# INTRODUCTION TO JAVA PROGRAMMING

#### EIGHTH EDITION

Y. Daniel Liang

### Java Quick Reference

Arithmetic Operators

### Console Input

```
Scanner input = new Scanner(System.in);
int intValue = input.nextInt();
long longValue = input.nextLong();
double doubleValue = input.nextDouble();
float floatValue = input.nextFloat();
String string = input.next();
```

## Console Output

Primitive Data Types

System.out.println(anyValue);

## GUI Input Dialog

```
String string = JOptionPane.showInputDialog(
    "Enter input");
int intValue = Integer.parseInt(string);
double doubleValue =
    Double.parseDouble(string);
```

## Message Dialog

JOptionPane.showMessageDialog(null, "Enter input");

**Assignment Operators** 

| byte 8 bits +<br>short 16 bits -<br>int 32 bits *<br>long 64 bits /<br>float 32 bits %<br>double 64 bits ++va<br>char 16 bitsva<br>boolean true/false var-         | r predecrement<br>+ postincrement                                                                                                    | subtraction assignment<br>multiplication assignment<br>division assignment                                    |  |  |
|----------------------------------------------------------------------------------------------------|----------------------------------------------------------------------------------------------------|----------------------------------------------------------------------------------------------------|--|--|
| Relational Operators                                                                                                    | Logical Operators                                                                                                    | if Statements                                                                                                 |  |  |
| < less than<br><= less than or equal to<br>> greater than<br>>= greater than or equal to<br>== equal to<br>!= not equal                                            | && short circuit AN<br>   short circuit OF<br>! NOT<br>^ exclusive OR                                                                            |                                                                                                    |  |  |
| switch Statements                                                                                                    | loop Statements                                                                                                    | else { statements; }                                                                                          |  |  |
| <pre>switch (intExpression) {    case value1:       statements;       break;     case valuen:       statements;       break;    default:       statements; }</pre> | <pre>while (condition) {    statements; } do {    statements; } while (condition); for (init; condition;    adjustment) {    statements; }</pre> | <pre>if (condition1) {    statements; } else if (condition2) {    statements; } else {    statements; }</pre> |  |  |
| Companion Web site: www.pearsonhighered.com/liang                                                                                                    |                                                                                                    |                                                                                                    |  |  |

```
Frequently Used Static Constants/Methods
                                               Array/Length/Initializer
                                                int[] list = new int[10];
Math.PI
Math.random()
                                                list.length;
Math.pow(a, b)
                                                int[] list = {1, 2, 3, 4};
System.currentTimeMillis()
System.out.println(anyValue)
                                               Multidimensional Array/Length/Initializer
JOptionPane.showMessageDialog(null.
                                                int[][] list = new int[10][10];
 message)
JOptionPane showInputDialog(
                                                list.length;
 prompt-message)
                                                list[0].length;
Integer.parseInt(string)
                                                int[][] list = {{1, 2}, {3, 4}};
Double.parseDouble(string)
Arravs.sort(type[] list)
                                               Ragged Arrav
Arrays.binarySearch(type[] list, type key)
                                                int[][] m = \{\{1, 2, 3, 4\},\
                                                              \{1, 2, 3\}.
                                                              \{1, 2\},\
                                                              \{1\}\};
                                      File Class
                                                                  Object Class
Text File Output
 PrintWriter output =
                                      File file =
                                                                  Object o = new Object();
   new PrintWriter(filename):
                                        new File(filename):
                                                                 o.toString();
 output.print(...);
                                      file.exists()
                                                                  o.equals(01);
 output.println(...);
                                      file.renameTo(File)
 output.printf(...);
                                      file.delete()
                                                                  Comparable Interface
Text File Input
                                                                  c.compareTo(Comparable)
  Scanner input = new Scanner(
                                                                  c is a Comparable object
   new File(filename));
String Class
                                              ArrayList Class
String s = "Welcome";
                                              ArrayList<E> list = new ArrayList<E>();
String s = new String(char[]);
                                              list.add(object);
int length = s.length();
                                              list.add(index, object);
char ch = s.charAt(index);
                                              list.clear();
int d = s.compareTo(s1);
                                              Object o = list.get(index);
boolean b = s.equals(s1);
                                              boolean b = list.isEmpty();
                                              boolean b = list.contains(object):
boolean b = s.startsWith(s1);
boolean b = s.endsWith(s1);
                                              int i = list.size();
                                              list.remove(index);
String s1 = s.trim();
String s1 = s.toUpperCase();
                                              list.set(index, object);
String s1 = s.toLowerCase();
                                              int i = list.indexOf(object);
int index = s.indexOf(ch);
                                              int i = list.lastIndexOf(object);
int index = s.lastIndexOf(ch);
String s1 = s.substring(ch);
String s1 = s.substring(i,j);
char[] chs = s.toCharArray();
                                              printf Method
String s1 = s.replaceAll(regex,repl);
                                              System.out.printf("%b %c %d %f %e %s"
String[] tokens = s.split(regex);
                                                true, 'A', 45, 45.5, 45.5, "Welcome");
                                              System.out.printf("%-5d %10.2f %10.2e %8s",
```

```
Companion Web site: www.pearsonhighered.com/liang
```

45, 45.5, 45.5, "Welcome");

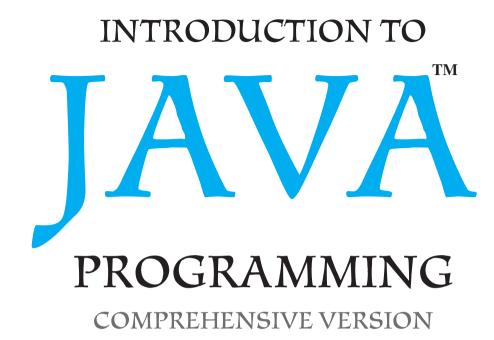

**Eighth Edition** 

# Y. Daniel Liang

Armstrong Atlantic State University

## **Prentice Hall**

Boston Columbus Indianapolis New York San Francisco Upper Saddle River Amsterdam Cape Town Dubai London Madrid Milan Munich Paris Montreal Toronto Delhi Mexico City Sao Paulo Sydney Hong Kong Seoul Singapore Taipei Tokyo

Vice President and Editorial Director, ECS: Marcia J. Horton Editor in Chief, Computer Science: Michael Hirsch Executive Editor: Tracy Dunkelberger Assistant Editor: Melinda Haggerty Editorial Assistant: Allison Michael Vice President, Production: Vince O'Brien Senior Managing Editor: Scott Disanno Production Editor: Irwin Zucker Senior Operations Specialist: Alan Fischer Marketing Manager: Erin Davis Marketing Assistant: Mack Patterson Art Director: Kenny Beck Cover Image: Male Ruby-throated Hummingbird / Steve Byland / Shutterstock; Hummingbird, Nazca Lines / Gary Yim / Shutterstock Art Editor: Greg Dulles Media Editor: Daniel Sandin

**Copyright © 2011, 2009, 2007, 2004 by Pearson Higher Education. Upper Saddle River, New Jersey, 07458.** All right reserved. Manufactured in the United States of America. This publication is protected by Copyright and permission should be obtained from the publisher prior to any prohibited reproduction, storage in a retrieval system, or transmission in any form or by any means, electronic, mechanical, photocopying, recording, or likewise. To obtain permission(s) to use materials from this work, please submit a written request to Pearson Higher Education, Permissions Department, 1 Lake Street, Upper Saddle River, NJ 07458.

The author and publisher of this book have used their best efforts in preparing this book. These efforts include the development, research, and testing of the theories and programs to determine their effectiveness. The author and publisher make no warranty of any kind, expressed or implied, with regard to these programs or the documentation contained in this book. The author and publisher shall not be liable in any event for incidental or consequential damages in connection with, or arising out of, the furnishing, performance, or use of these programs.

Library of Congress Cataloging-in-Publication Data on file.

**Prentice Hall** is an imprint of

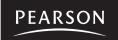

www.pearsonhighered.com

 $10 \ 9 \ 8 \ 7 \ 6 \ 5 \ 4 \ 3 \ 2 \ 1$ 

ISBN-13: 978-0-13-213080-6 ISBN-10: 0-13-213080-7 This book is dedicated to Dr. S. K. Dhall and Dr. S. Lakshmivarahan of the University of Oklahoma, who inspired me in teaching and research. Thank you for being my mentors and advisors.

To Samantha, Michael, and Michelle

# PREFACE

|                                      | niques in a problem-driven way.                                                                                                    |
|--------------------------------------|----------------------------------------------------------------------------------------------------|
| fundamentals-first<br>problem-driven | The fundamentals-first approach introduces basic programming concepts and techniques<br>before objects and classes. My own experience, confirmed by the experiences of many col-<br>leagues, demonstrates that new programmers in order to succeed must learn basic logic and<br>fundamental programming techniques such as loops and stepwise refinement. The fundamen-<br>tal concepts and techniques of loops, methods, and arrays are the foundation for program-<br>ming. Building the foundation prepares students to learn object-oriented programming, GUI,<br>database, and Web programming.<br>Problem-driven means focused on problem solving rather than syntax. We make introducto-<br>ry programming interesting by using interesting problems. The central thread of early chapters<br>is on problem solving. Appropriate syntax and library are introduced to support the writing of<br>a program for solving the problems. To support the teaching of programming in a problem- |
|                                      | driven way, the book provides a wide variety of problems at various levels of difficulty to mo-<br>tivate students. In order to appeal to students in all majors, the problems cover many<br>application areas in math, science, business, financials, gaming, animation, and multimedia.                                                                                                    |
|                                      | Two Versions                                                                                                    |
| comprehensive version                | This <i>comprehensive version</i> covers fundamentals of programming, object-oriented programming, GUI programming, algorithms and data structures, concurrency, networking, internationalization, advanced GUI, database, and Web programming. It is designed to prepare students to                                                                                                    |
| brief version                        | become proficient Java programmers. A <i>brief version</i> (Introduction to Java Programming, Brief Version, Eighth Edition) is available for a first course on programming, commonly known as CS1. The brief version contains the first 20 chapters of the comprehensive version.                                                                                                    |
|                                      | What's New in This Edition?                                                                                                    |
|                                      | This edition substantially improves <i>Introduction to Java Programming, Seventh Edition</i> . The major improvements are as follows:                                                                                                    |
| complete revision                    | This edition is completely revised in every detail to enhance clarity, presentation, content, examples, and exercises.                                                                                                    |
| new problems                         | In the examples and exercises, which are provided to motivate and stimulate student inter-<br>est in programming, one-fifth of the problems are new.                                                                                                    |
| early console input                  | In the previous edition, console input was covered at the end of Chapter 2. The new edition introduces console input early in Chapter 2 so that students can write interactive programs early.                                                                                                    |
| hand trace box                       | The hand trace box is added for many programs to help novice students to read and trace programs.                                                                                                    |
| multidimensional arrays              | <ul> <li>Single-dimensional arrays and multidimensional arrays are covered in two chapters to give<br/>instructors the flexibility to cover multidimensional arrays later.</li> </ul>                                                                                                    |
| Sudoku problem simplified            | The case study for the Sudoku problem has been moved to the Companion Website. A more pedagogically effective simple version of the Sudoku problem is presented instead.                                                                                                    |
|                                      | The design of the API for Java GUI programming is an excellent example of how the object-oriented principle is applied. Students learn better with concrete and visual examples.                                                                                                    |

This book uses the fundamentals-first approach and teaches programming concepts and tech-

## Preface v

So, basic GUI now precedes the introduction of abstract classes and interfaces. The instructure basic GUI earlier tor, however, can still choose to cover abstract classes and interfaces before GUI.

- Exception handling is covered before abstract classes and interfaces so that students can exception handling earlier build robust programs early. The instructor can still choose to cover exception handling later.
- Chapter 12, "Object-Oriented Design and Patterns," in the previous edition has been replaced by spreading the design guidelines and patterns into several chapters so that these topics can be covered in appropriate context.
- The chapter on sorting now follows right after the chapter on algorithm efficiency, so that sorting students can immediately apply algorithm efficiency to sorting algorithms.
- A brand-new bonus Chapter 44 covers Java 2D.
- The coverage on data structures is expanded with new bonus chapters on AVL trees, splay trees, 2-4 trees, B-trees, and red-black trees, and hashing. So the book can be used for a full data structures course.

# **Learning Strategies**

A programming course is quite different from other courses. In a programming course, you learn from examples, from practice, and *from mistakes*. You need to devote a lot of time to writing programs, testing them, and fixing errors.

For first-time programmers, learning Java is like learning any high-level programming language. The fundamental point is to develop the critical skills of formulating programmatic solutions for real problems and translating them into programs using selection statements, loops, methods, and arrays.

Once you acquire the basic skills of writing programs using loops, methods, and arrays, you can begin to learn how to develop large programs and GUI programs using the objectoriented approach.

When you know how to program and you understand the concept of object-oriented programming, learning Java becomes a matter of learning the Java API. The Java API establishes a framework for programmers to develop applications using Java. You have to use the classes and interfaces in the API and follow their conventions and rules to create applications. The best way to learn the Java API is to imitate examples and do exercises.

# **Pedagogical Features**

The book uses the following elements to get the most from the material:

- Objectives list what students should have learned from the chapter. This will help them determine whether they have met the objectives after completing the chapter.
- Introduction opens the discussion with representative problems to give the reader an overview of what to expect from the chapter.
- Problems carefully chosen and presented in an easy-to-follow style, teach problem solving and programming concepts. The book uses many small, simple, and stimulating examples to demonstrate important ideas.
- Chapter Summary reviews the important subjects that students should understand and remember. It helps them reinforce the key concepts they have learned in the chapter.
- Review Questions are grouped by sections to help students track their progress and evaluate their learning.
- Programming Exercises are grouped by sections to provide students with opportunities to apply on their own the new skills they have learned. The level of difficulty is rated as easy (no

Java 2D

new data structures chapters

learn from mistakes

programmatic solution

object-oriented programming

Java API

asterisk), moderate (\*), hard (\*\*), or challenging (\*\*\*). The trick of learning programming is practice, practice, and practice. To that end, the book provides a great many exercises.

- LiveLab is a course assessment and management system. Students can submit programs online. The system automatically grades the programs/multiple-choice quizzes and gives students instant feedback. Instructors can create custom programming exercises and quizzes as well as use the system prebuilt exercises and quizzes.
- Notes, Tips, and Cautions are inserted throughout the text to offer valuable advice and insight on important aspects of program development.

# 🍯 Note

Provides additional information on the subject and reinforces important concepts.

# 🄰 Tip

Teaches good programming style and practice.

# Caution

Helps students steer away from the pitfalls of programming errors.

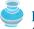

## **Design Guide**

Provides the guidelines for designing programs.

# **Flexible Chapter Orderings**

The book is designed to provide flexible chapter orderings to enable GUI, exception handling, recursion, generics, and the Java Collections Framework to be covered earlier or later. The diagram on the next page shows the chapter dependencies.

# **Organization of the Book**

The chapters can be grouped into five parts that, taken together, form a comprehensive introduction to Java programming, data structures and algorithms, and database and Web programming. Because knowledge is cumulative, the early chapters provide the conceptual basis for understanding programming and guide students through simple examples and exercises; subsequent chapters progressively present Java programming in detail, culminating with the development of comprehensive Java applications.

## Part I: Fundamentals of Programming (Chapters 1-7)

The first part of the book is a stepping stone, preparing you to embark on the journey of learning Java. You will begin to know Java (Chapter 1) and will learn fundamental programming techniques with primitive data types, variables, constants, assignments, expressions, and operators (Chapter 2), control statements (Chapters 3–4), methods (Chapter 5), and arrays (Chapters 6–7). After Chapter 6, you may jump to Chapter 20 to learn how to write recursive methods for solving inherently recursive problems.

## Part II: Object-Oriented Programming (Chapters 8–11, 13–14, 19)

This part introduces object-oriented programming. Java is an object-oriented programming language that uses abstraction, encapsulation, inheritance, and polymorphism to provide great flexibility, modularity, and reusability in developing software. You will learn programming with objects and classes (Chapters 8–10), class inheritance (Chapter 11), polymorphism (Chapter 11), exception handling (Chapter 13), abstract classes (Chapter 14), and interfaces (Chapter 14). Processing strings will be introduced in Chapter 9 along with text I/O. Binary I/O is introduced in Chapter 19.

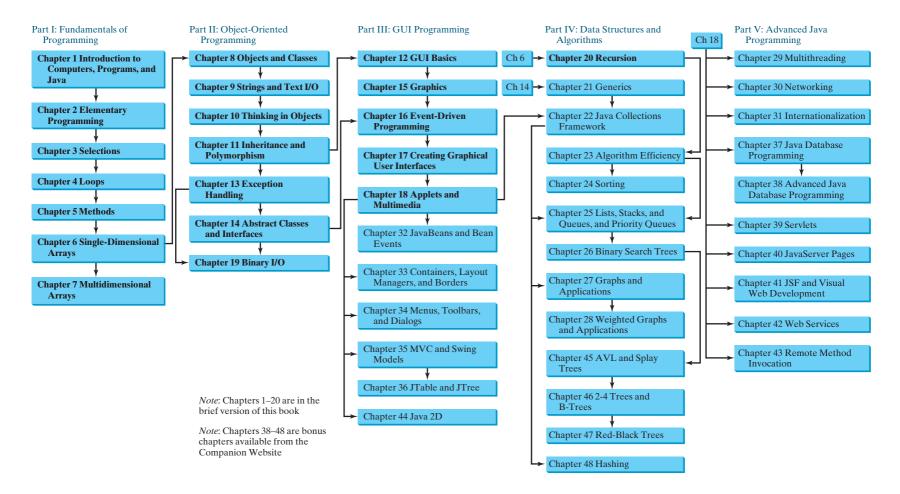

## Part III: GUI Programming (Chapters 12, 15–18, 32–36, and 44)

This part introduces elementary Java GUI programming in Chapters 12 and 15–18 and advanced Java GUI programming in Chapters 32–36 and 44. Major topics include GUI basics (Chapter 12), drawing shapes (Chapter 15), event-driven programming (Chapter 16), creating graphical user interfaces (Chapter 17), and writing applets (Chapter 18). You will learn the architecture of Java GUI programming and use the GUI components to develop applications and applets from these elementary GUI chapters. The advanced GUI chapters introduce Java GUI programming in more depth and breadth. You will delve into JavaBeans and learn how to develop custom events and source components in Chapter 32, review and explore new containers, layout managers, and borders in Chapter 33, learn how to create GUI with menus, popup menus, toolbars, dialogs, and internal frames in Chapter 34, develop components using the MVC approach and explore the advanced Swing components JSpinner, JList, JComboBox, JSpinner, and JTable, and JTree in Chapters 35 and 36. Bonus Chapter 44 introduces Java 2D.

## Part IV: Algorithms and Data Structures (Chapters 20-28, 45-48)

This part introduces the main subjects in a typical data structures course. Chapter 20 introduces recursion to write methods for solving inherently recursive problems. Chapter 21 introduces generics to improve software reliability. Chapter 22 introduces the Java Collection Framework, which defines a set of useful API for data structures. Chapter 23 introduces measurement of algorithm efficiency in order to choose an appropriate algorithm for applications. Chapter 24 introduces classic sorting algorithms. You will learn how to implement several classic data structures lists, queues, priority queues, binary search trees, AVL trees, splay trees, 2-4 trees, B-trees, and red-black trees in Chapters 25–26 and 45–47. Chapters 27 and 28 introduce graph applications. Chapter 48 introduces hashing.

## Part V: Advanced Java Programming (Chapters 29–31, 37–43)

This part of the book is devoted to advanced Java programming. Chapter 29 treats the use of multithreading to make programs more responsive and interactive. Chapter 30 introduces how to write programs that talk with each other from different hosts over the Internet. Chapter 31 covers the use of internationalization support to develop projects for international audiences. Chapter 37 introduces the use of Java to develop database projects, Chapter 38 introduces advanced Java database programming, and Chapters 39 and 40 introduce how to use Java servlets and JSP to generate dynamic contents from Web servers. Chapter 41 introduces rapid Web application development using JavaServer Faces. Chapter 42 introduces Web services. Chapter 43 introduces remote method invocation.

# Java Development Tools

You can use a text editor, such as the Windows Notepad or WordPad, to create Java programs and to compile and run the programs from the command window. You can also use a Java development tool, such as TextPad, NetBeans, or Eclipse. These tools support an integrated development environment (IDE) for rapidly developing Java programs. Editing, compiling, building, executing, and debugging programs are integrated in one graphical user interface. Using these tools effectively can greatly increase your programming productivity. TextPad is a primitive IDE tool. NetBeans and Eclipse are more sophisticated, but they are easy to use if you follow the tutorials. Tutorials on TextPad, NetBeans and Eclipse can be found in the supplements on the Companion Website.

# **LiveLab**

This book is accompanied by an improved faster Web-based course assessment and management system. The system has three main components:

IDE tutorials

- Automatic Grading System: It can automatically grade programs from the text or created by instructors.
- Quiz Creation/Submission/Grading System: It enables instructors to create/modify quizzes that students can take and be graded upon automatically.
- **Tracking grades, attendance, etc:** The system enables the students to track grades and instructors, to view the grades of all students, and to track attendance.

The main features of the Automatic Grading System are as follows:

- Allows students to compile, run and submit exercises. (The system checks whether their program runs correctly—students can continue to run and resubmit the program before the due date.)
- Allows instructors to review submissions; run programs with instructor test cases; correct them; and provide feedback to students.
- Allows instructors to create/modify custom exercises, create public and secret test cases, assign exercises, and set due dates for the whole class or for individuals.
- All the exercises in the text can be assigned to students. Additionally, LiveLab provides extra exercises that are not printed in the text.
- Allows instructors to sort and filter all exercises and check grades (by time frame, student, and/or exercise).
- Allows instructors to delete students from the system.
- Allows students and instructors to track grades on exercises.

The main features of the Quiz System are as follows:

- Allows instructors to create/modify quizzes from test bank or a text file or to create complete new tests online.
- Allows instructors to assign the quizzes to students and set a due date and test time limit for the whole class or for individuals.
- Allows students and instructors to review submitted quizzes.
- Allows students and instructors to track grades on quizzes.

**Video Notes** are Pearson's new visual tool designed for teaching students key programming concepts and techniques. These short step-by-step videos demonstrate how to solve problems from design through coding. Video Notes allows for self-paced instruction with easy navigation including the ability to select, play, rewind, fast-forward, and stop within each Video Note exercise.

Video Note margin icons in your textbook let you know what a Video Notes video is available for a particular concept or homework problem.

Video Notes are free with the purchase of a new textbook. To purchase access to Video Notes, please go to www.pearsonhighered.com/liang.

# **Student Resource Materials**

The student resources can be accessed through the Publisher's Web site (www.pearsonhighered.com/liang) and the Companion Web site (www.cs.armstrong.edu/liang/intro8e). The resources include:

- Answers to review questions
- Solutions to even-numbered programming exercises

- Source code for book examples
- Interactive self-test (organized by chapter sections)
- LiveLab
- Resource links
- Errata
- Video Notes
- Web Chapters

To access the Video Notes and Web Chapters, students must log onto www.pearsonhighered.com/liang and use the access card located in the front of the book to register and access the material. If there is no access card in the front of this textbook, students can purchase access by visiting www.pearsonhighered.com/liang and selecting *purchase access to premium content*.

# **Additional Supplements**

The text covers the essential subjects. The supplements extend the text to introduce additional topics that might be of interest to readers. The supplements listed in this table are available from the Companion Web site.

| Supplements on the Companion Web site                 |                                         |  |
|-------------------------------------------------------|-----------------------------------------|--|
| Part I General Supplements                            | F Enumerated Types                      |  |
| A Glossary                                            | G Packages                              |  |
| B Installing and Configuring JDK                      | H Regular Expressions                   |  |
| C Compiling and Running Java from the                 | I Formatted Strings                     |  |
| Command Window                                        | J The Methods in the Object Class       |  |
| D Java Coding Style Guidelines                        | K Hiding Data Fields and Static         |  |
| E Creating Desktop Shortcuts for Java                 | Methods                                 |  |
| Applications on Windows                               | L Initialization Blocks                 |  |
| F Using Packages to Organize the Classes              | M Extended Discussions on Overriding    |  |
| in the Text                                           | Methods                                 |  |
| Dout II IDE Supplements                               | N Design Patterns                       |  |
| Part II IDE Supplements<br>A TextPad Tutorial         | O Text I/O Prior to JDK 1.5 (Reader and |  |
|                                                       | Writer Classes)                         |  |
| B NetBeans Tutorial   One Page Startup<br>Instruction | P Assertions                            |  |
|                                                       | Q Packaging and Deploying Java Projects |  |
| C Learning Java Effectively with<br>NetBeans          | R Java Web Start                        |  |
|                                                       | S GridBagLayout   OverlayLayout         |  |
| D Eclipse Tutorial   One Page Startup<br>Instruction  | SpringLayout                            |  |
|                                                       | T Networking Using Datagram Protocol    |  |
| E Learning Java Effectively with Eclipse              | U Creating Internal Frames              |  |
| Part III Java Supplements                             | V Pluggable Look and Feel               |  |
| A Java Characteristics                                | W UML Graphical Notations               |  |
| B Discussion on Operator and Operand                  | X Testing Classes Using JUnit           |  |
| Evaluations                                           | Y JNI                                   |  |
| C The & and   Operators                               | Z The StringTokenizer Class             |  |
| D Bitwise Operations                                  | Part IV Database Supplements            |  |
| E Statement Labels with break                         | A SQL Statements for Creating and       |  |
| and continue                                          | Initializing Tables Used in the Book    |  |
|                                                       | minualizing rables Used in the BOOK     |  |

**B** MySQL Tutorial Part V Web Programming Supplements C Oracle Tutorial A HTML and XHTML Tutorial **B** CSS Tutorial D Microsoft Access Tutorial E Introduction to Database Systems C XML F Relational Database Concept D Java and XML G Database Design E Tomcat Tutorial **H** SQL Basics F More Examples on JSF and Visual Web I Advanced SQL Development

# **Instructor Resource Materials**

The instructor resources can be accessed through the Publisher's Web site (www.pearsonhighered.com/liang) and the Companion Web site (www.cs.armstrong.edu/liang/intro8e). For username and password information to the Liang 8e site, please contact your Pearson Representative.

The resources include:

- PowerPoint lecture slides with source code and run program capacity
- Instructor solutions manual
- Computerized test generator
- Sample exams using multiple choice and short answer questions, write and trace programs, and correcting programming errors.
- LiveLab
- Errata
- Video Notes
- Web Chapters

To access the Video Notes and Web Chapters, instructors must log onto www.pearsonhighered.com/liang and register.

# Acknowledgments

I would like to thank Armstrong Atlantic State University for enabling me to teach what I write and for supporting me in writing what I teach. Teaching is the source of inspiration for continuing to improve the book. I am grateful to the instructors and students who have offered comments, suggestions, bug reports, and praise.

This book has been greatly enhanced thanks to outstanding reviews for this and previous editions. The reviewers are: Elizabeth Adams (James Madison University), Syed Ahmed (North Georgia College and State University), Omar Aldawud (Illinois Institute of Technology), Yang Ang (University of Wollongong, Australia), Kevin Bierre (Rochester Institute of Technology), David Champion (DeVry Institute), James Chegwidden (Tarrant County College), Anup Dargar (University of North Dakota), Charles Dierbach (Towson University), Frank Ducrest (University of Louisiana at Lafayette), Erica Eddy (University of Wisconsin at Parkside), Deena Engel (New York University), Henry A Etlinger (Rochester Institute of Technology), James Ten Eyck (Marist College), Olac Fuentes (University of Texas at El Paso), Harold Grossman (Clemson University), Barbara Guillot (Louisiana State University), Ron Hofman (Red River College, Canada), Stephen Hughes (Roanoke College), Vladan Jovanovic (Georgia Southern University), Edwin Kay (Lehigh University), Larry King (University of Texas at Dallas), Nana Kofi (Langara College, Canada), George Koutsogiannakis (Illinois

Institute of Technology), Roger Kraft (Purdue University at Calumet), Hong Lin (DeVry Institute), Dan Lipsa (Armstrong Atlantic State University), James Madison (Rensselaer Polytechnic Institute), Frank Malinowski (Darton College), Tim Margush (University of Akron), Debbie Masada (Sun Microsystems), Blavne Mayfield (Oklahoma State University), John McGrath (J.P. McGrath Consulting), Shyamal Mitra (University of Texas at Austin), Michel Mitri (James Madison University), Kenrick Mock (University of Alaska Anchorage), Jun Ni (University of Iowa), Benjamin Nystuen (University of Colorado at Colorado Springs), Maureen Opkins (CA State University, Long Beach), Gavin Osborne (University of Saskatchewan), Kevin Parker (Idaho State University), Dale Parson (Kutztown University), Mark Pendergast (Florida Gulf Coast University), Richard Povinelli (Marquette University), Roger Priebe (University of Texas at Austin), Mary Ann Pumphrey (De Anza Junior College), Pat Roth (Southern Polytechnic State University), Ronald F. Taylor (Wright State University), Carolyn Schauble (Colorado State University), David Scuse (University of Manitoba), Ashraf Shirani (San Jose State University), Daniel Spiegel (Kutztown University), Amr Sabry (Indiana University), Lixin Tao (Pace University), Russ Tront (Simon Fraser University), Deborah Trytten (University of Oklahoma), Kent Vidrine (George Washington University), and Bahram Zartoshty (California State University at Northridge).

It is a great pleasure, honor, and privilege to work with Pearson. I would like to thank Tracy Dunkelberger and her colleagues Marcia Horton, Margaret Waples, Erin Davis, Michael Hirsh, Matt Goldstein, Jake Warde, Melinda Haggerty, Allison Michael, Scott Disanno, Irwin Zucker, and their colleagues for organizing, producing, and promoting this project, and Robert Lentz for copy editing.

As always, I am indebted to my wife, Samantha, for her love, support, and encouragement.

Y. Daniel Liang y.daniel.liang@gmail.com www.cs.armstrong.edu/liang www.pearsonhighered.com/liang

# BRIEF CONTENTS

| 1  | Introduction to Computers, Programs, |      |
|----|--------------------------------------|------|
|    | and Java                             | 1    |
| 2  | Elementary Programming               | 23   |
| 3  | Selections                           | 71   |
| 4  | Loops                                | 115  |
| 5  | Methods                              | 155  |
| 6  | Single-Dimensional Arrays            | 197  |
| 7  | Multidimensional Arrays              | 235  |
| 8  | Objects and Classes                  | 263  |
| 9  | Strings and Text I/O                 | 301  |
| 10 | Thinking in Objects                  | 343  |
| 11 | Inheritance and Polymorphism         | 373  |
| 12 | GUI Basics                           | 405  |
| 13 | Exception Handling                   | 431  |
| 14 | Abstract Classes and Interfaces      | 457  |
| 15 | Graphics                             | 497  |
| 16 | Event-Driven Programming             | 533  |
| 17 | Creating Graphical User Interfaces   | 571  |
| 18 | Applets and Multimedia               | 613  |
| 19 | Binary I/O                           | 649  |
| 20 | Recursion                            | 677  |
| 21 | Generics                             | 707  |
| 22 | Java Collections Framework           | 727  |
| 23 | Algorithm Efficiency                 | 765  |
| 24 | Sorting                              | 791  |
| 25 | Lists, Stacks, Queues, and           |      |
|    | Priority Queues                      | 821  |
| 26 | 1                                    | 857  |
| 27 | Graphs and Applications              | 891  |
|    | Weighted Graphs and Applications     | 939  |
| 29 | 0                                    | 971  |
| 30 | Networking                           | 1017 |
| 31 | Internationalization                 | 1057 |

| 32 JavaBeans and Bean Events                   | 1091 |
|------------------------------------------------|------|
| 33 Containers, Layout Managers,<br>and Borders | 1111 |
| 34 Menus, Toolbars, and Dialogs                | 1149 |
| 35 MVC and Swing Models                        | 1187 |
| <b>36 JTable and JTree</b>                     | 1225 |
| 37 Java Database Programming                   | 1273 |

Chapters are available from the companion Web site at www.pearsonhighered.com/liang:

| 38 | Advanced Java Database Programming | 38-1 |
|----|------------------------------------|------|
| 39 | Servlets                           | 39-1 |
| 40 | JavaServer Pages                   | 40-1 |
| 41 | JSF and Visual Web Development     | 41–1 |
| 42 | Web Services                       | 42-1 |
| 43 | Remote Method Invocation           | 43-1 |
| 44 | Java 2D                            | 44-1 |
| 45 | AVL Trees and Splay Trees          | 45-1 |
| 46 | 2-4 Trees and B-Trees              | 46-1 |
| 47 | Red-Black Trees                    | 47-1 |
| 48 | Hashing                            | 48-1 |

## **APPENDIXES**

| А | Java Keywords                 | 1309 |
|---|-------------------------------|------|
| В | The ASCII Character Set       | 1312 |
| С | Operator Precedence Chart     | 1314 |
| D | Java Modifiers                | 1316 |
| E | Special Floating-Point Values | 1318 |
| F | Number Systems                | 1319 |
|   |                               |      |

INDEX 1323

# CONTENTS

| Chapter 1 Introduction to Computers, Programs, |                                                    |    |
|------------------------------------------------|----------------------------------------------------|----|
| -                                              | and Java                                           | 1  |
| 1.1                                            | Introduction                                       | 2  |
| 1.2                                            | What Is a Computer?                                | 2  |
| 1.3                                            | Programs                                           | 5  |
| 1.4                                            | Operating Systems                                  | 7  |
| 1.5                                            | Java, World Wide Web, and Beyond                   | 8  |
| 1.6                                            | The Java Language Specification, API, JDK, and IDE | 10 |
| 1.7                                            | A Simple Java Program                              | 11 |
| 1.8                                            | Creating, Compiling, and Executing a Java Program  | 13 |
| 1.9                                            | (GUI) Displaying Text in a Message Dialog Box      | 16 |
| Chapter 2                                      | Elementary Programming                             | 23 |
| 2.1                                            | Introduction                                       | 24 |
| 2.2                                            | Writing Simple Programs                            | 24 |
| 2.3                                            | Reading Input from the Console                     | 26 |
| 2.4                                            | Identifiers                                        | 29 |
| 2.5                                            | Variables                                          | 29 |
| 2.6                                            | Assignment Statements and Assignment Expressions   | 30 |
| 2.7                                            | Named Constants                                    | 31 |
| 2.8                                            | Numeric Data Types and Operations                  | 32 |
| 2.9                                            | Problem: Displaying the Current Time               | 37 |
| 2.10                                           | Shorthand Operators                                | 39 |
| 2.11                                           | Numeric Type Conversions                           | 41 |
| 2.12                                           | Problem: Computing Loan Payments                   | 43 |
| 2.13                                           | Character Data Type and Operations                 | 44 |
| 2.14                                           | Problem: Counting Monetary Units                   | 47 |
| 2.15                                           | The String Type                                    | 50 |
| 2.16                                           | Programming Style and Documentation                | 51 |
| 2.17                                           | Programming Errors                                 | 53 |
| 2.18                                           | (GUI) Getting Input from Input Dialogs             | 55 |
| Chapter 3                                      | Selections                                         | 71 |
| 3.1                                            | Introduction                                       | 72 |
| 3.2                                            | boolean Data Type                                  | 72 |
| 3.3                                            | Problem: A Simple Math Learning Tool               | 73 |
| 3.4                                            | if Statements                                      | 74 |
| 3.5                                            | Problem: Guessing Birthdays                        | 75 |
| 3.6                                            | Two-Way if Statements                              | 79 |
| 3.7                                            | Nested if Statements                               | 80 |

| 3.8       | Common Errors in Selection Statements               | 81         |
|-----------|-----------------------------------------------------|------------|
| 3.9       | Problem: An Improved Math Learning Tool             | 82         |
| 3.10      | Problem: Computing Body Mass Index                  | 84         |
| 3.11      | Problem: Computing Taxes                            | 85         |
| 3.12      | Logical Operators                                   | 88         |
| 3.13      | Problem: Determining Leap Year                      | 90         |
| 3.14      | Problem: Lottery                                    | 91         |
| 3.15      | switch Statements                                   | 93         |
| 3.16      | Conditional Expressions                             | 95         |
| 3.17      | Formatting Console Output                           | 95         |
| 3.18      | Operator Precedence and Associativity               | 97         |
| 3.19      | (GUI) Confirmation Dialogs                          | 98         |
| Chapter 4 | Loops                                               | 115        |
| 4.1       | Introduction                                        | 116        |
| 4.2       | The while Loop                                      | 116        |
| 4.3       | The do-while Loop                                   | 124        |
| 4.4       | The for Loop                                        | 126        |
| 4.5       | Which Loop to Use?                                  | 128        |
| 4.6       | Nested Loops                                        | 129        |
| 4.7       | Minimizing Numeric Errors                           | 130        |
| 4.8       | Case Studies                                        | 131        |
| 4.9       | Keywords break and continue                         | 135        |
| 4.10      | (GUI) Controlling a Loop with a Confirmation Dialog | 139        |
| Chapter 5 | Methods                                             | 155        |
| 5.1       | Introduction                                        | 156        |
| 5.2       | Defining a Method                                   | 156        |
| 5.3       | Calling a Method                                    | 158        |
| 5.4       | void Method Example                                 | 160        |
| 5.5       | Passing Parameters by Values                        | 162        |
| 5.6       | Modularizing Code                                   | 165        |
| 5.7       | Problem: Converting Decimals to Hexadecimals        | 167        |
| 5.8       | Overloading Methods                                 | 168        |
| 5.9       | The Scope of Variables                              | 171        |
| 5.10      | The Math Class                                      | 172        |
| 5.11      | Case Study: Generating Random Characters            | 175        |
| 5.12      | Method Abstraction and Stepwise Refinement          | 176        |
| Chapter 6 | Single-Dimensional Arrays                           | 197        |
| 6.1       | Introduction                                        | 198        |
| 6.2       | Array Basics                                        | 198        |
| 6.3       | -                                                   |            |
|           | Problem: Lotto Numbers                              | 204        |
| 6.4       | Problem: Lotto Numbers<br>Problem: Deck of Cards    | 204<br>206 |

# **xvi** Contents

| 6.6        | Passing Arrays to Methods                      | 209 |
|------------|------------------------------------------------|-----|
| 6.7        | Returning an Array from a Method               | 212 |
| 6.8        | Variable-Length Argument Lists                 | 215 |
| 6.9        | Searching Arrays                               | 216 |
| 6.10       | Sorting Arrays                                 | 219 |
| 6.11       | The Arrays Class                               | 223 |
| Chapter 7  | Multidimensional Arrays                        | 235 |
| 7.1        | Introduction                                   | 236 |
| 7.2        | Two-Dimensional Array Basics                   | 236 |
| 7.3        | Processing Two-Dimensional Arrays              | 238 |
| 7.4        | Passing Two-Dimensional Arrays to Methods      | 240 |
| 7.5        | Problem: Grading a Multiple-Choice Test        | 241 |
| 7.6        | Problem: Finding a Closest Pair                | 242 |
| 7.7        | Problem: Sudoku                                | 244 |
| 7.8        | Multidimensional Arrays                        | 248 |
| Chapter 8  | Objects and Classes                            | 263 |
| 8.1        | Introduction                                   | 264 |
| 8.2        | Defining Classes for Objects                   | 264 |
| 8.3        | Example: Defining Classes and Creating Objects | 266 |
| 8.4        | Constructing Objects Using Constructors        | 270 |
| 8.5        | Accessing Objects via Reference Variables      | 270 |
| 8.6        | Using Classes from the Java Library            | 274 |
| 8.7        | Static Variables, Constants, and Methods       | 278 |
| 8.8        | Visibility Modifiers                           | 282 |
| 8.9        | Data Field Encapsulation                       | 283 |
| 8.10       | Passing Objects to Methods                     | 286 |
| 8.11       | Array of Objects                               | 287 |
| Chapter 9  | Strings and Text I/O                           | 301 |
| 9.1        | Introduction                                   | 302 |
| 9.2        | The String Class                               | 302 |
| 9.3        | The Character Class                            | 313 |
| 9.4        | The StringBuilder/StringBuffer Class           | 315 |
| 9.5        | Command-Line Arguments                         | 320 |
| 9.6        | The File Class                                 | 322 |
| 9.7        | File Input and Output                          | 325 |
| 9.8        | (GUI) File Dialogs                             | 329 |
| Chapter 10 | Thinking in Objects                            | 343 |
| 10.1       | Introduction                                   | 344 |
| 10.2       | Immutable Objects and Classes                  | 344 |
| 10.3       | The Scope of Variables                         | 345 |
| 10.4       | The this Reference                             | 346 |
| 10.5       | Class Abstraction and Encapsulation            | 347 |
|            |                                                |     |

# Contents xvii

| 10.6       | Object-Oriented Thinking                    | 351 |
|------------|---------------------------------------------|-----|
| 10.7       | Object Composition                          | 353 |
| 10.8       | Designing the Course Class                  | 355 |
| 10.9       | Designing a Class for Stacks                | 357 |
| 10.10      | Designing the GuessDate Class               | 359 |
| 10.11      | Class Design Guidelines                     | 362 |
| Chapter 11 | Inheritance and Polymorphism                | 373 |
| 11.1       | Introduction                                | 374 |
| 11.2       | Superclasses and Subclasses                 | 374 |
| 11.3       | Using the super Keyword                     | 380 |
| 11.4       | Overriding Methods                          | 382 |
| 11.5       | Overriding vs. Overloading                  | 383 |
| 11.6       | The Object Class and Its toString() Method  | 384 |
| 11.7       | Polymorphism                                | 384 |
| 11.8       | Dynamic Binding                             | 385 |
| 11.9       | Casting Objects and the instanceof Operator | 387 |
| 11.10      | The Object's equals() Method                | 389 |
| 11.11      | The ArrayList Class                         | 390 |
| 11.12      | A Custom Stack Class                        | 393 |
| 11.13      | The protected Data and Methods              | 394 |
| 11.14      | Preventing Extending and Overriding         | 396 |
| Chapter 12 | GUI Basics                                  | 405 |
| 12.1       | Introduction                                | 406 |
| 12.2       | Swing vs. AWT                               | 406 |
| 12.3       | The Java GUI API                            | 406 |
| 12.4       | Frames                                      | 408 |
| 12.5       | Layout Managers                             | 411 |
| 12.6       | Using Panels as Subcontainers               | 417 |
| 12.7       | The Color Class                             | 419 |
| 12.8       | The Font Class                              | 419 |
| 12.9       | Common Features of Swing GUI Components     | 420 |
| 12.10      | Image Icons                                 | 422 |
| Chapter 13 | Exception Handling                          | 431 |
| 13.1       | Introduction                                | 432 |
| 13.2       | Exception-Handling Overview                 | 432 |
| 13.3       | Exception-Handling Advantages               | 434 |
| 13.4       | Exception Types                             | 437 |
| 13.5       | More on Exception Handling                  | 439 |
| 13.6       | The finally Clause                          | 445 |
| 13.7       | When to Use Exceptions                      | 447 |
| 13.8       | Rethrowing Exceptions                       | 447 |
| 13.9       | Chained Exceptions                          | 447 |
| 13.10      | Creating Custom Exception Classes           | 448 |

| Chapter 14 | Abstract Classes and Interfaces                                      | 457 |
|------------|----------------------------------------------------------------------|-----|
| - 14.1     | Introduction                                                         | 458 |
| 14.2       | Abstract Classes                                                     | 458 |
| 14.3       | Example: Calendar and GregorianCalendar                              | 462 |
| 14.4       | Interfaces                                                           | 465 |
| 14.5       | Example: The Comparable Interface                                    | 467 |
| 14.6       | Example: The ActionListener Interface                                | 469 |
| 14.7       | Example: The Cloneable Interface                                     | 471 |
| 14.8       | Interfaces vs. Abstract Classes                                      | 473 |
| 14.9       | Processing Primitive Data Type Values as Objects                     | 476 |
| 14.10      | Sorting an Array of Objects                                          | 479 |
| 4.         | Automatic Conversion between Primitive Types and Wrapper Class Types | 481 |
| 14.12      | The BigInteger and BigDecimal Classes                                | 481 |
| 14.13      | Case Study: The Rational Class                                       | 482 |
| Chapter 15 | Graphics                                                             | 497 |
| 15.1       | Introduction                                                         | 498 |
| 15.2       | Graphical Coordinate Systems                                         | 498 |
| 15.3       | The Graphics Class                                                   | 499 |
| 15.4       | Drawing Strings, Lines, Rectangles, and Ovals                        | 501 |
| 15.5       | Case Study: The FigurePanel Class                                    | 502 |
| 15.6       | Drawing Arcs                                                         | 506 |
| 15.7       | Drawing Polygons and Polylines                                       | 507 |
| 15.8       | Centering a String Using the FontMetrics Class                       | 510 |
| 15.9       | Case Study: The MessagePanel Class                                   | 512 |
| 15.10      | Case Study: The StillClock Class                                     | 516 |
| 15.11      | Displaying Images                                                    | 520 |
| 15.12      | Case Study: The ImageViewer Class                                    | 522 |
| Chapter 16 | Event-Driven Programming                                             | 533 |
| 16.1       | Introduction                                                         | 534 |
| 16.2       | Event and Event Source                                               | 534 |
| 16.3       | Listeners, Registrations, and Handling Events                        | 535 |
| 16.4       | Inner Classes                                                        | 541 |
| 16.5       | Anonymous Class Listeners                                            | 542 |
| 16.6       | Alternative Ways of Defining Listener Classes                        | 544 |
| 16.7       | Problem: Loan Calculator                                             | 547 |
| 16.8       | Window Events                                                        | 549 |
| 16.9       | Listener Interface Adapters                                          | 551 |
| 16.10      | Mouse Events                                                         | 552 |
| 16.11      | Key Events                                                           | 555 |
| 16.12      | Animation Using the Timer Class                                      | 557 |
| Chapter 17 | Creating Graphical User Interfaces                                   | 571 |
| 17.1       | Introduction                                                         | 572 |
| 17.2       | Buttons                                                              | 572 |
| 17.3       | Check Boxes                                                          | 578 |

# Contents xix

| 17.4       | Radio Buttons                               | 581 |
|------------|---------------------------------------------|-----|
| 17.5       | Labels                                      | 583 |
| 17.6       | Text Fields                                 | 584 |
| 17.7       | Text Areas                                  | 586 |
| 17.8       | Combo Boxes                                 | 590 |
| 17.9       | Lists                                       | 593 |
| 17.10      | Scroll Bars                                 | 596 |
| 17.11      | Sliders                                     | 599 |
| 17.12      | Creating Multiple Windows                   | 602 |
| Chapter 18 | Applets and Multimedia                      | 613 |
| 18.1       | Introduction                                | 614 |
| 18.2       | Developing Applets                          | 614 |
| 18.3       | The HTML File and the <applet> Tag</applet> | 615 |
| 18.4       | Applet Security Restrictions                | 618 |
| 18.5       | Enabling Applets to Run as Applications     | 618 |
| 18.6       | Applet Life-Cycle Methods                   | 620 |
| 18.7       | Passing Strings to Applets                  | 620 |
| 18.8       | Case Study: Bouncing Ball                   | 624 |
| 18.9       | Case Study: TicTacToe                       | 628 |
| 18.10      | Locating Resources Using the URL Class      | 632 |
| 18.11      | Playing Audio in Any Java Program           | 633 |
| 18.12      | Case Study: Multimedia Animations           | 634 |
| Chapter 19 | Binary I/O                                  | 649 |
| 19.1       | Introduction                                | 650 |
| 19.2       | How is I/O Handled in Java?                 | 650 |
| 19.3       | Text I/O vs. Binary I/O                     | 650 |
| 19.4       | Binary I/O Classes                          | 652 |
| 19.5       | Problem: Copying Files                      | 660 |
| 19.6       | Object I/O                                  | 662 |
| 19.7       | Random-Access Files                         | 666 |
| Chapter 20 | Recursion                                   | 677 |
| 20.1       | Introduction                                | 678 |
| 20.2       | Problem: Computing Factorials               | 678 |
| 20.3       | Problem: Computing Fibonacci Numbers        | 681 |
| 20.4       | Problem Solving Using Recursion             | 683 |
| 20.4       | Recursive Helper Methods                    | 684 |
| 20.5       | Problem: Finding the Directory Size         | 687 |
| 20.0       | Problem: Towers of Hanoi                    | 688 |
| 20.7       | Problem: Fractals                           | 692 |
| 20.9       | Problem: Eight Queens                       | 695 |
| 20.10      | Recursion vs. Iteration                     | 697 |
|            |                                             | 0/1 |

20.11 Tail Recursion 697

| Chapter 21 | Generics                                                         | 707        |
|------------|------------------------------------------------------------------|------------|
| 21.1       | Introduction                                                     | 708        |
| 21.2       | Motivations and Benefits                                         | 708        |
| 21.3       | Defining Generic Classes and Interfaces                          | 710        |
| 21.4       | Generic Methods                                                  | 712        |
| 21.5       | Raw Type and Backward Compatibility                              | 713        |
| 21.6       | Wildcard Generic Types                                           | 714        |
| 21.7       | Erasure and Restrictions on Generics                             | 716        |
| 21.8       | Case Study: Generic Matrix Class                                 | 719        |
| Chapter 22 | Java Collections Framework                                       | 727        |
| 22.1       | Introduction                                                     | 728        |
| 22.2       | Collections                                                      | 728        |
| 22.3       | The <b>Collection</b> Interface and the AbstractCollection Class | 729        |
| 22.4       |                                                                  | 730        |
|            | The Comparator Interface                                         | 737        |
| 22.6       | Lists                                                            | 738        |
| 22.7       |                                                                  | 742        |
|            | Performance of Sets and Lists                                    | 745        |
| 22.9       | The Vector and Stack Classes                                     | 746        |
| 22.10      | Queues and Priority Queues                                       | 748<br>751 |
| 22.11      | Maps<br>Singleton and Unmodifiable Collections and Maps          | 756        |
| 22.12      | Singleton and Chinodinable Concellons and Maps                   | 750        |
| Chapter 23 | Algorithm Efficiency                                             | 765        |
| 23.1       | Introduction                                                     | 766        |
| 23.2       | Big O Notation                                                   | 766        |
| 23.3       | Examples: Determining Big O                                      | 767        |
| 23.4       | Analyzing Algorithm Time Complexity                              | 769        |
| 23.5       | Case Studies: Finding Fibonacci Numbers                          | 771        |
| 23.6       | Case Studies: Finding Greatest Common Divisors                   | 774        |
| 23.7       |                                                                  | 778        |
| 23.8       | Case Studies: Closest Pair of Points                             | 783        |
| 23.9       | Preview of Other Algorithms                                      | 785        |
| Chapter 24 | 5                                                                | 791        |
| 24.1       | Introduction                                                     | 792        |
| 24.2       | Bubble Sort                                                      | 792        |
| 24.3       | Merge Sort                                                       | 794        |
| 24.4       | Quick Sort                                                       | 797        |
|            | Heap Sort                                                        | 801        |
| 24.6       | Bucket Sort and Radix Sort                                       | 807        |
| 24.7       | External Sort                                                    | 809        |
| Chapter 25 | Lists, Stacks, Queues, and Priority Queues                       | 821        |
| 25.1       | Introduction                                                     | 822        |

25.2 Common Features for Lists 822

## Contents xxi

| 25.3       | Array Lists                           | 825 |
|------------|---------------------------------------|-----|
| 25.4       | Linked Lists                          | 830 |
| 25.5       | Variations of Linked Lists            | 842 |
| 25.6       | Stacks and Queues                     | 843 |
| 25.7       | Priority Queues                       | 846 |
| 25.8       | Case Study: Evaluating Expressions    | 847 |
| Chapter 26 | Binary Search Trees                   | 857 |
| 26.1       | Introduction                          | 858 |
| 26.2       | Binary Search Trees                   | 858 |
| 26.3       | Deleting Elements in a BST            | 870 |
| 26.4       | Tree Visualization                    | 876 |
| 26.5       | Iterators                             | 879 |
| 26.6       | Case Study: Data Compression          | 881 |
| Chapter 27 | Graphs and Applications               | 891 |
| 27.1       | Introduction                          | 892 |
| 27.2       | Basic Graph Terminologies             | 893 |
| 27.3       | Representing Graphs                   | 894 |
| 27.4       | Modeling Graphs                       | 898 |
| 27.5       | Graph Visualization                   | 909 |
| 27.6       | Graph Traversals                      | 911 |
| 27.7       | Depth-First Search (DFS)              | 912 |
| 27.8       | Breadth-First Search (BFS)            | 916 |
| 27.9       | Case Study: The Nine Tail Problem     | 919 |
| 27.10      | Case Study: The Knight's Tour Problem | 923 |
| Chapter 28 | Weighted Graphs and Applications      | 939 |

| 28.1 | Introduction                               | 940 |
|------|--------------------------------------------|-----|
| 28.2 | Representing Weighted Graphs               | 940 |
| 28.3 | The WeightedGraph Class                    | 942 |
| 28.4 | Minimum Spanning Trees                     | 949 |
| 28.5 | Finding Shortest Paths                     | 955 |
| 28.6 | Case Study: The Weighted Nine Tail Problem | 962 |

#### Chapter 29 Multithreading 971 29.1 Introduction 972 Thread Concepts 29.2 972 29.3 Creating Tasks and Threads 972 29.4 The **Thread** Class 975 29.5 Example: Flashing Text 978 29.6 GUI Event Dispatch Thread 979 Case Study: Clock with Audio 29.7 980

29.8 Thread Pools 983

# **xxii** Contents

| 29.9       | Thread Synchronization                    | 985          |
|------------|-------------------------------------------|--------------|
| 29.10      | Synchronization Using Locks               | 989          |
| 29.11      | Cooperation among Threads                 | 991          |
| 29.12      | Case Study: Producer/Consumer             | 995          |
| 29.13      | Blocking Queues                           | 998          |
| 29.14      | Semaphores                                | 1000         |
| 29.15      | Avoiding Deadlocks                        | 1001         |
| 29.16      | Thread States                             | 1002         |
| 29.17      | Synchronized Collections                  | 1002         |
| 29.18      | SwingWorker                               | 1004         |
| 29.19      | Displaying Progress Using JProgressBar    | 1007         |
| Chapter 30 | Networking                                | 1017         |
| 30.1       | Introduction                              | 1018         |
| 30.2       | Client/Server Computing                   | 1018         |
| 30.3       | The InetAddress Class                     | 1025         |
| 30.4       | Serving Multiple Clients                  | 1026         |
| 30.5       | Applet Clients                            | 1029         |
| 30.6       | Sending and Receiving Objects             | 1031         |
| 30.7       | Retrieving Files from Web Servers         | 1036         |
| 30.8       | JEditorPane                               | 1039         |
| 30.9       | Case Studies: Distributed TicTacToe Games | 1041         |
| Chapter 31 | Internationalization                      | 1057         |
| 31.1       | Introduction                              | 1058         |
| 31.2       | The Locale Class                          | 1058         |
| 31.3       | Displaying Date and Time                  | 1060         |
| 31.4       | Formatting Numbers                        | 1071         |
| 31.5       | Resource Bundles                          | 1077         |
| 31.6       | Character Encoding                        | 1084         |
| Chapter 32 | JavaBeans and Bean Events                 | 1091         |
| 32.1       | Introduction                              | 1092         |
| 32.2       | JavaBeans                                 | 1092         |
| 32.3       | Bean Properties                           | 1093         |
| 32.4       | Java Event Model Review                   | 1094         |
| 32.5       | Creating Custom Source Components         | 1097         |
| 32.6       | Creating Custom Event Sets                | 1101         |
| Chapter 33 | Containers, Layout Managers, and          | Borders 1111 |
| 33.1       | Introduction                              | 1112         |
| 33.2       | Swing Container Structures                | 1112         |
| 33.3       | Layout Managers                           | 1114         |
| 33.4       | Creating Custom Layout Managers           | 1123         |

# Contents xxiii

| 33.5        | JScrollPane                                           | 1128 |
|-------------|-------------------------------------------------------|------|
| 33.6        | JTabbedPane                                           | 1132 |
| 33.7        | JSplitPane                                            | 1133 |
| 33.8        | Swing Borders                                         | 1136 |
| Chanter 34  | Menus, Toolbars, and Dialogs                          | 1149 |
| ÷           | e                                                     |      |
| 34.1        |                                                       | 1150 |
| 34.2        |                                                       | 1150 |
| 34.3        |                                                       | 1156 |
|             | JToolBar                                              | 1158 |
|             | Processing Actions Using the Action Interface         | 1160 |
| 34.6        |                                                       | 1164 |
| 34.7        | 6 6                                                   | 1171 |
| 34.8        |                                                       | 1174 |
| 34.9        | JFileChooser                                          | 1176 |
| Chapter 35  | 5 MVC and Swing Models                                | 1187 |
| 35.1        | Introduction                                          | 1188 |
| 35.2        | MVC                                                   | 1188 |
| 35.3        | MVC Variations                                        | 1194 |
| 35.4        | Swing Model-View-Controller Architecture              | 1195 |
| 35.5        | -                                                     | 1196 |
| 35.6        | Spinner Models and Editors                            | 1198 |
| 35.7        | JList and its Models                                  | 1205 |
| 35.8        | List Models                                           | 1209 |
| 35.9        | List Cell Renderer                                    | 1212 |
| 35.10       | JComboBox and its Models                              | 1216 |
| Charatan 24 | Table and ITree                                       |      |
| Chapter 30  | 5 JTable and JTree                                    | 1225 |
| 36.1        | Introduction                                          | 1226 |
| 36.2        | JTable                                                | 1226 |
| 36.3        | Table Models and Table Column Models                  | 1231 |
| 36.4        | Auto Sort and Filtering                               | 1235 |
| 36.5        | Case Study: Modifying Rows and Columns                | 1237 |
| 36.6        | Table Renderers and Editors                           | 1242 |
| 36.7        | Custom Table Renderers and Editors                    | 1245 |
| 36.8        | Table Model Events                                    | 1247 |
| 36.9        | JTree                                                 | 1250 |
| 36.10       | TreeModel and DefaultTreeModel                        | 1254 |
| 36.11       | TreeNode, MutableTreeNode, and DefaultMutableTreeNode | 1256 |
| 36.12       | TreePath and TreeSelectionModel                       | 1259 |
| 36.13       | Case Study: Modifying Trees                           | 1262 |
| 36.14       | Tree Node Rendering and Editing                       | 1265 |
| 36.15       | Tree Events                                           | 1267 |

# **xxiv** Contents

| Chapter 37 | Java Database Programming   | 1273 |
|------------|-----------------------------|------|
| 37.1       | Introduction                | 1274 |
| 37.2       | Relational Database Systems | 1274 |
| 37.3       | SQL                         | 1278 |
| 37.4       | JDBC                        | 1286 |
| 37.5       | PreparedStatement           | 1295 |
| 37.6       | CallableStatement           | 1297 |
| 37.7       | Retrieving Metadata         | 1300 |

A detailed table of contents for the Web chapters is available on the companion Web site:

| Chapter 38 | Advanced Java Database Programming | 38-1         |
|------------|------------------------------------|--------------|
| Chapter 39 | Servlets                           | 39-1         |
| Chapter 40 | JavaServer Pages                   | 40-1         |
| Chapter 41 | JSF and Visual Web Development     | 41–1         |
| Chapter 42 | Web Services                       | 42-1         |
| Chapter 43 | Remote Method Invocation           | 43-1         |
| Chapter 44 | Java 2D                            | 44-1         |
| Chapter 45 | AVL Trees and Splay Trees          | 45-1         |
| Chapter 46 | 2-4 Trees and B-Trees              | <b>46-</b> 1 |
| Chapter 47 | Red-Black Trees                    | 47-1         |
| Chapter 48 | Hashing                            | <b>48-</b> 1 |

# Appendixes

| Appendix A | Java Keywords                 | 1309 |
|------------|-------------------------------|------|
| Appendix B | The ASCII Character Set       | 1312 |
| Appendix C | Operator Precedence Chart     | 1314 |
| Appendix D | Java Modifiers                | 1316 |
| Appendix E | Special Floating-Point Values | 1318 |
| Appendíx F | Number Systems                | 1319 |
|            |                               |      |

| Index | 1323 |
|-------|------|
|-------|------|

# CHAPTER 1

# INTRODUCTION TO COMPUTERS, PROGRAMS, AND JAVA

# Objectives

- To review computer basics, programs, and operating systems (§§1.2–1.4).
- To explore the relationship between Java and the World Wide Web (§1.5).
- To distinguish the terms API, IDE, and JDK (§1.6).
- To write a simple Java program (§1.7).
- To display output on the console (§1.7).
- To explain the basic syntax of a Java program (§1.7).
- To create, compile, and run Java programs (§1.8).
- (GUI) To display output using the JOptionPane output dialog boxes (§1.9).

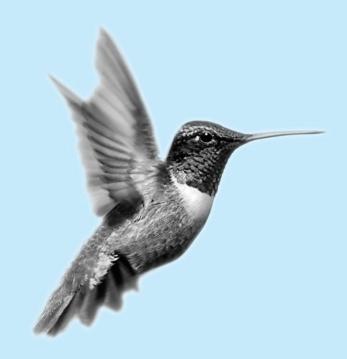

# **I.I Introduction**

You use word processors to write documents, Web browsers to explore the Internet, and email programs to send email. These are all examples of software that runs on computers. Software is developed using programming languages. There are many programming languages—so *why Java*? The answer is that Java enables users to develop and deploy applications on the Internet for servers, desktop computers, and small hand-held devices. The future of computing is being profoundly influenced by the Internet, and Java promises to remain a big part of that future. Java is *the* Internet programming language.

You are about to begin an exciting journey, learning a powerful programming language. At the outset, it is helpful to review computer basics, programs, and operating systems and to become familiar with number systems. If you are already familiar with such terms as CPU, memory, disks, operating systems, and programming languages, you may skip the review in §§1.2–1.4.

# 1.2 What Is a Computer?

A computer is an electronic device that stores and processes data. It includes both *hardware* and *software*. In general, hardware comprises the visible, physical elements of the computer, and software provides the invisible instructions that control the hardware and make it perform specific tasks. Writing instructions for computers to perform is called computer programming. Knowing computer hardware isn't essential to your learning a programming language, but it does help you understand better the effect of the program instructions. This section introduces computer hardware components and their functions.

A computer consists of the following major hardware components (Figure 1.1):

- Central processing unit (CPU)
- Memory (main memory)
- Storage devices (e.g., disks, CDs, tapes)
- Input and output devices (e.g., monitors, keyboards, mice, printers)
- Communication devices (e.g., modems and network interface cards (NICs))

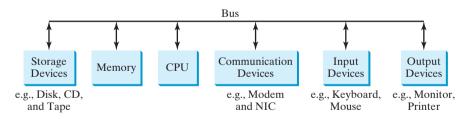

**FIGURE 1.1** A computer consists of CPU, memory, storage devices, input devices, output devices, and communication devices.

The components are connected through a subsystem called a *bus* that transfers data or power between them.

# 1.2.1 Central Processing Unit

The *central processing unit* (CPU) is the computer's brain. It retrieves instructions from memory and executes them. The CPU usually has two components: a *control unit* and an *arithmetic/logic unit*. The control unit controls and coordinates the actions of the other

hardware software

why Java?

CPU

bus

components. The arithmetic/logic unit performs numeric operations (addition, subtraction, multiplication, division) and logical operations (comparisons).

Today's CPU is built on a small silicon semiconductor chip having millions of transistors. Every computer has an internal clock, which emits electronic pulses at a constant rate. These pulses are used to control and synchronize the pace of operations. The higher the clock speed, the more instructions are executed in a given period of time. The unit of measurement of clock speed is the *hertz* (*Hz*), with 1 hertz equaling 1 pulse per second. The clock speed of a computer is usually stated in megahertz (MHz) (1 MHz is 1 million Hz). CPU speed has been improved continuously. Intel's Pentium 3 Processor runs at about 500 megahertz and Pentium 4 Processor at about 3 gigahertz (GHz) (1 GHz is 1000 MHz).

## I.2.2 Memory

To store and process information, computers use *off* and *on* electrical states, referred to by convention as 0 and 1. These 0s and 1s are interpreted as digits in the binary number system and called *bits* (*b*inary digits). Data of various kinds, such as numbers, characters, and strings, are encoded as series of bits. Data and program instructions for the CPU to execute are stored as groups of bits, or bytes, each byte composed of eight bits, in a computer's *memory*. A memory unit is an ordered sequence of *bytes*, as shown in Figure 1.2.

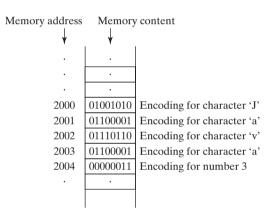

FIGURE 1.2 Memory stores data and program instructions.

The programmer need not be concerned about the encoding and decoding of data, which the system performs automatically, based on the encoding scheme. In the popular ASCII encoding scheme, for example, character 'J' is represented by **01001010** in one byte.

A byte is the minimum storage unit. A small number such as **3** can be stored in a single byte. To store a number that cannot fit into a single byte, the computer uses several adjacent bytes. No two data items can share or split the same byte.

A memory byte is never empty, but its initial content may be meaningless to your program. The current content of a memory byte is lost whenever new information is placed in it.

A program and its data must be brought to memory before they can be executed.

Every byte has a unique address. The address is used to locate the byte for storing and retrieving data. Since bytes can be accessed in any order, the memory is also referred to as *random-access memory (RAM)*. Today's personal computers usually have at least 1 gigabyte of RAM. Computer storage size is measured in bytes, kilobytes (KB), megabytes (MB), gigabytes (GB), and terabytes (TB). A *kilobyte* is  $2^{10} = 1024$ , about 1000 bytes, a *megabyte* is  $2^{20} = 1048576$ , about 1 million bytes, a *gigabyte* is about 1 billion bytes, and a terabyte is about 1000 gigabytes. Like the CPU, memory is built on silicon semiconductor chips having thousands of transistors embedded on their surface. Compared to CPU chips, memory chips are less complicated, slower, and less expensive.

RAM megabyte

speed hertz megahertz gigahertz

bit

byte

## 1.2.3 Storage Devices

Memory is volatile, because information is lost when the power is turned off. Programs and data are permanently stored on storage devices and are moved, when the computer actually uses them, to memory, which is much faster than storage devices.

There are four main types of storage devices:

- Disk drives
- CD drives (CD-R, CD-RW, and DVD)
- Tape drives
- USB flash drives

*Drives* are devices for operating a medium, such as disks, CDs, and tapes.

## Disks

hard disk Each computer has at least one hard drive. *Hard disks* are for permanently storing data and programs. The hard disks of the latest PCs store from 80 to 250 gigabytes. Often disk drives are encased inside the computer. Removable hard disks are also available.

## CDs and DVDs

CD-RCD stands for compact disk. There are two types of CD drives: CD-R and CD-RW. A *CD-R* is<br/>for read-only permanent storage; the user cannot modify its contents once they are recorded.CD-RWA *CD-RW* can be used like a hard disk and can be both read and rewritten. A single CD can<br/>hold up to 700 MB. Most software is distributed through CD-ROMs. Most new PCs are<br/>equipped with a CD-RW drive that can work with both CD-R and CD-RW.

DVD stands for digital versatile disc or digital video disk. DVDs and CDs look alike, and you can use either to store data. A DVD can hold more information than a CD. A standard DVD's storage capacity is 4.7 GB.

### Tapes

*Tapes* are mainly used for backup of data and programs. Unlike disks and CDs, tapes store information sequentially. The computer must retrieve information in the order it was stored. Tapes are very slow. It would take one to two hours to back up a 1-gigabyte hard disk. The new trend is to back up data using flash drives or external hard disks.

## **USB** Flash Drives

*USB flash drives* are devices for storing and transporting data. A flash drive is small—about the size of a pack of gum. It acts like a portable hard drive that can be plugged into your computer's USB port. USB flash drives are currently available with up to 32 GB storage capacity.

# 1.2.4 Input and Output Devices

Input and output devices let the user communicate with the computer. The common input devices are *keyboards* and *mice*. The common output devices are *monitors* and *printers*.

## The Keyboard

A computer *keyboard* resembles a typewriter keyboard with extra keys added for certain special functions.

*Function keys* are located at the top of the keyboard and are numbered with prefix F. Their use depends on the software.

A *modifier key* is a special key (e.g., *Shift*, *Alt*, *Ctrl*) that modifies the normal action of another key when the two are pressed in combination.

function key

drive

modifier key

The *numeric keypad*, located on the right-hand corner of the keyboard, is a separate set of numeric keypad keys for quick input of numbers.

Arrow keys, located between the main keypad and the numeric keypad, are used to move the cursor up, down, left, and right.

The Insert, Delete, Page Up, and Page Down keys, located above the arrow keys, are used in word processing for performing insert, delete, page up, and page down.

## The Mouse

A mouse is a pointing device. It is used to move an electronic pointer called a cursor around the screen or to click on an object on the screen to trigger it to respond.

## The Monitor

The *monitor* displays information (text and graphics). The screen resolution and dot pitch determine the quality of the display.

The screen resolution specifies the number of pixels per square inch. Pixels (short for "picscreen resolution ture elements") are tiny dots that form an image on the screen. A common resolution for a 17inch screen, for example, is 1024 pixels wide and 768 pixels high. The resolution can be set manually. The higher the resolution, the sharper and clearer the image is.

The *dot pitch* is the amount of space between pixels in millimeters. The smaller the dot dot pitch pitch, the better the display.

#### 1.2.5 Communication Devices

Computers can be networked through communication devices, such as the dialup modem (modulator/demodulator), DSL, cable modem, network interface card, and wireless. A dialup modem uses a phone line and can transfer data at a speed up to 56,000 bps (bits per second). A DSL (digital subscriber line) also uses a phone line and can transfer data twenty times DSL faster. A cable modem uses the TV cable line maintained by the cable company and is as fast as a DSL. A network interface card (NIC) is a device that connects a computer to a local area NIC network (LAN). The LAN is commonly used in universities and business and government LAN organizations. A typical NIC called 10BaseT can transfer data at 10 mbps (million bits per second). Wireless is becoming popular. Every laptop sold today is equipped with a wireless adapter that enables the computer to connect with the Internet.

# 1.3 Programs

Computer *programs*, known as *software*, are instructions to the computer, telling it what to do. software Computers do not understand human languages, so you need to use computer languages in computer programs. *Programming* is the creation of a program that is executable by a computer and performs the required tasks.

A computer's native language, which differs among different types of computers, is its machine language—a set of built-in primitive instructions. These instructions are in the form of binary code, so in telling the machine what to do, you have to enter binary code. Programming in machine language is a tedious process. Moreover, the programs are highly difficult to read and modify. For example, to add two numbers, you might have to write an instruction in binary like this:

## 1101101010011010

Assembly language is a low-level programming language in which a mnemonic is used to represent each of the machine-language instructions. For example, to add two numbers, you might write an instruction in assembly code like this:

assembly language

modem

mbps

programming

machine language

## 6 Chapter I Introduction to Computers, Programs, and Java

#### assembler

Assembly languages were developed to make programming easy. However, since the computer cannot understand assembly language, a program called an *assembler* is used to convert assembly-language programs into machine code, as shown in Figure 1.3.

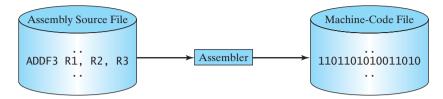

**FIGURE 1.3** Assembler translates assembly-language instructions to machine code.

Assembly programs are written in terms of machine instructions with easy-to-remember mnemonic names. Since assembly language is machine dependent, an assembly program can be executed only on a particular kind of machine. The high-level languages were developed in order to transcend platform specificity and make programming easier.

The *high-level languages* are English-like and easy to learn and program. Here, for example, is a high-level language statement that computes the area of a circle with radius 5:

area = 5 \* 5 \* 3.1415;

Among the more than one hundred high-level languages, the following are well known:

- COBOL (COmmon Business Oriented Language)
- FORTRAN (FORmula TRANslation)
- BASIC (Beginner's All-purpose Symbolic Instruction Code)
- Pascal (named for Blaise Pascal)
- Ada (named for Ada Lovelace)
- C (developed by the designer of B)
- Visual Basic (Basic-like visual language developed by Microsoft)
- Delphi (Pascal-like visual language developed by Borland)
- C++ (an object-oriented language, based on C)
- C# (a Java-like language developed by Microsoft)
- Java

Each of these languages was designed for a specific purpose. COBOL was designed for business applications and is used primarily for business data processing. FORTRAN was designed for mathematical computations and is used mainly for numeric computations. BASIC was designed to be learned and used easily. Ada was developed for the Department of Defense and is used mainly in defense projects. C combines the power of an assembly language with the ease of use and portability of a high-level language. Visual Basic and Delphi are used in developing graphical user interfaces and in rapid application development. C++ is popular for system software projects such as writing compilers and operating systems. The Microsoft Windows operating system was coded using C++. C# (pronounced C sharp) is a new language developed by Microsoft for developing applications based on the Microsoft .NET platform. Java, developed by Sun Microsystems, is widely used for developing platform-independent Internet applications.

high-level language

# 1.4 Operating Systems 7

source program compiler

A program written in a high-level language is called a *source program* or *source code*. Since a computer cannot understand a source program, a program called a *compiler* is used to translate it into a machine-language program. The machine-language program is then linked with other supporting library code to form an executable file, which can be run on the machine, as shown in Figure 1.4. On Windows, executable files have extension .exe.

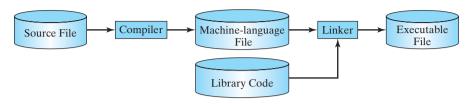

**FIGURE 1.4** A source program is compiled into a machine-language file, which is then linked with the system library to form an executable file.

# 1.4 Operating Systems

The *operating system* (*OS*) is the most important program that runs on a computer, which OS manages and controls a computer's activities. The popular operating systems are Microsoft Windows, Mac OS, and Linux. Application programs, such as a Web browser or a word processor, cannot run without an operating system. The interrelationship of hardware, operating system, application software, and the user is shown in Figure 1.5.

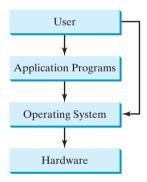

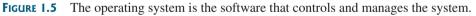

The major tasks of an operating system are:

- Controlling and monitoring system activities
- Allocating and assigning system resources
- Scheduling operations

# 1.4.1 Controlling and Monitoring System Activities

Operating systems perform basic tasks, such as recognizing input from the keyboard, sending output to the monitor, keeping track of files and directories on the disk, and controlling peripheral devices, such as disk drives and printers. They also make sure that different programs and users running at the same time do not interfere with each other, and they are responsible for security, ensuring that unauthorized users do not access the system.

# 1.4.2 Allocating and Assigning System Resources

The operating system is responsible for determining what computer resources a program needs (e.g., CPU, memory, disks, input and output devices) and for allocating and assigning them to run the program.

# 1.4.3 Scheduling Operations

The OS is responsible for scheduling programs to make efficient use of system resources. Many of today's operating systems support such techniques as *multiprogramming*, *multithreading*, or *multiprocessing* to increase system performance.

*Multiprogramming* allows multiple programs to run simultaneously by sharing the CPU. The CPU is much faster than the computer's other components. As a result, it is idle most of the time—for example, while waiting for data to be transferred from the disk or from other sources. A multiprogramming OS takes advantage of this situation by allowing multiple programs to use the CPU when it would otherwise be idle. For example, you may use a word processor to edit a file at the same time as the Web browser is downloading a file.

*Multithreading* allows concurrency within a program, so that its subtasks can run at the same time. For example, a word-processing program allows users to simultaneously edit text and save it to a file. In this example, editing and saving are two tasks within the same application. These two tasks may run on separate threads concurrently.

*Multiprocessing*, or parallel processing, uses two or more processors together to perform a task. It is like a surgical operation where several doctors work together on one patient.

# 1.5 Java, World Wide Web, and Beyond

This book introduces Java programming. Java was developed by a team led by James Gosling at Sun Microsystems. Originally called *Oak*, it was designed in 1991 for use in embedded chips in consumer electronic appliances. In 1995, renamed *Java*, it was redesigned for developing Internet applications. For the history of Java, see java.sun.com/features/1998/05/birthday.html.

Java has become enormously popular. Its rapid rise and wide acceptance can be traced to its design characteristics, particularly its promise that you can write a program once and run it anywhere. As stated by Sun, Java is *simple*, *object oriented*, *distributed*, *interpreted*, *robust*, *secure*, *architecture neutral*, *portable*, *high performance*, *multithreaded*, and *dynamic*. For the anatomy of Java characteristics, see www.cs.armstrong.edu/liang/JavaCharacteristics.pdf.

Java is a full-featured, general-purpose programming language that can be used to develop robust mission-critical applications. Today, it is employed not only for Web programming, but also for developing standalone applications across platforms on servers, desktops, and mobile devices. It was used to develop the code to communicate with and control the robotic rover on Mars. Many companies that once considered Java to be more hype than substance are now using it to create distributed applications accessed by customers and partners across the Internet. For every new project being developed today, companies are asking how they can use Java to make their work easier.

The World Wide Web is an electronic information repository that can be accessed on the Internet from anywhere in the world. The Internet, the Web's infrastructure, has been around for more than thirty years. The colorful World Wide Web and sophisticated Web browsers are the major reason for the Internet's popularity.

The primary authoring language for the Web is the Hypertext Markup Language (HTML). HTML is a simple language for laying out documents, linking documents on the Internet, and bringing images, sound, and video alive on the Web. However, it cannot interact with the user except through simple forms. Web pages in HTML are essentially static and flat.

Java initially became attractive because Java programs can be run from a Web browser. Such programs are called *applets*. Applets employ a modern graphical interface with buttons,

multiprogramming

multithreading

multiprocessing

text fields, text areas, radio buttons, and so on, to interact with users on the Web and process their requests. Applets make the Web responsive, interactive, and fun to use. Figure 1.6 shows an applet running from a Web browser for playing a Tic Tac Toe game.

| 🥙 Mozilla Firefox                                             |                     |
|---------------------------------------------------------------|---------------------|
| Ele Edit View History Bookmarks Iools Help 🔅                  |                     |
| http://www.cs.armstrong.edu/liang/intro8e/book/TicTacToe.html | ☆ ·                 |
| $\times$                                                      |                     |
|                                                               |                     |
|                                                               |                     |
| X's turn                                                      |                     |
| × Find: 🛛 🐺 Next 👚 Previous 🖓 Highlight                       | al 🗖 Mat <u>c</u> h |
| Done                                                          | 11.                 |

**FIGURE 1.6** A Java applet for playing TicTacToe is embedded in an HTML page.

Enter this URL from a Web browser

**Tip** For a demonstration of Java applets, visit java.sun.com/applets. This site provides a rich Java resource as well as links to other cool applet demo sites. java.sun.com is the official Sun Java Website.

Java can also be used to develop applications on the server side. These applications can be run from a Web server to generate dynamic Web pages. The automatic grading system for this book, as shown in Figure 1.7, was developed using Java.

Enter this URL from a Web browser

| - C × 🌣 🗋                          | http://panda.armstro | g.edu/JavaLiveLab8e/ |                                                                                                    | 🗘 🔹 🚱 Google 🖌                                              |
|------------------------------------|----------------------|----------------------|----------------------------------------------------------------------------------------------------|-------------------------------------------------------------|
| ;//panda.armsdu/JavaLiveLab        | 8c/ +                |                      |                                                                                                    |                                                             |
|                                    |                      |                      | Java LiveL                                                                                         | ab (for the new 8E)                                         |
| Student Instructor                 | About Live           | Lab                  |                                                                                                    |                                                             |
| Complete Exercise                  | Exercise Sum         | ary SelfTest         | Take Instructor Assigned Quiz                                                                      |                                                             |
| Student Login                      |                      | e o miele atudant d  | Student Demo Lo                                                                                    | Ŭ.                                                          |
| Student Login<br>Student Username: | St                   | udent accounts can b | io, use username jatin and password at                                                             | c.<br>account is created. To create an instructor           |
| Student Username:                  | St                   | udent accounts can b | io, use username <b>jatin</b> and password <b>ab</b><br>e created by students after the instructor | c.<br>account is created. To create an instructor<br>count. |

FIGURE 1.7 Java was used to develop an automatic grading system to accompany this book.

#### **10** Chapter I Introduction to Computers, Programs, and Java

Java is a versatile programming language. You can use it to develop applications on your desktop and on the server. You can also use it to develop applications for small handheld devices. Figure 1.8 shows a Java-programmed calendar displayed on a BlackBerry© and on a cell phone.

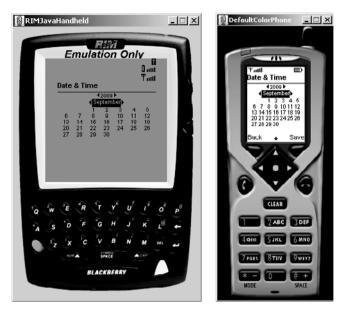

**FIGURE 1.8** Java can be used to develop applications for hand-held and wireless devices, such as a BlackBerry<sup>©</sup> (left) and a cell phone (right).

## 1.6 The Java Language Specification, API, JDK, and IDE

Computer languages have strict rules of usage. If you do not follow the rules when writing a program, the computer will be unable to understand it. The Java language specification and Java API define the Java standard.

The *Java language specification* is a technical definition of the language that includes the syntax and semantics of the Java programming language. The complete Java language specification can be found at java.sun.com/docs/books/jls.

The *application program interface (API)* contains predefined classes and interfaces for developing Java programs. The Java language specification is stable, but the API is still expanding. At the Sun Java Website (java.sun.com), you can view and download the latest version of the Java API.

Java is a full-fledged and powerful language that can be used in many ways. It comes in three editions: *Java Standard Edition (Java SE)*, *Java Enterprise Edition (Java EE)*, and *Java Micro Edition (Java ME)*. Java SE can be used to develop client-side standalone applications or applets. Java EE can be used to develop server-side applications, such as Java servlets and JavaServer Pages. Java ME can be used to develop applications for mobile devices, such as cell phones. This book uses Java SE to introduce Java programming.

There are many versions of Java SE. The latest, Java SE 6, will be used in this book. Sun releases each version with a *Java Development Toolkit (JDK)*. For Java SE 6, the Java Development Toolkit is called *JDK 1.6* (also known as *Java 6 or JDK 6*).

JDK consists of a set of separate programs, each invoked from a command line, for developing and testing Java programs. Besides JDK, you can use a Java development tool (e.g., Net-Beans, Eclipse, and TextPad)—software that provides an *integrated development environment* (*IDE*) for rapidly developing Java programs. Editing, compiling, building, debugging, and

Java language specification

API

JDK 1.6 = JDK 6

Java SE, EE, and ME

Java IDE

online help are integrated in one graphical user interface. Just enter source code in one window or open an existing file in a window, then click a button, menu item, or function key to compile and run the program.

## 1.7 A Simple Java Program

Let us begin with a simple Java program that displays the message "Welcome to Java!" on the console. *Console* refers to text entry and display device of a computer. The program is shown in Listing 1.1.

#### LISTING I.I Welcome.java

```
1 public class Welcome {
2   public static void main(String[] args) {
3      // Display message Welcome to Java! to the console
4      System.out.println("Welcome to Java!");
5   }
6 }
```

Welcome to Java!

The *line numbers* are displayed for reference purposes but are not part of the program. So, don't type line numbers in your program.

Line 1 defines a class. Every Java program must have at least one class. Each class has a name. By convention, class names start with an uppercase letter. In this example, the *class name* is **Welcome**.

Line 2 defines the *main method*. In order to run a class, the class must contain a method named **main**. The program is executed from the **main** method.

A method is a construct that contains statements. The **main** method in this program contains the **System.out.println** statement. This statement prints a message "Welcome to **Java**!" to the console (line 4). Every statement in Java ends with a semicolon (;), known as the *statement terminator*.

*Reserved words*, or *keywords*, have a specific meaning to the compiler and cannot be used for other purposes in the program. For example, when the compiler sees the word **class**, it understands that the word after **class** is the name for the class. Other reserved words in this program are **public**, **static**, and **void**.

Line 3 is a *comment* that documents what the program is and how it is constructed. Comments help programmers to communicate and understand the program. They are not programming statements and thus are ignored by the compiler. In Java, comments are preceded by two slashes (//) on a line, called a *line comment*, or enclosed between /\* and \*/ on one or several lines, called a *block comment*. When the compiler sees //, it ignores all text after // on the same line. When it sees /\*, it scans for the next \*/ and ignores any text between /\* and \*/. Here are examples of comments:

```
// This application program prints Welcome to Java!
/* This application program prints Welcome to Java! */
/* This application program
    prints Welcome to Java! */
```

A pair of braces in a program forms a *block* that groups the program's components. In Java, block each block begins with an opening brace ( $\{$ ) and ends with a closing brace ( $\}$ ). Every class has a *class block* that groups the data and methods of the class. Every method has a *method* 

console

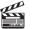

Video Note First Java program class main method

display message

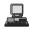

```
line numbers
```

class name

main method

statement terminator reserved word

comment

#### 12 Chapter I Introduction to Computers, Programs, and Java

*block* that groups the statements in the method. Blocks can be *nested*, meaning that one block can be placed within another, as shown in the following code.

matching braces

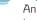

Tip

An opening brace must be matched by a closing brace. Whenever you type an opening brace, immediately type a closing brace to prevent the missing-brace error. Most Java IDEs automatically insert the closing brace for each opening brace.

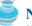

#### Note

You are probably wondering why the **main** method is declared this way and why **System.out.println(...)** is used to display a message to the console. For the time being, simply accept that this is how things are done. Your questions will be fully answered in subsequent chapters.

Java source programs are case sensitive. It would be wrong, for example, to replace **main** in the

case sensitive

syntax rules

class main method display message

## Note

Caution

program with Main.

Like any programming language, Java has its own syntax, and you need to write code that obeys the *syntax rules*. If your program violates the rules—for example if the semicolon is missing, a brace is missing, a quotation mark is missing, or **String** is misspelled—the Java compiler will report syntax errors. Try to compile the program with these errors and see what the compiler reports.

The program in Listing 1.1 displays one message. Once you understand the program, it is easy to extend it to display more messages. For example, you can rewrite the program to display three messages, as shown in Listing 1.2.

#### LISTING I.2 Welcome1.java

```
1 public class Welcome1 {
2  public static void main(String[] args) {
3    System.out.println("Programming is fun!");
4    System.out.println("Fundamentals First");
5    System.out.println("Problem Driven");
6   }
7 }
```

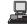

Programming is fun! Fundamentals First Problem Driven

Further, you can perform mathematical computations and display the result to the console.

Listing 1.3 gives an example of evaluating  $\frac{10.5 + 2 \times 3}{45 - 3.5}$ .

#### LISTING 1.3 ComputeExpression.java

```
1 public class ComputeExpression {
2   public static void main(String[] args) {
3     System.out.println((10.5 + 2 * 3) / (45 - 3.5));
4   }
5 }
```

```
class
main method
compute expression
```

#### 0.39759036144578314

The multiplication operator in Java is \*. As you see, it is a straightforward process to translate an arithmetic expression to a Java expression. We will discuss Java expressions further in Chapter 2.

## 1.8 Creating, Compiling, and Executing a Java Program

You have to create your program and compile it before it can be executed. This process is repetitive, as shown in Figure 1.9. If your program has compilation errors, you have to modify the program to fix them, then recompile it. If your program has runtime errors or does not produce the correct result, you have to modify the program, recompile it, and execute it again.

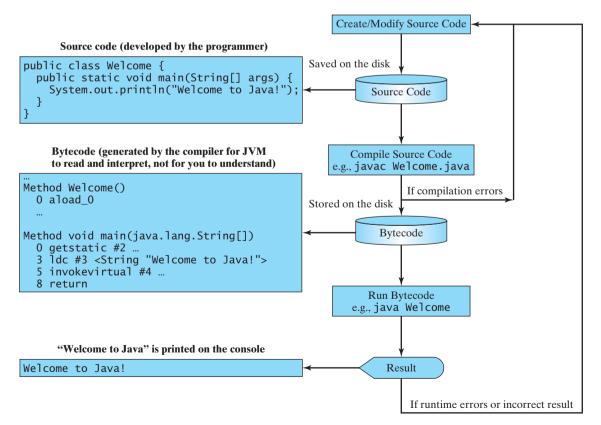

**FIGURE 1.9** The Java program-development process consists of repeatedly creating/modifying source code, compiling, and executing programs.

#### 14 Chapter I Introduction to Computers, Programs, and Java

editor

S

Video Note Brief Eclipse Tutorial You can use any text *editor* or IDE to create and edit a Java source-code file. This section demonstrates how to create, compile, and run Java programs from a command window. If you wish to use an IDE such as Eclipse, NetBeans, or TextPad, please refer to Supplement II for tutorials. From the command window, you can use the NotePad to create the Java source code file, as shown in Figure 1.10.

| 📕 Welcome.java -                                   | Notepad                                                     | <u>_     ×</u>      |
|----------------------------------------------------|-------------------------------------------------------------|---------------------|
| <u>File E</u> dit F <u>o</u> rmat                  | <u>V</u> iew <u>H</u> elp                                   |                     |
| public class<br>public stat<br>System.ou<br>}<br>} | Welcome {<br>ic void main(String[]<br>t.println("Welcome to | args) {<br>Javal"); |

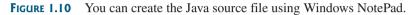

#### 칠 Note

The source file must end with the extension .java and must have exactly the same name as the public class name. For example, the file for the source code in Listing 1.1 should be named Welcome.java, since the public class name is **Welcome**.

A Java compiler translates a Java source file into a Java bytecode file. The following command compiles Welcome.java:

#### javac Welcome.java

Note 🖉

You must first install and configure JDK before compiling and running programs. See Supplement I.B, "Installing and Configuring JDK 6," on how to install JDK and set up the environment to compile and run Java programs. If you have trouble compiling and running programs, please see Supplement I.C, "Compiling and Running Java from the Command Window." This supplement also explains how to use basic DOS commands and how to use Windows NotePad and WordPad to create and edit files. All the supplements are accessible from the Companion Website.

If there are no syntax errors, the *compiler* generates a bytecode file with a .class extension. So the preceding command generates a file named **Welcome. class**, as shown in Figure 1.11(a). The Java language is a high-level language while Java bytecode is a low-level language. The bytecode is similar to machine instructions but is architecture neutral and can run on any platform that has a Java Virtual Machine (JVM), as shown in Figure 1.11(b). Rather than a physical machine, the virtual machine is a program that interprets Java bytecode. This is one of Java's primary advantages: *Java bytecode can run on a variety of hardware platforms and operating systems*.

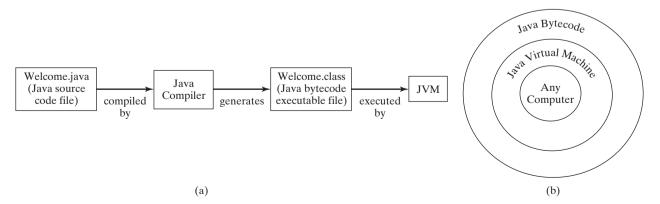

**FIGURE 1.11** (a) Java source code is translated into bytecode. (b) Java bytecode can be executed on any computer with a Java Virtual Machine.

file name

compile

Supplement I.B

Supplement I.C

.class bytecode file

#### 1.8 Creating, Compiling, and Executing a Java Program 15

To execute a Java program is to run the program's bytecode. You can execute the bytecode on any platform with a JVM. Java bytecode is interpreted. Interpreting translates the individual steps in the bytecode into the target machine-language code one at a time rather than translating the whole program as a single unit. Each step is executed immediately after it is translated.

The following command runs the bytecode:

#### iava Welcome

Figure 1.12 shows the **javac** command for compiling Welcome.java. The compiler generated the Welcome.class file. This file is executed using the java command.

- 0 × Command Prompt Compile C:∖book>javac Welcome.java ٠ Show files C:∖book>dir Welcome.× Volume in drive C has no label Volume Serial Number is 48F3-18BE Directory of C:\book 12/14/2006 05:24 PM 424 Welcome.class 05:23 PM 12/14/2006 176 Welcome.java 2 File(s) 600 bytes 0 Dir(s) 30,250,360,832 bytes free Run C:\book>java Welcome Welcome to Java C·\book> 4

**FIGURE 1.12** The output of Listing 1.1 displays the message "Welcome to Java!"

ing from the network do not harm your computer.

#### Note For simplicity and consistency, all source code and class files are placed under c:\book unless c:\book specified otherwise. Caution Do not use the extension .class in the command line when executing the program. Use java java ClassName ClassName to run the program. If you use java ClassName.class in the command line, the system will attempt to fetch ClassName.class.class. Tip If you execute a class file that does not exist, a NoClassDefFoundError will occur. If you exe-NoClassDefFoundError cute a class file that does not have a main method or you mistype the main method (e.g., by typing Main instead of main), a NoSuchMethodError will occur. NoSuchMethodError Note When executing a Java program, the JVM first loads the bytecode of the class to memory using a program called the *class loader*. If your program uses other classes, the class loader dynamically class loader loads them just before they are needed. After a class is loaded, the JVM uses a program called bytecode verifier to check the validity of the bytecode and ensure that the bytecode does not viobytecode verifier late Java's security restrictions. Java enforces strict security to make sure that Java programs arriv-

Video Note Compile and run a Java program

interpreting bytecode

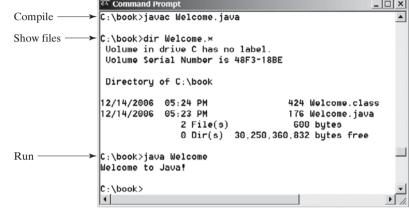

run

#### 16 Chapter I Introduction to Computers, Programs, and Java

using package

#### Pedagogical Note

Instructors may require students to use packages for organizing programs. For example, you may place all programs in this chapter in a package named *chapter1*. For instructions on how to use packages, please see Supplement I.F, "Using Packages to Organize the Classes in the Text."

## 1.9 (GUI) Displaying Text in a Message Dialog Box

**JOptionPane** 

showMessageDialog

The program in Listing 1.1 displays the text on the console, as shown in Figure 1.12. You can rewrite the program to display the text in a message dialog box. To do so, you need to use the **showMessageDialog** method in the **JOptionPane** class. **JOptionPane** is one of the many predefined classes in the Java system that you can reuse rather than "reinventing the wheel." You can use the **showMessageDialog** method to display any text in a message dialog box, as shown in Figure 1.13. The new program is given in Listing 1.4.

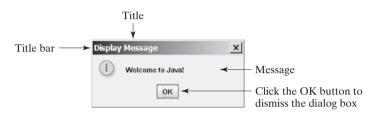

FIGURE 1.13 "Welcome to Java!" is displayed in a message box.

#### **LISTING 1.4** WelcomeInMessageDialogBox.java

| block comment   |    | <pre>/* This application program displays Welcome to Java!  * in a message dialog box.  */</pre> |
|-----------------|----|--------------------------------------------------------------------------------------------------|
| import          | 4  | <pre>import javax.swing.JOptionPane;</pre>                                                       |
|                 | 5  |                                                                                                  |
|                 | 6  | <pre>public class WelcomeInMessageDialogBox {</pre>                                              |
| main method     | 7  | <pre>public static void main(String[] args) {</pre>                                              |
|                 | 8  | <pre>// Display Welcome to Java! in a message dialog box</pre>                                   |
| display message | 9  | <pre>JOptionPane.showMessageDialog(null, "Welcome to Java!");</pre>                              |
|                 | 10 | }                                                                                                |
|                 | 11 | }                                                                                                |
|                 |    |                                                                                                  |

package

This program uses a Java class **JOptionPane** (line 9). Java's predefined classes are grouped into packages. **JOptionPane** is in the **javax.swing** package. **JOptionPane** is imported to the program using the **import** statement in line 4 so that the compiler can locate the class without the full name **javax.swing.JOptionPane**.

#### 🔌 Note

If you replace **JOptionPane** on line 9 with **javax.swing.JOptionPane**, you don't need to import it in line 4. **javax.swing.JOptionPane** is the full name for the **JOptionPane** class.

The **showMessageDialog** method is a *static* method. Such a method should be invoked by using the class name followed by a dot operator (.) and the method name with arguments. Methods will be introduced in Chapter 5, "Methods." The **showMessageDialog** method can be invoked with two arguments, as shown below.

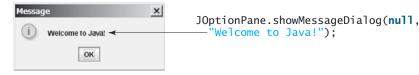

#### Key Terms 17

The first argument can always be **null**. **null** is a Java keyword that will be fully introduced in Chapter 8, "Objects and Classes." The second argument is a string for text to be displayed.

There are several ways to use the **showMessageDialog** method. For the time being, you need to know only two ways. One is to use a statement, as shown in the example:

two versions of showMessageDialog

JOptionPane.showMessageDialog(null, x);

where  $\mathbf{x}$  is a string for the text to be displayed.

The other is to use a statement like this one:

```
JOptionPane.showMessageDialog(null, x,
y, JOptionPane.INFORMATION_MESSAGE);
```

where **x** is a string for the text to be displayed, and **y** is a string for the title of the message box. The fourth argument can be **JOptionPane**.**INFORMATION\_MESSAGE**, which causes the icon ( ) to be displayed in the message box, as shown in the following example.

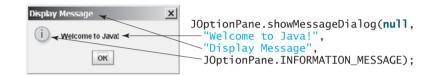

#### 🄰 Note

There are two types of **import** statements: *specific import* and *wildcard import*. The *specific import* specifies a single class in the import statement. For example, the following statement imports **JOptionPane** from package **javax.swing**.

```
import javax.swing.JOptionPane;
```

The *wildcard import* imports all the classes in a package. For example, the following statement wildcard import imports all classes from package javax.swing.

```
import javax.swing.*;
```

The information for the classes in an imported package is not read in at compile time or runtime unless the class is used in the program. The import statement simply tells the compiler where to locate the classes. There is no performance difference between a specific import and a wildcard import declaration.

no performance difference

#### Note 🖉

Recall that you have used the **System** class in the statement **System.out.println("Welcome** to Java"); in Listing 1.1. The **System** class is not imported because it is in the **java.lang** package. All the classes in the **java.lang** package are *implicitly* imported in every Java program.

java.lang implicitly imported

## **KEY TERMS**

.class file 14 .java file 14 assembly language 5 bit 3 block 12 block comment 11 bus 2 byte 3 bytecode 14 bytecode verifier 15 cable modem 5 central processing unit (CPU) 2 class loader 15 comment 11

#### 18 Chapter I Introduction to Computers, Programs, and Java

| compiler 7                         | memory 3                       |
|------------------------------------|--------------------------------|
| console 11                         | modem 5                        |
| dot pitch 5                        | network interface card (NIC) 5 |
| DSL (digital subscriber line) 5    | operating system (OS) 7        |
| hardware 2                         | pixel 5                        |
| high-level language 6              | program 5                      |
| Integrated Development Environment | programming 5                  |
| (IDE) 10                           | resolution 5                   |
| <b>java</b> command 15             | software 5                     |
| javac command 15                   | source code 7                  |
| Java Development Toolkit (JDK) 10  | source file 14                 |
| Java Virtual Machine (JVM) 14      | specific import 17             |
| keyword (or reserved word) 11      | storage devices 4              |
| line comment 11                    | statement 11                   |
| machine language 5                 | wildcard import 17             |
| main method 11                     | -                              |

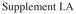

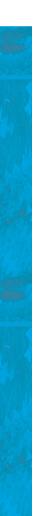

#### Note 🖉

The above terms are defined in the present chapter. Supplement I.A, "Glossary," lists all the key terms and descriptions in the book, organized by chapters.

#### Chapter Summary

- **I.** A computer is an electronic device that stores and processes data.
- 2. A computer includes both *hardware* and *software*.
- **3.** Hardware is the physical aspect of the computer that can be seen.
- Computer *programs*, known as *software*, are the invisible instructions that control the hardware and make it perform tasks.
- **5.** Computer programming is the writing of instructions (i.e., code) for computers to perform.
- **6.** The central processing unit (CPU) is a computer's brain. It retrieves instructions from memory and executes them.
- 7. Computers use zeros and ones because digital devices have two stable states, referred to by convention as zero and one.
- **8.** A bit is a binary digit 0 or 1.
- 9. A byte is a sequence of 8 bits.
- **10.** A kilobyte is about 1000 bytes, a megabyte about 1 million bytes, a gigabyte about 1 billion bytes, and a terabyte about 1000 gigabytes.
- **I**. Memory stores data and program instructions for the CPU to execute.
- **12.** A memory unit is an ordered sequence of bytes.
- **13.** Memory is volatile, because information is lost when the power is turned off.

- 14. Programs and data are permanently stored on storage devices and are moved to memory when the computer actually uses them.
- **15.** The machine language is a set of primitive instructions built into every computer.
- **16.** Assembly language is a low-level programming language in which a mnemonic is used to represent each machine-language instruction.
- **17.** High-level languages are English-like and easy to learn and program.
- **18.** A program written in a high-level language is called a source program.
- **19.** A compiler is a software program that translates the source program into a machine-language program.
- **20.** The operating system (OS) is a program that manages and controls a computer's activities.
- **21.** Java is platform independent, meaning that you can write a program once and run it anywhere.
- **22.** Java programs can be embedded in HTML pages and downloaded by Web browsers to bring live animation and interaction to Web clients.
- **23.** Java source files end with the .java extension.
- **24.** Every class is compiled into a separate bytecode file that has the same name as the class and ends with the .class extension.
- **25.** To compile a Java source-code file from the command line, use the **javac** command.
- **26.** To run a Java class from the command line, use the **java** command.
- **27.** Every Java program is a set of class definitions. The keyword **class** introduces a class definition. The contents of the class are included in a block.
- **28.** A block begins with an opening brace ({) and ends with a closing brace (}). Methods are contained in a class.
- **29.** A Java program must have a **main** method. The **main** method is the entry point where the program starts when it is executed.
- **30.** Every statement in Java ends with a semicolon (;), known as the *statement terminator*.
- **31.** *Reserved words*, or *keywords*, have a specific meaning to the compiler and cannot be used for other purposes in the program.
- **32.** In Java, comments are preceded by two slashes (//) on a line, called a *line comment*, or enclosed between /\* and \*/ on one or several lines, called a block comment.
- **33.** Java source programs are case sensitive.
- 34. There are two types of import statements: specific import and wildcard import. The specific import specifies a single class in the import statement. The wildcard import imports all the classes in a package.

#### **REVIEW QUESTIONS**

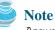

Answers to review questions are on the Companion Website.

#### Sections 1.2-1.4

- **1.1** Define hardware and software.
- **1.2** List the main components of the computer.
- **1.3** Define machine language, assembly language, and high-level programming language.
- **1.4** What is a source program? What is a compiler?
- **1.5** What is the JVM?
- **1.6** What is an operating system?

#### Sections 1.5–1.6

- **1.7** Describe the history of Java. Can Java run on any machine? What is needed to run Java on a computer?
- **1.8** What are the input and output of a Java compiler?
- **1.9** List some Java development tools. Are tools like NetBeans and Eclipse different languages from Java, or are they dialects or extensions of Java?
- **1.10** What is the relationship between Java and HTML?

#### Sections 1.7–1.9

- **1.1** Explain the Java keywords. List some Java keywords you learned in this chapter.
- **1.12** Is Java case sensitive? What is the case for Java keywords?
- **1.13** What is the Java source filename extension, and what is the Java bytecode filename extension?
- **1.14** What is a comment? Is the comment ignored by the compiler? How do you denote a comment line and a comment paragraph?
- **1.15** What is the statement to display a string on the console? What is the statement to display the message "Hello world" in a message dialog box?
- **1.16** The following program is wrong. Reorder the lines so that the program displays **morning** followed by **afternoon**.

```
public static void main(String[] args) {
}
```

```
public class Welcome {
    System.out.println("afternoon");
    System.out.println("morning");
}
```

**1.17** Identify and fix the errors in the following code:

```
1 public class Welcome {
```

- 2 public void Main(String[] args) {
  - System.out.println('Welcome to Java!);
- 4 } 5 )

3

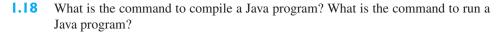

- **1.19** If a NoClassDefFoundError occurs when you run a program, what is the cause of the error?
- **1.20** If a NoSuchMethodError occurs when you run a program, what is the cause of the error?
- **1.21** Why does the **System** class not need to be imported?
- **1.22** Are there any performance differences between the following two **import** statements?

import javax.swing.JOptionPane;

import javax.swing.\*;

**1.23** Show the output of the following code:

```
public class Test {
  public static void main(String[] args) {
    System.out.println("3.5 * 4 / 2 - 2.5 is ");
    System.out.println(3.5 * 4 / 2 - 2.5);
  }
}
```

#### **Programming Exercises**

```
🍑 Note
```

Solutions to even-numbered exercises are on the Companion Website. Solutions to all exercises are on the Instructor Resource Website. The level of difficulty is rated easy (no star), moderate (\*), hard (\*\*), or challenging (\*\*\*).

level of difficulty

- 1.1 (*Displaying three messages*) Write a program that displays Welcome to Java, Welcome to Computer Science, and Programming is fun.
- **1.2** (*Displaying five messages*) Write a program that displays **Welcome to Java** five times.
- **1.3\*** (*Displaying a pattern*) Write a program that displays the following pattern:

|   | J |    | A   | V | V | /   | 4   |
|---|---|----|-----|---|---|-----|-----|
|   | J | A  | А   | V | V | Α   | А   |
| J | J | AA | AAA | V | V | AAA | ٩AA |
| J | J | А  | Α   | , | V | Α   | A   |

**1.4** (*Printing a table*) Write a program that displays the following table:

| a | a^2 | a^3 |
|---|-----|-----|
| 1 | 1   | 1   |
| 2 | 4   | 8   |
| 3 | 9   | 27  |
| 4 | 16  | 64  |
|   |     |     |

1.5 (Computing expressions) Write a program that displays the result of  $\frac{9.5 \times 4.5 - 2.5 \times 3}{45.5 - 3.5}$ .

#### **22** Chapter I Introduction to Computers, Programs, and Java

- **1.6** (Summation of a series) Write a program that displays the result of 1 + 2 + 3 + 4 + 5 + 6 + 7 + 8 + 9.
- 1.7 (Approximating  $\pi$ )  $\pi$  can be computed using the following formula:

$$\pi = 4 \times \left( 1 - \frac{1}{3} + \frac{1}{5} - \frac{1}{7} + \frac{1}{9} - \frac{1}{11} + \frac{1}{13} + \cdots \right)$$

Write a program that displays the result of  $4 \times \left(1 - \frac{1}{3} + \frac{1}{5} - \frac{1}{7} + \frac{1}{9} - \frac{1}{11} + \frac{1}{13}\right)$ . Use **1.0** instead of **1** in your program.

# CHAPTER 2

## ELEMENTARY PROGRAMMING

## Objectives

- To write Java programs to perform simple calculations (§2.2).
- To obtain input from the console using the Scanner class (§2.3).
- To use identifiers to name variables, constants, methods, and classes (§2.4).
- To use variables to store data ( $\S$  2.5–2.6).
- To program with assignment statements and assignment expressions (§2.6).
- To use constants to store permanent data ( $\S2.7$ ).
- To declare Java primitive data types: byte, short, int, long, float, double, and char (§2.8.1).
- To use Java operators to write numeric expressions (§§2.8.2–2.8.3).
- **To display the current time** ( $\S$ 2.9).
- To use shorthand operators ( $\S2.10$ ).
- To cast the value of one type to another type (§2.11).
- To compute loan payments (§2.12).
- To represent characters using the **char** type (§2.13).
- To compute monetary changes (§2.14).
- To represent a string using the **String** type (§2.15).
- To become familiar with Java documentation, programming style, and naming conventions (§2.16).
- To distinguish syntax errors, runtime errors, and logic errors and debug errors (§2.17).
- (GUI) To obtain input using the JOptionPane input dialog boxes (§2.18).

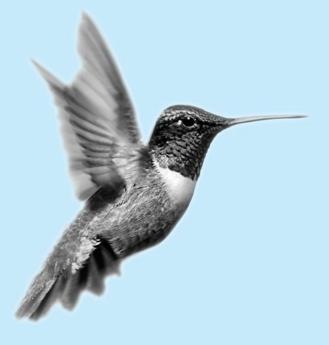

### 2.1 Introduction

In Chapter 1 you learned how to create, compile, and run a Java program. Now you will learn how to solve practical problems programmatically. Through these problems, you will learn elementary programming using primitive data types, variables, constants, operators, expressions, and input and output.

## 2.2 Writing Simple Programs

To begin, let's look at a simple problem for computing the area of a circle. How do we write a program for solving this problem?

Writing a program involves designing algorithms and translating algorithms into code. An *algorithm* describes how a problem is solved in terms of the actions to be executed and the order of their execution. Algorithms can help the programmer plan a program before writing it in a programming language. Algorithms can be described in natural languages or in *pseudocode* (i.e., natural language mixed with programming code). The algorithm for this program can be described as follows:

- 1. Read in the radius.
- 2. Compute the area using the following formula:

area = radius  $\times$  radius  $\times \pi$ 

3. Display the area.

Many of the problems you will encounter when taking an introductory course in programming can be described with simple, straightforward algorithms.

When you *code*, you translate an algorithm into a program. You already know that every Java program begins with a class declaration in which the keyword **class** is followed by the class name. Assume that you have chosen **ComputeArea** as the class name. The outline of the program would look like this:

```
public class ComputeArea {
    // Details to be given later
}
```

As you know, every Java program must have a **main** method where program execution begins. So the program is expanded as follows:

```
public class ComputeArea {
  public static void main(String[] args) {
    // Step 1: Read in radius
    // Step 2: Compute area
    // Step 3: Display the area
  }
}
```

The program needs to read the radius entered by the user from the keyboard. This raises two important issues:

- Reading the radius.
- Storing the radius in the program.

Let's address the second issue first. In order to store the radius, the program needs to declare a symbol called a *variable*. A variable designates a location in memory for storing data and computational results in the program. A variable has a name that can be used to access the memory location.

problem

algorithm

pseudocode

#### 2.2 Writing Simple Programs 25

Rather than using x and y as variable names, choose descriptive names: in this case, **radius** for radius, and **area** for area. To let the compiler know what **radius** and **area** are, specify their data types. Java provides simple data types for representing integers, floating-point numbers (i.e., numbers with a decimal point), characters, and Boolean types. These types are known as *primitive data types* or *fundamental types*.

descriptive names

floating-point number

primitive data types

Declare **radius** and **area** as double-precision floating-point numbers. The program can be expanded as follows:

```
public class ComputeArea {
   public static void main(String[] args) {
     double radius;
     double area;
     // Step 1: Read in radius
     // Step 2: Compute area
     // Step 3: Display the area
   }
}
```

The program declares **radius** and **area** as variables. The reserved word **double** indicates that **radius** and **area** are double-precision floating-point values stored in the computer.

The first step is to read in **radius**. Reading a number from the keyboard is not a simple matter. For the time being, let us assign a fixed value to **radius** in the program.

The second step is to compute **area** by assigning the result of the expression **radius** \* **radius** \* **3.14159** to **area**.

In the final step, display **area** on the console by using the **System.out.println** method.

The complete program is shown in Listing 2.1. A sample run of the program is shown in Figure 2.1.

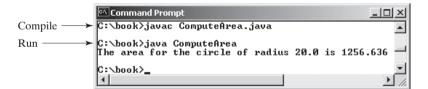

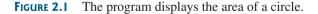

#### LISTING 2.1 ComputeArea.java

```
1 public class ComputeArea {
2
     public static void main(String[] args) {
 3
       double radius; // Declare radius
4
       double area; // Declare area
 5
 6
       // Assign a radius
7
       radius = 20; // New value is radius
8
9
       // Compute area
10
       area = radius * radius * 3.14159;
11
12
       // Display results
```

#### 26 Chapter 2 Elementary Programming

O.

```
13 System.out.println("The area for the circle of radius " +
14 radius + " is " + area);
15 }
16 }
```

declaring variable

assign value

Variables such as **radius** and **area** correspond to memory locations. Every variable has a name, a type, a size, and a value. Line 3 declares that **radius** can store a **double** value. The value is not defined until you assign a value. Line 7 assigns 20 into **radius**. Similarly, line 4 declares variable **area**, and line 10 assigns a value into **area**. The following table shows the value in the memory for **area** and **radius** as the program is executed. Each row in the table shows the values of variables after the statement in the corresponding line in the program is executed. Hand trace is helpful to understand how a program works, and it is also a useful tool for finding errors in the program.

| • | line# | radius   | area     |
|---|-------|----------|----------|
|   | 3     | no value |          |
|   | 4     |          | no value |
|   | 7     | 20       |          |
|   | 10    |          | 1256.636 |

The plus sign (+) has two meanings: one for addition and the other for concatenating

strings. The plus sign (+) in lines 13–14 is called a *string concatenation operator*. It combines two strings if two operands are strings. If one of the operands is a nonstring (e.g., a number), the nonstring value is converted into a string and concatenated with the other string. So the

plus signs (+) in lines 13–14 concatenate strings into a longer string, which is then displayed in the output. Strings and string concatenation will be discussed further in §2.15, "The

concatenating strings

concatenating strings with numbers

breaking a long string

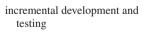

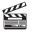

Video Note Obtain input

#### Caution

String Type."

A string constant cannot cross lines in the source code. Thus the following statement would result in a compile error:

#### System.out.println("Introduction to Java Programming, by Y. Daniel Liang");

To fix the error, break the string into separate substrings, and use the concatenation operator (+) to combine them:

```
System.out.println("Introduction to Java Programming, " +
    "by Y. Daniel Liang");
```

## 🕨 Tip

This example consists of three steps. It is a good approach to develop and test these steps incrementally by adding them one at a time.

## 2.3 Reading Input from the Console

In Listing 2.1, the radius is fixed in the source code. To use a different radius, you have to modify the source code and recompile it. Obviously, this is not convenient. You can use the **Scanner** class for console input.

Java uses **System.out** to refer to the standard output device and **System.in** to the standard input device. By default the output device is the display monitor, and the input device is the keyboard. To perform console output, you simply use the **println** method to display a primitive value or a string to the console. Console input is not directly supported in Java, but you can use the **Scanner** class to create an object to read input from **System.in**, as follows:

```
Scanner input = new Scanner(System.in);
```

The syntax **new Scanner(System.in)** creates an object of the **Scanner** type. The syntax **Scanner input** declares that **input** is a variable whose type is **Scanner**. The whole line **Scanner input = new Scanner(System.in)** creates a **Scanner** object and assigns its reference to the variable **input**. An object may invoke its methods. To invoke a method on an object is to ask the object to perform a task. You can invoke the methods in Table 2.1 to read various types of input.

| The 211 Methods for Seamer Objects |                                                                          |  |  |
|------------------------------------|--------------------------------------------------------------------------|--|--|
| Method                             | Description                                                              |  |  |
| <pre>nextByte()</pre>              | reads an integer of the <b>byte</b> type.                                |  |  |
| nextShort()                        | reads an integer of the <b>short</b> type.                               |  |  |
| <pre>nextInt()</pre>               | reads an integer of the <b>int</b> type.                                 |  |  |
| nextLong()                         | reads an integer of the <b>long</b> type.                                |  |  |
| nextFloat()                        | reads a number of the <b>float</b> type.                                 |  |  |
| <pre>nextDouble()</pre>            | reads a number of the <b>double</b> type.                                |  |  |
| next()                             | reads a string that ends before a whitespace character.                  |  |  |
| nextLine()                         | reads a line of text (i.e., a string ending with the Enter key pressed). |  |  |

#### TABLE 2.1 Methods for Scanner Objects

For now, we will see how to read a number that includes a decimal point by invoking the **nextDouble()** method. Other methods will be covered when they are used. Listing 2.2 rewrites Listing 2.1 to prompt the user to enter a radius.

#### LISTING 2.2 ComputeAreaWithConsoleInput.java

```
1 import java.util.Scanner; // Scanner is in the java.util package
                                                                               import class
2
 3 public class ComputeAreaWithConsoleInput {
     public static void main(String[] args) {
4
 5
       // Create a Scanner object
6
       Scanner input = new Scanner(System.in);
                                                                               create a Scanner
7
8
       // Prompt the user to enter a radius
9
       System.out.print("Enter a number for radius: ");
10
       double radius = input.nextDouble();
                                                                               read a double
11
12
       // Compute area
13
       double area = radius * radius * 3.14159;
14
15
       // Display result
16
       System.out.println("The area for the circle of radius " +
         radius + " is " + area);
17
18
     }
19 }
```

Enter a number for radius: 2.5 ---Enter The area for the circle of radius 2.5 is 19.6349375

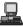

## 28 Chapter 2 Elementary Programming

|                               | Enter a number for radius: 23 Former<br>The area for the circle of radius 23.0 is 1661.90111                                                                                                    |
|-------------------------------|----------------------------------------------------------------------------------------------------|
|                               | The Scanner class is in the java.util package. It is imported in line 1. Line 6 creates a Scanner object.<br>The statement in line 9 displays a message to prompt the user for input.                                                                                                    |
|                               | System.out.print ("Enter a number for radius: ");                                                                                                    |
| print vs. println             | The <b>print</b> method is identical to the <b>println</b> method except that <b>println</b> moves the cursor to the next line after displaying the string, but <b>print</b> does not advance the cursor to the next line when completed.<br>The statement in line 10 reads an input from the keyboard.                                                                                                    |
|                               | <pre>double radius = input.nextDouble();</pre>                                                                                                    |
|                               | After the user enters a number and presses the <i>Enter</i> key, the number is read and assigned to <b>radius</b> .                                                                                                    |
|                               | More details on objects will be introduced in Chapter 8, "Objects and Classes." For the time being, simply accept that this is how to obtain input from the console.<br>Listing 2.3 gives another example of reading input from the keyboard. The example reads three numbers and displays their average.                                                                                                    |
|                               | LISTING 2.3 ComputeAverage.java                                                                                                    |
| import class                  | <pre>1 import java.util.Scanner; // Scanner is in the java.util package 2 3 public class ComputeAverage { 4   public static void main(String[] args) { </pre>                                                                                                    |
| create a <b>Scanner</b>       | <pre>5 // Create a Scanner object<br/>6 Scanner input = new Scanner(System.in);</pre>                                                                                                    |
| read a <b>doub1e</b>          | <pre>7 8 // Prompt the user to enter three numbers 9 System.out.print("Enter three numbers: "); 10 double number1 = input.nextDouble(); 11 double number2 = input.nextDouble(); 12 double number3 = input.nextDouble(); 13 14 // Compute average 15 double average = (number1 + number2 + number3) / 3; 16 17 // Display result 18 System.out.println("The average of " + number1 + " " + number2 19 + " " + number3 + " is " + average);</pre> |
|                               | 20 }<br>21 }                                                                                                    |
| enter input in one line       | Enter three numbers: 1 2 3 Finter<br>The average of 1.0 2.0 3.0 is 2.0                                                                                                    |
| enter input in multiple lines | Enter three numbers: 10.5<br>11<br>11.5<br>The average of 10.5 11.0 11.5 is 11.0                                                                                                    |

The code for importing the **Scanner** class (line 1) and creating a **Scanner** object (line 6) are the same as in the preceding example as well as in all new programs you will write.

Line 9 prompts the user to enter three numbers. The numbers are read in lines 10–12. You may enter three numbers separated by spaces, then press the *Enter* key, or enter each number followed by a press of the *Enter* key, as shown in the sample runs of this program.

## 2.4 Identifiers

As you see in Listing 2.3, **ComputeAverage**, **main**, **input**, **number1**, **number2**, **number3**, and so on are the names of things that appear in the program. Such names are called *identifiers*. All identifiers must obey the following rules:

- An identifier is a sequence of characters that consists of letters, digits, underscores identifier naming rules (\_), and dollar signs (\$).
- An identifier must start with a letter, an underscore (\_), or a dollar sign (\$). It cannot start with a digit.
- An identifier cannot be a reserved word. (See Appendix A, "Java Keywords," for a list of reserved words.)
- An identifier cannot be **true**, **false**, or **null**.
- An identifier can be of any length.

For example, **\$2**, **ComputeArea**, **area**, **radius**, and **showMessageDialog** are legal identifiers, whereas **2A** and **d+4** are not because they do not follow the rules. The Java compiler detects illegal identifiers and reports syntax errors.

| ĕ | <b>Note</b><br>Since Java is case sensitive, <b>area</b> , <b>Area</b> , and <b>AREA</b> are all different identifiers.                                 | case sensitive    |
|---|----------------------------------------------------------------------------------------------------|-------------------|
| ٢ | <b>Tip</b><br>Identifiers are for naming variables, constants, methods, classes, and packages. Descriptive iden-<br>tifiers make programs easy to read. | descriptive names |
| ڪ | Tip                                                                                                    |                   |

Do not name identifiers with the \$ character. By convention, the \$ character should be used only the \$ character in mechanically generated source code.

## 2.5 Variables

As you see from the programs in the preceding sections, variables are used to store values to be used later in a program. They are called variables because their values can be changed. In the program in Listing 2.2, **radius** and **area** are variables of double-precision, floatingpoint type. You can assign any numerical value to **radius** and **area**, and the values of **radius** and **area** can be reassigned. For example, you can write the code shown below to compute the area for different radii:

```
// Compute the first area
radius = 1.0;
area = radius * radius * 3.14159;
System.out.println("The area is " + area + " for radius " + radius);
// Compute the second area
radius = 2.0;
area = radius * radius * 3.14159;
System.out.println("The area is " + area + " for radius " + radius);
```

#### **30** Chapter 2 Elementary Programming

Variables are for representing data of a certain type. To use a variable, you declare it by telling the compiler its name as well as what type of data it can store. The *variable declaration* tells the compiler to allocate appropriate memory space for the variable based on its data type. The syntax for declaring a variable is datatype variableName; Here are some examples of variable declarations: declaring variables int count: // Declare count to be an integer variable; **double** radius; // Declare radius to be a double variable; **double** interestRate; // Declare interestRate to be a double variable; The examples use the data types **int**, **double**, and **char**. Later you will be introduced to additional data types, such as **byte**, **short**, **long**, **float**, **char**, and **boolean**. If variables are of the same type, they can be declared together, as follows: datatype variable1, variable2, ..., variablen; The variables are separated by commas. For example, int i, j, k; // Declare i, j, and k as int variables Note By convention, variable names are in lowercase. If a name consists of several words, concatenate naming variables all of them and capitalize the first letter of each word except the first. Examples of variables are radius and interestRate. initializing variables Variables often have initial values. You can declare a variable and initialize it in one step. Consider, for instance, the following code: int count = 1; This is equivalent to the next two statements: int count; x = 1;You can also use a shorthand form to declare and initialize variables of the same type together. For example, int i = 1, j = 2;Tip A variable must be declared before it can be assigned a value. A variable declared in a method must be assigned a value before it can be used. Whenever possible, declare a variable and assign its initial value in one step. This will make the program easy to read and avoid programming errors.

## 2.6 Assignment Statements and Assignment Expressions

After a variable is declared, you can assign a value to it by using an *assignment statement*. In Java, the equal sign (=) is used as the *assignment operator*. The syntax for assignment statements is as follows:

variable = expression;

assignment statement assignment operator

An *expression* represents a computation involving values, variables, and operators that, expression taking them together, evaluates to a value. For example, consider the following code:

```
int x = 1; // Assign 1 to variable x
double radius = 1.0; // Assign 1.0 to variable radius
x = 5 * (3 / 2) + 3 * 2; // Assign the value of the expression to x
x = y + 1; // Assign the addition of y and 1 to x
area = radius * radius * 3.14159; // Compute area
```

A variable can also be used in an expression. For example,

x = x + 1;

In this assignment statement, the result of x + 1 is assigned to x. If x is 1 before the statement is executed, then it becomes 2 after the statement is executed.

To assign a value to a variable, the variable name must be on the left of the assignment operator. Thus, 1 = x would be wrong.

Note In mathematics, x = 2 \* x + 1 denotes an equation. However, in Java, x = 2 \* x + 1 is an assignment statement that evaluates the expression 2 \* x + 1 and assigns the result to x.

In Java, an assignment statement is essentially an expression that evaluates to the value to be assigned to the variable on the left-hand side of the assignment operator. For this reason, an assignment statement is also known as an *assignment expression*. For example, the following statement is correct:

assignment expression

```
System.out.println(x = 1);
```

which is equivalent to

```
x = 1;
System.out.println(x);
```

The following statement is also correct:

i = j = k = 1;

which is equivalent to

k = 1; j = k; i = j;

```
🎽 Note
```

In an assignment statement, the data type of the variable on the left must be compatible with the data type of the value on the right. For example, **int** x = 1.0 would be illegal, because the data type of x is **int**. You cannot assign a **double** value (1.0) to an **int** variable without using type casting. Type casting is introduced in §2.11 "Numeric Type Conversions."

## 2.7 Named Constants

The value of a variable may change during the execution of a program, but a *named constant* or simply *constant* represents permanent data that never changes. In our **ComputeArea** program,  $\pi$  is a constant. If you use it frequently, you don't want to keep typing **3.14159**; instead, you can declare a constant for  $\pi$ . Here is the syntax for declaring a constant:

constant

#### **32** Chapter 2 Elementary Programming

A constant must be declared and initialized in the same statement. The word **final** is a Java keyword for declaring a constant. For example, you can declare  $\pi$  as a constant and rewrite Listing 2.1 as follows:

```
// ComputeArea.java: Compute the area of a circle
public class ComputeArea {
    public static void main(String[] args) {
        final double PI = 3.14159; // Declare a constant
        // Assign a radius
        double radius = 20;
        // Compute area
        double area = radius * radius * PI;
        // Display results
        System.out.println("The area for the circle of radius " +
        radius + " is " + area);
    }
}
```

naming constants

benefits of constants

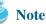

Caution

There are three benefits of using constants: (1) you don't have to repeatedly type the same value; (2) if you have to change the constant value (e.g., from **3.14** to **3.14159** for **PI**), you need to change it only in a single location in the source code; (3) a descriptive name for a constant makes the program easy to read.

## 2.8 Numeric Data Types and Operations

By convention, constants are named in uppercase: **PI**, not **pi** or **Pi**.

Every data type has a range of values. The compiler allocates memory space for each variable or constant according to its data type. Java provides eight primitive data types for numeric values, characters, and Boolean values. This section introduces numeric data types.

Table 2.2 lists the six numeric data types, their ranges, and their storage sizes.

#### TABLE 2.2 Numeric Data Types

| Name   | Range                                                                                                    | Storage Size    |
|--------|----------------------------------------------------------------------------------------------------|-----------------|
| byte   | $-2^{7}(-128)$ to $2^{7}-1$ (127)                                                                                  | 8-bit signed    |
| short  | $-2^{15}(-32768)$ to $2^{15}-1(32767)$                                                                             | 16-bit signed   |
| int    | $-2^{31}$ (-2147483648) to $2^{31}$ -1 (2147483647)                                                                | 32-bit signed   |
| long   | $-2^{63}$ to $2^{63}-1$                                                                                            | 64-bit signed   |
|        | (i.e., -9223372036854775808<br>to 9223372036854775807)                                                             |                 |
| float  | Negative range: -3.4028235E + 38 to -1.4E-45<br>Positive range: 1.4E-45 to 3.4028235E + 38                         | 32-bit IEEE 754 |
| double | Negative range: -1.7976931348623157E + 308 to -4.9E-324<br>Positive range: 4.9E - 324 to 1.7976931348623157E + 308 | 64-bit IEEE 754 |

#### 2.8 Numeric Data Types and Operations **33**

operators +, -, \*, /, %

integer division

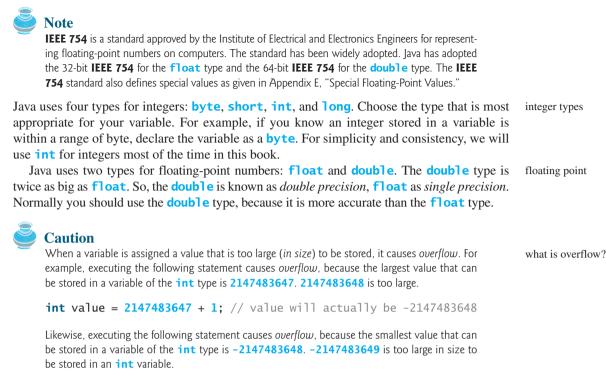

```
int value = -2147483648 - 1; // value will actually be 2147483647
```

Java does not report warnings or errors on overflow. So be careful when working with numbers close to the maximum or minimum range of a given type.

When a floating-point number is too small (i.e., too close to zero) to be stored, it causes *underflow*. Java approximates it to zero. So normally you should not be concerned with underflow. what is underflow?

#### 2.8.1 Numeric Operators

The operators for numeric data types include the standard arithmetic operators: addition (+), subtraction (-), multiplication (\*), division (/), and remainder (%), as shown in Table 2.3.

When both operands of a division are integers, the result of the division is an integer. The fractional part is truncated. For example, 5 / 2 yields 2, not 2.5, and -5 / 2 yields -2, not -2.5. To perform regular mathematical division, one of the operands must be a floating-point number. For example, 5.0 / 2 yields 2.5.

The % operator yields the remainder after division. The left-hand operand is the dividend and the right-hand operand the divisor. Therefore, 7 % 3 yields 1, 12 % 4 yields 0, 26 % 8 yields 2, and 20 % 13 yields 7.

| TABLE 2.3 | Numeric | Operators |
|-----------|---------|-----------|
|-----------|---------|-----------|

| Name | Meaning        | Example   | Result |
|------|----------------|-----------|--------|
| +    | Addition       | 34 + 1    | 35     |
| -    | Subtraction    | 34.0-0.1  | 33.9   |
| *    | Multiplication | 300 * 30  | 9000   |
| /    | Division       | 1.0 / 2.0 | 0.5    |
| %    | Remainder      | 20 % 3    | 2      |

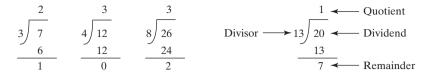

The % operator is often used for positive integers but can be used also with negative integers and floating-point values. The remainder is negative only if the dividend is negative. For example, -7 % 3 yields -1, -12 % 4 yields 0, -26 % -8 yields -2, and 20 % -13 yields 7.

Remainder is very useful in programming. For example, an even number % 2 is always 0 and an odd number % 2 is always 1. So you can use this property to determine whether a number is even or odd. If today is Saturday, it will be Saturday again in 7 days. Suppose you and your friends are going to meet in 10 days. What day is in 10 days? You can find that the day is Tuesday using the following expression:

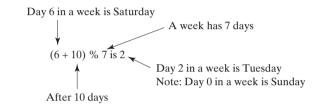

Listing 2.4 gives a program that obtains minutes and remaining seconds from an amount of time in seconds. For example, **500** seconds contains **8** minutes and **20** seconds.

#### LISTING 2.4 DisplayTime.java

| import Scanner   | 1 i <b>mport</b> java.util.Scanner;                                  |
|------------------|----------------------------------------------------------------------|
| create a Scanner | 2                                                                    |
|                  | 3 <b>public class</b> DisplayTime {                                  |
|                  | <pre>4 public static void main(String[] args) {</pre>                |
|                  | <pre>5 Scanner input = new Scanner(System.in);</pre>                 |
|                  | 6 // Prompt the user for input                                       |
|                  | <pre>7 System.out.print("Enter an integer for seconds: ");</pre>     |
| read an integer  | <pre>8 int seconds = input.nextInt();</pre>                          |
|                  | 9                                                                    |
| divide           | <pre>0 int minutes = seconds / 60; // Find minutes in seconds</pre>  |
| remainder        | <pre>int remainingSeconds = seconds % 60; // Seconds remaining</pre> |
|                  | <pre>2 System.out.println(seconds + " seconds is " + minutes +</pre> |
|                  | <pre>3 "minutes and " + remainingSeconds + " seconds");</pre>        |
|                  | 4 }                                                                  |
|                  | 5 }                                                                  |
|                  |                                                                      |

Enter an integer for seconds: 500 -Enter 500 seconds is 8 minutes and 20 seconds

| line# | seconds | minutes | remainingSeconds |
|-------|---------|---------|------------------|
| 8     | 500     |         |                  |
| 10    |         | 8       |                  |
| 11    |         |         | 20               |

The **nextInt()** method (line 8) reads an integer for **seconds**. Line 4 obtains the minutes using **seconds** / **60**. Line 5 (**seconds** % **60**) obtains the remaining seconds after taking away the minutes.

## The **double** type values are more accurate than the **float** type values. For example,

The + and - operators can be both unary and binary. A *unary* operator has only one operand; a *binary* operator has two. For example, the - operator in -5 is a unary operator to negate number 5, whereas the - operator in 4 - 5 is a binary operator for subtracting 5 from 4.

unary operator binary operator

2.8 Numeric Data Types and Operations 35

floating-point approximation

System.out.println(1.0 - 0.1 - 0.1 - 0.1 - 0.1 - 0.1);

displays 0. 50000000000001, not 0. 5, and

```
System.out.println(1.0 - 0.9);
```

stored with complete accuracy. For example,

displays 0.099999999999999998, not 0.1. Integers are stored precisely. Therefore, calculations with integers yield a precise integer result.

Calculations involving floating-point numbers are approximated because these numbers are not

#### Numeric Literals 2.8.2

A *literal* is a constant value that appears directly in a program. For example, **34** and **0**, **305** literal are literals in the following statements:

int numberOfYears = 34: double weight = 0.305;

#### Integer Literals

Note

An integer literal can be assigned to an integer variable as long as it can fit into the variable. A compile error will occur if the literal is too large for the variable to hold. The statement **byte b** = 128, for example, will cause a compile error, because 128 cannot be stored in a variable of the **byte** type. (Note that the range for a byte value is from -128 to 127.)

An integer literal is assumed to be of the **int** type, whose value is between  $-2^{31}$  (-2147483648) and  $2^{31}$  - 1 (2147483647). To denote an integer literal of the **long** type, append the letter L or 1 to it (e.g., 2147483648L). L is preferred because 1 (lowercase L) can easily be confused with 1 (the digit one). To write integer **2147483648** in a Java program, you have to write it as **2147483648L**, because **2147483648** exceeds the range for the **int** value.

#### Note

By default, an integer literal is a decimal integer number. To denote an octal integer literal, use a leading 0 (zero), and to denote a hexadecimal integer literal, use a leading 0x or 0X (zero x). For example, the following code displays the decimal value 65535 for hexadecimal number FFFF.

```
System.out.println(OxFFFF);
```

Hexadecimal numbers, binary numbers, and octal numbers are introduced in Appendix F, "Number Systems."

#### **Floating-Point Literals**

Floating-point literals are written with a decimal point. By default, a floating-point literal is treated as a **double** type value. For example, **5.0** is considered a **double** value, not a **float** value. You can make a number a **float** by appending the letter **f** or **F**, and you can make a number a **double** by appending the letter **d** or **D**. For example, you can use 100.2f or 100.2F for a float number, and 100.2d or 100.2D for a double number.

suffix d or D suffix f or F

## Note

octal and hex literals

long literal

System.out.println("1.0 / 3.0 is " + 1.0 / 3.0);

System.out.println("1.0F / 3.0F is " + 1.0F / 3.0F);

displays 1.0F / 3.0F is 0.33333334.

#### **Scientific Notation**

Floating-point literals can also be specified in scientific notation; for example, **1.23456e+2**, the same as **1.23456e2**, is equivalent to  $1.23456 \times 10^2 = 123.456$ , and **1.23456e-2** is equivalent to  $1.23456 \times 10^{-2} = 0.0123456$ . **E** (or **e**) represents an exponent and can be in either lowercase or uppercase.

why called floating-point?

## **Note**

The **float** and **double** types are used to represent numbers with a decimal point. Why are they called *floating-point numbers*? These numbers are stored in scientific notation. When a number such as **50.534** is converted into scientific notation, such as **5.0534e+1**, its decimal point is moved (i.e., floated) to a new position.

#### 2.8.3 Evaluating Java Expressions

Writing a numeric expression in Java involves a straightforward translation of an arithmetic expression using Java operators. For example, the arithmetic expression

$$\frac{3+4x}{5} - \frac{10(y-5)(a+b+c)}{x} + 9\left(\frac{4}{x} + \frac{9+x}{y}\right)$$

can be translated into a Java expression as:

$$(3 + 4 * x) / 5 - 10 * (y - 5) * (a + b + c) / x + 9 * (4 / x + (9 + x) / y)$$

evaluating an expression

Though Java has its own way to evaluate an expression behind the scene, the result of a Java expression and its corresponding arithmetic expression are the same. Therefore, you can safely apply the arithmetic rule for evaluating a Java expression. Operators contained within pairs of parentheses are evaluated first. Parentheses can be nested, in which case the expression in the inner parentheses is evaluated first. Multiplication, division, and remainder operators are applied next. If an expression contains several multiplication, division, and remainder operators, they are applied from left to right. Addition and subtraction operators, they are applied from left to right. Here is an example of how an expression is evaluated:

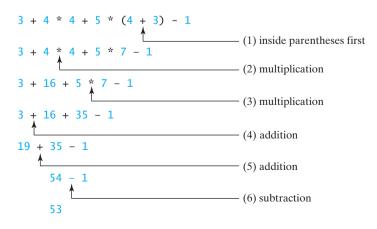

Listing 2.5 gives a program that converts a Fahrenheit degree to Celsius using the formula  $celsius = \binom{5}{9}(fahrenheit - 32).$ 

#### LISTING 2.5 FahrenheitToCelsius.java

```
1 import java.util.Scanner;
2
3
  public class FahrenheitToCelsius {
     public static void main(String[] args) {
4
 5
       Scanner input = new Scanner(System.in);
6
       System.out.print("Enter a degree in Fahrenheit: ");
 7
8
       double fahrenheit = input.nextDouble();
9
10
       // Convert Fahrenheit to Celsius
       double celsius = (5.0 / 9) * (fahrenheit - 32);
11
                                                                              divide
       System.out.println("Fahrenheit " + fahrenheit + " is " +
12
13
         celsius + " in Celsius");
14
     }
15 }
```

Enter a degree in Fahrenheit: 100 - Enter Fahrenheit 100.0 is 37.7777777777778 in Celsius

| line# | fahrenheit | celsius           |  |
|-------|------------|-------------------|--|
| 8     | 100        |                   |  |
| 11    |            | 37.77777777777778 |  |

Be careful when applying division. Division of two integers yields an integer in Java.  $\frac{5}{9}$  is translated to 5.0 / 9 instead of 5 / 9 in line 11, because 5 / 9 yields 0 in Java.

## 2.9 Problem: Displaying the Current Time

The problem is to develop a program that displays the current time in GMT (Greenwich Mean Time) in the format hour:minute:second, such as 13:19:8.

The **currentTimeMillis** method in the **System** class returns the current time in milliseconds elapsed since the time **00:00:00** on January 1, 1970 GMT, as shown in Figure 2.2. This time is known as the *Unix epoch*, because **1970** was the year when the Unix operating system was formally introduced.

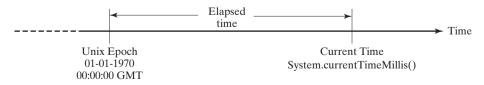

**FIGURE 2.2** The **System.currentTimeMillis()** returns the number of milliseconds since the Unix epoch.

You can use this method to obtain the current time, and then compute the current second, minute, and hour as follows.

integer vs. decimal division

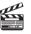

#### Video Note Use operators / and %

currentTimeMillis

Unix epoch

#### **38** Chapter 2 Elementary Programming

- Obtain the total milliseconds since midnight, Jan 1, 1970, in totalMilliseconds by invoking System.currentTimeMillis() (e.g., 1203183086328 milliseconds).
- Obtain the total seconds totalSeconds by dividing totalMilliseconds by 1000 (e.g., 1203183086328 milliseconds / 1000 = 1203183086 seconds).
- 3. Compute the current second from **totalSeconds** % 60 (e.g., 1203183086 seconds % 60 = 26, which is the current second).
- Obtain the total minutes totalMinutes by dividing totalSeconds by 60 (e.g., 1203183086 seconds / 60 = 20053051 minutes).
- 5. Compute the current minute from **totalMinutes** % 60 (e.g., 20053051 minutes % 60 = 31, which is the current minute).
- Obtain the total hours totalHours by dividing totalMinutes by 60 (e.g., 20053051 minutes / 60 = 334217 hours).
- 7. Compute the current hour from **totalHours** % 24 (e.g., 334217 hours % 24 = 17, which is the current hour).

Listing 2.6 gives the complete program.

#### LISTING 2.6 ShowCurrentTime.java

|                   | 1 pu | <pre>blic class ShowCurrentTime {</pre>                         |
|-------------------|------|-----------------------------------------------------------------|
|                   | 2    | <pre>public static void main(String[] args) {</pre>             |
|                   | 3    | // Obtain the total milliseconds since midnight, Jan 1, 1970    |
| totalMilliseconds | 4    | <pre>long totalMilliseconds = System.currentTimeMillis();</pre> |
|                   | 5    |                                                                 |
|                   | 6    | // Obtain the total seconds since midnight, Jan 1, 1970         |
| totalSeconds      | 7    | <pre>long totalSeconds = totalMilliseconds / 1000;</pre>        |
|                   | 8    |                                                                 |
|                   | 9    | // Compute the current second in the minute in the hour         |
| currentSecond     | 10   | <pre>long currentSecond = (int)(totalSeconds % 60);</pre>       |
|                   | 11   |                                                                 |
|                   | 12   | // Obtain the total minutes                                     |
| totalMinutes      | 13   | <pre>long totalMinutes = totalSeconds / 60;</pre>               |
|                   | 14   |                                                                 |
|                   | 15   | <pre>// Compute the current minute in the hour</pre>            |
| currentMinute     | 16   | <pre>long currentMinute = totalMinutes % 60;</pre>              |
|                   | 17   |                                                                 |
|                   | 18   | // Obtain the total hours                                       |
| totalHours        | 19   | <pre>long totalHours = totalMinutes / 60;</pre>                 |
|                   | 20   |                                                                 |
|                   | 21   | // Compute the current hour                                     |
| currentHour       | 22   | <pre>long currentHour = totalHours % 24;</pre>                  |
|                   | 23   |                                                                 |
|                   | 24   | // Display results                                              |
|                   | 25   | System.out.println("Current time is " + currentHour + ":"       |
|                   | 26   | + currentMinute + ":" + currentSecond + " GMT");                |
|                   |      | }                                                               |
|                   | 28 } |                                                                 |

|                | line# | 4             | 7          | 10 | 13      | 16 | 19     | 22 |
|----------------|-------|---------------|------------|----|---------|----|--------|----|
| variables      |       | <             |            |    |         |    |        |    |
| totalMilliseco | onds  | 1203183086328 |            |    |         |    |        |    |
| totalSeconds   |       |               | 1203183086 |    |         |    |        |    |
| currentSecon   | d     |               |            | 26 |         |    |        |    |
| totalMinutes   |       |               |            |    | 2005305 | 1  |        |    |
| currentMinut   | e     |               |            |    |         | 31 |        |    |
| totalHours     |       |               |            |    |         |    | 334217 |    |
| currentHour    |       |               |            |    |         |    |        | 17 |
|                |       |               |            |    |         |    |        |    |

When **System.currentTimeMillis()** (line 4) is invoked, it returns the difference, measured in milliseconds, between the current GMT and midnight, January 1, 1970 GMT. This method returns the milliseconds as a **long** value. So, all the variables are declared as the **long** type in this program.

## 2.10 Shorthand Operators

Very often the current value of a variable is used, modified, and then reassigned back to the same variable. For example, the following statement adds the current value of i with 8 and assigns the result back to i:

i = i + 8;

Java allows you to combine assignment and addition operators using a shorthand operator. For example, the preceding statement can be written as:

i += 8;

The += is called the *addition assignment operator*. Other shorthand operators are shown in addition assignment operator Table 2.4.

|          | onormana operators        |         |            |
|----------|---------------------------|---------|------------|
| Operator | Name                      | Example | Equivalent |
| +=       | Addition assignment       | i += 8  | i = i + 8  |
| -=       | Subtraction assignment    | i -= 8  | i = i - 8  |
| *=       | Multiplication assignment | i *= 8  | i = i * 8  |
| /=       | Division assignment       | i /= 8  | i = i / 8  |
| %=       | Remainder assignment      | i %= 8  | i = i % 8  |

| TABLE 2.4 | Shorthand | Operators |
|-----------|-----------|-----------|
|-----------|-----------|-----------|

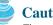

#### Caution

There are no spaces in the shorthand operators. For example, + = should be +=.

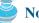

Note

Like the assignment operator (=), the operators (+=, -=, \*=, /=, %=) can be used to form an assignment statement as well as an expression. For example, in the following code, x + 2 is a statement in the first line and an expression in the second line.

x += 2; // Statement System.out.println( $x \neq 2$ ); // Expression

There are two more shorthand operators for incrementing and decrementing a variable by 1. These are handy, because that's often how much the value needs to be changed. The two operators are ++ and --. For example, the following code increments i by 1 and decrements i by 1.

**int** i = 3, j = 3; i++; // i becomes 4 j--; // j becomes 2

The ++ and -- operators can be used in prefix or suffix mode, as shown in Table 2.5.

| Operator | Name          | Description                                                                 | Example (assume $i = 1$ )          |
|----------|---------------|-----------------------------------------------------------------------------|------------------------------------|
| ++var    | preincrement  | Increment <b>var</b> by <b>1</b> and use the new <b>var</b> value           | <pre>int j = ++i; // j is 2,</pre> |
| var++    | postincrement | Increment <b>var</b> by <b>1</b> , but<br>use the original <b>var</b> value | <pre>int j = i++; // j is 1,</pre> |
| var      | predecrement  | Decrement <b>var</b> by <b>1</b> and use the new <b>var</b> value           | <pre>int j =i; // j is 0,</pre>    |
| var      | postdecrement | Decrement <b>var</b> by <b>1</b> and use the original <b>var</b> value      | <pre>int j = ++i; // j is 1,</pre> |

 TABLE 2.5
 Increment and Decrement Operators

If the operator is before (prefixed to) the variable, the variable is incremented or decremented by 1, then the *new* value of the variable is returned. If the operator is *after* (suffixed to) the variable, then the variable is incremented or decremented by 1, but the original *old* value of the variable is returned. Therefore, the prefixes ++x and --x are referred to, respectively, as the preincrement operator and the predecrement operator; and the suffixes x++ and x- are referred to, respectively, as the *postincrement operator* and the *postdecrement operator*. The prefix form of ++ (or --) and the suffix form of ++ (or --) are the same if they are used in isolation, but they cause different effects when used in an expression. The following code illustrates this:

| int | i = 10;  |    |   |      | Same effect as |     |        |   |    |   |    |
|-----|----------|----|---|------|----------------|-----|--------|---|----|---|----|
| int | newNum = | 10 | * | i++; | Same effect as | int | newNum | = | 10 | * | i; |
|     |          |    |   |      |                | i = | i + 1; |   |    |   |    |

In this case, **i** is incremented by **1**, then the *old* value of **i** is returned and used in the multiplication. So **newNum** becomes **100**. If **i++** is replaced by **++i** as follows,

| <b>int</b> $i = 10;$      | Same effect as                  |
|---------------------------|---------------------------------|
| int newNum = $10 * (++i)$ | $; \longrightarrow 1 = 1 + 1;$  |
|                           | <pre>int newNum = 10 * i;</pre> |

preincrement, predecrement postincrement, postdecrement i is incremented by 1, and the new value of i is returned and used in the multiplication. Thus **newNum** becomes **110**.

Here is another example:

double x = 1.0; double y = 5.0; double z = x-- + (++y);

After all three lines are executed, y becomes 6.0, z becomes 7.0, and x becomes 0.0.

The increment operator ++ and the decrement operator -- can be applied to all integer and floating-point types. These operators are often used in loop statements. A *loop statement* is a construct that controls how many times an operation or a sequence of operations is performed in succession. This construct, and the topic of loop statements, are introduced in Chapter 4, "Loops."

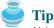

Using increment and decrement operators makes expressions short, but it also makes them complex and difficult to read. Avoid using these operators in expressions that modify multiple variables or the same variable multiple times, such as this one: **int**  $\mathbf{k} = ++\mathbf{i} + \mathbf{i}$ .

## 2.11 Numeric Type Conversions

Can you perform binary operations with two operands of different types? Yes. If an integer and a floating-point number are involved in a binary operation, Java automatically converts the integer to a floating-point value. So, 3 \* 4.5 is same as 3.0 \* 4.5.

You can always assign a value to a numeric variable whose type supports a larger range of values; thus, for instance, you can assign a **long** value to a **float** variable. You cannot, however, assign a value to a variable of a type with smaller range unless you use *type casting*. Casting is an operation that converts a value of one data type into a value of another data type. Casting a variable of a type with a small range to a variable of a type with a larger range is known as *widening a type*. Casting a variable of a type with a large range to a variable of a type with a smaller range is known as *maller* range is known as *narrowing a type*. Widening a type can be performed automatically without explicit casting. Narrowing a type must be performed explicitly.

The syntax is the target type in parentheses, followed by the variable's name or the value to the cast. For example, the following statement

System.out.println((int)1.7);

displays 1. When a **double** value is cast into an **int** value, the fractional part is truncated. The following statement

System.out.println((double)1 / 2);

displays 0.5, because 1 is cast to 1.0 first, then 1.0 is divided by 2. However, the statement

System.out.println(1 / 2);

displays 0, because 1 and 2 are both integers and the resulting value should also be an integer.

#### Caution

Casting is necessary if you are assigning a value to a variable of a smaller type range, such as assigning a **double** value to an **int** variable. A compile error will occur if casting is not used in situations of this kind. Be careful when using casting. Loss of information might lead to inaccurate results.

possible loss of precision

widening a type narrowing a type

type casting

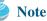

Casting does not change the variable being cast. For example, d is not changed after casting in the following code:

```
double d = 4.5;
int i = (int)d; // i becomes 4, but d is not changed, still 4.5
```

#### 칠 Note

To assign a variable of the **int** type to a variable of the **short** or **byte** type, explicit casting must be used. For example, the following statements have a compile error:

```
int i = 1;
byte b = i; // Error because explicit casting is required
```

However, so long as the integer literal is within the permissible range of the target variable, explicit casting is not needed to assign an integer literal to a variable of the **short** or **byte** type. Please refer to §2.8.2, "Numeric Literals."

Listing 2.7 gives a program that displays the sales tax with two digits after the decimal point.

#### LISTING 2.7 SalesTax.java

```
1 import java.util.Scanner;
2
3 public class SalesTax {
     public static void main(String[] args) {
4
5
       Scanner input = new Scanner(System.in);
6
7
       System.out.print("Enter purchase amount: ");
8
       double purchaseAmount = input.nextDouble();
9
10
       double tax = purchaseAmount * 0.06;
       System.out.println("Sales tax is " + (int)(tax * 100) / 100.0);
11
12
    }
13 }
```

casting

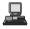

Enter purchase amount: 197.55 -Enter Sales tax is 11.85

| line# | purchaseAmount | tax    | output |
|-------|----------------|--------|--------|
| 8     | 197.55         |        |        |
| 10    |                | 11.853 |        |
| 11    |                |        | 11.85  |

formatting numbers

Variable **purchaseAmount** is **197.55** (line 8). The sales tax is **6%** of the purchase, so the **tax** is evaluated as **11.853** (line 10). Note that

tax \* 100 is 1185.3 (int)(tax \* 100) is 1185 (int)(tax \* 100) / 100.0 is 11.85

So, the statement in line 11 displays the tax 11.85 with two digits after the decimal point.

## 2.12 Problem: Computing Loan Payments

The problem is to write a program that computes loan payments. The loan can be a car loan, a student loan, or a home mortgage loan. The program lets the user enter the interest rate, number of years, and loan amount, and displays the monthly and total payments.

The formula to compute the monthly payment is as follows:

 $monthlyPayment = \frac{loanAmount \times monthlyInterestRate}{1 - \frac{1}{(1 + monthlyInterestRate)^{numberOfYears \times 12}}$ 

You don't have to know how this formula is derived. Nonetheless, given the monthly interest rate, number of years, and loan amount, you can use it to compute the monthly payment.

In the formula, you have to compute  $(1 + monthlyInterestRate)^{numberOfYears \times 12}$ . The **pow(a, b)** method in the **Math** class can be used to compute  $a^b$ . The **Math** class, which comes with the Java API, is available to all Java programs. For example,

System.out.println(Math.pow(2, 3)); // Display 8
System.out.println(Math.pow(4, 0.5)); // Display 4

 $(1 + monthlyInterestRate)^{numberOfYears \times 12}$  can be computed using Math.pow(1 + monthlyInterestRate, numberOfYears \* 12).

Here are the steps in developing the program:

- 1. Prompt the user to enter the annual interest rate, number of years, and loan amount.
- 2. Obtain the monthly interest rate from the annual interest rate.
- 3. Compute the monthly payment using the preceding formula.
- 4. Compute the total payment, which is the monthly payment multiplied by 12 and multiplied by the number of years.
- 5. Display the monthly payment and total payment.

Listing 2.8 gives the complete program.

#### LISTING 2.8 ComputeLoan.java

```
1 import java.util.Scanner;
                                                                               import class
2
 3
  public class ComputeLoan {
     public static void main(String[] args) {
4
 5
       // Create a Scanner
6
       Scanner input = new Scanner(System.in);
                                                                               create a Scanner
7
8
       // Enter yearly interest rate
9
       System.out.print("Enter yearly interest rate, for example 8.25: ");
10
       double annualInterestRate = input.nextDouble();
                                                                               enter interest rate
11
12
       // Obtain monthly interest rate
13
       double monthlyInterestRate = annualInterestRate / 1200;
14
15
       // Enter number of years
16
       System.out.print(
         "Enter number of years as an integer, for example 5: ");
17
       int numberOfYears = input.nextInt();
18
                                                                               enter years
19
20
       // Enter loan amount
       System.out.print("Enter loan amount, for example 120000.95: ");
21
```

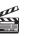

**Video Note** Program computations

pow(a, b) method

#### 44 Chapter 2 Elementary Programming

| enter loan amount | 22   | <pre>double loanAmount = input.nextDouble();</pre>                       |  |  |  |  |
|-------------------|------|--------------------------------------------------------------------------|--|--|--|--|
|                   | 23   |                                                                          |  |  |  |  |
|                   | 24   | // Calculate payment                                                     |  |  |  |  |
| monthlyPayment    | 25   | <pre>double monthlyPayment = loanAmount * monthlyInterestRate / (1</pre> |  |  |  |  |
|                   | 26   | <pre>- 1 / Math.pow(1 + monthlyInterestRate, numberOfYears * 12));</pre> |  |  |  |  |
| totalPayment      | 27   | <pre>double totalPayment = monthlyPayment * numberOfYears * 12;</pre>    |  |  |  |  |
|                   | 28   |                                                                          |  |  |  |  |
|                   | 29   | // Display results                                                       |  |  |  |  |
|                   | 30   | System.out.println("The monthly payment is " +                           |  |  |  |  |
| casting           | 31   | (int)(monthlyPayment * 100) / 100.0);                                    |  |  |  |  |
|                   | 32   | System.out.println("The total payment is " +                             |  |  |  |  |
| casting           | 33   | (int)(totalPayment * 100) / 100.0);                                      |  |  |  |  |
| -                 | 34   | }                                                                        |  |  |  |  |
|                   | 35 } |                                                                          |  |  |  |  |

Enter yearly interest rate, for example 8.25: 5.75 Enter number of years as an integer, for example 5: 15 Enter loan amount, for example 120000.95: 250000 The monthly payment is 2076.02 The total payment is 373684.53

| 0 | line#               | 10   | 13              | 18 | 22     | 25           | 27         |
|---|---------------------|------|-----------------|----|--------|--------------|------------|
|   | variables           |      |                 |    |        |              |            |
|   | annualInterestRate  | 5.75 |                 |    |        |              |            |
|   | monthlyInterestRate |      | 0.0047916666666 |    |        |              |            |
|   | numberOfYears       |      |                 | 15 |        |              |            |
|   | IoanAmount          |      |                 |    | 250000 |              |            |
|   | monthlyPayment      |      |                 |    |        | 2076.0252175 |            |
|   | totalPayment        |      |                 |    |        |              | 373684.539 |

Line 10 reads the yearly interest rate, which is converted into monthly interest rate in line 13. If you entered an input other than a numeric value, a runtime error would occur.

Choose the most appropriate data type for the variable. For example, **numberOfYears** is best declared as an **int** (line 18), although it could be declared as a **long**, **float**, or **double**. Note that **byte** might be the most appropriate for **numberOfYears**. For simplicity, however, the examples in this book will use **int** for integer and **double** for floating-point values.

The formula for computing the monthly payment is translated into Java code in lines 25–27. Casting is used in lines 31 and 33 to obtain a new **monthlyPayment** and **totalPayment** with two digits after the decimal point.

The program uses the **Scanner** class, imported in line 1. The program also uses the **Math** class; why isn't it imported? The **Math** class is in the **java.lang** package. All classes in the **java.lang** package are implicitly imported. So, there is no need to explicitly import the **Math** class.

## 2.13 Character Data Type and Operations

The character data type, **char**, is used to represent a single character. A character literal is enclosed in single quotation marks. Consider the following code:

```
char letter = 'A';
char numChar = '4';
```

java.lang package

char type

The first statement assigns character A to the **char** variable **letter**. The second statement assigns digit character 4 to the **char** variable **numChar**.

#### Caution

A string literal must be enclosed in quotation marks. A character literal is a single character **char** literal enclosed in single quotation marks. So **"A"** is a string, and **'A'** is a character.

#### 2.13.1 Unicode and ASCII code

Computers use binary numbers internally. A character is stored in a computer as a sequence of character encoding of a character to its binary representation is called *encoding*. There are different ways to encode a character. How characters are encoded is defined by an *encoding scheme*.

Java supports *Unicode*, an encoding scheme established by the Unicode Consortium to support the interchange, processing, and display of written texts in the world's diverse languages. Unicode was originally designed as a 16-bit character encoding. The primitive data type **char** was intended to take advantage of this design by providing a simple data type that could hold any character. However, it turned out that the **65**, **536** characters possible in a 16bit encoding are not sufficient to represent all the characters in the world. The Unicode standard therefore has been extended to allow up to **1**, **112**, **064** characters. Those characters that go beyond the original 16-bit limit are called *supplementary characters*. Java supports supplementary characters. The processing and representing of supplementary characters are beyond the scope of this book. For simplicity, this book considers only the original 16-bit Unicode characters. These characters can be stored in a **char** type variable.

A 16-bit Unicode takes two bytes, preceded by \u, expressed in four hexadecimal digits that run from '\u0000' to '\uFFFF'. For example, the word "welcome" is translated into Chinese using two characters, 欢迎. The Unicodes of these two characters are "\u6B22\u8FCE".

Listing 2.9 gives a program that displays two Chinese characters and three Greek letters.

#### LISTING 2.9 DisplayUnicode.java

```
1 import javax.swing.JOptionPane;
2
 3
   public class DisplayUnicode {
                                                         欢评 Welcon
4
     public static void main(String[] args)
                                                          (i)_ thiΩ αβγ
5
       JOptionPane.showMessageDialog(null,
                                                                  ОК
6
          \u6B22\u8FCE \u03b1 \u03b2 \u03b3";
         "\u6B22\u8FCE Welcome",
7
8
         JOptionPane.INFORMATION_MESSAGE);
9
     }
10 }
```

If no Chinese font is installed on your system, you will not be able to see the Chinese characters. The Unicodes for the Greek letters  $\alpha \beta \gamma$  are \u03b1 \u03b2 \u03b3.

Most computers use ASCII (American Standard Code for Information Interchange), a 7-bit encoding scheme for representing all uppercase and lowercase letters, digits, punctuation marks, and control characters. Unicode includes ASCII code, with '\u0000' to '\u007F' corresponding to the 128 ASCII characters. (See Appendix B, "The ASCII Character Set," for a list of ASCII characters and their decimal and hexadecimal codes.) You can use ASCII characters such as 'X', '1', and '\$' in a Java program as well as Unicodes. Thus, for example, the following statements are equivalent:

```
char letter = 'A';
char letter = '\u0041'; // Character A's Unicode is 0041
```

Both statements assign character A to char variable letter.

#### ASCII

**char** increment and decrement

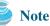

The increment and decrement operators can also be used on **char** variables to get the next or preceding Unicode character. For example, the following statements display character **b**.

```
char ch = 'a';
System.out.println(++ch);
```

## 2.13.2 Escape Sequences for Special Characters

Suppose you want to print a message with quotation marks in the output. Can you write a statement like this?

```
System.out.println("He said "Java is fun"");
```

No, this statement has a syntax error. The compiler thinks the second quotation character is the end of the string and does not know what to do with the rest of characters.

To overcome this problem, Java defines escape sequences to represent special characters, as shown in Table 2.6. An escape sequence begins with the backslash character ( $\backslash$ ) followed by a character that has a special meaning to the compiler.

**TABLE 2.6** Java Escape Sequences

| Character Escape Sequence | Name            | Unicode Code |
|---------------------------|-----------------|--------------|
| \b                        | Backspace       | \u0008       |
| \t                        | Tab             | \u0009       |
| \n                        | Linefeed        | \u000A       |
| \f                        | Formfeed        | \u000C       |
| \ <b>r</b>                | Carriage Return | \u000D       |
| Ν.                        | Backslash       | \u005C       |
| χ.                        | Single Quote    | \u0027       |
| λ"                        | Double Quote    | \u0022       |
|                           |                 |              |

So, now you can print the quoted message using the following statement:

System.out.println("He said \"Java is fun\"");

The output is

```
He said "Java is fun"
```

## 2.13.3 Casting between char and Numeric Types

A **char** can be cast into any numeric type, and vice versa. When an integer is cast into a **char**, only its lower 16 bits of data are used; the other part is ignored. For example:

When a floating-point value is cast into a **char**, the floating-point value is first cast into an **int**, which is then cast into a **char**.

```
char ch = (char)65.25; // decimal 65 is assigned to ch
System.out.println(ch); // ch is character A
```

backslash

When a **char** is cast into a numeric type, the character's Unicode is cast into the specified numeric type.

```
int i = (int)'A'; // the Unicode of character A is assigned to i
System.out.println(i); // i is 65
```

Implicit casting can be used if the result of a casting fits into the target variable. Otherwise, explicit casting must be used. For example, since the Unicode of 'a' is 97, which is within the range of a byte, these implicit castings are fine:

byte b = 'a'; int i = 'a';

But the following casting is incorrect, because the Unicode \uFFF4 cannot fit into a byte:

byte b = '\uFFF4';

To force assignment, use explicit casting, as follows:

```
byte b = (byte)'\uFFF4';
```

Any positive integer between **0** and **FFFF** in hexadecimal can be cast into a character implicitly. Any number not in this range must be cast into a **char** explicitly.

## 芝 Note

All numeric operators can be applied to **char** operands. A **char** operand is automatically cast into a number if the other operand is a number or a character. If the other operand is a string, the character is concatenated with the string. For example, the following statements

numeric operators on characters

```
int i = '2' + '3'; // (int)'2' is 50 and (int)'3' is 51
System.out.println("i is " + i); // i is 101
```

```
int j = 2 + 'a'; // (int)'a' is 97
System.out.println("j is " + j); // j is 99
System.out.println(j + " is the Unicode for character "
 + (char)j);
System.out.println("Chapter " + '2');
display
```

i is 101 j is 99 99 is the Unicode for character c Chapter 2

## Note

The Unicodes for lowercase letters are consecutive integers starting from the Unicode for 'a', then for 'b', 'c', ..., and 'z'. The same is true for the uppercase letters. Furthermore, the Unicode for 'a' is greater than the Unicode for 'A'. So 'a' - 'A' is the same as 'b' - 'B'. For a lowercase letter *ch*, its corresponding uppercase letter is (char) ('A' + (ch - 'a')).

# 2.14 Problem: Counting Monetary Units

Suppose you want to develop a program that classifies a given amount of money into smaller monetary units. The program lets the user enter an amount as a **double** value representing a total in dollars and cents, and outputs a report listing the monetary equivalent in dollars, quarters, dimes, nickels, and pennies, as shown in the sample run.

Your program should report the maximum number of dollars, then the maximum number of quarters, and so on, in this order.

Here are the steps in developing the program:

- 1. Prompt the user to enter the amount as a decimal number, such as **11.56**.
- 2. Convert the amount (e.g., **11.56**) into cents (**1156**).
- 3. Divide the cents by **100** to find the number of dollars. Obtain the remaining cents using the cents remainder **100**.
- 4. Divide the remaining cents by 25 to find the number of quarters. Obtain the remaining cents using the remaining cents remainder 25.
- 5. Divide the remaining cents by **10** to find the number of dimes. Obtain the remaining cents using the remaining cents remainder **10**.
- 6. Divide the remaining cents by 5 to find the number of nickels. Obtain the remaining cents using the remaining cents remainder 5.

+

- 7. The remaining cents are the pennies.
- 8. Display the result.

The complete program is given in Listing 2.10.

## **LISTING 2.10** ComputeChange.java

| import class   | 1 i<br>2 | <pre>mport java.util.Scanner;</pre>                              |
|----------------|----------|------------------------------------------------------------------|
|                |          | <pre>ublic class ComputeChange {</pre>                           |
|                | 4        | <pre>public static void main(String[] args) {</pre>              |
|                | 5        | // Create a Scanner                                              |
|                | 6        | <pre>Scanner input = new Scanner(System.in);</pre>               |
|                | 7        |                                                                  |
|                | 8        | // Receive the amount                                            |
|                | 9        | System.out.print(                                                |
|                | 10       | "Enter an amount in double, for example 11.56: ");               |
| enter input    | 11       | <pre>double amount = input.nextDouble();</pre>                   |
|                | 12       |                                                                  |
|                | 13       | <pre>int remainingAmount = (int)(amount * 100);</pre>            |
|                | 14       |                                                                  |
|                | 15       | <pre>// Find the number of one dollars</pre>                     |
| dollars        | 16       | <pre>int numberOfOneDollars = remainingAmount / 100;</pre>       |
|                | 17       | remainingAmount = remainingAmount % <b>100</b> ;                 |
|                | 18       |                                                                  |
|                | 19       | // Find the number of quarters in the remaining amount           |
| quarters       | 20       | <pre>int numberOfQuarters = remainingAmount / 25;</pre>          |
|                | 21       | remainingAmount = remainingAmount % 25;                          |
|                | 22       |                                                                  |
|                | 23       | // Find the number of dimes in the remaining amount              |
| dimes          | 24       | <pre>int numberOfDimes = remainingAmount / 10;</pre>             |
|                | 25       | remainingAmount = remainingAmount %                              |
|                | 26       |                                                                  |
|                | 27       | // Find the number of nickels in the remaining amount            |
| nickels        | 28       | <pre>int numberOfNickels = remainingAmount / 5;</pre>            |
|                | 29       | remainingAmount = remainingAmount % 5;                           |
|                | 30       |                                                                  |
|                | 31       | <pre>// Find the number of pennies in the remaining amount</pre> |
| pennies        | 32       | <pre>int numberOfPennies = remainingAmount;</pre>                |
|                | 33       |                                                                  |
|                | 34       | // Display results                                               |
| prepare output | 35       | System.out.println("Your amount " + amount + " consists of \n"   |

```
36  "\t" + numberOfOneDollars + " dollars\n" +
37  "\t" + numberOfQuarters + " quarters\n" +
38  "\t" + numberOfDimes + " dimes\n" +
39  "\t" + numberOfNickels + " nickels\n" +
40  "\t" + numberOfPennies + " pennies");
41  }
42 }
```

```
Enter an amount in double, for example 11.56: 11.56
Your amount 11.56 consists of
11 dollars
2 quarters
0 dimes
1 nickels
1 pennies
```

| line#              | 11    | 13   | 16 | 17 | 20 | 21 | 24 | 25 | 28 | 29 | 32 |
|--------------------|-------|------|----|----|----|----|----|----|----|----|----|
| variables          |       |      |    |    |    |    |    |    |    |    |    |
| Amount             | 11.56 |      |    |    |    |    |    |    |    |    |    |
| remainingAmount    |       | 1156 |    | 56 |    | 6  |    | 6  |    | 1  |    |
| numberOfOneDollars |       |      | 11 |    |    |    |    |    |    |    |    |
| numberOfQuarters   |       |      |    |    | 2  |    |    |    |    |    |    |
| numberOfDimes      |       |      |    |    |    |    | 0  |    |    |    |    |
| numberOfNickles    |       |      |    |    |    |    |    |    | 1  |    |    |
| numberOfPennies    |       |      |    |    |    |    |    |    |    |    | 1  |

The variable **amount** stores the amount entered from the console (line 11). This variable is not changed, because the amount has to be used at the end of the program to display the results. The program introduces the variable **remainingAmount** (line 13) to store the changing **remainingAmount**.

The variable **amount** is a **double** decimal representing dollars and cents. It is converted to an **int** variable **remainingAmount**, which represents all the cents. For instance, if **amount** is **11.56**, then the initial **remainingAmount** is **1156**. The division operator yields the integer part of the division. So **1156 / 100** is **11**. The remainder operator obtains the remainder of the division. So **1156 % 100** is **56**.

The program extracts the maximum number of singles from the total amount and obtains the remaining amount in the variable **remainingAmount** (lines 16–17). It then extracts the maximum number of quarters from **remainingAmount** and obtains a new **remainingAmount** (lines 20–21). Continuing the same process, the program finds the maximum number of dimes, nickels, and pennies in the remaining amount.

#### loss of precision

As shown in the sample run, **0** dimes, **1** nickels, and **1** pennies are displayed in the result. It would be better not to display **0** dimes, and to display **1** nickel and **1** penny using the singular forms of the words. You will learn how to use selection statements to modify this program in the next chapter (see Exercise 3.7).

# 2.15 The String Type

The **char** type represents only one character. To represent a string of characters, use the data type called **String**. For example, the following code declares the message to be a string with value "Welcome to Java".

```
String message = "Welcome to Java";
```

**String** is actually a predefined class in the Java library just like the classes **System**, **JOptionPane**, and **Scanner**. The **String** type is not a primitive type. It is known as a *reference type*. Any Java class can be used as a reference type for a variable. Reference data types will be thoroughly discussed in Chapter 8, "Objects and Classes." For the time being, you need to know only how to declare a **String** variable, how to assign a string to the variable, and how to concatenate strings.

As first shown in Listing 2.1, two strings can be concatenated. The plus sign (+) is the concatenation operator if one of the operands is a string. If one of the operands is a nonstring (e.g., a number), the nonstring value is converted into a string and concatenated with the other string. Here are some examples:

```
// Three strings are concatenated
String message = "Welcome " + "to " + "Java";
// String Chapter is concatenated with number 2
String s = "Chapter" + 2; // s becomes Chapter2
// String Supplement is concatenated with character B
String s1 = "Supplement" + 'B'; // s1 becomes SupplementB
```

If neither of the operands is a string, the plus sign (+) is the addition operator that adds two numbers.

The shorthand += operator can also be used for string concatenation. For example, the following code appends the string "and Java is fun" with the string "Welcome to Java" in **message**.

```
message += " and Java is fun";
```

So the new **message** is "Welcome to Java and Java is fun".

Suppose that  $\mathbf{i} = \mathbf{1}$  and  $\mathbf{j} = \mathbf{2}$ , what is the output of the following statement?

```
System.out.println("i + j is " + i + j);
```

The output is " $\mathbf{i} + \mathbf{j}$  is 12" because " $\mathbf{i} + \mathbf{j}$  is " is concatenated with the value of  $\mathbf{i}$  first. To force  $\mathbf{i} + \mathbf{j}$  to be executed first, enclose  $\mathbf{i} + \mathbf{j}$  in the parentheses, as follows:

System.out.println("i + j is " + (i + j));

To read a string from the console, invoke the **next()** method on a **Scanner** object. For example, the following code reads three strings from the keyboard:

Scanner input = new Scanner(System.in); System.out.println("Enter three strings: "); String s1 = input.next();

concatenating strings and numbers

```
reading strings
```

```
String s2 = input.next();
String s3 = input.next();
System.out.println("s1 is " + s1);
System.out.println("s2 is " + s2);
System.out.println("s3 is " + s3);
```

```
Enter a string: Welcome to Java Finter
s1 is Welcome
s2 is to
s3 is Java
```

The **next()** method reads a string that ends with a whitespace character (i.e.,  $' , ' \ t'$ ,  $' \ f', ' \ r', or ' \ n'$ ).

You can use the **nextLine()** method to read an entire line of text. The **nextLine()** method reads a string that ends with the *Enter* key pressed. For example, the following statements read a line of text.

```
Scanner input = new Scanner(System.in);
System.out.println("Enter a string: ");
String s = input.nextLine();
System.out.println("The string entered is " + s);
```

```
Enter a string: Welcome to Java -- Enter
The string entered is "Welcome to Java"
```

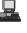

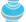

#### **Important Caution**

To avoid input errors, do not use **nextLine()** after **nextByte()**, **nextShort()**, **nextInt()**, **nextLong()**, **nextFloat()**, **nextDouble()**, and **next()**. The reasons will be explained in §9.7.3, "How Does **Scanner** Work?"

# 2.16 Programming Style and Documentation

*Programming style* deals with what programs look like. A program can compile and run properly even if written on only one line, but writing it all on one line would be bad programming style because it would be hard to read. *Documentation* is the body of explanatory remarks and comments pertaining to a program. Programming style and documentation are as important as coding. Good programming style and appropriate documentation reduce the chance of errors and make programs easy to read. So far you have learned some good programming styles. This section summarizes them and gives several guidelines. More detailed guidelines can be found in Supplement I.D, "Java Coding Style Guidelines," on the Companion Website.

# 2.16.1 Appropriate Comments and Comment Styles

Include a summary at the beginning of the program to explain what the program does, its key features, and any unique techniques it uses. In a long program, you should also include comments that introduce each major step and explain anything that is difficult to read. It is important to make comments concise so that they do not crowd the program or make it difficult to read.

In addition to line comment // and block comment /\*, Java supports comments of a special type, referred to as *javadoc comments*. javadoc comments begin with /\*\* and end with \*/. They can be extracted into an HTML file using JDK's **javadoc** command. For more information, see java.sun.com/j2se/javadoc.

avoiding input errors

programming style

documentation

javadoc comment

Use javadoc comments (/\*\* ... \*/) for commenting on an entire class or an entire method. These comments must precede the class or the method header in order to be extracted in a javadoc HTML file. For commenting on steps inside a method, use line comments (//).

## 2.16.2 Naming Conventions

Make sure that you choose descriptive names with straightforward meanings for the variables, constants, classes, and methods in your program. Names are case sensitive. Listed below are the conventions for naming variables, methods, and classes.

- Use lowercase for variables and methods. If a name consists of several words, concatenate them into one, making the first word lowercase and capitalizing the first letter of each subsequent word—for example, the variables radius and area and the method showInputDialog.
  - Capitalize the first letter of each word in a class name—for example, the class names ComputeArea, Math, and JOptionPane.
  - Capitalize every letter in a constant, and use underscores between words—for example, the constants PI and MAX\_VALUE.

It is important to follow the naming conventions to make programs easy to read.

## Caution

Do not choose class names that are already used in the Java library. For example, since the Math class is defined in Java, you should not name your class Math.

# 칠 Tip

Avoid using abbreviations for identifiers. Using complete words is more descriptive. For example, numberOfStudents is better than numStuds, numOfStude, or numOfStudents.

# 2.16.3 Proper Indentation and Spacing

A consistent indentation style makes programs clear and easy to read, debug, and maintain. *Indentation* is used to illustrate the structural relationships between a program's components or statements. Java can read the program even if all of the statements are in a straight line, but humans find it easier to read and maintain code that is aligned properly. Indent each subcomponent or statement at least *two* spaces more than the construct within which it is nested.

A single space should be added on both sides of a binary operator, as shown in the following statement:

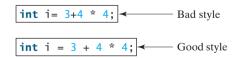

A single space line should be used to separate segments of the code to make the program easier to read.

# 2.16.4 Block Styles

A block is a group of statements surrounded by braces. There are two popular styles, *next-line* style and *end-of-line* style, as shown below.

indent code

naming variables and methods

naming classes

naming constants

naming classes

using full descriptive names

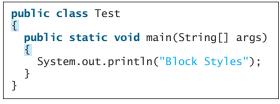

Next-line style

```
public class Test {
    public static void main(String[] args) {
        System.out.println("Block Styles");
    }
}
```

End-of-line style

The next-line style aligns braces vertically and makes programs easy to read, whereas the end-of-line style saves space and may help avoid some subtle programming errors. Both are acceptable block styles. The choice depends on personal or organizational preference. You should use a block style consistently. Mixing styles is not recommended. This book uses the *end-of-line* style to be consistent with the Java API source code.

# 2.17 Programming Errors

Programming errors are unavoidable, even for experienced programmers. Errors can be categorized into three types: syntax errors, runtime errors, and logic errors.

# 2.17.1 Syntax Errors

Errors that occur during compilation are called *syntax errors* or *compile errors*. Syntax errors syntax errors result from errors in code construction, such as mistyping a keyword, omitting some necessary punctuation, or using an opening brace without a corresponding closing brace. These errors are usually easy to detect, because the compiler tells you where they are and what caused them. For example, the following program has a syntax error, as shown in Figure 2.3.

|          | 🖾 Command Prompt                                                                                                    | _0      | × |
|----------|----------------------------------------------------------------------------------------------------|---------|---|
| Compile> | C:\book)javac ShowSyntaxErrors.java<br>ShowSyntaxErrors.java:4: cannot resolue<br>symbol : variable i<br>Incation: class ShowSyntaxErrors<br>i = 30; | չ արտ յ |   |
|          | ShowSyntaxErrors.java:5: cannot resolve<br>symbnl : variable i<br>location: class ShowSyntaxErrors<br>System.out.println(i + 4);                     | symbo 1 | _ |
|          | 2 eppors                                                                                                    |         |   |
|          | C:\hnk>                                                                                                    | •       | - |

FIGURE 2.3 The compiler reports syntax errors.

```
1 // ShowSyntaxErrors.java: The program contains syntax errors
2 public class ShowSyntaxErrors {
3    public static void main(String[] args) {
4         i = 30;
5         System.out.println(i + 4);
6    }
7 }
```

syntax error

Two errors are detected. Both are the result of not declaring variable **i**. Since a single error will often display many lines of compile errors, it is a good practice to start debugging from the top line and work downward. Fixing errors that occur earlier in the program may also fix additional errors that occur later.

#### 2.17.2 Runtime Errors

runtime errors

*Runtime errors* are errors that cause a program to terminate abnormally. They occur while a program is running if the environment detects an operation that is impossible to carry out. Input errors typically cause runtime errors.

An *input error* occurs when the user enters an unexpected input value that the program cannot handle. For instance, if the program expects to read in a number, but instead the user enters a string, this causes data-type errors to occur in the program. To prevent input errors, the program should prompt the user to enter values of the correct type. It may display a message such as "Please enter an integer" before reading an integer from the keyboard.

Another common source of runtime errors is division by zero. This happens when the divisor is zero for integer divisions. For instance, the following program would cause a runtime error, as shown in Figure 2.4.

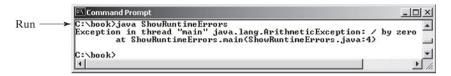

FIGURE 2.4 The runtime error causes the program to terminate abnormally.

```
1 // ShowRuntimeErrors.java: Program contains runtime errors
2 public class ShowRuntimeErrors {
3   public static void main(String[] args) {
4     int i = 1 / 0;
5   }
6 }
```

2.17.3 Logic Errors

*Logic errors* occur when a program does not perform the way it was intended to. Errors of this kind occur for many different reasons. For example, suppose you wrote the following program to add number1 to number2.

```
// ShowLogicErrors.java: The program contains a logic error
public class ShowLogicErrors {
    public static void main(String[] args) {
        // Add number1 to number2
        int number1 = 3;
        int number2 = 3;
        number2 += number1 + number2;
        System.out.println("number2 is " + number2);
    }
}
```

The program does not have syntax errors or runtime errors, but it does not print the correct result for **number2**. See if you can find the error.

## 2.17.4 Debugging

In general, syntax errors are easy to find and easy to correct, because the compiler gives indications as to where the errors came from and why they are wrong. Runtime errors are not difficult to find, either, since the reasons and locations of the errors are displayed on the console when the program aborts. Finding logic errors, on the other hand, can be very challenging.

runtime error

#### 2.18 (GUI) Getting Input from Input Dialogs 55

Logic errors are called *bugs*. The process of finding and correcting errors is called bugs *debugging*. A common approach is to use a combination of methods to narrow down to the debugging part of the program where the bug is located. You can hand-trace the program (i.e., catch hand traces errors by reading the program), or you can insert print statements in order to show the values of the variables or the execution flow of the program. This approach might work for a short, simple program. But for a large, complex program, the most effective approach is to use a debugger utility.

**Pedagogical NOTE** 

An IDE not only helps debug errors but also is an effective pedagogical tool. Supplement II shows learning tool you how to use a debugger to trace programs and how debugging can help you to learn Java effectively.

# 2.18 (GUI) Getting Input from Input Dialogs

You can obtain input from the console. Alternatively, you may obtain input from an input dialog box by invoking the **JOptionPane.showInputDialog** method, as shown in Figure 2.5.

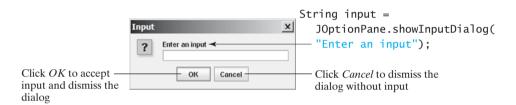

The input dialog box enables the user to enter a string. FIGURE 2.5

When this method is executed, a dialog is displayed to enable you to enter an input value. After entering a string, click OK to accept the input and dismiss the dialog box. The input is returned from the method as a string.

There are several ways to use the **showInputDialog** method. For the time being, you need to know only two ways to invoke it.

One is to use a statement like this one:

```
JOptionPane.showInputDialog(x);
```

where  $\mathbf{x}$  is a string for the prompting message.

The other is to use a statement such as the following:

```
String string = JOptionPane.showInputDialog(null, x,
 y, JOptionPane.QUESTION_MESSAGE);
```

where  $\mathbf{x}$  is a string for the prompting message and  $\mathbf{y}$  is a string for the title of the input dialog box, as shown in the example below.

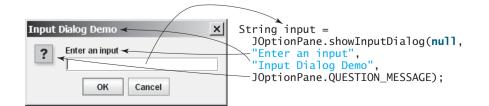

showInputDialog method

JOptionPane class

Double.parseDouble

Integer.parseInt method

method

## 2.18.1 Converting Strings to Numbers

The input returned from the input dialog box is a string. If you enter a numeric value such as 123, it returns "123". You have to convert a string into a number to obtain the input as a number.

To convert a string into an **int** value, use the **parseInt** method in the **Integer** class, as follows:

```
int intValue = Integer.parseInt(intString);
```

where **intString** is a numeric string such as "123".

To convert a string into a **double** value, use the **parseDouble** method in the **Double** class, as follows:

double doubleValue = Double.parseDouble(doubleString);

where **doubleString** is a numeric string such as "123.45".

The **Integer** and **Double** classes are both included in the **java.lang** package, and thus they are automatically imported.

# 2.18.2 Using Input Dialog Boxes

Listing 2.8, ComputeLoan.java, reads input from the console. Alternatively, you can use input dialog boxes.

Listing 2.11 gives the complete program. Figure 2.6 shows a sample run of the program.

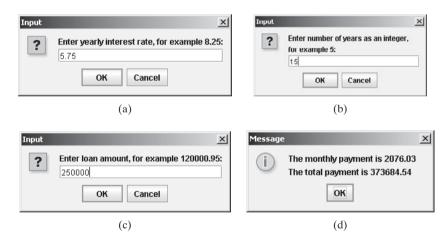

**FIGURE 2.6** The program accepts the annual interest rate (a), number of years (b), and loan amount (c), then displays the monthly payment and total payment (d).

# LISTING 2.11 ComputeLoanUsingInputDialog.java

|                          | 1  | <pre>import javax.swing.JOptionPane;</pre>                                |
|--------------------------|----|---------------------------------------------------------------------------|
|                          | 2  |                                                                           |
|                          | 3  | <pre>public class ComputeLoanUsingInputDialog {</pre>                     |
|                          | 4  | <pre>public static void main(String[] args) {</pre>                       |
|                          | 5  | <pre>// Enter yearly interest rate</pre>                                  |
| enter interest rate      | 6  | <pre>String annualInterestRateString = JOptionPane.showInputDialog(</pre> |
|                          | 7  | "Enter yearly interest rate, for example 8.25:");                         |
|                          | 8  |                                                                           |
|                          | 9  | // Convert string to double                                               |
| convert string to double | 10 | <pre>double annualInterestRate =</pre>                                    |
| _                        | 11 | Double.parseDouble(annualInterestRateString);                             |
|                          | 12 |                                                                           |

```
13
       // Obtain monthly interest rate
14
       double monthlyInterestRate = annualInterestRate / 1200;
15
16
       // Enter number of vears
17
       String numberOfYearsString = JOptionPane.showInputDialog(
18
         "Enter number of years as an integer, \nfor example 5:");
19
20
       // Convert string to int
21
       int numberOfYears = Integer.parseInt(numberOfYearsString);
22
23
       // Enter loan amount
24
       String loanString = JOptionPane.showInputDialog(
25
         "Enter loan amount, for example 120000.95:");
26
27
       // Convert string to double
28
       double loanAmount = Double.parseDouble(loanString);
29
30
       // Calculate payment
31
       double monthlyPayment = loanAmount * monthlyInterestRate / (1
                                                                             monthlyPayment
32
         - 1 / Math.pow(1 + monthlyInterestRate, numberOfYears * 12));
33
       double totalPayment = monthlyPayment * numberOfYears * 12;
                                                                             totalPayment
34
35
       // Format to keep two digits after the decimal point
36
       monthlyPayment = (int)(monthlyPayment * 100) / 100.0;
                                                                             preparing output
37
       totalPayment = (int)(totalPayment * 100) / 100.0;
38
39
       // Display results
       String output = "The monthly payment is " + monthlyPayment +
40
41
         "\nThe total payment is " + totalPayment;
42
       JOptionPane.showMessageDialog(null, output);
43
    }
44 }
```

The **showInputDialog** method in lines 6–7 displays an input dialog. Enter the interest rate as a double value and click *OK* to accept the input. The value is returned as a string that is assigned to the **String** variable **annualInterestRateString**. The **Double.parseDouble(annualInterestRateString)** (line 11) is used to convert the string into a **double** value. If you entered an input other than a numeric value or clicked *Cancel* in the input dialog box, a runtime error would occur. In Chapter 13, "Exception Handling," you will learn how to handle the exception so that the program can continue to run.

# Ö

#### Pedagogical Note

For obtaining input you can use **JOptionPane** or **Scanner**, whichever is convenient. For consistency most examples in this book use **Scanner** for getting input. You can easily revise the examples using **JOptionPane** for getting input.

JOptionPane or Scanner?

# **KEY TERMS**

algorithm 24 assignment operator (=) 30 assignment statement 30 backslash ( $\setminus$ ) 46 **byte** type 27 casting 41 **char** type 44 constant 31 data type 25 debugger 55 debugging 55 declaration 30 decrement operator (--) 41 **double** type 33 encoding 45 **final** 31

**float** type 35 floating-point number 33 expression 31 identifier 29 increment operator (++) 41 incremental development and testing 26 indentation 52 **int** type 34 literal 35 logic error 54 **long** type 35 narrowing (of types) 41 operator 33 overflow 33 pseudocode 30 primitive data type 25 runtime error 54 **short** type 27 syntax error 53 supplementary Unicode 45 underflow 33 Unicode 45 Unix epoch 43 variable 24 widening (of types) 41 whitespace 51

# **CHAPTER SUMMARY**

- I. Identifiers are names for things in a program.
- An identifier is a sequence of characters that consists of letters, digits, underscores (\_), and dollar signs (\$).
- 3. An identifier must start with a letter or an underscore. It cannot start with a digit.
- **4.** An identifier cannot be a reserved word.
- **5.** An identifier can be of any length.
- **6.** Choosing descriptive identifiers can make programs easy to read.
- 7. Variables are used to store data in a program
- **8.** To declare a variable is to tell the compiler what type of data a variable can hold.
- **9.** By convention, variable names are in lowercase.
- **10.** In Java, the equal sign (=) is used as the *assignment operator*.
- **1**. A variable declared in a method must be assigned a value before it can be used.
- **12.** A *named constant* (or simply a *constant*) represents permanent data that never changes.
- **13.** A named constant is declared by using the keyword **final**.
- **14.** By convention, constants are named in uppercase.
- **15.** Java provides four integer types (**byte**, **short**, **int**, **long**) that represent integers of four different sizes.

- Java provides two floating-point types (float, double) that represent floating-point numbers of two different precisions.
- **17.** Java provides operators that perform numeric operations: + (addition), (subtraction), \* (multiplication), / (division), and % (remainder).
- **18.** Integer arithmetic (/) yields an integer result.
- **19.** The numeric operators in a Java expression are applied the same way as in an arithmetic expression.
- 20. Java provides shorthand operators += (addition assignment), -= (subtraction assignment), \*= (multiplication assignment), /= (division assignment), and %= (remainder assignment).
- **21.** The increment operator (++) and the decrement operator (--) increment or decrement a variable by **1**.
- **22.** When evaluating an expression with values of mixed types, Java automatically converts the operands to appropriate types.
- **23.** You can explicitly convert a value from one type to another using the **(type)exp** notation.
- **24.** Casting a variable of a type with a small range to a variable of a type with a larger range is known as *widening a type*.
- **25.** Casting a variable of a type with a large range to a variable of a type with a smaller range is known as *narrowing a type*.
- **26.** Widening a type can be performed automatically without explicit casting. Narrowing a type must be performed explicitly.
- **27.** Character type (**char**) represents a single character.
- **28.** The character  $\setminus$  is called the escape character.
- Java allows you to use escape sequences to represent special characters such as '\t' and '\n'.
- **30.** The characters ' ', '\t', '\f', '\r', and '\n' are known as the whitespace characters.
- **31.** In computer science, midnight of January 1, 1970, is known as the *Unix epoch*.
- **32.** Programming errors can be categorized into three types: syntax errors, runtime errors, and logic errors.
- **33.** Errors that occur during compilation are called *syntax errors* or *compile errors*.
- 34. *Runtime errors* are errors that cause a program to terminate abnormally.
- **35.** *Logic errors* occur when a program does not perform the way it was intended to.

## **Review Questions**

#### **Sections 2.2–2.7**

**2.1** Which of the following identifiers are valid? Which are Java keywords?

applet, Applet, a++, --a, 4#R, \$4, #44, apps class, public, int, x, y, radius

- **2.2** Translate the following algorithm into Java code:
  - Step 1: Declare a **double** variable named **miles** with initial value **100**;
  - Step 2: Declare a double constant named MILES\_PER\_KILOMETER with value 1.609;
  - Step 3: Declare a double variable named kilometers, multiply miles and MILES\_PER\_KILOMETER, and assign the result to kilometers.
  - Step 4: Display kilometers to the console.

What is **kilometers** after Step 4?

**2.3** What are the benefits of using constants? Declare an **int** constant **SIZE** with value 20.

#### Sections 2.8–2.10

**2.4** Assume that **int a = 1** and **double d = 1.0**, and that each expression is independent. What are the results of the following expressions?

a = 46 / 9; a = 46 % 9 + 4 \* 4 - 2; a = 45 + 43 % 5 \* (23 \* 3 % 2); a % = 3 / a + 3; d = 4 + d \* d + 4; d += 1.5 \* 3 + (++a);d -= 1.5 \* 3 + a++;

- **2.5** Show the result of the following remainders.
  - 56 % 6 78 % -4 -34 % 5 -34 % -5 5 % 1 1 % 5
- **2.6** If today is Tuesday, what will be the day in 100 days?
- **2.7** Find the largest and smallest **byte**, **short**, **int**, **long**, **float**, and **double**. Which of these data types requires the least amount of memory?
- **2.8** What is the result of **25** / **4**? How would you rewrite the expression if you wished the result to be a floating-point number?
- **2.9** Are the following statements correct? If so, show the output.

```
System.out.println("25 / 4 is " + 25 / 4);
System.out.println("25 / 4.0 is " + 25 / 4.0);
System.out.println("3 * 2 / 4 is " + 3 * 2 / 4);
System.out.println("3.0 * 2 / 4 is " + 3.0 * 2 / 4);
```

**2.10** How would you write the following arithmetic expression in Java?

$$\frac{4}{3(r+34)} - 9(a+bc) + \frac{3+d(2+a)}{a+bd}$$

- **2.11** Suppose **m** and **r** are integers. Write a Java expression for **mr**<sup>2</sup> to obtain a floating-point result.
- **2.12** Which of these statements are true?
  - (a) Any expression can be used as a statement.
  - (b) The expression x++ can be used as a statement.
  - (c) The statement x = x + 5 is also an expression.
  - (d) The statement  $\mathbf{x} = \mathbf{y} = \mathbf{x} = \mathbf{0}$  is illegal.
- **2.13** Which of the following are correct literals for floating-point numbers?

12.3, 12.3e+2, 23.4e-2, -334.4, 20, 39F, 40D

**2.14** Identify and fix the errors in the following code:

```
1 public class Test {
2
     public void main(string[] args) {
3
       int i;
4
       int k = 100.0:
 5
       int j = i + 1;
6
7
       System.out.println("j is " + j + " and
8
         k is " + k);
9
    }
10 }
```

2.15 How do you obtain the current minute using the System.currentTimeMillis() method?

#### Section 2.11

- **2.16** Can different types of numeric values be used together in a computation?
- **2.17** What does an explicit conversion from a **double** to an **int** do with the fractional part of the *double* value? Does casting change the variable being cast?
- **2.18** Show the following output.

```
float f = 12.5F;
int i = (int)f;
System.out.println("f is " + f);
System.out.println("i is " + i);
```

#### Section 2.13

- **2.19** Use print statements to find out the ASCII code for '1', 'A', 'B', 'a', 'b'. Use print statements to find out the character for the decimal code 40, 59, 79, 85, 90. Use print statements to find out the character for the hexadecimal code 40, 5A, 71, 72, 7A.
- **2.20** Which of the following are correct literals for characters?

'1', '\u345dE', '\u3fFa', '\b', \t

- **2.21** How do you display characters \ and "?
- **2.22** Evaluate the following:

int i = '1'; int j = '1' + '2'; int k = 'a'; char c = 90;

**2.23** Can the following conversions involving casting be allowed? If so, find the converted result.

```
char c = 'A';
i = (int)c;
float f = 1000.34f;
int i = (int)f;
double d = 1000.34;
int i = (int)d;
int i = 97;
char c = (char)i;
```

**2.24** Show the output of the following program:

```
public class Test {
    public static void main(String[] args) {
        char x = 'a';
        char y = 'c';
        System.out.println(++x);
        System.out.println(y++);
        System.out.println(x - y);
    }
}
```

#### Section 2.15

**2.25** Show the output of the following statements (write a program to verify your result):

```
System.out.println("1" + 1);
System.out.println('1' + 1);
System.out.println("1" + 1 + 1);
System.out.println("1" + (1 + 1));
System.out.println('1' + 1 + 1);
```

#### **2.26** Evaluate the following expressions (write a program to verify your result):

```
1 + "Welcome " + 1 + 1

1 + "Welcome " + (1 + 1)

1 + "Welcome " + ('\u0001' + 1)

1 + "Welcome " + 'a' + 1
```

#### Sections 2.16-2.17

**2.27** What are the naming conventions for class names, method names, constants, and variables? Which of the following items can be a constant, a method, a variable, or a class according to the Java naming conventions?

MAX\_VALUE, Test, read, readInt

**2.28** Reformat the following program according to the programming style and documentation guidelines. Use the next-line brace style.

```
public class Test
{
    // Main method
    public static void main(String[] args) {
```

```
/** Print a line */
System.out.println("2 % 3 = "+2%3);
}
```

**2.29** Describe syntax errors, runtime errors, and logic errors.

#### Section 2.18

- **2.30** Why do you have to import **JOptionPane** but not the **Math** class?
- **2.31** How do you prompt the user to enter an input using a dialog box?
- **2.32** How do you convert a string to an integer? How do you convert a string to a double?

## **PROGRAMMING EXERCISES**

# Note

Students can run all exercises by downloading **exercise8e.zip** from **www.cs.armstrong.edu/liang/intro8e/exercise8e.zip** and use the command **java -cp exercise8e.zip Exercise***i\_j* to run Exercise*i\_j*. For example, to run Exercise2\_1, use

java -cp exercise8e.zip Exercise2\_1

This will give you an idea how the program runs.

# **Debugging TIP**

The compiler usually gives a reason for a syntax error. If you don't know how to correct it, compare your program closely, character by character, with similar examples in the text.

#### learn from examples

sample runs

#### Sections 2.2–2.9

**2.1** (*Converting Celsius to Fahrenheit*) Write a program that reads a Celsius degree in double from the console, then converts it to Fahrenheit and displays the result. The formula for the conversion is as follows:

```
fahrenheit = (9 / 5) * celsius + 32
```

*Hint*: In Java, **9 / 5** is **1**, but **9.0 / 5** is **1.8**.

Here is a sample run:

Enter a degree in Celsius: 43 Fahrenheit

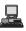

**2.2** (*Computing the volume of a cylinder*) Write a program that reads in the radius and length of a cylinder and computes volume using the following formulas:

area = radius \* radius \*  $\pi$ volume = area \* length

Here is a sample run:

Enter the radius and length of a cylinder: 5.5 12 The area is 95.0331 The volume is 1140.4

**2.3** (*Converting feet into meters*) Write a program that reads a number in feet, converts it to meters, and displays the result. One foot is **0**.305 meter. Here is a sample run:

Enter a value for feet: 16 --Enter 16 feet is 4.88 meters

**2.4** (*Converting pounds into kilograms*) Write a program that converts pounds into kilograms. The program prompts the user to enter a number in pounds, converts it to kilograms, and displays the result. One pound is **0.454** kilograms. Here is a sample run:

Enter a number in pounds: 55.5 - Enter 55.5 pounds is 25.197 kilograms

2.5\* (*Financial application: calculating tips*) Write a program that reads the subtotal and the gratuity rate, then computes the gratuity and total. For example, if the user enters 10 for subtotal and 15% for gratuity rate, the program displays \$1.5 as gratuity and \$11.5 as total. Here is a sample run:

Enter the subtotal and a gratuity rate: 15.69 15 Finter The gratuity is 2.35 and total is 18.04

2.6\*\* (Summing the digits in an integer) Write a program that reads an integer between
 0 and 1000 and adds all the digits in the integer. For example, if an integer is 932, the sum of all its digits is 14.

*Hint*: Use the % operator to extract digits, and use the / operator to remove the extracted digit. For instance, 932 % 10 = 2 and 932 / 10 = 93.

Here is a sample run:

Enter a number between 0 and 1000: 999 Finter The sum of the digits is 27

2.7\* (*Finding the number of years*) Write a program that prompts the user to enter the minutes (e.g., 1 billion) and displays the number of years and days for the minutes. For simplicity, assume a year has 365 days. Here is a sample run:

Enter the number of minutes: 1000000000 Fenter 1000000000 minutes is approximately 1902 years and 214 days.

#### Section 2.13

2.8\* (*Finding the character of an ASCII code*) Write a program that receives an ASCII code (an integer between 0 and 128) and displays its character. For example, if the user enters 97, the program displays character a. Here is a sample run:

Enter an ASCII code: 69 Finter The character for ASCII code 69 is E

2.9\* (*Financial application: monetary units*) Rewrite Listing 2.10, Compute-Change.java, to fix the possible loss of accuracy when converting a double value to an int value. Enter the input as an integer whose last two digits represent the cents. For example, the input 1156 represents 11 dollars and 56 cents.

#### Section 2.18

**2.10\*** (*Using the GUI input*) Rewrite Listing 2.10, ComputeChange.java, using the GUI input and output.

#### Comprehensive

**2.11\*** (*Financial application: payroll*) Write a program that reads the following information and prints a payroll statement:

Employee's name (e.g., Smith)

Number of hours worked in a week (e.g., 10)

Hourly pay rate (e.g., 6.75)

Federal tax withholding rate (e.g., 20%)

State tax withholding rate (e.g., 9%)

Write this program in two versions: (a) Use dialog boxes to obtain input and display output; (b) Use console input and output. A sample run of the console input and output is shown below:

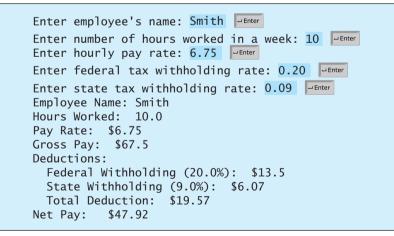

**2.12\*** (*Financial application: calculating interest*) If you know the balance and the annual percentage interest rate, you can compute the interest on the next monthly payment using the following formula:

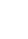

interest = balance  $\times$  (annualInterestRate / 1200)

Ц

Write a program that reads the balance and the annual percentage interest rate and displays the interest for the next month in two versions: (a) Use dialog boxes to obtain input and display output; (b) Use console input and output. Here is a sample run:

Enter balance and interest rate (e.g., 3 for 3%): 1000 3.5

**2.13\*** (*Financial application: calculating the future investment value*) Write a program that reads in investment amount, annual interest rate, and number of years, and displays the future investment value using the following formula:

```
futureInvestmentValue =
    investmentAmount x (1 + monthlyInterestRate)<sup>numberOfYears*12</sup>
```

For example, if you enter amount **1000**, annual interest rate **3.25%**, and number of years **1**, the future investment value is **1032.98**.

*Hint*: Use the Math.pow(a, b) method to compute a raised to the power of b. Here is a sample run:

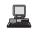

| Enter investment amount: 1000     |
|-----------------------------------|
| Enter monthly interest rate: 4.25 |
| Enter number of years: 1 🖵 Enter  |
| Accumulated value is 1043.34      |

2.14\* (*Health application: computing BMI*) Body Mass Index (BMI) is a measure of health on weight. It can be calculated by taking your weight in kilograms and dividing by the square of your height in meters. Write a program that prompts the user to enter a weight in pounds and height in inches and display the BMI. Note that one pound is 0.45359237 kilograms and one inch is 0.0254 meters. Here is a sample run:

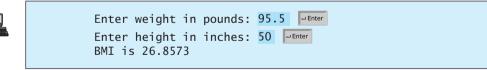

**2.15\*\*** (*Financial application: compound value*) Suppose you save **\$100** *each* month into a savings account with the annual interest rate 5%. So, the monthly interest rate is 0.05 / 12 = 0.00417. After the first month, the value in the account becomes

```
100 * (1 + 0.00417) = 100.417
```

After the second month, the value in the account becomes

(100 + 100.417) \* (1 + 0.00417) = 201.252

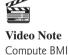

After the third month, the value in the account becomes

(100 + 201.252) \* (1 + 0.00417) = 302.507

and so on.

Write a program to display the account value after the sixth month. (In Exercise 4.30, you will use a loop to simplify the code and display the account value for any month.)

2.16

(*Science: calculating energy*) Write a program that calculates the energy needed to heat water from an initial temperature to a final temperature. Your program should prompt the user to enter the amount of water in kilograms and the initial and final temperatures of the water. The formula to compute the energy is

Q = M \* (final temperature - initial temperature) \* 4184

where M is the weight of water in kilograms, temperatures are in degrees Celsius, and energy Q is measured in joules. Here is a sample run:

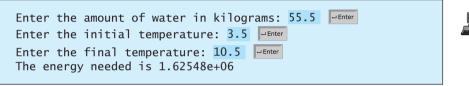

2.17\* (Science: wind-chill temperature) How cold is it outside? The temperature alone is not enough to provide the answer. Other factors including wind speed, relative humidity, and sunshine play important roles in determining coldness outside. In 2001, the National Weather Service (NWS) implemented the new wind-chill temperature to measure the coldness using temperature and wind speed. The formula is given as follows:

 $t_{wc} = 35.74 + 0.6215t_a - 35.75v^{0.16} + 0.4275t_av^{0.16}$ 

where  $t_a$  is the outside temperature measured in degrees Fahrenheit and v is the speed measured in miles per hour.  $t_{wc}$  is the wind-chill temperature. The formula cannot be used for wind speeds below 2 mph or temperatures below  $-58^{\circ}$ F or above 41°F.

Write a program that prompts the user to enter a temperature between  $-58^{\circ}$ F and  $41^{\circ}$ F and a wind speed greater than or equal to 2 and displays the wind-chill temperature. Use Math.pow(a, b) to compute  $v^{0.16}$ . Here is a sample run:

Enter the temperature in Fahrenheit: 5.3 Enter the wind speed miles per hour: 6 The wind chill index is -5.56707

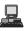

**2.18** (*Printing a table*) Write a program that displays the following table:

| a | b | pow(a, | b) |
|---|---|--------|----|
| 1 | 2 | 1      |    |
| 2 | 3 | 8      |    |
| 3 | 4 | 81     |    |
| 4 | 5 | 1024   |    |
| 5 | 6 | 15625  |    |

- **2.19** (*Random character*) Write a program that displays a random uppercase letter using the **System.CurrentTimeMillis()** method.
- **2.20** (*Geometry: distance of two points*) Write a program that prompts the user to enter two points (x1, y1) and (x2, y2) and displays their distances. The formula for computing the distance is  $\sqrt{(x_2 x_1)^2 + (y_2 y_1)^2}$ . Note you can use the Math.pow(a, 0.5) to compute  $\sqrt{a}$ . Here is a sample run:

Enter x1 and y1: 1.5 -3.4 Enter x2 and y2: 4 5 The distance of the two points is 8.764131445842194

2.21\* (Geometry: area of a triangle) Write a program that prompts the user to enter three points (x1, y1), (x2, y2), (x3, y3) of a triangle and displays its area. The formula for computing the area of a triangle is

$$s = (side1 + side2 + side3)/2;$$
  
area =  $\sqrt{s(s - side1)(s - side2)(s - side3)}$ 

Here is a sample run.

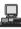

Enter three points for a triangle: 1.5 - 3.4 + 4.6 = 5.5 - 3.4

**2.22** (*Geometry: area of a hexagon*) Write a program that prompts the user to enter the side of a hexagon and displays its area. The formula for computing the area of a hexagon is

$$Area = \frac{3\sqrt{3}}{2}s^2,$$

where *s* is the length of a side. Here is a sample run:

Enter the side: 5.5 Finter The area of the hexagon is 78.5895

**2.23** (*Physics: acceleration*) Average acceleration is defined as the change of velocity divided by the time taken to make the change, as shown in the following formula:

$$a = \frac{v_1 - v_0}{t}$$

Write a program that prompts the user to enter the starting velocity  $v_0$  in meters/second, the ending velocity  $v_1$  in meters/second, and the time span *t* in seconds, and displays the average acceleration. Here is a sample run:

Enter v0, v1, and t: 5.5 50.9 4.5 The average acceleration is 10.0889

**2.24** (*Physics: finding runway length*) Given an airplane's acceleration *a* and take-off speed *v*, you can compute the minimum runway length needed for an airplane to take off using the following formula:

$$length = \frac{v^2}{2a}$$

Write a program that prompts the user to enter v in meters/second (m/s) and the acceleration a in meters/second squared (m/s<sup>2</sup>), and displays the minimum runway length. Here is a sample run:

Enter v and a: 60 3.5 Fenter The minimum runway length for this airplane is 514.286

2.25\* (*Current time*) Listing 2.6, ShowCurrentTime.java, gives a program that displays the current time in GMT. Revise the program so that it prompts the user to enter the time zone offset to GMT and displays the time in the specified time zone. Here is a sample run:

Enter the time zone offset to GMT: -5 The current time is 4:50:34

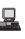

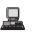

This page intentionally left blank

# CHAPTER 3

# **S**ELECTIONS

# Objectives

- To declare **boolean** type and write Boolean expressions using comparison operators (§3.2).
- To program AdditionQuiz using Boolean expressions (§3.3).
- To implement selection control using one-way if statements (§3.4)
- To program the GuessBirthday game using one-way if statements (§3.5).
- To implement selection control using two-way if statements (§3.6).
- To implement selection control using nested if statements (§3.7).
- To avoid common errors in **if** statements (§3.8).
- To program using selection statements for a variety of examples(SubtractionQuiz, BMI, ComputeTax) (§3.9–3.11).
- To generate random numbers using the Math.random() method (§3.9).
- To combine conditions using logical operators (&&, ||, and !) (§3.12).
- To program using selection statements with combined conditions (LeapYear, Lottery) (§§3.13–3.14).
- To implement selection control using switch statements (§3.15).
- To write expressions using the conditional operator (§3.16).
- To format output using the System.out.printf method and to format strings using the String.format method (§3.17).
- To examine the rules governing operator precedence and associativity (§3.18).
- (GUI) To get user confirmation using confirmation dialogs (§3.19).

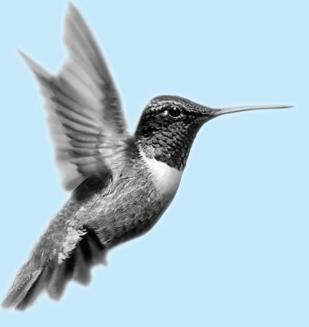

# 3.1 Introduction

If you enter a negative value for **radius** in Listing 2.2, ComputeAreaWithConsoleInput.java, the program prints an invalid result. If the radius is negative, you don't want the program to compute the area. How can you deal with this situation?

Like all high-level programming languages, Java provides selection statements that let you choose actions with two or more alternative courses. You can use the following selection statement to replace lines 12–17 in Listing 2.2:

```
if (radius < 0)
System.out.println("Incorrect input");
else {
   area = radius * radius * 3.14159;
   System.out.println("Area is " + area);
}</pre>
```

Selection statements use conditions. Conditions are Boolean expressions. This chapter first introduces Boolean types, values, comparison operators, and expressions.

# 3.2 boolean Data Type

How do you compare two values, such as whether a radius is greater than **0**, equal to **0**, or less than **0**? Java provides six *comparison operators* (also known as *relational operators*), shown in Table 3.1, which can be used to compare two values (assume radius is **5** in the table).

| Operator | Name                     | Example                   | Result |
|----------|--------------------------|---------------------------|--------|
| <        | less than                | radius < 0                | false  |
| <=       | less than or equal to    | radius <= 0               | false  |
| >        | greater than             | radius > 0                | true   |
| >=       | greater than or equal to | <pre>radius &gt;= 0</pre> | true   |
| ==       | equal to                 | radius == 0               | false  |
| !=       | not equal to             | radius != 0               | true   |

#### TABLE 3.1 Comparison Operators

compare characters

== vs =

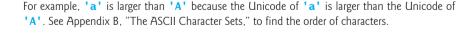

Note

#### Caution

The equality comparison operator is two equal signs (==), not a single equal sign (=). The latter symbol is for assignment.

You can also compare characters. Comparing characters is the same as comparing their Unicodes.

The result of the comparison is a Boolean value: **true** or **false**. For example, the following statement displays **true**:

```
double radius = 1;
System.out.println(radius > 0);
```

Boolean variable

A variable that holds a Boolean value is known as a *Boolean variable*. The **boolean** data type is used to declare Boolean variables. A **boolean** variable can hold one of the two values:

problem

comparison operators

**true** and **false**. For example, the following statement assigns **true** to the variable **lightsOn**:

boolean lightsOn = true;

**true** and **false** are literals, just like a number such as **10**. They are reserved words and cannot be used as identifiers in your program.

# 3.3 Problem: A Simple Math Learning Tool

Suppose you want to develop a program to let a first-grader practice addition. The program randomly generates two single-digit integers, **number1** and **number2**, and displays to the student a question such as "What is 7 + 9?", as shown in the sample run. After the student types the answer, the program displays a message to indicate whether it is true or false.

There are several ways to generate random numbers. For now, generate the first integer using **System.currentTimeMillis()** % 10 and the second using **System.currentTimeMillis()** \* 7 % 10. Listing 3.1 gives the program. Lines 5–6 generate two numbers, **number1** and **number2**. Line 14 obtains an answer from the user. The answer is graded in line 18 using a Boolean expression **number1 + number2** == **answer**.

#### LISTING 3.1 AdditionQuiz.java

```
1 import java.util.Scanner;
2
3 public class AdditionQuiz {
     public static void main(String[] args) {
4
 5
       int number1 = (int)(System.currentTimeMillis() % 10);
                                                                                generate number1
       int number2 = (int)(System.currentTimeMillis() * 7 % 10);
6
                                                                                generate number2
 7
8
       // Create a Scanner
9
       Scanner input = new Scanner(System.in);
10
11
       System.out.print(
                                                                                show question
         "What is " + number1 + " + " + number2 + "? ");
12
13
       int answer = input.nextInt();
14
15
16
       System.out.println(
                                                                                display result
         number1 + " + " + number2 + " = " + answer + " is " +
17
18
         (number1 + number2 == answer));
19
     }
20 }
```

What is 1 + 7? 8 - Enter 1 + 7 = 8 is true

What is 4 + 8? 9 = Enter 4 + 8 = 9 is false

| line# | numberl | number2 | answer | output             |
|-------|---------|---------|--------|--------------------|
| 5     | 4       |         |        |                    |
| 6     |         | 8       |        |                    |
| 14    |         |         | 9      |                    |
| 16    |         |         |        | 4 + 8 = 9 is false |

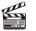

**Video Note** Program addition quiz

# 3.4 if Statements

why **if** statement?

The preceding program displays a message such as "6 + 2 = 7 is false." If you wish the message to be "6 + 2 = 7 is incorrect," you have to use a selection statement to carry out this minor change.

This section introduces selection statements. Java has several types of selection statements: one-way **if** statements, two-way **if** statements, nested **if** statements, **switch** statements, and conditional expressions.

# 3.4.1 One-Way if Statements

A one-way **if** statement executes an action if and only if the condition is **true**. The syntax for a one-way **if** statement is shown below:

if statement

if (boolean-expression) {
 statement(s);
}

The execution flow chart is shown in Figure 3.1(a).

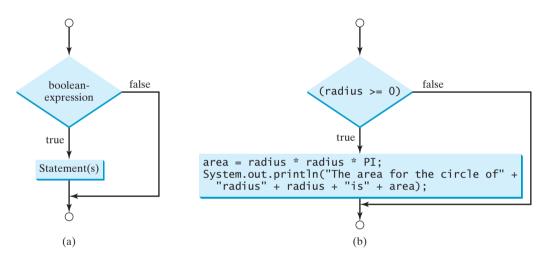

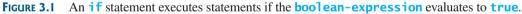

If the **boolean-expression** evaluates to **true**, the statements in the block are executed. As an example, see the following code:

```
if (radius >= 0) {
    area = radius * radius * PI;
    System.out.println("The area for the circle of radius " +
    radius + " is " + area);
}
```

The flow chart of the preceding statement is shown in Figure 3.1(b). If the value of **radius** is greater than or equal to **0**, then the **area** is computed and the result is displayed; otherwise, the two statements in the block will not be executed.

The **boolean-expression** is enclosed in parentheses. For example, the code in (a) below is wrong. It should be corrected, as shown in (b).

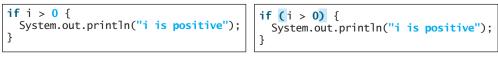

The block braces can be omitted if they enclose a single statement. For example, the following statements are equivalent.

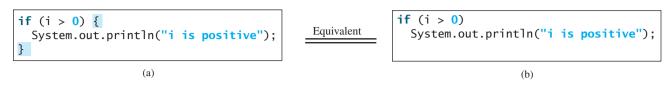

Listing 3.2 gives a program that prompts the user to enter an integer. If the number is a multiple of 5, print HiFive. If the number is divisible by 2, print HiEven.

## LISTING 3.2 SimpleIfDemo.java

| 1 import java.util.Scanner;<br>2                                                                 |             |
|--------------------------------------------------------------------------------------------------|-------------|
| <pre>3 public class SimpleIfDemo {</pre>                                                         |             |
| <pre>4 public static void main(String[] args) { 5 Scanner input = new Scanner(System.in); </pre> |             |
| 6 System.out.println("Enter an integer: ");                                                      |             |
| <pre>7 int number = input.nextInt();</pre>                                                       | enter input |
| 8<br>9 if (number % 5 == 0)                                                                      | check 5     |
| <pre>10 System.out.println("HiFive"); 11</pre>                                                   |             |
| 12 if (number % 2 == 0)                                                                          | check even  |
| <pre>13 System.out.println("HiEven");</pre>                                                      |             |
| 14 }<br>15 }                                                                                     |             |
|                                                                                                  |             |
| Enter an integer: 4Enter<br>HiEven                                                               |             |
|                                                                                                  |             |
| Enter an integer: 30 - Enter<br>HiFive<br>HiEven                                                 |             |
|                                                                                                  |             |

The program prompts the user to enter an integer (line 7) and displays **HiFive** if it is divisible by **5** (lines 9–10) and **HiEven** if it is divisible by **2** (lines 12–13).

# 3.5 Problem: Guessing Birthdays

You can find out the date of the month when your friend was born by asking five questions. Each question asks whether the day is in one of the five sets of numbers.

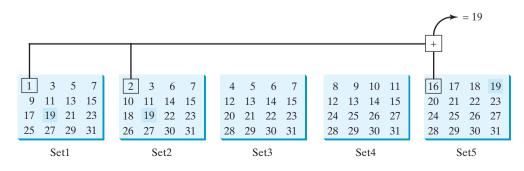

#### **76** Chapter 3 Selections

The birthday is the sum of the first numbers in the sets where the day appears. For example, if the birthday is **19**, it appears in Set1, Set2, and Set5. The first numbers in these three sets are **1**, **2**, and **16**. Their sum is **19**.

Listing 3.3 gives a program that prompts the user to answer whether the day is in Set1 (lines 41–47), in Set2 (lines 50–56), in Set3 (lines 59–65), in Set4 (lines 68–74), and in Set5 (lines 77–83). If the number is in the set, the program adds the first number in the set to day (lines 47, 56, 65, 74, 83).

## LISTING 3.3 GuessBirthday.java

```
1 import java.util.Scanner;
2
 3 public class GuessBirthday {
     public static void main(String[] args) {
4
 5
       String set1 =
         "1 3 5 7\n" +
6
7
         " 9 11 13 15\n" +
         "17 19 21 23\n" +
8
9
         "25 27 29 31":
10
       String set2 =
11
12
         " 2 3 6 7\n" +
         "10 11 14 15\n" +
13
14
         "18 19 22 23\n" +
15
         "26 27 30 31":
16
17
       String set3 =
18
         "4 5 6 7\n" +
19
         "12 13 14 15\n" +
20
         "20 21 22 23\n" +
21
         "28 29 30 31";
22
23
       String set4 =
24
         " 8 9 10 11\n" +
         "12 13 14 15\n" +
25
         "24 25 26 27\n" +
26
27
         "28 29 30 31";
28
29
       String set5 =
30
         "16 17 18 19\n" +
         "20 21 22 23\n" +
31
32
         "24 25 26 27\n" +
         "28 29 30 31";
33
34
35
       int day = 0;
36
37
       // Create a Scanner
38
       Scanner input = new Scanner(System.in);
39
40
       // Prompt the user to answer questions
       System.out.print("Is your birthday in Set1?\n");
41
42
       System.out.print(set1);
43
       System.out.print("\nEnter 0 for No and 1 for Yes: ");
44
       int answer = input.nextInt();
45
46
       if (answer == 1)
47
         day += 1;
48
```

in Set1?

day to be determined

```
49
       // Prompt the user to answer questions
50
       System.out.print("\nIs your birthday in Set2?\n" );
51
       System.out.print(set2);
52
       System.out.print("\nEnter 0 for No and 1 for Yes: ");
53
       answer = input.nextInt();
54
55
       if (answer == 1)
                                                                              in Set2?
56
         day += 2;
57
58
       // Prompt the user to answer questions
59
       System.out.print("Is your birthday in Set3?\n");
60
       System.out.print(set3);
61
       System.out.print("\nEnter 0 for No and 1 for Yes: ");
62
       answer = input.nextInt();
63
64
       if (answer == 1)
                                                                              in Set3?
65
         day += 4;
66
67
       // Prompt the user to answer questions
       System.out.print("\nIs your birthday in Set4?\n");
68
69
       System.out.print(set4);
70
       System.out.print("\nEnter 0 for No and 1 for Yes: ");
71
       answer = input.nextInt();
72
       if (answer == 1)
73
                                                                              in Set4?
74
         day += 8;
75
76
       // Prompt the user to answer questions
77
       System.out.print("\nIs your birthday in Set5?\n");
78
       System.out.print(set5);
79
       System.out.print("\nEnter 0 for No and 1 for Yes: ");
80
       answer = input.nextInt();
81
82
       if (answer == 1)
                                                                              in Set5?
83
         day += 16;
84
85
       System.out.println("\nYour birthday is " + day + "!");
86
    }
87 }
```

```
Is your birthday in Set1?
1 3 5 7
9 11 13 15
17 19 21 23
25 27 29 31
Enter 0 for No and 1 for Yes: 1
Is your birthday in Set2?
2 3 6 7
10 11 14 15
18 19 22 23
26 27 30 31
Enter 0 for No and 1 for Yes: 1
Is your birthday in Set3?
4 5 6 7
12 13 14 15
20 21 22 23
28 29 30 31
Enter 0 for No and 1 for Yes: 0
```

```
Is your birthday in Set4?

8 9 10 11

12 13 14 15

24 25 26 27

28 29 30 31

Enter 0 for No and 1 for Yes: 0 - Enter

Is your birthday in Set5?

16 17 18 19

20 21 22 23

24 25 26 27

28 29 30 31

Enter 0 for No and 1 for Yes: 1 - Enter

Your birthday is 19
```

| $\sim$ | line# | day | answer | output              |   |
|--------|-------|-----|--------|---------------------|---|
|        | 35    | 0   |        |                     |   |
|        | 44    |     | I      |                     |   |
|        | 47    | 1   |        |                     |   |
|        | 53    |     | I      |                     |   |
|        | 56    | 3   |        |                     |   |
|        | 62    |     | 0      |                     |   |
|        | 71    |     | 0      |                     |   |
|        | 80    |     | I      |                     |   |
|        | 83    | 19  |        |                     |   |
|        |       |     |        | Your birthday is 19 | 9 |

mathematics behind the game

The game is easy to program. You may wonder how the game was created. The mathematics behind the game is actually quite simple. The numbers are not grouped together by accident. The way they are placed in the five sets is deliberate. The starting numbers in the five sets are 1, 2, 4, 8, and 16, which correspond to 1, 10, 100, 1000, and 10000 in binary. A binary number for decimal integers between 1 and 31 has at most five digits, as shown in Figure 3.2(a). Let it be  $b_5b_4b_3b_2b_1$ . So,  $b_5b_4b_3b_2b_1 = b_5\ 0000 + b_4\ 000 + b_3\ 00 + b_2\ 0 + b_1$ , as shown in Figure 3.2(b). If a day's binary number has a digit 1 in  $b_k$ , the number should appear in Setk. For example, number 19 is binary 10011, so it appears in Set1, Set2, and Set5. It is binary 1 + 10 + 10000 = 10011 or decimal 1 + 2 + 16 = 19. Number 31 is binary 11111, so it appears in Set1, Set2, Set3, Set4, and Set5. It is binary 1 + 10 + 1000 + 10000 = 11111 or decimal 1 + 2 + 4 + 8 + 16 = 31.

| Decimal | Binary | $b_5 0 0 0 0$         |                    | 10000              |
|---------|--------|-----------------------|--------------------|--------------------|
| 1       | 00001  | $b_4 \ 0 \ 0 \ 0$     |                    | 1000               |
| 2       | 00010  | $b_{3} 0 0$           | 10000              | 100                |
| 3       | 00011  | $b_2 0$               | 10                 | 10                 |
| <br>19  | 10011  | + $b_1$               | $+\frac{1}{10011}$ | $+\frac{1}{11111}$ |
| <br>31  | 11111  | $b_5 b_4 b_3 b_2 b_1$ | 19                 | 31                 |
| (a      | )      | -                     | (b)                |                    |

**FIGURE 3.2** (a) A number between 1 and 31 can be represented using a 5-digit binary number. (b) A 5-digit binary number can be obtained by adding binary numbers 1, 10, 100, 1000, or 10000.

# 3.6 Two-Way if Statements

A one-way **if** statement takes an action if the specified condition is **true**. If the condition is **false**, nothing is done. But what if you want to take alternative actions when the condition is **false**? You can use a two-way **if** statement. The actions that a two-way **if** statement specifies differ based on whether the condition is **true** or **false**.

Here is the syntax for a two-way **if** statement:

```
if (boolean-expression) {
   statement(s)-for-the-true-case;
}
else {
   statement(s)-for-the-false-case;
}
```

The flow chart of the statement is shown in Figure 3.3.

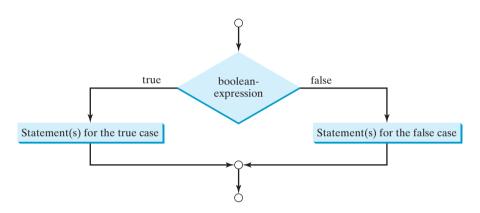

FIGURE 3.3 An if ... else statement executes statements for the true case if the boolean-expression evaluates to true; otherwise, statements for the false case are executed.

If the **boolean-expression** evaluates to **true**, the statement(s) for the true case are executed; otherwise, the statement(s) for the false case are executed. For example, consider the following code:

```
if (radius >= 0) {
    area = radius * radius * PI;
    System.out.println("The area for the circle of radius " +
    radius + " is " + area);
}
else {
    System.out.println("Negative input");
}
```

If **radius** >= 0 is **true**, **area** is computed and displayed; if it is **false**, the message "Negative input" is printed.

As usual, the braces can be omitted if there is only one statement within them. The braces enclosing the **System.out.println("Negative input")** statement can therefore be omitted in the preceding example.

#### **80** Chapter 3 Selections

Here is another example of using the **if**... **else** statement. The example checks whether a number is even or odd, as follows:

```
if (number % 2 == 0)
System.out.println(number + " is even.");
else
System.out.println(number + " is odd.");
```

# 3.7 Nested if Statements

The statement in an **if** or **if**... **else** statement can be any legal Java statement, including another **if** or **if**... **else** statement. The inner **if** statement is said to be *nested* inside the outer **if** statement. The inner **if** statement can contain another **if** statement; in fact, there is no limit to the depth of the nesting. For example, the following is a nested **if** statement:

```
if (i > k) {
    if (j > k)
        System.out.println("i and j are greater than k");
}
else
    System.out.println("i is less than or equal to k");
```

The if(j > k) statement is nested inside the if(i > k) statement.

The nested **if** statement can be used to implement multiple alternatives. The statement given in Figure 3.4(a), for instance, assigns a letter grade to the variable **grade** according to the score, with multiple alternatives.

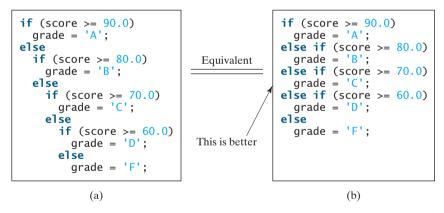

**FIGURE 3.4** A preferred format for multiple alternative **if** statements is shown in (b).

The execution of this **if** statement proceeds as follows. The first condition (**score** >= **90.0**) is tested. If it is **true**, the grade becomes '**A**'. If it is **false**, the second condition (**score** >= **80.0**) is tested. If the second condition is **true**, the grade becomes '**B**'. If that condition is **false**, the third condition and the rest of the conditions (if necessary) continue to be tested until a condition is met or all of the conditions prove to be **false**. If all of the conditions are **false**, the grade becomes '**F**'. Note that a condition is tested only when all of the conditions that come before it are **false**.

The **if** statement in Figure 3.4(a) is equivalent to the **if** statement in Figure 3.4(b). In fact, Figure 3.4(b) is the preferred writing style for multiple alternative **if** statements. This style avoids deep indentation and makes the program easy to read.

nested **if** statement

## Tip Often, to assign a test condition to a **boolean** variable, new programmers write code as in (a) below:

assign boolean variable

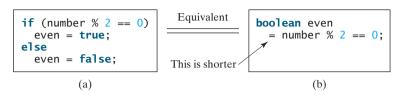

The code can be simplified by assigning the test value directly to the variable, as shown in (b).

# 3.8 Common Errors in Selection Statements

The following errors are common among new programmers.

#### **Common Error 1: Forgetting Necessary Braces**

The braces can be omitted if the block contains a single statement. However, forgetting the braces when they are needed for grouping multiple statements is a common programming error. If you modify the code by adding new statements in an **if** statement without braces, you will have to insert the braces. For example, the code in (a) below is wrong. It should be written with braces to group multiple statements, as shown in (b).

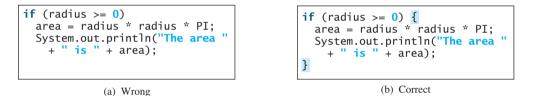

#### Common Error 2: Wrong Semicolon at the if Line

Adding a semicolon at the **if** line, as shown in (a) below, is a common mistake.

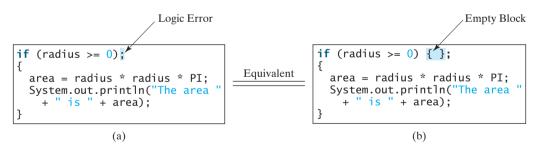

This mistake is hard to find, because it is neither a compilation error nor a runtime error; it is a logic error. The code in (a) is equivalent to that in (b) with an empty block.

This error often occurs when you use the next-line block style. Using the end-of-line block style can help prevent the error.

#### **Common Error 3: Redundant Testing of Boolean Values**

To test whether a **boolean** variable is **true** or **false** in a test condition, it is redundant to use the equality comparison operator like the code in (a):

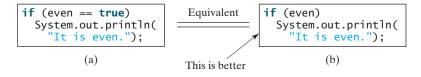

Instead, it is better to test the **boolean** variable directly, as shown in (b). Another good reason for doing this is to avoid errors that are difficult to detect. Using the = operator instead of the == operator to compare equality of two items in a test condition is a common error. It could lead to the following erroneous statement:

```
if (even = true)
System.out.println("It is even.");
```

This statement does not have syntax errors. It assigns **true** to **even**, so that **even** is always **true**.

Common Error 4: Dangling else Ambiguity

The code in (a) below has two **if** clauses and one **else** clause. Which **if** clause is matched by the **else** clause? The indentation indicates that the **else** clause matches the first **if** clause. However, the **else** clause actually matches the second **if** clause. This situation is known as the *dangling-else ambiguity*. The **else** clause always matches the most recent unmatched **if** clause in the same block. So, the statement in (a) is equivalent to the code in (b).

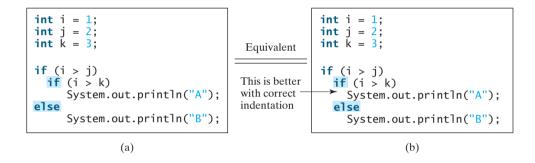

Since (i > j) is false, nothing is printed from the statement in (a) and (b). To force the **else** clause to match the first **if** clause, you must add a pair of braces:

```
int i = 1, j = 2, k = 3;
if (i > j) {
    if (i > k)
        System.out.println("A");
}
else
    System.out.println("B");
```

This statement prints B.

## 3.9 Problem: An Improved Math Learning Tool

Suppose you want to develop a program for a first-grader to practice subtraction. The program randomly generates two single-digit integers, **number1** and **number2**, with **number1** > = **number2** and displays to the student a question such as "What is 9 - 2?" After the student enters the answer, the program displays a message indicating whether it is correct.

The previous programs generate random numbers using **System.currentTimeMillis()**. A better approach is to use the **random()** method in the **Math** class. Invoking this method returns a random double value **d** such that  $0.0 \le d < 1.0$ . So, (int)(Math.random() \* 10) returns a random single-digit integer (i.e., a number between 0 and 9).

The program may work as follows:

- Generate two single-digit integers into number1 and number2.
- If number1 < number2, swap number1 with number2.

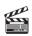

**Video Note** Program subtraction quiz

random() method

- Prompt the student to answer "What is number1 number2?"
- Check the student's answer and display whether the answer is correct.

The complete program is shown in Listing 3.4.

## LISTING 3.4 SubtractionQuiz.java

```
1 import java.util.Scanner;
2
3 public class SubtractionQuiz {
    public static void main(String[] args) {
4
5
       // 1. Generate two random single-digit integers
       int number1 = (int)(Math.random() * 10);
6
                                                                               random numbers
7
       int number2 = (int)(Math.random() * 10);
8
9
       // 2. If number1 < number2, swap number1 with number2</pre>
10
       if (number1 < number2) {</pre>
         int temp = number1;
11
12
         number1 = number2;
13
         number2 = temp;
       }
14
15
       // 3. Prompt the student to answer "What is number1 - number2?"
16
17
       System.out.print
         ("What is " + number1 + " - " + number2 + "? ");
18
19
       Scanner input = new Scanner(System.in);
20
       int answer = input.nextInt();
                                                                               get answer
21
22
       // 4. Grade the answer and display the result
       if (number1 - number2 == answer)
23
                                                                              check the answer
24
         System.out.println("You are correct!");
25
       else
         System.out.println("Your answer is wrong\n" + number1 + " - "
26
27
           + number2 + " should be " + (number1 - number2));
28
    }
29 }
```

What is 6 - 6? 0 - Enter You are correct!

What is 9 - 2? 5 Fenter Your answer is wrong 9 - 2 should be 7

| line# | numberI | number2 | temp | answer | output                                    |
|-------|---------|---------|------|--------|-------------------------------------------|
| 6     | 2       |         |      |        |                                           |
| 7     |         | 9       |      |        |                                           |
| 11    |         |         | 2    |        |                                           |
| 12    | 9       |         |      |        |                                           |
| 13    |         | 2       |      |        |                                           |
| 20    |         |         |      | 5      |                                           |
| 26    |         |         |      |        | Your answer is wrong<br>9 – 2 should be 7 |

To swap two variables **number1** and **number2**, a temporary variable **temp** (line 11) is used to first hold the value in **number1**. The value in **number2** is assigned to **number1** (line 12), and the value in **temp** is assigned to **number2** (line 13).

## 3.10 Problem: Computing Body Mass Index

Body Mass Index (BMI) is a measure of health on weight. It can be calculated by taking your weight in kilograms and dividing by the square of your height in meters. The interpretation of BMI for people 16 years or older is as follows:

| BMI      | Interpretation        |
|----------|-----------------------|
| below 16 | seriously underweight |
| 16–18    | underweight           |
| 18–24    | normal weight         |
| 24–29    | overweight            |
| 29–35    | seriously overweight  |
| above 35 | gravely overweight    |

Write a program that prompts the user to enter a weight in pounds and height in inches and display the BMI. Note that one pound is **0.45359237** kilograms and one inch is **0.0254** meters. Listing 3.5 gives the program.

## LISTING 3.5 ComputeBMI.java

|                    | 1  | import java util Scannon                                                                            |
|--------------------|----|----------------------------------------------------------------------------------------------------|
|                    | 2  | <pre>import java.util.Scanner;</pre>                                                                |
|                    |    | <pre>public class ComputeAndInterpretBMI {</pre>                                                    |
|                    | 4  | public static void main(String[] args) {                                                            |
|                    | 5  | Scanner input = new Scanner(System.in);                                                             |
|                    | 6  | Scamer mput = new Scamer(System.m);                                                                 |
|                    | 7  | // Drownt the user to enter weight in nounds                                                        |
|                    | 8  | <pre>// Prompt the user to enter weight in pounds System out print("Enter weight in rounds.")</pre> |
| :                  |    | <pre>System.out.print("Enter weight in pounds: "); double weight</pre>                              |
| input weight       | 9  | <pre>double weight = input.nextDouble();</pre>                                                      |
|                    | 10 | // Deswet the uses to enter height in inches                                                        |
|                    | 11 | <pre>// Prompt the user to enter height in inches</pre>                                             |
| • .1 • 1.          | 12 | <pre>System.out.print("Enter height in inches: ");</pre>                                            |
| input height       | 13 | <pre>double height = input.nextDouble();</pre>                                                      |
|                    | 14 |                                                                                                    |
|                    | 15 | <pre>final double KILOGRAMS_PER_POUND = 0.45359237; // Constant</pre>                               |
|                    | 16 | <pre>final double METERS_PER_INCH = 0.0254; // Constant</pre>                                       |
|                    | 17 |                                                                                                    |
|                    | 18 | // Compute BMI                                                                                      |
|                    | 19 | <pre>double weightInKilograms = weight * KILOGRAMS_PER_POUND;</pre>                                 |
|                    | 20 | <pre>double heightInMeters = height * METERS_PER_INCH;</pre>                                        |
| compute <b>bmi</b> | 21 | <pre>double bmi = weightInKilograms /</pre>                                                         |
|                    | 22 | (heightInMeters * heightInMeters);                                                                  |
|                    | 23 |                                                                                                    |
|                    | 24 | // Display result                                                                                   |
| display output     | 25 | System.out.printf("Your BMI is %5.2f\n", bmi);                                                      |
|                    | 26 | <b>if</b> (bmi < 16)                                                                                |
|                    | 27 | System.out.println("You are seriously underweight");                                                |
|                    | 28 | else if (bmi < 18)                                                                                  |
|                    | 29 | <pre>System.out.println("You are underweight");</pre>                                               |
|                    | 30 | <b>else if</b> (bmi < 24)                                                                           |
|                    | 31 | System.out.println("You are normal weight");                                                        |
|                    |    |                                                                                                    |

```
32 else if (bmi < 29)
33 System.out.println("You are overweight");
34 else if (bmi < 35)
35 System.out.println("You are seriously overweight");
36 else
37 System.out.println("You are gravely overweight");
38 }
39 }</pre>
```

Enter weight in pounds: 146 Enter height in inches: 70 Your BMI is 20.948603801493316 You are normal weight

| line# | weight | height | WeightInKilograms | heightInMeters | bmi     | output                      |
|-------|--------|--------|-------------------|----------------|---------|-----------------------------|
| 9     | 146    |        |                   |                |         |                             |
| 13    |        | 70     |                   |                |         |                             |
| 19    |        |        | 66.22448602       |                |         |                             |
| 20    |        |        |                   | 1.778          |         |                             |
| 21    |        |        |                   |                | 20.9486 |                             |
| 25    |        |        |                   |                |         | Your BMI<br>is 20.95        |
| 31    |        |        |                   |                |         | You are<br>normal<br>weight |

Two constants **KILOGRAMS\_PER\_POUND** and **METERS\_PER\_INCH** are defined in lines 15–16. Using constants here makes programs easy to read.

## 3.11 Problem: Computing Taxes

The United States federal personal income tax is calculated based on filing status and taxable income. There are four filing statuses: single filers, married filing jointly, married filing separately, and head of household. The tax rates vary every year. Table 3.2 shows the rates for 2009. If you are, say, single with a taxable income of \$10,000, the first \$8,350 is taxed at 10% and the other \$1,650 is taxed at 15%. So, your tax is \$1,082.5

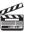

## Video Note

Use multiple alternative if statements

| Marginal<br>Tax Rate | Single                | Married Filing Jointly<br>or Qualified Widow(er) | Married Filing Separately | Head of Household     |
|----------------------|-----------------------|--------------------------------------------------|---------------------------|-----------------------|
| 10%                  | \$0 - \$8,350         | \$0 - \$16,700                                   | \$0 - \$8,350             | \$0 - \$11,950        |
| 15%                  | \$8,351 - \$33,950    | \$16,701 - \$67,900                              | \$8,351 - \$33,950        | \$11,951 - \$45,500   |
| 25%                  | \$33,951 - \$82,250   | \$67,901 - \$137,050                             | \$33,951 - \$68,525       | \$45,501 - \$117,450  |
| 28%                  | \$82,251 - \$171,550  | \$137,051 - \$208,850                            | \$68,525 - \$104,425      | \$117,451 - \$190,200 |
| 33%                  | \$171,551 - \$372,950 | \$208,851 - \$372,950                            | \$104,426 - \$186,475     | \$190,201 - \$372,950 |
| 35%                  | \$372,951+            | \$372,951+                                       | \$186,476+                | \$372,951+            |

| TABLE 3.2         2009 U.S. Federal Personal Tax Rate |
|-------------------------------------------------------|
|-------------------------------------------------------|

You are to write a program to compute personal income tax. Your program should prompt the user to enter the filing status and taxable income and compute the tax. Enter 0 for single filers, 1 for married filing jointly, 2 for married filing separately, and 3 for head of household.

Your program computes the tax for the taxable income based on the filing status. The filing status can be determined using **if** statements outlined as follows:

```
if (status == 0) {
  // Compute tax for single filers
}
else if (status == 1) {
  // Compute tax for married filing jointly
}
else if (status == 2) {
  // Compute tax for married filing separately
}
else if (status == 3) {
  // Compute tax for head of household
}
else {
  // Display wrong status
}
```

For each filing status there are six tax rates. Each rate is applied to a certain amount of taxable income. For example, of a taxable income of \$400,000 for single filers, \$8,350 is taxed at 10%, (33,950 - 8,350) at 15%, (82,250 - 33,950) at 25%, (171,550 - 82,250) at 28%, (372,950 - 171,550) at 33%, and (400,000 - 372,950) at 35%.

Listing 3.6 gives the solution to compute taxes for single filers. The complete solution is left as an exercise.

## **LISTING 3.6** ComputeTax.java

|              | 1 imp | <b>ort</b> java.util.Scanner;                                             |
|--------------|-------|---------------------------------------------------------------------------|
|              | 2     |                                                                           |
|              | 3 pub | lic class ComputeTax {                                                    |
|              | 4 p   | <pre>ublic static void main(String[] args) {</pre>                        |
|              | 5     | // Create a Scanner                                                       |
|              | 6     | Scanner input = <b>new</b> Scanner(System.in);                            |
|              | 7     |                                                                           |
|              | 8     | <pre>// Prompt the user to enter filing status</pre>                      |
|              | 9     | System.out.print(                                                         |
|              | 10    | "(O-single filer, 1-married jointly,\n" +                                 |
|              | 11    | "2-married separately, 3-head of household)\n" +                          |
|              | 12    | "Enter the filing status: ");                                             |
| input status | 13    | <pre>int status = input.nextInt();</pre>                                  |
|              | 14    |                                                                           |
|              | 15    | <pre>// Prompt the user to enter taxable income</pre>                     |
|              | 16    | System.out.print("Enter the taxable income: ");                           |
| input income | 17    | <pre>double income = input.nextDouble();</pre>                            |
|              | 18    |                                                                           |
|              | 19    | // Compute tax                                                            |
|              | 20    | double tax = $0;$                                                         |
|              | 21    |                                                                           |
| compute tax  | 22    | <pre>if (status == 0) { // Compute tax for single filers</pre>            |
|              | 23    | <b>if</b> (income <= <b>8350</b> )                                        |
|              | 24    | tax = income * <b>0.10</b> ;                                              |
|              | 25    | <pre>else if (income &lt;= 33950)</pre>                                   |
|              | 26    | tax = <b>8350</b> * <b>0.10</b> + (income - <b>8350</b> ) * <b>0.15</b> ; |
|              | 27    | <pre>else if (income &lt;= 82250)</pre>                                   |
|              | 28    | tax = 8350 * 0.10 + (33950 - 8350) * 0.15 +                               |

```
29
             (income - 33950) * 0.25;
30
         else if (income <= 171550)</pre>
31
           tax = 8350 * 0.10 + (33950 - 8350) * 0.15 +
             (82250 - 33950) * 0.25 + (income - 82250) * 0.28;
32
33
         else if (income <= 372950)</pre>
           tax = 8350 * 0.10 + (33950 - 8350) * 0.15 +
34
             (82250 - 33950) * 0.25 + (171550 - 82250) * 0.28 +
35
36
             (income - 171550) * 0.35;
37
         el se
38
           tax = 8350 * 0.10 + (33950 - 8350) * 0.15 +
39
             (82250 - 33950) * 0.25 + (171550 - 82250) * 0.28 +
40
             (372950 - 171550) * 0.33 + (income - 372950) * 0.35;
41
       else if (status == 1) { // Compute tax for married file jointly
42
43
         // Left as exercise
44
       3
45
       else if (status == 2) { // Compute tax for married separately
         // Left as exercise
46
47
48
       else if (status == 3) { // Compute tax for head of household
49
         // Left as exercise
50
51
       else {
52
         System.out.println("Error: invalid status");
53
         System.exit(0);
                                                                               exit program
54
       }
55
56
       // Display the result
57
       System.out.println("Tax is " + (int)(tax * 100) / 100.0);
                                                                               display output
58
     }
59 }
```

(O-single filer, 1-married jointly, 2-married separately, 3-head of household) Enter the filing status: 0 - Enter Enter the taxable income: 400000 - Enter Tax is 117683.5

| line# | status | income | tax      | output          | C |
|-------|--------|--------|----------|-----------------|---|
| 13    | 0      |        |          |                 |   |
| 17    |        | 400000 |          |                 |   |
| 20    |        |        | 0        |                 |   |
| 38    |        |        | 117683.5 |                 |   |
| 57    |        |        |          | Tax is 117683.5 |   |

The program receives the filing status and taxable income. The multiple alternative **if** statements (lines 22, 42, 45, 48, 51) check the filing status and compute the tax based on the filing status.

**System.exit(0)** (line 53) is defined in the **System** class. Invoking this method terminates the program. The argument **0** indicates that the program is terminated normally.

#### System.exit(0)

An initial value of 0 is assigned to tax (line 20). A syntax error would occur if it had no initial value, because all of the other statements that assign values to tax are within the if

incremental development and

test all cases

testing

statement. The compiler thinks that these statements may not be executed and therefore reports a syntax error.

To test a program, you should provide the input that covers all cases. For this program, your input should cover all statuses (0, 1, 2, 3). For each status, test the tax for each of the six brackets. So, there are a total of 24 cases.

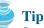

For all programs, you should write a small amount of code and test it before moving on to add more code. This is called *incremental development and testing*. This approach makes debugging easier, because the errors are likely in the new code you just added.

## 3.12 Logical Operators

Sometimes, whether a statement is executed is determined by a combination of several conditions. You can use logical operators to combine these conditions. *Logical operators*, also known as *Boolean operators*, operate on Boolean values to create a new Boolean value. Table 3.3 gives a list of Boolean operators. Table 3.4 defines the not (!) operator. The not (!) operator negates **true** to **false** and **false** to **true**. Table 3.5 defines the and (&&) operator. The and (&&) of two Boolean operands is **true** if and only if both operands are **true**. Table 3.6 defines the or (||) operator. The or (||) of two Boolean operands is **true** if at least one of the operands is **true**. Table 3.7 defines the exclusive or (^) operator. The exclusive or (^) of two Boolean operands is **true** if and only if the two operands have different Boolean values.

| Operator          | Name         | Description         |
|-------------------|--------------|---------------------|
| !                 | not          | logical negation    |
| <u>&amp;&amp;</u> | and          | logical conjunction |
| П                 | or           | logical disjunction |
| ٨                 | exclusive or | logical exclusion   |

#### **TABLE 3.3** Boolean Operators

#### TABLE 3.4 Truth Table for Operator !

| р     | !p    | Example (assume age = $24$ , gender = 'F')                             |
|-------|-------|------------------------------------------------------------------------|
| true  | false | !(age > 18) is false, because $(age > 18)$ is true.                    |
| false | true  | <pre>!(gender == 'M') is true, because (gender == 'M') is false.</pre> |

#### TABLE 3.5 Truth Table for Operator &&

| p1    | <i>p</i> 2 | p1 && p2 | <i>Example (assume</i> age = $24$ , gender = 'F')                                                                             |
|-------|------------|----------|----------------------------------------------------------------------------------------------------|
| false | false      | false    | <pre>(age &gt; 18) &amp;&amp; (gender == 'F') is true,<br/>because (age &gt; 18) and (gender == 'F') are<br/>both true.</pre> |
| false | true       | false    |                                                                                                    |
| true  | false      | false    | (age > 18) && (gender != 'F') is false,<br>because (gender != 'F') is false.                                                  |
| true  | true       | true     |                                                                                                    |

| p1    | <i>p</i> 2 | $p1 \parallel p2$ | <i>Example (assume</i> age = $24$ , gender = 'F')                                              |
|-------|------------|-------------------|------------------------------------------------------------------------------------------------|
| false | false      | false             | (age > 34)    (gender == 'F') is true, because (gender == 'F') is true.                        |
| false | true       | true              |                                                                                                |
| true  | false      | true              | (age > 34)    (gender == 'M') is false, because (age > 34) and (gender == 'M') are both false. |
| true  | true       | true              |                                                                                                |

 TABLE 3.6
 Truth Table for Operator ||

 TABLE 3.7
 Truth Table for Operator ^

| p1    | <i>p2</i> | <i>p1^p2</i> | Example (assume age = $24$ , gender = 'F')                                                                      |
|-------|-----------|--------------|----------------------------------------------------------------------------------------------------|
| false | false     | false        | <pre>(age &gt; 34) ^ (gender == 'F') is true, because (age &gt; 34) is false but (gender == 'F') is true.</pre> |
| false | true      | true         |                                                                                                    |
| true  | false     | true         | (age > 34)    (gender == 'M') is false, because (age > 34) and (gender == 'M') are both false.                  |
| true  | true      | false        |                                                                                                    |

Listing 3.7 gives a program that checks whether a number is divisible by 2 and 3, by 2 or 3, and by 2 or 3 but not both:

## LISTING 3.7 TestBooleanOperators.java

|    | <pre>import java.util.Scanner;</pre>                | import class |
|----|-----------------------------------------------------|--------------|
| 2  |                                                     |              |
| 3  | <pre>public class TestBooleanOperators {</pre>      |              |
| 4  | <pre>public static void main(String[] args) {</pre> |              |
| 5  | // Create a Scanner                                 |              |
| 6  | Scanner input = <b>new</b> Scanner(System.in);      |              |
| 7  |                                                     |              |
| 8  | // Receive an input                                 |              |
| 9  | System.out.print("Enter an integer: ");             |              |
| 10 | <pre>int number = input.nextInt();</pre>            | input        |
| 11 |                                                     |              |
| 12 | System.out.println("Is " + number +                 |              |
| 13 | "\n\tdivisible by 2 and 3? " +                      |              |
| 14 | (number % 2 == 0 && number % 3 == 0 )               | and          |
| 15 | + "\n\tdivisible by 2 or 3? " +                     |              |
| 16 | (number % 2 == 0    number % 3 == 0 ) +             | or           |
| 17 | "\n\tdivisible by 2 or 3, but not both? "           |              |
| 18 | + (number % 2 == 0 ^ number % 3 == 0 ));            | exclusive or |
| 19 | }                                                   |              |
| 20 | }                                                   |              |
|    |                                                     |              |

Enter an integer: 18 Is 18 divisible by 2 and 3? true divisible by 2 or 3? true divisible by 2 or 3, but not both? false

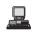

A long string is formed by concatenating the substrings in lines 12-18. The three \n characters display the string in four lines. (number % 2 == 0 && number % 3 == 0) (line 14) checks whether the number is divisible by 2 and 3. (number % 2 == 0 | | number % 3 == 0) (line 16) checks whether the number is divisible by 2 or 3. (number  $\% 2 = 0 \land number \% 3 = 0$ ) (line 20) checks whether the number is divisible by 2 or 3, but not both.

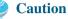

In mathematics, the expression

```
1 <= numberOfDaysInAMonth <= 31</pre>
```

is correct. However, it is incorrect in Java, because 1 <= numberOfDaysInAMonth is evaluated to a **boolean** value, which cannot be compared with **31**. Here, two operands (a **boolean** value and a numeric value) are *incompatible*. The correct expression in Java is

(1 <= numberOfDaysInAMonth) && (numberOfDaysInAMonth <= 31)</pre>

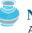

#### Note

As shown in the preceding chapter, a **char** value can be cast into an **int** value, and vice versa. A boolean value, however, cannot be cast into a value of another type, nor can a value of another type be cast into a **boolean** value.

Note

De Morgan's law, named after Indian-born British mathematician and logician Augustus De Morgan (1806-1871), can be used to simplify Boolean expressions. The law states

```
!(condition1 && condition2) is same as !condition1 || !condition2
!(condition1 || condition2) is same as !condition1 && !condition2
```

For example,

!(n == 2 || n == 3) is same as n != 2 && n != 3 !(n % 2 == 0 && n % 3 == 0) is same as n % 2 != 0 || n % 3 != 0

If one of the operands of an && operator is **false**, the expression is **false**; if one of the operands of an || operator is **true**, the expression is **true**. Java uses these properties to improve the performance of these operators. When evaluating **p1 && p2**, Java first evaluates pl and then, if pl is true, evaluates p2; if pl is false, it does not evaluate p2. When evaluating **p1** || **p2**, Java first evaluates **p1** and then, if **p1** is **false**, evaluates **p2**; if **p1** is **true**, it does not evaluate **p2**. Therefore, & is referred to as the *conditional* or *short-circuit AND* operator, and || is referred to as the *conditional* or *short-circuit OR* operator.

## 3.13 Problem: Determining Leap Year

A year is a *leap year* if it is divisible by 4 but not by 100 or if it is divisible by 400. So you can use the following Boolean expressions to check whether a year is a leap year:

```
// A leap year is divisible by 4
boolean isLeapYear = (year % 4 == 0);
// A leap year is divisible by 4 but not by 100
isLeapYear = isLeapYear && (year % 100 != 0);
// A leap year is divisible by 4 but not by 100 or divisible by 400
isLeapYear = isLeapYear || (year % 400 == 0);
```

or you can combine all these expressions into one like this:

isLeapYear = (year % 4 == 0 && year % 100 != 0) || (year % 400 == 0);

incompatible operands

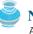

cannot cast boolean

De Morgan's law

conditional operator short-circuit operator

leap year

Listing 3.8 gives the program that lets the user enter a year and checks whether it is a leap year.

## LISTING 3.8 LeapYear.java

```
1 import java.util.Scanner;
2
3 public class LeapYear {
     public static void main(String[] args) {
4
5
       // Create a Scanner
6
       Scanner input = new Scanner(System.in);
7
       System.out.print("Enter a year: ");
8
       int year = input.nextInt();
                                                                               input
9
10
       // Check if the year is a leap year
11
       boolean isLeapYear =
                                                                               leap year?
         (year % 4 == 0 && year % 100 != 0) || (year % 400 == 0);
12
13
14
       // Display the result
       System.out.println(year + " is a leap year? " + isLeapYear);
15
                                                                               display result
16
    }
17 }
```

```
Enter a year: 2008 United a leap year? true
2008 is a leap year? true
Enter a year: 2002 United a leap year? false
```

## 3.14 Problem: Lottery

Suppose you want to develop a program to play lottery. The program randomly generates a lottery of a two-digit number, prompts the user to enter a two-digit number, and determines whether the user wins according to the following rule:

- 1. If the user input matches the lottery in exact order, the award is \$10,000.
- 2. If all the digits in the user input match all the digits in the lottery, the award is \$3,000.
- 3. If one digit in the user input matches a digit in the lottery, the award is \$1,000.

The complete program is shown in Listing 3.9.

## LISTING 3.9 Lottery.java

```
1 import java.util.Scanner:
2
  public class Lottery {
 3
     public static void main(String[] args) {
4
 5
       // Generate a lottery
6
       int lottery = (int)(Math.random() * 100);
                                                                               generate a lottery
7
8
       // Prompt the user to enter a guess
9
       Scanner input = new Scanner(System.in);
10
       System.out.print("Enter your lottery pick (two digits): ");
11
       int guess = input.nextInt();
                                                                               enter a guess
12
13
            Get digits from lottery
       //
14
       int lotteryDigit1 = lottery / 10;
```

|                   | 15                                     | <pre>int lotteryDigit2 = lottery % 10;</pre>                                                                                                    |
|-------------------|----------------------------------------|----------------------------------------------------------------------------------------------------|
|                   | 16                                     |                                                                                                    |
|                   | 17                                     | // Get digits from guess                                                                                                    |
|                   | 18                                     | <pre>int guessDigit1 = guess / 10;</pre>                                                                                                    |
|                   | 19                                     | <pre>int guessDigit2 = guess % 10;</pre>                                                                                                    |
|                   | 20                                     |                                                                                                    |
|                   | 21                                     | <pre>System.out.println("The lottery number is " + lottery);</pre>                                                                                 |
|                   | 22                                     |                                                                                                    |
|                   | 23                                     | // Check the guess                                                                                                    |
| exact match?      | 24                                     | <pre>if (guess == lottery)</pre>                                                                                                    |
|                   | 25                                     | <pre>System.out.println("Exact match: you win \$10,000");</pre>                                                                                    |
| match all digits? | 26                                     | <pre>else if (guessDigit2 == lotteryDigit1</pre>                                                                                                   |
|                   | 27                                     | && guessDigit1 == lotteryDigit2)                                                                                                    |
|                   | 28                                     | <pre>System.out.println("Match all digits: you win \$3,000");</pre>                                                                                |
| match one digit?  | 29                                     | <pre>else if (guessDigit1 == lotteryDigit1</pre>                                                                                                   |
| -                 | 30                                     | <pre>   guessDigit1 == lotteryDigit2</pre>                                                                                                    |
|                   | 31                                     | <pre>   guessDigit2 == lotteryDigit1</pre>                                                                                                    |
|                   | 32                                     | guessDigit2 == lotteryDigit2)                                                                                                    |
|                   | 33                                     | System.out.println("Match one digit: you win \$1,000");                                                                                            |
|                   | 34                                     | else                                                                                                    |
|                   | -                                      | System.out.println("Sorry, no match"):                                                                                                    |
|                   |                                        |                                                                                                    |
|                   | -                                      |                                                                                                    |
| C                 | 27<br>28<br>29<br>30<br>31<br>32<br>33 | <pre>&amp;&amp; guessDigit1 == lotteryDigit2) System.out.println("Match all digits: you win \$3,000"); else if (guessDigit1 == lotteryDigit1</pre> |

Enter your lottery pick (two digits): 45 The lottery number is 12 Sorry, no match

<u>L</u>

Enter your lottery pick: 23 Fenter The lottery number is 34 Match one digit: you win \$1,000

| line#         | 6  | 11 | 14 | 15 | 18 | 19 | 33              |
|---------------|----|----|----|----|----|----|-----------------|
| variable      |    |    |    |    |    |    |                 |
| lottery       | 34 |    |    |    |    |    |                 |
| guess         |    | 23 |    |    |    |    |                 |
| lotteryDigitI |    |    | 3  |    |    |    |                 |
| lotteryDigit2 |    |    |    | 4  |    |    |                 |
| guessDigitI   |    |    |    |    | 2  |    |                 |
| guessDigit2   |    |    |    |    |    | 3  |                 |
| output        |    |    |    |    |    |    | Match one digit |
|               |    |    |    |    |    |    | you win \$1,000 |

The program generates a lottery using the **random()** method (line 6) and prompts the user to enter a guess (line 11). Note that **guess % 10** obtains the last digit from **guess** and **guess / 10** obtains the first digit from **guess**, since **guess** is a two-digit number (lines 18–19).

The program checks the guess against the lottery number in this order:

- 1. First check whether the guess matches the lottery exactly (line 24).
- 2. If not, check whether the reversal of the guess matches the lottery (lines 26–27).

- 3. If not, check whether one digit is in the lottery (lines 29–32).
- 4. If not, nothing matches.

## 3.15 switch Statements

The **if** statement in Listing 3.6, ComputeTax.java, makes selections based on a single **true** or **false** condition. There are four cases for computing taxes, which depend on the value of **status**. To fully account for all the cases, nested **if** statements were used. Overuse of nested **if** statements makes a program difficult to read. Java provides a **switch** statement to handle multiple conditions efficiently. You could write the following **switch** statement to replace the nested **if** statement in Listing 3.6:

```
switch (status) {
  case 0:
           compute taxes for single filers;
           break;
           compute taxes for married filing jointly;
  case 1:
           break;
 case 2:
           compute taxes for married filing separately;
           break;
           compute taxes for head of household:
  case 3:
           break:
  default: System.out.println("Errors: invalid status");
           System.exit(0);
}
```

The flow chart of the preceding **switch** statement is shown in Figure 3.5.

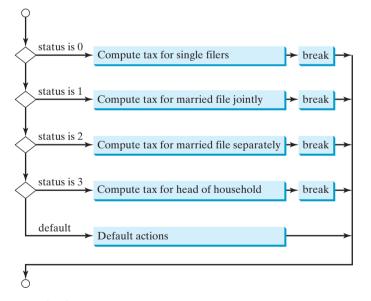

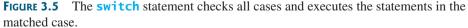

This statement checks to see whether the status matches the value 0, 1, 2, or 3, in that order. If matched, the corresponding tax is computed; if not matched, a message is displayed. Here is the full syntax for the **switch** statement:

```
switch (switch-expression) {
   case value1: statement(s)1;
        break;
```

switch statement

The **switch** statement observes the following rules:

- The switch-expression must yield a value of char, byte, short, or int type and must always be enclosed in parentheses.
- The value1, ..., and valueN must have the same data type as the value of the switch-expression. Note that value1, ..., and valueN are constant expressions, meaning that they cannot contain variables, such as 1 + x.
- When the value in a case statement matches the value of the switch-expression, the statements starting from this case are executed until either a break statement or the end of the switch statement is reached.
- The keyword break is optional. The break statement immediately ends the switch statement.
- The default case, which is optional, can be used to perform actions when none of the specified cases matches the switch-expression.
- The case statements are checked in sequential order, but the order of the cases (including the default case) does not matter. However, it is good programming style to follow the logical sequence of the cases and place the default case at the end.

without break

fall-through behavior

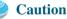

Tip

Do not forget to use a **break** statement when one is needed. Once a case is matched, the statements starting from the matched case are executed until a **break** statement or the end of the **switch** statement is reached. This is referred to as *fall-through* behavior. For example, the following code prints character **a** three times if **ch** is '**a**':

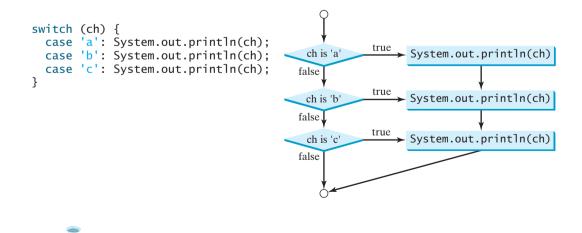

To avoid programming errors and improve code maintainability, it is a good idea to put a comment in a case clause if **break** is purposely omitted.

## 3.16 Conditional Expressions

You might want to assign a value to a variable that is restricted by certain conditions. For example, the following statement assigns 1 to y if x is greater than 0, and -1 to y if x is less than or equal to 0.

```
if (x > 0)
  y = 1;
else
  y = -1;
```

Alternatively, as in this example, you can use a conditional expression to achieve the same result.

y = (x > 0) ? 1 : -1;

Conditional expressions are in a completely different style, with no explicit **if** in the statement. The syntax is shown below:

boolean-expression ? expression1 : expression2;

The result of this conditional expression is **expression1** if **boolean-expression** is true; conditional expression otherwise the result is **expression2**.

Suppose you want to assign the larger number between variable num1 and num2 to max. You can simply write a statement using the conditional expression:

max = (num1 > num2) ? num1 : num2;

For another example, the following statement displays the message "num is even" if **num** is even, and otherwise displays "num is odd."

System.out.println((num % 2 == 0) ? "num is even" : "num is odd");

## ど Note

The symbols ? and : appear together in a conditional expression. They form a conditional operator. It is called a *ternary operator* because it uses three operands. It is the only ternary operator in Java.

## 3.17 Formatting Console Output

If you wish to display only two digits after the decimal point in a floating-point value, you may write the code like this:

```
double x = 2.0 / 3;
System.out.println("x is " + (int)(x * 100) / 100.0);
```

x is 0.66

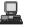

However, a better way to accomplish this task is to format the output using the **printf** method. The syntax to invoke this method is

System.out.printf(format, item1, item2, ..., itemk)

where **format** is a string that may consist of substrings and format specifiers.

specifier

A format specifier specifies how an item should be displayed. An item may be a numeric value, a character, a Boolean value, or a string. A simple specifier consists of a percent sign (%) followed by a conversion code. Table 3.8 lists some frequently used simple specifiers:

| Specifier  | Output                                   | Example        |
|------------|------------------------------------------|----------------|
| %b         | a Boolean value                          | true or false  |
| %c         | a character                              | ʻa'            |
| %d         | a decimal integer                        | 200            |
| % <b>f</b> | a floating-point number                  | 45.460000      |
| %e         | a number in standard scientific notation | 4.556000e+01   |
| %s         | a string                                 | "Java is cool" |

 TABLE 3.8
 Frequently Used Specifiers

Here is an example:

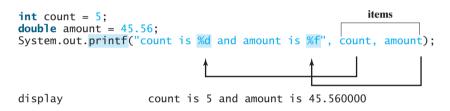

Items must match the specifiers in order, in number, and in exact type. For example, the specifier for **count** is **%d** and for **amount** is **%f**. By default, a floating-point value is displayed with six digits after the decimal point. You can specify the width and precision in a specifier, as shown in the examples in Table 3.9.

**TABLE 3.9** Examples of Specifying Width and Precision

| Example         | Output                                                                                                    |
|-----------------|----------------------------------------------------------------------------------------------------|
| %5c             | Output the character and add four spaces before the character item.                                                                                                    |
| %6b             | Output the Boolean value and add one space before the false value and two spaces before the true value.                                                                                                    |
| %5 <b>d</b>     | Output the integer item with width at least 5. If the number of digits in the item is $< 5$ , add spaces before the number. If the number of digits in the item is $> 5$ , the width is automatically increased.                                                                                                    |
| %10.2f          | Output the floating-point item with width at least 10 including a decimal point and two digits after the point. Thus there are 7 digits allocated before the decimal point. If the number of digits before the decimal point in the item is $<$ 7, add spaces before the number. If the number of digits before the decimal point in the item is $>$ 7, the width is automatically increased. |
| % <b>10.2</b> e | Output the floating-point item with width at least 10 including a decimal point, two digits after the point and the exponent part. If the displayed number in scientific notation has width less than 10, add spaces before the number.                                                                                                    |
| %12s            | Output the string with width at least 12 characters. If the string item has less than 12 characters, add spaces before the string. If the string item has more than 12 characters, the width is automatically increased.                                                                                                    |

The code presented in the beginning of this section for displaying only two digits after the decimal point in a floating-point value can be revised using the **printf** method as follows:

```
double x = 2.0 / 3;
System.out.printf("x is %4.2f", x);
display x is 0.67
field width conversion code
precision
```

By default, the output is right justified. You can put the minus sign (-) in the specifier to left justify specify that the item is left justified in the output within the specified field. For example, the following statements

```
System.out.printf("%8d%8s%8.1f\n", 1234, "Java", 5.6);
System.out.printf("%-8d%-8s%-8.1f \n", 1234, "Java", 5.6);
```

display

| 8 characters    | 8 characters    | 8 characters |  |
|-----------------|-----------------|--------------|--|
| 1 2 3 4 1 2 3 4 | J a v a J a v a | 5.65.6       |  |

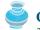

Caution

The items must match the specifiers in exact type. The item for the specifier **%f** or **%e** must be a floating-point type value such as 40.0, not 40. Thus an **int** variable cannot match **%f** or **%e**.

Jip

The % sign denotes a specifier. To output a literal % in the format string, use %%.

## 3.18 Operator Precedence and Associativity

Operator precedence and associativity determine the order in which operators are evaluated. Suppose that you have this expression:

3 + 4 \* 4 > 5 \* (4 + 3) - 1

What is its value? What is the execution order of the operators?

Arithmetically, the expression in the parentheses is evaluated first. (Parentheses can be nested, in which case the expression in the inner parentheses is executed first.) When evaluating an expression without parentheses, the operators are applied according to the precedence rule and the associativity rule.

The precedence rule defines precedence for operators, as shown in Table 3.10, which contains the operators you have learned so far. Operators are listed in decreasing order of precedence from top to bottom. Operators with the same precedence appear in the same group. (See Appendix C, "Operator Precedence Chart," for a complete list of Java operators and their precedence.)

If operators with the same precedence are next to each other, their *associativity* determines the order of evaluation. All binary operators except assignment operators are *left associative*. For example, since + and - are of the same precedence and are left associative, the expression

precedence

associativity

```
a - b + c - d ______ ((a - b) + c) - d
```

| Precedence | Operator                                           |
|------------|----------------------------------------------------|
| 1          | <b>var</b> ++ and <b>var</b> (Postfix)             |
|            | +, - (Unary plus and minus), ++var andvar (Prefix) |
|            | (type) (Casting)                                   |
|            | ! (Not)                                            |
|            | *, /, % (Multiplication, division, and remainder)  |
|            | +, - (Binary addition and subtraction)             |
|            | <, <=, >, >= (Comparison)                          |
|            | <b>==</b> , <b>!=</b> (Equality)                   |
|            | ∧ (Exclusive OR)                                   |
|            | && (AND)                                           |
|            | (OR)                                               |
| ¥          | =, +=, -=, *=, /=, %= (Assignment operator)        |

**TABLE 3.10** Operator Precedence Chart

Assignment operators are right associative. Therefore, the expression

a = b += c = 5 \_\_\_\_\_\_ a = (b += (c = 5))

Suppose **a**, **b**, and **c** are 1 before the assignment; after the whole expression is evaluated, **a** becomes 6, **b** becomes 6, and **c** becomes 5. Note that left associativity for the assignment operator would not make sense.

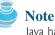

Java has its own way to evaluate an expression internally. The result of a Java evaluation is the same as that of its corresponding arithmetic evaluation. Interested readers may refer to Supplement III.B for more discussions on how an expression is evaluated in Java *behind the scenes*.

## 3.19 (GUI) Confirmation Dialogs

You have used **showMessageDialog** to display a message dialog box and **showInputDialog** to display an input dialog box. Occasionally it is useful to answer a question with a confirmation dialog box. A confirmation dialog can be created using the following statement:

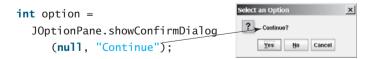

When a button is clicked, the method returns an option value. The value is **JOptionPane.YES\_OPTION** (0) for the *Yes* button, **JOptionPane.NO\_OPTION** (1) for the *No* button, and **JOptionPane.CANCEL\_OPTION** (2) for the *Cancel* button.

You may rewrite the guess-birthday program in Listing 3.3 using confirmation dialog boxes, as shown in Listing 3.10. Figure 3.6 shows a sample run of the program for the day **19**.

behind the scenes

## 3.19 (GUI) Confirmation Dialogs 99

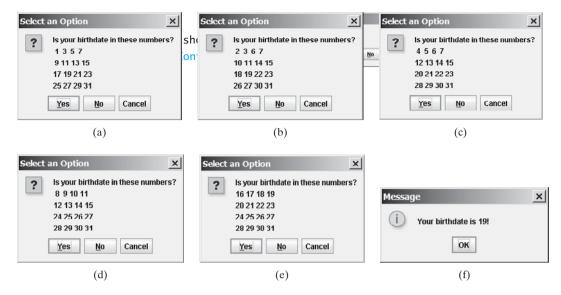

FIGURE 3.6 Click Yes in (a), Yes in (b), No in (c), No in (d), and Yes in (e).

## LISTING 3.10 GuessBirthdayUsingConfirmationDialog.java

|        | <pre>import javax.swi</pre> | ng.JOptionPane;                       | import class |
|--------|-----------------------------|---------------------------------------|--------------|
| 2      |                             |                                       |              |
| 3      |                             | ssBirthdayUsingConfirmationDialog {   |              |
| 4      |                             | <pre>void main(String[] args) {</pre> | a a t 1      |
| 5<br>6 | String set1                 |                                       | set1         |
| 6<br>7 | " 9 11 13                   | 7\n" +                                |              |
| 8      | "17 19 21                   |                                       |              |
| 9      | "25 27 29                   |                                       |              |
| 10     |                             | JI ,                                  |              |
| 11     | String set2                 | =                                     | set2         |
| 12     | " 2 3 6                     |                                       | 5012         |
| 13     | "10 11 14                   |                                       |              |
| 14     | "18 19 22                   |                                       |              |
| 15     | "26 27 30                   |                                       |              |
| 16     |                             |                                       |              |
| 17     | String set3                 | =                                     | set3         |
| 18     | "4 5 6                      | 7 <b>∖n</b> " +                       |              |
| 19     | "12 13 14                   | 15\n" +                               |              |
| 20     | "20 21 22                   | 23\n" +                               |              |
| 21     | <b>"28 29 30</b>            | 31";                                  |              |
| 22     |                             |                                       |              |
| 23     | String set4                 |                                       | set4         |
| 24     |                             |                                       |              |
| 25     | "12 13 14                   |                                       |              |
| 26     | "24 25 26                   | •                                     |              |
| 27     | "28 29 30                   | 31";                                  |              |
| 28     |                             |                                       |              |
| 29     |                             |                                       | set5         |
| 30     |                             |                                       |              |
| 31     | "20 21 22                   |                                       |              |
| 32     | "24 25 26                   |                                       |              |
| 33     | "28 29 30                   | 31";                                  |              |
| 34     |                             |                                       |              |

|                     | 35<br>36 | <pre>int day = 0;</pre>                                          |
|---------------------|----------|------------------------------------------------------------------|
|                     | 37       | // Prompt the user to answer questions                           |
| confirmation dialog | 38       | <b>int</b> answer = JOptionPane.showConfirmDialog( <b>null</b> , |
|                     | 39       | "Is your birthday in these numbers?\n" + set1);                  |
|                     | 40       |                                                                  |
| in set1?            | 41       | <pre>if (answer == JOptionPane.YES_OPTION)</pre>                 |
|                     | 42       | day += 1;                                                        |
|                     | 43       |                                                                  |
|                     | 44       | answer = JOptionPane.showConfirmDialog( <b>null</b> ,            |
|                     | 45       | "Is your birthday in these numbers?\n" + set2);                  |
|                     | 46       |                                                                  |
| in set2?            | 47       | <pre>if (answer == JOptionPane.YES_OPTION)</pre>                 |
|                     | 48       | day += 2;                                                        |
|                     | 49       |                                                                  |
|                     | 50       | answer = JOptionPane.showConfirmDialog( <b>null</b> ,            |
|                     | 51       | <pre>"Is your birthday in these numbers?\n" + set3);</pre>       |
|                     | 52       |                                                                  |
| in set3?            | 53       | <pre>if (answer == JOptionPane.YES_OPTION)</pre>                 |
|                     | 54       | day += <b>4</b> ;                                                |
|                     | 55       |                                                                  |
|                     | 56       | answer = JOptionPane.showConfirmDialog( <b>null</b> ,            |
|                     | 57       | "Is your birthday in these numbers?\n" + set4);                  |
|                     | 58       |                                                                  |
| in set4?            | 59       | <pre>if (answer == JOptionPane.YES_OPTION)</pre>                 |
|                     | 60       | day += <b>8</b> ;                                                |
|                     | 61       |                                                                  |
|                     | 62       | answer = JOptionPane.showConfirmDialog( <b>null</b> ,            |
|                     | 63       | "Is your birthday in these numbers?\n" + set5);                  |
|                     | 64       |                                                                  |
| in set5?            | 65       | if (answer == JOptionPane.YES_OPTION)                            |
|                     | 66       | day += <b>16</b> ;                                               |
|                     | 67       |                                                                  |
|                     | 68       | JOptionPane.showMessageDialog(null, "Your birthday is " +        |
|                     | 69       | day + "!");                                                      |
|                     | 70 }     |                                                                  |
|                     | 71 }     |                                                                  |

The program displays confirmation dialog boxes to prompt the user to answer whether a number is in Set1 (line 38), Set2 (line 44), Set3 (line 50), Set4 (line 56), and Set5 (line 62). If the answer is Yes, the first number in the set is added to day (lines 42, 48, 54, 60, and 66).

## **KEY TERMS**

Boolean expression 72 Boolean value 72 boolean type 72 break statement 94 conditional operator 90 dangling-else ambiguity 82 fall-through behavior94operator associativity97operator precedence97selection statement74short-circuit evaluation90

## **CHAPTER SUMMARY**

- I. A **boolean** variable stores a **true** or **false** value.
- The relational operators (<, <=, ==, !=, >, >=) work with numbers and characters, and yield a Boolean value.

- 3. The Boolean operators &&, ||, !, and ^ operate with Boolean values and variables.
- 4. When evaluating p1 && p2, Java first evaluates p1 and then evaluates p2 if p1 is true; if p1 is false, it does not evaluate p2. When evaluating p1 || p2, Java first evaluates p1 and then evaluates p2 if p1 is false; if p1 is true, it does not evaluate p2. Therefore, && is referred to as the conditional or short-circuit AND operator, and || is referred to as the conditional or short-circuit OR operator.
- Selection statements are used for programming with alternative courses. There are several types of selection statements: if statements, if ... else statements, nested if statements, switch statements, and conditional expressions.
- The various if statements all make control decisions based on a Boolean expression. Based on the true or false evaluation of the expression, these statements take one of two possible courses.
- 7. The switch statement makes control decisions based on a switch expression of type char, byte, short, or int.
- 8. The keyword break is optional in a switch statement, but it is normally used at the end of each case in order to terminate the remainder of the switch statement. If the break statement is not present, the next case statement will be executed.

## **Review Questions**

#### Section 3.2

- **3.1** List six comparison operators.
- **3.2** Can the following conversions involving casting be allowed? If so, find the converted result.

boolean b = true; i = (int)b; int i = 1; boolean b = (boolean)i;

#### Sections 3.3–3.11

**3.3** What is the printout of the code in (a) and (b) if **number** is **30** and **35**, respectively?

**3.4** Suppose x = 3 and y = 2; show the output, if any, of the following code. What is the output if x = 3 and y = 4? What is the output if x = 2 and y = 2? Draw a flow chart of the code:

if (x > 2) {
 if (y > 2) {

```
z = x + y;
System.out.println("z is " + z);
}
else
System.out.println("x is " + x);
```

**3.5** Which of the following statements are equivalent? Which ones are correctly indented?

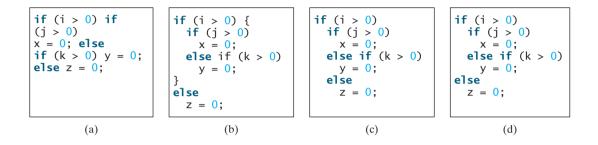

**3.6** Suppose x = 2 and y = 3. Show the output, if any, of the following code. What is the output if x = 3 and y = 2? What is the output if x = 3 and y = 3?

(*Hint*: Indent the statement correctly first.)

```
if (x > 2)
    if (y > 2) {
        int z = x + y;
        System.out.println("z is " + z);
    }
else
    System.out.println("x is " + x);
```

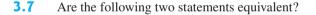

```
if (income <= 10000)
  tax = income * 0.1;
else if (income <= 20000)
  tax = 1000 +
    (income - 10000) * 0.15;
</pre>
if (income - 10000) * 0.15;
```

**3.8** Which of the following is a possible output from invoking Math.random()?

#### 323.4, 0.5, 34, 1.0, 0.0, 0.234

- **3.9** How do you generate a random integer **i** such that  $0 \le i < 20$ ? How do you generate a random integer **i** such that  $10 \le i < 20$ ? How do you generate a random integer **i** such that  $10 \le i \le 50$ ?
- **3.10** Write an **if** statement that assigns **1** to **x** if **y** is greater than **0**.
- 3.11 (a) Write an if statement that increases pay by 3% if score is greater than 90. (b) Write an if statement that increases pay by 3% if score is greater than 90, otherwise increases pay by 1%.

**3.12** What is wrong in the following code?

```
if (score >= 60.0)
grade = 'D';
else if (score >= 70.0)
grade = 'C';
else if (score >= 80.0)
grade = 'B';
else if (score >= 90.0)
grade = 'A';
else
grade = 'F';
```

**3.13** Rewrite the following statement using a Boolean expression:

```
if (count % 10 == 0)
   newLine = true;
else
   newLine = false;
```

#### Sections 3.12-3.14

**3.14** Assuming that x is 1, show the result of the following Boolean expressions.

- **3.15** Write a Boolean expression that evaluates to **true** if a number stored in variable **num** is between **1** and **100**.
- **3.16** Write a Boolean expression that evaluates to **true** if a number stored in variable **num** is between **1** and **100** or the number is negative.
- **3.17** Assume that **x** and **y** are **int** type. Which of the following are legal Java expressions?

x > y > 0 x = y && y x /= y x or y x and y(x != 0) || (x = 0)

**3.18** Suppose that x is **1**. What is x after the evaluation of the following expression?

 $(x \ge 1)$  && (x++ > 1)(x > 1) && (x++ > 1)

- 3.19 What is the value of the expression ch >= 'A' && ch <= 'Z' if ch is 'A', 'p', 'E', or '5'?</p>
- **3.20** Suppose, when you run the program, you enter input **2 3 6** from the console. What is the output?

```
public class Test {
    public static void main(String[] args) {
        java.util.Scanner input = new java.util.Scanner(System.in);
        double x = input.nextDouble();
```

```
double y = input.nextDouble();
double z = input.nextDouble();
System.out.println("(x < y && y < z) is " + (x < y && y < z));
System.out.println("(x < y || y < z) is " + (x < y || y < z));
System.out.println("!(x < y) is " + !(x < y));
System.out.println("(x + y < z) is " + (x + y < z));
System.out.println("(x + y < z) is " + (x + y < z));
}
}
```

- **3.21** Write a Boolean expression that evaluates **true** if **age** is greater than **13** and less than **18**.
- **3.22** Write a Boolean expression that evaluates **true** if **weight** is greater than **50** or height is greater than **160**.
- **3.23** Write a Boolean expression that evaluates **true** if **weight** is greater than **50** and height is greater than **160**.
- 3.24 Write a Boolean expression that evaluates true if either weight is greater than 50 or height is greater than 160, but not both.

#### Section 3.15

- **3.25** What data types are required for a **switch** variable? If the keyword **break** is not used after a case is processed, what is the next statement to be executed? Can you convert a **switch** statement to an equivalent **if** statement, or vice versa? What are the advantages of using a **switch** statement?
- **3.26** What is y after the following switch statement is executed?

```
x = 3; y = 3;
switch (x + 3) {
    case 6: y = 1;
    default: y += 1;
}
```

**3.27** Use a **switch** statement to rewrite the following **if** statement and draw the flow chart for the **switch** statement:

```
if (a == 1)
    x += 5;
else if (a == 2)
    x += 10;
else if (a == 3)
    x += 16;
else if (a == 4)
    x += 34;
```

Write a switch statement that assigns a String variable dayName with Sunday, Monday, Tuesday, Wednesday, Thursday, Friday, Saturday, if day is 0, 1, 2, 3, 4, 5, 6, accordingly.

## Section 3.16

**3.29** Rewrite the following **if** statement using the conditional operator:

```
if (count % 10 == 0)
System.out.print(count + "\n");
else
System.out.print(count + " ");
```

**3.30** Rewrite the following statement using a conditional expression:

```
if (temperature > 90)
    pay = pay * 1.5;
else
    pay = pay * 1.1;
```

#### Section 3.17

- **3.31** What are the specifiers for outputting a Boolean value, a character, a decimal integer, a floating-point number, and a string?
- **3.32** What is wrong in the following statements?
  - (a) System.out.printf("%5d %d", 1, 2, 3);
  - (b) System.out.printf("%5d %f", 1);
  - (c) System.out.printf("%5d %f", 1, 2);
- **3.33** Show the output of the following statements.
  - (a) System.out.printf("amount is %f %e\n", 32.32, 32.32); (b) System.out.printf("amount is %5.4f %5.4e\n", 32.32, 32.32); (c) System.out.printf("%6b\n", (1 > 2)); (d) System.out.printf("%6s\n", "Java"); (e) System.out.printf("%-6b%s\n", (1 > 2), "Java"); (f) System.out.printf("%6b%-s\n", (1 > 2), "Java");
- **3.34** How do you create a formatted string?

### Section 3.18

**3.35** List the precedence order of the Boolean operators. Evaluate the following expressions:

true || true && false true && true || false

- **3.36** True or false? All the binary operators except = are left associative.
- **3.37** Evaluate the following expressions:

**3.38** Is (x > 0 && x < 10) the same as ((x > 0) && (x < 10))? Is (x > 0 || x < 10) the same as ((x > 0) || (x < 10))? Is (x > 0 || x < 10 && y < 0) the same as (x > 0 || (x < 10 && y < 0))?

### Section 3.19

**3.39** How do you display a confirmation dialog? What value is returned when invoking **JOptionPane.showConfirmDialog**?

## **PROGRAMMING EXERCISES**

**Pedagogical Note** For each exercise, students should carefully analyze the problem requirements and design strategies for solving the problem before coding.

document analysis and design

## Pedagogical Note

Instructors may ask students to document analysis and design for selected exercises. Students should use their own words to analyze the problem, including the input, output, and what needs to be computed, and describe how to solve the problem in pseudocode.

## **Debugging Tip**

Before you ask for help, read and explain the program to yourself, and trace it using several representative inputs by hand or using an IDE debugger. You learn how to program by debugging your own mistakes.

### Section 3.2

3.1\* (Algebra: solving quadratic equations) The two roots of a quadratic equation  $ax^2 + bx + c = 0$  can be obtained using the following formula:

$$r_1 = \frac{-b + \sqrt{b^2 - 4ac}}{2a}$$
 and  $r_2 = \frac{-b - \sqrt{b^2 - 4ac}}{2a}$ 

 $b^2 - 4ac$  is called the discriminant of the quadratic equation. If it is positive, the equation has two real roots. If it is zero, the equation has one root. If it is negative, the equation has no real roots.

Write a program that prompts the user to enter values for a, b, and c and displays the result based on the discriminant. If the discriminant is positive, display two roots. If the discriminant is **0**, display one root. Otherwise, display "The equation has no real roots".

Note you can use Math.pow(x, 0.5) to compute  $\sqrt{x}$ . Here are some sample runs.

Enter a, b, c: 1.0 3 1 The roots are -0.381966 and -2.61803

Enter a, b, c: 1 2.0 1 - Enter The root is -1

Enter a, b, c: 1 2 3 Finter The equation has no real roots

**3.2** (*Checking whether a number is even*) Write a program that reads an integer and checks whether it is even. Here are the sample runs of this program:

Enter an integer: 25 Finter Is 25 an even number? false

Enter an integer: 2000 - Enter Is 2000 an even number? true

learn from mistakes

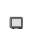

#### Sections 3.3–3.8

**3.3\*** (*Algebra: solving*  $2 \times 2$  *linear equations*) You can use Cramer's rule to solve the following  $2 \times 2$  system of linear equation:

$$ax + by = e$$
  

$$cx + dy = f$$

$$x = \frac{ed - bf}{ad - bc}$$

$$y = \frac{af - ec}{ad - bc}$$

Write a program that prompts the user to enter **a**, **b**, **c**, **d**, **e**, and **f** and display the result. If ad - bc is **0**, report that "The equation has no solution".

Enter a, b, c, d, e, f: 9.0 4.0 3.0 -5.0 -6.0 -21.0

Enter a, b, c, d, e, f: 1.0 2.0 2.0 4.0 4.0 5.0  $\square$  Enter The equation has no solution

- **3.4**\*\* (*Game: learning addition*) Write a program that generates two integers under 100 and prompts the user to enter the sum of these two integers. The program then reports true if the answer is correct, false otherwise. The program is similar to Listing 3.1.
- **3.5**\*\* (*Game: addition for three numbers*) The program in Listing 3.1 generates two integers and prompts the user to enter the sum of these two integers. Revise the program to generate three single-digit integers and prompt the user to enter the sum of these three integers.
- **3.6\*** (*Health application: BMI*) Revise Listing 3.5, ComputeBMI.java, to let the user enter weight, feet, and inches. For example, if a person is 5 feet and 10 inches, you will enter 5 for feet and 10 for inches.
- **3.7** (*Financial application: monetary units*) Modify Listing 2.10, ComputeChange.java, to display the nonzero denominations only, using singular words for single units such as 1 dollar and 1 penny, and plural words for more than one unit such as 2 dollars and 3 pennies. (Use input 23.67 to test your program.)
- **3.8**<sup>\*</sup> (*Sorting three integers*) Write a program that sorts three integers. The integers are entered from the input dialogs and stored in variables num1, num2, and num3, respectively. The program sorts the numbers so that  $num1 \le num2 \le num3$ .
- **3.9** (*Business: checking ISBN*) An **ISBN** (International Standard Book Number) consists of 10 digits  $d_1d_2d_3d_4d_5d_6d_7d_8d_9d_{10}$ . The last digit  $d_{10}$  is a checksum, which is calculated from the other nine digits using the following formula:

$$(d_1 \times 1 + d_2 \times 2 + d_3 \times 3 + d_4 \times 4 + d_5 \times 5 + d_6 \times 6 + d_7 \times 7 + d_8 \times 8 + d_9 \times 9) \% 11$$

If the checksum is **10**, the last digit is denoted X according to the ISBN convention. Write a program that prompts the user to enter the first 9 digits and displays the 10-digit ISBN (including leading zeros). Your program should read the input as an integer. For example, if you enter 013601267, the program should display 0136012671.

**3.10\*** (*Game: addition quiz*) Listing 3.4, SubtractionQuiz.java, randomly generates a subtraction question. Revise the program to randomly generate an addition question with two integers less than **100**.

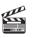

#### Video Note Sort three integers

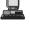

#### Sections 3.9–3.19

- **3.11\*** (*Finding the number of days in a month*) Write a program that prompts the user to enter the month and year and displays the number of days in the month. For example, if the user entered month 2 and year 2000, the program should display that February 2000 has 29 days. If the user entered month 3 and year 2005, the program should display that March 2005 has 31 days.
- **3.12** (*Checking a number*) Write a program that prompts the user to enter an integer and checks whether the number is divisible by both 5 and 6, or neither of them, or just one of them. Here are some sample runs for inputs 10, 30, and 23.
  - 10 is divisible by 5 or 6, but not both 30 is divisible by both 5 and 6
  - 23 is not divisible by either 5 or 6
- **3.13** (*Financial application: computing taxes*) Listing 3.6, ComputeTax.java, gives the source code to compute taxes for single filers. Complete Listing 3.6 to give the complete source code.
- **3.14** (*Game: head or tail*) Write a program that lets the user guess the head or tail of a coin. The program randomly generates an integer **0** or **1**, which represents head or tail. The program prompts the user to enter a guess and reports whether the guess is correct or incorrect.
- **3.15\*** (*Game: lottery*) Revise Listing 3.9, Lottery.java, to generate a lottery of a threedigit number. The program prompts the user to enter a three-digit number and determines whether the user wins according to the following rule:
  - 1. If the user input matches the lottery in exact order, the award is \$10,000.
  - 2. If all the digits in the user input match all the digits in the lottery, the award is \$3,000.
  - 3. If one digit in the user input matches a digit in the lottery, the award is \$1,000.
- **3.16** (*Random character*) Write a program that displays a random uppercase letter using the Math.random() method.
- 3.17\* (*Game: scissor, rock, paper*) Write a program that plays the popular scissor-rock-paper game. (A scissor can cut a paper, a rock can knock a scissor, and a paper can wrap a rock.) The program randomly generates a number 0, 1, or 2 representing scissor, rock, and paper. The program prompts the user to enter a number 0, 1, or 2 and displays a message indicating whether the user or the computer wins, loses, or draws. Here are sample runs:

scissor (0), rock (1), paper (2): 1 Finter The computer is scissor. You are rock. You won

scissor (0), rock (1), paper (2): 2 Finter The computer is paper. You are paper too. It is a draw

- **3.18\*** (*Using the input dialog box*) Rewrite Listing 3.8, LeapYear.java, using the input dialog box.
- **3.19** (*Validating triangles*) Write a program that reads three edges for a triangle and determines whether the input is valid. The input is valid if the sum of any two edges is greater than the third edge. Here are the sample runs of this program:

Enter three edges: 1 2.5 1 Can edges 1, 2.5, and 1 form a triangle? false

Enter three edges: 2.5 2 1 Can edges 2.5, 2, and 1 form a triangle? true

- 3.20<sup>★</sup> (*Science: wind-chill temperature*) Exercise 2.17 gives a formula to compute the wind-chill temperature. The formula is valid for temperature in the range between −58°F and 41°F and wind speed greater than or equal to 2. Write a program that prompts the user to enter a temperature and a wind speed. The program displays the wind-chill temperature if the input is valid, otherwise displays a message indicating whether the temperature and/or wind speed is invalid.

### Comprehensives

**3.21**\*\* (*Science: day of the week*) Zeller's congruence is an algorithm developed by Christian Zeller to calculate the day of the week. The formula is

$$h = \left(q + \left\lfloor \frac{26(m+1)}{10} \right\rfloor + k + \left\lfloor \frac{k}{4} \right\rfloor + \left\lfloor \frac{j}{4} \right\rfloor + 5j\right)\%7$$

where

- h is the day of the week (0: Saturday, 1: Sunday, 2: Monday, 3: Tuesday, 4: Wednesday, 5: Thursday, 6: Friday).
- **q** is the day of the month.
- m is the month (3: March, 4: April, ..., 12: December). January and February are counted as months 13 and 14 of the previous year.
- **j** is the century (i.e.,  $\left| \frac{year}{100} \right|$ ).
- k is the year of the century (i.e., *year* % 7).

Write a program that prompts the user to enter a year, month, and day of the month, and displays the name of the day of the week. Here are some sample runs:

```
Enter year: (e.g., 2008): 2002 

Enter month: 1-12: 3 

Enter the day of the month: 1-31: 26 

Day of the week is Tuesday
```

| Enter year: (e.g | y., 200 | )8): <mark>201</mark> | 1 🖵 Enter |         |
|------------------|---------|-----------------------|-----------|---------|
| Enter month: 1-1 | L2: 5   | 🛶 Enter               |           |         |
| Enter the day of | f the r | nonth: 1              | -31: 2    | - Enter |
| Day of the week  | is Thu  | ursday                |           |         |

(*Hint*:  $\lfloor n \rfloor = (int)n$  for a positive *n*. January and February are counted as 13 and 14 in the formula. So you need to convert the user input 1 to 13 and 2 to 14 for the month and change the year to the previous year.)

3.22\*\* (*Geometry: point in a circle?*) Write a program that prompts the user to enter a point (x, y) and checks whether the point is within the circle centered at (0, 0) with radius 10. For example, (4, 5) is inside the circle and (9, 9) is outside the circle, as shown in Figure 3.7(a).

(*Hint*: A point is in the circle if its distance to (0, 0) is less than or equal to 10. The formula for computing the distance is  $\sqrt{(x_2 - x_1)^2 + (y_2 - y_1)^2}$ .) Two sample runs are shown below.)

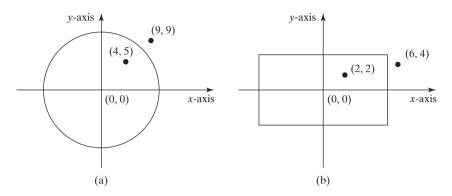

**FIGURE 3.7** (a) Points inside and outside of the circle; (b) Points inside and outside of the rectangle.

Enter a point with two coordinates: 4 5 Finter Point (4.0, 5.0) is in the circle

Enter a point with two coordinates: 9 9 Former Point (9.0, 9.0) is not in the circle

3.23\*\* (*Geometry: point in a rectangle?*) Write a program that prompts the user to enter a point (x, y) and checks whether the point is within the rectangle centered at (0, 0) with width 10 and height 5. For example, (2, 2) is inside the rectangle and (6, 4) is outside the circle, as shown in Figure 3.7(b).

(*Hint*: A point is in the rectangle if its horizontal distance to (0, 0) is less than or equal to 10 / 2 and its vertical distance to (0, 0) is less than or equal to 5 / 2.] Here are two sample runs. Two sample runs are shown below.)

Enter a point with two coordinates: 2 2 -- Enter Point (2.0, 2.0) is in the rectangle

Enter a point with two coordinates: 6 4 Finter Point (6.0, 4.0) is not in the rectangle

3.24\*\* (*Game: picking a card*) Write a program that simulates picking a card from a deck of 52 cards. Your program should display the rank (Ace, 2, 3, 4, 5, 6, 7, 8, 9, 10, Jack, Queen, King) and suit (Clubs, Diamonds, Hearts, Spades) of the card. Here is a sample run of the program:

#### The card you picked is Jack of Hearts

- **3.25**\*\* (*Computing the perimeter of a triangle*) Write a program that reads three edges for a triangle and computes the perimeter if the input is valid. Otherwise, display that the input is invalid. The input is valid if the sum of any two edges is greater than the third edge.
- **3.26** (Using the &&, | | and ^ operators) Write a program that prompts the user to enter an integer and determines whether it is divisible by 5 and 6, whether it is divisible by 5 or 6, and whether it is divisible by 5 or 6, but not both. Here is a sample run of this program:

```
Enter an integer: 10 Future
Is 10 divisible by 5 and 6? false
Is 10 divisible by 5 or 6? true
Is 10 divisible by 5 or 6, but not both? true
```

**3.27**\*\* (*Geometry: points in triangle?*) Suppose a right triangle is placed in a plane as shown below. The right-angle point is placed at (0, 0), and the other two points are placed at (200, 0), and (0, 100). Write a program that prompts the user to enter a point with x- and y-coordinates and determines whether the point is inside the triangle. Here are the sample runs:

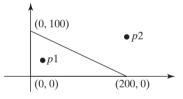

Enter a point's x- and y-coordinates: 100.5 25.5 The point is in the triangle

Enter a point's x- and y-coordinates: 100.5 50.5

**3.28**\*\* (*Geometry: two rectangles*) Write a program that prompts the user to enter the center x-, y-coordinates, width, and height of two rectangles and determines whether the second rectangle is inside the first or overlaps with the first, as shown in Figure 3.8.

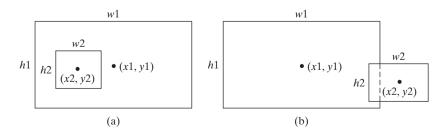

FIGURE 3.8 (a) A rectangle is inside another one. (b) A rectangle overlaps another one.

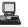

Here are the sample runs:

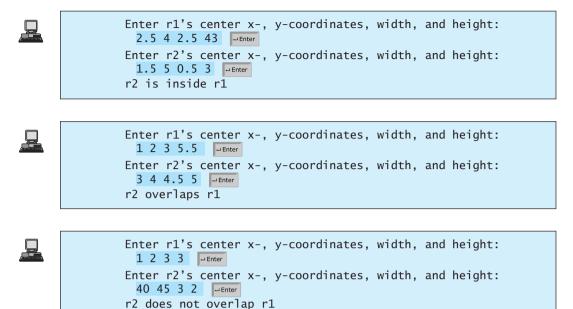

**3.29**\*\* (*Geometry: two circles*) Write a program that prompts the user to enter the center coordinates and radii of two circles and determines whether the second circle is inside the first or overlaps with the first, as shown in Figure 3.9.

(*Hint*: circle2 is inside circle1 if the distance between the two centers  $\leq |\mathbf{r1} - \mathbf{r2}|$  and circle2 overlaps circle1 if the distance between the two centers  $\leq \mathbf{r1} + \mathbf{r2}$ .)

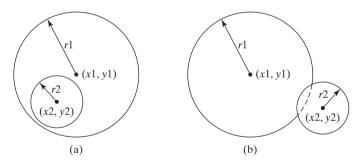

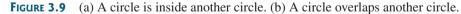

Here are the sample runs:

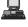

```
Enter circle1's center x-, y-coordinates, and radius:

0.5 5.1 13 Finter

Enter circle2's center x-, y-coordinates, and radius:

1 1.7 4.5 Finter

circle2 is inside circle1
```

Enter circle1's center x-, y-coordinates, and radius: 3.4 5.7 5.5 Finter Enter circle2's center x-, y-coordinates, and radius: 6.7 3.5 3 Finter circle2 overlaps circle1

```
Enter circle1's center x-, y-coordinates, and radius:

3.4 5.5 1 

Enter circle2's center x-, y-coordinates, and radius:

5.5 7.2 1 

Enter

circle2 does not overlap circle1
```

This page intentionally left blank

# CHAPTER 4

## LOOPS

## Objectives

- To write programs for executing statements repeatedly using a while loop (§4.2).
- To develop a program for **GuessNumber** (§4.2.1).
- To follow the loop design strategy to develop loops (§4.2.2).
- To develop a program for **SubtractionQuizLoop** (§4.2.3).
- To control a loop with a sentinel value (§4.2.4).
- To obtain large input from a file using input redirection rather than typing from the keyboard (§4.2.4).
- To write loops using **do-while** statements (§4.3).
- To write loops using **for** statements (§4.4).
- To discover the similarities and differences of three types of loop statements (§4.5).
- To write nested loops (§4.6).
- To learn the techniques for minimizing numerical errors (§4.7).
- To learn loops from a variety of examples (GCD,
   FutureTuition, MonteCarloSimulation) (§4.8).
- To implement program control with break and continue (§4.9).
- (GUI) To control a loop with a confirmation dialog (§4.10).

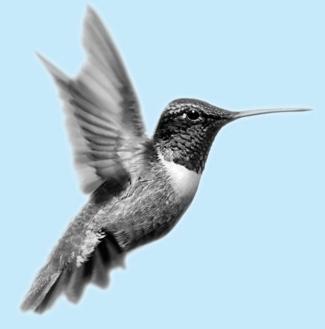

## 4.1 Introduction

Suppose that you need to print a string (e.g., "Welcome to Java!") a hundred times. It would be tedious to have to write the following statement a hundred times:

```
100 times { System.out.println("Welcome to Java!");
System.out.println("Welcome to Java!");
...
System.out.println("Welcome to Java!");
```

problem why loop?

So, how do you solve this problem?

Java provides a powerful construct called a *loop* that controls how many times an operation or a sequence of operations is performed in succession. Using a loop statement, you simply tell the computer to print a string a hundred times without having to code the print statement a hundred times, as follows:

```
int count = 0;
while (count < 100) {
   System.out.println("Welcome to Java!");
   count++;
}
```

The variable **count** is initially **0**. The loop checks whether (**count** < **100**) is **true**. If so, it executes the loop body to print the message "Welcome to Java!" and increments **count** by **1**. It repeatedly executes the loop body until (**count** < **100**) becomes **false**. When (**count** < **100**) is **false** (i.e., when **count** reaches **100**), the loop terminates and the next statement after the loop statement is executed.

*Loops* are constructs that control repeated executions of a block of statements. The concept of looping is fundamental to programming. Java provides three types of loop statements: while loops, do-while loops, and for loops.

## 4.2 The while Loop

The syntax for the **while** loop is as follows:

while loop

loop body iteration

```
while (loop-continuation-condition) {
    // Loop body
    Statement(s);
}
```

Figure 4.1(a) shows the **while**-loop flow chart. The part of the loop that contains the statements to be repeated is called the *loop body*. A one-time execution of a loop body is referred to as an *iteration of the loop*. Each loop contains a loop-continuation-condition, a Boolean expression that controls the execution of the body. It is evaluated each time to determine if the loop body is executed. If its evaluation is **true**, the loop body is executed; if its evaluation is **false**, the entire loop terminates and the program control turns to the statement that follows the **while** loop.

The loop for printing **Welcome to Java!** a hundred times introduced in the preceding section is an example of a **while** loop. Its flow chart is shown in Figure 4.1(b). The **loop-continuation-condition** is **(count < 100)** and loop body contains two statements as shown below:

```
int count = 0;
while (count < 100) {
  System.out.println("Welcome to Java!");
  count++;
}
```

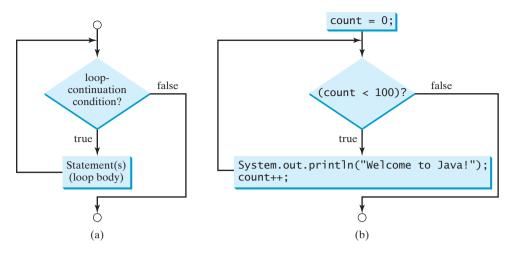

**FIGURE 4.1** The while loop repeatedly executes the statements in the loop body when the **loop-continuation-condition** evaluates to **true**.

In this example, you know exactly how many times the loop body needs to be executed. So a control variable **count** is used to count the number of executions. This type of loop is known as a *counter-controlled loop*.

counter-controlled loop

## 🄰 Note

The **loop-continuation-condition** must always appear inside the parentheses. The braces enclosing the loop body can be omitted only if the loop body contains one or no statement.

Here is another example to help understand how a loop works.

```
int sum = 0, i = 1;
while (i < 10) {
    sum = sum + i;
    i++;
}
System.out.println("sum is " + sum); // sum is 45
```

If i < 10 is **true**, the program adds i to sum. Variable i is initially set to 1, then incremented to 2, 3, and up to 10. When i is 10, i < 10 is false, the loop exits. So, the sum is  $1 + 2 + 3 + \dots + 9 = 45$ .

What happens if the loop is mistakenly written as follows:

```
int sum = 0, i = 1;
while (i < 10) {
   sum = sum + i;
}
```

This loop is infinite, because i is always 1 and i < 10 will always be true.

## Caution

Make sure that the **loop-continuation-condition** eventually becomes **false** so that the program will terminate. A common programming error involves infinite loops. That is, the program cannot terminate because of a mistake in the **loop-continuation-condition**.

Programmers often make mistakes to execute a loop one more or less time. This is commonly known as the *off-by-one error*. For example, the following loop displays **Welcome to Java** 101 times rather than 100 times. The error lies in the condition, which should be **count < 100** rather than **count <= 100**.

infinite loop

off-by-one error

```
int count = 0:
while (count <= 100) {</pre>
  System.out.println("Welcome to Java!");
  count++:
}
```

#### Problem: Guessing Numbers 4.2.1

The problem is to guess what a number a computer has in mind. You will write a program that randomly generates an integer between 0 and 100, inclusive. The program prompts the user to enter a number continuously until the number matches the randomly generated number. For each user input, the program tells the user whether the input is too low or too high, so the user can make the next guess intelligently. Here is a sample run:

```
Guess a magic number between 0 and 100
Enter your guess: 50 - Enter
Your guess is too high
Enter your guess: 25
Your guess is too high
Enter your guess: 12
Your guess is too high
Enter your guess: 6
Your guess is too low
Enter your guess: 9 - Enter
Yes, the number is 9
```

intelligent guess

The magic number is between 0 and 100. To minimize the number of guesses, enter 50 first. If your guess is too high, the magic number is between 0 and 49. If your guess is too low, the magic number is between 51 and 100. So, you can eliminate half of the numbers from further consideration after one guess.

How do you write this program? Do you immediately begin coding? No. It is important to think before coding. Think how you would solve the problem without writing a program. You need first to generate a random number between 0 and 100, inclusive, then to prompt the user to enter a guess, and then to compare the guess with the random number.

It is a good practice to *code incrementally* one step at a time. For programs involving loops, if you don't know how to write a loop right away, you may first write the code for executing the loop one time, and then figure out how to repeatedly execute the code in a loop. For this program, you may create an initial draft, as shown in Listing 4.1:

### LISTING 4.1 GuessNumberOneTime.java

|                   | 1 in         | <pre>port java.util.Scanner;</pre>                                       |
|-------------------|--------------|--------------------------------------------------------------------------|
|                   | 2            |                                                                          |
|                   | 3 <b>p</b> u | <pre>iblic class GuessNumberOneTime {</pre>                              |
|                   | 4            | <pre>public static void main(String[] args) {</pre>                      |
|                   | 5            | // Generate a random number to be guessed                                |
| generate a number | 6            | <pre>int number = (int)(Math.random() * 101);</pre>                      |
|                   | 7            |                                                                          |
|                   | 8            | Scanner input = <b>new</b> Scanner(System.in);                           |
|                   | 9            | <pre>System.out.println("Guess a magic number between 0 and 100");</pre> |
|                   | 10           |                                                                          |
|                   | 11           | <pre>// Prompt the user to guess the number</pre>                        |
|                   | 12           | <pre>System.out.print("\nEnter your guess: ");</pre>                     |
| enter a guess     | 13           | <pre>int guess = input.nextInt();</pre>                                  |

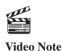

Guess a number

think before coding

code incrementally

```
14
       if (quess == number)
15
16
         System.out.println("Yes, the number is " + number);
                                                                                 correct guess?
       else if (guess > number)
17
18
         System.out.println("Your guess is too high");
                                                                                too high?
19
       else
20
         System.out.println("Your guess is too low");
                                                                                too low?
21
     }
22 }
```

When you run this program, it prompts the user to enter a guess only once. To let the user enter a guess repeatedly, you may put the code in lines 11–20 in a loop as follows:

```
while (true) {
    // Prompt the user to guess the number
    System.out.print("\nEnter your guess: ");
    guess = input.nextInt();
    if (guess == number)
        System.out.println("Yes, the number is " + number);
    else if (guess > number)
        System.out.println("Your guess is too high");
    else
        System.out.println("Your guess is too low");
} // End of loop
```

This loop repeatedly prompts the user to enter a guess. However, this loop is not correct, because it never terminates. When **guess** matches **number**, the loop should end. So, the loop can be revised as follows:

```
while (guess != number) {
    // Prompt the user to guess the number
    System.out.print("\nEnter your guess: ");
    guess = input.nextInt();
    if (guess == number)
        System.out.println("Yes, the number is " + number);
    else if (guess > number)
        System.out.println("Your guess is too high");
    else
        System.out.println("Your guess is too low");
} // End of loop
```

The complete code is given in Listing 4.2.

### **LISTING 4.2** GuessNumber.java

```
1 import java.util.Scanner;
2
3 public class GuessNumber {
     public static void main(String[] args) {
4
       // Generate a random number to be guessed
5
       int number = (int)(Math.random() * 101);
6
                                                                              generate a number
7
8
       Scanner input = new Scanner(System.in);
9
       System.out.println("Guess a magic number between 0 and 100");
10
11
       int guess = -1;
       while (guess != number) {
12
```

| enter a guess | 13<br>14<br>15<br>16 | <pre>// Prompt the user to guess the number System.out.print("\nEnter your guess: "); guess = input.nextInt();</pre> |
|---------------|----------------------|----------------------------------------------------------------------------------------------------|
|               | 17                   | <pre>if (guess == number)</pre>                                                                                      |
|               | 18                   | System.out.println("Yes, the number is " + number);                                                                  |
|               | 19                   | <pre>else if (guess &gt; number)</pre>                                                                               |
| too high?     | 20                   | <pre>System.out.println("Your guess is too high");</pre>                                                             |
|               | 21                   | else                                                                                                    |
| too low?      | 22                   | System.out.println("Your guess is too low");                                                                         |
|               | 23 }                 | // End of loop                                                                                                    |
|               | 24 }                 |                                                                                                    |
|               | 25 }                 |                                                                                                    |

|                    | line#                                                   | number | guess                                                 | output                                                |
|--------------------|---------------------------------------------------------|--------|-------------------------------------------------------|-------------------------------------------------------|
|                    | 6                                                       | 8      |                                                       |                                                       |
|                    | 11                                                      |        | -1                                                    |                                                       |
| iteration 1 $\int$ | 15                                                      |        | 50                                                    |                                                       |
|                    | 20                                                      |        |                                                       | Your guess is too high                                |
| iteration 2        | 15                                                      |        | 25                                                    |                                                       |
|                    |                                                         |        |                                                       | Your guess is too high                                |
| iteration 3 $\int$ | 15                                                      |        | 12                                                    |                                                       |
|                    | 20                                                      |        |                                                       | Your guess is too high                                |
| itaration 1        | 15                                                      |        | 6                                                     |                                                       |
|                    |                                                         |        |                                                       | Your guess is too low                                 |
| [                  | 15                                                      |        | 9                                                     |                                                       |
| iteration 5 {      | 20                                                      |        |                                                       | Yes, the number is 9                                  |
|                    | <pre>iteration 2 {  iteration 3 {   iteration 4 {</pre> |        | $ \begin{array}{cccccccccccccccccccccccccccccccccccc$ | $ \begin{array}{cccccccccccccccccccccccccccccccccccc$ |

The program generates the magic number in line 6 and prompts the user to enter a guess continuously in a loop (lines 12–23). For each guess, the program checks whether the guess is correct, too high, or too low (lines 17–22). When the guess is correct, the program exits the loop (line 12). Note that **guess** is initialized to **-1**. Initializing it to a value between **0** and **100** would be wrong, because that could be the number to be guessed.

### 4.2.2 Loop Design Strategies

Writing a correct loop is not an easy task for novice programmers. Consider three steps when writing a loop.

Step 1: Identify the statements that need to be repeated.

Step 2: Wrap these statements in a loop like this:

```
while (true) {
   Statements;
}
```

Step 3: Code the loop-continuation-condition and add appropriate statements for controlling the loop.

```
while (loop-continuation-condition) {
   Statements;
   Additional statements for controlling the loop;
}
```

### 4.2.3 Problem: An Advanced Math Learning Tool

The Math subtraction learning tool program in Listing 3.4, SubtractionQuiz.java, generates just one question for each run. You can use a loop to generate questions repeatedly. How do you write the code to generate five questions? Follow the loop design strategy. First identify the statements that need to be repeated. These are the statements for obtaining two random numbers, prompting the user with a subtraction question, and grading the question. Second, wrap the statements in a loop. Third, add a loop control variable and the loop-continuation-condition to execute the loop five times.

Listing 4.3 gives a program that generates five questions and, after a student answers all five, reports the number of correct answers. The program also displays the time spent on the test and lists all the questions.

### LISTING 4.3 SubtractionQuizLoop.java

```
1 import java.util.Scanner;
2
3
  public class SubtractionQuizLoop {
     public static void main(String[] args) {
4
 5
       final int NUMBER_OF_QUESTIONS = 5; // Number of questions
6
       int correctCount = 0; // Count the number of correct answers
7
       int count = 0; // Count the number of questions
8
       long startTime = System.currentTimeMillis();
                                                                                get start time
       String output = ""; // output string is initially empty
9
10
       Scanner input = new Scanner(System.in);
11
       while (count < NUMBER_OF_QUESTIONS) {</pre>
12
                                                                                loop
13
         // 1. Generate two random single-digit integers
14
         int number1 = (int)(Math.random() * 10):
15
         int number2 = (int)(Math.random() * 10);
16
17
         // 2. If number1 < number2, swap number1 with number2</pre>
         if (number1 < number2) {</pre>
18
19
           int temp = number1;
20
           number1 = number2;
21
           number2 = temp;
22
         }
23
24
         // 3. Prompt the student to answer "What is number1 - number2?"
25
         System.out.print(
                                                                                display a question
           "What is " + number1 + " - " + number2 + "? ");
26
27
         int answer = input.nextInt();
28
         // 4. Grade the answer and display the result
29
         if (number1 - number2 == answer) {
30
                                                                                grade an answer
31
           System.out.println("You are correct!");
32
           correctCount++;
                                                                                increase correct count
33
         }
34
         el se
           System.out.println("Your answer is wrong.\n" + number1
35
36
             + " - " + number2 + " should be " + (number1 - number2));
37
```

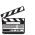

**Video Note** Multiple subtraction guiz

|                           | 38   | // Increase the count                                              |
|---------------------------|------|--------------------------------------------------------------------|
| increase control variable | 39   | count++;                                                           |
|                           | 40   |                                                                    |
| prepare output            | 41   | output += "\n" + number1 + "-" + number2 + "=" + answer +          |
|                           | 42   | ((number1 - number2 == answer) ? " correct" : " wrong");           |
| end loop                  | 43   | }                                                                  |
|                           | 44   |                                                                    |
| get end time              | 45   | <pre>long endTime = System.currentTimeMillis();</pre>              |
| test time                 | 46   | <pre>long testTime = endTime - startTime;</pre>                    |
|                           | 47   |                                                                    |
| display result            | 48   | <pre>System.out.println("Correct count is " + correctCount +</pre> |
|                           | 49   | "\nTest time is " + testTime / 1000 + " seconds\n" + output);      |
|                           | 50 } |                                                                    |
|                           | 51 } |                                                                    |

|          | nat is 9 - 2? 7 -Enter<br>Du are correct!                         |
|----------|-------------------------------------------------------------------|
|          | nat is 3 - 0? <b>3</b> Enter<br>Du are correct!                   |
|          | nat is 3 - 2? 1 Forter<br>Du are correct!                         |
| Yo       | nat is 7 - 4? 4 -Enter<br>our answer is wrong.<br>- 4 should be 3 |
| Yo       | nat is 7 - 5? 4 -Enter<br>our answer is wrong.<br>- 5 should be 2 |
|          | orrect count is 3<br>est time is 1021 seconds                     |
| 3-<br>3- | -2=7 correct<br>-0=3 correct<br>-2=1 correct<br>-4=4 wrong        |
| 7-       | 5=4 wrong                                                         |

The program uses the control variable **count** to control the execution of the loop. **count** is initially **0** (line 7) and is increased by **1** in each iteration (line 39). A subtraction question is displayed and processed in each iteration. The program obtains the time before the test starts in line 8 and the time after the test ends in line 45, and computes the test time in line 46. The test time is in milliseconds and is converted to seconds in line 49.

## 4.2.4 Controlling a Loop with a Sentinel Value

Another common technique for controlling a loop is to designate a special value when reading and processing a set of values. This special input value, known as a *sentinel value*, signifies the end of the loop. A loop that uses a sentinel value to control its execution is called a *sentinel-controlled loop*.

Listing 4.4 writes a program that reads and calculates the sum of an unspecified number of integers. The input **0** signifies the end of the input. Do you need to declare a new variable for each input value? No. Just use one variable named **data** (line 12) to store the input value and use a variable named **sum** (line 15) to store the total. Whenever a value is read, assign it to **data** and, if it is not zero, add it to **sum** (line 17).

sentinel value

## LISTING 4.4 SentinelValue.java

```
1 import java.util.Scanner;
2
3 public class SentinelValue {
    /** Main method */
4
5
    public static void main(String[] args) {
6
       // Create a Scanner
7
       Scanner input = new Scanner(System.in);
8
9
       // Read an initial data
10
       System.out.print(
         "Enter an int value (the program exits if the input is 0): ");
11
12
       int data = input.nextInt();
                                                                               input
13
       // Keep reading data until the input is 0
14
15
       int sum = 0:
16
       while (data != 0) {
                                                                               loop
17
         sum += data;
18
19
         // Read the next data
20
         System.out.print(
           "Enter an int value (the program exits if the input is 0): ");
21
22
         data = input.nextInt();
23
       }
                                                                               end of loop
24
25
       System.out.println("The sum is " + sum);
                                                                               display result
26
     }
27 }
```

| Enter an int value | (the program exit | s if the input is O): | 2 - Enter |
|--------------------|-------------------|-----------------------|-----------|
| Enter an int value | (the program exit | s if the input is 0): | 3 - Enter |
| Enter an int value | (the program exit | s if the input is 0): | 4 Inter   |
|                    | (the program exit | s if the input is O): | 0 Enter   |
| The sum is 9       |                   |                       |           |

|                               | line# | data | sum | output       |  |
|-------------------------------|-------|------|-----|--------------|--|
|                               | 12    | 2    |     |              |  |
|                               | 15    |      | 0   |              |  |
| iteration 1 $\left\{ \right.$ | 17    |      | 2   |              |  |
|                               | 22    | 3    |     |              |  |
| ······                        | 17    |      | 5   |              |  |
| iteration 2 $\left\{ \right.$ | 22    | 4    |     |              |  |
| iteration 3 $\left\{ \right.$ | 17    |      | 9   |              |  |
|                               | 22    | 0    |     |              |  |
|                               | 25    |      |     | The sum is 9 |  |

If **data** is not **0**, it is added to **sum** (line 17) and the next item of input data is read (lines 20–22). If **data** is **0**, the loop body is no longer executed and the **while** loop terminates. The input value **0** is the sentinel value for this loop. Note that if the first input read is **0**, the loop body never executes, and the resulting sum is **0**.

numeric error

### Caution

Don't use floating-point values for equality checking in a loop control. Since floating-point values are approximations for some values, using them could result in imprecise counter values and inaccurate results.

```
Consider the following code for computing 1 + 0.9 + 0.8 + ... + 0.1:
```

```
double item = 1; double sum = 0;
while (item != 0) { // No guarantee item will be 0
  sum += item;
  item -= 0.1;
}
System.out.println(sum);
```

Variable **item** starts with **1** and is reduced by **0.1** every time the loop body is executed. The loop should terminate when **item** becomes **0**. However, there is no guarantee that item will be exactly **0**, because the floating-point arithmetic is approximated. This loop seems OK on the surface, but it is actually an infinite loop.

### 4.2.5 Input and Output Redirections

In the preceding example, if you have a large number of data to enter, it would be cumbersome to type from the keyboard. You may store the data separated by whitespaces in a text file, say input.txt, and run the program using the following command:

#### java SentinelValue < input.txt

This command is called *input redirection*. The program takes the input from the file input.txt rather than having the user to type the data from the keyboard at runtime. Suppose the contents of the file are

2 3 4 5 6 7 8 9 12 23 32 23 45 67 89 92 12 34 35 3 1 2 4 0

output redirection

input redirection

#### The program should get **sum** to be **518**.

Similarly, there is *output redirection*, which sends the output to a file rather than displaying it on the console. The command for output redirection is:

#### java ClassName > output.txt

Input and output redirection can be used in the same command. For example, the following command gets input from input.txt and sends output to output.txt:

#### java SentinelValue < input.txt > output.txt

Please run the program and see what contents are in output.txt.

## 4.3 The do-while Loop

The **do-while** loop is a variation of the **while** loop. Its syntax is given below:

do-while loop

```
do {
    // Loop body;
    Statement(s);
} while (loop-continuation-condition);
```

Its execution flow chart is shown in Figure 4.2.

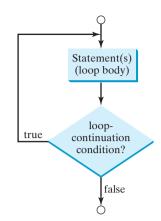

**FIGURE 4.2** The **do-while** loop executes the loop body first, then checks the **loop-continuation-condition** to determine whether to continue or terminate the loop.

The loop body is executed first. Then the **loop-continuation-condition** is evaluated. If the evaluation is **true**, the loop body is executed again; if it is **false**, the **do-while** loop terminates. The difference between a **while** loop and a **do-while** loop is the order in which the **loop-continuation-condition** is evaluated and the loop body executed. The **while** loop and the **do-while** loop have equal expressive power. Sometimes one is a more convenient choice than the other. For example, you can rewrite the **while** loop in Listing 4.4 using a **do-while** loop, as shown in Listing 4.5:

### LISTING 4.5 TestDoWhile.java

The sum is 14

```
1 import java.util.Scanner;
2
  public class TestDoWhile {
3
4
    /** Main method */
5
    public static void main(String[] args) {
6
       int data:
7
       int sum = 0;
8
9
       // Create a Scanner
10
       Scanner input = new Scanner(System.in);
11
12
       // Keep reading data until the input is 0
13
       do {
                                                                             loop
14
         // Read the next data
15
         System.out.print(
16
           "Enter an int value (the program exits if the input is 0): ");
17
         data = input.nextInt();
18
19
         sum += data;
20
       } while (data != 0);
                                                                             end loop
21
22
       System.out.println("The sum is " + sum);
23
     }
24 }
   Enter an int value (the program exits if the input is 0): 3 - Enter
   Enter an int value (the program exits if the input is 0): 5
   Enter an int value (the program exits if the input is 0): 6
```

Enter an int value (the program exits if the input is 0): 0

## 🄰 Tip

Use the **do-while** loop if you have statements inside the loop that must be executed *at least once*, as in the case of the **do-while** loop in the preceding **TestDoWhile** program. These statements must appear before the loop as well as inside it if you use a **while** loop.

## 4.4 The for Loop

Often you write a loop in the following common form:

```
i = initialValue; // Initialize loop control variable
while (i < endValue) {
    // Loop body
    ...
    i++; // Adjust loop control variable
}</pre>
```

A **for** loop can be used to simplify the proceeding loop:

```
for (i = initialValue; i < endValue; i++) {
    // Loop body
    ...
}</pre>
```

In general, the syntax of a **for** loop is as shown below:

The flow chart of the **for** loop is shown in Figure 4.3(a).

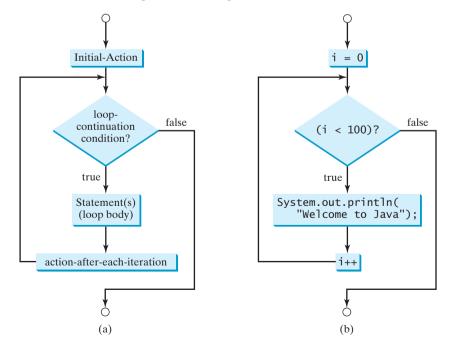

**FIGURE 4.3** A **for** loop performs an initial action once, then repeatedly executes the statements in the loop body, and performs an action after an iteration when the **loop-continuation-condition** evaluates to **true**.

for loop

The **for** loop statement starts with the keyword **for**, followed by a pair of parentheses enclosing the control structure of the loop. This structure consists of **initial-action**, **loop-continuation-condition**, and **action-after-each-iteration**. The control structure is followed by the loop body enclosed inside braces. The **initial-action**, **loopcontinuation-condition**, and **action-after-each-iteration** are separated by semicolons.

A **for** loop generally uses a variable to control how many times the loop body is executed and when the loop terminates. This variable is referred to as a *control variable*. The **initialaction** often initializes a control variable, the **action-after-each-iteration** usually increments or decrements the control variable, and the **loop-continuation-condition** tests whether the control variable has reached a termination value. For example, the following **for** loop prints **Welcome to Java!** a hundred times:

```
int i;
for (i = 0; i < 100; i++) {
   System.out.println("Welcome to Java!");
}</pre>
```

The flow chart of the statement is shown in Figure 4.3(b). The **for** loop initializes **i** to **0**, then repeatedly executes the **println** statement and evaluates i++ while **i** is less than **100**.

The **initial-action**, **i** = **0**, initializes the control variable, **i**. The **loop-continuation-condition**, **i** < **100**, is a Boolean expression. The expression is evaluated right after the initialization and at the beginning of each iteration. If this condition is **true**, the loop body is executed. If it is **false**, the loop terminates and the program control turns to the line following the loop.

The action-after-each-iteration, i++, is a statement that adjusts the control variable. This statement is executed after each iteration. It increments the control variable. Eventually, the value of the control variable should force the loop-continuation-condition to become false. Otherwise the loop is infinite.

The loop control variable can be declared and initialized in the for loop. Here is an example:

```
for (int i = 0; i < 100; i++) {
   System.out.println("Welcome to Java!");
}</pre>
```

If there is only one statement in the loop body, as in this example, the braces can be omitted. omitting braces

## ど Tip

The control variable must be declared inside the control structure of the loop or before the loop. If the loop control variable is used only in the loop, and not elsewhere, it is good programming practice to declare it in the **initial-action** of the **for** loop. If the variable is declared inside the loop control structure, it cannot be referenced outside the loop. In the preceding code, for example, you cannot reference **i** outside the **for** loop, because it is declared inside the **for** loop.

```
🕨 Note
```

The **initial-action** in a **for** loop can be a list of zero or more comma-separated variable declaration statements or assignment expressions. For example,

```
for (int i = 0, j = 0; (i + j < 10); i++, j++) {
    // Do something
}</pre>
```

The **action-after-each-iteration** in a **for** loop can be a list of zero or more commaseparated statements. For example,

for (int i = 1; i < 100; System.out.println(i), i++ );</pre>

control variable

initial-action

#### action-after-eachiteration

for loop variations

declare control variable

This example is correct, but it is a bad example, because it makes the code difficult to read. Normally, you declare and initialize a control variable as an initial action and increment or decrement. the control variable as an action after each iteration.

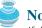

#### Note

If the **loop-continuation-condition** in a **for** loop is omitted, it is implicitly **true**. Thus the statement given below in (a), which is an infinite loop, is the same as in (b). To avoid confusion, though, it is better to use the equivalent loop in (c):

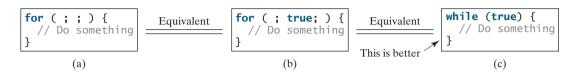

## 4.5 Which Loop to Use?

pretest loop posttest loop The while loop and for loop are called *pretest loops* because the continuation condition is checked before the loop body is executed. The do-while loop is called a *posttest loop* because the condition is checked after the loop body is executed. The three forms of loop statements, while, do-while, and for, are expressively equivalent; that is, you can write a loop in any of these three forms. For example, a while loop in (a) in the following figure can always be converted into the **for** loop in (b):

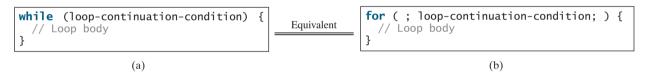

A for loop in (a) in the next figure can generally be converted into the while loop in (b) except in certain special cases (see Review Question 4.17 for such a case):

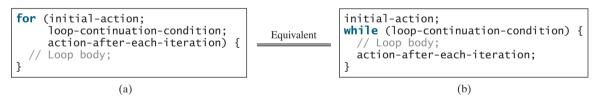

Use the loop statement that is most intuitive and comfortable for you. In general, a **for** loop may be used if the number of repetitions is known in advance, as, for example, when you need to print a message a hundred times. A while loop may be used if the number of repetitions is not fixed, as in the case of reading the numbers until the input is 0. A do-while loop can be used to replace a while loop if the loop body has to be executed before the continuation condition is tested.

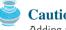

#### Caution

Adding a semicolon at the end of the **for** clause before the loop body is a common mistake, as shown below in (a). In (a), the semicolon signifies the end of the loop prematurely. The loop body is actually empty, as shown in (b). (a) and (b) are equivalent.

Error Empty Body for (int i = 0: i < 10: for (int i = 0: i < 10: { { System.out.println("i is System.out.println("i is + i):3 3 (a) (b)

Similarly, the loop in (c) is also wrong. (c) is equivalent to (d).

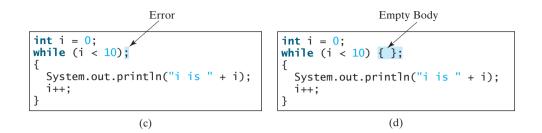

These errors often occur when you use the next-line block style. Using the end-of-line block style can avoid errors of this type.

In the case of the **do-while** loop, the semicolon is needed to end the loop.

| <pre>int i = 0; do {</pre>                  |
|---------------------------------------------|
| <pre>System.out.println("i is " + i);</pre> |
| i++;<br>} while (i < 10);                   |
|                                             |

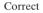

# 4.6 Nested Loops

Nested loops consist of an outer loop and one or more inner loops. Each time the outer loop is repeated, the inner loops are reentered, and started anew.

Listing 4.6 presents a program that uses nested **for** loops to print a multiplication table.

### LISTING 4.6 MultiplicationTable.java

```
1 public class MultiplicationTable {
2
     /** Main method */
3
     public static void main(String[] args) {
4
       // Display the table heading
 5
                                         Multiplication Table");
       System.out.println("
                                                                                  table title
6
 7
       // Display the number title
8
       System.out.print("
                               ");
9
       for (int j = 1; j <= 9; j++)</pre>
10
         System.out.print(" " + j);
11
12
       System.out.println("\n-
                                                                           ");
13
14
        // Print table body
       for (int i = 1; i <= 9; i++) {</pre>
15
                                                                                  outer loop
         System.out.print(i + " | ");
16
17
         for (int j = 1; j <= 9; j++) {</pre>
                                                                                  inner loop
18
            // Display the product and align properly
19
            System.out.printf("%4d", i * j);
20
         }
21
         System.out.println()
22
       }
     }
23
24 }
```

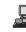

|   |   | Mu | ltip | lica | tion | Tab | le |    |    |
|---|---|----|------|------|------|-----|----|----|----|
|   | 1 | 2  | 3    | 4    | 5    | 6   | 7  | 8  | 9  |
| 1 | 1 | 2  | 3    | 4    | 5    | 6   | 7  | 8  | 9  |
| 2 | 2 | 4  | 6    | 8    | 10   | 12  | 14 | 16 | 18 |
| 3 | 3 | 6  | 9    | 12   | 15   | 18  | 21 | 24 | 27 |
| 4 | 4 | 8  | 12   | 16   | 20   | 24  | 28 | 32 | 36 |
| 5 | 5 | 10 | 15   | 20   | 25   | 30  | 35 | 40 | 45 |
| 6 | 6 | 12 | 18   | 24   | 30   | 36  | 42 | 48 | 54 |
| 7 | 7 | 14 | 21   | 28   | 35   | 42  | 49 | 56 | 63 |
| 8 | 8 | 16 | 24   | 32   | 40   | 48  | 56 | 64 | 72 |
| 9 | 9 | 18 | 27   | 36   | 45   | 54  | 63 | 72 | 81 |
|   |   |    |      |      |      |     |    |    |    |

The program displays a title (line 5) on the first line in the output. The first **for** loop (lines 9-10) displays the numbers **1** through **9** on the second line. A dash (-) line is displayed on the third line (line 12).

The next loop (lines 15–22) is a nested **for** loop with the control variable **i** in the outer loop and **j** in the inner loop. For each **i**, the product  $\mathbf{i} * \mathbf{j}$  is displayed on a line in the inner loop, with **j** being **1**, **2**, **3**, ..., **9**.

## 4.7 Minimizing Numeric Errors

Numeric errors involving floating-point numbers are inevitable. This section discusses how to minimize such errors through an example.

Listing 4.7 presents an example summing a series that starts with 0.01 and ends with 1.0. The numbers in the series will increment by 0.01, as follows: 0.01 + 0.02 + 0.03 and so on.

### LISTING 4.7 TestSum.java

```
1 public class TestSum {
2
     public static void main(String[] args) {
3
       // Initialize sum
4
       float sum = 0;
 5
       // Add 0.01, 0.02, ..., 0.99, 1 to sum
6
 7
       for (float i = 0.01f; i <= 1.0f; i = i + 0.01f)</pre>
 8
         sum += i;
9
10
       // Display result
       System.out.println("The sum is " + sum);
11
12
     }
13 }
```

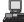

The sum is 50.499985

The **for** loop (lines 7–8) repeatedly adds the control variable **i** to **sum**. This variable, which begins with **0.01**, is incremented by **0.01** after each iteration. The loop terminates when **i** exceeds **1.0**.

The **for** loop initial action can be any statement, but it is often used to initialize a control variable. From this example, you can see that a control variable can be a **float** type. In fact, it can be any data type.

Video Note

Minimize numeric errors

loop

### 4.8 Case Studies 131

The exact sum should be 50.50, but the answer is 50.499985. The result is imprecise because computers use a fixed number of bits to represent floating-point numbers, and thus they cannot represent some floating-point numbers exactly. If you change float in the program to double, as follows, you should see a slight improvement in precision, because a double variable takes 64 bits, whereas a float variable takes 32.

double precision

```
// Initialize sum
double sum = 0;
// Add 0.01, 0.02, ..., 0.99, 1 to sum
for (double i = 0.01; i <= 1.0; i = i + 0.01)
    sum += i;</pre>
```

numeric error

However, you will be stunned to see that the result is actually **49**.**5000000000003**. What went wrong? If you print out **i** for each iteration in the loop, you will see that the last **i** is slightly larger than **1** (not exactly **1**). This causes the last **i** not to be added into **sum**. The fundamental problem is that the floating-point numbers are represented by approximation. To fix the problem, use an integer count to ensure that all the numbers are added to **sum**. Here is the new loop:

```
double currentValue = 0.01;
for (int count = 0; count < 100; count++) {
  sum += currentValue;
  currentValue += 0.01;
}</pre>
```

After this loop, **sum** is **50.5000000000003**. This loop adds the numbers from small to big. What happens if you add numbers from big to small (i.e., **1.0**, **0.99**, **0.98**, ..., **0.02**, **0.01** in this order) as follows:

```
double currentValue = 1.0;
for (int count = 0; count < 100; count++) {
   sum += currentValue;
   currentValue -= 0.01;
}</pre>
```

After this loop, sum is 50.49999999999995. Adding from big to small is less accurate than adding from small to big. This phenomenon is an artifact of the finite-precision arithmetic. Adding a very small number to a very big number can have no effect if the result requires more precision than the variable can store. For example, the inaccurate result of 100000000.0 + 0.00000001 is 100000000.0. To obtain more accurate results, carefully select the order of computation. Adding the smaller numbers before the big numbers is one way to minimize error.

avoiding numeric error

## 4.8 Case Studies

Loops are fundamental in programming. The ability to write loops is essential in learning Java programming. *If you can write programs using loops, you know how to program!* For this reason, this section presents three additional examples of solving problems using loops.

### 4.8.1 Problem: Finding the Greatest Common Divisor

The greatest common divisor of two integers 4 and 2 is 2. The greatest common divisor of two integers 16 and 24 is 8. How do you find the greatest common divisor? Let the two input integers be n1 and n2. You know that number 1 is a common divisor, but it may not be the

greatest common divisor. So, you can check whether k (for k = 2, 3, 4, and so on) is a common divisor for n1 and n2, until k is greater than n1 or n2. Store the common divisor in a variable named **gcd**. Initially, gcd is **1**. Whenever a new common divisor is found, it becomes the new gcd. When you have checked all the possible common divisors from 2 up to n1 or n2, the value in variable **gcd** is the greatest common divisor. The idea can be translated into the following loop:

```
int gcd = 1; // Initial gcd is 1
int k = 2; // Possible gcd
while (k <= n1 && k <= n2) {</pre>
  if (n1 % k == 0 && n2 % k == 0)
    gcd = k; // Update gcd
 k++; // Next possible gcd
}
// After the loop, gcd is the greatest common divisor for n1 and n2
```

Listing 4.8 presents the program that prompts the user to enter two positive integers and finds their greatest common divisor.

### LISTING 4.8 GreatestCommonDivisor.java

|               | 1  | <pre>import java.util.Scanner;</pre>                                    |
|---------------|----|-------------------------------------------------------------------------|
|               | 2  |                                                                         |
|               | 3  | <pre>public class GreatestCommonDivisor {</pre>                         |
|               | 4  | /** Main method */                                                      |
|               | 5  | <pre>public static void main(String[] args) {</pre>                     |
|               | 6  | // Create a Scanner                                                     |
|               | 7  | Scanner input = <b>new</b> Scanner(System.in);                          |
|               | 8  |                                                                         |
|               | 9  | <pre>// Prompt the user to enter two integers</pre>                     |
|               | 10 | <pre>System.out.print("Enter first integer: ");</pre>                   |
| input         | 11 | <pre>int n1 = input.nextInt();</pre>                                    |
| -             | 12 | <pre>System.out.print("Enter second integer: ");</pre>                  |
| input         | 13 | <pre>int n2 = input.nextInt();</pre>                                    |
| 1             | 14 |                                                                         |
| gcd           | 15 | <pre>int gcd = 1; // Initial gcd is 1</pre>                             |
| 0             | 16 | <pre>int k = 2; // Possible gcd</pre>                                   |
|               | 17 | while (k <= n1 && k <= n2) {                                            |
| check divisor | 18 | <pre>if (n1 % k == 0 &amp;&amp; n2 % k == 0)</pre>                      |
|               | 19 | gcd = k; // Update gcd                                                  |
|               | 20 | k++;                                                                    |
|               | 21 | }                                                                       |
|               | 22 |                                                                         |
| output        | 23 | <pre>System.out.println("The greatest common divisor for " + n1 +</pre> |
| -             | 24 |                                                                         |
|               | 25 | }                                                                       |
|               | 26 | }                                                                       |
|               |    |                                                                         |
|               |    |                                                                         |
|               |    | Enter first integer: 125 - Enter                                        |
|               |    |                                                                         |

Enter second integer: 2525 The greatest common divisor for 125 and 2525 is 25

How did you write this program? Did you immediately begin to write the code? No. It is important to *think before you type*. Thinking enables you to generate a logical solution for the problem without concern about how to write the code. Once you have a logical solution, type

gcd

the code to translate the solution into a Java program. The translation is not unique. For example, you could use a **for** loop to rewrite the code as follows:

```
for (int k = 2; k <= n1 && k <= n2; k++) {
    if (n1 % k == 0 && n2 % k == 0)
      gcd = k;
}</pre>
```

A problem often has multiple solutions. The gcd problem can be solved in many ways. Exercise 4.15 suggests another solution. A more efficient solution is to use the classic Euclidean algorithm. See http://www.cut-the-knot.org/blue/Euclid.shtml for more information.

You might think that a divisor for a number n1 cannot be greater than n1 / 2. So you erroneous solutions would attempt to improve the program using the following loop:

```
for (int k = 2; k <= n1 / 2 && k <= n2 / 2; k++) {
    if (n1 % k == 0 && n2 % k == 0)
    gcd = k;
}</pre>
```

This revision is wrong. Can you find the reason? See Review Question 4.14 for the answer.

### 4.8.2 Problem: Predicating the Future Tuition

Suppose that the tuition for a university is **\$10,000** this year and tuition increases **7%** every year. In how many years will the tuition be doubled?

Before you can write a program to solve this problem, first consider how to solve it by hand. The tuition for the second year is the tuition for the first year \* 1.07. The tuition for a future year is the tuition of its preceding year \* 1.07. So, the tuition for each year can be computed as follows:

```
double tuition = 10000; int year = 1 // Year 1
tuition = tuition * 1.07; year++; // Year 2
tuition = tuition * 1.07; year++; // Year 3
tuition = tuition * 1.07; year++; // Year 4
...
```

Keep computing tuition for a new year until it is at least **20000**. By then you will know how many years it will take for the tuition to be doubled. You can now translate the logic into the following loop:

```
double tuition = 10000; // Year 1
int year = 1;
while (tuition < 20000) {
  tuition = tuition * 1.07;
  year++;
}</pre>
```

The complete program is shown in Listing 4.9.

### LISTING 4.9 FutureTuition.java

```
1 public class FutureTuition {
2   public static void main(String[] args) {
3     double tuition = 10000; // Year 1
4     int year = 1;
5     while (tuition < 20000) {
</pre>
```

next year's tuition

```
6 tuition = tuition * 1.07;
7 year++;
8 }
9 
10 System.out.println("Tuition will be doubled in "
11 + year + " years");
12 }
13 }
```

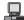

Tuition will be doubled in 12 years

The **while** loop (lines 5–8) is used to repeatedly compute the tuition for a new year. The loop terminates when tuition is greater than or equal to 20000.

### 4.8.3 Problem: Problem: Monte Carlo Simulation

Monte Carlo simulation uses random numbers and probability to solve problems. This method has a wide range of applications in computational mathematics, physics, chemistry, and finance. This section gives an example of using Monte Carlo simulation for estimating  $\pi$ .

To estimate  $\pi$  using the Monte Carlo method, draw a circle with its bounding square as shown below.

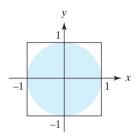

Assume the radius of the circle is 1. So, the circle area is  $\pi$  and the square area is 4. Randomly generate a point in the square. The probability for the point to fall in the circle is **circleArea / squareArea =**  $\pi$  / 4.

Write a program that randomly generates **1000000** points in the square and let **numberOfHits** denote the number of points that fall in the circle. So, **numberOfHits** is approximately **1000000** \* ( $\pi$  / 4).  $\pi$  can be approximated as 4 \* **numberOfHits** / **1000000**. The complete program is shown in Listing 4.10.

### LISTING 4.10 MonteCarloSimulation.java

|                        | 1 put      | <b>Dic class</b> MonteCarloSimulation {                       |
|------------------------|------------|---------------------------------------------------------------|
|                        | 2 <b>p</b> | <pre>public static void main(String[] args) {</pre>           |
|                        | 3          | <pre>final int NUMBER_OF_TRIALS = 10000000;</pre>             |
|                        | 4          | <pre>int numberOfHits = 0;</pre>                              |
|                        | 5          |                                                               |
|                        | 6          | <pre>for (int i = 0; i &lt; NUMBER_OF_TRIALS; i++) {</pre>    |
| generate random points | 7          | <pre>double x = Math.random() * 2.0 - 1;</pre>                |
|                        | 8          | <pre>double y = Math.random() * 2.0 - 1;</pre>                |
| check inside circle    | 9          | if $(x * x + y * y <= 1)$                                     |
|                        | 10         | <pre>numberOfHits++;</pre>                                    |
|                        | 11         | }                                                             |
|                        | 12         |                                                               |
| estimate pi            | 13         | <pre>double pi = 4.0 * numberOfHits / NUMBER_OF_TRIALS;</pre> |
| -                      |            |                                                               |

```
14 System.out.println("PI is " + pi);
15 }
16 }
```

PI is 3.14124

The program repeatedly generates a random point (x, y) in the square in lines 7–8:

```
double x = Math.random() * 2.0 - 1;
double y = Math.random() * 2.0 - 1;
```

If  $x^2 + y^2 \le 1$ , the point is inside the circle and **numberOfHits** is incremented by 1.  $\pi$  is approximately 4 \* **numberOfHits / NUMBER\_OF\_TRIALS** (line 13).

## 4.9 Keywords break and continue

#### **Pedagogical Note**

The number is 14 The sum is 105

Two keywords, **break** and **continue**, can be used in loop statements to provide additional controls. Using **break** and **continue** can simplify programming in some cases. Overusing or improperly using them, however, can make programs difficult to read and debug. (*Note to instructors:* You may skip this section without affecting the rest of the book.)

You have used the keyword **break** in a **switch** statement. You can also use **break** in a loop **break** to immediately terminate the loop. Listing 4.11 presents a program to demonstrate the effect of using **break** in a loop.

### LISTING 4.11 TestBreak.java

```
1 public class TestBreak {
     public static void main(String[] args) {
2
 3
       int sum = 0;
4
       int number = 0;
 5
6
       while (number < 20) {</pre>
7
         number++;
8
         sum += number;
9
         if (sum >= 100)
10
          - break:
11
       }
12
       System.out.println("The number is " + number);
13
       System.out.println("The sum is " + sum);
14
15
     }
16 }
```

break

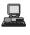

The program in Listing 4.11 adds integers from 1 to 20 in this order to sum until sum is greater than or equal to 100. Without the **if** statement (line 9), the program calculates the sum of the numbers from 1 to 20. But with the **if** statement, the loop terminates when sum becomes greater than or equal to 100. Without the **if** statement, the output would be:

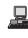

The number is 20 The sum is 210

#### continue

You can also use the **continue** keyword in a loop. When it is encountered, it ends the current iteration. Program control goes to the end of the loop body. In other words, **continue** breaks out of an iteration while the **break** keyword breaks out of a loop. Listing 4.12 presents a program to demonstrate the effect of using **continue** in a loop.

### LISTING 4.12 TestContinue.java

```
1 public class TestContinue {
2
     public static void main(String[] args) {
       int sum = 0;
 3
4
       int number = 0;
 5
6
       while (number < 20) {</pre>
7
         number++;
8
         if (number == 10 || number == 11)
9
           continue:
10
         sum += number;
11
12
13
       System.out.println("The sum is " + sum);
14
     }
15 }
```

continue

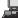

The sum is 189

The program in Listing 4.12 adds integers from 1 to 20 except 10 and 11 to sum. With the if statement in the program (line 8), the **continue** statement is executed when **number** becomes 10 or 11. The **continue** statement ends the current iteration so that the rest of the statement in the loop body is not executed; therefore, **number** is not added to **sum** when it is 10 or 11. Without the **if** statement in the program, the output would be as follows:

#### The sum is 210

In this case, all of the numbers are added to **sum**, even when **number** is **10** or **11**. Therefore, the result is **210**, which is **21** more than it was with the **if** statement.

## 칠 Note

The **continue** statement is always inside a loop. In the **while** and **do-while** loops, the **loop-continuation-condition** is evaluated immediately after the **continue** statement. In the **for** loop, the **action-after-each-iteration** is performed, then the **loop-continuation-condition** is evaluated, immediately after the **continue** statement.

You can always write a program without using **break** or **continue** in a loop. See Review Question 4.18. In general, using **break** and **continue** is appropriate only if it simplifies coding and makes programs easier to read.

Listing 4.2 gives a program for guessing a number. You can rewrite it using a **break** statement, as shown in Listing 4.13.

### LISTING 4.13 GuessNumberUsingBreak.java

```
1 import java.util.Scanner;
2
3 public class GuessNumberUsingBreak {
4
     public static void main(String[] args) {
 5
       // Generate a random number to be guessed
       int number = (int)(Math.random() * 101);
6
                                                                               generate a number
7
8
       Scanner input = new Scanner(System.in);
9
       System.out.println("Guess a magic number between 0 and 100");
10
       while (true) {
11
                                                                               loop continuously
12
         // Prompt the user to guess the number
13
         System.out.print("\nEnter your guess: ");
                                                                               enter a guess
14
         int guess = input.nextInt();
15
16
         if (quess == number) {
17
           System.out.println("Yes, the number is " + number);
18
                                                                               break
           break;
19
         }
20
         else if (guess > number)
           System.out.println("Your guess is too high");
21
22
         else
23
           System.out.println("Your guess is too low");
24
       } // End of loop
     }
25
26 }
```

Using the **break** statement makes this program simpler and easier to read. However, you should use **break** and **continue** with caution. Too many **break** and **continue** statements will produce a loop with many exit points and make the program difficult to read.

### Note

Some programming languages have a **goto** statement. The **goto** statement indiscriminately goto transfers control to any statement in the program and executes it. This makes your program vulnerable to errors. The **break** and **continue** statements in Java are different from **goto** statements. They operate only in a loop or a **switch** statement. The **break** statement breaks out of the loop, and the **continue** statement breaks out of the current iteration in the loop.

### 4.9.1 Problem: Displaying Prime Numbers

An integer greater than 1 is *prime* if its only positive divisor is 1 or itself. For example, 2, 3, 5, and 7 are prime numbers, but 4, 6, 8, and 9 are not.

The problem is to display the first 50 prime numbers in five lines, each of which contains ten numbers. The problem can be broken into the following tasks:

- Determine whether a given number is prime.
- For number  $= 2, 3, 4, 5, 6, \ldots$ , test whether it is prime.
- Count the prime numbers.
- Print each prime number, and print ten numbers per line.

Obviously, you need to write a loop and repeatedly test whether a new **number** is prime. If the **number** is prime, increase the count by **1**. The **count** is **0** initially. When it reaches **50**, the loop terminates.

Here is the algorithm for the problem:

```
Set the number of prime numbers to be printed as
    a constant NUMBER_OF_PRIMES;
Use count to track the number of prime numbers and
    set an initial count to 0;
Set an initial number to 2;
while (count < NUMBER_OF_PRIMES) {
    Test whether number is prime;
    if number is prime {
        Print the prime number and increase the count;
    }
    Increment number by 1;
}
```

To test whether a number is prime, check whether it is divisible by 2, 3, 4, up to number/2. If a divisor is found, the number is not a prime. The algorithm can be described as follows:

```
Use a boolean variable isPrime to denote whether
  the number is prime; Set isPrime to true initially;
for (int divisor = 2; divisor <= number / 2; divisor++) {
   if (number % divisor == 0) {
     Set isPrime to false
     Exit the loop;
   }
}</pre>
```

The complete program is given in Listing 4.14.

### LISTING 4.14 PrimeNumber.java

|                     |    | public class PrimeNumber {                                                  |
|---------------------|----|-----------------------------------------------------------------------------|
|                     | 2  | <pre>public static void main(String[] args) {</pre>                         |
|                     | 3  | <pre>final int NUMBER_OF_PRIMES = 50; // Number of primes to display</pre>  |
|                     | 4  | <pre>final int NUMBER_OF_PRIMES_PER_LINE = 10; // Display 10 per line</pre> |
|                     | 5  | <pre>int count = 0; // Count the number of prime numbers</pre>              |
|                     | 6  | <pre>int number = 2; // A number to be tested for primeness</pre>           |
|                     | 7  |                                                                             |
|                     | 8  | System.out.println(" <b>The first 50 prime numbers are \n</b> ");           |
|                     | 9  |                                                                             |
|                     | 10 | <pre>// Repeatedly find prime numbers</pre>                                 |
| count prime numbers | 11 | <pre>while (count &lt; NUMBER_OF_PRIMES) {</pre>                            |
| 1                   | 12 | // Assume the number is prime                                               |
|                     | 13 | <b>boolean</b> isPrime = <b>true</b> ; // Is the current number prime?      |
|                     | 14 |                                                                             |
|                     | 15 | // Test whether number is prime                                             |
| check primeness     | 16 | <pre>for (int divisor = 2; divisor &lt;= number / 2; divisor++) {</pre>     |
| 1                   | 17 | <pre>if (number % divisor == 0) { // If true, number is not prime</pre>     |
|                     | 18 | isPrime = false; // Set isPrime to false                                    |
| exit loop           | 19 | <pre>break; // Exit the for loop</pre>                                      |
| F                   | 20 | }                                                                           |
|                     | 21 | ۶.                                                                          |
|                     | 22 | 5                                                                           |
|                     | 23 | // Print the prime number and increase the count                            |
| print if prime      | 24 | if (isPrime) {                                                              |
| print if prime      | 24 |                                                                             |
|                     | 23 | <b>count++;</b> // Increase the count                                       |

### 4.10 (GUI) Controlling a Loop with a Confirmation Dialog 139

```
26
27
           if (count % NUMBER OF PRIMES PER LINE == 0) {
28
             // Print the number and advance to the new line
29
             System.out.println(number);
           }
30
31
           else
32
             System.out.print(number + " ");
33
         }
34
35
         // Check if the next number is prime
36
         number++:
37
       }
38
     }
39 }
```

```
The first 50 prime numbers are
```

2 3 5 7 11 13 17 19 23 29 31 37 41 43 47 53 59 61 67 71 73 79 83 89 97 101 103 107 109 113 127 131 137 139 149 151 157 163 167 173 179 181 191 193 197 199 211 223 227 229

This is a complex program for novice programmers. The key to developing a programmatic solution to this problem, and to many other problems, is to break it into subproblems and develop solutions for each of them in turn. Do not attempt to develop a complete solution in the first trial. Instead, begin by writing the code to determine whether a given number is prime, then expand the program to test whether other numbers are prime in a loop.

To determine whether a number is prime, check whether it is divisible by a number between 2 and number/2 inclusive (line 16). If so, it is not a prime number (line 18); otherwise, it is a prime number. For a prime number, display it. If the count is divisible by 10 (lines 27–30), advance to a new line. The program ends when the count reaches 50.

The program uses the **break** statement in line 19 to exit the **for** loop as soon as the number is found to be a nonprime. You can rewrite the loop (lines 16–21) without using the **break** statement, as follows:

```
for (int divisor = 2; divisor <= number / 2 && isPrime;
    divisor++) {
    // If true, the number is not prime
    if (number % divisor == 0) {
        // Set isPrime to false, if the number is not prime
        isPrime = false;
    }
}
```

However, using the **break** statement makes the program simpler and easier to read in this case.

## 4.10 (GUI) Controlling a Loop with a Confirmation Dialog

A sentinel-controlled loop can be implemented using a confirmation dialog. The answers *Yes* confirmation dialog or *No* continue or terminate the loop. The template of the loop may look as follows:

```
int option = JOptionPane.YES_OPTION;
while (option == JOptionPane.YES_OPTION) {
   System.out.println("continue loop");
   option = JOptionPane.showConfirmDialog(null, "Continue?");
}
```

subproblem

Listing 4.15 rewrites Listing 4.4, SentinelValue.java, using a confirmation dialog box. A sample run is shown in Figure 4.4.

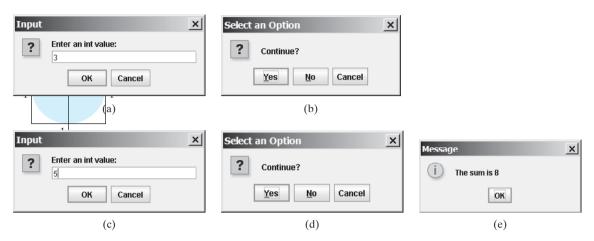

**FIGURE 4.4** The user enters 3 in (a), clicks Yes in (b), enters 5 in (c), clicks No in (d), and the result is shown in (e).

### LISTING 4.15 SentinelValueUsingConfirmationDialog.java

|                     | -             | <pre>import javax.swing.JOptionPane;</pre>                                                                  |
|---------------------|---------------|----------------------------------------------------------------------------------------------------|
|                     | 2<br>3 r<br>4 | <pre>public class SentinelValueUsingConfirmationDialog {     public static void main(String[] args) {</pre> |
|                     | 5             | <pre>int sum = 0;</pre>                                                                                     |
|                     | 6             |                                                                                                    |
|                     | 7             | // Keep reading data until the user answers No                                                              |
| confirmation option | 8             | <pre>int option = JOptionPane.YES_OPTION;</pre>                                                             |
| check option        | 9             | <pre>while (option == JOptionPane.YES_OPTION) {</pre>                                                       |
|                     | 10            | // Read the next data                                                                                       |
| input dialog        | 11            | String dataString = JOptionPane.showInputDialog(                                                            |
|                     | 12            | "Enter an int value: ");                                                                                    |
|                     | 13            | <pre>int data = Integer.parseInt(dataString);</pre>                                                         |
|                     | 14            |                                                                                                    |
|                     | 15            | sum += data;                                                                                                |
|                     | 16            |                                                                                                    |
| confirmation dialog | 17            | <pre>option = JOptionPane.showConfirmDialog(null, "Continue?");</pre>                                       |
| -                   | 18            | }                                                                                                    |
|                     | 19            |                                                                                                    |
| message dialog      | 20            | JOptionPane.showMessageDialog( <b>null</b> , "The sum is " + sum);                                          |
| 2 3                 | 21            | }                                                                                                    |
|                     | 22 }          | -                                                                                                    |

A program displays an input dialog to prompt the user to enter an integer (line 11) and adds it to **sum** (line 15). Line 17 displays a confirmation dialog to let the user decide whether to continue the input. If the user clicks *Yes*, the loop continues; otherwise the loop exits. Finally the program displays the result in a message dialog box (line 20).

## **Key Terms**

break statement 136 continue statement 136 do-while loop 124 **for** loop 126 loop control structure 127 infinite loop 117 input redirection 124 iteration 116 labeled continue statement 136 loop 116 **loop-continuationcondition** 116 loop body 116 nested loop 129 off-by-one error 124 output redirection 124 sentinel value 122 while loop 116

## **CHAPTER SUMMARY**

- 1. There are three types of repetition statements: the while loop, the do-while loop, and the for loop.
- 2. The part of the loop that contains the statements to be repeated is called the *loop body*.
- 3. A one-time execution of a loop body is referred to as an *iteration of the loop*.
- **4.** An infinite loop is a loop statement that executes infinitely.
- **5.** In designing loops, you need to consider both the loop control structure and the loop body.
- 6. The while loop checks the loop-continuation-condition first. If the condition is true, the loop body is executed; if it is false, the loop terminates.
- The do-while loop is similar to the while loop, except that the do-while loop executes the loop body first and then checks the loop-continuation-condition to decide whether to continue or to terminate.
- 8. Since the while loop and the do-while loop contain the loop-continuationcondition, which is dependent on the loop body, the number of repetitions is determined by the loop body. The while loop and the do-while loop often are used when the number of repetitions is unspecified.
- 9. A *sentinel value* is a special value that signifies the end of the loop.
- **10.** The **for** loop generally is used to execute a loop body a predictable number of times; this number is not determined by the loop body.
- **1.** The **for** loop control has three parts. The first part is an initial action that often initializes a control variable. The second part, the loop-continuation-condition, determines whether the loop body is to be executed. The third part is executed after each iteration and is often used to adjust the control variable. Usually, the loop control variables are initialized and changed in the control structure.
- 12. The while loop and for loop are called *pretest loops* because the continuation condition is checked before the loop body is executed.
- The do-while loop is called *posttest loop* because the condition is checked after the loop body is executed.
- **14.** Two keywords, **break** and **continue**, can be used in a loop.

- **15.** The **break** keyword immediately ends the innermost loop, which contains the break.
- **16.** The **continue** keyword only ends the current iteration.

### **Review Questions**

#### **Sections 4.2–4.4**

**4.1** Analyze the following code. Is **count** < **100** always **true**, always **false**, or sometimes **true** or sometimes **false** at Point A, Point B, and Point C?

```
int count = 0;
while (count < 100) {
    // Point A
    System.out.println("Welcome to Java!\n");
    count++;
    // Point B
}
// Point C
```

- **4.2** What is wrong if **guess** is initialized to **0** in line 11 in Listing 4.2?
- **4.3** How many times is the following loop body repeated? What is the printout of the loop?

```
int i = 1;
while (i < 10)
if (i % 2 == 0)
System.out.println(i);
int i = 1;
while (i < 10)
if (i % 2 == 0)
System.out.println(i++);
(a)
(b)
(c)
```

**4.4** What are the differences between a **while** loop and a **do-while** loop? Convert the following **while** loop into a **do-while** loop.

```
int sum = 0;
int number = input.nextInt();
while (number != 0) {
   sum += number;
   number = input.nextInt();
}
```

**4.5** Do the following two loops result in the same value in **sum**?

```
for (int i = 0; i < 10; ++i) {
    sum += i;
}
(a)
    (b)</pre>
for (int i = 0; i < 10; i++) {
    sum += i;
}
```

- **4.6** What are the three parts of a **for** loop control? Write a **for** loop that prints the numbers from 1 to 100.
- **4.7** Suppose the input is **2 3 4 5 0**. What is the output of the following code?

```
import java.util.Scanner;
public class Test {
```

```
public static void main(String[] args) {
   Scanner input = new Scanner(System.in);
   int number, max;
   number = input.nextInt();
   max = number;
   while (number != 0) {
      number = input.nextInt();
      if (number > max)
        max = number;
   }
   System.out.println("max is " + max);
   System.out.println("number " + number);
   }
}
```

**4.8** Suppose the input is **2 3 4 5 0**. What is the output of the following code?

```
import java.util.Scanner;
public class Test {
    public static void main(String[] args) {
        Scanner input = new Scanner(System.in);
        int number, sum = 0, count;
        for (count = 0; count < 5; count++) {
            number = input.nextInt();
            sum += number;
        }
        System.out.println("sum is " + sum);
        System.out.println("count is " + count);
        }
}</pre>
```

**4.9** Suppose the input is **2 3 4 5 0**. What is the output of the following code?

```
import java.util.Scanner;
public class Test {
  public static void main(String[] args) {
    Scanner input = new Scanner(System.in);
    int number, max;
    number = input.nextInt();
    max = number;
    do {
      number = input.nextInt();
      if (number > max)
        max = number;
    } while (number != 0);
    System.out.println("max is " + max);
    System.out.println("number " + number);
 }
}
```

**4.10** What does the following statement do?

```
for ( ; ; ) {
    do something;
}
```

- **4.11** If a variable is declared in the **for** loop control, can it be used after the loop exits?
- **4.12** Can you convert a **for** loop to a **while** loop? List the advantages of using **for** loops.
- **4.13** Convert the following **for** loop statement to a **while** loop and to a **do-while** loop:

long sum = 0; for (int i = 0; i <= 1000; i++) sum = sum + i;

**4.14** Will the program work if **n1** and **n2** are replaced by **n1 / 2** and **n2 / 2** in line 17 in Listing 4.8?

#### Section 4.9

**4.15** What is the keyword **break** for? What is the keyword **continue** for? Will the following program terminate? If so, give the output.

```
int balance = 1000;
while (true) {
    if (balance < 9)
        break;
    balance = balance - 9;
}
System.out.println("Balance is "
    + balance);
```

```
int balance = 1000;
while (true) {
    if (balance < 9)
        continue;
    balance = balance - 9;
}
System.out.println("Balance is "
    + balance);
```

(b)

- (a)
- **4.16** Can you always convert a while loop into a **for** loop? Convert the following while loop into a **for** loop.

```
int i = 1;
int sum = 0;
while (sum < 10000) {
   sum = sum + i;
   i++;
}
```

**4.17** The **for** loop on the left is converted into the **while** loop on the right. What is wrong? Correct it.

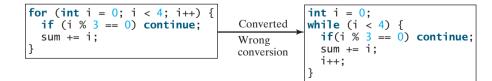

- **4.18** Rewrite the programs **TestBreak** and **TestContinue** in Listings 4.11 and 4.12 without using **break** and **continue**.
- **4.19** After the **break** statement is executed in the following loop, which statement is executed? Show the output.

```
for (int i = 1; i < 4; i++) {
    for (int j = 1; j < 4; j++) {
        if (i * j > 2)
            break;
        System.out.println(i * j);
    }
    System.out.println(i);
}
```

**4.20** After the **continue** statement is executed in the following loop, which statement is executed? Show the output.

```
for (int i = 1; i < 4; i++) {
    for (int j = 1; j < 4; j++) {
        if (i * j > 2)
            continue;
        System.out.println(i * j);
    }
    System.out.println(i);
}
```

### Comprehensive

**4.21** Identify and fix the errors in the following code:

```
1 public class Test {
2
     public void main(String[] args) {
 3
       for (int i = 0; i < 10; i++);
4
         sum += i;
5
6
       if (i < j);
7
         System.out.println(i)
8
       else
9
         System.out.println(j);
10
11
       while (j < 10);</pre>
12
       {
13
         j++;
14
       };
15
16
       do {
17
         j++;
18
       } while (j < 10)
19
     }
20 }
```

**4.22** What is wrong with the following programs?

```
1 public class ShowErrors {
                                                      1 public class ShowErrors {
2
    public static void main(String[] args) {
                                                      2
                                                          public static void main(String[] args) {
3
      int i;
                                                      3
                                                            for (int i = 0; i < 10; i++);</pre>
                                                      4
4
      int j = 5;
                                                              System.out.println(i + 4);
                                                      5
5
                                                          }
                                                      6 }
6
      if (j > 3)
7
         System.out.println(i + 4);
8
    }
9 }
                        (a)
                                                                              (b)
```

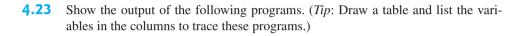

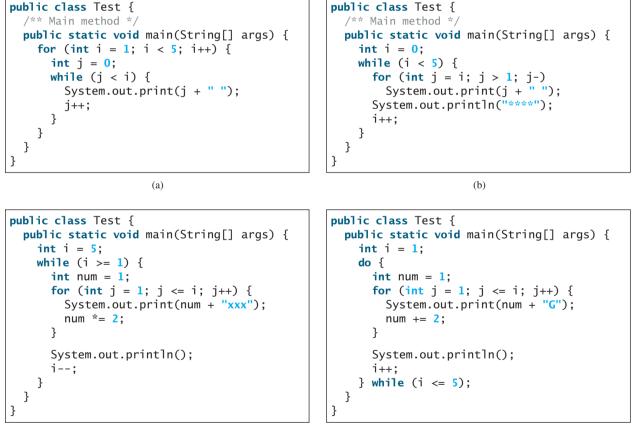

(c)

**4.24** What is the output of the following program? Explain the reason.

(d)

```
int x = 80000000;
while (x > 0)
    x++;
System.out.println("x is " + x);
```

**4.25** Count the number of iterations in the following loops.

### Programming Exercises 147

```
int count = 0;
while (count < n) {
    count++;
}
```

(a)

for (int count = 0; count <= n; count++) {
}</pre>

(b)

```
int count = 5;
while (count < n) {
   count++;
}
```

(c)

int count = 5; while (count < n) { count = count + 3; }

(d)

## **PROGRAMMING EXERCISES**

2

### Pedagogical Note

For each problem, read it several times until you understand the problem. Think how to solve the problem before coding. Translate your logic into a program.

A problem often can be solved in many different ways. Students are encouraged to explore various solutions.

#### **Sections 4.2–4.7**

4.1\* (Counting positive and negative numbers and computing the average of numbers) Write a program that reads an unspecified number of integers, determines how many positive and negative values have been read, and computes the total and average of the input values (not counting zeros). Your program ends with the input
0. Display the average as a floating-point number. Here is a sample run:

```
Enter an int value, the program exits if the input is 0:

1 2 -1 3 0 Finer

The number of positives is 3

The number of negatives is 1

The total is 5

The average is 1.25
```

- 4.2 (*Repeating additions*) Listing 4.3, SubtractionQuizLoop.java, generates five random subtraction questions. Revise the program to generate ten random addition questions for two integers between 1 and 15. Display the correct count and test time.
- **4.3** (*Conversion from kilograms to pounds*) Write a program that displays the following table (note that 1 kilogram is 2.2 pounds):

| Kilograms | Pounds |
|-----------|--------|
| 1         | 2.2    |
| 3         | 6.6    |
| 197       | 433.4  |
| 199       | 437.8  |

read and think before coding

explore solutions

**4.4** (*Conversion from miles to kilometers*) Write a program that displays the following table (note that 1 mile is **1.609** kilometers):

| Miles       | Kilometers       |
|-------------|------------------|
| 1<br>2      | 1.609<br>3.218   |
| <br>9<br>10 | 14.481<br>16.090 |

**4.5** (*Conversion from kilograms to pounds*) Write a program that displays the following two tables side by side (note that 1 kilogram is 2.2 pounds):

| Kilograms | Pounds | Pounds | Kilograms |
|-----------|--------|--------|-----------|
| 1         | 2.2    | 20     | 9.09      |
| 3         | 6.6    | 25     | 11.36     |
| 197       | 433.4  | 510    | 231.82    |
| 199       | 437.8  | 515    | 234.09    |

**4.6** (*Conversion from miles to kilometers*) Write a program that displays the following two tables side by side (note that 1 mile is 1.609 kilometers):

| Miles | Kilometers | Kilometers | Miles  |
|-------|------------|------------|--------|
| 1     | 1.609      | 20         | 12.430 |
| 2     | 3.218      | 25         | 15.538 |
| 9     | 14.481     | 60         | 37.290 |
| 10    | 16.090     | 65         | 40.398 |

- **4.7**\*\* (*Financial application: computing future tuition*) Suppose that the tuition for a university is **\$10,000** this year and increases **5%** every year. Write a program that computes the tuition in ten years and the total cost of four years' worth of tuition starting ten years from now.
- **4.8** (*Finding the highest score*) Write a program that prompts the user to enter the number of students and each student's name and score, and finally displays the name of the student with the highest score.
- **4.9\*** (*Finding the two highest scores*) Write a program that prompts the user to enter the number of students and each student's name and score, and finally displays the student with the highest score and the student with the second-highest score.
- **4.10** (*Finding numbers divisible by* **5** and **6**) Write a program that displays all the numbers from **100** to **1000**, ten per line, that are divisible by **5** and **6**.
- **4.11** (*Finding numbers divisible by* **5** or **6**, *but not both*) Write a program that displays all the numbers from **100** to **200**, ten per line, that are divisible by **5** or **6**, but not both.
- **4.12** (*Finding the smallest* **n** such that  $n^2 > 12,000$ ) Use a while loop to find the smallest integer **n** such that  $n^2$  is greater than 12,000.
- **4.13** (*Finding the largest* **n** such that  $n^3 < 12,000$ ) Use a while loop to find the largest integer **n** such that  $n^3$  is less than 12,000.
- **4.14\*** (*Displaying the ACSII character table*) Write a program that prints the characters in the ASCII character table from '!' to '~'. Print ten characters per line. The ASCII table is shown in Appendix B.

### Section 4.8

- 4.15\* (Computing the greatest common divisor) Another solution for Listing 4.8 to find the greatest common divisor of two integers n1 and n2 is as follows: First find d to be the minimum of n1 and n2, then check whether d, d-1, d-2, ..., 2, or 1 is a divisor for both n1 and n2 in this order. The first such common divisor is the greatest common divisor for n1 and n2. Write a program that prompts the user to enter two positive integers and displays the gcd.
- 4.16\*\* (*Finding the factors of an integer*) Write a program that reads an integer and displays all its smallest factors in increasing order. For example, if the input integer is 120, the output should be as follows: 2, 2, 2, 3, 5.
- **4.17**\*\* (*Displaying pyramid*) Write a program that prompts the user to enter an integer from 1 to 15 and displays a pyramid, as shown in the following sample run:

Enter the number of lines: 7 1 2 1 2 3 2 1 2 3 4 3 2 1 2 3 4 5 4 3 2 1 2 5 3 4 5 2 1 2 6 4 3 3 4 5 6 7 6 5 4 3 2 1 2 3 4 5 6 7

**4.18\*** (*Printing four patterns using loops*) Use nested loops that print the following patterns in four separate programs:

| Pattern I   | Pattern II  | Pattern III | Pattern IV |
|-------------|-------------|-------------|------------|
| 1           | 1 2 3 4 5 6 | 1           | 123456     |
| 1 2         | 1 2 3 4 5   | 2 1         | 12345      |
| 1 2 3       | 1234        | 321         | 1234       |
| 1 2 3 4     | 123         | 4 3 2 1     | 123        |
| 1 2 3 4 5   | 1 2         | 54321       | 1 2        |
| 1 2 3 4 5 6 | 1           | 654321      | 1          |

**4.19**\*\* (*Printing numbers in a pyramid pattern*) Write a nested **for** loop that prints the following output:

|   |   |   |    |    |    | 1   |    |    |    |   |   |   |   |
|---|---|---|----|----|----|-----|----|----|----|---|---|---|---|
|   |   |   |    |    | 1  | 2   | 1  |    |    |   |   |   |   |
|   |   |   |    | 1  | 2  | 4   | 2  | 1  |    |   |   |   |   |
|   |   |   | 1  | 2  | 4  | 8   | 4  | 2  | 1  |   |   |   |   |
|   |   | 1 | 2  | 4  | 8  | 16  | 8  | 4  | 2  | 1 |   |   |   |
|   | 1 | 2 | 4  | 8  | 16 | 32  | 16 | 8  | 4  | 2 | 1 |   |   |
| 1 | 2 | 4 | 8  | 16 | 32 | 64  | 32 | 16 | 8  | 4 | 2 | 1 |   |
| 2 | 4 | 8 | 16 | 32 | 64 | 128 | 64 | 32 | 16 | 8 | 4 | 2 | 1 |
|   |   |   |    |    |    |     |    |    |    |   |   |   |   |

**4.20\*** (*Printing prime numbers between 2 and 1000*) Modify Listing 4.14 to print all the prime numbers between 2 and 1000, inclusive. Display eight prime numbers per line.

### Comprehensive

1

**4.21**\*\* (*Financial application: comparing loans with various interest rates*) Write a program that lets the user enter the loan amount and loan period in number of years

and displays the monthly and total payments for each interest rate starting from 5% to 8%, with an increment of 1/8. Here is a sample run:

| Loan Amount: 10000 - Enter<br>Number of Years: 5 - Enter<br>Interest Rate | Monthly Payment | Total Payment |
|---------------------------------------------------------------------------|-----------------|---------------|
| 5%                                                                        | 188.71          | 11322.74      |
| 5.125%                                                                    | 189.28          | 11357.13      |
| 5.25%                                                                     | 189.85          | 11391.59      |
| 7.875%                                                                    | 202.17          | 12129.97      |
| 8.0%                                                                      | 202.76          | 12165.83      |

For the formula to compute monthly payment, see Listing 2.8, ComputeLoan.java.

4.22\*\* (Financial application: loan amortization schedule) The monthly payment for a given loan pays the principal and the interest. The monthly interest is computed by multiplying the monthly interest rate and the balance (the remaining principal). The principal paid for the month is therefore the monthly payment minus the monthly interest. Write a program that lets the user enter the loan amount, number of years, and interest rate and displays the amortization schedule for the loan. Here is a sample run:

| Loan Amount: 10000<br>Number of Years: 1<br>Annual Interest Rate: 7% |                |                  |                    |  |  |  |
|----------------------------------------------------------------------|----------------|------------------|--------------------|--|--|--|
| Monthly Payme<br>Total Payment                                       |                |                  |                    |  |  |  |
| Payment#                                                             | Interest       | Principal        | Balance            |  |  |  |
| 1<br>2                                                               | 58.33<br>53.62 | 806.93<br>811.64 | 9193.07<br>8381.43 |  |  |  |
| 11<br>12                                                             | 10.0<br>5.01   | 855.26<br>860.25 | 860.27<br>0.01     |  |  |  |

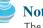

### Note

The balance after the last payment may not be zero. If so, the last payment should be the normal monthly payment plus the final balance.

*Hint*: Write a loop to print the table. Since the monthly payment is the same for each month, it should be computed before the loop. The balance is initially the loan amount. For each iteration in the loop, compute the interest and principal, and update the balance. The loop may look like this:

```
for (i = 1; i <= numberOfYears * 12; i++) {</pre>
  interest = monthlyInterestRate * balance;
  principal = monthlyPayment - interest;
  balance = balance - principal;
  System.out.println(i + "\t\t" + interest
    + "\t\t" + principal + "\t\t" + balance);
}
```

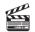

Video Note Display loan schedule **4.23\*** (*Obtaining more accurate results*) In computing the following series, you will obtain more accurate results by computing from right to left rather than from left to right:

$$1 + \frac{1}{2} + \frac{1}{3} + \dots + \frac{1}{n}$$

Write a program that compares the results of the summation of the preceding series, computing from left to right and from right to left with n = 50000.

**4.24\*** (*Summing a series*) Write a program to sum the following series:

$$\frac{1}{3} + \frac{3}{5} + \frac{5}{7} + \frac{7}{9} + \frac{9}{11} + \frac{11}{13} + \dots + \frac{95}{97} + \frac{97}{99}$$

**4.25**<sup>\*\*</sup> (*Computing*  $\pi$ ) You can approximate  $\pi$  by using the following series:

$$\pi = 4\left(1 - \frac{1}{3} + \frac{1}{5} - \frac{1}{7} + \frac{1}{9} - \frac{1}{11} + \dots + \frac{1}{2i-1} - \frac{1}{2i+1}\right)$$

Write a program that displays the  $\pi$  value for  $i = 10000, 20000, \dots$ , and 100000.

**4.26**\*\* (*Computing e*) You can approximate **e** using the following series:

$$e = 1 + \frac{1}{1!} + \frac{1}{2!} + \frac{1}{3!} + \frac{1}{4!} + \dots + \frac{1}{i!}$$

Write a program that displays the e value for i = 10000, 20000, ..., and 100000.

(*Hint*: Since  $i! = i \times (i - 1) \times \ldots \times 2 \times 1$ , then  $\frac{1}{i!}$  is  $\frac{1}{i(i - 1)!}$ 

Initialize **e** and **item** to be **1** and keep adding a new **item** to **e**. The new item is the previous item divided by **i** for i = 2, 3, 4, ...

- **4.27**\*\* (*Displaying leap years*) Write a program that displays all the leap years, ten per line, in the twenty-first century (from 2001 to 2100).
- **4.28**\*\* (*Displaying the first days of each month*) Write a program that prompts the user to enter the year and first day of the year, and displays the first day of each month in the year on the console. For example, if the user entered the year **2005**, and **6** for Saturday, January 1, 2005, your program should display the following output (note that Sunday is **0**):

January 1, 2005 is Saturday ... December 1, 2005 is Thursday

**4.29**\*\* (*Displaying calendars*) Write a program that prompts the user to enter the year and first day of the year and displays the calendar table for the year on the console. For example, if the user entered the year **2005**, and **6** for Saturday, January 1, 2005, your program should display the calendar for each month in the year, as follows:

|     |     | Jan | uary 200 | 12  |     |     |
|-----|-----|-----|----------|-----|-----|-----|
| Sun | Mon | Tue | Wed      | Thu | Fri | Sat |
| 2   | 3   | 4   | 5        | 6   | 7   | 8   |
| 9   | 10  | 11  | 12       | 13  | 14  | 15  |
| 16  | 17  | 18  | 19       | 20  | 21  | 22  |
| 23  | 24  | 25  | 26       | 27  | 28  | 29  |
| 30  | 31  |     |          |     |     |     |
|     |     |     |          |     |     |     |

Innunny 2005

...

| December 2005 |     |     |     |     |     |     |  |
|---------------|-----|-----|-----|-----|-----|-----|--|
| Sun           | Mon | Tue | Wed | Thu | Fri | Sat |  |
|               |     |     |     | 1   | 2   | 3   |  |
| 4             | 5   | 6   | 7   | 8   | 9   | 10  |  |
| 11            | 12  | 13  | 14  | 15  | 16  | 17  |  |
| 18            | 19  | 20  | 21  | 22  | 23  | 24  |  |
| 25            | 26  | 27  | 28  | 29  | 30  | 31  |  |
|               |     |     |     |     |     |     |  |

**4.30\*** (*Financial application: compound value*) Suppose you save **\$100** *each* month into a savings account with the annual interest rate **5%**. So, the monthly interest rate is **0.05 / 12 = 0.00417**. After the first month, the value in the account becomes

100 \* (1 + 0.00417) = 100.417

After the second month, the value in the account becomes

(100 + 100.417) \* (1 + 0.00417) = 201.252

After the third month, the value in the account becomes

(100 + 201.252) \* (1 + 0.00417) = 302.507

and so on.

Write a program that prompts the user to enter an amount (e.g., **100**), the annual interest rate (e.g., **5**), and the number of months (e.g., **6**) and displays the amount in the savings account after the given month.

**4.31\*** (*Financial application: computing CD value*) Suppose you put \$10,000 into a CD with an annual percentage yield of 5.75%. After one month, the CD is worth

10000 + 10000 \* 5.75 / 1200 = 10047.91

After two months, the CD is worth

10047.91 + 10047.91 \* 5.75 / 1200 = 10096.06

After three months, the CD is worth

10096.06 + 10096.06 \* 5.75 / 1200 = 10144.43

and so on.

Write a program that prompts the user to enter an amount (e.g., **10000**), the annual percentage yield (e.g., **5.75**), and the number of months (e.g., **18**) and displays a table as shown in the sample run.

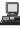

| Enter annual percen | eposit amount: 10000 - Enter<br>tage yield: 5.75 - Enter<br>od (number of months): 18 - Enter |
|---------------------|-----------------------------------------------------------------------------------------------|
| Month               | CD Value                                                                                      |
| 1                   | 10047.91                                                                                      |
| 2                   | 10096.06                                                                                      |
|                     |                                                                                               |
| 17                  | 10846.56                                                                                      |
| 18                  | 10898.54                                                                                      |

**4.32**\*\* (*Game: lottery*) Revise Listing 3.9, Lottery.java, to generate a lottery of a two-digit number. The two digits in the number are distinct.

(*Hint*: Generate the first digit. Use a loop to continuously generate the second digit until it is different from the first digit.)

- 4.33\*\* (*Perfect number*) A positive integer is called a *perfect number* if it is equal to the sum of all of its positive divisors, excluding itself. For example, 6 is the first perfect number because 6 = 3 + 2 + 1. The next is 28 = 14 + 7 + 4 + 2 + 1. There are four perfect numbers less than 10000. Write a program to find all these four numbers.
- **4.34**\*\*\* (*Game: scissor, rock, paper*) Exercise 3.17 gives a program that plays the scissor-rock-paper game. Revise the program to let the user continuously play until either the user or the computer wins more than two times.
- **4.35\*** (*Summation*) Write a program that computes the following summation.

$$\frac{1}{1+\sqrt{2}} + \frac{1}{\sqrt{2}+\sqrt{3}} + \frac{1}{\sqrt{3}+\sqrt{4}} + \dots + \frac{1}{\sqrt{624}+\sqrt{625}}$$

- **4.36**\*\* (*Business application: checking ISBN*) Use loops to simplify Exercise 3.19.
- 4.37\*\* (Decimal to binary) Write a program that prompts the user to enter a decimal integer and displays its corresponding binary value. Don't use Java's Integer.toBinaryString(int) in this program.
- **4.38**\*\* (*Decimal to hex*) Write a program that prompts the user to enter a decimal integer and displays its corresponding hexadecimal value. Don't use Java's **Integer.toHexString(int)** in this program.
- **4.39\*** (*Financial application: finding the sales amount*) You have just started a sales job in a department store. Your pay consists of a base salary and a commission. The base salary is \$5,000. The scheme shown below is used to determine the commission rate.

| Sales Amount          | Commission Rate |
|-----------------------|-----------------|
| \$0.01-\$5,000        | 8 percent       |
| \$5,000.01-\$10,000   | 10 percent      |
| \$10,000.01 and above | 12 percent      |

Your goal is to earn \$30,000 a year. Write a program that finds out the minimum amount of sales you have to generate in order to make \$30,000.

- **4.40** (*Simulation: head or tail*) Write a program that simulates flipping a coin one million times and displays the number of heads and tails.
- 4.41\*\* (Occurrence of max numbers) Write a program that reads integers, finds the largest of them, and counts its occurrences. Assume that the input ends with number 0. Suppose that you entered 3 5 2 5 5 5 0; the program finds that the largest is 5 and the occurrence count for 5 is 4.

(*Hint*: Maintain two variables, **max** and **count**. **max** stores the current max number, and **count** stores its occurrences. Initially, assign the first number to **max** and **1** to **count**. Compare each subsequent number with **max**. If the number is greater than **max**, assign it to **max** and reset **count** to **1**. If the number is equal to **max**, increment **count** by **1**.)

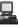

- **4.42\*** (*Financial application: finding the sales amount*) Rewrite Exercise 4.39 as follows:
  - Use a **for** loop instead of a **do-while** loop.
  - Let the user enter **COMMISSION\_SOUGHT** instead of fixing it as a constant.
- **4.43\*** (*Simulation: clock countdown*) Write a program that prompts the user to enter the number of seconds, displays a message at every second, and terminates when the time expires. Here is a sample run:

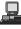

- Enter the number of second: 3 2 seconds remaining 1 second remaining Stopped
- **4.44**\*\* (*Monte Carlo simulation*) A square is divided into four smaller regions as shown below in (a). If you throw a dart into the square 1000000 times, what is the probability for a dart to fall into an odd-numbered region? Write a program to simulate the process and display the result.

(*Hint*: Place the center of the square in the center of a coordinate system, as shown in (b). Randomly generate a point in the square and count the number of times a point falls into an odd-numbered region.)

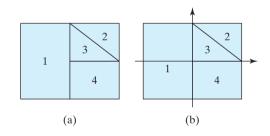

**4.45**\* (*Math: combinations*) Write a program that displays all possible combinations for picking two numbers from integers 1 to 7. Also display the total number of all combinations.

| 1 2<br>1 3 |  |  |
|------------|--|--|
|            |  |  |
|            |  |  |

4.46\* (Computer architecture: bit-level operations) A short value is stored in 16 bits. Write a program that prompts the user to enter a short integer and displays the 16 bits for the integer. Here are sample runs:

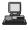

Enter an integer: 5 -Enter The bits are 0000000000000101

Enter an integer: -5 -Enter The bits are 11111111111111011

(*Hint*: You need to use the bitwise right shift operator (>>) and the bitwise AND operator (&), which are covered in Supplement III.D on the Companion Website.)

# CHAPTER 5

## Methods

## Objectives

- To define methods (§5.2).
- To invoke methods with a return value (§5.3).
- To invoke methods without a return value (§5.4).
- To pass arguments by value (§5.5).
- To develop reusable code that is modular, easy to read, easy to debug, and easy to maintain (§5.6).
- To write a method that converts decimals to hexadecimals (§5.7).
- To use method overloading and understand ambiguous overloading (§5.8).
- To determine the scope of variables (§5.9).
- To solve mathematics problems using the methods in the Math class (§§5.10–5.11).
- To apply the concept of method abstraction in software development (§5.12).
- To design and implement methods using stepwise refinement (§5.12).

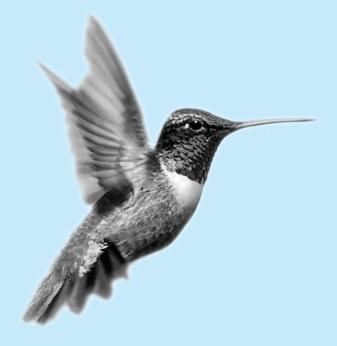

## 5.1 Introduction

problem

```
Suppose that you need to find the sum of integers from 1 to 10, from 20 to 30, and from 35
```

to 45, respectively. You may write the code as follows:

```
int sum = 0;
for (int i = 1; i <= 10; i++)
    sum += i;
System.out.println("Sum from 1 to 10 is " + sum);
sum = 0;
for (int i = 20; i <= 30; i++)
    sum += i;
System.out.println("Sum from 20 to 30 is " + sum);
sum = 0;
for (int i = 35; i <= 45; i++)
    sum += i;
System.out.println("Sum from 35 to 45 is " + sum);
```

You may have observed that computing sum from 1 to 10, from 20 to 30, and from 35 to 45 are very similar except that the starting and ending integers are different. Wouldn't it be nice if we could write the common code once and reuse it without rewriting it? We can do so by defining a method. The method is for creating reusable code.

why methods?

define **sum** method

main method invoke sum

The preceding code can be simplified as follows:

```
1 public static int sum(int i1, int i2) {
 2
     int sum = 0;
 3
     for (int i = i1; i <= i2; i++)
 4
       sum += i;
 5
 6
     return sum;
 7 }
 8
9
    public static void main(String[] args) {
     System.out.println("Sum from 1 to 10 is " + sum(1, 10));
10
11
     System.out.println("Sum from 20 to 30 is " + sum(20, 30));
12
     System.out.println("Sum from 35 to 45 is " + sum(35, 45));
13 }
```

Lines 1–7 define the method named **sum** with two parameters **i** and **j**. The statements in the **main** method invoke **sum(1, 10)** to compute the sum from **1** to **10**, **sum(20, 30)** to compute the sum from **20** to **30**, and **sum(35, 45)** to compute the sum from **35** to **45**.

A method is a collection of statements grouped together to perform an operation. In earlier chapters you have used predefined methods such as System.out.println, JOption-Pane.showMessageDialog, JOptionPane.showInputDialog, Integer.parseInt, Double.parseDouble, System.exit, Math.pow, and Math.random. These methods are defined in the Java library. In this chapter, you will learn how to define your own methods and apply method abstraction to solve complex problems.

## 5.2 Defining a Method

The syntax for defining a method is as follows:

```
modifier returnValueType methodName(list of parameters) {
    // Method body;
}
```

Let's look at a method created to find which of two integers is bigger. This method, named **max**, has two **int** parameters, **num1** and **num2**, the larger of which is returned by the method. Figure 5.1 illustrates the components of this method.

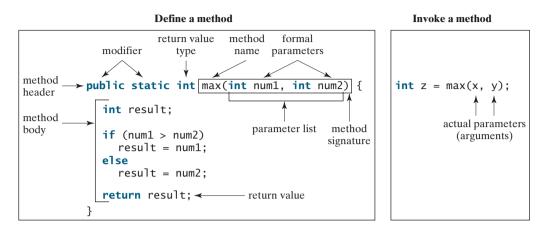

FIGURE 5.1 A method definition consists of a method header and a method body.

The *method header* specifies the *modifiers*, *return value type*, *method name*, and *parameters* of the method. The static modifier is used for all the methods in this chapter. The reason for using it will be discussed in Chapter 8, "Objects and Classes."

A method may return a value. The **returnValueType** is the data type of the value the method returns. Some methods perform desired operations without returning a value. In this case, the **returnValueType** is the keyword **void**. For example, the **returnValueType** is **void** in the **main** method, as well as in **System.exit**, **System.out.println**, and **JOptionPane.showMessageDialog**. If a method returns a value, it is called a *value-returning method*, otherwise it is a *void method*.

The variables defined in the method header are known as *formal parameters* or simply *parameters*. A parameter is like a placeholder. When a method is invoked, you pass a value to the parameter. This value is referred to as an *actual parameter or argument*. The *parameter list* refers to the type, order, and number of the parameters of a method. The method name and the parameter list together constitute the *method signature*. Parameters are optional; that is, a method may contain no parameters. For example, the Math.random() method has no parameters.

The method body contains a collection of statements that define what the method does. The method body of the **max** method uses an **if** statement to determine which number is larger and return the value of that number. In order for a value-returning method to return a result, a return statement using the keyword **return** is *required*. The method terminates when a return statement is executed.

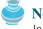

#### Note

In certain other languages, methods are referred to as *procedures* and *functions*. A value-returning method is called a *function*; a void method is called a *procedure*.

#### Caution

In the method header, you need to declare a separate data type for each parameter. For instance, max(int num1, int num2) is correct, but max(int num1, num2) is wrong.

## 🔌 Note

We say "*define* a method" and "*declare* a variable." We are making a subtle distinction here. A definition defines what the defined item is, but a declaration usually involves allocating memory to store data for the declared item.

method header

value-returning method void method

parameter argument parameter list method signature

define vs. declare

## 5.3 Calling a Method

In creating a method, you define what the method is to do. To use a method, you have to *call* or *invoke* it. There are two ways to call a method, depending on whether the method returns a value or not.

If the method returns a value, a call to the method is usually treated as a value. For example,

int larger = max(3, 4);

calls max (3, 4) and assigns the result of the method to the variable larger. Another example of a call that is treated as a value is

System.out.println(max(3, 4));

which prints the return value of the method call  $\max(3, 4)$ .

If the method returns **void**, a call to the method must be a statement. For example, the method **println** returns **void**. The following call is a statement:

```
System.out.println("Welcome to Java!");
```

## Note

A value-returning method can also be invoked as a statement in Java. In this case, the caller simply ignores the return value. This is not often done but is permissible if the caller is not interested in the return value.

When a program calls a method, program control is transferred to the called method. A called method returns control to the caller when its return statement is executed or when its methodending closing brace is reached.

Listing 5.1 shows a complete program that is used to test the max method.

#### LISTING 5.1 TestMax.java

```
1 public class TestMax {
 2
     /** Main method */
 3
     public static void main(String[] args) {
 4
       int i = 5;
 5
       int j = 2;
 6
       int k = max(i, j);
7
       System.out.println("The maximum between " + i +
8
         " and " + j + " is " + k);
9
     }
10
11
     /** Return the max between two numbers */
12
     public static int max(int num1, int num2) {
13
       int result:
14
15
       if (num1 > num2)
16
         result = num1;
17
       else
18
         result = num2;
19
20
       return result;
21
     }
22 }
```

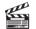

```
Video Note
Define/invoke max method
main method
invoke max
define method
```

#### 5.3 Calling a Method **159**

|              | line# | i | j | k | num l | num2 | result    |
|--------------|-------|---|---|---|-------|------|-----------|
|              | 4     | 5 |   |   |       |      |           |
|              | 5     |   | 2 |   |       |      |           |
| ĺ            | 12    |   |   |   | 5     | 2    |           |
| Invoking max | 13    |   |   |   |       |      | undefined |
| l            | - 16  |   |   |   |       |      | 5         |
|              | 6     |   |   | 5 |       |      |           |

This program contains the **main** method and the **max** method. The **main** method is just like main method any other method except that it is invoked by the JVM.

The **main** method's header is always the same. Like the one in this example, it includes the modifiers **public** and **static**, return value type **void**, method name **main**, and a parameter of the **String[]** type. **String[]** indicates that the parameter is an array of **String**, a subject addressed in Chapter 6.

The statements in **main** may invoke other methods that are defined in the class that contains the **main** method or in other classes. In this example, the **main** method invokes **max(i, j)**, which is defined in the same class with the **main** method.

When the **max** method is invoked (line 6), variable **i**'s value **5** is passed to **num1**, and variable **j**'s value **2** is passed to **num2** in the **max** method. The flow of control transfers to the **max** method. The **max** method is executed. When the **return** statement in the **max** method is executed, the **max** method returns the control to its caller (in this case the caller is the **main** method). This process is illustrated in Figure 5.2.

max method

pass the value i pass the value j public static void main(String[] args) { public static int max(int num1, int num2) { int i = 5;int result; int j = 2; int k = max(i, j); if (num1 > num2) result = num1: System.out.println( else 'The maximum between " + i + result = num2; " and " + j + " is " + k); } return result; }

**FIGURE 5.2** When the **max** method is invoked, the flow of control transfers to it. Once the **max** method is finished, it returns control back to the caller.

#### Caution

A **return** statement is required for a value-returning method. The method shown below in (a) is logically correct, but it has a compile error because the Java compiler thinks it possible that this method returns no value.

To fix this problem, delete *if* (n < 0) in (a), so that the compiler will see a **return** statement to be reached regardless of how the *if* statement is evaluated.

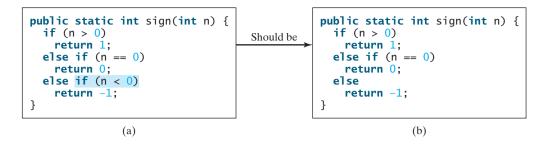

reusing method

Note

Methods enable code sharing and reuse. The **max** method can be invoked from any class besides **TestMax**. If you create a new class, you can invoke the **max** method using **Class-Name.methodName** (i.e., **TestMax.max**).

## 5.3.1 Call Stacks

Each time a method is invoked, the system stores parameters and variables in an area of memory known as a *stack*, which stores elements in last-in, first-out fashion. When a method calls another method, the caller's stack space is kept intact, and new space is created to handle the new method call. When a method finishes its work and returns to its caller, its associated space is released.

Understanding call stacks helps you to comprehend how methods are invoked. The variables defined in the **main** method are **i**, **j**, and **k**. The variables defined in the **max** method are **num1**, **num2**, and **result**. The variables **num1** and **num2** are defined in the method signature and are parameters of the method. Their values are passed through method invocation. Figure 5.3 illustrates the variables in the stack.

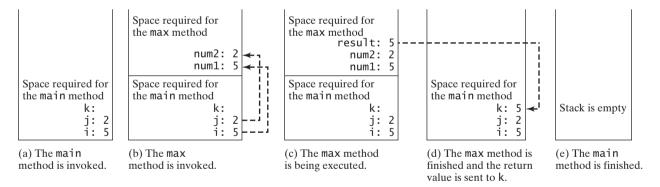

**FIGURE 5.3** When the **max** method is invoked, the flow of control transfers to the **max** method. Once the **max** method is finished, it returns control back to the caller.

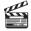

Video Note Use void method

main method

## 5.4 **void** Method Example

The preceding section gives an example of a value-returning method. This section shows how to define and invoke a **void** method. Listing 5.2 gives a program that defines a method named **printGrade** and invokes it to print the grade for a given score.

#### LISTING 5.2 TestVoidMethod.java

| 1 | <pre>public class TestVoidMethod {</pre>    |       |   |
|---|---------------------------------------------|-------|---|
| 2 | <pre>public static void main(String[]</pre> | args) | { |
| 3 | System.out.print("The grade is              | ");   |   |

stack

#### 5.4 void Method Example 161

invoke printGrade

printGrade method

```
4
       printGrade(78.5);
5
6
       System.out.print("The grade is ");
7
       printGrade(59.5);
8
     }
9
     public static void printGrade(double score) {
10
11
       if (score >= 90.0) {
         System.out.println('A');
12
13
       }
14
       else if (score >= 80.0) {
         System.out.println('B');
15
16
       }
17
       else if (score >= 70.0) {
18
         System.out.println('C');
19
       }
20
       else if (score >= 60.0) {
21
         System.out.println('D');
22
       }
23
       else {
24
         System.out.println('F');
25
       }
     }
26
27 }
```

The grade is C The grade is F

invoke void method

void vs. value-returned

The **printGrade** method is a **void** method. It does not return any value. A call to a **void** method must be a statement. So, it is invoked as a statement in line 4 in the **main** method. Like any Java statement, it is terminated with a semicolon.

To see the differences between a void and a value-returning method, let us redesign the **printGrade** method to return a value. The new method, which we call **getGrade**, returns the grade as shown in Listing 5.3.

#### **LISTING 5.3** TestReturnGradeMethod.java

```
1 public class TestReturnGradeMethod {
2
     public static void main(String[] args) {
                                                                               main method
       System.out.print("The grade is " + getGrade(78.5));
 3
4
       System.out.print("\nThe grade is " + getGrade(59.5));
                                                                               invoke printGrade
 5
     }
6
7
     public static char getGrade(double score) {
                                                                               printGrade method
8
       if (score >= 90.0)
9
         return 'A';
10
       else if (score >= 80.0)
11
         return 'B';
12
       else if (score >= 70.0)
13
         return 'C';
14
       else if (score >= 60.0)
15
         return 'D';
16
       else
17
         return 'F';
18
     }
19 }
```

return in void method

The grade is C The grade is F

The **getGrade** method defined in lines 7–18 returns a character grade based on the numeric score value. The caller invokes this method in lines 3–4.

The **getGrade** method can be invoked by a caller wherever a character may appear. The **printGrade** method does not return any value. It must be also invoked as a statement.

#### 💓 Note

A **return** statement is not needed for a **void** method, but it can be used for terminating the method and returning to the method's caller. The syntax is simply

#### return;

This is not often done, but sometimes it is useful for circumventing the normal flow of control in a **void** method. For example, the following code has a return statement to terminate the method when the score is invalid.

```
public static void printGrade(double score) {
 if (score < 0 || score > 100) {
    System.out.println("Invalid score");
    return;
 }
 if (score >= 90.0) {
    System.out.println('A');
  }
 else if (score >= 80.0) {
    System.out.println('B');
 }
 else if (score >= 70.0) {
    System.out.println('C');
 }
 else if (score >= 60.0) {
    System.out.println('D');
 }
 else {
    System.out.println('F');
 }
}
```

## 5.5 Passing Parameters by Values

The power of a method is its ability to work with parameters. You can use **println** to print any string and **max** to find the maximum between any two **int** values. When calling a method, you need to provide arguments, which must be given in the same order as their respective parameters in the method signature. This is known as *parameter order association*. For example, the following method prints a message **n** times:

```
public static void nPrintln(String message, int n) {
  for (int i = 0; i < n; i++)
    System.out.println(message);
}</pre>
```

You can use nPrintln("Hello", 3) to print "Hello" three times. The nPrintln("Hello", 3) statement passes the actual string parameter "Hello" to the parameter message; passes 3 to n;

parameter order association

and prints "Hello" three times. However, the statement nPrintln(3, "Hello") would be wrong. The data type of 3 does not match the data type for the first parameter, message, nor does the second parameter, "Hello", match the second parameter, n.

#### Caution

The arguments must match the parameters in *order*, *number*, and *compatible type*, as defined in the method signature. Compatible type means that you can pass an argument to a parameter without explicit casting, such as passing an **int** value argument to a **double** value parameter.

When you invoke a method with a parameter, the value of the argument is passed to the parameter. This is referred to as *pass-by-value*. If the argument is a variable rather than a literal value, the value of the variable is passed to the parameter. The variable is not affected, regardless of the changes made to the parameter inside the method. As shown in Listing 5.4, the value of x (1) is passed to the parameter n to invoke the **increment** method (line 5). n is incremented by 1 in the method (line 10), but x is not changed no matter what the method does.

### LISTING 5.4 Increment.java

```
1 public class Increment {
2
     public static void main(String[] args) {
 3
       int x = 1;
4
       System.out.println("Before the call, x is " + x);
 5
       increment(x);
                                                                                invoke increment
6
       System.out.println("after the call, x is " + x);
7
     }
8
9
     public static void increment(int n) {
10
       n++;
                                                                                increment n
11
       System.out.println("n inside the method is " + n);
12
     }
13 }
```

Before the call, x is 1 n inside the method is 2 after the call, x is 1

Listing 5.5 gives another program that demonstrates the effect of passing by value. The program creates a method for swapping two variables. The **swap** method is invoked by passing two arguments. Interestingly, the values of the arguments are not changed after the method is invoked.

## LISTING 5.5 TestPassByValue.java

```
1 public class TestPassByValue {
2
     /** Main method */
3
     public static void main(String[] args) {
       // Declare and initialize variables
4
 5
       int num1 = 1;
6
       int num2 = 2;
7
8
       System.out.println("Before invoking the swap method, numl is " +
9
         num1 + " and num2 is " + num2);
10
11
       // Invoke the swap method to attempt to swap two variables
12
       swap(num1, num2);
```

pass-by-value

```
13
14
        System.out.println("After invoking the swap method, numl is " +
15
          num1 + " and num2 is " + num2);
16
     }
17
      /** Swap two variables */
18
19
     public static void swap(int n1, int n2) {
        System.out.println("\tInside the swap method");
System.out.println("\t\tBefore swapping nl is " + nl
20
21
22
          + " n2 is " + n2);
23
24
        // Swap n1 with n2
25
        int temp = n1;
26
        n1 = n2;
27
        n2 = temp;
28
29
        System.out.println("\t\tAfter swapping n1 is " + n1
          + " n2 is " + n2);
30
31
     }
32 }
```

Before invoking the swap method, num1 is 1 and num2 is 2
Inside the swap method
Before swapping n1 is 1 n2 is 2
After swapping n1 is 2 n2 is 1
After invoking the swap method, num1 is 1 and num2 is 2

Before the **swap** method is invoked (line 12), **num1** is **1** and **num2** is **2**. After the **swap** method is invoked, **num1** is still **1** and **num2** is still **2**. Their values have not been swapped. As shown in Figure 5.4, the values of the arguments **num1** and **num2** are passed to **n1** and **n2**, but **n1** and **n2** have their own memory locations independent of **num1** and **num2**. Therefore, changes in **n1** and **n2** do not affect the contents of **num1** and **num2**.

Another twist is to change the parameter name **n1** in **swap** to **num1**. What effect does this have? No change occurs, because it makes no difference whether the parameter and the argument have the same name. The parameter is a variable in the method with its own memory space. The variable is allocated when the method is invoked, and it disappears when the method is returned to its caller.

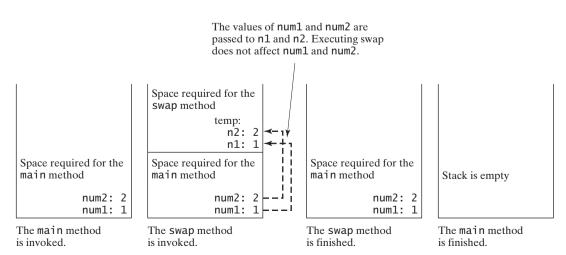

FIGURE 5.4 The values of the variables are passed to the parameters of the method.

## For simplicity, Java programmers often say passing an argument **x** to a parameter **y**, which actually means passing the value of **x** to **y**.

## 5.6 Modularizing Code

Methods can be used to reduce redundant code and enable code reuse. Methods can also be used to modularize code and improve the quality of the program.

Listing 4.8 gives a program that prompts the user to enter two integers and displays their greatest common divisor. You can rewrite the program using a method, as shown in Listing 5.6.

## **LISTING 5.6** GreatestCommonDivisorMethod.java

```
1 import java.util.Scanner;
2
3 public class GreatestCommonDivisorMethod {
    /** Main method */
4
5
    public static void main(String[] args) {
6
       // Create a Scanner
7
       Scanner input = new Scanner(System.in);
8
9
       // Prompt the user to enter two integers
10
       System.out.print("Enter first integer: ");
11
       int n1 = input.nextInt();
12
       System.out.print("Enter second integer: ");
13
       int n2 = input.nextInt();
14
15
       System.out.println("The greatest common divisor for " + n1 +
16
         " and " + n2 + " is " + gcd(n1, n2));
                                                                               invoke gcd
17
     }
18
19
     /** Return the gcd of two integers */
20
     public static int gcd(int n1, int n2) {
                                                                               compute gcd
21
       int gcd = 1; // Initial gcd is 1
22
       int k = 2; // Possible gcd
23
24
       while (k <= n1 && k <= n2) {</pre>
25
         if (n1 % k == 0 && n2 % k == 0)
26
           gcd = k; // Update gcd
27
         k++;
28
       }
29
30
       return gcd; // Return gcd
                                                                               return gcd
31
     }
32 }
```

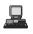

Enter first integer: 45 -Enter Enter second integer: 75 -Enter The greatest common divisor for 45 and 75 is 15

By encapsulating the code for obtaining the gcd in a method, this program has several advantages:

1. It isolates the problem for computing the gcd from the rest of the code in the main method. Thus, the logic becomes clear and the program is easier to read.

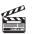

Video Note Modularize code

- The errors on computing gcd are confined in the gcd method, which narrows the scope of debugging.
- 3. The **gcd** method now can be reused by other programs.

Listing 5.7 applies the concept of code modularization to improve Listing 4.14, PrimeNumber.java.

#### LISTING 5.7 PrimeNumberMethod.java

```
1 public class PrimeNumberMethod {
                            public static void main(String[] args) {
                        2
                               System.out.println("The first 50 prime numbers are \n");
                        3
invoke printPrimeNumbers
                        4
                               printPrimeNumbers(50);
                        5
                            }
                        6
                        7
printPrimeNumbers
                            public static void printPrimeNumbers(int numberOfPrimes) {
 method
                        8
                               final int NUMBER OF PRIMES PER LINE = 10; // Display 10 per line
                        9
                               int count = 0; // Count the number of prime numbers
                       10
                               int number = 2; // A number to be tested for primeness
                       11
                       12
                               // Repeatedly find prime numbers
                       13
                               while (count < numberOfPrimes) {</pre>
                       14
                                 // Print the prime number and increase the count
                       15
                                 if (isPrime(number)) {
invoke isPrime
                                   count++; // Increase the count
                       16
                       17
                       18
                                   if (count % NUMBER_OF_PRIMES_PER_LINE == 0) {
                       19
                                     // Print the number and advance to the new line
                       20
                                     System.out.printf("%-5s\n", number);
                                   }
                       21
                       22
                                   else
                       23
                                     System.out.printf("%-5s", number);
                                 }
                       24
                       25
                       26
                                 // Check whether the next number is prime
                       27
                                 number++;
                       28
                               }
                       29
                            }
                       30
                       31
                             /** Check whether number is prime */
                       32
                            public static boolean isPrime(int number) {
isPrime method
                       33
                               for (int divisor = 2; divisor <= number / 2; divisor++) {</pre>
                       34
                                 if (number % divisor == 0) { // If true, number is not prime
                       35
                                   return false; // number is not a prime
                       36
                                 }
                               }
                       37
                       38
                       39
                               return true; // number is prime
                       40
                            }
                       41 }
                           The first 50 prime numbers are
```

| IL  |  |
|-----|--|
| , i |  |
|     |  |
|     |  |

| The | TIPSU | 50 p | rime | numpe | rs ar | e   |     |     |     |  |
|-----|-------|------|------|-------|-------|-----|-----|-----|-----|--|
| 2   | 3     | 5    | 7    | 11    | 13    | 17  | 19  | 23  | 29  |  |
| 31  | 37    | 41   | 43   | 47    | 53    | 59  | 61  | 67  | 71  |  |
| 73  | 79    | 83   | 89   | 97    | 101   | 103 | 107 | 109 | 113 |  |
| 127 | 131   | 137  | 139  | 149   | 151   | 157 | 163 | 167 | 173 |  |
| 179 | 181   | 191  | 193  | 197   | 199   | 211 | 223 | 227 | 229 |  |

We divided a large problem into two subproblems. As a result, the new program is easier to read and easier to debug. Moreover, the methods **printPrimeNumbers** and **isPrime** can be reused by other programs.

## 5.7 Problem: Converting Decimals to Hexadecimals

Hexadecimals are often used in computer systems programming. Appendix F introduces number systems. This section presents a program that converts a decimal to a hexadecimal.

To convert a decimal number d to a hexadecimal number is to find the hexadecimal digits  $h_n, h_{n-1}, h_{n-2}, \ldots, h_2, h_1$ , and  $h_0$  such that

$$d = h_n \times 16^n + h_{n-1} \times 16^{n-1} + h_{n-2} \times 16^{n-2} + \dots + h_2 \times 16^2 + h_1 \times 16^1 + h_0 \times 16^0$$

These numbers can be found by successively dividing d by 16 until the quotient is 0. The remainders are  $h_0, h_1, h_2, \ldots, h_{n-2}, h_{n-1}$ , and  $h_n$ .

For example, the decimal number **123** is **7B** in hexadecimal. The conversion is done as follows:

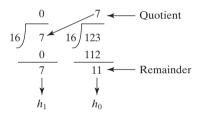

Listing 5.8 gives a program that prompts the user to enter a decimal number and converts it into a hex number as a string.

### LISTING 5.8 Decimal2HexConversion.java

```
1 import java.util.Scanner;
2
3 public class Decimal2HexConversion {
4
    /** Main method */
     public static void main(String[] args) {
5
6
       // Create a Scanner
 7
       Scanner input = new Scanner(System.in);
8
9
       // Prompt the user to enter a decimal integer
10
       System.out.print("Enter a decimal number: ");
       int decimal = input.nextInt();
11
                                                                              input string
12
13
       System.out.println("The hex number for decimal " +
         decimal + " is " + decimalToHex(decimal));
14
                                                                              hex to decimal
     }
15
16
17
     /** Convert a decimal to a hex as a string */
     public static String decimalToHex(int decimal) {
18
19
       String hex = "";
20
21
       while (decimal != 0) {
22
         int hexValue = decimal % 16;
         hex = toHexChar(hexValue) + hex;
23
24
         decimal = decimal / 16;
```

|                     | 25 }                                                              |
|---------------------|-------------------------------------------------------------------|
|                     | 26                                                                |
| hex char to decimal | 27 <b>return</b> hex;                                             |
| to uppercase        | 28 }                                                              |
|                     | 29                                                                |
|                     | 30 /** Convert an integer to a single hex digit in a character */ |
|                     | <pre>31 public static char toHexChar(int hexValue) {</pre>        |
|                     | 32 if (hexValue <= 9 && hexValue >= 0)                            |
|                     | <pre>33 return (char)(hexValue + '0');</pre>                      |
|                     | 34 else // hexValue <= 15 && hexValue >= 10                       |
|                     | <pre>35 return (char)(hexValue - 10 + 'A');</pre>                 |
|                     | 36 }                                                              |
|                     | 37 }                                                              |
|                     |                                                                   |

Enter a decimal number: 1234 - Enter The hex number for decimal 1234 is 4D2

| line#                                           | decimal | hex   | hexValue | toHexChar(hexValue) |
|-------------------------------------------------|---------|-------|----------|---------------------|
| 19                                              | 1234    | " ,,  |          |                     |
| C 22                                            |         |       | 2        |                     |
| iteration I $\begin{cases} 22\\23 \end{cases}$  |         | "2"   |          | 2                   |
| L 24                                            | 77      |       |          |                     |
| iteration 2 $\begin{cases} 22\\ 23 \end{cases}$ |         |       | 13       |                     |
| iteration 2 $\prec$ 23                          |         | "D2"  |          | D                   |
| C 24                                            | 4       |       |          |                     |
| iteration 3 $\begin{cases} 22\\23 \end{cases}$  |         |       | 4        |                     |
| iteration 3 <b>4</b> 23                         |         | "4D2" |          | 4                   |
| 24                                              | 0       |       |          |                     |

The program uses the **decimal ToHex** method (lines 18–28) to convert a decimal integer to a hex number as a string. The method gets the remainder of the division of the decimal integer by **16** (line 22). The remainder is converted into a character by invoking the **toHexChar** method (line 23). The character is then appended to the hex string (line 23). The hex string is initially empty (line 19). Divide the decimal number by **16** to remove a hex digit from the number (line 24). The method repeatedly performs these operations in a loop until quotient becomes **0** (lines 21–25).

The **toHexChar** method (lines 31–36) converts a **hexValue** between 0 and 15 into a hex character. If **hexValue** is between 0 and 9, it is converted to (**char**) (**hexValue** + '0') (line 33). Recall when adding a character with an integer, the character's Unicode is used in the evaluation. For example, if **hexValue** is 5, (**char**) (**hexValue** + '0') returns '5'. Similarly, if **hexValue** is between 10 and 15, it is converted to (**char**) (**hexValue** + 'A') (line 35). For example, if **hexValue** is 11, (**char**) (**hexValue** + 'A') returns 'B'.

## 5.8 Overloading Methods

The **max** method that was used earlier works only with the **int** data type. But what if you need to determine which of two floating-point numbers has the maximum value? The solution

is to create another method with the same name but different parameters, as shown in the following code:

```
public static double max(double num1, double num2) {
    if (num1 > num2)
        return num1;
    else
        return num2;
}
```

If you call **max** with **int** parameters, the **max** method that expects **int** parameters will be invoked; if you call **max** with **double** parameters, the **max** method that expects **double** parameters will be invoked. This is referred to as *method overloading*; that is, two methods have the same name but different parameter lists within one class. The Java compiler determines which method is used based on the method signature.

method overloading

Listing 5.9 is a program that creates three methods. The first finds the maximum integer, the second finds the maximum double, and the third finds the maximum among three double values. All three methods are named **max**.

#### LISTING 5.9 TestMethodOverloading.java

```
1 public class TestMethodOverloading {
2
     /** Main method */
3
     public static void main(String[] args) {
4
       // Invoke the max method with int parameters
 5
       System.out.println("The maximum between 3 and 4 is "
         + \max(3, 4));
6
7
8
       // Invoke the max method with the double parameters
9
       System.out.println("The maximum between 3.0 and 5.4 is "
10
         + \max(3.0, 5.4));
11
12
       // Invoke the max method with three double parameters
13
       System.out.println("The maximum between 3.0, 5.4, and 10.14 is "
14
         + max(3.0, 5.4, 10.14));
15
     }
16
17
     /** Return the max between two int values */
18
     public static int max(int num1, int num2) {
                                                                              overloaded max
19
       if (num1 > num2)
20
         return num1;
21
       else
22
         return num2;
23
     }
24
25
     /** Find the max between two double values */
26
     public static double max(double num1, double num2) {
                                                                              overloaded max
27
       if (num1 > num2)
28
         return num1;
29
       else
30
         return num2;
31
     }
32
33
     /** Return the max among three double values */
     public static double max(double num1, double num2, double num3) {
34
                                                                              overloaded \max
35
       return max(max(num1, num2), num3);
36
     }
37 }
```

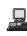

When calling  $\max(3, 4)$  (line 6), the  $\max$  method for finding the maximum of two integers is invoked. When calling max (3.0, 5.4) (line 10), the max method for finding the maximum of two doubles is invoked. When calling max (3.0, 5.4, 10.14) (line 14), the max method for finding the maximum of three double values is invoked.

Can you invoke the **max** method with an **int** value and a **double** value, such as **max(2**, **2.5**)? If so, which of the **max** methods is invoked? The answer to the first question is ves. The answer to the second is that the **max** method for finding the maximum of two **double** values is invoked. The argument value 2 is automatically converted into a **double** value and passed to this method.

You may be wondering why the method **max(double, double)** is not invoked for the call max(3, 4). Both max(double, double) and max(int, int) are possible matches for max(3, 4). The Java compiler finds the most specific method for a method invocation. Since the method **max(int, int)** is more specific than **max(double, double)**, **max(int, int)** is used to invoke max(3, 4).

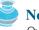

#### Note

Overloaded methods must have different parameter lists. You cannot overload methods based on different modifiers or return types.

piler cannot determine the most specific match. This is referred to as ambiguous invocation.

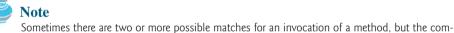

ambiguous invocation

```
public class AmbiguousOverloading {
  public static void main(String[] args) {
    System.out.println(max(1, 2));
  }
  public static double max(int num1, double num2) {
    if (num1 > num2)
      return num1;
    else
      return num2;
  }
  public static double max(double num1, int num2) {
    if (num1 > num2)
      return num1;
    else
      return num2;
  }
}
```

Ambiguous invocation causes a compile error. Consider the following code:

Both max(int, double) and max(double, int) are possible candidates to match  $\max(1, 2)$ . Since neither is more specific than the other, the invocation is ambiguous, resulting in a compile error.

## 5.9 The Scope of Variables

The *scope of a variable* is the part of the program where the variable can be referenced. A variable defined inside a method is referred to as a *local variable*.

The scope of a local variable starts from its declaration and continues to the end of the block that contains the variable. A local variable must be declared and assigned a value before it can be used.

A parameter is actually a local variable. The scope of a method parameter covers the entire method.

A variable declared in the initial-action part of a **for**-loop header has its scope in the entire loop. But a variable declared inside a **for**-loop body has its scope limited in the loop body from its declaration to the end of the block that contains the variable, as shown in Figure 5.5.

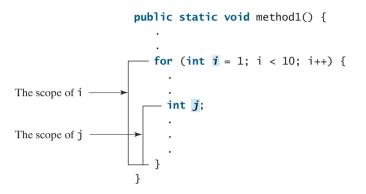

**FIGURE 5.5** A variable declared in the initial action part of a **for**-loop header has its scope in the entire loop.

You can declare a local variable with the same name in different blocks in a method, but you cannot declare a local variable twice in the same block or in nested blocks, as shown in Figure 5.6.

```
It is fine to declare i in two
nonnested blocks

public static void method1() {
    int x = 1;
    int y = 1;
    for (int i = 1; i < 10; i++) {
        x += i;
    }
    for (int i = 1; i < 10; i++) {
        y += i;
    }
}</pre>
```

 It is wrong to declare i in two nested blocks

```
public static void method2() {
    int i = 1;
    int sum = 0;
    for (int i = 1; i < 10; i++)
        sum += i;
    }
}</pre>
```

FIGURE 5.6 A variable can be declared multiple times in nonnested blocks but only once in nested blocks.

#### Caution

Do not declare a variable inside a block and then attempt to use it outside the block. Here is an example of a common mistake:

```
for (int i = 0; i < 10; i++) {
}
System.out.println(i);</pre>
```

local variable

The last statement would cause a syntax error, because variable **i** is not defined outside of the **for** loop.

## 5.10 The Math Class

The Math class contains the methods needed to perform basic mathematical functions. You have already used the pow(a, b) method to compute  $a^b$  in Listing 2.8, ComputeLoan.java, and the Math.random() method in Listing 3.4, SubtractionQuiz.java. This section introduces other useful methods in the Math class. They can be categorized as *trigonometric methods*, *exponent methods*, and *service methods*. Besides methods, the Math class provides two useful double constants, PI and E (the base of natural logarithms). You can use these constants as Math.PI and Math.E in any program.

#### 5.10.1 Trigonometric Methods

The Math class contains the following trigonometric methods:

```
/** Return the trigonometric sine of an angle in radians */
public static double sin(double radians)
```

/\*\* Return the trigonometric cosine of an angle in radians \*/
public static double cos(double radians)

```
/** Return the trigonometric tangent of an angle in radians */
public static double tan(double radians)
```

/\*\* Convert the angle in degrees to an angle in radians \*/
public static double toRadians(double degree)

/\*\* Convert the angle in radians to an angle in degrees \*/
public static double toDegrees(double radians)

```
/** Return the angle in radians for the inverse of sin */
public static double asin(double a)
```

```
/** Return the angle in radians for the inverse of cos */
public static double acos(double a)
```

```
/** Return the angle in radians for the inverse of tan */
public static double atan(double a)
```

The parameter for sin, cos, and tan is an angle in radians. The return value for asin, acos, and atan is a degree in radians in the range between  $-\pi/2$  and  $\pi/2$ . One degree is equal to  $\pi/180$  in radians, 90 degrees is equal to  $\pi/2$  in radians, and 30 degrees is equal to  $\pi/6$  in radians.

For example,

```
Math.toDegrees(Math.PI / 2) returns 90.0
Math.toRadians(30) returns \pi/6
Math.sin(0) returns 0.0
Math.sin(Math.toRadians(270)) returns -1.0
Math.sin(Math.PI / 6) returns 0.5
Math.sin(Math.PI / 2) returns 1.0
Math.cos(0) returns 1.0
Math.cos(Math.PI / 6) returns 0.866
Math.cos(Math.PI / 2) returns 0
Math.asin(0.5) returns \pi/6
```

#### 5.10.2 Exponent Methods

There are five methods related to exponents in the Math class:

```
/** Return e raised to the power of x (e<sup>x</sup>) */
public static double exp(double x)
/** Return the natural logarithm of x (ln(x) = log<sub>e</sub>(x)) */
public static double log(double x)
/** Return the base 10 logarithm of x (log<sub>10</sub>(x)) */
public static double log10(double x)
/** Return a raised to the power of b (a<sup>b</sup>) */
public static double pow(double a, double b)
/** Return the square root of x (\sqrt{x}) for x >= 0 */
public static double sqrt(double x)
For example,
```

```
Math.exp(1) returns 2.71828
Math.log(Math.E) returns 1.0
Math.log10(10) returns 1.0
Math.pow(2, 3) returns 8.0
Math.pow(3, 2) returns 9.0
Math.pow(3.5, 2.5) returns 22.91765
Math.sqrt(4) returns 2.0
Math.sqrt(10.5) returns 3.24
```

#### 5.10.3 The Rounding Methods

Math.ceil(-2.0) returns -2.0
Math.ceil(-2.1) returns -2.0
Math.floor(2.1) returns 2.0
Math.floor(2.0) returns 2.0

The Math class contains five rounding methods:

```
/** x is rounded up to its nearest integer. This integer is
    * returned as a double value. */
  public static double ceil(double x)
  /** x is rounded down to its nearest integer. This integer is
    * returned as a double value. */
  public static double floor(double x)
  /** x is rounded to its nearest integer. If x is equally close
    * to two integers, the even one is returned as a double. */
  public static double rint(double x)
  /** Return (int)Math.floor(x + 0.5). */
  public static int round(float x)
  /** Return (long)Math.floor(x + 0.5). */
  public static long round(double x)
For example,
  Math.ceil(2.1) returns 3.0
  Math.ceil(2.0) returns 2.0
```

```
Math.floor(-2.0) returns -2.0
Math.floor(-2.1) returns -3.0
Math.rint(2.1) returns 2.0
Math.rint(-2.0) returns -2.0
Math.rint(-2.1) returns -2.0
Math.rint(2.5) returns 2.0
Math.rint(3.5) returns 4.0
Math.rint(-2.5) returns -2.0
Math.round(2.6f) returns 3 // Returns int
Math.round(2.0) returns 2 // Returns long
Math.round(-2.0f) returns -2
Math.round(-2.6) returns -3
```

#### 5.10.4 The min, max, and abs Methods

The **min** and **max** methods are overloaded to return the minimum and maximum numbers between two numbers (**int**, **long**, **float**, or **double**). For example, **max(3.4, 5.0)** returns **5.0**, and **min(3, 2)** returns **2**.

The **abs** method is overloaded to return the absolute value of the number (**int**, **long**, **float**, and **double**). For example,

Math.max(2, 3) returns 3 Math.max(2.5, 3) returns 3.0 Math.min(2.5, 3.6) returns 2.5 Math.abs(-2) returns 2 Math.abs(-2.1) returns 2.1

#### 5.10.5 The random Method

You have used the **random()** method to generate a random **double** value greater than or equal to 0.0 and less than  $1.0 (0 \le \text{Math.random()} \le 1.0)$ . This method is very useful. You can use it to write a simple expression to generate random numbers in any range. For example,

```
(\texttt{int}) \quad (\texttt{Math.random}() * \texttt{10}) \longrightarrow \begin{array}{l} \texttt{Returns a random integer} \\ \texttt{between 0 and 9} \end{array}
\texttt{50} + (\texttt{int}) \quad (\texttt{Math.random}() * \texttt{50}) \longrightarrow \begin{array}{l} \texttt{Returns a random integer} \\ \texttt{between 50 and 99} \end{array}
```

In general,

 $a + Math.random() * b \longrightarrow$ a and a + b excluding a + b

| 🖉 Math (Java Platform SE 6) - Windows Internet Explorer                                                                                                    |                                                                                                    |                            |                                       |  |  |  |  |
|----------------------------------------------------------------------------------------------------|----------------------------------------------------------------------------------------------------|----------------------------|---------------------------------------|--|--|--|--|
| 🚱 🗸 🖷 http://java.su                                                                                                    | ρ-                                                                                                    |                            |                                       |  |  |  |  |
| 😭 🏤 🔚 Math (Java Plat                                                                                                    | form SE 6)                                                                                                    | 🕀 <b>-</b> 🗟 - 🖶 -         | 😥 Page 🔻 🔘 Tools 👻 "                  |  |  |  |  |
| Java™ Platform<br>Standard Ed. 6<br>✓<br>MarshalledObject<br>Marshaller_Listener<br>Mashaller_Listener<br>MatchResult<br>Math<br>Math<br>Context<br>MathePorder | Overview Package Class Use<br>PREV CLASS NEXT CLASS<br>SUMMARY: NESTED   FIELD   CONSTR   METHOD<br>java.lang<br>Class Math<br>java.lang.Object<br>L java.lang.Math | Tree Deprecated Index Help | ▲<br>Java™ Platform<br>Standard Ed. 6 |  |  |  |  |

FIGURE 5.7 You can view the documentation for Java API online.

🕨 Tip

You can view the complete documentation for the **Math** class online at http://java.sun.com/ javase/6/docs/api/index.html, as shown in Figure 5.7.

Note

Not all classes need a **main** method. The **Math** class and **JOptionPane** class do not have **main** methods. These classes contain methods for other classes to use.

## 5.11 Case Study: Generating Random Characters

Computer programs process numerical data and characters. You have seen many examples that involve numerical data. It is also important to understand characters and how to process them. This section presents an example for generating random characters.

As introduced in §2.13, every character has a unique Unicode between 0 and FFFF in hexadecimal (65535 in decimal). To generate a random character is to generate a random integer between 0 and 65535 using the following expression (note that since  $0 \ll Math.random() \ll 1.0$ , you have to add 1 to 65535):

(int)(Math.random() \* (65535 + 1))

Now let us consider how to generate a random lowercase letter. The Unicodes for lowercase letters are consecutive integers starting from the Unicode for 'a', then that for 'b', 'c', ..., and 'z'. The Unicode for 'a' is

(int)'a'

So a random integer between (int) 'a' and (int) 'z' is

(int)((int)'a' + Math.random() \* ((int)'z' - (int)'a' + 1)

As discussed in §2.13.3, all numeric operators can be applied to the **char** operands. The **char** operand is cast into a number if the other operand is a number or a character. Thus the preceding expression can be simplified as follows:

'a' + Math.random() \* ('z' - 'a' + 1)

and a random lowercase letter is

(char)('a' + Math.random() \* ('z' - 'a' + 1))

To generalize the foregoing discussion, a random character between any two characters **ch1** and **ch2** with **ch1** < **ch2** can be generated as follows:

(char)(ch1 + Math.random() \* (ch2 - ch1 + 1))

This is a simple but useful discovery. Let us create a class named **RandomCharacter** in Listing 5.10 with five overloaded methods to get a certain type of character randomly. You can use these methods in your future projects.

#### LISTING 5.10 RandomCharacter.java

```
1 public class RandomCharacter {
2  /** Generate a random character between ch1 and ch2 */
3  public static char getRandomCharacter(char ch1, char ch2) {
4   return (char)(ch1 + Math.random() * (ch2 - ch1 + 1));
5  }
```

getRandomCharacter

|                      | 6    |                                                            |
|----------------------|------|------------------------------------------------------------|
|                      | 7    | /** Generate a random lowercase letter */                  |
| getRandomLowerCase   | 8    | <pre>public static char getRandomLowerCaseLetter() {</pre> |
| Letter()             | 9    | <pre>return getRandomCharacter('a', 'z');</pre>            |
|                      | 10   | }                                                          |
|                      | 11   |                                                            |
|                      | 12   | /** Generate a random uppercase letter */                  |
| getRandomUpperCase   | 13   | <pre>public static char getRandomUpperCaseLetter() {</pre> |
| Letter()             | 14   | <pre>return getRandomCharacter('A', 'Z');</pre>            |
|                      | 15   | }                                                          |
|                      | 16   |                                                            |
|                      | 17   | /** Generate a random digit character */                   |
| getRandomDigit       | 18   | <pre>public static char getRandomDigitCharacter() {</pre>  |
| Character()          | 19   | <pre>return getRandomCharacter('0', '9');</pre>            |
|                      | 20   | }                                                          |
|                      | 21   |                                                            |
|                      | 22   | /** Generate a random character */                         |
| getRandomCharacter() | 23   | <pre>public static char getRandomCharacter() {</pre>       |
|                      | 24   | <b>return</b> getRandomCharacter('\u0000', '\uFFFF');      |
|                      | 25   | }                                                          |
|                      | 26 } |                                                            |

Listing 5.11 gives a test program that displays 175 random lowercase letters.

#### LISTING 5.11 TestRandomCharacter.java

constants

lower-case letter

1 public class TestRandomCharacter { 2 /\*\* Main method \*/ 3 public static void main(String[] args) { 4 final int NUMBER OF CHARS = 175; 5 final int CHARS\_PER\_LINE = 25; 6 7 // Print random characters between 'a' and 'z', 25 chars per line 8 for (int i = 0; i < NUMBER\_OF\_CHARS; i++) {</pre> char ch = RandomCharacter.getRandomLowerCaseLetter(); 9 10 **if** ((i + 1) % CHARS\_PER\_LINE == 0) 11 System.out.println(ch); 12 else 13 System.out.print(ch); 14 } 15 } 16 }

gmjsohezfkgtazqgmswfclrao pnrunulnwmaztlfjedmpchcif lalqdgivxkxpbzulrmqmbhikr lbnrjlsopfxahssqhwuuljvbe xbhdotzhpehbqmuwsfktwsoli cbuwkzgxpmtzihgatdslvbwbz bfesoklwbhnooygiigzdxuqni

Line 9 invokes **getRandomLowerCaseLetter()** defined in the **RandomCharacter** class. Note that **getRandomLowerCaseLetter()** does not have any parameters, but you still have to use the parentheses when defining and invoking the method.

## 5.12 Method Abstraction and Stepwise Refinement

The key to developing software is to apply the concept of abstraction. You will learn many levels of abstraction from this book. *Method abstraction* is achieved by separating the use of a

parentheses required

#### 5.12 Method Abstraction and Stepwise Refinement 177

method from its implementation. The client can use a method without knowing how it is implemented. The details of the implementation are encapsulated in the method and hidden from the client who invokes the method. This is known as *information hiding* or *encapsulation*. If you decide to change the implementation, the client program will not be affected, provided that you do not change the method signature. The implementation of the method is hidden from the client in a "black box," as shown in Figure 5.8.

information hiding

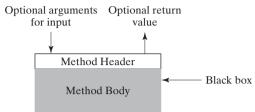

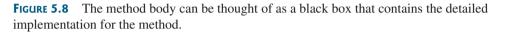

You have already used the **System.out.print** method to display a string, the **JOptionPane.showInputDialog** method to read a string from a dialog box, and the **max** method to find the maximum number. You know how to write the code to invoke these methods in your program, but as a user of these methods, you are not required to know how they are implemented.

The concept of method abstraction can be applied to the process of developing programs. When writing a large program, you can use the *divide-and-conquer* strategy, also known as *stepwise refinement*, to decompose it into subproblems. The subproblems can be further decomposed into smaller, more manageable problems.

Suppose you write a program that displays the calendar for a given month of the year. The program prompts the user to enter the year and the month, then displays the entire calendar for the month, as shown in the following sample run:

|     |     | -    |      |     | -  | 2006<br>1 and | e | - Enter |  |
|-----|-----|------|------|-----|----|---------------|---|---------|--|
|     |     | June | 2006 |     |    |               |   |         |  |
| Sun | Mon | Tue  | Wed  | Thu |    |               |   |         |  |
|     |     |      |      | 1   | 2  | 3             |   |         |  |
| 4   | 5   | 6    | 7    | 8   | 9  | 10            |   |         |  |
| 11  | 12  | 13   | 14   | 15  | 16 | 17            |   |         |  |
| 18  | 19  | 20   | 21   | 22  | 23 | 24            |   |         |  |
| 25  | 26  | 27   | 28   | 29  | 30 |               |   |         |  |

Let us use this example to demonstrate the divide-and-conquer approach.

#### 5.12.1 Top-Down Design

How would you get started on such a program? Would you immediately start coding? Beginning programmers often start by trying to work out the solution to every detail. Although details are important in the final program, concern for detail in the early stages may block the problem-solving process. To make problem solving flow as smoothly as possible, this example begins by using method abstraction to isolate details from design and only later implements the details. divide and conquer stepwise refinement

For this example, the problem is first broken into two subproblems: get input from the user, and print the calendar for the month. At this stage, you should be concerned with what the subproblems will achieve, not with how to get input and print the calendar for the month. You can draw a structure chart to help visualize the decomposition of the problem (see Figure 5.9(a)).

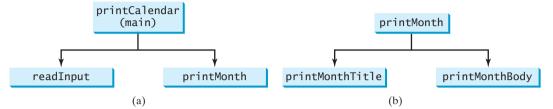

**FIGURE 5.9** The structure chart shows that the **printCalendar** problem is divided into two subproblems, **readInput** and **printMonth**, and that **printMonth** is divided into two smaller subproblems, **printMonthTitle** and **printMonthBody**.

The problem of printing the calendar for a given month can be broken into two subproblems: print the month title, and print the month body, as shown in Figure 5.9(b). The month title consists of three lines: month and year, a dash line, and the names of the seven days of the week. You need to get the month name (e.g., January) from the numeric month (e.g., 1). This is accomplished in **getMonthName** (see Figure 5.10(a)).

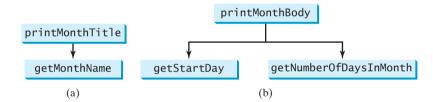

**FIGURE 5.10** (a) To **printMonthTitle**, you need **getMonthName**. (b) The **printMonthBody** problem is refined into several smaller problems.

In order to print the month body, you need to know which day of the week is the first day of the month (**getStartDay**) and how many days the month has (**getNumberOfDaysInMonth**), as shown in Figure 5.10(b). For example, December 2005 has 31 days, and December 1, 2005, is Thursday.

How would you get the start day for the first date in a month? There are several ways to do so. For now, we'll use the following approach. Assume you know that the start day (startDay1800 = 3) for Jan 1, 1800, was Wednesday. You could compute the total number of

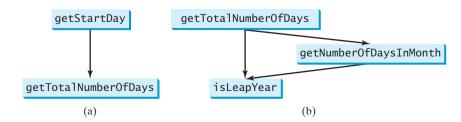

**FIGURE 5.11** (a) To **getStartDay**, you need **getTotalNumberOfDays**. (b) The **getTotalNumberOfDays** problem is refined into two smaller problems.

days (totalNumberOfDays) between Jan 1, 1800, and the first date of the calendar month. The start day for the calendar month is (totalNumberOfDays + startDay1800) % 7, since every week has seven days. So the getStartDay problem can be further refined as getTotalNumberOfDays, as shown in Figure 5.11(a).

To get the total number of days, you need to know whether the year is a leap year and the number of days in each month. So **getTotalNumberOfDays** is further refined into two subproblems: **isLeapYear** and **getNumberOfDaysInMonth**, as shown in Figure 5.11(b). The complete structure chart is shown in Figure 5.12.

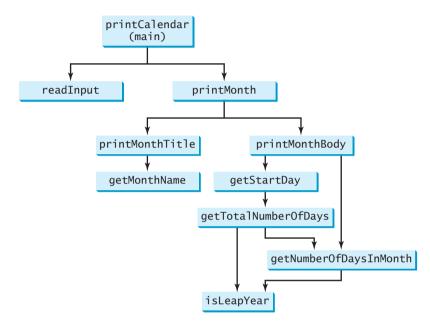

**FIGURE 5.12** The structure chart shows the hierarchical relationship of the subproblems in the program.

#### 5.12.2 Top-Down or Bottom-Up Implementation

Now we turn our attention to implementation. In general, a subproblem corresponds to a method in the implementation, although some are so simple that this is unnecessary. You would need to decide which modules to implement as methods and which to combine in other methods. Decisions of this kind should be based on whether the overall program will be easier to read as a result of your choice. In this example, the subproblem **readInput** can be simply implemented in the **main** method.

You can use either a "top-down" or a "bottom-up" approach. The top-down approach implements one method in the structure chart at a time from the top to the bottom. Stubs can be used for the methods waiting to be implemented. A *stub* is a simple but incomplete version of a method. The use of stubs enables you to quickly build the framework of the program. Implement the **main** method first, then use a stub for the **printMonth** method. For example, let **printMonth** display the year and the month in the stub. Thus, your program may begin like this:

```
public class PrintCalendar {
    /** Main method */
    public static void main(String[] args) {
        Scanner input = new Scanner(System.in);
        // Prompt the user to enter year
        System.out.print("Enter full year (e.g., 2001): ");
        int year = input.nextInt();
    }
}
```

top-down approach

stub

```
// Prompt the user to enter month
  System.out.print("Enter month as number between 1 and 12: ");
  int month = input.nextInt();
  // Print calendar for the month of the year
  printMonth(year, month);
}
/** A stub for printMonth may look like this */
public static void printMonth(int year, int month) {
  System.out.print(month + " " + year);
}
/** A stub for printMonthTitle may look like this */
public static void printMonthTitle(int year, int month) {
/** A stub for getMonthBody may look like this */
public static void printMonthBody(int year, int month) {
}
/** A stub for getMonthName may look like this */
public static String getMonthName(int month) {
  return "January"; // A dummy value
}
/** A stub for getMonthName may look like this */
public static int getStartDay(int year, int month) {
  return 1; // A dummy value
}
/** A stub for getTotalNumberOfDays may look like this */
public static int getTotalNumberOfDays(int year, int month) {
  return 10000; // A dummy value
}
/** A stub for getNumberOfDaysInMonth may look like this */
public static int getNumberOfDaysInMonth(int year, int month) {
  return 31; // A dummy value
}
/** A stub for getTotalNumberOfDays may look like this */
public static boolean isLeapYear(int year) {
  return true; // A dummy value
}
```

Compile and test the program, and fix any errors. You can now implement the **printMonth** method. For methods invoked from the **printMonth** method, you can again use stubs.

bottom-up approach

The bottom-up approach implements one method in the structure chart at a time from the bottom to the top. For each method implemented, write a test program to test it. The top-down and bottom-up approaches are both fine. Both approaches implement methods incrementally, help to isolate programming errors, and make debugging easy. Sometimes they can be used together.

#### 5.12.3 Implementation Details

}

The **isLeapYear(int year)** method can be implemented using the following code:

Use the following facts to implement **getTotalNumberOfDaysInMonth(int year, int month)**:

- January, March, May, July, August, October, and December have 31 days.
- April, June, September, and November have 30 days.
- February has 28 days during a regular year and 29 days during a leap year. A regular year, therefore, has 365 days, a leap year 366 days.

To implement **getTotalNumberOfDays(int year, int month)**, you need to compute the total number of days (**totalNumberOfDays**) between January 1, 1800, and the first day of the calendar month. You could find the total number of days between the year 1800 and the calendar year and then figure out the total number of days prior to the calendar month in the calendar year. The sum of these two totals is **totalNumberOfDays**.

To print a body, first pad some space before the start day and then print the lines for every week.

The complete program is given in Listing 5.12.

#### LISTING 5.12 PrintCalendar.java

```
1 import java.util.Scanner;
 2
 3 public class PrintCalendar {
 4
    /** Main method */
 5
    public static void main(String[] args) {
 6
      Scanner input = new Scanner(System.in);
 7
 8
      // Prompt the user to enter year
 9
      System.out.print("Enter full year (e.g., 2001): ");
10
      int year = input.nextInt();
11
12
      // Prompt the user to enter month
13
      System.out.print("Enter month in number between 1 and 12: ");
14
      int month = input.nextInt();
15
       // Print calendar for the month of the year
16
17
      printMonth(year, month);
18
    }
19
     /** Print the calendar for a month in a year */
20
    public static void printMonth(int year, int month) {
21
                                                                        printMonth
22
      // Print the headings of the calendar
23
      printMonthTitle(year, month);
24
25
       // Print the body of the calendar
26
      printMonthBody(year, month);
27
    }
28
29
     /** Print the month title, e.g., May, 1999 */
    public static void printMonthTitle(int year, int month) {
30
                                                                        printMonthTitle
31
      + " " + year);
32
      System.out.println("---
33
                                                        -"):
34
      System.out.println(" Sun Mon Tue Wed Thu Fri Sat");
35
    }
36
     /** Get the English name for the month */
37
38
    public static String getMonthName(int month) {
                                                                         getMonthName
      String monthName = " ";
39
```

|                      | 40<br>41<br>42<br>43<br>44<br>45<br>46<br>47<br>48<br>49<br>50<br>51<br>52<br>53 | <pre>switch (month) {     case 1: monthName = "January"; break;     case 2: monthName = "February"; break;     case 3: monthName = "March"; break;     case 4: monthName = "April"; break;     case 5: monthName = "June"; break;     case 6: monthName = "July"; break;     case 7: monthName = "July"; break;     case 8: monthName = "September"; break;     case 10: monthName = "October"; break;     case 11: monthName = "December"; break;     case 12: monthName = "December"; break;     case 12: monthName = "December"; break;</pre> |
|----------------------|----------------------------------------------------------------------------------|----------------------------------------------------------------------------------------------------|
|                      | 54<br>55                                                                         | <pre>return monthName;</pre>                                                                                                    |
|                      | 56                                                                               | }                                                                                                    |
|                      | 57                                                                               | ,                                                                                                    |
|                      | 58                                                                               | /** Print month body */                                                                                                    |
| getMonthBody         | 59                                                                               | <pre>public static void printMonthBody(int year, int month) {</pre>                                                                                                    |
|                      | 60                                                                               | // Get start day of the week for the first date in the month                                                                                                    |
|                      | 61                                                                               | <pre>int startDay = getStartDay(year, month) ;</pre>                                                                                                    |
|                      | 62                                                                               | // Cat number of doug in the month                                                                                                    |
|                      | 63<br>64                                                                         | <pre>// Get number of days in the month int numberOfDaysInMonth = getNumberOfDaysInMonth(year, month);</pre>                                                                                                    |
|                      | 65                                                                               | The number of Daystimonen - geenamber of Daystimonen (year, monen),                                                                                                    |
|                      | 66                                                                               | <pre>// Pad space before the first day of the month</pre>                                                                                                    |
|                      | 67                                                                               | int i = 0;                                                                                                    |
|                      | 68                                                                               | <b>for</b> (i = <b>0</b> ; i < startDay; i++)                                                                                                    |
|                      | 69                                                                               | <pre>System.out.print(" ");</pre>                                                                                                    |
|                      | 70                                                                               | for (i le i comberOfDeceTeMenthe i c) (                                                                                                    |
|                      | 71<br>72                                                                         | <pre>for (i = 1; i &lt;= numberOfDaysInMonth; i++) {    System.out.printf("%4d", i);</pre>                                                                                                    |
|                      | 73                                                                               | System.out.printi( <sup>7</sup> / <sub>0</sub> +u, i),                                                                                                    |
|                      | 74                                                                               | <b>if</b> ((i + startDay) % 7 == 0)                                                                                                    |
|                      | 75                                                                               | System.out.println();                                                                                                    |
|                      | 76                                                                               | }                                                                                                    |
|                      | 77                                                                               |                                                                                                    |
|                      | 78                                                                               | System.out.println();                                                                                                    |
|                      | 79                                                                               | }                                                                                                    |
|                      | 80<br>01                                                                         | /** Get the start day of month/1/year */                                                                                                    |
| getStartDay          | 81<br>82                                                                         | <pre>public static int getStartDay(int year, int month) {</pre>                                                                                                    |
| gerstaltbay          | 83                                                                               | final int START_DAY_FOR_JAN_1_1800 = 3;                                                                                                    |
|                      | 84                                                                               | // Get total number of days from 1/1/1800 to month/1/year                                                                                                    |
|                      | 85                                                                               | <pre>int totalNumberOfDays = getTotalNumberOfDays(year, month);</pre>                                                                                                    |
|                      | 86                                                                               |                                                                                                    |
|                      | 87                                                                               | // Return the start day for month/1/year                                                                                                    |
|                      | 88                                                                               | <pre>return (totalNumberOfDays + START_DAY_FOR_JAN_1_1800) % 7;</pre>                                                                                                    |
|                      | 89<br>90                                                                         | }                                                                                                    |
|                      | 90<br>91                                                                         | /** Get the total number of days since January 1, 1800 */                                                                                                    |
| getTotalNumberOfDays | 92                                                                               | <pre>public static int getTotalNumberOfDays(int year, int month) {</pre>                                                                                                    |
| - *                  | 93                                                                               | <pre>int total = 0;</pre>                                                                                                    |
|                      | 94                                                                               |                                                                                                    |
|                      | 95                                                                               | // Get the total days from 1800 to 1/1/year                                                                                                    |
|                      | 96<br>97                                                                         | for (int $i = 1800$ ; $i < year$ ; $i++$ )                                                                                                    |
|                      | 91                                                                               | <pre>if (isLeapYear(i))</pre>                                                                                                    |

#### Key Terms 183

```
98
            total = total + 366;
 99
          el se
100
            total = total + 365;
101
102
        // Add days from Jan to the month prior to the calendar month
103
        for (int i = 1; i < month; i++)
104
          total = total + getNumberOfDaysInMonth(year, i);
105
106
        return total;
107
      }
108
109
      /** Get the number of days in a month */
110
      public static int getNumberOfDaysInMonth(int year, int month) {
                                                                              getNumberOfDaysInMonth
111
        if (month == 1 || month == 3 || month == 5 || month == 7 ||
112
         month == 8 || month == 10 || month == 12)
113
         return 31;
114
        if (month == 4 || month == 6 || month == 9 || month == 11)
115
116
          return 30:
117
        if (month == 2) return isLeapYear(year) ? 29 : 28;
118
119
120
        return 0; // If month is incorrect
121
      }
122
123
      /** Determine if it is a leap year */
124
      public static boolean isLeapYear(int year) {
                                                                              isLeapYear
125
        return year % 400 == 0 || (year % 4 == 0 && year % 100 != 0);
126
      }
127 }
```

The program does not validate user input. For instance, if the user enters either a month not in the range between 1 and 12 or a year before 1800, the program displays an erroneous calendar. To avoid this error, add an **if** statement to check the input before printing the calendar.

This program prints calendars for a month but could easily be modified to print calendars for a whole year. Although it can print months only after January **1800**, it could be modified to trace the day of a month before **1800**.

#### **Note**

Tip

Method abstraction modularizes programs in a neat, hierarchical manner. Programs written as collections of concise methods are easier to write, debug, maintain, and modify. This writing style also promotes method reusability.

When implementing a large program, use the top-down or bottom-up approach. Do not write the entire program at once. Using these approaches seems to take more development time (because you repeatedly compile and run the program), but it actually saves time and makes debugging easier.

incremental development and testing

## **Key Terms**

actual parameter 157 argument 157 ambiguous invocation 170 divide and conquer 177 formal parameter (i.e., parameter) 157 information hiding 177 method 156 method abstraction 176

method overloading 169 method signature 157 modifier 157 pass-by-value 163 parameter 157 return type 170 return value 157 scope of variable 171 stepwise refinement 177 stub 179

## **CHAPTER SUMMARY**

- 1. Making programs modular and reusable is one of the central goals in software engineering. Java provides many powerful constructs that help to achieve this goal. Methods are one such construct.
- **2.** The method header specifies the *modifiers*, *return value type*, *method name*, and *parameters* of the method. The static modifier is used for all the methods in this chapter.
- A method may return a value. The returnValueType is the data type of the value the method returns. If the method does not return a value, the returnValueType is the keyword void.
- **4.** The *parameter list* refers to the type, order, and number of the parameters of a method. The method name and the parameter list together constitute the *method signature*. Parameters are optional; that is, a method may contain no parameters.
- 5. A return statement can also be used in a **void** method for terminating the method and returning to the method's caller. This is useful occasionally for circumventing the normal flow of control in a method.
- **6.** The arguments that are passed to a method should have the same number, type, and order as the parameters in the method signature.
- 7. When a program calls a method, program control is transferred to the called method. A called method returns control to the caller when its return statement is executed or when its method-ending closing brace is reached.
- **8.** A value-returning method can also be invoked as a statement in Java. In this case, the caller simply ignores the return value.
- **9.** Each time a method is invoked, the system stores parameters and local variables in a space known as a *stack*. When a method calls another method, the caller's stack space is kept intact, and new space is created to handle the new method call. When a method finishes its work and returns to its caller, its associated space is released.
- **10.** A method can be overloaded. This means that two methods can have the same name, as long as their method parameter lists differ.
- **11.** A variable declared in a method is called a local variable. The scope of a local variable starts from its declaration and continues to the end of the block that contains the variable. A local variable must be declared and initialized before it is used.

- **12.** *Method abstraction* is achieved by separating the use of a method from its implementation. The client can use a method without knowing how it is implemented. The details of the implementation are encapsulated in the method and hidden from the client who invokes the method. This is known as *information hiding* or *encapsulation*.
- **13.** Method abstraction modularizes programs in a neat, hierarchical manner. Programs written as collections of concise methods are easier to write, debug, maintain, and modify than would otherwise be the case. This writing style also promotes method reusability.
- 14. When implementing a large program, use the top-down or bottom-up coding approach. Do not write the entire program at once. This approach seems to take more time for coding (because you are repeatedly compiling and running the program), but it actually saves time and makes debugging easier.

## **Review Questions**

#### Sections 5.2-5.4

- **5.1** What are the benefits of using a method? How do you define a method? How do you invoke a method?
- **5.2** What is the **return** type of a **main** method?
- **5.3** Can you simplify the **max** method in Listing 5.1 using the conditional operator?
- **5.4** True or false? A call to a method with a **void** return type is always a statement itself, but a call to a value-returning method is always a component of an expression.
- **5.5** What would be wrong with not writing a **return** statement in a value-returning method? Can you have a **return** statement in a **void** method? Does the **return** statement in the following method cause syntax errors?

```
public static void xMethod(double x, double y) {
   System.out.println(x + y);
   return x + y;
}
```

- **5.6** Define the terms parameter, argument, and method signature.
- **5.7** Write method headers for the following methods:
  - Computing a sales commission, given the sales amount and the commission rate.
  - Printing the calendar for a month, given the month and year.
  - Computing a square root.
  - Testing whether a number is even, and returning **true** if it is.
  - Printing a message a specified number of times.
  - Computing the monthly payment, given the loan amount, number of years, and annual interest rate.
  - Finding the corresponding uppercase letter, given a lowercase letter.

**5.8** Identify and correct the errors in the following program:

```
1 public class Test {
 2
     public static method1(int n, m) {
 3
       n += m:
 4
       method2(3.4);
 5
     }
 6
 7
     public static int method2(int n) {
8
       if (n > 0) return 1;
9
       else if (n == 0) return 0;
10
       else if (n < 0) return -1;</pre>
11
     }
12 }
```

**5.9** Reformat the following program according to the programming st yle and documentation guidelines proposed in §2.16, "Programming Style and Documentation." Use the next-line brace style.

```
public class Test {
    public static double method1(double i,double j)
    {
    while (i<j) {
        j--;
    }
    return j;
    }
}</pre>
```

#### Sections 5.5-5.7

- **5.10** How is an argument passed to a method? Can the argument have the same name as its parameter?
- **5.11** What is pass-by-value? Show the result of the following programs:

```
public class Test {
public class Test {
 public static void main(String[] args) {
    int max = 0;
                                                      int i = 1;
    max(1, 2, max);
    System.out.println(max);
  }
                                                        i++;
                                                      }
 public static void max(
                                                    }
      int value1, int value2, int max) {
    if (value1 > value2)
      max = value1;
    else
      max = value2;
  }
}
                                                      }
                                                    }
                                                  }
```

```
public static void main(String[] args) {
    int i = 1;
    while (i <= 6) {
        method1(i, 2);
        i++;
        }
    }
    public static void method1(
        int i, int num) {
        for (int j = 1; j <= i; j++) {
            System.out.print(num + " ");
            num *= 2;
        }
        System.out.println();
    }
}</pre>
```

```
public class Test {
                                                 public class Test {
 public static void main(String[] args) {
                                                   public static void main(String[] args) {
   // Initialize times
                                                     int i = 0:
   int times = 3;
                                                     while (i <= 4) {</pre>
   System.out.println("Before the call,"
                                                       method1(i):
     + " variable times is " + times);
                                                       i++;
                                                     }
   // Invoke nPrintln and display times
   nPrintln("Welcome to Java!", times);
                                                     System.out.println("i is " + i);
                                                   }
   System.out.println("After the call,"
     + " variable times is " + times);
 }
                                                   public static void method1(int i) {
                                                     do {
 // Print the message n times
                                                       if (i % 3 != 0)
 public static void nPrintln(
                                                          System.out.print(i + " ");
     String message, int n) {
                                                       i--:
   while (n > 0) {
                                                     }
     System.out.println("n = " + n);
                                                     while (i >= 1);
     System.out.println(message);
                                                     System.out.println();
     n--:
                                                   }
   }
 }
                                                 }
}
```

(c)

(d)

**5.12** For (a) in the preceding question, show the contents of the stack just before the method max is invoked, just as max is entered, just before max is returned, and right after max is returned.

#### Section 5.8

- **5.13** What is method overloading? Is it permissible to define two methods that have the same name but different parameter types? Is it permissible to define two methods in a class that have identical method names and parameter lists but different return value types or different modifiers?
- **5.14** What is wrong in the following program?

```
public class Test {
    public static void method(int x) {
    }
    public static int method(int y) {
        return y;
    }
}
```

#### Section 5.9

**5.15** Identify and correct the errors in the following program:

```
1 public class Test {
2   public static void main(String[] args) {
3     nPrintln("Welcome to Java!", 5);
4   }
5
6   public static void nPrintln(String message, int n) {
7     int n = 1;
```

```
8 for (int i = 0; i < n; i++)
9 System.out.println(message);
10 }
11 }</pre>
```

#### Section 5.10

- **5.16** True or false? The argument for trigonometric methods represents an angle in radians.
- 5.17 Write an expression that returns a random integer between 34 and 55. Write an expression that returns a random integer between 0 and 999. Write an expression that returns a random number between 5.5 and 55.5. Write an expression that returns a random lowercase letter.
- **5.18** Evaluate the following method calls:
  - (a) Math.sqrt(4) (b) Math.sin(2 \* Math.PI) (c) Math.cos(2 \* Math.PI) (d) Math.pow(2, 2)(e) Math.log(Math.E) (f) Math.exp(1)(g) Math.max(2, Math.min(3, 4))(h) Math.rint(-2.5)(i) Math.ceil(-2.5)(j) Math.floor(-2.5) (k) Math.round(-2.5F)(1) Math.round(-2.5) (m) Math.rint(2.5)(n) Math.ceil(2.5)(o) Math.floor(2.5) (p) Math.round(2.5F)(q) Math.round(2.5) (r) Math.round(Math.abs(-2.5))

## **PROGRAMMING EXERCISES**

#### Sections 5.2–5.9

**5.1** (*Math: pentagonal numbers*) A pentagonal number is defined as n(3n-1)/2 for n = 1, 2, ..., and so on. So, the first few numbers are 1, 5, 12, 22, .... Write the following method that returns a pentagonal number:

public static int getPentagonalNumber(int n)

Write a test program that displays the first 100 pentagonal numbers with 10 numbers on each line.

**5.2\*** (*Summing the digits in an integer*) Write a method that computes the sum of the digits in an integer. Use the following method header:

public static int sumDigits(long n)

For example, sumDigits(234) returns 9 (2 + 3 + 4).

(*Hint*: Use the % operator to extract digits, and the / operator to remove the extracted digit. For instance, to extract 4 from 234, use 234 % 10 (= 4). To remove 4 from 234, use 234 / 10 (= 23). Use a loop to repeatedly extract and remove the digit until all the digits are extracted. Write a test program that prompts the user to enter an integer and displays the sum of all its digits.)

**5.3**\*\* (*Palindrome integer*) Write the following two methods

```
// Return the reversal of an integer, i.e. reverse(456) returns 654
public static int reverse(int number)
```

// Return true if number is palindrome
public static boolean isPalindrome(int number)

Use the **reverse** method to implement **isPalindrome**. A number is a palindrome if its reversal is the same as itself. Write a test program that prompts the user to enter an integer and reports whether the integer is a palindrome.

**5.4**\* (*Displaying an integer reversed*) Write the following method to display an integer in reverse order:

public static void reverse(int number)

For example, **reverse(3456)** displays **6543**. Write a test program that prompts the user to enter an integer and displays its reversal.

**5.5\*** (*Sorting three numbers*) Write the following method to display three numbers in increasing order:

public static void displaySortedNumbers( double num1, double num2, double num3)

**5.6\*** (*Displaying patterns*) Write a method to display a pattern as follows:

```
1
2 1
3 2 1
...
n n-1 ... 3 2 1
```

The method header is

```
public static void displayPattern(int n)
```

**5.7\*** (*Financial application: computing the future investment value*) Write a method that computes future investment value at a given interest rate for a specified number of years. The future investment is determined using the formula in Exercise 2.13.

Use the following method header:

```
public static double futureInvestmentValue(
    double investmentAmount, double monthlyInterestRate, int years)
```

For example, futureInvestmentValue(10000, 0.05/12, 5) returns 12833.59.

Write a test program that prompts the user to enter the investment amount (e.g., 1000) and the interest rate (e.g., 9%) and prints a table that displays future value for the years from 1 to 30, as shown below:

The amount invested: 1000 Annual interest rate: 9% Years Future Value 1 1093.80 2 1196.41 ... 29 13467.25 30 14730.57

#### **190** Chapter 5 Methods

**5.8** (*Conversions between Celsius and Fahrenheit*) Write a class that contains the following two methods:

/\*\* Converts from Celsius to Fahrenheit \*/
public static double celsiusToFahrenheit(double celsius)

/\*\* Converts from Fahrenheit to Celsius \*/
public static double fahrenheitToCelsius(double fahrenheit)

The formula for the conversion is:

fahrenheit = (9.0 / 5) \* celsius + 32

Write a test program that invokes these methods to display the following tables:

| Celsius      | Fahrenheit     | Fahrenheit     | Celsius        |
|--------------|----------------|----------------|----------------|
| 40.0<br>39.0 | 104.0<br>102.2 | 120.0<br>110.0 | 48.89<br>43.33 |
|              | 89.6           | 40.0           | 4.44           |
| 31.0         | 87.8           | 30.0           | -1.11          |

**5.9** (*Conversions between feet and meters*) Write a class that contains the following two methods:

/\*\* Converts from feet to meters \*/
public static double footToMeter(double foot)

/\*\* Converts from meters to feet \*/
public static double meterToFoot(double meter)

The formula for the conversion is:

meter = 0.305 \* foot

Write a test program that invokes these methods to display the following tables:

| Feet | Meters | Meters | Feet    |
|------|--------|--------|---------|
| 1.0  | 0.305  | 20.0   | 65.574  |
| 2.0  | 0.61   | 25.0   | 81.967  |
| 9.0  | 2.745  | 60.0   | 196.721 |
| 10.0 | 3.05   | 65.0   | 213.115 |

- **5.10** (Using the *isPrime* Method) Listing 5.7, PrimeNumberMethod.java, provides the *isPrime(int number)* method for testing whether a number is prime. Use this method to find the number of prime numbers less than 10000.
- **5.11** (*Financial application: computing commissions*) Write a method that computes the commission, using the scheme in Exercise 4.39. The header of the method is as follows:

public static double computeCommission(double salesAmount)

Write a test program that displays the following table:

| Sales Amount | Commission |
|--------------|------------|
| 10000        | 900.0      |
| 15000        | 1500.0     |
| 95000        | 11100.0    |
| 100000       | 11700.0    |

**5.12** (*Displaying characters*) Write a method that prints characters using the following header:

```
public static void printChars(char ch1, char ch2, int
    numberPerLine)
```

This method prints the characters between **ch1** and **ch2** with the specified numbers per line. Write a test program that prints ten characters per line from '1' to 'Z'.

**5.13\*** (*Summing series*) Write a method to compute the following series:

$$m(i) = \frac{1}{2} + \frac{2}{3} + \dots + \frac{i}{i+1}$$

Write a test program that displays the following table:

| i        | m(i)               |
|----------|--------------------|
| 1        | 0.5000             |
| 2        | 1.1667             |
| 19<br>20 | 16.4023<br>17.3546 |

**5.14**\* (*Computing series*) Write a method to compute the following series:

$$m(i) = 4\left(1 - \frac{1}{3} + \frac{1}{5} - \frac{1}{7} + \frac{1}{9} - \frac{1}{11} + \dots + \frac{1}{2i-1} - \frac{1}{2i+1}\right)$$

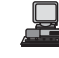

Write a test program that displays the following table:

| i   | m(i)    |
|-----|---------|
| 10  | 3.04184 |
| 20  | 3.09162 |
|     |         |
| 90  | 3.13048 |
| 100 | 3.13159 |

**5.15\*** (*Financial application: printing a tax table*) Listing 3.6 gives a program to compute tax. Write a method for computing tax using the following header:

#### public static double computetax(int status, double taxableIncome)

Use this method to write a program that prints a tax table for taxable income from \$50,000 to \$60,000 with intervals of \$50 for all four statuses, as follows:

| Taxable | Single | Married | Married  | Head of |
|---------|--------|---------|----------|---------|
| Income  |        | Joint   | Separate | a House |
| 50000   | 8688   | 6665    | 8688     | 7353    |
| 50050   | 8700   | 6673    | 8700     | 7365    |
| 59950   | 11175  | 8158    | 11175    | 9840    |
| 60000   | 11188  | 8165    | 11188    | 9853    |

#### 192 Chapter 5 Methods

**5.16\*** (*Number of days in a year*) Write a method that returns the number of days in a year using the following header:

```
public static int numberOfDaysInAYear(int year)
```

Write a test program that displays the number of days in year from 2000 to 2010.

#### Sections 5.10-5.11

**5.17\*** (*Displaying matrix of 0s and 1s*) Write a method that displays an **n**-by-**n** matrix using the following header:

#### public static void printMatrix(int n)

Each element is 0 or 1, which is generated randomly. Write a test program that prints a 3-by-3 matrix that may look like this:

- $\begin{array}{c} 0 \ 1 \ 0 \\ 0 \ 0 \ 0 \\ 1 \ 1 \ 1 \end{array}$ 
  - 1 1
- **5.18** (Using the Math.sqrt method) Write a program that prints the following table using the sqrt method in the Math class.

| Number | SquareRoot |
|--------|------------|
| 0      | 0.0000     |
| 2      | 1.4142     |
| 18     | 4.2426     |
| 20     | 4.4721     |

**5.19\*** (*The MyTriangle class*) Create a class named MyTriangle that contains the following two methods:

```
/** Returns true if the sum of any two sides is
 * greater than the third side. */
public static boolean isValid(
    double side1, double side2, double side3)
/** Returns the area of the triangle. */
```

```
public static double area(
    double side1, double side2, double side3)
```

Write a test program that reads three sides for a triangle and computes the area if the input is valid. Otherwise, it displays that the input is invalid. The formula for computing the area of a triangle is given in Exercise 2.21.

**5.20** (*Using trigonometric methods*) Print the following table to display the **sin** value and **cos** value of degrees from 0 to 360 with increments of 10 degrees. Round the value to keep four digits after the decimal point.

| Degree | Sin     | Cos    |
|--------|---------|--------|
| 0      | 0.0000  | 1.0000 |
| 10     | 0.1736  | 0.9848 |
| 350    | -0.1736 | 0.9848 |
| 360    | 0.0000  | 1.0000 |

#### Programming Exercises 193

5.21\*\* (Statistics: computing mean and standard deviation) In business applications, you are often asked to compute the mean and standard deviation of data. The mean is simply the average of the numbers. The standard deviation is a statistic that tells you how tightly all the various data are clustered around the mean in a set of data. For example, what is the average age of the students in a class? How close are the ages? If all the students are the same age, the deviation is 0. Write a program that prompts the user to enter ten numbers, and displays the mean and standard deviations of these numbers using the following formula:

$$mean = \frac{\sum_{i=1}^{n} x_i}{n} = \frac{x_1 + x_2 + \dots + x_n}{n} \quad deviation = \sqrt{\frac{\sum_{i=1}^{n} x_i^2 - \frac{\left(\sum_{i=1}^{n} x_i\right)^2}{n}}{n-1}}$$

Here is a sample run:

```
Enter ten numbers: 1 2 3 4.5 5.6 6 7 8 9 10 
The mean is 5.61
The standard deviation is 2.99794
```

**5.22**\*\* (*Math: approximating the square root*) Implement the **sqrt** method. The square root of a number, **num**, can be approximated by repeatedly performing a calculation using the following formula:

```
nextGuess = (lastGuess + (num / lastGuess)) / 2
```

When **nextGuess** and **lastGuess** are almost identical, **nextGuess** is the approximated square root.

The initial guess can be any positive value (e.g., 1). This value will be the starting value for lastGuess. If the difference between nextGuess and lastGuess is less than a very small number, such as 0.0001, you can claim that nextGuess is the approximated square root of num. If not, nextGuess becomes lastGuess and the approximation process continues.

#### Sections 5.10-5.11

- **5.23\*** (*Generating random characters*) Use the methods in **RandomCharacter** in Listing 5.10 to print 100 uppercase letters and then 100 single digits, printing ten per line.
- **5.24**\*\* (*Displaying current date and time*) Listing 2.9, ShowCurrentTime.java, displays the current time. Improve this example to display the current date and time. The calendar example in Listing 5.12, PrintCalendar.java, should give you some ideas on how to find year, month, and day.
- **5.25**\*\* (*Converting milliseconds to hours, minutes, and seconds*) Write a method that converts milliseconds to hours, minutes, and seconds using the following header:

public static String convertMillis(long millis)

The method returns a string as hours:minutes:seconds. For example, convertMillis(5500) returns a string 0:0:5, convertMillis(100000) returns a string 0:1:40, and convertMillis(555550000) returns a string 154:19:10.

#### Comprehensive

5.26\*\* (*Palindromic prime*) A *palindromic prime* is a prime number and also palindromic. For example, 131 is a prime and also a palindromic prime. So are 313 and 757. Write a program that displays the first 100 palindromic prime numbers. Display 10 numbers per line and align the numbers properly, as follows:

| 2   | 3   | 5   | 7   | 11  | 101 | 131 | 151 | 181 | 191 |
|-----|-----|-----|-----|-----|-----|-----|-----|-----|-----|
| 313 | 353 | 373 | 383 | 727 | 757 | 787 | 797 | 919 | 929 |
|     |     |     |     |     |     |     |     |     |     |

5.27\*\* (*Emirp*) An *emirp* (prime spelled backward) is a nonpalindromic prime number whose reversal is also a prime. For example, 17 is a prime and 71 is a prime. So, 17 and 71 are emirps. Write a program that displays the first 100 emirps. Display 10 numbers per line and align the numbers properly, as follows:

13 17 31 37 71 73 79 97 107 113 149 157 167 179 199 311 337 347 359 389 ...

- **5.28**\*\* (*Mersenne prime*) A prime number is called a *Mersenne prime* if it can be written in the form  $2^p 1$  for some positive integer *p*. Write a program that finds all Mersenne primes with  $p \le 31$  and displays the output as follows:
  - p 2^p 1 2 3 3 7 5 31
- **5.29**\*\* (*Game: craps*) Craps is a popular dice game played in casinos. Write a program to play a variation of the game, as follows:

Roll two dice. Each die has six faces representing values 1, 2, ..., and 6, respectively. Check the sum of the two dice. If the sum is 2, 3, or 12 (called *craps*), you lose; if the sum is 7 or 11 (called *natural*), you win; if the sum is another value (i.e., 4, 5, 6, 8, 9, or 10), a *point* is established. Continue to roll the dice until either a 7 or the same point value is rolled. If 7 is rolled, you lose. Otherwise, you win.

Your program acts as a single player. Here are some sample runs.

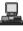

You rolled 5 + 6 = 11 You win

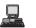

You rolled 1 + 2 = 3 You lose

You rolled 4 + 4 = 8point is 8 You rolled 6 + 2 = 8You win

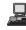

| rolled  | 3                 | +                   | 2                     | =                       | 5                |
|---------|-------------------|---------------------|-----------------------|-------------------------|------------------|
| nt is 5 |                   |                     |                       |                         |                  |
| rolled  | 2                 | +                   | 5                     | =                       | 7                |
| lose    |                   |                     |                       |                         |                  |
|         | nt is 5<br>rolled | nt is 5<br>rolled 2 | nt is 5<br>rolled 2 + | nt is 5<br>rolled 2 + 5 | rolled $2 + 5 =$ |

5.30\*\* (*Twin primes*) Twin primes are a pair of prime numbers that differ by 2. For example, 3 and 5 are twin primes, 5 and 7 are twin primes, and 11 and 13 are twin primes. Write a program to find all twin primes less than 1000. Display the output as follows:

```
(3, 5)
(5, 7)
```

- **5.31**\*\* (*Financial: credit card number validation*) Credit card numbers follow certain patterns. A credit card number must have between 13 and 16 digits. It must start with:
  - 4 for Visa cards
  - 5 for Master cards
  - 37 for American Express cards
  - 6 for Discover cards

In 1954, Hans Luhn of IBM proposed an algorithm for validating credit card numbers. The algorithm is useful to determine whether a card number is entered correctly or whether a credit card is scanned correctly by a scanner. All credit card numbers are generated following this validity check, commonly known as the *Luhn check* or the *Mod 10 check*, which can be described as follows (for illustration, consider the card number 4388576018402626):

1. Double every second digit from right to left. If doubling of a digit results in a two-digit number, add up the two digits to get a single-digit number.

```
2 * 2 = 4

2 * 2 = 4

4 * 2 = 8

1 * 2 = 2

6 * 2 = 12 (1 + 2 = 3)

5 * 2 = 10 (1 + 0 = 1)

8 * 2 = 16 (1 + 6 = 7)

4 * 2 = 8
```

2. Now add all single-digit numbers from Step 1.

4 + 4 + 8 + 2 + 3 + 1 + 7 + 8 = 37

3. Add all digits in the odd places from right to left in the card number.

6 + 6 + 0 + 8 + 0 + 7 + 8 + 3 = 38

4. Sum the results from Step 2 and Step 3.

37 + 38 = 75

5. If the result from Step 4 is divisible by **10**, the card number is valid; otherwise, it is invalid. For example, the number 4388576018402626 is invalid, but the number 4388576018410707 is valid.

Write a program that prompts the user to enter a credit card number as a **long** integer. Display whether the number is valid or invalid. Design your program to use the following methods:

```
/** Return true if the card number is valid */
public static boolean isValid(long number)
/** Get the result from Step 2 */
public static int sumOfDoubleEvenPlace(long number)
```

/\*\* Return this number if it is a single digit, otherwise, return
 \* the sum of the two digits \*/
public static int getDigit(int number)
 /\*\* Return sum of odd place digits in number \*/
public static int sumOfOddPlace(long number)
 /\*\* Return true if the digit d is a prefix for number \*/
public static boolean prefixMatched(long number, int d)
 /\*\* Return the number of digits in d \*/
public static int getSize(long d)
 /\*\* Return the first k number of digits from number. If the
 \* number of digits in number is less than k, return number. \*/
public static long getPrefix(long number, int k)
5.32\*\* (Game: chance of winning at craps) Revise Exercise 5.29 to run it 10000 times

- and display the number of winning games.
- **5.33**\*\*\* (*Current date and time*) Invoking **System.currentTimeMillis(**) returns the elapse time in milliseconds since midnight of January 1, 1970. Write a program that displays the date and time. Here is a sample run:

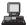

Current date and time is May 16, 2009 10:34:23

- **5.34**\*\* (*Printing calendar*) Exercise 3.21 uses Zeller's congruence to calculate the day of the week. Simplify Listing 5.12, PrintCalendar.java, using Zeller's algorithm to get the start day of the month.
- **5.35** (*Geometry: area of a pentagon*) The area of a pentagon can be computed using the following formula:

$$Area = \frac{5 \times s^2}{4 \times \tan\left(\frac{\pi}{5}\right)}$$

Write a program that prompts the user to enter the side of a pentagon and displays its area.

**5.36\*** (*Geometry: area of a regular polygon*) A regular polygon is an n-sided polygon in which all sides are of the same length and all angles have the same degree (i.e., the polygon is both equilateral and equiangular). The formula for computing the area of a regular polygon is

$$Area = \frac{n \times s^2}{4 \times \tan\left(\frac{\pi}{n}\right)}.$$

Write a method that returns the area of a regular polygon using the following header:

#### public static double area(int n, double side)

Write a main method that prompts the user to enter the number of sides and the side of a regular polygon and displays its area.

# CHAPTER 6

## SINGLE-DIMENSIONAL ARRAYS

## Objectives

- To describe why arrays are necessary in programming (§6.1).
- To declare array reference variables and create arrays (§§6.2.1–6.2.2).
- To initialize the values in an array (§6.2.3).
- To access array elements using indexed variables (§6.2.4).
- To declare, create, and initialize an array using an array initializer (§6.2.5).
- To program common array operations (displaying arrays, summing all elements, finding min and max elements, random shuffling, shifting elements) (§6.2.6).
- To simplify programming using the for-each loops (§6.2.7).
- To apply arrays in the LottoNumbers and DeckOfCards problems (§§6.3–6.4).
- **To copy contents from one array to another** (§6.5).
- To develop and invoke methods with array arguments and return value (§6.6–6.7).
- To define a method with variable-length argument list (§6.8).
- To search elements using the linear (§6.9.1) or binary (§6.9.2) search algorithm.
- To sort an array using the selection sort (§6.10.1)
- To sort an array using the insertion sort ( $\S6.10.2$ ).
- To use the methods in the **Arrays** class (§6.11).

## 6.1 Introduction

| problem               | Often you will have to store a large number of values during the execution of a program. Suppose, for instance, that you need to read <b>100</b> numbers, compute their average, and find out how many numbers are above the average. Your program first reads the numbers and computes their average, then compares each number with the average to determine whether it is above the average. In order to accomplish this task, the numbers must all be stored in variables. You have to declare <b>100</b> variables and repeatedly write almost identical code 100 times. |
|-----------------------|----------------------------------------------------------------------------------------------------|
| why array?            | Writing a program this way would be impractical. So, how do you solve this problem?                                                                                                    |
|                       | An efficient, organized approach is needed. Java and most other high-level languages pro-                                                                                                    |
| what is array?        | vide a data structure, the array, which stores a fixed-size sequential collection of elements of                                                                                                    |
|                       | the same type. In the present case, you can store all 100 numbers into an array and access                                                                                                    |
|                       | them through a single array variable. The solution may look like this:                                                                                                    |
|                       | 1 <pre>public class AnalyzeNumbers {</pre>                                                                                                    |
|                       | <pre>2 public static void main(String[] args) {</pre>                                                                                                    |
|                       | <pre>3 final int NUMBER_OF_ELEMENTS = 100;</pre>                                                                                                    |
| declare array         | <pre>4 double[] numbers = new double[NUMBER_OF_ELEMENTS];</pre>                                                                                                    |
|                       | <pre>5 double sum = 0;</pre>                                                                                                    |
|                       | 6                                                                                                    |
|                       | <pre>7 java.util.Scanner input = new java.util.Scanner(System.in);</pre>                                                                                                    |
|                       | <pre>8 for (int i = 0; i &lt; NUMBER_OF_ELEMENTS; i++) {</pre>                                                                                                    |
|                       | <pre>9 System.out.print("Enter a new number: ");</pre>                                                                                                    |
| store number in array | <pre>10 numbers[i] = input.nextDouble();</pre>                                                                                                    |
|                       | <pre>11 sum += numbers[i];</pre>                                                                                                    |
|                       | 12 }                                                                                                    |
|                       | 13                                                                                                    |
| get average           | <pre>14 double average = sum / NUMBER_OF_ELEMENTS;</pre>                                                                                                    |
|                       | 15                                                                                                    |
|                       | <pre>16 int count = 0; // The number of elements above average</pre>                                                                                                    |
|                       | 17 <b>for</b> ( <b>int</b> i = <b>0</b> ; i < NUMBER_OF_ELEMENTS; i++)                                                                                                    |
| above average?        | <pre>18 if (numbers[i] &gt; average)</pre>                                                                                                    |
|                       | 19 count++;                                                                                                    |
|                       | 20                                                                                                    |
|                       | <pre>21 System.out.println("Average is " + average);</pre>                                                                                                    |
|                       | <pre>22 System.out.println("Number of elements above the average "</pre>                                                                                                    |
|                       | 23 + count);                                                                                                    |
|                       | 24 }                                                                                                    |
|                       | 25 }                                                                                                    |

The program creates an array of **100** elements in line 4, stores numbers into the array in line 10, adds each number to **sum** in line 11, and obtains the average in line 14. It then compares each number in the array with the average to count the number of values above the average (lines 16–19).

This chapter introduces single-dimensional arrays. The next chapter will introduce twodimensional and multidimensional arrays.

## 6.2 Array Basics

An array is used to store a collection of data, but often we find it more useful to think of an array as a collection of variables of the same type. Instead of declaring individual variables, such as **number0**, **number1**, ..., and **number99**, you declare one array variable such as **numbers** and use **numbers[0]**, **numbers[1]**, ..., and **numbers[99]** to represent individual variables. This section introduces how to declare array variables, create arrays, and process arrays using indexed variables.

#### 6.2.1 **Declaring Array Variables**

To use an array in a program, you must declare a variable to reference the array and specify the array's *element type*. Here is the syntax for declaring an array variable:

```
elementType[] arrayRefVar;
```

The **elementType** can be any data type, and all elements in the array will have the same data type. For example, the following code declares a variable myList that references an array of double elements.

```
double[] myList;
```

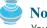

Note

You can also use **elementType arrayRefVar** [] to declare an array variable. This style comes from the C language and was adopted in Java to accommodate C programmers. The style elementType[] arrayRefVar is preferred.

preferred syntax

element type

#### 6.2.2 Creating Arrays

Unlike declarations for primitive data type variables, the declaration of an array variable does not allocate any space in memory for the array. It creates only a storage location for the reference to an array. If a variable does not contain a reference to an array, the value of the variable is **null**. You cannot assign elements to an array unless it has already been created. After an array variable is declared, you can create an array by using the **new** operator with the following syntax:

```
arrayRefVar = new elementType[arraySize];
```

This statement does two things: (1) it creates an array using **new elementType[array**-**Size**]; (2) it assigns the reference of the newly created array to the variable **arrayRefVar**.

Declaring an array variable, creating an array, and assigning the reference of the array to the variable can be combined in one statement, as shown below:

elementType arrayRefVar = new elementType[arraySize];

or

```
elementType arrayRefVar[] = new elementType[arraySize];
```

Here is an example of such a statement:

double[] myList = new double[10];

This statement declares an array variable, myList, creates an array of ten elements of **double** type, and assigns its reference to **myList**. To assign values to the elements, use the syntax:

arrayRefVar[index] = value;

For example, the following code initializes the array.

```
myList[0] = 5.6;
myList[1] = 4.5;
myList[2] = 3.3;
myList[3] = 13.2;
```

new operator

myList[4] = 4.0; myList[5] = 34.33; myList[6] = 34.0; myList[7] = 45.45; myList[8] = 99.993; myList[9] = 11123;

The array is pictured in Figure 6.1.

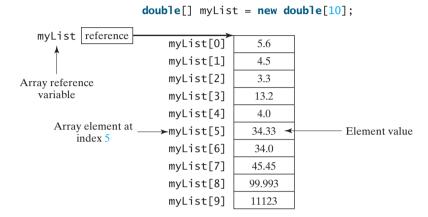

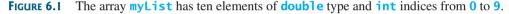

array vs. array variable

array length

default values

indexed variables

0 based

Note

An array variable that appears to hold an array actually contains a reference to that array. Strictly speaking, an array variable and an array are different, but most of the time the distinction can be ignored. Thus it is all right to say, for simplicity, that **myList** is an array, instead of stating, at greater length, that **myList** is a variable that contains a reference to an array of ten double elements.

## 6.2.3 Array Size and Default Values

When space for an array is allocated, the array size must be given, specifying the number of elements that can be stored in it. The size of an array cannot be changed after the array is created. Size can be obtained using **arrayRefVar.length**. For example, **myList.length** is **10**.

When an array is created, its elements are assigned the default value of **0** for the numeric primitive data types, '\u0000' for char types, and false for boolean types.

#### 6.2.4 Array Indexed Variables

The array elements are accessed through the index. Array indices are **0** based; that is, they range from **0** to **arrayRefVar.length-1**. In the example in Figure 6.1, **myList** holds ten **double** values, and the indices are from **0** to **9**.

Each element in the array is represented using the following syntax, known as an *indexed* variable:

```
arrayRefVar[index];
```

For example, myList[9] represents the last element in the array myList.

## Dau

Caution

Some languages use parentheses to reference an array element, as in myList(9). But Java uses brackets, as in myList[9].

After an array is created, an indexed variable can be used in the same way as a regular variable. For example, the following code adds the values in myList[0] and myList[1] to myList[2].

```
myList[2] = myList[0] + myList[1];
```

The following loop assigns 0 to myList[0], 1 to myList[1], ..., and 9 to myList[9]:

```
for (int i = 0; i < myList.length; i++) {
    myList[i] = i;
}</pre>
```

#### 6.2.5 Array Initializers

Java has a shorthand notation, known as the *array initializer*, which combines in one statement declaring an array, creating an array, and initializing, using the following syntax:

elementType[] arrayRefVar = {value0, value1, ..., valuek};

For example,

double[] myList = {1.9, 2.9, 3.4, 3.5};

This statement declares, creates, and initializes the array **myList** with four elements, which is equivalent to the statements shown below:

```
double[] myList = new double[4];
myList[0] = 1.9;
myList[1] = 2.9;
myList[2] = 3.4;
myList[3] = 3.5;
```

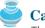

#### Caution

The **new** operator is not used in the array-initializer syntax. Using an array initializer, you have to declare, create, and initialize the array all in one statement. Splitting it would cause a syntax error. Thus the next statement is wrong:

```
double[] myList;
myList = {1.9, 2.9, 3.4, 3.5};
```

#### 6.2.6 Processing Arrays

When processing array elements, you will often use a for loop-for two reasons:

- All of the elements in an array are of the same type. They are evenly processed in the same fashion repeatedly using a loop.
- Since the size of the array is known, it is natural to use a **for** loop.

Assume the array is created as follows:

double[] myList = new double[10];

Here are some examples of processing arrays:

1. (*Initializing arrays with input values*) The following loop initializes the array myList with user input values.

```
java.util.Scanner input = new java.util.Scanner(System.in);
System.out.print("Enter " + myList.length + " values: ");
for (int i = 0; i < myList.length; i++)
myList[i] = input.nextDouble();
```

2. (*Initializing arrays with random values*) The following loop initializes the array **myList** with random values between **0.0** and **100.0**, but less than **100.0**.

```
for (int i = 0; i < myList.length; i++) {
    myList[i] = Math.random() * 100;
}</pre>
```

3. (*Displaying arrays*) To print an array, you have to print each element in the array using a loop like the following:

```
for (int i = 0; i < myList.length; i++) {
   System.out.print(myList[i] + " ");
}</pre>
```

print character array

## 🄰 Tip

For an array of the **char** [] type, it can be printed using one print statement. For example, the following code displays **Dallas**:

```
char[] city = {'D', 'a', 'l', 'l', 'a', 's'};
System.out.println(city);
```

4. (*Summing all elements*) Use a variable named **total** to store the sum. Initially **total** is **0**. Add each element in the array to **total** using a loop like this:

```
double total = 0;
for (int i = 0; i < myList.length; i++) {
  total += myList[i];
}</pre>
```

5. (Finding the largest element) Use a variable named max to store the largest element. Initially max is myList[0]. To find the largest element in the array myList, compare each element with max, and update max if the element is greater than max.

```
double max = myList[0];
for (int i = 1; i < myList.length; i++) {
    if (myList[i] > max) max = myList[i];
}
```

6. (Finding the smallest index of the largest element) Often you need to locate the largest element in an array. If an array has more than one largest element, find the smallest index of such an element. Suppose the array myList is {1, 5, 3, 4, 5, 5}. The largest element is 5 and the smallest index for 5 is 1. Use a variable named max to store the largest element and a variable named indexOfMax to denote the index of the largest element. Initially max is myList[0], and indexOfMax is 0. Compare each element in myList with max, and update max and indexOfMax if the element is greater than max.

```
double max = myList[0];
int indexOfMax = 0;
for (int i = 1; i < myList.length; i++) {
    if (myList[i] > max) {
        max = myList[i];
        indexOfMax = i;
    }
}
```

What is the consequence if (myList[i] > max) is replaced by (myList[i] >= max)?

7. (*Random shuffling*) In many applications, you need to randomly reorder the elements in an array. This is called a *shuffling*. To accomplish this, for each element myList[i], randomly generate an index j and swap myList[i] with myList[j], as follows:

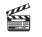

Video Note Random shuffling

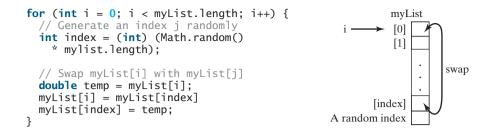

8. (*Shifting elements*) Sometimes you need to shift the elements left or right. Here is an example to shift the elements one position to the left and fill the last element with the first element:

```
double temp = myList[0]; // Retain the first element
// Shift elements left
for (int i = 1; i < myList.length; i++) {
    myList[i - 1] = myList[i];
}
// Move the first element to fill in the last position
myList[myList.length - 1] = temp;</pre>
```

#### 6.2.7 For-each Loops

Java supports a convenient **for** loop, known as a *for-each loop* or *enhanced for loop*, which enables you to traverse the array sequentially without using an index variable. For example, the following code displays all the elements in the array **myList**:

```
for (double u: myList) {
   System.out.println(u);
}
```

You can read the code as "for each element **u** in **myList** do the following." Note that the variable, **u**, must be declared the same type as the elements in **myList**.

In general, the syntax for a **for-each** loop is

```
for (elementType element: arrayRefVar) {
    // Process the element
}
```

You still have to use an index variable if you wish to traverse the array in a different order or change the elements in the array.

## Caution

Accessing an array out of bounds is a common programming error that throws a runtime **ArrayIndexOutOfBoundsException**. To avoid it, make sure that you do not use an index beyond **arrayRefVar.length – 1**.

Programmers often mistakenly reference the first element in an array with index 1, but it should be 0. This is called the *off-by-one error*. It is a common error in a loop to use  $\leq$  where  $\leq$  should be used. For example, the following loop is wrong,

```
for (int i = 0; i <= list.length; i++)
System.out.print(list[i] + " ");</pre>
```

ArrayIndexOutOfBounds-Exception

off-by-one error

```
The <= should be replaced by <.
```

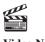

Video Note Lotto numbers

## 6.3 Problem: Lotto Numbers

Each ticket for the Pick-10 lotto has **10** unique numbers ranging from **1** to **99**. Suppose you buys a lot of tickets and like to have them cover all numbers from **1** to **99**. Write a program that reads the ticket numbers from a file and checks whether all numbers are covered. Assume the last number in the file is **0**. Suppose the file contains the numbers

 80
 3
 87
 62
 30
 90
 10
 21
 46
 27

 12
 40
 83
 9
 39
 88
 95
 59
 20
 37

 80
 40
 87
 67
 31
 90
 11
 24
 56
 77

 11
 48
 51
 42
 8
 74
 1
 41
 36
 53

 52
 82
 16
 72
 19
 70
 44
 56
 29
 33

 54
 64
 99
 14
 23
 22
 94
 79
 55
 2

 60
 86
 34
 4
 31
 63
 84
 89
 7
 78

 43
 93
 97
 45
 25
 38
 28
 26
 85
 49

 47
 65
 57
 67
 73
 69
 32
 71
 24
 66

 92
 98
 96
 77
 6
 75
 17
 61
 58
 13

 35
 81
 <

Your program should display

The tickets cover all numbers

Suppose the file contains the numbers

11 48 51 42 8 74 1 41 36 53 52 82 16 72 19 70 44 56 29 33 0

Your program should display

The tickets don't cover all numbers

How do you mark a number as covered? You can create an array with **99 boolean** elements. Each element in the array can be used to mark whether a number is covered. Let the array be **isCovered**. Initially, each element is **false**, as shown in Figure 6.2(a). Whenever a number is read, its corresponding element is set to **true**. Suppose the numbers entered are **1**, **2**, **3**, **99**, **0**. When number **1** is read, **isCovered[0]** is set to **true** (see Figure 6.2(b)). When number **2** is read, **isCovered[2 - 1]** is set to **true** (see Figure 6.2(c)). When number **3** is read,

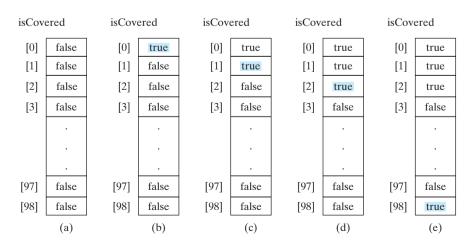

**FIGURE 6.2** If number **i** appears in a Lotto ticket, **isCovered[i-1]** is set to true.

**isCovered**[3 - 1] is set to **true** (see Figure 6.2(d)). When number 99 is read, set **isCovered**[98] to **true** (see Figure 6.2(e)).

The algorithm for the program can be described as follows:

```
for each number k read from the file,
 mark number k as covered by setting isCovered[k - 1] true;
if every isCovered[i] is true
 The tickets cover all numbers
else
 The tickets don't cover all numbers
```

The complete program is given in Listing 6.1.

#### LISTING 6.1 LottoNumbers.java

```
1 import java.util.Scanner;
2
3 public class LottoNumbers {
     public static void main(String args[]) {
4
 5
       Scanner input = new Scanner(System.in);
6
       boolean[] isCovered = new boolean[99]; // Default is false
                                                                               create and initialize array
7
8
       // Read each number and mark its corresponding element covered
9
       int number = input.nextInt();
                                                                                read number
10
       while (number != 0) {
11
         isCovered[number - 1] = true;
                                                                                mark number covered
12
         number = input.nextInt();
                                                                                read number
13
       }
14
15
       // Check whether all covered
16
       boolean allCovered = true; // Assume all covered initially
17
       for (int i = 0; i < 99; i++)
18
         if (!isCovered[i]) {
19
           allCovered = false; // Find one number not covered
20
           break:
21
         }
22
23
       // Display result
24
       if (allCovered)
                                                                               check allCovered?
25
         System.out.println("The tickets cover all numbers");
26
       el se
         System.out.println("The tickets don't cover all numbers");
27
28
     }
29 }
```

Suppose you have created a text file named LottoNumbers.txt that contains the input data 2 5 6 5 4 3 23 43 2 0. You can run the program using the following command:

#### java LottoNumbers < LottoNumbers.txt

The program can be traced as follows:

The program creates an array of **99 boolean** elements and initializes each element to **false** (line 6). It reads the first number from the file (line 9). The program then repeats the following operations in a loop:

- If the number is not zero, set its corresponding value in array isCovered to true (line 11);
- Read the next number (line 12).

| line    | Representative elements in array isCovered |       |       |       | number | allCovered |       |    |       |
|---------|--------------------------------------------|-------|-------|-------|--------|------------|-------|----|-------|
|         | [1]                                        | [2]   | [3]   | [4]   | [5]    | [22]       | [42]  |    |       |
| 6       | false                                      | false | false | false | false  | false      | false |    |       |
| 9       |                                            |       |       |       |        |            |       | 2  |       |
| 11      | true                                       |       |       |       |        |            |       |    |       |
| 12      |                                            |       |       |       |        |            |       | 5  |       |
| 11      |                                            |       |       | true  |        |            |       |    |       |
| 12      |                                            |       |       |       |        |            |       | 6  |       |
| 11      |                                            |       |       |       | true   |            |       |    |       |
| 12      |                                            |       |       |       |        |            |       | 5  |       |
| 11      |                                            |       |       | true  |        |            |       |    |       |
| 12      |                                            |       |       |       |        |            |       | 4  |       |
| 11      |                                            |       | true  |       |        |            |       |    |       |
| 12      |                                            |       |       |       |        |            |       | 3  |       |
| 11      |                                            | true  |       |       |        |            |       |    |       |
| 12      |                                            |       |       |       |        |            |       | 23 |       |
| 11      |                                            |       |       |       |        | true       |       |    |       |
| 12      |                                            |       |       |       |        |            |       | 43 |       |
| 11      |                                            |       |       |       |        |            | true  |    |       |
| 12      |                                            |       |       |       |        |            |       | 2  |       |
| 11      | true                                       |       |       |       |        |            |       |    |       |
| 12      |                                            |       |       |       |        |            |       | 0  |       |
| 16      |                                            |       |       |       |        |            |       |    | true  |
| 18(i=0) |                                            |       |       |       |        |            |       |    | false |

O.

When the input is **0**, the input ends. The program checks whether all numbers are covered in lines 16–21 and displays the result in lines 24–27.

## 6.4 Problem: Deck of Cards

The problem is to write a program that picks four cards randomly from a deck of 52 cards. All the cards can be represented using an array named **deck**, filled with initial values 0 to 51, as follows:

```
int[] deck = new int[52];
// Initialize cards
for (int i = 0; i < deck.length; i++)
    deck[i] = i;</pre>
```

Card numbers 0 to 12, 13 to 25, 26 to 38, 39 to 51 represent 13 Spades, 13 Hearts, 13 Diamonds, and 13 Clubs, respectively, as shown in Figure 6.3. After shuffling the array deck, pick the first four cards from deck. cardNumber / 13 determines the suit of the card and cardNumber % 13 determines the rank of the card.

Listing 6.2 gives the solution to the problem.

## LISTING 6.2 DeckOfCards.java

```
1 public class DeckOfCards {
     public static void main(String[] args) {
2
3
       int[] deck = new int[52];
                                                                                   create array deck
       String[] suits = {"Spades", "Hearts", "Diamonds", "Clubs"};
4
                                                                                   array of strings
       String[] ranks = {"Ace", "2", "3", "4", "5", "6", "7", "8", "9",
 5
                                                                                   array of strings
         "10", "Jack", "Queen", "King"};
6
7
8
       // Initialize cards
9
       for (int i = 0; i < deck.length; i++)</pre>
                                                                                   initialize deck
10
         deck[i] = i;
11
12
       // Shuffle the cards
13
       for (int i = 0; i < deck.length; i++) {</pre>
                                                                                   shuffle deck
14
         // Generate an index randomly
15
         int index = (int)(Math.random() * deck.length);
         int temp = deck[i];
16
17
         deck[i] = deck[index];
18
         deck[index] = temp;
19
       }
20
21
       // Display the first four cards
22
       for (int i = 0; i < 4; i++) {</pre>
23
         String suit = suits[deck[i] / 13];
                                                                                   suit of a card
24
         String rank = ranks[deck[i] % 13];
                                                                                   rank of a card
25
         System.out.println("Card number " + deck[i] + ": "
            + rank + " of " + suit);
26
27
       }
28
     }
29 }
```

Card number 6: 7 of Spades Card number 48: 10 of Clubs Card number 11: Queen of Spades Card number 24: Queen of Hearts

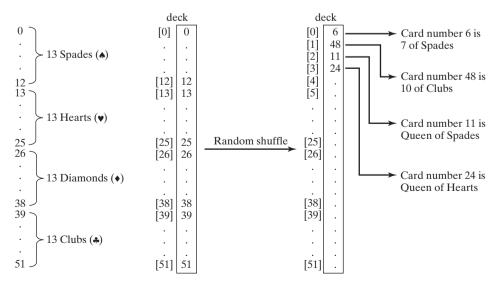

FIGURE 6.3 52 cards are stored in an array named deck.

The program defines an array **suits** for four suits (line 4) and an array **ranks** for 13 cards in a suits (lines 5–6). Each element in these arrays is a string.

The **deck** is initialized with values 0 to 51 in lines 9–10. A deck value 0 represents card Ace of Spades, 1 represents card 2 of Spades, 13 represents card Ace of Hearts, 14 represents card 2 of Hearts.

Lines 13–19 randomly shuffle the deck. After a deck is shuffled, **deck[i]** contains an arbitrary value. **deck[i] / 13** is **0**, **1**, **2**, or **3**, which determines a suit (line 23). **deck[i] % 13** is a value between **0** and **12**, which determines a rank (line 24).

## 6.5 Copying Arrays

Often, in a program, you need to duplicate an array or a part of an array. In such cases you could attempt to use the assignment statement (=), as follows:

list2 = list1;

This statement does not copy the contents of the array referenced by list1 to list2, but merely copies the reference value from list1 to list2. After this statement, list1 and list2 reference to the same array, as shown in Figure 6.4. The array previously referenced by list2 is no longer referenced; it becomes garbage, which will be automatically collected by the Java Virtual Machine.

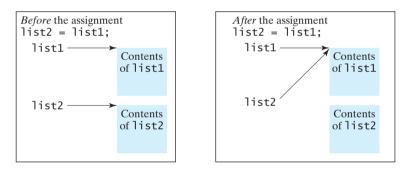

**FIGURE 6.4** Before the assignment statement, **list1** and **list2** point to separate memory locations. After the assignment, the reference of the **list1** array is passed to **list2**.

In Java, you can use assignment statements to copy primitive data type variables, but not arrays. Assigning one array variable to another array variable actually copies one reference to another and makes both variables point to the same memory location.

There are three ways to copy arrays:

- Use a loop to copy individual elements one by one.
- Use the static arraycopy method in the System class.
- Use the clone method to copy arrays; this will be introduced in Chapter 14, "Abstract Classes and Interfaces."

You can write a loop to copy every element from the source array to the corresponding element in the target array. The following code, for instance, copies **sourceArray** to **targetArray** using a **for** loop.

int[] sourceArray = {2, 3, 1, 5, 10}; int[] targetArray = new int[sourceArray.length];

copy reference

garbage collection

```
for (int i = 0; i < sourceArray.length; i++) {
  targetArray[i] = sourceArray[i];
}</pre>
```

Another approach is to use the **arraycopy** method in the **java.lang.System** class to copy arrays instead of using a loop. The syntax for **arraycopy** is shown below:

```
arraycopy(sourceArray, src_pos, targetArray, tar_pos, length); arraycopy method
```

The parameters **src\_pos** and **tar\_pos** indicate the starting positions in **sourceArray** and **targetArray**, respectively. The number of elements copied from **sourceArray** to **targetArray** is indicated by **length**. For example, you can rewrite the loop using the following statement:

```
System.arraycopy(sourceArray, 0, targetArray, 0, sourceArray.length);
```

The **arraycopy** method does not allocate memory space for the target array. The target array must have already been created with its memory space allocated. After the copying takes place, **targetArray** and **sourceArray** have the same content but independent memory locations.

#### 칠 Note

The **arraycopy** method violates the Java naming convention. By convention, this method should be named **arrayCopy** (i.e., with an uppercase C).

## 6.6 Passing Arrays to Methods

Just as you can pass primitive type values to methods, you can also pass arrays to methods. For example, the following method displays the elements in an **int** array:

```
public static void printArray(int[] array) {
  for (int i = 0; i < array.length; i++) {
    System.out.print(array[i] + " ");
  }
}</pre>
```

You can invoke it by passing an array. For example, the following statement invokes the **printArray** method to display **3**, **1**, **2**, **6**, **4**, and **2**.

```
printArray(new int[]{3, 1, 2, 6, 4, 2});
```

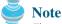

The preceding statement creates an array using the following syntax:

```
new elementType[]{value0, value1, ..., valuek};
```

There is no explicit reference variable for the array. Such array is called an *anonymous array*. anonymous arrays

Java uses *pass-by-value* to pass arguments to a method. There are important differences pass-by-value between passing the values of variables of primitive data types and passing arrays.

- For an argument of a primitive type, the argument's value is passed.
- For an argument of an array type, the value of the argument is a reference to an array; this reference value is passed to the method. Semantically, it can be best described as *pass-by-sharing*, i.e., the array in the method is the same as the array being passed. pass of if you change the array in the method, you will see the change outside the method.

pass-by-sharing

Take the following code, for example:

```
public class Test {
    public static void main(String[] args) {
        int x = 1; // x represents an int value
        int[] y = new int[10]; // y represents an array of int values
        m(x, y); // Invoke m with arguments x and y
        System.out.println("x is " + x);
        System.out.println("y[0] is " + y[0]);
    }
    public static void m(int number, int[] numbers) {
        number = 1001; // Assign a new value to number
        numbers[0] = 5555; // Assign a new value to numbers[0]
    }
}
```

x is 1 y[0] is 5555

You will see that after m is invoked, x remains 1, but y[0] is 5555. This is because y and **numbers**, although they are independent variables, reference to the same array, as illustrated in Figure 6.5. When m(x, y) is invoked, the values of x and y are passed to **number** and **numbers**. Since y contains the reference value to the array, **numbers** now contains the same reference value to the same array.

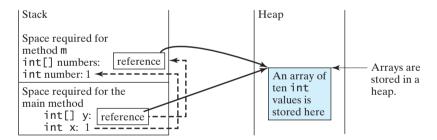

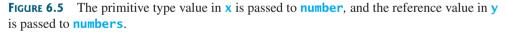

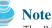

The JVM stores the array in an area of memory called the *heap*, which is used for dynamic memory allocation where blocks of memory are allocated and freed in an arbitrary order.

#### 6.6.1 Passing Array Arguments

Listing 6.3 gives another program that shows the difference between passing a primitive data type value and an array reference variable to a method.

The program contains two methods for swapping elements in an array. The first method, named **swap**, fails to swap two **int** arguments. The second method, named **swapFirstTwoInArray**, successfully swaps the first two elements in the array argument.

heap

#### LISTING 6.3 TestPassArray.java

```
1 public class TestPassArray {
    /** Main method */
2
3
     public static void main(String[] args) {
4
       int[] a = \{1, 2\};
 5
6
       // Swap elements using the swap method
7
       System.out.println("Before invoking swap");
       System.out.println("array is {" + a[0] + ", " + a[1] + "}");
8
9
       swap(a[0], a[1]);
                                                                              false swap
10
       System.out.println("After invoking swap");
       System.out.println("array is {" + a[0] + ", " + a[1] + "}");
11
12
13
       // Swap elements using the swapFirstTwoInArray method
       System.out.println("Before invoking swapFirstTwoInArray");
14
15
       System.out.println("array is \{" + a[0] + ", " + a[1] + "\}");
       swapFirstTwoInArray(a);
16
                                                                              swap array elements
       System.out.println("After invoking swapFirstTwoInArray");
17
18
       System.out.println("array is {" + a[0] + ", " + a[1] + "}");
19
     }
20
21
     /** Swap two variables */
22
     public static void swap(int n1, int n2) {
23
       int temp = n1;
24
       n1 = n2;
25
       n2 = temp;
26
     }
27
28
     /** Swap the first two elements in the array */
29
     public static void swapFirstTwoInArray(int[] array) {
30
       int temp = array[0];
31
       array[0] = array[1];
32
       array[1] = temp;
33
    }
34 }
```

Before invoking swap array is {1, 2} After invoking swap array is {1, 2} Before invoking swapFirstTwoInArray array is {1, 2} After invoking swapFirstTwoInArray array is {2, 1}

As shown in Figure 6.6, the two elements are not swapped using the **swap** method. However, they are swapped using the **swapFirstTwoInArray** method. Since the parameters in the **swap** method are primitive type, the values of **a[0]** and **a[1]** are passed to **n1** and **n2** inside the method when invoking **swap(a[0], a[1])**. The memory locations for **n1** and **n2** are independent of the ones for **a[0]** and **a[1]**. The contents of the array are not affected by this call.

The parameter in the **swapFirstTwoInArray** method is an array. As shown in Figure 6.6, the reference of the array is passed to the method. Thus the variables **a** (outside the method) and **array** (inside the method) both refer to the same array in the same memory location. Therefore, swapping **array[0]** with **array[1]** inside the method **swapFirstTwoInArray** is the same as swapping **a[0]** with **a[1]** outside of the method.

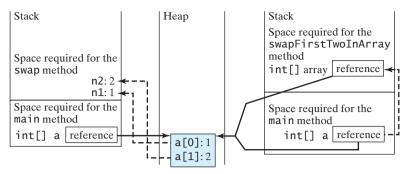

Invoke swap(int n1, int n2). The arrays are Invoke swapFirstTwoInArray(int[] The primitive type values in stored in a array). The reference value in a is passed a[0] and a[1] are passed to the heap. to the swapFirstTwoInArray method. swap method.

**FIGURE 6.6** When passing an array to a method, the reference of the array is passed to the method.

## 6.7 Returning an Array from a Method

You can pass arrays when invoking a method. A method may also return an array. For example, the method shown below returns an array that is the reversal of another array:

|              | <pre>public static int[] r</pre>             | <pre>'everse(int[] list) {</pre> |                       |
|--------------|----------------------------------------------|----------------------------------|-----------------------|
| create array | <pre>2 int[] result = new</pre>              | <pre>int[list.length];</pre>     |                       |
| •            | 3                                            |                                  |                       |
|              | 4 <b>for</b> ( <b>int</b> i = <b>0</b> , j = | ⁼ result.length - 1;             |                       |
|              | 5 i < list.lengt                             | :h; i++, j) {                    |                       |
|              | 6 result[j] = list                           |                                  |                       |
|              | 7 }                                          | list                             |                       |
|              | 8                                            |                                  |                       |
| return array | 9 <b>return</b> result;                      | result                           | <b>  †</b>   <b>†</b> |
| -            | 10 }                                         |                                  |                       |
|              |                                              |                                  |                       |

Line 2 creates a new array **result**. Lines 4–7 copy elements from array **list** to array **result**. Line 9 returns the array. For example, the following statement returns a new array **list2** with elements 6, 5, 4, 3, 2, 1.

```
int[] list1 = {1, 2, 3, 4, 5, 6};
int[] list2 = reverse(list1);
```

#### 6.7.1 Case Study: Counting the Occurrences of Each Letter

Listing 6.4 presents a program to count the occurrences of each letter in an array of characters. The program does the following:

- Generate 100 lowercase letters randomly and assign them to an array of characters, as shown in Figure 6.7(a). You can obtain a random letter by using the getRandomLowerCaseLetter() method in the RandomCharacter class in Listing 5.10
- Count the occurrences of each letter in the array. To do so, create an array, say counts, of 26 int values, each of which counts the occurrences of a letter, as shown in Figure 6.7(b). That is, counts[0] counts the number of a's, counts[1] counts the number of b's, and so on.

#### 6.7 Returning an Array from a Method **213**

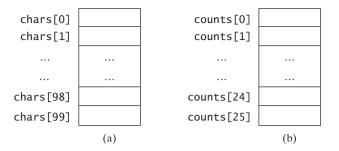

**FIGURE 6.7** The **chars** array stores **100** characters, and the **counts** array stores **26** counts, each of which counts the occurrences of a letter.

#### **LISTING 6.4** CountLettersInArray.java

```
1 public class CountLettersInArray {
    /** Main method */
2
3
     public static void main(String[] args) {
4
       // Declare and create an array
 5
       char[] chars = createArray();
                                                                               create array
6
7
       // Display the array
8
       System.out.println("The lowercase letters are:");
9
       displayArray(chars);
                                                                               pass array
10
       // Count the occurrences of each letter
11
       int[] counts = countLetters(chars);
12
                                                                               return array
13
14
       // Display counts
15
       System.out.println();
16
       System.out.println("The occurrences of each letter are:");
17
       displayCounts(counts);
                                                                               pass array
18
     }
19
     /** Create an array of characters */
20
     public static char[] createArray() {
21
22
       // Declare an array of characters and create it
       char[] chars = new char[100];
23
24
25
       // Create lowercase letters randomly and assign
26
       // them to the array
       for (int i = 0; i < chars.length; i++)</pre>
27
28
         chars[i] = RandomCharacter.getRandomLowerCaseLetter();
29
30
       // Return the array
31
       return chars;
32
     }
33
34
     /** Display the array of characters */
     public static void displayArray(char[] chars) {
35
       // Display the characters in the array 20 on each line
36
37
       for (int i = 0; i < chars.length; i++) {</pre>
         if ((i + 1) % 20 == 0)
38
39
           System.out.println(chars[i]);
```

count

```
40
         else
41
           System.out.print(chars[i] + " ");
42
       }
     }
43
44
45
     /** Count the occurrences of each letter */
     public static int[] countLetters(char[] chars) {
46
47
       // Declare and create an array of 26 int
48
       int[] counts = new int[26];
49
50
       // For each lowercase letter in the array. count it
51
       for (int i = 0; i < chars.length; i++)</pre>
52
         counts[chars[i] - 'a']++;
53
54
       return counts;
55
     }
56
57
     /** Displav counts */
58
     public static void displayCounts(int[] counts) {
59
       for (int i = 0; i < counts.length; i++) {</pre>
60
         if ((i + 1) % 10 == 0)
           System.out.println(counts[i] + " " + (char)(i + 'a'));
61
62
         else
           System.out.print(counts[i] + " " + (char)(i + 'a') + " ");
63
       }
64
65
     }
66 }
```

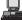

The lowercase letters are: e y l s r i b k j v j h a b z n w b t v s c c k r d w a m p w v u n q a m p l o a z g d e g f i n d x m z o u l o z j v h w i w n t g x w c d o t x h y v z y z q e a m f w p g u q t r e n n w f c r f The occurrences of each letter are: 5 a 3 b 4 c 4 d 4 e 4 f 4 g 3 h 3 i 3 j 2 k 3 l 4 m 6 n 4 o 3 p 3 q 4 r 2 s 4 t 3 u 5 v 8 w 3 x 3 y 6 z

The **createArray** method (lines 21–32) generates an array of **100** random lowercase letters. Line 5 invokes the method and assigns the array to **chars**. What would be wrong if you rewrote the code as follows?

```
char[] chars = new char[100];
chars = createArray();
```

You would be creating two arrays. The first line would create an array by using **new char[100]**. The second line would create an array by invoking **createArray()** and assign the reference of the array to **chars**. The array created in the first line would be garbage because it is no longer referenced. Java automatically collects garbage behind the scenes. Your program would compile and run correctly, but it would create an array unnecessarily.

Invoking **getRandomLowerCaseLetter()** (line 28) returns a random lowercase letter. This method is defined in the **RandomCharacter** class in Listing 5.10.

The **countLetters** method (lines 46–55) returns an array of **26 int** values, each of which stores the number of occurrences of a letter. The method processes each letter in the

array and increases its count by one. A brute-force approach to count the occurrences of each letter might be as follows:

```
for (int i = 0; i < chars.length; i++)
    if (chars[i] == 'a')
        counts[0]++;
    else if (chars[i] == 'b')
        counts[1]++;
    ...</pre>
```

But a better solution is given in lines 51–52.

```
for (int i = 0; i < chars.length; i++)
  counts[chars[i] - 'a']++;</pre>
```

If the letter (chars[i]) is 'a', the corresponding count is counts['a' - 'a'] (i.e., counts[0]). If the letter is 'b', the corresponding count is counts['b' - 'a'] (i.e., counts[1]), since the Unicode of 'b' is one more than that of 'a'. If the letter is 'z', the corresponding count is counts['z' - 'a'] (i.e., counts[25]), since the Unicode of 'z' is 25 more than that of 'a'.

Figure 6.8 shows the call stack and heap *during* and *after* executing **createArray**. See Review Question 6.14 to show the call stack and heap for other methods in the program.

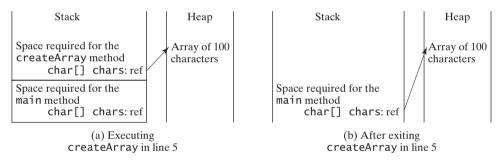

**FIGURE 6.8** (a) An array of 100 characters is created when executing **createArray**. (b) This array is returned and assigned to the variable **chars** in the **main** method.

## 6.8 Variable-Length Argument Lists

You can pass a variable number of arguments of the same type to a method. The parameter in the method is declared as follows:

```
typeName... parameterName
```

In the method declaration, you specify the type followed by an ellipsis (...). Only one variable-length parameter may be specified in a method, and this parameter must be the last parameter. Any regular parameters must precede it.

Java treats a variable-length parameter as an array. You can pass an array or a variable number of arguments to a variable-length parameter. When invoking a method with a variable number of arguments, Java creates an array and passes the arguments to it. Listing 6.5 contains a method that prints the maximum value in a list of an unspecified number of values.

#### LISTING 6.5 VarArgsDemo.java

```
1 public class VarArgsDemo {
2    public static void main(String[] args) {
3        printMax(34, 3, 3, 2, 56.5);
```

4 printMax(new double[]{1, 2, 3}); pass an array arg 5 } 6 7 public static void printMax(double... numbers) { a variable-length arg parameter 8 if (numbers.length == 0) { System.out.println("No argument passed"); 9 10 return: 11 } 12 13 double result = numbers[0]; 14 15 for (int i = 1; i < numbers.length; i++)</pre> if (numbers[i] > result) 16 17 result = numbers[i]; 18 19 System.out.println("The max value is " + result); 20 } 21 }

Line 3 invokes the **printMax** method with a variable-length argument list passed to the array **numbers**. If no arguments are passed, the length of the array is **0** (line 8).

Line 4 invokes the **printMax** method with an array.

## 6.9 Searching Arrays

*Searching* is the process of looking for a specific element in an array—for example, discovering whether a certain score is included in a list of scores. Searching is a common task in computer programming. Many algorithms and data structures are devoted to searching. This section discusses two commonly used approaches, *linear search* and *binary search*.

#### 6.9.1 The Linear Search Approach

The linear search approach compares the key element **key** sequentially with each element in the array. It continues to do so until the key matches an element in the array or the array is exhausted without a match being found. If a match is made, the linear search returns the index of the element in the array that matches the key. If no match is found, the search returns **-1**. The **linearSearch** method in Listing 6.6 gives the solution:

#### LISTING 6.6 LinearSearch.java

```
1 public class LinearSearch {
 2
     /** The method for finding a key in the list */
 3
     public static int linearSearch(int[] list, int key) {
 4
       for (int i = 0; i < list.length; i++) {</pre>
 5
          if (key == list[i])
 6
            return i;
                                                       [0] [1] [2] ...
 7
       }
                                                   list
8
       return -1;
                                                   key Compare key with list[i] for i = 0, 1, ...
9
     }
10 }
```

To better understand this method, trace it with the following statements:

```
int[] list = {1, 4, 4, 2, 5, -3, 6, 2};
int i = linearSearch(list, 4); // Returns 1
int j = linearSearch(list, -4); // Returns -1
int k = linearSearch(list, -3); // Returns 5
```

The linear search method compares the key with each element in the array. The elements can be in any order. On average, the algorithm will have to compare half of the elements in an

linear search binary search array before finding the key, if it exists. Since the execution time of a linear search increases linearly as the number of array elements increases, linear search is inefficient for a large array.

## 6.9.2 The Binary Search Approach

Binary search is the other common search approach for a list of values. For binary search to work, the elements in the array must already be ordered. Assume that the array is in ascending order. The binary search first compares the key with the element in the middle of the array. Consider the following three cases:

- If the key is less than the middle element, you need to continue to search for the key only in the first half of the array.
- If the key is equal to the middle element, the search ends with a match.
- If the key is greater than the middle element, you need to continue to search for the key only in the second half of the array.

Clearly, the binary search method eliminates half of the array after each comparison. Sometimes you eliminate half of the elements, and sometimes you eliminate half plus one. Suppose that the array has *n* elements. For convenience, let **n** be a power of **2**. After the first comparison, **n**/**2** elements are left for further search; after the second comparison, **(n**/**2**)/**2** elements are left. After the kth comparison, **n**/**2**<sup>k</sup> elements are left for further search. When **k** = **1og**<sub>2</sub>**n**, only one element is left in the array, and you need only one more comparison. Therefore, in the worst case when using the binary search approach, you need **1og**<sub>2</sub>**n**+**1** comparisons to find an element in the sorted array. In the worst case for a list of **1024** (2<sup>10</sup>) elements, binary search requires only **11** comparisons, whereas a linear search requires **1023** comparisons in the worst case.

The portion of the array being searched shrinks by half after each comparison. Let **low** and **high** denote, respectively, the first index and last index of the array that is currently being searched. Initially, **low** is **0** and **high** is **list.length**-1. Let **mid** denote the index of the middle element. So **mid** is (**low** + **high**)/2. Figure 6.9 shows how to find key **11** in the list {2, 4, 7, 10, 11, 45, 50, 59, 60, 66, 69, 70, 79} using binary search.

You now know how the binary search works. The next task is to implement it in Java. Don't rush to give a complete implementation. Implement it incrementally, one step at a time. You may start with the first iteration of the search, as shown in Figure 6.10(a). It compares the key with the middle element in the list whose low index is 0 and high index is list.length - 1.

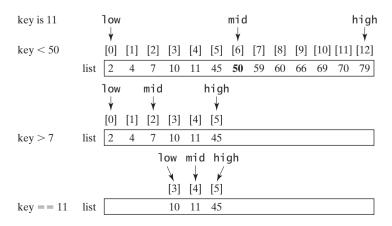

**FIGURE 6.9** Binary search eliminates half of the list from further consideration after each comparison.

If key < list[mid], set the high index to mid - 1; if key == list[mid], a match is found and return mid; if key > list[mid], set the low index to mid + 1.

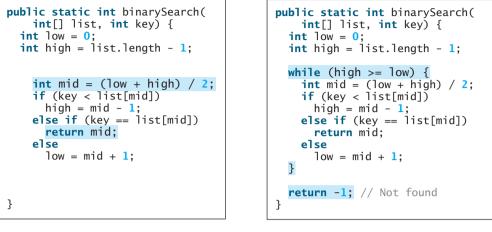

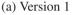

(b) Version 2

Binary search is implemented incrementally. FIGURE 6.10

Next consider implementing the method to perform search repeatedly by adding a loop, as shown in Figure 6.10(b). The search ends if the key is found, or if the key is not found when low > high.

When the key is not found, low is the insertion point where a key would be inserted to maintain the order of the list. It is more useful to return the insertion point than -1. The method must return a negative value to indicate that the key is not in the list. Can it simply return -low? No. If key is less than list[0], low would be 0. -0 is 0. This would indicate that key matches list[0]. A good choice is to let the method return -low - 1 if the key is not in the list. Returning  $-1 \circ w - 1$  indicates not only that the key is not in the list, but also where the key would be inserted.

The complete program is given in Listing 6.7.

#### LISTING 6.7 BinarySearch.java

| 1<br>2<br>3<br>4<br>5<br>6 | <pre>int low = 0;<br/>int high = list.length - 1;</pre>         |
|----------------------------|-----------------------------------------------------------------|
| 7                          |                                                                 |
| 8                          |                                                                 |
| 9                          | <pre>if (key &lt; list[mid])</pre>                              |
| first half 10              | high = mid $-1;$                                                |
| 11                         | <pre>else if (key == list[mid])</pre>                           |
| 12                         | return mid;                                                     |
| 13                         | else                                                            |
| second half 14             | low = mid + 1;                                                  |
| 15                         | }                                                               |
| 16                         |                                                                 |
| 17                         | <pre>return -low - 1; // Now high &lt; low, key not found</pre> |
| 18                         | }                                                               |
| 19                         | }                                                               |

why not -1?

The binary search returns the index of the search key if it is contained in the list (line 12). Otherwise, it returns  $-1 \circ w - 1$  (line 17).

What would happens if we replaced (high  $\geq 1$  ow) in line 7 with (high  $\geq 1$  ow)? The search would miss a possible matching element. Consider a list with just one element. The search would miss the element.

Does the method still work if there are duplicate elements in the list? Yes, as long as the elements are sorted in increasing order. The method returns the index of one of the matching elements if the element is in the list.

To better understand this method, trace it with the following statements and identify **low** and **high** when the method returns.

```
int[] list = {2, 4, 7, 10, 11, 45, 50, 59, 60, 66, 69, 70, 79};
int i = BinarySearch.binarySearch(list, 2); // Returns 0
int j = BinarySearch.binarySearch(list, 11); // Returns 4
int k = BinarySearch.binarySearch(list, 12); // Returns -6
int l = BinarySearch.binarySearch(list, 1); // Returns -1
int m = BinarySearch.binarySearch(list, 3); // Returns -2
```

Here is the table that lists the **low** and **high** values when the method exits and the value returned from invoking the method.

| Method                 | Low | High | Value Returned |
|------------------------|-----|------|----------------|
| binarySearch(list, 2)  | 0   | 1    | 0              |
| binarySearch(list, 11) | 3   | 5    | 4              |
| binarySearch(list, 12) | 5   | 4    | -6             |
| binarySearch(list, 1)  | 0   | -1   | -1             |
| binarySearch(list, 3)  | 1   | 0    | -2             |

Linear search is useful for finding an element in a small array or an unsorted array, but it is ineffi-

binary search benefits

## 6.10 Sorting Arrays

Note

Sorting, like searching, is a common task in computer programming. Many different algorithms have been developed for sorting. This section introduces two simple, intuitive sorting algorithms: *selection sort* and *insertion sort*.

cient for large arrays. Binary search is more efficient, but it requires that the array be presorted.

#### 6.10.1 Selection Sort

Suppose that you want to sort a list in ascending order. Selection sort finds the smallest number in the list and places it first. It then finds the smallest number remaining and places it next to first, and so on, until only a single number remains. Figure 6.11 shows how to sort a list {2, 9, 5, 4, 8, 1, 6} using selection sort.

You know how the selection-sort approach works. The task now is to implement it in Java. Beginners find it difficult to develop a complete solution on the first attempt. Start by writing the code for the first iteration to find the largest element in the list and swap it with the last element, and then observe what would be different for the second iteration, the third, and so on. The insight this gives will enable you to write a loop that generalizes all the iterations.

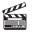

Video Note Selection sort

The solution can be described as follows:

```
for (int i = 0; i < list.length - 1; i++) {</pre>
   - select the smallest element in list[i..list.length-1];
    swap the smallest with list[i], if necessary;
      // list[i] is in its correct position.
      // The next iteration apply on list[i+1..list.length-1]
  }
Listing 6.8 implements the solution.
LISTING 6.8 SelectionSort.java
 1 public class SelectionSort {
 2
     /** The method for sorting the numbers */
 3
     public static void selectionSort(double[] list) {
 4
       for (int i = 0; i < list.length - 1; i++) {</pre>
 5
         // Find the minimum in the list[i..list.length-1]
 6
         double currentMin = list[i];
 7
         int currentMinIndex = i;
 8
 9
         for (int j = i + 1; j < list.length; j++) {</pre>
10
           if (currentMin > list[j]) {
11
             currentMin = list[j];
12
             currentMinIndex = j;
13
           }
14
         }
15
16
         // Swap list[i] with list[currentMinIndex] if necessary;
17
         if (currentMinIndex != i) {
18
           list[currentMinIndex] = list[i];
19
           list[i] = currentMin;
20
         }
21
       }
     }
22
23 }
```

The **selectionSort(double[] list)** method sorts any array of **double** elements. The method is implemented with a nested **for** loop. The outer loop (with the loop control variable **i**) (line 4) is iterated in order to find the smallest element in the list, which ranges from **list[i]** to **list[list.length-1]**, and exchange it with **list[i]**.

The variable **i** is initially **0**. After each iteration of the outer loop, **list[i]** is in the right place. Eventually, all the elements are put in the right place; therefore, the whole list is sorted. To understand this method better, trace it with the following statements:

```
double[] list = {1, 9, 4.5, 6.6, 5.7, -4.5};
SelectionSort.selectionSort(list);
```

#### 6.10.2 Insertion Sort

Suppose that you want to sort a list in ascending order. The insertion-sort algorithm sorts a list of values by repeatedly inserting a new element into a sorted sublist until the whole list is sorted. Figure 6.12 shows how to sort the list  $\{2, 9, 5, 4, 8, 1, 6\}$  using insertion sort.

The algorithm can be described as follows:

```
for (int i = 1; i < list.length; i++) {
    insert list[i] into a sorted sublist list[0..i-1] so that
    list[0..i] is sorted.
}</pre>
```

select

```
swap
```

## 6.10 Sorting Arrays 221

|                                                                                        |        |               | sw      | ар            |               |           |              |                                                                                    |  |  |
|----------------------------------------------------------------------------------------|--------|---------------|---------|---------------|---------------|-----------|--------------|------------------------------------------------------------------------------------|--|--|
| Step 1: (the smallest) and swap it with 2 (the first) in the list                      | ¥<br>2 | 9             | 5       | 4             | 8             | 1         | 6            |                                                                                    |  |  |
|                                                                                        | swap   |               |         |               |               |           |              |                                                                                    |  |  |
| The number 1 is now in the correct position and thus no longer needs to be considered. | 1      | <b>♦</b><br>9 | 5       | 4             | 8             | 2         | 6            | Select 2 (the smallest) and swap it<br>with 9 (the first) in the remaining<br>list |  |  |
| The number 2 is now in the correct position and thus no longer needs to be considered. | 1      | 2             | sw<br>5 | yap<br>↓<br>4 | 8             | 9         | 6            | Select 4 (the smallest) and swap it<br>with 5 (the first) in the remaining<br>list |  |  |
| The number 4 is now in the correct position and thus no longer needs to be considered. | 1      | 2             | 4       | 5             | 8             | 9         | 6            | 5 is the smallest and in the right position. No swap is necessary                  |  |  |
| The number 5 is now in the correct position and thus no longer needs to be considered. | 1      | 2             | 4       | 5             | <b>♦</b><br>8 | swap<br>9 | 6            | Select 6 (the smallest) and swap it<br>with 8 (the first) in the remaining<br>list |  |  |
| The number 6 is now in the correct position and thus no longer needs to be considered. | 1      | 2             | 4       | 5             | 6             | sw<br>9   | ap<br>V<br>8 | Select 8 (the smallest) and swap it<br>with 9 (the first) in the remaining<br>list |  |  |
| The number 8 is now in the correct position and thus no longer needs to be considered. | 1      | 2             | 4       | 5             | 6             | 8         | 9            | Since there is only one element<br>remaining in the list, sort is<br>completed     |  |  |

FIGURE 6.11 Selection sort repeatedly selects the smallest number and swaps it with the first number in the list.

| Step 1: Initially, the sorted sublist contains the first element in the list. Insert 9 to the sublist. | 2 | <b>↓</b><br>9 | 5 | 4        | 8 | 1 | 6 |  |
|----------------------------------------------------------------------------------------------------|---|---------------|---|----------|---|---|---|--|
| Step 2: The sorted sublist is {2, 9}. Insert 5 to the sublist.                                         | 2 | 9             | 5 | 4        | 8 | 1 | 6 |  |
| Step 3: The sorted sublist is {2, 5, 9}. Insert 4 to the sublist.                                      | 2 | 5             | 9 | 4        | 8 | 1 | 6 |  |
| Step 4: The sorted sublist is {2, 4, 5, 9}. Insert 8 to the sublist.                                   | 2 | 4             | 5 | <b>∮</b> | 8 | 1 | 6 |  |
| Step 5: The sorted sublist is {2, 4, 5, 8, 9}. Insert 1 to the sublist.                                | 2 | 4             | 5 | 8        | 9 | 1 | 6 |  |
| Step 6: The sorted sublist is {1, 2, 4, 5, 8, 9}.<br>Insert 6 to the sublist.                          | 1 | 2             | 4 | 5        | 8 | 9 | 6 |  |
| Step 7: The entire list is now sorted                                                                  | 1 | 2             | 4 | 5        | 6 | 8 | 9 |  |

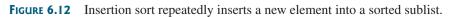

To insert list[i] into list[0..i-1], save list[i] into a temporary variable, say **currentElement**. Move list[i-1] to list[i] if list[i-1] > **currentElement**, move list[i-2] to list[i-1] if list[i-2] > **currentElement**, and so on, until list[i-k] <= **currentElement** or k > i (we pass the first element of the sorted list). Assign **currentElement** to list[i-k+1]. For example, to insert 4 into {2, 5, 9} in Step 3 in Figure 6.13, move list[2] (9) to list[3] since 9 > 4, move list[1] (5) to list[2] since 5 > 4. Finally, move **currentElement** (4) to list[1].

The algorithm can be expanded and implemented as in Listing 6.9.

#### LISTING 6.9 InsertionSort.java

```
1 public class InsertionSort {
2
     /** The method for sorting the numbers */
3
     public static void insertionSort(double[] list) {
 4
       for (int i = 1; i < list.length; i++) {</pre>
 5
         /** insert list[i] into a sorted sublist list[0..i-1] so that
 6
               list[0..i] is sorted. */
7
         double currentElement = list[i];
8
         int k:
         for (k = i - 1; k >= 0 && list[k] > currentElement; k--) {
9
10
           list[k + 1] = list[k];
         }
11
12
13
         // Insert the current element into list[k + 1]
14
         list[k + 1] = currentElement;
15
       }
     }
16
17 }
```

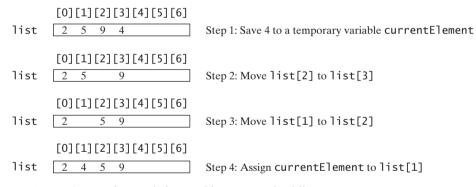

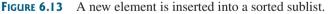

The **insertionSort(double[] list)** method sorts any array of **double** elements. The method is implemented with a nested **for** loop. The outer loop (with the loop control variable **i**) (line 4) is iterated in order to obtain a sorted sublist, which ranges from **list[0]** to **list[i]**. The inner loop (with the loop control variable **k**) inserts **list[i]** into the sublist from **list[0]** to **list[i-1]**.

To better understand this method, trace it with the following statements:

double[] list = {1, 9, 4.5, 6.6, 5.7, -4.5}; InsertionSort.insertionSort(list);

shift

```
insert
```

## 6.11 The Arrays Class

The **java.util.Arrays** class contains various static methods for sorting and searching arrays, comparing arrays, and filling array elements. These methods are overloaded for all primitive types.

You can use the **sort** method to sort a whole array or a partial array. For example, the following code sorts an array of numbers and an array of characters.

```
double[] numbers = {6.0, 4.4, 1.9, 2.9, 3.4, 3.5};
java.util.Arrays.sort(numbers); // Sort the whole array
char[] chars = {'a', 'A', '4', 'F', 'D', 'P'};
java.util.Arrays.sort(chars, 1, 3); // Sort part of the array
```

Invoking **sort(numbers)** sorts the whole array **numbers**. Invoking **sort(chars, 1, 3)** sorts a partial array from **chars[1]** to **chars[3-1]**.

You can use the **binarySearch** method to search for a key in an array. The array must be **binarySearch** presorted in increasing order. If the key is not in the array, the method returns – *(insertion index + 1)*. For example, the following code searches the keys in an array of integers and an array of characters.

```
int[] list = {2, 4, 7, 10, 11, 45, 50, 59, 60, 66, 69, 70, 79};
System.out.println("(1) Index is " +
    java.util.Arrays.binarySearch(list, 11));
System.out.println("(2) Index is " +
    java.util.Arrays.binarySearch(list, 12));
char[] chars = {'a', 'c', 'g', 'x', 'y', 'z'};
System.out.println("(3) Index is " +
    java.util.Arrays.binarySearch(chars, 'a'));
System.out.println("(4) Index is " +
    java.util.Arrays.binarySearch(chars, 't'));
```

The output of the preceding code is

(1) Index is 4
 (2) Index is -6
 (3) Index is 0
 (4) Index is -4

You can use the **equals** method to check whether two arrays are equal. Two arrays are equal **equals** if they have the same contents. In the following code, **list1** and **list2** are equal, but **list2** and **list3** are not.

```
int[] list1 = {2, 4, 7, 10};
int[] list2 = {2, 4, 7, 10};
int[] list3 = {4, 2, 7, 10};
System.out.println(java.util.Arrays.equals(list1, list2)); // true
System.out.println(java.util.Arrays.equals(list2, list3)); // false
```

You can use the **fill** method to fill in all or part of the array. For example, the following code **fill** fills **list1** with **5** and fills **8** into elements **list2[1]** and **list2[3-1]**.

```
int[] list1 = {2, 4, 7, 10};
int[] list2 = {2, 4, 7, 10};
java.util.Arrays.fill(list1, 5); // Fill 5 to the whole array
java.util.Arrays.fill(list2, 1, 3, 8); // Fill 8 to a partial array
```

## **Key Terms**

anonymous array 209 array 198 array initializer 201 binary search 216 garbage collection 208 index 198 indexed variable 200 insertion sort 219 linear search 216 selection sort 219

## **CHAPTER SUMMARY**

- A variable is declared as an array type using the syntax elementType[] arrayRef-Var or elementType arrayRefVar[]. The style elementType[] arrayRefVar is preferred, although elementType arrayRefVar[] is legal.
- **2.** Unlike declarations for primitive data type variables, the declaration of an array variable does not allocate any space in memory for the array. An array variable is not a primitive data type variable. An array variable contains a reference to an array.
- You cannot assign elements to an array unless it has already been created. You can create an array by using the new operator with the following syntax: new element-Type[arraySize].
- 4. Each element in the array is represented using the syntax arrayRefVar[index]. An index must be an integer or an integer expression.
- After an array is created, its size becomes permanent and can be obtained using arrayRefVar.length. Since the index of an array always begins with 0, the last index is always arrayRefVar.length 1. An out-of-bounds error will occur if you attempt to reference elements beyond the bounds of an array.
- 6. Programmers often mistakenly reference the first element in an array with index 1, but it should be 0. This is called the *index off-by-one error*.
- 7. When an array is created, its elements are assigned the default value of 0 for the numeric primitive data types, '\u0000' for char types, and false for boolean types.
- 8. Java has a shorthand notation, known as the *array initializer*, which combines in one statement declaring an array, creating an array, and initializing, using the syntax: elementType[] arrayRefVar = {value0, value1, ..., valuek}.
- **9.** When you pass an array argument to a method, you are actually passing the reference of the array; that is, the called method can modify the elements in the caller's original array.

## **REVIEW QUESTIONS**

#### Section 6.2

- **6.1** How do you declare and create an array?
- **6.2** How do you access elements of an array?

**6.3** Is memory allocated for an array when it is declared? When is the memory allocated for an array? What is the printout of the following code?

```
int x = 30;
int[] numbers = new int[x];
x = 60;
System.out.println("x is " + x);
System.out.println("The size of numbers is " + numbers.length);
```

- **6.4** Indicate true or false for the following statements:
  - Every element in an array has the same type.
  - The array size is fixed after it is declared.
  - The array size is fixed after it is created.
  - The elements in an array must be of primitive data type.
- **6.5** Which of the following statements are valid array declarations?

```
int i = new int(30);
double d[] = new double[30];
char[] r = new char(1..30);
int i[] = (3, 4, 3, 2);
float f[] = {2.3, 4.5, 6.6};
char[] c = new char();
```

- 6.6 What is the array index type? What is the lowest index? What is the representation of the third element in an array named a?
- **6.7** Write statements to do the following:
  - a. Create an array to hold **10** double values.
  - b. Assign value **5**.**5** to the last element in the array.
  - c. Display the sum of the first two elements.
  - d. Write a loop that computes the sum of all elements in the array.
  - e. Write a loop that finds the minimum element in the array.
  - f. Randomly generate an index and display the element of this index in the array.
  - g. Use an array initializer to create another array with initial values 3.5, 5.5, 4.52, and 5.6.
- **6.8** What happens when your program attempts to access an array element with an invalid index?
- **6.9** Identify and fix the errors in the following code:

```
1 public class Test {
2    public static void main(String[] args) {
3        double[100] r;
4
5        for (int i = 0; i < r.length(); i++);
6        r(i) = Math.random * 100;
7    }
8 }</pre>
```

#### Section 6.3

**6.10** Use the **arraycopy()** method to copy the following array to a target array **t**:

int[] source = {3, 4, 5};

**6.11** Once an array is created, its size cannot be changed. Does the following code resize the array?

```
int[] myList;
myList = new int[10];
// Some time later you want to assign a new array to myList
myList = new int[20];
```

#### **Sections 6.4–6.7**

- **6.12** When an array is passed to a method, a new array is created and passed to the method. Is this true?
- **6.13** Show the output of the following two programs:

```
public class Test {
                                                  public class Test {
  public static void main(String[] args) {
                                                     public static void main(String[] args) {
                                                       int[] list = {1, 2, 3, 4, 5};
    int number = 0;
    int[] numbers = new int[1];
                                                       reverse(list);
                                                       for (int i = 0; i < list.length; i++)</pre>
    m(number, numbers);
                                                         System.out.print(list[i] + " ");
                                                     }
    System.out.println("number is " + number
      + " and numbers[0] is " + numbers[0]);
                                                     public static void reverse(int[] list) {
  }
                                                       int[] newList = new int[list.length];
  public static void m(int x, int[] y) {
                                                       for (int i = 0; i < list.length; i++)</pre>
                                                         newList[i] = list[list.length - 1 - i];
    x = 3;
    y[0] = 3;
  }
                                                       list = newList;
}
                                                     }
                                                  }
```

a

b

6.14 Where are the arrays stored during execution? Show the contents of the stack and heap during and after executing createArray, displayArray, countLetters, displayCounts in Listing 6.4.

#### Section 6.8

**6.15** What is wrong in the following method declaration?

```
public static void print(String... strings, double... numbers)
public static void print(double... numbers, String name)
public static double... print(double d1, double d2)
```

**6.16** Can you invoke the **printMax** method in Listing 6.5 using the following statements?

```
printMax(1, 2, 2, 1, 4);
printMax(new double[]{1, 2, 3});
printMax(new int[]{1, 2, 3});
```

#### Sections 6.9-6.10

6.17 Use Figure 6.9 as an example to show how to apply the binary search approach to a search for key 10 and key 12 in list {2, 4, 7, 10, 11, 45, 50, 59, 60, 66, 69, 70, 79}.

- **6.18** Use Figure 6.11 as an example to show how to apply the selection-sort approach to sort {3.4, 5, 3, 3.5, 2.2, 1.9, 2}.
- **6.19** Use Figure 6.12 as an example to show how to apply the insertion-sort approach to sort {3.4, 5, 3, 3.5, 2.2, 1.9, 2}.
- **6.20** How do you modify the **selectionSort** method in Listing 6.8 to sort numbers in decreasing order?
- **6.21** How do you modify the **insertionSort** method in Listing 6.9 to sort numbers in decreasing order?

#### Section 6.11

- **6.22** What types of array can be sorted using the **java.util.Arrays.sort** method? Does this **sort** method create a new array?
- **6.23** To apply **java.util.Arrays.binarySearch(array, key)**, should the array be sorted in increasing order, in decreasing order, or neither?
- **6.24** Show the contents of the array after the execution of each line.

```
int[] list = {2, 4, 7, 10};
java.util.Arrays.fill(list, 7);
java.util.Arrays.fill(list, 1, 3, 8);
System.out.print(java.util.Arrays.equals(list, list));
```

### **Programming Exercises**

#### Section 6.2

- **6.1\*** (*Assigning grades*) Write a program that reads student scores, gets the best score, and then assigns grades based on the following scheme:
  - Grade is A if score is  $\geq =$  best -10; Grade is B if score is  $\geq =$  best -20; Grade is C if score is  $\geq =$  best -30; Grade is D if score is  $\geq =$  best -40; Grade is F otherwise.

The program prompts the user to enter the total number of students, then prompts the user to enter all of the scores, and concludes by displaying the grades. Here is a sample run:

Enter the number of students: 4 Futer Enter 4 scores: 40 55 70 58 Futer Student 0 score is 40 and grade is C Student 1 score is 55 and grade is B Student 2 score is 70 and grade is A Student 3 score is 58 and grade is B

- **6.2** (*Reversing the numbers entered*) Write a program that reads ten integers and displays them in the reverse of the order in which they were read.
- 6.3\*\* (*Counting occurrence of numbers*) Write a program that reads the integers between 1 and 100 and counts the occurrences of each. Assume the input ends with 0. Here is a sample run of the program:

```
Enter the integers between 1 and 100: 2 5 6 5 4 3 23

43 2 0 Finter

2 occurs 2 times

3 occurs 1 time

4 occurs 1 time

5 occurs 2 times

6 occurs 1 time

23 occurs 1 time

43 occurs 1 time

43 occurs 1 time
```

Note that if a number occurs more than one time, the plural word "times" is used in the output.

- **6.4** (*Analyzing scores*) Write a program that reads an unspecified number of scores and determines how many scores are above or equal to the average and how many scores are below the average. Enter a negative number to signify the end of the input. Assume that the maximum number of scores is **10**.
- 6.5\*\* (*Printing distinct numbers*) Write a program that reads in ten numbers and displays distinct numbers (i.e., if a number appears multiple times, it is displayed only once). *Hint*: Read a number and store it to an array if it is new. If the number is already in the array, ignore it. After the input, the array contains the distinct numbers. Here is the sample run of the program:

Enter ten numbers:  $1 \ 2 \ 3 \ 2 \ 1 \ 6 \ 3 \ 4 \ 5 \ 2$   $\square$ Enter ten numbers are:  $1 \ 2 \ 3 \ 6 \ 4 \ 5$ 

- **6.6\*** (*Revising Listing 4.14, PrimeNumber.java*) Listing 4.14 determines whether a number **n** is prime by checking whether **2**, **3**, **4**, **5**, **6**, ..., **n/2** is a divisor. If a divisor is found, **n** is not prime. A more efficient approach is to check whether any of the prime numbers less than or equal to  $\sqrt{n}$  can divide **n** evenly. If not, **n** is prime. Rewrite Listing 4.11 to display the first 50 prime numbers using this approach. You need to use an array to store the prime numbers and later use them to check whether they are possible divisors for **n**.
- 6.7\* (Counting single digits) Write a program that generates 100 random integers between 0 and 9 and displays the count for each number. (*Hint*: Use (int) (Math.random() \* 10) to generate a random integer between 0 and 9. Use an array of ten integers, say counts, to store the counts for the number of 0s, 1s, ..., 9s.)

#### **Sections 6.4–6.7**

**6.8** (*Averaging an array*) Write two overloaded methods that return the average of an array with the following headers:

```
public static int average(int[] array)
public static double average(double[] array)
```

Write a test program that prompts the user to enter ten double values, invokes this method, and displays the average value.

**6.9** (*Finding the smallest element*) Write a method that finds the smallest element in an array of integers using the following header:

public static double min(double[] array)

Write a test program that prompts the user to enter ten numbers, invokes this method to return the minimum value, and displays the minimum value. Here is a sample run of the program:

Enter ten numbers: 1.9 2.5 3.7 2 1.5 6 3 4 5 2 The minimum number is: 1.5

**6.10** (*Finding the index of the smallest element*) Write a method that returns the index of the smallest element in an array of integers. If the number of such elements is greater than 1, return the smallest index. Use the following header:

```
public static int indexOfSmallestElement(double[] array)
```

Write a test program that prompts the user to enter ten numbers, invokes this method to return the index of the smallest element, and displays the index.

**6.11\*** (*Statistics: computing deviation*) Exercise 5.21 computes the standard deviation of numbers. This exercise uses a different but equivalent formula to compute the standard deviation of **n** numbers.

$$mean = \frac{\sum_{i=1}^{n} x_i}{n} = \frac{x_1 + x_2 + \dots + x_n}{n} \qquad deviation = \sqrt{\frac{\sum_{i=1}^{n} (x_i - mean)^2}{n-1}}$$

To compute deviation with this formula, you have to store the individual numbers using an array, so that they can be used after the mean is obtained.

Your program should contain the following methods:

```
/** Compute the deviation of double values*/
public static double deviation(double[] x)
```

```
/** Compute the mean of an array of double values*/
public static double mean(double[] x)
```

Write a test program that prompts the user to enter ten numbers and displays the mean and deviation, as shown in the following sample run:

```
Enter ten numbers: 1.9 2.5 3.7 2 1 6 3 4 5 2 
The mean is 3.11
The standard deviation is 1.55738
```

**6.12\*** (*Reversing an array*) The **reverse** method in §6.7 reverses an array by copying it to a new array. Rewrite the method that reverses the array passed in the argument and returns this array. Write a test program that prompts the user to enter ten numbers, invokes the method to reverse the numbers, and displays the numbers.

#### Section 6.8

6.13\* (*Random number chooser*) Write a method that returns a random number between 1 and 54, excluding the numbers passed in the argument. The method header is specified as follows:

public static int getRandom(int... numbers)

#### **230** Chapter 6 Single-Dimensional Arrays

**6.14** (*Computing gcd*) Write a method that returns the gcd of an unspecified number of integers. The method header is specified as follows:

public static int gcd(int... numbers)

Write a test program that prompts the user to enter five numbers, invokes the method to find the gcd of these numbers, and displays the gcd.

#### Sections 6.9-6.10

**6.15** (*Eliminating duplicates*) Write a method to eliminate the duplicate values in the array using following method header:

#### public static int[] eliminateDuplicates(int[] numbers)

Write a test program that reads in ten integers, invokes the method, and displays the result. Here is the sample run of the program:

Enter ten numbers: 1 2 3 2 1 6 3 4 5 2 The distinct numbers are: 1 2 3 6 4 5

6.16 (Execution time) Write a program that randomly generates an array of 100000 integers and a key. Estimate the execution time of invoking the linearSearch method in Listing 6.6. Sort the array and estimate the execution time of invoking the binarySearch method in Listing 6.7. You can use the following code template to obtain the execution time:

```
long startTime = System.currentTimeMillis();
perform the task;
long endTime = System.currentTimeMillis();
long executionTime = endTime - startTime;
```

- **6.17\*** (*Revising selection sort*) In §6.10.1, you used selection sort to sort an array. The selection-sort method repeatedly finds the smallest number in the current array and swaps it with the first number in the array. Rewrite this program by finding the largest number and swapping it with the last number in the array. Write a test program that reads in ten double numbers, invokes the method, and displays the sorted numbers.
- 6.18\*\* (Bubble sort) Write a sort method that uses the bubble-sort algorithm. The bubble-sort algorithm makes several passes through the array. On each pass, successive neighboring pairs are compared. If a pair is in decreasing order, its values are swapped; otherwise, the values remain unchanged. The technique is called a *bubble sort* or *sinking sort* because the smaller values gradually "bubble" their way to the top and the larger values "sink" to the bottom. Use {6.0, 4.4, 1.9, 2.9, 3.4, 2.9, 3.5} to test the method. Write a test program that reads in ten double numbers, invokes the method, and displays the sorted numbers.
- **6.19\*\*** (*Sorting students*) Write a program that prompts the user to enter the number of students, the students' names, and their scores, and prints student names in decreasing order of their scores.
- 6.20\*\*\* (Game: Eight Queens) The classic Eight Queens puzzle is to place eight queens on a chessboard such that no two queens can attack each other (i.e., no two queens are on the same row, same column, or same diagonal). There are many possible solutions. Write a program that displays one such solution. A sample

output is shown below:

| Q |   |   |   |   |   |   |   |  |
|---|---|---|---|---|---|---|---|--|
|   |   |   |   | Q |   |   |   |  |
|   |   |   |   |   |   |   | Q |  |
|   |   |   |   |   | Q |   |   |  |
|   |   | Q |   |   |   |   |   |  |
|   |   |   |   |   |   | Q |   |  |
|   | Q |   |   |   |   |   |   |  |
|   |   |   | Q |   |   |   |   |  |

6.21\*\*\* (Game: bean machine) The bean machine, also known as a quincunx or the Galton box, is a device for statistic experiments named after English scientist Sir Francis Galton. It consists of an upright board with evenly spaced nails (or pegs) in a triangular form, as shown in Figure 6.14.

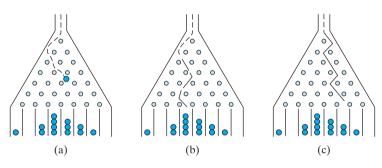

FIGURE 6.14 Each ball takes a random path and falls into a slot.

Balls are dropped from the opening of the board. Every time a ball hits a nail, it has a 50% chance of falling to the left or to the right. The piles of balls are accumulated in the slots at the bottom of the board.

Write a program that simulates the bean machine. Your program should prompt the user to enter the number of the balls and the number of the slots in the machine. Simulate the falling of each ball by printing its path. For example, the path for the ball in Figure 6.14(b) is LLRRLLR and the path for the ball in Figure 6.14(c) is RLRRLRR. Display the final buildup of the balls in the slots in a histogram. Here is a sample run of the program:

| Enter the number of balls to drop: 5 -Enter<br>Enter the number of slots in the bean machine: 7 -Enter |  |
|----------------------------------------------------------------------------------------------------|--|
| LRLRLRR                                                                                                |  |
| RRLLLRR                                                                                                |  |
| LLRLLRR                                                                                                |  |
| RRLLLLL                                                                                                |  |
| LRLRRLR                                                                                                |  |
| 0                                                                                                    |  |
| 0                                                                                                    |  |
| 0                                                                                                    |  |
| 000                                                                                                    |  |
|                                                                                                    |  |

(*Hint*: Create an array named **slots**. Each element in **slots** stores the number of balls in a slot. Each ball falls into a slot via a path. The number of R's in a path is the position of the slot where the ball falls. For example, for the path

6.24\*\*

LRLRLRR, the ball falls into **slots[4]**, and for the path is RRLLLLL, the ball falls into **slots[2]**.)

- 6.22\*\*\* (Game: multiple Eight Queens solutions) Exercise 6.20 finds one solution for the Eight Queens problem. Write a program to count all possible solutions for the eight queens problem and display all solutions.
- **6.23**\*\* (*Game: locker puzzle*) A school has 100 lockers and 100 students. All lockers are closed on the first day of school. As the students enter, the first student, denoted S1, opens every locker. Then the second student, S2, begins with the second locker, denoted L2, and closes every other locker. Student S3 begins with the third locker and changes every third locker (closes it if it was open, and opens it if it was closed). Student S4 begins with locker L4 and changes every fourth locker. Student S5 starts with L5 and changes every fifth locker, and so on, until student S100 changes L100.

After all the students have passed through the building and changed the lockers, which lockers are open? Write a program to find your answer.

(*Hint*: Use an array of **100 boolean** elements, each of which indicates whether a locker is open (**true**) or closed (**false**). Initially, all lockers are closed.)

(*Simulation: coupon collector's problem*) Coupon collector is a classic statistic problem with many practical applications. The problem is to pick objects from a set of objects repeatedly and find out how many picks are needed for all the objects to be picked at least once. A variation of the problem is to pick cards from a shuffled deck of 52 cards repeatedly and find out how many picks are needed before you see one of each suit. Assume a picked card is placed back in the deck before picking another. Write a program to simulate the number of picks needed to get four cards from each suit and display the four cards picked (it is possible a card may be picked twice). Here is a sample run of the program:

Queen of Spades 5 of Clubs Queen of Hearts 4 of Diamonds Number of picks: 12

**6.25** (*Algebra: solving quadratic equations*) Write a method for solving a quadratic equation using the following header:

public static int solveQuadratic(double[] eqn, double[] roots)

The coefficients of a quadratic equation  $ax^2 + bx + c = 0$  are passed to the array **eqn** and the noncomplex roots are stored in roots. The method returns the number of roots. See Programming Exercise 3.1 on how to solve a quadratic equation.

Write a program that prompts the user to enter values for *a*, *b*, and *c* and displays the number of roots and all noncomplex roots.

6.26 (Strictly identical arrays) Two arrays list1 and list2 are strictly identical if they have the same length and list1[i] is equal to list2[i] for each i. Write a method that returns true if list1 and list2 are strictly identical, using the following header:

public static boolean equal(int[] list1, int[] list2)

Write a test program that prompts the user to enter two lists of integers and displays whether the two are strictly identical. Here are the sample runs. Note that the first number in the input indicates the number of the elements in the list.

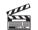

Video Note Coupon collector's problem

Enter list1: 5 2 5 6 1 6 Enter list2: 5 2 5 6 1 6 Two lists are strictly identical

Enter list1: 5 2 5 6 6 1 -Enter Enter list2: 5 2 5 6 1 6 -Enter Two lists are not strictly identical

**6.27** (*Identical arrays*) Two arrays **list1** and **list2** are *identical* if they have the same contents. Write a method that returns **true** if **list1** and **list2** are identical, using the following header:

```
public static boolean equal(int[] list1, int[] list2)
```

Write a test program that prompts the user to enter two lists of integers and displays whether the two are identical. Here are the sample runs. Note that the first number in the input indicates the number of the elements in the list.

Enter list1: 5 2 5 6 6 1 Fater Enter list2: 5 5 2 6 1 6 Enter Two lists are identical

Enter list1: 5 5 5 6 6 1 Finter Enter list2: 5 2 5 6 1 6 Enter Two lists are not identical

- **6.28** (*Math: combinations*) Write a program that prompts the user to enter **10** integers and displays all combinations of picking two numbers from the **10**.
- 6.29 (*Game: picking four cards*) Write a program that picks four cards from a deck of 52 cards and computes their sum. An Ace, King, Queen, and Jack represent 1, 13, 12, and 11, respectively. Your program should display the number of picks that yields the sum of 24.
- **6.30** (*Pattern recognition: consecutive four equal numbers*) Write the following method that tests whether the array has four consecutive numbers with the same value.

public static boolean isConsecutiveFour(int[] values)

Write a test program that prompts the user to enter a series of integers and displays true if the series contains four consecutive numbers with the same value. Otherwise, display false. Your program should first prompt the user to enter the input size—i.e., the number of values in the series.

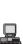

This page intentionally left blank

# CHAPTER 7

## Multidimensional Arrays

## Objectives

- To give examples of representing data using two-dimensional arrays (§7.1).
- To declare variables for two-dimensional arrays, create arrays, and access array elements in a two-dimensional array using row and column indexes (§7.2).
- To program common operations for two-dimensional arrays (displaying arrays, summing all elements, finding min and max elements, and random shuffling) (§7.3).
- To pass two-dimensional arrays to methods (§7.4).
- To write a program for grading multiple-choice questions using two-dimensional arrays (§7.5).
- To solve the closest-pair problem using two-dimensional arrays (§7.6).
- To check a Sudoku solution using two-dimensional arrays (§7.7).
- To use multidimensional arrays (§7.8).

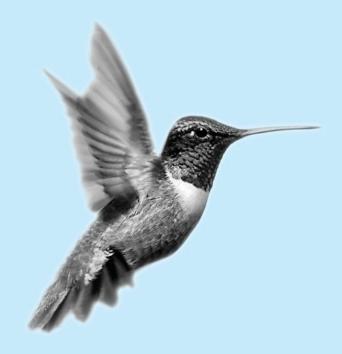

#### 7.1 Introduction

problem

The preceding chapter introduced how to use one-dimensional arrays to store linear collections of elements. You can use a two-dimensional array to store a matrix or a table. For example, the following table that describes the distances between the cities can be stored using a two-dimensional array.

|          |         | l      | Distance Tabl | e (in miles) | )     |        |         |
|----------|---------|--------|---------------|--------------|-------|--------|---------|
|          | Chicago | Boston | New York      | Atlanta      | Miami | Dallas | Houston |
| Chicago  | 0       | 983    | 787           | 714          | 1375  | 967    | 1087    |
| Boston   | 983     | 0      | 214           | 1102         | 1763  | 1723   | 1842    |
| New York | 787     | 214    | 0             | 888          | 1549  | 1548   | 1627    |
| Atlanta  | 714     | 1102   | 888           | 0            | 661   | 781    | 810     |
| Miami    | 1375    | 1763   | 1549          | 661          | 0     | 1426   | 1187    |
| Dallas   | 967     | 1723   | 1548          | 781          | 1426  | 0      | 239     |
| Houston  | 1087    | 1842   | 1627          | 810          | 1187  | 239    | 0       |

## 7.2 Two-Dimensional Array Basics

How do you declare a variable for two-dimensional arrays? How do you create a twodimensional array? How do you access elements in a two-dimensional array? This section addresses these issues.

## 7.2.1 Declaring Variables of Two-Dimensional Arrays and Creating Two-Dimensional Arrays

Here is the syntax for declaring a two-dimensional array:

elementType[][] arrayRefVar;

or

```
elementType arrayRefVar[][]; // Allowed, but not preferred
```

As an example, here is how you would declare a two-dimensional array variable **matrix** of **int** values:

int[][] matrix;

or

```
int matrix[][]; // This style is allowed, but not preferred
```

You can create a two-dimensional array of 5-by-5 int values and assign it to matrix using this syntax:

```
matrix = new int[5][5];
```

Two subscripts are used in a two-dimensional array, one for the row and the other for the column. As in a one-dimensional array, the index for each subscript is of the **int** type and starts from 0, as shown in Figure 7.1(a).

To assign the value **7** to a specific element at row **2** and column **1**, as shown in Figure 7.1(b), you can use the following:

matrix[2][1] = 7;

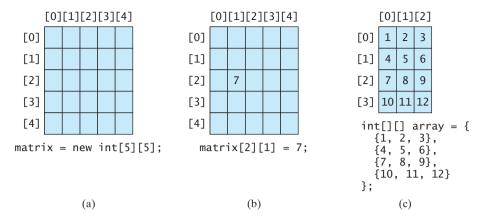

**FIGURE 7.1** The index of each subscript of a two-dimensional array is an **int** value, starting from **0**.

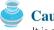

#### Caution

It is a common mistake to use **matrix[2, 1]** to access the element at row **2** and column **1**. In Java, each subscript must be enclosed in a pair of square brackets.

You can also use an array initializer to declare, create, and initialize a two-dimensional array. For example, the following code in (a) creates an array with the specified initial values, as shown in Figure 7.1(c). This is equivalent to the code in (b).

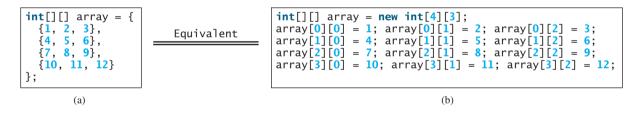

#### 7.2.2 Obtaining the Lengths of Two-Dimensional Arrays

A two-dimensional array is actually an array in which each element is a one-dimensional array. The length of an array x is the number of elements in the array, which can be obtained using x.length. x[0], x[1], ..., and x[x.length-1] are arrays. Their lengths can be obtained using x[0].length, x[1].length, ..., and x[x.length-1].length.

For example, suppose x = new int[3][4], x[0], x[1], and x[2] are one-dimensional arrays and each contains four elements, as shown in Figure 7.2. x.length is 3, and x[0].length, x[1].length, and x[2].length are 4.

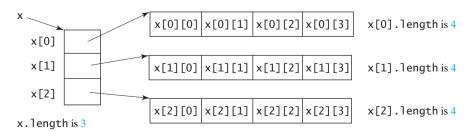

**FIGURE 7.2** A two-dimensional array is a one-dimensional array in which each element is another one-dimensional array.

#### 7.2.3 Ragged Arrays

Each row in a two-dimensional array is itself an array. Thus the rows can have different lengths. An array of this kind is known as a *ragged array*. Here is an example of creating a ragged array:

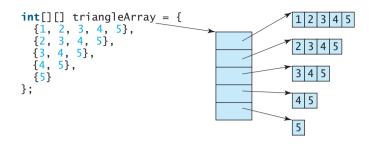

As can be seen, triangleArray[0].length is 5, triangleArray[1].length is 4, triangleArray[2].length is 3, triangleArray[3].length is 2, and triangleArray[4].length is 1.

If you don't know the values in a ragged array in advance, but know the sizes, say the same as before, you can create a ragged array using the syntax that follows:

```
int[][] triangleArray = new int[5][];
triangleArray[0] = new int[5];
triangleArray[1] = new int[4];
triangleArray[2] = new int[3];
triangleArray[3] = new int[2];
triangleArray[4] = new int[1];
```

You can now assign values to the array. For example,

```
triangleArray[0][3] = 50;
triangleArray[4][0] = 45;
```

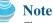

The syntax **new int[5]** for creating an array requires the first index to be specified. The syntax **new int[]** would be wrong.

## 7.3 Processing Two-Dimensional Arrays

Suppose an array **matrix** is created as follows:

int[][] matrix = new int[10][10];

Here are some examples of processing two-dimensional arrays:

1. (*Initializing arrays with input values*) The following loop initializes the array with user input values:

```
java.util.Scanner input = new Scanner(System.in);
System.out.println("Enter " + matrix.length + " rows and " +
matrix[0].length + " columns: ");
for (int row = 0; row < matrix.length ; row++) {
  for (int column = 0; column < matrix[row].length ; column++) {
    matrix[row][column] = input.nextInt();
  }
}
```

2. (*Initializing arrays with random values*) The following loop initializes the array with random values between 0 and 99:

```
for (int row = 0; row < matrix.length ; row++) {
   for (int column = 0; column < matrix[row].length; column++) {</pre>
```

```
matrix[row][column] = (int)(Math.random() * 100);
}
```

}

3. (*Printing arrays*) To print a two-dimensional array, you have to print each element in the array using a loop like the following:

```
for (int row = 0; row < matrix.length ; row++) {
  for (int column = 0; column < matrix[row].length ; column++) {
    System.out.print(matrix[row][column] + " ");
  }
  System.out.println();
}</pre>
```

4. (Summing all elements) Use a variable named total to store the sum. Initially total is 0. Add each element in the array to total using a loop like this:

```
int total = 0;
for (int row = 0; row < matrix.length; row++) {
   for (int column = 0; column < matrix[row].length; column++) {
     total += matrix[row][column];
   }
}</pre>
```

5. (*Summing elements by column*) For each column, use a variable named **total** to store its sum. Add each element in the column to **total** using a loop like this:

```
for (int column = 0; column < matrix[0].length; column++) {
    int total = 0;
    for (int row = 0; row < matrix.length; row++)
        total += matrix[row][column];
    System.out.println("Sum for column " + column + " is " +
        total);
}</pre>
```

6. (Which row has the largest sum?) Use variables maxRow and indexOfMaxRow to track the largest sum and index of the row. For each row, compute its sum and update maxRow and indexOfMaxRow if the new sum is greater.

```
int maxRow = 0;
int indexOfMaxRow = 0;
// Get sum of the first row in maxRow
for (int column = 0; column < matrix[0].length; column++) {</pre>
  maxRow += matrix[0][column];
}
for (int row = 1; row < matrix.length; row++) {</pre>
  int totalOfThisRow = 0;
  for (int column = 0; column < matrix[row].length; column++)</pre>
    totalOfThisRow += matrix[row][column];
  if (totalOfThisRow > maxRow) {
    maxRow = totalOfThisRow;
    indexOfMaxRow = row;
  }
}
System.out.println("Row " + indexOfMaxRow
  + " has the maximum sum of " + maxRow);
```

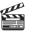

Video Note find the row with the largest sum

7. (*Random shuffling*) Shuffling the elements in a one-dimensional array was introduced in §6.2.6. How do you shuffle all the elements in a two-dimensional array? To accomplish this, for each element matrix[i][j], randomly generate indices i1 and j1 and swap matrix[i][j] with matrix[i1][j1], as follows:

```
for (int i = 0; i < matrix.length; i++) {
    for (int j = 0; j < matrix[i].length; j++) {
        int i1 = (int)(Math.random() * matrix.length);
        int j1 = (int)(Math.random() * matrix[i].length);
        // Swap matrix[i][j] with matrix[i1][j1]
        int temp = matrix[i][j];
        matrix[i][j] = matrix[i1][j1];
        matrix[i1][j1] = temp;
    }
}</pre>
```

## 7.4 Passing Two-Dimensional Arrays to Methods

You can pass a two-dimensional array to a method just as you pass a one-dimensional array. Listing 7.1 gives an example with a method that returns the sum of all the elements in a matrix.

#### **LISTING 7.1** PassTwoDimensionalArray.java

```
1 import java.util.Scanner;
 2
 3 public class PassTwoDimensionalArray {
 4
     public static void main(String[] args) {
 5
       // Create a Scanner
       Scanner input = new Scanner(System.in);
 6
 7
 8
       // Enter array values
 9
       int[][] m = new int[3][4];
       System.out.println("Enter " + m.length + " rows and "
10
11
         + m[0].length + " columns: ");
       for (int i = 0; i < m.length; i++)</pre>
12
13
         for (int j = 0; j < m[i].length; j++)</pre>
14
           m[i][j] = input.nextInt();
15
16
       // Displav result
17
       System.out.println("\nSum of all elements is " + sum(m));
18
     }
19
20
     public static int sum(int[][] m) {
21
       int total = 0;
22
       for (int row = 0; row < m.length; row++) {</pre>
23
         for (int column = 0; column < m[row].length; column++) {</pre>
24
            total += m[row][column];
25
         }
       }
26
27
28
       return total;
29
     }
30 }
```

pass array

```
Enter 3 rows and 4 columns:

1 2 3 4 - Enter

5 6 7 8 - Enter

9 10 11 12 - Enter

Sum of all elements is 78
```

The method **sum** (line 20) has a two-dimensional array argument. You can obtain the number of rows using **m.length** (line 22) and the number of columns in a specified row using **m[row].column** (line 23).

## 7.5 Problem: Grading a Multiple-Choice Test

The problem is to write a program that grades multiple-choice tests. Suppose there are eight students and ten questions, and the answers are stored in a two-dimensional array. Each row records a student's answers to the questions, as shown in the following array.

. . . . . . .

ß

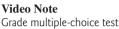

Students' Answers to the Questions:

|                        | 0 1 2 3 4 5 6 7 8 9                        |
|------------------------|--------------------------------------------|
| Student 0<br>Student 1 | A B A C C D E E A D<br>D B A B C A E E A D |
| Student 2              | EDDACBEEAD                                 |
| Student 3              | CBAEDCEEAD                                 |
| Student 4              | ABDCCDEEAD                                 |
| Student 5              | BBECCDEEAD                                 |
| Student 6              | BBACCDEEAD                                 |
| Student 7              | EBECCDEEAD                                 |

The key is stored in a one-dimensional array:

|     | Key to the Questions: |   |   |   |   |   |   |   |   |   |  |  |  |
|-----|-----------------------|---|---|---|---|---|---|---|---|---|--|--|--|
|     | 0                     | 1 | 2 | 3 | 4 | 5 | 6 | 7 | 8 | 9 |  |  |  |
| Key | D                     | В | D | С | С | D | А | Е | А | D |  |  |  |

Your program grades the test and displays the result. It compares each student's answers with the key, counts the number of correct answers, and displays it. Listing 7.2 gives the program.

#### LISTING 7.2 GradeExam.java

```
1 public class GradeExam {
2
     /** Main method */
3
     public static void main(String[] args) {
          Students' answers to the questions
4
 5
       char[][] answers = {
                           'C',
                                 'C', 'D', 'E',
                      'A',
6
                                                  161
          {'A', 'B',
                                                              'D'}.
                      'A',
                           'B',
                                 'C',
          {'D', 'B',
                                       'A',
7
                                            'E'
                                                              'D'},
                                                  'F'
                     'D',
                            'A'
                                 'C'
                                       'B',
                                             'E'
8
          { 'E '
                'D',
                                                  'E
                                                              'D'}.
                                     ,
                      'A'
                                 'D'
                            'E'
                                       'C'
                                             'E
9
          { 'C'
                'B'
                                                  'E
                                                              'D'},
                      'D',
                            'C',
                                       'D',
          {'A',
                'B',
10
                                 'C'
                                             'E'
                                                  'E.
                                                              'D'},
                                     ,
                      'E',
                           'C', 'C',
                                       'D',
                                            'E',
          {'B', 'B',
                                                  'E'
                                                        'A'
                                                             'D'},
11
                           'C',
                                 'C',
          {'B', 'B'.
                     'A',
                                      'D',
                                            'E'
                                                  'E'
                                                        'A'
                                                             'D'},
12
                          , 'C', 'C',
13
          {'E', 'B',
                     'E'
                                      'D', 'E'
                                                  'E'
                                                              'D'}};
```

2-D array

#### **242** Chapter 7 Multidimensional Arrays

1-D array

compare with key

```
14
15
       // Kev to the questions
16
       char[] keys = {'D', 'B', 'D', 'C', 'C', 'D', 'A', 'E', 'A', 'D'};
17
18
       // Grade all answers
19
       for (int i = 0; i < answers.length; i++) {
20
         // Grade one student
21
         int correctCount = 0;
22
         for (int j = 0; j < answers[i].length; j++) {
23
           if (answers[i][j] == keys[j])
24
             correctCount++;
25
         }
26
27
         System.out.println("Student " + i + "'s correct count is " +
28
           correctCount);
29
       }
30
     }
31 }
   Student 0's correct count is 7
   Student 1's correct count is 6
   Student 2's correct count is 5
```

Student 1's correct count is 6 Student 2's correct count is 5 Student 3's correct count is 4 Student 4's correct count is 8 Student 5's correct count is 7 Student 6's correct count is 7 Student 7's correct count is 7

The statement in lines 5–13 declares, creates, and initializes a two-dimensional array of characters and assigns the reference to **answers** of the **char[][]** type.

The statement in line 16 declares, creates, and initializes an array of **char** values and assigns the reference to **keys** of the **char** [] type.

Each row in the array **answers** stores a student's answer, which is graded by comparing it with the key in the array **keys**. The result is displayed immediately after a student's answer is graded.

## 7.6 Problem: Finding a Closest Pair

The GPS navigation system is becoming increasingly popular. The system uses the graph and geometric algorithms to calculate distances and map a route. This section presents a geometric problem for finding a closest pair of points.

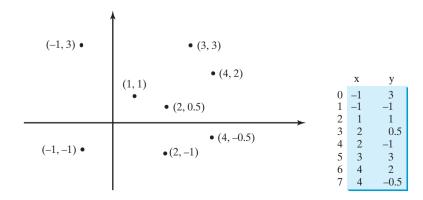

**FIGURE 7.3** Points can be represented in a two-dimensional array.

Given a set of points, the closest-pair problem is to find the two points that are nearest to each other. In Figure 7.3, for example, points (1, 1) and (2, 0.5) are closest to each other. There are several ways to solve this problem. An intuitive approach is to compute the distances between all pairs of points and find the one with the minimum distance, as implemented in Listing 7.3.

#### **LISTING 7.3** FindNearestPoints.java

```
1 import java.util.Scanner;
2
3 public class FindNearestPoints {
     public static void main(String[] args) {
4
5
       Scanner input = new Scanner(System.in);
6
       System.out.print("Enter the number of points: ");
7
       int numberOfPoints = input.nextInt();
                                                                                number of points
8
9
       // Create an array to store points
10
       double[][] points = new double[numberOfPoints][2];
                                                                                2-D array
       System.out.print("Enter " + numberOfPoints + " points: ");
11
12
       for (int i = 0; i < points.length; i++) {</pre>
                                                                                read points
13
         points[i][0] = input.nextDouble();
14
         points[i][1] = input.nextDouble();
15
       }
16
17
       // p1 and p2 are the indices in the points array
18
       int p1 = 0, p2 = 1; // Initial two points
                                                                                track two points
19
       double shortestDistance = distance(points[p1][0], points[p1][1],
                                                                                track shortestDistance
20
         points[p2][0], points[p2][1]); // Initialize shortestDistance
21
22
       // Compute distance for every two points
23
       for (int i = 0; i < points.length; i++) {</pre>
                                                                                for each point i
24
         for (int j = i + 1; j < points.length; j++) {</pre>
                                                                                for each point i
25
           double distance = distance(points[i][0], points[i][1],
                                                                                distance between i and j
26
             points[j][0], points[j][1]); // Find distance
                                                                                distance between two points
27
28
           if (shortestDistance > distance) {
29
             p1 = i; // Update p1
             p2 = j; // Update p2
30
31
             shortestDistance = distance; // Update shortestDistance
                                                                                update shortestDistance
32
           }
33
         }
34
       }
35
36
       // Display result
37
       System.out.println("The closest two points are " +
38
         "(" + points[p1][0] + ", " + points[p1][1] + ") and (" +
         points[p2][0] + ", " + points[p2][1] + ")");
39
40
     }
41
42
     /** Compute the distance between two points (x1, y1) and (x2, y2)*/
43
     public static double distance(
         double x1, double y1, double x2, double y2) {
44
45
       return Math.sqrt((x^2 - x^1) * (x^2 - x^1) + (y^2 - y^1) * (y^2 - y^1);
46
     }
47 }
```

Enter the number of points: 8 -1 -1 1 1 2 0.5 2 -1 3 3 4 2 4 -0.5 -1 The closest two points are (1, 1) and (2, 0.5)

#### 244 Chapter 7 Multidimensional Arrays

The program prompts the user to enter the number of points (lines 6–7). The points are read from the console and stored in a two-dimensional array named **points** (lines 12–15). The program uses variable **shortestDistance** (line 19) to store the distance between two nearest points, and the indices of these two points in the **points** array are stored in **p1** and **p2** (line 18).

For each point at index i, the program computes the distance between **points[i]** and **points[j]** for all j > i (lines 23–34). Whenever a shorter distance is found, the variable **shortestDistance** and **p1** and **p2** are updated (lines 28–32).

The distance between two points (x1, y1) and (x2, y2) can be computed using the formula  $\sqrt{(x_2 - x_1)^2 + (y_2 - y_1)^2}$  (lines 43–46).

The program assumes that the plane has at least two points. You can easily modify the program to handle the case if the plane has zero or one point.

Note that there might be more than one closest pair of points with the same minimum distance. The program finds one such pair. You may modify the program to find all closest pairs in Programming Exercise 7.8.

#### 칠 Tip

It is cumbersome to enter all points from the keyboard. You may store the input in a file, say FindNearestPoints.txt, and compile and run the program using the following command:

#### java FindNearestPoints < FindNearestPoints.txt

## 7.7 Problem: Sudoku

This book teaches how to program using a wide variety of problems with various levels of difficulty. We use simple, short, and stimulating examples to introduce programming and problem-solving techniques and use interesting and challenging examples to motivate students. This section presents an interesting problem of a sort that appears in the newspaper every day. It is a number-placement puzzle, commonly known as *Sudoku*. This is a very challenging problem. To make it accessible to the novice, this section presents a solution to a simplified version of the Sudoku problem, which is to verify whether a solution is correct. The complete solution for solving the Sudoku problem is presented in Supplement VII.A.

Sudoku is a  $9 \times 9$  grid divided into smaller  $3 \times 3$  boxes (also called regions or blocks), as shown in Figure 7.4(a). Some cells, called *fixed cells*, are populated with numbers from 1 to 9. The objective is to fill the empty cells, also called *free cells*, with numbers 1 to 9 so that every row, every column, and every  $3 \times 3$  box contains the numbers 1 to 9, as shown in Figure 7.4(b).

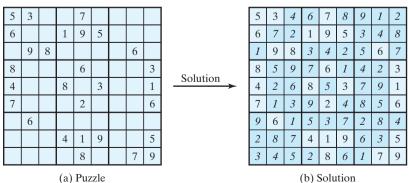

**FIGURE 7.4** The Sudoku puzzle in (a) is solved in (b).

multiple closest pairs

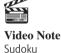

input file

fixed cells

free cells

| 5 | 3 | 0 | 0 | 7   | 0 | 0 | 0 | 0 | <pre>int[][] grid =</pre>                                        |
|---|---|---|---|-----|---|---|---|---|------------------------------------------------------------------|
| 6 | 0 | 0 | 1 | 9   | 5 | 0 | 0 | 0 | $\{\{5, 3, 0, 0, 7, 0, 0, 0, 0\}$                                |
| 0 | 9 | 8 | 0 | 0   | 0 | 0 | 6 | 0 | $\{6, 0, 0, 1, 9, 5, 0, 0, 0\} \\ \{0, 9, 8, 0, 0, 0, 0, 6, 0\}$ |
| 8 | 0 | 0 | 0 | 6   | 0 | 0 | 0 | 3 | $[ \{8, 0, 0, 0, 6, 0, 0, 0, 3\}$                                |
| 4 | 0 | 0 | 8 | 0   | 3 | 0 | 0 | 1 | $\{4, 0, 0, 8, 0, 3, 0, 0, 1\}$                                  |
| 7 | 0 | 0 | 0 | 2   | 0 | 0 | 0 | 6 | $\{7, 0, 0, 0, 2, 0, 0, 0, 6\}$                                  |
| 0 | 6 | 0 | 0 | 0   | 0 | 0 | 0 | 0 | $\{0, 6, 0, 0, 0, 0, 2, 8, 0\} \\ \{0, 0, 0, 4, 1, 9, 0, 0, 5\}$ |
| 0 | 0 | 0 | 4 | 1   | 9 | 0 | 0 | 5 | $\{0, 0, 0, 0, 8, 0, 0, 7, 9\}$                                  |
| 0 | 0 | 0 | 0 | 8   | 0 | 0 | 7 | 9 | };                                                               |
|   |   |   |   | (a) |   |   |   |   | (b)                                                              |

For convenience, we use value **0** to indicate a free cell, as shown in Figure 7.5(a). The grid representing a grid can be naturally represented using a two-dimensional array, as shown in Figure 7.5(a).

FIGURE 7.5 A grid can be represented using a two-dimensional array.

To find a solution for the puzzle we must replace each 0 in the grid with an appropriate number from 1 to 9. For the solution in Figure 7.4(b), the grid should be as shown in Figure 7.6.

| A solution grid is  |                  |                  |                  |                  |                  |                  |                  |                   |  |  |  |  |  |
|---------------------|------------------|------------------|------------------|------------------|------------------|------------------|------------------|-------------------|--|--|--|--|--|
| {{ <mark>5</mark> , | 3,               | 4,               | <mark>6</mark> , | 7,               | <mark>8</mark> , | 9,               | 1,               | <mark>2</mark> }, |  |  |  |  |  |
| { <mark>6</mark> ,  | 7,               | 2,               | 1,               | 9,               | 5,               | 3,               | 4,               | <mark>8</mark> }, |  |  |  |  |  |
| { <mark>1</mark> ,  | 9,               | 8,               | 3,               | 4,               | 2,               | 5,               | <mark>6</mark> , | 7},               |  |  |  |  |  |
| { <mark>8</mark> ,  | 5,               | 9,               | 7,               | <mark>6</mark> , | 1,               | 4,               | 2,               | 3},               |  |  |  |  |  |
| { <mark>4</mark> ,  | 2,               | <mark>6</mark> , | 8,               | 5,               | 3,               | 7,               | 9,               | 1},               |  |  |  |  |  |
| { <mark>7</mark> ,  | 1,               | 3,               | 9,               | 2,               | 4,               | <mark>8</mark> , | 5,               | <mark>6</mark> }, |  |  |  |  |  |
| { <mark>9</mark> ,  | <mark>6</mark> , | 1,               | 5,               | 3,               | 7,               | 2,               | <mark>8</mark> , | <mark>4</mark> }, |  |  |  |  |  |
| { <mark>2</mark> ,  | 8,               | 7,               | 4,               | 1,               | 9,               | <mark>6</mark> , | 3,               | 5},               |  |  |  |  |  |
| { <mark>3</mark> ,  | 4,               | 5,               | 2,               | <mark>8</mark> , | <mark>6</mark> , | 1,               | 7,               | <mark>9</mark> }  |  |  |  |  |  |
| };                  |                  |                  |                  |                  |                  |                  |                  |                   |  |  |  |  |  |

FIGURE 7.6 A solution is stored in grid.

A simplified version of the Sudoku problem is to check the validity of a solution. The program in Listing 7.4 prompts the user to enter a solution and reports whether it is valid.

#### LISTING 7.4 CheckSudokuSolution.java

```
1 import java.util.Scanner;
2
3
  public class CheckSudokuSolution {
     public static void main(String[] args) {
4
 5
       // Read a Sudoku solution
       int[][] grid = readASolution();
                                                                               read input
6
 7
8
       System.out.println(isValid(grid) ? "Valid solution" .
                                                                               solution valid?
9
         "Invalid solution");
10
     }
11
     /** Read a Sudoku solution from the console */
12
     public static int[][] readASolution() {
13
                                                                               read solution
14
       // Create a Scanner
       Scanner input = new Scanner(System.in);
15
```

## Chapter 7 Multidimensional Arrays

|                   | 16       |                                                                                               |
|-------------------|----------|-----------------------------------------------------------------------------------------------|
|                   | 17       | <pre>System.out.println("Enter a Sudoku puzzle solution:");</pre>                             |
|                   | 18       | <pre>int[][] grid = new int[9][9];</pre>                                                      |
|                   | 19       | <pre>for (int i = 0; i &lt; 9; i++)</pre>                                                     |
|                   | 20       | <pre>for (int j = 0; j &lt; 9; j++)</pre>                                                     |
|                   | 21       | grid[i][j] = input.nextInt();                                                                 |
|                   | 22       |                                                                                               |
|                   | 23<br>24 | return grid;<br>}                                                                             |
|                   | 24       | }                                                                                             |
|                   | 26       | /** Check whether a solution is valid */                                                      |
| check solution    | 27       | <pre>public static boolean isValid(int[][] grid) {</pre>                                      |
|                   | 28       | // Check whether each row has numbers 1 to 9                                                  |
| check rows        | 29       | <pre>for (int i = 0; i &lt; 9; i++)</pre>                                                     |
|                   | 30       | <pre>if (!is1To9(grid[i]) ) // If grid[i] does not contain 1 to 9</pre>                       |
|                   | 31<br>32 | return false;                                                                                 |
|                   | 33       | // Check whether each column has numbers 1 to 9                                               |
| check columns     | 34       | for (int $j = 0; j < 9; j++)$ {                                                               |
| cheek columns     | 35       | // Obtain a column in the one-dimensional array                                               |
|                   | 36       | <pre>int[] column = new int[9];</pre>                                                         |
|                   | 37       | <pre>for (int i = 0; i &lt; 9; i++) {</pre>                                                   |
|                   | 38       | <pre>column[i] = grid[i][j];</pre>                                                            |
|                   | 39       | }                                                                                             |
|                   | 40<br>41 | <pre>if (!is1To9(column)) // If column does not contain 1 to 9</pre>                          |
|                   | 42       | return false;                                                                                 |
|                   | 43       | }                                                                                             |
|                   | 44       |                                                                                               |
|                   | 45       | // Check whether each 3-by-3 box has numbers 1 to 9                                           |
| check small boxes | 46       | <pre>for (int i = 0; i &lt; 3; i++) {</pre>                                                   |
|                   | 47<br>48 | <pre>for (int j = 0; j &lt; 3; j++) {     // The starting element in a small 3-by-3 box</pre> |
|                   | 48       | int $k = 0$ ;                                                                                 |
|                   | 50       | <pre>int[] list = new int[9]; // Get all numbers in the box to list</pre>                     |
|                   | 51       | <pre>for (int row = i * 3; row &lt; i * 3 + 3; row ++)</pre>                                  |
|                   | 52       | <pre>for (int column = j * 3; column &lt; j * 3 + 3; column++)</pre>                          |
|                   | 53       | list[k++] = grid[row][column];                                                                |
|                   | 54       | if (lightarrow) // If light door not contain 1 to 0                                           |
|                   | 55<br>56 | <pre>if (!is1To9(list)) // If list does not contain 1 to 9 return false;</pre>                |
|                   | 57       | }                                                                                             |
|                   | 58       | }                                                                                             |
|                   | 59       |                                                                                               |
| all valid         | 60       | return true; // The fixed cells are valid                                                     |
|                   | 61       | }                                                                                             |
|                   | 62<br>63 | /** Check whether the one-dimensional array contains 1 to 9 */                                |
| contains 1 to 9 ? | 64       | public static boolean is1To9(int[] list) {                                                    |
|                   | 65       | // Make a copy of the array                                                                   |
|                   | 66       | <pre>int[] temp = new int[list.length];</pre>                                                 |
| copy of array     | 67       | <pre>System.arraycopy(list, 0, temp, 0, list.length);</pre>                                   |
|                   | 68       | // South the surrow                                                                           |
| cort array        | 69<br>70 | <pre>// Sort the array java.util.Arrays.sort(temp);</pre>                                     |
| sort array        | 70       | Java. ucii. Airays. soi c(cemp),                                                              |
|                   | 72       | // Check whether the list contains 1, 2, 3,, 9                                                |
| check 1 to 9      | 73       | <pre>for (int i = 0; i &lt; 9; i++)</pre>                                                     |
|                   |          |                                                                                               |

|   |   |   |   | 7 |   |   |   |   | le so   |
|---|---|---|---|---|---|---|---|---|---------|
| 1 | 7 | 8 | 3 | 2 | 5 | 6 | 4 | 9 | ⊷ Enter |
| 2 | 5 | 4 | 6 | 8 | 9 | 7 | 3 | 1 | ⊷ Enter |
| 8 | 2 | 1 | 4 | 3 | 7 | 5 | 9 | 6 | - Enter |
| 4 | 9 | 6 | 8 | 5 | 2 | 3 | 1 | 7 | ⊷ Enter |
| 7 | 3 | 5 | 9 | 6 | 1 | 8 | 2 | 4 | - Enter |
| 5 | 8 | 9 | 7 | 1 | 3 | 4 | 6 | 2 | - Enter |
| 3 | 1 | 7 | 2 | 4 | 6 | 9 | 8 | 5 | ⊷ Enter |
| 6 | 4 | 2 | 5 | 9 | 8 | 1 | 7 | 3 | ⊶ Enter |

The program invokes the **readASolution()** method (line 6) to read a Sudoku solution and return a two-dimensional array representing a Sudoku grid.

The **isValid(grid)** method (lines 27–61) checks whether every row contains numbers **1 isValid** method to **9** (lines 29–31). **grid** is a two-dimensional array. **grid[i]** is a one-dimensional array for the *i*th row. Invoking **is1To9(grid[i])** returns **true** if the row **grid[i]** contains exactly numbers from **1** to **9** (line 30).

To check whether each column in **grid** has numbers 1 to 9, get a column into a onedimensional array (lines 36–39) and invoke the **is1To9** method to check whether it has 1 to 9 (line 41).

To check whether each small  $3 \times 3$  box in **grid** has numbers **1** to **9**, get a box into a onedimensional array (lines 49–53) and invoke the **is1To9** method to check whether it has **1** to **9** (line 55).

How do you locate all the cells in the same box? First, locate the starting cells of the  $3 \times 3$  boxes. They are at (3i, 3j) for i = 0, 1, 2 and j = 0, 1, 2, as illustrated in Figure 7.7.

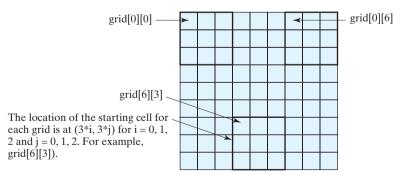

**FIGURE 7.7** The location of the first cell in a  $3 \times 3$  box determines the locations of other cells in the box.

#### **248** Chapter 7 Multidimensional Arrays

With this observation, you can easily identify all the cells in the box. Suppose grid[r][c] is the starting cell of a  $3 \times 3$  box. The cells in the box can be traversed in a nested loop as follows:

```
// Get all cells in a 3-by-3 box starting at grid[r][c]
for (int row = r; row < r + 3; row++)
for (int column = c; column < c + 3; column++)
    // grid[row][column] is in the box</pre>
```

All the numbers in a small box are collected into a one-dimensional array **list** (line 53), and invoking **is1To9(list)** checks whether **list** contains numbers **1** to **9** (line 55).

The **islTo9(list)** method (lines 64–78) checks whether array **list** contains exactly numbers **1** to **9**. It first copies **list** to a new array **temp**, then sorts **temp**. Note that if you sort **list**, the contents of **grid** will be changed. After **temp** is sorted, the numbers in **temp** should be **1**, **2**, ..., **9**, if **temp** contains exactly **1** to **9**. The loop in lines 73–75 checks whether this is the case.

It is cumbersome to enter 81 numbers from the console. When you test the program, you may store the input in a file, say CheckSudokuSolution.txt, and run the program using the following command:

```
java CheckSudokuSoluton < CheckSudokuSoluton.txt
```

## 7.8 Multidimensional Arrays

In the preceding section, you used a two-dimensional array to represent a matrix or a table. Occasionally, you will need to represent n-dimensional data structures. In Java, you can create n-dimensional arrays for any integer n.

The way to declare two-dimensional array variables and create two-dimensional arrays can be generalized to declare *n*-dimensional array variables and create *n*-dimensional arrays for  $n \ge 3$ . For example, the following syntax declares a three-dimensional array variable **scores**, creates an array, and assigns its reference to **scores**.

double[][][] data = new double[10][24][2];

A multidimensional array is actually an array in which each element is another array. A threedimensional array consists of an array of two-dimensional arrays, each of which is an array of one-dimensional arrays. For example, suppose x = new int[2][2][5], x[0] and x[1]are two-dimensional arrays. X[0][0], x[0][1], x[1][0], and x[1][1] are onedimensional arrays and each contains five elements. x.length is 2, x[0].length and x[1].length are 2, and X[0][0].length, x[0][1].length, x[1][0].length, and x[1][1].length are 5.

#### 7.8.1 Problem: Daily Temperature and Humidity

Suppose a meteorology station records the temperature and humidity at each hour of every day and stores the data for the past ten days in a text file named weather.txt. Each line of the file consists of four numbers that indicate the day, hour, temperature, and humidity. The contents of the file may look like the one in (a):

```
1 1 76.4 0.92
1 2 77.7 0.93
...
10 23 97.7 0.71
10 24 98.7 0.74
```

10 24 98.7 0.74 1 2 77.7 0.93 ... 10 23 97.7 0.71 1 1 76.4 0.92

is1To9 method

input file

Note that the lines in the file are not necessary in order. For example, the file may appear as shown in (b).

Your task is to write a program that calculates the average daily temperature and humidity for the 10 days. You can use the input redirection to read the file and store the data in a threedimensional array, named **data**. The first index of **data** ranges from 0 to 9 and represents 10 days, the second index ranges from 0 to 23 and represents 24 hours, and the third index ranges from 0 to 1 and represents temperature and humidity, respectively. Note that the days are numbered from 1 to 10 and hours from 1 to 24 in the file. Since the array index starts from 0, **data[0][0][0]** stores the temperature in day 1 at hour 1 and **data[9][23][1]** stores the humidity in day 10 at hour 24.

The program is given in Listing 7.5.

#### LISTING 7.5 Weather.java

```
1 import java.util.Scanner;
2
3 public class Weather {
4
     public static void main(String[] args) {
 5
       final int NUMBER_OF_DAYS = 10;
6
       final int NUMBER_OF_HOURS = 24;
7
       double[][][] data
8
         = new double[NUMBER_OF_DAYS][NUMBER_OF_HOURS][2];
                                                                              three-dimensional array
9
10
       Scanner input = new Scanner(System.in);
11
       // Read input using input redirection from a file
12
       for (int k = 0; k < NUMBER_OF_DAYS * NUMBER_OF_HOURS; k++) {</pre>
13
         int day = input.nextInt();
14
         int hour = input.nextInt();
15
         double temperature = input.nextDouble();
16
         double humidity = input.nextDouble();
17
         data[day - 1][hour - 1][0] = temperature;
18
         data[day - 1][hour - 1][1] = humidity;
19
       }
20
21
       // Find the average daily temperature and humidity
22
       for (int i = 0; i < NUMBER_OF_DAYS; i++) {</pre>
23
         double dailyTemperatureTotal = 0, dailyHumidityTotal = 0;
24
         for (int j = 0; j < NUMBER_OF_HOURS; j++) {</pre>
25
           dailyTemperatureTotal += data[i][j][0];
26
           dailyHumidityTotal += data[i][j][1];
27
         }
28
29
         // Displav result
30
         System.out.println("Day " + i + "'s average temperature is "
31
           + dailyTemperatureTotal / NUMBER_OF_HOURS);
         System.out.println("Day " + i + "'s average humidity is "
32
           + dailyHumidityTotal / NUMBER_OF_HOURS);
33
34
       }
35
     }
35 }
```

Day 0's average temperature is 77.7708 Day 0's average humidity is 0.929583 Day 1's average temperature is 77.3125 Day 1's average humidity is 0.929583 ... Day 9's average temperature is 79.3542 Day 9's average humidity is 0.9125

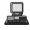

You can use the following command to run the program:

```
java Weather < Weather.txt</pre>
```

A three-dimensional array for storing temperature and humidity is created in line 8. The loop in lines 12–19 reads the input to the array. You can enter the input from the keyboard, but doing so will be awkward. For convenience, we store the data in a file and use the input redirection to read the data from the file. The loop in lines 24-27 adds all temperatures for each hour in a day to **dailyTemperatureTotal** and all humidity for each hour to **dailyHumidityTotal**. The average daily temperature and humidity are displayed in lines 30-33.

#### Problem: Guessing Birthdays 7.8.2

Listing 3.3, GuessBirthday.java, gives a program that guesses a birthday. The program can be simplified by storing the numbers in five sets in a three-dimensional array, and it prompts the user for the answers using a loop, as shown in Listing 7.6. The sample run of the program can be the same as shown in Listing 3.3.

#### LISTING 7.6 GuessBirthdayUsingArray.java

| 1<br>2            | import java.util.Scanner;                         |
|-------------------|---------------------------------------------------|
|                   | <pre>public class GuessBirthdayUsingArray {</pre> |
| 4                 |                                                   |
| 5                 |                                                   |
| 6                 |                                                   |
| 7                 |                                                   |
| nensional array 8 | <pre>int[][][] dates = {</pre>                    |
| 9                 | $\{\{1, 3, 5, 7\},\$                              |
| 10                | $\{9, 11, 13, 15\},\$                             |
| 11                | $\{17, 19, 21, 23\},\$                            |
| 12                | $\{25, 27, 29, 31\}\},\$                          |
| 13                | $\{\{2, 3, 6, 7\},\$                              |
| 14                | $\{10, 11, 14, 15\},\$                            |
| 15                | $\{18, 19, 22, 23\},\$                            |
| 16                | $\{26, 27, 30, 31\}\},\$                          |
| 17                |                                                   |
| 18                |                                                   |
| 19                |                                                   |
| 20                |                                                   |
| 21                |                                                   |
| 22                |                                                   |
| 23                |                                                   |
| 24                |                                                   |
| 25                |                                                   |
| 26                |                                                   |
| 27                |                                                   |
| 28                |                                                   |
| 29                |                                                   |
| 30                |                                                   |
| 31                |                                                   |
| 32                |                                                   |
| 33                |                                                   |
| 34                |                                                   |
| 35                |                                                   |
| 36                |                                                   |
| 37                |                                                   |
| 38                |                                                   |
| 39                | }                                                 |

three-dim

Set i

add to Set i

```
40
41
         System.out.print("\nEnter 0 for No and 1 for Yes: ");
42
         answer = input.nextInt();
43
44
         if (answer == 1)
45
           day += dates[i][0][0];
       }
46
47
48
       System.out.println("Your birth day is " + day);
49
     }
50 }
```

A three-dimensional array **dates** is created in Lines 8–28. This array stores five sets of numbers. Each set is a 4-by-4 two-dimensional array.

The loop starting from line 33 displays the numbers in each set and prompts the user to answer whether the birthday is in the set (lines 41–42). If the day is in the set, the first number (dates[i][0][0]) in the set is added to variable day (line 45).

### **CHAPTER SUMMARY**

- **I.** A two-dimensional array can be used to store a table.
- A variable for two-dimensional arrays can be declared using the syntax: elementType[][] arrayVar.
- 3. A two-dimensional array can be created using the syntax: new elementType-[ROW\_SIZE][COLUMN\_SIZE].
- 4. Each element in a two-dimensional array is represented using the syntax: arrayVar[rowIndex][columnIndex].
- 5. You can create and initialize a two-dimensional array using an array initializer with the syntax: elementType[][] arrayVar = {{row values}, ..., {row values}}.
- 6. You can use arrays of arrays to form multidimensional arrays. For example, a variable for three-dimensional arrays can be declared as elementType[][][] arrayVar and a three-dimensional array can be created using new element-Type[size1][size2][size3].

## **Review Questions**

- **7.1** Declare and create a 4-by-5 int matrix.
- 7.2 Can the rows in a two-dimensional array have different lengths?
- **7.3** What is the output of the following code?

```
int[][] array = new int[5][6];
int[] x = {1, 2};
array[0] = x;
System.out.println("array[0][1] is " + array[0][1]);
```

7.4 Which of the following statements are valid array declarations?

int[][] r = new int[2]; int[] x = new int[]; int[][] y = new int[3][];

#### 252 Chapter 7 Multidimensional Arrays

**7.5** Why does the **is1To9** method need to copy **list** to **temp**? What happens if you replace the code in lines 66–70 in Listing 7.4 with the following code:

java.util.Arrays.sort(list);

**7.6** Declare and create a  $4 \times 6 \times 5$  int array.

#### **PROGRAMMING EXERCISES**

**7.1\*** (*Summing all the numbers in a matrix*) Write a method that sums all the integers in a matrix of integers using the following header:

public static double sumMatrix(int[][] m)

Write a test program that reads a 4-by-4 matrix and displays the sum of all its elements. Here is a sample run:

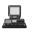

| Enter a 4-by-4 matrix row by row: |
|-----------------------------------|
| 1 2 3 4 Enter                     |
| 5 6 7 8                           |
| 9 10 11 12 - Enter                |
| 13 14 15 16 - Enter               |
| Sum of the matrix is 136          |

**7.2\*** (Summing the major diagonal in a matrix) Write a method that sums all the integers in the major diagonal in an  $n \times n$  matrix of integers using the following header:

public static int sumMajorDiagonal(int[][] m)

Write a test program that reads a 4-by-4 matrix and displays the sum of all its elements on the major diagonal. Here is a sample run:

Enter a 4-by-4 matrix row by row: 1 2 3 4 --Enter 5 6 7 8 --Enter 9 10 11 12 --Enter 13 14 15 16 --Enter Sum of the elements in the major diagonal is 34

- **7.3\*** (*Sorting students on grades*) Rewrite Listing 7.2, GradeExam.java, to display the students in increasing order of the number of correct answers.
- 7.4\*\* (Computing the weekly hours for each employee) Suppose the weekly hours for all employees are stored in a two-dimensional array. Each row records an employee's seven-day work hours with seven columns. For example, the array shown below stores the work hours for eight employees. Write a program that displays employees and their total hours in decreasing order of the total hours.

| Su | М                               | Т                                             | W                                                           | Η                                                                       | F                                                                                                    | Sa                                                                                                    |
|----|---------------------------------|-----------------------------------------------|-------------------------------------------------------------|-------------------------------------------------------------------------|----------------------------------------------------------------------------------------------------|----------------------------------------------------------------------------------------------------|
| 2  | 4                               | 3                                             | 4                                                           | 5                                                                       | 8                                                                                                    | 8                                                                                                    |
| 7  | 3                               | 4                                             | 3                                                           | 3                                                                       | 4                                                                                                    | 4                                                                                                    |
| 3  | 3                               | 4                                             | 3                                                           | 3                                                                       | 2                                                                                                    | 2                                                                                                    |
| 9  | 3                               | 4                                             | 7                                                           | 3                                                                       | 4                                                                                                    | 1                                                                                                    |
| 3  | 5                               | 4                                             | 3                                                           | 6                                                                       | 3                                                                                                    | 8                                                                                                    |
| 3  | 4                               | 4                                             | 6                                                           | 3                                                                       | 4                                                                                                    | 4                                                                                                    |
| 3  | 7                               | 4                                             | 8                                                           | 3                                                                       | 8                                                                                                    | 4                                                                                                    |
| 6  | 3                               | 5                                             | 9                                                           | 2                                                                       | 7                                                                                                    | 9                                                                                                    |
|    | 2<br>7<br>3<br>9<br>3<br>3<br>3 | 2 4<br>7 3<br>3 3<br>9 3<br>3 5<br>3 4<br>3 7 | 2 4 3<br>7 3 4<br>3 3 4<br>9 3 4<br>3 5 4<br>3 4 4<br>3 7 4 | 2 4 3 4<br>7 3 4 3<br>3 3 4 3<br>9 3 4 7<br>3 5 4 3<br>3 4 6<br>3 7 4 8 | 2       4       3       4       5         7       3       4       3       3         3       3       4       3       3         9       3       4       7       3         3       5       4       3       6         3       4       4       6       3         3       7       4       8       3 | 2       4       3       4       5       8         7       3       4       3       3       4         3       3       4       3       3       2         9       3       4       7       3       4         3       5       4       3       6       3         3       4       4       6       3       4         3       7       4       8       3       8 |

**7.5** (*Algebra: adding two matrices*) Write a method to add two matrices. The header of the method is as follows:

public static double[][] addMatrix(double[][] a, double[][] b)

In order to be added, the two matrices must have the same dimensions and the same or compatible types of elements. Let **c** be the resulting matrix. Each element  $c_{ij}$  is  $a_{ij} + b_{ij}$ . For example, for two 3 × 3 matrices **a** and **b**, **c** is

| $(a_{11} a_{12} a_{13})$ |   | $(b_{11} b_{12} b_{13})$ |   | $(a_{11} + b_{11})$ | $a_{12} + b_{12}$ | $a_{13} + b_{13}$ |
|--------------------------|---|--------------------------|---|---------------------|-------------------|-------------------|
| $a_{21} a_{22} a_{23}$   | + | $b_{21}  b_{22}  b_{23}$ | = | $a_{21} + b_{21}$   | $a_{22} + b_{22}$ | $a_{23} + b_{23}$ |
| $(a_{31} a_{32} a_{33})$ |   | $(b_{31} b_{32} b_{33})$ |   | $(a_{31} + b_{31})$ | $a_{32} + b_{32}$ | $a_{33} + b_{33}$ |

Write a test program that prompts the user to enter two  $3 \times 3$  matrices and displays their sum. Here is a sample run:

```
Enter matrix1: 1 2 3 4 5 6 7 8 9 - Enter
Enter matrix2: 0 2 4 1 4.5 2.2 1.1 4.3 5.2 - Enter
The matrices are added as follows
1.0 2.0 3.0 0.0 2.0 4.0 1.0 4.0 7.0
4.0 5.0 6.0 + 1.0 4.5 2.2 = 5.0 9.5 8.2
7.0 8.0 9.0 1.1 4.3 5.2 8.1 12.3 14.2
```

**7.6**\*\* (*Algebra: multiplying two matrices*) Write a method to multiply two matrices. The header of the method is as follows:

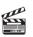

Video Note Multiply two matrices

public static double[][] multiplyMatrix(double[][] a, double[][] b)

To multiply matrix **a** by matrix **b**, the number of columns in **a** must be the same as the number of rows in **b**, and the two matrices must have elements of the same or compatible types. Let **c** be the result of the multiplication. Assume the column size of matrix **a** is **n**. Each element  $c_{ij}$  is  $a_{i1} \times b_{1j} + a_{i2} \times b_{2j} + \ldots + a_{in} \times b_{nj}$ . For example, for two  $3 \times 3$  matrices **a** and **b**, **c** is

$$\begin{pmatrix} a_{11} \ a_{12} \ a_{13} \\ a_{21} \ a_{22} \ a_{23} \\ a_{31} \ a_{32} \ a_{33} \end{pmatrix} \times \begin{pmatrix} b_{11} \ b_{12} \ b_{13} \\ b_{21} \ b_{22} \ b_{23} \\ b_{31} \ b_{32} \ b_{33} \end{pmatrix} = \begin{pmatrix} c_{11} \ c_{12} \ c_{13} \\ c_{21} \ c_{22} \ c_{23} \\ c_{31} \ c_{32} \ c_{33} \end{pmatrix}$$

where  $c_{ij} = a_{i1} \times b_{1j} + a_{i2} \times b_{2j} + a_{i3} \times b_{3j}$ .

Write a test program that prompts the user to enter two  $3 \times 3$  matrices and displays their product. Here is a sample run:

Enter matrix1: 1 2 3 4 5 6 7 8 9 Fenter Enter matrix2: 0 2 4 1 4.5 2.2 1.1 4.3 5.2 Fenter The matrices are multiplied as follows: 1 2 3 0 2.0 4.0 5.3 23.9 24 4 5 6 \* 1 4.5 2.2 = 11.6 56.3 58.2 7 8 9 1.1 4.3 5.2 17.9 88.7 92.4

**7.7\*** (*Points nearest to each other*) Listing 7.3 gives a program that finds two points in a two-dimensional space nearest to each other. Revise the program so that it finds two points in a three-dimensional space nearest to each other. Use a two-dimensional array to represent the points. Test the program using the following points:

double[][] points = {{-1, 0, 3}, {-1, -1, -1}, {4, 1, 1}, {2, 0.5, 9}, {3.5, 2, -1}, {3, 1.5, 3}, {-1.5, 4, 2}, {5.5, 4, -0.5}};

The formula for computing the distance between two points (x1, y1, z1) and (x2, y2, z2) is  $\sqrt{(x_2 - x_1)^2 + (y_2 - y_1)^2 + (z_2 - z_1)^2}$ .

**7.8**\*\* (*All closest pairs of points*) Revise Listing 7.3, FindNearestPoints.java, to find all closest pairs of points with same minimum distance.

7.9\*\*\* (Game: playing a TicTacToe game) In a game of TicTacToe, two players take turns marking an available cell in a 3 × 3 grid with their respective tokens (either X or O). When one player has placed three tokens in a horizontal, vertical, or diagonal row on the grid, the game is over and that player has won. A draw (no winner) occurs when all the cells on the grid have been filled with tokens and neither player has achieved a win. Create a program for playing TicTacToe.

The program prompts two players to enter X token and O token alternately. Whenever a token is entered, the program redisplays the board on the console and determines the status of the game (win, draw, or continue). Here is a sample run:

| Enter a row (1, 2, or 3) for player X: 1 - Enter<br>Enter a column (1, 2, or 3) for player X: 1 - Enter |
|----------------------------------------------------------------------------------------------------|
|                                                                                                    |
|                                                                                                    |
|                                                                                                    |
| Enter a row (1, 2, or 3) for player 0: 1Enter<br>Enter a column (1, 2, or 3) for player 0: 2Enter       |
|                                                                                                    |
| X   0                                                                                                   |
|                                                                                                    |

**7.10\*** (*Game: TicTacToe board*) Write a program that randomly fills in 0s and 1s into a TicTacToe board, prints the board, and finds the rows, columns, or diagonals with all 0s or 1s. Use a two-dimensional array to represent a TicTacToe board. Here is a sample run of the program:

001 001 111 All 1s on row 2 All 1s on column 2

7.11\*\*(Game: nine heads and tails) Nine coins are placed in a 3-by-3 matrix with some face up and some face down. You can represent the state of the coins using a 3-by-3 matrix with values 0 (head) and 1 (tail). Here are some examples:

| 0 | 0 | 0 | 1 | 0 | 1 | 1 | 1 | 0 | 1 | 0 | 1 | 1 | 0 | 0 |
|---|---|---|---|---|---|---|---|---|---|---|---|---|---|---|
| 0 | 1 | 0 | 0 | 0 | 1 | 1 | 0 | 0 | 1 | 1 | 0 | 1 | 1 | 1 |
| 0 | 0 | 0 | 1 | 0 | 0 | 0 | 0 | 1 | 1 | 0 | 0 | 1 | 1 | 0 |

Each state can also be represented using a binary number. For example, the preceding matrices correspond to the numbers

```
000010000 101001100 110100001 101110100 100111110
```

There are a total of **512** possibilities. So, you can use decimal numbers **0**, **1**, **2**, **3**,  $\ldots$ , and **511** to represent all states of the matrix. Write a program that prompts the user to enter a number between **0** and **511** and displays the corresponding matrix with characters H and T. Here is a sample run:

```
Enter a number between 0 and 511: 7 - Enter
H H H
H H H
T T T
```

The user entered **7**, which corresponds to **000000111**. Since **0** stands for **H** and **1** for **T**, the output is correct.

7.12\*\*(*Financial application: computing tax*) Rewrite Listing 3.6, ComputeTax.java, using arrays. For each filing status, there are six tax rates. Each rate is applied to a certain amount of taxable income. For example, from the taxable income of \$400,000 for a single filer, \$8,350 is taxed at 10%, (33,950 – 8,350) at 15%, (82,250 – 33,950) at 25%, (171,550 – 82,550) at 28%, (372,550 – 82,250) at 33%,

and (400,000 - 372,950) at 36%. The six rates are the same for all filing statuses, which can be represented in the following array:

```
double[] rates = {0.10, 0.15, 0.25, 0.28, 0.33, 0.35};
```

The brackets for each rate for all the filing statuses can be represented in a twodimensional array as follows:

```
int[][] brackets = {
    {8350, 33950, 82250, 171550, 372950}, // Single filer
    {16700, 67900, 137050, 20885, 372950}, // Married jointly
    {8350, 33950, 68525, 104425, 186475}, // Married separately
    {11950, 45500, 117450, 190200, 372950} // Head of household
};
```

Suppose the taxable income is \$400,000 for single filers. The tax can be computed as follows:

```
tax = brackets[0][0] * rates[0] +
  (brackets[0][1] - brackets[0][0]) * rates[1] +
  (brackets[0][2] - brackets[0][1]) * rates[2] +
  (brackets[0][3] - brackets[0][2]) * rates[3] +
  (brackets[0][4] - brackets[0][3]) * rates[4] +
  (400000 - brackets[0][4]) * rates[5]
```

**7.13\*** (*Locating the largest element*) Write the following method that returns the location of the largest element in a two-dimensional array.

```
public static int[] locateLargest(double[][] a)
```

The return value is a one-dimensional array that contains two elements. These two elements indicate the row and column indices of the largest element in the two-dimensional array. Write a test program that prompts the user to enter a two-dimensional array and displays the location of the largest element in the array. Here is a sample run:

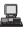

| Enter the number of rows and columns of the array: 3 4 🖵 Enter |  |
|----------------------------------------------------------------|--|
| Enter the array:                                               |  |
| 23.5 35 2 10 - Enter                                           |  |
| 4.5 3 45 3.5 - Enter                                           |  |
| 35 44 5.5 9.6 - Enter                                          |  |
| The location of the largest element is at (1, 2)               |  |

**7.14**\*\* (*Exploring matrix*) Write a program that prompts the user to enter the length of a square matrix, randomly fills in 0s and 1s into the matrix, prints the matrix, and finds the rows, columns, and diagonals with all 0s or 1s. Here is a sample run of the program:

```
Enter the size for the matrix: 4 

0111

0000

0100

1111

All 0s on row 1

All 1s on row 3

No same numbers on a column

No same numbers on the major diagonal

No same numbers on the sub-diagonal
```

7.15\* (Geometry: same line?) Suppose a set of points are given. Write a program to check whether all the points are on the same line. Use the following sets to test your program:

**7.16\*** (*Sorting two-dimensional array*) Write a method to sort a two-dimensional array using following header:

#### public static void sort(int m[][])

The method performs a primary sort on rows and a secondary sort on columns. For example, the array  $\{\{4, 2\}, \{1, 7\}, \{4, 5\}, \{1, 2\}, \{1, 1\}, \{4, 1\}\}$  will be sorted to  $\{\{1, 1\}, \{1, 2\}, \{1, 7\}, \{4, 1\}, \{4, 2\}, \{4, 5\}\}$ .

7.17\*\*\* (*Financial tsunami*) Banks lend money to each other. In tough economic times, if a bank goes bankrupt, it may not be able to pay back the loan. A bank's total assets are its current balance plus its loans to other banks. Figure 7.8 is a diagram that shows five banks. The banks' current balances are 25, 125, 175, 75, and 181 million dollars, respectively. The directed edge from node 1 to node 2 indicates that bank 1 lends 40 million dollars to bank 2.

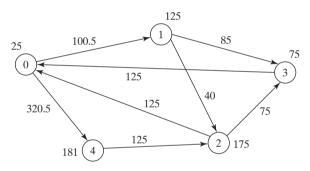

FIGURE 7.8 Banks lend money to each other.

If a bank's total assets are under a certain limit, the bank is unsafe. The money it borrowed cannot be returned to the lender, and the lender cannot count the loan in its total assets. Consequently, the lender may also be unsafe, if its total assets are under the limit. Write a program to find all unsafe banks. Your program reads the input as follows. It first reads two integers **n** and **limit**, where **n** indicates the number of banks and **limit** is the minimum total assets for keeping a bank safe. It then reads **n** lines that describe the information for **n** banks with id from 0 to **n-1**. The first number in the line is the bank's balance, the second number indicates the number of banks that borrowed money from the bank, and the rest are pairs of two numbers. Each pair describes a borrower. The first number in the pair is the borrower's id and the second is the amount borrowed. For example, the input for the five banks in Figure 7.8 is as follows (note that the limit is **201**):

5 201 25 2 1 100.5 4 320.5 125 2 2 40 3 85 175 2 0 125 3 75 75 1 0 125 181 1 2 125 The total assets of bank 3 are (75 + 125), which is under 201. So bank 3 is unsafe. After bank 3 becomes unsafe, the total assets of bank 1 fall below (125 + 40). So, bank 1 is also unsafe. The output of the program should be

Unsafe banks are 3 1

(*Hint*: Use a two-dimensional array **borrowers** to represent loans. **borrowers[i][j]** indicates the loan that bank i loans to bank j. Once bank j becomes unsafe, **borrowers[i][j]** should be set to **0**.)

**7.18\*** (*Shuffling rows*) Write a method that shuffles the rows in a two-dimensional **int** array using the following header:

```
public static void shuffle(int[][] m)
```

Write a test program that shuffles the following matrix:

```
int[][] m = \{\{1, 2\}, \{3, 4\}, \{5, 6\}, \{7, 8\}, \{9, 10\}\};
```

**7.19\*\*** (*Pattern recognition: consecutive four equal numbers*) Write the following method that tests whether a two-dimensional array has four consecutive numbers of the same value, either horizontally, vertically, or diagonally.

```
public static boolean isConsecutiveFour(int[][] values)
```

Write a test program that prompts the user to enter the number of rows and columns of a two-dimensional array and then the values in the array and displays true if the array contains four consecutive numbers with the same value. Otherwise, display false. Here are some examples of the true cases:

| 0 1 0 3 1 6 1 | 0 1 0 3 1 6 1 | 0 1 0 3 1 6 1 | 0 1 0 3 1 6 1 |
|---------------|---------------|---------------|---------------|
| 0 1 6 8 6 0 1 | 0 1 6 8 6 0 1 | 0 1 6 8 6 0 1 | 0 1 6 8 6 0 1 |
| 5 6 2 1 8 2 9 | 5 5 2 1 8 2 9 | 5 6 2 1 6 2 9 | 9 6 2 1 8 2 9 |
| 6561191       | 6 5 6 1 1 9 1 | 6 5 6 6 1 9 1 | 6 9 6 1 1 9 1 |
| 1 3 6 1 4 0 7 | 1 5 6 1 4 0 7 | 1 3 6 1 4 0 7 | 1 3 9 1 4 0 7 |
| 3 3 3 3 4 0 7 | 3 5 3 3 4 0 7 | 3 6 3 3 4 0 7 | 3 3 3 9 4 0 7 |

**7.20**\*\*\* (*Game: connect four*) Connect four is a two-player board game in which the players alternately drop colored disks into a seven-column, six-row vertically-suspended grid, as shown below.

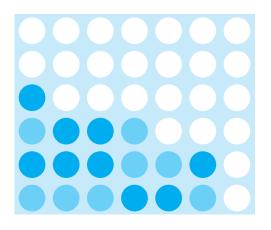

The objective of the game is to connect four same-colored disks in a row, a column, or a diagonal before your opponent can do likewise. The program prompts two players to drop a RED or YELLOW disk alternately. Whenever a disk is dropped, the program redisplays the board on the console and determines the status of the game (win, draw, or continue). Here is a sample run:

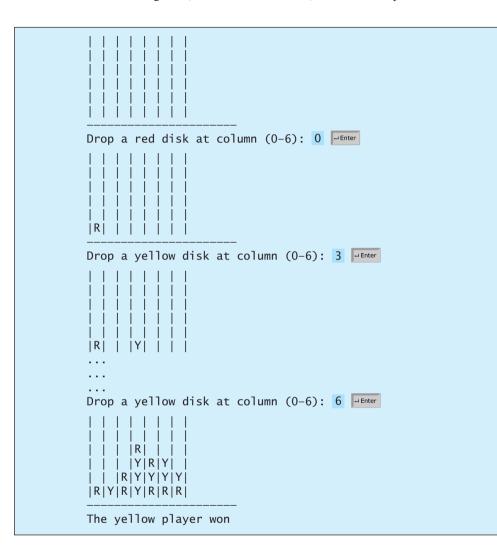

- 7.21\*\*\* (Game: multiple Sudoku solutions) The complete solution for the Sudoku problem is given in Supplement VII.A. A Sudoku problem may have multiple solutions. Modify Sudoku.java in Supplement VII.A to display the total number of the solutions. Display two solutions if multiple solutions exist.
- **7.22\*** (Algebra:  $2 \times 2$  matrix inverse) The inverse of a square matrix A is denoted  $A^{-1}$ , such that  $A \times A^{-1} = I$ , where I is the identity matrix with all 1's on the diagonal and 0 on all other cells. For example, the inverse of matrix  $\begin{bmatrix} 1 & 2 \\ 3 & 4 \end{bmatrix}$  is

$$\begin{bmatrix} 1 & 2 \\ 3 & 4 \end{bmatrix} \times \begin{bmatrix} -0.5 & 1 \\ 1.5 & 0 \end{bmatrix} = \begin{bmatrix} 1 & 0 \\ 0 & 1 \end{bmatrix}$$

The inverse of a 2  $\times$  2 matrix *A* can be obtained using the following formula:

$$A = \begin{bmatrix} a & b \\ c & d \end{bmatrix} \qquad A^{-1} = \frac{1}{ad - bc} \begin{bmatrix} d & -b \\ -c & a \end{bmatrix}$$

Implement the following method to obtain an inverse of the matrix:

public static double[][] inverse(double[][] A)

The method returns **null** if **ad** – **bc** is **0**.

Write a test program that prompts the user to enter **a**, **b**, **c**, **d** for a matrix and displays its inverse matrix. Here is a sample run:

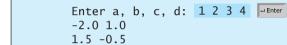

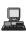

Enter a, b, c, d: 0.5 2 1.5 4.5

**7.23\*** (Algebra:  $3 \times 3$  matrix inverse) The inverse of a square matrix **A** is denoted  $A^{-1}$ , such that  $A \times A^{-1} = I$ , where **I** is the identity matrix with all 1's on the diagonal  $\begin{bmatrix} 1 & 2 & 1 \end{bmatrix}$ 

and **0** on all other cells. The inverse of matrix  $\begin{bmatrix} 2 & 3 & 1 \\ 4 & 5 & 3 \end{bmatrix}$ , for example, is

$$\begin{bmatrix} -2 & 0.5 & 0.5 \\ 1 & 0.5 & -0.5 \\ 1 & -1.5 & 0.5 \end{bmatrix}$$

-that is,

$$\begin{bmatrix} 1 & 2 & 1 \\ 2 & 3 & 1 \\ 4 & 5 & 3 \end{bmatrix} \times \begin{bmatrix} -2 & 0.5 & 0.5 \\ 1 & 0.5 & -0.5 \\ 1 & -1.5 & 0.5 \end{bmatrix} = \begin{bmatrix} 1 & 0 & 0 \\ 0 & 1 & 0 \\ 0 & 0 & 1 \end{bmatrix}$$

The inverse of a 3  $\times$  3 matrix

$$A = \begin{bmatrix} a_{11} & a_{12} & a_{13} \\ a_{21} & a_{22} & a_{23} \\ a_{31} & a_{32} & a_{33} \end{bmatrix}$$

can be obtained using the following formula if  $|A| \neq 0$ :

$$A^{-1} = \frac{1}{|A|} \begin{bmatrix} a_{22}a_{33} - a_{23}a_{32} & a_{13}a_{32} - a_{12}a_{33} & a_{12}a_{23} - a_{13}a_{22} \\ a_{23}a_{31} - a_{21}a_{33} & a_{11}a_{33} - a_{13}a_{31} & a_{13}a_{21} - a_{11}a_{23} \\ a_{21}a_{32} - a_{22}a_{31} & a_{12}a_{31} - a_{11}a_{32} & a_{11}a_{22} - a_{12}a_{21} \end{bmatrix}$$
$$|A| = \begin{vmatrix} a_{11} & a_{12} & a_{13} \\ a_{21} & a_{22} & a_{23} \\ a_{31} & a_{32} & a_{33} \end{vmatrix} = a_{11}a_{22}a_{33} + a_{31}a_{12}a_{23} + a_{13}a_{21}a_{32} \\ - a_{13}a_{22}a_{31} - a_{11}a_{23}a_{32} - a_{33}a_{21}a_{12}.$$

Implement the following function to obtain an inverse of the matrix:

public static double[][] inverse(double[][] A)

The method returns **null** if **|A|** is **0**.

Write a test program that prompts the user to enter  $a_{11}$ ,  $a_{12}$ ,  $a_{13}$ ,  $a_{21}$ ,  $a_{22}$ ,  $a_{23}$ ,  $a_{31}$ ,  $a_{32}$ ,  $a_{33}$  for a matrix and displays its inverse matrix. Here is a sample run:

```
Enter all, al2, al3, a21, a22, a23, a31, a32, a33:

1 2 1 2 3 1 4 5 3 

-2 0.5 0.5

1 0.5 -0.5

1 -1.5 0.5
```

```
Enter all, al2, al3, a21, a22, a23, a31, a32, a33:

1 4 2 2 5 8 2 1 8

--Enter

2.0 -1.875 1.375

0.0 0.25 -0.25

-0.5 0.4375 -0.1875
```

This page intentionally left blank

# CHAPTER 8

# **OBJECTS AND CLASSES**

# Objectives

- To describe objects and classes, and use classes to model objects (§8.2).
- To use UML graphical notations to describe classes and objects (§8.2).
- To demonstrate defining classes and creating objects (§8.3).
- To create objects using constructors (§8.4).
- To access objects via object reference variables (§8.5).
- To define a reference variable using a reference type (§8.5.1).
- To access an object's data and methods using the object member access operator (.) (§8.5.2).
- To define data fields of reference types and assign default values for an object's data fields (§8.5.3).
- To distinguish between object reference variables and primitive data type variables (§8.5.4).
- To use classes **Date**, **Random**, and **JFrame** in the Java library (§8.6).
- To distinguish between instance and static variables and methods (§8.7).
- To define private data fields with appropriate get and set methods (§8.8).
- To encapsulate data fields to make classes easy to maintain (§8.9).
- To develop methods with object arguments and differentiate between primitive-type arguments and object-type arguments (§8.10).
- To store and process objects in arrays (§8.11).

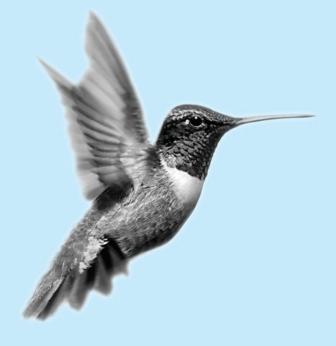

# 8.1 Introduction

Having learned the material in earlier chapters, you are able to solve many programming problems using selections, loops, methods, and arrays. However, these Java features are not sufficient for developing graphical user interfaces and large-scale software systems. Suppose you want to develop a GUI (graphical user interface, pronounced *goo-ee*) as shown in Figure 8.1. How do you program it?

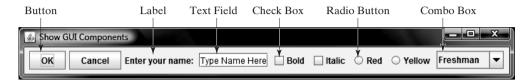

FIGURE 8.1 The GUI objects are created from classes.

This chapter begins the introduction of object-oriented programming, which will enable you to develop GUI and large-scale software systems effectively.

# 8.2 Defining Classes for Objects

Object-oriented programming (OOP) involves programming using objects. An *object* represents an entity in the real world that can be distinctly identified. For example, a student, a desk, a circle, a button, and even a loan can all be viewed as objects. An object has a unique identity, state, and behavior.

- The state of an object (also known as its properties or attributes) is represented by data fields with their current values. A circle object, for example, has a data field radius, which is the property that characterizes a circle. A rectangle object has data fields width and height, which are the properties that characterize a rectangle.
- The *behavior* of an object (also known as its *actions*) is defined by methods. To invoke a method on an object is to ask the object to perform an action. For example, you may define a method named getArea() for circle objects. A circle object may invoke getArea() to return its area.

Objects of the same type are defined using a common class. A class is a template, blueprint, or *contract* that defines what an object's data fields and methods will be. An object is an instance of a class. You can create many instances of a class. Creating an instance is referred to as *instantiation*. The terms *object* and *instance* are often interchangeable. The relationship between classes and objects is analogous to that between an apple-pie recipe and apple pies. You can make as many apple pies as you want from a single recipe. Figure 8.2 shows a class named **Circle** and its three objects.

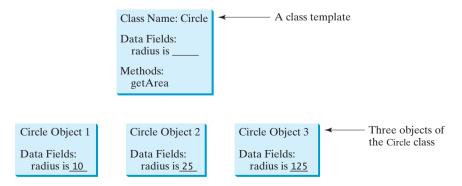

FIGURE 8.2 A class is a template for creating objects.

why OOP?

object

state

behavior

contract

instantiation object instance

### 8.2 Defining Classes for Objects 265

A Java class uses variables to define data fields and methods to define actions. Additionally, a class provides methods of a special type, known as *constructors*, which are invoked to create a new object. A constructor can perform any action, but constructors are designed to perform initializing actions, such as initializing the data fields of objects. Figure 8.3 shows an example of defining the class for circle objects.

data field method constructor

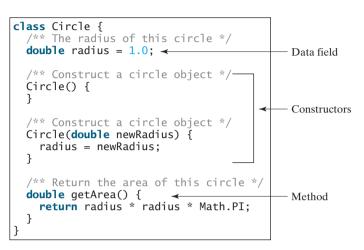

**FIGURE 8.3** A class is a construct that defines objects of the same type.

The **Circle** class is different from all of the other classes you have seen thus far. It does not have a **main** method and therefore cannot be run; it is merely a definition for circle objects. The class that contains the **main** method will be referred to in this book, for convenience, as the *main class*.

The illustration of class templates and objects in Figure 8.2 can be standardized using UML (Unified Modeling Language) notations. This notation, as shown in Figure 8.4, is called a *UML class diagram*, or simply a *class diagram*. In the class diagram, the data field is denoted as

main class

class diagram

dataFieldName: dataFieldType

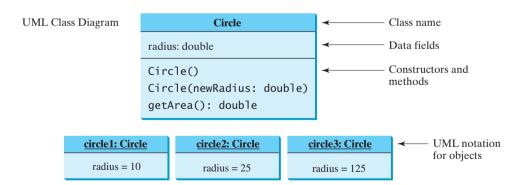

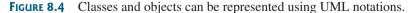

The constructor is denoted as

ClassName(parameterName: parameterType)

The method is denoted as

methodName(parameterName: parameterType): returnType

# 8.3 Example: Defining Classes and Creating Objects

This section gives two examples of defining classes and uses the classes to create objects. Listing 8.1 is a program that defines the **Circle** class and uses it to create objects. To avoid a naming conflict with several improved versions of the **Circle** class introduced later in this book, the **Circle** class in this example is named **Circle1**.

The program constructs three circle objects with radius 1.0, 25, and 125 and displays the radius and area of each of the three circles. Change the radius of the second object to 100 and display its new radius and area.

### LISTING 8.1 TestCircle1.java

| main class         | 1 <b>public class</b> TestCircle1 {                             |
|--------------------|-----------------------------------------------------------------|
|                    | 2 /** Main method */                                            |
| main method        | <pre>3 public static void main(String[] args) {</pre>           |
|                    | 4 // Create a circle with radius 1.0                            |
| create object      | <pre>5 Circle1 circle1 = new Circle1();</pre>                   |
|                    | 6 System.out.println("The area of the circle of radius "        |
|                    | <pre>7 + circle1.radius + " is " + circle1.getArea());</pre>    |
|                    | 8                                                               |
|                    | 9 // Create a circle with radius 25                             |
| create object      | <pre>10 Circle1 circle2 = new Circle1(25);</pre>                |
|                    | 11 System.out.println("The area of the circle of radius "       |
|                    | <pre>12 + circle2.radius + " is " + circle2.getArea());</pre>   |
|                    | 13                                                              |
|                    | 14 // Create a circle with radius 125                           |
| create object      | <pre>15 Circle1 circle3 = new Circle1(125);</pre>               |
|                    | 16 System.out.println("The area of the circle of radius "       |
|                    | <pre>17 + circle3.radius + " is " + circle3.getArea());</pre>   |
|                    | 18                                                              |
|                    | 19 // Modify circle radius                                      |
|                    | 20 circle2.radius = 100;                                        |
|                    | 21 System.out.println("The area of the circle of radius "       |
|                    | <pre>22 + circle2.radius + " is " + circle2.getArea() );</pre>  |
|                    | 23 }                                                            |
|                    | 24 }                                                            |
|                    | 25                                                              |
|                    | 26 // Define the circle class with two constructors             |
| class Circle1      | 27 class Circle1 {                                              |
| data field         | 28 <b>double</b> radius ;                                       |
|                    | 29                                                              |
|                    | 30 /** Construct a circle with radius 1 */                      |
| no-arg constructor | 31 Circle1() {                                                  |
|                    | 32 radius = <b>1.0</b> ;                                        |
|                    | 33 }                                                            |
|                    | 34                                                              |
|                    | <pre>35 /** Construct a circle with a specified radius */</pre> |
| second constructor | 36 Circle1(double newRadius) {                                  |
|                    | <pre>37 radius = newRadius;</pre>                               |
|                    | 38 }                                                            |
|                    | 39<br>40 - (** Det so the second Cathin size 1 - * (            |
|                    | 40 /** Return the area of this circle */                        |
| method             | 41 double getArea() {                                           |
|                    | 42 <b>return</b> radius * radius * Math.PI;                     |
|                    | 43 }                                                            |
|                    | 44 }                                                            |

```
The area of the circle of radius 1.0 is 3.141592653589793
The area of the circle of radius 25.0 is 1963.4954084936207
The area of the circle of radius 125.0 is 49087.385212340516
The area of the circle of radius 100.0 is 31415.926535897932
```

The program contains two classes. The first of these, **TestCirclel**, is the main class. Its sole purpose is to test the second class, **Circlel**. Such a program that uses the class is often referred to as a *client* of the class. When you run the program, the Java runtime system invokes the **main** method in the main class.

You can put the two classes into one file, but only one class in the file can be a public class. Furthermore, the public class must have the same name as the file name. Therefore, the file name is TestCircle1.java, since **TestCircle1** is public.

The main class contains the **main** method (line 3) that creates three objects. As in creating an array, the **new** operator is used to create an object from the constructor. **new Circlel()** creates an object with radius **1.0** (line 5), **new Circlel(25)** creates an object with radius **25** (line 10), and **new Circlel(125)** creates an object with radius **125** (line 15).

These three objects (referenced by **circle1**, **circle2**, and **circle3**) have different data but the same methods. Therefore, you can compute their respective areas by using the **getArea()** method. The data fields can be accessed via the reference of the object using **circle1**.radius, **circle2**.radius, and **circle3**.radius, respectively. The object can invoke its method via the reference of the object using **circle1.getArea()**, **circle2.getArea()**, and **circle3**.getArea(), respectively.

These three objects are independent. The radius of **circle2** is changed to **100** in line 20. The object's new radius and area is displayed in lines 21–22.

There are many ways to write Java programs. For instance, you can combine the two classes in the example into one, as shown in Listing 8.2.

### LISTING 8.2 Circle1.java

```
1 public class Circle1 {
2
     /** Main method */
 3
    public static void main(String[] args) {
       // Create a circle with radius 1.0
4
 5
       Circle1 circle1 = new Circle1();
       System.out.println("The area of the circle of radius "
6
7
         + circle1.radius + " is " + circle1.getArea() );
8
9
       // Create a circle with radius 25
10
       Circle1 circle2 = new Circle1(25);
11
       System.out.println("The area of the circle of radius "
         + circle2.radius + " is " + circle2.getArea());
12
13
14
       // Create a circle with radius 125
15
       Circle1 circle3 = new Circle1(125):
       System.out.println("The area of the circle of radius "
16
         + circle3.radius + " is " + circle3.getArea());
17
18
19
       // Modify circle radius
20
       circle2.radius = 100;
       System.out.println("The area of the circle of radius "
21
         + circle2.radius + " is " + circle2.getArea());
22
23
    }
24
```

client

public class

main method

### **268** Chapter 8 Objects and Classes

| data field         | 25       | double radius;                                    |
|--------------------|----------|---------------------------------------------------|
|                    | 26<br>27 | /** Construct a circle with radius 1 */           |
| no-arg constructor | 28       | Circle1() {                                       |
|                    | 29       | radius = <b>1.0</b> ;                             |
|                    | 30       | }                                                 |
|                    | 31       |                                                   |
|                    | 32       | /** Construct a circle with a specified radius */ |
| second constructor | 33       | Circle1( <b>double</b> newRadius) {               |
|                    | 34       | radius = newRadius;                               |
|                    | 35       | }                                                 |
|                    | 36       |                                                   |
|                    | 37       | /** Return the area of this circle */             |
| method             | 38       | <pre>double getArea() {</pre>                     |
|                    | 39       | <b>return</b> radius * radius * Math.PI;          |
|                    | 40       | }                                                 |
|                    | 41 }     | -                                                 |
|                    | -        |                                                   |

Since the combined class has a **main** method, it can be executed by the Java interpreter. The **main** method is the same as in Listing 1.1. This demonstrates that you can test a class by simply adding a **main** method in the same class.

As another example, consider TV sets. Each TV is an object with states (current channel, current volume level, power on or off) and behaviors (change channels, adjust volume, turn on/off). You can use a class to model TV sets. The UML diagram for the class is shown in Figure 8.5.

Listing 8.3 gives a program that defines the TV class.

| TV                                               |                                               |
|--------------------------------------------------|-----------------------------------------------|
| channel: int                                     | The current channel (1 to 120) of this TV.    |
| volumeLevel: int                                 | The current volume level (1 to 7) of this TV. |
| on: boolean                                      | Indicates whether this TV is on/off.          |
| +TV()                                            | Constructs a default TV object.               |
| +turnOn(): void                                  | Turns on this TV.                             |
| +turnOff(): void                                 | Turns off this TV.                            |
| <pre>+setChannel(newChannel: int): void</pre>    | Sets a new channel for this TV.               |
| <pre>+setVolume(newVolumeLevel: int): void</pre> | Sets a new volume level for this TV.          |
| +channelUp(): void                               | Increases the channel number by 1.            |
| +channelDown(): void                             | Decreases the channel number by 1.            |
| +volumeUp(): void                                | Increases the volume level by 1.              |
| +volumeDown(): void                              | Decreases the volume level by 1.              |

FIGURE 8.5 The TV class models TV sets.

### LISTING 8.3 TV. java

data fields

constructor

| 1 | <pre>public class TV {</pre>                                 |
|---|--------------------------------------------------------------|
| 2 | <pre>int channel = 1; // Default channel is 1</pre>          |
| 3 | <pre>int volumeLevel = 1; // Default volume level is 1</pre> |
| 4 | <pre>boolean on = false; // By default TV is off</pre>       |
| 5 |                                                              |
| 6 | <pre>public TV() {</pre>                                     |
| 7 | }                                                            |
| 8 |                                                              |

### 8.3 Example: Defining Classes and Creating Objects 269

```
9
     public void turnOn() {
                                                                                   turn on TV
10
       on = true;
11
     }
12
13
     public void turnOff() {
                                                                                   turn off TV
14
       on = false;
15
     }
16
     public void setChannel(int newChannel) {
17
                                                                                   set a new channel
18
       if (on && newChannel >= 1 && newChannel <= 120)
19
         channel = newChannel;
20
     }
21
     public void setVolume(int newVolumeLevel) {
22
                                                                                   set a new volume
23
       if (on && newVolumeLevel >= 1 && newVolumeLevel <= 7)</pre>
24
         volumeLevel = newVolumeLevel;
25
     }
26
     public void channelUp() {
27
                                                                                   increase channel
       if (on && channel < 120)
28
29
         channel++;
30
     }
31
32
     public void channelDown() {
                                                                                   decrease channel
       if (on && channel > 1)
33
34
         channel--;
35
     }
36
     public void volumeUp() {
37
                                                                                   increase volume
       if (on && volumeLevel < 7)</pre>
38
39
         volumeLevel++;
40
     }
41
     public void volumeDown() {
                                                                                   decrease volume
42
       if (on && volumeLevel > 1)
43
44
         volumeLevel--;
     }
45
46 }
```

Note that the channel and volume level are not changed if the TV is not on. Before either of these is changed, its current value is checked to ensure that it is within the correct range.

Listing 8.4 gives a program that uses the TV class to create two objects.

### LISTING 8.4 TestTV.java

| 1  | <pre>public class TestTV {</pre>                          |                   |
|----|-----------------------------------------------------------|-------------------|
| 2  | <pre>public static void main(String[] args) {</pre>       | main method       |
| 3  | TV tv1 = new TV();                                        | create a TV       |
| 4  | <pre>tv1.turnOn();</pre>                                  | turn on           |
| 5  | <pre>tv1.setChannel(30);</pre>                            | set a new channel |
| 6  | <pre>tv1.setVolume(3);</pre>                              | set a new volume  |
| 7  |                                                           |                   |
| 8  | TV tv2 = new TV();                                        | create a TV       |
| 9  | tv2.turnOn();                                             | turn on           |
| 10 | tv2.channelUp();                                          | increase channel  |
| 11 | tv2.channelUp();                                          |                   |
| 12 | tv2.volumeUp();                                           | increase volume   |
| 13 |                                                           |                   |
| 14 | System.out.println("tvl's channel is " + tvl.channel      | display state     |
| 15 | <pre>+ " and volume level is " + tv1.volumeLevel );</pre> |                   |
|    |                                                           |                   |

```
16 System.out.println("tv2's channel is " + tv2.channel
17 + " and volume level is " + tv2.volumeLevel);
18 }
19 }
```

```
tv1's channel is 30 and volume level is 3
tv2's channel is 3 and volume level is 2
```

The program creates two objects in lines 3 and 8 and invokes the methods on the objects to perform actions for setting channels and volume levels and for increasing channels and volumes. The program displays the state of the objects in lines 14–17. The methods are invoked using a syntax such as **tv1.turnOn()** (line 4). The data fields are accessed using a syntax such as **tv1.channel** (line 14).

These examples have given you a glimpse of classes and objects. You may have many questions regarding constructors, objects, reference variables, and accessing data fields, and invoking object's methods. The sections that follow discuss these issues in detail.

# 8.4 Constructing Objects Using Constructors

Constructors are a special kind of method. They have three peculiarities:

| constructor's name      | A constructor must have the same name as the class itself.                                                                                                    |  |  |
|-------------------------|----------------------------------------------------------------------------------------------------|--|--|
| no return type          | Constructors do not have a return type—not even void.                                                                                                    |  |  |
| <b>new</b> operator     | Constructors are invoked using the new operator when an object is created. Con-<br>structors play the role of initializing objects.                                                                                                    |  |  |
| overloaded constructors | The constructor has exactly the same name as the defining class. Like regular methods, con-<br>structors can be overloaded (i.e., multiple constructors can have the same name but different<br>signatures), making it easy to construct objects with different initial data values.<br>It is a common mistake to put the <b>void</b> keyword in front of a constructor. For example, |  |  |
|                         | <pre>public void Circle() { }</pre>                                                                                                    |  |  |
| constructing objects    | In this case, <b>Circle()</b> is a method, not a constructor.<br>Constructors are used to construct objects. To construct an object from a class, invoke a constructor of the class using the <b>new</b> operator, as follows:                                                                                                    |  |  |
|                         | <pre>new ClassName(arguments);</pre>                                                                                                    |  |  |
|                         | For example, <b>new Circle()</b> creates an object of the <b>Circle</b> class using the first constructor defined in the <b>Circle</b> class, and <b>new Circle(25)</b> creates an object using the second constructor defined in the <b>Circle</b> class.<br>A class normally provides a constructor without arguments (e.g., <b>Circle()</b> ). Such a con-                         |  |  |
| no-arg constructor      | structor is referred to as a <i>no-arg</i> or <i>no-argument constructor</i> .<br>A class may be defined without constructors. In this case, a no-arg constructor with an                                                                                                    |  |  |
| default constructor     | empty body is implicitly defined in the class. This constructor, called <i>a default constructor</i> , is provided automatically <i>only if no constructors are explicitly defined in the class</i> .                                                                                                    |  |  |
|                         |                                                                                                    |  |  |

# 8.5 Accessing Objects via Reference Variables

Newly created objects are allocated in the memory. They can be accessed via reference variables.

### 8.5.1 Reference Variables and Reference Types

Objects are accessed via object *reference variables*, which contain references to the objects. reference variable Such variables are declared using the following syntax:

```
ClassName objectRefVar;
```

A class is essentially a programmer-defined type. A class is a *reference type*, which means reference type that a variable of the class type can reference an instance of the class. The following statement declares the variable **myCircle** to be of the **Circle** type:

Circle myCircle;

The variable **myCircle** can reference a **Circle** object. The next statement creates an object and assigns its reference to **myCircle**:

```
myCircle = new Circle();
```

Using the syntax shown below, you can write a single statement that combines the declaration of an object reference variable, the creation of an object, and the assigning of an object reference to the variable.

```
ClassName objectRefVar = new ClassName();
```

Here is an example:

```
Circle myCircle = new Circle();
```

The variable **myCircle** holds a reference to a **Circle** object.

# 🍯 Note

An object reference variable that appears to hold an object actually contains a reference to that object. Strictly speaking, an object reference variable and an object are different, but most of the time the distinction can be ignored. So it is fine, for simplicity, to say that **myCircle** is a **Circle** object rather than use the longer-winded description that **myCircle** is a variable that contains a reference to a **Circle** object.

### Note

Arrays are treated as objects in Java. Arrays are created using the **new** operator. An array variable is actually a variable that contains a reference to an array.

### 8.5.2 Accessing an Object's Data and Methods

After an object is created, its data can be accessed and its methods invoked using the dot operator (.), also known as the *object member access operator*:

- objectRefVar.dataField references a data field in the object.
- objectRefVar.method(arguments) invokes a method on the object.

For example, **myCircle.radius** references the radius in **myCircle**, and **myCircle.getArea()** invokes the **getArea** method on **myCircle**. Methods are invoked as operations on objects.

The data field **radius** is referred to as an *instance variable*, because it is dependent on a specific instance. For the same reason, the method **getArea** is referred to as an *instance method*, because you can invoke it only on a specific instance. The object on which an instance method is invoked is called a *calling object*.

instance variable instance method

object vs. object reference

variable

array object

dot operator

calling object

### **272** Chapter 8 Objects and Classes

invoking methods

### Caution

Recall that you use Math.methodName(arguments) (e.g., Math.pow(3, 2.5)) to invoke a method in the Math class. Can you invoke getArea() using Circle.getArea()? The answer is no. All the methods in the Math class are static methods, which are defined using the static keyword. However, getArea() is an instance method, and thus nonstatic. It must be invoked from an object using objectRefVar.methodName(arguments) (e.g., myCircle.getArea()). Further explanation is given in §8.7, "Static Variables, Constants, and Methods."

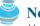

### Note

Usually you create an object and assign it to a variable. Later you can use the variable to reference the object. Occasionally an object does not need to be referenced later. In this case, you can create an object without explicitly assigning it to a variable, as shown below:

new Circle();

٥r

```
System.out.println("Area is " + new Circle(5).getArea());
```

anonymous object

reference data fields

The former statement creates a **Circle** object. The latter creates a **Circle** object and invokes its **getArea** method to return its area. An object created in this way is known as an *anonymous* object.

### 8.5.3 Reference Data Fields and the null Value

The data fields can be of reference types. For example, the following **Student** class contains a data field **name** of the **String** type. **String** is a predefined Java class.

```
class Student {
   String name; // name has default value null
   int age; // age has default value 0
   boolean isScienceMajor; // isScienceMajor has default value false
   char gender; // c has default value '\u00000'
}
```

If a data field of a reference type does not reference any object, the data field holds a special Java value, **null**. **null** is a literal just like **true** and **false**. While **true** and **false** are Boolean literals, **null** is a literal for a reference type.

The default value of a data field is **null** for a reference type, **0** for a numeric type, **false** for a **boolean** type, and '\**u0000'** for a **char** type. However, Java assigns no default value to a local variable inside a method. The following code displays the default values of data fields **name**, **age**, **isScienceMajor**, and **gender** for a **Student** object:

```
class Test {
  public static void main(String[] args) {
    Student student = new Student();
    System.out.println("name? " + student.name);
    System.out.println("age? " + student.age);
    System.out.println("isScienceMajor? " + student.isScienceMajor);
    System.out.println("gender? " + student.gender);
    }
}
```

The code below has a compile error, because local variables **x** and **y** are not initialized:

```
class Test {
   public static void main(String[] args) {
```

null value

default field values

```
int x; // x has no default value
String y; // y has no default value
System.out.println("x is " + x);
System.out.println("y is " + y);
}
```

Caution

**NullPointerException** is a common runtime error. It occurs when you invoke a method on a reference variable with **null** value. Make sure you assign an object reference to the variable before invoking the method through the reference variable.

**NullPointerException** 

# 8.5.4 Differences Between Variables of Primitive Types and Reference Types

Every variable represents a memory location that holds a value. When you declare a variable, you are telling the compiler what type of value the variable can hold. For a variable of a primitive type, the value is of the primitive type. For a variable of a reference type, the value is a reference to where an object is located. For example, as shown in Figure 8.6, the value of **int** variable **i** is **int** value **1**, and the value of **Circle** object **c** holds a reference to where the contents of the **Circle** object are stored in the memory.

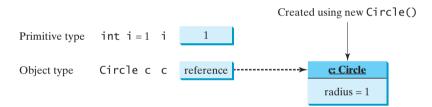

**FIGURE 8.6** A variable of a primitive type holds a value of the primitive type, and a variable of a reference type holds a reference to where an object is stored in memory.

When you assign one variable to another, the other variable is set to the same value. For a variable of a primitive type, the real value of one variable is assigned to the other variable. For a variable of a reference type, the reference of one variable is assigned to the other variable. As shown in Figure 8.7, the assignment statement  $\mathbf{i} = \mathbf{j}$  copies the contents of  $\mathbf{j}$  into  $\mathbf{i}$  for primitive variables. As shown in Figure 8.8, the assignment statement  $\mathbf{c1} = \mathbf{c2}$  copies the reference of  $\mathbf{c2}$  into  $\mathbf{c1}$  for reference variables. After the assignment, variables  $\mathbf{c1}$  and  $\mathbf{c2}$  refer to the same object.

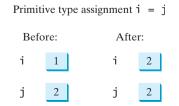

FIGURE 8.7 Primitive variable j is copied to variable i.

### 274 Chapter 8 Objects and Classes

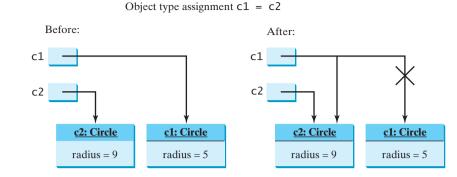

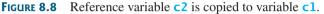

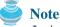

As shown in Figure 8.8, after the assignment statement c1 = c2, c1 points to the same object referenced by c2. The object previously referenced by c1 is no longer useful and therefore is now known as *garbage*. Garbage occupies memory space. The Java runtime system detects garbage and automatically reclaims the space it occupies. This process is called *garbage collection*.

👂 Tip

If you know that an object is no longer needed, you can explicitly assign **null** to a reference variable for the object. The JVM will automatically collect the space if the object is not referenced by any reference variable.

# 8.6 Using Classes from the Java Library

Listing 8.1 defined the **Circle1** class and created objects from the class. You will frequently use the classes in the Java library to develop programs. This section gives some examples of the classes in the Java library.

### 8.6.1 The Date Class

In Listing 2.8, ShowCurrentTime.java, you learned how to obtain the current time using **System.currentTimeMillis()**. You used the division and remainder operators to extract current second, minute, and hour. Java provides a system-independent encapsulation of date and time in the **java.util.Date** class, as shown in Figure 8.9.

java.util.Date class

|                      | java.util.Date                   |   |
|----------------------|----------------------------------|---|
| The + sign indicates | +Date()                          | C |
| public modifier      | +Date(elapseTime: long)          | C |
|                      | +toString(): String              | F |
|                      | +getTime(): long                 | F |
|                      | +setTime(elapseTime: long): void | S |

Constructs a Date object for the current time. Constructs a Date object for a given time in milliseconds elapsed since January 1, 1970, GMT. Returns a string representing the date and time. Returns the number of milliseconds since January 1, 1970, GMT. Sets a new elapse time in the object.

FIGURE 8.9 A Date object represents a specific date and time.

You can use the no-arg constructor in the **Date** class to create an instance for the current date and time, its **getTime()** method to return the elapsed time since January 1, 1970, GMT, and its **toString** method to return the date and time as a string. For example, the following code

garbage garbage collection

```
create object
```

```
java.util.Date date = new java.util.Date();
System.out.println("The elapsed time since Jan 1, 1970 is " +
    date.getTime() + " milliseconds");
System.out.println(date.toString());
```

displays the output like this:

The elapsed time since Jan 1, 1970 is 1100547210284 milliseconds Mon Nov 15 14:33:30 EST 2004

The **Date** class has another constructor, **Date(long elapseTime)**, which can be used to construct a **Date** object for a given time in milliseconds elapsed since January 1, 1970, GMT.

### 8.6.2 The Random Class

You have used Math.random() to obtain a random double value between 0.0 and 1.0 (excluding 1.0). Another way to generate random numbers is to use the java.util.Random class, as shown in Figure 8.10, which can generate a random int, long, double, float, and boolean value.

| java.util.Random                   |                                                                 |
|------------------------------------|-----------------------------------------------------------------|
| +Random()                          | Constructs a Random object with the current time as its seed.   |
| +Random(seed: long)                | Constructs a Random object with a specified seed.               |
| +nextInt(): int                    | Returns a random int value.                                     |
| +nextInt(n: int): int              | Returns a random int value between 0 and n (exclusive).         |
| <pre>+nextLong(): long</pre>       | Returns a random long value.                                    |
| <pre>+nextDouble(): double</pre>   | Returns a random double value between 0.0 and 1.0 (exclusive).  |
| <pre>+nextFloat(): float</pre>     | Returns a random float value between 0.0F and 1.0F (exclusive). |
| <pre>+nextBoolean(): boolean</pre> | Returns a random boolean value.                                 |

FIGURE 8.10 A Random object can be used to generate random values.

When you create a **Random** object, you have to specify a seed or use the default seed. The no-arg constructor creates a **Random** object using the current elapsed time as its seed. If two **Random** objects have the same seed, they will generate identical sequences of numbers. For example, the following code creates two **Random** objects with the same seed, **3**.

```
Random random1 = new Random(3);
System.out.print("From random1: ");
for (int i = 0; i < 10; i++)
System.out.print(random1.nextInt(1000) + " ");
Random random2 = new Random(3);
System.out.print("\nFrom random2: ");
for (int i = 0; i < 10; i++)
System.out.print(random2.nextInt(1000) + " ");
```

The code generates the same sequence of random **int** values:

From random1: 734 660 210 581 128 202 549 564 459 961 From random2: 734 660 210 581 128 202 549 564 459 961

# Note

The ability to generate the same sequence of random values is useful in software testing and many other applications. In software testing, you can test your program using a fixed sequence of numbers before using different sequences of random numbers.

same sequence

get elapsed time invoke **toString** 

### 8.6.3 Displaying GUI Components

### Pedagogical Note

Graphical user interface (GUI) components are good examples for teaching OOP. Simple GUI examples are introduced for this purpose. The full introduction to GUI programming begins with Chapter 12, "GUI Basics."

When you develop programs to create graphical user interfaces, you will use Java classes such as **JFrame**, **JButton**, **JRadioButton**, **JComboBox**, and **JList** to create frames, buttons, radio buttons, combo boxes, lists, and so on. Listing 8.5 is an example that creates two windows using the **JFrame** class. The output of the program is shown in Figure 8.11.

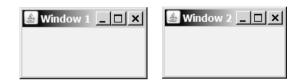

FIGURE 8.11 The program creates two windows using the JFrame class.

### **LISTING 8.5** TestFrame.java

```
1 import javax.swing.JFrame;
2
 3
   public class TestFrame {
 4
     public static void main(String[] args) {
 5
       JFrame frame1 = new JFrame();
6
       frame1.setTitle("Window 1");
7
       frame1.setSize(200, 150);
 8
       frame1.setLocation(200, 100);
9
       frame1.setDefaultCloseOperation(JFrame.EXIT_ON_CLOSE);
10
       frame1.setVisible(true);
11
       JFrame frame2 = new JFrame();
12
13
       frame2.setTitle("Window 2");
14
       frame2.setSize(200, 150);
15
       frame2.setLocation(410, 100);
       frame2.setDefaultCloseOperation(JFrame.EXIT_ON_CLOSE);
16
17
       frame2.setVisible(true);
18
     }
19 }
```

This program creates two objects of the **JFrame** class (lines 5, 12) and then uses the methods **setTitle**, **setSize**, **setLocation**, **setDefaultCloseOperation**, and **setVisible** to set the properties of the objects. The **setTitle** method sets a title for the window (lines 6, 13). The **setSize** method sets the window's width and height (lines 7, 14). The **setLocation** method specifies the location of the window's upper-left corner (lines 8, 15). The **setDefaultCloseOperation** method terminates the program when the frame is closed (lines 9, 16). The **setVisible** method displays the window.

You can add graphical user interface components, such as buttons, labels, text fields, check boxes, and combo boxes to the window. The components are defined using classes. Listing 8.6 gives an example of creating a graphical user interface, as shown in Figure 8.1.

create an object invoke a method

create an object invoke a method

### 8.6 Using Classes from the Java Library 277

```
LISTING 8.6 GUIComponents.java
 1 import javax.swing.*;
                                                                                Video Note
 2
                                                                                Use classes
 3 public class GUIComponents {
     public static void main(String[] args) {
 4
 5
       // Create a button with text OK
 6
       JButton jbtOK = new JButton("OK");
                                                                               create a button
 7
 8
       // Create a button with text Cancel
 9
       JButton jbtCancel = new JButton("Cancel");
                                                                               create a button
10
       // Create a label with text "Enter your name: "
11
12
       JLabel jlblName = new JLabel("Enter your name: ");
                                                                               create a label
13
       // Create a text field with text "Type Name Here"
14
15
       JTextField itfName = new JTextField("Type Name Here");
                                                                               create a text field
16
17
       // Create a check box with text bold
18
       JCheckBox jchkBold = new JCheckBox("Bold");
                                                                               create a check box
19
20
       // Create a check box with text italic
21
       JCheckBox jchkItalic = new JCheckBox("Italic");
                                                                               create a check box
22
23
       // Create a radio button with text red
24
       JRadioButton irbRed = new JRadioButton("Red");
                                                                               create a radio button
25
26
       // Create a radio button with text yellow
27
       JRadioButton jrbYellow = new JRadioButton("Yellow");
                                                                               create a radio button
28
29
       // Create a combo box with several choices
30
       JComboBox jcboColor = new JComboBox(new String[]{"Freshman",
                                                                               create a combo box
         "Sophomore", "Junior", "Senior"});
31
32
33
       // Create a panel to group components
34
       JPanel panel = new JPanel();
                                                                               create a panel
35
       panel.add(jbtOK); // Add the OK button to the panel
                                                                                add to panel
       panel.add(jbtCancel); // Add the Cancel button to the panel
36
       panel.add(jlblName); // Add the label to the panel
37
       panel.add(itfName); // Add the text field to the panel
38
39
       panel.add(jchkBold); // Add the check box to the panel
40
       panel.add(jchkItalic); // Add the check box to the panel
41
       panel.add(jrbRed); // Add the radio button to the panel
42
       panel.add(jrbYellow); // Add the radio button to the panel
43
       panel.add(icboColor); // Add the combo box to the panel
44
45
       JFrame frame = new JFrame(); // Create a frame
                                                                               create a frame
46
       frame.add(panel); // Add the panel to the frame
                                                                               add panel to frame
47
       frame.setTitle("Show GUI Components");
48
       frame.setSize(450, 100);
49
       frame.setLocation(200, 100);
50
       frame.setDefaultCloseOperation(JFrame.EXIT_ON_CLOSE);
51
       frame.setVisible(true);
                                                                               display frame
52
     }
53 }
```

This program creates GUI objects using the classes **JButton**, **JLabel**, **JTextField**, **JCheckBox**, **JRadioButton**, and **JComboBox** (lines 6–31). Then, using the **JPanel** class (line 34), it then creates a panel object and adds to it the button, label, text field, check box,

### 278 Chapter 8 Objects and Classes

radio button, and combo box (lines 35–43). The program then creates a frame and adds the panel to the frame (line 45). The frame is displayed in line 51.

# 8.7 Static Variables, Constants, and Methods

The data field **radius** in the circle class in Listing 8.1 is known as an *instance variable*. An instance variable is tied to a specific instance of the class; it is not shared among objects of the same class. For example, suppose that you create the following objects:

```
Circle circle1 = new Circle();
Circle circle2 = new Circle(5);
```

The **radius** in **circlel** is independent of the **radius** in **circle2** and is stored in a different memory location. Changes made to **circlel**'s **radius** do not affect **circle2**'s **radius**, and vice versa.

If you want all the instances of a class to share data, use *static variables*, also known as *class variables*. Static variables store values for the variables in a common memory location. Because of this common location, if one object changes the value of a static variable, all objects of the same class are affected. Java supports static methods as well as static variables. *Static methods* can be called without creating an instance of the class.

Let us modify the **Circle** class by adding a static variable **numberOfObjects** to count the number of circle objects created. When the first object of this class is created, **numberOfObjects** is **1**. When the second object is created, **numberOfObjects** becomes **2**. The UML of the new circle class is shown in Figure 8.12. The **Circle** class defines the instance variable **radius** and the static variable **numberOfObjects**, the instance methods **getRadius**, **setRadius**, and **getArea**, and the static method **getNumberOfObjects**. (Note that static variables and methods are underlined in the UML class diagram.)

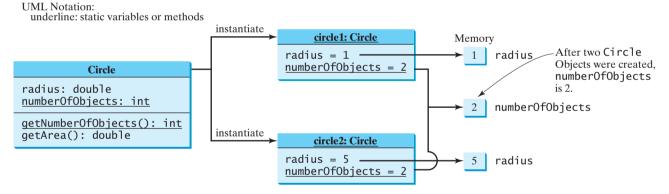

**FIGURE 8.12** Instance variables belong to the instances and have memory storage independent of one another. Static variables are shared by all the instances of the same class.

To declare a static variable or define a static method, put the modifier **static** in the variable or method declaration. The static variable **numberOfObjects** and the static method **getNumberOfObjects()** can be declared as follows:

| declare static variable | <pre>static int numberOfObjects;</pre>                                 |
|-------------------------|------------------------------------------------------------------------|
| define static method    | <pre>static int getNumberObjects() {   return numberOfObjects; }</pre> |

Constants in a class are shared by all objects of the class. Thus, constants should be declared **final static**. For example, the constant **PI** in the **Math** class is defined as:

instance variable

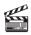

Video Note static vs. instance

static variable

static method

final static double PI = 3.14159265358979323846;

The new circle class, named **Circle2**, is declared in Listing 8.7:

### LISTING 8.7 Circle2.java

```
1 public class Circle2 {
2
     /** The radius of the circle */
3
     double radius;
4
5
     /** The number of objects created */
6
     static int numberOfObjects = 0;
                                                                                static variable
7
8
     /** Construct a circle with radius 1 */
9
     Circle2() {
10
       radius = 1.0;
       numberOfObjects++;
11
                                                                                increase by 1
12
     }
13
14
     /** Construct a circle with a specified radius */
     Circle2(double newRadius) {
15
       radius = newRadius;
16
17
       numberOfObjects++;
                                                                                increase by 1
18
     }
19
20
     /** Return numberOfObjects */
21
     static int getNumberOfObjects() {
                                                                                static method
22
       return numberOfObjects;
23
     }
24
25
     /** Return the area of this circle */
     double getArea() {
26
27
       return radius * radius * Math.PI;
28
     }
29 }
```

Method **getNumberOfObjects()** in **Circle2** is a static method. Other examples of static methods are **showMessageDialog** and **showInputDialog** in the **JOptionPane** class and all the methods in the **Math** class. The **main** method is static, too.

Instance methods (e.g., **getArea()**) and instance data (e.g., **radius**) belong to instances and can be used only after the instances are created. They are accessed via a reference variable. Static methods (e.g., **getNumberOfObjects()**) and static data (e.g., **numberOfObjects**) can be accessed from a reference variable or from their class name.

The program in Listing 8.8 demonstrates how to use instance and static variables and methods and illustrates the effects of using them.

### LISTING 8.8 TestCircle2.java

```
1 public class TestCircle2 {
2
    /** Main method */
 3
    public static void main(String[] args) {
4
       System.out.println("Before creating objects");
       System.out.println("The number of Circle objects is " +
 5
6
         Circle2.number0f0bjects);
7
8
        // Create c1
9
        Circle2 c1 = new Circle2();
10
11
       // Display c1 BEFORE c2 is created
12
       System.out.println("\nAfter creating c1");
       System.out.println("cl: radius (" + cl.radius +
13
         ") and number of Circle objects (" +
14
```

static variable

instance variable

### **280** Chapter 8 Objects and Classes

| static variable   | 15   | <pre>c1.numberOfObjects + ")");</pre>                                  |
|-------------------|------|------------------------------------------------------------------------|
|                   | 16   |                                                                        |
|                   | 17   | // Create c2                                                           |
|                   | 18   | Circle2 c2 = new Circle2(5);                                           |
|                   | 19   |                                                                        |
|                   | 20   | // Modify cl                                                           |
| instance variable | 21   | c1.radius = 9;                                                         |
|                   | 22   |                                                                        |
|                   | 23   | <pre>// Display c1 and c2 AFTER c2 was created</pre>                   |
|                   | 24   | <pre>System.out.println("\nAfter creating c2 and modifying c1");</pre> |
|                   | 25   | System.out.println("cl: radius (" + cl.radius +                        |
|                   | 26   | ") and number of Circle objects (" +                                   |
| static variable   | 27   | <pre>c1.numberOfObjects + ")");</pre>                                  |
|                   | 28   | System.out.println("c2: radius (" + c2.radius +                        |
|                   | 29   | ") and number of Circle objects (" +                                   |
| static variable   | 30   | <pre>c2.numberOfObjects + ")");</pre>                                  |
|                   | 31 } |                                                                        |
|                   | 32 } |                                                                        |

Before creating objects The number of Circle objects is 0 After creating c1 c1: radius (1.0) and number of Circle objects (1) After creating c2 and modifying c1 c1: radius (9.0) and number of Circle objects (2) c2: radius (5.0) and number of Circle objects (2)

When you compile **TestCircle2.java**, the Java compiler automatically compiles **Circle2.java** if it has not been compiled since the last change.

Static variables and methods can be accessed without creating objects. Line 6 displays the number of objects, which is **0**, since no objects have been created.

The **main** method creates two circles, **c1** and **c2** (lines 9, 18). The instance variable **radius** in **c1** is modified to become **9** (line 21). This change does not affect the instance variable **radius** in **c2**, since these two instance variables are independent. The static variable **numberOfObjects** becomes **1** after **c1** is created (line 9), and it becomes **2** after **c2** is created (line 18).

Note that **PI** is a constant defined in **Math**, and **Math**.**PI** references the constant. **c.numberOfObjects** could be replaced by **Circle2.numberOfObjects**. This improves readability, because the reader can easily recognize the static variable. You can also replace **Circle2.numberOfObjects** by **Circle2.getNumberOfObjects()**.

use class name

#### ) Tip

Use **ClassName.methodName(arguments)** to invoke a static method and **ClassName.staticVariable** to access a static variable. This improves readability, because the user can easily recognize the static method and data in the class.

Static variables and methods can be used from instance or static methods in the class. However, instance variables and methods can be used only from instance methods, not from static methods, since static variables and methods don't belong to a particular object. Thus the code given below is wrong.

```
1 public class Foo {
2    int i = 5;
3    static int k = 2;
4
5    public static void main(String[] args) {
6        int j = i; // Wrong because i is an instance variable
7        m1(); // Wrong because m1() is an instance method
```

```
8
     }
 9
10
     public void m1() {
11
       // Correct since instance and static variables and methods
12
       // can be used in an instance method
13
       i = i + k + m2(i, k);
     }
14
15
16
     public static int m2(int i, int j) {
17
       return (int)(Math.pow(i, j));
18
     }
19 }
```

Note that if you replace the code in lines 5–8 with the following new code, the program is fine, because the instance data field i and method ml are now accessed from an object foo (lines 6–7):

```
1 public class Foo {
 2
     int i = 5;
 3
     static int k = 2;
 4
 5
     public static void main(String[] args) {
 6
       Foo foo = new Foo();
 7
       int j = foo.i; // OK, foo.i accesses the object's instance variable
 8
       foo.m1(); // OK. Foo.m1() invokes object's instance method
 9
     }
10
11
     public void m1() {
12
       i = i + k + m2(i, k);
13
     }
14
     public static int m2(int i, int j) {
15
16
       return (int)(Math.pow(i, j));
17
     }
18 }
```

### **Design Guide**

How do you decide whether a variable or method should be an instance one or a static one? A variable or method that is dependent on a specific instance of the class should be an instance variable or method. A variable or method that is not dependent on a specific instance of the class should be a static variable or method. For example, every circle has its own radius. Radius is dependent on a specific circle. Therefore, **radius** is an instance variable of the **Circle** class. Since the **getArea** method is dependent on a specific circle, it is an instance method. None of the methods in the Math class, such as random, pow, sin, and cos, is dependent on a specific instance. Therefore, these methods are static methods. The **main** method is static and can be invoked directly from a class.

### instance or static?

Caution

}

}

It is a common design error to define an instance method that should have been defined static. For example, the method **factorial(int n)** should be defined static, as shown below, because it is independent of any specific instance.

```
public class Test {
                                            public class Test {
  public int factorial(int n) {
                                              public static int factorial(int n)
    int result = 1;
                                                int result = 1;
    for (int i = 1; i <= n; i++)</pre>
                                                for (int i = 1; i <= n; i++)</pre>
      result *= i;
                                                   result *= i;
    return result:
                                                return result;
                                              }
                                            }
```

common design error

(a) Wrong design

# 8.8 Visibility Modifiers

You can use the **public** visibility modifier for classes, methods, and data fields to denote that they can be accessed from any other classes. If no visibility modifier is used, then by default the classes, methods, and data fields are accessible by any class in the same package. This is known as *package-private* or *package-access*.

using packages

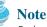

Packages can be used to organize classes. To do so, you need to add the following line as the first noncomment and nonblank statement in the program:

### package packageName;

If a class is defined without the package statement, it is said to be placed in the *default package*.

Java recommends that you place classes into packages rather using a default package. For simplicity, however, this book uses default packages. For more information on packages, see Supplement III.G, "Packages."

In addition to the **public** and default visibility modifiers, Java provides the **private** and **protected** modifiers for class members. This section introduces the **private** modifier. The **protected** modifier will be introduced in §11.13, "The **protected** Data and Methods."

The **private** modifier makes methods and data fields accessible only from within its own class. Figure 8.13 illustrates how a public, default, and private data field or method in class **C1** can be accessed from a class **C2** in the same package and from a class **C3** in a different package.

```
package p1;
                                     package p1;
                                                                          package p2;
public class C1 {
                                     public class C2 {
                                                                          public class C3 {
  public int x;
                                       void aMethod()
                                                                            void aMethod()
                                         C1 \circ = new C1();
                                                                              C1 o = new C1();
  int y;
  private int z:
                                         can access o.x;
                                                                              can access o.x;
                                         can access o.y;
                                                                              cannot access o.y;
  public void m1() {
                                         cannot access o.z;
                                                                              cannot access o.z;
  void m2() {
                                         can invoke o.m1();
                                                                              can invoke o.m1();
                                                                              cannot invoke o.m2();
  ļ
                                         can invoke o.m2();
  private void m3() {
                                         cannot invoke o.m3();
                                                                              cannot invoke o.m3();
                                       }
                                                                            }
                                     }
}
                                                                          }
```

**FIGURE 8.13** The private modifier restricts access to its defining class, the default modifier restricts access to a package, and the public modifier enables unrestricted access.

If a class is not defined public, it can be accessed only within the same package. As shown in Figure 8.14, C1 can be accessed from C2 but not from C3.

| <pre>package p1;</pre>   | <pre>package p1;</pre>                          | <pre>package p2;</pre>                                                  |
|--------------------------|-------------------------------------------------|-------------------------------------------------------------------------|
| <pre>class C1 {  }</pre> | <pre>public class C2 {    can access C1 }</pre> | <pre>public class C3 {     cannot access C1;     can access C2; }</pre> |

FIGURE 8.14 A nonpublic class has package-access.

A visibility modifier specifies how data fields and methods in a class can be accessed from outside the class. There is no restriction on accessing data fields and methods from inside the

### 8.9 Data Field Encapsulation 283

class. As shown in Figure 8.15(b), an object **foo** of the **Foo** class cannot access its private members, because **foo** is in the **Test** class. As shown in Figure 8.15(a), an object **foo** of the **Foo** class can access its private members, because **foo** is defined inside its own class.

```
public class Foo {
    private boolean x;
    public static void main(String[] args) {
        Foo foo = new Foo();
        System.out.println(foo.x);
        System.out.println(foo.convert());
    }
    private int convert() {
        return x ? 1 : 1;
    }
}
```

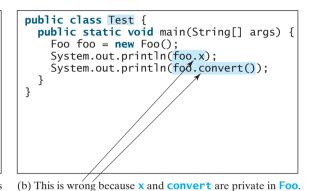

(a) This is OK because object **foo** is used inside the **Foo** class

**FIGURE 8.15** An object can access its private members if it is defined in its own class.

### Caution

The **private** modifier applies only to the members of a class. The **public** modifier can apply to a class or members of a class. Using modifiers **public** and **private** on local variables would cause a compile error.

## **Note**

In most cases, the constructor should be public. However, if you want to prohibit the user from creating an instance of a class, use a private constructor. For example, there is no reason to create an instance from the Math class, because all of its data fields and methods are static. To prevent the user from creating objects from the Math class, the constructor in java.lang.Math is defined as follows:

private constructor

```
private Math() {
}
```

# 8.9 Data Field Encapsulation

The data fields **radius** and **numberOfObjects** in the **Circle2** class in Listing 8.7 can be modified directly (e.g., **myCircle.radius = 5** or **Circle2.numberOfObjects = 10**). This is not a good practice—for two reasons:

- First, data may be tampered with. For example, numberOfObjects is to count the number of objects created, but it may be mistakenly set to an arbitrary value (e.g., Circle2.numberOfObjects = 10).
- Second, the class becomes difficult to maintain and vulnerable to bugs. Suppose you want to modify the Circle2 class to ensure that the radius is nonnegative after other programs have already used the class. You have to change not only the Circle2 class but also the programs that use it, because the clients may have modified the radius directly (e.g., myCircle.radius = -5).

To prevent direct modifications of data fields, you should declare the data fields private, using the **private** modifier. This is known as *data field encapsulation*.

A private data field cannot be accessed by an object from outside the class that defines the private field. But often a client needs to retrieve and modify a data field. To make a private

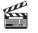

**Video Note** Data field encapsulation

data field encapsulation

### **284** Chapter 8 Objects and Classes

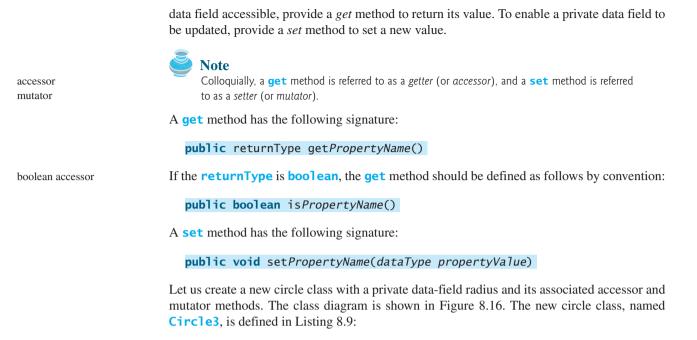

| The - sign indicates | Circle                                      | L                                                     |
|----------------------|---------------------------------------------|-------------------------------------------------------|
| private modifier     | -radius: double                             | The radius of this circle (default: 1.0).             |
| -                    | - <u>numberOfObjects: int</u>               | The number of circle objects created.                 |
|                      | +Circle()                                   | Constructs a default circle object.                   |
|                      | +Circle(radius: double)                     | Constructs a circle object with the specified radius. |
|                      | +getRadius(): double                        | Returns the radius of this circle.                    |
|                      | <pre>+setRadius(radius: double): void</pre> | Sets a new radius for this circle.                    |
|                      | <pre>+getNumberOfObjects(): int</pre>       | Returns the number of circle objects created.         |
|                      | +getArea(): double                          | Returns the area of this circle.                      |

FIGURE 8.16 The Circle class encapsulates circle properties and provides get/set and other methods.

### LISTING 8.9 Circle3.java

|                           | 1 p | ublic class Circle3 {                              |
|---------------------------|-----|----------------------------------------------------|
|                           | 2   | /** The radius of the circle */                    |
| encapsulate <b>radius</b> | 3   | <pre>private double radius = 1;</pre>              |
|                           | 4   |                                                    |
|                           | 5   | /** The number of the objects created */           |
| encapsulate               | 6   | <pre>private static int numberOfObjects = 0;</pre> |
| number0f0bjects           | 7   |                                                    |
|                           | 8   | /** Construct a circle with radius 1 */            |
|                           | 9   | <pre>public Circle3() {</pre>                      |
|                           | 10  | <pre>numberOfObjects++;</pre>                      |
|                           | 11  | }                                                  |
|                           | 12  |                                                    |
|                           | 13  | /** Construct a circle with a specified radius */  |
|                           | 14  | <pre>public Circle3(double newRadius) {</pre>      |
|                           | 15  | radius = newRadius;                                |
|                           | 16  | <pre>numberOfObjects++;</pre>                      |
|                           | 17  | }                                                  |
|                           | 18  |                                                    |

```
access method
```

mutator method

access method

```
19
     /** Return radius */
     public double getRadius() {
20
21
       return radius;
22
     }
23
24
     /** Set a new radius */
25
     public void setRadius(double newRadius) {
26
       radius = (newRadius >= 0) ? newRadius : 0;
27
     }
28
29
     /** Return numberOfObjects */
     public static int getNumberOfObjects() {
30
31
       return numberOfObjects;
32
     }
33
34
    /** Return the area of this circle */
     public double getArea() {
35
36
       return radius * radius * Math.PI;
37
     }
38 }
```

The **getRadius()** method (lines 20–22) returns the radius, and the **setRadius(newRadius)** method (line 25–27) sets a new radius into the object. If the new radius is negative, **0** is set to the radius in the object. Since these methods are the only ways to read and modify radius, you have total control over how the **radius** property is accessed. If you have to change the implementation of these methods, you need not change the client programs. This makes the class easy to maintain.

Listing 8.10 gives a client program that uses the **Circle** class to create a **Circle** object and modifies the radius using the **setRadius** method.

### LISTING 8.10 TestCircle3.java

```
1 public class TestCircle3 {
2
    /** Main method */
3
     public static void main(String[] args) {
4
       // Create a Circle with radius 5.0
 5
       Circle3 myCircle = new Circle3(5.0);
6
       System.out.println("The area of the circle of radius "
7
         + myCircle.getRadius() + " is " + myCircle.getArea());
                                                                              invoke public method
8
9
       // Increase myCircle's radius by 10%
10
       myCircle.setRadius(myCircle.getRadius() * 1.1);
       System.out.println("The area of the circle of radius "
11
12
         + myCircle.getRadius() + " is " + myCircle.getArea());
                                                                              invoke public method
13
14
       System.out.println("The number of objects created is "
15
         + Circle3.getNumberOfObjects() );
                                                                              invoke public method
16
     }
17 }
```

The data field **radius** is declared private. Private data can be accessed only within their defining class. You cannot use **myCircle.radius** in the client program. A compile error would occur if you attempted to access private data from a client.

Since **numberOfObjects** is private, it cannot be modified. This prevents tampering. For example, the user cannot set **numberOfObjects** to **100**. The only way to make it **100** is to create **100** objects of the **Circle** class.

Suppose you combined **TestCircle** and **Circle** into one class by moving the **main** method in **TestCircle** into **Circle**. Could you use **myCircle.radius** in the **main** method? See Review Question 8.15 for the answer.

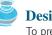

### **Design Guide**

To prevent data from being tampered with and to make the class easy to maintain, declare data fields private.

# 8.10 Passing Objects to Methods

You can pass objects to methods. Like passing an array, passing an object is actually passing the reference of the object. The following code passes the **myCircle** object as an argument to the **printCircle** method:

```
1 public class Test {
 2
     public static void main(String[] args) {
 3
       // Circle3 is defined in Listing 8.9
 4
       Circle3 myCircle = new Circle3(5.0);
 5
       printCircle(myCircle);
     }
 6
 7
 8
     public static void printCircle(Circle3 c) {
 9
       System.out.println("The area of the circle of radius "
10
         + c.getRadius() + " is " + c.getArea());
     }
11
12 }
```

```
pass-by-value
```

pass an object

Java uses exactly one mode of passing arguments: pass-by-value. In the preceding code, the value of **myCircle** is passed to the **printCircle** method. This value is a reference to a **Circle** object.

Let us demonstrate the difference between passing a primitive type value and passing a reference value with the program in Listing 8.11:

## LISTING 8.11 TestPassObject.java

|                  | 1  | <pre>public class TestPassObject {</pre>                                   |
|------------------|----|----------------------------------------------------------------------------|
|                  | 2  | /** Main method */                                                         |
|                  | 3  | <pre>public static void main(String[] args) {</pre>                        |
|                  | 4  | // Create a Circle object with radius 1                                    |
|                  | 5  | Circle3 myCircle = <b>new</b> Circle3(1);                                  |
|                  | 6  |                                                                            |
|                  | 7  | // Print areas for radius 1, 2, 3, 4, and 5.                               |
|                  | 8  | <b>int</b> $n = 5$ ;                                                       |
| pass object      | 9  | <pre>printAreas(myCircle, n);</pre>                                        |
|                  | 10 |                                                                            |
|                  | 11 | <pre>// See myCircle.radius and times</pre>                                |
|                  | 12 | <pre>System.out.println("\n" + "Radius is " + myCircle.getRadius());</pre> |
|                  | 13 | <pre>System.out.println("n is " + n);</pre>                                |
|                  | 14 | }                                                                          |
|                  | 15 |                                                                            |
|                  | 16 | /** Print a table of areas for radius */                                   |
| object parameter | 17 | <pre>public static void printAreas(Circle3 c, int times) {</pre>           |
|                  | 18 | <pre>System.out.println("Radius \t\tArea");</pre>                          |
|                  | 19 | <pre>while (times &gt;= 1) {</pre>                                         |
|                  | 20 | <pre>System.out.println(c.getRadius() + "\t\t" + c.getArea());</pre>       |
|                  | 21 | <pre>c.setRadius(c.getRadius() + 1);</pre>                                 |
|                  | 22 | times;                                                                     |
|                  | 23 | }                                                                          |
|                  | 24 |                                                                            |
|                  | 25 |                                                                            |
|                  |    |                                                                            |

|               |                    | 1   |
|---------------|--------------------|-----|
| Radius        | Area               |     |
| 1.0           | 3.141592653589793  |     |
| 2.0           | 12.566370614359172 |     |
| 3.0           | 29.274333882308138 |     |
| 4.0           | 50.26548245743669  |     |
| 5.0           | 79.53981633974483  |     |
| Radius is 6.0 |                    |     |
| n is 5        |                    |     |
|               |                    | í I |

The **Circle3** class is defined in Listing 8.9. The program passes a **Circle3** object **myCircle** and an integer value from **n** to invoke **printAreas(myCircle, n)** (line 9), which prints a table of areas for radii 1, 2, 3, 4, 5, as shown in the sample output.

Figure 8.17 shows the call stack for executing the methods in the program. Note that the objects are stored in a heap.

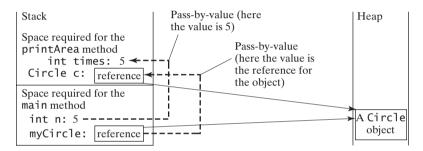

FIGURE 8.17 The value of n is passed to times, and the reference of myCircle is passed to c in the printAreas method.

When passing an argument of a primitive data type, the value of the argument is passed. In this case, the value of n(5) is passed to **times**. Inside the **printAreas** method, the content of **times** is changed; this does not affect the content of n.

When passing an argument of a reference type, the reference of the object is passed. In this case, **c** contains a reference for the object that is also referenced via **myCircle**. Therefore, changing the properties of the object through **c** inside the **printAreas** method has the same effect as doing so outside the method through the variable **myCircle**. Pass-by-value on references can be best described semantically as *pass-by-sharing*; i.e., the object referenced in the method is the same as the object being passed.

pass-by-sharing

# 8.11 Array of Objects

In Chapter 6, "Single-Dimensional Arrays," arrays of primitive type elements were created. You can also create arrays of objects. For example, the following statement declares and creates an array of ten **Circle** objects:

Circle[] circleArray = new Circle[10];

To initialize the **circleArray**, you can use a **for** loop like this one:

```
for (int i = 0; i < circleArray.length; i++) {
    circleArray[i] = new Circle();
}</pre>
```

### 288 Chapter 8 Objects and Classes

An array of objects is actually an *array of reference variables*. So, invoking **circleArray**[1].getArea() involves two levels of referencing, as shown in Figure 8.18. circleArray references the entire array. circleArray[1] references a Circle object.

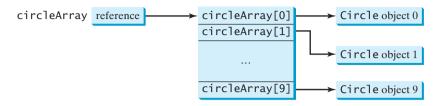

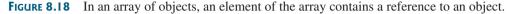

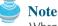

When an array of objects is created using the **new** operator, each element in the array is a reference variable with a default value of **null**.

Listing 8.12 gives an example that demonstrates how to use an array of objects. The program summarizes the areas of an array of circles. The program creates **circleArray**, an array composed of five **Circle** objects; it then initializes circle radii with random values and displays the total area of the circles in the array.

### LISTING 8.12 TotalArea.java

|                         |          | <pre>public class TotalArea {</pre>                                                                                             |
|-------------------------|----------|----------------------------------------------------------------------------------------------------|
|                         | 2        | /** Main method */                                                                                                    |
|                         | 3        | <pre>public static void main(String[] args) {</pre>                                                                             |
|                         | 4        | // Declare circleArray                                                                                                    |
| array of objects        | 5        | Circle3[] circleArray;                                                                                                    |
|                         | 6        |                                                                                                    |
|                         | 7        | // Create circleArray                                                                                                    |
|                         | 8        | circleArray = <mark>createCircleArray()</mark> ;                                                                                |
|                         | 9        |                                                                                                    |
|                         | 10       | // Print circleArray and total areas of the circles                                                                             |
|                         | 11       | <pre>printCircleArray(circleArray);</pre>                                                                                       |
|                         | 12       | }                                                                                                    |
|                         | 13       |                                                                                                    |
|                         | 14       | /** Create an array of Circle objects */                                                                                        |
| return array of objects | 15       | <pre>public static Circle3[] createCircleArray() {</pre>                                                                        |
|                         | 16       | Circle3[] circleArray = <b>new</b> Circle3[ <mark>5</mark> ];                                                                   |
|                         | 17       |                                                                                                    |
|                         | 18       | <pre>for (int i = 0; i &lt; circleArray.length; i++) {</pre>                                                                    |
|                         | 19       | <pre>circleArray[i] = new Circle3(Math.random() * 100);</pre>                                                                   |
|                         | 20       | }                                                                                                    |
|                         | 21       | // Deturn Cincle enner                                                                                                    |
|                         | 22       | // Return Circle array                                                                                                    |
|                         | 23       | return circleArray;                                                                                                    |
|                         | 24       | }                                                                                                    |
|                         | 25       | /** Drint on onrow of circles and their total area */                                                                           |
| f aliante               | 26       | /** Print an array of circles and their total area */                                                                           |
| pass array of objects   | 27<br>28 | <pre>public static void printCircleArray(Circle3[] circleArray) {     Sustan out printf("% 200% 15c) n" "Pedius" "Area");</pre> |
|                         | 28<br>29 | System.out.printf("%-30s%-15s\n", "Radius", "Area");                                                                            |
|                         | 30       | <pre>for (int i = 0; i &lt; circleArray.length; i++) {     Suctor out printf("% 206% 156 r", circleArray[i] cotPadius()</pre>   |
|                         | 30<br>31 | <pre>System.out.printf("%-30f%-15f\n", circleArray[i].getRadius(),</pre>                                                        |
|                         | 31<br>32 | <pre>circlearray[i].getArea()); }</pre>                                                                                         |
|                         | 33       | l                                                                                                    |
|                         | 33<br>34 | <pre>System.out.println("");</pre>                                                                                              |
|                         | 54       |                                                                                                    |

pass array of objects

```
35
36
       // Compute and display the result
37
       System.out.printf("%-30s%-15f\n", "The total area of circles is",
38
         sum(circleArray));
39
     }
40
     /** Add circle areas */
41
     public static double sum(Circle3[] circleArray) {
42
43
       // Initialize sum
44
       double sum = 0;
45
46
       // Add areas to sum
       for (int i = 0; i < circleArray.length; i++)</pre>
47
48
         sum += circleArray[i].getArea();
49
50
       return sum;
51
     }
52 }
```

 Radius
 Area

 70.577708
 15648.941866

 44.152266
 6124.291736

 24.867853
 1942.792644

 5.680718
 101.380949

 36.734246
 4239.280350

 The total area of circles is

The program invokes **createCircleArray()** (line 8) to create an array of five **Circle** objects. Several **Circle** classes were introduced in this chapter. This example uses the **Circle** class introduced in §8.9, "Data Field Encapsulation."

The circle radii are randomly generated using the **Math.random()** method (line 19). The **createCircleArray** method returns an array of **Circle** objects (line 23). The array is passed to the **printCircleArray** method, which displays the radius and area of each circle and the total area of the circles.

The sum of the circle areas is computed using the **sum** method (line 38), which takes the array of **Circle** objects as the argument and returns a **double** value for the total area.

### **Key Terms**

accessor method (getter) 284 action 264 null 272 attribute 264 behavior 264 class 265 client 267 (UML) 265 constructor 268 data field 268 private 283 property 264 data-field encapsulation 283 default constructor 270 public 282 dot operator (.) 271 instance 271 instance method 271 state 264 instance variable 271 instantiation 264

mutator method (setter) 285 **null** 272 no-arg constructor 266 object-oriented programming (OOP) 264 Unified Modeling Language (UML) 265 package-private (or package-access) 282 private 283 property 264 public 282 reference variable 271 reference type 271 state 264 static method 278 static variable 278

### **CHAPTER SUMMARY**

- 1. A class is a template for objects. It defines the properties of objects and provides constructors for creating objects and methods for manipulating them.
- **2.** A class is also a data type. You can use it to declare object reference variables. An object reference variable that appears to hold an object actually contains a reference to that object. Strictly speaking, an object reference variable and an object are different, but most of the time the distinction can be ignored.
- **3.** An object is an instance of a class. You use the **new** operator to create an object, and the dot (.) operator to access members of that object through its reference variable.
- 4. An instance variable or method belongs to an instance of a class. Its use is associated with individual instances. A static variable is a variable shared by all instances of the same class. A static method is a method that can be invoked without using instances.
- Every instance of a class can access the class's static variables and methods. For clarity, however, it is better to invoke static variables and methods using ClassName.variable and ClassName.method.
- 6. Modifiers specify how the class, method, and data are accessed. A public class, method, or data is accessible to all clients. A private method or data is accessible only inside the class.
- 7. You can provide a **get** method or a **set** method to enable clients to see or modify the data. Colloquially, a **get** method is referred to as a *getter* (or *accessor*), and a **set** method as a *setter* (or *mutator*).
- 8. A get method has the signature public returnType getPropertyName(). If the returnType is boolean, the get method should be defined as public boolean isPropertyName(). A set method has the signature public void setPropertyName(dataType propertyValue).
- **9.** All parameters are passed to methods using pass-by-value. For a parameter of a primitive type, the actual value is passed; for a parameter of a reference type, the reference for the object is passed.
- 10. A Java array is an object that can contain primitive type values or object type values. When an array of objects is created, its elements are assigned the default value of null.

### **Review Questions**

### **Sections 8.2–8.5**

- **8.1** Describe the relationship between an object and its defining class. How do you define a class? How do you declare an object reference variable? How do you create an object? How do you declare and create an object in one statement?
- **8.2** What are the differences between constructors and methods?
- **8.3** Is an array an object or a primitive type value? Can an array contain elements of an object type as well as a primitive type? Describe the default value for the elements of an array.
- **8.4** What is wrong with the following program?

### Review Questions 291

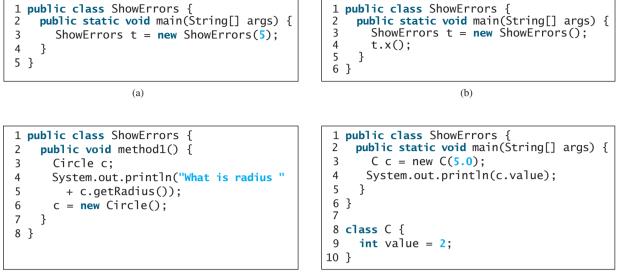

(c)

(d)

**8.5** What is wrong in the following code?

```
1 class Test {
 2
     public static void main(String[] args) {
 3
       A a = new A();
 4
       a.print();
 5
     }
6 }
7
8 class A {
9
     String s;
10
11
     A(String s) {
12
       this.s = s;
13
     }
14
15
     public void print() {
16
       System.out.print(s);
17
     }
18 }
```

**8.6** What is the printout of the following code?

```
public class Foo {
    private boolean x;

    public static void main(String[] args) {
        Foo foo = new Foo();
        System.out.println(foo.x);
     }
}
```

### Section 8.6

- **8.7** How do you create a **Date** for the current time? How do you display the current time?
- **8.8** How do you create a **JFrame**, set a title in a frame, and display a frame?

**8.9** Which packages contain the classes **Date**, **JFrame**, **JOptionPane**, **System**, and **Math**?

### Section 8.7

**8.10** Suppose that the class **Foo** is defined in (a). Let **f** be an instance of **Foo**. Which of the statements in (b) are correct?

```
public class Foo {
                               System.out.println(f.i);
  int i;
                               System.out.println(f.s);
  static String s;
                               f.imethod();
                               f.smethod():
  void imethod() {
                               System.out.println(Foo.i);
  }
                               System.out.println(Foo.s);
                               Foo.imethod();
  static void smethod() {
                               Foo.smethod():
  }
}
                                            (b)
            (a)
```

**8.11** Add the **static** keyword in the place of **?** if appropriate.

```
public class Test {
    private int count;
    public ? void main(String[] args) {
        ...
    }
    public ? int getCount() {
        return count;
    }
    public ? int factorial(int n) {
        int result = 1;
        for (int i = 1; i <= n; i++)
            result *= i;
        return result;
    }
}</pre>
```

**8.12** Can you invoke an instance method or reference an instance variable from a static method? Can you invoke a static method or reference a static variable from an instance method? What is wrong in the following code?

```
1 public class Foo {
     public static void main(String[] args) {
 2
 3
       method1();
 4
     }
 5
 6
     public void method1() {
 7
       method2();
8
     }
9
10
     public static void method2() {
       System.out.println("What is radius " + c.getRadius());
11
12
     }
13
14
     Circle c = new Circle();
15 }
```

### Sections 8.8-8.9

- **8.13** What is an accessor method? What is a mutator method? What are the naming conventions for accessor methods and mutator methods?
- **8.14** What are the benefits of data-field encapsulation?
- 8.15 In the following code, radius is private in the Circle class, and myCircle is an object of the Circle class. Does the highlighted code below cause any problems? Explain why.

```
public class Circle {
    private double radius = 1.0;
    /** Find the area of this circle */
    public double getArea() {
        return radius * radius * Math.PI;
    }
    public static void main(String[] args) {
        Circle myCircle = new Circle();
        System.out.println("Radius is " + myCircle.radius);
    }
}
```

### Section 8.10

**8.16** Describe the difference between passing a parameter of a primitive type and passing a parameter of a reference type. Show the output of the following program:

```
public class Test {
    public static void main(String[] args) {
        Count myCount = new Count();
        int times = 0;
        for (int i = 0; i < 100; i++)
            increment(myCount, times);
        System.out.println("count is " + myCount.count);
        System.out.println("times is " + times);
    }
    public static void increment(Count c, int times) {
        c.count++;
        times++;
    }
}</pre>
```

```
public class Count {
    public int count;

    public Count(int c) {
        count = c;
    }

    public Count() {
        count = 1;
    }
}
```

**8.17** Show the output of the following program:

```
public class Test {
    public static void main(String[] args) {
        Circle circle1 = new Circle(1);
        Circle circle2 = new Circle(2);
        swap1(circle1, circle2);
        System.out.println("After swap1: circle1 = " +
            circle1.radius + " circle2 = " + circle2.radius);
        swap2(circle1, circle2);
        System.out.println("After swap2: circle1 = " +
            circle1.radius + " circle2 = " + circle2.radius);
    }
}
```

```
public static void swap1(Circle x, Circle y) {
    Circle temp = x:
    x = y;
    y = temp;
  }
  public static void swap2(Circle x, Circle y) {
    double temp = x.radius;
    x.radius = y.radius;
    y.radius = temp;
  }
}
class Circle {
  double radius:
  Circle(double newRadius) {
    radius = newRadius:
 }
}
```

8.18 Show the printout of the following code:

```
public class Test {
public class Test {
  public static void main(String[] args) {
                                                   public static void main(String[] args) {
                                                     int[] a = \{1, 2\};
    int[] a = \{1, 2\};
    swap(a[0], a[1]);
                                                     swap(a);
                                                     System.out.println("a[0] = " + a[0]
    System.out.println("a[0] = " + a[0]
      + " a[1] = " + a[1]);
                                                       + " a[1] = " + a[1]);
                                                   }
  }
                                                   public static void swap(int[] a) {
  public static void swap(int n1, int n2) {
                                                     int temp = a[0];
    int temp = n1:
    n1 = n2;
                                                     a[0] = a[1];
                                                     a[1] = temp;
    n2 = temp;
                                                   }
  }
                                                 }
}
                                                                    (b)
                   (a)
public class Test {
                                                 public class Test {
  public static void main(String[] args) {
                                                   public static void main(String[] args) {
    T t = new T();
                                                     T t1 = new T():
    swap(t);
                                                     T t2 = new T();
    System.out.println("el = " + t.el
                                                     System.out.println("t1's i = " +
      + " e2 = " + t.e2);
                                                        t1.i + " and j = " + t1.j);
                                                     System.out.println("t2's i = " +
  }
                                                        t2.i + " and j = " + t2.j;
  public static void swap(T t) {
                                                   }
                                                 }
    int temp = t.e1:
    t.e1 = t.e2;
    t.e2 = temp;
                                                 class T {
  }
                                                   static int i = 0;
}
```

int j = 0;

T() {

} }

i++;

j = 1;

```
class T {
 int e1 = 1;
  int e2 = 2;
}
```

(d)

**8.19** What is the output of the following program?

```
import java.util.Date;
                                                import java.util.Date;
                                                public class Test {
public class Test {
                                                  public static void main(String[] args) {
  public static void main(String[] args) {
    Date date = null;
                                                     Date date = new Date(1234567);
                                                    m1(date):
    m1(date):
    System.out.println(date);
                                                     System.out.println(date.getTime());
                                                  }
  }
                                                  public static void m1(Date date) {
  public static void m1(Date date) {
                                                    date = new Date(7654321);
    date = new Date():
  }
                                                  }
                                                }
}
```

(a)

(b)

```
import java.util.Date;
                                                 import java.util.Date;
public class Test {
                                                 public class Test {
  public static void main(String[] args) {
                                                   public static void main(String[] args) {
    Date date = new Date(1234567);
                                                     Date date = new Date(1234567);
    m1(date):
                                                     m1(date):
    System.out.println(date.getTime());
                                                     System.out.println(date.getTime());
  }
                                                   }
                                                   public static void m1(Date date) {
  public static void m1(Date date) {
    date.setTime(7654321);
                                                     date = null;
                                                   }
  }
}
                                                 }
```

(c)

(d)

### Section 8.11

**8.20** What is wrong in the following code?

```
1 public class Test {
2   public static void main(String[] args) {
3     java.util.Date[] dates = new java.util.Date[10];
4     System.out.println(dates[0]);
5     System.out.println(dates[0].toString());
6   }
7 }
```

## **PROGRAMMING EXERCISES**

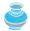

### **Pedagogical Note**

The exercises in Chapters 8-14 achieve three objectives:

- Design classes and draw UML class diagrams;
- Implement classes from the UML;
- Use classes to develop applications.

Solutions for the UML diagrams for the even-numbered exercises can be downloaded from the Student Website and all others can be downloaded from the Instructor Website.

three objectives

### **Sections 8.2–8.5**

- **8.1** (*The Rectangle class*) Following the example of the **Circle** class in §8.2, design a class named **Rectangle** to represent a rectangle. The class contains:
  - Two double data fields named width and height that specify the width and height of the rectangle. The default values are 1 for both width and height.
  - A no-arg constructor that creates a default rectangle.
  - A constructor that creates a rectangle with the specified width and height.
  - A method named **getArea()** that returns the area of this rectangle.
  - A method named **getPerimeter()** that returns the perimeter.

Draw the UML diagram for the class. Implement the class. Write a test program that creates two **Rectangle** objects—one with width **4** and height **40** and the other with width **3.5** and height **35.9**. Display the width, height, area, and perimeter of each rectangle in this order.

- **8.2** (*The Stock class*) Following the example of the Circle class in §8.2, design a class named Stock that contains:
  - A string data field named **symbol** for the stock's symbol.
  - A string data field named **name** for the stock's name.
  - A double data field named previousClosingPrice that stores the stock price for the previous day.
  - A double data field named currentPrice that stores the stock price for the current time.
  - A constructor that creates a stock with specified symbol and name.
  - A method named getChangePercent() that returns the percentage changed from previousClosingPrice to currentPrice.

Draw the UML diagram for the class. Implement the class. Write a test program that creates a **Stock** object with the stock symbol JAVA, the name Sun Microsystems Inc, and the previous closing price of **4.5**. Set a new current price to **4.35** and display the price-change percentage.

### Section 8.6

- 8.4\* (Using the Random class) Write a program that creates a Random object with seed 1000 and displays the first 50 random integers between 0 and 100 using the nextInt(100) method.
- 8.5\* (Using the GregorianCalendar class) Java API has the GregorianCalendar class in the java.util package that can be used to obtain the year, month, and day of a date. The no-arg constructor constructs an instance for the current date, and the methods get(GregorianCalendar.YEAR), get(GregorianCalendar.MONTH), and get(GregorianCalendar.DAY\_OF\_MONTH) return the year, month, and day. Write a program to perform two tasks:
  - Display the current year, month, and day.
  - The **GregorianCalendar** class has the **setTimeInMillis(long)**, which can be used to set a specified elapsed time since January 1, 1970. Set the value to **1234567898765L** and display the year, month, and day.

### Sections 8.7-8.9

- 8.6\*\* (Displaying calendars) Rewrite the PrintCalendar class in Listing 5.12 to display calendars in a message dialog box. Since the output is generated from several static methods in the class, you may define a static String variable output for storing the output and display it in a message dialog box.
- **8.7** (*The* Account *class*) Design a class named Account that contains:
  - A private **int** data field named **id** for the account (default **0**).
  - A private **double** data field named **balance** for the account (default **0**).
  - A private double data field named annualInterestRate that stores the current interest rate (default 0). Assume all accounts have the same interest rate.
  - A private Date data field named dateCreated that stores the date when the account was created.
  - A no-arg constructor that creates a default account.
  - A constructor that creates an account with the specified id and initial balance.
  - The accessor and mutator methods for id, balance, and annualInterestRate.
  - The accessor method for **dateCreated**.
  - A method named getMonthlyInterestRate() that returns the monthly interest rate.
  - A method named withdraw that withdraws a specified amount from the account.
  - A method named **deposit** that deposits a specified amount to the account.

Draw the UML diagram for the class. Implement the class. Write a test program that creates an **Account** object with an account ID of 1122, a balance of \$20,000, and an annual interest rate of 4.5%. Use the **withdraw** method to withdraw \$2,500, use the **deposit** method to deposit \$3,000, and print the balance, the monthly interest, and the date when this account was created.

- **8.8** (*The* Fan *class*) Design a class named Fan to represent a fan. The class contains:
  - Three constants named SLOW, MEDIUM, and FAST with values 1, 2, and 3 to denote the fan speed.
  - A private **int** data field named **speed** that specifies the speed of the fan (default **SLOW**).
  - A private **boolean** data field named **on** that specifies whether the fan is on (default **false**).
  - A private **double** data field named **radius** that specifies the radius of the fan (default 5).
  - A string data field named **color** that specifies the color of the fan (default **blue**).
  - The accessor and mutator methods for all four data fields.
  - A no-arg constructor that creates a default fan.
  - A method named toString() that returns a string description for the fan. If the fan is on, the method returns the fan speed, color, and radius in one combined string. If the fan is not on, the method returns fan color and radius along with the string "fan is off" in one combined string.

Draw the UML diagram for the class. Implement the class. Write a test program that creates two **Fan** objects. Assign maximum speed, radius **10**, color **yellow**, and turn it on to the first object. Assign medium speed, radius **5**, color **blue**, and turn it off to the second object. Display the objects by invoking their **toString** method.

**8.9**\*\* (*Geometry: n-sided regular polygon*) In an *n*-sided regular polygon all sides have the same length and all angles have the same degree (i.e., the polygon is

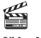

Video Note The Fan class

#### 298 Chapter 8 Objects and Classes

both equilateral and equiangular). Design a class named **RegularPolygon** that contains:

- A private int data field named n that defines the number of sides in the polygon with default value 3.
- A private double data field named side that stores the length of the side with default value 1.
- A private double data field named x that defines the x-coordinate of the center of the polygon with default value 0.
- A private double data field named y that defines the y-coordinate of the center of the polygon with default value 0.
- A no-arg constructor that creates a regular polygon with default values.
- A constructor that creates a regular polygon with the specified number of sides and length of side, centered at (0, 0).
- A constructor that creates a regular polygon with the specified number of sides, length of side, and *x*-and *y*-coordinates.
- The accessor and mutator methods for all data fields.
- The method **getPerimeter()** that returns the perimeter of the polygon.
- The method getArea() that returns the area of the polygon. The formula for computing the area of a regular polygon is

$$Area = \frac{n \times s^2}{4 \times \tan\left(\frac{p}{n}\right)}.$$

Draw the UML diagram for the class. Implement the class. Write a test program that creates three **RegularPolygon** objects, created using the no-arg constructor, using **RegularPolygon(6, 4)**, and using **RegularPolygon(10, 4, 5.6, 7.8)**. For each object, display its perimeter and area.

- **8.10\*** (Algebra: quadratic equations) Design a class named QuadraticEquation for a quadratic equation  $ax^2 + bx + x = 0$ . The class contains:
  - Private data fields **a**, **b**, and **c** that represents three coefficients.
  - A constructor for the arguments for **a**, **b**, and **c**.
  - Three **get** methods for **a**, **b**, and **c**.
  - A method named **getDiscriminant()** that returns the discriminant, which is  $b^2 4ac$ .
  - The methods named getRoot1() and getRoot2() for returning two roots of the equation

$$r_1 = \frac{-b + \sqrt{b^2 - 4ac}}{2a}$$
 and  $r_2 = \frac{-b - \sqrt{b^2 - 4ac}}{2a}$ 

These methods are useful only if the discriminant is nonnegative. Let these methods return **0** if the discriminant is negative.

Draw the UML diagram for the class. Implement the class. Write a test program that prompts the user to enter values for a, b, and c and displays the result based on the discriminant. If the discriminant is positive, display the two roots. If the discriminant is **0**, display the one root. Otherwise, display "The equation has no roots." See Exercise 3.1 for sample runs.

# 8.11\* (Algebra: 2 × 2 linear equations) Design a class named LinearEquation for a 2 × 2 system of linear equations:

$$\begin{array}{l} ax + by = e \\ cx + dy = f \end{array} \quad x = \frac{ed - bf}{ad - bc} \quad y = \frac{af - ec}{ad - bc} \end{array}$$

The class contains:

- Private data fields **a**, **b**, **c**, **d**, **e**, and **f**.
- A constructor with the arguments for **a**, **b**, **c**, **d**, **e**, and **f**.
- Six get methods for a, b, c, d, e, and f.
- A method named **isSolvable()** that returns true if ad bc is not **0**.
- Methods **getX()** and **getY()** that return the solution for the equation.

Draw the UML diagram for the class. Implement the class. Write a test program that prompts the user to enter **a**, **b**, **c**, **d**, **e**, and **f** and displays the result. If ad - bc is **0**, report that "The equation has no solution." See Exercise 3.3 for sample runs.

8.12\*\* (*Geometry: intersection*) Suppose two line segments intersect. The two endpoints for the first line segment are (x1, y1) and (x2, y2) and for the second line segment are (x3, y3) and (x4, y5). Write a program that prompts the user to enter these four endpoints and displays the intersecting point.

(*Hint*: Use the LinearEquation class from the preceding exercise.)

Enter the endpoints of the first line segment: 2.0 2.0 0 0 --Enter Enter the endpoints of the second line segment: 0 2.0 2.0 0 --Enter The intersecting point is: (1.0, 1.0)

8.13\*\* (The Location class) Design a class named Location for locating a maximal value and its location in a two-dimensional array. The class contains public data fields row, column, and maxValue that store the maximal value and its indices in a two dimensional array with row and column as int type and maxValue as double type.

Write the following method that returns the location of the largest element in a two-dimensional array.

```
public static Location locateLargest(double[][] a)
```

The return value is an instance of **Location**. Write a test program that prompts the user to enter a two-dimensional array and displays the location of the largest element in the array. Here is a sample run:

```
Enter the number of rows and columns of the array: 3 4 
Enter the array:
23.5 35 2 10 
Enter
4.5 3 45 3.5 
Enter
35 44 5.5 9.6 
Enter
The location of the largest element is 45 at (1, 2)
```

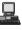

This page intentionally left blank

# CHAPTER 9

# STRINGS AND TEXT I/O

# Objectives

- To use the **String** class to process fixed strings (§9.2).
- To use the **Character** class to process a single character (§9.3).
- To use the StringBuilder/StringBuffer class to process flexible strings (§9.4).
- To distinguish among the **String**, **StringBuilder**, and **StringBuffer** classes (§9.2–9.4).
- To learn how to pass arguments to the **main** method from the command line (§9.5).
- To discover file properties and to delete and rename files using the File class (§9.6).
- To write data to a file using the **PrintWriter** class (§9.7.1).
- To read data from a file using the **Scanner** class (§9.7.2).
- (GUI) To open files using a dialog box (§9.8).

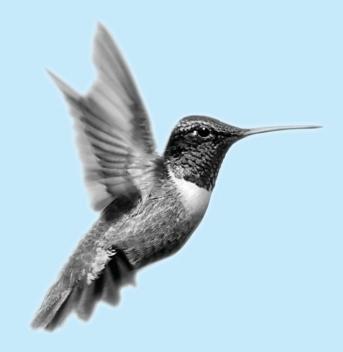

9.1 Introduction

problem

Often you encounter problems that involve string processing and file input and output. Suppose you need to write a program that replaces all occurrences of a word in a file with a new word. How do you accomplish this? This chapter introduces strings and text files, which will enable you to solve problems of this type. (Since no new concepts are introduced here, instructors may assign this chapter for students to study on their own.)

# 9.2 The String Class

A *string* is a sequence of characters. In many languages, strings are treated as an array of characters, but in Java a string is an object. The **String** class has 11 constructors and more than 40 methods for manipulating strings. Not only is it very useful in programming, but also it is a good example for learning classes and objects.

#### 9.2.1 Constructing a String

You can create a string object from a string literal or from an array of characters. To create a string from a string literal, use a syntax like this one:

String newString = new String(stringLiteral);

The argument **stringLiteral** is a sequence of characters enclosed inside double quotes. The following statement creates a **String** object **message** for the string literal "Welcome to Java":

String message = new String("Welcome to Java");

string literal object

Java treats a string literal as a **String** object. So, the following statement is valid:

String message = "Welcome to Java";

You can also create a string from an array of characters. For example, the following statements create the string "Good Day":

```
char[] charArray = {'G', 'o', 'o', 'd', ' ', 'D', 'a', 'y'};
String message = new String(charArray);
```

#### 칠 Note

A **String** variable holds a reference to a **String** object that stores a string value. Strictly speaking, the terms **String** variable, **String** object, and string value are different, but most of the time the distinctions between them can be ignored. For simplicity, the term string will often be used to refer to **String** variable, **String** object, and string value.

#### 9.2.2 Immutable Strings and Interned Strings

A **String** object is immutable; its contents cannot be changed. Does the following code change the contents of the string?

```
String s = "Java";
s = "HTML";
```

The answer is no. The first statement creates a **String** object with the content "Java" and assigns its reference to **s**. The second statement creates a new **String** object with the content "HTML" and assigns its reference to **s**. The first **String** object still exists after the assignment, but it can no longer be accessed, because variable **s** now points to the new object, as shown in Figure 9.1.

string variable, string object, string value

immutable

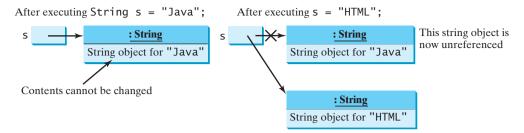

FIGURE 9.1 Strings are immutable; once created, their contents cannot be changed.

Since strings are immutable and are ubiquitous in programming, the JVM uses a unique instance for string literals with the same character sequence in order to improve efficiency and save memory. Such an instance is called *interned*. For example, the following statements:

interned string

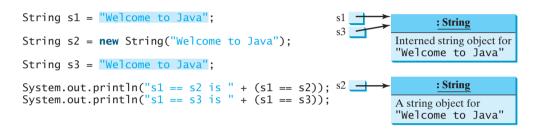

display

s1 == s2 is false
s1 == s3 is true

In the preceding statements, s1 and s3 refer to the same interned string "Welcome to Java", therefore s1 == s3 is true. However, s1 == s2 is false, because s1 and s2 are two different string objects, even though they have the same contents.

# 9.2.3 String Comparisons

The **String** class provides the methods for comparing strings, as shown in Figure 9.2.

| java.lang.String                                                                                                |                                                                                                    |
|----------------------------------------------------------------------------------------------------|----------------------------------------------------------------------------------------------------|
| +equals(s1: String): boolean                                                                                    | Returns true if this string is equal to string s1.                                                                                        |
| <pre>+equalsIgnoreCase(s1: String):     boolean</pre>                                                           | Returns true if this string is equal to string <b>s1</b> case insensitive.                                                                |
| +compareTo(s1: String): int                                                                                     | Returns an integer greater than 0, equal to 0, or less than 0 to indicate whether this string is greater than, equal to, or less than s1. |
| <pre>+compareToIgnoreCase(s1: String):     int</pre>                                                            | Same as <b>compareTo</b> except that the comparison is case insensitive.                                                                  |
| <pre>+regionMatches(index: int, s1: String,     s1Index: int, len: int): boolean</pre>                          | Returns true if the specified subregion of this string exactly matches the specified subregion in string <b>s1</b> .                      |
| <pre>+regionMatches(ignoreCase: boolean,<br/>index: int, s1: String, s1Index: int,<br/>len: int): boolean</pre> | Same as the preceding method except that you can specify whether the match is case sensitive.                                             |
| +startsWith(prefix: String): boolean<br>+endsWith(suffix: String): boolean                                      | Returns true if this string starts with the specified prefix.<br>Returns true if this string ends with the specified suffix.              |

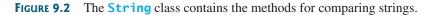

How do you compare the contents of two strings? You might attempt to use the == operator, as follows:

```
if (string1 == string2)
  System.out.println("string1 and string2 are the same object");
else
  System.out.println("string1 and string2 are different objects");
```

However, the == operator checks only whether string1 and string2 refer to the same object; it does not tell you whether they have the same contents. Therefore, you cannot use the == operator to find out whether two string variables have the same contents. Instead, you should use the equals method. The code given below, for instance, can be used to compare two strings:

```
if (string1.equals(string2))
stringl.equals(string2)
                           System.out.println("string1 and string2 have the same contents");
                         else
                           System.out.println("string1 and string2 are not equal");
```

For example, the following statements display **true** and then **false**.

```
String s1 = new String("Welcome to Java");
String s2 = "Welcome to Java";
String s3 = "Welcome to C++";
System.out.println(s1.equals(s2)); // true
System.out.println(s1.equals(s3)); // false
```

The **compareTo** method can also be used to compare two strings. For example, consider the following code:

sl.compareTo(s2)

\_\_\_

s1.compareTo(s2)

The method returns the value 0 if s1 is equal to s2, a value less than 0 if s1 is lexicographically (i.e., in terms of Unicode ordering) less than s2, and a value greater than 0 if s1 is lexicographically greater than s2.

The actual value returned from the **compareTo** method depends on the offset of the first two distinct characters in **s1** and **s2** from left to right. For example, suppose **s1** is "abc" and s2 is "abg", and s1.compareTo(s2) returns -4. The first two characters (a vs. a) from s1 and s2 are compared. Because they are equal, the second two characters (b vs. b) are compared. Because they are also equal, the third two characters (c vs. g) are compared. Since the character c is 4 less than g, the comparison returns -4.

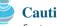

#### Caution

Syntax errors will occur if you compare strings by using comparison operators, such as >, >=, <, or <=. Instead, you have to use **s1.compareTo(s2)**.

#### Note

The equals method returns true if two strings are equal and false if they are not. The **compareTo** method returns **0**, a positive integer, or a negative integer, depending on whether one string is equal to, greater than, or less than the other string.

The String class also provides equalsIgnoreCase, compareToIgnoreCase, and regionMatches methods for comparing strings. The equalsIgnoreCase and compare-**ToIgnoreCase** methods ignore the case of the letters when comparing two strings. The regionMatches method compares portions of two strings for equality. You can also use str.startsWith(prefix) to check whether string str starts with a specified prefix, and **str.endsWith(suffix)** to check whether string **str** ends with a specified **suffix**.

# 9.2.4 String Length, Characters, and Combining Strings

The **String** class provides the methods for obtaining length, retrieving individual characters, and concatenating strings, as shown in Figure 9.3.

| java.lang.String            |                                                                    |
|-----------------------------|--------------------------------------------------------------------|
| +length(): int              | Returns the number of characters in this string.                   |
| +charAt(index: int): char   | Returns the character at the specified index from this string.     |
| +concat(s1: String): String | Returns a new string that concatenates this string with string s1. |

**FIGURE 9.3** The **String** class contains the methods for getting string length, individual characters, and combining strings.

You can get the length of a string by invoking its **length()** method. For example, **length()** message.length() returns the length of the string message.

| Š | Caution                                                                                                    |          |
|---|----------------------------------------------------------------------------------------------------|----------|
| - | <b>length</b> is a method in the <b>String</b> class but is a property of an array object. So you have to use   | length() |
|   | <b>s.length()</b> to get the number of characters in string <b>s</b> , and <b>a.length</b> to get the number of |          |
|   | elements in array a.                                                                                            |          |

The **s.charAt(index)** method can be used to retrieve a specific character in a string **s**, **charAt(index)** where the index is between **0** and **s.length()**-1. For example, **message.charAt(0)** returns the character **W**, as shown in Figure 9.4.

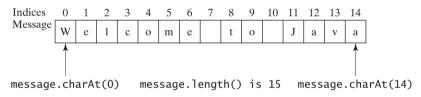

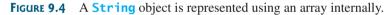

# Note

When you use a string, you often know its literal value. For convenience, Java allows you to use the string literal to refer directly to strings without creating new variables. Thus, "Welcome to Java".charAt(0) is correct and returns W.

string literal

encapsulating string

# Note 🖉

A string value is represented using a private array variable internally. The array cannot be accessed outside of the **String** class. The **String** class provides many public methods, such as **length()** and **charAt(index)**, to retrieve the array information. This is a good example of encapsulation: the data field of the class is hidden from the user through the private modifier, and thus the user cannot directly manipulate it. If the array were not private, the user would be able to change the string content by modifying the array. This would violate the tenet that the **String** class is immutable.

#### Caution

Attempting to access characters in a string **s** out of bounds is a common programming error. To string index range avoid it, make sure that you do not use an index beyond **s.length()** – **1**. For example, **s.charAt(s.length())** would cause a **StringIndexOutOfBoundsException**.

You can use the **concat** method to concatenate two strings. The statement shown below, for example, concatenates strings **s1** and **s2** into **s3**:

#### s1.concat(s2) String s3 = s1.concat(s2);

Since string concatenation is heavily used in programming, Java provides a convenient way to accomplish it. You can use the plus (+) sign to concatenate two or more strings. So the above statement is equivalent to

s1 + s2 String s3 = s1 + s2;

The following code combines the strings **message**, " and ", and "HTML" into one string:

```
String myString = message + " and " + "HTML";
```

Recall that the + sign can also concatenate a number with a string. In this case, the number is converted into a string and then concatenated. Note that at least one of the operands must be a string in order for concatenation to take place.

#### 9.2.5 Obtaining Substrings

You can obtain a single character from a string using the **charAt** method, as shown in Figure 9.3. You can also obtain a substring from a string using the **substring** method in the **String** class, as shown in Figure 9.5.

# java.lang.String+substring(beginIndex: int):<br/>String+substring(beginIndex: int,<br/>endIndex: int): StringReturns this string's substring that begins with the character at the<br/>specified beginIndex and extends to the end of the string, as<br/>shown in Figure 9.6.Returns this string's substring that begins at the specified<br/>beginIndex and extends to the character at index endIndex - 1, as<br/>shown in Figure 9.6. Note that the character at endIndex is not<br/>part of the substring.

**FIGURE 9.5** The **String** class contains the methods for obtaining substrings.

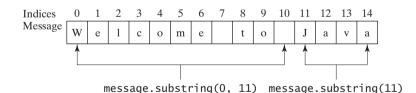

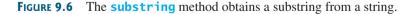

For example,

```
String message = "Welcome to Java".substring(0, 11) + "HTML";
```

The string **message** now becomes "Welcome to HTML".

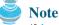

beginIndex <= endIndex</pre>

If **beginIndex** is **endIndex**, **substring(beginIndex**, **endIndex**) returns an empty string with length **0**. If **beginIndex** > **endIndex**, it would be a runtime error.

#### 9.2.6 Converting, Replacing, and Splitting Strings

The **String** class provides the methods for converting, replacing, and splitting strings, as shown in Figure 9.7.

#### java.lang.String

| +toLowerCase(): String                                                     |
|----------------------------------------------------------------------------|
| +toUpperCase(): String                                                     |
| +trim(): String                                                            |
| <pre>+replace(oldChar: char,<br/>newChar: char): String</pre>              |
| <pre>+replaceFirst(oldString: String,<br/>newString: String): String</pre> |
| <pre>+replaceAll(oldString: String,<br/>newString: String): String</pre>   |
| +split(delimiter: String):<br>String[]                                     |

Returns a new string with all characters converted to lowercase.
 Returns a new string with all characters converted to uppercase.
 Returns a new string with blank characters trimmed on both sides.
 Returns a new string that replaces all matching characters in this string with the new character.
 Returns a new string that replaces the first matching substring in this string with the new substring.
 Returns a new string that replaces all matching substring in this string with the new substring.

Returns an array of strings consisting of the substrings split by the delimiter.

FIGURE 9.7 The String class contains the methods for converting, replacing, and splitting strings.

Once a string is created, its contents cannot be changed. The methods **toLowerCase**, **toUpperCase**, **trim**, **replace**, **replaceFirst**, and **replaceAll** return a new string derived from the original string (without changing the original string!). The **toLowerCase** and **toUpperCase** methods return a new string by converting all the characters in the string to lowercase or uppercase. The **trim** method returns a new string by eliminating blank characters from both ends of the string. Several versions of the **replace** methods are provided to replace a character or a substring in the string with a new character or a new substring.

For example,

```
"Welcome".toLowerCase()returns a new string, welcometoLowerCase()"Welcome".toUpperCase()returns a new string, WELCOMEtoUpperCase()"Welcome ".trim()returns a new string, Welcometrim()"Welcome".replace('e', 'A')returns a new string, WAlcomAreplace"Welcome".replaceFirst("e", "AB")returns a new string, WABlcomereplaceFirst"Welcome".replace("e", "AB")returns a new string, WABlcomAreplace"Welcome".replace("e", "AB")returns a new string, WABlcomAreplace"Welcome".replace("e", "AB")returns a new string, WABlcomAreplace
```

The **split** method can be used to extract tokens from a string with the specified delimiters. **split** For example, the following code

```
String[] tokens = "Java#HTML#Perl".split("#", 0);
for (int i = 0; i < tokens.length; i++)
System.out.print(tokens[i] + " ");</pre>
```

displays

Java HTML Perl

#### 9.2.7 Matching, Replacing and Splitting by Patterns

You can match, replace, or split a string by specifying a pattern. This is an extremely useful and powerful feature, commonly known as *regular expression*. Regular expressions seem complex to beginning students. For this reason, two simple patterns are used in this section. Please refer to Supplement III.H, "Regular Expressions," for further studies.

regular expression

matches(regex)

Let us begin with the **matches** method in the **String** class. At first glance, the **matches** method is very similar to the **equals** method. For example, the following two statements both evaluate to **true**.

```
"Java".matches("Java");
"Java".equals("Java");
```

However, the **matches** method is more powerful. It can match not only a fixed string, but also a set of strings that follow a pattern. For example, the following statements all evaluate to **true**:

```
"Java is fun".matches("Java.*")
"Java is cool".matches("Java.*")
"Java is powerful".matches("Java.*")
```

"Java.\*" in the preceding statements is a regular expression. It describes a string pattern that begins with Java followed by *any* zero or more characters. Here, the substring  $\cdot$  matches any zero or more characters.

The **replaceAll**, **replaceFirst**, and **split** methods can be used with a regular expression. For example, the following statement returns a new string that replaces \$, +, or # in "a+b\$#c" with the string NNN.

| replaceAll(regex) | <pre>String s = "a+b\$#c".replaceAll("[\$+#]", "NNN"); System.out.println(s);</pre>                                                                                                    |  |
|-------------------|----------------------------------------------------------------------------------------------------|--|
|                   | Here the regular expression [\$+#] specifies a pattern that matches \$, +, or #. So, the output is aNNNbNNNNNc.<br>The following statement splits the string into an array of strings delimited by punctuation marks.                                                                                           |  |
| split(regex)      | <pre>String[] tokens = "Java,C?C#,C++".split("[.,:;?]");</pre>                                                                                                    |  |
|                   | <pre>for (int i = 0; i &lt; tokens.length; i++)   System.out.println(tokens[i]);</pre>                                                                                                    |  |
|                   | Here the regular expression [.,:;?] specifies a pattern that matches ., ,, :, ;, or ?. Each of these characters is a delimiter for splitting the string. So, the string is split into Java, C, C#, and C++, which are stored into array tokens.                                                                 |  |
|                   | 9.2.8 Finding a Character or a Substring in a String                                                                                                    |  |
|                   | The <b>String</b> class provides several overloaded <b>indexOf</b> and <b>lastIndexOf</b> methods to find a character or a substring in a string, as shown in Figure 9.8.<br>For example,                                                                                                    |  |
| index0f           | <pre>"Welcome to Java".indexOf('W') returns 0. "Welcome to Java".indexOf('o') returns 4. "Welcome to Java".indexOf('o', 5) returns 9. "Welcome to Java".indexOf("come") returns 3. "Welcome to Java".indexOf("Java", 5) returns 11. "Welcome to Java".indexOf("java", 5) returns -1.</pre>                      |  |
| lastIndexOf       | <pre>"Welcome to Java".lastIndexOf('W') returns 0. "Welcome to Java".lastIndexOf('o') returns 9. "Welcome to Java".lastIndexOf('o', 5) returns 4. "Welcome to Java".lastIndexOf("come") returns 3. "Welcome to Java".lastIndexOf("Java", 5) returns -1. "Welcome to Java".lastIndexOf("Java") returns 11.</pre> |  |

| Returns the index of the first occurrence of <b>ch</b> in the string.<br>Returns -1 if not matched.              |
|----------------------------------------------------------------------------------------------------|
| Returns the index of the first occurrence of ch after fromIndex in the string. Returns -1 if not matched.        |
| Returns the index of the first occurrence of string s in this string.<br>Returns -1 if not matched.              |
| Returns the index of the first occurrence of string s in this string after fromIndex. Returns -1 if not matched. |
| Returns the index of the last occurrence of ch in the string.<br>Returns -1 if not matched.                      |
| Returns the index of the last occurrence of ch before fromIndex in this string. Returns -1 if not matched.       |
| Returns the index of the last occurrence of string s. Returns -1 if not matched.                                 |
| Returns the index of the last occurrence of string s before fromIndex. Returns -1 if not matched.                |
|                                                                                                    |

**FIGURE 9.8** The **String** class contains the methods for matching substrings.

#### 9.2.9 Conversion between Strings and Arrays

Strings are not arrays, but a string can be converted into an array, and vice versa. To convert a string to an array of characters, use the **toCharArray** method. For example, the following statement converts the string "Java" to an array.

```
char[] chars = "Java".toCharArray();
```

So chars[0] is 'J', chars[1] is 'a', chars[2] is 'v', and chars[3] is 'a'.

You can also use the getChars(int srcBegin, int srcEnd, char[] dst, int dst-**Begin)** method to copy a substring of the string from index **srcBegin** to index **srcEnd-1** into a character array **dst** starting from index **dstBegin**. For example, the following code copies a substring "3720" in "CS3720" from index 2 to index 6-1 into the character array dst starting from index 4.

```
char[] dst = {'J', 'A', 'V', 'A', '1', '3', '0', '1'};
                                                                          getChars
"CS3720".getChars(2, 6, dst, 4);
```

Thus dst becomes {'J', 'A', 'V', 'A', '3', '7', '2', '0'}.

To convert an array of characters into a string, use the **String(char[])** constructor or the value0f(char[]) method. For example, the following statement constructs a string from an array using the **String** constructor.

String str = new String(new char[]{']', 'a', 'v', 'a'});

The next statement constructs a string from an array using the valueOf method.

```
String str = String.valueOf(new char[]{'J', 'a', 'v', 'a'});
                                                                           value0f
```

#### 9.2.10 Converting Characters and Numeric Values to Strings

The static **value0f** method can be used to convert an array of characters into a string. There are several overloaded versions of the **valueOf** method that can be used to convert a character and numeric values to strings with different parameter types, char, double, long, int, and **float**, as shown in Figure 9.9.

toCharArray

overloaded value0f

| java.lang.String               |                                                             |
|--------------------------------|-------------------------------------------------------------|
| +valueOf(c: char): String      | Returns a string consisting of the character <b>c</b> .     |
| +valueOf(data: char[]): String | Returns a string consisting of the characters in the array. |
| +valueOf(d: double): String    | Returns a string representing the double value.             |
| +valueOf(f: float): String     | Returns a string representing the float value.              |
| +valueOf(i: int): String       | Returns a string representing the int value.                |
| +valueOf(1: long): String      | Returns a string representing the long value.               |
| +valueOf(b: boolean): String   | Returns a string representing the boolean value.            |

**FIGURE 9.9** The **String** class contains the static methods for creating strings from primitive type values.

For example, to convert a **double** value **5.44** to a string, use **String.valueOf(5.44)**. The return value is a string consisting of the characters **'5'**, **'.'**, **'4'**, and **'4'**.

#### 🎽 Note

Use **Double.parseDouble(str)** or **Integer.parseInt(str)** to convert a string to a **double** value or an **int** value.

#### 9.2.11 Formatting Strings

The **String** class contains the static **format** method in the **String** class to create a formatted string. The syntax to invoke this method is

```
String.format(format, item1, item2, ..., itemk)
```

This method is similar to the **printf** method except that the **format** method returns a formatted string, whereas the **printf** method displays a formatted string. For example,

```
String s = String.format("%5.2f", 45.556);
```

creates a formatted string "45.56".

#### 9.2.12 Problem: Checking Palindromes

A string is a palindrome if it reads the same forward and backward. The words "mom," "dad," and "noon," for instance, are all palindromes.

The problem is to write a program that prompts the user to enter a string and reports whether the string is a palindrome. One solution is to check whether the first character in the string is the same as the last character. If so, check whether the second character is the same as the second-to-last character. This process continues until a mismatch is found or all the characters in the string are checked, except for the middle character if the string has an odd number of characters.

To implement this idea, use two variables, say **low** and **high**, to denote the position of two characters at the beginning and the end in a string **s**, as shown in Listing 9.1 (lines 22, 25). Initially, **low** is **0** and **high** is **s.length()** – **1**. If the two characters at these positions match, increment **low** by **1** and decrement **high** by **1** (lines 31–32). This process continues until (**low** >= **high**) or a mismatch is found.

#### LISTING 9.1 CheckPalindrome.java

1 import java.util.Scanner;
2
3 public class CheckPalindrome {
4 /\*\* Main method \*/

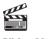

Video Note Check palindrome

```
5
     public static void main(String[] args) {
6
       // Create a Scanner
7
       Scanner input = new Scanner(System.in);
8
9
       // Prompt the user to enter a string
10
       System.out.print("Enter a string: ");
11
       String s = input.nextLine();
                                                                                input string
12
13
       if (isPalindrome(s))
14
         System.out.println(s + " is a palindrome");
15
       el se
         System.out.println(s + " is not a palindrome");
16
17
     }
18
19
     /** Check if a string is a palindrome */
20
     public static boolean isPalindrome(String s) {
21
       // The index of the first character in the string
22
       int low = 0:
                                                                                low index
23
24
       // The index of the last character in the string
25
       int high = s.length() - 1;
                                                                                high index
26
27
       while (low < high) {</pre>
28
         if (s.charAt(low) != s.charAt(high))
29
           return false; // Not a palindrome
30
31
         low++;
                                                                                update indices
32
         high--;
33
       }
34
35
       return true; // The string is a palindrome
36
     }
37 }
```

```
Enter a string: noon -Enter
noon is a palindrome
Enter a string: moon -Enter
moon is not a palindrome
```

The **nextLine()** method in the **Scanner** class (line 11) reads a line into **s**. **isPalindrome(s)** checks whether **s** is a palindrome (line 13).

#### 9.2.13 Problem: Converting Hexadecimals to Decimals

Section 5.7 gives a program that converts a decimal to a hexadecimal. This section presents a program that converts a hex number into a decimal.

Given a hexadecimal number  $h_n h_{n-1} h_{n-2} \dots h_2 h_1 h_0$ , the equivalent decimal value is

 $h_n \times 16^n + h_{n-1} \times 16^{n-1} + h_{n-2} \times 16^{n-2} + \dots + h_2 \times 16^2 + h_1 \times 16^1 + h_0 \times 16^0$ 

For example, the hex number AB8C is

 $10 \times 16^3 + 11 \times 16^2 + 8 \times 16^1 + 12 \times 16^0 = 43916$ 

Our program will prompt the user to enter a hex number as a string and convert it into a decimal using the following method:

public static int hexToDecimal(String hex)

A brute-force approach is to convert each hex character into a decimal number, multiply it by  $16^i$  for a hex digit at the **i**'s position, and add all the items together to obtain the equivalent decimal value for the hex number.

Note that

```
h_n \times 16^n + h_{n-1} \times 16^{n-1} + h_{n-2} \times 16^{n-2} + \dots + h_1 \times 16^1 + h_0 \times 16^0
= (\dots ((h_n \times 16 + h_{n-1}) \times 16 + h_{n-2}) \times 16 + \dots + h_1) \times 16 + h_0
```

This observation leads to the following efficient algorithm for converting a hex string to a decimal number:

```
int decimalValue = 0;
for (int i = 0; i < hex.length(); i++) {
    char hexChar = hex.charAt(i);
    decimalValue = decimalValue * 16 + hexCharToDecimal(hexChar);
}
```

Here is a trace of the algorithm for hex number AB8C:

|                         | i | hexChar | hexCharToDecimal(hexChar) | decimalValue                        |
|-------------------------|---|---------|---------------------------|-------------------------------------|
| before the loop         |   |         |                           | 0                                   |
| after the 1st iteration | 0 | А       | 10                        | 10                                  |
| after the 2nd iteration | 1 | В       | 11                        | 10 * 16 + 11                        |
| after the 3rd iteration | 2 | 8       | 8                         | (10 * 16 + 11) * 16 + 8             |
| after the 4th iteration | 3 | С       | 12                        | ((10 * 16 + 11) * 16 + 8) * 16 + 12 |

Listing 9.2 gives the complete program.

#### LISTING 9.2 HexToDecimalConversion.java

| 1                 | <pre>import java.util.Scanner;</pre>                                     |  |
|-------------------|--------------------------------------------------------------------------|--|
| 2                 |                                                                          |  |
| 3                 | <pre>public class HexToDecimalConversion {</pre>                         |  |
| 4                 | /** Main method */                                                       |  |
| 5                 | <pre>public static void main(String[] args) {</pre>                      |  |
| 6                 | // Create a Scanner                                                      |  |
| 7                 | Scanner input = <b>new</b> Scanner(System.in);                           |  |
| 8                 |                                                                          |  |
| 9                 | // Prompt the user to enter a string                                     |  |
| 10                | <pre>System.out.print("Enter a hex number: ");</pre>                     |  |
| input string 11   | <pre>String hex = input.nextLine();</pre>                                |  |
| 12                |                                                                          |  |
| 13                | System.out.println("The decimal value for hex number "                   |  |
| hex to decimal 14 | + hex + " is " + hexToDecimal(hex.toUpperCase()));                       |  |
| 15                | }                                                                        |  |
| 16                |                                                                          |  |
| 17                | <pre>public static int hexToDecimal(String hex) {</pre>                  |  |
| 18                | <pre>int decimalValue = 0;</pre>                                         |  |
| 19                | <pre>for (int i = 0; i &lt; hex.length(); i++) {</pre>                   |  |
| 20                | <pre>char hexChar = hex.charAt(i);</pre>                                 |  |
| 21                | <pre>decimalValue = decimalValue * 16 + hexCharToDecimal(hexChar);</pre> |  |
| 22                | }                                                                        |  |
| 23                |                                                                          |  |

```
24
       return decimalValue;
25
     }
26
     public static int hexCharToDecimal(char ch) {
27
28
       if (ch >= 'A' && ch <= 'F')
29
         return 10 + ch - 'A';
       else // ch is '0', '1', ..., or '9'
30
         return ch - '0':
31
32
     }
33 }
```

Enter a hex number: AB8C The decimal value for hex number AB8C is 43916

```
Enter a hex number: af71 Finter
The decimal value for hex number af71 is 44913
```

hex char to decimal

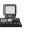

The program reads a string from the console (line 11), and invokes the **hexToDecimal** method to convert a hex string to decimal number (line 14). The characters can be in either lowercase or uppercase. They are converted to uppercase before invoking the **hexToDecimal** method (line 14).

The **hexToDecimal** method is defined in lines 17–25 to return an integer. The length of the string is determined by invoking **hex.length()** in line 19.

The **hexCharToDecimal** method is defined in lines 27–32 to return a decimal value for a hex character. The character can be in either lowercase or uppercase. Recall that to subtract two characters is to subtract their Unicodes. For example, '5' – '0' is 5.

# 9.3 The Character Class

Java provides a wrapper class for every primitive data type. These classes are **Character**, **Boolean**, **Byte**, **Short**, **Integer**, **Long**, **Float**, and **Double** for **char**, **boolean**, **byte**, **short**, **int**, **long**, **float**, and **double**. All these classes are in the **java.lang** package. They enable the primitive data values to be treated as objects. They also contain useful methods for processing primitive values. This section introduces the **Character** class. The other wrapper classes will be introduced in Chapter 14, "Abstract Classes and Interfaces."

The **Character** class has a constructor and several methods for determining a character's category (uppercase, lowercase, digit, and so on) and for converting characters from uppercase to lowercase, and vice versa, as shown in Figure 9.10.

You can create a **Character** object from a **char** value. For example, the following statement creates a **Character** object for the character 'a'.

```
Character character = new Character('a');
```

The **charValue** method returns the character value wrapped in the **Character** object. The **compareTo** method compares this character with another character and returns an integer that is the difference between the Unicodes of this character and the other character. The **equals** method returns **true** if and only if the two characters are the same. For example, suppose **charObject** is **new Character('b')**:

```
charObject.compareTo(new Character('a')) returns 1
charObject.compareTo(new Character('b')) returns 0
charObject.compareTo(new Character('c')) returns -1
charObject.compareTo(new Character('d')) returns -2
```

| java.lang.Character                                      |                                                       |
|----------------------------------------------------------|-------------------------------------------------------|
| +Character(value: char)                                  | Constructs a character object with char value.        |
| +charValue(): char                                       | Returns the char value from this object.              |
| +compareTo(anotherCharacter: Character): int             | Compares this character with another.                 |
| <pre>+equals(anotherCharacter: Character): boolean</pre> | Returns true if this character is equal to another.   |
| + <u>isDigit(ch: char): boolean</u>                      | Returns true if the specified character is a digit.   |
| + <u>isLetter(ch: char): boolean</u>                     | Returns true if the specified character is a letter.  |
| + <u>isLetterOrDigit(ch: char): boolean</u>              | Returns true if the character is a letter or a digit. |
| + <u>isLowerCase(ch: char): boolean</u>                  | Returns true if the character is a lowercase letter.  |
| + <u>isUpperCase(ch: char): boolean</u>                  | Returns true if the character is an uppercase letter. |
| + <u>toLowerCase(ch: char): char</u>                     | Returns the lowercase of the specified character.     |
| + <u>toUpperCase(ch: char): char</u>                     | Returns the uppercase of the specified character.     |

FIGURE 9.10 The Character class provides the methods for manipulating a character.

charObject.equals(new Character('b')) returns true charObject.equals(new Character('d')) returns false

Most of the methods in the **Character** class are static methods. The **isDigit(char ch)** method returns **true** if the character is a digit. The **isLetter(char ch)** method returns **true** if the character is a letter. The **isLetterOrDigit(char ch)** method returns **true** if the character is a letter or a digit. The **isLowerCase(char ch)** method returns **true** if the character is a lowercase letter. The **isUpperCase(char ch)** method returns **true** if the character is an uppercase letter. The **toLowerCase(char ch)** method returns the lowercase letter for the character, and the **toUpperCase(char ch)** method returns the uppercase letter for the character.

#### 9.3.1 Problem: Counting Each Letter in a String

The problem is to write a program that prompts the user to enter a string and counts the number of occurrences of each letter in the string regardless of case.

Here are the steps to solve this problem:

- Convert all the uppercase letters in the string to lowercase using the toLowerCase method in the String class.
- Create an array, say counts of 26 int values, each of which counts the occurrences of a letter. That is, counts[0] counts the number of a's, counts[1] counts the number of b's, and so on.
- 3. For each character in the string, check whether it is a (lowercase) letter. If so, increment the corresponding count in the array.

Listing 9.3 gives the complete program:

#### **LISTING 9.3** CountEachLetter.java

```
1 import java.util.Scanner;
2
3 public class CountEachLetter {
4   /** Main method */
5   public static void main(String[] args) {
6    // Create a Scanner
7    Scanner input = new Scanner(System.in);
```

#### 9.4 The StringBuilder/StringBuffer Class 315

```
8
9
       // Prompt the user to enter a string
10
       System.out.print("Enter a string: ");
11
       String s = input.nextLine();
                                                                                input string
12
13
       // Invoke the countLetters method to count each letter
14
       int[] counts = countLetters(s.toLowerCase());
                                                                                count letters
15
16
       // Display results
17
       for (int i = 0; i < counts.length; i++) {</pre>
18
         if (counts[i] != 0)
           System.out.println((char)('a' + i) + " appears " +
19
             counts[i] + ((counts[i] == 1) ? " time" : " times"));
20
21
       }
     }
22
23
     /** Count each letter in the string */
24
25
     public static int[] countLetters(String s) {
26
       int[] counts = new int[26];
27
       for (int i = 0; i < s.length(); i++) {</pre>
28
29
         if (Character.isLetter(s.charAt(i)) )
30
           counts[s.charAt(i) - 'a']++;
                                                                                count a letter
31
       }
32
33
       return counts;
34
     }
35 }
```

#### Enter a string: abababx Finter a appears 3 times b appears 3 times x appears 1 time

The main method reads a line (line 11) and counts the number of occurrences of each letter in the string by invoking the **countLetters** method (line 14). Since the case of the letters is ignored, the program uses the **toLowerCase** method to convert the string into all lowercase and pass the new string to the **countLetters** method.

The **countLetters** method (lines 25–34) returns an array of **26** elements. Each element counts the number of occurrences of a letter in the string **s**. The method processes each character in the string. If the character is a letter, its corresponding count is increased by **1**. For example, if the character (**s.charAr(i)**) is '**a**', the corresponding count is **counts['a'** - '**a'**] (i.e., **counts[0]**). If the character is '**b**', the corresponding count is **counts['b'** - '**a'**] (i.e., **counts[1]**), since the Unicode of '**b'** is **1** more than that of '**a'**. If the character is '**z'**, the corresponding count is **counts['z'** - '**a'**] (i.e., **counts[25**]), since the Unicode of '**b'** is **1** more than that of '**a'**.

# 9.4 The StringBuilder/StringBuffer Class

The **StringBuilder/StringBuffer** class is an alternative to the **String** class. In general, a **StringBuilder/StringBuffer** can be used wherever a string is used. **StringBuilder/StringBuffer** is more flexible than **String**. You can add, insert, or append new contents into a **StringBuilder** or a **StringBuffer**, whereas the value of a **String** object is fixed, once the string is created.

#### StringBuilder

StringBuilder constructors The **StringBuilder** class is similar to **StringBuffer** except that the methods for modifying buffer in **StringBuffer** are synchronized. Use **StringBuffer** if it may be accessed by multiple tasks concurrently. Using **StringBuilder** is more efficient if it is accessed by a single task. The constructors and methods in **StringBuffer** and **StringBuilder** are almost the same. This section covers **StringBuilder**. You may replace **StringBuilder** by **StringBuffer**. The program can compile and run without any other changes.

The **StringBuilder** class has three constructors and more than 30 methods for managing the builder and modifying strings in the builder. You can create an empty string builder or a string builder from a string using the constructors, as shown in Figure 9.11.

#### java.lang.StringBuilder

```
+StringBuilder()
+StringBuilder(capacity: int)
+StringBuilder(s: String)
```

Constructs an empty string builder with capacity 16. Constructs a string builder with the specified capacity. Constructs a string builder with the specified string.

**FIGURE 9.11** The **StringBuilder** class contains the constructors for creating instances of **StringBuilder**.

#### 9.4.1 Modifying Strings in the StringBuilder

You can append new contents at the end of a string builder, insert new contents at a specified position in a string builder, and delete or replace characters in a string builder, using the methods listed in Figure 9.12:

| java.lang.StringBuilder                                                                                |                                                                                                    |
|----------------------------------------------------------------------------------------------------|----------------------------------------------------------------------------------------------------|
| +append(data: char[]): StringBuilder<br>+append(data: char[], offset: int, len: int):<br>StringBuilder | Appends a <b>char</b> array into this string builder.<br>Appends a subarray in <b>data</b> into this string builder. |
| <pre>+append(v: aPrimitiveType): StringBuilder</pre>                                                   | Appends a primitive type value as a string to this builder.                                                          |
| +append(s: String): StringBuilder                                                                      | Appends a string to this string builder.                                                                             |
| <pre>+delete(startIndex: int, endIndex: int):     StringBuilder</pre>                                  | Deletes characters from startIndex to endIndex-1.                                                                    |
| +deleteCharAt(index: int): StringBuilder                                                               | Deletes a character at the specified index.                                                                          |
| <pre>+insert(index: int, data: char[], offset: int,   len: int): StringBuilder</pre>                   | Inserts a subarray of the data in the array to the builder<br>at the specified index.                                |
| <pre>+insert(offset: int, data: char[]):    StringBuilder</pre>                                        | Inserts data into this builder at the position offset.                                                               |
| <pre>+insert(offset: int, b: aPrimitiveType):    StringBuilder</pre>                                   | Inserts a value converted to a string into this builder.                                                             |
| <pre>+insert(offset: int, s: String): StringBuilder</pre>                                              | Inserts a string into this builder at the position offset.                                                           |
| <pre>+replace(startIndex: int, endIndex: int, s:    String): StringBuilder</pre>                       | Replaces the characters in this builder from startIndex to endIndex-1 with the specified string.                     |
| <pre>+reverse(): StringBuilder</pre>                                                                   | Reverses the characters in the builder.                                                                              |
| +setCharAt(index: int, ch: char): void                                                                 | Sets a new character at the specified index in this builder.                                                         |

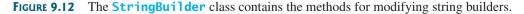

The **StringBuilder** class provides several overloaded methods to append **boolean**, **char**, **char array**, **double**, **float**, **int**, **long**, and **String** into a string builder. For example, the following code appends strings and characters into **stringBuilder** to form a new string, "**Welcome to Java**".

StringBuilder stringBuilder = new StringBuilder();

```
stringBuilder.append("Welcome");
stringBuilder.append(' ');
stringBuilder.append("to");
stringBuilder.append(' ');
stringBuilder.append("Java");
```

The **StringBuilder** class also contains overloaded methods to insert **boolean**, **char**, **char array**, **double**, **float**, **int**, **long**, and **String** into a string builder. Consider the following code:

```
stringBuilder.insert(11, "HTML and ");
```

Suppose **stringBuilder** contains **"Welcome to Java**" before the **insert** method is applied. This code inserts **"HTML and "** at position 11 in **stringBuilder** (just before J). The new **stringBuilder** is **"Welcome to HTML and Java**".

You can also delete characters from a string in the builder using the two **delete** methods, reverse the string using the **reverse** method, replace characters using the **replace** method, or set a new character in a string using the **setCharAt** method.

For example, suppose **stringBuilder** contains **"Welcome to Java"** before each of the following methods is applied.

| <pre>stringBuilder.delete(8, 11) changes the builder to Welcome Java.</pre>              | delete       |
|------------------------------------------------------------------------------------------|--------------|
| <pre>stringBuilder.deleteCharAt(8) changes the builder to Welcome o Java.</pre>          | deleteCharAt |
| stringBuilder.reverse() changes the builder to aval ot emocleW.                          | reverse      |
| <pre>stringBuilder.replace(11, 15, "HTML") changes the builder to Welcome to HTML.</pre> | replace      |
| <pre>stringBuilder.setCharAt(0, 'w') sets the builder to welcome to Java.</pre>          | setCharAt    |

All these modification methods except **setCharAt** do two things:

- 1. Change the contents of the string builder
- 2. Return the reference of the string builder

For example, the following statement

StringBuilder stringBuilder1 = stringBuilder.reverse();

reverses the string in the builder and assigns the reference of the builder to **stringBuilder1**. Thus, **stringBuilder** and **stringBuilder1** both point to the same **StringBuilder** object. Recall that a value-returning method may be invoked as a statement, if you are not interested in the return value of the method. In this case, the return value is simply ignored. For example, in the following statement

stringBuilder.reverse();

the return value is ignored.

#### Tip If a string does not require any change, use String rather than StringBuilder. Java can perform some optimizations for String, such as sharing interned strings. String or StringBuilder?

# 9.4.2 The toString, capacity, length, setLength, and charAt Methods

The **StringBuilder** class provides the additional methods for manipulating a string builder and obtaining its properties, as shown in Figure 9.13.

append

insert

ignore return value

| java.lang.StringBuilder                                          |                                                       |
|------------------------------------------------------------------|-------------------------------------------------------|
| +toString(): String                                              | Returns a string object from the string builder.      |
| +capacity(): int                                                 | Returns the capacity of this string builder.          |
| +charAt(index: int): char                                        | Returns the character at the specified index.         |
| +length(): int                                                   | Returns the number of characters in this builder.     |
| +setLength(newLength: int): void                                 | Sets a new length in this builder.                    |
| +substring(startIndex: int): String                              | Returns a substring starting at startIndex.           |
| <pre>+substring(startIndex: int, endIndex: int):    String</pre> | Returns a substring from startIndex to endIndex-1.    |
| +trimToSize(): void                                              | Reduces the storage size used for the string builder. |

FIGURE 9.13 The StringBuilder class contains the methods for modifying string builders.

| <pre>capacity() length() setLength(int) charAt(int)</pre> | The <b>capacity()</b> method returns the current capacity of the string builder. The capacity is<br>the number of characters it is able to store without having to increase its size.<br>The <b>length()</b> method returns the number of characters actually stored in the string<br>builder. The <b>setLength(newLength)</b> method sets the length of the string builder. If the<br><b>newLength</b> argument is less than the current length of the string builder, the string builder is<br>truncated to contain exactly the number of characters given by the <b>newLength</b> argument. If<br>the <b>newLength</b> argument is greater than or equal to the current length, sufficient null charac-<br>ters ('\ <b>u0000'</b> ) are appended to the string builder so that <b>length</b> becomes the <b>newLength</b><br>argument. The <b>newLength</b> argument must be greater than or equal to 0.<br>The <b>charAt(index)</b> method returns the character at a specific <b>index</b> in the string<br>builder. The index is 0 based. The first character of a string builder is at index 0, the next at<br>index 1, and so on. The <b>index</b> argument must be greater than or equal to 0, and less than the<br>length of the string builder. |
|-----------------------------------------------------------|----------------------------------------------------------------------------------------------------|
| length and capacity                                       | Note<br>The length of the string is always less than or equal to the capacity of the builder. The length is<br>the actual size of the string stored in the builder, and the capacity is the current size of the<br>builder. The builder's capacity is automatically increased if more characters are added to exceed<br>its capacity. Internally, a string builder is an array of characters, so the builder's capacity is the size<br>of the array. If the builder's capacity is exceeded, the array is replaced by a new array. The new<br>array size is 2 * (the previous array size + 1).                                                                                                    |
| initial capacity<br>trimToSize()                          | Tip<br>You can use new StringBuilder(initialCapacity) to create a StringBuilder with<br>a specified initial capacity. By carefully choosing the initial capacity, you can make your program<br>more efficient. If the capacity is always larger than the actual length of the builder, the JVM will<br>never need to reallocate memory for the builder. On the other hand, if the capacity is too large,<br>you will waste memory space. You can use the trimToSize() method to reduce the capacity<br>to the actual size.                                                                                                    |
|                                                           | 9.4.3 Problem: Ignoring Nonalphanumeric Characters<br>When Checking Palindromes                                                                                                    |

Listing 9.1, CheckPalindrome.java, considered all the characters in a string to check whether it was a palindrome. Write a new program that ignores nonalphanumeric characters in checking whether a string is a palindrome.

Here are the steps to solve the problem:

1. Filter the string by removing the nonalphanumeric characters. This can be done by creating an empty string builder, adding each alphanumeric character in the string to a string builder, and returning the string from the string builder. You can use the

**isLetterOrDigit(ch)** method in the **Character** class to check whether character **ch** is a letter or a digit.

2. Obtain a new string that is the reversal of the filtered string. Compare the reversed string with the filtered string using the **equals** method.

The complete program is shown in Listing 9.4.

#### **LISTING 9.4** PalindromeIgnoreNonAlphanumeric.java

```
1 import java.util.Scanner;
2
3 public class PalindromeIgnoreNonAlphanumeric {
4
    /** Main method */
    public static void main(String[] args) {
5
       // Create a Scanner
6
7
       Scanner input = new Scanner(System.in);
8
9
       // Prompt the user to enter a string
10
       System.out.print("Enter a string: ");
11
       String s = input.nextLine();
12
13
       // Display result
14
       System.out.println("Ignoring nonalphanumeric characters, \nis "
15
         + s + " a palindrome? " + isPalindrome(s));
     }
16
17
18
     /** Return true if a string is a palindrome */
     public static boolean isPalindrome(String s) {
19
                                                                             check palindrome
20
       // Create a new string by eliminating nonalphanumeric chars
21
       String s1 = filter(s);
22
23
       // Create a new string that is the reversal of s1
24
       String s2 = reverse(s1);
25
26
       // Compare if the reversal is the same as the original string
27
       return s2.equals(s1);
28
     }
29
     /** Create a new string by eliminating nonalphanumeric chars */
30
     public static String filter(String s) {
31
32
       // Create a string builder
33
       StringBuilder stringBuilder = new StringBuilder();
34
35
       // Examine each char in the string to skip alphanumeric char
       for (int i = 0; i < s.length(); i++) {</pre>
36
         if (Character.isLetterOrDigit(s.charAt(i))) {
37
38
           stringBuilder.append(s.charAt(i));
                                                                              add letter or digit
39
         }
40
       }
41
42
       // Return a new filtered string
43
       return stringBuilder.toString();
     }
44
45
    /** Create a new string by reversing a specified string */
46
     public static String reverse(String s) {
47
48
       StringBuilder stringBuilder = new StringBuilder(s);
49
       stringBuilder.reverse(); // Invoke reverse in StringBuilder
50
       return stringBuilder.toString();
51
     }
52 }
```

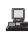

Enter a string: ab<c>cb?a Finter Ignoring nonalphanumeric characters, is ab<c>cb?a a palindrome? true

The **filter(String s)** method (lines 31–44) examines each character in string **s** and copies it to a string builder if the character is a letter or a numeric character. The **filter** method returns the string in the builder. The **reverse(String s)** method (lines 47–52) creates a new string that reverses the specified string **s**. The **filter** and **reverse** methods both return a new string. The original string is not changed.

The program in Listing 9.1 checks whether a string is a palindrome by comparing pairs of characters from both ends of the string. Listing 9.4 uses the **reverse** method in the **StringBuilder** class to reverse the string, then compares whether the two strings are equal to determine whether the original string is a palindrome.

# 9.5 Command-Line Arguments

Perhaps you have already noticed the unusual declarations for the **main** method, which has parameter **args** of **String[]** type. It is clear that **args** is an array of strings. The **main** method is just like a regular method with a parameter. You can call a regular method by passing actual parameters. Can you pass arguments to **main**? Yes, of course you can. For example, the **main** method in class **TestMain** is invoked by a method in **A**, as shown below:

```
public class A {
    public static void main(String[] args) {
        String[] strings = {"New York",
        "Boston", "Atlanta"};
        TestMain.main(strings);
    }
}
```

```
public class TestMain {
    public static void main(String[] args) {
        for (int i = 0; i < args.length; i++)
            System.out.println(args[i]);
    }
}</pre>
```

A main method is just a regular method. Furthermore, you can pass arguments from the command line.

#### 9.5.1 Passing Strings to the main Method

You can pass strings to a **main** method from the command line when you run the program. The following command line, for example, starts the program **TestMain** with three strings: **arg0**, **arg1**, and **arg2**:

java TestMain arg0 arg1 arg2

**arg0**, **arg1**, and **arg2** are strings, but they don't have to appear in double quotes on the command line. The strings are separated by a space. A string that contains a space must be enclosed in double quotes. Consider the following command line:

#### java TestMain "First num" alpha 53

It starts the program with three strings: "First num", alpha, and 53, a numeric string. Since "First num" is a string, it is enclosed in double quotes. Note that 53 is actually treated as a string. You can use "53" instead of 53 in the command line.

When the **main** method is invoked, the Java interpreter creates an array to hold the command-line arguments and pass the array reference to **args**. For example, if you invoke a program with **n** arguments, the Java interpreter creates an array like this one:

```
args = new String[n];
```

The Java interpreter then passes **args** to invoke the **main** method.

Note If you run the program with no strings passed, the array is created with **new String[0]**. In this case, the array is empty with length **0**. **args** references to this empty array. Therefore, **args** is not **null**, but **args**. **length** is **0**.

#### 9.5.2 Problem: Calculator

Suppose you are to develop a program that performs arithmetic operations on integers. The program receives three arguments: an integer followed by an operator and another integer. For example, to add two integers, use this command:

```
java Calculator 2 + 3
```

The program will display the following output:

$$2 + 3 = 5$$

Figure 9.14 shows sample runs of the program.

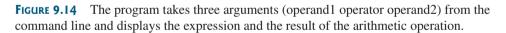

The strings passed to the main program are stored in **args**, which is an array of strings. The first string is stored in **args[0]**, and **args.length** is the number of strings passed.

Here are the steps in the program:

- Use args.length to determine whether three arguments have been provided in the command line. If not, terminate the program using System.exit(0).
- Perform a binary arithmetic operation on the operands args[0] and args[2] using the operator specified in args[1].

The program is shown in Listing 9.5.

#### LISTING 9.5 Calculator.java

```
1 public class Calculator {
2 /** Main method */
3 public static void main(String[] args) {
```

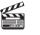

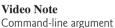

4

5

6

7

8

9

10 11

12

13 14

15

16 17

18

19

20

21

22

23

24

25

26

27

28 29

30

31 32

check operator

```
// Check number of strings passed
       if (args.length != 3) {
         System.out.println(
           "Usage: java Calculator operand1 operator operand2");
         System.exit(0);
       }
       // The result of the operation
       int result = 0;
       // Determine the operator
       switch (args[1].charAt(0)) {
         case '+': result = Integer.parseInt(args[0]) +
                            Integer.parseInt(args[2]);
                   break:
         case '-': result = Integer.parseInt(args[0]) -
                            Integer.parseInt(args[2]);
                   break:
         case '*': result = Integer.parseInt(args[0]) *
                            Integer.parseInt(args[2]);
                   break:
         case '/': result = Integer.parseInt(args[0]) /
                            Integer.parseInt(args[2]);
       }
       // Display result
       System.out.println(args[0] + ' ' + args[1] + ' ' + args[2]
         + " = " + result);
    }
33 }
```

**Integer.parseInt(args[0])** (line 16) converts a digital string into an integer. The string must consist of digits. If not, the program will terminate abnormally.

Note

In the sample run, "\*" had to be used instead of \* for the command

iava Calculator 63 "\*" 40

The \* symbol refers to all the files in the current directory when it is used on a command line. Therefore, in order to specify the multiplication operator, the \* must be enclosed in quote marks in the command line. The following program displays all the files in the current directory when issuing the command java Test \*:

```
public class Test {
  public static void main(String[] args) {
    for (int i = 0; i < args.length; i++)</pre>
      System.out.println(args[i]);
  }
}
```

# 9.6 The File Class

Data stored in variables, arrays, and objects are temporary; they are lost when the program terminates. To permanently store the data created in a program, you need to save them in a file on a disk or a CD. The file can be transported and can be read later by other programs. Since data are stored in files, this section introduces how to use the File class to obtain file properties and to delete and rename files. The next section introduces how to read/write data from/to text files.

special \* character

#### 9.6 The File Class 323

absolute file name

Every file is placed in a directory in the file system. An *absolute file name* contains a file name with its complete path and drive letter. For example, **c:\book\Welcome.java** is the absolute file name for the file **Welcome.java** on the Windows operating system. Here **c:\book** is referred to as the *directory path* for the file. Absolute file names are machine dependent. On the Unix platform, the absolute file name may be **/home/liang/book/Welcome.java**, where **/home/liang/book** is the directory path for the file **Welcome.java**.

directory path

The **File** class is intended to provide an abstraction that deals with most of the machinedependent complexities of files and path names in a machine-independent fashion. The **File** class contains the methods for obtaining file properties and for renaming and deleting files, as shown in Figure 9.15. However, the **File** class does not contain the methods for reading and writing file contents.

#### java.io.File

| +File(pathname: String)              | Creates a File object for the specified path name. The path name may be a directory or a file.                                                                                                    |
|--------------------------------------|----------------------------------------------------------------------------------------------------|
| +File(parent: String, child: String) | Creates a File object for the child under the directory parent. The child may be a file name or a subdirectory.                                                                                                    |
| +File(parent: File, child: String)   | Creates a File object for the child under the directory parent. The parent is a File object. In the preceding constructor, the parent is a string.                                                                                                    |
| +exists(): boolean                   | Returns true if the file or the directory represented by the File object exists.                                                                                                    |
| +canRead(): boolean                  | Returns true if the file represented by the File object exists and can be read.                                                                                                    |
| +canWrite(): boolean                 | Returns true if the file represented by the File object exists and can be written.                                                                                                    |
| +isDirectory(): boolean              | Returns true if the File object represents a directory.                                                                                                    |
| +isFile(): boolean                   | Returns true if the File object represents a file.                                                                                                    |
| +isAbsolute(): boolean               | Returns true if the File object is created using an absolute path name.                                                                                                    |
| +isHidden(): boolean                 | Returns true if the file represented in the File object is hidden. The exact definition of <i>hidden</i> is system dependent. On Windows, you can mark a file hidden in the File Properties dialog box. On Unix systems, a file is hidden if its name begins with a period character '.'. |
| +getAbsolutePath(): String           | Returns the complete absolute file or directory name represented by the File object.                                                                                                    |
| +getCanonicalPath(): String          | Returns the same as getAbsolutePath() except that it removes redundant<br>names, such as "." and "", from the path name, resolves symbolic links (on<br>Unix platforms), and converts drive letters to standard uppercase (on Win32<br>platforms).                                        |
| +getName(): String                   | Returns the last name of the complete directory and file name represented by the File object. For example, new File("c:\\book\\test.dat").getName() returns test.dat.                                                                                                    |
| +getPath(): String                   | Returns the complete directory and file name represented by the File object.<br>For example, new File("c:\\book\\test.dat").getPath() returns c:\book\test.dat.                                                                                                    |
| +getParent(): String                 | Returns the complete parent directory of the current directory or the file<br>represented by the File object. For example, new<br>File("c:\\book\\test.dat").getParent() returns c:\book.                                                                                                 |
| +lastModified(): long                | Returns the time that the file was last modified.                                                                                                    |
| +length(): long                      | Returns the size of the file, or 0 if it does not exist or if it is a directory.                                                                                                    |
| +listFile(): File[]                  | Returns the files under the directory for a directory File object.                                                                                                    |
| +delete(): boolean                   | Deletes this file. The method returns true if the deletion succeeds.                                                                                                    |
| +renameTo(dest: File): boolean       | Renames this file. The method returns true if the operation succeeds.                                                                                                    |
|                                      |                                                                                                    |

FIGURE 9.15 The File class can be used to obtain file and directory properties and to delete and rename files.

The file name is a string. The File class is a wrapper class for the file name and its directory path. For example, **new File("c:\\book")** creates a File object for the directory **c:\book**, and **new File("c:\\book\\test.dat")** creates a File object for the file **c:\\book\\test.dat**, both on Windows. You can use the File class's **isDirectory()** method to check whether the object represents a directory, and the **isFile()** method to check whether the object represents a file.

#### Caution

The directory separator for Windows is a backslash ( $\backslash$ ). The backslash is a special character in Java and should be written as  $\backslash$  in a string literal (see Table 2.6).

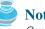

Note

Constructing a File instance does not create a file on the machine. You can create a File instance for any file name regardless whether it exists or not. You can invoke the exists() method on a **File** instance to check whether the file exists.

Do not use absolute file names in your program. If you use a file name such as "c:\\book\\We]come.java", it will work on Windows but not on other platforms. You should use a file name relative to the current directory. For example, you may create a File object using **new File("Welcome.java")** for the file **Welcome.java** in the current directory. You may create a File object using new File("image/us.gif") for the file us.gif under the **image** directory in the current directory. The forward slash (/) is the Java directory separator, which is the same as on Unix. The statement **new File("image/us.gif")** works on Windows, Unix, and any other platform.

Listing 9.6 demonstrates how to create a File object and use the methods in the File class to obtain its properties. The program creates a File object for the file us.gif. This file is stored under the **image** directory in the current directory.

#### LISTING 9.6 TestFileClass.java

|                   | 1 p  | <pre>public class TestFileClass {</pre>                                    |
|-------------------|------|----------------------------------------------------------------------------|
|                   | 2    | <pre>public static void main(String[] args) {</pre>                        |
| create a File     | 3    | <pre>java.io.File file = new java.io.File("image/us.gif");</pre>           |
| exists()          | 4    | System.out.println("Does it exist? " + file.exists());                     |
| length()          | 5    | <pre>System.out.println("The file has " + file.length() + " bytes");</pre> |
| canRead()         | 6    | System.out.println("Can it be read? " + file.canRead());                   |
| canWrite()        | 7    | System.out.println("Can it be written? " + file.canWrite());               |
| isDirectory()     | 8    | <pre>System.out.println("Is it a directory? " + file.isDirectory());</pre> |
| isFile()          | 9    | System.out.println(" <mark>Is it a file?</mark> " + file.isFile());        |
| isAbsolute()      | 10   | System.out.println(" <mark>Is it absolute?</mark> " + file.isAbsolute());  |
| isHidden()        | 11   | System.out.println("Is it hidden? " + file.isHidden());                    |
|                   | 12   | System.out.println("Absolute path is " +                                   |
| getAbsolutePath() | 13   | <pre>file.getAbsolutePath());</pre>                                        |
|                   | 14   | System.out.println("Last modified on " +                                   |
| lastModified()    | 15   | <pre>new java.util.Date(file.lastModified()));</pre>                       |
|                   | 16   | }                                                                          |
|                   | 17 } | -                                                                          |

The **lastModified**) method returns the date and time when the file was last modified, measured in milliseconds since the beginning of Unix time (00:00:00 GMT, January 1, 1970). The **Date** class is used to display it in a readable format in lines 14–15.

| □ ⊕ Q, ■ S № C ∩ M S 2 0 % 8 %<br>2 Quick Connect □ Profiles                                                                                                    |
|----------------------------------------------------------------------------------------------------|
| [daniel@panda book]\$ java TestFileClass<br>Does it exist? true<br>The file has 2990 bytes<br>Can it be vroad? true<br>Can it be written? true<br>Is it a directory? false<br>Is it a file? true<br>Is it a boolute? false<br>Is it aboolute? false     |
| Lis It fidden/ false<br>Absolute path is /home/daniel/book/image/us.gif<br>Last modified on Tue Nov 02 08:20:45 EST 2004<br>[daniel@panda book]\$<br>Connected to panda.armstrong.edu SSH2 - aes128-cbc - hmac-md • //// //// ///////////////////////// |
|                                                                                                    |

(a) On Windows

(b) On Unix

#### FIGURE 9.16 The program creates a File object and displays file properties.

relative file name

Java directory separator (/)

Figure 9.16(a) shows a sample run of the program on Windows, and Figure 9.16(b), a sample run on Unix. As shown in the figures, the path-naming conventions on Windows are different from those on Unix.

# 9.7 File Input and Output

A **File** object encapsulates the properties of a file or a path but does not contain the methods for creating a file or for reading/writing data from/to a file. In order to perform I/O, you need to create objects using appropriate Java I/O classes. The objects contain the methods for reading/writing data from/to a file. This section introduces how to read/write strings and numeric values from/to a text file using the **Scanner** and **PrintWriter** classes.

### 9.7.1 Writing Data Using PrintWriter

The **java.io.PrintWriter** class can be used to create a file and write data to a text file. First, you have to create a **PrintWriter** object for a text file as follows:

```
PrintWriter output = new PrintWriter(filename);
```

Then, you can invoke the **print**, **println**, and **printf** methods on the **PrintWriter** object to write data to a file. Figure 9.17 summarizes frequently used methods in **PrintWriter**.

| java.io.PrintWriter                                                                                                    |                                                                                                    |
|----------------------------------------------------------------------------------------------------|----------------------------------------------------------------------------------------------------|
| <pre>+PrintWriter(file: File) +PrintWriter(filename: String) +print(s: String): void +print(c: char): void +print(cArray: char[]): void +print(i: int): void +print(l: long): void +print(f: float): void +print(d: double): void</pre> | Creates a PrintWriter object for the specified file object.<br>Creates a PrintWriter object for the specified file-name string.<br>Writes a string to the file.<br>Writes a character to the file.<br>Writes an array of characters to the file.<br>Writes an int value to the file.<br>Writes a long value to the file.<br>Writes a float value to the file.<br>Writes a double value to the file. |
| <ul> <li>+print(b: boolean): void</li> <li>Also contains the overloaded</li> <li>println methods.</li> <li>Also contains the overloaded</li> <li>printf methods.</li> </ul>                                                             | <ul> <li>Writes a boolean value to the file.</li> <li>A println method acts like a print method; additionally it prints a line separator. The line-separator string is defined by the system. It is \r\n on Windows and \n on Unix.</li> <li>The printf method was introduced in §3.17, "Formatting Console Output."</li> </ul>                                                                     |

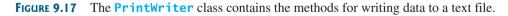

Listing 9.7 gives an example that creates an instance of **PrintWriter** and writes two lines to the file "scores.txt". Each line consists of first name (a string), middle-name initial (a character), last name (a string), and score (an integer).

#### LISTING 9.7 WriteData.java

```
1 public class WriteData {
 2
     public static void main(String[] args) throws Exception {
                                                                                  throws an exception
 3
       java.io.File file = new java.io.File("scores.txt");
                                                                                  create File object
4
       if (file.exists()) {
                                                                                  file exist?
 5
          System.out.println("File already exists");
 6
         System.exit(0);
 7
       }
8
9
       // Create a file
10
       java.io.PrintWriter output = new java.io.PrintWriter(file);
                                                                                  create PrintWriter
```

throws Exception

print method

close file

| print data    | <pre>// Write formatted output to the file<br/>output.print("John T Smith ");<br/>// Write formatted output to the file<br/>output.print("John T Smith ");<br/>// John T Smith 90<br/>// John T Smith 90<br/>// Bric K Jones 85<br/>// Bric K Jones 85</pre>                 |  |
|---------------|----------------------------------------------------------------------------------------------------|--|
| close file    | <pre>18 // Close the file<br/>19 output.close();<br/>20 }<br/>21 }</pre>                                                                                                    |  |
| create a file | Lines 3–7 check whether the file scores.txt exists. If so, exit the program (line 6).<br>Invoking the constructor of <b>PrintWriter</b> will create a new file if the file does not exist. If<br>the file already exists, the current content in the file will be discarded. |  |

Invoking the constructor of **PrintWriter** may throw an I/O exception. Java forces you to write the code to deal with this type of exception. You will learn how to handle it in Chapter 13, "Exception Handling." For now, simply declare *throws Exception* in the method header (line 2).

You have used the **System.out.print** and **System.out.println** methods to write text to the console. **System.out** is a standard Java object for the console. You can create objects for writing text to any file using **print**, **println**, and **printf** (lines 13–16).

The **close()** method must be used to close the file. If this method is not invoked, the data may not be saved properly in the file.

#### 9.7.2 Reading Data Using Scanner

The **java.util.Scanner** class was used to read strings and primitive values from the console in §2.3, "Reading Input from the Console." A **Scanner** breaks its input into tokens delimited by whitespace characters. To read from the keyboard, you create a **Scanner** for **System.in**, as follows:

```
Scanner input = new Scanner(System.in);
```

To read from a file, create a **Scanner** for a file, as follows:

Scanner input = new Scanner(new File(filename));

Figure 9.18 summarizes frequently used methods in Scanner.

| Creates a scanner that produces values scanned from the specified file.   |
|---------------------------------------------------------------------------|
| Creates a scanner that produces values scanned from the specified string. |
| Closes this scanner.                                                      |
| Returns true if this scanner has more data to be read.                    |
| Returns next token as a string from this scanner.                         |
| Returns a line ending with the line separator from this scanner.          |
| Returns next token as a byte from this scanner.                           |
| Returns next token as a short from this scanner.                          |
| Returns next token as an int from this scanner.                           |
| Returns next token as a long from this scanner.                           |
| Returns next token as a float from this scanner.                          |
| Returns next token as a double from this scanner.                         |
| Sets this scanner's delimiting pattern and returns this scanner.          |
|                                                                           |

FIGURE 9.18 The Scanner class contains the methods for scanning data.

Listing 9.8 gives an example that creates an instance of **Scanner** and reads data from the file "scores.txt".

#### LISTING 9.8 ReadData.java

```
1 import java.util.Scanner;
 2
 3
  public class ReadData {
     public static void main(String[] args) throws Exception {
 4
 5
       // Create a File instance
 6
       java.io.File file = new java.io.File("scores.txt");
                                                                                create a File
 7
 8
      // Create a Scanner for the file
 9
      Scanner input = new Scanner(file);
                                                                                create a Scanner
10
11
      // Read data from a file
                                                            scores.txt
12
      while (input.hasNext()) {
                                                                                has next?
                                                            John (T) Smith (90)
        String firstName = input.next();
13
                                                                                read items
                                                            Eric K Jones 85
14
        String mi = input.next(); 
15
        String lastName = input.next();
16
        int score = input.nextInt();
17
        System.out.println(
          firstName + " " + mi + " " + lastName + " " + score);
18
      }
19
20
      // Close the file
21
22
      input.close();
                                                                                close file
23
     }
24 }
```

Note that **new Scanner(String)** creates a **Scanner** for a given string. To create a **Scanner** to read data from a file, you have to use the **java.io.File** class to create an **File** class instance of the **File** using the constructor **new File(filename)** (line 6), and use **new Scanner(File)** to create a **Scanner** for the file (line 9).

Invoking the constructor **new Scanner(File)** may throw an I/O exception. So the **main** method declares **throws Exception** in line 4.

Each iteration in the **while** loop reads first name, mi, last name, and score from the text file (lines 12–19). The file is closed in line 22.

It is not necessary to close the input file (line 22), but it is a good practice to do so to close file release the resources occupied by the file.

#### 9.7.3 How Does Scanner Work?

The **nextByte()**, **nextShort()**, **nextInt()**, **nextLong()**, **nextFloat()**, **nextDouble()**, token-reading methods, because they read tokens separated by delimiters. By default, the delimiters are whitespace. You can use the **useDelimiter-(String** change delimiter regex) method to set a new pattern for delimiters.

How does an input method work? A token-reading method first skips any delimiters (whitespace by default), then reads a token ending at a delimiter. The token is then automatically converted into a value of the **byte**, **short**, **int**, **long**, **float**, or **double** type for **nextByte()**, **nextShort()**, **nextInt()**, **nextLong()**, **nextFloat()**, and **nextDouble()**, respectively. For the **next()** method, no conversion is performed. If the token does not match the expected type, a runtime exception **java.util.InputMismatchException** will be thrown.

Both methods **next()** and **nextLine()** read a string. The **next()** method reads a string **next()** vs delimited by delimiters, but **nextLine()** reads a line ending with a line separator.

#### InputMismatchException

next() vs. nextLine()

throws Exception

| line separator                | Note<br>The line-separator string is defined by the system. It is \r\n on Windows and \n on Unix. To<br>get the line separator on a particular platform, use                                                                                                    |
|-------------------------------|----------------------------------------------------------------------------------------------------|
|                               | <pre>String lineSeparator = System.getProperty("line.separator");</pre>                                                                                                    |
|                               | If you enter input from a keyboard, a line ends with the <i>Enter</i> key, which corresponds to the $n$ character.                                                                                                    |
| behavior of <b>nextLine()</b> | The token-reading method does not read the delimiter after the token. If the <b>nextLine()</b> is invoked after a token-reading method, the method reads characters that start from this delimiter and end with the line separator. The line separator is read, but it is not part of the string returned by <b>nextLine()</b> . |
| input from file               | Suppose a text file named test.txt contains a line                                                                                                    |
|                               | 34 567                                                                                                    |
|                               | After the following code is executed,                                                                                                    |
|                               | <pre>Scanner input = new Scanner(new File("test.txt")); int intValue = input.nextInt(); String line = input.nextLine();</pre>                                                                                                    |
| input from keyboard           | <b>intValue</b> contains <b>34</b> and <b>line</b> contains characters ' ', '5', '6', '7'.<br>What happens if the input is <i>entered from the keyboard</i> ? Suppose you enter <b>34</b> , the <i>Enter</i> key, <b>567</b> , and the <i>Enter</i> key for the following code:                                                  |
|                               | <pre>Scanner input = new Scanner(System.in); int intValue = input.nextInt(); String line = input.nextLine();</pre>                                                                                                    |

You will get **34** in **intValue** and an empty string in **line**. Why? Here is the reason. The token-reading method **nextInt()** reads in **34** and stops at the delimiter, which in this case is a line separator (the *Enter* key). The **nextLine()** method ends after reading the line separator and returns the string read before the line separator. Since there are no characters before the line separator, **line** is empty.

#### 9.7.4 Problem: Replacing Text

Suppose you are to write a program named **ReplaceText** that replaces all occurrences of a string in a text file with a new string. The file name and strings are passed as command-line arguments as follows:

```
java ReplaceText sourceFile targetFile oldString newString
```

For example, invoking

#### java ReplaceText FormatString.java t.txt StringBuilder StringBuffer

replaces all the occurrences of **StringBuilder** by **StringBuffer** in FormatString.java and saves the new file in t.txt.

Listing 9.9 gives the solution to the problem. The program checks the number of arguments passed to the **main** method (lines 7–11), checks whether the source and target files exist (lines 14–25), creates a **Scanner** for the source file (line 28), creates a **PrintWriter** for the target file, and repeatedly reads a line from the source file (line 32), replaces the text (line 33), and writes a new line to the target file (line 34). You must close the output file (line 38) to ensure that data are saved to the file properly.

# LISTING 9.9 ReplaceText.java

```
1 import java.io.*;
2 import java.util.*;
3
4 public class ReplaceText {
 5
     public static void main(String[] args) throws Exception {
       // Check command-line parameter usage
6
7
       if (args.length != 4) {
                                                                                 check command usage
8
         System.out.println(
9
           "Usage: java ReplaceText sourceFile targetFile oldStr newStr");
10
         System.exit(0);
11
       }
12
13
       // Check if source file exists
14
       File sourceFile = new File(args[0]);
15
       if (!sourceFile.exists()) {
                                                                                 source file exists?
16
          System.out.println("Source file " + args[0] + " does not exist");
17
          System.exit(0);
18
       }
19
20
       // Check if target file exists
       File targetFile = new File(args[1]);
21
22
       if (targetFile.exists()) {
                                                                                 target file exists?
         System.out.println("Target file " + args[1] + " already exists");
23
24
         System.exit(0);
25
       }
26
27
       // Create a Scanner for input and a PrintWriter for output
28
       Scanner input = new Scanner(sourceFile);
                                                                                create a Scanner
29
       PrintWriter output = new PrintWriter(targetFile);
                                                                                create a PrintWriter
30
31
       while (input.hasNext()) {
                                                                                has next?
32
         String s1 = input.nextLine();
                                                                                read a line
33
         String s2 = s1.replaceAll(args[2], args[3]);
34
         output.println(s2);
35
       }
36
37
       input.close();
                                                                                close file
38
       output.close();
39
     }
40 }
```

# 9.8 (GUI) File Dialogs

Java provides the **javax**.**swing**.**JFileChooser** class for displaying a file dialog, as shown in Figure 9.19. From this dialog box, the user can choose a file.

Listing 9.10 gives a program that prompts the user to choose a file and displays its contents on the console.

#### **LISTING 9.10** ReadFileUsingJFileChooser.java

```
1 import java.util.Scanner;
2 import javax.swing.JFileChooser;
3 
4 public class ReadFileUsingJFileChooser {
5 public static void main(String[] args) throws Exception {
6 JFileChooser fileChooser = new JFileChooser();
7 if (fileChooser.showOpenDialog(null)
```

create a **JFileChooser** display file chooser

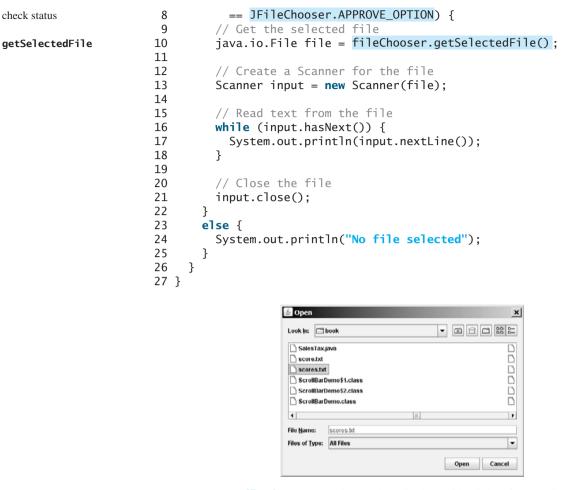

FIGURE 9.19 JFileChooser can be used to display a file dialog for opening a file.

The program creates a **JFileChooser** in line 6. The **showOpenDialog(null)** method displays a dialog box, as shown in Figure 9.19. The method returns an **int** value, either **APPROVE\_OPTION** or **CANCEL\_OPTION**, which indicates whether the *Open* button or the *Cancel* button was clicked.

The **getSelectedFile()** method (line 10) returns the selected file from the file dialog box. Line 13 creates a scanner for the file. The program continuously reads the lines from the file and displays them to the console (lines 16–18).

#### **CHAPTER SUMMARY**

- 1. Strings are objects encapsulated in the **String** class. A string can be constructed using one of the 11 constructors or using a string literal shorthand initializer.
- **2.** A **String** object is immutable; its contents cannot be changed. To improve efficiency and save memory, the JVM stores two literal strings that have the same character sequence in a unique object. This unique object is called an interned string object.
- 3. You can get the length of a string by invoking its length() method, retrieve a character at the specified index in the string using the charAt(index) method, and use the indexOf and lastIndexOf methods to find a character or a substring in a string.

showOpenDialog

APPROVE\_OPTION

getSelectedFile

- **4.** You can use the **concat** method to concatenate two strings, or the plus (+) sign to concatenate two or more strings.
- 5. You can use the **substring** method to obtain a substring from the string.
- 6. You can use the equals and compareTo methods to compare strings. The equals method returns true if two strings are equal, and false if they are not equal. The compareTo method returns 0, a positive integer, or a negative integer, depending on whether one string is equal to, greater than, or less than the other string.
- 7. The Character class is a wrapper class for a single character. The Character class provides useful static methods to determine whether a character is a letter (isLetter(char)), a digit (isDigit(char)), uppercase (isUpperCase(char)), or lowercase (isLowerCase(char)).
- 8. The StringBuilder/StringBuffer class can be used to replace the String class. The String object is immutable, but you can add, insert, or append new contents into a StringBuilder/StringBuffer object. Use String if the string contents do not require any change, and use StringBuilder/StringBuffer if they change.
- 9. You can pass strings to the main method from the command line. Strings passed to the main program are stored in args, which is an array of strings. The first string is represented by args[0], and args.length is the number of strings passed.
- **10.** The **File** class is used to obtain file properties and manipulate files. It does not contain the methods for creating a file or for reading/writing data from/to a file.
- 1. You can use **Scanner** to read string and primitive data values from a text file and use **PrintWriter** to create a file and write data to a text file.
- **12.** The **JFileChooser** class can be used to display files graphically.

# **REVIEW QUESTIONS**

#### Section 9.2

**9.1** Suppose that **s1**, **s2**, **s3**, and **s4** are four strings, given as follows:

String s1 = "Welcome to Java"; String s2 = s1; String s3 = new String("Welcome to Java"); String s4 = "Welcome to Java";

What are the results of the following expressions?

```
(1) s1 == s2
                            (9) s1.indexOf('i')
(2) s_2 == s_3
                            (10) s1.index0f("to")
                         (11) s1.lastIndex0f('a')
(3) s1.equals(s2)
                          (12) s1.lastIndexOf("o", 15)
(4) s2.equals(s3)
(5) s1.compareTo(s2)
                           (13) s1.length()
(6) s2.compareTo(s3)
                           (14) s1.substring(5)
(7) s1 == s4
                            (15) s1.substring(5, 11)
(8) s1.charAt(0)
                            (16) s1.startsWith("Wel")
```

```
(17) s1.endsWith("Java") (21) s1.replace('o', 'T')
(18) s1.toLowerCase() (22) s1.replaceAll("o", "T")
(19) s1.toUpperCase() (23) s1.replaceFirst("o", "T")
(20) " Welcome ".trim() (24) s1.toCharArray()
```

To create a string "Welcome to Java", you may use a statement like this:

```
String s = "Welcome to Java";
```

or

```
String s = new String("Welcome to Java);
```

Which one is better? Why?

**9.2** Suppose that **s1** and **s2** are two strings. Which of the following statements or expressions are incorrect?

```
String s = new String("new string");
String s3 = s1 + s2;
String s3 = s1 - s2;
s1 == s2;
s1.compareTo(s2);
int i = s1.length();
char c = s1(0);
char c = s1.charAt(s1.length());
```

**9.3** What is the printout of the following code?

```
String s1 = "Welcome to Java";
String s2 = s1.replace("o", "abc");
System.out.println(s1);
System.out.println(s2);
```

- **9.4** Let **s1** be "Welcome" and **s2** be "welcome". Write the code for the following statements:
  - Check whether s1 is equal to s2 and assign the result to a Boolean variable isEqual.
  - Check whether s1 is equal to s2, ignoring case, and assign the result to a Boolean variable isEqual.
  - Compare s1 with s2 and assign the result to an int variable x.
  - Compare s1 with s2, ignoring case, and assign the result to an **int** variable **x**.
  - Check whether **s1** has prefix "AAA" and assign the result to a Boolean variable **b**.
  - Check whether **s1** has suffix "AAA" and assign the result to a Boolean variable **b**.
  - Assign the length of **s1** to an **int** variable **x**.
  - Assign the first character of **s1** to a **char** variable **x**.
  - Create a new string **s3** that combines **s1** with **s2**.
  - Create a substring of **s1** starting from index **1**.
  - Create a substring of **s1** from index **1** to index **4**.
  - Create a new string **s3** that converts **s1** to lowercase.
  - Create a new string **s3** that converts **s1** to uppercase.
  - Create a new string **s3** that trims blank spaces on both ends of **s1**.
  - Replace all occurrences of character e with E in s1 and assign the new string to s3.
  - Split "Welcome to Java and HTML" into an array tokens delimited by a space.
  - Assign the index of the first occurrence of character **e** in **s1** to an **int** variable **x**.
  - Assign the index of the last occurrence of string **abc** in **s1** to an **int** variable **x**.

- **9.5** Does any method in the **String** class change the contents of the string?
- **9.6** Suppose string **s** is created using **new String()**; what is **s.length()**?
- 9.7 How do you convert a **char**, an array of characters, or a number to a string?
- **9.8** Why does the following code cause a NullPointerException?

```
1 public class Test {
2
    private String text;
 3
4
    public Test(String s) {
 5
      String text = s;
6
    }
7
8
    public static void main(String[] args) {
      Test test = new Test("ABC");
9
10
       System.out.println(test.text.toLowerCase());
11
    }
12 }
```

**9.9** What is wrong in the following program?

```
1 public class Test {
2
    String text;
 3
    public void Test(String s) {
 4
 5
      this.text = s;
6
    }
7
8
    public static void main(String[] args) {
9
      Test test = new Test("ABC");
10
      System.out.println(test);
11
    }
12 }
```

#### Section 9.3

- **9.10** How do you determine whether a character is in lowercase or uppercase?
- **9.11** How do you determine whether a character is alphanumeric?

#### Section 9.4

- 9.12 What is the difference between **StringBuilder** and **StringBuffer**?
- **9.13** How do you create a string builder for a string? How do you get the string from a string builder?
- **9.14** Write three statements to reverse a string **s** using the **reverse** method in the **StringBuilder** class.
- **9.15** Write a statement to delete a substring from a string **s** of **20** characters, starting at index **4** and ending with index **10**. Use the **delete** method in the **StringBuilder** class.
- **9.16** What is the internal structure of a string and a string builder?
- **9.17** Suppose that **s1** and **s2** are given as follows:

```
StringBuilder s1 = new StringBuilder("Java");
StringBuilder s2 = new StringBuilder("HTML");
```

Show the value of **s1** after each of the following statements. Assume that the statements are independent.

```
(1) s1.append(" is fun"); (7) s1.deleteCharAt(3);
(2) s1.append(s2); (8) s1.delete(1, 3);
(3) s1.insert(2, "is fun"); (9) s1.reverse();
(4) s1.insert(1, s2); (10) s1.replace(1, 3, "Computer");
(5) s1.charAt(2); (11) s1.substring(1, 3);
(6) s1.length(); (12) s1.substring(2);
```

### **9.18** Show the output of the following program:

```
public class Test {
    public static void main(String[] args) {
        String s = "Java";
        StringBuilder builder = new StringBuilder(s);
        change(s, builder);
        System.out.println(s);
        System.out.println(builder);
    }
    private static void change(String s, StringBuilder builder) {
        s = s + " and HTML";
        builder.append(" and HTML");
    }
}
```

### Section 9.5

**9.19** This book declares the **main** method as

public static void main(String[] args)

Can it be replaced by one of the following lines?

```
public static void main(String args[])
```

```
public static void main(String[] x)
```

public static void main(String x[])

```
static void main(String x[])
```

**9.20** Show the output of the following program when invoked using

```
1. java Test I have a dream
2. java Test "1 2 3"
3. java Test
4. java Test "*"
5. java Test *
public class Test {
    public static void main(String[] args) {
        System.out.println("Number of strings is " + args.length);
        for (int i = 0; i < args.length; i++)
        System.out.println(args[i]);
    }
}</pre>
```

### Section 9.6

**9.21** What is wrong about creating a **File** object using the following statement?

new File("c:\book\test.dat");

- **9.22** How do you check whether a file already exists? How do you delete a file? How do you rename a file? Can you find the file size (the number of bytes) using the **File** class?
- **9.23** Can you use the File class for I/O? Does creating a File object create a file on the disk?

# Section 9.7

- 9.24 How do you create a PrintWriter to write data to a file? What is the reason to declare throws Exception in the main method in Listing 9.7, WriteData.java? What would happen if the close() method were not invoked in Listing 9.7?
- **9.25** Show the contents of the file temp.txt after the following program is executed.

```
public class Test {
    public static void main(String[] args) throws Exception {
        java.io.PrintWriter output = new
            java.io.PrintWriter("temp.txt");
        output.printf("amount is %f %e\r\n", 32.32, 32.32);
        output.printf("amount is %5.4f %5.4e\r\n", 32.32, 32.32);
        output.printf("%6b\r\n", (1 > 2));
        output.printf("%6s\r\n", "Java");
        output.close();
    }
}
```

- **9.26** How do you create a **Scanner** to read data from a file? What is the reason to define **throws Exception** in the main method in Listing 9.8, ReadData.java? What would happen if the **close()** method were not invoked in Listing 9.8?
- **9.27** What will happen if you attempt to create a **Scanner** for a nonexistent file? What will happen if you attempt to create a **PrintWriter** for an existing file?
- **9.28** Is the line separator the same on all platforms? What is the line separator on Windows?
- **9.29** Suppose you enter **45 57.8 789**, then press the *Enter* key. Show the contents of the variables after the following code is executed.

```
Scanner input = new Scanner(System.in);
int intValue = input.nextInt();
double doubleValue = input.nextDouble();
String line = input.nextLine();
```

**9.30** Suppose you enter **45**, the *Enter* key, **57.8**, the *Enter* key, **789**, the *Enter* key. Show the contents of the variables after the following code is executed.

```
Scanner input = new Scanner(System.in);
int intValue = input.nextInt();
double doubleValue = input.nextDouble();
String line = input.nextLine();
```

# **PROGRAMMING EXERCISES**

### Sections 9.2-9.3

**9.1\*** (*Checking SSN*) Write a program that prompts the user to enter a social security number in the format DDD-DD-DDDD, where D is a digit. The program displays "Valid SSN" for a correct social security number and "Invalid SSN" otherwise.

- 9.2\*\* (Checking substrings) You can check whether a string is a substring of another string by using the indexOf method in the String class. Write your own method for this function. Write a program that prompts the user to enter two strings, and check whether the first string is a substring of the second.
- **9.3**\*\* (*Checking password*) Some Websites impose certain rules for passwords. Write a method that checks whether a string is a valid password. Suppose the password rule is as follows:
  - A password must have at least eight characters.
  - A password consists of only letters and digits.
  - A password must contain at least two digits.

Write a program that prompts the user to enter a password and displays "Valid Password" if the rule is followed or "Invalid Password" otherwise.

**9.4** (*Occurrences of a specified character*) Write a method that finds the number of occurrences of a specified character in the string using the following header:

public static int count(String str, char a)

For example, **count("Welcome", 'e')** returns **2**. Write a test program that prompts the user to enter a string followed by a character and displays the number of occurrences of the character in the string.

**9.5**\*\* (*Occurrences of each digit in a string*) Write a method that counts the occurrences of each digit in a string using the following header:

public static int[] count(String s)

The method counts how many times a digit appears in the string. The return value is an array of ten elements, each of which holds the count for a digit. For example, after executing int[] counts = count("12203AB3"), counts[0] is 1, counts[1] is 1, counts[2] is 2, counts[3] is 2.

Write a test program that prompts the user to enter a string and displays the number of occurrences of each digit in the string.

**9.6\*** (*Counting the letters in a string*) Write a method that counts the number of letters in a string using the following header:

public static int countLetters(String s)

Write a test program that prompts the user to enter a string and displays the number of letters in the string.

**9.7\*** (*Phone keypads*) The international standard letter/number mapping found on the telephone is shown below:

| 1    | 2   | 3    |  |
|------|-----|------|--|
|      | ABC | DEF  |  |
| 4    | 5   | 6    |  |
| GHI  | JKL | MNO  |  |
| 7    | 8   | 9    |  |
| PQRS | TUV | WXYZ |  |
|      | 0   |      |  |

Write a method that returns a number, given an uppercase letter, as follows:

public static int getNumber(char uppercaseLetter)

Write a test program that prompts the user to enter a phone number as a string. The input number may contain letters. The program translates a letter (upper- or lowercase) to a digit and leaves all other characters intact. Here is a sample run of the program:

Enter a string: 1-800-Flowers 1-800-3569377

Enter a string: 1800flowers 18003569377

**9.8**\* (*Binary to decimal*) Write a method that parses a binary number as a string into a decimal integer. The method header is as follows:

public static int binaryToDecimal(String binaryString)

For example, binary string 10001 is 17  $(1 \times 2^4 + 0 \times 2^3 + 0 \times 2^2 + 0 \times 2 + 1 = 17)$ . So, **binaryToDecimal("10001")** returns **17**. Note that **Integer.parseInt("10001", 2)** parses a binary string to a decimal value. Do not use this method in this exercise.

Write a test program that prompts the user to enter a binary string and displays the corresponding decimal integer value.

### Section 9.4

**9.9**\*\* (*Binary to hex*) Write a method that parses a binary number into a hex number. The method header is as follows:

```
public static String binaryToHex(String binaryValue)
```

Write a test program that prompts the user to enter a binary number and displays the corresponding hexadecimal value.

**9.10\*\*** (*Decimal to binary*) Write a method that parses a decimal number into a binary number as a string. The method header is as follows:

Video Note

Number conversion

public static String decimalToBinary(int value)

Write a test program that prompts the user to enter a decimal integer value and displays the corresponding binary value.

**9.11**\*\* (*Sorting characters in a string*) Write a method that returns a sorted string using the following header:

public static String sort(String s)

For example, **sort("acb")** returns **abc**.

Write a test program that prompts the user to enter a string and displays the sorted string.

9.12\*\* (Anagrams) Write a method that checks whether two words are anagrams. Two words are anagrams if they contain the same letters in any order. For example, "silent" and "listen" are anagrams. The header of the method is as follows:

public static boolean isAnagram(String s1, String s2)

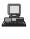

Write a test program that prompts the user to enter two strings and, if they are anagrams, displays "anagram", otherwise displays "not anagram".

### Section 9.5

- **9.13\*** (*Passing a string to check palindromes*) Rewrite Listing 9.1 by passing the string as a command-line argument.
- 9.14\* (Summing integers) Write two programs. The first program passes an unspecified number of integers as separate strings to the main method and displays their total. The second program passes an unspecified number of integers delimited by one space in a string to the main method and displays their total. Name the two programs Exercise9\_14a and Exercise9\_14b, as shown in Figure 9.20.

| 👞 Command Prompt                    |               |                     | _ 🗆 ×     |
|-------------------------------------|---------------|---------------------|-----------|
| C:∖exercise>java<br>The total is 15 | Exercise9_14a | 1234                | 5 🔺       |
| C:\exercise>java<br>The total is 15 | Exercise9_14b | "1 2 3 <sup>4</sup> | + 5"      |
| C:\exercise><br>◀                   |               |                     | -<br>// ا |

FIGURE 9.20 The program adds all the numbers passed from the command line.

**9.15\*** (*Finding the number of uppercase letters in a string*) Write a program that passes a string to the **main** method and displays the number of uppercase letters in a string.

### **Sections 9.7–9.8**

**9.16\*\*** (*Reformatting Java source code*) Write a program that converts the Java source code from the next-line brace style to the end-of-line brace style. For example, the Java source in (a) below uses the next-line brace style. Your program converts it to the end-of-line brace style in (b).

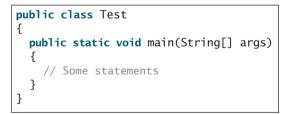

| <pre>public class Test {</pre>              |       |   |
|---------------------------------------------|-------|---|
| <pre>public static void main(String[]</pre> | args) | { |
| <pre>// Some statements</pre>               |       |   |
| }                                           |       |   |
| }                                           |       |   |
|                                             |       |   |
|                                             |       |   |

(a) Next-line brace style

(b) End-of-line brace style

Your program can be invoked from the command line with the Java source-code file as the argument. It converts the Java source code to a new format. For example, the following command converts the Java source-code file **Test.java** to the end-of-line brace style.

java Exercise9\_16 Test.java

9.17\* (Counting characters, words, and lines in a file) Write a program that will count the number of characters (excluding control characters '\r' and '\n'), words, and lines, in a file. Words are separated by spaces, tabs, carriage return, or line-feed

characters. The file name should be passed as a command-line argument, as shown in Figure 9.21.

| 🚯 Command Prompt                                                                                          |          |
|----------------------------------------------------------------------------------------------------|----------|
| C:\exercise>java Exercise9_17 Loan.java<br>File Loan.java has<br>1777 characters<br>210 words<br>71 lines | <b>_</b> |
| C:\exercise>_                                                                                             | -<br>-   |

**FIGURE 9.21** The program displays the number of characters, words, and lines in the given file.

- **9.18\*** (*Processing scores in a text file*) Suppose that a text file **Exercise9\_18.txt** contains an unspecified number of scores. Write a program that reads the scores from the file and displays their total and average. Scores are separated by blanks.
- **9.19\*** (*Writing/Reading data*) Write a program to create a file named **Exercise9\_19.txt** if it does not exist. Write **100** integers created randomly into the file using text I/O. Integers are separated by spaces in the file. Read the data back from the file and display the sorted data.
- **9.20**\*\* (*Replacing text*) Listing 9.9, ReplaceText.java, gives a program that replaces text in a source file and saves the change into a new file. Revise the program to save the change into the original file. For example, invoking

java Exercise9\_20 file oldString newString

replaces **oldString** in the source file with **newString**.

**9.21**\*\* (*Removing text*) Write a program that removes all the occurrences of a specified string from a text file. For example, invoking

java Exercise9\_21 John filename

removes string John from the specified file.

### Comprehensive

9.22\*\* (*Guessing the capitals*) Write a program that repeatedly prompts the user to enter a capital for a state, as shown in Figure 9.22(a). Upon receiving the user input, the program reports whether the answer is correct, as shown in Figure 9.22(b). Assume that 50 states and their capitals are stored in a two-dimensional array, as shown in Figure 9.23. The program prompts the user to answer all ten states' capitals and displays the total correct count.

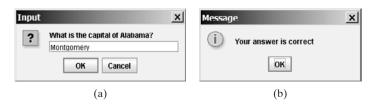

**FIGURE 9.22** The program prompts the user to enter the capital in (a) and reports the correctness of the answer.

| Alabama<br>Alaska<br>Arizona | Montgomery<br>Juneau<br>Phoenix |
|------------------------------|---------------------------------|
|                              |                                 |
|                              |                                 |
|                              |                                 |

**FIGURE 9.23** A two-dimensional array stores states and their capitals.

9.23\*\* (Implementing the String class) The String class is provided in the Java library. Provide your own implementation for the following methods (name the new class MyString1):

```
public MyString1(char[] chars);
public char charAt(int index);
public int length();
public MyString1 substring(int begin, int end);
public MyString1 toLowerCase();
public boolean equals(MyString1 s);
public static MyString1 valueOf(int i);
```

9.24\*\* (Implementing the String class) The String class is provided in the Java library. Provide your own implementation for the following methods (name the new class MyString2):

```
public MyString2(String s);
public int compare(String s);
public MyString2 substring(int begin);
public MyString2 toUpperCase();
public char[] toChars();
public static MyString2 valueOf(boolean b);
```

- **9.25** (*Implementing the Character class*) The Character class is provided in the Java library. Provide your own implementation for this class. Name the new class MyCharacter.
- 9.26\*\* (Implementing the StringBuilder class) The StringBuilder class is provided in the Java library. Provide your own implementation for the following methods (name the new class MyStringBuilder1):

public MyStringBuilder1(String s); public MyStringBuilder1 append(MyStringBuilder1 s); public MyStringBuilder1 append(int i); public int length(); public char charAt(int index); public MyStringBuilder1 toLowerCase(); public MyStringBuilder1 substring(int begin, int end); public String toString();

9.27\*\* (Implementing the StringBuilder class) The StringBuilder class is provided in the Java library. Provide your own implementation for the following methods (name the new class MyStringBuilder2):

public MyStringBuilder2(); public MyStringBuilder2(char[] chars); public MyStringBuilder2(String s); public MyStringBuilder2 insert(int offset, MyStringBuilder2 s);

```
public MyStringBuilder2 reverse();
public MyStringBuilder2 substring(int begin);
public MyStringBuilder2 toUpperCase();
```

9.28\* (Common prefix) Write a method that returns the common prefix of two strings. For example, the common prefix of "distance" and "disinfection" is "dis". The header of the method is as follows:

```
public static String prefix(String s1, String s2)
```

If the two strings have no common prefix, the method returns an empty string.

Write a **main** method that prompts the user to enter two strings and display their common prefix.

**9.29\*\*** (*New string split method*) The split method in the String class returns an array of strings consisting of the substrings split by the delimiters. However, the delimiters are not returned. Implement the following new method that returns an array of strings consisting of the substrings split by the matches, including the matches.

```
public static String[] split(String s, String regex)
```

```
For example, split("ab#12#453", "#") returns ab, #, 12, #, 453 in an array of String, and split("a?b?gf#e", "[?#]") returns a, b, ?, b, gf, #, and e in an array of String.
```

**9.30**\*\* (*Financial: credit card number validation*) Rewrite Exercise 5.31 using a string input for credit card number. Redesign the program using the following method:

```
/** Return true if the card number is valid */
public static boolean isValid(String cardNumber)
```

/\*\* Get the result from Step 2 \*/
public static int sumOfDoubleEvenPlace(String cardNumber)

/\*\* Return this number if it is a single digit; otherwise, \* return the sum of the two digits \*/ public static int getDigit(int number)

```
/** Return sum of odd place digits in number */
public static int sumOfOddPlace(String cardNumber)
```

9.31\*\*\* (Game: hangman) Write a hangman game that randomly generates a word and prompts the user to guess one letter at a time, as shown in the sample run. Each letter in the word is displayed as an asterisk. When the user makes a correct guess, the actual letter is then displayed. When the user finishes a word, display the number of misses and ask the user whether to continue for another word. Declare an array to store words, as follows:

```
// Use any words you wish
String[] words = {"write", "that", ...};
```

# 342 Chapter 9 Strings and Text I/O

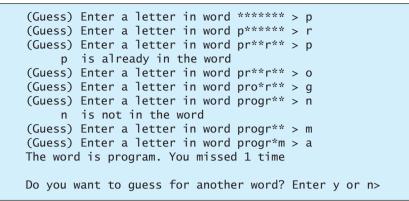

- **9.32**\*\* (*Checking ISBN*) Use string operations to simplify Exercise 3.9. Enter the first 9 digits of an ISBN number as a string.
- **9.33**\*\*\* (*Game: hangman*) Rewrite Exercise 9.31. The program reads the words stored in a text file named **Exercise9\_33.txt**. Words are delimited by spaces.
- **9.34**\*\* (*Replacing text*) Revise Exercise9\_20 to replace a string in a file with a new string for all files in the specified directory using the following command:

### java Exercise9\_34 dir oldString newString

**9.35\*** (*Bioinformatics: finding genes*) Biologists use a sequence of letters A, C, T, and G to model a genome. A gene is a substring of a genome that starts after a triplet ATG and ends before a triplet TAG, TAA, or TGA. Furthermore, the length of a gene string is a multiple of 3 and the gene does not contain any of the triplets ATG, TAG, TAA, and TGA. Write a program that prompts the user to enter a genome and displays all genes in the genome. If no gene is found in the input sequence, displays no gene. Here are the sample runs:

Enter a genome string: TTATGTTTTAAGGATGGGGCGTTAGTT Finter TTT GGGCGT

Enter a genome string: TGTGTGTATAT Finter no gene is found

# CHAPTER 10

# THINKING IN OBJECTS

# Objectives

- To create immutable objects from immutable classes to protect the contents of objects (§10.2).
- To determine the scope of variables in the context of a class (§10.3).
- To use the keyword **this** to refer to the calling object itself (§10.4).
- To apply class abstraction to develop software (§10.5).
- To explore the differences between the procedural paradigm and object-oriented paradigm (§10.6).
- To develop classes for modeling composition relationships (§10.7).
- To design programs using the object-oriented paradigm (§§10.8–10.10).
- To design classes that follow the class-design guidelines (§10.11).

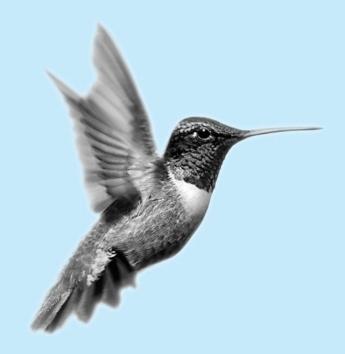

# 10.1 Introduction

The preceding two chapters introduced objects and classes. You learned how to define classes, create objects, and use objects from several classes in the Java API (e.g., **Date**, **Random**, **String**, **StringBuilder**, **File**, **Scanner**, **PrintWriter**). This book's approach is to teach problem solving and fundamental programming techniques before object-oriented programming. This chapter will show how procedural and object-oriented programming differ. You will see the benefits of object-oriented programming and learn to use it effectively.

Our focus here is on class design. We will use several examples to illustrate the advantages of the object-oriented approach. The examples involve designing new classes and using them in applications. We first introduce some language features supporting these examples.

# 10.2 Immutable Objects and Classes

Normally, you create an object and allow its contents to be changed later. Occasionally it is desirable to create an object whose contents cannot be changed, once the object is created. We call such an object an *immutable object* and its class an *immutable class*. The **String** class, for example, is immutable. If you deleted the **set** method in the **Circle** class in Listing 8.9, the class would be immutable, because radius is private and cannot be changed without a **set** method.

If a class is immutable, then all its data fields must be private and it cannot contain public **set** methods for any data fields. A class with all private data fields and no mutators is not necessarily immutable. For example, the following **Student** class has all private data fields and no **set** methods, but it is not an immutable class.

```
1 public class Student {
 2
     private int id;
 3
     private String name;
 4
     private java.util.Date dateCreated;
 5
 6
     public Student(int ssn, String newName) {
 7
       id = ssn;
 8
       name = newName;
 9
       dateCreated = new java.util.Date();
10
     }
11
12
     public int getId() {
13
       return id;
14
     }
15
16
     public String getName() {
17
       return name;
18
     }
19
20
     public java.util.Date getDateCreated() {
21
       return dateCreated;
22
     }
23 }
```

As shown in the code below, the data field **dateCreated** is returned using the **getDate-Created()** method. This is a reference to a **Date** object. Through this reference, the content for **dateCreated** can be changed.

```
public class Test {
    public static void main(String[] args) {
        Student student = new Student(111223333, "John");
        java.util.Date dateCreated = student.getDateCreated();
```

immutable object immutable class

Student class

```
dateCreated.setTime(200000); // Now dateCreated field is changed!
}
```

For a class to be immutable, it must meet the following requirements:

- all data fields private;
- no mutator methods;
- no accessor method that returns a reference to a data field that is mutable.

# 10.3 The Scope of Variables

Chapter 5, "Methods," discussed local variables and their scope rules. Local variables are declared and used inside a method locally. This section discusses the scope rules of all the variables in the context of a class.

Instance and static variables in a class are referred to as the *class's variables* or *data fields*. A variable defined inside a method is referred to as a local variable. The scope of a class's variables is the entire class, regardless of where the variables are declared. A class's variables and methods can appear in any order in the class, as shown in Figure 10.1(a). The exception is when a data field is initialized based on a reference to another data field. In such cases, the other data field must be declared first, as shown in Figure 10.1(b). For consistency, this book declares data fields at the beginning of the class.

```
public class Circle {
    public double findArea() {
        return radius * radius * Math.PI;
    }
    private double radius = 1;
}
```

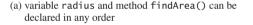

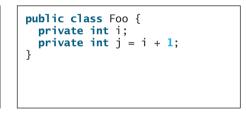

(b) i has to be declared before j because j's initial value is dependent on i.

FIGURE 10.1 Members of a class can be declared in any order, with one exception.

You can declare a class's variable only once, but you can declare the same variable name in a method many times in different nonnesting blocks.

If a local variable has the same name as a class's variable, the local variable takes precedence and the class's variable with the same name is *hidden*. For example, in the following program,  $\mathbf{x}$  is defined as an instance variable and as a local variable in the method.

```
public class Foo {
    private int x = 0; // Instance variable
    private int y = 0;
    public Foo() {
        int x = 1; // Local variable
        System.out.println("x = " + x);
        System.out.println("y = " + y);
    }
}
```

What is the printout for f.p(), where f is an instance of Foo? The printout for f.p() is 1 for x and 0 for y. Here is why:

- x is declared as a data field with the initial value of 0 in the class, but is also declared in the method p() with an initial value of 1. The latter x is referenced in the System.out.println statement.
- y is declared outside the method p(), but is accessible inside it.

```
칠 Tip
```

To avoid confusion and mistakes, do not use the names of instance or static variables as local variable names, except for method parameters.

# 10.4 The this Reference

### hidden data fields

The **this** keyword is the name of a reference that refers to a calling object itself. One of its common uses is to reference a class's *hidden data fields*. For example, a data-field name is often used as the parameter name in a **set** method for the data field. In this case, the data field is hidden in the **set** method. You need to reference the hidden data-field name in the method in order to set a new value to it. A hidden static variable can be accessed simply by using the **ClassName.StaticVariable** reference. A hidden instance variable can be accessed by using the keyword **this**, as shown in Figure 10.2(a).

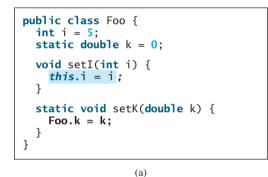

```
Suppose that f1 and f2 are two objects of Foo.
Invoking f1.setI(10) is to execute
   this.i = 10, where this refers f1
Invoking f2.setI(45) is to execute
   this.i = 45, where this refers f2
```

(b)

FIGURE 10.2 The keyword this refers to the calling object that invokes the method.

The **this** keyword gives us a way to refer to the object that invokes an instance method within the code of the instance method. The line **this** i = i means "assign the value of parameter i to the data field i of the calling object." The keyword **this** refers to the object that invokes the instance method **setI**, as shown in Figure 10.2(b). The line **Foo** k = k means that the value in parameter k is assigned to the static data field k of the class, which is shared by all the objects of the class.

Another common use of the **this** keyword is to enable a constructor to invoke another constructor of the same class. For example, you can rewrite the **Circle** class as follows:

```
public class Circle {
  private double radius;
  public Circle(double radius) {
    this.radius = radius;
  }
                                 this must be explicitly used to reference the data
                                 field radius of the object being constructed
  public Circle() {
    this(1.0);
  }
                               this is used to invoke another constructor
  public double getArea() {
    return this.radius * this.radius * Math.PI;
  }
}
           Every instance variable belongs to an instance represented by this,
           which is normally omitted
```

call another constructor

The line **this(1.0)** in the second constructor invokes the first constructor with a **double** value argument.

If a class has multiple constructors, it is better to implement them using **this(arg-list)** as much as possible. In general, a constructor with no or fewer arguments can invoke the constructor with more arguments using **this(arg-list)**. This often simplifies coding and makes the class easier to read and to maintain.

Note

Tip

Java requires that the **this(arg-list)** statement appear first in the constructor before any other statements.

# 10.5 Class Abstraction and Encapsulation

In Chapter 5, "Methods," you learned about method abstraction and used it in program development. Java provides many levels of abstraction. *Class abstraction* is the separation of class implementation from the use of a class. The creator of a class describes it and lets the user know how it can be used. The collection of methods and fields that are accessible from outside the class, together with the description of how these members are expected to behave, serves as the *class's contract*. As shown in Figure 10.3, the user of the class does not need to know how the class is implemented. The details of implementation are encapsulated and hidden from the user. This is known as *class encapsulation*. For example, you can create a **Circle** object and find the area of the circle without knowing how the area is computed.

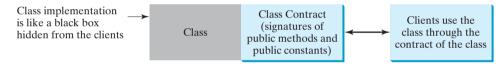

FIGURE 10.3 Class abstraction separates class implementation from the use of the class.

Class abstraction and encapsulation are two sides of the same coin. Many real-life examples illustrate the concept of class abstraction. Consider, for instance, building a computer system. Your personal computer has many components—a CPU, memory, disk, motherboard, fan, and so on. Each component can be viewed as an object that has properties and methods. To get the components to work together, you need know only how each component is used and how it interacts with the others. You don't need to know how the components work internally. The internal implementation is encapsulated and hidden from you. You can build a computer without knowing how a component is implemented.

The computer-system analogy precisely mirrors the object-oriented approach. Each component can be viewed as an object of the class for the component. For example, you might have a class that models all kinds of fans for use in a computer, with properties such as fan size and speed and methods such as start and stop. A specific fan is an instance of this class with specific property values.

As another example, consider getting a loan. A specific loan can be viewed as an object of a **Loan** class. Interest rate, loan amount, and loan period are its data properties, and computing monthly payment and total payment are its methods. When you buy a car, a loan object is created by instantiating the class with your loan interest rate, loan amount, and loan period. You can then use the methods to find the monthly payment and total payment of your loan. As a user of the **Loan** class, you don't need to know how these methods are implemented.

Listing 2.8, ComputeLoan.java, presented a program for computing loan payments. The program cannot be reused in other programs. One way to fix this problem is to define static methods for computing monthly payment and total payment. However, this solution has limitations. Suppose you wish to associate a date with the loan. The ideal way is to create an

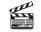

Video Note The Loan class

class abstraction

class encapsulation

| Loan                                                                           |                                                                         |
|--------------------------------------------------------------------------------|-------------------------------------------------------------------------|
| -annualInterestRate: double                                                    | The annual interest rate of the loan (default: 2.5).                    |
| -numberOfYears: int                                                            | The number of years for the loan (default: 1).                          |
| -loanAmount: double                                                            | The loan amount (default: 1000).                                        |
| -loanDate: java.util.Date                                                      | The date this loan was created.                                         |
| +Loan()                                                                        | Constructs a default Loan object.                                       |
| +Loan(annualInterestRate: double,<br>numberOfYears: int,loanAmount:<br>double) | Constructs a loan with specified interest rate, years, and loan amount. |
| +getAnnualInterestRate(): double                                               | Returns the annual interest rate of this loan.                          |
| +getNumberOfYears(): int                                                       | Returns the number of the years of this loan.                           |
| +getLoanAmount(): double                                                       | Returns the amount of this loan.                                        |
| +getLoanDate(): java.util.Date                                                 | Returns the date of the creation of this loan.                          |
| +setAnnualInterestRate(<br>annualInterestRate: double): void                   | Sets a new annual interest rate to this loan.                           |
| +setNumberOfYears(<br>numberOfYears: int): void                                | Sets a new number of years to this loan.                                |
| +setLoanAmount(<br>loanAmount: double): void                                   | Sets a new amount for this loan.                                        |
| <pre>+getMonthlyPayment(): double</pre>                                        | Returns the monthly payment of this loan.                               |
| <pre>+getTotalPayment(): double</pre>                                          | Returns the total payment of this loan.                                 |

FIGURE 10.4 The Loan class models the properties and behaviors of loans.

object that ties the properties for loan information and date together. Figure 10.4 shows the UML class diagram for the Loan class.

The UML diagram in Figure 10.4 serves as the contract for the **Loan** class. Throughout this book, you will play the roles of both class user and class developer. The user can use the class without knowing how the class is implemented. Assume that the **Loan** class is available. We begin by writing a test program that uses the **Loan** class (Listing 10.1).

# LISTING 10.1 TestLoanClass.java

```
1 import java.util.Scanner;
2
3
  public class TestLoanClass {
4
     /** Main method */
 5
     public static void main(String[] args) {
6
       // Create a Scanner
7
       Scanner input = new Scanner(System.in);
8
9
       // Enter yearly interest rate
10
       System.out.print(
         "Enter yearly interest rate, for example, 8.25: ");
11
12
       double annualInterestRate = input.nextDouble();
13
14
       // Enter number of years
15
       System.out.print("Enter number of years as an integer: ");
16
       int numberOfYears = input.nextInt();
17
18
       // Enter loan amount
19
       System.out.print("Enter loan amount, for example, 120000.95: ");
```

```
20
       double loanAmount = input.nextDouble();
21
22
       // Create a Loan object
23
       Loan loan =
24
         new Loan(annualInterestRate, numberOfYears, loanAmount);
                                                                                create Loan object
25
       // Display loan date, monthly payment, and total payment
26
27
       System.out.printf("The loan was created on %s\n" +
         "The monthly payment is %.2f\nThe total payment is %.2f\n",
28
29
         loan.getLoanDate().toString(), loan.getMonthlyPayment(),
                                                                                invoke instance method
30
         loan.getTotalPayment());
                                                                                invoke instance method
31
     }
32 }
```

Enter yearly interest rate, for example, 8.25: 2.5 - Enter Enter number of years as an integer: 5 - Enter Enter loan amount, for example, 120000.95: 1000 - Enter The loan was created on Sat Jun 10 21:12:50 EDT 2006 The monthly payment is 17.74 The total payment is 1064.84

The **main** method reads interest rate, payment period (in years), and loan amount; creates a **Loan** object; and then obtains the monthly payment (line 29) and total payment (line 30) using the instance methods in the **Loan** class.

The Loan class can be implemented as in Listing 10.2.

# LISTING 10.2 Loan.java

```
1 public class Loan {
2
     private double annualInterestRate;
3
     private int numberOfYears;
4
     private double loanAmount;
5
    private java.util.Date loanDate;
6
7
     /** Default constructor */
8
     public Loan() {
                                                                               no-arg constructor
9
       this(2.5, 1, 1000);
10
     }
11
12
     /** Construct a loan with specified annual interest rate,
13
         number of years, and loan amount
       */
14
15
     public Loan(double annualInterestRate, int numberOfYears,
                                                                              constructor
16
         double loanAmount) {
17
       this.annualInterestRate = annualInterestRate;
18
       this.numberOfYears = numberOfYears;
19
       this.loanAmount = loanAmount;
20
       loanDate = new java.util.Date();
     }
21
22
23
    /** Return annualInterestRate */
     public double getAnnualInterestRate() {
24
25
       return annualInterestRate;
26
     }
```

```
27
28
     /** Set a new annualInterestRate */
29
     public void setAnnualInterestRate(double annualInterestRate) {
30
       this.annualInterestRate = annualInterestRate;
31
     }
32
     /** Return numberOfYears */
33
34
     public int getNumberOfYears() {
35
       return numberOfYears;
36
     }
37
38
     /** Set a new numberOfYears */
     public void setNumberOfYears(int numberOfYears) {
39
40
       this.numberOfYears = numberOfYears;
41
     }
42
43
     /** Return loanAmount */
44
     public double getLoanAmount() {
45
       return loanAmount;
46
     }
47
48
     /** Set a newloanAmount */
49
     public void setLoanAmount(double loanAmount) {
50
       this.loanAmount = loanAmount;
51
     }
52
53
     /** Find monthly payment */
54
     public double getMonthlyPayment() {
55
       double monthlyInterestRate = annualInterestRate / 1200;
56
       double monthlyPayment = loanAmount * monthlyInterestRate / (1 -
57
         (Math.pow(1 / (1 + monthlyInterestRate), numberOfYears * 12)));
58
       return monthlyPayment;
59
     }
60
     /** Find total payment */
61
62
     public double getTotalPayment() {
63
       double totalPayment = getMonthlyPayment() * numberOfYears * 12;
64
       return totalPayment;
65
     }
66
67
     /** Return loan date */
     public java.util.Date getLoanDate() {
68
69
       return loanDate;
70
     }
71 }
```

From a class developer's perspective, a class is designed for use by many different customers. In order to be useful in a wide range of applications, a class should provide a variety of ways for customization through constructors, properties, and methods.

The Loan class contains two constructors, four **get** methods, three **set** methods, and the methods for finding monthly payment and total payment. You can construct a Loan object by using the no-arg constructor or the one with three parameters: annual interest rate, number of years, and loan amount. When a loan object is created, its date is stored in the loanDate field. The **getLoanDate** method returns the date. The three **get** methods, **getAnnualInterest**, **getNumberOfYears**, and **getLoanAmount**, return annual interest rate, payment years, and loan amount, respectively. All the data properties and methods in this class are tied to a specific instance of the Loan class. Therefore, they are instance variables or methods.

# **Important Pedagogical Tip**

The UML diagram for the **Loan** class is shown in Figure 10.4. Students should begin by writing a test program that uses the **Loan** class even though they don't know how the **Loan** class is implemented. This has three benefits:

- It demonstrates that developing a class and using a class are two separate tasks.
- It enables you to skip the complex implementation of certain classes without interrupting the sequence of the book.
- It is easier to learn how to implement a class if you are familiar with the class through using it.

For all the examples from now on, you may first create an object from the class and try to use its methods and then turn your attention to its implementation.

# 10.6 Object-Oriented Thinking

Chapters 1–7 introduced fundamental programming techniques for problem solving using loops, methods, and arrays. The study of these techniques lays a solid foundation for objectoriented programming. Classes provide more flexibility and modularity for building reusable software. This section improves the solution for a problem introduced in Chapter 3 using the object-oriented approach. From the improvements, you will gain insight on the differences between procedural and object-oriented programming and see the benefits of developing reusable code using objects and classes.

Listing 3.5, ComputeBMI.java, presented a program for computing body mass index. The code cannot be reused in other programs. To make it reusable, define a static method to compute body mass index as follows:

### public static double getBMI(double weight, double height)

This method is useful for computing body mass index for a specified weight and height. However, it has limitations. Suppose you need to associate the weight and height with a person's name and birth date. You may declare separate variables to store these values. But these values are not tightly coupled. The ideal way to couple them is to create an object that contains them. Since these values are tied to individual objects, they should be stored in instance data fields. You can define a class named **BMI**, as shown in Figure 10.5.

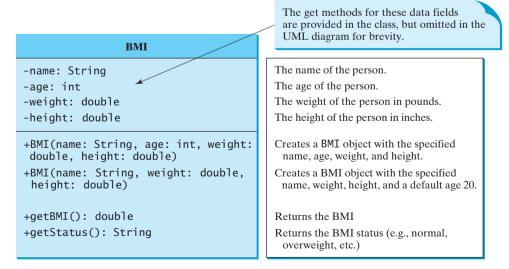

FIGURE 10.5 The BMI class encapsulates BMI information.

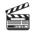

Video Note The BMI class

Assume that the **BMI** class is available. Listing 10.3 gives a test program that uses this class.

# LISTING 10.3 UseBMIClass.java

create an object invoke instance method

create an object invoke instance method

```
1 public class UseBMIClass {
    public static void main(String[] args) {
2
       BMI bmi1 = new BMI("John Doe", 18, 145, 70);
3
       System.out.println("The BMI for " + bmi1.getName() + " is "
4
 5
         + bmi1.getBMI() + " " + bmi1.getStatus());
6
       BMI bmi2 = new BMI("Peter King", 215, 70);
7
8
       System.out.println("The BMI for " + bmi2.getName() + " is "
9
         + bmi2.getBMI() + " " + bmi2.getStatus());
10
    }
11 }
```

The BMI for John Doe is 20.81 normal weight The BMI for Peter King is 30.85 seriously overweight

Line 3 creates an object **bmil** for John Doe and line 7 creates an object **bmi2** for Peter King. You can use the instance methods **getName()**, **getBMI()**, and **getStatus()** to return the BMI information in a **BMI** object.

The BMI class can be implemented as in Listing 10.4.

## LISTING 10.4 BMI.java

|             | 1 p | ublic class BMI {                                                           |
|-------------|-----|-----------------------------------------------------------------------------|
|             | 2   | <pre>private String name;</pre>                                             |
|             | 3   | private int age;                                                            |
|             | 4   | <pre>private double weight; // in pounds</pre>                              |
|             | 5   | <pre>private double height; // in inches</pre>                              |
|             | 6   | <pre>public static final double KILOGRAMS_PER_POUND = 0.45359237;</pre>     |
|             | 7   | <pre>public static final double METERS_PER_INCH = 0.0254;</pre>             |
|             | 8   |                                                                             |
| constructor | 9   | <pre>public BMI(String name, int age, double weight, double height) {</pre> |
|             | 10  | <pre>this.name = name;</pre>                                                |
|             | 11  | <b>this</b> .age = age;                                                     |
|             | 12  | <pre>this.weight = weight;</pre>                                            |
|             | 13  | <pre>this.height = height;</pre>                                            |
|             | 14  | }                                                                           |
|             | 15  |                                                                             |
| constructor | 16  | <pre>public BMI(String name, double weight, double height) {</pre>          |
|             | 17  | <pre>this(name, 20, weight, height);</pre>                                  |
|             | 18  | }                                                                           |
|             | 19  |                                                                             |
| getBMI      | 20  | <pre>public double getBMI() {</pre>                                         |
|             | 21  | <b>double</b> bmi = weight * KILOGRAMS_PER_POUND /                          |
|             | 22  | ((height * METERS_PER_INCH) * (height * METERS_PER_INCH));                  |
|             | 23  | <b>return</b> Math.round(bmi * 100) / 100.0;                                |
|             | 24  | }                                                                           |
|             | 25  |                                                                             |
| getStatus   | 26  | <pre>public String getStatus() {</pre>                                      |
|             | 27  | <pre>double bmi = getBMI();</pre>                                           |
|             | 28  | <b>if</b> (bmi < 16)                                                        |
|             | 29  | <pre>return "seriously underweight";</pre>                                  |
|             | 30  | else if (bmi < 18)                                                          |

```
31
         return "underweight";
32
       else if (bmi < 24)</pre>
33
         return "normal weight";
34
       else if (bmi < 29)</pre>
35
         return "overweight";
36
       else if (bmi < 35)
37
         return "seriously overweight";
38
       else
39
         return "gravely overweight";
40
     }
41
42
     public String getName() {
43
       return name;
44
     }
45
46
     public int getAge() {
47
       return age;
48
     }
49
50
     public double getWeight() {
51
       return weight;
52
     }
53
54
     public double getHeight() {
55
       return height;
     }
56
57 }
```

The mathematic formula for computing the BMI using weight and height is given in §3.10. The instance method **getBMI()** returns the BMI. Since the weight and height are instance data fields in the object, the **getBMI()** method can use these properties to compute the BMI for the object.

The instance method **getStatus()** returns a string that interprets the BMI. The interpretation is also given in §3.10.

This example demonstrates the advantages of the object-oriented paradigm over the procedural paradigm. The procedural paradigm focuses on designing methods. The object-oriented paradigm couples data and methods together into objects. Software design using the object-oriented paradigm focuses on objects and operations on objects. The object-oriented approach combines the power of the procedural paradigm with an added dimension that integrates data with operations into objects.

In procedural programming, data and operations on the data are separate, and this methodology requires sending data to methods. Object-oriented programming places data and the operations that pertain to them in an object. This approach solves many of the problems inherent in procedural programming. The object-oriented programming approach organizes programs in a way that mirrors the real world, in which all objects are associated with both attributes and activities. Using objects improves software reusability and makes programs easier to develop and easier to maintain. Programming in Java involves thinking in terms of objects; a Java program can be viewed as a collection of cooperating objects.

# 10.7 Object Composition

An object can contain another object. The relationship between the two is called *composition*. In Listing 10.4, you defined the **BMI** class to contain a **String** data field. The relationship between **BMI** and **String** is composition.

Composition is actually a special case of the aggregation relationship. Aggregation models *has-a* relationships and represents an ownership relationship between two objects. The owner

Procedural vs. Object-Oriented Paradigms

# **354** Chapter 10 Thinking in Objects

object is called an *aggregating object* and its class an *aggregating class*. The subject object is called an *aggregated object* and its class an *aggregated class*.

An object may be owned by several other aggregating objects. If an object is exclusively owned by an aggregating object, the relationship between them is referred to as *composition*. For example, "a student has a name" is a composition relationship between the Student class and the Name class, whereas "a student has an address" is an aggregation relationship between the **Student** class and the **Address** class, since an address may be shared by several students. In UML, a filled diamond is attached to an aggregating class (e.g., **Student**) to denote the composition relationship with an aggregated class (e.g., Name), and an empty diamond is attached to an aggregating class (e.g., **Student**) to denote the aggregation relationship with an aggregated class (e.g., Address), as shown in Figure 10.6.

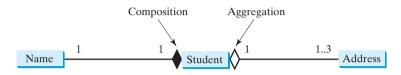

FIGURE 10.6 A student has a name and an address.

multiplicity

composition

Each class involved in a relationship may specify a *multiplicity*. A multiplicity could be a number or an interval that specifies how many objects of the class are involved in the relationship. The character \* means an unlimited number of objects, and the interval **m**. **n** means that the number of objects should be between **m** and **n**, inclusive. In Figure 10.6, each student has only one address, and each address may be shared by up to 3 students. Each student has one name, and a name is unique for each student.

An aggregation relationship is usually represented as a data field in the aggregating class. For example, the relationship in Figure 10.6 can be represented as follows:

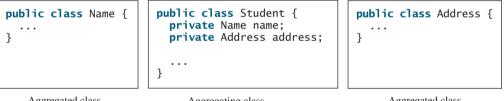

Aggregated class

Aggregating class

Aggregated class

Aggregation may exist between objects of the same class. For example, a person may have a supervisor. This is illustrated in Figure 10.7.

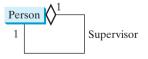

FIGURE 10.7 A person may have a supervisor.

In the relationship "a person has a supervisor," as shown in Figure 10.7, a supervisor can be represented as a data field in the **Person** class, as follows:

public class Person { // The type for the data is the class itself

### private Person supervisor;

}

If a person may have several supervisors, as shown in Figure 10.8(a), you may use an array to store supervisors, as shown in Figure 10.8(b).

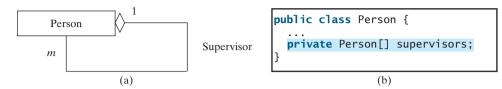

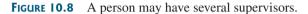

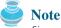

Since aggregation and composition relationships are represented using classes in similar ways, many texts don't differentiate them and call both compositions.

aggregation or composition

# 10.8 Designing the Course Class

Course

This book's philosophy is *teaching by example and learning by doing*. The book provides a wide variety of examples to demonstrate object-oriented programming. The next three sections offer additional examples on designing classes.

Suppose you need to process course information. Each course has a name and has students enrolled. You should be able to add/drop a student to/from the course. You can use a class to model the courses, as shown in Figure 10.9.

| course                              |                                                |
|-------------------------------------|------------------------------------------------|
| -courseName: String                 | The name of the course.                        |
| -students: String[]                 | An array to store the students for the course. |
| -numberOfStudents: int              | The number of students (default: 0).           |
| +Course(courseName: String)         | Creates a course with the specified name.      |
| +getCourseName(): String            | Returns the course name.                       |
| +addStudent(student: String): void  | Adds a new student to the course.              |
| +dropStudent(student: String): void | Drops a student from the course.               |
| +getStudents(): String[]            | Returns the students for the course.           |
| +getNumberOfStudents(): int         | Returns the number of students for the course. |

FIGURE 10.9 The Course class models the courses.

A **Course** object can be created using the constructor **Course(String name)** by passing a course name. You can add students to the course using the **addStudent(String student)** method, drop a student from the course using the **dropStudent(String student)** method, and return all the students for the course using the **getStudents()** method. Suppose the class is available; Listing 10.5 gives a test class that creates two courses and adds students to them.

#### 1 public class TestCourse { public static void main(String[] args) { 2 3 Course course1 = new Course("Data Structures"); create a course 4 Course course2 = new Course("Database Systems"); 5 6 course1.addStudent("Peter Jones"); add a student 7 course1.addStudent("Brian Smith"); course1.addStudent("Anne Kennedy"); 8 9 10 course2.addStudent("Peter Jones"); course2.addStudent("Steve Smith"); 11 12 13 System.out.println("Number of students in coursel: " + course1.getNumberOfStudents()); 14 number of students 15 String[] students = course1.getStudents(); return students for (int i = 0; i < course1.getNumberOfStudents(); i++)</pre> 16 17 System.out.print(students[i] + ", "); 18 19 System.out.println(); 20 System.out.print("Number of students in course2: " + course2.getNumberOfStudents()); 21 22 } 23 }

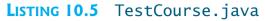

Number of students in course1: 3 Peter Jones, Brian Smith, Anne Kennedy, Number of students in course2: 2

The **Course** class is implemented in Listing 10.6. It uses an array to store the students for the course. For simplicity, assume that the maximum course enrollment is **100**. The array is created using **new String[100]** in line 3. The **addStudent** method (line 10) adds a student to the array. Whenever a new student is added to the course, **numberOfStudents** is increased (line 12). The **getStudents** method returns the array. The **dropStudent** method (line 27) is left as an exercise.

# LISTING 10.6 Course.java

|                   | 1 <b>public class</b> Course {<br>2 <b>private</b> String courseName;                 |
|-------------------|---------------------------------------------------------------------------------------|
| create students   | <pre>private String[] students = new String[100]; private int numberOfStudents;</pre> |
|                   | 5                                                                                     |
| add a course      | <pre>6 public Course(String courseName) {</pre>                                       |
|                   | <pre>7 this.courseName = courseName;</pre>                                            |
|                   | 8 }                                                                                   |
|                   | 9                                                                                     |
| 1                 | <pre>0 public void addStudent(String student) {</pre>                                 |
| 1                 | <pre>students[numberOfStudents] = student;</pre>                                      |
| 1                 | <pre>2 numberOfStudents++;</pre>                                                      |
| 1                 | 3 }                                                                                   |
| 1                 | 4                                                                                     |
| return students 1 | <pre>5 public String[] getStudents() {</pre>                                          |
| 1                 | 6 return students;                                                                    |
| 1                 | 7 }                                                                                   |
| 1                 | 8                                                                                     |

```
19
     public int getNumberOfStudents() {
20
       return numberOfStudents;
21
     }
22
23
     public String getCourseName() {
24
       return courseName;
25
     }
26
     public void dropStudent(String student) {
27
28
       // Left as an exercise in Exercise 10.9
29
     }
30 }
```

The array size is fixed to be **100** (line 3) in Listing 10.6. You can improve it to automatically increase the array size in Exercise 10.9.

When you create a **Course** object, an array object is created. A **Course** object contains a reference to the array. For simplicity, you can say that the **Course** object contains the array.

The user can create a **Course** and manipulate it through the public methods **addStudent**, **dropStudent**, **getNumberOfStudents**, and **getStudents**. However, the user doesn't need to know how these methods are implemented. The **Course** class encapsulates the internal implementation. This example uses an array to store students. You may use a different data structure to store students. The program that uses **Course** does not need to change as long as the contract of the public methods remains unchanged.

# 10.9 Designing a Class for Stacks

Recall that a stack is a data structure that holds data in a last-in, first-out fashion, as shown in Figure 10.10.

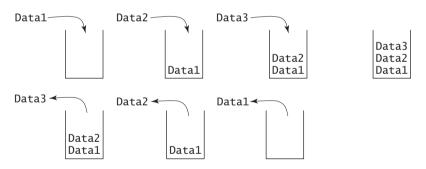

FIGURE 10.10 A stack holds data in a last-in, first-out fashion.

Stacks have many applications. For example, the compiler uses a stack to process method invocations. When a method is invoked, its parameters and local variables are pushed into a stack. When a method calls another method, the new method's parameters and local variables are pushed into the stack. When a method finishes its work and returns to its caller, its associated space is released from the stack.

You can define a class to model stacks. For simplicity, assume the stack holds the **int** values. So, name the stack class **StackOfIntegers**. The UML diagram for the class is shown in Figure 10.11.

Suppose that the class is available. Let us write a test program in Listing 10.7 that uses the class to create a stack (line 3), stores ten integers 0, 1, 2, ..., and 9 (line 6), and displays them in reverse order (line 9).

stack

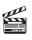

Video Note The StackOfInteger class

number of students

| StackOfIntegers                 |                                                                                 |
|---------------------------------|---------------------------------------------------------------------------------|
| -elements: int[]                | An array to store integers in the stack.                                        |
| -size: int                      | The number of integers in the stack.                                            |
| +StackOfIntegers()              | Constructs an empty stack with a default capacity of 16.                        |
| +StackOfIntegers(capacity: int) | Constructs an empty stack with a specified capacity.                            |
| +empty(): boolean               | Returns true if the stack is empty.                                             |
| +peek(): int                    | Returns the integer at the top of the stack without removing it from the stack. |
| +push(value: int): void         | Stores an integer into the top of the stack.                                    |
| +pop(): int                     | Removes the integer at the top of the stack and returns it.                     |
| +getSize(): int                 | Returns the number of elements in the stack.                                    |

**FIGURE 10.11** The **StackOfIntegers** class encapsulates the stack storage and provides the operations for manipulating the stack.

# LISTING 10.7 TestStackOfIntegers.java

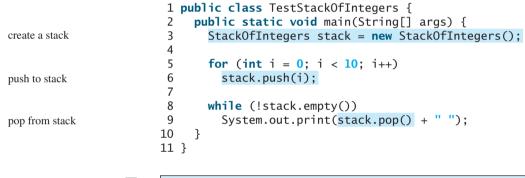

### 9876543210

How do you implement the **StackOfIntegers** class? The elements in the stack are stored in an array named **elements**. When you create a stack, the array is also created. The no-arg constructor creates an array with the default capacity of **16**. The variable **size** counts the number of elements in the stack, and **size** – **1** is the index of the element at the top of the stack, as shown in Figure 10.12. For an empty stack, **size** is **0**.

The **StackOfIntegers** class is implemented in Listing 10.8. The methods **empty()**, **peek()**, **pop()**, and **getSize()** are easy to implement. To implement **push(int value)**, assign **value** to **elements[size]** if **size** < **capacity** (line 24). If the stack is full (i.e.,

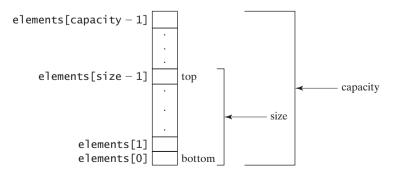

**FIGURE 10.12** The **StackOfIntegers** class encapsulates the stack storage and provides the operations for manipulating the stack.

# 10.10 Designing the GuessDate Class 359

**size** >= **capacity**), create a new array of twice the current capacity (line 19), copy the contents of the current array to the new array (line 20), and assign the reference of the new array to the current array in the stack (line 21). Now you can add the new value to the array (line 24).

# LISTING 10.8 StackOfIntegers.java

```
1 public class StackOfIntegers {
2
     private int[] elements;
 3
     private int size;
4
     public static final int DEFAULT CAPACITY = 16;
                                                                               max capacity 16
 5
6
     /** Construct a stack with the default capacity 16 */
7
     public StackOfIntegers() {
8
       this(DEFAULT CAPACITY);
9
     }
10
     /** Construct a stack with the specified maximum capacity */
11
12
     public StackOfIntegers(int capacity) {
13
       elements = new int[capacity];
14
     }
15
16
     /** Push a new integer into the top of the stack */
     public void push(int value) {
17
18
       if (size >= elements.length) {
19
         int[] temp = new int[elements.length * 2];
                                                                               double the capacity
20
         System.arraycopy(elements, 0, temp, 0, elements.length);
21
         elements = temp;
22
       }
23
24
      elements[size++] = value;
                                                                               add to stack
25
     }
26
27
     /** Return and remove the top element from the stack */
28
     public int pop() {
29
       return elements[--size];
30
     }
31
32
    /** Return the top element from the stack */
33
    public int peek() {
       return elements[size - 1];
34
35
     }
36
37
     /** Test whether the stack is empty */
38
     public boolean empty() {
39
       return size == 0;
40
     }
41
     /** Return the number of elements in the stack */
42
43
    public int getSize() {
44
       return size;
45
     }
46 }
```

# 10.10 Designing the GuessDate Class

Listing 3.3, GuessBirthday.java, and Listing 7.6, GuessBirthdayUsingArray.java, presented two programs for guessing birthdays. Both programs use the same data developed with the procedural paradigm. The majority of code in these two programs is to define the five sets of data. You cannot reuse the code in these two programs. To make the code reusable, design a class to encapsulate the data, as defined in Figure 10.13.

### **360** Chapter 10 Thinking in Objects

| GuessDate                                  |                                                                |
|--------------------------------------------|----------------------------------------------------------------|
| <pre>-dates: int[][][]</pre>               | The static array to hold dates.                                |
| <pre>+getValue(setNo: int, row: int,</pre> | Returns a date at the specified row and column in a given set. |

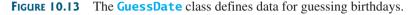

Note that **getValue** is defined as a static method because it is not dependent on a specific object of the **GuessDate** class. The **GuessDate** class encapsulates **dates** as a private member. The user of this class need not know how **dates** is implemented or even that the **dates** field exists in the class. All the user needs to know is how to use this method to access dates. Suppose this class is available. As shown in §3.5, there are five sets of dates. Invoking **getValue(setNo, row, column)** returns the date at the specified row and column in the given set. For example, **getValue(1, 0, 0)** returns 2.

Assume that the **GuessDate** class is available. Listing 10.9 is a test program that uses this class.

# LISTING 10.9 UseGuessDateClass.java

```
1 import java.util.Scanner;
                         2
                         3 public class UseGuessDateClass {
                         4
                             public static void main(String[] args) {
                         5
                               int date = 0; // Date to be determined
                         6
                               int answer:
                         7
                         8
                               // Create a Scanner
                         9
                               Scanner input = new Scanner(System.in);
                        10
                        11
                               for (int i = 0; i < 5; i++) {</pre>
                                 System.out.println("Is your birthday in Set" + (i + 1) + "?");
                        12
                        13
                                 for (int j = 0; j < 4; j++) {
                        14
                                   for (int k = 0; k < 4; k++)
                        15
                                     System.out.print(GuessDate.getValue(i, j, k) + " "):
invoke static method
                        16
                                   System.out.println();
                        17
                                 }
                        18
                                 System.out.print("\nEnter 0 for No and 1 for Yes: ");
                        19
                        20
                                 answer = input.nextInt();
                        21
                        22
                                 if (answer == 1)
                        23
                                   date += GuessDate.getValue(i, 0, 0);
invoke static method
                        24
                               }
                        25
                        26
                               System.out.println("Your birthday is " + date);
                        27
                             }
                        28 }
```

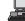

Is your birthday in Set1? 1 3 5 7 9 11 13 15 17 19 21 23 25 27 29 31 Enter 0 for No and 1 for Yes: 0 --Enter

```
Is your birthday in Set2?
2 3 6 7
10 11 14
          15
          23
18 19
       22
26 27
       30 31
Enter 0 for No and 1 for Yes: 1
Is your birthday in Set3?
4 5 6 7
12 13 14
          15
20 21
       22
          23
28 29 30 31
Enter 0 for No and 1 for Yes: 0
Is your birthday in Set4?
8 9 10 11
12 13 14 15
24 25 26 27
28 29 30 31
Enter 0 for No and 1 for Yes: 1
Is your birthday in Set5?
16 17
       18
          19
20 21 22 23
24 25 26 27
28 29 30
          31
Enter 0 for No and 1 for Yes: 1
Your birthday is 26
```

Since **getValue** is a static method, you don't need to create an object in order to invoke it. **GuessDate.getValue(i, j, k)** (line 15) returns the date at row **i** and column **k** in Set **i**. The **GuessDate** class can be implemented in Listing 10.10.

# LISTING 10.10 GuessDate.java

| 1  | public cla           | ass (       | Guess             | sDate              | {         |       |     |
|----|----------------------|-------------|-------------------|--------------------|-----------|-------|-----|
| 2  | private              | fina        | al st             | tatic              | int[][][] | dates | = { |
| 3  | {{ <b>1</b> ,        | 3,          | 5,                | 7},                |           |       |     |
| 4  | { <mark>9</mark> ,   | 11,         | 13,               | <b>15</b> },       |           |       |     |
| 5  | { <b>17</b> ,        | <b>19</b> , | 21,               | <mark>23</mark> }, |           |       |     |
| 6  | { <mark>25</mark> ,  | 27,         | 29,               | <b>31</b> }},      |           |       |     |
| 7  | {{ <mark>2</mark> ,  | 3,          | <mark>6</mark> ,  | 7},                |           |       |     |
| 8  | { <mark>10</mark> ,  | 11,         | 14,               | <b>15</b> },       |           |       |     |
| 9  | { <mark>18</mark> ,  | <b>19</b> , | 22,               | <mark>23</mark> }, |           |       |     |
| 10 | { <mark>26</mark> ,  | 27,         | <b>30</b> ,       | <b>31</b> }},      |           |       |     |
| 11 | {{ <mark>4</mark> ,  | 5,          | <mark>6</mark> ,  | 7},                |           |       |     |
| 12 | { <mark>12</mark> ,  | ,           |                   |                    |           |       |     |
| 13 | { <mark>20</mark> ,  | 21,         | 22,               | <mark>23</mark> }, |           |       |     |
| 14 | - /                  |             |                   | <b>31</b> }},      |           |       |     |
| 15 | {{ <mark>8</mark> ,  |             |                   |                    |           |       |     |
| 16 | { <mark>12</mark> ,  |             |                   |                    |           |       |     |
| 17 | { <mark>24</mark> ,  | 25,         | <mark>26</mark> , | <mark>27</mark> }, |           |       |     |
| 18 | { <mark>28</mark> ,  | 29,         | <b>30</b> ,       | <b>31</b> }},      |           |       |     |
| 19 | {{ <mark>16</mark> , | 17,         | <b>18</b> ,       | <b>19</b> },       |           |       |     |
| 20 | { <mark>20</mark> ,  | 21,         | 22,               | <mark>23</mark> }, |           |       |     |
| 21 | { <mark>24</mark> ,  | 25,         | <mark>26</mark> , | <mark>27</mark> }, |           |       |     |
| 22 | { <mark>28</mark> ,  | 29,         | <b>30</b> ,       | <b>31</b> }}}      | ;         |       |     |

static field

# **362** Chapter 10 Thinking in Objects

23 24 /\*\* Prevent the user from creating objects from GuessDate \*/ 25 private GuessDate() { private constructor 26 } 27 28 /\*\* Return a date at the specified row and column in a given set \*/ 29 public static int getValue(int setNo, int k, int j) { static method 30 return dates[setNo][k][j]; 31 } 32 }

> This class uses a three-dimensional array to store dates (lines 2–22). You may use a different data structure (i.e., five two-dimensional arrays for representing five sets of numbers). The implementation of the **getValue** method will change, but the program that uses **GuessDate** does not need to change as long as the contract of the public method **getValue** remains unchanged. This shows the benefit of data encapsulation.

> The class defines a private no-arg constructor (line 25) to prevent the user from creating objects for this class. Since all methods are static in this class, there is no need to create objects from this class.

# 10.11 Class Design Guidelines

You have learned how to design classes from the preceding two examples and from many other examples in the preceding chapters. Here are some guidelines.

# 10.11.1 Cohesion

A class should describe a single entity, and all the class operations should logically fit together to support a coherent purpose. You can use a class for students, for example, but you should not combine students and staff in the same class, because students and staff are different entities.

A single entity with too many responsibilities can be broken into several classes to separate responsibilities. The classes **String**, **StringBuilder**, and **StringBuffer** all deal with strings, for example, but have different responsibilities. The **String** class deals with immutable strings, the **StringBuilder** class is for creating mutable strings, and the **StringBuffer** class is similar to **StringBuilder** except that **StringBuffer** contains synchronized methods for updating strings.

# 10.11.2 Consistency

Follow standard Java programming style and naming conventions. Choose informative names for classes, data fields, and methods. A popular style is to place the data declaration before the constructor and place constructors before methods.

Choose names consistently. It is not a good practice to choose different names for similar operations. For example, the **length()** method returns the size of a **String**, a **StringBuilder**, and a **StringBuffer**. It would be inconsistent if different names were used for this method in these classes.

In general, you should consistently provide a public no-arg constructor for constructing a default instance. If a class does not support a no-arg constructor, document the reason. If no constructors are defined explicitly, a public default no-arg constructor with an empty body is assumed.

If you want to prevent users from creating an object for a class, you may declare a private constructor in the class, as is the case for the Math class and the GuessDate class.

benefit of data encapsulation private constructor

coherent purpose

separating responsibilities

naming conventions

naming consistency

no-arg constructor

### 10.11 Class Design Guidelines 363

# 10.11.3 Encapsulation

A class should use the **private** modifier to hide its data from direct access by clients. This encapsulating data fields makes the class easy to maintain.

Provide a **get** method only if you want the field to be readable, and provide a **set** method only if you want the field to be updateable. For example, the **Course** class provides a **get** method for **courseName**, but no **set** method, because the user is not allowed to change the course name, once it is created.

# 10.11.4 Clarity

Cohesion, consistency, and encapsulation are good guidelines for achieving design clarity. Additionally, a class should have a clear contract that is easy to explain and easy to understand.

Users can incorporate classes in many different combinations, orders, and environments. Therefore, you should design a class that imposes no restrictions on what or when the user can do with it, design the properties in a way that lets the user set them in any order and with any combination of values, and design methods that function independently of their order of occurrence. For example, the Loan class contains the properties loanAmount, numberOfYears, and annualInterestRate. The values of these properties can be set in any order.

Methods should be defined intuitively without generating confusion. For example, the **substring(int beginIndex, int endIndex)** method in the **String** class is somehow confusing. The method returns a substring from **beginIndex** to **endIndex** – 1, rather than **endIndex**.

You should not declare a data field that can be derived from other data fields. For example, the following **Person** class has two data fields: **birthDate** and **age**. Since **age** can be derived from **birthDate**, age should not be declared as a data field.

intuitive meaning

independent methods

easy to explain

independent properties

```
public class Person {
    private java.util.Date birthDate;
    private int age;
    ...
}
```

# 10.11.5 Completeness

Classes are designed for use by many different customers. In order to be useful in a wide range of applications, a class should provide a variety of ways for customization through properties and methods. For example, the **String** class contains more than 40 methods that are useful for a variety of applications.

# 10.11.6 Instance vs. Static

A variable or method that is dependent on a specific instance of the class should be an instance variable or method. A variable that is shared by all the instances of a class should be declared static. For example, the variable numberOfObjects in Circle3 in Listing 8.9, is shared by all the objects of the SimpleCircle1 class and therefore is declared static. A method that is not dependent on a specific instance should be declared as a static method. For instance, the getNumberOfObjects method in Circle3 is not tied to any specific instance and therefore is declared as a static method.

Always reference static variables and methods from a class name (rather than a reference variable) to improve readability and avoid errors.

Do not pass a parameter from a constructor to initialize a static data field. It is better to use a **set** method to change the static data field. The class in (a) below is better replaced by (b).

# **364** Chapter 10 Thinking in Objects

public class SomeThing { public class SomeThing { private int t1; private int t1; private static int t2; private static int t2; public SomeThing(int t1, int t2) { public SomeThing(int t1) { } 3 } public static void setT2(int t2) { SomeThing.t2 = t2; } } (a) (b)

Instance and static are integral parts of object-oriented programming. A data field or method is either instance or static. Do not mistakenly overlook static data fields or methods. It is a common design error to define an instance method that should have been static. For example, the **factorial(int n)** method for computing the factorial of **n** should be defined static, because it is independent of any specific instance.

A constructor is always instance, because it is used to create a specific instance. A static variable or method can be invoked from an instance method, but an instance variable or method cannot be invoked from a static method.

# **Key Terms**

class abstraction 347 class encapsulation 347 class's contract 347 class's variable 345 immutable class 344 immutable object 344 stack 357 **this** keyword 346

# **CHAPTER SUMMARY**

- **1.** Once it is created, an immutable object cannot be modified. To prevent users from modifying an object, you may define immutable classes.
- 2. The scope of instance and static variables is the entire class, regardless of where the variables are declared. Instance and static variables can be declared anywhere in the class. For consistency, they are declared at the beginning of the class.
- 3. The keyword **this** can be used to refer to the calling object. It can also be used inside a constructor to invoke another constructor of the same class.
- 4. The procedural paradigm focuses on designing methods. The object-oriented paradigm couples data and methods together into objects. Software design using the object-oriented paradigm focuses on objects and operations on objects. The object-oriented approach combines the power of the procedural paradigm with an added dimension that integrates data with operations into objects.

# **Review Questions**

### Section 10.2

- **10.1** If a class contains only private data fields and no set methods, is the class immutable?
- **10.2** If all the data fields in a class are private and primitive type, and the class contains no **set** methods, is the class immutable?

common design error

**10.3** Is the following class immutable?

```
public class A {
    private int[] values;
    public int[] getValues() {
        return values;
    }
}
```

**10.4** If you redefine the Loan class in Listing 10.2 without **set** methods, is the class immutable?

### Section 10.3

**10.5** What is the output of the following program?

```
public class Foo {
    private static int i = 0;
    private static int j = 0;

    public static void main(String[] args) {
        int i = 2;
        int k = 3;
        {
            int k = 3;
            {
            int j = 3;
            System.out.println("i + j is " + i + j);
        }
        k = i + j;
        System.out.println("k is " + k);
        System.out.println("j is " + j);
        }
}
```

### Section 10.4

**10.6** Describe the role of the **this** keyword. What is wrong in the following code?

```
1 public class C {
2
     private int p;
3
4
     public C() {
 5
       System.out.println("C's no-arg constructor invoked");
6
       this(0);
7
     }
8
9
     public C(int p) {
10
     p = p;
11
     }
12
13
    public void setP(int p) {
14
      p = p;
15
     }
16 }
```

# **PROGRAMMING EXERCISES**

- **10.1\*** (*The Time class*) Design a class named **Time**. The class contains:
  - Data fields **hour**, **minute**, and **second** that represent a time.
  - A no-arg constructor that creates a Time object for the current time. (The values of the data fields will represent the current time.)
  - A constructor that constructs a Time object with a specified elapsed time since midnight, Jan 1, 1970, in milliseconds. (The values of the data fields will represent this time.)
  - A constructor that constructs a Time object with the specified hour, minute, and second.
  - Three get methods for the data fields hour, minute, and second, respectively.
  - A method named setTime(long elapseTime) that sets a new time for the object using the elapsed time.

Draw the UML diagram for the class. Implement the class. Write a test program that creates two Time objects (using new Time() and new Time(555550000)) and display their hour, minute, and second.

(*Hint:* The first two constructors will extract hour, minute, and second from the elapsed time. For example, if the elapsed time is **555550** seconds, the hour is **10**, the minute is **19**, and the second is **9**. For the no-arg constructor, the current time can be obtained using **System.currentTimeMills()**, as shown in Listing 2.6, ShowCurrentTime.java.)

**10.2** (*The BMI class*) Add the following new constructor in the BMI class:

/\*\* Construct a BMI with the specified name, age, weight, \* feet and inches \*/

public BMI(String name, int age, double weight, double feet, double inches)

- **10.3** (*The MyInteger class*) Design a class named MyInteger. The class contains:
  - An int data field named value that stores the int value represented by this object.
  - A constructor that creates a **MyInteger** object for the specified **int** value.
  - A get method that returns the int value.
  - Methods isEven(), isOdd(), and isPrime() that return true if the value is even, odd, or prime, respectively.
  - Static methods isEven(int), isOdd(int), and isPrime(int) that return true if the specified value is even, odd, or prime, respectively.
  - Static methods isEven(MyInteger), isOdd(MyInteger), and isPrime(MyInteger) that return true if the specified value is even, odd, or prime, respectively.
  - Methods equals(int) and equals(MyInteger) that return true if the value in the object is equal to the specified value.
  - A static method parseInt(char[]) that converts an array of numeric characters to an int value.
  - A static method **parseInt(String)** that converts a string into an **int** value.

Draw the UML diagram for the class. Implement the class. Write a client program that tests all methods in the class.

- **10.4** (*The MyPoint class*) Design a class named MyPoint to represent a point with xand y-coordinates. The class contains:
  - Two data fields **x** and **y** that represent the coordinates with get methods.
  - A no-arg constructor that creates a point (0, 0).
  - A constructor that constructs a point with specified coordinates.
  - Two **get** methods for data fields **x** and **y**, respectively.
  - A method named distance that returns the distance from this point to another point of the MyPoint type.
  - A method named **distance** that returns the distance from this point to another point with specified x- and y-coordinates.

Draw the UML diagram for the class. Implement the class. Write a test program that creates two points (0, 0) and (10, 30.5) and displays the distance between them.

- 10.5\* (Displaying the prime factors) Write a program that prompts the user to enter a positive integer and displays all its smallest factors in decreasing order. For example, if the integer is 120, the smallest factors are displayed as 5, 3, 2, 2, 2. Use the StackOfIntegers class to store the factors (e.g., 2, 2, 2, 3, 5) and retrieve and display them in reverse order.
- 10.6\* (Displaying the prime numbers) Write a program that displays all the prime numbers less than 120 in decreasing order. Use the StackOfIntegers class to store the prime numbers (e.g., 2, 3, 5, ...) and retrieve and display them in reverse order.
- 10.7\*\* (*Game: ATM machine*) Use the Account class created in Exercise 8.7 to simulate an ATM machine. Create ten accounts in an array with id 0, 1, ..., 9, and initial balance \$100. The system prompts the user to enter an id. If the id is entered incorrectly, ask the user to enter a correct id. Once an id is accepted, the main menu is displayed as shown in the sample run. You can enter a choice 1 for viewing the current balance, 2 for withdrawing money, 3 for depositing money, and 4 for exiting the main menu. Once you exit, the system will prompt for an id again. So, once the system starts, it will not stop.

Enter an id: 4

Main menu 1: check balance 2: withdraw 3: deposit 4: exit Enter a choice: 1 - Enter The balance is 100.0

Main menu 1: check balance 2: withdraw 3: deposit 4: exit Enter a choice: 2 -Enter Enter an amount to withdraw: 3 -Enter

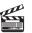

Video Note The MyPoint class

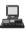

```
Main menu
1: check balance
2: withdraw
3: deposit
4: exit
Enter a choice: 1
The balance is 97.0
Main menu
1: check balance
2: withdraw
3: deposit
4: exit
Enter a choice: 3
Enter an amount to deposit: 10
Main menu
1: check balance
2: withdraw
3: deposit
4: exit
Enter a choice: 1
The balance is 107.0
Main menu
1: check balance
2: withdraw
3: deposit
4: exit
Enter a choice: 4
Enter an id:
```

- 10.8\*\* (*Financial: the Tax class*) Exercise 7.12 writes a program for computing taxes using arrays. Design a class named Tax to contain the following instance data fields:
  - int filingStatus: One of the four tax-filing statuses: 0—single filer, 1 married filing jointly, 2—married filing separately, and 3—head of household. Use the public static constants SINGLE\_FILER (0), MARRIED\_JOINTLY (1), MARRIED\_SEPARATELY (2), HEAD\_OF\_HOUSEHOLD (3) to represent the status.
  - int[][] brackets: Stores the tax brackets for each filing status.
  - **double[] rates**: Stores the tax rates for each bracket.
  - **double taxableIncome**: Stores the taxable income.

Provide the **get** and **set** methods for each data field and the **getTax()** method that returns the tax. Also provide a no-arg constructor and the constructor **Tax(filingStatus, brackets, rates, taxableIncome)**.

Draw the UML diagram for the class. Implement the class. Write a test program that uses the **Tax** class to print the 2001 and 2009 tax tables for taxable income from \$50,000 to \$60,000 with intervals of \$1,000 for all four statuses. The tax rates for the year 2009 were given in Table 3.2. The tax rates for 2001 are shown in Table 10.1.

| Tax<br>rate | Single filers       | Married filing jointly<br>or qualifying widow(er) | Married filing<br>separately | Head of household   |
|-------------|---------------------|---------------------------------------------------|------------------------------|---------------------|
| 15%         | Up to \$27,050      | Up to \$45,200                                    | UP to \$22,600               | UP to \$36,250      |
| 27.5%       | \$27,051-\$65,550   | \$45,201-\$109,250                                | \$22,601-\$54,625            | \$36,251-\$93,650   |
| 30.5%       | \$65,551-\$136,750  | \$109,251-\$166,500                               | \$54,626-\$83,250            | \$93,651-\$151,650  |
| 35.5%       | \$136,751-\$297,350 | \$166,501-\$297,350                               | \$83,251-148,675             | \$151,651-\$297,350 |
| 39.1%       | \$297,351 or more   | \$297,351 or more                                 | \$148,676 or more            | \$297,351 or more   |

 TABLE 10.1
 2001 United States Federal Personal Tax Rates

**10.9\*\*** (*The Course class*) Revise the Course class as follows:

- The array size is fixed in Listing 10.6. Improve it to automatically increase the array size by creating a new larger array and copying the contents of the current array to it.
- Implement the **dropStudent** method.
- Add a new method named **clear()** that removes all students from the course.

Write a test program that creates a course, adds three students, removes one, and displays the students in the course.

10.10\* (Game: The GuessDate class) Modify the GuessDate class in Listing 10.10. Instead of representing dates in a three-dimensional array, use five two-dimensional arrays to represent the five sets of numbers. So you need to declare:

```
private static int[][] set1 = {{1, 3, 5, 7}, ... };
private static int[][] set2 = {{2, 3, 6, 7}, ... };
private static int[][] set3 = {{4, 5, 6, 7}, ... };
private static int[][] set4 = {{8, 9, 10, 11}, ... };
private static int[][] set5 = {{16, 17, 18, 19}, ... };
```

**10.11\*** (*Geometry: The Circle2D class*) Define the Circle2D class that contains:

- Two **double** data fields named **x** and **y** that specify the center of the circle with **get** methods.
- A data field **radius** with a **get** method.
- A no-arg constructor that creates a default circle with (0, 0) for (x, y) and 1 for radius.
- A constructor that creates a circle with the specified x, y, and radius.
- A method **getArea()** that returns the area of the circle.
- A method **getPerimeter()** that returns the perimeter of the circle.
- A method contains(double x, double y) that returns true if the specified point (x, y) is inside this circle. See Figure 10.14(a).
- A method **contains(Circle2D circle)** that returns **true** if the specified circle is inside this circle. See Figure 10.14(b).
- A method overlaps(Circle2D circle) that returns true if the specified circle overlaps with this circle. See Figure 10.14(c).

Draw the UML diagram for the class. Implement the class. Write a test program that creates a Circle2D object cl (new Circle2D(2, 2, 5.5)), displays its area and perimeter, and displays the result of cl.contains(3, 3), cl.contains(new Circle2D(4, 5, 10.5)), and cl.overlaps(new Circle2D(3, 5, 2.3)).

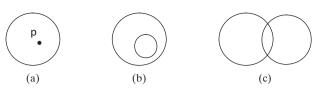

**FIGURE 10.14** (a) A point is inside the circle. (b) A circle is inside another circle. (c) A circle overlaps another circle.

- **10.12\*** (*Geometry: The MyRectangle2D class*) Define the *MyRectangle2D* class that contains:
  - Two double data fields named x and y that specify the center of the rectangle with get and set methods. (Assume that the rectangle sides are parallel to x- or y- axes.)
  - The data fields width and height with get and set methods.
  - A no-arg constructor that creates a default rectangle with (0, 0) for (x, y) and 1 for both width and height.
  - A constructor that creates a rectangle with the specified x, y, width, and height.
  - A method **getArea()** that returns the area of the rectangle.
  - A method **getPerimeter()** that returns the perimeter of the rectangle.
  - A method contains(double x, double y) that returns true if the specified point (x, y) is inside this rectangle. See Figure 10.15(a).
  - A method contains (MyRectangle2D r) that returns true if the specified rectangle is inside this rectangle. See Figure 10.15(b).
  - A method overlaps (MyRectangle2D r) that returns true if the specified rectangle overlaps with this rectangle. See Figure 10.15(c).

Draw the UML diagram for the class. Implement the class. Write a test program that creates a MyRectangle2D object r1 (new MyRectangle2D(2, 2, 5.5, 4.9)), displays its area and perimeter, and displays the result of r1.contains(3, 3), r1.contains(new MyRectangle2D(4, 5, 10.5, 3.2)), and r1.overlaps(new MyRectangle2D(3, 5, 2.3, 5.4)).

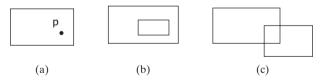

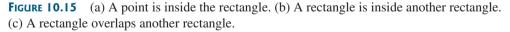

10.13\*\*\* (Geometry: The Triangle2D class) Define the Triangle2D class that contains:

- Three points named p1, p2, and p3 with the type MyPoint with get and set methods. MyPoint is defined in Exercise 10.4.
- A no-arg constructor that creates a default triangle with points (0, 0), (1, 1), and (2, 5).
- A constructor that creates a triangle with the specified points.
- A method **getArea()** that returns the area of the triangle.
- A method **getPerimeter()** that returns the perimeter of the triangle.

- A method contains (MyPoint p) that returns true if the specified point p is inside this triangle. See Figure 10.16(a).
- A method contains (Triangle2D t) that returns true if the specified triangle is inside this triangle. See Figure 10.16(b).
- A method **overlaps(Triangle2D t)** that returns **true** if the specified triangle overlaps with this triangle. See Figure 10.16(c).

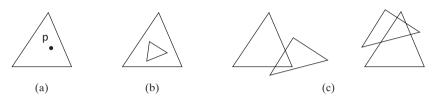

**FIGURE 10.16** (a) A point is inside the triangle. (b) A triangle is inside another triangle. (c) A triangle overlaps another triangle.

Draw the UML diagram for the class. Implement the class. Write a test program that creates a Triangle2D objects t1 (new Triangle2D(new MyPoint(2.5, 2), new MyPoint(4.2, 3), MyPoint(5, 3.5))), displays its area and perimeter, and displays the result of t1.contains(3, 3), r1.contains(new Triangle2D(new MyPoint(2.9, 2), new MyPoint(4, 1), MyPoint(1, 3.4))), and t1.overlaps(new Triangle2D(new MyPoint(2, 5.5), new MyPoint(4, -3), MyPoint(2, 6.5))).

(*Hint*: For the formula to compute the area of a triangle, see Exercise 5.19. Use the **java.awt.geo.Line2D** class in the Java API to implement the **contains** and **overlaps** methods. The **Line2D** class contains the methods for checking whether two line segments intersect and whether a line contains a point, etc. Please see the Java API for more information on **Line2D**. To detect whether a point is inside a triangle, draw three dashed lines, as shown in Figure 10.17. If the point is inside a triangle, each dashed line should intersect a side only once. If a dashed line intersects a side twice, then the point must be outside the triangle.)

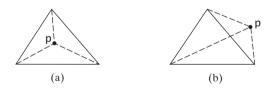

FIGURE 10.17 (a) A point is inside the triangle. (b) A point is outside the triangle.

**10.14\*** (*The MyDate class*) Design a class named MyDate. The class contains:

- Data fields **year**, **month**, and **day** that represent a date.
- A no-arg constructor that creates a MyDate object for the current date.
- A constructor that constructs a MyDate object with a specified elapsed time since midnight, Jan 1, 1970, in milliseconds.
- A constructor that constructs a MyDate object with the specified year, month, and day.
- Three get methods for the data fields year, month, and day, respectively.
- A method named setDate(long elapsedTime) that sets a new date for the object using the elapsed time.

### 372 Chapter 10 Thinking in Objects

Draw the UML diagram for the class. Implement the class. Write a test program that creates two **Date** objects (using **new Date()** and **new Date(34355555133101L)**) and display their hour, minute, and second.

(*Hint*: The first two constructors will extract year, month, and day from the elapsed time. For example, if the elapsed time is **561555550000** milliseconds, the year is **1987**, the month is **10**, and the day is **17**. For the no-arg constructor, the current time can be obtained using **System.currentTimeMills()**, as shown in Listing 2.6, ShowCurrentTime.java.)

# CHAPTER 11

## INHERITANCE AND POLYMORPHISM

### Objectives

- To develop a subclass from a superclass through inheritance (§11.2).
- To invoke the superclass's constructors and methods using the **super** keyword (§11.3).
- To override instance methods in the subclass (§11.4).
- To distinguish differences between overriding and overloading (§11.5).
- To explore the **toString()** method in the **Object** class (§11.6).
- To discover polymorphism and dynamic binding (§§11.7–11.8).
- To describe casting and explain why explicit downcasting is necessary (§11.9).
- To explore the equals method in the Object class (§11.10).
- To store, retrieve, and manipulate objects in an ArrayList (§11.11).
- To implement a **Stack** class using **ArrayList** (§11.12).
- To enable data and methods in a superclass accessible in subclasses using the protected visibility modifier (§11.13).
- To prevent class extending and method overriding using the final modifier (§11.14).

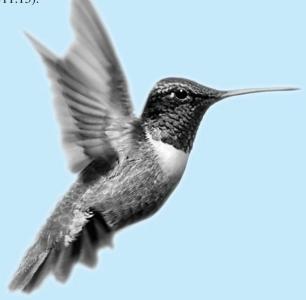

### **11.1 Introduction**

why inheritance?

Object-oriented programming allows you to derive new classes from existing classes. This is called *inheritance*. Inheritance is an important and powerful feature in Java for reusing software. Suppose you are to define classes to model circles, rectangles, and triangles. These classes have many common features. What is the best way to design these classes so to avoid redundancy and make the system easy to comprehend and easy to maintain? The answer is to use inheritance.

### 11.2 Superclasses and Subclasses

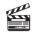

**Video Note** Geometric class hierarchy You use a class to model objects of the same type. Different classes may have some common properties and behaviors, which can be generalized in a class that can be shared by other classes. Inheritance enables you to define a general class and later extend it to more specialized classes. The specialized classes inherit the properties and methods from the general class.

Consider geometric objects. Suppose you want to design the classes to model geometric objects such as circles and rectangles. Geometric objects have many common properties and behaviors. They can be drawn in a certain color, filled or unfilled. Thus a general class

| GeometricObject                                                                                                    |                                                                                                    |
|----------------------------------------------------------------------------------------------------|----------------------------------------------------------------------------------------------------|
| <pre>-color: String<br/>-filled: boolean<br/>-dateCreated: java.util.Date<br/>+GeometricObject()<br/>+GeometricObject(color: String,<br/>filled: boolean)<br/>+getColor(): String<br/>+setColor(color: String): void<br/>+isFilled(): boolean<br/>+setFilled(filled: boolean): void</pre> | The color of the object (default: white).<br>Indicates whether the object is filled with a color (default: false).<br>The date when the object was created.<br>Creates a GeometricObject.<br>Creates a GeometricObject with the specified color and filled<br>values.<br>Returns the color.<br>Sets a new color.<br>Returns the filled property.<br>Sets a new filled property. |
| +getDateCreated(): java.util.Date<br>+toString(): String                                                                                                    | Returns the dateCreated.<br>Returns a string representation of this object.                                                                                                    |
| Circle                                                                                                    | Rectangle                                                                                                    |
| -radius: double<br>+Circle()                                                                                                    | -width: double<br>-height: double                                                                                                    |
| +Circle(radius: double)                                                                                                    | +Rectangle()                                                                                                    |
|                                                                                                    | <pre>+Rectangle() +Rectangle(width: double, height: double) +Rectangle(width: double, height: double color: String, filled: boolean)</pre>                                                                                                    |

FIGURE 11.1 The GeometricObject class is the superclass for Circle and Rectangle.

GeometricObject can be used to model all geometric objects. This class contains the properties color and filled and their appropriate get and set methods. Assume that this class also contains the dateCreated property and the getDateCreated() and toString() methods. The toString() method returns a string representation for the object. Since a circle is a special type of geometric object, it shares common properties and methods with other geometric objects. Thus it makes sense to define the Circle class that extends the GeometricObject class. Likewise, Rectangle can also be declared as a subclass of GeometricObject. Figure 11.1 shows the relationship among these classes. An arrow pointing to the superclass is used to denote the inheritance relationship between the two classes involved.

In Java terminology, a class C1 extended from another class C2 is called a *subclass*, and C2 is called a *superclass*. A superclass is also referred to as a *parent class*, or a *base class*, and a subclass as a *child class*, an *extended class*, or a *derived class*. A subclass inherits accessible data fields and methods from its superclass and may also add new data fields and methods.

The **Circle** class inherits all accessible data fields and methods from the **Geometric-Object** class. In addition, it has a new data field, **radius**, and its associated **get** and **set** methods. It also contains the **getArea()**, **getPerimeter()**, and **getDiameter()** methods for returning the area, perimeter, and diameter of the circle.

The **Rectangle** class inherits all accessible data fields and methods from the **GeometricObject** class. In addition, it has the data fields **width** and **height** and the associated **get** and **set** methods. It also contains the **getArea()** and **getPerimeter()** methods for returning the area and perimeter of the rectangle.

The **GeometricObject**, **Circle**, and **Rectangle** classes are shown in Listings 11.1, 11.2, and 11.3.

### Note

To avoid naming conflict with the improved **GeometricObject**, **Circle**, and **Rectangle** classes introduced in the next chapter, name these classes **GeometricObject1**, **Circle4**, and **Rectangle1** in this chapter. For convenience, we will still refer to them in the text as **GeometricObject**, **Circle**, and **Rectangle** classes. The best way to avoid naming conflict would be to place these classes in a different package. However, for simplicity and consistency, all classes in this book are placed in the default package.

### LISTING []. GeometricObject1.java

```
1 public class GeometricObject1 {
2
     private String color = "white";
3
     private boolean filled;
4
     private java.util.Date dateCreated;
 5
6
     /** Construct a default geometric object */
7
     public GeometricObject1() {
8
       dateCreated = new java.util.Date();
9
     }
10
11
     /** Construct a geometric object with the specified color
12
       * and filled value */
13
     public GeometricObject1(String Color, boolean filled) {
       dateCreated = new java.util.Date();
14
15
       this.color = color;
16
       this.filled = filled;
17
     }
18
19
     /** Return color */
20
     public String getColor() {
21
       return color;
22
     }
```

subclass superclass

avoid naming conflict

data fields

constructor date constructed 23

methods

```
24
    /** Set a new color */
25
    public void setColor(String color) {
26
     this.color = color;
27
    }
28
29
    /** Return filled. Since filled is boolean,
30
        its get method is named isFilled */
31
     public boolean isFilled() {
32
      return filled;
33
    }
34
35
    /** Set a new filled */
36
     public void setFilled(boolean filled) {
37
     this.filled = filled;
38
     }
39
    /** Get dateCreated */
40
41
     public java.util.Date getDateCreated() {
42
     return dateCreated;
43
    }
44
45
    /** Return a string representation of this object */
46
    public String toString() {
      return "created on " + dateCreated + "\ncolor: " + color +
47
         " and filled: " + filled;
48
49
     }
50 }
```

### LISTING 11.2 Circle4.java

```
1 public class Circle4 extends GeometricObject1 {
data fields
                        2
                            private double radius;
                        3
                        4
                            public Circle4() {
constructor
                        5
                            }
                        6
                        7
                            public Circle4(double radius) {
                        8
                               this.radius = radius;
                        9
                            }
                       10
                       11
                            public Circle4(double radius, String color, boolean filled) {
                       12
                              this.radius = radius;
                       13
                               setColor(color);
                       14
                               setFilled(filled);
                       15
                            }
                       16
                       17
                            /** Return radius */
                            public double getRadius() {
                       18
                       19
                               return radius;
                       20
                            }
                       21
                       22
                            /** Set a new radius */
                       23
                            public void setRadius(double radius) {
                       24
                               this.radius = radius;
                       25
                            }
                       26
                       27
                            /** Return area */
                       28
                            public double getArea() {
                       29
                               return radius * radius * Math.PI;
                       30
                            }
```

```
31
32
     /** Return diameter */
33
    public double getDiameter() {
34
       return 2 * radius;
35
     }
36
     /** Return perimeter */
37
     public double getPerimeter() {
38
39
       return 2 * radius * Math.PI;
40
     }
41
42
     /* Print the circle info */
     public void printCircle() {
43
44
       System.out.println("The circle is created " + getDateCreated() +
45
         " and the radius is " + radius);
46
     }
47 }
```

The **Circle** class extends the **GeometricObject** class (Listing 11.2) using the following syntax:

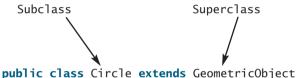

The keyword **extends** (line 1) tells the compiler that the **Circle** class extends the GeometricObject class, thus inheriting the methods getColor, setColor, isFilled, setFilled, and toString.

The overloaded constructor Circle(double radius, string color, boolean filled) is implemented by invoking the setColor and setFilled methods to set the **color** and **filled** properties (lines 11–15). These two public methods are defined in the base class **GeometricObject** and are inherited in **Circle**. So, they can be used in the derived class.

You might attempt to use the data fields **color** and **filled** directly in the constructor as private member in base class follows:

```
public Circle4(double radius, String color, boolean filled) {
  this.radius = radius;
  this.color = color; // Illegal
  this.filled = filled; // Illegal
}
```

This is wrong, because the private data fields **color** and **filled** in the **Geometric**-Object class cannot be accessed in any class other than in the GeometricObject class itself. The only way to read and modify color and filled is through their get and set methods.

The **Rectangle** class (Listing 11.3) extends the **GeometricObject** class (Listing 11.2) using the following syntax:

Subclass Superclass public class Rectangle extends GeometricObject

The keyword **extends** (line 1) tells the compiler that the **Rectangle** class extends the **GeometricObject** class, thus inheriting the methods **getColor**, **setColor**, **isFilled**, **setFilled**, and **toString**.

### LISTING 11.3 Rectangle1.java

|             | 1 p      | <pre>ublic class Rectangle1 extends GeometricObject1 {</pre>            |
|-------------|----------|-------------------------------------------------------------------------|
| data fields | 2        | private double width;                                                   |
|             | 3        | private double height;                                                  |
|             | 4        |                                                                         |
| constructor | 5        | <pre>public Rectangle1() {</pre>                                        |
|             | 6        | }                                                                       |
|             | 7        |                                                                         |
|             | 8        | <pre>public Rectangle1(double width, double height) {</pre>             |
|             | 9        | this.width = width;                                                     |
|             | 10       | <pre>this.height = height;</pre>                                        |
|             | 11       | }                                                                       |
|             | 12       |                                                                         |
|             | 13       | <pre>public Rectangle1(double width, double height, String color,</pre> |
|             | 14       | <pre>boolean filled) {</pre>                                            |
|             | 15       | <pre>this.width = width;</pre>                                          |
|             | 16       | <pre>this.height = height;</pre>                                        |
|             | 17       | <pre>setColor(color);</pre>                                             |
|             | 18       | <pre>setFilled(filled);</pre>                                           |
|             | 19       | }                                                                       |
|             | 20       |                                                                         |
|             | 21       | /** Return width */                                                     |
| methods     | 22       | <pre>public double getWidth() {</pre>                                   |
|             | 23       | return width;                                                           |
|             | 24       | }                                                                       |
|             | 25       |                                                                         |
|             | 26       | /** Set a new width */                                                  |
|             | 27       | <pre>public void setWidth(double width) {</pre>                         |
|             | 28       | this.width = width;                                                     |
|             | 29       | }                                                                       |
|             | 30       |                                                                         |
|             | 31       | /** Return height */                                                    |
|             | 32       | <pre>public double getHeight() {</pre>                                  |
|             | 33       | return height;                                                          |
|             | 34<br>35 | }                                                                       |
|             | 36       | /** Set a new height */                                                 |
|             | 37       | public void setHeight(double height) {                                  |
|             | 38       | this.height = height;                                                   |
|             | 39       | }                                                                       |
|             | 40       | ſ                                                                       |
|             | 41       | /** Return area */                                                      |
|             | 42       | <pre>public double getArea() {</pre>                                    |
|             | 43       | return width * height;                                                  |
|             | 44       | }                                                                       |
|             | 45       |                                                                         |
|             | 46       | /** Return perimeter */                                                 |
|             | 47       | <pre>public double getPerimeter() {</pre>                               |
|             | 48       | return 2 * (width + height);                                            |
|             | 49       | }                                                                       |
|             | 50 }     |                                                                         |
|             |          |                                                                         |

The code in Listing 11.4 creates objects of **Circle** and **Rectangle** and invokes the methods on these objects. The **toString()** method is inherited from the **GeometricObject** class and is invoked from a **Circle** object (line 4) and a **Rectangle** object (line 10).

### LISTING 11.4 TestCircleRectangle.java

```
1 public class TestCircleRectangle {
2
     public static void main(String[] args) {
3
       Circle4 circle = new Circle4(1);
                                                                              Circle object
4
       System.out.println("A circle " + circle.toString());
                                                                              invoke toString
 5
       System.out.println("The radius is " + circle.getRadius());
6
       System.out.println("The area is " + circle.getArea());
       System.out.println("The diameter is " + circle.getDiameter());
7
8
9
       Rectangle1 rectangle = new Rectangle1((2, 4);
                                                                              Rectangle object
10
       System.out.println("\nA rectangle " + rectangle.toString());
                                                                              invoke toString
       System.out.println("The area is " + rectangle.getArea());
11
       System.out.println("The perimeter is " +
12
13
         rectangle.getPerimeter());
14
     }
15 }
```

A circle created on Thu Sep 24 20:31:02 EDT 2009 color: white and filled: false The radius is 1.0 The area is 3.141592653589793 The diameter is 2.0 A rectangle created on Thu Sep 24 20:31:02 EDT 2009 color: white and filled: false The area is 8.0 The perimeter is 12.0

The following points regarding inheritance are worthwhile to note:

- Contrary to the conventional interpretation, a subclass is not a subset of its superclass. In fact, a subclass usually contains more information and methods than its more in subclass superclass.
- Private data fields in a superclass are not accessible outside the class. Therefore, they private data fields cannot be used directly in a subclass. They can, however, be accessed/mutated through public accessor/mutator if defined in the superclass.
- Not all *is-a* relationships should be modeled using inheritance. For example, a square is a rectangle, but you should not define a Square class to extend a Rectangle class, because there is nothing to extend (or supplement) from a rectangle to a square. Rather you should define a Square class to extend the GeometricObject class. For class A to extend class B, A should contain more detailed information than B.
- Inheritance is used to model the *is-a* relationship. Do not blindly extend a class just no blind extension for the sake of reusing methods. For example, it makes no sense for a **Tree** class to extend a **Person** class, even though they share common properties such as height and weight. A subclass and its superclass must have the *is-a* relationship.
- Some programming languages allow you to derive a subclass from several classes. This capability is known as *multiple inheritance*. Java, however, does not allow multiple inheritance. A Java class may inherit directly from only one superclass. This restriction is known as *single inheritance*. If you use the **extends** keyword to define a subclass, it allows only one parent class. Nevertheless, multiple inheritance can be achieved through interfaces, which will be introduced in §14.4, "Interfaces."

### 11.3 Using the super Keyword

A subclass inherits accessible data fields and methods from its superclass. Does it inherit constructors? Can superclass constructors be invoked from subclasses? This section addresses these questions and their ramification.

§10.4, "The **this** Reference," introduced the use of the keyword **this** to reference the calling object. The keyword **super** refers to the superclass of the class in which **super** appears. It can be used in two ways:

- To call a superclass constructor.
- To call a superclass method.

### 11.3.1 Calling Superclass Constructors

The syntax to call a superclass constructor is:

```
super(), or super(parameters);
```

The statement **super()** invokes the no-arg constructor of its superclass, and the statement **super(arguments)** invokes the superclass constructor that matches the **arguments**. The statement **super()** or **super(arguments)** must appear in the first line of the subclass constructor; this is the only way to explicitly invoke a superclass constructor. For example, the constructor in lines 11–15 in Listing 11.2 can be replaced by the following code:

```
public Circle4(double radius, String color, boolean filled) {
    super(color, filled);
    this.radius = radius;
}
```

### Caution

You must use the keyword **super** to call the superclass constructor, and the call must be the first statement in the constructor. Invoking a superclass constructor's name in a subclass causes a syntax error.

### Note

A constructor is used to construct an instance of a class. Unlike properties and methods, the constructors of a superclass are not inherited in the subclass. They can only be invoked from the constructors of the subclasses, using the keyword **super**.

### 11.3.2 Constructor Chaining

A constructor may invoke an overloaded constructor or its superclass constructor. If neither is invoked explicitly, the compiler automatically puts **super()** as the first statement in the constructor. For example,

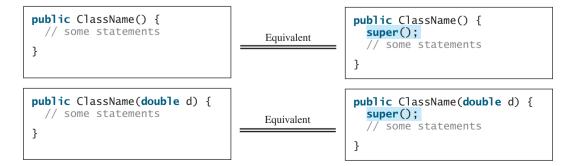

### 11.3 Using the super Keyword 381

constructor chaining

In any case, constructing an instance of a class invokes the constructors of all the superclasses along the inheritance chain. When constructing an object of a subclass, the subclass constructor first invokes its superclass constructor before performing its own tasks. If the superclass is derived from another class, the superclass constructor invokes its parent-class constructor before performing its own tasks. This process continues until the last constructor along the inheritance hierarchy is called. This is *constructor chaining*.

Consider the following code:

```
1 public class Faculty extends Employee {
 2
     public static void main(String[] args) {
 3
       new Faculty();
 4
     }
 5
 6
     public Faculty() {
 7
       System.out.println("(4) Performs Faculty's tasks");
 8
     }
 9 }
10
11 class Employee extends Person {
12
     public Employee() {
13
       this("(2) Invoke Employee's overloaded constructor");
                                                                            invoke overloaded
14
       System.out.println("(3) Performs Employee's tasks ");
                                                                              constructor
15
     }
16
17
     public Employee(String s) {
18
       System.out.println(s);
     }
19
20 }
21
22 class Person {
23
     public Person() {
24
       System.out.println("(1) Performs Person's tasks");
25
     }
26 }
```

Performs Person's tasks
 Invoke Employee's overloaded constructor
 Performs Employee's tasks
 Performs Faculty's tasks

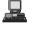

The program produces the preceding output. Why? Let us discuss the reason. In line 3, **new Faculty()** invokes **Faculty**'s no-arg constructor. Since **Faculty** is a subclass of **Employee**, **Employee**'s no-arg constructor is invoked before any statements in **Faculty**'s constructor are executed. **Employee**'s no-arg constructor invokes **Employee**'s second constructor (line 12). Since **Employee** is a subclass of **Person**, **Person**'s no-arg constructor is invoked before any statements in **Employee**'s second constructor are executed. This process is pictured in the figure below.

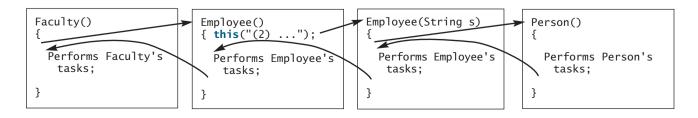

### 382 Chapter II Inheritance and Polymorphism

no-arg constructor

Caution

If a class is designed to be extended, it is better to provide a no-arg constructor to avoid programming errors. Consider the following code:

```
1 public class Apple extends Fruit {
2 }
3
4 class Fruit {
5 public Fruit(String name) {
6 System.out.println("Fruit's constructor is invoked");
7 }
8 }
```

Since no constructor is explicitly defined in Apple, Apple's default no-arg constructor is defined implicitly. Since Apple is a subclass of Fruit, Apple's default constructor automatically invokes Fruit's no-arg constructor. However, Fruit does not have a no-arg constructor, because Fruit has an explicit constructor defined. Therefore, the program cannot be compiled.

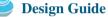

It is better to provide a no-arg constructor (if desirable) for every class to make the class easy to extend and to avoid errors.

### 11.3.3 Calling Superclass Methods

The keyword **super** can also be used to reference a method other than the constructor in the superclass. The syntax is like this:

```
super.method(parameters);
```

You could rewrite the **printCircle()** method in the **Circle** class as follows:

```
public void printCircle() {
   System.out.println("The circle is created " +
      super.getDateCreated() + " and the radius is " + radius);
}
```

It is not necessary to put **super** before **getDateCreated()** in this case, however, because **getDateCreated** is a method in the **GeometricObject** class and is inherited by the **Circle** class. Nevertheless, in some cases, as shown in the next section, the keyword **super** is needed.

### 11.4 Overriding Methods

A subclass inherits methods from a superclass. Sometimes it is necessary for the subclass to modify the implementation of a method defined in the superclass. This is referred to as *method overriding*.

The **toString** method in the **GeometricObject** class returns the string representation for a geometric object. This method can be overridden to return the string representation for a circle. To *override* it, add the following new method in Listing 11.2, Circle4.java:

```
1 public class Circle4 extends GeometricObject1 {
2 // Other methods are omitted
3
4 /** Override the toString method defined in GeometricObject */
5 public String toString() {
6 return super.toString() + "\nradius is " + radius;
7 }
8 }
```

method overriding

```
no-arg constructor
```

```
toString in superclass
```

### 11.5 Overriding vs. Overloading 383

The **toString()** method is defined in the **GeometricObject** class and modified in the **Circle** class. Both methods can be used in the **Circle** class. To invoke the **toString** method defined in the **GeometricObject** class from the **Circle** class, use **super.toString()** (line 6).

Can a subclass of **Circle** access the **toString** method defined in the **GeometricObject** class using a syntax such as **super.super.toString()**? No. This is a syntax error. Several points are worth noting:

Several points are worth noting.

- An instance method can be overridden only if it is accessible. Thus a private method cannot be overridden, because it is not accessible outside its own class. If a method defined in a subclass is private in its superclass, the two methods are completely unrelated.
- Like an instance method, a static method can be inherited. However, a static method cannot be overridden. If a static method defined in the superclass is redefined in a subclass, the method defined in the superclass is hidden. The hidden static methods can be invoked using the syntax SuperClassName.staticMethodName.

### 11.5 Overriding vs. Overloading

You have learned about overloading methods in §5.8. Overloading means to define multiple methods with the same name but different signatures. Overriding means to provide a new implementation for a method in the subclass. The method is already defined in the superclass.

To override a method, the method must be defined in the subclass using the same signature and the same return type.

Let us use an example to show the differences between overriding and overloading. In (a) below, the method **p(double i)** in class **A** overrides the same method defined in class **B**. In (b), however, the class **B** has two overloaded methods **p(double i)** and **p(int i)**. The method **p(double i)** is inherited from **B**.

```
public class Test {
  public static void main(String[] args) {
    A a = new A();
    a.p(10);
    a.p(10.0);
  }
}
class B {
  public void p(double i) {
    System.out.println(i * 2);
  }
}
class A extends B {
  // This method overrides the method in B
  public void p(double i) {
    System.out.println(i);
  }
}
```

(a)

```
public class Test {
  public static void main(String[] args) {
    A a = new A();
    a.p(10);
    a.p(10.0);
  }
}
class B {
  public void p(double i) {
    System.out.println(i * 2);
  }
}
class A extends B {
  // This method overloads the method in B
  public void p(int i) {
    System.out.println(i);
  }
}
```

(b)

When you run the **Test** class in (a), both **a.p(10)** and **a.p(10.0)** invoke the **p(double i)** method defined in class **A** to display **10.0**. When you run the **Test** class in (b), **a.p(10)** invokes the **p(int i)** method defined in class **B** to display **20**, and **a.p(10.0)** invokes the **p(double i)** method defined in class **A** to display **10.0**.

no super.super. methodName()

override accessible instance method

cannot override static method

### 11.6 The Object Class and Its toString() Method

Every class in Java is descended from the **java.lang.Object** class. If no inheritance is specified when a class is defined, the superclass of the class is **Object** by default. For example, the following two class definitions are the same:

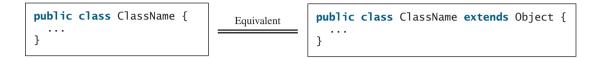

| toString()            | Classes such as <b>String</b> , <b>StringBuilder</b> , <b>Loan</b> , and <b>GeometricObject</b> are implicitly sub-<br>classes of <b>Object</b> (as are all the main classes you have seen in this book so far). It is important<br>to be familiar with the methods provided by the <b>Object</b> class so that you can use them in your<br>classes. We will introduce the <b>toString</b> method in the <b>Object</b> class in this section.<br>The signature of the <b>toString()</b> method is |
|-----------------------|----------------------------------------------------------------------------------------------------|
|                       | <pre>public String toString()</pre>                                                                                                    |
| string representation | Invoking <b>toString()</b> on an object returns a string that describes the object. By default, it returns a string consisting of a class name of which the object is an instance, an at sign (@), and the object's memory address in hexadecimal. For example, consider the following code for the <b>Loan</b> class defined in Listing 10.2:                                                                                                    |
|                       | Loan loan = <b>new</b> Loan();<br>System.out.println(loan.toString());                                                                                                    |
|                       | The code displays something like Loan@15037e5. This message is not very helpful or infor-<br>mative. Usually you should override the toString method so that it returns a descriptive<br>string representation of the object. For example, the toString method in the Object class<br>was overridden in the GeometricObject class in lines 46-49 in Listing 11.1 as follows:                                                                                                    |
|                       | <pre>public String toString() {     return "created on " + dateCreated + "\ncolor: " + color +         " and filled: " + filled; }</pre>                                                                                                    |
| print object          | Note<br>You can also pass an object to invoke System.out.println(object) or System.out.<br>print(object). This is equivalent to invoking System.out.println(object.toString())<br>or System.out.print(object.toString()). So you could replace System.out.println-<br>(loan.toString()) with System.out.println(loan).                                                                                                    |

### 11.7 Polymorphism

The three pillars of object-oriented programming are encapsulation, inheritance, and polymorphism. You have already learned the first two. This section introduces polymorphism.

First let us define two useful terms: subtype and supertype. A class defines a type. A type defined by a subclass is called a *subtype* and a type defined by its superclass is called a *supertype*. So, you can say that **Circle** is a subtype of **GeometricObject** and **GeometricObject** is a supertype for **Circle**.

subtype supertype The inheritance relationship enables a subclass to inherit features from its superclass with additional new features. A subclass is a specialization of its superclass; every instance of a subclass is also an instance of its superclass, but not vice versa. For example, every circle is a geometric object, but not every geometric object is a circle. Therefore, you can always pass an instance of a subclass to a parameter of its superclass type. Consider the code in Listing 11.5.

### LISTING 11.5 PolymorphismDemo.java

```
1 public class PolymorphismDemo {
2
     /** Main method */
 3
     public static void main(String[] args) {
 4
       // Display circle and rectangle properties
       displayObject(new Circle4(1, "red", false));
 5
6
       displayObject(new Rectangle1(1, 1, "black", true));
 7
     }
8
9
     /** Display geometric object properties */
     public static void displayObject(GeometricObject1 object) {
10
       System.out.println("Created on " + object.getDateCreated() +
11
12
         ". Color is " + object.getColor());
13
     }
14 }
```

Created on Mon Mar 09 19:25:20 EDT 2009. Color is white Created on Mon Mar 09 19:25:20 EDT 2009. Color is black

Method **displayObject** (line 10) takes a parameter of the **GeometricObject** type. You can invoke **displayObject** by passing any instance of **GeometricObject** (e.g., **new Circle4(1, "red", false)** and **new Rectangle1(1, 1, "black", false)** in lines 5–6). An object of a subclass can be used wherever its superclass object is used. This is commonly known as *polymorphism* (from a Greek word meaning "many forms"). In simple terms, polymorphism means that a variable of a supertype can refer to a subtype object.

### 11.8 Dynamic Binding

A method may be defined in a superclass and overridden in its subclass. For example, the **toString()** method is defined in the **Object** class and overridden in **GeometricObject1**. Consider the following code:

```
Object o = new GeometricObject();
System.out.println(o.toString());
```

Which **toString()** method is invoked by **o**? To answer this question, we first introduce two terms: declared type and actual type. A variable must be declared a type. The type of a variable is called its *declared type*. Here **o**'s declared type is **Object**. A variable of a reference type can hold a **null** value or a reference to an instance of the declared type. The instance may be created using the constructor of the declared type or its subtype. The *actual type* of the variable is the actual class for the object referenced by the variable. Here **o**'s actual type is **GeometricObject**, since **o** references to an object created using **new GeometricObject**). Which **toString()** method is invoked by **o** is determined by **o**'s actual type. This is known as *dynamic binding*.

Dynamic binding works as follows: Suppose an object **o** is an instance of classes  $C_1, C_2, \ldots, C_{n-1}$ , and  $C_n$ , where  $C_1$  is a subclass of  $C_2, C_2$  is a subclass of  $C_3, \ldots$ , and  $C_{n-1}$  is a subclass of  $C_n$ , as shown in Figure 11.2. That is,  $C_n$  is the most general class, and  $C_1$  is the most specific

polymorphic call polymorphic call

what is polymorphism?

declared type

actual type

dynamic binding

### **386** Chapter II Inheritance and Polymorphism

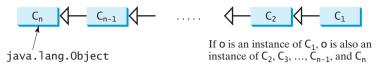

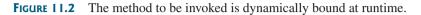

class. In Java,  $C_n$  is the **Object** class. If o invokes a method p, the JVM searches the implementation for the method **p** in  $C_1, C_2, \ldots, C_{n-1}$ , and  $C_n$ , in this order, until it is found. Once an implementation is found, the search stops and the first-found implementation is invoked.

Listing 11.6 gives an example to demonstrate dynamic binding.

#### **LISTING 11.6** DynamicBindingDemo.java Video Note 1 public class DynamicBindingDemo { 2 public static void main(String[] args) { 3 m(new GraduateStudent()); 4 m(new Student()); 5 m(new Person()): 6 m(new Object()); 7 } 8 9 public static void m(Object x) { 10 System.out.println(x.toString()); 11 } 12 } 13 14 class GraduateStudent extends Student { 15 } 16 17 **class** Student extends Person { public String toString() { 18 19 return "Student"; 20 } 21 } 22 23 **class** Person extends Object { 24 public String toString() { 25 return "Person"; 26 } 27 }

Student Student Person java.lang.Object@130c19b

Method **m** (line 9) takes a parameter of the **Object** type. You can invoke **m** with any object (e.g., new GraduateStudent(), new Student(), new Person(), and new Object()) in lines 3-6).

When the method **m(Object x)** is executed, the argument x's **toString** method is invoked. x may be an instance of GraduateStudent, Student, Person, or Object. Classes GraduateStudent, Student, Person, and Object have their own implementations of the toString method. Which implementation is used will be determined by x's actual type at runtime. Invoking m(new GraduateStudent()) (line 3) causes the toString method defined in the **Student** class to be invoked.

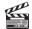

polymorphism and dynamic binding demo polymorphic call dynamic binding override toString() override toString()

Invoking **m(new Student())** (line 4) causes the **toString** method defined in the Student class to be invoked.

Invoking **m(new Person())** (line 5) causes the **toString** method defined in the **Person** class to be invoked. Invoking m(new Object()) (line 6) causes the toString method defined in the **Object** class to be invoked.

Matching a method signature and binding a method implementation are two separate issues. The *declared type* of the reference variable decides which method to match at compile time. The compiler finds a matching method according to parameter type, number of parameters, and order of the parameters at compile time. A method may be implemented in several subclasses. The JVM dynamically binds the implementation of the method at runtime, decided by the actual type of the variable.

### 11.9 Casting Objects and the **instanceof** Operator

You have already used the casting operator to convert variables of one primitive type to another. Casting can also be used to convert an object of one class type to another within an inheritance hierarchy. In the preceding section, the statement

```
m(new Student());
```

assigns the object **new Student()** to a parameter of the **Object** type. This statement is equivalent to

```
Object o = new Student(); // Implicit casting
m(o);
```

The statement **Object o = new Student()**, known as *implicit casting*, is legal because an implicit casting instance of **Student** is automatically an instance of **Object**.

Suppose you want to assign the object reference o to a variable of the **Student** type using the following statement:

Student b = o;

In this case a compile error would occur. Why does the statement **Object o = new Student()** work but **Student b** =  $\mathbf{0}$  doesn't? The reason is that a **Student** object is always an instance of **Object**, but an **Object** is not necessarily an instance of **Student**. Even though you can see that o is really a **Student** object, the compiler is not clever enough to know it. To tell the compiler that **o** is a **Student** object, use an *explicit casting*. The syntax is similar to the one used for casting among primitive data types. Enclose the target object type in parentheses and place it before the object to be cast, as follows:

```
Student b = (Student)o; // Explicit casting
```

It is always possible to cast an instance of a subclass to a variable of a superclass (known as *upcasting*), because an instance of a subclass is *always* an instance of its superclass. When casting an instance of a superclass to a variable of its subclass (known as downcasting), explicit casting must be used to confirm your intention to the compiler with the (SubclassName) cast notation. For the casting to be successful, you must make sure that the object to be cast is an instance of the subclass. If the superclass object is not an instance of the subclass, a runtime ClassCastException occurs. For example, if an object is not an instance of **Student**, it cannot be cast into a variable of **Student**. It is a good practice, therefore, to ensure that the object is an instance of another object before attempting a casting. This can be accomplished by using the *instanceof* operator. Consider the following code:

matching vs. binding

upcasting downcasting

explicit casting

ClassCastException

instanceof

```
/** Perform casting if myObject is an instance of Circle */
if (myObject instanceof Circle) {
   System.out.println("The circle diameter is " +
      ((Circle)myObject).getDiameter());
   ...
}
```

You may be wondering why casting is necessary. Variable **myObject** is declared **Object**. The *declared type* decides which method to match at compile time. Using **myObject.getDiameter()** would cause a compile error, because the **Object** class does not have the **getDiameter** method. The compiler cannot find a match for **myObject.getDiameter()**. It is necessary to cast **myObject** into the **Circle** type to tell the compiler that **myObject** is also an instance of **Circle**.

Why not define **myObject** as a **Circle** type in the first place? To enable generic programming, it is a good practice to define a variable with a supertype, which can accept a value of any subtype.

lowercase keywords

casting analogy

### Note

**instanceof** is a Java keyword. Every letter in a Java keyword is in lowercase.

### 🌶 Tip

To help understand casting, you may also consider the analogy of fruit, apple, and orange with the **Fruit** class as the superclass for **Apple** and **Orange**. An apple is a fruit, so you can always safely assign an instance of **Apple** to a variable for **Fruit**. However, a fruit is not necessarily an apple, so you have to use explicit casting to assign an instance of **Fruit** to a variable of **Apple**.

Listing 11.7 demonstrates polymorphism and casting. The program creates two objects (lines 5–6), a circle and a rectangle, and invokes the **displayObject** method to display them (lines 9–10). The **displayObject** method displays the area and diameter if the object is a circle (line 15), and the area if the object is a rectangle (line 21).

### LISTING 11.7 CastingDemo.java

```
1 public class CastingDemo {
                            /** Main method */
                        2
                        3
                            public static void main(String[] args) {
                        4
                               // Create and initialize two objects
                        5
                              Object object1 = new Circle4(1);
                        6
                              Object object2 = new Rectangle1(1, 1);
                        7
                        8
                               // Display circle and rectangle
                        9
                               displayObject(object1);
                       10
                               displayObject(object2);
                       11
                            }
                       12
                            /** A method for displaying an object */
                       13
                            public static void displayObject(Object object) {
                       14
                       15
                               if (object instanceof Circle4) {
                       16
                                 System.out.println("The circle area is " +
polymorphic call
                       17
                                   ((Circle4)object).getArea());
                       18
                                System.out.println("The circle diameter is " +
                       19
                                   ((Circle4)object).getDiameter());
                       20
                               }
                       21
                              else if (object instanceof Rectangle1) {
                       22
                                System.out.println("The rectangle area is " +
                       23
                                   ((Rectangle1)object).getArea());
polymorphic call
                       24
                               }
                       25
                            }
                       26 }
```

```
The circle area is 3.141592653589793
The circle diameter is 2.0
The rectangle area is 1.0
```

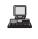

The **displayObject(Object object)** method is an example of generic programming. It can be invoked by passing any instance of **Object**.

The program uses implicit casting to assign a **Circle** object to **object1** and a **Rectangle** object to **object2** (lines 5–6), then invokes the **displayObject** method to display the information on these objects (lines 9–10).

In the **displayObject** method (lines 14–25), explicit casting is used to cast the object to **Circle** if the object is an instance of **Circle**, and the methods **getArea** and **getDiameter** are used to display the area and diameter of the circle.

Casting can be done only when the source object is an instance of the target class. The program uses the **instanceof** operator to ensure that the source object is an instance of the target class before performing a casting (line 15).

Explicit casting to **Circle** (lines 17, 19) and to **Rectangle** (line 23) is necessary because the **getArea** and **getDiameter** methods are not available in the **Object** class.

### Caution

The object member access operator ( . ) precedes the casting operator. Use parentheses to ensure . precedes casting that casting is done before the . operator, as in

```
((Circle)object).getArea());
```

### 11.10 The Object's equals Method

Another method defined in the **Object** class that is often used is the **equals** method. Its **equals(Object)** signature is

```
public boolean equals(Object o)
```

This method tests whether two objects are equal. The syntax for invoking it is:

```
object1.equals(object2);
```

The default implementation of the equals method in the Object class is:

```
public boolean equals(Object obj) {
  return (this == obj);
}
```

This implementation checks whether two reference variables point to the same object using the == operator. You should override this method in your custom class to test whether two distinct objects have the same content.

You have already used the **equals** method to compare two strings in §9.2, "The **String** Class." The **equals** method in the **String** class is inherited from the **Object** class and is overridden in the **String** class to test whether two strings are identical in content. You can override the **equals** method in the **Circle** class to compare whether two circles are equal based on their radius as follows:

```
public boolean equals(Object o) {
    if (o instanceof Circle) {
        return radius == ((Circle)o).radius;
    }
```

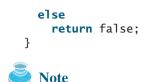

== vs. equals

equals(Object)

The == comparison operator is used for comparing two primitive data type values or for determining whether two objects have the same references. The equals method is intended to test whether two objects have the same contents, provided that the method is overridden in the defining class of the objects. The == operator is stronger than the equals method, in that the == operator checks whether the two reference variables refer to the same object.

### Caution

Using the signature equals (SomeClassName obj) (e.g., equals (Circle c)) to override the equals method in a subclass is a common mistake. You should use equals (Object obj). See Review Question 11.15.

Video Note the ArrayList class

#### The ArrayList Class 11.11

Now we are ready to introduce a very useful class for storing objects. You can create an array to store objects. But, once the array is created, its size is fixed. Java provides the ArrayList class that can be used to store an unlimited number of objects. Figure 11.3 shows some methods in ArrayList.

| java.util.ArrayList                                       |                                                               |  |  |
|-----------------------------------------------------------|---------------------------------------------------------------|--|--|
| +ArrayList()                                              | Creates an empty list.                                        |  |  |
| +add(o: Object): void                                     | Appends a new element <b>o</b> at the end of this list.       |  |  |
| +add(index: int, o: Object): void                         | Adds a new element o at the specified index in this list.     |  |  |
| +clear(): void                                            | Removes all the elements from this list.                      |  |  |
| +contains(o: Object): boolean                             | Returns true if this list contains the element o.             |  |  |
| +get(index: int): Object                                  | Returns the element from this list at the specified index.    |  |  |
| +indexOf(o: Object): int                                  | Returns the index of the first matching element in this list. |  |  |
| +isEmpty(): boolean                                       | Returns true if this list contains no elements.               |  |  |
| +lastIndexOf(o: Object): int                              | Returns the index of the last matching element in this list.  |  |  |
| <pre>+remove(o: Object): boolean</pre>                    | Removes the element o from this list.                         |  |  |
| +size(): int Returns the number of elements in this list. |                                                               |  |  |
| +remove(index: int): boolean                              | Removes the element at the specified index.                   |  |  |
| <pre>+set(index: int, o: Object): Object</pre>            | Sets the element at the specified index.                      |  |  |

FIGURE 11.3 An ArrayList stores an unlimited number of objects.

Listing 11.8 gives an example of using ArrayList to store objects.

### LISTING 11.8 TestArrayList.java

|                  | 1 <b>public class</b> TestArrayList {                                  |  |  |  |
|------------------|------------------------------------------------------------------------|--|--|--|
|                  | <pre>2 public static void main(String[] args) {</pre>                  |  |  |  |
|                  | 3 // Create a list to store cities                                     |  |  |  |
| create ArrayList | <pre>4 java.util.ArrayList cityList = new java.util.ArrayList();</pre> |  |  |  |
|                  | 5                                                                      |  |  |  |
|                  | 6 // Add some cities in the list                                       |  |  |  |
| add element      | <pre>7 cityList.add("London");</pre>                                   |  |  |  |
|                  |                                                                        |  |  |  |

```
8
       // cityList now contains [London]
9
       citvList.add("Denver"):
10
       // cityList now contains [London, Denver]
11
       cityList.add("Paris");
12
       // cityList now contains [London, Denver, Paris]
13
       cityList.add("Miami");
14
       // cityList now contains [London, Denver, Paris, Miami]
15
       cityList.add("Seoul");
16
       // contains [London, Denver, Paris, Miami, Seoul]
17
       cityList.add("Tokyo");
18
       // contains [London, Denver, Paris, Miami, Seoul, Tokyo]
19
20
       System.out.println("List size? " + cityList.size() );
                                                                              list size
       System.out.println("Is Miami in the list? " +
21
22
         cityList.contains("Miami"));
                                                                              contains element?
23
       System.out.println("The location of Denver in the list? "
24
         + cityList.indexOf("Denver"));
                                                                              element index
25
       System.out.println("Is the list empty? " +
26
         cityList.isEmpty()); // Print false
                                                                              is empty?
27
28
       // Insert a new city at index 2
29
       cityList.add(2, "Xian");
30
       // contains [London, Denver, Xian, Paris, Miami, Seoul, Tokyo]
31
32
       // Remove a city from the list
33
       cityList.remove("Miami");
                                                                              remove element
34
       // contains [London, Denver, Xian, Paris, Seoul, Tokyo]
35
36
       // Remove a city at index 1
37
       cityList.remove(1);
                                                                              remove element
       // contains [London, Xian, Paris, Seoul, Tokyo]
38
39
40
       // Display the contents in the list
41
       System.out.println(cityList.toString());
                                                                              toString()
42
43
       // Display the contents in the list in reverse order
44
       for (int i = cityList.size() - 1; i >= 0; i--)
45
         System.out.print(cityList.get(i) + " "):
                                                                              get element
46
       System.out.println();
47
48
       // Create a list to store two circles
49
       java.util.ArrayList list = new java.util.ArrayList();
                                                                              create ArrayList
50
51
       // Add two circles
52
       list.add(new Circle4(2));
53
       list.add(new Circle4(3));
54
55
       // Display the area of the first circle in the list
56
       System.out.println("The area of the circle? " +
57
         ((Circle4)list.get(0)).getArea());
58
    }
59 }
```

List size? 6 Is Miami in the list? true The location of Denver in the list? 1 Is the list empty? false [London, Xian, Paris, Seoul, Tokyo] Tokyo Seoul Paris Xian London The area of the circle? 12.566370614359172

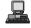

### **392** Chapter II Inheritance and Polymorphism

|                              | The program creates an <b>ArrayList</b> using its no-arg constructor (line 4). The <b>add</b> method adds any instance of <b>Object</b> into the list. Since <b>String</b> is a subclass of <b>Object</b> , strings can be added to the list. The <b>add</b> method (lines 7–17) adds an object to the end of list. So, after <b>cityList.add("London")</b> (line 7), the list contains                                                                                                    |
|------------------------------|----------------------------------------------------------------------------------------------------|
|                              | [London]                                                                                                    |
| add(Object)                  | After cityList. add("Denver") (line 9), the list contains                                                                                                    |
|                              | [London, Denver]                                                                                                    |
|                              | After adding Paris, Miami, Seoul, and Tokyo (lines 11-17), the list would contain                                                                                                    |
|                              | [London, Denver, Paris, Miami, Seoul, Tokyo]                                                                                                    |
| size()<br>add(index, Object) | Invoking <b>size()</b> (line 20) returns the size of the list, which is currently <b>6</b> . Invoking <b>contains("Miami")</b> (line 22) checks whether the object is in the list. In this case, it returns <b>true</b> , since <b>Miami</b> is in the list. Invoking <b>indexOf("Denver")</b> (line 24) returns the index of the object in the list, which is <b>1</b> . If the object is not in the list, it returns <b>-1</b> . The <b>isEmpty()</b> method (line 26) checks whether the list is empty. It returns <b>false</b> , since the list is not empty. The statement <b>cityList.add(2, "Xian")</b> (line 29) inserts an object to the list at the specified index. After this statement, the list becomes |
|                              | [London, Denver, Xian, Paris, Miami, Seoul, Tokyo]                                                                                                    |
| remove(Object)               | The statement <b>cityList. remove("Miami")</b> (line 33) removes the object from the list. After this statement, the list becomes                                                                                                    |
|                              | [London, Denver, Xian, Paris, Seoul, Tokyo]                                                                                                    |
| remove(index)                | The statement <b>cityList</b> . <b>remove(1)</b> (line 37) removes the object at the specified index from the list. After this statement, the list becomes                                                                                                    |
|                              | [London, Xian, Paris, Seoul, Tokyo]                                                                                                    |
|                              | The statement in line 41 is same as                                                                                                    |
|                              | <pre>System.out.println(cityList);</pre>                                                                                                    |
| toString()                   | The <b>toString()</b> method returns a string representation for the list in the form of <b>[e0.toString(), e1.toString(),, ek.toString()]</b> , where <b>e0, e1</b> ,, and <b>ek</b> are the elements in the list.                                                                                                    |
| getIndex()                   | The <b>get(index)</b> method (line 45) returns the object at the specified index.                                                                                                    |
| compiler warning             | <b>Note</b><br>You will get the following warning when compiling this program from the command prompt:                                                                                                    |
|                              | Note: TestArrayList.java uses unchecked or unsafe operations.<br>Note: Recompile with -Xlint:unchecked for details.                                                                                                    |
|                              | This warning can be eliminated using generic types discussed in Chapter 21, "Generics". For now, ignore it. Despite the warning, the program will be compiled just fine to produce a .class file.                                                                                                    |
| array vs. <b>ArrayList</b>   | ArrayList objects can be used like arrays, but there are many differences. Table 11.1 lists their similarities and differences.<br>Once an array is created, its size is fixed. You can access an array element using the square-bracket notation (e.g., a[index]). When an ArrayList is created, its size is 0. You cannot use the get and set methods if the element is not in the list. It is easy to add, insert,                                                                                                    |

| Operation                   | Array                                  | ArrayList                                    |
|-----------------------------|----------------------------------------|----------------------------------------------|
| Creating an array/ArrayList | <pre>Object[] a = new Object[10]</pre> | <pre>ArrayList list = new ArrayList();</pre> |
| Accessing an element        | a[index]                               | <pre>list.get(index);</pre>                  |
| Updating an element         | a[index] = "London";                   | <pre>list.set(index, "London");</pre>        |
| Returning size              | a.length                               | list.size();                                 |
| Adding a new element        |                                        | list.add("London");                          |
| Inserting a new element     |                                        | <pre>list.add(index, "London");</pre>        |
| Removing an element         |                                        | <pre>list.remove(index);</pre>               |
| Removing an element         |                                        | <pre>list.remove(Object);</pre>              |
| Removing all elements       |                                        | list.clear();                                |
|                             |                                        |                                              |

| TABLE 11.1 | Differences and Similarities between Arrays and ArrayList |
|------------|-----------------------------------------------------------|
|------------|-----------------------------------------------------------|

and remove elements in a list, but it is rather complex to add, insert, and remove elements in an array. You have to write code to manipulate the array in order to perform these operations.

Note

java.util.Vector is also a class for storing objects, which is very similar to the ArrayList class. All the methods in ArrayList are also available in Vector. The Vector class was introduced in JDK I.I. The ArrayList class introduced in JDK I.2 was intended to replace the Vector class.

### 11.12 A Custom Stack Class

"Designing a Class for Stacks" in §10.8 presented a stack class for storing int values. This section introduces a stack class to store objects. You can use an ArrayList to implement **Stack**, as shown in Listing 11.9. The UML diagram for the class is shown in Figure 11.4.

Vector class

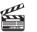

Video Note the MyStack class

| MyStack                 | L                                                                                                    |  |
|-------------------------|----------------------------------------------------------------------------------------------------|--|
| -list: ArrayList        | A list to store elements.                                                                               |  |
| +isEmpty(): boolean     | Returns true if this stack is empty.                                                                    |  |
| +getSize(): int         | Returns the number of elements in this stack.                                                           |  |
| +peek(): Object         | Returns the top element in this stack.                                                                  |  |
| +pop(): Object          | Returns and removes the top element in this stack.                                                      |  |
| +push(o: Object): void  | Adds a new element to the top of this stack.                                                            |  |
| +search(o: Object): int | Returns the position of the first element in the stack from the top that matches the specified element. |  |

**FIGURE 11.4** The MyStack class encapsulates the stack storage and provides the operations for manipulating the stack.

### LISTING 11.9 MyStack.java

```
1 public class MyStack {
2
    private java.util.ArrayList list = new java.util.ArrayList();
3
    public boolean isEmpty() {
4
                                                                              stack empty?
5
      return list.isEmpty();
6
    }
```

array list

### 394 Chapter II Inheritance and Polymorphism

```
7
                         8
                              public int getSize() {
get stack size
                         9
                                return list.size();
                        10
                              }
                        11
                        12
                              public Object peek() {
peek stack
                        13
                                return list.get(getSize() - 1);
                        14
                              }
                        15
                        16
                              public Object pop() {
remove
                        17
                                Object o = list.get(getSize() - 1);
                        18
                                list.remove(getSize() - 1);
                        19
                                return o;
                        20
                              }
                        21
                        22
                              public void push(Object o) {
push
                        23
                                list.add(o);
                        24
                              }
                        25
                        26
                              public int search(Object o) {
search
                        27
                                return list.lastIndexOf(o);
                        28
                              }
                        29
                        30
                              /** Override the toString in the Object class */
                        31
                              public String toString() {
                        32
                                return "stack: " + list.toString();
                        33
                              }
                        34 }
```

An array list is created to store the elements in the stack (line 2). The **isEmpty()** method (lines 4–6) returns **list.isEmpty()**. The **getSize()** method (lines 8–10) returns **list.size()**. The **peek()** method (lines 12–14) retrieves the element at the top of the stack without removing it. The end of the list is the top of the stack. The **pop()** method (lines 16–20) removes the top element from the stack and returns it. The **push(Object element)** method (lines 22–24) adds the specified element to the stack. The **search(Object element)** method checks whether the specified element is in the stack, and it returns the index of first-matching element in the stack from the top by invoking **list.lastIndexOf(o)**. The **toString()** method (lines 31–33) defined in the **Object** class is overridden to display the contents of the stack by invoking **list.toString()**. The **toString()** method implemented in **ArrayList** returns a string representation of all the elements in an array list.

🎐 Design Guide

In Listing 11.9, **MyStack** contains **ArrayList**. The relationship between **MyStack** and **ArrayList** is *composition*. While inheritance models an is-a relationship, composition models a has-a relationship. You may also implement **MyStack** as a subclass of **ArrayList** (see Exercise 11.4). Using composition is better, however, because it enables you to define a completely new stack class without inheriting the unnecessary and inappropriate methods from **ArrayList**.

### 11.13 The protected Data and Methods

So far you have used the **private** and **public** keywords to specify whether data fields and methods can be accessed from the outside of the class. Private members can be accessed only from the inside of the class, and public members can be accessed from any other classes.

Often it is desirable to allow subclasses to access data fields or methods defined in the superclass, but not allow nonsubclasses to access these data fields and methods. To do so, you can use the **protected** keyword. A protected data field or method in a superclass can be accessed in its subclasses.

composition has-a is-a The modifiers **private**, **protected**, and **public** are known as *visibility* or *accessibility modifiers* because they specify how class and class members are accessed. The visibility of these modifiers increases in this order:

Visibility increases

private, none (if no modifier is used), protected, public

Table 11.2 summarizes the accessibility of the members in a class. Figure 11.5 illustrates how a public, protected, default, and private datum or method in class C1 can be accessed from a class C2 in the same package, from a subclass C3 in the same package, from a subclass C4 in a different package, and from a class C5 in a different package.

Data and Methods Visibility

TARIE 112

| The Tite Data and Methods Visibility |                                    |                                      |                                |                                         |
|--------------------------------------|------------------------------------|--------------------------------------|--------------------------------|-----------------------------------------|
| Modifier<br>on members<br>in a class | Accessed<br>from the<br>same class | Accessed<br>from the<br>same package | Accessed<br>from a<br>subclass | Accessed<br>from a different<br>package |
| public                               | 1                                  | 1                                    | 1                              | ✓                                       |
| protected                            | $\checkmark$                       | $\checkmark$                         | $\checkmark$                   | -                                       |
| (default)                            | $\checkmark$                       | $\checkmark$                         | -                              | -                                       |
| private                              | 1                                  | -                                    | -                              | -                                       |

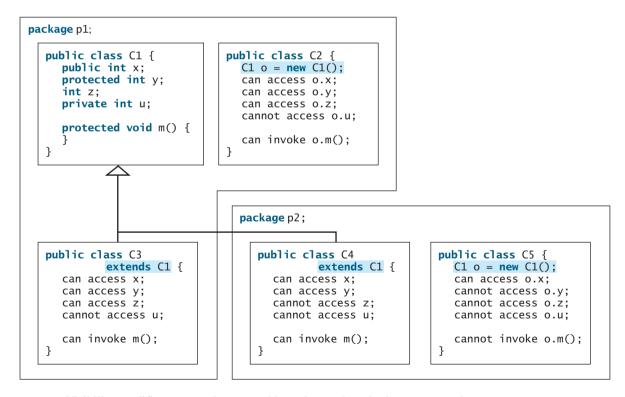

FIGURE 11.5 Visibility modifiers are used to control how data and methods are accessed.

Use the **private** modifier to hide the members of the class completely so that they cannot be accessed directly from outside the class. Use no modifiers in order to allow the members of the class to be accessed directly from any class within the same package but not from other

### **396** Chapter II Inheritance and Polymorphism

packages. Use the **protected** modifier to enable the members of the class to be accessed by the subclasses in any package or classes in the same package. Use the **public** modifier to enable the members of the class to be accessed by any class.

Your class can be used in two ways: for creating instances of the class, and for defining subclasses by extending the class. Make the members **private** if they are not intended for use from outside the class. Make the members **public** if they are intended for the users of the class. Make the fields or methods **protected** if they are intended for the extenders of the class but not the users of the class.

The **private** and **protected** modifiers can be used only for members of the class. The **public** modifier and the default modifier (i.e., no modifier) can be used on members of the class as well on the class. A class with no modifier (i.e., not a public class) is not accessible by classes from other packages.

change visibility

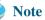

A subclass may override a protected method in its superclass and change its visibility to public. However, a subclass cannot weaken the accessibility of a method defined in the superclass. For example, if a method is defined as public in the superclass, it must be defined as public in the subclass.

### 11.14 Preventing Extending and Overriding

You may occasionally want to prevent classes from being extended. In such cases, use the **final** modifier to indicate that a class is final and cannot be a parent class. The **Math** class is a final class. The **String, StringBuilder**, and **StringBuffer** classes are also final classes. For example, the following class is final and cannot be extended:

```
public final class C {
    // Data fields, constructors, and methods omitted
}
```

You also can define a method to be final; a final method cannot be overridden by its subclasses.

For example, the following method is final and cannot be overridden:

```
public class Test {
    // Data fields, constructors, and methods omitted
    public final void m() {
        // Do something
    }
}
```

### Note 🔰

The modifiers are used on classes and class members (data and methods), except that the **final** modifier can also be used on local variables in a method. A final local variable is a constant inside a method.

### **Key Terms**

actual type 385 array list 393 casting objects 387 composition 394 constructor chaining 381 declared type 385 dynamic binding 385 final 396 has-a relationship 394 inheritance 374 **instanceof** 387 is-a relationship 394 override 382 polymorphism 385 protected 394 subclass 375 subtype 384 superclass 375 supertype 384 vector 393

### **CHAPTER SUMMARY**

- 1. You can derive a new class from an existing class. This is known as class inheritance. The new class is called a subclass, child class or extended class. The existing class is called a *superclass, parent class*, or *base class*.
- 2. A constructor is used to construct an instance of a class. Unlike properties and methods, the constructors of a superclass are not inherited in the subclass. They can be invoked only from the constructors of the subclasses, using the keyword **super**.
- 3. A constructor may invoke an overloaded constructor or its superclass's constructor. The call must be the first statement in the constructor. If none of them is invoked explicitly, the compiler puts super() as the first statement in the constructor, which invokes the superclass's no-arg constructor.
- 4. To override a method, the method must be defined in the subclass using the same signature as in its superclass.
- **5.** An instance method can be overridden only if it is accessible. Thus a private method cannot be overridden, because it is not accessible outside its own class. If a method defined in a subclass is private in its superclass, the two methods are completely unrelated.
- **6.** Like an instance method, a static method can be inherited. However, a static method cannot be overridden. If a static method defined in the superclass is redefined in a subclass, the method defined in the superclass is hidden.
- 7. Every class in Java is descended from the java.lang.Object class. If no inheritance is specified when a class is defined, its superclass is Object.
- 8. If a method's parameter type is a superclass (e.g., **Object**), you may pass an object to this method of any of the parameter's subclasses (e.g., **Circle** or **String**). When an object (e.g., a **Circle** object or a **String** object) is used in the method, the particular implementation of the method of the object that is invoked (e.g., **toString**) is determined dynamically.
- **9.** It is always possible to cast an instance of a subclass to a variable of a superclass, because an instance of a subclass is *always* an instance of its superclass. When casting an instance of a superclass to a variable of its subclass, explicit casting must be used to confirm your intention to the compiler with the (SubclassName) cast notation.
- **10.** A class defines a type. A type defined by a subclass is called a *subtype* and a type defined by its superclass is called a *supertype*.
- 11. When invoking an instance method from a reference variable, the *actual type of* the variable decides which implementation of the method is used *at runtime*. When

### **398** Chapter II Inheritance and Polymorphism

accessing a field or a static method, the *declared type* of the reference variable decides which method is used at compile time.

- **12.** You can use **obj instance of AClass** to test whether an object is an instance of a class.
- **13.** You can use the **protected** modifier to prevent the data and methods from being accessed by nonsubclasses from a different package.
- **14.** You can use the **final** modifier to indicate that a class is final and cannot be a parent class and to indicate that a method is final and cannot be overridden.

### **REVIEW QUESTIONS**

### Sections 11.2-11.5

11.1 What is the printout of running the class C in (a)? What problem arises in compiling the program in (b)?

```
class A {
                                                  class A {
                                                    public A(int x) {
  public A() {
    System.out.println(
       'A's no-arg constructor is invoked");
                                                  }
  }
}
                                                  class B extends A {
                                                    public B() {
class B extends A {
                                                  }
}
public class C {
                                                  public class C {
                                                    public static void main(String[] args) {
  public static void main(String[] args) {
    B b = new B();
                                                      B b = new B();
  }
                                                    }
}
                                                  }
                     (a)
```

(b)

#### True or false? 11.2

- 1. A subclass is a subset of a superclass.
- 2. When invoking a constructor from a subclass, its superclass's no-arg constructor is always invoked.
- 3. You can override a private method defined in a superclass.
- 4. You can override a static method defined in a superclass.
- 11.3 Identify the problems in the following classes:

```
1 public class Circle {
 2
     private double radius;
 3
     public Circle(double radius) {
 4
 5
       radius = radius;
 6
     }
 7
 8
     public double getRadius() {
9
       return radius;
10
     }
11
12
     public double getArea() {
13
       return radius * radius * Math.PI;
14
     }
```

```
15 }
16
17 class B extends Circle {
18
    private double length;
19
20
     B(double radius, double length) {
21
      Circle(radius);
22
       length = length;
23
    }
24
25
    /** Override getArea() */
26
    public double getArea() {
27
      return getArea() * length;
28
    }
29 }
```

- **1.4** How do you explicitly invoke a superclass's constructor from a subclass?
- **11.5** How do you invoke an overridden superclass method from a subclass?
- **11.6** Explain the difference between method overloading and method overriding.
- **11.7** If a method in a subclass has the same signature as a method in its superclass with the same return type, is the method overridden or overloaded?
- **11.8** If a method in a subclass has the same signature as a method in its superclass with a different return type, will this be a problem?
- **11.9** If a method in a subclass has the same name as a method in its superclass with different parameter types, is the method overridden or overloaded?

### Sections 11.6-11.9

- **11.10** Does every class have a **toString** method and an **equals** method? Where do they come from? How are they used? Is it appropriate to override these methods?
- **11.11** Show the output of following program:

```
1 public class Test {
2
    public static void main(String[] args) {
 3
      A a = new A(3);
4
    }
5 }
6
7 class A extends B {
8
    public A(int t) {
9
       System.out.println("A's constructor is invoked");
10
    }
11 }
12
13 class B {
    public B() {
14
15
      System.out.println("B's constructor is invoked");
16
    }
17 }
```

Is the no-arg constructor of **Object** invoked when **new A(3)** is invoked?

### **11.12** For the **GeometricObject** and **Circle** classes in Listings 11.1 and 11.2, answer the following questions:

(a) Are the following Boolean expressions true or false?

Circle circle = new Circle(1); GeometricObject object1 = new GeometricObject(); (circle instanceof GeometricObject)
(object1 instanceof GeometricObject)
(circle instanceof Circle)
(object1 instanceof Circle)

(b) Can the following statements be compiled?

Circle circle = new Circle(5); GeometricObject object = circle;

(c) Can the following statements be compiled?

GeometricObject object = new GeometricObject(); Circle circle = (Circle)object;

**11.13** Suppose that **Fruit**, **Apple**, **Orange**, **GoldenDelicious**, and **Macintosh** are declared, as shown in Figure 11.6.

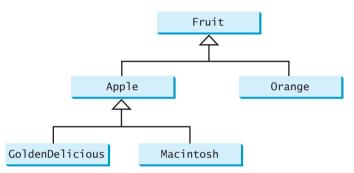

FIGURE 11.6 GoldenDelicious and Macintosh are subclasses of Apple; Apple and Orange are subclasses of Fruit.

Assume that the following declaration is given:

Fruit fruit = new GoldenDelicious();
Orange orange = new Orange();

Answer the following questions:

- (1) Is fruit instanceof Fruit?
- (2) Is fruit instanceof Orange?
- (3) Is fruit instanceof Apple?
- (4) Is fruit instanceof GoldenDelicious?
- (5) Is fruit instanceof Macintosh?
- (6) Is orange instanceof Orange?
- (7) Is orange instanceof Fruit?
- (8) Is orange instanceof Apple?
- (9) Suppose the method makeApple Cider is defined in the Apple class. Can fruit invoke this method? Can orange invoke this method?
- (10) Suppose the method **makeOrangeJuice** is defined in the **Orange** class. Can **orange** invoke this method? Can **fruit** invoke this method?
- (11) Is the statement **Orange p = new Apple()** legal?
- (12) Is the statement Macintosh p = new Apple() legal?
- (13) Is the statement Apple p = new Macintosh() legal?

**1.14** What is wrong in the following code?

```
1 public class Test {
2
     public static void main(String[] args) {
 3
       Object fruit = new Fruit();
4
       Object apple = (Apple)fruit;
 5
     }
6 }
7
8 class Apple extends Fruit {
9 }
10
11 class Fruit {
12 }
```

### Section 11.10

11.15 When overriding the equals method, a common mistake is mistyping its signature in the subclass. For example, the equals method is incorrectly written as equals(Circle circle), as shown in (a) in the code below; instead, it should be equals(Object circle), as shown in (b). Show the output of running class Test with the Circle class in (a) and in (b), respectively.

```
public class Test {
    public static void main(String[] args) {
        Object circle1 = new Circle();
        Object circle2 = new Circle();
        System.out.println(circle1.equals(circle2));
    }
}
```

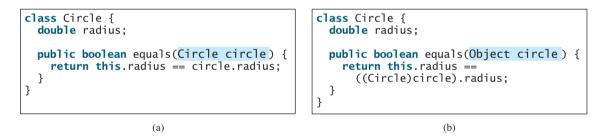

### Sections 11.11-11.12

- 11.16 How do you create an ArrayList? How do you append an object to a list? How do you insert an object at the beginning of a list? How do you find the number of objects in a list? How do you remove a given object from a list? How do you remove the last object from the list? How do you check whether a given object is in a list? How do you retrieve an object at a specified index from a list?
- **11.17** There are three errors in the code below. Identify them.

```
ArrayList list = new ArrayList();
list.add("Denver");
list.add("Austin");
list.add(new java.util.Date());
String city = list.get(0);
list.set(3, "Dallas");
System.out.println(list.get(3));
```

### Sections 11.13-11.14

- **11.18** What modifier should you use on a class so that a class in the same package can access it, but a class in a different package cannot access it?
- **11.19** What modifier should you use so that a class in a different package cannot access the class, but its subclasses in any package can access it?
- 1.20 In the code below, classes A and B are in the same package. If the question marks are replaced by blanks, can class B be compiled? If the question marks are replaced by private, can class B be compiled? If the question marks are replaced by protected, can class B be compiled?

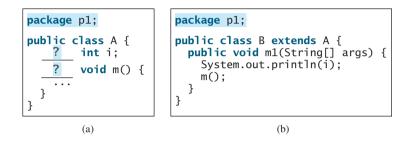

11.21 In the code below, classes A and B are in different packages. If the question marks are replaced by blanks, can class B be compiled? If the question marks are replaced by private, can class B be compiled? If the question marks are replaced by protected, can class B be compiled?

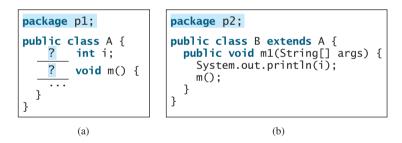

**11.22** How do you prevent a class from being extended? How do you prevent a method from being overridden?

### Comprehensive

- **11.23** Define the following terms: inheritance, superclass, subclass, the keywords **super** and **this**, casting objects, the modifiers **protected** and **final**.
- **1.24** Indicate true or false for the following statements:
  - A protected datum or method can be accessed by any class in the same package.
  - A protected datum or method can be accessed by any class in different packages.
  - A protected datum or method can be accessed by its subclasses in any package.
  - A final class can have instances.
  - A final class can be extended.
  - A final method can be overridden.
  - You can always successfully cast an instance of a subclass to a superclass.
  - You can always successfully cast an instance of a superclass to a subclass.

- **1.25** Describe the difference between method matching and method binding.
- **11.26** What is polymorphism? What is dynamic binding?

### **PROGRAMMING EXERCISES**

### Sections 11.2-11.4

- **11.1** (*The Triangle class*) Design a class named **Triangle** that extends **GeometricObject**. The class contains:
  - Three double data fields named side1, side2, and side3 with default values 1.0 to denote three sides of the triangle.
  - A no-arg constructor that creates a default triangle.
  - A constructor that creates a triangle with the specified side1, side2, and side3.
  - The accessor methods for all three data fields.
  - A method named **getArea()** that returns the area of this triangle.
  - A method named **getPerimeter()** that returns the perimeter of this triangle.
  - A method named **toString()** that returns a string description for the triangle.

For the formula to compute the area of a triangle, see Exercise 2.21. The **toString()** method is implemented as follows:

return "Triangle: side1 = " + side1 + " side2 = " + side2 + " side3 = " + side3;

Draw the UML diagram for the classes **Triangle** and **GeometricObject**. Implement the class. Write a test program that creates a **Triangle** object with sides 1, 1.5, 1, color **yellow** and **filled true**, and displays the area, perimeter, color, and whether filled or not.

### Sections 11.5-11.11

11.2 (The Person, Student, Employee, Faculty, and Staff classes) Design a class named Person and its two subclasses named Student and Employee. Make Faculty and Staff subclasses of Employee. A person has a name, address, phone number, and email address. A student has a class status (freshman, sophomore, junior, or senior). Define the status as a constant. An employee has an office, salary, and date hired. Define a class named MyDate that contains the fields year, month, and day. A faculty member has office hours and a rank. A staff member has a title. Override the toString method in each class to display the class name and the person's name.

Draw the UML diagram for the classes. Implement the classes. Write a test program that creates a **Person**, **Student**, **Employee**, **Faculty**, and **Staff**, and invokes their **toString()** methods.

11.3 (Subclasses of Account) In Exercise 8.7, the Account class was defined to model a bank account. An account has the properties account number, balance, annual interest rate, and date created, and methods to deposit and withdraw funds. Create two subclasses for checking and saving accounts. A checking account has an overdraft limit, but a savings account cannot be overdrawn.

Draw the UML diagram for the classes. Implement the classes. Write a test program that creates objects of Account, SavingsAccount, and CheckingAccount and invokes their toString() methods.

### **404** Chapter 11 Inheritance and Polymorphism

- 11.4 (Implementing MyStack using inheritance) In Listing 11.9, MyStack is implemented using composition. Create a new stack class that extends ArrayList. Draw the UML diagram for the classes. Implement MyStack. Write a test program that prompts the user to enter five strings and displays them in reverse order.
- 11.5 (*The Course class*) Rewrite the Course class in Listing 10.6. Use an ArrayList to replace an array to store students. You should not change the original contract of the Course class (i.e., the definition of the constructors and methods should not be changed).
- 11.6 (Using ArrayList) Write a program that creates an ArrayList and adds a Loan object, a Date object, a string, a JFrame object, and a Circle object to the list, and use a loop to display all the elements in the list by invoking the object's toString() method.
- **11.7**\*\*\* (*Implementing ArrayList*) ArrayList is implemented in the Java API. Implement ArrayList and the methods defined in Figure 11.3. (*Hint*: Use an array to store the elements in ArrayList. If the size of the ArrayList exceeds the capacity of the current array, create a new array that doubles the size of the current array and copy the contents of the current to the new array.)
- 11.8\*\* (New Account class) An Account class was specified in Exercise 8.7. Design a new Account class as follows:
  - Add a new data field name of the String type to store the name of the customer.
  - Add a new constructor that constructs an account with the specified name, id, and balance.
  - Add a new data field named transactions whose type is ArrayList that stores the transaction for the accounts. Each transaction is an instance of the Transaction class. The Transaction class is defined as shown in Figure 11.7.
  - Modify the withdraw and deposit methods to add a transaction to the transactions array list.
  - All other properties and methods are same as in Exercise 8.7.

Write a test program that creates an **Account** with annual interest rate **1.5%**, balance **1000**, id **1122**, and name **George**. Deposit \$30, \$40, \$50 to the account and withdraw \$5, \$4, \$2 from the account. Print an account summary that shows account holder name, interest rate, balance, and all transactions.

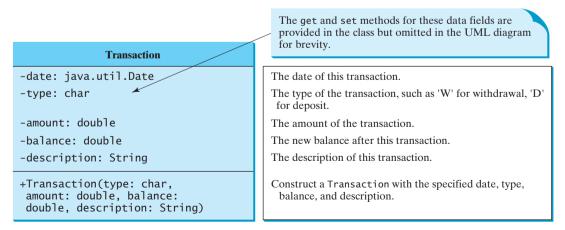

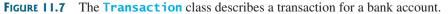

# Chapter 12

## **GUI BASICS**

### Objectives

- To distinguish between Swing and AWT (§12.2).
- To describe the Java GUI API hierarchy (§12.3).
- To create user interfaces using frames, panels, and simple GUI components (§12.4).
- To understand the role of layout managers (§12.5).
- To use the FlowLayout, GridLayout, and BorderLayout managers to lay out components in a container (§12.5).
- To use **JPanel** to make panels as subcontainers (§12.6).
- To specify colors and fonts using the **Color** and **Font** classes (§§12.7–12.8).
- To apply common features such as borders, tool tips, fonts, and colors on Swing components (§12.9).
- To use borders to visually group user-interface components (§12.9).
- To create image icons using the **ImageIcon** class (§12.10).

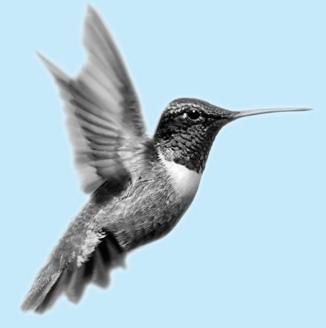

# 12.1 Introduction

The design of the API for Java GUI programming is an excellent example of how the objectoriented principle is applied. This chapter serves two purposes. First, it introduces the basics of Java GUI programming. Second, it uses GUI to demonstrate OOP. Specifically, this chapter will introduce the framework of Java GUI API and discuss GUI components and their relationships, containers and layout managers, colors, fonts, borders, image icons, and tool tips.

# 12.2 Swing vs. AWT

We used simple GUI examples to demonstrate OOP in §8.6.3, "Displaying GUI Components." We used the GUI components such as **JButton**, **JLabel**, **JTextField**, **JRadioButton**, and **JComboBox**. Why do the GUI component classes have the prefix *J*? Instead of **JButton**, why not name it simply **Button**? In fact, there is a class already named **Button** in the **java.awt** package.

When Java was introduced, the GUI classes were bundled in a library known as the Abstract Windows Toolkit (AWT). AWT is fine for developing simple graphical user interfaces, but not for developing comprehensive GUI projects. Besides, AWT is prone to platform-specific bugs. The AWT user-interface components were replaced by a more robust, versatile, and flexible library known as *Swing components*. Swing components are painted directly on canvases using Java code, except for components that are subclasses of **java.awt.Window** or **java.awt.Panel**, which must be drawn using native GUI on a specific platform. Swing components depend less on the target platform and use less of the native GUI resource. For this reason, Swing components that don't rely on native GUI are referred to as *lightweight components*, and AWT components are referred to as *heavyweight components*.

To distinguish new Swing component classes from their AWT counterparts, the Swing GUI component classes are named with a prefixed *J*. Although AWT components are still supported in Java, it is better to learn to how program using Swing components, because the AWT user-interface components will eventually fade away. This book uses Swing GUI components exclusively.

# 12.3 The Java GUI API

The GUI API contains classes that can be classified into three groups: *component classes, container classes*, and *helper classes*. Their hierarchical relationships are shown in Figure 12.1.

The component classes, such as JButton, JLabel, and JTextField, are for creating the user interface. The container classes, such as JFrame, JPanel, and JApplet, are used to contain other components. The helper classes, such as Graphics, Color, Font, FontMetrics, and Dimension, are used to support GUI components.

## 🍯 Note

The JFrame, JApplet, JDialog, and JComponent classes and their subclasses are grouped in the javax.swing package. All the other classes in Figure 12.1 are grouped in the java.awt package.

## 12.3.1 Component Classes

An instance of **Component** can be displayed on the screen. **Component** is the root class of all the user-interface classes including container classes, and **JComponent** is the root class of all the lightweight Swing components. Both **Component** and **JComponent** are abstract classes. Abstract classes will be introduced in Chapter 14, "Abstract Classes and Interfaces." For now, all you need to know is that abstract classes are same as classes except that you cannot create instances using the **new** operator. For example, you cannot use **new JComponent** () to create an

Swing components

lightweight heavyweight

why prefix J?

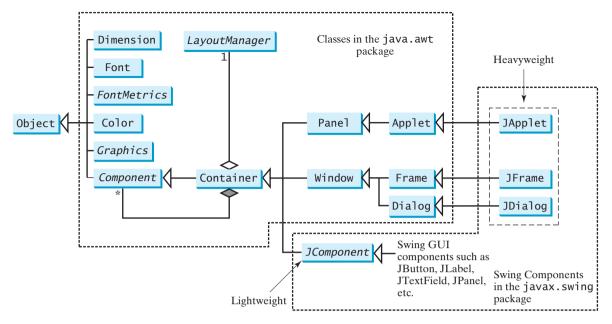

FIGURE 12.1 Java GUI programming utilizes the classes shown in this hierarchical diagram.

instance of **JComponent**. However, you can use the constructors of concrete subclasses of **JComponent** to create **JComponent** instances. It is important to become familiar with the class inheritance hierarchy. For example, the following statements all display true:

```
JButton jbtOK = new JButton("OK");
System.out.println(jbtOK instanceof JButton);
System.out.println(jbtOK instanceof JComponent);
System.out.println(jbtOK instanceof Container);
System.out.println(jbtOK instanceof Component);
System.out.println(jbtOK instanceof Object);
```

#### 12.3.2 Container Classes

An instance of **Container** can hold instances of **Component**. Container classes are GUI components that are used to contain other GUI components. Window, Panel, Applet, Frame, and **Dialog** are the container classes for AWT components. To work with Swing components, use Container, JFrame, JDialog, JApplet, and JPanel, as described in Table 12.1.

| TABLE 12.1 GUI Conta | ainer Classes                                                                                                    |
|----------------------|----------------------------------------------------------------------------------------------------|
| Container Class      | Description                                                                                                    |
| java.awt.Container   | is used to group components. Frames, panels, and applets are its subclasses.                                                                                                    |
| javax.swing.JFrame   | is a window not contained inside another window. It is used to hold other Swing user-interface components in Java GUI applications.                                                                                 |
| javax.swing.JPanel   | is an invisible container that holds user-interface components. Panels can be nested. You can place panels inside a container that includes a panel. <b>JPanel</b> is also often used as a canvas to draw graphics. |
| javax.swing.JApplet  | is a subclass of Applet. You must extend JApplet to create a Swing-based Java applet.                                                                                                    |
| javax.swing.JDialog  | is a popup window or message box generally used as a temporary window to receive additional informa-<br>tion from the user or to provide notification that an event has occurred.                                   |

## 12.3.3 GUI Helper Classes

The helper classes, such as **Graphics**, **Color**, **Font**, **FontMetrics**, **Dimension**, and **LayoutManager**, are not subclasses of **Component**. They are used to describe the properties of GUI components, such as graphics context, colors, fonts, and dimension, as described in Table 12.2.

TABLE 12.2 GUI Helper Classes

| Helper Class           | Description                                                                                                    |
|------------------------|----------------------------------------------------------------------------------------------------|
| java.awt.Graphics      | is an abstract class that provides the methods for drawing strings, lines, and simple shapes.                                                                                                    |
| java.awt.Color         | deals with the colors of GUI components. For example, you can spec-<br>ify background or foreground colors in components like <b>JFrame</b> and <b>JPane1</b> , or you can specify colors of lines, shapes, and strings in<br>drawings. |
| java.awt.Font          | specifies fonts for the text and drawings on GUI components.<br>For example, you can specify the font type (e.g., SansSerif), style<br>(e.g., bold), and size (e.g., 24 points) for the text on a button.                               |
| java.awt.FontMetrics   | is an abstract class used to get the properties of the fonts.                                                                                                    |
| java.awt.Dimension     | encapsulates the width and height of a component (in integer precision) in a single object.                                                                                                    |
| java.awt.LayoutManager | specifies how components are arranged in a container.                                                                                                    |

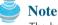

The helper classes are in the **java.awt** package. The Swing components do not replace all the classes in AWT, only the AWT GUI component classes (e.g., **Button**, **TextField**, **TextArea**). The AWT helper classes are still useful in GUI programming.

# 12.4 Frames

To create a user interface, you need to create either a frame or an applet to hold the user-interface components. Creating Java applets will be introduced in Chapter 18, "Applets and Multimedia." This section introduces frames.

#### 12.4.1 Creating a Frame

To create a frame, use the **JFrame** class, as shown in Figure 12.2. The program in Listing 12.1 creates a frame:

#### LISTING 12.1 MyFrame.java

| 1  | <pre>import javax.swing.JFrame;</pre>                              |
|----|--------------------------------------------------------------------|
| 2  |                                                                    |
| 3  | <pre>public class MyFrame {</pre>                                  |
| 4  | <pre>public static void main(String[] args) {</pre>                |
| 5  | <pre>JFrame frame = new JFrame("MyFrame"); // Create a frame</pre> |
| 6  | <pre>frame.setSize(400, 300); // Set the frame size</pre>          |
| 7  | <pre>frame.setLocationRelativeTo(null); // Center a frame</pre>    |
| 8  | frame.setDefaultCloseOperation(JFrame.EXIT_ON_CLOSE);              |
| 9  | <pre>frame.setVisible(true); // Display the frame</pre>            |
| 10 | }                                                                  |
| 11 | }                                                                  |

import package

| create frame      |  |
|-------------------|--|
| set size          |  |
| center frame      |  |
| close upon exit   |  |
| display the frame |  |

| javax.swing.JFrame                                        |                                                                                                    |
|-----------------------------------------------------------|----------------------------------------------------------------------------------------------------|
| +JFrame()                                                 | Creates a default frame with no title.                                                                                                |
| +JFrame(title: String)                                    | Creates a frame with the specified title.                                                                                             |
| <pre>+setSize(width: int, height: int): void</pre>        | Sets the size of the frame.                                                                                                    |
| +setLocation(x: int, y: int): void                        | Sets the upper-left-corner location of the frame.                                                                                     |
| <pre>+setVisible(visible: boolean): void</pre>            | Sets true to display the frame.                                                                                                    |
| <pre>+setDefaultCloseOperation(mode: int): void</pre>     | Specifies the operation when the frame is closed.                                                                                     |
| <pre>+setLocationRelativeTo(c: Component):     void</pre> | Sets the location of the frame relative to the specified component.<br>If the component is null, the frame is centered on the screen. |
| +pack(): void                                             | Automatically sets the frame size to hold the components in the frame.                                                                |

FIGURE 12.2 JFrame is a top-level container to hold GUI components.

The frame is not displayed until the **frame.setVisible(true)** method is invoked. **frame.setSize(400, 300)** specifies that the frame is **400** pixels wide and **300** pixels high. If the **setSize** method is not used, the frame will be sized to display just the title bar. Since the **setSize** and **setVisible** methods are both defined in the **Component** class, they are inherited by the **JFrame** class. Later you will see that these methods are also useful in many other subclasses of **Component**.

When you run the MyFrame program, a window will be displayed on the screen (see Figure 12.3(a)).

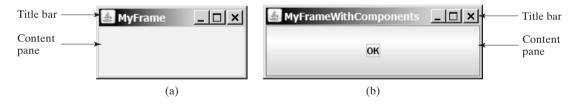

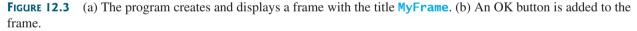

Invoking **setLocationRelativeTo(null)** (line 7) centers the frame on the screen. Invoking **setDefaultCloseOperation(JFrame.EXIT\_ON\_CLOSE)** (line 8) tells the program to terminate when the frame is closed. If this statement is not used, the program does not terminate when the frame is closed. In that case, you have to stop the program by pressing Ctrl+C at the DOS prompt window in Windows or stop the process by using the kill command in Unix. If you run the program from an IDE such as Eclipse or NetBeans, you need to click the red Terminate button in the Console pane to stop the program.

# Note Note

Recall that a pixel is the smallest unit of space available for drawing on the screen. You can think of a pixel as a small rectangle and think of the screen as paved with pixels. The *resolution* specifies the number of pixels per square inch. The more pixels the screen has, the higher the screen's resolution. The higher the resolution, the finer the detail you can see.

pixel and resolution

#### Note You should invoke the setSize(w, h) method before invoking setLocationRelativeTo-(null) to center the frame. SetSize before centering

#### Adding Components to a Frame 12.4.2

The frame shown in Figure 12.3(a) is empty. Using the add method, you can add components into the frame, as in Listing 12.2.

#### LISTING 12.2 MyFrameWithComponents.java

|                          | 1  | <pre>import javax.swing.*;</pre>                                  |
|--------------------------|----|-------------------------------------------------------------------|
|                          | 2  |                                                                   |
|                          | 3  | <pre>public class MyFrameWithComponents {</pre>                   |
|                          | 4  | <pre>public static void main(String[] args) {</pre>               |
|                          | 5  | <pre>JFrame frame = new JFrame("MyFrameWithComponents");</pre>    |
|                          | 6  |                                                                   |
|                          | 7  | // Add a button into the frame                                    |
| create a button          | 8  | <pre>JButton jbtOK = new JButton("OK");</pre>                     |
| add to frame             | 9  | <pre>frame.add(jbtOK);</pre>                                      |
|                          | 10 |                                                                   |
| set size                 | 11 | <pre>frame.setSize(400, 300);</pre>                               |
| exit upon closing window | 12 | frame.setDefaultCloseOperation(JFrame.EXIT_ON_CLOSE);             |
| center the frame         | 13 | <pre>frame.setLocationRelativeTo(null); // Center the frame</pre> |
| set visible              | 14 | frame.setVisible( <b>true</b> );                                  |
|                          | 15 | }                                                                 |
|                          | 16 | }                                                                 |

Each JFrame contains a content pane. A content pane is an instance of java.awt.Container. The GUI components such as buttons are placed in the content pane in a frame. In earlier version of Java, you had to use the getContentPane method in the JFrame class to return the content pane of the frame, then invoke the content pane's add method to place a component into the content pane, as follows:

java.awt.Container container = frame.getContentPane(); container.add(jbtOK);

This was cumbersome. The new version of Java since Java 5 allows you to place components into the content pane by invoking a frame's add method, as follows:

frame.add(jbtOK);

content-pane delegation

This new feature is called *content-pane delegation*. Strictly speaking, a component is added into the content pane of a frame. For simplicity we say that a component is added to a frame.

An object of **JButton** was created using **new JButton** ("OK"), and this object was added to the content pane of the frame (line 9).

The add (Component comp) method defined in the Container class adds an instance of **Component** to the container. Since **JButton** is a subclass of **Component**, an instance of **JButton** is also an instance of **Component**. To remove a component from a container, use the **remove** method. The following statement removes the button from the container:

container.remove(jbt0K);

When you run the program MyFrameWithComponents, the window will be displayed as in Figure 12.3(b). The button is always centered in the frame and occupies the entire frame no matter how you resize it. This is because components are put in the frame by the content pane's layout manager, and the default layout manager for the content pane places the button in the center. In the next section, you will use several different layout managers to place components in the desired locations.

# 12.5 Layout Managers

In many other window systems, the user-interface components are arranged by using hardcoded pixel measurements. For example, put a button at location (10, 10) in the window. Using hard-coded pixel measurements, the user interface might look fine on one system but be unusable on another. Java's layout managers provide a level of abstraction that automatically maps your user interface on all window systems.

The Java GUI components are placed in containers, where they are arranged by the container's layout manager. In the preceding program, you did not specify where to place the OK button in the frame, but Java knows where to place it, because the layout manager works behind the scenes to place components in the correct locations. A layout manager is created using a layout manager class.

Layout managers are set in containers using the **setLayout(aLayoutManager)** method. For example, you can use the following statements to create an instance of **XLayout** and set it in a container:

```
LayoutManager layoutManager = new XLayout();
container.setLayout(layoutManager);
```

This section introduces three basic layout managers: FlowLayout, GridLayout, and BorderLayout.

## 12.5.1 FlowLayout

FlowLayout is the simplest layout manager. The components are arranged in the container from left to right in the order in which they were added. When one row is filled, a new row is started. You can specify the way the components are aligned by using one of three constants: FlowLay-out.RIGHT, FlowLayout.CENTER, or FlowLayout.LEFT. You can also specify the gap between components in pixels. The class diagram for FlowLayout is shown in Figure 12.4.

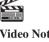

Video Note Use FlowLayout

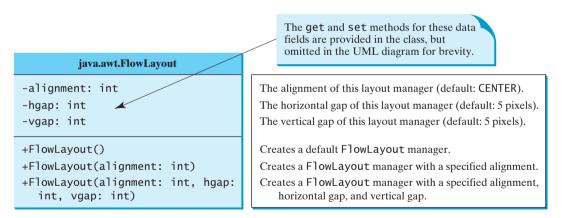

FIGURE 12.4 FlowLayout lays out components row by row.

Listing 12.3 gives a program that demonstrates flow layout. The program adds three labels and text fields into the frame with a FlowLayout manager, as shown in Figure 12.5.

## LISTING 12.3 ShowFlowLayout.java

```
1 import javax.swing.JLabel;
2 import javax.swing.JTextField;
```

3 import javax.swing.JFrame;

|                | 4  | <pre>import java.awt.FlowLayout;</pre>                            |
|----------------|----|-------------------------------------------------------------------|
|                | 5  |                                                                   |
| extends JFrame | 6  | <pre>public class ShowFlowLayout extends JFrame {</pre>           |
|                | 7  | <pre>public ShowFlowLayout() {</pre>                              |
|                | 8  | <pre>// Set FlowLayout, aligned left with horizontal gap 10</pre> |
|                | 9  | <pre>// and vertical gap 20 between components</pre>              |
| set layout     | 10 | <pre>setLayout(new FlowLayout(FlowLayout.LEFT, 10, 20));</pre>    |
| 1              | 11 |                                                                   |
| 1              | 12 | <pre>// Add labels and text fields to the frame</pre>             |
| add label      | 13 | <pre>add(new JLabel("First Name"));</pre>                         |
| add text field | 14 | <pre>add(new JTextField(8));</pre>                                |
| 1              | 15 | <pre>add(new JLabel("MI"));</pre>                                 |
| 1              | 16 | <pre>add(new JTextField(1));</pre>                                |
| 1              | 17 | <pre>add(new JLabel("Last Name"));</pre>                          |
| 1              | 18 | <pre>add(new JTextField(8));</pre>                                |
| 1              | 19 | }                                                                 |
| 2              | 20 |                                                                   |
| 2              | 21 | /** Main method */                                                |
| 2              | 22 | <pre>public static void main(String[] args) {</pre>               |
| 2              | 23 | ShowFlowLayout frame = <b>new</b> ShowFlowLayout();               |
| 2              | 24 | frame.setTitle(" <mark>ShowFlowLayout</mark> ");                  |
| 2              | 25 | <pre>frame.setSize(200, 200);</pre>                               |
| create frame 2 | 26 | <pre>frame.setLocationRelativeTo(null); // Center the frame</pre> |
| 2              | 27 | frame.setDefaultCloseOperation(JFrame.EXIT_ON_CLOSE);             |
| set visible 2  | 28 | frame.setVisible( <b>true</b> );                                  |
| 2              | 29 | }                                                                 |
| 3              | 30 | }                                                                 |
|                |    |                                                                   |
|                |    |                                                                   |
|                |    |                                                                   |

| 🗟 ShowFlowLayout 💶 🗙 | ShowFlowLayout _ 🗆 🗙 |
|----------------------|----------------------|
| First Name MI        | First Name MI        |
| Last Name            | Last Name            |
| (a)                  | (b)                  |

**FIGURE 12.5** The components are added by the **FlowLayout** manager to fill in the rows in the container one after another.

This example creates a program using a style different from the programs in the preceding section, where frames were created using the **JFrame** class. This example creates a class named **ShowFlowLayout** that extends the **JFrame** class (line 6). The **main** method in this program creates an instance of **ShowFlowLayout** (line 23). The constructor of **ShowFlowLayout** constructs and places the components in the frame. This is the preferred style of creating GUI applications—for three reasons:

- Creating a GUI application means creating a frame, so it is natural to define a frame to extend JFrame.
- The frame may be further extended to add new components or functions.
- The class can be easily reused. For example, you can create multiple frames by creating multiple instances of the class.

Using one style consistently makes programs easy to read. From now on, most of the GUI main classes will extend the **JFrame** class. The constructor of the main class constructs the user interface. The **main** method creates an instance of the main class and then displays the frame.

In this example, the **FlowLayout** manager is used to place components in a frame. If you resize the frame, the components are automatically rearranged to fit. In Figure 12.5(a), the first row has three components, but in Figure 12.5(a), the first row has four components, because the width has been increased.

If you replace the **setLayout** statement (line 10) with **setLayout(new FlowLayout-**(**FlowLayout.RIGHT, 0, 0)**), all the rows of buttons will be right aligned with no gaps. An anonymous **FlowLayout** object was created in the statement (line 10):

```
setLayout(new FlowLayout(FlowLayout.LEFT, 10, 20));
```

which is equivalent to:

```
FlowLayout layout = new FlowLayout(FlowLayout.LEFT, 10, 20);
setLayout(layout);
```

This code creates an explicit reference to the object **layout** of the **FlowLayout** class. The explicit reference is not necessary, because the object is not directly referenced in the **ShowFlowLayout** class.

Suppose you add the same button into the frame ten times; will ten buttons appear in the frame? No, a GUI component such as a button can be added into only one container and only once in a container. Adding a button into a container multiple times is the same as adding it once.

#### Caution

Do not forget to put the **new** operator before a layout manager class when setting a layout style for example, **setLayout(new FlowLayout())**.

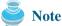

The constructor **ShowFlowLayout()** does not explicitly invoke the constructor **JFrame()**, but the constructor **JFrame()** is invoked implicitly. See §11.3.2, "Constructor Chaining."

## 12.5.2 GridLayout

The **GridLayout** manager arranges components in a grid (matrix) formation. The components are placed in the grid from left to right, starting with the first row, then the second, and so on, in the order in which they are added. The class diagram for **GridLayout** is shown in Figure 12.6.

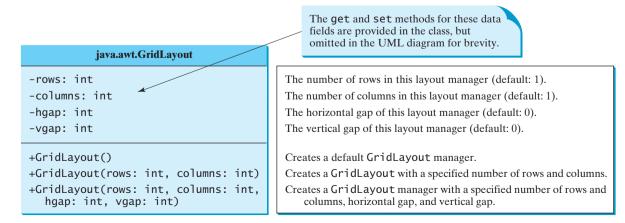

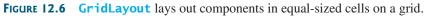

You can specify the number of rows and columns in the grid. The basic rule is as follows:

- The number of rows or the number of columns can be zero, but not both. If one is zero and the other is nonzero, the nonzero dimension is fixed, while the zero dimension is determined dynamically by the layout manager. For example, if you specify zero rows and three columns for a grid that has ten components, GridLayout creates three fixed columns of four rows, with the last row containing one component. If you specify three rows and zero columns for a grid that has ten components, GridLayout creates three fixed rows of four columns, with the last row containing two components.
- If both the number of rows and the number of columns are nonzero, the number of rows is the dominating parameter; that is, the number of rows is fixed, and the layout manager dynamically calculates the number of columns. For example, if you specify three rows and three columns for a grid that has ten components, GridLayout creates three fixed rows of four columns, with the last row containing two components.

Listing 12.4 gives a program that demonstrates grid layout. The program is similar to the one in Listing 12.3. It adds three labels and three text fields to the frame of **GridLayout** instead of **FlowLayout**, as shown in Figure 12.7.

#### LISTING 12.4 ShowGridLayout.java

|                | 1 <pre>import javax.swing.JLabel;</pre>                              |
|----------------|----------------------------------------------------------------------|
|                | <pre>2 import javax.swing.JTextField;</pre>                          |
|                | 3 import javax.swing.JFrame;                                         |
|                | 4 <pre>import java.awt.GridLayout;</pre>                             |
|                | 5                                                                    |
|                | <pre>6 public class ShowGridLayout extends JFrame {</pre>            |
|                | <pre>7 public ShowGridLayout() {</pre>                               |
|                | 8 // Set GridLayout, 3 rows, 2 columns, and gaps 5 between           |
|                | 9 // components horizontally and vertically                          |
| set layout     | <pre>10 setLayout(new GridLayout(3, 2, 5, 5));</pre>                 |
|                | 11                                                                   |
|                | 12 // Add labels and text fields to the frame                        |
| add label      | <pre>13 add(new JLabel("First Name"));</pre>                         |
| add text field | <pre>14 add(new JTextField(8));</pre>                                |
|                | <pre>15 add(new JLabel("MI"));</pre>                                 |
|                | <pre>16 add(new JTextField(1));</pre>                                |
|                | <pre>17 add(new JLabel("Last Name"));</pre>                          |
|                | <pre>18 add(new JTextField(8));</pre>                                |
|                | 19 }                                                                 |
|                | 20                                                                   |
|                | 21 /** Main method */                                                |
|                | <pre>22 public static void main(String[] args) {</pre>               |
|                | <pre>23 ShowGridLayout frame = new ShowGridLayout();</pre>           |
|                | <pre>24 frame.setTitle("ShowGridLayout");</pre>                      |
|                | 25 frame.setSize(200, 125);                                          |
| create a frame | <pre>26 frame.setLocationRelativeTo(null); // Center the frame</pre> |
|                | <pre>27 frame.setDefaultCloseOperation(JFrame.EXIT_ON_CLOSE);</pre>  |
| set visible    | <pre>28 frame.setVisible(true);</pre>                                |
|                | 29 }                                                                 |
|                | 30 }                                                                 |

If you resize the frame, the layout of the buttons remains unchanged (i.e., the number of rows and columns does not change, and the gaps don't change either).

All components are given equal size in the container of GridLayout.

| 🛓 ShowGrid | Layout 💶 🗙 |
|------------|------------|
| First Name |            |
| мі         |            |
| Last Name  |            |

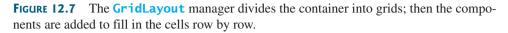

Replacing the **setLayout** statement (line 10) with **setLayout(new GridLayout(3, 10))** would still yield three rows and *two* columns. The **columns** parameter is ignored because the **rows** parameter is nonzero. The actual number of columns is calculated by the layout manager.

What would happen if the **setLayout** statement (line 10) were replaced with **setLay-out(new GridLayout(4, 2))** or with **setLayout(new GridLayout(2, 2))**? Please try it yourself.

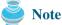

In **FlowLayout** and **GridLayout**, the order in which the components are added to the container is important. It determines the location of the components in the container.

## 12.5.3 BorderLayout

The **BorderLayout** manager divides a container into five areas: East, South, West, North, and Center. Components are added to a **BorderLayout** by using **add(Component, index)**, where **index** is a constant **BorderLayout.EAST**, **BorderLayout.SOUTH**, **BorderLayout.WEST**, **BorderLayout.NORTH**, or **BorderLayout.CENTER**. The class diagram for **BorderLayout** is shown in Figure 12.8.

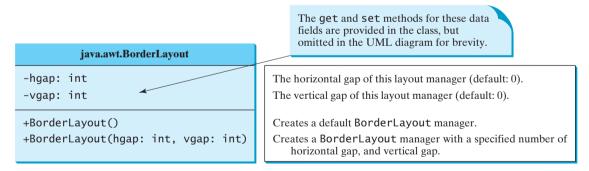

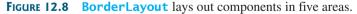

The components are laid out according to their preferred sizes and their placement in the container. The North and South components can stretch horizontally; the East and West components can stretch vertically; the Center component can stretch both horizontally and vertically to fill any empty space.

Listing 12.5 gives a program that demonstrates border layout. The program adds five buttons labeled **East**, **South**, **West**, **North**, and **Center** into the frame with a **BorderLayout** manager, as shown in Figure 12.9.

| Listing 12.5 Showbor der Edyode. Java |                                                                       |  |
|---------------------------------------|-----------------------------------------------------------------------|--|
| 1                                     | . import javax.swing.JButton;                                         |  |
| 2                                     | <pre>import javax.swing.JFrame;</pre>                                 |  |
| 3                                     | <pre>import java.awt.BorderLayout;</pre>                              |  |
| 4                                     |                                                                       |  |
| 5                                     | <pre>public class ShowBorderLayout extends JFrame {</pre>             |  |
| 6                                     | <pre>public ShowBorderLayout() {</pre>                                |  |
| 7                                     | // Set BorderLayout with horizontal gap 5 and vertical gap 10         |  |
| set layout 8                          | <pre>setLayout(new BorderLayout(5, 10));</pre>                        |  |
| 9                                     |                                                                       |  |
| 10                                    | // Add buttons to the frame                                           |  |
| add buttons 11                        | . add( <b>new</b> JButton("East"), BorderLayout.EAST);                |  |
| 12                                    | add( <b>new</b> JButton(" <mark>South</mark> "), BorderLayout.SOUTH); |  |
| 13                                    | add( <b>new</b> JButton("West"), BorderLayout.WEST);                  |  |
| 14                                    | add( <b>new</b> JButton("North"), BorderLayout.NORTH);                |  |
| 15                                    | add( <b>new</b> JButton("Center"), BorderLayout.CENTER);              |  |
| 16                                    | 5 }                                                                   |  |
| 17                                    | ,                                                                     |  |
| 18                                    | /** Main method */                                                    |  |
| 19                                    | <pre>public static void main(String[] args) {</pre>                   |  |
| 20                                    | ) ShowBorderLayout frame = <b>new</b> ShowBorderLayout();             |  |
| 21                                    | <pre>frame.setTitle("ShowBorderLayout");</pre>                        |  |
| 22                                    | frame.setSize(300, 200);                                              |  |
| create a frame 23                     | <pre>frame.setLocationRelativeTo(null); // Center the frame</pre>     |  |
| 24                                    | <pre>frame.setDefaultCloseOperation(JFrame.EXIT_ON_CLOSE);</pre>      |  |
| set visible 25                        | frame.setVisible( <b>true</b> );                                      |  |
| 26                                    | 5 }                                                                   |  |
| 27                                    | '}                                                                    |  |

LISTING 12.5 ShowBorderl avout. java

| ShowBorderLayout |        | _ 🗆 × |
|------------------|--------|-------|
|                  | North  |       |
| West             | Center | East  |
|                  | South  |       |

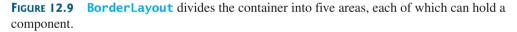

The buttons are added to the frame (lines 11–15). Note that the **add** method for **BorderLayout** is different from the one for **FlowLayout** and **GridLayout**. With **BorderLayout** you specify where to put the components.

It is unnecessary to place components to occupy all the areas. If you remove the East button from the program and rerun it, you will see that the center stretches rightward to occupy the East area.

# Note

**BorderLayout** interprets the absence of an index specification as **BorderLayout.CENTER**. For example, **add(component)** is the same as **add(Component, BorderLayout.CEN-TER)**. If you add two components into a container of **BorderLayout**, as follows,

```
container.add(component1);
container.add(component2);
```

only the last component is displayed.

## 12.5.4 Properties of Layout Managers

Layout managers have properties that can be changed dynamically. FlowLayout has alignment, hgap, and vgap properties. You can use the setAlignment, setHgap, and setVgap methods to specify the alignment and the horizontal and vertical gaps. GridLayout has the rows, columns, hgap, and vgap properties. You can use the setRows, setColumns, setHgap, and setVgap methods to specify the number of rows, the number of columns, and the horizontal and vertical gaps. BorderLayout has the hgap and vgap properties. You can use the setHgap and setVgap methods to specify the horizontal and vertical gaps.

In the preceding sections an anonymous layout manager is used because the properties of a layout manager do not change, once it is created. If you have to change the properties of a layout manager dynamically, the layout manager must be explicitly referenced by a variable. You can then change the properties of the layout manager through the variable. For example, the following code creates a layout manager and sets its properties:

```
// Create a layout manager
FlowLayout flowLayout = new FlowLayout();
// Set layout properties
flowLayout.setAlignment(FlowLayout.RIGHT);
flowLayout.setHgap(10);
flowLayout.setVgap(20);
```

# 12.6 Using Panels as Subcontainers

Suppose that you want to place ten buttons and a text field in a frame. The buttons are placed in grid formation, but the text field is placed on a separate row. It is difficult to achieve the desired look by placing all the components in a single container. With Java GUI programming, you can divide a window into panels. Panels act as subcontainers to group user-interface components. You add the buttons in one panel, then add the panel into the frame.

The Swing version of panel is **JPanel**. You can use **new JPanel**() to create a panel with a default **FlowLayout** manager or **new JPanel(LayoutManager)** to create a panel with the specified layout manager. Use the **add(Component)** method to add a component to the panel. For example, the following code creates a panel and adds a button to it:

```
JPanel p = new JPanel();
p.add(new JButton("OK"));
```

Panels can be placed inside a frame or inside another panel. The following statement places panel **p** into frame **f**:

f.add(p);

Listing 12.6 gives an example that demonstrates using panels as subcontainers. The program creates a user interface for a microwave oven, as shown in Figure 12.10.

## LISTING 12.6 TestPanels.java

```
1 import java.awt.*;
2 import javax.swing.*;
3
4 public class TestPanels extends JFrame {
5 public TestPanels() {
6 // Create panel p1 for the buttons and set GridLayout
7 JPanel p1 = new JPanel();
8 p1.setLayout(new GridLayout(4, 3));
9
```

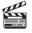

#### Video Note Use panels as subcontainers

|                 | 10   | // Add buttons to the panel                                      |
|-----------------|------|------------------------------------------------------------------|
|                 | 11   | <pre>for (int i = 1; i &lt;= 9; i++) {</pre>                     |
|                 | 12   | <pre>pl.add(new JButton("" + i));</pre>                          |
|                 | 13   | }                                                                |
|                 | 14   |                                                                  |
|                 | 15   | p1.add( <b>new</b> JButton("" + <b>0</b> ));                     |
|                 | 16   | <pre>p1.add(new JButton("Start"));</pre>                         |
|                 | 17   | p1.add( <b>new</b> JButton(" <mark>Stop</mark> "));              |
|                 | 18   |                                                                  |
|                 | 19   | <pre>// Create panel p2 to hold a text field and p1</pre>        |
| panel p2        | 20   | <pre>JPanel p2 = new JPanel(new BorderLayout());</pre>           |
|                 | 21   | <pre>p2.add(new JTextField("Time to be displayed here"),</pre>   |
|                 | 22   | BorderLayout.NORTH);                                             |
|                 | 23   | <pre>p2.add(p1, BorderLayout.CENTER);</pre>                      |
|                 | 24   |                                                                  |
|                 | 25   | <pre>// add contents into the frame</pre>                        |
| add p2 to frame | 26   | add(p2, BorderLayout.EAST);                                      |
|                 | 27   | add( <b>new</b> JButton("Food to be placed here"),               |
|                 | 28   | BorderLayout.CENTER);                                            |
|                 | 29 } |                                                                  |
|                 | 30   |                                                                  |
|                 | - /  | '** Main method */                                               |
|                 | 32 p | <pre>ublic static void main(String[] args) {</pre>               |
|                 | 33   | TestPanels frame = <b>new</b> TestPanels();                      |
|                 | 34   | <pre>frame.setTitle("The Front View of a Microwave Oven");</pre> |
|                 | 35   | <pre>frame.setSize(400, 250);</pre>                              |
|                 | 36   | frame.setLocationRelativeTo( <b>null</b> ); // Center the frame  |
|                 | 37   | frame.setDefaultCloseOperation(JFrame.EXIT_ON_CLOSE);            |
|                 | 38   | frame.setVisible( <b>true</b> );                                 |
|                 | 39 } |                                                                  |
|                 | 40 } |                                                                  |
|                 |      |                                                                  |

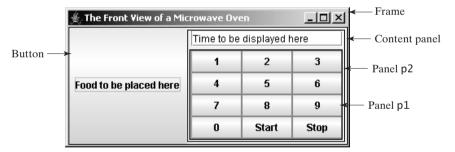

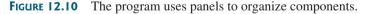

The **setLayout** method is defined in **java.awt.Container**. Since **JPanel** is a subclass of **Container**, you can use **setLayout** to set a new layout manager in the panel (line 8). Lines 7–8 can be replaced by **JPanel p1 = new JPanel (new GridLayout(4, 3))**.

To achieve the desired layout, the program uses panel **p1** of **GridLayout** to group the number buttons, the *Stop* button, and the *Start* button, and panel **p2** of **BorderLayout** to hold a text field in the north and **p1** in the center. The button representing the food is placed in the center of the frame, and **p2** is placed in the east of the frame.

The statement (lines 21–22)

```
p2.add(new JTextField("Time to be displayed here"),
BorderLayout.NORTH);
```

creates an instance of **JTextField** and adds it to **p2**. **JTextField** is a GUI component that can be used for user input as well as to display values.

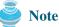

It is worthwhile to note that the **Container** class is the superclass for GUI component classes, such as **JButton**. Every GUI component is a container. In theory, you could use the **setLayout** method to set the layout in a button and add components into a button, because all the public methods in the **Container** class are inherited into **JButton**, but for practical reasons you should not use buttons as containers.

# 12.7 The Color Class

You can set colors for GUI components by using the java.awt.Color class. Colors are made of red, green, and blue components, each represented by an int value that describes its intensity, ranging from 0 (darkest shade) to 255 (lightest shade). This is known as the *RGB* model.

You can create a color using the following constructor:

public Color(int r, int g, int b);

in which **r**, **g**, and **b** specify a color by its red, green, and blue components. For example,

```
Color color = new Color(128, 100, 100);
```

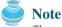

The arguments **r**, **g**, **b** are between **0** and **255**. If a value beyond this range is passed to the argument, an **IllegalArgumentException** will occur.

You can use the **setBackground(Color c)** and **setForeground(Color c)** methods defined in the **java.awt.Component** class to set a component's background and foreground colors. Here is an example of setting the background and foreground of a button:

```
JButton jbtOK = new JButton("OK");
jbtOK.setBackground(color);
jbtOK.setForeground(new Color(100, 1, 1));
```

Alternatively, you can use one of the 13 standard colors (BLACK, BLUE, CYAN, DARK\_GRAY, GRAY, GREEN, LIGHT\_GRAY, MAGENTA, ORANGE, PINK, RED, WHITE, and YELLOW) defined as constants in java.awt.Color. The following code, for instance, sets the foreground color of a button to red:

```
jbtOK.setForeground(Color.RED);
```

# 12.8 The Font Class

You can create a font using the **java.awt.Font** class and set fonts for the components using the **setFont** method in the **Component** class.

The constructor for **Font** is:

```
public Font(String name, int style, int size);
```

You can choose a font name from SansSerif, Serif, Monospaced, Dialog, or DialogInput, choose a style from Font.PLAIN (0), Font.BOLD (1), Font.ITALIC (2), and Font.BOLD + Font.ITALIC (3), and specify a font size of any positive integer. For example, the following statements create two fonts and set one font to a button.

```
Font font1 = new Font("SansSerif", Font.BOLD, 16);
Font font2 = new Font("Serif", Font.BOLD + Font.ITALIC, 12);
JButton jbtOK = new JButton("OK");
jbtOK.setFont(font1);
```

superclass Container

```
IllegalArgumentException
```

find available fonts

# 🄰 Tip

If your system supports other fonts, such as "Times New Roman," you can use it to create a **Font** object. To find the fonts available on your system, you need to obtain an instance of **java.awt.GraphicsEnvironment** using its static method **getLocalGraphicsEnvirronment()**. **GraphicsEnvironment** is an abstract class that describes the graphics environment on a particular system. You can use its **getAllFonts()** method to obtain all the available fonts on the system and its **getAvailableFontFamilyNames()** method to obtain the names of all the available fonts. For example, the following statements print all the available font names in the system:

GraphicsEnvironment e =
 GraphicsEnvironment.getLocalGraphicsEnvironment();
String[] fontnames = e.getAvailableFontFamilyNames();

```
for (int i = 0; i < fontnames.length; i++)
System.out.println(fontnames[i]);</pre>
```

# 12.9 Common Features of Swing GUI Components

Component

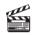

In this chapter you have used several GUI components (e.g., JFrame, Container, JPanel, JButton, JLabel, JTextField). Many more GUI components will be introduced in this book. It is important to understand the common features of Swing GUI components. The

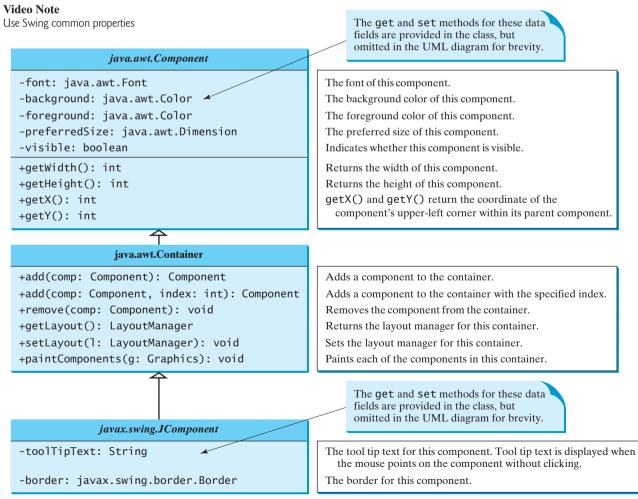

FIGURE 12.11 All the Swing GUI components inherit the public methods from Component, Container, and JComponent.

#### 12.9 Common Features of Swing GUI Components 421

**Component** class is the root for all GUI components and containers. All Swing GUI components (except JFrame, JApplet, and JDialog) are subclasses of JComponent, as shown in Figure 12.1. Figure 12.11 lists some frequently used methods in Component, Container, and JComponent for manipulating properties such as font, color, size, tool tip text, and border. Component

A *tool tip* is text displayed on a component when you move the mouse on the component. It is often used to describe the function of a component.

You can set a border on any object of the **JComponent** class. Swing has several types of borders. To create a titled border, use **new TitledBorder(String title)**. To create a line border, use **new LineBorder(Color color, int width)**, where **width** specifies the thickness of the line.

Listing 12.7 is an example to demonstrate Swing common features. The example creates a panel **p1** to hold three buttons (line 8) and a panel **p2** to hold two labels (line 25), as shown in Figure 12.12. The background of the button **jbtLeft** is set to white (line 12) and the fore-ground of the button **jbtCenter** is set to green (line 13). The tool tip of the button **jbtRight** is set in line 14. Titled borders are set on panels **p1** and **p2** (lines 18, 36) and line borders are set on the labels (lines 32–33).

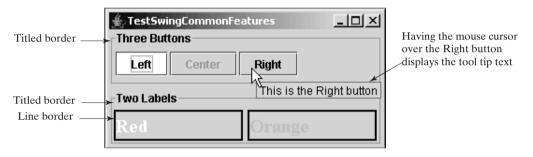

FIGURE 12.12 The font, color, border, and tool tip text are set in the message panel.

#### LISTING 12.7 TestSwingCommonFeatures.java

```
1 import java.awt.*;
2 import javax.swing.*;
3 import javax.swing.border.*;
4
5 public class TestSwingCommonFeatures extends JFrame {
     public TestSwingCommonFeatures() {
6
7
       // Create a panel to group three buttons
       JPanel p1 = new JPanel(new FlowLayout(FlowLayout.LEFT, 2, 2));
8
9
       JButton jbtLeft = new JButton("Left");
10
       JButton jbtCenter = new JButton("Center");
11
       JButton jbtRight = new JButton("Right");
12
       jbtLeft.setBackground(Color.WHITE);
                                                                               set background
13
       jbtCenter.setForeground(Color.GREEN);
                                                                               set foreground
       jbtRight.setToolTipText("This is the Right button");
14
                                                                               set tool tip text
15
       p1.add(jbtLeft);
16
       p1.add(jbtCenter);
17
       p1.add(jbtRight);
       p1.setBorder(new TitledBorder("Three Buttons"));
18
                                                                               set titled border
19
20
       // Create a font and a line border
       Font largeFont = new Font("TimesRoman", Font.BOLD, 20);
21
                                                                               create a font
       Border lineBorder = new LineBorder(Color.BLACK, 2);
22
                                                                               create a border
23
24
       // Create a panel to group two labels
```

```
set foreground
set font
set line border
set titled border
```

```
25
       JPanel p2 = new JPanel(new GridLayout(1, 2, 5, 5));
26
       JLabel ilblRed = new JLabel("Red"):
27
       JLabel jlblOrange = new JLabel("Orange");
28
       ilblRed.setForearound(Color.RED):
29
       jlbl0range.setForeground(Color.ORANGE);
30
       jlblRed.setFont(largeFont);
       jlbl0range.setFont(largeFont);
31
32
       jlblRed.setBorder(lineBorder);
33
       jlbl0range.setBorder(lineBorder);
34
       p2.add(j1b1Red);
35
       p2.add(j1b10range);
36
       p2.setBorder(new TitledBorder("Two Labels"));
37
38
       // Add two panels to the frame
39
       setLayout(new GridLayout(2, 1, 5, 5));
40
       add(p1);
41
       add(p2);
     }
42
43
44
     public static void main(String[] args) {
45
       // Create a frame and set its properties
46
       JFrame frame = new TestSwingCommonFeatures();
47
       frame.setTitle("TestSwingCommonFeatures");
48
       frame.setSize(300, 150);
49
       frame.setLocationRelativeTo(null): // Center the frame
50
       frame.setDefaultCloseOperation(JFrame.EXIT_ON_CLOSE);
51
       frame.setVisible(true);
52
     }
53 }
```

property default values

image-file format

💓 Note

The same property may have different default values in different components. For example, the **visible** property in **JFrame** is **false** by default, but it is **true** in every instance of **JComponent** (e.g., **JButton** and **JLabel**) by default. To display a **JFrame**, you have to invoke **setVisible(true)** to set the **visible** property **true**, but you don't have to set this property for a **JButton** or a **JLabel**, because it is already **true**. To make a **JButton** or a **JLabel** invisible, you may invoke **setVisible(false)**. Please run the program and see the effect after inserting the following two statements in line 37:

jbtLeft.setVisible(false);
jlblRed.setVisible(false);

# 12.10 Image Icons

An icon is a fixed-size picture; typically it is small and used to decorate components. Images are normally stored in image files. Java currently supports three image formats: GIF (Graphics Interchange Format), JPEG (Joint Photographic Experts Group), and PNG (Portable Network Graphics). The image file names for these types end with .gif, .jpg, and .png, respectively. If you have a bitmap file or image files in other formats, you can use image-processing utilities to convert them into GIF, JPEG, or PNG format for use in Java.

To display an image icon, first create an **ImageIcon** object using **new javax.swing.ImageIcon(filename)**. For example, the following statement creates an icon from an image file **us.gif** in the **image** directory under the current class path:

create ImageIcon

ImageIcon icon = new ImageIcon("image/us.gif");

"image/us.gif" is located in "c:\book\image\us.gif." The back slash (\) is the Windows file path notation. In Unix, the forward slash (/) should be used. In Java, the forward

file path character

slash (/) is used to denote a relative file path under the Java classpath (e.g., **image/us.gif**, as in this example).

# 🍯 Tip

File names are not case sensitive in Windows but are case sensitive in Unix. To enable your programs to run on all platforms, name all the image files consistently, using lowercase.

naming files consistently

An image icon can be displayed in a label or a button using **new JLabel(image-Icon)** or **new JButton(imageIcon)**. Listing 12.8 demonstrates displaying icons in labels and buttons. The example creates two labels and two buttons with icons, as shown in Figure 12.13.

## LISTING 12.8 TestImageIcon.java

```
1 import javax.swing.*;
2 import java.awt.*;
3
4 public class TestImageIcon extends JFrame {
     private ImageIcon usIcon = new ImageIcon("image/us.gif");
 5
                                                                               create image icons
6
     private ImageIcon myIcon = new ImageIcon("image/my.jpg");
7
     private ImageIcon frIcon = new ImageIcon("image/fr.gif");
8
     private ImageIcon ukIcon = new ImageIcon("image/uk.gif");
9
10
     public TestImageIcon() {
       setLayout(new GridLayout(1, 4, 5, 5));
11
12
       add(new JLabel(usIcon));
                                                                               a label with image
13
       add(new JLabel(myIcon));
14
       add(new JButton(frIcon));
                                                                               a button with image
15
       add(new JButton(ukIcon));
     }
16
17
18
     /** Main method */
     public static void main(String[] args) {
19
20
       TestImageIcon frame = new TestImageIcon();
21
       frame.setTitle("TestImageIcon");
       frame.setSize(200, 200);
22
23
       frame.setLocationRelativeTo(null); // Center the frame
24
       frame.setDefaultCloseOperation(JFrame.EXIT ON CLOSE);
25
       frame.setVisible(true);
26
    }
27 }
```

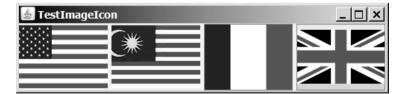

FIGURE 12.13 The image icons are displayed in labels and buttons.

🍯 Note

GUI components cannot be shared by containers, because one GUI component can appear in only one container at a time. Therefore, the relationship between a component and a container is the composition denoted by a solid diamond, as shown in Figure 12.1.

sharing borders and icons

#### 👂 Note

Borders and icons can be shared. Thus you can create a border or icon and use it to set the **border** or **icon** property for any GUI component. For example, the following statements set a border **b** for two panels **p1** and **p2**:

```
p1.setBorder(b);
p2.setBorder(b);
```

The following statements set an icon in two buttons **jbt1** and **jbt2**:

```
jbt1.setIcon(icon);
jbt2.setIcon(icon);
```

splash screen

## Tip

A *splash screen* is an image that is displayed while the application is starting up. If your program takes a long time to load, you may display a splash screen to alert the user. For example, the following command:

#### java -splash:image/us.gif TestImageIcon

displays an image while the program **TestImageIcon** is being loaded.

## **Key Terms**

AWT 406 heavyweight component 406 lightweight component 406 layout manager 411 Swing 406 splash screen 424

## **CHAPTER SUMMARY**

- Every container has a layout manager that is used to position and place components in the container in the desired locations. Three simple and frequently used layout managers are FlowLayout, GridLayout, and BorderLayout.
- 2. You can use a JPanel as a subcontainer to group components to achieve a desired layout.
- **3.** Use the add method to place components to a JFrame or a JPanel. By default, the frame's layout is **BorderLayout**, and the JPanel's layout is **FlowLayout**.
- You can set colors for GUI components by using the java.awt.Color class. Colors are made of red, green, and blue components, each represented by an unsigned byte value that describes its intensity, ranging from 0 (darkest shade) to 255 (lightest shade). This is known as the *RGB model*.
- 5. To create a Color object, use new Color(r, g, b), in which r, g, and b specify a color by its red, green, and blue components. Alternatively, you can use one of the 13 standard colors (BLACK, BLUE, CYAN, DARK\_GRAY, GRAY, GREEN, LIGHT\_GRAY, MAGENTA, ORANGE, PINK, RED, WHITE, YELLOW) defined as constants in java.awt.Color.
- 6. Every Swing GUI component is a subclass of javax.swing.JComponent, and JComponent is a subclass of java.awt.Component. The properties font, background, foreground, height, width, and preferredSize in Component are inherited in these subclasses, as are toolTipText and border in JComponent.
- You can use borders on any Swing components. You can create an image icon using the ImageIcon class and display it in a label and a button. Icons and borders can be shared.

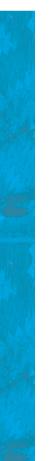

## **REVIEW QUESTIONS**

#### Sections 12.3-12.4

- 12.1 Which class is the root of the Java GUI component classes? Is a container class a subclass of Component? Which class is the root of the Swing GUI component classes?
- **12.2** Explain the difference between AWT GUI components, such as **java.awt.Button**, and Swing components, such as **javax.swing.JButton**.
- 12.3 How do you create a frame? How do you set the size for a frame? How do you get the size of a frame? How do you add components to a frame? What would happen if the statements frame.setSize(400, 300) and frame.setVisible(true) were swapped in Listing 12.2 MyFrameWithComponents?
- **12.4** Determine whether the following statements are true or false:
  - You can add a button to a frame.
  - You can add a frame to a panel.
  - You can add a panel to a frame.
  - You can add any number of components to a panel or a frame.
  - You can derive a class from **JButton**, **JPane1**, or **JFrame**.
- **12.5** The following program is supposed to display a button in a frame, but nothing is displayed. What is the problem?

```
1 public class Test extends javax.swing.JFrame {
2
     public Test() {
       add(new javax.swing.JButton("OK"));
3
4
     }
 5
6
    public static void main(String[] args) {
7
       javax.swing.JFrame frame = new javax.swing.JFrame();
8
       frame.setSize(100, 200);
9
       frame.setVisible(true);
10
    }
11 }
```

**12.6** Which of the following statements have syntax errors?

```
Component c1 = new Component();
JComponent c2 = new JComponent();
Component c3 = new JButton();
JComponent c4 = new JButton();
Container c5 = new JButton();
c5.add(c4);
Object c6 = new JButton();
c5.add(c6);
```

#### Sections 12.5

- **12.7** Why do you need to use layout managers? What is the default layout manager for a frame? How do you add a component to a frame?
- **12.8** Describe FlowLayout. How do you create a FlowLayout manager? How do you add a component to a FlowLayout container? Is there a limit to the number of components that can be added to a FlowLayout container?
- 12.9 Describe GridLayout. How do you create a GridLayout manager? How do you add a component to a GridLayout container? Is there a limit to the number of components that can be added to a GridLayout container?

12.10 Describe BorderLayout. How do you create a BorderLayout manager? How do you add a component to a BorderLayout container?

#### Section 12.6

- **12.11** How do you create a panel with a specified layout manager?
- 12.12 What is the default layout manager for a JPanel? How do you add a component to a JPanel?
- 12.13 Can you use the setTitle method in a panel? What is the purpose of using a panel?
- **12.14** Since a GUI component class such as **JButton** is a subclass of **Container**, can you add components into a button?

#### Sections 12.7-12.8

- 12.15 How do you create a color? What is wrong about creating a Color using new Color(400, 200, 300)? Which of two colors is darker, new Color(10, 0, 0) or new Color(200, 0, 0)?
- **12.16** How do you create a font? How do you find all available fonts on your system?

#### Sections 12.9-12.10

12.17 How do you set background color, foreground color, font, and tool tip text on a Swing GUI component? Why is the tool tip text not displayed in the following code?

```
1 import javax.swing.*;
 2
 3 public class Test extends JFrame {
     private JButton jbtOK = new JButton("OK");
 4
 5
 6
     public static void main(String[] args) {
 7
       // Create a frame and set its properties
 8
       JFrame frame = new Test();
 9
       frame.setTitle("Logic Error");
10
       frame.setSize(200, 100);
11
       frame.setDefaultCloseOperation(JFrame.EXIT_ON_CLOSE);
12
       frame.setVisible(true);
13
     }
14
     public Test() {
15
16
       jbtOK.setToolTipText("This is a button");
17
       add(new JButton("OK"));
18
     }
19 }
```

**12.18** Show the output of the following code:

```
import javax.swing.*;
public class Test {
    public static void main(String[] args) {
        JButton jbt0K = new JButton("0K");
        System.out.println(jbt0K.isVisible());
        JFrame frame = new JFrame();
        System.out.println(frame.isVisible());
    }
}
```

- 12.19 How do you create an ImageIcon from the file image/us.gif in the class directory?
- **12.20** What happens if you add a button to a container several times, as shown below? Does it cause syntax errors? Does it cause runtime errors?

```
JButton jbt = new JButton();
JPanel panel = new JPanel();
panel.add(jbt);
panel.add(jbt);
panel.add(jbt);
```

**12.21** Will the following code display three buttons? Will the buttons display the same icon?

```
1 import javax.swing.*;
2 import java.awt.*;
 3
4 public class Test extends JFrame {
5
    public static void main(String[] args) {
       // Create a frame and set its properties
6
7
       JFrame frame = new Test();
8
       frame.setTitle("ButtonIcons");
9
       frame.setSize(200, 100);
10
       frame.setDefaultCloseOperation(JFrame.EXIT_ON_CLOSE);
11
       frame.setVisible(true):
12
    }
13
14
    public Test() {
15
       ImageIcon usIcon = new ImageIcon("image/us.gif");
16
       JButton jbt1 = new JButton(usIcon);
17
       JButton jbt2 = new JButton(usIcon);
18
19
       JPanel p1 = new JPanel();
20
      p1.add(jbt1);
21
22
       JPanel p2 = new JPanel();
23
      p2.add(jbt2);
24
25
       JPanel p3 = new JPanel();
      p2.add(jbt1);
26
27
28
       add(p1, BorderLayout.NORTH);
29
       add(p2, BorderLayout.SOUTH);
30
       add(p3, BorderLayout.CENTER);
31
    }
32 }
```

**12.22** Can a border or an icon be shared by GUI components?

## **PROGRAMMING EXERCISES**

#### Sections 12.5-12.6

- **12.1** (Using the FlowLayout manager) Write a program that meets the following requirements (see Figure 12.14):
  - Create a frame and set its layout to **FlowLayout**.
  - Create two panels and add them to the frame.
  - Each panel contains three buttons. The panel uses **FlowLayout**.

| 🛓 Exercise1 | 2_1      |          |          |          | <u>_   ×</u> |
|-------------|----------|----------|----------|----------|--------------|
| Button 1    | Button 2 | Button 3 | Button 4 | Button 5 | Button 6     |

**FIGURE 12.14** Exercise 12.1 places the first three buttons in one panel and the other three buttons in another panel.

- 12.2 (Using the BorderLayout manager) Rewrite the preceding program to create the same user interface, but instead of using FlowLayout for the frame, use BorderLayout. Place one panel in the south of the frame and the other in the center.
- 12.3 (Using the GridLayout manager) Rewrite the preceding program to create the same user interface. Instead of using FlowLayout for the panels, use a GridLayout of two rows and three columns.
- 12.4 (Using JPanel to group buttons) Rewrite the preceding program to create the same user interface. Instead of creating buttons and panels separately, define a class that extends the JPanel class. Place three buttons in your panel class, and create two panels from the user-defined panel class.
- **12.5** (*Displaying labels*) Write a program that displays four lines of text in four labels, as shown in Figure 12.15(a). Add a line border on each label.

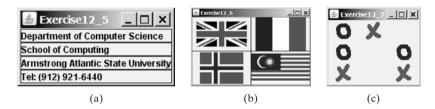

**FIGURE 12.15** (a) Exercise 12.5 displays four labels. (b) Exercise 12.6 displays four icons. (c) Exercise 12.7 displays a TicTacToe board with image icons in labels.

#### Sections 12.7-12.10

- **12.6** (*Displaying icons*) Write a program that displays four icons in four labels, as shown in Figure 12.15(b). Add a line border on each label. (Use any images of your choice or those in the book, which can be obtained along with the book's source code.)
- 12.7\*\* (Game: displaying a TicTacToe board) Display a frame that contains nine labels. A label may display an image icon for X, an image icon for O, or nothing, as shown in Figure 12.15(c). What to display is randomly decided. Use the Math.random() method to generate an integer 0, 1, or 2, which corresponds to displaying a cross image icon, a not image icon, or nothing. The cross and not images are in the files x.gif and o.gif, which are under the image directory in www.cs.armstrong.edu/liang/intro8e/book.zip).
- **12.8\*** (*Swing common features*) Display a frame that contains six labels. Set the background of the labels to white. Set the foreground of the labels to black, blue, cyan, green, magenta, and orange, respectively, as shown in Figure 12.16(a). Set the border of each label to a line border with the yellow color. Set the font of each label to TimesRoman, bold, and 20 pixels. Set the text and tool tip text of each label to the name of its foreground color.

## Programming Exercises 429

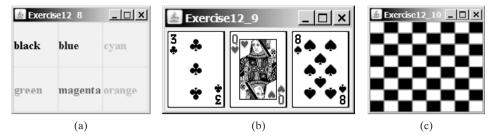

**FIGURE 12.16** (a) Six labels are placed in the frame. (b) Three cards are randomly selected. (c) A checkerboard is displayed using buttons.

- 12.9\* (Game: displaying three cards) Display a frame that contains three labels. Each label displays a card, as shown in Figure 12.16(b). The card image files are named 1.png, 2.png, ..., 54.png and stored in the image/card directory. All three cards are distinct and selected randomly. The image files can be obtained from www.cs.armstrong.edu/liang/intro8e/book.zip.
- 12.10\* (Game: displaying a checkerboard) Write a program that displays a checkerboard in which each white and black cell is a JButton with a background black or white, as shown in Figure 12.16(c).

S

**Video Note** Display a checker board This page intentionally left blank

# CHAPTER 13

# EXCEPTION HANDLING

# Objectives

- To get an overview of exceptions and exception handling (§13.2).
- To explore the advantages of using exception handling (§13.3).
- To distinguish exception types: Error (fatal) vs. Exception (nonfatal) and checked vs. unchecked (§13.4).
- To declare exceptions in a method header (§13.5.1).
- To throw exceptions in a method (§13.5.2).
- To write a **try-catch** block to handle exceptions (§13.5.3).
- To explain how an exception is propagated (§13.5.3).
- To use the **finally** clause in a **try-catch** block (§13.6).
- To use exceptions only for unexpected errors (§13.7).
- To rethrow exceptions in a **catch** block (§13.8).
- To create chained exceptions (§13.9).
- To define custom exception classes (§13.10).

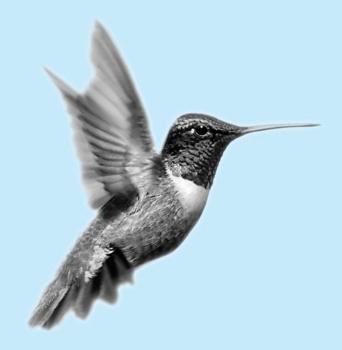

## 13.1 Introduction

*Runtime errors* occur while a program is running if the environment detects an operation that is impossible to carry out. For example, if you access an array using an index out of bounds, your program will get a runtime error with an **ArrayIndexOutOfBoundsException**. To read data from a file, you need to create a **Scanner** object using **new Scanner(new File(filename))** (see Listing 9.6). If the file does not exist, your program will get a runtime error with a **FileNotFoundException**.

In Java, runtime errors are caused by exceptions. An exception is an object that represents an error or a condition that prevents execution from proceeding normally. If the exception is not handled, the program will terminate abnormally. How can you handle the exception so that the program can continue to run or else terminate gracefully? This is the subject we introduce in this chapter.

# 13.2 Exception-Handling Overview

To demonstrate exception handling, including how an exception object is created and thrown, we begin with an example (Listing 13.1) that reads in two integers and displays their quotient.

#### LISTING 13.1 Quotient.java

```
1 import java.util.Scanner;
2
 3 public class Quotient {
 4
     public static void main(String[] args) {
 5
       Scanner input = new Scanner(System.in);
6
7
       // Prompt the user to enter two integers
 8
       System.out.print("Enter two integers: ");
9
       int number1 = input.nextInt();
10
       int number2 = input.nextInt();
11
       System.out.println(number1 + " / " + number2 + " is " +
12
13
         (number1 / number2));
14
     }
15 }
```

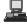

```
Enter two integers: 5 2 Forter
5 / 2 is 2
```

Enter two integers: 3 0 Forter Exception in thread "main" java.lang.ArithmeticException: / by zero at Quotient.main(Quotient.java:11)

If you entered **0** for the second number, a runtime error would occur, because you cannot divide an integer by **0**. (*Recall that a floating-point number divided by 0 does not raise an <i>exception*.) A simple way to fix the error is to add an **if** statement to test the second number, as shown in Listing 13.2.

#### LISTING 13.2 QuotientWithIf.java 1 import java.util.Scanner; 2 3 public class QuotientWithIf {

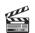

Video Note Exception-handling advantages

reads two integers

integer division

```
4
     public static void main(String[] args) {
5
       Scanner input = new Scanner(System.in);
6
7
       // Prompt the user to enter two integers
8
       System.out.print("Enter two integers: ");
9
       int number1 = input.nextInt();
                                                                               reads two integers
10
       int number2 = input.nextInt();
11
12
       if (number2 != 0)
                                                                               test number2
13
         System.out.println(number1 + " / " + number2
14
           + " is " + (number1 / number2));
15
       else
16
         System.out.println("Divisor cannot be zero ");
17
     }
18 }
```

Enter two integers: 5 0 For the service of the service of the serv

In order to demonstrate the concept of exception handling, including how to create, throw, catch, and handle an exception, we rewrite Listing 13.2 as shown in Listing 13.3.

#### **LISTING 13.3** QuotientWithException.java

```
1 import java.util.Scanner;
2
3 public class QuotientWithException {
     public static void main(String[] args) {
4
5
       Scanner input = new Scanner(System.in);
6
7
       // Prompt the user to enter two integers
8
       System.out.print("Enter two integers: ");
9
       int number1 = input.nextInt();
                                                                               reads two integers
10
       int number2 = input.nextInt();
11
12
       try {
                                                                               try block
13
         if (number2 == 0)
          - throw new ArithmeticException("Divisor cannot be zero");
14
15
         System.out.println(number1 + " / " + number2 + " is " +
16
17
           (number1 / number2));
18
19
       catch (ArithmeticException ex) {
                                                                               catch block
20
       System.out.println("Exception: an integer " +
21
           "cannot be divided by zero ");
22
       }
23
       System.out.println("Execution continues ...");
24
25
     }
26 }
```

Enter two integers: 5 3 Fenter 5 / 3 is 1 Execution continues ...

#### **434** Chapter 13 Exception Handling

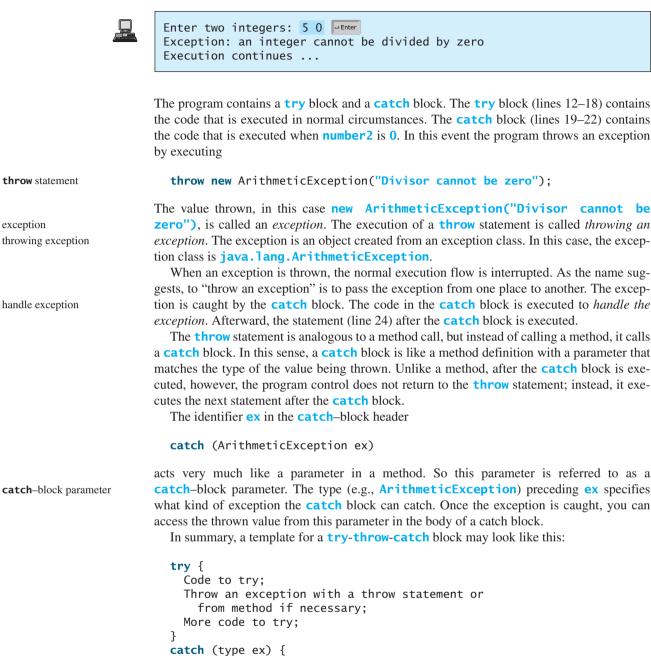

```
Code to process the exception;
```

}

An exception may be thrown directly by using a **throw** statement in a **try** block, or by invoking a method that may throw an exception.

# 13.3 Exception-Handling Advantages

You have seen from Listing 13.3 how an exception is created, thrown, caught, and handled. You may wonder what the benefits are. To see these benefits, we rewrite Listing 13.3 to compute a quotient using a method, as shown in Listing 13.4.

#### LISTING 13.4 QuotientWithMethod.java

```
1 import java.util.Scanner;
 2
 3
   public class QuotientWithMethod {
     public static int quotient(int number1, int number2) {
 4
                                                                                 quotient method
 5
       if (number2 == 0)
 6
         throw new ArithmeticException("Divisor cannot be zero");
                                                                                 throw exception
 7
 8
       return number1 / number2;
9
     }
10
11
     public static void main(String[] args) {
12
       Scanner input = new Scanner(System.in);
13
14
       // Prompt the user to enter two integers
15
       System.out.print("Enter two integers: ");
       int number1 = input.nextInt();
16
                                                                                 reads two integers
17
       int number2 = input.nextInt();
18
19
       try {
                                                                                 try block
20 If an
        -int result = quotient(number1, number2);
                                                                                 invoke method
   Arithmetic System.out.println(number1 + " / " + number2 + " is "
21
   Exception
22
           + result):
   occurs
23
24
       catch (ArithmeticException ex) {
                                                                                 catch block
25
       System.out.println("Exception: an integer " +
26
             "cannot be divided by zero "):
27
       }
28
29
       System.out.println("Execution continues ...");
30
     }
31 }
```

Enter two integers: 5 3 Former 5 / 3 is 1 Execution continues ...

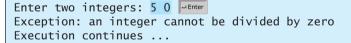

Method **quotient** (lines 4–9) returns the quotient of two integers. If **number2** is **0**, it cannot return a value. So, an exception is thrown in line 6.

The main method invokes **quotient** (line 20). If the quotient method executes normally, it returns a value to the caller. If the **quotient** method encounters an exception, it throws the exception back to its caller. The caller's **catch** block handles the exception.

Now you see the *advantages* of using exception handling. It enables a method to throw an exception to its caller. The caller can handle this exception. Without this capability, the called method itself must handle the exception or terminate the program. Often the called method does not know what to do in case of error. This is typically the case for the library methods. The library method can detect the error, but only the caller knows what needs to be done when

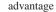

an error occurs. The essential benefit of exception handling is to separate the detection of an error (done in a called method) from the handling of an error (done in the calling method).

Many library methods throw exceptions. Listing 13.5 gives an example that handles FileNotFoundException for invoking the Scanner (File file) constructor.

#### **LISTING 13.5** FileNotFoundExceptionDemo.java

```
1 import java.util.Scanner;
 2 import java.io.*;
 3
 4 public class FileNotFoundExceptionDemo {
 5
     public static void main(String[] args) {
       Scanner inputFromConsole = new Scanner(System.in);
 6
 7
       // Prompt the user to enter a file name
 8
       System.out.print("Enter a file name: ");
 9
       String filename = inputFromConsole.nextLine();
10
       try {
11
12 |_{If a}
         Scanner inputFromFile = new Scanner(new File(filename));
13 FileNot- System.out.println("File " + filename + " exists ");
14 Found
         // Processing file ...
  Exception
15 occurs
       catch (FileNotFoundException ex) {
16
17
       System.out.println("Exception: " + filename + " not found");
18
       }
19
     }
20 }
```

Enter a file name: c:\book\Welcome.java File c:\book\Welcome.java exists

Enter a file name: c:\book\Test10.java Exception: c:\book\Test10.java not found

The program creates a **Scanner** for a file (line 12). If the file does not exist, the constructor throws a FileNotFoundException, which is caught in the catch block.

Listing 13.6 gives an example that handles an **InputMismatchException** exception.

#### **LISTING 13.6** InputMismatchExceptionDemo.java

```
1 import java.util.*;
 2
 3
  public class InputMismatchExceptionDemo {
 4
     public static void main(String[] args) {
 5
       Scanner input = new Scanner(System.in);
 6
       boolean continueInput = true;
 7
 8
       do {
 9
         try {
            System.out.print("Enter an integer: ");
10
           int number = input.nextInt();
11
   If an InputMi
12
   smatchExcep-
13 tion occurs
            // Display the result
14
            System.out.println(
```

try block create a Scanner

catch block

try block create a Scanner

catch block

```
15
             "The number entered is " + number);
16
17
           continueInput = false;
18
         }
19
         catch (InputMismatchException ex) {
20
         System.out.println("Try again. (" +
             "Incorrect input: an integer is required)");
21
22
           input.nextLine(); // Discard input
23
         3
24
       } while (continueInput);
25
     }
26 }
```

Enter an integer: 3.5 Finer Try again. (Incorrect input: an integer is required) Enter an integer: 4 Finer The number entered is 4

When executing **input.nextInt()** (line 11), an **InputMismatchException** occurs if the input entered is not an integer. Suppose **3.5** is entered. An **InputMismatchException** occurs and the control is transferred to the **catch** block. The statements in the **catch** block are now executed. The statement **input.nextLine()** in line 22 discards the current input line so that the user can enter a new line of input. The variable **continueInput** controls the loop. Its initial value is **true** (line 6), and it is changed to **false** (line 17) when a valid input is received.

# 13.4 Exception Types

The preceding sections used **ArithmeticException**, **FileNotFoundException**, and **InputMismatchException**. Are there any other types of exceptions you can use? Yes. There are many predefined exception classes in the Java API. Figure 13.1 shows some of them.

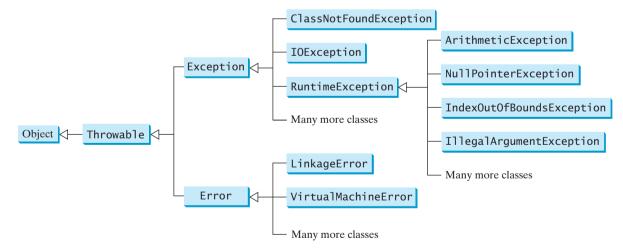

**FIGURE 13.1** Exceptions thrown are instances of the classes shown in this diagram, or of subclasses of one of these classes.

## 🍯 Note

The class names **Error**, **Exception**, and **RuntimeException** are somewhat confusing. All three of these classes are exceptions, and all of the errors discussed here occur at runtime.

#### 438 Chapter 13 Exception Handling

The **Throwable** class is the root of exception classes. All Java exception classes inherit directly or indirectly from **Throwable**. You can create your own exception classes by extending **Exception** or a subclass of **Exception**.

The exception classes can be classified into three major types: system errors, exceptions, and runtime exceptions.

system error

System errors are thrown by the JVM and represented in the Error class. The Error class describes internal system errors. Such errors rarely occur. If one does, there is little you can do beyond notifying the user and trying to terminate the program gracefully. Examples of subclasses of Error are listed in Table 13.1.

#### **TABLE 13.1**Examples of Subclasses of Error

| Class               | Possible Reason for Exception                                                                                                    |
|---------------------|----------------------------------------------------------------------------------------------------|
| LinkageError        | A class has some dependency on another class, but the latter class has<br>changed incompatibly after the compilation of the former class. |
| VirtualMachineError | The JVM is broken or has run out of the resources it needs in order to continue operating.                                                |

exception

Exceptions are represented in the Exception class, which describes errors caused by your program and by external circumstances. These errors can be caught and handled by your program. Examples of subclasses of Exception are listed in Table 13.2.

#### TABLE 13.2 Examples of Subclasses of Exception

| Class                  | Possible Reason for Exception                                                                                                    |
|------------------------|----------------------------------------------------------------------------------------------------|
| ClassNotFoundException | Attempt to use a class that does not exist. This exception would occur, for example, if you tried to run a nonexistent class using the <b>java</b> command, or if your program were composed of, say, three class files, only two of which could be found.                                                                |
| <b>IOException</b>     | Related to input/output operations, such as invalid input, reading past<br>the end of a file, and opening a nonexistent file. Examples of sub-<br>classes of <b>IOException</b> are <b>InterruptedIOException</b> ,<br><b>EOFException</b> (EOF is short for End Of File), and <b>FileNot-</b><br><b>FoundException</b> . |

runtime exception

Runtime exceptions are represented in the RuntimeException class, which describes programming errors, such as bad casting, accessing an out-of-bounds array, and numeric errors. Runtime exceptions are generally thrown by the JVM. Examples of subclasses are listed in Table 13.3.

| TABLE 13.3 | Examples of | Subclasses of | RuntimeException |
|------------|-------------|---------------|------------------|
|------------|-------------|---------------|------------------|

| Class                                                                         | Possible Reason for Exception                                                                                                    |
|-------------------------------------------------------------------------------|----------------------------------------------------------------------------------------------------|
| ArithmeticException                                                           | Dividing an integer by zero. Note that floating-point arithmetic does not throw exceptions. See Appendix E, "Special Floating-Point Values."                                    |
| NullPointerException<br>IndexOutOfBoundsException<br>IllegalArgumentException | Attempt to access an object through a <b>null</b> reference variable.<br>Index to an array is out of range.<br>A method is passed an argument that is illegal or inappropriate. |

**RuntimeException**, **Error**, and their subclasses are known as *unchecked exceptions*. All u other exceptions are known as *checked exceptions*, meaning that the compiler forces the programmer to check and deal with them.

In most cases, unchecked exceptions reflect programming logic errors that are unrecoverable. For example, a **NullPointerException** is thrown if you access an object through a reference variable before an object is assigned to it; an **IndexOutOfBoundsException** is thrown if you access an element in an array outside the bounds of the array. These are logic errors that should be corrected in the program. Unchecked exceptions can occur anywhere in a program. To avoid cumbersome overuse of **try-catch** blocks, Java does not mandate that you write code to catch or declare unchecked exceptions.

#### Caution

At present, Java does not throw integer overflow or underflow exceptions. The following statement adds 1 to the maximum integer.

```
int number = Integer.MAX_VALUE + 1;
System.out.println(number);
```

It displays -2147483648, which is logically incorrect. The cause of this problem is overflow; that is, the result exceeds the maximum for an **int** value.

A future version of Java may fix this problem by throwing an overflow exception.

# 13.5 More on Exception Handling

The preceding sections gave you an overview of exception handling and introduced several predefined exception types. This section provides an in-depth discussion of exception handling.

Java's exception-handling model is based on three operations: *declaring an exception*, *throwing an exception*, and *catching an exception*, as shown in Figure 13.2.

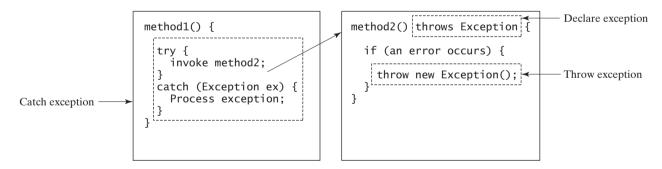

**FIGURE 13.2** Exception handling in Java consists of declaring exceptions, throwing exceptions, and catching and processing exceptions.

#### 13.5.1 Declaring Exceptions

In Java, the statement currently being executed belongs to a method. The Java interpreter invokes the **main** method to start executing a program. Every method must state the types of checked exceptions it might throw. This is known as *declaring exceptions*. Because system errors and runtime errors can happen to any code, Java does not require that you declare **Error** and **RuntimeException** (unchecked exceptions) explicitly in the method. However, all other exceptions thrown by the method must be explicitly declared in the method header so that the caller of the method is informed of the exception.

declare exception

unchecked exception checked exception

integer overflow/underflow

#### **440** Chapter 13 Exception Handling

To declare an exception in a method, use the **throws** keyword in the method header, as in this example:

public void myMethod() throws IOException

The **throws** keyword indicates that **myMethod** might throw an **IOException**. If the method might throw multiple exceptions, add a list of the exceptions, separated by commas, after throws:

public void myMethod() throws Exception1, Exception2, ..., ExceptionN

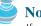

#### Note

If a method does not declare exceptions in the superclass, you cannot override it to declare exceptions in the subclass.

#### **Throwing Exceptions** 13.5.2

A program that detects an error can create an instance of an appropriate exception type and throw it. This is known as *throwing an exception*. Here is an example: Suppose the program detects that an argument passed to the method violates the method contract (e.g., the argument must be nonnegative, but a negative argument is passed); the program can create an instance of **IllegalArgumentException** and throw it, as follows:

```
IllegalArgumentException ex =
  new IllegalArgumentException("Wrong Argument");
throw ex;
```

Or, if you prefer, you can use the following:

```
throw new IllegalArgumentException("Wrong Argument");
```

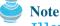

**IllegalArgumentException** is an exception class in the lava API. In general, each exception class in the Java API has at least two constructors: a no-arg constructor, and a constructor with a **String** argument that describes the exception. This argument is called the *exception message*, which can be obtained using **getMessage()**.

## Tip

The keyword to declare an exception is **throws**, and the keyword to throw an exception is throw.

#### **Catching Exceptions** 13.5.3

You now know how to declare an exception and how to throw an exception. When an exception is thrown, it can be caught and handled in a try-catch block, as follows:

```
try {
  statements; // Statements that may throw exceptions
}
catch (Exception1 exVar1) {
  handler for exception1;
}
catch (Exception2 exVar2) {
  handler for exception2;
}
. . .
```

throw exception

exception message

throws and throw

catch exception

```
catch (ExceptionN exVar3) {
   handler for exceptionN;
}
```

If no exceptions arise during the execution of the try block, the catch blocks are skipped.

If one of the statements inside the **try** block throws an exception, Java skips the remaining statements in the try block and starts the process of finding the code to handle the exception. The code that handles the exception is called the *exception handler*; it is found by propagating the exception backward through a chain of method calls, starting from the current method. Each **catch** block is examined in turn, from first to last, to see whether the type of the exception object is an instance of the exception class in the **catch** block. If so, the exception object is assigned to the variable declared, and the code in the **catch** block is executed. If no handler is found, Java exits this method, passes the exception to the method that invoked the method, and continues the same process to find a handler. If no handler is found in the chain of methods being invoked, the program terminates and prints an error message on the console. The process of finding a handler is called *catching an exception*.

Suppose the **main** method invokes **method1**, **method1** invokes **method2**, **method2** invokes **method3**, and **method3** throws an exception, as shown in Figure 13.3. Consider the following scenario:

- If the exception type is Exception3, it is caught by the catch block for handling exception ex3 in method2. statement5 is skipped, and statement6 is executed.
- If the exception type is Exception2, method2 is aborted, the control is returned to method1, and the exception is caught by the catch block for handling exception ex2 in method1. statement3 is skipped, and statement4 is executed.
- If the exception type is Exception1, method1 is aborted, the control is returned to the main method, and the exception is caught by the catch block for handling exception ex1 in the main method. statement1 is skipped, and statement2 is executed.
- If the exception type is not caught in method2, method1, and main, the program terminates. statement1 and statement2 are not executed.

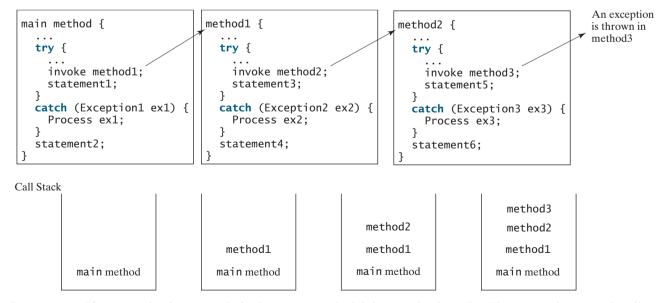

**FIGURE 13.3** If an exception is not caught in the current method, it is passed to its caller. The process is repeated until the exception is caught or passed to the **main** method.

#### exception handler

#### **442** Chapter 13 Exception Handling

catch block

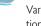

order of exception handlers

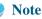

Various exception classes can be derived from a common superclass. If a catch block catches exception objects of a superclass, it can catch all the exception objects of the subclasses of that superclass.

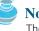

Note

The order in which exceptions are specified in **catch** blocks is important. A compile error will result if a catch block for a superclass type appears before a catch block for a subclass type. For example, the ordering in (a) below is erroneous, because **RuntimeException** is a subclass of **Exception**. The correct ordering should be as shown in (b).

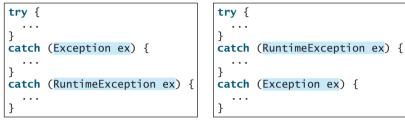

(a) Wrong order

```
(b) Correct order
```

catch or declare checked exceptions

#### Note

Java forces you to deal with checked exceptions. If a method declares a checked exception (i.e., an exception other than Error or RuntimeException), you must invoke it in a try-catch block or declare to throw the exception in the calling method. For example, suppose that method **p1** invokes method **p2**, and **p2** may throw a checked exception (e.g., **IOException**); you have to write the code as shown in (a) or (b) below.

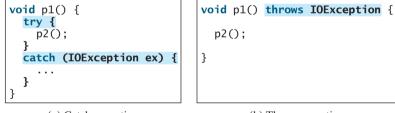

(a) Catch exception

(b) Throw exception

#### Getting Information from Exceptions 13.5.4

#### methods in Throwable

An exception object contains valuable information about the exception. You may use the following instance methods in the java.lang.Throwable class to get information regarding the exception, as shown in Figure 13.4. The **printStackTrace()** method prints stack trace

| java.lang.Throwable                      |                                                                                                    |
|------------------------------------------|----------------------------------------------------------------------------------------------------|
| +getMessage(): String                    | Returns the message of this object.                                                                                                    |
| +toString(): String                      | Returns the concatenation of three strings: (1) the full name of the exception class; (2) ":" (a colon and a space); (3) the getMessage() method. |
| +printStackTrace(): void                 | Prints the Throwable object and its call stack trace information on the console.                                                                  |
| +getStackTrace():<br>StackTraceElement[] | Returns an array of stack trace elements representing the stack trace pertaining to this throwable.                                               |

**FIGURE 13.4** Throwable is the root class for all exception objects.

information on the console. The **getStackTrace()** method provides programmatic access to the stack trace information printed by **printStackTrace()**.

Listing 13.7 gives an example that uses the methods in **Throwable** to display exception information. Line 4 invokes the **sum** method to return the sum of all the elements in the array. There is an error in line 23 that causes the **ArrayIndexOutOfBoundsException**, a subclass of **IndexOutOfBoundsException**. This exception is caught in the try-catch block. Lines 7, 8, 9 display the stack trace, exception message, and exception object and message using the **printStackTrace()**, **getMessage()**, and **toString()** methods, as shown in Figure 13.5. Line 10 brings stack trace elements into an array. Each element represents a method call. You can obtain the method (line 12), class name (line 13), and exception line number (line 14) for each element.

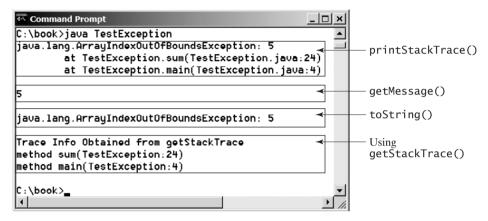

**FIGURE 13.5** You can use the **printStackTrace()**, **getMessage()**, **toString()**, and **getStackTrace()** methods to obtain information from exception objects.

#### LISTING 13.7 TestException.java

```
1 public class TestException {
2
     public static void main(String[] args) {
 3
       try {
         System.out.println(sum(new int[] {1, 2, 3, 4, 5}));
4
                                                                               invoke sum
 5
       }
6
       catch (Exception ex) {
 7
         ex.printStackTrace();
                                                                               printStackTrace()
8
         System.out.println("\n" + ex.getMessage());
                                                                               getMessage()
         System.out.println("\n" + ex.toString());
9
                                                                               toString()
10
         System.out.println("\nTrace Info Obtained from getStackTrace");
11
12
         StackTraceElement[] traceElements = ex.getStackTrace();
         for (int i = 0; i < traceElements.length; i++) {</pre>
13
14
           System.out.print("method " + traceElements[i].getMethodName());
           System.out.print("(" + traceElements[i].getClassName() + ":");
15
16
           System.out.println(traceElements[i].getLineNumber() + ")");
17
         }
18
       }
19
     }
20
21
     private static int sum(int[] list) {
22
       int result = 0;
       for (int i = 0; i <= list.length; i++)</pre>
23
24
         result += list[i];
25
       return result;
26
     }
27 }
```

#### 13.5.5 Example: Declaring, Throwing, and Catching Exceptions

This example demonstrates declaring, throwing, and catching exceptions by modifying the **setRadius** method in the **Circle** class in Listing 8.9, Circle3.java. The new **setRadius** method throws an exception if the radius is negative.

Rename the circle class given in Listing 13.8 as CircleWithException, which is the same as Circle3 except that the setRadius(double newRadius) method throws an IllegalArgumentException if the argument newRadius is negative.

#### **LISTING 13.8** CircleWithException.java

```
1 public class CircleWithException {
2
     /** The radius of the circle */
3
     private double radius:
4
     /** The number of the objects created */
 5
     private static int numberOfObjects = 0;
6
7
8
     /** Construct a circle with radius 1 */
9
     public CircleWithException() {
10
       this(1.0);
11
     }
12
13
     /** Construct a circle with a specified radius */
14
     public CircleWithException(double newRadius) {
15
       setRadius(newRadius);
16
       numberOfObjects++;
17
     }
18
19
     /** Return radius */
20
     public double getRadius() {
21
       return radius;
22
     }
23
24
     /** Set a new radius */
     public void setRadius(double newRadius)
25
26
         throws IllegalArgumentException {
27
       if (newRadius >= 0)
         radius = newRadius;
28
29
       else
30
         throw new IllegalArgumentException(
31
           "Radius cannot be negative");
32
     }
33
34
     /** Return numberOfObjects */
35
     public static int getNumberOfObjects() {
36
       return numberOfObjects;
37
     }
38
39
     /** Return the area of this circle */
     public double findArea() {
40
41
       return radius * radius * 3.14159;
42
     }
43 }
```

A test program that uses the new **Circle** class is given in Listing 13.9.

#### **LISTING 13.9** TestCircleWithException.java

```
1 public class TestCircleWithException {
2   public static void main(String[] args) {
```

declare exception

throw exception

try

catch

```
3
       try {
4
         CircleWithException c1 = new CircleWithException(5);
5
         CircleWithException c2 = new CircleWithException(-5);
6
         CircleWithException c_3 = new CircleWithException(0);
7
       }
8
       catch (IllegalArgumentException ex) {
9
         System.out.println(ex);
10
       }
11
       System.out.println("Number of objects created: " +
12
13
         CircleWithException.getNumberOfObjects());
14
     }
15 }
```

java.lang.IllegalArgumentException: Radius cannot be negative Number of objects created: 1

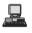

The original **Circle** class remains intact except that the class name is changed to **CircleWithException**, a new constructor **CircleWithException(newRadius)** is added, and the **setRadius** method now declares an exception and throws it if the radius is negative.

The **setRadius** method declares to throw **IllegalArgumentException** in the method header (lines 25–32 in **CircleWithException.java**). The **CircleWithException** class would still compile if the **throws IllegalArgumentException** clause were removed from the method declaration, since it is a subclass of **RuntimeException** and every method can throw **RuntimeException** (unchecked exception) regardless of whether it is declared in the method header.

The test program creates three **CircleWithException** objects, **c1**, **c2**, and **c3**, to test how to handle exceptions. Invoking **new CircleWithException(-5)** (line 5 in Listing 13.9) causes the **setRadius** method to be invoked, which throws an **IllegalArgumentException**, because the radius is negative. In the **catch** block, the type of the object **ex** is **IllegalArgumentException**, which matches the exception object thrown by the **setRadius** method. So, this exception is caught by the **catch** block.

The exception handler prints a short message, **ex.toString()** (line 9), about the exception, using **System.out.println(ex)**.

Note that the execution continues in the event of the exception. If the handlers had not caught the exception, the program would have abruptly terminated.

The test program would still compile if the **try** statement were not used, because the method throws an instance of **IllegalArgumentException**, a subclass of **RuntimeException** (unchecked exception). If a method throws an exception other than **RuntimeException** and **Error**, the method must be invoked within a **try-catch** block.

# 13.6 The finally Clause

Occasionally, you may want some code to be executed regardless of whether an exception occurs or is caught. Java has a **finally** clause that can be used to accomplish this objective. The syntax for the **finally** clause might look like this:

```
try {
   statements;
}
catch (TheException ex) {
   handling ex;
}
```

#### **446** Chapter 13 Exception Handling

```
finally {
   finalStatements;
}
```

The code in the **finally** block is executed under all circumstances, regardless of whether an exception occurs in the **try** block or is caught. Consider three possible cases:

- If no exception arises in the try block, finalStatements is executed, and the next statement after the try statement is executed.
- If a statement causes an exception in the try block that is caught in a catch block, the rest of statements in the try block are skipped, the catch block is executed, and the finally clause is executed. The next statement after the try statement is executed.
- If one of the statements causes an exception that is not caught in any catch block, the other statements in the try block are skipped, the finally clause is executed, and the exception is passed to the caller of this method.

The **finally** block executes even if there is a **return** statement prior to reaching the **finally** block.

omitting catch block

```
🔌 Note
```

The **catch** block may be omitted when the **finally** clause is used.

A common use of the **finally** clause is in I/O programming. To ensure that a file is closed under all circumstances, you may place a file closing statement in the **finally** block, as shown in Listing 13.10.

#### LISTING 13.10 FinallyDemo.java

```
1 public class FinallyDemo {
2
     public static void main(String[] args) {
3
       java.io.PrintWriter output = null;
4
 5
       trv {
 6
         // Create a file
         output = new java.io.PrintWriter("text.txt");
 7
 8
9
         // Write formatted output to the file
10
         output.println("Welcome to Java");
       }
11
12
       catch (java.io.IOException ex) {
13
         ex.printStackTrace();
14
15
       finally {
         // Close the file
16
17
         if (output != null) output.close();
       }
18
19
20
       System.out.println("End of program");
     }
21
22 }
```

The statements in lines 7 and 10 may throw an **IOException**, so they are placed inside a **try** block. The statement **output.close()** closes the **PrintWriter** object output in the **finally** block. This statement is executed regardless of whether an exception occurs in the **try** block or is caught.

try

```
catch
```

finally

# 13.7 When to Use Exceptions

The **try** block contains the code that is executed in normal circumstances. The **catch** block contains the code that is executed in exceptional circumstances. Exception handling separates error-handling code from normal programming tasks, thus making programs easier to read and to modify. Be aware, however, that exception handling usually requires more time and resources, because it requires instantiating a new exception object, rolling back the call stack, and propagating the exception through the chain of methods invoked to search for the handler.

An exception occurs in a method. If you want the exception to be processed by its caller, you should create an exception object and throw it. If you can handle the exception in the method where it occurs, there is no need to throw or use exceptions.

In general, common exceptions that may occur in multiple classes in a project are candidates for exception classes. Simple errors that may occur in individual methods are best handled locally without throwing exceptions.

When should you use a try-catch block in the code? Use it when you have to deal with unexpected error conditions. Do not use a try-catch block to deal with simple, expected situations. For example, the following code

```
try {
   System.out.println(refVar.toString());
}
catch (NullPointerException ex) {
   System.out.println("refVar is null");
}
```

is better replaced by

```
if (refVar != null)
   System.out.println(refVar.toString());
else
   System.out.println("refVar is null");
```

Which situations are exceptional and which are expected is sometimes difficult to decide. The point is not to abuse exception handling as a way to deal with a simple logic test.

# 13.8 Rethrowing Exceptions

Java allows an exception handler to rethrow the exception if the handler cannot process the exception or simply wants to let its caller be notified of the exception. The syntax may look like this:

```
try {
   statements;
}
catch (TheException ex) {
   perform operations before exits;
   throw ex;
}
```

The statement **throw ex** rethrows the exception to the caller so that other handlers in the caller get a chance to process the exception **ex**.

# 13.9 Chained Exceptions

In the preceding section, the catch block rethrows the original exception. Sometimes, you may need to throw a new exception (with additional information) along with the original exception.

This is called *chained exceptions*. Listing 13.11 illustrates how to create and throw chained exceptions.

#### LISTING 13.11 ChainedExceptionDemo.java

|                   | 1 <pre>public class ChainedExceptionDemo {</pre>                |
|-------------------|-----------------------------------------------------------------|
|                   | <pre>2 public static void main(String[] args) {</pre>           |
|                   | 3 <b>try</b> {                                                  |
|                   | 4 method1();                                                    |
|                   | 5 }                                                             |
|                   | 6 catch (Exception ex) {                                        |
| stack trace       | <pre>7 ex.printStackTrace();</pre>                              |
|                   | 8 }                                                             |
|                   | 9 }                                                             |
|                   | 10                                                              |
|                   | <pre>11 public static void method1() throws Exception {</pre>   |
|                   | 12 try {                                                        |
|                   | 13 method2();                                                   |
|                   | 14 }                                                            |
|                   | 15 catch (Exception ex) {                                       |
| chained exception | <pre>16 throw new Exception("New info from method1", ex);</pre> |
| _                 | 17 }                                                            |
|                   | 18 }                                                            |
|                   | 19                                                              |
|                   | 20 public static void method2() throws Exception {              |
| throw exception   | <pre>21 throw new Exception("New info from method2");</pre>     |
| -                 | 22 }                                                            |
|                   | 23 }                                                            |

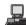

| java.lang.Exception: New info from method1                    |
|---------------------------------------------------------------|
| at ChainedExceptionDemo.method1(ChainedExceptionDemo.java:16) |
| at ChainedExceptionDemo.main(ChainedExceptionDemo.java:4)     |
| Caused by: java.lang.Exception: New info from method2         |
| at ChainedExceptionDemo.method2(ChainedExceptionDemo.java:21) |
| at ChainedExceptionDemo.method1(ChainedExceptionDemo.java:13) |
| 1 more                                                        |
|                                                               |

The **main** method invokes **method1** (line 4), **method1** invokes **method2** (line 13), and **method2** throws an exception (line 21). This exception is caught in the **catch** block in **method1** and is wrapped in a new exception in line 16. The new exception is thrown and caught in the **catch** block in the **main** method in line 4. The sample output shows the output from the **printStackTrace()** method in line 7. The new exception thrown from **method1** is displayed first, followed by the original exception thrown from **method2**.

# 13.10 Creating Custom Exception Classes

Java provides quite a few exception classes. Use them whenever possible instead of creating your own exception classes. However, if you run into a problem that cannot be adequately described by the predefined exception classes, you can create your own exception class, derived from **Exception** or from a subclass of **Exception**, such as **IOException**.

In Listing 13.8, CircleWithException.java, the **setRadius** method throws an exception if the radius is negative. Suppose you wish to pass the radius to the handler. In that case, you may create a custom exception class, as shown in Listing 13.12.

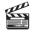

Video Note Create custom exception classes

#### LISTING 13.12 InvalidRadiusException.java

```
1 public class InvalidRadiusException extends Exception {
                                                                             extends Exception
2
     private double radius;
3
     /** Construct an exception */
4
 5
     public InvalidRadiusException(double radius) {
       super("Invalid radius " + radius);
6
7
       this.radius = radius;
8
     }
9
10
    /** Return the radius */
    public double getRadius() {
11
12
       return radius;
13
    }
14 }
```

This custom exception class extends java.lang.Exception (line 1). The Exception class extends java.lang.Throwable. All the methods (e.g., getMessage(), toString(), and printStackTrace()) in Exception are inherited from Throwable. The Exception class contains four constructors. Among them, the following two constructors are often used:

| java.lang.Exception         |                                                     |
|-----------------------------|-----------------------------------------------------|
| +Exception()                | Constructs an exception with no message.            |
| +Exception(message: String) | Constructs an exception with the specified message. |

Line 6 invokes the superclass's constructor with a message. This message will be set in the exception object and can be obtained by invoking **getMessage()** on the object.

# 🍯 Tip

Most exception classes in the Java API contain two constructors: a no-arg constructor and a constructor with a message parameter.

To create an **InvalidRadiusException**, you have to pass a radius. So, the **setRadius** method in Listing 13.8 can be modified as follows:

```
/** Set a new radius */
public void setRadius(double newRadius)
    throws InvalidRadiusException {
    if (newRadius >= 0)
        radius = newRadius;
    else
        throw new InvalidRadiusException(newRadius);
}
```

The following code creates a circle object and sets its radius to -5.

```
try {
   CircleWithException1 c = new CircleWithException1(4);
   c.setRadius(-5);
}
catch (InvalidRadiusException ex) {
   System.out.println("The invalid radius is " + ex.getRadius());
}
```

#### **450** Chapter 13 Exception Handling

checked custom exception

Invoking **setRadius(-5)** throws an **InvalidRadiusException**, which is caught by the handler. The handler displays the radius in the exception object **ex**.

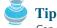

Can you define a custom exception class by extending **RuntimeException**? Yes, but it is not a good way to go, because it makes your custom exception unchecked. It is better to make a custom exception checked, so that the complier can force these exceptions to be caught in your program.

# **Key Terms**

chained exception448checked exception438declare exception439exception438

exception propagation 441 throw exception 436 unchecked exception 438

#### **CHAPTER SUMMARY**

- **I**. Exception handling enables a method to throw an exception to its caller.
- 2. A Java exception is an instance of a class derived from java.lang.Throwable. Java provides a number of predefined exception classes, such as Error, Exception, RuntimeException, ClassNotFoundException, NullPointerException, and ArithmeticException. You can also define your own exception class by extending Exception.
- Exceptions occur during the execution of a method. RuntimeException and Error are unchecked exceptions; all other exceptions are checked.
- **4.** When declaring a method, you have to declare a checked exception if the method might throw it, thus telling the compiler what can go wrong.
- The keyword for declaring an exception is throws, and the keyword for throwing an exception is throw.
- 6. To invoke the method that declares checked exceptions, you must enclose the method call in a try statement. When an exception occurs during the execution of the method, the catch block catches and handles the exception.
- 7. If an exception is not caught in the current method, it is passed to its caller. The process is repeated until the exception is caught or passed to the **main** method.
- Various exception classes can be derived from a common superclass. If a catch block catches the exception objects of a superclass, it can also catch all the exception objects of the subclasses of that superclass.
- 9. The order in which exceptions are specified in a catch block is important. A compile error will result if you do not specify an exception object of a class before an exception object of the superclass of that class.
- **10.** When an exception occurs in a method, the method exits immediately if it does not catch the exception. If the method is required to perform some task before exiting, you can catch the exception in the method and then rethrow it to the real handler.
- **11.** The code in the **finally** block is executed under all circumstances, regardless of whether an exception occurs in the **try** block or is caught.

- **12.** Exception handling separates error-handling code from normal programming tasks, thus making programs easier to read and to modify.
- 13. Exception handling should not be used to replace simple tests. You should test simple exceptions whenever possible, and reserve exception handling for dealing with situations that cannot be handled with if statements.

#### **Review Questions**

#### Sections 13.1-13.3

13.1 Describe the Java Throwable class, its subclasses, and the types of exceptions. What RuntimeException will the following programs throw, if any?

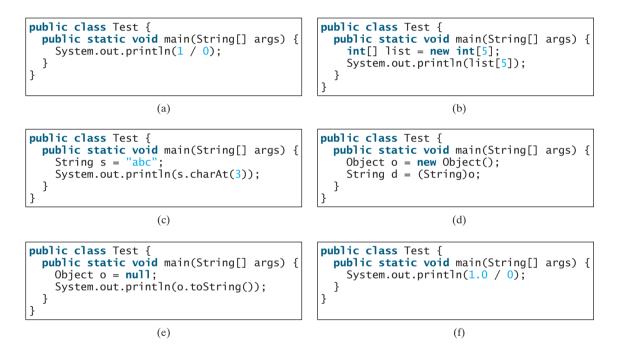

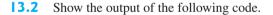

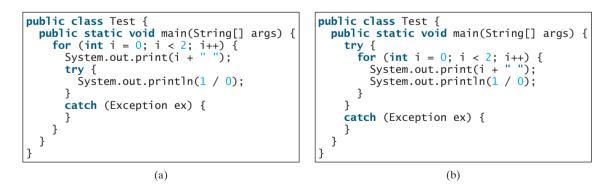

**13.3** Point out the problem in the following code. Does the code throw any exceptions?

long value = Long.MAX\_VALUE + 1; System.out.println(value);

#### **452** Chapter 13 Exception Handling

- **13.4** What is the purpose of declaring exceptions? How do you declare an exception, and where? Can you declare multiple exceptions in a method header?
- **13.5** What is a checked exception, and what is an unchecked exception?
- **13.6** How do you throw an exception? Can you throw multiple exceptions in one **throw** statement?
- **13.7** What is the keyword **throw** used for? What is the keyword **throws** used for?
- **13.8** What does the JVM do when an exception occurs? How do you catch an exception?
- **13.9** What is the printout of the following code?

```
public class Test {
    public static void main(String[] args) {
        try {
            int value = 30;
            if (value < 40)
               throw new Exception("value is too small");
        }
        catch (Exception ex) {
            System.out.println(ex.getMessage());
        }
        System.out.println("Continue after the catch block");
     }
}</pre>
```

What would be the printout if the line

int value = 30;

were changed to

int value = 50;

13.10 Suppose that statement2 causes an exception in the following try-catch block:

```
try {
   statement1;
   statement2;
   statement3;
}
catch (Exception1 ex1) {
}
catch (Exception2 ex2) {
}
```

statement4;

Answer the following questions:

- Will **statement3** be executed?
- If the exception is not caught, will **statement4** be executed?
- If the exception is caught in the **catch** block, will **statement4** be executed?
- If the exception is passed to the caller, will **statement4** be executed?

**3.1** What is displayed when the following program is run?

```
public class Test {
    public static void main(String[] args) {
```

```
try {
    int[] list = new int[10];
    System.out.println("list[10] is " + list[10]);
}
catch (ArithmeticException ex) {
    System.out.println("ArithmeticException");
}
catch (RuntimeException ex) {
    System.out.println("RuntimeException");
}
catch (Exception ex) {
    System.out.println("Exception");
}
```

**13.12** What is displayed when the following program is run?

}

```
public class Test {
 public static void main(String[] args) {
    try {
      method();
      System.out.println("After the method call");
    }
    catch (ArithmeticException ex) {
      System.out.println("ArithmeticException");
    }
   catch (RuntimeException ex) {
      System.out.println("RuntimeException");
    }
   catch (Exception e) {
      System.out.println("Exception");
    }
 }
 static void method() throws Exception {
   System.out.println(1 / 0);
 }
}
```

**13.13** What is displayed when the following program is run?

```
public class Test {
 public static void main(String[] args) {
    try {
      method();
      System.out.println("After the method call");
    }
   catch (RuntimeException ex) {
      System.out.println("RuntimeException in main");
    }
   catch (Exception ex) {
      System.out.println("Exception in main");
   }
 }
 static void method() throws Exception {
    try {
      String s ="abc";
      System.out.println(s.charAt(3));
   }
```

```
catch (RuntimeException ex) {
   System.out.println("RuntimeException in method()");
}
catch (Exception ex) {
   System.out.println("Exception in method()");
}
}
```

- **13.14** What does the method **getMessage()** do?
- **13.15** What does the method **printStackTrace** do?
- 13.16 Does the presence of a try-catch block impose overhead when no exception occurs?
- **13.17** Correct a compile error in the following code:

```
public void m(int value) {
    if (value < 40)
        throw new Exception("value is too small");
}</pre>
```

#### Sections 13.4-13.10

**13.18** Suppose that **statement2** causes an exception in the following statement:

```
try {
   statement1;
   statement2;
   statement3;
}
catch (Exception1 ex1) {
}
catch (Exception2 ex2) {
}
catch (Exception3 ex3) {
   throw ex3;
}
finally {
   statement4;
};
statement5;
```

Answer the following questions:

- Will **statement5** be executed if the exception is not caught?
- If the exception is of type Exception3, will statement4 be executed, and will statement5 be executed?
- 13.19 Suppose the setRadius method throws the RadiusException defined in §13.7. What is displayed when the following program is run?

```
public class Test {
    public static void main(String[] args) {
        try {
            method();
            System.out.println("After the method call");
        }
        catch (RuntimeException ex) {
            System.out.println("RuntimeException in main");
        }
```

```
catch (Exception ex) {
      System.out.println("Exception in main");
    }
 }
 static void method() throws Exception {
    try {
      Circle c1 = new Circle(1);
      c1.setRadius(-1);
      System.out.println(c1.getRadius());
    }
   catch (RuntimeException ex) {
      System.out.println("RuntimeException in method()");
    }
    catch (Exception ex) {
      System.out.println("Exception in method()");
      throw ex;
    }
 }
}
```

**13.20** The following method checks whether a string is a numeric string:

```
public static boolean isNumeric(String token) {
   try {
      Double.parseDouble(token);
      return true;
   }
   catch (java.lang.NumberFormatException ex) {
      return false;
   }
}
```

Is it correct? Rewrite it without using exceptions.

# **PROGRAMMING EXERCISES**

#### Sections 13.2-13.10

13.1\* (NumberFormatException) Listing 9.5, Calculator.java, is a simple commandline calculator. Note that the program terminates if any operand is nonnumeric. Write a program with an exception handler that deals with nonnumeric operands; then write another program without using an exception handler to achieve the same objective. Your program should display a message that informs the user of the wrong operand type before exiting (see Figure 13.6).

| Command Prompt                                                          | × |
|-------------------------------------------------------------------------|---|
| :\exercise>java Exercise13_1 45 34                                      |   |
| lease use java Exercise13_1 operand1 operator operand2                  |   |
| :\exercise>java Exercise13_1 45 + 34<br>5 + 34 = 79                     |   |
| :\exercise>ja∪a Exercise13_1 4/5 + 34<br>rong Input: 4/5                |   |
| :\exercise>_                                                            | ◄ |
| 5 + 34 = 79<br>:\exercise>jaua Exercise13_1 4/5 + 34<br>rong Input: 4/5 | • |

FIGURE 13.6 The program performs arithmetic operations and detects input errors.

#### 456 Chapter 13 Exception Handling

- 13.2\* (NumberFormatException) Write a program that prompts the user to read two integers and displays their sum. Your program should prompt the user to read the number again if the input is incorrect.
- **13.3\*** (*ArrayIndexOutBoundsException*) Write a program that meets the following requirements:
  - Create an array with **100** randomly chosen integers.
  - Prompt the user to enter the index of the array, then display the corresponding element value. If the specified index is out of bounds, display the message **Out** of Bounds.
- 13.4\* (IllegalArgumentException) Modify the Loan class in Listing 10.2 to throw IllegalArgumentException if the loan amount, interest rate, or number of years is less than or equal to zero.
- 13.5\* (IllegalTriangleException) Exercise 11.1 defined the Triangle class with three sides. In a triangle, the sum of any two sides is greater than the other side. The Triangle class must adhere to this rule. Create the IllegalTriangleException class, and modify the constructor of the Triangle class to throw an IllegalTriangleException object if a triangle is created with sides that violate the rule, as follows:

```
/** Construct a triangle with the specified sides */
public Triangle(double side1, double side2, double side3)
   throws IllegalTriangleException {
    // Implement it
}
```

- 13.6\* (NumberFormatException) Listing 9.2 implements the hexToDecimal (String hexString) method, which converts a hex string into a decimal number. Implement the hexToDecimal method to throw a NumberFormatException if the string is not a hex string.
- 13.7\* (NumberFormatException) Exercise 9.8 specifies the binaryToDecimal-(String binaryString) method, which converts a binary string into a decimal number. Implement the binaryToDecimal method to throw a NumberFormatException if the string is not a binary string.
- 13.8\* (HexFormatException) Exercise 13.6 implements the hexToDecimal method to throw a NumberFormatException if the string is not a hex string. Define a custom exception called HexFormatException. Implement the hexToDecimal method to throw a HexFormatException if the string is not a hex string.
- 13.9\* (BinaryFormatException) Exercise 13.7 implements the binaryToDecimal method to throw a BinaryFormatException if the string is not a binary string. Define a custom exception called BinaryFormatException. Implement the binaryToDecimal method to throw a BinaryFormatException if the string is not a binary string.
- **13.10\*** (*OutOfMemoryError*) Write a program that causes the JVM to throw an **OutOfMemoryError** and catches and handles this error.

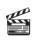

Video Note HexFormatException

# CHAPTER 14

# Abstract Classes and Interfaces

# Objectives

- To design and use abstract classes (§14.2).
- To process a calendar using the **Calendar** and **GregorianCalendar** classes (§14.3).
- To specify common behavior for objects using interfaces (§14.4).
- To define interfaces and define classes that implement interfaces (§14.4).
- To define a natural order using the Comparable interface (§14.5).
- To enable objects to listen for action events using the ActionListener interface (§14.6).
- To make objects cloneable using the Cloneable interface (§14.7).
- To explore the similarities and differences between an abstract class and an interface (§14.8).
- To create objects for primitive values using the wrapper classes (Byte, Short, Integer, Long, Float, Double, Character, and Boolean) (§14.9).
- To create a generic sort method (§14.10).
- To simplify programming using automatic conversion between primitive types and wrapper class types (§14.11).
- To use the **BigInteger** and **BigDecimal** classes for computing very large numbers with arbitrary precisions (§14.12).
- To design the Rational class for defining the Rational type (§14.13).

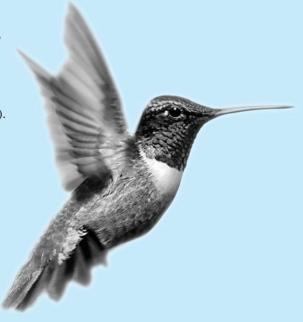

# 14.1 Introduction

You have learned how to write simple programs to create and display GUI components. Can you write the code to respond to user actions, such as clicking a button? As shown in Figure 14.1, when a button is clicked, a message is displayed on the console.

| 🔹 Handle Event 🔔 🗖 🗙 | 🐼 Command Prompt - java HandleEvent                                    | _ 🗆 🗙         |
|----------------------|------------------------------------------------------------------------|---------------|
| OK Cancel            | C:\book>java HandleEvent<br>OK button clicked<br>Cancel button clicked | <u>^</u>      |
|                      | OK button clicked<br>Cancel button clicked                             | Ŧ             |
|                      | •                                                                      | ▶ <i>I</i> I. |

FIGURE 14.1 The program responds to button-clicking action events.

In order to write such code, you have to know interfaces. An interface is for defining common behavior for classes (especially unrelated classes). Before discussing interfaces, we introduce a closely related subject: abstract classes.

# 14.2 Abstract Classes

In the inheritance hierarchy, classes become more specific and concrete *with each new subclass*. If you move from a subclass back up to a superclass, the classes become more general and less specific. Class design should ensure that a superclass contains common features of its subclasses. Sometimes a superclass is so abstract that it cannot have any specific instances. Such a class is referred to as an *abstract class*.

In Chapter 11, GeometricObject was defined as the superclass for Circle and Rectangle. GeometricObject models common features of geometric objects. Both Circle and Rectangle contain the getArea() and getPerimeter() methods for computing the area and perimeter of a circle and a rectangle. Since you can compute areas and perimeters for all geometric objects, it is better to define the getArea() and getPerimeter() methods in the GeometricObject class. However, these methods cannot be implemented in the GeometricObject class, because their implementation depends on the specific type of geometric object. Such methods are referred to as *abstract methods* and are denoted using the abstract modifier in the method header. After you define the methods in GeometricObject, it becomes an abstract class. Abstract classes are denoted using the abstract modifier in the class header. In UML graphic notation, the names of abstract classes and their abstract methods are italicized, as shown in Figure 14.2. Listing 14.1 gives the source code for the new GeometricObject class.

#### LISTING 14.1 GeometricObject.java

```
1 public abstract class GeometricObject {
     private String color = "white";
2
 3
     private boolean filled:
4
     private java.util.Date dateCreated;
 5
     /** Construct a default geometric object */
 6
7
     protected GeometricObject() {
8
       dateCreated = new java.util.Date();
9
     }
10
11
     /** Construct a geometric object with color and filled value */
12
     protected GeometricObject(String color, boolean filled) {
13
       dateCreated = new java.util.Date();
```

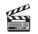

problem

#### Video Note Abstract Geometric-Object Class

abstract class

abstract method abstract modifier

abstract class

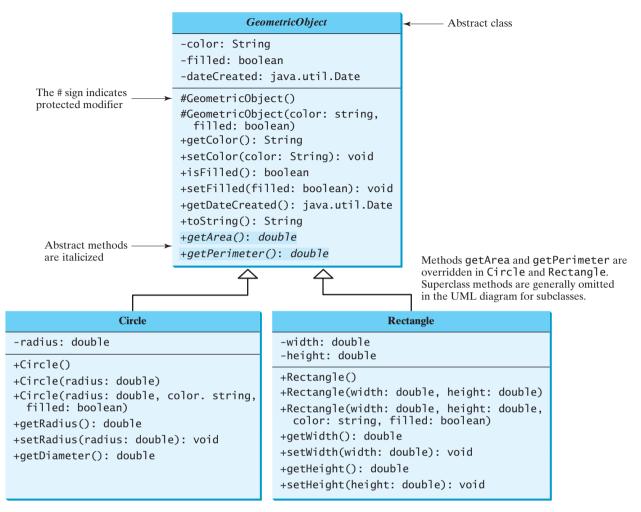

FIGURE 14.2 The new GeometricObject class contains abstract methods.

```
14
       this.color = color;
15
       this.filled = filled;
16
     }
17
18
     /** Return color */
19
     public String getColor() {
20
       return color;
21
     }
22
23
     /** Set a new color */
     public void setColor(String color) {
24
25
       this.color = color;
26
     }
27
     /** Return filled. Since filled is boolean,
28
29
     * the get method is named isFilled */
30
     public boolean isFilled() {
31
       return filled;
32
     }
33
```

|                            | <pre>4 /** Set a new filled */ 5 public void setFilled(boo 6 this.filled = filled;</pre> | <pre>lean filled) {</pre>                                                                                                    |
|----------------------------|------------------------------------------------------------------------------------------|----------------------------------------------------------------------------------------------------|
|                            | 7   }<br>8                                                                               |                                                                                                    |
|                            | o<br>9 /** Get dateCreated */                                                            |                                                                                                    |
|                            | <pre>public java.util.Date get</pre>                                                     | DateCreated() {                                                                                                    |
|                            | 1 <b>return</b> dateCreated;                                                             |                                                                                                    |
|                            | 2 }                                                                                      |                                                                                                    |
|                            | 3                                                                                        |                                                                                                    |
|                            | 4 /** Return a string repre                                                              | sentation of this object */                                                                                                    |
|                            | <pre>5 public String toString()</pre>                                                    |                                                                                                    |
|                            |                                                                                          | dateCreated + "\ <mark>ncolor:</mark> " + color +                                                                                                    |
|                            | 7 " and filled: " + fil                                                                  | led;                                                                                                    |
|                            | 8 }                                                                                      |                                                                                                    |
|                            | 9                                                                                        | */                                                                                                    |
| 1 / / / 1                  | 0 /** Abstract method getAr                                                              |                                                                                                    |
| abstract method            | <pre>public abstract double ge 2</pre>                                                   | tarea();                                                                                                    |
|                            | 3 /** Abstract method getPe                                                              | rimeter */                                                                                                    |
| abstract method            | 4 public abstract double ge                                                              |                                                                                                    |
| abstract method            | 5 }                                                                                      |                                                                                                    |
|                            |                                                                                          |                                                                                                    |
|                            | sing the <b>new</b> operator. An abstract me                                             | sses, but you cannot create instances of abstract classes<br>ethod is defined without implementation. Its implemen-<br>A class that contains abstract methods must be defined |
| why protected constructor? | The constructor in the abstract class                                                    | ss is defined protected, because it is used only by sub-                                                                                                    |
| • •                        | asses. When you create an instance                                                       | of a concrete subclass, its superclass's constructor is                                                                                                    |
|                            | woked to initialize data fields defined                                                  | l in the superclass.                                                                                                    |
|                            |                                                                                          | elass defines the common features (data and methods)                                                                                                    |
|                            | -                                                                                        | propriate constructors. Because you don't know how to                                                                                                    |
|                            | 0 1 11                                                                                   | cometric objects, <b>getArea</b> and <b>getPerimeter</b> are                                                                                                    |
|                            | 1 1 0                                                                                    | methods are implemented in the subclasses. The                                                                                                    |
|                            | med us abstract memous. These                                                            | methods are implemented in the subclasses. The                                                                                                    |

implementing Circle implementing Rectangle

extends abstract GeometricObject

extends abstract GeometricObject

# LISTING 14.2 Circle.java

```
1 public class Circle extends GeometricObject {
2 // Same as lines 2-46 in Listing 11.2, so omitted
3 }
```

#### LISTING 14.3 Rectangle.java

```
1 public class Rectangle extends GeometricObject {
2 // Same as lines 2-49 in Listing 11.3, so omitted
3 }
```

#### 14.2.1 Why Abstract Methods?

You may be wondering what advantage is gained by defining the methods **getArea** and **getPerimeter** as abstract in the **GeometricObject** class instead of defining them only in each subclass. The following example shows the benefits of defining them in the **GeometricObject** class.

implementation of **Circle** and **Rectangle** is the same as in Listings 14.2 and 14.3, except

that they extend the **GeometricObject** class defined in this chapter, as follows:

The example in Listing 14.4 creates two geometric objects, a circle and a rectangle, invokes the **equalArea** method to check whether they have equal areas and invokes the **displayGeometricObject** method to display them.

#### LISTING 14.4 TestGeometricObject.java

```
1 public class TestGeometricObject {
    /** Main method */
2
3
    public static void main(String[] args) {
4
       // Create two geometric objects
 5
       GeometricObject geoObject1 = new Circle(5);
                                                                             create a circle
6
       GeometricObject geoObject2 = new Rectangle(5, 3);
                                                                             create a rectangle
7
8
       System.out.println("The two objects have the same area? " +
9
         equalArea(geoObject1, geoObject2));
10
11
       // Display circle
12
       displayGeometricObject(geoObject1);
13
14
       // Display rectangle
15
       displayGeometricObject(geoObject2);
     }
16
17
     /** A method for comparing the areas of two geometric objects */
18
     public static boolean equalArea(GeometricObject object1,
19
                                                                             egualArea
20
         GeometricObject object2) {
21
       return object1.getArea() == object2.getArea();
22
     }
23
24
    /** A method for displaying a geometric object */
25
     public static void displayGeometricObject(GeometricObject object) {
                                                                             displayGeometricObject
26
       System.out.println();
       System.out.println("The area is " + object.getArea());
27
       System.out.println("The perimeter is " + object.getPerimeter());
28
29
    }
30 }
```

The two objects have the same area? false The area is 78.53981633974483 The perimeter is 31.41592653589793 The area is 14.0 The perimeter is 16.0

The methods **getArea()** and **getPerimeter()** defined in the **GeometricObject** class are overridden in the **Circle** class and the **Rectangle** class. The statements (lines 5–6)

GeometricObject geoObject1 = new Circle(5); GeometricObject geoObject2 = new Rectangle(5, 3);

create a new circle and rectangle and assign them to the variables **geoObject1** and **geoObject2**. These two variables are of the **GeometricObject** type.

When invoking equalArea(geoObject1, geoObject2) (line 9), the getArea() method defined in the Circle class is used for object1.getArea(), since geoObject1 is a circle, and the getArea() method defined in the Rectangle class is used for object2.getArea(), since geoObject2 is a rectangle.

Similarly, when invoking **displayGeometricObject(geoObject1)** (line 12), the methods **getArea** and **getPerimeter** defined in the **Circle** class are used, and when invoking **displayGeometricObject(geoObject2)** (line 15), the methods **getArea** and **getPerimeter** defined in the **Rectangle** class are used. The JVM dynamically determines which of these methods to invoke at runtime, depending on the type of object.

why abstract methods?

Note that you could not define the **equalArea** method for comparing whether two geometric objects have the same area if the **getArea** method were not defined in **GeometricObject**. So, you see the benefits of defining the abstract methods in **GeometricObject**.

### 14.2.2 Interesting Points on Abstract Classes

The following points on abstract classes are worth noting:

- An abstract method cannot be contained in a nonabstract class. If a subclass of an abstract superclass does not implement all the abstract methods, the subclass must be defined abstract. In other words, in a nonabstract subclass extended from an abstract class, all the abstract methods must be implemented. Also note that abstract methods are nonstatic.
  - An abstract class cannot be instantiated using the new operator, but you can still define its constructors, which are invoked in the constructors of its subclasses. For instance, the constructors of GeometricObject are invoked in the Circle class and the Rectangle class.
  - A class that contains abstract methods must be abstract. However, it is possible to define an abstract class that contains no abstract methods. In this case, you cannot create instances of the class using the new operator. This class is used as a base class for defining a new subclass.
  - A subclass can be abstract even if its superclass is concrete. For example, the Object class is concrete, but its subclasses, such as GeometricObject, may be abstract.
  - A subclass can override a method from its superclass to define it abstract. This is very unusual but is useful when the implementation of the method in the superclass becomes invalid in the subclass. In this case, the subclass must be defined abstract.
  - You cannot create an instance from an abstract class using the new operator, but an abstract class can be used as a data type. Therefore, the following statement, which creates an array whose elements are of the GeometricObject type, is correct.

```
GeometricObject[] objects = new GeometricObject[10];
```

You can then create an instance of **GeometricObject** and assign its reference to the array like this:

objects[0] = new Circle();

# 14.3 Example: Calendar and GregorianCalendar

An instance of java.util.Date represents a specific instant in time with millisecond precision. java.util.Calendar is an abstract base class for extracting detailed calendar information, such as year, month, date, hour, minute, and second. Subclasses of Calendar can implement specific calendar systems, such as the Gregorian calendar, the lunar calendar, and the Jewish calendar. Currently, java.util.GregorianCalendar for the Gregorian calendar is supported in Java, as shown in Figure 14.3. The add method is abstract in the Calendar class, because its implementation is dependent on a concrete calendar system.

You can use **new GregorianCalendar()** to construct a default **GregorianCalendar** with the current time and **new GregorianCalendar(year, month, date)** to construct a **GregorianCalendar** with the specified **year**, **month**, and **date**. The **month** parameter is 0 based—that is, 0 is for January.

The **get(int field)** method defined in the **Calendar** class is useful for extracting the date and time information from a **Calendar** object. The fields are defined as constants, as shown in Table 14.1.

# abstract method in abstract class

object cannot be created from abstract class

- abstract class without abstract method
- superclass of abstract class may be concrete
- concrete method overridden to be abstract

abstract class as type

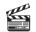

Video Note Calendar and Gregorian-Calendar Classes

abstract add method

constructing calendar

get(field)

## 14.3 Example: Calendar and GregorianCalendar 463

| java.util.Calendar                                                                                   |                                                                                                    |
|----------------------------------------------------------------------------------------------------|----------------------------------------------------------------------------------------------------|
| #Calendar()                                                                                          | Constructs a default calendar.                                                                                                    |
| +get(field: int): int                                                                                | Returns the value of the given calendar field.                                                                                                    |
| +set(field: int, value: int): void                                                                   | Sets the given calendar to the specified value.                                                                                                    |
| <pre>+set(year: int, month: int,</pre>                                                               | Sets the calendar with the specified year, month, and date. The month parameter is 0 based; that is, 0 is for January.                                                  |
| +getActualMaximum(field: int): int                                                                   | Returns the maximum value that the specified calendar field could have.                                                                                                 |
| +add(field: int, amount: int): void                                                                  | Adds or subtracts the specified amount of time to the given calendar field.                                                                                             |
| +getTime(): java.util.Date                                                                           | Returns a Date object representing this calendar's time value (million second offset from the Unix epoch).                                                              |
| <pre>+setTime(date: java.util.Date): void</pre>                                                      | Sets this calendar's time with the given Date object.                                                                                                    |
| <b>一</b> 个                                                                                           |                                                                                                    |
| java.util.GregorianCalendar                                                                          |                                                                                                    |
| +GregorianCalendar()                                                                                 | Constructs a GregorianCalendar for the current time.                                                                                                    |
| +GregorianCalendar(year: int,<br>month: int, dayOfMonth: int)                                        | Constructs a GregorianCalendar for the specified year, month, and day of month.                                                                                         |
| +GregorianCalendar(year: int,<br>month: int, dayOfMonth: int,<br>hour:int, minute: int, second: int) | Constructs a <b>GregorianCalendar</b> for the specified year, month, day of month, hour, minute, and second. The month parameter is 0 based; that is, 0 is for January. |

FIGURE 14.3 The abstract Calendar class defines common features of various calendars.

| Constant      | Description                                                      |
|---------------|------------------------------------------------------------------|
| YEAR          | The year of the calendar.                                        |
| MONTH         | The month of the calendar with 0 for January.                    |
| DATE          | The day of the calendar.                                         |
| HOUR          | The hour of the calendar (12-hour notation).                     |
| HOUR_OF_DAY   | The hour of the calendar (24-hour notation).                     |
| MINUTE        | The minute of the calendar.                                      |
| SECOND        | The second of the calendar.                                      |
| DAY_OF_WEEK   | The day number within the week with 1 for Sunday.                |
| DAY_OF_MONTH  | Same as DATE.                                                    |
| DAY_OF_YEAR   | The day number in the year with 1 for the first day of the year. |
| WEEK_OF_MONTH | The week number within the month with 1 for the first week.      |
| WEEK_OF_YEAR  | The week number within the year with 1 for the first week.       |
| AM_PM         | Indicator for AM or PM (0 for AM and 1 for PM).                  |

#### TABLE 14.1 Field constants in the Calendar class

Listing 14.5 gives an example that displays the date and time information for the current time.

# LISTING 14.5 TestCalendar.java

```
1 import java.util.*;
2
3 public class TestCalendar {
4    public static void main(String[] args) {
```

|                            | 5 // Construct a Gregorian calendar for the current date a                                                       | nd time  |
|----------------------------|----------------------------------------------------------------------------------------------------|----------|
| calendar for current time  | 6 Calendar calendar = new GregorianCalendar();                                                                   | iu criie |
| calcillar for current time | 7 System.out.println("Current time is " + new Date());                                                           |          |
| extract fields in calendar | <pre>8 System.out.println("YEAR:\t" + calendar.get(Calendar.YEAL</pre>                                           | R)):     |
|                            | <pre>9 System.out.println("MONTH:\t" + calendar.get(Calendar.MOI</pre>                                           |          |
|                            | 10 System.out.println("DATE:\t" + calendar.get(Calendar.DAT                                                      |          |
|                            | 11 System.out.println("HOUR:\t" + calendar.get(Calendar.HOU                                                      |          |
|                            | 12 System.out.println("HOUR_OF_DAY:\t" +                                                                         |          |
|                            | <pre>13 calendar.get(Calendar.HOUR_OF_DAY));</pre>                                                               |          |
|                            | 14 System.out.println("MINUTE:\t" + calendar.get(Calendar.M                                                      |          |
|                            | 15 System.out.println("SECOND:\t" + calendar.get(Calendar.SI                                                     | ECOND)); |
|                            | <pre>16 System.out.println("DAY_OF_WEEK:\t" +</pre>                                                              |          |
|                            | <pre>17 calendar.get(Calendar.DAY_OF_WEEK));</pre>                                                               |          |
|                            | <pre>18 System.out.println("DAY_OF_MONTH:\t" +</pre>                                                             |          |
|                            | <pre>19 calendar.get(Calendar.DAY_OF_MONTH));</pre>                                                              |          |
|                            | 20 System.out.println("DAY_OF_YEAR: " +                                                                          |          |
|                            | <pre>21 calendar.get(Calendar.DAY_OF_YEAR));</pre>                                                               |          |
|                            | <pre>22 System.out.println("WEEK_OF_MONTH: " +</pre>                                                             |          |
|                            | <pre>23 calendar.get(Calendar.WEEK_OF_MONTH));</pre>                                                             |          |
|                            | 24 System.out.println("WEEK_OF_YEAR: " +                                                                         |          |
|                            | <pre>25 calendar.get(Calendar.WEEK_OF_YEAR));<br/>26 Sustan aut mmintla(UAN_DMA_Uaslandarast(Calendar_AM_U</pre> |          |
|                            | <pre>26 System.out.println("AM_PM: " + calendar.get(Calendar.AM_I 27</pre>                                       | ™));     |
|                            | <pre>27 28 // Construct a calendar for September 11, 2001</pre>                                                  |          |
| create a calendar          | <ul> <li>Calendar calendar 1 = new GregorianCalendar(2001, 8, 11);</li> </ul>                                    |          |
| create a calendar          | 30 System.out.println("September 11, 2001 is a " +                                                               |          |
|                            | 31 dayNameOfWeek(calendar1.get(Calendar.DAY_OF_WEEK)));                                                          |          |
|                            | 32 }                                                                                                    |          |
|                            | 33                                                                                                    |          |
|                            | <pre>34 public static String dayNameOfWeek(int dayOfWeek) {</pre>                                                |          |
|                            | 35 switch (dayOfWeek) {                                                                                          |          |
|                            | 36 case 1: return "Sunday";                                                                                      |          |
|                            | <pre>37 case 2: return "Monday";</pre>                                                                           |          |
|                            | 38 case 3: return "Tuesday";                                                                                     |          |
|                            | 39 case 4: return "Wednesday";                                                                                   |          |
|                            | 40 case 5: return "Thursday";                                                                                    |          |
|                            | 41 case 6: return "Friday";                                                                                      |          |
|                            | 42 case 7: return "Saturday";                                                                                    |          |
|                            | <pre>43 default: return null;</pre>                                                                              |          |
|                            | 44 }                                                                                                    |          |
|                            | 45 }                                                                                                    |          |
|                            | 46 }                                                                                                    |          |
|                            |                                                                                                    |          |

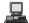

|                    |          |          |     |        | t. |
|--------------------|----------|----------|-----|--------|----|
| Current time is Su | 1 Sep 09 | 21:23:59 | EDT | T 2007 |    |
| YEAR:              | 2007     |          |     |        |    |
| MONTH:             | 8        |          |     |        |    |
| DATE:              | 9        |          |     |        |    |
| HOUR:              | 9        |          |     |        |    |
| HOUR_OF_DAY:       | 21       |          |     |        |    |
| MINUTE:            | 23       |          |     |        |    |
| SECOND:            | 59       |          |     |        |    |
| DAY_OF_WEEK:       | 1        |          |     |        |    |
| DAY_OF_MONTH:      | 9        |          |     |        |    |
| DAY_OF_YEAR:       | 252      |          |     |        |    |
| WEEK_OF_MONTH:     | 3        |          |     |        |    |
| WEEK_OF_YEAR:      | 37       |          |     |        |    |
| AM_PM:             | 1        |          |     |        |    |
| September 11, 2001 | is a Tue | esday    |     |        |    |
|                    |          | -        |     |        | i. |

#### 14.4 Interfaces 465

The **set(int field, value)** method defined in the **Calendar** class can be used to set a field. For example, you can use **calendar.set(Calendar.DAY\_OF\_MONTH, 1)** to set the **calendar** to the first day of the month.

The add(field, value) method adds the specified amount to a given field. For example, add(Calendar.DAY\_OF\_MONTH, 5) adds five days to the current time of the calendar. add(Calendar.DAY\_OF\_MONTH, -5) subtracts five days from the current time of the calendar.

To obtain the number of days in a month, use **calendar.getActualMaximum(Cal-endar.DAY\_OF\_MONTH)**. For example, if the **calendar** were for March, this method would return **31**.

You can set a time represented in a **Date** object for the **calendar** by invoking **calendar**. **setTime(date)** and retrieve the time by invoking **calendar**. **getTime()**.

# 14.4 Interfaces

An interface is a classlike construct that contains only constants and abstract methods. In many ways an interface is similar to an abstract class, but its intent is to specify common behavior for objects. For example, using appropriate interfaces, you can specify that the objects are comparable, edible, and/or cloneable.

To distinguish an interface from a class, Java uses the following syntax to define an interface:

```
modifier interface InterfaceName {
    /** Constant declarations */
    /** Method signatures */
}
```

Here is an example of an interface:

```
public interface Edible {
    /** Describe how to eat */
    public abstract String howToEat();
}
```

An interface is treated like a special class in Java. Each interface is compiled into a separate bytecode file, just like a regular class. As with an abstract class, you cannot create an instance from an interface using the **new** operator, but in most cases you can use an interface more or less the same way you use an abstract class. For example, you can use an interface as a data type for a reference variable, as the result of casting, and so on.

You can now use the **Edible** interface to specify whether an object is edible. This is accomplished by letting the class for the object implement this interface using the **implements** keyword. For example, the classes **Chicken** and **Fruit** in Listing 14.6 (lines 14, 23) implement the **Edible** interface. The relationship between the class and the interface is known as *interface inheritance*. Since interface inheritance and class inheritance are essentially the same, we will simply refer to both as inheritance.

#### LISTING 14.6 TestEdible.java

```
1 public class TestEdible {
     public static void main(String[] args) {
2
 3
       Object[] objects = {new Tiger(), new Chicken(), new Apple()};
4
       for (int i = 0; i < objects.length; i++)</pre>
 5
         if (objects[i] instanceof Edible)
 6
           System.out.println(((Edible)objects[i]).howToEat());
7
     }
8 }
9
10 class Animal {
```

set(field, value)

add(field, amount)

getActualMaximum(field)

setTime(Date)
getTime()

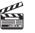

**Video Note** The concept of interface

interface inheritance

|                                 | <pre>11 // Data fields, constructors, and methods omitted here 12 } 13</pre>                                                              |
|---------------------------------|----------------------------------------------------------------------------------------------------|
| implements Edible<br>howToEat() | <pre>13 14 class Chicken extends Animal implements Edible { 15 public String howToEat() { 16 return "Chicken: Fry it"; 17 } 18 } 19</pre> |
| Tiger class                     | 20 <b>class</b> Tiger <b>extends</b> Animal {<br>21 }                                                                                     |
| implomonts Edible               | 22                                                                                                    |
| implements Edible               | <pre>23 abstract class Fruit implements Edible { 24 // Data fields, constructors, and methods omitted here</pre>                          |
|                                 | 25 }<br>26                                                                                                    |
| Apple class                     | <pre>27 class Apple extends Fruit { 28 public String howToEat() {</pre>                                                                   |
|                                 | <pre>29 return "Apple: Make apple cider";</pre>                                                                                           |
|                                 | 30 }<br>31 }                                                                                                    |
|                                 | 32                                                                                                    |
| Orange class                    | <pre>33 class Orange extends Fruit { 34 public String howToEat() {</pre>                                                                  |
|                                 | 35 return "Orange: Make orange juice";                                                                                                    |
|                                 | 36 }                                                                                                    |
|                                 | 37 }                                                                                                    |

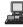

Chicken: Fry it Apple: Make apple cider

The **Chicken** class extends **Animal** and implements **Edible** to specify that chickens are edible. When a class implements an interface, it implements all the methods defined in the interface with the exact signature and return type. The **Chicken** class implements the **howToEat** method (lines 15–17).

The Fruit class implements Edible. Since it does not implement the howToEat method, Fruit must be denoted abstract (line 23). The concrete subclasses of Fruit must implement the howToEat method. The Apple and Orange classes implements the howToEat method (lines 28, 34).

The **main** method creates an array with three objects for **Tiger**, **Chicken**, and **Apple** (line 3) and invokes the **howToEat** method if the element is edible (line 6).

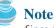

Since all data fields are *public final static* and all methods are *public abstract* in an interface, Java allows these modifiers to be omitted. Therefore the following interface definitions are equivalent:

```
public interface T {
    public static final int K = 1;
    public abstract void p();
}

Equivalent

public interface T {
    int K = 1;
    void p();
}
```

omitting modifiers

#### Tip A constant defined in an interface can be accessed using the syntax InterfaceName. accessing constants CONSTANT\_NAME (e.g., T.K).

# 14.5 Example: The **Comparable** Interface

Suppose you want to design a generic method to find the larger of two objects of the same type, such as two students, two dates, two circles, two rectangles, or two squares. In order to accomplish this, the two objects must be comparable. So, the common behavior for the objects is comparable. Java provides the **Comparable** interface for this purpose. The interface is defined as follows:

```
// Interface for comparing objects, defined in java.lang java.lang.Comparable
package java.lang;
```

```
public interface Comparable {
    public int compareTo(Object o);
}
```

The **compareTo** method determines the order of this object with the specified object **o** and returns a negative integer, zero, or a positive integer if this object is less than, equal to, or greater than **o**.

Many classes in the Java library (e.g., **String** and **Date**) implement **Comparable** to define a natural order for the objects. If you examine the source code of these classes, you will see the keyword **implements** used in the classes, as shown below:

```
public class String extends Object
    implements Comparable {
    // class body omitted
  }
}
```

public class Date extends Object implements Comparable { // class body omitted }

Thus, strings are comparable, and so are dates. Let **s** be a **String** object and **d** be a **Date** object. All the following expressions are **true**.

A generic **max** method for finding the larger of two objects can be defined, as shown in (a) or (b) below:

```
// Max.java: Find a maximum object
public class Max {
   /** Return the maximum of two objects */
   public static Comparable max
        (Comparable o1, Comparable o2) {
        if (o1.compareTo(o2) > 0)
            return o1;
        else
            return o2;
      }
}
```

```
// Max.java: Find a maximum object
public class Max {
   /** Return the maximum of two objects */
   public static Object max
        (Object o1, Object o2) {
        if (((Comparable)o1).compareTo(o2) > 0)
            return o1;
        else
            return o2;
      }
}
```

(a) is simpler

(a) is more robust

The **max** method in (a) is simpler than the one in (b). In the **Max** class in (b), **o1** is declared as **Object**, and **(Comparable)o1** tells the compiler to cast **o1** into **Comparable** so that the **compareTo** method can be invoked from **o1**. However, no casting is needed in the **Max** class in (a), since **o1** is declared as **Comparable**.

The **max** method in (a) is more robust than the one in (b). You must invoke the **max** method with two comparable objects. Suppose you invoke **max** with two noncomparable objects:

```
Max.max(anyObject1, anyObject2);
```

The compiler will detect the error using the **max** method in (a), because **anyObject1** is not an instance of **Comparable**. Using the **max** method in (b), this line of code will compile fine but will have a runtime **ClassCastException**, because **anyObject1** is not an instance of **Comparable** and cannot be cast into **Comparable**.

From now on, assume that the **max** method in (a) is in the text. Since strings are comparable and dates are comparable, you can use the **max** method to find the larger of two instances of **String** or **Date**. Here is an example:

```
String s1 = "abcdef";
String s2 = "abcdee";
String s3 = (String)Max.max(s1, s2);
Date d1 = new Date();
Date d2 = new Date();
Date d3 = (Date)Max.max(d1, d2);
```

The **return** value from the **max** method is of the **Comparable** type. So you need to cast it to **String** or **Date** explicitly.

You cannot use the **max** method to find the larger of two instances of **Rectangle**, because **Rectangle** does not implement **Comparable**. However, you can define a new rectangle class that implements **Comparable**. The instances of this new class are comparable. Let this new class be named **ComparableRectangle**, as shown in Listing 14.7.

#### LISTING 14.7 ComparableRectangle.java

```
1 public class ComparableRectangle extends Rectangle
implements Comparable
                        2
                               implements Comparable {
                         3
                             /** Construct a ComparableRectangle with specified properties */
                         4
                             public ComparableRectangle(double width, double height) {
                         5
                               super(width, height);
                        6
                             }
                         7
                        8
                             /** Implement the compareTo method defined in Comparable */
                        9
                             public int compareTo(Object o) {
implement compareTo
                       10
                               if (getArea() > ((ComparableRectangle)o).getArea())
                       11
                                 return 1:
                       12
                               else if (getArea() < ((ComparableRectangle)o).getArea())</pre>
                       13
                                 return -1:
                       14
                               el se
                       15
                                 return 0;
                       16
                             }
                       17 }
```

**ComparableRectangle** extends **Rectangle** and implements **Comparable**, as shown in Figure 14.4. The keyword **implements** indicates that **ComparableRectangle** inherits all the constants from the **Comparable** interface and implements the methods in the interface. The **compareTo** method compares the areas of two rectangles. An instance of **ComparableRectangle** is also an instance of **Rectangle**, **GeometricObject**, **Object**, and **Comparable**.

#### 14.6 Example: The ActionListener Interface 469

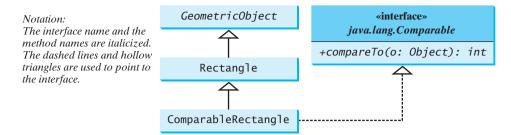

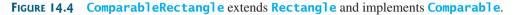

You can now use the **max** method to find the larger of two objects of **ComparableRectangle**. Here is an example:

```
ComparableRectangle rectangle1 = new ComparableRectangle(4, 5);
ComparableRectangle rectangle2 = new ComparableRectangle(3, 6);
System.out.println(Max.max(rectangle1, rectangle2));
```

An interface provides another form of generic programming. It would be difficult to use a generic **max** method to find the maximum of the objects without using an interface in this example, because multiple inheritance would be necessary to inherit **Comparable** and another class, such as **Rectangle**, at the same time.

The **Object** class contains the **equals** method, which is intended for the subclasses of the **Object** class to override in order to compare whether the contents of the objects are the same. Suppose that the **Object** class contains the **compareTo** method, as defined in the **Comparable** interface; the new **max** method can be used to compare a list of *any* objects. Whether a **compareTo** method should be included in the **Object** class is debatable. Since the **compareTo** method is not defined in the **Object** class, the **Comparable** interface is defined in Java to enable objects to be compared if they are instances of the **Comparable** interface. It is strongly recommended (though not required) that **compareTo** should be consistent with **equals**. That is, for two objects **ol** and **o2**, **ol**.compareTo(**o2**) == **0** if and only if **ol**.equals(**o2**) is **true**.

# 14.6 Example: The ActionListener Interface

Now you are ready to write a short program to address the problem proposed in the introduction of this chapter. The program displays two buttons in the frame, as shown in Figure 14.1. To respond to a button click, you need to write the code to process the button-clicking action. The button is a *source object* where the action originates. You need to create an object capable of handling the action event on a button. This object is called a *listener*, as shown in Figure 14.5.

Not all objects can be listeners for an action event. To be a listener, two requirements must be met:

- 1. The object must be an instance of the **ActionListener** interface. This interface defines the common behavior for all action listeners.
- 2. The **ActionListener** object **listener** must be registered with the source using the method **source. addActionListener(listener)**.

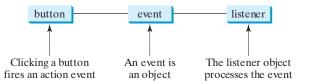

FIGURE 14.5 A listener object processes the event fired from the source object.

benefits of interface

ActionListener interface

addActionListener (listener) The **ActionListener** interface contains the **actionPerformed** method for processing the event. Your listener class must override this method to respond to the event. Listing 14.8 gives the code that processes the **ActionEvent** on the two buttons. When you click the *OK* button, the message "OK button clicked" is displayed. When you click the *Cancel* button, the message "Cancel button clicked" is displayed, as shown in Figure 14.1.

#### LISTING 14.8 HandleEvent.java

```
1 import javax.swing.*;
                        2 import java.awt.event.*;
                         3
                           public class HandleEvent extends JFrame {
                         4
                         5
                             public HandleEvent() {
                        6
                               // Create two buttons
                         7
                               JButton jbtOK = new JButton("OK");
                        8
                               JButton jbtCancel = new JButton("Cancel");
                        9
                       10
                               // Create a panel to hold buttons
                       11
                               JPanel panel = new JPanel();
                       12
                               panel.add(jbtOK);
                               panel.add(jbtCancel);
                       13
                       14
                       15
                               add(panel); // Add panel to the frame
                       16
                       17
                               // Register listeners
                               OKListenerClass listener1 = new OKListenerClass();
create listener
                       18
                       19
                               CancelListenerClass listener2 = new CancelListenerClass();
register listener
                       20
                               jbtOK.addActionListener(listener1);
                       21
                               jbtCancel.addActionListener(listener2);
                       22
                             }
                       23
                       24
                             public static void main(String[] args) {
                       25
                               JFrame frame = new HandleEvent();
                       26
                               frame.setTitle("Handle Event");
                       27
                               frame.setSize(200, 150);
                       28
                               frame.setLocation(200, 100);
                       29
                               frame.setDefaultCloseOperation(JFrame.EXIT_ON_CLOSE);
                       30
                               frame.setVisible(true);
                       31
                             }
                       32 }
                       33
                       34 class OKListenerClass implements ActionListener {
listener class
                             public void actionPerformed(ActionEvent e) {
                       35
process event
                               System.out.println("OK button clicked");
                       36
                       37
                             }
                       38 }
                       39
                       40 class CancelListenerClass implements ActionListener {
listener class
                       41
                             public void actionPerformed(ActionEvent e) {
process event
                       42
                               System.out.println("Cancel button clicked");
                       43
                             }
                       44 }
```

Two listener classes are defined in lines 34–44. Each listener class implements **ActionListener** to process **ActionEvent**. The object **listener1** is an instance of **OKListenerClass** (line 18), which is registered with the button **jbtOK** (line 20). When the *OK* button is clicked, the **actionPerformed(ActionEvent)** method (line 36) in **OKListenerClass** is invoked to process the event. The object **listener2** is an instance of **CancelListenerClass** (line 19), which is registered with the button **jbtCancel** in line 21. When the *OK* button is clicked, the

**actionPerformed(ActionEvent)** method (line 42) in **CancelListenerClass** is invoked to process the event. Ways to process events will be discussed further in Chapter 16, "Event-Driven Programming."

# 14.7 Example: The Cloneable Interface

Often it is desirable to create a copy of an object. You need to use the **clone** method and understand the **Cloneable** interface, which is the subject of this section.

An interface contains constants and abstract methods, but the **Cloneable** interface is a special case. The **Cloneable** interface in the **java.lang** package is defined as follows:

```
package java.lang;
public interface Cloneable {
}
```

```
java.lang.Cloneable
```

marker interface

This interface is empty. An interface with an empty body is referred to as a *marker interface*. A marker interface does not contain constants or methods. It is used to denote that a class possesses certain desirable properties. A class that implements the **Cloneable** interface is marked cloneable, and its objects can be cloned using the **clone()** method defined in the **Object** class.

Many classes in the Java library (e.g., **Date**, **Calendar**, and **ArrayList**) implement **Cloneable**. Thus, the instances of these classes can be cloned. For example, the following code

```
1 Calendar calendar = new GregorianCalendar(2003, 2, 1);
2 Calendar calendar1 = calendar;
3 Calendar calendar2 = (Calendar)calendar.clone();
4 System.out.println("calendar == calendar1 is " +
5 (calendar == calendar1));
6 System.out.println("calendar == calendar2 is " +
7 (calendar == calendar2));
8 System.out.println("calendar.equals(calendar2) is " +
9 calendar.equals(calendar2));
```

displays

```
calendar == calendar1 is true
calendar == calendar2 is false
calendar.equals(calendar2) is true
```

In the preceding code, line 2 copies the reference of **calendar** to **calendar1**, so **calendar** and **calendar1** point to the same **Calendar** object. Line 3 creates a new object that is the clone of **calendar** and assigns the new object's reference to **calendar2**. **calendar2** and **calendar** are different objects with the same contents.

You can clone an array using the **clone** method. For example, the following code

clone arrays

```
1 int[] list1 = {1, 2};
2 int[] list2 = list1.clone();
3 list1[0] = 7; list1[1] = 8;
4
5 System.out.println("list1 is " + list1[0] + ", " + list1[1]);
6 System.out.println("list2 is " + list2[0] + ", " + list2[1]);
```

displays

list1 is 7, 8 list2 is 1, 2

how to implement Cloneable To define a custom class that implements the **Cloneable** interface, the class must override the **clone()** method in the **Object** class. Listing 14.9 defines a class named **House** that implements **Cloneable** and **Comparable**.

```
LISTING 14.9 House.java
```

```
1 public class House implements Cloneable, Comparable {
 2
     private int id:
3
     private double area;
4
     private java.util.Date whenBuilt;
 5
6
     public House(int id, double area) {
7
       this.id = id:
8
       this.area = area;
9
       whenBuilt = new java.util.Date();
10
     }
11
12
     public int getId() {
13
       return id;
14
     }
15
16
     public double getArea() {
17
       return area;
18
     }
19
20
     public java.util.Date getWhenBuilt() {
21
       return whenBuilt;
22
     }
23
24
     /** Override the protected clone method defined in the Object
25
       class, and strengthen its accessibility */
     public Object clone() throws CloneNotSupportedException {
26
27
       return super.clone();
28
     }
29
30
     /** Implement the compareTo method defined in Comparable */
31
     public int compareTo(Object o) {
32
       if (area > ((House)o).area)
33
         return 1:
34
       else if (area < ((House)o).area)</pre>
35
         return -1:
36
       else
37
         return 0;
38
     }
39 }
```

The **House** class implements the **clone** method (lines 26–28) defined in the **Object** class. The header is:

protected native Object clone() throws CloneNotSupportedException;

The keyword **native** indicates that this method is not written in Java but is implemented in the JVM for the native platform. The keyword **protected** restricts the method to be accessed in the same package or in a subclass. For this reason, the **House** class must override the method and change the visibility modifier to **public** so that the method can be used in any package. Since the **clone** method implemented for the native platform in the **Object** class performs the task of cloning objects, the **clone** method in the **House** class simply invokes **super.clone()**. The **clone** method defined in the **Object** class may throw **CloneNotSupportedException**.

This exception is thrown if House does not implement Cloneable The **House** class implements the **compareTo** method (lines 31–38) defined in the **Comparable** interface. The method compares the areas of two houses.

You can now create an object of the **House** class and create an identical copy from it, as follows:

House house1 = new House(1, 1750.50); House house2 = (House)house1.clone();

**house1** and **house2** are two different objects with identical contents. The **clone** method in the **Object** class copies each field from the original object to the target object. If the field is of a primitive type, its value is copied. For example, the value of **area** (**double** type) is copied from **house1** to **house2**. If the field is of an object, the reference of the field is copied. For example, the field **whenBuilt** is of the **Date** class, so its reference is copied into **house2**, as shown in Figure 14.6. Therefore, **house1.whenBuilt** == **house2.whenBuilt** is true, although **house1** == **house2** is false. This is referred to as a *shallow copy* rather than a *deep copy*, meaning that if the field is of an object type, the object's reference is copied rather than its contents.

shallow copy deep copy

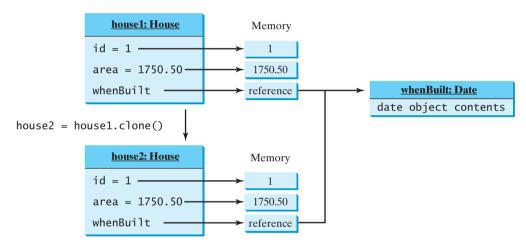

**FIGURE 14.6** The **clone** method copies the values of primitive type fields and the references of object type fields.

If you want to perform a deep copy, you can override the **clone** method with custom cloning operations after invoking **super.clone()**. See Exercise 14.4.

#### Caution

If the **House** class does not override the **clone()** method, the program will receive a syntax error, because **clone()** is protected in **java.lang.Object**. If **House** does not implement **java.lang.Cloneable**, invoking **super.clone()** (line 27) in House.java will cause a **CloneNotSupportedException**. Thus, to enable cloning an object, the class for the object must override the **clone()** method and implement **Cloneable**.

# 14.8 Interfaces vs. Abstract Classes

An interface can be used more or less the same way as an abstract class, but defining an interface is different from defining an abstract class. Table 14.2 summarizes the differences.

Java allows only single inheritance for class extension but allows multiple extensions for interfaces. For example,

|                | Variables                              | Constructors                                                                                                    | Methods                             |
|----------------|----------------------------------------|----------------------------------------------------------------------------------------------------|-------------------------------------|
| Abstract class | No restrictions.                       | Constructors are invoked by<br>subclasses through constructor<br>chaining. An abstract class<br>cannot be instantiated using<br>the new operator. | No restrictions.                    |
| Interface      | All variables must be<br>public static | No constructors. An interface cannot be instantiated using                                                                                        | All methods must be public abstract |

| <b>TABLE 14.2</b> | Interfaces v | s. Abstract | Classes |
|-------------------|--------------|-------------|---------|
|-------------------|--------------|-------------|---------|

subinterface

An interface can inherit other interfaces using the **extends** keyword. Such an interface is called a *subinterface*. For example, **NewInterface** in the following code is a subinterface of **Interface1**, ..., and **InterfaceN**.

```
public interface NewInterface extends Interface1, ..., InterfaceN {
    // constants and abstract methods
}
```

A class implementing **NewInterface** must implement the abstract methods defined in **NewInterface**, **Interface1**, ..., and **InterfaceN**. An interface can extend other interfaces but not classes. A class can extend its superclass and implement multiple interfaces.

All classes share a single root, the **Object** class, but there is no single root for interfaces. Like a class, an interface also defines a type. A variable of an interface type can reference any instance of the class that implements the interface. If a class implements an interface, the interface is like a superclass for the class. You can use an interface as a data type and cast a variable of an interface type to its subclass, and vice versa. For example, suppose that **c** is an instance of **Class2** in Figure 14.7. **c** is also an instance of **Object**, **Class1**, **Interface1**, **Interface1\_2**, **Interface2\_1**, and **Interface2\_2**.

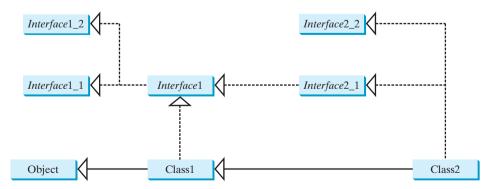

FIGURE 14.7 Class1 implements Interface1; Interface1 extends Interface1\_1 and Interface1\_2. Class2 extends Class1 and implements Interface2\_1 and Interface2\_2.

#### 14.8 Interfaces vs. Abstract Classes 475

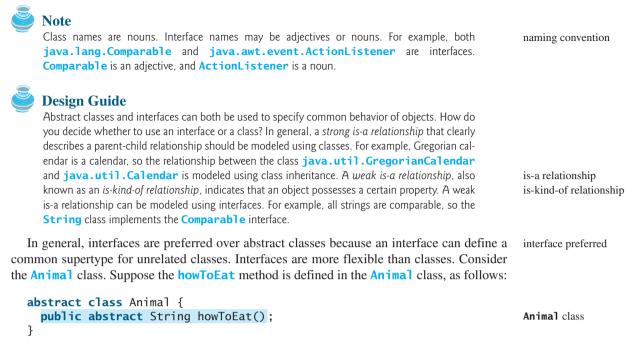

Two subclasses of **Animal** are defined as follows:

```
class Chicken extends Animal {
    public String howToEat() {
        return "Fry it";
    }
}
class Duck extends Animal {
    public String howToEat() {
        return "Roast it";
    }
}
```

Given this inheritance hierarchy, polymorphism enables you to hold a reference to a **Chicken** object or a **Duck** object in a variable of type **Animal**, as in the following code:

```
public static void main(String[] args) {
   Animal animal = new Chicken();
   eat(animal);
   animal = new Duck();
   eat(animal);
}
public static void eat(Animal animal) {
   animal.howToEat();
}
```

The JVM dynamically decides which **howToEat** method to invoke based on the actual object that invokes the method.

You can define a subclass of **Animal**. However, there is a restriction. The subclass must be for another animal (e.g., **Turkey**).

Interfaces don't have this restriction. Interfaces give you more flexibility than classes, because you don't have make everything fit into one type of class. You may define the

Duck class

Chicken class

**howToEat()** method in an interface and let it serve as a common supertype for other classes. For example,

```
public static void main(String[] args) {
                            Edible stuff = new Chicken();
                            eat(stuff);
                            stuff = new Duck();
                            eat(stuff);
                            stuff = new Broccoli();
                            eat(stuff);
                          }
                          public static void eat(Edible stuff) {
                            stuff.howToEat();
                          }
                          interface Edible {
Fdible interface
                            public String howToEat();
                          }
Chicken class
                          class Chicken implements Edible {
                            public String howToEat() {
                              return "Fry it";
                            }
                          }
Duck class
                          class Duck implements Edible {
                            public String howToEat() {
                              return "Roast it";
                            }
                          }
Broccoli class
                          class Broccoli implements Edible {
                            public String howToEat() {
                              return "Stir-fry it";
                            }
                          }
```

To define a class that represents edible objects, simply let the class implement the **Edible** interface. The class is now a subtype of the **Edible** type. Any **Edible** object can be passed to invoke the **eat** method.

# 14.9 Processing Primitive Data Type Values as Objects

Owing to performance considerations, primitive data types are not used as objects in Java. Because of the overhead of processing objects, the language's performance would be adversely affected if primitive data types were treated as objects. However, many Java methods require the use of objects as arguments. For example, the **add(object)** method in the **ArrayList** class adds an object to an **ArrayList**. Java offers a convenient way to incorporate, or wrap, a primitive data type into an object (e.g., wrapping **int** into the **Integer** class, and wrapping **double** into the **Double** class). The corresponding class is called a *wrapper class*. By using a wrapper object instead of a primitive data type variable, you can take advantage of generic programming.

Java provides **Boolean**, **Character**, **Double**, **Float**, **Byte**, **Short**, **Integer**, and **Long** wrapper classes for primitive data types. These classes are grouped in the **java.lang** package. Their inheritance hierarchy is shown in Figure 14.8.

why wrapper class?

#### 14.9 Processing Primitive Data Type Values as Objects 477

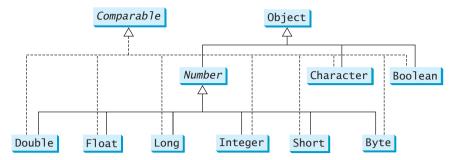

FIGURE 14.8 The Number class is an abstract superclass for Double, Float, Long, Integer, Short, and Byte.

Note

Most wrapper class names for a primitive type are the same as the primitive data type name with the first letter capitalized. The exceptions are **Integer** and **Character**.

naming convention

why wrapper class?

Each numeric wrapper class extends the abstract Number class, which contains the methods doubleValue(), floatValue(), intValue(), longValue(), shortValue(), and byteValue(). These methods "convert" objects into primitive type values. Each wrapper class overrides the toString and equals methods defined in the Object class. Since all the wrapper classes implement the Comparable interface, the compareTo method is implemented in these classes.

Wrapper classes are very similar to each other. The **Character** class was introduced in Chapter 9, "Strings and Text I/O." The **Boolean** class wraps a Boolean value **true** or **false**. This section uses **Integer** and **Double** as examples to introduce the numeric wrapper classes. The key features of **Integer** and **Double** are shown in Figure 14.9.

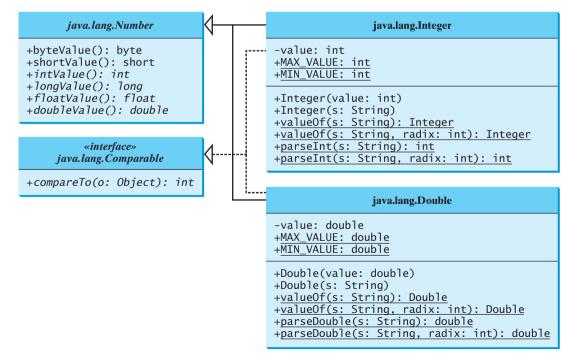

**FIGURE 14.9** The wrapper classes provide constructors, constants, and conversion methods for manipulating various data types.

## 478 Chapter 14 Abstract Classes and Interfaces

| constructors                    | You can construct a wrapper object either from a primitive data type value or from a string representing the numeric value—for example, <b>new Double(5.0)</b> , <b>new Double("5.0")</b> , <b>new Integer(5)</b> , and <b>new Integer("5")</b> .                                                                                                    |
|---------------------------------|----------------------------------------------------------------------------------------------------|
| no no-arg constructor immutable | The wrapper classes do not have no-arg constructors. The instances of all wrapper classes are immutable; this means that, once the objects are created, their internal values cannot be changed.                                                                                                    |
| constants                       | Each numeric wrapper class has the constants MAX_VALUE and MIN_VALUE. MAX_VALUE represents the maximum value of the corresponding primitive data type. For Byte, Short, Integer, and Long, MIN_VALUE represents the minimum byte, short, int, and long values. For Float and Double, MIN_VALUE represents the minimum <i>positive</i> float and double values. The following statements display the maximum integer $(2,147,483,647)$ , the minimum positive float $(1.4E-45)$ , and the maximum double floating-point number $(1.79769313486231570e+308d)$ . |
|                                 | <pre>System.out.println("The maximum integer is " + Integer.MAX_VALUE);<br/>System.out.println("The minimum positive float is " +<br/>Float.MIN_VALUE);<br/>System.out.println(<br/>"The maximum double-precision floating-point number is " +<br/>Double.MAX_VALUE);</pre>                                                                                                    |
| conversion methods              | Each numeric wrapper class implements the abstract methods <b>doubleValue()</b> , <b>floatValue()</b> , <b>intValue()</b> , <b>longValue()</b> , and <b>shortValue()</b> , which are defined in the <b>Number</b> class. These methods return a <b>double</b> , <b>float</b> , <b>int</b> , <b>long</b> , or <b>short</b> value for the wrapper object.                                                                                                    |
| static <b>value0f</b> methods   | The numeric wrapper classes have a useful static method, valueOf(String s). This method creates a new object initialized to the value represented by the specified string. For example,                                                                                                    |
|                                 | <pre>Double doubleObject = Double.valueOf("12.4");<br/>Integer integerObject = Integer.valueOf("12");</pre>                                                                                                    |
| static parsing methods          | You have used the <b>parseInt</b> method in the <b>Integer</b> class to parse a numeric string into an <b>int</b> value and the <b>parseDouble</b> method in the <b>Double</b> class to parse a numeric string into a <b>double</b> value. Each numeric wrapper class has two overloaded parsing methods to parse a numeric string into an appropriate numeric value based on <b>10</b> (decimal) or any specified radix (e.g., <b>2</b> for binary, <b>8</b> for octal, and <b>16</b> for hexadecimal). These methods are shown below:                       |
|                                 | <pre>// These two methods are in the Byte class public static byte parseByte(String s) public static byte parseByte(String s, int radix)</pre>                                                                                                    |
|                                 | <pre>// These two methods are in the Short class public static short parseShort(String s) public static short parseShort(String s, int radix)</pre>                                                                                                    |
|                                 | <pre>// These two methods are in the Integer class public static int parseInt(String s) public static int parseInt(String s, int radix)</pre>                                                                                                    |
|                                 | <pre>// These two methods are in the Long class public static long parseLong(String s) public static long parseLong(String s, int radix)</pre>                                                                                                    |
|                                 | <pre>// These two methods are in the Float class public static float parseFloat(String s) public static float parseFloat(String s, int radix)</pre>                                                                                                    |

```
// These two methods are in the Double class
public static double parseDouble(String s)
public static double parseDouble(String s, int radix)
```

For example,

```
Integer.parseInt("11", 2) returns 3;
Integer.parseInt("12", 8) returns 10;
Integer.parseInt("13", 10) returns 13;
Integer.parseInt("1A", 16) returns 26;
```

**Integer.parseInt("12", 2)** would raise a runtime exception because **12** is not a binary number.

## 14.10 Sorting an Array of Objects

This example presents a static generic method for sorting an array of comparable objects. The objects are instances of the **Comparable** interface, and they are compared using the **compareTo** method. The method can be used to sort an array of any objects as long as their classes implement the **Comparable** interface.

To test the method, the program sorts an array of integers, an array of double numbers, an array of characters, and an array of strings. The program is shown in Listing 14.10.

### LISTING 14.10 GenericSort.java

```
1 public class GenericSort {
     public static void main(String[] args) {
2
3
       // Create an Integer array
4
       Integer[] intArray = {new Integer(2), new Integer(4),
 5
         new Integer(3)};
6
7
       // Create a Double array
8
       Double[] doubleArray = {new Double(3.4), new Double(1.3),
9
         new Double(-22.1);
10
11
       // Create a Character array
12
       Character[] charArray = {new Character('a'),
13
         new Character('J'), new Character('r')};
14
15
       // Create a String array
       String[] stringArray = {"Tom", "John", "Fred"};
16
17
18
       // Sort the arrays
19
       sort(intArray);
                                                                               sort Integer objects
20
       sort(doubleArray);
                                                                               sort Double objects
       sort(charArray);
21
                                                                               sort Character objects
22
       sort(stringArray);
                                                                               sort String objects
23
24
       // Display the sorted arrays
       System.out.print("Sorted Integer objects: ");
25
26
       printList(intArray);
       System.out.print("Sorted Double objects: ");
27
28
       printList(doubleArray);
29
       System.out.print("Sorted Character objects: ");
30
       printList(charArray);
31
       System.out.print("Sorted String objects: ");
32
       printList(stringArray);
33
     }
34
```

### **480** Chapter 14 Abstract Classes and Interfaces

```
35
                             /** Sort an array of comparable objects */
                        36
                             public static void sort(Comparable[] list) {
generic sort method
                        37
                               Comparable currentMin;
                        38
                               int currentMinIndex:
                        39
                        40
                               for (int i = 0; i < list.length - 1; i++) {</pre>
                        41
                                 // Find the maximum in the list[0..i]
                        42
                                 currentMin = list[i];
                        43
                                 currentMinIndex = i;
                        44
                        45
                                 for (int j = i + 1; j < list.length; j++) {</pre>
                        46
                                    if (currentMin.compareTo(list[j]) > 0) {
compareTo
                        47
                                      currentMin = list[j];
                        48
                                      currentMinIndex = j;
                        49
                                   }
                        50
                                 }
                        51
                                 // Swap list[i] with list[currentMinIndex] if necessary:
                        52
                        53
                                 if (currentMinIndex != i) {
                        54
                                    list[currentMinIndex] = list[i];
                        55
                                    list[i] = currentMin;
                                 }
                        56
                        57
                               }
                        58
                             }
                        59
                        60
                             /** Print an array of objects */
                        61
                             public static void printList(Object[] list) {
                               for (int i = 0; i < list.length; i++)</pre>
                        62
                        63
                                 System.out.print(list[i] + " ");
                        64
                               System.out.println();
                             }
                        65
                        66 }
```

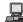

Sorted Integer objects: 2 3 4 Sorted Double objects: -22.1 1.3 3.4 Sorted Character objects: J a r Sorted String objects: Fred John Tom

The algorithm for the **sort** method is the same as in §6.10.1, "Selection Sort." The **sort** method in §6.10.1 sorts an array of **double** values. The **sort** method in this example can sort an array of any object type, provided that the objects are also instances of the **Comparable** interface. This is another example of *generic programming*. Generic programming enables a method to operate on arguments of generic types, making it reusable with multiple types.

**Integer**, **Double**, **Character**, and **String** implement **Comparable**, so the objects of these classes can be compared using the **compareTo** method. The **sort** method uses the **compareTo** method to determine the order of the objects in the array.

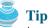

Java provides a static **sort** method for sorting an array of any object type in the **java.util.Arrays** class, provided that the elements in the array are comparable. Thus you can use the following code to sort arrays in this example:

```
java.util.Arrays.sort(intArray);
java.util.Arrays.sort(doubleArray);
java.util.Arrays.sort(charArray);
java.util.Arrays.sort(stringArray);
```

Arrays.sort method

### Note

Arrays are objects. An array is an instance of the **Object** class. Furthermore, if **A** is a subtype of **B**, every instance of **A**[] is an instance of **B**[]. Therefore, the following statements are all true:

```
new int[10] instanceof Object
new Integer[10] instanceof Object
new Integer[10] instanceof Comparable[]
new Integer[10] instanceof Number[]
new Number[10] instanceof Object[]
```

### Caution

Although an **int** value can be assigned to a **double** type variable, **int[]** and **double[]** are two incompatible types. Therefore, you cannot assign an **int[]** array to a variable of **double[]** or **Object[]** type.

## 14.11 Automatic Conversion between Primitive Types and Wrapper Class Types

Java allows primitive types and wrapper classes to be converted automatically. For example, the following statement in (a) can be simplified as in (b) due to autoboxing:

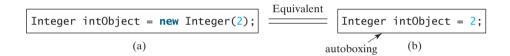

Converting a primitive value to a wrapper object is called *boxing*. The reverse conversion the is called *unboxing*. The compiler will automatically box a primitive value that appears in a context requiring an object, and will unbox an object that appears in a context requiring a primitive value. Consider the following example:

boxing unboxing

```
1 Integer[] intArray = \{1, 2, 3\};
```

2 System.out.println(intArray[0] + intArray[1] + intArray[2]);

In line 1, primitive values 1, 2, and 3 are automatically boxed into objects **new Integer(1)**, **new Integer(2)**, and **new Integer(3)**. In line 2, objects **intArray[0]**, **intArray[1]**, and **intArray[2]** are automatically converted into **int** values that are added together.

## 14.12 The BigInteger and BigDecimal Classes

If you need to compute with very large integers or high-precision floating-point values, you can use the **BigInteger** and **BigDecimal** classes in the **java.math** package. Both are *immutable*. Both extend the **Number** class and implement the **Comparable** interface. The largest integer of the **long** type is **Long.MAX\_VALUE** (i.e., **9223372036854775807**). An instance of **BigInteger** can represent an integer of any size. You can use **new BigInteger** and **BigDecimal**, use the **add**, **subtract**, **multiple**, **divide**, and **remainder** methods to perform arithmetic operations, and use the **compareTo** method to compare two big numbers. For example, the following code creates two **BigInteger** objects and multiplies them.

```
BigInteger a = new BigInteger("9223372036854775807");
BigInteger b = new BigInteger("2");
BigInteger c = a.multiply(b); // 9223372036854775807 * 2
System.out.println(c);
```

immutable

### 482 Chapter 14 Abstract Classes and Interfaces

The output is 18446744073709551614.

There is no limit to the precision of a **BigDecimal** object. The **divide** method may throw an **ArithmeticException** if the result cannot be terminated. However, you can use the overloaded **divide(BigDecimal d, int scale, int roundingMode)** method to specify a scale and a rounding mode to avoid this exception, where **scale** is the minimum number of digits after the decimal point. For example, the following code creates two **BigDecimal** objects and performs division with scale **20** and rounding mode **BigDecimal.ROUND\_UP**.

```
BigDecimal a = new BigDecimal(1.0);
BigDecimal b = new BigDecimal(3);
BigDecimal c = a.divide(b, 20, BigDecimal.ROUND_UP);
System.out.println(c);
```

```
The output is 0.333333333333333333333333.
```

Note that the factorial of an integer can be very large. Listing 14.11 gives a method that can return the factorial of any integer.

### LISTING 14.11 LargeFactorial.java

```
1 import java.math.*;
2
 3 public class LargeFactorial {
 4
     public static void main(String[] args) {
 5
       System.out.println("50! is \n" + factorial(50));
6
     }
7
8
     public static BigInteger factorial(long n) {
9
       BigInteger result = BigInteger.ONE;
10
       for (int i = 1; i <= n; i++)
         result = result.multiply(new BigInteger(i + ""));
11
12
13
       return result;
14
     }
15 }
```

constant

multiply

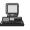

50! is

3041409320171337804361260816606476884437764156896051200000000000

**BigInteger.ONE** (line 9) is a constant defined in the **BigInteger** class. **BigInteger.ONE** is same as **new BigInteger("1")**.

A new result is obtained by invoking the **multiply** method (line 11).

## 14.13 Case Study: The Rational Class

A rational number has a numerator and a denominator in the form a/b, where a is the numerator and b the denominator. For example, 1/3, 3/4, and 10/4 are rational numbers.

A rational number cannot have a denominator of 0, but a numerator of 0 is fine. Every integer **i** is equivalent to a rational number **i/1**. Rational numbers are used in exact computations involving fractions—for example, 1/3 = 0.33333... This number cannot be precisely represented in floating-point format using data type **double** or **float**. To obtain the exact result, we must use rational numbers.

Java provides data types for integers and floating-point numbers, but not for rational numbers. This section shows how to design a class to represent rational numbers. Since rational numbers share many common features with integers and floating-point numbers, and **Number** is the root class for numeric wrapper classes, it is appropriate to define **Rational** as a subclass of **Number**. Since rational numbers are comparable, the **Rational** class should also implement the **Comparable** interface. Figure 14.10 illustrates the **Rational** class and its relationship to the **Number** class and the **Comparable** interface.

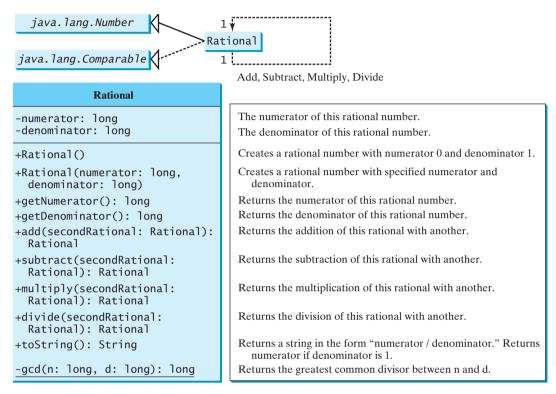

**FIGURE 14.10** The properties, constructors, and methods of the **Rational** class are illustrated in UML.

A rational number consists of a numerator and a denominator. There are many equivalent rational numbers—for example, 1/3 = 2/6 = 3/9 = 4/12. The numerator and the denominator of 1/3 have no common divisor except 1, so 1/3 is said to be in lowest terms.

To reduce a rational number to its lowest terms, you need to find the greatest common divisor (GCD) of the absolute values of its numerator and denominator, then divide both numerator and denominator by this value. You can use the method for computing the GCD of two integers **n** and **d**, as suggested in Listing 4.8, GreatestCommonDivisor.java. The numerator and denominator in a **Rational** object are reduced to their lowest terms.

As usual, let us first write a test program to create two **Rational** objects and test its methods. Listing 14.12 is a test program.

### **LISTING 14.12** TestRationalClass.java

```
1 public class TestRationalClass {
2   /** Main method */
3   public static void main(String[] args) {
4    // Create and initialize two rational numbers r1 and r2.
5   Rational r1 = new Rational(4, 2);
6   Rational r2 = new Rational(2, 3);
```

create a Rational create a Rational

```
7
```

add

```
8  // Display results
9  System.out.println(r1 + " + " + r2 + " = " + r1.add(r2));
10  System.out.println(r1 + " - " + r2 + " = " + r1.subtract(r2));
11  System.out.println(r1 + " * " + r2 + " = " + r1.multiply(r2));
12  System.out.println(r1 + " / " + r2 + " = " + r1.divide(r2));
13  System.out.println(r2 + " is " + r2.doubleValue());
14  }
15 }
```

2 + 2/3 = 8/3 2 - 2/3 = 4/3 2 \* 2/3 = 4/3 2 / 2/3 = 3 2/3 is 0.6666666666666666666666

The main method creates two rational numbers, r1 and r2 (lines 5–6), and displays the results of r1 + r2, r1 - r2,  $r1 \times r2$ , and r1 / r2 (lines 9–12). To perform r1 + r2, invoke r1.add(r2) to return a new Rational object. Similarly, r1.subtract(r2) is for r1 - r2, r1.multiply(r2) for  $r1 \times r2$ , and r1.divide(r2) for r1 / r2.

The **doubleValue()** method displays the double value of **r2** (line 13). The **doubleValue()** method is defined in **java.lang.Number** and overridden in **Rational**.

Note that when a string is concatenated with an object using the plus sign (+), the object's string representation from the **toString()** method is used to concatenate with the string. So **r1** + " + " + **r2** + " = " + **r1.add(r2)** is equivalent to **r1.toString()** + " + " + **r2.toString()** + " = " + **r1.add(r2).toString()**.

The **Rational** class is implemented in Listing 14.13.

### LISTING 14.13 Rational.java

```
1 public class Rational extends Number implements Comparable {
 2
     // Data fields for numerator and denominator
 3
     private long numerator = 0;
 4
     private long denominator = 1;
 5
 6
     /** Construct a rational with default properties */
 7
     public Rational() {
 8
       this(0, 1);
 9
     }
10
11
     /** Construct a rational with specified numerator and denominator */
     public Rational(long numerator, long denominator) {
12
13
       long gcd = gcd(numerator, denominator);
14
       this.numerator = ((denominator > 0) ? 1 : -1) * numerator / gcd;
15
       this.denominator = Math.abs(denominator) / gcd;
16
     }
17
     /** Find GCD of two numbers */
18
     private static long gcd(long n, long d) {
19
20
       long n1 = Math.abs(n);
21
       long n2 = Math.abs(d);
22
       int gcd = 1;
23
24
       for (int k = 1; k <= n1 && k <= n2; k++) {
25
         if (n1 % k == 0 && n2 % k == 0)
26
           gcd = k;
27
       }
```

```
28
29
      return gcd;
30
     }
31
     /** Return numerator */
32
33
     public long getNumerator() {
34
       return numerator;
35
     }
36
37
     /** Return denominator */
     public long getDenominator() {
38
39
      return denominator;
40
     }
41
     /** Add a rational number to this rational */
42
                                                                                  \frac{a}{b} + \frac{c}{d} = \frac{ad + bc}{bd}
43
     public Rational add(Rational secondRational) {
44
       long n = numerator * secondRational.getDenominator() +
45
          denominator * secondRational.getNumerator();
       long d = denominator * secondRational.getDenominator();
46
47
       return new Rational(n, d);
48
     3
49
50
     /** Subtract a rational number from this rational */
                                                                                  \frac{a}{b} - \frac{c}{d} = \frac{ad - bc}{bd}
51
     public Rational subtract(Rational secondRational) {
       long n = numerator * secondRational.getDenominator()
52
          - denominator * secondRational.getNumerator();
53
       long d = denominator * secondRational.getDenominator();
54
55
       return new Rational(n, d);
56
     }
57
     /** Multiply a rational number to this rational */
58
                                                                                  \frac{a}{b} \times \frac{c}{d} = \frac{ac}{bd}
59
     public Rational multiplv(Rational secondRational) {
60
       long n = numerator * secondRational.getNumerator();
61
       long d = denominator * secondRational.getDenominator();
62
       return new Rational(n, d);
63
     }
64
65
     /** Divide a rational number from this rational */
                                                                                  \frac{a}{b} \div \frac{c}{d} = \frac{ad}{bc}
66
     public Rational divide(Rational secondRational) {
67
       long n = numerator * secondRational.getDenominator();
       long d = denominator * secondRational.numerator;
68
69
       return new Rational(n, d);
70
     }
71
72
     /** Override the toString() method */
73
     public String toString() {
74
       if (denominator == 1)
75
          return numerator + "";
76
       else
77
          return numerator + "/" + denominator;
78
     }
79
     /** Override the equals method in the Object class */
80
81
     public boolean equals(Object parm1) {
       if ((this.subtract((Rational)(parm1))).getNumerator() == 0)
82
83
          return true:
84
       el se
85
          return false;
86
     }
87
```

### **486** Chapter 14 Abstract Classes and Interfaces

```
/** Implement the abstract intValue method in java.lang.Number */
 88
 89
      public int intValue() {
 90
        return (int)doubleValue();
 91
      }
 92
      /** Implement the abstract floatValue method in java.lang.Number */
93
94
      public float floatValue() {
 95
        return (float)doubleValue();
96
      }
97
98
      /** Implement the doubleValue method in java.lang.Number */
99
      public double doubleValue() {
        return numerator * 1.0 / denominator;
100
101
      }
102
103
      /** Implement the abstract longValue method in java.lang.Number */
104
      public long longValue() {
105
        return (long)doubleValue();
106
      }
107
108
      /** Implement the compareTo method in java.lang.Comparable */
109
      public int compareTo(Object o) {
110
        if ((this.subtract((Rational)o)).getNumerator() > 0)
111
          return 1;
112
        else if ((this.subtract((Rational)o)).getNumerator() < 0)</pre>
113
          return -1;
114
        el se
115
          return 0;
116
      }
117 }
```

The rational number is encapsulated in a **Rational** object. Internally, a rational number is represented in its lowest terms (line 13), and the numerator determines its sign (line 14). The denominator is always positive (line 15).

The gcd() method (lines 19–30 in the **Rational** class) is private; it is not intended for use by clients. The gcd() method is only for internal use by the **Rational** class. The gcd() method is also static, since it is not dependent on any particular **Rational** object.

The abs(x) method (lines 20–21 in the **Rational** class) is defined in the **Math** class that returns the absolute value of x.

Two **Rational** objects can interact with each other to perform add, subtract, multiply, and divide operations. These methods return a new **Rational** object (lines 43–70).

The methods **toString** and **equals** in the **Object** class are overridden in the **Rational** class (lines 73–91). The **toString()** method returns a string representation of a **Rational** object in the form **numerator/denominator**, or simply **numerator** if **denominator** is **1**. The **equals(Object other)** method returns true if this rational number is equal to the other rational number.

The abstract methods **intValue**, **longValue**, **floatValue**, and **doubleValue** in the **Number** class are implemented in the **Rational** class (lines 88–106). These methods return **int**, **long**, **float**, and **double** value for this rational number.

The **compareTo(Object other)** method in the **Comparable** interface is implemented in the **Rational** class (lines 109–116) to compare this rational number to the other rational number.

## 🄰 Tip

The **get** methods for the properties **numerator** and **denominator** are provided in the **Rational** class, but the **set** methods are not provided, so, once a **Rational** object is created,

### Chapter Summary **487**

its contents cannot be changed. The **Rational** class is immutable. The **String** class and the wrapper classes for primitive type values are also immutable.

Tip

The numerator and denominator are represented using two variables. It is possible to use an array of two integers to represent the numerator and denominator. See Exercise 14.18. The signatures of the public methods in the **Rational** class are not changed, although the internal representation of a rational number is changed. This is a good example to illustrate the idea that the data fields of a class should be kept private so as to encapsulate the implementation of the class from the use of the class.

The **Rational** class has serious limitations. It can easily overflow. For example, the following code will display an incorrect result, because the denominator is too large.

```
public class Test {
  public static void main(String[] args) {
    Rational r1 = new Rational(1, 123456789);
    Rational r2 = new Rational(1, 123456789);
    Rational r3 = new Rational(1, 123456789);
    System.out.println("r1 * r2 * r3 is " +
      r1.multiply(r2.multiply(r3)));
 }
}
```

r1 \* r2 \* r3 is -1/2204193661661244627

To fix it, you may implement the **Rational** class using the **BigInteger** for numerator and denominator (see Exercise 14.19).

## **Key Terms**

abstract class 458 abstract method 458 deep copy 473 interface 465 marker interface 471 multiple inheritance 469 subinterface 474 shallow copy 473 single inheritance 473 wrapper class 476

## **CHAPTER SUMMARY**

- 1. Abstract classes are like regular classes with data and methods, but you cannot create instances of abstract classes using the **new** operator.
- 2. An abstract method cannot be contained in a nonabstract class. If a subclass of an abstract superclass does not implement all the inherited abstract methods of the superclass, the subclass must be defined abstract.
- **3.** A class that contains abstract methods must be abstract. However, it is possible to define an abstract class that contains no abstract methods.
- **4.** A subclass can be abstract even if its superclass is concrete.
- **5.** An interface is a classlike construct that contains only constants and abstract methods. In many ways, an interface is similar to an abstract class, but an abstract class can contain constants and abstract methods as well as variables and concrete methods.

immutable

encapsulation

overflow

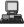

### **488** Chapter 14 Abstract Classes and Interfaces

- An interface is treated like a special class in Java. Each interface is compiled into a separate bytecode file, just like a regular class.
- 7. The java.lang.Comparable interface defines the compareTo method. Many classes in the Java library implement Comparable.
- 8. The java.lang.Cloneable interface is a marker interface. An object of the class that implements the Cloneable interface is cloneable.
- 9. A class can extend only one superclass but can implement one or more interfaces.
- **10.** An interface can extend one or more interfaces.
- 1. Many Java methods require the use of objects as arguments. Java offers a convenient way to incorporate, or wrap, a primitive data type into an object (e.g., wrapping int into the Integer class, and wrapping double into the Double class). The corresponding class is called a *wrapper class*. By using a wrapper object instead of a primitive data type variable, you can take advantage of generic programming.
- **12.** Java can automatically convert a primitive type value to its corresponding wrapper object in the context and vice versa.
- 13. The BigInteger class is useful to compute and process integers of any size. The BigDecimal class can be used to compute and process floating-point numbers with any arbitrary precision.

### **Review Questions**

### Section 14.2

**14.1** Which of the following classes definitions defines a legal abstract class?

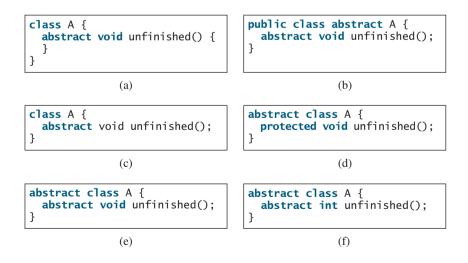

- 14.2 The getArea and getPerimeter methods may be removed from the GeometricObject class. What are the benefits of defining getArea and getPerimeter as abstract methods in the GeometricObject class?
- **14.3** True or false? An abstract class can be used just like a nonabstract class except that you cannot use the **new** operator to create an instance from the abstract class.

### Sections 14.4-14.6

**14.4** Which of the following is a correct interface?

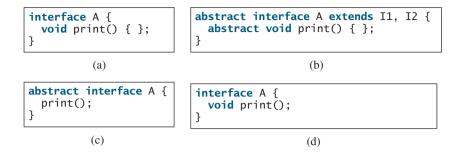

- **14.5** True or false? If a class implements **Comparable**, the object of the class can invoke the **compareTo** method.
- 14.6 Two max methods are defined in §14.5. Explain why the max with the signature max(Comparable, Comparable) is better than the one with the signature max(Object, Object).
- 14.7 You can define the **compareTo** method in a class without implementing the **Comparable** interface. What are the benefits of implementing the **Comparable** interface?
- **14.8** True or false? If a class implements **java.awt.event.ActionListener**, the object of the class can invoke the **actionPerformed** method.

### Sections 14.7-14.8

- 14.9 Can you invoke the clone() method to clone an object if the class for the object does not implement the java.lang.Cloneable? Does the Date class implement Cloneable?
- 14.10 What would happen if the House class (defined in Listing 14.9) did not override the clone() method or if House did not implement java.lang.Cloneable?
- **4.11** Show the printout of the following code:

```
java.util.Date date = new java.util.Date();
java.util.Date date1 = date;
java.util.Date date2 = (java.util.Date)(date.clone());
System.out.println(date == date1);
System.out.println(date == date2);
System.out.println(date.equals(date2));
```

### **14.12** Show the printout of the following code:

```
java.util.ArrayList list = new java.util.ArrayList();
list.add("New York");
java.util.ArrayList list1 = list;
java.util.ArrayList list2 = (java.util.ArrayList)(list.clone());
list.add("Atlanta");
System.out.println(list == list1);
System.out.println(list == list2);
System.out.println("list is " + list);
System.out.println("list1 is " + list1);
System.out.println("list2.get(0) is " + list2.get(0));
System.out.println("list2.size() is " + list2.size());
```

**14.13** What is wrong in the following code?

```
public class Test {
    public static void main(String[] args) {
        GeometricObject x = new Circle(3);
        GeometricObject y = x.clone();
        System.out.println(x == y);
    }
}
```

**14.14** Give an example to show why interfaces are preferred over abstract classes.

### Section 14.9

- **14.15** Describe primitive-type wrapper classes. Why do you need these wrapper classes?
- **14.16** Can each of the following statements be compiled?

```
Integer i = new Integer("23");
Integer i = new Integer(23);
Integer i = Integer.valueOf("23");
Integer i = Integer.parseInt("23", 8);
Double d = new Double();
Double d = Double.valueOf("23.45");
int i = (Integer.valueOf("23")).intValue();
double d = (Double.valueOf("23.4")).doubleValue();
int i = (Double.valueOf("23.4")).intValue();
String s = (Double.valueOf("23.4")).toString();
```

- 14.17 How do you convert an integer into a string? How do you convert a numeric string into an integer? How do you convert a double number into a string? How do you convert a numeric string into a double value?
- **14.18** Why do the following two lines of code compile but cause a runtime error?

Number numberRef = new Integer(0); Double doubleRef = (Double)numberRef;

**14.19** Why do the following two lines of code compile but cause a runtime error?

Number[] numberArray = new Integer[2]; numberArray[0] = new Double(1.5);

**14.20** What is wrong in the following code?

```
public class Test {
    public static void main(String[] args) {
        Number x = new Integer(3);
        System.out.println(x.intValue());
        System.out.println(x.compareTo(new Integer(4)));
    }
}
```

**14.21** What is wrong in the following code?

```
public class Test {
    public static void main(String[] args) {
        Number x = new Integer(3);
        System.out.println(x.intValue());
        System.out.println((Integer)x.compareTo(new Integer(4)));
    }
}
```

**14.22** What is the output of the following code?

```
public class Test {
    public static void main(String[] args) {
        System.out.println(Integer.parseInt("10"));
        System.out.println(Integer.parseInt("10", 10));
        System.out.println(Integer.parseInt("10", 16));
        System.out.println(Integer.parseInt("11"));
        System.out.println(Integer.parseInt("11", 10));
        System.out.println(Integer.parseInt("11", 16));
    }
}
```

### Sections 14.10-14.12

**14.23** What are autoboxing and autounboxing? Are the following statements correct?

```
Number x = 3;
Integer x = 3;
Double x = 3;
Double x = 3.0;
int x = new Integer(3);
int x = new Integer(3) + new Integer(4);
double y = 3.4;
y.intValue();
```

JOptionPane.showMessageDialog(null, 45.5);

- 14.24 Can you assign new int[10], new String[100], new Object[50], or new Calendar[20] into a variable of Object[] type?
- **14.25** What is the output of the following code?

```
public class Test {
    public static void main(String[] args) {
        java.math.BigInteger x = new java.math.BigInteger("3");
        java.math.BigInteger y = new java.math.BigInteger("7");
        x.add(y);
        System.out.println(x);
    }
}
```

### Comprehensive

- **14.26** Define the following terms: abstract classes, interfaces. What are the similarities and differences between abstract classes and interfaces?
- **14.27** Indicate true or false for the following statements:
  - An abstract class can have instances created using the constructor of the abstract class.
  - An abstract class can be extended.
  - An interface is compiled into a separate bytecode file.
  - A subclass of a nonabstract superclass cannot be abstract.
  - A subclass cannot override a concrete method in a superclass to define it abstract.
  - An abstract method must be nonstatic
  - An interface can have static methods.
  - An interface can extend one or more interfaces.

- An interface can extend an abstract class.
- An abstract class can extend an interface.

### **Programming Exercises**

### Sections 14.1-14.7

- 14.1\* (Enabling GeometricObject comparable) Modify the GeometricObject class to implement the Comparable interface, and define a static max method in the GeometricObject class for finding the larger of two GeometricObject objects. Draw the UML diagram and implement the new GeometricObject class. Write a test program that uses the max method to find the larger of two circles and the larger of two rectangles.
- 14.2\* (The ComparableCircle class) Create a class named ComparableCircle that extends Circle and implements Comparable. Draw the UML diagram and implement the compareTo method to compare the circles on the basis of area. Write a test class to find the larger of two instances of ComparableCircle objects.
- 14.3\* (The Colorable interface) Design an interface named Colorable with a void method named howToColor(). Every class of a colorable object must implement the Colorable interface. Design a class named Square that extends GeometricObject and implements Colorable. Implement howToColor to display a message "Color all four sides".

Draw a UML diagram that involves **Colorable**, **Square**, and **GeometricObject**. Write a test program that creates an array of five **GeometricObjects**. For each object in the array, invoke its **howToColor** method if it is colorable.

- 14.4\* (*Revising the House class*) Rewrite the House class in Listing 14.9 to perform a deep copy on the whenBuilt field.
- 14.5\* (Enabling Circle comparable) Rewrite the Circle class in Listing 14.2 to extend GeometricObject and implement the Comparable interface. Override the equals method in the Object class. Two Circle objects are equal if their radii are the same. Draw the UML diagram that involves Circle, GeometricObject, and Comparable.
- 14.6\* (Enabling Rectangle comparable) Rewrite the Rectangle class in Listing 14.3 to extend GeometricObject and implement the Comparable interface. Override the equals method in the Object class. Two Rectangle objects are equal if their areas are the same. Draw the UML diagram that involves Rectangle, GeometricObject, and Comparable.
- 14.7\* (*The Octagon class*) Write a class named Octagon that extends GeometricObject and implements the Comparable and Cloneable interfaces. Assume that all eight sides of the octagon are of equal size. The area can be computed using the following formula:

$$area = (2 + 4/\sqrt{2}) * side * side$$

Draw the UML diagram that involves **Octagon**, **GeometricObject**, **Comparable**, and **Cloneable**. Write a test program that creates an **Octagon** object with side value 5 and displays its area and perimeter. Create a new object using the **clone** method and compare the two objects using the **compareTo** method.

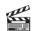

Video Note Redesign the **Rectangle** class 14.8\* (*Summing the areas of geometric objects*) Write a method that sums the areas of all the geometric objects in an array. The method signature is:

public static double sumArea(GeometricObject[] a)

Write a test program that creates an array of four objects (two circles and two rectangles) and computes their total area using the **sumArea** method.

**14.9\*** (*Finding the largest object*) Write a method that returns the largest object in an array of objects. The method signature is:

public static Object max(Comparable[] a)

All the objects are instances of the **Comparable** interface. The order of the objects in the array is determined using the **compareTo** method.

Write a test program that creates an array of ten strings, an array of ten integers, and an array of ten dates, and finds the largest string, integer, and date in the arrays.

14.10\*\* (Displaying calendars) Rewrite the PrintCalendar class in Listing 5.12 to display a calendar for a specified month using the Calendar and GregorianCalendar classes. Your program receives the month and year from the command line. For example:

#### java Exercise14\_10 1 2010

This displays the calendar shown in Figure 14.11.

You also can run the program without the year. In this case, the year is the current year. If you run the program without specifying a month and a year, the month is the current month.

| 😣 Col | mman  | d Pro | mpt  |     |     |       |   |      | ×   |
|-------|-------|-------|------|-----|-----|-------|---|------|-----|
| C:\e> | (erc  |       | ·    |     |     | 14_10 | 1 | 2010 |     |
| L     |       | Janu  | Jary | 20  | 10  |       |   |      |     |
| Sun   | Mon   | Tue   | Wed  | Thu | Fri | Sat   |   |      |     |
| L     |       |       |      |     | 1   | 2     |   |      |     |
| 3     | 4     | 5     | 6    | 7   | 8   | 9     |   |      |     |
| 10    | 11    | 12    | 13   | 14  | 15  | 16    |   |      |     |
| 17    | 18    | 19    | 20   | 21  | 22  | 23    |   |      |     |
| 24    | 25    | 26    | 27   | 28  | 29  | 30    |   |      |     |
| 31    |       |       |      |     |     |       |   |      |     |
|       |       |       |      |     |     |       |   |      |     |
| C:\e> | kerc: | ise≻  |      |     |     |       |   |      | -   |
| •     |       |       |      |     |     |       |   | • •  | 1/1 |

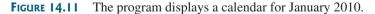

### Section 14.12

- 14.11\*\* (*Divisible by 5 or 6*) Find the first ten numbers (greater than Long.MAX\_VALUE) that are divisible by 5 or 6.
- 14.12\*\* (Divisible by 2 or 3) Find the first ten numbers with 50 decimal digits that are divisible by 2 or 3.
- 14.13\*\* (*Square numbers*) Find the first ten square numbers that are greater than Long.MAX\_VALUE. A square number is a number in the form of  $n^2$ .
- **14.14**\*\* (*Large prime numbers*) Write a program that finds five prime numbers larger than Long.MAX\_VALUE.

14.15<sup>\*\*</sup> (Mersenne prime) A prime number is called a Mersenne prime if it can be written in the form  $2^p - 1$  for some positive integer p. Write a program that finds all Mersenne primes with  $p \le 100$  and displays the output as shown below. (You have to use **BigInteger** to store the number, because it is too big to be stored in **long**. Your program may take several hours to complete.)

### Section 14.13

**14.16**\*\* (*Approximating e*) Exercise 4.26 approximates *e* using the following series:

$$e = 1 + \frac{1}{1!} + \frac{1}{2!} + \frac{1}{3!} + \frac{1}{4!} + \dots + \frac{1}{i!}$$

In order to get better precision, use **BigDecimal** with 25 digits of precision in the computation. Write a program that displays the **e** value for  $i = 100, 200, \dots$ , and 1000.

**14.17** (Using the Rational class) Write a program that will compute the following summation series using the Rational class:

$$\frac{1}{2} + \frac{2}{3} + \frac{3}{4} + \dots + \frac{98}{99} + \frac{99}{100}$$

You will discover that output is incorrect because of integer overflow (too large). To fix this problem, see Exercise 14.19.

14.18\* (Demonstrating the benefits of encapsulation) Rewrite the Rational class in §14.13 using a new internal representation for numerator and denominator. Create an array of two integers as follows:

private long[] r = new long[2];

Use **r[0]** to represent the numerator and **r[1]** to represent the denominator. The signatures of the methods in the **Rational** class are not changed, so a client application that uses the previous **Rational** class can continue to use this new **Rational** class without being recompiled.

- 14.19\*\* (Using BigInteger for the Rational class) Redesign and implement the Rational class in §14.13 using BigInteger for numerator and denominator.
- **14.20\*** (*Creating a rational-number calculator*) Write a program similar to Listing 9.5, Calculator.java. Instead of using integers, use rationals, as shown in Figure 14.12.

| 🚯 Command Prompt                                            |               |
|-------------------------------------------------------------|---------------|
| C:\exercise>java Exercise14_20 1/2 + 1/3<br>1/2 + 1/3 = 5/6 |               |
| C:\exercise>java Exercise14_20 1/2 - 1/3<br>1/2 - 1/3 = 1/6 |               |
| C:\exercise>                                                | -<br>-<br>//. |

**FIGURE 14.12** The program takes three arguments (operand1, operator, and operand2) from the command line and displays the expression and the result of the arithmetic operation.

You will need to use the **split** method in the **String** class, introduced in §9.2.6, "Converting, Replacing, and Splitting Strings," to retrieve the numerator string and denominator string, and convert strings into integers using the **Integer.parseInt** method.

**14.21\*** (*Math: The Complex class*) A complex number is a number of the form a + bi, where a and b are real numbers and i is  $\sqrt{-1}$ . The numbers **a** and **b** are known as the real part and imaginary part of the complex number, respectively. You can perform addition, subtraction, multiplication, and division for complex numbers using the following formula:

$$a + bi + c + di = (a + c) + (b + d)i$$
  

$$a + bi - (c + di) = (a - c) + (b - d)i$$
  

$$(a + bi)^*(c + di) = (ac - bd) + (bc + ad)i$$
  

$$(a + bi)/(c + di) = (ac + bd)/(c^2 + d^2) + (bc - ad)i/(c^2 + d^2)$$

You can also obtain the absolute value for a complex number using the following formula:

$$|a + bi| = \sqrt{a^2 + b^2}$$

Design a class named **Complex** for representing complex numbers and the methods **add**, **subtract**, **multiply**, **divide**, and **abs** for performing complex-number operations, and override the **toString** method for returning a string representation for a complex number. The **toString** method returns **a** + **bi** as a string. If **b** is **0**, it simply returns **a**.

Provide three constructors **Complex(a, b)**, **Complex(a)**, and **Complex()**. **Complex()** creates a **Complex** object for number **0** and **Complex(a)** creates a **Complex** object with **0** for **b**. Also provide the **getRealPart()** and **getImaginaryPart()** methods for returning the real and imaginary part of the complex number, respectively.

Write a test program that prompts the user to enter two complex numbers and display the result of their addition, subtraction, multiplication, and division. Here is a sample run:

```
Enter the first complex number: 3.5 5.5 

Enter the second complex number: -3.5 1 

3.5 + 5.5i + -3.5 + 1.0i = 0.0 + 6.5i 

3.5 + 5.5i + -3.5 + 1.0i = 7.0 + 4.5i 

3.5 + 5.5i * -3.5 + 1.0i = -17.75 + -15.75i 

3.5 + 5.5i / -3.5 + 1.0i = -0.5094 + -1.7i 

|3.5 + 5.5i| = 6.519202405202649
```

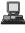

This page intentionally left blank

# CHAPTER 15

## GRAPHICS

## Objectives

- To describe Java coordinate systems in a GUI component (§15.2).
- To draw things using the methods in the **Graphics** class (§15.3).
- To override the **paintComponent** method to draw things on a GUI component (§15.3).
- To use a panel as a canvas to draw things (§15.3).
- To draw strings, lines, rectangles, ovals, arcs, and polygons (§§15.4, 15.6–15.7).
- To obtain font properties using **FontMetrics** and know how to center a message (§15.8).
- To display an image in a GUI component (§15.11).
- To develop reusable GUI components FigurePanel, MessagePanel, StillClock, and ImageViewer (§§15.5, 15.9, 15.10, 15.12).

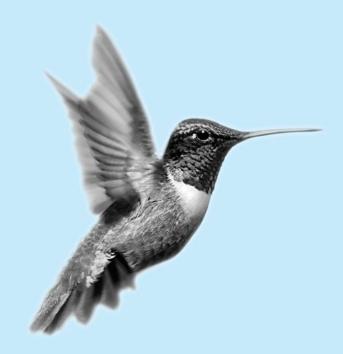

Problem

## 15.1 Introduction

Suppose you wish to draw shapes such as a bar chart, a clock, or a stop sign, as shown in Figure 15.1. How do you do so?

This chapter describes how to use the methods in the **Graphics** class to draw strings, lines, rectangles, ovals, arcs, polygons, and images, and how to develop reusable GUI components.

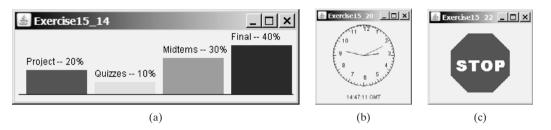

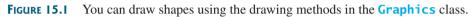

## 15.2 Graphical Coordinate Systems

To paint, you need to specify where to paint. Each component has its own coordinate system with the origin (0, 0) at the upper-left corner. The *x*-coordinate increases to the right, and the *y*-coordinate increases downward. Note that the Java coordinate system differs from the conventional coordinate system, as shown in Figure 15.2.

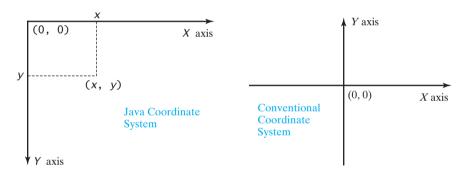

**FIGURE 15.2** The Java coordinate system is measured in pixels, with **(0, 0)** at its upper-left corner.

The location of the upper-left corner of a component **c1** (e.g., a button) inside its parent component **c2** (e.g., a panel) can be located using **c1.getX()** and **c1.getY()**. As shown in Figure 15.3, (**x1**, **y1**) = (**c1.getX()**, **c1.getY()**), (**x2**, **y2**) = (**c2.getX()**, **c2.getY()**), and (**x3**, **y3**) = (**c3.getX()**, **c3.getY()**).

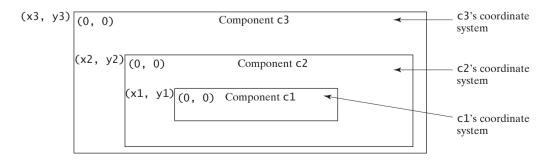

FIGURE 15.3 Each GUI component has its own coordinate system.

## 15.3 The Graphics Class

The **Graphics** class provides the methods for drawing strings, lines, rectangles, ovals, arcs, polygons, and polylines, as shown in Figure 15.4.

Think of a GUI component as a piece of paper and the **Graphics** object as a pencil or paintbrush. You can apply the methods in the **Graphics** class to draw things on a GUI component.

| java.awt.Graphics                                                                             |                                                                                                    |
|-----------------------------------------------------------------------------------------------|----------------------------------------------------------------------------------------------------|
| +setColor(color: Color): void                                                                 | Sets a new color for subsequent drawings.                                                                            |
| +setFont(font: Font): void                                                                    | Sets a new font for subsequent drawings.                                                                             |
| +drawString(s: String, x: int, y: int): void                                                  | Draws a string starting at point (x, y).                                                                             |
| <pre>+drawLine(x1: int, y1: int, x2: int, y2:<br/>int): void</pre>                            | Draws a line from (x1, y1) to (x2, y2).                                                                              |
| +drawRect(x: int, y: int, w: int, h: int):<br>void                                            | Draws a rectangle with specified upper-left corner point at (x,y) and width w and height h.                          |
| +fillRect(x: int, y: int, w: int, h: int): void                                               | Draws a filled rectangle with specified upper-left corner point<br>at (x, y) and width w and height h.               |
| <pre>+drawRoundRect(x: int, y: int, w: int, h: int, aw:<br/>int, ah: int): void</pre>         | Draws a round-cornered rectangle with specified arc width aw and arc height ah.                                      |
| <pre>+fillRoundRect(x: int, y: int, w: int, h: int,<br/>aw: int, ah: int): void</pre>         | Draws a filled round-cornered rectangle with specified arc width aw and arc height ah.                               |
| +draw3DRect(x: int, y: int, w: int, h: int,<br>raised: boolean): void                         | Draws a 3-D rectangle raised above the surface or sunk into the surface.                                             |
| <pre>+fill3DRect(x: int, y: int, w: int, h: int,<br/>raised: boolean): void</pre>             | Draws a filled 3-D rectangle raised above the surface or sunk into the surface.                                      |
| +drawOval(x: int, y: int, w: int, h: int):<br>void                                            | Draws an oval bounded by the rectangle specified by the parameters x, y, w, and h.                                   |
| +fillOval(x: int, y: int, w: int, h: int): void                                               | Draws a filled oval bounded by the rectangle specified by the parameters x, y, w, and h.                             |
| +drawArc(x: int, y: int, w: int, h: int,<br>startAngle: int, arcAngle: int): void             | Draws an arc conceived as part of an oval bounded by the rectangle specified by the parameters x, y, w, and h.       |
| <pre>+fillArc(x: int, y: int, w: int, h: int,<br/>startAngle: int, arcAngle: int): void</pre> | Draws a filled arc conceived as part of an oval bounded by the rectangle specified by the parameters x, y, w, and h. |
| <pre>+drawPolygon(xPoints: int[], yPoints:<br/>int[], nPoints: int): void</pre>               | Draws a closed polygon defined by arrays of x- and y-coordinates. Each pair of (x[i], y[i])-coordinates is a point.  |
| <pre>+fillPolygon(xPoints: int[], yPoints: int[],</pre>                                       | Draws a filled polygon defined by arrays of x- and y-coordinates. Each pair of (x[i], y[i])-coordinates is a point.  |
| +drawPolygon(g: Polygon): void                                                                | Draws a closed polygon defined by a Polygon object.                                                                  |
| +fillPolygon(g: Polygon): void                                                                | Draws a filled polygon defined by a Polygon object.                                                                  |
| +drawPolyline(xPoints: int[], yPoints:<br>int[], nPoints: int): void                          | Draws a polyline defined by arrays of x- and y-coordinates.<br>Each pair of (x[i], y[i])-coordinates is a point.     |

FIGURE 15.4 The Graphics class contains the methods for drawing strings and shapes.

The **Graphics** class—an abstract class—provides a device-independent graphics interface for displaying figures and images on the screen on different platforms. Whenever a component (e.g., a button, a label, a panel) is displayed, the JVM automatically creates a **Graphics** object for the component on the native platform and passes this object to invoke the **paintComponent** method to display the drawings.

The signature of the **paintComponent** method is as follows:

### protected void paintComponent(Graphics g)

This method, defined in the **JComponent** class, is invoked whenever a component is first displayed or redisplayed.

In order to draw things on a component, you need to define a class that extends **JPanel** and overrides its **paintComponent** method to specify what to draw. Listing 15.1 gives an example that draws a line and a string on a panel, as shown in Figure 15.5.

### LISTING 15.1 TestPaintComponent.java

|                               |    | <pre>import javax.swing.*; import java.awt.Graphics;</pre>                               |
|-------------------------------|----|------------------------------------------------------------------------------------------|
|                               | 3  |                                                                                          |
|                               | 4  | <pre>public class TestPaintComponent extends JFrame {</pre>                              |
|                               | 5  | <pre>public TestPaintComponent() {</pre>                                                 |
| create a panel                | 6  | add(new NewPanel());                                                                     |
| create a puner                | 7  | }                                                                                        |
|                               | 8  | ,                                                                                        |
|                               | 9  | <pre>public static void main(String[] args) {</pre>                                      |
|                               | 10 | TestPaintComponent frame = <b>new</b> TestPaintComponent();                              |
|                               | 11 | frame.setTitle("TestPaintComponent");                                                    |
|                               | 12 | frame.setSize(200, 100);                                                                 |
|                               | 13 | frame.setLocationRelativeTo(null); // Center the frame                                   |
|                               | 14 |                                                                                          |
|                               |    | <pre>frame.setDefaultCloseOperation(JFrame.EXIT_ON_CLOSE); frame.setVisible(true);</pre> |
|                               | 15 | frame.setVisible( <b>true</b> );                                                         |
|                               | 16 | }                                                                                        |
|                               | 17 | }                                                                                        |
|                               | 18 |                                                                                          |
| new panel class               |    | <pre>class NewPanel extends JPanel {</pre>                                               |
| override paintComponent       | 20 | <pre>protected void paintComponent(Graphics g) {</pre>                                   |
| draw things in the superclass | 21 | <pre>super.paintComponent(g);</pre>                                                      |
| draw line                     | 22 | g.drawLine(0, 0, 50, 50);                                                                |
| draw string                   | 23 | g.drawString("Banner", 0, 40);                                                           |
|                               | 24 | }                                                                                        |
|                               | 25 | }                                                                                        |
|                               |    |                                                                                          |
|                               |    | (0, 0) TestPaintComponentX                                                               |
|                               |    |                                                                                          |
|                               |    | (0, 40)                                                                                  |

FIGURE 15.5 A line and a string are drawn on a panel.

(50, 50)

The **paintComponent** method is automatically invoked to paint graphics when the component is first displayed or whenever the component needs to be redisplayed. Invoking **super.paintComponent(g)** (line 21) invokes the **paintComponent** method defined in the superclass. This is necessary to ensure that the viewing area is cleared before a new drawing is displayed. Line 22 invokes the **drawLine** method to draw a line from (0, 0) to (50, 50). Line 23 invokes the **drawString** method to draw a string.

object placed

inside a frame

All the drawing methods have parameters that specify the locations of the subjects to be drawn. All measurements in Java are made in pixels. The string "Banner" is drawn at location (0, 40).

The JVM invokes **paintComponent** to draw things on a component. The user should never invoke **paintComponent** directly. For this reason, the protected visibility is sufficient for **paintComponent**.

Panels are invisible and are used as small containers that group components to achieve a desired layout. Another important use of **JPanel** is for drawing. You can draw things on any Swing GUI component, but normally you should use a **JPanel** as a canvas upon which to draw things. What happens if you replace **JPanel** with **JLabel** in line 19 as follows?

```
class NewPanel extends JLabel {
```

The program will work, but it is not preferred, because **JLabel** is designed for creating a label, extends JPanel? not for drawing. For consistency, this book will define a canvas class by subclassing **JPanel**.

Tip

Some textbooks define a canvas class by subclassing **Component**. The problem is that, if you extends JComponent? wish to set a background in the canvas, you have to write the code to paint the background color. A simple **setBackground(Color color)** method will not set a background color in a JComponent.

## 15.4 Drawing Strings, Lines, Rectangles, and Ovals

The **drawString(String s, int x, int y)** method draws a string starting at the point drawString (x, y), as shown in Figure 15.6(a).

The drawLine(int x1, int y1, int x2, int y2) method draws a straight line from drawLine point (x1, y1) to point (x2, y2), as shown in Figure 15.6(b).

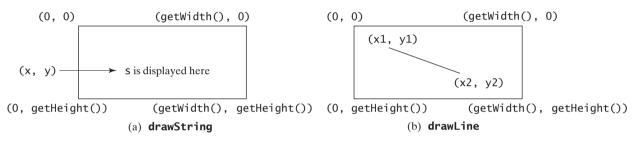

FIGURE 15.6 (a) The drawString(s, x, y) method draws a string starting at (x, y). (b) The drawLine(x1, y1, x2, y2) method draws a line between two specified points.

Java provides six methods for drawing rectangles in outline or filled with color. You can draw or fill plain rectangles, round-cornered rectangles, or three-dimensional rectangles.

The drawRect(int x, int y, int w, int h) method draws a plain rectangle, and the drawRect fillRect(int x, int y, int w, int h) method draws a filled rectangle. The parameters fillRect x and y represent the upper-left corner of the rectangle, and w and h are its width and height (see Figure 15.7).

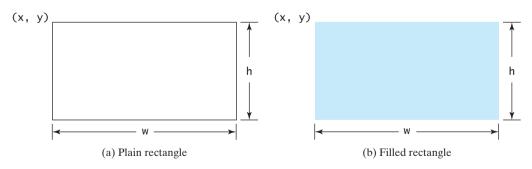

FIGURE 15.7 (a) The drawRect(x, y, w, h) method draws a rectangle. (b) The fillRect(x, y, w, h) method draws a filled rectangle.

The drawRoundRect(int x, int y, int w, int h, int aw, int ah) method draws a drawRoundRect round-cornered rectangle, and the fillRoundRect(intx, inty, intw, inth, intaw, fillRoundRect int ah) method draws a filled round-cornered rectangle. Parameters x, y, w, and h are the same as in the **drawRect** method, parameter **aw** is the horizontal diameter of the arcs at the

### **502** Chapter 15 Graphics

corner, and **ah** is the vertical diameter of the arcs at the corner (see Figure 15.8(a)). In other words, **aw** and **ah** are the width and the height of the oval that produces a quarter-circle at each corner.

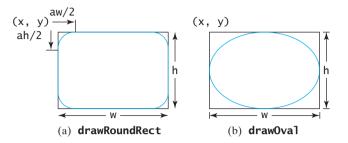

**FIGURE 15.8** (a) The drawRoundRect(x, y, w, h, aw, ah) method draws a roundcornered rectangle. (b) The drawOval(x, y, w, h) method draws an oval based on its bounding rectangle.

The draw3DRect(int x, int y, int w, int h, boolean raised) method draws a 3D rectangle and the fill3DRect(int x, int y, int w, int h, boolean raised) method draws a filled 3D rectangle. The parameters x, y, w, and h are the same as in the drawRect method. The last parameter, a Boolean value, indicates whether the rectangle is raised above the surface or sunk into the surface.

Depending on whether you wish to draw an oval in outline or filled solid, you can use either the drawOval(int x, int y, int w, int h) method or the fillOval(int x, int y, int w, int h) method. An oval is drawn based on its bounding rectangle. Parameters x and y indicate the top-left corner of the bounding rectangle, and w and h indicate the width and height, respectively, of the bounding rectangle, as shown in Figure 15.8(b).

## 15.5 Case Study: The FigurePanel Class

This example develops a useful class for displaying various figures. The class enables the user to set the figure type and specify whether the figure is filled, and it displays the figure on a panel. The UML diagram for the class is shown in Figure 15.9. The panel can display lines, rectangles, round-cornered rectangles, and ovals. Which figure to display is decided by the **type** property. If the **filled** property is **true**, the rectangle, round-cornered rectangle, and oval are filled in the panel.

The UML diagram serves as the contract for the **FigurePanel** class. The user can use the class without knowing how the class is implemented. Let us begin by writing a program in Listing 15.2 that uses the class to display six figure panels, as shown in Figure 15.10.

### LISTING 15.2 TestFigurePanel.java

```
1 import java.awt.*;
 2 import javax.swing.*;
 3
  public class TestFigurePanel extends JFrame {
4
 5
     public TestFigurePanel() {
6
       setLayout(new GridLayout(2, 3, 5, 5));
7
       add(new FigurePanel(FigurePanel.LINE));
 8
       add(new FigurePanel(FigurePanel.RECTANGLE));
9
       add(new FigurePanel(FigurePanel.ROUND_RECTANGLE));
10
       add(new FigurePanel(FigurePanel.OVAL));
11
       add(new FigurePanel(FigurePanel.RECTANGLE, true));
```

draw3DRect fill3DRect

drawOval fillOval

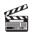

Video Note The FigurePanel class

create figures

```
12
       add(new FigurePanel(FigurePanel.ROUND_RECTANGLE, true));
     }
13
14
15
     public static void main(String[] args) {
16
       TestFigurePanel frame = new TestFigurePanel();
17
       frame.setSize(400, 200);
       frame.setTitle("TestFigurePanel");
18
19
       frame.setLocationRelativeTo(null); // Center the frame
20
       frame.setDefaultCloseOperation(JFrame.EXIT_ON_CLOSE);
21
       frame.setVisible(true);
22
     }
23 }
```

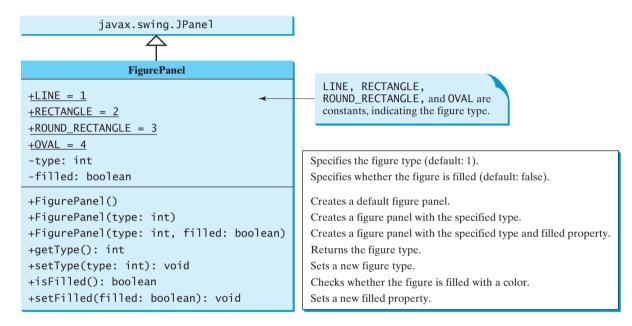

FIGURE 15.9 FigurePanel displays various types of figures on the panel.

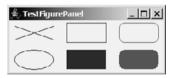

**FIGURE 15.10** Six **FigurePanel** objects are created to display six figures.

The **FigurePanel** class is implemented in Listing 15.3. Four constants—**LINE**, **RECTANGLE**, **ROUND\_RECTANGLE**, and **OVAL**—are declared in lines 6–9. Four types of figures are drawn according to the **type** property (line 37). The **setColor** method (lines 39, 44, 53, 62) sets a new color for the drawing.

### LISTING 15.3 FigurePanel.java

```
1 import java.awt.*;
2 import javax.swing.JPanel;
3
4 public class FigurePanel extends JPanel {
```

## Chapter 15 Graphics

|                              | 5        | // Define constants                                                                                                    |
|------------------------------|----------|----------------------------------------------------------------------------------------------------|
| constants                    | 6        | <pre>public static final int LINE = 1;</pre>                                                                           |
|                              | 7        | <pre>public static final int RECTANGLE = 2;</pre>                                                                      |
|                              | 8        | <pre>public static final int ROUND_RECTANGLE = 3;</pre>                                                                |
|                              | 9        | public static final int OVAL = $4$ ;                                                                                   |
|                              | 10       | •                                                                                                    |
|                              | 11       | <pre>private int type = 1;</pre>                                                                                       |
|                              | 12       | <pre>private boolean filled = false;</pre>                                                                             |
|                              | 13       |                                                                                                    |
|                              | 14       | /** Construct a default FigurePanel */                                                                                 |
|                              | 15       | <pre>public FigurePanel() {</pre>                                                                                      |
|                              | 16       | }                                                                                                    |
|                              | 17       |                                                                                                    |
|                              | 18       | /** Construct a FigurePanel with the specified type */                                                                 |
|                              | 19       | <pre>public FigurePanel(int type) {</pre>                                                                              |
|                              | 20       | <pre>this.type = type;</pre>                                                                                           |
|                              | 21       | }                                                                                                    |
|                              | 22       |                                                                                                    |
|                              | 23       | /** Construct a FigurePanel with the specified type and filled */                                                      |
|                              | 24       | <pre>public FigurePanel(int type, boolean filled) {</pre>                                                              |
|                              | 25       | <pre>this.type = type;</pre>                                                                                           |
|                              | 26       | <pre>this.filled = filled;</pre>                                                                                       |
|                              | 27       | }                                                                                                    |
|                              | 28       |                                                                                                    |
|                              | 29       | /** Draw a figure on the panel */                                                                                      |
| override                     | 30       | <pre>protected void paintComponent(Graphics g) {</pre>                                                                 |
| <pre>paintComponent(g)</pre> | 31       | <pre>super.paintComponent(g);</pre>                                                                                    |
|                              | 32       | // Cat the annuanciate size for the firmer                                                                             |
|                              | 33<br>34 | <pre>// Get the appropriate size for the figure int width</pre>                                                        |
|                              | 34       | <pre>int width = getWidth(); int height = getHeight();</pre>                                                           |
|                              | 36       | me hergine = gethergine(),                                                                                             |
| check type                   | 37       | <pre>switch (type) {</pre>                                                                                             |
| eneek type                   | 38       | case LINE: // Display two cross lines                                                                                  |
|                              | 39       | g.setColor(Color.BLACK);                                                                                               |
| draw lines                   | 40       | g.drawLine(10, 10, width - 10, height - 10);                                                                           |
|                              | 41       | g.drawLine(width - 10, 10, 10, height - 10);                                                                           |
|                              | 42       | break;                                                                                                    |
|                              | 43       | <b>case RECTANGLE:</b> // Display a rectangle                                                                          |
|                              | 44       | g.setColor(Color.BLUE);                                                                                                |
|                              | 45       | if (filled)                                                                                                    |
| fill a rectangle             | 46       | <pre>g.fillRect((int)(0.1 * width), (int)(0.1 * height),</pre>                                                         |
|                              | 47       | ( <b>int</b> )( <b>0.8</b> * width), ( <b>int</b> )( <b>0.8</b> * height));                                            |
|                              | 48       | else                                                                                                    |
| draw a rectangle             | 49       | <pre>g.drawRect((int)(0.1 * width), (int)(0.1 * height),</pre>                                                         |
|                              | 50       | (int)(0.8 * width), (int)(0.8 * height));                                                                              |
|                              | 51       | break;                                                                                                    |
|                              | 52       | <b>case</b> ROUND_RECTANGLE: // Display a round-cornered rectangle                                                     |
|                              | 53       | <pre>g.setColor(Color.RED);</pre>                                                                                      |
| (°11 1 1 1                   | 54       | if (filled)                                                                                                    |
| fill round-cornered rect     | 55       | <pre>g.fillRoundRect((int)(0.1 * width), (int)(0.1 * height),<br/>(int)(0.8 * width) (int)(0.8 * height) 20 20);</pre> |
|                              | 56<br>57 | <pre>(int)(0.8 * width), (int)(0.8 * height), 20, 20); else</pre>                                                      |
| draw round-cornered rect     | 58       | g.drawRoundRect((int)(0.1 * width), (int)(0.1 * height),                                                               |
| uraw round-cornered rect     | 50       | (int)(0.8 * width), (int)(0.8 * height), 20, 20);                                                                      |
|                              | 60       | break;                                                                                                    |
|                              | 61       | case OVAL: // Display an oval                                                                                          |
|                              | 62       | g.setColor(Color.BLACK);                                                                                               |
|                              | 63       | if (filled)                                                                                                    |
| fill an oval                 | 64       | g.fillOval((int)(0.1 * width), (int)(0.1 * height),                                                                    |
|                              |          |                                                                                                    |

### 15.5 Case Study: The FigurePanel Class 505

```
65
                 (int)(0.8 * width), (int)(0.8 * height));
66
            el se
67
               g.drawOval((int)(0.1 * width), (int)(0.1 * height),
                                                                                       draw an oval
68
                 (int)(0.8 * width), (int)(0.8 * height));
69
        }
     }
70
71
72
     /** Set a new figure type */
73
     public void setType(int type) {
74
        this.type = type;
75
        repaint();
                                                                                       repaint panel
76
     }
77
78
     /** Return figure type */
79
     public int getType() {
80
        return type;
     }
81
82
83
     /** Set a new filled property */
     public void setFilled(boolean filled) {
84
85
        this.filled = filled;
86
        repaint();
                                                                                       repaint panel
87
     }
88
     /** Check if the figure is filled */
89
90
     public boolean isFilled() {
91
        return filled;
92
     }
93
94
     /** Specify preferred size */
     public Dimension getPreferredSize() {
95
                                                                                       override
96
        return new Dimension(80, 80);
                                                                                         getPreferredSize()
97
     }
98 }
The repaint method (lines 75, 86) is defined in the Component class. Invoking repaint
causes the paintComponent method to be called. The repaint method is invoked to
refresh the viewing area. Typically, you call it if you have new things to display.
     Caution
     The paintComponent method should never be invoked directly. It is invoked either by the IVM
                                                                                       don't invoke
     whenever the viewing area changes or by the repaint method. You should override the
                                                                                         paintComponent
     paintComponent method to tell the system how to paint the viewing area, but never override
     the repaint method.
```

### 칠 Note

The **repaint** method lodges a request to update the viewing area and returns immediately. Its effect is asynchronous, meaning that it is up to the JVM to execute the **paintComponent** method on a separate thread.

The **getPreferredSize()** method (lines 95–97), defined in **Component**, is overridden in **FigurePanel** to specify the preferred size for the layout manager to consider when laying out a **FigurePanel** object. This property may or may not be considered by the layout manager, depending on its rules. For example, a component uses its preferred size in a container with a **FlowLayout** manager, but its preferred size may be ignored if it is placed in a container with a **GridLayout** manager. It is a good practice to override **getPreferredSize()** in a subclass of **JPanel** to specify a preferred size, because the default preferred size for a **JPanel** is 0 by 0.

## getPreferedSize()

request repaint using repaint()

### 15.6 Drawing Arcs

An arc is conceived as part of an oval bounded by a rectangle. The methods to draw or fill an arc are as follows:

```
drawArc(int x, int y, int w, int h, int startAngle, int arcAngle);
fillArc(int x, int y, int w, int h, int startAngle, int arcAngle);
```

Parameters x, y, w, and h are the same as in the drawOval method; parameter startAngle is the starting angle; arcAngle is the spanning angle (i.e., the angle covered by the arc). Angles are measured in degrees and follow the usual mathematical conventions (i.e., 0 degrees is in the easterly direction, and positive angles indicate counterclockwise rotation from the easterly direction); see Figure 15.11.

Listing 15.4 is an example of how to draw arcs; the output is shown in Figure 15.12.

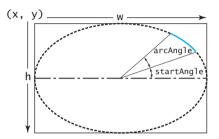

FIGURE 15.11 The drawArc method draws an arc based on an oval with specified angles.

### LISTING 15.4 DrawArcs.java

```
1 import javax.swing.JFrame;
                        2 import javax.swing.JPanel;
                        3 import java.awt.Graphics;
                        4
                        5
                          public class DrawArcs extends JFrame {
                            public DrawArcs() {
                        6
                        7
                               setTitle("DrawArcs");
                        8
                               add(new ArcsPanel());
add a panel
                        9
                            }
                       10
                            /** Main method */
                       11
                            public static void main(String[] args) {
                       12
                       13
                              DrawArcs frame = new DrawArcs();
                       14
                               frame.setSize(250, 300);
                       15
                               frame.setLocationRelativeTo(null); // Center the frame
                       16
                               frame.setDefaultCloseOperation(JFrame.EXIT_ON_CLOSE);
                       17
                               frame.setVisible(true);
                       18
                            }
                       19 }
                       20
                       21 // The class for drawing arcs on a panel
                       22 class ArcsPanel extends JPanel {
                            // Draw four blades of a fan
                       23
                       24
                            protected void paintComponent(Graphics g) {
override paintComponent
                       25
                               super.paintComponent(g);
                       26
                       27
                               int xCenter = getWidth() / 2;
                       28
                               int yCenter = getHeight() / 2;
                       29
                               int radius = (int)(Math.min(getWidth(), getHeight()) * 0.4);
                       30
```

```
int x = xCenter - radius;
31
32
        int v = vCenter - radius:
33
        g.fillArc(x, y, 2 * radius, 2 * radius, 0, 30);
g.fillArc(x, y, 2 * radius, 2 * radius, 90, 30);
34
35
        g.fillArc(x, y, 2 * radius, 2 * radius, 180, 30);
36
37
        g.fillArc(x, y, 2 * radius, 2 * radius, 270, 30);
38
      }
39 }
```

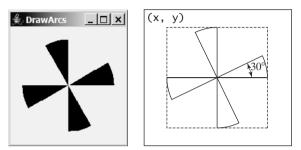

 $30^{\circ}$  arc from  $0^{\circ}$  $30^{\circ}$  arc from  $90^{\circ}$ 30° arc from 180°  $30^{\circ}$  arc from  $270^{\circ}$ 

FIGURE 15.12 The program draws four filled arcs.

Angles may be negative. A negative starting angle sweeps clockwise from the easterly direcnegative degrees tion, as shown in Figure 15.13. A negative spanning angle sweeps clockwise from the starting angle. The following two statements draw the same arc:

q.fillArc(x, y, 2 \* radius, 2 \* radius, -30, -20);g.fillArc(x, y, 2 \* radius, 2 \* radius, -50, 20);

The first statement uses negative starting angle -30 and negative spanning angle -20, as shown in Figure 15.13(a). The second statement uses negative starting angle -50 and positive spanning angle **20**, as shown in Figure 15.13(b).

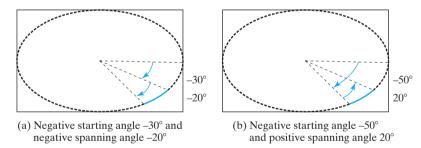

FIGURE 15.13 Angles may be negative.

## 15.7 Drawing Polygons and Polylines

To draw a polygon, first create a **Polygon** object using the **Polygon** class, as shown in Figure 15.14.

A polygon is a closed two-dimensional region. This region is bounded by an arbitrary number of line segments, each being one side (or edge) of the polygon. A polygon comprises a list of (x, y)-coordinate pairs in which each pair defines a vertex of the polygon, and two successive pairs are the endpoints of a line that is a side of the polygon. The first and final points are joined by a line segment that closes the polygon.

Here is an example of creating a polygon and adding points into it:

Polygon polygon = new Polygon(); polygon.addPoint(40, 20);

### **508** Chapter 15 Graphics

| polygon.addPoint(70,            | <b>40</b> );       |
|---------------------------------|--------------------|
| <pre>polygon.addPoint(60,</pre> | <mark>80</mark> ); |
| <pre>polygon.addPoint(45,</pre> | <mark>45</mark> ); |
| <pre>polygon.addPoint(20,</pre> | <mark>60</mark> ); |

| java.awt.Polygon                                                                                    |  |  |  |  |
|----------------------------------------------------------------------------------------------------|--|--|--|--|
| +xpoints: int[]<br>+ypoints: int[]<br>+npoints: int                                                 |  |  |  |  |
| +Polygon()                                                                                          |  |  |  |  |
| <pre>+Polygon(xpoints: int[], ypoints: int[],<br/>npoints: int)<br/>+addPoint(x: int, y: int)</pre> |  |  |  |  |

x-coordinates of all points in the polygon. y-coordinates of all points in the polygon. The number of points in the polygon.

Creates an empty polygon. Creates a polygon with the specified points.

Appends a point to the polygon.

FIGURE 15.14 The Polygon class models a polygon.

After these points are added, **xpoints** is **{40, 70, 60, 45, 20}**, **ypoints** is **{20, 40, 80, 45**, **60**}, and **npoints** is **5**. **xpoints**, **ypoints**, and **npoints** are public data fields in **Polygon**, which is a bad design. In principle, all data fields should be kept private.

To draw or fill a polygon, use one of the following methods in the **Graphics** class:

```
drawPolygon(Polygon polygon);
```

fillPolygon(Polygon polygon);

drawPolygon(int[] xpoints, int[] ypoints, int npoints);

```
fillPolygon(int[] xpoints, int[] ypoints, int npoints);
```

For example:

int  $x[] = \{40, 70, 60, 45, 20\};$ int  $y[] = \{20, 40, 80, 45, 60\};$ g.drawPolygon(x, y, x.length);

The drawing method opens the polygon by drawing lines between point (x[i], y[i]) and point (x[i+1], y[i+1]) for  $i = 0, \ldots, x.$  length-1; it closes the polygon by drawing a line between the first and last points (see Figure 15.15(a)).

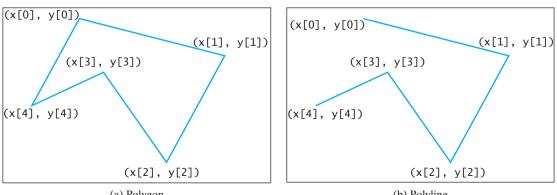

(a) Polygon

(b) Polyline

**FIGURE 15.15** The drawPolygon method draws a polygon, and the **polyLine** method draws a polyline.

To draw a polyline, use the **drawPolyline(int[] x, int[] y, int nPoints)** method, which draws a sequence of connected lines defined by arrays of **x**- and **y**-coordinates. For example, the following code draws the polyline, as shown in Figure 15.15(b).

int x[] = {40, 70, 60, 45, 20}; int y[] = {20, 40, 80, 45, 60}; g.drawPolyline(x, y, x.length);

Listing 15.5 is an example of how to draw a hexagon, with the output shown in Figure 15.16.

### LISTING 15.5 DrawPolygon.java

```
1 import javax.swing.JFrame;
2 import javax.swing.JPanel:
3 import java.awt.Graphics;
4 import java.awt.Polygon;
5
6 public class DrawPolygon extends JFrame {
7
    public DrawPolygon() {
8
       setTitle("DrawPolygon");
9
       add(new PolygonsPanel());
                                                                             add a panel
10
     }
11
12
    /** Main method */
13
    public static void main(String[] args) {
14
       DrawPolygon frame = new DrawPolygon();
15
       frame.setSize(200, 250);
       frame.setLocationRelativeTo(null); // Center the frame
16
17
       frame.setDefaultCloseOperation(JFrame.EXIT_ON_CLOSE);
18
       frame.setVisible(true);
19
    }
20 }
21
22 // Draw a polygon in the panel
23 class PolygonsPanel extends JPanel {
24
     protected void paintComponent(Graphics g) {
                                                                             paintComponent
25
       super.paintComponent(g);
26
27
       int xCenter = getWidth() / 2;
28
       int yCenter = getHeight() / 2;
29
       int radius = (int)(Math.min(getWidth(), getHeight()) * 0.4);
30
31
       // Create a Polygon object
32
       Polygon polygon = new Polygon();
33
34
       // Add points to the polygon in this order
35
       polygon.addPoint(xCenter + radius, yCenter);
                                                                             add a point
36
       polygon.addPoint((int)(xCenter + radius *
37
         Math.cos(2 * Math.PI / 6)), (int)(yCenter - radius *
         Math.sin(2 * Math.PI / 6)));
38
39
       polygon.addPoint((int)(xCenter + radius *
40
         Math.cos(2 * 2 * Math.PI / 6)), (int)(yCenter - radius *
         Math.sin(2 * 2 * Math.PI / 6)));
41
42
       polygon.addPoint((int)(xCenter + radius *
43
         Math.cos(3 * 2 * Math.PI / 6)), (int)(yCenter - radius *
44
         Math.sin(3 * 2 * Math.PI / 6)));
       polygon.addPoint((int)(xCenter + radius *
45
         Math.cos(4 * 2 * Math.PI / 6)), (int)(yCenter - radius *
46
47
         Math.sin(4 * 2 * Math.PI / 6)));
48
       polygon.addPoint((int)(xCenter + radius *
```

### **510** Chapter 15 Graphics

draw polygon

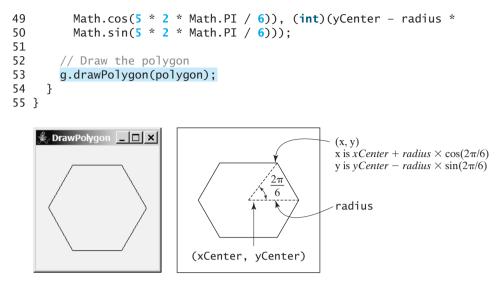

FIGURE 15.16 The program uses the drawPolygon method to draw a polygon.

## 15.8 Centering a String Using the FontMetrics Class

You can display a string at any location in a panel. Can you display it centered? To do so, you need to use the **FontMetrics** class to measure the exact width and height of the string for a particular font. **FontMetrics** can measure the following attributes for a given font (see Figure 15.17):

- **Leading**, pronounced *ledding*, is the amount of space between lines of text.
- Ascent is the distance from the baseline to the ascent line. The top of most characters in the font will be under the ascent line, but some may extend above the ascent line.
- Descent is the distance from the baseline to the descent line. The bottom of most descending characters (e.g., j, y, and g) in the font will be above the descent line, but some may extend below the descent line.
- **Height** is the sum of leading, ascent, and descent.

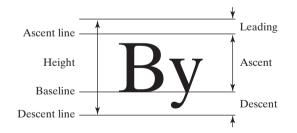

**FIGURE 15.17** The **FontMetrics** class can be used to determine the font properties of characters for a given font.

**FontMetrics** is an abstract class. To get a **FontMetrics** object for a specific font, use the following **getFontMetrics** methods defined in the **Graphics** class:

- public FontMetrics getFontMetrics(Font font) Returns the font metrics of the specified font.
- public FontMetrics getFontMetrics() Returns the font metrics of the current font.

You can use the following instance methods in the **FontMetrics** class to obtain the attributes of a font and the width of a string when it is drawn using the font:

```
public int getAscent() // Return the ascent
public int getDescent() // Return the descent
public int getLeading() // Return the leading
public int getHeight() // Return the height
public int stringWidth(String str) // Return the width of the string
```

Listing 15.6 gives an example that displays a message in the center of the panel, as shown in Figure 15.18.

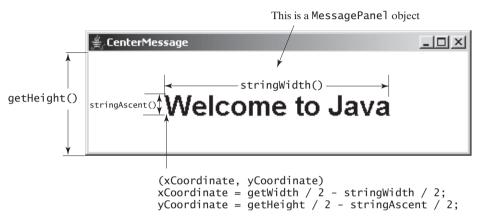

**FIGURE 15.18** The program uses the **FontMetrics** class to measure the string width and height and displays it at the center of the panel.

### LISTING 15.6 TestCenterMessage.java

```
1 import javax.swing.*;
2 import java.awt.*;
3
4 public class TestCenterMessage extends JFrame{
5
     public TestCenterMessage() {
6
       CenterMessage messagePanel = new CenterMessage();
                                                                               create a message panel
7
       add(messagePanel);
                                                                               add a message panel
8
       messagePanel.setBackground(Color.WHITE);
                                                                               set background
9
       messagePanel.setFont(new Font("Californian FB", Font.BOLD, 30));
                                                                               set font
10
     }
11
12
     /** Main method */
     public static void main(String[] args) {
13
       TestCenterMessage frame = new TestCenterMessage();
14
15
       frame.setSize(300, 150);
       frame.setLocationRelativeTo(null); // Center the frame
16
17
       frame.setDefaultCloseOperation(JFrame.EXIT_ON_CLOSE);
18
       frame.setVisible(true);
19
     }
20 }
21
22 class CenterMessage extends JPanel {
23 /** Paint the message */
24
    protected void paintComponent(Graphics g) {
                                                                               override paintComponent
25
       super.paintComponent(g);
```

### 512 Chapter 15 Graphics

20

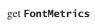

| 20   |   |                                                                          |
|------|---|--------------------------------------------------------------------------|
| 27   |   | <pre>// Get font metrics for the current font</pre>                      |
| 28   |   | <pre>FontMetrics fm = g.getFontMetrics();</pre>                          |
| 29   |   |                                                                          |
| 30   |   | <pre>// Find the center location to display</pre>                        |
| 31   |   | <pre>int stringWidth = fm.stringWidth("Welcome to Java");</pre>          |
| 32   |   | <pre>int stringAscent = fm.getAscent();</pre>                            |
| 33   |   |                                                                          |
| 34   |   | <pre>// Get the position of the leftmost character in the baseline</pre> |
| 35   |   | <pre>int xCoordinate = getWidth() / 2 - stringWidth / 2;</pre>           |
| 36   |   | <pre>int yCoordinate = getHeight() / 2 + stringAscent / 2;</pre>         |
| 37   |   |                                                                          |
| 38   |   | <pre>g.drawString("Welcome to Java", xCoordinate, yCoordinate);</pre>    |
| 39   | } |                                                                          |
| 40 } | - |                                                                          |
| -    |   |                                                                          |

The methods **getWidth()** and **getHeight()** (lines 35–36) defined in the **Component** class return the component's width and height, respectively.

Since the message is **centered**, the first character of the string should be positioned at (**xCoordinate**), as shown in Figure 15.18.

## 15.9 Case Study: The MessagePanel Class

This case study develops a useful class that displays a message in a panel. The class enables the user to set the location of the message, center the message, and move the message with the specified interval. The contract of the class is shown in Figure 15.19.

Let us first write a test program in Listing 15.7 that uses the MessagePanel class to display four message panels, as shown in Figure 15.20.

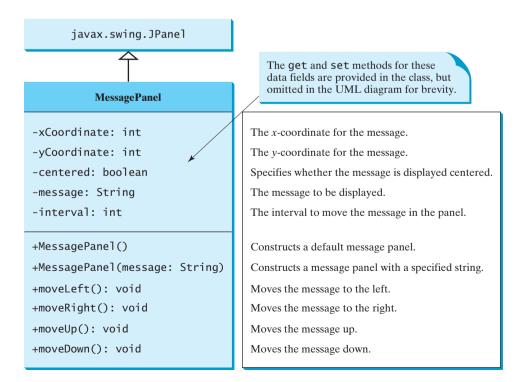

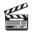

Video Note The MessagePanel class

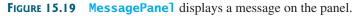

| 🛓 TestMessagePanel | <u>_     ×</u> |
|--------------------|----------------|
| Wecome to Java     | Java is fun    |
| Java is cool       | l love Java    |

FIGURE 15.20 TestMessagePanel uses MessagePanel to display four message panels.

### LISTING 15.7 TestMessagePanel.java

```
1 import java.awt.*;
2 import javax.swing.*;
3
4 public class TestMessagePanel extends JFrame {
5
     public TestMessagePanel() {
6
       MessagePanel messagePanel1 = new MessagePanel("Wecome to Java");
                                                                              create message panel
7
       MessagePanel messagePanel2 = new MessagePanel("Java is fun");
8
       MessagePanel messagePanel3 = new MessagePanel("Java is cool");
9
       MessagePanel messagePanel4 = new MessagePanel("I love Java");
       messagePanel1.setFont(new Font("SansSerif", Font.ITALIC, 20));
10
                                                                              set font
11
       messagePanel2.setFont(new Font("Courier", Font.BOLD, 20));
12
       messagePanel3.setFont(new Font("Times", Font.ITALIC, 20));
       messagePanel4.setFont(new Font("Californian FB", Font.PLAIN, 20));
13
14
       messagePanel1.setBackground(Color.RED);
                                                                              set background
15
       messagePanel2.setBackground(Color.CYAN);
16
       messagePanel3.setBackground(Color.GREEN);
17
       messagePanel4.setBackground(Color.WHITE);
18
       messagePanel1.setCentered(true);
19
20
       setLayout(new GridLayout(2, 2));
21
       add(messagePanel1);
                                                                              add message panel
22
       add(messagePanel2);
23
       add(messagePanel3);
24
       add(messagePanel4);
25
     }
26
27
     public static void main(String[] args) {
28
       TestMessagePanel frame = new TestMessagePanel();
29
       frame.setSize(300, 200);
30
       frame.setTitle("TestMessagePanel");
31
       frame.setLocationRelativeTo(null); // Center the frame
32
       frame.setDefaultCloseOperation(JFrame.EXIT ON CLOSE);
33
       frame.setVisible(true);
34
     }
35 }
```

The rest of this section explains how to implement the **MessagePanel** class. Since you can use the class without knowing how it is implemented, you may skip the implementation if you wish.

skip implementation?

The MessagePanel class is implemented in Listing 15.8. The program seems long but is actually simple, because most of the methods are **get** and **set** methods, and each method is relatively short and easy to read.

### LISTING 15.8 MessagePanel.java

```
1 import java.awt.FontMetrics;
2 import java.awt.Dimension;
3 import java.awt.Graphics;
```

### **514** Chapter 15 Graphics

```
4 import javax.swing.JPanel;
 5
 6 public class MessagePanel extends JPanel {
 7
    /** The message to be displayed */
    private String message = "Welcome to Java";
 8
 9
    /** The x-coordinate where the message is displayed */
10
     private int xCoordinate = 20:
11
12
13
     /** The y-coordinate where the message is displayed */
14
    private int yCoordinate = 20;
15
16
     /** Indicate whether the message is displayed in the center */
17
     private boolean centered;
18
19
     /** The interval for moving the message horizontally and
20
      vertically */
     private int interval = 10:
21
22
23
     /** Construct with default properties */
24
     public MessagePanel() {
25
     }
26
27
     /** Construct a message panel with a specified message */
28
     public MessagePanel(String message) {
29
       this.message = message;
30
     }
31
    /** Return message */
32
33
    public String getMessage() {
34
       return message;
35
     }
36
37
    /** Set a new message */
     public void setMessage(String message) {
38
39
       this.message = message;
40
       repaint();
41
     }
42
43
     /** Return xCoordinator */
44
     public int getXCoordinate() {
45
       return xCoordinate;
46
     }
47
     /** Set a new xCoordinator */
48
     public void setXCoordinate(int x) {
49
50
       this.xCoordinate = x;
51
       repaint();
52
     }
53
54
     /** Return yCoordinator */
55
     public int getYCoordinate() {
56
       return yCoordinate;
57
     }
58
59
    /** Set a new yCoordinator */
60
     public void setYCoordinate(int y) {
61
       this.yCoordinate = y;
```

repaint panel

repaint panel

```
62
        repaint();
                                                                               repaint panel
63
     }
64
65
      /** Return centered */
     public boolean isCentered() {
66
67
       return centered;
      }
68
69
 70
      /** Set a new centered */
71
      public void setCentered(boolean centered) {
72
        this.centered = centered:
73
        repaint();
                                                                               repaint panel
74
      }
75
76
     /** Return interval */
77
      public int getInterval() {
78
        return interval;
 79
      }
 80
81
     /** Set a new interval */
     public void setInterval(int interval) {
 82
 83
       this.interval = interval;
 84
        repaint();
                                                                               repaint panel
 85
     }
86
87
      /** Paint the message */
 88
      protected void paintComponent(Graphics g) {
                                                                              override paintComponent
 89
        super.paintComponent(g);
90
91
        if (centered) {
                                                                              check centered
          // Get font metrics for the current font
92
93
          FontMetrics fm = q.getFontMetrics();
94
95
          // Find the center location to display
          int stringWidth = fm.stringWidth(message);
96
97
          int stringAscent = fm.getAscent();
98
          // Get the position of the leftmost character in the baseline
99
          xCoordinate = getWidth() / 2 - stringWidth / 2;
100
          yCoordinate = getHeight() / 2 + stringAscent / 2;
101
        }
102
        g.drawString(message, xCoordinate, yCoordinate);
103
104
      }
105
106
      /** Move the message left */
      public void moveLeft() {
107
108
        xCoordinate -= interval;
109
        repaint();
110
      }
111
112
      /** Move the message right */
      public void moveRight() {
113
114
        xCoordinate += interval;
115
        repaint();
      }
116
117
     /** Move the message up */
118
119
     public void moveUp() {
120
        yCoordinate -= interval;
```

### **516** Chapter 15 Graphics

|                  | 121   | repaint();                                       |
|------------------|-------|--------------------------------------------------|
|                  | 122   | }                                                |
|                  | 123   |                                                  |
|                  | 124   | /** Move the message down */                     |
|                  | 125   | <pre>public void moveDown() {</pre>              |
|                  | 126   | yCoordinate += interval;                         |
|                  | 127   | repaint();                                       |
|                  | 128   | }                                                |
|                  | 129   |                                                  |
|                  | 130   | /** Override get method for preferredSize */     |
| override         | 131   | <pre>public Dimension getPreferredSize() {</pre> |
| getPreferredSize | 132   | <pre>return new Dimension(200, 30);</pre>        |
|                  | 133   | }                                                |
|                  | 134 } |                                                  |

The **paintComponent** method displays the message centered, if the **centered** property is true (line 91). message is initialized to "Welcome to Java" in line 8. If it were not initialized, a NullPointerException runtime error would occur when you created a MessagePanel using the no-arg constructor, because **message** would be **null** in line 103.

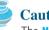

### Caution

The MessagePanel class uses the properties xCoordinate and yCoordinate to specify the position of the message displayed on the panel. Do not use the property names  $\mathbf{x}$  and  $\mathbf{y}$ , because they are already defined in the **Component** class to return the position of the component in the parent's coordinate system using getX() and getY().

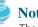

### Note

The **Component** class has the **setBackground**, **setForeground**, and **setFont** methods. These methods are for setting colors and fonts for the entire component. Suppose you want to draw several messages in a panel with different colors and fonts; you have to use the setColor and **setFont** methods in the **Graphics** class to set the color and font for the current drawing.

design classes for reuse

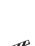

Video Note The StillClock class

Note

are developed and later reused. MessagePanel is an example, as are Loan in Listing 10.2 and FigurePanel in Listing 15.3. MessagePanel can be reused whenever you need to display a message on a panel. To make your class reusable in a wide range of applications, you should provide a variety of ways to use it. MessagePanel provides many properties and methods that will be used in several examples in the book. The next section presents a useful and reusable class for displaying a clock on a panel graphically.

A key feature of Java programming is the reuse of classes. Throughout this book, reusable classes

# 15.10 Case Study: The StillClock Class

This case study develops a class that displays a clock on a panel. The contract of the class is shown in Figure 15.21.

Let us first write a test program in Listing 15.9 that uses the **StillClock** class to display an analog clock and uses the MessagePanel class to display the hour, minute, and second in a panel, as shown in Figure 15.22(a).

### LISTING 15.9 DisplayClock.java

```
1 import java.awt.*;
2 import javax.swing.*;
3
4 public class DisplayClock extends JFrame {
5
    public DisplayClock() {
```

### 15.10 Case Study: The StillClock Class 517

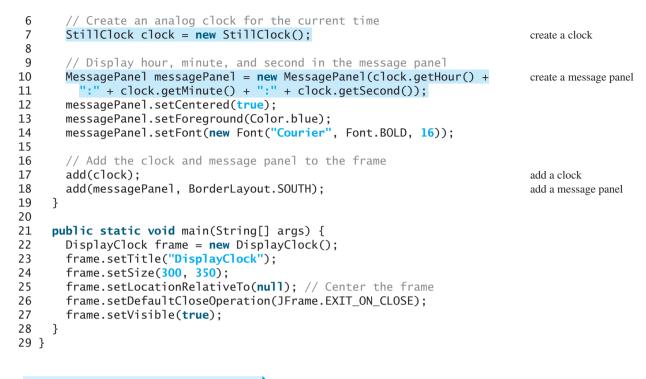

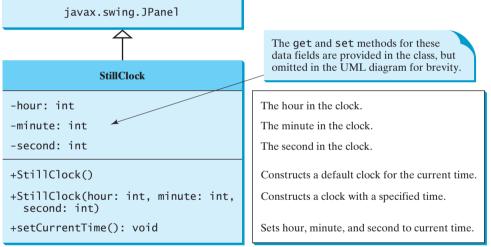

FIGURE 15.21 StillClock displays an analog clock.

The rest of this section explains how to implement the **StillClock** class. Since you can use the class without knowing how it is implemented, you may skip the implementation if you wish.

To draw a clock, you need to draw a circle and three hands for second, minute, and hour. To draw a hand, you need to specify the two ends of the line. As shown in Figure 15.22(b), one end is the center of the clock at (xCenter, yCenter); the other end, at (xEnd, yEnd), is determined by the following formula:

xEnd = xCenter + handLength  $\times$  sin( $\theta$ ) yEnd = yCenter - handLength  $\times$  cos( $\theta$ )

Since there are 60 seconds in one minute, the angle for the second hand is

skip implementation? implementation

second  $\times$  (2 $\pi$ /60)

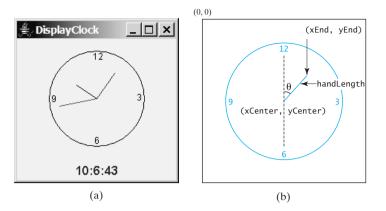

**FIGURE 15.22** (a) The DisplayClock program displays a clock that shows the current time. (b) The endpoint of a clock hand can be determined, given the spanning angle, the hand length, and the center point.

The position of the minute hand is determined by the minute and second. The exact minute value combined with seconds is **minute + second/60**. For example, if the time is 3 minutes and 30 seconds, the total minutes are 3.5. Since there are 60 minutes in one hour, the angle for the minute hand is

(minute + second/60)  $\times$  (2 $\pi$ /60)

Since one circle is divided into 12 hours, the angle for the hour hand is

(hour + minute/60 + second/(60 × 60)) × ( $2\pi/12$ )

For simplicity in computing the angles of the minute hand and hour hand, you can omit the seconds, because they are negligibly small. Therefore, the endpoints for the second hand, minute hand, and hour hand can be computed as:

```
\begin{aligned} xSecond &= xCenter + secondHandLength \times sin(second \times (2\pi/60)) \\ ySecond &= yCenter - secondHandLength \times cos(second \times (2\pi/60)) \\ xMinute &= xCenter + minuteHandLength \times sin(minute \times (2\pi/60)) \\ yMinute &= yCenter - minuteHandLength \times cos(minute \times (2\pi/60)) \\ xHour &= xCenter + hourHandLength \times sin((hour + minute/60) \times (2\pi/60)) \\ yHour &= yCenter - hourHandLength \times cos((hour + minute/60) \times (2\pi/60)) \\ \end{aligned}
```

The **StillClock** class is implemented in Listing 15.10.

### LISTING 15.10 StillClock.java

```
1 import java.awt.*;
 2 import javax.swing.*;
 3 import java.util.*;
 4
 5
  public class StillClock extends JPanel {
     private int hour;
 6
 7
     private int minute;
 8
     private int second;
 q
10
     /** Construct a default clock with the current time*/
11
     public StillClock() {
12
       setCurrentTime();
13
     }
14
     /** Construct a clock with specified hour, minute, and second */
15
```

```
16
     public StillClock(int hour, int minute, int second) {
17
       this.hour = hour;
18
       this.minute = minute;
19
       this.second = second;
20
     }
21
     /** Return hour */
22
23
    public int getHour() {
24
      return hour;
25
     }
26
27
    /** Set a new hour */
    public void setHour(int hour) {
28
29
       this.hour = hour;
30
       repaint();
                                                                             repaint panel
31
     }
32
    /** Return minute */
33
34
    public int getMinute() {
35
      return minute;
36
    }
37
    /** Set a new minute */
38
    public void setMinute(int minute) {
39
40
       this.minute = minute;
41
       repaint();
                                                                             repaint panel
    }
42
43
44
     /** Return second */
     public int getSecond() {
45
46
      return second;
47
     }
48
     /** Set a new second */
49
50
     public void setSecond(int second) {
51
       this.second = second;
52
       repaint();
                                                                             repaint panel
53
     }
54
55
     /** Draw the clock */
     protected void paintComponent(Graphics g) {
56
                                                                             override paintComponent
57
       super.paintComponent(g);
58
59
       // Initialize clock parameters
60
       int clockRadius =
61
         (int)(Math.min(getWidth(), getHeight()) * 0.8 * 0.5);
62
       int xCenter = getWidth() / 2;
       int yCenter = getHeight() / 2;
63
64
65
       // Draw circle
66
       q.setColor(Color.BLACK);
       g.drawOval(xCenter - clockRadius, yCenter - clockRadius,
67
         2 * clockRadius, 2 * clockRadius);
68
69
       g.drawString("12", xCenter - 5, yCenter - clockRadius + 12);
       g.drawString("9", xCenter - clockRadius + 3, yCenter + 5);
70
71
       g.drawString("3", xCenter + clockRadius - 10, yCenter + 3);
       g.drawString("6", xCenter - 3, yCenter + clockRadius - 3);
72
73
74
       // Draw second hand
75
       int sLength = (int)(clockRadius * 0.8);
```

```
76
                               int xSecond = (int)(xCenter + sLength *
                        77
                                 Math.sin(second * (2 * Math.PI / 60)));
                        78
                               int ySecond = (int)(yCenter - sLength *
                        79
                                 Math.cos(second * (2 * Math.PI / 60)));
                        80
                               g.setColor(Color.red);
                        81
                               q.drawLine(xCenter, yCenter, xSecond, ySecond);
                        82
                        83
                               // Draw minute hand
                        84
                               int mLength = (int)(clockRadius * 0.65);
                        85
                               int xMinute = (int)(xCenter + mLength *
                        86
                                 Math.sin(minute * (2 * Math.PI / 60)));
                        87
                               int yMinute = (int)(yCenter - mLength *
                                 Math.cos(minute * (2 * Math.PI / 60)));
                        88
                        89
                               g.setColor(Color.blue);
                        90
                               q.drawLine(xCenter, yCenter, xMinute, yMinute);
                        91
                        92
                               // Draw hour hand
                        93
                               int hLength = (int)(clockRadius * 0.5);
                        94
                               int xHour = (int)(xCenter + hLength *
                        95
                                 Math.sin((hour % 12 + minute / 60.0) * (2 * Math.PI / 12)));
                        96
                               int yHour = (int)(yCenter - hLength *
                        97
                                 Math.cos((hour % 12 + minute / 60.0) * (2 * Math.PI / 12)));
                        98
                               g.setColor(Color.green);
                        99
                               g.drawLine(xCenter, yCenter, xHour, yHour);
                       100
                             }
                       101
                       102
                             public void setCurrentTime() {
                       103
                               // Construct a calendar for the current date and time
                       104
                               Calendar calendar = new GregorianCalendar();
get current time
                       105
                       106
                               // Set current hour, minute and second
                       107
                               this.hour = calendar.get(Calendar.HOUR_OF_DAY);
                       108
                               this.minute = calendar.get(Calendar.MINUTE);
                       109
                               this.second = calendar.get(Calendar.SECOND);
                       110
                             }
                       111
                       112
                             public Dimension getPreferredSize() {
override
 getPreferredSize
                       113
                               return new Dimension(200, 200);
                       114
                             }
                       115 }
```

The program enables the clock size to adjust as the frame resizes. Every time you resize the frame, the **paintComponent** method is automatically invoked to paint the new frame. The **paintComponent** method displays the clock in proportion to the panel width (**getWidth()**) and height (**getHeight()**) (lines 60–63 in **StillClock**).

# 15.11 Displaying Images

You learned how to create image icons and display them in labels and buttons in §12.10, "Image Icons." For example, the following statements create an image icon and display it in a label:

```
ImageIcon icon = new ImageIcon("image/us.gif");
JLabel jlblImage = new JLabel(imageIcon);
```

An image icon displays a fixed-size image. To display an image in a flexible size, you need to use the **java.awt.Image** class. An image can be created from an image icon using the **getImage()** method as follows:

```
Image image = imageIcon.getImage();
```

### 15.11 Displaying Images 521

Using a label as an area for displaying images is simple and convenient, but you don't have much control over how the image is displayed. A more flexible way to display images is to use the **drawImage** method of the **Graphics** class on a panel. Four versions of the **drawImage** method are shown in Figure 15.23.

| java.awt.Graphics                                                                                                    | L                                                                                                    |
|----------------------------------------------------------------------------------------------------|----------------------------------------------------------------------------------------------------|
| +drawImage(image: Image, x: int, y: int,<br>bgcolor: Color, observer:<br>ImageObserver): void                          | Draws the image in a specified location. The image's top-left corner is at $(x, y)$ in the graphics context's coordinate space. Transparent pixels in the image are drawn in the specified color <b>bgcolor</b> . The observer is the object on which the image is displayed. The image is cut off if it is larger than the area it is being drawn on. |
| +drawImage(image: Image, x: int, y: int,<br>observer: ImageObserver): void                                             | Same as the preceding method except that it does not specify a background color.                                                                                                    |
| +drawImage(image: Image, x: int, y: int,<br>width: int, height: int, observer:<br>ImageObserver): void                 | Draws a scaled version of the image that can fill all of the available space<br>in the specified rectangle.                                                                                                    |
| +drawImage(image: Image, x: int, y: int,<br>width: int, height: int, bgcolor: Color,<br>observer: ImageObserver): void | Same as the preceding method except that it provides a solid background color behind the image being drawn.                                                                                                    |

FIGURE 15.23 You can apply the drawImage method on a Graphics object to display an image in a GUI component.

**ImageObserver** specifies a GUI component for receiving notifications of image information as the image is constructed. To draw images using the **drawImage** method in a Swing component, such as **JPanel**, override the **paintComponent** method to tell the component how to display the image in the panel.

Listing 15.11 gives the code that displays an image from **image/us.gif**. The file **image/us.gif** (line 20) is under the class directory. An **Image** object is obtained in line 21. The **drawImage** method displays the image to fill in the whole panel, as shown in Figure 15.24.

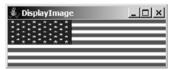

FIGURE 15.24 An image is displayed in a panel.

### LISTING [5.11 DisplayImage.java

```
1 import java.awt.*;
2 import javax.swing.*;
 3
4 public class DisplayImage extends JFrame {
5
    public DisplayImage() {
6
       add(new ImagePanel());
7
    }
8
9
    public static void main(String[] args) {
10
       JFrame frame = new DisplayImage();
11
       frame.setTitle("DisplayImage");
12
       frame.setSize(300, 300);
       frame.setLocationRelativeTo(null); // Center the frame
13
14
       frame.setDefaultCloseOperation(JFrame.EXIT_ON_CLOSE);
```

add panel

### 522 Chapter 15 Graphics

|                         | 15 frame.setVisible( <b>true</b> );<br>16 }<br>17 }                        |
|-------------------------|----------------------------------------------------------------------------|
|                         | 18                                                                         |
| panel class             | 19 <b>class</b> ImagePanel <b>extends</b> JPanel {                         |
| create image icon       | <pre>20 private ImageIcon imageIcon = new ImageIcon("image/us.gif");</pre> |
| get image               | <pre>21 private Image image = imageIcon.getImage();</pre>                  |
|                         | 22                                                                         |
|                         | 23 /** Draw image on the panel */                                          |
| override paintComponent | <pre>24 protected void paintComponent(Graphics g) {</pre>                  |
|                         | <pre>25 super.paintComponent(g);</pre>                                     |
|                         | 26                                                                         |
|                         | 27 if (image != null)                                                      |
| draw image              | <pre>28 g.drawImage(image, 0, 0, getWidth(), getHeight(), this);</pre>     |
| e                       | 29 }                                                                       |
|                         | 30 }                                                                       |
|                         |                                                                            |

# 15.12 Case Study: The ImageViewer Class

Displaying an image is a common task in Java programming. This case study develops a reusable component named **ImageViewer** that displays an image on a panel. The class contains the properties **image**, **stretched**, **xCoordinate**, and **yCoordinate**, with associated accessor and mutator methods, as shown in Figure 15.25.

You can use images in Swing components such as **JLabel** and **JButton**, but these images are not stretchable. The image in an **ImageViewer** can be stretched.

Let us write a test program in Listing 15.12 that displays six images using the **ImageViewer** class. Figure 15.26 shows a sample run of the program.

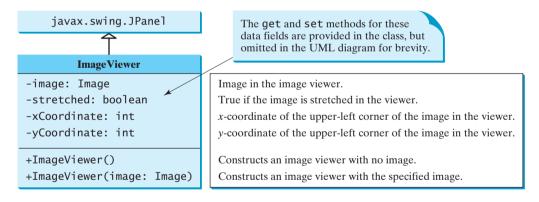

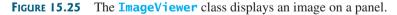

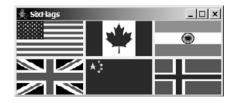

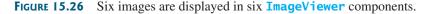

stretchable image

### LISTING 15.12 SixFlags.java

```
1 import javax.swing.*;
2 import java.awt.*;
3
4 public class SixFlags extends JFrame {
 5
     public SixFlags() {
       Image image1 = new ImageIcon("image/us.gif").getImage();
6
                                                                                  create image
       Image image2 = new ImageIcon("image/ca.gif").getImage();
Image image3 = new ImageIcon("image/india.gif").getImage();
7
8
9
       Image image4 = new ImageIcon("image/uk.gif").getImage();
       Image image5 = new ImageIcon("image/china.gif").getImage();
10
       Image image6 = new ImageIcon("image/norway.gif").getImage();
11
12
13
       setLayout(new GridLayout(2, 0, 5, 5));
       add(new ImageViewer(image1));
14
                                                                                  create image viewer
15
       add(new ImageViewer(image2));
16
       add(new ImageViewer(image3));
17
       add(new ImageViewer(image4));
18
       add(new ImageViewer(image5));
19
       add(new ImageViewer(image6));
20
     }
21
22
     public static void main(String[] args) {
23
       SixFlags frame = new SixFlags();
24
       frame.setTitle("SixFlags");
25
       frame.setSize(400, 320);
26
       frame.setLocationRelativeTo(null); // Center the frame
27
       frame.setDefaultCloseOperation(JFrame.EXIT_ON_CLOSE);
28
       frame.setVisible(true);
29
     }
30 }
```

The **ImageViewer** class is implemented in Listing 15.13. (*Note: You may skip the implementation.*) The accessor and mutator methods for the properties **image**, **stretched**, **xCoordinate**, and **yCoordinate** are easy to implement. The **paintComponent** method (lines 26–35) displays the image on the panel. Line 29 ensures that the image is not **null** before displaying it. Line 30 checks whether the image is stretched or not.

implementation skip implementation?

properties

### LISTING 15.13 ImageViewer.java

```
1 import java.awt.*;
2 import javax.swing.*;
3
4 public class ImageViewer extends JPanel {
    /** Hold value of property image. */
5
6
    private java.awt.Image image;
7
8
     /** Hold value of property stretched. */
9
     private boolean stretched = true;
10
11
     /** Hold value of property xCoordinate. */
12
     private int xCoordinate;
13
14
     /** Hold value of property yCoordinate. */
15
     private int yCoordinate;
16
```

# 524 Chapter 15 Graphics

|              | <pre>17 /** Construct an empty image viewer */</pre>              |
|--------------|-------------------------------------------------------------------|
| constructor  | <pre>18 public ImageViewer() {</pre>                              |
|              | 19 }                                                              |
|              | 20                                                                |
|              | 21 /** Construct an image viewer for a specified Image object */  |
| constructor  | <pre>22 public ImageViewer(Image image) {</pre>                   |
|              | <pre>23 this.image = image;</pre>                                 |
|              | 24 }                                                              |
|              | 25                                                                |
|              | <pre>26 protected void paintComponent(Graphics g) {</pre>         |
|              | <pre>27 super.paintComponent(g);</pre>                            |
|              | 28                                                                |
| image null?  | 29 if (image != null)                                             |
|              | 30 if (isStretched())                                             |
| stretched    | 31 g.drawImage(image, xCoordinate, yCoordinate,                   |
|              | <pre>32 getWidth(), getHeight(), this);</pre>                     |
|              | 33 else                                                           |
| nonstretched | <pre>34 g.drawImage(image, xCoordinate, yCoordinate, this);</pre> |
|              | 35 }                                                              |
|              |                                                                   |
|              | 37 /** Return value of property image */                          |
|              | <pre>38 public java.awt.Image getImage() {</pre>                  |
|              | 39 <b>return</b> image;                                           |
|              | 40 }                                                              |
|              | 41<br>42 /** Set a new value for property image */                |
|              | 43 public void setImage(java.awt.Image image) {                   |
|              | 44 <b>this</b> .image = image;                                    |
|              | 45 repaint();                                                     |
|              | 46 }                                                              |
|              | 47                                                                |
|              | 48 /** Return value of property stretched */                      |
|              | 49 public boolean isStretched() {                                 |
|              | 50 <b>return</b> stretched;                                       |
|              | 51 }                                                              |
|              | 52                                                                |
|              | 53 /** Set a new value for property stretched */                  |
|              | 54 <pre>public void setStretched(boolean stretched) {</pre>       |
|              | <pre>55 this.stretched = stretched;</pre>                         |
|              | 56 repaint();                                                     |
|              | 57 }                                                              |
|              | 58                                                                |
|              | 59 /** Return value of property xCoordinate */                    |
|              | 60 <b>public int</b> getXCoordinate() {                           |
|              | 61 <b>return</b> xCoordinate;                                     |
|              | 62 }                                                              |
|              | 63                                                                |
|              | 64 /** Set a new value for property xCoordinate */                |
|              | 65 <b>public void</b> setXCoordinate( <b>int</b> xCoordinate) {   |
|              | 66 <b>this</b> .xCoordinate = xCoordinate;                        |
|              | 67 repaint();                                                     |
|              | 68 }<br>69                                                        |
|              | 70 /** Return value of property yCoordinate */                    |
|              | 71 public int getYCoordinate() {                                  |
|              | 72 return yCoordinate;                                            |
|              | 73 }                                                              |
|              | 74                                                                |
|              | 75 /** Set a new value for property yCoordinate */                |
|              | ,,,, ,, ,, ,, ,                                                   |
|              |                                                                   |

```
76 public void setYCoordinate(int yCoordinate) {
77 this.yCoordinate = yCoordinate;
78 repaint();
79 }
80 }
```

## **CHAPTER SUMMARY**

- 1. Each component has its own coordinate system with the origin (0, 0) at the upper-left corner of the window. The *x*-coordinate increases to the right, and the *y*-coordinate increases downward.
- 2. The Graphics class is an abstract class for displaying figures and images on the screen on different platforms. The Graphics class is implemented on the native platform in the JVM. When you use the paintComponent(g) method to paint on a GUI component, this g is an instance of a concrete subclass of the abstract Graphics class for the specific platform. The Graphics class encapsulates the platform details and enables you to draw things uniformly without concern for the specific platform.
- 3. Invoking super.paintComponent(g) is necessary to ensure that the viewing area is cleared before a new drawing is displayed. The user can request the component to be redisplayed by invoking the repaint() method defined in the Component class. Invoking repaint() causes paintComponent to be invoked by the JVM. The user should never invoke paintComponent directly. For this reason, the protected visibility is sufficient for paintComponent.
- Normally you use JPanel as a canvas. To draw on a JPanel, you create a new class that extends JPanel and overrides the paintComponent method to tell the panel how to draw things.
- 5. You can set fonts for the components or subjects you draw, and use font metrics to measure font size. Fonts and font metrics are encapsulated in the classes Font and FontMetrics. FontMetrics can be used to compute the exact length and width of a string, which is helpful for measuring the size of a string in order to display it in the right position.
- 6. The Component class has the setBackground, setForeground, and setFont methods. These methods are used to set colors and fonts for the entire component. Suppose you want to draw several messages in a panel with different colors and fonts; you have to use the setColor and setFont methods in the Graphics class to set the color and font for the current drawing.
- 7. To display an image, first create an image icon. You can then use ImageIcon's getImage() method to get an Image object for the image and draw the image using the drawImage method in the java.awt.Graphics class.

### **Review Questions**

### Sections 15.2-15.3

- **15.1** Suppose that you want to draw a new message below an existing message. Should the x-coordinate, y-coordinate, or both increase or decrease?
- **15.2** Why is the **Graphics** class abstract? How is a **Graphics** object created?
- **15.3** Describe the **paintComponent** method. Where is it defined? How is it invoked? Can it be directly invoked? How can a program cause this method to be invoked?

### **526** Chapter 15 Graphics

- 15.4 Why is the paintComponent method protected? What happens if you change it to public or private in a subclass? Why is super.paintComponent(g) invoked in line 21 in Listing 15.1 and in line 31 in Listing 15.3?
- **15.5** Can you draw things on any Swing GUI component? Why should you use a panel as a canvas for drawings rather than a label or a button?

### Sections 15.4-15.7

- **15.6** Describe the methods for drawing strings, lines, rectangles, round-cornered rectangles, 3D rectangles, ovals, arcs, polygons, and polylines.
- **15.7** Describe the methods for filling rectangles, round-cornered rectangle, ovals, arcs, and polygons.
- **15.8** How do you get and set colors and fonts in a Graphics object?
- **15.9** Write a statement to draw the following shapes:
  - Draw a thick line from (10, 10) to (70, 30). You can draw several lines next to each other to create the effect of one thick line.
  - Draw/fill a rectangle of width 100 and height 50 with the upper-left corner at (10, 10).
  - Draw/fill a round-cornered rectangle with width 100, height 200, corner horizontal diameter 40, and corner vertical diameter 20.
  - Draw/fill a circle with radius **30**.
  - Draw/fill an oval with width **50** and height **100**.
  - Draw the upper half of a circle with radius **50**.
  - Draw/fill a polygon connecting the following points: (20, 40), (30, 50), (40, 90), (90, 10), (10, 30).

#### Sections 15.8–15.10

- **15.10** How do you find the leading, ascent, descent, and height of a font? How do you find the exact length in pixels of a string in a **Graphics** object?
- **15.11** If **message** is not initialized in line 8 in Listing 15.8, MessagePanel.java, what will happen when you create a **MessagePanel** using its no-arg constructor?
- 15.12 The following program is supposed to display a message on a panel, but nothing is displayed. There are problems in lines 2 and 14. Correct them.

```
1 public class TestDrawMessage extends javax.swing.JFrame {
 2
     public void TestDrawMessage() {
 3
       add(new DrawMessage());
 4
     }
 5
     public static void main(String[] args) {
 6
 7
       javax.swing.JFrame frame = new TestDrawMessage();
 8
       frame.setSize(100, 200);
 9
       frame.setVisible(true);
10
     }
11 }
12
13 class DrawMessage extends javax.swing.JPanel {
14
     protected void PaintComponent(java.awt.Graphics g) {
15
       super.paintComponent(g);
       g.drawString("Welcome to Java", 20, 20);
16
17
     }
18 }
```

### Sections 15.11–15.12

**15.13** How do you create an **Image** object from the **ImageIcon** object?

- 15.14 How do you create an ImageIcon object from an Image object?
- **15.15** Describe the **drawImage** method in the **Graphics** class.
- **15.16** Explain the differences between displaying images in a **JLabel** and in a **JPanel**.
- 15.17 Which package contains ImageIcon, and which contains Image?

### **PROGRAMMING EXERCISES**

### Sections 15.2-15.7

**15.1\*** (*Displaying a*  $3 \times 3$  *grid*) Write a program that displays a  $3 \times 3$  grid, as shown in Figure 15.27(a). Use red color for vertical lines and blue for horizontals.

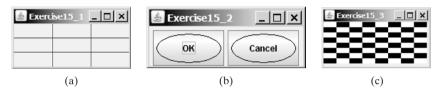

**FIGURE 15.27** (a) Exercise 15.1 displays a grid. (b) Exercise 15.2 displays two objects of **OvalButton**. (c) Exercise 15.3 displays a checkerboard.

- 15.2\*\* (Creating a custom button class) Develop a custom button class named OvalButton that extends JButton and displays the button text inside an oval. Figure 15.27(b) shows two buttons created using the OvalButton class.
- 15.3\* (Displaying a checkerboard) Exercise 12.10 displays a checkerboard in which each white and black cell is a JButton. Rewrite a program that draws a checkerboard on a JPanel using the drawing methods in the Graphics class, as shown in Figure 15.27(c).
- 15.4\* (*Displaying a multiplication table*) Write a program that displays a multiplication table in a panel using the drawing methods, as shown in Figure 15.28(a).

| 🛓 Exe | ercis | el | 5_4  | 1    |    |     |    | _  |      | L | (th) | E | xe | rcis | e1 | 5_5 | 5   |   |   | _ |      |
|-------|-------|----|------|------|----|-----|----|----|------|---|------|---|----|------|----|-----|-----|---|---|---|------|
|       | W     | lu | ltip | olie | ca | tio | n  | Ta | able | L |      | 1 |    |      |    |     |     |   |   |   |      |
|       | 1     | 2  | 3    | 4    | б  | 6   | 7  | 8  | 9    |   |      | - | 2  | _    |    |     |     |   |   |   |      |
| 1     | 1     | 2  | 3    | 4    | 5  | 6   | 7  | 8  | 9    | 1 |      |   | 2  | -    |    |     |     |   |   |   |      |
| 2     | 2     | 4  | 6    | 8    | 10 | 12  | 14 | 16 | 18   |   |      | - | _  | -    | -  | -   |     |   |   |   |      |
| 3     | 3     | 6  | 9    | 12   | 15 | 18  | 21 | 24 | 27   |   |      |   | 2  | -    | -  | -   |     |   |   |   |      |
| 4     | 4     | 8  | 12   | 16   | 20 | 24  | 28 | 32 | 36   |   |      | 1 | 2  | 3    | 4  | 5   | 6   |   |   |   |      |
| 5     | 5     | 10 | 15   | 20   | 25 | 30  | 35 | 40 | 45   |   |      | 1 | 2  | 3    | 4  | 5   | 6   | 7 |   |   |      |
| 6     | 6     | 12 | 18   | 24   | 30 | 36  | 42 | 48 | 54   |   |      | 1 | 2  | 3    | 4  | 5   | 6   | 7 | 8 |   |      |
| 7     | 7     | 14 | 21   | 28   | 35 | 42  | 49 | 56 | 63   |   |      | 1 | 2  | 3    | 4  | 5   | 6   | 7 | 8 | q |      |
| 8     | 8     | 16 | 24   | 32   | 40 | 48  | 56 | 64 | 72   |   |      | 1 | _  | -    | -  | -   | 6   | • | - | - | 10   |
| 9     | 9     | 18 | 27   | 36   | 45 | 54  | 63 | 72 | 81   |   |      | - | _  | -    | •  | -   | -   | • | - | - |      |
|       |       |    |      |      |    |     |    |    |      |   |      | 1 | 2  | 3    | 4  | 5   | 6   | 7 | 8 | 9 | 1011 |
|       |       |    |      | (a   | .) |     |    |    |      | _ | _    |   |    |      |    |     | (b) |   |   |   |      |

**FIGURE 15.28** (a) Exercise 15.4 displays a multiplication table. (b) Exercise 15.5 displays numbers in a triangle formation.

- 15.5\*\* (Displaying numbers in a triangular pattern) Write a program that displays numbers in a triangular pattern, as shown in Figure 15.28(b). The number of lines in the display changes to fit the window as the window resizes.
- 15.6\*\* (Improving FigurePane1) The FigurePane1 class in Listing 15.3 can display lines, rectangles, round-cornered rectangles, and ovals. Add appropriate new code

in the class to display arcs and polygons. Write a test program to display the shapes as shown in Figure 15.29(a) using the new FigurePanel class.

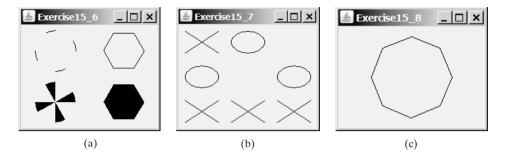

**FIGURE 15.29** (a) Four panels of geometric figures are displayed in a frame of **GridLayout**. (b) **TicTacToe** cells randomly display X, O, or nothing. (c) Exercise 15.8 draws an octagon.

- 15.7\*\* (Displaying a TicTacToe board) Create a custom panel that displays X, 0, or nothing. What to display is randomly decided whenever a panel is repainted. Use the Math.random() method to generate an integer 0, 1, or 2, which corresponds to displaying X, 0, or nothing. Create a frame that contains nine custom panels, as shown in Figure 15.29(b).
- **15.8\*\*** (*Drawing an octagon*) Write a program that draws an octagon, as shown in Figure 15.29(c).
- **15.9\*** (*Creating four fans*) Write a program that places four fans in a frame of **GridLayout** with two rows and two columns, as shown in Figure 15.30(a).

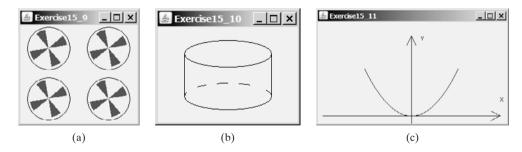

**FIGURE 15.30** (a) Exercise 15.9 draws four fans. (b) Exercise 15.10 draws a cylinder. (c) Exercise 15.11 draws a diagram for function  $f(x) = x^2$ .

- **15.10\*** (*Displaying a cylinder*) Write a program that draws a cylinder, as shown in Figure 15.30(b).
- **15.11**\*\* (*Plotting the square function*) Write a program that draws a diagram for the function  $f(x) = x^2$  (see Figure 15.30(c)).

*Hint:* Add points to a polygon **p** using the following loop:

double scaleFactor = 0.1;
for (int x = -100; x <= 100; x++) {
 p.addPoint(x + 200, 200 - (int)(scaleFactor \* x \* x));
}</pre>

Connect the points using **g.drawPolyline(p.xpoints, p.ypoints, p.npoints)** for a **Graphics** object **g. p.xpoints** returns an array of **x**-coordinates, **p.ypoints** an array of **y**-coordinates, and **p.npoints** the number of points in **Polygon** object **p**.

**15.12\*\*** (*Plotting the sine function*) Write a program that draws a diagram for the sine function, as shown in Figure 15.31(a).

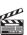

Video Note Plot a sine function

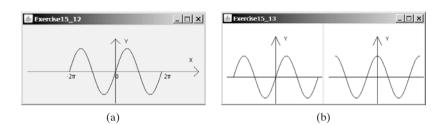

**FIGURE 15.31** (a) Exercise 15.12 draws a diagram for function f(x) = sin(x). (b) Exercise 15.13 draws the sine and cosine functions.

*Hint:* The Unicode for  $\pi$  is **\u03c0**. To display  $-2\pi$ , use **g.drawString** ("-2\u03c0", x, y). For a trigonometric function like sin(x), x is in radians. Use the following loop to add the points to a polygon **p**:

```
for (int x = -100; x <= 100; x++) {

p.addPoint(x + 200,

100 - (int)(50 * Math.sin((x / 100.0) * 2 * Math.PI)));

}

-2\pi is at (100, 100), the center of the axis is at (200, 100), and 2\pi is at (300, 100).
```

Use the **drawPolyline** method in the **Graphics** class to connect the points.

**15.13\*\*** (*Plotting functions using abstract methods*) Write an abstract class that draws the diagram for a function. The class is defined as follows:

```
public abstract class AbstractDrawFunction extends JPanel {
                 /** Polygon to hold the points */
                private Polygon p = new Polygon();
                 protected AbstractDrawFunction () {
                                   drawFunction();
                 }
                 /** Return the y-coordinate */
                 abstract double f(double x);
                 /** Obtain points for x-coordinates 100, 101, ..., 300 */
                 public void drawFunction() {
                                   for (int x = -100; x \le 100; x \leftrightarrow 100; x \leftrightarrow 100; 
                                                    p.addPoint(x + 200, 200 - (int)f(x));
                                  }
                 }
                 /** Implement paintComponent to draw axes, labels, and
                          *
                                                 connecting points
                          */
                 protected void paintComponent(Graphics g) {
                                   // To be completed by you
                 }
 }
```

Test the class with the following functions:

 $f(x) = x^{2};$  f(x) = sin(x); f(x) = cos(x); f(x) = tan(x); f(x) = cos(x) + 5sin(x); f(x) = 5cos(x) + sin(x); $f(x) = log(x) + x^{2};$ 

For each function, create a class that extends the **AbstractDrawFunction** class and implements the **f** method. Figure 15.31(b) displays the drawings for the sine function and the cosine function.

- 15.14\*\* (*Displaying a bar chart*) Write a program that uses a bar chart to display the percentages of the overall grade represented by projects, quizzes, midterm exams, and the final exam, as shown in Figure 15.1(a). Suppose that projects take 20 percent and are displayed in red, quizzes take 10 percent and are displayed in blue, midterm exams take 30 percent and are displayed in green, and the final exam takes 40 percent and is displayed in orange.
- 15.15\*\* (Displaying a pie chart) Write a program that uses a pie chart to display the percentages of the overall grade represented by projects, quizzes, midterm exam, and the final exam, as shown in Figure 15.32(a). Suppose that projects take 20 percent and are displayed in red, quizzes take 10 percent and are displayed in blue, midterm exam takes 30 percent and are displayed in green, and the final exam takes 40 percent and is displayed in orange.
- 15.16 (Obtaining font information) Write a program that displays the message "Java is fun" in a panel. Set the panel's font to TimesRoman, bold, and 20 pixel. Display the font's leading, ascent, descent, height, and the string width as a tool tip text for the panel, as shown in Figure 15.32(b).

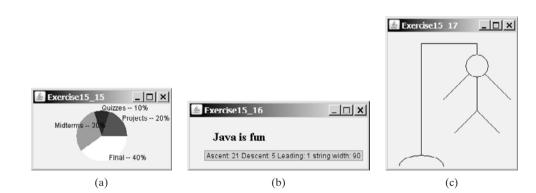

**FIGURE 15.32** (a) Exercise 15.15 uses a pie chart to show the percentages of projects, quizzes, midterm exam, and final exam in the overall grade. (b) Exercise 15.16 displays font properties in a tool tip text. (c) Exercise 15.17 draws a sketch for the hangman game.

- **15.17** (*Game: hangman*) Write a program that displays a drawing for the popular hangman game, as shown in Figure 15.32(c).
- 15.18 (Using the StillClock class) Write a program that displays two clocks. The hour, minute, and second values are 4, 20, 45 for the first clock and 22, 46, 15 for the second clock, as shown in Figure 15.33(a).

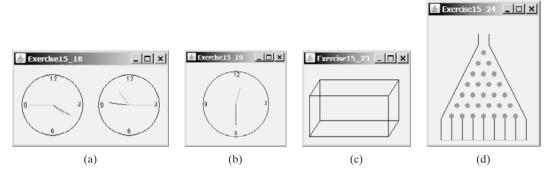

**FIGURE 15.33** (a) Exercise 15.18 displays two clocks. (b) Exercise 15.19 displays a clock with random hour and minute values. (c) Exercise 15.23 displays a rectanguloid. (d) Exercise 15.24 simulates a bean machine.

- 15.19\* (Random time) Modify the StillClock class with three new Boolean properties hourHandVisible, minuteHandVisible, and secondHandVisible—and their associated accessor and mutator methods. You can use the set methods to make a hand visible or invisible. Write a test program that displays only the hour and minute hands. The hour and minute values are randomly generated. The hour is between 0 and 11, and the minute is either 0 or 30, as shown in Figure 15.33(b).
- 15.20\*\* (Drawing a detailed clock) Modify the StillClock class in §15.12, "Case Study: The StillClock Class," to draw the clock with more details on the hours and minutes, as shown in Figure 15.1(b).
- 15.21\*\* (Displaying a TicTacToe board with images) Rewrite Exercise 12.7 to display an image in a JPanel instead of displaying an image icon in a JLabel.
- 15.22\*\* (Displaying a STOP sign) Write a program that displays a STOP sign, as shown in Figure 15.1(c). The hexagon is in red and the sign is in white.

(*Hint*: See Listing 15.5, DrawPolygon.java, and Listing 15.6, TestCenterMessage.java.)

- **15.23** (*Displaying a rectanguloid*) Write a program that displays a rectanguloid, as shown in Figure 15.33(c). The cube should grow and shrink as the frame grows or shrinks.
- 15.24\*\* (Game: bean machine) Write a program that displays a bean machine introduced in Exercise 6.21. The bean machine should be centered in a resizable panel, as shown in Figure 15.33(d).
- 15.25\*\*(Geometry: displaying an n-sided regular polygon) Create a subclass of JPanel, named RegularPolygonPanel, to paint an n-sided regular polygon. The class contains a property named numberOfSides, which specifies the number of sides in the polygon. The polygon is centered at the center of the panel. The size of the polygon is proportional to the size of the panel. Create a pentagon, hexagon, heptagon, and octagon, nonagon, and decagon from RegularPolygonPanel and display them in a frame, as shown in Figure 15.34(a).
- **15.26** (*Using the MessagePanel class*) Write a program that displays four messages, as shown in Figure 15.34(b).
- 15.27\*\* (*Displaying a graph*) A graph consists of vertices and edges that connect vertices. Write a program that reads a graph from a file and displays it on a panel. The first line in the file contains a number that indicates the number of vertices (n). The vertices are labeled as 0, 1, ..., n-1. Each subsequent line, with the

### **532** Chapter 15 Graphics

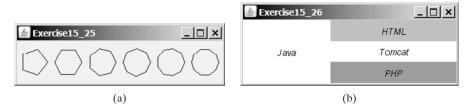

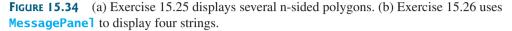

format  $\mathbf{u} \times \mathbf{y} \vee \mathbf{1}, \vee \mathbf{2}, \ldots$ , describes that the vertex  $\mathbf{u}$  is located at position  $(\mathbf{x}, \mathbf{y})$  with edges  $(\mathbf{u}, \vee \mathbf{1})$ ,  $(\mathbf{u}, \vee \mathbf{2})$ , etc. Figure 15.35(a) gives an example of the file for a graph. Your program prompts the user to enter the name of the file, reads data from the file, and displays the graph on a panel, as shown in Figure 15.35(b).

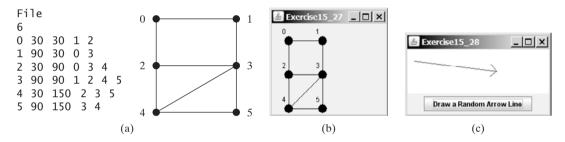

**FIGURE 15.35** (a)-(b) The program reads the information about the graph and displays it visually. (c) The program displays an arrow line.

**15.28**\*\* (*Drawing an arrow line*) Write a static method that draws an arrow line from a starting point to an ending point using the following method header:

public static void drawArrowLine(int x1, int y1, int x2, int y2, Graphics g)

Write a test program that randomly draws an arrow line when the *Draw Random Arrow Line* button is clicked, as shown in Figure 15.35(c).

# CHAPTER 16

# Event-Driven Programming

# Objectives

- To describe events, event sources, and event classes (§16.2).
- To define listener classes, register listener objects with the source object, and write the code to handle events (§16.3).
- To define listener classes using inner classes (§16.4).
- To define listener classes using anonymous inner classes (§16.5).
- To explore various coding styles for creating and registering listeners (§16.6).
- To get input from text field upon clicking a button (§16.7).
- To write programs to deal with **WindowEvent** (§16.8).
- To simplify coding for listener classes using listener interface adapters (§16.9).
- To write programs to deal with MouseEvent (§16.10).
- To write programs to deal with **KeyEvent** (§16.11).
- To use the javax.swing.Timer class to control animations (§16.12).

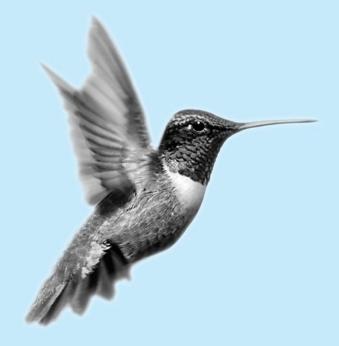

### 16.1 Introduction

problem

Suppose you wish to write a GUI program that lets the user enter the loan amount, annual interest rate, and number of years and click the *Compute Loan* button to obtain the monthly payment and total payment, as shown in Figure 16.1(a). How do you accomplish the task? You have to use event-driven programming to write the code to respond to the button-clicking event.

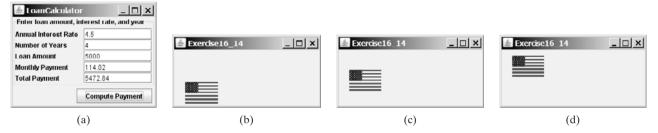

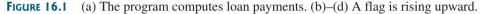

problem

Suppose you wish to write a program that animates a rising flag, as shown in Figure 16.1(b)–(d). How do you accomplish the task? There are several ways to solve this problem. An effective one is to use a timer in event-driven programming, which is the subject of this chapter.

In event-driven programming, code is executed when an event occurs (e.g., a button click, a mouse movement, or a timer). §14.6, "Example: The **ActionListener** Interface," gave you a taste of event-driven programming. You probably have many questions, such as why a listener class is defined to implement the **ActionListener** interface. This chapter will give you all the answers.

# 16.2 Event and Event Source

When you run a Java GUI program, the program interacts with the user, and the events drive its execution. An *event* can be defined as a signal to the program that something has happened. Events are triggered either by external user actions, such as mouse movements, button clicks, and keystrokes, or by internal program activities, such as a timer. The program can choose to respond to or ignore an event.

The component that creates an event and fires it is called the *source object* or *source component*. For example, a button is the source object for a button-clicking action event. An event is an instance of an event class. The root class of the event classes is **java.util.EventObject**. The hierarchical relationships of some event classes are shown in Figure 16.2.

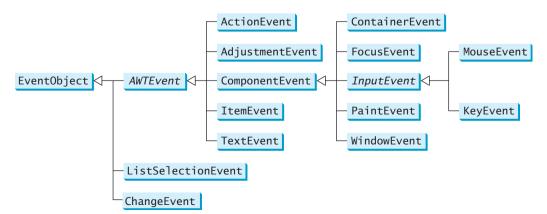

FIGURE 16.2 An event is an object of the EventObject class.

event

fire event source object

### 16.3 Listeners, Registrations, and Handling Events 535

An event object contains whatever properties are pertinent to the event. You can identify the source object of an event using the **getSource()** instance method in the **EventObject** get class. The subclasses of **EventObject** deal with special types of events, such as action events, window events, component events, mouse events, and key events. Table 16.1 lists external user actions, source objects, and event types fired.

getSource()

| TABLE 16. | User | Action, | Source | Object, | and | Event | Туре |
|-----------|------|---------|--------|---------|-----|-------|------|
|-----------|------|---------|--------|---------|-----|-------|------|

| User Action                                               | Source Object | Event Type Fired       |
|-----------------------------------------------------------|---------------|------------------------|
| Click a button                                            | JButton       | ActionEvent            |
| Press return on a text field                              | JTextField    | ActionEvent            |
| Select a new item                                         | JComboBox     | ItemEvent, ActionEvent |
| Select item(s)                                            | JList         | ListSelectionEvent     |
| Click a check box                                         | JCheckBox     | ItemEvent, ActionEvent |
| Click a radio button                                      | JRadioButton  | ItemEvent, ActionEvent |
| Select a menu item                                        | JMenuItem     | ActionEvent            |
| Move the scroll bar                                       | JScrollBar    | AdjustmentEvent        |
| Move the scroll bar                                       | JSlider       | ChangeEvent            |
| Window opened, closed, iconified, deiconified, or closing | Window        | WindowEvent            |
| Mouse pressed, released, clicked, entered, or exited      | Component     | MouseEvent             |
| Mouse moved or dragged                                    | Component     | MouseEvent             |
| Key released or pressed                                   | Component     | KeyEvent               |
| Component added or removed from the container             | Container     | ContainerEvent         |
| Component moved, resized, hidden, or shown                | Component     | ComponentEvent         |
| Component gained or lost focus                            | Component     | FocusEvent             |

### Note

If a component can fire an event, any subclass of the component can fire the same type of event. For example, every GUI component can fire **MouseEvent**, **KeyEvent**, **FocusEvent**, and **ComponentEvent**, since **Component** is the superclass of all GUI components.

### Note

All the event classes in Figure 16.2 are included in the **java.awt.event** package except **ListSelectionEvent** and **ChangeEvent**, which are in the **javax.swing.event** package. AWT events were originally designed for AWT components, but many Swing components fire them.

# 16.3 Listeners, Registrations, and Handling Events

Java uses a delegation-based model for event handling: a source object fires an event, and an object interested in the event handles it. The latter object is called a *listener*. For an object to be a listener for an event on a source object, two things are needed, as shown in Figure 16.3.

listener ActionEvent/ActionListener

### 536 Chapter 16 Event-Driven Programming

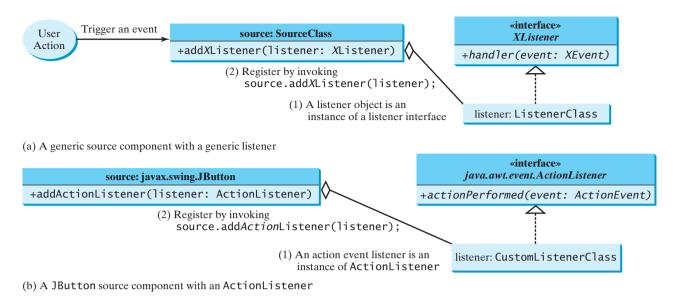

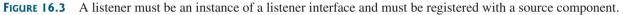

| listener interface<br>XListener/XEvent<br>handler                   | 1. The listener object must be an instance of the corresponding event-listener interface to ensure that the listener has the correct method for processing the event. Java provides a listener interface for every type of event. The listener interface is usually named XListener for XEvent, with the exception of MouseMotionListener. For example, the corresponding listener interface for ActionEvent is ActionListener; each listener for ActionEvent should implement the ActionListener interface. Table 16.2 lists event types, the corresponding listener interfaces, and the methods defined in the listener interfaces. The listener interface contains the method(s), known as the handler(s), for processing the event.  |
|---------------------------------------------------------------------|----------------------------------------------------------------------------------------------------|
| register listener                                                   | 2. The listener object must be registered by the source object. Registration methods depend on the event type. For ActionEvent, the method is addActionListener. In general, the method is named addXListener for XEvent. A source object may fire several types of events. It maintains, for each event, a list of registered listeners and notifies them by invoking the <i>handler</i> of the listener object to respond to the event, as shown in Figure 16.4. (Figure 16.4 shows the internal implementation of a source class. You don't have to know how a source class such as JButton is implemented in order to use it. Nevertheless, this knowledge will help you to understand the Java event-driven programming framework). |
|                                                                     | Let's revisit Listing 14.8, HandleEvent.java. Since a <b>JButton</b> object fires <b>ActionEvent</b> , a listener object for <b>ActionEvent</b> must be an instance of <b>ActionListener</b> , so the listener class implements <b>ActionListener</b> in line 34. The source object invokes <b>addActionListener</b> ( <b>listener</b> ) to register a listener, as follows:                                                                                                    |
| create source object<br>create listener object<br>register listener | <pre>JButton jbtOK = new JButton("OK"); // Line 7 in Listing 14.8 ActionListener listener1                 = new OKListenerClass(); // Line 18 in Listing 14.8 jbtOK.addActionListener(listener1); // Line 20 in Listing 14.8</pre>                                                                                                    |
|                                                                     | When you click the button, the <b>JButton</b> object fires an <b>ActionEvent</b> and passes it to invoke                                                                                                    |

the listener's **actionPerformed** method to handle the event.

| Event Class<br>(Handlers) | Listener Interface    | Listener Methods                                   |
|---------------------------|-----------------------|----------------------------------------------------|
| ActionEvent               | ActionListener        | actionPerformed(ActionEvent)                       |
| ItemEvent                 | ItemListener          | <pre>itemStateChanged(ItemEvent)</pre>             |
| MouseEvent                | MouseListener         | <pre>mousePressed(MouseEvent)</pre>                |
|                           |                       | <pre>mouseReleased(MouseEvent)</pre>               |
|                           |                       | <pre>mouseEntered(MouseEvent)</pre>                |
|                           |                       | <pre>mouseExited(MouseEvent)</pre>                 |
|                           |                       | <pre>mouseClicked(MouseEvent)</pre>                |
|                           | MouseMotionListener   | <pre>mouseDragged(MouseEvent)</pre>                |
|                           |                       | <pre>mouseMoved(MouseEvent)</pre>                  |
| KeyEvent                  | KeyListener           | keyPressed(KeyEvent)                               |
|                           |                       | keyReleased(KeyEvent)                              |
|                           |                       | keyTyped(KeyEvent)                                 |
| WindowEvent               | WindowListener        | <pre>windowClosing(WindowEvent)</pre>              |
|                           |                       | windowOpened(WindowEvent)                          |
|                           |                       | windowIconified(WindowEvent)                       |
|                           |                       | windowDeiconified(WindowEvent)                     |
|                           |                       | <pre>windowClosed(WindowEvent)</pre>               |
|                           |                       | windowActivated(WindowEvent)                       |
|                           |                       | windowDeactivated(WindowEvent)                     |
| ContainerEvent            | ContainerListener     | <pre>componentAdded(ContainerEvent)</pre>          |
|                           |                       | <pre>componentRemoved(ContainerEvent)</pre>        |
| ComponentEvent            | ComponentListener     | <pre>componentMoved(ComponentEvent)</pre>          |
|                           |                       | <pre>componentHidden(ComponentEvent)</pre>         |
|                           |                       | <pre>componentResized(ComponentEvent)</pre>        |
|                           |                       | <pre>componentShown(ComponentEvent)</pre>          |
| FocusEvent                | FocusListener         | focusGained(FocusEvent)                            |
|                           |                       | <pre>focusLost(FocusEvent)</pre>                   |
| AdjustmentEvent           | AdjustmentListener    | <pre>adjustmentValueChanged(AdjustmentEvent)</pre> |
| ChangeEvent               | ChangeListener        | <pre>stateChanged(ChangeEvent)</pre>               |
| ListSelectionEvent        | ListSelectionListener | <pre>valueChanged(ListSelectionEvent)</pre>        |
|                           |                       |                                                    |

 TABLE 16.2
 Events, Event Listeners, and Listener Methods

The event object contains information pertinent to the event, which can be obtained using the methods, as shown in Figure 16.5. For example, you can use **e.getSource()** to obtain the source object in order to determine whether it is a button, a check box, or a radio button. For an action event, you can use **e.getWhen()** to obtain the time when the event occurs.

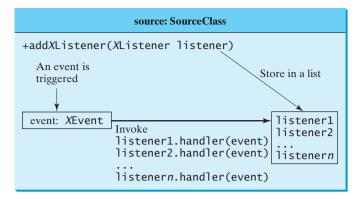

(a) Internal function of a generic source object

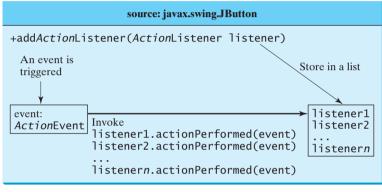

(b) Internal function of a JButton object

**FIGURE 16.4** The source object notifies the listeners of the event by invoking the handler of the listener object.

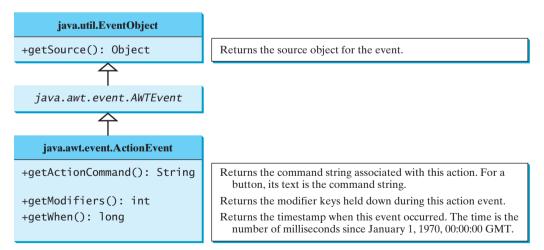

FIGURE 16.5 You can obtain useful information from an event object.

We now write a program that uses two buttons to control the size of a circle, as shown in Figure 16.6.

We will develop this program incrementally. First we write a program in Listing 16.1 that displays the user interface with a circle in the center (line 14) and two buttons in the bottom (line 15).

first version

### 16.3 Listeners, Registrations, and Handling Events 539

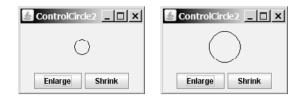

**FIGURE 16.6** The user clicks the *Enlarge* and *Shrink* buttons to enlarge and shrink the size of the circle.

### LISTING 16.1 ControlCircle1.java

```
1 import javax.swing.*;
2 import java.awt.*;
3
4 public class ControlCircle1 extends JFrame {
 5
     private JButton jbtEnlarge = new JButton("Enlarge");
                                                                              buttons
6
     private JButton jbtShrink = new JButton("Shrink");
7
     private CirclePanel canvas = new CirclePanel();
                                                                              circle canvas
8
9
     public ControlCircle1() {
10
       JPanel panel = new JPanel(); // Use the panel to group buttons
11
       panel.add(jbtEnlarge);
12
       panel.add(jbtShrink);
13
14
       this.add(canvas, BorderLayout.CENTER); // Add canvas to center
15
       this.add(panel, BorderLayout.SOUTH); // Add buttons to the frame
16
     }
17
    /** Main method */
18
19
     public static void main(String[] args) {
20
       JFrame frame = new ControlCircle1();
21
       frame.setTitle("ControlCircle1");
22
       frame.setLocationRelativeTo(null); // Center the frame
23
       frame.setDefaultCloseOperation(JFrame.EXIT_ON_CLOSE);
24
       frame.setSize(200, 200);
25
       frame.setVisible(true);
26
    }
27 }
28
29 class CirclePanel extends JPanel {
                                                                              CirclePanel class
30
    private int radius = 5; // Default circle radius
31
32
     /** Repaint the circle */
33
    protected void paintComponent(Graphics g) {
                                                                              paint the circle
       super.paintComponent(g);
34
35
       g.drawOval(getWidth() / 2 - radius, getHeight() / 2 - radius,
36
         2 * radius, 2 * radius);
37
     }
38 }
```

How do you use the buttons to enlarge or shrink the circle? When the *Enlarge* button is clicked, second version you want the circle to be repainted with a larger radius. How can you accomplish this? You can expand the program in Listing 16.1 into Listing 16.2 with the following features:

- Define a listener class named EnlargeListener that implements ActionListener (lines 31–35).
- 2. Create a listener and register it with **jbtEnlarge** (line 18).

### **540** Chapter 16 Event-Driven Programming

- 3. Add a method named enlarge() in CirclePanel to increase the radius, then repaint the panel (lines 41-44).
- 4. Implement the **actionPerformed** method in **EnlargeListener** to invoke canvas, enlarge() (line 33).
- 5. To make the reference variable canvas accessible from the actionPerformed method, define EnlargeListener as an inner class of the ControlCircle2 class (lines 31–35). Inner classes are defined inside another class. We will introduce inner classes in the next section.
- 6. To avoid compile errors, the **CirclePanel** class (lines 37–52) now is also defined as an inner class in **ControlCircle2**, since an old **CirclePanel** class is already defined in Listing 16.1.

### LISTING 16.2 ControlCircle2.java

```
1 import javax.swing.*;
                        2 import java.awt.*;
Video Note
                        3 import java.awt.event.*;
Listener and its registration
                        4
                        5 public class ControlCircle2 extends JFrame {
                        6
                            private JButton jbtEnlarge = new JButton("Enlarge");
                            private JButton jbtShrink = new JButton("Shrink");
                        7
                        8
                            private CirclePanel canvas = new CirclePanel();
                        9
                            public ControlCircle2() {
                       10
                       11
                               JPanel panel = new JPanel(); // Use the panel to group buttons
                       12
                               panel.add(jbtEnlarge);
                       13
                               panel.add(jbtShrink);
                       14
                       15
                               this.add(canvas, BorderLayout.CENTER); // Add canvas to center
                       16
                               this.add(panel, BorderLayout.SOUTH); // Add buttons to the frame
                       17
                               jbtEnlarge.addActionListener(new EnlargeListener());
                       18
create/register listener
                            }
                       19
                       20
                       21
                             /** Main method */
                            public static void main(String[] args) {
                       22
                       23
                               JFrame frame = new ControlCircle2();
                       24
                               frame.setTitle("ControlCircle2");
                       25
                               frame.setLocationRelativeTo(null); // Center the frame
                       26
                               frame.setDefaultCloseOperation(JFrame.EXIT ON CLOSE);
                       27
                               frame.setSize(200, 200);
                       28
                               frame.setVisible(true);
                       29
                            }
                       30
                       31
                            class EnlargeListener implements ActionListener { // Inner class
listener class
                               public void actionPerformed(ActionEvent e) {
                       32
                       33
                                 canvas.enlarge();
                       34
                               }
                            }
                       35
                       36
                            class CirclePanel extends JPanel { // Inner class
CirclePanel class
                       37
                               private int radius = 5; // Default circle radius
                       38
                       39
                       40
                               /** Enlarge the circle */
                       41
                               public void enlarge() {
enlarge method
                       42
                                 radius++;
```

```
43
         repaint();
       }
44
45
       /** Repaint the circle */
46
       protected void paintComponent(Graphics g) {
47
48
         super.paintComponent(g);
         g.drawOval(getWidth() / 2 - radius, getHeight() / 2 - radius,
49
50
           2 * radius, 2 * radius);
51
       }
     }
52
53 }
```

Similarly you can add the code for the *Shrink* button to display a smaller circle when the the Shrink button *Shrink* button is clicked.

# 16.4 Inner Classes

An *inner class*, or *nested class*, is a class defined within the scope of another class. The code in Figure 16.7(a) defines two separate classes, **Test** and **A**. The code in Figure 16.7(b) defines **A** as an inner class in **Test**.

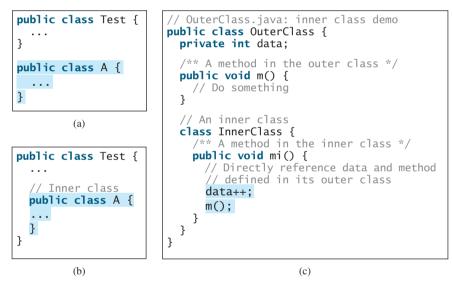

FIGURE 16.7 Inner classes combine dependent classes into the primary class.

The class InnerClass defined inside OuterClass in Figure 16.7(c) is another example of an inner class. An inner class may be used just like a regular class. Normally, you define a class an inner class if it is used only by its outer class. An inner class has the following features:

- An inner class is compiled into a class named OuterClassName\$InnerClass-Name.class. For example, the inner class A in Test is compiled into Test\$A.class in Figure 16.7(b).
- An inner class can reference the data and methods defined in the outer class in which it nests, so you need not pass the reference of an object of the outer class to the constructor of the inner class. For this reason, inner classes can make programs simple and concise.
- An inner class can be defined with a visibility modifier subject to the same visibility rules applied to a member of the class.

### 542 Chapter 16 Event-Driven Programming

- An inner class can be defined static. A static inner class can be accessed using the outer class name. A static inner class cannot access nonstatic members of the outer class.
- Objects of an inner class are often created in the outer class. But you can also create an object of an inner class from another class. If the inner class is nonstatic, you must first create an instance of the outer class, then use the following syntax to create an object for the inner class:

```
OuterClass.InnerClass innerObject = outerObject.new InnerClass();
```

If the inner class is static, use the following syntax to create an object for it:

OuterClass.InnerClass innerObject = new OuterClass.InnerClass();

A simple use of inner classes is to combine dependent classes into a primary class. This reduces the number of source files. It also makes class files easy to organize, since they are all named with the primary class as the prefix. For example, rather than creating two source files, **Test.java** and **A.java**, in Figure 16.7(a), you can combine class **A** into class **Test** and create just one source file **Test.java** in Figure 16.7(b). The resulting class files are **Test.class** and **Test\$A.class**.

Another practical use of inner classes is to avoid class-naming conflict. Two versions of **CirclePanel** are defined in Listings 16.1 and 16.2. You can define them as inner classes to avoid conflict.

# 16.5 Anonymous Class Listeners

A listener class is designed specifically to create a listener object for a GUI component (e.g., a button). The listener class will not be shared by other applications and therefore is appropriate to be defined inside the frame class as an inner class.

anonymous inner class

Inner-class listeners can be shortened using anonymous inner classes. An *anonymous inner class* is an inner class without a name. It combines defining an inner class and creating an instance of the class in one step. The inner class in Listing 16.2 can be replaced by an anonymous inner class as shown below.

```
public ControlCircle2() {
    // Omitted
    jbtEnlarge.addActionListener(
        new EnlargeListener());
}
class EnlargeListener
    implements ActionListener {
    public void actionPerformed(ActionEvent e) {
        canvas.enlarge();
    }
}
```

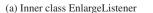

(b) Anonymous inner class

The syntax for an anonymous inner class is as follows:

```
new SuperClassName/InterfaceName() {
    // Implement or override methods in superclass or interface
    // Other methods if necessary
}
```

Since an anonymous inner class is a special kind of inner class, it is treated like an inner class with the following features:

- An anonymous inner class must always extend a superclass or implement an interface, but it cannot have an explicit extends or implements clause.
- An anonymous inner class must implement all the abstract methods in the superclass or in the interface.
- An anonymous inner class always uses the no-arg constructor from its superclass to create an instance. If an anonymous inner class implements an interface, the constructor is **Object()**.
- An anonymous inner class is compiled into a class named OuterClassName\$n.class. For example, if the outer class Test has two anonymous inner classes, they are compiled into Test\$1.class and Test\$2.class.

Listing 16.3 gives an example that handles the events from four buttons, as shown in Figure 16.8.

| 🖎 Command Prompt - java AnonymousListenerDemo |                       |              |  |  |  |  |  |  |
|-----------------------------------------------|-----------------------|--------------|--|--|--|--|--|--|
| C:\book>java Anonym<br>Process New            | ousListenerDemo       | <b>^</b>     |  |  |  |  |  |  |
| Process Open<br>Process Save                  | AnonymousListenerDemo |              |  |  |  |  |  |  |
| Process Print                                 | New Open Save Print   | _            |  |  |  |  |  |  |
| •                                             |                       | -<br>-<br>// |  |  |  |  |  |  |

FIGURE 16.8 The program handles the events from four buttons.

### **LISTING 16.3** AnonymousListenerDemo.java

```
1 import javax.swing.*;
2 import java.awt.event.*;
3
  public class AnonymousListenerDemo extends JFrame {
4
5
     public AnonymousListenerDemo() {
6
       // Create four buttons
7
       JButton jbtNew = new JButton("New");
8
       JButton jbtOpen = new JButton("Open");
9
       JButton jbtSave = new JButton("Save");
       JButton jbtPrint = new JButton("Print");
10
11
12
       // Create a panel to hold buttons
13
       JPanel panel = new JPanel();
       panel.add(jbtNew);
14
15
       panel.add(jbt0pen);
16
       panel.add(jbtSave);
       panel.add(jbtPrint);
17
18
19
       add(panel);
20
       // Create and register anonymous inner-class listener
21
22
       ibtNew.addActionListener(
23
         new ActionListener() {
24
           public void actionPerformed(ActionEvent e) {
25
             System.out.println("Process New");
26
           }
27
         }
28
       );
```

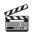

Video Note Anonymous listener

anonymous listener handle event

```
29
30
       ibtOpen.addActionListener(
31
         new ActionListener() {
32
           public void actionPerformed(ActionEvent e) {
33
             System.out.println("Process Open");
           }
34
         }
35
       ):
36
37
38
       jbtSave.addActionListener(
39
         new ActionListener() {
40
           public void actionPerformed(ActionEvent e) {
41
             System.out.println("Process Save");
42
           }
         }
43
44
       );
45
46
       ibtPrint.addActionListener(
47
         new ActionListener() {
48
           public void actionPerformed(ActionEvent e) {
49
             System.out.println("Process Print");
50
           }
51
         }
52
       );
     }
53
54
     /** Main method */
55
     public static void main(String[] args) {
56
57
       JFrame frame = new AnonymousListenerDemo();
58
       frame.setTitle("AnonymousListenerDemo");
59
       frame.setLocationRelativeTo(null); // Center the frame
60
       frame.setDefaultCloseOperation(JFrame.EXIT_ON_CLOSE);
61
       frame.pack();
62
       frame.setVisible(true);
63
     }
64 }
```

The program creates four listeners using anonymous inner classes (lines 22–52). Without using anonymous inner classes, you would have to create four separate classes. An anonymous listener works the same way as an inner class listener. The program is condensed using an anonymous inner class.

Anonymous inner classes are compiled into **OuterClassName\$#.class**, where **#** starts at **1** and is incremented for each anonymous class the compiler encounters. In this example, the anonymous inner class is compiled into **AnonymousListenerDemo\$1.class**, **AnonymousListenerDemo\$2.class**, **AnonymousListenerDemo\$3.class**, and **AnonymousListenerDemo\$4.class**.

Instead of using the **setSize** method to set the size for the frame, the program uses the **pack()** method (line 61), which automatically sizes the frame according to the size of the components placed in it.

# 16.6 Alternative Ways of Defining Listener Classes

There are many other ways to define the listener classes. For example, you may rewrite Listing 16.3 by creating just one listener, register the listener with the buttons, and let the listener detect the event source—i.e., which button fires the event—as shown in Listing 16.4.

pack()

```
LISTING 16.4 DetectSourceDemo.java
```

```
1 import javax.swing.*;
2 import java.awt.event.*;
 3
4 public class DetectSourceDemo extends JFrame {
5
     // Create four buttons
6
     private JButton jbtNew = new JButton("New");
     private JButton jbtOpen = new JButton("Open");
7
8
     private JButton jbtSave = new JButton("Save");
9
     private JButton jbtPrint = new JButton("Print");
10
     public DetectSourceDemo() {
11
12
       // Create a panel to hold buttons
13
       JPanel panel = new JPanel();
14
       panel.add(jbtNew);
15
       panel.add(jbt0pen);
16
       panel.add(jbtSave);
17
       panel.add(jbtPrint);
18
19
       add(panel);
20
21
       // Create a listener
22
       ButtonListener listener = new ButtonListener();
                                                                              create listener
23
24
       // Register listener with buttons
25
       ibtNew.addActionListener(listener);
                                                                               register listener
26
       jbtOpen.addActionListener(listener);
27
       jbtSave.addActionListener(listener);
28
       jbtPrint.addActionListener(listener);
29
     }
30
31
     class ButtonListener implements ActionListener {
                                                                               listener class
32
       public void actionPerformed(ActionEvent e) {
                                                                               handle event
33
         if (e.getSource() == jbtNew)
           System.out.println("Process New");
34
35
         else if (e.getSource() == jbtOpen)
36
           System.out.println("Process Open");
         else if (e.getSource() == jbtSave)
37
38
           System.out.println("Process Save");
39
         else if (e.getSource() == jbtPrint)
40
           System.out.println("Process Print");
41
       }
42
     }
43
44
     /** Main method */
     public static void main(String[] args) {
45
       JFrame frame = new DetectSourceDemo();
46
       frame.setTitle("DetectSourceDemo");
47
48
       frame.setLocationRelativeTo(null); // Center the frame
49
       frame.setDefaultCloseOperation(JFrame.EXIT ON CLOSE);
50
       frame.pack();
51
       frame.setVisible(true);
52
     }
53 }
```

This program defines just one inner listener class (lines 31–42), creates a listener from the class (line 22), and registers it to four buttons (lines 25–28). When a button is clicked, the button fires an **ActionEvent** and invokes the listener's **actionPerformed** method. The **actionPerformed** method checks the source of the event using the **getSource()** method for the event (lines 33, 35, 37, 39) and determines which button fired the event.

You may also rewrite Listing 16.3 by defining the custom frame class that implements **ActionListener**, as shown in Listing 16.5.

### LISTING 16.5 FrameAsListenerDemo.java

|                          | 2        | <pre>import javax.swing.*; import java.awt.event.*;</pre>                              |
|--------------------------|----------|----------------------------------------------------------------------------------------|
|                          | 3        | while close FrameAchistonerDame extends JErome                                         |
| implement ActionListener | 4<br>5   | <pre>public class FrameAsListenerDemo extends JFrame implements ActionListener {</pre> |
|                          | 6        | // Create four buttons                                                                 |
|                          | 7        | <pre>private JButton jbtNew = new JButton("New");</pre>                                |
|                          | 8        | <pre>private JButton jbtOpen = new JButton("Open");</pre>                              |
|                          | 9        | <pre>private JButton jbtSave = new JButton("Save");</pre>                              |
|                          | 10       | <pre>private JButton jbtPrint = new JButton("Print");</pre>                            |
|                          | 11       |                                                                                        |
|                          | 12       | <pre>public FrameAsListenerDemo() {</pre>                                              |
|                          | 13       | // Create a panel to hold buttons                                                      |
|                          | 14       | <pre>JPanel panel = new JPanel();</pre>                                                |
|                          | 15<br>16 | panel.add(jbtNew);<br>panel.add(jbtOpen);                                              |
|                          | 17       | panel.add(jbtSave);                                                                    |
|                          | 18       | panel.add(jbtPrint);                                                                   |
|                          | 19       | pare riada (joer rine);                                                                |
|                          | 20       | add(panel);                                                                            |
|                          | 21       |                                                                                        |
|                          | 22       | <pre>// Register listener with buttons</pre>                                           |
| register listeners       | 23       | <pre>jbtNew.addActionListener(this);</pre>                                             |
|                          | 24       | <pre>jbtOpen.addActionListener(this);</pre>                                            |
|                          | 25       | <pre>jbtSave.addActionListener(this); ibtBrint addActionListener(this);</pre>          |
|                          | 26<br>27 | jbtPrint.addActionListener( <b>this</b> );<br>}                                        |
|                          | 28       | 5                                                                                      |
|                          | 29       | /** Implement actionPerformed */                                                       |
| handle event             | 30       | <pre>public void actionPerformed(ActionEvent e) {</pre>                                |
|                          | 31       | <pre>if (e.getSource() == jbtNew)</pre>                                                |
|                          | 32       | <pre>System.out.println("Process New");</pre>                                          |
|                          | 33       | <pre>else if (e.getSource() == jbtOpen)</pre>                                          |
|                          | 34       | <pre>System.out.println("Process Open");</pre>                                         |
|                          | 35       | <pre>else if (e.getSource() == jbtSave)</pre>                                          |
|                          | 36       | <pre>System.out.println("Process Save");</pre>                                         |
|                          | 37<br>38 | <pre>else if (e.getSource() == jbtPrint) System out println("Process Print");</pre>    |
|                          | 30<br>39 | <pre>System.out.println("Process Print"); }</pre>                                      |
|                          | 40       | J                                                                                      |
|                          | 41       | /** Main method */                                                                     |
|                          | 42       | <pre>public static void main(String[] args) {</pre>                                    |
|                          | 43       | JFrame frame = new FrameAsListenerDemo();                                              |
|                          | 44       | <pre>frame.setTitle("FrameAsListenerDemo");</pre>                                      |
|                          | 45       | <pre>frame.setLocationRelativeTo(null); // Center the frame</pre>                      |
|                          | 46       | <pre>frame.setDefaultCloseOperation(JFrame.EXIT_ON_CLOSE);</pre>                       |
|                          | 47       | <pre>frame.pack(); frame.setVisible(true);</pre>                                       |
|                          | 48<br>49 | <pre>frame.setVisible(true); }</pre>                                                   |
|                          | 49<br>50 | 5                                                                                      |
|                          | 50       |                                                                                        |

The frame class extends **JFrame** and implements **ActionListener** (line 5). So the class is a listener class for action events. The listener is registered to four buttons (lines 23–26). When a button is clicked, the button fires an **ActionEvent** and invokes the listener's **actionPerformed** method. The **actionPerformed** method checks the source of the event using the **getSource()** method for the event (lines 31, 33, 35, 37) and determines which button fired the event.

This design is not desirable because it places too many responsibilities into one class. It is better to design a listener class that is solely responsible for handling events. This design makes the code easy to read and easy to maintain.

You can define listener classes in many ways. Which way is preferred? Defining listener classes using inner class or anonymous inner class has become a standard for event-handling programming because it generally provides clear, clean, and concise code. So, we will consistently use it in this book.

# 16.7 Problem: Loan Calculator

Now you can write the program for the loan-calculator problem presented in the introduction of this chapter. Here are the major steps in the program:

- 1. Create the user interface, as shown in Figure 16.9.
  - a. Create a panel of a **GridLayout** with **5** rows and **2** columns. Add labels and text fields into the panel. Set a title "Enter loan amount, interest rate, and years" for the panel.
  - b. Create another panel with a FlowLayout(FlowLayout.RIGHT) and add a button into the panel.
  - c. Add the first panel to the center of the frame and the second panel to the south side of the frame.
- 2. Process the event.

Create and register the listener for processing the button-clicking action event. The handler obtains the user input on loan, interest rate, and number of years, computes the monthly and total payments, and displays the values in the text fields.

| LoanCalculator       |                 | I<br>← JPanel of                                           |
|----------------------|-----------------|------------------------------------------------------------|
| Annual Interest Rate | 4.5             | GridLayout(5,2)                                            |
| Number of Years      | 4               |                                                            |
| Loan Amount          | 5000            |                                                            |
| Monthly Payment      | 114.02          |                                                            |
| Total Payment        | 5472.84         |                                                            |
|                      | Compute Payment | <ul> <li>JPanel of FlowLayout<br/>right aligned</li> </ul> |

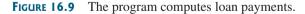

The complete program is given in Listing 16.6.

### LISTING 16.6 LoanCalculator.java

```
1 import java.awt.*;
2 import java.awt.event.*;
3 import javax.swing.*;
4 import javax.swing.border.TitledBorder;
5
6 public class LoanCalculator extends JFrame {
7 // Create text fields for interest rate,
```

# Chapter 16 Event-Driven Programming

|                   | 8  | <pre>// year, loan amount, monthly payment, and total payment</pre>         |
|-------------------|----|-----------------------------------------------------------------------------|
| text fields       | 9  | <pre>private JTextField jtfAnnualInterestRate = new JTextField();</pre>     |
|                   | 10 | <pre>private JTextField jtfNumberOfYears = new JTextField();</pre>          |
|                   | 11 | <pre>private JTextField jtfLoanAmount = new JTextField();</pre>             |
|                   | 12 | <pre>private JTextField jtfMonthlyPayment = new JTextField();</pre>         |
|                   | 13 | <pre>private JTextField jtfTotalPayment = new JTextField();</pre>           |
|                   | 14 |                                                                             |
|                   | 15 | // Create a Compute Payment button                                          |
| button            | 16 | <pre>private JButton jbtComputeLoan = new JButton("Compute Payment");</pre> |
|                   | 17 | p                                                                           |
|                   | 18 | <pre>public LoanCalculator() {</pre>                                        |
|                   | 19 | // Panel p1 to hold labels and text fields                                  |
| create UI         | 20 | JPanel $p1 = new$ JPanel(new GridLayout(5, 2));                             |
| croate er         | 21 | p1.add(new JLabel("Annual Interest Rate"));                                 |
|                   | 22 | p1.add(jtfAnnualInterestRate);                                              |
|                   | 23 | p1.add(new JLabel("Number of Years"));                                      |
|                   | 24 | p1.add(jtfNumberOfYears);                                                   |
|                   | 25 | p1.add(new JLabel("Loan Amount"));                                          |
|                   | 26 | p1.add(jtfLoanAmount);                                                      |
|                   | 27 | p1.add(new JLabel("Monthly Payment"));                                      |
|                   | 28 | p1.add(jtfMonthlyPayment);                                                  |
|                   | 29 | p1.add(new JLabel("Total Payment"));                                        |
|                   |    |                                                                             |
|                   | 30 | <pre>pl.add(jtfTotalPayment);</pre>                                         |
|                   | 31 | p1.setBorder( <b>new</b>                                                    |
|                   | 32 | TitledBorder("Enter loan amount, interest rate, and year"));                |
|                   | 33 |                                                                             |
| 11. 6             | 34 | <pre>// Panel p2 to hold the button </pre>                                  |
| add to frame      | 35 | <pre>JPanel p2 = new JPanel(new FlowLayout(FlowLayout.RIGHT));</pre>        |
|                   | 36 | p2.add(jbtComputeLoan);                                                     |
|                   | 37 |                                                                             |
|                   | 38 | // Add the panels to the frame                                              |
|                   | 39 | <pre>add(p1, BorderLayout.CENTER);</pre>                                    |
|                   | 40 | add(p2, BorderLayout.SOUTH);                                                |
|                   | 41 |                                                                             |
|                   | 42 | // Register listener                                                        |
| register listener | 43 | jbtComputeLoan.addActionListener(new ButtonListener());                     |
|                   | 44 | }                                                                           |
|                   | 45 |                                                                             |
|                   | 46 | /** Handle the Compute Payment button */                                    |
|                   | 47 | <pre>private class ButtonListener implements ActionListener {</pre>         |
|                   | 48 | <pre>public void actionPerformed(ActionEvent e) {</pre>                     |
|                   | 49 | // Get values from text fields                                              |
|                   | 50 | double interest =                                                           |
| get input         | 51 | <pre>Double.parseDouble(jtfAnnualInterestRate.getText());</pre>             |
|                   | 52 | int year =                                                                  |
|                   | 53 | <pre>Integer.parseInt(jtfNumberOfYears.getText());</pre>                    |
|                   | 54 | <pre>double loanAmount =</pre>                                              |
|                   | 55 | <pre>Double.parseDouble(jtfLoanAmount.getText());</pre>                     |
|                   | 56 |                                                                             |
|                   | 57 | // Create a loan object                                                     |
| create loan       | 58 | Loan loan = <b>new</b> Loan(interest, year, loanAmount);                    |
|                   | 59 |                                                                             |
|                   | 60 | <pre>// Display monthly payment and total payment</pre>                     |
| set result        | 61 | <pre>jtfMonthlyPayment.setText(String.format("%.2f",</pre>                  |
|                   | 62 | <pre>loan.getMonthlyPayment()));</pre>                                      |
|                   | 63 | <pre>jtfTotalPayment.setText(String.format("%.2f",</pre>                    |
|                   | 64 | <pre>loan.getTotalPayment()));</pre>                                        |
|                   | 65 | }                                                                           |
|                   | 66 | }                                                                           |
|                   | 67 |                                                                             |

```
68
     public static void main(String[] args) {
69
       LoanCalculator frame = new LoanCalculator():
70
       frame.pack();
71
       frame.setTitle("LoanCalculator");
72
       frame.setLocationRelativeTo(null); // Center the frame
73
       frame.setDefaultCloseOperation(JFrame.EXIT_ON_CLOSE);
74
       frame.setVisible(true);
75
     }
76 }
```

The user interface is created in the constructor (lines 18–44). The button is the source of the event. A listener is created and registered with the button (line 43).

The listener class (lines 47–66) implements the **actionPerformed** method. When the button is clicked, the **actionPerformed** method is invoked to get the interest rate (line 51), number of years (line 53), and loan amount (line 55). Invoking **jtfAnnualInterestRate.getText()** returns the string text in the **jtfAnnualInterestRate** text field. The loan is used for computing the loan payments. This class was introduced in Listing 10.2, Loan.java. Invoking **loan.getMonthlyPayment()** returns the monthly payment for the loan. The **String.format** method uses the **printf** like syntax to format a number into a desirable format. Invoking the **setText** method on a text field sets a string value in the text field (line 61).

# 16.8 Window Events

The preceding sections used action events. Other events can be processed similarly. This section gives an example of handling **WindowEvent**. Any subclass of the **Window** class can fire the following window events: window opened, closing, closed, activated, deactivated, iconified, and deiconified. The program in Listing 16.7 creates a frame, listens to the window events, and displays a message to indicate the occurring event. Figure 16.10 shows a sample run of the program.

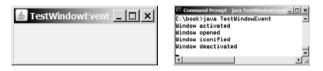

**FIGURE 16.10** The window events are displayed on the console when you run the program from the command prompt.

### LISTING 16.7 TestWindowEvent.java

```
1 import java.awt.event.*;
2
  import javax.swing.JFrame;
3
4
  public class TestWindowEvent extends JFrame {
 5
     public static void main(String[] args) {
6
       TestWindowEvent frame = new TestWindowEvent();
 7
       frame.setSize(220, 80);
8
       frame.setLocationRelativeTo(null); // Center the frame
9
       frame.setDefaultCloseOperation(JFrame.EXIT_ON_CLOSE);
10
       frame.setTitle("TestWindowEvent");
11
       frame.setVisible(true);
12
     }
13
14
     public TestWindowEvent() {
       addWindowListener(new WindowListener() {
15
16
         /**
          * Handler for window-deiconified event
17
```

# Chapter 16 Event-Driven Programming

| implement handler | <pre>18 * Invoked when a window is changed from a minimized<br/>19 * to a normal state.<br/>20 */<br/>21 public void windowDeiconified(WindowEvent event) {<br/>22 System.out.println("Window deiconified");<br/>23 }<br/>24<br/>25 /**<br/>26 * Handler for window-iconified event<br/>27 * Invoked when a window is changed from a normal to a<br/>28 * minimized state. For many platforms, a minimized window<br/>29 * is displayed as the icon specified in the window's<br/>30 * iconImage property.<br/>31 */</pre>                                                                                                    |
|-------------------|----------------------------------------------------------------------------------------------------|
| implement handler | <pre>32 public void windowIconified(WindowEvent event) { 33 System.out.println("Window iconified"); 34 } 35 36 /** 37 * Handler for window-activated event 38 * Invoked when the window is set to be the user's 39 * active window, which means the window (or one of its 40 * subcomponents) will receive keyboard events. 41 */</pre>                                                                                                    |
| implement handler | <pre>42 public void windowActivated(WindowEvent event) { 43 System.out.println("Window activated"); 44 } 45 46 /** 47 * Handler for window-deactivated event 48 * Invoked when a window is no longer the user's active 49 * window, which means that keyboard events will no longer 50 * be delivered to the window or its subcomponents. 51 */</pre>                                                                                                    |
| implement handler | <pre>\$1 */ \$2 public void windowDeactivated(WindowEvent event) { \$5 System.out.println("Window deactivated"); \$4 } \$5 \$6 /** \$7 * Handler for window-opened event \$8 * Invoked the first time a window is made visible. \$9 */ \$6 public void windowOpened(WindowEvent event) { \$6 System.out.println("Window opened"); \$6 } \$6 \$6 /** \$6 * Handler for window-closing event \$6 * Invoked when the user attempts to close the window \$67 * from the window's system menu. If the program does not \$68 * explicitly hide or dispose the window while processing \$69 * this event, the window-closing operation will be cancelled \$61 \$62 \$63 \$64 \$65 \$65 \$66 \$66 \$66 \$66 \$66 \$66 \$66 \$66</pre> |
| implement handler | <pre>70 */ 71 public void windowClosing(WindowEvent event) { 72 System.out.println("Window closing"); 73 } 74 75 /** 76 * Handler for window-closed event 77 * Invoked when a window has been closed as the result</pre>                                                                                                    |

implement handler

```
78 * of calling dispose on the window.
79 */
80 public void windowClosed(WindowEvent event) {
81 System.out.println("Window closed");
82 }
83 });
84 }
85 }
```

The WindowEvent can be fired by the Window class or by any subclass of Window. Since JFrame is a subclass of Window, it can fire WindowEvent.

**TestWindowEvent** extends **JFrame** and implements **WindowListener**. The **WindowListener** interface defines several abstract methods (**windowActivated**, **windowClosed**, **windowClosing**, **windowDeactivated**, **windowDeiconified**, **windowOpened**) for handling window events when the window is activated, closed, closing, deactivated, deiconified, iconified, or opened.

When a window event, such as activation, occurs, the **windowActivated** method is invoked. Implement the **windowActivated** method with a concrete response if you want the event to be processed.

# 16.9 Listener Interface Adapters

Because the methods in the **WindowListener** interface are abstract, you must implement all of them even if your program does not care about some of the events. For convenience, Java provides support classes, called *convenience adapters*, which provide default implementations for all the methods in the listener interface. The default implementation is simply an empty body. Java provides convenience listener adapters for every AWT listener interface with multiple handlers. A convenience listener adapter is named *X*Adapter for *X*Listener. For example, **WindowAdapter** is a convenience listener adapter for **WindowListener**. Table 16.3 lists the convenience adapters.

| TABLE 16.3         Convenience Adapters |                     |  |  |
|-----------------------------------------|---------------------|--|--|
| Adapter                                 | Interface           |  |  |
| WindowAdapter                           | WindowListener      |  |  |
| MouseAdapter                            | MouseListener       |  |  |
| MouseMotionAdapter                      | MouseMotionListener |  |  |
| KeyAdapter                              | KeyListener         |  |  |
| ContainerAdapter                        | ContainerListener   |  |  |
| ComponentAdapter                        | ComponentListener   |  |  |
| FocusAdapter                            | FocusListener       |  |  |

Using WindowAdapter, the preceding example can be simplified as shown in Listing 16.8, if you are interested only in the window-activated event. The WindowAdapter class is used to create an anonymous listener instead of WindowListener (line 15). The windowActivated handler is implemented in line 16.

#### LISTING 16.8 AdapterDemo.java

```
1 import java.awt.event.*;
2 import javax.swing.JFrame;
3
4 public class AdapterDemo extends JFrame {
```

convenience adapter

register listener implement handler

#### Point class

```
5
     public static void main(String[] args) {
 6
       AdapterDemo frame = new AdapterDemo();
7
       frame.setSize(220, 80);
8
       frame.setLocationRelativeTo(null); // Center the frame
9
       frame.setDefaultCloseOperation(JFrame.EXIT_ON_CLOSE);
10
       frame.setTitle("AdapterDemo");
11
       frame.setVisible(true);
12
     }
13
14
     public AdapterDemo() {
15
       addWindowListener(new WindowAdapter() {
16
         public void windowActivated(WindowEvent event) {
17
           System.out.println("Window activated");
18
         }
19
       });
20
     }
21 }
```

# 16.10 Mouse Events

A mouse event is fired whenever a mouse is pressed, released, clicked, moved, or dragged on a component. The **MouseEvent** object captures the event, such as the number of clicks associated with it or the location (x- and y-coordinates) of the mouse, as shown in Figure 16.11.

Since the **MouseEvent** class inherits **InputEvent**, you can use the methods defined in the **InputEvent** class on a **MouseEvent** object.

The **java.awt.Point** class represents a point on a component. The class contains two public variables, **x** and **y**, for coordinates. To create a **Point**, use the following constructor:

Point(int x, int y)

This constructs a **Point** object with the specified **x**- and **y**-coordinates. Normally, the data fields in a class should be private, but this class has two public data fields.

Java provides two listener interfaces, MouseListener and MouseMotionListener, to handle mouse events, as shown in Figure 16.12. Implement the MouseListener interface to

| Returns the timestamp when this event occurred.<br>Returns true if the Alt key is pressed on this event.<br>Returns true if the Control key is pressed on this event.<br>Returns true if the Meta mouse button is pressed on this event.                                                                                                    |
|----------------------------------------------------------------------------------------------------|
| Returns true if the Shift key is pressed on this event.                                                                                                    |
|                                                                                                    |
|                                                                                                    |
| <ul> <li>Indicates which mouse button has been clicked.</li> <li>Returns the number of mouse clicks associated with this event.</li> <li>Returns a Point object containing the <i>x</i>- and <i>y</i>-coordinates.</li> <li>Returns the <i>x</i>-coordinate of the mouse point.</li> <li>Returns the <i>y</i>-coordinate of the mouse point.</li> </ul> |
|                                                                                                    |

FIGURE 16.11 The MouseEvent class encapsulates information for mouse events.

| «interface»<br>java.awt.event.MouseListener       |                                                                                                 |
|---------------------------------------------------|-------------------------------------------------------------------------------------------------|
| +mousePressed(e: MouseEvent): void                | Invoked after the mouse button has been pressed on the source component.                        |
| +mouseReleased(e: MouseEvent): void               | Invoked after the mouse button has been released on the source component.                       |
| +mouseClicked(e: MouseEvent): void                | Invoked after the mouse button has been clicked (pressed and released) on the source component. |
| <pre>+mouseEntered(e: MouseEvent): void</pre>     | Invoked after the mouse enters the source component.                                            |
| +mouseExited(e: MouseEvent): void                 | Invoked after the mouse exits the source component.                                             |
|                                                   |                                                                                                 |
| «interface»<br>java.awt.event.MouseMotionListener |                                                                                                 |
| +mouseDragged(e: MouseEvent): void                | Invoked after a mouse button is moved with a button pressed.                                    |
| +mouseMoved(e: MouseEvent): void                  | Invoked after a mouse button is moved without a button pressed.                                 |

**FIGURE 16.12** The **MouseListener** interface handles mouse pressed, released, clicked, entered, and exited events. The **MouseMotionListener** interface handles mouse dragged and moved events.

listen for such actions as pressing, releasing, entering, exiting, or clicking the mouse, and implement the **MouseMotionListener** interface to listen for such actions as dragging or moving the mouse.

#### 16.10.1 Example: Moving a Message on a Panel Using a Mouse

This example writes a program that displays a message in a panel, as shown in Listing 16.9. You can use the mouse to move the message. The message moves as the mouse drags and is always displayed at the mouse point. A sample run of the program is shown in Figure 16.13.

| 🛓 MoveMessageDemo | _ 🗆 🗙 |
|-------------------|-------|
| Welcome to Java   |       |

FIGURE 16.13 You can move the message by dragging the mouse.

#### LISTING 16.9 MoveMessageDemo.java

```
1 import java.awt.*;
2 import java.awt.event.*;
                                                                                Video Note
3 import javax.swing.*;
                                                                                Move message using the
4
                                                                                mouse
5 public class MoveMessageDemo extends JFrame {
     public MoveMessageDemo() {
6
          Create a MovableMessagePanel instance for moving a message
7
8
       MovableMessagePanel p = new MovableMessagePanel
                                                                                create a panel
9
         ("Welcome to Java");
10
       // Place the message panel in the frame
11
12
       setLayout(new BorderLayout());
13
       add(p);
14
     }
15
```

#### **554** Chapter 16 Event-Driven Programming

|                                         | 17 p       | ** Main method */<br>ublic static void main(String[] args) {                                                             |
|-----------------------------------------|------------|----------------------------------------------------------------------------------------------------|
|                                         | 18         | <pre>MoveMessageDemo frame = new MoveMessageDemo();</pre>                                                                |
|                                         | 19         | <pre>frame.setTitle("MoveMessageDemo");</pre>                                                                            |
|                                         | 20         | frame.setSize(200, 100);                                                                                                 |
|                                         | 21         | <pre>frame.setLocationRelativeTo(null); // Center the frame frame.setDocationRelativeTo(null); // Center the frame</pre> |
|                                         | 22         | <pre>frame.setDefaultCloseOperation(JFrame.EXIT_ON_CLOSE);</pre>                                                         |
|                                         | 23<br>24 } | frame.setVisible( <b>true</b> );                                                                                         |
|                                         | 24 }<br>25 |                                                                                                    |
|                                         |            | // Import classe, MovahleMessagePanel draws a message                                                                    |
| inner class                             |            | <pre>/ Inner class: MovableMessagePanel draws a message tatic class MovableMessagePanel extends JPanel {</pre>           |
| liller class                            | 27 3       | private String message = "Welcome to Java";                                                                              |
|                                         | 29         | private int $x = 20$ ;                                                                                                   |
|                                         | 30         | private int $y = 20$ ;                                                                                                   |
|                                         | 31         | privace me y = 20,                                                                                                    |
|                                         | 32         | /** Construct a panel to draw string s */                                                                                |
|                                         | 33         | <pre>public MovableMessagePanel(String s) {</pre>                                                                        |
| set a new message                       | 34         | message = s;                                                                                                    |
| anonymous listener                      | 35         | <pre>addMouseMotionListener(new MouseMotionAdapter() {</pre>                                                             |
| , i i j i i i i i i i i i i i i i i i i | 36         | /** Handle mouse-dragged event */                                                                                        |
| override handler                        | 37         | <pre>public void mouseDragged(MouseEvent e) {</pre>                                                                      |
|                                         | 38         | <pre>// Get the new location and repaint the screen</pre>                                                                |
| new location                            | 39         | x = e.getX();                                                                                                    |
|                                         | 40         | y = e.getY();                                                                                                    |
| repaint                                 | 41         | repaint();                                                                                                    |
|                                         | 42         | }                                                                                                    |
|                                         | 43         | <pre>});</pre>                                                                                                    |
|                                         | 44         | }                                                                                                    |
|                                         | 45         |                                                                                                    |
|                                         | 46         | /** Paint the component */                                                                                               |
|                                         | 47         | <pre>protected void paintComponent(Graphics g) {</pre>                                                                   |
|                                         | 48         | <pre>super.paintComponent(g);</pre>                                                                                      |
| paint message                           | 49         | g.drawString(message, x, y);                                                                                             |
|                                         | 50         | }                                                                                                    |
|                                         | 51 }       |                                                                                                    |
|                                         | 52 }       |                                                                                                    |

The **MovableMessagePanel** class extends **JPanel** to draw a message (line 27). Additionally, it handles redisplaying the message when the mouse is dragged. This class is defined as an inner class inside the main class because it is used only in this class. Furthermore, the inner class is defined static because it does not reference any instance members of the main class.

The **MouseMotionListener** interface contains two handlers, **mouseMoved** and **mouseDragged**, for handling mouse-motion events. When you move the mouse with the button pressed, the **mouseDragged** method is invoked to repaint the viewing area and display the message at the mouse point. When you move the mouse without pressing the button, the **mouseMoved** method is invoked.

Because the listener is interested only in the mouse-dragged event, the anonymous innerclass listener extends **MouseMotionAdapter** to override the **mouseDragged** method. If the inner class implemented the **MouseMotionListener** interface, you would have to implement all of the handlers, even if your listener did not care about some of the events.

The **mouseDragged** method is invoked when you move the mouse with a button pressed. This method obtains the mouse location using **getX** and **getY** methods (lines 39–40) in the **MouseEvent** class. This becomes the new location for the message. Invoking the **repaint()** method (line 41) causes **paintComponent** to be invoked (line 47), which displays the message in a new location.

# 16.11 Key Events

Key events enable the use of the keys to control and perform actions or get input from the keyboard. A key event is fired whenever a key is pressed, released, or typed on a component. The **KeyEvent** object describes the nature of the event (namely, that a key has been pressed, released, or typed) and the value of the key, as shown in Figure 16.14. Java provides the KeyListener interface to handle key events, as shown in Figure 16.15.

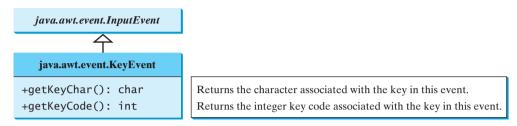

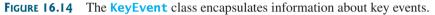

| «interface»<br>java.awt.event.KeyListener |                                                                           |
|-------------------------------------------|---------------------------------------------------------------------------|
| +keyPressed(e: KeyEvent): void            | Invoked after a key is pressed on the source component.                   |
| +keyReleased(e: KeyEvent): void           | Invoked after a key is released on the source component.                  |
| +keyTyped(e: KeyEvent): void              | Invoked after a key is pressed and then released on the source component. |

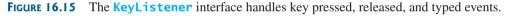

The **keyPressed** handler is invoked when a key is pressed, the **keyReleased** handler is invoked when a key is released, and the **keyTyped** handler is invoked when a Unicode character is entered. If a key does not have a Unicode (e.g., function keys, modifier keys, action keys, and control keys), the keyTyped handler will be not be invoked.

Every key event has an associated key character or key code that is returned by the getKeyChar() or getKeyCode() method in KeyEvent. The key codes are constants defined in Table 16.4. For a key of the Unicode character, the key code is the same as the Unicode value.

| I ABLE 10.4 | Key Constants       |                 |                             |
|-------------|---------------------|-----------------|-----------------------------|
| Constant    | Description         | Constant        | Description                 |
| VK_HOME     | The Home key        | VK_SHIFT        | The Shift key               |
| VK_END      | The End key         | VK_BACK_SPACE   | The Backspace key           |
| VK_PGUP     | The Page Up key     | VK_CAPS_LOCK    | The Caps Lock key           |
| VK_PGDN     | The Page Down key   | VK_NUM_LOCK     | The Num Lock key            |
| VK_UP       | The up-arrow key    | VK_ENTER        | The Enter key               |
| VK_DOWN     | The down-arrow key  | VK_UNDEFINED    | The keyCode unknown         |
| VK_LEFT     | The left-arrow key  | VK_F1 to VK_F12 | The function keys           |
| VK_RIGHT    | The right-arrow key |                 | from F1 to F12              |
| VK_ESCAPE   | The Esc key         | VK_0 to VK_9    | The number keys from 0 to 9 |
| VK_TAB      | The Tab key         | VK_A to VK_Z    | The letter keys from A to Z |
| VK_CONTROL  | The Control key     |                 |                             |

| TABLE | 16.4 | Key Constants |
|-------|------|---------------|
| -     |      |               |

For the key-pressed and key-released events, **getKeyCode()** returns the value as defined in the table. For the key-typed event, **getKeyCode()** returns VK\_UNDEFINED, while **getKeyChar()** returns the character entered.

The program in Listing 16.10 displays a user-input character. The user can move the character up, down, left, and right, using the arrow keys VK\_UP, VK\_DOWN, VK\_LEFT, and VK\_RIGHT. Figure 16.16 contains a sample run of the program.

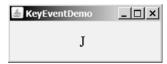

**FIGURE 16.16** The program responds to key events by displaying a character and moving it up, down, left, or right.

#### LISTING 16.10 KeyEventDemo.java

|                     | 1 import java.awt.*;                                                                                 |
|---------------------|----------------------------------------------------------------------------------------------------|
|                     | 2 import java.awt.event.*;                                                                           |
|                     | 3 <b>import</b> javax.swing.*;                                                                       |
|                     | 4                                                                                                    |
|                     | <pre>5 public class KeyEventDemo extends JFrame {</pre>                                              |
| create a panel      | <pre>6 private KeyboardPanel keyboardPanel = new KeyboardPanel();</pre>                              |
|                     | 7                                                                                                    |
|                     | 8 /** Initialize UI */                                                                               |
|                     | <pre>9 public KeyEventDemo() {</pre>                                                                 |
|                     | 10 // Add the keyboard panel to accept and display user input                                        |
|                     | 11 add(keyboardPanel);                                                                               |
|                     | 12                                                                                                   |
|                     | 13 // Set focus                                                                                      |
| focusable           | <pre>14 keyboardPanel.setFocusable(true);</pre>                                                      |
| Toeusuote           | 15 }                                                                                                 |
|                     | 16                                                                                                   |
|                     | 17 /** Main method */                                                                                |
|                     | 18 public static void main(String[] args) {                                                          |
|                     | 19 KeyEventDemo frame = <b>new</b> KeyEventDemo();                                                   |
|                     | <pre>20 frame.setTitle("KeyEventDemo");</pre>                                                        |
|                     | 21 frame.setSize(300, 300);                                                                          |
|                     | <pre>21 frame.setSize(S00, S00);<br/>22 frame.setLocationRelativeTo(null); // Center the frame</pre> |
|                     |                                                                                                    |
|                     |                                                                                                    |
|                     | 24 frame.setVisible( <b>true</b> );                                                                  |
|                     | 25 }                                                                                                 |
|                     | 26                                                                                                   |
|                     | 27 // Inner class: KeyboardPanel for receiving key input                                             |
| inner class         | <pre>28 static class KeyboardPanel extends JPanel {</pre>                                            |
|                     | 29 private int $x = 100;$                                                                            |
|                     | 30 private int $y = 100;$                                                                            |
|                     | <pre>31 private char keyChar = 'A'; // Default key</pre>                                             |
|                     | 32                                                                                                   |
|                     | <pre>33 public KeyboardPanel() {</pre>                                                               |
| register listener   | <pre>34 addKeyListener(new KeyAdapter() {</pre>                                                      |
| override handler    | <pre>35 public void keyPressed(KeyEvent e) {</pre>                                                   |
|                     | 36 switch (e.getKeyCode()) {                                                                         |
|                     | <pre>37 case KeyEvent.VK_DOWN: y += 10; break;</pre>                                                 |
|                     | <pre>38 case KeyEvent.VK_UP: y -= 10; break;</pre>                                                   |
|                     | <pre>39 case KeyEvent.VK_LEFT: x -= 10; break;</pre>                                                 |
|                     | <pre>40 case KeyEvent.VK_RIGHT: x += 10; break;</pre>                                                |
| get the key pressed | <pre>41 default: keyChar = e.getKeyChar();</pre>                                                     |
|                     | 42 }                                                                                                 |
|                     |                                                                                                    |

```
43
44
              repaint():
                                                                                  repaint
45
           }
46
         });
47
       }
48
       /** Draw the character */
49
       protected void paintComponent(Graphics q) {
50
51
         super.paintComponent(g);
52
53
         q.setFont(new Font("TimesRoman", Font.PLAIN, 24));
54
         q.drawString(String.valueOf(keyChar), x, y);
                                                                                  redraw character
55
       }
56
     }
57 }
```

The **KeyboardPanel** class extends **JPanel** to display a character (line 28). This class is defined as an inner class inside the main class, because it is used only in this class. Furthermore, the inner class is defined static, because it does not reference any instance members of the main class.

Because the program gets input from the keyboard, it listens for **KeyEvent** and extends **KeyAdapter** to handle key input (line 34).

When a key is pressed, the **keyPressed** handler is invoked. The program uses **e.getKeyCode()** to obtain the key code and **e.getKeyChar()** to get the character for the key. When a nonarrow key is pressed, the character is displayed (line 41). When an arrow key is pressed, the character moves in the direction indicated by the arrow key (lines 37–40).

Only a focused component can receive **KeyEvent**. To make a component focusable, set its focusable **isFocusable** property to **true** (line 14).

Every time the component is repainted, a new font is created for the Graphics object in line 53. This is not efficient. It is better to create the font once as a data field.

efficient?

# 16.12 Animation Using the **Timer** Class

Not all source objects are GUI components. The javax.swing.Timer class is a source component that fires an ActionEvent at a predefined rate. Figure 16.17 lists some of the methods in the class.

| javax.swing.Timer                                     |                                                                                      |
|-------------------------------------------------------|--------------------------------------------------------------------------------------|
| +Timer(delay: int, listener:<br>ActionListener)       | Creates a Timer object with a specified delay in milliseconds and an ActionListener. |
| +addActionListener(listener:<br>ActionListener): void | Adds an ActionListener to the timer.                                                 |
| +start(): void                                        | Starts this timer.                                                                   |
| +stop(): void                                         | Stops this timer.                                                                    |
| +setDelay(delay: int): void                           | Sets a new delay value for this timer.                                               |

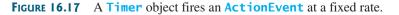

A **Timer** object serves as the source of an **ActionEvent**. The listeners must be instances of ActionListener and registered with a Timer object. You create a Timer object using its sole constructor with a delay and a listener, where **delay** specifies the number of milliseconds between two action events. You can add additional listeners using the addActionListener

#### 558 Chapter 16 Event-Driven Programming

method and adjust the **delay** using the **setDelay** method. To start the timer, invoke the **start()** method. To stop the timer, invoke the **stop()** method.

The **Timer** class can be used to control animations. For example, you can use it to display a moving message, as shown in Figure 16.18, with the code in Listing 16.11.

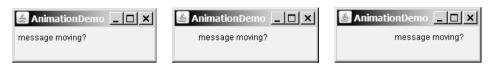

**FIGURE 16.18** A message moves in the panel.

#### LISTING 16.11 AnimationDemo.java

|                      |          | <pre>import java.awt.*;</pre>                              |
|----------------------|----------|------------------------------------------------------------|
|                      |          | <pre>import java.awt.event.*;</pre>                        |
|                      | 3        | <pre>import javax.swing.*;</pre>                           |
|                      | 4        |                                                            |
|                      |          | <pre>public class AnimationDemo extends JFrame {</pre>     |
|                      | 6        | <pre>public AnimationDemo() {</pre>                        |
|                      | 7        |                                                            |
| create panel         | 8        | <pre>add(new MovingMessagePanel("message moving?"));</pre> |
|                      | 9        | }                                                          |
|                      | 10       |                                                            |
|                      | 11       |                                                            |
|                      | 12       |                                                            |
|                      | 13       |                                                            |
|                      | 14       |                                                            |
|                      | 15       |                                                            |
|                      | 16       |                                                            |
|                      | 17       |                                                            |
|                      | 18       |                                                            |
|                      | 19       |                                                            |
|                      | 20       |                                                            |
|                      | 21       |                                                            |
|                      | 22       | 5 5                                                        |
|                      | 23       |                                                            |
|                      | 24       |                                                            |
|                      | 25       |                                                            |
|                      | 26       |                                                            |
|                      | 27       |                                                            |
| set message          | 28       |                                                            |
|                      | 29       |                                                            |
|                      | 30       |                                                            |
| create timer         | 31       |                                                            |
| start timer          | 32       |                                                            |
|                      | 33       | }                                                          |
|                      | 34       | (** Define managers */                                     |
|                      | 35       | ,                                                          |
|                      | 36       |                                                            |
|                      | 37<br>38 |                                                            |
|                      |          |                                                            |
| maat w as and in the | 39<br>40 |                                                            |
| reset x-coordinate   | 40<br>41 | ,                                                          |
| molla mocco ao       | 41<br>42 | -                                                          |
| move message         |          | g.drawString(message, xCoordinate, yCoordinate);           |
|                      | 43<br>44 | g.drawstring(message, xcoordinate, ycoordinate); }         |
|                      | 44       | l                                                          |

```
45
       class TimerListener implements ActionListener {
46
47
         /** Handle ActionEvent */
48
         public void actionPerformed(ActionEvent e) {
49
           repaint();
50
         }
       }
51
52
     }
53 }
```

The **MovingMessagePanel** class extends **JPanel** to display a message (line 22). This class is defined as an inner class inside the main class, because it is used only in this class. Furthermore, the inner class is defined static, because it does not reference any instance members of the main class.

An inner class listener is defined in line 46 to listen for ActionEvent. Line 31 creates a **Timer** for the listener. The timer is started in line 32. The timer fires an **ActionEvent** every second, and the listener responds in line 49 to repaint the panel. When a panel is painted, its x-coordinate is increased (line 42), so the message is displayed to the right. When the x-coordinate exceeds the bound of the panel, it is reset to -20 (line 40), so the message continues moving from left to right.

In §15.12, "Case Study: The StillClock Class," you drew a StillClock to show the current time. The clock does not tick after it is displayed. What can you do to make the clock display a new current time every second? The key to making the clock tick is to repaint it every second with a new current time. You can use a timer to control the repainting of the clock with the code in Listing 16.12.

#### **LISTING 16.12** ClockAnimation.java

```
1 import java.awt.event.*;
2 import javax.swing.*;
                                                                                 Video Note
3
                                                                                 Animate a clock
4
  public class ClockAnimation extends JFrame {
 5
     private StillClock clock = new StillClock();
                                                                                 create a clock
6
7
     public ClockAnimation() {
8
       add(clock);
9
10
       // Create a timer with delav 1000 ms
11
       Timer timer = new Timer(1000, new TimerListener());
                                                                                create a timer
12
       timer.start();
                                                                                 start timer
13
     }
14
     private class TimerListener implements ActionListener {
15
                                                                                 listener class
       /** Handle the action event */
16
       public void actionPerformed(ActionEvent e) {
17
                                                                                 implement handler
18
         // Set new time and repaint the clock to display current time
19
         clock.setCurrentTime();
                                                                                 set new time
         clock.repaint();
20
                                                                                 repaint
21
       }
     }
22
23
24
     /** Main method */
     public static void main(String[] args) {
25
       JFrame frame = new ClockAnimation();
26
27
       frame.setTitle("ClockAnimation");
       frame.setSize(200, 200);
28
29
       frame.setLocationRelativeTo(null); // Center the frame
       frame.setDefaultCloseOperation(JFrame.EXIT_ON_CLOSE);
30
```

listener class

event handler repaint

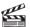

```
31 frame.setVisible(true);
32 }
33 }
```

The program displays a running clock, as shown in Figure 16.19. **ClockAnimation** creates a **StillClock** (line 5). Line 11 creates a **Timer** for a **ClockAnimation**. The timer is started in line 12. The timer fires an **ActionEvent** every second, and the listener responds to set a new time (line 19) and repaint the clock (line 20). The **setCurrentTime()** method defined in **StillClock** sets the current time in the clock.

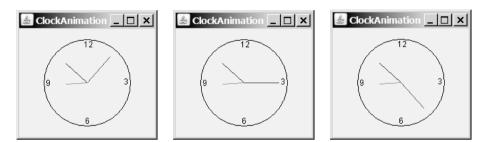

FIGURE 16.19 A live clock is displayed in the panel.

# KEY TERMS

anonymous inner class 542 convenience listener adapter 551 event 534 event delegation 535 event handler 559 event listener 535 event-listener interface 536 event object 535 event registration 535 event source (source object) 535 event-driven programming 534 inner class 554

# **CHAPTER SUMMARY**

- I. The root class of the event classes is java.util.EventObject. The subclasses of EventObject deal with special types of events, such as action events, window events, component events, mouse events, and key events. You can identify the source object of an event using the getSource() instance method in the EventObject class. If a component can fire an event, any subclass of the component can fire the same type of event.
- 2. The listener object's class must implement the corresponding event-listener interface. Java provides a listener interface for every event class. The listener interface is usually named XListener for XEvent, with the exception of MouseMotionListener. For example, the corresponding listener interface for ActionEvent is ActionListener; each listener for ActionEvent should implement the ActionListener interface. The listener interface contains the method(s), known as the handler(s), which process the events.
- 3. The listener object must be registered by the source object. Registration methods depend on the event type. For ActionEvent, the method is addActionListener. In general, the method is named addXListener for XEvent.
- **4.** An *inner class*, or *nested class*, is defined within the scope of another class. An inner class can reference the data and methods defined in the outer class in which it nests, so you need not pass the reference of the outer class to the constructor of the inner class.

- **5.** Convenience adapters are support classes that provide default implementations for all the methods in the listener interface. Java provides convenience listener adapters for every AWT listener interface with multiple handlers. A convenience listener adapter is named *X*Adapter for *X*Listener.
- **6.** A source object may fire several types of events. For each event, the source object maintains a list of registered listeners and notifies them by invoking the *handler* on the listener object to process the event.
- 7. A mouse event is fired whenever a mouse is clicked, released, moved, or dragged on a component. The mouse-event object captures the event, such as the number of clicks associated with it or the location (x- and y-coordinates) of the mouse point.
- 8. Java provides two listener interfaces, MouseListener and MouseMotionListener, to handle mouse events, implement the MouseListener interface to listen for such actions as mouse pressed, released, clicked, entered, or exited, and implement the MouseMotionListener interface to listen for such actions as mouse dragged or moved.
- **9.** A **KeyEvent** object describes the nature of the event (namely, that a key has been pressed, released, or typed) and the value of the key.
- 10. The keyPressed handler is invoked when a key is pressed, the keyReleased handler is invoked when a key is released, and the keyTyped handler is invoked when a Unicode character key is entered. If a key does not have a Unicode (e.g., function keys, modifier keys, action keys, and control keys), the keyTyped handler will be not be invoked.
- **11.** You can use the **Timer** class to control Java animations. A timer fires an **ActionEvent** at a fixed rate. The listener updates the painting to simulate an animation.

## **REVIEW QUESTIONS**

#### Sections 16.2-16.3

- **16.1** Can a button fire a WindowEvent? Can a button fire a MouseEvent? Can a button fire an ActionEvent?
- **16.2** Why must a listener be an instance of an appropriate listener interface? Explain how to register a listener object and how to implement a listener interface.
- **16.3** Can a source have multiple listeners? Can a listener listen on multiple sources? Can a source be a listener for itself?
- **16.4** How do you implement a method defined in the listener interface? Do you need to implement all the methods defined in the listener interface?

#### Sections 16.4-16.9

- **16.5** Can an inner class be used in a class other than the class in which it nests?
- **16.6** Can the modifiers **public**, **private**, and **static** be used on inner classes?
- **16.7** If class A is an inner class in class B, what is the .class file for A? If class B contains two anonymous inner classes, what are the .class file names for these two classes?
- **16.8** What is wrong in the following code?

#### 562 Chapter 16 Event-Driven Programming

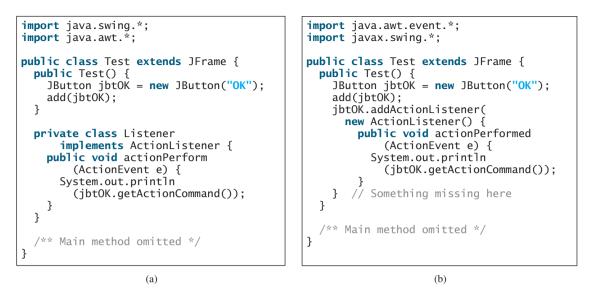

16.9 What is the difference between the setSize(width, height) method and the pack() method in JFrame?

#### Sections 16.10–16.11

- 16.10 What method do you use to get the source of an event? What method do you use to get the timestamp for an action event, a mouse event, or a key event? What method do you use to get the mouse-point position for a mouse event? What method do you use to get the key character for a key event?
- **16.11** What is the listener interface for mouse pressed, released, clicked, entered, and exited? What is the listener interface for mouse moved and dragged?
- **16.12** Does every key in the keyboard have a Unicode? Is a key code in the KeyEvent class equivalent to a Unicode?
- 16.13 Is the keyPressed handler invoked after a key is pressed? Is the keyReleased handler invoked after a key is released? Is the keyTyped handler invoked after any key is typed?

#### Section 16.12

- **16.14** How do you create a timer? How do you start a timer? How do you stop a timer?
- **16.15** Does the **Timer** class have a no-arg constructor? Can you add multiple listeners to a timer?

#### **PROGRAMMING EXERCISES**

#### Sections 16.2-16.9

- (*Finding which button has been clicked on the console*) Add the code to Exercise 12.1 that will display a message on the console indicating which button has been clicked.
- 16.2 (Using ComponentEvent) Any GUI component can fire a ComponentEvent. The ComponentListener defines the componentMoved, componentResized, componentShown, and componentHidden methods for processing component events. Write a test program to demonstrate ComponentEvent.

#### Programming Exercises 563

16.3\* (Moving the ball) Write a program that moves the ball in a panel. You should define a panel class for displaying the ball and provide the methods for moving the button left, right, up, and down, as shown in Figure 16.20(a).

| Exercise16_3       | 🛓 Exercise16_4                 |                              |
|--------------------|--------------------------------|------------------------------|
| 0                  | Number 1 4.5 Number 2 3 Result | 7.5 Panel with FlowLayout    |
| Left Right Up Down | Add Subtract Multiply          | Divide Panel with FlowLayout |
| (a)                | (b)                            |                              |

**FIGURE 16.20** (a) Exercise 16.3 displays which button is clicked on a message panel. (b) The program performs addition, subtraction, multiplication, and division on double numbers.

- **16.4\*** (*Creating a simple calculator*) Write a program to perform add, subtract, multiply, and divide operations (see Figure 16.20(b)).
- 16.5\* (*Creating an investment-value calculator*) Write a program that calculates the future value of an investment at a given interest rate for a specified number of years. The formula for the calculation is as follows:

futureValue = investmentAmount \* (1 + monthlyInterestRate)<sup>years\*12</sup>

Use text fields for interest rate, investment amount, and years. Display the future amount in a text field when the user clicks the *Calculate* button, as shown in Figure 16.21(a).

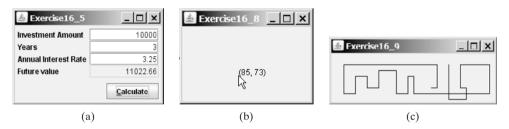

**FIGURE 16.21** (a) The user enters the investment amount, years, and interest rate to compute future value. (b) Exercise 16.8 displays the mouse position. (c) Exercise 16.9 uses the arrow keys to draw the lines.

#### Section 16.10

- **16.6\*\*** (*Alternating two messages*) Write a program to rotate with a mouse click two messages displayed on a panel, "Java is fun" and "Java is powerful".
- **16.7\*** (*Setting background color using a mouse*) Write a program that displays the background color of a panel as black when the mouse is pressed and as white when the mouse is released.
- 16.8\* (*Displaying the mouse position*) Write two programs, such that one displays the mouse position when the mouse is clicked (see Figure 16.21(b)) and the other displays the mouse position when the mouse is pressed and ceases to display it when the mouse is released.

#### Section 16.11

**16.9\*** (*Drawing lines using the arrow keys*) Write a program that draws line segments using the arrow keys. The line starts from the center of the frame and draws

#### 564 Chapter 16 Event-Driven Programming

toward east, north, west, or south when the right-arrow key, up-arrow key, leftarrow key, or down-arrow key is clicked, as shown in Figure 16.21(c).

- 16.10\*\* (*Entering and displaying a string*) Write a program that receives a string from the keyboard and displays it on a panel. The *Enter* key signals the end of a string. Whenever a new string is entered, it is displayed on the panel.
- **16.11\*** (*Displaying a character*) Write a program to get a character input from the keyboard and display the character where the mouse points.

#### Section 16.12

- 16.12\*\* (Displaying a running fan) Listing 15.4, DrawArcs.java, displays a motionless fan. Write a program that displays a running fan.
- 16.13\*\* (Slide show) Twenty-five slides are stored as image files (slide0.jpg, slide1.jpg, ..., slide24.jpg) in the image directory downloadable along with the source code in the book. The size of each image is 800 × 600. Write a Java application that automatically displays the slides repeatedly. Each slide is shown for a second. The slides are displayed in order. When the last slide finishes, the first slide is redisplayed, and so on.

(*Hint*: Place a label in the frame and set a slide as an image icon in the label.)

- 16.14\*\* (*Raising flag*) Write a Java program that animates raising a flag, as shown in Figure 16.1. (See §15.11, "Displaying Images," on how to display images.)
- 16.15\*\* (*Racing car*) Write a Java program that simulates car racing, as shown in Figure 16.22(a). The car moves from left to right. When it hits the right end, it restarts from the left and continues the same process. You can use a timer to control animation. Redraw the car with a new base coordinates (x, y), as shown in Figure 16.22(b).

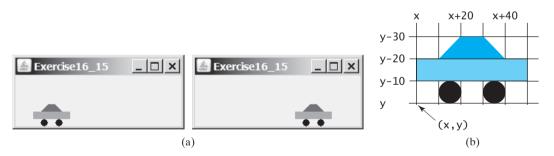

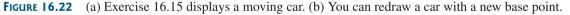

**16.16**\* (*Displaying a flashing label*) Write a program that displays a flashing label.

(*Hint*: To make the label flash, you need to repaint the panel alternately with the label and without it (blank screen) at a fixed rate. Use a **boolean** variable to control the alternation.)

16.17\* (*Controlling a moving label*) Modify Listing 16.11, AnimationDemo.java, to control a moving label using the mouse. The label freezes when the mouse is pressed, and moves again when the button is released.

#### Comprehensive

**16.18\*** (*Moving a circle using keys*) Write a program that moves a circle up, down, left, or right using the arrow keys.

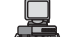

Video Note Animate a rising flag

16.19\*\* (Geometry: inside a circle?) Write a program that draws a fixed circle centered at (100, 60) with radius 50. Whenever a mouse is moved, display the message indicating whether the mouse point is inside the circle, as shown in Figure 16.23(a).

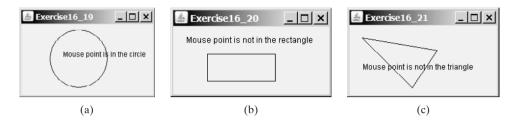

**FIGURE 16.23** Detect whether a point is inside a circle, a rectangle, or a triangle.

- 16.20\*\* (Geometry: inside a rectangle?) Write a program that draws a fixed rectangle centered at (100, 60) with width 100 and height 40. Whenever a mouse is moved, display the message indicating whether the mouse point is inside the rectangle, as shown in Figure 16.23(b). To detect whether a point is inside a rectangle, use the MyRectangle2D class defined in Exercise 10.12.
- 16.21\*\* (Geometry: inside a triangle?) Write a program that draws a fixed triangle with three vertices at (20, 20), (100, 100), and (140, 40). Whenever a mouse is moved, display the message indicating whether the mouse point is inside the triangle, as shown in Figure 16.23(c). To detect whether a point is inside a triangle, use the Triangle2D class defined in Exercise 10.13.
- **16.22**\*\*\* (*Game: bean-machine animation*) Write a program that animates a bean machine introduced in Exercise 15.24. The animation terminates after ten balls are dropped, as shown in Figure 16.24.

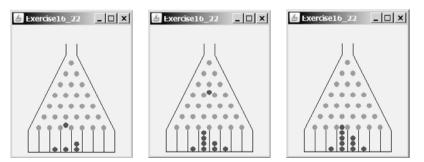

**FIGURE 16.24** The balls are dropped to the bean machine.

16.23\*\*\* (Geometry: closest pair of points) Write a program that lets the user click on the panel to dynamically create points. Initially, the panel is empty. When a panel has two or more points, highlight the pair of closest points. Whenever a new point is created, a new pair of closest points is highlighted. Display the points using small circles and highlight the points using filled circles, as shown in Figure 16.25(a)–(c).

(*Hint*: store the points in an ArrayList.)

16.24\* (Controlling a clock) Modify Listing 16.12 ClockAnimation.java to add two methods start() and stop() to start and stop the clock. Write a program

#### 566 Chapter 16 Event-Driven Programming

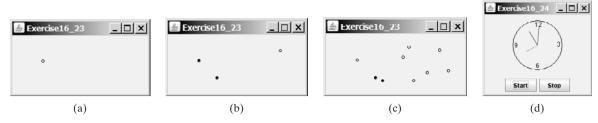

**FIGURE 16.25** Exercise 16.23 allows the user to create new points with a mouse click and highlights the pair of the closest points. Exercise 16.24 allows the user to start and stop a clock.

that lets the user control the clock with the *Start* and *Stop* buttons, as shown in Figure 16.25(d).

16.25\*\*\* (*Game: hitting balloons*) Write a program that displays a balloon in a random position in a panel (Figure 16.26(a)). Use the left- and right-arrow keys to point the gun left or right to aim at the balloon (Figure 16.26(b)). Press the uparrow key to fire a small ball from the gun (Figure 16.26(c)). Once the ball hits the balloon, the debris is displayed (Figure 16.26(e)) and a new balloon is displayed in a random location (Figure 16.26(f)). If the ball misses the balloon, the ball disappears once it hits the boundary of the panel. You can then press the up-arrow key to fire another ball. Whenever you press the left- or the right-arrow key, the gun turns 5 degrees left or right. (Instructors may modify the game as follows: 1. display the number of the balloons destroyed; 2. display a countdown timer (e.g., 60 seconds) and terminate the game once the time expires; 3. allow the balloon to rise dynamically.)

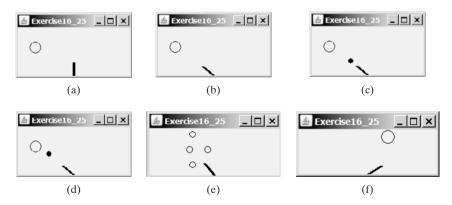

**FIGURE 16.26** (a) A balloon is displayed in a random location. (b) Press the left-/rightarrow keys to aim the balloon. (c) Press the up-arrow key to fire a ball. (d) The ball moves straight toward the balloon. (e) The ball hits the balloon. (f) A new balloon is displayed in a random position.

- 16.26\*\* (Moving a circle using mouse) Write a program that displays a circle with radius 10 pixels. You can point the mouse inside the circle and drag (i.e., move with mouse pressed) the circle wherever the mouse goes, as shown in Figure 16.27(a)–(b).
- 16.27\*\*\* (*Game: eye-hand coordination*) Write a program that displays a circle of radius 10 pixels filled with a random color at a random location on a panel, as shown in Figure 16.27(c). When you click the circle, it is gone and a new random-color circle is displayed at another random location. After twenty circles are clicked, display the time spent in the panel, as shown in Figure 16.27(d).

#### Programming Exercises 567

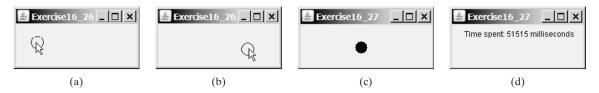

**FIGURE 16.27** (a)–(b) You can point, drag, and move the circle. (c) When you click a circle, a new circle is displayed at a random location. (d) After 20 circles are clicked, the time spent in the panel is displayed.

16.28\*\*\* (Simulation: self-avoiding random walk) A self-avoiding walk in a lattice is a path from one point to another which does not visit the same point twice. Self-avoiding walks have applications in physics, chemistry, and mathematics. They can be used to model chainlike entities such as solvents and polymers. Write a program that displays a random path that starts from the center and ends at a point on the boundary, as shown in Figure 16.28(a), or ends at a dead-end point (i.e., surrounded by four points that are already visited), as shown in Figure 16.28(b). Assume the size of the lattice is 16 by 16.

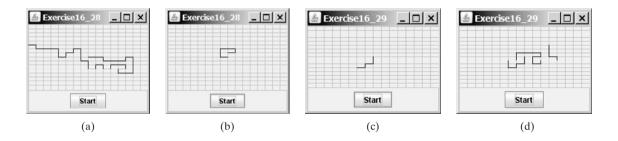

**FIGURE 16.28** (a) A path ends at a boundary point. (b) A path ends at dead-end point. (c)–(d) Animation shows the progress of a path step by step.

- 16.29\*\*\* (Animation: self-avoiding random walk) Revise the preceding exercise to display the walk step by step in an animation, as shown in Figure 16.28(c)–(d).
- 16.30\*\* (Simulation: self-avoiding random walk) Write a simulation program to show that the chance of getting dead-end paths increases as the grid size increases. Your program simulates lattices with size from 10 to 80. For each lattice size, simulate a self-avoiding random walk 10000 times and display the probability of the dead-end paths, as shown in the following sample output:

```
For a lattice of size 10, the probability of dead-end paths is 10.6%
For a lattice of size 11, the probability of dead-end paths is 14.0%
...
For a lattice of size 80, the probability of dead-end paths is 99.5%
```

- 16.31\* (Geometry: displaying an n-sided regular polygon) Exercise 15.25 created the RegularPolygonPanel for displaying an n-sided regular polygon. Write a program that displays a regular polygon and uses two buttons named +1 and -1 to increase or decrease the size of the polygon, as shown in Figure 16.29(a)–(b).
- **16.32\*\*** (*Geometry: adding and removing points*) Write a program that lets the user click on the panel to dynamically create and remove points. When the user right-click the mouse, a point is created and displayed at the mouse point, and

#### 568 Chapter 16 Event-Driven Programming

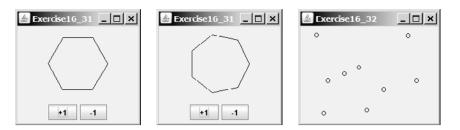

**FIGURE 16.29** Clicking the +1 or -1 button increases or decreases the number of sides of a regular polygon in Exercise 16.31. Exercise 16.32 allows the user to create/remove points dynamically.

the user can remove a point by pointing to it and left-clicking the mouse, as shown in Figure 16.29(c).

16.33\*\* (*Geometry: palindrome*) Write a program that animates a palindrome swing, as shown in Figure 16.30. Press the up-arrow key to increase the speed and the down-arrow key to decrease it. Press the *S* key to stop animation and the *R* key to resume.

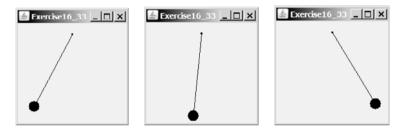

**FIGURE 16.30** Exercise 16.33 animates a palindrome swing.

16.34\*\* (*Game: hangman*) Write a program that animates a hangman game swing, as shown in Figure 16.31. Press the up-arrow key to increase the speed and the down-arrow key to decrease it. Press the *S* key to stop animation and the *R* key to resume.

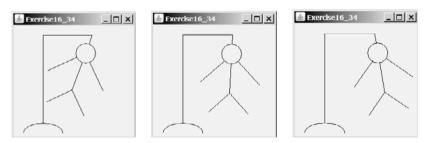

**FIGURE 16.31** Exercise 16.34 animates a hangman game.

16.35\*\*\* (*Game: hangman*) Exercise 9.31 presents a console version of the popular hangman game. Write a GUI program that lets a user play the game. The user guesses a word by entering one letter at a time, as shown in Figure 16.32(a). If the user misses seven times, a hanging man swings, as shown in Figure 16.32(b)–(c). Once a word is finished, the user can press the *Enter* key to continue to guess another word.

#### Programming Exercises 569

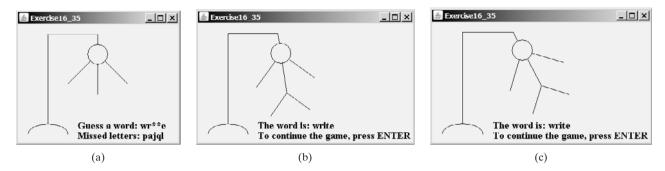

FIGURE 16.32 Exercise 16.35 develops a complete hangman game.

16.36\* (*Flipping coins*) Write a program that displays head (H) or tail (T) for each of nine coins, as shown in Figure 16.33. When a cell is clicked, the coin is flipped. A cell is a JLable. Write a custom cell class that extends JLable with the mouse listener for handling the clicks. When the program starts, all cells initially display H.

| 🛓 Exercise16_36 🔔 🗖 🗙 |   |   | 🛓 Exercise16_36 🔔 🗖 🗙 |   |   |   |
|-----------------------|---|---|-----------------------|---|---|---|
| H                     | Н | Н |                       | Н | Н | Н |
| Н                     | Н | н |                       | Т | Т | Т |
| н                     | Н | Н |                       | Н | Н | н |

**FIGURE 16.33** Exercise 16.36 enables the user to click a cell to flip a coin.

This page intentionally left blank

# CHAPTER 17

# CREATING GRAPHICAL USER INTERFACES

# Objectives

- To create graphical user interfaces with various user-interface components: JButton, JCheckBox, JRadioButton, JLabel, JTextField, JTextArea, JComboBox, JList, JScrollBar, and JSlider (§§17.2–17.11).
- To create listeners for various types of events (§§17.2–17.11).
- To explore **JButton** (§17.2)
- To explore JCheckBox (§17.3)
- To explore JRadioButton (§17.4)
- To explore **JLabel** (§17.5)
- To explore JTextField (§17.6)
- To explore **JTextArea** (§17.7)
- To explore JComboBox (§17.8)
- To explore JList (§17.9)
- To explore **JScrollBar** (§17.10)
- To explore JSlider (§17.11)
- To display multiple windows in an application (§17.12).

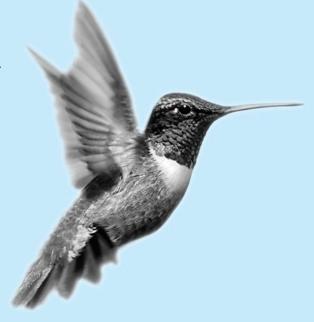

#### **572** Chapter 17 Creating Graphical User Interfaces

# 17.1 Introduction

A graphical user interface (GUI) makes a system user friendly and easy to use. Creating a GUI requires creativity and knowledge of how GUI components work. Since the GUI components in Java are very flexible and versatile, you can create a wide assortment of useful user interfaces.

Many Java IDEs provide tools for visually designing and developing GUI interfaces. This enables you to rapidly assemble the elements of a user interface (UI) for a Java application or applet with minimum coding. Tools, however, cannot do everything. You have to modify the programs they produce. Consequently, before you begin to use the visual tools, you must understand the basic concepts of Java GUI programming.

Previous chapters briefly introduced several GUI components. This chapter introduces the frequently used GUI components in detail (see Figure 17.1). (Since this chapter introduces no new concepts, instructors may assign it for students to study on their own.)

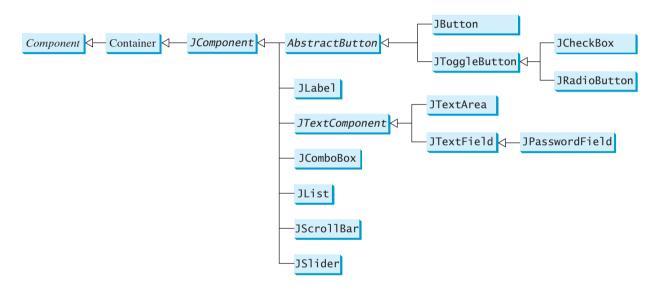

FIGURE 17.1 These Swing GUI components are frequently used to create user interfaces.

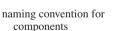

칠 Note

Throughout this book, the prefixes jbt, jchk, jrb, jlbl, jtf, jpf, jta, jcbo, jlst, jscb, and jsld are used to name reference variables for JButton, JCheckBox, JRadioButton, JLabel, JTextField, JPasswordField, JTextArea, JComboBox, JList, JScrollBar, and JSlider.

# 17.2 Buttons

A *button* is a component that triggers an action event when clicked. Swing provides regular buttons, toggle buttons, check box buttons, and radio buttons. The common features of these buttons are defined in **javax.swing. AbstractButton**, as shown in Figure 17.2.

This section introduces the regular buttons defined in the **JButton** class. **JButton** inherits **AbstractButton** and provides several constructors to create buttons, as shown in Figure 17.3.

#### 17.2.1 Icons, Pressed Icons, and Rollover Icons

A regular button has a default icon, a pressed icon, and a rollover icon. Normally you use the default icon. The other icons are for special effects. A pressed icon is displayed when a button is pressed, and a rollover icon is displayed when the mouse is over the button but not pressed.

AbstractButton JButton

GUI

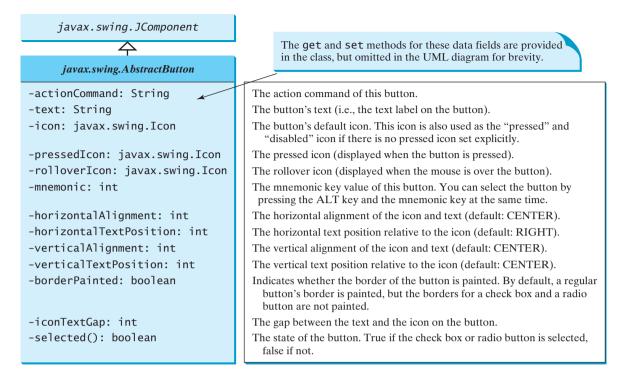

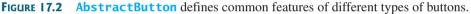

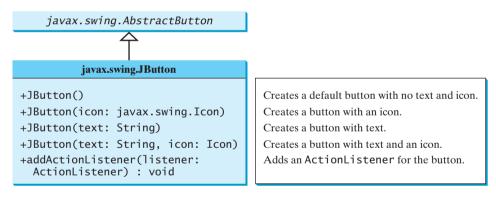

**FIGURE 17.3 JButton** defines a regular push button.

For example, Listing 17.1 displays the American flag as a regular icon, the Canadian flag as a pressed icon, and the British flag as a rollover icon, as shown in Figure 17.4.

## LISTING 17.1 TestButtonIcons.java

```
1 import javax.swing.*;
2
3 public class TestButtonIcons extends JFrame {
4   public static void main(String[] args) {
5      // Create a frame and set its properties
6      JFrame frame = new TestButtonIcons();
7      frame.setTitle("ButtonIcons");
8      frame.setSize(200, 100);
9      frame.setDefaultCloseOperation(JFrame.EXIT_ON_CLOSE);
```

#### 574 Chapter 17 Creating Graphical User Interfaces

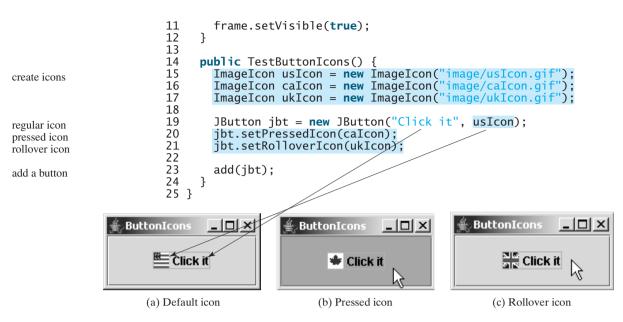

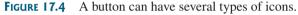

#### 17.2.2 Alignments

horizontal alignment

*Horizontal alignment* specifies how the icon and text are placed horizontally on a button. You can set the horizontal alignment using **setHorizontalAlignment(int)** with one of the five constants **LEADING**, **LEFT**, **CENTER**, **RIGHT**, **TRAILING**, as shown in Figure 17.5. At present, **LEADING** and **LEFT** are the same, and **TRAILING** and **RIGHT** are the same. Future implementation may distinguish them. The default horizontal alignment is **SwingConstants.CENTER**.

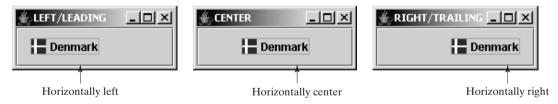

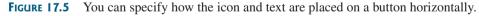

vertical alignment

*Vertical alignment* specifies how the icon and text are placed vertically on a button. You can set the vertical alignment using **setVerticalAlignment(int)** with one of the three constants **TOP**, **CENTER**, **BOTTOM**, as shown in Figure 17.6. The default vertical alignment is **SwingConstants.CENTER**.

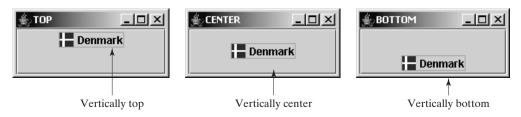

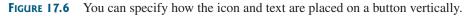

# 17.2.3 Text Positions

*Horizontal text position* specifies the horizontal position of the text relative to the icon. You can set the horizontal text position using **setHorizontalTextPosition(int)** with one of the five constants **LEADING**, **LEFT**, **CENTER**, **RIGHT**, **TRAILING**, as shown in Figure 17.7. At present, **LEADING** and **LEFT** are the same, and **TRAILING** and **RIGHT** are the same. Future implementation may distinguish them. The default horizontal text position is **SwingConstants.RIGHT**.

horizontal text position

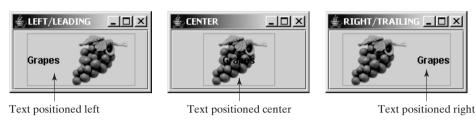

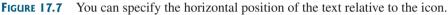

*Vertical text position* specifies the vertical position of the text relative to the icon. You can set the vertical text position using **setVerticalTextPosition(int)** with one of the three constants **TOP**, **CENTER**, **BOTTOM**, as shown in Figure 17.8. The default vertical text position is **SwingConstants.CENTER**.

vertical text position

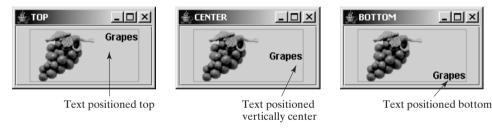

FIGURE 17.8 You can specify the vertical position of the text relative to the icon.

#### 🄰 Note

The constants LEFT, CENTER, RIGHT, LEADING, TRAILING, TOP, and BOTTOM used in AbstractButton are also used in many other Swing components. These constants are centrally defined in the javax.swing.SwingConstants interface. Since all Swing GUI components implement SwingConstants, you can reference the constants through SwingConstants or a GUI component. For example, SwingConstants.CENTER is the same as JButton.CENTER.

**JButton** can fire many types of events, but often you need to add listeners to respond to an **ActionEvent**. When a button is pressed, it fires an **ActionEvent**.

# 17.2.4 Using Buttons

This section presents a program, shown in Listing 17.2, that displays a message on a panel and uses two buttons, <= and =>, to move the message on the panel to the left or right. The layout of the UI is shown in Figure 17.9.

Here are the major steps in the program:

1. Create the user interface.

Create a **MessagePanel** object to display the message. The **MessagePanel** class was created in Listing 15.8, MessagePanel.java. Place it in the center of the frame. Create two buttons, <= and =>, on a panel. Place the panel in the south of the frame.

SwingConstants

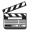

Video Note Use buttons

#### 576 Chapter 17 Creating Graphical User Interfaces

2. Process the event.

Create and register listeners for processing the action event to move the message left or right according to whether the left or right button was clicked.

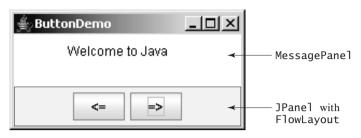

**FIGURE 17.9** Clicking the <= and => buttons causes the message on the panel to move to the left and right, respectively.

#### LISTING 17.2 ButtonDemo.java

|              | <pre>1 import java.awt.*;<br/>2 import java.awt.event.ActionListener;<br/>3 import java.awt.event.ActionEvent;<br/>4 import javax.swing.*;<br/>5</pre> |
|--------------|----------------------------------------------------------------------------------------------------|
|              | 6 public class ButtonDemo extends JFrame { ButtonDemo                                                                                                  |
|              | 7 // Create a panel for displaying message                                                                                                    |
|              | 8 protected MessagePanel messagePanel                                                                                                    |
|              | <pre>9 = new MessagePanel("Welcome to Java"); 10</pre>                                                                                                 |
|              | <pre>10 11 // Declare two buttons to move the message left and right</pre>                                                                             |
|              | <pre>12 private JButton jbtLeft = new JButton("&lt;=");</pre>                                                                                          |
|              | <pre>12 private JButton jbtRight = new JButton("=&gt;");</pre>                                                                                         |
|              | 14                                                                                                    |
|              | 15 public static void main(String[] args) {                                                                                                    |
| create frame | 16 ButtonDemo frame = new ButtonDemo();                                                                                                    |
|              | <pre>17 frame.setTitle("ButtonDemo");</pre>                                                                                                    |
|              | 18 frame.setSize(250, 100);                                                                                                    |
|              | <pre>19 frame.setLocationRelativeTo(null); // Center the frame</pre>                                                                                   |
|              | <pre>20 frame.setDefaultCloseOperation(JFrame.EXIT_ON_CLOSE);</pre>                                                                                    |
|              | <pre>21 frame.setVisible(true);</pre>                                                                                                    |
|              | 22 }                                                                                                    |
|              | 23                                                                                                    |
|              | 24 public ButtonDemo() {                                                                                                    |
| create UI    | 25 // Set the background color of messagePanel                                                                                                    |
|              | <pre>26 messagePanel.setBackground(Color.white);</pre>                                                                                                 |
|              | 27                                                                                                    |
|              | <pre>28 // Create Panel jpButtons to hold two Buttons "&lt;=" and "right =&gt;"<br/>20 ]Panel inPuttons Panel();</pre>                                 |
|              | <pre>29 JPanel jpButtons = new JPanel();<br/>30 jpButtons.add(jbtLeft);</pre>                                                                          |
|              | <pre>30</pre>                                                                                                    |
|              | 32                                                                                                    |
|              | 33 // Set keyboard mnemonics                                                                                                    |
| mnemonic     | <pre>34 jbtLeft.setMnemonic('L');</pre>                                                                                                    |
|              | <pre>35 jbtRight.setMnemonic('R');</pre>                                                                                                    |
|              | 36                                                                                                    |
|              | <pre>37 // Set icons and remove text</pre>                                                                                                    |
|              | <pre>38 // jbtLeft.setIcon(new ImageIcon("image/left.gif"));</pre>                                                                                     |
|              | <pre>39 // jbtRight.setIcon(new ImageIcon("image/right.gif"));</pre>                                                                                   |
|              | <pre>40 // jbtLeft.setText(null);</pre>                                                                                                    |

```
41 //
         jbtRight.setText(null);
42
43
       // Set tool tip text on the buttons
44
       jbtLeft.setToolTipText("Move message to left");
                                                                                tool tip
45
       jbtRight.setToolTipText("Move message to right");
46
47
       // Place panels in the frame
48
       setLayout(new BorderLayout());
49
       add(messagePanel, BorderLayout.CENTER);
50
       add(jpButtons, BorderLayout.SOUTH);
51
52
       // Register listeners with the buttons
53
       jbtLeft.addActionListener(new ActionListener() {
                                                                                register listener
         public void actionPerformed(ActionEvent e) {
54
55
           messagePanel.moveLeft();
56
         }
57
       });
       jbtRight.addActionListener(new ActionListener() {
58
                                                                                register listener
59
         public void actionPerformed(ActionEvent e) {
60
           messagePanel.moveRight();
61
         }
62
       });
63
     }
64 }
```

**messagePanel** (line 8) is deliberately declared **protected** so that it can be referenced by a subclass in future examples.

You can set an icon image on the button by using the **setIcon** method. If you uncomment the following code in lines 38–41:

```
// jbtLeft.setIcon(new ImageIcon("image/left.gif"));
// jbtRight.setIcon(new ImageIcon("image/right.gif"));
// jbtLeft.setText(null);
// jbtRight.setText(null);
```

the texts are replaced by the icons, as shown in Figure 17.10(a). "image/left.gif" is located in "c:\book\image\left.gif". Note that the backslash is the Windows file-path notation. In Java, the forward slash should be used.

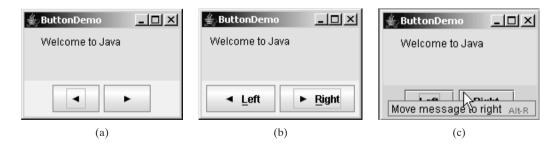

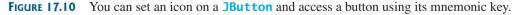

You can set text and an icon on a button at the same time, if you wish, as shown in Figure 17.10(b). By default, the text and icon are centered horizontally and vertically.

The button can also be accessed by using the keyboard mnemonics. Pressing Alt+L is equivalent to clicking the <= button, since you set the mnemonic property to 'L' in the left button (line 34). If you change the left button text to "Left" and the right button text to "Right", the L and R in the captions of these buttons will be underlined, as shown in Figure 17.10(b).

#### 578 Chapter 17 Creating Graphical User Interfaces

Each button has a tool tip text (lines 44–45), which appears when the mouse is set on the button without being clicked, as shown in Figure 17.10(c).

locating MessagePanel

# Note 🖉

Since **MessagePanel** is not in the Java API, you should place MessagePanel.java in the same directory with ButtonDemo.java.

# 17.3 Check Boxes

toggle button

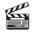

Video Note Use check boxes A toggle button is a two-state button like a light switch. **JToggleButton** inherits AbstractButton and implements a toggle button. Often **JToggleButton**'s subclasses **JCheckBox** and **JRadioButton** are used to enable the user to toggle a choice on or off. This section introduces **JCheckBox**. **JRadioButton** will be introduced in the next section.

JCheckBox inherits all the properties from AbstractButton, such as text, icon, mnemonic, verticalAlignment, horizontalAlignment, horizontalTextPosition, verticalTextPosition, and selected, and provides several constructors to create check boxes, as shown in Figure 17.11.

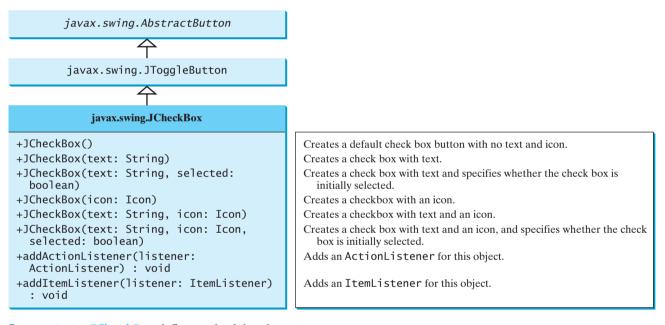

FIGURE 17.11 JCheckBox defines a check box button.

Here is an example of a check box with text Student, foreground **red**, background **white**, mnemonic key **'S'**, and initially selected.

```
JCheckBox jchk = new JCheckBox("Student", true);
jchk.setForeground(Color.RED);
jchk.setBackground(Color.WHITE);
jchk.setMnemonic('S');
```

When a check box is clicked (checked or unchecked), it fires an **ItemEvent** and then an **ActionEvent**. To see if a check box is selected, use the **isSelected()** method.

Listing 17.3 gives a program that adds three check boxes named *Centered*, *Bold*, and *Italic* to the preceding example to let the user specify whether the message is centered, bold, or italic, as shown in Figure 17.12.

| 🚔 CheckBoxDemo  | - 🗆 🗵                                                             |                                                      |
|-----------------|-------------------------------------------------------------------|------------------------------------------------------|
| Welcome to Java | <ul> <li>☑ Centered</li> <li>☑ Bold </li> <li>☑ Italic</li> </ul> | — JPanel with<br>GridLayout for<br>three check boxes |
| Left Right      |                                                                   |                                                      |

FIGURE 17.12 Three check boxes are added to specify how the message is displayed.

There are at least two approaches to writing this program. The first is to revise the preceding **ButtonDemo** class to insert the code for adding the check boxes and processing their events. The second is to create a subclass that extends **ButtonDemo**. Please implement the first approach as an exercise. Listing 17.3 gives the code to implement the second approach.

#### LISTING 17.3 CheckBoxDemo.java

```
1 import java.awt.*;
                                                                                    JFrame
2 import java.awt.event.*;
3 import javax.swing.*;
4
                                                                                  ButtonDemo
 5 public class CheckBoxDemo extends ButtonDemo {
     // Create three check boxes to control the display of message
6
7
     private JCheckBox jchkCentered = new JCheckBox("Centered");
                                                                                 CheckBoxDemo
     private JCheckBox jchkBold = new JCheckBox("Bold");
8
     private JCheckBox jchkItalic = new JCheckBox("Italic");
9
10
11
     public static void main(String[] args) {
12
       CheckBoxDemo frame = new CheckBoxDemo();
                                                                               create frame
13
       frame.setTitle("CheckBoxDemo");
14
       frame.setSize(500, 200);
15
       frame.setLocationRelativeTo(null); // Center the frame
16
       frame.setDefaultCloseOperation(JFrame.EXIT_ON_CLOSE);
17
       frame.setVisible(true);
18
     }
19
20
     public CheckBoxDemo() {
                                                                              create UI
       // Set mnemonic keys
21
22
       ichkCentered.setMnemonic('C');
23
       jchkBold.setMnemonic('B');
24
       ichkItalic.setMnemonic('I');
25
26
       // Create a new panel to hold check boxes
27
       JPanel jpCheckBoxes = new JPanel();
28
       jpCheckBoxes.setLayout(new GridLayout(3, 1));
29
       jpCheckBoxes.add(jchkCentered);
30
       jpCheckBoxes.add(jchkBold);
31
       ipCheckBoxes.add(jchkItalic);
32
       add(jpCheckBoxes, BorderLayout.EAST);
33
34
       // Register listeners with the check boxes
35
       jchkCentered.addActionListener(new ActionListener() {
                                                                              register listener
36
         public void actionPerformed(ActionEvent e) {
37
            messagePanel.setCentered(jchkCentered.isSelected());
38
         }
39
       });
       jchkBold.addActionListener(new ActionListener() {
40
                                                                               register listener
```

set a new font

```
public void actionPerformed(ActionEvent e) {
41
42
           setNewFont():
43
         }
44
       }):
45
       jchkItalic.addActionListener(new ActionListener() {
         public void actionPerformed(ActionEvent e) {
46
47
           setNewFont();
         3
48
49
       });
50
     }
51
52
     private void setNewFont() {
53
       // Determine a font style
54
       int fontStyle = Font.PLAIN;
55
       fontStyle += (jchkBold.isSelected() ? Font.BOLD : Font.PLAIN);
       fontStyle += (jchkItalic.isSelected() ? Font.ITALIC : Font.PLAIN);
56
57
58
       // Set font for the message
59
       Font font = messagePanel.getFont();
60
       messagePanel.setFont(
61
         new Font(font.getName(), fontStyle, font.getSize()));
62
    }
63 }
```

**CheckBoxDemo** extends **ButtonDemo** and adds three check boxes to control how the message is displayed. When a **CheckBoxDemo** is constructed (line 12), its superclass's no-arg constructor is invoked, so you don't have to rewrite the code that is already in the constructor of **ButtonDemo**.

When a check box is checked or unchecked, the listener's **actionPerformed** method is invoked to process the event. When the *Centered* check box is checked or unchecked, the **centered** property of the **MessagePanel** class is set to **true** or **false**.

The current font name and size used in MessagePanel are obtained from messagePanel.getFont() using the getName() and getSize() methods. The font styles (Font.BOLD and Font.ITALIC) are specified in the check boxes. If no font style is selected, the font style is Font.PLAIN. Font styles are combined by adding together the selected integers representing the fonts.

The keyboard mnemonics C, B, and I are set on the check boxes *Centered*, *Bold*, and *Italic*, respectively (lines 22–24). You can use a mouse click or a shortcut key to select a check box.

The **setFont** method (line 60) defined in the **Component** class is inherited in the **MessagePanel** class. This method automatically invokes the **repaint** method. Invoking **setFont** in **messagePanel** automatically repaints the message.

A check box fires an ActionEvent and an ItemEvent when it is clicked. You could process either the ActionEvent or the ItemEvent to redisplay the message. The example processes the ActionEvent. If you wish to process the ItemEvent, create a listener for ItemEvent and register it with a check box. The listener must implement the itemStateChanged handler to process an ItemEvent. For example, the following code registers an ItemListener with jchkCentered:

```
// To listen for ItemEvent
jchkCentered.addItemListener(new ItemListener() {
    /** Handle ItemEvent */
    public void itemStateChanged(ItemEvent e) {
        messagePanel.setCentered(jchkCentered.isSelected());
    }
});
```

# 17.4 Radio Buttons

*Radio buttons*, also known as *option buttons*, enable you to choose a single item from a group of choices. In appearance radio buttons resemble check boxes, but check boxes display a square that is either checked or blank, whereas radio buttons display a circle that is either filled (if selected) or blank (if not selected).

JRadioButton inherits AbstractButton and provides several constructors to create radio buttons, as shown in Figure 17.13. These constructors are similar to the constructors for JCheckBox.

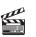

**Video Note** Use radio buttons

| javax.swing.AbstractButton                                   |                                                                                                    |
|--------------------------------------------------------------|----------------------------------------------------------------------------------------------------|
| l<br>javax.swing.JToggleButton                               |                                                                                                    |
| $\uparrow$                                                   |                                                                                                    |
| javax.swing.JRadioButton                                     |                                                                                                    |
| +JRadioButton()                                              | Creates a default radio button with no text and icon.                                                       |
| +JRadioButton(text: String)                                  | Creates a radio button with text.                                                                           |
| +JRadioButton(text: String, selected:<br>boolean)            | Creates a radio button with text and specifies whether the radio button is initially selected.              |
| +JRadioButton(icon: Icon)                                    | Creates a radio button with an icon.                                                                        |
| +JRadioButton(text: String, icon: Icon)                      | Creates a radio button with text and an icon.                                                               |
| +JRadioButton(text: String, icon: Icon, selected: boolean)   | Creates a radio button with text and an icon, and specifies whether the radio button is initially selected. |
| +addActionEvent(listener:<br>ActionListener): void           | Adds an ActionListener for this object.                                                                     |
| <pre>+addItemListener(listener: ItemListener)   : void</pre> | Adds an ItemListener for this object.                                                                       |

FIGURE 17.13 JRadioButton defines a radio button.

Here is an example of a radio button with text **Student**, **red** foreground, **white** background, mnemonic key **S**, and initially selected.

```
JRadioButton jrb = new JRadioButton("Student", true);
jrb.setForeground(Color.RED);
jrb.setBackground(Color.WHITE);
jrb.setMnemonic('S');
```

To group radio buttons, you need to create an instance of **java.swing.ButtonGroup** and use the **add** method to add them to it, as follows:

```
ButtonGroup group = new ButtonGroup();
group.add(jrb1);
group.add(jrb2);
```

This code creates a radio-button group for radio buttons **jrb1** and **jrb2** so that they are selected mutually exclusively. Without grouping, **jrb1** and **jrb2** would be independent.

#### **582** Chapter 17 Creating Graphical User Interfaces

GUI helper class

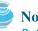

#### Note

ButtonGroup is not a subclass of java.awt.Component, so a ButtonGroup object cannot be added to a container.

When a radio button is changed (selected or deselected), it fires an **ItemEvent** and then an ActionEvent. To see if a radio button is selected, use the **isSelected()** method.

Listing 17.4 gives a program that adds three radio buttons named Red, Green, and Blue to the preceding example to let the user choose the color of the message, as shown in Figure 17.14.

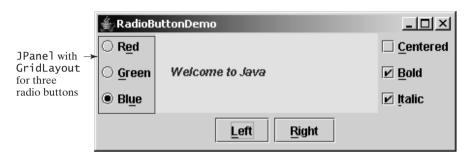

Three radio buttons are added to specify the color of the message. **FIGURE 17.14** 

Again there are at least two approaches to writing this program. The first is to revise the preceding CheckBoxDemo class to insert the code for adding the radio buttons and processing their events. The second is to create a subclass that extends **CheckBoxDemo**. Listing 17.4 gives the code to implement the second approach.

#### LISTING 17.4 RadioButtonDemo.java

|                | 1 <b>import</b> java.awt.*;<br>2 <b>import</b> java.awt.event.*;<br>3 <b>import</b> javax.swing.*;<br>4                                                        | JFrame<br>T<br>ButtonDemo |  |
|----------------|----------------------------------------------------------------------------------------------------|---------------------------|--|
|                | 5 <pre>public class RadioButtonDemo extends CheckBoxDemo {</pre>                                                                                               | <u> </u>                  |  |
|                | 6 // Declare radio buttons                                                                                                    |                           |  |
|                | 7 <b>private</b> JRadioButton jrbRed, jrbGreen, jrbBlue;                                                                                                    | CheckBoxDemo              |  |
|                | 8                                                                                                    | <u></u>                   |  |
|                | <pre>9 public static void main(String[] args) {</pre>                                                                                                    |                           |  |
| create frame 1 | <pre>D RadioButtonDemo frame = new RadioButtonDemo();</pre>                                                                                                    | RadioButtonDemo           |  |
| 1              | 1 frame.setSize(500, 200);                                                                                                    |                           |  |
| 1              | <pre>frame.setLocationRelativeTo(null); // Center the frame</pre>                                                                                              |                           |  |
| 1              | frame.setDefaultCloseOperation(JFrame.EXIT_ON_CLOSE);                                                                                                    |                           |  |
| 1              | <pre>frame.setTitle("RadioButtonDemo");</pre>                                                                                                    |                           |  |
| 1              | <pre>5 frame.setVisible(true);</pre>                                                                                                    |                           |  |
| 1              | 5 }                                                                                                    |                           |  |
| 1              | 7                                                                                                    |                           |  |
| create UI 1    | <pre>8 public RadioButtonDemo() {</pre>                                                                                                    |                           |  |
| 1              | 9 // Create a new panel to hold check boxes                                                                                                    |                           |  |
| 2              | <pre>JPanel jpRadioButtons = new JPanel();<br/>jpRadioButtons.setLayout(new GridLayout(3, 1));<br/>jpRadioButtons.add(jrbRed = new JRadioButton("Red"));</pre> |                           |  |
| 2              |                                                                                                    |                           |  |
| 2              |                                                                                                    |                           |  |
| 2              |                                                                                                    |                           |  |
| 2              | jpRadioButtons.add(jrbBlue = <b>new</b> JRadioButton(" <b>Blue</b> "));                                                                                        |                           |  |

```
25
       add(jpRadioButtons, BorderLayout.WEST);
26
27
       // Create a radio-button group to group three buttons
28
       ButtonGroup group = new ButtonGroup();
                                                                                group buttons
29
       group.add(jrbRed);
30
       group.add(jrbGreen);
31
       group.add(jrbBlue);
32
33
       // Set keyboard mnemonics
34
       jrbRed.setMnemonic('E');
35
       irbGreen.setMnemonic('G');
36
       jrbBlue.setMnemonic('U');
37
38
       // Register listeners for radio buttons
39
       jrbRed.addActionListener(new ActionListener() {
                                                                                register listener
40
         public void actionPerformed(ActionEvent e) {
41
           messagePanel.setForeground(Color.red);
42
         }
43
       });
44
       jrbGreen.addActionListener(new ActionListener() {
                                                                                register listener
45
         public void actionPerformed(ActionEvent e) {
46
           messagePanel.setForeground(Color.green);
47
         }
48
       });
       irbBlue.addActionListener(new ActionListener() {
                                                                                register listener
49
50
         public void actionPerformed(ActionEvent e) {
51
           messagePanel.setForeground(Color.blue);
52
         }
53
       });
54
55
       // Set initial message color to blue
56
       jrbBlue.setSelected(true);
57
       messagePanel.setForeground(Color.blue);
58
     }
59 }
```

**RadioButtonDemo** extends **CheckBoxDemo** and adds three radio buttons to specify the message color. When a radio button is clicked, its action event listener sets the corresponding foreground color in **messagePanel**.

The keyboard mnemonics '**R**' and '**B**' are already set for the *Right* button and *Bold* check box. To avoid conflict, the keyboard mnemonics '**E**', '**G**', and '**U**' are set on the radio buttons *Red*, *Green*, and *Blue*, respectively (lines 34–36).

The program creates a **ButtonGroup** and puts three **JRadioButton** instances (**jrbRed**, **jrbGreen**, and **jrbBlue**) in the group (lines 28–31).

A radio button fires an **ActionEvent** and an **ItemEvent** when it is selected or deselected. You could process either the **ActionEvent** or the **ItemEvent** to choose a color. The example processes the **ActionEvent**. Please rewrite the code using the **ItemEvent** as an exercise.

# 17.5 Labels

A *label* is a display area for a short text, an image, or both. It is often used to label other components (usually text fields). Figure 17.15 lists the constructors and methods in **JLabel**.

JLabel inherits all the properties from JComponent and has many properties similar to the ones in JButton, such as text, icon, horizontalAlignment, verticalAlignment,

#### 584 Chapter 17 Creating Graphical User Interfaces

**horizontalTextPosition**, **verticalTextPosition**, and **iconTextGap**. For example, the following code displays a label with text and an icon:

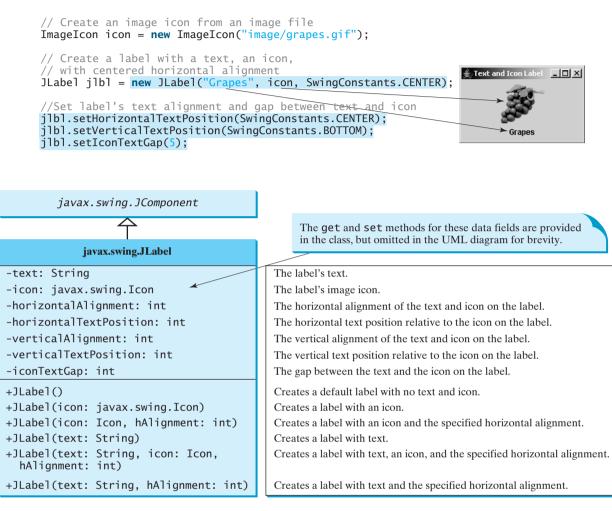

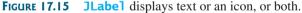

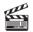

17.6 Text Fields

A *text field* can be used to enter or display a string. **JTextField** is a subclass of **JTextComponent**. Figure 17.16 lists the constructors and methods in **JTextField**.

**JTextField** inherits **JTextComponent**, which inherits **JComponent**. Here is an example of creating a text field with red foreground color and right horizontal alignment:

```
JTextField jtfMessage = new JTextField("T-Strom");
jtfMessage.setForeground(Color.RED);
jtfMessage.setHorizontalAlignment(SwingConstants.RIGHT);
```

When you move the cursor in the text field and press the *Enter* key, it fires an ActionEvent. Listing 17.5 gives a program that adds a text field to the preceding example to let the user set a new message, as shown in Figure 17.17.

Video Note Use labels and text fields

#### 17.6 Text Fields 585

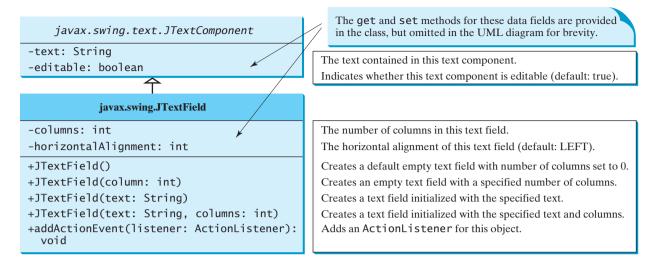

FIGURE 17.16 JTextField enables you to enter or display a string.

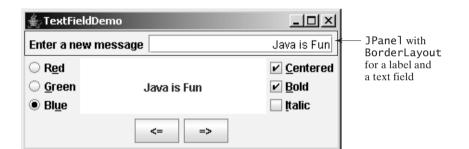

FIGURE 17.17 A label and a text field are added to set a new message.

#### LISTING 17.5 TextFieldDemo.java

```
1 import java.awt.*;
2 import java.awt.event.*;
3 import javax.swing.*;
4
5 public class TextFieldDemo extends RadioButtonDemo {
    private JTextField jtfMessage = new JTextField(10);
6
7
8
     /** Main method */
9
    public static void main(String[] args) {
       TextFieldDemo frame = new TextFieldDemo();
10
11
       frame.pack();
       frame.setTitle("TextFieldDemo");
12
13
       frame.setLocationRelativeTo(null); // Center the frame
       frame.setDefaultCloseOperation(JFrame.EXIT_ON_CLOSE);
14
15
       frame.setVisible(true);
16
    }
17
    public TextFieldDemo() {
18
19
       // Create a new panel to hold label and text field
20
       JPanel jpTextField = new JPanel();
21
       ipTextField.setLayout(new BorderLayout(5, 0));
```

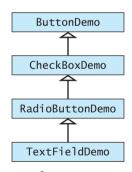

create frame pack frame

create UI

22

23

24

25

26 27

28 29

30

31

32

33

34

35

36

37

listener

```
pack()
```

requestFocusInWindow()

JPasswordField

wrap line wrap word

```
ipTextField.add(
        new JLabel("Enter a new message"), BorderLayout.WEST);
       jpTextField.add(jtfMessage, BorderLayout.CENTER);
       add(jpTextField, BorderLayout.NORTH);
       itfMessage.setHorizontalAlignment(JTextField.RIGHT);
       // Register listener
       jtfMessage.addActionListener(new ActionListener() {
         /** Handle ActionEvent */
        public void actionPerformed(ActionEvent e) {
           messagePanel.setMessage(jtfMessage.getText());
           itfMessage.requestFocusInWindow();
        }
       });
    }
38 }
```

TextFieldDemo extends RadioButtonDemo and adds a label and a text field to let the user enter a new message. After you set a new message in the text field and press the *Enter* key, a new message is displayed. Pressing the *Enter* key on the text field triggers an action event. The listener sets a new message in **messagePanel** (line 33).

The **pack** () method (line 11) automatically sizes the frame according to the size of the components placed in it.

The **requestFocusInWindow()** method (line 34) defined in the **Component** class requests the component to receive input focus. Thus, jtfMessage.requestFocusInWindow() requests the input focus on **jtfMessage**. You will see the cursor on **jtfMessage** after the actionPerformed method is invoked.

#### Note

If a text field is used for entering a password, use **JPasswordField** to replace **JTextField**. **JPasswordField** extends **JTextField** and hides the input text with echo characters (e.g., \*\*\*\*\*\*). By default, the echo character is \*. You can specify a new echo character using the setEchoChar(char) method.

## 17.7 Text Areas

If you want to let the user enter multiple lines of text, you have to create several instances of **JTextField**. A better alternative is to use **JTextArea**, which enables the user to enter multiple lines of text. Figure 17.18 lists the constructors and methods in **JTextArea**.

Like **JTextField**, **JTextArea** inherits **JTextComponent**, which contains the methods getText, setText, isEditable, and setEditable. Here is an example of creating a text area with 5 rows and 20 columns, line-wrapped on words, red foreground color, and Courier font, **bold**, **20** pixels.

```
JTextArea jtaNote = new JTextArea("This is a text area", 5, 20);
jtaNote.setLineWrap(true);
jtaNote.setWrapStyleWord(true);
jtaNote.setForeground(Color.red);
jtaNote.setFont(new Font("Courier", Font.BOLD, 20));
```

**JTextArea** does not handle scrolling, but you can create a **JScrollPane** object to hold an instance of **JTextArea** and let **JScrollPane** handle scrolling for **JTextArea**, as follows:

// Create a scroll pane to hold text area JScrollPane scrollPane = new JScrollPane(jta = new JTextArea()); add(scrollPane, BorderLayout.CENTER);

Listing 17.7 gives a program that displays an image and a text in a label, and a text in a text area, as shown in Figure 17.19.

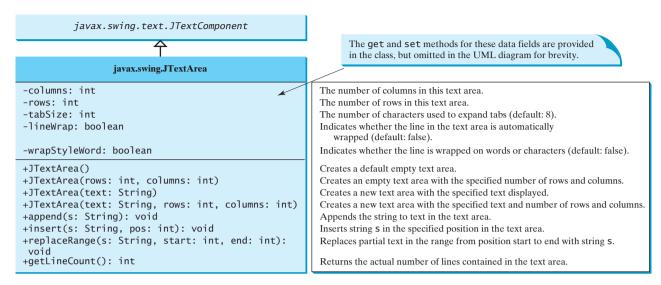

FIGURE 17.18 JTextArea enables you to enter or display multiple lines of characters.

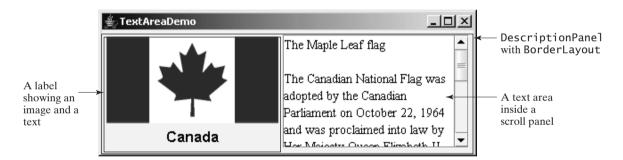

FIGURE 17.19 The program displays an image in a label, a title in a label, and a text in the text area.

Here are the major steps in the program:

- 1. Create a class named **DescriptionPanel** that extends **JPanel**, as shown in Listing 17.6. This class contains a text area inside a scroll pane, and a label for displaying an image icon and a title. This class is used in the present example and will be reused in later examples.
- Create a class named TextAreaDemo that extends JFrame, as shown in Listing 17.7. Create an instance of DescriptionPanel and add it to the center of the frame. The relationship between DescriptionPanel and TextAreaDemo is shown in Figure 17.20.

#### **LISTING 17.6** DescriptionPanel.java

```
1 import javax.swing.*;
2 import java.awt.*;
3
4 public class DescriptionPanel extends JPanel {
5 /** Label for displaying an image icon and a text */
6 private JLabel jlblImageTitle = new JLabel();
7
```

| text area        | 8<br>9         | <pre>/** Text area for displaying text */ private JTextArea jtaDescription = new JTextArea();</pre>                      |
|------------------|----------------|----------------------------------------------------------------------------------------------------|
|                  | 10<br>11<br>12 | <pre>public DescriptionPanel() {     // Center the icon and text and place the text under the icon</pre>                 |
| label properties | 13<br>14       | jlblImageTitle.setHorizontalAlignment(JLabel.CENTER);<br>jlblImageTitle.setHorizontalTextPosition(JLabel.CENTER);        |
|                  | 15<br>16       | jlblImageTitle.setVerticalTextPosition(JLabel.BOTTOM);                                                                   |
|                  | 17<br>18       | <pre>// Set the font in the label and the text field jlblImageTitle.setFont(new Font("SansSerif", Font.BOLD, 16));</pre> |
|                  | 19<br>20       | <pre>jtaDescription.setFont(new Font("Serif", Font.PLAIN, 14));</pre>                                                    |
| wrap line        | 21<br>22       | <pre>// Set lineWrap and wrapStyleWord true for the text area itaDescription.setLineWrap(true);</pre>                    |
| wrap word        | 23             | jtaDescription.setWrapStyleWord(true);                                                                                   |
| read only        | 24<br>25       | jtaDescription.setEditable( <b>false</b> );                                                                              |
|                  | 26             | // Create a scroll pane to hold the text area                                                                            |
| scroll pane      | 27             | <pre>JScrollPane scrollPane = new JScrollPane(jtaDescription);</pre>                                                     |
|                  | 28<br>29       | // Set BorderLayout for the panel, add label and scrollpane                                                              |
|                  | 30             | setLayout(new BorderLayout(5, 5));                                                                                       |
|                  | 31             | add(scrollPane, BorderLayout.CENTER);                                                                                    |
|                  | 32             | add(jlblImageTitle, BorderLayout.WEST);                                                                                  |
|                  | 33             | }                                                                                                    |
|                  | 34             |                                                                                                    |
|                  | 35             | /** Set the title */                                                                                                    |
|                  | 36             | <pre>public void setTitle(String title) {</pre>                                                                          |
|                  | 37             | jlblImageTitle.setText(title);                                                                                           |
|                  | 38             | }                                                                                                    |
|                  | 39             |                                                                                                    |
|                  | 40             | /** Set the image icon */                                                                                                |
|                  | 41<br>42       | <pre>public void setImageIcon(ImageIcon icon) {     j]blImageTitle.setIcon(icon);</pre>                                  |
|                  | 42             | }                                                                                                    |
|                  | 44             |                                                                                                    |
|                  | 45             | /** Set the text description */                                                                                          |
|                  | 46             | <pre>public void setDescription(String text) {</pre>                                                                     |
|                  | 47             | jtaDescription.setText(text);                                                                                            |
|                  | 48             | }                                                                                                    |
|                  | 49 ]           | •                                                                                                    |
|                  |                | javax.swing.JPanel javax.swing.JFrame                                                                                    |
|                  |                |                                                                                                    |
|                  |                | <u>수</u>                                                                                                    |

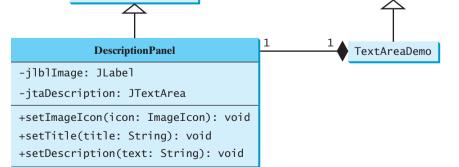

**FIGURE 17.20 TextAreaDemo** uses **DescriptionPane1** to display an image, title, and text description of a national flag.

#### 17.7 Text Areas 589

The text area is inside a **JScrollPane** (line 27), which provides scrolling functions for the text area. Scroll bars automatically appear if there is more text than the physical size of the text area, and disappear if the text is deleted and the remaining text does not exceed the text area size.

The **lineWrap** property is set to **true** (line 22) so that the line is automatically wrapped when the text cannot fit in one line. The **wrapStyleWord** property is set to **true** (line 23) so that the line is wrapped on words rather than characters. The text area is set noneditable (line 24), so you cannot edit the description in the text area.

It is not necessary to create a separate class for **DescriptionPanel** in this example. Nevertheless, this class was created for reuse in the next section, where you will use it to display a description panel for various images.

#### LISTING 17.7 TextAreaDemo.java

```
1 import java.awt.*;
2 import javax.swing.*;
3
4 public class TextAreaDemo extends JFrame {
 5
     // Declare and create a description panel
     private DescriptionPanel descriptionPanel = new DescriptionPanel();
6
                                                                             create decriptionPanel
7
8
     public static void main(String[] args) {
9
       TextAreaDemo frame = new TextAreaDemo();
                                                                             create frame
10
       frame.pack();
       frame.setLocationRelativeTo(null); // Center the frame
11
12
       frame.setDefaultCloseOperation(JFrame.EXIT_ON_CLOSE);
13
       frame.setTitle("TextAreaDemo");
       frame.setVisible(true);
14
15
     }
16
17
     public TextAreaDemo() {
       // Set title, text and image in the description panel
18
                                                                             create UI
19
       descriptionPanel.setTitle("Canada");
20
       String description = "The Maple Leaf flag n^{+} +
         "The Canadian National Flag was adopted by the Canadian " +
21
         "Parliament on October 22, 1964 and was proclaimed into law " +
22
23
         "by Her Majesty Queen Elizabeth II (the Queen of Canada) on " +
         "February 15, 1965. The Canadian Flag (colloguially known " +
24
25
         "as The Maple Leaf Flag) is a red flag of the proportions " +
         "two by length and one by width, containing in its center a " +
26
27
         "white square, with a single red stylized eleven-point " +
28
         "maple leaf centered in the white square.";
29
       descriptionPanel.setDescription(description);
30
       descriptionPanel.setImageIcon(new ImageIcon("image/ca.gif"));
31
32
       // Add the description panel to the frame
33
       setLayout(new BorderLayout());
34
       add(descriptionPanel, BorderLayout.CENTER);
                                                                             add decriptionPanel
35
     }
36 }
```

**TextAreaDemo** simply creates an instance of **DescriptionPanel** (line 6) and sets the title (line 19), image (line 30), and text in the description panel (line 29). **DescriptionPanel** is a subclass of **JPanel**. **DescriptionPanel** contains a label for displaying an image icon and a text title, and a text area for displaying a description of the image.

## 17.8 Combo Boxes

A *combo box*, also known as a *choice list* or *drop-down list*, contains a list of items from which the user can choose. It is useful in limiting a user's range of choices and avoids the cumbersome validation of data input. Figure 17.21 lists several frequently used constructors and methods in **JComboBox**.

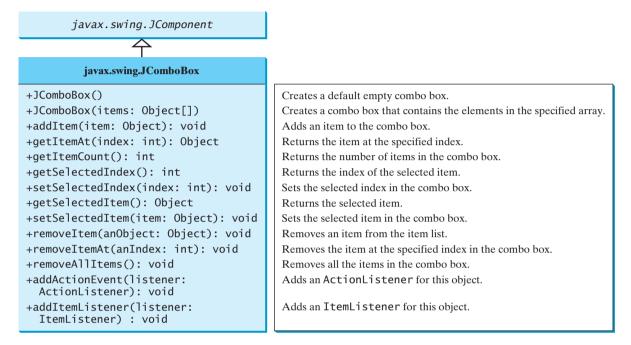

FIGURE 17.21 JComboBox enables you to select an item from a set of items.

The following statements create a combo box with four items, red foreground, white background, and the second item selected.

| <pre>JComboBox jcb = new JComboBox(new Object[] {"Item 1", "Item 2", "Item 3", "Item 4"});</pre> | lt<br>It<br>It |
|--------------------------------------------------------------------------------------------------|----------------|
| <pre>jcb.setForeground(Color.red);</pre>                                                         | It             |
| jcb.setBackground(Color.white);                                                                  | lt             |
| <pre>jcb.setSelectedItem("Item 2");</pre>                                                        | lt             |

Item 2 
Item 1
Item 2
Item 3
Item 4

JComboBox can fire ActionEvent and ItemEvent, among many other events. Whenever an item is selected, an ActionEvent is fired. Whenever a new item is selected, JComboBox fires ItemEvent twice, once for deselecting the previously selected item, and the other for selecting the currently selected item. Note that no ItemEvent is fired if the current item is reselected. To respond to an ItemEvent, you need to implement the itemStateChanged(ItemEvent e) handler for processing a choice. To get data from a JComboBox menu, you can use getSelectedItem() to return the currently selected item, or e.getItem() method to get the item from the itemStateChanged(ItemEvent e) handler.

Listing 17.8 gives a program that lets users view an image and a description of a country's flag by selecting the country from a combo box, as shown in Figure 17.22.

Here are the major steps in the program:

1. Create the user interface.

Create a combo box with country names as its selection values. Create a **Descrip**tionPanel object. The **DescriptionPanel** class was introduced in the preceding

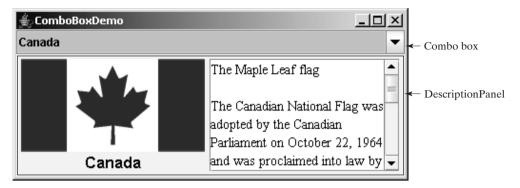

**FIGURE 17.22** A country's info, including a flag image and a description of the flag, is displayed when the country is selected in the combo box.

example. Place the combo box in the north of the frame and the description panel in the center of the frame.

2. Process the event.

Create a listener to implement the **itemStateChanged** handler to set the flag title, image, and text in the description panel for the selected country name.

#### LISTING 17.8 ComboBoxDemo.java

```
1 import java.awt.*;
2 import java.awt.event.*;
 3 import javax.swing.*;
Δ
 5 public class ComboBoxDemo extends JFrame {
     // Declare an array of Strings for flag titles
6
7
     private String[] flagTitles = {"Canada", "China", "Denmark","
                                                                                country
       "France", "Germany", "India", "Norway", "United Kingdom",
8
9
       "United States of America"}:
10
11
     // Declare an ImageIcon array for the national flags of 9 countries
     private ImageIcon[] flagImage = {
12
                                                                                image icon
       new ImageIcon("image/ca.gif"),
13
       new ImageIcon("image/china.gif"),
new ImageIcon("image/denmark.gif"),
14
15
       new ImageIcon("image/fr.gif"),
16
       new ImageIcon("image/germany.gif"),
17
       new ImageIcon("image/india.gif"),
18
       new ImageIcon("image/norway.gif"),
19
20
       new ImageIcon("image/uk.gif"),
       new ImageIcon("image/us.gif")
21
22
     };
23
     // Declare an array of strings for flag descriptions
24
25
     private String[] flagDescription = new String[9];
                                                                                description
26
27
     // Declare and create a description panel
28
     private DescriptionPanel descriptionPanel = new DescriptionPanel();
29
30
     // Create a combo box for selecting countries
31
     private JComboBox jcbo = new JComboBox(flagTitles);
                                                                                combo box
32
33
     public static void main(String[] args) {
34
       ComboBoxDemo frame = new ComboBoxDemo();
```

create UI

listener

35 frame.pack(); 36 frame.setTitle("ComboBoxDemo"): 37 frame.setLocationRelativeTo(null); // Center the frame 38 frame.setDefaultCloseOperation(JFrame.EXIT\_ON\_CLOSE); frame.setVisible(true); 39 40 } 41 42 public ComboBoxDemo() { 43 // Set text description 44 flagDescription[0] = "The Maple Leaf flag  $n^{+} +$ 45 "The Canadian National Flag was adopted by the Canadian " + 46 "Parliament on October 22, 1964 and was proclaimed into law " + 47 "by Her Majesty Queen Elizabeth II (the Queen of Canada) on " + 48 "February 15, 1965. The Canadian Flag (colloquially known " + 49 "as The Maple Leaf Flag) is a red flag of the proportions " + 50 "two by length and one by width, containing in its center a " + "white square, with a single red stylized eleven-point " + 51 52 "maple leaf centered in the white square."; flagDescription[1] = "Description for China ... "; 53 flagDescription[2] = "Description for Denmark ... "; 54 flagDescription[3] = "Description for France ... "; 55 flagDescription[4] = "Description for Germany ... "; 56 flagDescription[5] = "Description for India ... "; 57 flagDescription[6] = "Description for Norway ... 58 flagDescription[7] = "Description for UK ... "; 59 flaqDescription[8] = "Description for US ... "; 60 61 // Set the first country (Canada) for display 62 63 setDisplay(0); 64 65 // Add combo box and description panel to the list 66 add(icbo. BorderLavout.NORTH): 67 add(descriptionPanel, BorderLayout.CENTER); 68 69 // Register listener 70 jcbo.addItemListener(new ItemListener() { 71 /\*\* Handle item selection \*/ 72 public void itemStateChanged(ItemEvent e) { 73 setDisplay(jcbo.getSelectedIndex()); 74 } 75 }); } 76 77 78 /\*\* Set display information on the description panel \*/ 79 public void setDisplay(int index) { 80 descriptionPanel.setTitle(flagTitles[index]); 81 descriptionPanel.setImageIcon(flagImage[index]); 82 descriptionPanel.setDescription(flagDescription[index]); 83 } 84 }

The listener listens to **ItemEvent** from the combo box and implements **ItemListener** (lines 70–75). Instead of using **ItemEvent**, you may rewrite the program to use **ActionEvent** for handling combo-box item selection.

The program stores the flag information in three arrays: **flagTitles**, **flagImage**, and **flagDescription** (lines 7–25). The array **flagTitles** contains the names of nine countries, the array **flagImage** contains images of the nine countries' flags, and the array **flagDescription** contains descriptions of the flags.

#### 17.9 Lists 593

The program creates an instance of **DescriptionPanel** (line 28), which was presented in Listing 17.6, DescriptionPanel.java. The program creates a combo box with initial values from **flagTitles** (line 31). When the user selects an item in the combo box, the **itemStateChanged** handler is executed, finds the selected index, and sets its corresponding flag title, flag image, and flag description on the panel.

## 17.9 Lists

A *list* is a component that basically performs the same function as a combo box but enables the user to choose a single value or multiple values. The Swing **JList** is very versatile. Figure 17.23 lists several frequently used constructors and methods in **JList**.

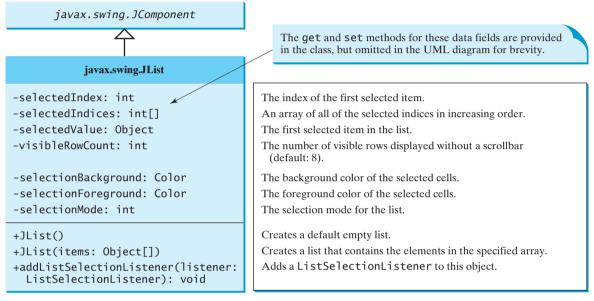

FIGURE 17.23 JList enables you to select multiple items from a set of items.

**selectionMode** is one of the three values (**SINGLE\_SELECTION**, **SINGLE\_INTERVAL** <u>SELECTION</u>, **MULTIPLE\_INTERVAL\_SELECTION**) defined in **javax.swing.ListSelectionMode1** that indicate whether a single item, single-interval item, or multiple-interval item can be selected. Single selection allows only one item to be selected. Single-interval selection allows multiple selections, but the selected items must be contiguous. Multipleinterval selection allows selections of multiple contiguous items without restrictions, as shown in Figure 17.24. The default value is **MULTIPLE\_INTERVAL\_SELECTION**.

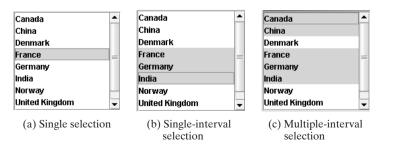

**FIGURE 17.24** JList has three selection modes: single selection, single-interval selection, and multiple-interval selection.

The following statements create a list with six items, **red** foreground, **white** background, **pink** selection foreground, **black** selection background, and visible row count **4**.

```
JList jlst = new JList(new Object[]
   {"Item 1", "Item 2", "Item 3", "Item 4", "Item 5", "Item 6"});
jlst.setForeground(Color.RED);
jlst.setBackground(Color.WHITE);
jlst.setSelectionForeground(Color.PINK);
jlst.setSelectionBackground(Color.BLACK);
jlst.setVisibleRowCount(4);
```

Lists do not scroll automatically. To make a list scrollable, create a scroll pane and add the list to it.

JList fires javax.swing.event.ListSelectionEvent to notify the listeners of the selections. The listener must implement the valueChanged handler in the javax.swing.event.ListSelectionListener interface to process the event.

Listing 17.9 gives a program that lets users select countries in a list and display the flags of the selected countries in the labels. Figure 17.25 shows a sample run of the program.

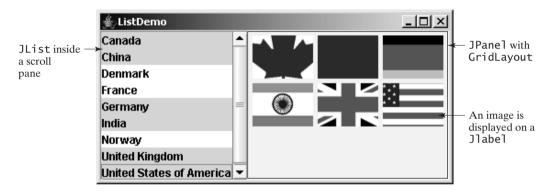

FIGURE 17.25 When the countries in the list are selected, corresponding images of their flags are displayed in the labels.

Here are the major steps in the program:

1. Create the user interface.

Create a list with nine country names as selection values, and place the list inside a scroll pane. Place the scroll pane in the west of the frame. Create nine labels to be used to display the countries' flag images. Place the labels in the panel, and place the panel in the center of the frame.

2. Process the event.

Create a listener to implement the **valueChanged** method in the **ListSelection-Listener** interface to set the selected countries' flag images in the labels.

#### LISTING 17.9 ListDemo.java

```
1 import java.awt.*;
2 import javax.swing.*;
3 import javax.swing.event.*;
4
5 public class ListDemo extends JFrame {
6 final int NUMBER_OF_FLAGS = 9;
7
8 // Declare an array of Strings for flag titles
9 private String[] flagTitles = {"Canada", "China", "Denmark",
```

```
"France", "Germany", "India", "Norway", "United Kingdom",
10
11
       "United States of America" }:
12
13
     // The list for selecting countries
14
     private JList jlst = new JList(flagTitles);
15
     // Declare an ImageIcon array for the national flags of 9 countries
16
17
     private ImageIcon[] imageIcons = {
18
       new ImageIcon("image/ca.gif"),
19
       new ImageIcon("image/china.gif"),
       new ImageIcon("image/denmark.gif"),
20
       new ImageIcon("image/fr.gif"),
21
       new ImageIcon("image/germany.gif"),
22
       new ImageIcon("image/india.gif"),
23
       new ImageIcon("image/norway.gif"),
24
25
       new ImageIcon("image/uk.gif"),
       new ImageIcon("image/us.gif")
26
27
     }:
28
29
     // Arrays of labels for displaying images
30
     private JLabel[] jlblImageViewer = new JLabel[NUMBER_OF_FLAGS];
31
32
     public static void main(String[] args) {
33
       ListDemo frame = new ListDemo();
                                                                              create frame
34
       frame.setSize(650, 500);
35
       frame.setTitle("ListDemo");
36
       frame.setLocationRelativeTo(null); // Center the frame
37
       frame.setDefaultCloseOperation(JFrame.EXIT_ON_CLOSE);
38
       frame.setVisible(true);
39
     }
40
     public ListDemo() {
41
42
       // Create a panel to hold nine labels
43
       JPanel p = new JPanel(new GridLayout(3, 3, 5, 5));
                                                                              create UI
44
45
       for (int i = 0; i < NUMBER_OF_FLAGS; i++) {</pre>
46
         p.add(jlblImageViewer[i] = new JLabel());
47
         jlblImageViewer[i].setHorizontalAlignment
48
           (SwingConstants.CENTER);
49
       }
50
51
       // Add p and the list to the frame
52
       add(p, BorderLayout.CENTER);
53
       add(new JScrollPane(jlst), BorderLayout.WEST);
54
55
       // Register listeners
56
       jlst.addListSelectionListener(new ListSelectionListener() {
57
         /** Handle list selection */
         public void valueChanged(ListSelectionEvent e) {
58
                                                                              event handler
59
           // Get selected indices
60
           int[] indices = jlst.getSelectedIndices();
61
62
           int i;
63
           // Set icons in the labels
           for (i = 0; i < indices.length; i++) {</pre>
64
65
             jlblImageViewer[i].setIcon(imageIcons[indices[i]]);
66
           }
67
68
           // Remove icons from the rest of the labels
           for (; i < NUMBER_OF_FLAGS; i++) {</pre>
69
```

The anonymous inner-class listener listens to ListSelectionEvent for handling the selection of country names in the list (lines 56–73). ListSelectionEvent and ListSelectionListener are defined in the javax.swing.event package, so this package is imported in the program (line 3).

The program creates an array of nine labels for displaying flag images for nine countries. The program loads the images of the nine countries into an image array (lines 17-27) and creates a list of the nine countries in the same order as in the image array (lines 9-11). Thus the index **0** of the image array corresponds to the first country in the list.

The list is placed in a scroll pane (line 53) so that it can be scrolled when the number of items in the list extends beyond the viewing area.

By default, the selection mode of the list is multiple-interval, which allows the user to select multiple items from different blocks in the list. When the user selects countries in the list, the **valueChanged** handler (lines 58–73) is executed, which gets the indices of the selected item and sets their corresponding image icons in the label to display the flags.

## 17.10 Scroll Bars

**JScrollBar** is a component that enables the user to select from a range of values, as shown in Figure 17.26.

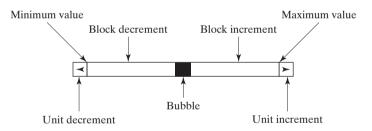

FIGURE 17.26 A scroll bar represents a range of values graphically.

Normally, the user changes the value of the scroll bar by making a gesture with the mouse. For example, the user can drag the scroll bar's bubble up and down, or click in the scroll bar's unit-increment or block-increment areas. Keyboard gestures can also be mapped to the scroll bar. By convention, the Page Up and Page Down keys are equivalent to clicking in the scroll bar's block-increment and block-decrement areas.

## Note

The width of the scroll bar's track corresponds to **maximum** + **visibleAmount**. When a scroll bar is set to its maximum value, the left side of the bubble is at **maximum**, and the right side is at **maximum** + **visibleAmount**.

**JScrollBar** has the following properties, as shown in Figure 17.27.

When the user changes the value of the scroll bar, the scroll bar fires an instance of **AdjustmentEvent**, which is passed to every registered listener. An object that wishes to be notified of changes to the scroll bar's value must implement the **adjustmentValueChanged** method in the **java.awt.event.AdjustmentListener** interface.

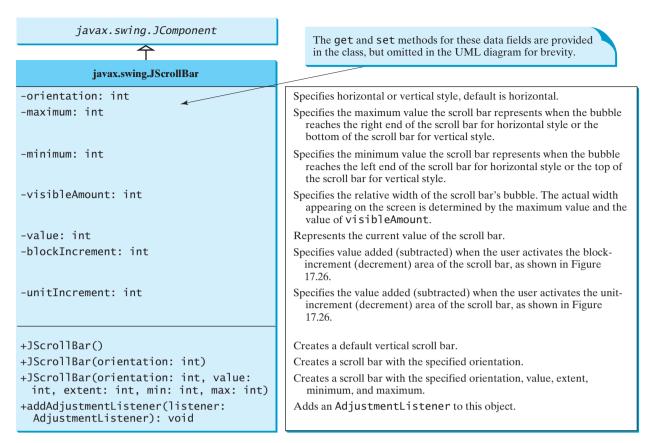

FIGURE 17.27 JScrollBar enables you to select from a range of values.

Listing 17.10 gives a program that uses horizontal and vertical scroll bars to control a message displayed on a panel. The horizontal scroll bar is used to move the message to the left or the right, and the vertical scroll bar to move it up and down. A sample run of the program is shown in Figure 17.28.

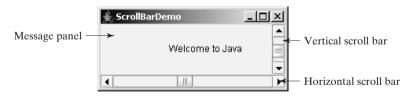

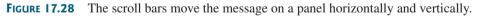

Here are the major steps in the program:

1. Create the user interface.

Create a **MessagePanel** object and place it in the center of the frame. Create a vertical scroll bar and place it in the east of the frame. Create a horizontal scroll bar and place it in the south of the frame.

2. Process the event.

Create listeners to implement the **adjustmentValueChanged** handler to move the message according to the bar movement in the scroll bars.

|                       | LISTING 17.10 ScrollBarDemo.java                                                                             |
|-----------------------|----------------------------------------------------------------------------------------------------|
|                       | 1 import java.awt.*;                                                                                         |
|                       | 2 import java.awt.event.*;                                                                                   |
|                       | 3 import javax.swing.*;                                                                                      |
|                       | 4<br>E multic close SevellBerDeme extende lEvene (                                                           |
|                       | <pre>5 public class ScrollBarDemo extends JFrame { 6 // Create horizontal and vertical scroll bars</pre>     |
| horizontal scroll bar | <pre>7 private JScrollBar jscbHort =</pre>                                                                   |
| nonzonur seren our    | 8 <b>new</b> JScrollBar(JScrollBar.HORIZONTAL);                                                              |
| vertical scroll bar   | 9 <b>private</b> JScrollBar jscbVert =                                                                       |
|                       | <pre>10 new JScrollBar(JScrollBar.VERTICAL);</pre>                                                           |
|                       |                                                                                                    |
|                       | <pre>12 // Create a MessagePanel 13 private MessagePanel messagePanel =</pre>                                |
|                       | <pre>13 private MessagePanel messagePanel = 14 new MessagePanel("Welcome to Java");</pre>                    |
|                       | 15                                                                                                    |
|                       | <pre>16 public static void main(String[] args) {</pre>                                                       |
| create frame          | <pre>17 ScrollBarDemo frame = new ScrollBarDemo();</pre>                                                     |
|                       | <pre>18 frame.setTitle("ScrollBarDemo");</pre>                                                               |
|                       | 19 frame.setLocationRelativeTo( <b>null</b> ); // Center the frame                                           |
|                       | <pre>20 frame.setDefaultCloseOperation(JFrame.EXIT_ON_CLOSE);<br/>21 frame.pack():</pre>                     |
|                       | <pre>21 frame.pack();<br/>22 frame.setVisible(true);</pre>                                                   |
|                       | 23 }                                                                                                    |
|                       | 24                                                                                                    |
|                       | <pre>25 public ScrollBarDemo() {</pre>                                                                       |
|                       | 26 // Add scroll bars and message panel to the frame                                                         |
| create UI             | 27 setLayout(new BorderLayout());                                                                            |
| add scroll bar        | <pre>28 add(messagePanel, BorderLayout.CENTER);<br/>29 add(jscbVert, BorderLayout.EAST);</pre>               |
| add scroll bar        | 30 add(jscbHort, BorderLayout.SOUTH);                                                                        |
|                       | 31                                                                                                    |
|                       | 32 // Register listener for the scroll bars                                                                  |
| adjustment listener   | <pre>33 jscbHort.addAdjustmentListener(new AdjustmentListener() {</pre>                                      |
|                       | 34 <b>public void</b> adjustmentValueChanged(AdjustmentEvent e) {                                            |
|                       | <pre>35 // getValue() and getMaximumValue() return int, but for better<br/>36 // precision, use double</pre> |
|                       | <pre>37 double value = jscbHort.getValue();</pre>                                                            |
|                       | <pre>38 double maximumValue = jscbHort.getMaximum();</pre>                                                   |
|                       | <pre>39 double newX = (value * messagePanel.getWidth() /</pre>                                               |
|                       | 40 maximumValue);                                                                                            |
|                       | <pre>41 messagePanel.setXCoordinate((int)newX);</pre>                                                        |
|                       | 42 }<br>43 });                                                                                               |
| adjustment listener   | <pre>43</pre>                                                                                                |
| udjustillent listener | 45 <b>public void</b> adjustmentValueChanged(AdjustmentEvent e) {                                            |
|                       | 46 // getValue() and getMaximumValue() return int, but for better                                            |
|                       | 47 // precision, use double                                                                                  |
|                       | <pre>48 double value = jscbVert.getValue();</pre>                                                            |
|                       | 49 <b>double</b> maximumValue = jscbVert.getMaximum();                                                       |
|                       | <pre>50 double newY = (value * messagePanel.getHeight() / 51 maximumValue);</pre>                            |
|                       | 52 messagePanel.setYCoordinate((int)newY);                                                                   |
|                       | 53 }                                                                                                    |
|                       | 54 });                                                                                                    |
|                       | 55 }                                                                                                    |
|                       | 56 }                                                                                                    |
|                       |                                                                                                    |

#### 17.11 Sliders 599

The program creates two scroll bars (jscbVert and jscbHort) (lines 7–10) and an instance of MessagePanel (messagePanel) (lines 13–14). messagePanel is placed in the center of the frame; jscbVert and jscbHort are placed in the east and south sections of the frame (lines 29–30), respectively.

You can specify the orientation of the scroll bar in the constructor or use the **setOrien-tation** method. By default, the property value is **100** for **maximum**, **0** for **minimum**, **10** for **blockIncrement**, and **10** for **visibleAmount**.

When the user drags the bubble, or clicks the increment or decrement unit, the value of the scroll bar changes. An instance of **AdjustmentEvent** is fired and passed to the listener by invoking the **adjustmentValueChanged** handler. The listener for the vertical scroll bar moves the message up and down (lines 33–43), and the listener for the horizontal bar moves the message to right and left (lines 44–54).

The maximum value of the vertical scroll bar corresponds to the height of the panel, and the maximum value of the horizontal scroll bar corresponds to the width of the panel. The ratio between the current and maximum values of the horizontal scroll bar is the same as the ratio between the x value and the width of the message panel. Similarly, the ratio between the current and maximum values of the vertical scroll bar is the same as the ratio between the y value and the height of the message panel. The x-coordinate and y-coordinate are set in response to the scroll bar adjustments (lines 39, 50).

## 17.11 Sliders

**JSlider** is similar to **JScrollBar**, but **JSlider** has more properties and can appear in many forms. Figure 17.29 shows two sliders.

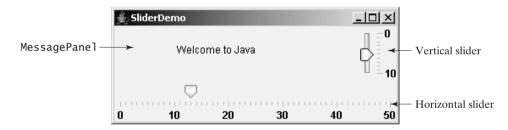

FIGURE 17.29 The sliders move the message on a panel horizontally and vertically.

**JS1ider** lets the user graphically select a value by sliding a knob within a bounded interval. The slider can show both major tick marks and minor tick marks between them. The number of pixels between the tick marks is controlled by the **majorTickSpacing** and **minorTickSpacing** properties. Sliders can be displayed horizontally or vertically, with or without ticks, and with or without labels. The frequently used constructors and properties in **JS1ider** are shown in Figure 17.30.

#### Note 🖉

The values of a vertical scroll bar increase from top to bottom, but the values of a vertical slider decrease from top to bottom by default.

#### Note

All the properties listed in Figure 17.30 have the associated **get** and **set** methods, which are omitted for brevity. By convention, the **get** method for a Boolean property is named *is<PropertyName>()*. In the JSlider class, the **get** methods for **paintLabels**, **paintTicks**, **paintTrack**, and **inverted** are **getPaintLabels()**, **getPaintTicks()**, **getPaintTrack()**, and **getInverted()**, which violate the naming convention.

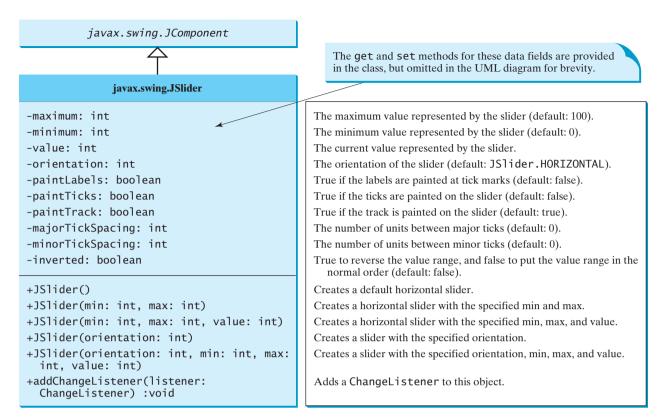

**FIGURE 17.30** JS1 ider enables you to select from a range of values.

When the user changes the value of the slider, the slider fires an instance of **javax.swing.event.ChangeEvent**, which is passed to any registered listeners. Any object that wishes to be notified of changes to the slider's value must implement the **stateChanged** method in the **ChangeListener** interface defined in the package **javax.swing.event**.

Listing 17.11 writes a program that uses the sliders to control a message displayed on a panel, as shown in Figure 17.29. Here are the major steps in the program:

1. Create the user interface.

Create a **MessagePanel** object and place it in the center of the frame. Create a vertical slider and place it in the east of the frame. Create a horizontal slider and place it in the south of the frame.

2. Process the event.

9

Create listeners to implement the **stateChanged** handler in the **ChangeListener** interface to move the message according to the knot movement in the slider.

#### LISTING 17.11 SliderDemo.java

```
1 import java.awt.*;
2 import javax.swing.*;
3 import javax.swing.event.*;
4
5 public class SliderDemo extends JFrame {
6 // Create horizontal and vertical sliders
horizontal slider
7 private JSlider jsldHort = new JSlider(JSlider.HORIZONTAL);
vertical slider
8 private JSlider jsldVert = new JSlider(JSlider.VERTICAL);
```

#### 17.11 Sliders 601

```
10
    // Create a MessagePanel
11
     private MessagePanel messagePanel =
12
       new MessagePanel("Welcome to Java");
13
14
     public static void main(String[] args) {
15
       SliderDemo frame = new SliderDemo();
                                                                              create frame
       frame.setTitle("SliderDemo");
16
17
       frame.setLocationRelativeTo(null); // Center the frame
18
       frame.setDefaultCloseOperation(JFrame.EXIT_ON_CLOSE);
19
       frame.pack();
20
       frame.setVisible(true);
21
     }
22
23
    public SliderDemo() {
                                                                              create UI
24
       // Add sliders and message panel to the frame
25
       setLayout(new BorderLayout(5, 5));
26
       add(messagePanel, BorderLayout.CENTER);
27
       add(jsldVert, BorderLayout.EAST);
28
       add(jsldHort, BorderLayout.SOUTH);
29
       // Set properties for sliders
30
31
       isldHort.setMaximum(50):
                                                                              slider properties
32
       jsldHort.setPaintLabels(true);
33
       jsldHort.setPaintTicks(true);
34
       isldHort.setMaiorTickSpacing(10):
35
       jsldHort.setMinorTickSpacing(1);
36
       jsldHort.setPaintTrack(false);
37
       jsldVert.setInverted(true);
38
       jsldVert.setMaximum(10);
39
       jsldVert.setPaintLabels(true);
40
       jsldVert.setPaintTicks(true);
41
       isldVert.setMaiorTickSpacing(10):
42
       jsldVert.setMinorTickSpacing(1);
43
44
       // Register listener for the sliders
45
       jsldHort.addChangeListener(new ChangeListener() {
                                                                              listener
46
         /** Handle scroll-bar adjustment actions */
47
         public void stateChanged(ChangeEvent e) {
48
           // getValue() and getMaximumValue() return int, but for better
49
           // precision, use double
           double value = jsldHort.getValue();
50
           double maximumValue = jsldHort.getMaximum();
51
52
           double newX = (value * messagePanel.getWidth() /
53
             maximumValue):
54
           messagePanel.setXCoordinate((int)newX);
55
         }
56
       });
57
       jsldVert.addChangeListener(new ChangeListener() {
                                                                              listener
58
         /** Handle scroll-bar adjustment actions */
59
         public void stateChanged(ChangeEvent e) {
60
           // getValue() and getMaximumValue() return int, but for better
61
           // precision, use double
62
           double value = jsldVert.getValue();
63
           double maximumValue = jsldVert.getMaximum();
           double newY = (value * messagePanel.getHeight() /
64
65
             maximumValue):
66
           messagePanel.setYCoordinate((int) newY);
67
         }
68
       });
69
     }
70 }
```

**JS1ider** is similar to **JScrollBar** but has more features. As shown in this example, you can specify maximum, labels, major ticks, and minor ticks on a **JS1ider** (lines 31–35). You can also choose to hide the track (line 36). Since the values of a vertical slider decrease from top to bottom, the **setInverted** method reverses the order (line 37).

JSlider fires ChangeEvent when the slider is changed. The listener needs to implement the stateChanged handler in ChangeListener (lines 45–68). Note that JScrollBar fires AdjustmentEvent when the scroll bar is adjusted.

## 17.12 Creating Multiple Windows

Occasionally, you may want to create multiple windows in an application. The application opens a new window to perform a specified task. The new windows are called *subwindows*, and the main frame is called the *main window*.

To create a subwindow from an application, you need to define a subclass of **JFrame** that specifies the task and tells the new window what to do. You can then create an instance of this subclass in the application and launch the new window by setting the frame instance to be visible.

Listing 17.12 gives a program that creates a main window with a text area in the scroll pane and a button named *Show Histogram*. When the user clicks the button, a new window appears that displays a histogram to show the occurrences of the letters in the text area. Figure 17.31 contains a sample run of the program.

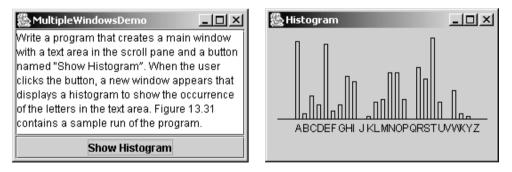

FIGURE 17.31 The histogram is displayed in a separate frame.

Here are the major steps in the program:

- Create a main class for the frame named MultipleWindowsDemo in Listing 17.12. Add a text area inside a scroll pane, and place the scroll pane in the center of the frame. Create a button *Show Histogram* and place it in the south of the frame.
- Create a subclass of JPanel named Histogram in Listing 17.13. The class contains a data field named count of the int[] type, which counts the occurrences of 26 letters. The values in count are displayed in the histogram.
- 3. Implement the actionPerformed handler in MultipleWindowsDemo, as follows:
  - a. Create an instance of **Histogram**. Count the letters in the text area and pass the count to the **Histogram** object.
  - b. Create a new frame and place the **Histogram** object in the center of frame. Display the frame.

```
LISTING 17.12 MultipleWindowsDemo.java
```

```
1 import java.awt.*;
2 import java.awt.event.*;
3 import javax.swing.*;
4
 5 public class MultipleWindowsDemo extends JFrame {
     private JTextArea ita;
6
7
     private JButton jbtShowHistogram = new JButton("Show Histogram");
8
     private Histogram histogram = new Histogram();
9
10
     // Create a new frame to hold the histogram panel
     private JFrame histogramFrame = new JFrame();
11
                                                                              create subframe
12
13
     public MultipleWindowsDemo() {
                                                                              create UI
14
       // Store text area in a scroll pane
       JScrollPane scrollPane = new JScrollPane(jta = new JTextArea());
15
16
       scrollPane.setPreferredSize(new Dimension(300, 200));
17
       ita.setWrapStyleWord(true);
       ita.setLineWrap(true);
18
19
20
       // Place scroll pane and button in the frame
       add(scrollPane, BorderLayout.CENTER);
21
       add(jbtShowHistogram, BorderLayout.SOUTH);
22
23
24
       // Register listener
25
       jbtShowHistogram.addActionListener(new ActionListener() {
26
         /** Handle the button action */
27
         public void actionPerformed(ActionEvent e) {
28
           // Count the letters in the text area
29
           int[] count = countLetters();
30
31
           // Set the letter count to histogram for display
32
           histogram.showHistogram(count);
33
34
           // Show the frame
35
           histogramFrame.setVisible(true);
                                                                              display subframe
36
         }
37
       });
38
39
       // Create a new frame to hold the histogram panel
40
       histogramFrame.add(histogram);
41
       histogramFrame.pack();
42
       histogramFrame.setTitle("Histogram");
43
     }
44
45
     /** Count the letters in the text area */
     private int[] countLetters() {
46
47
       // Count for 26 letters
48
       int[] count = new int[26];
49
50
       // Get contents from the text area
51
       String text = jta.getText();
52
53
       // Count occurrences of each letter (case insensitive)
54
       for (int i = 0; i < text.length(); i++) {</pre>
55
         char character = text.charAt(i);
56
```

if ((character >= 'A') && (character <= 'Z')) {</pre> 57 58 count[character - 'A']++; 59 } else if ((character >= 'a') && (character <= 'z')) {</pre> 60 count[character - 'a']++; 61 62 } } 63 64 65 return count; // Return the count array 66 } 67 68 public static void main(String[] args) { 69 MultipleWindowsDemo frame = new MultipleWindowsDemo(); 70 frame.setLocationRelativeTo(null); // Center the frame frame.setDefaultCloseOperation(JFrame.EXIT\_ON\_CLOSE); 71 72 frame.setTitle("MultipleWindowsDemo"); 73 frame.pack(); 74 frame.setVisible(true); 75 } 76 }

#### LISTING 17.13 Histogram.java

|                          | <pre>import javax.swing.*; import java.awt.*;</pre>                                                                                   |
|--------------------------|----------------------------------------------------------------------------------------------------|
| -                        | <pre>public class Histogram extends JPanel {     // Count the occurrences of 26 letters     private int[] count;</pre>                |
| 8<br>9<br>10<br>11<br>12 | <pre>/** Set the count and display histogram */ public void showHistogram(int[] count) {    this.count = count;    repaint(); }</pre> |
| 13                       | ,                                                                                                    |
| 14                       |                                                                                                    |
| 15                       |                                                                                                    |
| 16<br>17                 | <pre>if (count == null) return; // No display if count is null</pre>                                                                  |
| 18                       | <pre>super.paintComponent(g);</pre>                                                                                                   |
| 19                       | Super . partice inponenc (g);                                                                                                    |
| 20                       | // Find the panel size and bar width and interval dynamically                                                                         |
| 21                       | <pre>int width = getWidth();</pre>                                                                                                    |
| 22                       | <pre>int height = getHeight();</pre>                                                                                                  |
| 23                       | <pre>int interval = (width - 40) / count.length;</pre>                                                                                |
| 24                       | <pre>int individualWidth = (int)(((width - 40) / 24) * 0.60);</pre>                                                                   |
| 25                       |                                                                                                    |
| 26                       | // Find the maximum count. The maximum count has the highest bar                                                                      |
| 27                       | <pre>int maxCount = 0;</pre>                                                                                                    |
| 28                       | <pre>for (int i = 0; i &lt; count.length; i++) {     if (maxform t = count.fil)</pre>                                                 |
| 29<br>30                 | <pre>if (maxCount &lt; count[i])   maxCount = count[i];</pre>                                                                         |
| 31                       | <pre>maxcount = count[1]; }</pre>                                                                                                    |
| 32                       |                                                                                                    |
| 33                       | <pre>// x is the start position for the first bar in the histogram</pre>                                                              |
| 34                       | int $x = 30$ ;                                                                                                    |
| 35                       |                                                                                                    |
| 36                       | // Draw a horizontal base line                                                                                                    |

create main frame

paint histogram

preferredSize

```
37
       q.drawLine(10, height - 45, width - 10, height - 45);
38
       for (int i = 0: i < count.length: i++) {</pre>
39
         // Find the bar height
40
         int barHeight =
41
           (int)(((double)count[i] / (double)maxCount) * (height - 55));
42
43
         // Display a bar (i.e. rectangle)
         g.drawRect(x, height - 45 - barHeight, individualWidth,
44
45
           barHeight);
46
47
         // Display a letter under the base line
48
         q.drawString((char)(65 + i) + "", x, height - 30);
49
50
         // Move x for displaying the next character
51
         x += interval;
52
       }
53
     }
54
55
     /** Override getPreferredSize */
56
     public Dimension getPreferredSize() {
57
       return new Dimension(300, 300);
58
     }
59 }
```

The program contains two classes: MultipleWindowsDemo and Histogram. Their relationship is shown in Figure 17.32.

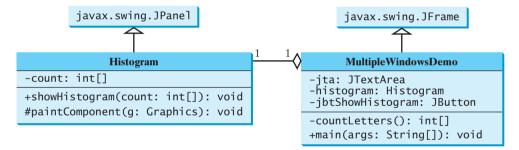

**FIGURE 17.32** MultipleWindowsDemo uses Histogram to display a histogram of the occurrences of the letters in a text area in the frame.

MultipleWindowsDemo is a frame that holds a text area in a scroll pane and a button. Histogram is a subclass of JPanel that displays a histogram for the occurrences of letters in the text area.

When the user clicks the *Show Histogram* button, the handler counts the occurrences of letters in the text area. Letters are counted regardless of their case. Nonletter characters are not counted. The count is stored in an **int** array of **26** elements. The first element in the array stores the count for letter **'a'** or **'A'**, and the last element stores the count for letter **'z'** or **'Z'**. The **count** array is passed to the histogram for display.

The MultipleWindowsDemo class contains a main method. The main method creates an instance of MultipleWindowsDemo and displays the frame. The MultipleWindowsDemo class also contains an instance of JFrame, named histogramFrame, which holds an instance of Histogram. When the user clicks the Show Histogram button, histogramFrame is set visible to display the histogram.

The height and width of the bars in the histogram are determined dynamically according to the window size of the histogram.

You cannot add an instance of **JFrame** to a container. For example, adding **histogramFrame** to the main frame would cause a runtime exception. However, you can create a frame instance and set it visible to launch a new window.

#### **CHAPTER SUMMARY**

- You learned how to create graphical user interfaces using Swing GUI components JButton, JCheckBox, JRadioButton, JLabel, JTextField, JTextArea, JComboBox, JList, JScrollBar, and JSlider. You also learned how to handle events on these components.
- **2.** You can display a text and icon on buttons (JButton, JCheckBox, JRadioButton) and labels (JLabel).

#### **Review Questions**

#### Sections 17.2–17.4

- **17.1** How do you create a button labeled OK? How do you change text on a button? How do you set an icon, a pressed icon, and a rollover icon in a button?
- 17.2 Given a JButton object jbtOK, write statements to set the button's foreground to red, background to yellow, mnemonic to 'K', tool tip text to "Click OK to proceed", horizontal alignment to RIGHT, vertical alignment to BOTTOM, horizontal text position to LEFT, vertical text position to TOP, and icon text gap to 5.
- **17.3** How do you create a check box? How do you create a check box with the box checked initially? How do you determine whether a check box is selected?
- **17.4** How do you create a radio button? How do you create a radio button with the button selected initially? How do you group the radio buttons together? How do you determine whether a radio button is selected?
- **17.5** List at least five properties defined in the AbstractButton class.

#### Sections 17.5-17.9

- **17.6** How do you create a label named "Address"? How do you change the name on a label? How do you set an icon in a label?
- 17.7 Given a JLabel object jlblMap, write statements to set the label's foreground to red, background to yellow, mnemonic to 'K', tool tip text to "Map image", horizontal alignment to RIGHT, vertical alignment to BOTTOM, horizontal text position to LEFT, vertical text position to TOP, and icon text gap to 5.
- **17.8** How do you create a text field with **10** columns and the default text **"Welcome to Java"**? How do you write the code to check whether a text field is empty?
- **17.9** How do you create a text area with ten rows and 20 columns? How do you insert three lines into the text area? How do you create a scrollable text area?
- **17.10** How do you create a combo box, add three items to it, and retrieve a selected item?
- **17.11** How do you create a list with an array of strings?

#### Sections 17.10–17.12

- **17.12** How do you create a horizontal scroll bar? What event can a scroll bar fire?
- **17.13** How do you create a vertical slider? What event can a slider fire?
- **17.14** Explain how to create and show multiple frames in an application.

## **PROGRAMMING EXERCISES**

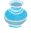

#### **Pedagogical Note**

Instructors may assign the exercises from the next chapter as exercises for this chapter. Instead of writing Java applets, ask students to write Java applications. additional exercises

#### Sections 17.2-17.5

17.1\* (*Revising Listing 17.2, ButtonDemo.java*) Rewrite Listing 17.2 to add a group of radio buttons to select background colors. The available colors are red, yellow, white, gray, and green (see Figure 17.33).

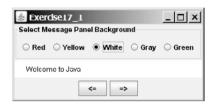

**FIGURE 17.33** The  $\leq=$  and => buttons move the message on the panel, and you can also set the background color for the message.

17.2\* (Selecting geometric figures) Write a program that draws various figures, as shown in Figure 17.34. The user selects a figure from a radio button and specifies whether it is filled in a check box. (*Hint*: Use the FigurePanel class introduced in Listing 15.3 to display a figure.)

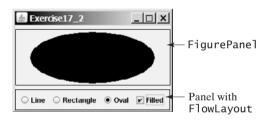

**FIGURE 17.34** The program displays lines, rectangles, and ovals when you select a shape type.

17.3\*\* (*Traffic lights*) Write a program that simulates a traffic light. The program lets the user select one of three lights: red, yellow, or green. When a radio button is selected, the light is turned on, and only one light can be on at a time (see Figure 17.35). No light is on when the program starts.

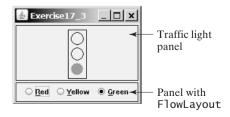

**FIGURE 17.35** The radio buttons are grouped to let you select only one color in the group to control a traffic light.

#### Sections 17.6-17.10

17.4\*\* (*Text Viewer*) Write a program that displays a text file in a text area, as shown in Figure 17.36. The user enters a file name in a text field and clicks the *View* button; the file is then displayed in a text area.

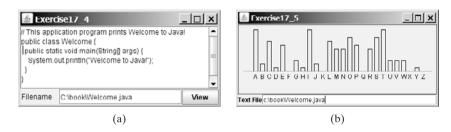

**FIGURE 17.36** (a) The program displays the text from a file to a text area. (b) The program displays a histogram that shows the occurrences of each letter in the file.

- 17.5\*\* (Creating a histogram for occurrences of letters) In Listing 17.12, MultipleWindowsDemo.java, you developed a program that displays a histogram to show the occurrences of each letter in a text area. Reuse the Histogram class created in Listing 17.12 to write a program that will display a histogram on a panel. The histogram should show the occurrences of each letter in a text file, as shown in Figure 17.36(b). Assume that the letters are not case sensitive.
  - Place a panel that will display the histogram in the center of the frame.
  - Place a label and a text field in a panel, and put the panel in the south side of the frame. The text file will be entered from this text field.
  - Pressing the *Enter* key on the text field causes the program to count the occurrences of each letter and display the count in a histogram.
- 17.6\* (Creating a miles/kilometers converter) Write a program that converts miles and kilometers, as shown in Figure 17.37. If you enter a value in the Mile text field and press the *Enter* key, the corresponding kilometer is displayed in the Kilometer text field. Likewise, if you enter a value in the Kilometer text field and press the *Enter* key, the corresponding mile is displayed in the Mile text field.

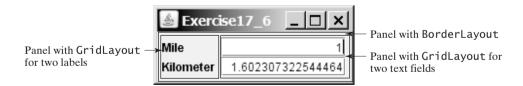

**FIGURE 17.37** The program converts miles to kilometers, and vice versa.

- 17.7\* (*Setting clock time*) Write a program that displays a clock time and sets it with the input from three text fields, as shown in Figure 17.38. Use the **StillClock** in Listing 15.10.
- 17.8\*\* (Selecting a font) Write a program that can dynamically change the font of a message to be displayed on a panel. The message can be displayed in bold and italic at the same time, or can be displayed in the center of the panel. You can select the font name or font size from combo boxes, as shown in Figure 17.39. The available font names can be obtained using getAvailableFontFamilyNames() in GraphicsEnvironment (§12.8, "The Font Class"). The combo box for font size is initialized with numbers from 1 to 100.

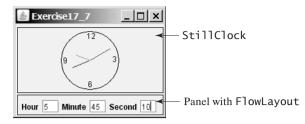

FIGURE 17.38 The program displays the time specified in the text fields.

| Denslowith Rondon avout                                | Exercise17_8                         |                                                      |
|--------------------------------------------------------|--------------------------------------|------------------------------------------------------|
| Panel with BorderLayout →<br>Panel with BorderLayout → | Font Name SansSerif 🔻 Font Size 18 💌 | <ul> <li>Panel with</li> <li>BorderLayout</li> </ul> |
| ,,,,,,,                                                | Java is Cool                         |                                                      |
|                                                        | ✓ Centered ✓ Bold _ Italic           |                                                      |

FIGURE 17.39 You can dynamically set the font for the message.

17.9\*\* (Demonstrating JLabel properties) Write a program to let the user dynamically set the properties horizontalAlignment, verticalAlignment, horizontalTextAlignment, and verticalTextAlignment, as shown in Figure 17.40.

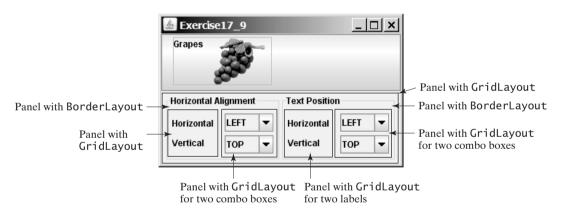

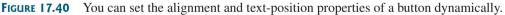

- **17.10\*** (Adding new features into Listing 17.2, ButtonDemo.java, incrementally) Improve Listing 17.2 incrementally, as follows (see Figure 17.41):
  - 1. Add a text field labeled "Enter a new message" in the same panel with the buttons. When you type a new message in the text field and press the *Enter* key, the new message is displayed in the message panel.
  - Add a combo box labeled "Select an interval" in the same panel with the buttons. The combo box enables the user to select a new interval for moving the message. The selection values range from 5 to 100 with interval 5. The user can also type a new interval in the combo box.
  - 3. Add three radio buttons that enable the user to select the foreground color for the message as **Red**, **Green**, and **Blue**. The radio buttons are grouped in a panel, and the panel is placed in the north of the frame's content pane.

- 4. Add three check boxes that enable the user to center the message and display it in italic or bold. Place the check boxes in the same panel with the radio buttons.
- 5. Add a border titled "Message Panel" on the message panel, add a border titled "South Panel" on the panel for buttons, and add a border titled "North Panel" on the panel for radio buttons and check boxes.

| Exercise17_10     North Panel           Red               Red                 Bold             Italic | — Panel with FlowLayout |
|----------------------------------------------------------------------------------------------------|-------------------------|
| Message Panel GUI Demo 🔫                                                                              | — MessagePanel          |
| South Panel C= => Enter a new message GUI Demo Select an interval 5                                   | — Panel with FlowLayout |

**FIGURE 17.41** The program uses buttons, labels, text fields, combo boxes, radio buttons, check boxes, and borders.

17.11\*(Demonstrating JTextField properties) Write a program that sets the horizontal-alignment and column-size properties of a text field dynamically, as shown in Figure 17.42.

| 🛓 Exercise   | 17_11     |         |                | _ 🗆 🗙 |
|--------------|-----------|---------|----------------|-------|
| Text field   |           | Туре    | any thing      |       |
| Horizontal A | Alignment |         |                |       |
| 🔾 Left 🧕     | Center    | ) Right | Column Size 30 |       |
|              |           |         |                |       |

**FIGURE 17.42** You can set the horizontal-alignment and column-size properties of a text field dynamically.

17.12\*(Demonstrating JTextArea properties) Write a program that demonstrates the wrapping styles of the text area. The program uses a check box to indicate whether the text area is wrapped. In the case where the text area is wrapped, you need to specify whether it is wrapped by characters or by words, as shown in Figure 17.43.

| A graphical user interface (GUI) makes a system<br>user-friendly and easy to use. Creating a GUI requires<br>creativity and knowledge of how GUI components work.<br>Since the GUI components in Java are very flexible and | — JTextArea inside<br>a scroll pane |
|----------------------------------------------------------------------------------------------------|-------------------------------------|
| Wrap Options<br>✓ Wrap ● Wrap Words ○ Wrap Characters                                                                                                    | — Panel with<br>FlowLayout          |

**FIGURE 17.43** You can set the options to wrap a text area by characters or by words dynamically.

17.13\*(Comparing loans with various interest rates) Rewrite Exercise 4.21 to create a user interface, as shown in Figure 17.44. Your program should let the user enter the loan amount and loan period in number of years from a text field, and should display the monthly and total payments for each interest rate starting from 5 percent to 8 percent, with increments of one-eighth, in a text area.

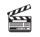

Video Note Use text areas

| 🛓 Exercise    | 17_13           |                     |                          |
|---------------|-----------------|---------------------|--------------------------|
| Loan Amount   | 10000 Number    | of Years 5 Show Tab | Panel with<br>FlowLayout |
| Interest Rate | Monthly Payment | Total Payment       |                          |
| 5.0           | 188.71          | 11322.74            |                          |
| 5.125         | 189.28          | 11357.13 -          | JTextArea inside         |
| 5.25          | 189.85          | 11391.59            | a scroll pane            |
| 5.375         | 190.43          | 11426.11            | a ser on pane            |
| 5.5           | 191.01          | 11460.69            |                          |
| 5.625         | 191.58          | 11495.34            | -                        |

**FIGURE 17.44** The program displays a table for monthly payments and total payments on a given loan based on various interest rates.

17.14\* (Using JComboBox and JList) Write a program that demonstrates selecting items in a list. The program uses a combo box to specify a selection mode, as shown in Figure 17.45. When you select items, they are displayed in a label below the list.

| 🛓 Exercise17_14                                   | × |                   |
|---------------------------------------------------|---|-------------------|
| Choose Selection Mode MULTIPLE_INTERVAL_SELECTION | • | 🔶 JComboBox       |
| United States                                     | - | 71 d c t invidu a |
| United Kingdom                                    |   | — JList inside a  |
| China                                             | = | scroll pane       |
| Germany                                           | н |                   |
| France                                            | J |                   |
| United Kingdom China France                       |   | — JLabel          |

**FIGURE 17.45** You can choose single selection, single-interval selection, or multiple-interval selection in a list.

#### Sections 17.11-17.13

17.15\*\* (Using JScrollBar) Write a program that uses scroll bars to select the foreground color for a label, as shown in Figure 17.46. Three horizontal scroll bars are used for selecting the red, green, and blue components of the color. Use a title border on the panel that holds the scroll bars.

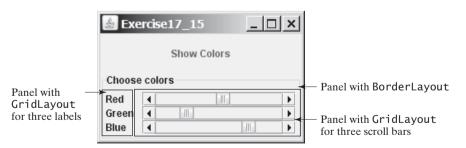

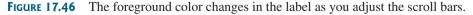

17.16\*\* (Using JS1ider) Revise the preceding exercise using sliders.

17.17\*\*\* (Displaying a calendar) Write a program that displays the calendar for the current month, as shown in Figure 17.47. Use labels, and set texts on the labels to display the calendar. Use the GregorianCalendar class in §14.3, "Example: Calendar and GregorianCalendar," to obtain the information about month, year, first day of the month, and number of days in the month.

| 🛓 Exerc | ise17_17 |         |           |          |        | <u>_   ×</u> |               |  |  |  |  |  |  |  |
|---------|----------|---------|-----------|----------|--------|--------------|---------------|--|--|--|--|--|--|--|
|         | 1/2009   |         |           |          |        |              |               |  |  |  |  |  |  |  |
| Sunday  | Monday   | Tuesday | Wednesday | Thursday | Friday | Saturday 🖣   | 🗕 JLabel      |  |  |  |  |  |  |  |
|         |          |         |           | 1        | 2      | 3-           | ← JPanel with |  |  |  |  |  |  |  |
|         | 4        | 5 (     | 6 7       | 8        | 9      | ▼10          | GridLayout    |  |  |  |  |  |  |  |
| 1       | 1 1      | 2 13    | 3 14      | 15       | 16     | 17           | Each cell is  |  |  |  |  |  |  |  |
| 1       | 8 1      | 9 20    | ) 21      | 22       | 23     | 24           | 🦯 a JLabel    |  |  |  |  |  |  |  |
| 2       | 5 2      | 6 27    | 7 28      | 29       | 30     | ₹ 31         |               |  |  |  |  |  |  |  |

FIGURE 17.47 The program displays the calendar for the current month.

17.18\* (*Revising Listing 17.12, MultipleWindowsDemo.java*) Instead of displaying the occurrences of the letters using the Histogram component in Listing 17.12, use a bar chart, so that the display is as shown in Figure 17.48.

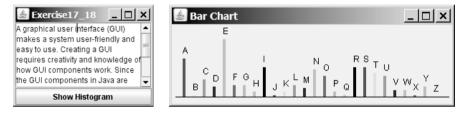

FIGURE 17.48 The number of occurrences of each letter is displayed in a bar chart.

- 17.19\*\* (Displaying country flag and flag description) Listing 17.8, ComboBoxDemo.java, gives a program that lets users view a country's flag image and description by selecting the country from a combo box. The description is a string coded in the program. Rewrite the program to read the text description from a file. Suppose that the descriptions are stored in the file description0.txt, ..., and description8.txt under the text directory for the nine countries Canada, China, Denmark, France, Germany, India, Norway, the United Kingdom, and the United States, in this order.
- 17.20\*\* (Slide show) Exercise 16.13 developed a slide show using images. Rewrite Exercise 16.13 to develop a slide show using text files. Suppose ten text files named slide0.txt, slide1.txt, ..., and slide9.txt are stored in the text directory. Each slide displays the text from one file. Each slide is shown for a second. The slides are displayed in order. When the last slide finishes, the first slide is redisplayed, and so on. Use a text area to display the slide.

# CHAPTER 18

## Applets and Multimedia

## Objectives

- To convert GUI applications to applets (§18.2).
- To embed applets in Web pages (§18.3).
- To run applets from Web browsers and from the appletviewer (§§18.3.1–18.3.2).
- To understand the applet security sandbox model (§18.4).
- To write a Java program that can run both as an application and as an applet (§18.5).
- To override the applet life-cycle methods init, start, stop, and destroy (§18.6).
- To pass string values to applets from HTML (§18.7).
- To develop an animation for a bouncing ball (§18.8).
- To develop an applet for the TicTacToe game (§18.9).
- To locate resources (images and audio) using the URL class (§18.10).
- To play audio in any Java program (§18.11).

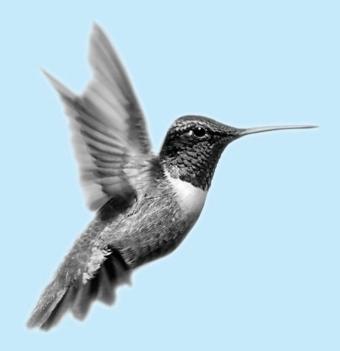

## 18.1 Introduction

When browsing the Web, often the graphical user interface and animation you see are developed by the use of Java. The programs used are called Java applets. Suppose you want to develop a Java applet for the Sudoku game, as shown in Figure 18.1. How do you write this program?

| 6  | M   | ozilla       | a Fire      | fox   |                |      |               |          |               |              |       |        |       |                | _     |               | ×      |              |       |              |       |       |       |        |    |    |
|----|-----|--------------|-------------|-------|----------------|------|---------------|----------|---------------|--------------|-------|--------|-------|----------------|-------|---------------|--------|--------------|-------|--------------|-------|-------|-------|--------|----|----|
| Ē  | e   | <u>E</u> dit | <u>V</u> ie | w I   | Hi <u>s</u> to | ry   | <u>B</u> ookr | narks    | <u>T</u> ools | <u>H</u> elp |       |        |       |                |       |               |        |              |       |              |       |       |       |        |    |    |
| 4  | 8   | http:        | ://ww       | w.cs  | .arm           | stro | ng.edu        | ı/liang/ | 'intro8e/     | exercis      | e/Ex  | ercise | e18_2 | 25.ht          | ml    | ☆             | •      |              |       |              |       |       |       |        |    |    |
| I٢ | 5   | 3            |             |       | 7              |      |               |          |               | Юм           | ozill | a Fire | efox  |                |       |               | ń      |              |       |              |       |       |       |        | _  |    |
| -  | 6   |              |             | 1     | 9              | 5    |               |          |               | <u>F</u> ile |       |        |       | Hi <u>s</u> to | ry I  | <u>B</u> ooki | mark   | s <u>T</u> e | ools  | <u>H</u> elp |       |       |       |        |    |    |
| -  |     | 9            | 8           |       |                |      | 6             |          |               | Ð            | http  | ://w   | w.cs  | .arm           | stron | g.ed          | u/lian | g/inti       | ro8e/ | exercis      | se/Ex | ercis | e18_3 | 25.htr | nl | ŵ۰ |
| Ē  | 8   |              |             |       | 6              |      |               |          | 3             | 5            | 3     |        |       | 7              |       |               |        |              | ]     |              |       |       |       |        |    |    |
| -  | 4   |              |             | 8     |                |      |               |          | 1             | 6            |       |        | 1     | 9              | 5     |               |        |              |       |              |       |       |       |        |    |    |
| -  | 7   |              |             |       | 2              |      |               |          | 5             |              | 9     | 8      |       |                |       | 6             |        |              |       |              |       |       |       |        |    |    |
| ŀ  |     |              |             |       |                |      |               |          |               | 8            |       |        |       | 6              |       |               |        | 3            |       |              |       |       |       |        |    |    |
| -  |     | 5            |             |       |                | 9    |               |          | 7             | 4            |       |        | 8     | 0              |       |               |        | 1            |       |              |       |       |       |        |    |    |
| -  |     | _            |             |       |                |      |               |          |               | 7            | _     |        |       | 2              |       |               |        | 6            |       |              |       |       |       |        |    |    |
| Ŀ  |     |              |             |       |                |      |               |          |               | <u> </u>     | I     |        | -     | -              |       |               |        |              |       |              |       |       |       |        |    |    |
|    |     |              |             | Solve |                | Cle  | ar            |          |               |              | _     |        |       |                |       |               |        | _            |       |              |       |       |       |        |    |    |
| D  | one |              |             |       |                |      |               |          |               |              | 5     |        |       |                | 9     |               |        | 7            |       |              |       |       |       |        |    |    |
|    |     |              |             |       |                |      |               |          |               |              |       |        |       |                |       |               |        |              | J     |              |       |       |       |        |    |    |
|    |     |              |             |       |                |      |               |          |               |              |       |        | Solve |                | Clea  | ar            |        |              |       |              |       |       |       |        |    |    |
|    |     |              |             |       |                |      |               |          |               | Don          | e     |        |       |                |       |               |        |              |       |              |       |       |       |        |    |    |

FIGURE 18.1 The Sudoku game is displayed in a Web browser.

In this chapter, you will learn how to write Java applets, explore the relationship between applets and the Web browser, and discover the similarities and differences between applications and applets. You will also learn how to create multimedia Java applications and applets with images and audio.

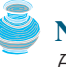

## 18.2 Developing Applets

So far, you have used only Java applications. Everything you have learned about writing applications, however, applies also to writing applets. Applications and applets share many common programming features, although they differ slightly in some aspects. For example, every application must have a **main** method, which is invoked by the Java interpreter. Java applets, on the other hand, do not need a **main** method. They run in the Web browser environment. Because applets are invoked from a Web page, Java provides special features that enable applets to run from a Web browser.

The **Applet** class provides the essential framework that enables applets to be run from a Web browser. While every Java application has a **main** method that is executed when the application starts, applets do not have a **main** method. Instead they depend on the browser to run. Every applet is a subclass of **java.applet.Applet**. The **Applet** class is an AWT class

and is not designed to work with Swing components. To use Swing components in Java applets, you need to create a Java applet that extends javax.swing.JApplet, which is a subclass of java.applet.Applet.

Every Java GUI program you have developed can be converted into an applet by replacing **JFrame** with **JApplet** and deleting the **main** method. Figure 18.2(a) shows a Java GUI application program, which can be converted into a Java applet as shown in Figure 18.2(b).

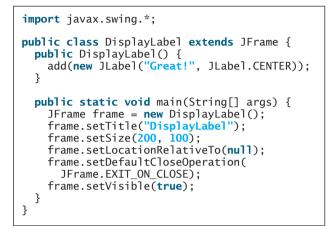

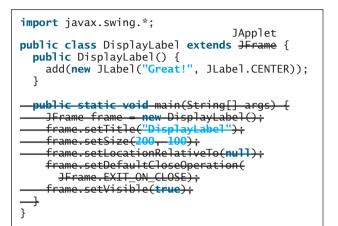

(a) GUI application

(b) Applet

FIGURE 18.2 You can convert a GUI application into an applet.

Listing 18.1 gives the complete code for the applet.

#### LISTING 18.1 DisplayLabel.java

```
1 import javax.swing.*;
2
3 public class DisplayLabel extends JApplet {
4   public DisplayLabel() {
5    add(new JLabel("Great!", JLabel.CENTER));
6   }
7 }
```

extend JApplet

Like **JFrame**, **JApplet** is a container that can contain other GUI components (see the GUI class diagrams in Figure 14.1).

## 18.3 The HTML File and the <applet> Tag

To run an applet from a browser, you need to create an HTML file with the <applet> tag.

HTML is a markup language that presents static documents on the Web. It uses tags to instruct the Web browser how to render a Web page and contains a tag called **<applet>** that incorporates applets into a Web page.

The HTML file in Listing 18.2 invokes the **DisplayLabel.class**:

#### LISTING 18.2 DisplayLabel.html

```
<html>
<head>
<title>Java Applet Demo</title>
</head>
<body>
```

#### 616 Chapter 18 Applets and Multimedia

```
applet class
```

```
<applet

code = "DisplayLabel.class"

width = 250

height = 50>

</applet>

</body>

</html>
```

A *tag* is an instruction to the Web browser. The browser interprets the tag and decides how to display or otherwise treat the subsequent contents of the HTML document. Tags are enclosed inside brackets. The first word in a tag, called the *tag name*, describes tag functions. A tag can have additional attributes, sometimes with values after an equals sign, which further define the tag's action. For example, in the preceding HTML file, <applet> is the tag name, and code, width, and height are attributes. The width and height attributes specify the rectangular viewing area of the applet.

Most tags have a *start tag* and a corresponding *end tag*. The tag has a specific effect on the region between the start tag and the end tag. For example, **<applet...>...</applet>** tells the browser to display an applet. An end tag is always the start tag's name preceded by a slash.

An HTML document begins with the <html> tag, which declares that the document is written in HTML. Each document has two parts, a *head* and a *body*, defined by <head> and <body> tags, respectively. The head part contains the document title, including the <title> tag and other information the browser can use when rendering the document, and the body part holds the actual contents of the document. The header is optional. For more information, refer to Supplement V.A, "HTML and XHTML Tutorial."

<applet> tag

<param> tag

HTML tag

The complete syntax of the **<applet>** tag is as follows:

```
<applet

[codebase = applet_url]

code = classfilename.class

width = applet_viewing_width_in_pixels

height = applet_viewing_height_in_pixels

[archive = archivefile]

[vspace = vertical_margin]

[hspace = horizontal_margin]

[align = applet_alignment]

[alt = alternative_text]

>

<param name = param_name1 value = param_value1>

<param name = param_name2 value = param_value2>

....

<param name = param_name3 value = param_value3>

</applet>
```

The **code**, **width**, and **height** attributes are required; all the others are optional. The **<param>** tag will be introduced in §18.7, "Passing Strings to Applets." The other attributes are explained below.

codebase attribute

codebase specifies a base where your classes are loaded. If this attribute is not used, the Web browser loads the applet from the directory in which the HTML page is located. If your applet is located in a different directory from the HTML page, you must specify the applet\_url for the browser to load the applet. This attribute enables you to load the class from anywhere on the Internet. The classes used by the applet are dynamically loaded when needed.

|    |      |     | attri |      |
|----|------|-----|-------|------|
| aı | CII. | IVE | atur  | ouic |
|    |      |     |       |      |

**archive** instructs the browser to load an archive file that contains all the class files needed to run the applet. Archiving allows the Web browser to load all the classes

from a single compressed file at one time, thus reducing loading time and improving performance. To create archives, see Supplement III.Q, "Packaging and Deploying Java Projects."

- vspace and hspace specify the size, in pixels, of the blank margin to pad around the applet vertically and horizontally.
- align specifies how the applet will be aligned in the browser. One of nine values is used: left, right, top, texttop, middle, absmiddle, baseline, bottom, or absbottom.
- **alt** specifies the text to be displayed in case the browser cannot run Java.

#### 18.3.1 Viewing Applets from a Web Browser

To display an applet from a Web browser, open the applet's HTML file (e.g., DisplayLabel.html). Its output is shown in Figure 18.3(a).

| 🕲 Java Applet Demo - Mozilla Firefox | _ 🗆 ×      | 🕲 Java Applet Demo - Mozilla Firefox               | <u>_     ×</u>          |
|--------------------------------------|------------|----------------------------------------------------|-------------------------|
| Eile Edit View History Bookmarks     | Tools Help | <u>File Edit View History Bookmarks Tools Help</u> | p ()                    |
| file:///c:/book/DisplayLabel.html    | ☆ •        | http://www.cs.armstrong.edu/lang/intro8e/book      | 🖉 DisplayLabel.html 🏠 🔹 |
|                                      |            |                                                    | ×                       |
| Great!                               |            | Great!                                             |                         |
|                                      |            |                                                    | •                       |
| Done                                 | 11.        | Done                                               | 11.                     |
| (a)                                  |            | (b)                                                |                         |

**FIGURE 18.3** The DisplayLabel program is loaded from a local host in (a) and from a Web server in (b).

To make your applet accessible on the Web, you need to store the DisplayLabel.class and DisplayLabel.html on a Web server, as shown in Figure 18.4. You can view the applet from an appropriate URL. For example, I have uploaded these two files on Web server www.cs.armstrong.edu/. As shown in Figure 18.3(b), you can access the applet from www.cs.armstrong.edu/liang/intro8e/book/DisplayLabel.html.

| [ |             | http://www.webserver.com/appropriatepath/DisplayLabel.html | Web Server                               |  |
|---|-------------|------------------------------------------------------------|------------------------------------------|--|
|   | Web Browser |                                                            | The .html file and applet's .class files |  |
|   |             | HTML Page                                                  | are stored in the Web server.            |  |

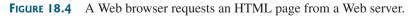

#### 18.3.2 Viewing Applets Using the Applet Viewer Utility

You can test the applet using the applet viewer utility, which can be invoked from the DOS prompt using the **appletviewer** command from **c:\book**, as shown in Figure 18.5(a). Its output is shown in Figure 18.5(b).

The applet viewer functions as a browser. It is convenient for testing applets during development without launching a Web browser. appletviewer

#### 618 Chapter 18 Applets and Multimedia

| 🐼 Command Prompt             |                        |                                           |
|------------------------------|------------------------|-------------------------------------------|
| C:\book>dir DisplayLabel.×   |                        |                                           |
| Volume in drive C has no la  | bel.                   |                                           |
| Volume Serial Number is 48F  | 3-18BE                 |                                           |
| Directory of C:\book         |                        |                                           |
| 04/19/2009 03:19 PM          | 419 DisplayLabel.class |                                           |
| 04/19/2009 03:27 PM          | 198 DisplayLabel.html  |                                           |
| 04/19/2009 03:19 PM          | 152 DisplayLabel.java  | 🍰 Applet Viewer: DisplayLabel.class 🔔 🗖 🗙 |
| 3 File(s)                    | 769 bytes              | Applet                                    |
| 0 Dir(s) 7,                  | 041,310,720 bytes free |                                           |
|                              | -                      | Great!                                    |
| C:\book>appletviewer Display | Label.html             | - I                                       |
| <b>↓</b>                     |                        | Applet started.                           |
|                              | (a)                    | (b)                                       |

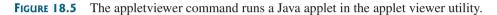

## **18.4** Applet Security Restrictions

Java uses the so-called "sandbox security model" for executing applets to prevent destructive programs from damaging the system on which the browser is running. Applets are not allowed to use resources outside the "sandbox." Specifically, the sandbox restricts the following activities:

- Applets are not allowed to read from, or write to, the file system of the computer. Otherwise, they could damage the files and spread viruses.
- Applets are not allowed to run programs on the browser's computer. Otherwise, they might call destructive local programs and damage the local system on the user's computer.
- Applets are not allowed to establish connections between the user's computer and any other computer, except for the server where the applets are stored. This restriction prevents the applet from connecting the user's computer to another computer without the user's knowledge.

#### **Note**

You can create *signed applets* to circumvent the security restrictions. See java.sun.com/ developer/onlineTraining/Programming/JDCBook/signed.html for detailed instructions on how to create signed applets.

## 18.5 Enabling Applets to Run as Applications

Despite some differences, the **JFrame** class and the **JApplet** class have a lot in common. Since they both are subclasses of the **Container** class, all their user-interface components, layout managers, and event-handling features are the same. Applications, however, are invoked from the static **main** method by the Java interpreter, and applets are run by the Web browser. The Web browser creates an instance of the applet using the applet's no-arg constructor and controls and executes the applet.

In general, an applet can be converted to an application without loss of functionality. An application can be converted to an applet as long as it does not violate the security restrictions imposed on applets. You can implement a **main** method in an applet to enable the applet to run as an application. This feature has both theoretical and practical implications. Theoretically, it blurs the difference between applets and applications. You can write a class that is both an applet and an application. From the standpoint of practicality, it is convenient to be able to run a program in two ways.

signed applet

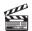

Video Note Run applets standalone

#### 18.5 Enabling Applets to Run as Applications **619**

How do you write such program? Suppose you have an applet named MyApplet. To enable it to run as an application, you need only add a main method in the applet with the implementation, as follows:

```
public static void main(String[] args) {
  // Create a frame
  JFrame frame = new JFrame("Applet is in the frame");
                                                                            create frame
  // Create an instance of the applet
  MyApplet applet = new MyApplet();
                                                                            create applet
  // Add the applet to the frame
  frame.add(applet, BorderLayout.CENTER);
                                                                            add applet
  // Display the frame
  frame.setSize(300, 300);
  frame.setLocationRelativeTo(null); // Center the frame
  frame.setDefaultCloseOperation(JFrame.EXIT_ON_CLOSE);
  frame.setVisible(true);
                                                                            show frame
}
```

You can revise the **DisplayLabel** class in Listing 18.1 to enable it to run standalone by adding a **main** method in Listing 18.3.

#### LISTING 18.3 New DisplayLabel.java with a main Method

```
1 import javax.swing.*;
2
3 public class DisplayLabel extends JApplet {
4
     public DisplayLabel() {
       add(new JLabel("Great!", JLabel.CENTER));
5
6
     }
7
8
     public static void main(String[] args) {
                                                                              new main method
9
       // Create a frame
10
       JFrame frame = new JFrame("Applet is in the frame");
11
12
       // Create an instance of the applet
13
       DisplayLabel applet = new DisplayLabel();
14
15
       // Add the applet to the frame
16
       frame.add(applet);
17
18
       // Display the frame
19
       frame.setSize(300, 100);
20
       frame.setLocationRelativeTo(null); // Center the frame
21
       frame.setDefaultCloseOperation(JFrame.EXIT_ON_CLOSE);
22
       frame.setVisible(true);
23
    }
24 }
```

When the applet is run from a Web browser, the browser creates an instance of the applet and displays it. When the applet is run standalone, the main method is invoked to create a frame (line 10) to hold the applet. The applet is created (line 13) and added to the frame (line 16). The frame is displayed in line 22.

#### 620 Chapter 18 Applets and Multimedia

## 18.6 Applet Life-Cycle Methods

applet container

start()

stop()

destroy()

Applets are actually run from the *applet container*, which is a plug-in of a Web browser. The **Applet** class contains the **init()**, **start()**, **stop()**, and **destroy()** methods, known as the *life-cycle methods*. These methods are called by the applet container to control the execution of an applet. They are implemented with an empty body in the **Applet** class. So, they do nothing by default. You may override them in a subclass of **Applet** to perform desired operations. Figure 18.6 shows how the applet container calls these methods.

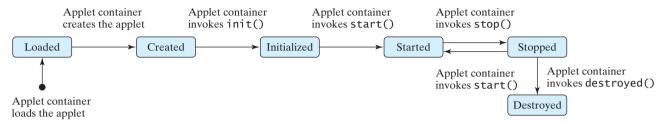

FIGURE 18.6 The applet container uses the init, start, stop, and destroy methods to control the applet.

#### 18.6.1 The init Method

init() The init method is invoked after the applet is created. If a subclass of Applet has an initialization to perform, it should override this method. The functions usually implemented in this method include getting string parameter values from the <applet> tag in the HTML page.</a>

#### 18.6.2 The start Method

The **start** method is invoked after the **init** method. It is also called when the user returns to the Web page containing the applet after surfing other pages.

A subclass of **Applet** overrides this method if it has any operation that needs to be performed whenever the Web page containing the applet is visited. An applet with animation, for example, might start the timer to resume animation.

#### 18.6.3 The stop Method

The **stop** method is the opposite of the **start** method. The **start** method is called when the user moves back to the page that contains the applet. The **stop** method is invoked when the user leaves the page.

A subclass of **Applet** overrides this method if it has any operation to be performed each time the Web page containing the applet is no longer visible. An applet with animation, for example, might stop the timer to pause animation.

#### 18.6.4 The destroy Method

The **destroy** method is invoked when the browser exits normally to inform the applet that it is no longer needed and should release any resources it has allocated. The **stop** method is always called before the **destroy** method.

A subclass of **Applet** overrides this method if it has any operation to be performed before it is destroyed. Usually, you won't need to override this method unless you wish to release specific resources that the applet created.

## 18.7 Passing Strings to Applets

In §9.5, "Command-Line Arguments," you learned how to pass strings to Java applications from a command line. Strings are passed to the **main** method as an array of strings. When the

application starts, the **main** method can use these strings. There is no **main** method in an applet, however, and applets are not run from the command line by the Java interpreter.

How, then, can applets accept arguments? In this section, you will learn how to pass strings to Java applets. To be passed to an applet, a parameter must be declared in the HTML file and must be read by the applet when it is initialized. Parameters are declared using the **<param>** tag. The **<param>** tag must be embedded in the **<applet>** tag and has no end tag. Its syntax is given below:

```
<param name = parametername value = stringvalue />
```

This tag specifies a parameter and its corresponding string value.

🍯 Note

No comma separates the parameter name from the parameter value in the HTML code. The HTML parameter names are not case sensitive.

Suppose you want to write an applet to display a message. The message is passed as a parameter. In addition, you want the message to be displayed at a specific location with x-coordinate and y-coordinate, which are passed as two parameters. The parameters and their values are listed in Table 18.1.

|                | Parameter Names and Values for the<br>DisplayMessage Applet |  |  |
|----------------|-------------------------------------------------------------|--|--|
| Parameter Name | Parameter Value                                             |  |  |
| MESSAGE        | "Welcome to Java"                                           |  |  |
| x              | 20                                                          |  |  |
| Y              | 30                                                          |  |  |

The HTML source file is given in Listing 18.4.

#### LISTING 18.4 DisplayMessage.html

```
<html>
 <head>
   <title>Passing Strings to Java Applets</title>
 </head>
 <body>
    This applet gets a message from the HTML
      page and displays it.
   <applet
     code = "DisplayMessage.class"
     width = 200
     height = 50
     alt = "You must have a Java 2-enabled browser to view the applet"
   >
     <param name = MESSAGE value = "Welcome to Java" />
     <param name = X value = 20 />
      <param name = Y value = 30 />
   </applet>
 </body>
</html>
```

To read the parameter from the applet, use the following method defined in the Applet class:

```
public String getParameter(String parametername);
```

This returns the value of the specified parameter.

The applet is given in Listing 18.5. A sample run of the applet is shown in Figure 18.7.

| 🛓 Applet Viewer: DisplayMessage.class | _ 🗆 🗙 |
|---------------------------------------|-------|
| Applet                                |       |
| Welcome to Java                       |       |
| Applet started.                       |       |

**FIGURE 18.7** The applet displays the message **Welcome to Java** passed from the HTML page.

#### LISTING 18.5 DisplayMessage.java

```
1 import javax.swing.*;
2
3 public class DisplayMessage extends JApplet {
     /** Initialize the applet */
4
 5
     public void init() {
6
       // Get parameter values from the HTML file
7
       String message = getParameter("MESSAGE");
       int x = Integer.parseInt(getParameter("X"));
8
9
       int y = Integer.parseInt(getParameter("Y"));
10
11
       // Create a message panel
12
       MessagePanel messagePanel = new MessagePanel(message);
13
       messagePanel.setXCoordinate(x);
14
       messagePanel.setYCoordinate(y);
15
16
       // Add the message panel to the applet
17
       add(messagePanel);
18
     }
19 }
```

The program gets the parameter values from the HTML in the **init** method. The values are strings obtained using the **getParameter** method (lines 7–9). Because **x** and **y** are **int**, the program uses **Integer.parseInt(string)** to parse a digital string into an **int** value.

If you change **Welcome to Java** in the HTML file to **Welcome to HTML**, and reload the HTML file in the Web browser, you should see **Welcome to HTML** displayed. Similarly, the **x** and **y** values can be changed to display the message in a desired location.

## Caution

The **Applet**'s **getParameter** method can be invoked only after an instance of the applet is created. Therefore, this method cannot be invoked in the constructor of the applet class. You should invoke it from the **init** method.

You can add a main method to enable this applet to run standalone. The applet takes the parameters from the HTML file when it runs as an applet and takes the parameters from the command line when it runs standalone. The program, as shown in Listing 18.6, is identical to **DisplayMessage** except for the addition of a new **main** method and of a variable named **isStandalone** to indicate whether it is running as an applet or as an application.

getParameter

```
add to applet
```

#### **LISTING 18.6** DisplayMessageApp.java

```
1 import javax.swing.*;
2 import java.awt.Font;
3 import java.awt.BorderLayout;
4
 5 public class DisplayMessageApp extends JApplet {
    private String message = "A default message"; // Message to display
6
7
    private int x = 20; // Default x-coordinate
     private int y = 20; // Default y-coordinate
8
9
10
     /** Determine whether it is an application */
     private boolean isStandalone = false;
11
                                                                              isStandalone
12
13
     /** Initialize the applet */
     public void init() {
14
15
       if (!isStandalone) {
16
         // Get parameter values from the HTML file
         message = getParameter("MESSAGE");
17
                                                                              applet params
18
         x = Integer.parseInt(getParameter("X"));
19
         y = Integer.parseInt(getParameter("Y"));
20
       }
21
22
       // Create a message panel
23
       MessagePanel messagePanel = new MessagePanel(message);
24
       messagePanel.setFont(new Font("SansSerif", Font.BOLD, 20));
25
       messagePanel.setXCoordinate(x);
26
       messagePanel.setYCoordinate(y);
27
28
      // Add the message panel to the applet
29
       add(messagePanel);
30
    }
31
32
    /** Main method to display a message
        @param args[0] x-coordinate
33
34
        @param args[1] y-coordinate
35
        @param args[2] message
       */
36
37
     public static void main(String[] args) {
       // Create a frame
38
       JFrame frame = new JFrame("DisplayMessageApp");
39
40
41
       // Create an instance of the applet
42
       DisplayMessageApp applet = new DisplayMessageApp();
43
44
       // It runs as an application
45
       applet.isStandalone = true;
                                                                              standalone
46
47
       // Get parameters from the command line
48
       applet.getCommandLineParameters(args);
                                                                              command params
49
50
       // Add the applet instance to the frame
51
       frame.add(applet, BorderLayout.CENTER);
52
53
       // Invoke applet's init method
54
       applet.init();
55
       applet.start();
56
57
       // Display the frame
       frame.setSize(300, 300);
58
```

```
59
       frame.setLocationRelativeTo(null); // Center the frame
60
       frame.setDefaultCloseOperation(JFrame.EXIT_ON_CLOSE);
61
       frame.setVisible(true);
62
     }
63
     /** Get command-line parameters */
64
     private void getCommandLineParameters(String[] args) {
65
66
       // Check usage and get x, y and message
67
       if (args.length != 3) {
68
         System.out.println(
           "Usage: java DisplayMessageApp x y message");
69
70
         System.exit(0);
71
       }
72
       else {
73
         x = Integer.parseInt(args[0]);
74
         y = Integer.parseInt(args[1]);
75
         message = args[2];
76
       }
77
     }
78 }
```

When you run the program as an applet, the **main** method is ignored. When you run it as an application, the **main** method is invoked. Sample runs of the program as an application and as an applet are shown in Figure 18.8.

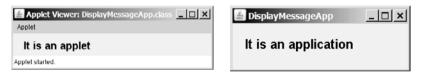

FIGURE 18.8 The DisplayMessageApp class can run as an application and as an applet.

The **main** method creates a **JFrame** object **frame** and creates a **JApplet** object **applet**, then places the applet **applet** into the frame **frame** and invokes its **init** method. The application runs just like an applet.

The **main** method sets **isStandalone true** (line 45) so that it does not attempt to retrieve HTML parameters when the **init** method is invoked.

The **setVisible(true)** method (line 61) is invoked *after* the components are added to the applet, and the applet is added to the frame to ensure that the components will be visible. Otherwise, the components are not shown when the frame starts.

#### Important Pedagogical Note

From now on, all the GUI examples will be created as applets with a **main** method. Thus you will be able to run the program either as an applet or as an application. For brevity, the **main** method is not listed in the text.

## 18.8 Case Study: Bouncing Ball

This section presents an applet that displays a ball bouncing in a panel. Use two buttons to suspend and resume the movement, and use a scroll bar to control the bouncing speed, as shown in Figure 18.9.

Here are the major steps to complete this example:

1. Create a subclass of **JPanel** named **Ball** to display a ball bouncing, as shown in Listing 18.7.

omitting main method

| BounceBallApp  | BounceBallApp  | BounceBallApp  |
|----------------|----------------|----------------|
|                | •              | •              |
| •              |                |                |
| Suspend Resume | Suspend Resume | Suspend Resume |

**FIGURE 18.9** The ball's movement is controlled by the Suspend and Resume buttons and the scroll bar.

- 2. Create a subclass of **JPanel** named **BallControl** to contain the ball with a scroll bar and two control buttons *Suspend* and *Resume*, as shown in Listing 18.8.
- 3. Create an applet named **BounceBallApp** to contain an instance of **BallControl** and enable the applet to run standalone, as shown in Listing 18.9.

The relationship among these classes is shown in Figure 18.10.

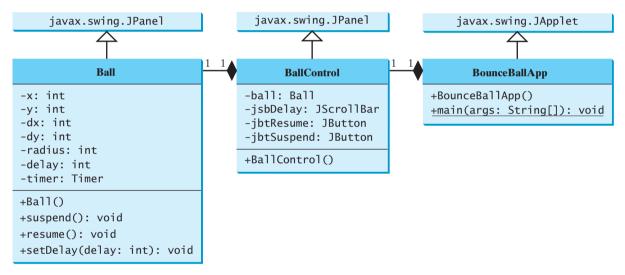

FIGURE 18.10 BounceBallApp contains BallControl, and BallControl contains Ball.

#### LISTING 18.7 Ball.java

```
1 import javax.swing.Timer;
2 import java.awt.*;
 3 import javax.swing.*;
4 import java.awt.event.*;
 5
 6 public class Ball extends JPanel {
7
     private int delay = 10;
                                                                              timer delay
8
9
     // Create a timer with delay 1000 ms
10
     private Timer timer = new Timer(delay, new TimerListener());
                                                                              create timer
11
12
     private int x = 0; private int y = 0; // Current ball position
     private int radius = 5; // Ball radius
13
     private int dx = 2; // Increment on ball's x-coordinate
14
     private int dy = 2; // Increment on ball's y-coordinate
15
16
```

| start timer    | 17<br>18<br>19<br>20                                                                                                    | <pre>public Ball() {    timer.start(); }</pre>                                                                                                    |
|----------------|----------------------------------------------------------------------------------------------------|----------------------------------------------------------------------------------------------------|
| timer listener | 20<br>21<br>22<br>23                                                                                                    | <pre>private class TimerListener implements ActionListener {     /** Handle the action event */     public void actionPerformed(ActionEvent e) {</pre>                                                                                                    |
| repaint ball   | 24<br>25<br>26                                                                                                    | <pre>repaint(); }</pre>                                                                                                    |
| paint ball     | 27<br>28<br>29<br>30<br>31<br>32<br>33<br>34<br>35<br>36<br>37<br>38<br>39<br>40<br>41<br>42<br>43<br>44<br>45<br>46<br>47<br>48<br>950<br>51<br>52<br>53 | <pre>protected void paintComponent(Graphics g) {     super.paintComponent(g);     g.setColor(Color.red);     // Check boundaries     if (x &lt; radius) dx = Math.abs(dx);     if (x &gt; getWidth() - radius) dx = -Math.abs(dx);     if (y &lt; radius) dy = Math.abs(dy);     if (y &lt; getHeight() - radius) dy = -Math.abs(dy);     // Adjust ball position     x += dx;     y += dy;     g.fillOval(x - radius, y - radius, radius * 2, radius * 2); } public void suspend() {     timer.stop(); // Suspend timer     } public void resume() {     timer.start(); // Resume timer     } </pre> |
|                | 53<br>54<br>55<br>56<br>57 }                                                                                                    | <pre>public void setDelay(int delay) {    this.delay = delay;    timer.setDelay(delay); }</pre>                                                                                                    |

The use of **Timer** to control animation was introduced in §16.12, "Animation Using the **Timer** Class." **Ball** extends **JPanel** to display a moving ball. The timer listener implements **ActionListener** to listen for **ActionEvent** (line 21). Line 10 creates a **Timer** for a **Ball**. The timer is started in line 18 when a **Ball** is constructed. The timer fires an **ActionEvent** at a fixed rate. The listener responds in line 24 to repaint the ball to animate ball movement. The center of the ball is at (**x**, **y**), which changes to (**x** + **dx**, **y** + **dy**) on the next display (lines 40–41). The **suspend** and **resume** methods (lines 45–51) can be used to stop and start the timer. The **setDelay(int)** method (lines 53–56) sets a new delay.

#### LISTING 18.8 BallControl.java

```
1 import javax.swing.*;
2 import java.awt.event.*;
3 import java.awt.*;
4
5 public class BallControl extends JPanel {
6 private Ball ball = new Ball();
```

```
7
     private JButton jbtSuspend = new JButton("Suspend");
     private JButton jbtResume = new JButton("Resume");
8
                                                                                scroll bar
9
     private JScrollBar jsbDelay = new JScrollBar();
10
     public BallControl() {
                                                                                create UI
11
12
       // Group buttons in a panel
       JPanel panel = new JPanel();
13
14
       panel.add(jbtSuspend);
       panel.add(jbtResume);
15
16
17
       // Add ball and buttons to the panel
18
       ball.setBorder(new javax.swing.border.LineBorder(Color.red));
       isbDelay.setOrientation(JScrollBar.HORIZONTAL);
19
20
       ball.setDelay(jsbDelay.getMaximum());
21
       setLayout(new BorderLayout());
22
       add(jsbDelay, BorderLayout.NORTH);
23
       add(ball, BorderLayout.CENTER);
24
       add(panel, BorderLayout.SOUTH);
25
       // Register listeners
26
27
       jbtSuspend.addActionListener(new ActionListener() {
                                                                                register listener
28
         public void actionPerformed(ActionEvent e) {
29
           ball.suspend();
                                                                                suspend
30
         }
31
       }):
32
       jbtResume.addActionListener(new ActionListener() {
                                                                                register listener
         public void actionPerformed(ActionEvent e) {
33
34
           ball.resume();
                                                                                resume
35
         }
36
       }):
37
       jsbDelay.addAdjustmentListener(new AdjustmentListener() {
                                                                                register listener
         public void adjustmentValueChanged(AdjustmentEvent e) {
38
39
           ball.setDelay(jsbDelay.getMaximum() - e.getValue());
                                                                                new delay
40
         }
41
       });
42
     }
43 }
```

The **BallControl** class extends **JPanel** to display the ball with a scroll bar and two control buttons. When the *Suspend* button is clicked, the ball's **suspend()** method is invoked to suspend the ball movement (line 29). When the *Resume* button is clicked, the ball's **resume()** method is invoked to resume the ball movement (line 34). The bouncing speed can be changed using the scroll bar.

#### LISTING 18.9 BounceBallApp.java

```
1 import java.awt.*;
2 import javax.swing.*;
3
4 public class BounceBallApp extends JApplet {
5    public BounceBallApp() {
6      add(new BallControl());
7    }
8 }
```

add BallControl

main method omitted

The **BounceBallApp** class simply places an instance of **BallControl** in the applet. The **main** method is provided in the applet (not displayed in the listing for brevity) so that you can also run it standalone.

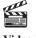

Video Note TicTacToe

## 18.9 Case Study: TicTacToe

From the many examples in this and earlier chapters you have learned about objects, classes, arrays, class inheritance, GUI, event-driven programming, and applets. Now it is time to put what you have learned to work in developing comprehensive projects. In this section, you will develop a Java applet with which to play the popular game of TicTacToe.

Two players take turns marking an available cell in a  $3 \times 3$  grid with their respective tokens (either X or O). When one player has placed three tokens in a horizontal, vertical, or diagonal row on the grid, the game is over and that player has won. A draw (no winner) occurs when all the cells on the grid have been filled with tokens and neither player has achieved a win. Figure 18.11 shows the representative sample runs of the example.

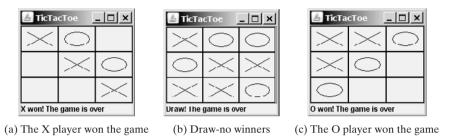

**FIGURE 18.11** Two players play a TicTacToe game.

All the examples you have seen so far show simple behaviors that are easy to model with classes. The behavior of the TicTacToe game is somewhat more complex. To create classes that model the behavior, you need to study and understand the game.

Assume that all the cells are initially empty, and that the first player takes the X token, the second player the O token. To mark a cell, the player points the mouse to the cell and clicks it. If the cell is empty, the token (X or O) is displayed. If the cell is already filled, the player's action is ignored.

From the preceding description, it is obvious that a cell is a GUI object that handles the mouse-click event and displays tokens. Such an object could be either a button or a panel. Drawing on panels is more flexible than drawing on buttons, because on a panel the token (X or O) can be drawn in any size, but on a button it can be displayed only as a text label. Therefore, a panel should be used to model a cell. How do you know the state of the cell (empty, X, or O)? You use a property named **token** of **char** type in the **Cell** class. The **Cell** class is responsible for drawing the token when an empty cell is clicked. So you need to write the code for listening to the **MouseEvent** and for painting the shapes for tokens X and O. The **Cell** class can be defined as shown in Figure 18.12.

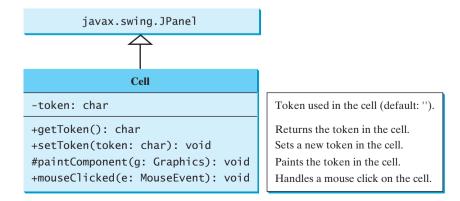

**FIGURE 18.12** The **Cell** class paints the token on a cell.

The TicTacToe board consists of nine cells, created using **new Cel1[3][3]**. To determine which player's turn it is, you can introduce a variable named **whoseTurn** of **char** type. **whoseTurn** is initially X, then changes to O, and subsequently changes between X and O whenever a new cell is occupied. When the game is over, set **whoseTurn** to ' '.

How do you know whether the game is over, whether there is a winner, and who the winner, if any, is? You can create a method named **isWon(char token)** to check whether a specified token has won and a method named **isFull()** to check whether all the cells are occupied.

Clearly, two classes emerge from the foregoing analysis. One is the **Cell** class, which handles operations for a single cell; the other is the **TicTacToe** class, which plays the whole game and deals with all the cells. The relationship between these two classes is shown in Figure 18.13.

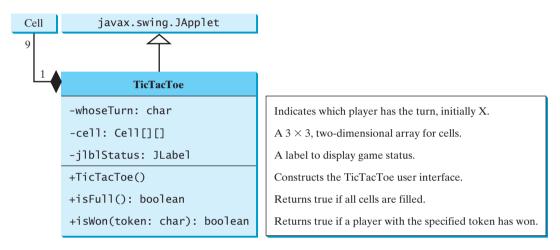

FIGURE 18.13 The TicTacToe class contains nine cells.

Since the **Cell** class is only to support the **TicTacToe** class, it can be defined as an inner class in **TicTacToe**. The complete program is given in Listing 18.10:

#### LISTING 18.10 TicTacToe.java

```
1 import java.awt.*;
 2 import java.awt.event.*;
 3 import javax.swing.*;
 4 import javax.swing.border.LineBorder;
 5
 6 public class TicTacToe extends JApplet {
                                                                             main class TicTacToe
 7
     // Indicate which player has a turn; initially it is the X player
 8
     private char whoseTurn = 'X';
 9
10
     // Create and initialize cells
11
     private Cell[][] cells = new Cell[3][3];
12
13
     // Create and initialize a status label
14
     private JLabel jlblStatus = new JLabel("X's turn to play");
15
16
     /** Initialize UI */
17
     public TicTacToe() {
       // Panel p to hold cells
18
       JPanel p = new JPanel(new GridLayout(3, 3, 0, 0));
19
20
       for (int i = 0; i < 3; i++)
21
         for (int j = 0; j < 3; j++)</pre>
22
           p.add(cells[i][j] = new Cell());
```

|                      | 23       |                                                                            |
|----------------------|----------|----------------------------------------------------------------------------|
|                      | 24       | // Set line borders on the cells panel and the status label                |
|                      | 25       | <pre>p.setBorder(new LineBorder(Color.red, 1));</pre>                      |
|                      | 26       | jlblStatus.setBorder(new LineBorder(Color.yellow, 1));                     |
|                      | 27       |                                                                            |
|                      | 28       | <pre>// Place the panel and the label to the applet</pre>                  |
|                      | 29       | add(p, BorderLayout.CENTER);                                               |
|                      | 30       | add(jlblStatus, BorderLayout.SOUTH);                                       |
|                      | 31       | }                                                                          |
|                      | 32       |                                                                            |
|                      | 33       | /** Determine whether the cells are all occupied */                        |
| check isFull         | 34       | <pre>public boolean isFull() {</pre>                                       |
|                      | 35       | <pre>for (int i = 0; i &lt; 3; i++)</pre>                                  |
|                      | 36       | for (int $j = 0; j < 3; j++$ )                                             |
|                      | 37       | <pre>if (cells[i][j].getToken() == ' ')</pre>                              |
|                      | 38       | return false;                                                              |
|                      | 39       | ·                                                                          |
|                      | 40       | return true;                                                               |
|                      | 41       | }                                                                          |
|                      | 42       | ·                                                                          |
|                      | 43       | /** Determine whether the player with the specified token wins */          |
|                      | 44       | <pre>public boolean isWon(char token) {</pre>                              |
| check rows           | 45       | <pre>for (int i = 0; i &lt; 3; i++)</pre>                                  |
|                      | 46       | <pre>if ((cells[i][0].getToken() == token)</pre>                           |
|                      | 47       | && (cells[i][1].getToken() == token)                                       |
|                      | 48       | $\&$ (cells[i][2].getToken() == token() {                                  |
|                      | 49       | return true;                                                               |
|                      | 50       | }                                                                          |
|                      | 51       | 5                                                                          |
| check columns        | 52       | for (int $j = 0; j < 3; j++$ )                                             |
| cheek columns        | 53       | <pre>if ((cells[0][j].getToken() == token)</pre>                           |
|                      | 54       | && (cells[1][j].getToken() == token)                                       |
|                      | 55       | $\& (cells[2][j].getToken() == token() {$                                  |
|                      | 56       | return true;                                                               |
|                      | 57       | }                                                                          |
|                      | 58       | 1                                                                          |
| check major diagonal | 59       | <pre>if ((cells[0][0].getToken() == token)</pre>                           |
| eneek major angonar  | 60       | && (cells[1][1].getToken() == token)                                       |
|                      | 61       | $\& (cells[2][2].getToken() == token() {$                                  |
|                      | 62       | return true;                                                               |
|                      | 63       | }                                                                          |
|                      | 64       | ,                                                                          |
| check subdiagonal    | 65       | <pre>if ((cells[0][2].getToken() == token)</pre>                           |
| encer buoungonui     | 66       | & (cells[1][1].getToken() == token)                                        |
|                      | 67       | $\&\& (cells[2][0].getToken() == token() {$                                |
|                      | 68       | return true;                                                               |
|                      | 69       | }                                                                          |
|                      | 70       | ,                                                                          |
|                      | 71       | return false;                                                              |
|                      | 72       | }                                                                          |
|                      | 73       | ,                                                                          |
|                      | 74       | // An inner class for a cell                                               |
| inner class Cell     | 75       | public class Cell extends JPanel {                                         |
|                      | 76       | // Token used for this cell                                                |
|                      | 77       | <pre>private char token = ' ';</pre>                                       |
|                      | 78       | printed chur conch - ,                                                     |
|                      | 79       | <pre>public Cell() {</pre>                                                 |
|                      | 80       | <pre>setBorder(new LineBorder(Color.black, 1)); // Set cell's border</pre> |
| register listener    | 80<br>81 | addMouseListener(new MyMouseListener()); // Register listener              |
| register insteller   | 82       | }                                                                          |
|                      | 04       | L L L L L L L L L L L L L L L L L L L                                      |

```
83
 84
        /** Return token */
 85
        public char getToken() {
 86
          return token:
 87
        }
 88
 89
        /** Set a new token */
 90
        public void setToken(char c) {
 91
          token = c:
 92
          repaint();
 93
        }
 94
 95
        /** Paint the cell */
 96
        protected void paintComponent(Graphics g) {
                                                                               paint cell
 97
          super.paintComponent(g);
 98
 99
          if (token == 'X') {
100
            q.drawLine(10, 10, getWidth() - 10, getHeight() - 10);
101
            q.drawLine(getWidth() - 10, 10, 10, getHeight() - 10);
102
          }
          else if (token == '0') {
103
104
            g.drawOval(10, 10, getWidth() - 20, getHeight() - 20);
105
          }
106
        }
107
108
        private class MyMouseListener extends MouseAdapter {
                                                                               listener class
109
          /** Handle mouse click on a cell */
110
          public void mouseClicked(MouseEvent e) {
111
            // If cell is empty and game is not over
112
            if (token == ' ' && whoseTurn != ' ') {
              setToken(whoseTurn); // Set token in the cell
113
114
115
               // Check game status
116
              if (isWon(whoseTurn)) {
                jlblStatus.setText(whoseTurn + " won! The game is over");
117
                whoseTurn = ' '; // Game is over
118
119
               }
120
              else if (isFull()) {
121
                jlblStatus.setText("Draw! The game is over");
122
                whoseTurn = ' '; // Game is over
              }
123
124
              else {
125
                // Change the turn
126
                whoseTurn = (whoseTurn == 'X') ? '0': 'X';
                 // Display whose turn
127
                jlblStatus.setText(whoseTurn + "'s turn");
128
129
              }
130
            }
131
          }
        }
132
133
      }
134 }
                                                                               main method omitted
```

The **TicTacToe** class initializes the user interface with nine cells placed in a panel of **GridLayout** (lines 19–22). A label named **jlblStatus** is used to show the status of the game (line 14). The variable **whoseTurn** (line 8) is used to track the next type of token to be placed in a cell. The methods **isFull** (lines 34-41) and **isWon** (lines 44–72) are for checking the status of the game.

Since **Cell** is an inner class in **TicTacToe**, the variable (**whoseTurn**) and methods (**isFull** and **isWon**) defined in **TicTacToe** can be referenced from the **Cell** class. The inner class makes

programs simple and concise. If **Cell** were not declared as an inner class of **TicTacToe**, you would have to pass an object of **TicTacToe** to **Cell** in order for the variables and methods in **TicTacToe** to be used in **Cell**. You will rewrite the program without using an inner class in Exercise 18.6.

The listener for **MouseEvent** is registered for the cell (line 81). If an empty cell is clicked and the game is not over, a token is set in the cell (line 113). If the game is over, **whoseTurn** is set to ' ' (lines 118, 122). Otherwise, **whoseTurn** is alternated to a new turn (line 126).

incremental development and testing

#### 🌔 Tip

Use an incremental approach in developing and testing a Java project of this kind. The foregoing program can be divided into five steps:

- I. Lay out the user interface and display a fixed token X on a cell.
- 2. Enable the cell to display a fixed token X upon a mouse click.
- 3. Coordinate between the two players so as to display tokens X and O alternately.
- 4. Check whether a player wins, or whether all the cells are occupied without a winner.
- 5. Implement displaying a message on the label upon each move by a player.

## 18.10 Locating Resources Using the URL Class

You have used the **ImageIcon** class to create an icon from an image file and used the **setIcon** method or the constructor to place the icon in a GUI component, such as a button or a label. For example, the following statements create an **ImageIcon** and set it on a **JLabel** object **jlbl**:

```
ImageIcon imageIcon = new ImageIcon("c:\\book\\image\\us.gif");
jlbl.setIcon(imageIcon);
```

This approach presents a problem. The file location is fixed, because it uses the absolute file path on the Windows platform. As a result, the program cannot run on other platforms and cannot run as an applet. Assume that *image/us.gif* is under the class directory. You can circumvent this problem by using a relative path as follows:

```
ImageIcon imageIcon = new ImageIcon("image/us.gif");
```

This works fine with Java applications on all platforms but not with Java applets, because applets cannot load local files. To enable it to work with both applications and applets, you need to locate the file's URL.

The **java.net.URL** class can be used to identify files (image, audio, text, and so on) on the Internet. In general, a URL (Uniform Resource Locator) is a pointer to a "resource" on a local machine or a remote host. A resource can be something as simple as a file or a directory.

A URL for a file can also be accessed from a class in a way that is independent of the location of the file, as long as the file is located in the class directory. Recall that the class directory is where the class is stored. To obtain the URL of a resource file, use the following statements in an applet or application:

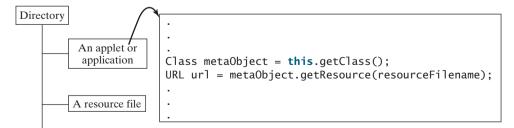

The **getClass()** method returns an instance of the **java.lang.Class** class. This instance is automatically created by the JVM for every class loaded into the memory. This instance, also known as a *meta object*, contains the information about the class file such as class name,

why URL class?

constructors, and methods. You can obtain the URL of a file in the class path by invoking the **getResource(filename)** method on the meta object. For example, if the class file is in **c:\book**, the following statements obtain a URL for **c:\book\image\us.gif**.

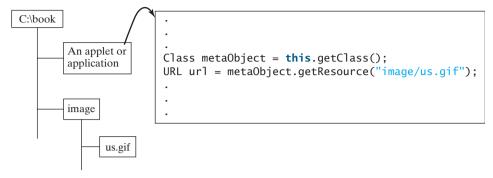

You can now create an ImageIcon using

```
ImageIcon imageIcon = new ImageIcon(url);
```

Listing 18.11 gives the code that displays an image from **image/us.gif** in the class directory. The file **image/us.gif** is under the class directory, and its URL is obtained using the **getResource** method (line 5). A label with an image icon is created in line 6. The image icon is obtained from the URL.

#### LISTING 18.11 DisplayImageWithURL.java

```
1 import javax.swing.*;
2
3
 public class DisplayImageWithURL extends JApplet {
4
    public DisplayImageWithURL() {
5
      java.net.URL url = this.getClass().getResource("image/us.gif");
                                                                                get image URL
6
      add(new JLabel(new ImageIcon(url)));
                                                                                create a label
7
    }
8 }
                                                                                main method omitted
```

If you replace the code in lines 5–6 with the following code,

add(new JLabel(new ImageIcon("image/us.gif")));

you can still run the program standalone, but not from a browser.

## 18.11 Playing Audio in Any Java Program

There are several formats for audio files. Java programs can play audio files in the WAV, AIFF, MIDI, AU, and RMF formats.

To play an audio file in Java (application or applet), first create an *audio clip object* for the file. The audio clip is created once and can be played repeatedly without reloading the file. To create an audio clip, use the static method **newAudioClip()** in the **java.applet.Applet** class:

```
AudioClip audioClip = Applet.newAudioClip(url);
```

Audio originally could be played only from Java applets. For this reason, the AudioClip interface is in the java.applet package. Since JDK 1.2, audio can be played in any Java program.

The following statements, for example, create an AudioClip for the beep.au audio file in the class directory:

Class metaObject = this.getClass(); URL url = metaObject.getResource("beep.au"); AudioClip audioClip = Applet.newAudioClip(url);

| «interface»<br>java.applet.AudioClip |                                                                                                    |
|--------------------------------------|----------------------------------------------------------------------------------------------------|
| +play()                              | Starts playing this audio clip. Each time this method is called, the clip is restarted from the beginning. |
| +loop()<br>+stop()                   | Plays the clip repeatedly.<br>Stops playing the clip.                                                      |

**FIGURE 18.14** The AudioClip interface provides the methods for playing sound.

To manipulate a sound for an audio clip, use the **play()**, **loop()**, and **stop()** methods in **java.applet.AudioClip**, as shown in Figure 18.14.

Listing 18.12 gives the code that displays the Danish flag and plays the Danish national anthem repeatedly. The image file **image/denmark.gif** and audio file **audio/denmark.mid** are stored under the class directory. Line 12 obtains the audio file URL. Line 13 creates an audio clip for the file. Line 14 repeatedly plays the audio.

#### LISTING 18.12 DisplayImagePlayAudio.java

|                       | 1  | <pre>import javax.swing.*;</pre>                                          |
|-----------------------|----|---------------------------------------------------------------------------|
|                       | 2  | <pre>import java.net.URL;</pre>                                           |
|                       | 3  | <pre>import java.applet.*;</pre>                                          |
|                       | 4  |                                                                           |
|                       | 5  | <pre>public class DisplayImagePlayAudio extends JApplet {</pre>           |
|                       | 6  | <pre>private AudioClip audioClip;</pre>                                   |
|                       | 7  |                                                                           |
|                       | 8  | <pre>public DisplayImagePlayAudio() {</pre>                               |
| get image URL         | 9  | URL urlForImage = getClass().getResource("image/denmark.gif");            |
| create a label        | 10 | add( <b>new</b> JLabel( <b>new</b> ImageIcon(urlForImage)));              |
|                       | 11 |                                                                           |
| get audio URL         | 12 | <pre>URL urlForAudio = getClass().getResource("audio/denmark.mid");</pre> |
| create an audio clip  | 13 | <pre>audioClip = Applet.newAudioClip(urlForAudio);</pre>                  |
| play audio repeatedly | 14 | <pre>audioClip.loop();</pre>                                              |
|                       | 15 | }                                                                         |
|                       | 16 |                                                                           |
|                       | 17 | <pre>public void start() {</pre>                                          |
| start audio           | 18 | <pre>if (audioClip != null) audioClip.loop();</pre>                       |
|                       | 19 | }                                                                         |
|                       | 20 |                                                                           |
|                       | 21 | <pre>public void stop() {</pre>                                           |
| stop audio            | 22 | <pre>if (audioClip != null) audioClip.stop();</pre>                       |
| -                     | 23 | }                                                                         |
| main method omitted   | 24 | }                                                                         |
|                       |    |                                                                           |

The **stop** method (lines 21–23) stops the audio when the applet is not displayed, and the **start** method (lines 17–19) restarts the audio when the applet is redisplayed. Try to run this applet from a browser and observe the effect without the **stop** and **start** methods.

Run this program standalone from the main method and from a Web browser to test it. Recall that, for brevity, the **main** method in all applets is not printed in the listing.

## 18.12 Case Study: Multimedia Animations

This case study presents a multimedia animation with images and audio. The images are for seven national flags, named **flag0.gif**, **flag1.gif**, ..., **flag6.gif** for Denmark, Germany, China, India, Norway, U.K., and U.S. They are stored under the **image** directory in the class path. The audio consists of national anthems for these seven nations, named

**anthem0.mid**, **anthem1.mid**, ..., and **anthem6.mid**. They are stored under the **audio** directory in the class path.

The program presents the nations, starting from the first one. For each nation, it displays its flag and plays its anthem. When the audio for a nation finishes, the next nation is presented, and so on. After the last nation is presented, the program starts to present all the nations again. You may suspend animation by clicking the *Suspend* button and resume it by clicking the *Resume* button, as shown in Figure 18.15. You can also directly select a nation from a combo box.

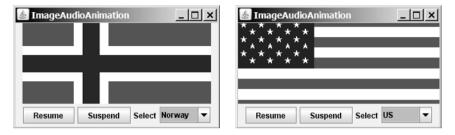

FIGURE 18.15 The applet displays a sequence of images and plays audio.

The program is given in Listing 18.13. A timer is created to control the animation (line 15). The timer delay for each presentation is the play time for the anthem. You can find the play time for an audio file using RealPlayer or Windows Media. The delay times are stored in an array named **delays** (lines 13–14). The delay time for the first audio file (the Danish anthem) is 48 seconds.

#### LISTING 18.13 ImageAudioAnimation.java

```
1 import java.awt.*;
2 import java.awt.event.*;
                                                                                Video Note
3 import javax.swing.*;
                                                                                Audio and image
4 import java.applet.*;
5
6 public class ImageAudioAnimation extends JApplet {
7
     private final static int NUMBER OF NATIONS = 7;
8
     private int current = 0;
9
     private ImageIcon[] icons = new ImageIcon[NUMBER OF NATIONS];
                                                                                image icons
10
     private AudioClip[] audioClips = new AudioClip[NUMBER_OF_NATIONS];
                                                                                audio clips
     private AudioClip currentAudioClip;
11
                                                                                current audio clip
12
13
     private int[] delays =
                                                                                audio play time
       {48000, 54000, 59000, 54000, 59000, 31000, 68000};
14
15
     private Timer timer = new Timer(delays[0], new TimerListener());
                                                                                timer
16
     private JLabel jlblImageLabel = new JLabel();
17
                                                                                GUI components
18
     private JButton jbtResume = new JButton("Resume");
19
     private JButton jbtSuspend = new JButton("Suspend");
20
     private JComboBox jcboNations = new JComboBox(new Object[]
       {"Denmark", "Germany", "China", "India", "Norway", "UK", "US"});
21
22
23
     public ImageAudioAnimation() {
       // Load image icons and audio clips
24
25
       for (int i = 0; i < NUMBER_OF_NATIONS; i++) {</pre>
26
         icons[i] = new ImageIcon(getClass().getResource(
                                                                               create icons
           "image/flag" + i + ".gif"));
27
28
         audioClips[i] = Applet.newAudioClip(
                                                                                create audio clips
```

|                   | 29 | <pre>getClass().getResource("audio/anthem" + i + ".mid"));</pre>   |
|-------------------|----|--------------------------------------------------------------------|
|                   | 30 | }                                                                  |
|                   | 31 |                                                                    |
| create UI         | 32 | JPanel panel = <b>new</b> JPanel();                                |
|                   | 33 | <pre>panel.add(jbtResume);</pre>                                   |
|                   | 34 | <pre>panel.add(jbtSuspend);</pre>                                  |
|                   | 35 | panel.add( <b>new</b> JLabel(" <mark>Select</mark> "));            |
|                   | 36 | <pre>panel.add(jcboNations);</pre>                                 |
|                   | 37 | add(jlblImageLabel, BorderLayout.CENTER);                          |
|                   | 38 | add(panel, BorderLayout.SOUTH);                                    |
|                   | 39 |                                                                    |
| register listener | 40 | jbtResume.addActionListener( <b>new</b> ActionListener() {         |
|                   | 41 | <pre>public void actionPerformed(ActionEvent e) {</pre>            |
| start animation   | 42 | <pre>start();</pre>                                                |
|                   | 43 | }                                                                  |
|                   | 44 | });                                                                |
| register listener | 45 | jbtSuspend.addActionListener( <b>new</b> ActionListener() {        |
| -                 | 46 | <pre>public void actionPerformed(ActionEvent e) {</pre>            |
| stop animation    | 47 | <pre>stop();</pre>                                                 |
|                   | 48 | }                                                                  |
|                   | 49 | });                                                                |
| register listener | 50 | <pre>jcboNations.addActionListener(new ActionListener() {</pre>    |
| -                 | 51 | <pre>public void actionPerformed(ActionEvent e) {</pre>            |
|                   | 52 | <pre>stop();</pre>                                                 |
| select a nation   | 53 | <pre>current = jcboNations.getSelectedIndex();</pre>               |
| present a nation  | 54 | presentNation(current);                                            |
| -                 | 55 | <pre>timer.start();</pre>                                          |
|                   | 56 | }                                                                  |
|                   | 57 | });                                                                |
|                   | 58 |                                                                    |
|                   | 59 | <pre>timer.start();</pre>                                          |
|                   | 60 | jlblImageLabel.setIcon(icons[0]);                                  |
|                   | 61 | jlblImageLabel.setHorizontalAlignment(JLabel.CENTER);              |
|                   | 62 | <pre>currentAudioClip = audioClips[0];</pre>                       |
|                   | 63 | <pre>currentAudioClip.play();</pre>                                |
|                   | 64 | }                                                                  |
|                   | 65 |                                                                    |
|                   | 66 | <pre>private class TimerListener implements ActionListener {</pre> |
|                   | 67 | <pre>public void actionPerformed(ActionEvent e) {</pre>            |
|                   | 68 | <pre>current = (current + 1) % NUMBER_OF_NATIONS;</pre>            |
|                   | 69 | <pre>presentNation(current);</pre>                                 |
|                   | 70 | }                                                                  |
|                   | 71 | ł                                                                  |
|                   | 72 |                                                                    |
|                   | 73 | <pre>private void presentNation(int index) {</pre>                 |
|                   | 74 | jlblImageLabel.setIcon(icons[index]);                              |
|                   | 75 | jcboNations.setSelectedIndex(index);                               |
|                   | 76 | currentAudioClip = audioClips[index];                              |
|                   | 77 | <pre>currentAudioClip.play();</pre>                                |
| set a new delay   | 78 | <pre>timer.setDelay(delays[index]);</pre>                          |
|                   | -  | }                                                                  |
|                   | 80 |                                                                    |
|                   |    | <pre>public void start() {</pre>                                   |
|                   | 82 | <pre>timer.start();</pre>                                          |
|                   | 83 | <pre>currentAudioClip.play();</pre>                                |
|                   | 84 | }                                                                  |
|                   |    |                                                                    |

```
85
86      public void stop() {
87      timer.stop();
88      currentAudioClip.stop();
89     }
90 }
```

stop audio clip

main method omitted

A label is created in line 17 to display a flag image. An array of flag images for seven nations is created in lines 26–27. An array of audio clips is created in lines 28–29. Each audio clip is created for an audio file through the URL of the current class. The audio files are stored in the same directory with the applet class file.

The combo box for country names is created in lines 20–21. When a new country name in the combo box is selected, the current presentation is stopped and a new selected nation is presented (lines 52–55).

The **presentNation(index)** method (lines 73–79) presents a nation with the specified index. It sets a new image in the label (line 74), synchronizes with the combo box by setting the selected index (line 75), plays the new audio, and sets a new delay time (line 78).

The applet's **start** and **stop** methods are overridden to resume and suspend the animation (lines 81–89).

#### **Key Terms**

applet 616 applet container 620 archive 616 HTML 616 tag 616 signed applet 618

#### **CHAPTER SUMMARY**

- **1. JApplet** is a subclass of **Applet**. It is used for developing Java applets with Swing components.
- 2. The applet bytecode must be specified, using the <applet> tag in an HTML file to tell the Web browser where to find the applet. The applet can accept string parameters from HTML using the param> tag.
- The applet container controls and executes applets through the init, start, stop, and destroy methods in the Applet class.
- 4. When an applet is loaded, the applet container creates an instance of it by invoking its no-arg constructor. The **init** method is invoked after the applet is created. The **start** method is invoked after the **init** method. It is also called whenever the applet becomes active again after the page containing the applet is revisited. The **stop** method is invoked when the applet becomes inactive.
- 5. The destroy method is invoked when the browser exits normally to inform the applet that it is no longer needed and should release any resources it has allocated. The stop method is always called before the destroy method.

- **6.** The procedures for writing applications and writing applets are very similar. An applet can easily be converted into an application, and vice versa. Moreover, an applet can be written with a main method to run standalone.
- 7. You can pass arguments to an applet using the **param** attribute in the applet's tag in HTML. To retrieve the value of the parameter, invoke the **getParameter(paramName)** method.
- 8. The Applet's getParameter method can be invoked only after an instance of the applet is created. Therefore, this method cannot be invoked in the constructor of the applet class. You should invoke this method from the **init** method.
- 9. You learned how to incorporate images and audio in Java applications and applets. To load audio and images for Java applications and applets, you have to create a URL for the audio and image. You can create a URL from a file under the class directory.
- **10.** To play an audio, create an audio clip from the URL for the audio source. You can use the AudioClip's play () method to play it once, the loop () method to play it repeatedly, and the **stop()** method to stop it.

#### **REVIEW QUESTIONS**

#### Sections 18.2-18.6

- 18.1 Is every applet an instance of **java.applet**. Applet? Is every applet an instance of javax.swing.JApplet?
- 18.2 Describe the init(), start(), stop(), and destroy() methods in the Applet class.
- 18.3 How do you add components to a **JApplet**? What is the default layout manager of the content pane of **JApplet**?
- 18.4 Why does the applet in (a) below display nothing? Why does the applet in (b) have a runtime NullPointerException on the highlighted line?

```
import javax.swing.*;
                                                  import javax.swing.*;
                                                 public class WelcomeApplet extends JApplet {
public class WelcomeApplet extends JApplet {
 public void WelcomeApplet() {
                                                    private JLabel jlblMessage;
    JLabel jlblMessage =
      new JLabel("It is Java");
                                                    public WelcomeApplet() {
                                                      JLabel jlblMessage =
 }
}
                                                        new JLabel("It is Java");
                                                    }
                                                    public void init()
                                                      add(j1b1Message);
                                                    }
                                                 }
                       (a)
```

**18.5** Describe the **<applet>** HTML tag. How do you pass parameters to an applet?

(b)

- 18.6 Where is the **getParameter** method defined?
- 18.7 What is wrong if the **DisplayMessage** applet is revised as follows?

```
public class DisplayMessage extends JApplet {
                                                    public class DisplayMessage extends JApplet {
  /** Initialize the applet
                                                      private String message;
  public DisplayMessage() {
                                                      private int x;
    // Get parameter values from the HTML file
                                                      private int y:
    String message = getParameter("MESSAGE");
                                                      /** Initialize the applet */
    int x =
      Integer.parseInt(getParameter("X"));
                                                      public void init() {
                                                        // Get parameter values from the HTML file
    int y =
                                                        message = getParameter("MESSAGE");
      Integer.parseInt(getParameter("Y"));
                                                        x = Integer.parseInt(getParameter("X"));
                                                        y = Integer.parseInt(getParameter("Y"));
    // Create a message panel
                                                      }
    MessagePanel messagePanel =
      new MessagePanel(message);
    messagePanel.setXCoordinate(x);
                                                      public DisplayMessage() {
    messagePanel.setYCoordinate(y);
                                                        // Create a message panel
                                                        MessagePanel messagePanel =
    // Add the message panel to the applet
                                                          new MessagePanel(message);
    add(messagePanel);
                                                        messagePanel.setXCoordinate(x);
 }
                                                        messagePanel.setYCoordinate(y);
}
                                                        // Add the message panel to the applet
                                                        add(messagePanel);
                                                      }
                                                    }
```

(a) Revision 1

(b) Revision 2

- **18.8** What are the differences between applications and applets? How do you run an application, and how do you run an applet? Is the compilation process different for applications and applets? List some security restrictions on applets.
- **18.9** Can you place a frame in an applet?
- **18.10** Can you place an applet in a frame?
- **18.11** Delete **super.paintComponent(g)** on line 97 in TicTacToe.java in Listing 18.5 and run the program to see what happens.

#### Sections 18.9-18.10

- **18.12** How do you create a URL object for the file image/us.gif in the class directory?
- **18.13** How do you create an **ImageIcon** from the file image/us.gif in the class directory?

#### Section 18.11

- **18.14** What types of audio files are used in Java?
- **18.15** How do you create an audio clip from a file anthem/us.mid in the class directory?
- **18.16** How do you play, repeatedly play, and stop an audio clip?

#### **Programming Exercises**

#### **Pedagogical Note**

For every applet in the exercise, add a main method to enable it to run standalone.

run standalone

#### Sections 18.2-18.6

**18.1** (*Converting applications to applets*) Convert Listing 17.2, ButtonDemo.java, into an applet.

18.2\* (Passing strings to applets) Rewrite Listing 18.5, DisplayMessage.java to display a message with a standard color, font, and size. The message, x, y, color, fontname, and fontsize are parameters in the <applet> tag, as shown below:</a>

```
<applet

code = "Exercise18_2.class"

width = 200

height = 50

alt = "You must have a Java-enabled browser to view the applet"

>

<param name = MESSAGE value = "Welcome to Java" />

<param name = X value = 40 />

<param name = Y value = 50 />

<param name = COLOR value = "red" />

<param name = FONTNAME value = "Monospaced" />

<param name = FONTSIZE value = 20 />

</applet>
```

**18.3** (*Loan calculator*) Write an applet for calculating loan payment, as shown in Figure 18.16. The user can enter the interest rate, the number of years, and the loan amount and click the *Compute Payment* button to display the monthly payment and total payment.

| 🖆 Exercise18_3                     |                 |
|------------------------------------|-----------------|
| Enter interest rate, year and loa  | n amount        |
| Interest Rate (e.g., 5.5 for 5.5%) | 5               |
| Years                              | 15              |
| Loan Amount                        | 200000          |
| Monthly Payment                    | 1581.59         |
| Total Payment                      | 284685.71       |
|                                    | Compute Payment |

**FIGURE 18.16** The applet computes the loan payment.

- **18.4\*** (*Converting applications to applets*) Rewrite ClockAnimation in Listing 16.12 as an applet and enable it to run standalone.
- 18.5\*\* (Game: a clock learning tool) Develop a clock applet to show a first-grade student how to read a clock. Modify Exercise 15.19 to display a detailed clock with an hour hand and a minute hand in an applet, as shown in Figure 18.17(a). The hour and minute values are randomly generated. The hour is between 0 and 11, and the minute is 0, 15, 30, or 45. Upon a mouse click, a new random time is displayed on the clock.

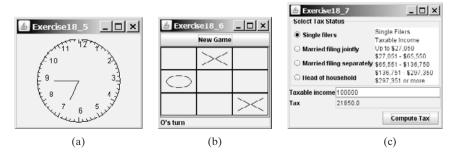

**FIGURE 18.17** (a) Upon a mouse click on the clock, the clock time is randomly displayed. (b) The *New Game* button starts a new game. (c) The tax calculator computes the tax for the specified taxable income and tax status.

- **18.6**\*\* (*Game: TicTacToe*) Rewrite the program in §18.9, "Case Study: TicTacToe," with the following modifications:
  - Declare **Cell** as a separate class rather than an inner class.
  - Add a button named *New Game*, as shown in Figure 18.17(b). The *New Game* button starts a new game.
- 18.7\*\* (*Financial application: tax calculator*) Create an applet to compute tax, as shown in Figure 18.17(c). The applet lets the user select the tax status and enter the taxable income to compute the tax based on the 2001 federal tax rates, as shown in Exercise 10.8.
- 18.8\*\*\* (Creating a calculator) Use various panels of FlowLayout, GridLayout, and BorderLayout to lay out the following calculator and to implement addition (+), subtraction (-), division (/), square root (sqrt), and modulus (%) functions (see Figure 18.18(a)).

| 🛎 Exer | rclse18_ | _8 |        |                 | <u> </u> |            |             |
|--------|----------|----|--------|-----------------|----------|------------|-------------|
|        |          |    | Back   | CE              | с        |            |             |
| MC     | 7        | 8  | 9      | 1               | sqrt     | 🛓 Exercis  | e18_9 _ 🗆 🗙 |
| MR     | 4        | 5  | 6      |                 | %        | Decimal    | 46720       |
| MS     | 1        | 2  | 3      |                 | 1/x      | Hexdecimal | B680        |
| M+     | 0 +/ + = |    | Binary | 101101101000000 |          |            |             |
|        |          | (  | a)     |                 |          | -          | (b)         |

**FIGURE 18.18** (a) Exercise 18.8 is a Java implementation of a popular calculator. (b) Exercise 18.9 converts between decimal, hex, and binary numbers.

- 18.9\* (Converting numbers) Write an applet that converts between decimal, hex, and binary numbers, as shown in Figure 18.18(b). When you enter a decimal value on the decimal-value text field and press the *Enter* key, its corresponding hex and binary numbers are displayed in the other two text fields. Likewise, you can enter values in the other fields and convert them accordingly.
- 18.10\*\* (Repainting a partial area) When you repaint the entire viewing area of a panel, sometimes only a tiny portion of the viewing area is changed. You can improve the performance by repainting only the affected area, but do not invoke super.paintComponent(g) when repainting the panel, because this will cause the entire viewing area to be cleared. Use this approach to write an applet to display the temperatures of each hour during the last 24 hours in a histogram. Suppose that temperatures between 50 and 90 degrees Fahrenheit are obtained randomly and are updated every hour. The temperature of the current hour needs to be redisplayed, while the others remain unchanged. Use a unique color to highlight the temperature for the current hour (see Figure 18.19(a)).
- 18.11\*\* (Simulation: a running fan) Write a Java applet that simulates a running fan, as shown in Figure 18.19(b). The buttons Start, Stop, and Reverse control the fan. The scrollbar controls the fan's speed. Create a class named Fan, a subclass of JPanel, to display the fan. This class also contains the methods to suspend and resume the fan, set its speed, and reverse its direction. Create a class named FanControl that contains a fan, and three buttons and a scroll bar to control the fan. Create a Java applet that contains an instance of FanControl.

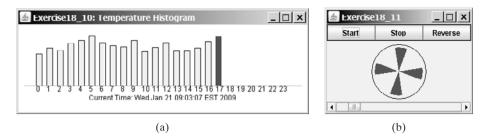

**FIGURE 18.19** (a) The histogram displays the average temperature of every hour in the last 24 hours. (b) The program simulates a running fan.

18.12\*\* (Controlling a group of fans) Write a Java applet that displays three fans in a group, with control buttons to start and stop all of them, as shown in Figure 18.20.

| 🛓 Exercise | 18_12; Con         | trolling a Gro | up of Fans |              |         |       |         | <u>_     ×</u> |
|------------|--------------------|----------------|------------|--------------|---------|-------|---------|----------------|
| Start      | Stop               | Reverse        | Start      | Stop         | Reverse | Start | Stop    | Reverse        |
| <          |                    |                |            | $\bigotimes$ | Þ       | •     | $\odot$ | )              |
|            | Start All Stop All |                |            |              |         |       |         |                |

**FIGURE 18.20** The program runs and controls a group of fans.

18.13\*\*\* (Creating an elevator simulator) Write an applet that simulates an elevator going up and down (see Figure 18.21). The buttons on the left indicate the floor where the passenger is now located. The passenger must click a button on the left to request that the elevator come to his or her floor. On entering the elevator, the passenger clicks a button on the right to request that it go to the specified floor.

| Exercise18_13: Elevator | r Simulation 💶 🗙 | 🛓 Exercise18_13: El | evator Simulation 💶 🗖 🗙 |
|-------------------------|------------------|---------------------|-------------------------|
| getting passengers      |                  | sending passengers  |                         |
| F8                      | F8               | F8                  | F8                      |
| F7                      | F7               | F7                  | F7                      |
| F6                      | F6               | F6                  | F6                      |
| F5                      | F5               | F5                  | F5                      |
| F4                      | F4               | F4                  | F4                      |
| F3                      | F3               | F3                  | F3                      |
| F2                      | F2               | F2                  | F2                      |
| F1                      | F1               | F1                  | F1                      |

FIGURE 18.21 The program simulates elevator operations.

**18.14\*** (*Controlling a group of clocks*) Write a Java applet that displays three clocks in a group, with control buttons to start and stop all of them, as shown in Figure 18.22.

#### Sections 18.10-18.12

18.15\*

Video Note Control a group of clocks

(*Enlarging and shrinking an image*) Write an applet that will display a sequence of images from a single image file in different sizes. Initially, the viewing area for this image has a width of 300 and a height of 300. Your program should continuously shrink the viewing area by 1 in width and 1 in height until it reaches a width of 50 and a height of 50. At that point, the viewing area

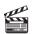

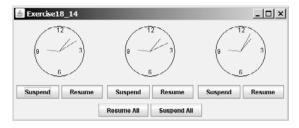

FIGURE 18.22 Three clocks run independently with individual control and group control.

should continuously enlarge by 1 in width and 1 in height until it reaches a width of 300 and a height of 300. The viewing area should shrink and enlarge (alternately) to create animation for the single image.

18.16\*\*\* (Simulating a stock ticker) Write a Java applet that displays a stock-index ticker (see Figure 18.23). The stock-index information is passed from the <param> tag in the HTML file. Each index has four parameters: Index Name (e.g., S&P 500), Current Time (e.g., 15:54), the index from the previous day (e.g., 919.01), and Change (e.g., 4.54). Use at least five indexes, such as Dow Jones, S&P 500, NASDAQ, NIKKEI, and Gold & Silver Index. Display positive changes in green and negative changes in red. The indexes move from right to left in the applet's viewing area. The applet freezes the ticker when the mouse button is pressed; it moves again when the mouse button is released.

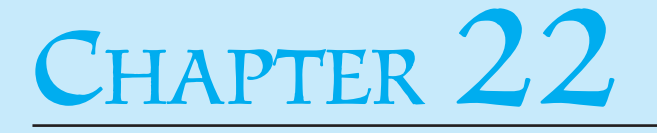

FIGURE 18.23 The program displays a stock-index ticker.

**18.17\*\*** (*Racing cars*) Write an applet that simulates four cars racing, as shown in Figure 18.24(a). You can set the speed for each car, with 1 being the highest.

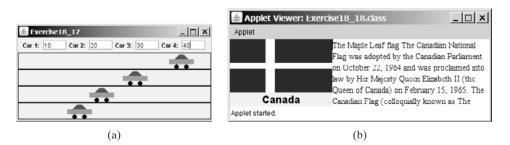

**FIGURE 18.24** (a) You can set the speed for each car. (b) This applet shows each country's flag, name, and description, one after another, and reads the description that is currently shown.

18.18\*\* (Showing national flags) Write an applet that introduces national flags, one after the other, by presenting each one's photo, name, and description (see Figure 18.24(b)) along with audio that reads the description.

Suppose your applet displays the flags of eight countries. Assume that the photo image files, named **flag0.gif**, **flag1.gif**, and so on, up to **flag7.gif**, are stored in a subdirectory named **image** in the applet's directory. The length of each audio is less than 10 seconds. Assume that the name and description of each country's flag are passed from the HTML using the parameters **name0**, **name1**, ..., **name7**, and **description0**, **description1**, ..., and **description7**. Pass the number of countries as an HTML parameter using **numberOfCountries**. Here is an example:

```
<param name = "numberOfCountries" value = 8>
<param name = "name0" value = "Canada">
<param name = "description0" value = "The Maple Leaf flag
The Canadian National Flag was adopted by the Canadian
Parliament on October 22, 1964 and was proclaimed into law
by Her Majesty Queen Elizabeth II (the Queen of Canada) on
February 15, 1965. The Canadian Flag (colloquially known
as The Maple Leaf Flag) is a red flag of the proportions
two by length and one by width, containing in its center a
white square, with a single red stylized eleven-point
maple leaf centered in the white square.">
```

*Hint*: Use the **DescriptionPanel** class to display the image, name, and the text. The **DescriptionPanel** class was introduced in Listing 17.6.

**18.19\*\*\*** (*Bouncing balls*) The example in §18.8 simulates a bouncing ball. Extend the example to allow multiple balls, as shown in Figure 18.25(a). You may use the +1 or -1 button to increase or decrease the number of the balls, and use the *Suspend* and *Resume* buttons to freeze the balls or resume bouncing. For each ball, assign a random color.

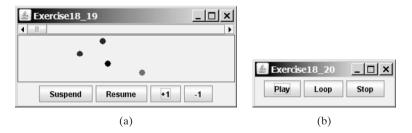

**FIGURE 18.25** (a) The applet allows you to add or remove bouncing balls. (b) Click *Play* to play an audio clip once, click *Loop* to play an audio repeatedly, and click *Stop* to terminate playing.

**18.20\*** (*Playing, looping, and stopping a sound clip*) Write an applet that meets the following requirements:

- Get an audio file. The file is in the class directory.
- Place three buttons labeled *Play*, *Loop*, and *Stop*, as shown in Figure 18.25(b).
- If you click the *Play* button, the audio file is played once. If you click the *Loop* button, the audio file keeps playing repeatedly. If you click the *Stop* button, the playing stops.
- The applet can run as an application.

18.21\*\* (Creating an alarm clock) Write an applet that will display a digital clock with a large display panel that shows hour, minute, and second. This clock should allow the user to set an alarm. Figure 18.26(a) shows an example of such a clock. To turn on the alarm, check the Alarm check box. To specify the alarm time, click the Set alarm button to display a new frame, as shown in Figure 18.26(b). You can set the alarm time in the frame.

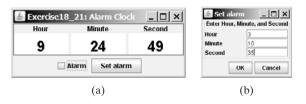

**FIGURE 18.26** The program displays current hour, minute, and second and enables you to set an alarm.

- **18.22\*\*** (*Creating an image animator with audio*) Create animation using the applet (see Figure 18.27) to meet the following requirements:
  - Allow the user to specify the animation speed. The user can enter the speed in a text field.
  - Get the number of frames and the image file-name prefix from the user. For example, if the user enters **n** for the number of frames and **L** for the image prefix, then the files are **L1**, **L2**, and so on, to **L***n*. Assume that the images are stored in the **image** directory, a subdirectory of the applet's directory.
  - Allow the user to specify an audio file name. The audio file is stored in the same directory as the applet. The sound is played while the animation runs.

| 💩 Exercise18_22                 |                 |
|---------------------------------|-----------------|
|                                 | Start Animation |
| Enter information for animation | ig Java         |
| Animation speed in millisecon   | 1000            |
| image file prefix               | L               |
| Number of images                | 24              |
| Audio file                      | ticker.au       |

- FIGURE 18.27 This applet lets the user select image files, audio file, and animation speed.
  - **18.23\*\*** (*Simulation: raising flag and playing anthem*) Create an applet that displays a flag rising up, as shown in Figure 15.1. As the national flag rises, play the national anthem. (You may use a flag image and anthem audio file from Listing 18.13.)

#### Comprehensive

- 18.24\*\* (Game: guessing birthdays) Listing 3.3, GuessBirthday.java, gives a program for guessing a birthday. Create an applet for guessing birthdays as shown in Figure 18.28. The applet prompts the user to check whether the date is in any of the five sets. The date is displayed in the text field upon clicking the Guess Birthday button.
- 18.25\*\*\* (Game: Sudoku) §7.7 introduced the Sudoku problem. Write a program that lets the user enter the input from the text fields in an applet, as shown in Figure 18.1. Clicking the Solve button displays the result.

|    | Exercise18_24                                     |    |    |    |    |    |    |    |    |    |    |    |    |    |    |    |    |    |    |
|----|---------------------------------------------------|----|----|----|----|----|----|----|----|----|----|----|----|----|----|----|----|----|----|
|    | Check the boxes if your birthday is in these sets |    |    |    |    |    |    |    |    |    |    |    |    |    |    |    |    |    |    |
| 1  | 3                                                 | 5  | 7  | 2  | 3  | 6  | 7  | 4  | 5  | 6  | 7  | 8  | 9  | 10 | 11 | 16 | 17 | 18 | 19 |
| 9  | 11                                                | 13 | 15 | 10 | 11 | 14 | 15 | 12 | 13 | 14 | 15 | 12 | 13 | 14 | 15 | 20 | 21 | 22 | 23 |
| 17 | 19                                                | 21 | 23 | 18 | 19 | 22 | 23 | 20 | 21 | 22 | 23 | 24 | 25 | 26 | 27 | 24 | 25 | 26 | 27 |
| 25 | 27                                                | 29 | 31 | 26 | 27 | 30 | 31 | 28 | 29 | 30 | 31 | 28 | 29 | 30 | 31 | 28 | 29 | 30 | 31 |
| r  |                                                   |    |    |    | ]  |    |    |    |    |    |    |    |    |    |    | 2  |    |    |    |
|    | Guess Birthday 19                                 |    |    |    |    |    |    |    |    |    |    |    |    |    |    |    |    |    |    |

**FIGURE 18.28** This applet guesses the birthdays.

18.26\*\*\* (*Game: math quiz*) Listing 3.1, AdditionQuiz.java, and Listing 3.4, SubtractionQuiz.java, generate and grade Math quizzes. Write an applet that allows the user to select a question type and difficulty level, as shown in Figure 18.29(a). When the user clicks the *Start* button, the program begins to generate a question. After the user enters an answer with the *Enter* key, a new question is displayed. When the user clicks the *Start* button, the elapse time is displayed. The time is updated every second until the *Stop* button is clicked. The correct count is updated whenever a correct answer is made.

| 🛓 Exercise18_26             |                          | 🛓 Exercise18_26 |                                    |
|-----------------------------|--------------------------|-----------------|------------------------------------|
| Choose a type               | Choose a level           | Choose a type   | Choose a level                     |
| O Add                       | 🔾 Numbers from 0 to 5    | Add             | 🔾 Numbers from 0 to 5              |
| Subtract                    | 🔾 Numbers from 3 to 9    | Subtract        | Numbers from 3 to 9                |
| O Multiply                  | 🔾 Numbers from 0 to 20   | O Multiply      | 🔾 Numbers from 0 to 20             |
| ⊖ Divide                    | ○ Any two digits         | ⊖ Divide        | <ul> <li>Any two digits</li> </ul> |
| Question:                   | Answer:                  | Question:       | Answer:                            |
| Question will be shown      |                          | 3 +             | 7 = 10                             |
|                             | Start Stop               |                 | Start Stop                         |
| Correct Count               | Time Spent               | Correct Count   | Time Spent                         |
| Correct count will be shown | Time spent will be shown | 12              | 24 seconds                         |

(a) Before a session starts

(b) After a session is started

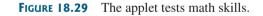

18.27\*\*\* (Simulation: traffic control) Exercise 17.3 uses the radio buttons to change the traffic lights. Revise the program that simulates traffic control at an intersection, as shown in Figure 18.30. When the light turns red, the traffic flows

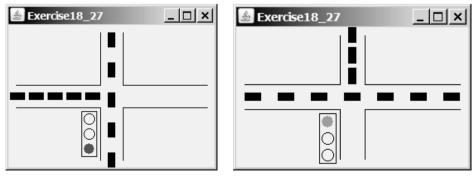

(a) The traffic flows vertically

(b) The traffic flows horizontally

**FIGURE 18.30** The applet simulates traffic control.

vertically; when the light turns green, the traffic flows horizontally. The light changes automatically every one minute. Before the light changes to red from green, it first changes to yellow for a brief five seconds.

18.28\*\* (Geometry: two circles intersect?) The Circle2D class was defined in Exercise 10.11. Write an applet that enables the user to specify the location and size of the circles and displays whether the two circles intersect, as shown in Figure 18.31(a).

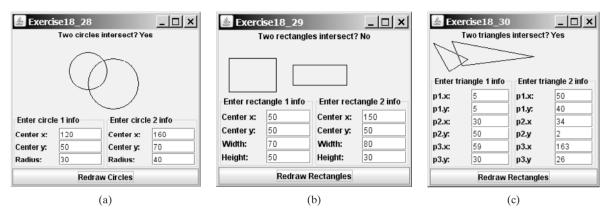

FIGURE 18.31 Check whether two circles, two rectangles, and two triangles are overlapping.

- **18.29\*\*** (*Geometry: two rectangles intersect?*) The MyRectangle2D class was defined in Exercise 10.12. Write an applet that enables the user to specify the location and size of the rectangles and displays whether the two rectangles intersect, as shown in Figure 18.31(b).
- 18.30\*\* (Geometry: two triangles intersect?) The Triangle2D class was defined in Exercise 10.13. Write an applet that enables the user to specify the location of the two triangles and displays whether the two triangles intersect, as shown in Figure 18.31(c).
- 18.31\*\*\* (Game: bean-machine animation) Write an applet that animates a bean machine introduced in Exercise 16.22. The applet lets you set the number of slots, as shown in Figure 18.32. Click Start to start or restart the animation and click Stop to stop.

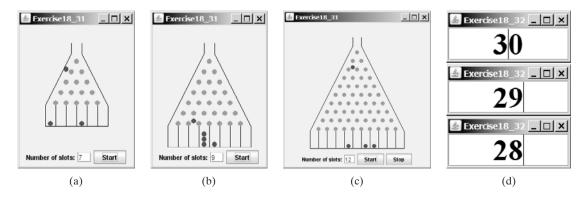

FIGURE 18.32 (a)–(c) The applet controls a bean-machine animation. (d) The applet counts down the time.

**18.32\*** (*Count-down alarm*) Write an applet that allows the user to enter time in minutes in the text field and press the *Enter* key to count down the minutes, as shown in Figure 18.32(d). The remaining minutes are redisplayed every

one minute. When the minutes are expired, the program starts to play music continuously.

18.33\*\* (*Pattern recognition: consecutive four equal numbers*) Write an applet for Exercise 7.19, as shown in Figure 18.33 (a–b). Let the user enter the numbers in the text fields in a grid of 6 rows and 7 columns. The user can click the *Solve* button to highlight a sequence of four equal numbers, if it exists.

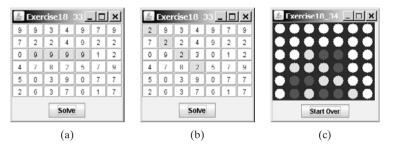

**FIGURE 18.33** (a)–(b) Clicking the *Solve* button to highlight the four consecutive numbers in a row, a column, or a diagonal. (c) The applet enables two players to play the connect-four game.

18.34\*\*\* (Game: connect four) Exercise 7.20 enables two players to play the connect-four game on the console. Rewrite the program using an applet, as shown in Figure 18.33(c). The applet enables two players to place red and yellow discs in turn. To place a disk, the player needs to click on an available cell. An available cell is unoccupied and whose downward neighbor is occupied. The applet flashes the four winning cells if a player wins and reports no winners if all cells are occupied with no winners.

# CHAPTER 19

## BINARY I/O

## Objectives

- To discover how I/O is processed in Java (§19.2).
- To distinguish between text I/O and binary I/O (§19.3).
- To read and write bytes using FileInputStream and FileOutputStream (§19.4.1).
- To filter data using base classes FilterInputStream/FilterOutputStream (§19.4.2).
- To read and write primitive values and strings using DataInputStream/DataOutputStream (§19.4.3).
- To store and restore objects using ObjectOutputStream and ObjectInputStream, and to understand how objects are serialized and what kind of objects can be serialized (§19.6).
- To implement the **Serializable** interface to make objects serializable (§19.6.1).
- To serialize arrays (§19.6.2).
- To read and write files using the RandomAccessFile class (§19.7).

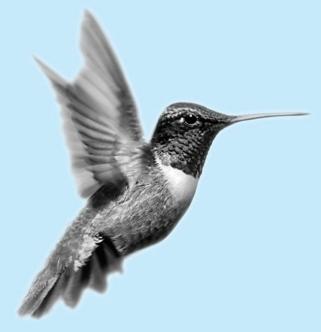

#### 650 Chapter 19 Binary I/O

text file binary file why binary I/O?

text I/O binary I/O

#### 19.1 Introduction

Data stored in a text file are represented in human-readable form. Data stored in a binary file are represented in binary form. You cannot read binary files. They are designed to be read by programs. For example, Java source programs are stored in text files and can be read by a text editor, but Java classes are stored in binary files and are read by the JVM. The advantage of binary files is that they are more efficient to process than text files.

Although it is not technically precise and correct, you can envision a text file as consisting of a sequence of characters and a binary file as consisting of a sequence of bits. For example, the decimal integer **199** is stored as the sequence of three characters, **'1'**, **'9'**, **'9'**, in a text file, and the same integer is stored as a **byte**-type value **C7** in a binary file, because decimal **199** equals hex **C7**(199 =  $12 \times 16^{1} + 7$ ).

Java offers many classes for performing file input and output. These can be categorized as *text I/O classes* and *binary I/O classes*. In §9.7, "File Input and Output," you learned how to read/write strings and numeric values from/to a text file using **Scanner** and **PrintWriter**. This section introduces the classes for performing binary I/O.

## 19.2 How is I/O Handled in Java?

Recall that a **File** object encapsulates the properties of a file or a path but does not contain the methods for reading/writing data from/to a file. In order to perform I/O, you need to create objects using appropriate Java I/O classes. The objects contain the methods for reading/writing data from/to a file. For example, to write text to a file named **temp.txt**, you may create an object using the **PrintWriter** class as follows:

```
PrintWriter output = new PrintWriter("temp.txt");
```

You can now invoke the **print** method from the object to write a string into the file. For example, the following statement writes "Java 101" to the file.

```
output.print("Java 101");
```

The next statement closes the file.

```
output.close();
```

There are many I/O classes for various purposes. In general, these can be classified as input classes and output classes. An input class contains the methods to read data, and an output class contains the methods to write data. **PrintWriter** is an example of an output class, and **Scanner** is an example of an input class. The following code creates an input object for the file **temp.txt** and reads data from the file.

```
Scanner input = new Scanner(new File("temp.txt"));
System.out.println(input.nextLine());
```

If temp.txt contains "Java 101", input.nextLine() returns string "Java 101".

Figure 19.1 illustrates Java I/O programming. An input object reads a stream of data from a file, and an output object writes a stream of data to a file. An input object is also called an *input stream* and an output object an *output stream*.

### 19.3 Text I/O vs. Binary I/O

Computers do not differentiate binary files and text files. All files are stored in binary format, and thus all files are essentially binary files. Text I/O is built upon binary I/O to provide a level of abstraction for character encoding and decoding, as shown in Figure 19.2(a). Encoding and decoding are automatically performed for text I/O. The JVM converts a Unicode to a file-specific

input stream output stream

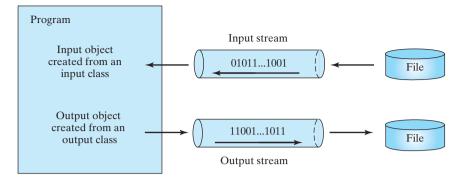

**FIGURE 19.1** The program receives data through an input object and sends data through an output object.

encoding when writing a character and converts a file-specific encoding to a Unicode when reading a character. For example, suppose you write string "199" using text I/O to a file. Each character is written to the file. Since the Unicode for character '1' is 0x0031, the Unicode 0x0031 is converted to a code that depends on the encoding scheme for the file. (Note that the prefix 0x denotes a hex number.) In the United States, the default encoding for text files on Windows is ASCII. The ASCII code for character '1' is 49 (0x31 in hex) and for character '9' is 57 (0x39 in hex). So to write the characters "199", three bytes—0x31, 0x39, and 0x39—are sent to the output, as shown in Figure 19.2(a).

#### Note

The new version of Java supports supplementary Unicode. For simplicity, however, this book considers only the original Unicode from **0** to **FFFF**.

supplementary Unicode

Binary I/O does not require conversions. If you write a numeric value to a file using binary I/O, the exact value in the memory is copied into the file. For example, a byte-type value 199 is represented as 0xC7 (199 =  $12 \times 16^1 + 7$ ) in the memory and appears exactly as 0xC7 in the file, as shown in Figure 19.2(b). When you read a byte using binary I/O, one byte value is read from the input.

In general, you should use text input to read a file created by a text editor or a text output program, and use binary input to read a file created by a Java binary output program.

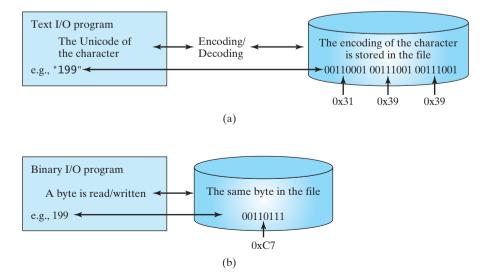

FIGURE 19.2 Text I/O requires encoding and decoding, whereas binary I/O does not.

Binary I/O is more efficient than text I/O, because binary I/O does not require encoding and decoding. Binary files are independent of the encoding scheme on the host machine and thus are portable. Java programs on any machine can read a binary file created by a Java program. This is why Java class files are binary files. Java class files can run on a JVM on any machine.

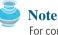

For consistency, this book uses the extension **.txt** to name text files and **.dat** to name binary files.

## 19.4 Binary I/O Classes

The design of the Java I/O classes is a good example of applying inheritance, where common operations are generalized in superclasses, and subclasses provide specialized operations. Figure 19.3 lists some of the classes for performing binary I/O. InputStream is the root for binary input classes, and OutputStream is the root for binary output classes. Figures 19.4 and 19.5 list all the methods in InputStream and OutputStream.

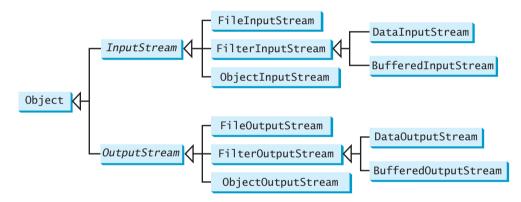

FIGURE 19.3 InputStream, OutputStream, and their subclasses are for binary I/O.

| java.io.InputStream                          |                                                                                                    |  |  |  |  |
|----------------------------------------------|----------------------------------------------------------------------------------------------------|--|--|--|--|
| +read(): int                                 | Reads the next byte of data from the input stream. The value byte is returned as an int value in the range 0 to 255. If no byte is available because the end of the stream has been reached, the value $-1$ is returned. |  |  |  |  |
| +read(b: byte[]): int                        | Reads up to b.length bytes into array b from the input stream and returns the actual number of bytes read. Returns –1 at the end of the stream.                                                                          |  |  |  |  |
| +read(b: byte[], off: int,<br>len: int): int | Reads bytes from the input stream and stores them in b[off], b[off+1],, b[off+len-1]. The actual number of bytes read is returned. Returns -1 at the end of the stream.                                                  |  |  |  |  |
| +available(): int                            | Returns an estimate of the number of bytes that can be read from the input stream.                                                                                                    |  |  |  |  |
| +close(): void                               | Closes this input stream and releases any system resources occupied by it.                                                                                                    |  |  |  |  |
| +skip(n: long): long                         | Skips over and discards n bytes of data from this input stream. The actual number of bytes skipped is returned.                                                                                                    |  |  |  |  |
| +markSupported(): boolean                    | Tests whether this input stream supports the mark and reset methods.                                                                                                    |  |  |  |  |
| +mark(readlimit: int): void                  | Marks the current position in this input stream.                                                                                                    |  |  |  |  |
| +reset(): void                               | Repositions this stream to the position at the time the mark method was last called on this input stream.                                                                                                    |  |  |  |  |

.txt and .dat

| java.io.OutputStream                           |                                                                                                    |
|------------------------------------------------|----------------------------------------------------------------------------------------------------|
| +write(int b): void                            | Writes the specified byte to this output stream. The parameter b is an int value. (byte) b is written to the output stream. |
| <pre>+write(b: byte[]): void</pre>             | Writes all the bytes in array b to the output stream.                                                                       |
| +write(b: byte[], off: int,<br>len: int): void | Writes b[off], b[off+1], , b[off+1en-1] into the output stream.                                                             |
| +close(): void                                 | Closes this output stream and releases any system resources occupied by it.                                                 |
| +flush(): void                                 | Flushes this output stream and forces any buffered output bytes to be written out.                                          |

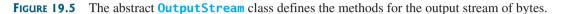

#### Note All the methods in the binary I/O classes are declared to throw java.io.IOException or a subclass of java.io.IOException. throws IOException

#### 19.4.1 FileInputStream/FileOutputStream

**FileInputStream/FileOutputStream** is for reading/writing bytes from/to files. All the methods in these classes are inherited from **InputStream** and **OutputStream**. **FileInputStream/FileOutputStream** does not introduce new methods. To construct a **FileInputStream**, use the following constructors, as shown in Figure 19.6:

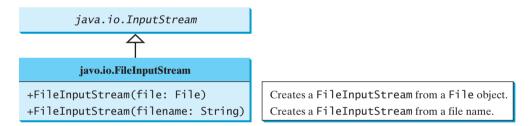

FIGURE 19.6 FileInputStream inputs a stream of bytes from a file.

A java.io.FileNotFoundException will occur if you attempt to create a File- FileNotFoundException InputStream with a nonexistent file.

To construct a FileOutputStream, use the constructors shown in Figure 19.7.

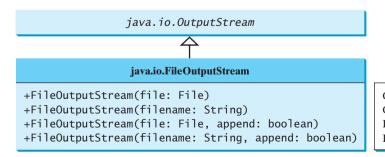

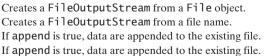

**FIGURE 19.7** FileOutputStream outputs a stream of bytes to a file.

If the file does not exist, a new file will be created. If the file already exists, the first two constructors will delete the current content of the file. To retain the current content and append new data into the file, use the last two constructors by passing **true** to the **append** parameter.

#### 654 Chapter 19 Binary I/O

#### **IOException**

Almost all the methods in the I/O classes throw **java.io.IOException**. Therefore you have to declare **java.io.IOException** to throw in the method or place the code in a **try-catch** block, as shown below:

Declaring exception in the method

Using try-catch block

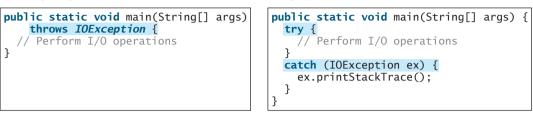

Listing 19.1 uses binary I/O to write ten byte values from 1 to 10 to a file named **temp.dat** and reads them back from the file.

#### LISTING 19.1 TestFileStream.java

| import 1<br>2   | import java.io.*;                                               |
|-----------------|-----------------------------------------------------------------|
| 3               |                                                                 |
| 4               |                                                                 |
| 5               |                                                                 |
| output stream 6 |                                                                 |
| 7               |                                                                 |
| 8               |                                                                 |
| g               |                                                                 |
| output 10       |                                                                 |
| 11              |                                                                 |
| 12              | // Close the output stream                                      |
| 13              | <pre>output.close();</pre>                                      |
| 14              |                                                                 |
| 15              | // Create an input stream for the file                          |
| input stream 16 | FileInputStream input = <b>new</b> FileInputStream("temp.dat"); |
| 17              |                                                                 |
| 18              | // Read values from the file                                    |
| 19              |                                                                 |
| input 20        | while ((value = input.read()) != -1)                            |
| 21              | - , - , - , , , , , , , , , , , , , , ,                         |
| 22              |                                                                 |
| 23              |                                                                 |
| 24              |                                                                 |
| 25              |                                                                 |
| 26              | 5 }                                                             |
|                 |                                                                 |

1 2 3 4 5 6 7 8 9 10

A FileOutputStream is created for file temp.dat in line 6. The for loop writes ten byte values into the file (lines 9–10). Invoking write(i) is the same as invoking write((byte)i). Line 13 closes the output stream. Line 16 creates a FileInputStream for file temp.dat. Values are read from the file and displayed on the console in lines 19–21. The expression ((value = input.read()) != -1) (line 20) reads a byte from input.read(), assigns it to value, and checks whether it is -1. The input value of -1 signifies the end of a file.

#### 19.4 Binary I/O Classes 655

The file **temp.dat** created in this example is a binary file. It can be read from a Java program but not from a text editor, as shown in Figure 19.8.

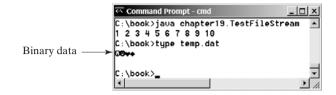

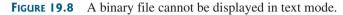

```
Tip
When a stream is no longer needed, always close it using the close() method. Not closing
                                                                                              close stream
streams may cause data corruption in the output file, or other programming errors.
Note
The root directory for the file is the classpath directory. For the example in this book, the root
directory is c:\book. So the file temp.dat is located at c:\book. If you wish to place temp.dat
in a specific directory, replace line 8 by
                                                                                               where is the file?
FileOutputStream output =
  new FileOutputStream("directory/temp.dat");
Note
An instance of FileInputStream can be used as an argument to construct a Scanner, and
an instance of FileOutputStream can be used as an argument to construct a
PrintWriter. You can create a PrintWriter to append text into a file using
                                                                                               appending to text file
new PrintWriter(new FileOutputStream("temp.txt", true));
```

If temp.txt does not exist, it is created. If temp.txt already exists, new data are appended to the file.

#### 19.4.2 FilterInputStream/FilterOutputStream

*Filter streams* are streams that filter bytes for some purpose. The basic byte input stream provides a **read** method that can be used only for reading bytes. If you want to read integers, doubles, or strings, you need a filter class to wrap the byte input stream. Using a filter class enables you to read integers, doubles, and strings instead of bytes and characters. **FilterInputStream** and **FilterOutputStream** are the base classes for filtering data. When you need to process primitive numeric types, use **DataInputStream** and **DataOutputStream** to filter bytes.

#### 19.4.3 DataInputStream/DataOutputStream

**DataInputStream** reads bytes from the stream and converts them into appropriate primitive type values or strings. **DataOutputStream** converts primitive type values or strings into bytes and outputs the bytes to the stream.

**DataInputStream** extends **FilterInputStream** and implements the **DataInput** interface, as shown in Figure 19.9. **DataOutputStream** extends **FilterOutputStream** and implements the **DataOutput** interface, as shown in Figure 19.10.

**DataInputStream** implements the methods defined in the **DataInput** interface to read primitive data type values and strings. **DataOutputStream** implements the methods defined in the **DataOutput** interface to write primitive data type values and strings. Primitive values

#### 656 Chapter 19 Binary I/O

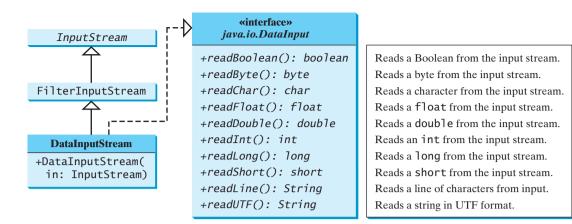

FIGURE 19.9 DataInputStream filters an input stream of bytes into primitive data type values and strings.

| OutputStream                                                 | «interface»<br>java.io.DataOutput                                                                                                    |                                                                                                    |
|--------------------------------------------------------------|----------------------------------------------------------------------------------------------------|----------------------------------------------------------------------------------------------------|
| FilterOutputStream                                           | <pre>+writeBoolean(b: boolean): void +writeByte(v: int): void +writeBytes(s: String): void</pre>                                                                              | <ul><li>Writes a Boolean to the output stream.</li><li>Writes the eight low-order bits of the argument v to the output stream.</li><li>Writes the lower byte of the characters in a string to</li></ul>                                                             |
| DataOutputStream<br>+DataOutputStream<br>(out: OutputStream) | +writeChar(c: char): void<br>+writeChars(s: String): void                                                                                                    | <ul><li>the output stream.</li><li>Writes a character (composed of 2 bytes) to the output stream.</li><li>Writes every character in the string s to the output stream, in order, 2 bytes per character.</li></ul>                                                   |
|                                                              | <pre>+writeFloat(v: float): void +writeDouble(v: double): void +writeInt(v: int): void +writeLong(v: long): void +writeShort(v: short): void +writeUTF(s: String): void</pre> | Writes a float value to the output stream.<br>Writes a double value to the output stream.<br>Writes an int value to the output stream.<br>Writes a long value to the output stream.<br>Writes a short value to the output stream.<br>Writes s string in UTF format. |

FIGURE 19.10 DataOutputStream enables you to write primitive data type values and strings into an output stream.

are copied from memory to the output without any conversions. Characters in a string may be written in several ways, as discussed in the next section.

#### Characters and Strings in Binary I/O

A Unicode consists of two bytes. The **writeChar(char c)** method writes the Unicode of character **c** to the output. The **writeChars(String s)** method writes the Unicode for each character in the string **s** to the output. The **writeBytes(String s)** method writes the lower byte of the Unicode for each character in the string **s** to the output. The string **s** to the output. The high byte of the Unicode is discarded. The **writeBytes** method is suitable for strings that consist of ASCII characters, since an ASCII code is stored only in the lower byte of a Unicode. If a string consists of non-ASCII characters, you have to use the **writeChars** method to write the string.

The writeUTF(String s) method writes two bytes of length information to the output stream, followed by the modified UTF-8 representation of every character in the string s. UTF-8 is a coding scheme that allows systems to operate with both ASCII and Unicode. Most operating systems use ASCII. Java uses Unicode. The ASCII character set is a subset of the Unicode character set. Since most applications need only the ASCII character set, it is a waste to represent an 8-bit ASCII character as a 16-bit Unicode character. The modified UTF-8 scheme stores a character using one, two, or three bytes. Characters are coded in one byte if

their code is less than or equal to 0x7F, in two bytes if their code is greater than 0x7F and less than or equal to 0x7FF, or in three bytes if their code is greater than 0x7FF.

#### UTF-8 scheme

The initial bits of a UTF-8 character indicate whether a character is stored in one byte, two bytes, or three bytes. If the first bit is **0**, it is a one-byte character. If the first bits are **110**, it is the first byte of a two-byte sequence. If the first bits are **1110**, it is the first byte of a three-byte sequence. The information that indicates the number of characters in a string is stored in the first two bytes preceding the UTF-8 characters. For example, writeUTF("ABCDEF") actually writes eight bytes (i.e., **00 06 41 42 43 44 45 46**) to the file, because the first two bytes store the number of characters in the string.

The writeUTF(String s) method converts a string into a series of bytes in the UTF-8 format and writes them into a binary stream. The readUTF() method reads a string that has been written using the writeUTF method.

The UTF-8 format has the advantage of saving a byte for each ASCII character, because a Unicode character takes up two bytes and an ASCII character in UTF-8 only one byte. If most of the characters in a long string are regular ASCII characters, using UTF-8 is efficient.

#### Using DataInputStream/DataOutputStream

Data streams are used as wrappers on existing input, and output streams to filter data in the original stream. They are created using the following constructors (see Figures 19.9 and 19.10):

```
public DataInputStream(InputStream instream)
public DataOutputStream(OutputStream outstream)
```

The statements given below create data streams. The first statement creates an input stream for file **in.dat**; the second statement creates an output stream for file **out.dat**.

```
DataInputStream input =
    new DataInputStream(new FileInputStream("in.dat"));
DataOutputStream output =
    new DataOutputStream(new FileOutputStream("out.dat"));
```

Listing 19.2 writes student names and scores to a file named **temp.dat** and reads the data back from the file.

#### LISTING 19.2 TestDataStream.java

```
1 import java.io.*;
2
 3 public class TestDataStream {
     public static void main(String[] args) throws IOException {
4
 5
       // Create an output stream for file temp.dat
6
       DataOutputStream output =
                                                                               output stream
7
         new DataOutputStream(new FileOutputStream("temp.dat"));
8
9
       // Write student test scores to the file
       output.writeUTF("John");
10
                                                                               output
11
       output.writeDouble(85.5);
12
       output.writeUTF("Jim");
13
       output.writeDouble(185.5);
14
       output.writeUTF("George");
15
       output.writeDouble(105.25);
16
17
       // Close output stream
                                                                               close stream
18
       output.close();
19
20
       // Create an input stream for file temp.dat
21
       DataInputStream input =
                                                                               input stream
         new DataInputStream(new FileInputStream("temp.dat"));
22
23
```

input

```
24 // Read student test scores from the file
25 System.out.println(input.readUTF() + " " + input.readDouble());
26 System.out.println(input.readUTF() + " " + input.readDouble());
27 System.out.println(input.readUTF() + " " + input.readDouble());
28 }
29 }
```

| John 85.5<br>Jim 185.5<br>George 105.25 |  |  |
|-----------------------------------------|--|--|

A **DataOutputStream** is created for file **temp.dat** in lines 6–7. Student names and scores are written to the file in lines 10–15. Line 18 closes the output stream. A **DataInputStream** is created for the same file in lines 21–22. Student names and scores are read back from the file and displayed on the console in lines 25–27.

**DataInputStream** and **DataOutputStream** read and write Java primitive type values and strings in a machine-independent fashion, thereby enabling you to write a data file on one machine and read it on another machine that has a different operating system or file structure. An application uses a data output stream to write data that can later be read by a program using a data input stream.

# Caution

You have to read data in the same order and format in which they are stored. For example, since names are written in UTF-8 using writeUTF, you must read names using readUTF.

## Detecting End of File

**EOFException** 

If you keep reading data at the end of an **InputStream**, an **EOFException** will occur. This exception may be used to detect the end of file, as shown in Listing 19.3.

## LISTING 19.3 DetectEndOfFile.java

|               | 1 <del>1</del><br>2 | <pre>import java.io.*;</pre>                          |
|---------------|---------------------|-------------------------------------------------------|
|               |                     | <pre>public class DetectEndOfFile {</pre>             |
|               | 4                   | <pre>public static void main(String[] args) {</pre>   |
|               | 5                   | try {                                                 |
| output stream | 6                   | DataOutputStream output = <b>new</b> DataOutputStream |
| -             | 7                   | <pre>(new FileOutputStream("test.dat"));</pre>        |
| output        | 8                   | <pre>output.writeDouble(4.5);</pre>                   |
|               | 9                   | <pre>output.writeDouble(43.25);</pre>                 |
|               | 10                  | <pre>output.writeDouble(3.2);</pre>                   |
| close stream  | 11                  | <pre>output.close();</pre>                            |
|               | 12                  |                                                       |
| input stream  | 13                  | DataInputStream input = <b>new</b> DataInputStream    |
|               | 14                  | <pre>(new FileInputStream("test.dat"));</pre>         |
|               | 15                  | <pre>while (true) {</pre>                             |
| input         | 16                  | <pre>System.out.println(input.readDouble());</pre>    |
|               | 17                  | }                                                     |
|               | 18                  | }                                                     |
| EOFException  | 19                  | <pre>catch (EOFException ex) {</pre>                  |
|               | 20                  | <pre>System.out.println("All data read");</pre>       |
|               | 21                  | }                                                     |
|               | 22                  | <pre>catch (IOException ex) {</pre>                   |
|               | 23                  | ex.printStackTrace();                                 |
|               | 24                  | }                                                     |
|               | 25                  | }                                                     |
|               | 26 ]                | }                                                     |

4.5 43.25 3.2 All data read

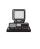

The program writes three double values to the file using **DataOutputStream** (lines 6–10), and reads the data using **DataInputStream** (lines 13–17). When reading past the end of file, an **EOFException** is thrown. The exception is caught in line 19.

## 19.4.4 BufferedInputStream/BufferedOutputStream

BufferedInputStream/BufferedOutputStream can be used to speed up input and output by reducing the number of reads and writes. BufferedInputStream/ BufferedOutputStream does not contain new methods. All the methods in BufferedInputStream/BufferedOutputStream are inherited from the InputStream/ OutputStream classes. BufferedInputStream/BufferedOutputStream adds a buffer in the stream for storing bytes for efficient processing.

You may wrap a **BufferedInputStream/BufferedOutputStream** on any **InputStream/OutputStream** using the constructors shown in Figures 19.11 and 19.12.

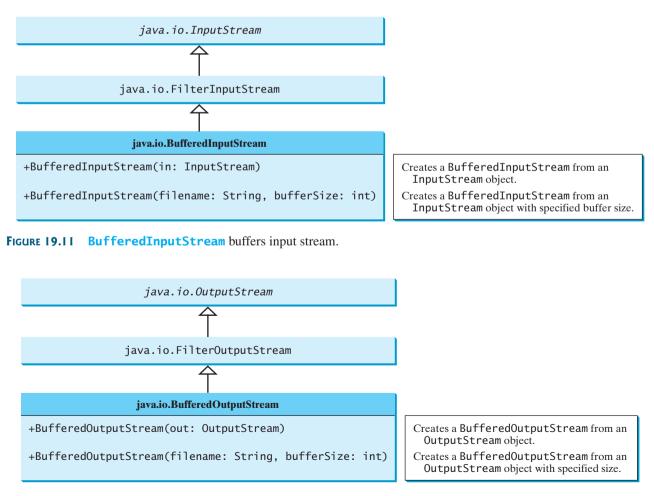

#### 660 Chapter 19 Binary I/O

If no buffer size is specified, the default size is 512 bytes. A buffered input stream reads as many data as possible into its buffer in a single read call. By contrast, a buffered output stream calls the write method only when its buffer fills up or when the **flush()** method is called.

You can improve the performance of the **TestDataStream** program in the preceding example by adding buffers in the stream in lines 6–7 and 13–14 as follows:

```
DataOutputStream output = new DataOutputStream(
  new BufferedOutputStream (new FileOutputStream("temp.dat")));
```

```
DataInputStream input = new DataInputStream(
  new BufferedInputStream (new FileInputStream("temp.dat")));
```

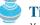

## Tip

You should always use buffered IO to speed up input and output. For small files, you may not notice performance improvements. However, for large files—over 100 MB—you will see substantial improvements using buffered IO.

# 19.5 Problem: Copying Files

This section develops a program that copies files. The user needs to provide a source file and a target file as command-line arguments using the following command:

java Copy source target

The program copies a source file to a target file and displays the number of bytes in the file. If the source does not exist, the user is told that the file has not been found. If the target file already exists, the user is told that the file exists. A sample run of the program is shown in Figure 19.13.

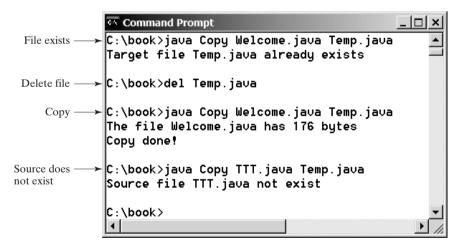

#### **FIGURE 19.13** The program copies a file.

To copy the contents from a source to a target file, it is appropriate to use a binary input stream to read bytes from the source file and a binary output stream to send bytes to the target file, regardless of the contents of the file. The source file and the target file are specified from the command line. Create an **InputFileStream** for the source file and an **OutputFileStream** for the target file. Use the **read()** method to read a byte from the input stream, and then use the write(b) method to write the byte to the output stream. Use BufferedInputStream and BufferedOutputStream to improve the performance. Listing 19.4 gives the solution to the problem.

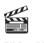

Video Note Copy file

## LISTING 19.4 Copy.java

```
1 import java.io.*;
2
3 public class Copy {
4
    /** Main method
5
        @param args[0] for sourcefile
6
        @param args[1] for target file
7
      */
8
     public static void main(String[] args) throws IOException {
9
       // Check command-line parameter usage
10
       if (args.length != 2) {
                                                                               check usage
11
         System.out.println(
12
           "Usage: java Copy sourceFile targetfile");
13
         System.exit(0);
       }
14
15
16
       // Check whether source file exists
       File sourceFile = new File(args[0]);
17
                                                                               source file
18
       if (!sourceFile.exists()) {
19
          System.out.println("Source file " + args[0] + " not exist");
20
          System.exit(0);
       }
21
22
23
       // Check whether target file exists
       File targetFile = new File(args[1]);
24
                                                                               target file
25
       if (targetFile.exists()) {
         System.out.println("Target file " + args[1] + " already
26
           exists");
27
28
         System.exit(0);
29
       }
30
31
       // Create an input stream
32
       BufferedInputStream input =
                                                                               input stream
33
         new BufferedInputStream(new FileInputStream(sourceFile));
34
35
       // Create an output stream
36
       BufferedOutputStream output =
                                                                               output stream
37
         new BufferedOutputStream(new FileOutputStream(targetFile));
38
39
       // Continuously read a byte from input and write it to output
40
       int r; int numberOfBytesCopied = 0;
41
       while ((r = input.read()) != -1) {
                                                                               read
42
         output.write((byte)r);
                                                                               write
43
         numberOfBytesCopied++;
       }
44
45
46
       // Close streams
47
       input.close();
                                                                               close stream
48
       output.close();
49
50
       // Display the file size
51
       System.out.println(numberOfBytesCopied + " bytes copied");
    }
52
53 }
```

The program first checks whether the user has passed two required arguments from the command line in lines 10–14.

The program uses the **File** class to check whether the source file and target file exist. If the source file does not exist (lines 18–21) or if the target file already exists, exit the program.

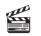

Video Note Object I/O

An input stream is created using **BufferedInputStream** wrapped on **FileInputStream** in lines 32–33, and an output stream is created using **BufferedOutputStream** wrapped on **FileOutputStream** in lines 36–37.

The expression ((r = input.read()) != -1) (line 41) reads a byte from input. read(), assigns it to r, and checks whether it is -1. The input value of -1 signifies the end of a file. The program continuously reads bytes from the input stream and sends them to the output stream until all of the bytes have been read.

# 19.6 Object I/O

DataInputStream/DataOutputStream enables you to perform I/O for primitive type values and strings. ObjectInputStream/ObjectOutputStream enables you to perform I/O for objects in addition to primitive type values and strings. Since ObjectInputStream/ObjectOutputStream contains all the functions of DataInputStream/DataOutputStream, you can replace DataInputStream/DataOutputStream completely with ObjectInputStream/ObjectOutputStream.

**ObjectInputStream** extends **InputStream** and implements **ObjectInput** and **ObjectStreamConstants**, as shown in Figure 19.14. **ObjectInput** is a subinterface of **DataInput**. **DataInput** is shown in Figure 19.9. **ObjectStreamConstants** contains the constants to support **ObjectInputStream/ObjectOutputStream**.

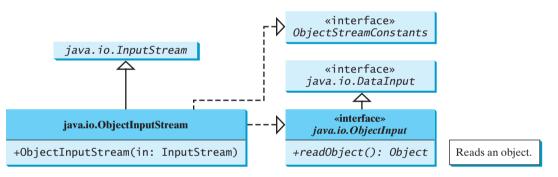

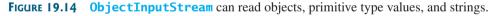

**ObjectOutputStream** extends **OutputStream** and implements **ObjectOutput** and **ObjectStreamConstants**, as shown in Figure 19.15. **ObjectOutput** is a subinterface of **DataOutput**. **DataOutput** is shown in Figure 19.10.

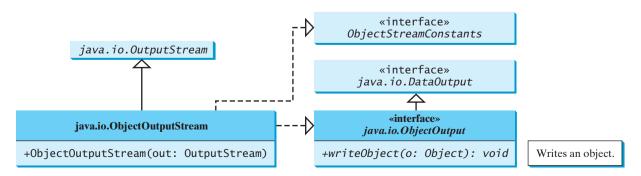

**FIGURE 19.15 ObjectOutputStream** can write objects, primitive type values, and strings.

You may wrap an **ObjectInputStream/ObjectOutputStream** on any **InputStream/ OutputStream** using the following constructors:

```
// Create an ObjectInputStream
public ObjectInputStream(InputStream in)
// Create an ObjectOutputStream
public ObjectOutputStream(OutputStream out)
```

Listing 19.5 writes student names, scores, and current date to a file named object.dat.

## LISTING 19.5 TestObjectOutputStream.java

```
1 import java.io.*;
2
3
  public class TestObjectOutputStream {
     public static void main(String[] args) throws IOException {
4
 5
       // Create an output stream for file object.dat
6
       ObjectOutputStream output =
                                                                              output stream
7
         new ObjectOutputStream(new FileOutputStream("object.dat"));
8
9
       // Write a string, double value, and object to the file
10
       output.writeUTF("John");
                                                                              output
11
       output.writeDouble(85.5);
12
       output.writeObject(new java.util.Date());
13
14
       // Close output stream
15
       output.close();
16
    }
17 }
```

An **ObjectOutputStream** is created to write data into file **object.dat** in lines 6–7. A string, a double value, and an object are written to the file in lines 10–12. To improve performance, you may add a buffer in the stream using the following statement to replace lines 6–7:

```
ObjectOutputStream output = new ObjectOutputStream(
    new BufferedOutputStream(new FileOutputStream("object.dat")));
```

Multiple objects or primitives can be written to the stream. The objects must be read back from the corresponding **ObjectInputStream** with the same types and in the same order as they were written. Java's safe casting should be used to get the desired type. Listing 19.6 reads data back from **object.dat**.

# LISTING 19.6 TestObjectInputStream.java

```
1 import java.io.*;
2
3 public class TestObjectInputStream {
     public static void main(String[] args)
4
 5
       throws ClassNotFoundException, IOException {
6
       // Create an input stream for file object.dat
7
       ObjectInputStream input =
                                                                              input stream
         new ObjectInputStream(new FileInputStream("object.dat"));
8
9
       // Write a string, double value, and object to the file
10
11
       String name = input.readUTF();
                                                                              input
12
       double score = input.readDouble();
       java.util.Date date = (java.util.Date)(input.readObject());
13
       System.out.println(name + " " + score + " " + date);
14
15
```

## 664 Chapter 19 Binary I/O

```
16 // Close output stream
17 input.close();
18 }
19 }
```

John 85.5 Mon Jun 26 17:17:29 EDT 2006

```
ClassNotFoundException
```

The **readObject()** method may throw **java.lang.ClassNotFoundException**. The reason is that when the JVM restores an object, it first loads the class for the object if the class has not been loaded. Since **ClassNotFoundException** is a checked exception, the **main** method declares to throw it in line 5. An **ObjectInputStream** is created to read input from **object.dat** in lines 7–8. You have to read the data from the file in the same order and format as they were written to the file. A string, a double value, and an object are read in lines 11–13. Since **readObject()** returns an **Object**, it is cast into **Date** and assigned to a **Date** variable in line 13.

## 19.6.1 The Serializable Interface

Not every object can be written to an output stream. Objects that can be so written are said to be *serializable*. A serializable object is an instance of the **java.io.Serializable** interface, so the object's class must implement **Serializable**.

The **Serializable** interface is a marker interface. Since it has no methods, you don't need to add additional code in your class that implements **Serializable**. Implementing this interface enables the Java serialization mechanism to automate the process of storing objects and arrays.

To appreciate this automation feature, consider what you otherwise need to do in order to store an object. Suppose you want to store a **JButton** object. To do this you need to store all the current values of the properties (e.g., color, font, text, alignment) in the object. Since **JButton** is a subclass of **AbstractButton**, the property values of **AbstractButton** have to be stored as well as the properties of all the superclasses of **AbstractButton**. If a property is of an object type (e.g., **background** of the **Color** type), storing it requires storing all the property values inside this object. As you can see, this is a very tedious process. Fortunately, you don't have to go through it manually. Java provides a built-in mechanism to automate the process of writing objects. This process is referred to as *object serialization*, which is implemented in **ObjectOutputStream**. In contrast, the process of reading objects is referred to as *object deserialization*, which is implemented in **ObjectInputStream**.

Many classes in the Java API implement **Serializable**. The utility classes, such as **java.util.Date**, and all the Swing GUI component classes implement **Serializable**. Attempting to store an object that does not support the **Serializable** interface would cause a **NotSerializableException**.

When a serializable object is stored, the class of the object is encoded; this includes the class name and the signature of the class, the values of the object's instance variables, and the closure of any other objects referenced from the initial object. The values of the object's static variables are not stored.

# Note

#### nonserializable fields

If an object is an instance of **Serializable** but contains nonserializable instance data fields, can it be serialized? The answer is no. To enable the object to be serialized, mark these data fields with the **transient** keyword to tell the JVM to ignore them when writing the object to an object stream. Consider the following class:

```
public class Foo implements java.io.Serializable {
    private int v1;
    private static double v2;
    private transient A v3 = new A();
}
class A { } // A is not serializable
```

transient

serializable

serialization

deserialization

```
NotSerializable-
Exception
```

When an object of the Foo class is serialized, only variable v1 is serialized. Variable v2 is not serialized because it is a static variable, and variable v3 is not serialized because it is marked transient. If v3 were not marked transient, a java.io.NotSerializable-Exception would occur.

```
Note Note
```

## duplicate objects

If an object is written to an object stream more than once, will it be stored in multiple copies? No, it will not. When an object is written for the first time, a serial number is created for it. The JVM writes the complete content of the object along with the serial number into the object stream. After the first time, only the serial number is stored if the same object is written again. When the objects are read back, their references are the same, since only one object is actually created in the memory.

# 19.6.2 Serializing Arrays

An array is serializable if all its elements are serializable. An entire array can be saved using **writeObject** into a file and later can be restored using **readObject**. Listing 19.7 stores an array of five **int** values and an array of three strings and reads them back to display on the console.

# LISTING 19.7 TestObjectStreamForArray.java

```
1 import java.io.*;
2
3 public class TestObjectStreamForArray {
4
     public static void main(String[] args)
 5
         throws ClassNotFoundException, IOException {
6
       int[] numbers = {1, 2, 3, 4, 5};
7
       String[] strings = {"John", "Jim", "Jake"};
8
9
       // Create an output stream for file array.dat
       ObjectOutputStream output =
10
                                                                               output stream
         new ObjectOutputStream(new FileOutputStream
11
           ("array.dat", true));
12
13
14
       // Write arrays to the object output stream
                                                                               store array
15
       output.writeObject(numbers);
       output.writeObject(strings);
16
17
18
       // Close the stream
19
       output.close();
20
21
       // Create an input stream for file array.dat
22
       ObjectInputStream input =
                                                                               input stream
23
         new ObjectInputStream(new FileInputStream("array.dat"));
24
25
       int[] newNumbers = (int[])(input.readObject());
                                                                               restore array
       String[] newStrings = (String[])(input.readObject());
26
27
28
       // Display arrays
29
       for (int i = 0; i < newNumbers.length; i++)</pre>
30
         System.out.print(newNumbers[i] + " ");
31
       System.out.println();
32
33
       for (int i = 0; i < newStrings.length; i++)</pre>
34
         System.out.print(newStrings[i] + " ");
35
     }
36 }
```

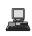

1 2 3 4 5 John Jim Jake

Lines 15–16 write two arrays into file **array.dat**. Lines 25–26 read three arrays back in the same order they were written. Since **readObject()** returns **Object**, casting is used to cast the objects into **int[]** and **String[]**.

# 19.7 Random-Access Files

#### read-only

write-only

sequential

All of the streams you have used so far are known as *read-only* or *write-only* streams. The external files of these streams are *sequential* files that cannot be updated without creating a new file. It is often necessary to modify files or to insert new records into files. Java provides the **RandomAccessFile** class to allow a file to be read from and written to at random locations.

The **RandomAccessFile** class implements the **DataInput** and **DataOutput** interfaces, as shown in Figure 19.16. The **DataInput** interface shown in Figure 19.9 defines the methods (e.g., **readInt**, **readDouble**, **readChar**, **readBoolean**, **readUTF**) for reading primitive type values and strings, and the **DataOutput** interface shown in Figure 19.10 defines the methods (e.g., **writeInt**, **writeDouble**, **writeChar**, **writeBoolean**, **writeUTF**) for writing primitive type values and strings.

| «interface»<br>java.io.DataInput«interface»<br>java.io.DataOutput $\widehat{\frown}$ $\widehat{\frown}$ |                                                                                                    |
|----------------------------------------------------------------------------------------------------|----------------------------------------------------------------------------------------------------|
| java.io.RandomAccessFile                                                                                |                                                                                                    |
| <pre>+RandomAccessFile(file: File, mode:<br/>String)</pre>                                              | Creates a RandomAccessFile stream with the specified File object and mode.                                                   |
| <pre>+RandomAccessFile(name: String,<br/>mode: String)</pre>                                            | Creates a RandomAccessFile stream with the specified file name, string, and mode.                                            |
| +close(): void                                                                                          | Closes the stream and releases the resource associated with it.                                                              |
| +getFilePointer(): long                                                                                 | Returns the offset, in bytes, from the beginning of the file to where the next read or write occurs.                         |
| +length(): long                                                                                         | Returns the length of this file.                                                                                             |
| +read(): int                                                                                            | Reads a byte of data from this file and returns –1 at the end of stream.                                                     |
| +read(b: byte[]): int                                                                                   | Reads up to <b>b.length</b> bytes of data from this file into an array of bytes.                                             |
| <pre>+read(b: byte[], off: int, len: int): int</pre>                                                    | Reads up to len bytes of data from this file into an array of bytes.                                                         |
| +seek(pos: long): void                                                                                  | Sets the offset (in bytes specified in <b>pos</b> ) from the beginning of the stream to where the next read or write occurs. |
| <pre>+setLength(newLength: long): void</pre>                                                            | Sets a new length for this file.                                                                                             |
| +skipBytes(int n): int                                                                                  | Skips over n bytes of input.                                                                                                 |
| +write(b: byte[]): void                                                                                 | Writes <b>b.length</b> bytes from the specified byte array to this file, starting at the current file pointer.               |
| <pre>+write(b: byte[], off: int, len: int):     void</pre>                                              | Writes len bytes from the specified byte array, starting at offset off, to this file.                                        |

FIGURE 19.16 RandomAccessFile implements the DataInput and DataOutput interfaces with additional methods to support random access.

When creating a **RandomAccessFile**, you can specify one of two modes ("**r**" or "**rw**"). Mode "**r**" means that the stream is read-only, and mode "**rw**" indicates that the stream allows both read and write. For example, the following statement creates a new stream, **raf**, that allows the program to read from and write to the file **test.dat**:

RandomAccessFile raf = new RandomAccessFile("test.dat", "rw");

If **test.dat** already exists, **raf** is created to access it; if **test.dat** does not exist, a new file named **test.dat** is created, and **raf** is created to access the new file. The method **raf.length()** returns the number of bytes in **test.dat** at any given time. If you append new data into the file, **raf.length()** increases.

# Jip Tip

If the file is not intended to be modified, open it with the "**r**" mode. This prevents unintentional modification of the file.

A random-access file consists of a sequence of bytes. A special marker called a *file pointer* is positioned at one of these bytes. A read or write operation takes place at the location of the file pointer. When a file is opened, the file pointer is set at the beginning of the file. When you read or write data to the file, the file pointer moves forward to the next data item. For example, if you read an **int** value using **readInt()**, the JVM reads 4 bytes from the file pointer, and now the file pointer is 4 bytes ahead of the previous location, as shown in Figure 19.17.

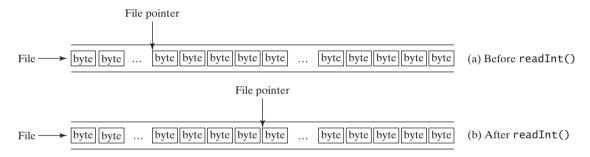

**FIGURE 19.17** After an **int** value is read, the file pointer is moved 4 bytes ahead.

For a **RandomAccessFile raf**, you can use the **raf.seek(position)** method to move the file pointer to a specified position. **raf.seek(0)** moves it to the beginning of the file, and **raf.seek(raf.length())** moves it to the end of the file. Listing 19.8 demonstrates **RandomAccessFile**. A large case study of using **RandomAccessFile** to organize an address book is given in Supplement VII.B.

## LISTING 19.8 TestRandomAccessFile.java

```
1 import java.io.*;
2
  public class TestRandomAccessFile {
3
     public static void main(String[] args) throws IOException {
4
 5
       // Create a random-access file
 6
       RandomAccessFile inout = new RandomAccessFile("inout.dat", "rw");
                                                                               RandomAccessFile
 7
8
       // Clear the file to destroy the old contents, if any
9
       inout.setLength(0);
                                                                               empty file
10
11
       // Write new integers to the file
12
       for (int i = 0; i < 200; i++)</pre>
         inout.writeInt(i);
13
                                                                               write
14
15
       // Display the current length of the file
16
       System.out.println("Current file length is " + inout.length());
17
```

#### 668 Chapter 19 Binary I/O

| move pointer<br>read | 18<br>19<br>20<br>21 | <pre>// Retrieve the first number inout.seek(0); // Move the file pointer to the beginning System.out.println("The first number is " + inout.readInt());</pre> |
|----------------------|----------------------|----------------------------------------------------------------------------------------------------|
|                      | 22<br>23             | <pre>// Retrieve the second number inout.seek(1 * 4); // Move the file pointer to the second number</pre>                                                      |
|                      | 24<br>25             | System.out.println("The second number is " + inout.readInt());                                                                                                 |
|                      | 26<br>27             | <pre>// Retrieve the tenth number inout.seek(9 * 4); // Move the file pointer to the tenth number</pre>                                                        |
|                      | 28<br>29             | System.out.println("The tenth number is " + inout.readInt());                                                                                                  |
|                      | 30<br>31             | <pre>// Modify the eleventh number inout.writeInt(555);</pre>                                                                                                  |
|                      | 32<br>33             | // Append a new number                                                                                                    |
|                      | 34<br>35             | <pre>inout.seek(inout.length()); // Move the file pointer to the end<br/>inout.writeInt(999);</pre>                                                            |
|                      | 36<br>37             | <pre>// Display the new length</pre>                                                                                                    |
|                      | 38<br>39             | System.out.println("The new length is " + inout.length());                                                                                                    |
|                      | 40                   | // Retrieve the new eleventh number                                                                                                    |
|                      | 41<br>42             | <pre>inout.seek(10 * 4); // Move the file pointer to the next number System.out.println("The eleventh number is " + inout.readInt());</pre>                    |
| close file           | 43<br>44             | <pre>inout.close();</pre>                                                                                                    |
|                      | 45    }<br>46  }     |                                                                                                    |

Current file length is 800 The first number is 0 The second number is 1 The tenth number is 9 The new length is 804 The eleventh number is 555

A **RandomAccessFile** is created for the file named **inout.dat** with mode "**rw**" to allow both read and write operations in line 6.

**inout.setLength(0)** sets the length to **0** in line 9. This, in effect, destroys the old contents of the file.

The **for** loop writes **200 int** values from **0** to **199** into the file in lines 12–13. Since each **int** value takes **4** bytes, the total length of the file returned from **inout.length()** is now **800** (line 16), as shown in sample output.

Invoking **inout.seek(0)** in line 19 sets the file pointer to the beginning of the file. **inout.readInt()** reads the first value in line 20 and moves the file pointer to the next number. The second number is read in line 23.

inout.seek(9 \* 4) (line 27) moves the file pointer to the tenth number. inout .readInt() reads the tenth number and moves the file pointer to the eleventh number in line 28. inout.write(555) writes a new eleventh number at the current position (line 31). The previous eleventh number is destroyed.

inout.seek(inout.length()) moves the file pointer to the end of the file (line 34). inout.writeInt(999) writes a 999 to the file. Now the length of the file is increased by 4, so inout.length() returns 804 (line 38).

**inout.seek(10 \* 4)** moves the file pointer to the eleventh number in line 41. The new eleventh number, **555**, is displayed in line 42.

# **Key Terms**

binary I/O 650 deserialization 664 file pointer 667 random-access file 667 sequential-access file 666 serialization 664 stream 650 text I/O 650

# **CHAPTER SUMMARY**

- **1.** I/O can be classified into text I/O and binary I/O. Text I/O interprets data in sequences of characters. Binary I/O interprets data as raw binary values. How text is stored in a file depends on the encoding scheme for the file. Java automatically performs encoding and decoding for text I/O.
- 2. The InputStream and OutputStream classes are the roots of all binary I/O classes. FileInputStream/FileOutputStream associates a file for binary input/output. BufferedInputStream/BufferedOutputStream can be used to wrap on any binary I/O stream to improve performance. DataInputStream/DataOutputStream can be used to read/write primitive values and strings.
- 3. ObjectInputStream/ObjectOutputStream can be used to read/write objects in addition to primitive values and strings. To enable object serialization, the object's defining class must implement the java.io.Serializable marker interface.
- 4. The RandomAccessFile class enables you to read and write data to a file. You can open a file with the "r" mode to indicate that it is read-only, or with the "rw" mode to indicate that it is updateable. Since the RandomAccessFile class implements DataInput and DataOutput interfaces, many methods in RandomAccessFile are the same as those in DataInputStream and DataOutputStream.

# **REVIEW QUESTIONS**

#### Sections 19.1–19.2

- **19.1** What is a text file, and what is a binary file? Can you view a text file or a binary file using a text editor?
- **19.2** How do you read or write data in Java? What is a stream?

#### Section 19.3

- **19.3** What are the differences between text I/O and binary I/O?
- **19.4** How is a Java character represented in the memory, and how is a character represented in a text file?
- **19.5** If you write string "ABC" to an ASCII text file, what values are stored in the file?
- 19.6 If you write string "100" to an ASCII text file, what values are stored in the file? If you write a numeric byte-type value 100 using binary I/O, what values are stored in the file?
- **19.7** What is the encoding scheme for representing a character in a Java program? By default, what is the encoding scheme for a text file on Windows?

#### Section 19.4

- **19.8** Why do you have to declare to throw **IOException** in the method or use a trycatch block to handle **IOException** for Java IO programs?
- **19.9** Why should you always close streams?

- 19.10 InputStream reads bytes. Why does the read() method return an int instead of a byte? Find the abstract methods in InputStream and OutputStream.
- 19.11 Does FileInputStream/FileOutputStream introduce any new methods? How do you create a FileInputStream/FileOutputStream?
- **19.12** What will happen if you attempt to create an input stream on a nonexistent file? What will happen if you attempt to create an output stream on an existing file? Can you append data to an existing file?
- **19.13** How do you append data to an existing text file using **java.io.PrintWriter**?
- 19.14 Suppose a file contains an unspecified number of double values. Theses values were written to the file using the writeDouble method using a DataOutputStream. How do you write a program to read all these values? How do you detect the end of file?
- **19.15** What is written to a file using writeByte(91) on a FileOutputStream?
- 19.16 How do you check the end of a file in a binary input stream (FileInputStream, DataInputStream)?
- **19.17** What is wrong in the following code?

import java.io.\*;

```
public class Test {
    public static void main(String[] args) {
        try {
            FileInputStream fis = new FileInputStream("test.dat");
        }
        catch (IOException ex) {
            ex.printStackTrace();
        }
        catch (FileNotFoundException ex) {
            ex.printStackTrace();
        }
    }
}
```

**19.18** Suppose you run the program on Windows using the default ASCII encoding. After the program is finished, how many bytes are in the file **t.txt**? Show the contents of each byte.

```
public class Test {
    public static void main(String[] args)
        throws java.io.IOException {
        java.io.PrintWriter output =
            new java.io.PrintWriter("t.txt");
        output.printf("%s", "1234");
        output.printf("%s", "5678");
        output.close();
    }
}
```

**19.19** After the program is finished, how many bytes are in the file **t.dat**? Show the contents of each byte.

```
import java.io.*;
public class Test {
    public static void main(String[] args) throws IOException {
        DataOutputStream output = new DataOutputStream(
        DataOutputStream(
        DataOutputStream(
        DataOutputStream(
        DataOutputStream(
        DataOutputStream(
        DataOutputStream(
        DataOutputStream(
        DataOutputStream(
        DataOutputStream(
        DataOutputStream(
        DataOutputStream(
        DataOutputStream(
        DataOutputStream(
        DataOutputStream(
        DataOutputStream(
        DataOutputStream(
        DataOutputStream(
        DataOutputStream(
        DataOutputStream(
        DataOutputStream(
        DataOutputStream(
        DataOutputStream(
        DataOutputStream(
        DataOutputStream(
        DataOutputStream(
        DataOutputStream(
        DataOutputStream(
        DataOutputStream(
        DataOutputStream(
        DataOutputStream(
        DataOutputStream(
        DataOutputStream(
        DataOutputStream(
        DataOutputStream(
        DataOutputStream(
        DataOutputStream(
        DataOutputStream(
        DataOutputStream(
        DataOutputStream(
        DataOutputStream(
        DataOutputStream(
        DataOutputStream(
        DataOutputStream(
        DataOutputStream(
        DataOutputStream(
        DataOutputStream(
        DataOutputStream(
        DataOutputStream(
        DataOutputStream(
        DataOutputStream(
        DataOutputStream(
        DataOutputStream(
        DataOutputStream(
        DataOutputStream(
        DataOutputStream(
        DataOutputStream(
        DataOutputStream(
        DataOutputStream(
        DataOutputStream(
        DataOutputStream(
        DataOutputStream(
        DataOutputStream(
        DataOutputStream(
        DataOutputStream(
        DataOutputStream(
        DataOutputStream(
        DataOutputStream(
        DataOutputStream(
        DataOutputStream(
        DataOutputStream(
        DataOutputStream(
        DataOutputStream(
        Dat
```

```
new FileOutputStream("t.dat"));
output.writeInt(1234);
output.writeInt(5678);
output.close();
}
```

**19.20** For each of the following statements on a **DataOutputStream out**, how many bytes are sent to the output?

```
output.writeChar('A');
output.writeChars("BC");
output.writeUTF("DEF");
```

**19.21** What are the advantages of using buffered streams? Are the following statements correct?

```
BufferedInputStream input1 =
    new BufferedInputStream(new FileInputStream("t.dat"));
DataInputStream input2 = new DataInputStream(
    new BufferedInputStream(new FileInputStream("t.dat")));
ObjectInputStream input3 = new ObjectInputStream(
    new BufferedInputStream(new FileInputStream("t.dat")));
```

#### Section 19.6

- **19.22** What types of objects can be stored using the **ObjectOutputStream**? What is the method for writing an object? What is the method for reading an object? What is the return type of the method that reads an object from **ObjectInputStream**?
- **19.23** If you serialize two objects of the same type, will they take the same amount of space? If not, give an example.
- **19.24** Is it true that any instance of **java.io.Serializable** can be successfully serialized? Are the static variables in an object serialized? How do you mark an instance variable not to be serialized?
- **19.25** Can you write an array to an **ObjectOutputStream**?
- **19.26** Is it true that **DataInputStream/DataOutputStream** can always be replaced by **ObjectInputStream/ObjectOutputStream**?
- **19.27** What will happen when you attempt to run the following code?

```
import java.io.*;
public class Test {
    public static void main(String[] args) throws IOException {
        ObjectOutputStream output =
            new ObjectOutputStream(new FileOutputStream("object.dat"));
        output.writeObject(new A());
    }
}
class A implements Serializable {
    B b = new B();
}
class B {
}
```

#### Section 19.7

- 19.28 Can RandomAccessFile streams read and write a data file created by DataOutputStream? Can RandomAccessFile streams read and write objects?
- 19.29 Create a RandomAccessFile stream for the file address.dat to allow the updating of student information in the file. Create a DataOutputStream for the file address.dat. Explain the differences between these two statements.
- **19.30** What happens if the file **test.dat** does not exist when you attempt to compile and run the following code?

```
import java.io.*;
public class Test {
    public static void main(String[] args) {
        try {
            RandomAccessFile raf =
                new RandomAccessFile("test.dat", "r");
            int i = raf.readInt();
        }
        catch (IOException ex) {
            System.out.println("IO exception");
        }
    }
}
```

# **PROGRAMMING EXERCISES**

#### Section 19.3

19.1\* (Creating a text file) Write a program to create a file named Exercise19\_1.txt if it does not exist. Append new data to it. Write 100 integers created randomly into the file using text I/O. Integers are separated by a space.

#### Section 19.4

- 19.2\* (Creating a binary data file) Write a program to create a file named Exercise19\_2.dat if it does not exist. Append new data to it. Write 100 integers created randomly into the file using binary I/O.
- 19.3\* (Summing all the integers in a binary data file) Suppose a binary data file named Exercise19\_3.dat has been created using writeInt(int) in DataOutput-Stream. The file contains an unspecified number of integers. Write a program to find the sum of integers.
- 19.4\* (*Converting a text file into UTF*) Write a program that reads lines of characters from a text and writes each line as a UTF-8 string into a binary file. Display the sizes of the text file and the binary file. Use the following command to run the program:

#### java Exercise19\_4 Welcome.java Welcome.utf

#### Section 19.6

19.5\* (Storing objects and arrays into a file) Write a program that stores an array of five int values 1, 2, 3, 4 and 5, a Date object for current time, and a double value 5.5 into the file named Exercise19\_5.dat.

- 19.6\* (Storing Loan objects) The Loan class, in Listing 10.2, does not implement Serializable. Rewrite the Loan class to implement Serializable. Write a program that creates five Loan objects and stores them in a file named Exercise19 6.dat.
- 19.7\* (Restoring objects from a file) Suppose a file named Exercise19 7.dat has been created using the **ObjectOutputStream**. The file contains Loan objects. The Loan class, in Listing 10.2, does not implement Serializable. Rewrite the Loan class to implement Serializable. Write a program that reads the Loan objects from the file and computes the total loan amount. Suppose you don't know how many Loan objects are in the file. Use **EOFException** to end the loop.

#### Section 19.7

- 19.8\* (Updating count) Suppose you want to track how many times a program has been executed. You may store an **int** to count the file. Increase the count by **1** each time this program is executed. Let the program be Exercise19 8 and store the count in Exercise19 8.dat.
- 19.9\*\*\* (Address book) Supplement VII.B gives a case study of using random-access files for creating and manipulating an address book. Modify the case study by adding an Update button, as shown in Figure 19.18, to enable the user to modify the address that is being displayed.

| ≜ B    | kerdse19_9         |          | _ 🗆 🗙     |
|--------|--------------------|----------|-----------|
| Name   | John Smith         |          |           |
| Street | 100 Main Street    |          |           |
| City   | Savannah           | State GA | Zip 31419 |
| Ad     | d First Next Previ | ous Last | Update    |

**FIGURE 19.18** The application can store, retrieve, and update addresses from a file.

#### **Comprehensive**

**19.10**\* (*Splitting files*) Suppose you wish to back up a huge file (e.g., a 10-GB AVI file) to a CD-R. You can achieve it by splitting the file into smaller pieces and backing up these pieces separately. Write a utility program that splits a large file into smaller ones using the following command:

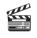

Video Note Split a large file

java Exercise19\_10 SourceFile numberOfPieces

The command creates files SourceFile.1, SourceFile.2, ..., SourceFile.n, where **n** is **numberOfPieces** and the output files are about the same size.

**19.1**\*\* (Splitting files GUI) Rewrite Exercise 19.10 with a GUI, as shown in Figure 19.19(a).

| Exercise19_11: Split a File  X<br>If you split a file named temp.bt into 3 smaller files, the<br>three smaller files are temp.bt.1, temp.bt.2, and temp.bt.3 | If the base file is named temp.bt with three pieces, temp.bt.1, |
|----------------------------------------------------------------------------------------------------|-----------------------------------------------------------------|
| Enter or choose a file: temp.bt Browse                                                                                                    | Enter a base file: temp.bt                                      |
| Specify the number of smaller files: 3                                                                                                    | Specify the number of smaller files: 3                          |
| Start                                                                                                    | Start                                                           |
| (a)                                                                                                    | (b)                                                             |

FIGURE 19.19 (a) The program splits a file. (b) The program combines files into a new file.

**19.12\*** (*Combining files*) Write a utility program that combines the files together into a new file using the following command:

#### java Exercise19\_12 SourceFile1 ... SoureFilen TargetFile

The command combines SourceFile1, ..., and SourceFilen into TargetFile.

- **19.13\*** (*Combining files GUI*) Rewrite Exercise 19.12 with a GUI, as shown in Figure 19.19(b).
- **19.14** (*Encrypting files*) Encode the file by adding 5 to every byte in the file. Write a program that prompts the user to enter an input file name and an output file name and saves the encrypted version of the input file to the output file.
- **19.15** (*Decrypting files*) Suppose a file is encrypted using the scheme in Exercise 19.14. Write a program to decode an encrypted file. Your program should prompt the user to enter an input file name and an output file name and should save the unencrypted version of the input file to the output file.
- **19.16** (*Frequency of characters*) Write a program that prompts the user to enter the name of an ASCII text file and display the frequency of the characters in the file.
- 19.17\*\* (BitOutputStream) Implement a class named BitOutputStream, as shown in Figure 19.20, for writing bits to an output stream. The writeBit(char bit) method stores the bit in a byte variable. When you create a BitOutputStream, the byte is empty. After invoking writeBit('1'), the byte becomes 00000001. After invoking writeBit("0101"), the byte becomes 00010101. The first three bits are not filled yet. When a byte is full, it is sent to the output stream. Now the byte is reset to empty. You must close the stream by invoking the close() method. If the byte is not empty and not full, the close() method first fills the zeros to make a full 8 bits in the byte, and then output the byte and close the stream. For a hint, see Exercise 4.46. Write a test program that sends the bits 01000010010001001101 to the file named Exercise19\_17.dat.

#### BitOutputStream

```
+BitOutputStream(file: File)
+writeBit(char bit): void
+writeBit(String bit): void
+close(): void
```

Creates a BitOutputStream to write bit to the file. Write a bit '0' or '1' to the output stream. Write a string of bits to the output stream. This method must be invoked to close the stream.

**FIGURE 19.20 BitOutputStream** outputs a stream of bits to a file.

**19.18\*** (*View bits*) Write the following method that displays the bit representation for the last byte in an integer:

public static String getBits(int value)

For a hint, see Exercise 4.46. Write a program that prompts the user to enter a file name, reads bytes from a file, and displays each byte's binary representation.

19.19\* (View hex) Write a program that prompts the user to enter a file name, reads bytes from a file, and displays each byte's hex representation. (*Hint:* You may first convert the byte value into an 8-bit string, then convert the bit string into a two-digit hex string.)

19.20\*\* (*Binary Editor*) Write a GUI application that lets the user enter a file name in the text field and press the *Enter* key to display its binary representation in a text area. The user can also modify the binary code and save it back to the file, as shown in Figure 19.21(a).

| Exercise19_20 _ □ ×                                               | Exercise19_21                                                                                                    |
|-------------------------------------------------------------------|----------------------------------------------------------------------------------------------------|
| Enter a file c::Welcome.java 011010010110110101110000011011110111 | Enter a file         C::Welcome.java           696D706F7274206A617661782E7377696E672E         ▲           4A4F7074696F6E50616E653B0D0A0D0A707562         ▲           6000A20207075626C696620737461746963207         ▲           66F6964206D61696E28537472696E675B5D206         ↓           72677329207B0D0A202020204A4F7074696F6         ✓           Save the bits to the file |
| (a)                                                               | (b)                                                                                                    |

FIGURE 19.21 The exercises enable the user to manipulate the contents of the file in binary and hex.

19.21\*\* (*Hex Editor*) Write a GUI application that lets the user enter a file name in the text field and press the *Enter* key to display its hex representation in a text area. The user can also modify the hex code and save it back to the file, as shown in Figure 19.21(b).

This page intentionally left blank

# CHAPTER 20

# Recursion

# Objectives

- To describe what a recursive method is and the benefits of using recursion (§20.1).
- To develop recursive methods for recursive mathematical functions (§§20.2–20.3).
- To explain how recursive method calls are handled in a call stack (§§20.2–20.3).
- To use an overloaded helper method to derive a recursive method (§20.5).
- To solve selection sort using recursion (§20.5.1).
- To solve binary search using recursion (§20.5.2).
- To get the directory size using recursion ( $\S20.6$ ).
- To solve the Towers of Hanoi problem using recursion (§20.7).
- To draw fractals using recursion (§20.8).
- To solve the Eight Queens problem using recursion (§20.9).
- To discover the relationship and difference between recursion and iteration (§20.10).
- To know tail-recursive methods and why they are desirable (§20.11).

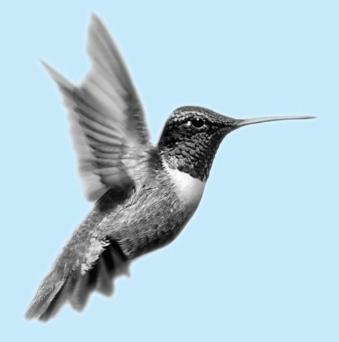

search word problem

Eight Queens problem

Suppose you want to find all the files under a directory that contain a particular word. How do you solve this problem? There are several ways to do so. An intuitive and effective solution is to use recursion by searching the files in the subdirectories recursively.

The classic Eight Queens puzzle is to place eight queens on a chessboard such that no two can attack each other (i.e., no two queens are on the same row, same column, or same diagonal), as shown in Figure 20.1. How do you write a program to solve this problem? A good approach is to use recursion.

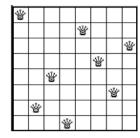

20.1 Introduction

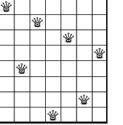

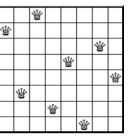

FIGURE 20.1 The Eight Queens problem can be solved using recursion.

省

recursive method

To use recursion is to program using *recursive methods*—methods that directly or indirectly invoke themselves. Recursion is a useful programming technique. In some cases, it enables you to develop a natural, straightforward, simple solution to an otherwise difficult problem. This chapter introduces the concepts and techniques of recursive programming and illustrates by examples how to "think recursively."

# 20.2 Problem: Computing Factorials

Many mathematical functions are defined using recursion. We begin with a simple example. The factorial of a number n can be recursively defined as follows:

0! = 1; n! = n × (n - 1) × ... × 2 × 1 = n × (n - 1)!; n > 0

How do you find n! for a given n? To find 1! is easy, because you know that 0! is 1, and 1! is  $1 \times 0!$ . Assuming that you know (n - 1)!, you can obtain n! immediately using  $n \times (n - 1)!$ . Thus, the problem of computing n! is reduced to computing (n - 1)!. When computing (n - 1)!, you can apply the same idea recursively until n is reduced to 0.

Let **factorial(n)** be the method for computing n!. If you call the method with n = 0, it immediately returns the result. The method knows how to solve the simplest case, which is referred to as the *base case* or the *stopping condition*. If you call the method with n > 0, it reduces the problem into a subproblem for computing the factorial of n - 1. The subproblem is essentially the same as the original problem, but is simpler or smaller. Because the subproblem has the same property as the original, you can call the method with a different argument, which is referred to as a *recursive call*.

The recursive algorithm for computing **factorial(n)** can be simply described as follows:

```
if (n == 0)
  return 1;
else
  return n * factorial(n - 1);
```

A recursive call can result in many more recursive calls, because the method keeps on dividing a subproblem into new subproblems. For a recursive method to terminate, the problem

base case or stopping condition

recursive call

must eventually be reduced to a stopping case, at which point the method returns a result to its caller. The caller then performs a computation and returns the result to its own caller. This process continues until the result is passed back to the original caller. The original problem can now be solved by multiplying **n** by the result of **factorial** (n - 1).

Listing 20.1 gives a complete program that prompts the user to enter a nonnegative integer and displays the factorial for the number.

# **LISTING 20.1** ComputeFactorial.java

```
1 import java.util.Scanner;
2
 3 public class ComputeFactorial {
4
    /** Main method */
 5
    public static void main(String[] args) {
6
       // Create a Scanner
7
       Scanner input = new Scanner(System.in);
8
       System.out.print("Enter a nonnegative integer: ");
9
       int n = input.nextInt();
10
11
       // Display factorial
12
       System.out.println("Factorial of " + n + " is " + factorial(n));
     }
13
14
15
     /** Return the factorial for a specified number */
     public static long factorial(int n) {
16
17
       if (n == 0) // Base case
                                                                              hase case
18
         return 1:
19
       else
20
         return n * factorial(n - 1); // Recursive call
                                                                              recursion
21
     }
22 }
```

Enter a nonnegative integer: 4 Factorial of 4 is 24

Enter a nonnegative integer: 10 Factorial of 10 is 3628800

The **factorial** method (lines 16–21) is essentially a direct translation of the recursive mathematical definition for the factorial into Java code. The call to **factorial** is recursive because it calls itself. The parameter passed to **factorial** is decremented until it reaches the base case of **0**.

Figure 20.2 illustrates the execution of the recursive calls, starting with n = 4. The use of stack space for recursive calls is shown in Figure 20.3.

#### Caution

If recursion does not reduce the problem in a manner that allows it to eventually converge into the base case, infinite recursion can occur. For example, suppose you mistakenly write the **factorial** method as follows:

```
public static long factorial(int n) {
 return n * factorial(n - 1);
}
```

The method runs infinitely and causes a **StackOverflowError**.

infinite recursion

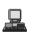

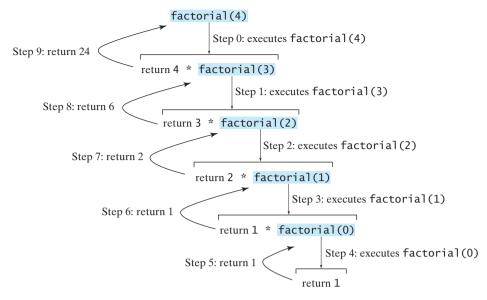

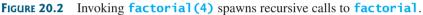

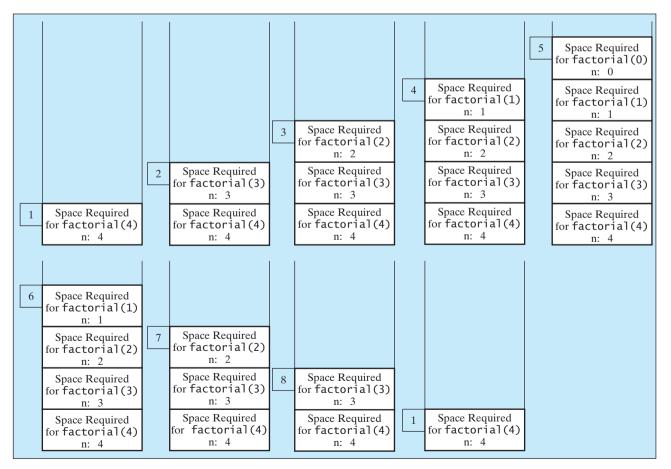

**FIGURE 20.3** When **factorial(4)** is being executed, the **factorial** method is called recursively, causing stack space to dynamically change.

#### **Pedagogical Note**

It is simpler and more efficient to implement the **factorial** method using a loop. However, we use the recursive **factorial** method here to demonstrate the concept of recursion. Later in this chapter, we will present some problems that are inherently recursive and are difficult to solve without using recursion.

# 20.3 Problem: Computing Fibonacci Numbers

The **factorial** method in the preceding section could easily be rewritten without using recursion. In some cases, however, using recursion enables you to give a natural, straightforward, simple solution to a program that would otherwise be difficult to solve. Consider the well-known Fibonacci-series problem:

| The series: | 0 | 1 | 1 | 2 | 3 | 5 | 8 | 13 | 21 | 34 | 55 | 89 | ••• |
|-------------|---|---|---|---|---|---|---|----|----|----|----|----|-----|
| indices:    | 0 | 1 | 2 | 3 | 4 | 5 | 6 | 7  | 8  | 9  | 10 | 11 |     |

The Fibonacci series begins with **0** and **1**, and each subsequent number is the sum of the preceding two. The series can be recursively defined as follows:

```
fib(0) = 0;
fib(1) = 1;
fib(index) = fib(index - 2) + fib(index - 1); index >= 2
```

The Fibonacci series was named for Leonardo Fibonacci, a medieval mathematician, who originated it to model the growth of the rabbit population. It can be applied in numeric optimization and in various other areas.

How do you find **fib(index)** for a given **index**? It is easy to find **fib(2)**, because you know **fib(0)** and **fib(1)**. Assuming that you know **fib(index - 2)** and **fib(index - 1)**, you can obtain **fib(index)** immediately. Thus, the problem of computing **fib(index)** is reduced to computing **fib(index - 2)** and **fib(index - 1)**. When doing so, you apply the idea recursively until **index** is reduced to **0** or **1**.

The base case is **index** = 0 or **index** = 1. If you call the method with **index** = 0 or **index** = 1, it immediately returns the result. If you call the method with **index** >= 2, it divides the problem into two subproblems for computing **fib(index** - 1) and **fib(index** - 2) using recursive calls. The recursive algorithm for computing **fib(index)** can be simply described as follows:

```
if (index == 0)
  return 0;
else if (index == 1)
  return 1;
else
  return fib(index - 1) + fib(index - 2);
```

Listing 20.2 gives a complete program that prompts the user to enter an index and computes the Fibonacci number for the index.

## **LISTING 20.2** ComputeFibonacci.java

```
1 import java.util.Scanner;
2
3 public class ComputeFibonacci {
4   /** Main method */
5   public static void main(String args[]) {
6      // Create a Scanner
7      Scanner input = new Scanner(System.in);
8      System.out.print("Enter an index for the Fibonacci number: ");
```

#### 682 Chapter 20 Recursion

|           | <pre>9 int index = input.nextInt();</pre>                                  |
|-----------|----------------------------------------------------------------------------|
|           | 10                                                                         |
|           | 11 // Find and display the Fibonacci number                                |
|           | 12 System.out.println(                                                     |
|           | <pre>13 "Fibonacci number at index " + index + " is " + fib(index));</pre> |
|           | 14 }                                                                       |
|           | 15                                                                         |
|           | <pre>16 /** The method for finding the Fibonacci number */</pre>           |
|           | <pre>17 public static long fib(long index) {</pre>                         |
| base case | 18 if (index == 0) // Base case                                            |
|           | 19 <b>return 0</b> ;                                                       |
| base case | 20 else if (index == 1) // Base case                                       |
|           | 21 return 1;                                                               |
|           | 22 else // Reduction and recursive calls                                   |
| recursion | <pre>23 return fib(index - 1) + fib(index - 2);</pre>                      |
|           | 24 }                                                                       |
|           | 25 }                                                                       |
|           |                                                                            |
|           |                                                                            |
|           | Enter an index for the Fibonacci number: 1                                 |
|           | Fibonacci number at index 1 is 1                                           |
|           | TIDONACCI HUMDEL AC HIGEX I IS I                                           |

Enter an index for the Fibonacci number: 6 Fibonacci number at index 6 is 8

Enter an index for the Fibonacci number: 7 - Enter Fibonacci number at index 7 is 13

The program does not show the considerable amount of work done behind the scenes by the computer. Figure 20.4, however, shows successive recursive calls for evaluating **fib(4)**. The original method, **fib(4)**, makes two recursive calls, **fib(3)** and **fib(2)**, and then returns **fib(3)** + **fib(2)**. But in what order are these methods called? In Java, operands are evaluated from left to right. **fib(2)** is called after **fib(3)** is completely evaluated. The labels in Figure 20.4 show the order in which methods are called.

;

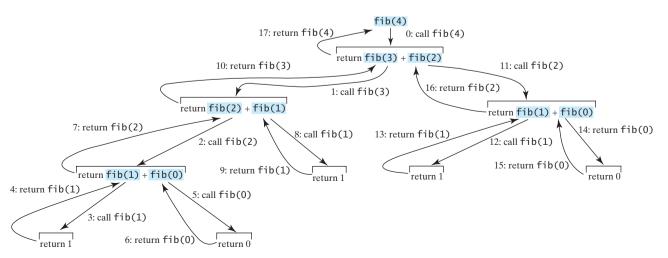

FIGURE 20.4 Invoking fib(4) spawns recursive calls to fib.

As shown in Figure 20.4, there are many duplicated recursive calls. For instance, fib(2) is called twice, fib(1) three times, and fib(0) twice. In general, computing fib(index) requires roughly twice as many recursive calls as does computing fib(index - 1). As you try larger index values, the number of calls substantially increases.

Besides the large number of recursive calls, the computer requires more time and space to run recursive methods.

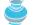

#### **Pedagogical Note**

The recursive implementation of the **fib** method is very simple and straightforward, but not efficient. See Exercise 20.2 for an efficient solution using loops. Though it is not practical, the recursive **fib** method is a good example of how to write recursive methods.

# 20.4 Problem Solving Using Recursion

| The preceding sections presented two classic recursion examples. All recursive methods have the following characteristics:                                                                                                    | recursion characteristics |
|----------------------------------------------------------------------------------------------------|---------------------------|
| The method is implemented using an if-else or a switch statement that leads to different cases.                                                                                                    | if-else                   |
| • One or more base cases (the simplest case) are used to stop recursion.                                                                                                    | base cases                |
| <ul> <li>Every recursive call reduces the original problem, bringing it increasingly closer to a<br/>base case until it becomes that case.</li> </ul>                                                                                                    | reduction                 |
| In general, to solve a problem using recursion, you break it into subproblems. Each subproblem is almost the same as the original problem but smaller in size. You can apply the same approach to each subproblem to solve it recursively.<br>Let us consider the simple problem of printing a message <b>n</b> times. You can break the problem into two subproblems: one is to print the message one time and the other is to print it <b>n</b> – <b>1</b> times. The second problem is the same as the original problem but smaller in size. The base case for the problem is <b>n</b> == <b>0</b> . You can solve this problem using recursion as follows: |                           |
| <pre>public static void nPrintln(String message, int times) {     if (times &gt;= 1) {         System.out.println(message);         nPrintln(message, times - 1);     } // The base case is times == 0 }</pre>                                                                                                    | recursive call            |
| Note that the <b>fib</b> method in the preceding example returns a value to its caller, but the <b>nPrintln</b> method is <b>void</b> and does not.<br>If you <i>think recursively</i> , you can use recursion to solve many of the problems presented in earlier chapters of this book. Consider the pollidrome problem in Listing 0.1. Recell that a                                                                                                    | think recursively         |

earlier chapters of this book. Consider the palindrome problem in Listing 9.1. Recall that a string is a palindrome if it reads the same from the left and from the right. For example, mom and dad are palindromes, but uncle and aunt are not. The problem of checking whether a string is a palindrome can be divided into two subproblems:

- Check whether the first character and the last character of the string are equal.
- Ignore the two end characters and check whether the rest of the substring is a palindrome.

The second subproblem is the same as the original problem but smaller in size. There are two base cases: (1) the two end characters are not same; (2) the string size is **0** or **1**. In case 1, the string is not a palindrome; and in case 2, the string is a palindrome. The recursive method for this problem can be implemented as shown in Listing 20.3.

|                | 5 5 5                                                                          |
|----------------|--------------------------------------------------------------------------------|
|                | 1 <pre>public class RecursivePalindromeUsingSubstring {</pre>                  |
| method header  | <pre>2 public static boolean isPalindrome(String s) {</pre>                    |
| base case      | 3 if (s.length() <= 1) // Base case                                            |
|                | 4 return true;                                                                 |
| base case      | 5 else if (s.charAt(0) != s.charAt(s.length() - 1)) // Base case               |
|                | 6 return false;                                                                |
|                | 7 else                                                                         |
| recursive call | <pre>8 return isPalindrome(s.substring(1, s.length() - 1));</pre>              |
|                | 9 }                                                                            |
|                | 10                                                                             |
|                | <pre>11 public static void main(String[] args) {</pre>                         |
|                | 12 System.out.println("Is moon a palindrome? "                                 |
|                | <pre>13 + isPalindrome("moon"));</pre>                                         |
|                | 14 System.out.println("Is noon a palindrome? "                                 |
|                | <pre>15 + isPalindrome("noon"));</pre>                                         |
|                | <pre>16 System.out.println("Is a a palindrome? " + isPalindrome("a"));</pre>   |
|                | 17 System.out.println("Is aba a palindrome? " +                                |
|                | <pre>18 isPalindrome("aba"));</pre>                                            |
|                | <pre>19 System.out.println("Is ab a palindrome? " + isPalindrome("ab"));</pre> |
|                | 20 }                                                                           |
|                | 21 }                                                                           |

Is moon a palindrome? false Is noon a palindrome? true Is a a palindrome? true Is aba a palindrome? true Is ab a palindrome? false

The **substring** method in line 8 creates a new string that is the same as the original string except without the first and last characters. Checking whether a string is a palindrome is equivalent to checking whether the substring is a palindrome if the two end characters in the original string are the same.

# 20.5 Recursive Helper Methods

1 **public class** RecursivePalindrome {

The preceding recursive **isPalindrome** method is not efficient, because it creates a new string for every recursive call. To avoid creating new strings, you can use the low and high indices to indicate the range of the substring. These two indices must be passed to the recursive method. Since the original method is **isPalindrome(String s)**, you have to create a new method **isPalindrome(String s, int low, int high)** to accept additional information on the string, as shown in Listing 20.4.

## LISTING 20.4 RecursivePalindrome.java

|               | _  | ······································                                       |
|---------------|----|------------------------------------------------------------------------------|
|               | 2  | <pre>public static boolean isPalindrome(String s) {</pre>                    |
|               | 3  | <pre>return isPalindrome(s, 0, s.length() - 1);</pre>                        |
|               | 4  | }                                                                            |
|               | 5  |                                                                              |
| helper method | 6  | <pre>public static boolean isPalindrome(String s, int low, int high) {</pre> |
| base case     | 7  | if (high <= low) // Base case                                                |
|               | 8  | return true;                                                                 |
| base case     | 9  | <pre>else if (s.charAt(low) != s.charAt(high)) // Base case</pre>            |
|               | 10 | return false;                                                                |
|               |    |                                                                              |

# LISTING 20.3 RecursivePalindromeUsingSubstring.java

```
else
11
12
         return isPalindrome(s, low + 1, high - 1);
13
     }
14
15
     public static void main(String[] args) {
       System.out.println("Is moon a palindrome? "
16
17
         + isPalindrome("moon"));
18
       System.out.println("Is noon a palindrome? "
         + isPalindrome("noon"));
19
20
       System.out.println("Is a a palindrome? " + isPalindrome("a"));
       System.out.println("Is aba a palindrome? " + isPalindrome("aba"));
21
       System.out.println("Is ab a palindrome? " + isPalindrome("ab"));
22
23
    }
24 }
```

Two overloaded **isPalindrome** methods are defined. The first, **isPalindrome(String s)**, checks whether a string is a palindrome, and the second, **isPalindrome(String s, int low, int high)**, checks whether a substring **s(low..high)** is a palindrome. The first method passes the string **s** with **low = 0** and **high = s.length()** – **1** to the second method. The second method can be invoked recursively to check a palindrome in an ever-shrinking substring. It is a common design technique in recursive programming to define a second method that receives additional parameters. Such a method is known as a *recursive helper method*.

Helper methods are very useful in designing recursive solutions for problems involving strings and arrays. The sections that follow give two more examples.

## 20.5.1 Selection Sort

Selection sort was introduced in §6.10.1, "Selection Sort." Recall that it finds the smallest number in the list and places it first. It then finds the smallest number remaining and places it after the first, and so on until the remaining list contains only a single number. The problem can be divided into two subproblems:

- Find the smallest number in the list and swap it with the first number.
- Ignore the first number and sort the remaining smaller list recursively.

The base case is that the list contains only one number. Listing 20.5 gives the recursive sort method.

# LISTING 20.5 RecursiveSelectionSort.java

```
1 public class RecursiveSelectionSort {
2
     public static void sort(double[] list) {
3
       sort(list, 0, list.length - 1); // Sort the entire list
4
     }
 5
6
     public static void sort(double[] list, int low, int high) {
7
       if (low < high) {</pre>
                                                                                helper method
8
         // Find the smallest number and its index in list(low .. high)
                                                                                base case
9
         int indexOfMin = low;
10
         double min = list[low];
11
         for (int i = low + 1; i <= high; i++) {</pre>
12
           if (list[i] < min) {
13
             min = list[i];
14
             indexOfMin = i;
15
           }
16
         }
17
18
         // Swap the smallest in list(low .. high) with list(low)
```

recursive helper method

recursive call

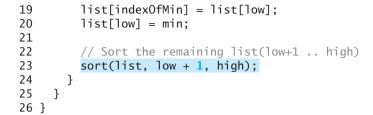

Two overloaded **sort** methods are defined. The first method, **sort(double[] list)**, sorts an array in **list[0..list.length - 1]** and the second method **sort(double[] list**, **int low**, **int high)** sorts an array in **list[low..high]**. The second method can be invoked recursively to sort an ever-shrinking subarray.

# 20.5.2 Binary Search

Binary search was introduced in §6.9.2. For binary search to work, the elements in the array must already be ordered. The binary search first compares the key with the element in the middle of the array. Consider the following three cases:

- Case 1: If the key is less than the middle element, recursively search the key in the first half of the array.
- Case 2: If the key is equal to the middle element, the search ends with a match.
- Case 3: If the key is greater than the middle element, recursively search the key in the second half of the array.

Case 1 and Case 3 reduce the search to a smaller list. Case 2 is a base case when there is a match. Another base case is that the search is exhausted without a match. Listing 20.6 gives a clear, simple solution for the binary search problem using recursion.

# LISTING 20.6 Recursive Binary Search Method

|                | <pre>1 public class RecursiveBinarySearch {</pre>                           |
|----------------|-----------------------------------------------------------------------------|
|                | <pre>2 public static int recursiveBinarySearch(int[] list, int key) {</pre> |
|                | 3 int low = 0;                                                              |
|                | 4 <b>int</b> high = list.length - 1;                                        |
|                | <pre>5 return recursiveBinarySearch(list, key, low, high);</pre>            |
|                | 6 }                                                                         |
|                | 7                                                                           |
|                | <pre>8 public static int recursiveBinarySearch(int[] list, int key,</pre>   |
| helper method  | 9 int low, int high) {                                                      |
|                | 10 if (low > high) // The list has been exhausted without a match           |
| base case      | 11 <b>return</b> -low - 1;                                                  |
|                | 12                                                                          |
|                | <pre>13 int mid = (low + high) / 2;</pre>                                   |
|                | <pre>14 if (key &lt; list[mid])</pre>                                       |
|                | <pre>15 return recursiveBinarySearch(list, key, low, mid - 1);</pre>        |
| recursive call | <pre>16 else if (key == list[mid])</pre>                                    |
|                | 17 return mid;                                                              |
| base case      | 18 else                                                                     |
|                | <pre>19 return recursiveBinarySearch(list, key, mid + 1, high);</pre>       |
| recursive call | 20 }                                                                        |
|                | 21 }                                                                        |

The first method finds a key in the whole list. The second method finds a key in the list with index from **low** to **high**.

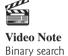

The first **binarySearch** method passes the initial array with **low** = **0** and **high** = **list.length** - **1** to the second **binarySearch** method. The second method is invoked recursively to find the key in an ever-shrinking subarray.

# 20.6 Problem: Finding the Directory Size

The preceding examples can easily be solved without using recursion. This section presents a problem that is difficult to solve without using recursion. The problem is to find the size of a directory. The size of a directory is the sum of the sizes of all files in the directory. A directory d may contain subdirectories. Suppose a directory contains files  $f_1, f_2, \ldots, f_m$  and subdirectories  $d_1, d_2, \ldots, d_n$ , as shown in Figure 20.5.

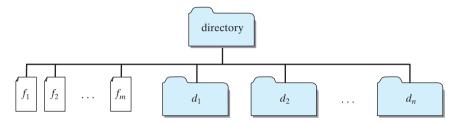

FIGURE 20.5 A directory contains files and subdirectories.

The size of the directory can be defined recursively as follows:

 $size(d) = size(f_1) + size(f_2) + \dots + size(f_m) + size(d_1) + size(d_2) + \dots + size(d_n)$ 

The **File** class, introduced in §9.6, can be used to represent a file or a directory and obtain the properties for files and directories. Two methods in the **File** class are useful for this problem:

- The **length()** method returns the size of a file.
- The listFiles() method returns an array of File objects under a directory.

Listing 20.7 gives a program that prompts the user to enter a directory or a file and displays its size.

## LISTING 20.7 DirectorySize.java

```
1 import java.io.File;
2 import java.util.Scanner;
 3
4 public class DirectorySize {
     public static void main(String[] args) {
 5
6
       // Prompt the user to enter a directory or a file
7
       System.out.print("Enter a directory or a file: ");
8
       Scanner input = new Scanner(System.in);
9
       String directory = input.nextLine();
10
       // Display the size
11
       System.out.println(getSize(new File(directory)) + " bytes");
12
                                                                               invoke method
13
     }
14
15
     public static long getSize(File file) {
                                                                               getSize method
16
       long size = 0; // Store the total size of all files
17
18
       if (file.isDirectory()) {
                                                                               is directory?
```

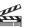

Video Note Directory size

#### 688 Chapter 20 Recursion

```
all subitems
```

base case

```
19
         File[] files = file.listFiles(); // All files and subdirectories
20
         for (int i = 0; i < files.length; i++) {</pre>
21
            size += getSize(files[i]); // Recursive call
22
         }
       }
23
24
       else { // Base case
25
         size += file.length();
26
       }
27
28
       return size;
29
     }
30 }
```

Enter a directory or a file: c:\book -Enter 48619631 bytes

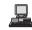

Enter a directory or a file: <a href="c:\book\Welcome.java">c:\book\Welcome.java</a> 172 bytes

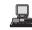

Enter a directory or a file: c:\book\NonExistentFile

If the **file** object represents a directory (line 18), each subitem (file or subdirectory) in the directory is recursively invoked to obtain its size (line 21). If the **file** object represents a file (line 24), the file size is obtained (line 25).

What happens if an incorrect or a nonexistent directory is entered? The program will detect that it is not a directory and invoke **file.length()** (line 25), which returns **0**. So, in this case, the **getSize** method will return **0**.

testing base cases

# 🕨 Tip

To avoid mistakes, it is a good practice to test base cases. For example, you should test the program for an input of file, an empty directory, a nonexistent directory, and a nonexistent file.

# 20.7 Problem: Towers of Hanoi

The Towers of Hanoi problem is a classic problem that can be solved easily using recursion but is difficult to solve otherwise.

The problem involves moving a specified number of disks of distinct sizes from one tower to another while observing the following rules:

- There are *n* disks labeled  $1, 2, 3, \ldots, n$  and three towers labeled A, B, and C.
- No disk can be on top of a smaller disk at any time.
- All the disks are initially placed on tower A.
- Only one disk can be moved at a time, and it must be the top disk on a tower.

The objective of the problem is to move all the disks from A to B with the assistance of C. For example, if you have three disks, the steps to move all of the disks from A to B are shown in Figure 20.6.

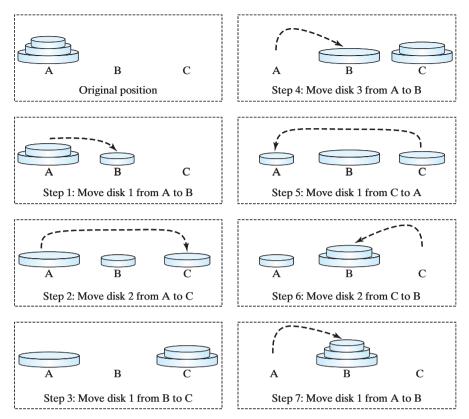

**FIGURE 20.6** The goal of the Towers of Hanoi problem is to move disks from tower A to tower B without breaking the rules.

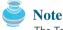

The Towers of Hanoi is a classic computer-science problem, to which many Websites are devoted. One of them worth looking at is www.cut-the-knot.com/recurrence/hanoi.html.

In the case of three disks, you can find the solution manually. For a larger number of disks, however—even for four—the problem is quite complex. Fortunately, the problem has an inherently recursive nature, which leads to a straightforward recursive solution.

The base case for the problem is n = 1. If n == 1, you could simply move the disk from A to B. When n > 1, you could split the original problem into three subproblems and solve them sequentially.

- 1. Move the first **n 1** disks from A to C with the assistance of tower B, as shown in Step 1 in Figure 20.7.
- 2. Move disk **n** from A to B, as shown in Step 2 in Figure 20.7.
- 3. Move **n 1** disks from C to B with the assistance of tower A, as shown in Step 3 in Figure 20.7.

The following method moves *n* disks from the **fromTower** to the **toTower** with the assistance of the **auxTower**:

```
void moveDisks(int n, char fromTower, char toTower, char auxTower)
```

The algorithm for the method can be described as follows:

```
if (n == 1) // Stopping condition
   Move disk 1 from the fromTower to the toTower;
else {
```

## 690 Chapter 20 Recursion

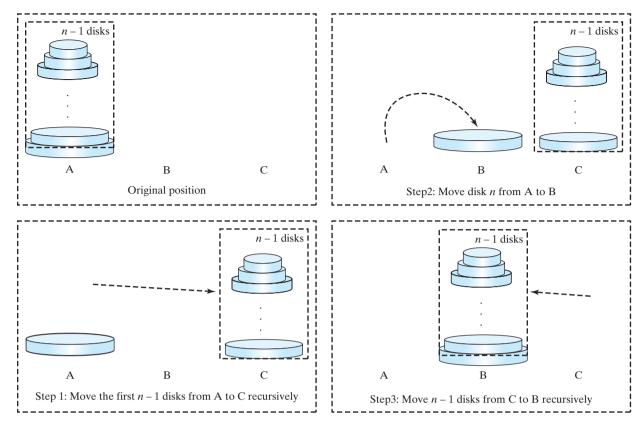

**FIGURE 20.7** The Towers of Hanoi problem can be decomposed into three subproblems.

}

```
moveDisks(n - 1, fromTower, auxTower, toTower);
Move disk n from the fromTower to the toTower;
moveDisks(n - 1, auxTower, toTower, fromTower);
```

Listing 20.8 gives a program that prompts the user to enter the number of disks and invokes the recursive method **moveDisks** to display the solution for moving the disks.

## LISTING 20.8 TowersOfHanoi.java

```
1 import java.util.Scanner;
2
 3 public class TowersOfHanoi {
     /** Main method */
 4
 5
     public static void main(String[] args) {
6
       // Create a Scanner
7
       Scanner input = new Scanner(System.in);
8
       System.out.print("Enter number of disks: ");
9
       int n = input.nextInt();
10
11
       // Find the solution recursively
       System.out.println("The moves are:");
12
       moveDisks(n, 'A', 'B', 'C');
13
14
     }
15
16
     /** The method for finding the solution to move n disks
17
         from fromTower to toTower with auxTower */
```

```
18
     public static void moveDisks(int n, char fromTower,
19
         char toTower, char auxTower) {
20
       if (n == 1) // Stopping condition
                                                                               base case
         System.out.println("Move disk " + n + " from " +
21
22
           fromTower + " to " + toTower);
23
       else {
         moveDisks(n - 1, fromTower, auxTower, toTower);
24
                                                                               recursion
25
         System.out.println("Move disk " + n + " from " +
           fromTower + " to " + toTower);
26
         moveDisks(n - 1, auxTower, toTower, fromTower);
27
                                                                               recursion
28
       }
29
     }
30 }
```

Enter number of disks: 4 The moves are: Move disk 1 from A to C Move disk 2 from A to B Move disk 1 from C to B Move disk 3 from A to C Move disk 1 from B to A Move disk 2 from B to C Move disk 1 from A to C Move disk 4 from A to B Move disk 1 from C to B Move disk 2 from C to A Move disk 1 from B to A Move disk 3 from C to B Move disk 1 from A to C Move disk 2 from A to B Move disk 1 from C to B

This problem is inherently recursive. Using recursion makes it possible to find a natural, simple solution. It would be difficult to solve the problem without using recursion.

Consider tracing the program for n = 3. The successive recursive calls are shown in Figure 20.8. As you can see, writing the program is easier than tracing the recursive calls. The system uses stacks to trace the calls behind the scenes. To some extent, recursion provides a level of abstraction that hides iterations and other details from the user.

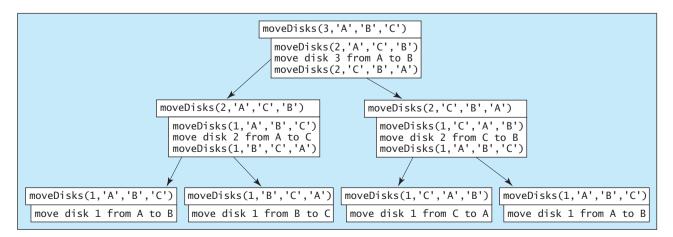

FIGURE 20.8 Invoking moveDisks (3, 'A', 'B', 'C') spawns calls to moveDisks recursively.

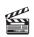

**Video Note** Fractal (Sierpinski triangle)

# 20.8 Problem: Fractals

A *fractal* is a geometrical figure, but unlike triangles, circles, and rectangles, fractals can be divided into parts, each a reduced-size copy of the whole. There are many interesting examples of fractals. This section introduces a simple fractal, the *Sierpinski triangle*, named after a famous Polish mathematician.

A Sierpinski triangle is created as follows:

- 1. Begin with an equilateral triangle, which is considered to be a Sierpinski fractal of order (or level) **0**, as shown in Figure 20.9(a).
- 2. Connect the midpoints of the sides of the triangle of order 0 to create a Sierpinski triangle of order 1 (Figure 20.9(b)).
- 3. Leave the center triangle intact. Connect the midpoints of the sides of the three other triangles to create a Sierpinski triangle of order 2 (Figure 20.9(c)).
- 4. You can repeat the same process recursively to create a Sierpinski triangle of order 3, 4, ..., and so on (Figure 20.9(d)).

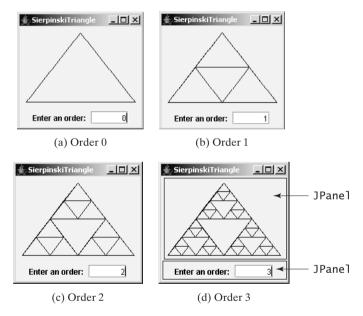

FIGURE 20.9 A Sierpinski triangle is a pattern of recursive triangles.

The problem is inherently recursive. How do you develop a recursive solution for it? Consider the base case when the order is **0**. It is easy to draw a Sierpinski triangle of order **0**. How do you draw a Sierpinski triangle of order **1**? The problem can be reduced to drawing three Sierpinski triangles of order **0**. How do you draw a Sierpinski triangle of order **2**? The problem can be reduced to drawing three Sierpinski triangles of order **1**. So the problem of drawing a Sierpinski triangle of order **n** can be reduced to drawing three Sierpinski triangles of order **n** can be reduced to drawing three Sierpinski triangles drawing three Sierpinski triang

Listing 20.9 gives a Java applet that displays a Sierpinski triangle of any order, as shown in Figure 20.9. You can enter an order in a text field to display a Sierpinski triangle of the specified order.

# LISTING 20.9 SierpinskiTriangle.java

- 1 import javax.swing.\*;
- 2 import java.awt.\*;
- 3 import java.awt.event.\*;

```
4
5 public class SierpinskiTriangle extends JApplet {
6
    private JTextField jtfOrder = new JTextField("0", 5); // Order
7
     private SierpinskiTrianglePanel trianglePanel =
8
       new SierpinskiTrianglePanel(); // To display the pattern
9
10
    public SierpinskiTriangle() {
       // Panel to hold label, text field, and a button
11
12
       JPanel panel = new JPanel();
13
       panel.add(new JLabel("Enter an order: "));
14
       panel.add(itf0rder):
       jtfOrder.setHorizontalAlignment(SwingConstants.RIGHT);
15
16
17
       // Add a Sierpinski triangle panel to the applet
18
       add(trianglePanel);
19
       add(panel, BorderLayout.SOUTH);
20
21
       // Register a listener
22
       jtfOrder.addActionListener(new ActionListener() {
                                                                              listener
23
         public void actionPerformed(ActionEvent e) {
24
           trianglePanel.setOrder(Integer.parseInt(jtfOrder.getText()));
                                                                              set a new order
25
         }
26
      });
27
     }
28
29
     static class SierpinskiTrianglePanel extends JPanel {
30
       private int order = 0;
31
32
       /** Set a new order */
33
       public void setOrder(int order) {
34
         this.order = order;
35
         repaint():
36
       }
37
       protected void paintComponent(Graphics q) {
38
39
         super.paintComponent(g);
40
41
         // Select three points in proportion to the panel size
42
         Point p1 = new Point(getWidth() / 2. 10):
                                                                              three initial points
43
         Point p2 = new Point(10, getHeight() - 10);
         Point p3 = new Point(getWidth() - 10, getHeight() - 10);
44
45
46
         displayTriangles(g, order, p1, p2, p3);
47
       }
48
49
       private static void displayTriangles(Graphics g, int order,
50
           Point p1, Point p2, Point p3) {
51
         if (order >= 0) {
52
           // Draw a triangle to connect three points
53
           g.drawLine(p1.x, p1.y, p2.x, p2.y);
                                                                              draw a triangle
54
           g.drawLine(p1.x, p1.y, p3.x, p3.y);
55
           g.drawLine(p2.x, p2.y, p3.x, p3.y);
56
57
           // Get the midpoint on each edge in the triangle
58
           Point p12 = midpoint(p1, p2);
59
           Point p23 = midpoint(p2, p3);
60
           Point p31 = midpoint(p3, p1);
61
62
           // Recursively display three triangles
           displayTriangles(g, order - 1, p1, p12, p31);
63
                                                                              top subtriangle
```

#### **694** Chapter 20 Recursion

left subtriangle 64 displayTriangles(g, order - 1, p12, p2, p23); displayTriangles(g, order - 1, p31, p23, p3); right subtriangle 65 66 } } 67 68 69 private static Point midpoint(Point p1, Point p2) { 70 return new Point((p1.x + p2.x) / 2, (p1.y + p2.y) / 2); 71 } 72 } 73 } main method omitted

The initial triangle has three points set in proportion to the panel size (lines 42–44). The **displayTriangles(g, order, p1, p2, p3)** method (lines 49–67) performs the following tasks if **order** >= **0**:

- 1. Display a triangle to connect three points **p1**, **p2**, and **p3** in lines 53–55, as shown in Figure 20.10(a).
- Obtain a midpoint between p1 and p2 (line 58), a midpoint between p2 and p3 (line 59), and a midpoint between p3 and p1 (line 60), as shown in Figure 20.10(b).
- Recursively invoke displayTriangles with a reduced order to display three smaller Sierpinski triangles (lines 63–66). Note each small Sierpinski triangle is structurally identical to the original big Sierpinski triangle except that the order of a small triangle is one less, as shown in Figure 20.10(b).

A Sierpinski triangle is displayed in a SierpinskiTrianglePanel. The order property in the inner class SierpinskiTrianglePanel specifies the order for the Sierpinski triangle. The Point class, introduced in §16.10, "Mouse Events," represents a point on a component. The midpoint(Point pl, Point p2) method returns the midpoint between pl and p2 (lines 72–74).

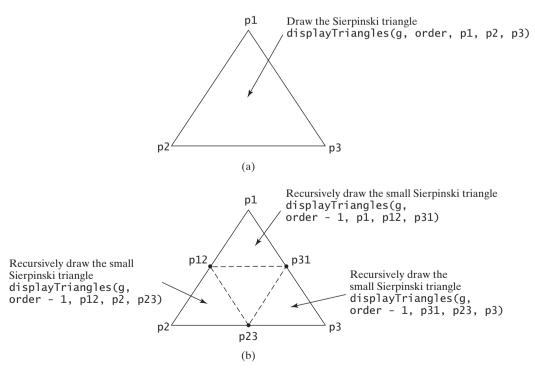

**FIGURE 20.10** Drawing a Sierpinski triangle spawns calls to draw three small Sierpinski triangles recursively.

# 20.9 Problem: Eight Queens

This section gives a recursive solution to the Eight Queens problem presented at the beginning of the chapter. The task is to find a solution to place a queen in each row on a chessboard such that no two queens can attack each other. You may use a two-dimensional array to represent a chessboard. However, since each row can have only one queen, it is sufficient to use a one-dimensional array to denote the position of the queen in the row. So, you may define array **queens** as follows:

```
int[] queens = new int[8];
```

Assign j to queens [i] to denote that a queen is placed in row i and column j. Figure 20.11(a) shows the contents of array queens for the chessboard in Figure 20.11(b).

| queens[0] | 0  | 1 | (the     | Eig | htQ | uee | ens        | _ |   | ×        |
|-----------|----|---|----------|-----|-----|-----|------------|---|---|----------|
| queens[1] | 4  |   | ¥        |     |     |     |            |   |   |          |
| queens[2] | 7  | 1 |          |     |     |     | ¥          |   |   | Ŵ        |
| queens[3] | 5  |   | $\vdash$ |     |     |     |            | Ŵ |   | <b>X</b> |
| queens[4] | 2  |   |          |     | ¥   |     |            | - |   |          |
| queens[5] | 6  |   |          |     |     |     |            |   | ¥ |          |
| queens[6] | 1  |   |          | ¥   |     |     |            |   |   |          |
| queens[7] | 3  |   |          |     |     | 承   |            |   |   |          |
| (a        | ι) |   |          |     |     | (ł  | <b>)</b> ) |   |   |          |

**FIGURE 20.11** queens [i] denotes the position of the queen in row i.

Listing 20.10 gives the program that displays a solution for the Eight Queens problem.

# LISTING 20.10 EightQueens.java

```
1 import java.awt.*;
2 import javax.swing.*;
3
4 public class EightQueens extends JApplet {
     public static final int SIZE = 8; // The size of the chessboard
 5
6
     private int[] queens = new int[SIZE]; // Queen positions
7
8
     public EightQueens() {
9
       search(0); // Search for a solution from row 0
                                                                               search for solution
10
       add(new ChessBoard(), BorderLayout.CENTER); // Display solution
11
     }
12
13
     /** Check if a queen can be placed at row i and column j */
     private boolean isValid(int row, int column) {
14
                                                                               check whether valid
       for (int i = 1; i <= row; i++)</pre>
15
         if (queens[row - i] == column // Check column
16
17
           || queens[row - i] == column - i // Check upleft diagonal
           || queens[row - i] == column + i) // Check upright diagonal
18
           return false; // There is a conflict
19
20
       return true; // No conflict
21
     }
22
23
     /** Search for a solution starting from a specified row */
24
     private boolean search(int row) {
                                                                               search this row
25
       if (row == SIZE) // Stopping condition
         return true; // A solution found to place 8 gueens in 8 rows
26
                                                                               search columns
27
28
       for (int column = 0; column < SIZE; column++) {</pre>
                                                                               search next row
```

#### **696** Chapter 20 Recursion

```
found
```

```
29
         queens[row] = column; // Place a queen at (row, column)
30
         if (isValid(row, column) && search(row + 1))
31
           return true; // Found, thus return true to exit for loop
32
       }
33
34
       // No solution for a queen placed at any column of this row
35
       return false;
     }
36
37
38
     class ChessBoard extends JPanel {
39
       private Image gueenImage =
40
         new ImageIcon("image/queen.jpg").getImage();
41
42
       ChessBoard() {
43
         this.setBorder(BorderFactory.createLineBorder(Color.BLACK, 2));
       }
44
45
46
       protected void paintComponent(Graphics g) {
47
         super.paintComponent(g);
48
49
         // Paint the queens
         for (int i = 0; i < SIZE; i++) {</pre>
50
51
           int j = queens[i]; // The position of the queen in row i
52
           g.drawImage(queenImage, j * getWidth() / SIZE,
53
             i * getHeight() / SIZE, getWidth() / SIZE,
54
             getHeight() / SIZE, this);
         }
55
56
57
         // Draw the horizontal and vertical lines
58
         for (int i = 1; i < SIZE; i++) {</pre>
           g.drawLine(0, i * getHeight() / SIZE,
59
             getWidth(), i * getHeight() / SIZE);
60
61
           g.drawLine(i * getWidth() / SIZE, 0,
62
             i * getWidth() / SIZE, getHeight());
63
         }
       }
64
65
     }
66 }
```

The program invokes **search(0)** (line 9) to start a search for a solution at row **0**, which recursively invokes **search(1)**, **search(2)**, ..., and **search(7)** (line 30).

The recursive **search(row)** method returns **true** if all row are filled (lines 25–26). The method checks whether a queen can be placed in column  $0, 1, 2, \ldots$ , and 7 in a **for** loop (line 28). Place a queen in the column (line 29). If the placement is valid, recursively search for the next row by invoking **search(row + 1)** (line 30). If search is successful, return **true** (line 31) to exit the **for** loop. In this case, there is no need to look for the next column in the row. If there is no solution for a queen to be placed on any column of this row, the method returns **false** (line 35).

Suppose you invoke search(row) for row 3, as shown in Figure 20.12(a). The method tries to fill in a queen in column 0, 1, 2, and so on in this order. For each trial, the isValid(row, column) method (line 30) is called to check whether placing a queen at the specified position causes a conflict with the queens placed earlier. It ensures that no queen is placed in the same column (line 16), no queen is placed in the upper left diagonal (line 17), and no queen is placed in the upper right diagonal (line 18), as shown in Figure 20.12(a). If isValid(row, column) returns false, check the next column, as shown Figure 20.12(b). If isValid(row, column) returns true, recursively invoke search(row + 1), as shown in Figure 20.12(d). If search(row + 1) returns false, check the next column on the preceding row, as shown Figure 20.12(c).

main method omitted

recursion overhead

recursion advantages

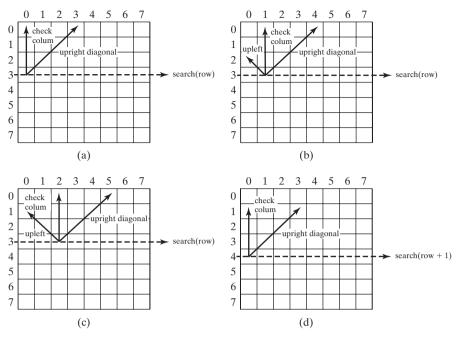

FIGURE 20.12 Invoking search(row) fills in a queen in a column on the row.

# 20.10 Recursion vs. Iteration

Recursion is an alternative form of program control. It is essentially repetition without a loop. When you use loops, you specify a loop body. The repetition of the loop body is controlled by the loop control structure. In recursion, the method itself is called repeatedly. A selection statement must be used to control whether to call the method recursively or not.

Recursion bears substantial overhead. Each time the program calls a method, the system must assign space for all of the method's local variables and parameters. This can consume considerable memory and requires extra time to manage the additional space.

Any problem that can be solved recursively can be solved nonrecursively with iterations. Recursion has some negative aspects: it uses up too much time and too much memory. Why, then, should you use it? In some cases, using recursion enables you to specify for an inherently recursive problem a clear, simple solution that would otherwise be difficult to obtain. Examples are the directory-size problem, the Towers of Hanoi problem, and the fractal problem, which are rather difficult to solve without using recursion.

The decision whether to use recursion or iteration should be based on the nature of, and your recursion or iteration? understanding of, the problem you are trying to solve. The rule of thumb is to use whichever approach can best develop an intuitive solution that naturally mirrors the problem. If an iterative solution is obvious, use it. It will generally be more efficient than the recursive option.

| ٢ | <b>Note</b><br>Your recursive program could run out of memory, causing a <b>StackOverflowError</b> .                                                            | Stack0verflowError  |
|---|----------------------------------------------------------------------------------------------------|---------------------|
| ٢ | <b>Tip</b><br>If you are concerned about your program's performance, avoid using recursion, because it takes more time and consumes more memory than iteration. | performance concern |

# 20.11 Tail Recursion

A recursive method is said to be *tail recursive* if there are no pending operations to be performed on return from a recursive call. For example, the recursive **isPalindrome** method (lines 6–13) in Listing 20.4 is tail recursive because there are no pending operations after recursively invoking **isPalindrome** in line 12. However, the recursive **factorial** method (lines 16-21) in Listing 20.1 is not tail recursive, because there is a pending operation, namely multiplication, to be performed on return from each recursive call.

Tail recursion is desirable, because the method ends when the last recursive call ends. So there is no need to store the intermediate calls in the stack. Some compilers can optimize tail recursion to reduce stack space.

A non-tail-recursive method can often be converted to a tail-recursive method by using auxiliary parameters. These parameters are used to contain the result. The idea is to incorporate the pending operations into the auxiliary parameters in such a way that the recursive call no longer has a pending operation. You may define a new auxiliary recursive method with the auxiliary parameters. This method may overload the original method with the same name but a different signature. For example, the **factorial** method in Listing 20.1 can be written in a tail-recursive way as follows:

| original method<br>invoke auxiliary method |                | <pre>/** Return the factorial for a specified number */ public static long factorial(int n) {    return factorial(n, 1); // Call auxiliary method }</pre> |
|--------------------------------------------|----------------|----------------------------------------------------------------------------------------------------|
| auxiliary method                           |                | <pre>/** Auxiliary tail-recursive method for factorial */ private static long factorial(int n, int result) {    if (n == 1)       return result;</pre>    |
| recursive call                             | 10<br>11<br>12 | <pre>else    return factorial(n - 1, n * result); // Recursive call }</pre>                                                                               |

The first **factorial** method simply invokes the second auxiliary method (line 3). The second method contains an auxiliary parameter **result** that stores the result for factorial of **n**. This method is invoked recursively in line 11. There is no pending operation after a call is returned. The final result is returned in line 9, which is also the return value from invoking **factorial(n, 1)** in line 3.

# Key Terms

base case 678 infinite recursion 679 recursive method 678 recursive helper method 685 stopping condition 678 tail recursion 697

# **CHAPTER SUMMARY**

- **I.** A recursive method is one that directly or indirectly invokes itself. For a recursive method to terminate, there must be one or more base cases.
- 2. Recursion is an alternative form of program control. It is essentially repetition without a loop control. It can be used to specify simple, clear solutions for inherently recursive problems that would otherwise be difficult to solve.
- **3.** Sometimes the original method needs to be modified to receive additional parameters in order to be invoked recursively. A recursive helper method can be defined for this purpose.
- **4.** Recursion bears substantial overhead. Each time the program calls a method, the system must assign space for all of the method's local variables and parameters. This can consume considerable memory and requires extra time to manage the additional space.
- 5. A recursive method is said to be *tail recursive* if there are no pending operations to be performed on return from a recursive call. Some compilers can optimize tail recursion to reduce stack space.

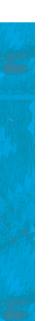

# **REVIEW QUESTIONS**

#### Sections 20.1–20.3

- **20.1** What is a recursive method? Describe the characteristics of recursive methods. What is an infinite recursion?
- **20.2** Write a recursive mathematical definition for computing  $2^n$  for a positive integer *n*.
- **20.3** Write a recursive mathematical definition for computing  $x^n$  for a positive integer *n* and a real number *x*.
- **20.4** Write a recursive mathematical definition for computing  $1 + 2 + 3 + \dots + n$  for a positive integer.
- **20.5** How many times is the **factorial** method in Listing 20.1 invoked for **factorial(6)**?
- **20.6** How many times is the **fib** method in Listing 20.2 invoked for **fib(6)**?

#### Sections 20.4-20.6

- **20.7** Show the call stack for **isPalindrome("abcba")** using the methods defined in Listing 20.3 and Listing 20.4, respectively.
- **20.8** Show the call stack for **selectionSort(new double[]{2, 3, 5, 1})** using the method defined in Listing 20.5.
- **20.9** What is a recursive helper method?

#### Section 20.7

20.10 How many times is the moveDisks method in Listing 20.8 invoked for moveDisks(5, 'A', 'B', 'C')?

#### Section 20.9

**20.11** Which of the following statements are true?

- Any recursive method can be converted into a nonrecursive method.
- Recursive methods take more time and memory to execute than nonrecursive methods.
- Recursive methods are *always* simpler than nonrecursive methods.
- There is always a selection statement in a recursive method to check whether a base case is reached.
- **20.12** What is the cause for the stack-overflow exception?

#### Comprehensive

**20.13** Show the output of the following program:

```
public class Test {
    public static void main(String[] args) {
        System.out.println(
            "Sum is " + xMethod(5));
    }
    public static int xMethod(int n) {
        if (n == 1)
            return 1;
        else
            return n + xMethod(n - 1);
    }
}
```

```
public class Test {
    public static void main(String[] args) {
        xMethod(1234567);
    }
    public static void xMethod(int n) {
        if (n > 0) {
            System.out.print(n % 10);
            xMethod(n / 10);
        }
    }
}
```

**20.14** Show the output of the following two programs:

```
public class Test {
                                                public class Test {
  public static void main(String[] args) {
                                                   public static void main(String[] args) {
                                                     xMethod(5);
    xMethod(5);
  }
                                                   }
  public static void xMethod(int n) {
                                                   public static void xMethod(int n) {
                                                     if (n > 0) {
    if (n > 0) {
      System.out.print(n + " ");
                                                       xMethod(n - 1);
                                                       System.out.print(n + " ");
      xMethod(n - 1);
    }
                                                     }
  }
                                                  }
}
                                                }
```

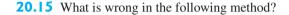

```
public class Test {
    public static void main(String[] args) {
        xMethod(1234567);
    }

    public static void xMethod(double n) {
        if (n != 0) {
            System.out.print(n);
            xMethod(n / 10);
        }
    }
}
```

```
public class Test {
    public static void main(String[] args) {
        Test test = new Test();
        System.out.println(test.toString());
    }
    public Test() {
        Test test = new Test();
    }
}
```

**20.16** Identify tail-recursive methods in this chapter.

**20.17** Rewrite the **fib** method in Listing 20.2 using tail recursion.

#### **PROGRAMMING EXERCISES**

#### Sections 20.2–20.3

- 20.1\* (*Factorial*) Using the **BigInteger** class introduced in §14.12, you can find the factorial for a large number (e.g., 100!). Write a program that prompts the user to enter an integer and displays its factorial. Implement the method using recursion.
- 20.2\* (*Fibonacci numbers*) Rewrite the fib method in Listing 20.2 using iterations.
   *Hint*: To compute fib(n) without recursion, you need to obtain fib(n 2) and fib(n 1) first. Let f0 and f1 denote the two previous Fibonacci numbers. The current Fibonacci number would then be f0 + f1. The algorithm can be described as follows:

```
f0 = 0; // For fib(0)
f1 = 1; // For fib(1)
for (int i = 1; i <= n; i++) {
   currentFib = f0 + f1;
   f0 = f1;
   f1 = currentFib;
}
// After the loop, currentFib is fib(n)</pre>
```

# 20.3\* (Computing greatest common divisor using recursion) The gcd(m, n) can also be defined recursively as follows:

- If m % n is 0, gcd (m, n) is n.
- Otherwise, gcd(m, n) is gcd(n, m%n).

Write a recursive method to find the GCD. Write a test program that computes **gcd(24, 16)** and **gcd(255, 25)**.

**20.4** (*Summing series*) Write a recursive method to compute the following series:

$$m(i) = 1 + \frac{1}{2} + \frac{1}{3} + \dots + \frac{1}{i}$$

**20.5** (*Summing series*) Write a recursive method to compute the following series:

$$m(i) = \frac{1}{3} + \frac{2}{5} + \frac{3}{7} + \frac{4}{9} + \frac{5}{11} + \frac{6}{13} + \dots + \frac{i}{2i+1}$$

**20.6\*** (*Summing series*) Write a recursive method to compute the following series:

$$m(i) = \frac{1}{2} + \frac{2}{3} + \dots + \frac{i}{i+1}$$

20.7\* (*Fibonacci series*) Modify Listing 20.2, ComputeFibonacci.java, so that the program finds the number of times the fib method is called.
 (*Hint*: Use a static variable and increment it every time the method is called.)

#### Section 20.4

**20.8\*** (*Printing the digits in an integer reversely*) Write a recursive method that displays an **int** value reversely on the console using the following header:

public static void reverseDisplay(int value)

For example, reverseDisplay(12345) displays 54321.

**20.9\*** (*Printing the characters in a string reversely*) Write a recursive method that displays a string reversely on the console using the following header:

public static void reverseDisplay(String value)

For example, reverseDisplay("abcd") displays dcba.

**20.10\*** (*Occurrences of a specified character in a string*) Write a recursive method that finds the number of occurrences of a specified letter in a string using the following method header.

public static int count(String str, char a)

For example, **count("Welcome"**, 'e') returns 2.

**20.11\*** (*Summing the digits in an integer using recursion*) Write a recursive method that computes the sum of the digits in an integer. Use the following method header:

public static int sumDigits(long n)

For example, sumDigits(234) returns 2 + 3 + 4 = 9.

#### Section 20.5

**20.12**\*\* (*Printing the characters in a string reversely*) Rewrite Exercise 20.9 using a helper method to pass the substring high index to the method. The helper method header is:

public static void reverseDisplay(String value, int high)

- **20.13\*** (*Finding the largest number in an array*) Write a recursive method that returns the largest integer in an array.
- **20.14**\* (*Finding the number of uppercase letters in a string*) Write a recursive method to return the number of uppercase letters in a string.
- **20.15\*** (*Occurrences of a specified character in a string*) Rewrite Exercise 20.10 using a helper method to pass the substring high index to the method. The helper method header is:

public static int count(String str, char a, int high)

20.16\* (Finding the number of uppercase letters in an array) Write a recursive method to return the number of uppercase letters in an array of characters. You need to define the following two methods. The second one is a recursive helper method.

public static int count(char[] chars)
public static int count(char[] chars, int high)

20.17\* (Occurrences of a specified character in an array) Write a recursive method that finds the number of occurrences of a specified character in an array. You need to define the following two methods. The second one is a recursive helper method.

```
public static int count(char[] chars, char ch)
public static int count(char[] chars, char ch, int high)
```

#### Sections 20.6

**20.18\*** (*Towers of Hanoi*) Modify Listing 20.8, TowersOfHanoi.java, so that the program finds the number of moves needed to move *n* disks from tower A to tower B.

(*Hint*: Use a static variable and increment it every time the method is called.)

20.19\* (Sierpinski triangle) Revise Listing 20.9 to develop an applet that lets the user use the *Increase* and *Decrease* buttons to increase or decrease the current order by 1, as shown in Figure 20.13(a). The initial order is 0. If the current order is 0, the *Decrease* button is ignored.

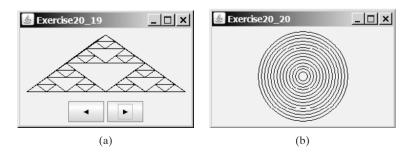

**FIGURE 20.13** (a) Exercise 20.19 uses the *Increase* and *Decrease* buttons to increase or decrease the current order by **1**. (b) Exercise 20.20 draws ovals using a recursive method.

20.20\* (*Displaying circles*) Write a Java applet that displays ovals, as shown in Figure 20.13(b). The ovals are centered in the panel. The gap between two adjacent ovals is 10 pixels, and the gap between the panel and the largest oval is also 10.

#### Comprehensive

**20.21\*** (*Decimal to binary*) Write a recursive method that converts a decimal number into a binary number as a string. The method header is as follows:

public static String decimalToBinary(int value)

**20.22\*** (*Decimal to hex*) Write a recursive method that converts a decimal number into a hex number as a string. The method header is as follows:

public static String decimalToHex(int value)

**20.23\*** (*Binary to decimal*) Write a recursive method that parses a binary number as a string into a decimal integer. The method header is as follows:

public static int binaryToDecimal(String binaryString)

**20.24**\* (*Hex to decimal*) Write a recursive method that parses a hex number as a string into a decimal integer. The method header is as follows:

```
public static int hexToDecimal(String hexString)
```

20.25\*\* (String permutation) Write a recursive method to print all the permutations of a string. For example, for a string abc, the printout is

abc acb bac bca cab cba

(*Hint*: Define the following two methods. The second is a helper method.)

```
public static void displayPermuation(String s)
public static void displayPermuation(String s1, String s2)
```

The first method simply invokes **displayPermuation("", s)**. The second method uses a loop to move a character from **s2** to **s1** and recursively invoke it with a new **s1** and **s2**. The base case is that **s2** is empty and prints **s1** to the console.

- **20.26**\*\* (*Creating a maze*) Write an applet that will find a path in a maze, as shown in Figure 20.14(a). The maze is represented by an  $8 \times 8$  board. The path must meet the following conditions:
  - The path is between the upper-left corner cell and the lower-right corner cell in the maze.
  - The applet enables the user to place or remove a mark on a cell. A path consists of adjacent unmarked cells. Two cells are said to be adjacent if they are horizontal or vertical neighbors, but not if they are diagonal neighbors.
  - The path does not contain cells that form a square. The path in Figure 20.14(b), for example, does not meet this condition. (The condition makes a path easy to identify on the board.)

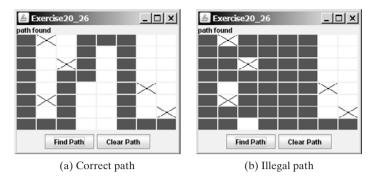

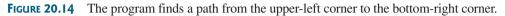

- 20.27\*\* (Koch snowflake fractal) The text presented the Sierpinski triangle fractal. In this exercise, you will write an applet to display another fractal, called the Koch snowflake, named after a famous Swedish mathematician. A Koch snowflake is created as follows:
  - 1. Begin with an equilateral triangle, which is considered to be the Koch fractal of order (or level) **0**, as shown in Figure 20.15(a).
  - 2. Divide each line in the shape into three equal line segments and draw an outward equilateral triangle with the middle line segment as the base to create a Koch fractal of order 1, as shown in Figure 20.15(b).
  - 3. Repeat step 2 to create a Koch fractal of order 2, 3, ..., and so on, as shown in Figure 20.15(c–d).

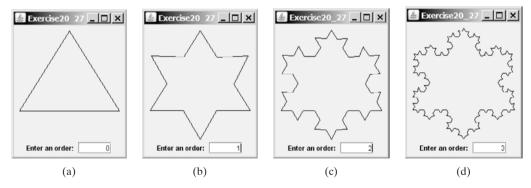

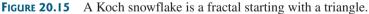

- **20.28**\*\* (*Nonrecursive directory size*) Rewrite Listing 20.7, DirectorySize.java, without using recursion.
- **20.29**\* (*Number of files in a directory*) Write a program that prompts the user to enter a directory and displays the number of the files in the directory.
- **20.30**\*\* (*Finding words*) Write a program that finds all occurrences of a word in all the files under a directory, recursively. Pass the parameters from the command line as follows:

#### java Exercise20\_30 dirName word

**20.31**\*\* (*Replacing words*) Write a program that replaces all occurrences of a word with a new word in all the files under a directory, recursively. Pass the parameters from the command line as follows:

java Exercise20\_31 dirName oldWord newWord

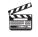

Video Note Search a string in a directory 20.32\*\*\* (*Game: Knight's Tour*) The Knight's Tour is an ancient puzzle. The objective is to move a knight, starting from any square on a chessboard, to every other square once, as shown in Figure 20.16(a). Note that the knight makes only L-shape moves (two spaces in one direction and one space in a perpendicular direction). As shown in Figure 20.16(b), the knight can move to eight squares. Write a program that displays the moves for the knight in an applet, as shown in Figure 20.16(c).

(*Hint*: A brute-force approach for this problem is to move the knight from one square to another available square arbitrarily. Using such an approach, your program will take a long time to finish. A better approach is to employ some heuristics. A knight has two, three, four, six, or eight possible moves, depending on its location. Intuitively, you should attempt to move the knight to the least accessible squares first and leave those more accessible squares open, so there will be a better chance of success at the end of the search.)

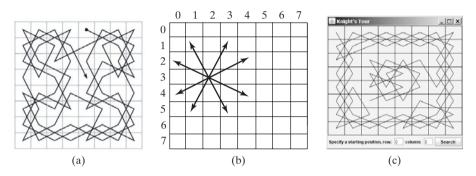

**FIGURE 20.16** (a) A knight traverses all squares once. (b) A knight makes an L-shape move. (c) An applet displays a knight tour path.

**20.33**\*\*\* (*Game: Knight's Tour animation*) Write an applet for the Knight's Tour problem. Your applet should let the user move a knight to any starting square and click the *Solve* button to animate a knight moving along the path, as shown in Figure 20.17.

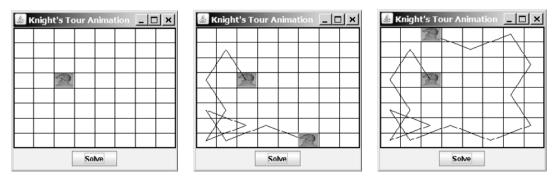

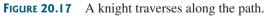

- **20.34**\*\* (*Game: Sudoku*) Write a program to solve the Sudoku problem using recursion.
- **20.35**\*\* (*H-tree fractal*) An H-tree is a fractal defined as follows:
  - 1. Begin with a letter H. The three lines of the H are of the same length, as shown in Figure 20.18(a).
  - The letter H (in its sans-serif form, H) has four endpoints. Draw an H centered at each of the four endpoints to an H-tree of order 1, as shown in Figure 20.18(b). These H's are half the size of the H that contains the four endpoints.
  - 3. Repeat step 2 to create a H-tree of order 2, 3, ..., and so on, as shown in Figure 20.18(c-d).

# 706 Chapter 20 Recursion

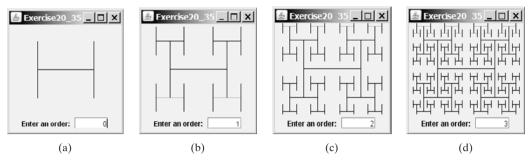

FIGURE 20.18 An H-tree is a fractal starting with three lines of equal length in an H-shape.

The H-tree is used in VLSI design as a clock distribution network for routing timing signals to all parts of a chip with equal propagation delays. Write an applet that draws an H-tree, as shown in Figure 20.18.

- **20.36**\*\*\* (*Game: all Sudoku solutions*) Rewrite Exercise 20.34 to find all possible solutions to a Sudoku problem.
- 20.37\*\*\* (*Game: multiple Eight Queens solution*) Write an applet to display all possible solutions for the Eight Queens puzzle in a scroll pane, as shown in Figure 20.19. For each solution, put a label to denote the solution number.

*Hint*: Place all solution panels into one panel and place this one panel into a **JScrollPane**. The solution panel class should override the **getPreferred**-**Size()** method to ensure that a solution panel is displayed properly. See Listing 15.3, FigurePanel.java, on how to override **getPreferredSize()**.

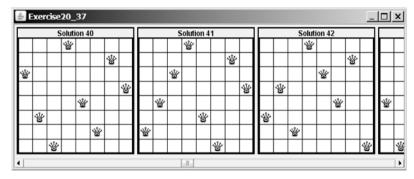

FIGURE 20.19 All solutions are placed in a scroll pane.

**20.38**\*\* (*Recursive tree*) Write an applet to display a recursive tree as shown in Figure 20.20.

**20.39**\*\* (*Dragging the tree*) Revise Exercise 20.38 to move the tree to where the mouse is dragged.

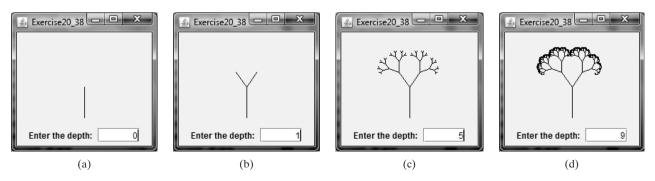

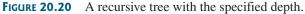

# Chapter 21

# GENERICS

# Objectives

- To describe the benefits of generics (§21.1).
- To use generic classes and interfaces (§21.2).
- To define generic classes and interfaces (§21.3).
- To explain why generic types can improve reliability and readability (§21.3).
- To define and use generic methods and bounded generic types (§21.4).
- To use raw types for backward compatibility (§21.5).
- To explain why wildcard generic types are necessary (§21.6).
- To describe generic type erasure and list certain restrictions and limitations on generic types caused by type erasure (§21.7).
- To design and implement generic matrix classes (§21.8).

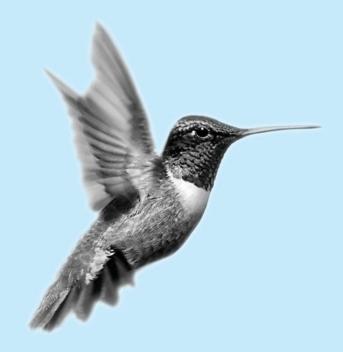

what is generics?

why generics?

# 21.1 Introduction

*Generics* is the capability to parameterize types. With this capability, you can define a class or a method with generic types that the compiler can replace with concrete types. For example, you may define a generic stack class that stores the elements of a generic type. From this generic class, you may create a stack object for holding strings and a stack object for holding numbers. Here, strings and numbers are concrete types that replace the generic type.

The key benefit of generics is to enable errors to be detected at compile time rather than at runtime. A generic class or method permits you to specify allowable types of objects that the class or method may work with. If you attempt to use an incompatible object, the compiler can detect the errors.

This chapter explains how to define and use generic classes, interfaces, and methods and demonstrates how generics can be used to improve software reliability and readability. It can be intertwined with Chapter 14, "Abstract Classes and Interfaces."

# 21.2 Motivations and Benefits

Since JDK 1.5, Java allows you to define generic classes, interfaces, and methods. Several interfaces and classes in the Java API are modified using generics. For example, prior to JDK 1.5 the **java.lang.Comparable** interface was defined as shown in Figure 21.1(a), but since JDK 1.5 it is modified as shown in Figure 21.1(b).

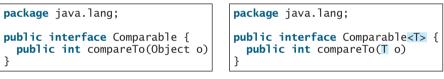

(a) Prior to JDK 1.5

```
(b) JDK 1.5
```

**FIGURE 21.1** The **java.lang.Comparable** interface is redefined since JDK 1.5 with a generic type.

Here, **<T>** represents a *formal generic type*, which can be replaced later with an *actual concrete type*. Replacing a generic type is called a *generic instantiation*. By convention, a single capital letter such as **E** or **T** is used to denote a formal generic type.

To see the benefits of using generics, let us examine the code in Figures 21.2. The statement in Figure 21.2(a) declares that **c** is a reference variable whose type is **Comparable** and invokes the **compareTo** method to compare a **Date** object with a string. The code compiles fine, but it has a runtime error because a string cannot be compared with a date.

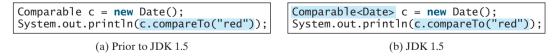

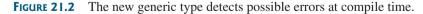

The statement in Figure 21.2(b) declares that **c** is a reference variable whose type is **Comparable<Date>** and invokes the **compareTo** method to compare a **Date** object with a string. The code has a compile error, because the argument passed to the **compareTo** method must be of the **Date** type. Since the errors can be detected at compile time rather than at runtime, the generic type makes the program more reliable.

formal generic type actual concrete type generic instantiation

#### 21.2 Motivations and Benefits 709

**ArrayList** was introduced in §11.11, "The **ArrayList** Class." This class is a generic class since JDK 1.5. Figure 21.3 shows the class diagram for **ArrayList** before and since JDK 1.5, respectively.

#### java.util.ArrayList

```
+ArrayList()
+add(o: Object): void
+add(index: int, o: Object): void
+clear(): void
+contains(o: Object): boolean
+get(index:int): Object
+indexOf(o: Object): int
+isEmpty(): boolean
+lastIndexOf(o: Object): int
+remove(o: Object): boolean
+size(): int
+remove(index: int): boolean
+set(index: int, o: Object): Object
```

(a) ArrayList before JDK 1.5

**FIGURE 21.3** ArrayList is a generic class since JDK 1.5.

For example, the following statement creates a list for strings:

```
ArrayList<String> list = new ArrayList<String>();
```

You can now add only strings into the list. For example,

list.add("Red");

If you attempt to add a nonstring, a compile error will occur. For example, the following statement is now illegal, because **list** can contain only strings.

list.add(new Integer(1));

Generic types must be reference types. You cannot replace a generic type with a primitive generic reference type type such as **int**, **double**, or **char**. For example, the following statement is wrong:

ArrayList<int> intList = new ArrayList<int>();

To create an ArrayList object for int values, you have to use:

```
ArrayList<Integer> intList = new ArrayList<Integer>();
```

You can add an **int** value to **intList**. For example,

```
intList.add(5);
```

Java automatically wraps **5** into **new Integer (5)**. This is called *autoboxing*, as introduced in autol \$14.11, "Automatic Conversion between Primitive Types and Wrapper Class Types."

Casting is not needed to retrieve a value from a list with a specified element type, because the compiler already knows the element type. For example, the following statements create a list that contains strings, add strings to the list, and retrieve strings from the list.

#### java.util.ArrayList<E>

```
+ArrayList()
+add(o: E): void
+add(index: int, o: E): void
+clear(): void
+contains(o: Object): boolean
+get(index:int): E
+indexOf(o: Object): int
+isEmpty(): boolean
+lastIndexOf(o: Object): int
+remove(o: Object): boolean
+size(): int
+remove(index: int): boolean
+set(index: int, o: E): E
```

(b) ArrayList in JDK 1.5

only string allowed

autoboxing

no casting needed

#### **710** Chapter 21 Generics

```
1 ArrayList<String> list = new ArrayList<String>();
2 list.add("Red");
3 list.add("White");
4 String s = list.get(0); // No casting is needed
```

Prior to JDK 1.5, without using generics, you would have had to cast the return value to **String** as follows:

```
String s = (String)(list.get(0)); // Casting needed prior to JDK 1.5
```

autounboxing

If the elements are of wrapper types, such as **Integer**, **Double**, and **Character**, you can directly assign an element to a primitive type variable. This is called *autounboxing*, as introduced in §14.11. For example, see the following code:

```
1 ArrayList<Double> list = new ArrayList<Double>();
2 list.add(5.5); // 5.5 is automatically converted to new Double(5.5)
3 list.add(3.0); // 3.0 is automatically converted to new Double(3.0)
4 Double doubleObject = list.get(0); // No casting is needed
5 double d = list.get(1); // Automatically converted to double
```

In lines 2 and 3, 5.5 and 3.0 are automatically converted into **Double** objects and added to **list**. In line 4, the first element in **list** is assigned to a **Double** variable. No casting is necessary, because **list** is declared for **Double** objects. In line 5, the second element in **list** is assigned to a **double** variable. The object in **list.get(1)** is automatically converted into a primitive type value.

# 21.3 Defining Generic Classes and Interfaces

Let us revise the stack class in §11.12, "A Custom Stack Class," to generalize the element type with a generic type. The new stack class, named **GenericStack**, is shown in Figure 21.4 and is implemented in Listing 21.1.

| GenericStack <e></e>               |  |  |  |  |
|------------------------------------|--|--|--|--|
| -list: java.util.ArrayList <e></e> |  |  |  |  |
| +GenericStack()                    |  |  |  |  |
| +getSize(): int                    |  |  |  |  |
| +peek(): E                         |  |  |  |  |
| +pop(): E                          |  |  |  |  |
| +push(o: E): void                  |  |  |  |  |
| +isEmpty(): boolean                |  |  |  |  |

| An array list to store elements.                   |  |  |  |  |  |
|----------------------------------------------------|--|--|--|--|--|
| Creates an empty stack.                            |  |  |  |  |  |
| Returns the number of elements in this stack.      |  |  |  |  |  |
| Returns the top element in this stack.             |  |  |  |  |  |
| Returns and removes the top element in this stack. |  |  |  |  |  |
| Adds a new element to the top of this stack.       |  |  |  |  |  |
| Returns true if the stack is empty.                |  |  |  |  |  |
|                                                    |  |  |  |  |  |

**FIGURE 21.4** The **GenericStack** class encapsulates the stack storage and provides the operations for manipulating the stack.

#### **LISTING 21.1** GenericStack.java

```
generic type E declared
generic array list
getSize
1 public class GenericStack<E> {
2 private java.util.ArrayList<E> list = new java.util.ArrayList<E>();
3
getSize
4 public int getSize() {
5 return list.size();
6 }
7
```

```
8
     public E peek() {
                                                                                peek
9
       return list.get(getSize() - 1);
10
     }
11
12
     public void push(E o) {
                                                                                push
13
       list.add(o);
     }
14
15
     public E pop() {
16
                                                                                pop
17
       E o = list.get(getSize() - 1);
18
       list.remove(getSize() - 1);
19
       return o;
20
     }
21
22
     public boolean isEmpty() {
                                                                                isEmpty
23
       return list.isEmpty();
24
     }
25 }
```

Here is an example that creates a stack to hold strings and adds three strings to the stack:

```
GenericStack<String> stack1 = new GenericStack<String>();
stack1.push("London");
stack1.push("Paris");
stack1.push("Berlin");
```

Here is another example that creates a stack to hold integers and adds three integers to the stack:

```
GenericStack<Integer> stack2 = new GenericStack<Integer>();
stack2.push(1); // auto boxing 1 to new Integer(1)
stack2.push(2);
stack2.push(3);
```

Instead of using a generic type, you could simply make the type element **Object**, which can accommodate any object type. However, using generic types can improve software reliability and readability, because certain errors can be detected at compile time rather than at runtime. For example, since **stack1** is declared **GenericStack<String>**, only strings can be added to the stack. It would be a compile error if you attempted to add an integer to **stack1**.

To create a stack of strings, you use **new GenericStack<String>()**. This could mislead you

benefits of using generic types

into thinking that the constructor of **GenericStack** should be defined as

Caution

```
public GenericStack<E>()
```

This is wrong. It should be defined

public GenericStack()

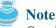

Occasionally, a generic class may have more than one parameter. In this case, place the parameters together inside the brackets, separated by commas—for example, **<E1, E2, E3>**.

multiple generic parameters

generic class constructor

inheritance with generics

generic method

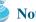

Note

You can define a class or an interface as a subtype of a generic class or interface. For example, the java.lang.String class is defined to implement the Comparable interface in the Java API as follows:

public class String implements Comparable<String>

# 21.4 Generic Methods

You can define generic interfaces (e.g., the **Comparable** interface in Figure 21.1(b)) and classes (e.g., the **GenericStack** class in Listing 21.1). You can also use generic types to define generic methods. For example, Listing 21.2 defines a generic method **print** (lines 10-14) to print an array of objects. Line 6 passes an array of integer objects to invoke the generic **print** method. Line 7 invokes **print** with an array of strings.

#### **LISTING 21.2** GenericMethodDemo.java

```
1 public class GenericMethodDemo {
                         2
                              public static void main(String[] args ) {
                         3
                                Integer[] integers = \{1, 2, 3, 4, 5\};
                                String[] strings = {"London", "Paris", "New York", "Austin"};
                         4
                         5
                         6
                                GenericMethodDemo.<Integer>print(integers);
                         7
                                GenericMethodDemo.String>print(strings);
                         8
                              }
                         9
                        10
                              public static <E> void print(E[] list) {
generic method
                        11
                                for (int i = 0; i < list.length; i++)</pre>
                        12
                                  System.out.print(list[i] + " ");
                        13
                                System.out.println();
                        14
                              }
                        15 }
                        To invoke a generic method, prefix the method name with the actual type in angle brackets.
invoke generic method
                        For example,
                           GenericMethodDemo.<Integer>print(integers);
                           GenericMethodDemo.<String>print(strings);
                        A generic type can be specified as a subtype of another type. Such a generic type is called
                        bounded. For example, Listing 21.3 revises the equal Area method in Listing 11.4, TestGeo-
                        metricObject.java, to test whether two geometric objects have the same area. The bounded
bounded generic type
                        generic type <E extends GeometricObject> (line 7) specifies that E is a generic subtype
                        of GeometricObject. You must invoke equalArea by passing two instances of
                        GeometricObject.
                        LISTING 21.3 BoundedTypeDemo.java
                         1 public class BoundedTypeDemo {
                         2
                              public static void main(String[] args ) {
                         3
Rectangle in Listing 14.3
                                Rectangle rectangle = new Rectangle(2, 2);
Circle in Listing 14.2
                         4
                                Circle circle = new Circle(2);
                         5
                         6
                                System.out.println("Same area? " +
                         7
                                  BoundedTypeDemo.<GeometricObject>equalArea(rectangle, circle));
                         8
                              }
                         9
                              public static <E extends GeometricObject> boolean equalArea(
                        10
bounded generic type
                        11
                                  E object1, E object2) {
```

```
12 return object1.getArea() == object2.getArea();
13 }
14 }
```

```
Note
An unbounded generic type <E> is the same as <E extends Object>.
```

# 칠 Note

To define a generic type for a class, place it after the class name, such as **GenericStack**<**E**>. To define a generic type for a method, place the generic type before the method return type, such as <**E**> void max(**E** o1, **E** o2).

generic class parameter vs. generic method parameter

# 21.5 Raw Type and Backward Compatibility

You may use a generic class without specifying a concrete type like this:

```
GenericStack stack = new GenericStack(); // raw type
```

This is roughly equivalent to

```
GenericStack<Object> stack = new GenericStack<Object>();
```

A generic class such as **GenericStack** and **ArrayList** used without a type parameter is called a *raw type*. Use of raw type is allowed for backward compatibility with the earlier versions of Java. For example, generic type is used in **java.lang.Comparable** since JDK 1.5, but a lot of code still uses the raw type **Comparable**, as shown in Listing 21.4 (also see the **Max** class in §14.5, "Example: The **Comparable** Interface"):

raw type backward compatibility

#### LISTING 21.4 Max.java

```
1 public class Max {
2
    /** Return the maximum between two objects */
    public static Comparable max(Comparable o1, Comparable o2) {
3
                                                                              raw type
4
      if (o1.compareTo(o2) > 0)
5
        return o1:
6
      else
7
        return o2;
8
    }
9 }
```

**Comparable o1** and **Comparable o2** are raw type declarations. *Raw type is unsafe*. For example, you might invoke the **max** method using

Max.max("Welcome", 23); // 23 is autoboxed into new Integer(23)

This would cause a runtime error, because you cannot compare a string with an integer object. The Java compiler displays a warning on line 3 when compiled with the option -X1int:unchecked, as shown in Figure 21.5.

Command Prompt \_\_\_\_X
C:\book>javac -Xlint:unchecked Max.java
Max.java:6: warning: [unchecked] unchecked call to compareTo(T) as a member of t \_\_\_\_\_
he raw type java.lang.Comparable
if (o1.compareTo(o2) > 0)
1 warning

C:\book>

**FIGURE 21.5** The unchecked warnings are displayed using the compiler option **-Xlint:unchecked**.

Xlint:unchecked

A better way to write the max method is to use a generic type, as shown in Listing 21.5.

```
LISTING 21.5 Max1. java
 1 public class Max1 {
 2
    /** Return the maximum between two objects */
     public static <E extends Comparable<E>> E max(E o1, E o2) {
 3
       if (o1.compareTo(o2) > 0)
 4
 5
         return o1;
 6
       el se
 7
         return o2:
 8
     }
 9 }
```

If you invoke the max method using

```
Max1.max("Welcome", 23); // 23 is autoboxed into new Integer(23)
```

a compile error will be displayed, because two arguments of the max method in Max1 must have the same type (e.g., two strings or two integer objects). Furthermore, the type E must be a subtype of Comparable<E>.

As another example, in the following code you may declare a raw type **stack** in line 1, assign **new GenericStack<String>** to it in line 2, and push a string and an integer object to the stack in lines 3 and 4.

```
1 GenericStack stack;
2 stack = new GenericStack<String>();
3 stack.push("Welcome to Java");
4 stack.push(new Integer(2));
```

Line 4 is unsafe because the stack is intended to store strings, but an **Integer** object is added into the stack. Line 3 should be OK, but the compiler will show warnings on both line 3 and line 4, because it cannot follow the semantic meaning of the program. All the compiler knows is that stack is a raw type, and performing certain operations is unsafe. Therefore, warnings are displayed to alert potential problems.

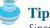

Since raw types are unsafe, this book will not use them from here on.

# 21.6 Wildcard Generic Types

What are wildcard generic types and why are needed? Listing 21.6 gives an example to demonstrate the needs. The example defines a generic **max** method for finding the maximum in a stack of numbers (lines 12–22). The main method creates a stack of integer objects, adds three integers to the stack, and invokes the **max** method to find the maximum number in the stack.

#### LISTING 21.6 WildCardDemo1.java

```
1 public class WildCardDemo1 {
GenericStack<Integer>
                        2
                            public static void main(String[] args ) {
 type
                        3
                                GenericStack<Integer> intStack = new GenericStack<Integer>();
                        4
                                intStack.push(1); // 1 is autoboxed into new Integer(1)
                        5
                                intStack.push(2);
                        6
                               intStack.push(-2);
                        7
                        8
                               System.out.print("The max number is " + max(intStack));
                        9
                            }
```

bounded type

#### 21.6 Wildcard Generic Types 715

GenericStack<Number>
type

```
11
     /** Find the maximum in a stack of numbers */
12
     public static double max(GenericStack<Number> stack) {
13
        double max = stack.pop().doubleValue(); // Initialize max
14
15
        while (!stack.isEmpty()) {
          double value = stack.pop().doubleValue();
16
17
          if (value > max)
18
            max = value;
19
        }
20
21
        return max;
22
    }
23 }
```

10

The program in Listing 21.6 has a compile error in line 8 because **intStack** is not an instance of **GenericStack<Number>**. So you cannot invoke **max(intStack)**.

The fact is that **Integer** is a subtype of **Number**, but **GenericStack**<**Integer**> is not a subtype of **GenericStack**<**Number**>. To circumvent this problem, use wildcard generic types. A wildcard generic type has three forms—?, ? extends T, or ? super T, where T is a generic type.

The first form, ?, called an *unbounded wildcard*, is the same as ? **extends Object**. The second form, ? **extends T**, called a *bounded wildcard*, represents T or an unknown subtype of T. The third form, ? **super T**, called a *lower-bound wildcard*, denotes T or an unknown supertype of T.

You can fix the error by replacing line 12 in Listing 21.6 as follows:

public static double max(GenericStack<? extends Number> stack) {

<? extends Number> is a wildcard type that represents Number or a subtype of Number. So it is legal to invoke max(new GenericStack<Integer>()) or max(new Generic-Stack<Double>()).

Listing 21.7 shows an example of using the ? wildcard in the **print** method that prints objects in a stack and empties the stack. <?> is a wildcard that represents any object type. It is equivalent to <? **Extends Object>**. What happens if you replace **GenericStack**<?> by **GenericStack**<**Object>**? It would be wrong to invoke **print(intStack)**, because **instack** is not an instance of **GenericStack**<**Object>**. Please note that **GenericStack**<**Integer>** is not a subtype of **GenericStack**<**Object>**, although **Integer** is a subtype of **Object**.

#### LISTING 21.7 WildCardDemo2.java

```
1 public class WildCardDemo2 {
2
     public static void main(String[] args ) {
3
        GenericStack<Integer> intStack = new GenericStack<Integer>();
                                                                               GenericStack<Integer>
4
        intStack.push(1); // 1 is autoboxed into new Integer(1)
                                                                                 type
 5
        intStack.push(2);
6
        intStack.push(-2);
 7
8
        print(intStack);
9
     }
10
11
     /** Prints objects and empties the stack */
12
     public static void print(GenericStack<?> stack) {
                                                                               wildcard type
13
       while (!stack.isEmpty()) {
14
         System.out.print(stack.pop() + " ");
15
       }
16
     }
17 }
```

unbounded wildcard bounded wildcard lower bound wildcard

#### **716** Chapter 21 Generics

why <? Super T>

When is the wildcard <? super T> needed? Consider the example in Listing 21.8. The example creates a stack of strings in stack1 (line 3) and a stack of objects in stack2 (line 4) and invokes add(stack1, stack2) (line 8) to add the strings in stack1 into stack2. GenericStack<? super T> is used to declare stack2 in line 13. If <? super T> is replaced by <T>, a compile error will occur on add(stack1, stack2) in line 8, because stack1's type is GenericStack<String> and stack2's type is GenericStack<Object>. <? super T> represents type T or a supertype of T. Object is a supertype of String.

#### LISTING 21.8 WildCardDemo3.java

|                                  | <pre>public class WildCardDemo3 {</pre>                                                  |  |  |  |  |  |
|----------------------------------|------------------------------------------------------------------------------------------|--|--|--|--|--|
|                                  | <pre>public static void main(String[] args) {</pre>                                      |  |  |  |  |  |
| GenericStack <integer></integer> | <pre>3 GenericStack<string> stack1 = new GenericStack<string>();</string></string></pre> |  |  |  |  |  |
| type                             | <pre>4 GenericStack<object> stack2 = new GenericStack<object>();</object></object></pre> |  |  |  |  |  |
|                                  | <pre>5 stack2.push("Java");</pre>                                                        |  |  |  |  |  |
|                                  | 6 stack2.push(2);                                                                        |  |  |  |  |  |
|                                  | <pre>7 stack1.push("Sun");</pre>                                                         |  |  |  |  |  |
|                                  | <pre>8 add(stack1, stack2);</pre>                                                        |  |  |  |  |  |
|                                  | <pre>9 WildCardDemo2.print(stack2);</pre>                                                |  |  |  |  |  |
|                                  | 10 }                                                                                     |  |  |  |  |  |
|                                  | 11                                                                                       |  |  |  |  |  |
| Super T type                     | <pre>12 public static <t> void add(GenericStack<t> stack1,</t></t></pre>                 |  |  |  |  |  |
|                                  | <pre>13 GenericStack<? super T> stack2) {</pre>                                          |  |  |  |  |  |
|                                  | <pre>14 while (!stack1.isEmpty())</pre>                                                  |  |  |  |  |  |
|                                  | <pre>15 stack2.push(stack1.pop());</pre>                                                 |  |  |  |  |  |
|                                  | 15 }                                                                                     |  |  |  |  |  |
|                                  | 16 }                                                                                     |  |  |  |  |  |

The inheritance relationship involving generic types and wildcard types is summarized in Figure 21.6. In this figure, A and B represent classes or interfaces, and E is a generic type parameter.

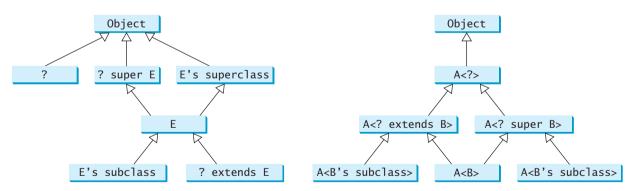

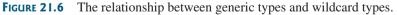

# 21.7 Erasure and Restrictions on Generics

type erasure

Generics are implemented using an approach called *type erasure*. The compiler uses the generic type information to compile the code, but erases it afterward. So the generic information is not available at runtime. This approach enables the generic code to be backward compatible with the legacy code that uses raw types.

The generics are present at compile time. Once the compiler confirms that a generic type is used safely, it converts it to a raw type. For example, the compiler checks whether generics is

used correctly for the following code in (a) and translates it into the equivalent code in (b) for runtime use. The code in (b) uses the raw type.

```
ArrayList<String> list = new ArrayList<String>();
list.add("Oklahoma");
String state = list.get(0);
```

```
(a)
```

```
ArrayList list = new ArrayList();
list.add("Oklahoma");
String state = (String)(list.get(0));
```

(b)

When generic classes, interfaces, and methods are compiled, the compiler replaces the generic type with the **Object** type. For example, the compiler would convert the following replace generic type method in (a) into (b).

If a generic type is bounded, the compiler replaces it with the bounded type. For example, the replace bounded type compiler would convert the following method in (a) into (b).

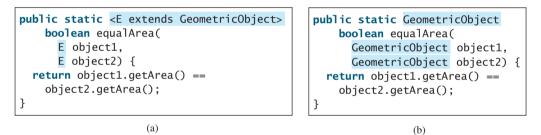

It is important to note that a generic class is shared by all its instances regardless of its actual important fact concrete type. Suppose **list1** and **list2** are created as follows:

```
ArrayList<String> list1 = new ArrayList<String>();
ArrayList<Integer> list2 = new ArrayList<Integer>();
```

Although **ArrayList**<**String**> and **ArrayList**<**Integer**> are two types at compile time, only one **ArrayList** class is loaded into the JVM at runtime. **list1** and **list2** are both instances of **ArrayList**. So the following statements display **true**:

```
System.out.println(list1 instanceof ArrayList);
System.out.println(list2 instanceof ArrayList);
```

But the expression **list1 instanceof ArrayList<String>** is wrong. Since **ArrayList**-**<String>** is not stored as a separate class in the JVM, using it at runtime makes no sense.

Because generic types are erased at runtime, there are certain restrictions on how generic types can be used. Here are some of the restrictions:

#### Restriction 1: Cannot Use *new E()*

You cannot create an instance using a generic type parameter. For example, the following statement is wrong:

E object = new E();

#### **718** Chapter 21 Generics

The reason is that **new E()** is executed at runtime, but the generic type **E** is not available at runtime.

#### Restriction 2: Cannot Use *new E*[]

You cannot create an array using a generic type parameter. For example, the following statement is wrong:

no new E[capacity] E[] elements = new E[capacity];

You can circumvent this limitation by creating an array of the **Object** type and then casting it to **E[]**, as follows:

E[] elements = (E[]) new Object[capacity];

unavoidable compile warning However, casting to (E[]) causes an unchecked compile warning. The warning occurs because the compiler is not certain that casting will succeed at runtime. For example, if E is **String** and **new Object**[] is an array of **Integer** objects, (**String**[])(new **Object**[]) will cause a **ClassCastException**. This type of compile warning is the limitation of Java generics and is unavoidable.

Generic array creation using a generic class is not allowed, either. For example, the following code is wrong:

```
ArrayList<String>[] list = new ArrayList<String>[10];
```

You can use the following code to circumvent this restriction:

ArrayList<String>[] list = (ArrayList<String>[]) new
ArrayList[10];

You will get a compile warning.

#### Restriction 3: A Generic Type Parameter of a Class Is Not Allowed in a Static Context

Since all instances of a generic class have the same runtime class, the static variables and methods of a generic class are shared by all its instances. Therefore, it is illegal to refer to a generic type parameter for a class in a static method, field, or initializer. For example, the following code is illegal:

```
public class Test<E> {
    public static void m(E o1) { // Illegal
    }
    public static E o1; // Illegal
    static {
        E o2; // Illegal
    }
}
```

#### **Restriction 4: Exception Classes Cannot be Generic**

A generic class may not extend **java.lang.Throwable**, so the following class declaration would be illegal:

public class MyException<T> extends Exception {

}

Why? If it were allowed, you would have a **catch** clause for MyException<T> as follows:

```
try {
    ...
}
catch (MyException<T> ex) {
    ...
}
```

The JVM has to check the exception thrown from the **try** clause to see if it matches the type specified in a **catch** clause. This is impossible, because the type information is not present at runtime.

# 21.8 Case Study: Generic Matrix Class

This section presents a case study on designing classes for matrix operations using generic types. The addition and multiplication operations for all matrices are similar except that their element types differ. Therefore, you can design a superclass that describes the common operations shared by matrices of all types regardless of their element types, and you can create subclasses tailored to specific types of matrices. This case study gives implementations for two types: **int** and **Rational**. For the **int** type, the wrapper class **Integer** should be used to wrap an **int** value into an object, so that the object is passed in the methods for operations.

The class diagram is shown in Figure 21.7. The methods addMatrix and multiplyMatrix add and multiply two matrices of a generic type E[][]. The static method printResult displays the matrices, the operations, and their result. The methods add, multiply, and zero are abstract, because their implementations depend on the specific type of the array elements. For example, the zero() method returns 0 for the Integer type and 0/1 for the Rational type. These methods will be implemented in the subclasses in which the matrix element type is specified.

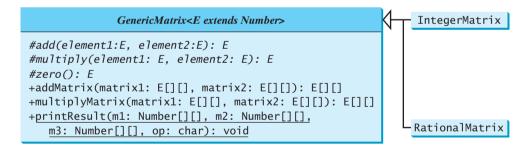

FIGURE 21.7 The GenericMatrix class is an abstract superclass for IntegerMatrix and RationalMatrix.

IntegerMatrix and RationalMatrix are concrete subclasses of GenericMatrix. These two classes implement the add, multiply, and zero methods defined in the GenericMatrix class.

Listing 21.9 implements the **GenericMatrix** class. <**E** extends Number> in line 3 specifies that the generic type is a subtype of Number. Three abstract methods add, multiply, and zero are defined in lines 3, 6, and 9. These methods are abstract because we cannot implement them without knowing the exact type of the elements. The addMaxtrix (lines 12–30) and multiplyMatrix (lines 33–57) methods implement the methods for adding and multiplying two matrices. All these methods must be nonstatic, because they use generic type **E** for the class. The printResult method (lines 59–84) is static because it is not tied to specific instances.

#### 720 Chapter 21 Generics

The matrix element type is generic. This enables you to use an object of any class as long as you can implement the abstract **add**, **multiply**, and **zero** methods in subclasses.

The **addMatrix** and **multiplyMatrix** methods (lines 12–57) are concrete methods. They are ready to use as long as the **add**, **multiply**, and **zero** methods are implemented in the subclasses.

The **addMatrix** and **multiplyMatrix** methods check the bounds of the matrices before performing operations. If the two matrices have incompatible bounds, the program throws an exception (lines 16, 36).

## LISTING 21.9 GenericMatrix.java

| bounded generic type  | 1        | <pre>public abstract class GenericMatrix<e extends="" number=""> {</e></pre>                              |
|-----------------------|----------|----------------------------------------------------------------------------------------------------|
|                       | 2        | /** Abstract method for adding two elements of the matrices */                                            |
| abstract method       | 3        | <pre>protected abstract E add(E o1, E o2);</pre>                                                          |
|                       | 4        |                                                                                                    |
|                       | 5        | /** Abstract method for multiplying two elements of the matrices */                                       |
| abstract method       | 6        | <pre>protected abstract E multiply(E o1, E o2);</pre>                                                     |
|                       | 7        |                                                                                                    |
|                       | 8        | /** Abstract method for defining zero for the matrix element */                                           |
| abstract method       | 9        | <pre>protected abstract E zero();</pre>                                                                   |
|                       | 10       |                                                                                                    |
|                       | 11       | /** Add two matrices */                                                                                   |
| add two matrices      | 12       | <pre>public E[][] addMatrix(E[][] matrix1, E[][] matrix2) {     // Check bounds of the two matrices</pre> |
|                       | 13<br>14 | if ((matrix1.length != matrix2.length)                                                                    |
|                       | 15       | (matrix1[0].length != matrix2.length)) {                                                                  |
|                       | 16       | throw new RuntimeException(                                                                               |
|                       | 17       | "The matrices do not have the same size");                                                                |
|                       | 18       | }                                                                                                    |
|                       | 19       | ſ                                                                                                    |
|                       | 20       | E[][] result =                                                                                            |
|                       | 21       | <pre>(E[][])new Number[matrix1.length][matrix1[0].length];</pre>                                          |
|                       | 22       |                                                                                                    |
|                       | 23       | // Perform addition                                                                                       |
|                       | 24       | <pre>for (int i = 0; i &lt; result.length; i++)</pre>                                                     |
|                       | 25       | <pre>for (int j = 0; j &lt; result[i].length; j++) {</pre>                                                |
|                       | 26       | <pre>result[i][j] = add(matrix1[i][j], matrix2[i][j]);</pre>                                              |
|                       | 27       | }                                                                                                    |
|                       | 28       |                                                                                                    |
|                       | 29       | <pre>return result;</pre>                                                                                 |
|                       | 30       | }                                                                                                    |
|                       | 31       |                                                                                                    |
|                       | 32       | /** Multiply two matrices */                                                                              |
| multiply two matrices | 33       | <pre>public E[][] multiplyMatrix(E[][] matrix1, E[][] matrix2) {</pre>                                    |
|                       | 34       | // Check bounds                                                                                           |
|                       | 35       | <pre>if (matrix1[0].length != matrix2.length) {</pre>                                                     |
|                       | 36       | throw new RuntimeException(                                                                               |
|                       | 37       | "The matrices do not have compatible size");                                                              |
|                       | 38       | }                                                                                                    |
|                       | 39<br>40 | // Create result matrix                                                                                   |
|                       | 40<br>41 | E[][] result =                                                                                            |
|                       | 41       | <pre>(E[][])new Number[matrix1.length][matrix2[0].length];</pre>                                          |
|                       | 43       |                                                                                                    |
|                       | 44       | <pre>// Perform multiplication of two matrices</pre>                                                      |
|                       | 45       | for (int i = 0; i < result.length; i++) {                                                                 |
|                       | 46       | <pre>for (int j = 0; j &lt; result[0].length; j++) {</pre>                                                |
|                       | 47       | result[i][j] = zero();                                                                                    |
|                       | 48       |                                                                                                    |
|                       |          |                                                                                                    |

```
49
           for (int k = 0; k < matrix1[0].length; k++) {</pre>
50
             result[i][j] = add(result[i][j],
51
               multiply(matrix1[i][k], matrix2[k][j]));
52
           }
53
         }
54
       }
55
56
       return result;
57
     }
58
     /** Print matrices, the operator, and their operation result */
59
60
     public static void printResult(
                                                                                display result
          Number[][] m1, Number[][] m2, Number[][] m3, char op) {
61
62
       for (int i = 0; i < m1.length; i++) {</pre>
63
         for (int j = 0; j < m1[0].length; j++)</pre>
           System.out.print(" " + m1[i][j]);
64
65
         if (i == m1.length / 2)
66
           System.out.print( " " + op + " " );
67
68
         else
           System.out.print( " ");
69
70
         for (int j = 0; j < m2.length; j++)</pre>
71
72
           System.out.print(" " + m2[i][j]);
73
74
         if (i == m1.length / 2)
75
           System.out.print( " = " );
76
         else
77
           System.out.print( "
                                   "):
78
         for (int j = 0; j < m3.length; j++)</pre>
79
80
           System.out.print(m3[i][j] + " ");
81
82
         System.out.println();
83
       }
84
     }
85 }
```

Listing 21.10 implements the IntegerMatrix class. The class extends GenericMatrix-<Integer> in line 1. After the generic instantiation, the add method in GenericMatrix-<Integer> is now Integer add(Integer o1, Integer o2). The add, multiply and zero methods are implemented for Integer objects. These methods are still protected, because they are invoked only by the addMatrix and multiplyMatrix methods.

# LISTING 21.10 IntegerMatrix.java

```
1 public class IntegerMatrix extends GenericMatrix<Integer> {
                                                                                extends generic type
2
     /** Implement the add method for adding two matrix elements */
     protected Integer add(Integer o1, Integer o2) {
3
                                                                                implement add
4
       return o1 + o2;
 5
     }
6
7
     /** Implement the multiply method for multiplying two
8
        matrix elements */
9
     protected Integer multiply(Integer o1, Integer o2) {
                                                                                implement multiply
10
       return o1 * o2;
11
     }
12
```

#### 722 Chapter 21 Generics

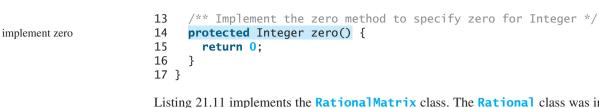

Listing 21.11 implements the **RationalMatrix** class. The **Rational** class was introduced in §14.13, "Case Study: The **Rational** Class." **Rational** is a subtype of **Number**. The **RationalMatrix** class extends **GenericMatrix<Rational**> in line 1. After the generic instantiation, the **add** method in **GenericMatrix<Rational**> is now **Rational add(Rational ol, Rational o2)**. The **add, multiply**, and **zero** methods are implemented for **Rational** objects. These methods are still protected, because they are invoked only by the **addMatrix** and **multiplyMatrix** methods.

#### LISTING 21.11 RationalMatrix.java

| extends generic type | 1 pi | <pre>ublic class RationalMatrix extends GenericMatrix<rational> {</rational></pre> |
|----------------------|------|------------------------------------------------------------------------------------|
|                      | 2    | /** Implement the add method for adding two rational elements */                   |
| implement add        | 3    | <pre>protected Rational add(Rational r1, Rational r2) {</pre>                      |
|                      | 4    | <pre>return r1.add(r2);</pre>                                                      |
|                      | 5    | }                                                                                  |
|                      | 6    |                                                                                    |
|                      | 7    | /** Implement the multiply method for multiplying                                  |
|                      | 8    | two rational elements */                                                           |
| implement multiply   | 9    | <pre>protected Rational multiply(Rational r1, Rational r2) {</pre>                 |
|                      | 10   | <pre>return r1.multiply(r2);</pre>                                                 |
|                      | 11   | }                                                                                  |
|                      | 12   |                                                                                    |
|                      | 13   | /** Implement the zero method to specify zero for Rational */                      |
| implement zero       | 14   | <pre>protected Rational zero() {</pre>                                             |
|                      | 15   | <pre>return new Rational(0,1);</pre>                                               |
|                      | 16   | }                                                                                  |
|                      | 17 } |                                                                                    |

Listing 21.12 gives a program that creates two **Integer** matrices (lines 4–5) and an **IntegerMatrix** object (line 8), and adds and multiplies two matrices in lines 12 and 16.

#### **LISTING 21.12** TestIntegerMatrix.java

|                       | 1 <pre>public class TestIntegerMatrix {</pre>                        |
|-----------------------|----------------------------------------------------------------------|
|                       | <pre>2 public static void main(String[] args) {</pre>                |
|                       | 3 // Create Integer arrays m1, m2                                    |
| create matrices       | 4 Integer[][] m1 = new Integer[][]{{1, 2, 3}, {4, 5, 6}, {1, 1, 1}}; |
|                       | 5 Integer[][] m2 = new Integer[][]{{1, 1, 1}, {2, 2, 2}, {0, 0, 0}}; |
|                       | 6                                                                    |
|                       | 7 // Create an instance of IntegerMatrix                             |
| create IntegerMatrix  | <pre>8 IntegerMatrix integerMatrix = new IntegerMatrix();</pre>      |
|                       | 9                                                                    |
|                       | <pre>10 System.out.println("\nm1 + m2 is ");</pre>                   |
|                       | 11 GenericMatrix.printResult(                                        |
| add two matrices      | <pre>12 m1, m2, integerMatrix.addMatrix(m1, m2), '+');</pre>         |
|                       | 13                                                                   |
|                       | <pre>14 System.out.println("\nm1 * m2 is ");</pre>                   |
|                       | 15 GenericMatrix.printResult(                                        |
| multiply two matrices | <pre>16 m1, m2, integerMatrix.multiplyMatrix(m1, m2), '*');</pre>    |
|                       | 17 }                                                                 |
|                       | 18 }                                                                 |

m1 + m2 is 123  $1 \ 1 \ 1$ 2 3 4 4 5 6 + 2 2 2 = 6 7 8 111 0 0 0 1 1 1 m1 \* m2 is 123  $1 \ 1 \ 1$ 5 5 5 \* 4 5 6 2 2 2 = 14 14 14 $1 \ 1 \ 1$ 0 0 0 3 3 3

Listing 21.13 gives a program that creates two **Rational** matrices (lines 4–10) and a **RationalMatrix** object (line 13) and adds and multiplies two matrices in lines 17 and 21.

## LISTING 21.13 TestRationalMatrix.java

```
1 public class TestRationalMatrix {
     public static void main(String[] args) {
2
3
       // Create two Rational arrays m1 and m2
4
       Rational[][] m1 = new Rational[3][3];
                                                                                create matrices
 5
       Rational[][] m2 = new Rational[3][3];
       for (int i = 0; i < m1.length; i++)</pre>
6
7
         for (int j = 0; j < m1[0].length; j++) {</pre>
8
           m1[i][j] = new Rational(i + 1, j + 5);
                                                                                create RationalMatrix
9
           m2[i][j] = new Rational(i + 1, j + 6);
10
         }
11
12
       // Create an instance of RationalMatrix
                                                                                add two matrices
13
       RationalMatrix rationalMatrix = new RationalMatrix();
14
       System.out.println("\nm1 + m2 is ");
15
16
       GenericMatrix.printResult(
                                                                                multiply two matrices
17
         m1, m2, rationalMatrix.addMatrix(m1, m2), '+');
18
       System.out.println("\nml * m2 is ");
19
20
       GenericMatrix.printResult(
         m1, m2, rationalMatrix.multiplyMatrix(m1, m2), '*');
21
22
     }
23 }
```

m1 + m2 is 1/5 1/6 1/7 1/6 1/7 1/8 11/30 13/42 15/56 2/5 1/3 2/7 + 1/3 2/7 1/4 = 11/15 13/21 15/28 3/5 1/2 3/7 1/2 3/7 3/8 11/10 13/14 45/56 m1 \* m2 is 1/5 1/6 1/7 1/6 1/7 1/8 101/630 101/735 101/840 2/5 1/3 2/7 \* 1/3 2/7 1/4 101/315 202/735 101/420 3/5 1/2 3/7 1/2 3/7 3/8 101/210 101/245 101/280

# **Key Terms**

actual concrete type 708 bounded generic type 712 formal generic type 708 generic instantiation 708 raw type 713 unbounded wildcard (<?>) 715 bounded wildcard (<? extends E>) 715 lower bound wildcard (<? super E>) 715

# **CHAPTER SUMMARY**

- I. Generics is the capability to parameterize types. With it you can define a class or a method with generic types that can be replaced with concrete types by the compiler.
- **2.** The key benefit of generics is to enable errors to be detected at compile time rather than at runtime.
- **3.** A generic class or method permits you to specify allowable types of objects that the class or method may work with. If you attempt to use the class or method with an incompatible object, the compiler can detect the errors.
- **4.** A generic type defined in a class, interface, or a static method is called a *formal generic type*, which can be replaced later with an *actual concrete type*. Replacing a generic type is called a *generic instantiation*.
- **5.** A generic class such as **ArrayList** used without a type parameter is called a *raw type*. Use of raw type is allowed for backward compatibility with the earlier versions of Java.
- 6. A wildcard generic type has three forms: ?, ? extends T, or ? super T, where T is a generic type. The first form, ?, called an *unbounded wildcard*, is the same as ? extends Object. The second form, ? extends T, called a *bounded wildcard*, represents T or an unknown subtype of T. The third form, ? super T, called a *lower bound wildcard*, denotes T or an unknown supertype of T.
- 7. Generics are implemented using an approach called *type erasure*. The compiler uses the generic type information to compile the code but erases it afterward. So the generic information is not available at runtime. This approach enables the generic code to be backward compatible with the legacy code that uses raw types.
- **8.** You cannot create an instance using a generic type parameter.
- 9. You cannot create an array using a generic type parameter.
- **10.** You cannot use a generic type parameter of a class in a static context.
- **I**. Generic type parameters cannot be used in exception classes.

# **REVIEW QUESTIONS**

#### Sections 21.2–21.4

**21.1** Are there any compile errors in (a) and (b)?

```
ArrayList dates = new ArrayList();
dates.add(new Date());
dates.add(new String());
```

```
ArrayList<Date> dates =
    new ArrayList<Date>();
dates.add(new Date());
dates.add(new String());
```

(a)

(b)

**21.2** What is wrong in (a)? Is the code in (b) correct?

```
ArrayList dates = new ArrayList();
dates.add(new Date());
Date date = dates.get(0);
Date date = dates.get(0);
ArrayList<Date> dates = new ArrayList<Date>();
dates.add(new Date());
Date date = dates.get(0);
```

- **21.3** What are the benefits of using generic types?
- **21.4** Write the generic declaration for java.lang.Comparable.
- **21.5** Since you create an instance of **ArrayList** of strings using **new ArrayList**-<**String>()**, should the constructor in the **ArrayList** class be defined as

public ArrayList<E>()

- **21.6** Can a generic class have multiple generic parameters?
- **21.7** How do you define a generic type in a class? How do you define a generic type in a method?
- **21.8** What is a bounded generic type?

#### Sections 21.5-21.6

- **21.9** What is a raw type? Is GenericStack the same as GenericStack<Object>?
- **21.10** What are an unbounded wildcard, a bounded wildcard, and a lower bounded wildcard?
- **21.11** What happens if lines 12–13 in Listing 21.8 are changed to

public static <T> void add(GenericStack<T> stack1, GenericStack<T> stack2)

**21.12** What happens if lines 12–13 in Listing 21.8 are changed to

public static <T> void add(GenericStack<? extends T> stack1, GenericStack<T> stack2)

#### Section 21.7

- **21.13** What is erasure? Why is Java generics implemented using erasure?
- **21.14** If your program uses **ArrayList<String>** and **ArrayList<Date>**, does the JVM load both of them?
- **21.15** Can you create an instance using **new E()** for a generic type **E**? Why?
- **21.16** Can a method that uses a generic class parameter be static? Why?
- **21.17** Can you define a custom generic exception class? Why?

#### **Programming Exercises**

- **21.1** (*Revising Listing 21.1*) Revise the **GenericStack** class in Listing 21.1 to implement it using an array rather than an **ArrayList**. You should check the array size before adding a new element to the stack. If the array is full, create a new array that doubles the current array size and copy the elements from the current array to the new array.
- **21.2** (*Generic binary search*) Implement the following method using binary search.

public static <E extends Comparable<E>>
 int binarySearch(E[] list, E key)

**21.3** (*Generic selection sort*) Implement the following method using selection sort.

```
public static <E extends Comparable<E>>
    void selectionSort(E[] list)
```

#### **726** Chapter 21 Generics

**21.4** (*Generic insertion sort*) Implement the following method using insertion sort.

public static <E extends Comparable<E>>
 void insertionSort(E[] list)

**21.5** (*Maximum element in an array*) Implement the following method that returns the maximum element in an array.

public static <E extends Comparable<E>> E max(E[] list)

**21.6** (*Maximum element in a two-dimensional array*) Write a generic method that returns the maximum element in a two-dimensional array.

public static <E extends Comparable<E>> E max(E[][] list)

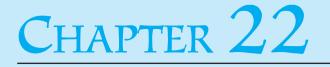

# JAVA COLLECTIONS FRAMEWORK

# Objectives

- To describe the Java Collections Framework hierarchy (§§22.1–22.2).
- To use the common methods defined in the Collection interface for operating sets and lists (§22.3).
- To use the **Iterator** interface to traverse a collection (§22.4).
- To use the for-each loop to simplify traversing a collection (§22.4).
- To explore how and when to use HashSet (§22.4.1), LinkedHashSet (§22.4.2), or TreeSet (§22.4.3) to store elements.
- To compare elements using the Comparable interface and the Comparator interface (§22.5).
- To explore how and when to use ArrayList or LinkedList to store elements (§22.6).
- To use the static utility methods in the Collections class for sorting, searching, shuffling lists, and finding the largest and smallest element in collections (§22.7).
- To compare performance of sets and lists (§22.8).
- To distinguish between Vector and ArrayList and to use the Stack class for creating stacks (§22.9).
- To explore the relationships among Collection,Queue, LinkedList, and PriorityQueue and to create priority queues using the PriorityQueue class (§22.10).
- To tell the differences between Collection and Map and describe when and how to use HashMap, LinkedHashMap,and TreeMap to store values associated with keys (§22.11).
- To obtain singleton sets, lists, and maps, and unmodifiable sets, lists, and maps, using the static methods in the Collections class (§22.12).

#### 728 Chapter 22 Java Collections Framework

# 22.1 Introduction

A *data structure* is a collection of data organized in some fashion. The structure not only stores data but also supports operations for accessing and manipulating the data. You have learned **ArrayList**, which is a data structure to store elements in a list. Java provides several more data structures that can be used to organize and manipulate data efficiently. These data structures are commonly known as *Java Collections Framework*.

In object-oriented thinking, a data structure, also known as a *container*, is an object that stores other objects, referred to as data or elements. Some people refer to data structures as *container objects*. To define a data structure is essentially to define a class. The class for a data structure should use data fields to store data and provide methods to support such operations as search, insertion, and deletion. To create a data structure is therefore to create an instance from the class. You can then apply the methods on the instance to manipulate the data structure, such as inserting an element into or deleting an element from the data structure.

The Java Collections Framework supports two types of containers:

- One for storing a collection of elements, simply called a *collection*.
- The other for storing key/value pairs, called a *map*.

Maps are efficient data structures for fast searching an element using a key. We will introduce maps later in this chapter. Now we turn our attention to collections.

# 22.2 Collections

The Java Collections Framework supports three major types of collections: **Set**, **List**, and **Queue**. An instance of **Set** stores a group of nonduplicate elements. An instance of **List** stores an ordered collection of elements. An instance of **Queue** stores objects that are processed in first-in, first-out fashion. The common features of these collections are defined in the interfaces, and implementations are provided in concrete classes, as shown in Figure 22.1.

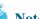

Note

All the interfaces and classes defined in the Java Collections Framework are grouped in the **java.util** package.

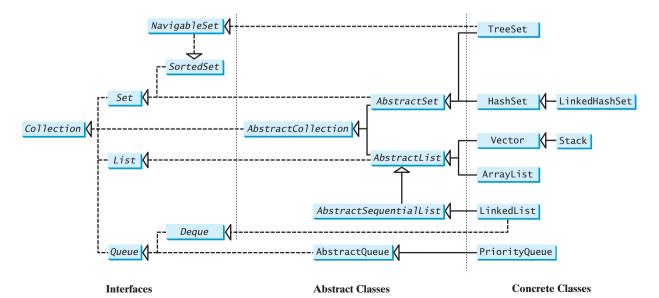

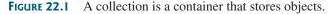

collection map

data structure

container

set list queue

#### **Design Guide**

The design of the Java Collections Framework is an excellent example of using interfaces, abstract classes, and concrete classes. The interfaces define the framework. The abstract classes provide partial implementation for convenience. The concrete classes implement the interfaces with concrete data structures.

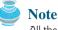

**ll the concrete c** 

All the concrete classes in the Java Collections Framework implement the **java.lang. Cloneable** and **java.io. Serializable** interfaces. Thus their instances can be cloned and serialized.

Cloneable Serializable

# 22.3 The Collection Interface and the AbstractCollection Class

The **Collection** interface is the root interface for manipulating a collection of objects. Its public methods are listed in Figure 22.2. The **AbstractCollection** class is a convenience class that provides partial implementation for the **Collection** interface. It implements all the methods in **Collection** except the **size** and **iterator** methods. These are implemented in appropriate subclasses.

The **Collection** interface provides the basic operations for adding and removing elements in a collection. The **add** method adds an element to the collection. The **addAll** method adds all the elements in the specified collection to this collection. The **remove** method removes an element from the collection. The **removeAll** method removes the elements from this collection that are present in the specified collection. The **retainAll** method retains the elements in

basic operations

| «interface»<br>java.util.Collection <e></e>                                                                                                    |                                                                                                    |
|----------------------------------------------------------------------------------------------------|----------------------------------------------------------------------------------------------------|
| <pre>+add(o: E): boolean<br/>+addAll(c: Collection<? extends E>): boolean<br/>+clear(): void<br/>+contains(o: Object): boolean<br/>+containsAll(c: Collection<?>): boolean<br/>+equals(o: Object): boolean<br/>+hashCode(): int<br/>+isEmpty(): boolean<br/>+iterator(): Iterator<e><br/>+remove(o: Object): boolean<br/>+removeAll(c: Collection<?>): boolean<br/>+retainAll(c: Collection<?>): boolean<br/>+size(): int<br/>+toArray(): Object[]</e></pre> | Adds a new element o to this collection.<br>Adds all the elements in the collection C to this collection.<br>Removes all the elements from this collection.<br>Returns true if this collection contains the element o.<br>Returns true if this collection contains all the elements in c.<br>Returns true if this collection is equal to another collection o.<br>Returns the hash code for this collection.<br>Returns true if this collection contains no elements.<br>Returns an iterator for the elements in this collection.<br>Removes the element o from this collection.<br>Returns the elements in C from this collection.<br>Returns the number of elements in this collection.<br>Returns the number of elements in this collection. |
| <pre>«interface» java.util.Iterator<e></e></pre>                                                                                                    |                                                                                                    |
| +hasNext(): boolean<br>+next(): E<br>+remove(): void                                                                                                    | Returns true if this iterator has more elements to traverse.<br>Returns the next element from this iterator.<br>Removes the last element obtained using the next method.                                                                                                    |

**FIGURE 22.2** The **Collection** interface contains the methods for manipulating the elements in a collection, and you can obtain an iterator object for traversing elements in the collection.

this collection that are also present in the specified collection. All these methods return **boolean**. The return value is **true** if the collection is changed as a result of the method execution. The **clear()** method simply removes all the elements from the collection.

The methods addAll, removeAll, and retainAll are similar to the set union, difference. and intersection operations.

The **Collection** interface provides various query operations. The **size** method returns the number of elements in the collection. The **contains** method checks whether the collection contains the specified element. The **containsAll** method checks whether the collection contains all the elements in the specified collection. The **isEmpty** method returns **true** if the collection is empty.

The **Collection** interface provides the **toArray()** method that returns an array representation for the collection.

A collection may be a set or a list. The **Iterator** interface provides a uniform way for traversing elements in various types of collections. The **iterator** method in the **Collection** interface returns an instance of the **Iterator** interface, as shown in Figure 22.2, which provides sequential access to the elements in the collection using the **next()** method. You can also use the **hasNext()** method to check whether there are more elements in the iterator, and the **remove()** method to remove the last element returned by the iterator.

#### **Design Note**

Unsupported Operations

set operations

query operations

iterator

no duplicates

Some of the methods in the **Collection** interface cannot be implemented in the concrete subclass. In this case, the method would throw java.lang.UnsupportedOperationException, a subclass of **RuntimeException**. This is a good design that you can use in your project. If a method has no meaning in the subclass, you can implement it as follows:

```
public void someMethod() {
  throw new UnsupportedOperationException
    ("Method not supported");
}
```

#### 22.4 Sets

The Set interface extends the Collection interface. It does not introduce new methods or constants, but it stipulates that an instance of **Set** contains no duplicate elements. The concrete classes that implement **Set** must ensure that no duplicate elements can be added to the set. That is, no two elements **e1** and **e2** can be in the set such that **e1.equals(e2)** is **true**.

The AbstractSet class is a convenience class that extends AbstractCollection and implements Set. The AbstractSet class provides concrete implementations for the equals method and the hashCode method. The hash code of a set is the sum of the hash codes of all the elements in the set. Since the **size** method and **iterator** method are not implemented in the AbstractSet class, AbstractSet is an abstract class.

Three concrete classes of Set are HashSet, LinkedHashSet, and TreeSet, as shown in Figure 22.3.

#### 22.4.1 HashSet

The HashSet class is a concrete class that implements Set. You can create an empty hash set using its no-arg constructor or create a hash set from an existing collection. By default, the initial capacity is 16 and load factor is 0.75. If you know the size of your set, you may specify the initial capacity and load factor in the constructor. Otherwise, use the default setting. Load factor is a value between **0.0** and **1.0**.

Note

#### 22.4 Sets 731

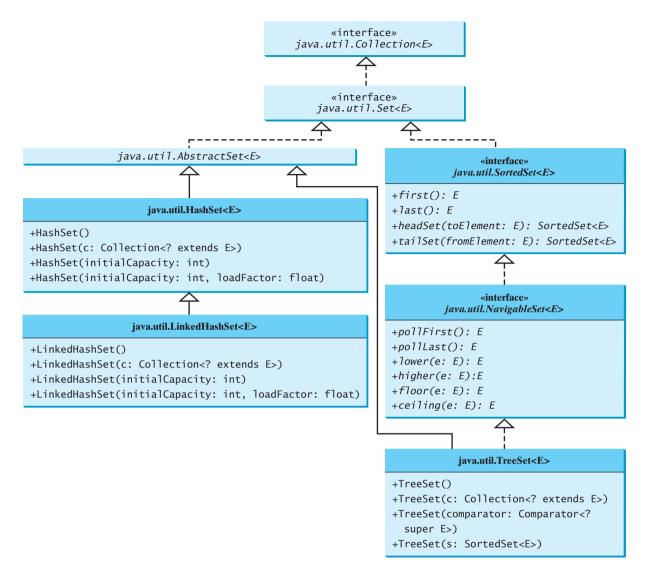

**FIGURE 22.3** The Java Collections Framework provides three concrete set classes.

Load factor measures how full the set is allowed to be before its capacity is increased. load factor When the number of elements exceeds the product of the capacity and load factor, the capacity is automatically doubled. For example, if the capacity is **16** and load factor is **0.75**, the capacity will be doubled to **32** when the size reaches **12** (16 \* 0.75 = 12). Higher load factor decreases the space costs but increases the search time. Generally, the default load factor **0.75** is a good trade-off between time and space costs.

A HashSet can be used to store *duplicate-free* elements. For efficiency, objects added to a hash set need to implement the **hashCode** method in a manner that properly disperses the hash code. Recall that **hashCode** is defined in the **Object** class. The hash codes of two objects must be the same if the two objects are equal. Two unequal objects may have the same hash code, but you should implement the **hashCode** method to avoid too many such cases. Most of the classes in the Java API implement the **hashCode** method. For example, the **hashCode** in the **Integer** class returns its **int** value. The **hashCode** in the **Character** class returns the Unicode of the character. The **hashCode** in the **String** class returns  $s_0^* 31^{(n-1)} + s_1^* 31^{(n-2)} + \ldots + s_{n-1}$ , where  $s_i$  is **s.charAt(i)**.

hashCode()

Listing 22.1 gives a program that creates a hash set to store strings and uses an iterator to traverse the elements in the set.

|                   | LISTIN     | IG 22.1 TestHashSet.java                                              |
|-------------------|------------|-----------------------------------------------------------------------|
|                   | 1 imp<br>2 | <b>ort</b> java.util.*;                                               |
|                   |            | lic class TestHashSet {                                               |
|                   |            | <pre>ublic static void main(String[] args) {</pre>                    |
|                   | 5          | // Create a hash set                                                  |
| create set        | 6          | <pre>Set<string> set = new HashSet<string>();</string></string></pre> |
|                   | 7          | 5                                                                     |
|                   | 8          | // Add strings to the set                                             |
| add element       | 9          | <pre>set.add("London");</pre>                                         |
|                   | 10         | <pre>set.add("Paris");</pre>                                          |
|                   | 11         | <pre>set.add("New York");</pre>                                       |
|                   | 12         | <pre>set.add("San Francisco");</pre>                                  |
|                   | 13         | <pre>set.add("Beijing");</pre>                                        |
|                   | 14         | <pre>set.add("New York");</pre>                                       |
|                   | 15         |                                                                       |
|                   | 16         | <pre>System.out.println(set);</pre>                                   |
|                   | 17         |                                                                       |
|                   | 18         | // Obtain an iterator for the hash set                                |
| get iterator      | 19         | Iterator <string> iterator = set.iterator();</string>                 |
|                   | 20         |                                                                       |
|                   | 21         | <pre>// Display the elements in the hash set</pre>                    |
| traverse iterator | 22         | <pre>while (iterator.hasNext()) {</pre>                               |
|                   | 23         | System.out.print(iterator.next().toUpperCase() + " ");                |
|                   | 24         | }                                                                     |
|                   | 25 }       |                                                                       |

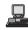

[San Francisco, New York, Paris, Beijing, London] SAN FRANCISCO NEW YORK PARIS BEIJING LONDON

The strings are added to the set (lines 9–14). "**New York**" is added to the set more than once, but only one is stored, because a set does not allow duplicates.

As shown in the output, the strings are not stored in the order in which they are inserted into the set. There is no particular order for the elements in a hash set. To impose an order on them, you need to use the LinkedHashSet class, which is introduced in the next section.

for-each loop

#### 🕨 Tip

26 }

You can simplify the code in lines 18–24 using a for-each loop without using an iterator, as follows:

```
for (Object element: set)
   System.out.print(element);
```

This loop is read as "for each element in the set, do the following." The for-each loop can be used for arrays (see §6.2.7) as well as any instance of **Collection**.

Since a set is an instance of **Collection**, all methods defined in **Collection** can be used for sets. Listing 22.2 gives an example that explores the methods in the **Collection** interface.

#### LISTING 22.2 TestMethodsInCollection.java

```
1 public class TestMethodsInCollection {
2   public static void main(String[] args) {
3     // Create set1
4     java.util.Set<String> set1 = new java.util.HashSet<String>();
```

#### 22.4 Sets 733

```
5
6
       // Add strings to set1
7
       set1.add("London");
                                                                               add element
8
       set1.add("Paris");
9
       set1.add("New York");
10
       set1.add("San Francisco");
       set1.add("Beijing");
11
12
13
       System.out.println("set1 is " + set1);
14
       System.out.println(set1.size() + " elements in set1");
                                                                               get size
15
16
       // Delete a string from set1
17
       set1.remove("London");
                                                                               remove element
18
       System.out.println("\nset1 is " + set1);
19
       System.out.println(set1.size() + " elements in set1");
20
21
       // Create set2
22
       java.util.Set<String> set2 = new java.util.HashSet<String>();
                                                                               create a set
23
24
       // Add strings to set2
25
       set2.add("London"):
                                                                               add element
       set2.add("Shanghai");
26
27
       set2.add("Paris");
28
       System.out.println("\nset2 is " + set2);
29
       System.out.println(set2.size() + " elements in set2");
30
31
       System.out.println("\nIs Taipei in set2? "
32
         + set2.contains("Taipei"));
                                                                               contains element?
33
34
       set1.addAll(set2);
                                                                               addA11
35
       System.out.println("\nAfter adding set2 to set1, set1 is "
36
         + set1);
37
38
       set1.removeAll(set2);
                                                                               removeA11
39
       System.out.println("After removing set2 from set1, set1 is "
40
         + set1);
41
42
       set1.retainAll(set2);
                                                                               retainAll
       System.out.println("After removing common elements in set2 "
43
44
         + "from set1, set1 is " + set1);
45
     }
46 }
```

set1 is [San Francisco, New York, Paris, Beijing, London]
5 elements in set1
set1 is [San Francisco, New York, Paris, Beijing]
4 elements in set1
set2 is [Shanghai, Paris, London]
3 elements in set2
Is Taipei in set2? false
After adding set2 to set1, set1 is
 [San Francisco, New York, Shanghai, Paris, Beijing, London]
After removing set2 from set1, set1 is
 [San Francisco, New York, Beijing]
After removing common elements in set2 from set1, set1 is []

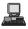

The program creates two sets (lines 4, 22). The **size()** method returns the number of the elements in a set (line 14). Line 17

```
set1.remove("London");
```

```
removes "New York" from set1.
```

The **contains** method (line 32) checks whether an element is in the set. Line 34

```
set1.addAll(set2);
```

adds set2 to set1. So, set1 becomes [San Francisco, New York, Shanghai, Paris, Beijing, London].

Line 38

. .

.

```
set1.removeAll(set2);
```

removes set2 from set1. So, set1 becomes [San Francisco, New York, Beijing]. Line 42

```
set1.retainAll(set2);
```

retains the common elements in **set1**. Since **set1** and **set2** have no common elements, **set1** becomes empty.

#### 22.4.2 LinkedHashSet

LinkedHashSet extends HashSet with a linked-list implementation that supports an ordering of the elements in the set. The elements in a HashSet are not ordered, but the elements in a LinkedHashSet can be retrieved in the order in which they were inserted into the set. A LinkedHashSet can be created by using one of its four constructors, as shown in Figure 22.3. These constructors are similar to the constructors for HashSet.

Listing 22.3 gives a test program for LinkedHashSet. The program simply replaces HashSet by LinkedHashSet in Listing 22.1.

#### LISTING 22.3 TestLinkedHashSet.java

. -

|                        | 1 imp | ort java.util.*;                                                            |
|------------------------|-------|-----------------------------------------------------------------------------|
|                        | 2     |                                                                             |
|                        | 3 pub | <pre>lic class TestLinkedHashSet {</pre>                                    |
|                        | 4 p   | <pre>ublic static void main(String[] args) {</pre>                          |
|                        | 5     | // Create a hash set                                                        |
| create linked hash set | 6     | <pre>Set<string> set = new LinkedHashSet<string>();</string></string></pre> |
|                        | 7     |                                                                             |
|                        | 8     | // Add strings to the set                                                   |
| add element            | 9     | <pre>set.add("London");</pre>                                               |
|                        | 10    | <pre>set.add("Paris");</pre>                                                |
|                        | 11    | <pre>set.add("New York");</pre>                                             |
|                        | 12    | <pre>set.add("San Francisco");</pre>                                        |
|                        | 13    | <pre>set.add("Beijing");</pre>                                              |
|                        | 14    | <pre>set.add("New York");</pre>                                             |
|                        | 15    |                                                                             |
|                        | 16    | System.out.println(set);                                                    |
|                        | 17    |                                                                             |
|                        | 18    | <pre>// Display the elements in the hash set</pre>                          |
| display elements       | 19    | <pre>for (Object element: set)</pre>                                        |
|                        | 20    | <pre>System.out.print(element.toString().toLowerCase() + " ");</pre>        |
|                        | 21 }  |                                                                             |
|                        | 22 }  |                                                                             |

[London, Paris, New York, San Francisco, Beijing] london paris new york san francisco beijing

A **LinkedHashSet** is created in line 6. As shown in the output, the strings are stored in the order in which they are inserted. Since **LinkedHashSet** is a set, it does not store duplicate elements.

The **LinkedHashSet** maintains the order in which the elements are inserted. To impose a different order (e.g., increasing or decreasing order), you can use the **TreeSet** class introduced in the next section.

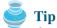

If you don't need to maintain the order in which the elements are inserted, use **HashSet**, which is more efficient than **LinkedHashSet**.

#### 22.4.3 TreeSet

**SortedSet** is a subinterface of **Set**, which guarantees that the elements in the set are sorted. Additionally, it provides the methods **first()** and **last()** for returning the first and last elements in the set, and **headSet(toElement)** and **tailSet(fromElement)** for returning a portion of the set whose elements are less than **toElement** and greater than or equal to **fromElement**.

**NavigableSet** extends **SortedSet** to provide navigation methods **lower(e)**, **floor(e)**, **ceiling(e)**, and **higher(e)** that return elements respectively less than, less than or equal, greater than or equal, and greater than a given element and return **null** if there is no such element. The **pollFirst()** and **pollLast()** methods remove and return the first and last element in the tree set, respectively.

**TreeSet** implements the **SortedSet** interface. To create a **TreeSet**, use a constructor, as shown in Figure 22.3. You can add objects into a tree set as long as they can be compared with each other. There are two ways to compare objects.

- Use the Comparable interface. Since the objects added to the set are instances of Comparable, they can be compared using the compareTo method. The Comparable interface was introduced in §14.5. Several classes in the Java API, such as String, Date, Calendar, and all the wrapper classes for the primitive types, implement the Comparable interface. This approach is referred to as *natural order*.
- If the class for the elements does not implement the Comparable interface, or if you don't want to use the compareTo method in the class that implements the Comparable interface, specify a comparator for the elements in the set. This approach is referred to as *order by comparator*. It will be introduced in §22.5, "The Comparator Interface."

Listing 22.4 gives an example of ordering elements using the **Comparable** interface. The preceding example in Listing 22.3 displays all the strings in their insertion order. This example rewrites the preceding example to display the strings in alphabetical order using the **TreeSet** class.

#### LISTING 22.4 TestTreeSet.java

```
1 import java.util.*;
2
3 public class TestTreeSet {
4    public static void main(String[] args) {
5        // Create a hash set
6        Set<String> set = new HashSet<String>();
```

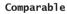

natural order

#### Comparator

order by comparator

create tree set

display elements

```
7
8
       // Add strings to the set
9
       set.add("London");
10
       set.add("Paris");
11
       set.add("New York");
       set.add("San Francisco");
12
13
       set.add("Beijing");
       set.add("New York");
14
15
16
       TreeSet<String> treeSet = new TreeSet<String>(set);
17
       System.out.println("Sorted tree set: " + treeSet);
18
19
       // Use the methods in SortedSet interface
20
       System.out.println("first(): " + treeSet.first());
       System.out.println("last(): " + treeSet.last());
21
22
       System.out.println("headSet(): " + treeSet.headSet("New York"));
       System.out.println("tailSet(): " + treeSet.tailSet("New York"));
23
24
25
       // Use the methods in NavigableSet interface
26
       System.out.println("lower(\"P\"): " + treeSet.lower("P"));
       System.out.println("higher(\"P\"): " + treeSet.higher("P"));
27
       System.out.println("floor(\"P\"): " + treeSet.floor("P"));
28
29
       System.out.println("ceiling(\"P\"): " + treeSet.ceiling("P"));
30
       System.out.println("pollFirst(): " + treeSet.pollFirst());
       System.out.println("pollLast(): " + treeSet.pollLast());
31
32
       System.out.println("New tree set: " + treeSet);
33
    }
34 }
```

Sorted tree set: [Beijing, London, New York, Paris, San Francisco] first(): Beijing last(): San Francisco headSet(): [Beijing, London] tailSet(): [New York, Paris, San Francisco] lower("P"): New York higher("P"): Paris floor("P"): New York ceiling("P"): Paris pollFirst(): Beijing pollLast(): San Francisco New tree set: [London, New York, Paris]

The example creates a hash set filled with strings, then creates a tree set for the same strings. The strings are sorted in the tree set using the **compareTo** method in the **Comparable** interface.

The elements in the set are sorted once you create a **TreeSet** object from a **HashSet** object using **new TreeSet(hashSet)** (line 16). You may rewrite the program to create an instance of **TreeSet** using its no-arg constructor, and add the strings into the **TreeSet** object. Then, every time a string is added to the **TreeSet** object, the elements in it will be reordered. The approach used in the example is generally more efficient because it requires only a one-time sorting.

treeSet.first() returns the first element in treeSet (line 20). treeSet.last()
returns the last element in treeSet (line 21). treeSet.headSet("New York") returns the
elements in treeSet before New York (line 22). treeSet.tailSet("New York") returns
the elements in treeSet after New York, including New York (line 23).

**treeSet.lower("P")** returns the largest element less than **"P"** in **treeSet** (line 26). **treeSet.higher("P")** returns the smallest element greater than **"P"** in **treeSet** (line 27). **treeSet.floor("P")** returns the largest element less than or equal to **"P"** in **treeSet** (line 28). **treeSet.ceiling("P")** returns the smallest element greater than or equal to **"P"** in **treeSet** (line 29). **treeSet.pollFirst()** removes the first element in **treeSet** and returns the removed element (line 30). **treeSet.pollLast()** removes the last element in **treeSet** and returns the removed element (line 31).

#### Note

All the concrete classes in Java Collections Framework (see Figure 22.1) have at least two constructors. One is the no-arg constructor that constructs an empty collection. The other constructs instances from a collection. Thus the **TreeSet** class has the constructor **TreeSet(Collection c)** for constructing a **TreeSet** from a collection **c**. In this example, **new TreeSet(hashSet)** creates an instance of **TreeSet** from the collection **hashSet**.

#### 🄰 Tip

If you don't need to maintain a sorted set when updating a set, you should use a hash set, because it takes less time to insert and remove elements in a hash set. When you need a set to be sorted, you can create a tree set from the hash set.

## 22.5 The Comparator Interface

Sometimes you want to insert elements into a tree set. The elements may not be instances of **java.lang.Comparable**. You can define a comparator to compare these elements. To do so, create a class that implements the **java.util.Comparator** interface. The **Comparator** interface has two methods, **compare** and **equals**.

- public int compare(Object element1, Object element2) Returns a negative value if element1 is less than element2, a positive value if element1 is greater than element2, and zero if they are equal.
- public boolean equals (Object element) Returns true if the specified object is also a comparator and imposes the same ordering as this comparator.

The **equals** method is also defined in the **Object** class. Therefore, you will not get a compile error even if you don't implement the **equals** method in your custom comparator class. However, in some cases implementing this method may improve performance by allowing programs to determine quickly whether two distinct comparators impose the same order.

Listing 22.5 defines a **Comparator** for geometric objects. The **GeometricObject** class was introduced in §14.2, "Abstract Classes." Line 4 implements **Comparator**<br/> **GeometricObject**>. Line 5 overrides the **compare** method to compare two geometric objects. The comparator class also implements **Serializable**. It is generally a good idea for comparators to implement **Serializable**, as they may be used as ordering methods in serializable data structures such as **TreeSet**. In order for the data structure to serialize successfully, the comparator (if provided) must implement **Serializable**.

#### LISTING 22.5 GeometricObjectComparator.java

```
1 import java.util.Comparator;
2
3 public class GeometricObjectComparator
4 implements Comparator<GeometricObject>, java.io.Serializable {
5 public int compare(GeometricObject o1, GeometricObject o2) {
6 double area1 = o1.getArea();
7 double area2 = o2.getArea();
8
9 if (area1 < area2)</pre>
```

implements **Comparator** implements **compare** 

```
10 return -1;
11 else if (area1 == area2)
12 return 0;
13 else
14 return 1;
15 }
16 }
```

If you create a **TreeSet** using its no-arg constructor, the **compareTo** method is used to compare the elements in the set, assuming that the class of the elements implements the **Comparable** interface. To use a comparator, you have to use the constructor **TreeSet(Comparator comparator)** to create a sorted set that uses the **compare** method in the comparator to order the elements in the set.

Listing 22.6 gives a program that demonstrates how to sort elements in a tree set using the **Comparator** interface. The example creates a tree set of geometric objects in lines 6–11. The geometric objects are sorted using the **Compare** method in the **Comparator** interface.

#### LISTING 22.6 TestTreeSetWithComparator.java

1 **import** java.util.\*: 2 3 public class TestTreeSetWithComparator { 4 public static void main(String[] args) { 5 // Create a tree set for geometric objects using a comparator 6 Set<GeometricObject> set = new TreeSet<GeometricObject>(new GeometricObjectComparator()); 7 8 set.add(new Rectangle(4, 5)); 9 set.add(new Circle(40)); 10 set.add(new Circle(40)); 11 set.add(new Rectangle(4, 1)); 12 13 // Display geometric objects in the tree set 14 System.out.println("A sorted set of geometric objects"); 15 for (GeometricObject element: set) System.out.println("area = " + element.getArea()); 16 17 } 18 }

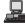

A sorted set of geometric objects area = 4.0 area = 20.0 area = 5022.548245743669

The **Circle** and **Rectangle** classes were defined in §14.2, "Abstract Classes." They are all subclasses of **GeometricObject**.

Two circles of the same radius are added to the set in the tree set (lines 9–10), but only one is stored, because the two circles are equal and the set does not allow duplicates.

#### **Note**

Comparable vs. Comparator

**Comparable** is used to compare the objects of the class that implement **Comparable**. **Comparator** can be used to compare the objects of the class that doesn't implement **Comparable**.

#### 22.6 Lists

A set stores nonduplicate elements. To allow duplicate elements to be stored in a collection, you need to use a list. A list can not only store duplicate elements but also allow the user to

tree set

display elements

specify where they are stored. The user can access elements by an index. The **List** interface extends **Collection** to define an ordered collection with duplicates allowed. The **List** interface adds position-oriented operations, as well as a new list iterator that enables the user to traverse the list bidirectionally. The new methods in the **List** interface are shown in Figure 22.4.

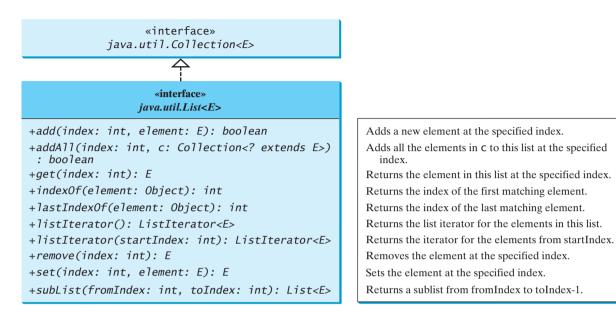

FIGURE 22.4 The List interface stores elements in sequence, permitting duplicates.

The add(index, element) method is used to insert an element at a specified index, and the addAll(index, collection) method to insert a collection at a specified index. The remove(index) method is used to remove an element at the specified index from the list. A new element can be set at the specified index using the set(index, element) method.

The **indexOf(element)** method is used to obtain the index of the specified element's first occurrence in the list, and the **lastIndexOf(element)** method to obtain the index of its last occurrence. A sublist can be obtained by using the **subList(fromIndex, toIndex)** method.

The **listIterator()** or **listIterator(startIndex)** method returns an instance of **ListIterator**. The **ListIterator** interface extends the **Iterator** interface to add bidirectional traversal of the list. The methods in **ListIterator** are listed in Figure 22.5.

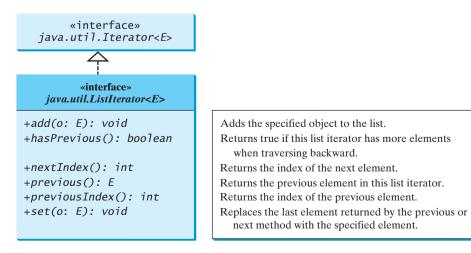

**FIGURE 22.5** ListIterator enables traversal of a list bidirectionally.

The **add(element)** method inserts the specified element into the list. The element is inserted immediately before the next element that would be returned by the **next()** method defined in the **Iterator** interface, if any, and after the element that would be returned by the **previous()** method, if any. If the list contains no elements, the new element becomes the sole element on the list. The **set(element)** method can be used to replace the last element returned by the **next** method or the **previous** method with the specified element.

The **hasNext()** method defined in the **Iterator** interface is used to check whether the iterator has more elements when traversed in the forward direction, and the **hasPrevious()** method to check whether the iterator has more elements when traversed in the backward direction.

The **next()** method defined in the **Iterator** interface returns the next element in the iterator, and the **previous()** method returns the previous element in the iterator. The **nextIndex()** method returns the index of the next element in the iterator, and the **previousIndex()** returns the index of the previous element in the iterator.

The AbstractList class provides a partial implementation for the List interface. The AbstractSequentialList class extends AbstractList to provide support for linked lists.

#### 22.6.1 The ArrayList and LinkedList Classes

The **ArrayList** class (introduced in §11.11) and the **LinkedList** class are two concrete implementations of the **List** interface. **ArrayList** stores elements in an array. The array is dynamically created. If the capacity of the array is exceeded, a larger new array is created and all the elements from the current array are copied to the new array. **LinkedList** stores elements in a linked list. Which of the two classes you use depends on your specific needs. If you need to support random access through an index without inserting or removing elements except at the end, **ArrayList** offers the most efficient collection. If, however, your application requires the insertion or deletion of elements anywhere in the list, you should choose **LinkedList**. A list can grow or shrink dynamically. Once it is created, an array is fixed. If your application does not require the insertion or deletion of elements, an array is the most efficient data structure.

**ArrayList** is a resizable-array implementation of the **List** interface. It also provides methods for manipulating the size of the array used internally to store the list, as shown in Figure 22.6. Each **ArrayList** instance has a capacity, which is the size of the array used to store the elements in the list. It is always at least as large as the list size. As elements are added to an **ArrayList**, its capacity grows automatically. An **ArrayList** does not automatically shrink. You can use the **trimToSize()** method to reduce the array capacity to the size of the list. An **ArrayList** can be constructed using its no-arg constructor, **ArrayList(Collection)**, or **ArrayList(initialCapacity)**.

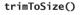

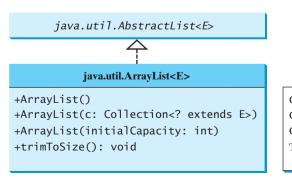

Creates an empty list with the default initial capacity. Creates an array list from an existing collection. Creates an empty list with the specified initial capacity. Trims the capacity of this ArrayList instance to be the list's current size.

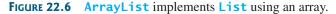

#### 22.6 Lists 741

**LinkedList** is a linked list implementation of the **List** interface. In addition to implementing the **List** interface, this class provides the methods for retrieving, inserting, and removing elements from both ends of the list, as shown in Figure 22.7. A **LinkedList** can be constructed using its no-arg constructor or **LinkedList(Collection)**.

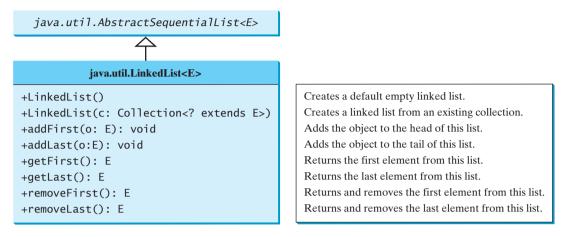

FIGURE 22.7 LinkedList provides methods for adding and inserting elements at both ends of the list.

Listing 22.7 gives a program that creates an array list filled with numbers and inserts new elements into specified locations in the list. The example also creates a linked list from the array list and inserts and removes elements from the list. Finally, the example traverses the list forward and backward.

#### LISTING 22.7 TestArrayAndLinkedList.java

```
1 import java.util.*;
2
 3 public class TestArravAndLinkedList {
4
     public static void main(String[] args) {
 5
       List<Integer> arrayList = new ArrayList<Integer>();
                                                                               array list
6
       arrayList.add(1); // 1 is autoboxed to new Integer(1)
7
       arrayList.add(2);
8
       arrayList.add(3);
9
       arrayList.add(1);
10
       arrayList.add(4);
11
       arrayList.add(0, 10);
12
       arrayList.add(3, 30);
13
14
       System.out.println("A list of integers in the array list:");
15
       System.out.println(arrayList);
16
       LinkedList<Object> linkedList = new LinkedList<Object>(arrayList);
17
                                                                              linked list
18
       linkedList.add(1, "red");
19
       linkedList.removeLast();
20
       linkedList.addFirst("green");
21
22
       System.out.println("Display the linked list forward:");
23
       ListIterator<Object> listIterator = linkedList.listIterator();
                                                                               list iterator
24
       while (listIterator.hasNext()) {
25
         System.out.print(listIterator.next() + " ");
26
27
       System.out.println();
```

```
list iterator
```

```
28
29
       Svstem.out.println("Display the linked list backward:"):
30
       listIterator = linkedList.listIterator(linkedList.size());
31
       while (listIterator.hasPrevious()) {
32
         System.out.print(listIterator.previous() + " ");
33
       }
     }
34
35 }
```

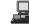

A list of integers in the array list: [10, 1, 2, 30, 3, 1, 4]Display the linked list forward: green 10 red 1 2 30 3 1 Display the linked list backward: 1 3 30 2 1 red 10 green

A list can hold identical elements. Integer 1 is stored twice in the list (lines 6, 9). ArrayList and **LinkedList** are operated similarly. The critical difference between them pertains to internal implementation, which affects their performance. ArrayList is efficient for retrieving elements and for inserting and removing elements from the end of the list. LinkedList is efficient for inserting and removing elements anywhere in the list.

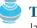

Arrays.asList(T... a) method

sort list

ascending order descending order Tip

Java provides the static **asList** method for creating a list from a variable-length argument list of a generic type. Thus you can use the following code to create a list of strings and a list of integers:

```
List<String> list1 = Arrays.asList("red", "green", "blue");
List<Integer> list2 = Arrays.asList(10, 20, 30, 40, 50);
```

## 22.7 Static Methods for Lists and Collections

You can use **TreeSet** to store sorted elements in a set. But there is no sorted list. However, the Java Collections Framework provides static methods in the Collections class that can be used to sort a list. The **Collections** class also contains the **binarySearch**, reverse, shuffle, copy, and fill methods on lists, and max, min, disjoint, and frequency methods on collections, as shown in Figure 22.8.

You can sort the comparable elements in a list in its natural order through the compareTo method in the **Comparable** interface. You may also specify a comparator to sort elements. For example, the following code sorts strings in a list.

```
List<String> list = Arrays.asList("red", "green", "blue");
Collections.sort(list);
System.out.println(list);
```

The output is [blue, green, red].

The preceding code sorts a list in ascending order. To sort it in descending order, you may simply use the **Collections.reverseOrder()** method to return a **Comparator** object that orders the elements in reverse order. For example, the following code sorts a list of strings in descending order.

```
List<String> list = Arrays.asList("yellow", "red", "green", "blue");
Collections.sort(list, Collections.reverseOrder());
System.out.println(list);
```

The output is [yellow, red, green, blue].

#### 22.7 Static Methods for Lists and Collections 743

|            | java.util.Collections                                                        |                                                                               |
|------------|------------------------------------------------------------------------------|-------------------------------------------------------------------------------|
| Γ          | +sort(list: List): void                                                      | Sorts the specified list.                                                     |
|            | <pre>+sort(list: List, c: Comparator): void</pre>                            | Sorts the specified list with the comparator.                                 |
|            | +binarySearch(list: List, key: Object): int                                  | Searches the key in the sorted list using binary search.                      |
|            | + <u>binarySearch(list: List, key: Object, c:</u><br><u>Comparator): int</u> | Searches the key in the sorted list using binary search with the comparator.  |
| List       | +reverse(list: List): void                                                   | Reverses the specified list.                                                  |
|            | <pre>+reverseOrder(): Comparator</pre>                                       | Returns a comparator with the reverse ordering.                               |
|            | +shuffle(list: List): void                                                   | Shuffles the specified list randomly.                                         |
|            | +shuffle(list: List, rmd: Random): void                                      | Shuffles the specified list with a random object.                             |
|            | +copy(des: List, src: List): void                                            | Copies from the source list to the destination list.                          |
|            | <pre>+nCopies(n: int, o: Object): List</pre>                                 | Returns a list consisting of <i>n</i> copies of the object.                   |
| L          | +fill(list: List, o: Object): void                                           | Fills the list with the object.                                               |
| Γ          | <pre>+max(c: Collection): Object</pre>                                       | Returns the max object in the collection.                                     |
|            | <pre>+max(c: Collection, c: Comparator): Object</pre>                        | Returns the max object using the comparator.                                  |
|            | <pre>+min(c: Collection): Object</pre>                                       | Returns the min object in the collection.                                     |
| Collection | <pre>+min(c: Collection, c: Comparator): Object</pre>                        | Returns the min object using the comparator.                                  |
|            | +disjoint(c1: Collection, c2: Collection):                                   | Returns true if c1 and c2 have no elements in common.                         |
|            | <u>boolean</u>                                                               |                                                                               |
| L          | + <pre>frequency(c: Collection, o: Object): int</pre>                        | Returns the number of occurrences of the specified element in the collection. |

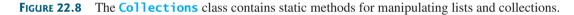

You can use the **binarySearch** method to search for a key in a list. The list must be presorted **binarySearch** in increasing order. If the key is not in the list, the method returns -(insertion point + 1). Recall that the insertion point is where the item would fall in the list if it were present. For example, the following code searches the keys in a list of integers and a list of strings.

```
List<Integer> list1 =
   Arrays.asList(2, 4, 7, 10, 11, 45, 50, 59, 60, 66);
System.out.println("(1) Index: " + Collections.binarySearch(list1, 7));
System.out.println("(2) Index: " + Collections.binarySearch(list1, 9));
List<String> list2 = Arrays.asList("blue", "green", "red");
System.out.println("(3) Index: " +
   Collections.binarySearch(list2, "red"));
System.out.println("(4) Index: " +
   Collections.binarySearch(list2, "cyan"));
```

The output of the preceding code is

(1) Index: 2
(2) Index: -4
(3) Index: 2
(4) Index: -2

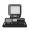

You can use the **reverse** method to reverse the elements in a list. For example, the following **reverse** code displays **[blue, green, red, yellow]**.

```
List<String> list = Arrays.asList("yellow", "red", "green", "blue");
Collections.reverse(list);
System.out.println(list);
```

shuffle

You can use the **shuffle(List)** method to randomly reorder the elements in a list. For example, the following code shuffles the elements in **list**.

```
List<String> list = Arrays.asList("yellow", "red", "green", "blue");
Collections.shuffle(list);
System.out.println(list);
```

You can also use the **shuffle(List, Random)** method to randomly reorder the elements in a list with a specified **Random** object. Using a specified **Random** object is useful to generate a list with identical sequences of elements for the same original list. For example, the following code shuffles the elements in **list**.

```
List<String> list1 = Arrays.asList("yellow", "red", "green", "blue");
List<String> list2 = Arrays.asList("yellow", "red", "green", "blue");
Collections.shuffle(list1, new Random(20));
Collections.shuffle(list2, new Random(20));
System.out.println(list1);
System.out.println(list2);
```

You will see that **list1** and **list2** have the same sequence of elements before and after the shuffling.

You can use the **copy(det, src)** method to copy all the elements from a source list to a destination list on the same index. The destination must be as long as the source list. If it is longer, the remaining elements in the source list are not affected. For example, the following code copies **list2** to **list1**.

```
List<String> list1 = Arrays.asList("yellow", "red", "green", "blue");
List<String> list2 = Arrays.asList("white", "black");
Collections.copy(list1, list2);
System.out.println(list1);
```

The output for **list1** is **[white, black, green, blue]**. The **copy** method performs a shallow copy. Only the references of the elements from the source list are copied.

You can use the **nCopies(int n, Object o)** method to create an immutable list that consists of **n** copies of the specified object. For example, the following code creates a list with five **Calendar** objects.

```
List<GregorianCalendar> list1 = Collections.nCopies
  (5, new GregorianCalendar(2005, 0, 1));
```

The list created from the **nCopies** method is immutable, so you cannot add, remove, or update elements in the list. All the elements have the same references.

You can use the **fill(List list, Object o)** method to replace all the elements in the list with the specified element. For example, the following code displays **[black, black, black]**.

```
List<String> list = Arrays.asList("red", "green", "blue");
Collections.fill(list, "black");
System.out.println(list);
```

max and min methodsYou can use the max and min methods for finding the maximum and minimum elements in a<br/>collection. The elements must be comparable using the Comparable interface or the<br/>Comparator interface. For example, the following code displays the largest and smallest<br/>strings in a collection.

```
Collection<String> collection = Arrays.asList("red", "green", "blue");
System.out.println(Collections.max(collection));
System.out.println(Collections.min(collection));
```

сору

```
nCopies
```

```
fill
```

The **disjoint(collection1, collection2)** method returns **true** if the two collections have no elements in common. For example, in the following code, **disjoint(collection1, collection2)** returns **false**, but **disjoint(collection1, collection3)** returns **true**.

```
Collection<String> collection1 = Arrays.asList("red", "cyan");
Collection<String> collection2 = Arrays.asList("red", "blue");
Collection<String> collection3 = Arrays.asList("pink", "tan");
System.out.println(Collections.disjoint(collection1, collection2));
System.out.println(Collections.disjoint(collection1, collection3));
```

The **frequency(collection**, **element**) method finds the number of occurrences of the element in the collection. For example, **frequency(collection**, "**red**") returns **2** in the following code.

```
Collection<String> collection = Arrays.asList("red", "cyan", "red");
System.out.println(Collections.frequency(collection, "red"));
```

## 22.8 Performance of Sets and Lists

We now conduct an interesting experiment to test the performance of sets and lists. Listing 22.8 gives a program that shows the execution time of adding and removing elements in a hash set, linked hash set, tree set, array list, and linked list.

#### LISTING 22.8 SetListPerformanceTest.java

```
1 import java.util.*;
2
 3 public class SetListPerformanceTest {
     public static void main(String[] args) {
4
       // Create a hash set, and test its performance
5
       Collection<Integer> set1 = new HashSet<Integer>();
6
                                                                              a hash set
7
       System.out.println("Time for hash set is " +
8
         getTestTime(set1, 500000) + " milliseconds");
9
       // Create a linked hash set, and test its performance
10
       Collection<Integer> set2 = new LinkedHashSet<Integer>();
11
                                                                              a linked hash set
12
       System.out.println("Time for linked hash set is " +
13
         getTestTime(set2, 500000) + " milliseconds");
14
15
       // Create a tree set, and test its performance
       Collection<Integer> set3 = new TreeSet<Integer>();
16
                                                                              a tree set
17
       System.out.println("Time for tree set is " +
18
         getTestTime(set3, 500000) + " milliseconds");
19
       // Create an array list, and test its performance
20
21
       Collection<Integer> list1 = new ArrayList<Integer>();
                                                                              an array list
22
       System.out.println("Time for array list is " +
         getTestTime(list1, 60000) + " milliseconds");
23
24
25
       // Create a linked list, and test its performance
       Collection<Integer> list2 = new LinkedList<Integer>();
26
                                                                              a linked list
27
       System.out.println("Time for linked list is " +
28
         getTestTime(list2, 60000) + " milliseconds");
29
     }
30
31
     public static long getTestTime(Collection<Integer> c, int size) {
32
       long startTime = System.currentTimeMillis();
                                                                              start time
33
```

|                       | 34<br>35<br>36<br>37<br>38 | <pre>// Add numbers 0, 1, 2,, size - 1 to the array list List<integer> list = new ArrayList<integer>(); for (int i = 0; i &lt; size; i++) list.add(i);</integer></integer></pre> |
|-----------------------|----------------------------|----------------------------------------------------------------------------------------------------|
| shuffle               | 39                         | Collections.shuffle(list); // Shuffle the array list                                                                                                    |
|                       | 40                         |                                                                                                    |
|                       | 41                         | <pre>// Add the elements to the container</pre>                                                                                                    |
|                       | 42                         | <pre>for (int element: list)</pre>                                                                                                    |
| add to container      | 43                         | c.add(element);                                                                                                    |
|                       | 44                         |                                                                                                    |
| shuffle               | 45                         | Collections.shuffle(list); // Shuffle the array list                                                                                                    |
|                       | 46                         |                                                                                                    |
|                       | 47                         | <pre>// Remove the element from the container</pre>                                                                                                    |
|                       | 48                         | <pre>for (int element: list)</pre>                                                                                                    |
| remove from container | 49                         | c.remove(element);                                                                                                    |
|                       | 50                         |                                                                                                    |
| end time              | 51                         | <pre>long endTime = System.currentTimeMillis();</pre>                                                                                                    |
| return elapsed time   | 52                         | <pre>return endTime - startTime; // Return the execution time</pre>                                                                                                    |
| ±.                    | 53 }                       |                                                                                                    |
|                       | 54 }                       |                                                                                                    |
|                       | -                          |                                                                                                    |

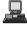

```
Time for hash set is 1437 milliseconds
Time for linked hash set is 1891 milliseconds
Time for tree set is 2891 milliseconds
Time for array list is 13797 milliseconds
Time for linked list is 15344 milliseconds
```

The **getTestTime** method creates a list of distinct integers from **0** to **size** – **1** (lines 35–37), shuffles the list (line 39), adds the elements from the list to a container **c** (lines 42–43), shuffles the list again (line 45), removes the elements from the container (lines 48–49), and finally returns the execution time (line 52).

The program creates a hash set (line 6), a linked hash set (line 11), a tree set (line 16), an array list (line 21), and a linked list (line 26). The program obtains the execution time for adding and removing **500000** elements in the three sets and adding and removing **60000** elements in the two lists.

As you see, sets are much more efficient than lists. If sets are sufficient for your application, use sets. Furthermore, if no particular order is needed for your application, choose hash sets.

The program tested general remove operations for array lists and linked lists. Their complexity is about the same. Please note that linked lists are more efficient than array lists for insertion and deletion anywhere in the list except at the end.

#### 22.9 The Vector and Stack Classes

The Java Collections Framework was introduced with Java 2. Several data structures were supported earlier, among them the **Vector** and **Stack** classes. These classes were redesigned to fit into the Java Collections Framework, but all their old-style methods are retained for compatibility.

**Vector** is the same as **ArrayList**, except that it contains synchronized methods for accessing and modifying the vector. Synchronized methods can prevent data corruption when a vector is accessed and modified by two or more threads concurrently. For the many applications that do not require synchronization, using **ArrayList** is more efficient than using **Vector**.

The **Vector** class implements the **List** interface. It also has the methods contained in the original **Vector** class defined prior to Java 2, as shown in Figure 22.9.

sets are better

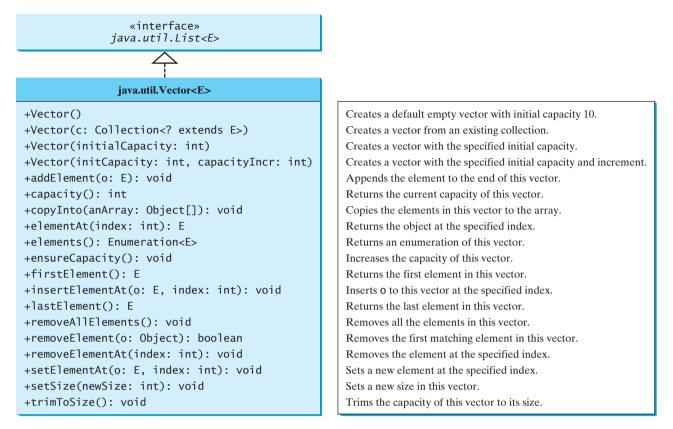

FIGURE 22.9 The Vector class in Java 2 implements List and also retains all the methods in the original Vector class.

Most of the additional methods in the Vector class listed in the UML diagram in Figure 22.9 are similar to the methods in the List interface. These methods were introduced before the Java Collections Framework. For example, addElement(Object element) is the same as the add(Object element) method, except that the addElement method is synchronized. Use the ArrayList class if you don't need synchronization. It works much faster than Vector.

#### Note

The **elements()** method returns an **Enumeration**. The **Enumeration** interface was introduced prior to Java 2 and was superseded by the **Iterator** interface.

## **Note**

**Vector** is widely used in Java programming because it was the Java resizable array implementation before Java 2. Many of the Swing data models use vectors.

In the Java Collections Framework, **Stack** is implemented as an extension of **Vector**, as illustrated in Figure 22.10.

The **Stack** class was introduced prior to Java 2. The methods shown in Figure 22.10 were used before Java 2. The **empty()** method is the same as **isEmpty()**. The **peek()** method looks at the element at the top of the stack without removing it. The **pop()** method removes the top element from the stack and returns it. The **push(Object element)** method adds the specified element to the stack. The **search(Object element)** method checks whether the specified element is in the stack.

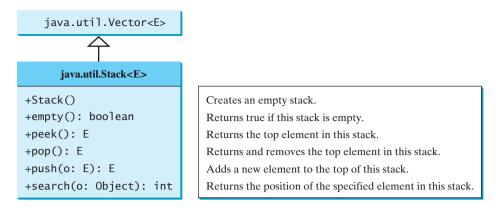

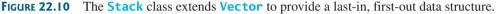

#### 22.10 Queues and Priority Queues

A queue is a first-in, first-out data structure. Elements are appended to the end of the queue and are removed from the beginning of the queue. In a priority queue, elements are assigned priorities. When accessing elements, the element with the highest priority is removed first. This section introduces queues and priority queues in the Java API.

The **Queue** interface extends **java.util.Collection** with additional insertion, extraction, and inspection operations, as shown in Figure 22.11.

The **offer** method is used to add an element to the queue. This method is similar to the **add** method in the **Collection** interface, but the **offer** method is preferred for queues. The **poll** and **remove** methods are similar, except that **poll()** returns **null** if the queue is empty, whereas **remove()** throws an exception. The **peek** and **element** methods are similar, except that **peek()** returns **null** if the queue is empty, whereas **element()** throws an exception.

#### 22.10.1 Deque and LinkedList

The LinkedList class implements the Deque interface, which extends the Queue interface, as shown in Figure 22.12. So you can use LinkedList to create a queue.

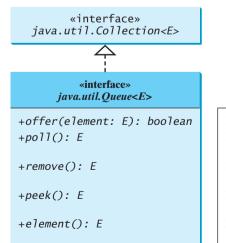

| ean | Inserts an element to the queue.                                                                      |
|-----|----------------------------------------------------------------------------------------------------|
|     | Retrieves and removes the head of this queue, or null if this queue is empty.                         |
|     | Retrieves and removes the head of this queue and throws an exception if this queue is empty.          |
|     | Retrieves, but does not remove, the head of this queue, returning null if this queue is empty.        |
|     | Retrieves, but does not remove, the head of this queue, throwing an exception if this queue is empty. |
|     |                                                                                                    |

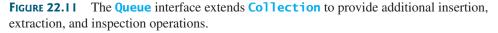

Queue interface

queue operations

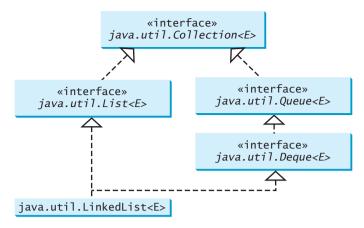

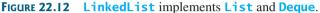

Deque supports element insertion and removal at both ends. The name deque is short for "double-ended queue" and is usually pronounced "deck". The **Deque** interface extends Queue with additional methods for inserting and removing elements from the both ends of the queue. The methods addFirst(e), removeFirst(), addLast(e), removeLast(), **getFirst()**, and **getLast()** are defined in the **Deque** interface.

Listing 22.9 shows an example of using a queue to store strings. Line 4 creates a queue using LinkedList. Four strings are added to the queue in lines 5–8. The size() method defined in the **Collection** interface returns the number of elements in the queue (line 10). The **remove()** method retrieves and removes the element at the head of the queue (line 11).

#### LISTING 22.9 TestQueue.java

```
1 public class TestQueue {
2
     public static void main(String[] args) {
 3
       java.util.Queue<String> queue =
4
         new java.util.LinkedList<String>();
 5
       queue.offer("Oklahoma");
       queue.offer("Indiana");
 6
       queue.offer("Georgia");
 7
8
       gueue.offer("Texas");
9
       while (queue.size() > 0)
10
         System.out.print(queue.remove() + " ");
11
12
     }
13 }
```

creates a queue inserts an element

queue size remove element

Oklahoma Indiana Georgia Texas

The **PriorityQueue** class implements a priority queue, as shown in Figure 22.13. By default, the priority queue orders its elements according to their natural ordering using **Comparable**. The element with the least value is assigned the highest priority and thus is removed from the queue first. If there are several elements with the same highest priority, the tie is broken arbitrarily. You can also specify an ordering using **Comparator** in the constructor PriorityQueue(initialCapacity, comparator).

Listing 22.10 shows an example of using a priority queue to store strings. Line 5 creates a priority queue for strings using its no-arg constructor. This priority queue orders the strings using their natural order, so the strings are removed from the queue in increasing order. Lines 16–17

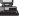

#### PriorityQueue class

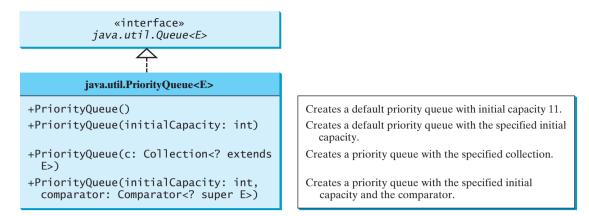

FIGURE 22.13 The PriorityQueue class implements a priority queue.

create a priority queue using the comparator obtained from **Collections.reverseOrder()**, which orders the elements in reverse order, so the strings are removed from the queue in decreasing order.

#### LISTING 22.10 PriorityQueueDemo.java

|                         | 1 im          | port java.util.*;                                                                        |
|-------------------------|---------------|------------------------------------------------------------------------------------------|
|                         | 2             |                                                                                          |
|                         | 3 <b>pu</b> l | <pre>blic class PriorityQueueDemo {</pre>                                                |
|                         | 4             | <pre>public static void main(String[] args) {</pre>                                      |
| a default queue         | 5             | <pre>PriorityQueue<string> queue1 = new PriorityQueue<string>();</string></string></pre> |
| inserts an element      | 6             | <pre>queue1.offer("Oklahoma");</pre>                                                     |
|                         | 7             | <pre>queue1.offer("Indiana");</pre>                                                      |
|                         | 8             | <pre>queue1.offer("Georgia");</pre>                                                      |
|                         | 9             | <pre>queue1.offer("Texas");</pre>                                                        |
|                         | 10            |                                                                                          |
|                         | 11            | <pre>System.out.println("Priority queue using Comparable:");</pre>                       |
|                         | 12            | <pre>while (queue1.size() &gt; 0) {</pre>                                                |
|                         | 13            | <pre>System.out.print(queue1.remove() + " ");</pre>                                      |
|                         | 14            | }                                                                                        |
|                         | 15            |                                                                                          |
| a queue with comparator | 16            | <pre>PriorityQueue<string> queue2 = new PriorityQueue<string>(</string></string></pre>   |
|                         | 17            | <pre>4, Collections.reverseOrder());</pre>                                               |
|                         | 18            | <pre>queue2.offer("Oklahoma");</pre>                                                     |
|                         | 19            | <pre>queue2.offer("Indiana");</pre>                                                      |
|                         | 20            | <pre>queue2.offer("Georgia");</pre>                                                      |
|                         | 21            | <pre>queue2.offer("Texas");</pre>                                                        |
|                         | 22            |                                                                                          |
| comparator              | 23            | <pre>System.out.println("\nPriority queue using Comparator:");</pre>                     |
|                         | 24            | <pre>while (queue2.size() &gt; 0) {</pre>                                                |
|                         | 25            | <pre>System.out.print(queue2.remove() + " ");</pre>                                      |
|                         | 26            | }                                                                                        |
|                         | 27            | }                                                                                        |
|                         | 28 }          |                                                                                          |

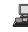

Priority queue using Comparable: Georgia Indiana Oklahoma Texas Priority queue using Comparator: Texas Oklahoma Indiana Georgia

#### 22.11 Maps

Suppose your program stores a million students and frequently searches for a student using the social security number. An efficient data structure for this task is the *map*. A map is a container that stores the elements along with the keys. The keys are like indexes. In **List**, the indexes are integers. In **Map**, the keys can be any objects. A map cannot contain duplicate keys. Each key maps to one value. A key and its corresponding value form an entry, which is actually stored in a map, as shown in Figure 22.14.

why map?

There are three types of maps: HashMap, LinkedHashMap, and TreeMap. The common features of these maps are defined in the Map interface. Their relationship is shown in Figure 22.15.

The Map interface provides the methods for querying, updating, and obtaining a collection of values and a set of keys, as shown in Figure 22.16.

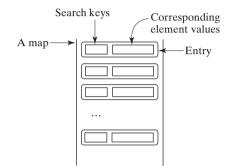

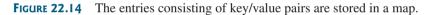

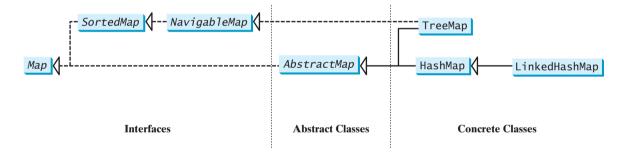

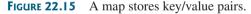

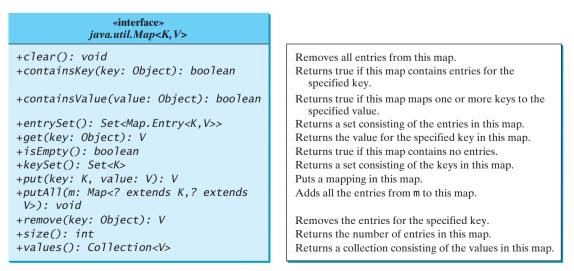

FIGURE 22.16 The Map interface maps keys to values.

update methods

query methods

keySet() values() entrySet() The *update methods* include clear, put, putAll, and remove. The clear() method removes all entries from the map. The put(K key, V value) method associates a value with a key in the map. If the map formerly contained a mapping for this key, the old value associated with the key is returned. The putAll(Map m) method adds the specified map to this map. The remove(Object key) method removes the map elements for the specified key from the map.

The query methods include containsKey, containsValue, isEmpty, and size. The containsKey(Object key) method checks whether the map contains a mapping for the specified key. The containsValue(Object value) method checks whether the map contains a mapping for this value. The isEmpty() method checks whether the map contains any mappings. The size() method returns the number of mappings in the map.

You can obtain a set of the keys in the map using the **keySet()** method, and a collection of the values in the map using the **values()** method. The **entrySet()** method returns a set of objects that implement the **Map.Entry<K**, **V>** interface, where **Entry** is an inner interface for the **Map** interface, as shown in Figure 22.17. Each object in the set is a specific key/value pair in the underlying map.

| «interface»<br>java.util.Map.Entry <k,v></k,v> |
|------------------------------------------------|
| +getKey(): K                                   |
| +getValue(): V                                 |
| <pre>+setValue(value: V): void</pre>           |

Returns the key corresponding to this entry. Returns the value corresponding to this entry. Replaces the value in this entry with a new value.

**FIGURE 22.17** The Map. Entry interface operates on an entry in the map.

The AbstractMap class is a convenience class that implements all the methods in the Map interface except the entrySet() method.

The **SortedMap** interface extends the **Map** interface to maintain the mapping in ascending order of keys with additional methods **firstKey()** and **lastKey()** for returning the lowest and highest key, **headMap(toKey)** for returning the portion of the map whose keys are less than **toKey**, and **tailMap(fromKey)** for returning the portion of the map whose keys are greater than or equal to **fromKey**.

The HashMap, LinkedHashMap, and TreeMap classes are three *concrete implementations* of the Map interface, as shown in Figure 22.18.

The **HashMap** class is efficient for locating a value, inserting a mapping, and deleting a mapping.

LinkedHashMap extends HashMap with a linked-list implementation that supports an ordering of the entries in the map. The entries in a HashMap are not ordered, but the entries in a LinkedHashMap can be retrieved either in the order in which they were inserted into the map (known as the *insertion order*) or in the order in which they were last accessed, from least recently to most recently accessed (*access order*). The no-arg constructor constructs a LinkedHashMap with the insertion order. To construct a LinkedHashMap with the access order, use the LinkedHashMap(initialCapacity, loadFactor, true).

The **TreeMap** class is efficient for traversing the keys in a sorted order. The keys can be sorted using the **Comparable** interface or the **Comparator** interface. If you create a **TreeMap** using its no-arg constructor, the **compareTo** method in the **Comparable** interface is used to compare the elements in the map, assuming that the class of the elements implements the **Comparable** interface. To use a comparator, you have to use the **TreeMap(Comparator comparator**) constructor to create a sorted map that uses the **compare** method in the comparator to order the elements in the map based on the keys.

**SortedMap** is a subinterface of **Map**, which guarantees that the entries in the map are sorted. Additionally, it provides the methods **firstKey()** and **lastKey()** for returning the first and last keys in the map, and **headMap(toKey)** and **tailMap(fromKey)** for

AbstractMap

concrete implementation

HashMap

LinkedHashMap

insertion order access order

#### TreeMap

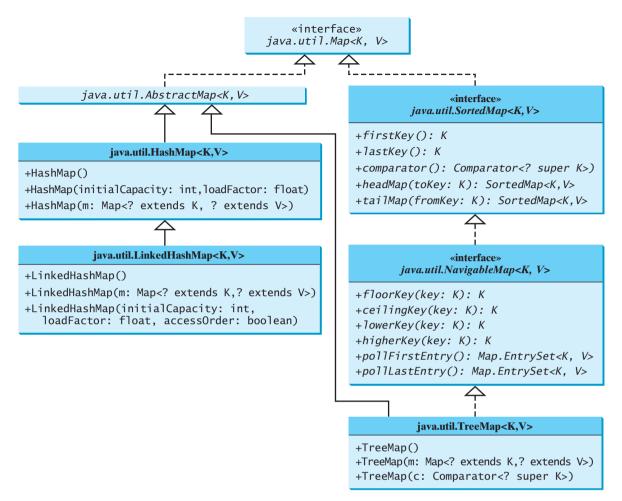

**FIGURE 22.18** The Java Collections Framework provides three concrete map classes.

returning a portion of the map whose keys are less than **tokey** and greater than or equal to **fromKey**.

NavigableMap extends SortedMap to provide navigation methods lowerKey(key), NavigableMap floorKey(key), ceilingKey(key), and higherKey(key) that return keys respectively less than, less than or equal, greater than or equal, and greater than a given key and return null if there is no such key. The pollFirstEntry() and pollLastEntry() methods remove and return the first and last entry in the tree map, respectively.

#### 蔘 Note

Prior to Java 2, **java.util.Hashtable** was used for mapping keys with elements. **Hashtable** was redesigned to fit into the Java Collections Framework with all its methods retained for compatibility. **Hashtable** implements the **Map** interface and is used in the same way as **HashMap**, except that **Hashtable** is synchronized. **Hashtable** 

Listing 22.11 gives an example that creates a hash map, a linked hash map, and a tree map that map students to ages. The program first creates a hash map with the student's name as its key and the age as its value. The program then creates a tree map from the hash map and displays the mappings in ascending order of the keys. Finally, the program creates a linked hash map, adds the same entries to the map, and displays the entries.

|                 | LISTIN                | <b>IG 22.11</b> TestMap.java                                                                        |  |
|-----------------|-----------------------|----------------------------------------------------------------------------------------------------|--|
|                 | 1 import java.util.*; |                                                                                                    |  |
|                 | 2                     |                                                                                                    |  |
|                 |                       | lic class TestMap {                                                                                 |  |
|                 |                       | <pre>ublic static void main(String[] args) {</pre>                                                  |  |
|                 | 5                     | // Create a HashMap                                                                                 |  |
| create map      | 6                     | <pre>Map<string, integer=""> hashMap = new HashMap<string, integer="">();</string,></string,></pre> |  |
| add entry       | 7                     | hashMap.put("Smith", 30);                                                                           |  |
|                 | 8                     | hashMap.put("Anderson", 31);                                                                        |  |
|                 | 9                     | hashMap.put("Lewis", 29);                                                                           |  |
|                 | 10                    | hashMap.put("Cook", 29);                                                                            |  |
|                 | 11                    |                                                                                                    |  |
|                 | 12                    | System.out.println("Display entries in HashMap");                                                   |  |
|                 | 13<br>14              | System.out.println(hashMap + "\n");                                                                 |  |
|                 | 14                    | // Create a TreeMap from the previous HashMap                                                       |  |
| tree men        | 16                    | Map <string, integer=""> treeMap =</string,>                                                        |  |
| tree map        | 10                    | <b>new</b> TreeMap <string, integer="">(hashMap);</string,>                                         |  |
|                 | 18                    | System.out.println("Display entries in ascending order of key");                                    |  |
|                 | 19                    | System.out.println(treeMap);                                                                        |  |
|                 | 20                    | System.out.printin(creenap);                                                                        |  |
|                 | 21                    | // Create a LinkedHashMap                                                                           |  |
| linked hash map | 22                    | Map <string, integer=""> linkedHashMap =</string,>                                                  |  |
| innee men mep   | 23                    | <b>new</b> LinkedHashMap <string, integer="">(16, 0.75f, true);</string,>                           |  |
|                 | 24                    | linkedHashMap.put("Smith", 30);                                                                     |  |
|                 | 25                    | linkedHashMap.put("Anderson", 31);                                                                  |  |
|                 | 26                    | linkedHashMap.put("Lewis", 29);                                                                     |  |
|                 | 27                    | linkedHashMap.put("Cook", 29);                                                                      |  |
|                 | 28                    |                                                                                                    |  |
|                 | 29                    | // Display the age for Lewis                                                                        |  |
|                 | 30                    | System.out.println("The age for " + "Lewis is " +                                                   |  |
|                 | 31                    | linkedHashMap.get("Lewis").intValue());                                                             |  |
|                 | 32                    |                                                                                                    |  |
|                 | 33                    | System.out.println("\ <b>nDisplay entries in LinkedHashMap</b> ");                                  |  |
|                 | 34                    | System.out.println(linkedHashMap);                                                                  |  |
|                 | 35 }                  |                                                                                                    |  |
|                 | 36 }                  |                                                                                                    |  |

```
Display entries in HashMap
{Cook=29, Smith=30, Lewis=29, Anderson=31}
Display entries in ascending order of key
{Anderson=31, Cook=29, Lewis=29, Smith=30}
The age for Lewis is 29
Display entries in LinkedHashMap
{Smith=30, Anderson=31, Cook=29, Lewis=29}
```

As shown in the output, the entries in the **HashMap** are in random order. The entries in the **TreeMap** are in increasing order of the keys. The entries in the **LinkedHashMap** are in the order of their access, from least recently accessed to most recently.

All the concrete classes that implement the **Map** interface have at least two constructors. One is the no-arg constructor that constructs an empty map, and the other constructs a map from an instance of **Map**. Thus **new TreeMap<String, Integer>(hashMap)** (lines 16–17) constructs a tree map from a hash map.

You can create an insertion-ordered or access-ordered linked hash map. An access-ordered linked hash map is created in lines 22–23. The most recently accessed entry is placed at the end of the map. The entry with the key Lewis is last accessed in line 31, so it is displayed last in line 34.

# 🥭 Tip

If you don't need to maintain an order in a map when updating it, use a **HashMap**. When you need to maintain the insertion order or access order in the map, use a **LinkedHashMap**. When you need the map to be sorted on keys, use a **TreeMap**.

#### 22.11.1 Case Study: Occurrences of Words

This case study writes a program that counts the occurrences of words in a text and displays the words and their occurrences in alphabetical order of words. The program uses a **TreeMap** to store an entry consisting of a word and its count. For each word, check whether it is already a key in the map. If not, add to the map an entry with the word as the key and value 1. Otherwise, increase the value for the word (key) by 1 in the map. Assume the words are case insensitive; e.g., **Good** is treated the same as **good**.

Listing 22.12 gives the solution to the problem.

#### LISTING 22.12 CountOccurrenceOfWords.java

```
1 import java.util.*;
2
 3 public class CountOccurrenceOfWords {
4
     public static void main(String[] args) {
 5
       // Set text in a string
6
       String text = "Good morning. Have a good class." +
7
         "Have a good visit. Have fun!";
8
9
       // Create a TreeMap to hold words as key and count as value
10
       TreeMap<String, Integer> map = new TreeMap<String, Integer>();
                                                                                tree map
11
12
       String[] words = text.split("[ \n\t\r.,;:!?(){");
                                                                                split string
13
       for (int i = 0; i < words.length; i++) {</pre>
14
         String key = words[i].toLowerCase();
15
16
         if (key.length() > 0) {
17
           if (map.get(key) == null) {
18
             map.put(key, 1);
                                                                                add entry
19
           }
20
           else {
21
             int value = map.get(key).intValue();
22
             value++;
23
             map.put(key, value);
                                                                                add entry
24
           }
25
         }
       }
26
                                                                                tree map
27
28
       // Get all entries into a set
29
       Set<Map.Entry<String, Integer>> entrySet = map.entrySet();
                                                                                entry set
30
31
       // Get key and value from each entry
32
       for (Map.Entry<String, Integer> entry: entrySet)
33
         System.out.println(entry.getValue() + "\t" + entry.getKey());
                                                                                display entry
34
     }
35 }
```

| 2<br>1<br>3<br>3<br>1 | a<br>class<br>fun<br>good<br>have<br>morning |
|-----------------------|----------------------------------------------|
| 3<br>1                | morning                                      |
| 1                     | visit                                        |

The program creates a **TreeMap** (line 10) to store pairs of words and their occurrence counts. The words serve as the keys. Since all elements in the map must be stored as objects, the count is wrapped in an **Integer** object.

The program extracts a word from a text using the **split** method (line 12) in the **String** class (see §9.2.7). For each word extracted, the program checks whether it is already stored as a key in the map (line 17). If not, a new pair consisting of the word and its initial count (1) is stored to the map (line 18). Otherwise, the count for the word is incremented by 1 (lines 21–23).

The program obtains the entries of the map in a set (line 29), and traverses the set to display the count and the key in each entry (lines 32–33).

Since the map is a tree map, the entries are displayed in increasing order of words. To display them in ascending order of the occurrence counts, see Exercise 22.8.

Now sit back and think how you would write this program without using **map**. Your new program will be longer and more complex. You will find that **map** is a very efficient and powerful data structure for solving problems such as this.

# 22.12 Singleton and Unmodifiable Collections and Maps

The **Collections** class contains the static methods for lists and collections. It also contains the methods for creating singleton sets, lists, and maps, and for creating unmodifiable sets, lists, and maps, as shown in Figure 22.19.

The **Collections** class defines three constants: one for an empty set, one for an empty list, and one for an empty map (EMPTY\_SET, EMPTY\_LIST, and EMPTY\_MAP). The class also provides the **singleton(Object o)** method for creating an immutable set containing only a single item, the **singletonList(Object o)** method for creating an immutable list containing

| java.util.Collections                                      |
|------------------------------------------------------------|
| +singleton(o: Object): Set                                 |
| + <pre>singletonList(o: Object): List</pre>                |
| <pre>+singletonMap(key: Object, value: Object): Map</pre>  |
| +unmodifiedCollection(c: Collection): Collection           |
| + <u>unmodifiableList(list: List): List</u>                |
| +unmodifiableMap(m: Map): Map                              |
| + <u>unmodifiableSet(s: Set): Set</u>                      |
| +unmodifiableSortedMap(s: SortedMap): SortedMap            |
| <pre>+unmodifiableSortedSet(s: SortedSet): SortedSet</pre> |

Returns a singleton set containing the specified object. Returns a singleton list containing the specified object. Returns a singleton map with the key and value pair. Returns an unmodified collection. Returns an unmodified list. Returns an unmodified map. Returns an unmodified set. Returns an unmodified sorted map. Returns an unmodified sorted set.

**FIGURE 22.19** The **Collections** class contains the static methods for creating singleton and unmodifiable sets, lists, and maps.

only a single item, and the **singletonMap(Object key, Object value)** method for creating an immutable map containing only a single mapping.

The **Collections** class also provides six static methods for creating read-only collections: **unmodifiableCollection(Collection c)**, **unmodifiableList(List list)**, **unmodifiableMap(Map m)**, **unmodifiableSet(Set set)**, **unmodifiableSorted-Map(SortedMap m)**, and **unmodifiableSortedSet(SortedSet s)**. The read-only collections prevent the data in the collections from being modified, and they offer better performance for read-only operations.

#### **Key Terms**

collection 728 comparator 735 data structure 728 hash map 752 hash set 730 linked hash map 752 linked hash set 734 linked list 741 list 738 map 751 priority queue 749 queue 748 set 728 tree map 752 tree set 735

#### **CHAPTER SUMMARY**

- 1. The Java Collections Framework supports *sets*, *lists*, *queue*, and *maps*. They are defined in the interfaces **Set**, **List**, **Queue**, and **Map**.
- **2.** A *set* stores a group of nonduplicate elements.
- 3. A *list* stores an ordered collection of elements.
- **4.** A *map* stores key/value pairs.
- All the concrete classes in the Java Collections Framework implement the Cloneable and Serializable interfaces. Thus their instances can be cloned and serialized.
- 6. A set stores nonduplicate elements. To allow duplicate elements to be stored in a collection, you need to use a list. A list not only can store duplicate elements but also allows the user to specify where they are stored. The user can access elements by an index.
- 7. Three types of sets are supported: HashSet, LinkedHashSet, and TreeSet. HashSet stores elements in an unpredictable order. LinkedHashSet stores elements in the order they were inserted. TreeSet stores elements sorted. All the methods in HashSet, LinkedHashSet, and TreeSet are inherited from the Collection interface.
- 8. Two types of lists are supported: ArrayList and LinkedList. ArrayList is a resizable-array implementation of the List interface. All the methods in ArrayList are defined in List. LinkedList is a linked-list implementation of the List interface. In addition to implementing the List interface, this class provides the methods for retrieving, inserting, and removing elements from both ends of the list.
- 9. The Vector class implements the List interface. In Java 2, Vector is the same as ArrayList, except that the methods for accessing and modifying the vector are synchronized. The Stack class extends the Vector class and provides several methods for manipulating the stack.
- The Queue interface represents a queue. The PriorityQueue class implements Queue for a priority queue.

- 11. The Collection interface represents a collection of elements stored in a set or a list. The Map interface maps keys to the elements. The keys are like indexes. In List, the indexes are integers. In Map, the keys can be any objects. A map cannot contain duplicate keys. Each key can map to at most one value. The Map interface provides the methods for querying, updating, and obtaining a collection of values and a set of keys.
- 12. Three types of maps are supported: HashMap, LinkedHashMap, and TreeMap. HashMap is efficient for locating a value, inserting a mapping, and deleting a mapping. LinkedHashMap supports ordering of the entries in the map. The entries in a HashMap are not ordered, but the entries in a LinkedHashMap can be retrieved either in the order in which they were inserted into the map (known as the *insertion order*) or in the order in which they were last accessed, from least recently accessed to most recently (*access order*). TreeMap is efficient for traversing the keys in a sorted order. The keys can be sorted using the Comparable interface or the Comparator interface.

#### **REVIEW QUESTIONS**

#### Sections 22.1-22.3

- **22.1** Describe the Java Collections Framework. List the interfaces, convenience abstract classes, and concrete classes.
- **22.2** Can a collection object be cloned and serialized?
- **22.3** What method do you use to add all the elements from one collection to this collection?
- **22.4** When should a method throw an UnsupportedOperationException?

#### Section 22.4

- **22.5** How do you create an instance of **Set**? How do you insert a new element in a set? How do you remove an element from a set? How do you find the size of a set?
- **22.6** What are the differences between HashSet, LinkedHashSet, and TreeSet?
- **22.7** How do you traverse the elements in a set? Can you traverse the elements in a set in an arbitrary order?
- **22.8** How do you sort the elements in a set using the **compareTo** method in the **Comparable** interface? How do you sort the elements in a set using the **Comparator** interface? What would happen if you added an element that could not be compared with the existing elements in a tree set?
- **22.9** Suppose that **set1** is a set that contains the strings "**red**", "**yellow**", "**green**", and that **set2** is another set that contains the strings "**red**", "**yellow**", "**blue**". Answer the following questions:
  - What are **set1** and **set2** after executing **set1.addAll(set2)**?
  - What are **set1** and **set2** after executing **set1.add(set2)**?
  - What are set1 and set2 after executing set1.removeAll(set2)?
  - What are set1 and set2 after executing set1.remove(set2)?
  - What are set1 and set2 after executing set1.retainAll(set2)?
  - What is set1 after executing set1.clear()?
- **22.10** Show the output of the following code:

import java.util.\*;

public class Test {

```
public static void main(String[] args) {
   LinkedHashSet<String> set1 = new LinkedHashSet<String>();
   set1.add("New York");
   LinkedHashSet<String> set2 = set1;
   LinkedHashSet<String> set3 =
    (LinkedHashSet<String>)(set1.clone());
   set1.add("Atlanta");
   System.out.println("set1 is " + set1);
   System.out.println("set2 is " + set2);
   System.out.println("set3 is " + set3);
  }
}
```

```
22.11 Show the output of the following code:
```

```
import java.util.*;
import java.io.*;
public class Test {
 public static void main(String[] args) throws Exception {
    ObjectOutputStream output = new ObjectOutputStream(
      new FileOutputStream("c:\\test.dat"));
   LinkedHashSet<String> set1 = new LinkedHashSet<String>();
    set1.add("New York");
   LinkedHashSet<String> set2 =
      (LinkedHashSet<String>)set1.clone();
    set1.add("Atlanta");
    output.writeObject(set1);
    output.writeObject(set2);
    output.close();
   ObjectInputStream input = new ObjectInputStream(
     new FileInputStream("c:\\test.dat"));
    set1 = (LinkedHashSet)input.readObject();
    set2 = (LinkedHashSet)input.readObject();
    System.out.println(set1);
    System.out.println(set2);
    output.close();
 }
}
```

#### Section 22.5

- **22.12** What are the differences between the **Comparable** interface and the **Comparator** interface? In which package is **Comparable**, and in which package is **Comparator**?
- **22.13** The **Comparator** interface contains the **equals** method. Why is the method not implemented in the **GeometricObjectComparator** class in this section?

#### Section 22.6

- **22.14** How do you add and remove elements from a list? How do you traverse a list in both directions?
- **22.15** Suppose that **list1** is a list that contains the strings **"red"**, **"yellow"**, **"green"**, and that **list2** is another list that contains the strings **"red"**, **"yellow"**, **"blue"**. Answer the following questions:
  - What are list1 and list2 after executing list1.addAll(list2)?
  - What are list1 and list2 after executing list1.add(list2)?
  - What are list1 and list2 after executing list1.removeAll(list2)?
  - What are **list1** and **list2** after executing **list1.remove(list2)**?

- What are list1 and list2 after executing list1.retainAll(list2)?
- What is **list1** after executing **list1.clear()**?
- **22.16** What are the differences between **ArrayList** and **LinkedList**? Are all the methods in **ArrayList** also in **LinkedList**? What methods are in **LinkedList** but not in **ArrayList**?
- **22.17** How do you create a set or a list from an array of objects?

#### Section 22.7

- **22.18** Are all the methods in the **Collections** class static?
- **22.19** Which of the following static methods in the **Collections** class are for lists, and which are for collections?

```
sort, binarySearch, reverse, shuffle, max, min, disjoint,
frequency
```

**22.20** Show the printout of the following code:

```
import java.util.*;
public class Test {
 public static void main(String[] args) {
   List<String> list =
      Arrays.asList("yellow", "red", "green", "blue");
    Collections.reverse(list);
    System.out.println(list);
   List<String> list1 =
      Arrays.asList("yellow", "red", "green", "blue");
    List<String> list2 = Arrays.asList("white", "black");
    Collections.copy(list1, list2);
    System.out.println(list1);
    Collection<String> c1 = Arrays.asList("red", "cyan");
    Collection<String> c2 = Arrays.asList("red", "blue");
    Collection<String> c3 = Arrays.asList("pink", "tan");
    System.out.println(Collections.disjoint(c1, c2));
    System.out.println(Collections.disjoint(c1, c3));
    Collection<String> collection =
      Arrays.asList("red", "cyan", "red");
   System.out.println(Collections.frequency(collection, "red"));
 }
}
```

- **22.21** Which method can you use to sort the elements in an **ArrayList** or a **LinkedList**? Which method can you use to sort an array of strings?
- **22.22** Which method can you use to perform binary search for elements in an **ArrayList** or a **LinkedList**? Which method can you use to perform binary search for an array of strings?
- **22.23** Write a statement to find the largest element in an array of comparable objects.

#### Section 22.9

- **22.24** How do you create an instance of **Vector**? How do you add or insert a new element into a vector? How do you remove an element from a vector? How do you find the size of a vector?
- **22.25** How do you create an instance of **Stack**? How do you add a new element into a stack? How do you remove an element from a stack? How do you find the size of a stack?

**22.26** Does Listing 22.1, TestHashSet.java, compile and run if line 7 (Set set = new HashSet()) is replaced by one of the following statements?

```
Collection set = new LinkedHashSet();
Collection set = new TreeSet();
Collection set = new ArrayList();
Collection set = new LinkedList();
Collection set = new Vector();
Collection set = new Stack();
```

#### Section 22.10

- **22.27** Is java.util.Queue a subinterface of java.util.Collection, java.util.Set, or java.util.List? Does LinkedList implement Queue?
- **22.28** How do you create a priority queue for integers? By default, how are elements ordered in a priority queue? Is the element with the least value assigned the highest priority in a priority queue?
- **22.29** How do you create a priority queue that reverses the natural order of the elements?

#### Section 22.11

- 22.30 How do you create an instance of Map? How do you add into a map an entry consisting of a key and a value? How do you remove an entry from a map? How do you find the size of a map? How do you traverse entries in a map?
- **22.31** Describe and compare HashMap, LinkedHashMap, and TreeMap.
- **22.32** Show the printout of the following code:

```
public class Test {
    public static void main(String[] args) {
        Map map = new LinkedHashMap();
        map.put("123", "John Smith");
        map.put("111", "George Smith");
        map.put("123", "Steve Yao");
        map.put("222", "Steve Yao");
        System.out.println("(1) " + map);
        System.out.println("(2) " + new TreeMap(map));
    }
}
```

#### **PROGRAMMING EXERCISES**

#### Section 22.4

- 22.1 (Performing set operations on hash sets) Create two hash sets {"George", "Jim", "John", "Blake", "Kevin", "Michael"} and {"George", "Katie", "Kevin", "Michelle", "Ryan"} and find their union, difference, and intersection. (You may clone the sets to preserve the original sets from being changed by these set methods.)
- **22.2** (*Displaying nonduplicate words in ascending order*) Write a program that reads words from a text file and displays all the nonduplicate words in ascending order. The text file is passed as a command-line argument.
- 22.3\*\* (Counting the keywords in Java source code) Write a program that reads a Java source-code file and reports the number of keywords (including null, true, and false) in the file. Pass the Java file name from the command line.

(Hint: Create a set to store all the Java keywords.)

#### Section 22.5

- 22.4 (Performing set operations on array lists) Create two array lists {"George", "Jim", "John", "Blake", "Kevin", "Michael"} and {"George", "Katie", "Kevin", "Michelle", "Ryan"} and find their union, difference, and intersection. (You may clone the lists to preserve the original lists from being changed by these methods.)
- **22.5\*** (*Displaying words in ascending alphabetical order*) Write a program that reads words from a text file and displays all the words (duplicates allowed) in ascending alphabetical order. The text file is passed as a command-line argument.

#### Section 22.7

22.6\* (Storing numbers in a linked list) Write a program that lets the user enter numbers from a graphical user interface and display them in a text area, as shown in Figure 22.20. Use a linked list to store the numbers. Do not store duplicate numbers. Add the buttons Sort, Shuffle, and Reverse to sort, shuffle, and reverse the list.

| Exercise22_6            |  |  |
|-------------------------|--|--|
| Enter a number: 78      |  |  |
| 89 46 45 23 13 7 4 3 78 |  |  |
| Sort Shuffle Reverse    |  |  |

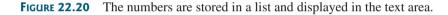

#### Section 22.11

- 22.7\* (Counting the occurrences of numbers entered) Write a program that reads an unspecified number of integers and finds the one that has the most occurrences. Your input ends when the input is 0. For example, if you entered 2 3 40 3 5 4 -3 3 3 2 0, the number 3 occurred most often. Please enter one number at a time. If not one but several numbers have the most occurrences, all of them should be reported. For example, since 9 and 3 appear twice in the list 9 30 3 9 3 2 4, both occurrences should be reported.
- **22.8**\*\* (*Revising Listing 22.12, CountOccurrenceOfWords.java*) Rewrite Listing 22.12 to display the words in ascending order of occurrence counts.

*Hint*: Create a class named **WordOccurrence** that implements the **Comparable** interface. The class contains two fields, **word** and **count**. The **compareTo** method compares the counts. For each pair in the hash set in Listing 22.12, create an instance of **WordOccurrence** and store it in an array list. Sort the array list using the **Collections.sort** method. What would be wrong if you stored the instances of **WordOccurrence** in a tree set?

- 22.9\*\* (Counting the occurrences of words in a text file) Rewrite Listing 22.12 to read the text from a text file. The text file is passed as a command-line argument. Words are delimited by whitespace, punctuation marks (,; .:?), quotation marks ('"), and parentheses. Count words in case-insensitive fashion (e.g., consider Good and good to be the same word). Don't count the word if the first character is not a letter. Display the output in alphabetical order of words with each word preceded by its occurrence count.
- **22.10**\*\*\* (*Syntax highlighting*) Write a program that converts a Java file into an HTML file. In the HTML file, the keywords, comments, and literals are displayed in

bold navy, green, and blue, respectively. Use the command line to pass a Java file and an HTML file. For example, the following command

#### java Exercise22\_10 Welcome.java Welcome.HTML

converts ComputeArea.java into ComputeArea.HTML. Figure 22.21(a) shows a Java file. The corresponding HTML file is shown in Figure 22.21(b).

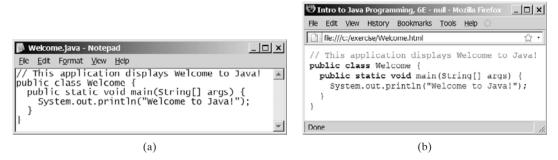

FIGURE 22.21 The Java code in plain text in (a) is displayed in HTML with syntax highlighted in (b).

- **22.11\*** (*Guessing the capitals*) Rewrite Exercise 9.22 so that the questions are randomly displayed.
- **22.12\*** (*Sort points in a plane*) Write a program that meets the following requirements:
  - Define a class named **Point** with two data fields x and y to represent a point's x and y coordinates. Implement the **Comparable** interface for comparing the points on x-coordinates and on y-coordinates if x-coordinates are identical.
  - Define a class named CompareY that implements Comparator<Point>. Implement the compare method to compare two points on their y-coordinates and on their x-coordinates if y-coordinates are identical.
  - Randomly create 100 points and apply the Arrays.sort method to display the points in increasing order of their *x*-coordinates and in increasing order of their *y*-coordinates, respectively.
- **22.13**\*\* (*Game: lottery*) Revise Exercise 3.15 to add an additional \$2,000 award if two digits from the user input are in the lottery number.

(*Hint*: Sort the three digits for lottery and for user input in two lists and use the **Collection**'s **containsAll** method to check whether the two digits in the user input are in the lottery.)

- **22.14**\*\* (*Guessing the capitals using maps*) Rewrite Exercise 9.22 to store pairs of state and its capital in a map. Your program should prompt the user to enter a state and should display the capital for the state.
- 22.15\*\*\* (Game: Sudoku) Revise Exercise 18.25 to display all solutions of the Sudoku game, as shown in Figure 22.22(a). When you click the Solve button, the program stores all solutions in an ArrayList. Each element in the list is a two-dimensional 9-by-9 grid. If the program has multiple solutions, the Next button appears as shown in Figure 22.22(b). You can click the Next button to display the next solution, as shown in Figure 22.22(c). When the Clear button is clicked, the cells are cleared and the Next button is hidden.

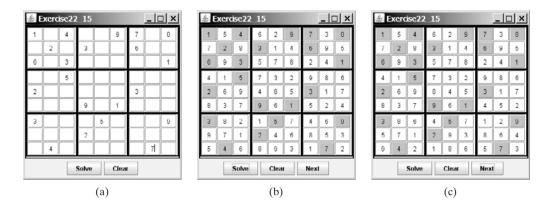

**FIGURE 22.22** The program can display multiple Sudoku solutions.

# CHAPTER 23

# Algorithm Efficiency

# Objectives

- To estimate algorithm efficiency using the Big *O* notation (§23.2).
- To explain growth rates and why constants and nondominating terms can be ignored in the estimation (§23.2).
- To determine the complexity of various types of algorithms (§23.3).
- To analyze the binary search algorithm (§23.4.1).
- To analyze the selection sort algorithm (§23.4.2).
- To analyze the insertion sort algorithm (§23.4.3).
- To analyze the Towers of Hanoi algorithm (§23.4.4).
- To describe common growth functions (constant, logarithmic, log-linear, quadratic, cubic, exponential) ( §23.4.5).
- To design efficient algorithms for finding Fibonacci numbers (§23.5).
- To design efficient algorithms for finding gcd (§23.6).
- To design efficient algorithms for finding prime numbers (§23.7).
- To design efficient algorithms for finding a closest pair of points (§23.8).

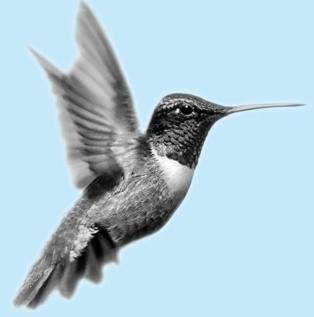

# **766** Chapter 23 Algorithm Efficiency

# 23.1 Introduction

what is algorithm efficiency?

Suppose two algorithms perform the same task, such as search (linear search vs. binary search) or sort (selection sort vs. insertion sort). Which one is better? To answer this question, we might implement these algorithms in Java and run the programs to get execution time. But there are two problems with this approach:

- 1. First, many tasks run concurrently on a computer. The execution time of a particular program depends on the system load.
- Second, the execution time depends on specific input. Consider, for example, linear search and binary search. If an element to be searched happens to be the first in the list, linear search will find the element quicker than binary search.

It is very difficult to compare algorithms by measuring their execution time. To overcome these problems, a theoretical approach was developed to analyze algorithms independent of computers and specific input. This approach approximates the effect of a change on the size of the input. In this way, you can see how fast an algorithm's execution time increases as the input size increases, so you can compare two algorithms by examining their *growth rates*.

#### Pedagogical Note

If you are not taking a data structures course, you may skip this chapter.

# 23.2 Big O Notation

Consider linear search. The linear search algorithm compares the key with the elements in the array sequentially until the key is found or the array is exhausted. If the key is not in the array, it requires *n* comparisons for an array of size *n*. If the key is in the array, it requires n/2 comparisons on average. The algorithm's execution time is proportional to the size of the array. If you double the size of the array, you will expect the number of comparisons to double. The algorithm grows at a linear rate. The growth rate has an order of magnitude of *n*. Computer scientists use the Big *O* notation to represent "order of magnitude." Using this notation, the complexity of the linear search algorithm is O(n), pronounced as "order of n."

For the same input size, an algorithm's execution time may vary, depending on the input. An input that results in the shortest execution time is called the *best-case* input, and an input that results in the longest execution time is the *worst-case* input. Best case and worst case are not representative, but worst-case analysis is very useful. You can be assured that the algorithm will never be slower than the worst case. An average-case analysis attempts to determine the average amount of time among all possible inputs of the same size. Average-case analysis is ideal, but difficult to perform, because for many problems it is hard to determine the relative probabilities and distributions of various input instances. Worst-case analysis is easier to perform, so the analysis is generally conducted for the worst case.

The linear search algorithm requires *n* comparisons in the worst case and *n*/2 comparisons in the average case if you are nearly always looking for something known to be in the list. Using the Big *O* notation, both cases require O(n) time. The multiplicative constant (1/2) can be omitted. Algorithm analysis is focused on growth rate. The multiplicative constants have no impact on growth rates. The growth rate for *n*/2 or 100*n* is the same as for *n*, as illustrated in Table 23.1. Therefore, O(n) = O(n/2) = O(100n).

Consider the algorithm for finding the maximum number in an array of n elements. To find the maximum number if n is 2, it takes one comparison; if n is 3, two comparisons. In general, it takes n - 1 comparisons to find the maximum number in a list of n elements. Algorithm analysis is for large input size. If the input size is small, there is no significance in estimating an algorithm's efficiency. As n grows larger, the n part in the expression n - 1 dominates the complexity. The Big O notation allows you to ignore the nondominating part (e.g., -1 in the

growth rate

Big O notation

best-case worst-case

average-case

ignoring multiplicative constants

large input size ignoring nondominating terms

| f(n)<br>n | п   | n/2 | 100 <i>n</i> |                 |
|-----------|-----|-----|--------------|-----------------|
| 100       | 100 | 50  | 10000        |                 |
| 200       | 200 | 100 | 20000        |                 |
|           | 2   | 2   | 2            | f(200) / f(100) |
|           |     |     |              |                 |

**TABLE 23.1**Growth Rates

expression n - 1) and highlight the important part (e.g., n in the expression n - 1). So, the complexity of this algorithm is O(n).

The Big O notation estimates the execution time of an algorithm in relation to the input size. If the time is not related to the input size, the algorithm is said to take *constant time* with the notation O(1). For example, a method that retrieves an element at a given index in an array takes constant time, because the time does not grow as the size of the array increases.

The following mathematical summations are often useful in algorithm analysis:

$$1 + 2 + 3 + \dots + (n - 1) + n = \frac{n(n + 1)}{2}$$
$$a^{0} + a^{1} + a^{2} + a^{3} + \dots + a^{(n-1)} + a^{n} = \frac{a^{n+1} - 1}{a - 1}$$
$$2^{0} + 2^{1} + 2^{2} + 2^{3} + \dots + 2^{(n-1)} + 2^{n} = \frac{2^{n+1} - 1}{2 - 1} = 2^{n+1} - 1$$

# 23.3 Examples: Determining Big O

This section gives several examples of determining Big O for repetition, sequence, and selection statements.

# Example 1

Consider the time complexity for the following loop:

```
for (i = 1; i <= n; i++) {
    k = k + 5;
}</pre>
```

It is a constant time, c, for executing

k = k + 5;

Since the loop is executed *n* times, the time complexity for the loop is

$$T(n) = (a \operatorname{constant} c) * n = O(n).$$

# Example 2

What is the time complexity for the following loop?

```
for (i = 1; i <= n; i++) {
    for (j = 1; j <= n; j++) {
        k = k + i + j;
     }
}</pre>
```

constant time

useful summations

It is a constant time, c, for executing

k = k + i + j;

The outer loop executes n times. For each iteration in the outer loop, the inner loop is executed n times. So, the time complexity for the loop is

$$T(n) = (a \operatorname{constant} c) * n * n = O(n^2)$$

quadratic time

An algorithm with the  $O(n^2)$  time complexity is called a *quadratic algorithm*. The quadratic algorithm grows quickly as the problem size increases. If you double the input size, the time for the algorithm is quadrupled. Algorithms with a nested loop are often quadratic.

#### Example 3

Consider the following loop:

```
for (i = 1; i <= n; i++) {
    for (j = 1; j <= i; j++) {
        k = k + i + j;
     }
}</pre>
```

The outer loop executes *n* times. For i = 1, 2, ..., the inner loop is executed one time, two times, and *n* times. So, the time complexity for the loop is

$$T(n) = c + 2c + 3c + 4c + \dots + nc$$
  
=  $cn(n + 1)/2$   
=  $(c/2)n^2 + (c/2)n$   
=  $O(n^2)$ 

# Example 4

Consider the following loop:

```
for (i = 1; i <= n; i++) {
    for (j = 1; j <= 20; j++) {
        k = k + i + j;
     }
}</pre>
```

The inner loop executes 20 times, and the outer loop n times. So, the time complexity for the loop is

$$T(n) = 20 * c * n = O(n)$$

# Example 5

Consider the following sequences:

```
for (j = 1; j <= 10; j++) {
    k = k + 4;
}
for (i = 1; i <= n; i++) {
    for (j = 1; j <= 20; j++) {
        k = k + i + j;
     }
}</pre>
```

The first loop executes 10 times, and the second loop 20 \* n times. So, the time complexity for the loop is

$$T(n) = 10 * c + 20 * c * n = O(n)$$

# Example 6

Consider the following selection statement:

```
if (list.contains(e)) {
   System.out.println(e);
}
else
  for (Object t: list) {
   System.out.println(t);
}
```

Suppose the list contains n elements. The execution time for **list.contains(e)** is O(n). The loop in the **else** clause takes O(n) time. So, the time complexity for the entire statement is

$$T(n)$$
 = if test time + worst-case time (if clause, else clause)  
=  $O(n) + O(n) = O(n)$ 

# Example 7

Consider the computation of  $a^n$  for an integer n. A simple algorithm would multiply a n times, as follows:

```
result = 1;
for (int i = 1; i <= n; i++)
result *= a;</pre>
```

The algorithm takes O(n) time. Without loss of generality, assume  $n = 2^k$ . You can improve the algorithm using the following scheme:

```
result = a;
for (int i = 1; i <= k; i++)
result = result * result;</pre>
```

The algorithm takes  $O(\log n)$  time. For an arbitrary *n*, you can revise the algorithm and prove that the complexity is still  $O(\log n)$ . (See Review Question 23.7.)

```
For simplicity, since O(\log n) = O(\log_2 n) = O(\log_a n), the constant base is omitted.
```

omitting base

# 23.4 Analyzing Algorithm Time Complexity

You have used many algorithms in this book. This section will analyze the complexity of several well-known algorithms: binary search, selection sort, insertion sort, and Tower of Hanoi.

# 23.4.1 Analyzing Binary Search

The binary search algorithm presented in Listing 6.7, BinarySearch.java, searches a key in a sorted array. Each iteration in the algorithm contains a fixed number of operations, denoted by

c. Let T(n) denote the time complexity for a binary search on a list of n elements. Without loss of generality, assume n is a power of 2 and  $k = \log n$ . Since binary search eliminates half of the input after two comparisons,

$$T(n) = T\left(\frac{n}{2}\right) + c = T\left(\frac{n}{2^2}\right) + c + c = T\left(\frac{n}{2^k}\right) + kc$$
$$= T(1) + c \log n = 1 + (\log n)c$$
$$= O(\log n)$$

logarithmic time

Ignoring constants and nondominating terms, the complexity of the binary search algorithm is  $O(\log n)$ . An algorithm with the  $O(\log n)$  time complexity is called a *logarithmic algorithm*. The base of the log is 2, but the base does not affect a logarithmic growth rate, so it can be omitted. The logarithmic algorithm grows slowly as the problem size increases. If you square the input size, you only double the time for the algorithm.

# 23.4.2 Analyzing Selection Sort

The selection sort algorithm presented in Listing 6.8, SelectionSort.java, finds the smallest number in the list and places it first. It then finds the smallest number remaining and places it after the first, and so on until the list contains only a single number. The number of comparisons is n - 1 for the first iteration, n - 2 for the second iteration, and so on. Let T(n) denote the complexity for selection sort and c denote the total number of other operations such as assignments and additional comparisons in each iteration. So,

$$T(n) = (n-1) + c + (n-2) + c + \dots + 2 + c + 1 + c$$
$$= \frac{(n-1)(n-1+1)}{2} + c(n-1) = \frac{n^2}{2} - \frac{n}{2} + cn - c$$
$$= O(n^2)$$

Therefore, the complexity of the selection sort algorithm is  $O(n^2)$ .

# 23.4.3 Analyzing Insertion Sort

The insertion sort algorithm presented in Listing 6.9, InsertionSort.java, sorts a list of values by repeatedly inserting a new element into a sorted partial array until the whole array is sorted. At the *k*th iteration, to insert an element into an array of size *k*, it may take *k* comparisons to find the insertion position, and *k* moves to insert the element. Let T(n) denote the complexity for insertion sort and *c* denote the total number of other operations such as assignments and additional comparisons in each iteration. So,

$$T(n) = (2 + c) + (2 \times 2 + c) + \dots + (2 \times (n - 1) + c)$$
  
= 2(1 + 2 + \dots + n - 1) + c(n - 1)  
= 2\frac{(n - 1)n}{2} + cn - c = n^2 - n + cn - c  
= O(n^2)

Therefore, the complexity of the insertion sort algorithm is  $O(n^2)$ . So, the selection sort and insertion sort are of the same time complexity.

# 23.4.4 Analyzing the Towers of Hanoi Problem

The Towers of Hanoi problem presented in Listing 20.8, TowersOfHanoi.java, recursively moves n disks from tower A to tower B with the assistance of tower C as follows:

- 1. Move the first n 1 disks from A to C with the assistance of tower B.
- 2. Move disk *n* from A to B.
- 3. Move n 1 disks from C to B with the assistance of tower A.

Let T(n) denote the complexity for the algorithm that moves *n* disks and *c* denote the constant time to move one disk; i.e., T(1) is *c*. So,

$$T(n) = T(n-1) + c + T(n-1)$$
  
= 2T(n-1) + c  
= 2(2T(n-2) + c) + c  
= 2(2(2T(n-3) + c) + c) + c  
= 2^{n-1}T(1) + 2^{n-2}c + \dots + 2c + c  
= 2^{n-1}c + 2^{n-2}c + \dots + 2c + c = (2^n - 1)c = O(2^n)

An algorithm with  $O(2^n)$  time complexity is called an *exponential algorithm*. As the input  $O(2^n)$  size increases, the time for the exponential algorithm grows exponentially. Exponential algorithms are not practical for large input size.

exponential time

# 23.4.5 Comparing Common Growth Functions

The preceding sections analyzed the complexity of several algorithms. Table 23.2 lists some common growth functions and shows how growth rates change as the input size doubles from n = 25 to n = 50.

These functions are ordered as follows, as illustrated in Figure 23.1.

$$O(1) < O(\log n) < O(n) < O(n \log n) < O(n^2) < O(n^3) < O(2^n)$$

| Function      | Name             | n = 25             | n = 50                | f(50)/f(25)        |
|---------------|------------------|--------------------|-----------------------|--------------------|
| <i>O</i> (1)  | Constant time    | 1                  | 1                     | 1                  |
| $O(\log n)$   | Logarithmic time | 4.64               | 5.64                  | 1.21               |
| O(n)          | Linear time      | 25                 | 50                    | 2                  |
| $O(n \log n)$ | Log-linear time  | 116                | 282                   | 2.43               |
| $O(n^2)$      | Quadratic time   | 625                | 2500                  | 4                  |
| $O(n^3)$      | Cubic time       | 15625              | 125000                | 8                  |
| $O(2^n)$      | Exponential time | $3.36 \times 10^7$ | $1.27 \times 10^{15}$ | $3.35 \times 10^7$ |

#### **TABLE 23.2** Change of Growth Rates

# 23.5 Case Studies: Finding Fibonacci Numbers

Section 20.3, "Problem: Computing Fibonacci Numbers," gave a recursive method for finding the Fibonacci number, as follows:

```
/** The method for finding the Fibonacci number */
public static long fib(long index) {
```

```
if (index == 0) // Base case
  return 0;
else if (index == 1) // Base case
  return 1;
else // Reduction and recursive calls
  return fib(index - 1) + fib(index - 2);
}
```

FIGURE 23.1 As the size *n* increases, the function grows.

We can now prove that the complexity of this algorithm is  $O(2^n)$ . For convenience, let the index be *n*. Let T(n) denote the complexity for the algorithm that finds fib(*n*) and *c* denote the constant time for comparing index with **0** and **1**; i.e., T(1) is *c*. So,

$$T(n) = T(n-1) + T(n-2) + c$$
  

$$\leq 2T(n-1) + c$$
  

$$\leq 2(2T(n-2) + c) + c$$
  

$$= 2^{2}T(n-2) + 2c + c$$

Similar to the analysis of the Towers of Hanoi problem, we can show that T(n) is  $O(2^n)$ .

This algorithm is not efficient. Is there an efficient algorithm for finding a Fibonacci number? The trouble in the recursive **fib** method is that the method is invoked redundantly with the same arguments. For example, to compute **fib(4)**, **fib(3)** and **fib(2)** are invoked. To compute **fib(3)**, **fib(2)** and **fib(1)** are invoked. Note that **fib(2)** is redundantly invoked. We can improve it by avoiding repeated calling of the **fib** method with the same argument. Note that a new Fibonacci number is obtained by adding the preceding two numbers in the

| Fibonacci series:<br>indices: | 0 |   | 1 |   |  |  |    |     |
|-------------------------------|---|---|---|---|--|--|----|-----|
| Fibonacci series:<br>indices: |   | 1 |   | 2 |  |  |    |     |
| Fibonacci series:<br>indices: |   |   |   |   |  |  | 34 | · – |

**FIGURE 23.2** Variables **f0**, **f1**, and **f2** store three consecutive Fibonacci numbers in the series.

sequence. If you use two variables **f0** and **f1** to store the two preceding numbers, the new number **f2** can be immediately obtained by adding **f0** with **f1**. Now you should update **f0** and **f1** by assigning **f1** to **f0** and assigning **f2** to **f1**, as shown in Figure 23.2.

The new method is implemented in Listing 23.1.

# LISTING 23.1 ImprovedFibonacci.java

```
1 import java.util.Scanner;
2
3 public class ImprovedFibonacci {
    /** Main method */
4
5
     public static void main(String args[]) {
       // Create a Scanner
6
 7
       Scanner input = new Scanner(System.in);
8
       System.out.print("Enter an index for the Fibonacci number: ");
9
       int index = input.nextInt();
                                                                                input
10
11
       // Find and display the Fibonacci number
12
       System.out.println(
         "Fibonacci number at index " + index + " is " + fib(index));
13
                                                                                invoke fib
14
     }
15
     /** The method for finding the Fibonacci number */
16
17
     public static long fib(long n) {
18
       long f0 = 0; // For fib(0)
                                                                                f0
19
       long f1 = 1; // For fib(1)
                                                                                f1
       long f2 = 1; // For fib(2)
20
                                                                                f2
21
22
       if (n == 0)
23
         return f0:
24
       else if (n == 1)
25
         return f1;
26
       else if (n == 2)
27
         return f2;
28
       for (int i = 3; i <= n; i++) {</pre>
29
         f0 = f1:
30
                                                                                update f0, f1, f2
31
         f1 = f2;
32
         f2 = f0 + f1;
33
       }
34
35
       return f2;
36
     }
37 }
```

Enter an index for the Fibonacci number: 6 -Enter Fibonacci number at index 6 is 8

| / |  |
|---|--|

Enter an index for the Fibonacci number: 7 Fibonacci number at index 7 is 13

Obviously, the complexity of this new algorithm is O(n). This is a tremendous improvement over the recursive  $O(2^n)$  algorithm.

# 23.6 Case Studies: Finding Greatest Common Divisors

This section presents several algorithms in the search for an efficient algorithm for finding the greatest common divisor between two integers.

The greatest common divisor of two integers is the largest number that can evenly divide both integers. Listing 4.8, GreatestCommonDivisor.java, presented a brute-force algorithm for finding the greatest common divisor (GCD) of two integers m and n. The algorithm checks whether k (for k = 2, 3, 4, and so on) is a common divisor for n1 and n2, until k is greater than n1 or n2. The algorithm can be described as follows:

```
public static int gcd(int m, int n) {
    int gcd = 1;
    for (int k = 2; k <= m && k <= n; k++) {
        if (m % k == 0 && n % k == 0)
            gcd = k;
    }
    return gcd;
}</pre>
```

```
assume m \ge n
O(n)
```

improved solutions

Assuming  $m \ge n$ , the complexity of this algorithm is obviously O(n).

Is there any better algorithm for finding the gcd? Rather than searching a possible divisor from 1 up, it is more efficient to search from n down. Once a divisor is found, the divisor is the gcd. So you can improve the algorithm using the following loop:

```
for (int k = n; k >= 1; k--) {
    if (m % k == 0 && n % k == 0) {
      gcd = k;
      break;
    }
}
```

This algorithm is better than the preceding one, but its worst-case time complexity is still O(n).

A divisor for a number **n** cannot be greater than n / 2. So you can further improve the algorithm using the following loop:

```
for (int k = m / 2; k >= 1; k--) {
    if (m % k == 0 && n % k == 0) {
      gcd = k;
      break;
    }
}
```

However, this algorithm is incorrect, because n can be a divisor for m. This case must be considered. The correct algorithm is shown in Listing 23.2.

#### LISTING 23.2 GCD1. java

```
1 import java.util.Scanner;
2
3 public class GCD1 {
4   /** Find gcd for integers m and n */
5   public static int gcd(int m, int n) {
6     int gcd = 1;
7
8     if (m % n == 0) return n;
9
```

gcd

```
10
       for (int k = n / 2; k \ge 1; k \rightarrow = 1; k \rightarrow = 1
11
          if (m \% k == 0 \& n \% k == 0) {
12
            qcd = k;
                                                                                   gcd found
13
            break:
14
         }
15
       }
16
17
       return gcd;
18
     }
19
     /** Main method */
20
21
     public static void main(String[] args) {
22
       // Create a Scanner
23
       Scanner input = new Scanner(System.in);
24
25
       // Prompt the user to enter two integers
       System.out.print("Enter first integer: ");
26
27
       int m = input.nextInt();
                                                                                   input
28
       System.out.print("Enter second integer: ");
29
       int n = input.nextInt();
                                                                                   input
30
       System.out.println("The greatest common divisor for " + m +
31
32
          " and " + n + " is " + gcd(m, n));
33
     }
34 }
```

Enter first integer: 2525 -Enter Enter second integer: 125 -Enter The greatest common divisor for 2525 and 125 is 25

Enter first integer: 3 - Enter Enter second integer: 3 - Enter The greatest common divisor for 3 and 3 is 3

Assuming  $m \ge n$ , the **for** loop is executed at most n / 2 times, which cuts the time by half from the previous algorithm. The time complexity of this algorithm is still O(n), but practically, it is much faster than the algorithm in Listing 4.8.

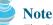

The Big *O* notation provides a good theoretical estimate of algorithm efficiency. However, two algorithms of the same time complexity are not necessarily equally efficient. As shown in the preceding example, both algorithms in Listings 4.8 and 23.2 have the same complexity, but in practice the one in Listing 23.2 is obviously better.

A more efficient algorithm for finding gcd was discovered by Euclid around 300 B.C. This is one of the oldest known algorithms. It can be defined recursively as follows:

Let gcd(m, n) denote the gcd for integers m and n:

- If **m % n** is **0**, **gcd (m, n)** is **n**.
- Otherwise, gcd(m, n) is gcd(n, m%n).

It is not difficult to prove the correctness of the algorithm. Suppose m % n = r. So, m = qn + r, where q is the quotient of m / n. Any number that is divisible by m and n must also be divisible

practical consideration

O(n)

improved solutions

by **r**. Therefore, gcd(m, n) is the same as gcd(n, r), where r = m % n. The algorithm can be implemented as in Listing 23.3.

# LISTING 23.3 GCD2. java

| 1  | <pre>import java.util.Scanner;</pre>             |
|----|--------------------------------------------------|
| 2  |                                                  |
| 3  | <pre>public class GCD2 {</pre>                   |
| 4  | /** Find gcd for integers m and n */             |
| 5  | <pre>public static int gcd(int m, int n) {</pre> |
| 6  | if (m % n == 0)                                  |
| 7  | return n;                                        |
| 8  |                                                  |
| 9  | <pre>return gcd(n, m % n);</pre>                 |
| 10 |                                                  |
| 11 |                                                  |
| 12 |                                                  |
| 13 |                                                  |
| 14 |                                                  |
| 15 |                                                  |
| 16 |                                                  |
| 17 | ,, ,                                             |
| 18 |                                                  |
| 19 |                                                  |
| 20 |                                                  |
| 21 |                                                  |
| 22 |                                                  |
| 23 |                                                  |
| 24 |                                                  |
| 25 | -                                                |
| 26 | }                                                |
|    |                                                  |

Enter first integer: 2525 Fater Enter second integer: 125 Fater The greatest common divisor for 2525 and 125 is 25

```
Enter first integer: 3 --Enter
Enter second integer: 3 --Enter
The greatest common divisor for 3 and 3 is 3
```

best case average case worst case

base case

reduction

input

input

In the best case when m % n is 0, the algorithm takes just one step to find the gcd. It is difficult to analyze the average case. However, we can prove that the worst-case time complexity is  $O(\log n)$ .

Assuming  $m \ge n$ , we can show that m % n < m / 2, as follows:

- If  $n \le m/2$ ,  $m \% n \le m/2$ , since the remainder of *m* divided by *n* is always less than *n*.
- If n > m / 2, m % n = m n < m / 2. Therefore, m % n < m / 2.

Euclid's algorithm recursively invokes the **gcd** method. It first calls **gcd(m, n)**, then calls **gcd(n, m % n)**, and **gcd(m % n, n % (m % n))**, and so on, as follows:

```
gcd(m, n)
= gcd(n, m % n)
= gcd(m % n, n % (m % n))
= ...
```

# 23.6 Case Studies: Finding Greatest Common Divisors 777

Since m % n < m / 2 and n % (m % n) < n / 2, the argument passed to the gcd method is reduced by half after every two iterations. After invoking gcd two times, the second parameter is less than n/2. After invoking gcd four times, the second parameter is less than n/4. After invoking gcd six times, the second parameter is less than  $\frac{n}{2^3}$ . Let k be the number of times the gcd method is invoked. After invoking gcd k times, the second parameter is less than  $\frac{n}{2^{(k/2)}}$ , which is greater than or equal to 1. That is,

$$\frac{n}{2^{(k/2)}} \ge 1 \qquad => \qquad n \ge 2^{(k/2)} \qquad => \qquad \log n \ge k/2 \qquad => \qquad k \le 2 \log n$$

Therefore,  $k \leq 2 \log n$ . So, the time complexity of the gcd method is  $O(\log n)$ .

The worst case occurs when the two numbers result in most divisions. It turns out that two successive Fibonacci numbers will result in most divisions. Recall that the Fibonacci series begins with 0 and 1, and each subsequent number is the sum of the preceding two numbers in the series, such as:

0 1 1 2 3 5 8 13 21 34 55 89 ...

The series can be recursively defined as

```
fib(0) = 0;
fib(1) = 1;
fib(index) = fib(index - 2) + fib(index - 1); index >= 2
```

For two successive Fibonacci numbers fib(index) and fib(index -1),

```
gcd(fib(index), fib(index - 1))
= gcd(fib(index - 1), fib(index - 2))
= gcd(fib(index - 2), fib(index - 3))
= gcd(fib(index - 3), fib(index - 4))
= ...
= gcd(fib(2), fib(1))
= 1
```

For example,

gcd(21, 13) = gcd(13, 8) = gcd(8, 5) = gcd(5, 3) = gcd(3, 2) = gcd(2, 1) = 1

So, the number of times the gcd method is invoked is the same as the index. We can prove that  $index \le 1.44 \log n$ , where  $n = \operatorname{fib}(\operatorname{index} - 1)$ . This is a tighter bound than  $index \le 2 \log n$ .

Table 23.3 summarizes the complexity of three algorithms for finding the gcd.

 TABLE 23.3
 Comparisons of GCD Algorithms

|            | Listing 4.8 | Listing 23.2 | Listing 23.3 |
|------------|-------------|--------------|--------------|
| Complexity | O(n)        | O(n)         | $O(\log n)$  |

# 23.7 Case Studies: Finding Prime Numbers

A \$100,000 award awaits the first individual or group who discovers a prime number with at least 10,000,000 decimal digits (www.eff.org/awards/coop.php). This section presents several algorithms in the search for an efficient algorithm for finding the prime numbers.

An integer greater than 1 is *prime* if its only positive divisor is 1 or itself. For example, 2, 3, 5, and 7 are prime numbers, but 4, 6, 8, and 9 are not.

How do you determine whether a number **n** is prime? Listing 4.14 presented a brute-force algorithm for finding prime numbers. The algorithm checks whether **2**, **3**, **4**, **5**, ..., or **n** - **1** is divisible by **n**. If not, **n** is prime. This algorithm takes O(n) time to check whether **n** is prime. Note that you need to check only whether **2**, **3**, **4**, **5**, ..., and **n/2** is divisible by **n**. If not, **n** is prime. The algorithm is slightly improved, but it is still of O(n).

In fact, we can prove that if **n** is not a prime, **n** must have a factor that is greater than **1** and less than or equal to  $\sqrt{n}$ . Here is the proof. Since **n** is not a prime, there exist two numbers **p** and **q** such that  $\mathbf{n} = \mathbf{pq}$  with  $1 . Note that <math>n = \sqrt{n}\sqrt{n}$ . **p** must be less than or equal to  $\sqrt{n}$ . Hence, you need to check only whether **2**, **3**, **4**, **5**, ..., or  $\sqrt{n}$  is divisible by **n**. If not, **n** is prime. This significantly reduces the time complexity of the algorithm to  $O(\sqrt{n})$ .

Now consider the algorithm for finding all the prime numbers up to **n**. A straightforward implementation is to check whether **i** is prime for i = 2, 3, 4, ..., n. The program is given in Listing 23.4.

# LISTING 23.4 PrimeNumbers.java

.

|         | <pre>import java.util.Scanner;</pre>                                                                                  |
|---------|----------------------------------------------------------------------------------------------------|
| 2       |                                                                                                    |
|         | public class PrimeNumbers {                                                                                           |
| 4       | <pre>public static void main(String[] args) {</pre>                                                                   |
| 5       | <pre>Scanner input = new Scanner(System.in);</pre>                                                                    |
| 6<br>7  | <pre>System.out.print("Find all prime numbers &lt;= n, enter n: ");</pre>                                             |
| -       | <pre>int n = input.nextInt();</pre>                                                                                   |
| 8<br>9  | final int NUMPER REP LINE 10, // Display 10 mar line                                                                  |
| 9<br>10 | <pre>final int NUMBER_PER_LINE = 10; // Display 10 per line int count = 0; // Count the number of prime numbers</pre> |
| 10      | int number = 2; // A number to be tested for primeness                                                                |
| 12      | $\frac{1}{1000} = 2, // A = \frac{1}{1000} = 100 \text{ be tested for primeress}$                                     |
| 13      | <pre>System.out.println("The prime numbers are:");</pre>                                                              |
| 14      |                                                                                                    |
| 15      |                                                                                                    |
| 16      |                                                                                                    |
| 17      |                                                                                                    |
| 18      | <b>boolean</b> isPrime = true; // Is the current number prime?                                                        |
| 19      |                                                                                                    |
| 20      | // Test if number is prime                                                                                            |
| 21      | <pre>for (int divisor = 2; divisor &lt;= (int)(Math.sqrt(number));</pre>                                              |
| 22      |                                                                                                    |
| 23      |                                                                                                    |
| 24      |                                                                                                    |
| 25      | <b>break;</b> // Exit the for loop                                                                                    |
| 26      | }                                                                                                    |
| 27      | }                                                                                                    |
| 28      |                                                                                                    |
| 29      |                                                                                                    |
| 30      | if (isPrime) {                                                                                                    |
| 31      | <pre>count++; // Increase the count</pre>                                                                             |
| 32      |                                                                                                    |
| 33      | <pre>if (count % NUMBER_PER_LINE == 0) {     (/ Drint the number and advance to the new line</pre>                    |
| 34      | <pre>// Print the number and advance to the new line</pre>                                                            |

what is prime?

check prime

increase count

check next number

```
35
             System.out.printf("%7d\n", number);
           }
36
37
           el se
38
             System.out.printf("%7d", number);
39
         }
40
41
         // Check if the next number is prime
42
         number++;
43
       }
44
45
       System.out.println("\n" + count +
46
         " prime(s) less than or equal to " + n);
47
     }
48 }
```

|         | lall pr<br>prime i |         |        | <i>= n</i> , e | nter n:  | 1000 | - Enter |    |    |    |  |
|---------|--------------------|---------|--------|----------------|----------|------|---------|----|----|----|--|
|         | 2                  | 3       | _      | 7              | 11       | 13   | 17      | 19 | 23 | 29 |  |
|         | 31                 | 37      | 41     | 43             |          | 53   |         | 61 | 67 | 71 |  |
|         |                    |         |        |                |          |      |         |    |    |    |  |
| <br>168 | prime(             | s) less | than o | r equa         | l to 100 | 00   |         |    |    |    |  |

The program is not efficient if you have to compute Math.sqrt(number) for every iteration of the for loop (line 21). A good compiler should evaluate Math.sqrt(number) only once for the entire for loop. To ensure this happens, you may explicitly replace line 21 by the following two lines:

int squareRoot = (int)(Math.sqrt(number));
for (int divisor = 2; divisor <= squareRoot; divisor++) {</pre>

In fact, there is no need to actually compute Math.sqrt(number) for every number. You need look only for the perfect squares such as 4, 9, 16, 25, 36, 49, and so on. Note that for all the numbers between 36 and 48, inclusively, their (int)(Math.sqrt(number)) is 6. With this insight, you can replace the code in lines 16–26 with the following:

```
int squareRoot = 1;
// Repeatedly find prime numbers
while (number <= n) {
    // Assume the number is prime
    boolean isPrime = true; // Is the current number prime?
    if (squareRoot * squareRoot < number) squareRoot++;
    // Test if number is prime
    for (int divisor = 2; divisor <= squareRoot; divisor++) {
        if (number % divisor == 0) { // If true, number is not prime
            isPrime = false; // Set isPrime to false
            break; // Exit the for loop
        }
    }
...
```

Now we turn our attention to analyzing the complexity of this program. Since it takes  $\sqrt{i}$  steps in the for loop (lines 21–27) to check whether number *i* is prime, the algorithm takes

#### **780** Chapter 23 Algorithm Efficiency

check prime

increase count

 $\sqrt{2} + \sqrt{3} + \sqrt{4} + \cdots + \sqrt{n}$  steps to find all the prime numbers less than or equal to *n*. Observe that

$$\sqrt{2} + \sqrt{3} + \sqrt{4} + \dots + \sqrt{n} \le n\sqrt{n}$$

Therefore, the time complexity for this algorithm is  $O(n\sqrt{n})$ .

To determine whether *i* is prime, the algorithm checks whether 2, 3, 4, 5, ..., and  $\sqrt{i}$  are divisible by *i*. This algorithm can be further improved. In fact, you need to check only whether the prime numbers from 2 to  $\sqrt{i}$  are possible divisors for *i*.

We can prove that if *i* is not prime, there must exist a prime number *p* such that i = pq and  $p \le q$ . Here is the proof. Assume that *i* is not prime; let *p* be the smallest factor of *i*. *p* must be prime, otherwise, *p* has a factor *k* with  $2 \le k < p$ . *k* is also a factor of *i*, which contradicts that *p* be the smallest factor of *i*. Therefore, if *i* is not prime, you can find a prime number from **2** to  $\sqrt{i}$  that is divisible by *i*. This leads to a more efficient algorithm for finding all prime numbers up to **n**, as shown in Listing 23.5.

#### **LISTING 23.5** EfficientPrimeNumbers.java

```
1 import java.util.Scanner;
2
3 public class EfficientPrimeNumbers {
     public static void main(String[] args) {
4
 5
       Scanner input = new Scanner(System.in);
       System.out.print("Find all prime numbers <= n, enter n: ");</pre>
6
7
       int n = input.nextInt();
8
9
       // A list to hold prime numbers
10
       java.util.List<Integer> list =
         new java.util.ArrayList<Integer>();
11
12
       final int NUMBER_PER_LINE = 10; // Display 10 per line
13
       int count = 0; // Count the number of prime numbers
14
15
       int number = 2; // A number to be tested for primeness
16
       int squareRoot = 1; // Check whether number <= squareRoot</pre>
17
18
       System.out.println("The prime numbers are \n");
19
20
       // Repeatedly find prime numbers
21
       while (number <= n) {</pre>
         // Assume the number is prime
22
23
         boolean isPrime = true; // Is the current number prime?
24
25
         if (squareRoot * squareRoot < number) squareRoot++;</pre>
26
27
         // Test whether number is prime
28
         for (int k = 0; k < list.size()</pre>
29
                            && list.get(k) <= squareRoot; k++) {
30
           if (number % list.get(k) == 0) { // If true, not prime
31
             isPrime = false; // Set isPrime to false
32
             break; // Exit the for loop
           }
33
34
         }
35
         // Print the prime number and increase the count
36
37
         if (isPrime) {
38
           count++; // Increase the count
           list.add(number); // Add a new prime to the list
39
40
           if (count % NUMBER_PER_LINE == 0) {
```

check next number

```
41
               // Print the number and advance to the new line
42
               System.out.println(number);
43
             }
44
             else
               System.out.print(number + " ");
45
          }
46
47
          // Check whether the next number is prime
48
49
          number++;
50
        }
51
        System.out.println("\n" + count +
    " prime(s) less than or equal to " + n);
52
53
54
     }
55 }
```

|         |        | orime nu<br>numbers |          | <= <i>n</i> , e | nter n: | 1000 | - Enter |    |    |    |  |
|---------|--------|---------------------|----------|-----------------|---------|------|---------|----|----|----|--|
|         | 2      | 3                   | 5        | 7               | 11      | -    | 17      | 19 | 23 | 29 |  |
|         | 31     | 37                  | 41       | 43              | 47      | 53   | 59      | 61 | 67 | 71 |  |
| • • • • |        |                     |          |                 |         |      |         |    |    |    |  |
| 168     | nrime( | (s) ]ess            | than o   | or equa         | 1 to 10 | 00   |         |    |    |    |  |
| 100     | prime( | 37 1633             | , chan c | n equa          | 1 10 10 | 00   |         |    |    |    |  |

Let  $\pi(i)$  denote the number of prime numbers less than or equal to *i*. The primes under **20** are **2**, **3**, **5**, **7**, **11**, **13**, **17**, and **19**. So,  $\pi(2)$  is **1**,  $\pi(3)$  is **2**,  $\pi(6)$  is **3**, and  $\pi(20)$  is **8**. It has been proved that  $\pi(i)$  is approximately  $\frac{i}{\log i}$  (see primes.utm.edu/howmany.shtml).

For each number **i**, the algorithm checks whether a prime number less than or equal to  $\sqrt{i}$  is divisible by *i*. The number of the prime numbers less than or equal to  $\sqrt{i}$  is  $\frac{\sqrt{i}}{\log \sqrt{i}} = \frac{2\sqrt{i}}{\log i}$ . Thus, the complexity for finding all prime numbers up to **n** is

$$\frac{2\sqrt{2}}{\log 2} + \frac{2\sqrt{3}}{\log 3} + \frac{2\sqrt{4}}{\log 4} + \frac{2\sqrt{5}}{\log 5} + \frac{2\sqrt{6}}{\log 6} + \frac{2\sqrt{7}}{\log 7} + \frac{2\sqrt{8}}{\log 8} + \dots + \frac{2\sqrt{n}}{\log n}$$

Since  $\frac{\sqrt{i}}{\log i} < \frac{\sqrt{n}}{\log n}$  for i < n and  $n \ge 16$ ,

$$\frac{2\sqrt{2}}{\log 2} + \frac{2\sqrt{3}}{\log 3} + \frac{2\sqrt{4}}{\log 4} + \frac{2\sqrt{5}}{\log 5} + \frac{2\sqrt{6}}{\log 6} + \frac{2\sqrt{7}}{\log 7} + \frac{2\sqrt{8}}{\log 8} + \dots + \frac{2\sqrt{n}}{\log n} < \frac{2n\sqrt{n}}{\log n}$$

Therefore, the complexity of this algorithm is  $O\left(\frac{n\sqrt{n}}{\log n}\right)$ .

Is there any algorithm better than  $O\left(\frac{n\sqrt{n}}{\log n}\right)$ ? Let us examine the well-known Eratosthenes algorithm for finding prime numbers. Eratosthenes (276–194 B.C.) was a Greek mathematician who devised a clever algorithm, known as the *Sieve of Eratosthenes*, for finding all prime

numbers  $\leq n$ . His algorithm is to use an array named **primes** of *n* Boolean values. Initially, all elements in **primes** are set **true**. Since the multiples of **2** are not prime, set **primes**[**2** \* i] to **false** for all  $2 \leq i \leq n/2$ , as shown in Figure 23.3. Since we don't care about **primes**[**0**] and **primes**[**1**], these values are marked  $\times$  in the figure.

Sieve of Eratosthenes

|                           | primes array |     |   |          |   |     |   |   |    |     |    |     |    |    |    |    |     |     |    |    |    |     |    |    |    |    |
|---------------------------|--------------|-----|---|----------|---|-----|---|---|----|-----|----|-----|----|----|----|----|-----|-----|----|----|----|-----|----|----|----|----|
| index 0 1                 | 2            | 3   | 4 | 5        | 6 | 7   | 8 | 9 | 10 | 11  | 12 | 13  | 14 | 15 | 16 | 17 | 18  | 19  | 20 | 21 | 22 | 23  | 24 | 25 | 26 | 27 |
| initial $\times$ $\times$ | Т            | Т   | Т | Т        | Т | Т   | Т | Т | Т  | Т   | Т  | Т   | Т  | Т  | Т  | Т  | Т   | Т   | Т  | Т  | Т  | Т   | Т  | Т  | Т  | Т  |
| $k = 2 \times \times$     | Т            | Т   | F | Т        | F | Т   | F | Т | F  | Т   | F  | Т   | F  | Т  | F  | Т  | F   | Т   | F  | Т  | F  | Т   | F  | Т  | F  | Т  |
| $k = 3 \times \times$     | Т            | Т   | F | Т        | F | Т   | F | F | F  | Т   | F  | Т   | F  | F  | F  | Т  | F   | Т   | F  | F  | F  | Т   | F  | Т  | F  | F  |
| $k = 5 \times \times$     | (T)          | (T) | F | $^{(T)}$ | F | (T) | F | F | F  | (T) | F  | (T) | F  | F  | F  | T  | ) F | (T) | F  | F  | F  | (T) | F  | F  | F  | F  |

**FIGURE 23.3** The values in **primes** are changed with each prime number **k**.

Since the multiples of 3 are not prime, set **primes**[3 \* i] to **false** for all  $3 \le i \le n/3$ . Since the multiples of 5 are not prime, set **primes**[5 \* i] to **false** for all  $5 \le i \le n/5$ . Note that you don't need to consider the multiples of 4, because the multiples of 4 are also the multiples of 2, which have already been considered. Similarly, multiples of 6, 8, 9 need not be considered. You only need to consider the multiples of a prime number  $k = 2, 3, 5, 7, 11, \ldots$ , and set the corresponding element in **primes** to **false**. Afterward, if **primes**[i] is still true, then i is a prime number. As shown in Figure 23.3, 2, 3, 5, 7, 11, 13, 17, 19, 23 are prime numbers. Listing 23.6 gives the program for finding the prime numbers using the *Sieve of Eratosthenes* algorithm.

# **LISTING 23.6** SieveOfEratosthenes.java

|                     | . import java.util.Scanner;       |
|---------------------|-----------------------------------|
| 2                   |                                   |
| 3                   |                                   |
| 4                   |                                   |
| 5                   |                                   |
| 6                   |                                   |
| 7                   |                                   |
| 8                   |                                   |
| sieve 9             |                                   |
| 10                  |                                   |
| 11                  |                                   |
| 12                  |                                   |
| initialize sieve 13 |                                   |
| 14                  |                                   |
| 15                  |                                   |
| 16                  |                                   |
| 17                  |                                   |
| 18                  |                                   |
| nonprime 19         |                                   |
| 20                  |                                   |
| 21                  | <b>,</b>                          |
| 22                  |                                   |
| 23                  |                                   |
| 24                  |                                   |
| 25                  |                                   |
| 26                  |                                   |
| 27                  |                                   |
| 28                  |                                   |
| 29                  |                                   |
| 30                  |                                   |
| 31                  |                                   |
| 32                  |                                   |
| 33                  | <b>,</b>                          |
| 34                  |                                   |
| 35                  |                                   |
| 36                  | System.out.println("\n" + count + |

```
37 " prime(s) less than or equal to " + n);
38 }
39 }
```

|     |         | orime nu<br>numbers |          | <= <i>n</i> , e | nter n:  | 1000     | - Enter  |          |          |          |  |
|-----|---------|---------------------|----------|-----------------|----------|----------|----------|----------|----------|----------|--|
|     | 2<br>31 | 3<br>37             | 5<br>41  | 7<br>43         | 11<br>47 | 13<br>53 | 17<br>59 | 19<br>61 | 23<br>67 | 29<br>71 |  |
|     |         |                     |          |                 |          |          |          |          |          |          |  |
| 168 | prime(  | s) less             | s than o | or equa         | l to 100 | 00       |          |          |          |          |  |

Note that  $\mathbf{k} \le \mathbf{n} / \mathbf{k}$  (line 16). Otherwise,  $\mathbf{k} * \mathbf{i}$  would be greater than  $\mathbf{n}$  (line 19). What is the time complexity of this algorithm?

For each prime number k (line 17), the algorithm sets **primes[k \* i]** to **false** (line 19). This is performed n / k - k + 1 times in the for loop (line 18). Thus, the complexity for finding all prime numbers up to n is

$$\frac{n}{2} - 2 + 1 + \frac{n}{3} - 3 + 1 + \frac{n}{5} - 5 + 1 + \frac{n}{7} - 7 + 1 + \frac{n}{11} - 11 + 1 \dots$$
$$= O\left(\frac{n}{2} + \frac{n}{3} + \frac{n}{5} + \frac{n}{7} + \frac{n}{11} + \dots\right) < O(n\pi(n))$$
$$= O\left(n\frac{\sqrt{n}}{\log n}\right)$$

This upper bound  $O\left(\frac{n\sqrt{n}}{\log n}\right)$  is very loose. The actual time complexity is much better than  $O\left(\frac{n\sqrt{n}}{\log n}\right)$ . The Sieve of Eratosthenes algorithm is good for a small **n** such that the array **primes** can fit in the memory.

Table 23.4 summarizes the complexity of three algorithms for finding all prime numbers up to n.

 TABLE 23.4
 Comparisons of Prime-Number Algorithms

|            | Listing 4.14 | Listing 23.4   | Listing 23.5                             | Listing 23.6                             |
|------------|--------------|----------------|------------------------------------------|------------------------------------------|
| Complexity | $O(n^2)$     | $O(n\sqrt{n})$ | $O\left(\frac{n\sqrt{n}}{\log n}\right)$ | $O\left(\frac{n\sqrt{n}}{\log n}\right)$ |

# 23.8 Case Studies: Closest Pair of Points

Given a set of points, the closest-pair problem is to find the two points that are nearest to each other. Section 7.3, "Problem: Finding a Closest Pair," presented an intuitive algorithm for finding a closest pair of points. The algorithm computes the distances between all pairs of points and finds the one with the minimum distance. Clearly, the algorithm takes  $O(n^2)$  time. Can you beat this algorithm?

One approach you can use is to divide and conquer, as described in Listing 23.7:

# LISTING 23.7 Algorithm for Finding a Closest Pair

Step 1: Sort the points in increasing order of x-coordinates. For the points with the same x-coordinates, sort on y-coordinates. This results in a sorted list S of points.

#### **784** Chapter 23 Algorithm Efficiency

Step 2: Divide S into two subsets  $S_1$  and  $S_2$  of the equal size using the midpoint in the sorted list. Let the midpoint be in  $S_1$ . Recursively find the closest pair in  $S_1$  and  $S_2$ . Let  $d_1$  and  $d_2$  denote the distance of the closest pairs in the two subsets, respectively.

Step 3: Find the closest pair between a point in  $S_1$  and a point in  $S_2$  and denote their distance to be  $d_3$ . The closest pair is the one with the distance min $(d_1, d_2, d_3)$ .

Selection sort and insertion sort take  $O(n^2)$  time. In Chapter 24 we will introduce merge sort and heap sort. These sorting algorithms take  $O(n\log n)$  time. So, Step 1 can be done in  $O(n\log n)$  time.

Step 3: can be done in O(n) time. Let  $d = \min(d_1, d_2)$ . We already know that the closestpair distance cannot be larger than d. For a point in  $S_1$  and a point in  $S_2$  to form a closest pair in S, the left point must be in **stripL** and the right point in **stripR**, as pictured in Figure 23.4(a).

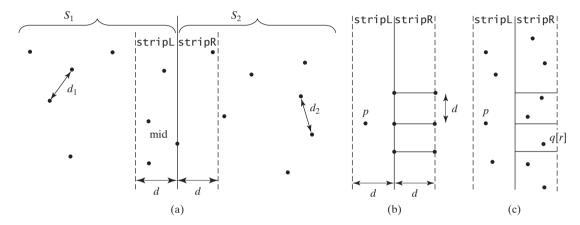

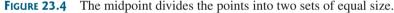

Further, for a point p in **stripL**, you need only consider a right point within the  $d \times 2d$  rectangle, as shown in 23.2(b). Any right point outside the rectangle cannot form a closest pair with p. Since the closest-pair distance in  $S_2$  is greater than or equal to d, there can be at most six points in the rectangle. So, for each point in **stripL**, at most six points in **stripR** need to be considered.

For each point p in **stripL**, how do you locate the points in the corresponding  $d \times 2d$  rectangle area in **stripR**? This can be done efficiently if the points in **stripL** and **stripR** are sorted in increasing order of their y-coordinates. Let **pointsOrderedOnY** be the list of the points sorted in increasing order of y-coordinates. **pointsOrderedOnY** can be obtained beforehand in the algorithm. **stripL** and **stripR** can be obtained from **pointsOrderedOnY** in Step 3 as shown in Listing 23.8

#### LISTING 23.8 Algorithm for obtaining stripL and stripR

|        | 1 <b>for</b> each point p in pointsOrderedOnY             |
|--------|-----------------------------------------------------------|
|        | 2 if (p is in S1 and mid.x - p.x <= d)                    |
| stripL | 3 append p to stripL;                                     |
|        | <pre>4 else if (p is in S2 and p.x - mid.x &lt;= d)</pre> |
| stripR | 5 append p to stripR;                                     |
|        |                                                           |

Let the points in **stripL** and **stripR** be  $\{p_0, p_1, \ldots, p_k\}$  and  $\{q_0, q_1, \ldots, q_t\}$ . A closest pair between a point in **stripL** and a point in **stripR** can be found using the algorithm described in Listing 23.9.

# **LISTING 23.9** Algorithm for Finding a Closest Pair in Step 3

```
1 d = min(d1, d2);
2 r = 0; // r is the index in stripR
```

```
3 for (each point p in stripL) {
     // Skip the points below the rectangle area
4
5
     while (r < stripR.length && q[r].y <= p.y - d)</pre>
6
       r++:
7
8
     let r1 = r;
9
     while (r1 < stripR.length && |q[r1].y - p.y| <= d) {</pre>
10
       // Check if (p, q[r1]) is a possible closest pair
11
       if (distance(p, q[r1]) < d) {
12
         d = distance(p, q[r1]);
13
         (p, q[r1]) is now the current closed pair;
14
       }
15
16
       r1 = r1 + 1;
17
     }
18 }
```

update closest pair

The points in **stripL** are considered from  $p_0, p_1, \ldots, p_k$  in this order. For a point **p** in **stripL**, skip the points in **stripR** that are below **p**.**y** - **d** (lines 5–6). Once a point is skipped, it will no longer be considered. The **while** loop (lines 9–17) checks whether (**p**, **q[r1]**) is a possible closest pair. There are at most six such **q[r1]**'s. So, the complexity for finding a closest pair in Step 3 is O(n).

Let T(n) denote the time complexity for the algorithm. So,

$$T(n) = 2T(n/2) + O(n) = O(n \log n)$$

Therefore, a closest pair of points can be found in  $O(n \log n)$  time. The complete implementation of this algorithm is left as an exercise (see Exercise 23.9).

# 23.9 Preview of Other Algorithms

The examples in this chapter have demonstrated how to analyze and design efficient algorithms for several well-known problems. Chapter 24 will introduce efficient algorithms for implementing lists, stacks, and queues. Chapter 25 will introduce efficient algorithms for implementing trees, heaps, and priority queues. Chapters 27-28 will introduce efficient algorithms and data structures for graph problems. Chapters 45–47 will introduce AVL trees, splay trees, 2-3 trees, B-trees, and red-black trees. Chapter 48 will introduce hashing. For the algorithms in these chapters, we will also analyze their complexities. Recurrence relations are a useful tool for analyzing algorithm complexity. Table 23.5 summarizes the common recurrence relations.

| Recurrence Relation            | Result                 | Example                        |
|--------------------------------|------------------------|--------------------------------|
| T(n) = T(n/2) + O(1)           | $T(n) = O(\log n)$     | Binary search, Euclid's GCD    |
| T(n) = T(n-1) + O(1)           | T(n) = O(n)            | Linear search                  |
| T(n) = 2T(n/2) + O(1)          | T(n) = O(n)            |                                |
| T(n) = 2T(n/2) + O(n)          | $T(n) = O(n \log n)$   | Merge sort (Chapter 26)        |
| $T(n) = 2T(n/2) + O(n \log n)$ | $T(n) = O(n \log^2 n)$ |                                |
| T(n) = T(n-1) + O(n)           | $T(n) = O(n^2)$        | Selection sort, insertion sort |
| T(n) = 2T(n-1) + O(1)          | $T(n) = O(2^n)$        | Towers of Hanoi                |
| T(n) = T(n-1) + T(n-2) + O(1)  | $T(n) = O(2^n)$        | Recursive Fibonacci algorithm  |

 TABLE 23.5
 Common Recurrence Functions

# **Key Terms**

average-case analysis 766 best-case analysis 766 Big *O* notation 766 constant time 767 exponential time 771 growth rate 766 logarithmic time 770 quadratic time 768 worst-case analysis 766

# **CHAPTER SUMMARY**

- 1. The Big *O* notation is a theoretical approach for analyzing the performance of an algorithm. It estimates how fast an algorithm's execution time increases as the input size increases. So you can compare two algorithms by examining their *growth rates*.
- 2. An input that results in the shortest execution time is called the *best-case* input and one that results in the longest execution time is called the *worst-case* input. Best case and worst case are not representative, but worst-case analysis is very useful. You can be assured that the algorithm will never be slower than the worst case.
- 3. An average-case analysis attempts to determine the average amount of time among all possible input of the same size. Average-case analysis is ideal, but difficult to perform, because for many problems it is hard to determine the relative probabilities and distributions of various input instances.
- 4. If the time is not related to the input size, the algorithm is said to take *constant time* with the notation O(1).
- 5. Linear search takes O(n) time. An algorithm with the O(n) time complexity is called a *linear algorithm*. Binary search takes O(logn) time. An algorithm with the O(logn) time complexity is called a *logarithmic algorithm*.
- 6. The worst-time complexity for selection sort and insertion sort is  $O(n^2)$ . An algorithm with the  $O(n^2)$  time complexity is called a *quadratic algorithm*.
- 7. The time complexity for the Towers of Hanoi problem is  $O(2^n)$ . An algorithm with the  $O(2^n)$  time complexity is called an *exponential algorithm*.
- **8.** A Fibonacci number at a given index can be found in O(n) time.
- **9.** Euclid's gcd algorithm takes *O*(log*n*) time.
- **10.** All prime numbers less than or equal to *n* can be found in  $O\left(\frac{n\sqrt{n}}{\log n}\right)$  time.

# **Review Questions**

#### Sections 23.2

**23.1** Put the following growth functions in order:

$$\frac{5n^3}{4032}, 44 \log n, 10n \log n, 500, 2n^2, \frac{2^n}{45}, 3n$$

**23.2** Count the number of iterations in the following loops.

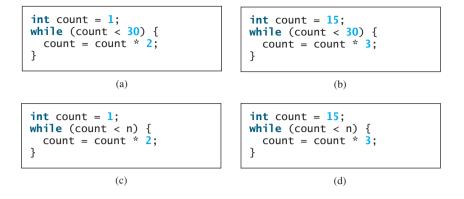

**23.3** How many stars are displayed in the following code if **n** is 10? How many if **n** is 20? Use the Big *O* notation to estimate the time complexity.

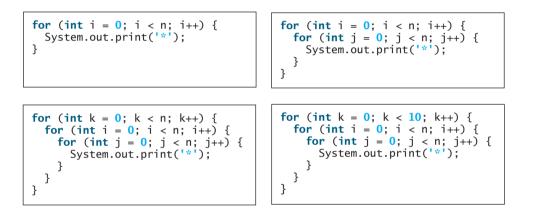

**23.4** Use the Big *O* notation to estimate the time complexity of the following methods:

```
public static void mA(int n) {
                                                  public static void mB(int n) {
                                                    for (int i = 0; i < n; i++) {</pre>
  for (int i = 0; i < n; i++) {</pre>
    System.out.print(Math.random());
                                                      for (int j = 0; j < i; j++)
  }
                                                         System.out.print(Math.random());
}
                                                    }
                                                  }
public static void mC(int[] m) {
                                                  public static void mD(int[] m) {
  for (int i = 0; i < m.length; i++) {</pre>
                                                    for (int i = 0; i < m.length; i++) {</pre>
                                                      for (int j = 0; j < i; j++)
System.out.print(m[i] * m[j]);</pre>
    System.out.print(m[i]);
  }
                                                      }
  for (int i = m.length - 1; i >= 0; )
                                                  }
  ł
    System.out.print(m[i]);
    i--;
  }
}
```

**23.5** Estimate the time complexity for adding two  $n \times m$  matrices, and for multiplying an  $n \times m$  matrix by an  $m \times k$  matrix.

# **788** Chapter 23 Algorithm Efficiency

**23.6** Analyze the following sorting algorithm:

```
for (int i = 0; i < list.length -1; i++) {
    if (list[i] > list[i + 1]) {
        swap list[i] with list[i + 1];
        i = -1;
    }
}
```

**23.7** Example 7 in §23.3 assumes  $n = 2^k$ . Revise the algorithm for an arbitrary *n* and prove that the complexity is still  $O(\log n)$ .

# **Programming Exercises**

**23.1\*** (*Maximum consecutive increasingly ordered substring*) Write a program that prompts the user to enter a string and displays the maximum consecutive increasingly ordered substring. Analyze the time complexity of your program. Here is a sample run:

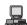

Enter a string: Welcome -Enter Wel

23.2\*\* (Maximum increasingly ordered subsequence) Write a program that prompts the user to enter a string and displays the maximum increasingly ordered substring. Analyze the time complexity of your program. Here is a sample run:

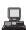

Enter a string: Welcome -Enter Welo

23.3\* (Pattern matching) Write a program that prompts the user to enter two strings and tests whether the second string is a substring in the first string. Suppose the neighboring characters in the string are distinct. (Don't use the indexOf method in the String class.) Analyze the time complexity of your algorithm. Your algorithm needs to be at least O(n) time. Here is a sample run of the program:

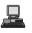

Enter a string s1: Welcome to Java Enter a string s2: come matched at index 3

23.4\* (Pattern matching) Write a program that prompts the user to enter two strings and tests whether the second string is a substring in the first string. (Don't use the indexOf method in the String class.) Analyze the time complexity of your algorithm. Here is a sample run of the program:

Enter a string s1: Mississippi Enter a string s2: sip matched at index 6

# Programming Exercises **789**

**23.5**\* (*Same-number subsequence*) Write an *O*(*n*) program that prompts the user to enter a sequence of integers ending with **0** and finds longest subsequence with the same number. Here is a sample run of the program:

```
Enter a series of numbers ending with 0:

2 4 4 8 8 8 8 2 4 4 0

The longest same number sequence starts at index

3 with 4 values of 8
```

**23.6\*** (*Execution time for GCD*) Write a program that obtains the execution time for finding the GCD of every two consecutive Fibonacci numbers from the index 40 to index 45 using the algorithms in Listings 23.2 and 23.3. Your program should print a table like this:

|                   | 40 | 41 | 42 | 43 | 44 | 45 |
|-------------------|----|----|----|----|----|----|
| Listing 23.2 GCD1 |    |    |    |    |    |    |
| Listing 23.3 GCD2 |    |    |    |    |    |    |

(*Hint*: You can use the code template below to obtain the execution time.)

```
long startTime = System.currentTimeMillis();
perform the task;
long endTime = System.currentTimeMillis();
long executionTime = endTime - startTime;
```

**23.7**\*\* (*Execution time for prime numbers*) Write a program that obtains the execution time for finding all the prime numbers less than 8,000,000, 10,000,000, 12,000,000, 14,000,000, 16,000,000, and 18,000,000 using the algorithms in Listings 23.4–23.6. Your program should print a table like this:

|              | 8000000 | 1000000 | 12000000 | 14000000 | 16000000 | 18000000 |
|--------------|---------|---------|----------|----------|----------|----------|
| Listing 23.4 |         |         |          |          |          |          |
| Listing 23.5 |         |         |          |          |          |          |
| Listing 23.6 |         |         |          |          |          |          |

- **23.8**\*\* (*All prime numbers up to* **10,000,000,000**) Write a program that finds all prime numbers up to **10,000,000,000**. There are approximately **455,052,511** such prime numbers. Your program should meet the following requirements:
  - Your program should store the prime numbers in a binary data file, named **Exercise23\_8.dat.** When a new prime number is found, the number is appended to the file.
  - To find whether a new number is prime, your program should load the prime numbers from the file to an array of the long type of size 10000. If no number in the array is a divisor for the new number, continue to read the next 10000 prime numbers from the data file, until a divisor is found or all numbers in the file are read. If no divisor is found, the new number is prime.

# **790** Chapter 23 Algorithm Efficiency

- Since this program takes a long time to finish, you should run it as a batch job from a Unix machine. If the machine is shut down and rebooted, your program should resume by using the prime numbers stored in the binary data file rather than start over from the scratch.
- **23.9** (*Last 100 prime numbers*) Exercise 23.8 stores the prime numbers in a file named **Exercise23\_8.dat**. Write an efficient program that reads the last **100** numbers in the file.

(*Hint*: Don't read all numbers from the file. Skip all numbers before the last 100 numbers in the file.)

- 23.10 (Number of prime numbers) Exercise 23.8 stores the prime numbers in a file named Exercise23 8.dat. Write a program that finds the number of the prime numbers less than or equal to 10, 100, 1,000, 10,000, 100,000, 1,000,000, 10,000,000, 100,000,000, 1,000,000,000, and 10,000,000,000. Your program should read the data from Exercise23 8.dat. Note that the data file may continue to grow as more prime numbers are stored to the file.
- **23.1 \*\*\*** (*Closest pair of points*) Section 23.8 introduced an algorithm for finding a closest pair of points using a divide-and-conquer approach. Implement the algorithm to meet the following requirements:
  - Define the classes Point and CompareY in the same way as in Exercise 22.12.
  - Define a class named Pair with data fields p1 and p2 to represent two points, and a method named getDistance() that returns the distance of the two points.
  - Implement the following methods:

/\*\* Return the distance of the closest pair of points \*/
public static Pair getClosestPair(double[][] points)

/\*\* Return the distance of the closest pair of points \*/
public static Pair getClosestPair(Point[] points)

/\*\* Return the distance of the closest pair of points

\* in pointsOrderedOnX[low..high]. This is a recursive \* method. pointsOrderedOnX and pointsOrderedOnY are

```
* not changed in the subsequent recursive calls.
```

/\*\* Compute the distance between two points p1 and p2 \*/
public static double distance(Point p1, Point p2)

/\*\* Compute the distance between points (x1, y1)
 and (x2, y2) \*/
public static double distance(double x1, double y1,
 double x2, double y2)

# CHAPTER 24

# SORTING

# Objectives

- To study and analyze time efficiency of various sorting algorithms (§§24.2–24.7).
- To design, implement, and analyze bubble sort (§24.2).
- To design, implement, and analyze merge sort (§24.3).
- To design, implement, and analyze quick sort (§24.4).
- To design and implement a heap (§24.5).
- To design, implement, and analyze heap sort (§24.5).
- To design, implement, and analyze bucket sort and radix sort (§24.6).
- To design, implement, and analyze external sort for large amounts of data in a file (§24.7).

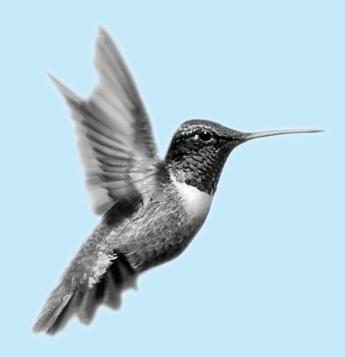

why study sorting?

what data to sort?

# 24.1 Introduction

Sorting is a classic subject in computer science. There are three reasons to study sorting algorithms. First, sorting algorithms illustrate many creative approaches to problem solving, and these approaches can be applied to solve other problems. Second, sorting algorithms are good for practicing fundamental programming techniques using selection statements, loops, methods, and arrays. Third, sorting algorithms are excellent examples to demonstrate algorithm performance.

The data to be sorted might be integers, doubles, characters, or objects. Section 6.10, "Sorting Arrays," presented selection sort and insertion sort for numeric values. The selection sort algorithm was extended to sort an array of objects in §14.10, "Sorting an Array of Objects." The Java API contains several overloaded sort methods for sorting primitive type values and objects in the **java.util.Arrays** and **java.util.Collections** class. For simplicity, this section assumes:

- 1. data to be sorted are integers,
- 2. data are stored in an array, and
- 3. data are sorted in ascending order.

The programs can be easily modified to sort other types of data, to sort in descending order, or to sort data in an **ArrayList** or a **LinkedList**.

There are many algorithms for sorting. You have already learned selection sort and insertion sort. This chapter introduces bubble sort, merge sort, quick sort, bucket sort, radix sort, and external sort.

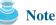

The whole chapter is optional. No chapter in the book depends on this chapter.

# 24.2 Bubble Sort

The bubble sort algorithm makes several passes through the array. On each pass, successive neighboring pairs are compared. If a pair is in decreasing order, its values are swapped; otherwise, the values remain unchanged. The technique is called a *bubble sort* or *sinking sort*, because the smaller values gradually "bubble" their way to the top and the larger values sink to the bottom. After first pass, the last element becomes the largest in the array. After the second pass, the second-to-last element becomes the second largest in the array. This process is continued until all elements are sorted.

bubble sort illustration

Figure 24.1(a) shows the first pass of a bubble sort of an array of six elements (2 9 5 4 8 1). Compare the elements in the first pair (2 and 9), and no swap is needed because they are already in order. Compare the elements in the second pair (9 and 5), and swap 9 with 5 because 9 is greater than 5. Compare the elements in the third pair (9 and 4), and swap 9 with

| 295481       | 2 5 4 8 1 9  | 245189       | 241589       | 124589       |
|--------------|--------------|--------------|--------------|--------------|
| 2 5 9 4 8 1  | 245819       | 245189       | 214589       |              |
| 254981       | 245819       | 241589       |              |              |
| 254891       | 245189       |              |              |              |
| 254819       |              |              |              |              |
| (a) 1st pass | (b) 2nd pass | (c) 3rd pass | (d) 4th pass | (e) 5th pass |

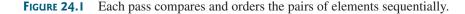

4. Compare the elements in the fourth pair (9 and 8), and swap 9 with 8. Compare the elements in the fifth pair (9 and 1), and swap 9 with 1. The pairs being compared are highlighted and the numbers already sorted are italicized.

The first pass places the largest number (9) as the last in the array. In the second pass, as shown in Figure 24.1(b), you compare and order pairs of elements sequentially. There is no need to consider the last pair, because the last element in the array is already the largest. In the third pass, as shown in Figure 24.1(c), you compare and order pairs of elements sequentially except the last two elements, because they are already ordered. So in the *k*th pass, you don't need to consider the last k - 1 elements, because they are already ordered.

The algorithm for bubble sort can be described in Listing 24.1:

algorithm

# LISTING 24.1 Bubble Sort Algorithm

```
1 for (int k = 1; k < list.length; k++) {
2  // Perform the kth pass
3  for (int i = 0; i < list.length - k; i++) {
4     if (list[i] > list[i + 1])
5        swap list[i] with list[i + 1];
6     }
7 }
```

Note that if no swap takes place in a pass, there is no need to perform the next pass, because all the elements are already sorted. You may use this property to improve the preceding algorithm as in Listing 24.2.

# LISTING 24.2 Improved Bubble Sort Algorithm

```
1 boolean needNextPass = true;
2 for (int k = 1; k < list.length && needNextPass; k++) {</pre>
 3
     // Array may be sorted and next pass not needed
4
     needNextPass = false;
 5
     // Perform the kth pass
     for (int i = 0; i < list.length - k; i++) {</pre>
6
7
       if (list[i] > list[i + 1]) {
8
         swap list[i] with list[i + 1];
9
         needNextPass = true; // Next pass still needed
10
       }
     }
11
12 }
```

The algorithm can be implemented as in Listing 24.3:

# LISTING 24.3 BubbleSort.java

```
1 public class BubbleSort {
2
     /** Bubble sort method */
 3
     public static void bubbleSort(int[] list) {
4
       boolean needNextPass = true;
 5
6
       for (int k = 1; k < list.length && needNextPass; k++) {</pre>
7
         // Array may be sorted and next pass not needed
8
         needNextPass = false;
9
         for (int i = 0; i < list.length - k; i++) {</pre>
                                                                                perform one pass
10
           if (list[i] > list[i + 1]) {
11
             // Swap list[i] with list[i + 1]
12
             int temp = list[i];
             list[i] = list[i + 1];
13
14
             list[i + 1] = temp;
15
```

```
16
              needNextPass = true; // Next pass still needed
17
           }
18
         }
19
       }
20
     }
21
     /** A test method */
22
23
     public static void main(String[] args) {
24
       int[] list = {2, 3, 2, 5, 6, 1, -2, 3, 14, 12};
25
       bubbleSort(list);
26
       for (int i = 0; i < list.length; i++)</pre>
27
         System.out.print(list[i] + " ");
28
     }
29 }
```

#### -2 1 2 2 3 3 5 6 12 14

# 24.2.1 Bubble Sort Time

In the best-case, the bubble sort algorithm needs just the first pass to find that the array is already sorted. No next pass is needed. Since the number of comparisons is n - 1 in the first pass, the best-case time for bubble sort is O(n).

In the worst case, the bubble sort algorithm requires n - 1 passes. The first pass takes n - 1 comparisons; the second pass takes n - 2 comparisons; and so on; the last pass takes 1 comparison. So, the total number of comparisons is:

$$(n-1) + (n-2) + \dots + 2 + 1$$
  
=  $\frac{(n-1)n}{2} = \frac{n^2}{2} - \frac{n}{2} = O(n^2)$ 

Therefore, the worst-case time for bubble sort is  $O(n^2)$ .

# 24.3 Merge Sort

The merge sort algorithm can be described recursively as follows: The algorithm divides the array into two halves and applies merge sort on each half recursively. After the two halves are sorted, merge them. The algorithm is given in Listing 24.4.

# LISTING 24.4 Merge Sort Algorithm

```
1 public static void mergeSort(int[] list) {
2    if (list.length > 1) {
3       mergeSort(list[0 ... list.length / 2]);
4       mergeSort(list[list.length / 2 + 1 ... list.length]);
5       merge list[0 ... list.length / 2] with
6        list[list.length / 2 + 1 ... list.length];
7    }
8 }
```

merge sort illustration

base condition

merge two halves

sort first half sort second half

Figure 24.2 illustrates a merge sort of an array of eight elements (2 9 5 4 8 1 6 7). The original array is split into (2 9 5 4) and (8 1 6 7). Apply merge sort on these two subarrays recursively to split (1 9 5 4) into (1 9) and (5 4) and (8 1 6 7) into (8 1) and (6 7). This process continues until the subarray contains only one element. For example, array (2 9) is split into subarrays (2) and (9). Since array (2) contains a single element, it cannot be further split. Now merge (2) with (9) into a new sorted array (2 9); merge (5) with (4) into a new sorted array (4 5). Merge

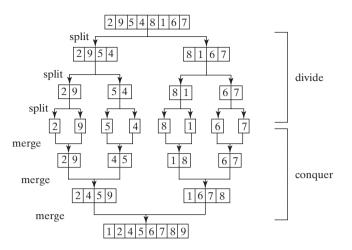

FIGURE 24.2 Merge sort employs a divide-and-conquer approach to sort the array.

 $(2\ 9)$  with  $(4\ 5)$  into a new sorted array  $(2\ 4\ 5\ 9)$ , and finally merge  $(2\ 4\ 5\ 9)$  with  $(1\ 6\ 7\ 8)$  into a new sorted array  $(1\ 2\ 4\ 5\ 6\ 7\ 8\ 9)$ .

The recursive call continues dividing the array into subarrays until each subarray contains only one element. The algorithm then merges these small subarrays into larger sorted subarrays until one sorted array results.

The merge sort algorithm is implemented in Listing 24.5.

# LISTING 24.5 MergeSort.java

```
1 public class MergeSort {
     /** The method for sorting the numbers */
2
 3
     public static void mergeSort(int[] list) {
4
       if (list.length > 1) {
                                                                                base case
 5
         // Merge sort the first half
         int[] firstHalf = new int[list.length / 2];
6
7
         System.arraycopy(list, 0, firstHalf, 0, list.length / 2);
8
         mergeSort(firstHalf);
                                                                                sort first half
9
10
         // Merge sort the second half
         int secondHalfLength = list.length - list.length / 2;
11
12
         int[] secondHalf = new int[secondHalfLength];
13
         System.arraycopy(list, list.length / 2,
           secondHalf, 0, secondHalfLength);
14
15
         mergeSort(secondHalf);
                                                                                sort second half
16
17
         // Merge firstHalf with secondHalf
18
         int[] temp = merge(firstHalf, secondHalf);
                                                                                merge two halves
19
         System.arraycopy(temp, 0, list, 0, temp.length);
                                                                                copy to original array
20
       }
     }
21
22
23
     /** Merge two sorted lists */
     private static int[] merge(int[] list1, int[] list2) {
24
25
       int[] temp = new int[list1.length + list2.length];
26
27
       int current1 = 0; // Current index in list1
28
       int current2 = 0; // Current index in list2
29
       int current3 = 0; // Current index in temp
30
```

## 796 Chapter 24 Sorting

list2 to temp rest of list1 to temp

list1 to temp

rest of list2 to temp

```
while (current1 < list1.length && current2 < list2.length) {</pre>
31
32
         if (list1[current1] < list2[current2])</pre>
33
            temp[current3++] = list1[current1++];
34
         else
35
            temp[current3++] = list2[current2++];
       }
36
37
38
       while (current1 < list1.length)</pre>
39
         temp[current3++] = list1[current1++];
40
41
       while (current2 < list2.length)</pre>
42
         temp[current3++] = list2[current2++];
43
44
       return temp;
45
     }
46
47
     /** A test method */
48
     public static void main(String[] args) {
49
       int[] list = {2, 3, 2, 5, 6, 1, -2, 3, 14, 12};
50
       mergeSort(list);
       for (int i = 0; i < list.length; i++)</pre>
51
52
         System.out.print(list[i] + " ");
53
     }
54 }
```

The **mergeSort** method (lines 3–21) creates a new array **firstHalf**, which is a copy of the first half of **list** (line 7). The algorithm invokes **mergeSort** recursively on **firstHalf** (line 8). The length of the **firstHalf** is **list.length** / 2 and the length of the **secondHalf** is **list.length** - **list.length** / 2. The new array **secondHalf** was created to contain the second part of the original array **list**. The algorithm invokes **mergeSort** recursively on **secondHalf** (line 15). After **firstHalf** and **secondHalf** are sorted, they are merged to become a new sorted array in **temp** (line 18). Finally, temp is assigned to the original array **list** (line 19). So, array **list** is now sorted.

The merge method (lines 24–45) merges two sorted arrays. This method merges arrays list1 and list2 into a temporary array temp. So, temp.length is list1.length + list2.length (line 25). current1 and current2 point to the current element to be considered in list1 and list2 (lines 27–28). The method repeatedly compares the current elements from list1 and list2 and moves the smaller one to temp. current1 is increased by 1 (line 33) if the smaller one is in list1 and current2 is increased by 1 (line 35) if the smaller one is in list2. Finally, all the elements in one of the lists are moved to temp. If there are still unmoved elements in list1, copy them to temp (lines 38–39). If there are still unmoved elements in list2, copy them to temp (lines 41–42). The method returns temp as the new sorted array in line 44.

Figure 24.3 illustrates how to merge two arrays list1 (2 4 5 9) and list2 (1 6 7 8). Initially the current elements to be considered in the arrays are 2 and 1. Compare them and move the smaller element 1 to temp, as shown in Figure 24.3(a). current2 and current3 are increased by 1. Continue to compare the current elements in the two arrays and move the smaller one to temp until one of the arrays is completely moved. As shown in Figure 24.3(b), all the elements in list2 are moved to temp and current1 points to element 9 in list1. Copy 9 to temp, as shown in Figure 24.3(c).

# 24.3.1 Merge Sort Time

Let T(n) denote the time required for sorting an array of *n* elements using merge sort. Without loss of generality, assume *n* is a power of 2. The merge sort algorithm splits the array into two

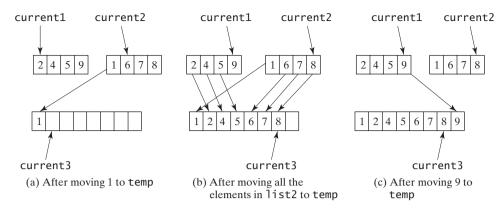

FIGURE 24.3 Two sorted arrays are merged into one sorted array.

subarrays, sorts the subarrays using the same algorithm recursively, and then merges the subarrays. So,

$$T(n) = T\left(\frac{n}{2}\right) + T\left(\frac{n}{2}\right) + mergetime$$

The first  $T\left(\frac{n}{2}\right)$  is the time for sorting the first half of the array and the second  $T\left(\frac{n}{2}\right)$  is the time for sorting the second half. To merge two subarrays, it takes at most n-1 comparisons to compare the elements from the two subarrays and n moves to move elements to the temporary array. So, the total time is 2n - 1. Therefore,

$$T(n) = T\left(\frac{n}{2}\right) + T\left(\frac{n}{2}\right) + 2n - 1 = O(n\log n)$$

The complexity of merge sort is  $O(n \log n)$ . This algorithm is better than selection sort, insertion sort, and bubble sort. The **sort** method in the **java.util**. Arrays class is implemented using a variation of the merge sort algorithm.

 $O(n \log n)$  merge sort

# 24.4 Quick Sort

Quick sort, developed by C. A. R. Hoare (1962), works as follows: The algorithm selects an element, called the *pivot*, in the array. Divide the array into two parts such that all the elements in the first part are less than or equal to the pivot and all the elements in the second part are greater than the pivot. Recursively apply the quick sort algorithm to the first part and then the second part. The algorithm is described in Listing 24.6.

# LISTING 24.6 Quick Sort Algorithm

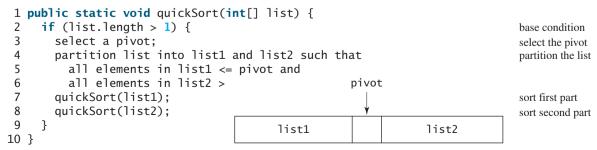

# 798 Chapter 24 Sorting

#### how to partition

Each partition places the pivot in the right place. The selection of the pivot affects the performance of the algorithm. Ideally, you should choose the pivot that divides the two parts evenly. For simplicity, assume the first element in the array is chosen as the pivot. Exercise 24.4 proposes an alternative strategy for selecting the pivot.

quick sort illustration

Figure 24.4 illustrates how to sort an array (5 2 9 3 8 4 0 1 6 7) using quick sort. Choose the first element 5 as the pivot. The array is partitioned into two parts, as shown in Figure 24.4(b). The highlighted pivot is placed in the right place in the array. Apply quick sort on two partial arrays (4 2 1 3 0) and then (8 9 6 7). The pivot 4 partitions (4 2 1 3 0) into just one partial array (0 2 1 3), as shown in Figure 24.4(c). Apply quick sort on (0 2 1 3). The pivot 0 partitions it to just one partial array (2 1 3), as shown in Figure 24.4(d). Apply quick sort on (2 1 3). The pivot 2 partitions it to (1) and (3), as shown in Figure 24.4(e). Apply quick sort on (1). Since the array contains just one element, no further partition is needed.

The quick sort algorithm is implemented in Listing 24.7. There are two overloaded **quickSort** methods in the class. The first method (line 2) is used to sort an array. The second is a helper method (line 6) that sorts a partial array with a specified range.

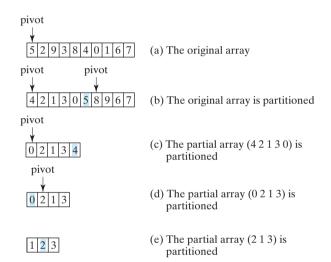

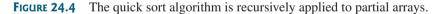

# LISTING 24.7 QuickSort.java

|                | 1 public class QuickSort {                                                      |
|----------------|---------------------------------------------------------------------------------|
| sort method    | <pre>public static void guickSort(int[] list) {</pre>                           |
|                | <pre>3 quickSort(list, 0, list.length - 1);</pre>                               |
|                | 4 }                                                                             |
|                | 5                                                                               |
| helper method  | <pre>6 private static void guickSort(int[] list, int first, int last) {</pre>   |
| 1              | 7 if (last > first) {                                                           |
|                | <pre>8 int pivotIndex = partition(list, first, last);</pre>                     |
| recursive call | 9 quickSort(list, first, pivotIndex - 1);                                       |
|                | <pre>10 quickSort(list, pivotIndex + 1, last);</pre>                            |
|                | 11 }                                                                            |
|                | 12 }                                                                            |
|                | 13                                                                              |
|                | 14 /** Partition the array list[firstlast] */                                   |
|                | <pre>15 private static int partition(int[] list, int first, int last) {</pre>   |
|                | <pre>16 int pivot = list[first]; // Choose the first element as the pivot</pre> |
|                | 17 int low = first + 1; // Index for forward search                             |
|                | 18 int high = last; // Index for backward search                                |
|                | 19                                                                              |
|                | 19                                                                              |

#### 24.4 Quick Sort **799**

```
20
       while (high > low) {
21
          // Search forward from left
22
         while (low <= high && list[low] <= pivot)</pre>
                                                                                   forward
23
            low++:
24
25
         // Search backward from right
26
         while (low <= high && list[high] > pivot)
                                                                                  backward
27
            high--;
28
29
         // Swap two elements in the list
30
         if (high > low) {
31
            int temp = list[high];
                                                                                   swap
32
            list[high] = list[low];
33
            list[low] = temp;
34
         }
35
       }
36
37
       while (high > first && list[high] >= pivot)
38
         high--;
39
40
       // Swap pivot with list[high]
41
       if (pivot > list[high]) {
42
         list[first] = list[high];
43
         list[high] = pivot;
                                                                                   place pivot
44
         return high;
                                                                                   pivot's new index
45
       }
46
       else {
47
         return first;
                                                                                   pivot's original index
48
       }
49
     }
50
51
     /** A test method */
52
     public static void main(String[] args) {
53
       int[] list = {2, 3, 2, 5, 6, 1, -2, 3, 14, 12};
54
       quickSort(list);
55
       for (int i = 0; i < list.length; i++)</pre>
56
         System.out.print(list[i] + " ");
57
     }
58 }
```

-2 1 2 2 3 3 5 6 12 14

The **partition** method (lines 15–49) partitions array **list[first..last]** using the pivot. The first element in the partial array is chosen as the pivot (line 16). Initially **low** points to the second element in the partial array (line 17) and **high** points to the last element in the partial array (line 18).

The method search for the first element from left forward in the array that is greater than the pivot (lines 22–23), then search for the first element from right backward in the array that is less than or equal to the pivot (lines 26–27). Swap these two elements. Repeat the same search and swap operations until all the elements are searched in a while loop (lines 20–35).

The method returns the new index for the pivot that divides the partial array into two parts if the pivot has been moved (line 44). Otherwise, return the original index for the pivot (line 47).

Figure 24.5 illustrates how to partition an array (5 2 9 3 8 4 0 1 6 7). Choose the first element 5 as the pivot. Initially **low** is the index that points to element 2 and **high** points to element 7, as shown in Figure 24.5(a). Advance index **low** forward to search for the first element (9) that is greater than the pivot and move index **high** backward to search for the first element (1) that is less than or equal to the pivot, as shown in Figure 24.5(b). Swap 9 with 1, as shown in Figure 24.5(c). Continue the search and move **low** to point to element 8 and **high** to point

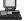

partition illustration

#### 800 Chapter 24 Sorting

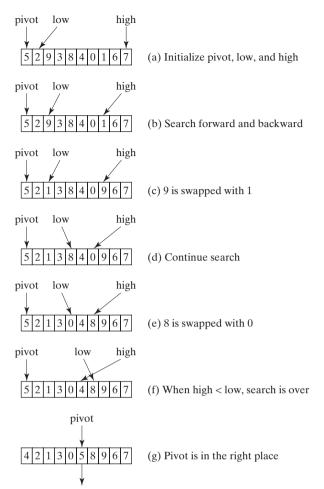

The index of the pivot is returned

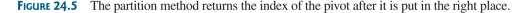

to element 0, as shown in Figure 24.5(d). Swap element 8 with 0, as shown in Figure 24.5(e). Continue to move **low** until it passes **high**, as shown in Figure 24.5(f). Now all the elements are examined. Swap the pivot with element 4 at index **high**. The final partition is shown in Figure 24.5(g). The index of the pivot is returned when the method is finished.

# 24.4.1 Quick Sort Time

To partition an array of *n* elements, it takes *n* comparisons and *n* moves in the worst case. So, the time required for partition is O(n).

In the worst case, the pivot divides the array each time into one big subarray with the other empty. The size of the big subarray is one less than the one before divided. The algorithm requires  $(n - 1) + (n - 2) + \cdots + 2 + 1 = O(n^2)$  time.

In the best case, the pivot divides the array each time into two parts of about the same size. Let T(n) denote the time required for sorting an array of *n* elements using quick sort. So,

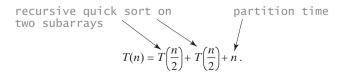

O(n) partition time  $O(n^2)$  worst-case time

 $O(n \log n)$  best-case time

Similar to the merge sort analysis,  $T(n) = O(n \log n)$ .

On the average, each time the pivot will not divide the array into two parts of the same size or one empty part. Statistically, the sizes of the two parts are very close. So the average time is  $O(n\log n)$ . The exact average-case analysis is beyond the scope of this book.

Both merge sort and quick sort employ the divide-and-conquer approach. For merge sort, the bulk of work is to merge two sublists, which takes place *after* the sublists are sorted. For quick sort, the bulk of work is to partition the list into two sublists, which takes place *before* the sublists are sorted. Merge sort is more efficient than quick sort in the worst case, but the two are equally efficient in the average case. Merge sort requires a temporary array for merging two subarrays. Quick sort does not need additional array space. So, quick sort is more space efficient than merge sort.

# 24.5 Heap Sort

Heap sort uses a binary heap, which is a complete binary tree. A binary tree is a hierarchical structure. It either is empty or consists of an element, called the *root*, and two distinct binary trees, called the *left subtree* and *right subtree*. The *length* of a path is the number of the edges in the path. The *depth* of a node is the length of the path from the root to the node.

A heap is a binary tree with the following properties:

- It is a complete binary tree.
- Each node is greater than or equal to any of its children.

A binary tree is *complete* if each of its levels is full, except that the last level may not be full and all the leaves on the last level are placed leftmost. For example, in Figure 24.6, the binary trees in (a) and (b) are complete, but the binary trees in (c) and (d) are not complete. Further, the binary tree in (a) is a heap, but the binary tree in (b) is not a heap, because the root (39) is less than its right child (42).

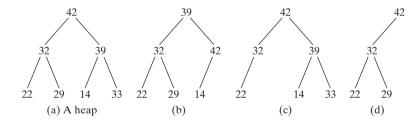

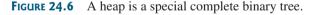

# **Pedagogical Note**

A heap can be implemented efficiently for inserting keys and for deleting the root. Follow the link www.cs.armstrong.edu/liang/animation/HeapAnimation.html to see how a heap works, as shown in Figure 24.7.

heap animation

# 24.5.1 Storing a Heap

A heap can be stored in an **ArrayList** or an array if the heap size is known in advance. The heap in Figure 24.8(a) can be stored using the array in Figure 24.8(b). The root is at position 0, and its two children are at positions 1 and 2. For a node at position *i*, its left child is at position 2i + 1, its right child is at position 2i + 2, and its parent is (i - 1)/2. For example, the node for element 39 is at position 4, so its left child (element 14) is at 9  $(2 \times 4 + 1)$ , its right child (element 33) is at 10  $(2 \times 4 + 2)$ , and its parent (element 42) is at 1 ((4 - 1)/2).

 $O(n\log n)$  average-case time quick sort vs. merge sort

root left subtree right subtree length depth

complete binary tree

### 802 Chapter 24 Sorting

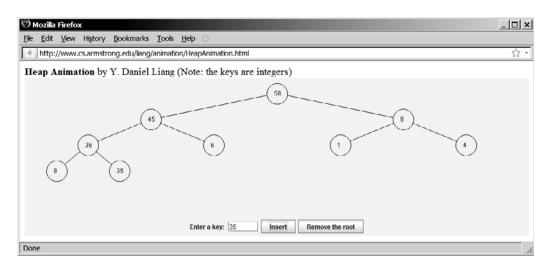

**FIGURE 24.7** The animation tool enables you to insert a key and delete the root visually.

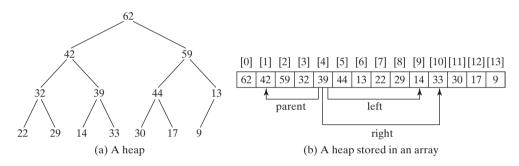

FIGURE 24.8 A binary heap can be implemented using an array.

### 24.5.2 Adding a New Node

To add a new node to the heap, first add it to the end of the heap and then rebuild the tree as follows:

```
Let the last node be the current node;
while (the current node is greater than its parent) {
  Swap the current node with its parent;
  Now the current node is one level up;
}
```

Suppose the heap is initially empty. The heap is shown in Figure 24.9, after adding numbers 3, 5, 1, 19, 11, and 22 in this order.

Now consider adding 88 into the heap. Place the new node 88 at the end of the tree, as shown in Figure 24.10(a). Swap 88 with 19, as shown in Figure 25.17(b). Swap 88 with 22, as shown in Figure 24.10(c).

### 24.5.3 Removing the Root

Often you need to remove the max element, which is the root in a heap. After the root is removed, the tree must be rebuilt to maintain the heap property. The algorithm for rebuilding the tree can be described as follows:

```
Move the last node to replace the root;
Let the root be the current node;
```

```
while (the current node has children and the current node is
        smaller than one of its children) {
        Swap the current node with the larger of its children;
        Now the current node is one level down;
    }
```

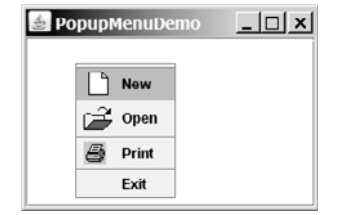

FIGURE 24.9 Elements 3, 5, 1, 19, 11, and 22 are inserted into the heap.

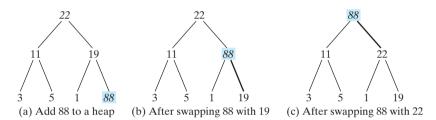

FIGURE 24.10 Rebuild the heap after adding a new node.

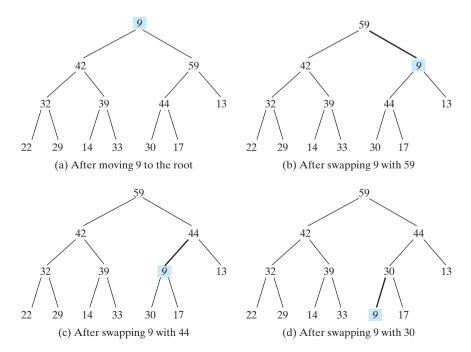

FIGURE 24.11 Rebuild the heap after the root 62 is removed.

Figure 24.11 shows the process of rebuilding a heap after the root 62 is removed from Figure 24.8(a). Move the last node 9 to the root as shown in Figure 24.11(a). Swap 9 with 59 as shown in Figure 24.11(b). Swap 9 with 44 as shown in Figure 24.11(c). Swap 9 with 30 as shown in Figure 24.11(d).

Figure 24.12 shows the process of rebuilding a heap after the root **59** is removed from Figure 24.11(d). Move the last node 17 to the root, as shown in Figure 24.12(a). Swap 17 with 44 as shown in Figure 24.12(b). Swap 17 with 30 as shown in Figure 24.12(c).

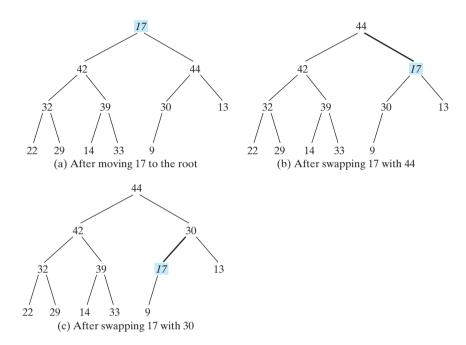

**FIGURE 24.12** Rebuild the heap after the root 59 is removed.

### 24.5.4 The Heap Class

Now you are ready to design and implement the **Heap** class. The class diagram is shown in Figure 24.13. Its implementation is given in Listing 24.8.

| Heap <e></e>                                                                                  |
|-----------------------------------------------------------------------------------------------|
| -list: java.util.ArrayList <e></e>                                                            |
| +Heap()<br>+Heap(objects: E[])<br>+add(newObject: E): void<br>+remove(): E<br>+getSize(): int |

**FIGURE 24.13** Heap provides operations for manipulating a heap.

### LISTING 24.8 Heap.java

1 public class Heap<E extends Comparable> {
2 private java.util.ArrayList<E> list = new java.util.ArrayList<E>();

### 24.5 Heap Sort 805

```
4
     /** Create a default heap */
5
     public Heap() {
                                                                                 no-arg constructor
6
     3
7
8
     /** Create a heap from an array of objects */
9
     public Heap(E[] objects) {
                                                                                 constructor
       for (int i = 0; i < objects.length; i++)</pre>
10
11
         add(objects[i]);
12
     }
13
     /** Add a new object into the heap */
14
     public void add(E newObject) {
15
                                                                                 add a new object
16
       list.add(newObject); // Append to the heap
17
       int currentIndex = list.size() - 1; // The index of the last node
                                                                                 append the object
18
19
       while (currentIndex > 0) {
         int parentIndex = (currentIndex - 1) / 2;
20
21
         // Swap if the current object is greater than its parent
22
         if (list.get(currentIndex).compareTo(
23
              list.get(parentIndex)) > 0) {
24
           E temp = list.get(currentIndex);
                                                                                 swap with parent
           list.set(currentIndex, list.get(parentIndex));
25
26
           list.set(parentIndex, temp);
27
         }
28
         else
29
           break; // The tree is a heap now
                                                                                 heap now
30
31
         currentIndex = parentIndex;
32
       }
33
     }
34
35
     /** Remove the root from the heap */
36
     public E remove() {
                                                                                 remove the root
37
       if (list.size() == 0) return null;
                                                                                 empty heap
38
39
       E removedObject = list.get(0);
                                                                                 root
40
       list.set(0, list.get(list.size() - 1));
                                                                                 new root
41
       list.remove(list.size() - 1);
                                                                                 remove the last
42
       int currentIndex = 0;
43
       while (currentIndex < list.size()) {</pre>
44
                                                                                 adjust the tree
45
         int leftChildIndex = 2 * currentIndex + 1;
46
         int rightChildIndex = 2 * currentIndex + 2;
47
48
         // Find the maximum between two children
         if (leftChildIndex >= list.size()) break; // The tree is a heap
49
50
         int maxIndex = leftChildIndex;
         if (rightChildIndex < list.size()) {</pre>
51
52
           if (list.get(maxIndex).compareTo(
                                                                                 compare two children
53
                list.get(rightChildIndex)) < 0) {</pre>
54
              maxIndex = rightChildIndex;
55
           }
         }
56
57
58
         // Swap if the current node is less than the maximum
59
         if (list.get(currentIndex).compareTo(
60
              list.get(maxIndex)) < 0) {</pre>
61
           E temp = list.get(maxIndex);
                                                                                 swap with the larger child
62
           list.set(maxIndex, list.get(currentIndex));
           list.set(currentIndex, temp);
63
```

```
64
           currentIndex = maxIndex;
         }
65
66
         el se
           break; // The tree is a heap
67
       }
68
69
70
       return removedObject;
71
     }
72
73
     /** Get the number of nodes in the tree */
74
     public int getSize() {
75
       return list.size();
76
     }
77 }
```

A heap is represented using an array list internally (line 2). You may change it to other data structures, but the Heap class contract will remain unchanged.

The **add(E newObject)** method (lines 15–33) appends the object to the tree and then swaps it with its parent if it is greater than its parent. This process continues until the new object becomes the root or is not greater than its parent.

The **remove()** method (lines 36–71) removes and returns the root. To maintain the heap property, the method moves the last object to the root position and swaps it with its larger child if it is less than the larger child. This process continues until the last object becomes a leaf or is not less than its children.

### 24.5.5 Sorting Using the Heap Class

To sort an array using a heap, first create an object using the **Heap** class, add all the elements to the heap using the **add** method, and remove all the elements from the heap using the **remove** method. The elements are removed in descending order. Listing 24.9 gives an algorithm for sorting an array using a heap.

### LISTING 24.9 HeapSort.java

|                    | 1 <b>public class</b> HeapSort {                                                      |
|--------------------|---------------------------------------------------------------------------------------|
|                    | 2 /** Heap sort method */                                                             |
|                    | <pre>3 public static <e comparable="" extends=""> void heapSort(E[] list) {</e></pre> |
|                    | 4 // Create a Heap of integers                                                        |
| create a Heap      | 5 Heap <e> heap = new Heap<e>();</e></e>                                              |
|                    | 6                                                                                     |
|                    | 7 // Add elements to the heap                                                         |
|                    | <pre>8 for (int i = 0; i &lt; list.length; i++)</pre>                                 |
| add element        | <pre>9 heap.add(list[i]);</pre>                                                       |
|                    | 10                                                                                    |
|                    | <pre>11 // Remove elements from the heap</pre>                                        |
|                    | <pre>12 for (int i = list.length - 1; i &gt;= 0; i)</pre>                             |
| remove element     | <pre>13 list[i] = heap.remove();</pre>                                                |
|                    | 14 }                                                                                  |
|                    | 15                                                                                    |
|                    | <pre>16 /** A test method */</pre>                                                    |
|                    | <pre>17 public static void main(String[] args) {</pre>                                |
|                    | 18 Integer[] list = {2, 3, 2, 5, 6, 1, -2, 3, 14, 12};                                |
| invoke sort method | 19 heapSort(list);                                                                    |
|                    | <pre>20 for (int i = 0; i &lt; list.length; i++)</pre>                                |
|                    | <pre>21 System.out.print(list[i] + " ");</pre>                                        |
|                    | 22 }                                                                                  |
|                    | 23 }                                                                                  |
|                    |                                                                                       |

### -2 1 2 2 3 3 5 6 12 14

### Heap Sort Time Complexity 24.5.6

Let us turn our attention to analyzing the time complexity for the heap sort. Let h denote the height of a heap height for a heap of *n* elements. Since a heap is a complete binary tree, the first level has 1 node, the second level has 2 nodes, the kth level has  $2^{k-1}$  nodes, the (h-1)th level has  $2^{h-2}$ nodes, and the *h*th level has at least 1 and at most  $2^{h-1}$  nodes. Therefore.

 $1 + 2 + \dots + 2^{h-2} < n \le 1 + 2 + \dots + 2^{h-2} + 2^{h-1}$ 

i.e.,

$$2^{h-1} - 1 < n \le 2^h - 1$$
  

$$2^{h-1} < n + 1 \le 2^h$$
  

$$h - 1 < \log(n + 1) \le h$$

Thus,  $h < \log(n+1) + 1$  and  $\log(n+1) \le h$ . Therefore,  $\log(n+1) \le h < \log(n+1)$ (n + 1) + 1. Hence, the height of the heap is  $O(\log n)$ .

Since the add method traces a path from a leaf to a root, it takes at most h steps to add a new element to the heap. So, the total time for constructing an initial heap is  $O(n \log n)$  for an array of *n* elements. Since the **remove** method traces a path from a root to a leaf, it takes at most *h* steps to rebuild a heap after removing the root from the heap. Since the **remove** method is invoked *n* times, the total time for producing a sorted array from a heap is  $O(n \log n)$ .

Both merge sort and heap sort requires  $O(n \log n)$  time. Merge sort requires a temporary array for merging two subarrays. Heap sort does not need additional array space. So, heap sort is more space efficient than merge sort.

### $O(n \log n)$ worst-case time

heap sort vs. merge sort

# 24.6 Bucket Sort and Radix Sort

All sort algorithms discussed so far are general sorting algorithms that work for any types of keys (e.g., integers, strings, and any comparable objects). These algorithms sort the elements by comparing their keys. The lower bound for general sorting algorithms is  $O(n \log n)$ . So, no sorting algorithms based on comparisons can perform better than  $O(n \log n)$ . However, if the keys are small integers, you can use bucket sort without having to compare the keys.

The bucket sort algorithm works as follows. Assume the keys are in the range from 0 to N-1. We need N buckets labeled  $0, 1, \ldots$ , and N-1. If an element's key is i, the element is put into the bucket i. Each bucket holds the elements with the same key value. You can use an ArrayList to implement a bucket.

The bucket sort algorithm for sorting a list of elements can be described as follows:

```
void bucketSort(E[] list) {
  E[] buckets = (E[])new java.util.ArrayList[N];
  // Distribute the elements from list to buckets
  for (int i = 0; i < list.length; i++) {</pre>
    int key = list[i].getKey();
    if (buckets[key] == null)
      buckets[key] = new java.util.ArrayList();
    buckets[key].add(list[i]);
  }
```

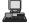

```
// Now move the elements from the buckets back to list
int k = 0; // k is an index for list
for (int i = 0; i < buckets.length; i++) {
    if (buckets[i] != null) {
      for (int j = 0; j < buckets[i].size(); j++)
         list[k++] = buckets[i].get(j);
    }
}</pre>
```

Clearly, it takes O(n + N) time to sort the list and uses O(n + N) space, where n is the list size.

Note that if *N* is too large, bucket sort is not desirable. You can use radix sort. Radix sort is based on bucket sort, but it uses only ten buckets.

It is worthwhile to note that bucket sort is *stable*, meaning that if two elements in the original list have the same key value, their order is not changed in the sorted list. That is, if element  $e_1$  and element  $e_2$  have the same key and  $e_1$  precedes  $e_2$  in the original list,  $e_1$  still precedes  $e_2$  in the sorted list.

Again assume that the keys are positive integers. The idea for the radix sort is to divide the keys into subgroups based on their radix positions. It applies bucket sort repeatedly for the key values on radix positions, starting from the least-significant position.

Consider sorting the elements with the keys:

331, 454, 230, 34, 343, 45, 59, 453, 345, 231, 9

Apply the bucket sort on the last radix position. The elements are put into the buckets as follows:

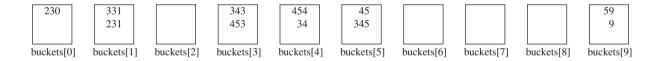

After being removed from the buckets, the elements are in the following order:

230, 331, 231, 343, 453, 454, 34, 45, 345, 59, 9

queue

Apply the bucket sort on the second-to-last radix position. The elements are put into the buckets as follows:

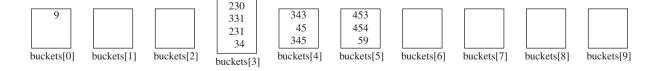

After being removed from the buckets, the elements are in the following order:

9, 230, 331, 231, 34, 343, 45, 345, 453, 454, 59

(Note that **9** is **009**.)

Apply the bucket sort on the third-to-last radix position. The elements are put into the buckets as follows:

stable

queue

queue

24.7 External Sort 809

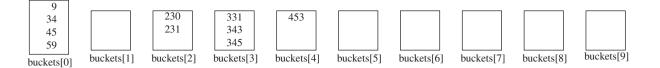

After being removed from the buckets, the elements are in the following order:

9, 34, 45, 59, 230, 231, 331, 343, 345, 453

The elements are now sorted.

In general, radix sort takes O(dn) time to sort *n* elements with integer keys, where *d* is the maximum number of the radix positions among all keys.

# 24.7 External Sort

All the sort algorithms discussed in the preceding sections assume that all data to be sorted are available at one time in internal memory such as an array. To sort data stored in an external file, you may first bring data to the memory, then sort them internally. However, if the file is too large, all data in the file cannot be brought to memory at one time. This section discusses how to sort data in a large external file.

For simplicity, assume that two million **int** values are stored in a binary file named **largedata.dat**. This file was created using the program in Listing 24.10:

### LISTING 24.10 CreateLargeFile.java

```
1 import java.io.*;
2
3
   public class CreateLargeFile {
     public static void main(String[] args) throws Exception {
4
 5
       DataOutputStream output = new DataOutputStream(
                                                                                   a binary output stream
6
         new BufferedOutputStream(
7
         new FileOutputStream("largedata.dat")));
8
9
       for (int i = 0; i < 800004; i++)</pre>
10
         output.writeInt((int)(Math.random() * 1000000));
                                                                                   output an int value
11
12
       output.close();
                                                                                   close output file
13
       // Display first 100 numbers
14
15
       DataInputStream input =
16
         new DataInputStream(new FileInputStream("largedata.dat"));
17
       for (int i = 0; i < 100; i++)</pre>
18
         System.out.print(input.readInt() + " ");
                                                                                   read an int value
19
20
       input.close();
                                                                                   close input file
21
     }
22 }
```

569193 131317 608695 776266 767910 624915 458599 5010 ... (omitted)

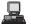

A variation of merge sort can be used to sort this file in two phases:

**Phase I:** Repeatedly bring data from the file to an array, sort the array using an internal sorting algorithm, and output the data from the array to a temporary file. This process is shown in Figure 24.14. Ideally, you want to create a large array, but its maximum size depends on how

### 810 Chapter 24 Sorting

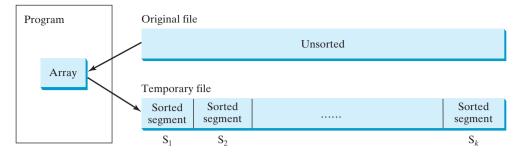

FIGURE 24.14 The original file is sorted in segments.

much memory is allocated to the JVM by the operating system. Assume that the maximum array size is 100000 **int** values. In the temporary file, every 100000 **int** values are sorted. They are denoted as  $S_1, S_2, \ldots$ , and  $S_k$ , where the last segment,  $S_k$ , may contain less than 100000 values.

**Phase II:** Merge a pair of sorted segments (e.g.,  $S_1$  with  $S_2$ ,  $S_3$  with  $S_4$ ,..., and so on) into a larger sorted segment and save the new segment into a new temporary file. Continue the same process until one sorted segment results. Figure 24.15 shows how to merge eight segments.

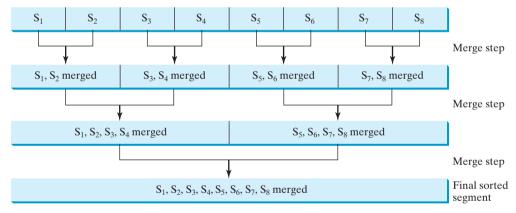

FIGURE 24.15 Sorted segments are merged iteratively.

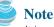

It is not necessary to merge two successive segments. For example, you may merge  $S_1$  with  $S_5$ ,  $S_2$  with  $S_6$ ,  $S_3$  with  $S_7$ , and  $S_4$  with  $S_8$ , in the first merge step. This observation is useful in implementing Phase II efficiently.

# 24.7.1 Implementing Phase I

Listing 24.11 gives the method that reads each segment of data from a file, sorts the segment, and stores the sorted segments into a new file. The method returns the number of segments.

# LISTING 24.11 Creating Initial Sorted Segments

```
1 /** Sort original file into sorted segments */
2 private static int initializeSegments
3
       (int segmentSize, String originalFile, String f1)
4
       throws Exception {
 5
     int[] list = new int[segmentSize];
6
     DataInputStream input = new DataInputStream(
       new BufferedInputStream(new FileInputStream(originalFile)));
7
                                                                                 original file
8
     DataOutputStream output = new DataOutputStream(
9
       new BufferedOutputStream(new FileOutputStream(f1)));
                                                                                 file with sorted segments
10
     int numberOfSegments = 0;
11
12
     while (input.available() > 0) {
13
       numberOfSegments++;
14
       int i = 0;
15
       for ( ; input.available() > 0 && i < segmentSize; i++) {</pre>
16
         list[i] = input.readInt();
       }
17
18
19
       // Sort an array list[0..i-1]
20
       java.util.Arrays.sort(list, 0, i);
                                                                                 sort a segment
21
22
       // Write the array to f1.dat
23
       for (int j = 0; j < i; j++) {
24
         output.writeInt(list[j]);
                                                                                 output to file
25
       }
26
     }
27
     input.close();
28
                                                                                 close file
29
     output.close();
30
31
     return numberOfSegments;
                                                                                 return # of segments
32 }
```

The method creates an array with the max size in line 5, a data input stream for the original file in line 6, and a data output stream for a temporary file in line 8. Buffered streams are used to improve performance.

Lines 14–17 read a segment of data from the file into the array. Line 20 sorts the array. Lines 23–25 write the data in the array to the temporary file.

The number of segments is returned in line 31. Note that every segment has MAX\_ARRAY\_SIZE number of elements except the last segment, which may have fewer elements.

# 24.7.2 Implementing Phase II

In each merge step, two sorted segments are merged to form a new segment. The size of the new segment is doubled. The number of segments is reduced by half after each merge step. A segment is too large to be brought to an array in memory. To implement a merge step, copy half the number of segments from file **f1.dat** to a temporary file **f2.dat**. Then merge the first remaining segment in **f1.dat** with the first segment in **f2.dat** into a temporary file named **f3.dat**, as shown in Figure 24.16.

### **812** Chapter 24 Sorting

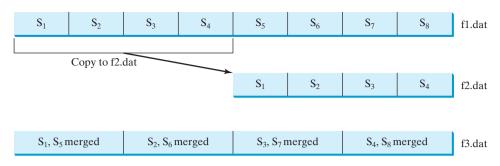

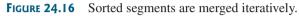

### Note

4

5

6

7 8

9

10

11

}

} 12 }

fl.dat may have one segment more than f2.dat. If so, move the last segment into f3.dat after the merge.

Listing 24.12 gives a method that copies the first half of the segments in **f1.dat** to **f2.dat**. Listing 24.13 gives a method that merges a pair of segments in **f1.dat** and **f2.dat**. Listing 24.14 gives a method that merges two segments.

# LISTING 24.12 Copying First Half Segments

| input stream <b>f1</b><br>output stream <b>f2</b>               | <pre>1 private static void copyHalfToF2(int numberOfSegments,<br/>2 int segmentSize, DataInputStream f1, DataOutputStream f2)<br/>3 throws Exception {<br/>4 for (int i = 0; i &lt; (numberOfSegments / 2) * segmentSize; i++) {</pre> |
|-----------------------------------------------------------------|----------------------------------------------------------------------------------------------------|
| segments copied                                                 | <pre>5 f2.writeInt(f1.readInt()); 6 } 7 }</pre>                                                                                                    |
|                                                                 | LISTING 24.13 Merging All Segments                                                                                                    |
| input stream <b>f1</b> and <b>f2</b><br>output stream <b>f3</b> | <pre>1 private static void mergeSegments(int numberOfSegments,<br/>2 int segmentSize, DataInputStream f1, DataInputStream f2,<br/>3 DataOutputStream f3) throws Exception {</pre>                                                      |

for (int i = 0; i < numberOfSegments; i++) {</pre>

mergeTwoSegments(segmentSize, f1, f2, f3);

// f1 may have one extra segment, copy it to f3

merge two segments

extra segment in f1

input stream **f1** and **f2** output stream **f3** read from **f1** read from **f2** 

# LISTING 24.14 Merging Two Segments

while (f1.available() > 0) {

f3.writeInt(f1.readInt());

```
1 private static void mergeTwoSegments(int segmentSize,
2
      DataInputStream f1, DataInputStream f2,
3
      DataOutputStream f3) throws Exception {
    int intFromF1 = f1.readInt();
4
5
    int intFromF2 = f2.readInt();
6
    int f1Count = 1;
7
    int f2Count = 1;
```

### 24.7 External Sort 813

```
8
9
     while (true) {
10
       if (intFromF1 < intFromF2) {</pre>
11
         f3.writeInt(intFromF1):
                                                                                    write to f3
12
         if (f1.available() == 0 || f1Count++ >= segmentSize) {
13
            f3.writeInt(intFromF2);
14
            break:
                                                                                    segment in f1 finished
15
         }
16
         else {
17
            intFromF1 = f1.readInt();
18
         }
19
       }
20
       else {
21
         f3.writeInt(intFromF2);
                                                                                    write to f3
22
         if (f2.available() == 0 || f2Count++ >= segmentSize) {
23
            f3.writeInt(intFromF1);
24
            break;
                                                                                    segment in f2 finished
25
         }
26
         else {
27
            intFromF2 = f2.readInt();
28
         }
29
       }
30
     }
31
32
     while (f1.available() > 0 && f1Count++ < segmentSize) {</pre>
                                                                                   remaining f1 segment
33
       f3.writeInt(f1.readInt());
     }
34
35
36
     while (f2.available() > 0 && f2Count++ < segmentSize) {</pre>
                                                                                   remaining f2 segment
37
       f3.writeInt(f2.readInt());
38
     }
39 }
```

# 24.7.3 Combining Two Phases

Listing 24.15 gives the complete program for sorting **int** values in **largedata.dat** and storing the sorted data in **sortedlargedata.dat**.

# LISTING 24.15 SortLargeFile.java

```
1 import java.io.*;
 2
 3 public class SortLargeFile {
     public static final int MAX_ARRAY_SIZE = 100000;
 4
                                                                              max array size
 5
     public static final int BUFFER_SIZE = 100000;
                                                                              IO stream buffer size
 6
 7
     public static void main(String[] args) throws Exception {
 8
       // Sort largedata.dat to sortedfile.dat
       sort("largedata.dat", "sortedfile.dat");
 9
10
11
       // Display the first 100 numbers in the sorted file
12
       displayFile("sortedfile.dat");
13
     }
14
     /** Sort data in source file and into target file */
15
     public static void sort(String sourcefile, String targetfile)
16
17
         throws Exception {
```

# Chapter 24 Sorting

|                                 | 18       | // Implement Phase 1: Create initial segments                                                                                 |
|---------------------------------|----------|----------------------------------------------------------------------------------------------------|
|                                 | 19       | <pre>int numberOfSegments =</pre>                                                                                             |
| create initial segments         | 20<br>21 | <pre>initializeSegments(MAX_ARRAY_SIZE, sourcefile, "fl.dat");</pre>                                                          |
|                                 | 22       | <pre>// Implement Phase 2: Merge segments recursively</pre>                                                                   |
| merge recursively               | 23       | <pre>merge(numberOfSegments, MAX_ARRAY_SIZE,</pre>                                                                            |
|                                 | 24       | "fl.dat", "f2.dat", "f3.dat", targetfile);                                                                                    |
|                                 | 25       | }                                                                                                    |
|                                 | 26       | (** Cast asining] file into asstal assumption * (                                                                             |
|                                 | 27<br>28 | <pre>/** Sort original file into sorted segments */ private static int initializeSegments</pre>                               |
|                                 | 29       | (int segmentSize, String originalFile, String f1)                                                                             |
|                                 | 30       | throws Exception {                                                                                                    |
|                                 | 31       | // Same as Listing 24.11, so omitted                                                                                          |
|                                 | 32       | }                                                                                                    |
|                                 | 35       |                                                                                                    |
|                                 | 36<br>37 | private static void merge(int numberOfSegments, int segmentSize,                                                              |
|                                 | 38       | String f1, String f2, String f3, String targetfile) throws Exception {                                                        |
|                                 | 39       | if (numberOfSegments > 1) {                                                                                                   |
| merge one step                  | 40       | <pre>mergeOneStep(numberOfSegments, segmentSize, f1, f2, f3);</pre>                                                           |
| merge recursively               | 41       | <pre>merge((numberOfSegments + 1) / 2, segmentSize * 2,</pre>                                                                 |
|                                 | 42       | f3, f1, f2, targetfile);                                                                                                    |
|                                 | 43       | }                                                                                                    |
| final sorted file               | 44<br>45 | <pre>else { // Rename f1 as the final sorted file     File sortedFile = new File(targetfile);</pre>                           |
| iniai sorted life               | 46       | <pre>if (sortedFile.exists()) sortedFile.delete();</pre>                                                                      |
|                                 | 47       | <pre>new File(f1).renameTo(sortedFile);</pre>                                                                                 |
|                                 | 48       | }                                                                                                    |
|                                 | 49       | }                                                                                                    |
|                                 | 50       |                                                                                                    |
|                                 | 51<br>52 | <pre>private static void mergeOneStep(int numberOfSegments,</pre>                                                             |
|                                 | 53       | throws Exception {                                                                                                    |
| input stream <b>flInput</b>     | 54       | DataInputStream f1Input = <b>new</b> DataInputStream(                                                                         |
|                                 | 55       | <pre>new BufferedInputStream(new FileInputStream(f1), BUFFER_SIZE));</pre>                                                    |
| output stream <b>f20utput</b>   | 56       | DataOutputStream f2Output = <b>new</b> DataOutputStream(                                                                      |
|                                 | 57       | <pre>new BufferedOutputStream(new FileOutputStream(f2), BUFFER_SIZE));</pre>                                                  |
|                                 | 58<br>59 | // Copy half number of segments from fl.dat to f2.dat                                                                         |
| copy half segments to <b>f2</b> | 60       | copyHalfToF2(numberOfSegments, segmentSize, flInput, f2Output);                                                               |
| close <b>f20utput</b>           | 61       | f2Output.close();                                                                                                    |
|                                 | 62       |                                                                                                    |
|                                 | 63       | <pre>// Merge remaining segments in f1 with segments in f2 into f3</pre>                                                      |
| input stream f2Input            | 64<br>65 | <pre>DataInputStream f2Input = new DataInputStream(     new BufferedInputStream(new FileInputStream(f2), BUFFER_SIZE));</pre> |
| output stream <b>f30utput</b>   | 66       | DataOutputStream f3Output = $new$ DataOutputStream(                                                                           |
| output stream <b>Fourput</b>    | 67       | <b>new</b> BufferedOutputStream( <b>new</b> FileOutputStream(f3), BUFFER_SIZE));                                              |
|                                 | 68       |                                                                                                    |
| merge two segments              | 69       | <pre>mergeSegments(numberOfSegments / 2,</pre>                                                                                |
|                                 | 70       | <pre>segmentSize, f1Input, f2Input, f3Output);</pre>                                                                          |
|                                 | 71<br>72 | flImmut cloco().                                                                                                    |
| close streams                   | 72       | <pre>f1Input.close(); f2Input.close();</pre>                                                                                  |
|                                 | 74       | f3Output.close();                                                                                                    |
|                                 | 75       | }                                                                                                    |
|                                 | 76       |                                                                                                    |
|                                 | 77       | /** Copy first half number of segments from fl.dat to f2.dat */                                                               |
|                                 | 78<br>79 | <pre>private static void copyHalfToF2(int numberOfSegments,</pre>                                                             |
|                                 | 19       | <pre>int segmentSize, DataInputStream f1, DataOutputStream f2)</pre>                                                          |

### 24.7 External Sort 815

```
80
          throws Exception {
 81
        // Same as Listing 24.12, so omitted
 82
      }
83
 84
      /** Merge all segments */
 85
      private static void mergeSegments(int numberOfSegments,
          int segmentSize, DataInputStream f1, DataInputStream f2,
 86
 87
          DataOutputStream f3) throws Exception {
 88
        // Same as Listing 24.13, so omitted
 89
      }
 90
91
     /** Merges two segments */
 92
      private static void mergeTwoSegments(int segmentSize,
93
        DataInputStream f1, DataInputStream f2,
94
        DataOutputStream f3) throws Exception {
95
        // Same as Listing 24.14, so omitted
96
      }
 97
98
      /** Display the first 100 numbers in the specified file */
99
      public static void displayFile(String filename) {
                                                                              display file
100
        trv {
101
          DataInputStream input =
102
            new DataInputStream(new FileInputStream(filename));
103
          for (int i = 0; i < 100; i++)
            System.out.print(input.readInt() + " ");
104
105
          input.close();
106
        }
        catch (IOException ex) {
107
108
          ex.printStackTrace();
109
        }
110
      }
111 }
112
```

0 1 1 1 2 2 2 3 3 4 5 6 8 8 9 9 9 10 10 11 ... (omitted)

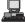

Before you run this program, first run Listing 24.10, CreateLargeFile.java, to create **largedata.dat**. Invoking **sort("largedata.dat", "sortedfile.dat")** (line 9) reads data from **largedata.dat** and writes sorted data **sortedfile.dat**. Invoking **displayFile("sortedfile.dat")** (line 12) displays the first **100** numbers in the specified file. Note that the files are created using binary I/O. You cannot view them using a text editor such as Notepad.

The **sort** method first creates initial segments from the original array and stores the sorted segments in a new file **f1.dat** (lines 19–20), then produces a sorted file in **targetfile** (lines 23–24).

The **merge** method

merge(int numberOfSegments, int segmentSize, String f1, String f2, String f3, String targetfile)

merges the segments in **f1** into **f3** using **f2** to assist the merge. The **merge** method is invoked recursively with many merge steps. Each merge step reduces the **numberOfSegments** by half and doubles the sorted segment size. After completion of one merge step, the next merge step merges the new segments in **f3** to **f2** using **f1** to assist the merge. So the statement to invoke the new merge method is

```
merge((numberOfSegments + 1) / 2, segmentSize * 2,
f3, f1, f2, targetfile);
```

The **numberOfSegments** for the next merge step is (**numberOfSegments + 1**) / 2. For example, if **numberOfSegments** is 5, **numberOfSegments** is 3 for the next merge step, because every two segments are merged but one is left unmerged.

The recursive **merge** method ends when **numberOfSegments** is **1**. In this case, **f1** contains sorted data. File **f1** is renamed to **targetfile** (line 47).

### 24.7.4 External Sort Analysis

In the external sort, the dominating cost is that of I/O. Assume n is the number of elements to be sorted in the file. In Phase I, n number of elements are read from the original file and output to a temporary file. So, the I/O for Phase I is O(n).

In Phase II, before the first merge step, the number of sorted segments is  $\frac{n}{c}$ , where c is MAX\_ARRAY\_SIZE. Each merge step reduces the number of segments by half. So, after the first merge step, the number of segments is  $\frac{n}{2c}$ . After the second merge step, the number of segments is  $\frac{n}{2^2c}$ . After the third merge step, the number of segments is  $\frac{n}{2^3c}$ . After  $\log\left(\frac{n}{c}\right)$  merge steps, the number of segments has been reduced to 1. Therefore, the total number of merge steps is  $\log\left(\frac{n}{c}\right)$ .

In each merge step, half the number of segments are read from file **f1** and then written into a temporary file **f2**. The remaining segments in **f1** are merged with the segments in **f2**. The number of I/Os in each merge step is O(n). Since the total number of merge steps is  $\log\left(\frac{n}{c}\right)$ , the total number of I/Os is

$$O(n) \times \log\left(\frac{n}{c}\right) = O(n\log n)$$

Therefore, the complexity of the external sort is  $O(n \log n)$ .

# Key Terms

bubble sort792bucket sort792external sort809heap801

heap sort 806 merge sort 794 quick sort 797 radix sort 807

# **CHAPTER SUMMARY**

- 1. The worst-case complexity for selection sort, insertion sort, bubble sort, and quick sort is  $O(n^2)$ .
- 2. The average-case and worst-case complexity for merge sort is  $O(n \log n)$ . The average time for quick sort is also  $O(n \log n)$ .
- **3.** Heaps are a useful data structure for designing efficient algorithms such as sorting. You learned how to define and implement a heap class, and how to insert and delete elements to/from a heap.
- **4.** The time complexity for heap sort is  $O(n \log n)$ .

- **5.** Bucket sort and radix sort are specialized sorting algorithms for integer keys. These algorithms sort keys using buckets rather than comparing keys. They are more efficient than general sorting algorithms.
- 6. A variation of merge sort can be applied to sort large amounts of data from external files.

# **Review Questions**

### Sections 24.2-24.4

- **24.1** Use Figure 24.1 as an example to show how to apply bubble sort on {45, 11, 50, 59, 60, 2, 4, 7, 10}.
- **24.2** Use Figure 24.2 as an example to show how to apply merge sort on {45, 11, 50, 59, 60, 2, 4, 7, 10}.
- **24.3** Use Figure 24.4 as an example to show how to apply quick sort on {45, 11, 50, 59, 60, 2, 4, 7, 10}.

### Section 24.5

- **24.4** What is a complete binary tree? What is a heap? Describe how to remove the root from a heap and how to add a new object to a heap.
- **24.5** What is the return value from invoking the **remove** method if the heap is empty?
- **24.6** Add the elements **4**, **5**, **1**, **2**, **9**, **3** into a heap in this order. Draw the diagrams to show the heap after each element is added.
- **24.7** Show the heap after the root in the heap in Figure 24.12(c) is removed.
- **24.8** What is the time complexity of inserting a new element into a heap and what is the time complexity of deleting an element from a heap?
- **24.9** Show the steps of creating a heap using {45, 11, 50, 59, 60, 2, 4, 7, 10}.
- **24.10** Given the following heap, show the steps of removing all nodes from the heap.

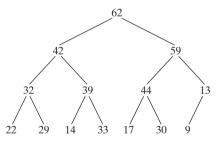

### Section 24.7

**24.11** Ten numbers {2, 3, 4, 0, 5, 6, 7, 9, 8, 1} are stored in the external file **largedata.dat**. Trace the SortLargeFile program by hand with MAX\_ARRAY\_SIZE 2.

# **PROGRAMMING EXERCISES**

### Sections 24.2-24.4

24.1 (Generic bubble sort) Write the following two generic methods using bubble sort. The first method sorts the elements using the Comparable interface and the second uses the Comparator interface.

```
public static <E extends Comparable<E>> void bubbleSort(E[] list)
public static <E> void bubbleSort(E[] list,
    Comparator<? super E> comparator)
```

24.2 (Generic merge sort) Write the following two generic methods using merge sort. The first method sorts the elements using the Comparable interface and the second uses the Comparator interface.

public static <E extends Comparable<E>> void mergeSort(E[] list)
public static <E> void mergeSort(E[] list,
 Comparator<? super E> comparator)

**24.3** (*Generic quick sort*) Write the following two generic methods using quick sort. The first method sorts the elements using the **Comparable** interface and the second uses the **Comparator** interface.

public static <E extends Comparable<E>> void quickSort(E[] list)
public static <E> void quickSort(E[] list,
 Comparator<? super E> comparator)

- **24.4** (*Improving quick sort*) The quick sort algorithm presented in the book selects the first element in the list as the pivot. Revise it by selecting the median among the first, middle, and last elements in the list.
- **24.5**\* (*Generic heap sort*) Write the following two generic methods using heap sort. The first method sorts the elements using the **Comparable** interface and the second uses the **Comparator** interface.

```
public static <E extends Comparable<E>> void heapSort(E[] list)
public static <E> void heapSort(E[] list,
   Comparator<? super E> comparator)
```

**24.6** (*Checking order*) Write the following overloaded methods that check whether an array is ordered in ascending order or descending order. By default, the method checks ascending order. To check descending order, pass **false** to the ascending argument in the method.

### Section 24.5

- **24.7** (*Min-heap*) The heap presented in the text is also known as a *max-heap*, in which each node is greater than or equal to any of its children. A *min-heap* is a heap in which each node is less than or equal to any of its children. Revise the Heap class in Listing 24.8 to implement a min-heap.
- **24.8**<sup>\*</sup> (*Sorting using a heap*) Implement the following **sort** method using a heap.

public static <E extends Comparable<E>> void sort(E[] list)

**24.9\*** (*Generic Heap using Comparator*) Revise **Heap** in Listing 24.8, using a generic parameter and a Comparator for comparing objects. Define a new constructor with a Comparator as its argument as follows:

Heap(Comparator<? super E> comparator)

- **24.10**\*\* (*Heap visualization*) Write a Java applet that displays a heap graphically, as shown in Figure 24.7. The applet lets you insert and delete an element from the heap.
- **24.11** (*Heap clone and equals*) Implement the clone and equals method in the Heap class.

### Section 24.6

- **24.12\*** (*Radix sort*) Write a program that randomly generates 1000000 integers and sorts them using radix sort.
- 24.13\* (*Execution time for sorting*) Write a program that obtains the execution time of selection sort, radix sort, bubble sort, merge sort, quick sort, and heap sort for input size 50000, 100,000, 150,000, 200,000, 250,000, and 300,000. Your program should create data randomly and print a table like this:

| Array size | Selection Sort | Radix Sort | Bubble Sort | Merge Sort | Quick Sort | Heap Sort |
|------------|----------------|------------|-------------|------------|------------|-----------|
| 50000      |                |            |             |            |            |           |
| 100000     |                |            |             |            |            |           |
| 150000     |                |            |             |            |            |           |
| 200000     |                |            |             |            |            |           |
| 250000     |                |            |             |            |            |           |
| 300000     |                |            |             |            |            |           |

(*Hint*: You can use the code template below to obtain the execution time.)

```
long startTime = System.currentTimeMillis();
perform the task;
long endTime = System.currentTimeMillis();
long executionTime = endTime - startTime;
```

The text gives a recursive quick sort. Write a nonrecursive version in this exercise.

### Section 24.7

**24.14**\* (*Execution time for external sorting*) Write a program that obtains the execution time of external sort for integers of size 5,000,000, 10,000,000, 15,000,000, 20,000,000, 25,000,000, and 30,000,000. Your program should print a table like this:

| File size | 5000000 | 10000000 | 15000000 | 20000000 | 25000000 | 30000000 |  |
|-----------|---------|----------|----------|----------|----------|----------|--|
| Time      |         |          |          |          |          |          |  |

This page intentionally left blank

# CHAPTER 25

# LISTS, STACKS, QUEUES, AND PRIORITY QUEUES

# Objectives

- To design common features of lists in an interface and provide skeleton implementation in an abstract class (§25.2).
- To design and implement a dynamic list using an array (§25.3).
- To design and implement a dynamic list using a linked structure (§25.4).
- To explore variations of linked lists (§25.5).
- To design and implement a queue using a linked list (§25.6).
- To design and implement a priority queue using a heap (§25.7).
- To evaluate expressions using stacks (§25.8).

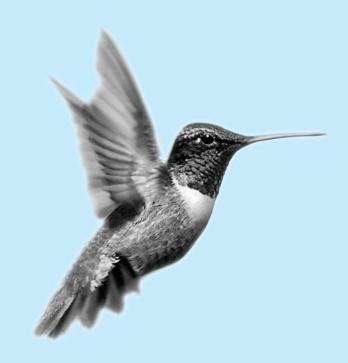

# 25.1 Introduction

Lists, stacks, queues, and priority queues are classic data structures typically covered in a data structures course. They are supported in the Java API, and their uses were presented in Chapter 22, "Java Collections Framework." This chapter will examine how these data structures are implemented under the hood and give an interesting application on evaluating expressions using stacks. Implementation of sets and maps is covered in Chapters 45–48.

# 25.2 Common Features for Lists

A list is a popular data structure for storing data in sequential order—for example, a list of students, a list of available rooms, a list of cities, a list of books. The operations listed below are typical of most lists:

- Retrieve an element from a list.
- Insert a new element to a list.
- Delete an element from a list.
- Find how many elements are in a list.
- Find whether an element is in a list.
- Find whether a list is empty.

There are two ways to implement a list. One is to use an *array* to store the elements. Arrays are dynamically created. If the capacity of the array is exceeded, create a new, larger array and copy all the elements from the current array to the new array. The other approach is to use a *linked structure*. A linked structure consists of nodes. Each node is dynamically created to hold an element. All the nodes are linked together to form a list. Thus you can define two classes for lists. For convenience, let's name these two classes MyArrayList and MyLinkedList. These two classes have common operations but different implementations.

### Design Guide

The common operations can be generalized in an interface or an abstract class. A good strategy is to combine the virtues of interfaces and abstract classes by providing both an interface and an abstract class in the design so that the user can use either of them, whichever is convenient. The abstract class provides a skeletal implementation of the interface, which minimizes the effort required to implement the interface.

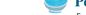

### Pedagogical Note

Follow the link www.cs.armstrong.edu/liang/animation/ArrayListAnimation.html and www.cs.armstrong.edu/ liang/animation/LinkedListAnimation.html to see how array lists and linked lists work, as shown in Figure 25.1.

list animation

abstract class for interface

| 🕲 Mozilla Firefox                                                     | _ 🗆 🗙  | 🕲 Mozilla Firefox                                                      |
|-----------------------------------------------------------------------|--------|------------------------------------------------------------------------|
| <u>File E</u> dit View History Bookmarks Tools Help ()                |        | Ele Edit View History Bookmarks Tools Help                             |
| http://www.cs.armstrong.edu/liang/animation/ArrayListAnimation.html   | ŵ۰     | * http://www.cs.armstrong.edu/lang/animation/LinkedListAnimation.html  |
| Array List Animation by Y. Daniel Liang (Note: the keys are integers) | -      | Linked List Animation by Y. Daniel Liang (Note: the keys are integers) |
| array list size = 5 and capacity = 9                                  |        | head                                                                   |
| 5     51     12     13     1                                          |        |                                                                        |
| Enter a value: 1 Enter an index: Search Insert Delete Trim            | ToSize | Enter a value: 12 Enter an index: Search Insert Delete 🛒               |
| 4                                                                     |        |                                                                        |
| Done                                                                  | 1.     | Done //.                                                               |
|                                                                       |        |                                                                        |

(a) Array list animation

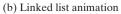

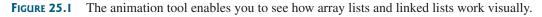

Let us name the interface MyList and the convenience class MyAbstractList. Figure 25.2 shows the relationship of MyList, MyAbstractList, MyArrayList, and MyLinkedList. The methods in MyList and the methods implemented in MyAbstractList are shown in Figure 25.3. Listing 25.1 gives the source code for MyList.

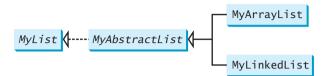

**FIGURE 25.2** MyList defines a common interface for MyAbstractList, MyArrayList, and MyLinkedList.

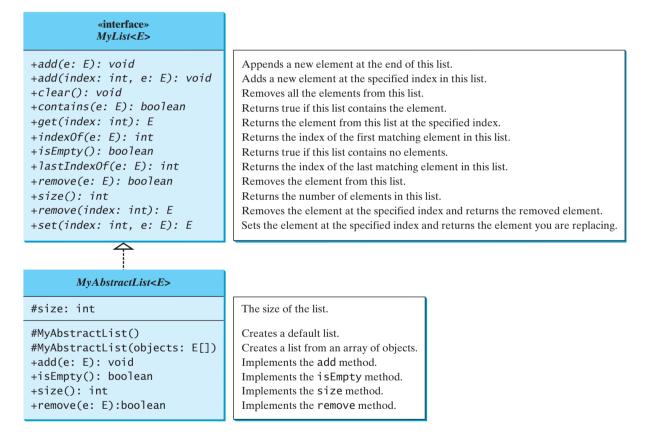

**FIGURE 25.3** List supports many methods for manipulating a list. MyAbstractList provides a partial implementation of the List interface.

### LISTING 25.1 MyList.java

```
1 public interface MyList<E> {
2   /** Add a new element at the end of this list */
3   public void add(E e);
4
5   /** Add a new element at the specified index in this list */
6   public void add(int index, E e);
7
add(index, e)
```

### 824 Chapter 25 Lists, Stacks, Queues, and Priority Queues

|                | 8        | /** Clear the list */                                                              |
|----------------|----------|------------------------------------------------------------------------------------|
| clear()        | 9        | <pre>public void clear();</pre>                                                    |
|                | 10<br>11 | /** Return true if this list contains the element */                               |
| contains(e)    | 12       | <pre>public boolean contains(E e);</pre>                                           |
|                | 13       |                                                                                    |
|                | 14       | /** Return the element from this list at the specified index */                    |
| get(index)     | 15       | <pre>public E get(int index);</pre>                                                |
|                | 16       |                                                                                    |
|                | 17       | /** Return the index of the first matching element in this list.                   |
|                | 18       | * Return -1 if no match. */                                                        |
| indexOf(e)     | 19<br>20 | <pre>public int indexOf(E e);</pre>                                                |
|                | 20       | /** Return true if this list contains no elements */                               |
| isEmpty(e)     | 22       | <pre>public boolean isEmpty();</pre>                                               |
|                | 23       |                                                                                    |
|                | 24       | /** Return the index of the last matching element in this list                     |
|                | 25       | * Return -1 if no match. */                                                        |
| lastIndexOf(e) | 26       | <pre>public int lastIndexOf(E e);</pre>                                            |
|                | 27       |                                                                                    |
|                | 28       | /** Remove the first occurrence of the element o from this list.                   |
|                | 29       | * Shift any subsequent elements to the left.                                       |
| remove(e)      | 30<br>31 | <pre>* Return true if the element is removed. */ public boolean remove(E e);</pre> |
| remove(e)      | 32       | public boolean lemove(E e),                                                        |
|                | 33       | /** Remove the element at the specified position in this list                      |
|                | 34       | * Shift any subsequent elements to the left.                                       |
|                | 35       | * Return the element that was removed from the list. */                            |
| remove(index)  | 36       | <pre>public E remove(int index);</pre>                                             |
|                | 37       |                                                                                    |
|                | 38       | /** Replace the element at the specified position in this list                     |
|                | 39       | * with the specified element and return the new set. */                            |
| set(index, e)  | 40       | <pre>public Object set(int index, E e);</pre>                                      |
|                | 41<br>42 | /** Deturn the number of elements in this list */                                  |
| size(e)        | 42<br>43 | <pre>/** Return the number of elements in this list */ public int size();</pre>    |
| 5120(0)        | 44 }     | public int 512c(),                                                                 |
|                | נ דד     |                                                                                    |

MyAbstractList declares variable size to indicate the number of elements in the list. The methods isEmpty(), and size(), add(E), and remove(E) can be implemented in the class in Listing 25.2.

# LISTING 25.2 MyAbstractList.java

|                    | 1 p | <pre>ublic abstract class MyAbstractList<e> implements MyList<e> {</e></e></pre> |
|--------------------|-----|----------------------------------------------------------------------------------|
| size               | 2   | <pre>protected int size = 0; // The size of the list</pre>                       |
|                    | 3   |                                                                                  |
|                    | 4   | /** Create a default list */                                                     |
| no-arg constructor | 5   | <pre>protected MyAbstractList() {</pre>                                          |
|                    | 6   | }                                                                                |
|                    | 7   |                                                                                  |
|                    | 8   | /** Create a list from an array of objects */                                    |
| constructor        | 9   | <pre>protected MyAbstractList(E[] objects) {</pre>                               |
|                    | 10  | <pre>for (int i = 0; i &lt; objects.length; i++)</pre>                           |
|                    | 11  | <pre>add(objects[i]);</pre>                                                      |
|                    | 12  | }                                                                                |
|                    | 13  |                                                                                  |
|                    | 14  | /** Add a new element at the end of this list */                                 |
| implement add      | 15  | <pre>public void add(E e) {</pre>                                                |

```
16
       add(size, e);
17
     }
18
19
     /** Return true if this list contains no elements */
20
     public boolean isEmpty() {
                                                                                implement isEmpty()
21
       return size == 0;
22
     }
23
     /** Return the number of elements in this list */
24
25
     public int size() {
                                                                                implement size()
26
       return size;
27
     }
28
29
     /** Remove the first occurrence of the element o from this list.
30
     * Shift any subsequent elements to the left.
31
     * Return true if the element is removed. */
32
     public boolean remove(E e) {
                                                                                implement remove(E e)
33
       if (indexOf(e) >= 0) {
34
         remove(indexOf(e));
35
         return true;
       }
36
37
       else
38
         return false;
39
     }
40 }
```

The following sections give the implementation for MyArrayList and MyLinkedList, respectively.

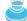

### **Design Guide**

Protected data fields are rarely used. However, making **size** a protected data field in the **myAbstractList** class is a good choice. The subclass of **MyAbstractList** can access **size**, but nonsubclasses of **MyAbstractList** in different packages cannot access it. As a general rule, you may declare protected data fields in abstract classes.

### protected data field

# 25.3 Array Lists

Array is a fixed-size data structure. Once an array is created, its size cannot be changed. Nevertheless, you can still use arrays to implement dynamic data structures. The trick is to create a larger new array to replace the current array, if the current array cannot hold new elements in the list.

Initially, an array, say **data** of **E**[] type, is created with a default size. When inserting a new element into the array, first make sure that there is enough room in the array. If not, create a new array twice as large as the current one. Copy the elements from the current array to the new array. The new array now becomes the current array. Before inserting a new element at a specified index, shift all the elements after the index to the right and increase the list size by **1**, as shown in Figure 25.4.

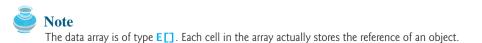

To remove an element at a specified index, shift all the elements after the index to the left by one position and decrease the list size by **1**, as shown in Figure 25.5.

MyArrayList uses an array to implement MyAbstractList, as shown in Figure 25.6. Its implementation is given in Listing 25.3.

### 826 Chapter 25 Lists, Stacks, Queues, and Priority Queues

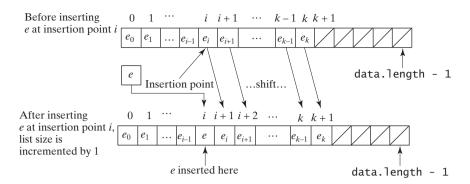

**FIGURE 25.4** Inserting a new element into the array requires that all the elements after the insertion point be shifted one position to the right, so that the new element can be inserted at the insertion point.

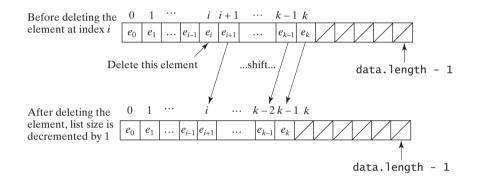

**FIGURE 25.5** Deleting an element from the array requires that all the elements after the deletion point be shifted one position to the left.

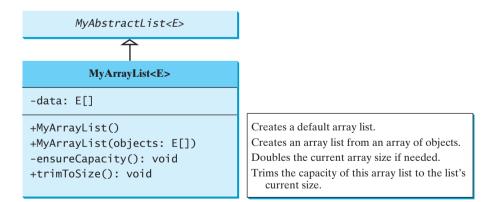

FIGURE 25.6 MyArrayList implements a list using an array.

### LISTING 25.3 MyArrayList.java

```
1 public class MyArrayList<E> extends MyAbstractList<E> {
2    public static final int INITIAL_CAPACITY = 16;
3    private E[] data = (E[])new Object[INITIAL_CAPACITY];
4
```

```
5 /** Create a default list */
```

initial capacity array

### 25.3 Array Lists 827

```
6
     public MyArrayList() {
                                                                              no-arg constructor
 7
     }
 8
     /** Create a list from an array of objects */
9
10
     public MyArrayList(E[] objects) {
                                                                              constructor
       for (int i = 0; i < objects.length; i++)</pre>
11
         add(objects[i]); // Warning: don't use super(objects)!
12
13
     }
14
     /** Add a new element at the specified index in this list */
15
     public void add(int index, E e) {
16
                                                                              add
17
       ensureCapacity();
18
       // Move the elements to the right after the specified index
19
20
       for (int i = size - 1; i >= index; i--)
21
         data[i + 1] = data[i];
22
23
       // Insert new element to data[index]
24
       data[index] = e;
25
26
       // Increase size by 1
27
       size++;
     }
28
29
     /** Create a new larger array, double the current size + 1 */
30
31
     private void ensureCapacity() {
                                                                              ensureCapacity
32
       if (size >= data.length) {
         E[] newData = (E[])(new Object[size * 2 + 1]);
33
                                                                              double capacity + 1
34
         System.arraycopy(data, 0, newData, 0, size);
35
         data = newData;
36
       }
37
     }
38
     /** Clear the list */
39
     public void clear() {
40
                                                                              clear
41
       data = (E[])new Object[INITIAL_CAPACITY];
42
       size = 0;
43
     }
44
     /** Return true if this list contains the element */
45
46
     public boolean contains(E e) {
                                                                              contains
47
       for (int i = 0; i < size; i++)</pre>
48
         if (e.equals(data[i])) return true;
49
50
       return false;
51
     }
52
     /** Return the element from this list at the specified index */
53
54
     public E get(int index) {
                                                                              get
55
       return data[index];
56
     }
57
58
     /** Return the index of the first matching element in this list.
59
     * Return -1 if no match. */
60
     public int indexOf(E e) {
                                                                              index0f
61
       for (int i = 0; i < size; i++)</pre>
62
         if (e.equals(data[i])) return i;
63
```

# Chapter 25 Lists, Stacks, Queues, and Priority Queues

|             | 64         | return -1;                                                                                                    |
|-------------|------------|----------------------------------------------------------------------------------------------------|
|             | 65         | }                                                                                                    |
|             | 66         |                                                                                                    |
|             | 67<br>68   | <pre>/** Return the index of the last matching element in this list</pre>                                              |
| lastIndex0f | 69         | <pre>public int lastIndexOf(E e) {</pre>                                                                               |
|             | 70         | <b>for</b> ( <b>int</b> i = size - 1; i >= 0; i)                                                                       |
|             | 71         | <pre>if (e.equals(data[i])) return i;</pre>                                                                            |
|             | 72         |                                                                                                    |
|             | 73         | return -1;                                                                                                    |
|             | 74         | }                                                                                                    |
|             | 75         | (** Demove the element of the experified position in this list                                                         |
|             | 76<br>77   | <pre>/** Remove the element at the specified position in this list  * Shift any subsequent elements to the left.</pre> |
|             | 78         | * Return the element that was removed from the list. */                                                                |
| remove      | 79         | <pre>public E remove(int index) {</pre>                                                                                |
|             | 80         | <pre>E e = data[index];</pre>                                                                                          |
|             | 81         |                                                                                                    |
|             | 82         | // Shift data to the left                                                                                              |
|             | 83         | <pre>for (int j = index; j &lt; size - 1; j++)</pre>                                                                   |
|             | 84         | data[j] = data[j + 1];                                                                                                 |
|             | 85<br>86   | <pre>data[size - 1] = null; // This element is now null</pre>                                                          |
|             | 87         | data[size - 1] - harr, // this element is now harr                                                                     |
|             | 88         | // Decrement size                                                                                                    |
|             | 89         | size;                                                                                                    |
|             | 90         |                                                                                                    |
|             | 91         | return e;                                                                                                    |
|             | 92         | }                                                                                                    |
|             | 93         | /** Donlace the element at the energified position in this list                                                        |
|             | 94<br>95   | <pre>/** Replace the element at the specified position in this list  * with the specified element. */</pre>            |
| set         | 96         | <pre>public E set(int index, E e) {</pre>                                                                              |
|             | 97         | E old = data[index];                                                                                                   |
|             | 98         | data[index] = e;                                                                                                    |
|             | 99         | return old;                                                                                                    |
|             | 100        | }                                                                                                    |
|             | 101        |                                                                                                    |
| toStaina    | 102<br>103 | <pre>/** Override toString() to return elements in the list */ public String toString() {</pre>                        |
| toString    | 103        | StringBuilder result = new StringBuilder("[");                                                                         |
|             | 105        | Stringburnder resurt – new Stringburnder ( [ ),                                                                        |
|             | 106        | <pre>for (int i = 0; i &lt; size; i++) {</pre>                                                                         |
|             | 107        | <pre>result.append(data[i]);</pre>                                                                                     |
|             | 108        | <pre>if (i &lt; size - 1) result.append(", ");</pre>                                                                   |
|             | 109        | }                                                                                                    |
|             | 110        |                                                                                                    |
|             | 111<br>112 | <pre>return result.toString() + "]"; }</pre>                                                                           |
|             | 112        | }                                                                                                    |
|             | 114        | /** Trims the capacity to current size */                                                                              |
|             | 115        | <pre>public void trimToSize() {</pre>                                                                                  |
|             | 116        | <pre>if (size != data.length) {</pre>                                                                                  |
|             | 117        | <pre>// If size == capacity, no need to trim</pre>                                                                     |
|             | 118        | <pre>E[] newData = (E[])(new Object[size]);</pre>                                                                      |
|             | 119<br>120 | System.arraycopy(data, 0, newData, 0, size);<br>data = newData;                                                        |
|             | 120        | data = newData;<br>}                                                                                                   |
|             | 122        | }                                                                                                    |
|             | 123        |                                                                                                    |
|             |            |                                                                                                    |

### 25.3 Array Lists 829

The constant **INITIAL\_CAPACITY** (line 2) is used to create an initial array **data** (line 3). Owing to generics type erasure, you cannot create a generic array using the syntax **new e**[INITIAL\_CAPACITY]. To circumvent this limitation, an array of the **Object** type is created in line 3 and cast into **E**[].

Note that the implementation of the second constructor in MyArrayList is the same as for MyAbstractList. Can you replace lines 11–12 with super(objects)? See Review Question 25.6 for answers.

The add(int index, E e) method (lines 16–28) adds element e at the specified index in the array. This method first invokes ensureCapacity() (line 17), which ensures that there is a space in the array for the new element. It then shifts all the elements after the index one position to the right before inserting the element (lines 20–21). After the element is added, size is incremented by 1 (line 27). Note that variable size is defined as protected in MyAbstractList, so it can be accessed in MyArrayList.

The **ensureCapacity()** method (lines 31–37) checks whether the array is full. If so, create a new array that doubles the current array size + 1, copy the current array to the new array using the **System.arraycopy** method, and set the new array as the current array.

The **clear()** method (lines 40–43) creates a brand-new array with initial capacity.

The **contains** (E e) method (lines 46–51) checks whether element e is contained in the array by comparing e with each element in the array using the equals method.

The **get(int index)** method (lines 54–56) simply returns **data[index]**. The implementation of this method is simple and efficient.

The **indexOf(E e)** method (lines 60–65) compares element **e** with the elements in the array, starting from the first one. If a match is found, the index of the element is returned; otherwise, -1 is returned.

The **lastIndexOf(E e)** method (lines 69–74) compares element **e** with the elements in the array, starting from the last one. If a match is found, the index of the element is returned; otherwise, -1 is returned.

The **remove(int index)** method (lines 79–92) shifts all the elements before the index one position to the left and decrements **size** by **1**.

The **set(int index, E e)** method (lines 96–100) simply assigns **e** to **data[index]** to replace the element at the specified index with element **e**.

The **toString()** method (lines 103–112) overrides the **toString** method in the **Object** class to return a string representing all the elements in the list.

The **trimToSize()** method creates a new array whose size matches the current array-list size (line 117), copies the current array to the new array using the **System.arraycopy** method (line 118), and sets the new array as the current array (line 119). Note that if size == capacity, there is no need to trim.

Listing 25.4 gives an example that creates a list using MyArrayList. It uses the add method to add strings to the list and the **remove** method to remove strings.

# LISTING 25.4 TestList.java

```
1 public class TestList {
2
     public static void main(String[] args) {
 3
       // Create a list
       MyList<String> list = new MyArrayList<String>();
4
                                                                               create a list
 5
6
       // Add elements to the list
7
       list.add("America"); // Add it to the list
8
       System.out.println("(1) " + list);
                                                                               add to list
9
10
       list.add(0, "Canada"); // Add it to the beginning of the list
       System.out.println("(2) " + list);
11
12
```

### 830 Chapter 25 Lists, Stacks, Queues, and Priority Queues

```
list.add("Russia"); // Add it to the end of the list
13
14
       System.out.println("(3) " + list);
15
16
       list.add("France"); // Add it to the end of the list
17
       System.out.println("(4) " + list);
18
       list.add(2, "Germany"); // Add it to the list at index 2
19
20
       System.out.println("(5) " + list);
21
       list.add(5, "Norway"); // Add it to the list at index 5
22
23
       System.out.println("(6) " + list);
24
25
       // Remove elements from the list
26
       list.remove("Canada"); // Same as list.remove(0) in this case
       System.out.println("(7) " + list);
27
28
29
       list.remove(2); // Remove the element at index 2
30
       System.out.println("(8) " + list);
31
32
       list.remove(list.size() - 1); // Remove the last element
       System.out.println("(9) " + list);
33
34
     }
35 }
```

remove from list

| (2)<br>(3) | [America]<br>[Canada, America]<br>[Canada, America, Russia] |
|------------|-------------------------------------------------------------|
| ~ ~        | [Canada, America, Russia, France]                           |
| (5)        | [Canada, America, Germany, Russia, France]                  |
| (6)        | [Canada, America, Germany, Russia, France, Norway]          |
| (7)        | [America, Germany, Russia, France, Norway]                  |
| (8)        | [America, Germany, France, Norway]                          |
| (9)        | [America, Germany, France]                                  |

# 25.4 Linked Lists

Since MyArrayList is implemented using an array, the methods get(int index) and set(int index, Object o) for accessing and modifying an element through an index and the add(Object o) for adding an element at the end of the list are efficient. However, the methods add(int index, Object o) and remove(int index) are inefficient, because they require shifting a potentially large number of elements. You can use a linked structure to implement a list to improve efficiency for adding and removing an element anywhere in a list.

### 25.4.1 Nodes

In a linked list, each element is contained in a structure, called the *node*. When a new element is added to the list, a node is created to contain it. Each node is linked to its next neighbor, as shown in Figure 25.7.

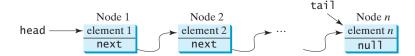

FIGURE 25.7 A linked list consists of any number of nodes chained together.

A node can be defined as a class, as follows:

```
class Node<E> {
  E element;
  Node<E> next;
  public Node(E e) {
    element = e;
  }
}
```

The variable **head** refers to the first node in the list, and the variable **tail** to the last node. If the list is empty, both **head** and **tail** are **null**. Here is an example that creates a linked list to hold three nodes. Each node stores a string element.

```
Step 1: Declare head and tail:
Node<E> head = null;
Node<E> tail = null;
The list is empty now
```

head and tail are both null. The list is empty.

Step 2: Create the first node and append it to the list:

After the first node is inserted in the list, **head** and **tail** point to this node, as shown in Figure 25.8.

| <pre>head = new Node<e>("Chicago");</e></pre> | After the first node is inserted      |
|-----------------------------------------------|---------------------------------------|
| last = head;                                  | head — "Chicago"<br>tail — next: null |

**FIGURE 25.8** Append the first node to the list.

Step 3: Create the second node and append it into the list:

To append the second node to the list, link the first node with the new node, as shown in Figure 25.9(a). The new node is now the tail node. So you should move tail to point to this new node, as shown in Figure 25.9(b).

Step 4: Create the third node and append it to the list:

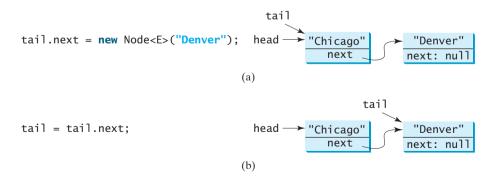

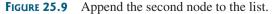

To append the new node to the list, link the last node in the list with the new node, as shown in Figure 25.10(a). The new node is now the tail node. So you should move tail to point to this new node, as shown in Figure 25.10(b).

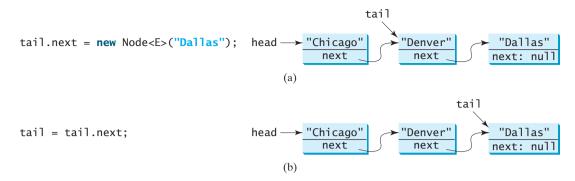

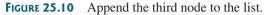

Each node contains the element and a data field named *next* that points to the next element. If the node is the last in the list, its pointer data field **next** contains the value **null**. You can use this property to detect the last node. For example, you may write the following loop to traverse all the nodes in the list.

```
current pointer 1 Node current = head;
check last node 2 while (current != null) {
3 System.out.println(current.element);
4 current = current.next;
next node 5 }
```

The variable **current** points initially to the first node in the list (line 1). In the loop, the element of the current node is retrieved (line 3), and then **current** points to the next node (line 4). The loop continues until the current node is **null**.

# 25.4.2 The LinkedList Class

MyLinkedList uses a linked structure to implement a dynamic list. It extends MyAbstractList. In addition, it provides the methods addFirst, addLast, removeFirst, removeLast, getFirst, and getLast, as shown in Figure 25.11.

Assuming that the class has been implemented, Listing 25.5 gives a test program that uses the class.

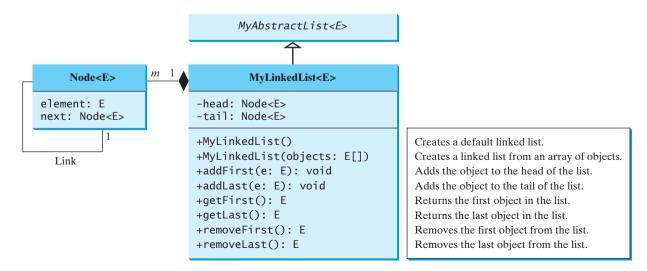

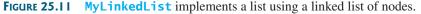

# LISTING 25.5 TestLinkedList.java

```
1 public class TestLinkedList {
2
    /** Main method */
3
    public static void main(String[] args) {
       // Create a list for strings
4
 5
       MyLinkedList<String> list = new MyLinkedList<String>();
                                                                               create list
6
7
       // Add elements to the list
       list.add("America"); // Add it to the list
8
                                                                               append element
9
       System.out.println("(1) " + list);
                                                                               print list
10
       list.add(0, "Canada"); // Add it to the beginning of the list
11
                                                                               insert element
       System.out.println("(2) " + list);
12
13
       list.add("Russia"); // Add it to the end of the list
14
                                                                               append element
15
       System.out.println("(3) " + list);
16
17
       list.addLast("France"); // Add it to the end of the list
                                                                               append element
18
       System.out.println("(4) " + list);
19
20
       list.add(2, "Germany"); // Add it to the list at index 2
                                                                               insert element
       System.out.println("(5) " + list);
21
22
23
       list.add(5, "Norway"); // Add it to the list at index 5
                                                                               insert element
       System.out.println("(6) " + list);
24
25
26
       list.add(0, "Poland"); // Same as list.addFirst("Poland")
                                                                               insert element
27
       System.out.println("(7) " + list);
28
29
       // Remove elements from the list
30
       list.remove(0); // Same as list.remove("Australia") in this case
                                                                               remove element
       System.out.println("(8) " + list);
31
32
33
       list.remove(2); // Remove the element at index
                                                                               remove element
34
       System.out.println("(9) " + list);
35
       list.remove(list.size() - 1); // Remove the last element
36
                                                                               remove element
37
       System.out.println("(10) " + list);
38
     }
39 }
```

[America]
 [Canada, America]
 [Canada, America, Russia]
 [Canada, America, Russia, France]
 [Canada, America, Germany, Russia, France]
 [Canada, America, Germany, Russia, France, Norway]
 [Canada, America, Germany, Russia, France, Norway]
 [Canada, America, Germany, Russia, France, Norway]
 [Canada, America, Russia, France, Norway]
 [Canada, America, Russia, France, Norway]
 [Canada, America, Russia, France, Norway]

# 25.4.3 Implementing MyLinkedList

Now let us turn our attention to implementing the MyLinkedList class. We will discuss how to implement methods addFirst, addLast, add(index, e), removeFirst, removeLast, and remove(index) and leave other methods in the MyLinkedList class as exercises.

### **834** Chapter 25 Lists, Stacks, Queues, and Priority Queues

### 25.4.3.1 Implementing addFirst(e)

The **addFirst(e)** method creates a new node for holding element **e**. The new node becomes the first node in the list. It can be implemented as follows:

1 public void addFirst(E e) {
2 Node<E> newNode = new Node<E>(e); // Create a new node
3 newNode.next = head; // link the new node with the head
4 head = newNode; // head points to the new node
5 size++; // Increase list size
6
7 if (tail == null) // the new node is the only node in list
8 tail = head;
9 }

The **addFirst(e)** method creates a new node to store the element (line 2) and insert the node to the beginning of the list (line 3), as shown in Figure 25.12(a). After the insertion, **head** should point to this new element node (line 4), as shown in Figure 25.12(b).

If the list is empty (line 7), both **head** and **tail** will point to this new node (line 8). After the node is created, **size** should be increased by **1** (line 5).

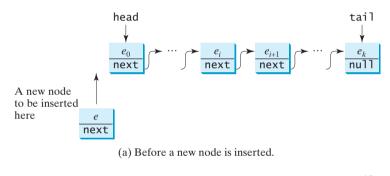

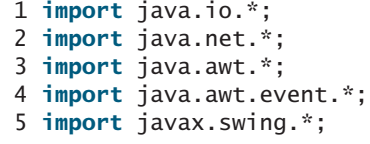

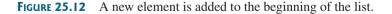

### 25.4.3.2 Implementing addLast(e)

The **addLast(e)** method creates a node to hold the element and appends the node at the end of the list. It can be implemented as follows:

```
1 public void addLast(E e) {
2 Node<E> newNode = new Node<E>(e); // Create a new node for e
3
4 if (tail == null) {
5 head = tail = newNode; // The only node in list
6 }
```

create a node link with head head to new node increase size

was empty?

```
create a node
```

increase size

```
7 else {
8  tail.next = newNode; // Link the new with the last node
9  tail = tail.next; // tail now points to the last node
10 }
11
12 size++; // Increase size
13 }
```

The **addLast(e)** method creates a new node to store the element (line 2) and appends it to the end of the list (line 8). Consider two cases:

- 1. If the list is empty (line 4), both **head** and **tail** will point to this new node (line 5);
- 2. Otherwise, link the node with the last node in the list (line 8). tail should now point to this new node (line 9), as shown in Figure 25.13(b).

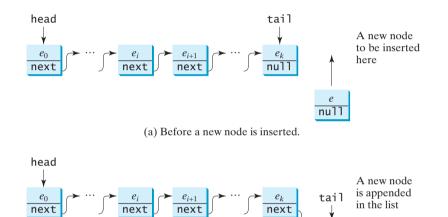

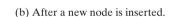

FIGURE 25.13 A new element is added at the end of the list.

In any case, after the node is created, the size should be increased by 1 (line 12).

### 25.4.3.3 Implementing add(index, e)

The **add(index, e)** method inserts an element into the list at the specified index. It can be implemented as follows:

```
1 public void add(int index, E e) {
 2
     if (index == 0) addFirst(e); // Insert first
                                                                               insert first
 3
     else if (index >= size) addLast(e); // Insert last
                                                                               insert last
 4
     else { // Insert in the middle
 5
       Node<E> current = head;
 6
       for (int i = 1; i < index; i++)
 7
         current = current.next;
 8
       Node<E> temp = current.next;
 9
       current.next = new Node<E>(e);
                                                                               create a node
10
       (current.next).next = temp;
11
       size++;
                                                                               increase size
12
     }
13 }
```

e null

### **836** Chapter 25 Lists, Stacks, Queues, and Priority Queues

There are three cases when inserting an element into the list:

- 1. If **index** is **0**, invoke **addFirst(e)** (line 2) to insert the element at the beginning of the list;
- 2. If **index** is greater than or equal to **size**, invoke **addLast(e)** (line 3) to insert the element at the end of the list;
- 3. Otherwise, create a new node to store the new element and locate where to insert it. As shown in Figure 25.14(b), the new node is to be inserted between the nodes current and temp, as shown in Figure 25.14(a). The method assigns the new node to current.next and assigns temp to the new node's next, as shown in Figure 25.14(b). The size is now increased by 1 (line 11).

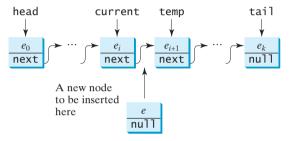

(a) Before a new node is inserted.

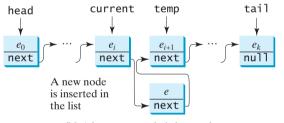

(b) After a new node is inserted.

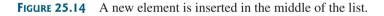

### 25.4.3.4 Implementing removeFirst()

The **removeFirst()** method is to remove the first element from the list. It can be implemented as follows:

|                   | 1 r  | <pre>public E removeFirst() {</pre>                                 |
|-------------------|------|---------------------------------------------------------------------|
| nothing to remove | 2    | <pre>if (size == 0) return null; // Nothing to delete</pre>         |
|                   | 3    | else {                                                              |
| keep old head     | 4    | Node <e> temp = head; // Keep the first node temporarily</e>        |
| new head          | 5    | <pre>head = head.next; // Move head to point to the next node</pre> |
| decrease size     | 6    | <pre>size; // Reduce size by 1</pre>                                |
| destroy the node  | 7    | <pre>if (head == null) tail = null; // List becomes empty</pre>     |
|                   | 8    | <pre>return temp.element; // Return the deleted element</pre>       |
|                   | 9    | }                                                                   |
|                   | 10 ] |                                                                     |

Consider two cases:

- 1. If the list is empty, there is nothing to delete, so return **null** (line 2);
- Otherwise, remove the first node from the list by pointing head to the second node, as shown in Figure 25.15. The size is reduced by 1 after the deletion (line 6). If there is one element, after removing the element, tail should be set to null (line 7).

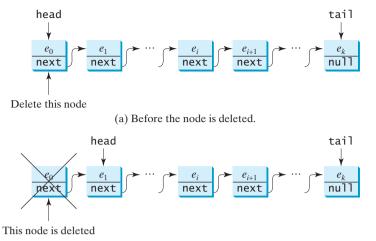

(b) After the node is deleted.

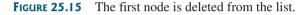

### 25.4.3.5 Implementing removeLast()

The **removeLast()** method removes the last element from the list. It can be implemented as follows:

```
1 public E removeLast() {
     if (size == 0) return null; // Nothing to remove
 2
                                                                                   empty?
 3
     else if (size == 1) // Only one element in the list
                                                                                   size 1?
 4
     {
 5
        Node<E> temp = head;
 6
        head = tail = null; // list becomes empty
                                                                                   head and tail null
 7
        size = 0;
                                                                                   size is 0
 8
        return temp.element;
                                                                                   return element
 9
     }
10
     el se
                                                                                   size > 1?
11
     {
12
        Node<E> current = head;
13
14
        for (int i = 0; i < size - 2; i++)</pre>
15
          current = current.next;
16
        Node<E> temp = tail;
17
18
        tail = current;
                                                                                   move tail
19
        tail.next = null;
20
        size--;
                                                                                   reduce size
21
        return temp.element;
                                                                                   return element
22
     }
23 }
```

Consider three cases:

- 1. If the list is empty, return **null** (line 2);
- If the list contains only one node, this node is destroyed; head and tail both become null (line 6);
- 3. Otherwise, the last node is destroyed (line 18) and the **tail** is repositioned to point to the second-to-last node, as shown in Figure 25.16(a). For the last two cases, the size is reduced by **1** after the deletion (lines 7, 20) and the element value of the deleted node is returned (lines 8, 21).

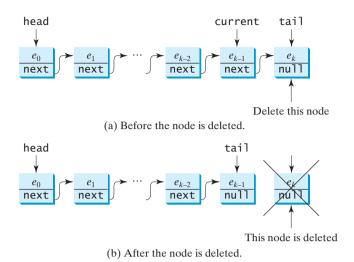

FIGURE 25.16 The last node is deleted from the list.

#### 25.4.3.6 Implementing remove(index)

The **remove(index)** method finds the node at the specified index and then removes it. It can be implemented as follows:

|                  | 1 <pre>public E remove(int index) {</pre>                                       |
|------------------|---------------------------------------------------------------------------------|
| out of range     | <pre>2 if (index &lt; 0    index &gt;= size) return null; // Out of range</pre> |
| remove first     | <pre>3 else if (index == 0) return removeFirst(); // Remove first</pre>         |
| remove last      | <pre>4 else if (index == size - 1) return removeLast(); // Remove last</pre>    |
|                  | 5 <b>else</b> {                                                                 |
|                  | <pre>6 Node<e> previous = head;</e></pre>                                       |
|                  | 7                                                                               |
| locate previous  | <pre>8 for (int i = 1; i &lt; index; i++) {</pre>                               |
|                  | <pre>9 previous = previous.next;</pre>                                          |
|                  | 10 }                                                                            |
|                  | 11                                                                              |
| locate current   | <pre>12 Node<e> current = previous.next;</e></pre>                              |
| remove from list | <pre>13 previous.next = current.next;</pre>                                     |
| reduce size      | 14 size;                                                                        |
| return element   | 15 <b>return</b> current.element;                                               |
|                  | 16 }                                                                            |
|                  | 17 }                                                                            |

Consider four cases:

- 1. If **index** is beyond the range of the list (i.e., **index < 0** || **index >= size**), return **null** (line 2);
- 2. If **index** is **0**, invoke **removeFirst()** to remove the first node (line 3);
- 3. If **index** is **size** 1, invoke **removeLast()** to remove the last node (line 4);
- 4. Otherwise, locate the node at the specified **index**. Let **current** denote this node and previous denote the node before this node, as shown in Figure 25.17(a). Assign current.next to previous.next to eliminate the current node, as shown in Figure 25.17(b).

Listing 25.6 gives the implementation of MyLinkedList. The implementation of get(index), index0f(e), lastIndex0f(e), contains(e), and set(index, e) is omitted and left as an exercise.

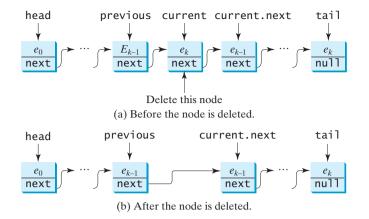

FIGURE 25.17 A node is deleted from the list.

## LISTING 25.6 MyLinkedList.java

```
1 public class MyLinkedList<E> extends MyAbstractList<E> {
 2
     private Node<E> head, tail;
                                                                                head, tail
 3
     /** Create a default list */
 4
 5
     public MyLinkedList() {
                                                                                no-arg constructor
 6
     }
 7
     /** Create a list from an array of objects */
 8
     public MyLinkedList(E[] objects) {
 9
                                                                                constructor
10
       super(objects);
11
     }
12
     /** Return the head element in the list */
13
14
     public E getFirst() {
                                                                                getFirst
15
       if (size == 0) {
16
         return null:
17
       }
18
       else {
19
         return head.element;
20
       }
21
     }
22
23
     /** Return the last element in the list */
24
     public E getLast() {
                                                                                getLast
25
       if (size == 0) {
26
         return null;
27
       }
28
       else {
29
         return tail.element;
30
       }
31
     }
32
33
     /** Add an element to the beginning of the list */
34
     public void addFirst(E e) {
                                                                                addFirst
35
      // Implemented in §25.4.3.1, so omitted here
36
     }
37
     /** Add an element to the end of the list */
38
     public void addLast(E e) {
39
                                                                                addLast
```

|                | 40<br>41 | <pre>// Implemented in §25.4.3.2, so omitted here }</pre>                                            |
|----------------|----------|----------------------------------------------------------------------------------------------------|
|                | 41       | }                                                                                                    |
|                | 42       | /** Add a new element at the specified index in this list                                            |
|                | 44       | * The index of the head element is 0 */                                                              |
| add            | 45       | <pre>public void add(int index, E e) {</pre>                                                         |
|                | 46       | <pre>// Implemented in §25.4.3.3, so omitted here</pre>                                              |
|                | 47       | }                                                                                                    |
|                | 48       |                                                                                                    |
|                | 49       | /** Remove the head node and                                                                         |
|                | 50       | * return the object that is contained in the removed node. */                                        |
| removeFirst    | 51       | <pre>public E removeFirst() {</pre>                                                                  |
|                | 52       | <pre>// Implemented in §25.4.3.4, so omitted here</pre>                                              |
|                | 53<br>54 | }                                                                                                    |
|                | 55       | /** Remove the last node and                                                                         |
|                | 56       | * return the object that is contained in the removed node. */                                        |
| removeLast     | 57       | public E removeLast() {                                                                              |
| - Childre Lube | 58       | // Implemented in §25.4.3.5, so omitted here                                                         |
|                | 59       | }                                                                                                    |
|                | 60       |                                                                                                    |
|                | 61       | /** Remove the element at the specified position in this list.                                       |
|                | 62       | * Return the element that was removed from the list. */                                              |
| remove         | 63       | <pre>public E remove( int index) {</pre>                                                             |
|                | 64       | <pre>// Implemented in §25.4.3.6, so omitted here</pre>                                              |
|                | 65       | }                                                                                                    |
|                | 66       |                                                                                                    |
| t - Cturlin -  | 67       | /** Override toString() to return elements in the list */                                            |
| toString       | 68<br>69 | <pre>public String toString() {    StringBuilder result = new StringBuilder("[");</pre>              |
|                | 70       | Schnigburrder result – new Schnigburrder ( [ ),                                                      |
|                | 70       | Node <e> current = head;</e>                                                                         |
|                | 72       | <b>for</b> ( <b>int</b> i = <b>0</b> ; i < size; i++) {                                              |
|                | 73       | result.append(current.element);                                                                      |
|                | 74       | <pre>current = current.next;</pre>                                                                   |
|                | 75       | <pre>if (current != null) {</pre>                                                                    |
|                | 76       | <pre>result.append(", "); // Separate two elements with a comma</pre>                                |
|                | 77       | }                                                                                                    |
|                | 78       | else {                                                                                               |
|                | 79       | result.append("]"); // Insert the closing ] in the string                                            |
|                | 80       | }                                                                                                    |
|                | 81<br>82 | }                                                                                                    |
|                | 82<br>83 | <pre>return result.toString();</pre>                                                                 |
|                | 84       | }                                                                                                    |
|                | 85       | J                                                                                                    |
|                | 86       | /** Clear the list */                                                                                |
| clear          | 87       | <pre>public void clear() {</pre>                                                                     |
|                | 88       | head = tail = null;                                                                                  |
|                | 89       | }                                                                                                    |
|                | 90       |                                                                                                    |
|                | 91       | /** Return true if this list contains the element o */                                               |
| contains       | 92       | <pre>public boolean contains(E e) {</pre>                                                            |
|                | 93       | System.out.println("Implementation left as an exercise");                                            |
|                | 94       | return true;                                                                                         |
|                | 95       | }                                                                                                    |
|                | 96<br>07 | /** Poturn the aloment from this list at the specified interval                                      |
| aet            | 97<br>98 | <pre>/** Return the element from this list at the specified index */ public E get(int index) {</pre> |
| get            | 98<br>99 | System.out.println("Implementation left as an exercise");                                            |
|                | 55       | system.out.printing imprementation feit as an exercise ),                                            |

```
100
        return null:
      }
101
102
103
      /** Return the index of the head matching element in this list.
      * Return -1 if no match. */
104
105
      public int indexOf(E e) {
                                                                              index0f
106
        System.out.println("Implementation left as an exercise");
107
        return 0:
108
      }
109
      /** Return the index of the last matching element in this list
110
       * Return -1 if no match. */
111
112
      public int lastIndexOf(E e) {
                                                                              lastIndexOf
113
        System.out.println("Implementation left as an exercise");
114
        return 0:
115
      }
116
      /** Replace the element at the specified position in this list
117
      * with the specified element. */
118
119
      public E set(int index, E e) {
                                                                              set
120
        System.out.println("Implementation left as an exercise");
121
        return null;
122
      }
123
      private static class Node<E> {
124
                                                                              Node inner class
125
        E element;
126
        Node<E> next;
127
128
        public Node(E element) {
129
          this.element = element;
130
        }
      }
131
132 }
```

## 25.4.4 MyArrayList vs. MyLinkedList

Both MyArrayList and MyLinkedList can be used to store a list. MyArrayList is implemented using an array and MyLinkedList is implemented using a linked list. The overhead of MyArrayList is smaller than that of MyLinkedList. However, MyLinkedList is more efficient if you need to insert and delete the elements from anywhere in the list. Table 25.1 summarizes the complexity of the methods in MyArrayList, and MyLinkedList. Note that MyArrayList is the same as java.util.ArrayList and MyLinkedList is the same as java.util.LinkedList.

| Methods               | MyArrayList/ArrayList | MyLinkedList/LinkedList |
|-----------------------|-----------------------|-------------------------|
| add(e: E)             | <i>O</i> (1)          | <i>O</i> (1)            |
| add(index: int, e: E) | O(n)                  | O(n)                    |
| clear()               | <i>O</i> (1)          | <i>O</i> (1)            |
| contains(e: E)        | O(n)                  | O(n)                    |
| get(index: int)       | <i>O</i> (1)          | O(n)                    |
| indexOf(e: E)         | O(n)                  | O(n)                    |

 TABLE 25.1
 Time Complexities for Methods in MyArrayList and MyLinkedList

| isEmpty()             | <i>O</i> (1) | <i>O</i> (1) |
|-----------------------|--------------|--------------|
| lastIndexOf(e: E)     | O(n)         | O(n)         |
| remove(e: E)          | O(n)         | O(n)         |
| size()                | <i>O</i> (1) | <i>O</i> (1) |
| remove(index: int)    | O(n)         | O(n)         |
| set(index: int, e: E) | O(n)         | O(n)         |
| addFirst(e: E)        | O(n)         | <i>O</i> (1) |
| removeFirst()         | O(n)         | <i>O</i> (1) |
|                       |              |              |

## 25.5 Variations of Linked Lists

The linked list introduced in the preceding section is known as a *singly linked list*. It contains a pointer to the list's first node, and each node contains a pointer to the next node sequentially. Several variations of the linked list are useful in certain applications.

A *circular, singly linked list* is like a singly linked list, except that the pointer of the last node points back to the first node, as shown in Figure 25.18(a). Note that **tail** is not needed for circular linked lists. A good application of a circular linked list is in the operating system that serves multiple users in a timesharing fashion. The system picks a user from a circular list and grants a small amount of CPU time, then moves on to the next user in the list.

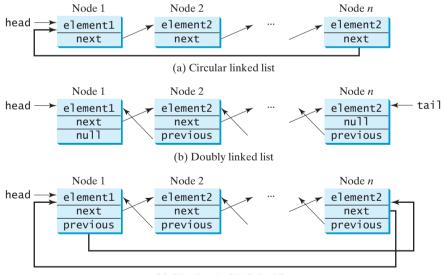

(c) Circular doubly linked list

FIGURE 25.18 Linked lists may appear in various forms.

A *doubly linked list* contains the nodes with two pointers. One points to the next node and the other to the previous node, as shown in Figure 25.18(b). These two pointers are conveniently called *a forward pointer* and *a backward pointer*. So, a doubly linked list can be traversed forward and backward.

A *circular*, *doubly linked list* is a doubly linked list, except that the forward pointer of the last node points to the first node and the backward pointer of the first pointer points to the last node, as shown in Figure 25.18(c).

The implementations of these linked lists are left as exercises.

## 25.6 Stacks and Queues

A stack can be viewed as a special type of list whose elements are accessed, inserted, and deleted only from the end (top), as shown in Figure 10.10. A queue represents a waiting list. It can be viewed as a special type of list whose elements are inserted into the end (tail) of the queue, and are accessed and deleted from the beginning (head), as shown in Figure 25.19.

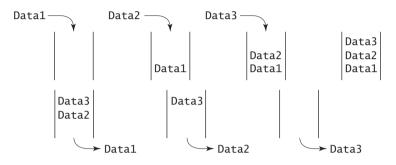

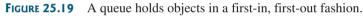

#### **Pedagogical Note**

Follow the links www.cs.armstrong.edu/liang/animation/StackAnimation.html and www.cs.armstrong.edu/liang/animation/QueueAnimation.html to see how stacks and queues work, as shown in Figure 25.20.

stack and queue animation

| 🕑 Mozilla Firefox 📃 🗆 🗙                                          | Mozilla Firefox                                                  |
|------------------------------------------------------------------|------------------------------------------------------------------|
| Ele Edit View History Bookmarks Tools Help 🔅                     | Ele Edit View History Bookmarks Tools Help                       |
| http://www.cs.armstrong.edu/liang/animation/StackAnimation.html  | http://www.cs.armstrong.edu/liang/animation/QueueAnimation.html  |
| Stack Animation by Y. Daniel Liang (Note: the keys are integers) | Queue Animation by Y. Daniel Liang (Note: the keys are integers) |
| top                                                              | queue                                                            |
| 4 2 21 24 14 54 21                                               | 4 5 15 11 1 12                                                   |
| Enter a value: 4 Insert (push) Delete (pop)                      | Enter a value: 12 Insert (enqueue) Delete (dequeue)              |
|                                                                  |                                                                  |
| Done/i.                                                          | Done //.                                                         |
| (a) Stack animation                                              | (b) Queue animation                                              |

FIGURE 25.20 The animation tool enables you to see how stacks and queues work visually.

Since the insertion and deletion operations on a stack are made only at the end of the stack, it is more efficient to implement a stack with an array list than with a linked list. Since deletions are made at the beginning of the list, it is more efficient to implement a queue using a linked list than an array list. This section implements a stack class using an array list and a queue using a linked list.

There are two ways to design the stack and queue classes:

- Using inheritance: You can define a stack class by extending ArrayList, and a inheritance queue class by extending LinkedList, as shown in Figure 25.21(a).
- Using composition: You can define an array list as a data field in the stack class, and composition a linked list as a data field in the queue class, as shown in Figure 25.21(b).

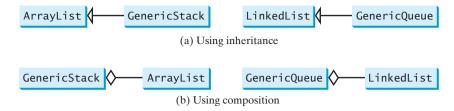

**FIGURE 25.21** GenericStack and GenericQueue may be implemented using inheritance or composition.

Both designs are fine, but using composition is better because it enables you to define a completely new stack class and queue class without inheriting the unnecessary and inappropriate methods from the array list and linked list. The implementation of the stack class using the composition approach was given in Listing 21.1, GenericStack.java. Listing 25.7 implements the queue class using the composition approach. Figure 25.22 shows the UML of the class.

| MyQueue <e></e>                                          |                                                                                                    |
|----------------------------------------------------------|----------------------------------------------------------------------------------------------------|
| -list: MyLinkedList <e></e>                              |                                                                                                    |
| +enqueue(e: E): void<br>+dequeue(): E<br>+getSize(): int | Adds an element to this queue.<br>Removes an element from this queue.<br>Returns the number of elements from this queue. |

FIGURE 25.22 GenericQueue uses a linked list to provide a first-in, first-out data structure.

## LISTING 25.7 GenericQueue.java

|             | 1 <pre>public class GenericQueue<e> {</e></pre>                                                                                                    |
|-------------|----------------------------------------------------------------------------------------------------|
| linked list | <pre>2 private java.util.LinkedList<e> list</e></pre>                                                                                                    |
|             | <pre>3 = new java.util.LinkedList<e>();</e></pre>                                                                                                    |
|             | 4                                                                                                    |
| enqueue     | <pre>5 public void enqueue(E e) {</pre>                                                                                                    |
| -           | <pre>6 list.addLast(e);</pre>                                                                                                    |
|             | 7 }                                                                                                    |
|             | 8                                                                                                    |
| dequeue     | <pre>9 public E dequeue() {</pre>                                                                                                    |
|             | <pre>10 return list.removeFirst();</pre>                                                                                                    |
|             | 11 }                                                                                                    |
|             | 12                                                                                                    |
| getSize     | <pre>13 public int getSize() {</pre>                                                                                                    |
|             |                                                                                                    |
|             | 15 }                                                                                                    |
|             | 16                                                                                                    |
| toString    | <pre>17 public String toString() {</pre>                                                                                                    |
|             |                                                                                                    |
|             | 19 }                                                                                                    |
|             | 20 }                                                                                                    |
| dequeue     | <pre>6 list.addLast(e); 7 } 8 9 public E dequeue() { 10 return list.removeFirst(); 11 } 12 13 public int getSize() { 14 return list.size(); 15 } 16 17 public String toString() { 18 return "Queue: " + list.toString(); 19 }</pre> |

A linked list is created to store the elements in a queue (lines 2–3). The **enqueue(e)** method (lines 5–7) adds element **e** into the tail of the queue. The **dequeue()** method (lines 9–11) removes an element from the head of the queue and returns the removed element. The **getSize()** method (lines 13–15) returns the number of elements in the queue.

Listing 25.8 gives an example that creates a stack using **GenericStack** and a queue using **GenericQueue**. It uses the **push (enqueue)** method to add strings to the stack (queue) and the **pop (dequeue)** method to remove strings from the stack (queue).

## LISTING 25.8 TestStackQueue.java

```
1 public class TestStackOueue {
2
    public static void main(String[] args) {
3
       // Create a stack
       GenericStack<String> stack =
4
 5
         new GenericStack<String>();
6
7
       // Add elements to the stack
       stack.push("Tom"); // Push it to the stack
8
9
       System.out.println("(1) " + stack);
10
       stack.push("John"); // Push it to the stack
11
12
       System.out.println("(2) " + stack);
13
14
       stack.push("George"); // Push it to the stack
15
       stack.push("Michael"); // Push it to the stack
16
       System.out.println("(3) " + stack);
17
18
       // Remove elements from the stack
19
       System.out.println("(4) " + stack.pop());
       System.out.println("(5) " + stack.pop());
20
       System.out.println("(6) " + stack);
21
22
23
       // Create a queue
       GenericQueue<String> queue = new GenericQueue<String>();
24
25
26
       // Add elements to the queue
27
       queue.enqueue("Tom"); // Add it to the queue
       System.out.println("(7) " + queue);
28
29
30
       queue.enqueue("John"); // Add it to the queue
       System.out.println("(8) " + queue);
31
32
33
       queue.enqueue("George"); // Add it to the queue
34
       queue.enqueue("Michael"); // Add it to the queue
35
       System.out.println("(9) " + queue);
36
37
       // Remove elements from the queue
       System.out.println("(10) " + queue.dequeue());
38
       System.out.println("(11) " + queue.dequeue());
39
40
       System.out.println("(12) " + queue);
41
    }
42 }
```

(1) stack: [Tom] (2) stack: [Tom, John] (3) stack: [Tom, John, George, Michael] (4) Michael (5) George (6) stack: [Tom, John] (7) Queue: [Tom] (8) Queue: [Tom, John] (9) Queue: [Tom, John, George, Michael] (10) Tom (11) John (12) Queue: [George, Michael]

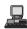

Stack time complexity Queue time complexity For a stack, the **push(e)** method adds an element to the top of the stack, and the **pop()** method removes the top element from the stack and returns the removed element. It is easy to see that the time complexity for the **push** and **pop** methods is O(1).

For a queue, the **enqueue(o)** method adds an element to the tail of the queue, and the **dequeue()** method removes the element from the head of the queue. It is easy to see that the time complexity for the **enqueue** and **dequeue** methods is *O*(1).

## 25.7 Priority Queues

An ordinary queue is a first-in, first-out data structure. Elements are appended to the end of the queue and removed from the beginning. In a priority queue, elements are assigned with priorities. When accessing elements, the element with the highest priority is removed first. A priority queue has a largest-in, first-out behavior. For example, the emergency room in a hospital assigns priority numbers to patients; the patient with the highest priority is treated first.

A priority queue can be implemented using a heap, where the root is the object with the highest priority in the queue. Heap was introduced in §24.5, "Heap Sort." The class diagram for the priority queue is shown in Figure 25.23. Its implementation is given in Listing 25.9.

| MyPriorityQueue <e></e>                                        |  |  |  |
|----------------------------------------------------------------|--|--|--|
| -heap: Heap <e></e>                                            |  |  |  |
| +enqueue(element: E): void<br>+dequeue(): E<br>+getSize(): int |  |  |  |

Adds an element to this queue. Removes an element from this queue. Returns the number of elements from this queue.

**FIGURE 25.23** MyPriorityQueue uses a heap to provide a largest-in, first-out data structure.

#### LISTING 25.9 MyPriorityQueue.java

|                         | 1 p  | <pre>ublic class MyPriorityQueue<e comparable="" extends=""> {</e></pre> |
|-------------------------|------|--------------------------------------------------------------------------|
| heap for priority queue | 2    | <pre>private Heap<e> heap = new Heap<e>();</e></e></pre>                 |
|                         | 3    |                                                                          |
| enqueue                 | 4    | <pre>public void enqueue(E newObject) {</pre>                            |
|                         | 5    | heap.add(newObject);                                                     |
|                         | 6    | }                                                                        |
|                         | 7    |                                                                          |
| dequeue                 | 8    | <pre>public E dequeue() {</pre>                                          |
|                         | 9    | <pre>return heap.remove();</pre>                                         |
|                         | 10   | }                                                                        |
|                         | 11   |                                                                          |
| getsize                 | 12   | <pre>public int getSize() {</pre>                                        |
|                         | 13   | <pre>return heap.getSize();</pre>                                        |
|                         | 14   | }                                                                        |
|                         | 15 } |                                                                          |

Listing 25.10 gives an example of using a priority queue for patients. The **Patient** class is defined in lines 18–34. Four patients are created with associated priority values in lines 3–6. Line 8 creates a priority queue. The patients are enqueued in lines 9–12. Line 15 dequeues a patient from the queue.

## LISTING 25.10 TestPriorityQueue.java

```
1 public class TestPriorityQueue {
     public static void main(String[] args) {
2
       Patient patient1 = new Patient("John", 2);
3
                                                                               create a patient
4
       Patient patient2 = new Patient("Jim", 1);
 5
       Patient patient3 = new Patient("Tim", 5);
6
       Patient patient4 = new Patient("Cindy", 7);
7
8
       MyPriorityQueue priorityQueue = new MyPriorityQueue();
                                                                                create a priority queue
9
       priorityQueue.engueue(patient1);
                                                                                add to queue
10
       priorityQueue.engueue(patient2);
11
       priorityQueue.enqueue(patient3);
12
       priorityQueue.engueue(patient4);
13
14
       while (priorityQueue.getSize() > 0)
15
         System.out.print(priorityQueue.dequeue() + " ");
                                                                                remove from queue
16
     }
17
18
     static class Patient implements Comparable {
                                                                                inner class Patient
19
       private String name;
20
       private int priority;
21
22
       public Patient(String name, int priority) {
23
         this.name = name;
24
         this.priority = priority;
25
       }
26
27
       public String toString() {
         return name + "(priority:" + priority + ")";
28
29
       }
30
31
       public int compareTo(Object o) {
                                                                                compareTo
         return this.priority - ((Patient)o).priority;
32
33
       }
34
     }
35 }
```

Cindy(priority:7) Tim(priority:5) John(priority:2) Jim(priority:1)

## 25.8 Case Study: Evaluating Expressions

Stacks and queues have many applications. This section gives an application of using stacks. You can enter an arithmetic expression from Google to evaluate the expression as shown in Figure 25.24.

How does Google evaluate an expression? This section presents a program that evaluates a *compound expression* with multiple operators and parentheses (e.g., (15 + 2) \* 34 - 2). For simplicity, assume that the operands are integers and the operators are of four types: +, -, \*, and /.

The problem can be solved using two stacks, named **operandStack** and **operatorStack**, for storing operands and operators, respectively. Operands and operators are pushed into the stacks before they are processed. When an *operator is processed*, it is popped from **operatorStack** and applied on the first two operands from **operandStack** (the two operands are popped from **operandStack**). The resultant value is pushed back to **operandStack**.

compound expression

process an operator

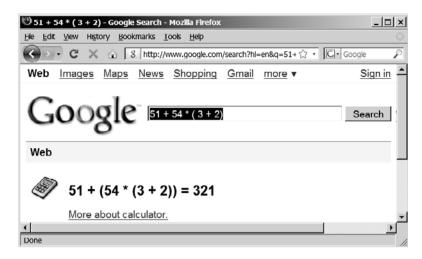

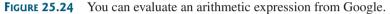

The algorithm proceeds in two phases:

Phase 1: Scanning expression

The program scans the expression from left to right to extract operands, operators, and the parentheses.

- 1.1 If the extracted item is an operand, push it to **operandStack**.
- 1.2 If the extracted item is a + or operator, process all the operators at the top of **operatorStack**, push the extracted operator to **operatorStack**.
- 1.3 If the extracted item is a \* or / operator, process all the operators \* and / at the top of operatorStack, push the extracted operator to operatorStack.
- 1.4 If the extracted item is a (symbol, push it to **operatorStack**.
- 1.5 If the extracted item is a ) symbol, repeatedly process the operators from the top of **operatorStack** until seeing the ( symbol on the stack.

Phase 2: Clearing stack

Repeatedly process the operators from the top of **operatorStack** until **operatorStack** is empty.

Table 25.2 shows how the algorithm is applied to evaluate the expression (1 + 2) \* 4 - 3. Listing 25.11 gives the program. Figure 25.25 gives some sample output.

| Command Prompt                                                         | _ 🗆 🗵    |
|------------------------------------------------------------------------|----------|
| C:\book>java EvaluateExpression 1 * 2<br>Wrong expression              | <u> </u> |
| C:\book>java EvaluateExpression 1 "×" 2<br>2                           |          |
| C:\book>java EvaluateExpression (1 + 2 "×" 4 - 3) "×" (7 / 5 "×"<br>36 | 6)<br>•  |
| •                                                                      | • //     |

**FIGURE 25.25** The program takes an expression as command-line arguments.

| Expression             | Scan | Action    | <b>OperandStack</b> | <b>OperatorStack</b> |
|------------------------|------|-----------|---------------------|----------------------|
| (1 + 2) * 4 - 3        | (    | Phase 1.4 |                     | (                    |
| (1+2)*4-3              | 1    | Phase 1.1 | 1                   | (                    |
| $(1+2)*4-3$ $\uparrow$ | +    | Phase 1.2 | 1                   | + (                  |
| (1+2)*4-3              | 2    | Phase 1.1 | 2 1                 | + (                  |
| (1+2)*4-3              | )    | Phase 1.5 | 3                   |                      |
| (1+2)*4-3              | *    | Phase 1.3 | 3                   | *                    |
| (1+2)*4-3              | 4    | Phase 1.1 | 4 3                 | *                    |
| (1+2)*4-3              | _    | Phase 1.2 | 12                  | _                    |
| (1 + 2) * 4 - 3        | 3    | Phase 1.1 | 3 12                | _                    |
| (1 + 2) * 4 - 3        | none | Phase 2   | 9                   |                      |

**TABLE 25.2**Evaluating an expression

## LISTING 25.11 EvaluateExpression.java

| 1  | <pre>public class EvaluateExpression {</pre>                         |                       |
|----|----------------------------------------------------------------------|-----------------------|
| 2  | <pre>public static void main(String[] args) {</pre>                  |                       |
| 3  | <pre>// Check number of arguments passed</pre>                       |                       |
| 4  | <pre>if (args.length &lt; 1) {</pre>                                 | check usage           |
| 5  | System.out.println(                                                  |                       |
| 6  | "Usage: java EvaluateExpression expression");                        |                       |
| 7  | <pre>System.exit(0);</pre>                                           |                       |
| 8  | }                                                                    |                       |
| 9  |                                                                      |                       |
| 10 | String expression = "";                                              |                       |
| 11 | <pre>for (int i = 0; i &lt; args.length; i++)</pre>                  |                       |
| 12 | expression += args[i];                                               | concatenate arguments |
| 13 | _                                                                    |                       |
| 14 | try {                                                                |                       |
| 15 | <pre>System.out.println(evaluateExpression(expression));</pre>       | evaluate expression   |
| 16 | }                                                                    |                       |
| 17 | <pre>catch (Exception ex) {</pre>                                    |                       |
| 18 | <pre>System.out.println("Wrong expression");</pre>                   | exception             |
| 19 | }                                                                    |                       |
| 20 | }                                                                    |                       |
| 21 |                                                                      |                       |
| 22 | /** Evaluate an expression */                                        |                       |
| 23 | <pre>public static int evaluateExpression(String expression) {</pre> |                       |
| 24 | <pre>// Create operandStack to store operands</pre>                  |                       |

| operandStack        | 25       | GenericStack <integer> operandStack</integer>                                                               |
|---------------------|----------|----------------------------------------------------------------------------------------------------|
|                     | 26       | <pre>= new GenericStack<integer>();</integer></pre>                                                         |
|                     | 27       |                                                                                                    |
|                     | 28       | // Create operatorStack to store operators                                                                  |
| operatorStack       | 29       | GenericStack <character> operatorStack</character>                                                          |
|                     | 30<br>31 | <pre>= new GenericStack<character>();</character></pre>                                                     |
|                     | 32       | <pre>// Extract operands and operators</pre>                                                                |
| extract tokens      | 33       | java.util.StringTokenizer tokens =                                                                          |
|                     | 34       | <pre>new java.util.StringTokenizer(expression, "()+-/*", true);</pre>                                       |
|                     | 35       |                                                                                                    |
|                     | 36       | <pre>// Phase 1: Scan tokens while (takens basManaTakens()) [</pre>                                         |
| more tokens?        | 37<br>38 | <pre>while (tokens.hasMoreTokens()) {    String token = tokens.nextToken().trim(); // Extract a token</pre> |
|                     | 39       | if (token.length() == 0) // Blank space                                                                     |
|                     | 40       | continue; // Back to the while loop to extract the next token                                               |
| + or - scanned      | 41       | else if (token.charAt(0) == '+'    token.charAt(0) == '-') {                                                |
|                     | 42       | // Process all +, -, *, / in the top of the operator stack                                                  |
|                     | 43       | <pre>while (!operatorStack.isEmpty() &amp;&amp;</pre>                                                       |
|                     | 44       | <pre>(operatorStack.peek() == '+'   </pre>                                                                  |
|                     | 45       | operatorStack.peek() == '-'                                                                                 |
|                     | 46       | operatorStack.peek() == '*'                                                                                 |
|                     | 47       | <pre>operatorStack.peek() == '/')) {</pre>                                                                  |
|                     | 48       | <pre>processAnOperator(operandStack, operatorStack);</pre>                                                  |
|                     | 49       | }                                                                                                    |
|                     | 50<br>51 | // Push the + or - operator into the operator stack                                                         |
|                     | 52       | operatorStack.push(token.charAt(0));                                                                        |
|                     | 53       | }                                                                                                    |
| * or / scanned      | 54       | else if (token.charAt(0) == '*'    token.charAt(0) == '/') {                                                |
|                     | 55       | <pre>// Process all *, / in the top of the operator stack</pre>                                             |
|                     | 56       | <pre>while (!operatorStack.isEmpty() &amp;&amp;</pre>                                                       |
|                     | 57       | <pre>(operatorStack.peek() == '*'   </pre>                                                                  |
|                     | 58       | operatorStack.peek() == '/')) {                                                                             |
|                     | 59       | <pre>processAnOperator(operandStack, operatorStack);</pre>                                                  |
|                     | 60       | }                                                                                                    |
|                     | 61<br>62 |                                                                                                    |
|                     | 62<br>63 | <pre>// Push the * or / operator into the operator stack operatorStack push(teken charAt(0));</pre>         |
|                     | 64       | <pre>operatorStack.push(token.charAt(0)); }</pre>                                                           |
| ( scanned           | 65       | else if (token.trim().charAt(0) == '(') {                                                                   |
|                     | 66       | operatorStack.push('('); // Push '(' to stack                                                               |
|                     | 67       | }                                                                                                    |
| ) scanned           | 68       | <pre>else if (token.trim().charAt(0) == ')') {</pre>                                                        |
|                     | 69       | // Process all the operators in the stack until seeing '('                                                  |
|                     | 70       | <pre>while (operatorStack.peek() != '(') {</pre>                                                            |
|                     | 71       | processAnOperator(operandStack, operatorStack);                                                             |
|                     | 72       | }                                                                                                    |
|                     | 73       | encoder (tool, war (), // Day the 1/1 symbol from the start                                                 |
|                     | 74<br>75 | <pre>operatorStack.pop(); // Pop the '(' symbol from the stack }</pre>                                      |
| an operand scanned  | 75<br>76 | } else { // An operand scanned                                                                              |
| an operand scallicu | 70       | // Push an operand to the stack                                                                             |
|                     | 78       | operandStack.push(new Integer(token));                                                                      |
|                     | 79       | }                                                                                                    |
|                     | 80       | }                                                                                                    |
|                     | 81       |                                                                                                    |

```
82
       // Phase 2: process all the remaining operators in the stack
83
       while (!operatorStack.isEmptv()) {
                                                                                clear operatorStack
 84
         processAnOperator(operandStack, operatorStack);
 85
       }
 86
       // Return the result
 87
 88
       return operandStack.pop();
                                                                                return result
 89
     }
90
 91
     /** Process one operator: Take an operator from operatorStack and
      *
 92
         apply it on the operands in the operandStack */
93
     public static void processAnOperator(
 94
         GenericStack<Integer> operandStack,
95
         GenericStack<Character> operatorStack) {
96
       char op = operatorStack.pop();
97
       int op1 = operandStack.pop();
98
       int op2 = operandStack.pop();
       if (op == '+')
99
                                                                                process +
100
         operandStack.push(op2 + op1);
       else if (op == '-')
101
                                                                                process -
102
         operandStack.push(op2 - op1);
       else if (op == '*')
103
                                                                                process *
104
         operandStack.push(op2 * op1);
105
       else if (op == '/')
                                                                                process /
106
         operandStack.push(op2 / op1);
107
       }
108 }
```

The program takes an expression as command-line arguments and concatenates all arguments into a string (lines 11–12). The **evaluateExpression** method creates two stacks **operandStack** and **operatorStack** (lines 25, 29) and uses **StringTokenizer** to extract tokens with operators and parentheses as delimiters (lines 33–34). The **StringTokenizer** class is introduced in Supplement III.Z, "The **StringTokenizer** Class." Normally, you use the **split** method in the **String** class to separate and extract tokens, ignoring delimiters from a string, but **StringTokenizer** is useful to extract tokens including delimiters.

The program scans each token in the **while** loop (lines 37–80). If a token is empty, skip it (line 39). If a token is an operand, push it to **operandStack** (line 78). If a token is a + or – operator (line 41), process all the operators from the top of **operatorStack** if any (lines 43–49) and push the newly scanned operator to the stack (line 52). If a token is a \* or / operator (line 54), process all the \* and / operators from the top of **operatorStack** if any (lines 56–60) and push the newly scanned operator to the stack (line 63). If a token is a (symbol (line 65), push it to **operatorStack**. If a token is a ) symbol (line 68), process all the operators from the top of **operatorStack** and pop the ) symbol from the stack.

After all tokens are considered, the program processes the remaining operators in **operatorStack** (lines 83–85).

The **processAnOperator** method (lines 93–107) processes an operator. The method pops the operator from **operatorStack** (line 96) and pops two operands from **operandStack** (lines 97–98). Depending on the operator, the method performs an operation and pushes the result of the operation back to **operandStack** (lines 100, 102, 104, 106).

Recall that the \* character has special meaning when passed as a command-line argument (see the Note after Listing 9.5 Calculator.java). You have to use "\*" to replace \*, as shown in Figure 25.25.

special \* character

## **CHAPTER SUMMARY**

- I. You learned how to implement lists, stacks, and queues.
- **2.** To define a data structure is essentially to define a class. The class for a data structure should use data fields to store data and provide methods to support such operations as insertion and deletion.
- **3.** To create a data structure is to create an instance from the class. You can then apply the methods on the instance to manipulate the data structure, such as inserting an element into the data structure or deleting an element from the data structure.
- **4.** You learned how to implement a priority queue using a heap.
- 5. Stacks can be applied to evaluate expressions.

## **REVIEW QUESTIONS**

#### Sections 25.1-25.2

- **25.1** What is a data structure? What is an object-oriented data structure?
- **25.2** What are the limitations of the array data type?
- **25.3** MyArrayList is implemented using an array, and an array is a fixed-size data structure. Why is MyArrayList considered a dynamic data structure?
- **25.4** What are the benefits of defining both the MyList interface and the MyAbstractList class? What is a convenience class?
- **25.5** What is wrong in the following code?

```
MyArrayList<String> list = new MyArrayList<String>();
list.add(100);
```

**25.6** What is wrong if lines 11–12 in MyArrayList.java

```
for (int i = 0; i < objects.length; i++)
add(objects[i]);</pre>
```

are replaced by

super(objects);

or

```
data = objects;
size = objects.length;
```

**25.7** If you change the code in line 33 in Listing 25.3 MyArrayList.java from

E[] newData = (E[])(new Object[size \* 2] + 1);

to

E[] newData = (E[])(new Object[size \* 2]);

The program is incorrect. Can you find the reason?

- **25.8** If the number of elements in the program is fixed, what data structure should you use? If the number of elements in the program changes, what data structure should you use?
- 25.9 If you have to add or delete the elements anywhere in a list, should you use ArrayList or LinkedList?

#### Section 25.3

- **25.10** You can use inheritance or composition to design the data structures for stacks and queues. Discuss the pros and cons of these two approaches.
- **25.11** Which lines of the following code are wrong?

```
MyList list = new MyArrayList();
list.add("Tom");
list = new MyLinkedList();
list.add("Tom");
list = new GenericStack();
list.add("Tom");
```

Section 25.7

**25.12** What is a priority queue?

## **PROGRAMMING EXERCISES**

#### Section 25.2

25.1 (Adding set operations in MyList) Add and implement the following methods in MyList and implement them in MyAbstractList:

```
/** Adds the elements in otherList to this list.
    * Returns true if this list changed as a result of the call */
public boolean addAll(MyList<E> otherList)
```

```
/** Removes all the elements in otherList from this list
    * Returns true if this list changed as a result of the call */
public boolean removeAll(MyList<E> otherList)
```

```
/** Retains the elements in this list that are also in otherList
    * Returns true if this list changed as a result of the call */
public boolean retainAll(MyList<E> otherList)
```

Write a test program that creates two MyArrayLists, list1 and list2, with the initial values {"Tom", "George", "Peter", "Jean", "Jane"} and {"Tom", "George", "Michael", "Michelle", "Daniel"}, then invokes list1.addAll(list2), list1.removeAll(list2), and list1.retainAll-(list2) and displays the resulting new list1.

- 25.2\* (Completing the implementation of MyLinkedList) The implementations of methods clear(), contains(Object o), get(int index), indexOf(Object o), lastIndexOf(Object o), and set(int index, Object o) are omitted in the text. Implement these methods.
- 25.3\* (Creating a two-way linked list) The MyLinkedList class used in Listing 25.6 is a one-way directional linked list that enables one-way traversal of the list. Modify the Node class to add the new field name previous to refer to the previous node in the list, as follows:

```
public class Node {
   Object element;
   Node next;
   Node previous;
```

```
public Node(Object o) {
   element = o;
}
```

Simplify the implementation of the add(Object element, int index) and remove(int index) methods to take advantage of the bidirectional linked list.

#### Section 25.6

}

- **25.4** (*Using the Stack class*) Write a program that displays the first 50 prime numbers in descending order. Use a stack to store prime numbers.
- **25.5** (*Implementing GenericQueue using inheritance*) In §25.6, "Stacks and Queues," GenericQueue is implemented using composition. Define a new queue class that extends MyLinkedList.
- **25.6\*** (*Matching grouping symbols*) A Java program contains various pairs of grouping symbols, such as:
  - Parentheses: ( and ).
  - Braces: { and }.
  - Brackets: [ and ].

Note that the grouping symbols cannot overlap. For example, **(a{b)**} is illegal. Write a program to check whether a Java source-code file has correct pairs of grouping symbols. Pass the source-code file name as a command-line argument.

25.7\*\* (*Game: the 24-point card game*) The 24-point game is to pick any four cards from 52 cards, as shown in Figure 25.26. Note that two Jokers are excluded. Each card represents a number. An Ace, King, Queen, and Jack represent 1, 13, 12, and 11, respectively. Enter an expression that uses the four numbers from the four selected cards. Each number must be used once and only once. You can use the operators (addition, subtraction, multiplication, and division) and parentheses in the expression. The expression must evaluate to 24. After entering the expression, click the *Verify* button to check whether the numbers in the expression are currently selected and whether the result of the expression might not exist. In this case, click the *Refresh* button to get another set of four cards. Assume that images are stored in files named 1.png, 2.png, ..., 52.png, in the order of spades, hearts, diamonds, and clubs. So, the first 13 images are for spades 1, 2, 3, ..., and 13.

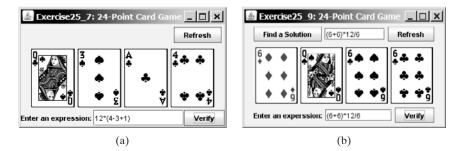

**FIGURE 25.26** (a) The user enters an expression consisting of the numbers in the cards. (b) The program can automatically find a solution if one exists.

25.8\*\* (*Postfix notation*) Postfix notation is a way of writing expressions without using parentheses. For example, the expression (1 + 2) \* 3 would be written as 1 2 + 3 \*. A postfix expression is evaluated using a stack. Scan a postfix expression from left to right. A variable or constant is pushed to the stack. When an operator is encountered, apply the operator with the top two operands in the stack and replace the two operands with the result. The following diagram shows how to evaluate 1 2 + 3 \*.

Write a program to evaluate postfix expressions. Pass the expression as command-line arguments.

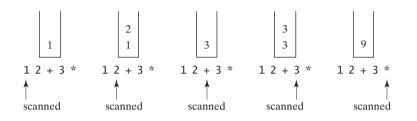

- **25.9\*\*\*** (*Game: the 24-point card game*) Improve Exercise 25.7 to enable the computer to display the expression if one exists, as shown in Figure 25.26(b). Otherwise, report that the expression does not exist.
- **25.10**\*\* (*Converting infix to postfix*) Write a method that converts an infix expression into a postfix expression using the following header:

public static String infixToPostfix(String expression)

For example, the method should convert the infix expression (1 + 2) \* 3 to 1 + 2 + 3 \* and 2 \* (1 + 3) to 2 + 3 + \*.

25.11\*\*\* (*Game: the 24-point card game*) This exercise is a variation of the 24-point card game described in Exercise 25.7. Write an applet to check whether there is a 24-point solution for the four specified numbers. The applet lets the user enter four values, each between 1 and 13, as shown in Figure 25.27. The user can then click the *Solve* button to display the solution or display no solutions if none exist.

| Exercise25_11                | Exercise25_11 | _ 🗆 🗵           | Exercise25_11 | _ 🗆 ×           |
|------------------------------|---------------|-----------------|---------------|-----------------|
| (1-4)*(5-13) Find a Solution | 4+(5-3)*10    | Find a Solution | No solution   | Find a Solution |
| 1 4 5 13                     | 3 5           | 4 10            | 5 4           | 5 11            |

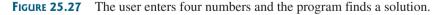

- 25.12\*\* (Implementing MyArrayList) Implement MyArrayList by extending java.util.AbstractList. Please study the Java API to learn the details of java.util.AbstractList.
- 25.13\*\* (Implementing MyLinkedList) Implement MyLinkedList by extending java.util.AbstractSequentialList. Please study the Java API to learn the details of java.util.AbstractSequentialList.

**25.14\*** (*Generic PriorityQueue* using Comparator) Revise MyPriorityQueue in Listing 25.9, using a generic parameter for comparing objects. Define a new constructor with a Comparator as its argument as follows:

PriorityQueue(Comparator<? super E> comparator)

- **25.15**\*\*\* (*Game: solution ratio for 24-point game*) When you pick four cards from a deck of 52 cards for the 24-point game introduced in Exercise 25.7, the four cards may not have a 24-point solution. What is the number of all possible picks of four cards from 52 cards? Among all possible picks, how many of them have 24-point solutions? What is the success ratio [i.e., (number of picks with solutions)/(number of all possible picks of four cards)]? Write a program to find these answers.
- **25.16\*** (*Animation: array list*) Write an applet to animate search, insertion, and deletion in an array list, as shown in Figure 25.1(a). The *Search* button searches whether the specified value is in the list. The *Delete* button deletes the specified value from the list. The *Insert* button inserts the value into the specified index in the list.
- **25.17**\*\* (*Animation: linked list*) Write an applet to animate search, insertion, and deletion in a linked list, as shown in Figure 25.1(b). The *Search* button searches whether the specified value is in the list. The *Delete* button deletes the specified value from the list. The *Insert* button inserts the value into the specified index in the list.
- **25.18\*** (*Animation: stack*) Write an applet to animate push and pop of a stack, as shown in Figure 25.20(a).
- **25.19\*** (*Animation: queue*) Write an applet to animate the enqueue and dequeue operations on a queue, as shown in Figure 25.20(b).

# CHAPTER 26

## **BINARY SEARCH TREES**

## Objectives

- To design and implement a binary search tree (§26.2).
- To represent binary trees using linked data structures (§26.2.1).
- To search an element in a binary search tree (§26.2.2).
- To insert an element into a binary search tree (§26.2.3).
- To traverse elements in a binary tree (§26.2.4).
- To delete elements from a binary search tree (§26.3).
- To display a binary tree graphically (§26.4).
- To create iterators for traversing a binary tree (§26.5).
- To implement Huffman coding for compressing data using a binary tree (§26.6).

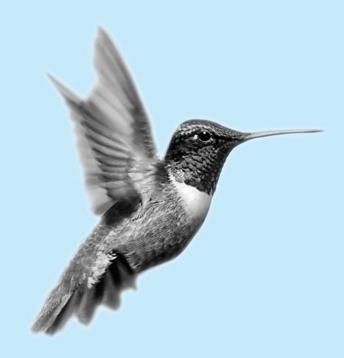

## 26.1 Introduction

A tree is a classic data structure with many important applications. A tree provides a hierarchical organization in which data are stored in the nodes. This chapter introduces binary search trees. You have used iterators in the Java collections framework. This chapter will also demonstrate how to implement iterators for traversing elements in a binary tree.

## 26.2 Binary Search Trees

Recall that a list, stack, or queue is a linear structure that consists of a sequence of elements. A binary tree is a hierarchical structure. It either is empty or consists of an element, called the *root*, and two distinct binary trees, called the *left subtree* and *right subtree*, either or both of which may be empty. Examples of binary trees are shown in Figure 26.1.

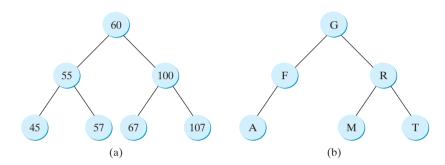

**FIGURE 26.1** Each node in a binary tree has zero, one, or two subtrees.

The *length* of a path is the number of the edges in the path. The *depth* of a node is the length of the path from the root to the node. The set of all nodes at a given depth is sometimes called a *level* of the tree. *Siblings* are nodes that share the same parent node. The root of a left (right) subtree of a node is called a *left (right) child* of the node. A node without children is called a *leaf*. The *height* of an empty tree is **0**. The height of a nonempty tree is the length of the path from the root node to its furthest leaf + 1. Consider the tree in Figure 26.1(a). The length of the path from node 60 to 45 is **2**. The depth of node 60 is **0**, the depth of node 55 is **1**, and the depth of node 45 is **2**. The height of the tree is **3**. Nodes 45 and 57 are siblings. Nodes 45, 57, 67, and 107 are in the same level.

A special type of binary tree called a *binary search tree* (BST) is often useful. A BST (with no duplicate elements) has the property that for every node in the tree, the value of any node in its left subtree is less than the value of the node, and the value of any node in its right subtree is greater than the value of the node. The binary trees in Figure 26.1 are all BSTs. This section is concerned with BSTs.

#### Pedagogical Note

Follow the link www.cs.armstrong.edu/liang/animation/BSTAnimation.html to see how a BST works, as shown in Figure 26.2.

## 26.2.1 Representing Binary Search Trees

A binary tree can be represented using a set of linked nodes. Each node contains a value and two links named *left* and *right* that reference the left child and right child, respectively, as shown in Figure 26.3.

root left subtree right subtree

length depth level sibling leaf height

binary search tree

BST animation

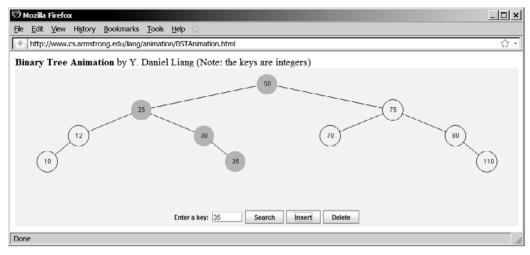

FIGURE 26.2 The animation tool enables you to insert, delete, and search elements visually.

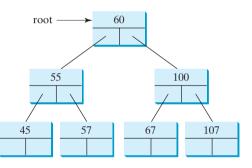

FIGURE 26.3 A binary tree can be represented using a set of linked nodes.

A node can be defined as a class, as follows:

```
class TreeNode<E> {
  E element;
  TreeNode<E> left;
  TreeNode<E> right;

  public TreeNode(E e) {
    element = e;
  }
}
```

The variable **root** refers to the root node of the tree. If the tree is empty, **root** is **null**. The following code creates the first three nodes of the tree in Figure 26.3.

```
// Create the root node
TreeNode<Integer> root = new TreeNode<Integer>(new Integer(60));
// Create the left child node
root.left = new TreeNode<Integer>(new Integer(55));
// Create the right child node
root.right = new TreeNode<Integer>(new Integer(100));
```

## 26.2.2 Searching for an Element

To search for an element in the BST, you start from the root and scan down from it until a match is found or you arrive at an empty subtree. The algorithm is described in Listing 26.1. Let **current** point to the root (line 2). Repeat the following steps until **current** is **null** (line 4) or the element matches **current.element** (line 12).

- If element is less than current.element, assign current.left to current (line 6).
- If element is greater than current.element, assign current.right to current (line 9).
- If element is equal to current.element, return true (line 12).

If the **current** is **null**, the subtree is empty and the element is not in the tree (line 14).

#### LISTING 26.1 Searching for an Element in a BST

|                 | <pre>1 public boolean search(E element) {</pre>                     |
|-----------------|---------------------------------------------------------------------|
| start from root | <pre>2 TreeNode<e> current = root; // Start from the root</e></pre> |
|                 | 3                                                                   |
|                 | <pre>4 while (current != null)</pre>                                |
|                 | <pre>5 if (element &lt; current.element) {</pre>                    |
| left subtree    | 6 current = current.left; // Go left                                |
|                 | 7 }                                                                 |
|                 | <pre>8 else if (element &gt; current.element) {</pre>               |
| right subtree   | <pre>9 current = current.right; // Go right</pre>                   |
| 1               | 10 }                                                                |
| 1               | <pre>l1 else // Element matches current.element</pre>               |
| found           | L2 return true; // Element is found                                 |
| 1               | 13                                                                  |
| not found       | L4 return false; // Element is not in the tree                      |
| 1               | L5 }                                                                |

## 26.2.3 Inserting an Element into a BST

To insert an element into a BST, you need to locate where to insert it in the tree. The key idea is to locate the parent for the new node. Listing 26.2 gives the algorithm.

#### LISTING 26.2 Inserting an Element into a BST

|                   | 1 <b>bc</b> | polean insert(E e) {                                       |
|-------------------|-------------|------------------------------------------------------------|
|                   | 2           | if (tree is empty)                                         |
| create a new node | 3           | <pre>// Create the node for e as the root;</pre>           |
|                   | 4           | else {                                                     |
|                   | 5           | // Locate the parent node                                  |
|                   | 6           | parent = current = root;                                   |
| locate parent     | 7           | <pre>while (current != null)</pre>                         |
|                   | 8           | <pre>if (e &lt; the value in current.element) {</pre>      |
|                   | 9           | <pre>parent = current; // Keep the parent</pre>            |
| left child        | 10          | <pre>current = current.left; // Go left</pre>              |
|                   | 11          | }                                                          |
|                   | 12          | <pre>else if (e &gt; the value in current.element) {</pre> |
|                   | 13          | <pre>parent = current; // Keep the parent</pre>            |
| right child       | 14          | <pre>current = current.right; // Go right</pre>            |
| -                 | 15          | }                                                          |
|                   | 16          | else                                                       |
|                   | 17          | <b>return false;</b> // Duplicate node not inserted        |
|                   | 18          |                                                            |

```
19 // Create a new node for e and attach it to parent
20
21 return true; // Element inserted
22 }
23 }
```

If the tree is empty, create a root node with the new element (lines 2-3). Otherwise, locate the parent node for the new element node (lines 6-17). Create a new node for the element and link this node to its parent node. If the new element is less than the parent element, the node for the new element will be the left child of the parent. If the new element is greater than the parent element, the node for the new element will be the right child of the parent.

For example, to insert **101** into the tree in Figure 26.3, after the **while** loop finishes in the algorithm, **parent** points to the node for **107**, as shown in Figure 26.4(a). The new node for **101** becomes the left child of the parent. To insert **59** into the tree, after the **while** finishes in the algorithm, the parent points to the node for **57**, as shown in Figure 26.4(b). The new node for **59** becomes the right child of the parent.

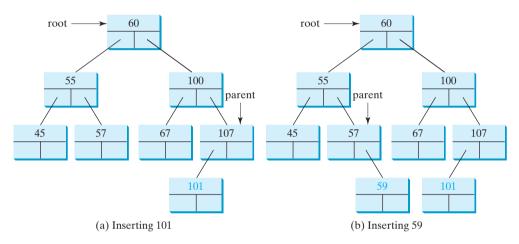

FIGURE 26.4 Two new elements are inserted into the tree.

## 26.2.4 Tree Traversal

Tree traversal is the process of visiting each node in the tree exactly once. There are several ways to traverse a tree. This section presents *inorder*, *preorder*, *postorder*, *depth-first*, *and breadth-first* traversals.

With inorder traversal, the left subtree of the current node is visited recursively first, then the current node, and finally the right subtree of the current node recursively. The inorder traversal displays all the nodes in a BST in increasing order.

With postorder traversal, the left subtree of the current node is visited recursively first, then the recursively right subtree of the current node, and finally the current node itself. An application of postorder is to find the size of the directory in a file system. As shown in Figure 26.5, each directory is an internal node and a file is a leaf node. You can apply postorder to get the size of each file and subdirectory before finding the size of the root directory.

With preorder traversal, the current node is visited first, then recursively the left subtree of the current node, and finally recursively the right subtree of the current node. Depth-first traversal is the same as preorder traversal. An application of preorder is to print a structure document. As shown in Figure 26.6, you can print the table of contents in a book using the preorder.

With breadth-first traversal, the nodes are visited level by level. First the root is visited, breadth-first then all the children of the root from left to right, then the grandchildren of the root from left to right, and so on.

inorder

postorder

### 862 Chapter 26 Binary Search Trees

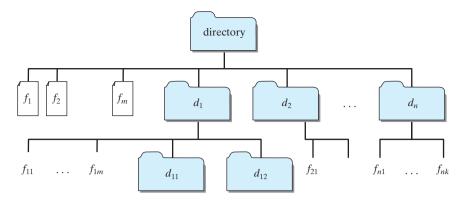

FIGURE 26.5 A directory contains files and subdirectories.

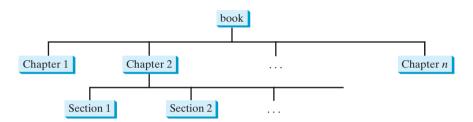

**FIGURE 26.6** A tree can be used to represent a structured document such as a book, chapters, and sections.

For example, in the tree in Figure 26.4(b), the inorder is

45 55 57 59 60 67 100 101 107

The postorder is

45 59 57 55 67 101 107 100 60

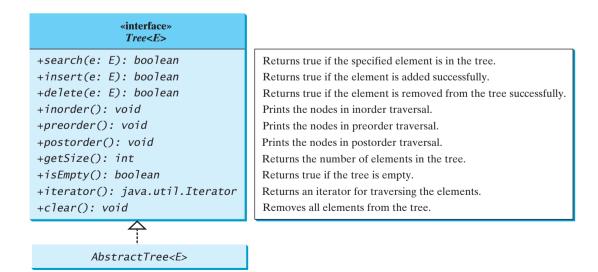

**FIGURE 26.7** The **Tree** interface defines common operations for trees, and the **AbstractTree** class partially implements **Tree**.

The preorder is

60 55 45 57 59 100 67 107 101

The breadth-first traversal is

60 55 100 45 57 67 107 59 101

## 26.2.5 The **BinaryTree** Class

Following the design pattern for the Java collections framework API, we use an interface named **Tree** to define all common operations for trees and provide an abstract class named **AbstractTree** that partially implements **Tree**, as shown in Figure 26.7. A concrete **BinaryTree** class can be defined to extend **AbstractTree**, as shown in Figure 26.8.

Listings 26.3, 26.4, and 26.5 give the implementation for **Tree**, **AbstractTree**, and **BinaryTree**.

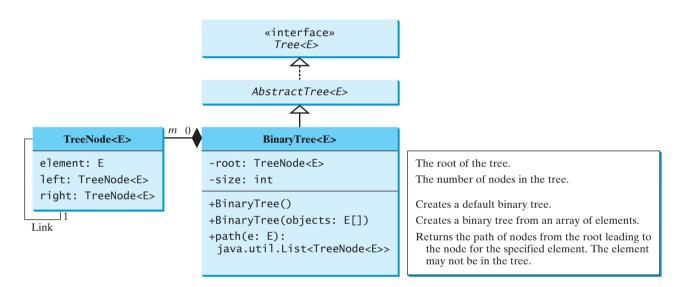

FIGURE 26.8 The **BinaryTree** class defines a concrete BST.

## LISTING 26.3 Tree.java

| 1  | <pre>public interface Tree<e comparable<e="" extends="">&gt; {</e></pre> | interface |
|----|--------------------------------------------------------------------------|-----------|
| 2  | <u>/** Return true if the element is in the tree */</u>                  |           |
| 3  | <pre>public boolean search(E e);</pre>                                   | search    |
| 4  |                                                                          |           |
| 5  | /** Insert element e into the binary search tree                         |           |
| 6  | * Return true if the element is inserted successfully */                 |           |
| 7  | <pre>public boolean insert(E e);</pre>                                   | insert    |
| 8  |                                                                          |           |
| 9  | /** Delete the specified element from the tree                           |           |
| 10 | * Return true if the element is deleted successfully */                  |           |
| 11 | <pre>public boolean delete(E e);</pre>                                   | delete    |
| 12 |                                                                          |           |
| 13 | /** Inorder traversal from the root*/                                    |           |
| 14 | <pre>public void inorder();</pre>                                        | inorder   |
| 15 |                                                                          |           |
| 16 | /** Postorder traversal from the root */                                 |           |
| 17 | <pre>public void postorder();</pre>                                      | postorder |
|    |                                                                          |           |

## **864** Chapter 26 Binary Search Trees

|          | 18   |                                                            |
|----------|------|------------------------------------------------------------|
|          | 19   | /** Preorder traversal from the root */                    |
| preorder | 20   | <pre>public void preorder();</pre>                         |
|          | 21   |                                                            |
|          | 22   | /** Get the number of nodes in the tree */                 |
| getSize  | 23   | <pre>public int getSize();</pre>                           |
|          | 24   |                                                            |
|          | 25   | /** Return true if the tree is empty */                    |
| isEmpty  | 26   | <pre>public boolean isEmpty();</pre>                       |
|          | 27   |                                                            |
|          | 28   | /** Return an iterator to traverse elements in the tree */ |
| iterator | 29   | <pre>public java.util.Iterator iterator();</pre>           |
|          | 30 } |                                                            |

## LISTING 26.4 AbstractTree.java

| abstract class                | 1  | <pre>public abstract class AbstractTree<e comparable<e="" extends="">&gt;</e></pre> |
|-------------------------------|----|-------------------------------------------------------------------------------------|
|                               | 2  | <pre>implements Tree<e> {</e></pre>                                                 |
|                               | 3  | /** Inorder traversal from the root*/                                               |
| default <b>inorder</b>        | 4  | <pre>public void inorder() {</pre>                                                  |
| implementation                | 5  | }                                                                                   |
|                               | 6  |                                                                                     |
|                               | 7  | /** Postorder traversal from the root */                                            |
| default postorder             | 8  | <pre>public void postorder() {</pre>                                                |
| implementation                | 9  | }                                                                                   |
|                               | 10 |                                                                                     |
|                               | 11 | /** Preorder traversal from the root */                                             |
| default <b>preorder</b>       | 12 | <pre>public void preorder() {</pre>                                                 |
| implementation                | 13 | }                                                                                   |
|                               | 14 |                                                                                     |
|                               | 15 | /** Return true if the tree is empty */                                             |
| <b>isEmpty</b> implementation | 16 | <pre>public boolean isEmpty() {</pre>                                               |
|                               | 17 | <pre>return getSize() == 0;</pre>                                                   |
|                               | 18 | }                                                                                   |
|                               | 19 |                                                                                     |
|                               | 20 | /** Return an iterator to traverse elements in the tree */                          |
| default <b>iterator</b>       | 21 | <pre>public java.util.Iterator iterator() {</pre>                                   |
| implementation                | 22 | return null;                                                                        |
|                               | 23 | }                                                                                   |
|                               | 24 | }                                                                                   |

## LISTING 26.5 BinaryTree.java

| BinaryTree class   | 1 p | <pre>public class BinaryTree<e comparable<e="" extends="">&gt;</e></pre> |
|--------------------|-----|--------------------------------------------------------------------------|
|                    | 2   | <pre>extends AbstractTree<e> {</e></pre>                                 |
| root               | 3   | <pre>protected TreeNode<e> root;</e></pre>                               |
| size               | 4   | <pre>protected int size = 0;</pre>                                       |
|                    | 5   |                                                                          |
|                    | 6   | /** Create a default binary search tree */                               |
| no-arg constructor | 7   | <pre>public BinaryTree() {</pre>                                         |
|                    | 8   | }                                                                        |
|                    | 9   |                                                                          |
|                    | 10  | /** Create a binary search tree from an array of objects */              |
| constructor        | 11  | <pre>public BinaryTree(E[] objects) {</pre>                              |
|                    | 12  | <pre>for (int i = 0; i &lt; objects.length; i++)</pre>                   |
|                    | 13  | <pre>insert(objects[i]);</pre>                                           |
|                    | 14  | }                                                                        |
|                    | 15  |                                                                          |
|                    | 16  | /** Return true if the element is in the tree */                         |
| search             | 17  | <pre>public boolean search(E e) {</pre>                                  |

#### 26.2 Binary Search Trees 865

```
TreeNode<E> current = root; // Start from the root
18
19
20
       while (current != null) {
21
         if (e.compareTo(current.element) < 0) {</pre>
                                                                               compare objects
22
           current = current.left;
23
         }
24
         else if (e.compareTo(current.element) > 0) {
25
           current = current.right;
26
         }
27
         else // element matches current.element
28
           return true; // Element is found
29
       }
30
31
       return false;
32
     }
33
     /** Insert element e into the binary search tree
34
35
     * Return true if the element is inserted successfully */
36
     public boolean insert(E e) {
                                                                               insert
37
       if (root == null)
38
         root = createNewNode(e); // Create a new root
                                                                               new root
39
       else {
40
         // Locate the parent node
41
         TreeNode<E> parent = null;
42
         TreeNode<E> current = root:
43
         while (current != null)
44
           if (e.compareTo(current.element) < 0) {</pre>
                                                                               compare objects
45
             parent = current;
46
              current = current.left;
47
           }
48
           else if (e.compareTo(current.element) > 0) {
49
             parent = current;
50
              current = current.right;
51
           }
52
           else
53
              return false; // Duplicate node not inserted
54
55
         // Create the new node and attach it to the parent node
56
         if (e.compareTo(parent.element) < 0)
                                                                               link to parent
57
           parent.left = createNewNode(e);
58
         else
59
           parent.right = createNewNode(e);
       }
60
61
62
       size++;
                                                                               increase size
63
       return true; // Element inserted
64
     }
65
66
     protected TreeNode<E> createNewNode(E e) {
                                                                               create new node
67
       return new TreeNode<E>(e);
68
     }
69
70
     /** Inorder traversal from the root*/
71
     public void inorder() {
                                                                               inorder
72
       inorder(root);
73
     }
74
75
     /** Inorder traversal from a subtree */
76
     protected void inorder(TreeNode<E> root) {
                                                                               recursive helper method
77
       if (root == null) return;
```

## Chapter 26 Binary Search Trees

|                         | 78         | <pre>inorder(root.left);</pre>                                                                                                    |
|-------------------------|------------|----------------------------------------------------------------------------------------------------|
|                         | 79         | <pre>System.out.print(root.element + " ");</pre>                                                                                           |
|                         | 80         | <pre>inorder(root.right);</pre>                                                                                                    |
|                         | 81         | }                                                                                                    |
|                         | 82<br>83   | /** Postorder traversal from the root */                                                                                                   |
| postorder               | 83<br>84   | <pre>public void postorder() {</pre>                                                                                                    |
| postorder               | 85         | postorder(root);                                                                                                    |
|                         | 86         | }                                                                                                    |
|                         | 87         | ,                                                                                                    |
|                         | 88         | /** Postorder traversal from a subtree */                                                                                                  |
| recursive helper method | 89         | <pre>protected void postorder(TreeNode<e> root) {</e></pre>                                                                                |
|                         | 90         | <pre>if (root == null) return;</pre>                                                                                                    |
|                         | 91         | <pre>postorder(root.left);</pre>                                                                                                    |
|                         | 92         | <pre>postorder(root.right);</pre>                                                                                                    |
|                         | 93         | <pre>System.out.print(root.element + " ");</pre>                                                                                           |
|                         | 94<br>95   | }                                                                                                    |
|                         | 95         | /** Preorder traversal from the root */                                                                                                    |
| preorder                | 97         | <pre>public void preorder() {</pre>                                                                                                    |
| presider                | 98         | preorder(root);                                                                                                    |
|                         | 99         | }                                                                                                    |
|                         | 100        |                                                                                                    |
|                         | 101        | /** Preorder traversal from a subtree */                                                                                                   |
| recursive helper method | 102        | <pre>protected void preorder(TreeNode<e> root) {</e></pre>                                                                                 |
|                         | 103        | <pre>if (root == null) return;</pre>                                                                                                    |
|                         | 104        | System.out.print(root.element + " ");                                                                                                    |
|                         | 105        | <pre>preorder(root.left);</pre>                                                                                                    |
|                         | 106        | <pre>preorder(root.right); }</pre>                                                                                                    |
|                         | 107<br>108 | }                                                                                                    |
|                         | 100        | /** Inner class tree node */                                                                                                    |
| inner class             | 110        | <pre>public static class TreeNode<e comparable<e="" extends="">&gt;&gt; {</e></pre>                                                        |
|                         | 111        | E element:                                                                                                    |
|                         | 112        | TreeNode <e> left;</e>                                                                                                    |
|                         | 113        | TreeNode <e> right;</e>                                                                                                    |
|                         | 114        |                                                                                                    |
|                         | 115        | <pre>public TreeNode(E e) {</pre>                                                                                                    |
|                         | 116        | element = e;                                                                                                    |
|                         | 117        | }                                                                                                    |
|                         | 118        | }                                                                                                    |
|                         | 119<br>120 | /** Get the number of nodes in the tree */                                                                                                 |
| getSize                 | 120        | <pre>public int getSize() {</pre>                                                                                                    |
| getJize                 | 122        | return size;                                                                                                    |
|                         | 123        | }                                                                                                    |
|                         | 124        |                                                                                                    |
|                         | 125        | /** Returns the root of the tree */                                                                                                    |
| getRoot                 | 126        | <pre>public TreeNode getRoot() {</pre>                                                                                                    |
|                         | 127        | return root;                                                                                                    |
|                         | 128        | }                                                                                                    |
|                         | 129        | (WY Detunned a math from the meet lively of the second Could be a first to                                                                 |
| u a th                  | 130        | /** Returns a path from the root leading to the specified element */                                                                       |
| path                    | 131<br>132 | <pre>public java.util.ArrayList<treenode<e>&gt; path(E e) {     java.util.ArrayList<treenode<e>&gt; list =</treenode<e></treenode<e></pre> |
|                         | 132        | <pre>new java.util.ArrayList<treenode<e>&gt;();</treenode<e></pre>                                                                         |
|                         | 134        | TreeNode <e> current = root; // Start from the root</e>                                                                                    |
|                         | 135        |                                                                                                    |
|                         | 136        | <pre>while (current != null) {</pre>                                                                                                    |
|                         | 137        | list.add(current); // Add the node to the list                                                                                             |
|                         |            |                                                                                                    |

```
138
          if (e.compareTo(current.element) < 0) {</pre>
139
            current = current.left:
140
          }
141
          else if (e.compareTo(current.element) > 0) {
142
            current = current.right;
143
          }
144
          else
145
            break;
146
        }
147
148
        return list; // Return an array of nodes
149
      }
150
151
      /** Delete an element from the binary search tree.
       * Return true if the element is deleted successfully
152
153
       * Return false if the element is not in the tree */
154
      public boolean delete(E e) {
                                                                                delete
155
        // Locate the node to be deleted and also locate its parent node
156
        TreeNode<E> parent = null;
                                                                                locate parent
157
        TreeNode<E> current = root;
                                                                                locate current
        while (current != null) {
158
159
          if (e.compareTo(current.element) < 0) {</pre>
160
            parent = current;
161
             current = current.left;
162
          }
163
          else if (e.compareTo(current.element) > 0) {
164
            parent = current;
165
            current = current.right;
166
          }
167
          el se
168
            break; // Element is in the tree pointed by current
                                                                                current found
169
        }
170
171
        if (current == null)
                                                                                not found
172
          return false; // Element is not in the tree
173
174
        // Case 1: current has no left children
                                                                                Case 1
175
        if (current.left == null) {
176
          // Connect the parent with the right child of the current node
177
          if (parent == null) {
178
            root = current.right;
179
          }
180
          else {
181
            if (e.compareTo(parent.element) < 0)</pre>
182
               parent.left = current.right;
                                                                                reconnect parent
183
            else
184
               parent.right = current.right;
                                                                                reconnect parent
185
          }
186
        }
187
        else {
          // Case 2: The current node has a left child
188
                                                                                Case 2
189
          // Locate the rightmost node in the left subtree of
190
          // the current node and also its parent
191
          TreeNode<E> parentOfRightMost = current;
                                                                                locate parentOfRightMost
192
          TreeNode<E> rightMost = current.left;
                                                                                locate rightMost
193
194
          while (rightMost.right != null) {
195
            parentOfRightMost = rightMost;
196
            rightMost = rightMost.right; // Keep going to the right
          }
197
```

## Chapter 26 Binary Search Trees

|                          | 198 |                                                                             |
|--------------------------|-----|-----------------------------------------------------------------------------|
|                          | 199 | <pre>// Replace the element in current by the element in rightMost</pre>    |
| replace current          | 200 | <pre>current.element = rightMost.element;</pre>                             |
| 1                        | 201 | <b>j i i i i i j</b>                                                        |
|                          | 202 | // Eliminate rightmost node                                                 |
|                          | 203 | <pre>if (parentOfRightMost.right == rightMost)</pre>                        |
|                          | 204 | parentOfRightMost.right = rightMost.left;                                   |
| reconnect                | 205 | else                                                                        |
| parentOfRightMost        | 206 | <pre>// Special case: parentOfRightMost == current</pre>                    |
| Par en co i i gi e los e | 200 | parentOfRightMost.left = rightMost.left;                                    |
|                          | 208 | }                                                                           |
|                          | 200 | 1                                                                           |
| reduce size              | 210 | size;                                                                       |
| successful deletion      | 210 | return true; // Element inserted                                            |
| successful deletion      | 212 | }                                                                           |
|                          | 212 | 1                                                                           |
|                          | 213 | /** Obtain an iterator. Use inorder. */                                     |
| 1.6                      | 214 | public java.util.Iterator iterator() {                                      |
| default iterator         | 213 |                                                                             |
|                          |     | <pre>return inorderIterator();</pre>                                        |
|                          | 217 | }                                                                           |
|                          | 218 | /** Obtoin on incender iterator */                                          |
| • • •                    | 219 | /** Obtain an inorder iterator */                                           |
| inorder iterator         | 220 | <pre>public java.util.Iterator inorderIterator() {</pre>                    |
|                          | 221 | <pre>return new InorderIterator();</pre>                                    |
|                          | 222 | }                                                                           |
|                          | 223 |                                                                             |
|                          | 224 | // Inner class InorderIterator                                              |
| inner class              | 225 | <pre>class InorderIterator implements java.util.Iterator {</pre>            |
|                          | 226 | // Store the elements in a list                                             |
| internal list            | 227 | <pre>private java.util.ArrayList<e> list =</e></pre>                        |
|                          | 228 | <pre>new java.util.ArrayList<e>();</e></pre>                                |
| current position         | 229 | <pre>private int current = 0; // Point to the current element in list</pre> |
|                          | 230 |                                                                             |
|                          | 231 | <pre>public InorderIterator() {</pre>                                       |
|                          | 232 | <pre>inorder(); // Traverse binary tree and store elements in list</pre>    |
|                          | 233 | }                                                                           |
|                          | 234 |                                                                             |
|                          | 235 | /** Inorder traversal from the root*/                                       |
|                          | 236 | <pre>private void inorder() {</pre>                                         |
| obtain inorder list      | 237 | <pre>inorder(root);</pre>                                                   |
|                          | 238 | }                                                                           |
|                          | 239 |                                                                             |
|                          | 240 | /** Inorder traversal from a subtree */                                     |
|                          | 241 | <pre>private void inorder(TreeNode<e> root) {</e></pre>                     |
|                          | 242 | <pre>if (root == null)return;</pre>                                         |
|                          | 243 | <pre>inorder(root.left);</pre>                                              |
|                          | 244 | list.add(root.element);                                                     |
|                          | 245 | <pre>inorder(root.right);</pre>                                             |
|                          | 246 | }                                                                           |
|                          | 247 |                                                                             |
|                          | 248 | /** Next element for traversing? */                                         |
| hasNext in iterator?     | 249 | <pre>public boolean hasNext() {</pre>                                       |
|                          | 250 | <pre>if (current &lt; list.size())</pre>                                    |
|                          | 251 | return true;                                                                |
|                          | 252 |                                                                             |
|                          | 253 | return false;                                                               |
|                          | 254 | }                                                                           |
|                          | 255 |                                                                             |
|                          | 256 | /** Get the current element and move cursor to the next */                  |
| get next element         | 257 | <pre>public Object next() {</pre>                                           |

```
258
          return list.get(current++);
259
        }
260
261
        /** Remove the current element and refresh the list */
        public void remove() {
262
                                                                                remove the current
          delete(list.get(current)); // Delete the current element
263
264
          list.clear(); // Clear the list
          inorder(); // Rebuild the list
265
                                                                                refresh list
266
        }
267
      }
268
269
      /** Remove all elements from the tree */
270
      public void clear() {
271
        root = null;
272
        size = 0;
273
      }
274 }
```

The **insert(E e)** method (lines 36–64) creates a node for element **e** and inserts it into the tree. If the tree is empty, the node becomes the root. Otherwise, the method finds an appropriate parent for the node to maintain the order of the tree. If the element is already in the tree, the method returns **false**; otherwise it returns **true**.

The **inorder()** method (lines 71–81) invokes **inorder(root)** to traverse the entire tree. The method **inorder(TreeNode root)** traverses the tree with the specified root. This is a recursive method. It recursively traverses the left subtree, then the root, and finally the right subtree. The traversal ends when the tree is empty.

The **postorder()** method (lines 84–94) and the **preorder()** method (lines 97–107) are implemented similarly using recursion.

The **path(E e)** method (lines 131–149) returns a path of the nodes as an array list. The path starts from the root leading to the element. The element may not be in the tree. For example, in Figure 26.4(a), **path(45)** contains the nodes for elements **60**, **55**, and **45**, and **path(58)** contains the nodes for elements **60**, **55**, and **57**.

The implementation of **delete()** and **iterator()** (lines 151–267) will be discussed in §§26.3 and 26.4.

Listing 26.6 gives an example that creates a binary search tree using **BinaryTree** (line 4). The program adds strings into the tree (lines 5–11), traverses the tree in inorder, postorder, and preorder (lines 14–20), searches an element (line 24), and obtains a path from the node containing **Peter** to the root (lines 28–31).

## LISTING 26.6 TestBinaryTree.java

```
1 public class TestBinaryTree {
2
     public static void main(String[] args) {
       // Create a BinaryTree
3
4
       BinaryTree<String> tree = new BinaryTree<String>();
 5
       tree.insert("George");
6
       tree.insert("Michael");
       tree.insert("Tom");
7
8
       tree.insert("Adam");
9
       tree.insert("Jones");
10
       tree.insert("Peter");
       tree.insert("Daniel");
11
12
13
       // Traverse tree
       System.out.print("Inorder (sorted): ");
14
15
       tree.inorder();
16
       System.out.print("\nPostorder: ");
```

create tree

#### **870** Chapter 26 Binary Search Trees

| postorder | 17   | <pre>tree.postorder();</pre>                                                                   |
|-----------|------|------------------------------------------------------------------------------------------------|
|           | 18   | <pre>System.out.print("\nPreorder: ");</pre>                                                   |
| preorder  | 19   | <pre>tree.preorder();</pre>                                                                    |
| getSize   | 20   | <pre>System.out.print("\nThe number of nodes is " + tree.getSize());</pre>                     |
| -         | 21   |                                                                                                |
|           | 22   | // Search for an element                                                                       |
|           | 23   | System.out.print("\nIs Peter in the tree? " +                                                  |
| search    | 24   | <pre>tree.search("Peter"));</pre>                                                              |
|           | 25   |                                                                                                |
|           | 26   | // Get a path from the root to Peter                                                           |
|           | 27   | System.out.print("\nA path from the root to Peter is: ");                                      |
|           | 28   | java.util.ArrayList <binarytree.treenode<string>&gt; path</binarytree.treenode<string>         |
|           | 29   | <pre>= tree.path("Peter");</pre>                                                               |
|           | 30   | <pre>for (int i = 0; path != null &amp;&amp; i &lt; path.size(); i++)</pre>                    |
|           | 31   | <pre>System.out.print(path.get(i).element + " ");</pre>                                        |
|           | 32   |                                                                                                |
|           | 33   | <pre>Integer[] numbers = {2, 4, 3, 1, 8, 5, 6, 7};</pre>                                       |
|           | 34   | <pre>BinaryTree<integer> intTree = new BinaryTree<integer>(numbers);</integer></integer></pre> |
|           | 35   | <pre>System.out.print("\nInorder (sorted): ");</pre>                                           |
|           | 36   | <pre>intTree.inorder();</pre>                                                                  |
|           | 37 } |                                                                                                |
|           | 38 } |                                                                                                |
|           | 50 5 |                                                                                                |

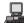

Inorder (sorted): Adam Daniel George Jones Michael Peter Tom Postorder: Daniel Adam Jones Peter Tom Michael George Preorder: George Adam Daniel Michael Jones Tom Peter The number of nodes is 7 Is Peter in the tree? true A path from the root to Peter is: George Michael Tom Peter Inorder (sorted): 1 2 3 4 5 6 7 8

The program checks **path != null** in line 30 to ensure that the path is not **null** before invoking **path.get(i)**. This is an example of defensive programming to avoid potential runtime errors.

The program creates another tree for storing **int** values (line 34). After all the elements are inserted into the trees, the trees should appear as shown in Figure 26.9.

If the elements are inserted in a different order (e.g., Daniel, Adam, Jones, Peter, Tom, Michael, George), the tree will look different. However, the inorder traversal prints elements in the same order as long as the set of elements is the same. The inorder traversal displays a sorted list.

## 26.3 Deleting Elements in a BST

The **insert(element)** method was presented in §26.2.3. Often you need to delete an element from a binary search tree. Doing so is far more complex than adding an element into a binary search tree.

To delete an element from a binary search tree, you need to first locate the node that contains the element and also its parent node. Let **current** point to the node that contains the element in the binary search tree and **parent** point to the parent of the **current** node. The **current** node may be a left child or a right child of the **parent** node. There are two cases to consider:

Case 1: The current node does not have a left child, as shown in Figure 26.10(a). Simply connect the parent with the right child of the current node, as shown in Figure 26.10(b).

For example, to delete node **10** in Figure 26.11(a). Connect the parent of node **10** with the right child of node **10**, as shown in Figure 26.11(b).

locating element

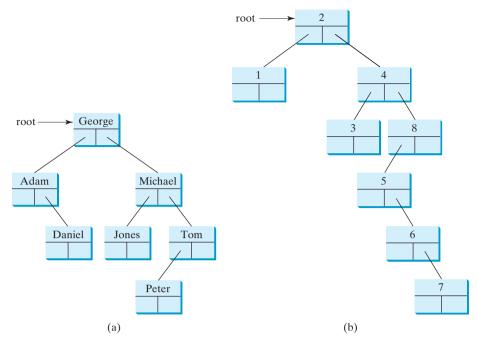

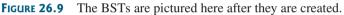

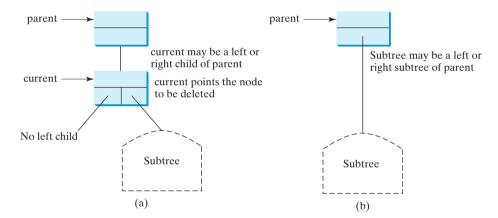

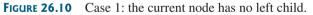

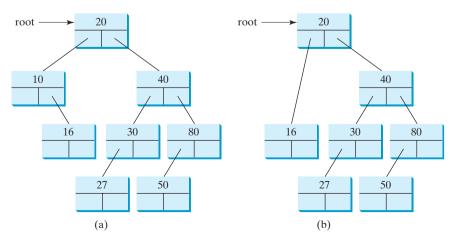

FIGURE 26.11 Case 1: deleting node 10 from (a) results in (b).

## **872** Chapter 26 Binary Search Trees

delete a leaf

## Note

If the current node is a leaf, it falls into Case I. For example, to delete element 16 in Figure 26.11(a), connect its right child to the parent of node **16**. In this case, the right child of node **16** is **null**.

Case 2: The **current** node has a left child. Let **rightMost** point to the node that contains the largest element in the left subtree of the **current** node and **parentOfRightMost** point to the parent node of the **rightMost** node, as shown in Figure 26.12(a). Note that the **rightMost** node cannot have a right child but may have a left child. Replace the element value in the current node with the one in the rightMost node, connect the parentOfRightMost node with the left child of the rightMost node, and delete the **rightMost** node, as shown in Figure 26.12(b).

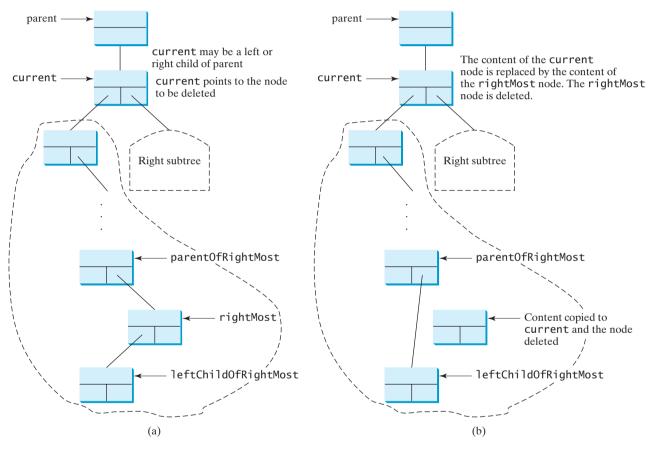

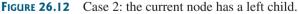

For example, consider deleting node **20** in Figure 26.13(a). The **rightMost** node has the element value 16. Replace the element value 20 with 16 in the current node and make node **10** the parent for node **14**, as shown in Figure 26.13(b).

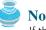

#### Note

If the left child of **current** does not have a right child, **current**.left points to the large element in the left subtree of current. In this case, rightMost is current.left and **parentOfRightMost** is **current**. You have to take care of this special case to reconnect the right child of **rightMost** with **parentOfRightMost**.

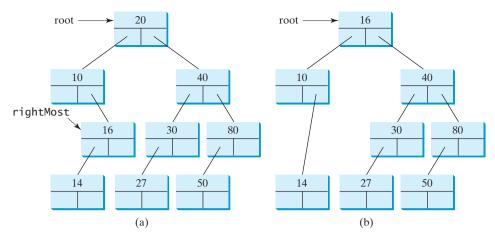

FIGURE 26.13 Case 2: deleting node 20 from (a) results in (b).

The algorithm for deleting an element from a binary search tree can be described in **delete** method Listing 26.7.

#### LISTING 26.7 Deleting an Element from a BST

| T  | boolean delete(E e) {                                     |                 |
|----|-----------------------------------------------------------|-----------------|
| 2  | Locate element e in the tree;                             |                 |
| 3  | if element e is not found                                 | not in the tree |
| 4  | return true;                                              |                 |
| 5  |                                                           |                 |
| 6  | Let current be the node that contains e and parent be     |                 |
| 7  | the parent of current;                                    | locate parent   |
| 8  |                                                           |                 |
| 9  | <pre>if (current has no left child) // Case 1</pre>       | case 1          |
| 10 | Connect the right child of                                |                 |
| 11 | current with parent; now current is not referenced, so    |                 |
| 12 | it is eliminated;                                         |                 |
| 13 | else // Case 2                                            | case 2          |
| 14 | Locate the rightmost node in the left subtree of current. |                 |
| 15 | Copy the element value in the rightmost node to current.  |                 |
| 16 | Connect the parent of the rightmost to the left child     |                 |
| 17 | of rightmost;                                             |                 |
| 18 |                                                           |                 |
| 19 | return true; // Element deleted                           |                 |
| 20 | }                                                         |                 |

The complete implementation of the **delete** method is given in lines 154–212 in Listing 26.5. The method locates the node (named **current**) to be deleted and also locates its parent (named **parent**) in lines 158–169. If **current** is **null**, the element is not in tree. So, the method returns **false** (line 172). Please note that if **current** is **root**, **parent** is **null**. If the tree is empty, both **current** and **parent** are **null**.

Case 1 of the algorithm is covered in lines 175–186. In this case, the **current** node has no left child (i.e., **current.left == null**). If **parent** is **null**, assign **current.right** to **root** (lines 177–179). Otherwise, assign **current.right** to **parent.left** or **parent.right**, depending on whether **current** is a left or right child of **parent** (181–184).

Case 2 of the algorithm is covered in lines 187–208. In this case, the **current** has a left child. The algorithm locates the rightmost node (named **rightMost**) in the left subtree of the current node and also its parent (named **parentOfRightMost**) (lines 194–197). Replace the element in **current** by the element in **rightMost** (line 200); assign **rightMost.left** to

parentOfRightMost.right or parentOfRightMost.right (lines 203-207), depending on whether rightMost is a right or left child of parentOfRightMost.

Listing 26.8 gives a test program that deletes the elements from the binary search tree.

# LISTING 26.8 TestBinaryTreeDelete.java

|                   | 1 p  | <b>ublic class</b> TestBinaryTreeDelete {                                        |
|-------------------|------|----------------------------------------------------------------------------------|
|                   | 2    | <pre>public static void main(String[] args) {</pre>                              |
|                   | 3    | <pre>BinaryTree<string> tree = new BinaryTree<string>();</string></string></pre> |
|                   | 4    | <pre>tree.insert("George");</pre>                                                |
|                   | 5    | <pre>tree.insert("Michael");</pre>                                               |
|                   | 6    | <pre>tree.insert("Tom");</pre>                                                   |
|                   | 7    | <pre>tree.insert("Adam");</pre>                                                  |
|                   | 8    | <pre>tree.insert("Jones");</pre>                                                 |
|                   | 9    | tree.insert("Peter");                                                            |
|                   | 10   | <pre>tree.insert("Daniel");</pre>                                                |
|                   | 11   | <pre>printTree(tree);</pre>                                                      |
|                   | 12   |                                                                                  |
|                   | 13   | <pre>System.out.println("\nAfter delete George:");</pre>                         |
| delete an element | 14   | <pre>tree.delete("George");</pre>                                                |
|                   | 15   | <pre>printTree(tree);</pre>                                                      |
|                   | 16   |                                                                                  |
|                   | 17   | System.out.println("\nAfter delete Adam:");                                      |
| delete an element | 18   | <pre>tree.delete("Adam");</pre>                                                  |
|                   | 19   | <pre>printTree(tree);</pre>                                                      |
|                   | 20   |                                                                                  |
|                   | 21   | <pre>System.out.println("\nAfter delete Michael:");</pre>                        |
| delete an element | 22   | <pre>tree.delete("Michael");</pre>                                               |
|                   | 23   | <pre>printTree(tree);</pre>                                                      |
|                   | 24   | }                                                                                |
|                   | 25   |                                                                                  |
|                   | 26   | <pre>public static void printTree(BinaryTree tree) {</pre>                       |
|                   | 27   | // Traverse tree                                                                 |
|                   | 28   | <pre>System.out.print("Inorder (sorted): ");</pre>                               |
|                   | 29   | <pre>tree.inorder();</pre>                                                       |
|                   | 30   | System.out.print("\nPostorder: ");                                               |
|                   | 31   | <pre>tree.postorder();</pre>                                                     |
|                   | 32   | <pre>System.out.print("\nPreorder: ");</pre>                                     |
|                   | 33   | <pre>tree.preorder();</pre>                                                      |
|                   | 34   | <pre>System.out.print("\nThe number of nodes is " + tree.getSize());</pre>       |
|                   | 35   | System.out.println();                                                            |
|                   | 36   | }                                                                                |
|                   | 37 } |                                                                                  |
|                   |      |                                                                                  |

Inorder (sorted): Adam Daniel George Jones Michael Peter Tom Postorder: Daniel Adam Jones Peter Tom Michael George Preorder: George Adam Daniel Michael Jones Tom Peter The number of nodes is 7

After delete George: Inorder (sorted): Adam Daniel Jones Michael Peter Tom Postorder: Adam Jones Peter Tom Michael Daniel Preorder: Daniel Adam Michael Jones Tom Peter The number of nodes is 6

After delete Adam: Inorder (sorted): Daniel Jones Michael Peter Tom Postorder: Jones Peter Tom Michael Daniel Preorder: Daniel Michael Jones Tom Peter The number of nodes is 5 After delete Michael: Inorder (sorted): Daniel Jones Peter Tom Postorder: Peter Tom Jones Daniel Preorder: Daniel Jones Tom Peter The number of nodes is 4

Figures 26.14–26.16 show how the tree evolves as the elements are deleted from it.

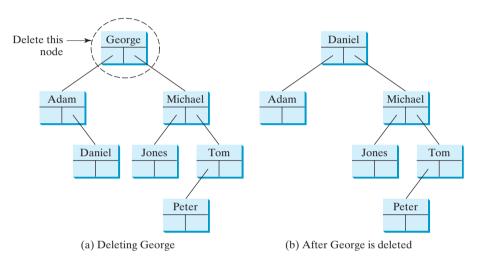

**FIGURE 26.14** Deleting George falls in Case 2.

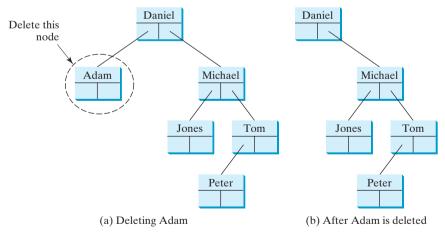

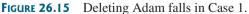

🍯 Note

It is obvious that the time complexity for the inorder, preorder, and postorder is O(n), since each node is traversed only once. The time complexity for search, insertion, and deletion is the height of the tree. In the worst case, the height of the tree is O(n).

BST time complexity

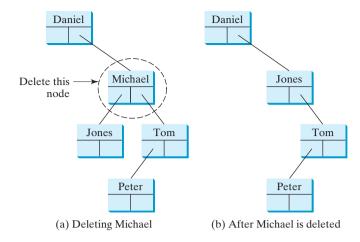

FIGURE 26.16 Deleting Michael falls in Case 2.

# 26.4 Tree Visualization

### Pedagogical Note

One challenge facing the data-structure course is to motivate students. To display a binary tree graphically will not only help students understand the working of a binary tree but also stimulate their interest in programming. Students can apply visualization techniques in other projects.

How do you display a binary tree? It is a recursive structure. You can simply display the root, then display the two subtrees recursively. The techniques for displaying the Sierpinski triangle (Listing 20.9 SierpinskiTriangle.java) can be applied to display a binary tree. You can display a binary tree using recursion. For simplicity, we assume the keys are positive integers less than **100**. Listings 26.9 and 26.10 give the program, and Figure 26.17 shows some sample runs of the program.

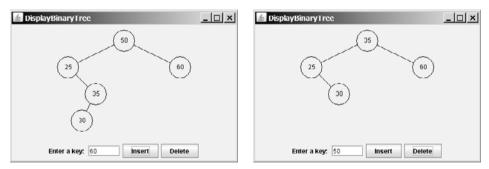

(a) Inserting 50, 25, 35, 30, and 60

(b) After 50 is deleted

FIGURE 26.17 A binary tree is displayed graphically.

### LISTING 26.9 DisplayBinaryTree.java

```
1 import javax.swing.*;
2
3 public class DisplayBinaryTree extends JApplet {
4    public DisplayBinaryTree() {
5       add(new TreeControl(new BinaryTree<Integer>()));
6    }
7 }
```

create a view

### LISTING 26.10 TreeControl.java

```
1 import java.awt.*;
 2 import java.awt.event.*;
 3 import javax.swing.*;
 4
 5 public class TreeControl extends JPanel {
     private BinaryTree<Integer> tree: // A binary tree to be displayed
 6
                                                                              binary tree
     private JTextField jtfKey = new JTextField(5);
 7
     private TreeView TreeView = new TreeView();
 8
                                                                              paint tree
 9
     private JButton jbtInsert = new JButton("Insert");
10
     private JButton jbtDelete = new JButton("Delete");
11
12
     /** Construct a view for a binary tree */
13
     public TreeControl(BinaryTree<Integer> tree) {
14
       this.tree = tree; // Set a binary tree to be displayed
15
       setUI();
                                                                              create UI
16
     }
17
     /** Initialize UI for binary tree */
18
19
     private void setUI() {
20
       this.setLayout(new BorderLayout());
21
       add(view, BorderLayout.CENTER);
22
       JPanel panel = new JPanel();
23
       panel.add(new JLabel("Enter a key: "));
24
       panel.add(jtfKey);
25
       panel.add(jbtInsert);
       panel.add(jbtDelete);
26
27
       add(panel, BorderLayout.SOUTH);
28
29
       // Listener for the Insert button
30
       jbtInsert.addActionListener(new ActionListener() {
                                                                              insert button listener
31
         public void actionPerformed(ActionEvent e) {
32
           int key = Integer.parseInt(jtfKey.getText());
33
           if (tree.search(key)) { // key is in the tree already
34
              JOptionPane.showMessageDialog(null,
35
                key + " is already in the tree");
36
           }
37
           else {
              tree.insert(key); // Insert a new key
38
                                                                              insert kev
              view.repaint(); // Redisplay the tree
39
                                                                              repaint the tree
40
           }
         }
41
42
       }):
43
44
       // Listener for the Delete button
45
       ibtDelete.addActionListener(new ActionListener() {
                                                                              delete button listener
         public void actionPerformed(ActionEvent e) {
46
47
           int key = Integer.parseInt(jtfKey.getText());
48
           if (!tree.search(key)) { // key is not in the tree
49
              JOptionPane.showMessageDialog(null,
50
                key + " is not in the tree");
51
           }
           else {
52
53
              tree.delete(key); // Delete a key
                                                                              delete key
54
              view.repaint(); // Redisplay the tree
                                                                              repaint the tree
55
           }
56
         }
57
       });
58
     }
```

# **878** Chapter 26 Binary Search Trees

|                    | 59         | // Tampan class Tapp//jour for displaying a tapp on a noral                                           |
|--------------------|------------|----------------------------------------------------------------------------------------------------|
| TreeView class     | 60<br>61   | <pre>// Inner class TreeView for displaying a tree on a panel class TreeView extends JPanel {</pre>   |
| Thee view class    | 62         | private int radius = 20; // Tree node radius                                                          |
|                    | 63<br>64   | <b>private int</b> vGap = $50$ ; // Gap between two levels in a tree                                  |
|                    | 65         | <pre>protected void paintComponent(Graphics g) {</pre>                                                |
|                    | 66         | <pre>super.paintComponent(g);</pre>                                                                   |
|                    | 67         |                                                                                                    |
|                    | 68         | <pre>if (tree.getRoot() != null) {</pre>                                                              |
| display tree       | 69<br>70   | <pre>// Display tree recursively displayTree(g, tree.getRoot(), getWidth() / 2, 30,</pre>             |
| display life       | 70         | getWidth() / 4);                                                                                      |
|                    | 72         | }                                                                                                    |
|                    | 73         | }                                                                                                    |
|                    | 74         |                                                                                                    |
|                    | 75         | /** Display a subtree rooted at position (x, y) */                                                    |
|                    | 76<br>77   | <pre>private void displayTree(Graphics g, BinaryTree.TreeNode root,</pre>                             |
|                    | 78         | // Display the root                                                                                   |
| paint a node       | 79         | g.drawOval(x - radius, y - radius, 2 * radius, 2 * radius);                                           |
| 1                  | 80         | g.drawString(root.element + "", $x - 6$ , $y + 4$ );                                                  |
|                    | 81         |                                                                                                    |
|                    | 82         | <pre>if (root.left != null) {     (())</pre>                                                          |
| commont two modes  | 83<br>84   | <pre>// Draw a line to the left node connectLeftChild(g, x - hGap, y + vGap, x, y);</pre>             |
| connect two nodes  | 84<br>85   | // Draw the left subtree recursively                                                                  |
| draw left subtree  | 86         | <pre>displayTree(g, root.left, x - hGap, y + vGap, hGap / 2);</pre>                                   |
|                    | 87         | }                                                                                                    |
|                    | 88         |                                                                                                    |
|                    | 89         | <pre>if (root.right != null) {</pre>                                                                  |
| commont two modes  | 90         | // Draw a line to the right node                                                                      |
| connect two nodes  | 91<br>92   | <pre>connectRightChild(g, x + hGap, y + vGap, x, y); // Draw the right subtree recursively</pre>      |
| draw right subtree | 93         | displayTree(g, root.right, x + hGap, y + vGap, hGap / 2);                                             |
| 6                  | 94         | }                                                                                                    |
|                    | 95         | }                                                                                                    |
|                    | 96         |                                                                                                    |
|                    | 97<br>98   | /** Connect a parent at (x2, y2) with<br>* its left child at (x1, y1) */                              |
|                    | 98         | private void connectLeftChild(Graphics g,                                                             |
|                    | 100        | int x1, int y1, int x2, int y2) {                                                                     |
|                    | 101        | double d = Math.sqrt(vGap $*$ vGap + (x2 - x1) $*$ (x2 - x1));                                        |
|                    | 102        | int $x11 = (int)(x1 + radius * (x2 - x1) / d);$                                                       |
|                    | 103        | int y11 = (int)(y1 - radius * vGap / d);                                                              |
|                    | 104<br>105 | <pre>int x21 = (int)(x2 - radius * (x2 - x1) / d);<br/>int y21 = (int)(y2 + radius * vGap / d);</pre> |
|                    | 105        | g.drawLine(x11, y11, x21, y21);                                                                       |
|                    | 107        | }                                                                                                    |
|                    | 108        |                                                                                                    |
|                    | 109        | /** Connect a parent at (x2, y2) with                                                                 |
|                    | 110        | * its right child at (x1, y1) */                                                                      |
|                    | 111<br>112 | <pre>private void connectRightChild(Graphics g,<br/>int x1, int y1, int x2, int y2) {</pre>           |
|                    | 112        | double d = Math.sqrt(vGap * vGap + (x2 - x1) * (x2 - x1));                                            |
|                    | 114        | int $x11 = (int)(x1 - radius * (x1 - x2) / d);$                                                       |
|                    | 115        | <b>int</b> $y_{11} = (int)(y_1 - radius * vGap / d);$                                                 |
|                    | 116        | int $x^{21} = (int)(x^{2} + radius * (x^{1} - x^{2}) / d);$                                           |
|                    | 117        | <pre>int y21 = (int)(y2 + radius * vGap / d);</pre>                                                   |
|                    | 118        | g.drawLine(x11, y11, x21, y21);                                                                       |

119 } 120 } 121 }

After a new key is inserted into the tree (line 38), the tree is repainted (line 39) to reflect the change. After a key is deleted (line 53), the tree is repainted (line 54) to reflect the change.

The node is displayed as a circle with **radius 20** (line 62). The distance between two levels in the tree is defined in vGap 50 (line 63). hGap (line 77) defines the distance between two nodes horizontally. This value is reduced by half (hGap / 2) in the next level when the displayTree method is called recursively (lines 86, 93). Note that vGap is not changed in the tree.

Invoking **connectLeftChild** connects a parent with its left child. You need to find the two endpoints (**x11**, **y11**) and (**x21**, **y21**) in order to connect the two nodes, as shown in Figure 26.18. The mathematical calculation for finding the two ends is illustrated in Figure 26.18. Note that

$$d = \sqrt{vGap^{2} + (x_{2} - x_{1})^{2}}$$

$$\frac{x_{11} - x_{1}}{radius} = \frac{x_{2} - x_{1}}{d}, \text{ so } x_{11} = x_{1} + radius \times \frac{x_{2} - x_{1}}{d},$$

$$\frac{y_{11} - y_{1}}{radius} = \frac{y_{2} - y_{1}}{d}, \text{ so } y_{11} = y_{1} + radius \times \frac{y_{2} - y_{1}}{d}$$

Invoking **connectRightChild** connects a parent with its right child. The mathematical calculation for the two ends of the line is similar to the case for connecting a parent with its left child.

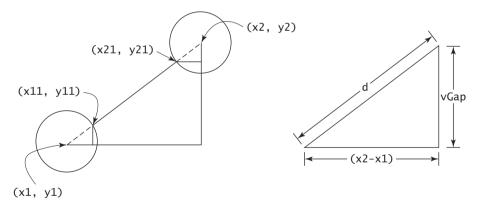

FIGURE 26.18 You need to find the position of the endpoints to connect two nodes.

The program assumes that the keys are integers. You can easily modify the program with a generic type to display keys of characters or short strings.

### 26.5 Iterators

The methods **inorder()**, **preorder()**, and **postorder()** display the elements in **inorder**, **preorder**, and **postorder** in a binary tree. These methods are limited to displaying the elements in a tree. If you wish to process the elements in a binary tree rather than displaying them, these methods cannot be used. A more useful approach is to provide an iterator. An *iterator* is an object that provides a uniform way of traversing the elements in a container, such as a set, list, or binary tree.

### **880** Chapter 26 Binary Search Trees

| «interface»<br>java.util.Iterator |                                                                                                    |
|-----------------------------------|----------------------------------------------------------------------------------------------------|
| +hasNext(): boolean               | Returns true if the iterator has more elements.                                                       |
| +next(): Object                   | Returns the next element in the iterator.                                                             |
| +remove(): void                   | Removes from the underlying container the last element returned by the iterator (optional operation). |

**FIGURE 26.19** The **Iterator** interface defines a uniform way of traversing the elements in a container.

Java provides the java.util.Iterator interface (see Figure 26.19), which defines the common features of iterators. All the containers (set, list, and map) in the collections framework support iterators.

how to create an iterator

To enable the iterator to be used in a wide range of applications, you should define your iterator class as a subtype of **java.util.Iterator**. You can traverse a binary tree in inorder, preorder, or postorder. So, you may define three iterator classes, named **InorderIterator**, **PreorderIterator**, and **PostorderIterator**. Since these classes are dependent on the **BinaryTree** class, it is appropriate to define them as inner classes in **BinaryTree**. Also it is convenient to add three methods named **inorderIterator**(), **preorderIterator**(), and **postorderIterator**() to return the iterator objects.

The implementation of **inorderIterator(**) is shown in lines in Listing 26.5. The implementation of **preorderIterator(**) and **postorderIterator(**) is left as an exercise.

The **InorderIterator** constructor invokes the **inorder** method. The **inorder(root)** method (lines 241–246) stores all the elements from the tree in **list**. The elements are traversed in **inorder**.

Once an **Iterator** object is created, its **current** value is initialized to **0** (line 229), which points to the first element in the list. Invoking the **next()** method returns the current element and moves current to point to the next element in the list (line 258).

The **hasNext()** method checks whether current is still in the range of **list** (line 250).

The **remove()** method removes the current element from the tree (line 263). Afterward, a new list is created (lines 264–265). Note that **current** does not need to be changed.

Listing 26.11 gives a test program that stores the strings in a BST and displays all strings in uppercase.

### LISTING 26.11 TestBinaryTreeWithIterator.java

| 1  | pub | <b>lic class</b> TestBinaryTreeWithIterator {                                    |
|----|-----|----------------------------------------------------------------------------------|
| 2  | р   | u <b>blic static void</b> main(String[] args) {                                  |
| 3  |     | <pre>BinaryTree<string> tree = new BinaryTree<string>();</string></string></pre> |
| 4  |     | <pre>tree.insert("George");</pre>                                                |
| 5  |     | <pre>tree.insert("Michael");</pre>                                               |
| 6  |     | <pre>tree.insert("Tom");</pre>                                                   |
| 7  |     | tree.insert("Adam");                                                             |
| 8  |     | <pre>tree.insert("Jones");</pre>                                                 |
| 9  |     | <pre>tree.insert("Peter");</pre>                                                 |
| 10 |     | <pre>tree.insert("Daniel");</pre>                                                |
| 11 |     |                                                                                  |
| 12 |     | <pre>java.util.Iterator iterator = tree.inorderIterator();</pre>                 |
| 13 |     | <pre>while (iterator.hasNext()) {</pre>                                          |
| 14 |     | <pre>System.out.println(((String)(iterator.next())).toUpperCase());</pre>        |
| 15 |     | }                                                                                |
| 16 | }   |                                                                                  |
| 17 | }   |                                                                                  |
|    |     |                                                                                  |

get an iterator hasNext? get current element

| ADAM    |
|---------|
| DANIEL  |
| GEORGE  |
| JONES   |
| MICHAEL |
| PETER   |
| ТОМ     |
|         |

The program constructs an iterator (line 12), which enables you to process all elements in the tree (lines 13–14).

### **Design Guide**

Iterator is an important software design pattern. It provides a uniform way of traversing the elements in a container, while hiding the container's structural details. By implementing the same interface **java.util.Iterator**, you can write a program that traverses the elements of all containers in the same way. iterator pattern advantages of iterators

variations of iterators

### 칠 Note

**java.util.Iterator** defines a forward iterator, which traverses the element in the iterator in a forward direction, and each element can be traversed only once. Java API also provides the **java.util.ListIterator**, which supports traversing in both forward and backward directions. If your data structure warrants flexible traversing, you may define iterator classes as a subtype of **java.util.ListIterator**.

# 26.6 Case Study: Data Compression

You have used the utilities such as WinZip to compress files. There are many algorithms for compressing data. This section introduces Huffman coding, invented by David Huffman in 1952.

In ASCII, every character is encoded in 8 bits. Huffman coding compresses data by using fewer bits to encode characters that occur more frequently. The codes for characters are constructed based on the occurrence of characters in the text using a binary tree, called the *Huffman coding tree*. Suppose the text is Mississippi. Its Huffman tree can be shown as in Figure 26.20(a). The left and right edges of a node are assigned a value 0 and 1, respectively. Each character is a leaf in the tree. The code for the character consists of the edge values in the path from the root to the leaf, as shown in Figure 26.20(b). Since i and s appear more than M and p in the text, they are assigned shorter codes.

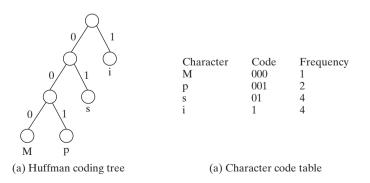

**FIGURE 26.20** The codes for characters are constructed based on the occurrence of characters in the text using a coding tree.

### **882** Chapter 26 Binary Search Trees

| deco | bd | in | σ  |
|------|----|----|----|
| ucu  | Ju | ш  | g. |

constructing coding tree

The coding tree is also used for decoding a sequence of bits into a text. To do so, start with the first bit in the sequence and determine whether to go to the left or right branch of the root in the tree based on the bit value. Consider the next bit and continue go down to the left or right branch based on the bit value. When you reach a leaf, you have found a character. The next bit in the stream is the first bit of the next character. For example, the stream **011001** is decoded to **sip** with **01** matching **s**, **1** matching **i**, and **001** matching **p**.

To construct a Huffman coding tree, use a greedy algorithm as follows:

1. Begin with a forest of trees. Each tree contains a node for a character. The weight of the node is the frequency of the character in the text.

2. Repeat this step until there is only one tree:

Choose two trees with the smallest weight and create a new node as their parent. The weight of the new tree is the sum of the weight of the subtrees.

For each interior node, assign its left edge a value **0** and right edge a value **1**. All leaf nodes represent characters in the text.

Here is an example of building a coding tree for the text **Mississippi**. The frequency table for the characters is shown in Figure 26.20(b). Initially the forest contains single-node trees, as shown in Figure 26.21(a). The trees are repeatedly combined to form large trees until only one tree is left, as shown in Figures 26.21(b), (c), and (d).

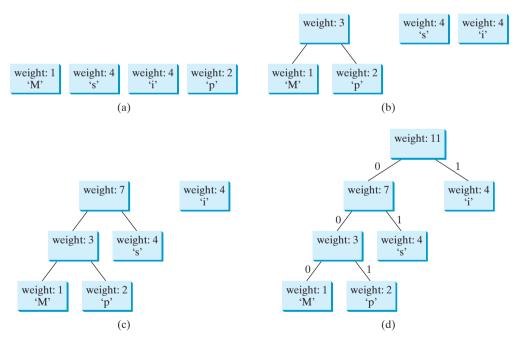

**FIGURE 26.21** The coding tree is built using a greedy algorithm by repeatedly combining two smallest-weighted trees.

prefix property

It is worth noting that no code is a prefix of another code. This property ensures that the streams can be decoded unambiguously.

### Pedagogical Note

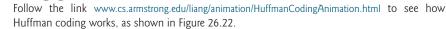

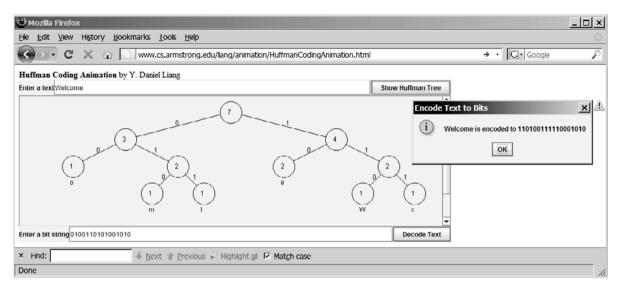

**FIGURE 26.22** The animation tool enables you to create and view a Huffman tree, and it performs encoding and decoding using the tree.

Listing 26.12 gives a program that prompts the user to enter a string, displays the frequency table of the characters in the string, and displays the Huffman code for each character.

### LISTING 26.12 HuffmanCode.java

```
1 import java.util.Scanner;
 2
 3
  public class HuffmanCode {
     public static void main(String[] args) {
 Δ
 5
       Scanner input = new Scanner(System.in);
 6
       System.out.print("Enter a text: ");
 7
       String text = input.nextLine();
 8
 9
       int[] counts = getCharacterFrequency(text); // Count frequency
                                                                              count frequency
10
       System.out.printf("%-15s%-15s%-15s%-15s\n",
11
         "ASCII Code", "Character", "Frequency", "Code");
12
13
14
       Tree tree = getHuffmanTree(counts); // Create a Huffman tree
                                                                              get Huffman tree
15
       String[] codes = getCode(tree.root); // Get codes
                                                                              code for each character
16
17
       for (int i = 0; i < codes.length; i++)</pre>
18
         if (counts[i] != 0) // (char)i is not in text if counts[i] is 0
19
           System.out.printf("%-15d%-15s%-15d%-15s\n",
20
             i, (char)i + "", counts[i], codes[i]);
21
     }
22
23
     /** Get Huffman codes for the characters
24
      * This method is called once after a Huffman tree is built
25
      */
26
     public static String[] getCode(Tree.Node root) {
                                                                              getCode
27
       if (root == null) return null;
28
       String[] codes = new String[2 * 128];
29
       assignCode(root, codes);
30
       return codes;
31
     }
```

# Chapter 26 Binary Search Trees

| assignCode            | 32<br>33<br>34<br>35<br>36 | <pre>/* Recursively get codes to the leaf node */ private static void assignCode(Tree.Node root, String[] codes) {     if (root.left != null) {         root.left.code = root.code + "0";</pre> |
|-----------------------|----------------------------|----------------------------------------------------------------------------------------------------|
|                       | 37<br>38                   | <pre>assignCode(root.left, codes);</pre>                                                                                                    |
|                       | 39<br>40                   | root.right.code = root.code + "1";<br>assignCode(root.right, codes);                                                                                                    |
|                       | 41                         | }                                                                                                    |
|                       | 42<br>43                   | <pre>else {     codes[(int)root.element] = root.code;</pre>                                                                                                    |
|                       | 44                         | }                                                                                                    |
|                       | 45<br>46                   | }                                                                                                    |
|                       | 40                         | /** Get a Huffman tree from the codes */                                                                                                    |
| getHuffmanTree        | 48                         | <pre>public static Tree getHuffmanTree(int[] counts) {</pre>                                                                                                    |
|                       | 49                         | // Create a heap to hold trees                                                                                                    |
|                       | 50<br>51                   | <pre>Heap<tree> heap = new Heap<tree>(); // Defined in Listing 24.10 for (int i = 0; i &lt; counts.length; i++) {</tree></tree></pre>                                                           |
|                       | 52                         | if (counts[i] > 0)                                                                                                    |
|                       | 53                         | <pre>heap.add(new Tree(counts[i], (char)i)); // A leaf node tree</pre>                                                                                                    |
|                       | 54<br>55                   | }                                                                                                    |
|                       | 56                         | <pre>while (heap.getSize() &gt; 1) {</pre>                                                                                                    |
|                       | 57                         | <pre>Tree t1 = heap.remove(); // Remove the smallest-weight tree</pre>                                                                                                    |
|                       | 58                         | <pre>Tree t2 = heap.remove(); // Remove the next smallest</pre>                                                                                                    |
|                       | 59<br>60                   | <pre>heap.add(new Tree(t1, t2)); // Combine two trees }</pre>                                                                                                    |
|                       | 61                         | 5                                                                                                    |
|                       | 62                         | <pre>return heap.remove(); // The final tree</pre>                                                                                                    |
|                       | 63<br>64                   | }                                                                                                    |
|                       | 65                         | /** Get the frequency of the characters */                                                                                                    |
| getCharacterFrequency | 66                         | <pre>public static int[] getCharacterFrequency(String text) {</pre>                                                                                                    |
|                       | 67                         | <pre>int[] counts = new int[256]; // 256 ASCII characters</pre>                                                                                                    |
|                       | 68<br>69                   | <pre>for (int i = 0; i &lt; text.length(); i++)</pre>                                                                                                    |
|                       | 70                         | counts[(int)text.charAt(i)]++; // Count the characters in text                                                                                                    |
|                       | 71                         |                                                                                                    |
|                       | 72                         | return counts;                                                                                                    |
|                       | 73<br>74                   | }                                                                                                    |
|                       | 75                         | /** Define a Huffman coding tree */                                                                                                    |
| Huffman tree          | 76                         | <pre>public static class Tree implements Comparable<tree> {</tree></pre>                                                                                                    |
|                       | 77<br>78                   | Node root; // The root of the tree                                                                                                    |
|                       | 78                         | /** Create a tree with two subtrees */                                                                                                    |
|                       | 80                         | <pre>public Tree(Tree t1, Tree t2) {</pre>                                                                                                    |
|                       | 81                         | <pre>root = new Node();</pre>                                                                                                    |
|                       | 82<br>83                   | root.left = t1.root;<br>root.right = t2.root;                                                                                                    |
|                       | 84                         | root.weight = t1.root.weight + t2.root.weight;                                                                                                    |
|                       | 85                         | }                                                                                                    |
|                       | 86                         | (** Create a tree containing a last sale */                                                                                                    |
|                       | 87<br>88                   | /** Create a tree containing a leaf node */ <pre>public Tree(int weight, char element) {</pre>                                                                                                  |
|                       | 89                         | root = <b>new</b> Node(weight, element);                                                                                                    |
|                       | 90                         | }                                                                                                    |
|                       | 91                         |                                                                                                    |

```
92
        /** Compare trees based on their weights */
93
        public int compareTo(Tree o) {
94
          if (root.weight < o.root.weight) // Purposely reverse the order
 95
            return 1:
 96
          else if (root.weight == o.root.weight)
 97
            return 0;
98
          else
99
            return -1;
100
        }
101
102
        public class Node {
                                                                              tree node
103
          char element; // Stores the character for a leaf node
          int weight; // weight of the subtree rooted at this node
104
          Node left; // Reference to the left subtree
105
106
          Node right; // Reference to the right subtree
107
          String code = ""; // The code of this node from the root
108
109
          /** Create an empty node */
110
          public Node() {
111
          }
112
          /** Create a node with the specified weight and character */
113
          public Node(int weight, char element) {
114
115
            this.weight = weight;
116
            this.element = element:
117
          }
118
        }
119
      }
120 }
```

| Enter text: | Welcome Enter |           |      |  |
|-------------|---------------|-----------|------|--|
| ASCII Code  | Character     | Frequency | Code |  |
| 87          | W             | 1         | 110  |  |
| 99          | С             | 1         | 111  |  |
| 101         | е             | 2         | 10   |  |
| 108         | 1             | 1         | 011  |  |
| 109         | m             | 1         | 010  |  |
| 111         | 0             | 1         | 00   |  |
|             |               |           |      |  |

The program prompts the user to enter a text string (lines 5–7) and counts the frequency of the characters in the text (line 9). The **getCharacterFrequency** method (lines 66–73) creates an array **counts** to count the occurrences of each of the 256 ASCII characters in the text. If a character appears in the text, its corresponding count is increased by **1** (line 70).

The program obtains a Huffman coding tree based on **counts** (line 14). The tree consists of linked nodes. The **Node** class is defined in lines 102–118. Each node consists of the properties **element** (storing character), **weight** (storing weight of the subtree under this node), **left** (linking to the left subtree), **right** (linking to the right subtree), and **code** (storing the Huffman code for the character). The **Tree** class (lines 76–119) contains the root property. From the root, you can access all the nodes in the tree. The **Tree** class implements **Comparable**. The trees are comparable based on their weights. The compare order is purposely reversed (lines 93–100) so that the smallest-weight tree is removed first from the heap of trees.

The **getHuffmanTree** method returns a Huffman coding tree. Initially, the single-node trees are created and added to the heap (lines 50–54). In each iteration of the **while** loop (lines 56–60), two smallest-weight trees are removed from the heap and are combined to form a big tree, and then the new tree is added to the heap. This process continues until the heap contains just one tree, which is our final Huffman tree for the text.

### getCharacterFrequency

 $\textbf{Node} \ class$ 

Tree class

### getHuffmanTree

### **886** Chapter 26 Binary Search Trees

assignCode getCodes The **assignCode** method assigns the code for each node in the tree (lines 34–45). The **getCodes** method gets the code for each character in the leaf node (lines 26–31). The element **codes[i]** contains the code for character (**char**)**i**, where **i** is from **0** to **255**. Note that **codes[i]** is **null** if (**char**)**i** is not in the text.

### **Key Terms**

binary search tree 858 binary tree 858 Huffman coding 881 inorder traversal 861 postorder traversal861preorder traversal861tree traversal861

# **CHAPTER SUMMARY**

- 1. A BST is a hierarchical data structure. You learned how to define and implement a BST class. You learned how to insert and delete elements to/from a BST. You learned how to traverse a BST using inorder, postorder, preorder, depth-first, and breadth-first search.
- 2. An iterator is an object that provides a uniform way of traversing the elements in a container, such as a set, a list, or a binary tree. You learned how to define and implement iterator classes for traversing the elements in a binary tree.
- **3.** Huffman coding is a scheme for compressing data by using fewer bits to encode characters that occur more frequently. The codes for characters are constructed based on the occurrence of characters in the text using a binary tree, called the *Huffman coding tree*.

# **REVIEW QUESTIONS**

### Section 26.2

- **26.1** Show the result of inserting **44** into Figure 26.4(b).
- **26.2** Show the inorder, preorder, and postorder of traversing the elements in the binary tree, as shown in Figure 26.1(b).
- **26.3** If a set of the same elements is inserted into a BST in two different orders, will the two corresponding BSTs look the same? Will the inorder traversal be the same? Will the postorder traversal be the same? Will the preorder traversal be the same?
- **26.4** What is the time complexity of inserting an element into a BST?

### Section 26.3

- **26.5** Show the result of deleting **55** from the tree in Figure 26.4(b).
- **26.6** Show the result of deleting **60** from the tree in Figure 26.4(b).
- **26.7** What is the time complexity of deleting an element from a BST?
- **26.8** Is the algorithm correct if lines 202–207 in Case 2 of the **delete()** method are replaced by the following code?

parentOfRightMost.right = rightMost.left;

### Section 26.4

**26.9** What is an iterator?

**26.10** Why should you define an interator class to be a subtype of **java.util.Iterator**?

### **PROGRAMMING EXERCISES**

### Section 26.2

**26.1\*** (Adding new methods in **BinaryTree**) Add the following new methods in **BinaryTree**.

/\*\* Displays the nodes in breadth-first traversal \*/
public void breadthFirstTraversal()

/\*\* Returns the height of this binary tree, i.e., the
 \* number of the nodes in the longest path of the root to a
 leaf \*/

```
public int height()
```

26.2\* (*Testing full binary tree*) A full binary tree is a binary tree with the leaves on the same level. Add a method in the **BinaryTree** class to return true if the tree is full.

(*Hint*: The number of nodes in a full binary tree is  $2^{depth} - 1$ .)

```
/** Returns true if the tree is a full binary tree */
boolean isFullBinaryTree()
```

- **26.3\*\*** (*Implementing inorder without using recursion*) Implement the **inorder** method in **BinaryTree** using a stack instead of recursion.
- **26.4**\*\* (*Implementing preorder without using recursion*) Implement the **preorder** method in **BinaryTree** using a stack instead of recursion.
- **26.5**\*\* (*Implementing postorder without using recursion*) Implement the **postorder** method in **BinaryTree** using a stack instead of recursion.
- **26.6**\*\* (*Finding the leaves*) Add a method in the **BinaryTree** class to return the number of the leaves as follows:

```
/** Returns the number of leaf nodes */
public int getNumberOfLeaves()
```

**26.7**\*\* (*Finding the nonleaves*) Add a method in the **BinaryTree** class to return the number of the nonleaves as follows:

```
/** Returns the number of nonleaf nodes */
public int getNumberofNonLeaves()
```

### Section 26.5

- 26.8\*\* (Implementing iterator on MyArrayList) Define an inner class named MyArrayListIterator in MyArrayList for traversing the elements on MyArrayList. MyArrayListIterator should implement java.util.Iterator. Add a method iterator() that returns an instance of MyArrayList-Iterator in the MyArrayList class.
- 26.9\*\* (Implementing iterator on MyLinkedList) Define an inner class named MyLinkedListIterator in MyLinkedList for traversing the elements on MyLinkedList. MyLinkedListIterator should implement java.util.Iterator. Add a method iterator() that returns an instance of MyLinkedListIterator in the MyLinkedList class.
- **26.10**\*\*\* (*Implementing bidirectional iterator*) The **java.util.Iterator** interface defines a forward iterator. The Java API also provides the

**java.util.ListIterator** interface that defines a bidirectional iterator. Study **ListIterator** and define a bidirectional iterator for the **BinaryTree** class.

**26.11\*\*** (*Tree clone and equals*) Implement the clone and equals method in the BinaryTree class.

### Comprehensive

**26.12\*\*** (*BST search visualization*) Write a Java applet that displays a search path, as shown in Figure 26.23(a). The applet allows the user to enter a key. If the key is not in the tree, a message dialog box is displayed. Otherwise, the nodes in the path from the root leading to the key are displayed in green.

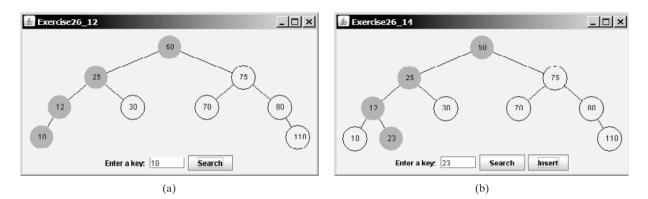

FIGURE 26.23 (a) The search path is highlighted in green. (b) The applet animates how an insertion is performed.

- **26.13**\*\* (*BST animation*) The preceding exercise simply highlights a search path. Write a Java applet that animates how a search is performed. First you see that the root is searched, and then a subtree is searched recursively. When a node is searched, the node is highlighted in green. The search stops when a key is found in the tree, or displays that a key is not in the tree.
- 26.14\*\* (BST insert animation) Add an Insert button to the preceding exercise to animate how insertion is performed, as shown in Figure 26.23(b). When the Insert button is clicked, the applet first animates a search. If the key is already in the tree, display a dialog box. Otherwise, insert the key and repaint the tree.
- **26.15**\*\* (*BST animation*) Write a Java applet that animates the binary search tree **insert**, **delete**, and **search** methods, as shown in Figure 26.2.
- **26.16\*** (*Generic BinaryTree* using Comparator) Revise BinaryTree in Listing 26.5, using a generic parameter and a Comparator for comparing objects. Define a new constructor with a Comparator as its argument as follows:

BinaryTree(Comparator<? super E> comparator)

**26.17\*** (*Parent reference for BinaryTree*) Redefine TreeNode by adding a reference to a node's parent, as shown below:

### BinaryTree.TreeNode<E>

#element: E
#left: TreeNode<E>
#right: TreeNode<E>
#parent: TreeNode<E>

Add the following two new methods in **BinaryTree**:

/\*\* Returns the parent for the specified node. \*/
public TreeNode<E> getParent(TreeNode<E> node)

/\*\* Returns the path from the specified node to the root
 \* in an array list. \*/
public ArrayList<TreeNode<E>> getPath(TreeNode<E> node)

Write a test program that adds numbers 1, 2, ..., 100 to the tree and displays the paths for all leaf nodes.

26.18\*\* (Add new buttons in TreeControl) Modify Listing 26.10, TreeControl.java, to add three new buttons Show Inorder, Show Preorder, and Show Postorder to display the result in a message dialog box, as shown in Figure 26.24. You need also to modify BinaryTree.java to implement the inorder(), preorder(), and postorder() methods so that each of these methods returns a List of node elements in inorder, preorder, and postorder, as follows:

public java.util.List<E> inorderList(); public java.util.List<E> preorderList(); public java.util.List<E> postorderList();

| د العدينية المراجع المراجع المراجع المراجع المراجع المراجع المراجع المراجع المراجع المراجع المراجع المراجع الم |                                |
|----------------------------------------------------------------------------------------------------|--------------------------------|
| 34                                                                                                    |                                |
|                                                                                                    | Message                        |
|                                                                                                    | i Inorder is 2 3 4 33 34 45 53 |
| Enter a key: 53 Insert Delete Show Inorder Show Preorder Show P                                                | ostorder                       |

**FIGURE 26.24** When you click the *Show Inorder* button in (a), the tree nodes are displayed in an inorder in a message dialog box in (b).

- **26.19**\*\* (*Animation: heap*) Write an applet to display a heap visually as shown in Figure 24.7.
- **26.20**\*\*\* (*Data compression: Huffman coding*) Write a program that prompts the user to enter a file name, displays the frequency table of the characters in the file, and displays the Huffman code for each character.
- 26.21\*\*\* (Data compression: Huffman coding animation) Write an applet that enables the user to enter a text and displays the Huffman coding tree based on the text, as shown in Figure 26.25(a). Display the weight of the subtree inside a subtree's root circle. Display each leaf node's character. Display the encoded bits for the text in a dialog box, as shown in Figure 26.25(b). When the user clicks the Decode Text button, a bit string is decoded into a text, as shown in Figure 26.25(c).
- 26.22\*\*\* (Compressing a file) Write a program that prompts the user to enter a file name, obtains the Huffman codes for the characters in the file, and encode the text into a new file. Assume the original file is named abc. The encoded file should be named as abc.new. Also store the array of the codes for 256 ASCII characters using ObjectOutputStream to a file name abc.huf.

### 890 Chapter 26 Binary Search Trees

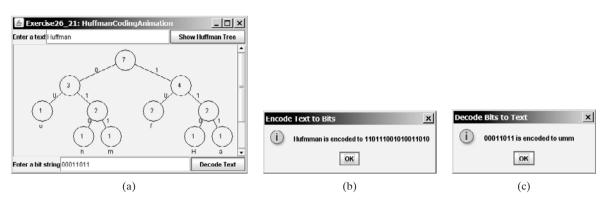

**FIGURE 26.25** The animation shows the coding tree for a given text in (a), encoded bits in (b), and the text for the given bit sequence in (c).

26.23\*\*\* (Decompressing a file) The preceding exercise compresses a file to generate two files filename.huf and filename.new. Write a program that decompresses the file. The program prompts the user to enter the file name and decompresses it into a file named filename.

# Chapter 27

# **GRAPHS AND APPLICATIONS**

# Objectives

- To model real-world problems using graphs and explain the Seven Bridges of Königsberg problem (§27.1).
- To describe the graph terminologies: vertices, edges, simple graphs, weighted/unweighted graphs, and directed/undirected graphs (§27.2).
- To represent vertices and edges using lists, adjacent matrices, and adjacent lists (§27.3).
- To model graphs using the Graph interface, the AbstractGraph class, and the UnweightedGraph class (§27.4).
- To display graphs visually (§27.5).
- To represent the traversal of a graph using the AbstractGraph.Tree class (§27.6).
- To design and implement depth-first search (§27.7).
- To design and implement breadth-first search (§27.8).
- To solve the nine-tail problem using breadth-first search (§27.9).
- To solve the Knight's Tour problem by reducing it to a Hamiltonian path problem (§27.10).

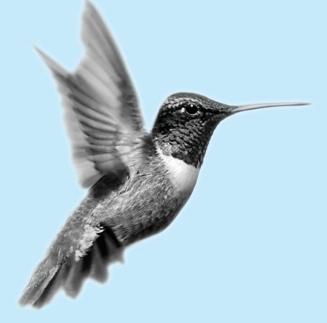

### 27.1 Introduction

Shortest distance

Graphs play an important role in modeling real-world problems. For example, the problem to find the shortest distance between two cities can be modeled using a graph, where the vertices represent cities and the edges represent the roads and distances between two adjacent cities, as shown in Figure 27.1. The problem of finding the shortest distance between two cities is reduced to finding a shortest path between two vertices in a graph.

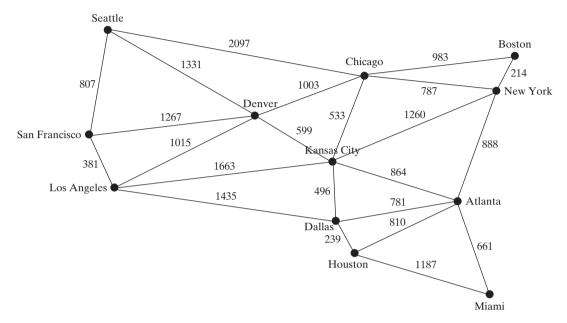

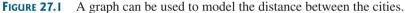

graph theory

Seven Bridges of Königsberg

The study of graph problems is known as *graph theory*. Graph theory was founded by Leonard Euler in 1736, when he introduced graph terminology to solve the famous *Seven Bridges of Königsberg* problem. The city of Königsberg, Prussia (now Kaliningrad, Russia) was divided by the Pregel River. There were two islands on the river. The city and islands were connected by seven bridges, as shown in Figure 27.2(a). The question is, can one take a walk, cross each bridge exactly once, and return to the starting point? Euler proved that it is not possible.

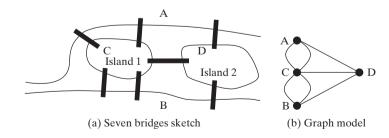

FIGURE 27.2 Seven bridges connected islands and land.

To establish a proof, Euler first abstracted the Königsberg city map by eliminating all streets, producing the sketch shown in Figure 27.2(a). Second, he replaced each land mass with a dot, called a vertex or a node, and each bridge with a line, called an edge, as shown in Figure 27.2(b). This structure with vertices and edges is called a graph.

Looking at the graph, we ask whether there is a path starting from any vertex, traversing all edges exactly once, and returning to the starting vertex. Euler proved that for such path to exist, each vertex must have an even number of edges. Therefore, the Seven Bridges of Königsberg problem has no solution.

Graph problems are often solved using algorithms. Graph algorithms have many applications in various areas, such as in computer science, mathematics, biology, engineering, economics, genetics, and social sciences. This chapter presents the algorithms for depth-first search and breadth-first search, and their applications. The next chapter presents the algorithms for finding a minimum spanning tree and shortest paths in weighted graphs, and their applications.

# 27.2 Basic Graph Terminologies

This chapter does not assume that the reader has prior knowledge of graph theory or discrete mathematics. We use plain and simple terms to define graphs.

What is a graph? A graph is a mathematical structure that represents relationships among entities in the real world. For example, the graph in Figure 27.1 represents the roads and their distances among cities, and the graph in Figure 27.2(b) represents the bridges among land masses.

A graph consists of a nonempty set of vertices, nodes, or points, and a set of edges that connect the vertices. For convenience, we define a graph as G = (V, E), where V represents a set of vertices and E represents a set of edges. For example, V and E for the graph in Figure 27.1 are as follows:

```
V = {"Seattle", "San Francisco", "Los Angeles",
  "Denver", "Kansas City", "Chicago", "Boston",
                                                 "New York".
  "Atlanta", "Miami", "Dallas", "Houston"};
E = {{"Seattle", "San Francisco"},{"Seattle", "Chicago"},
     {"Seattle", "Denver"}, {"San Francisco", "Denver"},
       . . .
    };
```

A graph may be directed or undirected. In a directed graph, each edge has a direction, which indicates that you can move from one vertex to the other through the edge. You may model parent/child relationships using a directed graph, where an edge from vertex A to B indicates that A is a parent of B.

Figure 27.3(a) shows a directed graph. In an undirected graph, you can move in both directions between vertices. The graph in Figure 27.1 is undirected.

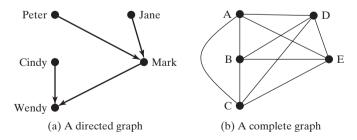

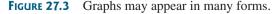

Edges may be weighted or unweighted. For example, each edge in the graph in Figure 27.1 has a weight that represents the distance between two cities.

Two vertices in a graph are said to be *adjacent* if they are connected by the same edge. adjacent Similarly two edges are said to be *adjacent* if they are connected to the same vertex. An edge

weighted vs. unweighted

what is a graph?

define a graph

directed vs. undirected

### **894** Chapter 27 Graphs and Applications

incident degree

neighbor loop parallel edge simple graph complete graph spanning tree

in a graph that joins two vertices is said to be *incident* to both vertices. The *degree* of a vertex is the number of edges incident to it.

Two vertices are called *neighbors* if they are adjacent. Similarly two edges are called *neighbors* if they are adjacent.

A loop is an edge that links a vertex to itself. If two vertices are connected by two or more edges, these edges are called *parallel edges*. A simple graph is one that has no loops and parallel edges. A *complete graph* is the one in which every two pairs of vertices are connected, as shown in Figure 27.3(b).

Assume that the graph is connected and undirected. A spanning tree of a graph is a subgraph that is a tree and connects all vertices in the graph.

# 27.3 Representing Graphs

To write a program that processes and manipulates graphs, you have to store or represent graphs in the computer.

### 27.3.1 **Representing Vertices**

The vertices can be stored in an array. For example, you can store all the city names in the graph in Figure 27.1 using the following array:

```
String[] vertices = {"Seattle", "San Francisco", "Los Angeles",
  "Denver", "Kansas City", "Chicago", "Boston", "New York",
  "Atlanta", "Miami", "Dallas", "Houston"};
```

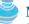

Note

The vertices can be objects of any type. For example, you may consider cities as objects that contain the information such as name, population, and mayor. So, you may define vertices as follows:

```
City city0 = new City("Seattle", 563374, "Greg Nickels");
City city11 = new City("Houston", 1000203, "Bill White");
Object[] vertices = {city0, city1, ..., city11};
```

```
public class City {
  private String cityName;
  private int population;
  private String mayor;
  public City(String cityName, int population, String mayor) {
    this.cityName = cityName;
    this.population = population;
    this.mayor = mayor;
  }
  public String getCityName() {
    return cityName;
  }
```

```
public int getPopulation() {
  return population;
}
public String getMayor() {
  return mayor;
```

}

vertex type

```
public void setMayor(String mayor) {
    this.mayor = mayor;
    }
    public void setPopulation(int population) {
    this.population = population;
    }
}
```

The vertices can be conveniently labeled using natural numbers 0, 1, 2, ..., n - 1, for a graphs for *n* vertices. So, **vertices[0]** represents "Seattle", **vertices[1]** represents "San Francisco", and so on, as shown in Figure 27.4.

| vertices[0]  | Seattle       |
|--------------|---------------|
| vertices[1]  | San Francisco |
| vertices[2]  | Los Angeles   |
| vertices[3]  | Denver        |
| vertices[4]  | Kansas City   |
| vertices[5]  | Chicago       |
| vertices[6]  | Boston        |
| vertices[7]  | New York      |
| vertices[8]  | Atlanta       |
| vertices[9]  | Miami         |
| vertices[10] | Dallas        |
| vertices[11] | Houston       |

FIGURE 27.4 An array stores the vertex names.

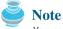

You can reference a vertex by its name or its index, whichever is convenient. Obviously, it is easy to access a vertex via its index in a program.

### 27.3.2 Representing Edges: Edge Array

The edges can be represented using a two-dimensional array. For example, you can store all the edges in the graph in Figure 27.1 using the following array:

```
int[][] edges = {
    {0, 1}, {0, 3}, {0, 5},
    {1, 0}, {1, 2}, {1, 3},
    {2, 1}, {2, 3}, {2, 4}, {2, 10},
    {3, 0}, {3, 1}, {3, 2}, {3, 4}, {3, 5},
    {4, 2}, {4, 3}, {4, 5}, {4, 7}, {4, 8}, {4, 10},
    {5, 0}, {5, 3}, {5, 4}, {5, 6}, {5, 7},
    {6, 5}, {6, 7},
    {7, 4}, {7, 5}, {7, 6}, {7, 8},
    {8, 4}, {8, 7}, {8, 9}, {8, 10}, {8, 11},
    }
```

### **896** Chapter 27 Graphs and Applications

```
{9, 8}, {9, 11},
{10, 2}, {10, 4}, {10, 8}, {10, 11},
{11, 8}, {11, 9}, {11, 10}
};
```

array edge

This is known as the *edge representation using arrays*.

### 27.3.3 Representing Edges: Edge Objects

Another way to represent the edges is to define edges as objects and store the edges in a **java.util.ArrayList**. The **Edge** class can be defined as follows:

```
public class Edge {
    int u;
    int v;
    public Edge(int u, int v) {
        this.u = u;
        this.v = v;
    }
}
```

For example, you can store all the edges in the graph in Figure 27.1 using the following list:

```
java.util.ArrayList<Edge> list = new java.util.ArrayList<Edge>();
list.add(new Edge(0, 1));
list.add(new Edge(0, 3));
list.add(new Edge(0, 5));
...
```

Storing Edge objects in an ArrayList is useful if you don't know the edges in advance.

Representing edges using edge array or **Edge** objects in §27.3.2 and §27.3.3 is intuitive for input, but not efficient for internal processing. The next two sections introduce the representation of graphs using adjacency matrices and adjacency lists. These two data structures are efficient for processing graphs.

### 27.3.4 Representing Edges: Adjacency Matrices

Assume that the graph has *n* vertices. You can use a two-dimensional  $n \times n$  matrix, say **adjacencyMatrix**, to represent edges. Each element in the array is **0** or **1**. **adjacencyMatrix**[i][j] is **1** if there is an edge from vertex *i* to vertex *j*; otherwise, **adjacencyMatrix**[i][j] is **0**. If the graph is undirected, the matrix is symmetric, because **adjacencyMatrix**[i][j] is the same as **adjacencyMatrix**[j][i]. For example, the edges in the graph in Figure 27.1 can be represented using an adjacency matrix as follows:

```
int[][] adjacencyMatrix = {
    {0, 1, 0, 1, 0, 1, 0, 0, 0, 0, 0, 0, 0}, // Seattle
    {1, 0, 1, 1, 0, 0, 0, 0, 0, 0, 0, 0}, // San Francisco
    {0, 1, 0, 1, 1, 1, 0, 0, 0, 0, 0, 0, 0}, // Los Angeles
    {1, 1, 1, 0, 1, 1, 0, 0, 0, 0, 0, 0}, // Denver
    {0, 0, 1, 1, 0, 1, 0, 1, 1, 0, 1, 0}, // Kansas City
    {1, 0, 0, 1, 1, 0, 1, 1, 0, 0, 0, 0}, // Chicago
    {0, 0, 0, 0, 0, 1, 0, 1, 0, 0, 0, 0}, // Boston
    {0, 0, 0, 0, 1, 1, 1, 0, 1, 0, 0, 0}, // New York
    {0, 0, 0, 0, 1, 1, 1, 0, 1, 0, 1, 1, 1}, // Atlanta
    {0, 0, 0, 0, 0, 0, 0, 1, 0, 1, 1, 1}, // Miami
    {0, 0, 1, 0, 1, 0, 0, 0, 1, 0, 1}, // Dallas
    {0, 0, 0, 0, 0, 0, 0, 1, 1, 1, 0} // Houston
};
```

Note

Since the matrix is symmetric for an undirected graph, to save storage you may use a ragged array.

ragged array

The adjacency matrix for the directed graph in Figure 27.3(a) can be represented as follows:

```
int[][] a = {{0, 0, 1, 0, 0}, // Peter
        {0, 0, 1, 0, 0}, // Jane
        {0, 0, 0, 0, 1}, // Mark
        {0, 0, 0, 0, 1}, // Cindy
        {0, 0, 0, 0, 0} // Wendy
    };
```

# 27.3.5 Representing Edges: Adjacency Lists

To represent edges using adjacency lists, define an array of lists. The array has n entries. Each entry is a linked list. The linked list for vertex i contains all the vertices j such that there is an edge from vertex i to vertex j. For example, to represent the edges in the graph in Figure 27.1, you may create an array of linked lists as follows:

java.util.LinkedList[] neighbors = new java.util.LinkedList[12];

**lists[0]** contains all vertices adjacent to vertex **0** (i.e., Seattle), **lists[1]** contains all vertices adjacent to vertex **1** (i.e., San Francisco), and so on, as shown in Figure 27.5.

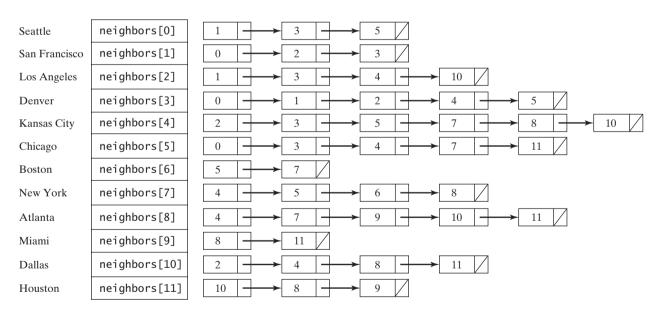

FIGURE 27.5 Edges in the graph in Figure 27.1 are represented using linked lists.

To represent the edges in the graph in Figure 27.3(a), you may create an array of linked lists as follows:

java.util.LinkedList[] neighbors = new java.util.LinkedList[5];

**lists[0]** contains all vertices pointed from vertex **0** via directed edges, **lists[1]** contains all vertices pointed from vertex **1** via directed edges, and so on, as shown in Figure 27.6.

| Peter | neighbors[0]— | 2      |
|-------|---------------|--------|
| Jane  | neighbors[1]_ | 2      |
| Mark  | neighbors[2]_ | → 4    |
| Cindy | neighbors[3]_ | → 4    |
| Wendy | neighbors[4]— | → null |

FIGURE 27.6 Edges in the graph in Figure 27.3(a) are represented using linked lists.

adjacency matrices vs. adjacency lists

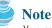

You can represent a graph using an adjacency matrix or adjacency lists. Which one is better? If the graph is dense (i.e., there are a lot of edges), using an adjacency matrix is preferred. If the graph is very sparse (i.e., very few edges), using adjacency lists is better, because using an adjacency matrix would waste a lot of space.

Both adjacency matrices and adjacency lists may be used in a program to make algorithms more efficient. For example, it takes O(1) constant time to check whether two vertices are connected using an adjacency matrix and it takes linear time O(m) to print all edges in a graph using adjacency lists, where *m* is the number of edges.

```
Note
```

Adjacency matrices and adjacency lists are two common representations for graphs, but they are not the only ways to represent graphs. For example, you may define a vertex as an object with a method **getNeighbors()** that returns all its neighbors. For simplicity, the text will use adjacency lists to represent graphs. Other representations will be explored in the exercises.

For flexibility and simplicity, we will use array lists to represent arrays. Also we will use array lists instead of linked lists, because our algorithms only require searching for adjacent vertices in the list. Using array lists is more efficient for our algorithms. Using array lists, the adjacency list in Figure 27.5 can be built as follows:

```
List<ArrayList<Integer>> neighbors
= new ArrayList<List<Integer>>();
neighbors.add(new ArrayList<Integer>());
neighbors.get(0).add(1); neighbors.get(0).add(3);
neighbors.get(0).add(5);
neighbors.add(new ArrayList<Integer>());
neighbors.get(1).add(0); neighbors.get(1).add(2);
neighbors.get(1).add(3);
...
```

# 27.4 Modeling Graphs

The Java Collections Framework serves as a good example for designing complex data structures. The common features of data structures are defined in the interfaces (e.g., **Collection**, **Set**, **List**), as shown in Figure 22.1. Abstract classes (e.g., **AbstractCollection**, **AbstractSet**, **AbstractList**) partially implement the interfaces. Concrete classes (e.g., **HashSet**, **LinkedHashSet**, **TreeSet**, **ArrayList**, **LinkedList**, **PriorityQueue**) provide concrete implementations. This design pattern is useful to model graphs. We will define an interface named **Graph** that contains all common operations of graphs and an abstract class named **AbstractGraph** that partially implements the **Graph** interface. Many concrete graphs may be added to the design. For example, we will define such graphs named **UnweightedGraph** and **WeightedGraph**. The relationships of these interfaces and classes are illustrated in Figure 27.7.

other representations

using ArrayList

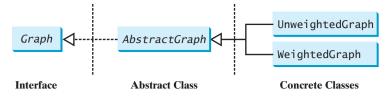

FIGURE 27.7 Graphs can be modeled using interfaces, abstract classes, and concrete classes.

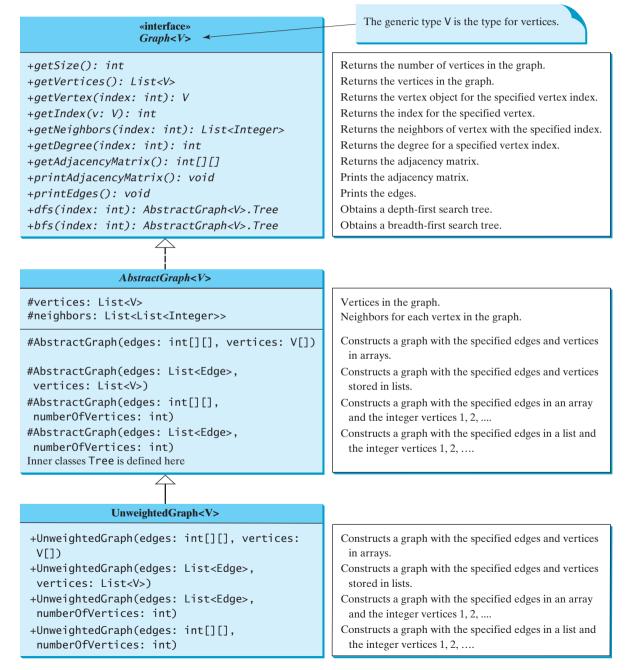

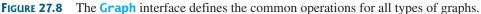

### **900** Chapter 27 Graphs and Applications

What are the common operations for a graph? In general, you need to get the number of vertices in a graph, get all vertices in a graph, get the vertex object with a specified index, get the index of the vertex with a specified name, get the neighbors for a vertex, get the adjacency matrix, get the degree for a vertex, perform a depth-first search, and perform a breadth-first search. Depth-first search and breadth-first search will be introduced in the next section. Figure 27.8 illustrates these methods in the UML diagram.

**AbstractGraph** does not introduce any new methods. A list of vertices and a list of adjacency lists for the vertices are defined in the **AbstractGraph** class. With these data fields, it is sufficient to implement all the methods defined in the **Graph** interface.

UnweightedGraph simply extends AbstractGraph with four constructors for creating the concrete Graph instances. UnweightedGraph inherits all methods from AbstractGraph, and it does not introduce any new methods.

You can create a graph with any type of vertices. Each vertex is associated with an index, which

is the same as the index of the vertex in the list for vertices. If you create a graph without speci-

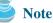

vertices and their indices

why AbstractGraph?

### ) Note

The **AbstractGraph** class implements all the methods in the **Graph** interface. So, why is it defined as abstract? In the future, you may need to add new methods to the **Graph** interface that cannot be implemented in **AbstractGraph**. To make the classes easy to maintain, it is desirable to define the **AbstractGraph** class as abstract.

Assume all these interfaces and classes are available. Listing 27.1 gives a test program that creates a graph for the one in Figure 27.1 and another graph for the one in Figure 27.3(a).

### LISTING 27.1 TestGraph.java

fying the vertices, the vertices are the same as their indices.

|                    | 2      | <pre>blic class TestGraph { public static void main(String[] args) {</pre>                                                                                                    |
|--------------------|--------|----------------------------------------------------------------------------------------------------|
| vertices           | 3      | String[] vertices = {"Seattle", "San Francisco", "Los Angeles",                                                                                                    |
|                    | 4<br>5 | "Denver", "Kansas City", "Chicago", "Boston", "New York",<br>"Atlanta", "Miami", "Dallas", "Heuston"),                                                                                                    |
|                    | 6      | "Atlanta", "Miami", "Dallas", "Houston"};                                                                                                    |
|                    | 7      | // Edge array for graph in Figure 27.1                                                                                                    |
| edges              | 8      | <pre>int[][] edges = {</pre>                                                                                                    |
| euges              | 9      | $\{0, 1\}, \{0, 3\}, \{0, 5\},$                                                                                                    |
|                    | 10     | $\{1, 0\}, \{1, 2\}, \{1, 3\},$                                                                                                    |
|                    | 11     | $\{2, 1\}, \{2, 3\}, \{2, 4\}, \{2, 10\},$                                                                                                    |
|                    | 12     | $\{3, 0\}, \{3, 1\}, \{3, 2\}, \{3, 4\}, \{3, 5\},$                                                                                                    |
|                    | 13     | $\{4, 2\}, \{4, 3\}, \{4, 5\}, \{4, 7\}, \{4, 8\}, \{4, 10\},$                                                                                                    |
|                    | 14     | $\{5, 0\}, \{5, 3\}, \{5, 4\}, \{5, 6\}, \{5, 7\},$                                                                                                    |
|                    | 15     | $\{6, 5\}, \{6, 7\}, \{6, 7\}, \{6, $ |
|                    | 16     | $\{7, 4\}, \{7, 5\}, \{7, 6\}, \{7, 8\},$                                                                                                    |
|                    | 17     | $\{8, 4\}, \{8, 7\}, \{8, 9\}, \{8, 10\}, \{8, 11\},$                                                                                                    |
|                    | 18     | $\{9, 8\}, \{9, 11\},$                                                                                                    |
|                    | 19     | $\{10, 2\}, \{10, 4\}, \{10, 8\}, \{10, 11\},$                                                                                                    |
|                    | 20     | $\{11, 8\}, \{11, 9\}, \{11, 10\}$                                                                                                    |
|                    | 21     | };                                                                                                    |
|                    | 22     |                                                                                                    |
| create a graph     | 23     | Graph <string> graph1 =</string>                                                                                                    |
|                    | 24     | <pre>new UnweightedGraph<string>(edges, vertices);</string></pre>                                                                                                    |
|                    | 25     | System.out.println("The number of vertices in graph1: "                                                                                                    |
| number of vertices | 26     | + graph1.getSize());                                                                                                    |
|                    | 27     | System.out.println("The vertex with index 1 is "                                                                                                    |
| get vertex         | 28     | + graph1.getVertex(1));                                                                                                    |

### 27.4 Modeling Graphs 901

```
29
       System.out.println("The index for Miami is " +
30
         graph1.getIndex("Miami")):
                                                                                get index
31
       System.out.println("The edges for graph1:");
32
       graph1.printEdges();
                                                                                print edges
33
       System.out.println("Adjacency matrix for graph1:");
34
       graph1.printAdjacencyMatrix();
                                                                                print adjacency matrix
35
36
       // List of Edge objects for graph in Figure 27.3(a)
       String[] names = {"Peter", "Jane", "Mark", "Cindy", "Wendy"};
37
                                                                               list of Edge objects
38
       java.util.ArrayList<AbstractGraph.Edge> edgeList
39
         = new iava.util.ArravList<AbstractGraph.Edge>():
40
       edgeList.add(new AbstractGraph.Edge(0, 2));
41
       edgeList.add(new AbstractGraph.Edge(1, 2));
       edgeList.add(new AbstractGraph.Edge(2, 4));
42
43
       edgeList.add(new AbstractGraph.Edge(3, 4));
44
       // Create a graph with 5 vertices
45
       Graph<String> graph2 = new UnweightedGraph<String>
                                                                               create a graph
46
         (edgeList, java.util.Arrays.asList(names));
47
       System.out.println("The number of vertices in graph2: "
48
         + graph2.getSize());
49
       System.out.println("The edges for graph2:");
50
       graph2.printEdges();
                                                                                print edges
51
       System.out.println("\nAdjacency matrix for graph2:");
52
       graph2.printAdjacencyMatrix();
                                                                                print adjacency matrix
53
54
       for (int i = 0; i < 5; i++)</pre>
         System.out.println("vertex " + i + ": " + graph2.getVertex(i));
55
56
     }
57 }
```

```
The number of vertices in graph1: 12
The vertex with index 1 is San Francisco
The index for Miami is 9
The edges for graph1:
Vertex 0: (0, 1) (0, 3) (0, 5)
Vertex 1: (1, 0) (1, 2) (1, 3)
Vertex 2: (2, 1) (2, 3) (2, 4) (2, 10)
Vertex 3: (3, 0) (3, 1) (3, 2) (3, 4) (3, 5)
Vertex 4: (4, 2) (4, 3) (4, 5) (4, 7) (4, 8) (4, 10)
Vertex 5: (5, 0) (5, 3) (5, 4) (5, 6) (5, 7)
Vertex 6: (6, 5) (6, 7)
Vertex 7: (7, 4) (7, 5) (7, 6) (7, 8)
Vertex 8: (8, 4) (8, 7) (8, 9) (8, 10) (8, 11)
Vertex 9: (9, 8) (9, 11)
Vertex 10: (10, 2) (10, 4) (10, 8) (10, 11)
Vertex 11: (11, 8) (11, 9) (11, 10)
Adjacency matrix for graph1:
0 1 0 1 0 1 0 0 0 0 0 0
101100000000
0 1 0 1 1 0 0 0 0 0 1 0
1 1 1 0 1 1 0 0 0 0 0 0
00110101010
100110110000
0 0 0 0 0 1 0 1 0 0 0 0
0 0 0 0 1 1 1 0 1 0 0 0
0 0 0 0 1 0 0 1 0 1 1 1
0 0 0 0 0 0 0 0 1 0 0 1
001010001001
0 0 0 0 0 0 0 0 1 1 1 0
```

```
The number of vertices in graph2: 5
The edges for graph2:
Vertex 0: (0, 2)
Vertex 1: (1, 2)
Vertex 2: (2, 4)
Vertex 3: (3, 4)
Vertex 4:
Adjacency matrix for graph2:
00100
00100
0 0 0 0 1
00001
0 0 0 0 0
vertex 0: Peter
vertex 1: Jane
vertex 2: Mark
vertex 3: Cindy
vertex 4: Wendy
```

The program creates **graph1** for the graph in Figure 27.1 in lines 3–24. The vertices for **graph1** are defined in lines 3–5. The edges for **graph1** are defined in 8–21. The edges are represented using a two-dimensional array. For each row **i** in the array, **edges[i][0]** and **edges[i][1]** indicate that there is an edge from vertex **edges[i][0]** to vertex **edges[i][1]**. For example, the first row {0, 1} represents the edge from vertex **0** (**edges[0][0]**) to vertex 1 (**edges[0][1]**). The row {0, 5} represents the edge from vertex **0** (**edges[2][0]**) to vertex 5 (**edges[2][1]**). The graph is created in line 24. Line 32 invokes the **printEdges()** method on **graph1** to display all edges in **graph1**. Line 34 invokes the **printAdjacencyMatrix()** method on **graph1** to display the adjacency matrix for **graph1**.

The program creates **graph2** for the graph in Figure 27.3(a) in lines 37–46. The edges for **graph2** are defined in lines 40–43. **graph2** is created using a list of **Edge** objects in line 46. Line 50 invokes the **printEdges()** method on **graph2** to display all edges in **graph2**. Line 52 invokes the **printAdjacencyMatrix()** method on **graph2** to display the adjacency matrix for **graph1**.

Note that both graphs contain the vertices of strings. The vertices are associated with indices  $0, 1, \ldots, n-1$ . The index is the location of the vertex in **vertices**. For example, the index of vertex **Miami** is **9**.

Now we turn our attention to implementing the interface and classes. Listings 27.2, 27.3, and 27.4 give the **Graph** interface, the **AbstractGraph** class, and the **UnweightedGraph** class, respectively.

### LISTING 27.2 Graph.java

| getSize     | <pre>1 public interface Graph<v> { 2 /** Return the number of vertices in the graph */ 3 public int getSize();</v></pre> |  |
|-------------|----------------------------------------------------------------------------------------------------|--|
| getVertices | <pre>4 5 /** Return the vertices in the graph */ 6 public java.util.List<v> getVertices(); 7</v></pre>                   |  |
| getVertex   | <pre>8 /** Return the object for the specified vertex index */ 9 public V getVertex(int index); 10</pre>                 |  |

### 27.4 Modeling Graphs 903

```
11
    /** Return the index for the specified vertex object */
12
     public int aetIndex(V v):
                                                                              aetIndex
13
14
     /** Return the neighbors of vertex with the specified index */
15
     public java.util.List<Integer> getNeighbors(int index);
                                                                              aetNeiahbors
16
17
     /** Return the degree for a specified vertex */
18
     public int getDegree(int v);
                                                                              getDegree
19
20
     /** Return the adjacency matrix */
21
     public int[][] getAdjacencyMatrix();
                                                                              getAdjacencyMatrix
22
23
     /** Print the adjacency matrix */
24
     public void printAdjacencyMatrix();
                                                                              printAdjacencyMatrix
25
26
     /** Print the edges */
27
     public void printEdges();
                                                                              printEdges
28
29
     /** Obtain a depth-first search tree */
30
     public AbstractGraph<V>.Tree dfs(int v);
                                                                              dfs
31
    /** Obtain a breadth-first search tree */
32
33
     public AbstractGraph<V>.Tree bfs(int v);
                                                                              bfs
34 }
```

### LISTING 27.3 AbstractGraph.java

```
1 import java.util.*;
 2
 3 public abstract class AbstractGraph<V> implements Graph<V> {
 4
     protected List<V> vertices; // Store vertices
 5
     protected List<List<Integer>> neighbors; // Adjacency lists
 6
     /** Construct a graph from edges and vertices stored in arrays */
 7
 8
     protected AbstractGraph(int[][] edges, V[] vertices) {
                                                                             constructor
 9
       this.vertices = new ArrayList<V>();
       for (int i = 0; i < vertices.length; i++)</pre>
10
11
         this.vertices.add(vertices[i]);
12
13
       createAdjacencyLists(edges, vertices.length);
14
     }
15
     /** Construct a graph from edges and vertices stored in List */
16
17
     protected AbstractGraph(List<Edge> edges, List<V> vertices) {
                                                                             constructor
18
       this.vertices = vertices;
19
       createAdjacencyLists(edges, vertices.size());
20
     }
21
22
     /** Construct a graph for integer vertices 0, 1, 2 and edge list */
23
     protected AbstractGraph(List<Edge> edges, int numberOfVertices) {
                                                                             constructor
24
       vertices = new ArrayList<V>(); // Create vertices
25
       for (int i = 0; i < numberOfVertices; i++) {</pre>
26
         vertices.add((V)(new Integer(i))); // vertices is {0, 1, ...}
27
       }
28
       createAdjacencyLists(edges, numberOfVertices);
29
     }
30
```

### 904 Chapter 27 Graphs and Applications

```
31
                              /** Construct a graph from integer vertices 0, 1, and edge array */
                        32
                             protected AbstractGraph(int[][] edges, int numberOfVertices) {
constructor
                        33
                               vertices = new ArrayList<V>(); // Create vertices
                        34
                                for (int i = 0; i < numberOfVertices; i++) {</pre>
                        35
                                  vertices.add((V)(new Integer(i))); // vertices is {0, 1, ...}
                               }
                        36
                        37
                                createAdjacencyLists(edges, numberOfVertices);
                             }
                        38
                        39
                        40
                              /** Create adjacency lists for each vertex */
                        41
                             private void createAdiacencvLists(
                        42
                                  int[][] edges, int numberOfVertices) {
                        43
                                // Create a linked list
                        44
                                neighbors = new ArrayList<List<Integer>>();
                        45
                                for (int i = 0; i < numberOfVertices; i++) {</pre>
                                  neighbors.add(new ArrayList<Integer>());
                        46
                        47
                                }
                        48
                        49
                                for (int i = 0; i < edges.length; i++) {</pre>
                        50
                                  int u = edges[i][0];
                        51
                                  int v = edges[i][1];
                        52
                                  neighbors.get(u).add(v);
                        53
                               }
                        54
                             }
                        55
                              /** Create adjacency lists for each vertex */
                        56
                        57
                             private void createAdjacencyLists(
                                  List<Edge> edges, int numberOfVertices) {
                        58
                        59
                               // Create a linked list
                        60
                               neighbors = new ArrayList<List<Integer>>();
                        61
                                for (int i = 0; i < numberOfVertices; i++) {</pre>
                        62
                                  neighbors.add(new ArrayList<Integer>());
                        63
                                }
                        64
                        65
                                for (Edge edge: edges) {
                        66
                                  neighbors.get(edge.u).add(edge.v);
                        67
                                }
                        68
                             }
                        69
                        70
                              /** Return the number of vertices in the graph */
getSize
                        71
                             public int getSize() {
                        72
                               return vertices.size();
                        73
                             }
                        74
                        75
                              /** Return the vertices in the graph */
                        76
                             public List<V> getVertices() {
getVertices
                        77
                                return vertices;
                        78
                             }
                        79
                              /** Return the object for the specified vertex */
                        80
                             public V getVertex(int index) {
aetVertex
                        81
                               return vertices.get(index);
                        82
                        83
                             }
                        84
                        85
                              /** Return the index for the specified vertex object */
                             public int getIndex(V v) {
aetIndex
                        86
                        87
                               return vertices.indexOf(v);
                        88
                             }
                        89
```

### 27.4 Modeling Graphs 905

```
90
      /** Return the neighbors of vertex with the specified index */
 91
      public List<Integer> getNeighbors(int index) {
                                                                                aetNeiahbors
 92
        return neighbors.get(index);
 93
      }
 94
 95
      /** Return the degree for a specified vertex */
      public int getDegree(int v) {
 96
                                                                                getDegrees
 97
        return neighbors.get(v).size();
 98
      }
 99
      /** Return the adjacency matrix */
100
101
      public int[][] getAdjacencyMatrix() {
                                                                                getAdjacencyMatrix
102
        int[][] adjacencyMatrix = new int[getSize()][getSize()];
103
104
        for (int i = 0; i < neighbors.size(); i++) {</pre>
105
          for (int j = 0; j < neighbors.get(i).size(); j++) {</pre>
106
            int v = neighbors.get(i).get(j);
107
            adjacencyMatrix[i][v] = 1;
108
          }
109
        }
110
111
        return adjacencyMatrix;
112
      }
113
114
      /** Print the adjacency matrix */
115
      public void printAdjacencyMatrix() {
                                                                               printAdjacencyMatrix
116
        int[][] adjacencyMatrix = getAdjacencyMatrix();
117
        for (int i = 0; i < adjacencyMatrix.length; i++) {</pre>
118
          for (int j = 0; j < adjacencyMatrix[0].length; j++) {</pre>
119
            System.out.print(adjacencyMatrix[i][j] + " ");
120
          }
121
122
          System.out.println();
123
        }
124
      }
125
126
      /** Print the edges */
      public void printEdges() {
127
                                                                                printEdges
128
        for (int u = 0; u < neighbors.size(); u++) {</pre>
129
          System.out.print("Vertex " + u + ": ");
          for (int j = 0; j < neighbors.get(u).size(); j++) {</pre>
130
            System.out.print("(" + u + ", " +
131
              neighbors.get(u).get(j) + ") ");
132
133
          3
134
          System.out.println();
135
        }
136
      }
137
138
      /** Edge inner class inside the AbstractGraph class */
139
      public static class Edge {
                                                                                Edge inner class
140
        public int u; // Starting vertex of the edge
141
        public int v; // Ending vertex of the edge
142
143
        /** Construct an edge for (u, v) */
144
        public Edge(int u, int v) {
145
          this.u = u;
146
          this.v = v;
147
        }
148
      }
149
```

# **906** Chapter 27 Graphs and Applications

|                   | <b>150</b> /** Obtain a                                                                                   | DFS tree starting from vertex v */                                        |
|-------------------|----------------------------------------------------------------------------------------------------|---------------------------------------------------------------------------|
|                   | 151 /** To be di                                                                                          | scussed in Section 27.6 */                                                |
| dfs method        | 152 public Tree                                                                                           | dfs(int v) {                                                              |
|                   | 153 List <integ< th=""><th>er&gt; searchOrders = <b>new</b> ArrayList<integer>();</integer></th></integ<> | er> searchOrders = <b>new</b> ArrayList <integer>();</integer>            |
|                   |                                                                                                    | <pre>nt = new int[vertices.size()];</pre>                                 |
|                   |                                                                                                    | = 0; i < parent.length; i++)                                              |
|                   |                                                                                                    | ] = -1; // Initialize parent[i] to -1                                     |
|                   | 157                                                                                                    | <b></b> , , ,                                                             |
|                   |                                                                                                    | sited vertices                                                            |
|                   |                                                                                                    | <pre>isVisited = new boolean[vertices.size()];</pre>                      |
|                   | 160                                                                                                    |                                                                           |
|                   |                                                                                                    | vely search                                                               |
|                   |                                                                                                    | ent, searchOrders, isVisited);                                            |
|                   | 162 urs(v, par<br>163                                                                                     | ent, searchorders, isvisited),                                            |
|                   |                                                                                                    | a coanch theo                                                             |
|                   | , ,                                                                                                    | a search tree                                                             |
|                   |                                                                                                    | Tree(v, parent, searchOrders);                                            |
|                   | 166 }                                                                                                    |                                                                           |
|                   | 167                                                                                                    |                                                                           |
|                   |                                                                                                    | e method for DFS search */                                                |
|                   |                                                                                                    | <pre>dfs(int v, int[] parent, List<integer> searchOrders,</integer></pre> |
|                   |                                                                                                    | ] isVisited) {                                                            |
|                   |                                                                                                    | he visited vertex                                                         |
|                   | 172 searchOrde                                                                                            |                                                                           |
|                   |                                                                                                    | v] = true; // Vertex v visited                                            |
|                   | 174                                                                                                    |                                                                           |
|                   | 175 <b>for</b> ( <b>int</b> i                                                                             | : neighbors.get(v)) {                                                     |
|                   | 176 <b>if</b> (!isV                                                                                       | isited[i]) {                                                              |
|                   | 177 parent                                                                                                | <pre>[i] = v; // The parent of vertex i is v</pre>                        |
|                   | 178 dfs(i,                                                                                                | <pre>parent, searchOrders, isVisited); // Recursive search</pre>          |
|                   | 179 }                                                                                                    |                                                                           |
|                   | 180 }                                                                                                    |                                                                           |
|                   | 181 }                                                                                                    |                                                                           |
|                   | 182                                                                                                    |                                                                           |
|                   | 183 /** Starting                                                                                          | bfs search from vertex v */                                               |
|                   |                                                                                                    | scussed in Section 27.7 */                                                |
| <b>bfs</b> method |                                                                                                    | bfs(int v) {                                                              |
|                   |                                                                                                    | er> searchOrders = <b>new</b> ArrayList <integer>();</integer>            |
|                   |                                                                                                    | <pre>nt = new int[vertices.size()];</pre>                                 |
|                   |                                                                                                    | = 0; i < parent.length; i++)                                              |
|                   |                                                                                                    | ] = -1; // Initialize parent[i] to -1                                     |
|                   | 190                                                                                                    |                                                                           |
|                   |                                                                                                    | LinkedList <integer> queue =</integer>                                    |
|                   | 5                                                                                                    | .util.LinkedList <integer>(); // list used as a queue</integer>           |
|                   |                                                                                                    | isVisited = new boolean[vertices.size()];                                 |
|                   |                                                                                                    | r(v); // Enqueue v                                                        |
|                   | •                                                                                                    | v] = true; // Mark it visited                                             |
|                   | 196                                                                                                    | - cruc, // Hark it visited                                                |
|                   |                                                                                                    | <pre>eue.isEmpty()) {</pre>                                               |
|                   |                                                                                                    | queue.poll(); // Dequeue to u                                             |
|                   |                                                                                                    | ders.add(u); // u searched                                                |
|                   |                                                                                                    | w : neighbors.get(u)) {                                                   |
|                   |                                                                                                    |                                                                           |
|                   |                                                                                                    | sVisited[w]) {                                                            |
|                   | •                                                                                                    | e.offer(w); // Enqueue w                                                  |
|                   |                                                                                                    | nt[w] = u; // The parent of w is u                                        |
|                   |                                                                                                    | <pre>sited[w] = true; // Mark it visited</pre>                            |
|                   | 205 }                                                                                                    |                                                                           |
|                   | 206 }                                                                                                    |                                                                           |
|                   | 207 }                                                                                                    |                                                                           |
|                   | 208                                                                                                    |                                                                           |
|                   |                                                                                                    |                                                                           |

```
209
       return new Tree(v, parent, searchOrders);
210
      }
211
212
      /** Tree inner class inside the AbstractGraph class */
213
      /** To be discussed in Section 27.5 */
      public class Tree {
214
                                                                               Tree inner class
        private int root; // The root of the tree
215
216
        private int[] parent; // Store the parent of each vertex
217
        private List<Integer> searchOrders; // Store the search order
218
219
        /** Construct a tree with root, parent, and searchOrder */
220
        public Tree(int root, int[] parent, List<Integer> searchOrders) {
221
          this.root = root;
222
          this.parent = parent;
223
          this.searchOrders = searchOrders;
224
        }
225
        /** Construct a tree with root and parent without a
226
227
        * particular order */
228
        public Tree(int root, int[] parent) {
229
          this.root = root;
230
          this.parent = parent;
231
        }
232
233
        /** Return the root of the tree */
234
        public int getRoot() {
235
          return root;
236
        }
237
238
        /** Return the parent of vertex v */
239
        public int getParent(int v) {
240
          return parent[v];
241
        }
242
        /** Return an array representing search order */
243
244
        public List<Integer> getSearchOrders() {
245
          return searchOrders;
246
        }
247
248
        /** Return number of vertices found */
249
        public int getNumberOfVerticesFound() {
250
          return searchOrders.size();
251
        }
252
253
        /** Return the path of vertices from a vertex index to the root */
        public List<V> getPath(int index) {
254
255
          ArrayList<V> path = new ArrayList<V>();
256
257
          do {
258
            path.add(vertices.get(index));
            index = parent[index];
259
260
          }
261
          while (index != -1);
262
263
          return path;
264
        }
265
266
        /** Print a path from the root to vertex v */
267
        public void printPath(int index) {
268
          List<V> path = getPath(index);
```

```
269
          System.out.print("A path from " + vertices.get(root) + " to " +
270
            vertices.get(index) + ": "):
271
          for (int i = path.size() - 1; i >= 0; i--)
272
            System.out.print(path.get(i) + " ");
273
        }
274
        /** Print the whole tree */
275
276
        public void printTree() {
277
          System.out.println("Root is: " + vertices.get(root));
278
          System.out.print("Edges: ");
279
          for (int i = 0; i < parent.length; i++) {</pre>
280
            if (parent[i] != -1) {
281
              // Display an edge
              System.out.print("(" + vertices.get(parent[i]) + ", " +
282
                vertices.get(i) + ") ");
283
284
            }
285
          }
286
          System.out.println();
287
        }
288
      }
289 }
```

### LISTING 27.4 UnweightedGraph.java

```
1 import java.util.*;
                        2
                        3 public class UnweightedGraph<V> extends AbstractGraph<V> {
                             /** Construct a graph from edges and vertices stored in arrays */
                        4
                        5
                            public UnweightedGraph(int[][] edges, V[] vertices) {
constructor
                        6
                               super(edges, vertices);
                        7
                            }
                        8
                             /** Construct a graph from edges and vertices stored in List */
                        9
                       10
                            public UnweightedGraph(List<Edge> edges, List<V> vertices) {
constructor
                       11
                              super(edges, vertices);
                       12
                            }
                       13
                       14
                             /** Construct a graph for integer vertices 0, 1, 2 and edge list */
                            public UnweightedGraph(List<Edge> edges, int numberOfVertices) {
                       15
constructor
                       16
                              super(edges, numberOfVertices);
                       17
                            }
                       18
                             /** Construct a graph from integer vertices 0, 1, and edge array */
                       19
                       20
                            public UnweightedGraph(int[][] edges, int numberOfVertices) {
constructor
                       21
                              super(edges, numberOfVertices);
                       22
                            }
                       23 }
```

The code in the **Graph** interface in Listing 27.2 and the **UnweightedGraph** class are straightforward. Let us digest the code in the **AbstractGraph** class in Listing 27.3.

The AbstractGraph class defines the data field vertices (line 4) to store vertices and neighbors (line 5) to store edges in adjacency lists. neighbors.get(i) stores all vertices adjacent to vertex i. Four overloaded constructors are defined in lines 8–38 to create graphs from arrays or lists of edges and vertices. The createAdjacencyLists(int[][] edges, int numberOfVertice) method creates adjacency lists from edges in an array (lines 41–54). The createAdjacencyLists(List<Edge> edges, int numberOfVertice) method creates adjacency lists from edges in a list (lines 57–68).

```
The getAdjacencyMatrix() method (lines 101–112) returns a two-dimensional array for representing an adjacency matrix of the edges. The printAdjacencyMatrix() method (lines 115–124) displays the adjacency matrix. The printEdges() method (lines 127–136) displays all vertices and edges adjacent to each vertex.
```

The code in lines 150–288 gives the methods for finding a depth-first search tree and a breadth-first search tree, which will be introduced in §§27.7–27.8.

# 27.5 Graph Visualization

The preceding section introduced how to model a graph using the **Graph** interface, **AbstractGraph** class, and **UnweightedGraph** class. This section introduces how to display graphs graphically. In order to display a graph, you need to know where each vertex is displayed and the name of each vertex. To ensure a graph can be displayed, we define an interface named **Displayable** in Listing 27.5 and make vertices instances of **Displayable**.

### LISTING 27.5 Displayable.java

```
1 public interface Displayable {
2   public int getX(); // Get x-coordinate of the vertex
3   public int getY(); // Get y-coordinate of the vertex
4   public String getName(); // Get display name of the vertex
5 }
```

A graph with **Displayable** vertices can now be displayed on a panel named **GraphView** as shown in Listing 27.6.

### LISTING 27.6 GraphView.java

```
1 public class GraphView extends javax.swing.JPanel {
2
     private Graph<? extends Displayable> graph;
3
4
     public GraphView(Graph<? extends Displayable> graph) {
 5
       this.graph = graph;
6
     }
7
8
     protected void paintComponent(java.awt.Graphics g) {
9
       super.paintComponent(g);
10
11
       // Draw vertices
12
       java.util.List<? extends Displayable> vertices
13
         = graph.getVertices();
14
       for (int i = 0; i < graph.getSize(); i++) {</pre>
15
         int x = vertices.get(i).getX();
16
         int y = vertices.get(i).getY();
17
         String name = vertices.get(i).getName();
18
19
         g.fillOval(x - 8, y - 8, 16, 16); // Display a vertex
20
         g.drawString(name, x - 12, y - 12); // Display the name
21
       }
22
23
       // Draw edges for pair of vertices
24
       for (int i = 0; i < graph.getSize(); i++) {</pre>
25
         java.util.List<Integer> neighbors = graph.getNeighbors(i);
26
         for (int j = 0; j < neighbors.size(); j++) {</pre>
27
           int v = neighbors.get(j);
28
           int x1 = graph.getVertex(i).getX();
29
           int y1 = graph.getVertex(i).getY();
30
           int x2 = graph.getVertex(v).getX();
```

Displayable interface

Displayable interface

```
31     int y2 = graph.getVertex(v).getY();
32
33         g.drawLine(x1, y1, x2, y2); // Draw an edge for (i, v)
34      }
35      }
36      }
37 }
```

To display a graph on a panel, simply create an instance of **GraphView** by passing the graph as an argument in the constructor (line 4). The class for the vertex of the graph must implement the **Displayable** interface in order to display the vertices (lines 12–21). For each vertex index **i**, invoking **graph.getNeighbors(i)** returns its adjacency list (line 25). From this list, you can find all vertices that are adjacent to **i** and draw a line to connect **i** with its adjacent vertex (lines 27–33).

Listing 27.7 gives an example of displaying the graph in Figure 27.1, as shown in Figure 27.9.

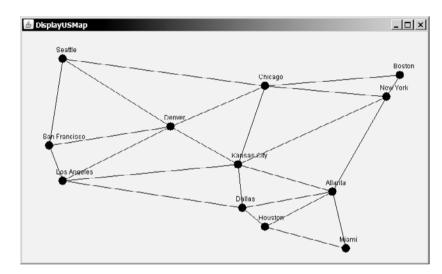

FIGURE 27.9 The graph is displayed on the panel.

## LISTING 27.7 DisplayUSMap.java

```
1 import javax.swing.*;
 2
   public class DisplayUSMap extends JApplet {
 3
     private City[] vertices = {new City("Seattle", 75, 50),
 4
 5
        new City("San Francisco", 50, 210),
       new City("Los Angeles", 75, 275), new City("Denver", 275, 175),
new City("Kansas City", 400, 245),
 6
 7
 8
        new City("Chicago", 450, 100), new City("Boston", 700, 80),
       new City("New York", 675, 120), new City("Atlanta", 575, 295),
 9
10
       new City("Miami", 600, 400), new City("Dallas", 408, 325),
       new City("Houston", 450, 360) };
11
12
13
     // Edge array for graph in Figure 27.1
14
     private int[][] edges = {
15
        \{0, 1\}, \{0, 3\}, \{0, 5\}, \{1, 0\}, \{1, 2\}, \{1, 3\},
16
        \{2, 1\}, \{2, 3\}, \{2, 4\}, \{2, 10\},
17
        \{3, 0\}, \{3, 1\}, \{3, 2\}, \{3, 4\}, \{3, 5\},\
18
        \{4, 2\}, \{4, 3\}, \{4, 5\}, \{4, 7\}, \{4, 8\}, \{4, 10\},
19
        \{5, 0\}, \{5, 3\}, \{5, 4\}, \{5, 6\}, \{5, 7\},
20
        \{6, 5\}, \{6, 7\}, \{7, 4\}, \{7, 5\}, \{7, 6\}, \{7, 8\},
```

```
21
        \{8, 4\}, \{8, 7\}, \{8, 9\}, \{8, 10\}, \{8, 11\},
22
        \{9, 8\}, \{9, 11\}, \{10, 2\}, \{10, 4\}, \{10, 8\}, \{10, 11\},
23
        \{11, 8\}, \{11, 9\}, \{11, 10\}
24
     }:
25
26
     private Graph<City> graph
                                                                                     create a graph
27
       = new UnweightedGraph<City>(edges, vertices);
28
29
     public DisplayUSMap() {
30
        add(new GraphView(graph));
                                                                                     create a GraphView
31
     }
32
33
     static class City implements Displayable {
                                                                                     City class
34
       private int x, y;
35
       private String name;
36
37
       City(String name, int x, int y) {
38
          this.name = name:
39
          this.x = x;
40
          this.y = y;
41
        }
42
43
       public int getX() {
44
          return x;
45
        }
46
       public int getY() {
47
48
          return y;
49
        }
50
51
       public String getName() {
52
          return name;
53
       }
54
     }
55 }
                                                                                     main method omitted
```

The class **City** is defined to model the vertices with the coordinates and name (lines 33–54). The program creates a graph with the vertices of the **City** type (line 27). Since **City** implements **Displayable**, a **GraphView** object can be created for the graph to be displayed in the panel (line 30).

## 27.6 Graph Traversals

Graph traversal is the process of visiting each vertex in the graph exactly once. There are two popular ways to traverse a graph: *depth-first traversal* (or *depth-first search*) and *breadth-first traversal* (or *breadth-first search*). Both traversals result in a spanning tree, which can be modeled using a class, as shown in Figure 27.10. Note that **Tree** is an inner class defined in the **AbstractGraph** class. **AbstractGraph<V>.Tree** is different from the **Tree** interface defined in §26.2.5. **AbstractGraph.Tree** is a specialized class designed for describing the parent-child relationship of the nodes, whereas the **Tree** interface defines common operations such as search, insert, and delete in a tree. Since there is no need to perform these operations for a spanning tree, **AbstractGraph<V>.Tree** is not defined as a subtype of **Tree**.

The **Tree** class is defined as an inner class in the **AbstractGraph** class in lines 214–288 in Listing 27.3.

The **Tree** class has two constructors. The first constructs a tree with a search order and the second without a search order. The second constructor will be used in the next chapter for finding the minimum spanning tree and shortest path where search order is not important.

depth-first breadth-first

| AbstractGraph <v>.Tree</v>                                                                                                    |                                                                                                    |
|----------------------------------------------------------------------------------------------------|----------------------------------------------------------------------------------------------------|
| -root: int                                                                                                    | The root of the tree.                                                                                                    |
| -parent: int[]                                                                                                    | The parents of the vertices.                                                                                                    |
| -searchOrders: List <integer></integer>                                                                                                    | The orders for traversing the vertices.                                                                                                    |
| <pre>+Tree(root: int, parent: int[],<br/>searchOrders: List<integer>)<br/>+Tree(root: int, parent: int[])</integer></pre>                                             | Constructs a tree with the specified root, parent, and<br>search0rders.<br>Constructs a tree with the specified root and parent.                                                                                                    |
| <pre>+getRoot(): int +getSearchOrders(): List<integer> +getParent(index: int): int +getNumberOfVerticesFound(): int +getPath(index: int): List<v></v></integer></pre> | Returns the root of the tree.<br>Returns the order of vertices searched.<br>Returns the parent for the specified vertex index.<br>Returns the number of vertices searched.<br>Returns a list of vertices from the specified vertex index<br>to the root. |
| <pre>+printPath(index: int): void +printTree(): void</pre>                                                                                                    | Displays a path from the root to the specified vertex.<br>Displays tree with the root and all edges.                                                                                                    |

FIGURE 27.10 The Tree class describes the nodes with parent-child relationship.

The **Tree** class defines seven methods. The **getRoot()** method returns the root of the tree. You can get the order of the vertices searched by invoking the **getSearchOrders()** method. You can invoke **getParent(v)** to find the parent of vertex **v** in the search. Invoking **getNumberOfVerticesFound()** returns the number of vertices searched. Invoking **getPath(index)** returns a list of vertices from the specified vertex index to the root. Invoking **printPath(v)** displays a path from the root to **v**. You can display all edges in the tree using the **printTree()** method.

Sections 27.7 and 27.8 will introduce depth-first search and breadth-first search, respectively. Both searches will result in an instance of the **Tree** class.

## 27.7 Depth-First Search (DFS)

The depth-first search of a graph is like the depth-first search of a tree discussed in §26.2.4, "Tree Traversal." In the case of a tree, the search starts from the root. In a graph, the search may start from any vertex.

A depth-first search of a tree first visits the root, then recursively visits the subtrees of the root. Similarly, the depth-first search of a graph first visits a vertex, then recursively visits all vertices adjacent to that vertex. The difference is that the graph may contain cycles, which may lead to an infinite recursion. To avoid this problem, you need to track the vertices that have already been visited.

The search is called depth-first, because it searches "deeper" in the graph as much as possible. The search starts from some vertex v. After visiting v, it next visits the first unvisited neighbor of v. If v has no unvisited neighbor, backtrack to the vertex from which we reached v.

## 27.7.1 Depth-First Search Algorithm

The algorithm for the depth-first search can be described in Listing 27.8.

## LISTING 27.8 Depth-First Search Algorithm

```
1 dfs(vertex v) {
2 visit v;
```

```
3 for each neighbor w of v
4 if (w has not been visited) {
5 dfs(w);
6 }
7 }
```

check a neighbor recursive search

You may use an array named **isVisited** to denote whether a vertex has been visited. Initially, **isVisited[i]** is **false** for each vertex *i*. Once a vertex, say *v*, is visited, **isVisited[v]** is set to **true**.

Consider the graph in Figure 27.11(a). Suppose you start the depth-first search from vertex 0. First visit 0, then any of its neighbors, say 1. Now 1 is visited, as shown in Figure 27.11(b). Vertex 1 has three neighbors—0, 2, and 4. Since 0 has already been visited, you will visit either 2 or 4. Let us pick 2. Now 2 is visited, as shown in Figure 27.11(c). 2 has three neighbors 0, 1, and 3. Since 0 and 1 have already been visited, pick 3. 3 is now visited, as shown in Figure 27.11(d). At this point, the vertices have been visited in this order:

0, 1, 2, 3

Since all the neighbors of 3 have been visited, backtrack to 2. Since all the vertices of 2 have been visited, backtrack to 1. 4 is adjacent to 1, but 4 has not been visited. So, visit 4, as shown in Figure 27.11(e). Since all the neighbors of 4 have been visited, backtrack to 1. Since all the neighbors of 1 have been visited, backtrack to 0. Since all the neighbors of 0 have been visited, the search ends.

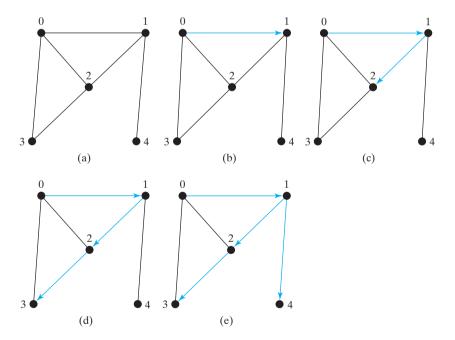

FIGURE 27.11 Depth-first search visits a node and its neighbors recursively.

Since each edge and each vertex is visited only once, the time complexity of the dfs DFS time complexity method is O(|E| + |V|), where |E| denotes the number of edges and |V| the number of vertices.

## 27.7.2 Implementation of Depth-First Search

The algorithm is described in Listing 27.8 using recursion. It is natural to use recursion to implement it. Alternatively, you can use a stack (see Exercise 27.3).

The dfs(int v) method is implemented in lines 152–181 in Listing 27.3. It returns an instance of the Tree class with vertex v as the root. The method stores the vertices searched in a list searchOrders (line 153), the parent of each vertex in an array parent (line 154), and uses the isVisited array to indicate whether a vertex has been visited (line 159). It invokes the helper method dfs(v, parent, searchOrders, isVisited) to perform a depth-first search (line 162).

In the recursive helper method, the search starts from vertex v. v is added to **searchOrders** in line 172 and is marked visited (line 173). For each unvisited neighbor of v, the method is recursively invoked to perform a depth-first search. When a vertex i is visited, the parent of i is stored in **parent[i]** (line 177). The method returns when all vertices are visited for a connected graph, or in a connected component.

Listing 27.9 gives a test program that displays a DFS for the graph in Figure 27.1 starting from Chicago. The graphical illustration of the DFS starting from Chicago is shown in Figure 27.12. For an interactive GUI program, see Exercise 27.19.

#### LISTING 27.9 TestDFS.java

```
1 public class TestDFS {
                              public static void main(String[] args) {
                          2
vertices
                          3
                                 String[] vertices = {"Seattle", "San Francisco", "Los Angeles",
                          4
                                   "Denver", "Kansas City", "Chicago", "Boston", "New York",
                                   "Atlanta", "Miami", "Dallas", "Houston"};
                          5
                          6
                          7
                                 int[][] edges = {
edges
                          8
                                   \{0, 1\}, \{0, 3\}, \{0, 5\},\
                          9
                                   \{1, 0\}, \{1, 2\}, \{1, 3\}, 
                         10
                                   \{2, 1\}, \{2, 3\}, \{2, 4\}, \{2, 10\},
                         11
                                   \{3, 0\}, \{3, 1\}, \{3, 2\}, \{3, 4\}, \{3, 5\},\
                         12
                                   \{4, 2\}, \{4, 3\}, \{4, 5\}, \{4, 7\}, \{4, 8\}, \{4, 10\},
                         13
                                   \{5, 0\}, \{5, 3\}, \{5, 4\}, \{5, 6\}, \{5, 7\},
                         14
                                   \{6, 5\}, \{6, 7\},\
                         15
                                   \{7, 4\}, \{7, 5\}, \{7, 6\}, \{7, 8\}, 
                         16
                                   \{8, 4\}, \{8, 7\}, \{8, 9\}, \{8, 10\}, \{8, 11\},
                         17
                                   \{9, 8\}, \{9, 11\},\
                         18
                                   \{10, 2\}, \{10, 4\}, \{10, 8\}, \{10, 11\},
                                   \{11, 8\}, \{11, 9\}, \{11, 10\}
                         19
                         20
                                 };
                         21
                         22
                                 Graph<String> graph =
                         23
                                   new UnweightedGraph<String>(edges, vertices);
create a graph
get DFS
                         24
                                 AbstractGraph<String>.Tree dfs = graph.dfs(5); // 5 is Chicago
                         25
                                 java.util.List<Integer> searchOrders = dfs.getSearchOrders();
                         26
get search order
                         27
                                 System.out.println(dfs.getNumberOfVerticesFound() +
                         28
                                   " vertices are searched in this DFS order:");
                         29
                                 for (int i = 0; i < searchOrders.size(); i++)</pre>
                                   System.out.print(graph.getVertex(searchOrders.get(i)) + " ");
                         30
                         31
                                 System.out.println();
                         32
                         33
                                 for (int i = 0; i < searchOrders.size(); i++)</pre>
                                   if (dfs.getParent(i) != -1)
                         34
                                    System.out.println("parent of " + graph.getVertex(i) +
                         35
                                       " is " + graph.getVertex(dfs.getParent(i)));
                         36
                         37
                              }
                         38 }
```

| 12 vertices are searched in this DFS order:              |
|----------------------------------------------------------|
| Chicago Seattle San Francisco Los Angeles Denver         |
| Kansas City New York Boston Atlanta Miami Houston Dallas |
| parent of Seattle is Chicago                             |
| parent of San Francisco is Seattle                       |
| parent of Los Angeles is San Francisco                   |
| parent of Denver is Los Angeles                          |
| parent of Kansas City is Denver                          |
| parent of Boston is New York                             |
| parent of New York is Kansas City                        |
| parent of Atlanta is New York                            |
| parent of Miami is Atlanta                               |
| parent of Dallas is Houston                              |
| parent of Houston is Miami                               |

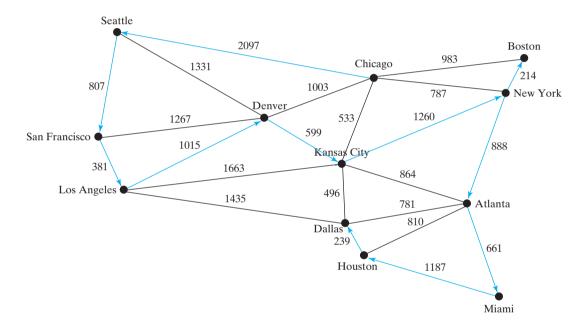

FIGURE 27.12 DFS search starts from Chicago.

## 27.7.3 Applications of the DFS

The depth-first search can be used to solve many problems, such as the following:

- Detecting whether a graph is connected. Search the graph starting from any vertex. If the number of vertices searched is the same as the number of vertices in the graph, the graph is connected. Otherwise, the graph is not connected. (See Exercise 27.1.)
- Detecting whether there is a path between two vertices. (See Exercise 27.5.)
- Finding a path between two vertices. (See Exercise 27.5.)
- Finding all connected components. A connected component is a maximal connected subgraph in which every pair of vertices are connected by a path. (See Exercise 27.4.)

- Detecting whether there is a cycle in the graph. (See Exercise 27.6.)
- Finding a cycle in the graph. (See Exercise 27.7.)

The first four problems can be easily solved using the **dfs** method in Listing 27.3. To detect or find a cycle in the graph, you have to slightly modify the **dfs** method.

## 27.8 Breadth-First Search (BFS)

The breadth-first traversal of a graph is like the breadth-first traversal of a tree discussed in §26.2.4, "Tree Traversal." With breadth-first traversal of a tree, the nodes are visited level by level. First the root is visited, then all the children of the root, then the grandchildren of the root, and so on. Similarly, the breadth-first search of a graph first visits a vertex, then all its adjacent vertices, then all the vertices adjacent to those vertices, and so on. To ensure that each vertex is visited only once, skip a vertex if it has already been visited.

## 27.8.1 Breadth-First Search Algorithm

The algorithm for the breadth-first search starting from vertex v in a graph can be described in Listing 27.10.

#### LISTING 27.10 Breadth-First Search Algorithm

|                    | 1 bfs(vertex v) {                                                                          |
|--------------------|--------------------------------------------------------------------------------------------|
| create a queue     | 2 create an empty queue for storing vertices to be visited;                                |
| enqueue v          | 3 add v into the queue;                                                                    |
| 1                  | 4 mark v visited;                                                                          |
|                    | 5                                                                                          |
|                    | <pre>6 while the queue is not empty {</pre>                                                |
| dequeue into u     | 7 dequeue a vertex, say u, from the queue                                                  |
| u traversed        | 8 add u into a list of traversed vertices;                                                 |
| check a neighbor w | 9 <b>for</b> each neighbor w of u                                                          |
| is w visited?      | 10 <b>if</b> w has not been visited {                                                      |
| enqueue w          | 11 add w into the gueue;                                                                   |
| 1                  | 12 mark w visited;                                                                         |
|                    | 13 }                                                                                       |
|                    | 14 }                                                                                       |
|                    | 15 }                                                                                       |
|                    |                                                                                            |
|                    | Consider the graph in Figure 27.13(a). Suppose you start the breadth-first search from     |
|                    | First visit 0, then all its visited neighbors, 1, 2, and 3, as shown in 27.13(b). Vertex 1 |
|                    | neighbors 0.2 and 4. Since 0 and 2 have already been visited you will now visit            |

Consider the graph in Figure 27.13(a). Suppose you start the breadth-first search from vertex 0. First visit 0, then all its visited neighbors, 1, 2, and 3, as shown in 27.13(b). Vertex 1 has three neighbors, 0, 2, and 4. Since 0 and 2 have already been visited, you will now visit just 4, as shown in Figure 27.13(c). Vertex 2 has three neighbors, 0, 1, and 3, which are all visited. Vertex 3 has three neighbors, 0, 2, and 4, which are all visited. Vertex 4 has two neighbors, 1 and 3, which are all visited. So, the search ends.

BFS time complexity

Since each edge and each vertex is visited only once, the time complexity of the **bfs** method is 0(|E| + |V|), where |E| denotes the number of edges and |V| the number of vertices.

## 27.8.2 Implementation of Breadth-First Search

The **bfs(int v)** method is defined in the **Graph** interface and implemented in the **AbstractGraph** class (lines 185–210). It returns an instance of the **Tree** class with vertex **v** as the root. The method stores the vertices searched in a list **searchOrders** (line 186), the parent of each vertex in an array **parent** (line 187), uses a linked list for a queue (lines 191–192), and uses the **isVisited** array to indicate whether a vertex has been visited (line 193). The search starts from vertex **v**. **v** is added to the queue in line 194 and is marked visited (line 195). The method now examines each vertex **u** in the queue (line 198) and adds it to

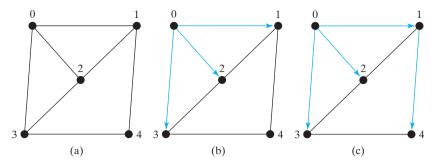

**FIGURE 27.13** Breadth-first search visits a node, then its neighbors, then its neighbors' neighbors, and so on.

**searchOrders** (line 199). The method adds each unvisited neighbor **w** of **u** to the queue (line 202), set its parent to **u** (line 203), and mark it visited (line 204).

Listing 27.11 gives a test program that displays a BFS for the graph in Figure 27.1 starting from Chicago. The graphical illustration of the BFS starting from Chicago is shown in Figure 27.14. For an interactive GUI program, see Exercise 27.19.

#### LISTING 27.11 TestBFS.java

```
1 public class TestBFS {
 2
     public static void main(String[] args) {
 3
        String[] vertices = {"Seattle", "San Francisco", "Los Angeles",
                                                                                     vertices
          "Denver", "Kansas City", "Chicago", "Boston", "New York",
 4
          "Atlanta", "Miami", "Dallas", "Houston"};
 5
 6
 7
        int[][] edges = {
                                                                                     edges
 8
          \{0, 1\}, \{0, 3\}, \{0, 5\},\
 9
          \{1, 0\}, \{1, 2\}, \{1, 3\}, 
10
          \{2, 1\}, \{2, 3\}, \{2, 4\}, \{2, 10\},
11
          \{3, 0\}, \{3, 1\}, \{3, 2\}, \{3, 4\}, \{3, 5\},\
12
          \{4, 2\}, \{4, 3\}, \{4, 5\}, \{4, 7\}, \{4, 8\}, \{4, 10\},
13
          \{5, 0\}, \{5, 3\}, \{5, 4\}, \{5, 6\}, \{5, 7\},
          \{6, 5\}, \{6, 7\},\
14
15
          \{7, 4\}, \{7, 5\}, \{7, 6\}, \{7, 8\},
16
          \{8, 4\}, \{8, 7\}, \{8, 9\}, \{8, 10\}, \{8, 11\},\
17
          \{9, 8\}, \{9, 11\},\
18
          \{10, 2\}, \{10, 4\}, \{10, 8\}, \{10, 11\},
          \{11, 8\}, \{11, 9\}, \{11, 10\}
19
20
       }:
21
22
       Graph<String> graph =
                                                                                     create a graph
23
          new UnweightedGraph<String>(edges, vertices);
                                                                                     create a bfs tree
        AbstractGraph<String>.Tree bfs = graph.bfs(5); // 5 is Chicago
24
25
26
        java.util.List<Integer> searchOrders = bfs.getSearchOrders();
                                                                                     get search order
27
        System.out.println(bfs.getNumberOfVerticesFound() +
          " vertices are searched in this order:");
28
29
        for (int i = 0; i < searchOrders.size(); i++)</pre>
30
          System.out.println(graph.getVertex(searchOrders.get(i)));
31
32
        for (int i = 0; i < searchOrders.size(); i++)</pre>
33
          if (bfs.getParent(i) != -1)
            System.out.println("parent of " + graph.getVertex(i) +
34
35
              " is " + graph.getVertex(bfs.getParent(i)));
36
     }
37 }
```

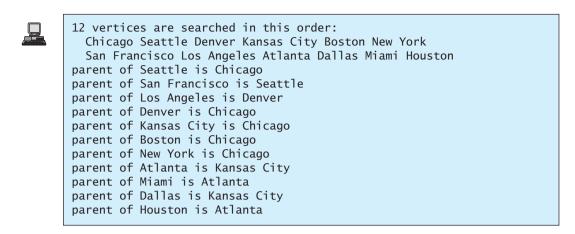

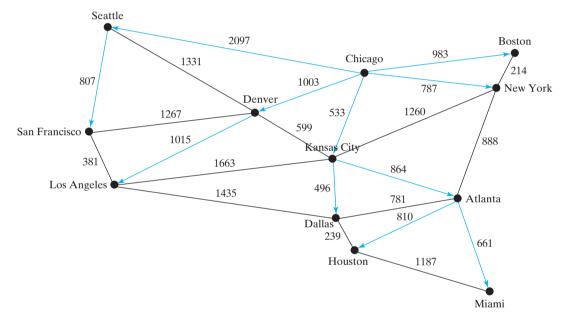

FIGURE 27.14 BFS search starts from Chicago.

The graphical illustration of the BFS starting from Chicago is shown in Figure 27.14.

## 27.8.3 Applications of the BFS

Many of the problems solved by the DFS can also be solved using the BFS. Specifically, the BFS can be used to solve the following problems:

- Detecting whether a graph is connected. A graph is connected if there is a path between any two vertices in the graph.
- Detecting whether there is a path between two vertices.
- Finding a shortest path between two vertices. You can prove that the path between the root and any node in the BFS tree is the shortest path between the root and the node. (See Review Question 27.10.)
- Finding all connected components. A connected component is a maximal connected subgraph in which every pair of vertices are connected by a path.

- Detecting whether there is a cycle in the graph. (See Exercise 27.6.)
- Finding a cycle in the graph. (See Exercise 27.7.)
- Testing whether a graph is bipartite. A graph is bipartite if the vertices of the graph can be divided into two disjoint sets such that no edges exist between vertices in the same set. (See Exercise 27.8.)

## 27.9 Case Study: The Nine Tail Problem

The DFS and BFS algorithms have many applications. This section applies the BFS to solve the nine tail problem.

The problem is stated as follows. Nine coins are placed in a three-by-three matrix with some face up and some face down. A legal move is to take any coin that is face up and reverse it, together with the coins adjacent to it (this does not include coins that are diagonally adjacent). Your task is to find the minimum number of moves that lead to all coins face down. For example, you start with the nine coins as shown in Figure 27.15(a). After you flip the second coin in the last row, the nine coins are now as shown in Figure 27.15(b). After you flip the second coin in the first row, the nine coins are all face down, as shown in Figure 27.15(c).

| Η | Η   | Η | Η | Η   | Η | Т | Т   | Т |
|---|-----|---|---|-----|---|---|-----|---|
| Т | Т   | Т | Т | Н   | Т | Т | Т   | Т |
| Η | Η   | Η | Т | Т   | Т | Т | Т   | Т |
|   | (a) |   |   | (b) |   |   | (c) |   |

**FIGURE 27.15** The problem is solved when all coins are face down.

We will write a program that prompts the user to enter an initial state of the nine coins and displays the solution, as shown in the following sample run.

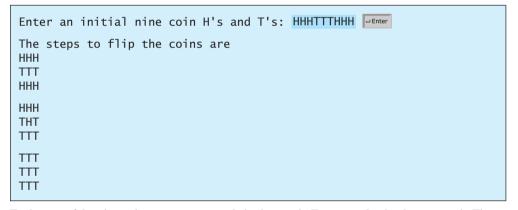

Each state of the nine coins represents a node in the graph. For example, the three states in Figure 27.15 correspond to three nodes in the graph. For convenience, we use a  $3 \times 3$  matrix to represent all nodes and use **0** for head and **1** for tail. Since there are nine cells and each cell is either **0** or **1**, there are a total of  $2^9(512)$  nodes, labeled **0**, **1**, ..., and **511**, as shown in Figure 27.16.

| 0 0 0 | 0 0 0 | 0 0 0 | 0 0 0   | 1 1 1 |
|-------|-------|-------|---------|-------|
| 0 0 0 | 0 0 0 | 0 0 0 | 0 0 0 . | 1 1 1 |
| 0 0 0 | 0 0 1 | 0 1 0 | 0 1 1   | 1 1 1 |
| 0     | 1     | 2     | 3       | 511   |

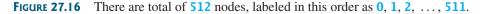

We assign an edge from node  $\mathbf{u}$  to  $\mathbf{v}$  if there is a legal move from  $\mathbf{v}$  to  $\mathbf{u}$ . Figure 27.17 shows the directed edges to node 56.

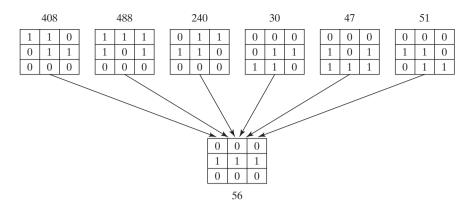

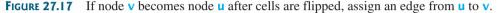

The last node in Figure 27.16 represents the state of nine face-down coins. For convenience, we call this last node the *target node*. So, the target node is labeled **511**. Suppose the initial state of the nine tail problem corresponds to the node **s**. The problem is reduced to finding a shortest path from node **s** to the target node, which is equivalent to finding a path from node **s** to the target node in a BFS tree rooted at the target node.

Now the task is to build a graph that consists of **512** nodes labeled **0**, **1**, **2**, ..., **511**, and edges among the nodes. Once the graph is created, obtain a BFS tree rooted at node **511**. From the BFS tree, you can find the shortest path from the root to any vertex. We will create a class named **NineTailModel**, which contains the method to get the shortest path from the target node to any other node. The class UML diagram is shown in Figure 27.18.

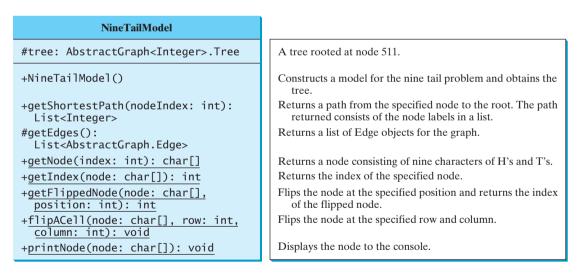

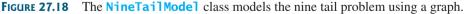

The **getEdges()** method returns a list of **Edge** objects.

The **getNode(index)** method returns the node for the specified index. For example, **getNode(0)** returns the node that contains nine H's. **getNode(511)** returns the node that contains nine T's. The **getIndex(node)** method returns the index of the node.

Note that the data field **tree** and methods **getEdges()**, **getFlippedNode(node**, **position)**, and **flipACell(node, row, column)** are defined protected so that they can be accessed from subclasses in the next chapter.

The **getFlippedNode(char[] node, int position)** method flips the node at the specified position and its adjacent positions. This method returns the index of the new node. For example, for node **56** in Figure 27.17, flip it at position **0**, and you will get node **51**. If you flip node **56** at position **1**, you will get node **47**.

The **flipACell(char[] node, int row, int column)** method flips a node at the specified row and column. For example, if you flip node 56 at row 0 and column 0, the new node is **408**. If you flip node 56 at row 2 and column 0, the new node is **30**.

Listing 27.12 shows the source code for NineTailModel.java.

#### LISTING 27.12 NineTailModel.java

```
1 import java.util.*;
 2
 3 public class NineTailModel {
     public final static int NUMBER_OF_NODES = 512;
 4
 5
     protected AbstractGraph<Integer>.Tree tree; // Define a tree
                                                                              declare a tree
 6
 7
     /** Construct a model */
 8
     public NineTailModel() {
 9
       // Create edges
10
       List<AbstractGraph.Edge> edges = getEdges();
                                                                              create edges
11
12
       // Create a graph
13
       UnweightedGraph<Integer> graph = new UnweightedGraph<Integer>(
                                                                              create graph
14
         edges, NUMBER_OF_NODES);
15
16
       // Obtain a BSF tree rooted at the target node
17
       tree = graph.bfs(511);
                                                                              create tree
18
     }
19
20
     /** Create all edges for the graph */
     private List<AbstractGraph.Edge> getEdges() {
21
                                                                              get edges
22
       List<AbstractGraph.Edge> edges =
23
         new ArrayList<AbstractGraph.Edge>(); // Store edges
24
       for (int u = 0; u < NUMBER_OF_NODES; u++) {</pre>
25
         for (int k = 0; k < 9; k++) {
26
27
           char[] node = getNode(u); // Get the node for vertex u
28
           if (node[k] == 'H') {
29
              int v = getFlippedNode(node, k);
30
              // Add edge (v, u) for a legal move from node u to node v
31
             edges.add(new AbstractGraph.Edge(v, u));
                                                                              add an edge
32
           }
33
         }
34
       }
35
36
       return edges;
37
     }
38
39
     public static int getFlippedNode(char[] node, int position) {
                                                                              flip cells
40
       int row = position / 3;
41
       int column = position % 3;
42
43
       flipACell(node, row, column);
44
       flipACell(node, row - 1, column);
```

|                       | · ·      |                                                                       |                        |
|-----------------------|----------|-----------------------------------------------------------------------|------------------------|
|                       | 45       | <pre>flipACell(node, row + 1, column);</pre>                          |                        |
|                       | 46       | flipACell(node, row, column - 1);                                     |                        |
|                       | 40       | flipACell(node, row, column + 1);                                     |                        |
|                       | 48       |                                                                       |                        |
|                       | 49       | <pre>return getIndex(node);</pre>                                     |                        |
|                       | 50       | }                                                                     |                        |
|                       | 51       | 1                                                                     |                        |
| flip a cell           | 52       | <pre>public static void flipACell(char[] node, int ro</pre>           | w <b>int</b> column) { |
| inp a cen             | 53       | if (row >= 0 && row <= 2 && column >= 0 && col                        |                        |
|                       | 54       | // Within the boundary                                                |                        |
|                       | 55       | <pre>if (node[row * 3 + column] == 'H')</pre>                         |                        |
|                       | 56       | <pre>node[row * 3 + column] = 'T'; // Flip from</pre>                 | H to T                 |
|                       | 57       | else                                                                  |                        |
|                       | 58       | <pre>node[row * 3 + column] = 'H'; // Flip from</pre>                 | T to H                 |
|                       | 59       | }                                                                     |                        |
|                       | 60       | }                                                                     |                        |
|                       | 61       | -                                                                     |                        |
| get index for a node  | 62       | <pre>public static int getIndex(char[] node) {</pre>                  | For example:           |
| 0                     | 63       | <pre>int result = 0;</pre>                                            | index: 3               |
|                       | 64       |                                                                       | node: HHHHHHHTT        |
|                       | 65       | <pre>for (int i = 0; i &lt; 9; i++)</pre>                             |                        |
|                       | 66       | <pre>if (node[i] == 'T')</pre>                                        | ННН                    |
|                       | 67       | result = result $* 2 + 1;$                                            | ННН                    |
|                       | 68       | else                                                                  | НТТ                    |
|                       | 69       | result = result * <mark>2</mark> + <b>0</b> ;                         |                        |
|                       | 70       |                                                                       |                        |
|                       | 71       | <b>return</b> result;                                                 |                        |
|                       | 72       | }                                                                     |                        |
|                       | 73       |                                                                       |                        |
| get node for an index | 74       | <pre>public static char[] getNode(int index) {</pre>                  | For example:           |
|                       | 75       | <pre>char[] result = new char[9];</pre>                               | node: THHHHHHTT        |
|                       | 76       |                                                                       | index: 259             |
|                       | 77       | <pre>for (int i = 0; i &lt; 9; i++) {</pre>                           |                        |
|                       | 78       | <pre>int digit = index % 2;</pre>                                     | ТНН                    |
|                       | 79       | if (digit == 0)                                                       | H H H                  |
|                       | 80       | result[8 - i] = 'H';                                                  | HTT                    |
|                       | 81       | else                                                                  |                        |
|                       | 82       | result[8 - i] = 'T';                                                  |                        |
|                       | 83       | index = index / 2;                                                    |                        |
|                       | 84<br>85 | }                                                                     |                        |
|                       |          |                                                                       |                        |
|                       | 86<br>87 | return result;<br>}                                                   |                        |
|                       | 88       | }                                                                     |                        |
| shortest path         | 89       | <pre>public List<integer> getShortestPath(int nodeInd</integer></pre> | lex) {                 |
| shortest path         | 90       | return tree.getPath(nodeIndex);                                       |                        |
|                       | 91       | }                                                                     |                        |
|                       | 92       | 1                                                                     |                        |
| display a node        | 93       | <pre>public static void printNode(char[] node) {</pre>                |                        |
| display a node        | 94       | for (int i = 0; i < 9; i++)                                           |                        |
|                       | 95       | if (i % 3 != 2)                                                       |                        |
|                       | 96       | System.out.print(node[i]);                                            |                        |
|                       | 97       | else                                                                  |                        |
|                       | 98       | <pre>System.out.println(node[i]);</pre>                               |                        |
|                       | 99       |                                                                       |                        |
|                       | 100      | <pre>System.out.println();</pre>                                      |                        |
|                       | 101      | }                                                                     |                        |
|                       | 102      | ł                                                                     |                        |
|                       |          |                                                                       |                        |

The constructor (lines 8–18) creates a graph with **512** nodes, and each edge corresponds to the move from one node to the other (line 10). From the graph, a BFS tree rooted at the target node **511** is obtained (line 17).

To create edges, the **getEdges** method (lines 21–37) checks each node **u** to see if it can be flipped to another node **v**. If so, add (**v**, **u**) to the **Edge** vector (line 31). The **getFlippedNode(node, position)** method finds a flipped node by flipping an **H** cell and its neighbors in a node (lines 43–47). The **flipACell(node, row, column)** method actually flips an **H** cell and its neighbors in a node (lines 52–60).

The **getIndex(node)** method is implemented in the same way as converting a binary number to a decimal (lines 62–72). The **getNode(index)** method returns a node consisting of letters **H** and **T**'s (lines 74–87).

The **getShortestpath(nodeIndex)** method invokes the **getPath(nodeIndex)** method to get the vertices in the shortest path from the specified node to the target node (lines 89–91).

The **printNode(node)** method displays a node to the console (lines 93–101).

Listing 27.13 gives a program that prompts the user to enter an initial node and displays the steps to reach the target node.

## LISTING 27.13 NineTail.java

```
1 import java.util.Scanner;
2
 3 public class NineTail {
     public static void main(String[] args) {
4
 5
       // Prompt the user to enter nine coins H's and T's
6
       System.out.print("Enter an initial nine coin H's and T's: ");
7
       Scanner input = new Scanner(System.in);
8
       String s = input.nextLine();
9
       char[] initialNode = s.toCharArray();
                                                                                initial node
10
11
       NineTailModel model = new NineTailModel();
                                                                                create model
12
       iava.util.List<Integer> path =
         model.getShortestPath(NineTailModel.getIndex(initialNode));
13
                                                                                get shortest path
14
15
       System.out.println("The steps to flip the coins are ");
16
       for (int i = 0; i < path.size(); i++)</pre>
17
         NineTailModel.printNode(
18
           NineTailModel.getNode(path.get(i).intValue()));
19
     }
20 }
```

The program prompts the user to enter an initial node with nine letters, **H**'s and **T**'s, as a string in line 8, obtains an array of characters from the string (line 9), creates a model to create a graph and get the BFS tree (line 11), obtains a shortest path from the initial node to the target node (lines 12–13), and displays the nodes in the path (lines 16–18).

## 27.10 Case Study: The Knight's Tour Problem

Graph algorithms are used in everyday life. Delivery companies such as UPS and FedEx use graph algorithms to determine the best delivery routes for their drivers. Google uses graph algorithms to map the best travel routes. The key to solving a real-world problem using graph algorithms is to model the problem into a graph problem. In the preceding section, we model the nine tail problem into the problem of finding a shortest path between two vertices in a graph. This section introduces a solution of the Knight's Tour problem using graph algorithms.

The Knight's Tour is a well-known classic problem. The objective is to move a knight, starting from any square on a chessboard, to every other square once. Note that the knight

makes only L-shaped moves (two spaces in one direction and one space in a perpendicular direction). As shown in Figure 27.19(a), the knight can move to eight squares.

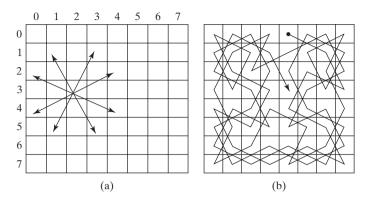

**FIGURE 27.19** (a) A knight makes an L-shaped move. (b) A solution for a knight to traverse all squares once.

There are several approaches to solving this problem. One approach is to reduce it to a problem for finding a *Hamiltonian path* in a graph—that is, a path that visits each vertex in the graph exactly once. A *Hamiltonian cycle* visits each vertex in the graph exactly once and returns to the starting vertex. To solve the Knight's Tour problem, create a graph with 64 vertices representing all the squares in the chessboard. Two vertices are connected if a knight can move between them.

We will write an applet that lets the user specify a starting square and displays a tour, as shown in Figure 27.20.

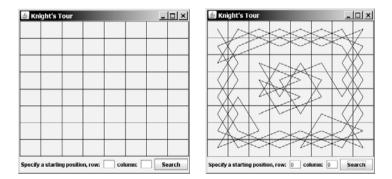

**FIGURE 27.20** The applet displays a knight's tour.

A graph model was built for the nine tail problem in the preceding section. In the same spirit, we will build a graph model for the Knight's Tour problem. We will create two classes: **KnightTourApp** and **KnightTourModel**. The **KnightTourApp** class is responsible for user interaction and for displaying the solution, and the **KnightTourModel** class creates a graph for modeling this problem, as shown in Figure 27.21.

The KnightTourModel class is given in Listing 27.14 to create the vertices and the edges. For convenience, the vertices are labeled  $0, 1, 2, \ldots, 63$ . A square in the chessboard at row i and column j corresponds to the vertex (i \* 8 + j). The getEdges() method (lines 20–70) creates all edges and adds them to the edges list. For each node u at square (i, j), check eight possible edges from u (lines 28–66), as shown in Figure 27.22. The model builds a graph from the edges and nodes (line 11). The method getHamiltonianPath(int v) returns a Hamiltonian path from the specified starting vertex v by applying the getHamiltonianPath method on the graph.

Hamiltonian path Hamiltonian cycle

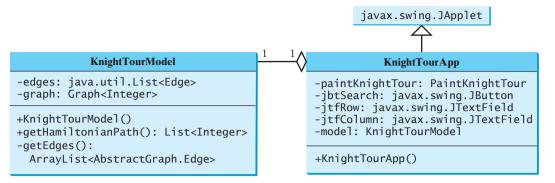

**FIGURE 27.21** KnightTourModel creates a graph for modeling the problem and KnightTourApp presents a view for the solution.

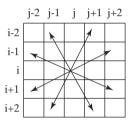

FIGURE 27.22 Each node may be connected with eight other vertices.

## LISTING 27.14 KnightTourModel.java

```
1 import java.util.*;
2
 3 public class KnightTourModel {
     private UnweightedGraph<Integer> graph; // Define a graph
4
                                                                                edges
 5
6
     public KnightTourModel() {
                                                                                declare a graph
7
       // (u, v) is an edge if a knight can move from u and v
       ArrayList<AbstractGraph.Edge> edges = getEdges();
8
9
       // Create a graph with 64 vertices labeled 0 to 63
10
                                                                                create edges
       graph = new UnweightedGraph<Integer>(edges, 64);
11
12
     }
13
14
     /** Get a Hamiltonian path starting from vertex v */
     public List<Integer> getHamiltonianPath(int v) {
15
16
       return graph.getHamiltonianPath(v);
17
     }
18
                                                                                Hamiltonian path
     /** Create edges for the graph */
19
     public static ArrayList<AbstractGraph.Edge> getEdges() {
20
21
       ArrayList<AbstractGraph.Edge> edges
22
         = new ArrayList<AbstractGraph.Edge>(); // Store edges
                                                                                create edges
23
       for (int i = 0; i < 8; i++)</pre>
24
         for (int j = 0; j < 8; j++) {</pre>
25
           int u = i * 8 + j; // The vertex label
                                                                                vertex label
26
27
           // Check eight possible edges from u
           if (i - 1 >= 0 && j - 2 >= 0) {
28
                                                                                find an edge
             int v1 = (i - 1) * 8 + (j - 2);
29
```

visit v

all visited?

check a neighbor

```
30
             edges.add(new AbstractGraph.Edge(u, v1));
31
           }
32
33
           if (i - 2 >= 0 && j - 1 >= 0) {
34
             int v^2 = (i - 2) * 8 + (j - 1);
35
             edges.add(new AbstractGraph.Edge(u, v2));
           }
36
37
           if (i - 2 >= 0 && j + 1 <= 7) {</pre>
38
             int v3 = (i - 2) * 8 + (j + 1);
39
40
             edges.add(new AbstractGraph.Edge(u, v3));
41
           }
42
43
           if (i - 1 >= 0 && j + 2 <= 7) {
             int v4 = (i - 1) * 8 + (j + 2);
44
45
             edges.add(new AbstractGraph.Edge(u, v4));
           }
46
47
48
           if (i + 1 <= 7 && j + 2 <= 7) {
             int v5 = (i + 1) * 8 + (j + 2);
49
50
             edges.add(new AbstractGraph.Edge(u, v5));
           }
51
52
53
           if (i + 2 <= 7 && j + 1 <= 7) {
54
             int v6 = (i + 2) * 8 + (j + 1);
55
             edges.add(new AbstractGraph.Edge(u, v6));
56
           }
57
58
           if (i + 2 \le 7 \&\& j - 1 \ge 0) {
59
             int v7 = (i + 2) * 8 + (j - 1);
60
             edges.add(new AbstractGraph.Edge(u, v7));
61
           }
62
63
           if (i + 1 \le 7 \&\& j - 2 \ge 0) {
             int v8 = (i + 1) * 8 + (j - 2);
64
65
             edges.add(new AbstractGraph.Edge(u, v8));
66
           }
         }
67
68
69
       return edges;
70
     }
71 }
```

Now the question is: how can you find a Hamiltonian path in a graph? You can apply the DFS approach to search for a subpath that contains unvisited vertices as deep as possible. In the DFS, after a vertex is visited, it will never be revisited. In the process of finding a Hamiltonian path, you may have to backtrack to revisit the same vertex in order to search for a new path. The algorithm can be described in Listing 27.15.

## LISTING 27.15 Hamiltonian Path Algorithm

| 1 | /** hamiltonianPath(v) is to find a Hamiltonian path for |
|---|----------------------------------------------------------|
| 2 | * all unvisited vertices. */                             |
| 3 | <pre>boolean hamiltonianPath(vertex v) {</pre>           |
| 4 | <pre>isVisited[v] = true;</pre>                          |
| 5 |                                                          |
| 6 | <b>if</b> (all vertices are marked visited)              |
| 7 | return true;                                             |
| 8 |                                                          |
| 9 | <b>for</b> each neighbor u of v                          |

```
10 if (u is not visited && hamiltonianPath(u)) {
11     next[v] = u; // u is the next vertex in the path from v
12     return true;
13     }
14
15     isVisited[v] = false; // Backtrack
16     return false; // No path starting from v
17 }
```

To find a Hamiltonian path starting from  $\mathbf{v}$ , the algorithm first visits  $\mathbf{v}$  and then recursively finds a Hamiltonian path for the remaining unvisited vertices starting from a neighbor of  $\mathbf{v}$  (line 10). If so, a Hamiltonian path is found; otherwise, a Hamiltonian path from  $\mathbf{v}$  does not exist (line 16).

Let T(n) denote the time for finding a Hamiltonian path in a graph of *n* vertices and *d* be the time complexity largest degree among all vertices. Clearly,

$$T(n) = O(d \times T(n-1)) = O(d \times d \times T(n-2)) = O(d^n)$$

This is an exponential-time algorithm. Can you develop an algorithm in polynomial time? No. It has been proven that the Hamiltonian path problem is *NP-complete*, meaning that no polynomial-time algorithm for such problems can be found. However, you can apply some heuristic to speed up the search. Intuitively, you should attempt to search the vertices with small degrees and leave those vertices with large degrees open, so there will be a better chance of success at the end of the search.

Add the following two methods in the **Graph** interface.

```
/** Return a Hamiltonian path from the specified vertex object
 * Return null if the graph does not contain a Hamiltonian path */
public java.util.List<Integer> getHamiltonianPath(V vertex);
 /** Return a Hamiltonian path from the specified vertex label
 * Return null if the graph does not contain a Hamiltonian path */
public java.util.List<Integer> getHamiltonianPath(int index);
```

Implement these methods in the **AbstractGraph** class as follows:

```
1 /** Return a Hamiltonian path from the specified vertex object
    * Return null if the graph does not contain a Hamiltonian path */
 2
   public List<Integer> getHamiltonianPath(V vertex) {
 3
 4
      return getHamiltonianPath(getIndex(vertex));
 5
   }
 6
 7
    /** Return a Hamiltonian path from the specified vertex label
    * Return null if the graph does not contain a Hamiltonian path */
 8
   public List<Integer> getHamiltonianPath(int v) {
 9
      // A path starts from v. (i, next[i]) represents an edge in
10
11
     // the path. isVisited[i] tracks whether i is currently in the
12
      // path.
      int[] next = new int[getSize()];
13
14
      for (int i = 0; i < next.length; i++)</pre>
15
        next[i] = -1; // Indicate no subpath from i is found yet
16
17
      boolean[] isVisited = new boolean[getSize()];
18
      // The vertices in the Hamiltonian path are stored in result
19
20
      List<Integer> result = null;
21
22
     // To speed up search, reorder the adjacency list for each
23
     // vertex so that the vertices in the list are in increasing
```

recursive search

NP-complete

```
24
                               // order of their degrees
                         25
                                for (int i = 0: i < aetSize(): i++)
                         26
                                  reorderNeigborsBasedOnDegree(neighbors.get(i));
reorder adjacency list
                         27
                         28
                               if (getHamiltonianPath(v, next, isVisited)) {
recursive search
                         29
                                  result = new ArrayList<Integer>(); // Create a list for path
                         30
                                  int vertex = v; // Starting from v
                         31
                                  while (vertex != -1) {
                         32
                                    result.add(vertex); // Add vertex to the result list
                         33
                                    vertex = next[vertex]; // Get the next vertex in the path
                         34
                                  }
                         35
                                }
                         36
                         37
                                return result; // return null if no Hamiltonian path is found
                         38
                             }
                         39
                              /** Reorder the adjacency list in increasing order of degrees */
                         40
                              private void reorderNeigborsBasedOnDegree(List<Integer> list) {
                         41
                         42
                                for (int i = list.size() - 1; i >= 1; i--) {
                         43
                                  // Find the maximum in the list[0..i]
                         44
                                  int currentMaxDegree = getDegree(list.get(0));
                                  int currentMaxIndex = 0;
                         45
                         46
                         47
                                  for (int j = 1; j <= i; j++) {</pre>
                         48
                                    if (currentMaxDegree < getDegree(list.get(j))) {</pre>
                         49
                                      currentMaxDegree = getDegree(list.get(j));
                         50
                                      currentMaxIndex = j;
                         51
                                    }
                         52
                                  }
                         53
                         57
                                  // Swap list[i] with list[currentMaxIndex] if necessary;
                         58
                                  if (currentMaxIndex != i) {
                         59
                                    int temp = list.get(currentMaxIndex);
                         60
                                    list.set(currentMaxIndex, list.get(i));
                         61
                                    list.set(i, temp);
                         62
                                  }
                         63
                                }
                             }
                         64
                         65
                             /** Return true if all elements in array isVisited are true */
                         66
                             private boolean allVisited(boolean[] isVisited) {
                         67
                         68
                               boolean result = true;
                         69
                         70
                                for (int i = 0; i < getSize(); i++)</pre>
                         71
                                  result = result && isVisited[i];
                         72
                         73
                               return result;
                         74
                              }
                         75
                         76
                             /** Search for a Hamiltonian path from v */
                         77
                              private boolean getHamiltonianPath(int v, int[] next,
                                   boolean[] isVisited) {
                         78
                         79
                                isVisited[v] = true; // Mark vertex v visited
                         80
                         81
                                if (allVisited(isVisited))
                         82
                                  return true; // The path now includes all vertices, thus found
                         83
                         84
                                for (int i = 0; i < neighbors.get(v).size(); i++) {</pre>
                         85
                                  int u = neighbors.get(v).get(i);
                         86
                                  if (!isVisited[u] &&
```

```
87
            getHamiltonianPath(u, next, isVisited)) {
88
          next[v] = u; // Edge (v, u) is in the path
89
          return true:
90
       }
91
      }
92
93
      isVisited[v] = false: // Backtrack, v is marked unvisited now
94
      return false; // No Hamiltonian path exists from vertex v
   }
95
```

The **getHamiltonianPath(V vertex)** finds a Hamiltonian path for the specified vertex object, and the **getHamiltonianPath(int index)** finds a Hamiltonian path for the specified vertex index. **getIndex(vertex)** returns the label for the vertex object (line 4).

To implement the **getHamiltonianPath(int v)** method, first create an array **next**, which keeps track of the **next** vertex in the path (line 13). **next[v]** denotes the next vertex in the path after v. Initially, **next[i]** is set to **-1** for all vertices **i** (line 15). The **isVisited** array keeps track of the vertices that are currently in the path (line 17). Initially, all elements in **isVisited** are **false**.

To speed up search, the adjacency list for every vertex is reordered in increasing order of their degrees (line 26). So, the vertices with small degrees will be visited earlier.

The recursive **getHamiltonianPath(v, next, isVisited)** method is invoked to find a Hamiltonian path starting from **v**. When a vertex **v** is visited, **isVisited[v]** is set to **true** (line 79). If all the vertices are visited, the search returns **true** (line 82). For each neighbor of **v**, recursively search a Hamiltonian subpath starting from a neighbor of **v** (line 85). If a subpath is found, set **u** to **next[v]** and return **true** (line 89). After all neighbors of **v** are searched without success, backtrack by setting **v** unvisited (line 93) and return **false** to indicate a path or a subpath is not found (line 94).

The **KnightTourApp** class is given in Listing 27.16 to create the GUI. An instance of the **KnightTourModel** class is created in line 7. The path of the knight's tour is displayed in an instance of **PaintKnightTour** panel (line 8). The user specifies the row and column of the starting square and clicks the *Search* button to display the path (line 24).

## LISTING 27.16 KnightTourApp.java

```
1 import java.util.List;
2 import javax.swing.*;
3 import java.awt.*;
4 import java.awt.event.*;
5
6 public class KnightTourApp extends JApplet {
7
     private KnightTourModel model = new KnightTourModel();
                                                                              model
8
     private PaintKnightTour paintKnightTour = new PaintKnightTour();
                                                                              paint panel
     private JTextField jtfRow = new JTextField(2);
9
10
     private JTextField jtfColumn = new JTextField(2);
11
     private JButton jbtSearch = new JButton("Search");
12
13
     public KnightTourApp() {
       JPanel panel = new JPanel();
14
       panel.add(new JLabel("Specify a starting position, row: "));
15
16
       panel.add(jtfRow);
17
       panel.add(new JLabel("column: "));
18
       panel.add(jtfColumn);
19
       panel.add(jbtSearch);
20
       add(paintKnightTour, BorderLayout.CENTER);
21
       add(panel, BorderLayout.SOUTH);
22
23
       jbtSearch.addActionListener(new ActionListener() {
                                                                              button listener
```

heuristics

| 24<br>25<br>26<br>display path 27 | <pre>public void actionPerformed(ActionEvent e) {     int position = Integer.parseInt(jtfRow.getText()) * 8 +         Integer.parseInt(jtfColumn.getText());     paintKnightTour.displayPath(</pre> |
|-----------------------------------|----------------------------------------------------------------------------------------------------|
| find path 28<br>29                | <pre>model.getHamiltonianPath(position));</pre>                                                                                                    |
| 29<br>30                          | }                                                                                                    |
| 30                                | });<br>}                                                                                                    |
| 31                                | 5                                                                                                    |
| 33                                | /** A panel to paint the chessboard and the knight's tour */                                                                                                    |
| 33                                | private static class PaintKnightTour extends JPanel {                                                                                                    |
| 35                                | private List <integer> path; // A knight's tour path</integer>                                                                                                    |
| 36                                | privace Lisexincegers pacify // Kinghe s cour pacif                                                                                                    |
| 37                                | <pre>public PaintKnightTour() {</pre>                                                                                                    |
| 38                                | <pre>setBorder(BorderFactory.createLineBorder(Color.black, 1));</pre>                                                                                                    |
| 39                                | }                                                                                                    |
| 40                                | 5                                                                                                    |
| 41                                | <pre>public void displayPath(List<integer> path) {</integer></pre>                                                                                                    |
| 42                                | this.path = path;                                                                                                    |
| 43                                | repaint();                                                                                                    |
| 44                                | }                                                                                                    |
| 45                                |                                                                                                    |
| 46                                | <pre>protected void paintComponent(Graphics g) {</pre>                                                                                                    |
| 47                                | <pre>super.paintComponent(g);</pre>                                                                                                    |
| 48                                |                                                                                                    |
| 49                                | // Display horizontal lines                                                                                                    |
| 50                                | <pre>for (int i = 0; i &lt; 8; i++)</pre>                                                                                                    |
| 51                                | g.drawLine(0, i * getHeight() / 8,                                                                                                    |
| 52                                | getWidth(), i * getHeight() / 8);                                                                                                    |
| 53                                |                                                                                                    |
| 54                                | // Display vertical lines                                                                                                    |
| 55                                | <pre>for (int i = 0; i &lt; 8; i++)</pre>                                                                                                    |
| 56                                | g.drawLine(i * getWidth() / 8, 0,                                                                                                    |
| 57                                | <pre>(int)i * getWidth() / 8, getHeight());</pre>                                                                                                    |
| 58                                | <b>:</b> (asther will) we have // Ne we the term has drived uset                                                                                                    |
| 59                                | <pre>if (path == null) return; // No path to be displayed yet</pre>                                                                                                    |
| 60<br>61                          | for (int i 0, i < noth cize() 1, i.e.) (                                                                                                    |
| 62                                | <pre>for (int i = 0; i &lt; path.size() - 1; i++) {     int u = path.get(i);</pre>                                                                                                    |
| 63                                | int v = path.get(i + 1);                                                                                                    |
| 64                                | me v = pach.gec(1 + 1),                                                                                                    |
| 65                                | // Knight moves from u and v. Draw a line to connect u and v                                                                                                    |
| display path 66                   | g.drawLine((u % 8) * getWidth() / 8 + getWidth() / 16,                                                                                                    |
| 67                                | (u / 8) * getHeight() / 8 + getHeight() / 16,                                                                                                    |
| 68                                | (v % 8) * getWidth() / 8 + getWidth() / 16,                                                                                                    |
| 69                                | <pre>(v / 8) * getHeight() / 8 + getHeight() / 16);</pre>                                                                                                    |
| 70                                | }                                                                                                    |
| 71                                | }                                                                                                    |
| 72                                | }                                                                                                    |
| main method omitted 73            |                                                                                                    |

## **Key Terms**

adjacency list 897 adjacent vertices 893 adjacency matrix 896 breadth-first search 916 complete graph 894 degree 894 depth-first search 912 directed graph 893 graph 892 incident edges 894 parallel edge 894 Seven Bridges of Königsberg 892 simple graph 894 spanning tree 894 weighted graph 893 undirected graph 893 unweighted graph 893

## **CHAPTER SUMMARY**

- 1. A graph is a useful mathematical structure that represents relationships among entities in the real world. You learned how to model graphs using classes and interfaces, how to represent vertices and edges using arrays and linked lists, and how to implement operations for vertices and edges.
- 2. Graph traversal is the process of visiting each vertex in the graph exactly once. You learned two popular ways for traversing a graph: depth-first search (DFS) and breadth-first search (BFS).
- **3.** DFS and BFS can be used to solve many problems such as detecting whether a graph is connected, detecting whether there is a cycle in the graph, and finding a shortest path between two vertices.

## **Review Questions**

#### Sections 27.1-27.3

- 27.1 What is the famous Seven Bridges of Königsberg problem?
- **27.2** What is a graph? Explain the following terms: undirected graph, directed graph, weighted graph, degree of a vertex, parallel edge, simple graph, and complete graph.
- **27.3** How do you represent vertices in a graph? How do you represent edges using an edge array? How do you represent an edge using an edge object? How do you represent edges using an adjacency matrix? How do you represent edges using adjacency lists?
- **27.4** Represent the following graph using an edge array, a list of edge objects, an adjacent matrix, and an adjacent list, respectively.

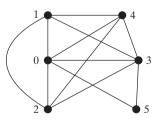

#### Sections 27.4–27.7

- 27.5 Describe the relationships among Graph, AbstractGraph, and UnweightedGraph.
- **27.6** What is the return type from invoking dfs(v) and bfs(v)?
- **27.7** What are depth-first search and breadth-first search?
- **27.8** Show the DFS and BFS for the graph in Figure 27.1 starting from vertex Atlanta.

**27.9** The depth-first search algorithm described in Listing 27.8 uses recursion. Alternatively you may use a stack to implement it, as shown below. Point out the error in this algorithm and give a correct algorithm.

```
// Wrong version
dfs(vertex v) {
   push v into the stack;
   mark v visited;

   while (the stack is not empty) {
      pop a vertex, say u, from the stack
      visit u;
      for each neighbor w of u
           if (w has not been visited)
           push w into the stack;
   }
}
```

**27.10** Prove that the path between the root and any node in the BFS tree is the shortest path between the root and the node.

#### Section 27.8

**27.11** What is returned after invoking **getIndex("HTHTTTHHH".toCharArray())** in Listing 27.12? What is returned after invoking **getNode(46)** in Listing 27.12?

## **Programming Exercises**

#### Sections 27.6-27.7

27.1\* (*Testing whether a graph is connected*) Write a program that reads a graph from a file and determines whether the graph is connected. The first line in the file contains a number that indicates the number of vertices (n). The vertices are labeled as 0, 1, ..., n-1. Each subsequent line, with the format u v1 v2 ..., describes edges (u, v1), (u, v2), and so on. Figure 27.23 gives the examples of two files for their corresponding graphs.

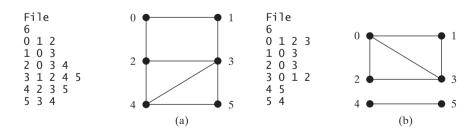

**FIGURE 27.23** The vertices and edges of a graph can be stored in a file.

Your program should prompt the user to enter the name of the file, should read data from a file, create an instance **g** of **UnweightedGraph**, invoke **g.printEdges()** to display all edges, and invokes **dfs()** to obtain an instance **tree** of **AbstractGraph.Tree**. If **tree.getNumberOfVerticeFound()** is the same as

the number of vertices in the graph, the graph is connected. Here is a sample run of the program:

```
Enter a file name: c:\exercise\Exercise27_la.txt

The number of vertices is 6

Vertex 0: (0, 1) (0, 2)

Vertex 1: (1, 0) (1, 3)

Vertex 2: (2, 0) (2, 3) (2, 4)

Vertex 3: (3, 1) (3, 2) (3, 4) (3, 5)

Vertex 4: (4, 2) (4, 3) (4, 5)

Vertex 5: (5, 3) (5, 4)

The graph is connected
```

(*Hint*: Use **new UnweightedGraph(list, numberOfVertices)** to create a graph, where **list** contains a list of **AbstractGraph.Edge** objects. Use **new AbstractGraph.Edge(u, v)** to create an edge. Read the first line to get the number of vertices. Read each subsequent line into a string **s** and use **s.split("[\\s+]")** to extract the vertices from the string and create edges from the vertices.)

27.2\* (*Creating a file for a graph*) Modify Listing 27.1, TestGraph.java, to create a file for representing graph1. The file format is described in Exercise 27.1. Create the file from the array defined in lines 8–21 in Listing 27.1. The number of vertices for the graph is 12, which will be stored in the first line of the file. The contents of the file should be as follows:

 $\begin{array}{c} 12\\ 0\ 1\ 3\ 5\\ 1\ 0\ 2\ 3\\ 2\ 1\ 3\ 4\ 10\\ 3\ 0\ 1\ 2\ 4\ 5\\ 4\ 2\ 3\ 5\ 7\ 8\ 10\\ 5\ 0\ 3\ 4\ 6\ 7\\ 6\ 5\ 7\\ 7\ 4\ 5\ 6\ 8\\ 8\ 4\ 7\ 9\ 10\ 11\\ 9\ 8\ 11\\ 10\ 2\ 4\ 8\ 11\\ 11\ 8\ 9\ 10\end{array}$ 

- **27.3**\* (*Implementing DFS using a stack*) The depth-first search algorithm described in Listing 27.8 uses recursion. Implement it without using recursion.
- **27.4**\* (*Finding connected components*) Add a new method in AbstractGraph to find all connected components in a graph with the following header:

```
public List<Integer> getConnectedComponents();
```

The method returns a **List**<**Integer**>. Each element in the list is another list that contains all the vertices in a connected component. For example, if the graph has three connected components, the method returns a list with three elements, each containing the vertices in a connected component.

**27.5**\* (*Finding paths*) Add a new method in **AbstractGraph** to find a path between two vertices with the following header:

```
public List<Integer> getPath(int u, int v);
```

The method returns a List<Integer> that contains all the vertices in a path from **u** to **v** in this order. Using the BFS approach, you can obtain a shortest path from **u** to **v**. If there is no path from **u** to **v**, the method returns null.

**27.6\*** (*Detecting cycles*) Add a new method in **AbstractGraph** to determine whether there is a cycle in the graph with the following header:

```
public boolean isCyclic();
```

**27.7\*** (*Finding a cycle*) Add a new method in **AbstractGraph** to find a cycle in the graph with the following header:

public List<Integer> getACycle();

The method returns a List that contains all the vertices in a cycle from **u** to **v** in this order. If the graph has no cycles, the method returns **null**.

27.8\*\* (*Testing bipartite*) Recall that a graph is bipartite if its vertices can be divided into two disjoint sets such that no edges exist between vertices in the same set. Add a new method in AbstractGraph to detect whether the graph is bipartite:

public boolean isBipartite();

**27.9**\*\* (*Getting bipartite sets*) Add a new method in AbstractGraph to return two bipartite sets if the graph is bipartite:

public List<List<Integer>> getBipartite();

The method returns a List that contains two sublists, each of which contains a set of vertices. If the graph is not bipartite, the method returns null.

27.10\* (*Finding a shortest path*) Write a program that reads a connected graph from a file. The graph is stored in a file using the same format specified in Exercise 27.1. Your program should prompt the user to enter the name of the file, then two vertices, and should display the shortest path between the two vertices. For example, for the graph in Figure 27.23(a), a shortest path between 0 and 5 may be displayed as 0 1 3 5.

Here is a sample run of the program:

- Enter a file name: c:\exercise\Exercise27\_1a.txt -Enter Enter two vertices (integer indexes): 0 5 -Enter The number of vertices is 6 Vertex 0: (0, 1) (0, 2) Vertex 1: (1, 0) (1, 3) Vertex 2: (2, 0) (2, 3) (2, 4) Vertex 3: (3, 1) (3, 2) (3, 4) (3, 5) Vertex 4: (4, 2) (4, 3) (4, 5) Vertex 5: (5, 3) (5, 4) The path is 0 1 3 5
- 27.11\*\* (*Revising Listing 27.12, NineTail.java*) The program in Listing 27.12 lets the user enter an input for the nine tail program from the console and displays the result on the console. Write an applet that lets the user set an initial state of the nine coins (see Figure 27.24(a)) and click the *Solve* button to display the solution, as shown in Figure 27.24(b). Initially, the user can click the mouse button to flip a coin.

| Exercise27_11: Nine Tail Problem | 🛓 Exercise27_11: Nine Tail Problem                                                                                                  | _ 🗆 🗵                      |
|----------------------------------|----------------------------------------------------------------------------------------------------|----------------------------|
| TTT<br>HHH<br>TTT                | TIT     THIT     HIH     HH     HH       HHH     TTT     THT     THH     TTH     HH       TTT     THT     THT     TH     TTH     HT | HT TTT<br>TT TTT<br>TT TTT |
| Solve Start Over                 | Solve Start Over                                                                                                    |                            |
| (a)                              | (b)                                                                                                    |                            |

**FIGURE 27.24** The applet solves the nine tail problem.

- **27.12**\*\* (*Variation of the nine tail problem*) In the nine tail problem, when you flip a head, the horizontal and vertical neighboring cells are also flipped. Rewrite the program, assuming that all neighboring cells including the diagonal neighbors are also flipped.
- 27.13\*\* (4 × 4 16 tail model) The nine tail problem in the text uses a 3 × 3 matrix. Assume that you have 16 coins placed in a 4 × 4 matrix. Create a new model class named TailModel16. Create an instance of the model and save the object into a file named Exercise27\_13.dat.
- **27.14**\*\*  $(4 \times 4 \ 16 \ tail \ view)$  Listing 27.13, NineTail.java, presents a view for the nine tail problem. Revise this program for the  $4 \times 4$  16 tail problem. Your program should read the model object created from the preceding exercise.
- **27.15**\*\* (*Dynamic graphs*) Add the following methods in the **Graph** interface to dynamically add and remove vertices and edges:

// Add a vertex to the graph and return true if succeeded
public boolean add(Object vertex)

// Remove a vertex from the graph and return true if succeeded
public boolean remove(Object vertex)

// Add an edge to the graph and return true if succeeded
public boolean add(Edge edge)

// Remove an edge from the graph and return true if succeeded
public boolean remove(Edge edge)

For simplicity, assume the vertices are labeled with integers 1, 2, ..., and so on.

**27.16**\*\* (*Induced subgraph*) Given an undirected graph G = (V, E) and an integer k, find an induced subgraph H of G of maximum size such that all vertices of H have degree  $\geq = k$ , or conclude that no such induced subgraph exists. Implement the method with the following header:

public static Graph maxInducedSubgraph(Graph edge, int k)

The method returns **null** if such subgraph does not exist.

(*Hint*: An intuitive approach is to remove vertices whose degree is less than k. As vertices are removed with their adjacent edges, the degrees of other vertices may be reduced. Continue the process until no vertices can be removed, or all the vertices are removed.)

**27.17**\*\*\* (*Hamiltonian cycle*) Add the following method in the **Graph** interface and implement it in the **AbstractGraph** class:

```
/** Return a Hamiltonian cycle
    * Return null if the graph contains no Hamiltonian cycle */
public List<Integer> getHamiltonianCycle()
```

- **27.18**\*\*\* (*Knight's Tour cycle*) Rewrite Listing 27.16, KnightTourApp.java, to find a knight's tour that visits each square in a chessboard and returns to the starting square. Reduce the Knight's Tour cycle problem to the problem of finding a Hamiltonian cycle.
- 27.19\*\* (*Displaying a DFS/BFS tree in a graph*) Modify GraphView in Listing 27.6 to add a new data field tree with a set method. If a tree is set, the edges in the tree are displayed in blue. Write a program that displays the graph in Figure 27.1 and the DFS/BFS tree starting from a specified city, as shown in Figure 27.25(a). If a city not in the map is entered, the program displays a dialog box to alert the user, as shown in Figure 27.25(b).

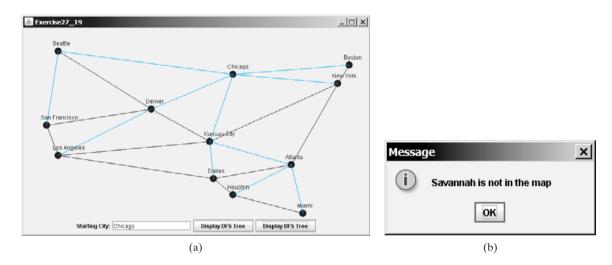

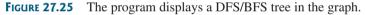

27.20\* (Displaying a graph) Write a program that reads a graph from a file and displays it. The first line in the file contains a number that indicates the number of vertices (n). The vertices are labeled 0, 1, ..., n-1. Each subsequent line, with the format u x y v1 v2 ..., describes the position of u at (x, y) and edges (u, v1), (u, v2), and so on. Figure 27.26(a) gives an example of the file for their corresponding graph. Your program prompts the user to enter the name of the file, reads data from a file, and displays the graph on a panel using GraphView, as shown in Figure 27.26(b).

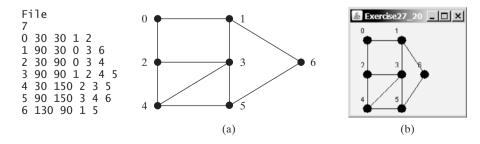

**FIGURE 27.26** The program reads the information about the graph and displays it visually.

**27.21**\*\*\* (*Dynamic graphs*) Write a program that lets the user create a graph dynamically. The user can create a vertex by entering its index and location, as shown in Figure 27.27. The user can also create an edge to connect two vertices. To make this program work, add the following two methods in the AbstractGraph class.

| 🛓 Exercise27_    | 21         |                   |          |                    | _ 🗆 ×         |  |  |
|------------------|------------|-------------------|----------|--------------------|---------------|--|--|
|                  |            |                   |          |                    |               |  |  |
| Add a new vertex |            | Add a new edge    |          | Find a shortest pa | th            |  |  |
| Vertex name:     | 6          | Vertex u (index): | 1        | Starting vertex:   | 0             |  |  |
| x-coordinate:    | 80         | Vertex v (index): | 4        | Ending vertex:     | 4             |  |  |
| y-coordinate:    | 100        | vertex v (index). |          | Enting vertex.     |               |  |  |
|                  | Add Vertex |                   | Add Edge |                    | Shortest Path |  |  |

**FIGURE 27.27** The program can add vertices and edges and display a shortest path between two specified vertices.

```
public void addVertex(V vertex)
public void addEdge(int u, int v)
```

To simplify the program, assume that vertex names are the same as vertex indices. You have to add the vertex indices  $0, 1, \ldots, n$ , in this order. The user may specify two vertices and let the program display their shortest path in blue.

This page intentionally left blank

# CHAPTER 28

## Weighted Graphs and Applications

## Objectives

- To represent weighted edges using adjacency matrices and priority queues (§28.2).
- To model weighted graphs using the WeightedGraph class that extends the AbstractGraph class (§28.3).
- To design and implement the algorithm for finding a minimum spanning tree (§28.4).
- To define the MST class that extends the Tree class (§28.4).
- To design and implement the algorithm for finding single-source shortest paths (§28.5).
- To define the **ShortestPathTree** class that extends the **Tree** class (§28.5).
- To solve the weighted nine tail problem using the shortest-path algorithm (§28.6).

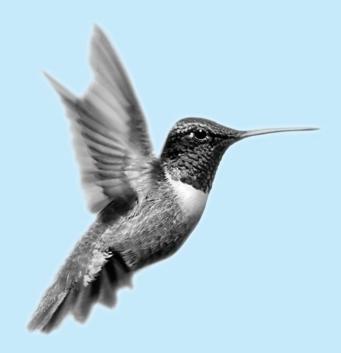

## 28.1 Introduction

The preceding chapter introduced the concept of graphs. You learned how to represent edges using edge arrays, edge lists, adjacency matrices, and adjacency lists, and how to model a graph using the **Graph** interface, the **AbstractGraph** class, and the **UnweightedGraph** class. The preceding chapter also introduced two important techniques for traversing graphs: depth-first search and breadth-first search, and applied traversal to solve practical problems. This chapter will introduce weighted graphs. You will learn the algorithm for finding a minimum spanning tree in §28.4 and the algorithm for finding shortest paths in §28.5.

## 28.2 Representing Weighted Graphs

There are two types of weighted graphs: vertex weighted and edge weighted. In a vertexweighted graph, each vertex is assigned a weight. In an edge-weighted graph, each edge is assigned a weight. Of the two types, edge-weighted graphs have more applications. This chapter considers edge-weighted graphs.

Weighted graphs can be represented in the same way as unweighted graphs, except that you have to represent the weights on the edges. As with unweighted graphs, the vertices in weighted graphs can be stored in an array. This section introduces three representations for the edges in weighted graphs.

## 28.2.1 Representing Weighted Edges: Edge Array

Weighted edges can be represented using a two-dimensional array. For example, you can store all the edges in the graph in Figure 28.1 using the following array:

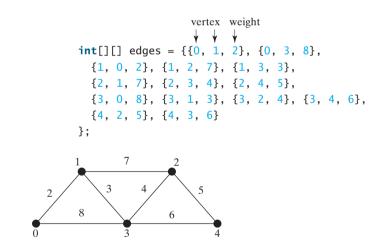

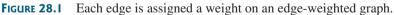

integer weights

## Note 🔰

For simplicity, we assume that the *weights are integers*. Weights can be of any type. In that case, you may use a two-dimensional array of the **Object** type as follows:

```
Object[][] edges = {
    {new Integer(0), new Integer(1), new SomeTypeForWeight(2)},
    {new Integer(0), new Integer(3), new SomeTypeForWeight(8)},
    ...
};
```

## 28.2.2 Weighted Adjacency Matrices

Assume that the graph has *n* vertices. You can use a two-dimensional  $n \times n$  matrix, say **weights**, to represent the weights on edges. **weights**[i][j] represents the weight on edge (i, j). If vertices i and j are not connected, **weights**[i][j] is **null**. For example, the weights in the graph in Figure 28.1 can be represented using an adjacency matrix as follows:

| Integer[][] adjacencyMatrix = {    |   | 0    | 1    | 2    | 3    | 4    |
|------------------------------------|---|------|------|------|------|------|
| {null, 2, null, 8, null },         | 0 | null | 2    | null | 8    | null |
| { <b>2</b> , null, 7, 3, null },   | 1 | 2    | null | 7    | 3    | null |
| { <b>null, 7, null, 4, 5</b> },    | 2 | null | 7    | null | 4    | 5    |
| { <mark>8, 3, 4, null, 6</mark> }, | 3 | 8    | 3    | 4    | null | 6    |
| { <b>null, null, 5, 6, null</b> }  | 4 | null | null | 5    | 6    | null |

## 28.2.3 Priority Adjacency Lists

Another way to represent the edges is to define edges as objects. The AbstractGraph.Edge class was defined to represent edges in unweighted graphs. For weighted edges, we define the WeightedEdge class as shown in Listing 28.1.

## LISTING 28.1 WeightedEdge.java

```
1 public class WeightedEdge extends AbstractGraph.Edge
2
       implements Comparable<WeightedEdge> {
 3
     public int weight; // The weight on edge (u, v)
                                                                                edge weight
4
 5
     /** Create a weighted edge on (u, v) */
6
     public WeightedEdge(int u, int v, int weight) {
                                                                                constructor
7
       super(u, v);
8
       this.weight = weight;
9
     }
10
     /** Compare two edges on weights */
11
12
     public int compareTo(WeightedEdge edge) {
                                                                                compare edges
13
       if (weight > edge.weight)
14
         return 1;
       else if (weight == edge.weight)
15
16
         return 0;
17
       el se
18
         return -1;
19
     }
20 }
```

AbstractGraph.Edge is an inner class defined in the AbstractGraph class. It represents an edge from vertex u to v. WeightedEdge extends AbstractGraph.Edge with a new property weight.

To create a **WeightedEdge** object, use **new WeightedEdge(i, j, w)**, where **w** is the weight on edge (**i**, **j**). Often it is desirable to store a vertex's adjacent edges in a priority queue so that you can remove the edges in increasing order of their weights. For this reason, the **Edge** class implements the **Comparable** interface.

For unweighted graphs, we use adjacency lists to represent edges. For weighted graphs, we still use adjacency lists, but the lists are priority queues. For example, the adjacency lists for the vertices in the graph in Figure 28.1 can be represented as follows:

```
java.util.PriorityQueue<WeightedEdge>[] queues =
    new java.util.PriorityQueue<WeightedEdge>[5];
```

## 942 Chapter 28 Weighted Graphs and Applications

| queues[0] | WeightedEdge(0, 1, 2) | WeightedEdge(0, 3, 8) |                       |                       |
|-----------|-----------------------|-----------------------|-----------------------|-----------------------|
| queues[1] | WeightedEdge(1, 0, 2) | WeightedEdge(1, 3, 3) | WeightedEdge(1, 2, 7) |                       |
| queues[2] | WeightedEdge(2, 3, 4) | WeightedEdge(2, 4, 5) | WeightedEdge(2, 1, 7) |                       |
| queues[3] | WeightedEdge(3, 1, 3) | WeightedEdge(3, 2, 4) | WeightedEdge(3, 4, 6) | WeightedEdge(3, 0, 8) |
| queues[4] | WeightedEdge(4, 2, 5) | WeightedEdge(4, 3, 6) |                       |                       |

**queues[i]** stores all edges adjacent to vertex **i**.

For flexibility, we will use an array list rather than a fixed-sized array to represent queues.

## 28.3 The WeightedGraph Class

The preceding chapter designed the **Graph** interface, the **AbstractGraph** class, and the **UnweightedGraph** class for modeling graphs. Following this pattern, we design **WeightedGraph** as a subclass of **AbstractGraph**, as shown in Figure 28.2.

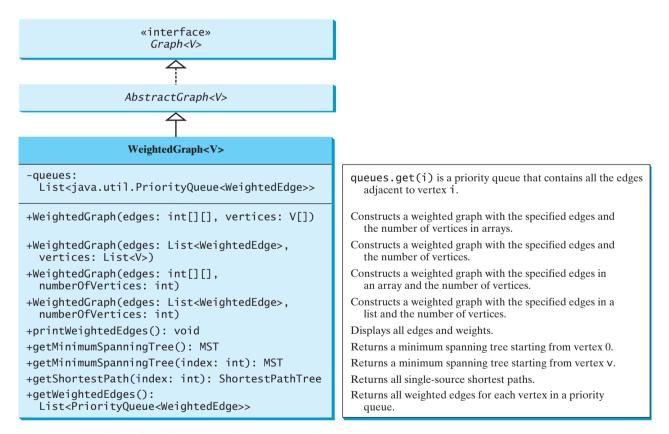

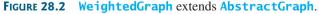

**WeightedGraph** simply extends **AbstractGraph** with four constructors for creating concrete **WeightedGraph** instances. **WeightedGraph** inherits all methods from **AbstractGraph** and also introduces the new methods for obtaining minimum spanning trees and for finding single-source all shortest paths. Minimum spanning trees and shortest paths will be introduced in §28.4 and §28.5, respectively.

## 28.3 The WeightedGraph Class 943

Listing 28.2 implements **WeightedGraph**. Priority adjacency lists (line 5) are used internally to store adjacent edges for a vertex. When a **WeightedGraph** is constructed, its priority adjacency lists are created (lines 10, 16, 22, and 29). The methods **getMinimumSpanningTree()** (lines 74–158) and **getShortestPaths()** (lines 161–241) will be introduced in the upcoming sections.

#### LISTING 28.2 WeightedGraph.java

```
1 import java.util.*;
 2
 3 public class WeightedGraph<V> extends AbstractGraph<V> {
 4
     // Priority adjacency lists
     private List<PriorityQueue<WeightedEdge>> queues;
 5
                                                                                priority queue
 6
 7
     /** Construct a WeightedGraph from edges and vertices in arrays */
 8
     public WeightedGraph(int[][] edges, V[] vertices) {
                                                                                constructor
 9
       super(edges, vertices);
                                                                                superclass constructor
10
       createQueues(edges, vertices.length);
                                                                                create priority queues
11
     }
12
13
     /** Construct a WeightedGraph from edges and vertices in List */
14
     public WeightedGraph(int[][] edges, int numberOfVertices) {
                                                                                constructor
15
       super(edges, numberOfVertices);
16
       createQueues(edges, numberOfVertices);
17
     }
18
19
     /** Construct a WeightedGraph from vertices 0, 1, 2 and edge list */
     public WeightedGraph(List<WeightedEdge> edges, List<V> vertices) {
20
                                                                                constructor
21
       super((List)edges, vertices);
22
       createQueues(edges, vertices.size());
23
     }
24
25
     /** Construct a WeightedGraph from vertices 0, 1, and edge array */
26
     public WeightedGraph(List<WeightedEdge> edges,
                                                                                constructor
27
         int numberOfVertices) {
28
       super((List)edges, numberOfVertices);
29
       createQueues(edges, numberOfVertices);
30
     }
31
32
     /** Create priority adjacency lists from edge arrays */
     private void createQueues(int[][] edges, int numberOfVertices) {
33
                                                                                create priority queues
34
       queues = new ArrayList<PriorityQueue<WeightedEdge>>();
35
       for (int i = 0; i < numberOfVertices; i++) {</pre>
36
         queues.add(new PriorityQueue<WeightedEdge>()); // Create a queue
                                                                                create queues
       }
37
38
39
       for (int i = 0; i < edges.length; i++) {</pre>
40
         int u = edges[i][0];
41
         int v = edges[i][1];
42
         int weight = edges[i][2];
43
         // Insert an edge into the queue
44
         queues.get(u).offer(new WeightedEdge(u, v, weight));
                                                                                fill queues
45
       }
46
     }
47
     /** Create priority adjacency lists from edge lists */
48
49
     private void createQueues(List<WeightedEdge> edges,
50
         int numberOfVertices) {
51
       queues = new ArrayList<PriorityQueue<WeightedEdge>>();
                                                                                create priority queues
```

## Chapter 28 Weighted Graphs and Applications

|                                           | 52         | <pre>for (int i = 0; i &lt; numberOfVertices; i++) {</pre>                                                                               |
|-------------------------------------------|------------|----------------------------------------------------------------------------------------------------|
| create queues                             | 53<br>54   | <pre>queues.add(new PriorityQueue<weightededge>()); // Create a queue }</weightededge></pre>                                             |
|                                           | 55         | ſ                                                                                                    |
|                                           | 56         | <pre>for (WeightedEdge edge: edges) {</pre>                                                                                              |
| fill queues                               | 57         | <pre>queues.get(edge.u).offer(edge); // Insert an edge into the queue</pre>                                                              |
|                                           | 58<br>59   | }                                                                                                    |
|                                           | 60         | 1                                                                                                    |
|                                           | 61         | /** Display edges with weights */                                                                                                    |
| print edges                               | 62         | <pre>public void printWeightedEdges() {</pre>                                                                                            |
|                                           | 63         | <pre>for (int i = 0; i &lt; queues.size(); i++) {</pre>                                                                                  |
|                                           | 64<br>65   | <pre>System.out.print("Vertex " + i + ": "); for (WeightedEdge edge : gueune est(i)) [</pre>                                             |
|                                           | 65<br>66   | <pre>for (WeightedEdge edge : queues.get(i)) {     System.out.print("(" + edge.u +</pre>                                                 |
|                                           | 67         | ", " + edge.v + ", " + edge.weight + ") ");                                                                                              |
|                                           | 68         | }                                                                                                    |
|                                           | 69         | <pre>System.out.println();</pre>                                                                                                    |
|                                           | 70         | }                                                                                                    |
|                                           | 71<br>72   | }                                                                                                    |
|                                           | 72         | /** Get a minimum spanning tree rooted at vertex 0 */                                                                                    |
| minimum spanning tree                     | 74         | <pre>public MST getMinimumSpanningTree() {</pre>                                                                                         |
| start from vertex 0                       | 75         | <pre>return getMinimumSpanningTree(0);</pre>                                                                                             |
|                                           | 76         | }                                                                                                    |
|                                           | 77         |                                                                                                    |
| minimum coopping trac                     | 78<br>79   | <pre>/** Get a minimum spanning tree rooted at a specified vertex */ public MST getMinimumSpanningTree(int startingIndex) {</pre>        |
| minimum spanning tree<br>vertices in tree | 80         | List <integer> T = new ArrayList<integer>();</integer></integer>                                                                         |
|                                           | 81         | <pre>// T initially contains the startingVertex;</pre>                                                                                   |
| add to tree                               | 82         | T.add(startingIndex);                                                                                                    |
|                                           | 83         |                                                                                                    |
| number of vertices                        | 84         | <pre>int numberOfVertices = vertices.size(); // Number of vertices</pre>                                                                 |
| parent array                              | 85<br>86   | <pre>int[] parent = new int[numberOfVertices]; // Parent of a vertex // Initially set the parent of all vertices to -1</pre>             |
|                                           | 87         | for (int i = 0; i < parent.length; i++)                                                                                                  |
| initialize parent                         | 88         | parent[i] = -1;                                                                                                    |
| total weight                              | 89         | <pre>int totalWeight = 0; // Total weight of the tree thus far</pre>                                                                     |
|                                           | 90         |                                                                                                    |
| a some of manage                          | 91         | <pre>// Clone the queue, so as to keep the original queue intact List PriorityQueue WeightedEdges, queues, deenClone(this queues);</pre> |
| a copy of queues                          | 92<br>93   | <pre>List<priorityqueue<weightededge>&gt; queues = deepClone(this.queues);</priorityqueue<weightededge></pre>                            |
|                                           | 94         | // All vertices are found?                                                                                                    |
| more vertices?                            | 95         | <pre>while (T.size() &lt; numberOfVertices) {</pre>                                                                                      |
|                                           | 96         | <pre>// Search for the vertex with the smallest edge adjacent to</pre>                                                                   |
|                                           | 97         | // a vertex in T                                                                                                    |
|                                           | 98<br>99   | <pre>int v = -1;<br/>double smallestWeight = Double.MAX_VALUE;</pre>                                                                     |
| every <b>u</b> in tree                    | 100        | for (int u : T) {                                                                                                    |
|                                           | 101        | <pre>while (!queues.get(u).isEmpty() &amp;&amp;</pre>                                                                                    |
|                                           | 102        | T.contains(queues.get(u).peek().v)) {                                                                                                    |
|                                           | 103        | <pre>// Remove the edge from queues.get(u) if the adjacent</pre>                                                                         |
| remove visited vertex                     | 104<br>105 | <pre>// vertex of u is already in T queues.get(u).remove();</pre>                                                                        |
| TOTHOVE VISITED VEHEX                     | 105        | <pre>queues.get(u).remove(), }</pre>                                                                                                    |
|                                           | 107        |                                                                                                    |
| queues.get(u) is empty                    | 108        | <pre>if (queues.get(u).isEmpty()) {</pre>                                                                                                |
|                                           | 109        | <b>continue;</b> // Consider the next vertex in T                                                                                        |
|                                           | 110        | }                                                                                                    |
|                                           | 111        |                                                                                                    |

## 28.3 The WeightedGraph Class 945

```
112
            // Current smallest weight on an edge adjacent to u
113
            WeightedEdge edge = queues.get(u).peek():
                                                                               smallest edge to u
114
            if (edge.weight < smallestWeight) {</pre>
115
              v = edae.v:
116
              smallestWeight = edge.weight;
                                                                               update smallestWeight
117
              // If v is added to the tree, u will be its parent
118
              parent[v] = u;
            }
119
120
          } // End of for
121
122
          T.add(v): // Add a new vertex to the tree
                                                                               add to tree
123
          totalWeight += smallestWeight;
                                                                               update totalWeight
124
        } // End of while
125
126
        return new MST(startingIndex, parent, T, totalWeight);
127
      }
128
129
      /** Clone an array of gueues */
130
      private List<PriorityQueue<WeightedEdge>> deepClone(
                                                                               clone queue
131
        List<PriorityQueue<WeightedEdge>> queues) {
132
        List<PriorityQueue<WeightedEdge>> copiedQueues =
133
          new ArrayList<PriorityQueue<WeightedEdge>>();
134
135
        for (int i = 0; i < queues.size(); i++) {</pre>
136
          copiedQueues.add(new PriorityQueue<WeightedEdge>());
137
          for (WeightedEdge e : queues.get(i)) {
138
            copiedQueues.get(i).add(e);
                                                                               clone every element
139
          }
        }
140
141
142
        return copiedQueues;
143
      }
144
145
      /** MST is an inner class in WeightedGraph */
      public class MST extends Tree {
146
                                                                               MST inner class
147
        private int totalWeight; // Total weight of all edges in the tree
                                                                               total weight in tree
148
149
        public MST(int root, int[] parent, List<Integer> searchOrder,
150
            int totalWeight) {
151
          super(root, parent, searchOrder);
152
          this.totalWeight = totalWeight;
153
        }
154
155
        public int getTotalWeight() {
156
          return totalWeight;
157
        }
158
      }
159
160
      /** Find single-source shortest paths */
      public ShortestPathTree getShortestPath(int sourceIndex) {
161
162
        // T stores the vertices whose path found so far
163
        List<Integer> T = new ArrayList<Integer>();
                                                                               vertices found
164
        // T initially contains the sourceVertex;
165
        T.add(sourceIndex);
                                                                               add source
166
        // vertices is defined in AbstractGraph
167
168
        int numberOfVertices = vertices.size();
                                                                               number of vertices
169
170
        // parent[v] stores the previous vertex of v in the path
171
        int[] parent = new int[numberOfVertices];
                                                                               parent array
```

| <pre>costs array // costs[v] stores the cost of the path from v to the source<br/>int[] costs = new int[numberOfVertices];<br/>for (int i = 0; &lt; costs.]ength; i+v }<br/>costs[] = Integer.MAX_VALUE; // Initial cost set to infinity<br/>source cost if costs[] = for each variable of the source is 0<br/>if costs[] = Integer.MAX_VALUE; // Initial cost set to infinity<br/>costs[] = for each variable of each variable of each</pre>                                                                                                    | parent of root         | 172<br>173 | <pre>parent[sourceIndex] = -1; // The parent of source is set to -1</pre>                           |
|----------------------------------------------------------------------------------------------------|------------------------|------------|----------------------------------------------------------------------------------------------------|
| <pre>costs array</pre>                                                                                                    |                        |            | // costs[v] stores the cost of the math from v to the source                                        |
| <pre>interms = 176 for (int i = 0; i &lt; costs.length; i++) {     costs[i] = Integer.MAX_VALUE; // Initial cost set to infinity     j     source cost     179 costs[sourceIndex] = 0; // Cost of source is 0     180     // Get a copy of queues     a copy of queues     a queues     a queues     a queues     a queues     a queues</pre>                                                                                                    | costs array            |            |                                                                                                    |
| <pre>intervent costs[1] = Integer.MAX_VALUE; // Initial cost set to infinity source cost if costs[sourceIndex] = 0; // Cost of source is 0 if costs[sourceIndex] = 0; // Cost of source is 0 if costs[sourceIndex] = 0; // Cost of source is 0 if costs[sourceIndex] = 0; // Cost of source is 0 if costs[sourceIndex] = 0; // Cost of source is 0 if costs[sourceIndex] = 0; // Cost of source is 0 if costs[sourceIndex] = 0; // Cost of source is 0 if costs[sourceIndex] = 0; // Cost of source is 0 if costs[sourceIndex] = 0; // Cost of source is 0 if costs[sourceIndex] = 0; // Cost of source is 0 if costs[sourceIndex] = 0; // Cost of source is 0 if costs[sourceIndex] = 0; // Cost of source is 0 if costs[cost = Integer.MAX_VALUE; // Set is infinity if costs[sourceIndex] = 0; // Cost of source is 0 if costs[sourceIndex] = 0; // Cost of source is 0 if costs[sourceIndex] = 0; // Cost of source is 0 if costs[sourceIndex] = 0; // Cost of source is 0 if costs[sourceIndex] = 0; // Cost of source is 0 if costs[sourceIndex] = 0; // Cost of source is 0 if costs[sourceIndex] = 0; // Cost of source is 0 if costs[sourceIndex] = 0; // Cost of source is 0 if costs[sourceIndex] = 0; // End of for if costs[sourceIndex] = 0; // Cost of sourceIndex] = 0; // End of for if costs[sourceIndex] = sourceIndex] = sourceIndex] = sourceIndex[sourceIndex, parent, T, costs]; ] if costs[sourceIndex] = sourceIndex[sourceIndex, parent, T, costs]; ] if costs[sourceIndex] = sourceIndex[sourceIndex, parent, T, costs]; ] if costs[sourceIndex] = sourceIndex[sourceIndex] = costs [sourceIndex] = costs [sourceIndex] = costs[sourceIndex] = costs[sourceInde</pre>                                                                                                    |                        |            |                                                                                                    |
| <pre>source cost 179 source cost 179 costs[sourceIndex] = 0; // Cost of source is 0 180 181 // Get a copy of queues a copy of queues 182 List+PriorityQueue-WeightedEdge&gt;&gt; queues = deepClone(this.queues); 183 more vertices left? 184 175 185 187 187 188 187 188 188</pre>                                                                                                    |                        |            |                                                                                                    |
| <pre>a copy of queues<br/>a copy of queues<br/>a cop of the copy of the copy of the copy of the copy of the copy of</pre> |                        | 178        |                                                                                                    |
| 181// Get a copy of queuesa copy of queues182List-PriorityQueuedWeightedEdge> queues = deepClone(this.queues);183// Expand verticesFoundmore vertices left?185determine one186187int smallestCost = Integer.MAX_VALUE; // Set to infinity188for (int u : T) {189while (T.size() < numberOfVertices) {                                                                                                    | source cost            | 179        | <pre>costs[sourceIndex] = 0; // Cost of source is 0</pre>                                           |
| a copy of queues<br>a copy of queues<br>182<br>more vertices left?<br>183<br>184<br>185<br>185<br>186<br>187<br>185<br>186<br>187<br>185<br>187<br>186<br>187<br>187<br>187<br>188<br>187<br>187<br>188<br>187<br>187<br>197<br>197                                                                                                    |                        |            |                                                                                                    |
| <pre>move vertices left?<br/>determine one<br/>184<br/>// Expand verticesFound<br/>more vertices left?<br/>determine one<br/>185<br/>int v = -1; // Vertex to be determined<br/>187<br/>int smallestCost = Integer.MAX_VAUE; // Set to infinity<br/>188<br/>for (int u : T) {<br/>189<br/>while (Iqueues.get(u).isEmpty() &amp;&amp;<br/>190<br/>T.contains(queues.get(u).peek().v)) {<br/>191<br/>queues.get(u) is empty<br/>192<br/>193<br/>193<br/>194<br/>if (queues.get(u).remove(); // Remove the vertex in verticesFound<br/>192<br/>193<br/>194<br/>195<br/>195<br/>196<br/>continue;<br/>197<br/>197<br/>198<br/>199<br/>WeightedEdge e = queues.get(u).peek();<br/>197<br/>198<br/>199<br/>WeightedEdge e = queues.get(u).peek();<br/>197<br/>198<br/>199<br/>WeightedEdge e = queues.get(u).peek();<br/>197<br/>198<br/>199<br/>WeightedEdge e = queues.get(u).peek();<br/>197<br/>198<br/>199<br/>WeightedEdge e = queues.get(u).peek();<br/>197<br/>198<br/>199<br/>WeightedEdge e = queues.get(u).peek();<br/>197<br/>198<br/>199<br/>WeightedEdge e = queues.get(u).peek();<br/>197<br/>198<br/>199<br/>WeightedEdge e = queues.get(u).peek();<br/>197<br/>198<br/>199<br/>WeightedEdge e = queues.get(u).peek();<br/>197<br/>198<br/>198<br/>199<br/>WeightedEdge e = queues.get(u).peek();<br/>197<br/>198<br/>198<br/>199<br/>WeightedEdge e = queues.get(u).peek();<br/>197<br/>198<br/>198<br/>199<br/>WeightedEdge e = queues.get(u).peek();<br/>198<br/>199<br/>WeightedEdge e = queues.get(u).peek();<br/>198<br/>199<br/>WeightedEdge e = queues.get(u).peek();<br/>198<br/>199<br/>WeightedEdge e = queues.get(u).peek();<br/>198<br/>199<br/>WeightedEdge e = queues.get(u).peek();<br/>198<br/>199<br/>WeightedEdge e = queues.get(u).peek();<br/>198<br/>199<br/>WeightedEdge e = queues.get(u).peek();<br/>198<br/>199<br/>WeightedEdge e = queues.get(u).peek();<br/>198<br/>198<br/>199<br/>WeightedEdge e = queues.get(u).peek();<br/>198<br/>199<br/>WeightedEdge e = queues.get(u).peek();<br/>198<br/>199<br/>WeightedEdge e = queues.get(u).peek();<br/>198<br/>199<br/>WeightedEdge e = queues.get(u).peek();<br/>198<br/>199<br/>WeightedEdge e = queues.get(u).peek();<br/>198<br/>199<br/>WeightedEdge e = queues.get(u).peek();<br/>198<br/>199<br/>199<br/>199<br/>199<br/>199<br/>199<br/>199<br/>199<br/>199</pre>                                                                                                    |                        |            |                                                                                                    |
| <pre>more vertices lef?<br/>determine one<br/>185<br/>determine one<br/>187<br/>188<br/>189<br/>189<br/>189<br/>189<br/>189<br/>190<br/>remove visited vertex<br/>191<br/>193<br/>194<br/>195<br/>195<br/>195<br/>195<br/>195<br/>195<br/>195<br/>195<br/>195<br/>195</pre>                                                                                                    | a copy of queues       |            | List <priorityqueue<weightededge>&gt; queues = deepClone(this.queues);</priorityqueue<weightededge> |
| <pre>more vertices lef?<br/>determine one<br/>186<br/>determine one<br/>186<br/>187<br/>int v = -1; // Vertex to be determined<br/>int smallestCost = Integer.MX_VALUE; // Set to infinity<br/>188<br/>for (int u : T) {<br/>188<br/>190<br/>T.contains(queues.get(u).isEmpty() &amp;&amp;<br/>192<br/>193<br/>193<br/>194<br/>if (queues.get(u).remove(); // Remove the vertex in verticesFound<br/>192<br/>193<br/>193<br/>194<br/>queues.get(u) isEmpty()) {<br/>195<br/>// All vertices adjacent to u are in verticesFound<br/>197<br/>198<br/>199<br/>WeightedEdge e = queues.get(u).peek();<br/>197<br/>198<br/>199<br/>WeightedEdge e = queues.get(u).peek();<br/>200<br/>if (costs[u] + e.weight &lt; smallestCost) {<br/>197<br/>198<br/>198<br/>WeightedEdge e = queues.get(u).peek();<br/>200<br/>if (costs[u] + e.weight &lt; smallestCost) {<br/>197<br/>198<br/>198<br/>199<br/>WeightedEdge e = queues.get(u).peek();<br/>200<br/>if (costs[u] + e.weight &lt; smallestCost) {<br/>197<br/>198<br/>198<br/>199<br/>199<br/>WeightedEdge e = queues.get(u).peek();<br/>200<br/>if (costs[u] + e.weight &lt; smallestCost) {<br/>200<br/>if (costs[u] + e.weight &lt; smallestCost) {<br/>203<br/>204<br/>205<br/>205<br/>205<br/>205<br/>205<br/>205<br/>206<br/>207<br/>207<br/>207<br/>208<br/>207<br/>208<br/>209<br/>209<br/>209<br/>209<br/>209<br/>209<br/>200<br/>200<br/>200<br/>200</pre>                                                                                                    |                        |            | // Evened vertices Found                                                                            |
| determine one       186       int y = -1; // Vertex to be determined         187       int smallestCost = Integer.MAX_VALUE; // Set to infinity         188       for (int u : T) {         189       while (!queues.get(u).isEmpty() &&         190       T.contains(queues.get(u).peek().y)) {         191       queues.get(u).remove(); // Remove the vertex in verticesFound         192       }         193       if (queues.get(u).isEmpty()) {         194       if (queues.get(u).isEmpty()) {         195       // All vertices adjacent to u are in verticesFound         196       continue;         197       }         198       WeightedEdge e = queues.get(u).peek();         199       WeightedEdge e = queues.get(u).peek();         191       if (costs[u] + e.weight < smallestCost {                                                                                                    | more vertices left?    |            |                                                                                                    |
| <pre>int smallestCost = Integer.MAX_VALUE; // Set to infinity for (int u : T) {     while (!queues.get(u).isEmpty() &amp;&amp;     T.contains(queues.get(u).peek().v)) {         queues.get(u).remove(); // Remove the vertex in verticesFound</pre>                                                                                                    |                        |            |                                                                                                    |
| <pre>188 for (int u : T) { 189 while (lqueues.get(u).isEmpty() &amp;&amp; T.contains(queues.get(u).peek().v)) { 190 queues.get(u).remove(); // Remove the vertex in verticesFound 191 queues.get(u).isEmpty()) { 193 if (queues.get(u).isEmpty()) { 194 if (queues.get(u).isEmpty()) { 195 // All vertices adjacent to u are in verticesFound 196 continue; 197 } 198 199 WeightedEdge e = queues.get(u).peek(); 197 } 198 199 WeightedEdge e = queues.get(u).peek(); 197 } 198 199 WeightedEdge e = queues.get(u).peek(); 197 } 198 199 WeightedEdge e = queues.get(u).peek(); 100 if (costs[u] + e.weight &lt; smallestCost) { 100 v = e.v; 101 v = e.v; 102 smallestCost = costs[u] + e.weight; 103 // If v is added to the tree, u will be its parent 104 parent[v] = u; 105 } 106 } // End of for 107 208 T.add(v); // Add a new vertex to T 209 costs[V] = smallestCost; 210 } // Create a ShortestPathTree 211 // Create a ShortestPathTree 212 // Create is an inner class in WeightedGraph */ 214 public class ShortestPathTree (sourceIndex, parent, T, costs); 214 } 225 /** ShortestPathTree(int source, int[] parent, 226 /** Construct a path */ 227 public ShortestPathTree(int source, int[] parent, 228 List<integer> searchOrder); 220 /** Construct a costs; 225 } 226 226 </integer></pre>                                                                                                    | determine one          |            |                                                                                                    |
| <pre>semove visited vertex 199 190 1 191 192 193 194 195 194 195 195 195 197 197 197 198 199 WeightedEdge e = queues.get(u).peek(); 197 197 198 199 WeightedEdge e = queues.get(u).peek(); 197 197 198 199 WeightedEdge e = queues.get(u).peek(); 197 197 198 199 WeightedEdge e = queues.get(u).peek(); 197 197 198 199 WeightedEdge e = queues.get(u).peek(); 197 197 198 199 WeightedEdge e = queues.get(u).peek(); 197 197 198 199 WeightedEdge e = queues.get(u).peek(); 197 197 198 199 WeightedEdge e = queues.get(u).peek(); 197 197 198 199 WeightedEdge e = queues.get(u).peek(); 197 197 198 199 WeightedEdge e = queues.get(u).peek(); 197 197 198 199 WeightedEdge e = queues.get(u).peek(); 197 197 198 199 WeightedEdge e = queues.get(u).peek(); 197 198 199 WeightedEdge e = queues.get(u).peek(); 197 197 198 199 WeightedEdge e = queues.get(u).peek(); 197 197 198 199 WeightedEdge e = queues.get(u).peek(); 197 197 199 WeightedEdge e = queues.get(u).peek(); 197 197 198 199 WeightedEdge e = queues.get(u).peek(); 197 197 199 WeightedEdge e = queues.get(u).peek(); 197 197 199 WeightedEdge e = queues.get(u).peek(); 197 197 199 WeightedEdge e = queues.get(u).peek(); 197 197 199 WeightedEdge e = queues.get(u).peek(); 197 197 199 WeightedEdge e = queues.get(u).peek(); 197 199 WeightedEdge e = queues.get(u).peek(); 197 199 199 WeightedEdge e = queues.get(u).peek(); 197 199 199 WeightedEdge e = queues.get(u).peek(); 197 199 199 199 199 WeightedEdge e = queues.get(u).peek(); 197 199 199 199 199 199 199 199 199 199</pre>                                                                                                    |                        |            |                                                                                                    |
| 190T.contains(queues.get(u).peek().v)) {remove visited vertex191192193193if (queues.get(u).remove(); // Remove the vertex in verticesFound194195195// All vertices adjacent to u are in verticesFoundqueues.get(u) is empty196197197198199199WeightedEdge e = queues.get(u).peek();200if (costs[u] + e.weight < smallestCost) {                                                                                                    |                        |            |                                                                                                    |
| <pre> ig2 } ig3  ig4 if (queues.get(u).isEmpty()) { ig5 // All vertices adjacent to u are in verticesFound continue; ig5 // All vertices adjacent to u are in verticesFound continue; ig6 continue; ig7 } ig8 ueightedEdge e = queues.get(u).peek(); continue; ig7 } ig8 ueightedEdge e = queues.get(u).peek(); continue; ig9 weightedEdge e = queues.get(u).peek(); continue; ig9 weightedEdge e = queues.get(u).peek(); constructor weightedEdge e = queues.get(u).peek(); constructor weightedEdge e = queues.get(u).peek(); constructor weightedEdge e = queues.get(u).peek(); constructor weightedEdge e = queues.get(u).peek(); constructor weightedEdge e = queues.get(u).peek(); constructor weightedEdge e = queues.get(u).peek(); constructor weightedEdge e = queues.get(u).peek(); constructor weightedEdge e = queues.get(u).peek(); constructor weightedEdge e = queues.get(u).peek(); construct a path */ construct a path */ construct</pre>                                                                                                    |                        | 190        |                                                                                                    |
| <pre>queues.get(u) is empty if (queues.get(u).isEmpty()) {     // All vertices adjacent to u are in verticesFound     continue;     // All vertices adjacent to u are in verticesFound     continue;     // All vertices adjacent to u are in verticesFound     continue;     // All vertices adjacent to u are in verticesFound     continue;     // Bly     weightedEdge e = queues.get(u).peek();     continue;     v = e.v;     update smallestCost     202</pre>                                                                                                    | remove visited vertex  | 191        |                                                                                                    |
| <pre>if (queues.get(u).isEmpty()) {     // All vertices adjacent to u are in verticesFound     // All vertices adjacent to u are in verticesFound     continue;     // All vertices adjacent to u are in verticesFound     continue;     // If vertices adjacent to u are in verticesFound     vertices adjacent to u are in verticesFound     vertices adjacent to u are in verticesFound     vertices adjacent to u are in verticesFound     vertices adjacent to u are in verticesFound     vertices adjacent to u are in verticesFound     vertices adjacent to u are in verticesFound     vertices adjacent to u are in verticesFound     vertices     vertices     vertic</pre>                                                                                                    |                        |            | }                                                                                                   |
| queues.get(u) is empty195// All vertices adjacent to u are in verticesFound<br>continue;1973198199199WeightedEdge e = queues.get(u).peek();190if (costs[u] + e.weight < smallestCost) {                                                                                                    |                        |            |                                                                                                    |
| <pre>queues.get(u) is empty 196 continue;<br/>197 }<br/>198<br/>199 WeightedEdge e = queues.get(u).peek();<br/>200 if (costs[u] + e.weight &lt; smallestCost) {<br/>201 v = e.v;<br/>202 smallestCost = costs[u] + e.weight;<br/>203 // If v is added to the tree, u will be its parent<br/>203 v now found 204 parent[v] = u;<br/>206 } // End of for<br/>207<br/>add to T 208 T.add(v); // Add a new vertex to T<br/>209 costs[v] = smallestCost;<br/>210 } // End of while<br/>211<br/>// Create a ShortestPathTree<br/>create a path 213 return new ShortestPathTree (sourceIndex, parent, T, costs);<br/>214 }<br/>215<br/>constructor 218 private int[] costs; // costs[v] is the cost from v to source<br/>229 /** Construct a path */<br/>220 /** Construct a path */<br/>220 /** Construct a path */<br/>221 // Create a path ?/<br/>222 /** Construct a path */<br/>223 /** Construct a path */<br/>224 this.costs = costs;<br/>225 }<br/>226 /**</pre>                                                                                                    |                        |            |                                                                                                    |
| <pre>197 } 198 199 WeightedEdge e = queues.get(u).peek(); 200 if (costs[u] + e.weight &lt; smallestCost) { smallest edge to u update smallestCost 202 smallestCost = costs[u] + e.weight; 203 // If v is added to the tree, u will be its parent vnow found 204 parent[v] = u; 205 } 206 } // End of for 207 add to T 208 T.add(v); // Add a new vertex to T 209 costs[v] = smallestCost; 210 } // End of while 211 212 // Create a ShortestPathTree create a path 213 return new ShortestPathTree (sourceIndex, parent, T, costs); 214 } 215 costs 216 /** ShortestPathTree is an inner class in WeightedGraph */ 217 public class ShortestPathTree extends Tree { 220 public class ShortestPathTree (int source, int[] parent, 221 List<integer> searchOrder, int[] costs) { 223 super(source, parent, searchOrder); 224 this.costs = costs; 23 24 25 24 25 26 24 25 24 25 26 24 25 26 24 26 26 26 27 26 27 27 27 27 28 28 28 28 28 28 28 28 28 28 28 28 28</integer></pre>                                                                                                    |                        |            |                                                                                                    |
| <pre>198<br/>199<br/>WeightedEdge e = queues.get(u).peek();<br/>200<br/>if (costs[u] + e.weight &lt; smallestCost) {<br/>200<br/>201<br/>202<br/>202<br/>203<br/>204<br/>204<br/>205<br/>203<br/>204<br/>205<br/>205<br/>206<br/>205<br/>206<br/>205<br/>206<br/>207<br/>207<br/>207<br/>207<br/>207<br/>207<br/>207<br/>207<br/>207<br/>207</pre>                                                                                                    | queues.get(u) is empty |            |                                                                                                    |
| 199WeightedEdge e = queues.get(u).peek();<br>200smallest edge to u201v = e.v;<br>e.v;<br>203update smallestCost202smallestCost = costs[u] + e.weight;<br>203203// If v is added to the tree, u will be its parent<br>204parent[v] = u;<br>206206} // End of for<br>207add to T208T.add(v); // Add a new vertex to T<br>209<br>costs[v] = smallestCost;<br>210210} // End of while<br>211212// Create a ShortestPathTree<br>214213return new ShortestPathTree<br>216214}<br>215215216216/** ShortestPathTree is an inner class in WeightedGraph */<br>217public class ShortestPathTree extends Tree {<br>220220/* Construct a path */<br>221221// End oft */<br>222222/** Construct a path */<br>223223super(source, parent, searchOrder);<br>224224this.costs = costs;<br>225225}                                                                                                    |                        |            | }                                                                                                   |
| <pre>200 if (costs[u] + e.weight &lt; smallestCost) { smallest edge to u 201  v = e.v; update smallestCost 202  smallestCost = costs[u] + e.weight; 203  // If v is added to the tree, u will be its parent 204  parent[v] = u; 205  } 206  } // End of for 207 add to T 208  T.add(v); // Add a new vertex to T 209  costs[v] = smallestCost; 210  } // End of while 211 create a path 213  // End of while 214 215 costs 216  /** ShortestPathTree is an inner class in WeightedGraph */ 217  public class ShortestPathTree (sourceIndex, parent, T, costs); 214 225 226 226 226 226 227 228 229 229 229 229 229 220 220 220 220 220</pre>                                                                                                    |                        |            | Waighted Edge $a = guesues get(u) = peak()$                                                         |
| smallest edge to u201v = e.v;update smallestCost202smallestCost = costs[u] + e.weight;203// If v is added to the tree, u will be its parentv now found204parent[v] = u;206} // End of for207208add to T208209costs[v] = smallestCost;210} // End of while211// Create a ShortestPathTreecreate a path213214}215216216/** ShortestPathTree is an inner class in WeightedGraph */217public class ShortestPathTree extends Tree {costs218219/** Construct a path */220/** Construct a path */221jublic ShortestPathTree(int source, int[] parent,222List <integer> searchOrder, int[] costs) {223super(source, parent, searchOrder);224this.costs = costs;225}</integer>                                                                                                    |                        |            |                                                                                                    |
| <pre>update smallestCost 202 smallestCost = costs[u] + e.weight;<br/>203</pre>                                                                                                    | smallest edge to u     |            |                                                                                                    |
| <pre>vnow found 203  // If v is added to the tree, u will be its parent<br/>vnow found 204</pre>                                                                                                    | -                      |            |                                                                                                    |
| <pre>v now found 204 parent[v] = u;<br/>205 }<br/>206 } // End of for<br/>207<br/>add to T 208 T.add(v); // Add a new vertex to T<br/>209 costs[v] = smallestCost;<br/>210 } // End of while<br/>211<br/>212 // Create a ShortestPathTree<br/>create a path 213 return new ShortestPathTree(sourceIndex, parent, T, costs);<br/>214 }<br/>215 /** ShortestPathTree is an inner class in WeightedGraph */<br/>217 public class ShortestPathTree extends Tree {<br/>219 private int[] costs; // costs[v] is the cost from v to source<br/>219 /** Construct a path */<br/>220 /** Construct a path */<br/>221 public ShortestPathTree(int source, int[] parent,<br/>222 List<integer> searchOrder, int[] costs) {<br/>223 super(source, parent, searchOrder);<br/>224 this.costs = costs;<br/>225 }<br/>226</integer></pre>                                                                                                    |                        |            |                                                                                                    |
| 206} // End of for207208T.add(v); // Add a new vertex to T209costs[v] = smallestCost;210} // End of while211212212// Create a ShortestPathTreecreate a path213213return new ShortestPathTree(sourceIndex, parent, T, costs);214}215216/** ShortestPathTree is an inner class in WeightedGraph */217public class ShortestPathTree extends Tree {costs218219/** Construct a path */220/** Construct a path */221public ShortestPathTree(int source, int[] parent,222List <integer> searchOrder, int[] costs) {223super(source, parent, searchOrder);224this.costs = costs;225}</integer>                                                                                                    | <b>v</b> now found     |            |                                                                                                    |
| add to T207T.add(v); // Add a new vertex to T209costs[v] = smallestCost;210} // End of while211212212// Create a ShortestPathTreecreate a path213214}215216/** ShortestPathTree is an inner class in WeightedGraph */217public class ShortestPathTree extends Tree {costs218219/** Construct a path */220/** Construct a path */221public ShortestPathTree(int source, int[] parent,222List <integer> searchOrder, int[] costs) {223super(source, parent, searchOrder);224this.costs = costs;225}</integer>                                                                                                    |                        | 205        | }                                                                                                   |
| add to T208T.add(v); // Add a new vertex to T209costs[v] = smallestCost;210} // End of while211212212// Create a ShortestPathTreecreate a path213214}215216/** ShortestPathTree is an inner class in WeightedGraph */217public class ShortestPathTree extends Tree {costs218219/** Construct a path */220/** Construct a path */221public ShortestPathTree(int source, int[] parent,222_/** Construct a path */223super(source, parent, searchOrder);224this.costs = costs;225}                                                                                                    |                        |            | } // End of for                                                                                     |
| <pre>209 costs[v] = smallestCost;<br/>210 } // End of while<br/>211<br/>212 // Create a ShortestPathTree<br/>213 return new ShortestPathTree(sourceIndex, parent, T, costs);<br/>214 }<br/>215 /** ShortestPathTree is an inner class in WeightedGraph */<br/>217 public class ShortestPathTree extends Tree {<br/>218 private int[] costs; // costs[v] is the cost from v to source<br/>219 /** Construct a path */<br/>220 /** Construct a path */<br/>220 /** Construct a path */<br/>221 public ShortestPathTree(int source, int[] parent,<br/>222 List<integer> searchOrder, int[] costs) {<br/>223 super(source, parent, searchOrder);<br/>224 this.costs = costs;<br/>225 }<br/>226</integer></pre>                                                                                                    |                        |            |                                                                                                    |
| <pre>210 } // End of while<br/>211<br/>212 // Create a ShortestPathTree<br/>213 return new ShortestPathTree(sourceIndex, parent, T, costs);<br/>214 }<br/>215<br/>216 /** ShortestPathTree is an inner class in WeightedGraph */<br/>217 public class ShortestPathTree extends Tree {<br/>218 private int[] costs; // costs[v] is the cost from v to source<br/>219<br/>220 /** Construct a path */<br/>220 /** Construct a path */<br/>220 /** Construct a path */<br/>220 List<integer> searchOrder, int[] parent,<br/>221 List<integer> searchOrder, int[] costs) {<br/>223 super(source, parent, searchOrder);<br/>224 this.costs = costs;<br/>225 }<br/>226</integer></integer></pre>                                                                                                    | add to T               |            |                                                                                                    |
| <pre>211<br/>212 // Create a ShortestPathTree<br/>213 return new ShortestPathTree(sourceIndex, parent, T, costs);<br/>214 }<br/>215<br/>216 /** ShortestPathTree is an inner class in WeightedGraph */<br/>217 public class ShortestPathTree extends Tree {<br/>218 private int[] costs; // costs[v] is the cost from v to source<br/>219<br/>220 /** Construct a path */<br/>220 /** Construct a path */<br/>220 /** Construct a path */<br/>221 public ShortestPathTree(int source, int[] parent,<br/>222 List<integer> searchOrder, int[] costs) {<br/>223 super(source, parent, searchOrder);<br/>224 this.costs = costs;<br/>225 }<br/>226</integer></pre>                                                                                                    |                        |            |                                                                                                    |
| 212// Create a ShortestPathTreecreate a path213213return new ShortestPathTree(sourceIndex, parent, T, costs);214}215216/** ShortestPathTree is an inner class in WeightedGraph */217public class ShortestPathTree extends Tree {costs218219220/** Construct a path */221public ShortestPathTree(int source, int[] parent,222List <integer> searchOrder, int[] costs) {223super(source, parent, searchOrder);224this.costs = costs;225}226</integer>                                                                                                    |                        |            | } // End of while                                                                                   |
| <pre>create a path 213 return new ShortestPathTree(sourceIndex, parent, T, costs);<br/>214 }<br/>215<br/>216 /** ShortestPathTree is an inner class in WeightedGraph */<br/>217 public class ShortestPathTree extends Tree {<br/>218 private int[] costs; // costs[v] is the cost from v to source<br/>219<br/>220 /** Construct a path */<br/>constructor 221 public ShortestPathTree(int source, int[] parent,<br/>222 List<integer> searchOrder, int[] costs) {<br/>223 super(source, parent, searchOrder);<br/>224 this.costs = costs;<br/>225 }<br/>226</integer></pre>                                                                                                    |                        |            | // Create a ShortestDathTree                                                                        |
| <pre>214 } 214 } 215 216 /** ShortestPathTree is an inner class in WeightedGraph */ 217 public class ShortestPathTree extends Tree { 217 public class ShortestPathTree extends Tree { 218 private int[] costs; // costs[v] is the cost from v to source 219 220 /** Construct a path */ 220 /** Construct a path */ 221 public ShortestPathTree(int source, int[] parent, 222 List<integer> searchOrder, int[] costs) { 223 super(source, parent, searchOrder); 224 this.costs = costs; 225 } 226</integer></pre>                                                                                                    | create a path          |            |                                                                                                    |
| <pre>215<br/>216 /** ShortestPathTree is an inner class in WeightedGraph */<br/>217 public class ShortestPathTree extends Tree {<br/>218 private int[] costs; // costs[v] is the cost from v to source<br/>219<br/>220 /** Construct a path */<br/>220 /** Construct a path */<br/>221 public ShortestPathTree(int source, int[] parent,<br/>222 List<integer> searchOrder, int[] costs) {<br/>223 super(source, parent, searchOrder);<br/>224 this.costs = costs;<br/>225 }<br/>226</integer></pre>                                                                                                    | erenie u puin          |            |                                                                                                    |
| <pre>216 /** ShortestPathTree is an inner class in WeightedGraph */ 217 public class ShortestPathTree extends Tree {     private int[] costs; // costs[v] is the cost from v to source 219 220 /** Construct a path */ 220 /** Construct a path */ 221 public ShortestPathTree(int source, int[] parent, 222 List<integer> searchOrder, int[] costs) { 223 super(source, parent, searchOrder); 224 this.costs = costs; 225 } 226</integer></pre>                                                                                                    |                        |            | -                                                                                                   |
| <pre>costs 218 private int[] costs; // costs[v] is the cost from v to source<br/>219<br/>220 /** Construct a path */<br/>constructor 221 public ShortestPathTree(int source, int[] parent,<br/>222 List<integer> searchOrder, int[] costs) {<br/>223 super(source, parent, searchOrder);<br/>224 this.costs = costs;<br/>225 }<br/>226</integer></pre>                                                                                                    |                        |            | /** ShortestPathTree is an inner class in WeightedGraph */                                          |
| <pre>219 220 /** Construct a path */ 221 public ShortestPathTree(int source, int[] parent, 222 List<integer> searchOrder, int[] costs) { 223 super(source, parent, searchOrder); 224 this.costs = costs; 225 } 226</integer></pre>                                                                                                    |                        | 217        |                                                                                                    |
| <pre>220 /** Construct a path */ constructor 221 public ShortestPathTree(int source, int[] parent, 222 List<integer> searchOrder, int[] costs) { 223 super(source, parent, searchOrder); 224 this.costs = costs; 225 } 226</integer></pre>                                                                                                    | costs                  |            | <pre>private int[] costs; // costs[v] is the cost from v to source</pre>                            |
| <pre>constructor 221 public ShortestPathTree(int source, int[] parent,<br/>222 List<integer> searchOrder, int[] costs) {<br/>223 super(source, parent, searchOrder);<br/>224 this.costs = costs;<br/>225 }<br/>226</integer></pre>                                                                                                    |                        |            |                                                                                                    |
| <pre>222 List<integer> searchOrder, int[] costs) { 223 super(source, parent, searchOrder); 224 this.costs = costs; 225 } 226</integer></pre>                                                                                                    |                        |            |                                                                                                    |
| <pre>223 super(source, parent, searchOrder);<br/>224 this.costs = costs;<br/>225 }<br/>226</pre>                                                                                                    | constructor            |            |                                                                                                    |
| 224 this.costs = costs;<br>225 }<br>226                                                                                                    |                        |            |                                                                                                    |
| 225 }<br>226                                                                                                    |                        |            |                                                                                                    |
| 226                                                                                                    |                        |            |                                                                                                    |
|                                                                                                    |                        |            |                                                                                                    |
|                                                                                                    |                        |            | /** Return the cost for a path from the root to vertex v */                                         |
| get cost 228 public int getCost(int v) {                                                                                                    | get cost               |            |                                                                                                    |
| <pre>229 return costs[v];</pre>                                                                                                    |                        | 229        |                                                                                                    |
|                                                                                                    |                        | 230        | }                                                                                                   |
|                                                                                                    |                        | 231        |                                                                                                    |
| 230 }                                                                                                    |                        |            | -                                                                                                   |
|                                                                                                    |                        |            |                                                                                                    |

```
232
        /** Print paths from all vertices to the source */
233
        public void printAllPaths() {
                                                                                print all paths
234
          System.out.println("All shortest paths from " +
235
            vertices.get(getRoot()) + " are:");
236
          for (int i = 0; i < costs.length; i++) {</pre>
237
            printPath(i); // Print a path from i to the source
            System.out.println("(cost: " + costs[i] + ")"); // Path cost
238
239
          }
240
        }
241
      }
242
243
      public List<PriorityQueue<WeightedEdge>> getWeightedEdges() {
                                                                               return edges
244
        return queues;
245
      }
246 }
```

When you construct a **WeightedGraph**, its superclass's constructor is invoked (lines 9, 15, 21, 28) to initialize the properties **vertices** and **neighbors** in **AbstractGraph**. Additionally, priority queues are created for instances of **WeightedGraph**.

Listing 28.3 gives a test program that creates a graph for the one in Figure 27.1 and another graph for the one in Figure 28.1.

#### LISTING 28.3 TestWeightedGraph.java

```
1 public class TestWeightedGraph {
2
     public static void main(String[] args) {
       String[] vertices = {"Seattle", "San Francisco", "Los Angeles",
3
                                                                                    vertices
4
          "Denver", "Kansas City", "Chicago", "Boston", "New York",
         "Atlanta", "Miami", "Dallas", "Houston"};
5
6
7
       int[][] edges = {
                                                                                    edges
8
          \{0, 1, 807\}, \{0, 3, 1331\}, \{0, 5, 2097\},\
9
          \{1, 0, 807\}, \{1, 2, 381\}, \{1, 3, 1267\},\
          \{2, 1, 381\}, \{2, 3, 1015\}, \{2, 4, 1663\}, \{2, 10, 1435\},
10
11
          \{3, 0, 1331\}, \{3, 1, 1267\}, \{3, 2, 1015\}, \{3, 4, 599\},\
12
            \{3, 5, 1003\},\
          \{4, 2, 1663\}, \{4, 3, 599\}, \{4, 5, 533\}, \{4, 7, 1260\},
13
14
            \{4, 8, 864\}, \{4, 10, 496\},\
15
          \{5, 0, 2097\}, \{5, 3, 1003\}, \{5, 4, 533\},\
16
            \{5, 6, 983\}, \{5, 7, 787\},\
17
          \{6, 5, 983\}, \{6, 7, 214\},\
          \{7, 4, 1260\}, \{7, 5, 787\}, \{7, 6, 214\}, \{7, 8, 888\},\
18
19
          \{8, 4, 864\}, \{8, 7, 888\}, \{8, 9, 661\},\
20
            \{8, 10, 781\}, \{8, 11, 810\},\
21
         \{9, 8, 661\}, \{9, 11, 1187\},\
22
         \{10, 2, 1435\}, \{10, 4, 496\}, \{10, 8, 781\}, \{10, 11, 239\},
23
          \{11, 8, 810\}, \{11, 9, 1187\}, \{11, 10, 239\}
24
       };
25
       WeightedGraph<String> graph1 =
26
27
         new WeightedGraph<String>(edges, vertices);
                                                                                   create graph
28
       System.out.println("The number of vertices in graph1: "
29
         + graph1.getSize());
30
       System.out.println("The vertex with index 1 is "
31
         + graph1.getVertex(1));
32
       System.out.println("The index for Miami is " +
33
         graph1.getIndex("Miami"));
34
       System.out.println("The edges for graph1:");
35
       graph1.printWeightedEdges();
                                                                                    print edges
36
```

| edges        | 37<br>38<br>39 | edges = <b>new int</b> [][]{<br>{0, 1, 2}, {0, 3, 8},<br>{1, 0, 2}, {1, 2, 7}, {1, 3, 3}, |
|--------------|----------------|-------------------------------------------------------------------------------------------|
|              | 40             | $\{2, 1, 7\}, \{2, 3, 4\}, \{2, 4, 5\},$                                                  |
|              | 41             | $\{3, 0, 8\}, \{3, 1, 3\}, \{3, 2, 4\}, \{3, 4, 6\},\$                                    |
|              | 42             | { <b>4</b> , <b>2</b> , <b>5</b> }, { <b>4</b> , <b>3</b> , <b>6</b> }                    |
|              | 43             | };                                                                                        |
|              | 44             | WeightedGraph <integer> graph2 =</integer>                                                |
| create graph | 45             | <pre>new WeightedGraph<integer>(edges, 5);</integer></pre>                                |
|              | 46             | <pre>System.out.println("\nThe edges for graph2:");</pre>                                 |
| print edges  | 47             | graph2.printWeightedEdges();                                                              |
|              | 48 }           |                                                                                           |
|              | 49 }           |                                                                                           |

```
The number of vertices in graph1: 12
The vertex with index 1 is San Francisco
The index for Miami is 9
The edges for graph1:
Vertex 0: (0, 1, 807) (0, 3, 1331) (0, 5, 2097)
Vertex 1: (1, 2, 381) (1, 0, 807) (1, 3, 1267)
Vertex 2: (2, 1, 381) (2, 3, 1015) (2, 4, 1663) (2, 10, 1435)
Vertex 3: (3, 4, 599) (3, 5, 1003) (3, 1, 1267)
  (3, 0, 1331) (3, 2, 1015)
Vertex 4: (4, 10, 496) (4, 8, 864) (4, 5, 533) (4, 2, 1663)
  (4, 7, 1260) (4, 3, 599)
Vertex 5: (5, 4, 533) (5, 7, 787) (5, 3, 1003)
  (5, 0, 2097) (5, 6, 983)
Vertex 6: (6, 7, 214) (6, 5, 983)
Vertex 7: (7, 6, 214) (7, 8, 888) (7, 5, 787) (7, 4, 1260)
Vertex 8: (8, 9, 661) (8, 10, 781) (8, 4, 864)
  (8, 7, 888) (8, 11, 810)
Vertex 9: (9, 8, 661) (9, 11, 1187)
Vertex 10: (10, 11, 239) (10, 4, 496) (10, 8, 781) (10, 2, 1435)
Vertex 11: (11, 10, 239) (11, 9, 1187) (11, 8, 810)
The edges for graph2:
Vertex 0: (0, 1, 2) (0, 3, 8)
Vertex 1: (1, 0, 2) (1, 2, 7) (1, 3, 3)
Vertex 2: (2, 3, 4) (2, 1, 7) (2, 4, 5)
Vertex 3: (3, 1, 3) (3, 4, 6) (3, 2, 4) (3, 0, 8)
Vertex 4: (4, 2, 5) (4, 3, 6)
```

The program creates **graph1** for the graph in Figure 27.1 in lines 3–27. The vertices for graph1 are defined in lines 3–5. The edges for graph1 are defined in lines 7–24. The edges are represented using a two-dimensional array. For each row i in the array, edges[i][0] and edges[i][1] indicate that there is an edge from vertex edges[i][0] to vertex **edges[i][1]** and the weight for the edge is **edges[i][2]**. For example, the first row {0, 1, 807} represents the edge from vertex 0 (edges[0][0]) to vertex 1 (edges[0][1]) with weight 807 (edges[0][2]). The row  $\{0, 5, 2097\}$  represents the edge from vertex 0 (edges[2][0]) to vertex 5 (edges[2][1]) with weight 2097 (edges[2][2]). Line 35 invokes the printWeightedEdges() method on graph1 to display all edges in graph1.

The program creates the edges for graph2 for the graph in Figure 28.1 in lines 37–45. Line 47 invokes the **printWeightedEdges()** method on **graph2** to display all edges in graph2.

# Note

The adjacent edges for each vertex are stored in a priority queue. When you remove an edge from the queue, the one with the smallest weight is always removed. However, if you traverse the edges in the queue, the edges are not necessarily in increasing order of weights.

Traversing priority queue

# 28.4 Minimum Spanning Trees

A graph may have many spanning trees. Suppose that the edges are weighted. A minimum spanning tree has the minimum total weights. For example, the trees in Figures 28.3(b), 28.3(c), 28.3(d) are spanning trees for the graph in Figure 28.3(a). The trees in Figures 28.3(c) and 28.3(d) are minimum spanning trees.

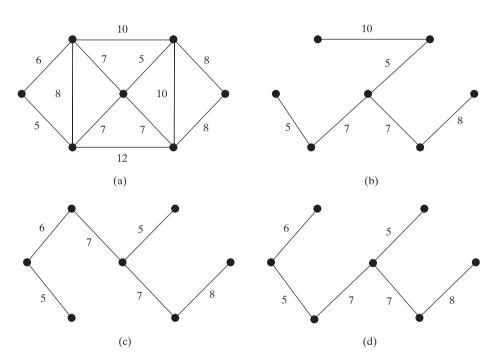

FIGURE 28.3 The tree in (c) and (d) are minimum spanning trees of the graph in (a).

The problem of finding a minimum spanning tree has many applications. Consider a company with branches in many cities. The company wants to lease telephone lines to connect all branches together. The phone company charges different amounts of money to connect different pairs of cities. There are many ways to connect all branches together. The cheapest way is to find a spanning tree with the minimum total rates.

# 28.4.1 Minimum Spanning Tree Algorithms

How do you find a minimum spanning tree? There are several well-known algorithms for doing so. This section introduces Prim's algorithm. Prim's algorithm starts with a spanning tree T that contains an arbitrary vertex. The algorithm expands the tree by adding a vertex with the smallest edge incident to a vertex already in the tree. The algorithm is described in Listing 28.4.

Prim's algorithm

|                    | 1 minimumSpanningTree() {                                    |
|--------------------|--------------------------------------------------------------|
|                    | 2 Let V denote the set of vertices in the graph;             |
|                    | 3 Let T be a set for the vertices in the spanning tree;      |
| add initial vertex | 4 Initially, add the starting vertex to T;                   |
|                    | 5                                                            |
| more vertices?     | 6 while (size of T < n) {                                    |
| find a vertex      | 7 <b>find</b> u in T and v in V – T with the smallest weight |
|                    | 8 on the edge $(u, v)$ , as shown in Figure 28.4;            |
| add to tree        | 9 add v to T;                                                |
|                    | 10 }                                                         |
|                    | 11 }                                                         |
|                    |                                                              |

The algorithm starts by adding the starting vertex into **T**. It then continuously adds a vertex (say **v**) from **V** – **T** into **T**. **v** is the vertex that is adjacent to a vertex in **T** with the smallest weight on the edge. For example, there are five edges connecting vertices in **T** and **V** – **T**, as shown in Figure 28.4, (**u**, **v**) is the one with the smallest weight.

LISTING 28.4 Prim's Minimum Spanning Tree Algorithm

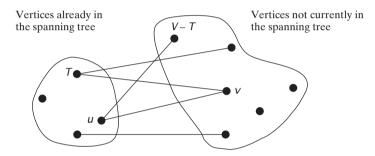

**FIGURE 28.4** Find a vertex **u** in **T** that connects a vertex **v** in V - T with the smallest weight.

Consider the graph in Figure 28.5. The algorithm adds the vertices to T in this order:

- 1. Add vertex **0** to **T**.
- 2. Add vertex 5 to T, since Edge(5, 0, 5) has the smallest weight among all edges incident to a vertex in T, as shown in Figure 28.5(a).
- 3. Add vertex 1 to T, since Edge(1, 0, 6) has the smallest weight among all edges incident to a vertex T, as shown in Figure 28.5(b).
- 4. Add vertex 6 to T, since Edge(6, 1, 7) has the smallest weight among all edges incident to a vertex T, as shown in Figure 28.5(c).
- 5. Add vertex 2 to T, since Edge(2, 6, 5) has the smallest weight among all edges incident to a vertex T, as shown in Figure 28.5(d).
- 6. Add vertex 4 to T, since Edge(4, 6, 7) has the smallest weight among all edges incident to a vertex T, as shown in Figure 28.5(e).
- 7. Add vertex 3 to T, since Edge(3, 2, 8) has the smallest weight among all edges incident to a vertex T, as shown in Figure 28.5(f).

# 칠 Note

A minimum spanning tree is not unique. For example, both (c) and (d) in Figure 28.5 are minimum spanning trees for the graph in Figure 28.5(a). However, if the weights are distinct, the graph has a unique minimum spanning tree.

example

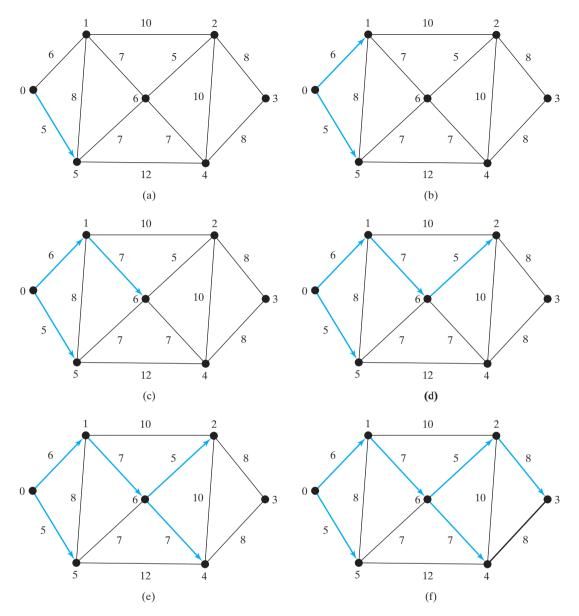

FIGURE 28.5 The adjacent vertices with the smallest weight are added successively to T.

Note

Assume that the graph is connected and undirected. If a graph is not connected or directed, the algorithm will not work. You may modify the algorithm to find a spanning forest for any undirected graph.

connected and undirected

# 28.4.2 Implementation of the MST Algorithm

The getMinimumSpanningTree(int v) method is defined in the WeightedGraph class. It returns an instance of the MST class, as shown in Figure 28.2. The MST class is defined as an inner class in the WeightedGraph class, which extends the Tree class, as shown in Figure 28.6. The Tree class was shown in Figure 27.10. The MST class was implemented in lines 146–158 in Listing 28.2.

getMinimumSpanning-Tree()

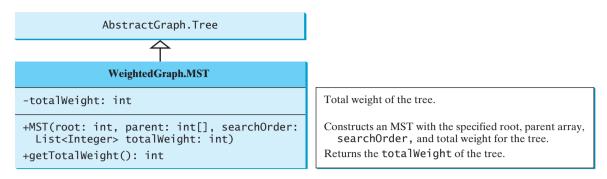

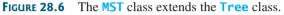

The getMinimumSpanningTree method was implemented in lines 79–127 in Listing 28.2. The getMinimumSpanningTree(int startingVertex) method first adds startingVertex to T (line 82). T is a list that stores the vertices added into the spanning tree (line 80). vertices is defined as a protected data field in the AbstractGraph class, which is an array that stores all vertices in the graph. vertices.size() returns the number of the vertices in the graph (line 84).

A vertex is added to T if it is adjacent to one of the vertices in T with the smallest weight (line 122). Such a vertex is found using the following procedure:

- For each vertex u in T, find its neighbor with the smallest weight to u. All the neighbors of u are stored in queues.get(u).queues.get(u).peek() (line 102) returns the adjacent edge with the smallest weight. If a neighbor is already in T, remove it (line 105). To keep the original queues intact, a copy is created in line 92. After lines 101–110, queues.get(u).peek() (line 113) returns the vertex with the smallest weight to u.
- 2. Compare all these neighbors and find the one with the smallest weight (lines 114–119).

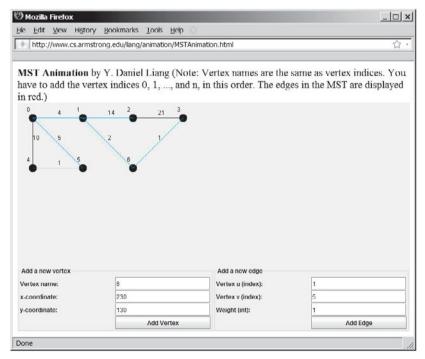

**FIGURE 28.7** The animation tool enables you to create a graph dynamically and displays its MST.

#### 28.4 Minimum Spanning Trees 953

After a new vertex is added to T (line 122), **totalWeight** is updated (line 123). Once all vertices are added to T, an instance of MST is created (line 126). Note that the method will not work if the graph is not connected. However, you can modify it to obtain a partial MST.

The MST class extends the Tree class (line 146). To create an instance of MST, pass root, parent, T, and totalWeight (lines 126). The data fields root, parent, and searchOrder are defined in the Tree class, which is an inner class defined in AbstractGraph.

For each vertex, the program constructs a priority queue for its adjacent edges. It takes  $O(\log|V|)$  time to insert an edge into a priority queue and the same time to remove an edge from the priority queue. So the overall time complexity for the program is  $O(|E|\log|V|)$ , where |E| denotes the number of edges and |V| the number of vertices.

#### Pedagogical Note

Follow the link www.cs.armstrong.edu/liang/animation/MSTAnimation.html to see how to create a weighted graph dynamically and display its MST, as shown in Figure 28.7.

Listing 28.5 gives a test program that displays minimum spanning trees for the graph in Figure 27.1 and the graph in Figure 28.1, respectively.

MST animation

time complexity

# LISTING 28.5 TestMinimumSpanningTree.java

```
1 public class TestMinimumSpanningTree {
 2
     public static void main(String[] args) {
        String[] vertices = {"Seattle", "San Francisco", "Los Angeles",
 3
                                                                                      create vertices
 4
          "Denver", "Kansas City", "Chicago", "Boston", "New York",
 5
          "Atlanta", "Miami", "Dallas", "Houston"};
 6
 7
        int[][] edges = {
                                                                                      create edges
 8
          \{0, 1, 807\}, \{0, 3, 1331\}, \{0, 5, 2097\},\
 9
          \{1, 0, 807\}, \{1, 2, 381\}, \{1, 3, 1267\},\
          \{2, 1, 381\}, \{2, 3, 1015\}, \{2, 4, 1663\}, \{2, 10, 1435\},
10
11
          \{3, 0, 1331\}, \{3, 1, 1267\}, \{3, 2, 1015\}, \{3, 4, 599\},\
12
            \{3, 5, 1003\},\
13
          \{4, 2, 1663\}, \{4, 3, 599\}, \{4, 5, 533\}, \{4, 7, 1260\},\
            \{4, 8, 864\}, \{4, 10, 496\},\
14
15
          \{5, 0, 2097\}, \{5, 3, 1003\}, \{5, 4, 533\},\
16
            \{5, 6, 983\}, \{5, 7, 787\},\
17
          \{6, 5, 983\}, \{6, 7, 214\},\
18
          \{7, 4, 1260\}, \{7, 5, 787\}, \{7, 6, 214\}, \{7, 8, 888\},
19
          \{8, 4, 864\}, \{8, 7, 888\}, \{8, 9, 661\},\
20
            \{8, 10, 781\}, \{8, 11, 810\},\
21
          \{9, 8, 661\}, \{9, 11, 1187\},\
22
          \{10, 2, 1435\}, \{10, 4, 496\}, \{10, 8, 781\}, \{10, 11, 239\},\
23
          \{11, 8, 810\}, \{11, 9, 1187\}, \{11, 10, 239\}
24
        };
25
26
       WeightedGraph<String> graph1 =
          new WeightedGraph<String>(edges, vertices);
27
                                                                                      create graph1
28
        WeightedGraph<String>.MST tree1 = graph1.getMinimumSpanningTree();
                                                                                      MST for graph1
        System.out.println("Total weight is " + tree1.getTotalWeight());
                                                                                      total weight
29
30
        tree1.printTree();
                                                                                      print tree
31
32
        edges = new int[][]{
                                                                                      create edges
33
          \{0, 1, 2\}, \{0, 3, 8\},\
          \{1, 0, 2\}, \{1, 2, 7\}, \{1, 3, 3\},\
34
35
          \{2, 1, 7\}, \{2, 3, 4\}, \{2, 4, 5\},\
36
          \{3, 0, 8\}, \{3, 1, 3\}, \{3, 2, 4\}, \{3, 4, 6\},\
37
          \{4, 2, 5\}, \{4, 3, 6\}
38
       };
```

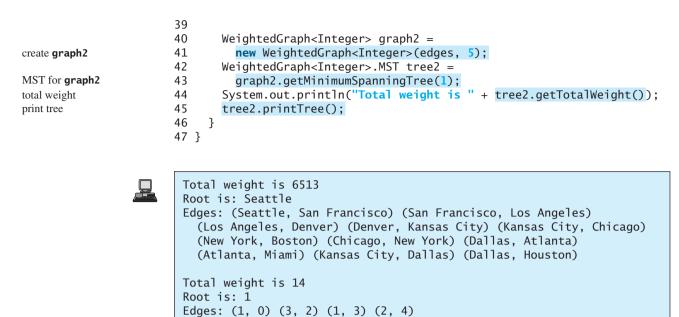

The program creates a weighted graph for Figure 27.1 in line 27. It then invokes **getMinimumSpanningTree()** (line 28) to return an **MST** that represents a minimum spanning tree for the graph. Invoking **printTree()** (line 30) on the **MST** object displays the edges in the tree. Note that **MST** is a subclass of **Tree**. The **printTree()** method is defined in the **Tree** class.

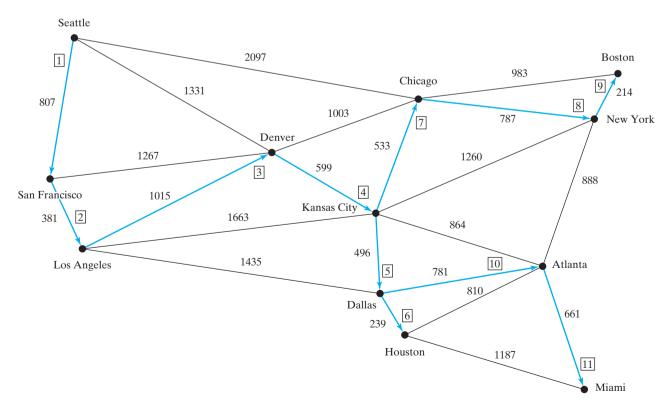

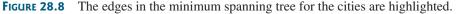

The graphical illustration of the minimum spanning tree is shown in Figure 28.8. The vertices are added to the tree in this order: Seattle, San Francisco, Los Angeles, Denver, Kansas City, Dallas, Houston, Chicago, New York, Boston, Atlanta, and Miami.

# 28.5 Finding Shortest Paths

Section 27.1 introduced the problem of finding the shortest distance between two cities for the graph in Figure 27.1. The answer to this problem is to find a shortest path between two vertices in the graph.

# 28.5.1 Shortest-Path Algorithms

Given a graph with nonnegative weights on the edges, a well-known algorithm for finding a single-source shortest path was discovered by Edsger Dijkstra, a Dutch computer scientist. Dijkstra's algorithm uses costs[v] to store the cost of the shortest path from vertex v to the source vertex s. So costs[s] is 0. Initially assign infinity to costs[v] to indicate that no path is found from v to s. Let V denote all vertices in the graph and T denote the set of the vertices whose costs have been found so far. Initially, the source vertex s is in T. The algorithm repeatedly finds a vertex u in T and a vertex v in V – T such that costs[u] + w(u, v) is the smallest, and moves v to T. Here w(u, v) denotes the weight on edge (u, v).

The algorithm is described in Listing 28.6.

# LISTING 28.6 Dijkstra's Single-Source Shortest-Path Algorithm

```
1 shortestPath(s) {
2
     Let V denote the set of vertices in the graph;
3
     Let T be a set that contains the vertices whose
4
       paths to s have been found;
5
     Initially T contains source vertex s with costs[s] = 0;
                                                                                  add initial vertex
6
7
     while (size of T < n) {</pre>
                                                                                  more vertex
8
       find v in V - T with the smallest costs[u] + w(u, v) value
                                                                                  find next vertex
9
         among all u in T;
10
       add v to T and costs[v] = costs[u] + w(u, v);
                                                                                  add a vertex
     }
11
12 }
```

This algorithm is very similar to Prim's for finding a minimum spanning tree. Both algorithms divide the vertices into two sets T and V – T. In the case of Prim's algorithm, set T contains the vertices that are already added to the tree. In the case of Dijkstra's, set T contains the vertices whose shortest paths to the source have been found. Both algorithms repeatedly find a vertex from V – T and add it to T. In the case of Prim's algorithm, the vertex is adjacent to some vertex in the set with the minimum weight on the edge. In the case of Dijkstra's, the vertex is adjacent to some vertex in the set with the minimum total cost to the source.

The algorithm starts by adding the source vertex s into T and sets costs[s] to 0 (line 5) It then continuously adds a vertex (say v) from V – T into T. v is the vertex that is adjacent to a vertex in T with the smallest costs[u] + w(u, v). For example, there are five edges connecting vertices in T and V – T, as shown in Figure 28.9; (u, v) is the one with the smallest costs[u] + w(u, v). After v is added to T, set costs[v] to costs[u] + w(u, v)(line 10).

Let us illustrate Dijkstra's algorithm using the graph in Figure 28.10(a). Suppose the source vertex is 1. So, **costs[1]** is **0** and the costs for all other vertices are initially  $\infty$ , as shown in Figure 28.10(b). We use the **parent[i]** to denote the parent of **i** in the path. For convenience, set the parent of the source node to **-1**.

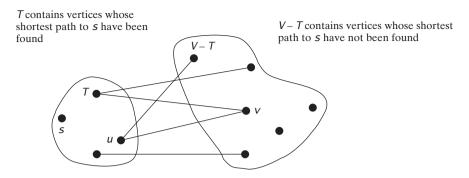

FIGURE 28.9 Find a vertex u in T that connects a vertex v in V – T with the smallest costs[u] + w(u, v).

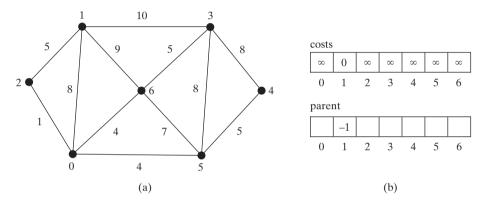

**FIGURE 28.10** The algorithm will find all shortest paths from source vertex **1**.

Initially set T contains the source vertex. Vertices 2, 0, 6, and 3 are adjacent to the vertices in T, and vertex 2 has the path of smallest cost to source vertex 1. So add 2 to T. costs[2] now becomes 5, as shown in Figure 28.11.

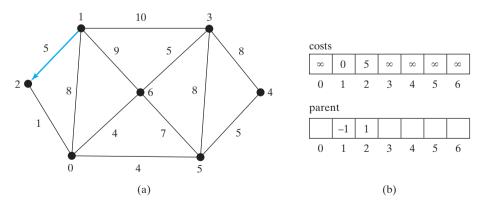

FIGURE 28.11 Now vertices 1 and 2 are in the set T.

Now T contains  $\{1, 2\}$ . Vertices 0, 6, and 3 are adjacent to the vertices in T, and vertex 0 has a path of smallest cost to source vertex 1. So add 1 to T. costs[0] now becomes 6, as shown in Figure 28.12.

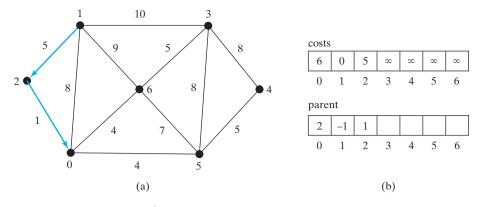

**FIGURE 28.12** Now vertices  $\{1, 2, 0\}$  are in the set T.

Now T contains {1, 2, 0}. Vertices 3, 6, and 5 are adjacent to the vertices in T, and vertex 6 has the path of smallest cost to source vertex 1. So add 6 to T. costs[6] now becomes 9, as shown in Figure 28.13.

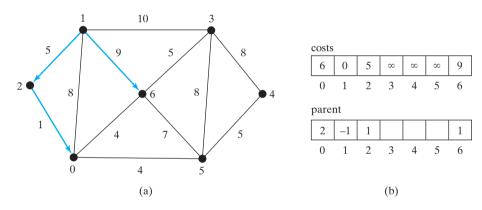

FIGURE 28.13 Now vertices {1, 2, 0, 6} are in the set T.

Now T contains {1, 2, 0, 6}. Vertices 3 and 5 are adjacent to the vertices in T, and both vertices have a path of the same smallest cost to source vertex 1. You can choose either 3 or 5. Let us add 3 to T. costs[3] now becomes 10, as shown in Figure 28.14.

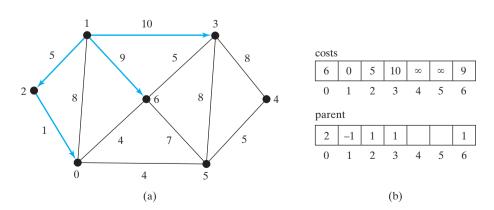

FIGURE 28.14 Now vertices {1, 2, 0, 6, 3} are in the set T.

Now T contains {1, 2, 0, 6, 3}. Vertices 4 and 5 are adjacent to the vertices in T, and vertex 5 has the path of smallest cost to source vertex 1. So add 5 to T. costs[5] now becomes 10, as shown in Figure 28.15.

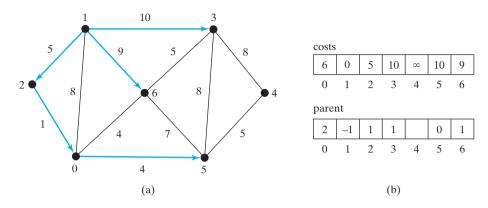

FIGURE 28.15 Now vertices {1, 2, 0, 6, 3, 5} are in the set T.

Now T contains  $\{1, 2, 0, 6, 3, 5\}$ . The smallest cost for a path to connect 4 with 1 is 15, as shown in Figure 28.16.

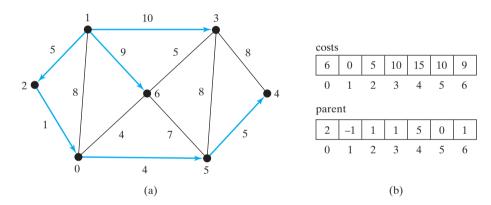

FIGURE 28.16 Now vertices {1, 2, 6, 0, 3, 5, 4} are in set T.

#### 28.5.2 Implementation of the Shortest-Paths Algorithm

shortest-path tree

As you see, the algorithm essentially finds all shortest paths from a source vertex, which produces a tree rooted at the source vertex. We call this tree a *single-source all-shortest-path tree* (or simply a *shortest-path tree*). To model this tree, define a class named **ShortestPathTree** that extends the **Tree** class, as shown in Figure 28.17. **ShortestPathTree** is defined as an inner class in **WeightedGraph** in lines 217–241 in Listing 28.2.

The **getShortestPath(int sourceVertex)** method was implemented in lines 161–214 in Listing 28.2. The method first adds **sourceVertex** to **T** (line 165). **T** is a list that stores the vertices whose path has been found (line 163). **vertices** is defined as a protected data field in the **AbstractGraph** class, which is an array that stores all vertices in the graph. **vertices.size()** returns the number of the vertices in the graph (line 168).

Each vertex is assigned a cost. The cost of the source vertex is **0** (line 179). The cost of all other vertices is initially assigned infinity (line 177).

The method needs to remove the elements from the queues in order to find the one with the smallest total cost. To keep the original queues intact, queues are cloned in line 182.

# 28.5 Finding Shortest Paths 959

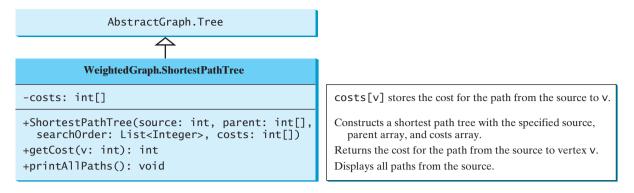

#### FIGURE 28.17 WeightedGraph.ShortestPathTree extends AbstractGraph.Tree.

A vertex is added to T if it is adjacent to one of the vertices in T with the smallest cost (line 208). Such a vertex is found using the following procedure:

- For each vertex u in T, find its incident edge e with the smallest weight to u. All the incident edges to u are stored in queues.get(u).queues.get(u).peek() (line 190) returns the incident edge with the smallest weight. If e.v is already in T, remove e from queues.get(u) (line 194). After lines 189–197, queues.get(u).peek() returns the edge e such that e has the smallest weight to u and e.v is not in T (line 199).
- Compare all these edges and find the one with the smallest value on costs[u] + e.getWeight() (line 202).

After a new vertex is added to T (line 208), the cost of this vertex is updated (line 209). Once all vertices are added to T, an instance of **ShortestPathTree** is created (line 213). Note that

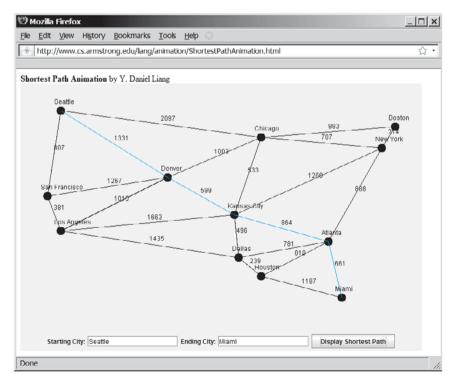

**FIGURE 28.18** The animation tool enables you to create a graph dynamically and displays its MST.

ShortestPathTree class

Dijkstra's algorithm time complexity

Shortest-path animation

the method will not work if the graph is not connected. However, you can modify it to obtain the shortest paths to all connected vertices.

The **ShortestPathTree** class extends the **Tree** class (line 217). To create an instance of ShortestPathTree, pass sourceVertex, parent, T, and costs (lines 213). sourceVertex becomes the root in the tree. The data fields root, parent, and search0rder are defined in the Tree class, which is an inner class defined in AbstractGraph.

Dijkstra's algorithm is implemented essentially in the same way as Prim's. So, the time complexity for Dijkstra's algorithm is  $O(|E|\log|V|)$ , where |E| denotes the number of edges and |V| the number of vertices.

**Pedagogical Note** 

Follow the link www.cs.armstrong.edu/liang/animation/ShortestPathAnimation.html to see how to find a shortest path between any two cities, as shown in Figure 28.18.

Listing 28.7 gives a test program that displays all shortest paths from Chicago to all other cities in Figure 27.1 and all shortest paths from vertex 3 to all vertices for the graph in Figure 28.1, respectively.

# LISTING 28.7 TestShortestPath.java

|               | 1 🛛 | <pre>public class TestShortestPath {</pre>                                  |
|---------------|-----|-----------------------------------------------------------------------------|
|               | 2   | <pre>public static void main(String[] args) {</pre>                         |
| vertices      | 3   | <pre>String[] vertices = {"Seattle", "San Francisco", "Los Angeles",</pre>  |
|               | 4   | "Denver", "Kansas City", "Chicago", "Boston", "New York",                   |
|               | 5   | "Atlanta", "Miami", "Dallas", "Houston"};                                   |
|               | 6   |                                                                             |
| edges         | 7   | <pre>int[][] edges = {</pre>                                                |
| -             | 8   | $\{0, 1, 807\}, \{0, 3, 1331\}, \{0, 5, 2097\},$                            |
|               | 9   | $\{1, 0, 807\}, \{1, 2, 381\}, \{1, 3, 1267\},$                             |
|               | 10  | $\{2, 1, 381\}, \{2, 3, 1015\}, \{2, 4, 1663\}, \{2, 10, 1435\},$           |
|               | 11  | <b>{3, 0, 1331}, {3, 1, 1267}, {3, 2, 1015}, {3, 4, 599},</b>               |
|               | 12  | <b>{3, 5, 1003}</b> ,                                                       |
|               | 13  | $\{4, 2, 1663\}, \{4, 3, 599\}, \{4, 5, 533\}, \{4, 7, 1260\},$             |
|               | 14  | {4, 8, 864}, {4, 10, 496},                                                  |
|               | 15  | {5, 0, 2097}, {5, 3, 1003}, {5, 4, 533},                                    |
|               | 16  | {5, 6, 983}, {5, 7, 787},                                                   |
|               | 17  | { <b>6</b> , <b>5</b> , <b>983</b> }, { <b>6</b> , <b>7</b> , <b>214</b> }, |
|               | 18  | $\{7, 4, 1260\}, \{7, 5, 787\}, \{7, 6, 214\}, \{7, 8, 888\},$              |
|               | 19  | {8, 4, 864}, {8, 7, 888}, {8, 9, 661},                                      |
|               | 20  | $\{8, 10, 781\}, \{8, 11, 810\},$                                           |
|               | 21  | <b>{9, 8, 661}, {9, 11, 1187}</b> ,                                         |
|               | 22  | $\{10, 2, 1435\}, \{10, 4, 496\}, \{10, 8, 781\}, \{10, 11, 239\},$         |
|               | 23  | $\{11, 8, 810\}, \{11, 9, 1187\}, \{11, 10, 239\}$                          |
|               | 24  | };                                                                          |
|               | 25  |                                                                             |
|               | 26  | WeightedGraph <string> graph1 =</string>                                    |
| create graph1 | 27  | <pre>new WeightedGraph<string>(edges, vertices);</string></pre>             |
|               | 28  | WeightedGraph <string>.ShortestPathTree tree1 =</string>                    |
| shortest path | 29  | <pre>graph1.getShortestPath(5);</pre>                                       |
|               | 30  | <pre>tree1.printAllPaths();</pre>                                           |
|               | 31  |                                                                             |
|               | 32  | <pre>// Display shortest paths from Houston to Chicago</pre>                |
|               | 33  | <pre>System.out.print("Shortest path from Houston to Chicago: ");</pre>     |
|               | 34  | java.util.List <string> path = <mark>tree1.getPath(11)</mark>;</string>     |
|               | 35  | <pre>for (String s: path) {</pre>                                           |
|               | 36  | System.out.print(s + " ");                                                  |
|               | 37  | }                                                                           |
|               |     |                                                                             |

```
38
39
       edges = new int [][]{
                                                                                     create edges
40
          \{0, 1, 2\}, \{0, 3, 8\},\
          \{1, 0, 2\}, \{1, 2, 7\}, \{1, 3, 3\},\
41
42
          \{2, 1, 7\}, \{2, 3, 4\}, \{2, 4, 5\},\
43
          \{3, 0, 8\}, \{3, 1, 3\}, \{3, 2, 4\}, \{3, 4, 6\},\
44
          \{4, 2, 5\}, \{4, 3, 6\}
45
       };
46
       WeightedGraph<Integer> graph2 =
47
          new WeightedGraph<Integer>(edges, 5);
                                                                                     create graph2
48
       WeightedGraph<Integer>.ShortestPathTree tree2 =
49
          graph2.getShortestPath(3);
50
       tree2.printAllPaths();
                                                                                     print paths
51
     }
52 }
```

| All shortest paths from Chicago are:                                                             |  |
|--------------------------------------------------------------------------------------------------|--|
| A path from Chicago to Seattle: Chicago Seattle (cost: 2097)                                     |  |
| A path from Chicago to San Francisco:                                                            |  |
| Chicago Denver San Francisco (cost: 2270)                                                        |  |
| A path from Chicago to Los Angeles:                                                              |  |
| Chicago Denver Los Angeles (cost: 2018)                                                          |  |
| A path from Chicago to Denver: Chicago Denver (cost: 1003)                                       |  |
| A path from Chicago to Kansas City: Chicago Kansas City (cost: 533)                              |  |
| A path from Chicago to Chicago: Chicago (cost: 0)                                                |  |
| A path from Chicago to Boston: Chicago Boston (cost: 983)                                        |  |
| A path from Chicago to New York: Chicago New York (cost: 787)<br>A path from Chicago to Atlanta: |  |
| Chicago Kansas City Atlanta (cost: 1397)                                                         |  |
| A path from Chicago to Miami:                                                                    |  |
| Chicago Kansas City Atlanta Miami (cost: 2058)                                                   |  |
| A path from Chicago to Dallas:                                                                   |  |
| Chicago Kansas City Dallas (cost: 1029)                                                          |  |
| A path from Chicago to Houston:                                                                  |  |
| Chicago Kansas Čity Dallas Houston (cost: 1268)                                                  |  |
|                                                                                                  |  |
| Shortest path from Chicago to Houston:                                                           |  |
| Chicago Kansas City Dallas Houston                                                               |  |
|                                                                                                  |  |
| All shortest paths from 3 are:                                                                   |  |
| A path from 3 to 0: 3 1 0 (cost: 5)                                                              |  |
| A path from 3 to 1: 3 1 (cost: 3)                                                                |  |
| A path from 3 to 2: 3 2 (cost: 4)                                                                |  |
| A path from 3 to 3: 3 (cost: 0)                                                                  |  |
| A path from 3 to 4: 3 4 (cost: 6)                                                                |  |

The program creates a weighted graph for Figure 27.1 in line 27. It then invokes the **getShortestPath(5)** method to return a **Path** object that contains all shortest paths from vertex 5 (i.e., Chicago). Invoking **printPath()** on the **ShortestPathTree** object displays all the paths.

The graphical illustration of all shortest paths from **Chicago** is shown in Figure 28.19. The shortest paths from Chicago to the cities are found in this order: **Kansas City**, **New York**, **Boston**, **Denver**, **Dallas**, **Houston**, **Atlanta**, **Los Angeles**, **Miami**, **Seattle**, and **San Francisco**.

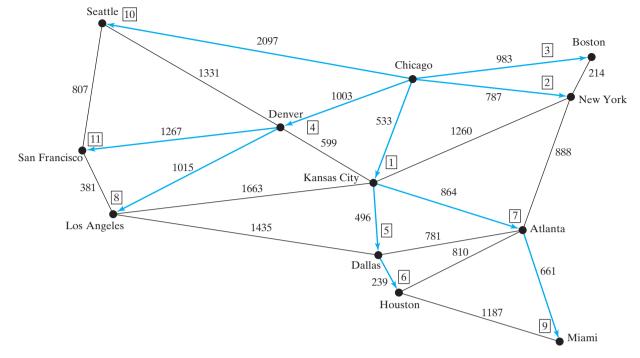

FIGURE 28.19 The shortest paths from Chicago to all other cities are highlighted.

# 28.6 Case Study: The Weighted Nine Tail Problem

Section 27.9 presented the nine tail problem and solved it using the BFS algorithm. This section presents a variation of the problem and solves it using the shortest-path algorithm.

The nine tail problem is to find the minimum number of the moves that lead to all coins face down. Each move flips a head coin and its neighbors. The weighted nine tail problem assigns the number of flips as a weight on each move. For example, you can move from the coins in Figure 28.20(a) to those in Figure 28.20(b) by flipping the first coin in the first row and its two neighbors. So the weight for this move is **3**.

| Н | Н   | Н | Т | Т   | Н |
|---|-----|---|---|-----|---|
| Т | Т   | Т | Н | Т   | Т |
| Н | Н   | Н | Н | Н   | Н |
|   | (a) |   |   | (b) |   |

**FIGURE 28.20** The weight for each move is the number of flips for the move.

The weighted nine tail problem is to find the minimum number of flips that lead to all coins face down. The problem can be reduced to finding the shortest path from a starting node to the target node in an edge-weighted graph. The graph has 512 nodes. Create an edge from node v to u if there is a move from node u to node v. Assign the number of flips to be the weight of the edge.

Recall that in §27.9 we defined a class **NineTailModel** for modeling the nine tail problem. We now define a new class named **WeightedNineTailModel** that extends **NineTailModel**, as shown in Figure 28.21.

# 28.6 Case Study: The Weighted Nine Tail Problem 963

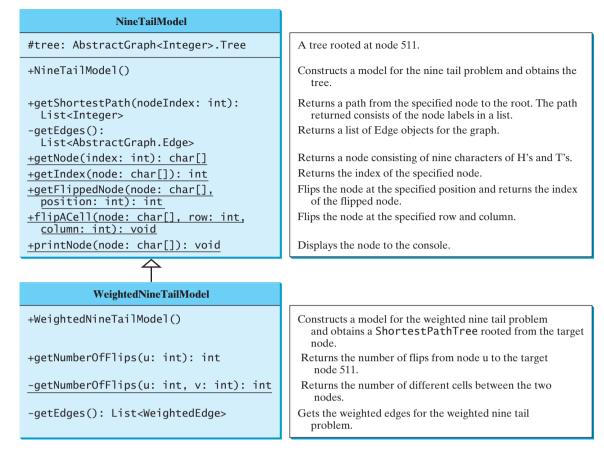

FIGURE 28.21 WeightedNineTailModel extends NineTailModel.

The NineTailModel class creates a Graph and obtains a Tree rooted at the target node 511. WeightedNineTailModel is the same as NineTailModel except that it creates a WeightedGraph and obtains a ShortestPathTree rooted at the target node 511. WeightedNineTailModel extends NineTailModel. The method getEdges() finds all edges in the graph. The getNumberOfFlips(int u, int v) method returns the number of flips from node u to node v. The getNumberOfFlips(int u) method returns the number of flips from node u to the target node.

Listing 28.8 implements WeightedNineTailModel.

## **LISTING 28.8** WeightedNineTailModel.java

| 1  | <pre>import java.util.*;</pre>                                                         |                       |
|----|----------------------------------------------------------------------------------------|-----------------------|
| 2  |                                                                                        |                       |
| 3  | <pre>public class WeightedNineTailModel extends NineTailModel {</pre>                  | extends NineTailModel |
| 4  | /** Construct a model */                                                               |                       |
| 5  | <pre>public WeightedNineTailModel() {</pre>                                            | constructor           |
| 6  | // Create edges                                                                        |                       |
| 7  | <pre>List<weightededge> edges = getEdges();</weightededge></pre>                       | get edges             |
| 8  |                                                                                        |                       |
| 9  | // Create a graph                                                                      |                       |
| 10 | WeightedGraph <integer> graph = <b>new</b> WeightedGraph<integer>(</integer></integer> | create a graph        |
| 11 | <pre>edges, NUMBER_OF_NODES);</pre>                                                    |                       |
| 12 |                                                                                        |                       |

| get a tree            | <pre>13 // Obtain a BSF tree rooted at the target node<br/>14 tree = graph.getShortestPath(511);<br/>15 }<br/>16</pre>                                                                                                    |
|-----------------------|----------------------------------------------------------------------------------------------------|
| get weighted edges    | <pre>17 /** Create all edges for the graph */ 18 private List<weightededge> getEdges() { 19 // Store edges 20 List<weightededge> edges = new ArrayList<weightededge>();</weightededge></weightededge></weightededge></pre> |
|                       | <pre>21 22   for (int u = 0; u &lt; NUMBER_OF_NODES; u++) { 23     for (int k = 0; k &lt; 9; k++) { 24         char[] node = getNode(u); // Get the node for vertex u 25         if (node[k] == 'H') { </pre>              |
| get adjacent node     | <pre>int v = getFlippedNode(node, k);<br/>int numberOfFlips = getNumberOfFlips(u, v);<br/>28</pre>                                                                                                    |
| add an edge           | <pre>29 // Add edge (v, u) for a legal move from node u to node v<br/>30 edges.add(new WeightedEdge(v, u, numberOfFlips));<br/>31 }<br/>32 }</pre>                                                                         |
|                       | 33 }<br>34<br>35 <b>return</b> edges;<br>36 }<br>37                                                                                                    |
| number of flips       | <pre>private static int getNumberOfFlips(int u, int v) {     char[] node1 = getNode(u);     char[] node2 = getNode(v); </pre>                                                                                              |
|                       | <pre>42 int count = 0; // Count the number of different cells<br/>43 for (int i = 0; i &lt; node1.length; i++)<br/>44 if (node1[i] != node2[i]) count++;<br/>45</pre>                                                      |
| total number of flips | 46 <b>return</b> count;<br>47 }<br>48<br>49 <b>public int</b> getNumberOfFlips( <b>int</b> u) {                                                                                                    |
| total number of tips  | <pre>start getRumberOffTips(Int u) {     return     ((WeightedGraph<integer>.ShortestPathTree)tree).getCost(u);     S2    }     S3 }</integer></pre>                                                                       |

WeightedNineTailModel extends NineTailModel to build a WeightedGraph to model the weighted nine tail problem (lines 10–11). For each node u, the getEdges() method finds a flipped node v and assigns the number of flips as the weight for edge (u, v) (line 30). The getNumberOfFlips(int u, int v) method returns the number of flips from node u to node v (lines 38–47). The number of flips is the number of the different cells between the two nodes (line 44).

The WeightedNineTailModel constructs a WeightedGraph (lines 10–11) and obtains a ShortestPathTree rooted at the target node 511 (line 14). Note that tree is a protected data field defined NineTailModel and ShortestPathTree is a subclass of Tree. The methods defined in NineTailModel use the tree property.

The **getNumberOfFlips(int u)** method (lines 49–52) returns the number of flips from node **u** to the target node, which is the cost of the path from node **u** to the target node. This cost can be obtained by invoking the **getCost(u)** method defined in the **ShortestPathTree** class (line 51).

Listing 28.9 gives a program that prompts the user to enter an initial node and displays the minimum number of flips to reach the target node.

# LISTING 28.9 WeightedNineTail.java

```
1 import java.util.Scanner;
2
3
  public class WeightedNineTail {
4
     public static void main(String[] args) {
 5
       // Prompt the user to enter nine coins H's and T's
6
       System.out.print("Enter an initial nine coin H's and T's: ");
7
       Scanner input = new Scanner(System.in);
8
       String s = input.nextLine();
9
       char[] initialNode = s.toCharArray();
                                                                                initial node
10
       WeightedNineTailModel model = new WeightedNineTailModel();
11
                                                                                create model
12
       java.util.List<Integer> path =
13
         model.getShortestPath(NineTailModel.getIndex(initialNode));
                                                                                get shortest path
14
15
       System.out.println("The steps to flip the coins are ");
16
       for (int i = 0; i < path.size(); i++)</pre>
17
         NineTailModel.printNode(
                                                                                print node
18
           NineTailModel.getNode(path.get(i).intValue()));
19
20
       System.out.println("The number of flips is " +
21
         model.getNumberOfFlips(NineTailModel.getIndex(initialNode)));
                                                                                number of flips
     }
22
23 }
```

The program prompts the user to enter an initial node with nine letters, H's and T's, as a string in line 8, obtains an array of characters from the string (line 9), creates a model (line 11), obtains a shortest path from the initial node to the target node (lines 12–13), displays the nodes in the path (lines 16–18), and invokes **getNumberOfFlips** to get the number of flips needed to reach to the target node (line 21).

# **Key Terms**

Dijkstra's algorithm 955 edge-weighted graph 940 minimum spanning tree 949 Prim's algorithm 949 shortest path 955 single-source shortest path 955 vertex-weighted graph 940

# **CHAPTER SUMMARY**

- I. You can use adjacency matrices or priority queues to represent weighted edges.
- **2.** A spanning tree of a graph is a subgraph that is a tree and connects all vertices in the graph. You learned how to implement Prim's algorithm for finding a minimum spanning tree.
- 3. You learned how to implement Dijkstra's algorithm for finding shortest paths.

# **REVIEW QUESTIONS**

#### Section 28.4

**28.1** Find a minimum spanning tree for the following graph.

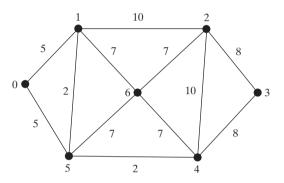

- **28.2** Is the minimum spanning tree unique if all edges have different weights?
- **28.3** If you use an adjacency matrix to represent weighted edges, what will be the time complexity for Prim's algorithm?
- **28.4** What happens to the **getMinimumSpanningTree()** method in **WeightedGraph** if the graph is not connected? Verify your answer by writing a test program that creates an unconnected graph and invokes the **getMinimumSpanningTree()** method. How do you fix the problem by obtaining a partial MST?

#### Section 28.5

- **28.5** Trace Dijkstra's algorithm for finding the shortest paths from Boston to all other cities in Figure 27.1.
- **28.6** Is the shortest path between two vertices unique if all edges have different weights?
- **28.7** If you use an adjacency matrix to represent weighted edges, what would be the time complexity for Dijkstra's algorithm?
- **28.8** What happens to the **getShortestPath()** method in **WeightedGraph** if the graph is not connected? Verify your answer by writing a test program that creates an unconnected graph and invoke the **getShortestPath()** method.

# **PROGRAMMING EXERCISES**

**28.1\*** (*Kruskal's algorithm*) The text introduced Prim's algorithm for finding a minimum spanning tree. Kruskal's algorithm is another well-known algorithm for finding a minimum spanning tree. The algorithm repeatedly finds a minimum-weight edge and adds it to the tree if it does not cause a cycle. The process ends when all vertices are in the tree. Design and implement an algorithm for finding an MST using Kruskal's algorithm.

- 28.2\* (Implementing Prim's algorithm using adjacency matrix) The text implements Prim's algorithm using priority queues on adjacent edges. Implement the algorithm using adjacency matrix for weighted graphs.
- **28.3\*** (*Implementing Dijkstra's algorithm using adjacency matrix*) The text implements Dijkstra's algorithm using priority queues on adjacent edges. Implement the algorithm using adjacency matrix for weighted graphs.
- 28.4\* (Modifying weight in the nine tail problem) In the text, we assign the number of the flips as the weight for each move. Assuming that the weight is three times of the number of flips, revise the program.
- 28.5\* (Prove or disprove) The conjecture is that both NineTailModel and WeightedNineTailModel result in the same shortest path. Write a program to prove or disprove it.

(*Hint*: Add a new method named depth(int v) in the AbstractGraph.Tree class to return the depth of the v in the tree. Let tree1 and tree2 denote the trees obtained from NineTailMode1 and WeightedNineTailMode1, respectively. If the depth of a node u is the same in tree1 and in tree2, the length of the path from u to the target is the same.)

- 28.6\*\* (Weighted 4 × 4 16 tail model) The weighted nine tail problem in the text uses a 3 × 3 matrix. Assume that you have 16 coins placed in a 4 × 4 matrix. Create a new model class named WeightedTailModel16. Create an instance of the model and save the object into a file named Exercise28\_6.dat.
- 28.7\*\* (Weighted 4 × 4 16 tail view) Listing 27.12, NineTailApp.java, presents a view for the nine tail problem. Revise this program for the weighted 4 × 4 16 tail problem. Your program should read the model object created from the preceding exercise.
- **28.8**\*\* (*Traveling salesman problem*) The traveling salesman problem (TSP) is to find a shortest round-trip route that visits each city exactly once and then returns to the starting city. The problem is equivalent to finding a shortest Hamiltonian cycle. Add the following method in the WeightedGraph class:

```
// Return a shortest cycle
// Return null if no such cycle exists
public List<Integer> getShortestHamiltonianCycle()
```

28.9\* (Finding a minimum spanning tree) Write a program that reads a connected graph from a file and displays its minimum spanning tree. The first line in the file contains a number that indicates the number of vertices (n). The vertices are labeled as 0, 1, ..., n-1. Each subsequent line describes the edges in the form of u1, v1, w1 | u2, v2, w2 | .... Each triplet describes an edge and its weight. Figure 28.22 shows an example of the file for the corresponding graph. Note that we assume the graph is undirected. If the graph has an edge (u, v), it also has an edge (v, u). Only one edge is represented in the file. When you construct a graph, both edges need to be considered.

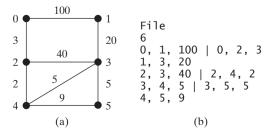

**FIGURE 28.22** The vertices and edges of a weighted graph can be stored in a file.

Your program should prompt the user to enter the name of the file, should read data from a file, create an instance **g** of **WeightedGraph**, invoke **g.printWeightedEdges()** to display all edges, invoke **getMinimumSpanningTree()** to obtain an instance **tree** of **WeightedGraph.MST**, invoke **tree.getTotalWeight()** to display the weight of the minimum spanning tree, and invoke **tree.printTree()** to display the tree. Here is a sample run of the program:

```
Enter a file name: c:\exercise\Exercise28_9.txt 

The number of vertices is 6

Vertex 0: (0, 2, 3) (0, 1, 100)

Vertex 1: (1, 3, 20) (1, 0, 100)

Vertex 2: (2, 4, 2) (2, 3, 40) (2, 0, 3)

Vertex 3: (3, 4, 5) (3, 5, 5) (3, 1, 20) (3, 2, 40)

Vertex 4: (4, 2, 2) (4, 3, 5) (4, 5, 9)

Vertex 5: (5, 3, 5) (5, 4, 9)

Total weight is 35

Root is: 0

Edges: (3, 1) (0, 2) (4, 3) (2, 4) (3, 5)
```

(*Hint*: Use **new WeightedGraph(list, numberOfVertices)** to create a graph, where **list** contains a list of **WeightedEdge** objects. Use **new Weight-edEdge(u, v, w)** to create an edge. Read the first line to get the number of vertices. Read each subsequent line into a string **s** and use **s.split("[\\|]")** to extract the triplets. For each triplet, **triplet.split("[,]")** to extract vertices and weight.)

28.10\*

(*Creating a file for a graph*) Modify Listing 28.3, TestWeightedGraph.java, to create a file for representing graph1. The file format is described in Exercise 28.9. Create the file from the array defined in lines 7–24 in Listing 28.3. The number of vertices for the graph is 12, which will be stored in the first line of the file. An edge (u, v) is stored if u < v. The contents of the file should be as follows:</li>

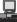

```
12

0, 1, 807 | 0, 3, 1331 | 0, 5, 2097

1, 2, 381 | 1, 3, 1267

2, 3, 1015 | 2, 4, 1663 | 2, 10, 1435

3, 4, 599 | 3, 5, 1003

4, 5, 533 | 4, 7, 1260 | 4, 8, 864 | 4, 10, 496

5, 6, 983 | 5, 7, 787

6, 7, 214

7, 8, 888

8, 9, 661 | 8, 10, 781 | 8, 11, 810

9, 11, 1187

10, 11, 239
```

28.11\* (*Finding shortest paths*) Write a program that reads a connected graph from a file. The graph is stored in a file using the same format specified in Exercise 28.9. Your program should prompt the user to enter the name of the file, then two vertices, and should display the shortest path between the two vertices. For example, for the graph in Figure 28.21, a shortest path between 0 and 1 may be displayed as 0 2 4 3 1.

Here is a sample run of the program:

Enter a file name: Exercise28\_11.txt Finter Enter two vertices (integer indexes): 0 1 Finter The number of vertices is 6 Vertex 0: (0, 2, 3) (0, 1, 100) Vertex 1: (1, 3, 20) (1, 0, 100) Vertex 2: (2, 4, 2) (2, 3, 40) (2, 0, 3) Vertex 3: (3, 4, 5) (3, 5, 5) (3, 1, 20) (3, 2, 40) Vertex 4: (4, 2, 2) (4, 3, 5) (4, 5, 9) Vertex 5: (5, 3, 5) (5, 4, 9) A path from 0 to 1: 0 2 4 3 1

**28.12\*** (*Displaying weighted graphs*) Revise **GraphView** in Listing 27.6 to display a weighted graph. Write a program that displays the graph in Figure 27.1 as shown in Figure 28.23(a).

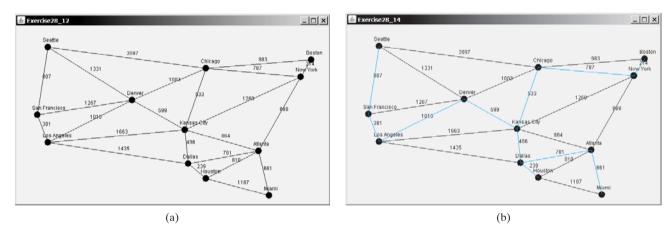

FIGURE 28.23 (a) Exercise 28.12 displays a weighted graph. (b) Exercise 28.14 displays an MST.

- 28.13\* (Displaying shortest paths) Revise GraphView in Listing 27.6 to display a weighted graph and a shortest path between the two specified cities, as shown in Figure 28.18. You need to add a data field path in GraphView. If a path is set, the edges in the path are displayed in blue. If a city not in the map is entered, the program displays a dialog box to alert the user.
- 28.14\* (*Displaying a minimum spanning tree*) Revise GraphView in Listing 27.6 to display a weighted graph and a minimum spanning tree for the graph in Figure 27.1, as shown in Figure 28.23(b). The edges in the MST are shown in blue.
- 28.15\*\*\* (Dynamic graphs) Write a program that lets the users create a weighted graph dynamically. The user can create a vertex by entering its name and location, as shown in Figure 28.24. The user can also create an edge to connect two vertices. To make this program work, add the following two methods in the WeightedGraph class.

```
public void addVertex(V vertex)
```

public void addEdge(int u, int v, int weight)

| 🛓 Exercise28    | _15        |                   |          |                    | >             |
|-----------------|------------|-------------------|----------|--------------------|---------------|
| n 21            |            | 19 10             |          |                    |               |
| Add a new verte | ×          | Add a new edge    |          | Find a shortest pa | ath           |
| Vertex name:    | 5          | Vertex u (index): | 5        | Starting vertex:   | 0             |
| x-coordinate:   | 330        | Vertex v (index): | 3        | Endinguestag       | 5             |
| y-coordinate:   | 130        | Weight (int):     | 40       | Ending vertex:     | 2             |
|                 | Add Vertex |                   | Add Edge | 1                  | Shortest Path |

**FIGURE 28.24** The program can add vertices and edges and display a shortest path between two specified vertices.

To simplify the program, assume that vertex names are the same as vertex indices. You have to add the vertex indices  $0, 1, \ldots$ , and n, in this order. The user may specify two vertices and let the program display their shortest path in blue.

**28.16**\*\*\* (*Displaying a dynamic MST*) Write a program that lets the user create a weighted graph dynamically. The user can create a vertex by entering its name and location, as shown in Figure 28.7. The user can also create an edge to connect two vertices. To make this program work, add the following two methods in the **WeightedGraph** class.

public void addVertex(V vertex)

public void addEdge(int u, int v, int weight)

To simplify the program, assume that vertex names are the same as those of vertex indices. You have to add the vertex indices  $0, 1, \ldots$ , and n, in this order. The edges in the MST are displayed in blue. As new edges are added, the MST is redisplayed.

# CHAPTER 29

# Multithreading

# Objectives

- To get an overview of multithreading (§29.2).
- To develop task classes by implementing the **Runnable** interface (§29.3).
- To create threads to run tasks using the **Thread** class (§29.3).
- To control threads using the methods in the **Thread** class (§29.4).
- To control animations using threads (§§29.5, 29.7).
- To run code in the event dispatch thread (§29.6).
- To execute tasks in a thread pool (§29.8).
- To use synchronized methods or blocks to synchronize threads to avoid race conditions (§29.9).
- To synchronize threads using locks (§29.10).
- To facilitate thread communications using conditions on locks (§§29.11–29.12).
- To use blocking queues to synchronize access to an array queue, linked queue, and priority queue (§29.13).
- To restrict the number of accesses to a shared resource using semaphores (§29.14).
- To use the resource-ordering technique to avoid deadlocks (§29.15).
- To describe the life cycle of a thread (§29.16).
- To create synchronized collections using the static methods in the Collections class (§29.17).
- To run time-consuming tasks in a SwingWorker rather than in the event dispatch thread (§29.18).
- To display the completion status of a task using JProgressBar (§29.19).

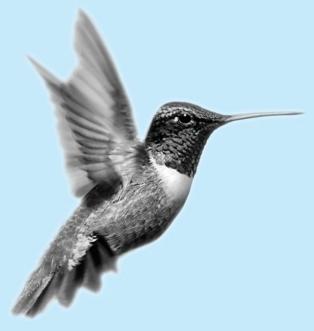

multithreading

# 29.1 Introduction

One of the powerful features of Java is its built-in support for multithreading—the concurrent running of multiple tasks within a program. In many programming languages, you have to invoke system-dependent procedures and functions to implement multithreading. This chapter introduces the concepts of threads and how to develop multithreading programs in Java.

# 29.2 Thread Concepts

thread task A program may consist of many tasks that can run concurrently. A *thread* is the flow of execution, from beginning to end, of a task. It provides the mechanism for running a task. With Java, you can launch multiple threads from a program concurrently. These threads can be executed simultaneously in multiprocessor systems, as shown in Figure 29.1(a).

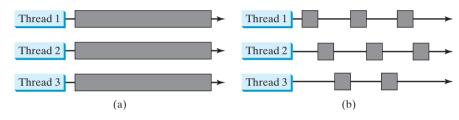

**FIGURE 29.1** (a) Here multiple threads are running on multiple CPUs. (b) Here multiple threads share a single CPU.

In single-processor systems, as shown in Figure 29.1(b), the multiple threads share CPU time known as *time sharing*, and the operating system is responsible for scheduling and allocating resources to them. This arrangement is practical, because most of the time the CPU is idle. It does nothing, for example, while waiting for the user to enter data.

Multithreading can make your program more responsive and interactive, as well as enhance performance. For example, a good word processor lets you print or save a file while you are typing. In some cases, multithreaded programs run faster than single-threaded programs even on single-processor systems. Java provides exceptionally good support for creating and running threads and for locking resources to prevent conflicts.

When your program executes as an application, the Java interpreter starts a thread for the **main** method. When your program executes as an applet, the Web browser starts a thread to run the applet. You can create additional threads to run concurrent tasks in the program. In Java, each task is an instance of the **Runnable** interface, also called a *runnable object*. A *thread* is essentially an object that facilitates the execution of a task.

# 29.3 Creating Tasks and Threads

Tasks are objects. To create tasks, you have to first define a class for tasks. A task class must implement the **Runnable** interface. The **Runnable** interface is rather simple. All it contains is the **run** method. You need to implement this method to tell the system how your thread is going to run. A template for developing a task class is shown in Figure 29.2(a).

Once you have defined a TaskClass, you can create a task using its constructor. For example,

TaskClass task = new TaskClass(...);

time sharing

task runnable object thread

Thread class Runnable interface run() method

creating a task

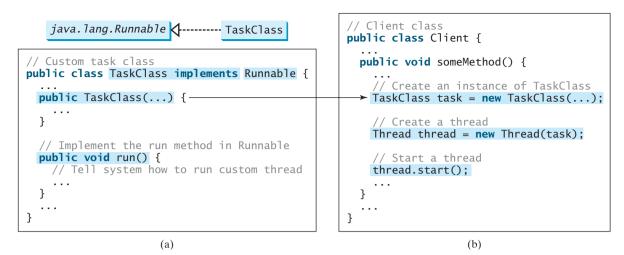

FIGURE 29.2 Define a task class by implementing the Runnable interface.

A task must be executed in a thread. The **Thread** class contains the constructors for creating threads and many useful methods for controlling threads. To create a thread for a task, use

```
Thread thread = new Thread(task);
```

You can then invoke the **start()** method to tell the JVM that the thread is ready to run, as follows:

```
thread.start();
```

The JVM will execute the task by invoking the task's **run()** method. Figure 29.2(b) outlines the major steps for creating a task, a thread, and starting the thread.

Listing 29.1 gives a program that creates three tasks and three threads to run them:

- The first task prints the letter *a* 100 times.
- The second task prints the letter *b* 100 times.
- The third task prints the integers 1 through 100.

When you run this program, the three threads will share the CPU and take turns printing letters and numbers on the console. Figure 29.3 shows a sample run of the program.

| Command Prompt                                                        | _ 🗆 ×        |
|-----------------------------------------------------------------------|--------------|
| C:\book>java TaskThreadDemo                                           |              |
| aaaaaaaaaaaaaaaaaaaaaaaaaaaaaaaaaaaaaa                                | 8 19 20 21 2 |
| 2 23 24 25 26bababababababababa 27 28 29 30 31 32 33 34 35 36 37 38 3 | 39 40 41 42  |
| 43 44 45 46 47 48 49 50 51 52 53 54 55 56 57 58 59 60 61abababababab  | abababbbbbbb |
| bbbbbbbbbbbbb 62a 63a 64a 65a 66a 67a 68a 69a 70 71 72 73 74 75 76 7  | 7 78 79 80 8 |
| 1 82 83 84 85 86 87 88abababababababababbbbbbbbbbbbbbbbb              | 91a 92a 93a  |
| 94a 95a 96a 97 98 99 100aaaaaaaaaaaaaaaabbbbbbbbbbbbbbbbbbbb          | bbbaaaaaaaaa |
| 666666666                                                             |              |
| C:\book>                                                              |              |
| •                                                                     | -            |

**FIGURE 29.3** Tasks **printA**, **printB**, and **print100** are executed simultaneously to display the letter **a** 100 times, the letter **b** 100 times, and the numbers from 1 to 100.

starting a thread

creating a thread

|                | 1 public class TaskThreadDemo {                                                         |
|----------------|-----------------------------------------------------------------------------------------|
|                | <pre>2 public static void main(String[] args) {</pre>                                   |
|                | 3 // Create tasks                                                                       |
| create tasks   | <pre>4 Runnable printA = new PrintChar('a', 100);</pre>                                 |
|                | 5 Runnable printB = <b>new</b> PrintChar('b', 100);                                     |
|                | <pre>6 Runnable print100 = new PrintNum(100); 7</pre>                                   |
|                | 7<br>8 // Create threads                                                                |
| create threads | 9 Thread thread1 = <b>new</b> Thread(printA);                                           |
| croate aneads  | 10 Thread thread2 = <b>new</b> Thread(printB);                                          |
|                | 11 Thread thread3 = <b>new</b> Thread(print100);                                        |
|                | 12                                                                                      |
|                | 13 // Start threads                                                                     |
| start threads  | 14 thread1.start();                                                                     |
|                | <pre>15 thread2.start();<br/>16 thread3.start();</pre>                                  |
|                | 17 }                                                                                    |
|                | 18 }                                                                                    |
|                | 19                                                                                      |
|                | 20 // The task for printing a character a specified number of times                     |
| task class     | 21 class PrintChar implements Runnable {                                                |
|                | 22 <b>private char charToPrint</b> ; // The character to print                          |
|                | <pre>23 private int times; // The number of times to repeat 24</pre>                    |
|                | 25 /** Construct a task with specified character and number of                          |
|                | 26 * times to print the character                                                       |
|                | 27 */                                                                                   |
|                | <pre>28 public PrintChar(char c, int t) {</pre>                                         |
|                | 29 charToPrint = c;                                                                     |
|                | 30 times = t;                                                                           |
|                | 31 }<br>32                                                                              |
|                | <pre>33 /** Override the run() method to tell the system</pre>                          |
|                | 34 * what task to perform                                                               |
|                | 35 */                                                                                   |
| run            | 36 <pre>public void run() {</pre>                                                       |
|                | 37 <b>for</b> ( <b>int</b> i = 0; i < times; i++) {                                     |
|                | <pre>38 System.out.print(charToPrint);</pre>                                            |
|                | 39 }<br>40 }                                                                            |
|                | 40 }                                                                                    |
|                | 42                                                                                      |
|                | 43 // The task class for printing numbers from 1 to n for a given n                     |
| task class     | 44 <mark>class</mark> PrintNum implements Runnable {                                    |
|                | 45 private int lastNum;                                                                 |
|                | 46<br>47 /** Construct a task for printing 1. 2 n */                                    |
|                | <pre>47 /** Construct a task for printing 1, 2,, n */ 48 public PrintNum(int n) {</pre> |
|                | 49 lastNum = n;                                                                         |
|                | 50 }                                                                                    |
|                | 51                                                                                      |
|                | 52 /** Tell the thread how to run */                                                    |
| run            | 53 public void run() {                                                                  |
|                | <pre>54 for (int i = 1; i &lt;= lastNum; i++) { 55 System.out.print(" " + i);</pre>     |
|                | 55 System.out.print( + 1);<br>$56$ }                                                    |
|                | 57 }                                                                                    |
|                | 58 }                                                                                    |
|                |                                                                                         |

LISTING 29.1 TaskThreadDemo.java

#### 29.4 The Thread Class 975

effect of concurrency

The program creates three tasks (lines 4–6). To run them concurrently, three threads are created (lines 9–11). The **start()** method (lines 14–16) is invoked to start a thread that causes the **run()** method in the task to be executed. When the **run()** method completes, the thread terminates.

Because the first two tasks, **printA** and **printB**, have similar functionality, they can be defined in one task class **PrintChar** (lines 21–41). The **PrintChar** class implements **Runnable** and overrides the **run()** method (lines 36–40) with the print-character action. This class provides a framework for printing any single character a given number of times. The runnable objects **printA** and **printB** are instances of the **PrintChar** class.

The **PrintNum** class (lines 44–58) implements **Runnable** and overrides the **run()** method (lines 53–57) with the print-number action. This class provides a framework for printing numbers from 1 to n, for any integer n. The runnable object **print100** is an instance of the class **printNum** class.

#### Note

Note

If you don't see the effect of these three threads running concurrently, increase the number of characters to be printed. For example, change line 4 to

```
Runnable printA = new PrintChar('a', 10000);
```

#### **Important Note**

The **run()** method in a task specifies how to perform the task. This method is automatically invoked by the JVM. You should not invoke it. Invoking **run()** directly merely executes this method in the same thread; no new thread is started.

# 29.4 The Thread Class

The **Thread** class contains the constructors for creating threads for tasks, and the methods for controlling threads, as shown in Figure 29.4.

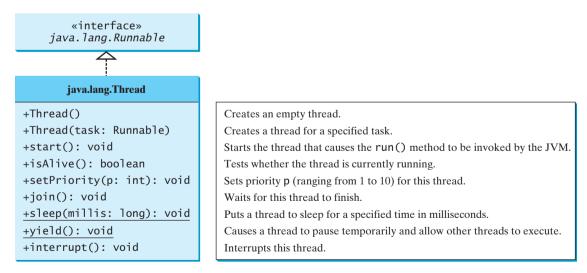

FIGURE 29.4 The Thread class contains the methods for controlling threads.

Since the **Thread** class implements **Runnable**, you could define a class that extends **Thread** and implements the **run** method, as shown in Figure 29.5(a), and then create an object from the class and invoke its **start** method in a client program to start the thread, as shown in Figure 29.5(b).

separating task from thread

#### **976** Chapter 29 Multithreading

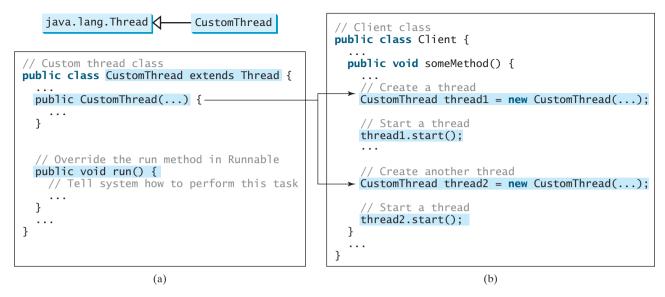

FIGURE 29.5 Define a thread class by extending the Thread class.

This approach is, however, not recommended, because it mixes the task and the mechanism of running the task. Separating the task from the thread is a preferred design.

👂 Note

The **Thread** class also contains the **stop()**, **suspend()**, and **resume()** methods. As of Java 2, these methods are *deprecated* (or *outdated*) because they are known to be inherently unsafe. Instead of using the **stop()** method, you should assign **null** to a **Thread** variable to indicate that it is stopped.

You can use the **yield()** method to temporarily release time for other threads. For example, suppose you modify the code in the **run()** method (lines 53–57 in **PrintNum** in TaskThread-Demo.java) in Listing 29.1 as follows:

```
public void run() {
  for (int i = 1; i <= lastNum; i++) {
    System.out.print(" " + i);
    Thread.yield();
  }
}</pre>
```

Every time a number is printed, the thread of the **print100** task is yielded. So each number is followed by some characters.

sleep(long)

The **sleep(long millis)** method puts the thread to sleep for the specified time in milliseconds to allow other threads to execute. For example, suppose you modify the code in lines 53–57 in TaskThreadDemo.java in Listing 29.1 as follows:

```
public void run() {
    try {
      for (int i = 1; i <= lastNum; i++) {
        System.out.print(" " + i);
        if (i >= 50) Thread.sleep(1);
      }
    }
    catch (InterruptedException ex) {
    }
}
```

deprecated method

yield()

#### 29.4 The Thread Class 977

Every time a number (>= 50) is printed, the thread of the **print100** task is put to sleep for 1 millisecond.

The **sleep** method may throw an **InterruptedException**, which is a checked exception. Such an exception may occur when a sleeping thread's **interrupt()** method is called. The **interrupt()** method is very rarely invoked on a thread, so an **InterruptedException** is unlikely to occur. But since Java forces you to catch checked exceptions, you have to put it in a try-catch block. If a **sleep** method is invoked in a loop, you should wrap the loop in a try-catch block, as shown in (a) below. If the loop is outside the try-catch block, as shown in (b), the thread may continue to execute even though it is being interrupted.

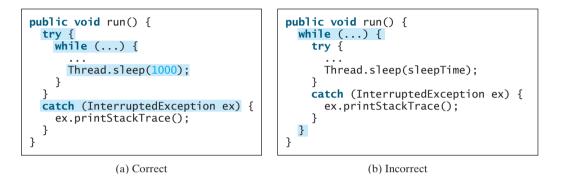

You can use the **join()** method to force one thread to wait for another thread to finish. For example, suppose you modify the code in lines 53–57 in TaskThreadDemo.java in Listing 29.1 as follows:

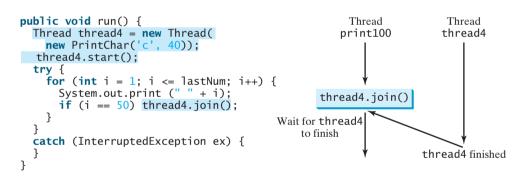

A new **thread4** is created. It prints character c 40 times. The numbers from **50** to **100** are printed after thread **thread4** is finished.

Java assigns every thread a priority. By default, a thread inherits the priority of the thread that spawned it. You can increase or decrease the priority of any thread by using the **setPriority** method, and you can get the thread's priority by using the **getPriority** method. Priorities are numbers ranging from 1 to 10. The **Thread** class has the **int** constants **MIN\_PRIORITY**, **NORM\_PRIORITY**, and **MAX\_PRIORITY**, representing 1, 5, and 10, respectively. The priority of the main thread is **Thread**. **NORM\_PRIORITY**.

The JVM always picks the currently runnable thread with the highest priority. A lowerpriority thread can run only when no higher-priority threads are running. If all runnable threads have equal priorities, each is assigned an equal portion of the CPU time in a circular queue. This is called the *round-robin scheduling*. For example, suppose you insert the following code in line 16 in TaskThreadDemo.java in Listing 29.1:

#### round-robin scheduling

setPriority(int)

#### thread3.setPriority(Thread.MAX\_PRIORITY);

The thread for the print100 task will be finished first.

#### InterruptedException

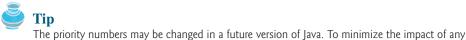

contention or starvation

👂 Tip

A thread may never get a chance to run if there is always a higher-priority thread running or a same-priority thread that never yields. This situation is known as *contention* or *starvation*. To avoid contention, the thread with high priority must periodically invoke the sleep or yield method to give a thread with a lower or the same priority a chance to run.

changes, use the constants in the Thread class to specify thread priorities.

# 29.5 Example: Flashing Text

The use of a **Timer** object to control animations was introduced in §16.12, "Animation Using the **Timer** Class." You can also use a thread to control animation. Listing 29.2 gives an example that displays a flashing text on a label, as shown in Figure 29.6.

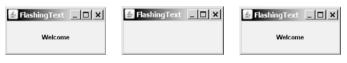

FIGURE 29.6 The text Welcome blinks.

# LISTING 29.2 FlashingText.java

|                                    | 1 <b>import</b> javax.swing.*;<br>2                                                                                                    |
|------------------------------------|----------------------------------------------------------------------------------------------------|
| implements Runnable create a label | <pre>3 public class FlashingText extends JApplet implements Runnable { 4 private llabel ilblText = new llabel("Welcome", llabel.CENTER);</pre> |
| create a label                     | <pre>4 private JLabel jlblText = new JLabel("Welcome", JLabel.CENTER); 5</pre>                                                                 |
|                                    | 6 <pre>public FlashingText() {</pre>                                                                                                    |
| add a label                        | 7 add(jlblText);                                                                                                    |
| start a thread                     | <pre>8 new Thread(this).start();</pre>                                                                                                    |
|                                    | 9 }                                                                                                    |
|                                    | 10                                                                                                    |
| how to run                         | <pre>11 /** Set the text on/off every 200 milliseconds */</pre>                                                                                |
|                                    | 12 <pre>public void run() {</pre>                                                                                                    |
|                                    | 13 try {                                                                                                    |
|                                    | 14 while (true) {                                                                                                    |
|                                    | 15 if (jlblText.getText() == null)                                                                                                    |
|                                    | <pre>16 jlblText.setText("Welcome");</pre>                                                                                                    |
|                                    | 17 else                                                                                                    |
|                                    | <pre>18 jlblText.setText(null);</pre>                                                                                                    |
|                                    |                                                                                                    |
| sleep                              | 20 Thread.sleep(200);                                                                                                    |
|                                    | 21 }<br>22 }                                                                                                    |
|                                    |                                                                                                    |
|                                    |                                                                                                    |
|                                    | 24 }<br>25 }                                                                                                    |
| main method omitted                | 25 }<br>26 }                                                                                                    |
| mani metrioa offitted              | 20 5                                                                                                    |

**FlashingText** implements **Runnable** (line 3), so it is a task class. Line 8 wraps the task in a thread and starts the thread. The **run** method dictates how to run the thread. It sets a text in the label if the label does not have a text (line 15), and sets its text **null** (line 18) if the label has a text. The text is set and unset to simulate a flashing effect.

#### 29.6 GUI Event Dispatch Thread **979**

thread vs. timer

You can use a timer or a thread to control animation. Which one is better? A timer is a source component that fires an **ActionEvent** at a "fixed rate." When an action event occurs, the timer invokes the listener's **actionPerformed** method to handle the event. The timer and event handling run on the same event dispatch thread. If it takes a long time to handle the event, the actual delay time between two events will be longer than the requested delay time. In this case, you should run event handling on a separate thread. The next section will give an example to illustrate the problem and fix it by running the event handling on a separate thread. In general, threads are more reliable and responsive than timers. If you need a precise delay time or a quick response, it is better to use a thread. Otherwise, using a timer is simpler and more efficient. Timers consume less system resource because they run on the GUI event dispatch thread, so you don't need to spawn new threads for timers.

# 29.6 GUI Event Dispatch Thread

GUI event handling and painting code executes on a special thread called the event dispatch thread. This is necessary because most of Swing methods are not thread-safe. Invoking them from multiple threads may cause conflicts.

In certain situations, you need to run the code in the event dispatch thread to avoid possible conflicts. You can use the static methods, **invokeLater** and **invokeAndWait** in the javax. swing. SwingUtilities class to run the code in the event dispatch thread. You must put this code in the **run** method of a **Runnable** object and specify the **Runnable** object as the argument to **invokeLater** and **invokeAndWait**. The **invokeLater** method returns immediately, without waiting for the event dispatch thread to execute the code. The invokeAndWait method is just like invokeLater, except that invokeAndWait doesn't return until the event dispatching thread has executed the specified code.

So far, you have launched your GUI application from the main method by creating a frame and making it visible. This works fine for most applications, but if it takes a long time to launch a GUI application, problems may occur. To avoid possible problems in this situation, you should launch GUI creation from the event dispatch thread, as follows:

```
public static void main(String[] args) {
  SwingUtilities.invokeLater(new Runnable() {
    public void run() {
      // The code for creating a frame and setting its properties
    }
 });
}
```

For example, Listing 29.3 gives a simple program that launches the frame from the event dispatch thread.

#### **LISTING 29.3** EventDispatcherThreadDemo.java

```
1 import javax.swing.*;
2
 3 public class EventDispatcherThreadDemo extends JApplet {
    public EventDispatcherThreadDemo() {
4
 5
       add(new JLabel("Hi, it runs from an event dispatch thread"));
6
    }
 7
8
    /** Main method */
9
    public static void main(String[] args) {
10
       SwingUtilities.invokeLater(new Runnable() {
         public void run() {
11
12
           JFrame frame = new JFrame("EventDispatcherThreadDemo");
13
           frame.add(new EventDispatcherThreadDemo());
```

invokeLater

invokeAndWait

create frame

```
14 frame.setSize(200, 200);
15 frame.setDefaultCloseOperation(JFrame.EXIT_ON_CLOSE);
16 frame.setLocationRelativeTo(null); // Center the frame
17 frame.setVisible(true);
18 }
19 });
20 }
21 }
```

# 29.7 Case Study: Clock with Audio

The example creates an applet that displays a running clock and announces the time at oneminute intervals. For example, if the current time is 6:30:00, the applet announces, "six o'clock thirty minutes A.M." If the current time is 20:20:00, the applet announces, "eight o'clock twenty minutes P.M." Also add a label to display the digital time, as shown in Figure 29.7.

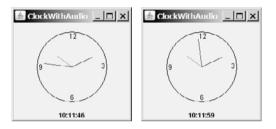

FIGURE 29.7 The applet displays a clock and announces the time every minute.

To announce the time, the applet plays three audio clips. The first clip announces the hour, the second announces the minute, and the third announces A.M. or P.M. All of the audio files are stored in the directory **audio**, a subdirectory of the applet's class directory. The 12 audio files used to announce the hours are stored in the files **hour0.au**, **hour1.au**, and so on, to **hour11.au**. The 60 audio files used to announce the minute**59.au**. The two audio files used to announce A.M. or P.M. are stored in the file **am.au** and **pm.au**.

You need to play three audio clips on a separate thread to avoid animation delays. To illustrate the problem, let us first write a program without playing the audio on a separate thread.

In §15.10, the **StillClock** class was developed to draw a still clock to show the current time. Create an applet named **ClockWithAudio** (Listing 29.4) that contains an instance of **StillClock** to display an analog clock, and an instance of **JLabel** to display the digit time. Override the **init** method to load the audio files. Use a **Timer** object to set and display the current time continuously at every second. When the second is zero, announce the current time.

# LISTING 29.4 ClockWithAudio.java

```
1 import java.applet.*;
2 import javax.swing.*;
3 import java.awt.event.*;
4 import java.awt.event.*;
5
6 public class ClockWithAudio extends JApplet {
7 protected AudioClip[] hourAudio = new AudioClip[12];
8 protected AudioClip[] minuteAudio = new AudioClip[60];
9
10 // Create audio clips for pronouncing am and pm
```

audio clips audio files

audio clips

```
11
    protected AudioClip amAudio =
                                                                               am clip
       Applet.newAudioClip(this.getClass().getResource("audio/am.au"));
12
13
     protected AudioClip pmAudio =
                                                                              pm clip
14
       Applet.newAudioClip(this.getClass().getResource("audio/pm.au")).
15
16
     // Create a clock
17
     private StillClock clock = new StillClock();
                                                                               still clock
18
19
     // Create a timer
20
     private Timer timer = new Timer(1000, new TimerListener());
                                                                              timer
21
22
     // Create a label to display time
     private JLabel jlblDigitTime = new JLabel("", JLabel.CENTER);
23
                                                                              label
24
25
     /** Initialize the applet */
26
     public void init() {
27
      // Create audio clips for pronouncing hours
28
       for (int i = 0; i < 12; i++)
29
         hourAudio[i] = Applet.newAudioClip(
                                                                              create audio clips
           this.getClass().getResource("audio/hour" + i + ".au" ));
30
31
32
       // Create audio clips for pronouncing minutes
33
       for (int i = 0; i < 60; i++)
         minuteAudio[i] = Applet.newAudioClip(
34
35
           this.getClass().getResource("audio/minute" + i + ".au" ));
36
       // Add clock and time label to the content pane of the applet
37
38
       add(clock, BorderLayout.CENTER);
39
       add(jlblDigitTime, BorderLayout.SOUTH);
40
     }
41
42
     /** Override the applet's start method */
43
     public void start() {
44
       timer.start(); // Resume clock
                                                                              start timer
45
     }
46
47
     /** Override the applet's stop method */
     public void stop() {
48
       timer.stop(); // Suspend clock
49
                                                                               stop timer
50
     }
51
     private class TimerListener implements ActionListener {
52
                                                                              timer listener
53
       public void actionPerformed(ActionEvent e) {
54
         clock.setCurrentTime();
                                                                              set new time
55
         clock.repaint();
56
         jlblDigitTime.setText(clock.getHour() + ":" + clock.getMinute()
57
           + ":" + clock.getSecond());
         if (clock.getSecond() == 0)
58
59
           announceTime(clock.getHour(), clock.getMinute());
                                                                               announce time
60
       }
     }
61
62
63
     /** Announce the current time at every minute */
     public void announceTime(int hour, int minute) {
64
65
       // Announce hour
66
       hourAudio[hour % 12].play();
                                                                               announce hour
67
68
       try {
69
         // Time delay to allow hourAudio play to finish
```

abnormal problem

---

|                     | 70 Thread.sleep(1500);                            |      |
|---------------------|---------------------------------------------------|------|
|                     | 71                                                |      |
|                     | 72 // Announce minute                             |      |
| announce minute     | <pre>73 minuteAudio[minute].play();</pre>         |      |
|                     | 74                                                |      |
|                     | 75 // Time delay to allow minuteAudio play to fin | nish |
|                     | <pre>76 Thread.sleep(1500);</pre>                 |      |
|                     | 77 }                                              |      |
|                     | <pre>78 catch(InterruptedException ex) {</pre>    |      |
|                     | 79 }                                              |      |
|                     | 80                                                |      |
|                     | 81 // Announce am or pm                           |      |
|                     | 82 if (hour < 12)                                 |      |
| announce am         | <pre>83 amAudio.play();</pre>                     |      |
|                     | 84 else                                           |      |
| announce pm         | <pre>85 pmAudio.play();</pre>                     |      |
|                     | 86 }                                              |      |
| main method omitted | 87 }                                              |      |
|                     |                                                   |      |

The **hourAudio** is an array of twelve audio clips that are used to announce the 12 hours of the day (line 7); the **minuteAudio** is an audio clip that is used to announce the minutes in an hour (line 8). The **amAudio** announces A.M. (line 11); the **pmAudio** announces P.M. (line 13).

The **init()** method creates hour audio clips (lines 29–30) and minute audio clips (lines 34–35), and places a clock and a label in the applet (lines 38–39).

An **ActionEvent** is fired by the timer every second. In the listener's **actionPerformed** method (lines 53–60), the clock is repainted with the new current time, and the digital time is displayed in the label.

In the **announceTime** method (lines 64–86), the **sleep()** method (lines 70, 76) is purposely invoked to ensure that one clip finishes before the next clip starts, so that the clips do not interfere with each other.

The applet's **start()** and **stop()** methods (lines 43–50) are overridden to ensure that the timer starts or stops when the applet is restarted or stopped.

When you run the preceding program, you will notice that the second hand does not display at the first, second, and third seconds of the minute. This is because **sleep(1500)** is invoked twice in the **announceTime()** method, which takes three seconds to announce the time at the beginning of each minute. Thus, the next action event is delayed for three seconds during the first three seconds of each minute. As a result of this delay, the time is not updated and the clock was not repainted for these three seconds. To fix this problem, you should announce the time on a separate thread. This can be accomplished by modifying the **announceTime** method. Listing 29.5 gives the new program.

#### **LISTING 29.5** ClockWithAudioOnSeparateThread.java

| omitted         | 1 // same import statements as in Listing 29.4, so omitted               |
|-----------------|--------------------------------------------------------------------------|
|                 | 2                                                                        |
|                 | 3 public class ClockWithAudioOnSeparateThread extends JApplet {          |
| omitted         | 4 // same as in lines 7-61 in Listing 29.4, so omitted                   |
|                 | 5                                                                        |
|                 | <pre>6 /** Announce the current time at every minute */</pre>            |
|                 | <pre>7 public void announceTime(int h, int m) {</pre>                    |
| create a thread | <pre>8 new Thread(new AnnounceTimeOnSeparateThread(h, m)).start();</pre> |
|                 | 9 }                                                                      |
|                 | 10                                                                       |
|                 | <pre>11 /** Inner class for announcing time */</pre>                     |
| task class      | <pre>12 class AnnounceTimeOnSeparateThread implements Runnable {</pre>   |
|                 | 13 private int hour, minute;                                             |
|                 | 14                                                                       |

#### 29.8 Thread Pools 983

run thread

```
15
       /** Get Audio clips */
16
       public AnnounceTimeOnSeparateThread(int hour, int minute) {
17
         this.hour = hour;
18
         this.minute = minute:
19
       }
20
21
       public void run() {
22
         // Announce hour
23
         hourAudio[hour % 12].play();
24
25
         trv {
26
           // Time delay to allow hourAudio play to finish
27
           Thread.sleep(1500);
28
29
           // Announce minute
30
           minuteAudio[minute].play();
31
           // Time delay to allow minuteAudio play to finish
32
33
           Thread.sleep(1500);
34
         }
         catch (InterruptedException ex) {
35
36
         }
37
38
         // Announce am or pm
39
         if (hour < 12)
40
           amAudio.play();
41
         else
42
           pmAudio.play();
43
       }
44
     }
45 }
```

main method omitted

The new class **ClockWithAudioOnSeparateThread** is the same as **ClockWithAudio** except that the **announceTime** method is new. The new **announceTime** method creates a thread (line 8) for the task of announcing time. The task class is defined as an inner class (lines 12–44). The **run** method (line 21) announces the time on a separate thread.

When running this program, you will discover that the audio does not interfere with the clock animation because an instance of **AnnounceTimeOnSeparateThread** starts on a separate thread to announce the current time. This thread is independent of the thread on which the **actionPerformed** method runs.

## 29.8 Thread Pools

In §29.3, "Creating Tasks and Threads," you learned how to define a task class by implementing java.lang.Runnable, and how to create a thread to run a task like this:

```
Runnable task = new TaskClass(task);
new Thread(task).start();
```

This approach is convenient for a single task execution, but it is not efficient for a large number of tasks, because you have to create a thread for each task. Starting a new thread for each task could limit throughput and cause poor performance. A thread pool is ideal to manage the number of tasks executing concurrently. Java provides the **Executor** interface for executing tasks in a thread pool and the **ExecutorService** interface for managing and controlling tasks. **ExecutorService** is a subinterface of **Executor**, as shown in Figure 29.8.

To create an **Executor** object, use the static methods in the **Executors** class, as shown in Figure 29.9. The **newFixedThreadPool(int)** method creates a fixed number of threads in

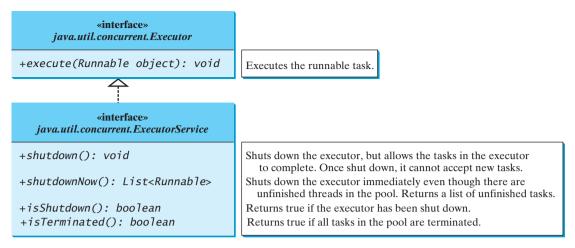

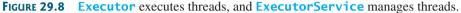

| java.util.concurrent.Executors                                            |                                                                                                    |
|---------------------------------------------------------------------------|----------------------------------------------------------------------------------------------------|
| <pre>+newFixedThreadPool(numberOfThreads:     int): ExecutorService</pre> | Creates a thread pool with a fixed number of threads executin<br>concurrently. A thread may be reused to execute another ta<br>after its current task is finished. |
| +newCachedThreadPool():<br>ExecutorService                                | Creates a thread pool that creates new threads as needed, but<br>will reuse previously constructed threads when they are<br>available.                             |

FIGURE 29.9 The Executors class provides static methods for creating Executor objects.

a pool. If a thread completes executing a task, it can be reused to execute another task. If a thread terminates due to a failure prior to shutdown, a new thread will be created to replace it if all the threads in the pool are not idle and there are tasks waiting for execution. The **newCachedThreadPool()** method creates a new thread if all the threads in the pool are not idle and there are tasks waiting for execution. A thread in a cached pool will be terminated if it has not been used for 60 seconds. A cached pool is efficient for many short tasks.

Listing 29.6 shows how to rewrite Listing 29.1, TaskThreadDemo.java, using a thread pool.

#### LISTING 29.6 ExecutorDemo.java

|                    | <pre>import java.util.concurrent.*;</pre>           |                                 |
|--------------------|-----------------------------------------------------|---------------------------------|
|                    |                                                     |                                 |
|                    | <pre>public class ExecutorDemo {</pre>              |                                 |
|                    | <pre>public static void main(String[] args) {</pre> |                                 |
|                    | <pre>// Create a fixed thread pool with maxi</pre>  | num three threads               |
| create executor    | ExecutorService executor = Executors.ne             | <pre>wFixedThreadPool(3);</pre> |
|                    |                                                     |                                 |
|                    | <pre>// Submit runnable tasks to the executo</pre>  | r                               |
| submit task        | <pre>executor.execute(new PrintChar('a', 100</pre>  | ));                             |
|                    | executor.execute(new PrintChar('b', 100             | ));                             |
|                    | executor.execute( <mark>new PrintNum(100)</mark> ); |                                 |
|                    |                                                     |                                 |
|                    | <pre>// Shut down the executor</pre>                |                                 |
| shut down executor | <pre>executor.shutdown();</pre>                     |                                 |
|                    | }                                                   |                                 |
|                    | }                                                   |                                 |

Line 6 creates a thread pool executor with three threads maximum. Classes **PrintChar** and **PrintNum** were defined in TaskThreadDemo.java in Listing 29.1. Line 9 creates a task **new PrintChar('a', 100)** and adds it to the pool. Another two runnable tasks are created and added to the same pool in lines 10–11 similarly. The executor creates three threads to execute three tasks concurrently. Suppose that you replace line 6 by

```
ExecutorService executor = Executors.newFixedThreadPool(1);
```

What will happen? The three runnable tasks will be executed sequentially, because there is only one thread in the pool.

Suppose you replace line 6 by

```
ExecutorService executor = Executors.newCachedThreadPool();
```

What will happen? New threads will be created for each waiting task, so all the tasks will be executed concurrently.

The **shutdown()** method in line 14 tells the executor to shut down. No new tasks can be accepted, but the existing task will continue to finish.

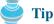

If you need to create a thread for one task, use the **Thread** class. If you need to create threads for multiple tasks, it is better to use a thread pool.

## 29.9 Thread Synchronization

A shared resource may be corrupted if it is accessed simultaneously by multiple threads. The following example demonstrates the problem.

Suppose that you create and launch 100 threads, each of which adds a penny to an account. Define a class named **Account** to model the account, a class named **AddAPennyTask** to add a penny to the account, and a main class that creates and launches threads. The relationships of these classes are shown in Figure 29.10. The program is given in Listing 29.7.

## LISTING 29.7 AccountWithoutSync.java

```
1 import java.util.concurrent.*;
2
 3 public class AccountWithoutSync {
4
     private static Account account = new Account();
 5
6
     public static void main(String[] args) {
7
       ExecutorService executor = Executors.newCachedThreadPool();
                                                                                  create executor
8
9
       // Create and launch 100 threads
       for (int i = 0; i < 100; i++) {</pre>
10
11
         executor.execute(new AddAPennyTask());
                                                                                  submit task
12
       }
13
14
       executor.shutdown();
                                                                                  shut down executor
15
16
       // Wait until all tasks are finished
17
       while (!executor.isTerminated()) {
                                                                                  wait for all tasks to terminate
18
       ł
19
20
       System.out.println("What is balance? " + account.getBalance());
21
     }
22
```

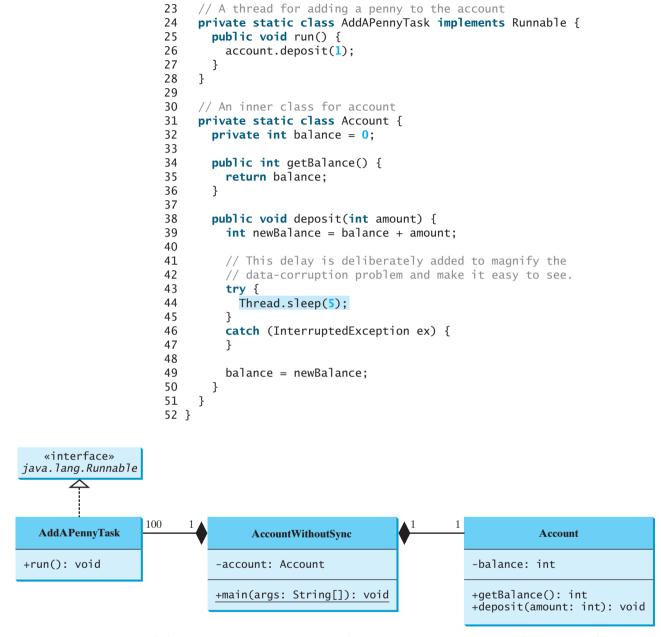

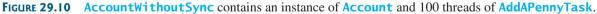

The classes AddAPennyTask and Account in lines 24–51 are inner classes. Line 4 creates an Account with initial balance 0. Line 11 creates a task to add a penny to the account and submit the task to the executor. Line 11 is repeated 100 times in lines 10–12. The program repeatedly checks whether all tasks are completed in lines 17–18. The account balance is displayed in line 20 after all tasks are completed.

The program creates 100 threads executed in a thread pool **executor** (lines 10–12). The **isTerminated()** method (line 17) is used to test whether the thread is terminated.

The balance of the account is initially **0** (line 32). When all the threads are finished, the balance should be **100**, but the output is unpredictable. As can be seen in Figure 29.11, the answers are wrong in the sample run. This demonstrates the data-corruption problem that occurs when all the threads have access to the same data source simultaneously.

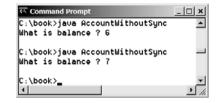

FIGURE 29.11 The AccountWithoutSync program causes data inconsistency.

Lines 39-49 could be replaced by one statement:

balance = balance + amount;

However, it is highly unlikely, although plausible, that the problem can be replicated using this single statement. The statements in lines 39–49 are deliberately designed to magnify the data-corruption problem and make it easy to see. If you run the program several times but still do not see the problem, increase the sleep time in line 44. This will increase the chances for showing the problem of data inconsistency.

What, then, caused the error in this program? Here is a possible scenario, as shown in Figure 29.12.

| Step | Balance | Task 1                               | Task 2                               |
|------|---------|--------------------------------------|--------------------------------------|
|      |         |                                      |                                      |
| 1    | 0       | <pre>newBalance = balance + 1;</pre> |                                      |
| 2    | 0       |                                      | <pre>newBalance = balance + 1;</pre> |
| 3    | 1       | balance = newBalance;                |                                      |
| 4    | 1       |                                      | <pre>balance = newBalance;</pre>     |

FIGURE 29.12 Task 1 and Task 2 both add 1 to the same balance.

In Step 1, Task 1 gets the balance from the account. In Step 2, Task 2 gets the same balance from the account. In Step 3, Task 1 writes a new balance to the account. In Step 4, Task 2 writes a new balance to the account.

The effect of this scenario is that Task 1 does nothing, because in Step 4 Task 2 overrides Task 1's result. Obviously, the problem is that Task 1 and Task 2 are accessing a common resource in a way that causes conflict. This is a common problem, known as a *race condition*, in multithreaded programs. A class is said to be *thread-safe* if an object of the class does not cause a race condition in the presence of multiple threads. As demonstrated in the preceding example, the **Account** class is not thread-safe.

#### 29.9.1 The synchronized Keyword

To avoid race conditions, it is necessary to prevent more than one thread from simultaneously entering a certain part of the program, known as the *critical region*. The critical region in Listing 29.7 is the entire **deposit** method. You can use the keyword **synchronized** to synchronize the method so that only one thread can access the method at a time. There are several ways to correct the problem in Listing 29.7. One approach is to make **Account** thread-safe by adding the keyword **synchronized** in the **deposit** method in line 38, as follows:

race condition thread-safe

critical region

public synchronized void deposit(double amount)

A synchronized method acquires a lock before it executes. In the case of an instance method, the lock is on the object for which the method was invoked. In the case of a static method, the lock is on the class. If one thread invokes a synchronized instance method (respectively, static method) on an object, the lock of that object (respectively, class) is acquired first, then the method is executed, and finally the lock is released. Another thread invoking the same method of that object (respectively, class) is blocked until the lock is released.

With the **deposit** method synchronized, the preceding scenario cannot happen. If Task 1 enters the method, Task 2 is blocked until Task 1 finishes the method, as shown in Figure 29.13.

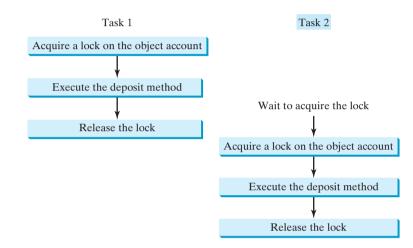

FIGURE 29.13 Task 1 and Task 2 are synchronized.

#### 29.9.2 Synchronizing Statements

Invoking a synchronized instance method of an object acquires a lock on the object, and invoking a synchronized static method of a class acquires a lock on the class. A synchronized statement can be used to acquire a lock on any object, not just *this* object, when executing a block of the code in a method. This block is referred to as a *synchronized block*. The general form of a synchronized statement is as follows:

```
synchronized (expr) {
   statements;
```

}

The expression **expr** must evaluate to an object reference. If the object is already locked by another thread, the thread is blocked until the lock is released. When a lock is obtained on the object, the statements in the synchronized block are executed, and then the lock is released.

Synchronized statements enable you to synchronize part of the code in a method instead of the entire method. This increases concurrency. You can make Listing 29.7 thread-safe by placing the statement in line 26 inside a synchronized block:

```
synchronized (account) {
   account.deposit(1);
}
```

synchronized block

## Note

Any synchronized instance method can be converted into a synchronized statement. For example, the following synchronized instance method in (a) is equivalent to (b):

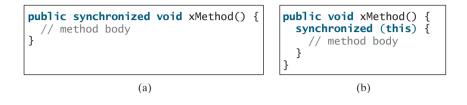

## 29.10 Synchronization Using Locks

In Listing 29.7, 100 tasks deposit a penny to the same account concurrently, which causes conflict. To avoid it, you can simply use the **synchronized** keyword in the **deposit** method, as follows:

```
public synchronized void deposit(double amount)
```

A synchronized instance method implicitly acquires a lock on the instance before it executes the method.

Java enables you to acquire locks explicitly, which gives you more control for coordinating threads. A lock is an instance of the **Lock** interface, which defines the methods for acquiring and releasing locks, as shown in Figure 29.14. A lock may also use the **newCondition()** method to create any number of **Condition** objects, which can be used for thread communications.

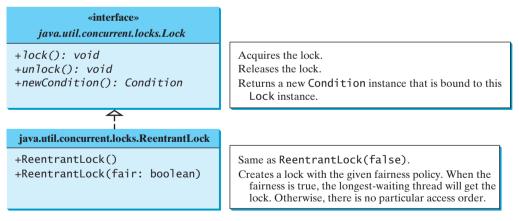

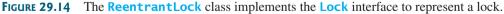

**ReentrantLock** is a concrete implementation of **Lock** for creating mutually exclusive locks. You can create a lock with the specified fairness policy. True fairness policies guarantee that the longest-wait thread will obtain the lock first. False fairness policies grant a lock to a waiting thread arbitrarily. Programs using fair locks accessed by many threads may have poorer overall performance than those using the default setting, but have smaller variances in times to obtain locks and prevent starvation.

fairness policy

Listing 29.8 revises AccountWithoutSync.java in Listing 29.7 to synchronize the account modification using explicit locks.

## LISTING 29.8 AccountWithSyncUsingLock.java

| package for locks |                | <pre>port java.util.concurrent.*; port java.util.concurrent.locks.*;</pre>                                                                                                    |
|-------------------|----------------|----------------------------------------------------------------------------------------------------|
|                   | 4 pu           | <pre>blic class AccountWithSyncUsingLock { private static Account account = new Account();</pre>                                                                                                    |
|                   |                | <pre>public static void main(String[] args) {     ExecutorService executor = Executors.newCachedThreadPool();</pre>                                                                                                    |
|                   | 10<br>11       | <pre>// Create and launch 100 threads for (int i = 0; i &lt; 100; i++) {</pre>                                                                                                    |
|                   | 12<br>13<br>14 | <pre>executor.execute(new AddAPennyTask()); }</pre>                                                                                                    |
|                   | 15<br>16       | <pre>executor.shutdown();</pre>                                                                                                    |
|                   | 17<br>18<br>19 | <pre>// Wait until all tasks are finished while (!executor.isTerminated()) { }</pre>                                                                                                    |
|                   | 20<br>21<br>22 | <pre>System.out.println("What is balance ? " + account.getBalance()); }</pre>                                                                                                    |
|                   |                | <pre>// A thread for adding a penny to the account public static class AddAPennyTask implements Runnable {</pre>                                                                                                    |
|                   | 26<br>27<br>28 | <pre>public void run() {     account.deposit(1);</pre>                                                                                                    |
|                   | 29<br>30       | }                                                                                                    |
| create a lock     | 32<br>33       | <pre>// An inner class for account public static class Account {     private static Lock lock = new ReentrantLock(); // Create a lock</pre>                                                                                                    |
|                   | 34<br>35<br>36 | <pre>private int balance = 0; public int getBalance() {</pre>                                                                                                    |
|                   | 37<br>38<br>39 | <pre>return balance; }</pre>                                                                                                    |
| acquire the lock  | 40<br>41<br>42 | <pre>public void deposit(int amount) {     lock.lock(); // Acquire the lock</pre>                                                                                                    |
|                   | 43<br>44       | <pre>try {     int newBalance = balance + amount;</pre>                                                                                                    |
|                   | 45<br>46<br>47 | <pre>// This delay is deliberately added to magnify the // data-corruption problem and make it easy to see. Therefore a section of the section of the sectio</pre> |
|                   | 48<br>49<br>50 | Thread.sleep(5);<br>balance = newBalance;                                                                                                    |
|                   | 51<br>52<br>53 | <pre>} catch (InterruptedException ex) { }</pre>                                                                                                    |
|                   | 54             | <pre>finally {</pre>                                                                                                    |

Line 33 creates a lock, line 41 acquires the lock, and line 55 releases the lock.

**Tip** It is a good practice to always immediately follow a call to **lock()** with a **try-catch** block and release the lock in the **finally** clause, as shown in lines 41–57, to ensure that the lock is always released.

The example in Listing 29.7 using the synchronized method is simpler than the one in Listing 29.8 using a lock. In general, using **synchronized** methods or statements is simpler than using explicit locks for mutual exclusion. However, using explicit locks is more intuitive and flexible to synchronize threads with conditions, as you will see in the next section.

## 29.11 Cooperation among Threads

Thread synchronization suffices to avoid race conditions by ensuring the mutual exclusion of multiple threads in the critical region, but sometimes you also need a way for threads to cooperate. Conditions can be used to facilitate communications among threads. A thread can specify what to do under a certain condition. Conditions are objects created by invoking the **newCondition()** method on a **Lock** object. Once a condition is created, you can use its **await()**, **signal()**, and **signalAll()** methods for thread communications, as shown in Figure 29.15. The **await()** method causes the current thread to wait until the condition is signaled. The **signal()** method wakes up one waiting thread, and the **signalAll()** method wakes all waiting threads.

condition

| «interface»<br>java.util.concurrent.Condition |                                                                    |
|-----------------------------------------------|--------------------------------------------------------------------|
| +await(): void                                | Causes the current thread to wait until the condition is signaled. |
| +signal(): void                               | Wakes up one waiting thread.                                       |
| +signalAll(): Condition                       | Wakes up all waiting threads.                                      |

**FIGURE 29.15** The **Condition** interface defines the methods for performing synchronization.

Let us use an example to demonstrate thread communications. Suppose that you create and launch two tasks, one that deposits to an account, and one that withdraws from the same account. The withdraw task has to wait if the amount to be withdrawn is more than the current balance. Whenever new funds are deposited to the account, the deposit task notifies the withdraw thread to resume. If the amount is still not enough for a withdrawal, the withdraw thread has to continue to wait for a new deposit.

To synchronize the operations, use a lock with a condition: **newDeposit** (i.e., new deposit added to the account). If the balance is less than the amount to be withdrawn, the withdraw task will wait for the **newDeposit** condition. When the deposit task adds money to the account, the task signals the waiting withdraw task to try again. The interaction between the two tasks is shown in Figure 29.16.

You create a condition from a **Lock** object. To use a condition, you have to first obtain a lock. The **await()** method causes the thread to wait and automatically releases the lock on the condition. Once the condition is right, the thread reacquires the lock and continues executing.

thread cooperation example

release the lock

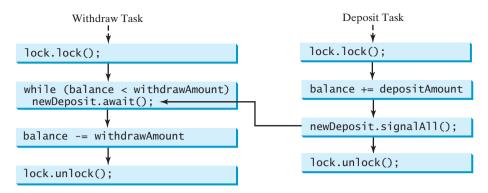

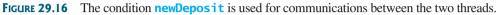

Assume that the initial balance is **0** and the amounts to deposit and withdraw are randomly generated. Listing 29.9 gives the program. A sample run of the program is shown in Figure 29.17.

| Administrator:                        | Command Prompt                                         |             |
|---------------------------------------|--------------------------------------------------------|-------------|
| c:\book)java<br>Thrcad 1<br>Deposit 6 | ThreadCooperation<br>Thread 2<br>Withdraw 5            | Balance     |
| Deposit 5                             | Withdraw 1<br>Wait for a deposit<br>Wait for a deposit | 5           |
| Deposit 5                             | Withdraw 10<br>Wait for a deposit                      | 10<br>0     |
| Deposit 6                             | Withdraw 6                                             | 6<br>0<br>• |

FIGURE 29.17 The withdraw task waits if there are not sufficient funds to withdraw.

#### LISTING 29.9 ThreadCooperation.java

```
1 import java.util.concurrent.*;
2 import java.util.concurrent.locks.*;
 3
  public class ThreadCooperation {
 4
     private static Account account = new Account();
 5
 6
 7
     public static void main(String[] args) {
       // Create a thread pool with two threads
8
9
       ExecutorService executor = Executors.newFixedThreadPool(2);
10
       executor.execute(new DepositTask());
11
       executor.execute(new WithdrawTask());
12
       executor.shutdown();
13
14
       System.out.println("Thread 1\t\tThread 2\t\tBalance");
15
     }
16
17
     // A task for adding an amount to the account
18
     public static class DepositTask implements Runnable {
19
       public void run() {
20
         try { // Purposely delay it to let the withdraw method proceed
21
           while (true) {
22
             account.deposit((int)(Math.random() * 10) + 1);
23
             Thread.sleep(1000);
24
           }
25
         }
         catch (InterruptedException ex) {
26
27
           ex.printStackTrace();
28
         }
29
       }
```

create two threads

```
30
     }
31
32
     // A task for subtracting an amount from the account
33
     public static class WithdrawTask implements Runnable {
34
       public void run() {
35
         while (true) {
           account.withdraw((int)(Math.random() * 10) + 1);
36
37
         }
38
       }
39
     }
40
41
     // An inner class for account
42
     private static class Account {
43
       // Create a new lock
44
       private static Lock lock = new ReentrantLock();
                                                                                 create a lock
45
46
       // Create a condition
47
       private static Condition newDeposit = lock.newCondition();
                                                                                 create a condition
48
49
       private int balance = 0;
50
       public int getBalance() {
51
52
         return balance;
53
       }
54
55
       public void withdraw(int amount) {
56
         lock.lock(); // Acquire the lock
                                                                                 acquire the lock
57
         try {
58
           while (balance < amount) {</pre>
59
              System.out.println("\t\t\tWait for a deposit")
60
              newDeposit.await();
                                                                                 wait on the condition
           }
61
62
63
           balance -= amount;
           System.out.println("\t\t\tWithdraw " + amount +
64
65
              "\t\t" + getBalance());
66
         }
67
         catch (InterruptedException ex) {
68
           ex.printStackTrace();
69
         }
70
         finally {
           lock.unlock(); // Release the lock
71
                                                                                 release the lock
72
         }
73
       }
74
75
       public void deposit(int amount) {
76
         lock.lock(); // Acquire the lock
                                                                                 acquire the lock
77
         try {
78
           balance += amount;
79
           System.out.println("Deposit " + amount +
80
              "\t\t\t\t\t" + getBalance());
81
82
           // Signal thread waiting on the condition
83
           newDeposit.signalAll();
                                                                                 signal threads
84
         }
85
         finally {
           lock.unlock(); // Release the lock
86
                                                                                 release the lock
87
         }
88
       }
89
     }
90 }
```

The example creates a new inner class named **Account** to model the account with two methods, **deposit(int)** and **withdraw(int)**, a class named **DepositTask** to add an amount to the balance, a class named **WithdrawTask** to withdraw an amount from the balance, and a main class that creates and launches two threads.

The program creates and submits the deposit task (line 10) and the withdraw task (line 11). The deposit task is purposely put to sleep (line 23) to let the withdraw task run. When there are not enough funds to withdraw, the withdraw task waits (line 59) for notification of the balance change from the deposit task (line 82).

A lock is created in line 44. A condition named **newDeposit** on the lock is created in line 47. A condition is bound to a lock. Before waiting or signaling the condition, a thread must first acquire the lock for the condition. The withdraw task acquires the lock in line 56, waits for the **newDeposit** condition (line 60) when there is not a sufficient amount to withdraw, and releases the lock in line 70. The deposit task acquires the lock in line 75, and signals all waiting threads (line 82) for the **newDeposit** condition after a new deposit is made.

What will happen if you replace the **while** loop in lines 59–60 with the following **if** statement?

```
if (balance < amount) {
   System.out.println("\t\t\twait for a deposit");
   newDeposit.await();
}</pre>
```

The deposit task will notify the withdraw task whenever the balance changes. (balance < amount) may still be true when the withdraw task is awakened. Using the if statement, the withdraw task may wait forever. Using the loop statement, the withdraw task will have a chance to recheck the condition. Thus you should always test the condition in a loop.

Once a thread invokes **await()** on a condition, the thread is put to wait for a signal to resume.

If you forget to call **signal()** or **signalAll()** on the condition, the thread will wait forever.

ever-waiting threads

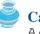

#### Caution

Caution

A condition is created from a **Lock** object. To invoke its method (e.g., **await()**, **signal()**, and **signalAll()**), you must first own the lock. If you invoke these methods without acquiring the lock, an **IllegalMonitorStateException** will be thrown.

#### 29.11.1 Java's Built-in Monitor

Locks and conditions are new in Java 5. Prior to Java 5, thread communications were programmed using the object's built-in monitors. Locks and conditions are more powerful and flexible than the built-in monitor, and in consequence, this section can be completely ignored. However, if you are working with legacy Java code, you may encounter Java's built-in monitor.

A monitor is an object with mutual exclusion and synchronization capabilities. Only one thread at a time can execute a method in the monitor. A thread enters the monitor by acquiring a lock on it and exits by releasing the lock. Any object can be a monitor. An object becomes a monitor once a thread locks it. Locking is implemented using the **synchronized** keyword on a method or a block. A thread must acquire a lock before executing a synchronized method or block. A thread can wait in a monitor if the condition is not right for it to continue executing in the monitor. You can invoke the **wait()** method on the monitor object to release the lock so that some other thread can get in the monitor and perhaps change the monitor's state. When the condition is right, the other thread can invoke the **notify()** or **notifyAll()** method to signal one or all waiting threads to regain the lock and resume execution. The template for invoking these methods is shown in Figure 29.18.

IllegalMonitorState-Exception

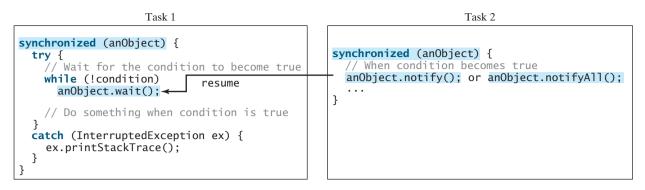

FIGURE 29.18 The wait(), notify(), and notifyAll() methods coordinate thread communication.

The wait(), notify(), and notifyAll() methods must be called in a synchronized method or a synchronized block on the receiving object of these methods. Otherwise, an IllegalMonitorStateException will occur.

When **wait()** is invoked, it pauses the thread and simultaneously releases the lock on the object. When the thread is restarted after being notified, the lock is automatically reacquired.

The wait(), notify(), and notifyAll() methods on an object are analogous to the await(), signal(), and signalAll() methods on a condition.

## 29.12 Case Study: Producer/Consumer

Consider the classic Consumer/Producer example. Suppose you use a buffer to store integers. The buffer size is limited. The buffer provides the method **write(int)** to add an **int** value to the buffer and the method **read()** to read and delete an **int** value from the buffer. To synchronize the operations, use a lock with two conditions: **notEmpty** (i.e., buffer is not empty) and **notFull** (i.e., buffer is not full). When a task adds an **int** to the buffer, if the buffer is full, the task will wait for the **notFull** condition. When a task deletes an **int** from the buffer, if the buffer is empty, the task will wait for the **notEmpty** condition. The interaction between the two tasks is shown in Figure 29.19.

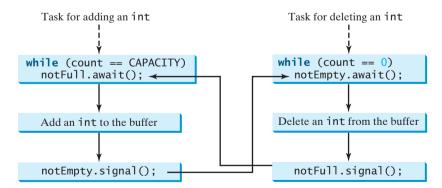

FIGURE 29.19 The conditions notFull and notEmpty are used to coordinate task interactions.

Listing 29.10 presents the complete program. The program contains the **Buffer** class (lines 48–95) and two tasks for repeatedly producing and consuming numbers to and from the buffer (lines 16–45). The **write(int)** method (line 60) adds an integer to the buffer. The **read()** method (line 77) deletes and returns an integer from the buffer.

The buffer is actually a first-in first-out queue (lines 50–51). The conditions **notEmpty** and **notFull** on the lock are created in lines 57–58. The conditions are bound to a lock. A lock must be acquired before a condition can be applied. If you use the **wait()** and **notify()** methods to rewrite this example, you have to designate two objects as monitors.

#### **LISTING 29.10** ConsumerProducer.java

```
1 import java.util.concurrent.*;
                        2 import java.util.concurrent.locks.*;
                        3
                        4 public class ConsumerProducer {
                        5
                            private static Buffer buffer = new Buffer();
create a buffer
                        6
                        7
                            public static void main(String[] args) {
                        8
                               // Create a thread pool with two threads
                        9
create two threads
                               ExecutorService executor = Executors.newFixedThreadPool(2);
                       10
                               executor.execute(new ProducerTask());
                       11
                               executor.execute(new ConsumerTask());
                       12
                               executor.shutdown();
                       13
                            }
                       14
                       15
                            // A task for adding an int to the buffer
producer task
                       16
                            private static class ProducerTask implements Runnable {
                       17
                               public void run() {
                       18
                                 try {
                       19
                                   int i = 1;
                       20
                                   while (true) {
                                     System.out.println("Producer writes " + i);
                       21
                       22
                                     buffer.write(i++); // Add a value to the buffer
                       23
                                     // Put the thread to sleep
                       24
                                     Thread.sleep((int)(Math.random() * 10000));
                       25
                                   }
                       26
                                 } catch (InterruptedException ex) {
                       27
                                   ex.printStackTrace();
                       28
                                 }
                       29
                               }
                            }
                       30
                       31
                       32
                            // A task for reading and deleting an int from the buffer
                       33
                            private static class ConsumerTask implements Runnable {
consumer task
                       34
                               public void run() {
                       35
                                 try {
                       36
                                   while (true) {
                                     System.out.println("\t\t\tConsumer reads " + buffer.read());
                       37
                       38
                                     // Put the thread into sleep
                                     Thread.sleep((int)(Math.random() * 10000));
                       39
                                   }
                       40
                       41
                                 } catch (InterruptedException ex) {
                       42
                                   ex.printStackTrace();
                       43
                                 }
                       44
                               }
                       45
                            }
                       46
                       47
                            // An inner class for buffer
                       48
                            private static class Buffer {
                       49
                               private static final int CAPACITY = 1; // buffer size
                       50
                               private java.util.LinkedList<Integer> queue =
                       51
                                 new java.util.LinkedList<Integer>();
                       52
```

#### 29.12 Case Study: Producer/Consumer 997

```
53
       // Create a new lock
54
       private static Lock lock = new ReentrantLock();
                                                                                 create a lock
55
56
       // Create two conditions
57
       private static Condition notEmpty = lock.newCondition();
                                                                                 create a condition
       private static Condition notFull = lock.newCondition();
58
                                                                                 create a condition
59
60
       public void write(int value) {
61
         lock.lock(); // Acquire the lock
                                                                                 acquire the lock
62
         try {
63
           while (queue.size() == CAPACITY) {
64
              System.out.println("Wait for notFull condition");
65
              notFull.await();
                                                                                 wait on notFull
66
           }
67
68
           queue.offer(value);
           notEmpty.signal(); // Signal notEmpty condition
69
                                                                                 signal notEmpty
70
         } catch (InterruptedException ex) {
71
           ex.printStackTrace();
72
         } finally {
73
           lock.unlock(); // Release the lock
                                                                                 release the lock
74
         }
75
       }
76
77
       public int read() {
78
         int value = 0;
79
         lock.lock(); // Acquire the lock
                                                                                 acquire the lock
80
         try {
81
           while (queue.isEmpty()) {
82
              System.out.println("\t\t\tWait for notEmpty condition");
83
              notEmpty.await();
                                                                                 wait on notEmpty
           }
84
85
86
           value = queue.remove();
87
           notFull.signal(); // Signal notFull condition
                                                                                 signal notFull
88
         } catch (InterruptedException ex) {
89
           ex.printStackTrace();
90
         } finally {
91
           lock.unlock(); // Release the lock
                                                                                 release the lock
92
           return value;
93
         }
94
       }
95
     }
96 }
```

A sample run of the program is shown in Figure 29.20.

| Command Prompt                |                        |
|-------------------------------|------------------------|
| C:\book>java ConsumerProducer | <u>ـ</u>               |
| Producer writes 1             |                        |
| Consu                         | mer reads 1            |
| Producer writes 2             |                        |
| Consur                        | ner reads 2            |
| Wait f                        | For notEmpty condition |
| Producer writes 3             |                        |
| Consu                         | ner reads 3 🛛 🛁        |
| Producer writes 4             |                        |
| Producer writes 5             |                        |
| Wait for notFull condition    |                        |
| Consur                        | ner reads 4 📃          |
| 4                             |                        |

**FIGURE 29.20** Locks and conditions are used for communications between the Producer and Consumer threads.

## 29.13 Blocking Queues

blocking queue

Queues and priority queues were introduced in §22.10. A *blocking queue* causes a thread to block when you try to add an element to a full queue or to remove an element from an empty queue. The **BlockingQueue** interface extends **java.util.Queue** and provides the synchronized **put** and **take** methods for adding an element to the head of the queue and for removing an element from the tail of the queue, as shown in Figure 29.21.

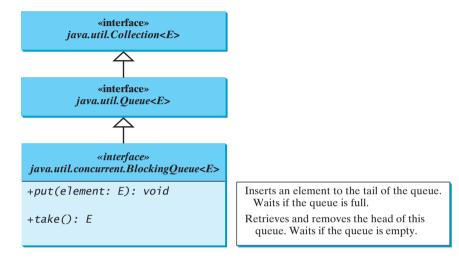

FIGURE 29.21 BlockingQueue is a subinterface of Queue.

Three concrete blocking queues **ArrayBlockingQueue**, **LinkedBlockingQueue**, and **PriorityBlockingQueue** are provided in Java, as shown in Figure 29.22. All are in the **java.util.concurrent** package. **ArrayBlockingQueue** implements a blocking queue using an array. You have to specify a capacity or an optional fairness to construct an **ArrayBlockingQueue**. **LinkedBlockingQueue** implements a blocking queue using a linked list. You may create an unbounded or bounded **LinkedBlockingQueue**. **PriorityBlock-ingQueue** is a priority queue. You may create an unbounded or bounded or bounded or bounded priority queue.

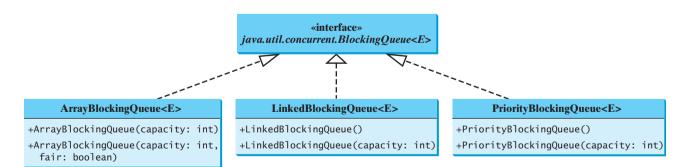

FIGURE 29.22 ArrayBlockingQueue, LinkedBlockingQueue, and PriorityBlockingQueue are concrete blocking queues.

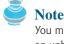

You may create an unbounded LinkedBlockingQueue or PriorityBlockingQueue. For an unbounded queue, the **put** method will never block.

#### 29.13 Blocking Queues 999

Listing 29.11 gives an example of using an **ArrayBlockingQueue** to simplify the Consumer/Producer example in Listing 29.10. Line 5 creates an **ArrayBlockingQueue** to store integers. The Producer thread puts an integer to the queue (line 22), and the Consumer thread takes an integer from the queue (line 37).

#### LISTING 29.11 ConsumerProducerUsingBlockingQueue.java

```
1 import java.util.concurrent.*;
2
3 public class ConsumerProducerUsingBlockingQueue {
     private static ArrayBlockingQueue<Integer> buffer =
4
 5
       new ArrayBlockingQueue<Integer>(2);
                                                                              create a buffer
6
7
     public static void main(String[] args) {
8
       // Create a thread pool with two threads
9
       ExecutorService executor = Executors.newFixedThreadPool(2);
                                                                              create two threads
10
       executor.execute(new ProducerTask());
11
       executor.execute(new ConsumerTask());
12
       executor.shutdown();
13
     }
14
15
     // A task for adding an int to the buffer
16
     private static class ProducerTask implements Runnable {
                                                                              producer task
17
       public void run() {
18
         try {
19
           int i = 1;
20
           while (true) {
             System.out.println("Producer writes " + i);
21
22
             buffer.put(i++); // Add any value to the buffer, say, 1
                                                                              put
23
             // Put the thread to sleep
24
             Thread.sleep((int)(Math.random() * 10000));
25
           }
26
         } catch (InterruptedException ex) {
27
           ex.printStackTrace();
28
         }
29
       }
30
     }
31
     // A task for reading and deleting an int from the buffer
32
33
     private static class ConsumerTask implements Runnable {
                                                                              consumer task
34
       public void run() {
35
         try {
36
           while (true) {
             System.out.println("\t\t\tConsumer reads " + buffer.take());
37
                                                                              take
38
             // Put the thread to sleep
39
             Thread.sleep((int)(Math.random() * 10000));
40
           }
         } catch (InterruptedException ex) {
41
42
           ex.printStackTrace();
43
         }
44
       }
45
     }
46 }
```

In Listing 29.10, you used locks and conditions to synchronize the Producer and Consumer threads. In this program, hand coding is not necessary, because synchronization is already implemented in **ArrayBlockingQueue**.

## 29.14 Semaphores

Semaphores can be used to restrict the number of threads that access a shared resource. Before accessing the resource, a thread must acquire a permit from the semaphore. After finishing with the resource, the thread must return the permit back to the semaphore, as shown in Figure 29.23.

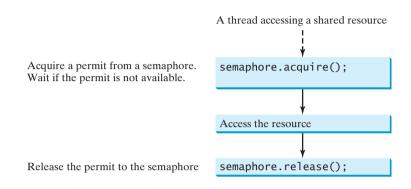

**FIGURE 29.23** A limited number of threads can access a shared resource controlled by a semaphore.

To create a semaphore, you have to specify the number of permits with an optional fairness policy, as shown in Figure 29.24. A task acquires a permit by invoking the semaphore's **acquire()** method and releases the permit by invoking the semaphore's **release()** method. Once a permit is acquired, the total number of available permits in a semaphore is reduced by **1**. Once a permit is released, the total number of available permits in a semaphore is increased by **1**.

A semaphore with just one permit can be used to simulate a mutually exclusive lock. Listing 29.12 revises the **Account** inner class in Listing 29.10 using a semaphore to ensure that only one thread at a time can access the **deposit** method.

#### LISTING 29.12 New Account Inner Class

| // An inner class for account                                     |
|-------------------------------------------------------------------|
| <pre>private static class Account {</pre>                         |
| // Create a semaphore                                             |
| <pre>private static Semaphore semaphore = new Semaphore(1);</pre> |
| <pre>private int balance = 0;</pre>                               |
|                                                                   |
| <pre>public int getBalance() {</pre>                              |
| return balance;                                                   |
| }                                                                 |
|                                                                   |
| <pre>public void deposit(int amount) {</pre>                      |
| try {                                                             |
| <pre>semaphore.acquire(); // Acquire a permit</pre>               |
| <pre>int newBalance = balance + amount;</pre>                     |
|                                                                   |
| <pre>// This delay is deliberately added to magnify the</pre>     |
| <pre>// data-corruption problem and make it easy to see</pre>     |
| <pre>Thread.sleep(5);</pre>                                       |
|                                                                   |
| balance = newBalance;                                             |
| }                                                                 |
|                                                                   |

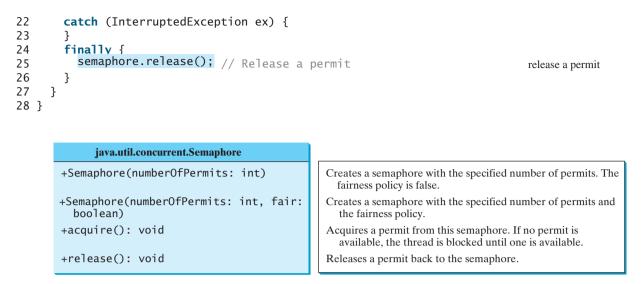

FIGURE 29.24 The Semaphore class contains the methods for accessing a semaphore.

A semaphore with one permit is created in line 4. A thread first acquires a permit when executing the deposit method in line 13. After the balance is updated, the thread releases the permit in line 25. It is a good practice to always place the **release()** method in the finally clause to ensure that the permit is finally released even in the case of exceptions.

## 29.15 Avoiding Deadlocks

Sometimes two or more threads need to acquire the locks on several shared objects. This could cause a *deadlock*, in which each thread has the lock on one of the objects and is waiting for the lock on the other object. Consider the scenario with two threads and two objects, as shown in Figure 29.25. Thread 1 has acquired a lock on **object1**, and Thread 2 has acquired a lock on **object2**. Now Thread 1 is waiting for the lock on **object2**, and Thread 2 for the lock on **object1**. Each thread waits for the other to release the lock it needs, and until that happens, neither can continue to run.

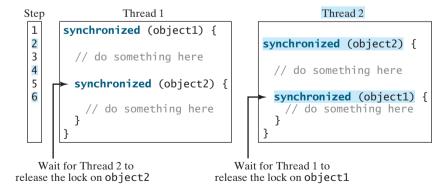

FIGURE 29.25 Thread 1 and Thread 2 are deadlocked.

Deadlock is easily avoided by using a simple technique known as *resource ordering*. With this technique, you assign an order to all the objects whose locks must be acquired and ensure that each thread acquires the locks in that order. For the example in Figure 29.25, suppose that

resource ordering

deadlock

the objects are ordered as **object1** and **object2**. Using the resource ordering technique, Thread 2 must acquire a lock on **object1** first, then on **object2**. Once Thread 1 acquires a lock on **object1**, Thread 2 has to wait for a lock on **object1**. So Thread 1 will be able to acquire a lock on **object2** and no deadlock will occur.

## 29.16 Thread States

Tasks are executed in threads. Threads can be in one of five states: New, Ready, Running, Blocked, or Finished (see Figure 29.26).

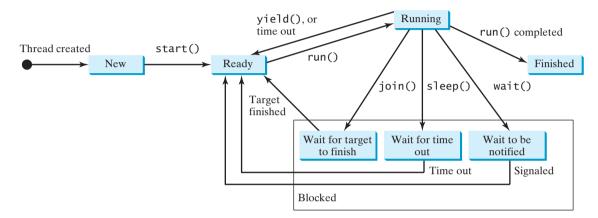

FIGURE 29.26 A thread can be in one of five states: New, Ready, Running, Blocked, or Finished.

When a thread is newly created, it enters the *New state*. After a thread is started by calling its **start()** method, it enters the *Ready state*. A ready thread is runnable but may not be running yet. The operating system has to allocate CPU time to it.

When a ready thread begins executing, it enters the *Running state*. A running thread may enter the *Ready* state if its given CPU time expires or its **yield()** method is called.

A thread can enter the *Blocked state* (i.e., become inactive) for several reasons. It may have invoked the **join()**, **sleep()**, or **wait()** method, or some other thread may have invoked these methods. It may be waiting for an I/O operation to finish. A blocked thread may be reactivated when the action inactivating it is reversed. For example, if a thread has been put to sleep and the sleep time has expired, the thread is reactivated and enters the **Ready** state.

Finally, a thread is *finished* if it completes the execution of its **run()** method.

The **isAlive()** method is used to find out the state of a thread. It returns **true** if a thread is in the **Ready**, **Blocked**, or **Running** state; it returns **false** if a thread is new and has not started or if it is finished.

The **interrupt()** method interrupts a thread in the following way: If a thread is currently in the **Ready** or **Running** state, its interrupted flag is set; if a thread is currently blocked, it is awakened and enters the **Ready** state, and an **java.lang.InterruptedException** is thrown.

## 29.17 Synchronized Collections

The classes in the Java Collections Framework are not thread-safe; that is, their contents may be corrupted if they are accessed and updated concurrently by multiple threads. You can protect the data in a collection by locking the collection or by using synchronized collections.

The **Collections** class provides six static methods for wrapping a collection into a synchronized version, as shown in Figure 29.27. The collections created using these methods are called *synchronization wrappers*.

synchronization wrapper

| java.util.Collections                                         |
|---------------------------------------------------------------|
| <pre>+synchronizedCollection(c: Collection): Collection</pre> |
| +synchronizedList(list: List): List                           |
| +synchronizedMap(m: Map): Map                                 |
| +synchronizedSet(s: Set): Set                                 |
| +synchronizedSortedMap(s: SortedMap): SortedMap               |
| <pre>+synchronizedSortedSet(s: SortedSet): SortedSet</pre>    |

Returns a synchronized collection. Returns a synchronized list from the specified list. Returns a synchronized map from the specified map. Returns a synchronized set from the specified set. Returns a synchronized sorted map from the specified sorted map. Returns a synchronized sorted set.

FIGURE 29.27 You can obtain synchronized collections using the methods in the Collections class.

Invoking **synchronizedCollection(Collection c)** returns a new **Collection** object, in which all the methods that access and update the original collection **c** are synchronized. These methods are implemented using the **synchronized** keyword. For example, the **add** method is implemented like this:

```
public boolean add(E o) {
    synchronized (this) { return c.add(o); }
}
```

Synchronized collections can be safely accessed and modified by multiple threads concurrently.

```
Note
The methods in java.util.Vector, java.util.Stack, and java.util.Hashtable
are already synchronized. These are old classes introduced in Java. In Java, you should use
java.util.ArrayList to replace Vector, java.util.LinkedList to replace Stack,
and java.util.Map to replace Hashtable. If synchronization is needed, use a synchroniza-
tion wrapper.
```

The synchronization wrapper classes are thread-safe, but the iterator is *fail-fast*. This means that fail-fast if you are using an iterator to traverse a collection while the underlying collection is being modified by another thread, then the iterator will immediately fail by throwing **java.util.ConcurrentModificationException**, which is a subclass of **RuntimeException**. To avoid this error, you need to create a synchronized collection object and acquire a lock on the object when traversing it. For example, suppose you want to traverse a set; you have to write the code like this:

Set hashSet = Collections.synchronizedSet(new HashSet());

```
synchronized (hashSet) { // Must synchronize it
Iterator iterator = hashSet.iterator();
while (iterator.hasNext()) {
   System.out.println(iterator.next());
  }
}
```

Failure to do so may result in nondeterministic behavior, such as **ConcurrentModificat**ionException.

#### 29.18 SwingWorker

event dispatch thread

As discussed in §29.6, all Swing GUI events are processed in a single *event dispatch thread*. If an event requires a long time to process, the thread cannot attend to other tasks in the queue. To solve this problem, you should run the time-consuming task for processing the event in a separate thread. Java 6 introduced **SwingWorker**. **SwingWorker** is an abstract class that implements **Runnable**. You can define a task class that extends **SwingWorker**, run the time-consuming task and update the GUI using the results produced from the task. Figure 29.28 defines **SwingWorker**.

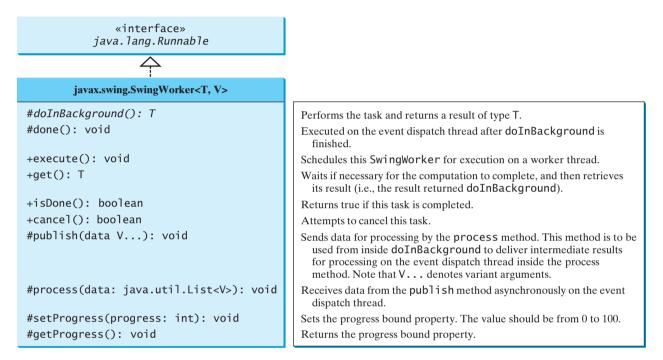

FIGURE 29.28 The SwingWorker class can be used to process time-consuming tasks.

This section demonstrates basic use of **SwingWorker**. The next section gives an example involving advanced features of **SwingWorker**.

doInBackground()

done()

To use **SwingWorker**, your task class should override **doInBackground()** to perform a time-consuming task and override the **done()** method to update GUI components if necessary. Listing 29.13 gives an example that lets the user specify a number and displays the number of prime numbers less than or equal to the specified number, as shown in Figure 29.29.

| 🛓 SwingWorkerDemo                             | <u>_     ×</u>                                |
|-----------------------------------------------|-----------------------------------------------|
| Using SwingWorker                             | Without Using SwingWorker                     |
| The number of prime numbers <= 100000 is 9592 | The number of prime numbers <= 100000 is 9592 |
| Compute                                       | Compute                                       |

FIGURE 29.29 You can compare the effect of using versus not using SwingWorker.

#### **LISTING 29.13** SwingWorkerDemo.java

```
1 import javax.swing.*;
2 import java.awt.*;
3 import java.awt.event.*;
4
 5 public class SwingWorkerDemo extends JApplet {
     private JButton jbtComputeWithSwingWorker = new JButton("Compute");
6
                                                                               GUI components
7
     private JTextField itfLimit1 = new JTextField(8);
     private JTextField jtfResult1 = new JTextField(6);
8
9
     private JButton jbtCompute = new JButton("Compute");
10
     private JTextField itfLimit2 = new JTextField(8);
     private JTextField jtfResult2 = new JTextField(6);
11
12
13
     public SwingWorkerDemo() {
                                                                               create UI
14
       JPanel panel1 = new JPanel(new GridLayout(2, 1));
                                                                               left panel
15
       panel1.setBorder(BorderFactory.createTitledBorder(
16
         "Using SwingWorker"));
       JPanel panel11 = new JPanel();
17
18
       panel11.add(new JLabel("The number of prime numbers <= "));</pre>
19
       panel11.add(jtfLimit1);
20
       panel11.add(new JLabel("is"));
       panel11.add(jtfResult1);
21
       JPanel panel12 = new JPanel();
22
23
       panel12.add(jbtComputeWithSwingWorker);
24
       panel1.add(panel11);
25
       panel1.add(panel12);
26
27
       JPanel panel2 = new JPanel(new GridLayout(2, 1));
                                                                               right panel
28
       panel2.setBorder(BorderFactory.createTitledBorder(
29
         "Without Using SwingWorker"));
30
       JPanel panel21 = new JPanel();
       panel21.add(new JLabel("The number of prime numbers <= "));</pre>
31
32
       panel21.add(jtfLimit2);
       panel21.add(new JLabel("is"));
33
34
       panel21.add(jtfResult2);
35
       JPanel panel22 = new JPanel();
       panel22.add(jbtCompute);
36
37
       panel2.add(panel21);
38
       panel2.add(panel22);
39
40
       setLayout(new GridLayout(1, 2));
41
       add(panel1);
42
       add(panel2);
43
44
       jbtComputeWithSwingWorker.addActionListener(new ActionListener() {
                                                                               add listener
45
          public void actionPerformed(ActionEvent e) {
46
            new ComputePrime(Integer.parseInt(jtfLimit1.getText()),
                                                                               create task
47
              itfResult1).execute(); // Execute SwingWorker
                                                                               create task
            }
48
49
         });
50
51
       jbtCompute.addActionListener(new ActionListener() {
                                                                               add listener
52
         public void actionPerformed(ActionEvent e) {
           int count = ComputePrime.getNumberOfPrimes(
53
54
             Integer.parseInt(jtfLimit2.getText()));
55
           jtfResult2.setText(count + "");
56
         }
57
       });
```

|                     | 58           | }                                                                                                    |
|---------------------|--------------|----------------------------------------------------------------------------------------------------|
|                     | 59           |                                                                                                    |
|                     | 60<br>61     | <pre>/** Task class for SwingWorker */ static class ComputePrime extends SwingWorker<integer, object=""> {</integer,></pre> |
|                     | 62           | private int limit;                                                                                                    |
|                     | 63           | <pre>private JTextField result; // Text field in the UI</pre>                                                               |
|                     | 64<br>65     | /** Construct a runnable Task */                                                                                            |
| constructor         | 66           | <pre>public ComputePrime(int limit, JTextField result) {</pre>                                                              |
|                     | 67           | <pre>this.limit = limit;</pre>                                                                                              |
|                     | 68<br>60     | <pre>this.result = result;</pre>                                                                                            |
|                     | 69<br>70     | }                                                                                                    |
|                     | 71           | /** Code run on a background thread */                                                                                      |
| override            | 72           | <pre>protected Integer doInBackground() {</pre>                                                                             |
| doInBackground()    | 73<br>74     | <pre>return getNumberOfPrimes(limit); }</pre>                                                                               |
|                     | 74           | }                                                                                                    |
|                     | 76           | /** Code executed after the background thread finishes */                                                                   |
| override done()     | 77           | <pre>protected void done() {</pre>                                                                                          |
|                     | 78<br>79     | <pre>try {     result.setText(get().toString()); // Display in text field</pre>                                             |
|                     | 80           | }                                                                                                    |
|                     | 81           | <pre>catch (Exception ex) {</pre>                                                                                           |
|                     | 82           | <pre>result.setText(ex.getMessage());</pre>                                                                                 |
|                     | 83<br>84     | }                                                                                                    |
|                     | 85           | 3                                                                                                    |
|                     | 86           | /** Return the number of primes <= limit */                                                                                 |
| getNumberOfPrimes   | 87<br>88     | <pre>public static int getNumberOfPrimes(int limit) {     int count = 0; // Count the number of prime numbers</pre>         |
|                     | 89           | int number = 2; // A number to be tested for primeness                                                                      |
|                     | 90           |                                                                                                    |
|                     | 91           | <pre>// Repeatedly find prime numbers</pre>                                                                                 |
|                     | 92<br>93     | <pre>while (number &lt;= limit) {     // Print the prime number and increase the count</pre>                                |
|                     | 94           | if (isPrime(number)) {                                                                                                    |
|                     | 95           | <pre>count++; // Increase the count</pre>                                                                                   |
|                     | 96<br>97     | }                                                                                                    |
|                     | 97<br>98     | // Check if the next number is prime                                                                                        |
|                     | 99           | number++;                                                                                                    |
|                     | 100          | }                                                                                                    |
|                     | 101<br>102   | return count;                                                                                                    |
|                     | 102          | }                                                                                                    |
|                     | 104          |                                                                                                    |
|                     | 105          | /** Check whether number is prime */                                                                                        |
|                     | 106<br>107   | <pre>private static boolean isPrime(int number) {     for (int divisor = 2; divisor &lt;= number / 2; divisor++) {</pre>    |
|                     | 108          | if (number % divisor == 0) { // If true, number is not prime                                                                |
|                     | 109          | return false; // number is not a prime                                                                                      |
|                     | 110<br>111   | }                                                                                                    |
|                     | 112          | ſ                                                                                                    |
|                     | 113          | return true; // number is prime                                                                                             |
|                     | 114          | }                                                                                                    |
| main method omitted | 115<br>116 } | }                                                                                                    |
| mani memor olinticu | TTO 2        |                                                                                                    |

#### 29.19 Displaying Progress Using JProgressBar 1007

The UI consists of two panels. The left panel demonstrates how to compute the number of prime numbers using a **SwingWorker**. The right panel demonstrates how to compute the number of prime numbers without using a **SwingWorker**. You enter a number (e.g., 100000) in the first text field in the panel and click the *Compute* button to display the number of primes in the second text field. When you click the *Compute* button in the left panel, a **SwingWorker** task is created and executed (lines 46–47). Since the task is run on a separate thread, you can continue to use the GUI. However, when you click the *Compute* button in the right panel, the GUI is frozen, because the **getNumberOfPrimes** method is executed on the event dispatch thread (lines 53–54).

The inner class **ComputePrime** is a **SwingWorker** (line 61). It overrides the **doInBack**- over **ground** method to run **getNumberOfPrimes** in a background thread (lines 72–74). It also overrides the **done** method to display the result in a text field, once the background thread finishes (lines 77–84).

The **ComputePrime** class defines the static **getNumberOfPrimes** method for computing the number of primes (lines 87–103). When you click the *Compute* button in the left panel, this method is executed on a background thread (lines 46–47). When you click the *Compute* button in the right panel, this method is executed in the event dispatch thread (lines 53–54).

Two things to remember when writing Swing GUI programs:

Tip

- Time-consuming tasks should be run in SwingWorker.
- Swing components should be accessed from the event dispatch thread only.

## 29.19 Displaying Progress Using JProgressBar

In the preceding example, it may take a long time to finish the computation in the background thread. It is better to inform the user the progress of the computation. You can use the **JProgressBar** to display the progress.

**JProgressBar** is a component that displays a value graphically within a bounded interval. A progress bar is typically used to show the percentage of completion of a lengthy operation; it comprises a rectangular bar that is "filled in" from left to right horizontally or from bottom to top vertically as the operation is performed. It provides the user with feedback on the progress of the operation. For example, when a file is being read, it alerts the user to the progress of the operation, thereby keeping the user attentive.

**JProgressBar** is often implemented using a thread to monitor the completion status of other threads. The progress bar can be displayed horizontally or vertically, as determined by its **orientation** property. The **minimum**, **value**, and **maximum** properties determine the minimum, current, and maximum lengths on the progress bar, as shown in Figure 29.30. Figure 29.31 lists frequently used features of **JProgressBar**.

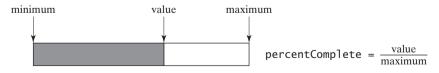

FIGURE 29.30 JProgressBar displays the progress of a task.

Listing 29.14 gives an example that lets the user specify the number of primes, say n, and displays the first n primes starting from 2, as shown in Figure 29.32. The program displays the primes in the text area and updates the completion status in a progress bar.

| te the (0000) | using or not using<br>SwingWorker |
|---------------|-----------------------------------|
| rimes         |                                   |
| rker          |                                   |
| u can         |                                   |
| el, the       |                                   |
| patch         |                                   |
|               |                                   |
| ack-          | override doInBackground           |
| t also        |                                   |
| d fin-        | override done                     |
|               |                                   |
| outing        | static getNumberOfPrimes          |
| panel,        |                                   |
| npute         |                                   |
| -54).         |                                   |

GUI and SwingWorker

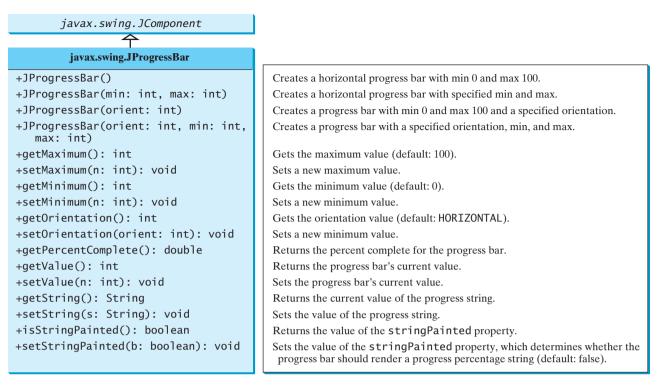

FIGURE 29.31 JProgressBar is a Swing component with many properties that enable you to customize a progress bar.

|       |       |       |         |       |       |       | 47%   | 5     |       |       |       |       |       |       |    |
|-------|-------|-------|---------|-------|-------|-------|-------|-------|-------|-------|-------|-------|-------|-------|----|
| 36929 | 36931 | 36943 | 3 36947 | 36973 | 36979 | 36997 | 37003 | 37013 | 37019 | 37021 | 37039 | 37049 | 37057 | 37061 | 4  |
| 37087 | 37097 | 37117 | 7 37123 | 37139 | 37159 | 37171 | 37181 | 37189 | 37199 | 37201 | 37217 | 37223 | 37243 | 37253 | h  |
| 37273 | 37277 | 37307 | 7 37309 | 37313 | 37321 | 37337 | 37339 | 37357 | 37361 | 37363 | 37369 | 37379 | 37397 | 37409 |    |
| 37423 | 37441 | 37447 | 7 37463 | 37483 | 37489 | 37493 | 37501 | 37507 | 37511 | 37517 | 37529 | 37537 | 37547 | 37549 | L  |
| 37561 | 37567 | 37571 | 37573   | 37579 | 37589 | 37591 | 37607 | 37619 | 37633 | 37643 | 37649 | 37657 | 37663 | 37691 | L  |
| 37693 | 37699 | 37717 | 7 37747 | 37781 | 37703 | 37799 | 37011 | 37813 | 37031 | 37847 | 37853 | 37061 | 37871 | 37079 | L  |
| 37889 | 37897 | 37907 | 7 37951 | 37957 | 37963 | 37967 | 37987 | 37991 | 37993 | 37997 | 38011 | 38039 | 38047 | 38053 | Ē  |
| 38069 | 38083 | 38113 | 3 38119 |       |       |       |       |       |       |       |       |       |       |       | Ī, |

**FIGURE 29.32** The user enters the number of prime numbers and clicks the Display Prime button to display the primes starting from 2 to the text area.

## LISTING 29.14 ProgressBarDemo.java

|                            | 1  | <pre>import javax.swing.*;</pre>                                           |
|----------------------------|----|----------------------------------------------------------------------------|
|                            | 2  | <pre>import java.awt.*;</pre>                                              |
|                            | 3  | <pre>import java.awt.event.*;</pre>                                        |
|                            | 4  | <pre>import java.beans.*;</pre>                                            |
|                            | 5  |                                                                            |
|                            | 6  | <pre>public class ProgressBarDemo extends JApplet {</pre>                  |
| progress bar               | 7  | <pre>private JProgressBar jpb = new JProgressBar();</pre>                  |
|                            | 8  | <pre>private JTextArea jtaResult = new JTextArea();</pre>                  |
|                            | 9  | <pre>private JTextField jtfPrimeCount = new JTextField(8);</pre>           |
|                            | 10 | <pre>private JButton jbtDisplayPrime = new JButton("Display Prime");</pre> |
|                            | 11 |                                                                            |
|                            | 12 | <pre>public ProgressBarDemo() {</pre>                                      |
| JProgressBar properties UI | 13 | jpb.setStringPainted(true); // Paint the percent in a string               |
|                            | 14 | jpb.setValue( <b>0</b> );                                                  |
|                            | 15 | jpb.setMaximum( <mark>100</mark> );                                        |
|                            | 16 |                                                                            |

#### 29.19 Displaying Progress Using JProgressBar 1009

```
17
       itaResult.setWrapStvleWord(true):
                                                                                wrap word
18
       itaResult.setLineWrap(true);
                                                                                wrap line
19
20
       JPanel panel = new JPanel();
21
       panel.add(new JLabel("Enter the prime number count"));
22
       panel.add(itfPrimeCount):
23
       panel.add(jbtDisplayPrime);
24
25
       add(jpb, BorderLayout.NORTH);
26
       add(new JScrollPane(jtaResult), BorderLayout.CENTER);
27
       add(panel, BorderLayout.SOUTH);
28
29
       jbtDisplayPrime.addActionListener(new ActionListener() {
                                                                               add button listener
30
         public void actionPerformed(ActionEvent e) {
31
           ComputePrime task = new ComputePrime(
                                                                               create task
32
             Integer.parseInt(jtfPrimeCount.getText()), jtaResult);
33
34
           task.addPropertyChangeListener(new PropertyChangeListener() {
                                                                                add property listener
35
             public void propertyChange(PropertyChangeEvent e) {
               if ("progress".equals(e.getPropertyName())) {
36
37
                 jpb.setValue((Integer)e.getNewValue());
                                                                                get property value
38
               }
39
             }
40
           });
41
           task.execute(); // Execute SwingWorker
42
                                                                               execute task
43
         }
44
       });
     }
45
46
     /** Task class for SwingWorker */
47
     static class ComputePrime extends SwingWorker<Integer, Integer> {
48
                                                                               task class
49
       private int count;
50
       private JTextArea result; // Textarea in the UI
51
52
       /** Construct a runnable Task */
       public ComputePrime(int count, JTextArea result) {
53
54
         this.count = count;
55
         this.result = result;
56
       }
57
58
       /** Code run on a background thread */
59
       protected Integer doInBackground() {
                                                                               override doInBackground
60
         publishPrimeNumbers(count);
61
62
         return 0; // doInBackground must return a value
63
       }
64
       /** Override process to display published prime values */
65
66
       protected void process(java.util.List<Integer> list) {
                                                                               override process
         for (int i = 0; i < list.size(); i++)</pre>
67
68
           result.append(list.get(i) + " ");
69
       }
70
       /** Publish the first n prime number */
71
72
       private void publishPrimeNumbers(int n) {
                                                                                compute primes
73
         int count = 0; // Count the number of prime numbers
74
         int number = 2; // A number to be tested for primeness
75
```

76 // Repeatedly find prime numbers 77 while (count <= n) {</pre> 78 // Print the prime number and increase the count 79 if (isPrime(number)) { 80 count++: // Increase the count setProgress(100 \* count / n); // Update progress 81 set progress property 82 publish(number); // Publish the prime number publish a prime } 83 84 85 // Check if the next number is prime 86 number++: 87 } } 88 89 /\*\* Check whether number is prime \*/ 90 private static boolean isPrime(int number) { 91 for (int divisor = 2; divisor <= number / 2; divisor++) {</pre> 92 93 if (number % divisor == 0) { // If true, number is not prime 94 **return false;** // number is not a prime 95 } } 96 97 98 return true; // number is prime 99 } 100 } 101 }

main method omitted

#### override doInBackground

override process

The SwingWorker class generates a PropertyChangeEvent whenever the setProgress method is invoked. The setProgress method (line 81) sets a new progress value between 0 and 100. This value is wrapped in the **PropertyChangeEvent**. The listener of this event can obtain the progress value using the **getNewValue()** method (line 37). The progress bar is updated using this new progress value (line 37).

The program creates a **JProgressBar** (line 7) and sets its properties (lines 13–15).

The inner class **ComputePrime** is a **SwingWorker** (line 48). It overrides the **do**-**InBackground** method to run **publishPrimeNumbers** in a background thread (line 60). The **publishPrimeNumbers** method finds the specified number of primes starting from 2. When a prime is found, the **setProgress** method is invoked to set a new progress value (line 81). This causes a **PropertyChangeEvent** to be fired, which is notified to the listener.

When a prime is found, the **publish** method is invoked to send the data to the **process** method (line 82). The **process** method is overridden (lines 66–69) to display the primes sent from the **publish** method. The primes are displayed in the text area (line 68).

#### Key Terms

condition 991 deadlock 1001 event dispatch thread 1004 fail-fast 1003 fairness policy 989 lock 988 monitor 994

multithreading 972 race condition 987 synchronization wrapper 1003 synchronized 988 thread 972 thread-safe 987

#### **CHAPTER SUMMARY**

Leach task is an instance of the **Runnable** interface. A *thread* is an object that facilitates the execution of a task. You can define a task class by implementing the **Runnable** interface and create a thread by wrapping a task using a Thread constructor.

- After a thread object is created, use the start() method to start a thread, and the sleep(long) method to put a thread to sleep so that other threads get a chance to run.
- **3.** A thread object never directly invokes the **run** method. The JVM invokes the **run** method when it is time to execute the thread. Your class must override the **run** method to tell the system what the thread will do when it runs.
- **4.** To prevent threads from corrupting a shared resource, use synchronized methods or blocks. A synchronized method acquires a lock before it executes. In the case of an instance method, the lock is on the object for which the method was invoked. In the case of a static (class) method, the lock is on the class.
- **5.** A synchronized statement can be used to acquire a lock on any object, not just *this* object, when executing a block of the code in a method. This block is referred to as a *synchronized block*.
- 6. You can use explicit locks and conditions to facilitate communications among threads, as well as using the built-in monitor for objects.
- **7.** *Deadlock* occurs when two or more threads acquire locks on multiple objects and each has a lock on one object and is waiting for the lock on the other object. The *resource ordering technique* can be used to avoid deadlock.
- **8.** You can define a task class that extends **SwingWorker**, run the time-consuming task, and update the GUI using the results produced from the task.
- 9. You can use a **JProgressBar** to track the progress of a thread.

## **Review Questions**

#### Sections 29.1–29.4

- **29.1** Why do you need multithreading? How can multiple threads run simultaneously in a single-processor system?
- **29.2** How do you define a task class? How do you create a thread for a task?
- **29.3** What would happen if you replaced the **start()** method by the **run()** method in lines 14–16 in Listing 29.1?

| <pre>print100.start();</pre> |   | <pre>print100.run();</pre> |
|------------------------------|---|----------------------------|
| <pre>printA.start();</pre>   | × | <pre>printA.run();</pre>   |
| <pre>printB.start();</pre>   |   | printB.run();              |

**29.4** What is wrong in the following two programs? Correct the errors.

```
public class Test implements Runnable {
                                               public class Test implements Runnable {
                                                 public static void main(String[] args) {
  public static void main(String[] args) {
                                                   new Test();
    new Test();
  }
                                                 }
                                                 public Test() {
  public Test() {
                                                   Thread t = new Thread(this);
    Test task = new Test();
    new Thread(task).start();
                                                   t.start();
  }
                                                   t.start();
                                                 }
  public void run(){
    System.out.println("test");
                                                 public void run() {
  }
                                                   System.out.println("test");
}
                                                 }
                                               }
```

**29.5** Which of the following methods are instance methods in **java.lang.Thread**? Which method may throw an **InterruptedException**? Which of them are deprecated in Java?

run, start, stop, suspend, resume, sleep, interrupt, yield, join

- **29.6** If a loop contains a method that throws an **InterruptedException**, why should the loop be placed inside a try-catch block?
- **29.7** How do you set a priority for a thread? What is the default priority?

#### Sections 29.5-29.7

- **29.8** When should you use a timer or a thread to control animation? What are the advantages and disadvantages of using a thread and a timer?
- **29.9** What is the event dispatch thread? How do you let a task run from the event dispatch thread?

#### Section 29.8

- **29.10** What are the benefits of using a thread pool?
- **29.11** How do you create a thread pool with three fixed threads? How do you submit a task to a thread pool? How do you know that all the tasks are finished?

#### Sections 29.9-29.12

- **29.12** Give some examples of possible resource corruption when running multiple threads. How do you synchronize conflicting threads?
- **29.13** Suppose you place the statement in line 26 of Listing 29.7 AccountWithoutSync.java inside a synchronized block to avoid race conditions, as follows:

```
synchronized (this) {
    account.deposit(1);
}
```

Does it work?

- **29.14** How do you create a lock object? How do you acquire a lock and release a lock?
- **29.15** How do you create a condition on a lock? What are the **await()**, **signal()**, and **signalAll()** methods for?
- **29.16** What would happen if the **while** loop in line 58 of Listing 29.9 ThreadCooperation.java were changed to an **if** statement?

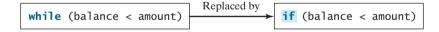

**29.17** Why does the following class have a syntax error?

```
1 import javax.swing.*;
2
3 public class Test extends JApplet implements Runnable {
      public void init() throws InterruptedException {
4
 5
        Thread thread = new Thread(this);
6
        thread.sleep(1000);
7
      }
 8
9
      public synchronized void run() {
10
11 }
```

- **29.18** What is the possible cause for **IllegalMonitorStateException**?
- **29.19** Can the **wait()**, **notify()**, and **notifyAll()** be invoked from any object? What is the purpose of these methods?
- **29.20** What is wrong in the following code?

```
synchronized (object1) {
  try {
    while (!condition) object2.wait();
    }
    catch (InterruptedException ex) {
    }
}
```

Section 29.13

- **29.21** What blocking queues are supported in Java?
- **29.22** What method do you use to add an element to an **ArrayBlockingQueue**? What happens if the queue is full?
- **29.23** What method do you use to retrieve an element from an **ArrayBlockingQueue**? What happens if the queue is empty?

#### Section 29.14

- **29.24** What are the similarities and differences between a lock and a semaphore?
- **29.25** How do you create a semaphore that allows three concurrent threads? How do you acquire a semaphore? How do you release a semaphore?

#### Section 29.15

**29.26** What is deadlock? How can you avoid deadlock?

#### Section 29.17

- **29.27** What is a synchronized collection? Is **ArrayList** synchronized? How do you make it synchronized?
- **29.28** Explain why an iterator is fail-fast.

#### Section 29.19

**29.29** For a **JProgressBar**, what is the property that displays the percentage of work completed? How do you set its orientation?

#### **Programming Exercises**

#### Sections 29.1-29.5

**29.1**\* (*Revising Listing 29.1*) Rewrite Listing 29.1 to display the output in a text area, as shown in Figure 29.33.

| l ≦ Exercise29_1                                                       | <u>_   ×</u> |
|------------------------------------------------------------------------|--------------|
| 1baaaaaaaaaaaaaaaaaaaaaaaaaaaaaaaaaaaaa                                | aaaaaaaaa    |
| aaaaaaaaaaaaaaaaaaaaaaaaaaaaaaaaabbbbbb                                | bbbbbbbbb    |
| bbbbbbb 2 3 4 5 6 7 8 9 10 11 12 13 14 15 16 17 18 19 20 21 22 23 24 2 | 5 26 27 28   |
| 29 30 31 32 33 34 35 36 37 38 39 40 41 42 43 44 45 46 47 48 49 50 51   | 52 53 54 55  |
| 56 57 58 59 60 61 62 63 64 65 66 67 68 69 70 71 72 73 74 75 76 77 78   | 79 80 81 82  |
| 83 84 85 86 87 88 89bbbbbbbbbbbbbbbbbbbbbbbbbbbbbbb                    | bbbbbbbbbb   |
| bbbbbbbbbbbbbbb 90 91 92 93 94 95 96 97 98 99 100                      |              |

- **29.2** (*Racing cars*) Rewrite Exercise 18.17 using a thread to control car racing. Compare the program with Exercise 18.17 by setting the delay time to 10 in both programs. Which one runs animation faster?
- **29.3** (*Raising flags*) Rewrite Exercise 18.23 using a thread to animate flag rising. Compare the program with Exercise 18.23 by setting the delay time to 10 in both programs. Which one runs animation faster?

#### Sections 29.8-29.12

- 29.4 (Synchronizing threads) Write a program that launches 1000 threads. Each thread adds 1 to a variable sum that initially is 0. You need to pass sum by reference to each thread. In order to pass it by reference, define an Integer wrapper object to hold sum. Run the program with and without synchronization to see its effect.
- **29.5** (*Running fans*) Rewrite Exercise 18.11 using a thread to control fan animation.
- **29.6** (*Bouncing balls*) Rewrite Exercise 18.19 using a thread to control car racing.
- **29.7** (*Controlling a group of clocks*) Rewrite Exercise 18.14 using a thread to control clock animation.
- **29.8** (*Account synchronization*) Rewrite Listing 29.9, ThreadCooperation.java, using object's wait() and notifyAll() methods.
- 29.9 (Demonstrating ConcurrentModificationException) The iterator is fail-fast. Write a program to demonstrate it by creating two threads that concurrently access and modify a set. The first thread creates a hash set filled with numbers, and adds a new number to the set every second. The second thread obtains an iterator for the set and traverses the set back and forth through the iterator every second. You will receive a Concurrent-ModificationException because the underlying set is being modified in the first thread while the set in the second thread is being traversed.
- **29.10\*** (Using synchronized sets) Using synchronization, correct the problem in the preceding exercise so that the second thread does not throw Concurrent-ModificationException.

#### Section 29.15

**29.11\*** (*Demonstrating deadlock*) Write a program that demonstrates deadlock.

#### Section 29.18

**29.12\*** (Using JProgressBar) Create a program that displays an instance of JProgressBar and sets its value property randomly every 500 milliseconds infinitely.

#### Comprehensive

29.13\*\*\* (Sorting animation) Write an animation applet for selection sort, insertion sort, and bubble sort, as shown in Figure 29.34. Create an array of integers 1, 2, ..., 50. Shuffle it randomly. Create a panel to display the array. You should invoke each sort method in a separate thread.

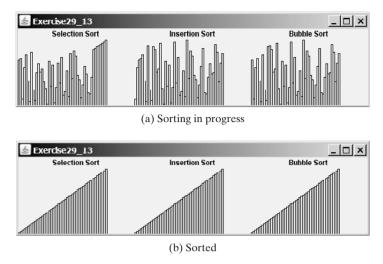

FIGURE 29.34 Three sorting algorithms are illustrated in the animation.

**29.14**\*\* (*Copying files*) Write a GUI application that copies files. A progress bar is used to display the progress of the copying operation, as shown in Figure 29.35(a).

|                |              | Exercise29_15<br>If you split a file named | temp.txt into 3 smalle |        |
|----------------|--------------|--------------------------------------------|------------------------|--------|
| Exercise 29_14 | <u>_ 🗆 ×</u> | three smaller files are t                  |                        |        |
| From           |              | Enter or choose a file:                    | temp.txt               | Browse |
| c:itemp.exe    |              | Specify the number of                      | smaller files: 3       |        |
| То             |              |                                            | Start                  |        |
| c:temp1.zip    |              |                                            | Start                  |        |
| Сору           |              |                                            | 16%                    |        |
| (a)            |              |                                            | (b)                    |        |

**FIGURE 29.35** (a) The user enters the files in the text fields and clicks the *Copy* button to start copying files. (b) The program split a file into several smaller files.

- **29.15**\*\* (*Splitting a file*) Modify Exercise 19.11 to display the percentage of work done in a progress bar, as shown in Figure 29.35(b).
- **29.16**\*\*\* (*Sudoku search simulation*) Modify Exercise 18.25 to display the intermediate results of the search. As shown in Figure 29.36(a), number 2 is placed in the first row and last column. This number is invalid, so, the next value 3 is placed in Figure 29.36(b). This number is still invalid, so, the next value 4 is placed in Figure 29.36(c). The simulation displays all the search steps.

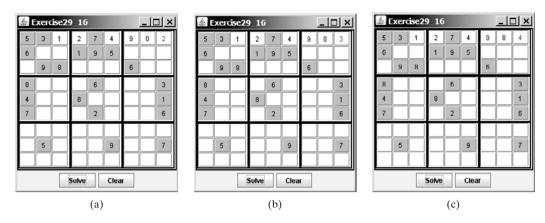

**FIGURE 29.36** The intermediate search steps are displayed in the simulation.

# CHAPTER 30

## Networking

## Objectives

- To explain terms: TCP, IP, domain name, domain name server, stream-based communication, and packet-based communications (§30.1).
- To create servers using server sockets (§30.2.1) and create clients using client sockets (§30.2.2).
- To implement Java networking programs using stream sockets (§30.2.3).
- To obtain Internet addresses using the **InetAddress** class (§30.3).
- To develop servers for multiple clients (§30.4).
- To develop applets that communicate with the server (§30.5).
- To send and receive objects on a network (§30.6).
- To create applications or applets to retrieve files from a network (§30.7).
- To render HTML files using the JEditorPane class (§30.8).
- To develop an interactive **TicTacToe** game played on the Internet (§30.9).

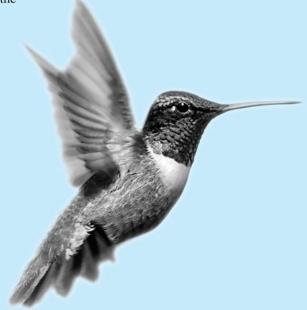

### 30.1 Introduction

To browse the Web or send email, your computer must be connected to the Internet. The Internet is the global network of millions of computers. Your computer may connect to the Internet through an Internet Service Provider (ISP) using dialup, DSL, or cable modem, or through a local area network (LAN).

When a computer needs to communicate with another computer, it needs to know the other computer's address. An *Internet Protocol* (IP) address uniquely identifies the computer on the Internet. An IP address consists of four dotted decimal numbers between 0 and 255, such as 130.254.204.36. Since it is not easy to remember so many numbers, they are often mapped to meaningful names called *domain names*, such as drake.armstrong.edu. Special servers called *Domain Name Servers* (DNS) on the Internet translate host names into IP addresses. When a computer contacts drake.armstrong.edu, it first asks the DNS to translate this domain name into a numeric IP address and then sends the request using the IP address.

The Internet Protocol is a low-level protocol for delivering data from one computer to another across the Internet in packets. Two higher-level protocols used in conjunction with the IP are the *Transmission Control Protocol* (TCP) and the *User Datagram Protocol* (UDP). TCP enables two hosts to establish a connection and exchange streams of data. TCP guarantees delivery of data and also guarantees that packets will be delivered in the same order in which they were sent. UDP is a standard, low-overhead, connectionless, host-to-host protocol that is used over the IP. UDP allows an application program on one computer to send a datagram to an application program on another computer.

Java supports both *stream-based* and *packet-based communications*. *Stream-based communications* use TCP (Transmission Control Protocol) for data transmission, whereas *packet-based communications* use UDP (User Datagram Protocol). Since TCP can detect lost transmissions and resubmit them, transmissions are lossless and reliable. UDP, in contrast, cannot guarantee lossless transmission. Stream-based communications are used in most areas of Java programming and are the focus of this chapter. Packet-based communications are introduced in Supplement III.T, "Networking Using Datagram Protocol."

# 30.2 Client/Server Computing

Networking is tightly integrated in Java. Java API provides the classes for creating sockets to facilitate program communications over the Internet. *Sockets* are the endpoints of logical connections between two hosts and can be used to send and receive data. Java treats socket communications much as it treats I/O operations; thus programs can read from or write to sockets as easily as they can read from or write to files.

Network programming usually involves a server and one or more clients. The client sends requests to the server, and the server responds. The client begins by attempting to establish a connection to the server. The server can accept or deny the connection. Once a connection is established, the client and the server communicate through sockets.

The server must be running when a client attempts to connect to the server. The server waits for a connection request from a client. The statements needed to create sockets on a server and a client are shown in Figure 30.1.

### 30.2.1 Server Sockets

To establish a server, you need to create a *server socket* and attach it to a port, which is where the server listens for connections. The port identifies the TCP service on the socket. Port numbers range from 0 to 65536, but port numbers 0 to 1024 are reserved for privileged services. For instance, the email server runs on port 25, and the Web server usually runs on port 80.

socket

### IP address

domain name domain name server

TCP

stream-based

packet-based

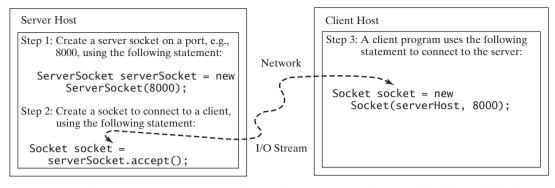

**FIGURE 30.1** The server creates a server socket and, once a connection to a client is established, connects to the client with a client socket.

You can choose any port number that is not currently used by any other process. The following statement creates a server socket **serverSocket**:

```
ServerSocket serverSocket = new ServerSocket(port); server socket

Note
Attempting to create a server socket on a port already in use would cause the
java.net.BindException.
BindException

30.2.2 ClientSockets
After a server socket is created, the server can use the following statement to listen for connections:
```

```
Socket socket = serverSocket.accept();
```

This statement waits until a client connects to the server socket. The client issues the follow- connect to client ing statement to request a connection to a server:

```
Socket socket = new Socket(serverName, port);
```

This statement opens a socket so that the client program can communicate with the server. client socket *serverName* is the server's Internet host name or IP address. The following statement creates a socket at port 8000 on the client machine to connect to the host 130.254.204.36:

Socket socket = new Socket("130.254.204.36", 8000) use IP address

Alternatively, you can use the domain name to create a socket, as follows:

```
Socket socket = new Socket("drake.armstrong.edu", 8000); use domain name
```

When you create a socket with a host name, the JVM asks the DNS to translate the host name into the IP address.

### Note A program can use the host name localhost or the IP address 127.0.0.1 to refer to the localhost machine on which a client is running.

```
Note
The Socket constructor throws a java.net.UnknownHostException if the host cannot
be found.
```

UnknownHostException

### 30.2.3 Data Transmission through Sockets

After the server accepts the connection, communication between server and client is conducted the same as for I/O streams. The statements needed to create the streams and to exchange data between them are shown in Figure 30.2.

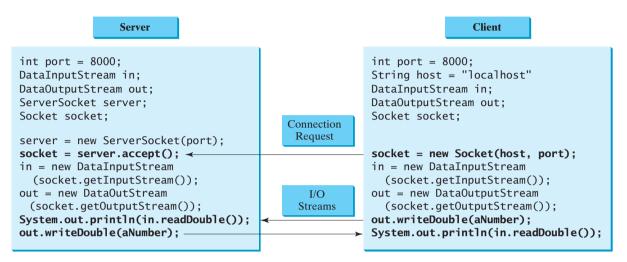

FIGURE 30.2 The server and client exchange data through I/O streams on top of the socket.

To get an input stream and an output stream, use the **getInputStream()** and **getOutputStream()** methods on a socket object. For example, the following statements create an **InputStream** stream called **input** and an **OutputStream** stream called **output** from a socket:

```
InputStream input = socket.getInputStream();
OutputStream output = socket.getOutputStream();
```

The InputStream and OutputStream streams are used to read or write bytes. You can use DataInputStream, DataOutputStream, BufferedReader, and PrintWriter to wrap on the InputStream and OutputStream to read or write data, such as int, double, or String. The following statements, for instance, create a DataInputStream stream, input, and a DataOutput stream, output, to read and write primitive data values:

```
DataInputStream input = new DataInputStream
  (socket.getInputStream());
DataOutputStream output = new DataOutputStream
  (socket.getOutputStream());
```

The server can use **input.readDouble()** to receive a **double** value from the client, and **output.writeDouble(d)** to send **double** value **d** to the client.

# 칠 Tip

Recall that binary I/O is more efficient than text I/O because text I/O requires encoding and decoding. Therefore it is better to use binary I/O for transmitting data between a server and a client to improve performance.

### 30.2.3 A Client/Server Example

This example presents a client program and a server program. The client sends data to a server. The server receives the data, uses it to produce a result, and then sends the result back to the client. The client displays the result on the console. In this example, the data sent from the client comprise the radius of a circle, and the result produced by the server is the area of the circle (see Figure 30.3).

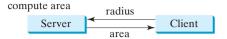

**FIGURE 30.3** The client sends the radius to the server; the server computes the area and sends it to the client.

The client sends the radius through a **DataOutputStream** on the output stream socket, and the server receives the radius through the **DataInputStream** on the input stream socket, as shown in Figure 30.4(a). The server computes the area and sends it to the client through a **DataOutputStream** on the output stream socket, and the client receives the area through a **DataInputStream** on the input stream socket, as shown in Figure 30.4(b). The server and client programs are given in Listings 30.1 and 30.2. Figure 30.5 contains a sample run of the server and the client.

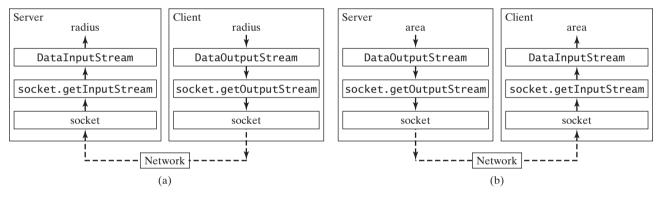

FIGURE 30.4 (a) The client sends the radius to the server. (b) The server sends the area to the client.

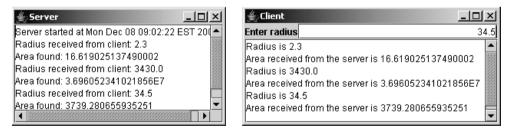

**FIGURE 30.5** The client sends the radius to the server. The server receives it, computes the area, and sends the area to the client.

### LISTING 30.1 Server.java

```
1 import java.io.*;
2 import java.net.*;
3 import java.util.*;
4 import java.awt.*;
5 import javax.swing.*;
6
```

| <pre>7 public class Server extends JFrame {</pre>                                                                                                    |
|----------------------------------------------------------------------------------------------------|
| <pre>9 private JTextArea jta = new JTextArea(); 10 11 public static void main(String[] args) { 12    new Server(); 13  } 14 15  public Server() { 16    // Place text area on the frame 17    setLayout(new BorderLayout()); 18    add(new JScrollPane(jta), BorderLayout.CENTER); 19 20    setTitle("Server"); 21    setSize(500, 300); 22    setDefaultCloseOperation(JFrame.EXIT_ON_CLOSE);</pre> |
| <pre>10 11 public static void main(String[] args) { 12    new Server(); 13  } 14 15  public Server() { 16    // Place text area on the frame 17    setLayout(new BorderLayout()); 18    add(new JScrollPane(jta), BorderLayout.CENTER); 19 20    setTitle("Server"); 21    setSize(500, 300); 22    setDefaultCloseOperation(JFrame.EXIT_ON_CLOSE);</pre>                                            |
| <pre>launch server l2 new Server(); l3 } l4 l5 public Server() { l6 // Place text area on the frame l6 // Place text area on the frame l7 setLayout(new BorderLayout()); l8 add(new JScrollPane(jta), BorderLayout.CENTER); l9 l0 setTitle("Server"); l1 setSize(500, 300); l2 setDefaultCloseOperation(JFrame.EXIT_ON_CLOSE);</pre>                                                                 |
| <pre>launch server l2 new Server(); l3 } l4 l5 public Server() { l6 // Place text area on the frame l6 // Place text area on the frame l7 setLayout(new BorderLayout()); l8 add(new JScrollPane(jta), BorderLayout.CENTER); l9 l0 setTitle("Server"); l1 setSize(500, 300); l2 setDefaultCloseOperation(JFrame.EXIT_ON_CLOSE);</pre>                                                                 |
| <pre>14 15 public Server() { 16 // Place text area on the frame 17 setLayout(new BorderLayout()); 18 add(new JScrollPane(jta), BorderLayout.CENTER); 19 20 setTitle("Server"); 21 setSize(500, 300); 22 setDefaultCloseOperation(JFrame.EXIT_ON_CLOSE);</pre>                                                                                                    |
| <pre>14 15 public Server() { 16 // Place text area on the frame 17 setLayout(new BorderLayout()); 18 add(new JScrollPane(jta), BorderLayout.CENTER); 19 20 setTitle("Server"); 21 setSize(500, 300); 22 setDefaultCloseOperation(JFrame.EXIT_ON_CLOSE);</pre>                                                                                                    |
| <pre>16 // Place text area on the frame<br/>17 setLayout(new BorderLayout());<br/>18 add(new JScrollPane(jta), BorderLayout.CENTER);<br/>19<br/>20 setTitle("Server");<br/>21 setSize(500, 300);<br/>22 setDefaultCloseOperation(JFrame.EXIT_ON_CLOSE);</pre>                                                                                                    |
| <pre>16 // Place text area on the frame<br/>17 setLayout(new BorderLayout());<br/>18 add(new JScrollPane(jta), BorderLayout.CENTER);<br/>19<br/>20 setTitle("Server");<br/>21 setSize(500, 300);<br/>22 setDefaultCloseOperation(JFrame.EXIT_ON_CLOSE);</pre>                                                                                                    |
| <pre>18 add(new JScrollPane(jta), BorderLayout.CENTER); 19 20 setTitle("Server"); 21 setSize(500, 300); 22 setDefaultCloseOperation(JFrame.EXIT_ON_CLOSE);</pre>                                                                                                    |
| <pre>19 20 setTitle("Server"); 21 setSize(500, 300); 22 setDefaultCloseOperation(JFrame.EXIT_ON_CLOSE);</pre>                                                                                                    |
| <pre>20 setTitle("Server");<br/>21 setSize(500, 300);<br/>22 setDefaultCloseOperation(JFrame.EXIT_ON_CLOSE);</pre>                                                                                                    |
| <pre>21 setSize(500, 300);<br/>22 setDefaultCloseOperation(JFrame.EXIT_ON_CLOSE);</pre>                                                                                                    |
| <pre>22 setDefaultCloseOperation(JFrame.EXIT_ON_CLOSE);</pre>                                                                                                    |
| $\cdot$ $\cdot$ $=$ $\cdot$ $\cdot$ $\cdot$                                                                                                    |
| <pre>23 setVisible(true); // It is necessary to show the frame here!</pre>                                                                                                    |
|                                                                                                    |
| 24                                                                                                    |
| 25 <b>try</b> {                                                                                                    |
| 26 // Create a server socket                                                                                                    |
| server socket 27 ServerSocket serverSocket = new ServerSocket(8000);                                                                                                    |
| <pre>28 jta.append("Server started at " + new Date() + '\n');</pre>                                                                                                    |
| 29                                                                                                    |
| 30 // Listen for a connection request                                                                                                    |
| connect client 31 Socket socket = serverSocket.accept();                                                                                                    |
| 32                                                                                                    |
| 33 // Create data input and output streams                                                                                                    |
| input from client 34 DataInputStream inputFromClient = new DataInputStream(                                                                                                    |
| 35 socket.getInputStream());                                                                                                    |
| output to client36DataOutputStream outputToClient = new DataOutputStream(                                                                                                    |
| <pre>37 socket.getOutputStream());</pre>                                                                                                    |
|                                                                                                    |
| <pre>39 while (true) { 40</pre>                                                                                                    |
|                                                                                                    |
| read radius 41 <b>double</b> radius = inputFromClient.readDouble();<br>42                                                                                                    |
| 42<br>43 // Compute area                                                                                                    |
| 44 <b>double</b> area = radius * radius * Math.PI;                                                                                                    |
| 45                                                                                                    |
| 46 // Send area back to the client                                                                                                    |
| write area 47 outputToClient.writeDouble(area);                                                                                                    |
| 48                                                                                                    |
| <pre>49 jta.append("Radius received from client: " + radius + '\n');</pre>                                                                                                    |
| 50 jta.append("Area found: " + area + '\n');                                                                                                    |
| 51 }                                                                                                    |
| 52 }                                                                                                    |
| 53 catch(IOException ex) {                                                                                                    |
| 54 System.err.println(ex);                                                                                                    |
| 55 }                                                                                                    |
| 56 }                                                                                                    |
| 57 }                                                                                                    |
|                                                                                                    |

# LISTING 30.2 Client.java

|   |        | java.io.*;        |
|---|--------|-------------------|
| 2 | import | java.net.*;       |
| 3 | import | java.awt.*;       |
| 4 | import | java.awt.event.*; |
| 5 | import | javax.swing.*;    |
|   |        |                   |

```
6
7 public class Client extends JFrame {
8
    // Text field for receiving radius
9
    private JTextField jtf = new JTextField();
10
11
    // Text area to display contents
12
     private JTextArea jta = new JTextArea();
13
14
    // IO streams
15
     private DataOutputStream toServer;
16
     private DataInputStream fromServer;
17
18
     public static void main(String[] args) {
       new Client():
19
                                                                              launch client
20
     }
21
22
     public Client() {
23
       // Panel p to hold the label and text field
24
       JPanel p = new JPanel();
25
       p.setLayout(new BorderLayout());
26
       p.add(new JLabel("Enter radius"), BorderLayout.WEST);
27
       p.add(jtf, BorderLayout.CENTER);
28
       itf.setHorizontalAlignment(JTextField.RIGHT);
29
30
       setLayout(new BorderLayout());
31
       add(p, BorderLayout.NORTH);
32
       add(new JScrollPane(jta), BorderLayout.CENTER);
33
34
       itf.addActionListener(new TextFieldListener());
                                                                              register listener
35
       setTitle("Client");
36
37
       setSize(500, 300);
38
       setDefaultCloseOperation(JFrame.EXIT ON CLOSE);
39
       setVisible(true); // It is necessary to show the frame here!
40
41
       try {
42
         // Create a socket to connect to the server
         Socket socket = new Socket("localhost", 8000);
43
                                                                              request connection
         // Socket socket = new Socket("130.254.204.36", 8000);
44
         // Socket socket = new Socket("drake.Armstrong.edu", 8000);
45
46
                                                                              input from server
47
         // Create an input stream to receive data from the server
48
         fromServer = new DataInputStream(
49
           socket.getInputStream());
50
51
         // Create an output stream to send data to the server
52
         toServer =
                                                                              output to server
53
           new DataOutputStream(socket.getOutputStream());
54
       }
55
       catch (IOException ex) {
56
         jta.append(ex.toString() + '\n');
57
       }
58
     }
59
60
     private class TextFieldListener implements ActionListener {
       public void actionPerformed(ActionEvent e) {
61
62
         try {
63
           // Get the radius from the text field
64
           double radius = Double.parseDouble(jtf.getText().trim());
```

```
65
                        66
                                    // Send the radius to the server
                        67
                                    toServer.writeDouble(radius);
write radius
                        68
                                    toServer.flush();
                        69
                                    // Get area from the server
                        70
read radius
                        71
                                    double area = fromServer.readDouble();
                        72
                        73
                                    // Display to the text area
                        74
                                    jta.append("Radius is " + radius + "\n");
                        75
                                    jta.append("Area received from the server is "
                        76
                                      + area + ' n';
                        77
                                 }
                        78
                                 catch (IOException ex) {
                        79
                                    System.err.println(ex);
                        80
                                 }
                        81
                               }
                        82
                             }
                        83 }
```

You start the server program first, then start the client program. In the client program, enter a radius in the text field and press *Enter* to send the radius to the server. The server computes the area and sends it back to the client. This process is repeated until one of the two programs terminates.

The networking classes are in the package **java.net**. This should be imported when writing Java network programs.

The **Server** class creates a **ServerSocket** serverSocket and attaches it to port 8000, using this statement (line 27 in Server.java):

```
ServerSocket serverSocket = new ServerSocket(8000);
```

The server then starts to listen for connection requests, using the following statement (line 31 in Server.java):

```
Socket socket = serverSocket.accept();
```

The server waits until a client requests a connection. After it is connected, the server reads the radius from the client through an input stream, computes the area, and sends the result to the client through an output stream.

The **Client** class uses the following statement to create a socket that will request a connection to the server on the same machine (localhost) at port 8000 (line 43 in Client.java).

```
Socket socket = new Socket("localhost", 8000);
```

If you run the server and the client on different machines, replace **localhost** with the server machine's host name or IP address. In this example, the server and the client are running on the same machine.

If the server is not running, the client program terminates with a **java.net.ConnectException**. After it is connected, the client gets input and output streams—wrapped by data input and output streams—in order to receive and send data to the server.

If you receive a **java.net.BindException** when you start the server, the server port is currently in use. You need to terminate the process that is using the server port and then restart the server.

What happens if the **setVisible(true)** statement in line 23 in Server.java is moved after the **try-catch** block in line 56 in Server.java? The frame will not be displayed, because the **while** loop in the **try-catch** block will not finish until the program terminates.

#### Note

When you create a server socket, you have to specify a port (e.g., 8000) for the socket. When a client connects to the server (line 43 in Client.java), a socket is created on the client. This socket has its own local port. This port number (e.g., 2047) is automatically chosen by the JVM, as shown in Figure 30.6.

client socket port

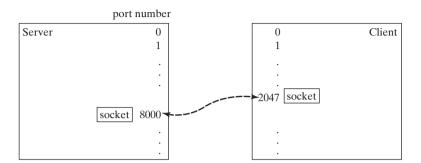

**FIGURE 30.6** The JVM automatically chooses an available port to create a socket for the client.

To see the local port on the client, insert the following statement in line 46 in Client.java.

```
System.out.println("local port: " + socket.getLocalPort());
```

## 30.3 The InetAddress Class

Occasionally, you would like to know who is connecting to the server. You can use the **InetAddress** class to find the client's host name and IP address. The **InetAddress** class models an IP address. You can use the statement shown below in the server program to get an instance of **InetAddress** on a socket that connects to the client.

```
InetAddress inetAddress = socket.getInetAddress();
```

Next, you can display the client's host name and IP address, as follows:

```
System.out.println("Client's host name is " +
inetAddress.getHostName());
System.out.println("Client's IP Address is " +
inetAddress.getHostAddress());
```

You can also create an instance of **InetAddress** from a host name or IP address using the static **getByName** method. For example, the following statement creates an **InetAddress** for the host **liang.armstrong.edu**.

```
InetAddress address = InetAddress.getByName("liang.armstrong.edu");
```

Listing 30.3 gives a program that identifies the host name and IP address of the arguments you pass in from the command line. Line 7 creates an **InetAddress** using the **getByName** method. Lines 8–9 use the **getHostName** and **getHostAddress** methods to get the host name and IP address. Figure 30.7 shows a sample run of the program.

### LISTING 30.3 IdentifyHostNameIP.java

```
1 import java.net.*;
2
3 public class IdentifyHostNameIP {
4   public static void main(String[] args) {
```

```
get an InetAddress
get host name
get host IP
```

```
5
       for (int i = 0; i < args.length; i++) {
 6
         trv {
7
           InetAddress address = InetAddress.getByName(args[i]);
 8
           System.out.print("Host name: " + address.getHostName() + "");
           System.out.println("IP address: " + address.getHostAddress());
9
10
         }
11
         catch (UnknownHostException ex) {
12
           System.err.println("Unknown host or IP address " + args[i]);
13
         }
14
       }
15
     }
16 }
```

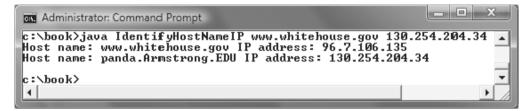

FIGURE 30.7 The program identifies host names and IP addresses.

# 30.4 Serving Multiple Clients

Multiple clients are quite often connected to a single server at the same time. Typically, a server runs continuously on a server computer, and clients from all over the Internet can connect to it. You can use threads to handle the server's multiple clients simultaneously. Simply create a thread for each connection. Here is how the server handles the establishment of a connection:

```
while (true) {
   Socket socket = serverSocket.accept(); // Connect to a client
   Thread thread = new ThreadClass(socket);
   thread.start();
}
```

The server socket can have many connections. Each iteration of the while loop creates a new connection. Whenever a connection is established, a new thread is created to handle communication between the server and the new client; and this allows multiple connections to run at the same time.

Listing 30.4 creates a server class that serves multiple clients simultaneously. For each connection, the server starts a new thread. This thread continuously receives input (the radius of a circle) from clients and sends the results (the area of the circle) back to them (see Figure 30.8). The client program is the same as in Listing 30.2. A sample run of the server with two clients is shown in Figure 30.9.

### LISTING 30.4 MultiThreadServer.java

```
1 import java.io.*;
2 import java.net.*;
3 import java.util.*;
4 import java.awt.*;
5 import javax.swing.*;
6
7 public class MultiThreadServer extends JFrame {
8 // Text area for displaying contents
```

```
9
     private JTextArea jta = new JTextArea();
10
11
     public static void main(String[] args) {
12
       new MultiThreadServer();
13
     }
14
     public MultiThreadServer() {
15
16
       // Place text area on the frame
17
       setLayout(new BorderLayout());
18
       add(new JScrollPane(jta), BorderLayout.CENTER);
19
20
       setTitle("MultiThreadServer");
21
       setSize(500, 300);
22
       setDefaultCloseOperation(JFrame.EXIT_ON_CLOSE);
23
       setVisible(true); // It is necessary to show the frame here!
24
25
       try {
         // Create a server socket
26
27
         ServerSocket serverSocket = new ServerSocket(8000);
                                                                                server socket
28
         ita.append("MultiThreadServer started at " + new Date() + '\n');
29
30
         // Number a client
31
         int clientNo = 1;
32
33
         while (true) {
34
           // Listen for a new connection request
35
           Socket socket = serverSocket.accept();
                                                                                connect client
36
37
           // Display the client number
38
           jta.append("Starting thread for client " + clientNo +
39
              " at " + new Date() + '\n');
40
41
           // Find the client's host name, and IP address
42
           InetAddress inetAddress = socket.getInetAddress();
                                                                                network information
           jta.append("Client " + clientNo + "'s host name is "
43
           + inetAddress.getHostName() + "\n");
jta.append("Client " + clientNo + "'s IP Address is "
44
45
46
             + inetAddress.getHostAddress() + "\n"):
47
48
           // Create a new thread for the connection
49
           HandleAClient task = new HandleAClient(socket);
                                                                                create task
50
51
           // Start the new thread
52
           new Thread(task).start();
                                                                                start thread
53
54
           // Increment clientNo
55
           clientNo++;
56
         }
57
       }
58
       catch(IOException ex) {
59
         System.err.println(ex);
60
       }
     }
61
62
     // Inner class
63
64
     // Define the thread class for handling new connection
65
     class HandleAClient implements Runnable {
                                                                                task class
66
       private Socket socket; // A connected socket
67
68
       /** Construct a thread */
```

```
69
        public HandleAClient(Socket socket) {
 70
          this.socket = socket:
 71
        }
 72
 73
        /** Run a thread */
        public void run() {
 74
 75
          try {
 76
            // Create data input and output streams
            DataInputStream inputFromClient = new DataInputStream(
 77
 78
               socket.getInputStream());
 79
            DataOutputStream outputToClient = new DataOutputStream(
 80
               socket.getOutputStream());
 81
 82
            // Continuously serve the client
 83
            while (true) {
               // Receive radius from the client
 84
               double radius = inputFromClient.readDouble();
 85
 86
 87
              // Compute area
               double area = radius * radius * Math.PI;
 88
 89
               // Send area back to the client
 90
 91
               outputToClient.writeDouble(area);
 92
 93
               jta.append("radius received from client: " +
 94
                 radius + '\n';
              jta.append("Area found: " + area + '\n');
 95
            }
 96
 97
          }
 98
          catch(IOException e) {
 99
            System.err.println(e);
          }
100
        }
101
102
      }
103 }
```

The server creates a server socket at port 8000 (line 27) and waits for a connection (line 35). When a connection with a client is established, the server creates a new thread to handle the communication (line 49). It then waits for another connection in an infinite while loop (lines 33–56).

The threads, which run independently of one another, communicate with designated clients. Each thread creates data input and output streams that receive and send data to a client.

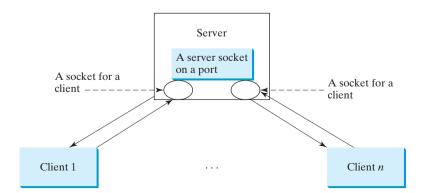

FIGURE 30.8 Multithreading enables a server to handle multiple independent clients.

I/O

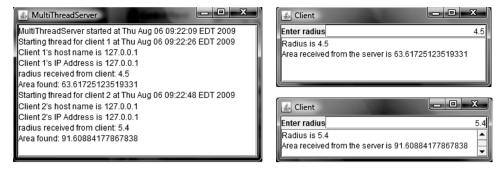

FIGURE 30.9 The server spawns a thread in order to serve a client.

# 30.5 Applet Clients

Because of security constraints, applets can connect only to the host from which they were loaded. Therefore, the HTML file must be located on the machine on which the server is running. You can obtain the server's host name by invoking **getCodeBase().getHost()** on an applet, so you can write the applet without the host name fixed. Below is an example of how to use an applet to connect to a server.

The applet shows the number of visits made to a Web page. The count should be stored in a file on the server side. Every time the page is visited or reloaded, the applet sends a request to the server, and the server increases the count and sends it to the applet. The applet then displays the new count in a message, such as **You are visitor number 11**, as shown in Figure 30.10. The server and client programs are given in Listings 30.5 and 30.6.

| Applet Viewer: AppletClient.class Applet | -o× |
|------------------------------------------|-----|
| You are visitor number 11                |     |
| Applet started.                          |     |

**FIGURE 30.10** The applet displays the access count on a Web page.

### LISTING 30.5 CountServer.java

```
1 import java.io.*;
2 import java.net.*;
3
4
  public class CountServer {
     private RandomAccessFile raf;
 5
6
     private int count; // Count the access to the server
7
8
     public static void main(String[] args) {
9
       new CountServer();
                                                                                launch server
10
     }
11
12
     public CountServer() {
13
       try {
14
         // Create a server socket
         ServerSocket serverSocket = new ServerSocket(8000);
15
                                                                                server socket
         System.out.println("Server started ");
16
17
18
         // Create or open the count file
         raf = new RandomAccessFile("count.dat", "rw");
19
                                                                                random access file
20
```

```
21
                                  // Get the count
                        22
                                  if (raf.length() == 0)
                        23
new file
                                    count = 0;
                        24
                                  else
                        25
                                    count = raf.readInt();
get count
                        26
                        27
                                  while (true) {
                        28
                                    // Listen for a new connection request
connect client
                        29
                                    Socket socket = serverSocket.accept();
                        30
                        31
                                    // Create a DataOutputStream for the socket
                        32
                                    DataOutputStream outputToClient =
send to client
                        33
                                      new DataOutputStream(socket.getOutputStream());
                        34
                        35
                                    // Increase count and send the count to the client
update count
                        36
                                    count++;
                        37
                                    outputToClient.writeInt(count);
                        38
                                    // Write new count back to the file
                        39
                        40
                                    raf.seek(0);
                        41
                                    raf.writeInt(count);
                                  }
                        42
                        43
                               }
                        44
                               catch(IOException ex) {
                        45
                                  ex.printStackTrace();
                        46
                                }
                        47
                             }
                        48 }
```

The server creates a **ServerSocket** in line 15 and creates or opens a file using **RandomAccessFile** in line 19. It reads the count from the file in lines 22–31. The server then waits for a connection request from a client (line 29). After a connection with a client is established, the server creates an output stream to the client (lines 32–33), increases the count (line 36), sends the count to the client (line 37), and writes the new count back to the file. This process continues in an infinite **while** loop to handle all clients.

### LISTING 30.6 AppletClient.java

```
1 import java.io.*;
2 import java.net.*;
 3 import javax.swing.*;
4
5 public class AppletClient extends JApplet {
6
     // Label for displaying the visit count
7
     private JLabel jlblCount = new JLabel();
8
9
     // Indicate if it runs as application
10
     private boolean isStandAlone = false;
11
12
     // Host name or ip
13
     private String host = "localhost";
14
15
     /** Initialize the applet */
16
     public void init() {
17
       add(jlblCount);
18
19
       try {
20
         // Create a socket to connect to the server
21
         Socket socket:
22
         if (isStandAlone)
```

#### 30.6 Sending and Receiving Objects 1031

```
23
           socket = new Socket(host, 8000);
                                                                               for standalone
24
         el se
25
           socket = new Socket(getCodeBase().getHost(), 8000);
                                                                               for applet
26
27
         // Create an input stream to receive data from the server
28
         DataInputStream inputFromServer =
29
           new DataInputStream(socket.getInputStream());
30
31
         // Receive the count from the server and display it on label
32
         int count = inputFromServer.readInt();
                                                                               receive count
33
         jlblCount.setText("You are visitor number " + count);
34
35
         // Close the stream
36
         inputFromServer.close();
37
       }
38
       catch (IOException ex) {
39
         ex.printStackTrace();
40
       }
41
     }
42
43
     /** Run the applet as an application */
44
     public static void main(String[] args) {
45
       // Create a frame
       JFrame frame = new JFrame("Applet Client");
46
47
48
       // Create an instance of the applet
49
       AppletClient applet = new AppletClient();
50
       applet.isStandAlone = true;
51
52
       // Get host
53
       if (args.length == 1) applet.host = args[0];
54
55
       // Add the applet instance to the frame
56
       frame.getContentPane().add(applet, java.awt.BorderLayout.CENTER);
57
58
       // Invoke init() and start()
59
       applet.init();
60
       applet.start();
61
       // Display the frame
62
63
       frame.pack();
64
       frame.setVisible(true);
65
     }
66 }
```

The client is an applet. When it runs as an applet, it uses **getCodeBase().getHost()** (line 25) to return the IP address for the server. When it runs as an application, it passes the URL from the command line (line 53). If the URL is not passed from the command line, by default "localhost" is used for the URL (line 13).

The client creates a socket to connect to the server (lines 21–25), creates an input stream from the socket (lines 28–29), receives the count from the server (line 32), and displays it in the text field (line 33).

## 30.6 Sending and Receiving Objects

In the preceding examples, you learned how to send and receive data of primitive types. You can also send and receive objects using **ObjectOutputStream** and **ObjectInputStream** on socket streams. To enable passing, the objects must be serializable. The following example demonstrates how to send and receive objects.

The example consists of three classes: StudentAddress.java (Listing 30.7), StudentClient.java (Listing 30.8), and StudentServer.java (Listing 30.9). The client program collects student information from a client and sends it to a server, as shown in Figure 30.11.

The **StudentAddress** class contains the student information: name, street, state, and zip. The **StudentAddress** class implements the **Serializable** interface. Therefore, it can be sent and received using the object output and input streams.

| 🚔 Register Student Client 📃 🗆 🗙 |                             |  |  |  |
|---------------------------------|-----------------------------|--|--|--|
| Name                            | John Smith                  |  |  |  |
| Street                          | 100 Main Street             |  |  |  |
| City                            | Savannah State GA Zip 31411 |  |  |  |
| Register to the Server          |                             |  |  |  |

FIGURE 30.11 The client sends the student information in an object to the server.

### LISTING 30.7 StudentAddress.java

```
1 public class StudentAddress implements java.io.Serializable {
2
     private String name;
 3
     private String street;
 4
     private String city;
 5
     private String state;
6
     private String zip;
7
8
     public StudentAddress(String name, String street, String city,
9
       String state, String zip) {
10
       this.name = name;
11
       this.street = street;
12
       this.city = city;
13
       this.state = state;
14
       this.zip = zip;
15
    }
16
17
     public String getName() {
18
       return name;
19
     }
20
21
     public String getStreet() {
22
       return street;
23
     }
24
25
     public String getCity() {
26
       return city;
27
     }
28
29
     public String getState() {
30
       return state;
31
     }
32
     public String getZip() {
33
34
       return zip;
35
     }
36 }
```

The client sends a **StudentAddress** object through an **ObjectOutputStream** on the output stream socket, and the server receives the **Student** object through the **ObjectInputStream** 

serialized

on the input stream socket, as shown in Figure 30.12. The client uses the **writeObject** method in the **ObjectOutputStream** class to send a student to the server, and the server receives the student using the **readObject** method in the **ObjectInputStream** class. The server and client programs are given in Listings 30.8 and 30.9.

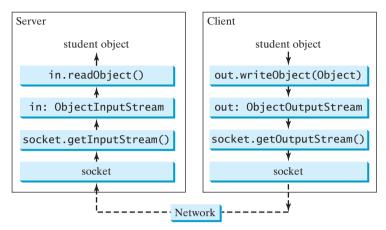

FIGURE 30.12 The client sends a **StudentAddress** object to the server.

### LISTING 30.8 StudentClient.java

```
1 import java.io.*;
 2 import java.net.*;
 3 import java.awt.*;
4 import java.awt.event.*;
 5 import javax.swing.*;
6 import javax.swing.border.*;
7
8 public class StudentClient extends JApplet {
     private JTextField jtfName = new JTextField(32);
9
     private JTextField jtfStreet = new JTextField(32);
10
     private JTextField jtfCity = new JTextField(20);
11
12
     private JTextField jtfState = new JTextField(2);
13
     private JTextField jtfZip = new JTextField(5);
14
15
     // Button for sending a student to the server
     private JButton jbtRegister = new JButton("Register to the Server");
16
17
18
     // Indicate if it runs as application
19
     private boolean isStandAlone = false;
20
21
     // Host name or ip
22
     String host = "localhost";
23
24
     public void init() {
25
       // Panel p1 for holding labels Name, Street, and City
                                                                             create UI
26
       JPanel p1 = new JPanel();
27
       p1.setLayout(new GridLayout(3, 1));
28
       p1.add(new JLabel("Name"));
       p1.add(new JLabel("Street"));
29
30
       p1.add(new JLabel("City"));
31
32
       // Panel jpState for holding state
33
       JPanel jpState = new JPanel();
```

```
34
                              jpState.setLayout(new BorderLayout());
                       35
                              jpState.add(new JLabel("State"), BorderLayout.WEST);
                       36
                              jpState.add(jtfState, BorderLayout.CENTER);
                       37
                       38
                              // Panel jpZip for holding zip
                       39
                              JPanel jpZip = new JPanel();
                              jpZip.setLayout(new BorderLayout());
                       40
                       41
                              jpZip.add(new JLabel("Zip"), BorderLayout.WEST);
                       42
                              jpZip.add(jtfZip, BorderLayout.CENTER);
                       43
                       44
                              // Panel p2 for holding jpState and jpZip
                       45
                              JPanel p2 = new JPanel();
                       46
                              p2.setLayout(new BorderLayout());
                       47
                              p2.add(jpState, BorderLayout.WEST);
                       48
                              p2.add(jpZip, BorderLayout.CENTER);
                       49
                       50
                              // Panel p3 for holding jtfCity and p2
                       51
                              JPanel p3 = new JPanel();
                       52
                              p3.setLayout(new BorderLayout());
                       53
                              p3.add(jtfCity, BorderLayout.CENTER);
                              p3.add(p2, BorderLayout.EAST);
                       54
                       55
                       56
                              // Panel p4 for holding jtfName, jtfStreet, and p3
                       57
                              JPanel p4 = new JPanel();
                       58
                              p4.setLayout(new GridLayout(3, 1));
                       59
                              p4.add(jtfName);
                              p4.add(jtfStreet);
                       60
                       61
                              p4.add(p3);
                       62
                       63
                              // Place p1 and p4 into StudentPanel
                       64
                              JPanel studentPanel = new JPanel(new BorderLayout());
                              studentPanel.setBorder(new BevelBorder(BevelBorder.RAISED));
                       65
                       66
                              studentPanel.add(p1, BorderLayout.WEST);
                       67
                              studentPanel.add(p4, BorderLayout.CENTER);
                       68
                       69
                              // Add the student panel and button to the applet
                       70
                              add(studentPanel, BorderLayout.CENTER);
                       71
                              add(jbtRegister, BorderLayout.SOUTH);
                       72
                       73
                              // Register listener
register listener
                       74
                              jbtRegister.addActionListener(new ButtonListener());
                       75
                              // Find the IP address of the Web server
                       76
                       77
                              if (!isStandAlone)
                       78
get server name
                                host = getCodeBase().getHost();
                       79
                            }
                       80
                       81
                            /** Handle button action */
                       82
                            private class ButtonListener implements ActionListener {
                       83
                              public void actionPerformed(ActionEvent e) {
                       84
                                try {
                       85
                                   // Establish connection with the server
                       86
                                   Socket socket = new Socket(host, 8000);
server socket
                       87
                       88
                                   // Create an output stream to the server
                       89
                                   ObjectOutputStream toServer =
output stream
                       90
                                     new ObjectOutputStream(socket.getOutputStream());
                       91
                       92
                                   // Get text field
                       93
                                   String name = jtfName.getText().trim();
```

```
94
            String street = jtfStreet.getText().trim();
95
            String city = itfCity.getText().trim():
96
            String state = jtfState.getText().trim();
97
            String zip = jtfZip.getText().trim();
98
99
            // Create a StudentAddress object and send to the server
            StudentAddress s =
100
101
              new StudentAddress(name, street, city, state, zip);
102
            toServer.writeObject(s);
                                                                             send to server
103
          }
104
          catch (IOException ex) {
105
            System.err.println(ex);
106
          }
107
        }
108
      }
109
      /** Run the applet as an application */
110
      public static void main(String[] args) {
111
112
        // Create a frame
113
        JFrame frame = new JFrame("Register Student Client");
114
115
        // Create an instance of the applet
116
        StudentClient applet = new StudentClient();
117
        applet.isStandAlone = true;
118
119
        // Get host
120
        if (args.length == 1) applet.host = args[0];
121
122
        // Add the applet instance to the frame
123
        frame.add(applet, BorderLayout.CENTER);
124
125
        // Invoke init() and start()
126
        applet.init();
127
        applet.start();
128
129
        // Display the frame
130
        frame.pack();
131
        frame.setVisible(true);
132
      }
133 }
LISTING 30.9 StudentServer.java
```

```
1 import java.io.*;
2 import java.net.*;
3
4 public class StudentServer {
5
    private ObjectOutputStream outputToFile;
    private ObjectInputStream inputFromClient;
6
7
8
     public static void main(String[] args) {
9
      new StudentServer();
10
     }
11
12
     public StudentServer() {
13
      try {
14
         // Create a server socket
15
         ServerSocket serverSocket = new ServerSocket(8000);
         System.out.println("Server started ");
16
17
```

|                   | 18   | // Create an object ouput stream                                 |
|-------------------|------|------------------------------------------------------------------|
| output to file    | 19   | outputToFile = <b>new</b>                                        |
|                   | 20   | <pre>new FileOutputStream("student.dat", true));</pre>           |
|                   | 21   |                                                                  |
|                   | 22   | <pre>while (true) {</pre>                                        |
|                   | 23   | <pre>// Listen for a new connection request</pre>                |
| connect to client | 24   | <pre>Socket socket = serverSocket.accept();</pre>                |
|                   | 25   |                                                                  |
|                   | 26   | <pre>// Create an input stream from the socket</pre>             |
| input stream      | 27   | <pre>inputFromClient =</pre>                                     |
|                   | 28   | <pre>new ObjectInputStream(socket.getInputStream());</pre>       |
|                   | 29   |                                                                  |
|                   | 30   | // Read from input                                               |
| get from client   | 31   | <pre>Object object = inputFromClient.readObject();</pre>         |
|                   | 32   |                                                                  |
|                   | 33   | // Write to the file                                             |
| write to file     | 34   | <pre>outputToFile.writeObject(object);</pre>                     |
|                   | 35   | <pre>System.out.println("A new student object is stored");</pre> |
|                   | 36   | }                                                                |
|                   | 37   | }                                                                |
|                   | 38   | <pre>catch(ClassNotFoundException ex) {</pre>                    |
|                   | 39   | ex.printStackTrace();                                            |
|                   | 40   | }                                                                |
|                   | 41   | <pre>catch(IOException ex) {</pre>                               |
|                   | 42   | ex.printStackTrace();                                            |
|                   | 43   | }                                                                |
|                   | 44   | finally {                                                        |
|                   | 45   | try {                                                            |
|                   | 46   | <pre>inputFromClient.close();</pre>                              |
|                   | 47   | outputToFile.close();                                            |
|                   | 48   | }                                                                |
|                   | 49   | <pre>catch (Exception ex) {</pre>                                |
|                   | 50   | ex.printStackTrace();                                            |
|                   | 51   | }                                                                |
|                   | 52   | }                                                                |
|                   | 53 } |                                                                  |
|                   | 54 } |                                                                  |

On the client side, when the user clicks the "Register to the Server" button, the client creates a socket to connect to the host (line 86), creates an **ObjectOutputStream** on the output stream of the socket (lines 89–90), and invokes the **writeObject** method to send the **StudentAddress** object to the server through the object output stream (line 102).

On the server side, when a client connects to the server, the server creates an **ObjectInputStream** on the input stream of the socket (lines 27–28), invokes the **readObject** method to receive the **StudentAddress** object through the object input stream (line 31), and writes the object to a file (line 34).

This program can run either as an applet or as an application. To run it as an application, the host name is passed as a command-line argument.

## 30.7 Retrieving Files from Web Servers

In previous sections you developed client/server applications. Java allows you to develop clients that retrieve files on a remote host through a Web server. In this case, you don't have to create a custom server program. The Web server can be used to send the files, as shown in Figure 30.13.

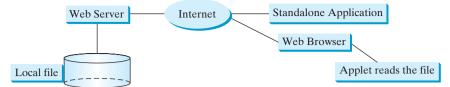

FIGURE 30.13 The applet client or the application client retrieves files from a Web server.

To retrieve a file, first create a URL object for the file. The java.net.URL class was introduced in §18.10, "Locating Resource Using the URL Class." You can create a URL object using the following constructor:

#### public URL(String spec) throws MalformedURLException

For example, the statement given below creates a URL object for http://www.cs.armstrong.edu/ liang/index.html.

```
try {
    URL url = new URL("http://www.cs.armstrong.edu/liang/index.html");
}
catch (MalformedURLException ex) {
}
```

A **MalformedURLException** is thrown if the URL string has a syntax error. For example, the URL string "http://www.cs.armstrong.edu/liang/index.html" would cause a **Malformed-URLException** runtime error because two slashes (//) are required after the colon (:).

You can then use the **openStream()** method defined in the **URL** class to open an input stream to the file's URL.

```
InputStream inputStream = url.openStream();
```

Now you can read the data from the input stream. Listing 30.10 gives an example that demonstrates how to retrieve a file from a Web server. The program can run as an application or an applet. The user interface includes a text field in which to enter the URL of the file name, a text area in which to show the file, and a button that can be used to submit an action. A label is added at the bottom of the applet to indicate the status, such as *File loaded successfully* or *Network connection problem*. A sample run of the program is shown in Figure 30.14.

| 🛓 View File From a Web                                                                                                    | Server                 | _   _   × |
|----------------------------------------------------------------------------------------------------|------------------------|-----------|
| Filename http://www.cs.armstrom                                                                                                    | rg.edu/liang           | View      |
| html PUBLIC "-//W3</td <th>C//DTD HTML 4.01//EN"&gt;</th> <td>-</td>                                                                                                    | C//DTD HTML 4.01//EN"> | -         |
| <meta charset="utf-8" content="Y. Daniel Liang&lt;/td&gt;&lt;th&gt;content=" html;="" text=""/><br>Home Page" name="description"><br>Daniel Liang, Y. Daniel Liang Home Page <td>" namc=</td> | " namc=                |           |
| •                                                                                                    |                        |           |
| File loaded successfully                                                                                                    |                        |           |

**FIGURE 30.14** The program displays the contents of a specified file on the Web server.

|                   | Lis      | <b>30.10</b> ViewRemoteFile.java                                                                                       |
|-------------------|----------|----------------------------------------------------------------------------------------------------|
|                   | 1        | <pre>import java.awt.*; import java.awt.event.*;</pre>                                                                 |
|                   |          | <pre>import java.io.*;</pre>                                                                                           |
|                   |          | <pre>import java.net.*;</pre>                                                                                          |
|                   |          | <pre>import javax.swing.*;</pre>                                                                                       |
|                   | 6        | <pre>public class ViewRemoteFile extends JApplet {</pre>                                                               |
|                   | 8        | // Button to view the file                                                                                             |
|                   | 9        | <pre>private JButton jbtView = new JButton("View");</pre>                                                              |
|                   | 10       |                                                                                                    |
|                   | 11       | <pre>// Text field to receive file name</pre>                                                                          |
|                   | 12       | <pre>private JTextField jtfURL = new JTextField(12);</pre>                                                             |
|                   | 13       |                                                                                                    |
|                   | 14       | // Text area to store file                                                                                             |
|                   | 15<br>16 | <pre>private JTextArea jtaFile = new JTextArea();</pre>                                                                |
|                   | 10       | // Label to display status                                                                                             |
|                   | 18       | <pre>private JLabel jlblStatus = new JLabel();</pre>                                                                   |
|                   | 19       |                                                                                                    |
|                   | 20       | /** Initialize the applet */                                                                                           |
|                   | 21       | <pre>public void init() {</pre>                                                                                        |
|                   | 22       | // Create a panel to hold a label, a text field, and a button                                                          |
| create UI         | 23       | JPanel p1 = new JPanel();                                                                                              |
|                   | 24<br>25 | p1.setLayout( <b>new</b> BorderLayout());<br>p1.add( <b>new</b> JLabel(" <mark>Filename</mark> "), BorderLayout.WEST); |
|                   | 25       | p1.add(jtfURL, BorderLayout.CENTER);                                                                                   |
|                   | 27       | p1.add(jbtView, BorderLayout.EAST);                                                                                    |
|                   | 28       | ······································                                                                                 |
|                   | 29       | <pre>// Place text area and panel p to the applet</pre>                                                                |
|                   | 30       | <pre>setLayout(new BorderLayout());</pre>                                                                              |
|                   | 31       | <pre>add(new JScrollPane(jtaFile), BorderLayout.CENTER);</pre>                                                         |
|                   | 32       | add(p1, BorderLayout.NORTH);                                                                                           |
|                   | 33<br>34 | add(jlblStatus, BorderLayout.SOUTH);                                                                                   |
|                   | 35       | <pre>// Register listener to handle the "View" button</pre>                                                            |
| register listener | 36       | jbtView.addActionListener(new ActionListener() {                                                                       |
|                   | 37       | <pre>public void actionPerformed(ActionEvent e) {</pre>                                                                |
|                   | 38       | <pre>showFile();</pre>                                                                                                 |
|                   | 39       | }                                                                                                    |
|                   | 40       | <pre>});</pre>                                                                                                    |
|                   | 41       | }                                                                                                    |
|                   | 42<br>43 | <pre>private void showFile() {</pre>                                                                                   |
|                   | 44       | java.util.Scanner input = null; // Use Scanner for text input                                                          |
|                   | 45       | URL url = null;                                                                                                    |
|                   | 46       |                                                                                                    |
|                   | 47       | try {                                                                                                    |
|                   | 48       | // Obtain URL from the text field                                                                                      |
| get URL           | 49       | <pre>url = new URL(jtfURL.getText().trim());</pre>                                                                     |
|                   | 50       | // Create a Scarper for input stream                                                                                   |
| input stream      | 51<br>52 | <pre>// Create a Scanner for input stream input = new java.util.Scanner(url.openStream());</pre>                       |
| mpat suvani       | 53       | input - new javaraerristanner (arrispenstream()),                                                                      |
|                   | 54       | // Read a line and append the line to the text area                                                                    |
|                   | 55       | <pre>while (input.hasNext()) {</pre>                                                                                   |
|                   |          |                                                                                                    |

```
56
           jtaFile.append(input.nextLine() + "\n");
         }
57
58
         jlblStatus.setText("File loaded successfully");
59
60
       }
       catch (MalformedURLException ex) {
61
         jlblStatus.setText("URL " + url + " not found.");
62
       }
63
64
       catch (IOException e) {
65
         jlblStatus.setText(e.getMessage());
66
67
       finallv {
         if (input != null) input.close();
68
69
       }
70
     }
71 }
```

main method omitted

Line 49 **new URL(jtfURL.getText().trim())** creates a **URL** for the file name entered from the text field. Line 52 **url.openStream()** creates an **InputStream** from the URL. After the input stream is established, reading data from the remote file is just like reading data locally. A **Scanner** object is created from the input stream for reading text (line 52). The text from the file is displayed in the text area (line 56).

## 30.8 JEditorPane

Swing provides a GUI component named javax.swing.JEditorPane that can display plain text, HTML, and RTF files automatically. Using it, you don't have to write code to explicitly read data from the files. JEditorPane is a subclass of JTextComponent. Thus it inherits all the behavior and properties of JTextComponent.

To display the content of a file, use the **setPage(URL)** method, as follows:

```
public void setPage(URL url) throws IOException
```

JEditorPane generates javax.swing.event.HyperlinkEvent when a hyperlink in the editor pane is clicked. Through this event, you can get the URL of the hyperlink and display it using the setPage(url) method.

Listing 30.11 gives an example that creates a simple Web browser to render HTML files. The program lets the user enter an HTML file in a text field and press the *Enter* key to display it in an editor pane, as shown in Figure 30.15.

|      |        |       | _ 🗆 ×   |
|------|--------|-------|---------|
|      |        |       |         |
|      |        | Web   | Search  |
|      |        |       | Sign In |
| 3609 | Hoalth | Mueic | Traval  |
|      | 3609   |       |         |

**FIGURE 30.15** You can specify a URL in the text field and display the HTML file in an editor pane.

|                   | LISTING 30.11 WebBrowser.java                                                                                         |
|-------------------|----------------------------------------------------------------------------------------------------|
|                   | -                                                                                                    |
|                   | 1 import java.awt.*;                                                                                                  |
|                   | 2 import java.awt.event.*;                                                                                            |
|                   | 3 import javax.swing.*;                                                                                               |
|                   | 4 import java.net.URL;                                                                                                |
|                   | 5 import javax.swing.event.*;                                                                                         |
|                   | 6 <b>import</b> java.io.*;<br>7                                                                                       |
|                   | <pre>% public class WebBrowser extends JApplet {</pre>                                                                |
|                   | 9 // JEditor pane to view HTML files                                                                                  |
|                   | <pre>10 private JEditorPane jep = new JEditorPane();</pre>                                                            |
|                   | 11                                                                                                    |
|                   | 12 // Label for URL                                                                                                   |
|                   | <pre>13 private JLabel jlblURL = new JLabel("URL");</pre>                                                             |
|                   | 14                                                                                                    |
|                   | 15 // Text field for entering URL                                                                                     |
|                   | <pre>16 private JTextField jtfURL = new JTextField();</pre>                                                           |
|                   | 17                                                                                                    |
|                   | 18 /** Initialize the applet */                                                                                       |
|                   | <pre>19 public void init() {</pre>                                                                                    |
|                   | 20 // Create a panel jpURL to hold the label and text field                                                           |
| create UI         | <pre>21 JPanel jpURL = new JPanel();</pre>                                                                            |
|                   | <pre>22 jpURL.setLayout(new BorderLayout());<br/>22 jpURL.setLayout();</pre>                                          |
|                   | <pre>23 jpURL.add(j1b1URL, BorderLayout.WEST);<br/>24 jpURL.add(j1b1URL, BorderLayout.WEST);</pre>                    |
|                   | <pre>24 jpURL.add(jtfURL, BorderLayout.CENTER);</pre>                                                                 |
|                   | <pre>25 26 // Place jpURL and jspViewer in the applet</pre>                                                           |
|                   | <pre>26 // Place jpURL and jspViewer in the applet<br/>27 add(new JScrollPane(jspViewer), BorderLayout.CENTER);</pre> |
|                   | <ul> <li>add(new JScrottPane(JSpyrewer), BorderLayout.CENTER);</li> <li>add(jpURL, BorderLayout.NORTH);</li> </ul>    |
|                   | 29                                                                                                    |
|                   | 30 // Set jep noneditable                                                                                             |
|                   | <pre>31 jep.setEditable(false);</pre>                                                                                 |
|                   | 32                                                                                                    |
|                   | 33 // Register listener                                                                                               |
| register listener | <pre>34 jep.addHyperlinkListener(new HyperlinkListener() {</pre>                                                      |
| register listener | 35 public void hyperlinkUpdate(HyperlinkEvent e) {                                                                    |
|                   | 36 try {                                                                                                    |
|                   | <pre>37 jep.setPage(e.getURL());</pre>                                                                                |
|                   | 38 }                                                                                                    |
|                   | 39 catch (IOException ex) {                                                                                           |
|                   | 40 System.out.println(ex);                                                                                            |
|                   | 41 }                                                                                                    |
|                   | 42 }                                                                                                    |
|                   | 43 });                                                                                                    |
| register listener | <pre>44 jtfURL.addActionListener(new ActionListener() {</pre>                                                         |
|                   | 45 <b>public void</b> actionPerformed(ActionEvent e) {                                                                |
|                   | 46 <b>try</b> {                                                                                                    |
|                   | 47 // Get the URL from text field                                                                                     |
| get URL           | <pre>48 URL url = new URL(jtfURL.getText().trim());</pre>                                                             |
|                   | 49<br>50 // Display the HTML file                                                                                     |
| display HTML      | <pre>50 // Display the HTML file<br/>51 jep.setPage(url);</pre>                                                       |
| uspiay III WIL    | 52 }                                                                                                    |
|                   | 52 J<br>53 <b>catch</b> (IOException ex) {                                                                            |
|                   | 54 System.out.println(ex);                                                                                            |
|                   | 55 }                                                                                                    |
|                   | 56 }                                                                                                    |
|                   | -                                                                                                    |

```
57 });
58 }
59 }
```

main method omitted

In this example, a simple Web browser is created using the **JEditorPane** class (line 10). **JEditorPane** is capable of displaying files in HTML format. To enable scrolling, the editor pane is placed inside a scroll pane (line 27).

The user enters the URL of the HTML file in the text field and presses the *Enter* key to fire an action event to display the URL in the editor pane. To display the URL in the editor pane, simply set the URL in the **page** property of the editor pane (line 51).

The editor pane does not have all the functions of a commercial Web browser, but it is convenient for displaying HTML files, including embedded images.

There are two shortcomings in this program: (1) it cannot view a local HTML file, and (2) to view a remote HTML file, you have to enter a URL beginning with http://. In Exercise 30.11, you will modify the program so that it can also view an HTML file from the local host and accept URLs beginning with either http:// or www.

## 30.9 Case Studies: Distributed TicTacToe Games

In §18.9, "Case Study: TicTacToe," you developed an applet for the TicTacToe game that enables two players to play on the same machine. In this section, you will learn how to develop a distributed TicTacToe game using multithreads and networking with socket streams. A distributed TicTacToe game enables users to play on different machines from anywhere on the Internet.

You need to develop a server for multiple clients. The server creates a server socket and accepts connections from every two players to form a session. Each session is a thread that communicates with the two players and determines the status of the game. The server can establish any number of sessions, as shown in Figure 30.16.

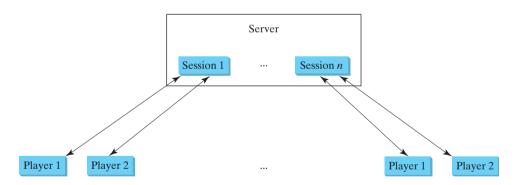

**FIGURE 30.16** The server can create many sessions, each of which facilitates a TicTacToe game for two players.

For each session, the first client connecting to the server is identified as player 1 with token 'X', and the second client connecting is identified as player 2 with token '0'. The server notifies the players of their respective tokens. Once two clients are connected to it, the server starts a thread to facilitate the game between the two players by performing the steps repeatedly, as shown in Figure 30.17.

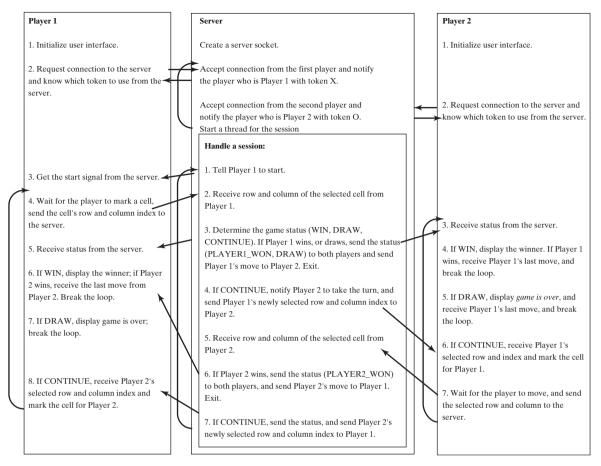

FIGURE 30.17 The server starts a thread to facilitate communications between the two players.

The server does not have to be a graphical component, but creating it as a frame in which game information can be viewed is user friendly. You can create a scroll pane to hold a text area in the frame and display game information in the text area. The server creates a thread to handle a game session when two players are connected to the server.

The client is responsible for interacting with the players. It creates a user interface with nine cells, and displays the game title and status to the players in the labels. The client class is very similar to the TicTacToe class presented in §18.9, "Case Study: TicTacToe." However, the client in this example does not determine the game status (win or draw), it simply passes the moves to the server and receives the game status from the server.

Based on the foregoing analysis, you can create the following classes:

- **TicTacToeServer** serves all the clients in Listing 30.13.
- HandleASession facilitates the game for two players in Listing 30.13. It is in the same file with TicTacToeServer.java.
- **TicTacToeClient** models a player in Listing 30.14.
- Cell models a cell in the game in Listing 30.14. It is an inner class in TicTacToeClient.
- **TicTacToeConstants** is an interface that defines the constants shared by all the classes in the example in Listing 30.12.

The relationships of these classes are shown in Figure 30.18.

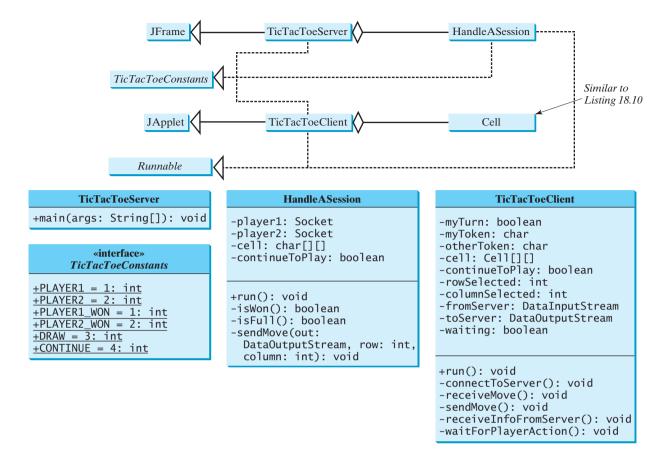

**FIGURE 30.18 TicTacToeServer** creates an instance of **HandleASession** for each session of two players. **TicTacToeClient** creates nine cells in the UI.

### **LISTING 30.12** TicTacToeConstants.java

```
1 public interface TicTacToeConstants {
2   public static int PLAYER1 = 1; // Indicate player 1
3   public static int PLAYER2 = 2; // Indicate player 2
4   public static int PLAYER1_WON = 1; // Indicate player 1 won
5   public static int PLAYER2_WON = 2; // Indicate player 2 won
6   public static int DRAW = 3; // Indicate a draw
7   public static int CONTINUE = 4; // Indicate to continue
8 }
```

### LISTING 30.13 TicTacToeServer.java

```
1 import java.io.*;
 2 import java.net.*;
 3 import javax.swing.*;
 4 import java.awt.*;
 5 import java.util.Date;
 6
 7
   public class TicTacToeServer extends JFrame
 8
       implements TicTacToeConstants {
 9
     public static void main(String[] args) {
10
       TicTacToeServer frame = new TicTacToeServer();
     }
11
12
```

run server

|                           | 13       | <pre>public TicTacToeServer() {</pre>                                        |
|---------------------------|----------|------------------------------------------------------------------------------|
| create UI                 | 14       | JTextArea jtaLog = <b>new</b> JTextArea();                                   |
|                           | 15       |                                                                              |
|                           | 16       | // Create a scroll pane to hold text area                                    |
|                           | 17       | JScrollPane scrollPane = <b>new</b> JScrollPane(jtaLog);                     |
|                           | 18       |                                                                              |
|                           | 19       | // Add the scroll pane to the frame                                          |
|                           | 20<br>21 | <pre>add(scrollPane, BorderLayout.CENTER);</pre>                             |
|                           | 21       | <pre>setDefaultCloseOperation(JFrame.EXIT_ON_CLOSE);</pre>                   |
|                           | 23       | setSize(300, 300);                                                           |
|                           | 24       | setTitle("TicTacToeServer");                                                 |
|                           | 25       | setVisible(true);                                                            |
|                           | 26       |                                                                              |
|                           | 27       | try {                                                                        |
|                           | 28       | // Create a server socket                                                    |
| server socket             | 29       | <pre>ServerSocket serverSocket = new ServerSocket(8000);</pre>               |
|                           | 30       | jtaLog.append( <b>new</b> Date() +                                           |
|                           | 31       | ": Server started at socket 8000\n");                                        |
|                           | 32       |                                                                              |
|                           | 33       | // Number a session                                                          |
|                           | 34       | <pre>int sessionNo = 1;</pre>                                                |
|                           | 35<br>36 | // Pondy to create a coscien for every two players                           |
|                           | 37       | <pre>// Ready to create a session for every two players while (true) {</pre> |
|                           | 38       | jtaLog.append(new Date() +                                                   |
|                           | 39       | ": Wait for players to join session " + sessionNo + '\n');                   |
|                           | 40       |                                                                              |
|                           | 41       | // Connect to player 1                                                       |
| connect to client         | 42       | <pre>Socket player1 = serverSocket.accept();</pre>                           |
|                           | 43       |                                                                              |
|                           | 44       | jtaLog.append( <b>new</b> Date() + ": <b>Player 1 joined session</b> " +     |
|                           | 45       | <pre>sessionNo + '\n');</pre>                                                |
|                           | 46       | jtaLog.append("Player 1's IP address" +                                      |
|                           | 47       | player1.getInetAddress().getHostAddress() + '\n');                           |
|                           | 48       | // Notify that the player is player 1                                        |
| to mlosson1               | 49<br>50 | <pre>// Notify that the player is Player 1 new DataOutputStream(</pre>       |
| to player1                | 51       | player1.getOutputStream()).writeInt(PLAYER1);                                |
|                           | 52       |                                                                              |
|                           | 53       | // Connect to player 2                                                       |
|                           | 54       | Socket player2 = serverSocket.accept();                                      |
|                           | 55       |                                                                              |
|                           | 56       | jtaLog.append( <b>new</b> Date() +                                           |
|                           | 57       | <pre>": Player 2 joined session " + sessionNo + '\n');</pre>                 |
|                           | 58       | jtaLog.append(" <b>Player 2's IP address</b> " +                             |
|                           | 59       | player2.getInetAddress().getHostAddress() + '\n');                           |
|                           | 60       |                                                                              |
|                           | 61       | // Notify that the player is Player 2                                        |
| to player2                | 62       | <pre>new DataOutputStream(</pre>                                             |
|                           | 63<br>64 | player2.getOutputStream()).writeInt(PLAYER2);                                |
|                           | 65       | <pre>// Display this session and increment session number</pre>              |
|                           | 66       | jtaLog.append(new Date() + ": Start a thread for session " +                 |
|                           | 67       | sessionNo++ + '\n');                                                         |
|                           | 68       |                                                                              |
|                           | 69       | <pre>// Create a new thread for this session of two players</pre>            |
| a session for two players | 70       | HandleASession task = <b>new</b> HandleASession(player1, player2);           |
|                           | 71       |                                                                              |
|                           | 72       | // Start the new thread                                                      |

```
73
            new Thread(task).start();
 74
          }
75
        }
 76
        catch(IOException ex) {
77
          System.err.println(ex);
78
        }
 79
      }
 80 }
81
 82 // Define the thread class for handling a new session for two players
83 class HandleASession implements Runnable, TicTacToeConstants {
      private Socket player1;
84
85
      private Socket player2;
 86
 87
      // Create and initialize cells
 88
     private char[][] cell = new char[3][3];
 89
90
      private DataInputStream fromPlaver1:
91
     private DataOutputStream toPlayer1;
 92
      private DataInputStream fromPlayer2;
93
     private DataOutputStream toPlayer2;
94
95
      // Continue to play
96
      private boolean continueToPlay = true;
97
98
      /** Construct a thread */
99
      public HandleASession(Socket player1, Socket player2) {
100
        this.player1 = player1;
101
        this.player2 = player2;
102
103
        // Initialize cells
104
        for (int i = 0; i < 3; i++)
105
          for (int j = 0; j < 3; j++)</pre>
106
            cell[i][j] = ' ';
107
      }
108
109
      /** Implement the run() method for the thread */
110
      public void run() {
111
        trv {
112
          // Create data input and output streams
113
          DataInputStream fromPlayer1 = new DataInputStream(
114
            player1.getInputStream());
115
          DataOutputStream toPlayer1 = new DataOutputStream(
116
            player1.getOutputStream());
117
          DataInputStream fromPlayer2 = new DataInputStream(
118
            player2.getInputStream());
119
          DataOutputStream toPlayer2 = new DataOutputStream(
120
            player2.getOutputStream());
121
122
          // Write anything to notify player 1 to start
123
          // This is just to let player 1 know to start
          toPlayer1.writeInt(1);
124
125
126
          // Continuously serve the players and determine and report
127
          // the game status to the players
128
          while (true) {
129
            // Receive a move from player 1
130
            int row = fromPlayer1.readInt():
131
            int column = fromPlayer1.readInt();
132
            cell[row][column] = 'X';
```

133

```
134
            // Check if Player 1 wins
135
            if (isWon('X')) {
136
              toPlayer1.writeInt(PLAYER1_WON);
137
              toPlayer2.writeInt(PLAYER1_WON);
138
              sendMove(toPlayer2, row, column);
139
              break; // Break the loop
140
            }
141
            else if (isFull()) { // Check if all cells are filled
              toPlayer1.writeInt(DRAW);
142
143
              toPlayer2.writeInt(DRAW);
144
              sendMove(toPlayer2, row, column);
145
              break;
146
            }
147
            else {
              // Notify player 2 to take the turn
148
149
              toPlayer2.writeInt(CONTINUE);
150
151
              // Send player 1's selected row and column to player 2
152
              sendMove(toPlayer2, row, column);
           }
153
154
            // Receive a move from Player 2
155
156
            row = fromPlayer2.readInt();
157
            column = fromPlaver2.readInt():
            cell[row][column] = '0';
158
159
            // Check if Player 2 wins
160
161
            if (isWon('0')) {
              toPlayer1.writeInt(PLAYER2_WON);
162
163
              toPlayer2.writeInt(PLAYER2_WON);
164
              sendMove(toPlayer1, row, column);
165
              break;
166
            }
167
            else {
              // Notify player 1 to take the turn
168
169
              toPlayer1.writeInt(CONTINUE);
170
171
              // Send player 2's selected row and column to player 1
172
              sendMove(toPlayer1, row, column);
173
            }
          }
174
175
        }
176
        catch(IOException ex) {
177
          System.err.println(ex);
178
        }
179
      }
180
181
      /** Send the move to other player */
182
      private void sendMove(DataOutputStream out, int row, int column)
183
          throws IOException {
        out.writeInt(row); // Send row index
184
185
        out.writeInt(column); // Send column index
186
      }
187
      /** Determine if the cells are all occupied */
188
189
      private boolean isFull() {
190
        for (int i = 0; i < 3; i++)</pre>
191
          for (int j = 0; j < 3; j++)</pre>
            if (cell[i][j] == ' ')
192
```

```
193
               return false: // At least one cell is not filled
194
195
        // All cells are filled
196
        return true:
197
      }
198
199
      /** Determine if the player with the specified token wins */
200
      private boolean isWon(char token) {
201
        // Check all rows
202
        for (int i = 0; i < 3; i++)</pre>
203
          if ((cell[i][0] == token)
              && (cell[i][1] == token)
204
205
              && (cell[i][2] == token)) {
206
            return true;
207
          }
208
209
        /** Check all columns */
        for (int j = 0; j < 3; j++)</pre>
210
211
          if ((cell[0][j] == token)
212
              && (cell[1][j] == token)
213
              && (cell[2][j] == token)) {
214
            return true;
215
          }
216
        /** Check maior diagonal */
217
218
        if ((cell[0][0] == token)
            && (cell[1][1] == token)
219
220
            && (cell[2][2] == token)) {
221
          return true;
222
        }
223
        /** Check subdiagonal */
224
225
        if ((cell[0][2] == token)
226
            && (cell[1][1] == token)
227
            && (cell[2][0] == token)) {
228
          return true;
229
        }
230
231
        /** All checked. but no winner */
232
        return false;
233
      }
234 }
```

### LISTING 30.14 TicTacToeClient.java

```
1 import java.awt.*;
 2 import java.awt.event.*;
 3 import javax.swing.*;
 4 import javax.swing.border.LineBorder;
 5 import java.io.*;
 6 import java.net.*;
 7
 8 public class TicTacToeClient extends JApplet
 9
       implements Runnable, TicTacToeConstants {
10
     // Indicate whether the player has the turn
11
     private boolean myTurn = false;
12
13
     // Indicate the token for the player
14
     private char myToken = ' ';
15
```

```
// Indicate the token for the other player
16
17
     private char otherToken = ' ':
18
19
     // Create and initialize cells
20
     private Cell [][] cell = new Cell[3][3];
21
22
     // Create and initialize a title label
23
     private JLabel jlblTitle = new JLabel();
24
25
     // Create and initialize a status label
26
     private JLabel jlblStatus = new JLabel();
27
28
     // Indicate selected row and column by the current move
29
     private int rowSelected;
30
     private int columnSelected;
31
32
     // Input and output streams from/to server
33
     private DataInputStream fromServer:
34
     private DataOutputStream toServer;
35
36
     // Continue to play?
     private boolean continueToPlay = true;
37
38
39
     // Wait for the player to mark a cell
40
     private boolean waiting = true;
41
42
     // Indicate if it runs as application
     private boolean isStandAlone = false;
43
44
45
     // Host name or ip
     private String host = "localhost";
46
47
48
     /** Initialize UI */
49
     public void init() {
50
       // Panel p to hold cells
51
       JPanel p = new JPanel();
52
       p.setLayout(new GridLayout(3, 3, 0, 0));
53
       for (int i = 0; i < 3; i++)</pre>
54
         for (int j = 0; j < 3; j++)
55
           p.add(cell[i][j] = new Cell(i, j));
56
       // Set properties for labels and borders for labels and panel
57
       p.setBorder(new LineBorder(Color.black, 1));
58
59
       ilblTitle.setHorizontalAlignment(JLabel.CENTER);
       jlblTitle.setFont(new Font("SansSerif", Font.BOLD, 16));
60
61
       jlblTitle.setBorder(new LineBorder(Color.black, 1));
62
       jlblStatus.setBorder(new LineBorder(Color.black, 1));
63
64
       // Place the panel and the labels to the applet
       add(jlblTitle, BorderLayout.NORTH);
65
       add(p, BorderLayout.CENTER);
66
67
       add(jlblStatus, BorderLayout.SOUTH);
68
69
       // Connect to the server
70
       connectToServer();
71
     }
72
73
     private void connectToServer() {
74
       try {
75
         // Create a socket to connect to the server
```

create UI

```
connect to server
```

#### 30.9 Case Studies: Distributed TicTacToe Games 1049

```
76
          Socket socket:
 77
          if (isStandAlone)
78
            socket = new Socket(host, 8000);
                                                                              standalone
 79
          el se
 80
            socket = new Socket(getCodeBase().getHost(), 8000);
                                                                              applet
81
          // Create an input stream to receive data from the server
 82
 83
          fromServer = new DataInputStream(socket.getInputStream());
                                                                              input from server
 84
 85
          // Create an output stream to send data to the server
 86
          toServer = new DataOutputStream(socket.getOutputStream());
                                                                              output to server
 87
        }
 88
        catch (Exception ex) {
 89
          System.err.println(ex);
 90
        }
91
92
        // Control the game on a separate thread
 93
        Thread thread = new Thread(this);
 94
        thread.start():
 95
      }
96
97
      public void run() {
98
        try {
99
          // Get notification from the server
100
          int player = fromServer.readInt();
101
102
          // Am I player 1 or 2?
103
          if (player == PLAYER1) {
104
            myToken = 'X';
105
            otherToken = '0';
106
            jlblTitle.setText("Player 1 with token 'X'");
107
            ilblStatus.setText("Waiting for player 2 to join");
108
109
            // Receive startup notification from the server
110
            fromServer.readInt(); // Whatever read is ignored
111
112
            // The other player has joined
113
            jlblStatus.setText("Player 2 has joined. I start first");
114
115
            // It is my turn
116
            myTurn = true;
          }
117
          else if (player == PLAYER2) {
118
119
            myToken = '0';
120
            otherToken = 'X';
            jlblTitle.setText("Player 2 with token '0'");
121
122
            jlblStatus.setText("Waiting for player 1 to move");
123
          }
124
125
          // Continue to play
126
          while (continueToPlay) {
127
            if (player == PLAYER1) {
128
              waitForPlayerAction(); // Wait for player 1 to move
129
              sendMove(); // Send the move to the server
              receiveInfoFromServer(); // Receive info from the server
130
            }
131
132
            else if (player == PLAYER2) {
133
              receiveInfoFromServer(); // Receive info from the server
134
              waitForPlayerAction(); // Wait for player 2 to move
135
              sendMove(); // Send player 2's move to the server
```

```
136
            }
137
          }
138
        }
139
        catch (Exception ex) {
140
        }
      }
141
142
143
      /** Wait for the player to mark a cell */
144
      private void waitForPlayerAction() throws InterruptedException {
145
        while (waiting) {
146
          Thread.sleep(100);
147
        }
148
149
        waiting = true;
150
      }
151
152
      /** Send this player's move to the server */
      private void sendMove() throws IOException {
153
154
        toServer.writeInt(rowSelected); // Send the selected row
155
        toServer.writeInt(columnSelected); // Send the selected column
156
      }
157
158
      /** Receive info from the server */
159
      private void receiveInfoFromServer() throws IOException {
160
        // Receive game status
161
        int status = fromServer.readInt();
162
        if (status == PLAYER1_WON) {
163
164
          // Player 1 won, stop playing
          continueToPlay = false;
165
          if (myToken == 'X') {
166
167
            jlblStatus.setText("I won! (X)");
          }
168
169
          else if (myToken == '0') {
            jlblStatus.setText("Player 1 (X) has won!");
170
171
            receiveMove();
172
          }
173
        }
174
        else if (status == PLAYER2_WON) {
175
          // Player 2 won, stop playing
176
          continueToPlay = false;
          if (myToken == '0') {
177
            jlblStatus.setText("I won! (0)");
178
179
          }
          else if (myToken == 'X') {
180
            jlblStatus.setText("Player 2 (0) has won!");
181
182
            receiveMove();
          }
183
184
        }
185
        else if (status == DRAW) {
186
          // No winner, game is over
187
          continueToPlay = false;
188
          jlblStatus.setText("Game is over, no winner!");
189
          if (myToken == '0') {
190
191
            receiveMove();
192
          }
193
        }
194
        else {
195
          receiveMove();
```

```
196
          jlblStatus.setText("My turn");
197
          myTurn = true; // It is my turn
198
        }
199
      }
200
      private void receiveMove() throws IOException {
201
202
       // Get the other player's move
203
        int row = fromServer.readInt():
204
        int column = fromServer.readInt():
205
        cell[row][column].setToken(otherToken);
206
      }
207
208
      // An inner class for a cell
209
      public class Cell extends JPanel {
                                                                              model a cell
        // Indicate the row and column of this cell in the board
210
211
        private int row;
212
        private int column;
213
214
        // Token used for this cell
215
        private char token = ' ';
216
217
        public Cell(int row, int column) {
218
          this.row = row:
219
          this.column = column;
          setBorder(new LineBorder(Color.black, 1)); // Set cell's border
220
221
          addMouseListener(new ClickListener()); // Register listener
                                                                              register listener
222
        }
223
224
        /** Return token */
225
        public char getToken() {
226
          return token;
227
        }
228
229
        /** Set a new token */
        public void setToken(char c) {
230
231
          token = c;
232
          repaint();
233
        }
234
235
        /** Paint the cell */
236
        protected void paintComponent(Graphics g) {
237
          super.paintComponent(g);
238
239
          if (token == 'X') {
            g.drawLine(10, 10, getWidth() - 10, getHeight() - 10);
240
                                                                              draw X
            g.drawLine(getWidth() - 10, 10, 10, getHeight() - 10);
241
242
          }
243
          else if (token == '0') {
244
            g.drawOval(10, 10, getWidth() - 20, getHeight() - 20);
                                                                              draw O
          }
245
246
        }
247
        /** Handle mouse click on a cell */
248
        private class ClickListener extends MouseAdapter {
249
                                                                              mouse listener
250
          public void mouseClicked(MouseEvent e) {
251
            // If cell is not occupied and the player has the turn
            if ((token == ' ') && myTurn) {
252
253
              setToken(myToken); // Set the player's token in the cell
254
              myTurn = false;
255
              rowSelected = row;
```

```
256 columnSelected = column;
257 jlblStatus.setText("Waiting for the other player to move");
258 waiting = false; // Just completed a successful move
259 }
260 }
261 }
262 }
263 }
```

main method omitted

The server can serve any number of sessions. Each session takes care of two players. The client can be a Java applet or a Java application. To run a client as a Java applet from a Web browser, the server must run from a Web server. Figures 30.19 and 30.20 show sample runs of the server and the clients.

```
      Fri Apr 02 19:20:54 EST 2004: Server started at socket 8000

      Fri Apr 02 19:20:54 EST 2004: Wait for players to join session 1

      Fri Apr 02 19:21:05 EST 2004: Player 1 joined session 1

      Player 1's IP address127.0.0.1

      Fri Apr 02 19:21:31 EST 2004: Player 2 joined session 1

      Player 2's IP address127.0.0.1

      Fri Apr 02 19:21:31 EST 2004: Start a thread for session 1

      Fri Apr 02 19:21:31 EST 2004: Start a thread for session 2
```

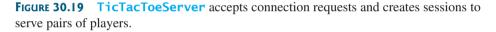

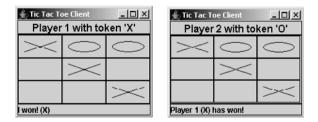

FIGURE 30.20 TicTacToeClient can run as an applet or an application.

The **TicTacToeConstants** interface defines the constants shared by all the classes in the project. Each class that uses the constants needs to implement the interface. Centrally defining constants in an interface is a common practice in Java. For example, all the constants shared by Swing classes are defined in **java.swing.SwingConstants**.

Once a session is established, the server receives moves from the players in alternation. Upon receiving a move from a player, the server determines the status of the game. If the game is not finished, the server sends the status (CONTINUE) and the player's move to the other player. If the game is won or drawn, the server sends the status (PLAYER1\_WON, PLAYER2\_WON, or DRAW) to both players.

The implementation of Java network programs at the socket level is tightly synchronized. An operation to send data from one machine requires an operation to receive data from the other machine. As shown in this example, the server and the client are tightly synchronized to send or receive data.

### **CHAPTER SUMMARY**

Java supports stream sockets and datagram sockets. *Stream sockets* use TCP (Transmission Control Protocol) for data transmission, whereas *datagram sockets* use UDP (User Datagram Protocol). Since TCP can detect lost transmissions and resubmit

them, transmissions are lossless and reliable. UDP, in contrast, cannot guarantee lossless transmission.

- 2. To create a server, you must first obtain a server socket, using new ServerSock-et(port). After a server socket is created, the server can start to listen for connections, using the accept() method on the server socket. The client requests a connection to a server by using new socket(serverName, port) to create a client socket.
- 3. Stream socket communication is very much like input/output stream communication after the connection between a server and a client is established. You can obtain an input stream using the getInputStream() method and an output stream using the getOutputStream() method on the socket.
- **4.** A server must often work with multiple clients at the same time. You can use threads to handle the server's multiple clients simultaneously by creating a thread for each connection.
- **5.** Applets are good for deploying multiple clients. They can run anywhere with a single copy of the program. However, because of security restrictions, an applet client can connect only to the server where the applet is loaded.
- 6. Java programs can retrieve data from a file on a remote host through a Web server. To do so, first create a URL object using new URL(urlString), then use openStream() to get an InputStream to read the data from the file.
- 7. Swing provides a GUI component named javax.swing.JEditorPane that can be used to display text, HTML, and RTF files automatically without writing the code to read data from the file explicitly.

### **Review Questions**

#### Section 30.2

- **30.1** How do you create a server socket? What port numbers can be used? What happens if a requested port number is already in use? Can a port connect to multiple clients?
- **30.2** What are the differences between a server socket and a client socket?
- **30.3** How does a client program initiate a connection?
- **30.4** How does a server accept a connection?
- **30.5** How are data transferred between a client and a server?

#### Sections 30.3-30.4

- **30.6** How do you find the IP address of a client that connects to a server?
- **30.7** How do you make a server serve multiple clients?

#### Sections 30.5-30.6

- **30.8** Can an applet connect to a server that is different from the machine where the applet is located?
- **30.9** How do you find the host name of an applet?
- **30.10** How do you send and receive an object?

#### Sections 30.7-30.8

- **30.11** Can an application retrieve a file from a remote host? Can an application update a file on a remote host?
- **30.12** How do you retrieve a file from a Web server?
- **30.13** What types of files can be displayed in a **JEditorPane**? How do you display a file in a **JEditorPane**?

#### **PROGRAMMING EXERCISES**

#### Section 30.2

30.1\* (*Loan server*) Write a server for a client. The client sends loan information (annual interest rate, number of years, and loan amount) to the server (see Figure 30.21(b)). The server computes monthly payment and total payment and sends them back to the client (see Figure 30.21(a)). Name the client Exercise30\_1Client and the server Exercise30\_1Server.

| ▲ Exercise30_1Server                                                                                                    | IX   | Exercise30_1                                           | Client                                                                                 | >      |
|----------------------------------------------------------------------------------------------------|------|--------------------------------------------------------|----------------------------------------------------------------------------------------|--------|
| Exercise30_1Server started at Wed Jul 18 15:49:01 EDT 2007<br>Starting thread for client 1 at Wed Jul 18 15:49:12 EDT 2007<br>Client 1's host name is localhost<br>Client 1's IP Address is 127 0.0.1 |      | Annual Interest Rate<br>Number Of Years<br>Loan Amount | 3.5<br>3<br>5000                                                                       | Submit |
| Annual Interest Rate: 3.5 Number of Years: 3 Loan Amount: 5000.0<br>monthlyPayment: 146.5103986345515 totalPayment: 146.51039863455                                                                   | 15 🗸 |                                                        | 3.5 Number of Years: 3 Loan Amount: 5000.0<br>6.5103986345515 totalPayment: 146.510398 |        |
| (a)                                                                                                    |      |                                                        | (b)                                                                                    |        |

**FIGURE 30.21** The client in (b) sends the annual interest rate, number of years, and loan amount to the server and receives the monthly payment and total payment from the server in (a).

30.2 (Network I/O using Scanner and PrintWriter) Rewrite the client and server programs in Listings 30.1 and 30.2 using a Scanner for input and a PrintWriter for output. Name the client Exercise30\_2Client and the server Exercise30\_2Server.

#### Sections 30.3-30.4

**30.3\*** (*Loan server for multiple clients*) Revise Exercise 30.1 to write a server for multiple clients.

#### Section 30.5

**30.4** (*Web visit count*) §30.5, "Applet Clients," created an applet that shows the number of visits made to a Web page. The count is stored in a file on the server side. Every time the page is visited or reloaded, the applet sends a request to the server, and the server increases the count and sends it to the applet. The count is stored using a random-access file. When the applet is loaded, the server reads the count from the file, increases it, and saves it back to the file. Rewrite the program to improve its performance. Read the count from the file when the server starts, and save the count to the file when the server stops, using the Stop button, as shown in Figure 30.22. When the server is alive, use a variable to store the count. Name the client Exercise30\_4Client and the server Exercise30\_4Server. The client program should be the same as in Listing 30.5. Rewrite the server as a GUI application with a *Stop* button that exits the server.

| 🗟 Exercise30_4Server: Web 💶 🗙             | Applet Viewer: Exercise30_4Cl 💶 🗙   |  |  |
|-------------------------------------------|-------------------------------------|--|--|
| Server started                            | Applet                              |  |  |
| Starting thread 0                         | You are visitor number 3            |  |  |
| Client IP /127.0.0.1<br>Starting thread 1 | Applet started.                     |  |  |
| Client IP /127.0.0.1                      | 🛓 Applet Vlewer: Exercise30_4Ci 💶 🗙 |  |  |
|                                           | Applet                              |  |  |
|                                           | You are visitor number 4            |  |  |
| Stop                                      | Applet started.                     |  |  |

**FIGURE 30.22** The applet displays how many times this Web page has been accessed. The server stores the count.

**30.5** (*Creating a stock ticker in an applet*) Write an applet like the one in Exercise 18.16. Assume that the applet gets the stock index from a file named Exercise30\_5.txt stored on the Web server. Enable the applet to run standalone.

#### Section 30.6

- **30.6** (*Displaying and adding addresses*) Develop a client/server application to view and add addresses, as shown in Figure 30.23(a).
  - Define an Address class to hold name, street, city, state, and zip in an object.
  - The user can use the buttons *First*, *Next*, *Previous*, and *Last* to view an address, and the *Add* button to add a new address.
  - Limit the concurrent connections to two clients.

Name the client Exercise30\_6Client and the server Exercise30\_6Server.

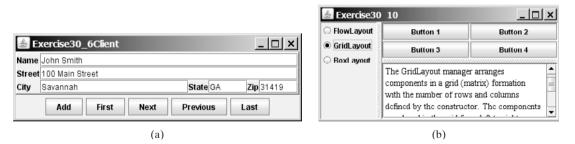

FIGURE 30.23 (a) You can view and add an address in this applet; (b) The HTML files are displayed in a JEditorPane.

- **30.7\*** (*Transferring last 100 numbers in an array*) Exercise 23.9 retrieves the last 100 prime numbers from a file Exercise23\_8.dat. Write a client program that requests the server to send the last 100 prime numbers in an array. Name the server program Exercise30\_7Server and the client program Exercise30\_7Client. Assume that the numbers of the long type are stored in Exercise23\_8.dat in binary format.
- 30.8\* (*Transferring last 100 numbers in an ArrayList*) Exercise 23.9 retrieves the last 100 prime numbers from a file Exercise23\_8.dat. Write a client program that requests the server to send the last 100 prime numbers in an ArrayList. Name the server program Exercise30\_8Server and the client program Exercise30\_8Client. Assume that the numbers of the long type are stored in Exercise23\_8.dat in binary format.

#### Section 30.7

**30.9\*** (*Retrieving remote files*) Revise Listing 30.10, ViewRemoteFile.java, to use **JEditorPane** instead of **JTextArea**.

#### Section 30.8

- 30.10\* (Using JEditorPane) Write a program to get descriptions of the layout manager from an HTML file and display it in a JEditorPane, as shown in Figure 30.23(b). The descriptions are stored in three files: FlowLayout.html, Grid-Layout.html, and BoxLayout.html.
- **30.11\*** (*Web browser*) Modify Listing 30.11, WebBrowser.java, as follows:
  - It accepts an HTML file from a local host. Assume that a local HTML file name begins neither with http:// nor with www.
  - It accepts a remote HTML file. A remote HTML file name begins with either http:// or www.

#### Sections 30.9

30.12\*\* (Chat) Write a program that enables two users to chat. Implement one user as the server (Figure 30.24(a)) and the other as the client (Figure 30.24(b)). The server has two text areas: one for entering text and the other (noneditable) for displaying text received from the client. When the user presses the *Enter* key, the current line is sent to the client. The client has two text areas: one for receiving text from the server, and the other for entering text. When the user presses the Enter key, the current line is sent to the server. Name the client Exercise30\_12Client and the server Exercise30\_12Server.

| Exercise30_12Server | Exercise30_12Client |
|---------------------|---------------------|
| Server              | Client              |
| Hi John,            | Hi Frank,           |
| How are you?        | l am fine.          |
|                     | Thanks,             |
| Client              | Server              |
| l li Frank,         | Hi John,            |
| l am fine.          | How are you?        |
| Thanks.             |                     |
| (a)                 | (b)                 |

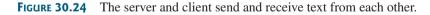

**30.13\*\*\*** (*Multiple client chat*) Write a program that enables any number of clients to chat. Implement one server that serves all the clients, as shown in Figure 30.25. Name the client Exercise30 13Client and the server Exercise30 13Server.

| MultiThreadServer     MultiThreadServer     MultiThreadServer started at Wed Jul 18 15:59:24 EDT 200     Connection from Socket[addr=/12 7.0.0.1, port=1527, localp-     Connection from Socket[addr=/12 7.0.0.1, port=1529, localp-     Peter, HI, This is Pater     Katie: HI, This is Katie     John: HI, This is John | Exercise30_13Client     Katic     Friter text     Peter. Hi, This is Peter     Kate: Hi, This is Kate     John. Hi, This is John | Exercise30_13CEent      X Name[Peter Enter text] Peter Hi, This is Peter Kalle. Hi, This is Kalle John: Hi, This is John | Exercise30 13Client     John     Enter text     Peter: HI, This is Peter     Katle: HI, This is Vatle     John: HI, This is John |
|----------------------------------------------------------------------------------------------------|----------------------------------------------------------------------------------------------------|----------------------------------------------------------------------------------------------------|----------------------------------------------------------------------------------------------------|
| (a)                                                                                                    | (b)                                                                                                    | (c)                                                                                                    | (d)                                                                                                    |

**FIGURE 30.25** The server starts in (a) with three clients in (b), (c), and (d).

# CHAPTER 31

## INTERNATIONALIZATION

## Objectives

- To describe Java's internationalization features (§31.1).
- To construct a locale with language, country, and variant (§31.2).
- To display date and time based on locale (§31.3).
- To display numbers, currencies, and percentages based on locale (§31.4).
- To develop applications for international audiences using resource bundles (§31.5).
- To specify encoding schemes for text I/O (§31.6).

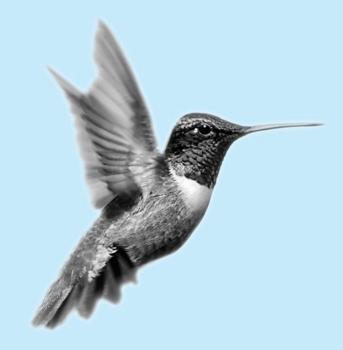

## 31.1 Introduction

Many Web sites maintain several versions of Web pages so that readers can choose one written in a language they understand. Because there are so many languages in the world, it would be highly problematic to create and maintain enough different versions to meet the needs of all clients everywhere. Java comes to the rescue. Java is the first language designed from the ground up to support internationalization. In consequence, it allows your programs to be customized for any number of countries or languages without requiring cumbersome changes in the code.

Here are the major Java features that support internationalization:

- Java characters use Unicode, a 16-bit encoding scheme established by the Unicode Consortium to support the interchange, processing, and display of written texts in the world's diverse languages. The use of Unicode encoding makes it easy to write Java programs that can manipulate strings in any international language. (To see all the Unicode characters, visit http://mindprod.com/jgloss/reuters.html.)
  - Java provides the Local e class to encapsulate information about a specific locale. A Local e object determines how locale-sensitive information, such as date, time, and number, is displayed, and how locale-sensitive operations, such as sorting strings, are performed. The classes for formatting date, time, and numbers, and for sorting strings are grouped in the java.text package.
  - Java uses the ResourceBundle class to separate locale-specific information, such as status messages and GUI component labels, from the program. The information is stored outside the source code and can be accessed and loaded dynamically at runtime from a ResourceBundle, rather than hard-coded into the program.

In this chapter, you will learn how to format dates, numbers, currencies, and percentages for different regions, countries, and languages. You will also learn how to use resource bundles to define which images and strings are used by a component, depending on the user's locale and preferences.

## 31.2 The Locale Class

A **Locale** object represents a geographical, political, or cultural region in which a specific language or custom is used. For example, Americans speak English, and the Chinese speak Chinese. The conventions for formatting dates, numbers, currencies, and percentages may differ from one country to another. The Chinese, for instance, use year/month/day to represent the date, while Americans use month/day/year. It is important to realize that locale is not defined only by country. For example, Canadians speak either Canadian English or Canadian French, depending on which region of Canada they reside in.

## Note 🖉

Every Swing user-interface class has a **locale** property inherited from the **Component** class.

To create a **Locale** object, use one of the three constructors with a specified language and optional country and variant, as shown in Figure 31.1.

The **language** should be a valid language code—that is, one of the lowercase two-letter codes defined by ISO-639. For example, zh stands for Chinese, da for Danish, en for English, de for German, and ko for Korean. Table 31.1 lists the language codes.

The country should be a valid ISO country code—that is, one of the uppercase, two-letter codes defined by ISO-3166. For example, CA stands for Canada, CN for China, DK for Denmark, DE for Germany, and US for the United States. Table 31.2 lists the country codes.

locale property in
 Component

language

Unicode

Locale class

ResourceBundle

country

| java.util.Locale                            |                                                                                                    |
|---------------------------------------------|----------------------------------------------------------------------------------------------------|
| +Locale(language: String)                   | Constructs a locale from a language code.                                                                                      |
| +Locale(language: String, country: String)  | Constructs a locale from language and country codes.                                                                           |
| +Locale(language: String, country: String,  | Constructs a locale from language, country, and variant codes.                                                                 |
| variant: String)                            |                                                                                                    |
| +getCountry(): String                       | Returns the country/region code for this locale.                                                                               |
| +getLanguage(): String                      | Returns the language code for this locale.                                                                                     |
| +getVariant(): String                       | Returns the variant code for this locale.                                                                                      |
| +getDefault(): Locale                       | Gets the default locale on the machine.                                                                                        |
| +getDisplayCountry(): String                | Returns the name of the country as expressed in the current locale.                                                            |
| +getDisplayLanguage(): String               | Returns the name of the language as expressed in the current locale.                                                           |
| +getDisplayName(): String                   | Returns the name for the locale. For example, the name is <u>Chinese</u> ( <u>China</u> ) for the locale <u>Locale.CHINA</u> . |
| +getDisplayVariant(): String                | Returns the name for the locale's variant if it exists.                                                                        |
| <pre>+getAvailableLocales(): Locale[]</pre> | Returns the available locales in an array.                                                                                     |

**FIGURE 31.1** The **Locale** class encapsulates a locale.

 TABLE 31.1
 Common Language Codes

| Code Language |         | Code | Language   |  |
|---------------|---------|------|------------|--|
| da            | Danish  | ja   | Japanese   |  |
| de            | German  | ko   | Korean     |  |
| el            | Greek   | nl   | Dutch      |  |
| en            | English | no   | Norwegian  |  |
| es            | Spanish | pt   | Portuguese |  |
| fi            | Finnish | SV   | Swedish    |  |
| fr            | French  | tr   | Turkish    |  |
| it            | Italian | zh   | Chinese    |  |

#### TABLE 31.2 Common Country Codes

| Code | Country        | Code | Country       |
|------|----------------|------|---------------|
| AT   | Austria        | IE   | Ireland       |
| BE   | Belgium        | HK   | Hong Kong     |
| CA   | Canada         | IT   | Italy         |
| CH   | Switzerland    | JP   | Japan         |
| CN   | China          | KR   | Korea         |
| DE   | Germany        | NL   | Netherlands   |
| DK   | Denmark        | NO   | Norway        |
| ES   | Spain          | PT   | Portugal      |
| FI   | Finland        | SE   | Sweden        |
| FR   | France         | TR   | Turkey        |
| GB   | United Kingdom | TW   | Taiwan        |
| GR   | Greece         | US   | United States |

variant

The argument variant is rarely used and is needed only for exceptional or system-dependent situations to designate information specific to a browser or vendor. For example, the Norwegian language has two sets of spelling rules, a traditional one called *bokmål* and a new one called *nvnorsk*. The locale for traditional spelling would be created as follows:

new Locale("no", "NO", "B");

For convenience, the **Locale** class contains many predefined locale constants. **Locale**. CANADA is for the country Canada and language English; Locale.CANADA\_FRENCH is for the country Canada and language French. Several other common constants are:

Locale.US, Locale.UK, Locale.FRANCE, Locale.GERMANY, Locale.ITALY, Locale.CHINA, Locale.KOREA, Locale.JAPAN, and Locale.TAIWAN

The **Locale** class also provides the following constants based on language:

```
Locale.CHINESE, Locale.ENGLISH, Locale.FRENCH, Locale.GERMAN,
Locale.ITALIAN, Locale.JAPANESE, Locale.KOREAN,
Locale.SIMPLIFIED_CHINESE, and Locale.TRADITIONAL_CHINESE
```

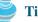

#### Tip

You can invoke the static method getAvailableLocales() in the Locale class to obtain all the available locales supported in the system. For example,

Locale[] availableLocales = Calendar.getAvailableLocales();

returns all the locales in an array.

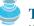

Tip

Your machine has a default locale. You may override it by supplying the language and region parameters when you run the program, as follows:

```
java -Duser.language=zh -Duser.region=CN MainClass
```

An operation that requires a **Locale** to perform its task is called *locale sensitive*. Displaying a number such as a date or time, for example, is a locale-sensitive operation; the number should be formatted according to the customs and conventions of the user's locale. The sections that follow introduce locale-sensitive operations.

## 31.3 Displaying Date and Time

Applications often need to obtain date and time. Java provides a system-independent encapsulation of date and time in the java.util.Date class; it also provides java.util. **TimeZone** for dealing with time zones, and **java.util.Calendar** for extracting detailed information from **Date**. Different locales have different conventions for displaying date and time. Should the year, month, or day be displayed first? Should slashes, periods, or colons be used to separate fields of the date? What are the names of the months in the language? The java.text.DateFormat class can be used to format date and time in a locale-sensitive way for display to the user. The **Date** class was introduced in §8.6.1, "The **Date** Class," and the **Calendar** class and its subclass **GregorianCalendar** were introduced in §14.3, "Example: Calendar and GregorianCalendar."

#### 31.3.1 The **TimeZone** Class

**TimeZone** represents a time zone offset and also figures out daylight savings. To get a **TimeZone** object for a specified time zone ID, use **TimeZone.getTimeZone(id)**. To set a time zone in a

locale sensitive

Date

Calendar

TimeZone

**Calendar** object, use the **setTimeZone** method with a time zone ID. For example, cal.setTimeZone(TimeZone.getTimeZone("CST")) sets the time zone to Central Standard Time. To find all the available time zones supported in Java, use the static method **getAvailableIDs()** in the **TimeZone** class. In general, the international time zone ID is a string in the form of continent/city like Europe/Berlin, Asia/Taipei, and America/Washington. You can also use the static method **getDefault()** in the **TimeZone** class to obtain the default time zone on the host machine.

#### 31.3.2 The DateFormat Class

The **DateFormat** class can be used to format date and time in a number of styles. The DatoFormet **DateFormat** class supports several standard formatting styles. To format date and time, simply create an instance of **DateFormat** using one of the three static methods getDateInstance, getTimeInstance, and getDateTimeInstance and apply the **format(Date)** method on the instance, as shown in Figure 31.2.

| Da | τe | FO | rш | aτ |
|----|----|----|----|----|
|    |    |    |    |    |
|    |    |    |    |    |

| Locale): DateFormat<br>+getDateTimeInstance(): DateFormat<br>+getDateTimeInstance(dateStyle: int,<br>timeStyle: int): DateFormat<br>+getDateTimeInstance(dateStyle: int,<br>timeStyle: int, aLocale: Locale): DateFormat<br>locale.                                                                                                    | +getDateInstance(): DateFormatGets the date f+getDateInstance(dateStyle: int): DateFormatGets the date f+getDateInstance(dateStyle: int, aLocale:Gets the date fLocale): DateFormatGets the date f+getDateTimeInstance(): DateFormatGets the date f+getDateTimeInstance(dateStyle: int,Gets the date ftimeStyle: int): DateFormatGets the date f+getDateTimeInstance(dateStyle: int,Gets the date ftimeStyle: int): DateFormatGets the date f+getDateTimeInstance(dateStyle: int,Gets the date ftimeStyle: int, aLocale: Locale): DateFormatGets the date f+getInstance(): DateFormatGets the date f+getInstance(): DateFormatGets the date f+getInstance(): DateFormatGets the date f+getInstance(): DateFormatGets the date f+getInstance(): DateFormatGets the date f+getInstance(): DateFormatGets the date f+getInstance(): DateFormatGets the date f+getInstance(): DateFormatGets the date f+getInstance(): DateFormatGets the date f+getInstance(): DateFormatGets f+getInstance(): DateFormatGets f+getInstance(): DateFormatGets f+getInstance(): DateFormatGets f+getInstance(): DateFormatGets f+getInstance(): DateFormatGets f+getInstance(): DateFormatGets f+getInstance(): DateFormatGets f+getInstance(): DateFormatGets f+getInstance(): DateFormatGets f | java.text.DateFormat               |
|----------------------------------------------------------------------------------------------------|----------------------------------------------------------------------------------------------------|------------------------------------|
| +getDateInstance(dateStyle: int): DateFormat<br>+getDateInstance(dateStyle: int, aLocale:<br>Locale): DateFormatGets the date<br>Gets the date<br>Gets the date<br>default locale<br>Gets the date<br>default locale<br>default locale<br>Gets the date<br>default locale<br>Gets the date<br>default locale<br>Gets the date<br>default locale<br>Gets the date<br>default locale<br>Gets the date<br>default locale<br>Gets the date<br>default locale<br>default locale<br>Gets the date<br>default locale<br>default locale<br> | +getDateInstance(dateStyle: int): DateFormat<br>+getDateInstance(dateStyle: int, aLocale:<br>Locale): DateFormatGets the date<br>Gets the date<br>Gets the date<br>default locale<br>Gets the date<br>default locale<br>totale<br>totale<br>egetDateTimeInstance(dateStyle: int,<br>timeStyle: int): DateFormat<br>+getInstance(): DateFormat<br>timeStyle: int, aLocale: Locale): DateFormat<br>egetInstance(): DateFormat                                                                                                    |                                    |
| +getDateInstance(dateStyle: int, aLocale:<br>Locale): DateFormatGets the date for<br>Gets the date for<br>default locale.+getDateTimeInstance(): DateFormat<br>+getDateTimeInstance(dateStyle: int,<br>timeStyle: int): DateFormat<br>+getDateTimeInstance(dateStyle: int,<br>timeStyle: int, aLocale: Locale): DateFormat<br>locale.Gets the date for<br>Gets the date for<br>default locale.                                                                                                    | +getDateInstance(dateStyle: int, aLocale:<br>Locale): DateFormatGets the date for<br>Gets the date for<br>default locale.+getDateTimeInstance(): DateFormat<br>+getDateTimeInstance(dateStyle: int,<br>timeStyle: int): DateFormat<br>+getDateTimeInstance(dateStyle: int,<br>timeStyle: int, aLocale: Locale): DateFormat<br>timeStyle: int, aLocale: Locale): DateFormat<br>Gets the date and<br>styles for the date and<br>styles for the date and<br>locale.timeStyle: int, aLocale: Locale): DateFormat<br>+getInstance(): DateFormatGets a default date<br>Gets a default date                                                                                                    | <u> </u>                           |
| Locale): DateFormatGets the date and ti<br>default locale.+getDateTimeInstance(): DateFormatGets the date and ti<br>default locale.+getDateTimeInstance(dateStyle: int,<br>timeStyle: int): DateFormatGets the date and ti<br>default locale.+getDateTimeInstance(dateStyle: int,<br>timeStyle: int, aLocale: Locale): DateFormatGets the date and ti<br>default locale.                                                                                                    | Locale): DateFormatGets the date and ti<br>default locale.+getDateTimeInstance(): DateFormatGets the date and ti<br>default locale.+getDateTimeInstance(dateStyle: int,<br>timeStyle: int): DateFormatGets the date and ti<br>default locale.+getDateTimeInstance(dateStyle: int,<br>timeStyle: int, aLocale: Locale): DateFormatGets the date and ti<br>default locale.                                                                                                    |                                    |
| +getDateTimeInstance(): DateFormatGets the date and time default locale.+getDateTimeInstance(dateStyle: int,<br>timeStyle: int): DateFormatGets the date and time default locale.+getDateTimeInstance(dateStyle: int,<br>timeStyle: int, aLocale: Locale): DateFormatGets the date and time default locale.+getDateTimeInstance(dateStyle: int,<br>timeStyle: int, aLocale: Locale): DateFormatGets the date and time default locale.                                                                                               | +getDateTimeInstance(): DateFormatGets the date and time default locale.+getDateTimeInstance(dateStyle: int,<br>timeStyle: int): DateFormatGets the date and time default locale.+getDateTimeInstance(dateStyle: int,<br>timeStyle: int, aLocale: Locale): DateFormatGets the date and time default locale.+getInstance(): DateFormatGets the date and time locale.+getInstance(): DateFormatGets the date and time locale.                                                                                                    |                                    |
| +getDateTimeInstance(dateStyle: int,<br>timeStyle: int): DateFormatdefault locale.+getDateTimeInstance(dateStyle: int,<br>+getDateTimeInstance(dateStyle: int,<br>timeStyle: int, aLocale: Locale): DateFormatGets the date and time<br>styles for the default I<br>Gets the date and time<br>locale.                                                                                                    | +getDateTimeInstance(dateStyle: int,<br>timeStyle: int): DateFormatdefault locale.<br>Gets the date and time<br>styles for the default I<br>efstyle: int, alocale: Locale): DateFormat+getInstance(): DateFormatGets a default date and<br>Gets a default date and<br>cale.                                                                                                    |                                    |
| +getDateTimeInstance(dateStyle: int,<br>timeStyle: int): DateFormatGets the date and time is<br>styles for the default lo<br>Gets the date and time is<br>to cale.+getDateTimeInstance(dateStyle: int,<br>timeStyle: int, aLocale: Locale): DateFormatGets the date and time is<br>locale.                                                                                                    | +getDateTimeInstance(dateStyle: int,<br>timeStyle: int): DateFormatGets the date and time is<br>styles for the default for<br>Gets the date and time is<br>tyles for the default for<br>Gets the date and time is<br>tocale.+getDateTimeInstance(): DateFormat<br>+getInstance(): DateFormatGets a default date and<br>Gets a default date and                                                                                                    | +getDateTimeInstance(): DateFormat |
| timeStyle: int): DateFormatstyles for the default le+getDateTimeInstance(dateStyle: int,<br>timeStyle: int, aLocale: Locale): DateFormatGets the date and time<br>locale.                                                                                                    | timeStyle: int): DateFormatstyles for the default lo+getDateTimeInstance(dateStyle: int,<br>timeStyle: int, aLocale: Locale): DateFormatGets the date and time<br>locale.+getInstance(): DateFormatGets a default date and<br>tate and time<br>locale.                                                                                                    |                                    |
| +getDateTimeInstance(dateStyle: int,<br>timeStyle: int, aLocale: Locale): DateFormat Gets the date and time f<br>locale.                                                                                                    | +getDateTimeInstance(dateStyle: int,<br>timeStyle: int, aLocale: Locale): DateFormat<br>+getInstance(): DateFormat Gets a default date and time f                                                                                                    |                                    |
| timeStyle: int, aLocale: Locale): DateFormat locale.                                                                                                    | timeStyle: int, aLocale: Locale): DateFormatlocale.+getInstance(): DateFormatGets a default date and t                                                                                                    |                                    |
|                                                                                                    | +getInstance(): DateFormat Gets a default date and t                                                                                                    |                                    |
|                                                                                                    | 5 0                                                                                                    |                                    |

FIGURE 31.2 The DateFormat class formats date and time.

The **dateStyle** and **timeStyle** are one of the following constants: **DateFormat.SHORT**, DateFormat, MEDIUM, DateFormat, LONG, DateFormat, FULL. The exact result depends on the locale, but generally,

- **SHORT** is completely numeric, such as 7/24/98 (for date) and 4:49 PM (for time).
- MEDIUM is longer, such as 24-Jul-98 (for date) and 4:52:09 PM (for time).
- LONG is even longer, such as July 24, 1998 (for date) and 4:53:16 PM EST (for time).
- **FULL** is completely specified, such as Friday, July 24, 1998 (for date) and 4:54:13 o'clock PM EST (for time).

The statements given below display current time with a specified time zone (CST), formatting style (full date and full time), and locale (US).

```
GregorianCalendar calendar = new GregorianCalendar();
DateFormat formatter = DateFormat.getDateTimeInstance(
  DateFormat.FULL, DateFormat.FULL, Locale.US);
TimeZone timeZone = TimeZone.getTimeZone("CST");
formatter.setTimeZone(timeZone);
System.out.println("The local time is " +
  formatter.format(calendar.getTime()));
```

#### 31.3.3 The SimpleDateFormat Class

SimpleDateFormat

The date and time formatting subclass, **SimpleDateFormat**, enables you to choose any userdefined pattern for date and time formatting. The constructor shown below can be used to create a **SimpleDateFormat** object, and the object can be used to convert a **Date** object into a string with the desired format.

```
public SimpleDateFormat(String pattern)
```

The parameter **pattern** is a string consisting of characters with special meanings. For example, **y** means year, **M** means month, **d** means day of the month, **G** is for era designator, **h** means hour, **m** means minute of the hour, **s** means second of the minute, and **z** means time zone. Therefore, the following code will display a string like "Current time is 1997.11.12 AD at 04:10:18 PST" because the pattern is "yyyy.MM.dd G 'at' hh:mm:ss z".

```
SimpleDateFormat formatter
  = new SimpleDateFormat("yyyy.MM.dd G 'at' hh:mm:ss z");
date currentTime = new Date();
String dateString = formatter.format(currentTime);
System.out.println("Current time is " + dateString);
```

#### 31.3.4 The DateFormatSymbols Class

#### DateFormatSymbols

void

The **DateFormatSymbols** class encapsulates localizable date-time formatting data, such as the names of the months and the names of the days of the week, as shown in Figure 31.3.

For example, the following statement displays the month names and weekday names for the default locale.

```
DateFormatSymbols symbols = new DateFormatSymbols();
String[] monthNames = symbols.getMonths();
for (int i = 0; i < monthNames.length; i++) {
   System.out.println(monthNames[i]); // Display January, ...
}
String[] weekdayNames = symbols.getWeekdays();
for (int i = 0; i < weekdayNames.length; i++) {
   System.out.println(weekdayNames[i]); // Display Sunday, Monday, ...
}
```

| +DateFormatSymbols()                                           |
|----------------------------------------------------------------|
| +DateFormatSymbols(locale: Locale)                             |
| +getAmPmStrings(): String[]                                    |
| +getEras(): String[]                                           |
| +getMonths(): String[]                                         |
| +setMonths(newMonths: String[]): void                          |
| +getShortMonths(): String[]                                    |
| <pre>+setShortMonths(newShortMonths: String[]):     void</pre> |
| +getWeekdays(): String[]                                       |
| <pre>+setWeekdays(newWeekdays: String[]): void</pre>           |
| +getShortWeekdays(): String[]                                  |
| <pre>+setShortWeekdays(newWeekdays: String[]):</pre>           |

java.text.DateFormatSymbols

| Constructs a DateFormatSymbols object for the default locale.                        |
|--------------------------------------------------------------------------------------|
| Constructs a DateFormatSymbols object for the given locale.                          |
| Gets AM/PM strings. For example: "AM" and "PM".                                      |
| Gets era strings. For example: "AD" and "BC".                                        |
| Gets month strings. For example: "January", "February", etc.                         |
| Sets month strings for this locale.                                                  |
| Gets short month strings. For example: "Jan", "Feb", etc.                            |
| Sets short month strings for this locale.                                            |
| Gets weekday strings. For example: "Sunday", "Monday", etc.<br>Sets weekday strings. |
| Gets short weekday strings. For example: "Sun", "Mon", etc.                          |
| Sets short weekday strings.                                                          |

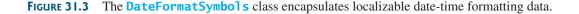

The following two examples demonstrate how to display date, time, and calendar based on locale. The first example creates a clock and displays date and time in locale-sensitive format. The second example displays several different calendars with the names of the days shown in the appropriate local language.

## 31.3.5 Example: Displaying an International Clock

Write a program that displays a clock to show the current time based on the specified locale and time zone. The locale and time zone are selected from the combo boxes that contain the available locales and time zones in the system, as shown in Figure 31.4.

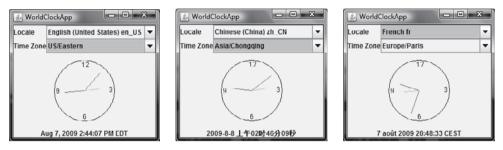

**FIGURE 31.4** The program displays a clock that shows the current time with the specified locale and time zone.

Here are the major steps in the program:

- Define a subclass of JPanel named WorldClock (Listing 31.1) to contain an instance of the StillClock class (developed in Listing 15.10, StillClock.java), and place it in the center. Create a JLabel to display the digit time, and place it in the south. Use the GregorianCalendar class to obtain the current time for a specific locale and time zone.
- Define a subclass of JPanel named WorldClockControl (Listing 31.2) to contain an instance of WorldClock and two instances of JComboBox for selecting locales and time zones.
- 3. Define an applet named **WorldClockApp** (Listing 31.3) to contain an instance of **WorldClockControl** and enable the applet to run standalone.

The relationship among these classes is shown in Figure 31.5.

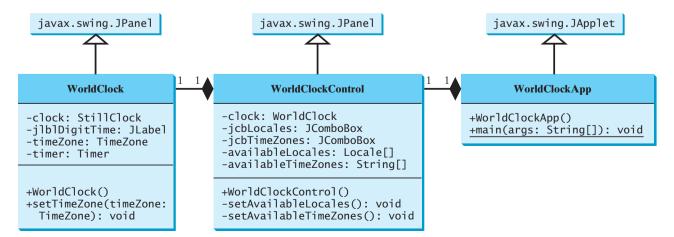

FIGURE 31.5 WorldClockApp contains WorldClockControl, and WorldClockControl contains WorldClock.

locales

time zones

combo boxes

|                      | LISTING 31.1 WorldClock.java                                                |
|----------------------|-----------------------------------------------------------------------------|
|                      |                                                                             |
|                      | 1 import javax.swing.*;                                                     |
|                      | 2 import java.awt.*;                                                        |
|                      | 3 import java.awt.event.*;                                                  |
|                      | 4 import java.util.Calendar;                                                |
|                      | 5 import java.util.TimeZone;                                                |
|                      | 6 import java.util.GregorianCalendar;                                       |
|                      | 7 import java.text.*;<br>8                                                  |
|                      | o<br>9 <b>public class</b> WorldClock <b>extends</b> JPanel {               |
|                      | 10 private TimeZone timeZone = TimeZone.getTimeZone("EST");                 |
| create timer         | <pre>10 private Timer timer = new Timer(1000, new TimerListener());</pre>   |
| create clock         | <pre>12 private StillClock clock = new StillClock();</pre>                  |
| create crock         | <pre>13 private JLabel jlblDigitTime = new JLabel(", JLabel.CENTER);</pre>  |
|                      | 14                                                                          |
|                      | 15 <pre>public WorldClock() {</pre>                                         |
|                      | <pre>16 setLayout(new BorderLayout());</pre>                                |
|                      | <pre>17 add(clock, BorderLayout.CENTER);</pre>                              |
|                      | <pre>18 add(jlblDigitTime, BorderLayout.SOUTH);</pre>                       |
|                      | 19 timer.start();                                                           |
|                      | 20 }                                                                        |
|                      | 21                                                                          |
|                      | <pre>22 public void setTimeZone(TimeZone timeZone) {</pre>                  |
|                      | <pre>23 this.timeZone = timeZone;</pre>                                     |
|                      | 24 }                                                                        |
| timer listener class | 25<br>26 private class TimerListener implements ActionListener {            |
| timer fistener class | 27 public void actionPerformed(ActionEvent e) {                             |
|                      | 28 Calendar calendar = <b>new</b> GregorianCalendar(timeZone, getLocale()); |
|                      | 29 clock.setHour(calendar.get(Calendar.HOUR));                              |
|                      | 30 clock.setMinute(calendar.get(Calendar.MINUTE));                          |
|                      | <pre>31 clock.setSecond(calendar.get(Calendar.SECOND));</pre>               |
|                      | 32                                                                          |
|                      | 33 // Display digit time on the label                                       |
|                      | 34 DateFormat formatter = DateFormat.getDateTimeInstance                    |
|                      | <pre>35 (DateFormat.MEDIUM, DateFormat.LONG, getLocale());</pre>            |
|                      | <pre>36 formatter.setTimeZone(timeZone);</pre>                              |
|                      | <pre>37 jlblDigitTime.setText(formatter.format(calendar.getTime()));</pre>  |
|                      | 38 }                                                                        |
|                      | 39 }                                                                        |
|                      | 40 }                                                                        |
|                      |                                                                             |
|                      | LISTING 31.2 WorldClockControl.java                                         |
|                      | J                                                                           |
|                      | 1 import javax.swing.*;                                                     |
|                      | <pre>2 import java.awt.*; 3 import java.awt.event.*;</pre>                  |
|                      | 4 import java.awi.event.^;                                                  |
|                      | 5                                                                           |
|                      |                                                                             |

#### 6 public class WorldClockControl extends JPanel {

```
7 // Obtain all available locales and time zone ids
8 private Locale[] availableLocales = Locale.getAvailableLocales();
9 private String[] availableTimeZones = TimeZone.getAvailableIDs();
10
11 // Combo boxes to display available locales and time zones
12 private JComboBox jcbLocales = new JComboBox();
13 private JComboBox jcbTimeZones = new JComboBox();
14
```

```
15
     // Create a clock
16
     private WorldClock clock = new WorldClock();
                                                                              create clock
17
18
     public WorldClockControl() {
19
       // Initialize jcbLocales with all available locales
20
       setAvailableLocales();
21
22
       // Initialize jcbTimeZones with all available time zones
23
       setAvailableTimeZones();
24
25
       // Initialize locale and time zone
26
       clock.setLocale(
27
         availableLocales[jcbLocales.getSelectedIndex()]);
28
       clock.setTimeZone(TimeZone.getTimeZone(
29
         availableTimeZones[jcbTimeZones.getSelectedIndex()]));
30
31
       JPanel panel1 = new JPanel();
                                                                              create UI
32
       panel1.setLayout(new GridLayout(2, 1));
       panel1.add(new JLabel("Locale"));
33
34
       panel1.add(new JLabel("Time Zone"));
35
       JPanel panel2 = new JPanel();
36
37
       panel2.setLayout(new GridLayout(2, 1));
       panel2.add(jcbLocales, BorderLayout.CENTER);
38
39
       panel2.add(jcbTimeZones, BorderLayout.CENTER);
40
41
       JPanel panel3 = new JPanel();
42
       panel3.setLayout(new BorderLayout());
43
       panel3.add(panel1, BorderLayout.WEST);
44
       panel3.add(panel2, BorderLayout.CENTER);
45
46
       setLavout(new BorderLavout()):
47
       add(panel3, BorderLayout.NORTH);
48
       add(clock, BorderLayout.CENTER);
49
50
       icbLocales.addActionListener(new ActionListener() {
                                                                              new locale
51
         public void actionPerformed(ActionEvent e) {
52
           clock.setLocale(
53
             availableLocales[jcbLocales.getSelectedIndex()]);
54
         }
55
       });
56
       jcbTimeZones.addActionListener(new ActionListener() {
                                                                              new time zone
57
         public void actionPerformed(ActionEvent e) {
58
           clock.setTimeZone(TimeZone.getTimeZone(
59
             availableTimeZones[jcbTimeZones.getSelectedIndex()]));
60
         }
61
      });
     }
62
63
64
     private void setAvailableLocales() {
65
       for (int i = 0; i < availableLocales.length; i++) {</pre>
         jcbLocales.addItem(availableLocales[i].getDisplayName() + " "
66
67
           + availableLocales[i].toString());
68
       }
     }
69
70
71
     private void setAvailableTimeZones() {
72
      // Sort time zones
73
       Arrays.sort(availableTimeZones);
74
       for (int i = 0; i < availableTimeZones.length; i++) {</pre>
```

```
75 jcbTimeZones.addItem(availableTimeZones[i]);
76 }
77 }
78 }
```

#### LISTING 31.3 WorldClockApp.java

```
1 import javax.swing.*;
2
3 public class WorldClockApp extends JApplet {
4   /** Construct the applet */
5   public WorldClockApp() {
6     add(new WorldClockControl());
7   }
8 }
```

main method omitted

The **WorldClock** class uses **GregorianCalendar** to obtain a **Calendar** object for the specified locale and time zone (line 28). Since **WorldClock** extends **JPanel**, and every GUI component has the **locale** property, the locale for the calendar is obtained from the **WorldClock** using **getLocale()** (line 28).

An instance of **StillClock** is created (line 12) and placed in the panel (line 17). The clock time is updated every one second using the current **Calendar** object in lines 28–31.

An instance of **DateFormat** is created (lines 34–35) and is used to format the date in accordance with the locale (line 37).

The **WorldClockControl** class contains an instance of **WorldClock** and two combo boxes. The combo boxes store all the available locales and time zones (lines 64–77). The newly selected locale and time zone are set in the clock (lines 50–61) and used to display a new time based on the current locale and time zone.

#### 31.3.6 Example: Displaying a Calendar

Write a program that displays a calendar based on the specified locale, as shown in Figure 31.6. The user can specify a locale from a combo box that consists of a list of all the available locales supported by the system. When the program starts, the calendar for the current month of the year is displayed. The user can use the *Prior* and *Next* buttons to browse the calendar.

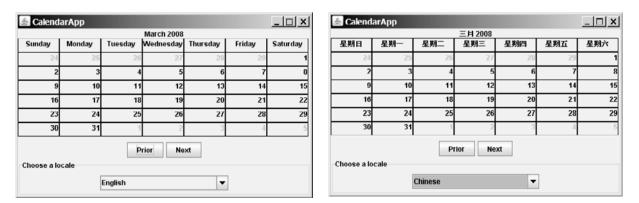

FIGURE 31.6 The calendar applet displays a calendar with a specified locale.

Here are the major steps in the program:

1. Create a subclass of **JPanel** named **CalendarPanel** (Listing 31.4) to display the calendar for the given year and month based on the specified locale and time zone.

#### 31.3 Displaying Date and Time 1067

2. Create an applet named CalendarApp (Listing 31.5). Create a panel to hold an instance of CalendarPanel and two buttons, *Prior* and *Next*. Place the panel in the center of the applet. Create a combo box and place it in the south of the applet. The relationships among these classes are shown in Figure 31.7.

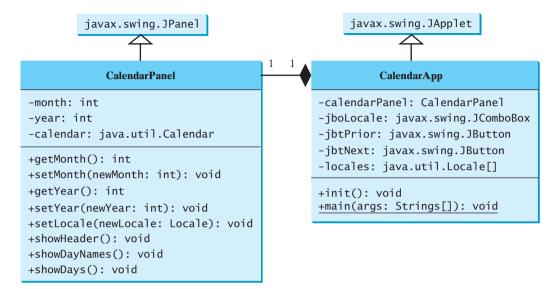

FIGURE 31.7 CalendarApp contains CalendarPanel.

#### LISTING 31.4 Calendar Panel.java

```
1 import java.awt.*;
 2 import javax.swing.*;
 3 import javax.swing.border.LineBorder;
 4 import java.util.*;
 5 import java.text.*;
 6
 7 public class CalendarPanel extends JPanel {
 8
     // The header label
 9
     private JLabel jlblHeader = new JLabel(" ", JLabel.CENTER);
                                                                              label for header
10
     // Maximum number of labels to display day names and days
11
12
     private JLabel[] jlblDay = new JLabel[49];
                                                                              labels for days
13
14
     private Calendar calendar;
                                                                              calendar
     private int month; // The specified month
15
                                                                              month
     private int year; // The specified year
16
                                                                              year
17
18
     // Panel jpDays to hold day names and days
19
     private JPanel jpDays = new JPanel(new GridLayout(0, 7));
                                                                              panel for days
20
21
     public CalendarPanel() {
22
       // Create labels for displaying days
23
       for (int i = 0; i < 49; i++) {
                                                                              create labels
24
         jlblDay[i] = new JLabel();
25
         jlblDay[i].setBorder(new LineBorder(Color.black, 1));
         jlblDay[i].setHorizontalAlignment(JLabel.RIGHT);
26
27
         jlblDay[i].setVerticalAlignment(JLabel.TOP);
       }
28
29
```

| place header              | 30<br>31<br>32 | <pre>// Place header and calendar body in the panel this.setLayout(new BorderLayout()); this.add(jlblHeader, BorderLayout.NORTH);</pre> |
|---------------------------|----------------|----------------------------------------------------------------------------------------------------|
| place day                 | 33<br>34       | this.add(jpDays, BorderLayout.CENTER);                                                                                                  |
| get current calendar      | 35<br>36       | <pre>// Set current month and year calendar = new GregorianCalendar();</pre>                                                            |
|                           | 37             | <pre>month = calendar.get(Calendar.MONTH);</pre>                                                                                        |
| update calendar           | 38<br>39       | <pre>year = calendar.get(Calendar.YEAR); updateCalendar();</pre>                                                                        |
| •                         | 40             | // Show colordor                                                                                                    |
| show header               | 41<br>42       | // Show calendar<br>showHeader();                                                                                                    |
| show days                 | 43             | <pre>showDays();</pre>                                                                                                    |
|                           | 44<br>45       | }                                                                                                    |
|                           | 46             | /** Update the header based on locale */                                                                                                |
| show header               | 47<br>48       | <pre>private void showHeader() {    SimpleDateFormat sdf =</pre>                                                                        |
|                           | 49             | <pre>new SimpleDateFormat("MMMM yyyy", getLocale());</pre>                                                                              |
| new header                | 50<br>51       | String header = sdf.format(calendar.getTime());<br>jlblHeader.setText(header);                                                          |
|                           | 52             | }                                                                                                    |
|                           | 53<br>54       | /** Update the day names based on locale */                                                                                             |
|                           | 55             | <pre>private void showDayNames() {</pre>                                                                                                |
| get day names             | 56<br>57       | DateFormatSymbols dfs = <b>new</b> DateFormatSymbols(getLocale());<br>String dayNames[] = dfs.getWeekdays();                            |
| ger dag manes             | 58             |                                                                                                    |
|                           | 59<br>60       | <pre>// jlblDay[0], jlblDay[1],, jlblDay[6] for day names for (int i = 0; i &lt; 7; i++) {</pre>                                        |
|                           | 61             | jlblDay[i].setText(dayNames[i + 1]);                                                                                                    |
|                           | 62<br>63       | jlblDay[i].setHorizontalAlignment(JLabel.CENTER);<br>jpDays.add(jlblDay[i]); // Add to jpDays                                           |
|                           | 64             | }                                                                                                    |
|                           | 65<br>66       | }                                                                                                    |
|                           | 67             | /** Display days */                                                                                                    |
| empty <b>jpDays</b> panel | 68<br>69       | <pre>public void showDays() {     jpDays.removeAll(); // Remove all labels from jpDays</pre>                                            |
| empty <b>Jpbays</b> panel | 70             |                                                                                                    |
| display day names         | 71<br>72       | <pre>showDayNames(); // Display day names</pre>                                                                                         |
|                           | 73             | // Get the day of the first day in a month                                                                                              |
|                           | 74<br>75       | <pre>int startingDayOfMonth = calendar.get(Calendar.DAY_OF_WEEK);</pre>                                                                 |
|                           | 76             | // Fill the calendar with the days before this month                                                                                    |
|                           | 77<br>78       | Calendar cloneCalendar = (Calendar)calendar.clone();<br>cloneCalendar.add(Calendar.DATE, -1); // Becomes preceding month                |
|                           | 79             | int daysInPrecedingMonth = cloneCalendar.getActualMaximum(                                                                              |
|                           | 80<br>81       | Calendar.DAY_OF_MONTH);                                                                                                    |
| days before this month    | 82             | <pre>for (int i = 0; i &lt; startingDayOfMonth - 1; i++) {</pre>                                                                        |
|                           | 83<br>84       | jlblDay[i + 7].setForeground(Color.LIGHT_GRAY);<br>jlblDay[i + 7].setText(daysInPrecedingMonth -                                        |
|                           | 85             | <pre>startingDayOfMonth + 2 + i + "");</pre>                                                                                            |
|                           | 86<br>87       | <pre>jpDays.add(jlblDay[i + 7]); // Add to jpDays }</pre>                                                                               |
|                           | 88             |                                                                                                    |
|                           | 89<br>90       | <pre>// Display days of this month int daysInCurrentMonth = calendar.getActualMaximum(</pre>                                            |
|                           | 50             | me daystical reneronen – carendal getActualmax munit                                                                                    |

```
91
              Calendar.DAY_OF_MONTH);
92
        for (int i = 1; i <= daysInCurrentMonth; i++) {</pre>
                                                                               days in this month
93
          jlblDay[i - 2 + startingDayOfMonth + 7].
94
            setForeground(Color.black);
          jlblDay[i - 2 + startingDayOfMonth + 7].setText(i + "");
95
96
          jpDays.add(jlblDay[i - 2 + startingDayOfMonth + 7]);
        3
97
98
99
        // Fill the calendar with the days after this month
100
        int j = 1;
101
        for (int i = daysInCurrentMonth - 1 + startingDayOfMonth + 7;
                                                                               days after this month
102
            i % 7 != 0; i++) {
103
          jlblDay[i].setForeground(Color.LIGHT_GRAY);
104
          jlblDay[i].setText(j++ + "");
          jpDays.add(jlblDay[i]); // Add to jpDays
105
        }
106
107
108
        jpDays.repaint(); // Repaint the labels in jpDays
                                                                               repaint jpDays
109
      }
110
      /** Set the calendar to the first day of the
111
       * specified month and year */
112
113
      public void updateCalendar() {
                                                                               update calendar
        calendar.set(Calendar.YEAR, year);
114
115
        calendar.set(Calendar.MONTH, month);
116
        calendar.set(Calendar.DATE, 1);
117
      }
118
119
      /** Return month */
120
      public int getMonth() {
121
        return month;
122
      }
123
124
      /** Set a new month */
      public void setMonth(int newMonth) {
125
                                                                               set new month
126
        month = newMonth;
127
        updateCalendar();
128
        showHeader();
129
        showDavs():
130
      }
131
      /** Return year */
132
133
      public int getYear() {
134
        return year;
135
      }
136
137
      /** Set a new year */
      public void setYear(int newYear) {
138
                                                                               set new year
139
        year = newYear;
140
        updateCalendar();
141
        showHeader();
142
        showDays();
143
      }
144
145
      /** Set a new locale */
      public void changeLocale(Locale newLocale) {
146
                                                                               set new locale
147
        setLocale(newLocale);
148
        showHeader();
149
        showDays();
150
      }
151 }
```

showHeader

showDayNames

showDays

**CalendarPanel** is created to control and display the calendar. It displays the month and year in the header, and the day names and days in the calendar body. The header and day names are locale sensitive.

The **showHeader** method (lines 47–52) displays the calendar title in a form like "MMMM yyyy". The **SimpleDateFormat** class used in the **showHeader** method is a subclass of **DateFormat**. **SimpleDateFormat** allows you to customize the date format to display the date in various nonstandard styles.

The **showDayNames** method (lines 55–65) displays the day names in the calendar. The **DateFormatSymbols** class used in the **showDayNames** method is a class for encapsulating localizable date-time formatting data, such as the names of the months, the names of the days of the week, and the time-zone data. The **getWeekdays** method is used to get an array of day names.

The **showDays** method (lines 68–109) displays the days for the specified month of the year. As you can see in Figure 31.6, the labels before the current month are filled with the last few days of the preceding month, and the labels after the current month are filled with the first few days of the next month.

To fill the calendar with the days before the current month, a clone of **calendar**, named **cloneCalendar**, is created to obtain the days for the preceding month (line 77). **cloneCalendar** is a copy of **calendar** with separate memory space. Thus you can change the properties of **cloneCalendar** without corrupting the **calendar** object. The **clone()** method is defined in the **Object** class, which was introduced in §14.7, "Example: The **Cloneable** Interface." You can clone any object as long as its defining class implements the **Cloneable** interface. The **Calendar** class implements **Cloneable**.

The **cloneCalendar.getActualMaximum(Calendar.DAY\_OF\_MONTH)** method (lines 90–91) returns the number of days in the month for the specified calendar.

#### LISTING 31.5 Calendar App. java

|                | 1 import java.awt.*;                                                     |
|----------------|--------------------------------------------------------------------------|
|                | 2 import java.awt.event.*;                                               |
|                | 3 import javax.swing.*;                                                  |
|                | 4 import javax.swing.border.*;                                           |
|                | 5 import java.util.*;                                                    |
|                | 6                                                                        |
|                | 7 <pre>public class CalendarApp extends JApplet {</pre>                  |
|                | 8 // Create a CalendarPanel for showing calendars                        |
| calendar panel | <pre>9 private CalendarPanel calendarPanel = new CalendarPanel();</pre>  |
|                | 10                                                                       |
|                | 11 // Combo box for selecting available locales                          |
| combo box      | <pre>12 private JComboBox jcboLocale = new JComboBox();</pre>            |
|                | 13                                                                       |
|                | 14 // Declare locales to store available locales                         |
| locales        | <pre>15 private Locale[] locales = Calendar.getAvailableLocales();</pre> |
|                | 16                                                                       |
|                | 17 // Buttons Prior and Next for displaying prior and next month         |
|                | <pre>18 private JButton jbtPrior = new JButton("Prior");</pre>           |
|                | <pre>19 private JButton jbtNext = new JButton("Next");</pre>             |
|                | 20                                                                       |
|                | 21 /** Initialize the applet */                                          |
|                | <pre>22 public void init() {</pre>                                       |
| create UI      | 23 // Panel jpLocale to hold the combo box for selecting locales         |
|                | <pre>24 JPanel jpLocale = new JPanel(new FlowLayout());</pre>            |
|                | <pre>25 jpLocale.setBorder(new TitledBorder("Choose a locale"));</pre>   |
|                | <pre>26 jpLocale.add(jcboLocale);</pre>                                  |
|                | 27                                                                       |
|                | 28 // Initialize the combo box to add locale names                       |
|                | 29 for (int $i = 0$ ; $i < locales.length; i++)$                         |

```
30
         jcboLocale.addItem(locales[i].getDisplayName());
31
32
       // Panel jpButtons to hold buttons
33
       JPanel jpButtons = new JPanel(new FlowLayout());
34
       jpButtons.add(jbtPrior);
35
       jpButtons.add(jbtNext);
36
37
       // Panel jpCalendar to hold calendarPanel and buttons
38
       JPanel jpCalendar = new JPanel(new BorderLayout());
39
       jpCalendar.add(calendarPanel, BorderLayout.CENTER);
40
       jpCalendar.add(jpButtons, BorderLayout.SOUTH);
41
42
       // Place jpCalendar and jpLocale to the applet
43
       add(jpCalendar, BorderLayout.CENTER);
44
       add(jpLocale, BorderLayout.SOUTH);
45
46
       // Register listeners
47
       icboLocale.addActionListener(new ActionListener() {
48
         public void actionPerformed(ActionEvent e) {
49
           if (e.getSource() == jcboLocale)
50
             calendarPanel.changeLocale(
                                                                              set a new locale
51
               locales[jcboLocale.getSelectedIndex()]);
52
         }
53
       });
54
55
       ibtPrior.addActionListener(new ActionListener() {
56
         public void actionPerformed(ActionEvent e) {
57
           int currentMonth = calendarPanel.getMonth();
58
           if (currentMonth == 0) // The previous month is 11 for Dec
59
             calendarPanel.setYear(calendarPanel.getYear() - 1);
60
             calendarPanel.setMonth((currentMonth - 1) % 12);
                                                                              previous month
61
         });
62
63
       ibtNext.addActionListener(new ActionListener() {
64
         public void actionPerformed(ActionEvent e) {
65
           int currentMonth = calendarPanel.getMonth();
66
           if (currentMonth == 11) // The next month is 0 for Jan
67
             calendarPanel.setYear(calendarPanel.getYear() + 1);
68
69
           calendarPanel.setMonth((currentMonth + 1) % 12);
                                                                              next month
70
         });
71
72
       calendarPanel.changeLocale(
73
         locales[jcboLocale.getSelectedIndex()]);
74
     }
75 }
                                                                              main method omitted
```

**CalendarApp** creates the user interface and handles the button actions and combo box item selections for locales. The **Calendar.getAvailableLocales()** method (line 15) is used to find all the available locales that have calendars. Its **getDisplayName()** method returns the name of each locale and adds the name to the combo box (line 30). When the user selects a locale name in the combo box, a new locale is passed to **calendarPanel**, and a new calendar is displayed based on the new locale (lines 72–73).

## 31.4 Formatting Numbers

Formatting numbers is highly locale dependent. For example, number 5000.555 is displayed as 5,000.555 in the United States, but as 5 000,555 in France and as 5.000,555 in Germany.

Numbers are formatted using the **java.text.NumberFormat** class, an abstract base class that provides the methods for formatting and parsing numbers, as shown in Figure 31.8.

| java.text. | Numb | erFormat |
|------------|------|----------|
|------------|------|----------|

| +getInstance(): NumberFormat                                     | Returns the default number format for the default locale.                                                                                              |
|------------------------------------------------------------------|----------------------------------------------------------------------------------------------------|
| +getInstance(locale: Locale): NumberFormat                       | Returns the default number format for the specified locale.                                                                                            |
| +getIntegerInstance(): NumberFormat                              | Returns an integer number format for the default locale.                                                                                               |
| <pre>+getIntegerInstance(locale: Locale):</pre>                  | Returns an integer number format for the specified locale.                                                                                             |
| NumberFormat                                                     |                                                                                                    |
| +getCurrencyInstance(): NumberFormat                             | Returns a currency format for the current default locale.                                                                                              |
| <pre>+getNumberInstance(): NumberFormat</pre>                    | Same as getInstance().                                                                                                    |
| <pre>+getNumberInstance(locale: Locale):<br/>NumberFormat</pre>  | Same as getInstance(locale).                                                                                                    |
| <pre>+getPercentInstance(): NumberFormat</pre>                   | Returns a percentage format for the default locale.                                                                                                    |
| <pre>+getPercentInstance(locale: Locale):<br/>NumberFormat</pre> | Returns a percentage format for the specified locale.                                                                                                  |
| +format(number: double): String                                  | Formats a floating-point number.                                                                                                    |
| +format(number: long): String                                    | Formats an integer.                                                                                                    |
| <pre>+getMaximumFractionDigits(): int</pre>                      | Returns the maximum number of allowed fraction digits.                                                                                                 |
| <pre>+setMaximumFractionDigits(newValue: int):     void</pre>    | Sets the maximum number of allowed fraction digits.                                                                                                    |
| +getMinimumFractionDigits(): int                                 | Returns the minimum number of allowed fraction digits.                                                                                                 |
| <pre>+setMinimumFractionDigits(newValue: int):     void</pre>    | Sets the minimum number of allowed fraction digits.                                                                                                    |
| +getMaximumIntegerDigits(): int                                  | Returns the maximum number of allowed integer digits in a fraction number.                                                                             |
| <pre>+setMaximumIntegerDigits(newValue: int):     void</pre>     | Sets the maximum number of allowed integer digits in a fraction number.                                                                                |
| +getMinimumIntegerDigits(): int                                  | Returns the minimum number of allowed integer digits in a fraction number.                                                                             |
| <pre>+setMinimumIntegerDigits(newValue: int):     void</pre>     | Sets the minimum number of allowed integer digits in a fraction number.                                                                                |
| +isGroupingUsed(): boolean                                       | Returns true if grouping is used in this format. For example, in the English locale, with grouping on, the number 1234567 is formatted as "1,234,567". |
| <pre>+setGroupingUsed(newValue: boolean): void</pre>             | Sets whether or not grouping will be used in this format.                                                                                              |
| <pre>+parse(source: String): Number</pre>                        | Parses string into a number.                                                                                                    |
| +getAvailableLocales(): Locale[]                                 | Gets the set of locales for which NumberFormats are installed.                                                                                         |
| <u></u>                                                          |                                                                                                    |

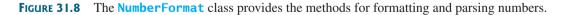

With NumberFormat, you can format and parse numbers for any locale. Your code will be completely independent of locale conventions for decimal points, thousands-separators, currency format, and percentage formats.

#### 31.4.1 Plain Number Format

You can get an instance of NumberFormat for the current locale using NumberFormat. getInstance() or NumberFormat.getNumberInstance and for the specified locale using NumberFormat.getInstance(Locale) or NumberFormat.getNumberInstance-(Locale). You can then invoke format(number) on the NumberFormat instance to return a formatted number as a string. For example, to display number 5000.555 in France, use the following code:

```
NumberFormat numberFormat = NumberFormat.getInstance(Locale.FRANCE);
System.out.println(numberFormat.format(5000.555));
```

You can control the display of numbers with such methods as **setMaximumFractionDigits** and **setMinimumFractionDigits**. For example, 5000.555 will be displayed as 5000.6 if you use **numberFormat.setMaximumFractionDigits(1)**.

#### 31.4.2 Currency Format

To format a number as a currency value, use **NumberFormat.getCurrencyInstance()** to get the currency number format for the current locale or **NumberFormat.getCurrency-Instance(Locale)** to get the currency number for the specified locale.

For example, to display number 5000.555 as currency in the United States, use the following code:

```
NumberFormat currencyFormat =
   NumberFormat.getCurrencyInstance(Locale.US);
System.out.println(currencyFormat.format(5000.555));
```

5000.555 is formatted into \$5,000,56. If the locale is set to France, the number will be formatted into 5 000,56  $\in$ .

#### 31.4.3 Percent Format

To format a number in a percent, use NumberFormat.getPercentInstance() or Number-Format.getPercentInstance(Locale) to get the percent number format for the current locale or the specified locale.

For example, to display number 0.555367 as a percent in the United States, use the following code:

```
NumberFormat percentFormat =
    NumberFormat.getPercentInstance(Locale.US);
System.out.println(percentFormat.format(0.555367));
```

0.555367 is formatted into 56%. By default, the format truncates the fraction part in a percent number. If you want to keep three digits after the decimal point, use **percentFormat**. **setMinimumFractionDigits(3)**. So 0.555367 would be displayed as 55.537%.

#### 31.4.4 Parsing Numbers

You can format a number into a string using the **format(numericalValue)** method. You can also use the **parse(String)** method to convert a formatted plain number, currency value, or percent number with the conventions of a certain locale into an instance of **java.lang**. **Number**. The **parse** method throws a **java.text.ParseException** if parsing fails. For example, U.S. \$5,000.56 can be parsed into a number using the following statements:

```
NumberFormat currencyFormat =
   NumberFormat.getCurrencyInstance(Locale.US);
try {
   Number number = currencyFormat.parse("$5,000.56");
   System.out.println(number.doubleValue());
}
catch (java.text.ParseException ex) {
   System.out.println("Parse failed");
}
```

#### 31.4.5 The **Decimal Format** Class

If you want even more control over the format or parsing, cast the NumberFormat you get from the factory methods to a java.text.DecimalFormat, which is a subclass of NumberFormat. You can then use the applyPattern(String pattern) method of the DecimalFormat class to specify the patterns for displaying the number.

A pattern can specify the minimum number of digits before the decimal point and the maximum number of digits after the decimal point. The characters '0' and '#' are used to specify a required digit and an optional digit, respectively. The optional digit is not displayed if it is zero. For example, the pattern "00.0##" indicates minimum two digits before the decimal point and maximum three digits after the decimal point. If there are more actual digits before the decimal point, all of them are displayed. If there are more than three digits after the decimal point, the number of digits is rounded. Applying the pattern "00.0##", number 111.2226 is formatted to 111.223, number 1111.2226 to 1111.223, number 1.22 to 01.22, and number 1 to 01.0. Here is the code:

```
NumberFormat numberFormat = NumberFormat.getInstance(Locale.US);
DecimalFormat decimalFormat = (DecimalFormat)numberFormat;
decimalFormat.applyPattern("00.0##");
System.out.println(decimalFormat.format(111.2226));
System.out.println(decimalFormat.format(111.2226));
System.out.println(decimalFormat.format(1.22));
System.out.println(decimalFormat.format(1));
```

The character '%' can be put at the end of a pattern to indicate that a number is formatted as a percentage. This causes the number to be multiplied by **100** and appends a percent sign %.

#### 31.4.6 Example: Formatting Numbers

Create a loan calculator for computing loans. The calculator allows the user to choose locales, and displays numbers in accordance with locale-sensitive format. As shown in Figure 31.9, the user enters interest rate, number of years, and loan amount, then clicks the *Compute* button to display the interest rate in percentage format, the number of years in normal number format, and the loan amount, total payment, and monthly payment in currency format. Listing 31.6 gives the solution to the problem.

#### LISTING 31.6 NumberFormatDemo.java

1 **import** java.awt.\*; 2 import java.awt.event.\*; 3 import javax.swing.\*; 4 import javax.swing.border.\*; 5 import java.util.\*; 6 import java.text.NumberFormat; 7 8 **public class** NumberFormatDemo **extends** JApplet { 9 // Combo box for selecting available locales private JComboBox jcboLocale = new JComboBox(); 10 11 12 // Text fields for interest rate, year, and loan amount 13 private JTextField jtfInterestRate = new JTextField("6.75"); 14 private JTextField jtfNumberOfYears = new JTextField("15"); 15 private JTextField itfLoanAmount = new JTextField("107000"); 16 private JTextField jtfFormattedInterestRate = new JTextField(10); 17 private JTextField jtfFormattedNumberOfYears = new JTextField(10); 18 private JTextField jtfFormattedLoanAmount = new JTextField(10); 19 20 // Text fields for monthly payment and total payment

UI components

```
private JTextField jtfTotalPayment = new JTextField();
21
22
     private JTextField itfMonthlvPayment = new JTextField():
23
24
     // Compute button
25
     private JButton jbtCompute = new JButton("Compute");
26
27
     // Current locale
28
     private Locale locale = Locale.getDefault();
29
30
     // Declare locales to store available locales
31
     private Locale[] locales = Calendar.getAvailableLocales();
32
33
     /** Initialize the combo box */
34
     public void initializeComboBox() {
35
       // Add locale names to the combo box
36
       for (int i = 0; i < locales.length; i++)</pre>
37
         jcboLocale.addItem(locales[i].getDisplayName());
38
     }
39
40
     /** Initialize the applet */
41
     public void init() {
42
       // Panel p1 to hold the combo box for selecting locales
                                                                            create UI
43
       JPanel p1 = new JPanel();
44
       p1.setLayout(new FlowLayout());
45
       p1.add(icboLocale):
46
       initializeComboBox();
       p1.setBorder(new TitledBorder("Choose a Locale"));
47
48
49
       // Panel p2 to hold the input
50
       JPanel p2 = new JPanel();
51
       p2.setLayout(new GridLayout(3, 3));
52
       p2.add(new JLabel("Interest Rate"));
53
       p2.add(jtfInterestRate);
54
       p2.add(jtfFormattedInterestRate);
55
       p2.add(new JLabel("Number of Years"));
56
       p2.add(jtfNumberOfYears);
57
       p2.add(jtfFormattedNumberOfYears);
58
       p2.add(new JLabel("Loan Amount"));
59
       p2.add(itfLoanAmount):
60
       p2.add(jtfFormattedLoanAmount);
       p2.setBorder(new TitledBorder("Enter Annual Interest Rate, " +
61
          "Number of Years, and Loan Amount"));
62
63
64
       // Panel p3 to hold the result
65
       JPanel p3 = new JPanel();
       p3.setLayout(new GridLayout(2, 2));
66
67
       p3.setBorder(new TitledBorder("Payment"));
68
       p3.add(new JLabel("Monthly Payment"));
69
       p3.add(jtfMonthlyPayment);
70
       p3.add(new JLabel("Total Payment"));
71
       p3.add(jtfTotalPayment);
72
73
       // Set text field alignment
74
       jtfFormattedInterestRate.setHorizontalAlignment(JTextField.RIGHT);
75
       itfFormattedNumberOfYears.setHorizontalAlignment(JTextField.RIGHT);
76
       jtfFormattedLoanAmount.setHorizontalAlignment(JTextField.RIGHT);
77
       jtfTotalPayment.setHorizontalAlignment(JTextField.RIGHT);
78
       itfMonthlyPayment.setHorizontalAlignment(JTextField.RIGHT);
79
80
       // Set editable false
```

| <pre>set istemer set istemer s</pre>                                                                                                    |                    | 81  | jtfFormattedInterestRate.setEditable( <b>false</b> );                    |
|----------------------------------------------------------------------------------------------------|--------------------|-----|--------------------------------------------------------------------------|
| <pre>setStar listener itfTotalPayment.setEditable(false); itfTotalPayment.setEditable(false); itfTotalPayment.setEditable(false); iffTotalPayment.setEditable(false); iffTotalPayment.setEditable(false); iffTotalPayment.setEditable(false); iffTotable(false); iffTotable(false); iff</pre>                                                                                                    |                    | 82  |                                                                          |
| <pre>segister listener segister listener segister segister segister segister segister segister segiste</pre>                                                                                                    |                    |     |                                                                          |
| <pre>%% // Panel p4 to hold result payments and a button %% Panel p4 = new JPanel(); %% Panel p4 = new JPanel(); %% Panel panel p4 = new JPanel(); %% Panel p4 = new JPanel(); %% Panel p4 = new JPanel(); %% Panel p4 = new JPanel(); %% Panel panel p4 = new JPanel(); %% Panel panel p4 = new JPanel(); %% Panel panel p4 = new JPanel(); %% Panel panel p4 = new JPanel(); %% Panel panel panel p4 = new JPanel(); %% Panel panel panel p4 = new JPanel(); %% Panel panel panel panel p4 = new JPanel(); %% Panel panel panel p4 = new JPanel(); %% Panel panel panel</pre>                                                                                                    |                    |     | jtfTotalPayment.setEditable( <b>false</b> );                             |
| <pre>// Panel p4 to hold result payments and a button // Panel p4 = new Panel(); // Panel p4.setLayout(New BorderLayout(SUTER); // Place panels to the applet add(p1, BorderLayout.CNTER); add(p2, BorderLayout.CNTER); add(p2, BorderLayout.CNTER); add(p4, BorderLayout.CNTER); add(p4, BorderLayout.CNTER); add(p4, BorderLayout.CNTER); add(p4, BorderLayout.CNTER); add(p4, BorderLayout.CNTER); // Register listeners // Register listeners // Register listeners // Register listener(new ActionListener() {     public void actionPerformed(ActionEvent e) {         roublic void actionPerformed(ActionEvent e) {         rouble interestRate =         new Double(jffInterestRate.getText()).doubleValue();         rouble interestRate =         new Double(iffInterestRate.getText()).doubleValue();         rouble monthlyPayment = loan * interestRate/         (1 - {(Math.gow() / (1 + interestRate/)         (1 - {(Math.gow() / (1 + interestRate/)         roumberformat.getRumberformat =         Numberformat.getRumberforme =         Numberformat.getRumberforme =         Numberformat.getCurrencyInstance(locale);         Numberformat.getRumb</pre>                                                                                                    |                    | 85  | jtfMonthlyPayment.setEditable( <b>false</b> );                           |
| <pre>88 JPanel p4 = new JPanel();<br/>89 p4.setLayout(new BorderLayout));<br/>91 p4.add(p3.BorderLayout.CENTER);<br/>92 p4.add(p1.BorderLayout.CENTER);<br/>93 d4(p1.BorderLayout.NORTH);<br/>94 add(p1.BorderLayout.NORTH);<br/>95 add(p4.BorderLayout.NORTH);<br/>96 d4(p4.BorderLayout.CENTER);<br/>97 d4(p4.BorderLayout.SOUTH);<br/>98 d4(p4.BorderLayout.SOUTH);<br/>99 jcboLocale.addActionListener(new ActionListener() {<br/>99 jcboLocale.addActionListener(new ActionListener() {<br/>90 public void actionPerformed(ActionEvent e) {<br/>91 locale = locales[jcboLocale.getSelectedIndex()];<br/>92 compute loan<br/>93 j);<br/>93 d4(j);<br/>94 j);<br/>95 jbtCompute.addActionListener(new ActionListener() {<br/>94 j);<br/>95 jbtCompute.addActionListener(new ActionListener() {<br/>95 jbtCompute.addActionListener(new ActionListener() {<br/>96 jbtCompute.addActionListener(new ActionListener() {<br/>97 public void actionPerformed(ActionEvent e) {<br/>98 compute loan<br/>99 jbtCompute.addActionListener(new ActionListener() {<br/>99 j}<br/>91 j);<br/>91 j;<br/>91 j</pre> |                    |     |                                                                          |
| <pre>89 p4.setLayout(Dev BorderLayout(O);<br/>9 p4.add(0;A) BorderLayout.CNTER;;<br/>91 p4.add(0;A) BorderLayout.CNTER;;<br/>93 dd(0;A) BorderLayout.CNTER);<br/>94 add(0;A) BorderLayout.CNTER);<br/>95 add(0;A) BorderLayout.CNTER);<br/>96 add(0;A) BorderLayout.CSUTER);<br/>97 dd(0;A) BorderLayout.CSUTER);<br/>98 dd(0;A) BorderLayout.CSUTER);<br/>99 dd(0;A) BorderLayout.CSUTER);<br/>99 dd(0;A) BorderLayout.CSUTER);<br/>99 dd(0;A) BorderLayout.CSUTER);<br/>90 dd(0;A) BorderLayout.CSUTER);<br/>91 dc(0;Cale:addActionListener(new ActionListener() {<br/>91 public void actionPerformed(ActionEvent e) {<br/>92 compute.loan();<br/>93 dd(1);<br/>93 dd(1);<br/>94 d);<br/>93 dd(1);<br/>94 d);<br/>94 dd(1);<br/>95 dd(1);<br/>95 dd(1);<br/>96 dd(1);<br/>97 devine addActionListener(new ActionListener() {<br/>97 public void actionPerformed(ActionEvent e) {<br/>97 compute.loan();<br/>99 d);<br/>97 double outperformed(ActionEvent e) {<br/>97 compute payments and display results locale-sensitive format */<br/>97 double interestRate =<br/>98 new Double(jtfluerestRate.getText()).doubleValue();<br/>99 double interestRate =<br/>90 new Integer(jtflumberOfYears.getText()).doubleValue();<br/>91 double month/Payment = loan * interestRate/<br/>91 new Integer(jtflumberOfYears.getText()).intValue();<br/>91 double totalPayment = nonchlyPayment * numberOfYears * 12));<br/>91 double totalPayment = nonchlyPayment * numberOfYears * 12;<br/>91 double totalPayment = nonchlyPayment * numberOfYears * 12;<br/>91 double totalPayment = nonchlyPayment * numberOfYears * 12;<br/>91 NumberFormat.getCurrencyInstance(locale);<br/>91 NumberFormat.getCurrencyInstance(locale);<br/>91 NumberFormat.getCurrencyInstance(locale);<br/>91 NumberFormat.getCurrencyInstance(locale);<br/>91 NumberFormat.getCurrencyInstance(locale);<br/>91 NumberFormat.getCurrencyInstance(locale);<br/>91 NumberFormat.getCurrencyInstance(locale);<br/>91 NumberFormat.getCurrencyInstance(locale);<br/>91 NumberFormat.getCurrencyInstance(locale);<br/>91 NumberFormat.getCurrencyInstance(locale);<br/>91 NumberFormat.getCurrencyInstance(locale);<br/>91 NumberFormat.getCurrencyInstance(locale);<br/>91 NumberFormat.getCurrencyInstance(locale);<br/>91 NumberFormat.getCurrencyInstance(locale);<br/>91 NumberFormat.getCu</pre>                                                                                                    |                    |     |                                                                          |
| <pre>90 p4.add(p3.BorderLayout.CENTER);<br/>91 p4.add(jbtCompute, BorderLayout.SOUTH);<br/>92<br/>93 // Place panels to the applet<br/>93 add(p1, BorderLayout.NORTH);<br/>94 add(p4, BorderLayout.SOUTH);<br/>95 add(p4, BorderLayout.SOUTH);<br/>96 // Register listeners<br/>97 jcboLocale.addActionListener(new ActionListener() {<br/>97 public void actionPerformed(ActionEvent e) {<br/>98 locale locales[jcboLocale.getSelectedIndex()];<br/>99 compute loan<br/>90 jbtCompute.addActionListener(new ActionListener() {<br/>91 locale locales[jcboLocale.getSelectedIndex()];<br/>91 locale locales[jcboLocale.getSelectedIndex()];<br/>92 locale locales[jcboLocale.getSelectedIndex()];<br/>93 locale locales[jcboLocale.getSelectedIndex()];<br/>94 locale locales[jcboLocale.getSelectedIndex()];<br/>95 locale locales[jcboLocale.getSelectedIndex()];<br/>96 locale locales[jcboLocale.getSelectedIndex()];<br/>97 locale locales[jcboLocale.getSelectedIndex()];<br/>98 locale locales[jcboLocale.getSelectedIndex()];<br/>99 locale locales[jcboLocale.getSelectedIndex()];<br/>99 locale locales[jcboLocale.getSelectedIndex()];<br/>91 locale locales[jcboLocale.getSelectedIndex()];<br/>92 locales<br/>93 locales<br/>94 locale locales[jcboLocale.getSelectedIndex()];<br/>94 locales<br/>95 locales<br/>96 locales<br/>97 locales<br/>97 locales<br/>98 locales<br/>98 locales<br/>99 locales<br/>99 locales<br/>90 locales<br/>90 locales<br/>91 locales<br/>91 locales<br/>91 locales<br/>91 locales<br/>92 locales<br/>93 locales<br/>93 locales<br/>94 locales<br/>94 locales<br/>94 locales<br/>95 locales<br/>95 locales<br/>96 locales<br/>96 locales<br/>97 locales<br/>97 locales<br/>98 locales<br/>98 locales<br/>98 locales<br/>99 locales<br/>99 locales<br/>99 locales<br/>99 locales<br/>90 locales<br/>91 locales<br/>92 locales<br/>93 locales<br/>94 locales<br/>94 locales<br/>95 locales<br/>95 locales<br/>96 locales<br/>97 locales<br/>98 locales<br/>98 locales<br/>99 locales<br/>99 locales<br/>90 locales<br/>90 locales<br/>90 locales<br/>91 locales<br/>91 local</pre>                                                                                                    |                    |     |                                                                          |
| <pre>91 p4.add(jbtCompute, BorderLayout.SOUTH);<br/>92 // Place panels to the applet<br/>93 add(p1, BorderLayout.NORTH);<br/>94 add(p2, BorderLayout.SOUTH);<br/>95 add(p4, BorderLayout.SOUTH);<br/>96 add(p4, BorderLayout.SOUTH);<br/>97 // Register listeners<br/>98 // Register listeners<br/>99 jcbolocale.addActionListener(new ActionListener() {<br/>98 public void actionPerformed(ActionEvent e) {<br/>99 colocale.getSelectedIndex()];<br/>90 computeIoan();<br/>104 });<br/>105 jbtCompute.addActionListener(new ActionListener() {<br/>90 public void actionPerformed(ActionEvent e) {<br/>91 public void actionPerformed(ActionEvent e) {<br/>92 computeIoan();<br/>103 }<br/>104 });<br/>105 jbtCompute.addActionListener(new ActionListener() {<br/>93 public void actionPerformed(ActionEvent e) {<br/>94 public void actionPerformed(ActionEvent e) {<br/>95 computeIoan();<br/>109 }<br/>109 }<br/>100 }<br/>100 pilli<br/>109 }<br/>100 pilli<br/>109 }<br/>100 pilli<br/>109 }<br/>100 pilli<br/>109 pilli<br/>100 pilli<br/>109 pilli<br/>100 pilli<br/>100 pilli<br/>100 pilli<br/>100 pilli<br/>100 pilli<br/>100 pilli<br/>101 pilli<br/>102 // Retrieve input from user<br/>102 double interestRate = new Double(jffLoanAmount.getText()).doubleValue();<br/>101 double interestRate = new Double(jffLoanAmount.getText()).doubleValue();<br/>101 numberOfYears = new Integer(jffMumberOfYears.getText()).doubleValue() / 1240;<br/>101 new Integer(jffMumberOfYears.getText()).intValue();<br/>102 // Calculate payments<br/>103 double monthlyPayment = loan * interestRate/<br/>103 // Cet formatter = nonthlyPayment * numberOfYears * 12;<br/>103 NumberFormat .getCurrencyInstance(locale);<br/>103 NumberFormat .getCurrencyInstance(locale);<br/>103 NumberFormat.getCurrencyInstance(locale);<br/>104 NumberFormat.getCurrencyInstance(locale);<br/>105 NumberFormat.getCurrencyInstance(locale);<br/>105 NumberFormat.getCurrencyInstance(locale);<br/>106 // Display formatted input<br/>107 percentFormatter.format(interestRate * 12));<br/>108 jffFormattedNumberOfYears);<br/>109 (numberOfYears);<br/>100 // InterestRate * 12);<br/>100 // PercentFormatter.format(interestRate * 12);<br/>101 // Display formatted input<br/>103 // InterestRate * 12);<br/>104 // Display formatted input<br/>105 // Display formatted input<br/>105 // Display formatted in</pre>                                                                                                    |                    |     |                                                                          |
| <pre>92 // Place panels to the applet<br/>93 // Place panels to the applet<br/>94 add(pl, BorderLayout.NORTH);<br/>95 add(p2, BorderLayout.CENTER);<br/>96 add(p4, BorderLayout.CENTER);<br/>97 // Register listeners<br/>99 jcbolocale.addActionListener(new ActionListener() {<br/>10 public void actionPerformed(ActionListener() {<br/>10 canputeloan();<br/>10 j);<br/>10 j);<br/>10 j);<br/>11 }<br/>11 // public void actionPerformed(ActionEvent e) {<br/>10 computeloan();<br/>10 j);<br/>11 }<br/>12 // private void computeloan() {<br/>13 /* computeloan() {<br/>14 private void computeloan() {<br/>15 // Retrieve input from user<br/>16 double loan = new Double(jfLoanAmount.getText()).doubleValue();<br/>17 double loan = new Double(jfLoanAmount.getText()).doubleValue() / 1240;<br/>18 new Double(jfLinterestRate =<br/>18 new Double(jfLinterestRate), numberOfYears * 12));<br/>12 // Calculate payments<br/>13 double monthlyPayment = loan * interestRate/<br/>12 // Calculate payments<br/>13 double totalPayment = numberOfYears * 12));<br/>13 double totalPayment = numberOfYears * 12;<br/>14 // Calculate payments<br/>15 // Cet formatters<br/>16 NumberFormat _getPercentInstance(locale);<br/>17 NumberFormat _getPercentInstance(locale);<br/>18 NumberFormat.getCurrencyInstance(locale);<br/>19 NumberFormat.getCurrencyInstance(locale);<br/>10 NumberFormat.getCurrencyInstance(locale);<br/>11 NumberFormat.getCurrencyInstance(locale);<br/>12 NumberFormat.getCurrencyInstance(locale);<br/>13 NumberFormat.getCurrencyInstance(locale);<br/>13 NumberFormat.getCurrencyInstance(locale);<br/>13 NumberFormat.getCurrencyInstance(locale);<br/>13 NumberFormat.getCurrencyInstance(locale);<br/>13 NumberFormat.getCurrencyInstance(locale);<br/>13 NumberFormat.getCurrencyInstance(locale);<br/>13 NumberFormat.getCurrencyInstance(locale);<br/>14 // Display formatted input<br/>15 // Display formatted input<br/>16 jtfFormattedNumberOfYears.setText(<br/>17 percentFormatter.format(interestRate * 12));<br/>17 jfFormattedNumberOfYears);<br/>18 // Display formatted input<br/>19 (numberOfYears);<br/>19 // Display formatted input format(interestRate * 12);<br/>19 // Display formatted input format(interestRate * 12);<br/>19 // Display formatted input format(interestRate * 12);<br/>19 // Displa</pre>                                                                                                    |                    |     |                                                                          |
| <pre>93 // Place panels to the applet<br/>94 add(pl, BorderLayout.NCHTH);<br/>95 add(p2, BorderLayout.SOUTH);<br/>96 add(p2, BorderLayout.SOUTH);<br/>97<br/>98 // Register listeners<br/>99 jcbolccale.addActionListener(new ActionListener() {<br/>98 public void actionPerformed(ActionEvent e) {<br/>99 locale = locales[jcbolccale.getSelectedIndex()];<br/>90 computeloan<br/>90 computeloan<br/>91 locale = locales[jcbolccale.getSelectedIndex()];<br/>91 locale = locales[jcbolccale.getSelectedIndex()];<br/>92 computeloan<br/>93 jltCompute.addActionListener(new ActionListener() {<br/>93 lotCompute.addActionListener(new ActionListener() {<br/>94 lotSelectedIndex()];<br/>93 litCompute.addActionListener(new ActionListener() {<br/>94 litCompute.addActionListener(new ActionListener() {<br/>95 litCompute.addActionListener(new ActionListener() {<br/>95 litCompute.addActionListener(new ActionListener() {<br/>96 litCompute.addActionListener(new ActionListener() {<br/>97 litCompute.addActionListener(new ActionListener() {<br/>98 litCompute.addActionListener(new ActionListener() {<br/>99 litCompute.addActionListener(new ActionListener() {<br/>90 litCompute.addActionListener(new ActionListener() {<br/>90 litCompute.addActionListener(new ActionListener() {<br/>91 litCompute.addActionListener(new ActionListener() {<br/>91 litCompute.addActionListener(new ActionListener() {<br/>91 litCompute.addActionListener(new ActionListener() {<br/>91 litCompute.addActionListener(new ActionListener() {<br/>91 litCompute.addActionListener(new ActionListener() {<br/>91 litCompute.addActionListener(new ActionListener() {<br/>91 litCompute.addActionListener() {<br/>91 litCompute.addActionLis</pre>                                                                                                    |                    |     | p4.add(jbtCompute, BorderLayout.SOUTH);                                  |
| <pre>94 add(p1, BorderLayout.NORTH);<br/>95 add(p2, BorderLayout.CNTER);<br/>96 add(p4, BorderLayout.SOUTH);<br/>97<br/>97<br/>97<br/>98<br/>99 jcbolocale.addActionListener(new ActionListener() {<br/>99 jcbolocale.addActionListener(new ActionListener() {<br/>90 jcbolocale.addActionListener(new ActionListener() {<br/>90 jcbolocale.addActionListener(new ActionListener() {<br/>91 jcbolocale.addActionListener(new ActionListener() {<br/>92 jcbolocale.addActionListener(new ActionListener() {<br/>93 jcbolocale.addActionListener(new ActionListener() {<br/>93 jcbolocale.addActionListener(new ActionListener() {<br/>94 jcbolocale.addActionListener(new ActionListener() {<br/>95 jcbolocale.addActionListener(new ActionListener() {<br/>96 jcbolocale.addActionListener(new ActionListener() {<br/>97 jcbolocale.addActionListener(new ActionListener() {<br/>97 jcbolocale.addActionListener(new ActionListener() {<br/>98 jcbolocale.addActionListener(new ActionListener() {<br/>98 jcbolocale.addActionListener(new ActionListener() {<br/>99 jcbolocale.addActionListener(new ActionListener() {<br/>90 jcbolocale.addActionListener(new ActionListener() {<br/>90 jcbolocale.addActionListener() {<br/>90 jcbolocale.addActionLis</pre>                                                                                                    |                    |     |                                                                          |
| <pre>segister listener segister listener segister segister segister segister segister segister segiste</pre>                                                                                                    |                    |     |                                                                          |
| <pre>96 add(p4, BorderLayout.SOUTH); 97 register listener 99 ijcbolocale.addActionListener(new ActionListener() { 100 public void actionPerformed(ActionEvent e) { 101 locale = locales[jcboLocale.getSelectedIndex()]; 102 computeloan(); 103 } 104 }); 105 register listener 106 jbtCompute.addActionListener(new ActionListener() { 107 public void actionPerformed(ActionEvent e) { 108 computeloan(); 109 } 101 }); 101 }); 102 compute loan 103 / 103 } 104 }); 103 } 104 ]); 105 register listener 106 jbtCompute.addActionListener(new ActionListener() { 108 computeloan(); 109 } 109 } 101 }); 101 }); 102 /* Compute payments and display results locale-sensitive format */ 104 private void computeLoan() { 105 // Retrieve input from user 106 double interestRate = 108 new Double(jtfInterestRate.getText()).doubleValue(); 104 // Calculate payments 105 // Calculate payments 106 double monthlyPayment = loan * interestRate/ 107 // Calculate payments 108 double totalPayment = numberOfYears * 12)); 109 // Get formatters 109 // Get formatter = 100 NumberFormat.getPercentInstance(locale); 100 NumberFormat currencyInstance(locale); 101 // Display formatted input 102 // Display formatted input 103 // Display formatted input 104 // Display formatted input 105 // Display formatted input 105 // Display formatted input 106 // Display formatted input 107 // SetText 107 // Display formatted input 108 // Display formatted input 109 // Display formatted input 109 // Displ</pre>                                                                                                    |                    |     |                                                                          |
| <pre>register listener register listener registe</pre>                                                                                                    |                    |     |                                                                          |
| <pre>98 // Register listeners<br/>register listener<br/>99 jcboLocale.addActionListener(new ActionListener() {<br/>100 public void actionPerformed(ActionEvent e) {<br/>101 locale = locales[jcboLocale.getSelectedIndex()];<br/>102 computeloan();<br/>103 }<br/>104 });<br/>105<br/>register listener<br/>106 jbtCompute.addActionListener(new ActionListener() {<br/>107 public void actionPerformed(ActionEvent e) {<br/>108 computeLoan();<br/>109 }<br/>100 });<br/>101 });<br/>101 }<br/>102<br/>103 /<br/>103 }<br/>104 });<br/>105<br/>register listener<br/>106 jbtCompute.addActionListener(new ActionListener() {<br/>107 public void actionPerformed(ActionEvent e) {<br/>108 computeLoan();<br/>109 }<br/>100 });<br/>101 });<br/>102<br/>103 /** Compute payments and display results locale-sensitive format */<br/>104 double loan = new Double(jtfLoanAmount.getText()).doubleValue();<br/>105<br/>106 double loan = new Double(jtfLoanAmount.getText()).doubleValue();<br/>107 double int numberOfYears.getText()).intValue();<br/>108 int numberOfYears =<br/>109 new Integer(jtfNumberOfYears.getText()).intValue();<br/>109<br/>100 // Calculate payments<br/>100 double monthlyPayment = loan * interestRate/<br/>101 // Calculate payments<br/>102 // Calculate payments<br/>103 double totalPayment = monthlyPayment * numberOfYears * 12);<br/>104<br/>105<br/>107 // Get formatters<br/>108 NumberFormat.getPercentInstance(locale);<br/>109 NumberFormat.getPercentInstance(locale);<br/>100 NumberFormat.getPercentInstance(locale);<br/>101 NumberFormat.getPercentInstance(locale);<br/>102 // Display formatted input<br/>103 // Display formatted input<br/>104 // Display formatted.inputers.getPercentInstance(locale);<br/>109 // Display formatted.inputers.getPercentInstance(locale);<br/>100 // Display formatted.inputerestRate * 12));<br/>101 // Display formatted.inputerestRate * 12));<br/>103 // Display formatted.inputerestRate * 12);<br/>104 // Display formatted.inputerestRate * 12);<br/>105 // Display formatted.inputerestRate * 12);<br/>109 // NumberFormat.getCounderOfYears.setText(<br/>100 // Display formatted.inputerestRate * 12);<br/>109 // Display formatted.inputerestRate * 12);<br/>109 // CounderEorden.format(unumberOfYears.setText)<br/>109 // C</pre>                                                                                                    |                    |     | add(p4, BorderLayout.SOUTH);                                             |
| <pre>register listener 99 jcbolocale.addActionListener(new ActionListener() { 10</pre>                                                                                                    |                    |     |                                                                          |
| <pre>100     public void actionPerformed(ActionEvent e) { 10</pre>                                                                                                    | • • • • •          |     |                                                                          |
| <pre>new locale 101 locale = locales[jcboLocale.getSelectedIndex()];<br/>compute loan 102 computeLoan();<br/>103 }<br/>104 });<br/>register listener 106 jbtCompute.addActionListener(new ActionListener() {<br/>107 public void actionPerformed(ActionEvent e) {<br/>108 computeLoan();<br/>109 }<br/>100 });<br/>101 });<br/>101 });<br/>102 /** Compute payments and display results locale-sensitive format */<br/>private void computeLoan() {<br/>105 // Retrieve input from user<br/>106 double loan = new Double(jtfLoanAmount.getText()).doubleValue();<br/>107 double interestRate =<br/>108 new Double(jtfInterestRate.getText()).doubleValue() / 1240;<br/>109 new Integer(jtfNumberOfYears.getText()).intValue();<br/>100 new Integer(jtfNumberOfYears.getText()).intValue();<br/>101 / Calculate payments<br/>102 double totalPayment = loan * interestRate/<br/>103 double totalPayment = monthlyPayment * numberOfYears * 12;));<br/>103 double totalPayment = monthlyPayment * numberOfYears * 12;<br/>104 // Get formatters<br/>105 NumberFormat.getPercentInstance(locale);<br/>105 NumberFormat.getPercentInstance(locale);<br/>107 NumberFormatter.setText()<br/>108 // Display formatted input<br/>109 jifFormattedInterestRate.setText(<br/>109 neterestRate * 12);<br/>101 NumberFormatter.format(interestRate * 12);<br/>103 // Display formatted input<br/>104 // Display formatted input<br/>105 jifFormattedNumberOfYears);<br/>107 netereformat(numberOfYears);<br/>108 // Display formatted.numberOfYears);<br/>109 // CalculatedNumberOfYears);<br/>109 // SetTerm.format(numberOfYears);<br/>109 // SetTerm.format(numberOfYears);<br/>109 // SetTerm.format(numberOfYears);<br/>100 // SetTerm.format(numberOfYears);<br/>100 // SetTerm.format(num</pre>                                                                                                    | register listener  |     |                                                                          |
| <pre>compute loan 102 103 1 103 1 104 1 1 105 105 105 105 105 105 105 105 105</pre>                                                                                                    | 1 1                |     |                                                                          |
| <pre>register listener 103 } 104 }); register listener 106 jbtCompute.addActionListener(new ActionListener() { 107 public void actionPerformed(ActionEvent e) { 108 computeLoan(); 109 } 100 }); 101 }); 101 } 102 103 104 105 105 105 105 105 105 105 105 105 105</pre>                                                                                                    |                    |     |                                                                          |
| <pre>register listener 104 }); 105 105 106 107 public void actionPerformed(ActionListener() { 107    public void actionPerformed(ActionEvent e) { 108</pre>                                                                                                    | compute Ioan       |     |                                                                          |
| <pre>register listener 105<br/>jbtCompute.addActionListener(new ActionListener() {     public void actionPerformed(ActionEvent e) {         computeLoan();         100 }     }     101 });     111 }     rivate void computeLoan() {         /** Compute payments and display results locale-sensitive format */         private void computeLoan() {         /** Compute payments and display results locale-sensitive format */         private void computeLoan() {         /** Compute payments and display results locale-sensitive format */         private void computeLoan() {         /** Compute payments and display results locale-sensitive format */         private void computeLoan() {         // Retrieve input from user         double loan = new Double(jtfLoanAmount.getText()).doubleValue();         double interestRate =             new Integer(jtfNumberOfYears.getText()).intValue();         int numberOfYears =             new Integer(jtfNumberOfYears.getText()).intValue();         // Calculate payments         double monthlyPayment = loan * interestRate/         (1 - (Math.pow(l / (1 + interestRate), numberOfYears * 12;));         double totalPayment = monthlyPayment * numberOfYears * 12;         // Get formatters         NumberFormat getCurrencyInstance(locale);         NumberFormat getCurrencyInstance(locale);         NumberFormat.getCurrencyInstance(locale);         NumberFormat.getCurrencyInstance(locale);         NumberFormat.getCurrencyInstance(locale);         NumberFormat.getCurrencyInstance(locale);         NumberFormat.getCurrencyInstance(locale);         NumberFormat.getCurrencyInstance(locale);         NumberFormat.getCurrencyInstance(locale);         NumberFormat.getCurrencyInstance(locale);         NumberFormatter.setMinimumFractionDigits(2);         // Display formatted input         jtfFormattedInterestRate.setText(         percentFormatter.format(interestRate * 12));         jtfFormattedNumberOfYears.setText         (numberForm.format(numberOfYears));         // Display formatted.numberOfYears));         // D</pre>                                                                                                    |                    |     | -                                                                        |
| register listener 106 jbtCompute.addActionListener(new ActionListener() {<br>107 public void actionPerformed(ActionEvent e) {<br>108 computeLoan();<br>109 }<br>110 });<br>111 }<br>112<br>113 /** Compute payments and display results locale-sensitive format */<br>114 private void computeLoan() {<br>115 // Retrieve input from user<br>116 double loan = new Double(jtfLoanAmount.getText()).doubleValue();<br>117 double interestRate =<br>118 new Double(jtfInterestRate.getText()).doubleValue() / 1240;<br>119 int numberOfYears =<br>120 new Integer(jtfNumberOfYears.getText()).intValue();<br>121<br>122 // Calculate payments<br>123 double monthlyPayment = loan * interestRate/<br>124 (1 - (Math.pow(1 / (1 + interestRate), numberOfYears * 12)));<br>125 double totalPayment = monthlyPayment * numberOfYears * 12;<br>126<br>127 // Get formatters<br>128 NumberFormat getCurrencyInstance(locale);<br>130 NumberFormat .getPercentInstance(locale);<br>131 NumberFormat .getCurrencyInstance(locale);<br>132 NumberFormat.getCurrencyInstance(locale);<br>133 NumberFormat.getCurrencyInstance(locale);<br>134 // Display formatted input<br>135 // Display formatted input<br>136 jtfFormattedInterestRate * 12));<br>137 jfFormattedInterestRate .setText(<br>137 percentFormatter.format(interestRate * 12));<br>138 jffFormattedInterestRate * 12));<br>139 jffFormattedInterestRate * 12));<br>130 numberFormatter.format(interestRate * 12));<br>131 jffFormattedInterestRate * 12));<br>132 jffFormattedInterestRate * 12));<br>133 jffFormattedInterestRate * 12));<br>134 jffFormattedInterestRate * 12));<br>135 jffFormattedInterestRate * 12));<br>136 jffFormattedInterestRate * 12));<br>137 jffFormattedInterestRate * 12));<br>138 jffFormattedInterestRate * 12));<br>139 jffFormattedInterestRate * 12));<br>130 jffFormattedInterestRate * 12));<br>131 jffFormattedInterestRate * 12));<br>132 jffFormattedInterestRate * 12));<br>133 jffFormattedInterestRate * 12));<br>134 jffFormattedInterestRate * 12));<br>135 jffFormattedInterestRate * 12));<br>136 jffFormattedInterestRate * 12));<br>137 jffFormattedInterestRate * 12);<br>138 jffFormattedInterestRate * 12);<br>139 jffFormatt                                                                                                    |                    |     | <i>\$)</i> ,                                                             |
| <pre>107</pre>                                                                                                    | ragistar listanar  |     | ibtCompute addActionListoner(new ActionListoner() {                      |
| <pre>108 computeLoan();<br/>109 }<br/>100 };<br/>111 }<br/>112 /** Compute payments and display results locale-sensitive format */<br/>113 /** Compute payments and display results locale-sensitive format */<br/>114 private void computeLoan() {<br/>115 // Retrieve input from user<br/>116 double loan = new Double(jtfLoanAmount.getText()).doubleValue();<br/>117 double loan = new Double(jtfLoanAmount.getText()).doubleValue() / 1240;<br/>118 new Double(jtfInterestRate.getText()).doubleValue() / 1240;<br/>119 int numberOfYears =<br/>120 new Integer(jtfNumberOfYears.getText()).intValue();<br/>121<br/>122 // Calculate payments<br/>123 double monthlyPayment = loan * interestRate/<br/>124 (1 - (Math.pow(1 / (1 + interestRate), numberOfYears * 12)));<br/>125 double totalPayment = monthlyPayment * numberOfYears * 12;<br/>126<br/>127 // Get formatters<br/>128 NumberFormat.getPercentInstance(locale);<br/>130 NumberFormat.getPercentInstance(locale);<br/>131 NumberFormat.getCurrencyInstance(locale);<br/>132 NumberFormat.numberForm = NumberFormat.getNumberInstance(locale);<br/>133 percentFormatter.setMinimumFractionDigits(2);<br/>134<br/>135 // Display formatted input<br/>136 jtfFormattedInterestRate.setText(<br/>137 percentFormatter.format(interestRate * 12));<br/>138 jtfFormattedNumberOfYears.setText<br/>139 (numberFormat.getPercentSupplice);<br/>139 (numberFormat.getTextentSupplice);<br/>130 (numberFormatter.setText(<br/>131 percentFormatter.setText(<br/>132 percentFormatter.setText(<br/>133 percentFormatter.setText(<br/>134 )<br/>135 // Display formatted input<br/>136 (jtfFormattedNumberOfYears.setText);<br/>137 // SetTextentSupplice);<br/>138 jtfFormatter.setText(<br/>139 (numberFormat.getTextentSupplice);<br/>139 (numberFormatfer.setText(<br/>139 (numberFormatfer.setText);<br/>130 (numberFormatfer.setText);<br/>131 // Display formatted.getTextentSupplice);<br/>132 // SetTextentSupplice);<br/>133 // SetTextentSupplice);<br/>134 // Display formatted.getTextentSupplice);<br/>135 // Display formatted.getTextentSupplice);<br/>136 // SetTextentSupplice);<br/>137 // SetTextentSupplice);<br/>138 jtfFormatter.setTextentSupplice);<br/>139 // SetTextentSupplice);<br/>130 // SetTextentSupplice);<br/>131 // SetTextentSupplice);<br/>132 // SetTextentSuppl</pre>                                                                                                    | legister listeller |     |                                                                          |
| <pre>109 } 110 }); 111 } 112 22 113 /** Compute payments and display results locale-sensitive format */ 114 private void computeLoan() { 115 // Retrieve input from user 116 double loan = new Double(jtfLoanAmount.getText()).doubleValue(); 117 double interestRate = 118 new Double(jtfInterestRate.getText()).doubleValue() / 1240; 119 int numberOfYears = 120 new Integer(jtfNumberOfYears.getText()).intValue(); 121 122 // Calculate payments 123 double monthlyPayment = loan * interestRate/ 124 (1 - (Math.pow(1 / (1 + interestRate), numberOfYears * 12))); 125 double totalPayment = monthlyPayment * numberOfYears * 12; 126 127 // Get formatters 128 NumberFormat.getPercentInstance(locale); 130 NumberFormat.getQurrencyInstance(locale); 133 NumberFormat numberForm = NumberFormat.getNumberInstance(locale); 134 135 // Display formatted input 136 jtfFormattedNumberOfYears.setText( 137 percentFormatter.format(interestRate * 12)); 138 jtfFormattedNumberOfYears.setText 139 (numberFormat.gureYears.setText 139 (numberFormat.gureYears.setText 130 NumberFormat.getText()); 131 NumberFormatter.setMinimumFractionDigits(2); 132 NumberFormatter.setText( 133 percentFormatter.setText( 134 StateStateState * 12)); 135 StateStateStateState * 12); 136 StateStateStateState * 12); 137 StateStateStateStateStateState * 12); 138 StateStateStateStateStateStateStateStat</pre>                                                                                                    |                    |     |                                                                          |
| <pre>110 });<br/>111 }<br/>112<br/>113 /** Compute payments and display results locale-sensitive format */<br/>114 private void computeLoan() {<br/>115 // Retrieve input from user<br/>116 double loan = new Double(jtfLoanAmount.getText()).doubleValue();<br/>117 double interestRate =<br/>118 new Double(jtfInterestRate.getText()).doubleValue() / 1240;<br/>119 int numberOfYears =<br/>120 new Integer(jtfNumberOfYears.getText()).intValue();<br/>121<br/>122 // Calculate payments<br/>123 double monthlyPayment = loan * interestRate/<br/>124 (1 - (Math.pow(1 / (1 + interestRate), numberOfYears * 12)));<br/>125 double totalPayment = monthlyPayment * numberOfYears * 12;<br/>126<br/>127 // Get formatters<br/>128 NumberFormat.getPercentInstance(locale);<br/>130 NumberFormat.getQurrencyInstance(locale);<br/>131 NumberFormat.getCurrencyInstance(locale);<br/>132 NumberFormatter.setMinimumFractionDigits(2);<br/>133 percentFormatter.setMinimumFractionDigits(2);<br/>134<br/>135 // Display formatted input<br/>136 jtfFormattedInterestRate.setText(<br/>137 percentFormatter.format(interestRate * 12));<br/>138 jifFormattedInterestRate.setText(<br/>139 numberFormat.getCurrencyInstance(locale);<br/>133 percentFormatter.format(interestRate * 12));<br/>134 // Display formatted input<br/>135 // Display formatted input<br/>136 jtfFormattedNumberOfYears.setText<br/>139 (numberFormat.getText);<br/>137 // SetText</pre>                                                                                                    |                    |     | •                                                                        |
| <pre>sompute loan 111 } 112 113 114 115 114 115 114 115 114 115 114 115 115</pre>                                                                                                    |                    |     |                                                                          |
| <pre>112 113 114 113 114 115 114 114 115 114 114 114 115 114 115 114 115 114 115 114 115 114 115 115</pre>                                                                                                    |                    |     |                                                                          |
| <pre>compute loan 113 /** Compute payments and display results locale-sensitive format */ private void computeLoan() { 114 private void computeLoan() { 115 // Retrieve input from user 116 double loan = new Double(jtfLoanAmount.getText()).doubleValue(); 117 double interestRate = 118 new Double(jtfInterestRate.getText()).doubleValue() / 1240; 119 int numberOfYears = 120 new Integer(jtfNumberOfYears.getText()).intValue(); 121 122 // Calculate payments 123 double monthlyPayment = loan * interestRate/ 124 (1 - (Math.pow(1 / (1 + interestRate), numberOfYears * 12;)); 125 double totalPayment = monthlyPayment * numberOfYears * 12; 126 127 // Get formatters 128 NumberFormat.getPercentInstance(locale); 130 NumberFormat.getCurrencyInstance(locale); 132 NumberFormat.getCurrencyInstance(locale); 133 percentFormatted input 135 // Display formatted input 136 jtfFormattedInterestRate.setText( 137 percentFormat(numberOfYears); 139 (numberFormat(numberOfYears)); 131 NumberFormat.getCurrencyInstance(1); 132 // Display formatted input 133 // Display formatted input 134 // Display formatted input 135 // Display formatted input 136 // Display formatted input 137 // Display formatted input 138 // Display formatted input 139 // Display formatted input 130 // Display formatted input 131 131 // Display formatted input 133 // Display formatted input 134 // Display formatted input 135 // Display formatted input 136 // Display formatted input 137 // Display formatted input 138 // Display formatted input 139 (numberFormat(numberOfYears)); 130 // Display formatted input 131 // Display formatted input 133 // Display formatted input 134 // Display formatted input 135 // Display formatted input 135 // Display formatted input 136 // Display formatted input 137 // Display formatted input 138 // Display formatted input 139 (numberFormat(numberOfYears)); 130 // Display formatted input 131 // Display formatted input 133 // Display formatted input 134 // Display formatted input 135 // Display formatted input 136 // Display formatted input 137 // Disp</pre>                                                                                                    |                    |     | J                                                                        |
| <pre>compute loan 114 private void computeLoan() { 115 // Retrieve input from user 116 double loan = new Double(jtfLoanAmount.getText()).doubleValue(); 117 double interestRate = 118 new Double(jtfInterestRate.getText()).doubleValue() / 1240; 119 int numberOfYears = 120 new Integer(jtfNumberOfYears.getText()).intValue(); 121 122 // Calculate payments 123 double monthlyPayment = loan * interestRate/ 124 (1 - (Math.pow(1 / (1 + interestRate), numberOfYears * 12))); 125 double totalPayment = monthlyPayment * numberOfYears * 12; 126 127 // Get formatters 128 NumberFormat getPercentInstance(locale); 130 NumberFormat.getCurrencyInstance(locale); 131 NumberFormat numberForm = NumberFormat.getNumberInstance(locale); 132 percentFormatter.setMinimuFractionDigits(2); 133 14 15 // Display formatted input 136 jitfFormattedInterestRate .setText( 137 percentFormatter.format(interestRate * 12)); 138 jitfFormattedNumberOfYears.setText 139 (numberForm.format(numberOfYears)); 141 142 143 143 143 144 14 144 144 144 144 144</pre>                                                                                                    |                    |     | /** Compute navments and display results locale-sensitive format */      |
| <pre>115 // Retrieve input from user<br/>116 double loan = new Double(jtfLoanAmount.getText()).doubleValue();<br/>117 double interestRate =<br/>118 new Double(jtfInterestRate.getText()).doubleValue() / 1240;<br/>119 int numberOfYears =<br/>120 new Integer(jtfNumberOfYears.getText()).intValue();<br/>121<br/>122 // Calculate payments<br/>123 double monthlyPayment = loan * interestRate/<br/>124 (1 - (Math.pow(1 / (1 + interestRate), numberOfYears * 12)));<br/>125 double totalPayment = monthlyPayment * numberOfYears * 12;<br/>126<br/>127 // Get formatters<br/>128 NumberFormat getPercentInstance(locale);<br/>130 NumberFormat.getPercentInstance(locale);<br/>131 NumberFormat .getCurrencyInstance(locale);<br/>132 NumberFormat numberForm = NumberFormat.getNumberInstance(locale);<br/>133 percentFormatted input<br/>134 // Display formatted input<br/>135 // Display formatted input<br/>136 jttFormattedInterestRate * 12));<br/>137 jttFormattedNumberOfYears.setText(<br/>138 jttFormattedNumberOfYears));</pre>                                                                                                    | compute loan       |     |                                                                          |
| <pre>116 double loan = new Double(jtfLoanAmount.getText()).doubleValue();<br/>117 double interestRate =<br/>118 new Double(jtfInterestRate.getText()).doubleValue() / 1240;<br/>119 int numberOfYears =<br/>120 new Integer(jtfNumberOfYears.getText()).intValue();<br/>121<br/>122 // Calculate payments<br/>123 double monthlyPayment = loan * interestRate/<br/>124 (1 - (Math.pow(1 / (1 + interestRate), numberOfYears * 12)));<br/>125 double totalPayment = monthlyPayment * numberOfYears * 12;<br/>126<br/>127 // Get formatters<br/>128 NumberFormat percentFormatter =<br/>129 NumberFormat.getPercentInstance(locale);<br/>130 NumberFormat.getCurrencyInstance(locale);<br/>131 NumberFormat.getCurrencyInstance(locale);<br/>132 NumberFormatter.setMinimumFractionDigits(2);<br/>133 // Display formatted input<br/>134 // Display formatted input<br/>135 jtfFormattedInterestRate * 12));<br/>138 jtfFormattedUnumberOfYears.setText(<br/>139 (numberForm.format(numberOfYears));</pre>                                                                                                    | compute tour       |     |                                                                          |
| <pre>double interestRate =     new Double(jtfInterestRate.getText()).doubleValue() / 1240;     int numberOfYears =     new Integer(jtfNumberOfYears.getText()).intValue();     // Calculate payments     double monthlyPayment = loan * interestRate/         (1 - (Math.pow(1 / (1 + interestRate), numberOfYears * 12)));     double totalPayment = monthlyPayment * numberOfYears * 12;     // Get formatters     NumberFormat getPercentInstance(locale);     NumberFormat getCurrencyInstance(locale);     NumberFormat.getCurrencyInstance(locale);     NumberFormat.getMumberFormat.getNumberInstance(locale);     NumberFormatter .setMinimumFractionDigits(2);     // Display formatted input         jtfFormattedInterestRate.setText(</pre>                                                                                                    |                    |     |                                                                          |
| <pre>118 new Double(jtfInterestRate.getText()).doubleValue() / 1240;<br/>119 int numberOfYears =<br/>120 new Integer(jtfNumberOfYears.getText()).intValue();<br/>121<br/>122 // Calculate payments<br/>123 double monthlyPayment = loan * interestRate/<br/>124 (1 - (Math.pow(1 / (1 + interestRate), numberOfYears * 12)));<br/>125 double totalPayment = monthlyPayment * numberOfYears * 12;<br/>126<br/>127 // Get formatters<br/>128 NumberFormat percentFormatter =<br/>129 NumberFormat.getPercentInstance(locale);<br/>130 NumberFormat.getCurrencyInstance(locale);<br/>132 NumberFormat.getCurrencyInstance(locale);<br/>133 percentFormatter.setMinimumFractionDigits(2);<br/>134<br/>135 // Display formatted input<br/>136 jtfFormattedInterestRate.setText(<br/>137 percentFormatter.format(interestRate * 12));<br/>138 jtfFormattedIntereotYears.setText<br/>139 (numberForm.format(numberOfYears));</pre>                                                                                                    |                    |     |                                                                          |
| <pre>int numberOfYears =     new Integer(jtfNumberOfYears.getText()).intValue();     // Calculate payments     double monthlyPayment = loan * interestRate/     (1 - (Math.pow(1 / (1 + interestRate), numberOfYears * 12)));     double totalPayment = monthlyPayment * numberOfYears * 12;     double totalPayment = monthlyPayment * numberOfYears * 12;     // Get formatters     NumberFormat percentFormatter =     NumberFormat.getPercentInstance(locale);     NumberFormat.getCurrencyInstance(locale);     NumberFormat numberForm = NumberFormat.getNumberInstance(locale);     percentFormatter.setMinimumFractionDigits(2);     // Display formatted input     jtfFormattedInterestRate.setText(         percentFormatter.format(interestRate * 12));     jtfFormattedNumberOfYears.setText     (numberForm.format(numberOfYears)); </pre>                                                                                                    |                    |     |                                                                          |
| <pre>121 // Calculate payments<br/>122 // Calculate payments<br/>123 double monthlyPayment = loan * interestRate/<br/>124 (1 - (Math.pow(1 / (1 + interestRate), numberOfYears * 12)));<br/>125 double totalPayment = monthlyPayment * numberOfYears * 12;<br/>126<br/>127 // Get formatters<br/>128 NumberFormat percentFormatter =<br/>129 NumberFormat.getPercentInstance(locale);<br/>130 NumberFormat.getCurrencyInstance(locale);<br/>131 NumberFormat.getCurrencyInstance(locale);<br/>132 NumberFormat numberForm = NumberFormat.getNumberInstance(locale);<br/>133 percentFormatter.setMinimumFractionDigits(2);<br/>134<br/>135 // Display formatted input<br/>136 jitfFormattedInterestRate.setText(<br/>137 percentFormatter.format(interestRate * 12));<br/>138 jitFormattedNumberOfYears.setText<br/>139 (numberForm.format(numberOfYears));</pre>                                                                                                    |                    |     |                                                                          |
| <pre>121<br/>122 // Calculate payments<br/>123 double monthlyPayment = loan * interestRate/<br/>124 (1 - (Math.pow(1 / (1 + interestRate), numberOfYears * 12)));<br/>125 double totalPayment = monthlyPayment * numberOfYears * 12;<br/>126<br/>127 // Get formatters<br/>128 NumberFormat percentFormatter =<br/>129 NumberFormat.getPercentInstance(locale);<br/>130 NumberFormat currencyForm =<br/>131 NumberFormat.getCurrencyInstance(locale);<br/>132 NumberFormat numberForm = NumberFormat.getNumberInstance(locale);<br/>133 percentFormatter.setMinimumFractionDigits(2);<br/>134<br/>135 // Display formatted input<br/>136 jitfFormattedInterestRate.setText(<br/>137 percentFormatter.format(interestRate * 12));<br/>138 jitFormattedNumberOfYears.setText<br/>139 (numberForm.format(numberOfYears));</pre>                                                                                                    |                    | 120 | <pre>new Integer(jtfNumberOfYears.getText()).intValue();</pre>           |
| <pre>double monthlyPayment = loan * interestRate/<br/>(1 - (Math.pow(1 / (1 + interestRate), numberOfYears * 12)));<br/>double totalPayment = monthlyPayment * numberOfYears * 12;<br/>double totalPayment = monthlyPayment * numberOfYears * 12;<br/>// Get formatters<br/>NumberFormat percentFormatter =<br/>NumberFormat.getPercentInstance(locale);<br/>NumberFormat.getCurrencyInstance(locale);<br/>NumberFormat numberForm = NumberFormat.getNumberInstance(locale);<br/>percentFormatter.setMinimumFractionDigits(2);<br/>// Display formatted input<br/>jtfFormattedInterestRate.setText(<br/>percentFormatter.format(interestRate * 12));<br/>jtfFormattedNumberOfYears.setText<br/>(numberFormat(numberOfYears));</pre>                                                                                                    |                    |     |                                                                          |
| <pre>double monthlyPayment = loan * interestRate/<br/>(1 - (Math.pow(1 / (1 + interestRate), numberOfYears * 12)));<br/>double totalPayment = monthlyPayment * numberOfYears * 12;<br/>double totalPayment = monthlyPayment * numberOfYears * 12;<br/>// Get formatters<br/>NumberFormat percentFormatter =<br/>NumberFormat.getPercentInstance(locale);<br/>NumberFormat.getCurrencyInstance(locale);<br/>NumberFormat numberForm = NumberFormat.getNumberInstance(locale);<br/>percentFormatter.setMinimumFractionDigits(2);<br/>// Display formatted input<br/>jtfFormattedInterestRate.setText(<br/>percentFormatter.format(interestRate * 12));<br/>jtfFormattedNumberOfYears.setText<br/>(numberFormat(numberOfYears));</pre>                                                                                                    |                    | 122 | // Calculate payments                                                    |
| <pre>double totalPayment = monthlyPayment * numberOfYears * 12;<br/>// Get formatters<br/>NumberFormat percentFormatter =<br/>NumberFormat.getPercentInstance(locale);<br/>NumberFormat currencvForm =<br/>NumberFormat.getCurrencyInstance(locale);<br/>NumberFormat numberForm = NumberFormat.getNumberInstance(locale);<br/>percentFormatter.setMinimumFractionDigits(2);<br/>// Display formatted input<br/>// Display formatted.setText(<br/>percentFormatter.format(interestRate * 12));<br/>jtfFormattedNumberOfYears.setText<br/>(numberForm.format(numberOfYears));</pre>                                                                                                    |                    | 123 |                                                                          |
| <pre>126<br/>127 // Get formatters<br/>128 NumberFormat percentFormatter =<br/>129 NumberFormat.getPercentInstance(locale);<br/>130 NumberFormat currencyForm =<br/>131 NumberFormat.getCurrencyInstance(locale);<br/>132 NumberFormat numberForm = NumberFormat.getNumberInstance(locale);<br/>133 percentFormatter.setMinimumFractionDigits(2);<br/>134<br/>135 // Display formatted input<br/>136 jtfFormattedInterestRate.setText(<br/>137 percentFormatter.format(interestRate * 12));<br/>138 jtfFormattedNumberOfYears.setText<br/>139 (numberForm.format(numberOfYears));</pre>                                                                                                    |                    | 124 | <pre>(1 - (Math.pow(1 / (1 + interestRate), numberOfYears * 12)));</pre> |
| <pre>127 // Get formatters<br/>128 NumberFormat percentFormatter =<br/>129 NumberFormat.getPercentInstance(locale);<br/>130 NumberFormat currencyForm =<br/>131 NumberFormat.getCurrencyInstance(locale);<br/>132 NumberFormat numberForm = NumberFormat.getNumberInstance(locale);<br/>133 percentFormatter.setMinimumFractionDigits(2);<br/>134<br/>135 // Display formatted input<br/>136 jtfFormattedInterestRate.setText(<br/>137 percentFormatter.format(interestRate * 12));<br/>138 jtfFormattedNumberOfYears.setText<br/>139 (numberForm.format(numberOfYears));</pre>                                                                                                    |                    | 125 | <pre>double totalPayment = monthlyPayment * numberOfYears * 12;</pre>    |
| <pre>128 NumberFormat percentFormatter = 129 NumberFormat.getPercentInstance(locale); 130 NumberFormat.getCurrencyInstance(locale); 131 NumberFormat.getCurrencyInstance(locale); 132 NumberFormat numberForm = NumberFormat.getNumberInstance(locale); 133 percentFormatter.setMinimumFractionDigits(2); 134 135 // Display formatted input 136 jtfFormattedInterestRate.setText( 137 percentFormatter.format(interestRate * 12)); 138 jtfFormattedNumberOfYears.setText 139 (numberForm.format(numberOfYears));</pre>                                                                                                    |                    | 126 |                                                                          |
| <pre>129 NumberFormat.getPercentInstance(locale);<br/>130 NumberFormat currencyForm =<br/>131 NumberFormat.getCurrencyInstance(locale);<br/>132 NumberFormat numberForm = NumberFormat.getNumberInstance(locale);<br/>133 percentFormatter.setMinimumFractionDigits(2);<br/>134<br/>135 // Display formatted input<br/>136 jtfFormattedInterestRate.setText(<br/>137 percentFormatter.format(interestRate * 12));<br/>138 jtfFormattedNumberOfYears.setText<br/>139 (numberForm.format(numberOfYears));</pre>                                                                                                    |                    | 127 | // Get formatters                                                        |
| <pre>130 NumberFormat currencyForm =<br/>131 NumberFormat.getCurrencyInstance(locale);<br/>132 NumberFormat numberForm = NumberFormat.getNumberInstance(locale);<br/>133 percentFormatter.setMinimumFractionDigits(2);<br/>134<br/>135 // Display formatted input<br/>136 jtfFormattedInterestRate.setText(<br/>137 percentFormatter.format(interestRate * 12));<br/>138 jtfFormattedNumberOfYears.setText<br/>139 (numberForm.format(numberOfYears));</pre>                                                                                                    |                    | 128 | NumberFormat percentFormatter =                                          |
| 131NumberFormat.getCurrencyInstance(locale);132NumberFormat numberForm = NumberFormat.getNumberInstance(locale);133percentFormatter.setMinimumFractionDigits(2);134135135// Display formatted input136jtfFormattedInterestRate.setText(137percentFormatter.format(interestRate * 12));138jtfFormattedNumberOfYears.setText139(numberForm.format(numberOfYears));                                                                                                    |                    | 129 | <pre>NumberFormat.getPercentInstance(locale);</pre>                      |
| <pre>132 NumberFormat numberForm = NumberFormat.getNumberInstance(locale); 133 percentFormatter.setMinimumFractionDigits(2); 134 135 // Display formatted input 136 jtfFormattedInterestRate.setText( 137 percentFormatter.format(interestRate * 12)); 138 jtfFormattedNumberOfYears.setText 139 (numberForm.format(numberOfYears));</pre>                                                                                                    |                    | 130 | NumberFormat currencyForm =                                              |
| <pre>133 percentFormatter.setMinimumFractionDigits(2); 134 135 // Display formatted input 136 jtfFormattedInterestRate.setText( 137 percentFormatter.format(interestRate * 12)); 138 jtfFormattedNumberOfYears.setText 139 (numberForm.format(numberOfYears));</pre>                                                                                                    |                    | 131 | NumberFormat.getCurrencyInstance(locale);                                |
| <pre>134<br/>135 // Display formatted input<br/>136 jtfFormattedInterestRate.setText(<br/>137 percentFormatter.format(interestRate * 12));<br/>138 jtfFormattedNumberOfYears.setText<br/>139 (numberForm.format(numberOfYears));</pre>                                                                                                    |                    |     |                                                                          |
| <pre>135 // Display formatted input<br/>136 jtfFormattedInterestRate.setText(<br/>137 percentFormatter.format(interestRate * 12));<br/>138 jtfFormattedNumberOfYears.setText<br/>139 (numberForm.format(numberOfYears));</pre>                                                                                                    |                    |     | <pre>percentFormatter.setMinimumFractionDigits(2);</pre>                 |
| <pre>136 jtfFormattedInterestRate.setText(<br/>137 percentFormatter.format(interestRate * 12));<br/>138 jtfFormattedNumberOfYears.setText<br/>139 (numberForm.format(numberOfYears));</pre>                                                                                                    |                    |     |                                                                          |
| <pre>137 percentFormatter.format(interestRate * 12));<br/>138 jtfFormattedNumberOfYears.setText<br/>139 (numberForm.format(numberOfYears));</pre>                                                                                                    |                    |     |                                                                          |
| <pre>138 jtfFormattedNumberOfYears.setText 139 (numberForm.format(numberOfYears));</pre>                                                                                                    |                    |     |                                                                          |
| <pre>139 (numberForm.format(numberOfYears));</pre>                                                                                                    |                    |     |                                                                          |
|                                                                                                    |                    |     |                                                                          |
| <pre>140 jttFormattedLoanAmount.setText(currencyForm.format(loan));</pre>                                                                                                    |                    |     |                                                                          |
|                                                                                                    |                    | 140 | jttFormattedLoanAmount.setText(currencyForm.format(loan));               |

```
141
142 // Display results in currency format
143 jtfMonthlyPayment.setText(currencyForm.format(monthlyPayment));
144 jtfTotalPayment.setText(currencyForm.format(totalPayment));
145 }
146 }
```

main method omitted

| 🛓 NumberFo       | ormatDemo                | _ 🗆 ×                 | 🛓 NumberForn         | natDemo               | _ 🗆 ×                  |  |
|------------------|--------------------------|-----------------------|----------------------|-----------------------|------------------------|--|
| Choose a Local   | e                        |                       | Choose a Locale      |                       |                        |  |
| Er               | nglish (United States)   | -                     | Span                 | ish (Panama)          | -                      |  |
| Enter Annual Inf | terest Rate, Number of Y | ears, and Loan Amount | Enter Annual Intere  | est Rate, Number of Y | /ears, and Loan Amount |  |
| Interest Rate    | 6.75                     | 6.53%                 | Interest Rate        | 6.75                  | 6.53%                  |  |
| Number of Years  | s 15                     | 15                    | Number of Years      | 15                    | 15                     |  |
| Loan Amount      | 107000                   | \$107,000.00          | Loan Amount          | 107000                | B107,000.00            |  |
| Payment          |                          |                       | Payment              |                       |                        |  |
| Monthly Paymer   | nt                       | \$933.98              | Monthly Payment      |                       | B933.98                |  |
| Total Payment    |                          | \$168,117.01          | Total Payment B168,1 |                       |                        |  |
|                  | Compute                  |                       |                      | Compute               |                        |  |

FIGURE 31.9 The locale determines the format of the numbers displayed in the loan calculator.

The **computeLoan** method (lines 114–145) gets the input on interest rate, number of years, and loan amount from the user, computes monthly payment and total payment, and displays annual interest rate in percentage format, number of years in normal number format, and loan amount, monthly payment, and total payment in locale-sensitive format.

The statement **percentFormatter.setMinimumFractionDigits(2)** (line 133) sets the minimum number of fractional parts to **2**. Without this statement, **0.075** would be displayed as 7% rather than 7.5%.

## 31.5 Resource Bundles

The **NumberFormatDemo** in the preceding example displays the numbers, currencies, and percentages in local customs, but displays all the message strings, titles, and button labels in English. In this section, you will learn how to use resource bundles to localize message strings, titles, button labels, and so on.

A *resource bundle* is a Java class file or text file that provides locale-specific information. This information can be accessed by Java programs dynamically. When a locale-specific resource is needed—a message string, for example—your program can load it from the resource bundle appropriate for the desired locale. In this way, you can write program code that is largely independent of the user's locale, isolating most, if not all, of the locale-specific information in resource bundles.

With resource bundles, you can write programs that separate the locale-sensitive part of your code from the locale-independent part. The programs can easily handle multiple locales, and can easily be modified later to support even more locales.

The resources are placed inside the classes that extend the **ResourceBundle** class or a subclass of **ResourceBundle**. Resource bundles contain *key/value* pairs. Each key uniquely identifies a locale-specific object in the bundle. You can use the key to retrieve the object. **ListResourceBundle** is a convenient subclass of **ResourceBundle** that is often used to simplify the creation of resource bundles. Here is an example of a resource bundle that contains four keys using **ListResourceBundle**:

resource bundle

```
static final Object[][] contents = {
    {"nationalFlag", "us.gif"},
    {"nationalAnthem", "us.au"},
    {"nationalColor", Color.red},
    {"annualGrowthRate", new Double(7.8)}
};
public Object[][] getContents() {
    return contents;
  }
}
```

Keys are case-sensitive strings. In this example, the keys are **nationalFlag**, **nationalAnthem**, **nationalColor**, and **annualGrowthRate**. The values can be any type of **Object**.

If all the resources are strings, they can be placed in a convenient text file with the extension properties. A typical property file would look like this:

```
#Wed Jul 01 07:23:24 EST 1998
nationalFlag=us.gif
nationalAnthem=us.au
```

To retrieve values from a **ResourceBundle** in a program, you first need to create an instance of **ResourceBundle** using one of the following two static methods:

```
public static final ResourceBundle getBundle(String baseName)
    throws MissingResourceException
public static final ResourceBundle getBundle
```

(String baseName, Locale locale) throws MissingResourceException

The first method returns a **ResourceBundle** for the default locale, and the second method returns a **ResourceBundle** for the specified locale. **baseName** is the base name for a set of classes, each of which describes the information for a given locale. These classes are named in Table 31.3.

For example, MyResource\_en\_BR.class stores resources specific to the United Kingdom, MyResource\_en\_US.class stores resources specific to the United States, and MyResource\_en.class stores resources specific to all the English-speaking countries.

#### **TABLE 31.3** Resource Bundle Naming Conventions

- 1. BaseName\_language\_country\_variant.class
- 2. BaseName\_language\_country.class
- 3. BaseName\_language.class
- 4. BaseName.class
- 5. BaseName\_language\_country\_variant.properties
- 6. BaseName\_language\_country.properties
- 7. BaseName\_language.properties
- 8. BaseName.properties

The **getBundle** method attempts to load the class that matches the specified locale by language, country, and variant by searching the file names in the order shown in Table 31.3. The files searched in this order form a *resource chain*. If no file is found in the resource chain, the

## getBundle method raises a MissingResourceException, a subclass of RuntimeException.

Once a resource bundle object is created, you can use the **getObject** method to retrieve the value according to the key. For example,

```
ResourceBundle res = ResourceBundle.getBundle("MyResource");
String flagFile = (String)res.getObject("nationalFlag");
String anthemFile = (String)res.getObject("nationalAnthem");
Color color = (Color)res.getObject("nationalColor");
double growthRate = (Double)res.getObject("annualGrowthRate")
```

```
🍯 Tip
```

If the resource value is a string, the convenient **getString** method can be used to replace the **getObject** method. The **getString** method simply casts the value returned by **getObject** to a string.

What happens if a resource object you are looking for is not defined in the resource bundle? Java employs an intelligent look-up scheme that searches the object in the parent file along the resource chain. This search is repeated until the object is found or all the parent files in the resource chain have been searched. A **MissingResourceException** is raised if the search is unsuccessful.

Let us modify the **NumberFormatDemo** program in the preceding example so that it displays messages, title, and button labels in multiple languages, as shown in Figure 31.10.

You need to provide a resource bundle for each language. Suppose the program supports three languages: English (default), Chinese, and French. The resource bundle for the English language, named MyResource.properties, is given as follows:

```
#MyResource.properties for English language
Number_Of_Years=Years
Total_Payment=French Total\ Payment
Enter_Interest_Rate=Enter\ Interest\ Rate,\ Years,\ and\ Loan\ Amount
Payment=Payment
Compute=Compute
Annual_Interest_Rate=Interest\ Rate
Number_Formatting=Number\ Formatting\ Demo
Loan_Amount=Loan\ Amount
Choose_a_Locale=Choose\ a\ Locale
Monthly_Payment=Monthly\ Payment
```

| 🛓 ResourceBun          | dleDemo      |               | _ 🗆 ×           |  |  |  |  |
|------------------------|--------------|---------------|-----------------|--|--|--|--|
| Choisir la localite    |              |               |                 |  |  |  |  |
| French                 | (France)     |               | -               |  |  |  |  |
| inscrire le taux d'int | eret, les an | nees, et le n | nontant du pret |  |  |  |  |
| le taux d'interet      | 6.75         |               | 6,53%           |  |  |  |  |
| annees                 | ees 15       |               | 15              |  |  |  |  |
| Le montant du pret     | 107000       |               | 107 000,00€     |  |  |  |  |
| paiement               |              |               |                 |  |  |  |  |
| versement mensuel      |              |               | 933,98€         |  |  |  |  |
| reglement total        |              |               | 168 117,01 €    |  |  |  |  |
|                        | Calculer I'h | ypotheque     |                 |  |  |  |  |

|        | Chinese (Singapore) | -             |
|--------|---------------------|---------------|
| 輸入利率,4 | <b>年限,貸款總額</b>      |               |
| 利率     | 6.75                | 6.53%         |
| 年限     | 15                  | 15            |
| 貸款額度   | 107000              | S\$107,000.00 |
| 付息     |                     |               |
| 月付     |                     | S\$933.98     |
| 總額     |                     | S\$168,117.01 |

FIGURE 31.10 The program displays the strings in multiple languages.

The resource bundle for the Chinese language, named MyResource\_zh.properties, is given as follows:

```
#MyResource_zh.properties for Chinese language
Choose_a_Locale = \u9078\u64c7\u570b\u5bb6
Enter_Interest_Rate =
  \u8f38\u5165\u5229\u7387,\u5e74\u9650,\u8cb8\u6b3e\u7e3d\u984d
Annual_Interest_Rate = \u5229\u7387
Number_Of_Years = \u5e74\u9650
Loan_Amount = \u8cb8\u6b3e\u984d\u5ea6
Payment = \u4ed8\u606f
Monthly_Payment = \u6708\u4ed8
Total_Payment = \u7e3d\u984d
Compute = \u8a08\u7b97\u8cb8\u6b3e\u5229\u606f
```

The resource bundle for the French language, named MyResource\_fr.properties, is given as follows:

```
#MyResource_fr.properties for French language
Number_Of_Years=annees
Annual_Interest_Rate=le taux d'interet
Loan_Amount=Le montant du pret
Enter_Interest_Rate=inscrire le taux d'interet, les annees, et le mon-
tant du pret
Payment=paiement
Compute=Calculer l'hypotheque
Number_Formatting=demonstration du formatting des chiffres
Choose_a_Locale=Choisir la localite
Monthly_Payment=versement mensuel
Total_Payment=reglement total
```

The resource-bundle file should be placed in the class directory (e.g., **c:\book** for the examples in this book). The program is given in Listing 31.7.

#### **LISTING 31.7** ResourceBundleDemo.java

| 1  | <pre>import java.awt.*;</pre>                                                   |
|----|---------------------------------------------------------------------------------|
| 2  | <pre>import java.awt.event.*;</pre>                                             |
| 3  | <pre>import javax.swing.*;</pre>                                                |
| 4  | <pre>import javax.swing.border.*;</pre>                                         |
| 5  | <pre>import java.util.*;</pre>                                                  |
| 6  | <pre>import java.text.NumberFormat;</pre>                                       |
| 7  |                                                                                 |
| 8  | <pre>public class ResourceBundleDemo extends JApplet {</pre>                    |
| 9  | // Combo box for selecting available locales                                    |
| 10 | <pre>private JComboBox jcboLocale = new JComboBox();</pre>                      |
| 11 | <pre>private ResourceBundle res = ResourceBundle.getBundle("MyResource");</pre> |
| 12 |                                                                                 |
| 13 | // Create labels                                                                |
| 14 | <b>private</b> JLabel jlblInterestRate =                                        |
| 15 | <pre>new JLabel(res.getString("Annual_Interest_Rate"));</pre>                   |
| 16 | <pre>private JLabel jlblNumberOfYears =</pre>                                   |
| 17 | <pre>new JLabel(res.getString("Number_Of_Years"));</pre>                        |
| 18 | <pre>private JLabel jlblLoanAmount = new JLabel</pre>                           |
| 19 | <pre>(res.getString("Loan_Amount"));</pre>                                      |
| 20 | <pre>private JLabel jlblMonthlyPayment =</pre>                                  |
| 21 | <pre>new JLabel(res.getString("Monthly_Payment"));</pre>                        |
| 22 | <b>private</b> JLabel jlblTotalPayment =                                        |
| 23 | <pre>new JLabel(res.getString("Total_Payment"));</pre>                          |
| 24 |                                                                                 |

get resource

```
25
    // Create titled borders
26
     private TitledBorder comboBoxTitle =
27
       new TitledBorder(res.getString("Choose a Locale"));
28
     private TitledBorder inputTitle = new TitledBorder
29
       (res.getString("Enter Interest Rate"));
30
     private TitledBorder paymentTitle =
31
       new TitledBorder(res.getString("Payment"));
32
33
     // Text fields for interest rate, year, loan amount,
34
     private JTextField jtfInterestRate = new JTextField("6.75");
35
     private JTextField itfNumberOfYears = new JTextField("15"):
36
     private JTextField jtfLoanAmount = new JTextField("107000");
37
     private JTextField jtfFormattedInterestRate = new JTextField(10);
38
     private JTextField jtfFormattedNumberOfYears = new JTextField(10);
39
     private JTextField jtfFormattedLoanAmount = new JTextField(10);
40
41
    // Text fields for monthly payment and total payment
     private JTextField itfTotalPayment = new JTextField():
42
43
    private JTextField jtfMonthlyPayment = new JTextField();
44
45
    // Compute button
46
     private JButton jbtCompute = new JButton(res.getString("Compute"));
47
48
    // Current locale
49
    private Locale locale = Locale.getDefault();
50
51
    // Declare locales to store available locales
52
    private Locale[] locales = Calendar.getAvailableLocales();
53
54
    /** Initialize the combo box */
55
    public void initializeComboBox() {
       // Add locale names to the combo box
56
57
       for (int i = 0; i < locales.length; i++)</pre>
58
         jcboLocale.addItem(locales[i].getDisplayName());
59
     }
60
61
     /** Initialize the applet */
62
     public void init() {
                                                                            create UI
63
       // Panel p1 to hold the combo box for selecting locales
64
       JPanel p1 = new JPanel();
65
       p1.setLayout(new FlowLayout());
       p1.add(jcboLocale);
66
67
       initializeComboBox();
68
       p1.setBorder(comboBoxTitle);
69
70
       // Panel p2 to hold the input for annual interest rate,
71
       // number of years and loan amount
72
       JPanel p2 = new JPanel();
73
       p2.setLayout(new GridLayout(3, 3));
74
       p2.add(j1b1InterestRate);
75
       p2.add(jtfInterestRate);
76
       p2.add(jtfFormattedInterestRate);
77
       p2.add(j1b1NumberOfYears);
78
       p2.add(jtfNumberOfYears);
79
       p2.add(jtfFormattedNumberOfYears);
80
       p2.add(j1b1LoanAmount);
81
       p2.add(jtfLoanAmount);
82
       p2.add(jtfFormattedLoanAmount);
83
       p2.setBorder(inputTitle);
84
```

```
85
                                // Panel p3 to hold the payment
                        86
                                JPanel p3 = new JPanel():
                        87
                               p3.setLayout(new GridLayout(2, 2));
                        88
                               p3.setBorder(paymentTitle);
                        89
                               p3.add(j1b1Month1yPayment);
                        90
                               p3.add(jtfMonthlyPayment);
                        91
                               p3.add(j1b1Tota1Payment);
                        92
                               p3.add(jtfTotalPayment);
                        93
                        94
                               // Set text field alignment
                        95
                               jtfFormattedInterestRate.setHorizontalAlignment
                        96
                                  (JTextField.RIGHT);
                        97
                                jtfFormattedNumberOfYears.setHorizontalAlignment
                        98
                                  (JTextField.RIGHT);
                        99
                                jtfFormattedLoanAmount.setHorizontalAlignment(JTextField.RIGHT);
                                itfTotalPayment.setHorizontalAlignment(JTextField.RIGHT);
                       100
                       101
                                jtfMonthlyPayment.setHorizontalAlignment(JTextField.RIGHT);
                       102
                       103
                               // Set editable false
                       104
                                jtfFormattedInterestRate.setEditable(false);
                       105
                                jtfFormattedNumberOfYears.setEditable(false);
                       106
                                jtfFormattedLoanAmount.setEditable(false);
                       107
                                itfTotalPayment.setEditable(false);
                               jtfMonthlyPayment.setEditable(false);
                       108
                       109
                       110
                                // Panel p4 to hold result payments and a button
                       111
                                JPanel p4 = new JPanel();
                       112
                               p4.setLayout(new BorderLayout());
                       113
                               p4.add(p3, BorderLayout.CENTER);
                       114
                               p4.add(jbtCompute, BorderLayout.SOUTH);
                       115
                       116
                               // Place panels to the applet
                       117
                               add(p1, BorderLayout.NORTH);
                       118
                                add(p2, BorderLayout.CENTER);
                       119
                               add(p4, BorderLayout.SOUTH);
                       120
                       121
                               // Register listeners
                               jcboLocale.addActionListener(new ActionListener() {
register listener
                       122
                       123
                                  public void actionPerformed(ActionEvent e) {
                       124
                                    locale = locales[jcboLocale.getSelectedIndex()];
update resource
                       125
                                    updateStrings();
                       126
                                    computeLoan();
                       127
                                 }
                       128
                               });
                       129
                       130
                               jbtCompute.addActionListener(new ActionListener() {
register listener
                       131
                                  public void actionPerformed(ActionEvent e) {
                       132
                                    computeLoan();
                       133
                                 }
                       134
                               });
                       135
                             }
                       136
                       137
                             /** Compute payments and display results locale-sensitive format */
                       138
                             private void computeLoan() {
                       139
                               // Retrieve input from user
                               double loan = new Double(jtfLoanAmount.getText()).doubleValue();
                       140
                       141
                               double interestRate =
                       142
                                  new Double(jtfInterestRate.getText()).doubleValue() / 1240;
                       143
                               int numberOfYears =
                       144
                                  new Integer(jtfNumberOfYears.getText()).intValue();
                       145
```

```
146
        // Calculate payments
147
        double monthlyPayment = loan * interestRate/
148
          (1 - (Math.pow(1 / (1 + interestRate), numberOfYears * 12)));
149
        double totalPayment = monthlyPayment * numberOfYears * 12;
150
        // Get formatters
151
        NumberFormat percentFormatter =
152
153
          NumberFormat.getPercentInstance(locale);
154
        NumberFormat currencyForm =
155
          NumberFormat.getCurrencyInstance(locale);
156
        NumberFormat numberForm = NumberFormat.getNumberInstance(locale);
157
        percentFormatter.setMinimumFractionDigits(2);
158
159
        // Display formatted input
        itfFormattedInterestRate.setText(
160
161
          percentFormatter.format(interestRate * 12));
        jtfFormattedNumberOfYears.setText
162
163
          (numberForm.format(numberOfYears)):
164
        itfFormattedLoanAmount.setText(currencyForm.format(loan));
165
        // Display results in currency format
166
        itfMonthlyPayment.setText(currencyForm.format(monthlyPayment));
167
168
        itfTotalPayment.setText(currencyForm.format(totalPayment));
169
      }
170
171
      /** Update resource strings */
172
      private void updateStrings() {
                                                                             new resource
173
        res = ResourceBundle.getBundle("MyResource", locale);
174
        jlblInterestRate.setText(res.getString("Annual Interest Rate"));
175
        jlblNumberOfYears.setText(res.getString("Number Of Years"));
176
        jlblLoanAmount.setText(res.getString("Loan_Amount"));
177
        jlblTotalPayment.setText(res.getString("Total_Payment"));
178
        jlblMonthlyPayment.setText(res.getString("Monthly Payment"));
179
        jbtCompute.setText(res.getString("Compute"));
180
        comboBoxTitle.setTitle(res.getString("Choose_a_Locale"));
181
        inputTitle.setTitle(res.getString("Enter Interest Rate"));
182
        paymentTitle.setTitle(res.getString("Payment"));
183
184
        // Make sure the new labels are displayed
        repaint():
185
      }
186
187
      /** Main method */
188
189
      public static void main(String[] args) {
190
       // Create an instance of the applet
191
        ResourceBundleDemo applet = new ResourceBundleDemo();
192
193
        // Create a frame with a resource string
194
        JFrame frame = new JFrame(
195
          applet.res.getString("Number_Formatting")).
                                                                             res in applet
196
197
        // Add the applet instance to the frame
198
        frame.add(applet, BorderLayout.CENTER);
199
200
        // Invoke init() and start()
201
        applet.init():
202
        applet.start();
203
204
        // Display the frame
        frame.setSize(400, 300);
205
206
        frame.setLocationRelativeTo(null);
```

```
207 frame.setDefaultCloseOperation(JFrame.EXIT_ON_CLOSE);
208 frame.setVisible(true);
209 }
210 }
```

Property resource bundles are implemented as text files with a .properties extension, and are placed in the same location as the class files for the application or applet. ListResource-Bundles are provided as Java class files. Because they are implemented using Java source code, new and modified ListResourceBundles need to be recompiled for deployment. With PropertyResourceBundles, there is no need for recompilation when translations are modified or added to the application. Nevertheless, ListResourceBundles provide considerably better performance than PropertyResourceBundles.

If the resource bundle is not found or a resource object is not found in the resource bundle, a **MissingResourceException** is raised. Since **MissingResourceException** is a subclass of **RuntimeException**, you do not need to catch the exception explicitly in the code.

This example is the same as Listing 31.6, NumberFormatDemo.java, except that the program contains the code for handling resource strings. The **updateString** method (lines 172–186) is responsible for displaying the locale-sensitive strings. This method is invoked when a new locale is selected in the combo box. Since the variable **res** of the **ResourceBundle** class is an instance variable in **ResourceBundleDemo**, it cannot be directly used in the **main** method, because the **main** method is static. To fix the problem, create **applet** as an instance of **ResourceBundleDemo**, and you will then be able to reference **res** using **applet.res**.

## 31.6 Character Encoding

Java programs use Unicode. When you read a character using text I/O, the Unicode code of the character is returned. The encoding of the character in the file may be different from the Unicode encoding. Java automatically converts it to the Unicode. When you write a character using text I/O, Java automatically converts the Unicode of the character to the encoding specified for the file. This is pictured in Figure 31.11.

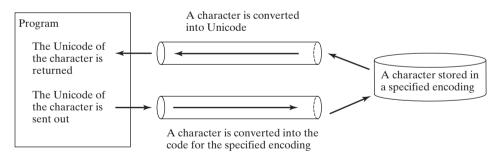

**FIGURE 31.11** The encoding of the file may be different from the encoding used in the program.

You can specify an encoding scheme using a constructor of **Scanner/PrintWriter** for text I/O, as follows:

```
public Scanner(File file, String encodingName)
public PrintWriter(File file, String encodingName)
```

For a list of encoding schemes supported in Java, see http://java.sun.com/j2se/1.5.0/docs/guide/ intl/encoding.doc.html and http://mindprod.com/jgloss/encoding.html. For example, you may use the encoding name **GB18030** for simplified Chinese characters, **Big5** for traditional Chinese characters, **Cp939** for Japanese characters, **Cp933** for Korean characters, and **Cp838** for Thai characters. The following code in Listing 31.8 creates a file using the GB18030 encoding (line 8). You have to read the text using the same encoding (line 12). The output is shown in Figure 31.12(a).

#### LISTING 31.8 EncodingDemo.java

```
1 import java.util.*;
 2 import java.io.*;
 3 import javax.swing.*;
 4
  public class EncodingDemo {
 5
     public static void main(String[] args)
 6
 7
         throws IOException, FileNotFoundException {
 8
       PrintWriter output = new PrintWriter("temp.txt", "GB18030");
                                                                              specify encoding
 9
       output.print("\u6B22\u8FCE Welcome \u03b1\u03b2\u03b3");
10
       output.close();
11
       Scanner input = new Scanner(new File("temp.txt"), "GB18030");
12
                                                                               specify encoding
13
       JOptionPane.showMessageDialog(null, input.nextLine());
14
     }
15 }
```

| Message X                  | Message X                  |
|----------------------------|----------------------------|
| 〔 」 欢迎 Welcome ɑßy         | (i) ?? Welcome ???         |
| ОК                         | ОК                         |
| (a) Using GB18030 encoding | (b) Using default encoding |

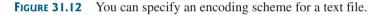

If you don't specify an encoding in lines 8 and 12, the system's default encoding scheme is used. The US default encoding is ASCII. ASCII code uses 8 bits. Java uses the 16-bit Unicode. If a Unicode is not an ASCII code, the character '?' is written to the file. Thus, when you write \u6B22 to an ASCII file, the ? character is written to the file. When you read it back, you will see the ? character, as shown in Figure 31.12(b).

To find out the default encoding on your system, use

System.out.println(System.getProperty("file.encoding"));

The default encoding name is Cp1252 on Windows, which is a variation of ASCII.

Key Terms

locale 1058 resource bundle 1058 file encoding scheme 1084

## **CHAPTER SUMMARY**

1. Java is the first language designed from the ground up to support internationalization. In consequence, it allows your programs to be customized for any number of countries or languages without requiring cumbersome changes in the code.

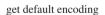

- 2. Java characters use *Unicode* in the program. The use of Unicode encoding makes it easy to write Java programs that can manipulate strings in any international language.
- 3. Java provides the Locale class to encapsulate information about a specific locale. A Locale object determines how locale-sensitive information, such as date, time, and number, is displayed, and how locale-sensitive operations, such as sorting strings, are performed. The classes for formatting date, time, and numbers, and for sorting strings are grouped in the java.text package.
- 4. Different locales have different conventions for displaying date and time. The java.text.DateFormat class and its subclasses can be used to format date and time in a locale-sensitive way for display to the user.
- 5. To format a number for the default or a specified locale, use one of the factory class methods in the NumberFormat class to get a formatter. Use getInstance or getNumberInstance to get the normal number format. Use getCurrencyInstance to get the currency number format. Use getPercentInstance to get a format for displaying percentages.
- **6.** Java uses the **ResourceBundle** class to separate locale-specific information, such as status messages and GUI component labels, from the program. The information is stored outside the source code and can be accessed and loaded dynamically at runtime from a **ResourceBundle**, rather than hard-coded into the program.
- 7. You can specify an encoding for a text file when constructing a **PrintWriter** or a **Scanner**.

## **Review Questions**

#### Sections 31.1-31.2

- **31.1** How does Java support international characters in languages like Chinese and Arabic?
- **31.2** How do you construct a **Locale** object? How do you get all the available locales from a **Calendar** object?
- **31.3** How do you set a locale for the French-speaking region of Canada in a Swing **JButton**? How do you set a locale for the Netherlands in a Swing **JLabel**?

#### Section 31.3

- **31.4** How do you set the time zone "PST" for a **Calendar** object?
- **31.5** How do you display current date and time in German?
- **31.6** How do you use the **SimpleDateFormat** class to display date and time using the pattern "yyyy.MM.dd hh:mm:ss"?
- **31.7** In line 73 of WorldClockControl.java, **Arrays.sort(availableTimeZones)** is used to sort the available time zones. What happens if you attempt to sort the available locales using **Arrays.sort(availableLocales)**?

#### Section 31.4

- **31.8** Write the code to format number 12345.678 in the United Kingdom locale. Keep two digits after the decimal point.
- **31.9** Write the code to format number 12345.678 in U.S. currency.

- **31.10** Write the code to format number 0.345678 as percentage with at least three digits after the decimal point.
- **31.11** Write the code to parse 3,456.78 into a number.
- **31.12** Write the code that uses the **DecimalFormat** class to format number 12345.678 using the pattern "0.0000#".

#### Section 31.5

- **31.13** How does the **getBundle** method locate a resource bundle?
- **31.14** How does the **getObject** method locate a resource?

#### Section 31.6

- **31.15** How do you specify an encoding scheme for a text file?
- **31.16** What would happen if you wrote a Unicode character to an ASCII text file?
- **31.17** How do you find the default encoding name on your system?

#### **PROGRAMMING EXERCISES**

#### Sections 31.1-31.2

31.1\* (Unicode viewer) Develop an applet that displays Unicode characters, as shown in Figure 31.13. The user specifies a Unicode in the text field and presses the *Enter* key to display a sequence of Unicode characters starting with the specified Unicode. The Unicode characters are displayed in a scrollable text area of 20 lines. Each line contains 16 characters preceded by the Unicode that is the code for the first character on the line.

| Specify U | ode \  |    | er |   |   |   |    |    |   |   |   |   |   |   | _ |   | × |
|-----------|--------|----|----|---|---|---|----|----|---|---|---|---|---|---|---|---|---|
| Specify   | JIICOU | ic |    |   |   |   | 4F | 20 | 1 |   |   |   |   |   |   |   |   |
| 4f20      | 传      | 伡  | 伢  | 伣 | 伤 | 伥 | 伦  | 伧  | 伨 | 伩 | 伪 | 伫 | 伬 | 伭 | 伮 | 伯 | • |
| 4£30      | 估      | 伱  | 伲  | 伳 | 伴 | 伵 | 伶  |    | 伸 | 伹 | 伺 | 伻 | 似 | 伽 | 伾 | 伿 | = |
| 4f40      | 佀      | 佁  | 佂  | 佃 | 佄 | 佅 | 但  | 佇  | 佈 | 佉 | 佊 | 佋 | 佌 | 位 | 低 | 住 |   |
| 4£50      | 佐      | 佑  | 佒  | 体 | 佔 | 何 | 佖  | 佗  | 佘 | 余 | 佚 | 佛 | 作 | 佝 | 佞 | 佟 |   |
| 4f60      | 你      | 佡  | 佢  | 佣 | 佤 | 佥 | 佦  | 佧  | 佨 | 佩 | 佪 | 佫 | 佬 | 佭 | 佮 | 佯 | • |
| •         |        |    |    |   |   |   |    |    |   |   |   |   |   |   |   | • |   |

FIGURE 31.13 The applet displays the Unicode characters.

**31.2\*\*** (*Displaying date and time*) Write a program that displays the current date and time as shown in Figure 31.14. The program enables the user to select a locale, time zone, date style, and time style from the combo boxes.

| 🛓 Sh     | ow Date an     | d Time         |         |             | _ 🗆 × |
|----------|----------------|----------------|---------|-------------|-------|
| Date: Su | inday, Februar | y 18, 2007     | Time: 7 | 51:42 AM WS | т     |
| Locale:  | ən             | ▼ Time Zone: I | TIN     |             | -     |
|          | Date Sty       | yle: Full 🔻    | Time St | yle: Full   | -     |

FIGURE 31.14 The program displays the current date and time.

#### Section 31.3

**31.3** (*Placing the calendar and clock in a panel*) Write an applet that displays the current date in a calendar and current time in a clock, as shown in Figure 31.15. Enable the applet to run standalone.

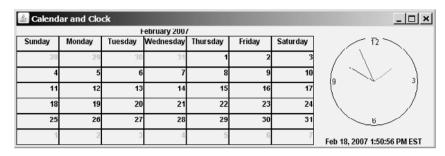

**FIGURE 31.15** The calendar and clock display the current date and time.

**31.4** (*Finding the available locales and time zone IDs*) Write two programs to display the available locales and time zone IDs using buttons, as shown in Figure 31.16.

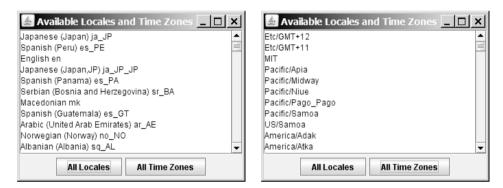

FIGURE 31.16 The program displays available locales and time zones using buttons.

#### Section 31.4

**31.5\*** (*Computing loan amortization schedule*) Rewrite Exercise 4.22 using an applet, as shown in Figure 31.17. The applet allows the user to set the loan amount, loan period,

| 🛓 Loan S             | chedule                           |                  |                      |                       |  |  |  |
|----------------------|-----------------------------------|------------------|----------------------|-----------------------|--|--|--|
| Enter Loan           | Amount, Numb                      | er of Years, and | Annual Interest Rate |                       |  |  |  |
| Loan Amou            | nt                                | 10000            |                      |                       |  |  |  |
| Number of Y          | /ears                             | 1                |                      | Display Loan Schedule |  |  |  |
| Annual Interest Rate |                                   | 7                |                      |                       |  |  |  |
|                      | nent: \$065.27<br>nt: \$10,383.21 |                  |                      | Ê                     |  |  |  |
| Payment#             | Interest                          | Principal        | Balance              | =                     |  |  |  |
| 1                    | \$58.33                           | \$806.93         | \$9,193.07           |                       |  |  |  |
| 2                    | \$53.63                           | \$811.64         | \$8,381.42           |                       |  |  |  |
| 3                    | \$48.89                           | \$816.38         | \$7,565.05           |                       |  |  |  |
| 4                    | \$44.13                           | \$821.14         | \$6,743.91           |                       |  |  |  |
| 5                    | \$39.34                           | \$825.93         | \$5,917.98           |                       |  |  |  |
| 6                    | \$34.52                           | \$830.75         | \$5,087.24           | -                     |  |  |  |

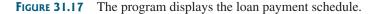

and interest rate, and displays the corresponding interest, principal, and balance in the currency format.

**31.6** (*Converting dollars to other currencies*) Write a program that converts U.S. dollars to Canadian dollars, German marks, and British pounds, as shown in Figure 31.18. The user enters the U.S. dollar amount and the conversion rate, and clicks the *Convert* button to display the converted amount.

| 🛓 Exchange C     | Currencies    | _ 🗆 ×            |
|------------------|---------------|------------------|
| Enter Dollar Amo | unt           |                  |
| US Dollars       |               | 2000 Convert     |
| Display Exchange | •             |                  |
|                  | Exchange Rate | Converted Amount |
| Canadian Dollars | 1.5           | \$3,000.00       |
| German Marks     | 1.4           | ≈ 2.800,00       |
| British Pounds   | 0.5           | £1.000.00        |

**FIGURE 31.18** The program converts U.S. dollars to Canadian dollars, German marks, and British pounds.

- **31.7** (*Computing loan payments*) Rewrite Listing 2.8, ComputeLoan.java, to display the monthly payment and total payment in currency.
- **31.8** (Using the DecimalFormat class) Rewrite Exercise 5.8 to display at most two digits after the decimal point for the temperature using the DecimalFormat class.

#### Section 31.5

- **31.9\*** (*Using resource bundle*) Modify the example for displaying a calendar in §31.3.6, "Example: Displaying a Calendar," to localize the labels "Choose a locale" and "Calendar Demo" in French, German, Chinese, or a language of your choice.
- **31.10\*\*** (*Flag and anthem*) Rewrite Listing 18.13, ImageAudioAnimation.java, to use the resource bundle to retrieve image and audio files.

(*Hint*: When a new country is selected, set an appropriate locale for it. Have your program look for the flag and audio file from the resource file for the locale.)

#### Section 31.6

**31.11\*\*** (*Specifying file encodings*) Write a program named Exercise31\_11Writer that writes 1307 × 16 Chinese Unicode characters starting from \u0E00 to a file named Exercise31\_11.gb using the GBK encoding scheme. Output 16 characters per line and separate the characters with spaces. Write a program named Exercise31\_11Reader that reads all the characters from a file using a specified encoding. Figure 31.19 displays the file using the GBK encoding scheme.

| 💩 Exercise31_11Reader |      |         |     |       |      |       |              |       |     |      |      |      |           |    |       |  |      |      |   |
|-----------------------|------|---------|-----|-------|------|-------|--------------|-------|-----|------|------|------|-----------|----|-------|--|------|------|---|
| E                     | nter | a file: | Exe | ercis | 031_ | 11.gi |              | Enter | the | enco | ding | scho | eme:      | GB | 18030 |  | View | File | 1 |
|                       | Т    | 丐       | 七   | Ţ.    | Т    | ア     | 万            | 丈     | Ξ   | Ŀ    | 下    | π    | 不         | 与  | 丐     |  |      |      |   |
| 丐                     | 丑    | 刃       | 专   | 且     | 丕    | 世     | 丗            | 丘     | 丙   | 业    | 丛    | 东    | <u>44</u> | 丞  | 丟     |  |      |      | F |
| 比                     | 両    | 丢       | 丣   | 两     | 严    | 並     | 丧            | 1     | Ц   | 个    | Υ    | Ч    | 中         | 洱  | 丰     |  |      |      |   |
| ŧ                     | 丱    | 串       | 丳   | 临     | 丵    | `     | $\mathbf{v}$ | 丸     | 丹   | 为    | 主    | 丼    | 丽         | 举  | J     |  |      |      |   |
| 5                     | ٦    | Х       | 75  | х     | 久    | 乆     | 乇            | 么     | 义   | 77   | 之    | 乌    | 乍         | 乎  | 乏     |  |      |      |   |
| •                     |      |         |     |       |      |       |              |       |     |      |      |      |           |    |       |  |      | •    | Ē |

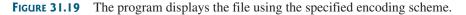

This page intentionally left blank

# Chapter 32

## JAVABEANS AND BEAN EVENTS

## Objectives

- To describe what a JavaBeans component is (§32.2).
- To explain the similarities and differences between beans and regular objects (§32.2).
- To develop JavaBeans components that follow the naming patterns (§32.3).
- To review the Java event delegation model (§32.4).
- To create custom event classes and listener interfaces (§32.5).
- To develop source components using event sets from the Java API or custom event sets (§32.6).

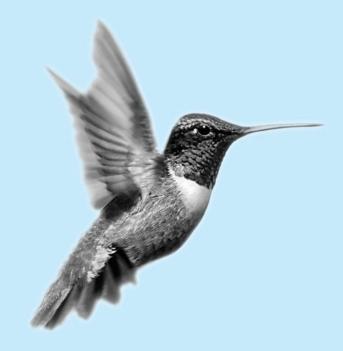

## 32.1 Introduction

Every Java user interface class is a JavaBeans component. Understanding JavaBeans will help you to learn GUI components. In Chapter 16, "Event-Driven Programming," you learned how to handle events fired from source components such as JButton, JTextField, JRadio-Button, and JComboBox. In this chapter, you will learn how to create custom events and develop your own source components that can fire events. By developing your own events and source components, you will gain a better understanding of the Java event model and GUI components.

## 32.2 JavaBeans

JavaBeans is a software component architecture that extends the power of the Java language by enabling well-formed objects to be manipulated visually at design time in a pure Java builder tool, such as NetBeans and Eclipse. Such well-formed objects are referred to as *JavaBeans* or simply *beans*. The classes that define the beans, referred to as *JavaBeans components* or *bean components* conform to the JavaBeans component model with the following requirements:

- A bean must be a public class.
- A bean must have a public no-arg constructor, though it can have other constructors if needed. For example, a bean named MyBean must either have a constructor with the signature

```
public MyBean();
```

or have no constructor if its superclass has a no-arg constructor.

- A bean must implement the java. io. Serializable interface to ensure a persistent state.
- A bean usually has properties with correctly constructed public accessor (get) methods and mutator (set) methods that enable the properties to be seen and updated visually by a builder tool.
- A bean may have events with correctly constructed public registration and deregistration methods that enable it to add and remove listeners. If the bean plays a role as the source of events, it must provide registration methods for registering listeners. For example, you can register a listener for ActionEvent using the addActionListener method of a JButton bean.

The first three requirements must be observed, and therefore are referred to as *minimum Java-Beans component requirements*. The last two requirements depend on implementations. It is possible to write a bean component without get/set methods and event registration/deregistration methods.

A JavaBeans component is a special kind of Java class. The relationship between JavaBeans components and Java classes is illustrated in Figure 32.1.

Every GUI class is a JavaBeans component, because

- 1. it is a public class,
- 2. it has a public no-arg constructor, and
- 3. It is an extension of java.awt.Component, which implements java.io.-Serializable.

JavaBeans component

serializable

accessor mutator

event registration

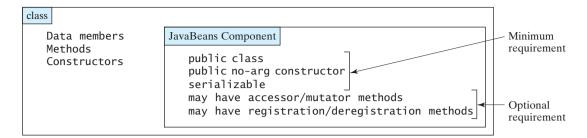

FIGURE 32.1 A JavaBeans component is a serializable public class with a public no-arg constructor.

## 32.3 Bean Properties

Properties are discrete, named attributes of a Java bean that can affect its appearance or behavior. They are often data fields of a bean. For example, the **JButton** component has a property named **text** that represents the text to be displayed on the button. Private data fields are often used to hide specific implementations from the user and prevent the user from accidentally corrupting the properties. Accessor and mutator methods are provided instead to let the user read and write the properties.

#### 32.3.1 **Property-Naming Patterns**

The bean property-naming pattern is a convention of the JavaBeans component model that simplifies the bean developer's task of presenting properties. A property can be a primitive data type or an object type. The property type dictates the signature of the accessor and mutator methods.

In general, the accessor method is named **get**<**PropertyName**>(), which takes no parameters and returns a primitive type value or an object of a type identical to the property type. For example,

```
public String getMessage()
public int getXCoordinate()
public int getYCoordinate()
```

For a property of **boolean** type, the accessor method should be named **is**<**PropertyName**>(), accessor method which returns a **boolean** value. For example,

```
public boolean isCentered()
```

The mutator method should be named **set**<**PropertyName**>(**dataType p**), which takes a single parameter identical to the property type and returns void. For example,

```
public void setMessage(String s)
public void setXCoordinate(int x)
public void setYCoordinate(int y)
public void setCentered(boolean centered)
```

#### Note

You may have multiple get and set methods, but there must be one get or set method with a signature conforming to the naming patterns.

#### **Properties and Data Fields** 32.3.2

Properties describe the state of the bean. Naturally, data fields are used to store properties. However, a bean property is not necessarily a data field. For example, in the MessagePanel

boolean accessor method

mutator method

class in Listing 15.7, **MessagePanel.java**, you may create a new property named **messageLength** that represents the number of characters in **message**. The get method for the property may be defined as follows:

A property may be read-only with a get method but no set method, or write-only with a set

A bean may communicate with other beans. The Java event delegation model provides the foundation for beans to send, receive, and handle events. Let us review the Java event model that was introduced in Chapter 16, "Event-Driven Programming." The Java event model con-

```
public int getMessageLength() {
  return message.length();
}
```

32.4 Java Event Model Review

read-only property write-only property

sists of the following three types of elements, as shown in Figure 16.3:

method but no get method.

Note

- The event object
- The source object
- The event listener object

An *event* is a signal to the program that something has happened. It can be triggered by external user actions, such as mouse movements, mouse button clicks, and keystrokes, or by the operating system, such as a timer. An *event object* contains the information that describes the event. A *source object* is where the event originates. When an event occurs on a source object, an event object is created. An object interested in the event handles the event. Such an object is called a *listener*. Not all objects can handle events. To become a listener, an object must be registered as a listener by the source object. The source object maintains a list of listeners and notifies all the registered listeners by invoking the event-handling method implemented on the listener object. The handlers are defined in the *event listener interface*. Each event class has a corresponding event listener interface. The Java event model is referred to as a *delegation-based model*, because the source object delegates the event to the listeners for processing.

#### 32.4.1 Event Classes and Event Listener Interfaces

An event object is created using an event class, such as **ActionEvent**, **MouseEvent**, and **ItemEvent**, as shown in Figure 16.2. All the event classes extend **java.util.EventObject**. The event class contains whatever data values and methods are pertinent to the particular event type. For example, the **KeyEvent** class describes the data values related to a key event and contains the methods, such as **getKeyChar()**, for retrieving the key associated with the event.

Every event class is associated with an event listener interface that defines one or more methods referred to as *handlers*. An event listener interface is a subinterface of **java.util.EventListener**. The handlers are implemented by the listener components. The source component invokes the listeners' handlers when an event is detected.

Since an event class and its listener interface are coexistent, they are often referred to as an *event set* or *event pair*. The event listener interface must be named as XListener for the XEvent. For example, the listener interface for **ActionEvent** is **ActionListener**. The parameter list of a handler always consists of an argument of the event class type. Table 16.2 lists some commonly used events and their listener interfaces. Figure 32.2 shows the pair of **ActionEvent** and **ActionListener**.

event

source object

listener

handler

event set

#### 32.4 Java Event Model Review 1095

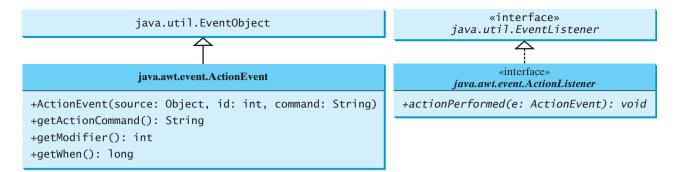

FIGURE 32.2 ActionEvent and ActionListener are examples of an event pair.

#### 32.4.2 Source Components

The component on which an event is generated is referred to as an *event source*. Every Java GUI component is an *event source* for one or more events. For example, **JButton** is an event source for **ActionEvent**. A **JButton** object fires a **java.awt.event.ActionEvent** when it is clicked. **JComboBox** is an event source for **ActionEvent** and **ItemEvent**. A **JComboBox** object fires a **java.awt.event.ActionEvent** when a new item is selected in the combo box.

The source component contains the code that detects an external or internal action that triggers the event. Upon detecting the action, the source should fire an event to the listeners by invoking the event handler defined by the listeners. The source component must also contain methods for registering and deregistering listeners, as shown in Figure 32.3.

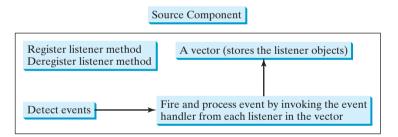

**FIGURE 32.3** The source component detects events and processes them by invoking the event listeners' handlers.

#### 32.4.3 Listener Components

A listener component for an event must implement the event listener interface. The object of the listener component cannot receive event notifications from a source component unless the object is registered as a listener of the source.

A listener component may implement any number of listener interfaces to listen to several types of events. A source component may register many listeners. A source component may register itself as a listener.

Listing 32.1 gives an example that creates a source object (line 8) and a listener object (line 14), and registers the listener with the source object (line 17). Figure 32.4 highlights the relationship between the source and the listener. The listener is registered with the source by invoking the **addActionListener** method. Once the button is clicked, an **ActionEvent** is generated by the source. The source object then notifies the listener by invoking the listener's **actionPerformed** method.

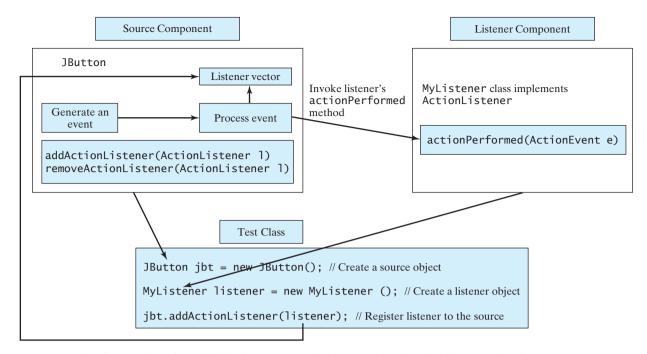

**FIGURE 32.4** The listener is registered with the source, and the source invokes the listener's handler to process the event.

## LISTING 32.1 TestSourceListener.java

;

|                 | 1 imp         | <b>ort</b> javax.swing.*;                                   |
|-----------------|---------------|-------------------------------------------------------------|
|                 |               | ort java.awt.event.*;                                       |
|                 | 3             |                                                             |
|                 | 4 pub         | <pre>lic class TestSourceListener {</pre>                   |
|                 | 5 p           | <pre>ublic static void main(String[] args) {</pre>          |
|                 | 6             | <pre>JFrame frame = new JFrame("TestSourceListener");</pre> |
|                 | 7             | // Create a source object                                   |
| source object   | 8             | <pre>JButton jbt = new JButton("OK");</pre>                 |
| c .             | 9             | <pre>frame.add(jbt);</pre>                                  |
|                 | 10            | frame.setSize(200, 200);                                    |
|                 | 11            | <pre>frame.setVisible(true);</pre>                          |
|                 | 12            |                                                             |
|                 | 13            | // Create listeners                                         |
| listener object | 14            | <pre>MyListener listener = new MyListener();</pre>          |
| C C             | 15            |                                                             |
|                 | 16            | // Register listeners                                       |
| registration    | 17            | <pre>jbt.addActionListener(listener);</pre>                 |
| 2               | 18 }          |                                                             |
|                 | 19 }          |                                                             |
|                 | 20            |                                                             |
|                 | 21 /**        | MyListener class */                                         |
| listener class  | 22 <b>cla</b> | <pre>ss MyListener implements ActionListener {</pre>        |
|                 |               | <pre>ublic void actionPerformed(ActionEvent e) {</pre>      |
|                 | 24            | <pre>System.out.println("I will process it!");</pre>        |
|                 | 25 }          |                                                             |
|                 | 26 }          |                                                             |
|                 | _0 )          |                                                             |

## 32.5 Creating Custom Source Components

You have used source components such as **JButton**. This section demonstrates how to create a custom source component.

A source component must have the appropriate registration and deregistration methods for registration method adding and removing listeners. Events can be unicasted (only one listener object is notified of the event) or multicasted (each object in a list of listeners is notified of the event). The naming pattern for adding a unicast listener is unicast

```
public void add<Event>Listener(<Event>Listener 1)
  throws TooManyListenersException;
```

The naming pattern for adding a multicast listener is the same, except that it does not throw multicast the TooManyListenersException.

```
public void add<Event>Listener(<Event>Listener 1)
```

The naming pattern for removing a listener (either unicast or multicast) is:

public void remove<Event>Listener(<Event>Listener 1)

A source component contains the code that creates an event object and passes it to invoke the handler of the listeners. You may use a standard Java event class like ActionEvent to create event objects or may define your own event classes if necessary.

The **Course** class in §10.8, "Designing the **Course** Class," models the courses. Suppose a **Course** object fires an **ActionEvent** when the number of students for the course exceeds a certain enrollment cap. The new class named CourseWithActionEvent is shown in Figure 32.5.

| CourseWithActionEvent                                         |                                                              |
|---------------------------------------------------------------|--------------------------------------------------------------|
| -courseName: String<br>-students: ArrayList <string></string> | The name of the course.<br>The students who take the course. |
| -enrollmentCap: int                                           | The maximum enrollment (default: 10).                        |
| +CourseWithActionEvent()                                      | Creates a default course.                                    |
| +CourseWithActionEvent(courseName: String)                    | Creates a course with the specified name.                    |
| +getCourseName(): String                                      | Returns the course name.                                     |
| +addStudent(student: String): void                            | Adds a new student to the course list.                       |
| +getStudents(): String[]                                      | Returns the students for the course as an array.             |
| +getNumberOfStudents(): int                                   | Returns the number of students for the course.               |
| +getEnrollmentCap(): int                                      | Returns the enrollment cap.                                  |
| <pre>+setEnrollmentCap(enrollmentCap: int): void</pre>        | Sets a new enrollment cap.                                   |
| +addActionListener(e: ActionEvent): void                      | Adds a new ActionEvent listener.                             |
| <pre>+removeActionListener(e: ActionEvent): void</pre>        | Deletes an ActionEvent listener.                             |
| -processEvent(e: ActionEvent): void                           | Processes an ActionEvent.                                    |

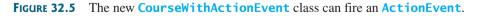

The source component is responsible for registering listeners, creating events, and notifying listeners by invoking the methods defined in the listeners' interfaces. The Course-**WithActionEvent** component is capable of registering multiple listeners, generating ActionEvent objects when the enrollment exceeds the cap, and notifying the listeners

deregistration method

by invoking the listeners' **actionPerformed** method. Listing 32.2 implements the new class.

## LISTING 32.2 CourseWithActionEvent.java

|                    | 1 <b>import</b> java.util.*;                                                                           |
|--------------------|----------------------------------------------------------------------------------------------------|
|                    | 2 import java.awt.event.*;                                                                             |
|                    | 3 4 public class CourseWithActionEvent {                                                               |
|                    | 5 private String courseName = "default name";                                                          |
| store students     | <pre>6 private ArrayList<string> students = new ArrayList<string>();</string></string></pre>           |
| enrollmentCap      | <pre>7 private int enrollmentCap = 10;</pre>                                                           |
|                    | 8                                                                                                    |
| store listeners    | <pre>9 private ArrayList<actionlistener> actionListenerList;<br/>10</actionlistener></pre>             |
| no arg constructor | 10<br>11 <b>public</b> CourseWithActionEvent() {                                                       |
| no-arg constructor | 12 }                                                                                                   |
|                    | 13                                                                                                    |
| constructor        | <pre>14 public CourseWithActionEvent(String courseName) {</pre>                                        |
|                    | <pre>15 this.courseName = courseName;</pre>                                                            |
|                    | 16 }                                                                                                   |
|                    |                                                                                                    |
| return courseName  | <pre>18 public String getCourseName() { 19 return courseName:</pre>                                    |
|                    | 19 <b>return</b> courseName;<br>20 }                                                                   |
|                    | 21                                                                                                    |
|                    | <pre>22 public void addStudent(String student) {</pre>                                                 |
|                    | <pre>23 students.add(student);</pre>                                                                   |
|                    | 24                                                                                                    |
|                    | <pre>25 if (students.size() &gt; enrollmentCap) {</pre>                                                |
|                    | 26 // Fire ActionEvent                                                                                 |
| create event       | 27 processEvent(new ActionEvent(this,                                                                  |
|                    | <pre>28 ActionEvent.ACTION_PERFORMED, null)); 29 }</pre>                                               |
|                    | 30 }                                                                                                   |
|                    | 31                                                                                                    |
|                    | <pre>32 public String[] getStudents() {</pre>                                                          |
|                    | <pre>33 return (String[])students.toArray();</pre>                                                     |
|                    | 34 }                                                                                                   |
|                    | 35                                                                                                    |
|                    | <pre>36 public int getNumberOfStudents() { 37 return students.size();</pre>                            |
|                    | 38 }                                                                                                   |
|                    | 39                                                                                                    |
|                    | <pre>40 public int getEnrollmentCap() {</pre>                                                          |
|                    | 41 <b>return</b> enrollmentCap;                                                                        |
|                    | 42 }                                                                                                   |
|                    |                                                                                                    |
|                    | <pre>44 public void setEnrollmentCap(int enrollmentCap) { 45 this.enrollmentCap = enrollmentCap;</pre> |
|                    | $46$ }                                                                                                 |
|                    | 47                                                                                                    |
|                    | 48 /** Register an action event listener */                                                            |
| register listener  | 49 public synchronized void addActionListener                                                          |
|                    | 50 (ActionListener listener) {                                                                         |
|                    | 51 if (actionListenerList == null) {                                                                   |
|                    | <pre>52 actionListenerList = new ArrayList<actionlistener>(2);</actionlistener></pre>                  |
|                    | 53 }<br>54                                                                                             |
|                    | <pre>54 55 if (!actionListenerList.contains(listener)) {</pre>                                         |
|                    |                                                                                                    |

```
56
         actionListenerList.add(listener);
57
       }
58
     }
59
60
     /** Remove an action event listener */
     public synchronized void removeActionListener
61
                                                                                remove listener
         (ActionListener listener) {
62
       if (actionListenerList !=
63
64
           null && actionListenerList.contains(listener)) {
65
         actionListenerList.remove(listener);
       }
66
67
     }
68
69
     /** Fire ActionEvent */
70
     private void processEvent(ActionEvent e) {
                                                                                process event
71
       ArrayList list;
72
73
       synchronized (this) {
74
         if (actionListenerList == null) return;
75
         list = (ArrayList)actionListenerList.clone();
76
       }
77
78
       for (int i = 0; i < list.size(); i++) {</pre>
79
         ActionListener listener = (ActionListener)list.get(i);
80
         listener.actionPerformed(e):
81
       }
     }
82
83 }
```

Since the source component is designed for multiple listeners, a **java.util.ArrayList** instance **actionListenerList** is used to hold all the listeners for the source component (line 9). The data type of the elements in the array list is **ActionListener**. To add a listener, **listener**, to **actionListenerList**, use

```
actionListenerList.add(listener); (line 56)
```

To remove a listener, listener, from actionListenerList, use

```
actionListenerList.remove(listener); (line 65)
```

The **if** statement (lines 55–56) ensures that the **addActionListener** method does not add the listener twice if it is already in the list. The **removeActionListener** method removes a listener if it is in the list. **actionListenerList** is an instance of **ArrayList**, which functions as a flexible array that can grow or shrink dynamically. Initially, **actionListenerList** is of size **2**, which implies that the capacity of the list is **2**, but the capacity can be changed dynamically. If more than two listeners are added to **actionListenerList**, the list size will be automatically increased.

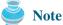

Instead of using **ArrayList**, you can also use **javax.swing.event.EventListenerList** to store listeners. Using **EventListenerList** is preferred, since it provides the support for synchronization and is efficient in the case of no listeners.

storing listeners

The **addActionListener** and **removeActionListener** methods are synchronized to prevent data corruption on **actionListenerList** when attempting to register multiple listeners concurrently (lines 49, 61).

The **addStudent** method (lines 22–30) adds a new student to the course and checks whether the number of students is more than the enrollment cap. If so, it creates an **ActionEvent** and invokes the **processEvent** method to process the event (lines 27–28).

The UML diagram for ActionEvent is shown in Figure 32.2. To create an Action-Event, use the constructor

ActionEvent(Object source, int id, String command)

where **source** specifies the source component, **id** identifies the event, and **command** specifies a command associated with the event. Use **ActionEvent.ACTION\_PERFORMED** for the **id**. If you don't want to associate a command with the event, use **null**.

The **processEvent** method (lines 70–82) is invoked when an **ActionEvent** is generated. This notifies the listeners in **actionListenerList** by calling each listener's **action-Performed** method to process the event. It is possible that a new listener may be added or an existing listener may be removed when **processEvent** is running. To avoid corruption on **actionListenerList**, a clone **list** of **actionListenerList** is created for use to notify listeners. To avoid corruption when creating the clone, invoke it in a synchronized block, as in lines 73–76:

```
synchronized (this) {
    if (actionListenerList == null) return;
    list = (ArrayList)actionListenerList.clone();
}
```

Listing 32.3 gives a test program that creates a course using the new class (line 5), sets the enrollment cap to 2 (line 8), registers a listener (line 9), and adds three students to the course (lines 11–13). When line 13 is executed, the **addStudent** method adds student Tim to the course and fires an **ActionEvent** because the course exceeds the enrollment cap. The course object invokes the listener's **actionPerformed** method to process the event and displays a message **Enrollment cap exceeded**.

#### **LISTING 32.3** TestCourseWithActionEvent.java

```
1 import java.awt.event.*;
2
3 public class TestCourseWithActionEvent {
4
     CourseWithActionEvent course =
       new CourseWithActionEvent("Java Programming");
 5
6
7
     public TestCourseWithActionEvent() {
8
       course.setEnrollmentCap(2);
9
       ActionListener listener = new Listener();
10
       course.addActionListener(listener);
11
       course.addStudent("John");
12
       course.addStudent("Jim");
13
       course.addStudent("Tim");
14
     }
15
16
     public static void main(String[] args) {
17
       new TestCourseWithActionEvent();
18
     }
19
20
     private class Listener implements ActionListener {
21
       public void actionPerformed(ActionEvent e) {
22
         System.out.println("Enrollment cap exceeded");
23
       }
24
     }
25 }
```

The flow of event processing from the source to the listener is shown in Figure 32.6.

create course

set enrollmentCap create listener register listener add students

#### 32.6 Creating Custom Event Sets 1101

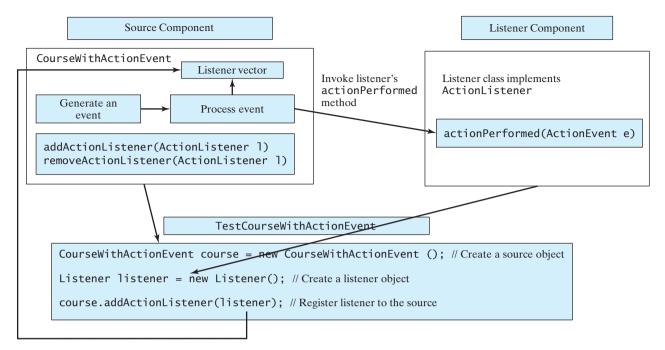

**FIGURE 32.6** The listener is registered with the source **course**, and the source invokes the listener's handler **actionPerformed** to process the event.

## 32.6 Creating Custom Event Sets

The Java API provides many event sets. You have used the event set ActionEvent/ ActionListener in the preceding section. A course object fires an ActionEvent when the enrollment cap is exceeded. It is convenient to use the existing event sets in the Java API, but they are not always adequate. Sometimes you need to declare custom event classes in order to obtain information not available in the existing API event classes. For example, suppose you want to know the enrollment cap and the number of students in the course; an ActionEvent object does not provide such information. You have to define your own event class and event listener interface.

A custom event class must extend **java.util.EventObject** or a subclass of **java.util.EventObject**. Additionally, it may provide constructors to create events, data members, and methods to describe events.

A custom event listener interface must extend java.util.EventListener or a subinterface of java.util.EventListener and define the signature of the handlers for the event. By convention, the listener interface should be named XListener for the corresponding event class named XEvent. For example, ActionListener is the listener interface for ActionEvent.

Let us define **EnrollmentEvent** as the event class for describing the enrollment event and its corresponding listener interface **EnrollmentListener** for defining an **enrollmentExceeded** handler, as shown in Figure 32.7. The **getStudentToEnroll()** method returns the student who attempts to enroll the course.

The source code for the enrollment event set is given in Listings 32.4 and 32.5.

#### LISTING 32.4 EnrollmentEvent.java

```
1 public class EnrollmentEvent extends java.util.EventObject {
```

```
2 private String studentToEnroll;
```

3 private int enrollmentCap;

4

```
extends EventObject
```

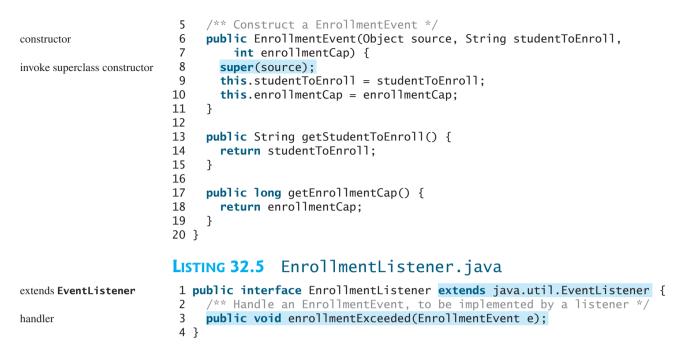

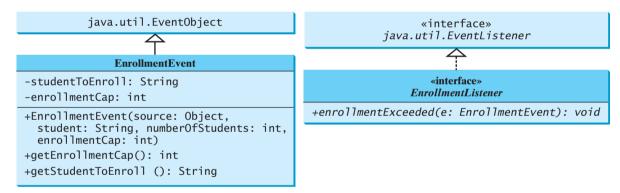

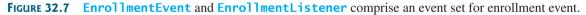

An event class is an extension of **EventObject**. To construct an event, the constructor of **EventObject** must be invoked by passing a source object as the argument. In the constructor for **EnrollmentEvent**, **super(source)** (line 8) invokes the superclass's constructor with the source object as the argument. **EnrollmentEvent** contains the information pertaining to the event, such as number of students and enrollment cap.

**EnrollmentListener** simply extends **EventListener** and defines the **enrollment-Exceeded** method for handling enrollment events.

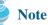

An event class does not have a no-arg constructor, because you must always specify a source for the event when creating an event.

Let us revise **CourseWithActionEvent** in Listing 32.2 to use **EnrollmentEvent**/ **EnrollmentListener** instead of **ActionEvent/ActionListener**. The new class named **CourseWithEnrollmentEvent** in Listing 32.6 is very similar to **CourseWithActionEvent** in Listing 32.2.

specifying a source for an event

#### LISTING 32.6 CourseWithEnrollmentEvent.java

```
1 import java.util.*;
2
3 public class CourseWithEnrollmentEvent {
     private String name = "default name";
4
 5
     private ArrayList<String> students = new ArrayList<String>();
                                                                               store students
     private int enrollmentCap = 10;
6
                                                                               enrollmentCap
7
8
     private ArrayList<EnrollmentListener> enrollmentListenerList;
                                                                               store listeners
9
10
     public CourseWithEnrollmentEvent() {
                                                                               no-arg constructor
11
     }
12
13
     public CourseWithEnrollmentEvent(String name) {
                                                                               constructor
14
       this.name = name;
15
     }
16
17
     public void addStudent(String student) {
       students.add(student);
18
19
20
       if (students.size() > enrollmentCap) {
         // Fire EnrollmentEvent
21
22
         processEvent(new EnrollmentEvent(this,
                                                                               create event
23
           student, getEnrollmentCap());
24
       }
     }
25
26
27
     public String[] getStudents() {
28
       return (String[])students.toArray();
29
     }
30
31
     public int getNumberOfStudents() {
32
       return students.size();
33
     }
34
35
     public int getEnrollmentCap() {
36
       return enrollmentCap;
37
     }
38
     public void setEnrollmentCap(int enrollmentCap) {
39
40
       this.enrollmentCap = enrollmentCap;
41
     }
42
43
     /** Register an action event listener */
     public synchronized void addEnrollmentListener
44
                                                                               register listener
45
         (EnrollmentListener listener) {
       if (enrollmentListenerList == null) {
46
47
         enrollmentListenerList = new ArrayList<EnrollmentListener>(2);
48
       }
49
50
       if (!enrollmentListenerList.contains(listener)) {
51
         enrollmentListenerList.add(listener);
52
       }
53
     }
54
55
     /** Remove an action event listener */
     public synchronized void removeEnrollmentListener
56
                                                                               remove listener
57
         (EnrollmentListener listener) {
58
       if (enrollmentListenerList !=
```

process event

```
59
           null && enrollmentListenerList.contains(listener)) {
60
         enrollmentListenerList.remove(listener):
61
       }
62
     }
63
     /** Fire EnrollmentEvent */
64
     private void processEvent(EnrollmentEvent e) {
65
66
       ArrayList list;
67
68
       synchronized (this) {
69
         if (enrollmentListenerList == null) return;
70
         list = (ArrayList)enrollmentListenerList.clone();
71
       }
72
73
       for (int i = 0; i < list.size(); i++) {</pre>
74
         EnrollmentListener listener = (EnrollmentListener)list.get(i);
75
         listener.enrollmentExceeded(e);
76
       }
77
     }
78 }
```

Line 8 creates a java.util.ArrayList instance enrollmentListenerList for holding all the listeners for the source component. The data type of the elements in the array list is EnrollmentListener. The registration and deregistration methods for EnrollmentListener are defined in lines 44, 56.

The addStudent method adds a new student to the course and checks whether the number of students is more than the enrollment cap. If so, it creates an **EnrollmentEvent** and invokes the **processEvent** method to process the event (lines 22–23). To create an **EnrollmentEvent**, use the constructor

```
EnrollmentEvent(Object source, String studentToEnroll,
 int enrollmentCap)
```

where **source** specifies the source component.

The **processEvent** method (lines 65–77) is invoked when an **EnrollmentEvent** is generated. This notifies the listeners in **enrollmentListenerList** by calling each listener's enrollmentExceeded method to process the event.

Let us revise the test program in Listing 32.3 to use EnrollmentEvent/ **EnrollmentListener** instead of **ActionEvent/ActionListener**. The new program, given in Listing 32.7, creates a course using **CourseWithEnrollmentEvent** (line 3), sets the enrollment cap to 2 (line 6), creates an enrollment listener (line 7), registers it (line 8), and adds three students to the course (lines 9–11). When line 11 is executed, the addStudent method adds student Tim to the course and fires an **EnrollmentEvent** because the course exceeds the enrollment cap. The course object invokes the listener's enrollmentExceeded method to process the event and displays the number of students in the course and the enrollment cap.

#### LISTING 32.7 TestCourseWithEnrollmentEvent.java

```
1 public class TestCourseWithEnrollmentEvent {
                            CourseWithEnrollmentEvent course =
                        2
                        3
                               new CourseWithEnrollmentEvent("Java Programming");
create course
                        4
                        5
                            public TestCourseWithEnrollmentEvent() {
                        6
                               course.setEnrollmentCap(2);
set enrollmentCap
                        7
                               EnrollmentListener listener = new NewListener();
```

register listener

add students

```
8
       course.addEnrollmentListener(listener);
9
       course.addStudent("John Smith"):
10
       course.addStudent("Jim Peterson");
       course.addStudent("Tim Johnson");
11
12
     }
13
     public static void main(String[] args) {
14
15
       new TestCourseWithEnrollmentEvent();
16
     }
17
     private class NewListener implements EnrollmentListener {
18
19
       public void enrollmentExceeded(EnrollmentEvent e) {
20
         System.out.println(e.getStudentToEnroll() +
21
           " attempted to enroll\n" +
           "The enrollment cap is " + e.getEnrollmentCap());
22
23
       }
     }
24
25 }
```

```
Tim Johnson attempted to enroll
The enrollment cap is 2
```

Tip

The flow of event processing from the source to the listener is shown in Figure 32.8

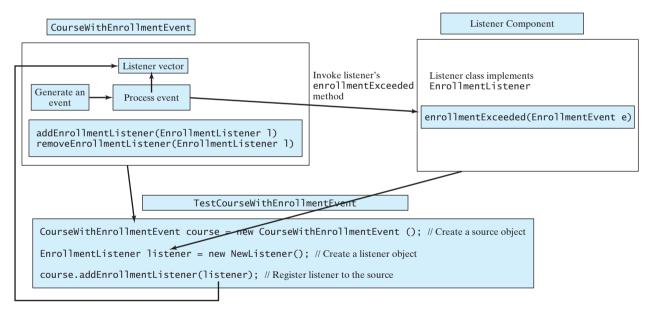

**FIGURE 32.8** The listener is registered with the source **course**, and the source invokes the listener's handler **enrollmentExceeded** to process the event.

Using the **ActionEvent/ActionListener** event set is sufficient in most cases. Normally, the information about the event can be obtained from the source. For example, the number of students in the course and the enrollment can all be obtained from a course object. The source can be obtained by invoking **e.getSource()** for any event **e**.

ActionEvent

inheriting features

## Note

The EnrollmentEvent component is created from scratch. If you build a new component that extends a component capable of generating events, the new component inherits the ability to generate the same type of events. For example, since JButton is a subclass of java.awt.Component that can fire MouseEvent, JButton can also detect and generate mouse events. You don't need to write the code to generate these events and register listeners for them, since the code is already given in the superclass. However, you still need to write the code to make your component capable of firing events not supported in the superclass.

## **Key Terms**

event set 1094 JavaBeans component 1092 JavaBeans events 1094 JavaBeans properties 1093

## **CHAPTER SUMMARY**

- I. JavaBeans is a software component architecture that extends the power of the Java language for building reusable software components. JavaBeans properties describe the state of the bean. Naturally, data fields are used to store properties. However, a bean property is not necessarily a data field.
- 2. A source component must have the appropriate registration and deregistration methods for adding and removing listeners. Events can be unicasted (only one listener object is notified of the event) or multicasted (each object in a list of listeners is notified of the event).
- 3. An event object is created using an event class, such as ActionEvent, MouseEvent, and ItemEvent. All event classes extend java.util.EventObject. Every event class is associated with an event listener interface that defines one or more methods referred to as *handlers*. An event listener interface is a subinterface of java.util.EventListener. Since an event class and its listener interface are coexistent, they are often referred to as an *event set* or *event pair*.

## **REVIEW QUESTIONS**

#### Sections 32.1-32.4

- **32.1** What is a JavaBeans component? Is every GUI class a JavaBeans component? Is every GUI user interface component a JavaBeans component? Is it true that a JavaBeans component must be a GUI user interface component?
- **32.2** Describe the naming conventions for accessor and mutator methods in a JavaBeans component.
- **32.3** Describe the naming conventions for JavaBeans registration and deregistration methods.
- **32.4** What is an event pair? How do you define an event class? How do you define an event listener interface?

#### **PROGRAMMING EXERCISES**

#### Sections 32.1–32.6

32.1\* (Enabling MessagePanel to fire ActionEvent) The MessagePanel class in Listing 15.7 is a subclass of **JPanel**; it can fire a **MouseEvent**, **KeyEvent**, and **ComponentEvent**, but not an **ActionEvent**. Modify the **MessagePanel** class so that it can fire an ActionEvent when an instance of the MessagePane1 class is clicked. Name the new class **MessagePanelWithActionEvent**. Test it with a Java applet that displays the current time in a message panel whenever the message panel is clicked, as shown in Figure 32.9.

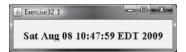

**FIGURE 32.9** The current time is displayed whenever you click on the message panel.

- **32.2\*** (*Creating custom event sets and source components*) Develop a project that meets the following requirements:
  - Create a source component named MemoryWatch for monitoring memory. The component generates a MemoryEvent when the free memory space exceeds a specified highLimit or is below a specified lowLimit. The highLimit and lowLimit are customizable properties in MemoryWatch.
  - Create an event set named MemoryEvent and MemoryListener. The MemoryEvent simply extends java.util.EventObject and contains two methods, freeMemory and totalMemory, which return the free memory and total memory of the system. The MemoryListener interface contains two handlers, sufficientMemory and insufficientMemory. The sufficientMemory method is invoked when the free memory space exceeds the specified high limit, and insufficientMemory is invoked when the free memory and total memory is less than the specified low limit. The free memory and total memory in the system can be obtained using

```
Runtime runtime = Runtime.getRuntime();
runtime.freeMemory();
runtime.totalMemory();
```

- Develop a listener component that displays free memory, total memory, and whether the memory is sufficient or insufficient when a MemoryEvent occurs. Make the listener an applet with a main method to run standalone.
- 32.3\*\* (The Hurricane source component) Create a class named Hurricane with properties name and category and its accessor methods. The Hurricane component generates an ActionEvent whenever its category property is changed. Write a listener that displays the hurricane category. If the category is 2 or greater, a message "Hurricane Warning" is displayed, as shown in Figure 32.10.

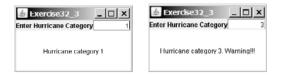

**FIGURE 32.10** Whenever the hurricane category is changed, an appropriate message is displayed in the message panel.

**32.4**\*\* (*The Clock source component*) Create a JavaBeans component for displaying an analog clock. This bean allows the user to customize a clock through the properties, as shown in Figure 32.11. Write a test program that displays four clocks, as shown in Figure 32.12.

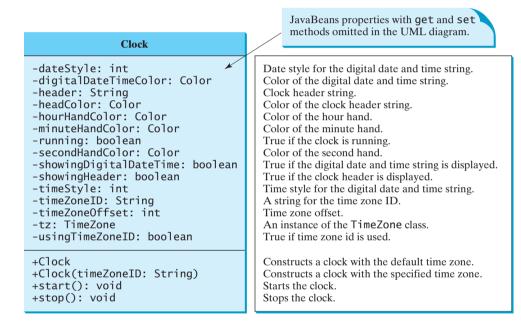

**FIGURE 32.11** The **Clock** component displays an analog clock.

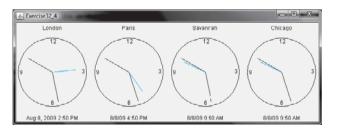

FIGURE 32.12 The program displays four clocks using the Clock component.

32.5\* (Creating ClockWithAlarm from Clock) Create an alarm clock, named ClockWithAlarm, which extends the Clock component built in the preceding exercise, as shown in Figure 32.13. This component contains two new properties, alarmDate and alarmTime. alarmDate is a string consisting of year, month, and day, separated by commas. For example, 1998, 5, 13 represents the

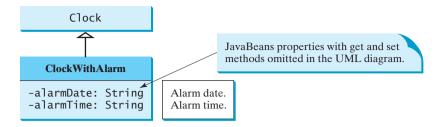

FIGURE 32.13 The ClockWithAlarm component extends Clock with alarm functions.

year 1998, month 5, and day 13. **alarmTime** is a string consisting of hour, minute, and second, separated by commas. For example, 10,45,2 represents 10 o'clock, 45 minutes, and 2 seconds. When the clock time matches the alarm time, **ClockWithAlarm** fires an **ActionEvent**. Write a test program that displays the alert message "You have an appointment now" on a dialog box at a specified time (e.g., date: 2004,1,1 and time: 10,30,0).

32.6\*\*\* (*The Tick source component*) Create a custom source component that is capable of generating tick events at variant time intervals, as shown in Figure 32.14. The Tick component is similar to javax.swing.Timer. The Timer class generates a timer at fixed time intervals. This Tick component can generate tick events at variant as well as at fixed time intervals.

| Tick                                                                                   | JavaBeans properties with get and set<br>methods omitted in the UML diagram. |
|----------------------------------------------------------------------------------------|------------------------------------------------------------------------------|
| -tickCount: int                                                                        | JavaBeans property for tickCount (default 0).                                |
| -tickInterval: int                                                                     | JavaBeans property for tickInterval (default 100).                           |
| -maxInterval: int                                                                      | JavaBeans property for maxInterval (default 5000).                           |
| -minInterval: int                                                                      | JavaBeans property for minInterval (default 1).                              |
| -step: long                                                                            | JavaBeans property for step (default 0).                                     |
| -e: TickEvent                                                                          | Tick event created from the Tick object.                                     |
| -tickListenerList: ArrayList                                                           | Stores the TickEvent listeners.                                              |
| -timer: javax.swing.Timer                                                              | Timer for controlling the tick.                                              |
| +Tick()                                                                                | Creates a Tick object with default properties.                               |
| <pre>+Tick(tickInterval: int, maxInterval: int,<br/>minInterval: int, step: int)</pre> | Creates a Tick object with the specified properties.                         |
| +resume(): void                                                                        | Resumes the tick.                                                            |
| +suspend(): void                                                                       | Suspends the tick.                                                           |
| +addTickListener(1: TickListener): void                                                | Adds a new listener to this object.                                          |
| <pre>+removeTickListener(1: TickListener): void</pre>                                  | Removes a listener from this object.                                         |
| -processEvent(e: TickEvent): void                                                      | Processes the event.                                                         |

**FIGURE 32.14** Tick is a component that generates TickEvent.

The component contains the properties **tickCount**, **tickInterval**, **maxInterval**, **minInterval**, and **step**. The component adjusts the **tickInterval** by adding **step** to it after a tick event occurs. If **step** is 0, **tickInterval** is unchanged. If **step** > 0, **tickInterval** is increased. If **step** < 0, **tickInterval** is decreased. If **tickInterval** > **maxInter-val** or **tickInterval** < **minInterval**, the component will no longer generate tick events.

The **Tick** component is capable of registering multiple listeners, generating **TickEvent** objects at variant time intervals, and notifying the listeners by invoking the listeners' **handleTick** method. The UML diagram for **TickEvent** and **TickListener** is shown in Figure 32.15.

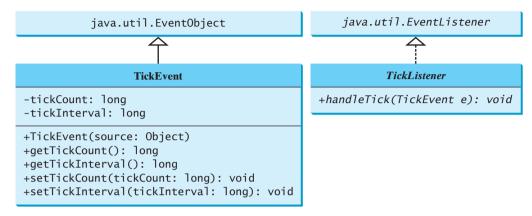

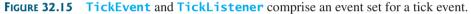

Create an applet named **DisplayMovingMessage**, and create a panel named **MovingMessage** to display the message. Place an instance of the panel in the applet. To enable the message to move rightward, redraw the message with a new incremental *x*-coordinate. Use a **Tick** object to generate a tick event and invoke the **repaint** method to redraw the message when a tick event occurs. To move the message at a decreasing pace, use a positive step (e.g., 10) when constructing a **Tick** object.

# CHAPTER 33

# CONTAINERS, LAYOUT MANAGERS, AND BORDERS

## Objectives

- To explore the internal structures of the Swing container (§33.2).
- To explain how a layout manager works in Java (§33.3).
- To use **CardLayout** and **BoxLayout** (§§33.3.1–33.3.2).
- To use the absolute layout manager to place components in the fixed position (§33.3.3).
- To create custom layout managers (§33.4).
- To use **JScrollPane** to create scroll panes (§33.5).
- To use **JTabbedPane** to create tabbed panes (§33.6).
- To use **JSplitPane** to create split panes (§33.7).
- To use various borders for Swing components (§33.8).

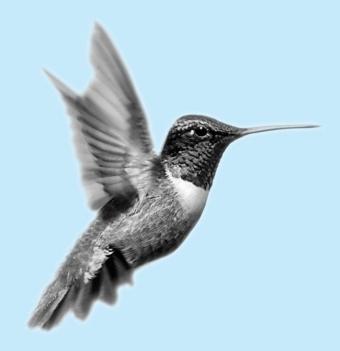

33.1 Introduction

#### container layout manager

Chapter 12, "GUI Basics," introduced the concept of containers and the role of layout managers. You learned how to add components into a container and how to use **FlowLayout**, **BorderLayout**, and **GridLayout** to arrange components in a container. A *container* is an object that holds and groups components. A *layout manager* is a special object used to place components in a container. Containers and layout managers play a crucial role in creating user interfaces. This chapter presents a conceptual overview of containers, reviews the layout managers in Java, and introduces several new containers and layout managers. You will also learn how to create custom layout managers and use various borders.

## 33.2 Swing Container Structures

User interface components like **JButton** cannot be displayed without being placed in a container. A container is a component that holds other components. You do not display a user interface component; you place it in a container, and the container displays the components it contains.

The base class for all containers is **java.awt.Container**, which is a subclass of **java.awt.Component**. The **Container** class has the following essential functions:

- It adds and removes components using various add and remove methods.
- It maintains a layout property for specifying a layout manager that is used to lay out components in the container. Every container has a default layout manager.
- It provides registration methods for the java.awt.event.ContainerEvent.

In AWT programming, the java.awt.Frame class is used as a top-level container for Java applications, the java.awt.Applet class is used for all Java applets, and java.awt.Dialog is used for dialog windows. These classes do not work properly with Swing lightweight components. Special versions of Frame, Applet, and Dialog named JFrame, JApplet, and JDialog have been developed to accommodate Swing components. JFrame is a subclass of Frame, JApplet, and JDialog is a subclass of Dialog. JFrame and JApplet inherit all the functions of their heavyweight counterparts, but they have a more complex internal structure with several layered panes, as shown in Figure 33.1.

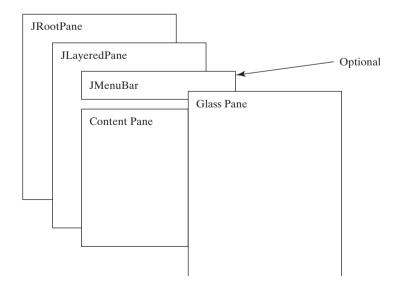

**FIGURE 33.1** Swing top-level containers use layers of panes to group lightweight components and make them work properly.

javax.swing.JRootPane is a lightweight container used behind the scenes by Swing's top-level containers, such as JFrame, JApplet, and JDialog. javax.swing.JLayeredPane is a container that manages the optional menu bar and the content pane. The content pane is an instance of Container. By default, it is a JPanel with BorderLayout. This is the container where the user interface components are added. To obtain the content pane in a JFrame or in a JApplet, use the getContentPane() method. If you wish to set an instance of Container to be a new content pane, use the setContentPane method. The glass pane floats on top of everything. javax.swing.JGlassPane is a hidden pane by default. If you make the glass pane visible, then it's like a sheet of glass over all the other parts of the root pane. It's completely transparent, unless you implement the glass pane's paint method so that it paints something, and it intercepts input events for the root pane. In general, JRootPane, JLayeredPane, and JGlassPane are not used directly.

Now let us review the three most frequently used Swing containers: JFrame, JApplet, and JPanel.

#### 33.2.1 JFrame

JFrame, a Swing version of Frame, is a top-level container for Java graphics applications. Like Frame, JFrame is displayed as a standalone window with a title bar and a border. The following properties are often useful in JFrame:

- **contentPane** is the content pane of the frame.
- iconImage is the image that represents the frame. This image replaces the default Java image on the frame's title bar and is also displayed when the frame is minimized. This property type is Image. You can get an image using the ImageIcon class, as follows:

```
Image image = (new ImageIcon(filename)).getImage();
```

- **jMenuBar** is the optional menu bar for the frame.
- resizable is a boolean value indicating whether the frame is resizable. The default value is true.
- **title** specifies the title of the frame.

#### 33.2.2 JApplet

JApplet is a Swing version of Applet. Since it is a subclass of Applet, it has all the functions required by the Web browser. Here are the four essential methods defined in Applet:

```
// Called by the browser when the Web page containing
// this applet is initially loaded
public void init()
// Called by the browser after the init() method and
// every time the Web page is visited.
public void start()
// Called by the browser when the page containing this
// applet becomes inactive.
public void stop()
// Called by the browser when the page containing this
// applet becomes inactive.
```

// Called by the browser when the Web browser exits.
public void destroy()

Additionally, **JApplet** has the **contentPane** and **jMenuBar** properties, among others. As with **JFrame**, you do not place components directly into **JApplet**; instead you place them

#### **1114** Chapter 33 Containers, Layout Managers, and Borders

into the content pane of the applet. The **Applet** class cannot have a menu bar, but the **JApplet** class allows you to set a menu bar using the **setJMenuBar** method.

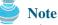

When an applet is loaded, the Web browser creates an instance of the applet by invoking the applet's no-arg constructor. So the constructor is invoked before the **init** method.

#### 33.2.3 **JPanel**

Panels act as subcontainers for grouping user interface components. javax.swing.JPanel is different from JFrame and JApplet. First, JPanel is not a top-level container; it must be placed inside another container, and it can be placed inside another JPanel. Second, since JPanel is a subclass of JComponent, it is a lightweight component, but JFrame and JApplet are heavyweight components.

As a subclass of **JComponent**, **JPanel** can take advantage of **JComponent**, such as double buffering and borders. You should draw figures on **JPanel** rather than **JFrame** or **JApplet**, because **JPanel** supports double buffering, which is the technique for eliminating flickers.

## 33.3 Layout Managers

Every container has a layout manager that is responsible for arranging its components. The container's **setLayout** method can be used to set a layout manager. Certain types of containers have default layout managers. For instance, the content pane of **JFrame** or **JApplet** uses **BorderLayout**, and **JPanel** uses **FlowLayout**.

The layout manager places the components in accordance with its own rules and property settings, and with the constraints associated with each component. Every layout manager has its own specific set of rules. For example, the **FlowLayout** manager places components in rows from left to right and starts a new row when the previous row is filled. The **BorderLayout** manager places components in the north, south, east, west, or center of the container. The **GridLayout** manager places components in a grid of cells in rows and columns from left to right in order.

Some layout managers have properties that can affect the sizing and location of the components in the container. For example, **BorderLayout** has properties called **hgap** (horizontal gap) and **vgap** (vertical gap) that determine the distance between components horizontally and vertically. **FlowLayout** has properties that can be used to specify the alignment (left, center, right) of the components and properties for specifying the horizontal or vertical gap between the components. **GridLayout** has properties that can be used to specify the horizontal or vertical gap between columns and rows and properties for specifying the number of rows and columns. These properties can be retrieved and set using their accessor and mutator methods.

The size of a component in a container is determined by many factors, such as:

- The type of layout manager used by the container.
- The layout constraints associated with each component.
- The size of the container.
- Certain properties common to all components (such as preferredSize, minimumSize, maximumSize, alignmentX, and alignmentY).

The **preferredSize** property indicates the ideal size at which the component looks best. Depending on the rules of the particular layout manager, this property may or may not be considered. For example, the preferred size of a component is used in a container with a **FlowLayout** manager, but ignored if it is placed in a container with a **GridLayout** manager. The **minimumSize** property specifies the minimum size at which the component is useful. For most GUI components, **minimumSize** is the same as **preferredSize**. Layout managers generally respect **minimumSize** more than **preferredSize**.

The **maximumSize** property specifies the maximum size needed by a component, so that the layout manager won't wastefully give space to a component that does not need it. For instance, **BorderLayout** limits the center component's size to its maximum size, and gives the space to edge components.

The alignmentX (alignmentY) property specifies how the component would like to be aligned relative to other components along the x-axis (y-axis). This value should be a number between 0 and 1, where 0 represents alignment along the origin, 1 is aligned the farthest away from the origin, 0.5 is centered, and so on. These two properties are used in the BoxLayout and OverlayLayout.

Java provides a variety of layout managers. You have learned how to use **BorderLayout**, **FlowLayout**, and **GridLayout**. The sections that follow introduce **CardLayout**, **Null** layout, and **BoxLayout**. **GridBagLayout**, **OverlayLayout**, and **SpringLayout** are presented in Supplement III.S.

## Dip 🚺

If you set a new layout manager in a container, invoke the container's **validate()** method to force the container to again lay out the components. If you change the properties of a layout manager in a **JFrame** or **JApplet**, invoke the **doLayout()** method to force the container to again lay out the components using the new layout properties. If you change the properties of a layout manager in a **JPanel**, invoke either **doLayout()** or **revalidate()** method to force it to again lay out the components using the new layout properties, but it is better to use **revalidate()**. Note that **validate()** is a public method defined in **java.awt.Container**, and **doLayout()** is a public method defined in **java.awt.Container**.

#### 33.3.1 CardLayout

**CardLayout** places components in the container as cards. Only one card is visible at a time, and the container acts as a stack of cards. The ordering of cards is determined by the container's own internal ordering of its component objects. You can specify the size of the horizontal and vertical gaps surrounding a stack of components in a **CardLayout** manager, as shown in Figure 33.2.

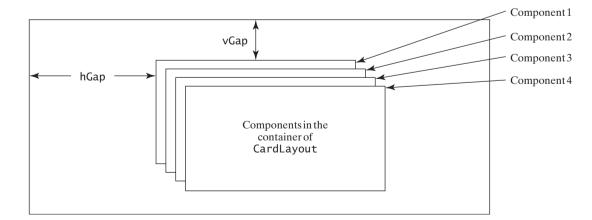

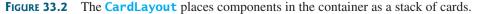

**CardLayout** defines a set of methods that allow an application to flip through the cards sequentially or to display a specified card directly, as shown in Figure 33.3.

#### **1116** Chapter 33 Containers, Layout Managers, and Borders

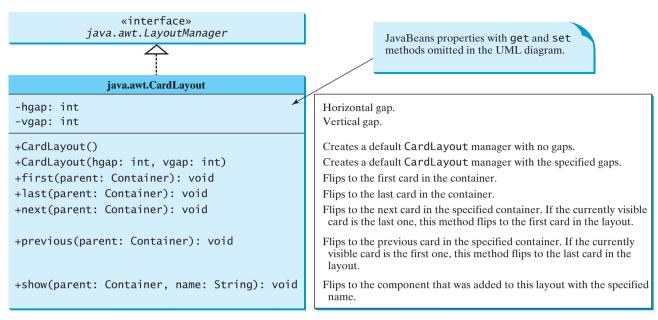

**FIGURE 33.3** CardLayout contains the methods to flip the card.

To add a component into a container, use the **add(Component c, String name)** method defined in the **LayoutManager** interface. The **String** parameter, **name**, gives an explicit identity to the component in the container.

Listing 33.1 gives a program that creates two panels in a frame. The first panel uses **CardLayout** to hold six labels for displaying images. The second panel uses **FlowLayout** to group four buttons named *First*, *Next*, *Previous*, and *Last*, and a combo box labeled **Image**, as shown in Figure 33.4.

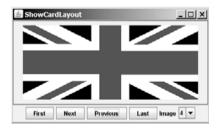

FIGURE 33.4 The program shows images in a panel of CardLayout.

These buttons control which image will be shown in the **CardLayout** panel. When the user clicks the button named *First*, for example, the first image in the **CardLayout** panel appears. The combo box enables the user to directly select an image.

#### LISTING 33.1 ShowCardLayout.java

```
1 import java.awt.*;
2 import java.awt.event.*;
3 import javax.swing.*;
4
5 public class ShowCardLayout extends JApplet {
6 private CardLayout cardLayout = new CardLayout(20, 10);
7 private JPanel cardPanel = new JPanel(cardLayout);
```

card layout

```
private JButton jbtFirst, jbtNext, jbtPrevious, jbtLast;
8
9
     private JComboBox icboImage:
10
     private final int NUM_OF_FLAGS = 6;
11
12
     public ShowCardLayout() {
13
       cardPanel.setBorder(
                                                                                create UI
14
         new javax.swing.border.LineBorder(Color.red));
15
16
       // Add 9 labels for displaying images into cardPanel
17
       for (int i = 1; i <= NUM_OF_FLAGS; i++) {</pre>
18
         JLabel label =
19
           new JLabel(new ImageIcon("image/flag" + i + ".gif"));
20
         cardPanel.add(label, String.valueOf(i));
21
       }
22
23
       // Panel p to hold buttons and a combo box
24
       JPanel p = new JPanel();
25
       p.add(jbtFirst = new JButton("First"));
26
       p.add(jbtNext = new JButton("Next"));
27
       p.add(jbtPrevious= new JButton("Previous"));
28
       p.add(jbtLast = new JButton("Last"));
29
       p.add(new JLabel("Image"));
30
       p.add(jcboImage = new JComboBox());
31
32
       // Initialize combo box items
33
       for (int i = 1; i <= NUM_OF_FLAGS; i++)</pre>
34
         jcboImage.addItem(String.valueOf(i));
35
36
       // Place panels in the frame
37
       add(cardPanel, BorderLayout.CENTER);
38
       add(p, BorderLayout.SOUTH);
39
40
       // Register listeners with the source objects
41
       ibtFirst.addActionListener(new ActionListener() {
                                                                                register listener
42
         public void actionPerformed(ActionEvent e) {
           // Show the first component in cardPanel
43
44
           cardLayout.first(cardPanel);
                                                                                first component
45
         }
46
       }):
47
       ibtNext.addActionListener(new ActionListener() {
                                                                                register listener
         public void actionPerformed(ActionEvent e) {
48
           // Show the first component in cardPanel
49
50
           cardLayout.next(cardPanel);
                                                                                next component
51
         }
52
       });
53
       ibtPrevious.addActionListener(new ActionListener() {
                                                                                register listener
54
         public void actionPerformed(ActionEvent e) {
55
           // Show the first component in cardPanel
56
           cardLayout.previous(cardPanel);
                                                                                previous component
57
         }
58
       });
59
       jbtLast.addActionListener(new ActionListener() {
                                                                                register listener
60
         public void actionPerformed(ActionEvent e) {
61
           // Show the first component in cardPanel
62
           cardLayout.last(cardPanel);
                                                                                last component
63
         }
64
       });
65
       jcboImage.addItemListener(new ItemListener() {
                                                                                register listener
66
         public void itemStateChanged(ItemEvent e) {
```

#### **III8** Chapter 33 Containers, Layout Managers, and Borders

main method omitted

An instance of **CardLayout** is created in line 6, and a panel of **CardLayout** is created in line 7. You have already used such statements as **setLayout(new FlowLayout())** to create an anonymous layout object and set the layout for a container, instead of creating a separate instance of the layout manager, as in this program. The **cardLayout** object, however, is useful later in the program to show components in **cardPanel**. You have to use **cardLayout.first(cardPanel)** (line 44), for example, to view the first component in **cardPanel**.

The statement in lines 18–20 adds the image label with the identity **String.valueOf(i)**. Later, when the user selects an image with number **i**, the identity **String.valueOf(i)** is used in the **cardLayout.show()** method (line 68) to view the image with the specified identity.

#### 33.3.2 BoxLayout

**javax.swing.BoxLayout** is a Swing layout manager that arranges components in a row or a column. To create a **BoxLayout**, use the following constructor:

```
public BoxlayLayout(Container target, int axis)
```

This constructor is different from other layout constructors. It creates a layout manager that is dedicated to the given target container. The **axis** parameter is **BoxLayout.X\_AXIS** or **BoxLayout.Y\_AXIS**, which specifies whether the components are laid out horizontally or vertically. For example, the following code creates a horizontal **BoxLayout** for panel **p1**:

```
JPanel p1 = new JPanel();
BoxLayout boxLayout = new BoxLayout(p1, BoxLayout.X_AXIS);
p1.setLayout(boxLayout);
```

You still need to invoke the **setLayout** method on **p1** to set the layout manager.

You can use **BoxLayout** in any container, but it is simpler to use the **Box** class, which is a container of **BoxLayout**. To create a **Box** container, use one of the following two static methods:

```
Box box1 = Box.createHorizontalBox();
Box box2 = Box.createVerticalBox();
```

The former creates a box that contains components horizontally, the latter a box that contains components vertically.

You can add components to a box in the same way that you add them to the containers of **FlowLayout** or **GridLayout** using the **add** method, as follows:

```
box1.add(new JButton("A Button"));
```

You can remove components from a box in the same way that you drop components to a container. The components are laid left to right in a horizontal box, and top to bottom in a vertical box.

**BoxLayout** is similar to **GridLayout** but has many unique features.

First, **BoxLayout** respects a component's preferred size, maximum size, and minimum size. If the total preferred size of all the components in the box is less than the box size, then the components are expanded up to their maximum size. If the total preferred size of all the components in the box is greater than the box size, then the components are shrunk down to their minimum size. If the components do not fit at their minimum width, some of them will not be shown. In the GridLayout, the container is divided into cells of equal size, and the components are fit in regardless of their preferred maximum or minimum size.

Second, unlike other layout managers, **BoxLayout** considers the component's alignmentX or alignmentY property. The alignmentX property is used to place the component in a vertical box layout, and the **alignmenty** property is used to place it in a horizontal box layout.

Third, **BoxLayout** does not have gaps between the components, but you can use fillers to separate components. A filler is an invisible component. There are three kinds of fillers: struts, rigid areas, and glues.

A strut simply adds some space between components. The static method createstrut **HorizontalStrut(int)** in the **Box** class is used to create a horizontal strut, and the static method **createVerticalStrut(int)** to create a vertical strut. For example, the code shown below adds a vertical strut of 8 pixels between two buttons in a vertical box.

```
box2.add(new JButton("Button 1"));
box2.add(Box.createVerticalStrut(8));
box2.add(new JButton("Button 2"));
```

A rigid area is a two-dimensional space that can be created using the static method rigid area **createRigidArea(dimension)** in the **Box** class. For example, the next code adds a rigid area **10** pixels wide and **20** pixels high into a box.

```
box2.add(Box.createRigidArea(new Dimension(10, 20));
```

A glue separates components as much as possible. For example, by adding a glue between glue two components in a horizontal box, you place one component at the left end and the other at the right end. A glue can be created using the **Box.createGlue()** method.

Listing 33.2 shows an example that creates a horizontal box and a vertical box. The horizontal box holds two buttons with print and save icons. The vertical box holds four buttons for selecting flags. When a button in the vertical box is clicked, a corresponding flag icon is displayed in the label centered in the applet, as shown in Figure 33.5.

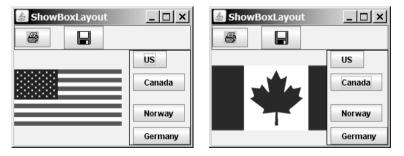

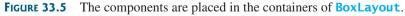

#### ShowBoxLayout.java **LISTING 33.2**

```
1 import java.awt.*;
2 import java.awt.event.*;
3 import javax.swing.*;
```

## Chapter 33 Containers, Layout Managers, and Borders

| UI components<br>BoxLayout container<br>BoxLayout container | 4<br>5 <b>p</b><br>6<br>7<br>8<br>9 | <pre>public class ShowBoxLayout extends JApplet {     // Create two box containers     private Box box1 = Box.createHorizontalBox();     private Box box2 = Box.createVerticalBox();</pre> |
|-------------------------------------------------------------|-------------------------------------|----------------------------------------------------------------------------------------------------|
|                                                             | 10<br>11<br>12                      | <pre>// Create a label to display flags private JLabel jlblFlag = new JLabel();</pre>                                                                                                    |
| create icons                                                | 13<br>14<br>15                      | <pre>// Create image icons for flags private ImageIcon imageIconUS =     new ImageIcon(getClass().getResource("image/us.gif"));</pre>                                                      |
|                                                             | 16<br>17                            | <pre>private ImageIcon imageIconCanada =     new ImageIcon(getClass().getResource("image/ca.gif"));</pre>                                                                                  |
|                                                             | 18<br>19<br>20                      | <pre>private ImageIcon imageIconNorway =     new ImageIcon(getClass().getResource("image/norway.gif")); private ImageIcon imageIconGermany =</pre>                                         |
|                                                             | 21<br>22<br>23                      | <pre>new ImageIcon(getClass().getResource("image/germany.gif")); private ImageIcon imageIconPrint =     new ImageIcon(getClass().getResource("image/print.gif"));</pre>                    |
|                                                             | 24<br>25<br>26                      | <pre>private ImageIcon imageIconSave =     new ImageIcon(getClass().getResource("image/save.gif"));</pre>                                                                                  |
| buttons                                                     | 27<br>28<br>29                      | <pre>// Create buttons to select images private JButton jbtUS = new JButton("US"); private JButton jbtCanada = new JButton("Canada");</pre>                                                |
|                                                             | 30<br>31<br>32                      | <pre>private JButton jbtNorway = new JButton("Norway"); private JButton jbtGermany = new JButton("Germany");</pre>                                                                         |
| create UI<br>add to box                                     | 33<br>34<br>35                      | <pre>public ShowBoxLayout() {     box1.add(new JButton(imageIconPrint));     box1.add(Box.createHorizontalStrut(20));</pre>                                                                |
|                                                             | 36<br>37                            | <pre>box1.add(new JButton(imageIconSave));</pre>                                                                                                    |
|                                                             | 38<br>39<br>40                      | <pre>box2.add(jbtUS);<br/>box2.add(Box.createVerticalStrut(8));<br/>box2.add(jbtCanada);</pre>                                                                                             |
|                                                             | 41<br>42<br>43                      | <pre>box2.add(Box.createGlue());<br/>box2.add(jbtNorway);<br/>box2.add(Box.createRigidArea(new Dimension(10, 8)));</pre>                                                                   |
|                                                             | 44<br>45<br>46                      | <pre>box2.add(jbtGermany); box1.setBorder(Color.red));</pre>                                                                                                    |
|                                                             | 47<br>48                            | <pre>box2.setBorder(new javax.swing.border.LineBorder(Color.black));</pre>                                                                                                    |
|                                                             | 49<br>50<br>51                      | add(box1, BorderLayout.NORTH);<br>add(box2, BorderLayout.EAST);<br>add(jlblFlag, BorderLayout.CENTER);                                                                                     |
|                                                             | 52<br>53<br>54                      | <pre>// Register listeners jbtUS.addActionListener(new ActionListener() {</pre>                                                                                                    |
|                                                             | 55<br>56<br>57                      | <pre>public void actionPerformed(ActionEvent e) {     jlblFlag.setIcon(imageIconUS); }</pre>                                                                                               |
|                                                             | 58<br>59<br>60                      | <pre>}); jbtCanada.addActionListener(new ActionListener() {     public void actionPerformed(ActionEvent e) {         illl5lue extreme (incomparison (action))     } }</pre>                |
|                                                             | 61<br>62                            | jlblFlag.setIcon(imageIconCanada);<br>}                                                                                                    |

```
63
       }):
64
       ibtNorway.addActionListener(new ActionListener() {
65
         public void actionPerformed(ActionEvent e) {
66
           jlblFlag.setIcon(imageIconNorway);
67
         }
68
       });
69
       jbtGermany.addActionListener(new ActionListener() {
70
         public void actionPerformed(ActionEvent e) {
71
           jlblFlag.setIcon(imageIconGermany);
72
         }
73
      });
74
     }
75 }
```

main method omitted

Two containers of the **Box** class are created in lines 7–8 using the convenient static methods **createHorizontalBox()** and **createVerticalBox()**. The box containers always use the **BoxLayout** manager. You cannot reset the layout manager for the box containers.

The image icons are created from image files (lines 14–25) through resource URL, introduced in §18.10, "Locating Resource Using the URL Class."

Two buttons with print and save icons are added into the horizontal box (lines 34–36). A horizontal strut with size **20** is added between these two buttons (line 35).

Four buttons with texts US, Canada, Norway, and Germany are added into the vertical box (lines 38–44). A horizontal strut with size **8** is added to separate the US button and the Canada button (line 39). A rigid area is inserted between the Norway button and the Germany button (line 43). A glue is inserted to separate the Canada button and the Norway button as far as possible in the vertical box.

The strut, rigid area, and glue are instances of **Component**, so they can be added to the box container. In theory, you can add them to a container other than the box container. But they may be ignored and have no effect in other containers.

#### 33.3.3 Using Null Layout Manager

If you have used a Windows-based visual form design tool like Visual Basic, you know that it is easier to create user interfaces with Visual Basic than in Java. This is mainly because in Visual Basic the components are placed in absolute positions and sizes, whereas in Java they are placed in containers using a variety of layout managers. Absolute positions and sizes are fine if the application is developed and deployed on the same platform, but what looks fine on a development system may not look right on a deployment system. To solve this problem, Java provides a set of layout managers that place components in containers in a way that is independent of fonts, screen resolutions, and platform differences.

null layout

For convenience, Java also supports an absolute layout, called *null layout*, which enables you to place components at fixed locations. In this case, the component must be placed using the component's instance method **setBounds()** (defined in **java.awt.Component**), as follows:

```
public void setBounds(int x, int y, int width, int height);
```

This sets the location and size for the component, as in the next example:

```
JButton jbt = new JButton("Help");
jbt.setBounds(10, 10, 40, 20);
```

The upper-left corner of the *Help* button is placed at (10, 10); the button width is 40, and the height is 20.

#### **1122** Chapter 33 Containers, Layout Managers, and Borders

Here are the steps of adding a button to a container with a null layout manager:

1. Specify a null layout manager as follows:

container.setLayout(null);

- 2. Add the component to the container: JButton jbt = new JButton("Help"); container.add(jbt);
- 3. Specify the location where the component is to be placed, using the **setBounds** method:

#### jbt.setBounds(10, 10, 40, 20);

Listing 33.3 gives a program that places three buttons, as shown in Figure 33.6(a).

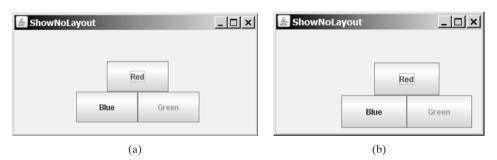

**FIGURE 33.6** (a) The components are placed in the frame using a null layout manager. (b) With a null layout manager, the size and positions of the components are fixed.

#### LISTING 33.3 ShowNoLayout.java

```
1 import java.awt.*;
2 import javax.swing.*;
 3
4
  public class ShowNoLayout extends JApplet {
 5
     private JButton jbtRed = new JButton("Red" );
     private JButton jbtBlue = new JButton("Blue" );
6
7
     private JButton jbtGreen = new JButton("Green");
8
9
     public ShowNoLayout() {
10
       // Set foreground color for the buttons
       jbtRed.setForeground(Color.RED);
11
12
       jbtBlue.setForeground(Color.BLUE);
13
       jbtGreen.setForeground(Color.GREEN);
14
15
       // Specify a null layout manager
16
       setLayout(null);
17
18
       // Add components to container
19
       add(jbtRed);
20
       add(jbtBlue);
21
       add(jbtGreen);
22
23
       // Put components in the right place
24
       jbtRed.setBounds(150, 50, 100, 50);
25
       jbtBlue.setBounds(100, 100, 100, 50);
       jbtGreen.setBounds(200, 100, 100, 50);
26
27
     }
28 }
```

main method omitted

set null layout

setBounds

UI components

If you run this program on Windows with  $1024 \times 768$  resolution, the layout size is just right. When the program is run on Windows with a higher resolution, the components appear very small and clump together. When it is run on Windows with a lower resolution, they cannot be shown in their entirety.

If you resize the window, you will see that the location and the size of the components are not changed, as shown in Figure 33.6(b).

**Tip** Do not use the null-layout-manager to develop platform-independent applications.

## 33.4 Creating Custom Layout Managers

In addition to the layout managers provided in Java, you can create your own. To do so, you need to understand how a layout manager lays out components. A container's **setLayout** method specifies a layout manager for the container. The layout manager is responsible for laying out the components and displaying them in a desired location with an appropriate size. Every layout manager must directly or indirectly implement the **LayoutManager** interface. For instance, **FlowLayout** directly implements **LayoutManager**, and **BorderLayout** implements **LayoutManager**. The **LayoutManager** interface provides the following methods for laying out components in a container:

public void addLayoutComponent(String name, Component comp)

Adds the specified component with the specified name to the container.

public void layoutContainer(Container parent)

Lays out the components in the specified container. In this method, you should provide concrete instructions that specify where the components are to be placed.

public Dimension minimumLayoutSize(Container parent)

Calculates the minimum size dimensions for the specified panel, given the components in the specified parent container.

public Dimension preferredLayoutSize(Container parent)

Calculates the preferred size dimensions for the specified panel, given the components in the specified parent container.

public void removeLayoutComponent(Component comp)

Removes the specified component from the layout.

These methods in LayoutManager are invoked by the methods in the java.awt.Container class through the layout manager in the container. Container contains a property named layout (an instance of LayoutManager) and the methods for adding and removing components from the container. There are five overloading add methods defined in Container for adding components with various options. The remove method removes a component from the container. The add method invokes addImp1, which then invokes the addLayoutComponent method defined in the LayoutManager interface. The layoutContainer method in the LayoutManager interface is indirectly invoked by the validate() method through several calls. The remove method in-vokes removeLayoutComponent in LayoutManager. The validate method is invoked to refresh the container after the components it contains have been added to or modified. The relationship of Container and LayoutManager is shown in Figure 33.7.

Let us define a custom layout manager named **DiagonalLayout** that places the components in a diagonal. To test **DiagonalLayout**, the example creates an applet with radio

#### **1124** Chapter 33 Containers, Layout Managers, and Borders

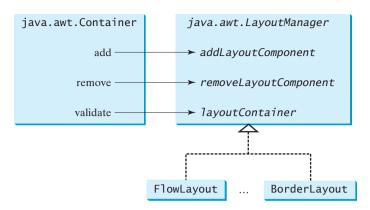

**FIGURE 33.7** The **add**, **remove**, and **validate** methods in **Container** invoke the methods defined in the **LayoutManager** interface.

buttons named "FlowLayout," "GridLayout," and "DiagonalLayout," as shown in Figure 33.8. You can dynamically select one of these three layouts in the panel.

| 🛓 ShowDiagonalLayout                      | ×  |
|-------------------------------------------|----|
| Button 1                                  |    |
| Button 2                                  |    |
| Button 3                                  |    |
| Button 4                                  |    |
| Select a Layout Manager                   |    |
| ⊖ FlowLayout ○ GridLayout ⑧ DiagonalLayou | rt |

**FIGURE 33.8** The **DiagonalLayout** manager places the components in a diagonal in the container.

**DiagonalLayout** is similar to **FlowLayout**. **DiagonalLayout** arranges components along a diagonal using each component's natural **preferredSize**. It contains three constraints, **gap**, **lastFill**, and **majorDiagonal**, as shown in Figure 33.9. The source code for **DiagonalLayout** is given in Listing 33.4.

#### LISTING 33.4 DiagonalLayout.java

```
1 import java.awt.*;
 2
 3 public class DiagonalLayout implements LayoutManager,
 4
       iava.io.Serializable {
 5
     /** Vertical gap between the components */
 6
     private int gap = 10;
 7
 8
     /** True if components are placed along the major diagonal */
 9
     private boolean majorDiagonal = true;
10
     /*True if the last component is stretched to fill the space */
11
12
     private boolean lastFill = false;
13
14
     /** Constructor */
```

properties

```
15
     public DiagonalLayout() {
16
     }
17
18
     public void addLavoutComponent(String name, Component comp) {
19
       //TODO: implement this java.awt.LayoutManager method;
20
     }
21
22
     public void removeLayoutComponent(Component comp) {
23
       //TODO: implement this java.awt.LayoutManager method;
24
     }
25
26
     public Dimension preferredLayoutSize(Container parent) {
27
       //TODO: implement this java.awt.LayoutManager method;
28
       return minimumLayoutSize(parent);
29
     }
30
31
     public Dimension minimumLayoutSize(Container parent) {
32
       //TODO: implement this java.awt.LayoutManager method;
33
       return new Dimension(0, 0);
34
     }
35
36
     public void layoutContainer(Container parent) {
                                                                              layout container
37
       //TODO: implement this java.awt.LayoutManager method;
38
       int numberOfComponents = parent.getComponentCount();
39
40
       Insets insets = parent.getInsets();
       int w = parent.getSize().width - insets.left - insets.right;
41
42
       int h = parent.getSize().height - insets.bottom - insets.top;
43
44
       if (majorDiagonal) {
45
         int x = 10, y = 10;
46
47
         for (int j = 0; j < numberOfComponents; j++) {</pre>
48
           Component c = parent.getComponent(j);
49
           Dimension d = c.getPreferredSize();
50
51
           if (c.isVisible())
52
             if (lastFill && (j == numberOfComponents - 1))
53
               c.setBounds(x, y, w - x, h - y);
54
             el se
55
               c.setBounds(x, y, d.width, d.height);
56
           x += d.height + gap;
57
           y += d.height + gap;
58
         }
59
       }
60
       else { // It is subdiagonal
61
         int x = w - 10, y = 10;
62
63
         for (int j = 0; j < numberOfComponents; j++) {</pre>
64
           Component c = parent.getComponent(j);
65
           Dimension d = c.getPreferredSize();
66
67
           if (c.isVisible())
68
             if (lastFill & (j == numberOfComponents - 1))
69
               c.setBounds(0, y, x, h - y);
70
             else
71
               c.setBounds(x, d.width, y, d.height);
72
73
           x \rightarrow (d.height + gap);
```

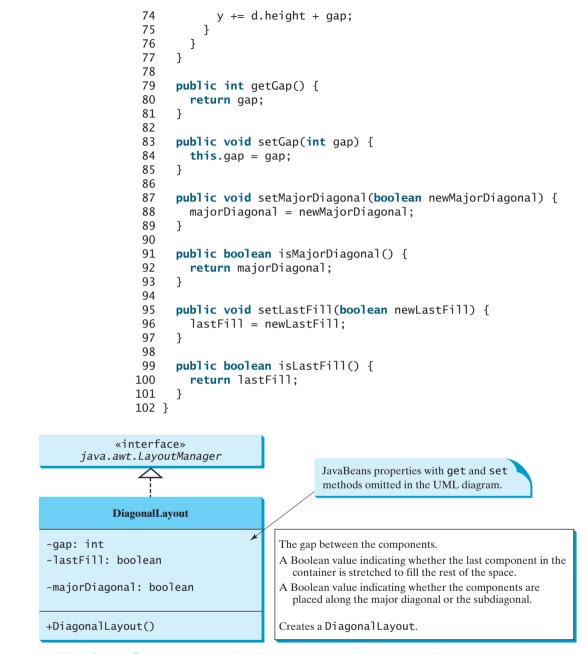

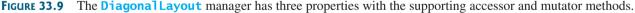

The **DiagonalLayout** class implements the **LayoutManager** and **Serializable** interfaces (lines 3–4). The reason to implement **Serializable** is to make it a JavaBeans component.

The **Insets** class describes the size of the borders of a container. It contains the variables **left**, **right**, **bottom**, and **top**, which correspond to the measurements for the *left border*, *right border*, *top border*, and *bottom border* (lines 40–42).

The **Dimension** class used in **DiagonalLayout** encapsulates the width and height of a component in a single object. The class is associated with certain properties of components. Several methods defined by the **Component** class and the **LayoutManager** interface return a **Dimension** object.

Listing 33.5 gives a test program that uses **DiagonalLayout**.

#### **LISTING 33.5** ShowDiagonalLayout.java

```
1 import javax.swing.*;
2 import javax.swing.border.*;
3 import java.awt.*;
4 import java.awt.event.*;
5
6 public class ShowDiagonalLayout extends JApplet {
     private FlowLayout flowLayout = new FlowLayout();
7
8
     private GridLayout gridLayout = new GridLayout(2, 2);
9
     private DiagonalLavout diagonalLavout = new DiagonalLavout():
                                                                              diagonal layout
10
11
     private JButton jbt1 = new JButton("Button 1");
12
     private JButton jbt2 = new JButton("Button 2");
13
     private JButton jbt3 = new JButton("Button 3");
14
     private JButton jbt4 = new JButton("Button 4");
15
16
     private JRadioButton jrbFlowLayout =
17
       new JRadioButton("FlowLayout");
     private JRadioButton jrbGridLayout =
18
19
       new JRadioButton("GridLayout");
20
     private JRadioButton jrbDiagonalLayout =
       new JRadioButton("DiagonalLayout", true);
21
22
23
     private JPanel jPanel2 = new JPanel();
24
25
     public ShowDiagonalLayout() {
       // Set default layout in jPanel2
26
       jPanel2.setLayout(diagonalLayout);
27
                                                                              create UI
28
       jPanel2.add(jbt1);
29
       iPanel2.add(jbt2);
30
       jPanel2.add(jbt3);
31
       iPanel2.add(jbt4);
32
       iPanel2.setBorder(new LineBorder(Color.black));
33
34
       JPanel jPanel1 = new JPanel();
35
       jPanel1.setBorder(new TitledBorder("Select a Layout Manager"));
36
       iPanel1.add(jrbFlowLayout);
37
       jPanel1.add(jrbGridLayout);
38
       jPanel1.add(jrbDiagonalLayout);
39
40
       ButtonGroup buttonGroup1 = new ButtonGroup();
41
       buttonGroup1.add(jrbFlowLayout);
42
       buttonGroup1.add(jrbGridLayout);
43
       buttonGroup1.add(jrbDiagonalLayout);
44
45
       add(jPanel1, BorderLayout.SOUTH);
46
       add(jPanel2, BorderLayout.CENTER);
47
       jrbFlowLayout.addActionListener(new ActionListener() {
48
                                                                              register listener
49
         public void actionPerformed(ActionEvent e) {
50
           jPanel2.setLayout(flowLayout);
51
           jPanel2.revalidate();
52
         }
53
       });
54
       jrbGridLayout.addActionListener(new ActionListener() {
                                                                              register listener
55
         public void actionPerformed(ActionEvent e) {
56
           jPane12.setLayout(gridLayout);
57
           jPanel2.revalidate();
58
         }
```

}):

59

```
register listener
```

main method omitted

```
60 jrbDiagonalLayout.addActionListener(new ActionListener() {
61     public void actionPerformed(ActionEvent e) {
62         jPanel2.setLayout(diagonalLayout);
63         jPanel2.revalidate();
64     }
65     });
66  }
67 }
```

The **TestDiagonalLayout** class enables you to dynamically set the layout in **jPanel2**. When you select a new layout, the layout manager is set in **jPanel2**, and the **revalidate()** method is invoked (lines 51, 57, 63), which in turn invokes the **layoutContainer** method in the **LayoutManager** interface to display the components in the container.

# 33.5 JScrollPane

Often you need to use a scroll bar to scroll the contents of an object that does not fit completely into the viewing area. **JScrollBar** and **JSlider** can be used for this purpose, but you have to *manually* write the code to implement scrolling with them. **JScrollPane** is a component that supports *automatic* scrolling without coding. It was used to scroll the text area in Listing 17.7, TextAreaDemo.java, and to scroll a list in Listing 17.9, ListDemo.java. In fact, it can be used to scroll any subclass of **JComponent**.

A **JScrollPane** can be viewed as a specialized container with a view port for displaying the contained component. In addition to horizontal and vertical scroll bars, a **JScrollPane** can have a column header, a row header, and corners, as shown in Figure 33.10.

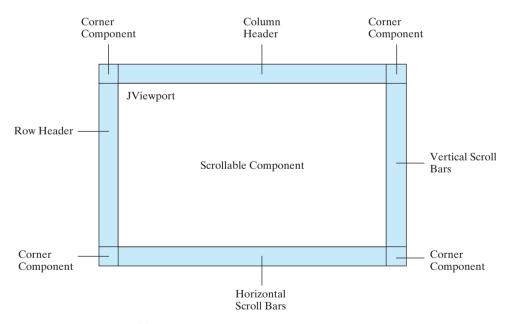

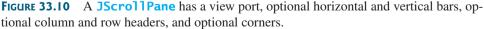

view port

The *view port* is an instance of **JViewport** through which a scrollable component is displayed. When you add a component to a scroll pane, you are actually placing it in the scroll pane's view port. Figure 33.11 shows the frequently used properties, constructors, and methods in **JScrollPane**.

#### 33.5 **JScrollPane 1129**

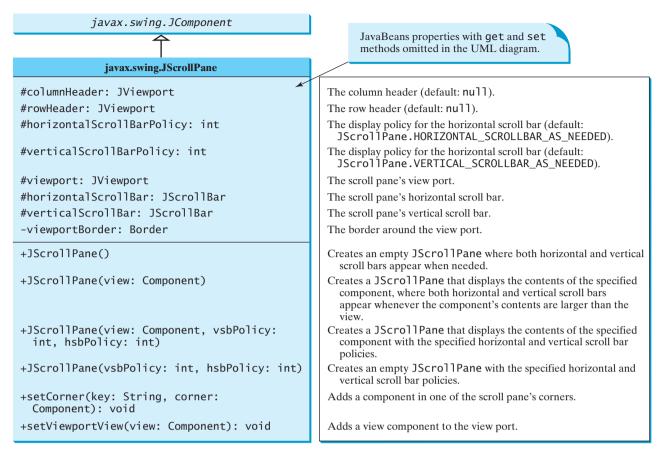

FIGURE 33.11 JScrollPane provides methods for displaying and manipulating the components in a scroll pane.

The constructor always creates a view port regardless of whether the viewing component is specified. Normally, you have the component and you want to place it in a scroll pane. A convenient way to create a scroll pane for a component is to use the **JScrollPane(component)** constructor.

The **vsbPolicy** parameter can be one of the following three values:

JScrollPane.VERTICAL\_SCROLLBAR\_AS\_NEEDED JScrollPane.VERTICAL\_SCROLLBAR\_NEVER JScrollPane.VERTICAL\_SCROLLBAR\_ALWAYS

The **hsbPolicy** parameter can be one of the following three values:

JScrollPane.HORIZONTAL\_SCROLLBAR\_AS\_NEEDED JScrollPane.HORIZONTAL\_SCROLLBAR\_NEVER JScrollPane.HORIZONTAL\_SCROLLBAR\_ALWAYS

To set a corner component, you can use the **setCorner(String key, Component cor-ner**) method. The legal values for the key are:

JScrollPane.LOWER\_LEFT\_CORNER JScrollPane.LOWER\_RIGHT\_CORNER JScrollPane.UPPER\_LEFT\_CORNER JScrollPane.UPPER\_RIGHT\_CORNER

Listing 33.6 shows an example that displays a map in a label and places the label in a scroll pane so that a large map can be scrolled. The program lets you choose a map from a combo box and display it in the scroll pane, as shown in Figure 33.12.

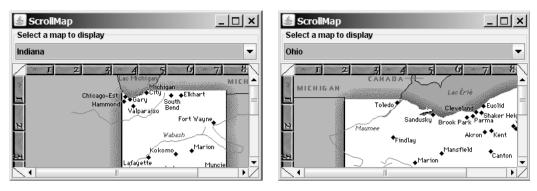

FIGURE 33.12 The scroll pane can be used to scroll contents automatically.

# LISTING 33.6 ScrollMap.java

|             |          | <pre>import java.awt.*;</pre>                                              |
|-------------|----------|----------------------------------------------------------------------------|
|             |          | <pre>import java.awt.event.*;</pre>                                        |
|             |          | <pre>import javax.swing.*;</pre>                                           |
|             | 4        | <pre>import javax.swing.border.*;</pre>                                    |
|             | 5        |                                                                            |
|             | 6        | <pre>public class ScrollMap extends JApplet {</pre>                        |
|             | 7        | // Create images in labels                                                 |
| labels      | 8        | <b>private</b> JLabel lblIndianaMap = <b>new</b> JLabel(                   |
|             | 9        | <pre>new ImageIcon(getClass().getResource("image/indianaMap.gif")));</pre> |
|             | 10       | <b>private</b> JLabel lblOhioMap = <b>new</b> JLabel(                      |
|             | 11       | <pre>new ImageIcon(getClass().getResource("image/ohioMap.gif")));</pre>    |
|             | 12       |                                                                            |
|             | 13       |                                                                            |
|             | 14       |                                                                            |
|             | 15       |                                                                            |
|             | 16       |                                                                            |
| create UI   | 17       | ,,                                                                         |
|             | 18       |                                                                            |
|             | 19       |                                                                            |
|             | 20       |                                                                            |
|             | 21       |                                                                            |
|             | 22       |                                                                            |
|             | 23       |                                                                            |
|             | 24       |                                                                            |
|             | 25       |                                                                            |
|             | 26       |                                                                            |
|             | 27       |                                                                            |
| scroll pane | 28       |                                                                            |
|             | 29       |                                                                            |
|             | 30       |                                                                            |
|             | 31       |                                                                            |
|             | 32       |                                                                            |
|             | 33       |                                                                            |
|             | 34       | 511 11 12 12 12 12 12 12 12 12 12 12 12 1                                  |
|             | 35       | <pre>new CornerPanel(JScrollPane.UPPER_RIGHT_CORNER));</pre>               |
|             | 36       |                                                                            |
|             | 37       |                                                                            |
|             | 38       |                                                                            |
|             | 39<br>40 |                                                                            |
|             | 40<br>41 |                                                                            |
|             | 41       | // Aud the scrutt pane and combo box paner to the traffie                  |

```
42
       add(jspMap, BorderLayout.CENTER);
43
       add(p, BorderLayout.NORTH);
44
45
       // Register listener
46
       icboMap.addItemListener(new ItemListener() {
                                                                              register listener
47
         /** Show the selected map */
         public void itemStateChanged(ItemEvent e) {
48
           String selectedItem = (String)e.getItem();
49
50
           if (selectedItem.equals("Indiana")) {
51
             // Set a new view in the view port
52
             jspMap.setViewportView(lblIndianaMap);
           }
53
           else if (selectedItem.equals("Ohio")) {
54
55
             // Set a new view in the view port
56
             ispMap.setViewportView(lbl0hioMap);
57
           }
58
59
           // Revalidate the scroll pane
60
           jspMap.revalidate();
61
         }
62
       });
     }
63
64 }
                                                                              main method omitted
65
66 // A panel displaying a line used for scroll pane corner
67 class CornerPanel extends JPanel {
68
     // Line location
69
     private String location;
70
71
     public CornerPanel(String location) {
72
       this.location = location;
73
     }
74
75
     /** Draw a line depending on the location */
     protected void paintComponent(Graphics g) {
76
77
       super.paintComponents(g);
78
79
       if (location == "UPPER_LEFT_CORNER")
80
         g.drawLine(0, getHeight(), getWidth(), 0);
81
       else if (location == "UPPER_RIGHT_CORNER")
82
         g.drawLine(0, 0, getWidth(), getHeight());
       else if (location == "LOWER_RIGHT_CORNER")
83
84
         g.drawLine(0, getHeight(), getWidth(), 0);
85
       else if (location == "LOWER_LEFT_CORNER")
86
         g.drawLine(0, 0, getWidth(), getHeight());
87
     }
88 }
```

The program creates a scroll pane to view image maps. The images are created from image files and displayed in labels (lines 8–11). To view an image, the label that contains the image is placed in the scroll pane's view port (line 14).

The scroll pane has a main view, a header view, a column view, and four corner views. Each view is a subclass of **Component**. Since **ImageIcon** is not a subclass of **Component**, it cannot be directly used as a view in the scroll pane. Instead the program places an **ImageIcon** to a label and uses the label as a view.

The **CornerPanel** (lines 67–88) is a subclass of **JPanel** that is used to display a line. How the line is drawn depends on the **location** of the corner. The **location** is a string passed in as a parameter in the **CornerPanel**'s constructor.

Whenever a new map is selected, the label for displaying the map image is set to the scroll pane's view port. The **revalidate()** method (line 60) must be invoked to cause the new image to be displayed. The **revalidate()** method causes a container to lay out its subcomponents again after the components it contains have been added to or modified.

#### 33.6 JTabbedPane

**JTabbedPane** is a useful Swing container that provides a set of mutually exclusive tabs for accessing multiple components, as shown in Figure 33.13.

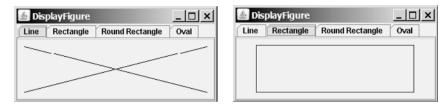

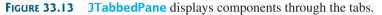

Usually you place the panels inside a **JTabbedPane** and associate a tab with each panel. **JTabbedPane** is easy to use, because the selection of the panel is handled automatically by clicking the corresponding tab. You can switch between a group of panels by clicking on a tab with a given title and/or icon. Figure 33.14 shows the frequently used properties, constructors, and methods in **JTabbedPane**.

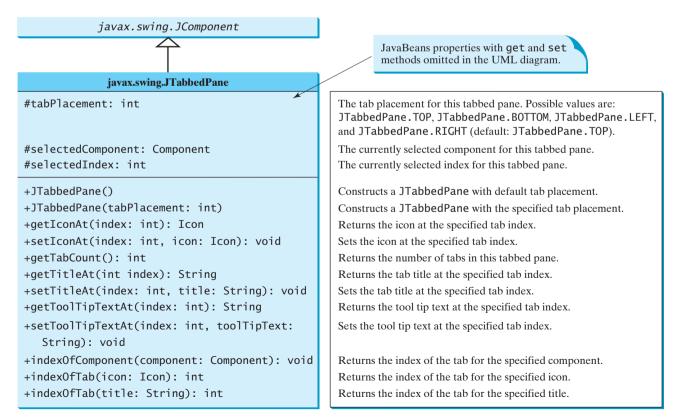

**FIGURE 33.14** JTabbedPane provides methods for displaying and manipulating the components in the tabbed pane.

#### 33.7 JSplitPane 1133

Listing 33.7 gives an example that uses a tabbed pane with four tabs to display four types of figures: line, rectangle, rounded rectangle, and oval. You can select a figure to display by clicking the corresponding tab, as shown in Figure 33.13. The **FigurePanel** class for displaying a figure was presented in Listing 15.3 FigurePanel.java. You can use the **type** property to specify a figure type.

#### LISTING 33.7 DisplayFigure.java

```
1 import java.awt.*;
2 import javax.swing.*;
 3
4 public class DisplayFigure extends JApplet {
 5
     private JTabbedPane jtpFigures = new JTabbedPane();
                                                                               tabbed pane
     private FigurePanel squarePanel = new FigurePanel();
6
 7
     private FigurePanel rectanglePanel = new FigurePanel();
8
     private FigurePanel circlePanel = new FigurePanel();
9
     private FigurePanel ovalPanel = new FigurePanel();
10
     public DisplayFigure() {
11
12
       squarePanel.setType(FigurePanel.LINE);
                                                                               set type
13
       rectanglePanel.setType(FigurePanel.RECTANGLE);
14
       circlePanel.setType(FigurePanel.ROUND_RECTANGLE);
15
       ovalPanel.setType(FigurePanel.OVAL);
16
17
       add(jtpFigures, BorderLayout.CENTER);
       itpFigures.add(squarePanel, "Line");
18
                                                                               add tabs
19
       jtpFigures.add(rectanglePanel, "Rectangle");
20
       jtpFigures.add(circlePanel, "Round Rectangle");
21
       jtpFigures.add(ovalPanel, "Oval");
22
23
       jtpFigures.setToolTipTextAt(0, "Square");
                                                                               set tool tips
       jtpFigures.setToolTipTextAt(1, "Rectangle");
24
25
       jtpFigures.setToolTipTextAt(2, "Circle");
       jtpFigures.setToolTipTextAt(3, "Oval");
26
27
     }
28 }
                                                                               main method omitted
```

The program creates a tabbed pane to hold four panels, each of which displays a figure. A panel is associated with a tab. The tabs are titled Line, Rectangle, Rounded Rectangle, and Oval.

By default, the tabs are placed at the top of the tabbed pane. You can select a different placement using the **tabPlacement** property.

# 33.7 JSplitPane

**JSplitPane** is a convenient Swing container that contains two components with a separate bar known as a *divider*, as shown in Figure 33.15.

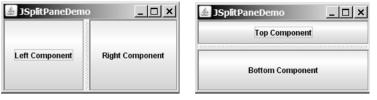

(a) Vertical divider

(b) Horizontal divider

**FIGURE 33.15** JSplitPane divides a container into two parts.

The bar can divide the container horizontally or vertically and can be dragged to change the amount of space occupied by each component. Figure 33.16 shows the frequently used properties, constructors, and methods in **JSplitPane**.

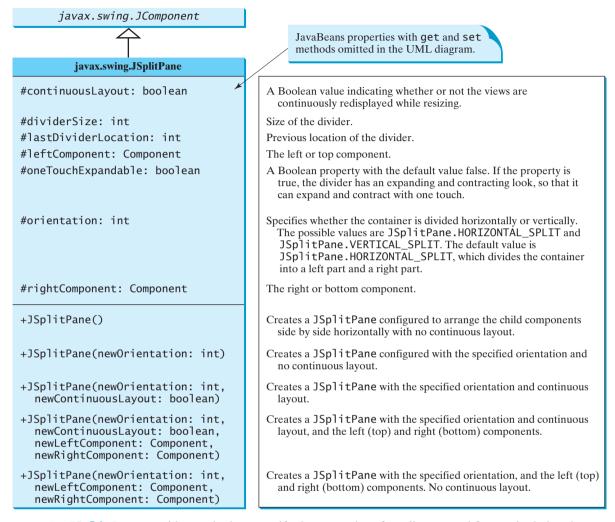

**FIGURE 33.16** JSplitPane provides methods to specify the properties of a split pane and for manipulating the components in a split pane.

Listing 33.8 gives an example that uses radio buttons to let the user select a **FlowLayout**, **GridLayout**, or **BoxLayout** manager dynamically for a panel. The panel contains four buttons, as shown in Figure 33.17. The description of the currently selected layout manager is displayed in a text area. The radio buttons, buttons, and text area are placed in two split panes.

#### **LISTING 33.8** ShowLayout.java

```
1 import java.awt.*;
2 import java.awt.event.*;
3 import javax.swing.*;
4
5 public class ShowLayout extends JApplet {
6 // Get the url for HTML files
```

```
7
     private String flowLayoutDesc = "FlowLayout arranges components " +
                                                                              descriptions
8
       "according to their preferredSize in " +
9
       "a left-to-right flow, much like lines of text in a paragraph.";
     private String gridLayoutDesc = "GridLayout arranges ...";
10
     private String boxLayoutDesc = "BoxLayout arranges ...";
11
12
13
     private JRadioButton jrbFlowLayout =
                                                                              radio buttons
14
       new JRadioButton("FlowLayout");
15
     private JRadioButton jrbGridLayout =
       new JRadioButton("GridLayout", true);
16
17
     private JRadioButton jrbBoxLayout =
       new JRadioButton("BoxLayout");
18
19
20
     private JPanel jpComponents = new JPanel();
21
     private JTextArea jtfDescription = new JTextArea();
22
23
     // Create layout managers
     private FlowLavout flowLavout = new FlowLavout():
24
                                                                              layout managers
25
     private GridLayout gridLayout = new GridLayout(2, 2, 3, 3);
26
     private BoxLayout boxLayout =
27
       new BoxLayout(jpComponents, BoxLayout.X_AXIS);
28
29
     public ShowLayout() {
30
       // Create a box to hold radio buttons
31
       Box jpChooseLayout = Box.createVerticalBox();
32
       jpChooseLayout.add(jrbFlowLayout);
33
       jpChooseLayout.add(jrbGridLayout);
34
       jpChooseLayout.add(jrbBoxLayout);
35
36
       // Group radio buttons
37
       ButtonGroup btg = new ButtonGroup();
38
       btg.add(irbFlowLavout):
39
       btg.add(jrbGridLayout);
40
       btg.add(jrbBoxLayout);
41
42
       // Wrap lines and words
43
       jtfDescription.setLineWrap(true);
44
       jtfDescription.setWrapStyleWord(true);
45
46
       // Add four buttons to jpComponents
47
       jpComponents.add(new JButton("Button 1"));
48
       jpComponents.add(new JButton("Button 2"));
49
       jpComponents.add(new JButton("Button 3"));
50
       jpComponents.add(new JButton("Button 4"));
51
52
       // Create two split panes to hold jpChooseLayout, jpComponents,
53
       // and jtfDescription
54
       JSplitPane jSplitPane2 = new JSplitPane(
                                                                              split pane
         JSplitPane.VERTICAL_SPLIT, jpComponents,
55
56
         new JScrollPane(jtfDescription));
57
       JSplitPane jSplitPane1 = new JSplitPane(
                                                                              split pane
58
         JSplitPane.HORIZONTAL_SPLIT, jpChooseLayout, jSplitPane2);
59
60
       // Set FlowLayout as default
61
       jpComponents.setLayout(flowLayout);
       jpComponents.revalidate();
62
63
       jtfDescription.setText(flowLayoutDesc);
64
65
       add(jSplitPane1, BorderLayout.CENTER);
```

|                     | 66   |                                                                |
|---------------------|------|----------------------------------------------------------------|
|                     | 67   | // Register listeners                                          |
|                     | 68   | jrbFlowLayout.addActionListener( <b>new</b> ActionListener() { |
|                     | 69   | <pre>public void actionPerformed(ActionEvent e) {</pre>        |
|                     | 70   | jpComponents.setLayout(flowLayout);                            |
|                     | 71   | jtfDescription.setText(flowLayoutDesc);                        |
|                     | 72   | <pre>jpComponents.revalidate();</pre>                          |
|                     | 73   | }                                                              |
|                     | 74   | });                                                            |
| register listener   | 75   | jrbGridLayout.addActionListener( <b>new</b> ActionListener() { |
| 2                   | 76   | <pre>public void actionPerformed(ActionEvent e) {</pre>        |
|                     | 77   | jpComponents.setLayout(gridLayout);                            |
|                     | 78   | jtfDescription.setText(gridLayoutDesc);                        |
| validate            | 79   | jpComponents.revalidate();                                     |
|                     | 80   | }                                                              |
|                     | 81   | });                                                            |
| register listener   | 82   | jrbBoxLayout.addActionListener( <b>new</b> ActionListener() {  |
|                     | 83   | <pre>public void actionPerformed(ActionEvent e) {</pre>        |
|                     | 84   | jpComponents.setLayout(boxLayout);                             |
|                     | 85   | jtfDescription.setText(boxLayoutDesc);                         |
| validate            | 86   | jpComponents.revalidate();                                     |
|                     | 87   | }                                                              |
|                     | 88   | });                                                            |
|                     | 89   | ł                                                              |
| main method omitted | 90 } |                                                                |

| ShowLayo                    | out                                                                                                |              | 🛓 ShowLayo           | ut                  | _ 0      |
|-----------------------------|----------------------------------------------------------------------------------------------------|--------------|----------------------|---------------------|----------|
| FlowLayout                  | Button 1                                                                                           | Button 2     | O FlowLayout         | Button 1            | Button 2 |
| ) GridLayout<br>) BoxLayout | Button 3                                                                                           | Button 4     | GridLayout BoxLayout | Button 3            | Button 4 |
|                             | FlowLayout arranges co<br>according to their prefer<br>left-to-right flow, much li<br>a paragraph. | redSize in a |                      | GridLayout arranges | i        |

FIGURE 33.17 You can adjust the component size in the split panes.

Split panes can be embedded. Adding a split pane to an existing split pane results in three split panes. The program creates two split panes (lines 54–58) to hold a panel for radio buttons, a panel for buttons, and a scroll pane.

The radio buttons are used to select layout managers. A selected layout manager is used in the panel for laying out the buttons (lines 68–88). The scroll pane contains a **JTextArea** for displaying the text that describes the selected layout manager (line 56).

### 33.8 Swing Borders

Swing provides a variety of borders that you can use to decorate components. You learned how to create titled borders and line borders in §12.9, "Common Features of Swing GUI Components." This section introduces borders in more detail.

A Swing border is defined in the **Border** interface. Every instance of **JComponent** can set a border through the **border** property defined in **JComponent**. If a border is present, it replaces the inset. The **AbstractBorder** class implements an empty border with no size. This provides a convenient base class from which other border classes can easily be defined. There are eight concrete border classes, **BevelBorder**, **SoftBevelBorder**, **CompoundBorder**, **EmptyBorder**, **EtchedBorder**, **LineBorder**, **MatteBorder**, and **TitledBorder**, as shown in Figure 33.18.

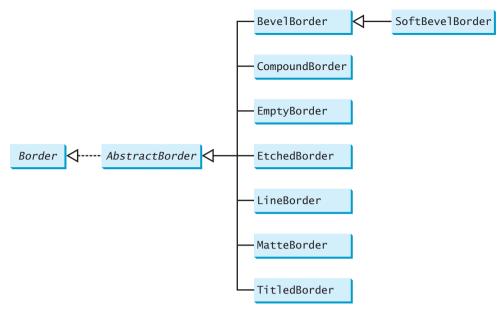

FIGURE 33.18 The Border interface defines Swing borders.

BevelBorder is a 3D-look border that can be lowered or raised. BevelBorder has the following constructors, which create a BevelBorder with the specified bevelType (BevelBorder.LOWERED or BevelBorder.RAISED) and colors:

```
BevelBorder(int bevelType)
BevelBorder(int bevelType, Color highlight, Color shadow)
BevelBorder(int bevelType, Color highlightOuterColor,
Color highlightInnerColor, Color shadowOuterColor,
Color shadowInnerColor)
```

SoftBevelBorder is a raised or lowered bevel with softened corners. SoftBevelBorder has the following constructors:

```
SoftBevelBorder(int bevelType)
SoftBevelBorder(int bevelType, Color highlight, Color shadow)
SoftBevelBorder(int bevelType, Color highlightOuterColor,
Color highlightInnerColor,
Color shadowOuterColor,
Color shadowInnerColor)
```

**EmptyBorder** is a border with border space but no drawings. **EmptyBorder** has the following constructors:

```
EmptyBorder(Insets borderInsets)
EmptyBorder(int top, int left, int bottom, int right)
```

EtchedBorder is an etched border that can be etched-in or etched-out. EtchedBorder has the property etchType with the value LOWERED or RAISED. EtchedBorder has the following constructors:

```
EtchedBorder() // Default constructor with a lowered border
EtchedBorder(Color highlight, Color shadow)
EtchedBorder(int etchType)
EtchedBorder(int etchType, Color highlight, Color shadow)
```

LineBorder draws a line of arbitrary thickness and a single color around the border. LineBorder has the following constructors:

```
LineBorder(Color color) // Thickness 1
LineBorder(Color color, int thickness)
LineBorder(Color color, int thickness, boolean roundedCorners)
```

MatteBorder is a mattelike border padded with the icon images. MatteBorder has the following constructors:

```
MatteBorder(Icon tileIcon)
MatteBorder(Insets borderInsets, Color matteColor)
MatteBorder(Insets borderInsets, Icon tileIcon)
MatteBorder(int top, int left, int bottom, int right, Color
matteColor)
MatteBorder(int top, int left, int bottom, int right, Icon
tileIcon)
```

CompoundBorder is used to compose two Border objects into a single border by nesting an inside Border object within the insets of an outside Border object using the following constructor:

CompoundBorder(Border outsideBorder, Border insideBorder)

TitledBorder is a border with a string title in a specified position. TitledBorder can be composed with other borders. TitledBorder has the following constructors:

For convenience, Java also provides the **javax.swing.BorderFactory** class, which contains the static methods for creating borders shown in Figure 33.19.

For example, to create an etched border, use the following statement:

Border border = BorderFactory.createEtchedBorder();

#### Note 🔰

All the border classes and interfaces are grouped in the package **javax.swing.border** except **javax.swing.BorderFactory**.

#### Note 🛛

Borders and icons can be shared. Thus you can create a border or icon and use it to set the **border** or **icon** property for any GUI component. For example, the following statements set a border **b** for two panels **p1** and **p2**:

p1.setBorder(b); p2.setBorder(b);

| javax.swing.BorderFactory                                                                                                    |
|----------------------------------------------------------------------------------------------------|
| +createBevelBorder(type: int): Border                                                                                                    |
|                                                                                                    |
| +createBevelBorder(type: int, highlightOuter: Color, highlightInner: Color, shadowOuter:                                                                         |
| Color, shadowInner: Color): Border                                                                                                    |
| +createCompoundBorder(): CompoundBorder                                                                                                    |
| <pre>+createCompoundBorder(outsideBorder: Border, insideBorder: Border): CompoundBorder</pre>                                                                    |
| +createEmptyBorder(): Border                                                                                                    |
| +createEmptyBorder(top: int, left: int, bottom: int, right: int): Border                                                                                         |
| +createEtchedBorder(): Border                                                                                                    |
| +createEtchedBorder(highlight: Color, shadow: Color): Border                                                                                                    |
| +createEtchedBorder(type: int): Border                                                                                                    |
| <pre>+createEtchedBorder(type: int, highlight: Color, shadow: Color): Border</pre>                                                                               |
| +createLineBorder(color: Color): Border                                                                                                    |
| <pre>+createLineBorder(color: Color, thickness: int): Border</pre>                                                                                               |
| +createLoweredBevelBorder(): Border                                                                                                    |
| +createMatteBorder(top: int, left: int, bottom: int, right: int, color: Color): MatteBorder                                                                      |
| <pre>+createMatteBorder(top: int, left: int, bottom: int, right: int, tileIcon: Icon): MatteBorder</pre>                                                         |
| +createRaisedBevelBorder(): Border                                                                                                    |
| <pre>+createTitledBorder(border: Border): TitledBorder</pre>                                                                                                    |
| <pre>+createTitledBorder(border: Border, title: String): TitledBorder</pre>                                                                                      |
| <pre>+createTitledBorder(border: Border, title: String, titleJustification: int, titlePosition: int):</pre>                                                      |
| <u>TitledBorder</u>                                                                                                    |
| <pre>+createTitledBorder(border: Border, title: String, titleJustification: int, titlePosition: int,<br/></pre>                                                  |
| <pre>+createTitledBorder(border: Border, title: String, titleJustification: int, titlePosition: int,<br/>titleFont: Font, titleColor: Color): TitledBorder</pre> |
| +createTitledBorder(title: String): TitledBorder                                                                                                    |
| +createrriteuborder(trife: String): Trifeuborder                                                                                                    |

FIGURE 33.19 BorderFactory contains the static methods for creating various types of borders.

Listing 33.9 gives an example that creates and displays various types of borders. You can select a border with or without a title. For a border without a title, you can choose a border style from Lowered Bevel, Raised Bevel, Etched, Line, Matte, or Empty. For a border with a title, you can specify the title position and justification. You can also embed another border into a titled border. Figure 33.20 displays a sample run of the program.

Here are the major steps in the program:

- 1. Create the user interface.
  - a. Create a **JLabel** object and place it in the center of the frame.
  - b. Create a panel named **jpPositon** to group the radio buttons for selecting the border title position. Set the border of this panel in the titled border with the title "Position".
  - c. Create a panel named **jpJustification** to group the radio buttons for selecting the border title justification. Set the border of this panel in the titled border with the title "Justification".
  - d. Create a panel named jpTitleOptions to hold the jpPosition panel and the jpJustification panel.
  - e. Create a panel named jpTitle to hold a check box named "Titled" and the jpTitleOptions panel.

- Create a panel named jpBorderStyle to group the radio buttons for selecting border styles.
- g. Create a panel named **jpAllChoices** to hold the panels **jpTitle** and **jpBorderStyle**. Place **jpAllChoices** in the south of the frame.
- 2. Process the event.

Create and register listeners to implement the **actionPerformed** handler to set the border for the label according to the events from the check box, and from all the radio buttons.

| 💩 BorderDemo                                                                                              |                                          | _ 🗆 ×                                                                               | 🛓 BorderDemo |                                   |                                           | _ [                                                                         |
|----------------------------------------------------------------------------------------------------|------------------------------------------|-------------------------------------------------------------------------------------|--------------|-----------------------------------|-------------------------------------------|-----------------------------------------------------------------------------|
| A Title                                                                                                   |                                          |                                                                                     |              | A Title                           |                                           |                                                                             |
| Line Sty                                                                                                  | le                                       |                                                                                     | *******      | * * * * * * * * * *<br>Matte Styl |                                           | ,                                                                           |
| Border Title<br>✓ Titled<br>O ABOVE_BOTTOM  ● ABOVE_TOP<br>○ BOTTOM  ○ TOP<br>○ BELOW_BOTTOM  ○ BELOW_TOP | Justification<br>LEFT<br>CENTER<br>RIGHT | Border Style<br>C Lowered Revel<br>Raised Bevel<br>Etched<br>Line<br>Matte<br>Empty | Border Inte  | О ТОР                             | Justification<br>CLEFT<br>CENTER<br>RIGHT | Border Style<br>Cowered B<br>Raised Bev<br>Etched<br>Line<br>Matte<br>Empty |
| (a)                                                                                                    |                                          |                                                                                     |              | (b)                               |                                           |                                                                             |

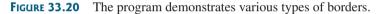

#### LISTING 33.9 BorderDemo.java

```
1 import java.awt.*;
 2 import java.awt.event.ActionListener;
 3 import java.awt.event.ActionEvent;
 4 import javax.swing.*;
 5 import javax.swing.border.*;
 6
 7 public class BorderDemo extends JApplet {
     // Declare a label for displaying message
 8
 9
     private JLabel jLabel1 = new JLabel("Display the border type",
10
       JLabel.CENTER);
11
12
     // A check box for selecting a border with or without a title
     private JCheckBox jchkTitled;
13
14
15
     // Radio buttons for border styles
     private JRadioButton jrbLoweredBevel, jrbRaisedBevel,
16
17
       jrbEtched, jrbLine, jrbMatte, jrbEmpty;
18
19
     // Radio buttons for titled border options
20
     private JRadioButton jrbAboveBottom, jrbBottom,
21
       jrbBelowBottom, jrbAboveTop, jrbTop, jrbBelowTop,
22
       jrbLeft, jrbCenter, jrbRight;
23
24
     // TitledBorder for the label
25
     private TitledBorder jLabel1Border;
26
27
     /** Constructor */
28
     public BorderDemo() {
29
       // Create a JLabel instance and set colors
30
       jLabel1.setBackground(Color.yellow);
```

```
31
       jLabel1.setBorder(jLabel1Border);
32
33
       // Place title position radio buttons
34
       JPanel jpPosition = new JPanel();
35
       jpPosition.setLayout(new GridLayout(3, 2));
36
       jpPosition.add(
37
         irbAboveBottom = new JRadioButton("ABOVE_BOTTOM"));
38
       jpPosition.add(jrbAboveTop = new JRadioButton("ABOVE_TOP"));
39
       jpPosition.add(jrbBottom = new JRadioButton("BOTTOM"));
40
       jpPosition.add(jrbTop = new JRadioButton("TOP"));
41
       ipPosition.add(
42
         jrbBelowBottom = new JRadioButton("BELOW_BOTTOM"));
43
       jpPosition.add(jrbBelowTop = new JRadioButton("BELOW_TOP"));
44
       jpPosition.setBorder(new TitledBorder("Position"));
45
46
       // Place title justification radio buttons
47
       JPanel jpJustification = new JPanel();
48
       ipJustification.setLavout(new GridLavout(3.1)):
49
       jpJustification.add(jrbLeft = new JRadioButton("LEFT"));
50
       jpJustification.add(jrbCenter = new JRadioButton("CENTER"));
51
       jpJustification.add(jrbRight = new JRadioButton("RIGHT"));
52
       jpJustification.setBorder(new TitledBorder("Justification"));
53
54
       // Create panel jpTitleOptions to hold jpPosition and
55
       // ipJustification
56
       JPanel jpTitleOptions = new JPanel();
57
       jpTitleOptions.setLayout(new BorderLayout());
58
       jpTitleOptions.add(jpPosition, BorderLayout.CENTER);
59
       jpTitleOptions.add(jpJustification, BorderLayout.EAST);
60
61
       // Create Panel jpTitle to hold a check box and title position
62
       // radio buttons, and title justification radio buttons
63
       JPanel jpTitle = new JPanel();
64
       jpTitle.setBorder(new TitledBorder("Border Title"));
65
       jpTitle.setLayout(new BorderLayout());
66
       jpTitle.add(jchkTitled = new JCheckBox("Titled"),
67
         BorderLayout.NORTH);
68
       jpTitle.add(jpTitleOptions, BorderLayout.CENTER);
69
70
       // Group radio buttons for title position
71
       ButtonGroup btgTitlePosition = new ButtonGroup();
72
       btgTitlePosition.add(jrbAboveBottom);
73
       btgTitlePosition.add(jrbBottom);
74
       btgTitlePosition.add(jrbBelowBottom);
75
       btgTitlePosition.add(jrbAboveTop);
76
       btgTitlePosition.add(jrbTop);
77
       btgTitlePosition.add(jrbBelowTop);
78
79
       // Group radio buttons for title justification
80
       ButtonGroup btgTitleJustification = new ButtonGroup();
81
       btgTitleJustification.add(jrbLeft);
82
       btgTitleJustification.add(jrbCenter);
83
       btgTitleJustification.add(jrbRight);
84
85
       // Create Panel jpBorderStyle to hold border style radio buttons
86
       JPanel jpBorderStyle = new JPanel();
87
       jpBorderStyle.setBorder(new TitledBorder("Border Style"));
88
       jpBorderStyle.setLayout(new GridLayout(6, 1));
89
       jpBorderStyle.add(jrbLoweredBevel =
90
         new JRadioButton("Lowered Bevel"));
```

empty border

bevel border

bevel border

91 jpBorderStyle.add(jrbRaisedBevel = 92 new JRadioButton("Raised Bevel")): 93 jpBorderStyle.add(jrbEtched = new JRadioButton("Etched")); 94 ipBorderStyle.add(jrbLine = new JRadioButton("Line")); 95 jpBorderStyle.add(jrbMatte = new JRadioButton("Matte")); 96 jpBorderStyle.add(jrbEmpty = new JRadioButton("Empty")); 97 98 // Group radio buttons for border styles 99 ButtonGroup btgBorderStyle = new ButtonGroup(); 100 btgBorderStyle.add(jrbLoweredBevel); 101 btgBorderStvle.add(irbRaisedBevel): 102 btgBorderStyle.add(jrbEtched); 103 btgBorderStyle.add(jrbLine); 104 btgBorderStyle.add(jrbMatte); 105 btgBorderStyle.add(jrbEmpty); 106 107 // Create Panel jpAllChoices to place jpTitle and jpBorderStyle 108 JPanel ipAllChoices = new JPanel(): 109 jpAllChoices.setLayout(new BorderLayout()); 110 jpAllChoices.add(jpTitle, BorderLayout.CENTER); jpAllChoices.add(jpBorderStyle, BorderLayout.EAST); 111 112 113 // Place panels in the frame 114 setLayout(new BorderLayout()); 115 add(iLabel1. BorderLavout.CENTER): 116 add(jpAllChoices, BorderLayout.SOUTH); 117 // Register listeners 118 119 ActionListener listener = new EventListener(); 120 ichkTitled.addActionListener(listener); 121 irbAboveBottom.addActionListener(listener); 122 irbBottom.addActionListener(listener): 123 irbBelowBottom.addActionListener(listener); 124 irbAboveTop.addActionListener(listener); irbTop.addActionListener(listener); 125 126 jrbBelowTop.addActionListener(listener); 127 jrbLeft.addActionListener(listener); 128 jrbCenter.addActionListener(listener); 129 irbRight.addActionListener(listener): 130 irbLoweredBevel.addActionListener(listener); 131 irbRaisedBevel.addActionListener(listener); 132 irbLine.addActionListener(listener): 133 jrbEtched.addActionListener(listener); 134 irbMatte.addActionListener(listener); 135 irbEmpty.addActionListener(listener); } 136 137 private class EventListener implements ActionListener { 138 139 /\*\* Handle ActionEvents on check box and radio buttons \*/ 140 public void actionPerformed(ActionEvent e) { 141 / Get border stvle Border border = new EmptyBorder(2, 2, 2, 2); 142 143 144 if (jrbLoweredBevel.isSelected()) { 145 border = new BevelBorder(BevelBorder.LOWERED); jLabel1.setText("Lowered Bevel Style"); 146 } 147 148 else if (jrbRaisedBevel.isSelected()) { 149 border = new BevelBorder(BevelBorder.RAISED); 150 iLabel1.setText("Raised Bevel Style");

```
151
          }
152
          else if (jrbEtched.isSelected()) {
153
            border = new EtchedBorder();
                                                                               etched border
154
            jLabel1.setText("Etched Style");
155
          }
          else if (jrbLine.isSelected()) {
156
157
            border = new LineBorder(Color.black, 5);
                                                                               line border
158
            jLabel1.setText("Line Style");
159
          }
160
          else if (jrbMatte.isSelected()) {
161
            border = new MatteBorder(15, 15, 15, 15, 15,
                                                                              matte border
              new ImageIcon(getClass().getResource
162
                ("image/calcon.gif")));
163
            iLabel1.setText("Matte Style");
164
165
          }
166
          else if (jrbEmpty.isSelected()) {
            border = new EmptyBorder(2, 2, 2, 2);
167
                                                                              empty border
168
            jLabel1.setText("Empty Style");
          }
169
170
171
          if (jchkTitled.isSelected()) {
172
            // Get the title position and justification
            int titlePosition = TitledBorder.DEFAULT POSITION;
173
174
            int titleJustification = TitledBorder.DEFAULT JUSTIFICATION;
175
176
            if (jrbAboveBottom.isSelected())
177
              titlePosition = TitledBorder.ABOVE BOTTOM;
178
            else if (jrbBottom.isSelected())
              titlePosition = TitledBorder.BOTTOM;
179
180
            else if (jrbBelowBottom.isSelected())
181
              titlePosition = TitledBorder.BELOW_BOTTOM;
182
            else if (jrbAboveTop.isSelected())
183
              titlePosition = TitledBorder.ABOVE TOP;
184
            else if (jrbTop.isSelected())
185
              titlePosition = TitledBorder.TOP;
186
            else if (jrbBelowTop.isSelected())
              titlePosition = TitledBorder.BELOW_TOP;
187
188
189
            if (jrbLeft.isSelected())
              titleJustification = TitledBorder.LEFT;
190
191
            else if (jrbCenter.isSelected())
192
              titleJustification = TitledBorder.CENTER;
            else if (jrbRight.isSelected())
193
194
              titleJustification = TitledBorder.RIGHT;
195
196
            jLabel1Border = new TitledBorder("A Title");
            jLabel1Border.setBorder(border);
197
                                                                               border on border
198
            jLabel1Border.setTitlePosition(titlePosition);
199
            jLabel1Border.setTitleJustification(titleJustification);
200
            jLabel1.setBorder(jLabel1Border);
          }
201
202
          else {
            jLabel1.setBorder(border);
203
          }
204
205
        }
206
      }
207 }
                                                                               main method omitted
```

This example uses many panels to group UI components to achieve the desired look. Figure 33.20 illustrates the relationship of the panels. The Border Title panel groups all the options for setting

title properties. The position options are grouped in the Position panel. The justification options are grouped in the Justification panel. The Border Style panel groups the radio buttons for choosing Lowered Bevel, Raised Bevel, Etched, Line, Matte, and Empty borders.

The label displays the selected border with or without a title, depending on the selection of the title check box. The label also displays a text indicating which type of border is being used, depending on the selection of the radio button in the Border Style panel.

The **TitledBorder** can be mixed with other borders. To do so, simply create an instance of **TitledBorder**, and use the **setBorder** method to embed a new border in **TitledBorder**.

The MatteBorder can be used to display icons on the border, as shown in Figure 33.20(b).

#### **CHAPTER SUMMARY**

- javax.swing.JRootPane is a lightweight container used behind the scenes by Swing's top-level containers, such as JFrame, JApplet, and JDialog. javax.swing.JLayeredPane is a container that manages the optional menu bar and the content pane. The content pane is an instance of Container. By default, it is a JPanel with BorderLayout. This is the container where the user interface components are added. To obtain the content pane in a JFrame or in a JApplet, use the getContentPane() method. You can set any instance of Container to be a new content pane using the setContentPane method.
- Every container has a layout manager that is responsible for arranging its components. The container's setLayout method can be used to set a layout manager. Certain types of containers have default layout managers.
- 3. The layout manager places the components in accordance with its own rules and property settings, and with the constraints associated with each component. Every layout manager has its own specific set of rules. Some layout managers have properties that can affect the sizing and location of the components in the container.
- 4. Java also supports absolute layout, which enables you to place components at fixed locations. In this case, the component must be placed using the component's instance method setBounds() (defined in java.awt.Component). Absolute positions and sizes are fine if the application is developed and deployed on the same platform, but what looks fine on a development system may not look right on a deployment system on a different platform. To solve this problem, Java provides a set of layout managers that place components in containers in a way that is independent of fonts, screen resolutions, and operating systems.
- In addition to the layout managers provided in Java, you can create custom layout managers by implementing the LayoutManager interface.
- Java provides specialized containers Box, JScrollPane, JTabbedPane, and JSplitPane with fixed layout managers.
- A Swing border is defined in the Border interface. Every instance of JComponent can set a border through the border property defined in JComponent. If a border is present, it replaces the inset. There are eight concrete border classes: BevelBorder, SoftBevelBorder, CompoundBorder, EmptyBorder, EtchedBorder,

**LineBorder**, **MatteBorder**, and **TitledBorder**. You can use the constructors of these classes or the static methods in **javax**. **swing**.**BorderFactory** to create borders.

### **Review Questions**

#### Section 33.2

- **33.1** Since **JButton** is a subclass of **Container**, can you add a button inside a button?
- **33.2** How do you set an image icon in a **JFrame**'s title bar? Can you set an image icon in a **JApplet**'s title bar?
- **33.3** Which of the following are the properties in **JFrame**, **JApplet**, and **JPanel**?

contentPane, iconImage, jMenuBar, resizable, title

#### Section 33.3

- **33.4** How does the layout in Java differ from those in Visual Basic?
- **33.5** Discuss the factors that determine the size of the components in a container.
- **33.6** Discuss the properties **preferredSize**, **minimumSize**, and **maximumSize**.
- **33.7** Discuss the properties **alignmentX** and **alignmentY**.
- 33.8 What is a CardLayout manager? How do you create a CardLayout manager?
- **33.9** Can you use absolute positioning in Java? How do you use absolute positioning? Why should you avoid using it?
- **33.10** What is **BoxLayout**? How do you use **BoxLayout**? How do you use fillers to separate the components?

#### Sections 33.4-33.7

- **33.11** How do you create a custom layout manager?
- **33.12** What is **JScrollPane**? How do you use **JScrollPane**?
- 33.13 What is JTabbedPane? How do you use JTabbedPane?
- **33.14** What is **JSplitPane**? How do you use **JSplitPane**?
- **33.15** Can you specify a layout manager in **Box**, **JScrollPane**, **JTabbedPane**, and **JSplitPane**?

#### Section 33.8

- **33.16** How do you create a titled border, a line border, a bevel border, and an etched border?
- **33.17** Can you set a border for every Swing GUI component? Can a border object be shared by different GUI components?
- **33.18** What package contains **Border**, **BevelBorder**, **CompoundBorder**, **EmptyBorder**, **EtchedBorder**, **LineBorder**, **MatteBorder**, **TitledBorder**, and **BorderFactory**?

#### **PROGRAMMING EXERCISES**

#### Section 33.3

33.1\* (Demonstrating FlowLayout properties) Create a program that enables the user to set the properties of a FlowLayout manager dynamically, as shown in Figure 33.21. The FlowLayout manager is used to place 15 components in a panel. You can set the alignment, hgap, and vgap properties of the FlowLayout dynamically.

| A Contai | ner of FlowLayout |             |             |             |             |
|----------|-------------------|-------------|-------------|-------------|-------------|
|          | Component 0       | Component 1 | Component 2 | Component 3 | Component 4 |
|          | Component 5       | Component 6 | Component 7 | Component 8 | Component 9 |
| HowLay   | out Properties    |             |             |             |             |
| lignmen  | t RIGHT           |             |             |             |             |
|          | 3                 |             |             |             |             |
| lGap     | 3                 |             |             |             |             |

**FIGURE 33.21** The program enables you to set the properties of a **FlowLayout** manager dynamically.

33.2\* (Demonstrating GridLayout properties) Create a program that enables the user to set the properties of a GridLayout manager dynamically, as shown in Figure 33.22(a). The GridLayout manager is used to place 15 components in a panel. You can set the rows, columns, hgap, and vgap properties of the GridLayout dynamically.

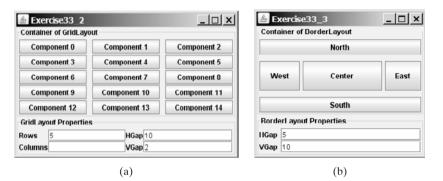

**FIGURE 33.22** (a) The program enables you to set the properties of a **GridLayout** manager dynamically. (b) The program enables you to set the properties of a **BorderLayout** manager dynamically.

- 33.3\* (Demonstrating BorderLayout properties) Create a program that enables the user to set the properties of a BorderLayout manager dynamically, as shown in Figure 33.22(b). The BorderLayout manager is used to place five components in a panel. You can set the hgap and vgap properties of the BorderLayout dynamically.
- 33.4\* (Using CardLayout) Write an applet that does arithmetic on integers and rationals. The program uses two panels in a CardLayout manager, one for integer arithmetic and the other for rational arithmetic. The program provides a combo box with two items Integer and Rational. When the user chooses the Integer item, the integer panel is activated. When the user chooses the Rational item, the rational panel is activated (see Figure 33.23).

| 🛓 Exercise33_4                 | ▲ Exercise33_4                         |
|--------------------------------|----------------------------------------|
| Integer Operation              | Rational Operation 🔹                   |
| Integer Calculation            | Rational Calculation                   |
| Number 1 2 Number 2 3 Result 5 | Number 1 1/3 Number 2 3/5 Result 14/15 |
| Add Subtract Multiply Divide   | Add Subtract Multiply Divide           |

**FIGURE 33.23** CardLayout is used to select panels that perform integer operations and rational number operations.

**33.5\*** (*Using null layout*) Use a null layout to lay out a calculator, as shown in Figure 18.18(a).

#### Sections 33.4-33.8

33.6\* (Using tabbed panes) Modify Listing 33.7, DisplayFigure.java, to add a panel of radio buttons for specifying the tab placement of the tabbed pane, as shown in Figure 33.24.

| לא בxercise33_6 ביו א         | Exercise33_6 _□×     |
|-------------------------------|----------------------|
| Square Rectangle Circle Oval  | Square               |
|                               | Rectangle            |
|                               | Circle               |
|                               | Oval                 |
|                               |                      |
| Specify Tab Location          | Specify Tab Location |
| ● Top ○ Left ○ Right ○ Bottom | ◯ Top                |

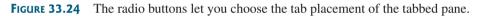

**33.7\*** (*Using tabbed pane*) Rewrite Exercise 33.4 using tabbed panes instead of CardLayout (see Figure 33.25).

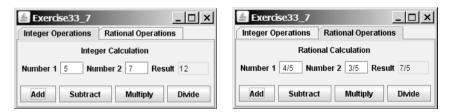

**FIGURE 33.25** A tabbed pane is used to select panels that perform integer operations and rational number operations.

33.8\* (Using JSplitPane) Create a program that displays four figures in split panes, as shown in Figure 33.26. Use the FigurePanel class defined in Listing 15.3, FigurePanel.java.

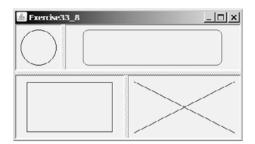

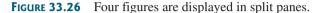

**33.9\*** (*Demonstrating* **JSp1itPane** properties) Create a program that enables the user to set the properties of a split pane dynamically, as shown in Figure 33.27.

| 🛓 Exercise3               | 3_9 _ [          | 🗆 🗶 Exercise33_9                 |
|---------------------------|------------------|----------------------------------|
| left button               | right button     | left button                      |
| left button               | right button     | right button                     |
| Orientation<br>Horizontal | Continous Layout | Orientation Continous Layout     |
| Horizontal Overtical      | Divider Size 20  | Vertical     Divider Size     20 |

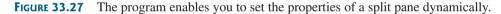

33.10\* (Demonstrating DiagonalLayout properties) Rewrite Listing 33.5 ShowDiagonalLayout.java to add a panel that shows the properties of a DiagonalLayout out. The panel disappears when the DiagonalLayout radio button is unchecked, and reappears when the DiagonalLayout radio button is checked, as shown in Figure 33.28.

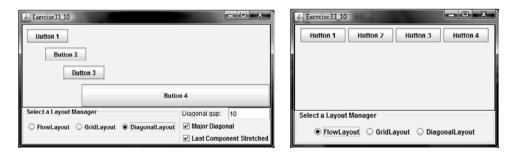

**FIGURE 33.28** The program enables you to set the properties of the **DiagonalLayout** dynamically.

# CHAPTER 34

# MENUS, TOOLBARS, AND DIALOGS

# Objectives

- To create menus using components JMenuBar, JMenu, JMenuItem, JCheckBoxMenuItem, and JRadioButtonMenuItem (§34.2).
- To create popup menus using components JPopupMenu, JMenuItem, JCheckBoxMenuItem, and JRadioButtonMenuItem (§34.3).
- To use **JToolBar** to create toolbars (§34.4).
- To use Action objects to generalize the code for processing actions (§34.5).
- To create standard dialogs using the JOptionPane class (§34.6).
- To extend the JDialog class to create custom dialogs (§34.7).
- To select colors using **JColorChooser** (§34.8).
- To use JFileChooser to display Open and Save File dialogs (§34.9).

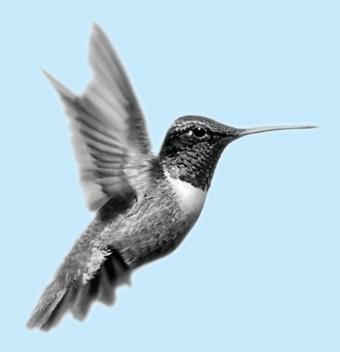

### 34.1 Introduction

Java provides a comprehensive solution for building graphical user interfaces. This chapter introduces menus, popup menus, toolbars, and dialogs. You will also learn how to use **Action** objects to generalize the code for processing actions.

### 34.2 Menus

*Menus* make selection easier and are widely used in window applications. Java provides five classes that implement menus: JMenuBar, JMenu, JMenuItem, JCheckBoxMenuItem, and JRadioButtonMenuItem.

menu item

menu

JMenuBar is a top-level menu component used to hold the menus. A menu consists of *menu items* that the user can select (or toggle on or off). A menu item can be an instance of JMenuItem, JCheckBoxMenuItem, or JRadioButtonMenuItem. Menu items can be associated with icons, keyboard mnemonics, and keyboard accelerators. Menu items can be separated using separators.

#### 34.2.1 Creating Menus

The sequence of implementing menus in Java is as follows:

1. Create a menu bar and associate it with a frame or an applet by using the **setJMenuBar** method. For example, the following code creates a frame and a menu bar, and sets the menu bar in the frame:

```
JFrame frame = new JFrame();
frame.setSize(300, 200);
frame.setVisible(true);
JMenuBar jmb = new JMenuBar();
frame.setJMenuBar(jmb); // Attach a menu bar to a frame
```

2. Create menus and associate them with the menu bar. You can use the following constructor to create a menu:

```
public JMenu(String label)
```

Here is an example of creating menus:

JMenu fileMenu = new JMenu("File");
JMenu helpMenu = new JMenu("Help");

This creates two menus labeled **File** and **Help**, as shown in Figure 34.1(a). The menus will not be seen until they are added to an instance of **JMenuBar**, as follows:

jmb.add(fileMenu); jmb.add(helpMenu);

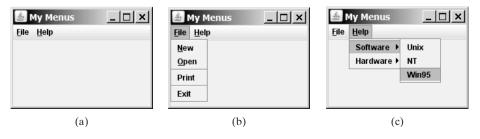

**FIGURE 34.1** (a) The menu bar appears below the title bar on the frame. (b) Clicking a menu on the menu bar reveals the items under the menu. (c) Clicking a menu item reveals the submenu items under the menu item.

3. Create menu items and add them to the menus.

```
fileMenu.add(new JMenuItem("New"));
fileMenu.add(new JMenuItem("Open"));
fileMenu.addSeparator();
fileMenu.add(new JMenuItem("Print"));
fileMenu.addSeparator();
fileMenu.add(new JMenuItem("Exit"));
```

This code adds the menu items New, Open, a separator bar, Print, another separator bar, and Exit, in this order, to the File menu, as shown in Figure 34.1(b). The **addSeparator()** method adds a separator bar in the menu.

3.1 Creating submenu items. You can also embed menus inside menus so that the embedded menus become submenus. Here is an example:

```
JMenu softwareHelpSubMenu = new JMenu("Software");
JMenu hardwareHelpSubMenu = new JMenu("Hardware");
helpMenu.add(softwareHelpSubMenu);
helpMenu.add(hardwareHelpSubMenu);
softwareHelpSubMenu.add(new JMenuItem("Unix"));
softwareHelpSubMenu.add(new JMenuItem("NT"));
softwareHelpSubMenu.add(new JMenuItem("Win95"));
```

This code adds two submenus, **softwareHelpSubMenu** and **hardwareHelp-SubMenu**, in **helpMenu**. The menu items **Unix**, **NT**, and **Win95** are added to **softwareHelpSubMenu** (see Figure 34.1(c)).

3.2 Creating check-box menu items.You can also add a JCheckBoxMenuItem to a JMenu. JCheckBoxMenuItem is a subclass of JMenuItem that adds a Boolean state to the JMenuItem, and displays a check when its state is true. You can click a menu item to turn it on or off. For example, the following statement adds the checkbox menu item Check it (see Figure 34.2(a)).

```
helpMenu.add(new JCheckBoxMenuItem("Check it"));
```

3.3 Creating radio-button menu items. You can also add radio buttons to a menu, using the JRadioButtonMenuItem class. This is often useful when you have a group of mutually exclusive choices in the menu. For example, the following statements add a submenu named Color and a set of radio buttons for choosing a color (see Figure 34.2(b)):

```
JMenu colorHelpSubMenu = new JMenu("Color");
helpMenu.add(colorHelpSubMenu);
```

```
JRadioButtonMenuItem jrbmiBlue, jrbmiYellow, jrbmiRed;
colorHelpSubMenu.add(jrbmiBlue =
    new JRadioButtonMenuItem("Blue"));
colorHelpSubMenu.add(jrbmiYellow =
    new JRadioButtonMenuItem("Yellow"));
colorHelpSubMenu.add(jrbmiRed =
    new JRadioButtonMenuItem("Red"));
ButtonGroup btg = new ButtonGroup();
btg.add(jrbmiBlue);
btg.add(jrbmiPellow);
btg.add(jrbmiRed);
```

4. The menu items generate ActionEvent. Your listener class must implement the ActionListener and the actionPerformed handler to respond to the menu selection.

#### **1152** Chapter 34 Menus, Toolbars, and Dialogs

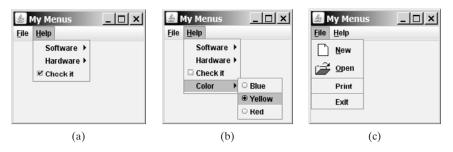

**FIGURE 34.2** (a) A check box menu item lets you check or uncheck a menu item just like a check box. (b) You can use **JRadioButtonMenuItem** to choose among mutually exclusive menu choices. (c) You can set image icons, keyboard mnemonics, and keyboard accelerators in menus.

# 34.2.2 Image Icons, Keyboard Mnemonics, and Keyboard Accelerators

The menu components JMenu, JMenuItem, JCheckBoxMenuItem, and JRadioButton-MenuItem have the icon and mnemonic properties. For example, using the following code, you can set icons for the New and Open menu items, and set keyboard mnemonics for File, Help, New, and Open:

```
JMenuItem jmiNew, jmiOpen;
fileMenu.add(jmiNew = new JMenuItem("New"));
fileMenu.add(jmiOpen = new JMenuItem("Open"));
jmiNew.setIcon(new ImageIcon("image/new.gif"));
jmiOpen.setIcon(new ImageIcon("image/open.gif"));
helpMenu.setMnemonic('H');
fileMenu.setMnemonic('F');
jmiNew.setMnemonic('N');
imiOpen.setMnemonic('O');
```

The new icons and mnemonics are shown in Figure 34.2(c). You can also use **JMenuItem** constructors like the ones that follow to construct and set an icon or mnemonic in one statement.

```
public JMenuItem(String label, Icon icon);
public JMenuItem(String label, int mnemonic);
```

By default, the text is at the right of the icon. Use **setHorizontalTextPosition**-(SwingConstants.LEFT) to set the text to the left of the icon.

To select a menu, press the ALT key and the mnemonic key. For example, press ALT+F to select the File menu, and then press ALT+O to select the Open menu item. Keyboard mnemonics are useful, but they only let you select menu items from the currently open menu. Key accelerators, however, let you select a menu item directly by pressing the CTRL and accelerator keys. For example, by using the following code, you can attach the accelerator key CTRL+O to the Open menu item:

jmiOpen.setAccelerator(KeyStroke.getKeyStroke (KeyEvent.VK\_0, ActionEvent.CTRL\_MASK));

The **setAccelerator** method takes a **KeyStroke** object. The static method **getKeyStroke** in the **KeyStroke** class creates an instance of the keystroke. **VK\_0** is a constant representing the **0** key, and **CTRL\_MASK** is a constant indicating that the **CTRL** key is associated with the keystroke.

accelerator

menu bar

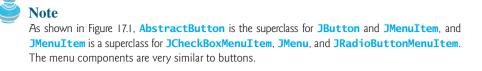

#### 34.2.3 Example: Using Menus

This section gives an example that creates a user interface to perform arithmetic. The interface contains labels and text fields for Number 1, Number 2, and Result. The Result text field displays the result of the arithmetic operation between Number 1 and Number 2. Figure 34.3 contains a sample run of the program.

| 🍐 Menu           | Demo         |                                 | _ 🗆 × |
|------------------|--------------|---------------------------------|-------|
| Operation        | <u>E</u> xit |                                 |       |
| <u>A</u> dd      | Ctrl-A       | Number 1 7 Number 2 8 Result 15 |       |
| Subtract         | Ctrl-S       |                                 |       |
| <u>M</u> ultiply | Ctrl-M       |                                 |       |
| <u>D</u> ivide   | Ctrl-D       | Add Subtract Multiply Divide    |       |

**FIGURE 34.3** Arithmetic operations can be performed by clicking buttons or by choosing menu items from the Operation menu.

Here are the major steps in the program (Listing 34.1):

- 1. Create a menu bar and set it in the applet. Create the menus Operation and Exit, and add them to the menu bar. Add the menu items Add, Subtract, Multiply, and Divide under the Operation menu, and add the menu item Close under the Exit menu.
- 2. Create a panel to hold labels and text fields, and place the panel in the center of the applet.
- 3. Create a panel to hold the four buttons labeled Add, Subtract, Multiply, and Divide. Place the panel in the south of the applet.
- 4. Implement the **actionPerformed** handler to process the events from the menu items and the buttons.

#### LISTING 34.1 MenuDemo.java

```
1 import java.awt.*;
 2 import java.awt.event.*;
 3 import javax.swing.*;
 4
 5 public class MenuDemo extends JApplet {
 6
    // Text fields for Number 1, Number 2, and Result
 7
    private JTextField jtfNum1, jtfNum2, jtfResult;
 8
    // Buttons "Add", "Subtract", "Multiply" and "Divide"
 9
     private JButton jbtAdd, jbtSub, jbtMul, jbtDiv;
10
11
     // Menu items "Add", "Subtract", "Multiply", "Divide" and "Close"
12
13
     private JMenuItem jmiAdd, jmiSub, jmiMul, jmiDiv, jmiClose;
14
15
     public MenuDemo() {
16
       // Create menu bar
17
       JMenuBar jmb = new JMenuBar();
18
```

# Chapter 34 Menus, Toolbars, and Dialogs

|                   | 19       | // Set menu bar to the applet                                                                               |
|-------------------|----------|----------------------------------------------------------------------------------------------------|
| set menu bar      | 20       | <pre>setJMenuBar(jmb);</pre>                                                                                |
|                   | 21       |                                                                                                    |
|                   | 22       | // Add menu "Operation" to menu bar                                                                         |
|                   | 23       | <pre>JMenu operationMenu = new JMenu("Operation");</pre>                                                    |
|                   | 24       | operationMenu.setMnemonic('0');                                                                             |
|                   | 25       | jmb.add(operationMenu);                                                                                     |
|                   | 26       | Jino rada (oper a croin ielia) ;                                                                            |
|                   | 27       | // Add menu "Exit" to menu bar                                                                              |
| exit menus        | 28       | JMenu exitMenu = new JMenu("Exit");                                                                         |
| exit menus        | 29       | exitMenu.setMnemonic('E');                                                                                  |
|                   | 30       | jmb.add(exitMenu);                                                                                          |
|                   | 31       | JIID. auu(exitimenu),                                                                                       |
|                   | 32       | // Add many itoms with mnomanics to many "Openation"                                                        |
| add many itama    |          | <pre>// Add menu items with mnemonics to menu "Operation"</pre>                                             |
| add menu items    | 33       | <pre>operationMenu.add(jmiAdd= new JMenuItem("Add", 'A')); </pre>                                           |
|                   | 34       | <pre>operationMenu.add(jmiSub = new JMenuItem("Subtract", 'S'));</pre>                                      |
|                   | 35       | <pre>operationMenu.add(jmiMul = new JMenuItem("Multiply", 'M'));</pre>                                      |
|                   | 36       | <pre>operationMenu.add(jmiDiv = new JMenuItem("Divide", 'D'));</pre>                                        |
|                   | 37       | exitMenu.add(jmiClose = <b>new</b> JMenuItem("Close", 'C'));                                                |
|                   | 38       |                                                                                                    |
|                   | 39       | // Set keyboard accelerators                                                                                |
| accelerator       | 40       | jmiAdd.setAccelerator(                                                                                      |
|                   | 41       | <pre>KeyStroke.getKeyStroke(KeyEvent.VK_A, ActionEvent.CTRL_MASK));</pre>                                   |
|                   | 42       | jmiSub.setAccelerator(                                                                                      |
|                   | 43       | <pre>KeyStroke.getKeyStroke(KeyEvent.VK_S, ActionEvent.CTRL_MASK));</pre>                                   |
|                   | 44       | jmiMul.setAccelerator(                                                                                      |
|                   | 45       | <pre>KeyStroke.getKeyStroke(KeyEvent.VK_M, ActionEvent.CTRL_MASK));</pre>                                   |
|                   | 46       | jmiDiv.setAccelerator(                                                                                      |
|                   | 47       | <pre>KeyStroke.getKeyStroke(KeyEvent.VK_D, ActionEvent.CTRL_MASK));</pre>                                   |
|                   | 48       |                                                                                                    |
|                   | 49       | <pre>// Panel p1 to hold text fields and labels</pre>                                                       |
|                   | 50       | <pre>JPanel p1 = new JPanel(new FlowLayout());</pre>                                                        |
|                   | 51       | <pre>p1.add(new JLabel("Number 1"));</pre>                                                                  |
|                   | 52       | <pre>pl.add(jtfNum1 = new JTextField(3));</pre>                                                             |
|                   | 53       | p1.add(new JLabel("Number 2"));                                                                             |
|                   | 54       | <pre>p1.add(jtfNum2 = new JTextField(3));</pre>                                                             |
|                   | 55       | <pre>p1.add(new JLabel("Result"));</pre>                                                                    |
|                   | 56       | <pre>pl.add(jtfResult = new JTextField(4));</pre>                                                           |
|                   | 57       | jtfResult.setEditable(false);                                                                               |
|                   | 58       | jennesurenseellan europool,                                                                                 |
|                   | 59       | // Panel p2 to hold buttons                                                                                 |
|                   | 60       | JPanel $p_2 = new$ JPanel(new FlowLayout());                                                                |
| buttons           | 61       | p2.add(jbtAdd = new JButton("Add"));                                                                        |
| outtons           | 62       | p2.add(jbtSub = new JButton("Subtract"));                                                                   |
|                   | 63       | <pre>p2.add(jbtMul = new JButton("Multiply"));</pre>                                                        |
|                   | 64       | <pre>p2.add(jbtDiv = new JButton("Divide"));</pre>                                                          |
|                   | 65       |                                                                                                    |
|                   | 66       | // Add panels to the frame                                                                                  |
|                   | 67       | setLayout(new BorderLayout());                                                                              |
|                   | 68       | add(p1, BorderLayout.CENTER);                                                                               |
|                   | 69       | add(p2, BorderLayout.SOUTH);                                                                                |
|                   | 70       | auu(p2, buiueilayuul.suuii),                                                                                |
|                   | 70<br>71 | // Pagiston listonons                                                                                       |
| ragistar listenar |          | <pre>// Register listeners ibtAdd addActionListener() [</pre>                                               |
| register listener | 72<br>73 | <pre>jbtAdd.addActionListener(new ActionListener() {     rublic void actionParformed(ActionEvent a) {</pre> |
|                   | -        | <pre>public void actionPerformed(ActionEvent e) {     calculate(1,1);</pre>                                 |
|                   | 74       | calculate('+');                                                                                             |
|                   | 75       | }                                                                                                    |
| · . · ·           | 76       |                                                                                                    |
| register listener | 77       | jbtSub.addActionListener( <b>new</b> ActionListener() {                                                     |

```
78
          public void actionPerformed(ActionEvent e) {
 79
            calculate('-'):
 80
          }
 81
        }):
 82
        ibtMul.addActionListener(new ActionListener() {
                                                                                register listener
 83
          public void actionPerformed(ActionEvent e) {
 84
            calculate('*'):
 85
          }
 86
        });
 87
        jbtDiv.addActionListener(new ActionListener() {
                                                                                 register listener
 88
          public void actionPerformed(ActionEvent e) {
 89
            calculate('/');
 90
          }
 91
        });
 92
        imiAdd.addActionListener(new ActionListener() {
                                                                                 register listener
 93
          public void actionPerformed(ActionEvent e) {
 94
             calculate('+');
 95
          }
 96
        }):
 97
        imiSub.addActionListener(new ActionListener() {
                                                                                register listener
 98
          public void actionPerformed(ActionEvent e) {
 99
            calculate('-');
100
          }
101
        });
102
        imiMul.addActionListener(new ActionListener() {
                                                                                register listener
103
          public void actionPerformed(ActionEvent e) {
104
             calculate('*');
105
          }
106
        }):
107
        imiDiv.addActionListener(new ActionListener() {
                                                                                register listener
108
          public void actionPerformed(ActionEvent e) {
109
             calculate('/');
110
          }
111
        });
112
        jmiClose.addActionListener(new ActionListener() {
                                                                                register listener
113
          public void actionPerformed(ActionEvent e) {
114
            System.exit(0);
115
          }
116
        });
117
      }
118
      /** Calculate and show the result in jtfResult */
119
      private void calculate(char operator) {
120
                                                                                calculator
121
        // Obtain Number 1 and Number 2
122
        int num1 = (Integer.parseInt(jtfNum1.getText().trim()));
123
        int num2 = (Integer.parseInt(jtfNum2.getText().trim()));
124
        int result = 0;
125
126
        // Perform selected operation
127
        switch (operator) {
128
          case '+': result = num1 + num2;
129
                     break;
          case '-': result = num1 - num2;
130
131
                     break:
          case '*': result = num1 * num2;
132
133
                     break:
134
          case '/': result = num1 / num2;
135
        }
136
```

#### **1156** Chapter 34 Menus, Toolbars, and Dialogs

137 // Set result in jtfResult 138 jtfResult.setText(String.valueOf(result)); 139 } 140 }

The program creates a menu bar, jmb, which holds two menus: **operationMenu** and **exitMenu** (lines 17–30). The **operationMenu** contains four menu items for doing arithmetic: Add, Subtract, Multiply, and Divide. The **exitMenu** contains the menu item Close for exiting the program. The menu items in the Operation menu are created with keyboard mnemonics and accelerators.

The user enters two numbers in the number fields. When an operation is chosen from the menu, its result, involving two numbers, is displayed in the Result field. The user can also click the buttons to perform the same operation.

The private method **calculate(char operator)** (lines 120–139) retrieves operands from the text fields in Number 1 and Number 2, applies the binary operator on the operands, and sets the result in the Result text field.

#### Note

The menu bar is usually attached to the window using the **setJMenuBar** method. However, like any other component, it can be placed in a container. For instance, you can place a menu bar in the south of the container with **BorderLayout**.

# 34.3 Popup Menus

A popup menu, also known as a context menu, is like a regular menu, but does not have a menu bar and can float anywhere on the screen. Creating a popup menu is similar to creating a regular menu. First, you create an instance of JPopupMenu, then you can add JMenuItem, JCheckBoxMenuItem, JRadioButtonMenuItem, and separators to the popup menu. For example, the following code creates a JPopupMenu and adds JMenuItems into it:

```
JPopupMenu jPopupMenu = new JPopupMenu();
jPopupMenu.add(new JMenuItem("New"));
jPopupMenu.add(new JMenuItem("Open"));
```

A regular menu is always attached to a menu bar using the **setJMenuBar** method, but a popup menu is associated with a parent component and is displayed using the **show** method in the **JPopupMenu** class. You specify the parent component and the location of the popup menu, using the coordinate system of the parent like this:

jPopupMenu.show(component, x, y);

popup trigger

Customarily, you display a popup menu by pointing to a GUI component and clicking a certain mouse button, the so-called *popup trigger*. Popup triggers are system dependent. In Windows, the popup menu is displayed when the right mouse button is released. In Motif, the popup menu is displayed when the third mouse button is pressed and held down.

Listing 34.2 gives an example that creates a text area in a scroll pane. When the mouse points to the text area, clicking a mouse button displays a popup menu, as shown in Figure 34.4. Here are the major steps in the program (Listing 34.2):

- 1. Create a popup menu using **JPopupMenu**. Create menu items for New, Open, Print, and Exit using **JMenuItem**. For the menu items with both labels and icons, it is convenient to use the **JMenuItem(label, icon)** constructor.
- 2. Add the menu items into the popup menu.

placing menus

main method omitted

popup menu

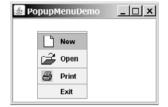

FIGURE 34.4 A popup menu is displayed when the popup trigger is issued on the text area.

- 3. Create a scroll pane and add a text area into it. Place the scroll pane in the center of the applet.
- 4. Implement the **actionPerformed** handler to process the events from the menu items.
- Implement the mousePressed and mouseReleased methods to process the events for handling popup triggers.

#### LISTING 34.2 PopupMenuDemo.java

```
1 import javax.swing.*;
2 import java.awt.*;
3 import java.awt.event.*;
4
5
  public class PopupMenuDemo extends JApplet {
6
     private JPopupMenu jPopupMenu1 = new JPopupMenu();
                                                                               popup menu
7
     private JMenuItem jmiNew = new JMenuItem("New",
8
       new ImageIcon(getClass().getResource("image/new.gif")));
9
     private JMenuItem jmiOpen = new JMenuItem("Open",
10
       new ImageIcon(getClass().getResource("image/open.gif")));
11
     private JMenuItem jmiPrint = new JMenuItem("Print",
12
       new ImageIcon(getClass().getResource("image/print.gif")));
13
     private JMenuItem jmiExit = new JMenuItem("Exit");
     private JTextArea jTextArea1 = new JTextArea();
14
15
16
     public PopupMenuDemo() {
17
       jPopupMenu1.add(jmiNew);
                                                                               add menu items
       jPopupMenu1.add(jmi0pen);
18
19
       iPopupMenu1.addSeparator();
20
       jPopupMenu1.add(jmiPrint);
21
       iPopupMenu1.addSeparator();
22
       iPopupMenu1.add(jmiExit);
23
       jPopupMenu1.add(jmiExit);
24
25
       add(new JScrollPane(jTextArea1), BorderLayout.CENTER);
26
27
       jmiNew.addActionListener(new ActionListener() {
                                                                               register listener
28
         public void actionPerformed(ActionEvent e) {
29
           System.out.println("Process New");
30
         }
31
       });
32
       jmiOpen.addActionListener(new ActionListener() {
                                                                               register listener
33
         public void actionPerformed(ActionEvent e) {
34
           System.out.println("Process Open");
35
         }
36
       });
37
       jmiPrint.addActionListener(new ActionListener() {
                                                                               register listener
38
         public void actionPerformed(ActionEvent e) {
```

#### **1158** Chapter 34 Menus, Toolbars, and Dialogs

|                     | 39   | <pre>System.out.println("Process Print");</pre>                          |
|---------------------|------|--------------------------------------------------------------------------|
|                     | 40   | }                                                                        |
|                     | 41   | });                                                                      |
| register listener   | 42   | jmiExit.addActionListener(new ActionListener() {                         |
| C                   | 43   | <pre>public void actionPerformed(ActionEvent e) {</pre>                  |
|                     | 44   | <pre>System.exit(0);</pre>                                               |
|                     | 45   | }                                                                        |
|                     | 46   | });                                                                      |
| register listener   | 47   | <pre>jTextArea1.addMouseListener(new MouseAdapter() {</pre>              |
|                     | 48   | <pre>public void mousePressed(MouseEvent e) { // For Motif</pre>         |
| show popup menu     | 49   | <pre>showPopup(e);</pre>                                                 |
|                     | 50   | }                                                                        |
|                     | 51   |                                                                          |
|                     | 52   | <pre>public void mouseReleased(MouseEvent e) { // For Windows</pre>      |
| show popup menu     | 53   | <pre>showPopup(e);</pre>                                                 |
|                     | 54   | }                                                                        |
|                     | 55   | });                                                                      |
|                     | 56   | }                                                                        |
|                     | 57   |                                                                          |
|                     | 58   | /** Display popup menu when triggered */                                 |
|                     | 59   | <pre>private void showPopup(java.awt.event.MouseEvent evt) {</pre>       |
|                     | 60   | <pre>if (evt.isPopupTrigger())</pre>                                     |
|                     | 61   | <pre>jPopupMenu1.show(evt.getComponent(), evt.getX(), evt.getY());</pre> |
|                     | 62   | }                                                                        |
| main method omitted | 63 } |                                                                          |

The process of creating popup menus is similar to the process for creating regular menus. To create a popup menu, create a **JPopupMenu** as the basis (line 6) and add **JMenuItems** to it (lines 17–23).

To show a popup menu, use the **show** method by specifying the parent component and the location for the popup menu (line 61). The **show** method is invoked when the popup menu is triggered by a particular mouse click on the text area. Popup triggers are system dependent. The listener implements the **mouseReleased** handler for displaying the popup menu in Windows (lines 52–54) and the **mousePressed** handler for displaying the popup menu in Motif (lines 48–50).

🄰 Tip

Java provides a new **setComponentPopupMenu(JPopupMenu)** method in the **JComponent** class, which can be used to add a popup menu on a component. This method automatically handles mouse listener registration and popup display. Using this method, you may delete the **showPopup** method in lines 59–62 and replace the code in lines 47–55 with the following statement:

jTextArea1.setComponentPopupMenu(jPopupMenu1);

# 34.4 JToolBar

In user interfaces, a *toolbar* is often used to hold commands that also appear in the menus. Frequently used commands are placed in a toolbar for quick access. Clicking a command in the toolbar is faster than choosing it from the menu.

Swing provides the **JToolBar** class as the container to hold toolbar components. **JToolBar** uses **BoxLayout** to manage components by default. You can set a different layout manager if desired. The components usually appear as icons. Since icons are not components, they cannot be placed into a toolbar directly. Instead you place buttons into the toolbar and set

simplify popup menu

#### toolbar

the icons on the buttons. An instance of **JToolBar** is like a regular container. Often it is placed in the north, west, or east of a container of **BorderLayout**.

The following properties in the **JToolBar** class are often useful:

- orientation specifies whether the items in the toolbar appear horizontally or vertically. The possible values are JToolBar.HORIZONTAL and JToolBar.VERTICAL. The default value is JToolBar.HORIZONTAL.
- **floatable** is a **boolean** value that specifies whether the toolbar can be floated. By default, a toolbar is floatable.

Listing 34.3 gives an example that creates a **JToolBar** to hold three buttons with the icons representing the commands New, Open, and Print, as shown in Figure 34.5.

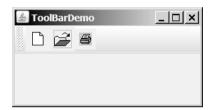

**FIGURE 34.5** The toolbar contains the icons representing the commands New, Open, and Print.

#### LISTING 34.3 ToolBarDemo.java

```
1 import javax.swing.*;
 2 import java.awt.*;
 3
4 public class ToolBarDemo extends JApplet {
     private JButton jbtNew = new JButton(
 5
       new ImageIcon(getClass().getResource("image/new.gif")));
6
                                                                              buttons
 7
     private JButton jbtOpen = new JButton(
       new ImageIcon(getClass().getResource("image/open.gif")));
8
9
     private JButton jbPrint = new JButton(
10
       new ImageIcon(getClass().getResource("image/print.gif")));
11
12
     public ToolBarDemo() {
       JToolBar jToolBar1 = new JToolBar("My Toolbar");
13
                                                                              toolbar
14
       jToolBar1.setFloatable(true);
15
       jToolBar1.add(jbtNew);
16
       iToolBar1.add(ibt0pen):
17
       jToolBar1.add(jbPrint);
18
19
       jbtNew.setToolTipText("New");
20
       jbtOpen.setToolTipText("Open");
21
       jbPrint.setToolTipText("Print");
22
23
       ibtNew.setBorderPainted(false):
24
       jbtOpen.setBorderPainted(false);
25
       jbPrint.setBorderPainted(false);
26
27
       add(jToolBar1, BorderLayout.NORTH);
                                                                              add toolbar
28
     }
29 }
                                                                              main method omitted
```

#### **1160** Chapter 34 Menus, Toolbars, and Dialogs

A **JToolBar** is created in line 13. The toolbar is a container with **BoxLayout** by default. Using the **orientation** property, you can specify whether components in the toolbar are organized horizontally or vertically. By default, it is horizontal.

By default, the toolbar is floatable, and a floatable controller is displayed in front of its components. You can drag the floatable controller to move the toolbar to different locations of the window or can show the toolbar in a separate window, as shown in Figure 34.6.

| 🛓 ToolBarDemo 💶 🗙 | 🛓 ToolBarDemo 🔔 🗖 🗙 | 🛓 ToolBarDemo 🔔 🗆 🗙 | 🛓 ToolBarDemo 🔔 🗆 🗙 |
|-------------------|---------------------|---------------------|---------------------|
|                   |                     |                     | ×                   |
| <b>2</b>          |                     | ⊆                   | 🗋 🚔 🚇               |
| 8                 | D 🚅 🖉               | 5                   |                     |

FIGURE 34.6 The toolbar buttons are floatable.

You can also set a title for the floatable toolbar, as shown in Figure 34.7(a). To do so, create a toolbar using the **JToolBar(String title)** constructor. If you set **floatable** false, the floatable controller is not displayed, as shown in Figure 34.7(b). If you set a border (e.g., a line border), as shown in Figure 34.7(c), the line border is displayed and the floatable controller is not displayed.

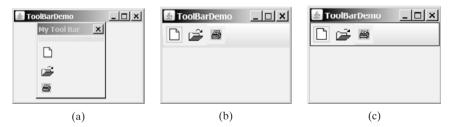

FIGURE 34.7 The toolbar buttons can be customized in many forms.

# 🍯 Tip

For the floatable feature to work properly, do the following: (1) place a toolbar to one side of the container of **BorderLayout** and add no components to the other sides; (2) don't set border on a toolbar. Setting a border would make it non-floatable.

# 34.5 Processing Actions Using the Action Interface

Often menus and toolbars contain some common actions. For example, you can save a file by choosing *File*, *Save*, or by clicking the save button in the toolbar. Swing provides the **Action** interface, which can be used to create action objects for processing actions. Using **Action** objects, common action processing can be centralized and separated from the other application code.

The **Action** interface is a subinterface of **ActionListener**, as shown in Figure 34.8. Additionally, it defines several methods for checking whether the action is enabled, for enabling

#### 34.5 Processing Actions Using the Action Interface [16]

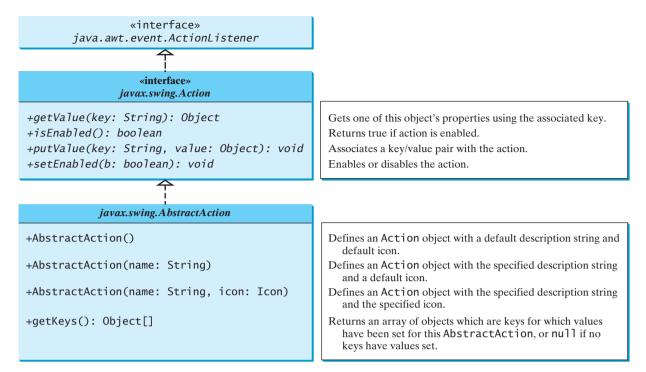

**FIGURE 34.8** The Action interface provides a useful extension to the ActionListener interface in cases where the same functionality may be accessed by several controls. The AbstractAction class provides a default implementation for Action.

and disabling the action, and for retrieving and setting the associated action value using a key. The key can be any string, but four keys have predefined meanings:

| Key                      | Description                   |
|--------------------------|-------------------------------|
| Action.NAME              | A name for the action         |
| Action.SMALL_ICON        | A small icon for the action   |
| Action.SHORT_DESCRIPTION | A tool tip for the action     |
| Action.LONG_DESCRIPTION  | A description for online help |

AbstractAction is a default implementation of the Action interface, as shown in Figure 34.8. It implements all the methods in the Action interface except the actionPerformed method. Additionally, it defines the getKeys() method.

Since **AbstractAction** is an abstract class, you cannot create an instance using its constructor. However, you can create a concrete subclass of **AbstractAction** and implement the **actionPerformed** method. This subclass can be conveniently defined as an anonymous inner class. For example, the following code creates an **Action** object for terminating a program.

```
Action exitAction = new AbstractAction("Exit") {
    public void actionPerformed(ActionEvent e) {
        System.exit(0);
    }
};
```

Certain containers, such as **JMenu** and **JToolBar**, know how to add an **Action** object. When an **Action** object is added to such a container, the container automatically creates an appropriate component for the **Action** object and registers a listener with the **Action** object. Here is an example of adding an **Action** object to a menu and a toolbar:

```
jMenu.add(exitAction);
jToolBar.add(exitAction);
```

Several Swing components, such as **JButton**, **JRadioButton**, and **JCheckBox**, contain constructors to create instances from **Action** objects. For example, you can create a **JButton** from an **Action** object, as follows:

```
JButton jbt = new JButton(exitAction);
```

**Action** objects can also be associated with mnemonic and accelerator keys. To associate actions with a mnemonic key (e.g., ALT+E), use the following statement:

```
exitAction.putValue(Action.MNEMONIC_KEY, new Integer(KeyEvent.VK_E));
```

To associate actions with an accelerator key (e.g., CTRL+E), use the following statement:

```
KeyStroke exitKey =
KeyStroke.getKeyStroke(KeyEvent.VK_E, KeyEvent.CTRL_MASK);
exitAction.putValue(Action.ACCELERATOR_KEY, exitKey);
```

Listing 34.4 gives an example that creates three menu items, Left, Center, and Right, three toolbar buttons, Left, Center, and Right, and three regular buttons, Left, Center, and Right, in a panel, as shown in Figure 34.9. The panel that holds the buttons uses the FlowLayout. The actions of the left, center, and right buttons set the alignment of the FlowLayout to left, right, and center, respectively. The actions of the menu items, the toolbar buttons, and the buttons in the panel can be processed through common action handlers using the Action interface.

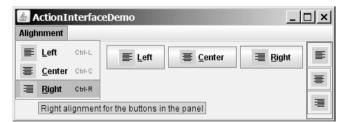

FIGURE 34.9 Left, Center, and Right appear in the menu, in the toolbar, and in regular buttons.

#### **LISTING 34.4** ActionInterfaceDemo.java

```
1 import java.awt.*;
2 import java.awt.event.*;
3 import javax.swing.*;
4
 5 public class ActionInterfaceDemo extends JApplet {
    private JPanel buttonPanel = new JPanel();
6
7
    private FlowLayout flowLayout = new FlowLayout();
8
9
    public ActionInterfaceDemo() {
10
       // Create image icons
       ImageIcon leftImageIcon = new ImageIcon(getClass().getResource(
11
```

```
12
         "image/leftAlignment.png")):
       ImageIcon centerImageIcon = new ImageIcon(getClass().getResource(
13
14
         "image/centerAlignment.png"));
15
       ImageIcon rightImageIcon = new ImageIcon(getClass().getResource(
         "image/rightAlignment.png")):
16
17
18
       // Create actions
19
       Action leftAction = new MyAction("Left", leftImageIcon,
                                                                              create action
20
         "Left alignment for the buttons in the panel".
21
         new Integer(KeyEvent.VK L),
22
         KeyStroke.getKeyStroke(KeyEvent.VK L, ActionEvent.CTRL MASK));
23
       Action centerAction = new MyAction("Center", centerImageIcon,
24
         "Center alignment for the buttons in the panel",
25
         new Integer(KeyEvent.VK_C),
26
         KeyStroke.getKeyStroke(KeyEvent.VK_C, ActionEvent.CTRL_MASK));
27
       Action rightAction = new MyAction("Right", rightImageIcon,
28
         "Right alignment for the buttons in the panel",
29
         new Integer(KevEvent.VK R).
30
         KeyStroke.getKeyStroke(KeyEvent.VK_R, ActionEvent.CTRL_MASK));
31
32
       // Create menus
       JMenuBar jMenuBar1 = new JMenuBar();
33
                                                                              menu
34
       JMenu jmenuAlignment = new JMenu("Alighnment");
35
       setJMenuBar(jMenuBar1);
       jMenuBar1.add(jmenuAlignment);
36
37
38
       // Add actions to the menu
39
       imenuAlignment.add(leftAction);
40
       jmenuAlignment.add(centerAction);
41
       jmenuAlignment.add(rightAction);
42
43
       // Add actions to the toolbar
44
       JToolBar jToolBar1 = new JToolBar(JToolBar.VERTICAL);
                                                                              toolbar
45
       jToolBar1.setBorder(BorderFactory.createLineBorder(Color.red));
46
       iToolBar1.add(leftAction);
47
       jToolBar1.add(centerAction);
48
       jToolBar1.add(rightAction);
49
50
       // Add buttons to the button panel
       buttonPanel.setLayout(flowLayout);
51
52
       JButton jbtLeft = new JButton(leftAction);
                                                                              button
53
       JButton jbtCenter = new JButton(centerAction);
54
       JButton jbtRight = new JButton(rightAction);
55
       buttonPanel.add(jbtLeft);
56
       buttonPanel.add(jbtCenter);
57
       buttonPanel.add(jbtRight);
58
59
       // Add toolbar to the east and panel to the center
60
       add(iToo]Bar1. BorderLavout.EAST):
61
       add(buttonPanel, BorderLayout.CENTER);
62
     }
63
64
     private class MyAction extends AbstractAction {
                                                                              custom action
65
       String name;
66
67
       MyAction(String name, Icon icon) {
                                                                              constructor
68
         super(name, icon);
69
         this.name = name;
70
       }
71
```

| constructor         | 72 MyAction(String name, Icon icon, String desc, Integer mnemonic, |
|---------------------|--------------------------------------------------------------------|
|                     | 73 KeyStroke accelerator) {                                        |
|                     | 74 <b>super</b> (name, icon);                                      |
|                     | <pre>75 putValue(Action.SHORT_DESCRIPTION, desc);</pre>            |
|                     | <pre>76 putValue(Action.MNEMONIC_KEY, mnemonic);</pre>             |
|                     | <pre>77 putValue(Action.ACCELERATOR_KEY, accelerator);</pre>       |
|                     | 78 this.name = name;                                               |
|                     | 79 }                                                               |
|                     | 80                                                                 |
| handler             | 81 public void actionPerformed(ActionEvent e) {                    |
|                     | 82 if (name.equals("Left"))                                        |
|                     | <pre>83 flowLayout.setAlignment(FlowLayout.LEFT);</pre>            |
|                     | 84 else if (name.equals("Center"))                                 |
|                     | <pre>85 flowLayout.setAlignment(FlowLayout.CENTER);</pre>          |
|                     | 86 else if (name.equals("Right"))                                  |
|                     | <pre>87 flowLayout.setAlignment(FlowLayout.RIGHT);</pre>           |
|                     | 88                                                                 |
|                     | <pre>89 buttonPanel.revalidate();</pre>                            |
|                     | 90 }                                                               |
|                     | 91 }                                                               |
| main method omitted | 92 }                                                               |
|                     | ,                                                                  |

The inner class MyAction extends AbstractAction with a constructor to construct an action with a name and an icon (lines 67–70) and another constructor to construct an action with a name, icon, description, mnemonic, and accelerator (lines 72–79). The constructors invoke the **putValue** method to associate the name, icon, description, mnemonic, and accelerator. It implements the **actionPerformed** method to set a new alignment in the panel of the **FlowLayout** (line 81–90). The **revalidate()** method validates the new alignment (line 89).

Three actions, **leftAction**, **centerAction**, and **rightAction**, were created from the **MyAction** class (lines 19–30). Each action has a name, icon, description, mnemonic, and accelerator. The actions are for the menu items and the buttons in the toolbar and in the panel. The menu and toolbar know how to add these objects automatically (lines 39–41, 46–48). Three regular buttons are created with the properties taken from the actions (lines 51–54).

## 34.6 JOptionPane Dialogs

You have used **JOptionPane** to create input and output dialog boxes. This section provides a comprehensive introduction to **JOptionPane** and other dialog boxes. A *dialog box* is normally used as a temporary window to receive additional information from the user or to provide notification that some event has occurred. Java provides the **JOptionPane** class, which can be used to create standard dialogs. You can also build custom dialogs by extending the **JDialog** class.

The **JOptionPane** class can be used to create four kinds of standard dialogs:

- Message dialog shows a message and waits for the user to click OK.
- Confirmation dialog shows a question and asks for confirmation, such as OK or Cancel.
- Input dialog shows a question and gets the user's input from a text field, combo box, or list.
- **Option dialog** shows a question and gets the user's answer from a set of options.

These dialogs are created using the static methods **showXxxDialog** and generally appear as shown in Figure 34.10(a).

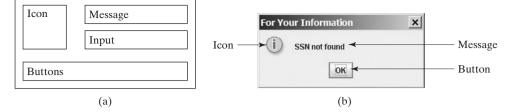

**FIGURE 34.10** (a) A **JOptionPane** dialog can display an icon, a message, an input, and option buttons. (b) The message dialog displays a message and waits for the user to click OK.

For example, you can use the following method to create a message dialog box, as shown in Figure 34.10(b):

```
JOptionPane.showMessageDialog(null, "SSN not found",
    "For Your Information", JOptionPane.INFORMATION_MESSAGE);
```

#### 34.6.1 Message Dialogs

A *message dialog* box displays a message that alerts the user and waits for the user to click the *OK* button to close the dialog. The methods for creating message dialogs are:

The **parentComponent** can be any component or **null**. The **message** is an object, but often a string is used. These two parameters must always be specified. The **title** is a string displayed in the title bar of the dialog with the default value "Message".

The **messageType** is one of the following constants:

JOptionPane.ERROR\_MESSAGE JOptionPane.INFORMATION\_MESSAGE JOptionPane.PLAIN\_MESSAGE JOptionPane.WARNING\_MESSAGE JOptionPane.QUESTION\_MESSAGE

By default, **messageType** is **JOptionPane.INFORMATION\_MESSAGE**. Each type has an associated icon except the **PLAIN\_MESSAGE** type, as shown in Figure 34.11. You can also supply your own icon in the **icon** parameter.

The **message** parameter is an object. If it is a GUI component, the component is displayed. If it is a non-GUI component, the string representation of the object is displayed. For example, the following statement displays a clock in a message dialog, as shown in Figure 34.12. **StillClock** was defined in Listing 15.10.

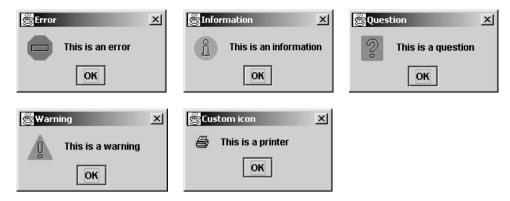

**FIGURE 34.11** There are five types of message dialog boxes.

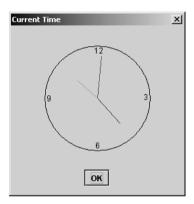

FIGURE 34.12 A clock is displayed in a message dialog.

## 34.6.2 Confirmation Dialogs

A message dialog box displays a message and waits for the user to click the *OK* button to dismiss the dialog. The message dialog does not return any value. A *confirmation dialog* asks a question and requires the user to respond with an appropriate button. The confirmation dialog returns a value that corresponds to a selected button.

The methods for creating confirmation dialogs are:

public static int showConfirmDialog(Component parentComponent, Object message) **public static int** showConfirmDialog(Component parentComponent, Object message, String title, int optionType) public static int showConfirmDialog(Component parentComponent, Object message, String title, int optionType, int messageType) public static int showConfirmDialog(Component parentComponent, Object message, String title, int optionType, int messageType, Icon icon)

The parameters **parentComponent**, **message**, **title**, **icon**, and **messageType** are the same as in the **showMessageDialog** method. The default value for **title** is "Select an Option" and for **messageType** is **QUESTION\_MESSAGE**. The **optionType** determines which buttons are displayed in the dialog. The possible values are:

JOptionPane.YES\_NO\_OPTION JOptionPane.YES\_NO\_CANCEL\_OPTION JOptionPane.OK\_CANCEL\_OPTION

Figure 34.13 shows the confirmation dialogs with these options.

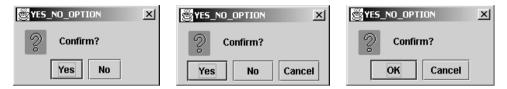

**FIGURE 34.13** The confirmation dialog displays a question and three types of option buttons, and requires responses from the user.

The **showConfirmDialog** method returns one of the following **int** values corresponding to the selected option:

```
JOptionPane.YES_OPTION
JOptionPane.NO_OPTION
JOptionPane.CANCEL_OPTION
JOptionPane.OK_OPTION
JOptionPane.CLOSED_OPTION
```

These options correspond to the button that was activated, except for the **CLOSED\_OPTION**, which implies that the dialog box is closed without buttons activated.

## 34.6.3 Input Dialogs

An *input dialog* box is used to receive input from the user. The input can be entered from a text field or selected from a combo box or a list. Selectable values can be specified in an array, and one of them can be designated as the initial selected value. If no selectable value is specified when an input dialog is created, a text field is used for entering input. If fewer than twenty selection values are specified, a combo box is displayed in the input dialog. If twenty or more selection values are specified, a list is used in the input dialog.

The methods for creating input dialogs are shown below:

The first three methods listed above use a text field for input, as shown in Figure 34.14(a). The last method listed above specifies an array of **Object** type as selection values in addition to an object specified as an initial selection. The first three methods return a **String** that is entered from the text field in the input dialog. The last method returns an **Object** selected from a combo box or a list. The input dialog displays a combo box if there are fewer than twenty selection values, as shown in Figure 34.14(b); it displays a list if there are twenty or more selection values, as shown in Figure 34.14(c).

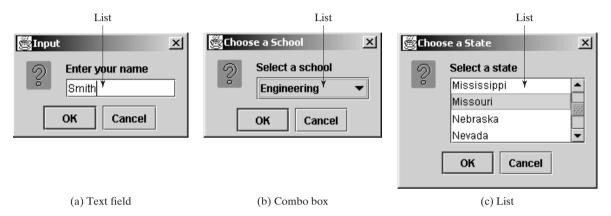

**FIGURE 34.14** (a) When creating an input dialog without specifying selection values, the input dialog displays a text field for data entry. (b) When creating an input dialog with selection values, the input dialog displays a combo box if there are fewer than twenty selection values. (c) When creating an input dialog with selection values, the input dialog displays a list if there are twenty or more selection values.

**Note** The **showInputDialog** method does not have the **optionType** parameter. The buttons for input dialog are not configurable. The *OK* and *Cancel* buttons are always used.

#### 34.6.4 Option Dialogs

An *option dialog* allows you to create custom buttons. You can create an option dialog using the following method:

public static int showOptionDialog(Component parentComponent,

```
Object message,
String title,
int optionType,
int messageType,
Icon icon,
Object[] options,
Object initialValue)
```

The buttons are specified using the **options** parameter. The **initialValue** parameter allows you to specify a button to receive initial focus. The **showOptionDialog** method returns an **int** value indicating the button that was activated. For example, here is the code that creates an option dialog, as shown in Figure 34.15:

```
int value =
   JOptionPane.showOptionDialog(null, "Select a button",
    "Option Dialog", JOptionPane.DEFAULT_OPTION,
   JOptionPane.PLAIN_MESSAGE, null,
    new Object[]{"Button 0", "Button 1", "Button 2"}, "Button 1");
```

| Option Dialog   |          |          | × |
|-----------------|----------|----------|---|
| Select a button |          |          |   |
| Button 0        | Button 1 | Button 2 |   |

FIGURE 34.15 The option dialog displays the custom buttons.

## 34.6.5 Example: Creating **JOptionPane** Dialogs

This section gives an example that demonstrates the use of **JOptionPane** dialogs. The program prompts the user to select the annual interest rate from a list in an input dialog, the number of years from a combo box in an input dialog, and the loan amount from an input dialog, and it displays the loan payment schedule in a text area inside a **JScrollPane** in a message dialog, as shown in Figure 34.16.

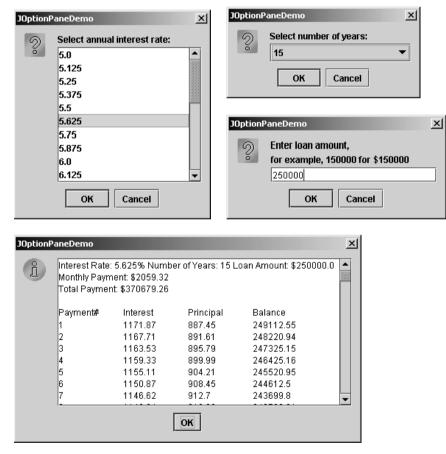

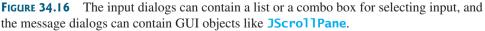

Here are the major steps in the program (Listing 34.5):

- 1. Display an input dialog box to let the user select an annual interest rate from a list.
- 2. Display an input dialog box to let the user select the number of years from a combo box.

- 3. Display an input dialog box to let the user enter the loan amount.
- 4. Compute the monthly payment, total payment, and loan payment schedule, and display the result in a text area in a message dialog box.

|              | LISTIN               | IG 34.5 JOptionPaneDemo.java                                                                                                    |
|--------------|----------------------|----------------------------------------------------------------------------------------------------|
|              |                      |                                                                                                    |
|              | 2 1 mp               | ort javax.swing.*;                                                                                                    |
|              |                      | <pre>Dic class JOptionPaneDemo {     wublic static void main(String args[]) {         // Create an array for annual interest rates         Object[] rateList = new Object[25];         int i = 0;         for (double rate = 5; rate &lt;= 8; rate += 1.0 / 8)             rateList[i++] = new Double(rate);         </pre> |
|              | 9<br>10              | raceList[i++] = new Double(race);                                                                                                    |
| input dialog | 11<br>12<br>13<br>14 | <pre>// Prompt the user to select an annual interest rate Object annualInterstRateObject = JOptionPane.showInputDialog(     null, "Select annual interest rate:", "JOptionPaneDemo",     JOptionPane.QUESTION_MESSAGE, null, rateList, null);</pre>                                                                         |
|              | 15<br>16             | <pre>double annualInterestRate =     ((Double)annualInterestRateObject) double)/alus();</pre>                                                                                                    |
|              | 16<br>17             | ((Double)annualInterstRateObject).doubleValue();                                                                                                    |
|              | 18                   | // Create an array for number of years                                                                                                    |
|              | 19                   | <pre>Object[] yearList = {new Integer(7), new Integer(15),</pre>                                                                                                    |
|              | 20                   | <pre>new Integer(30);;</pre>                                                                                                    |
|              | 21                   |                                                                                                    |
| input dialog | 22<br>23             | <pre>// Prompt the user to enter number of years Object numberOfYearsObject = JOptionPane.showInputDialog(null,</pre>                                                                                                    |
| input thatog | 23                   | "Select number of years:", "JOptionPaneDemo",                                                                                                    |
|              | 25                   | JOptionPane.QUESTION_MESSAGE, null, yearList, null);                                                                                                    |
|              | 26                   | <pre>int numberOfYears = ((Integer)numberOfYearsObject).intValue();</pre>                                                                                                    |
|              | 27                   |                                                                                                    |
|              | 28                   | // Prompt the user to enter loan amount                                                                                                    |
| input dialog | 29                   | String loanAmountString = JOptionPane.showInputDialog( <b>null</b> ,                                                                                                    |
|              | 30<br>31             | <pre>"Enter loan amount,\nfor example, 150000 for \$150000", "JOptionPaneDemo", JOptionPane.QUESTION_MESSAGE);</pre>                                                                                                    |
|              | 32                   | <pre>double loanAmount = Double.parseDouble(loanAmountString);</pre>                                                                                                    |
|              | 33                   |                                                                                                    |
|              | 34                   | <pre>// Obtain monthly payment and total payment</pre>                                                                                                    |
|              | 35                   | Loan loan = <b>new</b> Loan(                                                                                                    |
|              | 36                   | <pre>annualInterestRate, numberOfYears, loanAmount);</pre>                                                                                                    |
|              | 37                   | <pre>double monthlyPayment = loan.getMonthlyPayment();</pre>                                                                                                    |
|              | 38<br>39             | <pre>double totalPayment = loan.getTotalPayment();</pre>                                                                                                    |
|              | 39<br>40             | // Prepare output string                                                                                                    |
|              | 41                   | String output = "Interest Rate: " + annualInterestRate + "%" +                                                                                                    |
|              | 42                   | "Number of Years: " + numberOfYears + " Loan Amount: \$"                                                                                                    |
|              | 43                   | + loanAmount;                                                                                                    |
|              | 44                   | <pre>output += "\nMonthly Payment: " + "\$" +</pre>                                                                                                    |
|              | 45                   | <pre>(int)(monthlyPayment * 100) / 100.0;</pre>                                                                                                    |
|              | 46                   | <pre>output += "\nTotal Payment: \$" +     (int) (monthlyDayment * 12 * numberOfVeens * 100) ( 100 0 + ") n";</pre>                                                                                                    |
|              | 47<br>48             | <pre>(int)(monthlyPayment * 12 * numberOfYears * 100) / 100.0 + "\n";</pre>                                                                                                    |
|              | 48<br>49             | // Obtain monthly interest rate                                                                                                    |
|              | 50                   | <pre>double monthlyInterestRate = annualInterestRate / 1200;</pre>                                                                                                    |
|              | 51                   |                                                                                                    |

```
double balance = loanAmount;
52
53
       double interest:
54
       double principal;
55
56
       // Display the header
57
       output += "\nPayment#\tInterest\tPrincipal\tBalance\n";
58
59
       for (i = 1; i <= numberOfYears * 12; i++) {</pre>
         interest = (int)(monthlyInterestRate * balance * 100) / 100.0;
60
61
         principal = (int)((monthlyPayment - interest) * 100) / 100.0;
62
         balance = (int)((balance - principal) * 100) / 100.0;
         output += i + "\t" + interest + "\t" + principal + "\t" +
63
64
           balance + "\n";
65
       }
66
67
       // Display monthly payment and total payment
       JScrollPane jsp = new JScrollPane(new JTextArea(output));
68
69
       jsp.setPreferredSize(new java.awt.Dimension(400, 200));
70
       JOptionPane.showMessageDialog(null, jsp,
                                                                              message dialog
71
         "JOptionPaneDemo", JOptionPane.INFORMATION_MESSAGE, null);
72
     }
73 }
```

The **JOptionPane** dialog boxes are *modal*, which means that no other window can be accessed until a dialog box is dismissed.

You have used the input dialog box to enter input from a text field. This example shows that input dialog boxes can also contain a list (lines 12–14) or a combo box (lines 23–25) to list input options. The elements of the list are objects. The return value from these input dialog boxes is of the **Object** type. To obtain a **double** value or an **int** value, you have to cast the return object into **Double** or **Integer**, then use the **doubleValue** or **intValue** method to get the **double** or **int** value (lines 15–16 and 26).

You have already used the message dialog box to display a string. This example shows that the message dialog box can also contain GUI objects. The output string is contained in a text area, the text area is inside a scroll pane, and the scroll pane is placed in the message dialog box (lines 68–71).

## 34.7 Creating Custom Dialogs

Standard **JOptionPane** dialogs are sufficient in most cases. Occasionally, you need to create custom dialogs. In Swing, the **JDialog** class can be extended to create custom dialogs.

As with **JFrame**, components are added to the **contentPane** of **JDialog**. Creating a custom dialog usually involves laying out user interface components in the dialog, adding buttons for dismissing the dialog, and installing listeners that respond to button actions.

The standard dialog is *modal*, which means that no other window can be accessed before the dialog is dismissed. However, the custom dialogs derived from **JDialog** are not modal by default. To make a dialog modal, set its **modal** property to **true**. To display an instance of **JDialog**, set its **visible** property to **true**.

Let us create a custom dialog box for choosing colors, as shown in Figure 34.17(a). Use this dialog to choose the color for the foreground of the button, as shown in Figure 34.17(b). When the user clicks the *Change Button Text Color* button, the Choose Color dialog box is displayed.

Create a custom dialog component named **ColorDialog** by extending **JDialog**. Use three sliders to specify red, green, and blue components of a color. The program is given in Listing 34.6.

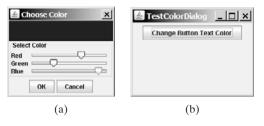

FIGURE 34.17 The custom dialog allows you to choose a color for the label's foreground.

## LISTING 34.6 ColorDialog.java

|             |          | <pre>import java.awt.*;</pre>                                                       |
|-------------|----------|-------------------------------------------------------------------------------------|
|             |          | <pre>import java.awt.event.*; import javax.swing.*;</pre>                           |
|             |          | <pre>import javax.swing. ; import javax.swing.event.*;</pre>                        |
|             | 5        |                                                                                     |
|             |          | <pre>public class ColorDialog extends JDialog {</pre>                               |
|             | 7        | <pre>// Declare color component values and selected color</pre>                     |
| color value | 8        | <pre>private int redValue, greenValue, blueValue;</pre>                             |
|             | 9        | •                                                                                   |
|             | 10       | •                                                                                   |
|             | 11       | // Create sliders                                                                   |
| sliders     | 12       | <pre>private JSlider jslRed = new JSlider(0, 128);</pre>                            |
|             | 13       | <pre>private JSlider jslGreen = new JSlider(0, 128);</pre>                          |
|             | 14       | <pre>private JSlider jslBlue = new JSlider(0, 128);</pre>                           |
|             | 15       |                                                                                     |
|             | 16       | // Create two buttons                                                               |
| buttons     | 17       | <pre>private JButton jbtOK = new JButton("OK");</pre>                               |
|             | 18       | <pre>private JButton jbtCancel = new JButton("Cancel");</pre>                       |
|             | 19       |                                                                                     |
|             | 20       | // Create a panel to display the selected color                                     |
|             | 21       | <pre>private JPanel jpSelectedColor = new JPanel();</pre>                           |
|             | 22<br>23 | white CalerDialas() (                                                               |
| constructor | 23       | <pre>public ColorDialog() {     this(null, true);</pre>                             |
|             | 24       | <pre>inis(nuff, true); }</pre>                                                      |
|             | 26       | ]                                                                                   |
| constructor | 27       | <pre>public ColorDialog(java.awt.Frame parent, boolean modal) {</pre>               |
| constructor | 28       | <pre>super(parent, modal);</pre>                                                    |
| create UI   | 29       | <pre>setTitle("Choose Color");</pre>                                                |
|             | 30       |                                                                                     |
|             | 31       | // Group two buttons OK and Cancel                                                  |
|             | 32       | JPanel jpButtons = <b>new</b> JPanel();                                             |
|             | 33       | jpButtons.add(jbtOK);                                                               |
|             | 34       | jpButtons.add(jbtCancel);                                                           |
|             | 35       |                                                                                     |
|             | 36       | // Group labels                                                                     |
|             | 37       | <pre>JPanel jpLabels = new JPanel();</pre>                                          |
|             | 38       | <pre>jpLabels.setLayout(new GridLayout(3, 0));</pre>                                |
|             | 39       | <pre>jpLabels.add(new JLabel("Red"));<br/>intabala_add(new JLabel("Crean"));</pre>  |
|             | 40       | <pre>jpLabels.add(new JLabel("Green"));<br/>intabels.add(new JLabel("Plue"));</pre> |
|             | 41<br>42 | <pre>jpLabels.add(new JLabel("Blue"));</pre>                                        |
|             | 42<br>43 | // Group sliders for selecting red, green, and blue colors                          |
|             | 44       | JPanel jpSliders = new JPanel();                                                    |
|             | 45       | jpSliders.setLayout( <b>new</b> GridLayout( <b>3</b> , <b>0</b> ));                 |
|             | 46       | jpSliders.add(jslRed);                                                              |
|             |          | Jee                                                                                 |

```
47
        jpSliders.add(jslGreen);
 48
        jpSliders.add(jslBlue);
 49
        // Group jpLabels and jpSliders
 50
 51
        JPanel jpSelectColor = new JPanel();
 52
        jpSelectColor.setLayout(new BorderLayout());
 53
        jpSelectColor.setBorder(
 54
          BorderFactory.createTitledBorder("Select Color"));
 55
        jpSelectColor.add(jpLabels, BorderLayout.WEST);
 56
        jpSelectColor.add(jpSliders, BorderLayout.CENTER);
 57
 58
        // Group jpSelectColor and jpSelectedColor
 59
        JPanel jpColor = new JPanel();
 60
        jpColor.setLayout(new BorderLayout());
        jpColor.add(jpSelectColor, BorderLayout.SOUTH);
 61
 62
        jpColor.add(jpSelectedColor, BorderLayout.CENTER);
 63
 64
        // Place ipButtons and ipColor into the dialog box
 65
        add(jpButtons, BorderLayout.SOUTH);
 66
        add(jpColor, BorderLayout.CENTER);
 67
        pack();
 68
 69
        ibtOK.addActionListener(new ActionListener() {
                                                                              listeners
 70
          public void actionPerformed(ActionEvent e) {
 71
            setVisible(false);
 72
          }
 73
        });
 74
 75
        ibtCancel.addActionListener(new ActionListener() {
 76
          public void actionPerformed(ActionEvent e) {
 77
            color = null;
 78
            setVisible(false);
 79
          }
 80
        });
 81
 82
        jslRed.addChangeListener(new ChangeListener() {
 83
          public void stateChanged(ChangeEvent e) {
 84
            redValue = jslRed.getValue();
 85
            color = new Color(redValue, greenValue, blueValue):
 86
            jpSelectedColor.setBackground(color);
          }
 87
 88
        });
 89
 90
        jslGreen.addChangeListener(new ChangeListener() {
 91
          public void stateChanged(ChangeEvent e) {
 92
            greenValue = jslGreen.getValue();
 93
            color = new Color(redValue, greenValue, blueValue);
 94
            jpSelectedColor.setBackground(color);
 95
          }
 96
        });
 97
 98
        jslBlue.addChangeListener(new ChangeListener() {
 99
          public void stateChanged(ChangeEvent e) {
100
            blueValue = jslBlue.getValue();
101
            color = new Color(redValue, greenValue, blueValue);
102
            jpSelectedColor.setBackground(color);
103
          }
104
        });
105
      }
106
```

```
107
      public Dimension getPreferredSize() {
108
        return new java.awt.Dimension(200, 200);
109
      }
110
      /** Return color */
111
112
      public Color getColor() {
113
        return color;
      }
114
115 }
```

Create a test class to use the color dialog to select the color for the foreground color of the button in Listing 34.7.

#### LISTING 34.7 TestColorDialog.java

| 2 impo                  | rt java.awt.*;                                                          |
|-------------------------|-------------------------------------------------------------------------|
|                         |                                                                         |
| 3 impo                  | rt java.awt.event.*;                                                    |
| 4                       |                                                                         |
| 5 publ                  | <pre>ic class TestColorDialog extends JApplet {</pre>                   |
| 6 pr                    | <pre>vivate ColorDialog colorDialog1 = new ColorDialog();</pre>         |
| 7 pr                    | <pre>vivate JButton jbtChangeColor = new JButton("Choose color");</pre> |
| 8                       |                                                                         |
| 9 <b>pu</b>             | <pre>blic TestColorDialog() {</pre>                                     |
| 10                      | <pre>setLayout(new java.awt.FlowLayout());</pre>                        |
| 11                      | <pre>jbtChangeColor.setText("Change Button Text Color");</pre>          |
| stener 12               | <pre>jbtChangeColor.addActionListener(new ActionListener() {</pre>      |
| 13                      | <pre>public void actionPerformed(ActionEvent e) {</pre>                 |
| 14                      | <pre>colorDialog1.setVisible(true);</pre>                               |
| 15                      |                                                                         |
| 16                      | <pre>if (colorDialog1.getColor() != null)</pre>                         |
| 17                      | jbtChangeColor.setForeground(colorDialog1.getColor());                  |
| 18                      | }                                                                       |
| 19                      | });                                                                     |
| 20                      | <pre>add(jbtChangeColor);</pre>                                         |
| 21 }                    |                                                                         |
| ain method omitted 22 } |                                                                         |

The custom dialog box allows the user to use the sliders to select colors. The selected color is stored in the **color** variable. When the user clicks the *Cancel* button, color becomes **null**, which implies that no selection has been made.

The dialog box is displayed when the user clicks the Change Button Text Color button and is closed when the OK button or the Cancel button is clicked.

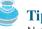

#### Tip

Not setting the dialog modal when needed is a common mistake. In this example, the dialog is set modal in line 24 in ColorDialog.java (Listing 34.6). If the dialog is not modal, all the statements in the Change Button Text Color button handler are executed before the color is selected from the dialog box.

## 34.8 JColorChooser

You created a color dialog in the preceding example as a subclass of **JDialog**, which is a subclass of java.awt.Dialog (a top-level heavy-weight component). Therefore, it cannot be added to a container as a component. Color dialogs are commonly used in GUI programming. Swing provides a convenient and versatile color dialog named javax.swing.JColor-**Chooser. JColorChooser** is a lightweight component inherited from **JComponent**. It can

list

ma

be added to any container. For example, the following code places a **JColorChooser** in an applet, as shown in Figure 34.18.

| <u>S</u> watches | ∐ <u>H</u> SB   I | R <u>G</u> B |      |     |  |
|------------------|-------------------|--------------|------|-----|--|
|                  |                   |              |      |     |  |
| Preview          | _                 |              | <br> | ext |  |

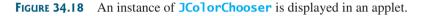

```
public class JColorChooserDemo extends javax.swing.JApplet {
    public JColorChooserDemo() {
        this.add(new javax.swing.JColorChooser());
    }
}
```

Often an instance of **JColorChooser** is displayed in a dialog box using **JColorChooser**'s static **showDialog** method:

For example, the following code displays a **JColorChooser**, as shown in Figure 34.19.

Color color = JColorChooser.showDialog(this, "Choose a color", Color.YELLOW);

The **showDialog** method creates an instance of **JDialog** with three buttons, *OK*, *Cancel*, and *Reset*, to hold a **JColorChooser** object, as shown in Figure 34.19(a). The method displays a

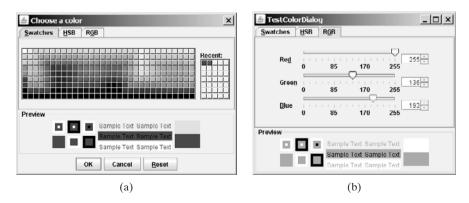

**FIGURE 34.19** An instance of **JColorChooser** is displayed in a dialog box with the *OK*, *Cancel*, and *Reset* buttons.

modal dialog. If the user clicks the *OK* button, the method dismisses the dialog and returns the selected color. If the user clicks the *Cancel* button or closes the dialog, the method dismisses the dialog and returns **null**.

**JColorChooser** consists of a tabbed pane and a color preview panel. The tabbed pane has three tabs for choosing colors using Swatches, HSB, and RGB, as shown in Figure 34.19(b). The preview panel shows the effect of the selected color.

Note

**JColorChooser** is very flexible. It allows you to replace the tabbed pane or the color preview panel with custom components. The default tabbed pane and the color preview panel are sufficient. You rarely need to use custom components.

## 34.9 JFileChooser

The **javax**. **swing**. **JFileChooser** class displays a dialog box from which the user can navigate through the file system and select files for loading or saving, as shown in Figure 34.20.

| Look (n: 📑 book                 |              | - @ <u>-</u> - 888 |
|---------------------------------|--------------|--------------------|
| 📑 anthem                        | Chapter 12   | 📑 chapter 18       |
| 📑 audio                         | 🛄 chapter 13 | 📑 chapter 19       |
| 📑 bak                           | 📑 chapter 14 | 📑 chapter2         |
| chapter 1                       | Chapter 15   | Chapter 20         |
| 📑 chapter 10                    | 🚍 chapter 16 | 📑 chapter 21       |
| chapter 11                      | 🚍 chapter 17 | Chapter 22         |
| ۹                               |              | ,                  |
| ile Name:                       |              |                    |
| iles of <u>T</u> ype: All Files |              | -                  |
|                                 |              | Open Cancel        |

**FIGURE 34.20** The Swing **JFileChooser** shows files and directories, and enables the user to navigate through the file system visually.

Like JColorChooser, JFileChooser is a lightweight component inherited from JComponent. It can be added to any container if desired, but often you create an instance of JFileChooser and display it standalone.

JFileChooser is a subclass of JComponent. There are several ways to construct a file dialog box. The simplest is to use JFileChooser's no-arg constructor.

The file dialog box can appear in two types: open and save. The *open type* is for opening a file, and the *save type* is for storing a file. To create an open file dialog, use the following method:

public int showOpenDialog(Component parent)

This method creates a dialog box that contains an instance of **JFileChooser** for opening a file. The method returns an **int** value, either **APPROVE\_OPTION** or **CANCEL\_OPTION**, which indicates whether the *Open* button or the *Cancel* button was clicked.

Similarly, you can use the following method to create a dialog for saving files:

public int showSaveDialog(Component parent)

The file dialog box created with **showOpenDialog** or **showSaveDialog** is modal. The **JFileChooser** class has the properties inherited from **JComponent**. It also has the following useful properties:

- dialogType specifies the type of this dialog. Use OPEN\_DIALOG when you want to bring up a file chooser that the user can use to open a file. Likewise, use SAVE\_DIALOG to let the user choose a file for saving.
- **dialogTitle** is the string that is displayed in the title bar of the dialog box.
- currentDirectory is the current directory of the file. The type of this property is java.io.File. If you want the current directory to be used, use setCurrent-Directory(new File(".")).
- selectedFile is the file you have selected. You can use getSelectedFile() to return the selected file from the dialog box. The type of this property is java.io. File. If you have a default file name that you expect to use, use setSelected-File(new File(filename)).
- multiSelectionEnabled is a boolean value indicating whether multiple files can be selected. By default, it is false.
- selectedFiles is a list of the files selected if the file chooser is set to allow multiselection. The type of this property is File[].

Let us create an example of a simple text editor that uses Swing menus, toolbar, file chooser, and color chooser, as shown in Figure 34.21, which allows the user to open and save text files, clear text, and change the color and font of the text. Listing 34.8 shows the program.

| 🛓 TextEditor                                                           | 🛓 TextEditor                           | 🛓 TextEditor                                                           |
|------------------------------------------------------------------------|----------------------------------------|------------------------------------------------------------------------|
| File Edit                                                              | File Edit                              | File Edit                                                              |
|                                                                        | 🗃 Open                                 | Foreground<br>Background                                               |
|                                                                        | Save                                   | Background                                                             |
| public class TextEditor extends JApplet {                              | Clear xtEditor extends JApplet {       | public class TextEditor extends JApplet {                              |
| // Declare and create image icons<br>private imageicon openimageicon = | Exit con openImageIcon =               | // Declare and create image icons<br>private Imagelcon openImagelcon = |
| new Imagelcon(getClass().getResource -                                 | new Imagelcon(getClass().getResource 🗸 | new Imagelcon(getClass().getResource -                                 |
| TextEditor.java Opened                                                 | TextEditor.java Opened                 | TextEditor.java Opened                                                 |

**FIGURE 34.21** The editor enables you to open and save text files from the File menu or from the toolbar, and to change the color and font of the text from the Edit menu.

## LISTING 34.8 TextEditor.java

```
1 import java.io.*;
 2 import java.awt.*;
 3 import java.awt.event.*;
4 import javax.swing.*;
5
6 public class TextEditor extends JApplet {
    // Declare and create image icons
7
8
    private ImageIcon openImageIcon =
9
       new ImageIcon(getClass().getResource("image/open.gif"));
10
    private ImageIcon saveImageIcon =
       new ImageIcon(getClass().getResource("image/save.gif"));
11
12
```

```
// Create menu items
13
14
     private JMenuItem jmiOpen = new JMenuItem("Open", openImageIcon);
15
     private JMenuItem jmiSave = new JMenuItem("Save", saveImageIcon);
16
     private JMenuItem jmiClear = new JMenuItem("Clear");
17
     private JMenuItem jmiExit = new JMenuItem("Exit");
18
     private JMenuItem jmiForeground = new JMenuItem("Foreground");
     private JMenuItem jmiBackground = new JMenuItem("Background");
19
20
21
     // Create buttons to be placed in a toolbar
22
     private JButton jbtOpen = new JButton(openImageIcon);
23
     private JButton ibtSave = new JButton(saveImageIcon):
24
     private JLabel jlblStatus = new JLabel();
25
26
     // Create a JFileChooser with the current directory
27
     private JFileChooser jFileChooser1
28
       = new JFileChooser(new File("."));
29
30
     // Create a text area
31
     private JTextArea jta = new JTextArea();
32
33
     public TextEditor() {
34
       // Add menu items to the menu
35
       JMenu jMenu1 = new JMenu("File");
36
       jMenu1.add(jmi0pen);
37
       iMenu1.add(imiSave):
38
       jMenu1.add(jmiClear);
39
       jMenu1.addSeparator();
40
       jMenu1.add(jmiExit);
41
42
       // Add menu items to the menu
43
       JMenu jMenu2 = new JMenu("Edit");
       iMenu2.add(imiForeground):
44
45
       jMenu2.add(jmiBackground);
46
47
       // Add menus to the menu bar
       JMenuBar jMenuBar1 = new JMenuBar();
48
49
       jMenuBar1.add(jMenu1);
50
       jMenuBar1.add(jMenu2);
51
52
       // Set the menu bar
53
       setJMenuBar(jMenuBar1);
54
55
       // Create toolbar
56
       JToolBar jToolBar1 = new JToolBar();
57
       jToolBar1.add(jbt0pen);
58
       jToolBar1.add(jbtSave);
59
60
       imiOpen.addActionListener(new ActionListener() {
61
         public void actionPerformed(ActionEvent e) {
62
           open();
63
         }
64
       });
65
66
       jmiSave.addActionListener(new ActionListener() {
67
         public void actionPerformed(ActionEvent evt) {
68
           save();
69
         }
70
       });
71
72
       jmiClear.addActionListener(new ActionListener() {
```

```
create UI
```

```
73
          public void actionPerformed(ActionEvent evt) {
 74
            jta.setText(null):
 75
          }
 76
        }):
 77
 78
        jmiExit.addActionListener(new ActionListener() {
 79
          public void actionPerformed(ActionEvent evt) {
 80
            System.exit(0);
 81
          }
 82
        });
 83
 84
        imiForeground.addActionListener(new ActionListener() {
 85
          public void actionPerformed(ActionEvent evt) {
 86
            Color selectedColor =
 87
              JColorChooser.showDialog(null, "Choose Foreground Color",
                                                                               color chooser
 88
                 ita.getForeground());
 89
            if (selectedColor != null)
 90
 91
               jta.setForeground(selectedColor);
 92
          }
 93
        });
 94
 95
        imiBackground.addActionListener(new ActionListener() {
 96
          public void actionPerformed(ActionEvent evt) {
 97
            Color selectedColor =
 98
              JColorChooser.showDialog(null, "Choose Background Color",
                                                                               color chooser
 99
                 jta.getForeground());
100
101
            if (selectedColor != null)
102
               jta.setBackground(selectedColor);
103
          }
104
        });
105
106
        jbtOpen.addActionListener(new ActionListener() {
          public void actionPerformed(ActionEvent evt) {
107
108
            open();
109
          }
110
        });
111
112
        ibtSave.addActionListener(new ActionListener() {
113
          public void actionPerformed(ActionEvent evt) {
114
            save();
115
          }
116
        });
117
        add(jToolBar1, BorderLayout.NORTH);
118
119
        add(jlblStatus, BorderLayout.SOUTH);
120
        add(new JScrollPane(jta), BorderLayout.CENTER);
121
      }
122
123
      /** Open file */
124
      private void open() {
125
        if (jFileChooser1.showOpenDialog(this) ==
                                                                               file chooser
126
          JFileChooser.APPROVE_OPTION)
127
          open(jFileChooser1.getSelectedFile());
128
      }
129
130
      /** Open file with the specified File instance */
131
      private void open(File file) {
        try {
132
```

```
// Read from the specified file and store it in jta
133
134
          BufferedInputStream in = new BufferedInputStream(
135
            new FileInputStream(file));
136
          byte[] b = new byte[in.available()];
          in.read(b, 0, b.length);
137
138
          jta.append(new String(b, 0, b.length));
139
          in.close();
140
141
          // Display the status of the Open file operation in jlblStatus
142
          jlblStatus.setText(file.getName() + " Opened");
143
        }
144
        catch (IOException ex) {
          jlblStatus.setText("Error opening " + file.getName());
145
146
        }
      }
147
148
149
      /** Save file */
150
      private void save() {
151
        if (jFileChooser1.showSaveDialog(this) ==
152
          JFileChooser.APPROVE_OPTION) {
            save(jFileChooser1.getSelectedFile());
153
154
        }
155
      }
156
157
      /** Save file with specified File instance */
158
      private void save(File file) {
159
        try {
160
          // Write the text in jta to the specified file
161
          BufferedOutputStream out = new BufferedOutputStream(
162
            new FileOutputStream(file));
163
          byte[] b = (jta.getText()).getBytes();
164
          out.write(b, 0, b.length);
165
          out.close();
166
167
          // Display the status of the save file operation in jlblStatus
          jlblStatus.setText(file.getName() + " Saved ");
168
        }
169
        catch (IOException ex) {
170
171
          jlblStatus.setText("Error saving " + file.getName());
        }
172
173
      }
174 }
```

main method omitted

The program creates the File and Edit menus (lines 34–45). The File menu contains the menu commands Open for loading a file, Save for saving a file, Clear for clearing the text editor, and Exit for terminating the program. The Edit menu contains the menu commands Foreground Color and Background Color for setting foreground color and background color in the text. The Open and Save menu commands can also be accessed from the toolbar, which is created in lines 56–58. The status of executing Open and Save is displayed in the status label, which is created in line 24.

**jFileChooser1**, an instance of **JFileChooser**, is created for displaying the file dialog box to open and save files (lines 27–28). **new File(".")** is used to set the current directory to the directory where the class is stored.

The **open** method is invoked when the user clicks the Open menu command or the Open toolbar button (lines 62, 108). The **showOpenDialog** method (line 125) displays an Open dialog box, as shown in Figure 34.20. Upon receiving the selected file, the method **open(file)** (line 127) is invoked to load the file to the text area using a **BufferedInputStream** wrapped on a **FileInputStream**.

The **save** method is invoked when the user clicks the Save menu command or the Save toolbar button (lines 68, 114). The **showSaveDialog** method (line 151) displays a Save dialog box. Upon receiving the selected file, the method **save(file)** (line 153) is invoked to save the contents from the text area to the file, using a **BufferedOutputStream** wrapped on a **FileOutputStream**.

The color dialog is displayed using the static method **showDialog** (lines 87, 98) of **JColorChooser**. Thus you don't need to create an instance of **JFileChooser**. The **showDialog** method returns the selected color if the *OK* button is clicked after a color is selected.

## **CHAPTER SUMMARY**

- Menus make selection easier and are widely used in window applications. Java provides five classes that implement menus: JMenuBar, JMenu, JMenuItem, JCheckBoxMenuItem, and JRadioButtonMenuItem. These classes are subclasses of AbstractButton. They are very similar to buttons.
- JMenuBar is a top-level menu component used to hold menus. A menu consists of menu items that the user can select (or toggle on or off). A menu item can be an instance of JMenuItem, JCheckBoxMenuItem, or JRadioButtonMenuItem. Menu items can be associated with icons, keyboard mnemonics, and keyboard accelerators. Menu items can be separated using separators.
- 3. A popup menu, also known as a context menu, is like a regular menu, but does not have a menu bar and can float anywhere on the screen. Creating a popup menu is similar to creating a regular menu. First, you create an instance of JPopupMenu, then you can add JMenuItem, JCheckBoxMenuItem, JRadioButtonMenuItem, and separators to the popup menu.
- **4.** Customarily, you display a popup menu by pointing to a GUI component and clicking a certain mouse button, the so-called *popup trigger*. Popup triggers are system dependent. In Windows, the popup menu is displayed when the right mouse button is released. In Motif, the popup menu is displayed when the third mouse button is pressed and held down.
- 5. Swing provides the JToolBar class as the container to hold toolbar components. JToolBar uses BoxLayout to manage components. The components usually appear as icons. Since icons are not components, they cannot be placed into a toolbar directly. Instead you place buttons into the toolbar and set the icons on the buttons. An instance of JToolBar is like a regular container. Often it is placed in the north, west, or east of a container of BorderLayout.
- **6.** Swing provides the **Action** interface, which can be used to create action objects for processing actions. Using **Action** objects, common action processing for menu items and toolbar buttons can be centralized and separated from the other application code.
- The JOptionPane class contains the static methods for creating message dialogs, confirmation dialogs, input dialogs, and option dialogs. You can also create custom dialogs by extending the JDialog class.

- Swing provides a convenient and versatile color dialog named javax.swing.-JColorChooser. Like JOptionPane, JColorChooser is a lightweight component inherited from JComponent. It can be added to any container.
- **9.** Swing provides the **javax.swing.JFileChooser** class that displays a dialog box from which the user can navigate through the file system and select files for loading or saving.

## **Review Questions**

#### Section 34.2

- **34.1** How do you create a menu bar?
- **34.2** How do you create a submenu? How do you create a check-box menu item? How do you create a radio-button menu item?
- **34.3** How do you add a separator in a menu?
- **34.4** How do you set an icon and a text in a menu item? How do you associate keyboard mnemonics and accelerators in a menu item?

#### Section 34.3

- **34.5** How do you create a popup menu? How do you show a popup menu?
- **34.6** Describe a popup trigger.

#### Section 34.4

- **34.7** What is the layout manager used in **JToolBar**? Can you change the layout manager?
- **34.8** How do you add buttons into a **JToolBar**? How do you add a **JToolBar** into a frame or an applet?

#### Section 34.5

- **34.9** What is the **Action** interface for?
- **34.10** How do you add an Action object to a JToolBar, JMenu, JButton, JRadioButton, and JCheckBox?

#### Section 34.6

- **34.11** Describe the standard dialog boxes created using the **JOptionPane** class.
- **34.12** How do you create a message dialog? What are the message types? What is the button in the message dialog?
- **34.13** How do you create a confirmation dialog? What are the button option types?
- **34.14** How do you create an input dialog with a text field for entering input? How do you create a combo box dialog for selecting values as input? How do you create a list dialog for selecting values as input?

#### Sections 34.7-34.10

- **34.15** How do you show an instance of JDialog? Is a standard dialog box created using the static methods in JOptionPane modal? Is an instance of JDialog modal?
- **34.16** How do you display an instance of **JColorChooser**? Is an instance of **JColorChooser** modal? How do you obtain the selected color?
- **34.17** How do you display an instance of JFileChooser? Is an instance of JFileChooser modal? How do you obtain the selected file? What is the return type for getSelectedFile() and getSelectedDirectory()? How do you set the current directory as the default directory for a JFileChooser dialog?

## **PROGRAMMING EXERCISES**

#### Sections 34.2–34.3

34.1\* (*Creating an investment value calculator*) Write a program that calculates the future value of an investment at a given interest rate for a specified number of years. The formula for the calculation is as follows:

```
futureValue = investmentAmount \times (1 + monthlyInterestRate)<sup>years×12</sup>
```

Use text fields for interest rate, investment amount, and years. Display the future amount in a text field when the user clicks the *Calculate* button or chooses Calculate from the Operation menu (see Figure 34.22). Show a message dialog box when the user clicks the **About** menu item from the Help menu.

| 🛓 Exercise34_1       | <u>_ 🗆 ×</u> | 3   | Exerci     | 5e34_1   | _ 🗆 ×       |
|----------------------|--------------|-----|------------|----------|-------------|
| Operation Help       |              | 0   | peration   | Help     |             |
| Investment Amount    | 10000        | C   | Calculate  | nount    | 10000       |
| Years                | 2            | E   | Exit       |          | 2           |
| Annual Interest Rate | 5.75         | АП  | nuarinter  | est Rate | 5.75        |
| Future value         | \$11,215.65  | Fut | ture value |          | \$11,215.65 |
| Calc                 | ulate        |     |            | Calc     | ulate       |

**FIGURE 34.22** The user enters the investment amount, years, and interest rate to compute future value.

**34.2\*** (*Using popup menus*) Modify Listing 34.1, MenuDemo.java, to create a popup menu that contains the menus Operations and Exit, as shown in Figure 34.23. The popup is displayed when you click the right mouse button on the panel that contains the labels and the text fields.

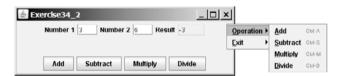

FIGURE 34.23 The popup menu contains the commands to perform arithmetic operations.

#### Sections 34.4-34.5

**34.3**\*\*(*A paint utility*) Write a program that emulates a paint utility. Your program should enable the user to choose options and draw shapes or get characters from the keyboard based on the selected options (see Figure 34.24). The options are

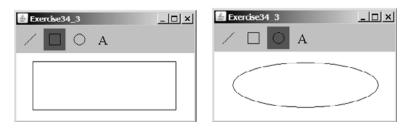

**FIGURE 34.24** This exercise produces a prototype drawing utility that enables you to draw lines, rectangles, ovals, and characters.

displayed in a toolbar. To draw a line, the user first clicks the line icon in the toolbar and then uses the mouse to draw a line in the same way you would draw using Microsoft Paint.

34.4\* (Using actions) Write a program that contains the menu items and toolbar buttons that can be used to select flags to be displayed in an ImageViewer, as shown in Figure 34.25. Use the Action interface to centralize the processing for the actions.

| 🛓 Exerc | ise34_4                      | _ 🗆 🗙    |
|---------|------------------------------|----------|
| Flags   |                              |          |
| 🗰 CA    |                              |          |
| ≝ US    | 8                            | <b>#</b> |
| Se      | elect the US flag to display |          |

**FIGURE 34.25** The menu items and tool buttons are used to display selected images in the **ImageViewer**.

#### Sections 34.6-34.10

**34.5\*** (*Demonstrating JOptionPane*) Write a program that creates option panes of all types, as shown in Figure 34.26. Each menu item invokes a static **showXxxDialog** method to display a dialog box.

| Message Dialog      | Confirmation Dialog  | Input Dialog    | Option Dialog |
|---------------------|----------------------|-----------------|---------------|
| Error Message       | YES_NO_OPTION        | TextField Input | Custom Option |
| Information Message | YES_NO_CANCEL_OPTION | ComboBox Input  |               |
| Question Message    | OK_CANCEL_OPTION     | List Input      |               |
| Warning Message     |                      |                 |               |
| Plain Message       |                      |                 |               |
| Custom Icon         |                      |                 |               |

FIGURE 34.26 You can display a dialog box by clicking a menu item.

**34.6\*** (*Creating custom dialog*) Write a program that creates a custom dialog box to gather user information, as shown in Figure 34.27(a).

| 🗟 Login 🛛 🗙             | 🛓 Exercise34_7                     | <u>_     ×</u> |
|-------------------------|------------------------------------|----------------|
| Username peter Password | 11935 Abercom Street * liang@armsl | 921-5606       |
| OK Cancel               | Filename signature.bt              | Browse         |
| (a)                     | (b)                                |                |

**FIGURE 34.27** (a) The custom dialog box prompts the user to enter username and password. (b) The program enables the user to view a file by selecting it from a file open dialog box.

**34.7**\* (*Using JFileChooser*) Write a program that enables the user to select a file from a file open dialog box. A file open dialog box is displayed when the *Browse* button is clicked, as shown in Figure 34.27(b). The file is displayed in the text area, and the file name is displayed in the text field when the *OK* button is clicked in the file open dialog box. You can also enter the file name in the text field and press the *Enter* key to display the file in the text area.

34.8\* (Selecting an audio file) Write a program that selects an audio file using the file dialog box, and use three buttons, *Play, Loop*, and *Stop*, to control the audio, as shown in Figure 34.28. If you click the *Play* button, the audio file is played once. If you click the *Loop* button, the audio file keeps playing repeatedly. If you click the *Stop* button, the playing stops. The selected audio files are stored in the folder named **anthems** under the exercise directory. The exercise directory contains the class file for this exercise.

| 🛓 Exercise34_8 💶 🗙   | 🛓 Open 🛛 🗶                                          |
|----------------------|-----------------------------------------------------|
| Choose an Audio File | Look In: audio 🔻 a 🖀 88 8-                          |
|                      | anthem 1.mid anthem 2.mid anthem 4.mid anthem 6.mid |
|                      | File Name: anthem0.mid                              |
|                      | Files of Type: All Files 🗸                          |
| Play Loop Stop       | Open Cancel                                         |

**FIGURE 34.28** The program allows you to choose an audio file from a dialog box and use the buttons to play, repeatedly play, or stop the audio.

34.9\*\* (*Playing TicTacToe with a computer*) The game in §18.9, "Case Study: TicTac-Toe," facilitates two players. Write a new game that enables a player to play against the computer. Add a File menu with two items, New Game and Exit, as shown in Figure 34.29. When you click New Game, it displays a dialog box. From this dialog box, you can decide whether to let the computer go first.

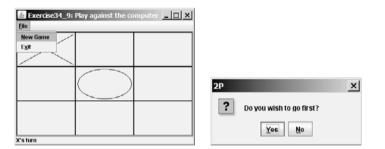

FIGURE 34.29 The new TicTacToe game enables you to play against the computer.

This page intentionally left blank

# CHAPTER 35

## MVC AND SWING MODELS

## Objectives

- To use the model-view-controller approach to separate data and logic from the presentation of data (§35.2).
- To implement the model-view-controller components using the JavaBeans event model (§35.2).
- To explain the Swing model-view-controller architecture (§35.4).
- To use **JSpinner** to scroll the next and previous values (§35.5).
- To create custom spinner models and editors (§35.6).
- To use JList to select single or multiple items in a list (§35.7).
- To add and remove items using ListModel and DefaultListModel (§35.8).
- To render list cells using a default or custom cell renderer (§35.9).
- To create custom combo box models and renderers (§35.10).

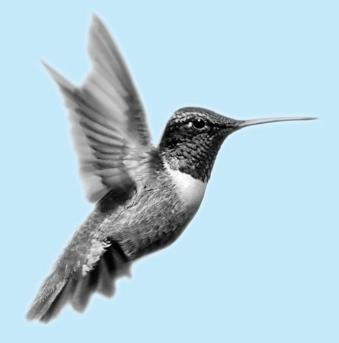

## 35.1 Introduction

The Swing user interface components are implemented using variations of the MVC architecture. You have used simple Swing components without concern for their supporting models, but in order to use advanced Swing components, you have to use their models to store, access, and modify data. This chapter introduces the MVC architecture and Swing models. Specifically, you will learn how to use the models in **JSpinner**, **JList**, and **JComboBox**. The next chapter will introduce **JTable** and **JTree**.

## 35.2 MVC

The model-view-controller (MVC) approach is a way of developing components by separating data storage and handling from the visual representation of the data. The component for storing and handling data, known as a *model*, contains the actual contents of the component. The component for presenting the data, known as a *view*, handles all essential component behaviors. It is the view that comes to mind when you think of the component. It does all the displaying of the components. The *controller* is a component that is usually responsible for obtaining data, as shown in Figure 35.1.

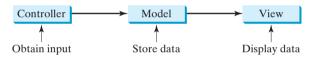

**FIGURE 35.1** The controller obtains data and stores it in a model. The view displays the data stored in the model.

MVC benefits

Separating a component into a model and a view has two major benefits:

- It makes multiple views possible so that data can be shared through the same model. For example, a model storing student names can be displayed simultaneously in a combo box and a list box.
- It simplifies the task of writing complex applications and makes the components scalable and easy to maintain. Changes can be made to the view without affecting the model, and vice versa.

A model contains data, whereas a view makes the data visible. Once a view is associated with a model, it is synchronized with the model. This ensures that all of the model's views display the same data consistently. To achieve consistency and synchronization with its dependent views, the model should notify the views when there is a change in any of its properties that are used in the view. In response to a change notification, the view is responsible for redisplaying the viewing area affected by the property change.

The Java event delegation model provides a superior architecture for supporting MVC component development. The model can be implemented as a source with appropriate event and event listener registration methods. The view can be implemented as a listener. Thus, if data are changed in the model, the view will be notified. To enable the selection of the model from the view, simply add the model as a property in the view with a set method.

Let us use an example to demonstrate the development of components using the MVC approach. The example creates a model named **CircleModel**, a view named **CircleView**, and a controller named **CircleControl**. **CircleModel** stores the properties (**radius**, **filled**, and **color**) that describe a circle. **filled** is a boolean value that indicates whether a circle is filled.

model view

controller

#### 35.2 MVC 1189

**CircleView** draws a circle according to the properties of the circle. **CircleControl** enables the user to enter circle properties from a graphical user interface. Create an applet with two buttons named *Show Controller* and *Show View*, as shown in Figure 35.2(a). When you click the *Show Controller* button, the controller is displayed in a frame, as shown in Figure 35.2(b). When you click the *Show View* button, the view is displayed in a separate frame, as shown in Figure 35.2(c).

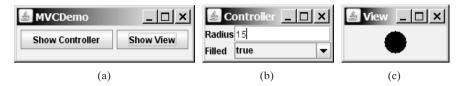

**FIGURE 35.2** The controller obtains circle properties and stores them in a circle model. The view displays the circle specified by the circle model.

The circle model contains the properties **radius**, **filled**, and **color**, as well as the registration/deregistration methods for action event, as shown in Figure 35.3.

When a property value is changed, the listeners are notified. The complete source code for **CircleModel** is given in Listing 35.1.

#### LISTING 35.1 CircleModel.java

```
1 import java.awt.event.*;
 2 import java.util.*;
 3
 4 public class CircleModel {
 5
     /** Property radius. */
 6
     private double radius = 20;
                                                                               properties
 7
 8
     /** Property filled. */
 9
     private boolean filled;
10
11
     /** Property color. */
12
     private java.awt.Color color;
13
     /** Utility field used by event firing mechanism. */
14
15
     private ArrayList<ActionListener> actionListenerList;
16
17
     public double getRadius() {
18
       return radius;
19
     }
20
21
     public void setRadius(double radius) {
22
       this.radius = radius;
23
24
       // Notify the listener for the change on radius
25
       processEvent(
                                                                               fire event
26
         new ActionEvent(this, ActionEvent.ACTION_PERFORMED, "radius"));
27
     }
28
29
     public boolean isFilled() {
30
       return filled;
31
     }
32
33
     public void setFilled(boolean filled) {
       this.filled = filled;
34
35
36
       // Notify the listener for the change on filled
```

date model

### Chapter 35 MVC and Swing Models

| fire event    | 7 processEvent(                                                                     |                    |
|---------------|-------------------------------------------------------------------------------------|--------------------|
|               | <pre>8 new ActionEvent(this, ActionEvent.ACTION_PERFORMED, "fil</pre>               | <pre>led"));</pre> |
|               | 9 }                                                                                 | ,                  |
|               | 0                                                                                   |                    |
|               | 1 <b>public</b> java.awt.Color getColor() {                                         |                    |
|               | 2 return color;                                                                     |                    |
|               | 3 }                                                                                 |                    |
|               | 4                                                                                   |                    |
|               | <pre>5 public void setColor(java.awt.Color color) {</pre>                           |                    |
|               | 6 this.color = color;                                                               |                    |
|               | 7                                                                                   |                    |
|               | 8 // Notify the listener for the change on color                                    |                    |
| fire event    | 9 processEvent(                                                                     |                    |
|               | 0 new ActionEvent(this, ActionEvent.ACTION_PERFORMED, "col                          | or"));             |
|               | 1 }                                                                                 |                    |
|               | 2                                                                                   |                    |
|               | 3 /** Register an action event listener */                                          |                    |
| standard code | <pre>4 public synchronized void addActionListener(ActionListener 1)</pre>           | {                  |
|               | <pre>5 if (actionListenerList == null)</pre>                                        |                    |
|               | <pre>6 actionListenerList = new ArrayList<actionlistener>();</actionlistener></pre> |                    |
|               | 7                                                                                   |                    |
|               | <pre>8 actionListenerList.add(1);</pre>                                             |                    |
|               | 9 }                                                                                 |                    |
|               |                                                                                     |                    |
|               | 1 /** Remove an action event listener */                                            | <b>1</b> \ (       |
| standard code | 2 public synchronized void removeActionListener(ActionListener)                     |                    |
|               | <pre>if (actionListenerList != null &amp;&amp; actionListenerList.conta</pre>       | IIIS(1)            |
|               | 5 }                                                                                 |                    |
|               | 6                                                                                   |                    |
|               | 7 /** Fire ActionEvent */                                                           |                    |
| standard code | <pre>8 private void processEvent(ActionEvent e) {</pre>                             |                    |
| Standard Code | 9 ArrayList list;                                                                   |                    |
|               | 0                                                                                   |                    |
|               | 1 synchronized (this) {                                                             |                    |
|               | <pre>2 if (actionListenerList == null) return;</pre>                                |                    |
|               | <pre>3 list = (ArrayList)actionListenerList.clone();</pre>                          |                    |
|               | 4 }                                                                                 |                    |
|               | 5                                                                                   |                    |
|               | <pre>6 for (int i = 0; i &lt; list.size(); i++) {</pre>                             |                    |
|               | <pre>7 ActionListener listener = (ActionListener)list.get(i);</pre>                 |                    |
|               | <pre>8 listener.actionPerformed(e);</pre>                                           |                    |
|               | 9 }                                                                                 |                    |
|               | 0 }                                                                                 |                    |
|               | 1 }                                                                                 |                    |

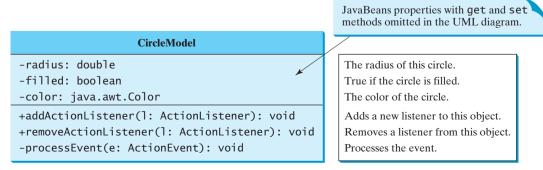

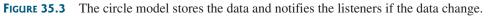

## Note

The registration/deregistration/processEvent methods (lines 54–80) are the same as in lines 49–82 in Listing 32.2, CourseWithActionEvent.java. If you use a GUI builder tool such as Net-Beans and Eclipse, the code can be generated automatically.

The view implements **ActionListener** to listen for notifications from the model. It contains the model as its property. When a model is set in the view, the view is registered with the model. The view extends **JPanel** and overrides the **paintComponent** method to draw the circle according to the property values specified in the model. The UML diagram for **CircleView** is shown in Figure 35.4 and its source code is given in Listing 35.2.

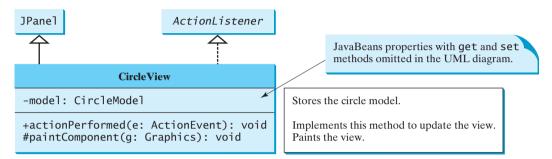

FIGURE 35.4 The view displays the circle according to the model.

## LISTING 35.2 CircleView.java

```
1 import java.awt.*;
2 import java.awt.event.*;
3
4
  public class CircleView extends javax.swing.JPanel
 5
       implements ActionListener {
6
     private CircleModel model;
                                                                               model
 7
8
     public void actionPerformed(ActionEvent actionEvent) {
9
       repaint();
10
     }
11
12
     /** Set a model */
13
     public void setModel(CircleModel newModel) {
                                                                               set model
14
       model = newModel;
15
16
       if (model != null)
17
         // Register the view as listener for the model
18
         model.addActionListener(this);
19
20
       repaint();
21
     }
22
23
     public CircleModel getModel() {
24
       return model;
25
     }
26
27
     public void paintComponent(Graphics g) {
                                                                               paint view
28
       super.paintComponent(g);
29
30
       if (model == null) return;
31
32
       g.setColor(model.getColor());
33
```

#### **1192** Chapter 35 MVC and Swing Models

```
34
       int xCenter = getWidth() / 2;
35
       int yCenter = getHeight() / 2;
36
       int radius = (int)model.getRadius();
37
38
       if (model.isFilled()) {
39
         g.filloval(xCenter - radius, yCenter - radius,
40
           2 * radius, 2 * radius);
41
       }
42
       else {
43
         g.drawOval(xCenter - radius, yCenter - radius,
44
           2 * radius, 2 * radius);
45
       }
     }
46
47 }
```

The controller presents a GUI interface that enables the user to enter circle properties **radius**, **filled**, and **color**. It contains the model as its property. You can use the **setModel** method to associate a circle model with the controller. It uses a text field to obtain a new radius and a combo box to obtain a **boolean** value to specify whether the circle is filled. The source code for **CircleController** is given in Listing 35.3.

#### LISTING 35.3 CircleController.java

```
1 import java.awt.event.*;
2 import java.awt.*;
 3 import javax.swing.*;
4
5 public class CircleController extends JPanel {
 6
     private CircleModel model;
7
     private JTextField jtfRadius = new JTextField();
8
     private JComboBox jcboFilled = new JComboBox(new Boolean[]{
9
       new Boolean(false), new Boolean(true)});
10
11
     /** Creates new form CircleController */
12
     public CircleController() {
13
       // Panel to group labels
14
       JPanel panel1 = new JPanel();
15
       panel1.setLayout(new GridLayout(2, 1));
16
       panel1.add(new JLabel("Radius"));
17
       panel1.add(new JLabel("Filled"));
18
19
       // Panel to group text field, combo box, and another panel
20
       JPanel panel2 = new JPanel();
21
       panel2.setLayout(new GridLayout(2, 1));
22
       panel2.add(jtfRadius);
23
       panel2.add(jcboFilled);
24
25
       setLayout(new BorderLayout());
26
       add(panel1, BorderLayout.WEST);
27
       add(panel2, BorderLayout.CENTER);
28
29
       // Register listeners
       itfRadius.addActionListener(new ActionListener() {
30
31
         public void actionPerformed(ActionEvent e) {
32
           if (model == null) return; // No model associated yet.
33
           model.setRadius(new
34
             Double(jtfRadius.getText()).doubleValue());
         }
35
36
       });
```

model

create UI

#### 35.2 MVC 1193

set model

```
37
       icboFilled.addActionListener(new ActionListener() {
38
         public void actionPerformed(ActionEvent e) {
           if (model == null) return;
39
40
           model.setFilled(
41
             ((Boolean)jcboFilled.getSelectedItem()).booleanValue());
42
         }
43
      });
44
     }
45
     public void setModel(CircleModel newModel) {
46
47
      model = newModel;
48
     }
49
50
     public CircleModel getModel() {
51
       return model;
52
     }
53 }
```

Finally, let us create an applet named **MVCDemo** with two buttons, *Show Controller* and *Show View*. The *Show Controller* button displays a controller in a frame, and the *Show View* button displays a view in a separate frame. The program is shown in Listing 35.4.

#### LISTING 35.4 MVCDemo.java

```
1 import iava.awt.*:
2 import java.awt.event.*;
3 import javax.swing.*;
4
 5 public class MVCDemo extends JApplet {
     private JButton jbtController = new JButton("Show Controller");
6
7
     private JButton jbtView = new JButton("Show View");
8
     private CircleModel model = new CircleModel();
                                                                              create model
9
10
     public MVCDemo() {
       setLayout(new FlowLayout());
11
                                                                              create UI
12
       add(jbtController);
13
       add(jbtView);
14
15
       ibtController.addActionListener(new ActionListener() {
16
         public void actionPerformed(ActionEvent e) {
           JFrame frame = new JFrame("Controller");
17
18
           CircleController controller = new CircleController();
19
           controller.setModel(model);
                                                                              set model
20
           frame.add(controller);
           frame.setSize(200, 200);
21
22
           frame.setLocation(200, 200);
23
           frame.setVisible(true);
24
         }
25
       });
26
27
       jbtView.addActionListener(new ActionListener() {
28
         public void actionPerformed(ActionEvent e) {
29
           JFrame frame = new JFrame("View");
30
           CircleView view = new CircleView();
31
           view.setModel(model);
                                                                              set model
           frame.add(view);
32
33
           frame.setSize(500, 200);
34
           frame.setLocation(200, 200);
35
           frame.setVisible(true);
```

#### **1194** Chapter 35 MVC and Swing Models

36 37

38

39 }

});

}

main method omitted

The model stores and handles data, and the views are responsible for presenting data. The fundamental issue in the model-view approach is to ensure consistency between the views and the model. Any change in the model should be notified to the dependent views, and all the views should display the same data consistently. The data in the model is changed through the controller.

The methods **setRadius**, **setFilled**, and **setColor** (lines 21, 33, 45) in **CircleModel** invoke the **processEvent** method to notify the listeners of any change in the properties.

The **setModel** method in **CircleView** sets a new model and registers the view with the model by invoking the model's **addActionListener** method (line 18). When the data in the model are changed, the view's **actionPerformed** method is invoked to repaint the circle (line 9).

The controller **CircleController** presents a GUI. You can enter the radius from the radius text field. You can specify whether the circle is filled from the combo box that contains two **Boolean** objects, **new Boolean(false)** and **new Boolean(true)** (lines 8–9).

In **MVCDemo**, every time you click the *Show Controller* button, a new controller is created (line 18). Every time you click the *Show View* button, a new view is created (line 30). The controller and view share the same model.

## 35.3 MVC Variations

. . .

A variation of the model-view-controller architecture combines the controller with the view. In this case, a view not only presents the data, but is also used as an interface to interact with the user and accept user input, as shown in Figure 35.5.

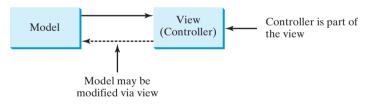

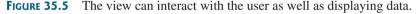

For example, you can modify the view in the preceding example to enable the user to change the circle's radius using the mouse. When the left mouse button is clicked, the radius is increased by 5 pixels. When the right mouse button is clicked, the radius is decreased by 5 pixels. The new view, named **ViewController**, can be implemented by extending **CircleView**, as follows:

|                | 1 publ        | ic class ViewController extends CircleView {                       |
|----------------|---------------|--------------------------------------------------------------------|
|                | 2 <b>pu</b> l | <pre>blic ViewController() {</pre>                                 |
|                | 3             | // Register mouse listener                                         |
| mouse listener | 4             | addMouseListener(new java.awt.event.MouseAdapter() {               |
|                | 5             | <pre>public void mousePressed(java.awt.event.MouseEvent e) {</pre> |
|                | 6             | <pre>CircleModel model = getModel(); // Get model</pre>            |
|                | 7             |                                                                    |
|                | 8             | <pre>if (model == null) return;</pre>                              |
|                | 9             |                                                                    |
| right button?  | 10            | <pre>if (e.isMetaDown())</pre>                                     |
|                | 11            | <pre>model.setRadius(model.getRadius() - 5); // Right button</pre> |
|                |               |                                                                    |

```
12 else
13 model.setRadius(model.getRadius() + 5); // Left button
14 }
15 });
16 }
17 }
```

Another variation of the model-view-controller architecture adds some of the data from the model to the view so that frequently used data can be accessed directly from the view. Swing components are designed using the MVC architecture. Each Swing GUI component is a view that uses a model to store data. A Swing GUI component contains some data in the model, so that it can be accessed directly from the component.

## 35.4 Swing Model-View-Controller Architecture

Every Swing user interface component (except some containers and dialog boxes, such as JPanel, JSplitPane, JFileChooser, and JColorChooser) has a property named model that refers to its data model. The data model is defined in an interface whose name ends with Model. For example, the model for button component is ButtonModel. Most model interfaces have a default implementation class, commonly named DefaultX, where X is its model interface name. For example, the default implementation class for ButtonModel is DefaultButtonModel. The relationship of a Swing component, its model interface, and its default model implementation class is illustrated in Figure 35.6.

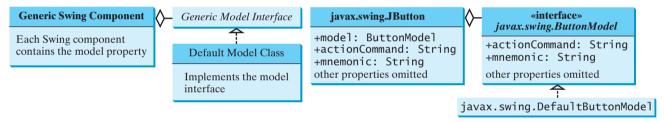

(a) Generic Swing model-view architecture

(b) JButton model-view implementation

FIGURE 35.6 Swing components are implemented using the MVC architecture.

For convenience, most Swing components contain some properties of their models, and these properties can be accessed and modified directly from the component without the existence of the model being known. For example, the properties **actionCommand** and **mnemonic** are defined in both **ButtonModel** and **JButton**. Actually, these properties are in the **AbstractButton** class. Since **JButton** is a subclass of **AbstractButton**, it inherits all the properties from **AbstractButton**.

When you create a Swing component without specifying a model, a default data model is assigned to the **model** property. For example, lines 9–10 in the following code set the **actionCommand** and **mnemonic** properties of a button through its model.

```
1 public class TestSwingModel1 {
 2
     public static void main(String[] args) {
 3
       javax.swing.JButton jbt = new javax.swing.JButton();
 4
 5
       // Obtain the default model from the component
 6
       javax.swing.ButtonModel model = jbt.getModel();
                                                                             get model
 7
 8
       // Set properties in the model
 9
       model.setActionCommand("OK");
                                                                             set model properties
10
       model.setMnemonic('0');
11
```

#### **1196** Chapter 35 MVC and Swing Models

12 // Display the property values from the component 13 System.out.println("actionCommand is " + jbt.getActionCommand()); 14 System.out.println("mnemonic is " + (char)(jbt.getMnemonic())); 15 } 16 }

actionCommand is OK mnemonic is O

You can also create a new model and assign it to a Swing component. For example, the following code creates an instance of **ButtonModel** (line 7) and assigns it to an instance of **JButton** (line 14).

```
1 public class TestSwingModel2 {
                               public static void main(String[] args) {
                           2
                           3
                                 javax.swing.JButton jbt = new javax.swing.JButton();
                           4
                           5
                                 // Create a new button model
                           6
                                 javax.swing.ButtonModel model =
                           7
                                   new javax.swing.DefaultButtonModel();
create model
                           8
                           9
                                  // Set properties in the model
                                 model.setActionCommand("Cancel");
                          10
set model properties
                          11
                                 model.setMnemonic('C');
                          12
                          13
                                 // Assign the model to the button
                          14
                                 jbt.setModel(model);
set a new model
                          15
                                 // Display the property values from the component
                          16
                          17
                                 System.out.println("actionCommand is " + jbt.getActionCommand());
                          18
                                 System.out.println("mnemonic is " + (char)jbt.getMnemonic());
                          19
                               }
                          20 }
```

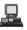

actionCommand is Cancel mnemonic is C

It is unnecessary to use the models for simple Swing components, such as JButton, JToggleButton, JCheckBox, JRadioButton, JTextField, and JTextArea, because the frequently used properties in the models of these Swing components are also the properties in these components. You can access and modify these properties directly through the components. For advanced components, such as JSpinner, JList, JComboBox, JTable, and JTree, you have to work with their models to store, access, and modify data.

## 35.5 JSpinner

A spinner is a text field with a pair of tiny arrow buttons on its right side that enable the user to select numbers, dates, or values from an ordered sequence, as shown in Figure 35.7. The keyboard up/down arrow keys also cycle through the elements. The user may also be allowed to type a (legal) value directly into the spinner. A spinner is similar to a combo box but is sometimes preferred because it doesn't require a drop-down list that can obscure important data.

| Spinner  |        |         | Spinner      |          |        |          |
|----------|--------|---------|--------------|----------|--------|----------|
|          |        |         |              |          |        |          |
| 💩 Calend | ar     |         |              |          |        | _ 🗆 ×    |
|          |        | Febru   | Jary ÷       |          | ¥      | 2010     |
|          |        | F       | ebruary 2010 | )        |        |          |
| Sunday   | Monday | Tuesday | Wednesday    | Thursday | Friday | Saturday |
| 31       | 1      | 2       | 3            | 4        | 5      | e        |
| 7        | 8      | 9       | 10           | 11       | 12     | 13       |
| 14       | 15     | 16      | 17           | 18       | 19     | 20       |
| 21       | 22     | 23      | 24           | 25       | 26     | 27       |
| 28       | 1      | 2       | 3            | 4        | 5      | 6        |

**FIGURE 35.7** Two **JSpinner** components enable the user to select a month and a year for the calendar.

Figure 35.8 shows the constructors and commonly used methods in JSpinner. A JSpinner's sequence value is defined by the SpinnerModel interface, which manages a potentially unbounded sequence of elements. The model doesn't support indexed random access to sequence elements. Only three sequence elements are accessible at a time—current, next, and previous—using the methods getValue(), getNextValue(), and getPrevious-Value(), respectively. The current sequence element can be modified using the setValue method. When the current value in a spinner is changed, the model invokes the stateChanged(javax.swing.event.ChangeEvent e) method of the registered listeners. The listeners must implement javax.swing.event.ChangeListener. All these methods in SpinnerModel are also defined in JSpinner for convenience, so you can access the data in the model from JSpinner directly.

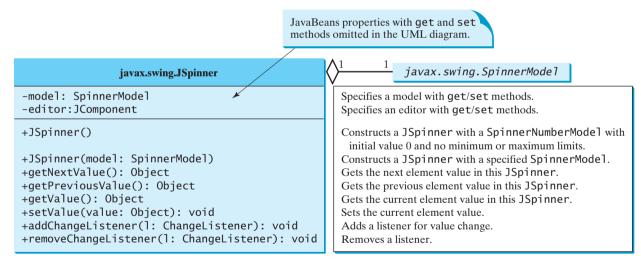

**FIGURE 35.8 JSpinner** uses a spinner model to store data.

Note If you create a JSpinner object without specifying a model, the spinner displays a sequence of integers.

Listing 35.5 gives an example that creates a **JSpinner** object for a sequence of numbers and displays the previous, current, and next numbers from the spinner on a label, as shown in Figure 35.9.

|                     | Listing 33.3 Stillprespiritier. Java                                                               |
|---------------------|----------------------------------------------------------------------------------------------------|
|                     | <pre>1 import javax.swing.*; 2 import javax.swing.event.*; 3 import java.awt.BorderLayout; 4</pre> |
|                     | <pre>5 public class SimpleSpinner extends JApplet {</pre>                                          |
|                     | 6 // Create a JSpinner                                                                             |
| spinner             | <pre>7 private JSpinner spinner = new JSpinner();</pre>                                            |
|                     | 8                                                                                                  |
|                     | 9 // Create a JLabel                                                                               |
|                     | <pre>10 private JLabel label = new JLabel("", JLabel.CENTER);</pre>                                |
|                     | 11                                                                                                 |
|                     | 12 <pre>public SimpleSpinner() {</pre>                                                             |
|                     | 13 // Add spinner and label to the UI                                                              |
|                     | 14 add(spinner, BorderLayout.NORTH);                                                               |
|                     | <pre>15 add(label, BorderLayout.CENTER);</pre>                                                     |
|                     | 16                                                                                                 |
|                     | 17 // Register and create a listener                                                               |
| spinner listener    | <pre>18 spinner.addChangeListener(new ChangeListener() {</pre>                                     |
|                     | <pre>19 public void stateChanged(javax.swing.event.ChangeEvent e) { 20</pre>                       |
|                     | <pre>20 label.setText("Previous value: " + spinner.getPreviousValue() 21</pre>                     |
|                     | <pre>21 + " Current value: " + spinner.getValue() 22</pre>                                         |
|                     | <pre>22 + " Next value: " + spinner.getNextValue()); 23 }</pre>                                    |
|                     | 23 }<br>24 });                                                                                     |
|                     | 24 }),<br>25 }                                                                                     |
| main method omitted | 26 }                                                                                               |
|                     |                                                                                                    |

LISTING 35 5 SimpleSpinner java

| 🛓 SimpleSpinner                 |                      |
|---------------------------------|----------------------|
|                                 | 15                   |
| Previous value: 14 Current valu | e: 15 Next value: 16 |

FIGURE 35.9 The previous, current, and next values in the spinner are displayed on the label.

A **JSpinner** object is created using its no-arg constructor (line 7). By default, a spinner displays a sequence of integers.

An anonymous inner class event adapter is created to process the value change event on the spinner (lines 18–24). The previous, current, and next values in a spinner can be obtained using the JSpinner's instance methods getPreviousValue(), getValue(), and getNextValue().

To display a sequence of values other than integers, you have to use spinner models.

## 35.6 Spinner Models and Editors

**SpinnerModel** is an interface for all spinner models. **AbstractSpinnerModel** is a convenient abstract class that implements **SpinnerModel** and provides the implementation for its registration/deregistration methods. **SpinnerListModel**, **SpinnerNumberModel**, and **SpinnerDateModel** are concrete implementations of **SpinnerModel**. The relationship among them is illustrated in Figure 35.10. Besides these models, you can create a custom spinner model that extends **AbstractSpinnerModel** or directly implements **SpinnerModel**.

## 35.6 Spinner Models and Editors **1199**

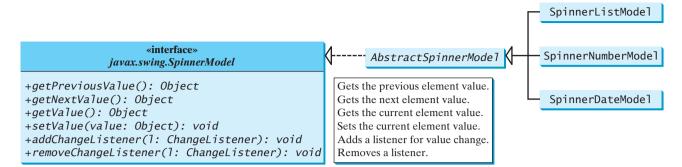

**FIGURE 35.10** SpinnerListModel, SpinnerNumberModel, and SpinnerDateModel are concrete implementations for SpinnerModel.

## 35.6.1 SpinnerListModel

**SpinnerListModel** (see Figure 35.11) is a simple implementation of **SpinnerModel** whose values are stored in a **java.util.List**.

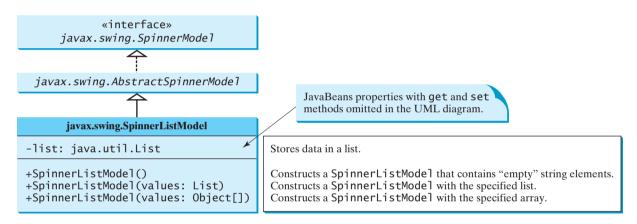

FIGURE 35.11 SpinnerListModel uses a java.util.List to store a sequence of data in the model.

You can create a **SpinnerListModel** using an array or a list. For example, the following code creates a model that consists of values Freshman, Sophomore, Junior, Senior, and Graduate in an array.

```
// Create an array
String[] grades = {"Freshman", "Sophomore", "Junior",
    "Senior", "Graduate"};
// Create a model from an array
model = new SpinnerListModel(grades);
```

Alternatively, the following code creates a model using a list:

```
// Create an array
String[] grades = {"Freshman", "Sophomore", "Junior",
    "Senior", "Graduate"};
// Create an ArrayList from the array
list = new ArrayList(Arrays.asList(grades));
// Create a model from the list
model = new SpinnerListModel(list);
```

The alternative code seems unnecessary. However, it is useful if you need to add or remove elements from the model. The size of the array is fixed once the array is created. The list is a flexible data structure that enables you to add or remove elements dynamically.

#### 35.6.2 SpinnerNumberModel

**SpinnerNumberModel** (see Figure 35.12) is a concrete implementation of **SpinnerModel** that represents a sequence of numbers. It contains the properties **maximum**, **minimum**, and **stepSize**. The **maximum** and **minimum** properties specify the upper and lower bounds of the sequence. The **stepSize** specifies the size of the increase or decrease computed by the **nextValue** and **previousValue** methods defined in **SpinnerModel**. The **minimum** and **maximum** properties can be **null** to indicate that the sequence has no lower or upper limit. All of the properties in this class are defined as **Number** or **Comparable**, so that all Java numeric types may be accommodated.

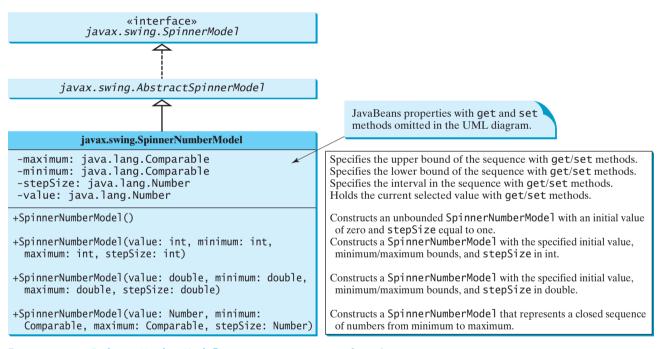

FIGURE 35.12 SpinnerNumberModel represents a sequence of numbers.

You can create a **SpinnerNumberModel** with integers or double. For example, the following code creates a model that represents a sequence of numbers from **0** to **3000** with initial value **2004** and interval **1**.

```
// Create a spinner number model
SpinnerNumberModel model = new SpinnerNumberModel(2004, 0, 3000, 1);
```

The following code creates a model that represents a sequence of numbers from 0 to 120 with initial value 50 and interval 0.1.

```
// Create a spinner number model
SpinnerNumberModel model = new SpinnerNumberModel(50, 0, 120, 0.1);
```

## 35.6.3 SpinnerDateModel

SpinnerDateModel (see Figure 35.13) is a concrete implementation of SpinnerModel that represents a sequence of dates. The upper and lower bounds of the sequence are defined by properties called **start** and **end**, and the size of the increase or decrease computed by the **nextValue** and **previousValue** methods is defined by a property called **calendarField**. The **start** and **end** properties can be **null** to indicate that the sequence has no lower or upper limit. The value of the **calendarField** property must be one of the **java.util.Calendar** constants that specify a field within a **Calendar**. The **getNextValue** and **getPreviousValue** methods change the date forward or backward by this amount. For example, if **calendarField** is **Calendar.DAY\_OF\_WEEK**, then **nextValue** produces a date that is 24 hours after the current value, and **previousValue** produces a date that is 24 hours earlier.

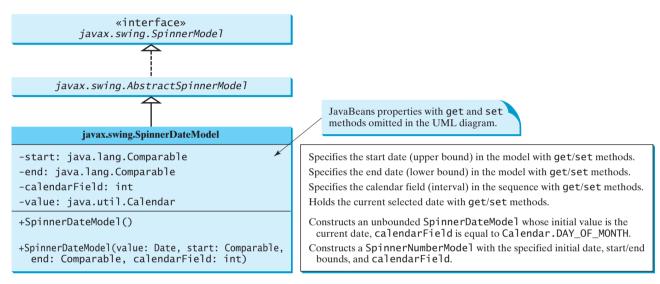

FIGURE 35.13 SpinnerDateModel represents a sequence of dates.

For example, the following code creates a spinner model that represents a sequence of dates, starting from the current date without a lower/upper limit and with calendar field on month.

```
SpinnerDateModel model = new SpinnerDateModel(new Date(), null, null,
Calendar.MONTH);
```

## 35.6.4 Spinner Editors

A **JSpinner** has a single child component, called the *editor*, which is responsible for displaying the current element or value of the model. Four editors are defined as static inner classes inside **JSpinner**.

- JSpinner.DefaultEditor is a simple base class for all other specialized editors to display a read-only view of the model's current value with a JFormatted-TextField. JFormattedTextField extends JTextField, adding support for formatting arbitrary values, as well as retrieving a particular object once the user has edited the text.
- JSpinner.NumberEditor is a specialized editor for a JSpinner whose model is a SpinnerNumberModel. The value of the editor is displayed with a JFormattedTextField whose format is defined by a NumberFormatter instance.
- JSpinner.DateEditor is a specialized editor for a JSpinner whose model is a SpinnerDateModel. The value of the editor is displayed with a JFormatted-TextField whose format is defined by a DateFormatter instance.

JSpinner.ListEditor is a specialized editor for a JSpinner whose model is a SpinnerListModel. The value of the editor is displayed with a JFormatted-TextField.

The JSpinner's constructor creates a NumberEditor for SpinnerNumberModel, a DateEditor for SpinnerDateModel, a ListEditor for SpinnerListModel, and a DefaultEditor for all other models. The editor can also be changed using the setEditor method. The JSpinner's editor stays in sync with the model by listening for ChangeEvents. The commitEdit() method should be used to commit the currently edited value to the model.

## 35.6.5 Example: Using Spinner Models and Editors

This example uses a **JSpinner** component to display the date and three other **JSpinner** components to display the day in a sequence of numbers, the month in a sequence of strings, and the year in a sequence of numbers, as shown in Figure 35.14. All four components are synchronized. For example, if you change the year in the spinner for year, the date value in the date spinner is updated accordingly. The source code of the example is given in Listing 35.6.

| 💩 SpinnerMod | elEditorDemo 💶 🗆 🗙 |
|--------------|--------------------|
| Date         | Apr 02, 2010 ÷     |
| Day          | 2 -                |
| Month        | April              |
| Year         | 2010               |

**FIGURE 35.14** The four spinner components are synchronized to display the date in one field and the day, month, and year in three separate fields.

## LISTING 35.6 SpinnerModelEditorDemo.java

| 1  | <pre>import javax.swing.*;</pre>                                              |
|----|-------------------------------------------------------------------------------|
| 2  | <pre>import javax.swing.event.*;</pre>                                        |
| 3  | <pre>import java.util.*;</pre>                                                |
| 4  | <pre>import java.text.*;</pre>                                                |
|    | <pre>import java.awt.*;</pre>                                                 |
| 6  |                                                                               |
|    | <pre>public class SpinnerModelEditorDemo extends JApplet {</pre>              |
| 8  | // Create four spinners for date, day, month, and year                        |
| 9  | private JSpinner jspDate =                                                    |
| 10 | <pre>new JSpinner(new SpinnerDateModel());</pre>                              |
| 11 | private JSpinner jspDay =                                                     |
| 12 | <pre>new JSpinner(new SpinnerNumberModel(1, 1, 31, 1));</pre>                 |
| 13 | <pre>private String[] monthNames = new DateFormatSymbols().getMonths();</pre> |
| 14 | <pre>private JSpinner jspMonth = new JSpinner</pre>                           |
| 15 | <pre>(new SpinnerListModel(Arrays.asList(monthNames).subList(0, 12)));</pre>  |
| 16 | private JSpinner spinnerYear =                                                |
| 17 | <pre>new JSpinner(new SpinnerNumberModel(2004, 1, 3000, 1));</pre>            |
| 18 |                                                                               |
| 19 | <pre>public SpinnerModelEditorDemo() {</pre>                                  |
| 20 | // Group labels                                                               |
| 21 | JPanel panel1 = <b>new</b> JPanel();                                          |
| 22 | panel1.setLayout( <b>new</b> GridLayout(4, 1));                               |
| 23 | <pre>panel1.add(new JLabel("Date"));</pre>                                    |
| 24 | panel1.add( <b>new</b> JLabel("Day"));                                        |
| 25 | panel1.add( <b>new</b> JLabel("Month"));                                      |
| 26 | panel1.add( <b>new</b> JLabel("Year"));                                       |
| 27 |                                                                               |

spinners

create UI

```
28
       // Group spinners
29
       JPanel panel2 = new JPanel();
30
       panel2.setLayout(new GridLayout(4, 1));
31
       panel2.add(jspDate);
32
       panel2.add(jspDay);
33
       panel2.add(jspMonth);
34
       panel2.add(spinnerYear);
35
36
       // Add spinner and label to the UI
37
       add(panel1, BorderLayout.WEST);
38
       add(panel2, BorderLayout.CENTER);
39
40
       // Set editor for date
41
       JSpinner.DateEditor dateEditor =
                                                                              date editor
42
         new JSpinner.DateEditor(jspDate, "MMM dd, yyyy");
43
       jspDate.setEditor(dateEditor);
44
45
       // Set editor for year
46
       JSpinner.NumberEditor yearEditor =
                                                                              number editor
47
         new JSpinner.NumberEditor(spinnerYear, "####");
48
       spinnerYear.setEditor(yearEditor);
49
50
       // Update date to synchronize with the day, month, and year
51
       updateDate();
52
53
       // Register and create a listener for jspDay
54
       ispDay.addChangeListener(new ChangeListener() {
                                                                              spinner listener
55
         public void stateChanged(javax.swing.event.ChangeEvent e) {
56
           updateDate();
57
         }
58
       });
59
60
       // Register and create a listener for jspMonth
61
       ispMonth.addChangeListener(new ChangeListener() {
                                                                              spinner listener
62
         public void stateChanged(javax.swing.event.ChangeEvent e) {
63
           updateDate();
64
         }
65
       });
66
67
       // Register and create a listener for spinnerYear
68
       spinnerYear.addChangeListener(new ChangeListener() {
                                                                              spinner listener
69
         public void stateChanged(javax.swing.event.ChangeEvent e) {
70
           updateDate();
71
         }
72
      });
     }
73
74
75
     /** Update date spinner to synchronize with the other spinners */
76
     private void updateDate() {
77
       // Get current month and year in int
78
       int month = ((SpinnerListModel)jspMonth.getModel()).
79
           getList().indexOf(jspMonth.getValue());
80
       int year = ((Integer)spinnerYear.getValue()).intValue();
81
82
       // Set a new maximum number of days for the new month and year
83
       SpinnerNumberModel numberModel =
84
         (SpinnerNumberModel) jspDay.getModel();
85
       numberModel.setMaximum(new Integer(maxDaysInMonth(year, month)));
86
```

```
87
        // Set a new current day if it exceeds the maximum
 88
        if (((Integer)(numberModel.getValue())).intValue() >
 89
            maxDaysInMonth(year, month))
 90
          numberModel.setValue(new Integer(maxDaysInMonth(year, month)));
 91
92
        // Get the current day
93
        int day = ((Integer)jspDay.getValue()).intValue();
94
95
        // Set a new date in the date spinner
96
        ispDate.setValue(
97
          new GregorianCalendar(year, month, day).getTime());
98
      }
99
      /** Return the maximum number of days in a month. For example,
100
101
        Feb 2004 has 29 days. */
102
      private int maxDaysInMonth(int year, int month) {
103
        Calendar calendar = new GregorianCalendar(year, month, 1);
104
        return calendar.getActualMaximum(Calendar.DAY_OF_MONTH);
105
      }
106 }
```

main method omitted

A **JSpinner** object for dates, **jspDate**, is created with a default **SpinnerDateModel** (lines 9–10). The format of the date displayed in the spinner is MMM dd, yyyy (e.g., Feb 01, 2006). This format is created using the **JSpinner**'s inner class constructor **DateEditor** (lines 41–42) and is set as **jspDate**'s editor (line 43).

A JSpinner object for days, jspDay, is created with a SpinnerNumberModel with a sequence of integers between 1 and 31 in which the initial value is 1 and the interval is 1 (lines 11–12). The maximum number is reset in the updateDate() method based on the current month and year (lines 88–90). For example, February 2004 has 29 days, so the maximum in jspDay is set to 29 for February 2004.

A JSpinner object for months, jspMonth, is created with a SpinnerListModel with a list of month names (lines 14–15). Month names are locale specific and can be obtained using the new DateFormatSymbols().getMonths() (line 13). Some calendars can have 13 months. Arrays.asList(monthNames) creates a list from an array of strings, and subList(0, 12) returns the first 12 elements in the list.

A **JSpinner** object for years, **spinnerYear**, is created with a **SpinnerNumberModel** with a sequence of integers between **1** and **3000** in which the initial value is 2004 and the interval is 1 (lines 16–17). By default, locale-specific number separators are used. For example, 2004 would be displayed as 2,004 in the spinner. To display the number without separators, the number pattern **####** is specified to construct a new **NumberEditor** for **spinnerYear** (lines 46–47). The editor is set as **spinnerYear**'s editor (line 48).

The **updateDate()** method synchronizes the date spinner with the day, month, and year spinners. Whenever a new value is selected in the day, month, or year spinner, a new date is set in the date spinner. The **maxDaysInMonth** method (lines 102–105) returns the maximum number of days in a month. For example, February 2004 has 29 days.

A **JSpinner** object can fire **javax.swing.event.ChangeEvent** to notify the listeners of the state change in the spinner. The anonymous event adapters are created to process spinner state changes for the day, month, and year spinners (lines 54–73). Whenever a new value is selected in one of these three spinners, the date spinner value is updated accordingly. In Exercise 35.3, you will improve the example to synchronize the day, month, and year spinners with the date spinner. Then, when a new value is selected in the date spinner, the values in the day, month, and year spinners will be updated accordingly.

This example uses **SpinnerNumberModel**, **SpinnerDateModel**, and **SpinnerList-Model**. They are predefined concrete spinner models in the API. You can also create custom spinner models (see Exercise 35.4).

## 35.7 JList and Its Models

The basic features of **JList** were introduced in §17.9, "Lists," without using list models. You learned how to create a list and how to respond to list selections. However, you cannot add or remove elements from a list without using list models. This section introduces list models and gives a detailed discussion on how to use **JList**.

**JList** has two supporting models: a list model and a list-selection model. The *list model* is for storing and processing data. The *list-selection model* is for selecting items. By default, items are rendered as strings or icons. You can also define a custom renderer that implements the **ListCellRenderer** interface. The relationship of these interfaces and classes is shown in Figure 35.15.

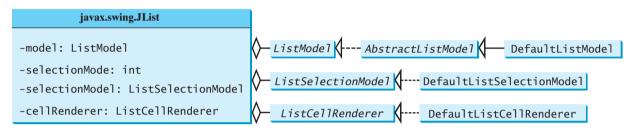

FIGURE 35.15 JList contains several supporting interfaces and classes.

## 35.7.1 JList Constructors, Properties, and Methods

Figure 35.16 shows the properties and constructors of **JList**. You can create a list from a list model, an array of objects, or a vector.

|                                              | eans properties with get and set<br>ds omitted in the UML diagram.        |
|----------------------------------------------|---------------------------------------------------------------------------|
| javax.swing.JList                            | javax.swing.ListMode1                                                     |
| <pre>-cellRenderer: ListCellRenderer /</pre> | The object that renders the list items.                                   |
| -fixedCellHeight: int                        | The fixed cell height value in pixels.                                    |
| -fixedCellWidth: int                         | The fixed cell width value.                                               |
| -layoutOrientation: int                      | Defines the way list cells are laid out.                                  |
| -model: ListModel                            | Specifies the list model for this list.                                   |
| -selectedIndex: int                          | The index of the first selected item in this list.                        |
| -selectedIndices: int[]                      | An array of all of the selected indices in increasing order.              |
| -selectedValue: Object                       | The first selected value.                                                 |
| -selectedValues: Object[]                    | An array of the values for the selected values in increasing index order. |
| -selectedBackground: int                     | The background color of the selected items.                               |
| -selectedForeground: int                     | The foreground color of the selected items.                               |
| -selectedForeground: int                     | Specifies whether single- or multiple-interval selections are allowed.    |
| -selectionMode: int                          | Specifies a selection model.                                              |
| -selectionModel: ListSelectionModel          | The preferred number of rows to display without using a scroll bar        |
| -visibleRowCount: int                        | (default: 8).                                                             |
| +JList()                                     | Constructs an empty JLiSt.                                                |
| +JList(dataModel: ListModel)                 | Constructs a JLiSt with the specified model.                              |
| +JList(listData: Object[])                   | Constructs a JLiSt with the data specified in the array.                  |
| +JList(listData: Vector)                     | Constructs a JLiSt with the data specified in the vector.                 |
| +setListData(listData: Object[]): void       | Sets an array of objects as data for the list.                            |
| +setListData(listData: Vector): void         | Sets a vector of objects as data for the list.                            |

## 35.7.2 List Layout Orientations

The **layoutOrientation** property specifies the layout of the items using one of the following three values:

- JList.VERTICAL specifies that the cells should be laid out vertically in one column. This is the default value.
- JList.HORIZONTAL\_WRAP specifies that the cells should be laid out horizontally, wrapping to a new row as necessary. The number of rows to use is determined by the visibleRowCount property if its value is greater than 0; otherwise the number of rows is determined by the width of the JList.
- JList.VERTICAL\_WRAP specifies that the cells should be laid out vertically, wrapping to a new column as necessary. The number of rows to use is determined by the visibleRowCount property if its value is greater than 0; otherwise the number of rows is determined by the height of the JList.

For example, suppose there are five elements (item1, item2, item3, item4, and item5) in the list and the **visibleRowCount** is 2. Figure 35.17 shows the layout in these three cases.

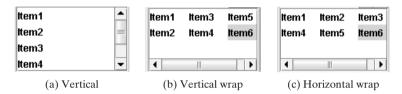

FIGURE 35.17 Layout orientation specifies how elements are laid out in a list.

## 35.7.3 List-Selection Modes and List-Selection Models

The **selectionMode** property is one of the three values (**SINGLE\_SELECTION**, **SINGLE\_INTERVAL\_SELECTION**, **MULTIPLE\_INTERVAL\_SELECTION**) that indicate whether a single item, single-interval item, or multiple-interval item can be selected, as shown in Figure 35.18. Single selection allows only one item to be selected. Single-interval selection allows multiple selections, but the selected items must be contiguous. These items can be selected all together by holding down the SHIFT key. Multiple-interval selection allows selections of multiple contiguous items without restrictions. These items can be selected by holding down the CTRL key. The default value is **MULTIPLE\_INTERVAL\_SELECTION**.

| Canada 🗖           | Canada         | Canada             |
|--------------------|----------------|--------------------|
| China              | China          | China              |
| Denmark            | Denmark        | Denmark            |
| France             | France         | France             |
| Germany            | Germany        | Germany            |
| ndia               | India          | India              |
| Norway             | Norway         | Norway             |
| United Kingdom 🛛 🚽 | United Kingdom | 👻 United Kingdom 🔍 |

(a) Single selection

(b) Single-interval selection

(c) Multiple-interval selection

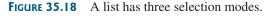

The **selectionModel** property specifies an object that tracks list selection. **JList** has two models: a list model and a list-selection model. *List models* handle data management, and *list-selection models* deal with data selection. A list-selection model must implement the **List-SelectionModel** interface, which defines constants for three selection modes (**SINGLE\_SELECTION**, **SINGLE\_INTERVAL\_SELECTION**, and **MULTIPLE\_INTERVAL\_SELECTION**), and registration methods for **ListSectionListener**. It also defines the methods for adding and

removing selection intervals, and the access methods for the properties, such as **selectionMode**, **anchorSelectionIndex**, **leadSelectionIndex**, and **valueIsAdjusting**.

By default, an instance of **JList** uses **DefaultListSelectionModel**, which is a concrete implementation of **ListSelectionModel**. Usually, you do not need to provide a custom list-selection model, because the **DefaultListSelectionModel** class is sufficient in most cases. List-selection models are rarely used explicitly, because you can set the selection mode directly in **JList**.

## 35.7.4 Example: List Properties Demo

This example creates a list of a fixed number of items displayed as strings. The example enables you to dynamically set **visibleRowCount** from a spinner, **layoutOrientation** from a combo box, and **selectionMode** from a combo box, as shown in Figure 35.19. When you select one or more items, their values are displayed in a status label below the list. The source code of the example is given in Listing 35.7.

| 🛓 ListPropert     | iesDemo                           | 1 | 💩 ListPropert     | iesDemo 💶 🗖 🕨                   | ĸ | 🛓 ListPropert     | iesDemo                           |
|-------------------|-----------------------------------|---|-------------------|---------------------------------|---|-------------------|-----------------------------------|
| visibleRowCount   | 2 *                               |   | visibleRowCount   | 2                               | * | visibleRowCount   | 1 *                               |
| layoutOrientation | VERTICAL_WRAP (1)                 |   | layoutOrientation | HORIZONTAL_WRAP (2)             | • | layoutOrientation | HORIZONTAL_WRAP (2)               |
| selectionMode     | MULTIPLE_INTERVAL_SELECTION (2) 🔻 |   | selectionMode     | MULTIPLE_INTERVAL_SELECTION (2) | • | selectionMode     | MULTIPLE_INTERVAL_SELECTION (2) 🔻 |
| item1 item3       | item5                             | 1 | Item1 Item2       | ltem3                           |   | item1 item2       | tem3 Item4 Item5 Item6            |
| item2 item4       | ltem6                             |   | item4 item5       | ltem6                           |   |                   |                                   |
| item2             |                                   |   | Item1 Item4       |                                 |   | ltem3             |                                   |

**FIGURE 35.19** You can dynamically set the properties for **visibleRowCount**, **layoutOrientation**, and **selectionMode** in a list.

## **LISTING 35.7** ListPropertiesDemo.java

```
1 import java.awt.*;
2 import java.awt.event.*;
3 import javax.swing.*;
4 import javax.swing.event.*;
5
6 public class ListPropertiesDemo extends JApplet {
7
     private JList jlst = new JList(new String[] {"Item1",
                                                                              list
        "Item2", "Item3", "Item4", "Item5", "Item6"});
8
9
     private JSpinner jspVisibleRowCount =
                                                                              spinner
10
       new JSpinner(new SpinnerNumberModel(8, -1, 20, 1));
11
     private JComboBox jcboLayoutOrientation =
                                                                              combo box
12
       new JComboBox(new String[]{"VERTICAL (0)",
         "VERTICAL_WRAP (1)", "HORIZONTAL_WRAP (2)"});
13
14
     private JComboBox jcboSelectionMode =
                                                                              combo box
       new JComboBox(new String[]{"SINGLE_SELECTION (0)",
15
16
         "SINGLE_INTERVAL_SELECTION (1)",
17
         "MULTIPLE INTERVAL SELECTION (2)"});
18
     private JLabel jlblStatus = new JLabel();
19
     /** Construct the applet */
20
21
     public ListPropertiesDemo() {
       // Place labels in a panel
22
                                                                              create UI
       JPanel panel1 = new JPanel();
23
       panel1.setLayout(new GridLayout(3, 1));
24
25
       panel1.add(new JLabel("visibleRowCount"));
       panel1.add(new JLabel("layoutOrientation"));
26
27
       panel1.add(new JLabel("selectionMode"));
28
```

|                     | 29       | // Place text fields in a panel                                                               |
|---------------------|----------|-----------------------------------------------------------------------------------------------|
|                     | 30       | <pre>JPanel panel2 = new JPanel();</pre>                                                      |
|                     | 31       | <pre>panel2.setLayout(new GridLayout(3, 1));</pre>                                            |
|                     | 32       | <pre>panel2.add(jspVisibleRowCount);</pre>                                                    |
|                     | 33       | <pre>panel2.add(jcboLayoutOrientation);</pre>                                                 |
|                     | 34       | <pre>panel2.add(jcboSelectionMode);</pre>                                                     |
|                     | 35       | panerz add (jebose receronnode),                                                              |
|                     | 36       | // Place panel1 and panel2                                                                    |
|                     | 37       | JPanel panel3 = new JPanel();                                                                 |
|                     |          |                                                                                               |
|                     | 38       | <pre>panel3.setLayout(new BorderLayout(5, 5)); panel3.add(appel1, BorderLayout k//ST);</pre>  |
|                     | 39       | <pre>panel3.add(panel1, BorderLayout.WEST); panel2.add(panel2, BorderLayout.CENTED);</pre>    |
|                     | 40       | <pre>panel3.add(panel2, BorderLayout.CENTER);</pre>                                           |
|                     | 41       |                                                                                               |
|                     | 42       | // Place elements in the applet                                                               |
|                     | 43       | add(panel3, BorderLayout.NORTH);                                                              |
|                     | 44       | <pre>add(new JScrollPane(jlst), BorderLayout.CENTER);</pre>                                   |
|                     | 45       | add(jlblStatus, BorderLayout.SOUTH);                                                          |
|                     | 46       |                                                                                               |
|                     | 47       | // Set initial property values                                                                |
|                     | 48       | <pre>jlst.setFixedCellWidth(50);</pre>                                                        |
|                     | 49       | <pre>jlst.setFixedCellHeight(20);</pre>                                                       |
|                     | 50       | <pre>jlst.setSelectionMode(ListSelectionModel.SINGLE_SELECTION);</pre>                        |
|                     | 51       |                                                                                               |
|                     | 52       | // Register listeners                                                                         |
| spinner listener    | 53       | jspVisibleRowCount.addChangeListener(new ChangeListener() {                                   |
|                     | 54       | <pre>public void stateChanged(ChangeEvent e) {</pre>                                          |
|                     | 55       | jlst.setVisibleRowCount(                                                                      |
|                     | 56       | <pre>((Integer)jspVisibleRowCount.getValue()).intValue());</pre>                              |
|                     | 57       | }                                                                                             |
|                     | 58       | });                                                                                           |
|                     | 59       |                                                                                               |
| combo box listener  | 60       | <pre>jcboLayoutOrientation.addActionListener(new ActionListener() {</pre>                     |
|                     | 61       | <pre>public void actionPerformed(ActionEvent e) {</pre>                                       |
|                     | 62       | jlst.setLayoutOrientation(                                                                    |
|                     | 63       | <pre>jcboLayoutOrientation.getSelectedIndex());</pre>                                         |
|                     | 64       | }                                                                                             |
|                     | 65       | });                                                                                           |
|                     | 66       | , ,                                                                                           |
| combo box listener  | 67       | jcboSelectionMode.addActionListener( <b>new</b> ActionListener() {                            |
| combo box insteller | 68       | <pre>public void actionPerformed(ActionEvent e) {</pre>                                       |
|                     | 69       | jlst.setSelectionMode(                                                                        |
|                     | 70       | <pre>jcboSelectionMode.getSelectedIndex());</pre>                                             |
|                     | 70       | }                                                                                             |
|                     | 72       | <pre>});</pre>                                                                                |
|                     | 73       | ,,,,,,,,,,,,,,,,,,,,,,,,,,,,,,,,,,,,,,,                                                       |
| list listener       | 74       | jlst.addListSelectionListener( <b>new</b> ListSelectionListener() {                           |
| list listeller      | 75       | <pre>public void valueChanged(ListSelectionEvent e) {</pre>                                   |
|                     | 76       | Object[] values = jlst.getSelectedValues();                                                   |
|                     | 70       | String display = "";                                                                          |
|                     | 78       | String display = ,                                                                            |
|                     |          | for (int i . 0. i]                                                                            |
|                     | 79       | <pre>for (int i = 0; i &lt; values.length; i++) {     display = (String)values[i] + "";</pre> |
|                     | 80<br>81 | display += (String)values[i] + " ";                                                           |
|                     | 81<br>82 | }                                                                                             |
|                     | 82       | ille Status ant Tout (disaler)                                                                |
|                     | 83       | jlblStatus.setText(display);                                                                  |
|                     | 84       | }                                                                                             |
|                     | 85       | });                                                                                           |
|                     | 86 }     |                                                                                               |
| main method omitted | 87 }     |                                                                                               |

A JList is created with six string values (lines 7–8). A JSpinner is created using a SpinnerNumberModel with initial value 8, minimum value –1, maximum value 20, and step 1 (lines 9–10). A JComboBox is created with string values VERTICAL (0), VERTICAL\_WRAP (1), and HORIZONTAL\_WRAP (2) for choosing layout orientation (lines 11–13). A JComboBox is created with string values SINGLE\_SELECTION (0), INTERVAL\_SELECTION (1), and MULTIPLE\_INTERVAL\_SELECTION (2) for choosing a selection mode (lines 14–17). A JLabel is created to display the selected elements in the list (lines 18).

A JList does not support scrolling. To create a scrollable list, create a JScrollPane and add an instance of JList to it (line 44).

The fixed list cell width and height are specified in lines 48–49. The default selection mode is multiple-interval selection. Line 50 sets the selection mode to single selection.

When a new visible row count is selected from the spinner, the **setVisibleRowCount** method is used to set the count (lines 53–58). When a new layout orientation is selected from the **jcboLayoutOrientation** combo box, the **setLayoutOrientation** method is used to set the layout orientation (lines 60–65). Note that the constant values for **VERTICAL**, **VERTICAL\_WRAP**, and **HORIZONTAL\_WRAP** are **0**, **1**, and **2**, which correspond to the index values of these items in the combo box. When a new selection mode is selected from the **jcboSelectionMode** combo box, the **setSelectionMode** method is used to set the selection mode (lines 67–72). Note that the constant values for **SINGLE\_SELECTION**, **SINGLE\_INTERVAL\_SELECTION**, and **MULTIPLE\_INTERVAL\_SELECTION** are **0**, **1**, and **2**, which correspond to the index value of these items in the combo box.

JList fires javax.swing.event.ListSelectionEvent to notify the listeners of the selections. The listener must implement the valueChanged handler to process the event. When the user selects an item in the list, the valueChanged handler is executed, which gets the selected items and displays all the items in the label (lines 74–85).

## 35.8 List Models

The preceding example constructs a list with a fixed set of strings. If you want to add new items to the list or delete existing items, you have to use a list model. This section introduces list models.

The **JList** class delegates the responsibilities of storing and maintaining data to its data model. The **JList** class itself does not have methods for adding or removing items from the list. These methods are supported in **ListModel**, as shown in Figure 35.20.

All list models implement the ListModel interface, which defines the registration methods for ListDataEvent. The instances of ListDataListener are notified when the items in the list are modified. ListModel also defines the methods getSize and getElementAt. The getSize method returns the length of the list, and the getElementAt method returns the element at the specified index.

AbstractListModel implements the ListModel and Serializable interfaces. AbstractListModel implements the registration methods in the ListModel, but does not implement the getSize and getElementAt methods.

**DefaultListModel** extends **AbstractListModel** and implements the two methods **getSize** and **getElementAt**, which are not implemented by **AbstractListModel**.

The methods in **DefaultListModel** are similar to those in the **java.util.Vector** class. You use the **add** method to insert an element to the list, the **remove** method to remove an element from the list, the **clear** method to clear the list, the **getSize** method to return the number of elements in the list, and the **getElementAt** method to retrieve an element. In fact, the **DefaultListModel** stores data in an instance of **Vector**, which is essentially a resizable array. Swing components were developed before the Java Collections Framework. In future implementations, **Vector** may be replaced by **java.util.ArrayList**.

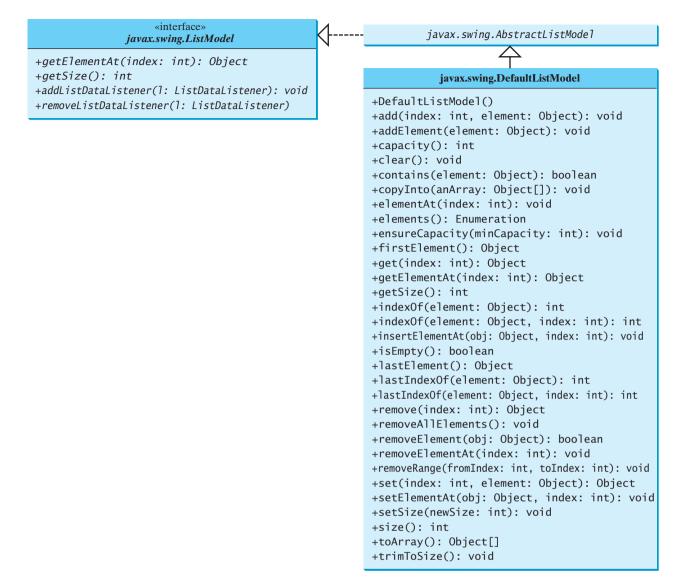

**FIGURE 35.20** ListModel stores and manages data in a list.

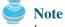

In most cases, if you create a Swing GUI object without specifying a model, an instance of the default model class is created. But this is not true for **JList**. By default, the **model** property in **JList** is not an instance of **DefaultListModel**. To use a list model, you should explicitly create one using **DefaultListModel**.

Listing 35.8 gives an example that creates a list using a list model and allows the user to add and delete items in the list, as shown in Figure 35.21. When the user clicks the *Add new item* button, an input dialog box is displayed to receive a new item.

## LISTING 35.8 ListModelDemo.java

```
1 import java.awt.*;
2 import java.awt.event.*;
3 import javax.swing.*;
4
```

default list model

## 35.8 List Models 1211

```
5 public class ListModelDemo extends JApplet {
     private DefaultListModel listModel = new DefaultListModel():
                                                                                  list model
6
7
     private JList jlst = new JList(listModel);
                                                                                  list
8
     private JButton jbtAdd = new JButton("Add new item");
9
     private JButton jbtRemove = new JButton("Remove selected item");
10
11
     /** Construct the applet */
12
     public ListModelDemo() {
13
       // Add items to the list model
14
       listModel.addElement("Item1");
                                                                                  add items
15
       listModel.addElement("Item2"):
16
       listModel.addElement("Item3");
17
       listModel.addElement("Item4");
18
       listModel.addElement("Item5");
19
       listModel.addElement("Item6");
20
21
       JPanel panel = new JPanel();
22
       panel.add(ibtAdd):
23
       panel.add(jbtRemove);
24
25
       add(panel, BorderLayout.NORTH);
26
       add(new JScrollPane(jlst), BorderLayout.CENTER);
27
28
       // Register listeners
29
       ibtAdd.addActionListener(new ActionListener() {
                                                                                  button listener
30
         public void actionPerformed(ActionEvent e) {
31
           String newItem =
32
              JOptionPane.showInputDialog("Enter a new item");
33
34
            if (newItem != null)
35
              if (jlst.getSelectedIndex() == -1)
36
                listModel.addElement(newItem);
37
              el se
38
                listModel.add(jlst.getSelectedIndex(), newItem);
39
         }
40
       });
41
42
       jbtRemove.addActionListener(new ActionListener() {
                                                                                  button listener
43
         public void actionPerformed(ActionEvent e) {
44
            listModel.remove(jlst.getSelectedIndex());
45
         }
46
       });
47
     }
48 }
                                                                                  main method omitted
           🛓 ListModelDemo
                              - 🗆 ×
             Add new Item
                       Remove selected item
                                                                   x
                                         Input
           Item1
                                              Enter a new item
           ttom?
                                           ?
           item3
                                              ltem7
           ltem4
            ltem5
                                                  OK
                                                        Cancel
           Item6
```

FIGURE 35.21 You can add elements and remove elements in a list using list models.

The program creates **listModel** (line 6), which is an instance of **DefaultListModel**, and uses it to manipulate data in the list. The model enables you to add and remove items in the list.

A list is created from the list model (line 7). The initial elements are added into the model using the **addElement** method (lines 13–19).

To add an element, the user clicks the *Add new item* button to display an input dialog box. Type a new item in the dialog box. The new item is inserted before the currently selected element in the list (line 38). If no element is selected, the new element is appended to the list (line 36).

To remove an element, the user has to select the element and then click the *Remove select-ed item* button. Note that only the first selected item is removed. You can modify the program to remove all the selected items (see Exercise 35.6).

What would happen if you clicked the *Remove selected item* button but no items were currently selected? This would cause an error. To fix it, see Exercise 35.6.

## 35.9 List Cell Renderer

The preceding example displays items as strings in a list. **JList** is very flexible and versatile, and it can be used to display images and GUI components in addition to simple text. This section introduces list cell renderers for displaying graphics.

In addition to delegating data storage and processing to list models, **JList** delegates the rendering of list cells to list cell renderers. All list cell renderers implement the **ListCellRenderer** interface, which defines a single method, **getListCellRendererComponent**, as follows:

```
public Component getListCellRendererComponent
  (JList list, Object value, int index, boolean isSelected,
     boolean cellHasFocus)
```

This method is passed with a list, the value associated with the cell, the index of the value, and information regarding whether the value is selected and whether the cell has the focus. The component returned from the method is painted on the cell in the list. By default, JList uses **DefaultListCellRenderer** to render its cells. The **DefaultListCellRenderer** class implements ListCellRenderer, extends JLabel, and can display either a string or an icon, but not both in the same cell.

For example, you can use **JList**'s default cell renderer to display strings, as shown in Figure 35.22(a), using the following code:

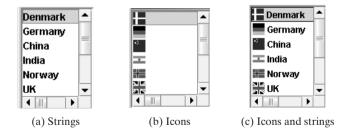

**FIGURE 35.22** The cell renderer displays list items in a list.

You can use **JList**'s default cell renderer to display icons, as shown in Figure 35.22(b), using the following code:

```
ImageIcon denmarkIcon = new ImageIcon(getClass().getResource(
    "image/denmarkIcon.gif"));
...
JList list = new JList(new ImageIcon[]{denmarkIcon, germanyIcon,
    chinaIcon, indiaIcon, norwayIcon, ukIcon, usIcon});
```

#### 35.9 List Cell Renderer 1213

How do you display a string along with an icon in one cell, as shown in Figure 35.22(c)? You need to create a custom renderer by implementing ListCellRenderer, as shown in Figure 35.23.

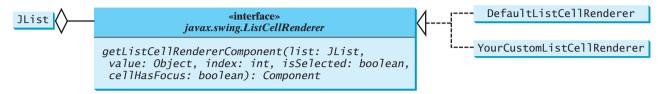

FIGURE 35.23 ListCellRenderer defines how cells are rendered in a list.

Suppose a list is created as follows:

Each item in the list is an array that consists of an icon and a string. You can create a custom cell renderer that retrieves an icon and a string from the list data model and display them in a label. The custom cell renderer class is given in Listing 35.9.

## LISTING 35.9 MyListCellRenderer.java

```
1 import java.awt.*;
2 import javax.swing.*;
3 import javax.swing.border.*;
4
 5 public class MyListCellRenderer implements ListCellRenderer {
     private JLabel jlblCell = new JLabel(" ", JLabel.LEFT);
6
                                                                              cell component
7
     private Border lineBorder =
8
       BorderFactory.createLineBorder(Color.black, 1);
9
     private Border emptyBorder =
10
       BorderFactory.createEmptyBorder(2, 2, 2, 2);
11
12
     /** Implement this method in ListCellRenderer */
13
     public Component getListCellRendererComponent
14
         (JList list, Object value, int index, boolean isSelected,
15
          boolean cellHasFocus) {
16
       Object[] pair = (Object[])value; // Cast value into an array
17
       jlblCell.setOpaque(true);
       jlblCell.setIcon((ImageIcon)pair[0]);
18
                                                                              set icon
19
       jlblCell.setText(pair[1].toString());
                                                                              set text
20
21
       if (isSelected) {
22
         ilblCell.setForeground(list.getSelectionForeground());
                                                                              cell selected
23
         jlblCell.setBackground(list.getSelectionBackground());
24
       }
25
       else {
26
         jlblCell.setForeground(list.getForeground());
27
         jlblCell.setBackground(list.getBackground());
28
       }
29
30
       jlblCell.setBorder(cellHasFocus ? lineBorder : emptyBorder);
31
```

return rendering cell

```
32 return jlblCell;
33 }
34 }
```

The MyListCellRenderer class implements the getListCellRendererComponent method in the ListCellRenderer interface. This method is passed with the parameters list, value, index, isSelected, and isFocused (lines 13–15). The value represents the current item value. In this case, it is an array consisting of two elements. The first element is an image icon (line 18). The second element is a string (line 19). Both image icon and string are displayed on a label. The getListCellRendererComponent method returns the label (line 32), which is painted on the cell in the list.

If the cell is selected, the background and foreground of the cell are set to the list's selection background and foreground (lines 22–23). If the cell is focused, the cell's border is set to the line border (line 30); otherwise, it is set to the empty border (line 30). The empty border serves as a divider between the cells.

any GUI renderer

## Note 🖉

The example in Listing 35.9 uses a **JLabel** as a renderer. You may use any GUI component as a renderer, returned from the **getListCellRendererComponent** method.

Let us develop an example (Listing 35.10) that creates a list of countries and displays the flag image and name for each country as one item in the list, as shown in Figure 35.24. When a country is selected in the list, its flag is displayed in a label next to the list.

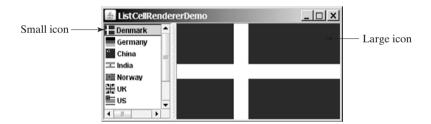

**FIGURE 35.24** The image and the text are displayed in the list cell.

## LISTING 35.10 ListCellRendererDemo.java

|                | 1 import javax.swing.*;                                                        |
|----------------|--------------------------------------------------------------------------------|
|                | <pre>2 import javax.swing.event.*;</pre>                                       |
|                | 3 import java.awt.*;                                                           |
|                | 4                                                                              |
|                | <pre>5 public class ListCellRendererDemo extends JApplet {</pre>               |
|                | <pre>6 private final static int NUMBER_OF_NATIONS = 7;</pre>                   |
| nation strings | <pre>7 private String[] nations = new String[]</pre>                           |
|                | 8 {"Denmark", "Germany", "China", "India", "Norway", "UK", "US"};              |
| small icons    | <pre>9 private ImageIcon[] icons = new ImageIcon[NUMBER_OF_NATIONS];</pre>     |
| big icons      | <pre>10 private ImageIcon[] bigIcons = new ImageIcon[NUMBER_OF_NATIONS];</pre> |
|                | 11                                                                             |
|                | 12 // Create a list model                                                      |
| list model     | <pre>13 private DefaultListModel listModel = new DefaultListModel();</pre>     |

```
14
15
     // Create a list using the list model
16
     private JList jlstNations = new JList(listModel);
                                                                               list
17
18
     // Create a list cell renderer
19
     private ListCellRenderer renderer = new MyListCellRenderer();
                                                                               list cell renderer
20
21
     // Create a split pane
22
     private JSplitPane jSplitPane1 = new JSplitPane();
                                                                               split pane
23
24
     // Create a label for displaying image
     private JLabel jlblImage = new JLabel("", JLabel.CENTER);
25
                                                                               image label
26
27
     /** Construct ListCellRenderer */
     public ListCellRendererDemo() {
28
29
       // Load small and large image icons
       for (int i = 0; i < NUMBER_OF_NATIONS; i++) {</pre>
30
         icons[i] = new ImageIcon(getClass().getResource(
31
                                                                               load image icons
           "image/flagIcon" + i + ".gif"));
32
33
         listModel.addElement(new Object[]{icons[i], nations[i]});
                                                                               add elements
34
35
         bigIcons[i] = new ImageIcon(getClass().getResource(
                                                                               load image icons
36
           "image/flag" + i + ".gif"));
37
       }
38
39
       // Set list cell renderer
40
       ilstNations.setCellRenderer(renderer);
                                                                               set renderer
41
       jlstNations.setPreferredSize(new Dimension(200, 200));
42
       jSplitPane1.setLeftComponent(new JScrollPane(jlstNations));
43
       jSplitPane1.setRightComponent(jlblImage);
44
       jlstNations.setSelectedIndex(0);
       ilblImage.setIcon(bigIcons[0]);
45
46
       add(jSplitPane1, BorderLayout.CENTER);
47
       // Register listener
48
       jlstNations.addListSelectionListener(new ListSelectionListener() { list listener
49
50
         public void valueChanged(ListSelectionEvent e) {
51
           jlblImage.setIcon(bigIcons[jlstNations.getSelectedIndex()]);
52
         }
53
       });
     }
54
55 }
                                                                               main method omitted
```

Two types of icons are used in this program. The small icons are created from files **flagIcon0.gif**, ..., **flagIcon6.gif** (lines 31–32). These image files are the flags for Denmark, Germany, China, India, Norway, UK, and US. The small icons are rendered inside the list. The large icons for the same countries are created from files **flag0.gif**, ..., **flag6.gif** (lines 35–36). The large icons are displayed on a label on the right side of the split pane.

The **ListCellRendererDemo** class creates a list model (line 13) and adds the items to the model (line 33). Each item is an array of two elements (image icon and string). The list is created using the list model (line 16). The list cell renderer is created (line 19) and associated with the list (line 40).

The **ListCellRendererDemo** class creates a split pane (line 22) and places the list on the left (line 42) and a label on the right (line 43).

When you choose a country in the list, the list-selection event handler is invoked (lines 49–53) to set a new image to the label in the right side of the split pane (line 51).

## 35.10 JComboBox and Its Models

The basic features of **JComboBox** were introduced in §17.8, "Combo Boxes," without using combo box models. This section introduces combo models and discusses the use of **JComboBox** in some detail.

A combo box is similar to a list. Combo boxes and lists are both used for selecting items from a list. A combo box allows the user to select one item at a time, whereas a list permits multiple selections. When a combo box is selected, it displays a drop-down list contained in a popup menu. The selected item can be edited in the cell as if it were a text field. Figure 35.25 shows the properties and constructors of **JComboBox**. The data for a combo box are stored in **ComboBoxMode1**. You can create a combo box from a combo box model, an array of objects, or a vector.

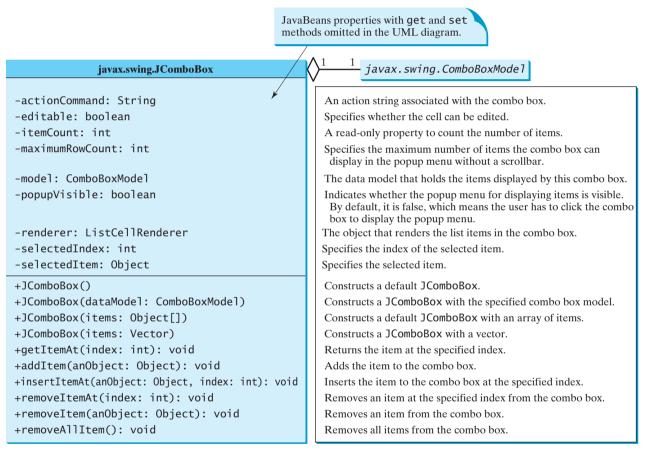

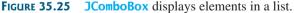

JComboBox delegates the responsibilities of storing and maintaining data to its data model. All combo box models implement the ComboBoxModel interface, which extends the ListModel interface and defines the getSelectedItem and setSelectedItem methods for retrieving and setting a selected item. The methods for adding and removing items are defined in the MutableComboBoxModel interface, which extends ComboBoxModel. When an instance of JComboBox is created without explicitly specifying a model, an instance of DefaultComboBoxModel is used. The DefaultComboBoxModel class extends AbstractListModel and implements MutableComboBoxModel, as shown in Figure 35.26.

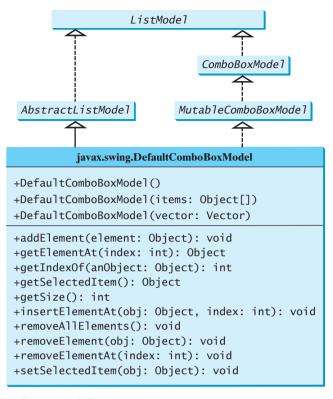

#### FIGURE 35.26 ComboBoxModel stores and manages data in a combo box.

Usually you don't need to use combo box models explicitly, because JComboBox contains the methods for retrieving (getItemAt, getSelectedItem, and getSelectedIndex), adding (addItem and insertItemAt), and removing (removeItem, removeItemAt, and removeAllItems) items from the list.

JComboBox can fire ActionEvent and ItemEvent, among many other events. Whenever a new item is selected, JComboBox fires ItemEvent twice, once for deselecting the previously selected item, and the other for selecting the currently selected item. JComboBox fires an ActionEvent after firing an ItemEvent.

Combo boxes render cells exactly like lists, because the combo box items are displayed in a list contained in a popup menu. Therefore, a combo box cell renderer can be created exactly like a list cell renderer by implementing the ListCellRenderer interface. Like JList, JComboBox has a default cell renderer that displays a string or an icon, but not both at the same time. To display a combination of a string and an icon, you need to create a custom renderer. The custom list cell renderer MyListCellRenderer in Listing 35.9 can be used as a combo box cell renderer without any modification.

Listing 35.11 gives an example that creates a combo box to display the flag image and name for each country as one item in the list, as shown in Figure 35.27. When a country is selected in the list, its flag is displayed in a panel below the combo box.

## LISTING 35.11 ComboBoxCellRendererDemo.java

```
1 import java.awt.*;
2 import java.awt.event.*;
3 import javax.swing.*;
4
5 public class ComboBoxCellRendererDemo extends JApplet {
6 private final static int NUMBER_OF_NATIONS = 7;
7 private String[] nations = new String[] {"Denmark",
```

| small icons<br>big icons | 8<br>9<br>10<br>11 | <pre>"Germany", "China", "India", "Norway", "UK", "US"}; private ImageIcon[] icons = new ImageIcon[NUMBER_OF_NATIONS]; private ImageIcon[] bigIcons = new ImageIcon[NUMBER_OF_NATIONS];</pre> |
|--------------------------|--------------------|----------------------------------------------------------------------------------------------------|
|                          | 12                 | // Create a combo box model                                                                                                    |
| combo box model          | 13                 | <pre>private DefaultComboBoxModel model = new DefaultComboBoxModel();</pre>                                                                                                    |
|                          | 14                 |                                                                                                    |
|                          | 15                 | <pre>// Create a combo box with the specified model</pre>                                                                                                    |
| combo box                | 16                 | <pre>private JComboBox jcboCountries = new JComboBox(model);</pre>                                                                                                    |
| combo box                | 17                 |                                                                                                    |
|                          | 18                 | // Create a list cell renderer                                                                                                    |
| list cell renderer       | 19                 | <pre>private MyListCellRenderer renderer = new MyListCellRenderer();</pre>                                                                                                    |
| list cell feliderer      | 20                 | <b>private</b> MyListCerrkenderer renderer = <b>new</b> MyListCerrkenderer();                                                                                                    |
|                          |                    | // Create a label for displaying image                                                                                                    |
|                          | 21                 | // Create a label for displaying image                                                                                                    |
| image label              | 22                 | <pre>private JLabel jlblImage = new JLabel("", JLabel.CENTER);</pre>                                                                                                    |
|                          | 23                 |                                                                                                    |
|                          | 24                 | /** Construct the applet */                                                                                                    |
|                          | 25                 | <pre>public ComboBoxCellRendererDemo() {</pre>                                                                                                    |
|                          | 26                 | <pre>// Load small and large image icons</pre>                                                                                                    |
|                          | 27                 | <pre>for (int i = 0; i &lt; NUMBER_OF_NATIONS; i++) {</pre>                                                                                                    |
| load image icons         | 28                 | icons[i] = <b>new</b> ImageIcon(getClass().getResource(                                                                                                    |
|                          | 29                 | <pre>"image/flagIcon" + i + ".gif"));</pre>                                                                                                    |
| add elements             | 30                 | <pre>model.addElement(new Object[]{icons[i], nations[i]});</pre>                                                                                                    |
|                          | 31                 |                                                                                                    |
| load image icons         | 32                 | bigIcons[i] = <b>new</b> ImageIcon(getClass().getResource(                                                                                                    |
| 0                        | 33                 | <pre>"image/flag" + i + ".gif"));</pre>                                                                                                    |
|                          | 34                 | }                                                                                                    |
|                          | 35                 |                                                                                                    |
|                          | 36                 | <pre>// Set list cell renderer for the combo box</pre>                                                                                                    |
| set renderer             | 37                 | <pre>jcboCountries.setRenderer(renderer);</pre>                                                                                                    |
| serrenderer              | 38                 | j]b]Image.setIcon(bigIcons[0]);                                                                                                    |
|                          | 39                 | add(jcboCountries, java.awt.BorderLayout.NORTH);                                                                                                    |
|                          | 40                 | add(jlblImage, java.awt.BorderLayout.CENTER);                                                                                                    |
|                          | 41                 | aua (jibiimage, java.awe.boraciEayoue.celviek),                                                                                                    |
|                          | 42                 | // Register listener                                                                                                    |
| action listener          | 43                 | jcboCountries.addActionListener(new ActionListener() {                                                                                                    |
| action insteller         | 44                 | <pre>public void actionPerformed(java.awt.event.ActionEvent e) {</pre>                                                                                                    |
|                          | 44                 | jlblImage.setIcon                                                                                                    |
|                          |                    |                                                                                                    |
|                          | 45                 | <pre>(bigIcons[jcboCountries.getSelectedIndex()]);</pre>                                                                                                    |
|                          | 46                 | }                                                                                                    |
|                          | 47                 | });                                                                                                    |
|                          | 48                 | }                                                                                                    |
| main method omitted      | 49                 | }                                                                                                    |
|                          |                    |                                                                                                    |

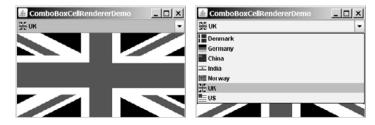

FIGURE 35.27 The image and the text are displayed in the list cell of a combo box.

The program is very similar to the preceding example in Listing 35.10. Two types of image icons are loaded for each country and stored in the arrays **icons** and **bigIcons** (lines 27–34). Each item in the combo box is an array that consists of an icon and a string (line 30).

MyListCellRenderer, defined in Listing 35.9, is used to create a cell renderer in line 19. The cell renderer is plugged into the combo box in line 37.

When you choose a country from the combo box, the action event handler is invoked (lines 44–46). This handler sets a new image on the label (line 45).

## **Key Terms**

controller 1188 model 1188 MVC architecture 1188 view 1188

## **CHAPTER SUMMARY**

- 1. The fundamental issue in the model-view approach is to ensure consistency between the views and the model. Any change in the model should be notified to the dependent views, and all the views should display the same data consistently. The model can be implemented as a source with appropriate event and event listener registration methods. The view can be implemented as a listener. Thus, if data are changed in the model, the view will be notified.
- Every Swing user interface component (e.g., JButton, JTextField, JList, and JComboBox) has a property named model that refers to its data model. The data model is defined in an interface whose name ends with Model (e.g., SpinnerModel, ListModel, ListSelectionModel, and ComboBoxModel).
- Most simple Swing components (e.g., JButton, JTextField, JTextArea) contain some properties of their models, and these properties can be accessed and modified directly from the component without the existence of the model being known.
- 4. A JSpinner is displayed as a text field with a pair of tiny arrow buttons on its right side that enable the user to select numbers, dates, or values from an ordered sequence. A JSpinner's sequence value is defined by the SpinnerModel interface. AbstractSpinnerModel is a convenient abstract class that implements SpinnerModel and provides the implementation for its registration/deregistration methods. SpinnerListModel, SpinnerModel, and SpinnerDateModel are concrete implementations of SpinnerModel. SpinnerNumberModel represents a sequence of numbers with properties maximum, minimum, and stepSize. SpinnerDateModel represents a sequence of dates. SpinnerListModel can store a list of any object values.
- A JSpinner has a single child component, called the *editor*, which is responsible for displaying the current element or value of the model. Four editors are defined as static inner classes inside JSpinner: JSpinner.DefaultEditor, JSpinner.NumberEditor, JSpinner.DateEditor, and JSpinner.ListEditor.
- 6. JList has two supporting models: a list model and a list-selection model. The *list model* is for storing and processing data. The *list-selection model* is for selecting items. By default, items are rendered as strings or icons. You can also create a custom renderer implementing the ListCellRenderer interface.
- 7. JComboBox delegates the responsibilities of storing and maintaining data to its data model. All combo box models implement the ComboBoxModel interface, which extends the ListModel interface and defines the getSelectedItem and setSelectedItem methods for retrieving and setting a selected item. The methods

for adding and removing items are defined in the MutableComboBoxModel interface, which extends ComboBoxModel. When an instance of JComboBox is created without explicitly specifying a model, an instance of DefaultComboBoxModel is used. The DefaultComboBoxModel class extends AbstractListModel and implements MutableComboBoxModel.

Combo boxes render cells exactly like lists, because the combo box items are displayed in a list contained in a popup menu. Therefore, a combo box cell renderer can be created exactly like a list cell renderer by implementing the ListCellRenderer interface.

## **REVIEW QUESTIONS**

#### Sections 35.2–35.3

- **35.1** What is model-view-controller architecture?
- **35.2** How do you do implement models, views, and controllers?
- **35.3** What are the variations of MVC architecture?

#### Section 35.4

- **35.4** Does each Swing GUI component (except containers such as **JPanel**) have a property named model? Is the type of model the same for all the components?
- **35.5** Does each model interface have a default implementation class? If so, does a Swing component use the default model class if no model is specified?

#### Sections 35.5-35.6

- **35.6** If you create a **JSpinner** without specifying a data model, what is the default model?
- **35.7** What is the internal data structure for storing data in **SpinnerListModel**? How do you convert an array to a list?

#### Sections 35.7-35.9

- 35.8 Does JList have a method, such as addItem, for adding an item to a list? How do you add items to a list? Can JList display icons and custom GUI objects in a list? Can a list item be edited? How do you initialize data in a list? How do you specify the maximum number of visible rows in a list without scrolling? How do you specify the height of a list cell? How do you specify the horizontal margin of list cells?
- **35.9** How do you create a list model? How do you add items to a list model? How do you remove items from a list model?
- **35.10** What are the three list-selection modes? Can you set the selection modes directly in an instance of **JList**? How do you obtain the selected item(s)?
- **35.11** How do you define a custom list cell renderer?
- **35.12** What is the handler for handling the ListSelectionEvent?

#### Section 35.10

- **35.13** Can multiple items be selected from a combo box? Can a combo box item be edited? How do you specify the maximum number of visible rows in a combo box without scrolling? Can you specify the height of a combo box cell using a method in **JComboBox**? How do you obtain the selected item in a combo box?
- **35.14** How do you add or remove items from a combo box?
- **35.15** Why is the cell renderer for a combo box the same as the renderer for a list?

## **PROGRAMMING EXERCISES**

#### Section 35.2

35.1\*\*\* (Creating MVC components) Create a model, named ChartModel, which holds data in an array of double elements named data, and the names for the data in an array of strings named dataName. For example, the enrollment data {200, 40, 50, 100, 40} stored in the array data are for {"CS", "Math", "Chem", "Biol", "Phys"} in the array dataName. These two properties have their respective get methods, but not individual set methods. Both properties are set together in the setChartData(String[] newDataName, double[] newData) method so that they can be displayed properly. Create a view named PieChart to present the data in a pie chart, and create a view named BarChart to present the data in a bar chart, as shown in Figure 35.28(a).

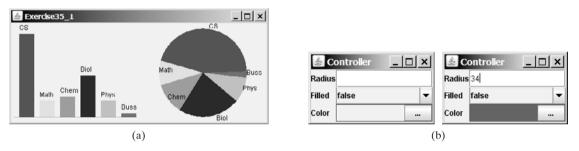

**FIGURE 35.28** (a) The two views, **PieChart** and **BarChart**, receive data from the **ChartModel**; (b) Clicking the eclipse button displays the color chooser dialog box for specifying a color.

(*Hint*: Each pie represents a percentage of the total data. Color the pie using the colors from an array named colors, which is {Color.red, Color.yellow, Color.green, Color.blue, Color.cyan, Color.magenta, Color.orange, Color.pink, Color.darkGray}. Use colors[i % colors.length] for the *i*th pie. Use black color to display the data names.)

35.2\* (Revising Listing 35.3 CircleController.java) CircleController uses a text field to obtain a new radius and a combo box to obtain a Boolean value to specify whether the circle is filled. Add a new row in CircleController to let the user choose color using the JColorChooser component, as shown in Figure 35.28(b). The new row consists of a label with text Color, a label to display color, and an eclipse button. The user can click the eclipse button to display a JColorChooser dialog box. Once the user selects a color, the color is displayed as the background for the label on the left of the eclipse button.

#### Sections 35.5-35.6

- **35.3\*\*** (*Synchronizing spinners*) The date spinner is synchronized with the day, month, and year spinners in Listing 35.6, SpinnerModelEditorDemo.java. Improve it to synchronize the day, month, and year spinners with the date spinner. In other words, when a new value is selected in the date spinner, the values in the day, month, and year spinners are updated accordingly.
- **35.4\*** (*Custom spinner model*) Develop a custom spinner model that represents a sequence of numbers of power 2—that is, 1, 2, 4, 8, 16, 32, and so on. Your

model should implement AbstractSpinnerModel. The registration/deregistration methods for ChangeListener have already been implemented in AbstractSpinnerModel. You need to implement getNextValue(), getPreviousValue(), getValue(), and setValue(Object) methods.

**35.5\*** (*Reversing the numbers displayed in a spinner*) The numbers displayed in a spinner increase when the up-arrow button is clicked and decrease when the down-arrow button is clicked. You can reverse the sequence by creating a new model that extends **SpinnerNumberModel** and overrides the **getNextValue** and **getPreviousValue** methods. Write a test program that uses the new model, as shown in Figure 35.29.

| ▲ Exercise35_5          |                           |
|-------------------------|---------------------------|
|                         | 6                         |
| Previous value: 7 Curre | nt value: 6 Next value: 5 |

**FIGURE 35.29** The numbers in the spinner are in decreasing order.

#### Sections 35.7-35.9

- **35.6\*** (*Removing selected items in a list*) Modify Listing 35.8, ListModelDemo.java, to meet the following requirements:
  - Remove all the selected items from the list when the *Remove selected item* button is clicked.
  - Enable the items to be deleted using the DELETE key.
- 35.7\* (Custom list cell renderer) Listing 35.10, ListCellRendererDemo.java, has two types of images for each country. The small images are used for display in the list, and the large ones are used for display outside the list. Assume that only the large images are available. Rewrite the custom cell renderer to use a JPanel instead of a JLabel for rendering a cell. Each cell consists of an image and a string. Display the image in an ImageViewer and the string in a label. The ImageViewer component was introduced in Listing 15.13, ImageViewer.java. The image can be stretched in an ImageViewer. Set the dimension of an image viewer to 32 by 32, as shown in Figure 35.30. Revise Listing 35.10 to test the new custom cell renderer.

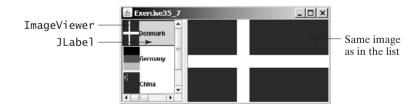

#### **FIGURE 35.30** ImageViewer is used to render the image in the list.

35.8\* (Deleting selected items in a list using the DELETE key) Modify Listing 35.10, ListCellRendererDemo.java, to delete selected items from the list using the DELETE key. After some items are deleted from the list, the index of a selected item in the list does not match the index of the item in the bigIcons array. As a result, you cannot use the image icon in the bigIcons array to display the image to the right side of the split pane. Revise the program to retrieve the icon from the selected item in the list and display it, as shown in Figure 35.31.

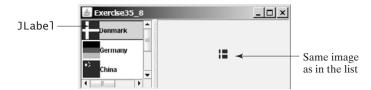

**FIGURE 35.31** Images in the list are also used for display in the label placed in the right side of a split pane.

- **35.9\*\*** (*Rendering figures*) Create a program that shows a list of geometrical shapes along with a label in an instance of **JList**, as shown in Figure 35.32(a). Display the selected figure in a panel when selecting a figure from the list. The figures can be drawn using the **FigurePanel** class in Listing 15.3, FigurePanel.java.
- **35.10**\*\* (*List of clocks*) Write a program that displays a list of cities and their local times in a clock, as shown in Figure 35.32(b). When a city is selected in the list, its clock is displayed in a large picture on the right.

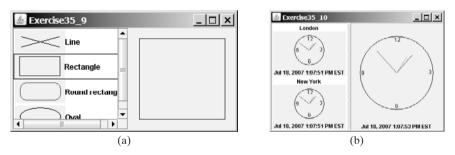

**FIGURE 35.32** (a) The list displays geometrical shapes and their names; (b) The list displays cities and clocks.

#### Section 35.10

**35.11**\*\* (*Creating custom cell renderer in a combo box*) Create a program that shows a list of geometrical shapes along with a label in a combo box, as shown in Figure 35.33(a). This exercise may share the list cell renderer with Exercise 35.9.

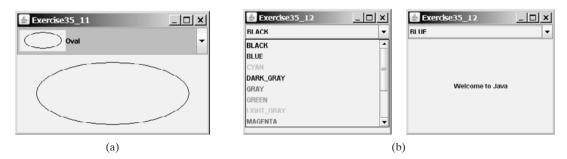

**FIGURE 35.33** (a) The combo box contains a list of geometrical shapes and the shape names. (b) The combo box contains a list of color names, each using its own color for its foreground.

- 35.12\*\* (*Rendering colored text*) Write a program that enables the user to choose the foreground colors for a label, as shown in Figure 35.33(b). The combo box contains 13 standard colors (BLACK, BLUE, CYAN, DARK\_GRAY, GRAY, GREEN, LIGHT\_GRAY, MAGENTA, ORANGE, PINK, RED, WHITE, YELLOW). Each color name in the combo box uses its own color for its foreground.
- **35.13\*** (*Deleting a selected item in a combo box using the DELETE key*) Modify Listing 35.11, ComboBoxCellRendererDemo.java, to delete the selected item from the combo box using the DELETE key.

#### Comprehensive

**35.14\*** (*Calendar*) Write a program that controls a calendar using a spinner, as shown in Figure 35.7. Use the **CalendarPanel** class (see Listing 31.4) to display the calendar.

# CHAPTER 36

## **JTABLE** AND **JTREE**

## Objectives

- To display tables using **JTable** (§36.2).
- To process rows and columns using TableModel, DefaultTableModel, TableColumnModel, DefaultTableColumnModel, and ListSelectionModel (§§36.3–36.5).
- To enable auto sort and filtering on table model (§36.4).
- To add rows and columns, delete rows and columns in a table (§36.5).
- To render and edit table cells using the default renderers and editors (§36.6).
- To render and edit table cells using the custom renderers and editors (§36.7).
- To handle table model events (§36.8).
- To display data in a tree hierarchy using JTree (§36.9).
- To model the structure of a tree using using TreeModel and DefaultTreeModel (§36.10).
- To add, remove, and process tree nodes using TreeNode, MutableTreeNode, and DefaultMutableTreeNode (§36.11).
- To select tree nodes and paths using TreeSelectionModel and DefaultTreeSelectionModel (§36.12).
- To render and edit tree nodes using the default and custom renderers and editors (§36.14).

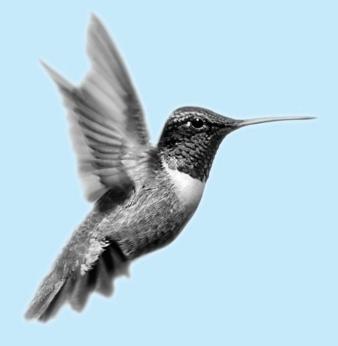

## 36.1 Introduction

The preceding chapter introduced the model-view architecture, Swing MVC, and the models in **JSpinner**, **JList**, and **JComboBox**. This chapter introduces **JTable** and **JTree**, and how to use the models to process data in **JTable** and **JTree**.

## 36.2 JTable

**JTable** is a Swing component that displays data in rows and columns in a two-dimensional grid, as shown in Figure 36.1.

| 🛓 TestTable    |               |                        |           | × |
|----------------|---------------|------------------------|-----------|---|
| Country        | Capital       | Population in Millions | Democracy | Γ |
| USA            | Washington DC | 280                    | true      | 4 |
| Canada         | Ottawa        | 32                     | true      | Γ |
| United Kingdom | London        | 60                     | true      | L |
| Germany        | Berlin        | 83                     | true      | ŀ |
| France         | Paris         | 60                     | true      | L |
| Norway         | Uslo          | 4.5                    | true      | L |
| India          | New Delhi     | 1046                   | true      | • |

**FIGURE 36.1** JTable displays data in a table.

**JTable** doesn't directly support scrolling. To create a scrollable table, you need to create a **JScrollPane** and add an instance of **JTable** to the scroll pane. If a table is not placed in a scroll pane, its column header will not be visible, because the column header is placed in the header of the view port of a scroll pane.

JTable has three supporting models: a table model, a column model, and a list-selection model. The *table model* is for storing and processing data. The *column model* represents all the columns in the table. The *list-selection model* is the same as the one used by JList for selecting rows, columns, and cells in a table. JTable also has two useful supporting classes, TableColumn and JTableHeader. TableColumn contains the information on a particular column. JTableHeader can be used to display the header of a JTable. Each column has a default editor and renderer. You can also create a custom renderer by implementing the TableCellEditor interface, and create a custom renderer by implementing the TableCellRenderer interface. The relationship of these interfaces and classes is shown in Figure 36.2.

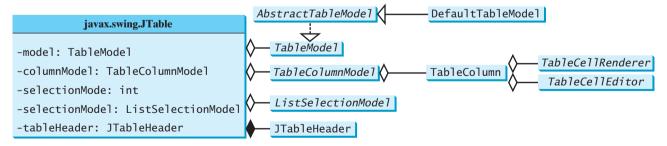

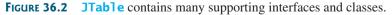

Note All the supporting interfaces and classes for JTable are grouped in the javax.swing.table package.

Figure 36.3 shows the constructors, properties, and methods of JTable.

## 36.2 JTable 1227

| javax.swing.JTable                                           |                       | JavaBeans properties with get and set<br>methods omitted in the UML diagram.             |
|--------------------------------------------------------------|-----------------------|------------------------------------------------------------------------------------------|
| -autoCreateColumnsFromModel: boo                             | olean In              | ndicates whether the columns are created in the table (default: true).                   |
| -autoResizeMode: int                                         | Sp                    | pecifies how columns are resized (default: SUBSEQUENT_COLUMNS).                          |
| -cellEditor: TableCellEditor                                 | Sp                    | pecifies a cell editor.                                                                  |
| -columnModel: TableColumnModel                               | М                     | laintains the table column data.                                                         |
| -columnSelectionAllowed: boolear                             | sp                    | pecifies whether the column can be selected (default: false).                            |
| -editingColumn: int                                          | Sp                    | pecifies the column of the cell that is currently being edited.                          |
| -editingRow: int                                             | Sp                    | pecifies the row of the cell that is currently being edited.                             |
| -gridColor: java.awt.Color                                   | Th                    | he color used to draw grid lines (default: GRAY).                                        |
| -intercellSpacing: Dimension                                 | Sp                    | pecifies horizontal and vertical margins between cells (default: 1, 1).                  |
| -model: TableModel                                           | М                     | laintains the table model.                                                               |
| -rowCount: int                                               | R                     | ead-only property that counts the number of rows in the table.                           |
| -rowHeight: int                                              | Sp                    | pecifies the row height of the table (default: 16 pixels).                               |
| -rowMargin: int                                              | Sp                    | pecifies the vertical margin between rows (default: 1 pixel).                            |
| -rowSelectionAllowed: boolean                                | Sp                    | pecifies whether the rows can be selected (default: true).                               |
| -selectionBackground: java.awt.C                             | Color Th              | he background color of selected cells.                                                   |
| -selectionForeground: java.awt.C                             | Color Th              | he foreground color of selected cells.                                                   |
| -showGrid: boolean                                           | Sp                    | pecify whether the grid lines are displayed (write-only, default: true).                 |
| -selectionMode: int                                          | Sp                    | pecifies a selection mode (write-only).                                                  |
| -selectionModel: ListSelectionMo                             | odel Sp               | pecifies a selection model.                                                              |
| -showHorizontalLines: boolean                                | Sp                    | pecifies whether the horizontal grid lines are displayed (default: true).                |
| -showVerticalLines: boolean                                  | Sp                    | pecifies whether the vertical grid lines are displayed (default: true).                  |
| -tableHeader: JTableHeader                                   | Sp                    | pecifies a table header.                                                                 |
| +JTable()                                                    | Cı                    | reates a default JTable with all the default models.                                     |
| +JTable(numRows: int, numColumns                             | : int) Cr             | reates a JTable with the specified number of empty rows and columns.                     |
| +JTable(rowData: Object[][], col                             | umnData: Object[]) Cr | reates a JTable with the specified row data and column header names.                     |
| +JTable(dm: TableModel)                                      | Cı                    | reates a JTable with the specified table model.                                          |
| +JTable(dm: TableModel, cm: Tabl                             | eColumnModel) Cr      | reates a JTable with the specified table model and table column model.                   |
| +JTable(dm: TableModel, cm: Tabl<br>sm: ListSelectionModel)  |                       | reates a JTable with the specified table model, table column model, and selection model. |
| +JTable(rowData: Vector, columnN                             | lames: Vector) Cr     | reates a JTable with the specified row data and column data in vectors.                  |
| +addColumn(aColumn: TableColumn)                             | : void A              | dds a new column to the table.                                                           |
| +clearSelection(): void                                      | D                     | eselects all selected columns and rows.                                                  |
| +editCellAt(row: int, column: ir                             | t): void Ed           | dits the cell if it is editable.                                                         |
| +getDefaultEditor(column: Class)                             | : TableCellEditor Re  | eturns the default editor for the column.                                                |
| +getDefaultRenderer(col: Class):                             | TableCellRenderer Re  | eturns the default renderer for the column.                                              |
| +setDefaultEditor(column: Class,<br>TableCellEditor): void   | editor: Se            | ets the default editor for the column.                                                   |
| +setDefaultRenderer(column: Clas<br>TableCellRenderer): void | s, editor: Se         | ets the default renderer for the column.                                                 |

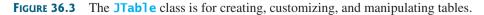

The **JTable** class contains seven constructors for creating tables. You can create a table using its no-arg constructor, its models, row data in a two-dimensional array, and column header names in an array, or row data and column header names in vectors. Listing 36.1 creates a table with the row data and column names (line 20) and places it in a scroll pane (line 23). The table is displayed in Figure 36.1.

| LISTING 36.1 TestTable.java |                                                                             |  |  |  |  |  |
|-----------------------------|-----------------------------------------------------------------------------|--|--|--|--|--|
|                             | 1 import javax.swing.*;<br>2                                                |  |  |  |  |  |
|                             | 3 <b>public class</b> TestTable <b>extends</b> JApplet {                    |  |  |  |  |  |
|                             | 4 // Create table column names                                              |  |  |  |  |  |
| column names                | <pre>5 private String[] columnNames =</pre>                                 |  |  |  |  |  |
|                             | <pre>6 {"Country", "Capital", "Population in Millions", "Democracy"};</pre> |  |  |  |  |  |
|                             | 7                                                                           |  |  |  |  |  |
|                             | 8 // Create table data                                                      |  |  |  |  |  |
| row data                    | <pre>9 private Object[][] data = {</pre>                                    |  |  |  |  |  |
|                             | 10 {"USA", "Washington DC", 280, true},                                     |  |  |  |  |  |
|                             | 11 {"Canada", "Ottawa", 32, true},                                          |  |  |  |  |  |
|                             | <pre>12 {"United Kingdom", "London", 60, true},</pre>                       |  |  |  |  |  |
|                             | 13 {"Germany", "Berlin", 83, true},                                         |  |  |  |  |  |
|                             | 14   {"France", "Paris", 60, true},                                         |  |  |  |  |  |
|                             | 15 {"Norway", "Oslo", 4.5, true},                                           |  |  |  |  |  |
|                             | 16 {"India", "New Delhi", 1046, true}                                       |  |  |  |  |  |
|                             | 17 };                                                                       |  |  |  |  |  |
|                             | 18                                                                          |  |  |  |  |  |
|                             | 19 // Create a table                                                        |  |  |  |  |  |
| create table                | <pre>20 private JTable jTable1 = new JTable(data, columnNames);</pre>       |  |  |  |  |  |
|                             | 21                                                                          |  |  |  |  |  |
|                             | <pre>22 public TestTable() {</pre>                                          |  |  |  |  |  |
| scroll pane                 | <pre>23 add(new JScrollPane(jTable1));</pre>                                |  |  |  |  |  |
|                             | 24 }                                                                        |  |  |  |  |  |
| main method omitted         | 25 }                                                                        |  |  |  |  |  |

autoboxing

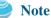

Primitive type values such as **280** and **true** in line 10 are autoboxed into **new Integer(280)** and **new Boolean(true)**.

**JTable** is a powerful control with a variety of properties that provide many ways to customize tables. All the frequently used properties are documented in Figure 36.3. The **autoResizeMode** property specifies how columns are resized (you can resize table columns but not rows). Possible values are:

JTable.AUTO\_RESIZE\_OFF JTable.AUTO\_RESIZE\_LAST\_COLUMN JTable.AUTO\_RESIZE\_SUBSEQUENT\_COLUMNS JTable.AUTO\_RESIZE\_NEXT\_COLUMN JTable.AUTO\_RESIZE\_ALL\_COLUMNS

The default mode is **JTable.AUTO\_RESIZE\_SUBSEQUENT\_COLUMNS**. Initially, each column in the table occupies the same width (75 pixels). With **AUTO\_RESIZE\_OFF**, resizing a column does not affect the widths of the other columns. With **AUTO\_RESIZE\_LAST\_COLUMN**, resizing a column affects the width of the last column. With **AUTO\_RESIZE\_SUBSEQUENT\_COLUMNS**, resizing a column affects the widths of all the subsequent columns. With **AUTO\_RESIZE\_NEXT\_COLUMN**, resizing a column affects the widths of the next columns. With **AUTO\_RESIZE\_ALL\_COLUMNS**, resizing a column affects the widths of the next columns. With **AUTO\_RESIZE\_ALL\_COLUMNS**, resizing a column affects the widths of all the columns.

Listing 36.2 gives an example that demonstrates the use of several **JTable** properties. The example creates a table and allows the user to choose an Auto Resize Mode, specify the row height and margin, and indicate whether the grid is shown. A sample run of the program is shown in Figure 36.4.

| 🛓 TableProp                                     | ertiesDemo    |                        | _ 🗆       | ×     |                 | 🛓 TableProp      | ertiesDemo         |                        |           | × |
|-------------------------------------------------|---------------|------------------------|-----------|-------|-----------------|------------------|--------------------|------------------------|-----------|---|
| autoResizeMode AUTO_RESIZE_SUBSEQUENT_COLUMNS 💌 |               |                        |           |       | autoResize      | Mode AUTO_RES    | IZE_SUBSEQUENT_COL | .UMNS 🔻                |           |   |
| Country                                         | Capital       | Population in Millions | Democracy |       |                 | Country          | Capital            | Population in Millions | Democracy |   |
| USA                                             | Washington DC | 280                    | true      | -i    |                 | USA              | Washington DC      | 200                    | true      | - |
| Canada                                          | Ottawa        | 32                     | true      |       |                 | Canada           | Ottawa             | 32                     | true      |   |
| United Kingdom                                  | London        | 60                     | true      | -     |                 | United Kingdom   | London             | 60                     | true      |   |
| Germany                                         | Berlin        | 83                     | true      |       |                 | Germany          | Berlin             | 83                     | true      |   |
| France                                          | Paris         | 60                     | true      | HI.   |                 | France           | Paris              | 60                     | true      | Н |
| Norway                                          | OSIO          | 4.5                    | true      | -     |                 | Norway           | Oslo               | 4.5                    | true      | - |
| rowHeight 17- rowMargin 1- showGrid ro          |               |                        |           | rowHe | eight 17 - rowN | Margin 3 🕺 🖬 sho | wGrid              |                        |           |   |

**FIGURE 36.4** You can specify an autoresizing mode, the table's row height and row margin, and whether to show the grid in the table.

## LISTING 36.2 TablePropertiesDemo.java

```
1 import java.awt.*;
 2 import java.awt.event.*;
 3 import javax.swing.*;
 4 import javax.swing.event.*;
 5
 6 public class TablePropertiesDemo extends JApplet {
 7
      // Create table column names
 8
      private String[] columnNames =
 9
        {"Country", "Capital", "Population in Millions", "Democracy"};
                                                                                       column names
10
      // Create table data
11
12
      private Object[][] rowData = {
        {"USA", "Washington DC", 280, true},
{"Canada", "Ottawa", 32, true},
{"United Kingdom", "London", 60, true},
13
                                                                                       table data
14
15
        {"Germany", "Berlin", 83, true},
{"France", "Paris", 60, true},
{"Norway", "Oslo", 4.5, true},
{"India", "New Delhi", 1046, true}
16
17
18
19
      };
20
21
22
     // Create a table
23
      private JTable jTable1 = new JTable(rowData, columnNames);
                                                                                       table
24
25
      // Create two spinners
      private JSpinner jspiRowHeight =
26
        new JSpinner(new SpinnerNumberModel(16, 1, 50, 1));
27
                                                                                       spinners
28
      private JSpinner jspiRowMargin =
29
        new JSpinner(new SpinnerNumberModel(1, 1, 50, 1));
30
31
      // Create a check box
32
      private JCheckBox jchkShowGrid = new JCheckBox("showGrid", true);
33
      // Create a combo box
34
35
      private JComboBox jcboAutoResizeMode = new JComboBox(new String[]{
                                                                                       combo box
        "AUTO_RESIZE_OFF", "AUTO_RESIZE_LAST_COLUMN",
36
        "AUTO_RESIZE_SUBSEQUENT_COLUMNS", "AUTO_RESIZE_NEXT_COLUMN",
37
38
        "AUTO RESIZE ALL COLUMNS"});
39
40
      public TablePropertiesDemo() {
                                                                                       create UI
41
        JPanel panel1 = new JPanel();
42
        panel1.add(new JLabel("rowHeight"));
43
        panel1.add(jspiRowHeight);
```

## **I230** Chapter 36 **JTable** and **JTree**

|                    | 44         | panel1.add( <b>new</b> JLabel("rowMargin"));                                                                                   |
|--------------------|------------|----------------------------------------------------------------------------------------------------|
|                    | 45         | <pre>panel1.add(jspiRowMargin);</pre>                                                                                          |
|                    | 46         | <pre>panel1.add(jchkShowGrid);</pre>                                                                                           |
|                    | 47         |                                                                                                    |
|                    | 48         | JPanel panel2 = <b>new</b> JPanel();                                                                                           |
|                    | 49         | panel2.add( <b>new</b> JLabel("autoResizeMode"));                                                                              |
|                    | 50         | panel2.add(jcboAutoResizeMode);                                                                                                |
|                    | 51         |                                                                                                    |
|                    | 52         | add(panell, BorderLayout.SOUTH);                                                                                               |
|                    | 53         | <pre>add(panel2, BorderLayout.NORTH);</pre>                                                                                    |
|                    | 54         | <pre>add(new JScrollPane(jTable1));</pre>                                                                                      |
|                    | 55         |                                                                                                    |
|                    | 56         | // Initialize jTable1                                                                                                    |
| table properties   | 57         | jTable1.setAutoResizeMode(JTable.AUTO_RESIZE_OFF);                                                                             |
|                    | 58         | jTable1.setGridColor(Color.BLUE);                                                                                              |
|                    | 59         | <pre>jTable1.setSelectionMode(ListSelectionModel.SINGLE_SELECTION);</pre>                                                      |
|                    | 60         | <pre>jTable1.setSelectionBackground(Color.RED);</pre>                                                                          |
|                    | 61         | jTable1.setSelectionForeground(Color.WHITE);                                                                                   |
|                    | 62         |                                                                                                    |
|                    | 63         | <pre>// Register and create a listener for jspiRowHeight</pre>                                                                 |
| spinner listener   | 64         | <pre>jspiRowHeight.addChangeListener(new ChangeListener() {</pre>                                                              |
|                    | 65         | <pre>public void stateChanged(ChangeEvent e) {</pre>                                                                           |
|                    | 66<br>67   | jTable1.setRowHeight (                                                                                                    |
|                    | 67         | <pre>((Integer)(jspiRowHeight.getValue())).intValue());</pre>                                                                  |
|                    | 68<br>69   | }                                                                                                    |
|                    | 70         | });                                                                                                    |
|                    | 70         | // Register and create a listener for jspiRowMargin                                                                            |
| spinner listener   | 71         | jspiRowMargin.addChangeListener(new ChangeListener() {                                                                         |
| spinner fistener   | 72         | public void stateChanged(ChangeEvent e) {                                                                                      |
|                    | 74         | jTable1.setRowMargin (                                                                                                    |
|                    | 75         | ((Integer)(jspiRowMargin.getValue())).intValue());                                                                             |
|                    | 76         | }                                                                                                    |
|                    | 77         | });                                                                                                    |
|                    | 78         | 371                                                                                                    |
|                    | 79         | <pre>// Register and create a listener for jchkShowGrid</pre>                                                                  |
| check-box listener | 80         | jchkShowGrid.addActionListener(new ActionListener() {                                                                          |
|                    | 81         | <pre>public void actionPerformed(ActionEvent e) {</pre>                                                                        |
|                    | 82         | <pre>jTable1.setShowGrid(jchkShowGrid.isSelected());</pre>                                                                     |
|                    | 83         | }                                                                                                    |
|                    | 84         | });                                                                                                    |
|                    | 85         |                                                                                                    |
|                    | 86         | // Register and create a listener for jcboAutoResizeMode                                                                       |
| combo box listener | 87         | jcboAutoResizeMode.addActionListener( <b>new</b> ActionListener() {                                                            |
|                    | 88         | <pre>public void actionPerformed(ActionEvent e) {</pre>                                                                        |
|                    | 89         | String selectedItem =                                                                                                    |
|                    | 90         | <pre>(String)jcboAutoResizeMode.getSelectedItem();</pre>                                                                       |
|                    | 91         |                                                                                                    |
|                    | 92         | <pre>if (selectedItem.equals("AUTO_RESIZE_OFF"))</pre>                                                                         |
|                    | 93         | <pre>jTable1.setAutoResizeMode (JTable.AUTO_RESIZE_OFF);</pre>                                                                 |
|                    | 94         | <pre>else if (selectedItem.equals("AUTO_RESIZE_LAST_COLUMN"))</pre>                                                            |
|                    | 95         | jTable1.setAutoResizeMode(JTable.AUTO_RESIZE_LAST_COLUMN);                                                                     |
|                    | 96         | else if (selectedItem.equals                                                                                                   |
|                    | 97         | ("AUTO_RESIZE_SUBSEQUENT_COLUMNS"))                                                                                            |
|                    | 98         | jTable1.setAutoResizeMode(                                                                                                    |
|                    | 99<br>100  | JTable.AUTO_RESIZE_SUBSEQUENT_COLUMNS);                                                                                        |
|                    | 100        | <pre>else if (selectedItem.equals("AUTO_RESIZE_NEXT_COLUMN")) iTable1 setAutoPesizeMede(ITable_AUTO_RESIZE_NEXT_COLUMN);</pre> |
|                    | 101<br>102 | <pre>jTable1.setAutoResizeMode(JTable.AUTO_RESIZE_NEXT_COLUMN); else if (selectedItem.equals("AUTO_RESIZE_ALL_COLUMNS"))</pre> |
|                    | 102        | jTable1.setAutoResizeMode(JTable.AUTO_RESIZE_ALL_COLUMNS);                                                                     |
|                    | T03        | jiasiciisconeciizchoac(jiasicinoio_nesize_Act_COLONNS);                                                                        |

```
104 }
105 });
106 }
107 }
```

If you know the row data in advance, creating a table using the constructor **JTable**-(**Object[][] rowData**, **Object[] columnNames**) is convenient. As shown in line 23, a **JTable** is created using this constructor.

Two JSpinner objects (jspiRowHeight, jspiRowMargin) for selecting row height and row margin are created in lines 26–29. The initial value for jspiRowHeight is set to 16, which is the default property value for rowHeight. The initial value for jspiRowMargin is set to 1, which is the default property value for rowMargin. A check box (jchkShowGrid) is created with label showGrid and initially selected in line 32. A combo box for selecting autoResizeMode is created in lines 35–38.

The values of the JTable properties (autoResizeMode, gridColor, selectionMode, selectionBackground, and selectionForeground) are set in lines 57–61.

The code for processing spinners, check boxes, and combo boxes is given in lines 64–106.

## 36.3 Table Models and Table Column Models

**JTable** delegates data storing and processing to its table data model. A table data model must implement the **TableModel** interface, which defines the methods for registering table model listeners, manipulating cells, and obtaining row count, column count, column class, and column name.

The AbstractTableModel class provides partial implementations for most of the methods in TableModel. It takes care of the management of listeners and provides some conveniences for generating TableModelEvents and dispatching them to the listeners. To create a concrete TableModel, you simply extend AbstractTableModel and implement at least the following three methods:

- public int getRowCount()
- public int getColumnCount()
- public Object getValueAt(int row, int column)

The **DefaultTableModel** class extends **AbstractTableModel** and implements these three methods. Additionally, **DefaultTableModel** provides concrete storage for data. The data are stored in a vector. The elements in the vector are arrays of objects, each of which represents an individual cell value. The methods in **DefaultTableModel** for accessing and modifying data are shown in Figure 36.5.

Listing 36.3 gives an example that demonstrates table models. The example creates a table model (line 16), plugs the model to the table (line 20), appends a row to the table (line 25), inserts a row before the first row (line 26), removes a row with index 1 (line 28), adds a new column (line 29), and sets new values at specified cells (lines 30–32). Figure 36.6 shows the output of the program.

## LISTING 36.3 TestTableModel.java

```
1 import javax.swing.*;
2 import javax.swing.table.*;
3
4 public class TestTableModel extends JApplet {
 5
     // Create table column names
6
     private String[] columnNames =
                                                                               column names
7
       {"Country", "Capital", "Population in Millions", "Democracy"};
8
9
     // Create table data
10
     private Object[][] data = {
                                                                               row data
```

main method omitted

TableModel

AbstractTableModel

```
DefaultTableModel
```

## **I232** Chapter 36 **JTable** and **JTree**

|                     | 11<br>12<br>13 | <pre>{"USA", "Washington DC", 280, true}, {"Canada", "Ottawa", 32, true} };</pre> |
|---------------------|----------------|-----------------------------------------------------------------------------------|
|                     | 14             |                                                                                   |
|                     | 15             | // Create a model                                                                 |
| create table model  | 16             | <pre>private DefaultTableModel tableModel =</pre>                                 |
|                     | 17             | <pre>new DefaultTableModel(data, columnNames);</pre>                              |
|                     | 18             |                                                                                   |
|                     | 19             | // Create a table                                                                 |
| create table        | 20             | <pre>private JTable jTable1 = new JTable(tableModel);</pre>                       |
|                     | 21             |                                                                                   |
|                     | 22             | <pre>public TestTableModel() {</pre>                                              |
| scroll pane         | 23             | add( <b>new</b> JScrollPane(jTable1));                                            |
|                     | 24             |                                                                                   |
| add row             | 25             | <pre>tableModel.addRow(new Object[]{"France", "Paris", 60, true});</pre>          |
| insert row          | 26             | <pre>tableModel.insertRow(0, new Object[]</pre>                                   |
|                     | 27             | {"India", "New Delhi", 1046, true});                                              |
| remove row          | 28             | <pre>tableModel.removeRow(1);</pre>                                               |
| add column          | 29             | <pre>tableModel.addColumn("Area");</pre>                                          |
| set value           | 30             | <pre>tableModel.setValueAt(10, 0, 4);</pre>                                       |
|                     | 31             | <pre>tableModel.setValueAt(20, 1, 4);</pre>                                       |
|                     | 32             | <pre>tableModel.setValueAt(30, 2, 4);</pre>                                       |
|                     | 33             | }                                                                                 |
| main method omitted | 34             | }                                                                                 |

| <pre>«interface» javax.swing.table.TableModel</pre>                 | ( | javax.swing.table.AbstractTableModel                                                                     |
|---------------------------------------------------------------------|---|----------------------------------------------------------------------------------------------------|
| <pre>+getColumnClass(columnIndex: int): Class</pre>                 |   | <del>分</del>                                                                                             |
| +getColumnName(columnIndex: int): String                            |   | javax.swing.table.DefaultTableModel                                                                      |
| +getColumnCount(): int                                              |   | +DefaultTableModel()                                                                                     |
| +getRowCount(): int                                                 |   | +DefaultTableModel(rowCount: int, columnCount: int)                                                      |
| <pre>+getValueAt(rowIndex: int, columnIndex: int):     Object</pre> |   | +DefaultTableModel(columnNames: Object[], rowCount: int)                                                 |
| +setValueAt(aValue: Object, rowIndex:                               |   | +DefaultTableModel(data: Object[][], columnNames: Object[])                                              |
| int, columnIndex: int): void                                        |   | +DefaultTableModel(columnNames: Vector, rowCount: int)                                                   |
| +isCellEditable(rowIndex: int, columnIndex:                         |   | +DefaultTableModel(data: Vector, columnNames: Vector)                                                    |
| <pre>int): boolean +addTableModelListener(1:</pre>                  |   | +DefaultTableModel(rowData: Vector, columnNames: Vector)                                                 |
| TableModelListener): void                                           |   | +addColumn(columnName: Object): void                                                                     |
| +removeTableModelListener(1:                                        |   | +addColumn(columnName: Object, columnData: Vector)                                                       |
| TableModelListener): void                                           |   | +addRow(rowData: Object[]): void                                                                         |
|                                                                     |   | +addRow(rowData: Vector): void                                                                           |
|                                                                     |   | +getColumnCount(): int                                                                                   |
|                                                                     |   | +getDataVector(): Vector                                                                                 |
|                                                                     |   | +getRowCount(): int                                                                                      |
|                                                                     |   | +insertRow(row: int, rowData: Object[]): void                                                            |
|                                                                     |   | +insertRow(row: int, rowData: Vector): void                                                              |
|                                                                     |   | +removeRow(row: int): void                                                                               |
|                                                                     |   | <pre>+setColumnCount(columnCount: int): void +setColumnIdentifiers(newIdentifiers: Object[]): void</pre> |
|                                                                     |   | +setColumnIdentifiers(columnIdentifiers: Vector): void                                                   |
|                                                                     |   | +setDataVector(dataVector: Object[][], columnIdentifiers:                                                |
|                                                                     |   | Object[]): void                                                                                          |
|                                                                     |   | <pre>+setDataVector(dataVector: Vector, columnIdentifiers: Vector):     void</pre>                       |
|                                                                     |   | +setRowCount(rowCount: int): void                                                                        |

**FIGURE 36.5** TableModel stores and manages data in a table and DefaultTableModel provides a default implementation for TableModel.

| 🛓 TestTa | bleModel  |                        |           |      | ×  |
|----------|-----------|------------------------|-----------|------|----|
| Country  | Capital   | Population in Millions | Democracy | Area |    |
| India    | New Delhi | 1046                   | true      | 10   | ]▲ |
| Canada   | Ottawa    | 32                     | true      | 20   | =  |
| France   | Paris     | 60                     | true      | 30   | •  |

**FIGURE 36.6** TableModel and DefaultTableModel contain the methods for adding, updating, and removing table data.

**TableModel** manages table data. You can add and remove rows through a **TableModel**. You can also add a column through a **TableModel**. However, you cannot remove a column through a **TableModel**. To remove a column from a **JTable**, you have to use a table column model.

Table column models manage columns in a table. They can be used to select, add, move, and remove table columns. A table column model must implement the **TableColumnModel** interface, which defines the methods for registering table column model listeners, and for accessing and manipulating columns, as shown in Figure 36.7.

TableColumnModel

| <pre>«interface» javax.swing.table.TableColumnModel</pre>                                 | javax.swing.table.DefaultTableColumnModel |
|-------------------------------------------------------------------------------------------|-------------------------------------------|
| +addColumn(aColumn: TableColumn): void<br>+getColumn(columnIndex: int): TableColumn       | javax.swing.table.TableColumn             |
| +getColumnCount(): int                                                                    |                                           |
| +getColumnIndex(columnIdentifier: Object): int                                            |                                           |
| +getColumnMargin(): int                                                                   |                                           |
| +getColumns(): Enumeration<br>+getColumnSelectionAllowed(): boolean                       |                                           |
| +getSelectedColumnCount(): int                                                            |                                           |
| +getSelectedColumns(): void                                                               |                                           |
| +getSelectionModel(): ListSelectionModel                                                  |                                           |
| <pre>+getTotalColumnWidth(): int +moveColumn(columnIndex: int, newIndex: int): void</pre> |                                           |
| +removeColumn(column: TableColumn): void                                                  |                                           |
| +setColumnMargin(newMargin: int): void                                                    |                                           |
| +setColumnSelectionAllowed(flag: boolean): void                                           |                                           |
| +setSelectionModel(newModel: ListSelectionModel): void                                    |                                           |

**FIGURE 36.7** TableColumnModel manages columns in a table and DefaultTableColumnModel is a concrete implementation of it.

**DefaultTableColumnModel** is a concrete class that implements **TableColumnModel Defaul** and **PropertyChangeListener**. The **DefaultTableColumnModel** class stores its columns in a vector and contains an instance of **ListSelectionModel** for selecting columns.

The column model deals with all the columns in a table. The **TableColumn** class is used to model an individual column in the table. An instance of **TableColumn** for a specified column can be obtained using the **getColumn(index)** method in **TableColumnModel** or the **getColumn(columnIdentifier)** method in **JTable**.

Figure 36.8 shows the properties, constructors, and methods in **TableColumn** for manipulating column width and specifying the cell renderer, cell editor, and header renderer.

Listing 36.4 gives an example that demonstrates table column models. The example obtains the table column model from the table (line 21), moves the first column to the second (line 22), and removes the last column (lines 23). Figure 36.9 shows the output of the program.

DefaultTableColumnModel

TableColumn

| javax.swing.table.TableColumn                                                             | JavaBeans properties with get and set<br>methods omitted in the UML diagram.   |
|-------------------------------------------------------------------------------------------|--------------------------------------------------------------------------------|
| #cellEditor: TableCellEditor                                                              | The editor for editing a cell in this column.                                  |
| <pre>#cellRenderer: TableCellRenderer</pre>                                               | The renderer for displaying a cell in this column.                             |
| <pre>#headerRenderer: TableCellRenderer</pre>                                             | The renderer for displaying the header of this column.                         |
| <pre>#headerValue: Object</pre>                                                           | The header value of this column.                                               |
| <pre>#identifier: Object</pre>                                                            | The identifier for this column.                                                |
| #maxWidth: int                                                                            | The maximum width of this column.                                              |
| #minWidth: int                                                                            | The minimum width of this column (default: 15 pixels).                         |
| <pre>#modelIndex: int</pre>                                                               | The index of the column in the table model (default: 0).                       |
| <pre>#preferredWidth: int</pre>                                                           | The preferred width of this column (default: 75 pixels).                       |
| <pre>#resizable: boolean</pre>                                                            | Indicates whether this column can be resized (default: true).                  |
| #width: int                                                                               | Specifies the width of this column (default: 75 pixels).                       |
| +TableColumn()                                                                            | Constructs a default table column.                                             |
| +TableColumn(modelIndex: int)                                                             | Constructs a table column for the specified column.                            |
| +TableColumn(modelIndex: int, width: int)                                                 | Constructs a table column with the specified column and width.                 |
| <pre>+TableColumn(modelIndex: int, width: int,<br/>cellRenderer: TableCellRenderer)</pre> | Constructs a table column with the specified column, width, and cell renderer. |
| +sizeWidthToFit(): void                                                                   | Resizes the column to fit the width of its header cell.                        |

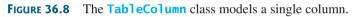

| 💩 TestTableCo | olumnModel | _ [ ]                  | ×   |
|---------------|------------|------------------------|-----|
| Capital       | Country    | Population in Millions |     |
| Washington DC | USA        | 280                    | ]•i |
| Ottawa        | Canada     | 32                     | •   |

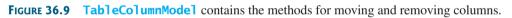

# LISTING 36.4 TestTableColumnModel.java

|               | 5                                                                           |
|---------------|-----------------------------------------------------------------------------|
|               | <pre>1 import javax.swing.*;</pre>                                          |
|               | <pre>2 import javax.swing.table.*;</pre>                                    |
|               | 3                                                                           |
|               | 4 public class TestTableColumnModel extends JApplet {                       |
|               | 5 // Create table column names                                              |
| column names  | <pre>6 private String[] columnNames =</pre>                                 |
|               | <pre>7 {"Country", "Capital", "Population in Millions", "Democracy"};</pre> |
|               | 8                                                                           |
|               | 9 // Create table data                                                      |
| row data      | 10 private Object[][] data = {                                              |
|               | 11 {"USA", "Washington DC", 280, true},                                     |
|               | 12 {"Canada", "Ottawa", 32, true}                                           |
|               | 13 };                                                                       |
|               | 14                                                                          |
|               | 15 // Create a table                                                        |
| create table  | <pre>16 private JTable jTable1 = new JTable(data, columnNames);</pre>       |
|               | 17                                                                          |
|               | <pre>18 public TestTableColumnModel() {</pre>                               |
| scroll pane   | <pre>19 add(new JScrollPane(jTable1));</pre>                                |
|               | 20                                                                          |
| column model  | <pre>21 TableColumnModel columnModel = jTable1.getColumnModel();</pre>      |
| move a column | <pre>22 columnModel.moveColumn(0, 1);</pre>                                 |
|               |                                                                             |

## 36.4 Auto Sort and Filtering **1235**

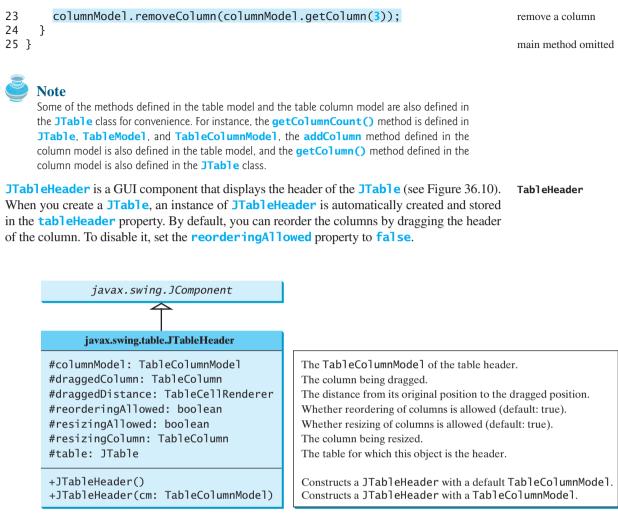

FIGURE 36.10 The JTableHeader class displays the header of the JTable.

# 36.4 Auto Sort and Filtering

Auto sort and filtering are two useful features. To enable auto sort on any column in a **JTable**, create an instance of **TableRowSorter** with a table model and set **JTable**'s **rowSorter** as follows:

```
TableRowSorter<TableModel> sorter = create a TableRowSorter
new TableRowSorter<TableModel>(tableModel);
jTable.setRowSorter(sorter); setRowSorter
```

When the table is displayed, you can sort the table by clicking a column head, as shown in Figure 36.11.

You can specify a filter to select rows in the table. The filter can be applied on one column or all columns. The **javax.swing.RowFilter** class contains several static methods for creating filters. You can use the **regexFilter** method to create a **RowFilter** with the specified regular expression. For example, the following statement creates a filter for the rows whose first column or second column begin with letter **U**.

RowFilter rowFilter = RowFilter.regexFilter("U.\*", int[]{0, 1});

## **1236** Chapter 36 **JTable** and **JTree**

| Country 🔺         | Capital       | Population in Millions | Democracy | Country           | Capital 🔺     | Population in Millions | Democracy |
|-------------------|---------------|------------------------|-----------|-------------------|---------------|------------------------|-----------|
| Canada            | Ottawa        | 32                     | true      | Cermany           | Berlin        | 83                     | true      |
| France            | Paris         | 60                     | true      | United Kingdom    | London        | 60                     | true      |
| Germany           | Berlin        | 83                     | true      | India             | New Delhi     | 1046                   | true      |
| India             | New Delhi     | 1046                   | true      | Norway            | Oslo          | 4.5                    | true      |
| Norway            | Oslo          | 4.5                    | true      | Canada            | Ottawa        | 32                     | true      |
| United Kingdom    | London        | 60                     | true      | France            | Paris         | 60                     | true      |
| USA               | Washington DC | 280                    | true      | USA               | Washington DC | 280                    | true      |
| Specify a word to | o match:      |                        | Filter    | Specify a word to | o match:      |                        | Filter    |

FIGURE 36.11 (a) The table is sorted on Country. (b) The table is sorted on Capital.

The second argument in the **regexFilter** method specifies a set of column indices. If no indices are specified, all columns are searched in the filter.

To enable filtering, you have to associate a filter with a TableRowSorter, which is set to the **JTable**'s **rowSorter** property.

Listing 36.5 gives an example that demonstrates auto sort and filtering in **JTable**.

## LISTING 36.5 TestTableSortFilter.java

|                       | 2        | <pre>import javax.swing.*; import javax.swing.table.*;</pre>                                                                                                    |
|-----------------------|----------|----------------------------------------------------------------------------------------------------|
|                       |          | <pre>import java.awt.BorderLayout;</pre>                                                                                                    |
|                       | 4<br>5   | <pre>public class TestTableSortFilter extends JApplet {</pre>                                                                                                    |
|                       | 6        | // Create table column names                                                                                                    |
| column names          | 7        | ,,,                                                                                                    |
|                       | 8        |                                                                                                    |
|                       | 9        |                                                                                                    |
|                       | 10       | // Create table data                                                                                                    |
| row data              | 11       |                                                                                                    |
|                       | 12       | ( ···· , ·················, ······, ······                                                                                                    |
|                       | 13       | <b>c</b> , , |
|                       | 14       |                                                                                                    |
|                       | 15       |                                                                                                    |
|                       | 16       |                                                                                                    |
|                       | 17       |                                                                                                    |
|                       | 18       |                                                                                                    |
|                       | 19       |                                                                                                    |
|                       | 20       |                                                                                                    |
|                       | 21       |                                                                                                    |
| create table          | 22       | · · · · · · · · · · · · · · · · · · ·                                                                                                    |
|                       | 23       |                                                                                                    |
|                       | 24       |                                                                                                    |
| create TableRowSorter | 25       |                                                                                                    |
|                       | 26<br>27 |                                                                                                    |
|                       | 27       |                                                                                                    |
|                       | 20       |                                                                                                    |
|                       | 30       |                                                                                                    |
|                       | 31       |                                                                                                    |
|                       | 32       |                                                                                                    |
| set sorter            | 33       |                                                                                                    |
|                       | 34       | 5                                                                                                    |
|                       | 35       |                                                                                                    |
|                       | 36       |                                                                                                    |
|                       | 37       |                                                                                                    |
|                       | 38       |                                                                                                    |
|                       | 39       |                                                                                                    |
|                       | -        | · · · · · · · · · · · · · · · · · · ·                                                                                                    |

set filter in **JTable** 

```
40
41
       add(panel. BorderLavout.SOUTH):
42
       add(new JScrollPane(jTable1), BorderLayout.CENTER);
43
44
       btFilter.addActionListener(new java.awt.event.ActionListener() {
45
         public void actionPerformed(java.awt.event.ActionEvent e) {
46
           String text = jtfFilter.getText();
47
           if (text.trim().length() == 0)
48
             sorter.setRowFilter(null);
                                                                                 remove filter
49
           el se
             sorter.setRowFilter(RowFilter.regexFilter(text));
50
                                                                                 set a filter
51
         }
52
       });
53
     }
54 }
                                                                                 main method omitted
```

The example creates a **TableRowSorter** (line 25) and sets the sorter in **jTable1** (line 33). The program lets the user enter a filter pattern from a text field, as shown in Figure 36.12. If nothing is entered, no filter is set (line 48). If a regex is entered, clicking the *Filter* button sets the filter to **jTable1** (line 50).

| 🛓 TestTable                      | SortFilterSort           | Filter | _ [                   | ⊐I×I  | \$    | TestTab | eSortFilterSo             | tFilter                             | _ 🗆 ×  |
|----------------------------------|--------------------------|--------|-----------------------|-------|-------|---------|---------------------------|-------------------------------------|--------|
| Country<br>USA<br>United Kingdom | Capital<br>Washington DC |        | Democ<br>true<br>truc | racy  | Can   | Nay     | Capital<br>Ottawa<br>Oslo | Population in Millions<br>32<br>4.5 | true   |
| Specify a word to                |                          | 00     | 1                     | ilter | India |         | New Delhi<br>to match: w  | 1046                                | Filter |
|                                  |                          | (a)    |                       |       |       |         |                           | (b)                                 |        |

FIGURE 36.12 (a) Filter the table with regex U.\*. (b) Filter the table with regex w.

# 36.5 Case Study: Modifying Rows and Columns

This case study demonstrates the use of table models, table column models, list-selection models, and the **TableColumn** class. The program allows the user to choose selection mode and selection type, add or remove rows and columns, and save, clear, or restore the table, as shown in Figure 36.13(a).

The *Add New Row* button adds a new empty row before the currently selected row, as shown in Figure 36.13(b). If no row is currently selected, a new empty row is appended to the end of the table.

| Delete Se      | lected Row     | Delete Sele      | cted Column    | Delete Se      | elected Row   | Delete Se         | lected Column | _        |
|----------------|----------------|------------------|----------------|----------------|---------------|-------------------|---------------|----------|
| Add N          | ew Row         | Add Nev          | v Column       | Add N          | ew Row        | Add N             | ew Column     |          |
|                | Save Clea      | ar Restore       |                |                | Save Cle      | ear Restor        | e             |          |
| India          | New Delhi      | 1046             | true           | Norway         | Oslo          | 4.5               | true          | -        |
| Norway         | Oslo           | 4.5              | true           | France         | Paris         | 60                | true          | Н        |
| France         | Paris          | 60               | lrue           | Germany        | Berlin        | 83                | true          | 11       |
| Germany        | Berlin         | 83               | true           |                | ]             |                   |               | 1        |
| United Kingdom | London         | 60               | true           | United Kingdom | London        | 60                | true          | 1        |
| Canada         | Ottawa         | 32               | true           | Canada         | Ottawa        | 32                | true          | T        |
| USA            | Washington DC  |                  | true           | USA            | Washington DC |                   | true          | ٦.       |
| Country        | Capital        | Population in Mi | Democracy      | Country        | Capital       | Population in M., | Democracy     | Т        |
| ✓ RowSelection | onAllowed 🗌 Co | lumnSelectionAll | owed           | ✓ RowSelection | onAllowed 🗌 C | olumnSelection#   | llowed        |          |
| Selection Mode | SINGLE_SELECTI | ON               | -              | Selection Mode | SINGLE_SELECT | ION               |               |          |
| 🛓 ModifyTal    | ne             |                  | <u>_     ×</u> | 🛓 ModifyTal    | ble           |                   |               | <u>×</u> |

FIGURE 36.13 You can add, remove, and modify rows and columns in a table interactively.

When you click the *Add New Column* button, an input dialog box is displayed to receive the title of the column, as shown in Figure 36.14(a). The new column is appended in the table, as shown in Figure 36.14(b).

|          | 🛓 Modify     | Table         |               |                | _ 🗆      | ×        |
|----------|--------------|---------------|---------------|----------------|----------|----------|
|          | Selection Mo | de SINGLE_S   | ELECTION      |                |          | -        |
|          | RowSel       | ectionAllowed | Column        | SelectionAllow | ed       |          |
|          | Country      | Capital       | Population i. | Democracy      | Area     |          |
|          | USA          | Washingto     | 200           | true           |          | <b>•</b> |
|          | Canada       | Ottawa        | 32            | true           |          |          |
|          | United Kin   | London        | 60            | true           |          |          |
|          |              |               |               |                |          | -        |
|          | Germany      | Berlin        | 83            | true           |          |          |
| ×        | France       | Paris         | 60            | true           |          |          |
|          | Norway       | Oslo          | 4.5           | true           |          | -        |
| nn Name  |              | Save          | Clear         | Restore        |          |          |
| Cancel   | Ad           | ld New Row    |               | Add New C      | olumn    |          |
| K Cancel | Delet        | e Selected Ro | w             | Delete Selecte | d Column |          |
| (a)      |              |               | (b)           |                |          |          |

FIGURE 36.14 You can add a new column in a table.

The *Delete Selected Row* button deletes the first selected row. The *Delete Selected Column* button deletes the first selected column.

The *Save* button saves the current table data and column names. The *Clear* button clears the row data in the table. The *Restore* button restores the saved table.

Listing 36.6 gives the program.

## LISTING 36.6 ModifyTable.java

|              | 1  | <pre>import java.awt.*;</pre>                                                                                |
|--------------|----|----------------------------------------------------------------------------------------------------|
|              |    | <pre>import java.awt.event.*;</pre>                                                                          |
|              |    | <pre>import javax.swing.*;</pre>                                                                             |
|              |    | <pre>import javax.swing.table.*;</pre>                                                                       |
|              |    | <pre>import java.io.*;</pre>                                                                                 |
|              |    | <pre>import java.util.Vector;</pre>                                                                          |
|              | 7  | <pre>public class ModifyTable extends JApplet {</pre>                                                        |
|              | 9  | // Create table column names                                                                                 |
| column names | 10 |                                                                                                    |
| column names | 11 | <pre>private String[] columnNames =     {"Country", "Capital", "Population in Millions", "Democracy"};</pre> |
|              | 12 | { Country, Capital, Population in Millions, Democracy },                                                     |
|              | 13 | // Create table data                                                                                         |
| table data   | 14 | <pre>private Object[][] rowData = {</pre>                                                                    |
|              | 15 | {"USA", "Washington DC", 280, true},                                                                         |
|              | 16 | {"Canada", "Ottawa", 32, true},                                                                              |
|              | 17 | {"United Kingdom", "London", 60, true},                                                                      |
|              | 18 | {"Germany", "Berlin", 83, true},                                                                             |
|              | 19 | {"France", "Paris", 60, true},                                                                               |
|              | 20 | {"Norway", "Oslo", 4.5, true},                                                                               |
|              | 21 | {"India", "New Delhi", 1046, true}                                                                           |
|              | 22 | };                                                                                                    |
|              | 23 |                                                                                                    |
|              | 24 | // Create a table model                                                                                      |
| table model  | 25 | <pre>private DefaultTableModel tableModel = new DefaultTableModel(</pre>                                     |
|              | 26 | <pre>rowData, columnNames);</pre>                                                                            |
|              | 27 |                                                                                                    |
|              | 28 | // Create a table                                                                                            |
| table        | 29 | <pre>private JTable jTable1 = new JTable(tableModel);</pre>                                                  |

```
30
31
     // Create buttons
32
     private JButton jbtAddRow = new JButton("Add New Row");
                                                                             buttons
33
     private JButton jbtAddColumn = new JButton("Add New Column");
34
     private JButton jbtDeleteRow = new JButton("Delete Selected Row");
35
     private JButton jbtDeleteColumn = new JButton(
       "Delete Selected Column");
36
37
     private JButton jbtSave = new JButton("Save");
38
     private JButton jbtClear = new JButton("Clear");
39
     private JButton jbtRestore = new JButton("Restore");
40
41
     // Create a combo box for selection modes
42
     private JComboBox jcboSelectionMode =
                                                                             combo box
43
       new JComboBox(new String[] {"SINGLE_SELECTION",
         "SINGLE_INTERVAL_SELECTION", "MULTIPLE_INTERVAL_SELECTION"});
44
45
46
     // Create check boxes
47
     private JCheckBox jchkRowSelectionAllowed =
                                                                             check boxes
48
       new JCheckBox("RowSelectionAllowed", true);
49
     private JCheckBox jchkColumnSelectionAllowed =
50
       new JCheckBox("ColumnSelectionAllowed", false);
51
52
     public ModifyTable() {
53
       JPanel panel1 = new JPanel();
                                                                             create UI
54
       panel1.setLayout(new GridLayout(2, 2));
55
       panel1.add(jbtAddRow);
56
       panel1.add(jbtAddColumn);
57
       panel1.add(jbtDeleteRow);
58
       panel1.add(jbtDeleteColumn);
59
60
       JPanel panel2 = new JPanel();
61
       panel2.add(ibtSave):
62
       panel2.add(jbtClear);
63
       panel2.add(jbtRestore);
64
65
       JPanel panel3 = new JPanel();
66
       panel3.setLayout(new BorderLayout(5, 0));
67
       panel3.add(new JLabel("Selection Mode"), BorderLayout.WEST);
68
       panel3.add(jcboSelectionMode, BorderLayout.CENTER);
69
70
       JPanel panel4 = new JPanel();
71
       panel4.setLayout(new FlowLayout(FlowLayout.LEFT));
72
       panel4.add(jchkRowSelectionAllowed);
73
       panel4.add(jchkColumnSelectionAllowed);
74
75
       JPanel panel5 = new JPanel();
76
       panel5.setLayout(new GridLayout(2, 1));
77
       panel5.add(panel3);
78
       panel5.add(panel4);
79
80
       JPanel panel6 = new JPanel();
       panel6.setLayout(new BorderLayout());
81
       panel6.add(panel1, BorderLayout.SOUTH);
82
83
       panel6.add(panel2, BorderLayout.CENTER);
84
85
       add(panel5, BorderLayout.NORTH);
86
       add(new JScrollPane(jTable1),
87
         BorderLayout.CENTER);
88
       add(panel6, BorderLayout.SOUTH);
89
```

# Chapter 36 **JTable** and **JTree**

|               | 90  | <pre>// Initialize table selection mode</pre>                             |
|---------------|-----|---------------------------------------------------------------------------|
|               | 91  | <pre>jTable1.setSelectionMode(ListSelectionModel.SINGLE_SELECTION);</pre> |
|               | 92  |                                                                           |
| add row       | 93  | jbtAddRow.addActionListener( <b>new</b> ActionListener() {                |
|               | 94  | <pre>public void actionPerformed(ActionEvent e) {</pre>                   |
|               | 95  | <pre>if (jTable1.getSelectedRow() &gt;= 0)</pre>                          |
|               | 96  | <pre>tableModel.insertRow(jTable1.getSelectedRow(),</pre>                 |
|               | 97  | <pre>new java.util.Vector());</pre>                                       |
|               | 98  | else                                                                      |
|               | 99  | <pre>tableModel.addRow(new java.util.Vector());</pre>                     |
|               | 100 | }                                                                         |
|               | 101 | });                                                                       |
|               | 102 |                                                                           |
| add column    | 103 | jbtAddColumn.addActionListener( <b>new</b> ActionListener() {             |
|               | 104 | <pre>public void actionPerformed(ActionEvent e) {</pre>                   |
|               | 105 | <pre>String name = JOptionPane.showInputDialog("New Column Name");</pre>  |
|               | 106 | <pre>tableModel.addColumn(name, new java.util.Vector());</pre>            |
|               | 107 | }                                                                         |
|               | 108 | });                                                                       |
|               | 109 |                                                                           |
| delete row    | 110 | jbtDeleteRow.addActionListener(new ActionListener() {                     |
|               | 111 | <pre>public void actionPerformed(ActionEvent e) {</pre>                   |
|               | 112 | <pre>if (jTable1.getSelectedRow() &gt;= 0)</pre>                          |
|               | 113 | <pre>tableModel.removeRow(jTable1.getSelectedRow());</pre>                |
|               | 114 | }                                                                         |
|               | 115 | });                                                                       |
|               | 116 |                                                                           |
| delete column | 117 | jbtDeleteColumn.addActionListener( <b>new</b> ActionListener() {          |
|               | 118 | <pre>public void actionPerformed(ActionEvent e) {</pre>                   |
|               | 119 | <pre>if (jTable1.getSelectedColumn() &gt;= 0) {</pre>                     |
|               | 120 | TableColumnModel columnModel = jTable1.getColumnModel();                  |
|               | 121 | TableColumn tableColumn =                                                 |
|               | 122 | columnModel.getColumn(jTable1.getSelectedColumn());                       |
|               | 123 | <pre>columnModel.removeColumn(tableColumn);</pre>                         |
|               | 124 | }                                                                         |
|               | 125 | }                                                                         |
|               | 126 | });                                                                       |
|               | 127 |                                                                           |
| save table    | 128 | jbtSave.addActionListener(new ActionListener() {                          |
|               | 129 | <pre>public void actionPerformed(ActionEvent e) {</pre>                   |
|               | 130 | try {                                                                     |
|               | 131 | ObjectOutputStream out = <b>new</b> ObjectOutputStream(                   |
|               | 132 | <pre>new FileOutputStream("tablemodel.dat"));</pre>                       |
|               | 133 | <pre>out.writeObject(tableModel.getDataVector());</pre>                   |
|               | 134 | <pre>out.writeObject(getColumnNames());</pre>                             |
|               | 135 | <pre>out.close();</pre>                                                   |
|               | 136 | }                                                                         |
|               | 137 | catch (Exception ex) {                                                    |
|               | 138 | ex.printStackTrace();                                                     |
|               | 139 | }                                                                         |
|               | 140 | }                                                                         |
|               | 141 | });                                                                       |
|               | 142 |                                                                           |
| clear table   | 143 | <pre>jbtClear.addActionListener(new ActionListener() {</pre>              |
|               | 144 | <pre>public void actionPerformed(ActionEvent e) {</pre>                   |
|               | 145 | <pre>tableModel.setRowCount(0);</pre>                                     |
|               | 146 | }                                                                         |
|               | 147 | });                                                                       |
|               | 148 |                                                                           |
| restore table | 149 | jbtRestore.addActionListener( <b>new</b> ActionListener() {               |

```
public void actionPerformed(ActionEvent e) {
150
151
            trv {
152
              ObjectInputStream in = new ObjectInputStream(
153
                new FileInputStream("tablemodel.dat"));
154
              Vector rowData = (Vector)in.readObject();
155
              Vector columnNames = (Vector)in.readObject();
156
              tableModel.setDataVector(rowData, columnNames);
157
              in.close();
158
            }
159
            catch (Exception ex) {
160
              ex.printStackTrace();
161
            }
          }
162
163
        });
164
        ichkRowSelectionAllowed.addActionListener(new ActionListener() {
165
                                                                               row selection allowed
166
          public void actionPerformed(ActionEvent e) {
            iTable1.setRowSelectionAllowed(
167
168
              jchkRowSelectionAllowed.isSelected());
169
          }
170
        });
171
172
        jchkColumnSelectionAllowed.addActionListener(
                                                                               column selection allowed
173
          new ActionListener() {
174
          public void actionPerformed(ActionEvent e) {
175
            iTable1.setColumnSelectionAllowed(
176
              jchkColumnSelectionAllowed.isSelected());
177
          }
178
        });
179
180
        jcboSelectionMode.addActionListener(new ActionListener() {
                                                                               choose selection mode
181
          public void actionPerformed(ActionEvent e) {
182
            String selectedItem =
183
              (String) jcboSelectionMode.getSelectedItem();
184
            if (selectedItem.equals("SINGLE_SELECTION"))
185
186
              iTable1.setSelectionMode(
                ListSelectionModel.SINGLE_SELECTION);
187
188
            else if (selectedItem.equals("SINGLE_INTERVAL_SELECTION"))
189
              jTable1.setSelectionMode(
                ListSelectionModel.SINGLE_INTERVAL_SELECTION);
190
191
            else if (selectedItem.equals("MULTIPLE_INTERVAL_SELECTION"))
              jTable1.setSelectionMode(
192
193
                ListSelectionModel.MULTIPLE_INTERVAL_SELECTION);
194
          }
195
        });
196
      }
197
198
      private Vector getColumnNames() {
                                                                               get column names
199
        Vector<String> columnNames = new Vector<String>();
200
201
        for (int i = 0; i < jTable1.getColumnCount(); i++)</pre>
202
          columnNames.add(jTable1.getColumnName(i));
203
204
        return columnNames;
205
      }
206 }
                                                                               main method omitted
```

A table model is created using **DefaultTableModel** with row data and column names (lines 25–26). This model is used to create a **JTable** (line 29).

#### **1242** Chapter 36 **JTable** and **JTree**

The GUI objects (buttons, combo box, check boxes) are created in lines 32–50 and are placed in the UI in lines 53–88.

The table-selection mode is the same as the list-selection mode. By default, the selection mode is MULTIPLE\_INTERVAL\_SELECTION. To match the initial value in the selection combo box (jcboSelectionMode), the table's selection mode is set to SINGLE\_SELECTION.

The *Add New Row* button action is processed in lines 93–101. The **insertRow** method inserts a new row before the selected row (lines 96–97). If no row is currently selected, the **addRow** method appends a new row into the table model (line 99).

The *Add New Column* button action is processed in lines 103–108. The addColumn method appends a new column into the table model (line 106).

The *Delete Selected Row* button action is processed in lines 110–115. The **removeRow(rowIndex)** method removes the selected row from the table model (line 113).

The *Delete Selected Column* button action is processed in lines 117–126. To remove a column, you have to use the **removeColumn** method in **TableColumnModel** (line 123).

The Save button action is processed in lines 128–141. It writes row data and column names to an output file using object stream (lines 133–134). The column names are obtained using the **getColumnNames()** method (lines 198–205). You may attempt to save **tableModel**, because **tableModel** is an instance of **DefaultTableModel** (lines 25–26) and **DefaultTableModel** is serializable. However, **tableModel** may contain nonserializable listeners for **TableModel** event.

The *Clear* button action is processed in lines 143–147. It clears the table by setting the row count to **0** (line 145).

The *Restore* button action is processed in lines 149–163. It reads row data and column names from the file using object stream (lines 154–155) and sets the new data and column names to the table model (line 156).

# 36.6 Table Renderers and Editors

Table cells are painted by cell renderers. By default, a cell object's string representation (**toString()**) is displayed and the string can be edited as it was in a text field. **JTable** maintains a set of predefined renderers and editors, listed in Table 36.1, which can be specified to replace default string renderers and editors.

| Class         | Renderer                   | Editor                     |
|---------------|----------------------------|----------------------------|
| <b>Object</b> | JLabel (left aligned)      | JTextField                 |
| Date          | JLabel (right aligned)     | JTextField                 |
| Number        | JLabel (right aligned)     | JTextField                 |
| ImageIcon     | JLabel (center aligned)    |                            |
| Boolean       | JCheckBox (center aligned) | JCheckBox (center aligned) |

#### TABLE 36.1 Predefined renderers and editors for tables

The predefined renderers and editors are automatically located and loaded to match the class returned from the **getColumnClass()** method in the table model. To use a predefined renderer or editor for a class other than **String**, you need to create your own table model by extending a subclass of **TableModel**. In your table model class, you need to override the **getColumnClass()** method to return the class of the column, as follows:

```
public Class getColumnClass(int column) {
    return getValueAt(0, column).getClass();
}
```

By default, all cells are editable. To prohibit a cell from being edited, override the **isCellEditable(int rowIndex, int columnIndx)** method in **TableModel** to return **false**. By default, this method returns **true** in **AbstractTableModel**.

To demonstrate predefined table renderers and editors, let us write a program that displays a table for books. The table consists of three rows with the column names Title, Copies Needed, Publisher, Date Published, In-Stock, and Book Photo, as shown in Figure 36.15. Assume that dates and icons are not editable; prohibit users from editing these two columns.

| Title                               | Copies Needed | Publisher                | Date Published | In-stock | Book Photo              |
|-------------------------------------|---------------|--------------------------|----------------|----------|-------------------------|
| Introduction to Java Programming    | 120           | Que Education & Training | Jan 6, 1998    |          | AVA                     |
| ntroduction to Java Programming, 2E | 220           | Que Education & Training | Jan 6, 1999    |          | Programmin<br>Sund Care |
| ntroduction to Java Programming, 3E | 220           | Prentice Hall            | Nov 30, 2000   | ×        | 3                       |

**FIGURE 36.15** You need to use a custom table model to enable predefined renderers for Boolean and image cells.

Listing 36.7 gives a custom table model named MyTableModel that overrides the **getColumnClass** method (lines 15–17) to enable predefined renderers for Boolean and image cells. MyTableModel also overrides the **isCellEditable()** method (lines 20–24). By default, **isCellEditable()** returns **true**. The example does not allow the user to edit image icons and dates, so this method is overridden to return **false** to disable editing of date and image columns. For a cell to be editable, **isCellEditable()** in the table model must be **true**.

#### LISTING 36.7 MyTableModel.java

```
1 import javax.swing.*;
2 import javax.swing.table.*;
3 import java.util.*;
4
5 public class MyTableModel extends DefaultTableModel {
6
     public MyTableModel() {
7
     }
8
9
     /** Construct a table model with specified data and columnNames */
10
     public MyTableModel(Object[][] data, Object[] columnNames) {
11
       super(data, columnNames);
12
     }
13
     /** Override this method to return a class for the column */
14
15
     public class getColumnClass(int column) {
                                                                              column class
16
       return getValueAt(0, column).getClass();
17
     }
18
19
     /** Override this method to return true if cell is editable */
20
     public boolean isCellEditable(int row, int column) {
                                                                             cell editable?
21
       Class columnClass = getColumnClass(column);
22
       return columnClass != ImageIcon.class &&
23
         columnClass != Date.class;
     }
24
25 }
```

If you create a **JTable** using a table model created from **MyTableModel**, the default renderers and editors for numbers, Boolean values, dates, and icons are used to display and edit these columns. Listing 36.8 gives a test program. The program creates a table model using MyTableModel (line 36). JTable assigns a predefined cell renderer and a predefined editor to the cell, whose class is specified in the getColumnClass() method in MyTableModel.

#### LISTING 36.8 TableCellRendererEditorDemo.java

|                      | 1        | <pre>import java.awt.*;</pre>                                                             |
|----------------------|----------|-------------------------------------------------------------------------------------------|
|                      |          | import java.swing.*;                                                                      |
|                      |          | <pre>import java.util.*;</pre>                                                            |
|                      | 4        | impore javaraerri ;                                                                       |
|                      |          | <pre>public class TableCellRendererEditorDemo extends JApplet {</pre>                     |
|                      | 6        | // Create table column names                                                              |
| column names         | 7        | <pre>private String[] columnNames =</pre>                                                 |
|                      | 8        | {"Title", "Copies Needed", "Publisher", "Date Published",                                 |
|                      | 9        | "In-stock", "Book Photo"};                                                                |
|                      | 10       |                                                                                           |
|                      | 11       | // Create image icons                                                                     |
| image icons          | 12       | <pre>private ImageIcon introleImageIcon = new ImageIcon(</pre>                            |
| 0                    | 13       | <pre>getClass().getResource("image/introle.gif"));</pre>                                  |
|                      | 14       | <pre>private ImageIcon intro2eImageIcon = new ImageIcon(</pre>                            |
|                      | 15       | <pre>getClass().getResource("image/intro2e.gif"));</pre>                                  |
|                      | 16       | <pre>private ImageIcon intro3eImageIcon = new ImageIcon(</pre>                            |
|                      | 17       | <pre>getClass().getResource("image/intro3e.jpg"));</pre>                                  |
|                      | 18       |                                                                                           |
|                      | 19       | // Create table data                                                                      |
| row data             | 20       | <pre>private Object[][] rowData = {</pre>                                                 |
|                      | 21       | {"Introduction to Java Programming", 120,                                                 |
|                      | 22       | "Que Education & Training",                                                               |
|                      | 23       | <pre>new GregorianCalendar(1998, 1-1, 6).getTime(),</pre>                                 |
|                      | 24       | <pre>false, introleImageIcon},</pre>                                                      |
|                      | 25       | {"Introduction to Java Programming, 2E", 220,                                             |
|                      | 26       | "Que Education & Training",                                                               |
|                      | 27       | <pre>new GregorianCalendar(1999, 1-1, 6).getTime(),</pre>                                 |
|                      | 28       | <pre>false, intro2eImageIcon},</pre>                                                      |
|                      | 29       | {"Introduction to Java Programming, 3E", 220,                                             |
|                      | 30       | "Prentice Hall",                                                                          |
|                      | 31       | <pre>new GregorianCalendar(2000, 12-1, 0).getTime(),</pre>                                |
|                      | 32       | <pre>true, intro3eImageIcon},</pre>                                                       |
|                      | 33       | };                                                                                        |
|                      | 34       | // Create a table model                                                                   |
|                      | 35       | <pre>// Create a table model www.www.www.www.www.ableModel()</pre>                        |
| table model          | 36<br>37 | <pre>private MyTableModel tableModel = new MyTableModel(     rowData, columnNames);</pre> |
|                      | 38       | rowData, corumnwames);                                                                    |
|                      | 30<br>39 | // Create a table                                                                         |
| tabla                | 40       | <pre>private JTable jTable1 = new JTable(tableModel);</pre>                               |
| table                | 40       | private stable stables = new stable(tablemodel),                                          |
|                      | 41       | <pre>public TableCellRendererEditorDemo() {</pre>                                         |
|                      | 43       | jTable1.setRowHeight(60);                                                                 |
|                      | 44       | add(new JScrollPane(jTable1),                                                             |
|                      | 45       | BorderLayout.CENTER);                                                                     |
|                      | 46       | }                                                                                         |
| main method omitted  | 47       | -                                                                                         |
| mani metnoa olinttea |          |                                                                                           |

The example defines two classes: MyTableModel and TableCellRendererEditorDemo. MyTableModel is an extension of DefaultTableModel. The purpose of MyTableModel is to override the default implementation of the getColumnClass() method to return the class of the column, so that an appropriate predefined JTable can be used for the column. By default, getColumnClass() returns Object.class.

# 36.7 Custom Table Renderers and Editors

Predefined renderers and editors are convenient and easy to use, but their functions are limited. The predefined image icon renderer displays the image icon in a label. The image icon cannot be scaled. If you want the whole image to fit in a cell, you need to create a custom renderer.

A custom renderer can be created by extending the **DefaultTableCellRenderer**, which is a default implementation for the **TableCellRenderer** interface. The custom renderer must override the **getTableCellRendererComponent** method to return a component for rendering the table cell. The **getTableCellRendererComponent** method is defined as follows:

```
public Component getTableCellRendererComponent
  (JTable table, Object value, boolean isSelected,
     boolean isFocused, int row, int column)
```

This method signature is very similar to the **getListCellRendererComponent** method used to create custom list cell renderers.

This method is passed with a **JTable**, the value associated with the cell, information regarding whether the value is selected and whether the cell has the focus, and the row and column indices of the value. The component returned from the method is painted on the cell in the table. The class in Listing 36.9, MyImageCellRenderer, defines a renderer for displaying image icons in a panel.

## LISTING 36.9 MyImageCellRenderer.java

```
1 import javax.swing.*;
2 import javax.swing.table.*;
 3 import java.awt.*;
4
 5 public class MyImageCellRenderer extends DefaultTableCellRenderer {
     /** Override this method in DefaultTableCellRenderer */
6
     public Component getTableCellRendererComponent
7
                                                                               override method
8
         (JTable table, Object value, boolean isSelected,
9
          boolean isFocused, int row, int column) {
10
       Image image = ((ImageIcon)value).getImage();
                                                                               getImage()
       ImageViewer imageViewer = new ImageViewer(image);
11
                                                                               create image viewer
12
13
       return imageViewer;
                                                                               return image viewer
     }
14
15 }
```

You can also create a custom editor. **JTable** provides the **DefaultCellEditor** class, which can be used to edit a cell in a text field, a check box, or a combo box. To use it, simply create a text field, a check box, or a combo box, and pass it to **DefaultCellEditor**'s constructor to create an editor.

Using a custom renderer and editor, the preceding example can be revised to display scaled images and to use a custom combo editor to edit the cells in the Publisher column, as shown in Figure 36.16. The program is given in Listing 36.10.

| Conjee Needed | Publisher             | -           | Data Published                                                                   | In-stock                                                                                                    | Book Photo                                                                                                    |
|---------------|-----------------------|-------------|----------------------------------------------------------------------------------|----------------------------------------------------------------------------------------------------|----------------------------------------------------------------------------------------------------|
| Copies Needed | Publisher             |             | Date Published                                                                   | IN-SLOCK                                                                                                    | DOOKPHOLO                                                                                                    |
| 120           | Que Education & Tr    | •           | Jan 6, 1998                                                                      |                                                                                                    | JAVA                                                                                                    |
|               | Prentice Hall         |             |                                                                                  |                                                                                                    | Tava                                                                                                    |
| E 220         | Que Education & Train | ing         | Jan 6, 1999                                                                      |                                                                                                    | The second                                                                                                    |
|               |                       | -           |                                                                                  |                                                                                                    | 11                                                                                                    |
|               |                       |             |                                                                                  |                                                                                                    | JAVA                                                                                                    |
| E 220         | Prentice Hall         |             | Nov 30, 2000                                                                     |                                                                                                    |                                                                                                    |
|               | 120<br>2E 220         | McGraw-Hill | 120 Que Education & Ir<br>Prentice Hall 220 Que Education & Training McGraw-Hill | 120     Que Education & Ir ▼     Jan 6, 1998       220     Prentice Hall<br>Que Education & Training<br>McGraw-Hill     Jan 6, 1999 | 120     Que Education & Ir     Van 6, 1998       210     Prentice Hall<br>Que Education & Training<br>McGraw-Hill     Jan 6, 1999 |

**FIGURE 36.16** A custom renderer displays a scaled image, and a custom editor edits the Publisher column using a combo box.

|              | <b>LISTING 36.10</b> CustomTableCellRendererEditorDemo.java                                                                           |
|--------------|----------------------------------------------------------------------------------------------------|
|              | <pre>1 import java.awt.*; 2 import javax.swing.*; 3 import javax.swing.table.*; 4 import java.util.*; 5</pre>                         |
|              | <pre>6 public class CustomTableCellRendererEditorDemo extends JApplet { 7 // Create table column names</pre>                          |
| column names | <pre>8 private String[] columnNames = 9 {"Title", "Copies Needed", "Publisher", "Date Published", 10 "In-stock", "Book Photo"};</pre> |
|              | 10 In Stock , Book Photo J,<br>11                                                                                                    |
| ·            | 12 // Create image icons                                                                                                    |
| image icons  | <pre>13 private ImageIcon introleImageIcon = 14 new ImageIcon(getClass().getResource("image/introle.gif"));</pre>                     |
|              | 15 private ImageIcon intro2eImageIcon =                                                                                               |
|              | <pre>16 new ImageIcon(getClass().getResource("image/intro2e.gif")); 17 minute ImageIcon intro2eImageIcon</pre>                        |
|              | <pre>17 private ImageIcon intro3eImageIcon = 18 new ImageIcon(getClass().getResource("image/intro3e.jpg"));</pre>                     |
|              | 19                                                                                                    |
|              | 20 // Create table data                                                                                                    |
| row data     | <pre>21 private Object[][] rowData = { 22 {"Introduction to Java Programming", 120,</pre>                                             |
|              | 23 "Que Education & Training",                                                                                                    |
|              | 24 <b>new</b> GregorianCalendar(1998, 1-1, 6).getTime(),                                                                              |
|              | <pre>25 false, introleImageIcon}, 26 {"Introduction to Java Programming, 2E", 220,</pre>                                              |
|              | 27 "Que Education & Training",                                                                                                    |
|              | <pre>28 new GregorianCalendar(1999, 1-1, 6).getTime(),</pre>                                                                          |
|              | <pre>29 false, intro2eImageIcon}, 30 {"Introduction to Java Programming, 3E", 220,</pre>                                              |
|              | 31 "Prentice Hall",                                                                                                    |
|              | <pre>32 new GregorianCalendar(2000, 12-1, 0).getTime(),</pre>                                                                         |
|              | <pre>33 true, intro3eImageIcon}, 34 };</pre>                                                                                          |
|              | 34 };<br>35                                                                                                    |
|              | 36 // Create a table model                                                                                                    |
| table model  | <pre>37 private MyTableModel tableModel = new MyTableModel(</pre>                                                                     |
|              | <pre>38 rowData, columnNames); 39</pre>                                                                                               |
|              | 40 // Create a table                                                                                                    |
| table        | <pre>41 private JTable jTable1 = new JTable(tableModel);</pre>                                                                        |
|              | <pre>42 43 public CustomTableCellRendererEditorDemo() {</pre>                                                                         |
|              | 44 // Set custom renderer for displaying images                                                                                       |
|              | <pre>45 TableColumn bookCover = jTable1.getColumn("Book Photo");</pre>                                                                |
| set renderer | <pre>46 bookCover.setCellRenderer(new MyImageCellRenderer()); 47</pre>                                                                |
|              | 48 // Create a combo box for publishers                                                                                               |
| combo box    | <pre>49 JComboBox jcboPublishers = new JComboBox();</pre>                                                                             |
|              | <pre>50 jcboPublishers.addItem("Prentice Hall");<br/>51 isboPublishers.addItem("Oue Education % Training");</pre>                     |
|              | <pre>51 jcboPublishers.addItem("Que Education &amp; Training");<br/>52 jcboPublishers.addItem("McGraw-Hill");</pre>                   |
|              | 53                                                                                                    |
|              | 54 // Set combo box as the editor for the publisher column                                                                            |
| set editor   | <pre>55 TableColumn publisherColumn = jTable1.getColumn("Publisher");<br/>56 publisherColumn.setCellEditor(</pre>                     |
| Set eutor    | 57 <b>new</b> DefaultCellEditor(jcboPublishers));                                                                                     |
|              | 58                                                                                                    |

# **LISTING 36.10** CustomTableCellRendererEditorDemo.java

```
59 jTable1.setRowHeight(60);
60 add(new JScrollPane(jTable1),
61 BorderLayout.CENTER);
62 }
63 }
```

main method omitted

This example uses the same table model (MyTableModel) that was created in the preceding example (lines 37–38). By default, image icons are displayed using the predefined image icon renderer. To use MyImageCellRenderer to display the image, you have to explicitly specify the MyImageCellRenderer renderer for the Book Photo column (line 46). Likewise, you have to explicitly specify the combo box editor for the Publisher column (lines 56–57); otherwise the default editor would be used.

When you edit a cell in the Publisher column, a combo box of three items is displayed. When you select an item from the box, it is displayed in the cell. You did not write the code for handling selections. The selections are handled by the **DefaultCellEditor** class.

When you resize the Book Photo column, the image is resized to fit into the whole cell. With the predefined image renderer, you can see only part of the image if the cell is smaller than the image.

# 36.8 Table Model Events

JTable does not fire table events. It fires events like MouseEvent, KeyEvent, and ComponentEvent that are inherited from its superclass, JComponent. Table events are fired by table models, table column models, and table-selection models whenever changes are made to these models. Table models fire TableModelEvent when table data are changed. Table column models fire TableColumnModelEvent when columns are added, removed, or moved, or when a column is selected. Table-selection models fire ListSelectionEvent when a selection is made.

To listen for these events, a listener must be registered with an appropriate model and implement the correct listener interface. Listing 36.11 gives an example that demonstrates how to use these events. The program displays messages on a text area when a row or a column is selected, when a cell is edited, or when a column is removed. Figure 36.17 is a sample run of the program.

|                                                                   |               | Delete Selected Column   |                |          |            |
|-------------------------------------------------------------------|---------------|--------------------------|----------------|----------|------------|
| Title                                                             | Copies Needeo | Publisher                | Date Published | In-stock | Book Photo |
| ntroduction to Java Programming                                   | 120           | Que Education & Training | Jan 6, 1998    |          | IAVA       |
| ntroduction to Java Programming, 2E                               | 220           | Que Education & Training | Jan 6, 1999    | ×        | Java       |
| ntroduction to Java Programming, 3E                               | 220           | Prentice Hall            | Nov 30, 2000   | K        | 1 AVA      |
| able changed at row 2 and column 2<br>Row 1 and column 4 selected |               |                          |                |          |            |
| able changed at row 1 and column 4<br>Row 1 and column 4 selected |               |                          |                |          |            |

FIGURE 36.17 Table event handlers display table events on a text area.

## LISTING 36.11 TableEventsDemo.java

```
1 import java.awt.*;
2 import java.awt.event.*;
3 import javax.swing.*;
4 import javax.swing.event.*;
5 import javax.swing.table.*;
```

# **I248** Chapter 36 **JTable** and **JTree**

|                 | 6<br>7   | <pre>import java.util.*;</pre>                                                                                  |
|-----------------|----------|----------------------------------------------------------------------------------------------------|
|                 | 8        | <pre>public class TableEventsDemo extends JApplet {</pre>                                                       |
|                 | 9        | // Create table column names                                                                                    |
| column names    | 10       | <pre>private String[] columnNames =     [] [] [] [] [] [] [] [] [] [] [] []</pre>                               |
|                 | 11<br>12 | <pre>{"Title", "Copies Needed", "Publisher", "Date Published",<br/>"In-stock", "Book Photo"};</pre>             |
|                 | 13       | III-SLOCK, BOOK PHOLO J,                                                                                        |
|                 | 14       | // Create image icons                                                                                           |
| image icons     | 15       | <pre>private ImageIcon introleImageIcon =</pre>                                                                 |
|                 | 16       | <pre>new ImageIcon(getClass().getResource("image/introle.gif"));</pre>                                          |
|                 | 17       | <pre>private ImageIcon intro2eImageIcon =</pre>                                                                 |
|                 | 18       | <pre>new ImageIcon(getClass().getResource("image/intro2e.gif"));</pre>                                          |
|                 | 19<br>20 | <pre>private ImageIcon intro3eImageIcon =     new ImageIcon(getClass().getResource("image/intro3e.jpg"));</pre> |
|                 | 20       | new imagercon(gerchass().gerkesource( image/ incrose.jpg ));                                                    |
|                 | 22       | // Create table data                                                                                            |
| table data      | 23       | <pre>private Object[][] rowData = {</pre>                                                                       |
|                 | 24       | {"Introduction to Java Programming", 120,                                                                       |
|                 | 25       | "Que Education & Training",                                                                                     |
|                 | 26<br>27 | <pre>new GregorianCalendar(1998, 1-1, 6).getTime(), folceintroleImageIcen]</pre>                                |
|                 | 27       | <pre>false, introleImageIcon}, {"Introduction to Java Programming, 2E", 220,</pre>                              |
|                 | 29       | "Que Education & Training",                                                                                     |
|                 | 30       | <pre>new GregorianCalendar(1999, 1-1, 6).getTime(),</pre>                                                       |
|                 | 31       | <pre>false, intro2eImageIcon},</pre>                                                                            |
|                 | 32       | {"Introduction to Java Programming, 3E", 220,                                                                   |
|                 | 33       | "Prentice Hall",                                                                                                |
|                 | 34<br>35 | <pre>new GregorianCalendar(2000, 12-1, 0).getTime(), true, intro3eImageIcon},</pre>                             |
|                 | 36       | };                                                                                                    |
|                 | 37       | <u>,</u>                                                                                                    |
|                 | 38       | // Create a table model                                                                                         |
| table model     | 39       | <pre>private MyTableModel tableModel = new MyTableModel(</pre>                                                  |
|                 | 40       | rowData, columnNames);                                                                                          |
|                 | 41<br>42 | // Create a table                                                                                               |
| table           | 42       | <pre>private JTable jTable1 = new JTable(tableModel);</pre>                                                     |
| uble            | 44       |                                                                                                    |
|                 | 45       | // Get table column model                                                                                       |
| column model    | 46       | <pre>private TableColumnModel tableColumnModel =</pre>                                                          |
|                 | 47       | jTable1.getColumnModel();                                                                                       |
|                 | 48<br>49 | // Cat table coloction model                                                                                    |
| selection model | 49<br>50 | <pre>// Get table selection model private ListSelectionModel selectionModel =</pre>                             |
| selection model | 51       | jTable1.getSelectionModel();                                                                                    |
|                 | 52       |                                                                                                    |
|                 | 53       | // Create a text area                                                                                           |
|                 | 54       | <pre>private JTextArea jtaMessage = new JTextArea();</pre>                                                      |
|                 | 55       | // Crosto a buttor                                                                                              |
|                 | 56<br>57 | // Create a button<br>private JButton jbtDeleteColumn =                                                         |
|                 | 58       | new JButton("Delete Selected Column");                                                                          |
|                 | 59       | ,,,,,,,,,,,,,,,,,,,,,,,,,,,,,,,,,,,,,,,                                                                         |
|                 | 60       | <pre>public TableEventsDemo() {</pre>                                                                           |
|                 | 61       | // Set custom renderer for displaying images                                                                    |
|                 | 62       | TableColumn bookCover = jTable1.getColumn("Book Photo");                                                        |
|                 | 63<br>64 | <pre>bookCover.setCellRenderer(new MyImageCellRenderer());</pre>                                                |
|                 | 04       |                                                                                                    |

```
65
        // Create a combo box for publishers
 66
        JComboBox icboPublishers = new JComboBox():
 67
        jcboPublishers.addItem("Prentice Hall");
 68
        jcboPublishers.addItem("Que Education & Training");
 69
        jcboPublishers.addItem("McGraw-Hill");
 70
        // Set combo box as the editor for the publisher column
 71
 72
        TableColumn publisherColumn = jTable1.getColumn("Publisher");
 73
        publisherColumn.setCellEditor(
 74
          new DefaultCellEditor(jcboPublishers));
 75
 76
        jTable1.setRowHeight(60);
 77
        iTable1.setColumnSelectionAllowed(true);
 78
 79
        JSplitPane jSplitPane1 = new JSplitPane(
 80
          JSplitPane.VERTICAL_SPLIT);
 81
        jSplitPane1.add(new JScrollPane(jTable1), JSplitPane.LEFT);
 82
        jSplitPane1.add(new JScrollPane(jtaMessage), JSplitPane.RIGHT);
 83
        add(jbtDeleteColumn, BorderLayout.NORTH);
 84
        add(jSplitPane1, BorderLayout.CENTER);
 85
 86
        tableModel.addTableModelListener(new TableModelListener() {
                                                                              table model listener
 87
          public void tableChanged(TableModelEvent e) {
 88
            jtaMessage.append("Table changed at row " +
              e.getFirstRow() + " and column " + e.getColumn() + "\n"):
 89
 90
          }
 91
        });
 92
 93
        tableColumnModel.addColumnModelListener(
                                                                              column model listener
 94
          new TableColumnModelListener() {
 95
          public void columnRemoved(TableColumnModelEvent e) {
 96
            jtaMessage.append("Column indexed at " + e.getFromIndex() +
 97
              " is deleted \n");
 98
          ł
          public void columnAdded(TableColumnModelEvent e) {
 99
100
101
          public void columnMoved(TableColumnModelEvent e) {
102
103
          public void columnMarginChanged(ChangeEvent e) {
104
105
          public void columnSelectionChanged(ListSelectionEvent e) {
106
          }
107
        });
108
109
        jbtDeleteColumn.addActionListener(new ActionListener() {
110
          public void actionPerformed(ActionEvent e) {
111
            if (jTable1.getSelectedColumn() >= 0) {
112
              TableColumnModel columnModel = jTable1.getColumnModel();
113
              TableColumn tableColumn =
                  columnModel.getColumn(jTable1.getSelectedColumn());
114
115
              columnModel.removeColumn(tableColumn);
            }
116
          }
117
118
        });
119
120
        selectionModel.addListSelectionListener(
                                                                              selection model listener
121
          new ListSelectionListener() {
122
          public void valueChanged(ListSelectionEvent e) {
123
            jtaMessage.append("Row " + jTable1.getSelectedRow() +
```

#### **1250** Chapter 36 **JTable** and **JTree**

```
124  " and column " + jTable1.getSelectedColumn() +
125  " selected\n");
126  }
127  });
128  }
129 }
```

main method omitted

To respond to the row and column selection events, you need to implement the **valueChanged** method in **ListSelectionListener**. To respond to the cell-editing event, you need to implement the **tableChanged** method in **TableModelListener**. To respond to the column-deletion event, you need to implement the **columnRemoved** method in **TableColumnModelListener**. Let's use the same table from the preceding example, but with a button added for deleting the selected column and a text area for displaying the messages.

A table model is created using MyTableModel (lines 39–40), which was given in Listing 36.7. When a table is created (line 43), its default column model and selection model are also created. Therefore, you can obtain the table column model and selection model from the table (lines 46–51).

When a row or a column is selected, a ListSelectionEvent is fired by selectionModel, which invokes the handler to display the selected row and column in the text area (lines 120–127). When the content or structure of the table is changed, a TableModelEvent is fired by tableModel, which invokes the handler to display the last row and last column of the changed data in the text area (lines 86–91). When a column is deleted by clicking the *Delete Selected Column* button, a ColumnModelEvent is fired by tableColumnModel, which invokes the handler to display the index of the deleted column (lines 93–107).

## 36.9 JTree

**JTree** is a Swing component that displays data in a treelike hierarchy, as shown in Figure 36.18.

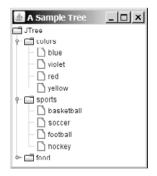

**FIGURE 36.18** JTree displays data in a treelike hierarchy.

All the nodes displayed in the tree are in the form of a hierarchical indexed list. The tree can be used to navigate structured data with hierarchical relationships. A node can have child nodes. A node is called a *leaf* if it has no children; a node with no parent is called the *root* of its tree. A tree may consist of many subtrees, each node acting as the root for its own subtree.

A nonleaf node can be expanded or collapsed by double-clicking on the node or on the node's handle in front of the node. The handle usually has a visible sign to indicate whether the node is expanded or collapsed. For example, on Windows, the + symbol indicates that the node can be expanded, and the - symbol, that it can be collapsed.

Like JTable, JTree is a very complex component with many supporting interfaces and classes. JTree is in the javax.swing package, but its supporting interfaces and classes are all included in the javax.swing.tree package. The supporting interfaces are TreeModel, TreeSelectionModel, TreeNode, and MutableTreeNode, and the supporting classes are DefaultTreeModel, DefaultMutableTreeNode, DefaultTreeCellEditor, DefaultTreeCellRenderer, and TreePath.

While JTree displays the tree, the data representation of the tree is handled by TreeModel, TreeNode, and TreePath. TreeModel represents the entire tree, TreeNode represents a node, and TreePath represents a path to a node. Unlike the ListModel or TableModel, TreeModel does not directly store or manage tree data. Tree data are stored and managed in TreeNode and TreePath. DefaultTreeModel is a concrete implementation of TreeModel. MutableTreeNode is a subinterface of TreeNode, which represents a tree node that can be mutated by adding or removing child nodes, or by changing the contents of a user object stored in the node.

The **TreeSelectionModel** interface handles tree node selection. The **DefaultTreeCellRenderer** class provides a default tree node renderer that can display a label and/or an icon in a node. The **DefaultTreeCellEditor** can be used to edit the cells in a text field.

A **TreePath** is an array of **Objects** that are vended from a **TreeModel**. The elements of the array are ordered such that the root is always the first element (index 0) of the array. Figure 36.19 shows how these interfaces and classes are interrelated.

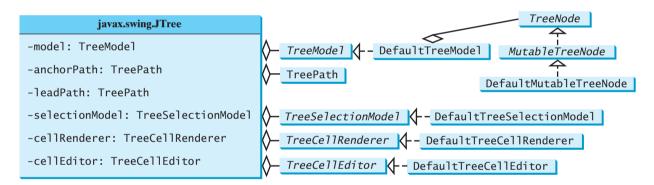

FIGURE 36.19 JTree contains many supporting interfaces and classes.

Figure 36.20 shows the constructors, frequently used properties, and methods of **JTree**.

The **JTree** class contains seven constructors for creating trees. You can create a tree using its no-arg constructor, a tree model, a tree node, a **Hashtable**, an array, or a vector. Using the no-arg constructor, a sample tree is created as shown in Figure 36.18. Using a **Hashtable**, an array, or a vector, a root is created but not displayed. All the keys in a **Hashtable**, all the objects in an array, and all the elements in a vector are added into the tree as children of the root. If you wish the root to be displayed, set the **rootVisible** property to true.

All the methods related to path selection are also defined in the **TreeSelectionModel** interface, which will be covered in §36.12, "**TreePath** and **TreeSelectionModel**."

Listing 36.12 gives an example that creates four trees: a default tree using the no-arg constructor, a tree created from an array of objects, a tree created from a vector, and a tree created from a hash table, as shown in Figure 36.21. Enable the user to dynamically set the properties for **rootVisible**, **rowHeight**, and **showsRootHandles**.

|                                                           | JavaBeans properties with get and set<br>methods omitted in the UML diagram.                                                   |
|-----------------------------------------------------------|----------------------------------------------------------------------------------------------------|
| javax.swing.JTree                                         |                                                                                                    |
| #cellEditor: TreeCellEditor                               | Specifies a cell editor used to edit entries in the tree.                                                                      |
| <pre>#cellRenderer: TreeCellRenderer</pre>                | Specifies a cell renderer.                                                                                                    |
| #editable: boolean                                        | Specifies whether the cells are editable (default: false).                                                                     |
| #model: TreeModel                                         | Maintains the tree model.                                                                                                    |
| <pre>#rootVisible: boolean</pre>                          | Specifies whether the root is displayed (depending on the constructor).                                                        |
| <pre>#rowHeight: int</pre>                                | Specifies the height of the row for the node displayed in the tree (default: 16 pixels).                                       |
| <pre>#scrollsOnExpand: boolean</pre>                      | If true, when a node is expanded, as many of the descendants<br>as possible are scrolled to be visible (default: 16 pixels).   |
| <pre>#selectionModel: TreeSelectionModel</pre>            | Models the set of selected nodes in this tree.                                                                                 |
| #showsRootHandles: boolean                                | Specifies whether the root handles are displayed (default: true).                                                              |
| <pre>#toggleClickCount: int</pre>                         | Number of mouse clicks before a node is expanded (default: 2).                                                                 |
| -anchorSelectionPath: TreePath                            | The path identified as the anchor.                                                                                             |
| -expandsSelectedPaths: boolean                            | True if paths in the selection should be expanded (default: true).                                                             |
| -leadSelectionPaths: TreePath                             | The path identified as the lead.                                                                                               |
| +JTree()                                                  | Creates a JTree with a sample tree model, as shown in Figure 36.18.                                                            |
| +JTree(value: java.util.Hashtable)                        | Creates a JTree with an invisible root and the keys in the Hashtable key/value pairs as its children.                          |
| +JTree(value: Object[])                                   | Creates a JTree with an invisible root and the elements in the array as its children.                                          |
| +JTree(newModel: TreeModel)                               | Creates a JTree with the specified tree model.                                                                                 |
| +JTree(root: TreeNode)                                    | Creates a JTree with the specified tree node as its root.                                                                      |
| +JTree(root: TreeNode, asksAllowsChildren:<br>boolean)    | Creates a JTree with the specified tree node as its root and decides<br>whether a node is a leaf node in the specified manner. |
| +JTree(value: Vector)                                     | Creates a JTree with an invisible root and the elements in the vector as its children.                                         |
| +addSelectionPath(path: TreePath): void                   | Adds the specified TreePath to the current selection.                                                                          |
| +addSelectionPaths(paths: TreePath[]): void               | Adds the specified TreePaths to the current selection.                                                                         |
| +addSelectionRow(row: int): void                          | Adds the path at the specified row to the current selection.                                                                   |
| +addSelectionRows(rows: int[]): void                      | Adds the path at the specified rows to the current selection.                                                                  |
| +clearSelection(): void                                   | Clears the selection.                                                                                                    |
| +collapsePath(path: TreePath): void                       | Ensures that the node identified by the specified path is collapsed and viewable.                                              |
| +getSelectionPath(): TreePath                             | Returns the path from the root to the first selected node.                                                                     |
| +getSelectionPaths(): TreePath[]                          | Returns the paths from the root to all the selected nodes.                                                                     |
| +getLastSelectedPathComponent()                           | Returns the last node in the first selected TreePath.                                                                          |
| +getRowCount(): int                                       | Returns the number of rows currently being displayed.                                                                          |
| +removeSelectionPath(path: TreePath): void                | Removes the node in the specified path.                                                                                        |
| <pre>+removeSelectionPaths(paths: TreePath[]): void</pre> | Removes the node in the specified paths.                                                                                       |

FIGURE 36.20 The JTree class is for creating, customizing, and manipulating trees.

| 💩 SimpleTreeD                                            | emo                                                                                                    |                                                  | <u>_   × </u>                      |  |
|----------------------------------------------------------|----------------------------------------------------------------------------------------------------|--------------------------------------------------|------------------------------------|--|
| G JTree<br>← C colors<br>← C sports<br>← C food          | root     dog     Cow     Cow     Co     Cow     Co     Cou     Cou     Co | Toot<br>red<br>green<br>black<br>white<br>purple | root     4     0     3     0     1 |  |
| rootVisible true vowHeight 16 - showsRootHandles false v |                                                                                                    |                                                  |                                    |  |

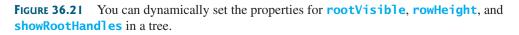

#### **LISTING 36.12** SimpleTreeDemo.java

```
1 import java.awt.*;
2 import java.awt.event.*;
3 import javax.swing.*;
4 import javax.swing.event.*;
5 import java.util.*;
7 public class SimpleTreeDemo extends JApplet {
     // Create a default tree
8
9
     private JTree jTree1 = new JTree();
                                                                                 tree 1
10
11
     // Create a tree with an array of Objects.
12
     private JTree iTree2 = new JTree(new String[]
                                                                                 tree 2
13
       {"dog", "cow", "cat", "pig", "rabbit"});
14
15
     // Create a tree with a vector
     private Vector vector = new Vector(Arrays.asList(
16
                                                                                 tree 3
       new Object[]{"red", "green", "black", "white", "purple"}));
17
18
     private JTree jTree3 = new JTree(vector);
19
20
     private Hashtable<Integer, String> hashtable =
21
       new Hashtable<Integer, String>();
22
     private JTree jTree4;
                                                                                 tree 4
23
24
     // Create a combo box for selecting rootVisible
25
     private JComboBox jcboRootVisible = new JComboBox(
       new String[]{"false", "true"});
26
27
28
     // Create a combo box for selecting showRootHandles
     private JComboBox jcboShowsRootHandles = new JComboBox(
29
30
       new String[] {"false", "true"});
31
32
     // Create a spinner for selecting row height
     private JSpinner jSpinnerRowHeight = new JSpinner(
33
34
         new SpinnerNumberModel(16, 1, 50, 1));
35
36
     public SimpleTreeDemo() {
37
       jTree1.setRootVisible(false);
38
       hashtable.put(1, "red");
hashtable.put(2, "green");
hashtable.put(3, "blue");
hashtable.put(4, "yellow");
39
40
41
42
43
       jTree4 = new JTree(hashtable);
                                                                                 tree
44
45
       JPanel panel1 = new JPanel(new GridLayout(1, 4));
       panel1.add(new JScrollPane(jTree1));
46
47
       panel1.add(new JScrollPane(jTree2));
48
       panel1.add(new JScrollPane(jTree3));
49
       panel1.add(new JScrollPane(jTree4));
50
51
       JPanel panel2 = new JPanel();
52
       panel2.add(new JLabel("rootVisible"));
       panel2.add(jcboRootVisible);
53
       panel2.add(new JLabel("rowHeight"));
54
55
       panel2.add(jSpinnerRowHeight);
56
       panel2.add(new JLabel("showsRootHandles"));
57
       panel2.add(jcboShowsRootHandles);
58
```

#### **1254** Chapter 36 **JTable** and **JTree**

| combo box listener                      | 59<br>60<br>61<br>62<br>63<br>64<br>65<br>66<br>67<br>68<br>69<br>70<br>71<br>72 | <pre>add(panel1, BorderLayout.CENTER);<br/>add(panel2, BorderLayout.SOUTH);<br/>// Register listeners<br/>jcboRootVisible.addActionListener(new ActionListener() {<br/>public void actionPerformed(ActionEvent e) {<br/>boolean rootVisible =<br/>jcboRootVisible.getSelectedItem().equals("true");<br/>jTree1.setRootVisible(rootVisible);<br/>jTree2.setRootVisible(rootVisible);<br/>jTree3.setRootVisible(rootVisible);<br/>jTree4.setRootVisible(rootVisible);<br/>}<br/>});</pre> |
|-----------------------------------------|----------------------------------------------------------------------------------|----------------------------------------------------------------------------------------------------|
|                                         | 73<br>74<br>75<br>76<br>77<br>78<br>79<br>80<br>81<br>82<br>83<br>84             | <pre>jcboShowsRootHandles.addActionListener(new ActionListener() {     public void actionPerformed(ActionEvent e) {         boolean showsRootHandles =             jcboShowsRootHandles.getSelectedItem().equals("true");         jTree1.setShowsRootHandles(showsRootHandles);         jTree2.setShowsRootHandles(showsRootHandles);         jTree3.setShowsRootHandles(showsRootHandles);         jTree4.setShowsRootHandles(showsRootHandles);     } });</pre>                       |
| spinner listener<br>main method omitted | 85<br>86<br>87<br>88<br>89<br>90<br>91<br>92<br>93<br>94<br>95<br>3<br>96 }      | <pre>jSpinnerRowHeight.addChangeListener(new ChangeListener() {     public void stateChanged(ChangeEvent e) {         int height =             ((Integer)(jSpinnerRowHeight.getValue())).intValue();         jTree1.setRowHeight(height);         jTree2.setRowHeight(height);         jTree3.setRowHeight(height);         jTree4.setRowHeight(height);     } });</pre>                                                                                                    |

Four trees are created in this example. The first is created using the no-arg constructor (line 9) with a default sample tree. The second is created using an array of objects (lines 12–13). All the objects in the array become the children of the root. The third is created using a vector (lines 16–18). All the elements in the vector become the children of the root. The fourth is created using a hash table (lines 39–43). A **Hashtable** is like a **Map. Hashtable** was introduced earlier than Java 2 and has since been replaced by **Map**. It is used in the Java API (e.g., **JTree**), which was developed before Java 2. The keys of the hash table become the children of the root.

**JTree** doesn't directly support scrolling. To create a scrollable tree, create a **JScrollPane** and add an instance of **JTree** to the scroll pane (lines 46–49).

The example enables you to specify whether the root is visible and whether the root handles are visible from two combo boxes (lines 63–83). It also lets you specify the row height of the node in a spinner (lines 85–94).

# 36.10 TreeModel and DefaultTreeModel

The **TreeModel** interface represents the entire tree. Unlike **ListModel** or **TableModel**, **TreeModel** does not directly store or manage tree data. **TreeModel** contains the structural information about the tree, and tree data are stored and managed by **TreeNode**.

#### 36.10 TreeModel and DefaultTreeModel 1255

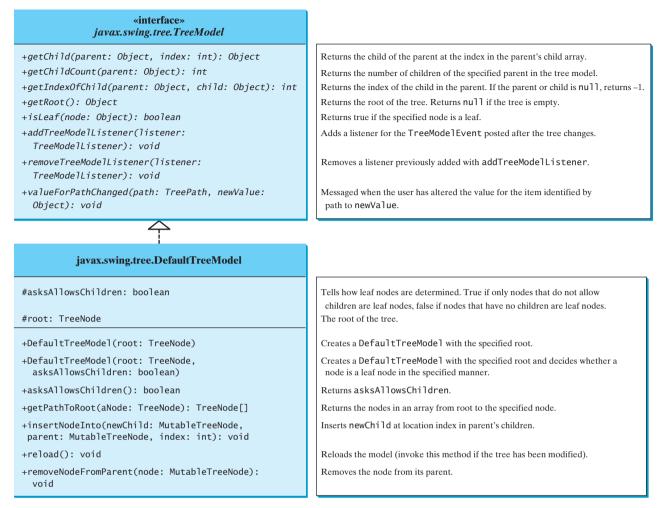

FIGURE 36.22 TreeModel represents an entire tree and DefaultTreeModel is a concrete implementation of it.

**DefaultTreeModel** is a concrete implementation for **TreeModel** that uses **TreeNodes**. Figure 36.22 shows **TreeModel** and **DefaultTreeModel**.

Once a tree is created, you can obtain its tree model using the **getModel** method. Listing 36.13 gives an example that traverses all the nodes in a tree using the tree model. Line 1 creates a tree using **JTree**'s no-arg constructor with the default sample nodes, as shown in Figure 36.18. The tree model for the tree is obtained in line 4. Line 5 invokes the **traversal** method to traverse the nodes in the tree.

## LISTING 36.13 TestTreeModel.java

| 1  | <pre>public class TestTreeModel {</pre>                             |               |
|----|---------------------------------------------------------------------|---------------|
| 2  | <pre>public static void main(String[] args) {</pre>                 |               |
| 3  | javax.swing.JTree jTree1 = <b>new</b> javax.swing.JTree();          | default tree  |
| 4  | <pre>javax.swing.tree.TreeModel model = jTree1.getModel();</pre>    | tree model    |
| 5  | <pre>traversal(model, model.getRoot());</pre>                       | getRoot       |
| 6  | }                                                                   | -             |
| 7  |                                                                     |               |
| 8  | private static void traversal                                       |               |
| 9  | (javax.swing.tree.TreeModel model, Object root) {                   |               |
| 10 | System.out.print(root + " ");                                       |               |
| 11 | <pre>if (model.isLeaf(root)) return;</pre>                          | is leaf?      |
| 12 | <pre>for (int i = 0; i &lt; model.getChildCount(root); i++) {</pre> | getChildCount |

getChild

```
13 traversal(model, model.getChild(root, i));
14 }
15 }
16 }
```

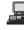

JTree colors blue violet red sports basketball soccer football food hot dogs pizza ravioli

The **traversal** method starts from the root of the tree. The root is obtained by invoking the **getRoot** method (line 5). If the root is a leaf, the method returns (line 11). Otherwise, it recursively invokes the **traversal** method to start from the children of the root (line 13).

# 36.11 TreeNode, MutableTreeNode, and DefaultMutableTreeNode

While **TreeMode** represents the entire tree, **TreeNode** stores a single node of the tree. **MutableTreeNode** defines a subinterface of **TreeNode** with additional methods for changing the content of the node, for inserting and removing a child node, for setting a new parent, and for removing the node itself.

**DefaultMutableTreeNode** is a concrete implementation of **MutableTreeNode** that maintains a list of children in a vector and provides the operations for creating nodes, for examining and modifying a node's parent and children, and also for examining the tree to which the node belongs. Normally, you should use **DefaultMutableTreeNode** to create a tree node. Figure 36.23 shows **TreeNode**, **MutableTreeNode**, and **DefaultMutableTreeNode**.

depth-first traversal

creating trees

#### Note

In graph theory, depth-first traversal is defined the same as preorder traversal, but in the **depthFirstEnumeration()** method in **DefaultMutableTreeNode**, it is the same as postorder traversal.

## Note 🜔

You can create a **JTree** from a root using **new JTree**(**TreeNode**) or from a model using **new JTree**(**TreeModel**). To create a tree model, you first create an instance of **TreeNode** to represent the root of the tree, and then create an instance of **DefaultTreeModel** fitted with the root.

Listing 36.14 gives an example that creates two trees to display world, continents, countries, and states. The two trees share the same nodes and thus display identical contents. The program also displays the properties of the tree in a text area, as shown in Figure 36.24.

## LISTING 36.14 TreeNodeDemo.java

|   | 1 <b>import</b> java.awt.*;                                  |
|---|--------------------------------------------------------------|
|   | 2 <pre>import javax.swing.*;</pre>                           |
|   | 3 <pre>import javax.swing.tree.*;</pre>                      |
|   | 4 <b>import</b> java.util.*;                                 |
|   | 5                                                            |
|   | <pre>6 public class TreeNodeDemo extends JApplet {</pre>     |
|   | <pre>7 public TreeNodeDemo() {</pre>                         |
|   | 8 // Create the first tree                                   |
|   | 9 DefaultMutableTreeNode root, europe, northAmerica, us;     |
|   | 10                                                           |
|   | <pre>11 europe = new DefaultMutableTreeNode("Europe");</pre> |
| n | <pre>12 europe.add(new DefaultMutableTreeNode("UK"));</pre>  |

tree nodes

#### 36.11 TreeNode. MutableTreeNode. and DefaultMutableTreeNode **1257**

```
13
       europe.add(new DefaultMutableTreeNode("Germany"));
14
       europe.add(new DefaultMutableTreeNode("France")):
15
       europe.add(new DefaultMutableTreeNode("Norway"));
16
17
       northAmerica = new DefaultMutableTreeNode("North America");
18
       us = new DefaultMutableTreeNode("US");
19
       us.add(new DefaultMutableTreeNode("California"));
                                                                             add children
20
       us.add(new DefaultMutableTreeNode("Texas"));
21
       us.add(new DefaultMutableTreeNode("New York"));
22
       us.add(new DefaultMutableTreeNode("Florida"));
23
       us.add(new DefaultMutableTreeNode("Illinois"));
24
       northAmerica.add(us);
25
       northAmerica.add(new DefaultMutableTreeNode("Canada"));
26
27
       root = new DefaultMutableTreeNode("World");
28
       root.add(europe);
29
       root.add(northAmerica);
30
31
       JPanel panel = new JPanel();
32
       panel.setLayout(new GridLayout(1, 2));
33
       panel.add(new JScrollPane(new JTree(root)));
34
       panel.add(new JScrollPane(new JTree(new DefaultTreeModel(root))));
35
36
       JTextArea jtaMessage = new JTextArea();
37
       itaMessage.setWrapStvleWord(true):
38
       jtaMessage.setLineWrap(true);
39
       add(new JSplitPane(JSplitPane.VERTICAL_SPLIT,
40
         panel, new JScrollPane(jtaMessage)), BorderLayout.CENTER);
41
42
       // Get tree information
43
       jtaMessage.append("Depth of the node US is " + us.getDepth());
       jtaMessage.append("\nLevel of the node US is " + us.getLevel());
44
45
       jtaMessage.append("\nFirst child of the root is " +
46
         root.getFirstChild());
       jtaMessage.append("\nFirst leaf of the root is " +
47
48
         root.getFirstLeaf());
49
       jtaMessage.append("\nNumber of the children of the root is " +
50
         root.getChildCount());
51
       itaMessage.append("\nNumber of leaves in the tree is " +
52
         root.getLeafCount());
       String breadthFirstSearchResult = "";
53
54
55
       // Breadth-first traversal
56
       Enumeration bf = root.breadthFirstEnumeration();
57
       while (bf.hasMoreElements())
         breadthFirstSearchResult += bf.nextElement().toString() + " ";
58
59
       jtaMessage.append("\nBreath-first traversal from the root is "
60
         + breadthFirstSearchResult);
61
    }
62 }
```

main method omitted

You can create a **JTree** using a **TreeNode** root (line 33) or a **TreeMode1** (line 34), whichever is convenient. A **TreeMode** is actually created using a **TreeNode** root (line 34). The two trees have the same contents because the root is the same. However, it is important to note that the two **JTree** objects are different, and so are their **TreeModel** objects, although both trees have the same root.

A tree is created by adding the nodes to the tree (lines 9–29). Each node is created using the **DefaultMutableTreeNode** class. This class provides many methods to manipulate the tree (e.g., adding a child, removing a child) and obtaining information about the tree

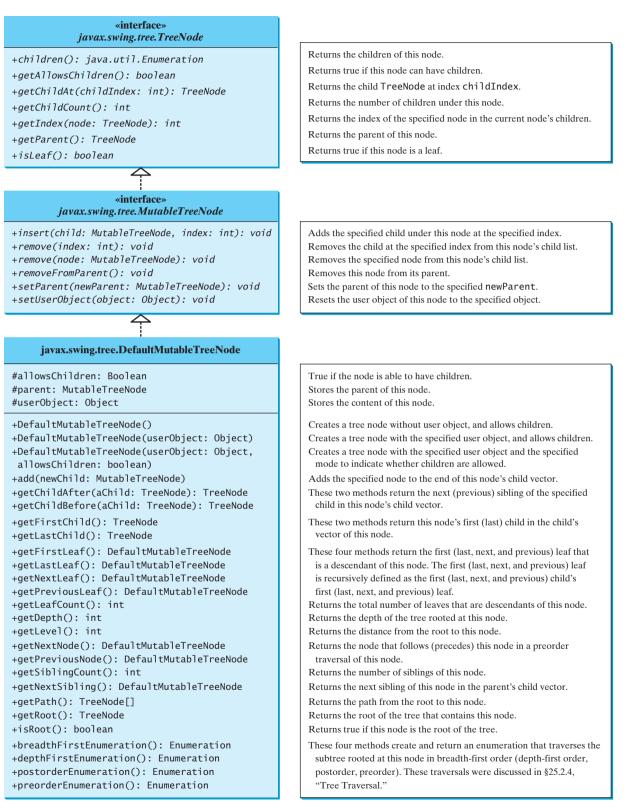

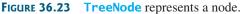

| 💩 TreeNodeDemo                                                                                                    | _ 🗆 ×                                                                                                    | 4 |  |
|----------------------------------------------------------------------------------------------------|----------------------------------------------------------------------------------------------------|---|--|
| World  UK UK Germany Germany Srance Norway Norway                                                                                                    | World  Curope  Curope |   |  |
| Depth of the node UG is 1<br>Level of the node UG is 2<br>First child of the root is 2<br>First child of the root is UK<br>Number of the children of the root is 2<br>Number of leaves in the tree is 10<br>Breath-first traversal from the root is World Europe North America UK Germany<br>France Norway US Canada California Texas New York Florida Illinois |                                                                                                    |   |  |

FIGURE 36.24 The two trees have the same data because their roots are the same.

(e.g., level, depth, number of children, number of leaves, traversals). Some examples of using these methods are given in lines 43–60.

As shown in this example, often you don't have to directly use **TreeModel**. Using **DefaultMutableTreeNode** is sufficient, since the tree data are stored in **Default-MutableTreeNode**, and **DefaultMutableTreeNode** contains all the methods for modifying the tree and obtaining tree information.

## 36.12 TreePath and TreeSelectionModel

The **JTree** class contains the methods for selecting tree paths. The **TreePath** class represents a path from an ancestor to a descendant in a tree. Figure 36.25 shows **TreePath**.

| javax.swing.tree.TreePath                              |                                                                                 |
|--------------------------------------------------------|---------------------------------------------------------------------------------|
| +TreePath(singlePath: Object)                          | Constructs a TreePath containing only a single element.                         |
| +TreePath(path: Object[])                              | Constructs a path from an array of objects.                                     |
| <pre>+getLastPathComponent(): Object</pre>             | Returns the last component of this path.                                        |
| <pre>+getParentPath(): TreePath</pre>                  | Returns a path containing all but the last path component.                      |
| <pre>+getPath(): Object[]</pre>                        | Returns an ordered array of objects containing the components of this TreePath. |
| <pre>+getPathComponent(element: int): Object</pre>     | Returns the path component at the specified index.                              |
| +getPathCount(): int                                   | Returns the number of elements in the path.                                     |
| <pre>+isDescendant(aTreePath: TreePath): boolean</pre> | Returns true if aTreePath contains all the components in this TreePath.         |
| <pre>+pathByAddingChild(child: Object): TreePath</pre> | Returns a new path containing all the elements of this TreePath plus child.     |

**FIGURE 36.25** TreePath represents a path from an ancestor to a descendant in a tree.

You can construct a **TreePath** from a single object or an array of objects, but often instances of **TreePath** are returned from the methods in **JTree** and **TreeSelectionModel**. For instance, the **getLeadSelectionPath()** method in **JTree** returns the path from the root to the selected node. There are many ways to extract the nodes from a tree path. Often you use the **getLastPathComponent()** method to obtain the last node in the path, and then the **getParent()** method to get all the nodes in the path upward through the link.

The selection of tree nodes is defined in the **TreeSelectionModel** interface, as shown in Figure 36.26. The **DefaultTreeSelectionModel** class is a concrete implementation of the **TreeSelectionModel** that maintains an array of **TreePath** objects representing the current selection. The last **TreePath** selected, called the *lead path*, can be obtained using the **getLeadSelectionPath()** method. To obtain all the selection paths, use the **getSelectionPaths()** method, which returns an array of tree paths.

obtain tree paths

| <pre>«interface» javax.swing.tree.TreeSelectionModel</pre>              |                                                        |
|-------------------------------------------------------------------------|--------------------------------------------------------|
| +addSelectionPath(path: TreePath): void                                 | Adds the specified TreePath to the current selection.  |
| +addSelectionPaths(paths: TreePath[]): void                             | Adds the specified TreePaths to the current selection. |
| +clearSelection(): void                                                 | Clears the selection.                                  |
| +getLeadSelectionPath(): TreePath                                       | Returns the last path in the selection.                |
| +getSelectionCount(): int                                               | Returns the number of paths in the selection.          |
| +getSelectionPath(): TreePath                                           | Returns the first path in the selection.               |
| +getSelectionPaths(): TreePath[]                                        | Returns all the paths in the selection.                |
| +getSelectionMode(): int                                                | Returns the current selection mode.                    |
| <pre>+removeSelectionPath(path: TreePath): void</pre>                   | Removes path from the selection.                       |
| <pre>+removeSelectionPaths(paths: TreePath[]): void</pre>               | Removes paths from the selection.                      |
| +setSelectionMode(mode: int): void                                      | Sets the selection mode.                               |
| +setSelectionPath(path: TreePath): void                                 | Sets the selection to path.                            |
| +setSelectionPaths(paths: TreePath[]): void                             | Sets the selection to paths.                           |
| +addTreeSelectionListener(x: TreeSelectionListener):                    | Registers a TreeSelectionListener.                     |
| <pre>+removeTreeSelectionListener(x: TreeSelectionListener): void</pre> | Removes a TreeSelectionListener.                       |
| <u> </u>                                                                |                                                        |

**FIGURE 36.26** The **TreeSelectionModel** handles selection in a tree and **DefaultTreeSelectionModel** is a concrete implementation of it.

tree selection modes

**TreeSelectionModel** supports three selection modes: contiguous selection, discontiguous selection, and single selection. *Single selection* allows only one item to be selected. *Contiguous selection* allows multiple selections, but the selected items must be contiguous. *Discontiguous selection* is the most flexible; it allows any item to be selected at a given time. The default tree selection mode is discontiguous. To set a selection mode, use the **setSelectionMode(int mode)** method in **TreeSelectionMode1**. The constants for the three modes are:

- CONTIGUOUS\_TREE\_SELECTION
- DISCONTIGUOUS\_TREE\_SELECTION
- SINGLE\_TREE\_SELECTION

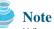

iavax.swing.tree.DefaultTreeSelectionModel

When you create a **JTree**, a **DefaultTreeSelectionModel** is automatically created, and thus you rarely need to create an instance of **TreeSelectionModel** explicitly. Since most of the methods in **TreeSelectionModel** are also in **JTree**, you can get selection paths and process the selection without directly dealing with **TreeSelectionModel**.

Listing 36.15 gives an example that displays a selected path or selected paths in a tree. The user may select a node or multiple nodes and click the *Show Path* button to display the properties of the first selected path or the *Show Paths* button to display all the selected paths in a text area, as shown in Figure 36.27. The *Show Path* button displays a path from the last node up to the root.

## LISTING 36.15 TestTreePath.java

- 1 import java.awt.\*;
- 2 import java.awt.event.\*;
- 3 import javax.swing.\*;
- 4 import javax.swing.tree.\*;

bypass TreeSelectionModel

```
5
6 public class TestTreePath extends JApplet {
7
     private JTree iTree = new JTree();
                                                                                   default tree
8
     private JTextArea jtaOutput = new JTextArea();
                                                                                   text area
9
     private JButton jbtShowPath = new JButton("Show Path");
                                                                                   Show Path button
10
     private JButton jbtShowPaths = new JButton("Show Paths");
                                                                                   Show Paths button
11
12
     public TestTreePath() {
13
       JSplitPane splitPane = new JSplitPane(JSplitPane.HORIZONTAL_SPLIT,
                                                                                   split pane
         new JScrollPane(jTree), new JScrollPane(jtaOutput));
14
15
16
       JPanel panel = new JPanel();
17
       panel.add(jbtShowPath);
18
       panel.add(jbtShowPaths);
19
20
       add(splitPane, BorderLayout.CENTER);
21
       add(panel, BorderLayout.NORTH);
22
23
       jbtShowPath.addActionListener(new ActionListener() {
                                                                                   Show Path button
24
         public void actionPerformed(ActionEvent e) {
25
            TreePath path = jTree.getSelectionPath();
                                                                                   selected path
            jtaOutput.append("\nProcessing a single path\n");
jtaOutput.append("# of elements: " + path.getPathCount());
26
27
                                                                                   path count
            jtaOutput.append("\nlast element: "
28
29
              + path.getLastPathComponent());
30
            jtaOutput.append("\nfrom last node in the path to the root: ");
            TreeNode node = (TreeNode)path.getLastPathComponent();
31
                                                                                   last node
32
            while (node != null) {
33
              jtaOutput.append(node.toString() + " ");
34
              node = node.getParent();
                                                                                   get parent
35
            }
36
         });
37
38
       jbtShowPaths.addActionListener(new ActionListener() {
                                                                                   Show Paths button
39
         public void actionPerformed(ActionEvent e) {
            jtaOutput.append("\nProcessing multiple paths\n");
40
41
            javax.swing.tree.TreePath[] paths = jTree.getSelectionPaths();
                                                                                   selected paths
42
            for (int i = 0; i < paths.length; i++)</pre>
43
              jtaOutput.append(paths[i].toString() + "\n");
                                                                                   display a path
44
         });
45
     }
46 }
                                                                                   main method omitted
```

| 🛓 TestTreePath                                                                                                    |                                                                                                    |
|----------------------------------------------------------------------------------------------------|----------------------------------------------------------------------------------------------------|
|                                                                                                    | Show Path Show Paths                                                                                                    |
| Orree     Colors     Orred     Orred | Processing a single path<br># of elements: 3<br>last element red<br>form last node in the path to the root: red colors JTree<br>Processing a single path<br># of elements: 3<br>last element. soccer<br>from last node in the path to the root: soccer sports JTre |
|                                                                                                    |                                                                                                    |

FIGURE 36.27 The selected path(s) are processed.

#### **1262** Chapter 36 **JTable** and **JTree**

The getSelectionPath() method invoked from a JTree returns a TreePath in line 25. The first node in the path is always the root of the tree. The getPathCount() invoked from a TreePath returns the number of the nodes in the path (line 27). The getLast-PathComponent() invoked from a TreePath returns the last node in the path (line 29). The return node type is Object. You need to cast it to a TreeNode (line 31) in order to invoke the getParent() method from a TreeNode (line 34).

While the **getSelectionPath()** method (line 25) returns the first selected path, the **getSelectionPaths()** method (line 41) returns all the selected paths in an array of paths.

## 36.13 Case Study: Modifying Trees

Write a program to create two trees that display the same contents: world, continents, countries, and states, as shown in Figure 36.28. For the tree on the left, enable the user to choose a selection mode, specify whether it can be edited, add a new child under the first selected node, and remove all the selected nodes.

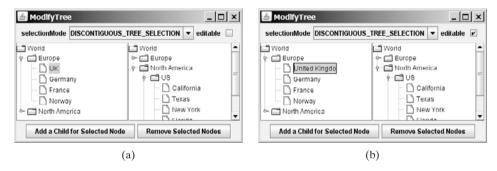

FIGURE 36.28 You can rename a node, add a child, and remove nodes in a tree dynamically.

You can choose a selection mode from the selectionMode combo box. You can specify whether the left tree nodes can be edited from the editable check box.

When you click a button, if no nodes are currently selected in the left tree, a message dialog box is displayed, as shown in Figure 36.29(a). When you click the *Add a Child for Selected Node* button, an input dialog box is displayed to prompt the user to enter a child name for the selected node, as shown in Figure 36.29(b). The new node becomes a child of the first selected node. When you click the *Remove Selected Nodes* button, all the selected nodes in the left tree are removed.

| Message X                                | Add a Child | × |
|------------------------------------------|-------------|---|
| (i) No node in the left tree is selected | Poland      |   |
| ОК                                       | OK Cancel   |   |
| (a)                                      | (b)         |   |

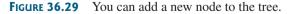

Listing 36.16 gives the program.

## LISTING 36.16 ModifyTree.java

```
1 import java.awt.*;
2 import java.awt.event.*;
3 import javax.swing.*;
4 import javax.swing.tree.*;
```

```
5
 6 public class ModifyTree extends JApplet {
 7
     // Create a combo box for choosing selection modes
 8
     private JComboBox jcboSelectionMode = new JComboBox(new String[]{
                                                                             combo box
       "CONTIGUOUS_TREE_SELECTION", "DISCONTIGUOUS_TREE_SELECTION",
 9
       "SINGLE_TREE_SELECTION"});
10
11
12
     // Create a check box for specifying editable
13
     private JCheckBox jchkEditable = new JCheckBox();
                                                                             check box
14
15
    // Create two buttons
16
     private JButton jbtAdd =
                                                                             buttons
17
       new JButton("Add a Child for Selected Node");
18
     private JButton jbtRemove = new JButton("Remove Selected Nodes");
19
20
     // Declare two trees
21
     private JTree jTree1, jTree2;
                                                                             trees
22
23
     public ModifyTree() {
24
       // Create the first tree
25
       DefaultMutableTreeNode root, europe, northAmerica, us;
                                                                             tree nodes
26
27
       europe = new DefaultMutableTreeNode("Europe");
                                                                             fill nodes
28
       europe.add(new DefaultMutableTreeNode("UK"));
       europe.add(new DefaultMutableTreeNode("Germany")):
29
30
       europe.add(new DefaultMutableTreeNode("France"));
31
       europe.add(new DefaultMutableTreeNode("Norway"));
32
33
       northAmerica = new DefaultMutableTreeNode("North America");
34
       us = new DefaultMutableTreeNode("US");
35
       us.add(new DefaultMutableTreeNode("California"));
       us.add(new DefaultMutableTreeNode("Texas"));
36
37
       us.add(new DefaultMutableTreeNode("New York"));
38
       us.add(new DefaultMutableTreeNode("Florida"));
39
       us.add(new DefaultMutableTreeNode("Illinois"));
40
       northAmerica.add(us);
41
       northAmerica.add(new DefaultMutableTreeNode("Canada"));
42
43
       root = new DefaultMutableTreeNode("World");
44
       root.add(europe);
45
       root.add(northAmerica);
46
47
       jcboSelectionMode.setSelectedIndex(1);
48
49
       JPanel p1 = new JPanel();
       p1.add(new JLabel("selectionMode"));
50
51
       p1.add(jcboSelectionMode);
52
       p1.add(new JLabel("editable"));
53
       p1.add(jchkEditable);
54
55
       JPanel p2 = new JPanel(new GridLayout(1, 2));
       p2.add(new JScrollPane(jTree1 = new JTree(root)));
56
                                                                             create jTree1
57
       p2.add(new JScrollPane(jTree2 =
                                                                             create jTree2
58
         new JTree(new DefaultTreeModel(root)))); // Same root as jTree1
59
60
       JPanel p3 = new JPanel();
61
       p3.add(jbtAdd);
62
       p3.add(jbtRemove);
63
64
       add(p1, BorderLayout.NORTH);
```

# **I264** Chapter 36 **JTable** and **JTree**

|                       | 65         | <pre>add(p2, BorderLayout.CENTER);</pre>                                                                           |
|-----------------------|------------|----------------------------------------------------------------------------------------------------|
|                       | 66         | add(p3, BorderLayout.SOUTH);                                                                                       |
|                       | 67         |                                                                                                    |
|                       | 68         | // Register listeners                                                                                              |
| choose selection mode | 69         | <pre>jcboSelectionMode.addActionListener(new ActionListener() {</pre>                                              |
|                       | 70         | <pre>public void actionPerformed(ActionEvent e) {</pre>                                                            |
|                       | 71         | <pre>if (jcboSelectionMode.getSelectedItem().</pre>                                                                |
|                       | 72         | equals("CONTIGUOUS_TREE_SELECTION"))                                                                               |
| set selection mode    | 73         | <pre>jTree1.getSelectionModel().setSelectionMode(</pre>                                                            |
|                       | 74         | <pre>TreeSelectionModel.CONTIGUOUS_TREE_SELECTION);</pre>                                                          |
|                       | 75         | <pre>else if (jcboSelectionMode.getSelectedItem().</pre>                                                           |
|                       | 76         | equals("DISCONTIGUOUS_TREE_SELECTION"))                                                                            |
|                       | 77         | jTree1.getSelectionModel().setSelectionMode(                                                                       |
|                       | 78         | <pre>TreeSelectionModel.DISCONTIGUOUS_TREE_SELECTION);</pre>                                                       |
|                       | 79         | else                                                                                                    |
|                       | 80         | jTree1.getSelectionModel().setSelectionMode(                                                                       |
|                       | 81         | <pre>TreeSelectionModel.SINGLE_TREE_SELECTION);</pre>                                                              |
|                       | 82         | }                                                                                                    |
|                       | 83         | });                                                                                                    |
|                       | 84         |                                                                                                    |
| choose editable       | 85         | <pre>jchkEditable.addActionListener(new ActionListener() {</pre>                                                   |
|                       | 86         | <pre>public void actionPerformed(ActionEvent e) {</pre>                                                            |
| set editable          | 87         | <pre>jTree1.setEditable(jchkEditable.isSelected());</pre>                                                          |
|                       | 88         | }                                                                                                    |
|                       | 89         | });                                                                                                    |
|                       | 90         |                                                                                                    |
| add child             | 91         | <pre>jbtAdd.addActionListener(new ActionListener() {</pre>                                                         |
|                       | 92         | <pre>public void actionPerformed(ActionEvent e) {</pre>                                                            |
| get selected node     | 93         | <pre>DefaultMutableTreeNode parent = (DefaultMutableTreeNode)</pre>                                                |
|                       | 94         | jTree1.getLastSelectedPathComponent();                                                                             |
|                       | 95         |                                                                                                    |
|                       | 96         | <pre>if (parent == null) {</pre>                                                                                   |
|                       | 97         | JOptionPane.showMessageDialog(null,                                                                                |
|                       | 98         | "No node in the left tree is selected");                                                                           |
|                       | 99         | return;                                                                                                    |
|                       | 100        | }                                                                                                    |
|                       | 101        |                                                                                                    |
|                       | 102        | // Enter a new node                                                                                                |
|                       | 103        | <pre>String nodeName = JOptionPane.showInputDialog(</pre>                                                          |
|                       | 104        | <pre>null, "Enter a child node for "+ parent, "Add a Child",</pre>                                                 |
|                       | 105        | JOptionPane.QUESTION_MESSAGE);                                                                                     |
|                       | 106        |                                                                                                    |
|                       | 107        | // Insert the new node as a child of treeNode                                                                      |
| add new node          | 108        | <pre>parent.add(new DefaultMutableTreeNode(nodeName));</pre>                                                       |
|                       | 109        | // Delead the model cince a new tree mode is added                                                                 |
|                       | 110        | <pre>// Reload the model since a new tree node is added ((DefaultTree Model)))</pre>                               |
| reload tree model     | 111        | <pre>((DefaultTreeModel)(jTree1.getModel())).reload();<br/>((DefaultTreeModel)(iTree2.getModel())).reload();</pre> |
|                       | 112<br>113 | <pre>((DefaultTreeModel)(jTree2.getModel())).reload();</pre>                                                       |
|                       | 113        | }                                                                                                    |
|                       | 114        | });                                                                                                    |
| remove node           | 115        | ibtRomovia addActionlistonar(new Actionlistonar() (                                                                |
| Teniove node          | 110        | <pre>jbtRemove.addActionListener(new ActionListener() {     public void actionPerformed(ActionEvent e) {</pre>     |
|                       | 117        | // Get all selected paths                                                                                          |
| get selected paths    | 118        | TreePath[] paths = jTree1.getSelectionPaths();                                                                     |
| get selected paths    | 120        | Treerauli paulo - Jireer.getoerectionraulo(),                                                                      |
|                       | 120        | <pre>if (paths == null) {</pre>                                                                                    |
|                       | 122        | JOptionPane.showMessageDialog(null,                                                                                |
|                       | 123        | "No node in the left tree is selected");                                                                           |
|                       | 124        | return;                                                                                                    |
|                       | 125        | }                                                                                                    |
|                       |            | ,                                                                                                    |

```
126
127
            // Remove all selected nodes
128
             for (int i = 0; i < paths.length; i++) {</pre>
129
               DefaultMutableTreeNode node = (DefaultMutableTreeNode)
130
                   (paths[i].getLastPathComponent());
131
132
               if (node.isRoot()) {
133
                 JOptionPane.showMessageDialog(null.
134
                   "Cannot remove the root");
135
               }
136
               else
137
                 node.removeFromParent();
                                                                                 remove node
            }
138
139
140
             // Reload the model since a new tree node is added
141
             ((DefaultTreeModel)(jTree1.getModel())).reload();
                                                                                 reload tree model
142
             ((DefaultTreeModel)(jTree2.getModel())).reload();
143
          }
144
        });
      }
145
146 }
                                                                                 main method omitted
```

Two **JTree** objects (**jTree1** and **jTree2**) are created with the same root (lines 56–58), but each has its own **TreeSelectionMode1**. When you choose a selection mode in the combo box, the new selection mode is set in **jTree1**'s selection model (line 69–83). The selection mode for **jTree2** is not affected.

When the editable check box is checked or unchecked, the **editable** property in **jTree1** is set accordingly. If **editable** is true, you can edit a node in the left tree.

When you click the *Add a Child for Selected Node* button, the first selected node is returned as **parent** (lines 93–94). Suppose you selected Europe, UK, and US in this order; **parent** is Europe. If **parent** is null, no node is selected in the left tree (lines 96–100). Otherwise, prompt the user to enter a new node from an input dialog box (lines 103–105) and add this node as a child of **parent** (line 108). Since the tree has been modified, you need to invoke the **reload()** method to notify that the models for both trees have been changed (lines 111–112). Otherwise, the new node may not be displayed in **jTree1** and **jTree2**.

When you click the *Remove Selected Nodes* button, all the tree paths for each selected node are obtained in **paths** (line 119). Suppose you selected Europe, UK, and US in this order; three tree paths are obtained. Each path starts from the root to a selected node. If no node is selected, **paths** is **null**. To delete a selected node is to delete the last node in each selected tree path (128–138). The last node in a path is obtained using **getLastPathComponent()**. If the node is the root, it cannot be removed (lines 132–135). The **removeFromParent()** method removes a node (line 137).

# 36.14 Tree Node Rendering and Editing

JTree delegates node rendering to a renderer. All renderers are instances of the TreeCellRenderer interface, which defines a single method, getTreeCellRenderer-Component, as follows:

```
public Component getTreeCellRendererComponent
  (JTree tree, Object value, boolean selected, boolean expanded,
      boolean leaf, int row, boolean hasFocus);
```

You can create a custom tree cell renderer by implementing the **TreeCellRenderer** interface, or use the **DefaultTreeCellRenderer** class, which provides a default implementation for **TreeCellRenderer**. When a new **JTree** is created, an instance of **Default-TreeCellRenderer** is assigned to the tree renderer. The **DefaultTreeCellRenderer** class maintains three icon properties named **leafIcon**, **openIcon**, and **closedIcon** for leaf nodes, expanded nodes, and collapsed nodes. It also provides colors for text and background. The following code sets new leaf, open and closed icons, and new background selection color in the tree:

```
DefaultTreeCellRenderer renderer =
   (DefaultTreeCellRenderer)jTree1.getCellRenderer();
renderer.setLeafIcon(yourCustomLeafImageIcon);
renderer.setOpenIcon(yourCustomOpenImageIcon);
renderer.setClosedIcon(yourCustomClosedImageIcon);
renderer.setBackgroundSelectionColor(Color.red);
```

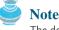

The default leaf, open icon, and closed icon are dependent on the look-and-feel. For instance, on Windows look-and-feel, the open icon is - and the closed icon is +.

JTree comes with a default cell editor. If JTree's editable property is true, the default editor activates a text field for editing when the node is clicked three times. By default, this property is set to false. To create a custom editor, you need to extend the **DefaultCellEditor** class, which is the same class you used in table cell editing. You can use a text field, a check box, or a combo box, and pass it to **DefaultCellEditor**'s constructor to create an editor. The following code uses a combo box for editing colors. The combo box editor is shown in Figure 36.30(a).

```
// Customize editor
JComboBox jcboColor = new JComboBox();
jcboColor.addItem("red");
jcboColor.addItem("green");
jcboColor.addItem("blue");
jcboColor.addItem("yellow");
jcboColor.addItem("orange");
```

jTree1.setCellEditor(new javax.swing.DefaultCellEditor(jcboColor)); jTree1.setEditable(true);

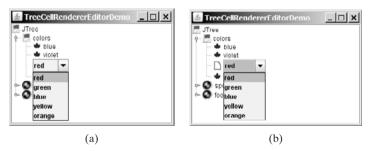

**FIGURE 36.30** You can supply a custom editor for editing tree nodes.

There are two annoying problems with the editor created in the preceding code. First, it is activated with just one mouse click. Second, it overlaps the node's icon, as shown in Figure 36.30(a). These two problems can be fixed by using the **DefaultTreeCellEditor**, as shown in the following code:

```
jTree1.setCellEditor
(new javax.swing.tree.DefaultTreeCellEditor(jTree1,
    new javax.swing.tree.DefaultTreeCellRenderer(),
    new javax.swing.DefaultCellEditor(jcboColor)));
```

The new editor is shown in Figure 36.30(b). Editing using **DefaultTreeCellEditor** starts on a triple mouse click. The combo box does not overlap the node's icon.

# 36.15 Tree Events

JTree can fire TreeSelectionEvent and TreeExpansionEvent, among many other events. Whenever a new node is selected, JTree fires a TreeSelectionEvent. Whenever a node is expanded or collapsed, JTree fires a TreeExpansionEvent. To handle the treeselection event, a listener must implement the TreeSelectionListener interface, which contains a single handler named valueChanged method. TreeExpansionListener contains two handlers named treeCollapsed and treeExpanded for handling node expansion or node closing.

The following code displays a selected node in a listener class for TreeSelectionEvent:

```
public void valueChanged(TreeSelectionEvent e) {
  TreePath path = e.getNewLeadSelectionPath();
  TreeNode treeNode = (TreeNode)path.getLastPathComponent();
  System.out.println("The selected node is " + treeNode.toString());
}
```

## **CHAPTER SUMMARY**

- I. JTable has three supporting models: a table model, a column model, and a list-selection model. The *table model* is for storing and processing data. The *column model* represents all the columns in the table. The *list-selection model* is the same as the one used by JList for selecting rows, columns, and cells in a table. JTable also has two useful supporting classes, TableColumn and JTableHeader. TableColumn contains the information on a particular column. JTableHeader contains the information on the header of a JTable. Each column has a default editor and renderer. You can also create a custom editor by implementing the TableCellEditor interface, and you can create a custom renderer by implementing the TableCellRenderer interface.
- 2. Like JTable, JTree is a very complex component with many supporting interfaces and classes. While JTree displays the tree, the data representation of the tree is handled by TreeModel, TreeNode, and TreePath. TreeModel represents the entire tree, TreeNode represents a node, and TreePath represents a path to a node. Unlike the ListModel or TableModel, the tree model does not directly store or manage tree data. Tree data are stored and managed in TreeNode and TreePath. A TreePath is an array of Objects that are vended from a TreeModel. The elements of the array are ordered such that the root is always the first element (index 0) of the array. The TreeSelectionModel interface handles tree node renderer that can display a label and/or an icon in a node. The DefaultTreeCellEditor can be used to edit the cells in a text field. The TreePath class is a support class that represents a set of nodes in a path.
- JTable and JTree are in the javax.swing package, but their supporting interfaces and classes are all included in the javax.swing.table and javax.swing.tree packages, respectively.

## **Review Questions**

#### Sections 36.2-36.7

- **36.1** How do you initialize a table? Can you specify the maximum number of visible rows in a table without scrolling? How do you specify the height of a table cell? How do you specify the horizontal margin of table cells?
- **36.2** How do you modify table contents? How do you add or remove a row? How do you add or remove a column?
- **36.3** What is autoresizing of a table column? How many types of autoresizing are available?
- **36.4** What are the properties that show grids, horizontal grids, and vertical grids? What are the properties that specify the table row height, vertical margin, and horizontal margin?
- **36.5** What are the default table renderers and editors? How do you create a custom table cell renderer and editor?
- **36.6** What are the default tree renderers and editors? How do you create a custom tree cell renderer and editor?
- **36.7** How do you disable table cell editing?

#### Sections 36.8-36.14

- **36.8** How do you create a tree? How do you specify the row height of a tree node? How do you obtain the default tree model and tree-selection model from an instance of **JTree**?
- **36.9** How do you initialize data in a tree using **TreeModel**? How do you add a child to an instance of **DefaultMutableTreeNode**?
- **36.10** How do you enable tree node editing?
- **36.11** How do you add or remove a node from a tree?
- **36.12** How do you obtain a selected tree node?

## **PROGRAMMING EXERCISES**

#### Sections 36.2–36.7

**36.1\*** (*Creating a table for a loan schedule*) Exercise 31.5 displays an amortization schedule in a text area. Write a program that enables the user to enter or choose the loan amount, number of years, and interest rate from spinners and displays the schedule in a table, as shown in Figure 36.31. The step for loan amount is \$500, for number of years is 1, and for annual interest rate is 0.125%.

| Enter Loan Amo                                         | ount, Nu | mber of Ye                 | ars, and Annua |                       |             |   |          |
|--------------------------------------------------------|----------|----------------------------|----------------|-----------------------|-------------|---|----------|
| Loan Amount<br>Number of Years<br>Annual Interest Rate |          | \$100,000<br>15<br>%<br>%5 |                |                       |             |   |          |
|                                                        |          |                            |                | Display Loan Schedule |             |   |          |
|                                                        |          |                            |                |                       |             |   | Payment# |
| 1                                                      | \$416    | .67                        | \$374.13       |                       | \$99,625.87 | - |          |
| 2                                                      | \$415    | .11                        | \$375.69       |                       | \$99,250.19 |   |          |
| 3                                                      | \$413    | .54                        | \$377.25       |                       | \$98,872.94 |   |          |
| 4                                                      | \$411    | .97                        | \$378.82       |                       | \$98,494.11 |   |          |
| 5                                                      | \$410    | .39                        | \$380.40       |                       | \$98,113.71 |   |          |
| 6                                                      | \$408    | 81                         | \$381.99       |                       | \$97.731.72 |   |          |

- 36.2\* (Deleting rows and columns) Listing 36.6, ModifyTable.java, allows you to delete only the first selected row or column. Enable the program to delete all the selected rows or columns. Also enable the program to delete a row or a column by pressing the DELETE key.
- 36.3\*\* (Creating a student table) Create a table for student records. Each record consists of name, birthday, class status, in-state, and a photo, as shown in Figure 36.32(a). The name is of the String type; birthday is of the Date type; class status is one of the following five values: Freshman, Sophomore, Junior, Senior, or Graduate; in-state is a boolean value indicating whether the student is a resident of the state; and photo is an image icon. Use the default editors for name, birthday, and in-state. Supply a combo box as custom editor for class status.

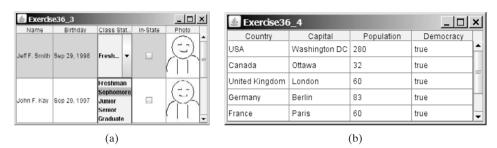

**FIGURE 36.32** (a) The table displays student records. (b) The data in the file are displayed in a **JTable**.

**36.4\*** (*Displaying a table for data from a text file*) Suppose that a table named Exercise36\_4Table.txt is stored in a text file. The first line in the file is the header, and the remaining lines correspond to rows in the table. The elements are separated by commas. Write a program to display the table using the **JTable** component. For example, the following text file is displayed in a table, as shown in Figure 36.32(b).

```
Country, Capital, Population, Democracy
USA, Washington DC, 280, true
Canada, Ottawa, 32, true
United Kingdom, London, 60, true
Germany, Berlin, 83, true
France, Paris, 60, true
Norway, Oslo, 4.5, true
India, New Delhi, 1046, true
```

36.5\*\*\* (Creating a controller using JTable) In Exercise 35.1, you created a chart model (ChartModel) and two views (PieChart and BarChart). Create a controller that enables the user to modify the data, as shown in Figure 36.33.

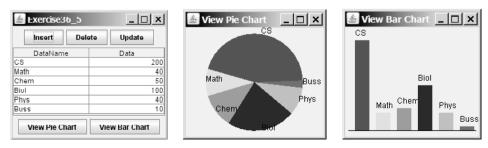

**FIGURE 36.33** You can modify the data in the controller. The views are synchronized with the controller.

You will see the changes take effect in the pie-chart view and the bar-chart view. Your exercise consists of the following classes:

- The controller named ChartController. This class uses a table to display data. You can modify the data in the table. Click the *Insert* button to insert a new row above the selected row in the table, click the *Delete* button to delete the selected row in the table, and click the *Update* button to update the changes you made in the table.
- The class MyTableModel. This class extends DefaultTableModel to override the getColumnClass method so that you can use the JTable's default editor for numerical values. This class is the same as in Listing 36.7.
- The classes ChartModel, PieChart, and BarChart from Exercise 35.1.
- The main class Exercise36\_5. This class creates a user interface with a controller and two buttons, *View Pie Chart* and *View Bar Chart*. Click the *View Pie Chart* button to pop up a frame to display a pie chart, and click the *View Bar Chart* button to pop up a frame to display a bar chart.

#### Sections 36.8-36.14

**36.6\*** (*Creating a tree for book chapters*) Create a tree to display the table of contents for a book. When a node is selected in the tree, display a paragraph to describe the selected node, as shown in Figure 36.34(a).

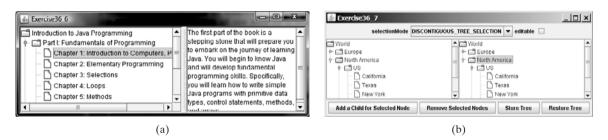

**FIGURE 36.34** (a) The content of the node is displayed in a text area when the node is clicked. (b) You can store tree data to a file and restore them later.

- **36.7\*** (*Storing and restoring trees*) Modify Listing 36.16, ModifyTree.java, to add two buttons, as shown in Figure 36.34(b) to store and restore trees. Use the object I/O to store the tree model.
- **36.8\*** (*Traversing trees*) Create a tree using the default **JTree** constructor and traverse the nodes in breadth-first, depth-first, preorder, and postorder.
- **36.9**\*\*\* (*File explorer*) Use **JTree** to develop a file explorer. The program lets the user enter a directory and displays all files under the directory, as shown in Figure 36.35.

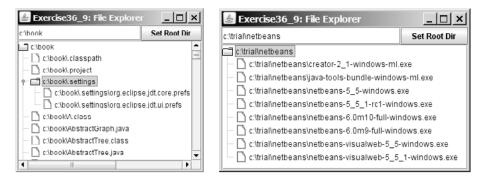

**FIGURE 36.35** The file explorer explores the files in a directory.

**36.10\*\*** (*Adding and deleting tree nodes using the INSERT and DELETE keys*) Modify Listing 36.16, ModifyTree.java, to add a new child node by pressing the IN-SERT key, and delete a node by pressing the DELETE key.

This page intentionally left blank

# CHAPTER 37

# JAVA DATABASE PROGRAMMING

# Objectives

- To understand the concept of database and database management systems (§37.2).
- To understand the relational data model: relational data structures, constraints, and languages (§37.2).
- To use SQL to create and drop tables and to retrieve and modify data (§37.3).
- To learn how to load a driver, connect to a database, execute statements, and process result sets using JDBC (§37.4).
- To use prepared statements to execute precompiled SQL statements (§37.5).
- To use callable statements to execute stored SQL procedures and functions (§37.6).
- To explore database metadata using the DatabaseMetaData and ResultSetMetaData interfaces (§37.7).

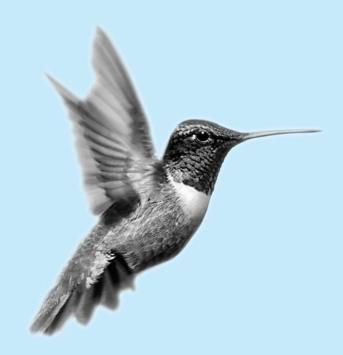

## 37.1 Introduction

You may have heard a lot about database systems. Database systems are everywhere. Your social security information is stored in a database by the government. If you shop online, your purchase information is stored in a database by the company. If you attend a university, your academic information is stored in a database by the university. Database systems not only store data, they also provide means of accessing, updating, manipulating, and analyzing data. Your social security information is updated periodically, and you can register in courses online. Database systems play an important role in society and in commerce.

This chapter introduces database systems, SQL, and how to develop database applications using Java. If you already know SQL, you may skip §§37.2–37.3.

## 37.2 Relational Database Systems

database system

A *database system* consists of a database, the software that stores and manages data in the database, and the application programs that present data and enable the user to interact with the database system, as shown in Figure 37.1.

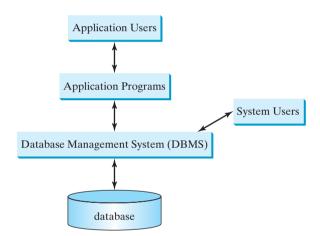

**FIGURE 37.1** A database system consists of data, database management software, and application programs.

DBMS

A database is a repository of data that form information. When you purchase a database system, such as MySQL, Oracle, IBM, Microsoft, or Sybase, from a software vendor, you actually purchase the software comprising a *database management system* (DBMS). Database management systems are designed for use by professional programmers and are not suitable for ordinary customers. Application programs are built on top of the DBMS for customers to access and update the database. Thus application programs can be viewed as the interfaces between the database system and its users. Application programs may be standalone GUI applications or Web applications, and may access several different database systems in the network, as shown in Figure 37.2.

Most of today's database systems are *relational database systems*. They are based on the relational data model, which has three key components: structure, integrity, and language. *Structure* defines the representation of the data. *Integrity* imposes constraints on the data. *Language* provides the means for accessing and manipulating data.

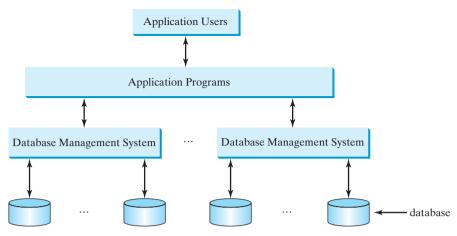

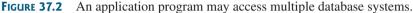

## 37.2.1 Relational Structures

The relational model is built around a simple and natural structure. A relation is actually a table that consists of nonduplicate rows. Tables are easy to understand and easy to use. The relational model provides a simple yet powerful way to represent data.

A row of a table represents a record, and a column of a table represents the value of a single attribute of the record. In relational database theory, a row is called a *tuple* and a column tup is called an *attribute*. Figure 37.3 shows a sample table that stores information about the attributes offered by a university. The table has eight tuples, and each tuple has five attributes.

relational model

tuple attribute

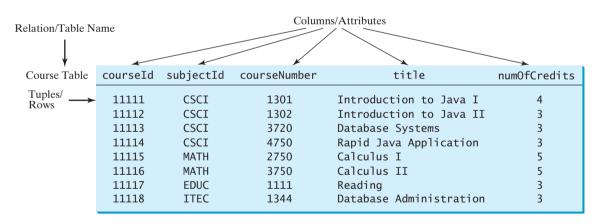

FIGURE 37.3 A table has a table name, column names, and rows.

Tables describe the relationship among data. Each row in a table represents a record of related data. For example, "11111", "CSCI", "1301", "Introduction to Java I", and "4" are related to form a record (the first row in Figure 37.3) in the **Course** table. Just as data in the same row are related, so too data in different tables may be related through common attributes. Suppose the database has two other tables, **Student** and **Enrollment**, as shown in Figures 37.4 and 37.5. The **Course** table and the **Enrollment** table are related through their common attribute **courseId**, and the **Enrollment** table and the **Student** table are related through ssn.

| Student Tabl | le        |    |           |            |            |      |                 |         |        |
|--------------|-----------|----|-----------|------------|------------|------|-----------------|---------|--------|
| ssn          | firstName | mi | lastName  | phone      | birthDate  |      | street          | zipCode | deptID |
| 444111110    | Jacob     | R  | Smith     | 9129219434 | 1985-04-09 | 99   | Kingston Street | 31435   | BIOL   |
| 444111111    | John      | К  | Stevenson | 9129219434 | null       | 100  | Main Street     | 31411   | BIOL   |
| 444111112    | George    | К  | Smith     | 9129213454 | 1974-10-10 | 1200 | Abercorn St.    | 31419   | CS     |
| 444111113    | Frank     | Е  | Jones     | 9125919434 | 1970-09-09 | 100  | Main Street     | 31411   | BIOL   |
| 444111114    | Jean      | К  | Smith     | 9129219434 | 1970-02-09 | 100  | Main Street     | 31411   | CHEM   |
| 444111115    | Josh      | R  | Woo       | 7075989434 | 1970-02-09 | 555  | Franklin St.    | 31411   | CHEM   |
| 444111116    | Josh      | R  | Smith     | 9129219434 | 1973-02-09 | 100  | Main Street     | 31411   | BIOL   |
| 444111117    | Joy       | Р  | Kennedy   | 9129229434 | 1974-03-19 | 103  | Bay Street      | 31412   | CS     |
| 444111118    | Toni      | R  | Peterson  | 9129229434 | 1964-04-29 | 103  | Bay Street      | 31412   | MATH   |
| 444111119    | Patrick   | R  | Stoneman  | 9129229434 | 1969-04-29 | 101  | Washington St.  | 31435   | MATH   |
| 444111120    | Rick      | R  | Carter    | 9125919434 | 1986-04-09 | 19   | West Ford St.   | 31411   | BIOL   |

FIGURE 37.4 A Student table stores student information.

| Enrollment Table |          |                |       |  |  |  |
|------------------|----------|----------------|-------|--|--|--|
| ssn              | courseId | dateRegistered | grade |  |  |  |
| 444111110        |          | 2004-03-19     | А     |  |  |  |
| 444111110        | 11112    | 2004-03-19     | В     |  |  |  |
| 444111110        | 11113    | 2004-03-19     | C     |  |  |  |
| 444111111        | 11111    | 2004-03-19     | D     |  |  |  |
| 444111111        | 11112    | 2004-03-19     | F     |  |  |  |
| 444111111        | 11113    | 2004-03-19     | А     |  |  |  |
| 444111112        | 11114    | 2004-03-19     | В     |  |  |  |
| 444111112        | 11115    | 2004-03-19     | С     |  |  |  |
| 444111112        | 11116    | 2004-03-19     | D     |  |  |  |
| 444111113        | 11111    | 2004-03-19     | А     |  |  |  |
| 444111113        | 11113    | 2004-03-19     | А     |  |  |  |
| 444111114        | 11115    | 2004-03-19     | В     |  |  |  |
| 444111115        | 11115    | 2004-03-19     | F     |  |  |  |
| 444111115        | 11116    | 2004-03-19     | F     |  |  |  |
| 444111116        | 11111    | 2004-03-19     | D     |  |  |  |
| 444111117        | 11111    | 2004-03-19     | D     |  |  |  |
| 444111118        |          | 2004-03-19     | A     |  |  |  |
| 444111118        | 11112    | 2004-03-19     | D     |  |  |  |
| 444111118        | 11113    | 2004-03-19     | В     |  |  |  |

FIGURE 37.5 An Enrollment table stores student enrollment information.

## 37.2.2 Integrity Constraints

integrity constraint

An *integrity constraint* imposes a condition that all the legal values in a table must satisfy. Figure 37.6 shows an example of some integrity constraints in the **Subject** and **Course** tables.

In general, there are three types of constraints: domain constraints, primary key constraints, and foreign key constraints. *Domain constraints* and *primary key constraints* are known as *intrarelational constraints*, meaning that a constraint involves only one relation. The *foreign key constraint* is *interrelational*, meaning that a constraint involves more than one relation.

#### Domain Constraints

domain constraint

*Domain constraints* specify the permissible values for an attribute. Domains can be specified using standard data types, such as integers, floating-point numbers, fixed-length strings, and variant-length strings. The standard data type specifies a broad range of values. Additional constraints can be specified to narrow the ranges. For example, you can specify that the numOfCredits attribute (in the Course table) must be greater than 0 and less than 5. You can

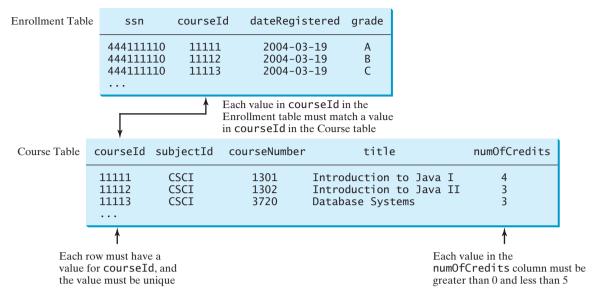

FIGURE 37.6 The Enrollment table and the Course table have integrity constraints.

also specify whether an attribute can be **null**, which is a special value in a database meaning unknown or not applicable. As shown in the **Student** table, **birthDate** may be **null**.

#### **Primary Key Constraints**

To understand primary keys, it is helpful to know superkeys, keys, and candidate keys. A pri superkey is an attribute or a set of attributes that uniquely identifies the relation. That is, no two tuples have the same values on a superkey. By definition, a relation consists of a set of distinct tuples. The set of all attributes in the relation forms a superkey.

A key K is a minimal superkey, meaning that any proper subset of K is not a superkey. A relation can have several keys. In this case, each of the keys is called a *candidate key*. The *primary* key is one of the candidate keys designated by the database designer. The primary key is often used to identify tuples in a relation. As shown in Figure 37.6, **courseld** is the primary key in the **Course** table.

#### Foreign Key Constraints

In a relational database, data are related. Tuples in a relation are related, and tuples in different relations are related through their common attributes. Informally speaking, the common attributes are foreign keys. The *foreign key constraints* define the relationships among relations.

Formally, a set of attributes *FK* is a *foreign key* in a relation *R* that references relation *T* if it satisfies the following two rules:

- The attributes in *FK* have the same domain as the primary key in *T*.
- A nonnull value on *FK* in *R* must match a primary key value in *T*.

As shown in Figure 37.6, **courseld** is the foreign key in **Enrollment** that references the primary key **courseld** in **Course**. Every **courseld** value must match a **courseld** value in **Course**.

#### **Enforcing Integrity Constraints**

The database management system enforces integrity constraints and rejects operations that would violate them. For example, if you attempted to insert a new record ('11115', 'CSCI', '2490', 'C++ Programming', 0) into the **Course** table, it would fail because the credit hours

primary key superkey

foreign key

auto enforcement

must be greater than **0**; if you attempted to insert a record with the same primary key as an existing record in the table, the DBMS would report an error and reject the operation; if you attempted to delete a record from the **Course** table whose primary key value is referenced by the records in the **Enrollment** table, the DBMS would reject this operation.

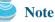

All relational database systems support primary key constraints and foreign key constraints. Not all database systems support domain constraints. On the Microsoft Access database, for example, you cannot specify the constraint that numOfCredits is greater than 0 and less than 5.

## 37.3 SQL

Structured Query Language (SQL) is the *language* for defining tables and integrity constraints and for accessing and manipulating data. SQL (pronounced "S-Q-L" or "sequel") is the universal language for accessing relational database systems. Application programs may allow users to access a database without directly using SQL, but these applications themselves must use SQL to access the database. This section introduces some basic SQL commands.

standard SQL

database language

MySQL Tutorial Oracle Tutorial Access Tutorial

## 칠 Note

There are many relational database management systems. They share the common SQL language but do not all support every feature of SQL. Some systems have their own extensions to SQL. This section introduces standard SQL supported by all systems.

SQL can be used on MySQL, Oracle, Sybase, IBM DB2, IBM Informix, Borland Interbase, MS Access, or any other relational database system. This chapter uses MySQL to demonstrate SQL and uses MySQL, Access, and Oracle to demonstrate JDBC programming. The book's Web site contains the following supplements on how to install and use three popular databases: MySQL, Oracle, and Access:

- Supplement IV.B: Tutorial for MySQL
- Supplement IV.C: Tutorial for Oracle
- Supplement IV.D: Tutorial for Microsoft Access

## 37.3.1 Creating a User Account on MySQL

Assume that you have installed MySQL 5 with the default configuration. To match all the examples in this book, you should create a user named *scott* with password *tiger*. You can perform the administrative tasks using the MySQL GUI Administrator tool or using the command line. Here are the steps to create a user from the command line:

1. From the DOS command prompt, type

mysql –uroot -p

You will be prompted to enter the root password, as shown in Figure 37.7.

2. At the mysql prompt, enter

use mysql;

3. To create user scott with password tiger, enter

create user 'scott'@'localhost' identified by 'tiger';

grant select, insert, update, delete, create, drop, execute, references on \*.\* to 'scott'@'localhost';

| 📧 Command Prompt - mysql -uroot -p                                                                                  |       |
|----------------------------------------------------------------------------------------------------|-------|
| C:\>mysql -uroot -p                                                                                                 |       |
| Enter password: xxxxxxxxx                                                                                           |       |
| Welcome to the MySQL monitor. Commands end with ; or \q.                                                            |       |
| Your MySQL connection id is 29                                                                                      |       |
| Server version: 5.0.37-community-nt MySQL Community Edition (GP                                                     | -)    |
| Type 'help;' or '\h' for help. Type '\c' to clear the buffer.                                                       |       |
| mysql> use mysql;                                                                                                   |       |
| Database changed                                                                                                    |       |
| <pre>mysql&gt; create user 'scott'@'localhost' identified by 'tiger';</pre>                                         |       |
| Query OK, 0 rows affected (0.02 sec)                                                                                |       |
| mysql> grant select, insert, update, delete, create, drop,<br>-> execute, references on א.א to 'scott'@'localhost'; |       |
| Query OK, 0 rows affected (0.00 sec)                                                                                |       |
| mysql> exit;                                                                                                    | -     |
|                                                                                                    | • 11. |

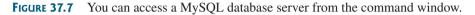

#### 4. Enter

#### exit;

to exit the MySQL console.

## 칠 Note

On Windows, your MySQL database server starts every time your computer starts. You can stop it by typing the command **net stop mysql** and restart it by typing the command **net start mysql**.

start mysql stop mysql

By default, the server contains two databases named **mysql** and **test**. The **mysql** database contains the tables that store information about the server and its users. This database is intended for the server administrator to use. For example, the administrator can use it to create users and grant or revoke user privileges. Since you are the owner of the server installed on your system, you have full access to the mysql database. However, you should not create user tables in the mysql database. You can use the test database to store data or create new databases. You can also create a new database using the command **create database** *databasename* or drop an existing database using the command **drop database** *databasename*.

## 37.3.2 Creating a Database

To match the examples in the book, you should create a database named **javabook**. Here are the steps to create it:

1. From the DOS command prompt, type

```
mysql –uscott -ptiger
```

to login to mysql, as shown in Figure 37.8.

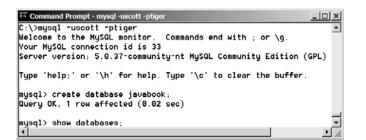

FIGURE 37.8 You can create databases in MySQL.

2. At the mysql prompt, enter

#### create database javabook;

For your convenience, the SQL statements for creating and initializing tables used in the book is provided in Supplement IV.A. You can download the script for MySQL and save it to script.sql. To execute the script, first switch to the **javabook** database using the following command: **use javabook;** and then type

source script.sql;

as shown in Figure 37.9.

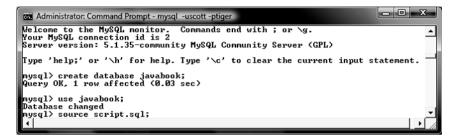

FIGURE 37.9 You can run SQL commands in a script file.

## 37.3.3 Creating and Dropping Tables

Tables are the essential objects in a database. To create a table, use the **create table** statement to specify a table name, attributes, and types, as in the following example:

create table Course (
 courseId char(5),
 subjectId char(4) not null,
 courseNumber integer,
 title varchar(50) not null,
 numOfCredits integer,
 primary key (courseId)
);

This statement creates the **Course** table with attributes **courseId**, **subjectId**, **course**-**Number**, **title**, and **numOfCredits**. Each attribute has a data type that specifies the type of data stored in the attribute. **char(5)** specifies that **courseId** consists of five characters. **varchar(50)** specifies that **title** is a variant-length string with a maximum of 50 characters. **integer** specifies that **courseNumber** is an integer. The primary key is **courseId**.

The tables **Student** and **Enrollment** can be created as follows:

```
create table Enrollment (
create table Student (
                              ssn char(9),
  ssn char(9),
                              courseId char(5),
  firstName varchar(25),
                              dateRegistered date,
  mi char(1),
  lastName varchar(25),
                              grade char(1),
  birthDate date,
                              primary key (ssn, courseId),
                              foreign key (ssn) references
  street varchar(25),
  phone char(11),
                              Student (ssn),
                              foreign key (courseId) references
  zipCode char(5),
  deptId char(4),
                              (courseId)
  primary key (ssn)
                            );
);
```

create table

run script file

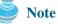

SQL keywords are not case sensitive. This book adopts the following naming conventions: Tables are named in the same way as Java classes, and attributes are named in the same way as Java variables. SQL keywords are named in the same way as Java keywords.

If a table is no longer needed, it can be dropped permanently using the **drop table** command. For example, the following statement drops the **Course** table:

```
drop table Course;
```

If a table to be dropped is referenced by other tables, you have to drop the other tables first. For example, if you have created the tables **Course**, **Student**, and **Enrollment** and want to drop **Course**, you have to first drop **Enrollment**, because **Course** is referenced by **Enrollment**.

Figure 37.10 shows how to enter the create table statement from the mysql console.

| Command Prompt - mysql -uscott -ptiger  | <u>- 0 ×</u> |
|-----------------------------------------|--------------|
| mysql> use javabook;                    | -            |
| Database changed                        |              |
| mysql> drop table Course;               |              |
| Query OK, 0 rows affected (0.08 sec)    | _            |
| mysql> create table Course(             |              |
| -> courseId char(5).                    |              |
| -> subjectId char(4) not null,          |              |
| -> courseNumber integer.                |              |
| -> title varchar(50) not null,          |              |
| -> numOfCredits integer,                |              |
| -> primary key (courseId)               |              |
| -> );                                   |              |
|                                         |              |
| Query OK, 0 rows affected (0.11 sec)    |              |
| mysql>                                  | -            |
| 1 · · · · · · · · · · · · · · · · · · · |              |

FIGURE 37.10 The execution result of the SQL statements is displayed in the MySQL console.

If you make typing errors, you have to retype the whole command. To avoid retyping, you can save the command in a file, and then run the command from the file. To do so, create a text file to contain commands, named, for example, test.sql. You can create the text file using any text editor, such as NotePad, as shown in Figure 37.11(a). To comment a line, precede it with two dashes. You can now run the script file by typing **source test.sql** from the SQL command prompt, as shown in Figure 37.11(b).

| Content - Notepad<br>File Edit Format Help                                                                                                    |   | Command Prompt - mysql                                                                                                    | <u>- 🗆 ×</u> |
|----------------------------------------------------------------------------------------------------|---|----------------------------------------------------------------------------------------------------|--------------|
| create table Course (<br>courseId char(5),<br>subjectId char(4) not null,<br>courseNumber integer,<br>title varchar(50) not null,<br>numOfcredits integer. | - | mysql> drop table Course;<br>Query OK, 0 rows affected (0.00 sec)<br>mysql> source c:\book\Test.sql<br>Query OK, 0 rows affected (0.00 sec) |              |
| ); primary key (couršeId)<br>(a)                                                                                                    | - | (b)                                                                                                    |              |

**FIGURE 37.11** (a) You can use Notepad to create a text file for SQL commands. (b) You can run the SQL commands in a script file from MySQL.

## 37.3.4 Simple Insert, Update, and Delete

Once a table is created, you can insert data into it. You can also update and delete records. This section introduces simple insert, update, and delete statements.

The general syntax to insert a record into a table is:

```
insert into tableName [(column1, column2, ..., column)]
values (value1, value2, ..., valuen);
```

naming convention

create table

For example, the following statement inserts a record into the **Course** table. The new record has the **courseId** '11113', **subjectId** 'CSCI', **courseNumber** 3720, **title** 'Database Systems', and **creditHours** 3.

```
insert into Course (courseId, subjectId, courseNumber, title, numOfCredits)
values ('11113', 'CSCI', '3720', 'Database Systems', 3);
```

The column names are optional. If they are omitted, all the column values for the record must be entered, even though the columns have default values. String values are case sensitive and enclosed inside single quotation marks in SQL.

The general syntax to update a table is:

```
update tableName
set column1 = newValue1 [, column2 = newValue2, ...]
[where condition];
```

For example, the following statement changes the **numOfCredits** for the course whose **title** is Database Systems to 4.

```
update Course
set numOfCredits = 4
where title = 'Database Systems';
```

The general syntax to delete records from a table is:

```
delete [from] tableName
[where condition];
```

For example, the following statement deletes the Database Systems course from the **Course** table:

```
delete Course
where title = 'Database System';
```

The following statement deletes all the records from the **Course** table:

delete Course;

## 37.3.5 Simple Queries

To retrieve information from tables, use a **select** statement with the following syntax:

```
select column-list
from table-list
[where condition];
```

The **select** clause lists the columns to be selected. The **from** clause refers to the tables involved in the query. The optional **where** clause specifies the conditions for the selected rows. Query 1: Select all the students in the CS department, as shown in Figure 37.12.

```
select firstName, mi, lastName
from Student
where deptId = 'CS';
```

## 37.3.6 Comparison and Boolean Operators

SQL has six comparison operators, as shown in Table 37.1, and three Boolean operators, as shown in Table 37.2.

| nysql> select<br>-> from 9<br>-> where | Student | Name, mi, lastN<br>= 'CS'; | ame 🔺 |
|----------------------------------------|---------|----------------------------|-------|
| firstName                              | ni      | lastName                   |       |
| George<br>Jny                          |         | Heintz<br>Kennedy          |       |
| ? rows in set<br>nysq1><br>4           | (Л.16   | (392                       |       |

**FIGURE 37.12** The result of the select statement is displayed in a window.

| TABLE 37.1 | Comparison Operators     | <b>TABLE 37.2</b> | Boolean Operators   |
|------------|--------------------------|-------------------|---------------------|
| Operator   | Description              | Operator          | Description         |
| =          | Equal to                 | not               | logical negation    |
| <> or !=   | Not equal to             | and               | logical conjunction |
| <          | Less than                | or                | logical disjunction |
| <=         | Less or equal to         |                   |                     |
| >          | Greater than             |                   |                     |
| >=         | Greater than or equal to |                   |                     |

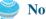

Note

The comparison and Boolean operators in SQL have the same meaning as in Java. In SQL the equal to operator is =, but in Java it is ==. In SQL the not equal to operator is <> or !=, but in Java it is !=. The **not**, **and**, and **or** operators are !, **&&** (**&**), and || (|) in Java.

Query 2: Get the names of the students who are in the CS dept and live in the zip code 31411.

```
select firstName, mi, lastName
from Student
where deptId = 'CS' and zipCode = '31411';
```

## Note

To select all the attributes from a table, you don't have to list all the attribute names in the select clause. Instead you can just use an *asterisk* (\*), which stands for all the attributes. For example, the following query displays all the attributes of the students who are in the CS dept and live in zip code 31411:

```
select *
from Student
where deptId = 'CS' and zipCode = '31411';
```

#### 37.3.7 The like, between-and, and is null Operators

SQL has a like operator that can be used for pattern matching. The syntax to check whether a string **s** has a pattern **p** is

```
s like pors not like p
```

You can use the wild-card characters % (percent symbol) and \_ (underline symbol) in the pattern **p.** % matches zero or more characters, and \_ matches any single character in **s**. For example, **lastName like '\_mi%'** matches any string whose second and third letters are **m** and **i**. **lastName not like '\_mi%'** excludes any string whose second and third letters are **m** and **i**.

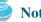

Note

On the earlier version of MS Access, the wild-card character is \*, and the character ? matches any single character.

The **between-and** operator checks whether a value **v** is between two other values, **v1** and v2, using the following syntax:

```
v between v1 and v2 or v not between v1 and v2
v between v1 and v2 is equivalent to v \ge v1 and v \le v2, and v not
between v1 and v2 is equivalent to v < v1 or v > v2.
```

The **is null** operator checks whether a value **v** is **null** using the following syntax:

v is null or v is not null

Ouery 3: Get the social security numbers of the students whose grades are between 'C' and 'A'.

```
select ssn
from Enrollment
where grade between 'C' and 'A';
```

#### 37.3.8 Column Alias

When a query result is displayed, SQL uses the column names as column headings. Usually the user gives abbreviated names for the columns, and the columns cannot have spaces when the table is created. Sometimes it is desirable to give more descriptive names in the result heading. You can use the column aliases with the following syntax:

```
select columnName [as] alias
```

Query 4: Get the last name and zip code of the students in the CS department. Display the column headings as Last Name for lastName and Zip Code for zipCode. The query result is shown in Figure 37.13.

```
select lastName as "Last Name", zipCode as "Zip Code"
from Student
where deptId = 'CS';
```

| Command Prompt - mysql<br>mysql> select lastName as<br>-> from Student<br>-> where deptId = 'CS' | Name", | zipCode | as | "Zip | Code" |   |
|--------------------------------------------------------------------------------------------------|--------|---------|----|------|-------|---|
| Last Name   Zip Code  <br>  Heintz   31419<br>  Kennedy   31412                                  |        |         |    |      |       | _ |
| ++<br>2 rows in set (0.00 sec)<br>mysql>                                                         |        |         |    |      |       | Ľ |

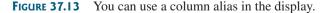

The as keyword is optional in MySQL and Oracle but is required in MS Access.

#### 37.3.9 The Arithmetic Operators

Note

You can use the arithmetic operators ( multiplication), / (division), + (addition), and - (subtraction) in SQL.

Query 5: Assume that a credit hour is 50 minutes of lectures; get the total minutes for each course with the subject CSCI. The query result is shown in Figure 37.14.

```
select title, 50 * numOfCredits as "Lecture Minutes Per Week"
from Course
where subjectId = 'CSCI';
```

| Command Prompt - mysql<br>nysql> select title, 50 *<br>-> from Course<br>-> where subject1d = 4 | numOfCredits as "Lecture Minutes ]<br>'CSCI'; | -OX<br>Per Week" - |
|-------------------------------------------------------------------------------------------------|-----------------------------------------------|--------------------|
| title                                                                                           | Lecture Minutes Per Week                      |                    |
| l Intro to Jaua I<br>l Intro to Jaua I<br>l Database Systems<br>Rapid Java Application          | 200  <br>150  <br>150  <br>150                |                    |
| 4 rows in set <0.00 sec><br>mysq1><br>∢                                                         | ••                                            | ۲<br><i>۱</i>      |

FIGURE 37.14 You can use arithmetic operators in SQL.

## 37.3.10 Displaying Distinct Tuples

SQL provides the **distinct** keyword, which can be used to suppress duplicate tuples in the output. For example, the following statement displays all the subject IDs used by the courses:

```
select subjectId as "Subject ID"
from Course;
```

This statement displays all the subject IDs. To display distinct tuples, add the **distinct** keyword in the **select** clause, as follows:

```
select distinct subjectId as "Subject ID"
from Course;
```

When there is more than one item in the **select** clause, the **distinct** keyword applies to all the items that find distinct tuples.

## 37.3.11 Displaying Sorted Tuples

SQL provides the **order** by clause to sort the output using the following general syntax:

```
select column-list
from table-list
[where condition]
[order by columns-to-be-sorted];
```

In the syntax, **columns-to-be-sorted** specifies a column or a list of columns to be sorted. By default, the order is ascending. To sort in descending order, append the **desc** keyword after **columns-to-be-sorted**. You could also append the **asc** keyword, but it is not necessary. When multiple columns are specified, the rows are sorted based on the first column, then the rows with the same values on the first column are sorted based on the second column, and so on.

Query 6: List the full names of the students in the CS department, ordered primarily on their last names in descending order and secondarily on their first names in ascending order. The query result is shown in Figure 37.15.

```
select lastName, firstName, deptId
from Student
where deptId = 'CS'
order by lastName desc, firstName asc;
```

| -> from<br>-> where          | t lastName,   | cs '     | • |        |
|------------------------------|---------------|----------|---|--------|
| l lastName                   | firstName     | deptId   | + |        |
| Kennedy<br>  Heintz          | Joy<br>George | CS<br>CS | + |        |
| 2 rows in se<br>mysql> _<br> | st (0.02 sec  | •        | + | T<br>T |

FIGURE 37.15 You can sort results using the order by clause.

## 37.3.12 Joining Tables

Often you need to get information from multiple tables, as demonstrated in the next query. Query 7: List the courses taken by student Jacob Smith. To solve this query, you need to join tables **Student** and **Enrollment**, as shown in Figure 37.16.

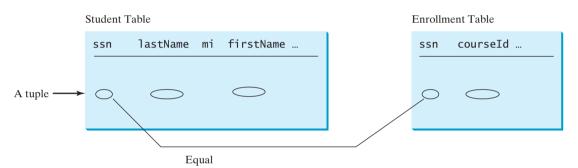

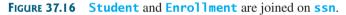

You can write the query in SQL:

```
select distinct lastName, firstName, courseId
from Student, Enrollment
where Student.ssn = Enrollment.ssn and
lastName = 'Smith' and firstName = 'Jacob';
```

The tables **Student** and **Enrollment** are listed in the **from** clause. The query examines every pair of rows, each made of one item from **Student** and another from **Enrollment**, and selects the pairs that satisfy the condition in the **where** clause. The rows in **Student** have the last name, Smith, and the first name, Jacob, and both rows from **Student** and **Enrollment** have the same **ssn** values. For each pair selected, **lastName** and **firstName** from **Student** and **courseId** from **Enrollment** are used to produce the result, as shown in Figure 37.17. **Student** and **Enrollment** have the same attribute **ssn**. To distinguish them in a query, use **Student.ssn** and **Enrollment.ssn**.

For more features of SQL, see Supplement IV.H and Supplement IV.I.

## 37.4 JDBC

The Java API for developing Java database applications is called *JDBC*. JDBC is the trademarked name of a Java API that supports Java programs that access relational databases. JDBC is not an acronym, but it is often thought to stand for Java Database Connectivity.

JDBC provides Java programmers with a uniform interface for accessing and manipulating a wide range of relational databases. Using the JDBC API, applications written in the

| -> from<br>-> where              | Student, En:<br>Student.ssr | lastName, firstName, cours<br>rollment<br>n = Enrollment.ssn and<br>ith' and firstName = 'Jaco |  |
|----------------------------------|-----------------------------|------------------------------------------------------------------------------------------------|--|
| lastName                         | firstName                   | courseId                                                                                       |  |
| Smith                            | Jacob                       | 11111<br>11112<br>11112<br>11113                                                               |  |
| +<br>3 rows in so<br>nysql><br>4 | et (0.06 sec)               | ·+                                                                                             |  |

FIGURE 37.17 Query 7 demonstrates queries involving multiple tables.

Java programming language can execute SQL statements, retrieve results, present data in a user-friendly interface, and propagate changes back to the database. The JDBC API can also be used to interact with multiple data sources in a distributed, heterogeneous environment.

The relationships between Java programs, JDBC API, JDBC drivers, and relational databases are shown in Figure 37.18. The JDBC API is a set of Java interfaces and classes used to write Java programs for accessing and manipulating relational databases. Since a JDBC driver serves as the interface to facilitate communications between JDBC and a proprietary database, JDBC drivers are database specific and are normally provided by the database vendors. You need MySQL JDBC drivers to access the MySQL database, and Oracle JDBC drivers to access the Oracle database. For the Access database, use the JDBC-ODBC bridge driver included in JDK. ODBC is a technology developed by Microsoft for accessing databases on the Windows platform. An ODBC driver is preinstalled on Windows. The JDBC-ODBC bridge driver allows a Java program to access any ODBC data source.

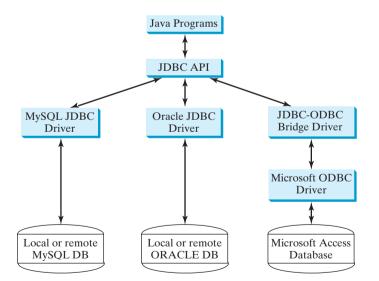

FIGURE 37.18 Java programs access and manipulate databases through JDBC drivers.

## 37.4.1 Developing Database Applications Using JDBC

The JDBC API is a Java application program interface to generic SQL databases that enables Java developers to develop DBMS-independent Java applications using a uniform interface.

The JDBC API consists of classes and interfaces for establishing connections with databases, sending SQL statements to databases, processing the results of the SQL statements, and obtaining database metadata. Four key interfaces are needed to develop any database

application using Java: **Driver**, **Connection**, **Statement**, and **ResultSet**. These interfaces define a framework for generic SQL database access. The JDBC API defines these interfaces. The JDBC driver vendors provide implementation for them. Programmers use the interfaces.

The relationship of these interfaces is shown in Figure 37.19. A JDBC application loads an appropriate driver using the **Driver** interface, connects to the database using the **Connection** interface, creates and executes SQL statements using the **Statement** interface, and processes the result using the **ResultSet** interface if the statements return results. Note that some statements, such as SQL data definition statements and SQL data modification statements, do not return results.

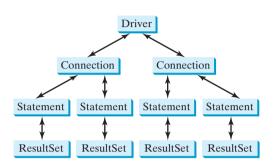

**FIGURE 37.19** JDBC classes enable Java programs to connect to the database, send SQL statements, and process results.

The JDBC interfaces and classes are the building blocks in the development of Java database programs. A typical Java program takes the steps outlined below to access the database.

1. Loading drivers.

An appropriate driver must be loaded using the statement shown below before connecting to a database.

```
Class.forName("JDBCDriverClass");
```

A driver is a concrete class that implements the **java.sql.Driver** interface. The drivers for Access, MySQL, and Oracle are listed in Table 37.3.

TABLE 37.3 JDBC Drivers

| Database | Driver Class                            | Source             |
|----------|-----------------------------------------|--------------------|
| Access   | <pre>sun.jdbc.odbc.JdbcOdbcDriver</pre> | Already in JDK     |
| MySQL    | <pre>com.mysql.jdbc.Driver</pre>        | Companion Web site |
| Oracle   | oracle.jdbc.driver.OracleDriver         | Companion Web site |

The JDBC-ODBC driver for Access is bundled in JDK. The MySQL JDBC driver is contained in **mysqljdbc.jar** (downloadable from www.cs.armstrong.edu/liang/intro8e/book/lib/mysqljdbc.jar). The Oracle JDBC driver is contained in **ojdbc6.jar** (downloadable from www.cs.armstrong.edu/ liang/intro8e/book/lib/ojdbc6.jar). To use the MySQL and Oracle drivers, you have to add mysqljdbc.jar and ojdbc6.jar in the classpath using the following DOS command on Windows:

set classpath=%classpath%;c:\book\mysqljdbc.jar;c:\book\ojdbc6.jar

If your program accesses several different databases, all their respective drivers must be loaded.

mysqljdbc.jar ojdbc6.jar

## 37.4 JDBC 1289

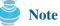

**com.mysql.jdbc.Driver** is a class in **mysqljdbc.jar**, and **oracle.jdbc.driver**. **OracleDriver** is a class in **ojdbc6.jar**. **mysqljdbc.jar** and **ojdbc6.jar** contain many classes to support the driver. These classes are used by JDBC, but not directly by JDBC programmers. When you use a class explicitly in the program, it is automatically loaded by the JVM. The driver classes, however, are not used explicitly in the program, so you have to write the code to tell the JVM to load them.

### Note

Java 6 supports automatic driver discovery, so you don't have to load the driver explicitly. At the time of this writing, however, this feature is not supported for all drivers. To be safe, load the driver explicitly.

2. Establishing connections.

To connect to a database, use the static method **getConnection(databaseURL)** in the **DriverManager** class, as follows:

Connection connection = DriverManager.getConnection(databaseURL);

where **databaseURL** is the unique identifier of the database on the Internet. Table 37.4 lists the URLs for the MySQL, Oracle, and Access databases.

| TABLE | 37.4         | <b>IDBC URLs</b> |
|-------|--------------|------------------|
| TIDEE | <b>U</b> 117 | JUDG GILLS       |

| Database | URL Pattern                                  |
|----------|----------------------------------------------|
| Access   | jdbc:odbc:dataSource                         |
| MySQL    | jdbc:mysql://hostname/dbname                 |
| Oracle   | jdbc:oracle:thin:@hostname:port#:oracleDBSID |

For an ODBC data source, the **databaseURL** is **jdbc:odbc:dataSource**. An ODBC data source can be created using the ODBC Data Source Administrator on Windows. See Supplement IV.D, "Tutorial for Microsoft Access," on how to create an ODBC data source for an Access database.

Suppose a data source named ExampleMDBDataSource has been created for an Access database. The following statement creates a **Connection** object:

```
Connection connection = DriverManager.getConnection connect Access DB ("jdbc:odbc:ExampleMDBDataSource");
```

The **databaseURL** for a MySQL database specifies the host name and database name to locate a database. For example, the following statement creates a **Connection** object for the local MySQL database **javabook** with username *scott* and password *tiger*:

| Connection connection = DriverManager.getConnection               | connect MySQL DB |
|-------------------------------------------------------------------|------------------|
| <pre>("jdbc:mysql://localhost/javabook", "scott", "tiger");</pre> |                  |

Recall that by default MySQL contains two databases named *mysql* and *test*. §37.3.2, "Creating a Database," created a custom database named **javabook**. We will use **javabook** in the examples.

The **databaseURL** for an Oracle database specifies the *hostname*, the *port#* where the database listens for incoming connection requests, and the *oracleDBSID* database name to locate a

why load a driver?

automatic driver discovery

database. For example, the following statement creates a **Connection** object for the Oracle database on liang.armstrong.edu with username *scott* and password *tiger*:

connect Oracle DB

```
Connection connection = DriverManager.getConnection
  ("jdbc:oracle:thin:@liang.armstrong.edu:1521:orcl",
    "scott", "tiger");
```

3. Creating statements.

If a **Connection** object can be envisioned as a cable linking your program to a database, an object of **Statement** can be viewed as a cart that delivers SQL statements for execution by the database and brings the result back to the program. Once a **Connection** object is created, you can create statements for executing SQL statements as follows:

```
Statement statement = connection.createStatement();
```

4. Executing statements.

An SQL DDL or update statement can be executed using executeUpdate(String sql), and an SQL query statement can be executed using executeQuery(String sql). The result of the query is returned in **ResultSet**. For example, the following code executes the SQL statement create table Temp (coll char(5), col2 char(5)):

```
statement.executeUpdate
  ("create table Temp (coll char(5), col2 char(5))");
```

The next code executes the SQL query **select firstName**, **mi**, **lastName from Student** where **lastName** = 'Smith':

```
// Select the columns from the Student table
ResultSet resultSet = statement.executeQuery
  ("select firstName, mi, lastName from Student where lastName "
    + " = 'Smith'");
```

#### 5. Processing **ResultSet**.

The **ResultSet** maintains a table whose current row can be retrieved. The initial row position is **null**. You can use the **next** method to move to the next row and the various **get** methods to retrieve values from a current row. For example, the code given below displays all the results from the preceding SQL query.

```
// Iterate through the result and print the student names
while (resultSet.next())
System.out.println(resultSet.getString(1) + " " +
    resultSet.getString(2) + ". " + resultSet.getString(3));
```

The getString(1), getString(2), and getString(3) methods retrieve the column values for firstName, mi, and lastName, respectively. Alternatively, you can use getString-("firstName"), getString("mi"), and getString("lastName") to retrieve the same three column values. The first execution of the next() method sets the current row to the first row in the result set, and subsequent invocations of the next() method set the current row to the second row, third row, and so on, to the last row.

Listing 37.1 is a complete example that demonstrates connecting to a database, executing a simple query, and processing the query result with JDBC. The program connects to a local MySQL database and displays the students whose last name is Smith.

## LISTING 37.1 SimpleJDBC.java

```
1 import java.sql.*;
2
3
  public class SimpleJdbc {
     public static void main(String[] args)
4
 5
         throws SQLException, ClassNotFoundException {
6
       // Load the JDBC driver
7
       Class.forName("com.mysql.jdbc.Driver");
                                                                                load driver
       System.out.println("Driver loaded");
8
9
10
       // Establish a connection
11
       Connection connection = DriverManager.getConnection
                                                                               connect database
12
         ("jdbc:mysql://localhost/javabook" , "scott", "tiger");
13
       System.out.println("Database connected");
14
15
       // Create a statement
16
       Statement statement = connection.createStatement();
                                                                               create statement
17
18
       // Execute a statement
19
       ResultSet resultSet = statement.executeOuerv
                                                                               execute statement
20
         ("select firstName, mi, lastName from Student where lastName "
           + " = 'Smith'");
21
22
23
       // Iterate through the result and print the student names
24
       while (resultSet.next())
                                                                                get result
25
         System.out.println(resultSet.getString(1) + "\t" +
           resultSet.getString(2) + "\t" + resultSet.getString(3));
26
27
       // Close the connection
28
29
       connection.close();
                                                                               close connection
30
     }
31 }
```

The statement in line 7 loads a JDBC driver for MySQL, and the statement in lines 11–13 connects to a local MySQL database. You may change them to connect to an Access or Oracle database. The last statement (line 29) closes the connection and releases resource related to the connection.

#### Note

If you run this program from the DOS prompt, specify the appropriate driver in the classpath, as run from DOS prompt shown in Figure 37.20.

| 🐼 Command Prompt |         |                                    | ×    |
|------------------|---------|------------------------------------|------|
| C:\boo           | k>java  | -cp .;lib/mysqljdbc.jar SimpleJdbc | -    |
| Driver           | loade   | d                                  |      |
| Databa           | ase con | nected                             | _    |
| Jean             | ĸ       | Smith                              |      |
| Josh             | R       | Smith                              |      |
| C:\boo           | )k>_    |                                    | -1   |
| •                | _       |                                    | • // |

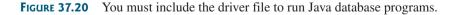

The classpath directory and jar files are separated by commas. The period ( . ) represents the current directory. For convenience, the driver files are placed under the **lib** directory.

#### Caution

Do not use a semicolon (;) to end the Oracle SQL command in a Java program. The semicolon may not work with the Oracle JDBC drivers. It does work, however, with the other drivers used in the book.

auto commit

# Note

The **Connection** interface handles transactions and specifies how they are processed. By default, a new connection is in autocommit mode, and all its SQL statements are executed and committed as individual transactions. The commit occurs when the statement completes or the next execute occurs, whichever comes first. In the case of statements returning a result set, the statement completes when the last row of the result set has been retrieved or the result set has been closed. If a single statement returns multiple results, the commit occurs when all the results have been retrieved. You can use the **setAutoCommit(false)** method to disable autocommit, so that all SQL statements are grouped into one transaction that is terminated by a call to either the **commit()** or the **rollback()** method. The **rollback()** method undoes all the changes made by the transaction.

## 37.4.2 Accessing a Database from a Java Applet

Using the JDBC-ODBC bridge driver, your program cannot run as an applet from a Web browser because the ODBC driver contains non-Java native code. The JDBC drivers for MySQL and Oracle are written in Java and can run from the JVM in a Web browser. This section gives an example that demonstrates connecting to a database from a Java applet. The applet lets the user enter the SSN and the course ID to find a student's grade, as shown in Figure 37.21. The code in Listing 37.2 uses the MySQL database on the localhost.

| Applet Viewer: FindGrade.class           | Message                                                  |
|------------------------------------------|----------------------------------------------------------|
| Applet                                   | (i) Smith R Jacob's grade on course Intro to Java I is A |
| SSN 444111110 Course ID 11111 Show Grade | ОК                                                       |
| Applet started.                          | Java Applet Window                                       |
|                                          |                                                          |
| Applet Viewer: FindGrade.class           | Message                                                  |
| Applet                                   | Not found                                                |
| SSN 444111119 Course ID 11111 Show Grade | ОК                                                       |
| Applet started.                          | Java Applet Window                                       |

FIGURE 37.21 A Java applet can access the database on the server.

## LISTING 37.2 FindGrade.java

```
1 import javax.swing.*;
2 import java.sql.*;
3 import java.awt.*;
4 import java.awt.event.*;
 5
6 public class FindGrade extends JApplet {
     private JTextField jtfSSN = new JTextField(9);
 7
8
     private JTextField jtfCourseId = new JTextField(5);
9
     private JButton jbtShowGrade = new JButton("Show Grade");
10
     // Statement for executing queries
11
12
     private Statement stmt;
13
14
     /** Initialize the applet */
15
     public void init() {
16
       // Initialize database connection and create a Statement object
17
       initializeDB();
18
```

## 37.4 JDBC 1293

```
19
       jbtShowGrade.addActionListener(
                                                                               button listener
20
         new iava.awt.event.ActionListener() {
21
         public void actionPerformed(ActionEvent e) {
22
           jbtShowGrade_actionPerformed(e);
23
         }
24
       });
25
26
       JPanel jPanel1 = new JPanel();
27
       jPanel1.add(new JLabel("SSN"));
28
       jPanel1.add(jtfSSN);
29
       iPanel1.add(new JLabel("Course ID")):
30
       jPanel1.add(jtfCourseId);
31
       jPanel1.add(jbtShowGrade);
32
33
       add(jPanel1, BorderLayout.NORTH);
34
     }
35
     private void initializeDB() {
36
37
       trv {
38
         // Load the JDBC driver
39
         Class.forName("com.mysql.jdbc.Driver");
                                                                               load driver
40 //
           Class.forName("oracle.jdbc.driver.OracleDriver");
                                                                               Oracle driver commented
41
         System.out.println("Driver loaded");
42
43
         // Establish a connection
44
         Connection connection = DriverManager.getConnection
                                                                               connect to MySQL database
45
           ("jdbc:mysql://localhost/javabook", "scott", "tiger");
           'jdbc:oracle:thin:@liang.armstrong.edu:1521:orcl",
46 //
                                                                               connect to Oracle commented
         "scott", "tiger");
47 //
48
         System.out.println("Database connected");
49
50
         // Create a statement
51
         stmt = connection.createStatement();
                                                                               create statement
52
       }
53
       catch (Exception ex) {
54
         ex.printStackTrace();
55
       }
56
     }
57
58
     private void jbtShowGrade_actionPerformed(ActionEvent e) {
59
       String ssn = jtfSSN.getText();
       String courseId = jtfCourseId.getText();
60
61
       try {
62
         String queryString = "select firstName, mi, " +
           "lastName, title, grade from Student, Enrollment, Course " +
63
           "where Student.ssn = '" + ssn + "' and Enrollment.courseId "
64
           + "= "" + courseId +
65
           "' and Enrollment.courseId = Course.courseId " +
66
67
           " and Enrollment.ssn = Student.ssn":
68
69
         ResultSet rset = stmt.executeQuery(queryString);
                                                                               execute statement
70
71
         if (rset.next()) {
                                                                               show result
72
           String lastName = rset.getString(1);
73
           String mi = rset.getString(2);
74
           String firstName = rset.getString(3);
75
           String title = rset.getString(4);
           String grade = rset.getString(5);
76
77
```

```
// Display result in a dialog box
78
79
           JOptionPane.showMessageDialog(null. firstName + " " + mi +
80
              " " + lastName + "'s grade on course " + title + " is " +
81
             grade);
82
         } else {
           // Display result in a dialog box
83
           JOptionPane.showMessageDialog(null, "Not found");
84
85
         }
86
       }
87
       catch (SQLException ex) {
88
         ex.printStackTrace();
89
       }
90
     }
91 }
```

The initializeDB() method (lines 36–56) loads the MySQL driver (line 39), connects to the MySQL database on host liang.armstrong.edu (lines 44–45), and creates a statement (line 51).

You can run the applet standalone from the **main** method (note that the listing for the **main** method is omitted for all the applets in the book for brevity) or test the applet using the appletviewer utility, as shown in Figure 37.21. If this applet is deployed on the server where the database is located, any client on the Internet can run it from a Web browser. Since the client may not have a MySQL driver, you should specify the driver in the archive attribute in the applet tag, as follows:

```
<applet
  code = "FindGrade"
  archive = "FindGrade.jar, lib/mysqljdbc.jar"
 width = 380
 height = 80
>
</applet>
```

create archive file

main method omitted

Note

Note

To access the database from an applet, security restrictions make it necessary for the applet to be downloaded from the server where the database is located. Therefore, you have to deploy the applet on the server.

For information on how to create an archive file, see Supplement III.Q, "Packaging and Deploy-

c:\book>jar -cf FindGrade.jar FindGrade.class FindGrade\$1.class

ing Java Projects." The FindGrade.jar file can be created using the following command:

## Note

There is a *security hole* in this program. If you enter **1'** or **true** or **'1** in the SSN field, you will get the first student's score, because the query string now becomes

```
select firstName, mi, lastName, title, grade
from Student, Enrollment, Course
where Student.ssn = '1' or true or '1' and
      Enrollment.courseId = ' ' and
      Enrollment.courseId = Course.courseId and
      Enrollment.ssn = Student.ssn;
```

You can avoid this problem by using the **PreparedStatement**.

applet security restriction

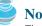

security hole

## 37.5 PreparedStatement

Once a connection to a particular database is established, it can be used to send SQL statements from your program to the database. The **Statement** interface is used to execute static SQL statements that contain no parameters. The **PreparedStatement** interface, extending **Statement**, is used to execute a precompiled SQL statement with or without parameters. Since the SQL statements are precompiled, they are efficient for repeated executions.

A **PreparedStatement** object is created using the **preparedStatement** method in the **Connection** interface. For example, the following code creates a **PreparedStatement preparedStatement** on a particular **Connection** for an SQL **insert** statement:

```
Statement preparedStatement = connection.prepareStatement
  ("insert into Student (firstName, mi, lastName) " +
    "values (?, ?, ?)");
```

This **insert** statement has three question marks as placeholders for parameters representing values for **firstName**, **mi**, and **lastName** in a record of the **Student** table.

As a subinterface of **Statement**, the **PreparedStatement** interface inherits all the methods defined in **Statement**. It also provides the methods for setting parameters in the object of **PreparedStatement**. These methods are used to set the values for the parameters before executing statements or procedures. In general, the set methods have the following name and signature:

setX(int parameterIndex, X value);

where X is the type of the parameter, and **parameterIndex** is the index of the parameter in the statement. The index starts from 1. For example, the method **setString(int paramterIndex, String value)** sets a **String** value to the specified parameter.

The following statements pass the parameters "Jack", "A", and "Ryan" to the placeholders for firstName, mi, and lastName in **PreparedStatement preparedStatement**:

```
preparedStatement.setString(1, "Jack");
preparedStatement.setString(2, "A");
preparedStatement.setString(3, "Ryan");
```

After setting the parameters, you can execute the prepared statement by invoking **executeQuery()** for a SELECT statement and **executeUpdate()** for a DDL or update statement.

The **executeQuery()** and **executeUpdate()** methods are similar to the ones defined in the **Statement** interface except that they have no parameters, because the SQL statements are already specified in the **preparedStatement** method when the object of **PreparedStatement** is created.

Using a prepared SQL statement, Listing 37.2 can be improved as in Listing 37.3.

## **LISTING 37.3** FindGradeUsingPreparedStatement.java

```
1 import javax.swing.*;
2 import java.sql.*;
3 import java.awt.*;
4 import java.awt.event.*;
5
6 public class FindGradeUsingPreparedStatement extends JApplet {
7 private JTextField jtfSSN = new JTextField(9);
8 private JTextField jtfCourseId = new JTextField(5);
9 private JButton jbtShowGrade = new JButton("Show Grade");
10
```

```
// PreparedStatement for executing gueries
                       11
                       12
                            private PreparedStatement preparedStatement:
                       13
                       14
                            /** Initialize the applet */
                       15
                            public void init() {
                       16
                              // Initialize database connection and create a Statement object
                       17
                              initializeDB():
                       18
                       19
                              jbtShowGrade.addActionListener(
                       20
                                 new java.awt.event.ActionListener() {
                       21
                                public void actionPerformed(ActionEvent e) {
                       22
                                   jbtShowGrade_actionPerformed(e);
                       23
                                 }
                       24
                              });
                       25
                       26
                               JPanel jPanel1 = new JPanel();
                       27
                               jPanel1.add(new JLabel("SSN"));
                       28
                               iPanel1.add(itfSSN):
                               jPanel1.add(new JLabel("Course ID"));
                       29
                       30
                               jPanel1.add(jtfCourseId);
                       31
                              jPanel1.add(jbtShowGrade);
                       32
                       33
                              add(jPanel1, BorderLayout.NORTH);
                       34
                            }
                       35
                       36
                            private void initializeDB() {
                       37
                              try {
                       38
                                 // Load the JDBC driver
                                Class.forName("com.mysql.jdbc.Driver");
load driver
                       39
                       40 //
                                   Class.forName("oracle.jdbc.driver.OracleDriver");
                                 System.out.println("Driver loaded");
                       41
                       42
                       43
                                 // Establish a connection
connect database
                       44
                                Connection connection = DriverManager.getConnection
                       45
                                   ("jdbc:mysql://localhost/javabook", "scott", "tiger");
                                 ("jdbc:oracle:thin:@liang.armstrong.edu:1521:orcl",
                       46 //
                                   scott", "tiger");
                       47 //
                       48
                                 System.out.println("Database connected");
                       49
                       50
                                String queryString = "select firstName, mi, " +
                                   'lastName, title, grade from Student, Enrollment, Course " +
                       51
                       52
                                   "where Student.ssn = ? and Enrollment.courseId = ? " +
placeholder
                       53
                                   "and Enrollment.courseId = Course.courseId":
                       54
                       55
                                 // Create a statement
                       56
                                 preparedStatement = connection.prepareStatement(queryString);
prepare statement
                       57
                              }
                       58
                              catch (Exception ex) {
                       59
                                ex.printStackTrace();
                       60
                              }
                       61
                            }
                       62
                            private void jbtShowGrade_actionPerformed(ActionEvent e) {
                       63
                       64
                               String ssn = jtfSSN.getText();
                               String courseId = jtfCourseId.getText();
                       65
                       66
                               try {
                       67
                                 preparedStatement.setString(1, ssn);
                       68
                                 preparedStatement.setString(2, courseId);
                       69
                                ResultSet rset = preparedStatement.executeQuery();
execute statement
                       70
```

show result

```
71
         if (rset.next()) {
72
           String lastName = rset.getString(1);
73
           String mi = rset.getString(2);
74
           String firstName = rset.getString(3);
75
           String title = rset.getString(4);
76
           String grade = rset.getString(5);
77
78
           // Display result in a dialog box
79
           JOptionPane.showMessageDialog(null, firstName + " " + mi +
80
             " " + lastName + "'s grade on course " + title + " is " +
             grade):
81
82
         }
         else {
83
           // Display result in a dialog box
84
85
           JOptionPane.showMessageDialog(null, "Not found");
         }
86
87
       }
88
       catch (SQLException ex) {
89
         ex.printStackTrace();
90
       }
     }
91
92 }
```

main method omitted

This example does exactly the same thing as Listing 37.2 except that it uses the prepared statement to dynamically set the parameters. The code in this example is almost the same as in the preceding example. The new code is highlighted.

A prepared query string is defined in lines 50–53 with **ssn** and **courseId** as parameters. An SQL prepared statement is obtained in line 56. Before executing the query, the actual values of **ssn** and **courseId** are set to the parameters in lines 67–68. Line 69 executes the prepared statement.

## 37.6 CallableStatement

The **CallableStatement** interface is designed to execute SQL-stored procedures. The procedures may have **IN**, **OUT** or **IN OUT** parameters. An **IN** parameter receives a value passed to the procedure when it is called. An **OUT** parameter returns a value after the procedure is completed, but it contains no value when the procedure is called. An **IN OUT** parameter contains a value passed to the procedure when it is called, and returns a value after it is completed. For example, the following procedure in Oracle PL/SQL has **IN** parameter **p1**, **OUT** parameter **p2**, and **IN OUT** parameter **p3**.

```
IN parameterOUT parameterIN OUT parameter
```

```
create or replace procedure sampleProcedure
  (p1 in varchar, p2 out number, p3 in out integer) is
begin
  -- do something
end sampleProcedure;
/
```

Note

The syntax of stored procedures is vendor specific. Oracle PL/SQL is used for demonstrations of stored procedures in this book. PL/SQL is a procedural language extension of SQL. It is a fully functional programming language whose syntax is very similar to Ada's.

A CallableStatement object can be created using the prepareCall(String call) method in the Connection interface. For example, the following code creates a Callable-Statement cstmt on Connection connection for procedure sampleProcedure.

```
CallableStatement callableStatement = connection.prepareCall(
    "{call sampleProcedure(?, ?, ?)}");
```

**{call sampleProcedure(?, ?, ...)}** is referred to as the *SQL escape syntax*, which signals the driver that the code within it should be handled differently. The driver parses the escape syntax and translates it into code that the database understands. For this case, **sample-Procedure** is an Oracle PL/SQL procedure. The call is translated to a string "**begin sampleProcedure(?, ?, ?); end**" and passed to an Oracle database for execution.

You can call procedures as well as functions. The syntax to create a SQL callable statement for a function is:

{? = call functionName(?, ?, ...)}

**CallableStatement** inherits **PreparedStatement**. Additionally, the **CallableStatement** interface provides methods for registering **OUT** parameters and for getting values from **OUT** parameters.

Before calling a SQL procedure, you need to use appropriate set methods to pass values to IN and IN OUT parameters, and use **registerOutParameter** to register OUT and IN OUT parameters. For example, before calling procedure **sampleProcedure**, the following statements pass values to parameters **p1** (IN) and **p3** (IN OUT) and register parameters **p2** (OUT) and **p3** (IN OUT):

```
callableStatement.setString(1, "Dallas"); // Set Dallas to p1
callableStatement.setLong(3, 1); // Set 1 to p3
// Register OUT parameters
callableStatement.registerOutParameter(2, java.sql.Types.DOUBLE);
callableStatement.registerOutParameter(3, java.sql.Types.INTEGER);
```

You may use **execute()** or **executeUpdate()** to execute the procedure depending on the type of SQL statement, then use get methods to retrieve values from the OUT parameters. For example, the next statements retrieve the values from parameters **p2** and **p3**.

```
double d = callableStatement.getDouble(2);
int i = callableStatement.getInt(3);
```

Let us define an Oracle function that returns the number of the records in the table that match the specified **firstName** and **lastName** in the **Student** table.

```
create or replace function studentFound
 (first varchar2, last varchar2)
 -- Do not name firstName and lastName. 6/4/00 YDL
 return number is
 numberOfSelectedRows number := 0;
begin
 select count(*) into numberOfSelectedRows
 from Student
 where Student.firstName = first and
 Student.lastName = last;
 return numberOfSelectedRows;
end studentFound;
/
```

Suppose the function **studentFound** is already created in the database. Listing 37.4 gives an example that tests this function using callable statements.

## LISTING 37.4 TestCallableStatement.java

```
1 import java.sql.*;
2
3 public class TestCallableStatement {
     /** Creates new form TestTableEditor */
4
 5
     public static void main(String[] args) throws Exception {
       Class.forName("oracle.jdbc.driver.OracleDriver");
                                                                                load driver
6
7
       Connection connection = DriverManager.getConnection(
                                                                                connect database
8
         "idbc:oracle:thin:@liang.armstrong.edu:1521:orcl",
         "scott", "tiger");
9
10
       // Create a callable statement
11
12
       CallableStatement callableStatement = connection.prepareCall(
                                                                                create callable statement
13
         "{? = call studentFound(?, ?)}");
14
15
       java.util.Scanner input = new java.util.Scanner(System.in);
16
       System.out.print("Enter student's first name: ");
17
       String firstName = input.nextLine();
                                                                                enter firstName
       System.out.print("Enter student's last name: ");
18
19
       String lastName = input.nextLine();
                                                                                enter lastName
20
21
       callableStatement.setString(2, firstName);
                                                                                set IN parameter
22
       callableStatement.setString(3, lastName);
                                                                                set IN parameter
23
       callableStatement.registerOutParameter(1, Types.INTEGER);
                                                                                register OUT parameter
24
       callableStatement.execute();
                                                                                execute statement
25
       if (callableStatement.getInt(1) >= 1)
26
                                                                                get OUT parameter
         System.out.println(firstName + " " + lastName +
27
           " is in the database");
28
29
       else
30
         System.out.println(firstName + " " + lastName +
           " is not in the database");
31
32
     }
33 }
```

Enter student's first name: Jacob Finter Enter student's last name: Smith Finter Jacob Smith is in the database

| Enter student's first name: John  | ⊶ Enter |
|-----------------------------------|---------|
| Enter student's last name: Smith  | ⊶ Enter |
| John Smith is not in the database |         |

The program loads an Oracle driver (line 6), connects to an Oracle database (lines 7–9), and creates a callable statement for executing the function **studentFound** (lines 12–13).

The function's first parameter is the return value; its second and third parameters correspond to the first and last names. Before executing the callable statement, the program sets the first name and last name (lines 21–22) and registers the **OUT** parameter (line 23). The statement is executed in line 26).

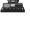

The function's return value is obtained in line 26. If the value is greater or equal to 1, the student with the specified first and last name is found in the table.

You can define procedures and functions in MySQL 5. The equivalent function for **studentFound** in MySQL can be defined as follows:

```
MySQL function drop function if exists studentFound;
delimiter //
create function studentFound(first varchar(20), last varchar(20))
returns int
begin
declare result int;
select count(*) into result
from Student
where Student.firstName = first and
Student.lastName = last;
return result;
end;
//
delimiter ;
```

## 37.7 Retrieving Metadata

database metadata

JDBC provides the **DatabaseMetaData** interface for obtaining databasewide information and the **ResultSetMetaData** interface for obtaining information on the specific **ResultSet**, such as column count and column names.

## 37.7.1 Database Metadata

The **Connection** interface establishes a connection to a database. It is within the context of a connection that SQL statements are executed and results are returned. A connection also provides access to database metadata information that describes the capabilities of the database, supported SQL grammar, stored procedures, and so on. To obtain an instance of **Database**-**MetaData** for a database, use the **getMetaData** method on a **connection** object like this:

```
DatabaseMetaData dbMetaData = connection.getMetaData();
```

If your program connects to a local MySQL database, Listing 37.5 displays the database information, as shown in Figure 37.22.

| 🐼 Command Prompt                                                             | ⊐  × |
|------------------------------------------------------------------------------|------|
| C:\book>java -cp .;lib/mysqljdbc.jar TestDatabaseMetaData                    |      |
| Driver loaded                                                                |      |
| Database connected                                                           |      |
| database URL: jdbc:mysql://localhost/javabook                                |      |
| database username: scott@localhost                                           |      |
| database product name: MySQL                                                 |      |
| database product version: 5.0.37-community-nt                                |      |
| JDBC driver name: MySQL-AB JDBC Driver                                       |      |
| JDBC driver version: mysql-connector-java-5.0.4 ( \$Date: 2006-10-19 17:47:4 | 48   |
| 00 (Thu, 19 Oct 2006) \$, \$Revision: 5908 \$ )                              |      |
| JDBC driver major version: 5                                                 |      |
| JDBC driver minor version: 0                                                 |      |
| Max number of connections: 0                                                 |      |
| MaxTableNameLength: 64                                                       |      |
| MaxColumnsInTable: 512                                                       |      |
|                                                                              |      |
| C:\book>_                                                                    | -    |
| (                                                                            | •    |

FIGURE 37.22 The DatabaseMetaData interface enables you to obtain database information.

## LISTING 37.5 TestDatabaseMetaData.java

```
1 import java.sql.*;
2
3 public class TestDatabaseMetaData {
4
     public static void main(String[] args)
 5
         throws SQLException, ClassNotFoundException {
6
       // Load the JDBC driver
       Class.forName("com.mysql.jdbc.Driver");
7
                                                                              load driver
8
       System.out.println("Driver loaded");
9
10
       // Establish a connection
11
       Connection connection = DriverManager.getConnection
                                                                              connect database
12
         ("idbc:mysgl://localhost/javabook", "scott", "tiger");
13
       System.out.println("Database connected");
14
15
       DatabaseMetaData dbMetaData = connection.getMetaData();
                                                                              database metadata
16
       System.out.println("database URL: " + dbMetaData.getURL() );
                                                                              get metadata
       System.out.println("database username: " +
17
18
         dbMetaData.getUserName());
19
       System.out.println("database product name: " +
20
         dbMetaData.getDatabaseProductName());
21
       System.out.println("database product version: " +
22
         dbMetaData.getDatabaseProductVersion());
23
       System.out.println("JDBC driver name: " +
24
         dbMetaData.getDriverName());
25
       System.out.println("JDBC driver version: " +
26
         dbMetaData.getDriverVersion());
27
       System.out.println("JDBC driver major version: " +
28
         dbMetaData.getDriverMajorVersion());
29
       System.out.println("JDBC driver minor version: " +
30
         dbMetaData.getDriverMinorVersion());
31
       System.out.println("Max number of connections: " +
32
         dbMetaData.getMaxConnections());
33
       System.out.println("MaxTableNameLength: " +
34
         dbMetaData.getMaxTableNameLength());
35
       System.out.println("MaxColumnsInTable: " +
36
         dbMetaData.getMaxColumnsInTable());
37
38
       // Close the connection
39
       connection.close();
40
     }
41 }
```

## 37.7.2 Obtaining Database Tables

You can find out the tables in the database through database metadata using the **getTables** method. Listing 37.6 displays all the user tables in the test database on a local MySQL. Figure 37.23 shows a sample output of the program.

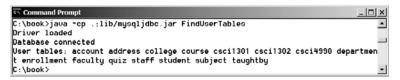

FIGURE 37.23 You can find all the tables in the database.

|                   | <b>3</b>                                                                 |
|-------------------|--------------------------------------------------------------------------|
|                   | 1 <b>import</b> java.sql.*;                                              |
|                   | 2                                                                        |
|                   | 3 <b>public class</b> FindUserTables {                                   |
|                   | <pre>4 public static void main(String[] args)</pre>                      |
|                   | 5 throws SQLException, ClassNotFoundException {                          |
|                   | 6 // Load the JDBC driver                                                |
| load driver       | <pre>7 Class.forName("com.mysql.jdbc.Driver");</pre>                     |
|                   | <pre>8 System.out.println("Driver loaded");</pre>                        |
|                   | 9                                                                        |
| -                 | 0 // Establish a connection                                              |
| connect database  | 1 Connection connection = DriverManager.getConnection                    |
| -                 | <pre>2 ("jdbc:mysql://localhost/javabook", "scott", "tiger");</pre>      |
| -                 | <pre>3 System.out.println("Database connected");</pre>                   |
| 1                 | 4                                                                        |
| database metadata | <pre>5 DatabaseMetaData dbMetaData = connection.getMetaData();</pre>     |
| 1                 | 6                                                                        |
| obtain tables     | <pre>7 ResultSet rsTables = dbMetaData.getTables(null, null, null,</pre> |
|                   | <pre>8 new String[] {"TABLE"});</pre>                                    |
|                   | 9 System.out.print("User tables: ");                                     |
|                   | 0 while (rsTables.next())                                                |
|                   | 1 System.out.print(rsTables.getString("TABLE_NAME") + " "):              |
| 8                 | 2                                                                        |
|                   | 3 // Close the connection                                                |
|                   | 4 connection.close();                                                    |
|                   | 5 }                                                                      |
|                   |                                                                          |
| 4                 | 6 }                                                                      |

**LISTING 37.6** FindUserTables.java

Line 17 obtains table information in a result set using the **getTables** method. One of the columns in the result set is TABLE\_NAME. Line 21 retrieves the table name from this result set column.

## 37.7.3 Result Set Metadata

The **ResultSetMetaData** interface describes information pertaining to the result set. A **ResultSetMetaData** object can be used to find the types and properties of the columns in a **ResultSet.** To obtain an instance of **ResultSetMetaData**, use the **getMetaData** method on a result set like this:

```
ResultSetMetaData rsMetaData = resultSet.getMetaData();
```

You can use the **getColumnCount()** method to find the number of columns in the result and the **getColumnName(int)** method to get the column names. For example, Listing 37.7 displays all the column names and contents resulting from the SQL SELECT statement **select \*** from Enrollment. The output is shown in Figure 37.24.

| Command Pro<br>C:\book≥iaua |          | jdbc.jar TestResult | <br>SetMetaData | <u> </u> |
|-----------------------------|----------|---------------------|-----------------|----------|
| Driver loaded               |          | Jabo Jan Teocheoure |                 | _        |
| Database con                | nected   |                     |                 |          |
| ssn                         | courseId | dateRegistered      | grade           |          |
| 444111110                   | 11111    | 2007-04-13          | Ā               |          |
| 444111110                   | 11113    | 2007-04-13          | C               |          |
| 444111111                   | 11111    | 2007-04-13          | D               | -        |
| 4                           |          |                     |                 | ۲J       |

FIGURE 37.24 The ResultSetMetaData interface enables you to obtain resultset information.

## LISTING 37.7 TestResultSetMetaData.java

```
1 import java.sql.*;
2
3 public class TestResultSetMetaData {
     public static void main(String[] args)
4
 5
         throws SQLException, ClassNotFoundException {
6
       // Load the JDBC driver
7
       Class.forName("com.mysql.jdbc.Driver");
                                                                                load driver
       System.out.println("Driver loaded");
8
9
10
       // Establish a connection
       Connection connection = DriverManager.getConnection
11
                                                                                connect database
         ("jdbc:mysql://localhost/javabook", "scott", "tiger");
12
13
       System.out.println("Database connected");
14
15
       // Create a statement
16
       Statement statement = connection.createStatement();
                                                                                create statement
17
18
       // Execute a statement
19
       ResultSet resultSet = statement.executeQuery
                                                                                create resultset
20
         ("select * from Enrollment");
21
       ResultSetMetaData rsMetaData = resultSet.getMetaData();
                                                                                resultset metadata
22
23
       for (int i = 1; i <= rsMetaData.getColumnCount(); i++)</pre>
                                                                                column count
24
         System.out.printf("%-12s\t", rsMetaData.getColumnName(i));
                                                                                column name
25
       System.out.println();
26
27
       // Iterate through the result and print the student names
28
       while (resultSet.next()) {
29
         for (int i = 1; i <= rsMetaData.getColumnCount(); i++)</pre>
           System.out.printf("%-12s\t", resultSet.getObject(i));
30
31
         System.out.println();
       }
32
33
34
       // Close the connection
35
       connection.close();
36
     }
37 }
```

## **Key Terms**

database system 1274 domain constraint 1276 foreign key constraint 1277 integrity constraint 1276 primary key constraint 1277 relational database 1274 Structured Query Language (SQL) 1278

## **CHAPTER SUMMARY**

- 1. This chapter introduced the concepts of database systems, relational databases, relational data models, data integrity, and SQL. You learned how to develop database applications using Java.
- **2.** The Java API for developing Java database applications is called *JDBC*. JDBC provides Java programmers with a uniform interface for accessing and manipulating a wide range of relational databases.

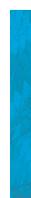

- **3.** The JDBC API consists of classes and interfaces for establishing connections with databases, sending SQL statements to databases, processing the results of SQL statements, and obtaining database metadata.
- **4.** Since a JDBC driver serves as the interface to facilitate communications between JDBC and a proprietary database, JDBC drivers are database specific. A JDBC-ODBC bridge driver is included in JDK to support Java programs that access databases through ODBC drivers. If you use a driver other than the JDBC-ODBC bridge driver, make sure it is on the classpath before running the program.
- Four key interfaces are needed to develop any database application using Java: Driver, Connection, Statement, and ResultSet. These interfaces define a framework for generic SQL database access. The JDBC driver vendors provide implementation for them.
- 6. A JDBC application loads an appropriate driver using the Driver interface, connects to the database using the Connection interface, creates and executes SQL statements using the Statement interface, and processes the result using the ResultSet interface if the statements return results.
- 7. The **PreparedStatement** interface is designed to execute dynamic SQL statements with parameters. These SQL statements are precompiled for efficient use when repeatedly executed.
- Database *metadata* is information that describes the database itself. JDBC provides the DatabaseMetaData interface for obtaining databasewide information and the ResultSetMetaData interface for obtaining information on the specific ResultSet.

## **Review Questions**

#### Section 37.2

- **37.1** What are superkeys, candidate keys, and primary keys? How do you create a table with a primary key?
- **37.2** What is a foreign key? How do you create a table with a foreign key?
- **37.3** Can a relation have more than one primary key or foreign key?
- **37.4** Does a foreign key need to be a primary key in the same relation?
- **37.5** Does a foreign key need to have the same name as its referenced primary key?
- **37.6** Can a foreign key value be null?

#### Section 37.3

- 37.7 Create the tables Course, Student, and Enrollment using the create table statements in Section 37.3.1, "Creating and Dropping Tables." Insert rows into Course, Student, and Enrollment using the data in Figures 37.3, 37.4, and 37.5.
- **37.8** List all CSCI courses with at least four credit hours.
- **37.9** List all students whose last names contain the letter *e* two times.
- **37.10** List all students whose birthdays are null.
- **37.11** List all students who take Math courses.

- **37.12** List the number of courses in each subject.
- **37.13** Assume that each credit hour is 50 minutes of lectures. Get the total minutes for the courses that each student takes.

#### Section 37.4

- **37.14** What are the advantages of developing database applications using Java?
- **37.15** Describe the following JDBC interfaces: **Driver**, **Connection**, **Statement**, and **ResultSet**.
- **37.16** How do you load a JDBC driver? What are the driver classes for MySQL, Access, and Oracle?
- **37.17** How do you create a database connection? What are the URLs for MySQL, Access, and Oracle?
- **37.18** How do you create a **Statement** and execute an SQL statement?
- **37.19** How do you retrieve values in a **ResultSet**?
- **37.20** Does JDBC automatically commit a transaction? How do you set autocommit to false?

#### Section 37.5

- 37.21 Describe prepared statements. How do you create instances of Prepared-Statement? How do you execute a PreparedStatement? How do you set parameter values in a PreparedStatement?
- **37.22** What are the benefits of using prepared statements?

#### Section 37.6

37.23 Describe callable statements. How do you create instances of CallableStatement? How do you execute a CallableStatement? How do you register OUT parameters in a CallableStatement?

#### Section 37.7

- **37.24** What is **DatabaseMetaData** for? Describe the methods in **DatabaseMetaData**. How do you get an instance of **DatabaseMetaData**?
- 37.25 What is ResultSetMetaData for? Describe the methods in ResultSetMeta-Data. How do you get an instance of ResultSetMetaData?
- **37.26** How do you find the number of columns in a result set? How do you find the column names in a result set?

## **Programming Exercises**

37.1\* (Accessing and updating a Staff table) Write a Java applet that views, inserts, and updates staff information stored in a database, as shown in Figure 37.25(a). The View button displays a record with a specified ID. The Staff table is created as follows:

```
create table Staff (
    id char(9) not null,
    lastName varchar(15),
    firstName varchar(15),
    mi char(1),
    address varchar(20),
    city varchar(20),
    state char(2),
```

#### 1306 Chapter 37 Java Database Programming

```
telephone char(10),
email varchar(40),
primary key (id)
):
```

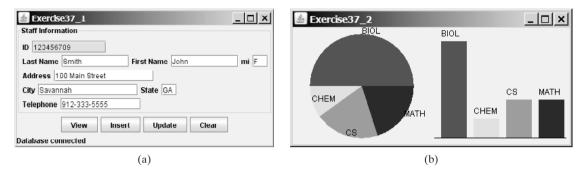

**FIGURE 37.25** (a) The applet lets you view, insert, and update staff information. (b) The **PieChart** and **BarChart** components display the query data obtained from the data module.

37.2\*\*(Displaying data) Write a program that displays the number of students in each department in a pie chart and a bar chart, as shown in Figure 37.25(b). The number of students for each department can be obtained from the Student table (see Figure 37.4) using the following SQL statement:

```
select deptId, count(*)
from Student
where deptId is not null
group by deptId;
```

Use the **PieChart** component and the **BarChart** component created in Exercise 35.1 to display the data.

37.3\*(Connection dialog) Develop a JavaBeans component named DBConnectionPanel that enables the user to select or enter a JDBC driver and a URL and to enter a user-name and password, as shown in Figure 37.26. When the OK button is clicked, a Connection object for the database is stored in the connection property. You can then use the getConnection() method to return the connection.

| 🛓 Exercise    | 37_3                            | _ 🗆 ×         |
|---------------|---------------------------------|---------------|
| Enter databa  | se information                  |               |
| JDBC Driver   | com.mysql.jdbc.Driver           | •             |
| Database URI  | jdbc:mysql://localhost/javabook | -             |
| Username      | scott                           |               |
| Password      | •••••                           |               |
| No connection |                                 | Connect to DB |

**FIGURE 37.26** The **DBConnectionPanel** component enables the user to enter database information.

**37.4**\* (*Finding grades*) Listing 37.2, FindGrade.java, presented an applet that finds a student's grade for a specified course. Rewrite the program to find all the grades for a specified student, as shown in Figure 37.27.

| 🛓 Exercise37_4                                                                                                    | 🛓 Exercise37_4                | _ 🗆 × |
|----------------------------------------------------------------------------------------------------|-------------------------------|-------|
| SSN 444111111 Show Grade                                                                                                    | SSN 444111119 Show            | Grade |
| Btevenson K John's grade on course Intro to Java I is D<br>Stevenson K John's grade on course Intro to Java II is F<br>Otevenson K John's grade on course Database Gystems is A |                               |       |
| 3 courses found                                                                                                    | no courses found for this SSN |       |

FIGURE 37.27 The applet displays the grades for the courses for a specified student.

**37.5**\* (*Displaying table contents*) Write a program that displays the content for a given table. As shown in Figure 37.28(a), you enter a table and click the *Show Contents* button to display the table contents in the text area.

| 🛎 Exercise37_5                    | _ 🗆 × | 🛓 Exercise37_6                      | _ 🗆 🗙 |
|-----------------------------------|-------|-------------------------------------|-------|
| Table Name Enrollment Show Conter | nts   | Table Name enrollment 🔻 Show Conter | Its   |
| ssn courseld dateRegistered grade | -     | ssn courseld dateRegistered grade   | -     |
| 444111110 11111 2007-04-13 A      |       | 444111110 11111 2007-04-13 A        | _     |
| 444111110 11113 2007-04-13 C      |       | 444111110 11113 2007-04-13 C        |       |
| 444111111 11111 2007-04-13 D      |       | 444111111 11111 2007-04-13 D        |       |
| 444111111 11112 2007-04-13 F      |       | 444111111 11112 2007-04-13 F        |       |
| 444111111 11113 2007-04-13 A      |       | 444111111 11113 2007-04-13 A        |       |
| 444111112 11114 2007-04-13 B      | •     | 444111112 11114 2007-04-13 B        | •     |
| (a)                               |       | (b)                                 |       |

**FIGURE 37.28** (a) Enter a table name to display the table contents. (b) Select a table name from the combo box to display its contents.

- **37.6\*** (*Finding tables and showing their contents*) Write a program that fills in table names in a combo box, as shown in Figure 37.28(b). You can select a table from the combo box to display its contents in the text area.
- **37.7**\*\*(*Populating database*) Create a table named Quiz as follows:

```
create table Quiz(
  questionId int,
  question varchar(4000),
  choicea varchar(1000),
  choiceb varchar(1000),
  choicec varchar(1000),
  choiced varchar(1000),
  answer varchar(5));
```

The **Quiz** table stores multiple-choice questions. Suppose the multiple-choice questions are stored in a text file named Exercise37\_7.txt in the following format:

question1
 a. choice a
 b. choice b
 c. choice c
 d. choice d
 Answer:cd

#### **1308** Chapter 37 Java Database Programming

2. question2 a. choice a b. choice b c. choice c d. choice d Answer:a

Write a program that reads the data from the file and stores it in the Quiz table. (Exercise37\_7.txt is contained in c:\book).

# APPENDIXES

Appendíx A Java Keywords

Appendix B The ASCII Character Set

Appendix C Operator Precedence Chart

Appendíx D Java Modifiers

Appendíx E Special Floating-Point Values

Appendix F Number Systems This page intentionally left blank

# APPENDIX A

# Java Keywords

The following fifty keywords are reserved for use by the Java language:

| abstract | double     | int       | super        |
|----------|------------|-----------|--------------|
| assert   | else       | interface | switch       |
| boolean  | enum       | long      | synchronized |
| break    | extends    | native    | this         |
| byte     | for        | new       | throw        |
| case     | final      | package   | throws       |
| catch    | finally    | private   | transient    |
| char     | float      | protected | try          |
| class    | goto       | public    | void         |
| const    | if         | return    | volatile     |
| continue | implements | short     | while        |
| default  | import     | static    |              |
| do       | instanceof | strictfp* |              |

The keywords **goto** and **const** are C++ keywords reserved, but not currently used, in Java. This enables Java compilers to identify them and to produce better error messages if they appear in Java programs.

The literal values **true**, **false**, and **null** are not keywords, just like literal value **100**. However, you cannot use them as identifiers, just as you cannot use **100** as an identifier.

**assert** is a keyword added in JDK 1.4 and **enum** is a keyword added in JDK 1.5.

<sup>\*</sup>The **strictfp** keyword is a modifier for method or class to use strict floating-point calculations. Floatingpoint arithmetic can be executed in one of two modes: *strict* or *nonstrict*. The strict mode guarantees that the evaluation result is the same on all Java Virtual Machine implementations. The nonstrict mode allows intermediate results from calculations to be stored in an extended format different from the standard IEEE floatingpoint number format. The extended format is machine-dependent and enables code to be executed faster. However, when you execute the code using the nonstrict mode on different JVMs, you may not always get precisely the same results. By default, the nonstrict mode is used for floating-point calculations. To use the strict mode in a method or a class, add the **strictfp** keyword in the method or the class declaration. Strict floatingpoint may give you slightly better precision than nonstrict floating-point, but the distinction will only affect some applications. Strictness is not inherited; that is, the presence of **strictfp** on a class or interface declaration does not cause extended classes or interfaces to be strict.

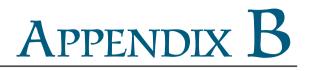

# **The ASCII Character Set**

Tables B.1 and B.2 show ASCII characters and their respective decimal and hexadecimal codes. The decimal or hexadecimal code of a character is a combination of its row index and column index. For example, in Table B.1, the letter A is at row 6 and column 5, so its decimal equivalent is 65; in Table B.2, letter A is at row 4 and column 1, so its hexadecimal equivalent is 41.

|    | 0   | 1   | 2           | 3   | 4        | 5   | 6   | 7   | 8   | 9   |
|----|-----|-----|-------------|-----|----------|-----|-----|-----|-----|-----|
| 0  | nul | soh | stx         | etx | eot      | enq | ack | bel | bs  | ht  |
| 1  | nl  | vt  | ff          | cr  | SO       | si  | dle | dcl | dc2 | dc3 |
| 2  | dc4 | nak | syn         | etb | can      | em  | sub | esc | fs  | gs  |
| 3  | rs  | us  | sp          | !   | "        | #   | \$  | %   | &   | ,   |
| 4  | (   | )   | *           | +   | ,        | _   |     | /   | 0   | 1   |
| 5  | 2   | 3   | 4           | 5   | 6        | 7   | 8   | 9   | :   | ;   |
| 6  | <   | =   | >           | ?   | @        | А   | В   | С   | D   | Е   |
| 7  | F   | G   | Н           | Ι   | J        | Κ   | L   | М   | Ν   | 0   |
| 8  | Р   | Q   | R           | S   | Т        | U   | V   | W   | Х   | Y   |
| 9  | Ζ   | [   | $\setminus$ | ]   | $\wedge$ | _   | ډ   | а   | b   | с   |
| 10 | d   | e   | f           | g   | h        | i   | j   | k   | 1   | m   |
| 11 | n   | 0   | р           | q   | r        | S   | t   | u   | v   | W   |
| 12 | х   | У   | Z           | {   |          | }   | ~   | del |     |     |

#### **TABLE B.I** ASCII Character Set in the Decimal Index

#### **TABLE B.2** ASCII Character Set in the Hexadecimal Index

|   | 0   | 1   | 2   | 3   | 4   | 5   | 6   | 7   | 8   | 9  | Α   | В   | С           | D  | Ε        | F   |
|---|-----|-----|-----|-----|-----|-----|-----|-----|-----|----|-----|-----|-------------|----|----------|-----|
| 0 | nul | soh | stx | etx | eot | enq | ack | bel | bs  | ht | nl  | vt  | ff          | cr | SO       | si  |
| 1 | dle | dcl | dc2 | dc3 | dc4 | nak | syn | etb | can | em | sub | esc | fs          | gs | rs       | us  |
| 2 | sp  | !   | "   | #   | \$  | %   | &   | ,   | (   | )  | *   | +   | ,           | _  |          | /   |
| 3 | 0   | 1   | 2   | 3   | 4   | 5   | 6   | 7   | 8   | 9  | :   | ;   | <           | =  | >        | ?   |
| 4 | @   | А   | В   | С   | D   | Е   | F   | G   | Н   | Ι  | J   | Κ   | L           | М  | Ν        | 0   |
| 5 | Р   | Q   | R   | S   | Т   | U   | V   | W   | Х   | Y  | Ζ   | ]   | $\setminus$ | ]  | $\wedge$ | _   |
| 6 | •   | а   | b   | с   | d   | e   | f   | g   | h   | i  | j   | k   | 1           | m  | n        | 0   |
| 7 | р   | q   | r   | S   | t   | u   | v   | w   | х   | У  | Z   | {   |             | }  | $\sim$   | del |

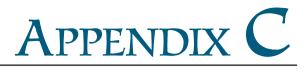

# **Operator Precedence Chart**

The operators are shown in decreasing order of precedence from top to bottom. Operators in the same group have the same precedence, and their associativity is shown in the table.

| Operator   | Name                            | Associativity |
|------------|---------------------------------|---------------|
| 0          | Parentheses                     | Left to right |
| 0          | Function call                   | Left to right |
| 0          | Array subscript                 | Left to right |
|            | Object member access            | Left to right |
| ++         | Postincrement                   | Right to left |
|            | Postdecrement                   | Right to left |
| ++         | Preincrement                    | Right to left |
|            | Predecrement                    | Right to left |
| +          | Unary plus                      | Right to left |
| -          | Unary minus                     | Right to left |
| 1          | Unary logical negation          | Right to left |
| (type)     | Unary casting                   | Right to left |
| new        | Creating object                 | Right to left |
| *          | Multiplication                  | Left to right |
| /          | Division                        | Left to right |
| %          | Remainder                       | Left to right |
| +          | Addition                        | Left to right |
| -          | Subtraction                     | Left to right |
| <<         | Left shift                      | Left to right |
| >>         | Right shift with sign extension | Left to right |
| >>>        | Right shift with zero extension | Left to right |
| <          | Less than                       | Left to right |
| <=         | Less than or equal to           | Left to right |
| >          | Greater than                    | Left to right |
| >=         | Greater than or equal to        | Left to right |
| instanceof | Checking object type            | Left to right |

### Appendix C **1315**

| Operator          | Name                      | Associativity |
|-------------------|---------------------------|---------------|
| ==                | Equal comparison          | Left to right |
| !=                | Not equal                 | Left to right |
| &                 | (Unconditional AND)       | Left to right |
| ٨                 | (Exclusive OR)            | Left to right |
| I                 | (Unconditional OR)        | Left to right |
| <u>&amp;&amp;</u> | Conditional AND           | Left to right |
| П                 | Conditional OR            | Left to right |
| ?:                | Ternary condition         | Right to left |
| =                 | Assignment                | Right to left |
| +=                | Addition assignment       | Right to left |
| -=                | Subtraction assignment    | Right to left |
| *=                | Multiplication assignment | Right to left |
| /=                | Division assignment       | Right to left |
| %=                | Remainder assignment      | Right to left |

# APPENDIX D

# Java Modifiers

Modifiers are used on classes and class members (constructors, methods, data, and class-level blocks), but the final modifier can also be used on local variables in a method. A modifier that can be applied to a class is called a *class modifier*. A modifier that can be applied to a method is called a *method modifier*. A modifier that can be applied to a data field is called a *data modifier*. A modifier that can be applied to a class-level block is called a *block* modifier. The following table gives a summary of the Java modifiers.

| Modifier   | class        | constructor  | method       | data         | block | Explanation                                                                                                    |
|------------|--------------|--------------|--------------|--------------|-------|----------------------------------------------------------------------------------------------------|
| (default)* | $\checkmark$ | $\checkmark$ | $\checkmark$ | $\checkmark$ |       | A class, constructor, method,<br>or data field is<br>visible in this package.                                                      |
| public     | $\checkmark$ | $\checkmark$ | $\checkmark$ | $\checkmark$ |       | A class, constructor, method,<br>or data field is<br>visible to all the programs<br>in any package.                                |
| private    |              | $\checkmark$ | $\checkmark$ | $\checkmark$ |       | A constructor, method or data field is only visible in this class.                                                                 |
| protected  |              | $\checkmark$ | $\checkmark$ | $\checkmark$ |       | A constructor, method or data<br>field is visible in this package<br>and in subclasses<br>of this class in any package.            |
| static     |              |              | $\checkmark$ | $\checkmark$ |       | Define a class method, or a class data field or a static initialization block.                                                     |
| final      | $\checkmark$ |              | $\checkmark$ | $\checkmark$ |       | A final class cannot be<br>extended. A final method can-<br>not be modified in a<br>subclass. A final data field<br>is a constant. |
| abstract   | $\checkmark$ |              | $\checkmark$ |              |       | An abstract class must be<br>extended. An abstract method<br>must be implemented in a<br>concrete subclass.                        |
| native     |              |              | $\checkmark$ |              |       | A native method indicates<br>that the method is<br>implemented using a<br>language other than Java.                                |

\*Default access has no modifier associated with it. For example: class Test {}

### Appendix D 1317

| Modifier     | class | constructor | method       | data         | block        | Explanation                                                                                                    |
|--------------|-------|-------------|--------------|--------------|--------------|----------------------------------------------------------------------------------------------------|
| synchronized |       |             |              |              | $\checkmark$ | Only one thread at a time can execute this method.                                                               |
| strictfp     |       |             | $\checkmark$ |              |              | Use strict floating-point<br>calculations to guarantee that<br>the evaluation result is the<br>same on all JVMs. |
| transient    |       |             |              | $\checkmark$ |              | Mark a nonserializable instance data field.                                                                      |

# Appendix **E**

# **Special Floating-Point Values**

Dividing an integer by zero is invalid and throws **ArithmeticException**, but dividing a floating-point value by zero does not cause an exception. Floating-point arithmetic can overflow to infinity if the result of the operation is too large for a **double** or a **float**, or underflow to zero if the result is too small for a double or a **float**. Java provides the special floating-point values **POSITIVE\_INFINITY**, **NEGATIVE\_INFINITY**, and **NaN** (Not a Number) to denote these results. These values are defined as special constants in the **Float** class and the Double class.

If a positive floating-point number is divided by zero, the result is **POSITIVE\_INFINITY**. If a negative floating-point number is divided by zero, the result is **NEGATIVE\_INFINITY**. If a floating-point zero is divided by zero, the result is NaN, which means that the result is undefined mathematically. The string representation of these three values are Infinity, -Infinity, and NaN. For example,

```
System.out.print(1.0 / 0); // Print Infinity
System.out.print(-1.0 / 0); // Print -Infinity
System.out.print(0.0 / 0); // Print NaN
```

These special values can also be used as operands in computations. For example, a number divided by **POSITIVE\_INFINITY** yields a positive zero. Table E.1 summarizes various combinations of the /, \*, %, +, and – operators.

| x            | у            | x/y          | <i>x</i> * <i>y</i> | <i>x%y</i> | x + y        | x - y        |
|--------------|--------------|--------------|---------------------|------------|--------------|--------------|
| Finite       | ± 0.0        | $\pm \infty$ | ± 0.0               | NaN        | Finite       | Finite       |
| Finite       | $\pm \infty$ | ± 0.0        | ± 0.0               | x          | $\pm \infty$ | $\infty$     |
| ± 0.0        | ± 0.0        | NaN          | ± 0.0               | NaN        | ± 0.0        | ± 0.0        |
| $\pm \infty$ | Finite       | $\pm \infty$ | ± 0.0               | NaN        | $\pm \infty$ | $\pm \infty$ |
| $\pm \infty$ | $\pm \infty$ | NaN          | ± 0.0               | NaN        | $\pm \infty$ | $\infty$     |
| ± 0.0        | $\pm \infty$ | ± 0.0        | NaN                 | ± 0.0      | $\pm \infty$ | ± 0.0        |
| NaN          | Any          | NaN          | NaN                 | NaN        | NaN          | NaN          |
| Any          | NaN          | NaN          | NaN                 | NaN        | NaN          | NaN          |

 TABLE E.I
 Special Floating-Point Values

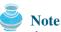

If one of the operands is NaN, the result is NaN.

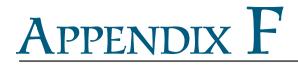

binary numbers

decimal numbers

hexadecimal number

## **Number Systems**

### I Introduction

Computers use binary numbers internally, because computers are made naturally to store and process 0s and 1s. The binary number system has two digits, 0 and 1. A number or character is stored as a sequence of 0s and 1s. Each 0 or 1 is called a *bit* (binary digit).

In our daily life we use decimal numbers. When we write a number such as 20 in a program, it is assumed to be a decimal number. Internally, computer software is used to convert decimal numbers into binary numbers, and vice versa.

We write computer programs using decimal numbers. However, to deal with an operating system, we need to reach down to the "machine level" by using binary numbers. Binary numbers tend to be very long and cumbersome. Often hexadecimal numbers are used to abbreviate them, with each hexadecimal digit representing four binary digits. The hexadecimal number system has 16 digits: 0–9, A–F. The letters A, B, C, D, E, and F correspond to the decimal numbers 10, 11, 12, 13, 14, and 15.

The digits in the decimal number system are 0, 1, 2, 3, 4, 5, 6, 7, 8, and 9. A decimal number is represented by a sequence of one or more of these digits. The value that each digit represents depends on its position, which denotes an integral power of 10. For example, the digits 7, 4, 2, and 3 in decimal number 7423 represent 7000, 400, 20, and 3, respectively, as shown below:

The decimal number system has ten digits, and the position values are integral powers of 10. We say that 10 is the *base* or *radix* of the decimal number system. Similarly, since the binary b number system has two digits, its base is 2, and since the hex number system has 16 digits, its rabase is 16.

base radix

If 1101 is a binary number, the digits 1, 1, 0, and 1 represent  $1 \times 2^3$ ,  $1 \times 2^2$ ,  $0 \times 2^1$ , and  $1 \times 2^0$ , respectively:

If 7423 is a hex number, the digits 7, 4, 2, and 3 represent  $7 \times 16^3$ ,  $4 \times 16^2$ ,  $2 \times 16^1$ , and  $3 \times 16^0$ , respectively:

$$\begin{array}{|c|c|c|c|c|c|c|c|c|}\hline 7 & 4 & 2 & 3 \\\hline 7 & 4 & 2 & 3 \\\hline 16^3 & 16^2 & 16^1 & 16^0 & = 28672 + 1024 + 32 + 3 & = 29731 \\\hline \end{array}$$

#### 1320 Appendix F

### 2 Conversions Between Binary and Decimal Numbers

binary to decimal

Given a binary number 
$$b_n b_{n-1} b_{n-2} \dots b_2 b_1 b_0$$
, the equivalent decimal value is

$$b_n \times 2^n + b_{n-1} \times 2^{n-1} + b_{n-2} \times 2^{n-2} + \dots + b_2 \times 2^2 + b_1 \times 2^1 + b_0 \times 2^0$$

Here are some examples of converting binary numbers to decimals:

| Binary   | Conversion Formula                                                                          | Decimal |
|----------|---------------------------------------------------------------------------------------------|---------|
| 10       | $1 \times 2^1 + 0 \times 2^0$                                                               | 2       |
| 1000     | $1 \times 2^3 + 0 \times 2^2 + 0 \times 2^1 + 0 \times 2^0$                                 | 8       |
| 10101011 | $1 \times 2^7 + 0 \times 2^6 + 1 \times 2^5 + 0 \times 2^4 + 1 \times 2^3 + 0 \times 2^2 +$ | 171     |
|          | $1 \times 2^1 + 1 \times 2^0$                                                               |         |

decimal to binary

To convert a decimal number d to a binary number is to find the bits  $b_n$ ,  $b_{n-1}$ ,  $b_{n-2}$ , ...,  $b_2$ ,  $b_1$ , and  $b_0$  such that

$$d = b_n \times 2^n + b_{n-1} \times 2^{n-1} + b_{n-2} \times 2^{n-2} + \dots + b_2 \times 2^2 + b_1 \times 2^1 + b_0 \times 2^0$$

These bits can be found by successively dividing *d* by 2 until the quotient is 0. The remainders are  $b_0, b_1, b_2, \ldots, b_{n-2}, b_{n-1}$ , and  $b_n$ .

For example, the decimal number 123 is 1111011 in binary. The conversion is done as follows:

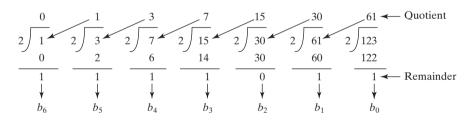

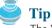

The Windows Calculator, as shown in Figure F.1, is a useful tool for performing number conversions. To run it, choose *Programs*, *Accessories*, and *Calculator* from the *Start* button, then under *View* select *Scientific*.

|       | D         | ecima          | 1   | Bin   | ary   |          |        |       |          |     |        |
|-------|-----------|----------------|-----|-------|-------|----------|--------|-------|----------|-----|--------|
|       | 🕅 Calcul  | ator           |     |       |       |          |        |       |          |     | - 🗆 🗵  |
|       | Edit Viev | v <u>H</u> elp |     |       |       |          |        |       |          |     |        |
|       |           | ¥ .            | ~   |       | /<br> | <u> </u> |        |       | <u> </u> |     | 111011 |
| Hex — | ►C Hex    | O De           |     | Jot ( | Bin   | Qwor     |        | )word | O Word   |     | Byte   |
|       | 🗖 Inv     |                | Нур |       |       |          | Backsp | ace   | CE       |     | С      |
|       | Sta       | F-E            | (   | )     | MC    | 7        | 8      | 9     | 1        | Mod | And    |
|       | Ave       | dms            | Exp | In    | MR    | 4        | 5      | 6     | ×        | Or  | Xor    |
|       | Sum       | sin            | х^у | log   | MS    | 1        | 2      | 3     | •        | Lsh | Not    |
|       | s         | cos            | x^3 | n!    | M+    | 0        | +/-    |       | +        | =   | Int    |
|       | Dat       | tan            | x^2 | 1/x   | pi    | A        | В      | С     | D        | E   | F      |

FIGURE F.I You can perform number conversions using the Windows Calculator.

### 3 Conversions Between Hexadecimal and Decimal Numbers

Given a hexadecimal number  $h_n h_{n-1} h_{n-2} \dots h_2 h_1 h_0$ , the equivalent decimal value is

hex to decimal

$$h_n \times 16^n + h_{n-1} \times 16^{n-1} + h_{n-2} \times 16^{n-2} + \dots + h_2 \times 16^2 + h_1 \times 16^1 + h_0 \times 16^0$$

Here are some examples of converting hexadecimal numbers to decimals:

| Hexadecimal | Conversion Formula                                                  | Decimal |
|-------------|---------------------------------------------------------------------|---------|
| 7F          | $7 \times 16^{1} + 15 \times 16^{0}$                                | 127     |
| FFFF        | $15 \times 16^3 + 15 \times 16^2 + 15 \times 16^1 + 15 \times 16^0$ | 65535   |
| 431         | $4 \times 16^2 + 3 \times 16^1 + 1 \times 16^0$                     | 1073    |

To convert a decimal number d to a hexadecimal number is to find the hexadecimal digits decimal to hex  $h_n, h_{n-1}, h_{n-2}, \ldots, h_2, h_1$ , and  $h_0$  such that

$$d = h_n \times 16^n + h_{n-1} \times 16^{n-1} + h_{n-2} \times 16^{n-2} + \dots + h_2 \times 16^2 + h_1 \times 16^1 + h_0 \times 16^0$$

These numbers can be found by successively dividing *d* by 16 until the quotient is 0. The remainders are  $h_0, h_1, h_2, \ldots, h_{n-2}, h_{n-1}$ , and  $h_n$ .

For example, the decimal number 123 is 7B in hexadecimal. The conversion is done as follows:

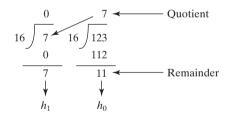

### 4 Conversions Between Binary and Hexadecimal Numbers

To convert a hexadecimal to a binary number, simply convert each digit in the hexadecimal hex to binary number into a four-digit binary number, using Table F.1.

For example, the hexadecimal number 7B is 1111011, where 7 is 111 in binary, and B is 1011 in binary.

To convert a binary number to a hexadecimal, convert every four binary digits from right to left in the binary number into a hexadecimal number.

binary to hex

For example, the binary number 1110001101 is 38D, since 1101 is D, 1000 is 8, and 11 is 3, as shown below.

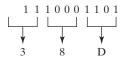

| TABLE F.I   | Converting Hexadecimal to Binary |         |  |  |
|-------------|----------------------------------|---------|--|--|
| Hexadecimal | Binary                           | Decimal |  |  |
| 0           | 0000                             | 0       |  |  |
| 1           | 0001                             | 1       |  |  |
| 2           | 0010                             | 2       |  |  |
| 3           | 0011                             | 3       |  |  |
| 4           | 0100                             | 4       |  |  |
| 5           | 0101                             | 5       |  |  |
| 6           | 0110                             | 6       |  |  |
| 7           | 0111                             | 7       |  |  |
| 8           | 1000                             | 8       |  |  |
| 9           | 1001                             | 9       |  |  |
| А           | 1010                             | 10      |  |  |
| В           | 1011                             | 11      |  |  |
| С           | 1100                             | 12      |  |  |
| D           | 1101                             | 13      |  |  |
| Е           | 1110                             | 14      |  |  |
| F           | 1111                             | 15      |  |  |

#### **1322** Appendix F

(*Note*: Octal numbers are also useful. The octal number system has eight digits, 0 to 7. A decimal number 8 is represented in the octal system as 10.)

### **REVIEW QUESTIONS**

**I.** Convert the following decimal numbers into hexadecimal and binary numbers.

100; 4340; 2000

**2.** Convert the following binary numbers into hexadecimal and decimal numbers.

1000011001; 100000000; 100111

**3.** Convert the following hexadecimal numbers into binary and decimal numbers.

FEFA9; 93; 2000

# INDEX

Symbols

- (subtraction), 33 = (subtraction assignment operator), 39 --var (predecrement), 40 != (not equal to), 72, 1283 ! operator, truth table for, 88 && operator, truth table for, 88 \$ character, 29 % (remainder), 33 %= (remainder assignment operator), 37 \* character (all), 322 \* (multiplication), 33 \*= (multiplication assignment operator), 37 (division), 33 /= (division assignment operator), 37 (backslash), 46, 323 operator, truth table for, 88 operator, truth table for, 88 + (addition), 33 += (addition assignment operator), 39 ++var (preincrement), 40 var++ (postincrement), 40 < (less than), 72, 1283 <= (less than or equal to), 72, 1283 (not equal to) comparison operator, 1283 <applet> tag, syntax of, 615–617 <param> tag, 5616 = = (equal to), 72 = (equal to) comparison operator, 1283 > (greater than), 72, 1283  $\geq$  (greater than or equal to), 72, 1283 var-- (postdecrement), 40

#### A

abs method, Math class, 174 Absolute file name, 323-324 Abstract classes, 458-462, 898 Calendar class, 462–465 field constants in, 463 TestCalendar.java, 463-465 Circle.java, 460 defined, 458 GeometricObject.java, 458-460 GregorianCalendar class, 462-463 interesting points on, 462 for interfaces, 822 interfaces vs., 465-467 Rectangle.java, 460 Abstract methods, 458-459, 460, 471, 474, 478, 486 abstract modifier, 458, 1316 Abstract Windows Toolkit (AWT), Swing vs., 406 AbstractAction class, 1161, 1164 AbstractBorder class, 1136 BevelBorder class, 1136–1137 CompoundBorder class, 1136, 1138 EmptyBorder class, 1136–1137 EtchedBorder class, 1136–1137 LineBorder class, 1136, 1138 MatteBorder class, 1136, 1138 SoftBevelBorder class, 1136–1137 TitledBorder class, 1136, 1138

AbstractButton class, 572-573, 575, 578, 581.664 AbstractCollection interface, 729–730 AbstractGraph class, 898–900 AbstractGraph.java, 903-908 createAdjacencyList methods, 908 getAdjacencyMatrix() method, 909 printAdjacencyMatrix() method, 909 printEdges() method, 909 vertices data field, 908 AbstractGraph.java, 903-908 Abstraction: class, 347 AbstractList class, 740–742 AbstractListModel class, 1209, 1216 AbstractMap class, 752 AbstractSet class, 730, 898 AbstractSpinnerModel class, 1198 AbstractTableModel class, 1231, 1243 AbstractTree class, 862–863 AbstractTree.java, 864 Accessibility modifiers, 395 Accessible method, overriding, 383-384 AccountWithSyncUsingLock.java, 990-991 acquire() method, Semaphore class, 1000 action-after-each-iteration, 126-128, 136 Action interface, 1160–1164 ActionInterfaceDemo.java, 1162-1164 ActionEvent, 470-471, 534-538, 557-560, 575-586, 590, 592, 626, 979, 982, 1217 ActionListener interface, 469–471, 534, 536, 1094, 1102, 1104-1105, 1151, 1160 - 1161actionListenerList, 1099 actionPerformed method, 1095, 1098, 1100, 1161, 1164, 1194 Actual parameter, 157, 320 AdapterDemo.java, 551-552 add method, 829, 1003, 1118, 1123, 1209 addActionListener method, 536, 1092, 1099, 1194 addColumn method, 1235, 1242 addElement method, 747, 1211 addFirst(e) method, MyLinkedList class, 834 add(index, e) method, MyLinkedList class, 835-836 Addition (+), 33 Addition assignment operator (+= ), 39 AdditionQuiz.java, 73 addLast(e) method, MyLinkedList class, 834-835 addMatrix method, 719–722 addRow method, 1242 addSeparator() method, 1151 addStudent method, 1099-1100, 1104 Adjacent edges, 941, 943, 949 Adjacent vertices, 898, 916, 951 AdjustmentEvent, 596 AdjustmentListener interface, 596 Aggregated class, 354 Aggregated objects (subject object), 354 Aggregating class, 354 Aggregating object (owner object), 354

Aggregation, 353-355 Aggregation relationship, representation of, 353-354 Algorithm efficiency, 741-766 algorithm for finding a closest pair in step 3 (listing), 784–785 algorithm for finding a closest pair (listing), 783-784 big O notation, 766-767 examples of determining, 767-769 binary search algorithm, 769-770 closest pair of points (case studies), 783-785 common growth functions, comparing, 771 exponential algorithm, 771 Fibonacci numbers, finding (case studies), 771-773 greatest common divisors, finding (case studies), 774-777 insertion sort algorithm, 770 prime numbers, finding (case studies), 778-783 quadratic algorithms, 768 recurrence functions, 785 selection sort algorithm, 770 Towers of Hanoi problem, analyzing, 771 Algorithms, 24, 216, 219, 242 graphs, 893, 923 alignment property, FlowLayout manager, 411, 417, 505 Alignments, 574 anchorSelectionIndex method, 1207 Animal class, 465, 475 AnimationDemo.java, 558-559 Anonymous arrays, 209 Anonymous class listeners, 542-544 AnonymousListenerDemo.java, 543-544 Applet class, 618-620, 1112, 1114 destroy method, 620 getParameter method, 622 init method, 620 start method, 620 stop method, 620 subclasses of, 620 Applet clients, 1029-1031 AppletClient.java, 1030-1031 CountServer.java, 1029-1030 Applets, 12-13, 15 audio, playing in Java programs, 633-634 bouncing ball (case study), 644 demos, 615 enabling to run as applications, 618-619 HTML file and the <applet> tag, 615-618 **JApplet** class, 618, 1114 and multimedia, 613-637 multimedia animations, 634-637 passing strings to, 620-624 TicTacToe game (case study), 628-632 viewing from a Web browser, 617 viewing using the applet, 617-618 viewer utility, 617-618 appletviewer command, 617-618 Application program interface (API), 10

applyPattern(String pattern) method, DecimalFormat class, 1074 arcAngle, 499, 506 archive attribute, 616 Arcs, drawing, 506-507 DrawArcs.java, 506-507 Arguments, 157 Arithmetic/logic unit (ALU), 2-3 Arithmetic operators, in SQL, 1284-1285 ArithmeticException, 432–435, 437–438, 482,716 Array initializers, 201 Array length, 200 Array lists, 825-830, 898 Array objects, 271 Array variables: arrays vs., 200 declaring, 199 ArrayBlockingQueue, 998–999 arraycopy method, 208–209, ArravIndexOutOfBoundsException. 203, 432, 443 ArrayList class, 345-349, 709, 717, 740-742, 747, 807, 843, 898 add(Object) method, 391 class diagram, 709 defined, 740 differences and similarities between arrays and, 392 remove(index) method, 391 remove(Object) method, 391 size() method, 391 TestArrayAndLinkedList.java, 741-742 TestArrayList.java, 392 toString() method, 392 trimToSize() method, 740, 829 Arrays, 197-223, 822 anonymous, 209 Arrays class, 223 basics of, 198-199 binary search approach, 217-219 conversion between strings and, 309 copying, 208-209 creating, 199-200 defined, 198 initializers, 201 insertion sort, 220-222 length, 200 linear search approach, 216-217 multidimensional, 248-251 of objects, 232 passing to methods, 209-212 printing, 239 processing, 201-203 returning from a method, 212–215 searching, 216-219 selection sort, 219-220 serializing, 665-666 sorting, 219-222 GenericSort.java, 479-481 two-dimensional, 236-248 variable-length argument lists, 215-216 variables, declaring, 199 Arrays class, 223 binarySearch method, 219 sort method, 223 Arrow keys, 5 Ascent, 510 ASCII (American Standard Code for Information Interchange), 45

character set, 1312-1313 Assembler, 6 Assembly language, 5-6 assert keyword, 1311 Assignment expression, 30-31 Assignment operator, 30-31 Assignment statement, 31 Association, 162 Associativity, 97-98 Attributes, 1275 Audio: ImageAudioAnimation.java, 635-637 playing in Java programs, 634 Autoboxing, 481, 709, 1228 Autocommit mode, 1292 Automatic driver discovery, 1289 autoResizeMode property, 1228, 1231 Autounboxing, 710 Average-case analysis, 766 await() method, 991, 995

#### B

Backslash (\), 46, 323-324 Backward compatibility, 713 Backward pointer, 842-843 BallControl.java, 626-627 Ball.java, 625-626 Base case, 678-679, 681-686, 689, 691-692 testing, 688 Base, decimal number system, 1319 BASIC, 6 Beans, See JavaBeans Behavior, of objects, 264 Best-case input, 766 between-and operator, 1283-1284 BevelBorder class, 1136–1137 Big O notation, 766-769 examples of determining, 767–769 **BigDecimal** class, 488 **BigInteger** class, 488 Binary files, 650, 652 Binary I/O, 649-668 characters/strings in, 656-657 copying files (problem), 660-662 DataInputStream class, 655-657 DataOutputStream class, 655-657 efficiency of, 652 object I/O. 662-666 random access files, 666-668 Serializable interface, 664-665 TestFileStream.java, 654-655 text I/O vs., 650-652 Binary numbers, 3, 9 Binary operator, 35, 97 Binary search, 216-218, 686-687 benefits of, 217 binarySearch method, 687 BinarySearch.java, 218-219 recursive binary search method, 686-687 Binary search algorithm, 769-770 Binary search trees (BST), 858-886 deleting elements in, 870-876 depth of a node, 858 element: inserting, 860-861 searching for, 860 height of, 858 leaf. 858 left subtree, 858

length of a path, 858 level of, 858 representing, 858-859 right subtree, 858 root, 858 siblings, 858 tree traversal, 861-863 Binary tree: animation, 801, 858 complete, 801 deleting an element from (listing), 870-876 binarySearch method, Collections class, 743 BinaryTree class, 863-870 BinaryTree.java, 864-869 class diagram, 863 TestBinaryTree.java, 869-870 Tree.java, 863-864 Birth dates, guessing (problem), 250-251 GuessBirthDateUsingArray.java, 250-251 Bits. 3. 9 Block, 16 Block comment, 16-17 Block styles, 52-53 Blocking queues, 998-999 ArrayBlockingOueue, 998–999 concrete, 998 ConsumerProducerUsingBlockingQueue.java, 000 defined, 998 LinkedBlockingOueue. 998 **PriorityBlockingQueue**, 998 BlockingQueue interface, 998 BMI class, 351-353 BMI.java, 352-353 getBMI() instance method, 353 getStatus() instance method, 353 UseBMIClass.java, 352-353 Body Mass Index (BMI), computing (problem), 84-85 Body, method, 157 Boolean literal, 73, 272 Boolean operators, 88 boolean value. casting, 90 testing, 81-82 Boolean variables, 72 BorderDemo.java, 1140-1144 BorderLayout manager, 415-417, 1114-1115. hgap property, 417, 1114 setHgap method, 417 ShowBorderLayout.java, 416-417 vgap property, 417, 1114 Borders: sharing, 424 Swing, 1136-1144 Bottom-up design, 179 BounceBallApp.java, 627 Bouncing ball (case study), 624-627 BallControl.java, 626-627 Ball.java, 625-626 BounceBallApp.java, 627 Bounded wildcard, 715 Box class: createHorizontalBox() method, 1121 createlHorizontalStrut(int) method, 1119 createVerticalBox() method, 1121 Boxing, 481

BoxLayout manager, 1118–1121 and component's alignmentX or alignmentY property, 1119 glue, 1119 rigid area, 1119 ShowBoxLayout.java, 1119-1121 strut, 1119 unique features of, 1118-1119 Braces, 16 Breadth-first search, 916-882 algorithm (listing), 916 applications of, 918-919 defined, 916 implementation of, 916-917 nine tail problem, 962-965 NineTailModel class, 921 TestBFS.java, 917-918 Breadth-first traversal: graphs, 911, 916 trees, 861-863 break keyword, 135–139 GuessNumberUsingBreak.java, 137 TestBreak.java, 135-136 break statement, 94 Bubble sort, 792-794 algorithm (listing), 793 bubble sort time, 794 BubbleSort.java, 793-794 defined, 792 improved algorithm (listing), 793 Bucket sort, 807-809 algorithm (listing), 807-808 stability of, 808 BufferedInputStream, 659-660 BufferedOutputStream, 659-660 Bugs, 55 Bus, 2 ButtonModel, 1195-1196 Buttons, 572-578 AbstractButton class, 572–573 alignments, 574 defined, 572 icons, 572-573 pressed icons, 572-573 rollover icons, 572-573 TestButtonIcons.java, 573-574 text positions, 575 using, 575-578 **byte** type, 32–33 Bytecode, 7 Bytecode verifier, 15 Bytes, 3

#### С

C, 6 C#, 6 Cable modem, 5, 976 calculate method, 1114 Calculator (problem), 321–322 Calculator.java, 321–322 Calendar class, 462–463, 465, 1060 field constants in, 463 get(int field) method, 462 getActualMaximum(Calendar.DAY\_OF\_ MONTH) method, 465 TestCalendar.java, 463–465 Calendar, displaying, 1024–1029 CalendarApp class, 1067 CalendarApp.java, 1070–1071

CalendarPanel.java, 1067-1070 Call stacks, 160 CallableStatement interface, 1297–1300 TestCallableStatement.java, 1299-1300 Calling methods, 158-160 Calling object, 387-389 Candidate key, 1277 capacity() method, StringBuilder, 318 CardLayout manager, 1115–1118 add method, 1116 methods, 1116 ShowCardLayout.java, 1116-1118 Case sensitivity: of Java source programs, 14 of name identifiers, 29 case statement, 94 Casting, 687, See Type casting Casting objects, 387-389 catch block, 654 CD-R/CD-RW, 4 CDs/DVDs. 4 Cell class, 628-629 centerAction, MyAction class, 1164 Central processing unit (CPU), 2-3 sharing, 8 speed, 3 Chained exceptions, 447-448 ChangeEvent, 1202 char (data type), 44-47 casting between numeric types and, 46-47 increment/decrement, 45 Character class, 313-315 charValue() method, 313 CountEachLetter.java, 314-315 counting each letter in a string (problem), 314-315 methods for manipulating a character, 314 static methods, 314 Character encoding, 45 Character literal, 45 Character wrapper class, 313–315 Characters: converting to strings, 309-310 finding in strings, 308-309 charAt(index) method, String class, 305 charAt(index) method, Check-box menu items, 1151 Check boxes, 578-581 CheckBoxDemo.java, 579-581 toggle button, 578 Checked exceptions, 439, 442 CheckPalindrome.java, 310-311 Child classes, See Subclasses Choice lists, See Combo boxes Circle class, 265-266, 270, 278-279, 281, 284-285, 289, 291 Circle1.java, 267-268 Circle2.java, 279 Circle3.java, 284-285 Circle4.java, 376-378 Circle.java, 460 CircleControl class, 1188–1189 CircleController.java, 1192-1193 CircleModel class, 1188–1189 CircleModel.java, 1189-1191 CircleView class, 1188–1191 CircleView.java, 1191-1192 Circular doubly lists, 842-843 Circular singly linked lists, 842

CalendarPanel class, 1066–1067

Clarity. in class design, 363 Class abstraction, 347 Class block, 12 Class design guidelines, 362-364 clarity, 363 cohesion, 362 completeness, 363 consistency, 362 encapsulation, 363 instance vs. static, 281, 363-364 Class diagrams, 615 Class encapsulation, 347-351 class keyword, 19 Class loaders, 15 Class variables. See Static variables ClassCastException, 387, 468 .class file, 15 Classes, 263-289 Date class, 274–275 Java, 265, 272, 276 from Java library, 274-278 naming, 52 naming convention, 477 Random class, 275 reusing, 379 ClassNotFoundException, 437–438 Class's contract, 347 clear method, Map interface, 730, 752, 729, 1209 Client class, 1024, 1042 Client.java, 1022-1025 Clock with audio (case study), 980-983 ClockWithAudio.java, 980-982 announceTime method, 981–982 hourAudio array, 982 start() method, 982 stop() method, 982 ClockWithAudioOnSeparateThread.java, 982-983 announceTime method, 983 run method, 983 ClockAnimation.java, 559-560 clone method, Object class, 471-473 Cloneable interface, 471–473 House.java, 472-473 cloneCalendar method, 1070 CloneNotSupportedException, 472–473 **close()** method, 326, 655 Close stream, 655, 657-658, 661 closedIcon property, 1266 Closest pair, finding (problem), 242-244 FindNearestPoints.java, 243-244 Closest pair of points (case studies), 783-785 COBOL. 6 Code, modularizing, 165-167 Code incrementally, use of term, 118 Code sharing, and methods, 160 codebase attribute, 616 in class design, 362 Collection interface, 729-730, 732, 748-749 add method, 729 basic operations for adding/removing elements in a collection, 729 class diagram, 729 clear() method, 730 iterator method, 730 query methods, 730 removeAll method, 729-730 retainAll method, 730 toArray() method, 730

Collection objects, 1003 Collections: defined, 728 static methods for, 742-745 types of, 728 Collections class, 742–743 binarySearch method, 743 **copy** method, 742, 744 disjoint method, 742, 745 fill method, 742, 744 frequency method, 742, 745 max and min methods, 742, 744 methods, 742, 756 nCopies method, 742, 744 reverse method, 742 shuffle method, 742 singleton method, 756 singletonList method, 756 singletonMap method, 756 unmodifiableCollection class, 757 unmodifiableList class, 757 unmodifiableMap class, 757 unmodifiableSet class, 757 unmodifiableSortedMap class, 757 unmodifiableSortedSet class, 757 Color class, 419 **color** property, 1189, 1192 ColorDialog.java, 1172-1174 Column alias, 1284 columnRemoved method. TableColumnModelListener. 1250 columns property, GridLayout manager, 413-415 columns-to-be-sorted, 1285 Combining strings, 305-306 Combo boxes, 590-593 ComboBoxDemo.java, 591-593 defined, 590, 1216 JComboBox class, 590 ComboBoxCellRendererDemo.java, 1217-1219 ComboBoxModel interface, 1216 Command-line arguments, 320-322 Comment styles, 51 Comments, 11, 51-52 **commit()** method, 1292 commitEdit() method, 1202 Common design error, 281, 364 Communication devices, 2, 5 com.mysql.jdbc.Driver class, 1288 Comparable interface, , 467–468, 712-713, 735, 738, 742, 745, 752, 941 ComparableRectangle.java, 468-469 compareTo method, 735–736 reverseOrder() method, 742 Comparator interface, 737–738 **Comparable** interface vs., 738 GeometricObjectComparator.java, 737-738 TestTreeSetWithComparator.java, 738 Comparator, order by, 735 compareTo method, 304, 313, 735 String class, 302–313 compareToIgnoreCase method String class, 303–304 Comparing characters, 72 Comparison operators, 72 Compile warning, unavoidable, 718 Compiler, 7, 11-12, 14-17 Compiling vs. interpreting, 15 Complete binary tree, 801 Complete graphs, 893-894 in class design, 363

Component class, 406–407, 409, 419, 421, 505, 512, 516, 521, 580, 586, 1058, 1126 setFont method, 419, 422 ComponentAdapter class, 551 ComponentEvent, 535, 1247 ComponentListener interface, 537, 551 Components: JavaBeans, 1092 naming convention for, 572 Composition, 353-355, 394, 423, 843-844 Compound expression, 847 CompoundBorder class, 1136, 1138 ComputeArea.java, 25-26 ComputeBMI.java, 84-85, 351 ComputeChange.java, 48-50 ComputeFactorial.java, 679-681 ComputeFibonacci.java, 681-683 ComputeLoan.java, 38-39, 150, 172, 347 ComputeLoanUsingInputDialog.java, 56-57 ComputePrime.java, 1010 as SwingWorker, 1007 Computer programming, defined, 2 Computers: central processing unit (CPU), 2-3 communication devices, 2, 5 defined, 2 input/output devices, 2, 4-5 memory (main memory), 2, 3 storage devices, 2, 4 ComputeTax.java, 86-88 Concatenating strings, 26, 50 Concrete blocking queues, 998 Concrete classes, 898-899 in the Java Collections Framework, 728 ConcurrentModificationException, 1003 Condition interface, 991 Conditional expressions, 95 Conditional operator, 90, 95 Conditions, 991 and Java's built-in monitor, 994 Confirmation dialogs, 98-100, 1166-1167 controlling a loop with, 139-140 defined, 1164, 1166 showConfirmDialog method, 1167 Connected and undirected graph, 951 Connection interface, 1288, 1292, 1295, 1297, 1300 connectLeftChild. 879 connectRightChild, 879 Consistency, in class design, 362 Console input, using Scanner class, 26-27 Console output, formatting, 95-97 const keyword, 1311 Constant base, omission of, 769 Constant time, 767-768, 771-772, 898 Constants, 31-32, 172, 176, 279 benefits of, 32 naming, 31-32, 52 Constructor chaining, 380-382 Constructors, 231 compared to methods, 270 constructing objects using, 270 default, 270 no-arg, 270 overloaded, 270 ConsumerProducer.java, 996-997 ConsumerProducerUsingBlockingQueue.java, 999 Container class, 406-407, 410, 419, 618, 1112, 1123

Container class: add methods, 1123–1124 **remove** method, 1123–1124 validate method, 1123–1124 Container classes, 407, 410, 419 Container objects, 728 ContainerAdapter class, 551 ContainerEvent, 534-535, 537 ContainerListener interface, 537, 551 containsKey method, Map interface, 752 containsValue method, Map interface, 752 Content pane delegation, 410 Contention, 978 Context menus, See Popup menus Contiguous selection mode, 1260 continue keyword, 135–137 TestContinue.java, 136-137 Contract, class, 347 Control unit, 2-3 Control variable, 117, 122, 126-128, 130, 220, 222 ControlBall.java, 626-627 Controller, 1188 Convenience adapters, 551 Convenience classes, 729-730, 752, 823 Convenience listener adapter, 551 Converting strings, 56 copy method, Collections class, 742, 744 Copy reference, 208 Copying files (problem), 660 Copy.java, 661-662 CornerPanel class, 1131 CountLettersInArray.java, 213-215 CountOccurrenceOfWords.java, 755-756 Country codes, 1058-1059 Course class, 355-357, 1097 Course.java, 356-357 modeling the courses, 355 TestCourse.java, 356 Course table, 1275–1278, 1280–1281 CourseWithActionEvent class, 1097 CourseWithActionEvent.java, 1098-1100 addActionListener method, 1099 CourseWithEnrollmentEvent.java, 1103-1104 CPU, See Central processing unit (CPU) createAdiacencyList methods. AbstractGraph class, 900, 902, 908-909, 911, 916, 927, 940-942, 952 createGlue() method, 1119 createHorizontalBox() method, 1121 Box class, 1121 CreateLargeFile.java, 809-810, 815 createVerticalBox() method, Box class, 1121 Critical region, 987 Cubic time, 771 Currency format, 1073 Current time, displaying (case study), 43-44 currentDirectory property, JFileChooser class, 1177 currentTimeMillis method, 50 Custom dialogs, creating, 1171-1174 ColorDialog.java, 1172-1174 TestColorDialog.java, 1174 Custom event sets, creating, 1101-1106 CourseWithEnrollmentEvent.java, 1103-1104 EnrollmentEvent class, 1101–1102, 1104, 1106 EnrollmentEvent.java, 1101-1102 enrollmentExceeded method, 1102 EnrollmentListener class, 1102 EnrollmentListener.java, 1102-1103

TestCourseWithEnrollmentEvent.java, 1104-1106 Custom exception classes, 448-450 Custom layout managers, creating, 1123-1128 Custom source components, creating, 1097-1101 CourseWithActionEvent class, 1097 CourseWithActionEvent.java, 1098-1100 deregistration method, 1097 multicast listener, 1097 registration method, 1097 TestCourseWithActionEvent.java, 1100-1101 Custom stack class, 393-394 Custom table renderers and editors, 1245-1247 CustomTableCellRendererEditorDemo.java, 1246-1247 MyImageCellRenderer.java, 1245

#### D

Data encapsulation, benefit of, 362 Data field encapsulation, 283-286 Circle3.java, 284-285 TestCircle3.java, 285-286 Data fields, 265, 396, 466 hidden, 346 Data structures, 728, 898 Data types, 25 Database, defined, 1274 Database management system (DBMS), 1274 Database systems, See also Java database programming connecting to, 1289 database language, 1278 DatabaseMetaData interface, 1300 databaseURL: for a MySQL database, 1289 for an ODBC data source, 1289 for an Oracle database, 1289-1290 Datagram sockets, 1018 DataInput interface, 655, 666 DataInputStream class, 655-657 TestDataStream.java, 657-658 using, 657 DataOutput interface, 655, 666 DataOutputStream class, 655–657 TestDataStream.java, 657-658 using, 657 Date class, 274-275, 1060 Date constructor, 274 Date/time, displaying, 1060-1071 calendar, displaying, 1065-1070 CalendarApp class, 1067 CalendarApp.java, 1070-1071 CalendarPanel class, 1066–1067, 1070 CalendarPanel.java, 1067-1070 DateFormat class, 1061 DateFormatSymbols class, 1062–1063 international clock display, 1063 WorldClockApp.java, 1066 WorldClockControl.java, 1064-1066 WorldClock.java, 1064 SimpleDateFormat class, 1062 TimeZone class, 1060-1061 DateFormat class, 1061 DateFormatSymbols class, 1062–1063 De Morgan's law, 90 Deadlocks, 1001-1002 Debuggers, 55 Debugging, 54-55 defined, 55

Decimal numbers, 9 DecimalFormat class, 1074 applyPattern(String pattern) method, 1074 Declarations, 30 Declared type, 385, 387-388 Declaring exceptions, 439-440 Decrement operator, 40 Deep copy, 473 Default constructor, 270 Default field values, 270 Default modifiers, 282 Default values, 200, 272-273, 288, 422, 593 DefaultCellEditor class, 1245, 1247 DefaultComboBoxModel class, 1216, 1220 DefaultListCellRenderer, 1212 DefaultListModel class, 1209–1211 DefaultMutableTreeNode, 1251, 1256-1259 depthFirstEnumeration() method, 1256 DefaultTableColumnModel class, 1233 DefaultTableModel class, 1231–1233. 1241-1242, 1244 methods in, 1231-1233 DefaultTreeCellEditor, 1251, 1266-1267 DefaultTreeCellRenderer class, 1251, 1265 DefaultTreeModel class, 1251, 1254-1256 DefaultTreeSelectionModel class, 1259 Degree of a vertex, 894 Delete key, 5 Delimiters, changing, 307 Delphi, 6 deposit method, 987-989 Deprecated methods, 976 Depth-first search (DFS), 893, 900, 909, 911-916 algorithm (listing), 912-913 applications of, 915-916 defined, 893 implementation of, 913-914 isVisited array, 913 TestDFS.java, 914-915 time complexity, 913 Depth-first traversal: graphs, 911, 1256 trees, 861 depthFirstEnumeration() method, DefaultMutableTreeNode, 1251, 1256 **Deque** interface, 748–749 TestQueue.java, 749-750 Derived classes, See Subclasses Descent 510 Descriptive names, 25, 29, 52 full, 52 identifiers, 29 Deserialization, 664 destroy method, Applet class, 620 Diagonal Layout class, 1124-1128 DiagonalLayout.java, 1124-1126 gap property, 1124 lastfill property, 1124, majorDiagonal property, 1124, ShowDiagonalLayout.java, 1127 - 1128TestDiagonalLayout class, 1128 Dialog boxes, defined, 1164 dialogTitle property, JFileChooser class, 1177 dialogType property, JFileChooser class, 1177 Dialup modem, 5,

Dijkstra, Edsger, 955 Diikstra's algorithm, 955 **Dimension** class, 1128 Directed graphs, 893 Directory path, 323 Directory size, finding (problem), 687-688 directory size, defined, 687 DirectorySize.java, 687-688 Discontiguous selection mode, 1260 disjoint method, Collections class, 745 Disks, 4 DisplayFigure.java, 1133 DisplayImagePlayAudio.java, 634 DisplayImageWithURL.java, 633 DisplayMessage applet, parameter names/values for. 621 DisplayMessageApp.java, 623-624 DisplayMessage.html, 621-622 DisplayMessage.java, 622 DisplayTime.java, 34-35 DisplayUnicode.java, 45-46 distinct SQL keyword, 1285 Distinct tuples, displaying, 1285-1286 Distributed TicTacToe game, 1041-1052 Cell class, 1042 HandleASession class, 1042–1043 TicTacToeClient class, 1042–1043 TicTacToeClient.java, 1047-1052 TicTacToeConstants interface, 1042 TicTacToeConstants.java, 1043 TicTacToeServer class, 1042–1043 TicTacToeServer.java, 1043-1047 Divide-and-conquer strategy, 177 Division (/), 33–34 Division by zero, and runtime errors, 54 do-while loop, 116-121 Documentation, 51-53 defined 51 doInBackground() method, 1004 doLayout method, 1115 Domain constraints, 1276-1277 Domain Name Servers (DNS), 1018 Domain names, 1018 done() method, 1004 Dot operator (.), 271 Dot pitch, 5 Double precision, 25, 29, 33, 131, 478 double type, 33, 36 double type values vs. float type values, 35 Double wrapper class, 477 Double.parseDouble method, 56–57 Doubly linked lists, 842 draw3DRect method, 502 drawArc method, 506 drawImage method, 521 drawLine method, 500-501 draw0va1 method, 506 drawPolygon method, 508-509 drawPolyline method, 508-509 drawRect method, 500 drawRoundRect method, 501 drawString method, 500 Drives 4 Drop-down lists, See Combo boxes DSL (digital subscriber line), 5, 1018 Duplicate-free elements, storing using HashSet class, 731 Duplicate objects, and object stream, 665 DVDs. 4 Dynamic binding, 385-387

#### E

Eclipse, 10-11,409, 544, 1092, 1191 Edge-weighted graphs, 940, 962 Edible interface, 465, 476 EfficientPrimeNumbers.java, 780-782 Eight Queens puzzle, 230, 678 defined, 678 EightQueens.java, 695-697 isValid(row, column) method, 696 search(row) method, 696 element() method, Queue interface, 748 Elementary programming, 23-57 empty() method, Stack class, 747 EmptyBorder class, 1136–1137 Encapsulating string, 305 Encapsulation, 177, 274, 284-286, 305, 347-351, 487 benefit of, 362 class, 347 in class design, 363 data field, 283-286 encoding, 38 Encoding scheme, 38-39 EncodingDemo.java, 1085 End-of-line style, 52-53 End tag, 616 Enrollment table, 1275–1277 EnrollmentEvent class, 1101–1102, 1104, 1106, EnrollmentEvent.java, 1101-1102 enrollmentExceeded method, 1101, 1104–1105 EnrollmentListener.java, 1102 entrySet() method, Map interface, 752 enum keyword, 709 **Enumeration** interface, 747 equalArea method, 460, 462, 712 equals method: AbstractSet class, 730, 898 **Object** class, 375, 377, 384 equalsIgnoreCase method, String class, 303 Erroneous solutions, 133 Error class, 437–438 subclasses of, 438 Escape sequences for special characters, 46 EtchedBorder class, 1136–1137 Euclidean algorithm, 133 Euler, Leonard, 892 EvaluateExpression.java, 849-851 Event, defined, 534 Event dispatch thread, 979, 1004 Event-driven programming, 534-560 defined, 534 Event pair, 1094 Event set, 1094 EventDispatcherThreadDemo.java, 979-980 EventListener, 1102 EventListenerList, 1099 EventObject class, 534 Events: key, 555-557 mouse, 552-554 Ever-waiting threads, 994 Exception class, 434, 438, 440–442, 448–450 Exception classes, types of, 437-439 Exception handling, 432-450 advantages of, 434-437 custom exception classes, 448-450 exception types, 437-439 finally clause, 445–446 overview, 432-434

Ouotient.java, 432 OuotientWithException.java, 433-434 QuotientWithIf.java, 432-433 QuotientWithMethod.cpp, 435-436 rethrowing exceptions, 447 when to use exceptions, 447 Exception propagation, 441, 447 Exception types, 437-439 Exceptions, 432-450 chained, 447-448 chained exceptions, 447-448 checked, 439, 442 declaring, 439-440 defined, 434 propagation, 441, 447 throwing, 440 unchecked, 439, 445 executeQuery() method, Statement interface, 1295 executeUpdate() method, Statement interface, 1295 Execution time, 217, 746, 766-767, 769 **Executor** interface, 983 ExecutorDemo.java, 984-985 Executors class, 984 **ExecutorService** interface, 983 exitMenu menu, 1154 Exponent methods, Math class, 172-173 Exponential algorithm, 771 Exponential time, 771 Expression statement, 40 Expressions, 31 compound, 847 conditional, 74, 95 EvaluateExpression.java, 849-851 evaluating, 36-37 case study, 847-851 Extended classes, See Subclasses Extending, prevention of, 396 External sort, 809-816 analysis, 816 copying first half segments (listing), 812 CreateLargeFile.java, 809-811 creating initial sorted segments (listing), 811 defined, 809 merging all segments (listing), 812 merging two segments (listing), 812-813 phase I, implementation of, 811 phase II, implementation of, 811-813 sort phases, defined, 809 SortLargeFile.java, 813-815 two phases, combining, 813-815

#### F

factorial method, 679–681, 698 Factorials, computing: base case, 678 ComputeFactorial.java, 679–681 problem, 678 stopping condition, 678–681 FahrenheitToCelsius.java, 37 Fail-fast, use of term, 1003 Fairness policy, and locks, 989 Fall-through behavior, 94 Fibonacci, Leonardo, 681 Fibonacci numbers, computing (problem), 681–683 ComputeFibonacci.java, 681-683 fib method, 683

Fibonacci numbers, finding (case studies), 771-773 ImprovedFibonacci.java, 773 FigurePanel class (case study): FigurePanel.java, 503-505 TestFigurePanel.java, 502-503 UML diagram, 265 File class, 322–325, 327 lastModified() method, 324 obtaining file and directory properties using, 323 TestFileClass.java, 324-325 File dialogs, 329-330 ReadFileUsingJFileChooser.java, 329-330 File encoding scheme, 1042 File input and output, 325-329 PrintWriter class, writing data using, 325-326 Scanner class, reading data using, 326-327 WriteData.java, 325-326 File names: absolute, 323 relative, 323 File pointer, 666-668 FileInputStream class, 652–654 constructors, 652 FileOutputStream class, 652-654 constructors, 652 Files, naming consistently, 423 fill method, Collections class, 223, 742 fill3DRect method, 502 filled property, 502 filloval method, 502 fillRect method, 501 fillRoundRect method, 502 Filter streams, 655 FilterInputStream class, 655 FilterOutputStream class, 655 final modifier, 396, 1316 finally clause, 445-446 FindGrade.java, 1292-1294 FindGradeUsingPreparedStatement.java, 1295-1297 FindNearestPoints.java, 243-244 Flash drives, 4 **float** type, 27, 33 Floating-point approximation, 35, 1311 Floating-point literals, 35-36 Floating-point numbers, 33, 36 defined, 36 Floppy disks, 4 FlowLayout manager, 411–413, 417, 505, 1114, 1134 hgap property, 417 order of components added to a container, 412 placing components in a frame using, 410 properties, 4171 ShowFlowLayout.java, 411-413 vgap property, 417 flush() method, 660 focusable property, 557 FocusEvent, 534–535, 537 FocusListener interface, 487, 498 Font class, 419-420 FontMetrics class, 510–512 TestCenterMessage.java, 511-512 for-each loops, 203 **for** loop, 126–128 Foreign key, 1277 Foreign key constraints, 1277

Formal parameters, 157 Format specifier, 95-97 FORTRAN, 6 Forward pointer, 842-843 Fractals: defined, 692 problem, 692-695 Sierpinski triangle, 692-695 defined, 692 SierpinskiTriangle.java, 692-695 Frame class, 542, 544, 546-547, 1112 Frames, 408-410 adding components to, 410 creating, 408-409, See also JFrame class MyFrame.java, 408-409 MyFrameWithComponents.java, 410 Framework-based programming using, 536 frequency method, Collections class, 742, 745 Full descriptive names, 52 Function keys, 4-5 Functions, 157

#### G

Garbage collection, 208, 274 Garbage, defined, 274 GCD1.java, 774-775 GCD2.java, 776 Generic matrix class (case study), 719-723 GenericMatrix class: addMatrix method, 719-721 class diagram, 719 GenericMatrix.java, 720-721 IntegerMatrix class, 719, 721–722 IntegerMatrix.java, 721-722 multiplyMatrix method, 720-721 RationalMatrix class, 719, 722 RationalMatrix.java, 722 TestIntegerMatrix.java, 722-723 TestRationalMatrix.java, 723 Generic programming, 388-389, 480 and interfaces, 480 Generic types, 708 GenericMatrix.java, 720-721 Generics, 708-723 actual concrete type, 708 benefit of, 708, 711 bounded generic type, 712 BoundedTypeDemo.java, 712-713 defined, 708 erasing of, 716-717 erasure and restrictions on, 716-719 formal generic type, 708 generic class constructor, 711 generic class parameter, 713 generic classes and interfaces: declaring, 710-712 multiple generic parameters, 711 generic instantiation, 708 generic matrix class (case study), 719-723 generic method parameter, 713 generic methods, 712-713 invoking, 712 generic types, benefits of using, 711 GenericMethodDemo.java, 712 GenericStack class, 688, 712 GenericStack.java, 710-711 inheritance with, 712 motivations and benefits, 708-710 raw type and backward compatibility, 713-714

unbounded generic type, 713 wildcard generic types, 714-716 GenericSort.java, 479-481 Geometric objects, 375 GeometricObject class, 375 Circle4.java, 376-377 GeometricObject1.java, 375-376 Rectangle1.java, 378 GeometricObjectComparator.java, 737-738 GeometricObject.java, 458-460 abstract methods, 459 benefits of defining, 460 TestGeometricObject.java, 461-462 getAdjacencyMatrix() method, AbstractGraph class, 909 getArea() method, 264, 267, 272 Circle class, 375 getArea() method, Rectangle class, 375 getAvailableFontFamilyNames() method, 420 getAvailableLocales() method, 1060 **getBMI()** instance method, 352–353 getBundle method, 1079 getByName method, 1025 getClass() method, 632 getCodeBase().getHost() method, 1029, 1031 getColumnClass() method, 1242, 1244 getColumn(columnIdentifier) method, JTable class, 1233 getColumn(index) method, TableColumnModel interface, 1233 getColumnNames() method, 1242 getCurrencyInstance method, NumberFormat class, 1073 getDateInstance method, 1061 getDateTimeInstance method, 1061 getDiammeter() method, Circle class, 375 getDisplayName() method, 1071 getElementAt method, ListModel, 1209 getFontMetrics methods, Graphics class, 510 getHamiltonianPath(int v) method, 924 getHeight() method, 520 getHostAddress method, 1025 getHostName method, 1025 getInputStream() method, 1020 getInstance method, NumberFormat class, 1072 get(int field) method, Calendar class, 462 getKeyChar() method, 1094 getKeyCode() method, 555 getKeys() method, 1161 getKevStroke method, 1152 getLeadSelectionPath() method, 1259 getListCellRendererComponent() method, 1245 getLocalGraphicsEnvironment() method, 420 getMinimumSpanningTree method, 943 getNumberInstance method, NumberFormat class, 1072 getNumberOfObjects, 278-279 getNumberOfPrimes method, 1006 getOutputStream() method, 1020 getParameter method, Applet class, 622 getParent(v) method, Tree class, 912 getPercentInstance method, NumberFormat class 1073 getPerimeter() method: Circle class, 375 Rectangle class, 375 getPreferredSize() method, 505 getPriority method, 977 getRadius method, 285

getRoot() method, Tree class, 912 getSearchOrders() method, Tree class, 912 getSelectionPaths() method, 1259 getShortestPath method, 961 getSize() method, ListModel, 1209 getSize() method, MyStack class, 394 getSource() method, 535 getStatus() instance method, 353 getString method, 1079 getTableCellRendererComponent() method, 1245 getTestTime method, 746 getTimeInstance method, 1061 getTreeCellRendererComponent method, 1265 getWeekdays method, 1070 getWidth() method, 512, 520 GIF (Graphics Interchange Format), 422 Gigahertz (GHz), 3 Glue, 1119 Gosling, James, 8 goto keyword, 1311 goto statement, 137 GradeExam.java, 241-242 Graph applications, 892-930 Graph interface, 898-899, 900, 908-909, 916, 927 class diagram, 899 Graph traversals, 911-912 breadth-first traversal, 911 defined, 911 depth-first traversal, 911 Graphical user interface (GUI), 572, See also GUI programming displaying components, 276 GUIComponents.java, 277-278 TestFrame.java, 276 Graphics, 498-525 graphical coordinate systems, 498 Graphics class, 498-500 images, displaying, 520-522 ImageViewer class, 522–525 MessagePanel class (case study), 512–516 paintComponent method, 516 StillClock class, 517–520 Graphics class, 498–500 methods, 499, 508-509 GraphicsEnvironment class, 420 Graphs: AbstractGraph class, 898-899, 900, 902, 908-909, 911, 916, 927-928 AbstractGraph.java, 903-908 adjacency lists, 897-898, 908, 910 adjacency matrices, 896-897 adjacency lists vs, 898 algorithms, 898, 923 basic terminologies, 893-894 breadth-first search, 912-916 algorithm (listing), 916 applications of, 918-919 defined, 916 implementation of, 916-917 Nine Tail Problem, 919-923 TestBFS.java, 917-918 common operations for, 898-899 complete, 893-894 components of, 893 defined, 893 depth-first search (DFS), 912-916 algorithm (listing), 912-913 defined, 912 implementation of, 913-914

Graphs: (continued) TestDFS.java, 914-915 time complexity, 913 directed, 893 edge array, 895-896 edge objects, 896 edges, 894 edges, representing, 895-898 Graph.java, 902-903 Knight's Tour problem, 923-930 defined, 924 Hamiltonian cycle, 924 Hamiltonian path, 924 Hamiltonian path algorithm (listing), 926-927 KnightTourApp class, 924 KnightTourApp.java, 929-930 KnightTourModel class, 924 KnightTourModel.java, 925-926 NP-complete, use of term, 927 time complexity, 927 modeling, 898-909 and modeling of real-world problems, 892, 923 representing, 894-898 simple, 894 TestGraph.java, 900-902 theory, 892 undirected, 893 UnweightedGraph class, 898, 900, 902 UnweightedGraph.java, 908-909 vertices, representing, 894-895 Greatest common divisor, finding: case studies, 774-777 GCD1.java, 774-776 GCD2.java, 776-777 problem, 131-133 GreatestCommonDivisor.java, 132-133 GreatestCommonDivisorMethod.java, 165-166 GregorianCalendar class, 462-463, 1060 GridLayout manager, 413-415, 505, 1114 properties, 417 ShowGridLayout.java, 414-415 specifying the number of rows/columns in a grid, 414 Growth functions, comparing, 771 Growth rate, 766 GuessDate class: designing, 359-362 GuessDate.java, 361-362 UseGuessDateClass.java, 360-361 Guessing numbers (problem), 118-120 GuessNumber.java, 119-120 GuessNumberOneTime.java, 118-119 GuessNumberUsingBreak.java, 137 GUI event dispatch thread, 979-980 EventDispatcherThreadDemo.java, 979-980 GUI programming, 406-424 arcs, drawing, 506-507 Color class, 419 component classes, 406-407 container classes, 406-407 Font class, 408, 419-420 frames, 408-410 GUI classes, classification of, 407 helper classes, 406, 408 image icons, 422-424 Java GUI API, 406-408 layout managers, 411-417 BorderLayout manager, 415-417 FlowLayout manager, 411–413

GridLayout manager, 413–415 properties of, 417 setLayout method, 411, 420 panels, using as subcontainers, 417–419 polygons/polylines, drawing, 507–510 Swing GUI components, 406–407 common features of, 420–424 Swing vs. AWT, 406

#### H

Hand-traces, 55 HandleASession class, 1043 HandleEvent.java, 470-471 Handlers, 536, 1094 Handling the exception, use of term, 434 Hard disks, 4 Hardware, 2, 7 Hash map, 753-755 Hash sets, 730-732, 746 hashCode method, 731 HashMap class, 751–752 HashSet class, 730-734 Hashtable class, 753, 1003 hasNext() method, Iterator interface, 730, 880 Heap class, 804–806 class diagram, 804 heap time complexity, 807 Heap.java, 804-806 Heap sort, 801-802 HeapSort.java, 806 merge sort vs., 806 sort time, 801 Heaps, defined, 801 Heap class, 804-806 height of, 807 new node, adding, 802 root, removing, 802-804 Heavyweight Swing components, 406 Height, 510 Helper classes, 406, 408 Hertz (Hz), 3 Heuristics 929 hgap property: BorderLayout manager, 417, 1114 FlowLayout manager, 417 GridLayout manager, 417 Hidden data fields, 346 Hidden static methods, 383 High-level languages, 6, 7 Histogram.java, 604-606 Hoare, C. A. R., 797 Horizontal alignment, 574, 584 Horizontal text position, 575 House.java, 472-473 howToEat method, 466, 475-476 hspace attribute, 617 HTML tag, 616 Hypertext Markup Language (HTML), 8

#### I

I/O, in Java, 650 IBM DB2, 1278 IBM Informix, 1278 Icons: alignments, 574 sharing, 424 text positions, 575

Identifiers, 299 using abbreviations for, 52 IdentifyHostNameIP.java, 1025-1026 IEEE 754.33 if... else statements, 79 if statements, 74–75 nested, 80-81 simple, 75 IllegalArgumentException, 438, 440, 445 Image icons, 422-424, 1152-1153, 1214 TestImageIcon.java, 423-424 ImageIcon, 1131 Images, displaying, 520-522 DisplayImage.java, 521-522 ImageViewer class, 522-525 ImageViewer.java, 525-525 SixFlags.java, 523 Immutable classes, 344, 487 Immutable objects, 344-345 Immutable strings, 302-303 Implicit import, 17 ImprovedFibonacci.java, 773 Incompatible operands, 90 Increment and decrement operators, 40, 45 Incremental development and testing, 88, 183 Increment.java, 163 Indent code, 52 Indentation style, 52 Indexed variables, 200 InetAddress class, 1025–1026 Infinite loop, 117, 128 Infinite recursion, 679 Information hiding, 177 Inheritance, 374 aggregation vs., in class design, 412 casting objects, 387-389 defined, 374 and modeling of the is-a relationship, 379, 394 multiple, 379 **Object** class, 384 overriding methods, 383-384 overriding vs. overloading methods, 383-384 single, 379 subclasses, 374-379 super keyword, 380-382 superclass, 374-379 using to design stack and queue classes, 843 init method, Applet class, 620 initial-action, 126-127 Inner class, 541-542 Inner class listeners, 541 InnerClass class, 541–542 Inorder traversal, 861, 870 InorderIterator class, 880 inorderIterator() method, 880 Input dialogs, 55-58, 1167-1168 defined, 1167 using, 56-57 Input errors, 54 Input/output devices, 2, 4-5 keyboard, 4-5 monitor, 5 mouse, 5 Input stream, defined, 652 InputMismatchException, 327 InputStream class, 652 Insert key, 5 insert(element) method, 870

#### Index [33]

Insertion sort, 219-222 InsertionSort.java, 222 Insertion sort algorithm, 770 **insertRow** method, 1242 Insets class, 1126 Inside access, 283 Instance, 264 Instance method, 271 Instance variables, 278, 350 Instantiation, 264 generic, 708 int. 32 Integer literals, 35 Integer vs. decimal division, 37 Integer weights, 940 Integer wrapper class, 476 IntegerMatrix class, 719, 721 IntegerMatrix.java, 721-722 Integer.parseInt method, 56 Integrated Development Environment (IDE), 10 debugging in, 55 Integrity component, relational database systems, 1274 Integrity constraints, 1276-1278 domain constraints, 1276-1277 enforcing, 1277-1278 foreign key constraints, 1277 primary key constraints, 1277 Interface inheritance, 465 Interfaces, 465-476, 898-899 abstract classes vs., 473-476 in class design, 475 ActionListener interface, 469–471 **Cloneable** interface, 471–473 defined, 465 distinguishing from a class, 465 and generic programming, 469 in the Java Collections Framework, 728 marker, 471 naming convention, 4758 TestEdible.java, 465-466 International clock display, 1064-1066 WorldClockApp.java, 1066 WorldClockControl.java, 1064-1066 WorldClock.java, 1064 Internationalization, 1015-1047 character encoding, 1084-1085 EncodingDemo.java, 1085 date/time, displaying, 1060-1071 Locale class, 1058–1060 constants based on language, 1060 country codes, 1059 getAvailableLocales() method, 1060 language codes, 1059-1060 local sensitive operations, 1060 locale property, 1058 numbers, formatting, 1071 currency format, 1073 DecimalFormat class, 1074 example of, 1074-1077 locale dependence of, 1072 NumberFormat class, 1072–1074 NumberFormatDemo.java, 1074-1077 parsing numbers, 1073 percent format, 1073 plain number format, 1072-1073 resource bundles, 1077-1084 for the Chinese language (example), 1080 defined, 1077

for the English language (example), 1079 for the French language (example), 1080 getBundle method, 1078 ListResourceBundle class, 1077 MissingResourceException, 1079, 1084 naming conventions, 1078 property resource bundles, 1084 **ResourceBundle** class, 1077–1078, 1084 ResourceBundleDemo.java, 1080-1084 updateString method, 1084 ResourceBundle class, 1058 Unicode, 1058 Interned strings, 302-303 Internet, defined, 1018 Internet Protocol (IP) 1018 Internet Protocol (IP) address, 1018 Internet Service Provider (ISP), 1018 Interrelational constraints, 1276 interrupt() method, 977, 1002 InterruptedException, 977 Intrarelational constraints, 1276 invokeAndWait method, 979 invokeLater method, 979 Invoking a second constructor, 347 **IOException** class, 654 IP address, 1018 is-a relationships, 394, 475 is-kind-of relationship, 475 is null operator, 1284 isAlive() method, 1002 isCellEditable method, TableModel, 1243 isDigit method, Character class, 314 isEmpty() method, Map interface, 752 isEmpty() method, MyStack class, 394 isFocusable property, 557 isLetter method, Character class, 314 isLetterOrDigit method, Character class, 314 isLowerCase method, Character class, 314 isPalindrome method, 684 isVisited array, 914, 916, 929 ItemEvent, 537, 1094 ItemListener interface, 537 Iteration of a loop, 116 Iteration, recursion vs., 697 Iterator interface, 730, 739-740, 747, 880 Iterators, 879-881 advantages of, 881 defined, 879 **Iterator** interface, 880 Iterator pattern, 881 TestBinaryTreeWithIterator.java, 880-881 variations of, 881

#### J

JApplet class, 618, 1114 Java, 6 anatomy of characteristics of, 8 defined, 2, 12 versatility of, 10 Java applet, accessing a database from, 1292–1294 FindGrade.java, 1292–1294 Java bytecode, running, 14 Java class, 265, 272 java ClassName, 15 Java Collections Framework, 728–757, 898, 1002 AbstractCollection interface, 729–730 Collection interface, 737–738 GeometricObjectComparator.java, 737–738

constructors, for concrete classes in, 737 defined, 728 design of, 729 interfaces and classes defined in, 729 maps, 751-756 priority queues, 748-750 queues, 748-750 sets, 706, 730-737 Set interface, 730 Stack class, 746–747 types of collections supported by, 729 Vector class, 746-747 java command, 15, 22 Java compiler, 12, 14 Java database programming, 1231-1268, 1250-1252, See also Database systems database systems, defined, 1274 JDBC, 1244-1252, See also JDBC URLs, 1247 PreparedStatement interface, 1253 preparedStatement method, 1253 relational database systems, 1274-1278 attributes, 1275 integrity, 1274 integrity constraints, 1276-1278 language, 1274 relational data model, 1274 structure, 1274 tables, 1275-1276 tuples, 1275 relational structures, 1275-1276 Structured Ouerv Language (SOL), 1278-1286 arithmetic operators, 1284-1285 between-and operator, 1283-1284 Boolean operators, 1282-1283 from clause, 1282, 1286 column alias, 1284 comparison operators, 1282-1283 creating a database, 1279-1280 creating a user account on, 1278-1279 creating and dropping tables, 1280-1281 defined, 1278 delete records, 1281-1282 distinct tuples, displaying, 1285 inserting records, 1281-1282 is null operator, 1283–1284 like operator, 1283–1284 select clause, 1282–1283, 1285 simple queries, 1282 standard SQL, 1278 tables, joining, 1286 updating records, 1281-1282 Java Development Toolkit (JDK), 10 Java Enterprise Edition (Java EE), 14 Java expressions, evaluating, 36-37 iava file, 14 Java GUI API, 406-408 Java keywords, See Keywords Java language specification, 10-11 Java Micro Edition (Java ME), 10 Java modifiers, See Modifiers Java program-development process, 13 Java program, simple, 11-13 Java source-code file, creating, 14 Java source programs, case sensitivity of, 14 Java Standard Edition (Java SE), 10 Java Virtual Machine (JVM), 14, 208, java.awt package, 406, 408 java.awt.Applet class, 1112 java.awt.Color class, 408, 419 java.awt.Component, 1112

java.awt.Container, 408, 1112, 1115, 1123 iava.awt.Dialog. 1112, 1174 iava.awt.Dimension.408 java.awt.Font, 408, 419 iava.awt.FontMetrics.408 iava.awt.Frame class, 1112 java.awt.Graphics, 408, 499, 521 java.awt.GraphicsEnvironment, 420 java.awt.LayoutManager, 408 JavaBeans, 1092-1106 components, 1092 relationship between Java classes and, 1092-1093 custom event sets, creating, 1101-1106 CourseWithEnrollmentEvent.java, 1103-1105 EnrollmentEvent class, 1101–1102, 1104 EnrollmentEvent.java, 1101-1102 enrollmentExceeded method, 1104 EnrollmentListener class, 1102 EnrollmentListener.java, 1102-1103 TestCourseWithEnrollmentEvent.java, 1105-1106 custom source components, creating, 1097-1101 CourseWithActionEvent class, 1097–1098 CourseWithActionEvent.java, 1098-1099 deregistration method, 1097 multicast listener, 1097 registration method, 1097 TestCourseWithActionEvent.java, 1100-1101 defined, 1092 delegation-based model, 1094 event, 1094 event classes, 1094-1095 event listener interface, 1094-1095 event object, 1094 event set, 1094 Java event model, 1094-1096 listener, 1094 listener components, 1095-1096 minimum component requirements, 102 properties, 1093-1094 and data fields, 1093-1094 property-naming patterns, 1093 source components, 1095 source object, 1094 javac command, 15 javadoc comments, 51-52 iava.io.FileNotFoundException.653 java.io.IOException, 653-654 java.lang package, 17, 39, 56, 313, 467 java.lang.Class class, 632 java.lang.ClassNotFoundException, 664 java.lang.Comparable, 467, 475 java.lang.InterruptedException, 1002 java.lang.Number, 1073 java.lang.UnsupportedOperation-Exception,730 iava.math.481 java.net, 632 java.net.BindException, 1019, 1024 java.net.ConnectException, 1024 java.net.URL class, 632, 1037 Java's built-in monitor, 994-995 JavaServer Pages, 10 java.sun.com, 8-10, 51, 175 java.swing.SwingConstants, 1052 java.text.DateFormat class, 1060 java.text.DecimalFormat, 1074

iava.text.ParseException.1073 iava.util package, 28 iava.util.ArravList, 1003, 1209 java.util.Calendar, 1060 iava.util.Collection.748 java.util.concurrent package, 998 java.util.Date, 1060 iava.util.EventListener. 1094. 1101 java.util.EventObject, 1094, 1101 java.util.Hashtable, 753, 1003 java.util.Map, 1003 java.util.Observer interface, 1188 java.util.Queue, 998 java.util.TimeZone, 1060 java.util.Vector, java.util.Stack, 1003 javax.swing package, 406, 1251 javax.swing.Border package, 1138 javax.swing.BorderFactory, 1138 javax.swing.BoxLayout, 1118 iavax, swing, event package, 596 iavax.swing.event.ChangeEvent.1204 javax.swing.event.EventListener-List, 1099 javax.swing.event.HyperlinkEvent, 1039 iavax.swing.JApplet. 407.615 iavax, swing, JDialog, 407 javax.swing.JEditorPane, 1039 javax.swing.JFileChooser, 1176-1177 javax.swing.JFrame, 407 javax.swing.JPanel, 407, 1114 iavax.swing.ListSelectionModel.593 javax.swing.RowFilter, 1235 javax.swing.SwingUtilities, 979 javax.swing.Timer, 557 javax.swing.tree package, 1251 JButton class, 276, 406, 410, 420, 422, 522, 535-536, 572-573, 575, 583, 1092, 1112-1113, 1195-1196 GUIComponents.java, 277-278 JCheckBox class, 535, 572, 581 GUIComponents.java, 277-278 JCheckBoxMenuItem class, 11501153, 1156 JColorChooser class, 1174-1176, 1181 color preview panel, 1176 defined, 1174 showDialog method, 1175 tabbed pane, 1176 JComboBox class, 276, 406–408, 410, 412–413, 420, 422, 547, 551, 587, 602, 615, 1216-1219 ComboBoxCellRendererDemo.java, 1216-1219 GUIComponents.java, 277-278 properties/constructors, 1216 JComponent class, 499, 501, 583–584, 1158 JDBC, 1286-1303 CallableStatement interface, 1297 classes, 1288 connections, establishing, 1289-1290 defined, 1286 developing database applications using, 1287-1289 drivers, 1288 loading, 1288-1289 FindGradeUsingPreparedStatement.java, 1295-1297 interfaces, 1288 Java applet, accessing a database from, 1292-1294 metadata retrieval, 1300-1303

database tables, obtaining, 1301 DatabaseMetaData interface, 1300 **ResultSetMetaData** interface, 1302 TestDatabaseMetaData.java, 1301 TestResultSetMetaData.java, 1303 PreparedStatement interface, 1295 relationships between Java programs, JDBC API, JDBC drivers, and relational databases, 1287 ResultSet, processing, 1290 SimpleJDBC.java, 1291-1292 statements, executing, 1290 JDBC-ODBC bridge driver, 1287, 1292 jdbc:odbc:dataSource, 1289 JDialog class, 406–407, 1112–1113, 1164, 1171 JDK 1.6, 10 JEditorPane class, 1039–1041 WebBrowser.java, 1040-1041 JFileChooser class, 290, 1176–1181, 1153 currentDirectory property, 1177 dialogTitle property, 1177 dialogType property, 1177 multiSelectionEnabled property, 1177 no-arg constructor, 1176 ReadFileUsingJFileChooser.java, 329-330 selectedFile property, 1177 selectedFiles property, 1177 showOpenDialog method, 1177 showSaveDialog method, 1177 TextEditor.java, 1177-1181 JFrame class, 276, 406–408, 410, 412–413, 420, 422, 547, 551, 587, 602, 615, 1112 - 1113compared to JApplet class, 618 setDefaultCloseOpeartion method, 276 setLocation method, 276 setSize method, 276 setTitle method 276 setVisible method, 276 JLabel class, 406, 420, 422, 500, 583-584 JList class, 276, 535, 593-594, 1196 constructors, 1205 DefaultListCellRenderer, 1212 DefaultListModel, 1210-1211 HORIZONTAL WRAP. 1206 list layout orientations, 1206 list-selection models, 1206-1207 list-selection modes, 1206-1207 methods, 1205 properties, 1205 scrollable list, creating, 1209 string values, 1207 VERTICAL, 1206 VERTICAL WRAP, 1206 JMenu class, 1113, 1150 JMenuBar class, 1112-1113, 1150 JMenuItem class, 1112–1113, 1150 JOptionPane class, 50, 55, 1164–1171 confirmation dialog, 1166-1167 defined, 1164 creating, 1169-1171 dialogs created using, 1164 input dialog, 1167-1168 defined, 1164, 1167 message dialogs, 1165-1166 defined, 1164 option dialog, 1168-1169 defined, 1164, 1168 showMessageDialog method, 29, 98 JOptionPaneDemo.java, 1170-1171

JPanel class, 277, 406-408, 417, 420, 500, 503, 521, 554, 1114, 1181 as a canvas for drawing, 500 JPasswordField class, 572, 586 JPEG (Joint Photographic Experts Group), 422 JProgressBar, 1007-1010 class diagram, 1008 ProgressBarDemo.java, 1008-1010 PropertyChangeEvent, 1010 JRadioButton class, 276, 406, 535, 578, 581 GUIComponents.java, 277-278 JRadioButtonMenuItem class, 1150–1153 JScrollBar class, 596 JScrollPane class, 1128–1132 hsbPolicy parameter, 1129 methods, 1129 ScrollMap.java, 1130-1131 setCorner method, 1129 viewport, 1128 vsbPolicy parameter, 1129 JScrollPane class, 586 JSlider class, 599 jspDate, 1204 jspDay, 1204 JSpinner class, 1196–1198 getNextValue() method, 1197–1198 getPreviousValue() method, 1197–1198 getValue() method, 1197–1198 methods, 1197-1198 sequence value, 1197-1198 SimpleSpinner.java, 1198 JSpinner.DateEditortor, 1201 JSpinner.DefaultEditor, 1201 JSpinner.ListEditor, 1202 JSpinner.NumberEditor, 1201 JSplitPane class, 1133, 1195 defined, 1133 properties/constructors/methods, 1134 ShowLayout.java, 1134-1136 ispMonth, 1204 JTabbedPane class, 1132–1133 defined, 1132 DisplayFigure.java, 1133 JTable class, 1226–1250 auto sort and filtering, 1235-1237 classes, 1227 column model, 1226 constructors, 1226 for creating tables, 1227 defined, 1226 and events, 1205 interfaces, 1226 JTableHeader, as supporting class, 1226 list-selection model, 1226 methods, 1226-1227 properties, 1226-1227, 1231 rows/columns, modifying (case study), 1237 - 1242rowSorter method, 1235–1236 scrollable table, creating, 1226 table column models, 1231, 1233, 1237, 1247 AbstractTableModel class, 1231 DefaultTableModel class, 1231 TableModel interface, 1231 TableModelEvents, 1231 TestTableModel.java, 1231-1232 table model events, 1247-1250 table models, 1231 table renderers and editors, 1242-1245 custom, 1245-1247

TableColumn, as supporting class, 1226 TablePropertiesDemo.java, 1229-1231 TestTable.java, 1228 TestTableSortFilter.java, 1236-1237 JTableHeader class, 1226, 1235 JTextArea class, 572, 576 constructors/methods, 586 JTextComponent class, 1039 JTextField class, 406, 418, 420, 535, 572, 584-585 GUIComponents.java, 277-278 JToggleButton class, 578 JToolBar class, 1158–1160 floatable toolbar, 1160 ToolBarDemo.java, 1159-1160 JTree class, 1250 classes, 1251-1252 complexity of, 1251 constructors for creating tables, 1251 data representation of the tree, 1251 defined, 1250 editable property, 1265 interfaces, 1251 modifying trees (case study), 1262-1265 ModifyTree.java, 1262-1265 SimpleTreeDemo.java, 1253-1254 supporting interfaces and classes, 1251 TestTreeModel.java, 1255-1256 TestTreePath.java, 1260-1262 tree events, 1267 tree node rendering and editing, 1265-1267 JViewport class, 1128

#### K

Key codes, 555 Key constants, 555 Key events, 555-557 defined, 555 KeyEventDemo.java, 556-557 KeyAdapter class, 551–557 Keyboard, 4-5 accelerators, 1152-1153 mnemonics, 1152-1153 KeyEvent class, 535, 537, 555, 1094, 1247 KeyEventDemo.java, 556-557 KeyListener interface, 537, 555 keyPressed handler, 555 keyReleased handler, 555 keySet() method, Map interface, 752 KeyStroke class, 1152 keyTyped handler, 555 Keywords, 11, 1311 Knight's Tour problem: defined 923-924 Hamiltonian cycle, 924 Hamiltonian path, 924 Hamiltonian path algorithm (listing), 926-929 KnightTourModel.java, 929-930 NP-complete, use of term, 927 time complexity, 927

#### L

Labels, 583–584 defined, 583 LAN (local area network), 5 Language codes, 1058–1059 Language component, relational database systems, 1274 Large input size, 766 LargeFactorial.java, 482 lastIndexOf method, String class, 308 lastModified() method, File class, 324 Layout managers, 411-417, 1114-1123 alignmentX (alignmentY) property, 417 BorderLayout manager, 429–431, 415, 426, 1114, 1146 hgap property, 411, 1114 setHgap method, 411, 413, 415 ShowBorderLayout.java, 416 vgap property, 431, BoxLayout manager, 1121, 1134 and component's **alignmentX** or alignmentY property, 1119 glue, 1119 rigid area, 1119 ShowBoxLayout.java, 1119-1122 strut, 1119-1120 unique features of, 1119 CardLavout manager, 1115–1118 add method, 1116 methods, 1116 ShowCardLayout.java, 1116-1118 custom, creating, 1123-1128 defined, 1114 doLayout method, 1115 FlowLayout manager, 411–413, 1114 hgap property, 1114-15 order of components added to a container, 407 placing components in a frame using, 417 properties, 409 setHgap method, 417 setVgap method, FlowLayout manager, 417 ShowFlowLayout.java, 411-413 vgap property, 411 GridLayout manager, 413-415, 1114 properties, 417 ShowGridLayout.java, 414-415 specifying the number of rows/columns in a grid, 414 maximumSize property, 1115 minimumSize property, 1115 null layout manager, using, 1121-1123 ShowNoLayout.java, 1122-1123 preferredSize property, 1114–1115, 1124 properties affecting sizing/location of components in container, 1114 setLavout method, 411 validate method, 1115 LayoutManager interface, 1116, 1123–1124 layoutContainer method, 1126 Lead path, 1259 Leading, 574-575 leadSelectionIndex method, 1207 leafIcon property, 1266 Leap year, determining (problem), 91 LeapYear.java, 91 Left child of a node, 872 Left subtree, 872 leftAction, MyAction class, 1164` length() method, StringBuilder, 278 Level of a tree, 872 Lightweight Swing components, 406-407 like operator, 1283 Line comment, 11 Line numbers, 11 Line separator sting, 328 Linear search algorithm, 766 Linear time, 747

LinearSearch.java, 216-217 LineBorder class, 1136–1138 Lines, drawing, 501-502 LinkageError class, 438 Linked hash map, 752-754 Linked hash set, 734–735, 745 Linked lists, 830-842 LinkedList class, 832–833 MyLinkedList class, 832-833 addFirst(e) method, 834 add(index, e) method, 835-836 addLast(e) method, 834-835 implementing, 836-839 MyArrayList class vs., 841-842 removeFirst() method, 836-837 remove(index) method, 837–838 removeLast() method, 838-839 MyLinkedList.java, 839-841 nodes, 830-832 TestLinkedList.java, 833 variations of, 842-843 LinkedBlockingQueue, 998 LinkedHashMap class, 728 LinkedHashSet class, 728, 731 LinkedList class, 740–741 defined, 740 methods, 741 TestArrayAndLinkedList.java, 741-742 Linux, 7 List cell renderer, 1212-1215 List interface, 739–741, 823 add method, 739 addA11 method, 739-740 indexof method, 739 methods in, 739 remove method, 740 set method, 740 List layout orientations, 1206 List models, 1209-1212 and ListModel interface, 1209 ListModelDemo.java, 1210-1212 List properties demo (example), 1207-1209 List-selection models/list-selection modes. 1206-1207 ListCellRenderer class, 1212, 1214 getListCellRendererComponent method, 1212 ListCellRendererDemo.java, 1214-1215 MyListCellRenderer.java, 1213-1214, ListCellRenderer interface, 1217 ListDataEvent, 1209 ListDataListener, 1209 Listener components, 1095-1096 TestSourceListener.java, 1096 ListenerClass class, 492 Listeners, 469, 535-541 anonymous class listeners, 542-544, 547 defined 535 inner class listeners, 542, 544 listener interface adapters, 536-537 AdapterDemo.java, 551-552 ListIterator interface, 739 add method, 730 hasNext() method, 730 next() method, 730 previous() method, 730 set method, 730 ListModel interface 1209, 1216 ListPropertiesDemo.java, 1207-1209 ListResourceBundle class, 1077

Lists, 593-596 738-742 arrav lists, 825-830 MyArrayList.java, 826-829 TestList.java, 829-830 ArrayList class, 740–742 defined, 740 TestArrayAndLinkedList.java, 741-742 trimToSize() method, 740 circular doubly 1, 842-843 circular, singly linked, 842 common features for, 822-825 compared to sets, 792-793 defined, 593 doubly linked, 842-843 expressions, evaluating (case study), 847-851 JList class, 593 linked lists, 830-842 variations of, 842-843 linked structure, 822 LinkedList class 740–741 defined, 740 LinkedList(Collection), 741 methods, 741 TestArrayAndLinkedList.java, 741-742 List interface, 739 ListDemo.java, 594-596 performance of, 745-746 queues, 748–750 SetListPerformanceTest.java, 745-746 stacks, 746-748 static methods for, 742-745 ListSectionListener, 1206 ListSelectionEvent, 535 Literals, defined, 35 Load factor, 731 Loan class, 347-349 class diagram, 348 Loan.java, 349-351 test program, writing, 348-351 TestLoanClass.java, 348-349 Loan payments, computing (case study), 37-39 Local area network (LAN), 1018 Local variables, 171, 345 Local e class, 1058–1060 constants based on language, 1058 country codes, 1059 getAvailableLocales() method, 1059 language codes, 1059 local sensitive operations, 1060 locale property, 1058 Lock interface, 989 Locks and Java's built-in monitor, 994 synchronization using, 989-991 AccountWithSyncUsingLock.java, 990-991 ReentrantLock class, 989 Log-linear time, 771 Logarithmic time, , 771 Logic errors, 54 Logical operators, 88-90 long, 32 long literal, 35 Long string, breaking, 26 Long wrapper class, 476 Loop body, 123 loop-continuation-condition, 116-117 Loop statement, 41 Loops, 103-139, 860 body, 123 case studies, 131-135

controlling, with a confirmation dialog, 139–140 controlling with a sentinel value, 122–124 defined, 116 do-while loop, 124–126 infinite, 117 for loop, 126–128 nested, 129–130 pre-test, 128 while loop, 116–124 Loss of precision, 41, 49 Lottery (problem), 91–93 Lottery, java, 91–93 Lower-bound wildcard, 715

#### M

Mac OS. 7 Machine language, 7, 15 Main class, 265 main method, 11-12, 15-16, 157-158, 266, 614, 618-621, 624, 634, 637 passing strings to, 320-321 Main window, 602 MalformedURLException, 1037 Map. 728 Map interface, 751–752 Maps, 751-756 AbstractMap class, 752 HashMap class, 753 LinkedHashMap class, 753 Map interface, 751–752 concrete implementations of, 752 methods, 751-752 query methods, 752 update methods, 752 SortedMap interface, 752 TestMap.java, 754-755 TreeMap class, 752 Marker interface, 471 matches method, String class, 308 Matching braces, 12 Math class, 172-175, 272, 279, 396 abs method, 174 exponent methods, 173 max method, 174 min method, 174 random method, 174–175 rounding methods, 173-174 trigonometric methods, 172 Math learning tool, 73 advanced, 121-124 improved, 82-84 MatteBorder class, 1136–1138, 1144 max and min methods, Collections class, 744 max method, 157-159, 468-469 Math class, 174 Max1.java, 714 maxDaysInMonth method, 1204 Max.java, 713 Mbps (million bits per second), 5 Megabyte (MB), 3 Megahertz (mHz), 3 Memory chips, 3 Memory (main memory), 3 Menu bar, creating, 1150 Menus, 1150-1156 check-box menu items, 1151-1152 classes, 1150

creating, 1152 menu bar, 1150 menu items, 1151-1152 MenuDemo.java, 1153-1156 popup, 1156-1158 radio-button menu items, 1151 submenu items, 1151 using, 1153-1156 Merge sort, 794-797 algorithm (listing), 794-795 illustration, 795 merge sort time, 796-797 method for merging two arrays (listing), 794-795 quick sort vs., 801 time analysis, 796 Message dialog box, displaying text in, 16-17 Message dialogs, 1165-1166 defined, 1164 MessagePanel class (case study), 512–516 implementation of, 513 MessagePanel.java, 513-516 TestMessagePanel.java, 513 xCoordinate property, 512 yCoordinate property, 512 MessagePanel.java, 513-516 Meta object, 633 Metadata retrieval, 1300-1303 database tables, obtaining, 1301-1302 DatabaseMetaData interface, 1300–1301 ResultSetMetaData interface, 1302–1303 TestDatabaseMetaData.java, 1301 TestResultSetMetaData.java, 1303 Method abstraction, 176-183 bottom-up design, 179-180 PrintCalendar.java, 181-183 top-down design, 177-179 Method block, 12 Method header, 157 Method name, 157 Method overloading, 169 Method signature, 157 Methods, 16, 156-183, 271-272 body, 157 call stacks, 160 calling, 158-160 defined, 156-158 modularizing code, 165-167 naming, 52 overloading, 168-170 parameters, 157 passing arrays to, 209-212, 240-241 passing objects to, 286-287 passing parameters by values, 162-165 syntax for defining, 156 value-returning, 157 void, 160-162 Microsoft Windows, 6-7 min method, Math class, 174 Minimum spanning trees (MSTs), 949-955 getMinimumSpanningTree method, 952 implementation of, 951-955 MST class, 952 Prim's algorithm, 950-951 TestMinimumSpanningTree.java, 953-955 time complexity, 953 uniqueness of, 952 MissingResourceException, 1078–1079, 1084 Modal dialogs, 1176 Model-view-controller (MVC), See MVC

Models, 1188 Modem, 5 Modifier key, 5 Modifiers, 282, 289, 395-396, 466 methods, 157, 159 ModifyTree.java, 1262-1265 Modularizing code, 165-167 GreatestCommonDivisorMethod.java, 165-166 PrimeNumberMethod.java, 166-167 Monetary units, counting (case study), 47-50 Monitor, 5 defined, 994 Mouse, 5 Mouse events, 552-554 MoveMessageDemo.java, 553-554 moving a message on a panel using a mouse (example), 553-554 mouseDragged method, 554 MouseEvent, 535, 537, 1094, 1106, 1247 MouseListener interface, 552–553 MouseMotionListener interface, 536–537. 552-554 mousePressed handler, 1158 mouseReleased handler, 1158 MovableMessagePanel class, 554 MoveMessageDemo.java, 553-554 MS Access, 1278 JDBC-ODBC driver, 1287 URL, 1289 MST class, 951-953 Multidimensional arrays, 236-251 birth dates, guessing (problem), 250-251 Multimedia, 634-637 animations, 634-637 Multiple-choice test, grading (problem), 241-242 GradeExam.java, 241-242 Multiple clients, serving, 1026-1029 Multiple inheritance, 379 Multiple solutions, 133 Multiple windows: creating, 602-606 Histogram.java, 604-606 MultipleWindowsDemo.java, 603-604 Multiplication (\*), 33 MultiplicationTable.java, 129-130 Multiplicative constants, ignoring, 766 Multiplicity, 354 multiplyMatrix method, 720-722 Multiprocessing, 8 Multiprogramming, 8 multiSelectionEnabled property, JFileChooser class, 1177 Multithreading, 8, 972-1010, 1028 blocking queues, 998-999 ArrayBlockingQueue, 998–999 concrete, 998 ConsumerProducerUsing-BlockingQueue.java, 999 defined, 998 LinkedBlockingOueue, 998 **PriorityBlockingQueue**, 998 cooperation among threads, 991-995 deadlocks, 1001-1002 avoiding, 1001-1002 defined, 972 FlashingText.java, 978-979 GUI event dispatch thread, 979-980 JProgressBar, 1007–1010 class diagram, 1008 ProgressBarDemo.java, 1008-1010

Producer/Consumer (case study), 995-996 and program responsiveness/interactivity, 972 Semaphore class: acquire() method, 1000 class diagram, 1001 release() method, 1000 semaphores, 1000-1001 SwingWorker class, 1004–1007 synchronized collections, 1002–1003 synchronized keyword, 987–988 tasks, 972-975 thread concepts, 972 thread pools, 983-985 thread states, 1002 thread synchronization, 985-989 MultiThreadServer.java, 1026-1029 MutableComboBoxModel interface, 1216 MutableTreeNode, 1251, 1255-1256 Mutator method, 284-285, 522 MVC, 1188-1219 MVCDemo.java, 1193-1194 Swing architecture, 1195-1196 variations, 1194-1195 MyAbstractList interface, 823–824 MyAbstractList.java, 824-825 MvAction class, 1164 MyArrayList class, time complexities for methods in, 841-842 MyArrayList.java, 826-829 add method, 828 clear method. 828 contains method, 828 ensureCapacity method, 828 get method 828 index0f method, 828 lastIndexOf method, 828 remove method, 829 set method 829 toString method, 829 MyFrame.java, 408-409 MyFrameWithComponents.java,410 MyImageCellRenderer.java, 1245-1247 MyLinkedList class, 833-834 addFirst(e) method, 834 add(index, e) method, 835–836 addLast(e) method, 834-835 implementing, 834-839 MyArrayList class vs., 841-842 removeFirst() method, 836-837 remove(index) method, 838-839 removeLast() method, 837–838 MyLinkedList.java, 839-841 time complexities for methods in, 841-842 MyList interface, 823-824 MvList.java, 823-824 MyListCellRenderer.java, 1213-1214 MyPriorityQueue class, 846 MyPriorityQueue.java, 846-847 MyQueue class, 844 MvSOL, 1278-1279 JDBC driver, 1287-1288 URL, 1289 MyStack class, 788 MyStack.java, 393-394, MyTableModel.java, 1243-1244

#### Ν

Naming conflicts, avoiding, 266 Naming conventions, 475

Narrowing a type, 41 native keyword, 472 native modifier, 1316 Natural order, 735 nCopies method, Collections class, 744 Neighbors, 894 Nested blocks, 171 Nested class, 541-542 Nested if statements, 74, 80-81 Nested loops, 129-130 NetBeans, 10-11, 409, 1092 Network interface card (NIC), 2, 5 Networking: applet clients, 1029-1030 client/server computing, 1018-1025 client sockets, 1019 Client.java, 1022-1025 data transmission through sockets, 1020 example of, 1020-1025 server sockets, 1018-1019 Server.java, 1021–1022 distributed TicTacToe game, 1041-1052 Cell class, 1042 HandleASession class, 1042-1043 TicTacToeClient class, 1042–1043 TicTacToeClient.iava, 1047-1052 TicTacToeConstants class, 1042 TicTacToeConstants.java, 1043 TicTacToeServer class, 1042–1043 TicTacToeServer.java, 1043-1047 Domain Name Servers (DNS), 1018 domain names, 1018 IdentifyHostNameIP.java, 1025-1026 InetAddress class, 1025–1026 Internet Protocol (IP) address, 1018 JEditorPane class, 1039-1041 multiple clients, serving, 1026-1029 packet-based communications, 1018 sending and receiving objects, 1031-1036 **ObjectInputStream**, 1031 **ObjectOutputStream**, 1031 StudentAddress class, 1032 StudentAddress.java, 1032-1033 StudentClient.java, 1033-1035 StudentServer.java, 1035-1036 stream-based communications, 1018 Transmission Control Protocol (TCP), 1018 User Datagram Protocol (UDP), 1018 Web servers, retrieving files from, 1036-1039 java.net.URL class, 1037 MalformedURLException, 1037 openStream() method, 1037 ViewRemoteFile.java, 1038-1039 New account inner class (listing), 1000-1001 new operator, 267–268, 270 newCondition() method, 989, 991, 993, 997 Condition interface, 991 newDeposit condition, 991-994 newFixedThreadPool(int) method, 983 NewInterface, 474 next(), 27, 50-51 Next-line style, 52-53 next() method, Iterator interface, 740 nextByte() method, 27,326 nextDouble() method, 27,326 **nextFloat()** method, 27,326 **nextInt()** method, 27,326 nextLine() method, 27,326 nextLong() method, 27,326 nextShort() method, 27,326

NIC. 2. 5 Nine tail problem, 919-923 NineTailModel.java, 921-923 No-arg constructor, 266 NoClassDefFoundError, 15 Nondominating terms, ignoring, 766 Nonextensible is-a relationship, 379 Nonserializable fields, 664 Nonstrict mode, floating-point arithmetic, 1311 NoSuchMethodError, 15 not operator, 1283 notify() method, 994–995 notifyAll() method, 994–995 NotSerializableException, 664 null keyword, 17 null value, 272-273 NullPointerException, 273, 438-439, 516 Number class, 477-478, 482, 486 NumberFormat class, 1072–1074 getCurrencyInstance method, 1072 getInstance method, 1072 getNumberInstance method, 1072 getPercentInstance method, 1072 setMaximumFractionDigits method, 1072 setMinimumFractionDigits method, 1072 NumberFormatDemo.java, 1074-1077 numberOfObjects, 278-284 Numbers, formatting, 42, 1071-1077 converting to strings, 56 currency format, 1073 DecimalFormat class, 1074 example of, 1074-1077 locale dependence of, 1071 NumberFormat class, 1072 NumberFormatDemo.java, 1074-1077 parsing numbers, 1073 percent format, 1073 plain number format, 1072-1073 Numeric data types, 32-37 Numeric errors: avoiding, 1313 minimizing, 130-131 Numeric keypad, 5 Numeric literals, 35-36 Numeric operators, 33-35 on characters, 47 Numeric types: conversions, 41-42 range of, 41 Numeric values, converting to strings, 309-310 Numeric wrapper classes, 477-478 abstract methods implemented by, 478 numOfCredits attribute, 1276, 1278, 1280, 1282

#### 0

Oak language, 8 Object class, 384 **clone** method, 471 **equals** method, 384, 477 **toString** method, 384 Object I/O, 662–666 TestObjectInputStream.java, 663–664 TestObjectInputStream.java, 663 Object member access operator (.), and casting operator, 389 Object serialization, 664 **ObjectInputStream** class, 662–663, 1031–1033, 1036 **readObject** method, 1033, 1036

ObjectOutputStream class, 1031-1033, 1036 writeObject method, 1033 Objects: anonymous, 272 array of, 287-289 behavior of, 264 calling, 271 defined, 264 object reference variables vs., 271 passing to methods, 286-287 processing primitive data type values as, 476-479 state of, 270 Occurrences of letters, counting (case study), 212-215 CountLettersInArray.java, 213-215 Occurrences of words (case study), 755-756 Octal numbers, 35, 720 ODBC, 1287, 1289 Off-by-one error, 203 offer method, Oueue interface, 748 openIcon property, 1266 openStream() method, 1037 Operands, converting, 41 operandStack, 847-848, 851 Operating system (OS), 7-8, 14 defined, 7 scheduling operations, 8 system activities, controlling/monitoring, 7 system resources, allocating/assigning, 8 operationMenu menu, 1156 Operator associativity, 97-98 Operator precedence, 97–98 Operator precedence chart, 97-98, 1314-1315 operatorStack, 847-851 Option buttons, See Radio buttons Option dialog, 1168-1169 defined, 1168 or operator, 1283 Oracle, 1278 JDBC driver, 1287-1289 URL, 1289 Order by comparator, 735 orientation property, 1160 **OuterClass** class, 541 Output stream, defined, 650 OutputStream class, 653, 659 Ovals, drawing, 501-505 Overflow, 33 Overloaded constructors, 270 Overloading methods, 168-170 TestMethodOverloading.java, 169-170 Overriding: methods, 382-383 prevention of, 396

#### P

pack() method, 544, 586
Package-access, 282
Package-private, 282
Packages, using, 16, 282
Packet-based communications, 1018
Page Up/Page Dn keys, 5
paintComponent method, 499–500, 505, 516,
520–521, 523
invoking, 505
TestPaintComponent.java, 500–501
Palindromes, checking (problem), 310–311

Panels, using as subcontainers, 417-419 TestPanels.java, 417-419 Parallel edges, 894 Parameter list 157 169 Parameter order association, 162 Parameters, methods, 157 Parent classes, See Superclasses parse method, 1073 parseDouble method, Double class, 478 parseInt method, Integer class, 478 Parsing numbers, 1073 Partition. illustration, 799 method, 799-800 Pascal, 6 Pass-by-sharing, 209, 287 Pass-by-value, use of term, 163 Passing arrays to methods, 209-212 TestPassArray.java, 211-212 Passing parameters by values, 162-165 Increment.java, 163 TestPassByValue.java, 163-165 peek method: **Oueue** interface, 748 Stack class, 747 Percent format, 1073 Pixels, 5, 498, 500 Plain number format, 1072-1073 Plus sign (+), 26 PNG (Portable Network Graphics), 422 Point class, 552, 694 poll method, Queue interface, 748 Polygons/polylines, drawing, 507-510 DrawPolygon.java, 509-510 polyLine method, 528 Polymorphism, 384-385 defined, 384 dynamic binding, 385-387 generic programming, 388 matching vs. binding, 387 PolymorphismDemo.java, 385 pop () method, MyStack.java, 394 pop() method, Stack class, 747 Popup menus, 1156-1158 popup triggers, 1156 PopupMenuDemo.java, 157-1158 Postdecrement operator, 40 Postincrement operator, 40 Postorder traversal, 861, PostorderIterator class, 891 postorderIterator() method, 861 **pow(a, b)** method, 37, 172 Precedence, 97 Predecrement operator, 40 Predefined renderers and editors, 1242-1245 preferredSize property, 1242 Preincrement operator, 40 Preorder traversal, 861-862, 864, 866 PreorderIterator class, 880 preorderIterator() method, 880 presentNation(index) method, 637 Pressed icons, 572-573 Primary key, 1276-1278 Primary key constraints, 1277 Prime number algorithms, comparisons of, 783 Prime numbers displaying (problem), 137-139 finding (case studies), 774-783 EfficientPrimeNumbers.java, 780-782 PrimeNumbers.java, 778-780 SieveOfEratosthenes.java, 782-783

PrimeNumber.java, 138-139 PrimeNumberMethod.java, 166-167 Primitive data types, 25 Prim's minimum spanning tree algorithm, 950-951 print method, 326 println method compared to, 28 printAdjacencyMatrix() method, AbstractGraph class, 902 PrintCalendar.java, 181-183 PrintChar class, 975 printEdges() method, AbstractGraph class, 902 PrintNum class, 975 printPath(v) method, Tree class, 902 printTree() method, Tree class, 902 PrintWriter class, writing data using, 325, 650 Priority queues, 846-847 MyPriorityQueue class, 846 MyPriorityQueue.java, 846 TestPriorityQueue.java, 847 PriorityBlockingOueue, 998 PriorityQueue class, 749–750 PriorityQueueDemo.java, 750 private constructor, 283 Private constructor, 362 Private data fields, 344, 376, 379 private modifier, 282-283, 363, 395, 1316 Procedures, 157 process method, 1010 processEvent method, 1099–1100, 1094 Processing arrays, 201-203 Producer/Consumer (case study), 995-997 ConsumerProducer.java, 996-997 Programming errors, 53-55 debugging, 54-55 logic errors, 54 runtime errors, 54 syntax errors, 53 Programming style, 51-53 defined, 51 Programs, 5-7, creating/compiling/executing, 13-16 ProgressBarDemo.java 1008-1010 Properties, 264 Property default values, 422 Protected data fields, 825 protected modifier, 282, 396, 1316 Pseudocode, 24, 106 public modifier, 274, 282, 396, 1316 publish method, 1010 publishPrimeNumbers, 1010 push() method, Stack class, 747 push(Object element) method, MyStack.java, 393-394 put method, Map interface, 750 putAll method, Map interface, 750

#### Q

Quadratic algorithm, 768 Quadratic time, 768, 771 Queue classes, designing, 843–844 **Queue** interface, 748 Queues, defined, 843 Quick sort algorithm (listing), 797–798 defined, 797 illustration, 798 merge sort vs., 801 partition method, 800 partitioning, 798–800 quick sort time, 800–801 QuickSort.java, 798–800 **quickSort** methods, 798 Quotient.java, 432 QuotientWithException.java, 433–434 QuotientWithIf.java, 432–433

#### R

Race condition, 987 Radio-button menu items, 1151 Radio buttons, 581-583 defined, 581 RadioButtonDemo.java, 582-583 radius data field, 264 radius property, 285 Radix, decimal number system, 1319 Radix sort 807 Ragged array, 238 RAM (random-access memory), 3 Random access files, 666-668 defined 666 and processing of files of record, 668 TestRandomAccessFile.java, 667-668 Random class, 275 random() method, Math class, 82, 92 Random numbers, generating (case study), 175-176 RandomCharacter.java, 175-176 TestRandomCharacter.java, 176 RandomAccessFile class: defined, 666 UML diagram, 666 Rational class, 483-487 limitations of, 487 overflow, 487 properties/constructors/methods, 483 Rational.java, 484-486 TestRationalClass.java, 483-484 RationalMatrix class, 722 RationalMatrix.java, 722 Raw type, 713-714 and backward compatibility, 713 Max1.java, 714 Max.java, 713 Read-only property, 1094 Read-only streams, 757 ReadFileUsingJFileChooser.java, 329-330 readObject() method, 666, ObjectInputStream class, 1031-1033 **Rectangle** class, 375, 377–378 Rectangle1.java, 378 , TestCircleRectangle.java, 379 Rectangle.java, 460 Rectangles, drawing, 501-502 Recurrence functions, 760 Recursion, 678-698 advantages of, 697 defined, 678 directory size, finding (problem), 687-688 Eight Queens puzzle, 695-697 defined, 695 EightQueens.java, 695-697 factorials, computing, 678-681 base case, 678 ComputeFactorial.java, 679-680 stopping condition, 678-679 Fibonacci numbers, computing (problem), 681-683 fractals (problem), 692-695

Recursion (continued) Sierpinski triangle, 692 SierpinskiTriangle.java, 692-695 infinite, 679 iteration vs., 697 overhead, 697 and performance concern, 697 problem solving using, 683-684 RecursivePalindromeUsingSubstring.java, 684 recursive helper methods, 684-687 binary search, 686-687 RecursivePalindrome.java, 684-685 selection sort, 685-686 Tower of Hanoi (problem), 688-691 Recursive call, 678 Recursive methods, 678 Recursive thinking, 683 RecursivePalindrome.java, 684-685 RecursivePalindromeUsingSubstring.java, 684 RecursiveSelectionSort.java, 685-686 ReentrantLock class, 989 Reference type, defined, 271 Reference variables: accessing an object's data and methods, 271-272 accessing objects via, 270-274 Circle1.java, 267-268 defined, 270 reference data fields and the null value, 272-273 and reference types, 273-274 TestCircle1.java, 266-267 variables of primitive types and reference types, differences between, 273-274 regionMatches method, String class, 304 Register listener, 536 Regular expression, 307 Relational database systems, 1274-1278 attributes, 1275 integrity, 1274 integrity constraints, 1276-1278 language, 1274 relational data model, 1274 structure, 1274 tables, 1275 tuples, 1277 Relational operators, 72 Relational structures, 1275-1276 Relative file name 324 release() method, Semaphore class, 1001 Remainder (%), 33–34 remove method: Map interface, 751–754 Queue interface, 748 remove() method. Iterator interface, 880 removeActionListener method, 1099 removeColumn method, TableColumnModel, 1242 removeFirst() method, MyLinkedList class, 836-837 remove(index) method, MvLinkedList class, 838-839 removeLast() method, MyLinkedList class, 837-838 removeRow(rowIndex) method, 1242 reorderingAllowed property, 1235 repaint method, Component class, 505 replaceAll method, String class, 307–308 replaceFirst method, String class, 307-308 ReplaceText.java, 329 Replacing strings, 307

requestFocusInWindow() method, 586 Reserved words, 11 Resolution, 5, 409 Resource bundles, 1077-1084 for the Chinese language (example), 1080 defined, 1077 for the English language (example), 1079 for the French language (example), 1080 getBundle method, 1079 ListResourceBundle class, 1077–1078 MissingResourceException, 1079, 1084 naming conventions, 1078 property resource bundles, 1084 ResourceBundle class, 1077–1078, 1084 ResourceBundleDemo.java, 1080-1084 updateString method, 1084 Resource ordering, 1001-1002 ResourceBundle class, 1084 ResultSetMetaData interface, 1300, 1302 Rethrowing exceptions, 447 return statement, 158-161 Return value type, methods, 157 Reusing methods, 160, 379 revalidate() method, 1132, 1164 reverse method, Collections class, 743 RGB model, 419 Right-associative operators, 98 Right child of a node, 872 Right subtree, 872 rightAction, MyAction class, 1164 Rigid area, 1119 rollback() method, 1292 Rollover icons, 572-573 Rounding methods, Math class, 173-174 RowFilter class, 1235 Rows/columns, modifying (case study), 1237-1242 Add New Column button, 1238, 1242 Add New Row button, 1237, 1242 Clear button, 1238, 1242 Delete Selected Row button, 1238, 1242 ModifyTable.java, 1238-1242 Restore button, 1238, 1242 Save button, 1238, 1242 rows property, GridLayout manager, 413, 415 rowSorter method, JTable class, 1235-1237 Runnable interface, 972–973 Runnable object, 972, 975, 979, 984 Runtime errors, 54 RuntimeException, 730, 1003

#### S

SalesTax.java, 42 InputMismatchException, 327 Scientific notation, 36 Scope of variables, 171-172 Screen resolution, 5 Scroll bars, 596-599 JScrollBar class, 596 ScrollBarDemo.java, 598-599 ScrollMap.java, 1130-1132 search() method, Stack class, 747 Search word problem, 678 search(Object element) method, MyStack.java, 393 selectedFile property, JFileChooser class, 1177 selectedFiles property, JFileChooser class, 1177

Selection sort, 219-220, 685-686 defined, 219, 685 RecursiveSelectionSort.java, 685-686 SelectionSort.java, 220 Selection sort algorithm, 770, 792 Selection statements, 72, 81-82 selectionMode method, 593, 1206–1027 selectionMode property, 1206 selectionModel property, 1206 Selections, 72-100 Semaphore class: acquire() method, 1000-1001 class diagram, 1001 release() method, 1000-1001 Semaphores, 1000-1001 Semicolon (statement terminator), 11–12 Sentinel value, 122 SentinelValue.java, 123-124 SentinelValueUsingConfirmationDialog.java, 140 Serializable interface, 664–665, 1032. 1126, 1209 serializing arrays, 665-666 TestObjectStreamForArray.java, 665-666 Serializable objects, defined, 664 Serialization, 664 Server class, 1024 Server.java, 1021-1024 Set interface, 730 setAccelerator method, 1152 setAlignment method, FlowLayout manager, 417 setAutoCommit(false) method, 1292 setBackground method, Component class, 419 516 setBorder method, 1152 setColor method, 503, 1194 Graphics class., 516 setColumns method, GridLayout manager, 417 setComponentPopupMenu(JPopupMenu) method, 1158 setDefaultCloseOpeartion method, JFrame class, 276 setEditor method, 1202 setFilled method 1194 setFont method: Component class, 419, 516 Graphics class, 516 setHgap method: BorderLayout manager, 417 FlowLavout manager, 417 GridLayout manager, 417 setHorizontalTextPosition method, 1152 setJMenuBar method, 1150 setLayout method, 418-419 setlength() method, StringBuilder, 317-318 setLocation method, JFrame class, 276 setLocationRelativeTo(null), 409 setMaximumFractionDigits method, NumberFormat class, 1073 setMinimumFractionDigits method. NumberFormat class, 1073 setModel method, CircleView class, 1194 setPage(url) method, 1039 setPriority method, 977 setRadius method, 285, 1194 setRows method, GridLayout manager, 417 Sets, 730-737 compared to lists, 746 HashSet class, 730 LinkedHashSet class, 734–735

and nonduplicate elements, 738 performance of, 745-746 SetListPerformanceTest.java, 745-746 TestHashSet.java, 732 TestLinkedHashSet.java, 734-735 TestMethodsInCollection.java, 732-734 TestTreeSet.java, 735-736 TreeSet class, 735–736 setSize method, JFrame class, 276, 409, 544 setSize(w, h) method, 409 Setter method, 284 setTitle method, 413 JFrame class, 276, 408-409 **setVgap** method: BorderLayout manager, 417 FlowLayout manager, 417 GridLayout manager, 417 setVisible method, JFrame class, 276 setVisibleRowCount method, 1209 Seven Bridges of Königsberg problem, 892-893 Shallow copy, 473 Short-circuit operator, 90 short type, 27 Shortest-path tree, 958 Shortest paths, 955-965 algorithms, 955-958 implementation of, 958-962 ShortestPathTree class, 958 TestShortestPath.java, 960-962 Shorthand operators, 39-41 ShowBoxLavout.java, 1119-1121 ShowCardLayout.java, 1116-1118 showConfirmDialog method, 1167 ShowCurrentTime.java, 43-44, 274 showDayNames method, 1070 showDays method, 1070 ShowDiagonalLayout.java, 1127-1128 ShowGridLayout.java, 414-415 showHeader method, 1070 showInputDialog method, 55, 57, 1168 ShowLayout.java, 1134-1136 showMessageDialog method, JoptionPane class, 16 ShowNoLayout.java, 1122-1123 showOpenDialog method, JfileChooser class, 1177, 1180 showPopup method, 1158 showSaveDialog method, JfileChooser class, 1177.1181 shuffle method, Collections class, 746 Sierpinski triangle, 692-694 creation of, 692 defined, 692 SierpinskiTriangle.java, 692-694 Point class, 694 Sieve of Eratosthenes algorithm, 781-783 SieveOfEratosthenes.java, 782-783 signal () method, 991, 994 signalAll() method, 991, 994 Simple graphs, 894 SimpleDateFormat class, 1062, 1070 SimpleSpinner.java, 1198 SimpleTreeDemo.java, 1253-1254 Single inheritance, 379, 473 Single precision, 33 Single selection mode, 593, 1209, 1260 Single-source all-shortest-path tree, 958 Single space, 52 size method, Map interface, 752 Sliders, 599-602

JSlider class, 599 SliderDemo.java, 600-602 SoftBevelBorder class, 1137–1138 Software, 2, 5-7, 14 defined 5 Sorted tuples, displaying, 1285-1286 **SortedMap** interface, 752 **SortedSet** interface, 735 Sorting, 792-816 bubble sort, 792-794 algorithm (listing), 793 bubble sort time, 794 BubbleSort.java, 793-794 defined, 793 improved algorithm (listing), 793 bucket sort, 807-809 algorithm (listing), 807-809 stability of, 807-808 defined, 792 external sort, 809-816 analysis, 816 copying first half segments (listing), 812 CreateLargeFile.java, 809-811 creating initial sorted segments (listing), 811 defined, 809 merging all segments (listing), 812-813 merging two segments (listing), 812-813 phase I, implementation of, 811 phase II, implementation of 811-812 sort phases, defined, 809 SortLargeFile.java, 813-816 two phases, combining, 812-813 heap sort, 801-807 HeapSort.java, 806-807 merge sort vs., 807 sort time, 807 lower bound on sort, 807 merge sort, 794-797 algorithm (listing), 795-796 illustration, 795 merge sort time, 796-797 method 796-797 quick sort, 797-801 algorithm (listing), 797-798 defined, 797 illustration, 798 merge sort vs., 801 partition method, 799 partitioning, 798-800 auick sort time, 800-801 QuickSort.java, 798-799 radix sort, 807-809 reasons for studying, 793 SortLargeFile.java, 814-815 Source components, 1095 Source file, 7, 14 Source object (source component), 469 Source program (source code), 6-7, 14 Spacing, 52-53 Spanning tree, 949 Special characters, escape sequences for, 46 Special floating-point values, 438 Specific import, 17 Specifier, 96-97 Speed, CPU, 3 Spinner, defined, 1196 Spinner editors, 1201-1204 JSpinner.DateEditortor, 1201 JSpinner.DefaultEditor, 1201 JSpinner.ListEditor, 1202

JSpinner.NumberEditor, 1201 SpinnerModelEditorDemo.java, 1202-1204 using, 1202-1204 Spinner models, 1198-1201 SpinnerModelEditorDemo.java, 1202-1204 using, 1202-1204 SpinnerDateModel, 1198-1199, 1201, 1204 SpinnerListModel 1198-1200, 1204 SpinnerModel interface, 1198 SpinnerNumberModel, 1198, 1200, 1204 spinnerYear. 1204 Splash screen, 424 split method, String class, 307 Splitting strings, 307-308 SQL, See Structured Query Language (SQL) sart method, 173 Stack class, 746–748 empty() method, 747 peek() method, 747 pop() method, 747 push() method, 747 search() method, 747 Stack classes, designing, 747 StackOfIntegers class, 358–359 StackOfIntegers.java, 359 TestStackOfIntegers.java, 358-359 UML diagram, 358 Stacks, 160, 357 defined, 746 TestStackQueue.java, 845-846 start method, Applet class, 620 Start tag, 616 startAngle, 506 Starvation, 978 State, of objects, 264 Statement, 11 Statement interface, 1288, 1295 Statement terminator, 11 static inner class, 542 Static methods, 278 hidden, 383 static modifier, 1316 Static variables, 278-281, 345 Circle2.java, 279 TestCircle2.java, 279-281 Stepwise refinement, 177 StillClock class, 516-520, 559 DisplayClock.java, 516-518 StillClock.java, 518-520 UML diagram, 517 stop method, Applet class, 620 Stopping condition, 678 Storage devices, 2, 4 Stream-based communications, 1018 Stream, defined, 650 Stream sockets, 1020 Strict mode, floating-point arithmetic, 1311 strictfp keyword, 1311 strictfp modifier, 1217 String class, 302–313 characters, 302 combining strings, 305-306 compareTo method, 304 as immutable class, 344 methods for comparing strings, 303-304 string length, 305-306 String concatenation operator, 26 String literal, 45 String type, 50-51 StringBuffer class, 315-320, 362

StringBuilder, 318 StringBuilder class, 315-320, 362 capacity() method, 318 charAt(index) method, 318 constructors, 316 initial capacity, 318 length() method, 318 methods for modifying string builders, 316-317 setlength method, 317–318 Strings: calculator (problem), 321-322 characters, finding in, 308-309 CheckPalindrome.java, 310-311 command-line arguments, 320-322 comparisons, 304-305 constructing, 302 conversion between arrays and, 309 converting, 307 converting characters and numeric values to, 309-310 converting to numbers, 56 immutable, 302-303 index range, 305 interned, 302-303 matching, by patterns, 307-308 PalindromeIgnoreNonAlphanumeric.java, 319-320 palindromes, checking (problem), 310-311 palindromes, ignoring nonalphanumeric characters when checking (problem), 318-320 passing to the main method, 320-321 replacing, 307-308 by patterns, 308 splitting, 307-308 by patterns, 308 string literal, 45, 305 string literal object, 302 string object, 302 string value, 302, 305 string variable, 302 substrings: finding in, 308-309 obtaining, 306 Strong is-a relationship, 475 Structure component, relational database systems, 1232 Structured Query Language (SQL), 1278-1286 arithmetic operators, 1284-1285 between-and operator, 1284 Boolean operators, 1282-1283 from clause, 1282 column alias, 1284 comparison operators, 1282-1283 creating a database, 1279-1280 creating a user account on, 1278-1279 creating and dropping tables, 1280-1281 defined, 1278 delete records, 1281-1282 distinct tuples, displaying, 1285 inserting records, 1281-1282 is null operator, 1284 like operator, 12831 select clause, 1282 simple queries, 1282 standard SQL, 1278 tables, joining, 1286 updating records, 1281-1282 Strut, 1119 Stubs, 179-180

Student class, 272, 344, 386-387 Student table, joining Enrollment table and, 1286 StudentAddress.java, 1032-1033 StudentClient.java, 1033-1035 StudentServer.java, 1035-1036 Subinterface, 474 Subproblem, 139 substring method, String class, 306 Substrings: finding in a string, 308-309 obtaining, 306 Subtraction (-), 33 SubtractionQuiz.java, 83-84 SubtractionQuizLoop.java, 121-122 Subtype, 384 Subwindows, 602 Sudoku game, developing an applet for, 614 Sudoku (problem), 244-248 Sun Java Website, 9-10 super keyword, 380–382 constructor chaining, 380-382 superclass constructors, 380 superclass methods, calling, 382 Superkey, 1277 Supertype, 384-385 Supplementary Unicode, 45, 651 Swing: AWT vs., 406 components, 406 Swing borders, 1136-1144 and Border interface, 1136 BorderDemo.java, 1140-1144 defined, 1136 Swing container structures, 1112-1114 JApplet class, 1113–1114 JFrame class, 1113 JPanel class, 1114 Swing GUI components, 420-421, 572, 575 common features of, 420-421 TestSwingCommonFeatures.java, 421-422 Swing MVC architecture, 1195-1196 SwingUtilities class, 979 SwingWorker class, 1004-1007, 1010 class diagram, 1004 defined, 1004 and GUI, 1007 SwingWorkerDemo.java, 1005-1007 switch statements, 74, 93–94 and break statement, 94 Svbase, 1274, 1278 Synchronization using locks, 989-991 Synchronization wrapper, 1003 Synchronized block, 988 Synchronized collections, 1002-1003 defined, 1002 synchronized keyword, 987-988, 994, 1003, 1311 synchronizing statements, 988-989 synchronized methods, 988 synchronized modifier, 1317 Syntax errors, 53 Syntax rules, 12 System errors, 438 System.currentTimeMillis(), 37 System.out.println, 11-12

#### Т

Table model events, 1247–1250 Table renderers and editors, 1242

custom, 1245-1247 MvTableModel.java, 1243-1244 predefined, 1242 TableCellRendererEditorDemo.java, 1244 TableCellEditor interface, 1226 TableCellRenderer interface, 1226, 1245 TableCellRendererEditorDemo.java, 1244 tableChanged method, TableModelListener, 1250 TableColumn, as supporting class, 1226 TableColumn class, 1226, 1233–1234 properties/constructors/methods, 1233-1234 TableColumnModel interface, 1233 TestTableColumnModel.java, 1234-1235 TableEventsDemo.java, 1247-1250 tableHeader property, 1235 TableModel interface, , 1231–1233 and table data management, 1233 TableModelEvents, 1231 TablePropertiesDemo.java, 1229-1231 Tables, joining, 1286 Tables, relational database systems, 1275-1276 Tag, defined, 616 Tag name, defined, 616 Tapes, 4 Target node, 920, 923 Tasks: creating, 972-973 defined, 972 TaskThreadDemo.java, 974-975 run() method, 974 start() method, 974 TaskThreadDemo.java, 974-975 run() method, 974 start() method, 974 Taxes, computing (problem), 85-88 TCP (Transmission Control Protocol), 1018 Ternary operator, 95 TestArrayAndLinkedList.java, 741-742 TestArrayList.java, 390-392 TestBFS.java, 917-918 TestBinaryTreeDelete.java, 874-875 TestBinaryTree.java, 869-870 TestBinaryTreeWithIterator.java, 880-881 TestBreak.java, 135-136 TestButtonIcons.java, 573-576 TestCalendar.java, 463-465 TestCallableStatement.java, 1299 TestCenterMessage.java, 511-512 TestCircle1.java, 266-267 TestCircle2.java, 279-280 TestCircle3.java, 285-286 TestColorDialog.java, 1174 TestContinue.java, 136 TestCourse.java, 356 TestCourseWithActionEvent.java, 1100-1101 TestCourseWithEnrollmentEvent.java, 1104-1105 TestDatabaseMetaData.java, 1301 TestDFS.java, 914-915 TestDoWhile.java, 125-126 TestEdible.java, 465-466 TestFileClass.java, 324-325 TestFrame.java, 276 TestGeometricObject.java, 461-462 TestHashSet.java, 732 TestImageIcon.java, 423 TestIntegerMatrix.java, 722-723 TestLinkedHashSet.java, 734-735 TestList.java, 829-830 TestLoanClass.java, 348-349

#### Index [34]

TestMap.java, 754 TestMax.java, 158-160 TestMethodOverloading.java, 169-170 TestMethodsInCollection.java, 732-734 TestMinimumSpanningTree.java, 953-954 TestObjectInputStream.java, 663-664 TestObjectOutputStream.java, 663 TestObjectStreamForArray.java, 665-666 TestPaintComponent.java, 500 TestPanels.java, 417-419 TestPassArray.java, 211-212 TestPassByValue.java, 163-165 TestPassObject.java, 286-287 TestPriorityQueue.java, 847 TestQueue.java, 749 TestRandomAccessFile.java, 667-668 TestRandomCharacter.java, 176 TestRationalMatrix.java, 723 TestResultSetMetaData.java, 1303 TestShortestPath.java, 960-961 TestStackOfIntegers.java, 358-359 TestStackQueue.java, 845 TestSum.java, 130-131 TestSwingCommonFeatures.java, 421-422 TestTableColumnModel.java, 1234-1235 TestTable.java, 1228 TestTableModel.java, 1231-1232 TestTableSortFilter.java, 1236-1237 TestTreeModel.java, 1255-1256 TestTreeSet.java, 735-736 TestTreeSetWithComparator.java, 738 TestVoidMethod.java, 160-162 TestWeightedGraph.java, 947-948 TestWindowEvent.java, 549-551 Text areas, 586-589 DescriptionPanel.java, 587-589 TextAreaDemo.java, 589 Text fields, 584-586 defined, 584 TextFieldDemo.java, 585-586 Text I/O, binary I/O vs., 650-652 Text I/O classes, 650 TextAreaDemo class, 587-588 TextEditor.java, 1177-1181 open method, 1180 save method, 1181 Think before coding, use of term, 118 this keyword, 346 this(arg-list) statement, 347 Thread class, 975–978 class diagram, 975 extending, 976 join method, 977 methods, 975 resume() method, 976 **sleep** method, 976–977 **stop()** method, 976 suspend() method, 976 yield() method, 976 Thread cooperation, 991-995 ever-waiting, 994 Java's built-in monitor, 994-995 ThreadCooperation.java, 992-994 Thread-safe class, 987 Thread states, 1002 Thread synchronization, 985-989 AccountWithoutSync.java, 985-987 Account class, 986–987 AddAPennyTask class, 986 and data inconsistency, 987 isTerminated() method, 986

Blocked state, 1002 concurrent, 975 cooperation among, 991-994 creating, 972-973 defined, 972 **interrupt()** method, 1002 isAlive() method, 1002 New state, 1002 Ready state, 1002 Running state, 1002 separating tasks from, 975 starting, 973 Thread class, 975–978 class diagram, 975 extending, 976 join method, 977 methods, 975 **resume()** method, 976 **sleep** method, 976–977 stop() method, 976 suspend() method, 976 yield() method, 976 time sharing, 972 timers vs., 979 Throwable class, 438, 442 Throwing exceptions, 440 throws Exception, 326-327 TicTacToe game (case study), 628-632 TicTacToe.java, 629-632 TicTacToeClient class, 1043 TicTacToeClient.java, 1047-1052 TicTacToeConstants class, 1042 TicTacToeConstants interface, 1052 TicTacToeConstants.java, 1043 TicTacToeServer class, 1043 TicTacToeServer.java, 1043-1047 Time sharing, 972 Timer class, animation using, 557-560 AnimationDemo.java, 558-559 ClockAnimation.java, 559-560 Timers, threads vs., 979 TimeZone class, 1060-1061 TitledBorder class, 1138, 1144 toCharArray method, 309 Toggle button, 578 Token-reading methods, 327 toLowerCase method, Character class, 314-315 Tool tip, 420-421, 577 Toolbars, 1158 Top-down design, 177-179 toString method: Date class, 274-275 GeometricObject class, 382-383 MvStack.java, 393-395 TotalArea.java, 288-289 toUpperCase method, Character class, 307 Tower of Hanoi (problem), 688-691 analyzing, 771 defined, 688 TowersOfHanoi.java, 690-691 transient keyword, 664 transient modifier, 1317 Transmission Control Protocol (TCP), 1018 Traversals: graphs, 911-912 trees, 861-863, 875 Tree class, 885, 911-912, 914, 916, 951-954, 960 class diagram, 912 Tree events, 1267

Threads:

Tree interface, 862, 911 TreeMap. 751-752, 754-756 Tree node rendering and editing, 1265-1267 Tree sets, 735-737, 738 Tree traversal, 861-863 breadth-first traversal, 861, 863 depth-first traversal, 861 inorder traversal, 861, 869, 875 postorder traversal, 861-862, 866, 869-870 preorder traversal, 861, 863, 866, 869-870, 875 Tree visualization, 876-879 DisplayBinaryTree.java, 876 TreeCellRenderer interface, 1265 treeCollapsed, 1267 TreeExpansionEvent, 1267 **TreeExpansionListener**, 1267 treeExtended, 1267 Tree.java, 863-864 TreeMap class, 752 TreeModel class, 1251 TreeModel interface, 1254–1256 TreeNode class, 1251, 1255-1256, 1257-1258 TreeNodeDemo.java, 1256-1259 TreePath class, 1251, 1259–1262 Trees: binary search trees, 858-870 deleting elements in, 870-876 defined, 858 iterators, 879-881 TreeSelectionEvent, 1267 TreeSelectionListener interface, 1267 TreeSelectionModel interface, 1251, 1259–1260 TreeSet class, 730, 735-738, 898 Trigonometric methods, Math class, 172 Truncation, 41 try-throw-catch block, template for, 434 Tuples, 1277 distinct, displaying, 1285 sorted, displaying, 1285 Two-dimensional arrays, 236-248 closest pair, finding (problem), 242-244 creating, 236-237 declaring variables of, 236-237 multiple-choice test, grading (problem), 241-242 obtaining the lengths of, 237 processing, 238-240 ragged array, 238 Sudoku (problem), 244-248 Type casting, 31, 41 defined, 41 explicit casting, 41-42 implicit casting, 47, 387 and loss of precision, 49 syntax for, 41 Type erasure, 716

#### U

UDP (User Datagram Protocol), 1018 UML (Unified Modeling Language): class diagram, 265 notation, 265 Unary operator, 35 Unbounded wildcard, 715 Unboxing, 481 Unchecked exceptions, 439 Underflow, 33 Unicode, 45, 1058 supplementary, 45, 651

Unix epoch, 43 UnmodifiableCollection class, 757 UnmodifiableList class, 757 UnmodifiableMap class, 757 UnmodifiableSet class, 757 UnmodifiableSortedMap class, 757 UnmodifiableSortedSet class, 757 UnsupportedOperationException, 730 Unweighted edges, 893 UnweightedGraph class, 898–900, 902, 908–909, 940, 942 updateDate() method, 1204 updateString method, 1084 URL class, 632-633 DisplayImagePlayAudio.java, 634 DisplayImageWithURL.java, 633 USB flash drives, 4 UseGuessDateClass.java, 360-361 User actions, source object and event type, 534 User Datagram Protocol (UDP), 1018 User interfaces: buttons, 572-578 AbstractButton class, 572–573 alignments, 574 ButtonDemo.java, 576-578 defined, 572 icons, 572-574 pressed icons, 572-573 rollover icons, 572-573 TestButtonIcons.java, 573-574 text positions, 575 using, 575-578 check boxes, 578-581 CheckBoxDemo.java, 579-581 toggle button, 578 combo boxes, 590-593 ComboBoxDemo.java, 591-593 defined, 590, 1216 JComboBox class, 590 creating, 572-606 labels, 583-584 lists, 593-596 multiple windows, creating, 602-606 radio buttons, 581-583 defined, 581 RadioButtonDemo.java, 582-583 scroll bars, 596-599 JScrollBar class, 596-597 ScrollBarDemo.java, 598-599 sliders, 599-602 JS1 ider class, 599, 602 SliderDemo.java, 600-602 text areas, 586-589 DescriptionPanel.java, 587-589 TextAreaDemo class, 586 TextAreaDemo.java, 585-586 text fields, 584-586 defined, 584 TextFieldDemo.java, 585-586 UTF-8 format, 657

#### V

validate method, 1223-1224
Value-returning method, 157–158, 317
valueChanged method:
 ListSelectionListener, 1250

TreeSelectionListener interface, 1267 valueIsAdjusting method, 1207 value0f method, String class, 309, 478 values() method, Map interface, 752 VarArgsDemo.java, 215-216 Variable-length argument lists, 215-216 Variables, 27 class's, 345 control, 127 declarations, 30 delaring/initializing in one step, 30 indexed, 198, 200 instance, 271, 278, 280-281, 346 local, 171, 272, 345, 396, 697 naming, 30, 52 scope of, 171, 345-346 static, 278-281, 345-346, 665 used as expressions, 31 Vector class, 746–748 methods, 747 Vertical alignment, 573-574, 584 Vertical text position, 575 vertices data field, 910 vgap property: BorderLayout manager, 417, 1114 FlowLayout manager, 417 GridLayout manager, 417 ViewRemoteFile.java, 1038-1039 Views, 1188 VirtualMachineError class, 437–438 Visibility, changing of, 396 Visibility modifiers, 282-283, 395 visible property, JFrame, 422 visibleRowCount method, 1206-1207 Visual Basic, 6 Visualization, trees, 876-879 void keyword, 270 Void method, 157 **void** method, 160-162 invoking, 161 return in, 161-162 TestVoidMethod.java, 160-162 vspace attribute, 617

#### W

wait() method, 991, 994, 1002 Weak is-a relationship, 475 Web servers, retrieving files from, 1036-1039 java.net.URL class, 1037 MalformedURLException, 1037 openStream() method, 1037 ViewRemoteFile.java, 1038-1039 WebBrowser.java, 1040-1041 Weighted edges, representing, 940 edge array, 940 priority adjacency lists, 941-942 weighted adjacency matrices, 941 WeightedEdge.java, 941-942 Weighted graphs: applications, 940-965 representing, 940-942 Weighted nine tail problem (case study), 962-964 WeightedNineTailMode class, 964 WeightedNineTailModel.java, 963-964 WeightedEdge.java, 941-942

WeightedGraph class, 898, 942–949 TestWeightedGraph.java, 947-949 WeightedGraph.java, 943-947 WelcomeInMessageDialogBox.java, 16-17 Welcome.java, 11-13 while loop, 116-124 Whitespace, 51 Whitespace character, 27, 51 Widening a type, 41 Wildcard generic types, 714-716 <? extends E> type, 715 <? super T> wildcard, 715–716 <?> type, 715 bounded wildcard, 715 lower-bound wildcard, 715 unbounded wildcard, 715 WildCardDemo1.java, 714-715 WildCardDemo2.java, 715-716 WildCardDemo3.java, 716 Wildcard import, 17 WildCardDemo3.java, 716 Window events, handling, 549-551 windowActivated method, 551 WindowAdapter class, 551 windowClosed method, 551 windowClosing method, 551 windowDeactivated method, 551 windowDeiconified method, 551 WindowEvent, 535, 537, 549 windowIconified method, 551 WindowListener interface, 551 windowOpened method, 551 Windows Calculator, 1320 World Wide Web (WWW), defined, 8 WorldClockApp.java, 1066 WorldClockControl.java, 1064-1066 WorldClock.java, 1064 Worst-case input, 766 Wrapper class, 476-478 naming convention, 477 and no-arg constructors, 478 Wrapper class types, automatic conversion between primitive types and, 481 Wrapper objects, constructing, 478 Write-only property, 1094 Write-only streams, 666 writeBytes(String s) method, 656 writeChar(charc) method, 656 writeChars(String s) method, 656 WriteData.java, 325-326 writeObject method, ObjectOutputStream class, 1033, 1036 writeUTF(String s) method, 656-657

#### X

xCoordinate, Component class, 512

#### Y

yCoordinate, Component class, 512

#### Z

Zero, division by, and runtime errors, 54 0 based array indices, 200

### **Video Notes**

Locations of Video Notes

http://www.pearsonhighered.com/liang

| Chapter I  | Introduction to Computers, Programs, and Java<br>First Java Program<br>Compile and Run a Java Program<br>Brief Eclipse Tutorial | <br> 5<br> 4             |
|------------|----------------------------------------------------------------------------------------------------|--------------------------|
| Chapter 2  | Elementary Programming                                                                                                    |                          |
|            | Obtain Input<br>Program Computations<br>Use Operators / and %<br>Compute BMI                                                    | 26<br>43<br>37<br>66     |
| Chapter 3  | Selections                                                                                                    |                          |
|            | Program Addition Quiz<br>Program Subtraction Quiz<br>Multiple Alternative <b>if</b> Statements<br>Sort Three Integers           | 73<br>82<br>85<br>107    |
| Chapter 4  | Loops                                                                                                    |                          |
|            | Guess a Number<br>Multiple Subtraction Quiz<br>Minimize Numeric Errors<br>Display Loan Schedule                                 | 118<br>121<br>130<br>150 |
| Chapter 5  | Methods                                                                                                    |                          |
|            | Define and Invoke Max Method<br>Use Void Method<br>Modularize Code<br>Compute $\pi$                                             | 158<br>160<br>165<br>191 |
| Chapter 6  | Single-Dimensional Arrays                                                                                                    |                          |
|            | Random Shuffling<br>Lotto Numbers<br>Selection Sort<br>Coupon Collector's Problem                                               | 202<br>204<br>219<br>232 |
| Chapter 7  | Multidimensional Arrays                                                                                                    |                          |
|            | Find the Row with the Largest Sum<br>Grade Multiple-Choice Test<br>Sudoku<br>Multiply Two Matrices                              | 239<br>241<br>244<br>253 |
| Chapter 8  | Objects and Classes                                                                                                    |                          |
|            | Use Classes<br>Static versus Instance<br>Data Field Encapsulation<br>The Fan Class                                              | 277<br>278<br>283<br>297 |
| Chapter 9  | Strings and Text I/O                                                                                                    |                          |
|            | Check Palindrome<br>Command-Line Argument<br>Write and Read Data<br>Decimal to Binary Number                                    | 310<br>321<br>000<br>000 |
| Chapter 10 | Thinking in Objects                                                                                                    |                          |
|            | The <b>Loan</b> Class<br>The <b>BMI</b> Class<br>The <b>StackOfInterger</b> Class<br>Design and Implement <b>MyPoint</b> Class  | 347<br>351<br>357<br>367 |

ß

| Chapter 11 | Inheritance and Polymorphism                                                                                                    |                                 |
|------------|----------------------------------------------------------------------------------------------------|---------------------------------|
|            | Geometric Class Hierarchy<br>Polymorphism and Dynamic Binding<br>The <b>ArrayList</b> Class<br>The <b>MyStack</b> Class                                           | 374<br>386<br>390<br>393        |
| Chapter 12 | GUI Basics                                                                                                    |                                 |
| ·          | Use <b>FlowLayout</b><br>Panels as Subcontainers<br>Swing Common Properties<br>Display a Checkerboard                                                             | 411<br>417<br>420<br>429        |
| Chapter 13 | <b>Exception Handling</b><br>Exception Handling Advantage<br>Create Custom Exception Classes<br>The <b>HexFormatException</b> Class                               | 432<br>448<br>456               |
| Chapter 14 | Abstract Classes and Interfaces                                                                                                    |                                 |
|            | Abstract <b>GeometricObject</b> Class<br><b>Calendar</b> and <b>GregorianCalendar</b> Classes<br>The Concept of Interface<br>Redesign the <b>Rectangle</b> Class  | 458<br>462<br>465<br>492        |
| Chapter 15 | Graphics                                                                                                    |                                 |
|            | The <b>FigurePanel</b> Class<br>The <b>MessagePanel</b> Class<br>The <b>StillClock</b> Class<br>Plot a Sine Function                                              | 502<br>512<br>516<br>529        |
| Chapter 16 | <b>Event-Driven Programming</b><br>Create Source and Listener<br>Anonymous Inner Class<br>Move Message with the Mouse<br>Animate a Clock<br>Animate a Rising Flag | 540<br>543<br>553<br>559<br>564 |
| Chapter 17 | Creating User Interfaces                                                                                                    |                                 |
| ·          | Use Buttons<br>Use Check Boxes<br>Use Radio Buttons<br>Use Labels and Text Fields<br>Use Text Areas                                                               | 575<br>578<br>581<br>584<br>610 |
| Chapter 18 | Applets and Multimedia                                                                                                    |                                 |
|            | First Applet<br>Run Applets Standalone<br>TicTacToe<br>Audio and Image<br>Control a Group of Clocks                                                               | 614<br>618<br>628<br>635<br>642 |
| Chapter 19 | Binary I/O                                                                                                    |                                 |
|            | Copy File<br>Object I/O<br>Split a Large File                                                                                                    | 660<br>662<br>673               |
| Chapter 20 | Recursion                                                                                                    |                                 |
|            | Binary Search<br>Directory Size<br>Fractal and the Sierpinski Triangle<br>Search a String in a Directory                                                          | 686<br>687<br>692<br>704        |